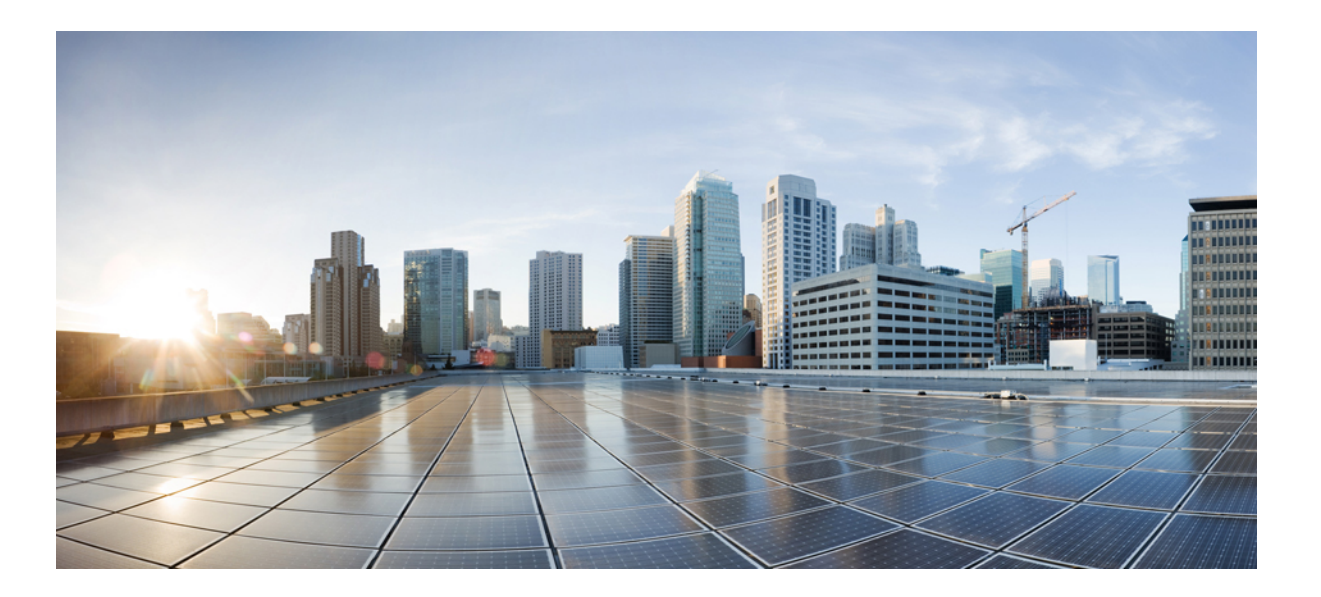

## **Cisco IOS XR Routing Command Reference for the Cisco XR 12000 Series Router, Release 5.1.x**

**First Published:** 2013-09-10 **Last Modified:** 2014-09-05

## **Americas Headquarters**

Cisco Systems, Inc. 170 West Tasman Drive San Jose, CA 95134-1706 USA http://www.cisco.com Tel: 408 526-4000 800 553-NETS (6387) Fax: 408 527-0883

THE SPECIFICATIONS AND INFORMATION REGARDING THE PRODUCTS IN THIS MANUAL ARE SUBJECT TO CHANGE WITHOUT NOTICE. ALL STATEMENTS, INFORMATION, AND RECOMMENDATIONS IN THIS MANUAL ARE BELIEVED TO BE ACCURATE BUT ARE PRESENTED WITHOUT WARRANTY OF ANY KIND, EXPRESS OR IMPLIED. USERS MUST TAKE FULL RESPONSIBILITY FOR THEIR APPLICATION OF ANY PRODUCTS.

THE SOFTWARE LICENSE AND LIMITED WARRANTY FOR THE ACCOMPANYING PRODUCT ARE SET FORTH IN THE INFORMATION PACKET THAT SHIPPED WITH THE PRODUCT AND ARE INCORPORATED HEREIN BY THIS REFERENCE. IF YOU ARE UNABLE TO LOCATE THE SOFTWARE LICENSE OR LIMITED WARRANTY, CONTACT YOUR CISCO REPRESENTATIVE FOR A COPY.

The Cisco implementation of TCP header compression is an adaptation of a program developed by the University of California, Berkeley (UCB) as part of UCB's public domain version of the UNIX operating system. All rights reserved. Copyright © 1981, Regents of the University of California.

NOTWITHSTANDING ANY OTHER WARRANTY HEREIN, ALL DOCUMENT FILES AND SOFTWARE OF THESE SUPPLIERS ARE PROVIDED "AS IS" WITH ALL FAULTS. CISCO AND THE ABOVE-NAMED SUPPLIERS DISCLAIM ALL WARRANTIES, EXPRESSED OR IMPLIED, INCLUDING, WITHOUT LIMITATION, THOSE OF MERCHANTABILITY, FITNESS FOR A PARTICULAR PURPOSE AND NONINFRINGEMENT OR ARISING FROM A COURSE OF DEALING, USAGE, OR TRADE PRACTICE.

IN NO EVENT SHALL CISCO OR ITS SUPPLIERS BE LIABLE FOR ANY INDIRECT, SPECIAL, CONSEQUENTIAL, OR INCIDENTAL DAMAGES, INCLUDING, WITHOUT LIMITATION, LOST PROFITS OR LOSS OR DAMAGE TO DATA ARISING OUT OF THE USE OR INABILITY TO USE THIS MANUAL, EVEN IF CISCO OR ITS SUPPLIERS HAVE BEEN ADVISED OF THE POSSIBILITY OF SUCH DAMAGES.

Any Internet Protocol (IP) addresses and phone numbers used in this document are not intended to be actual addresses and phone numbers. Any examples, command display output, network topology diagrams, and other figuresincluded in the document are shown for illustrative purposes only. Any use of actual IP addresses or phone numbersin illustrative content is unintentional and coincidental.

Cisco and the Cisco logo are trademarks or registered trademarks of Cisco and/or its affiliates in the U.S. and other countries. To view a list of Cisco trademarks, go to this URL: [http://](http://www.cisco.com/go/trademarks) [www.cisco.com/go/trademarks](http://www.cisco.com/go/trademarks). Third-party trademarks mentioned are the property of their respective owners. The use of the word partner does not imply a partnership relationship between Cisco and any other company. (1110R)

© 2014 Cisco Systems, Inc. All rights reserved.

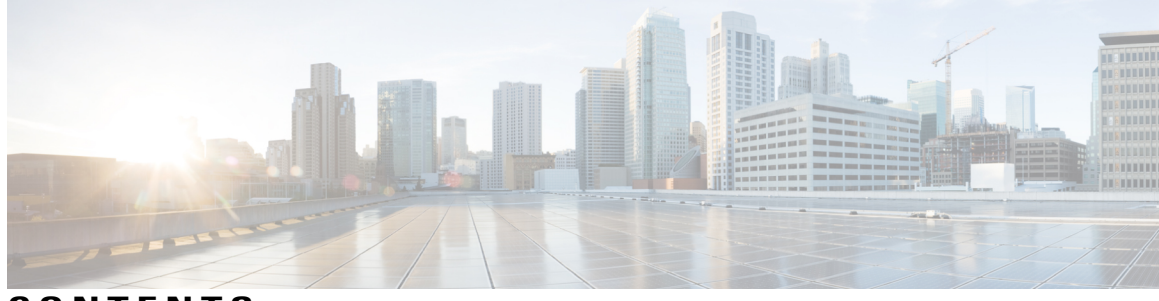

**CONTENTS**

 $\overline{\phantom{a}}$ 

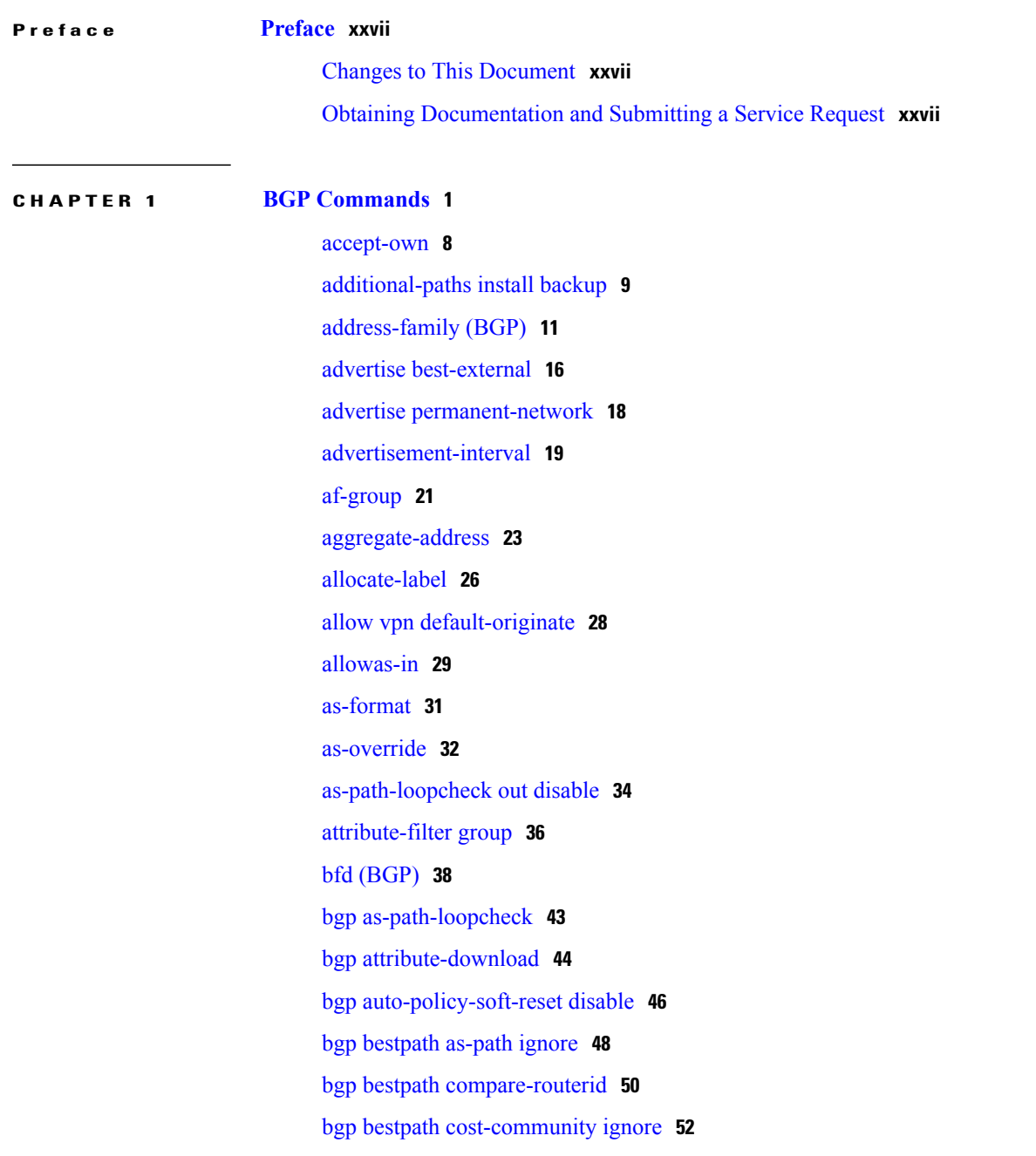

bgp [bestpath](#page-83-0) med confed **56** bgp bestpath med [missing-as-worst](#page-85-0) **58** bgp bestpath [origin-as](#page-87-0) allow invalid **60** bgp bestpath [origin-as](#page-88-0) use validity **61** bgp [bestpath](#page-89-0) aigp ignore **62** bgp bestpath as-path [multipath-relax](#page-91-0) **64** bgp [client-to-client](#page-93-0) reflection disable **66** bgp [cluster-id](#page-95-0) **68** bgp [confederation](#page-97-0) identifier **70** bgp [confederation](#page-99-0) peers **72** bgp [dampening](#page-101-0) **74** bgp default [local-preference](#page-104-0) **77** bgp [enforce-first-as](#page-105-0) disable **78** bgp [fast-external-fallover](#page-107-0) disable **80** bgp [graceful-restart](#page-109-0) **82** bgp [graceful-restart](#page-111-0) graceful-reset **84** bgp [graceful-restart](#page-113-0) purge-time **86** bgp [graceful-restart](#page-115-0) restart-time **88** bgp [graceful-restart](#page-117-0) stalepath-time **90** bgp [import-delay](#page-119-0) **92** bgp [label-delay](#page-121-0) **94** bgp log [neighbor](#page-123-0) changes disable **96** bgp [maximum](#page-125-0) neighbor **98** bgp [redistribute-internal](#page-126-0) **99** bgp [router-id](#page-128-0) **101** bgp [scan-time](#page-130-0) **103** bgp [update-delay](#page-132-0) **105** bgp [write-limit](#page-134-0) **107** [capability](#page-136-0) orf prefix **109** [capability](#page-139-0) suppress 4-byte-as **112** [clear](#page-142-0) bgp **115** clear bgp [dampening](#page-145-0) **118** clear bgp [external](#page-148-0) **121** clear bgp [flap-statistics](#page-150-0) **123**

bgp [bestpath](#page-81-0) med always **54**

Г

clear bgp nexthop [performance-statistics](#page-153-0) **126** clear bgp nexthop [registration](#page-156-0) **129** clear bgp [peer-drops](#page-158-0) **131** clear bgp [performance-statistics](#page-159-0) **132** clear bgp [self-originated](#page-160-0) **133** clear bgp [shutdown](#page-163-0) **136** [clear](#page-165-0) bgp soft **138** [default-information](#page-169-0) originate (BGP) **142** [default-metric](#page-171-0) (BGP) **144** [default-originate](#page-172-0) **145** [description](#page-174-0) (BGP) **147** [distance](#page-176-0) bgp **149** [distribute](#page-178-0) bgp-ls (ISIS) **151** [distribute](#page-180-0) bgp-ls (OSPF) **153** [domain-distinguisher](#page-181-0) **154** dscp [\(BGP\)](#page-182-0) **155** [ebgp-multihop](#page-185-0) **158** [enforce-first-as](#page-187-0) **160** [enforce-first-as-disable](#page-189-0) **162** export [route-policy](#page-191-0) **164** export [route-target](#page-193-0) **166** ibgp policy out [enforce-modifications](#page-195-0) **168** import [route-policy](#page-196-0) **169** import [route-target](#page-198-0) **171** [ignore-connected-check](#page-200-0) **173** [keychain](#page-202-0) **175** [keychain-disable](#page-204-0) **177** keychain [inheritance-disable](#page-206-0) **179** [label-allocation-mode](#page-208-0) **181** label [mode](#page-210-0) **183** label mode [per-ce](#page-213-0) **186** [local-as](#page-214-0) **187** [maximum-paths](#page-217-0) (BGP) **190** [maximum-prefix](#page-220-0) (BGP) **193** mpls [activate](#page-224-0) (BGP) **197**

[mvpn](#page-227-0) **200** [multipath](#page-228-0) **201** [neighbor](#page-229-0) (BGP) **202** [neighbor-group](#page-231-0) **204** [network](#page-233-0) (BGP) **206** network [backdoor](#page-235-0) **208** [next-hop-self](#page-237-0) **210** [next-hop-unchanged](#page-240-0) **213** nexthop resolution [prefix-length](#page-243-0) minimum **216** nexthop [route-policy](#page-244-0) **217** nexthop [trigger-delay](#page-246-0) **219** nsr [\(BGP\)](#page-248-0) **221** nsr [disable](#page-250-0) (BGP) **223** orf **[225](#page-252-0)** [password](#page-254-0) (BGP) **227** password [\(rpki-server\)](#page-256-0) **229** [password-disable](#page-258-0) **231** [permanent-network](#page-260-0) **233** [precedence](#page-262-0) **235** preference [\(rpki-server\)](#page-264-0) **237** purge-time [\(rpki-server\)](#page-265-0) **238** rd **[240](#page-267-0)** [receive-buffer-size](#page-269-0) **242** [redistribute](#page-271-0) (BGP) **244** refresh-time [\(rpki-server\)](#page-275-0) **248** [response-time](#page-277-0) (rpki-server) **250** [remote-as](#page-279-0) (BGP) **252** [remove-private-as](#page-282-0) **255** retain [local-label](#page-285-0) **258** retain [route-target](#page-287-0) **260** [route-policy](#page-289-0) (BGP) **262** [route-reflector-client](#page-292-0) **265** [router](#page-295-0) bgp **268** rpki [server](#page-297-0) **270** rpki [route](#page-298-0) **271**

I

[selective-vrf-download](#page-300-0) disable **273** [send-buffer-size](#page-302-0) **275** [send-community-ebgp](#page-304-0) **277** [send-extended-community-ebgp](#page-307-0) **280** [session-group](#page-310-0) **283** [session-open-mode](#page-312-0) **285** [show](#page-314-0) bgp **287** show bgp [update](#page-329-0) out **302** show bgp update in error [process](#page-331-0) **304** show bgp update out [filter-group](#page-332-0) **305** show bgp update out [process](#page-333-0) **306** show bgp update out [sub-group](#page-335-0) **308** show bgp update out [update-group](#page-337-0) **310** show bgp vrf [nexthop-set](#page-339-0) **312** show bgp vrf [update](#page-340-0) in error **313** show bgp [advertised](#page-341-0) **314** show bgp [af-group](#page-349-0) **322** show bgp [attribute-key](#page-352-0) **325** show bgp [cidr-only](#page-357-0) **330** show bgp [community](#page-362-0) **335** show bgp [convergence](#page-368-0) **341** show bgp [dampened-paths](#page-372-0) **345** show bgp [flap-statistics](#page-377-0) **350** show bgp [inconsistent-as](#page-383-0) **356** show bgp [labels](#page-388-0) **361** show bgp [neighbor-group](#page-392-0) **365** show bgp [neighbors](#page-396-0) **369** show bgp [neighbors](#page-419-0) nsr **392** show bgp [nexthops](#page-421-0) **394** [show](#page-430-0) bgp nsr **403** [show](#page-434-0) bgp paths **407** show bgp [policy](#page-437-0) **410** show bgp [process](#page-446-0) **419** show bgp [regexp](#page-470-0) **443** show bgp [route-policy](#page-475-0) **448**

show bgp [session-group](#page-480-0) **453** show bgp [sessions](#page-483-0) **456** show bgp [summary](#page-486-0) **459** show bgp [summary](#page-492-0) nsr **465** [show](#page-496-0) bgp table **469** show bgp [truncated-communities](#page-500-0) **473** show bgp [update-group](#page-505-0) **478** [show](#page-513-0) bgp vrf **486** show [protocols](#page-516-0) (BGP) **489** [show](#page-519-0) svd role **492** [show](#page-521-0) svd state **494** [show](#page-522-0) tcp brief **495** [shutdown](#page-523-0) (BGP) **496** shutdown [\(rpki-server\)](#page-525-0) **498** [site-of-origin](#page-526-0) (BGP) **499** socket [receive-buffer-size](#page-528-0) **501** socket [send-buffer-size](#page-530-0) **503** [soft-reconfiguration](#page-532-0) inbound **505** [speaker-id](#page-536-0) **509** svd [platform](#page-537-0) enable **510** [table-policy](#page-539-0) **512** timers [\(BGP\)](#page-541-0) **514** [timers](#page-544-0) bgp **517** transport [\(rpki-server\)](#page-546-0) **519** [ttl-security](#page-548-0) **521** [update](#page-551-0) limit **524** update limit [address-family](#page-553-0) **526** update limit [sub-group](#page-555-0) **528** update in [error-handling](#page-557-0) basic disable **530** update in [error-handling](#page-559-0) extended **532** update out [logging](#page-561-0) **534** [update-source](#page-562-0) **535** update [wait-install](#page-564-0) **537** [use](#page-565-0) **538**

username [\(rpki-server\)](#page-570-0) **543**

vrf [\(BGP\)](#page-571-0) **544** [weight](#page-573-0) **546** weight [reset-on-import](#page-576-0) **549** weight [reset-on-import](#page-578-0) disable **551**

### **CHAPTER 2 BFD [Commands](#page-580-0) 553**

[address-family](#page-582-0) ipv4 unicast (BFD) **555** [bfd](#page-584-0) **557** bfd [address-family](#page-586-0) ipv4 destination **559** bfd [address-family](#page-588-0) ipv4 fast-detect **561** bfd address-family ipv4 [minimum-interval](#page-590-0) **563** bfd [address-family](#page-593-0) ipv4 multiplier **566** bfd [address-family](#page-596-0) ipv4 timers **569** bfd [fast-detect](#page-598-0) **571** bfd [minimum-interval](#page-601-0) **574** bfd [multipath](#page-604-0) include location **577** bfd [multiplier](#page-606-0) **579** clear bfd [counters](#page-609-0) **582** [dampening](#page-611-0) (BFD) **584** echo [disable](#page-614-0) **587** echo ipv4 [source](#page-616-0) **589** echo [latency](#page-618-0) detect **591** echo startup [validate](#page-620-0) **593** [interface](#page-622-0) (BFD) **595** multihop [ttl-drop-threshold](#page-624-0) **597** [show](#page-626-0) bfd **599** show bfd [client](#page-629-0) **602** show bfd [counters](#page-631-0) **604** show bfd mib [session](#page-634-0) **607** show bfd [multipath](#page-637-0) **610** show bfd [session](#page-639-0) **612** show bfd [summary](#page-647-0) **620**

Г

**CHAPTER 3 EIGRP [Commands](#page-650-0) 623**

[address-family](#page-652-0) (EIGRP) **625**

[authentication](#page-654-0) keychain **627** [auto-summary](#page-656-0) (EIGRP) **629** [autonomous-system](#page-658-0) **631** [bandwidth-percent](#page-660-0) (EIGRP) **633** clear eigrp [neighbors](#page-662-0) **635** clear eigrp [topology](#page-664-0) **637** [default-information](#page-666-0) **639** [default-metric](#page-668-0) (EIGRP) **641** distance [\(EIGRP\)](#page-670-0) **643** [hello-interval](#page-672-0) (EIGRP) **645** [hold-time](#page-673-0) (EIGRP) **646** interface [\(EIGRP\)](#page-675-0) **648** [log-neighbor-changes](#page-677-0) **650** [log-neighbor-warnings](#page-679-0) **652** [maximum-paths](#page-681-0) (EIGRP) **654** [maximum-prefix](#page-683-0) (EIGRP) **656** metric [\(EIGRP\)](#page-686-0) **659** metric [maximum-hops](#page-688-0) **661** metric [rib-scale](#page-690-0) **663** metric [weights](#page-692-0) **665** [neighbor](#page-695-0) (EIGRP) **668** neighbor [maximum-prefix](#page-697-0) **670** [next-hop-self](#page-700-0) disable **673** nsf disable [\(EIGRP\)](#page-701-0) **674** [passive-interface](#page-703-0) (EIGRP) **676** [redistribute](#page-704-0) (EIGRP) **677** redistribute [maximum-prefix](#page-707-0) **680** [route-policy](#page-710-0) (EIGRP) **683** [router](#page-712-0) eigrp **685** router-id [\(EIGRP\)](#page-714-0) **687** show eigrp [accounting](#page-716-0) **689** show eigrp [interfaces](#page-719-0) **692** show eigrp [neighbors](#page-724-0) **697** show eigrp [topology](#page-728-0) **701** show eigrp [traffic](#page-732-0) **705**

show [protocols](#page-734-0) (EIGRP) **707** [site-of-origin](#page-738-0) (EIGRP) **711** [split-horizon](#page-740-0) disable (EIGRP) **713** stub [\(EIGRP\)](#page-741-0) **714** [summary-address](#page-744-0) (EIGRP) **717** timers [active-time](#page-746-0) **719** timers nsf [route-hold](#page-748-0) (EIGRP) **721** [variance](#page-750-0) **723** vrf [\(EIGRP\)](#page-752-0) **725**

I

## **CHAPTER 4 IS-IS [Commands](#page-754-0) 727**

[address-family](#page-758-0) (IS-IS) **731** [address-family](#page-760-0) multicast topology (IS-IS) **733** [adjacency-check](#page-762-0) disable **735** [attached-bit](#page-764-0) receive ignore **737** [attached-bit](#page-765-0) send **738** [circuit-type](#page-767-0) **740** clear isis [process](#page-769-0) **742** clear isis [route](#page-771-0) **744** clear isis [statistics](#page-773-0) **746** [csnp-interval](#page-775-0) **748** [default-information](#page-777-0) originate (IS-IS) **750** [disable](#page-779-0) (IS-IS) **752** [distance](#page-780-0) (IS-IS) **753** [fast-reroute](#page-782-0) per-link (IS-IS) **755** [fast-reroute](#page-784-0) per-prefix (IS-IS) **757** fast-reroute per-link [priority-limit](#page-786-0) (IS-IS) **759** fast-reroute per-prefix [load-sharing](#page-788-0) disable (IS-IS) **761** [fast-reroute](#page-789-0) per-prefix tiebreaker (IS-IS) **762** [hello-interval](#page-791-0) (IS-IS) **764** [hello-multiplier](#page-793-0) **766** [hello-padding](#page-795-0) **768** [hello-password](#page-797-0) **770** [hello-password](#page-799-0) keychain **772** [hello-password](#page-801-0) accept **774**

[hostname](#page-803-0) dynamic disable **776** [ignore-lsp-errors](#page-805-0) **778** [interface](#page-807-0) (IS-IS) **780** [ispf](#page-809-0) **782** [is-type](#page-811-0) **784** [link-group](#page-813-0) **786** log [adjacency](#page-814-0) changes (IS-IS) **787** log pdu [drops](#page-816-0) **789** lsp [fast-flood](#page-817-0) threshold **790** [lsp-gen-interval](#page-819-0) **792** [lsp-interval](#page-821-0) **794** [lsp-mtu](#page-823-0) **796** [lsp-password](#page-825-0) **798** [lsp-password](#page-827-0) accept **800** [lsp-refresh-interval](#page-829-0) **802** [maximum-paths](#page-831-0) (IS-IS) **804** [maximum-redistributed-prefixes](#page-832-0) (IS-IS) **805** [max-lsp-lifetime](#page-834-0) **807** [mesh-group](#page-836-0) (IS-IS) **809** metric [\(IS-IS\)](#page-838-0) **811** [metric-style](#page-840-0) narrow **813** [metric-style](#page-842-0) transition **815** [metric-style](#page-844-0) wide **817** [min-lsp-arrivaltime](#page-846-0) **819** mpls ldp [auto-config](#page-848-0) **821** mpls ldp sync [\(IS-IS\)](#page-850-0) **823** mpls [traffic-eng](#page-852-0) (IS-IS) **825** mpls traffic-eng [multicast-intact](#page-854-0) (IS-IS) **827** mpls traffic-eng [path-selection](#page-856-0) ignore overload **829** mpls [traffic-eng](#page-858-0) router-id (IS-IS) **831** mpls [traffic-eng](#page-860-0) srlg (IS-IS) **833** [net](#page-862-0) **835** nsf [\(IS-IS\)](#page-864-0) **837** nsf [interface-expires](#page-866-0) **839** nsf [interface-timer](#page-868-0) **841**

Π

nsf [lifetime](#page-870-0) (IS-IS) **843** [passive](#page-871-0) (IS-IS) **844** [point-to-point](#page-872-0) **845** [priority](#page-873-0) (IS-IS) **846** [propagate](#page-875-0) level **848** [redistribute](#page-877-0) (IS-IS) **850** [retransmit-interval](#page-882-0) (IS-IS) **855** [retransmit-throttle-interval](#page-884-0) **857** [router](#page-886-0) isis **859** [set-overload-bit](#page-888-0) **861** [set-attached-bit](#page-890-0) **863** [show](#page-892-0) isis **865** show isis [adjacency](#page-895-0) **868** show isis [adjacency-log](#page-898-0) **871** show isis [checkpoint](#page-900-0) adjacency **873** show isis [checkpoint](#page-902-0) interface **875** show isis [checkpoint](#page-904-0) lsp **877** show isis [database](#page-906-0) **879** show isis [database-log](#page-912-0) **885** show isis [fast-reroute](#page-915-0) **888** show isis [hostname](#page-917-0) **890** show isis [interface](#page-919-0) **892** show isis [lsp-log](#page-924-0) **897** show isis [mesh-group](#page-927-0) **900** show isis mpls traffic-eng [adjacency-log](#page-929-0) **902** show isis mpls traffic-eng [advertisements](#page-931-0) **904** show isis mpls [traffic-eng](#page-934-0) tunnel **907** show isis [neighbors](#page-936-0) **909** show isis [protocol](#page-940-0) **913** [show](#page-943-0) isis route **916** show isis [spf-log](#page-946-0) **919** show isis [statistics](#page-954-0) **927** show isis [topology](#page-958-0) **931** show [protocols](#page-961-0) (IS-IS) **934** [shutdown](#page-965-0) (IS-IS) **938**

[single-topology](#page-966-0) **939** [snmp-server](#page-968-0) traps isis **941** [spf-interval](#page-970-0) **943** spf [prefix-priority](#page-972-0) (IS-IS) **945** [summary-prefix](#page-974-0) (IS-IS) **947** [suppressed](#page-976-0) **949** tag [\(IS-IS\)](#page-978-0) **951** [topology-id](#page-980-0) **953** trace [\(IS-IS\)](#page-982-0) **955**

### **CHAPTER 5 OSPF [Commands](#page-984-0) 957**

[address-family](#page-988-0) (OSPF) **961** [adjacency](#page-990-0) stagger **963** area [\(OSPF\)](#page-992-0) **965** [authentication](#page-994-0) (OSPF) **967** [authentication-key](#page-997-0) (OSPF) **970** [auto-cost](#page-999-0) (OSPF) **972** [capability](#page-1001-0) opaque disable **974** capability vrf-lite [\(OSPFv2\)](#page-1002-0) **975** clear ospf [process](#page-1004-0) **977** clear ospf [redistribution](#page-1006-0) **979** clear ospf [routes](#page-1008-0) **981** clear ospf [statistics](#page-1010-0) **983** clear ospf statistics [interface](#page-1012-0) **985** cost [\(OSPF\)](#page-1014-0) **987** [cost-fallback](#page-1016-0) (OSPF) **989** [database-filter](#page-1018-0) all out (OSPF) **991** [dead-interval](#page-1020-0) (OSPF) **993** [default-cost](#page-1022-0) (OSPF) **995** [default-information](#page-1024-0) originate (OSPF) **997** [default-metric](#page-1026-0) (OSPF) **999** [demand-circuit](#page-1028-0) (OSPF) **1001** [disable-dn-bit-check](#page-1030-0) **1003** [distance](#page-1031-0) (OSPF) **1004** [distance](#page-1034-0) ospf **1007**

I

[distribute-list](#page-1036-0) **1009** [domain-id](#page-1039-0) (OSPF) **1012** [domain-tag](#page-1041-0) **1014** [fast-reroute](#page-1042-0) (OSPFv2) **1015** [fast-reroute](#page-1044-0) per-link exclude interface **1017** [fast-reroute](#page-1046-0) per-prefix exclude interface (OSPFv2) **1019** fast-reroute per-prefix [lfa-candidate](#page-1048-0) (OSPFv2) **1021** [fast-reroute](#page-1049-0) per-prefix remote-lfa (OSPFv2) **1022** fast-reroute per-prefix [use-candidate-only](#page-1051-0) (OSPFv2) **1024** [flood-reduction](#page-1052-0) (OSPF) **1025** [hello-interval](#page-1054-0) (OSPF) **1027** [ignore](#page-1056-0) lsa mospf **1029** [interface](#page-1058-0) (OSPF) **1031** log [adjacency](#page-1060-0) changes (OSPF) **1033** loopback [stub-network](#page-1062-0) **1035** [max-lsa](#page-1064-0) **1037** [max-metric](#page-1067-0) **1040** [maximum](#page-1070-0) interfaces (OSPF) **1043** [maximum](#page-1072-0) paths (OSPF) **1045** maximum [redistributed-prefixes](#page-1074-0) (OSPF) **1047** [message-digest-key](#page-1076-0) **1049** mpls ldp [auto-config](#page-1079-0) (OSPF) **1052** mpls ldp sync [\(OSPF\)](#page-1080-0) **1053** mpls ldp [sync-igp-shortcuts](#page-1081-0) **1054** mpls [traffic-eng](#page-1083-0) (OSPF) **1056** mpls [traffic-eng](#page-1085-0) igp-intact (OSPF) **1058** mpls traffic-eng [multicast-intact](#page-1087-0) (OSPF) **1060** mpls traffic-eng [ldp-sync-update](#page-1089-0) (OSPF) **1062** mpls [traffic-eng](#page-1090-0) router-id (OSPF) **1063** [mtu-ignore](#page-1092-0) (OSPF) **1065** [multi-area-interface](#page-1094-0) **1067** [neighbor](#page-1096-0) (OSPF) **1069** neighbor [database-filter](#page-1098-0) all out **1071** [network](#page-1100-0) (OSPF) **1073** nsf [\(OSPF\)](#page-1102-0) **1075**

nsf [flush-delay-time](#page-1104-0) (OSPF) **1077** nsf interval [\(OSPF\)](#page-1105-0) **1078** nsf [lifetime](#page-1107-0) (OSPF) **1080** nssa [\(OSPF\)](#page-1109-0) **1082** ospf [name-lookup](#page-1111-0) **1084** [packet-size](#page-1112-0) (OSPF) **1085** passive [\(OSPF\)](#page-1114-0) **1087** priority [\(OSPF\)](#page-1116-0) **1089** protocol [shutdown](#page-1118-0) **1091** queue dispatch [flush-lsa](#page-1119-0) **1092** queue dispatch [incoming](#page-1121-0) **1094** queue dispatch [rate-limited-lsa](#page-1123-0) **1096** queue dispatch [spf-lsa-limit](#page-1125-0) **1098** [queue](#page-1127-0) limit **1100** range [\(OSPF\)](#page-1129-0) **1102** [redistribute](#page-1131-0) (OSPF) **1104** [retransmit-interval](#page-1136-0) (OSPF) **1109** [route-policy](#page-1138-0) (OSPF) **1111** [router-id](#page-1140-0) (OSPF) **1113** [router](#page-1142-0) ospf **1115** [security](#page-1144-0) ttl (OSPF) **1117** [sham-link](#page-1146-0) **1119** [show](#page-1148-0) ospf **1121** show ospf [border-routers](#page-1152-0) **1125** show ospf [database](#page-1154-0) **1127** show ospf [flood-list](#page-1168-0) **1141** show ospf [interface](#page-1171-0) **1144** show ospf mpls [traffic-eng](#page-1174-0) **1147** show ospf [message-queue](#page-1179-0) **1152** show ospf [neighbor](#page-1182-0) **1155** show ospf [request-list](#page-1190-0) **1163** show ospf [retransmission-list](#page-1193-0) **1166** show ospf [routes](#page-1196-0) **1169** show ospf [sham-links](#page-1201-0) **1174** show ospf statistics [interface](#page-1204-0) **1177**

show ospf [virtual-links](#page-1209-0) **1182** show [protocols](#page-1211-0) (OSPF) **1184** snmp context [\(OSPF\)](#page-1214-0) **1187** snmp trap [\(OSPF\)](#page-1217-0) **1190** snmp trap [rate-limit](#page-1218-0) (OSPF) **1191** spf [prefix-priority](#page-1219-0) (OSPFv2) **1192** stub [\(OSPF\)](#page-1221-0) **1194** [summary-prefix](#page-1223-0) (OSPF) **1196** timers lsa [group-pacing](#page-1225-0) **1198** timers lsa [min-arrival](#page-1227-0) **1200** timers lsa [refresh](#page-1229-0) **1202** timers throttle lsa all [\(OSPF\)](#page-1231-0) **1204** timers throttle spf [\(OSPF\)](#page-1234-0) **1207** [transmit-delay](#page-1236-0) (OSPF) **1209** [virtual-link](#page-1238-0) (OSPF) **1211** vrf [\(OSPF\)](#page-1240-0) **1213**

show ospf [summary-prefix](#page-1207-0) **1180**

Π

### **CHAPTER 6 OSPFv3 [Commands](#page-1242-0) 1215**

[address-family](#page-1245-0) (OSPFv3) **1218** area [\(OSPFv3\)](#page-1246-0) **1219** [authentication](#page-1248-0) (OSPFv3) **1221** auto-cost [\(OSPFv3\)](#page-1250-0) **1223** clear ospfv3 [process](#page-1252-0) **1225** clear ospfv3 [redistribution](#page-1254-0) **1227** clear [ospfv3](#page-1256-0) routes **1229** clear ospfv3 [statistics](#page-1257-0) **1230** cost [\(OSPFv3\)](#page-1259-0) **1232** [database-filter](#page-1261-0) all out (OSPFv3) **1234** [dead-interval](#page-1263-0) (OSPFv3) **1236** [default-cost](#page-1265-0) (OSPFv3) **1238** [default-information](#page-1267-0) originate (OSPFv3) **1240** [default-metric](#page-1269-0) (OSPFv3) **1242** [demand-circuit](#page-1271-0) (OSPFv3) **1244** [distance](#page-1273-0) ospfv3 **1246**

[distribute-list](#page-1275-0) prefix-list in **1248** [distribute-list](#page-1277-0) prefix-list out **1250** [encryption](#page-1280-0) **1253** [flood-reduction](#page-1282-0) (OSPFv3) **1255** [graceful-restart](#page-1284-0) (OSPFv3) **1257** [hello-interval](#page-1286-0) (OSPFv3) **1259** instance [\(OSPFv3\)](#page-1288-0) **1261** interface [\(OSPFv3\)](#page-1290-0) **1263** log adjacency changes [\(OSPFv3\)](#page-1292-0) **1265** maximum interfaces [\(OSPFv3\)](#page-1294-0) **1267** maximum paths [\(OSPFv3\)](#page-1295-0) **1268** maximum [redistributed-prefixes](#page-1297-0) (OSPFv3) **1270** [mtu-ignore](#page-1299-0) (OSPFv3) **1272** neighbor [\(OSPFv3\)](#page-1301-0) **1274** network [\(OSPFv3\)](#page-1303-0) **1276** nssa [\(OSPFv3\)](#page-1305-0) **1278** nsr [\(OSPFv3\)](#page-1307-0) **1280** ospfv3 [name-lookup](#page-1309-0) **1282** [packet-size](#page-1310-0) (OSPFv3) **1283** passive [\(OSPFv3\)](#page-1311-0) **1284** priority [\(OSPFv3\)](#page-1313-0) **1286** protocol shutdown [\(OSPFv3\)](#page-1315-0) **1288** range [\(OSPFv3\)](#page-1316-0) **1289** [redistribute](#page-1318-0) (OSPFv3) **1291** [retransmit-interval](#page-1323-0) (OSPFv3) **1296** router-id [\(OSPFv3\)](#page-1325-0) **1298** router [ospfv3](#page-1327-0) **1300** sham-link [\(OSPFv3\)](#page-1329-0) **1302** show [ospfv3](#page-1331-0) **1304** show ospfv3 [border-routers](#page-1336-0) **1309** show ospfv3 [database](#page-1338-0) **1311** show ospfv3 [flood-list](#page-1351-0) **1324** show ospfv3 [interface](#page-1353-0) **1326** show ospfv3 [message-queue](#page-1356-0) **1329** show ospfv3 [neighbor](#page-1358-0) **1331**

show ospfv3 [request-list](#page-1365-0) **1338** show ospfv3 [retransmission-list](#page-1368-0) **1341** show [ospfv3](#page-1370-0) routes **1343** show ospfv3 [summary-prefix](#page-1373-0) **1346** show ospfv3 [virtual-links](#page-1375-0) **1348** show protocols [\(OSPFv3\)](#page-1377-0) **1350** snmp context [\(OSPFv3\)](#page-1379-0) **1352** snmp trap [\(OSPFv3\)](#page-1382-0) **1355** snmp trap rate-limit [\(OSPFv3\)](#page-1383-0) **1356** spf [prefix-priority](#page-1385-0) (OSPFv3) **1358** stub [\(OSPFv3\)](#page-1387-0) **1360** [stub-router](#page-1389-0) **1362** [summary-prefix](#page-1391-0) (OSPFv3) **1364** timers lsa [arrival](#page-1393-0) **1366** timers [pacing](#page-1395-0) flood **1368** timers pacing [lsa-group](#page-1397-0) **1370** timers pacing [retransmission](#page-1399-0) **1372** timers throttle lsa all [\(OSPFv3\)](#page-1401-0) **1374** timers throttle spf [\(OSPFv3\)](#page-1403-0) **1376** trace [\(OSPFv3\)](#page-1405-0) **1378** [transmit-delay](#page-1407-0) (OSPFv3) **1380** [virtual-link](#page-1409-0) (OSPFv3) **1382**

## **CHAPTER 7 RIB [Commands](#page-1412-0) 1385**

I

[address-family](#page-1414-0) next-hop dampening disable **1387** clear [route](#page-1415-0) **1388** [maximum](#page-1417-0) prefix (RIB) **1390** lcc **[1392](#page-1419-0)** rcc **[1394](#page-1421-0)** [recursion-depth-max](#page-1423-0) **1396** [router](#page-1424-0) rib **1397** rump [always-replicate](#page-1425-0) **1398** show lcc [statistics](#page-1427-0) **1400** [show](#page-1429-0) rcc **1402** show rcc [statistics](#page-1431-0) **1404**

[show](#page-1433-0) rcc vrf **1406** [show](#page-1435-0) rib **1408** show rib [afi-all](#page-1438-0) **1411** show rib [attributes](#page-1440-0) **1413** show rib [client-id](#page-1442-0) **1415** show rib [clients](#page-1444-0) **1417** show rib [extcomms](#page-1447-0) **1420** show rib [firsthop](#page-1449-0) **1422** show rib [history](#page-1452-0) **1425** show rib [next-hop](#page-1454-0) **1427** show rib [opaques](#page-1457-0) **1430** show rib [protocols](#page-1460-0) **1433** show rib [recursion-depth-max](#page-1462-0) **1435** show rib [statistics](#page-1464-0) **1437** show rib [tables](#page-1467-0) **1440** [show](#page-1469-0) rib trace **1442** show rib [vpn-attributes](#page-1471-0) **1444** [show](#page-1473-0) rib vrf **1446** [show](#page-1475-0) route **1448** show route [backup](#page-1481-0) **1454** show route [best-local](#page-1485-0) **1458** show route [connected](#page-1488-0) **1461** [show](#page-1490-0) route local **1463** show route [longer-prefixes](#page-1493-0) **1466** show route [next-hop](#page-1496-0) **1469** show route [quarantined](#page-1499-0) **1472** show route [resolving-next-hop](#page-1502-0) **1475** [show](#page-1505-0) route static **1478** show route [summary](#page-1507-0) **1480**

## **CHAPTER 8 RIP [Commands](#page-1512-0) 1485**

[authentication](#page-1514-0) keychain mode (RIP) **1487** [auto-summary](#page-1516-0) (RIP) **1489** [broadcast-for-v2](#page-1518-0) **1491** [clear](#page-1519-0) rip **1492**

clear rip [database](#page-1521-0) **1494** clear rip [interface](#page-1523-0) **1496** clear rip [out-of-memory](#page-1525-0) **1498** clear rip [statistics](#page-1527-0) **1500** [default-information](#page-1529-0) originate (RIP) **1502** [default-metric](#page-1531-0) (RIP) **1504** [distance](#page-1533-0) (RIP) **1506** [interface](#page-1536-0) (RIP) **1509** [maximum-paths](#page-1538-0) (RIP) **1511** [metric-zero-accept](#page-1539-0) **1512** [neighbor](#page-1540-0) (RIP) **1513** nsf [\(RIP\)](#page-1542-0) **1515** [output-delay](#page-1543-0) **1516** [passive-interface](#page-1544-0) (RIP) **1517** [poison-reverse](#page-1546-0) **1519** receive [version](#page-1548-0) **1521** [redistribute](#page-1550-0) (RIP) **1523** [router](#page-1554-0) rip **1527** [route-policy](#page-1556-0) (RIP) **1529** send [version](#page-1558-0) **1531** show [protocols](#page-1560-0) (RIP) **1533** [show](#page-1562-0) rip **1535** show rip [database](#page-1564-0) **1537** show rip [interface](#page-1566-0) **1539** show rip [statistics](#page-1573-0) **1546** [site-of-origin](#page-1575-0) (RIP) **1548** [split-horizon](#page-1577-0) disable (RIP) **1550** [timers](#page-1579-0) basic **1552** [validate-update-source](#page-1581-0) disable **1554** vrf [\(RIP\)](#page-1582-0) **1555**

Г

**CHAPTER 9 Routing Policy Language [Commands](#page-1584-0) 1557**

abort [\(RPL\)](#page-1589-0) **1562** add **[1564](#page-1591-0)** [apply](#page-1593-0) **1566**

[as-path](#page-1595-0) in **1568** as-path [is-local](#page-1597-0) **1570** [as-path](#page-1599-0) length **1572** as-path [neighbor-is](#page-1601-0) **1574** as-path [originates-from](#page-1604-0) **1577** as-path [passes-through](#page-1607-0) **1580** [as-path-set](#page-1610-0) **1583** as-path [unique-length](#page-1612-0) **1585** [community](#page-1614-0) is-empty **1587** community [matches-any](#page-1615-0) **1588** community [matches-every](#page-1618-0) **1591** [community-set](#page-1621-0) **1594** delete [community](#page-1624-0) **1597** delete [extcommunity](#page-1626-0) rt **1599** [destination](#page-1628-0) in **1601** [done](#page-1630-0) **1603** [drop](#page-1632-0) **1605** edit **[1607](#page-1634-0)** [end-global](#page-1637-0) **1610** [end-policy](#page-1638-0) **1611** [end-set](#page-1640-0) **1613** [extcommunity](#page-1642-0) rt is-empty **1615** [extcommunity](#page-1644-0) rt matches-any **1617** extcommunity rt [matches-every](#page-1646-0) **1619** extcommunity rt [matches-within](#page-1648-0) **1621** [extcommunity-set](#page-1650-0) cost **1623** [extcommunity-set](#page-1652-0) rt **1625** [extcommunity-set](#page-1654-0) soo **1627** [extcommunity](#page-1656-0) soo is-empty **1629** [extcommunity](#page-1658-0) soo matches-any **1631** extcommunity soo [matches-every](#page-1660-0) **1633** [globalVarN](#page-1662-0) is **1635** if **[1637](#page-1664-0)** [local-preference](#page-1671-0) **1644** [med](#page-1673-0) **1646**

Г

[next-hop](#page-1675-0) in **1648** orf [prefix](#page-1677-0) in **1650** [origin](#page-1679-0) is **1652** [pass](#page-1681-0) **1654** [path-type](#page-1683-0) is **1656** [policy-global](#page-1685-0) **1658** [prefix-set](#page-1687-0) **1660** [prepend](#page-1690-0) as-path **1663** [protocol](#page-1692-0) **1665** rd in **[1667](#page-1694-0)** [rd-set](#page-1696-0) **1669** replace [as-path](#page-1698-0) **1671** [rib-has-route](#page-1700-0) **1673** [route-has-label](#page-1702-0) **1675** [route-policy](#page-1703-0) (RPL) **1676** [route-type](#page-1705-0) is **1678** rpl [editor](#page-1707-0) **1680** rpl [maximum](#page-1709-0) **1682** set [community](#page-1711-0) **1684** set [core-tree](#page-1713-0) **1686** set [dampening](#page-1715-0) **1688** set [eigrp-metric](#page-1717-0) **1690** set [extcommunity](#page-1719-0) cost **1692** set [extcommunity](#page-1721-0) rt **1694** set [ip-precedence](#page-1723-0) **1696** set [isis-metric](#page-1725-0) **1698** set [label](#page-1726-0) **1699** set [label-mode](#page-1727-0) **1700** set [level](#page-1729-0) **1702** set [local-preference](#page-1731-0) **1704** set [med](#page-1733-0) **1706** set [metric-type](#page-1735-0) (IS-IS) **1708** set [metric-type](#page-1737-0) (OSPF) **1710** set [next-hop](#page-1739-0) **1712** set [origin](#page-1741-0) **1714**

set [ospf-metric](#page-1743-0) **1716** set [qos-group](#page-1744-0) (RPL) **1717** set [rib-metric](#page-1746-0) **1719** set [rip-metric](#page-1747-0) **1720** set [rip-tag](#page-1749-0) **1722** set [rpf-topology](#page-1750-0) **1723** set rtset [route-limit](#page-1752-0) **1725** set [spf-priority](#page-1754-0) **1727** set tag **[1729](#page-1756-0)** set [traffic-index](#page-1758-0) **1731** set [vpn-distinguisher](#page-1760-0) **1733** set [weight](#page-1762-0) **1735** [show](#page-1764-0) rpl **1737** show rpl active [as-path-set](#page-1766-0) **1739** show rpl active [community-set](#page-1769-0) **1742** show rpl active [extcommunity-set](#page-1772-0) **1745** show rpl active [prefix-set](#page-1775-0) **1748** show rpl [active](#page-1778-0) rd-set **1751** show rpl active [route-policy](#page-1780-0) **1753** show rpl [as-path-set](#page-1783-0) **1756** show rpl as-path-set [attachpoints](#page-1785-0) **1758** show rpl [as-path-set](#page-1788-0) references **1761** show rpl [community-set](#page-1791-0) **1764** show rpl [community-set](#page-1793-0) attachpoints **1766** show rpl [community-set](#page-1796-0) references **1769** show rpl [extcommunity-set](#page-1799-0) **1772** show rpl inactive [as-path-set](#page-1803-0) **1776** show rpl inactive [community-set](#page-1806-0) **1779** show rpl inactive [extcommunity-set](#page-1809-0) **1782** show rpl inactive [prefix-set](#page-1812-0) **1785** show rpl [inactive](#page-1815-0) rd-set **1788** show rpl inactive [route-policy](#page-1817-0) **1790** show rpl [maximum](#page-1820-0) **1793** show rpl [policy-global](#page-1822-0) references **1795** show rpl [prefix-set](#page-1824-0) **1797**

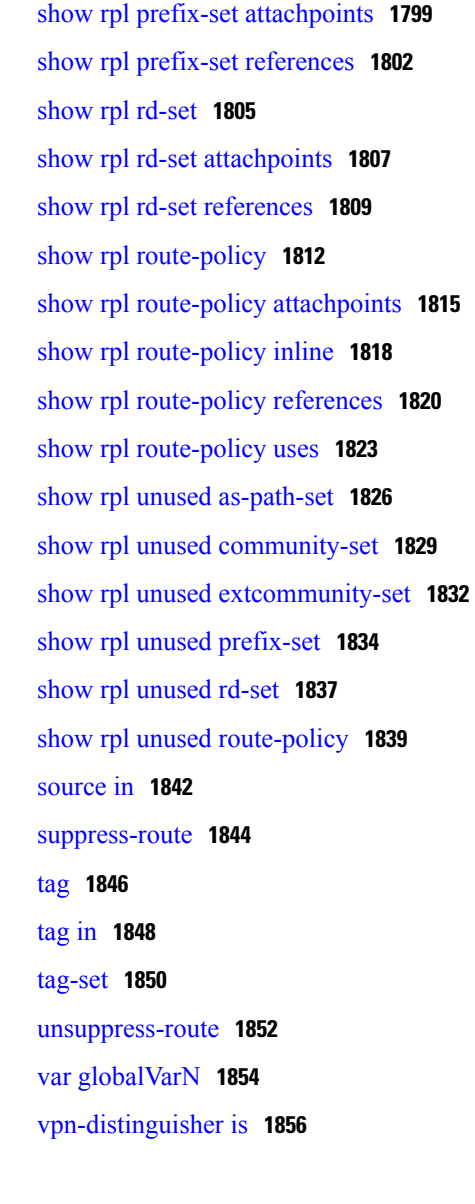

**CHAPTER 10 Static Routing [Commands](#page-1886-0) 1859**

[address-family](#page-1887-0) (static) **1860** [maximum](#page-1889-0) path (static) **1862** route [\(static\)](#page-1891-0) **1864** [router](#page-1895-0) static **1868** vrf [\(static\)](#page-1897-0) **1870**

 $\mathbf{I}$ 

### **CHAPTER 11 RCMD [Commands](#page-1900-0) 1873**

[router-convergence](#page-1901-0) **1874** [monitor-convergence](#page-1903-0) (IS-IS) **1876** [monitor-convergence](#page-1905-0) (OSPF) **1878**

[collect-diagnostics](#page-1906-0) (RCMD) **1879**

[event-buffer-size](#page-1908-0) (RCMD) **1881**

[max-events-stored](#page-1910-0) (RCMD) **1883**

[monitoring-interval](#page-1912-0) (RCMD) **1885**

node disable [\(RCMD\)](#page-1914-0) **1887**

prefix-list [\(monitor-convergence](#page-1916-0) IS-IS) **1889**

prefix-list [\(monitor-convergence](#page-1918-0) OSPF) **1891**

priority [\(RCMD\)](#page-1920-0) **1893**

protocol [\(RCMD\)](#page-1922-0) **1895**

show rcmd isis event [prefix](#page-1924-0) **1897**

show rcmd ospf event [prefix](#page-1926-0) **1899**

show rcmd ospf [event](#page-1928-0) spf **1901**

[storage-location](#page-1931-0) **1904**

[track-external-routes](#page-1933-0) **1906**

[track-summary-routes](#page-1934-0) **1907**

<span id="page-26-0"></span>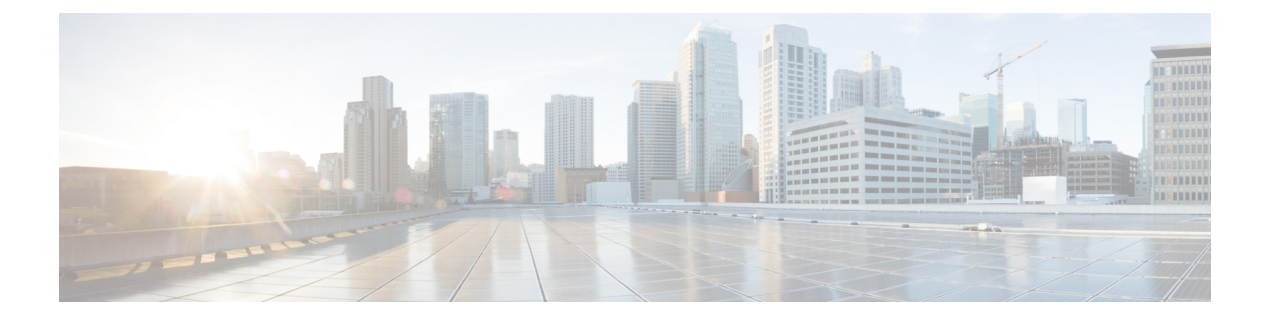

## **Preface**

The *Cisco IOS XR Routing Command Reference for the Cisco XR 12000 Series Router* preface contains these sections:

- Changes to This [Document,](#page-26-1) page xxvii
- Obtaining [Documentation](#page-26-2) and Submitting a Service Request, page xxvii

## <span id="page-26-1"></span>**Changes to This Document**

This table lists the technical changes made to this document since it was first printed.

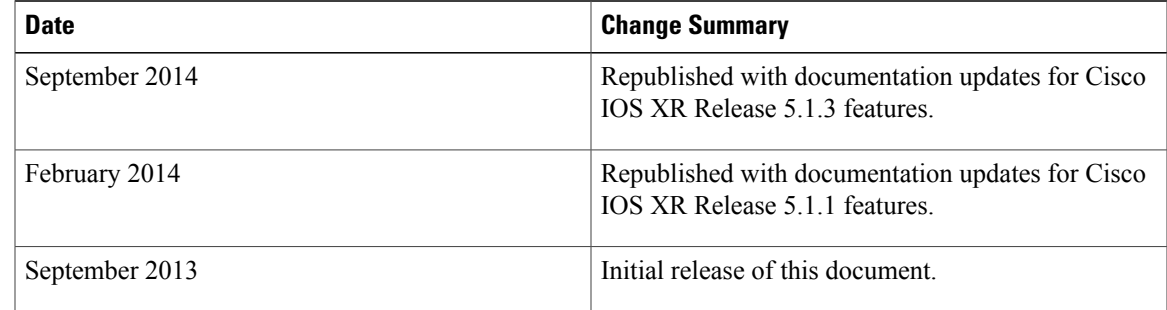

# <span id="page-26-2"></span>**Obtaining Documentation and Submitting a Service Request**

For information on obtaining documentation, using the Cisco Bug Search Tool (BST), submitting a service request, and gathering additional information, see What's New in Cisco Product [Documentation.](http://www.cisco.com/c/en/us/td/docs/general/whatsnew/whatsnew.html)

To receive new and revised Cisco technical content directly to your desktop, you can subscribe to the [What's](http://www.cisco.com/assets/cdc_content_elements/rss/whats_new/whatsnew_rss_feed.xml) New in Cisco Product [Documentation](http://www.cisco.com/assets/cdc_content_elements/rss/whats_new/whatsnew_rss_feed.xml) RSS feed. RSS feeds are a free service.

 $\mathbf I$ 

<span id="page-28-0"></span>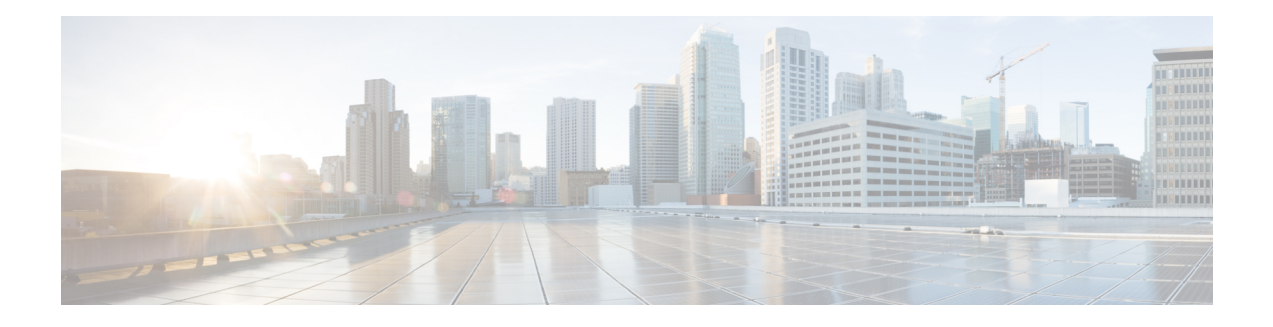

# **BGP Commands**

This chapter describes the commands used to configure and monitor Border Gateway Protocol (BGP) for IP Version 4 (IPv4), IP Version 6 (IPv6), Virtual Private Network Version 4 (VPNv4), Virtual Private Network Version 6 (VPNv6), and multicast distribution tree (MDT) routing sessions.

For detailed information about BGP concepts, configuration tasks, and examples, see the *Implementing BGP* chapter in the *Cisco IOS XR Routing Configuration Guide for the Cisco XR 12000 Series Router*.

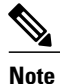

Running the **show bgp** command immediately after configuring a large and complex route policy may result in timeout of the system database shown through an error message (SYSDB-SYSDB-6-TIMEOUT\_EDM). It is recommended that the show command be run after the new route policy takes effect.

- [accept-own,](#page-35-0) page 8
- [additional-paths](#page-36-0) install backup, page 9
- [address-family](#page-38-0) (BGP), page 11
- advertise [best-external,](#page-43-0) page 16
- advertise [permanent-network,](#page-45-0) page 18
- [advertisement-interval,](#page-46-0) page 19
- [af-group,](#page-48-0) page 21
- [aggregate-address,](#page-50-0) page 23
- [allocate-label,](#page-53-0) page 26
- allow vpn [default-originate,](#page-55-0) page 28
- [allowas-in,](#page-56-0) page 29
- [as-format,](#page-58-0) page 31
- [as-override,](#page-59-0) page 32
- [as-path-loopcheck](#page-61-0) out disable, page 34
- [attribute-filter](#page-63-0) group, page 36
- bfd [\(BGP\),](#page-65-0) page 38
- bgp [as-path-loopcheck,](#page-70-0) page 43
- bgp [attribute-download,](#page-71-0) page 44
- bgp [auto-policy-soft-reset](#page-73-0) disable, page 46
- bgp [bestpath](#page-75-0) as-path ignore, page 48
- bgp bestpath [compare-routerid,](#page-77-0) page 50
- bgp bestpath [cost-community](#page-79-0) ignore, page 52
- bgp [bestpath](#page-81-0) med always, page 54
- bgp [bestpath](#page-83-0) med confed, page 56
- bgp bestpath med [missing-as-worst,](#page-85-0) page 58
- bgp bestpath [origin-as](#page-87-0) allow invalid, page 60
- bgp bestpath [origin-as](#page-88-0) use validity, page 61
- bgp [bestpath](#page-89-0) aigp ignore, page 62
- bgp bestpath as-path [multipath-relax](#page-91-0) , page 64
- bgp [client-to-client](#page-93-0) reflection disable, page 66
- bgp [cluster-id,](#page-95-0) page 68
- bgp [confederation](#page-97-0) identifier, page 70
- bgp [confederation](#page-99-0) peers, page 72
- bgp [dampening,](#page-101-0) page 74
- bgp default [local-preference,](#page-104-0) page 77
- bgp [enforce-first-as](#page-105-0) disable, page 78
- bgp [fast-external-fallover](#page-107-0) disable, page 80
- bgp [graceful-restart,](#page-109-0) page 82
- bgp [graceful-restart](#page-111-0) graceful-reset, page 84
- bgp [graceful-restart](#page-113-0) purge-time, page 86
- bgp [graceful-restart](#page-115-0) restart-time, page 88
- bgp [graceful-restart](#page-117-0) stalepath-time, page 90
- bgp [import-delay,](#page-119-0) page 92
- bgp [label-delay,](#page-121-0) page 94
- bgp log [neighbor](#page-123-0) changes disable, page 96
- bgp [maximum](#page-125-0) neighbor, page 98
- bgp [redistribute-internal,](#page-126-0) page 99
- bgp [router-id,](#page-128-0) page 101
- bgp [scan-time,](#page-130-0) page 103
- bgp [update-delay,](#page-132-0) page 105
- bgp [write-limit,](#page-134-0) page 107
- [capability](#page-136-0) orf prefix, page 109
- capability suppress [4-byte-as,](#page-139-0) page 112
- [clear](#page-142-0) bgp, page 115
- clear bgp [dampening,](#page-145-0) page 118
- clear bgp [external,](#page-148-0) page 121
- clear bgp [flap-statistics,](#page-150-0) page 123
- clear bgp nexthop [performance-statistics,](#page-153-0) page 126
- clear bgp nexthop [registration,](#page-156-0) page 129
- clear bgp [peer-drops,](#page-158-0) page 131
- clear bgp [performance-statistics,](#page-159-0) page 132
- clear bgp [self-originated,](#page-160-0) page 133
- clear bgp [shutdown,](#page-163-0) page 136
- [clear](#page-165-0) bgp soft, page 138
- [default-information](#page-169-0) originate (BGP), page 142
- [default-metric](#page-171-0) (BGP), page 144
- [default-originate,](#page-172-0) page 145
- [description](#page-174-0) (BGP), page 147
- [distance](#page-176-0) bgp, page 149
- [distribute](#page-178-0) bgp-ls (ISIS), page 151
- [distribute](#page-180-0) bgp-ls (OSPF), page 153
- [domain-distinguisher,](#page-181-0) page 154
- dscp [\(BGP\),](#page-182-0) page 155
- [ebgp-multihop,](#page-185-0) page 158
- [enforce-first-as,](#page-187-0) page 160
- [enforce-first-as-disable,](#page-189-0) page 162
- export [route-policy,](#page-191-0) page 164
- export [route-target,](#page-193-0) page 166
- ibgp policy out [enforce-modifications,](#page-195-0) page 168
- import [route-policy,](#page-196-0) page 169
- import [route-target,](#page-198-0) page 171

Г

• [ignore-connected-check,](#page-200-0) page 173

- [keychain,](#page-202-0) page 175
- [keychain-disable,](#page-204-0) page 177
- keychain [inheritance-disable,](#page-206-0) page 179
- [label-allocation-mode,](#page-208-0) page 181
- label [mode,](#page-210-0) page 183
- label mode [per-ce,](#page-213-0) page 186
- [local-as,](#page-214-0) page 187
- [maximum-paths](#page-217-0) (BGP), page 190
- [maximum-prefix](#page-220-0) (BGP), page 193
- mpls [activate](#page-224-0) (BGP), page 197
- [mvpn,](#page-227-0) page 200
- [multipath,](#page-228-0) page 201
- [neighbor](#page-229-0) (BGP), page 202
- [neighbor-group,](#page-231-0) page 204
- [network](#page-233-0) (BGP), page 206
- network [backdoor,](#page-235-0) page 208
- [next-hop-self,](#page-237-0) page 210
- [next-hop-unchanged,](#page-240-0) page 213
- nexthop resolution [prefix-length](#page-243-0) minimum, page 216
- nexthop [route-policy,](#page-244-0) page 217
- nexthop [trigger-delay,](#page-246-0) page 219
- nsr [\(BGP\),](#page-248-0) page 221
- nsr disable [\(BGP\),](#page-250-0) page 223
- orf, [page](#page-252-0) 225
- [password](#page-254-0) (BGP), page 227
- password [\(rpki-server\),](#page-256-0) page 229
- [password-disable,](#page-258-0) page 231
- [permanent-network,](#page-260-0) page 233
- [precedence,](#page-262-0) page 235
- preference [\(rpki-server\),](#page-264-0) page 237
- purge-time [\(rpki-server\),](#page-265-0) page 238
- rd, [page](#page-267-0) 240
- [receive-buffer-size,](#page-269-0) page 242

Г

- [redistribute](#page-271-0) (BGP), page 244
- refresh-time [\(rpki-server\),](#page-275-0) page 248
- [response-time](#page-277-0) (rpki-server), page 250
- [remote-as](#page-279-0) (BGP), page 252
- [remove-private-as,](#page-282-0) page 255
- retain [local-label,](#page-285-0) page 258
- retain [route-target,](#page-287-0) page 260
- [route-policy](#page-289-0) (BGP), page 262
- [route-reflector-client,](#page-292-0) page 265
- [router](#page-295-0) bgp, page 268
- rpki [server,](#page-297-0) page 270
- rpki [route,](#page-298-0) page 271
- [selective-vrf-download](#page-300-0) disable, page 273
- [send-buffer-size,](#page-302-0) page 275
- [send-community-ebgp,](#page-304-0) page 277
- [send-extended-community-ebgp,](#page-307-0) page 280
- [session-group,](#page-310-0) page 283
- [session-open-mode,](#page-312-0) page 285
- [show](#page-314-0) bgp, page 287
- show bgp [update](#page-329-0) out, page 302
- show bgp update in error [process,](#page-331-0) page 304
- show bgp update out [filter-group,](#page-332-0) page 305
- show bgp update out [process,](#page-333-0) page 306
- show bgp update out [sub-group,](#page-335-0) page 308
- show bgp update out [update-group,](#page-337-0) page 310
- show bgp vrf [nexthop-set,](#page-339-0) page 312
- show bgp vrf [update](#page-340-0) in error, page 313
- show bgp [advertised,](#page-341-0) page 314
- show bgp [af-group,](#page-349-0) page 322
- show bgp [attribute-key,](#page-352-0) page 325
- show bgp [cidr-only,](#page-357-0) page 330
- show bgp [community,](#page-362-0) page 335
- show bgp [convergence,](#page-368-0) page 341
- show bgp [dampened-paths,](#page-372-0) page 345
- show bgp [flap-statistics,](#page-377-0) page 350
- show bgp [inconsistent-as,](#page-383-0) page 356
- show bgp [labels,](#page-388-0) page 361
- show bgp [neighbor-group,](#page-392-0) page 365
- show bgp [neighbors,](#page-396-0) page 369
- show bgp [neighbors](#page-419-0) nsr, page 392
- show bgp [nexthops,](#page-421-0) page 394
- [show](#page-430-0) bgp nsr, page 403
- show bgp [paths,](#page-434-0) page 407
- show bgp [policy,](#page-437-0) page 410
- show bgp [process,](#page-446-0) page 419
- show bgp [regexp,](#page-470-0) page 443
- show bgp [route-policy,](#page-475-0) page 448
- show bgp [session-group,](#page-480-0) page 453
- show bgp [sessions,](#page-483-0) page 456
- show bgp [summary,](#page-486-0) page 459
- show bgp [summary](#page-492-0) nsr, page 465
- show bgp [table,](#page-496-0) page 469
- show bgp [truncated-communities,](#page-500-0) page 473
- show bgp [update-group,](#page-505-0) page 478
- [show](#page-513-0) bgp vrf, page 486
- show [protocols](#page-516-0) (BGP), page 489
- [show](#page-519-0) svd role, page 492
- show svd [state,](#page-521-0) page 494
- show tcp [brief,](#page-522-0) page 495
- [shutdown](#page-523-0) (BGP), page 496
- shutdown [\(rpki-server\),](#page-525-0) page 498
- [site-of-origin](#page-526-0) (BGP), page 499
- socket [receive-buffer-size,](#page-528-0) page 501
- socket [send-buffer-size,](#page-530-0) page 503
- [soft-reconfiguration](#page-532-0) inbound, page 505
- [speaker-id,](#page-536-0) page 509

 $\mathbf I$ 

- svd [platform](#page-537-0) enable, page 510
- [table-policy,](#page-539-0) page 512
- timers [\(BGP\),](#page-541-0) page 514
- [timers](#page-544-0) bgp, page 517
- transport [\(rpki-server\),](#page-546-0) page 519
- [ttl-security,](#page-548-0) page 521
- [update](#page-551-0) limit, page 524
- update limit [address-family,](#page-553-0) page 526
- update limit [sub-group,](#page-555-0) page 528
- update in [error-handling](#page-557-0) basic disable, page 530
- update in [error-handling](#page-559-0) extended, page 532
- update out [logging,](#page-561-0) page 534
- [update-source,](#page-562-0) page 535
- update [wait-install,](#page-564-0) page 537
- use, [page](#page-565-0) 538
- username [\(rpki-server\),](#page-570-0) page 543
- vrf [\(BGP\),](#page-571-0) page 544
- [weight,](#page-573-0) page 546
- weight [reset-on-import,](#page-576-0) page 549
- weight [reset-on-import](#page-578-0) disable, page 551

 $\mathbf l$ 

## <span id="page-35-0"></span>**accept-own**

To enable handling of self-originated VPN routes containing ACCEPT\_OWN community attribute, use the **accept-own** command in neighbor VPNv4 or VPNv6 address family configuration mode. To disable this functionality, either use the**no** form of this command or use the command with **inheritance-disable** keyword.

**accept-own [inheritance-disable]**

**no accept-own**

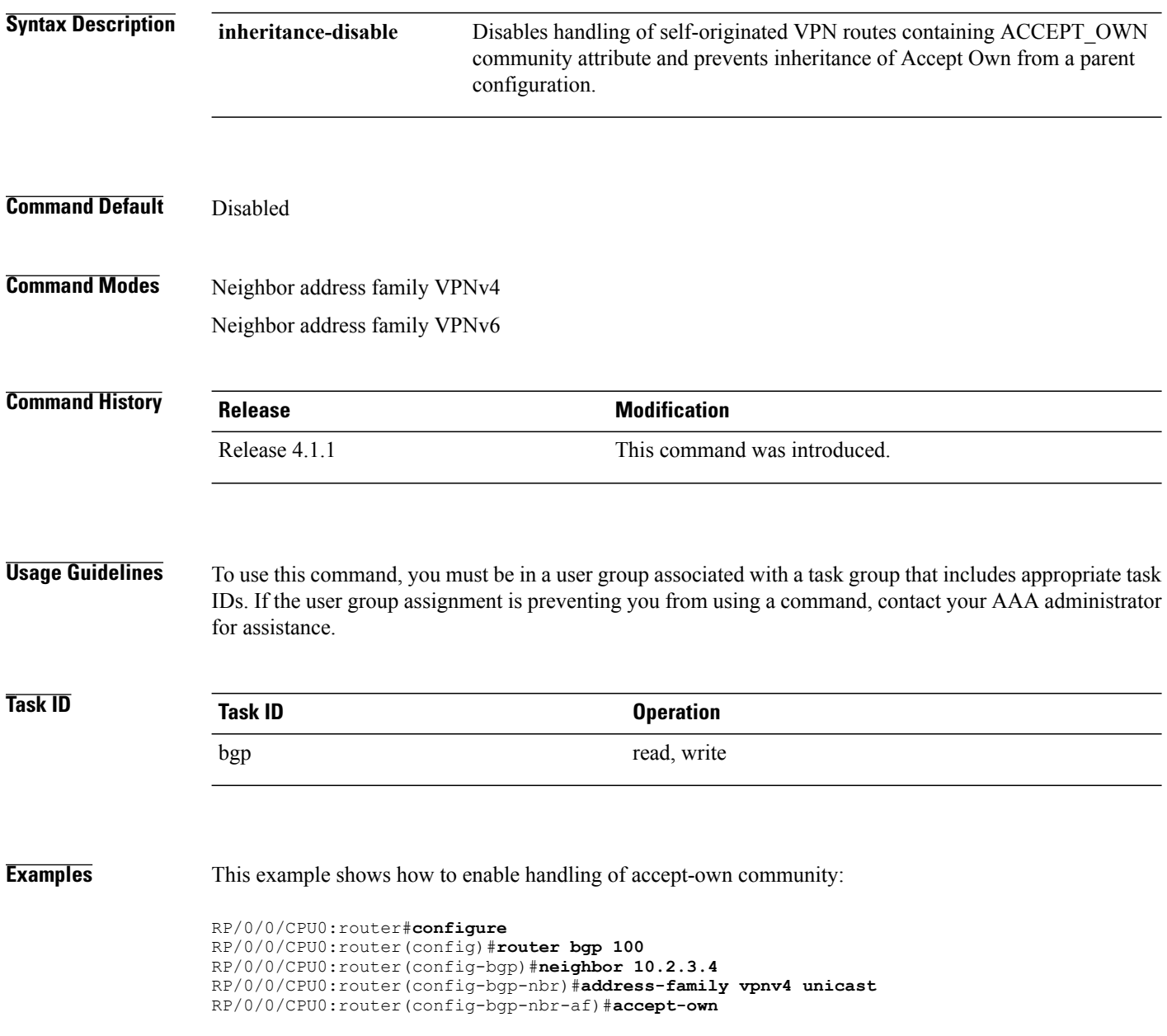
Г

# <span id="page-36-0"></span>**additional-paths install backup**

To install a backup path into the forwarding table and provide prefix independent convergence (PIC) in case of a PE-CE link failure, use the **additional-paths install backup** command in an appropriate address family configuration mode. To prevent installing the backup path, use the **no** form of this command. To disable prefix independent convergence, use the **disable** keyword.

**additional-paths install backup** [**disable**]

**no additional-paths install backup**

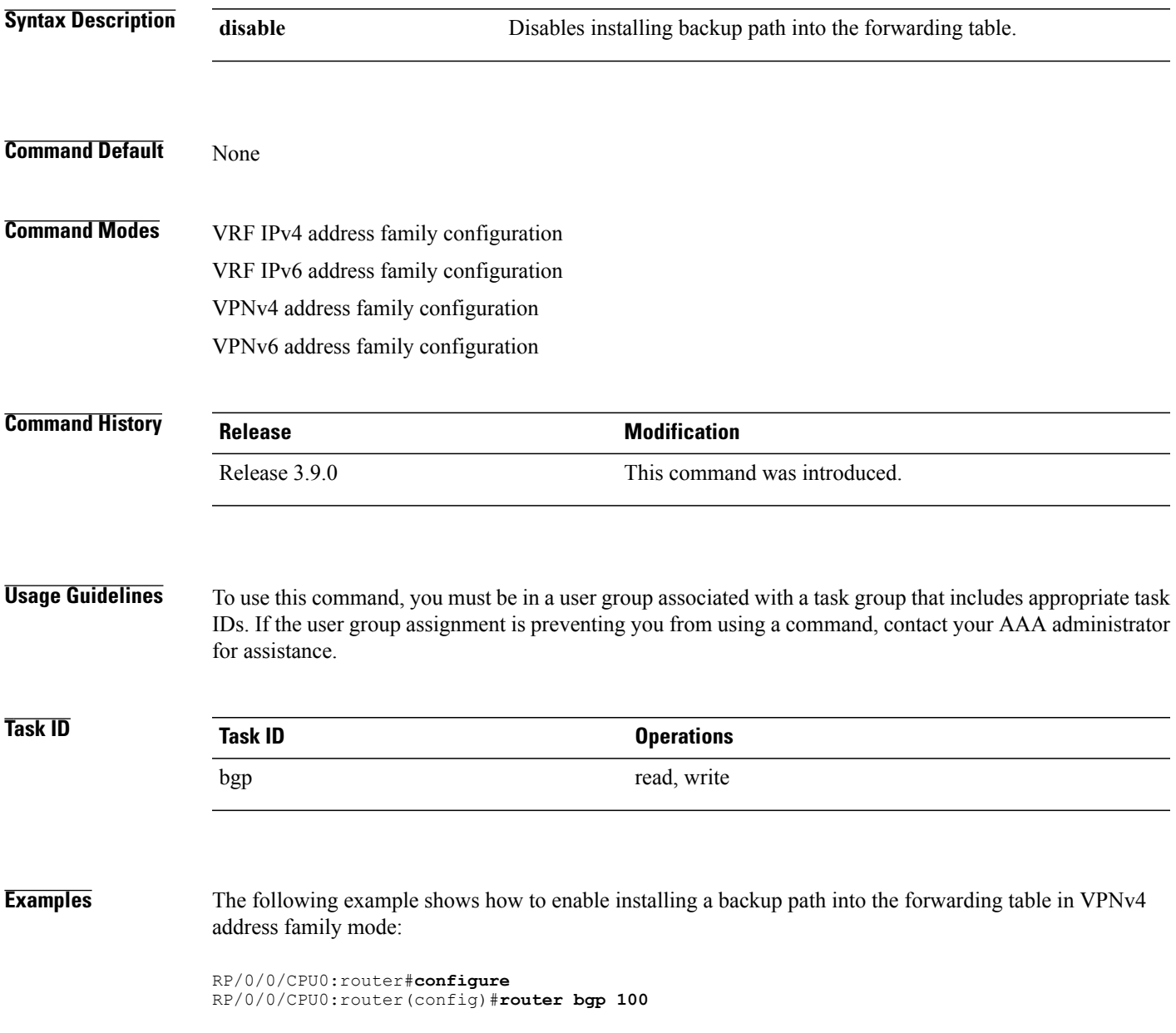

T

RP/0/0/CPU0:router(config-bgp)#**address-family vpnv4 unicast** RP/0/0/CPU0:router(config-bgp-af)#**additional-paths install backup**

### **Related Commands**

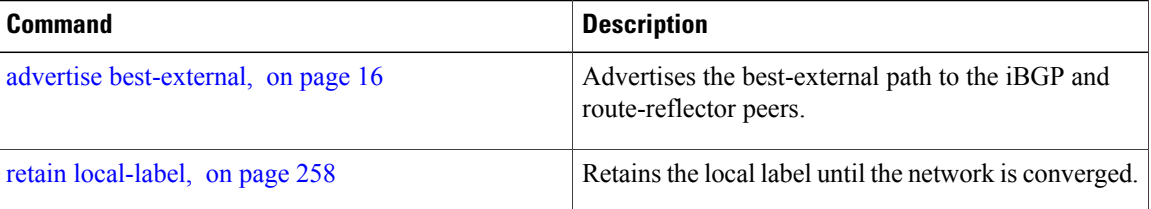

Г

# **address-family (BGP)**

To enter various address family configuration modes while configuring Border Gateway Protocol (BGP), use the **address-family** command in an appropriate configuration mode. To disable support for an addressfamily, use the **no** form of this command.

**address-family** {**ipv4** {**labeled-unicast| mdt| multicast| mvpn| tunnel| unicast**}| **ipv6** {**labeled-unicast| multicast| mvpn| unicast**}| **l2vpn vpls-vpws**| **vpnv4** { **unicast**}| **vpnv6 {unicast | }**| **link-state link-state**} **no address-family**

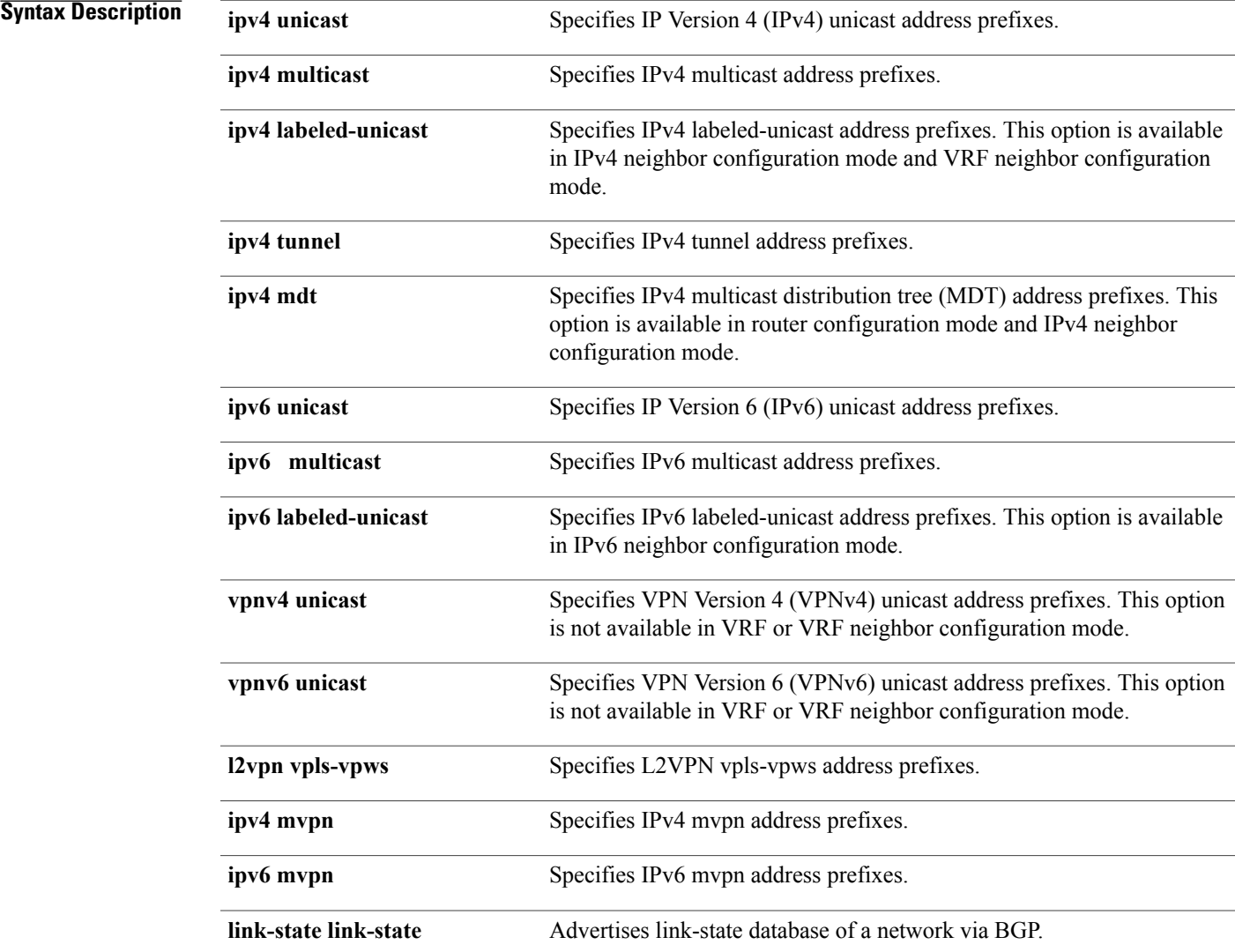

### **Command Default** An address family must be explicitly configured in the router configuration mode for the address family to be active in BGP. Similarly, an address family must be configured under the neighbor for the BGP session to be established for that address family. An address family must be configured in router configuration mode before it can be configured under a neighbor.

### **Command Modes** Router configuration Neighbor configuration Neighbor group configuration VRF configuration VRF neighbor configuration (IPv4 address families)

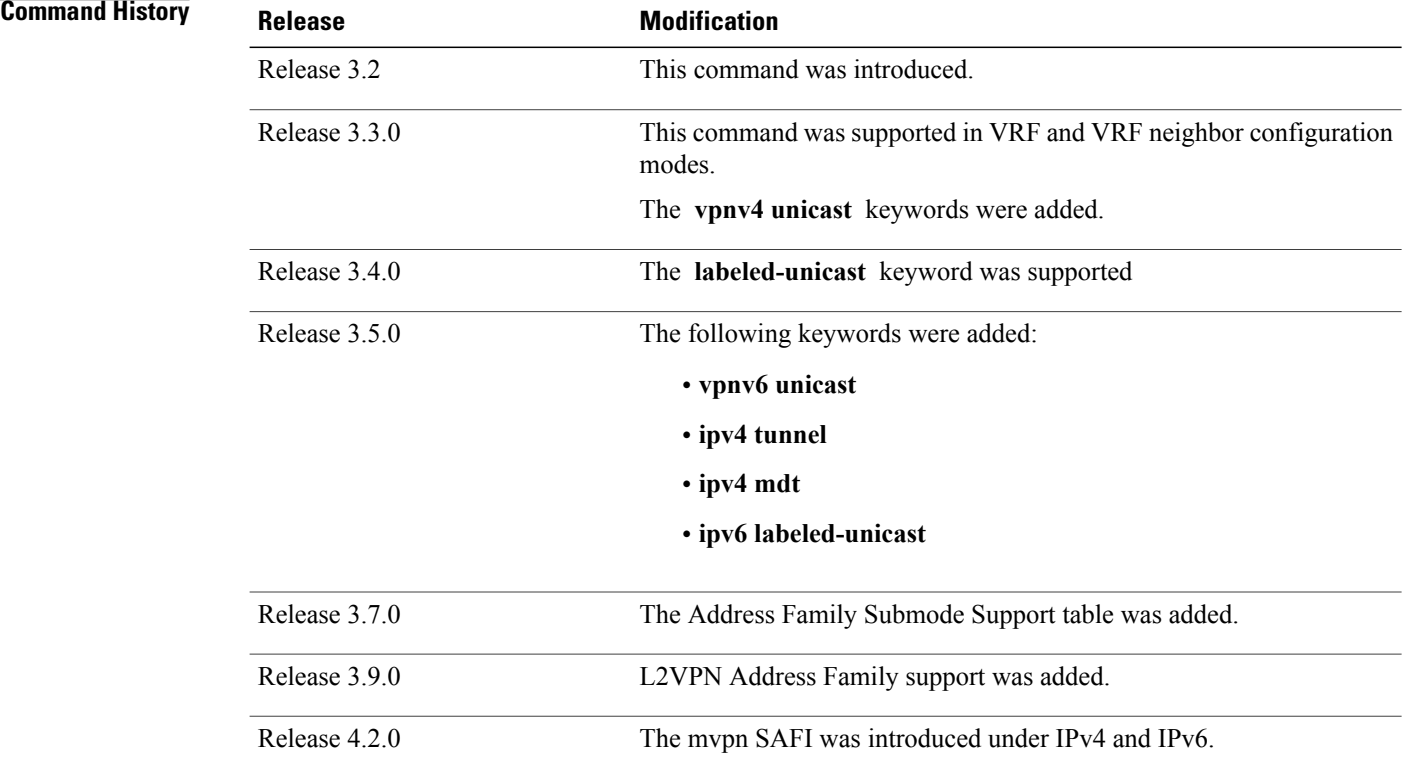

**Usage Guidelines** To use this command, you must be in a user group associated with a task group that includes appropriate task IDs. If the user group assignment is preventing you from using a command, contact your AAA administrator for assistance.

> Use the **address-family** command to enter various address family configuration modes while configuring BGP routing sessions. When you enter the **address-family** command from router configuration mode, you enable the address family and enter global address family configuration mode.

 $\mathsf I$ 

The IPv4 unicast address family must be configured in router configuration mode before configuring the IPv4 labeled-unicast address family for a neighbor in neighbor configuration mode. The IPv6 unicast address family must be configured in router configuration mode before configuring the IPv6 labeled-unicast address family for a neighbor in neighbor configuration mode.

### **Table 1: Address Family Submode Support**

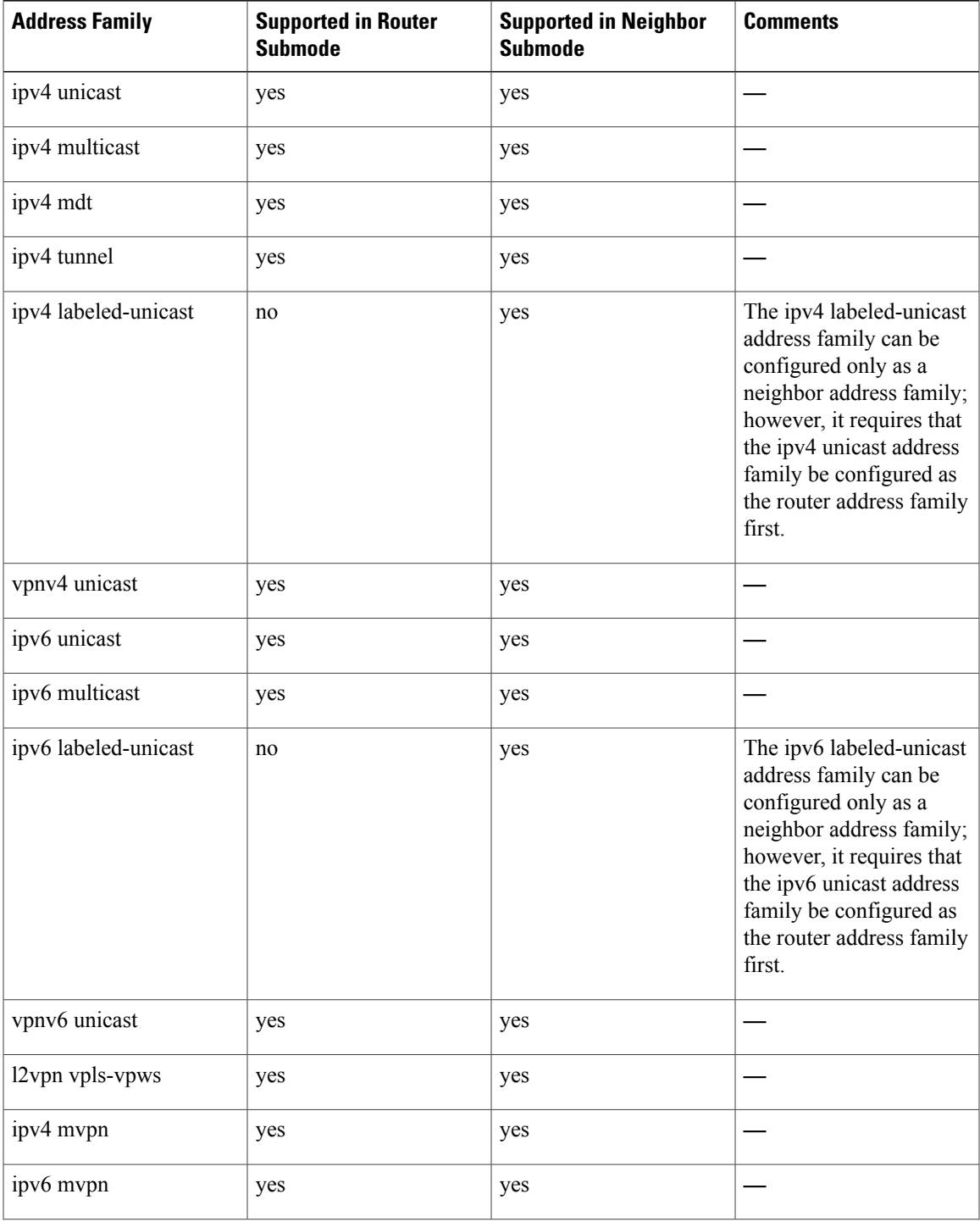

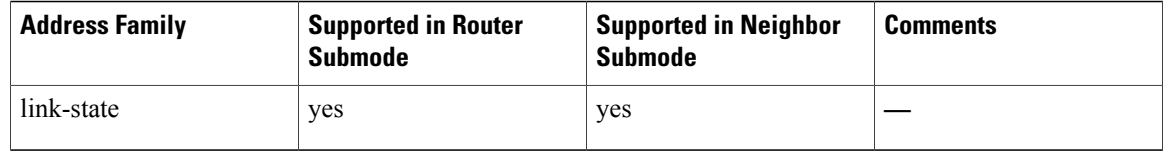

When you enter the **address-family** command from neighbor configuration mode, you activate the address family on the neighbor and enter neighbor address family configuration mode. IPv4 neighbor sessions support IPv4 unicast, multicast , labeled-unicast, and VPNv4 unicast address families. IPv6 neighbor sessions support IPv6 unicast and multicast address families.

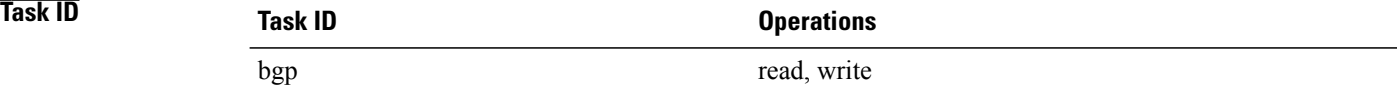

**Examples** The following example shows how to place the router in global address family configuration mode for the IPv4 address family:

```
RP/0/0/CPU0:router# configure
RP/0/0/CPU0:router(config)# router bgp 100
RP/0/0/CPU0:router(config-bgp)# address-family ipv4 unicast
RP/0/0/CPU0:router(config-bgp-af)#
```
The following example shows how to activate IPv4 multicast for neighbor 10.0.0.1 and place the router in neighbor address family configuration mode for the IPv4 multicast address family:

```
RP/0/0/CPU0:router# configure
RP/0/0/CPU0:router# router bgp 1
RP/0/0/CPU0:router(config-bgp)# address-family ipv4 multicast
RP/0/0/CPU0:router(config-bgp-af)# exit
RP/0/0/CPU0:router(config-bgp)# neighbor 10.0.0.1
RP/0/0/CPU0:router(config-bgp-nbr)# remote-as 1
RP/0/0/CPU0:router(config-bgp-nbr)# address-family ipv4 multicast
RP/0/0/CPU0:router(config-bgp-nbr-af)#
```
The following example shows how to place the router in global address family configuration mode for the IPv4 tunnel address family:

```
RP/0/0/CPU0:router# configure
RP/0/0/CPU0:router(config)# router bgp 12
RP/0/0/CPU0:router(config-bgp)# address-family ipv4 tunnel
RP/0/0/CPU0:router(config-bgp-af)#
```
The following example shows how to place the router in global address family link-state configuration mode:

```
RP/0/0/CPU0:router# configure
RP/0/0/CPU0:router(config)# router bgp 100
RP/0/0/CPU0:router(config-bgp)# address-family link-state link-state
RP/0/0/CPU0:router(config-bgp-af)#
```
The following example shows how to exchange link-state information with a BGP neighbor:

```
RP/0/0/CPU0:router# configure
RP/0/0/CPU0:router(config)# router bgp 100
RP/0/0/CPU0:router(config-bgp)# neighbor 10.0.0.2
```
 $\mathbf{I}$ 

RP/0/0/CPU0:router(config-bgp-nbr)# **remote-as 1** RP/0/0/CPU0:router(config-bgp-nbr)# **address-family link-state link-state** RP/0/0/CPU0:router(config-bgp-nbr-af)#

I

## <span id="page-43-0"></span>**advertise best-external**

To advertise the best–external path to the iBGP and route-reflector peers, when a locally selected bestpath is from an internal peer, use the **advertise best-external** command in an appropriate address family configuration mode. To prevent advertising the best–external path, use the **no** form of this command. To disable advertising the best–external path, use the **disable** keyword.

**advertise best-external [disable]**

**no advertise best-external**

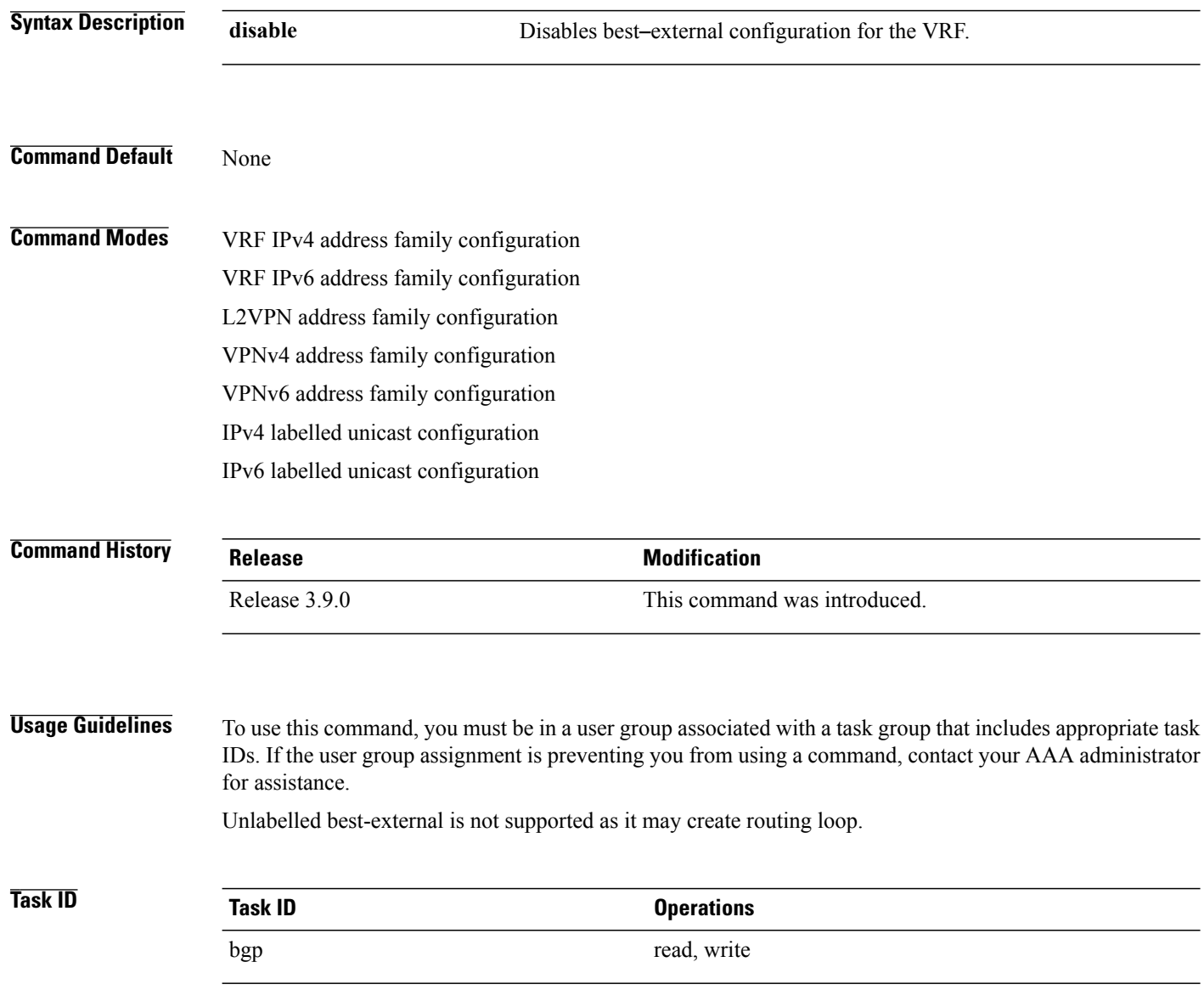

**Examples** The following example shows how to enable advertising the best–external path VPNv4 unicast address family mode:

> RP/0/0/CPU0:router# **configure** RP/0/0/CPU0:router(config)# **router bgp 100** RP/0/0/CPU0:router(config-bgp)# **address-family vpnv4 unicast** RP/0/0/CPU0:router(config-bgp-af)# **advertise best-external**

### **Related Commands**

Г

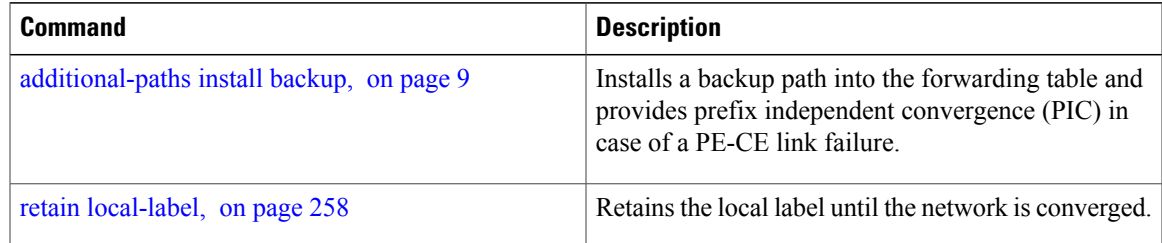

## **advertise permanent-network**

To identify the peersto whom the permanent paths must be advertised, use the **advertisepermanent-network** command in the neighbor address family configuration mode. To stop advertising the permanent p, use the **no** form of this command. The permanent paths will always be advertised to peers having advertise permanent-network configuration, even if a different best-path is available. The permanent path is not advertised to peers that are not configured to receive permanent path.

The permanent path supports only prefixesin IPv4 unicast and IPv6 unicast address-families under the default Virtual Routing and Forwarding (VRF).

**advertise permanent-network**

**no advertise permanent-network**

**Syntax Description** This command has no arguments or keywords.

**Command Modes** Neighbor address-family configuration.

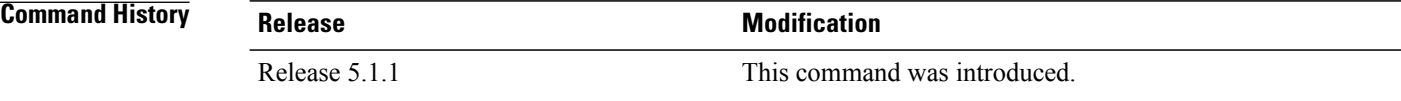

**Usage Guidelines** To use this command, you must be in a user group associated with a task group that includes appropriate task IDs. If the user group assignment is preventing you from using a command, contact your AAA administrator for assistance.

```
Task ID Task ID Operations
       bgp read, write
```
**Examples** This example shows how to advertise permanent path:

RP/0/0/CPU0:router# **configure** RP/0/0/CPU0:router(config)# **router bgp 100** RP/0/0/CPU0:router(config-bgp)# **neighbor 10.1.1.1** RP/0/0/CPU0:router(config-bgp-nbr)# **remote-as 4713** RP/0/0/CPU0:router(config-bgp-nbr)# **address-family ipv4 unicast** RP/0/0/CPU0:router(config-bgp-nbr-af)# **advertise permanent-network**

## **advertisement-interval**

To set the minimum interval between the sending of Border Gateway Protocol (BGP) routing updates, use the **advertisement-interval** command in an appropriate configuration mode. To remove the **advertisement-interval** command from the configuration file and restore the system to its default interval values, use the **no** form of this command.

**advertisement-interval** *seconds*

**no advertisement-interval** [ *seconds* ]

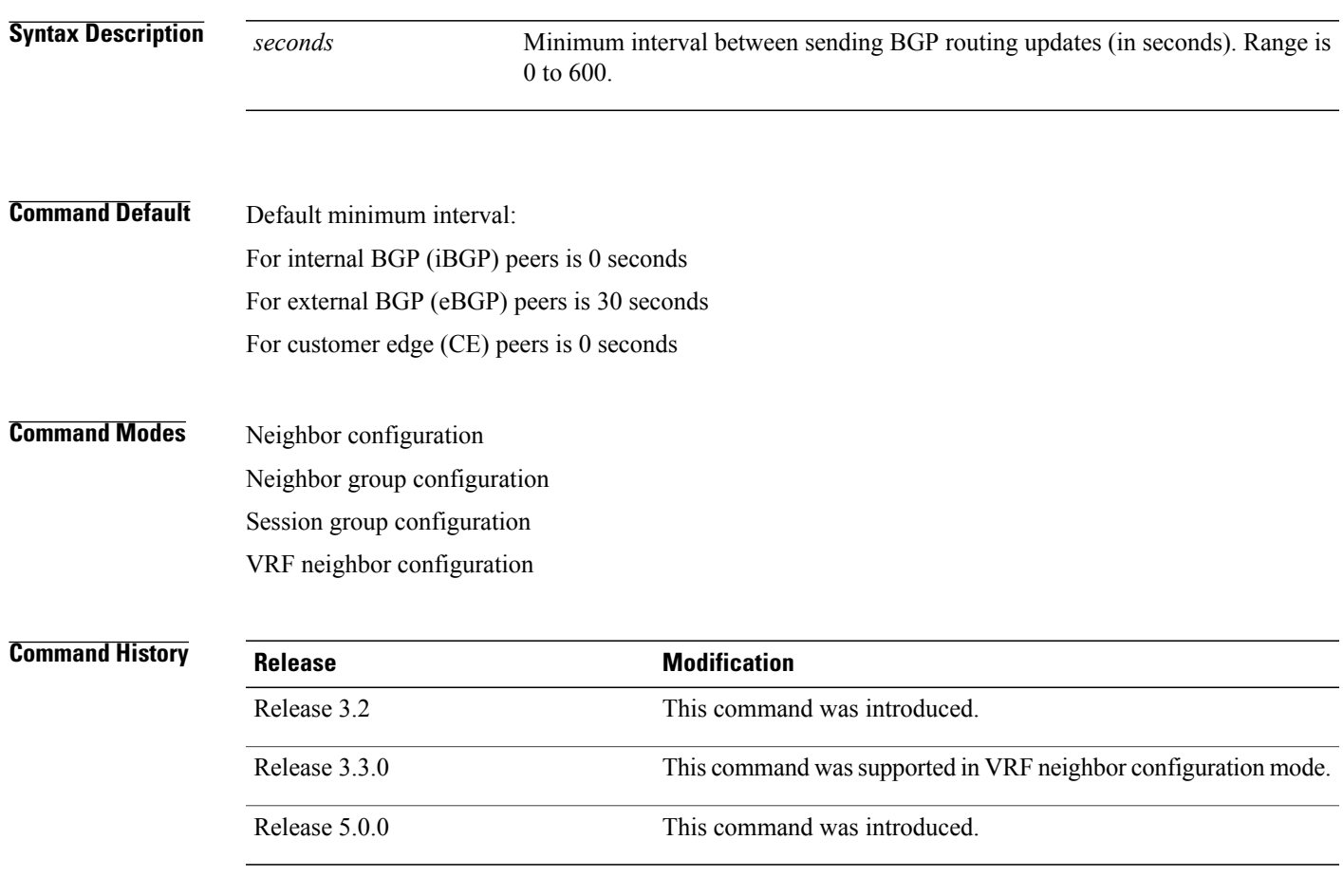

Π

**Usage Guidelines** To use this command, you must be in a user group associated with a task group that includes appropriate task IDs. If the user group assignment is preventing you from using a command, contact your AAA administrator for assistance.

> If this command configures a neighbor group or session group, all neighbors using the group inherit the configuration. Values of commands configured specifically for a neighbor override inherited values.

 $\overline{\phantom{a}}$ 

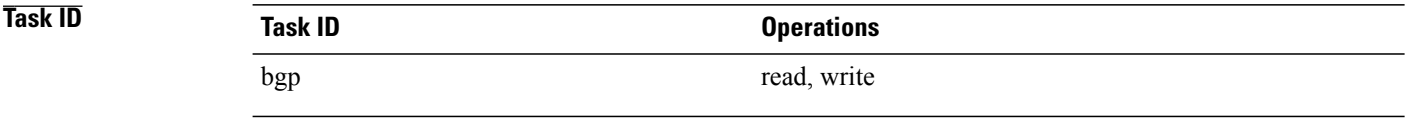

**Examples** The following example shows how to set the minimum time between sending BGP routing updates to 10 seconds:

```
RP/0/0/CPU0:router(config)# router bgp 5
RP/0/0/CPU0:router(config-bgp)# neighbor 10.1.1.1
RP/0/0/CPU0:router(config-bgp-nbr)# remote-as 100
RP/0/0/CPU0:router(config-bgp-nbr)# advertisement-interval 10
```
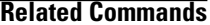

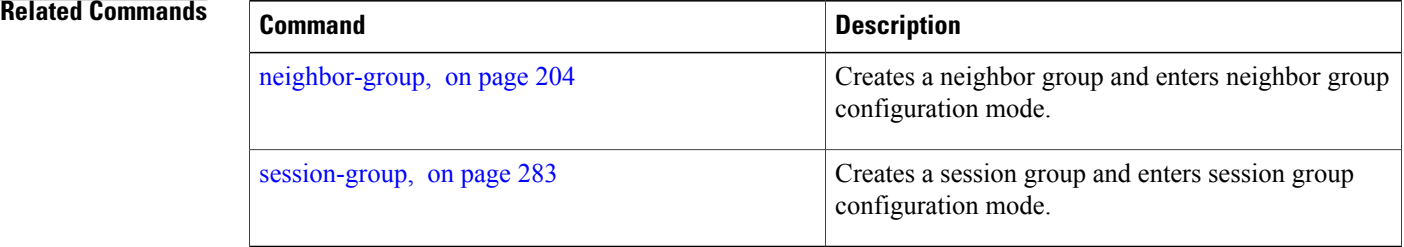

# **af-group**

To create an address family group for Border Gateway Protocol (BGP) neighbors and enter address family group configuration mode, use the **af-group** command in router configuration mode. To remove an address family group, use the **no** form of this command.

**af-group** *af-group-name* **address-family**

**no af-group**

**Syntax Description** 

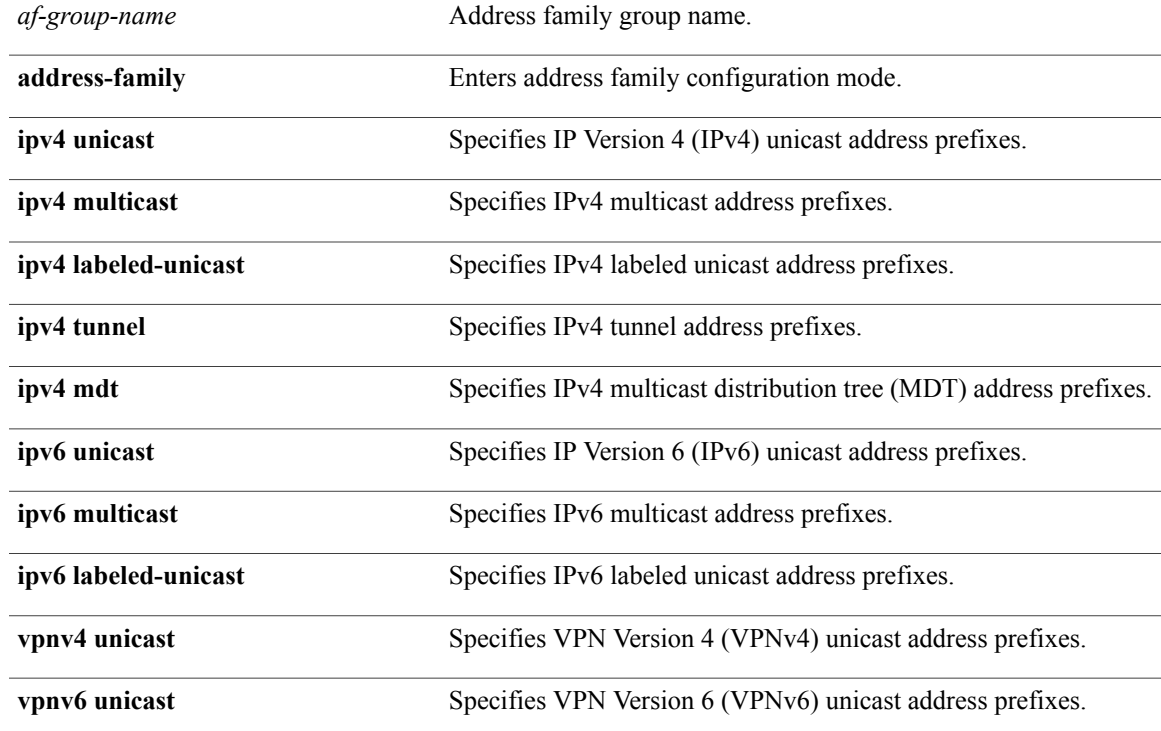

**Command Default** No BGP address family group is configured.

**Command Modes** Router configuration

Г

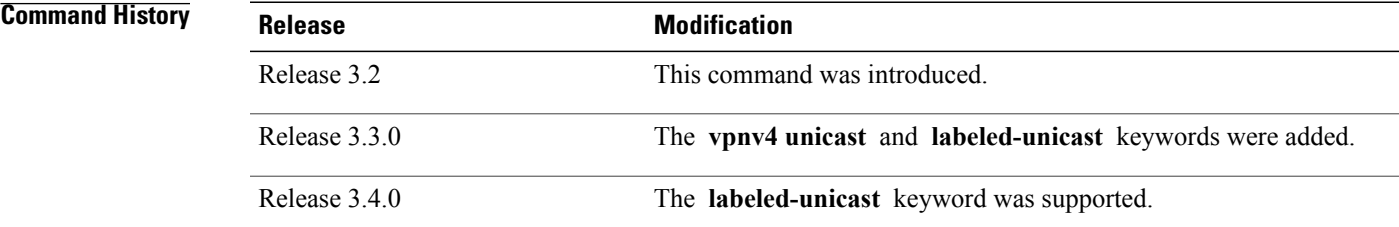

 $\mathbf I$ 

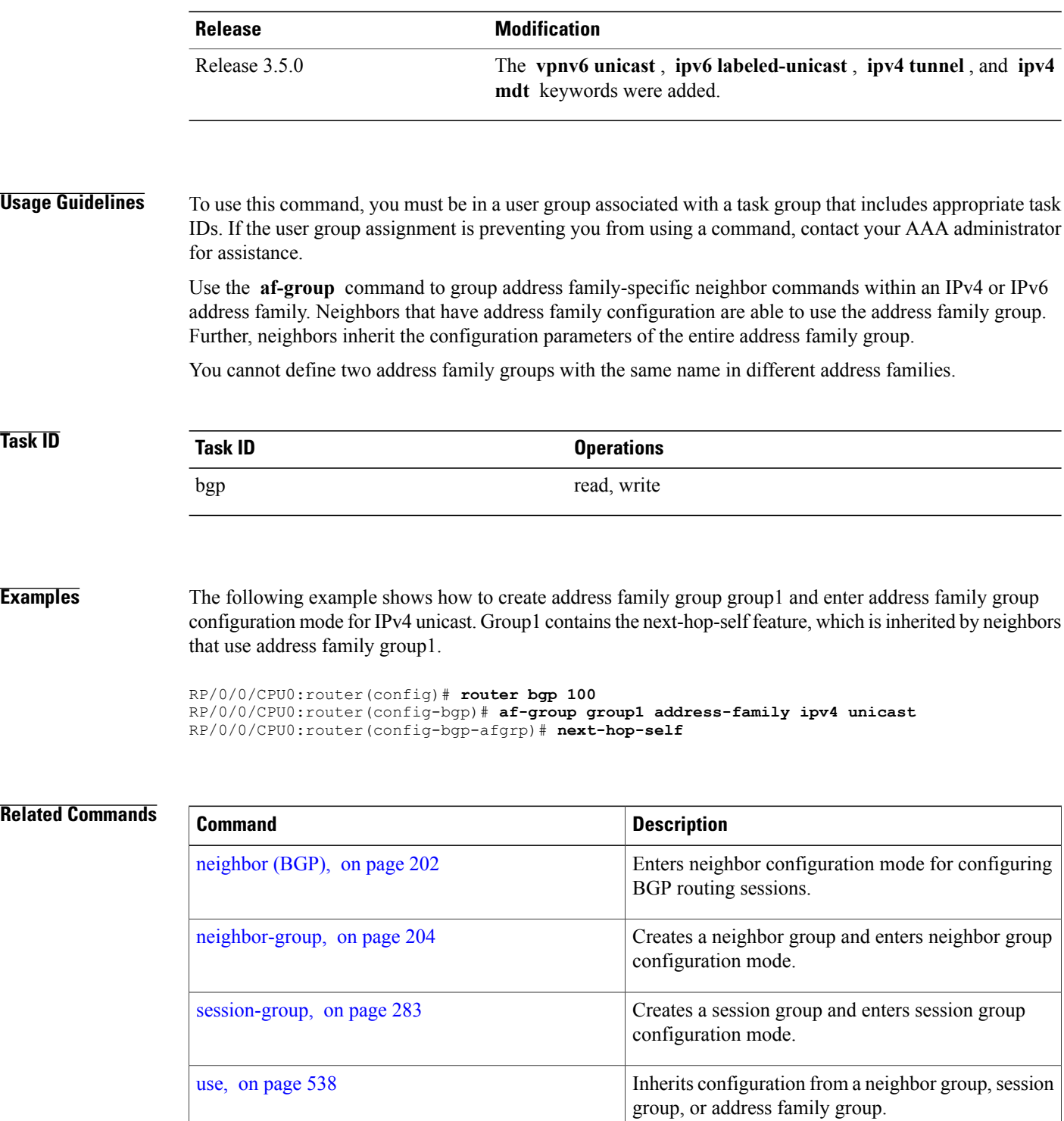

# **aggregate-address**

To create an aggregate entry in a Border Gateway Protocol (BGP) routing table, use the **aggregate-address** command in an appropriate configuration mode. To remove the **aggregate-address** command from the configuration file and restore the system to its default condition, use the **no** form of this command.

**aggregate-address** *address/mask-length* **[as-set] [as-confed-set] [summary-only] [route-policy** *route-policy-name***]**

**no aggregate-address**

### **Syntax Description**

П

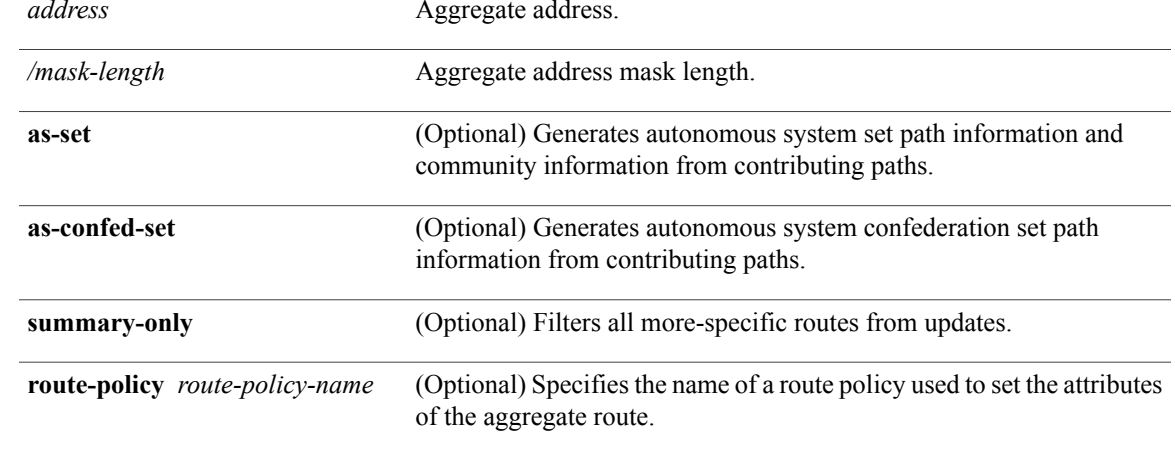

**Command Default** When you do not specify this command, no aggregate entry is created in the BGP routing table.

**Command Modes** IPv4 address family configuration IPv6 address family configuration VRF IPv4 address family configuration VRF IPv6 address family configuration

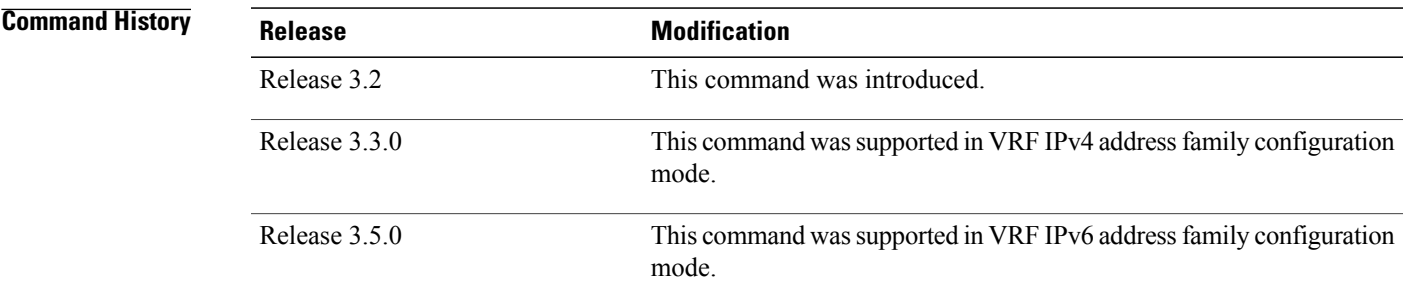

**Usage Guidelines** To use this command, you must be in a user group associated with a task group that includes appropriate task IDs. If the user group assignment is preventing you from using a command, contact your AAA administrator for assistance.

> You can implement aggregate routing in BGP either by redistributing an aggregate route into BGP using the **network** command or the **aggregate-address** command.

> Use the **aggregate-address** command without optional arguments to create an aggregate entry in the BGP routing table if any more-specific BGP routes are available that fall in the specified range. The aggregate route is advertised as coming from your autonomous system and has the atomic aggregate attribute set to show that information might be missing. (By default, the atomic aggregate attribute is set unless you specify the **as-set** keyword.)

> Use of the **as-set** keyword creates an aggregate entry using the same rules that the command follows without this keyword. However, the advertised path for this route is an AS\_SET, a set of all autonomous systems contained in all paths that are being summarized.

> Do not use this form of the **aggregate-address** command when aggregating many paths because this route must be continually withdrawn and updated as autonomous system path reachability information for the summarized routes changes.

> Use the **as-confed-set** keyword to create an AS\_CONFED\_SET in the autonomous system path of the aggregate from any confederation segments in the paths being summarized. This keyword takes effect only if the **as-set** keyword is also specified.

> Use of the **summary-only** keyword creates an aggregate entry (for example, 10.0.0.0/8) but suppresses advertisements of more-specific routes to all neighbors. If you want to suppress only advertisements to certain neighbors, use the **route-policy (BGP)** command in neighbor address family configuration mode with caution. If a more-specific route leaks out, all BGP speakers (the local router) prefer that route over the less-specific aggregate you generate (using longest-match routing).

> Use the **route-policy** keyword to specify a routing policy for the aggregate entry. The **route-policy** keyword is used to select which more-specific information to base the aggregate entry on and which more-specific information to suppress. You can also use the keyword to modify the attributes of the aggregate entry.

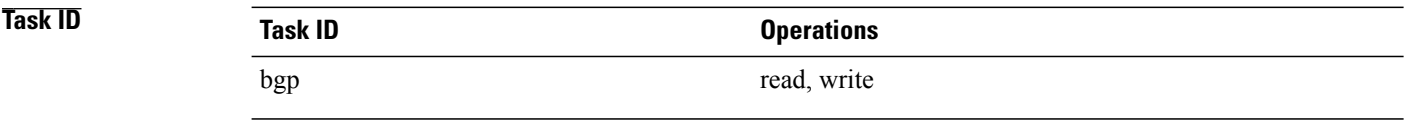

**Examples** The following example shows how to create an aggregate address. The path advertised for this route is an autonomous system set consisting of all elements contained in all paths that are being summarized.

> RP/0/0/CPU0:router(config)# **router bgp 100** RP/0/0/CPU0:router(config-bgp)# **address-family ipv4 unicast** RP/0/0/CPU0:router(config-bgp-af)# **aggregate-address 10.0.0.0/8 as-set**

### **Related Commands**

 $\mathbf I$ 

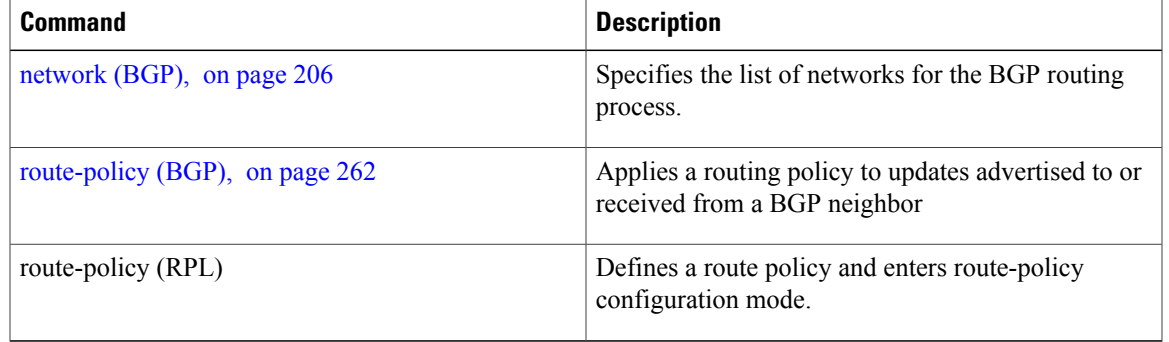

## **allocate-label**

To allocate Multiprotocol Label Switching (MPLS) labels for specific IPv4 unicast or IPv6 unicast or VPN routing and forwarding (VRF) IPv4 unicast routes so that the BGP router can send labels with BGP routes to a neighboring router configured for labeled- or VPN routing and forwarding (VRF) IPv6 unicast sessions, use the **allocate-label** command in the appropriate configuration mode. To restore the system to its default condition, use the **no** form of this command.

**allocate-label** {**route-policy** *route-policy-name***| all**} **no allocate-label** {**route-policy** *route-policy-name***| all**}

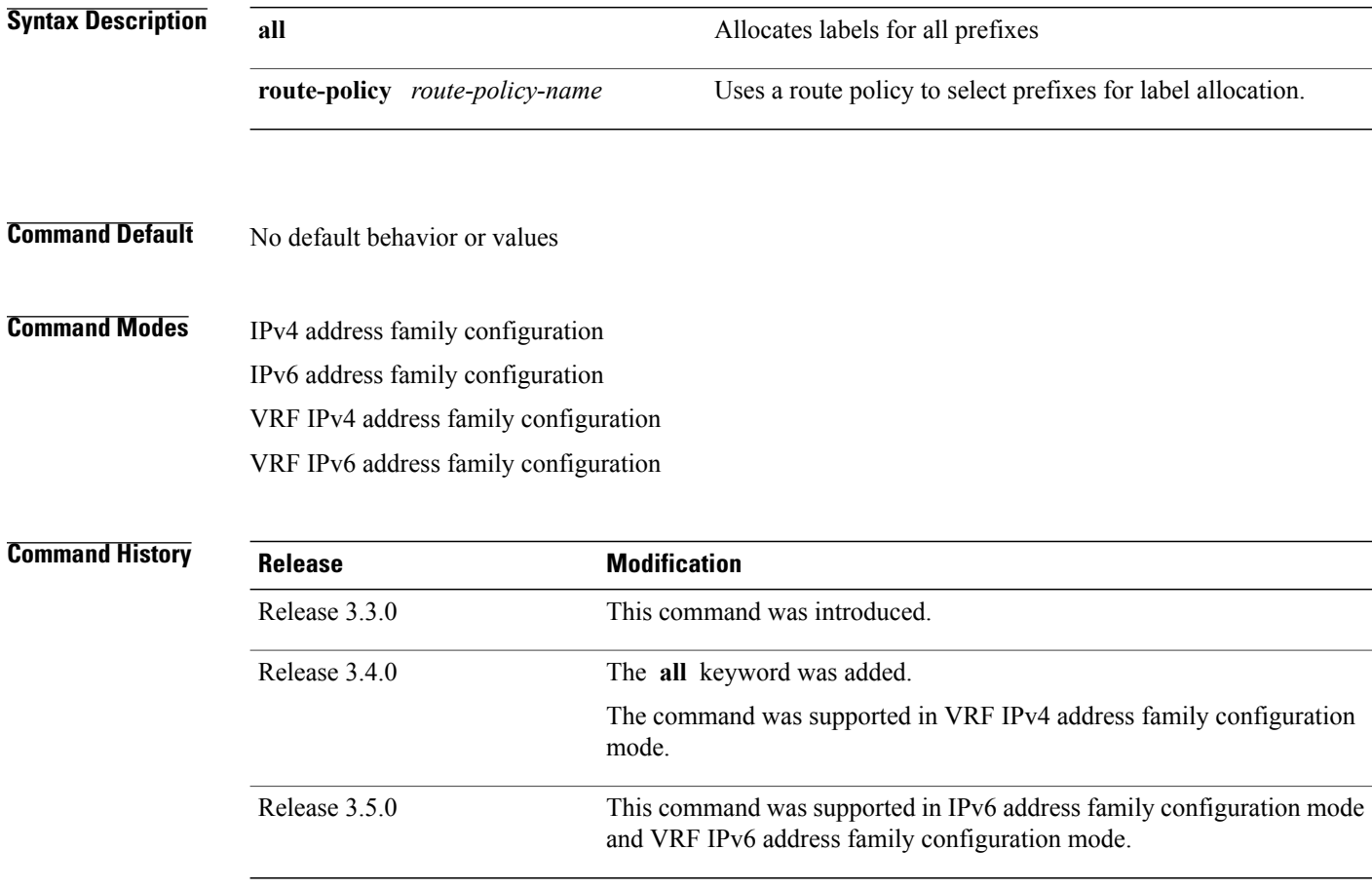

**Usage Guidelines** To use this command, you must be in a user group associated with a task group that includes appropriate task IDs. If the user group assignment is preventing you from using a command, contact your AAA administrator for assistance.

> Use the **allocate-label** command with a route policy to trigger BGP to allocate labels for all or a filtered set of global routes (as dictated by the route policy). The command enables autonomous system border routers (ASBRs) that have labeled unicast sessions to exchange Multiprotocol Label Switching (MPLS) labels with

the routes to the other autonomous system (AS) in Layer 3 Virtual Private Network (L3VPN) inter-AS deployments.

**Note**

The **allocate-label all** command is functionally equivalent to the **allocate-label route-policy** *route-policy-name* command when the route policy is a pass-all policy.

See *Cisco IOS XR MPLS Configuration Guide for the Cisco XR 12000 Series Router*for information on using the **allocate-label** command for L3VPN inter-AS deployments and carrier-supporting-carrier IPv4 BGP label distribution.

## **Task ID Task ID Operations** bgp read, write

**Examples** The following example shows how to enable allocating labels for IPv4 routes:

RP/0/0/CPU0:router(config)# **router bgp 6** RP/0/0/CPU0:router(config-bgp)# **address family ipv4 unicast** RP/0/0/CPU0:router(config-bgp-af)# **allocate-label route-policy policy\_A**

## **allow vpn default-originate**

To configure the router to be enabled to advertise a default route to a configured BGP VPN neighbor, use the **allow vpn default-originate** command in the BGP VRF Address-Family configuration mode. To undo this configuration, use the **no** form of this command.

**allow vpn default-originate**

**no allow vpn default-originate**

**Syntax Description** This command has no keywords or arguments.

**Command Default** The router cannot advertise a default route to its BGP VPN neighbors.

**Command Modes** BGP VRF Address-Family configuration mode

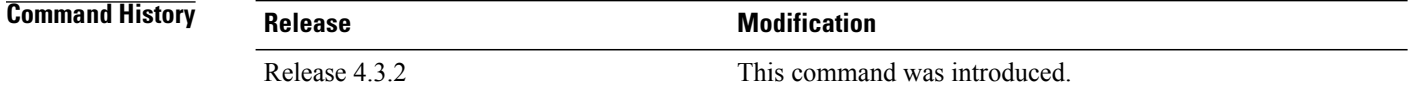

### **Usage Guidelines** This command only enables the router to advertise itself as the next-hop router for a default route to its BGP VPN neighbors. To actually forward the default route to a BGP VPN neighbor, you need to run the **default-originate** command under the BGP neighbor Address-Family configuration mode.

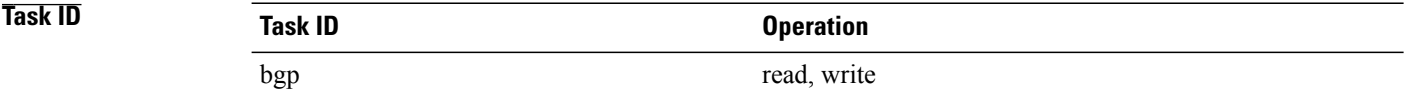

**Examples** The following example configuration shows how to enable a BGP router to advertise a default route to its BGP VPN neighbors.

> RP/0/0/CPU0:router# **configure** RP/0/0/CPU0:router(config)# **router bgp 1** RP/0/0/CPU0:router(config-bgp)# **vrf foo** RP/0/0/CPU0:router(config-bgp-vrf)# **address-family ipv4 unicast** RP/0/0/CPU0:router(config-bgp-vrf-af)# **allow vpn default-originate**

# **allowas-in**

 $\overline{\phantom{a}}$ 

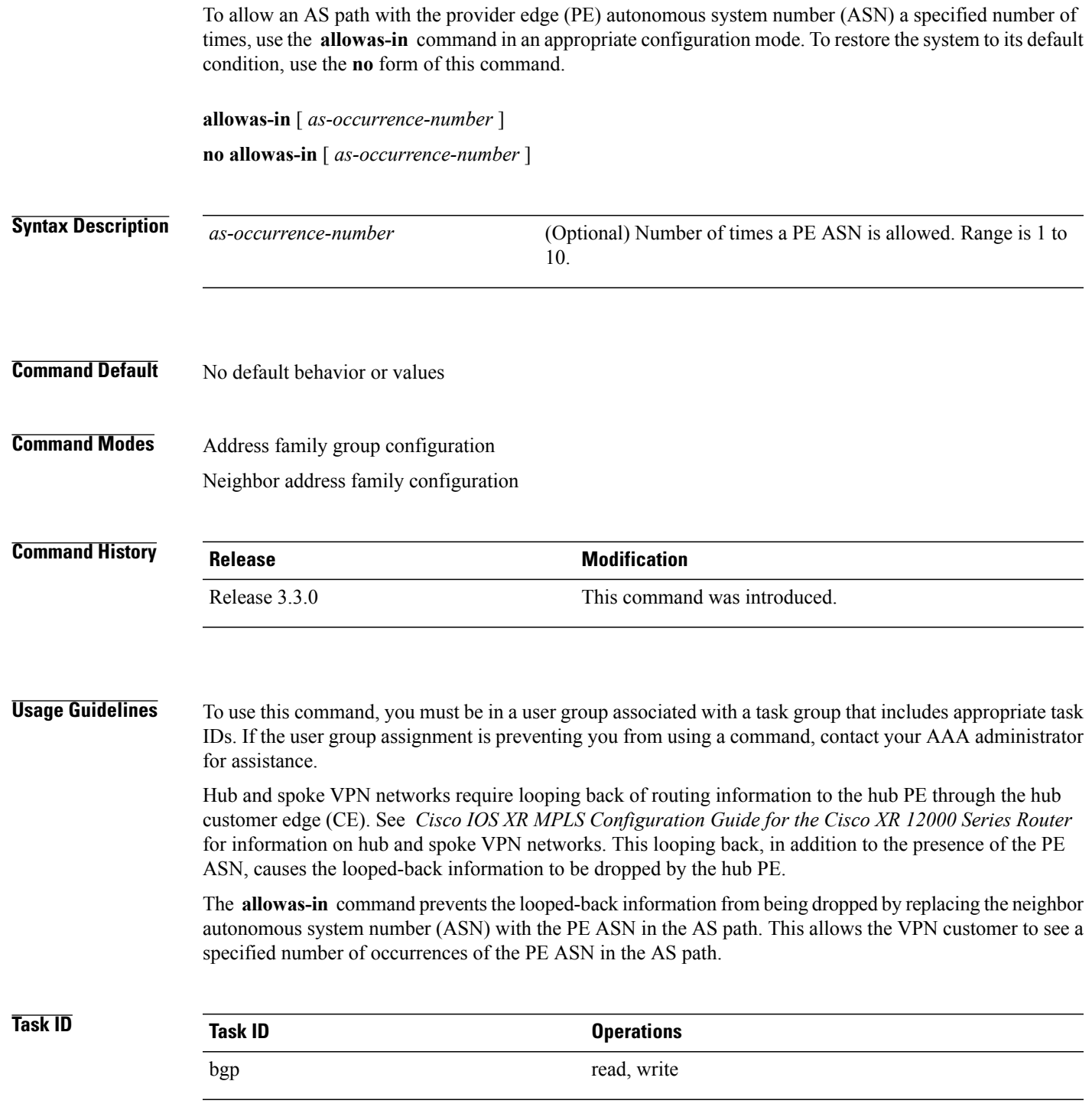

T

**Examples** The following example shows how to allow five occurrences of the PE ASN:

RP/0/0/CPU0:router(config)# **router bgp 6** RP/0/0/CPU0:router(config-bgp)# **af-group group\_1 address-family vpnv4 unicast** RP/0/0/CPU0:router(config-bgp-afgrp)# **allowas-in 5**

## **as-format**

To configure the router's Autonomous system number (ASN) notation to asdot format, use the as-format command in global configuration mode. To restore the system to its default condition, use the **no** form of this command.

**as-format asdot no Syntax Description asdot assumed Specifies the Autonomous system number (ASN) notation to asdot format. Command Default** The default value, if the as-format command is not configured, is asplain. **Command Modes** Global configuration **Command History Release Modification** Release 3.9.0 This command was introduced. **Usage Guidelines** To use this command, you must be in a user group associated with a task group that includes appropriate task IDs. If the user group assignment is preventing you from using a command, contact your AAA administrator for assistance. **Task ID Operations** bgp read, write **Examples** The following example shows how to configure the ASN notation to the asdot format: RP/0/0/CPU0:router(config)# **as-format asdot**

 $\overline{\phantom{a}}$ 

# **as-override**

To configure a provider edge (PE) router to override the autonomous system number (ASN) of a site with the ASN of a provider, use the **as-override** command which works for both VRF and non-VRF neighbor address family configuration mode. To restore the system to its default condition, use the **no** form of this command.

**as-override [inheritance-disable]**

**no as-override [inheritance-disable]**

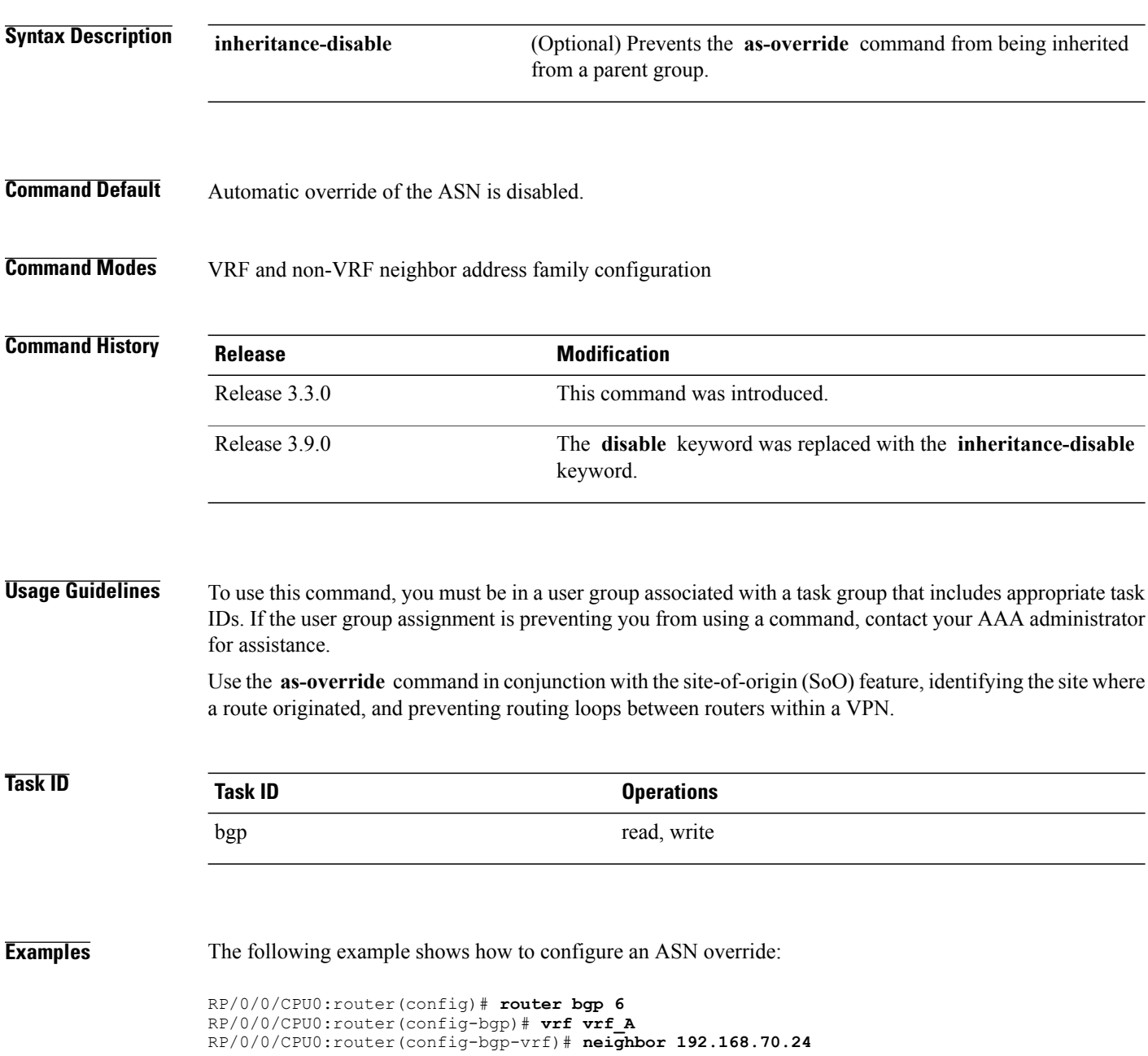

RP/0/0/CPU0:router(config-bgp-vrf-nbr)# **remote-as 10** RP/0/0/CPU0:router(config-bgp-vrf-nbr)# **address-family ipv4 unicast** RP/0/0/CPU0:router(config-bgp-vrf-nbr-af)# **as-override**

### **Related Commands**

 $\mathbf I$ 

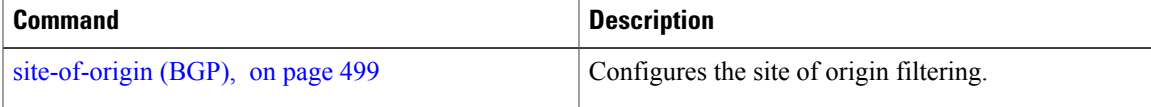

## **as-path-loopcheck out disable**

To disable AS PATH loop checking for outbound updates, use the **as-path-loopcheck out disable** command in an appropriate address family configuration mode. To re-enable the default AS PATH loop checking, use the **no** form of this command.

**as-path-loopcheck out disable**

**no as-path-loopcheck out disable**

- **Syntax Description** This command has no keywords or arguments.
- **Command Default** AS PATH loop checking for outbound updates is enabled if there is only one neighbor and disabled if there are multiple neighbors in the update group.

**Command Modes** IPv4 address family IPv6 address family L2VPN address family VPNv4 address family VPNv6 address family

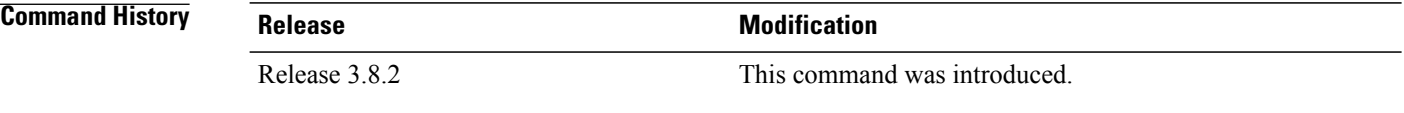

**Usage Guidelines** To use this command, you must be in a user group associated with a task group that includes appropriate task IDs. If the user group assignment is preventing you from using a command, contact your AAA administrator for assistance.

> Configure the **as-path-loopcheck out disable** command to disable the default behavior of PE router not announcing BGP routes to the CE router if the routes contain an AS number matching the AS number of the receiving CE router.

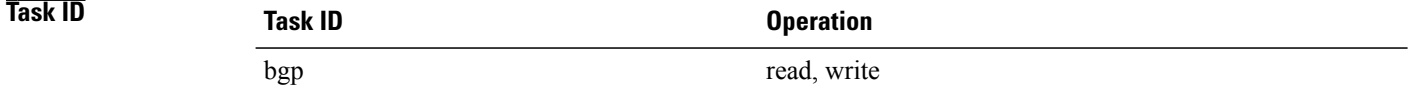

 $\mathbf I$ 

### **Examples** This example shows how to configure as-path-loopcheck out disable under IPv6 unicast address family:

RP/0/0/CPU0:router#**configure** RP/0/0/CPU0:router(config)#**router bgp 100** RP/0/0/CPU0:router(config-bgp)#**address-family ipv6 unicast** RP/0/0/CPU0:router(config-bgp-af)#**as-path-loopcheck out disable**

T

# **attribute-filter group**

To configure attribute-filter group command mode, use the attribute-filter group command in an appropriate configuration mode. To disable attribute-filter group command mode, use the no form of this command.

**attribute-filter group** *group-name*

**no attribute-filter group** *group-name*

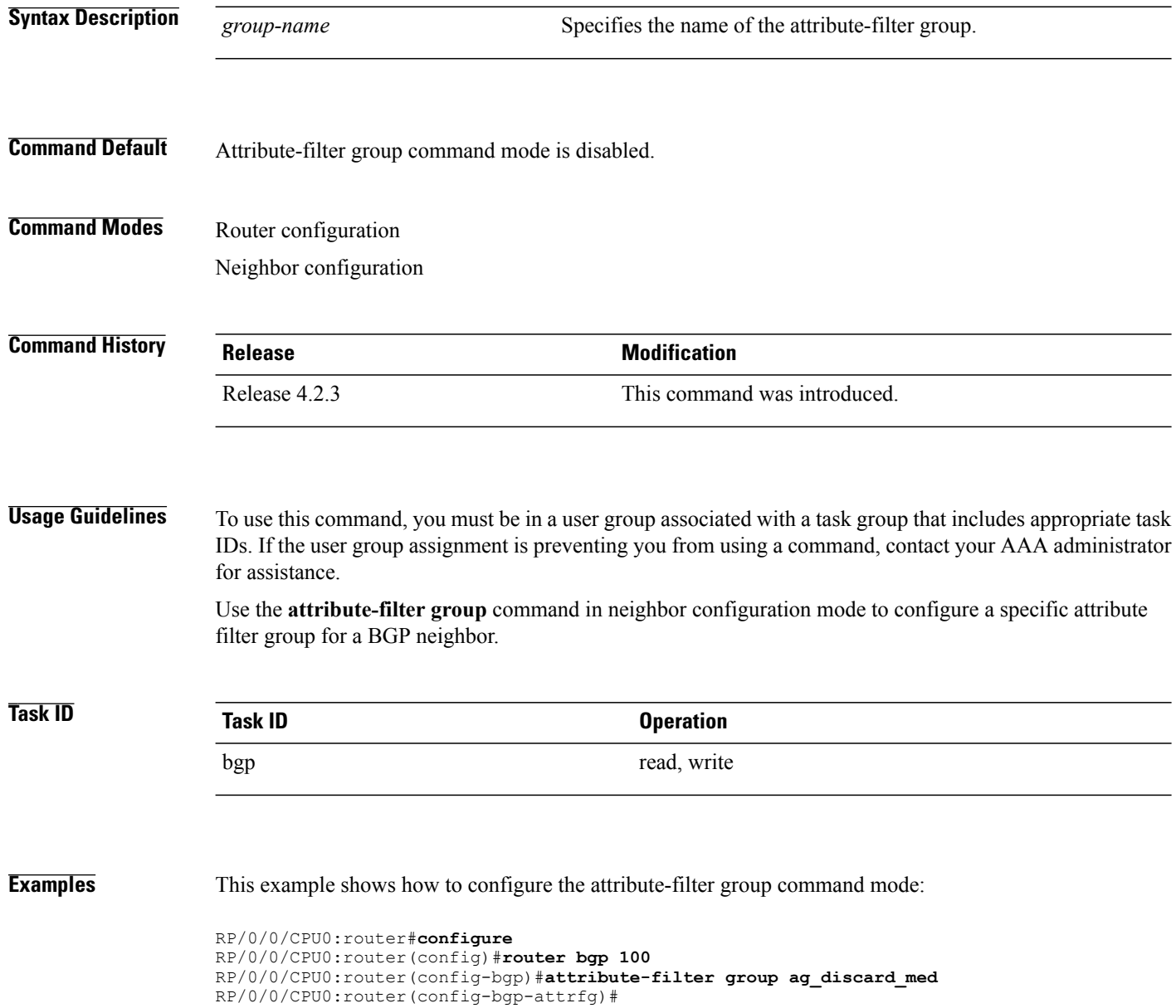

Г

This example shows how to configure the attribute filter group for a BGP neighbor:

```
RP/0/0/CPU0:router#configure
RP/0/0/CPU0:router(config)#router bgp 100
RP/0/0/CPU0:router(config-bgp)#neighbor 10.0.1.101
RP/0/0/CPU0:router(config-bgp-nbr)#remote-as 6461
RP/0/0/CPU0:router(config-bgp-nbr)#update in filtering
RP/0/0/CPU0:router(config-nbr-upd-filter)#attribute-filter group ag_discard_med
```
ı

# **bfd (BGP)**

To specify a bidirectional forwarding detection (BFD) **multiplier** and **minimum-interval** arguments per neighbor, use the **bfd** command in neighbor address family independent configuration mode. To return to the system defaults, use the **no** form of this command.

Previous to this enhancement, BFD could be configured only in global scope in BGP. This change makes available two new command-line arguments under neighbor address family independent configuration:

**bfd** {**multiplier | minimum-interval**} *value*

**no bfd** {**multiplier | minimum-interval**} *value*

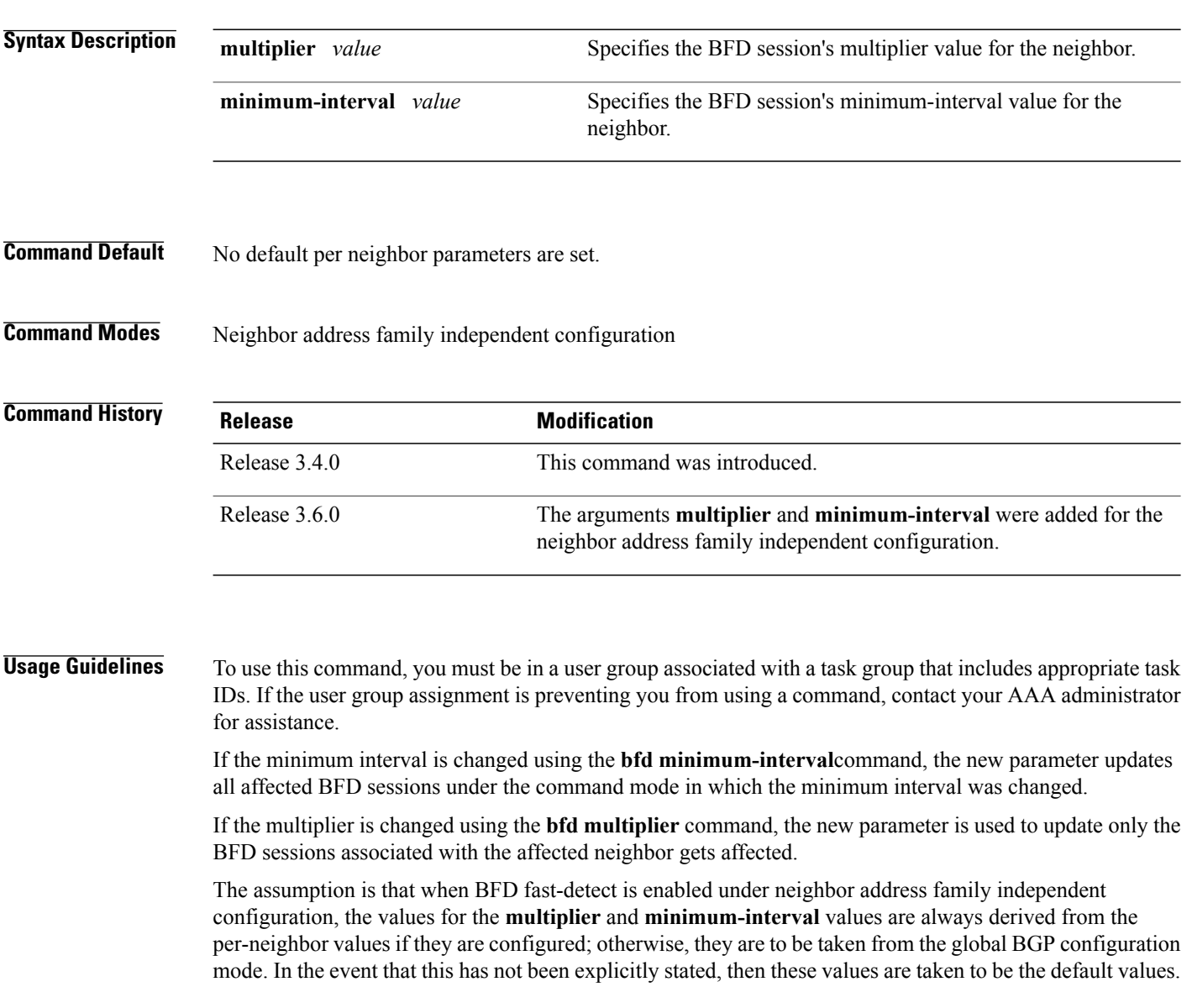

Also, the **bfd** arguments can be configured under neighbor-group and session-group and the inheritance adheres to the standard way of BGP configuration inheritance.

Accordingly, there are four cases in which bfd-fast detect is enabled.

This is shown in table below where the BFD value is either multiplier or minimum-interval. Local indicates per NBR value, global is the BGP global value.

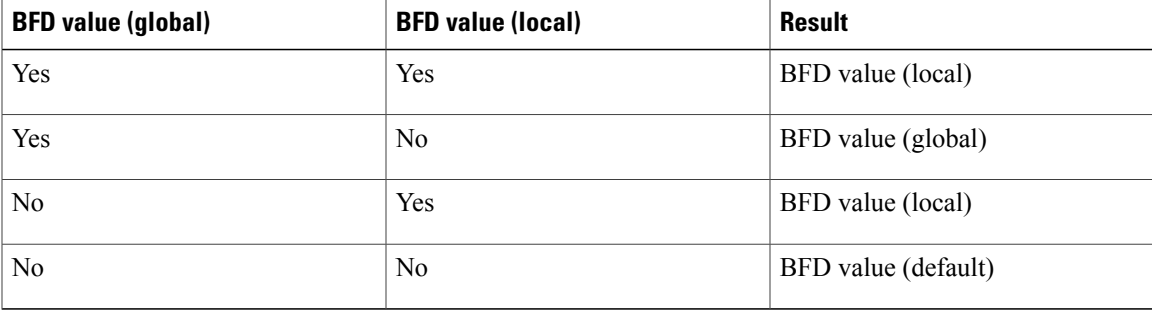

**Examples** The following example shows how to specify the BFD session's multiplier value for the neighbor:

```
RP/0/0/CPU0:router# configure
RP/0/0/CPU0:router(config)# router bgp 65000
RP/0/0/CPU0:router(config-bgp-nbrgrp)#neighbor 3.3.3.2
RP/0/0/CPU0:router(config-bgp-nbr)# bfd minimum-interval 311
RP/0/0/CPU0:router(config-bgp-nbr)# bfd multiplier 7
RP/0/0/CPU0:router(config-bgp-nbr)# neighbor 5.5.5.2
RP/0/0/CPU0:router(config-bgp-nbr)# bfd minimum-interval 318
RP/0/0/CPU0:router(config-bgp-nbr)# bfd multiplier 4
RP/0/0/CPU0:router(config-bgp-nbr)# vrf one
RP/0/0/CPU0:router(config-bgp-vrf)# neighbor 3.12.1.2
RP/0/0/CPU0:router(config-bgp-vrf-nbr)# bfd minimum-interval 119
RP/0/0/CPU0:router(config-bgp-vrf-nbr)# bfd multiplier 10
RP/0/0/CPU0:router(config-bgp-vrf-nbr)# commit
  RP/0/0/CPU0:router# show bfd session
  Interface Dest Addr Local det time(int*mult) State
                                             Echo Async
  -------------------- --------------- ---------------- ---------------- ---------
  Gi0/2/0/2 3.3.3.2 2177ms(311ms*7) 14s(2s*7) UP<br>Gi0/2/0/2.1 3.12.1.2 1190ms(119ms*10) 20s(2s*10) UP
  Gi0/2/0/2.1 3.12.1.2 1190ms(119ms*10) 20s(2s*10)<br>PO0/3/0/6 5.5.5.2 1272ms(318ms*4) 8s(2s*4)
                       5.5.5.2 1272ms(318ms*4) 8s(2s*4) UP
  RP/0/0/CPU0:router# show bfd session detail
  I/f: GigabitEthernet0/2/0/2, Location: 0/2/CPU0, dest: 3.3.3.2, src: 3.3.3.1
   State: UP for 0d:0h:4m:44s, number of times UP: 1
  Received parameters:
   Version: 1, desired tx interval: 2 s, required rx interval: 2 s
   Required echo rx interval: 1 ms, multiplier: 7, diag: None
   My discr: 524295, your discr: 524296, state UP, D/F/P/C/A: 0/0/0/1/0
  Transmitted parameters:
   Version: 1, desired tx interval: 2 s, required rx interval: 2 s
   Required echo rx interval: 1 ms, multiplier: 7, diag: None
   My discr: 524296, your discr: 524295, state UP, D/F/P/C/A: 0/0/0/1/0
  Timer Values:
   Local negotiated async tx interval: 2 s
   Remote negotiated async tx interval: 2 s
   Desired echo tx interval: 311 ms, local negotiated echo tx interval: 311 ms
   Echo detection time: 2177 ms(311 ms*7), async detection time: 14 s(2 s*7)
  Local Stats:
   Intervals between async packets:
     Tx: Number of intervals=100, min=1664 ms, max=2001 ms, avg=1838 ms
```
Last packet transmitted 313 ms ago Rx: Number of intervals=100, min=1662 ms, max=2 s, avg=1828 ms Last packet received 1615 ms ago Intervals between echo packets: Tx: Number of intervals=100, min=181 ms, max=462 ms, avg=229 ms Last packet transmitted 289 ms ago Rx: Number of intervals=100, min=178 ms, max=461 ms, avg=229 ms Last packet received 287 ms ago Latency of echo packets (time between tx and rx): Number of packets: 100, min=0 us, max=4 ms, avg=860 us Session owner information: Client Desired interval Multiplier ---------------- -------------------- ------------- bgp-0 311 ms 7 I/f: GigabitEthernet0/2/0/2.1, Location: 0/2/CPU0, dest: 3.12.1.2, src: 3.12.1.1 State: UP for 0d:0h:4m:44s, number of times UP: 1 Received parameters: Version: 1, desired tx interval: 2 s, required rx interval: 2 s Required echo rx interval: 1 ms, multiplier: 10, diag: None My discr: 524296, your discr: 524295, state UP, D/F/P/C/A: 0/0/0/1/0 Transmitted parameters: Version: 1, desired tx interval: 2 s, required rx interval: 2 s Required echo rx interval: 1 ms, multiplier: 10, diag: None My discr: 524295, your discr: 524296, state UP, D/F/P/C/A: 0/0/0/1/0 Timer Values: Local negotiated async tx interval: 2 s Remote negotiated async tx interval: 2 s Desired echo tx interval: 119 ms, local negotiated echo tx interval: 119 ms Echo detection time: 1190 ms(119 ms\*10), async detection time: 20 s(2 s\*10) Local Stats: Intervals between async packets: Tx: Number of intervals=100, min=1664 ms, max=2001 ms, avg=1838 ms Last packet transmitted 314 ms ago Rx: Number of intervals=100, min=1662 ms, max=2 s, avg=1828 ms Last packet received 1616 ms ago Intervals between echo packets: Tx: Number of intervals=100, min=120 ms, max=223 ms, avg=125 ms Last packet transmitted 112 ms ago Rx: Number of intervals=100, min=119 ms, max=223 ms, avg=125 ms Last packet received 110 ms ago Latency of echo packets (time between tx and rx): Number of packets: 100, min=0 us, max=2 ms, avg=850 us Session owner information: Client Desired interval Multiplier ---------------- -------------------- -------------- 119 ms I/f: GigabitEthernet0/3/0/6, Location: 0/3/CPU0, dest: 5.5.5.2, src: 5.5.5.1 State: UP for 0d:0h:4m:50s, number of times UP: 1 Received parameters: Version: 1, desired tx interval: 2 s, required rx interval: 2 s Required echo rx interval: 1 ms, multiplier: 4, diag: None My discr: 786436, your discr: 786433, state UP, D/F/P/C/A: 0/0/0/1/0 Transmitted parameters: Version: 1, desired tx interval: 2 s, required rx interval: 2 s Required echo rx interval: 1 ms, multiplier: 4, diag: None My discr: 786433, your discr: 786436, state UP, D/F/P/C/A: 0/0/0/1/0 Timer Values: Local negotiated async tx interval: 2 s Remote negotiated async tx interval: 2 s Desired echo tx interval: 318 ms, local negotiated echo tx interval: 318 ms Echo detection time:  $1272 \text{ ms} (318 \text{ ms} \cdot 4)$ , async detection time:  $8 \text{ s} (2 \text{ s} \cdot 4)$ Local Stats: Intervals between async packets: Tx: Number of intervals=100, min=1663 ms, max=2 s, avg=1821 ms Last packet transmitted 1740 ms ago Rx: Number of intervals=100, min=1663 ms, max=2001 ms, avg=1832 ms Last packet received 160 ms ago Intervals between echo packets: Tx: Number of intervals=100, min=181 ms, max=484 ms, avg=232 ms Last packet transmitted 44 ms ago Rx: Number of intervals=100, min=179 ms, max=484 ms, avg=232 ms

Last packet received 41 ms ago Latency of echo packets (time between tx and rx): Number of packets: 100, min=0 us, max=3 ms, avg=540 us Session owner information: Client Desired interval Multiplier ---------------- -------------------- -------------- 318 ms RP/0/0/CPU0:router# **show bgp nei 3.3.3.2** BGP neighbor is 3.3.3.2 Remote AS 500, local AS 65000, external link Remote router ID 16.0.0.1 BGP state = Established, up for 00:05:01 BFD enabled (session up): mininterval: 311 multiplier: 7 Last read 00:00:56, hold time is 180, keepalive interval is 60 seconds Precedence: internet Neighbor capabilities: Route refresh: advertised and received 4-byte AS: advertised and received Address family IPv4 Unicast: advertised and received Received 8 messages, 0 notifications, 0 in queue Sent 9 messages, 1 notifications, 0 in queue Minimum time between advertisement runs is 30 seconds For Address Family: IPv4 Unicast BGP neighbor version 2 Update group: 0.2 AF-dependant capabilities: Graceful Restart Capability advertised and received Neighbor preserved the forwarding state during latest restart Local restart time is 120, RIB purge time is 600 seconds Maximum stalepath time is 360 seconds Remote Restart time is 120 seconds Route refresh request: received 0, sent 0 Policy for incoming advertisements is pass-all Policy for outgoing advertisements is pass-all 1 accepted prefixes, 1 are bestpaths Prefix advertised 1, suppressed 0, withdrawn 0, maximum limit 524288 Threshold for warning message 75% An EoR was not received during read-only mode Connections established 1; dropped 0 Last reset 00:06:58, due to User clear requested (CEASE notification sent - administrative reset) Time since last notification sent to neighbor: 00:06:58 Error Code: administrative reset Notification data sent: None RP/0/0/CPU0:router# **show bgp nei 5.5.5.2** BGP neighbor is 5.5.5.2 Remote AS 500, local AS 65000, external link Remote router ID 16.0.0.1 BGP state = Established, up for 00:05:04 BFD enabled (session up): mininterval: 318 multiplier: 4 Last read 00:00:58, hold time is 180, keepalive interval is 60 seconds Precedence: internet Neighbor capabilities: Route refresh: advertised and received 4-byte AS: advertised and received Address family IPv4 Unicast: advertised and received Received 8 messages, 0 notifications, 0 in queue Sent 9 messages, 1 notifications, 0 in queue Minimum time between advertisement runs is 30 seconds For Address Family: IPv4 Unicast BGP neighbor version 2 Update group: 0.2 AF-dependant capabilities: Graceful Restart Capability advertised and received Neighbor preserved the forwarding state during latest restart

```
Local restart time is 120, RIB purge time is 600 seconds
      Maximum stalepath time is 360 seconds
      Remote Restart time is 120 seconds
  Route refresh request: received 0, sent 0
   Policy for incoming advertisements is pass-all
   Policy for outgoing advertisements is pass-all
   1 accepted prefixes, 0 are bestpaths
   Prefix advertised 1, suppressed 0, withdrawn 0, maximum limit 524288
  Threshold for warning message 75%
  An EoR was not received during read-only mode
  Connections established 1; dropped 0
  Last reset 00:07:01, due to User clear requested (CEASE notification sent - administrative
reset)
   Time since last notification sent to neighbor: 00:07:01
   Error Code: administrative reset
  Notification data sent:
    None
RP/0/0/CPU0:router# show bgp vrf one nei 3.12.1.2
BGP neighbor is 3.12.1.2, vrf one
 Remote AS 500, local AS 65000, external link
 Remote router ID 16.0.0.1
  BGP state = Established, up for 00:05:06
   BFD enabled (session up): mininterval: 119 multiplier: 10
  Last read 00:00:01, hold time is 180, keepalive interval is 60 seconds
   Precedence: internet
  Neighbor capabilities:
    Route refresh: advertised and received
     4-byte AS: advertised and received
    Address family IPv4 Unicast: advertised and received
  Received 9 messages, 0 notifications, 0 in queue
   Sent 9 messages, 1 notifications, 0 in queue
  Minimum time between advertisement runs is 0 seconds
 For Address Family: IPv4 Unicast
  BGP neighbor version 2
  Update group: 0.2
  AF-dependant capabilities:
    Graceful Restart Capability advertised and received
      Neighbor preserved the forwarding state during latest restart
       Local restart time is 120, RIB purge time is 600 seconds
       Maximum stalepath time is 360 seconds
      Remote Restart time is 120 seconds
   Route refresh request: received 0, sent 0
   Policy for incoming advertisements is pass-all
   Policy for outgoing advertisements is pass-all
   1 accepted prefixes, 1 are bestpaths
   Prefix advertised 0, suppressed 0, withdrawn 0, maximum limit 524288
   Threshold for warning message 75%
  An EoR was not received during read-only mode
   Connections established 1; dropped 0
  Last reset 00:07:04, due to User clear requested (CEASE notification sent - administrative
reset)
  Time since last notification sent to neighbor: 00:07:04
   Error Code: administrative reset
  Notification data sent:
    None
```
## **bgp as-path-loopcheck**

To enable loop checking in the autonomoussystem path of the prefixes advertised by internal Border Gateway Protocol (iBGP) peers, use the **bgp as-path-loopcheck** command in an appropriate configuration mode. To restore the system to its default condition, use the **no** form of this command.

**bgp as-path-loopcheck**

**no bgp as-path-loopcheck**

**Syntax Description** This command has no keywords or arguments.

**Command Default** When you do not specify this command, loop checking is performed only for external peers.

**Command Modes** Router configuration

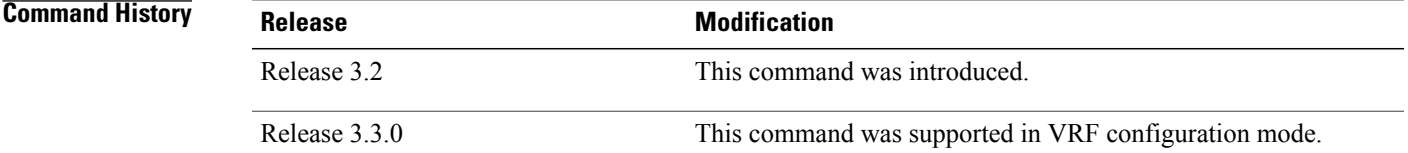

### **Usage Guidelines** To use this command, you must be in a user group associated with a task group that includes appropriate task IDs. If the user group assignment is preventing you from using a command, contact your AAA administrator for assistance.

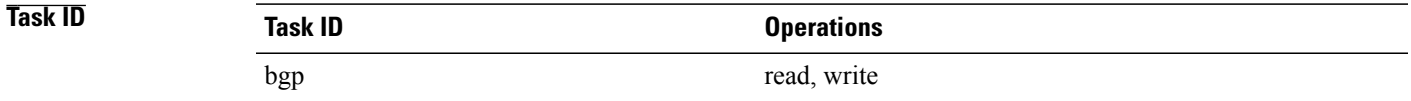

**Examples** The following example shows how to configure an autonomous system path for loop checking iBGP peers:

RP/0/0/CPU0:router(config)# **router bgp 6** RP/0/0/CPU0:router(config-bgp)# **bgp as-path-loopcheck**

## **bgp attribute-download**

To enable Border Gateway Protocol (BGP) attribute download, use the **bgp attribute-download** command in an appropriate configuration mode. To disable BGP attribute download, use the **no** form of this command.

**bgp attribute-download**

**no bgp attribute-download**

- **Syntax Description** This command has no keywords or arguments.
- **Command Default** BGP attribute download is not enabled.
- **Command Modes** IPv4 unicast address family configuration

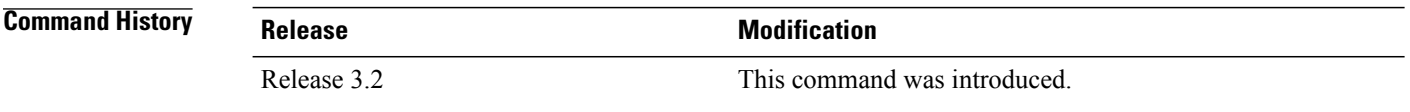

**Usage Guidelines** To use this command, you must be in a user group associated with a task group that includes appropriate task IDs. If the user group assignment is preventing you from using a command, contact your AAA administrator for assistance.

> When BGP attribute download is enabled using the **bgp attribute-download** command, BGP reinstalls all routes whose attributes are not currently in the RIB. Likewise, if the user disables BGP attribute download using the no form of the command, BGP reinstalls previously installed routes with a null key, and removes the attributes from the RIB.

> Use the **bgp attribute-download** command to enable the Netflow BGP data export function. When attribute download is enabled, BGP downloads the attribute information for prefixes (community, extended community, and as-path) to the Routing Information Base (RIB) and Forwarding Information Base (FIB). This enables FIB to associate the prefixes with attributes and send the Netflow statistics along with the associated attributes.

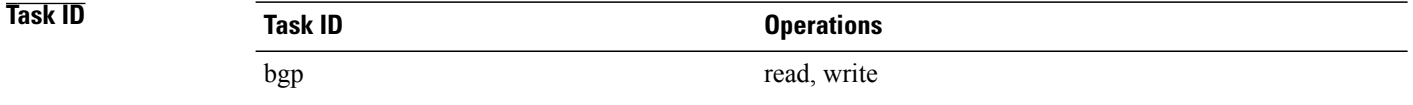

**Examples** The following example shows the BGP routes before and after BGP attribute download is enabled and shows how to enable BGP attribute download on BGP router 50:

RP/0/0/CPU0:router# **show route bgp**
$\mathbf{I}$ 

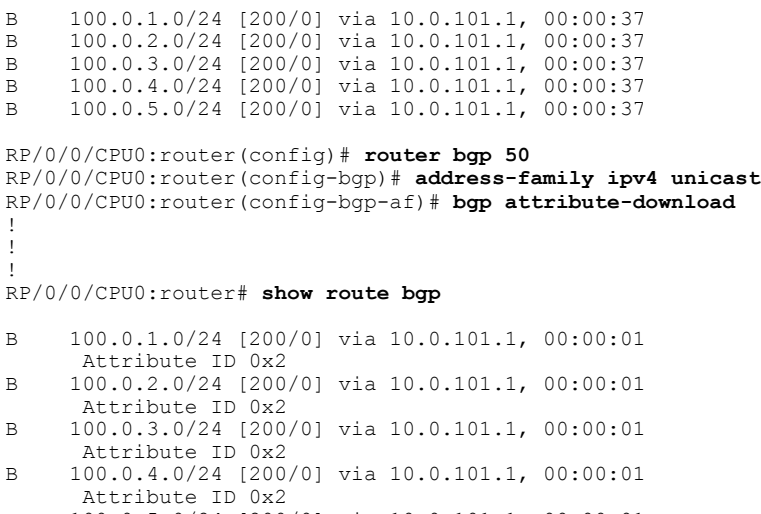

B 100.0.5.0/24 [200/0] via 10.0.101.1, 00:00:01 Attribute ID 0x2

## **bgp auto-policy-soft-reset disable**

To disable an automatic soft reset of Border Gateway Protocol (BGP) peers when their configured route policy is modified, use the **bgp auto-policy-soft-reset disable** command in an appropriate configuration mode. To re-enable automatic soft reset of BGP peers, use the **no** form of this command.

**bgp auto-policy-soft-reset disable**

**no bgp auto-policy-soft-reset disable**

- **Syntax Description** This command has no keywords or arguments.
- **Command Default** Automatic soft reset of peers is enabled.

**Command Modes** Router configuration VRF configuration

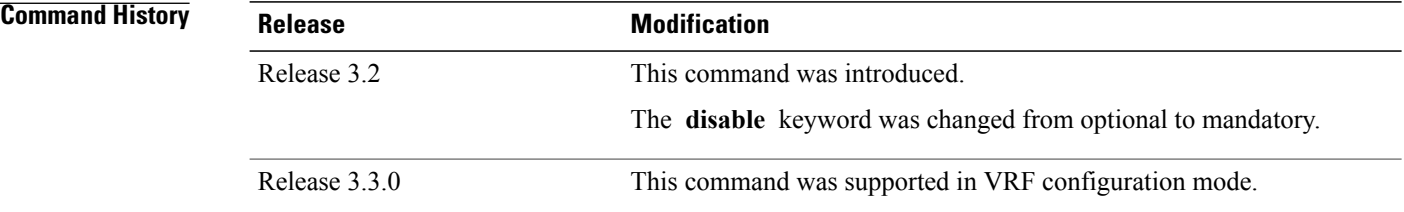

**Usage Guidelines** To use this command, you must be in a user group associated with a task group that includes appropriate task IDs. If the user group assignment is preventing you from using a command, contact your AAA administrator for assistance.

**Note**

If the inbound policy changes, it is not always possible to perform a soft reset. This is the case if the neighbor does notsupport route refresh and soft-reconfiguration inbound is not configured for the neighbor. In such instances, a message is logged in the system log indicating that a manual hard reset is needed.

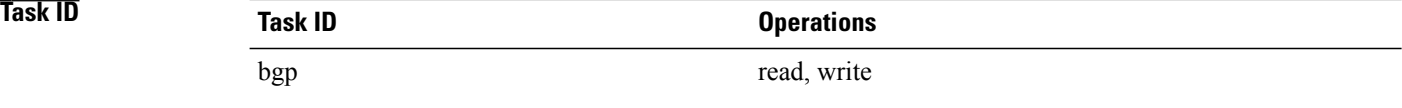

 $\mathbf I$ 

**Examples** The following example shows how to disable an automatic soft reset of BGP peers when their configured route policy is modified:

> RP/0/0/CPU0:router(config)# **router bgp 6** RP/0/0/CPU0:router(config-bgp)# **bgp auto-policy-soft-reset disable**

## **bgp bestpath as-path ignore**

To ignore the autonomous system path length when calculating preferred paths, use the **bgp bestpath as-path ignore** command in an appropriate configuration mode. To return the software to the default state in which it considers the autonomous system path length when calculating preferred paths, use the **no** form of this command.

**bgp bestpath as-path ignore**

**no bgp bestpath as-path ignore**

**Syntax Description** This command has no keywords or arguments.

**Command Default** The autonomous system path length is used (not ignored) when a best path is selected.

**Command Modes** Router configuration VRF configuration

**Command History Release Modification** Release 3.2 This command was introduced. Release 3.3.0 This command was supported in VRF configuration mode.

### **Usage Guidelines** To use this command, you must be in a user group associated with a task group that includes appropriate task IDs. If the user group assignment is preventing you from using a command, contact your AAA administrator for assistance.

Use the **bgp bestpath as-path ignore** command to ignore the length of autonomous system paths when the software selects a preferred path. When the best path is selected, if this command is specified, all steps are performed as usual except comparison of the autonomous path length between candidate paths.

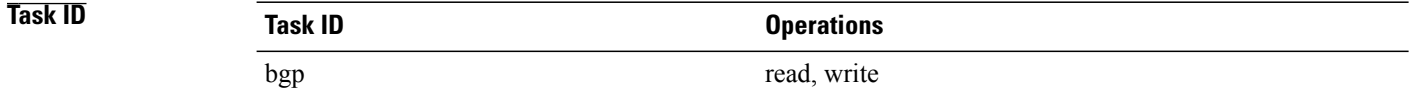

**Examples** The following example shows how to configure the software to ignore the autonomous system length when performing best-path selection:

RP/0/0/CPU0:router(config)# **router bgp 65000**

RP/0/0/CPU0:router(config-bgp)# **bgp bestpath as-path ignore**

### **Related Commands**

 $\mathbf I$ 

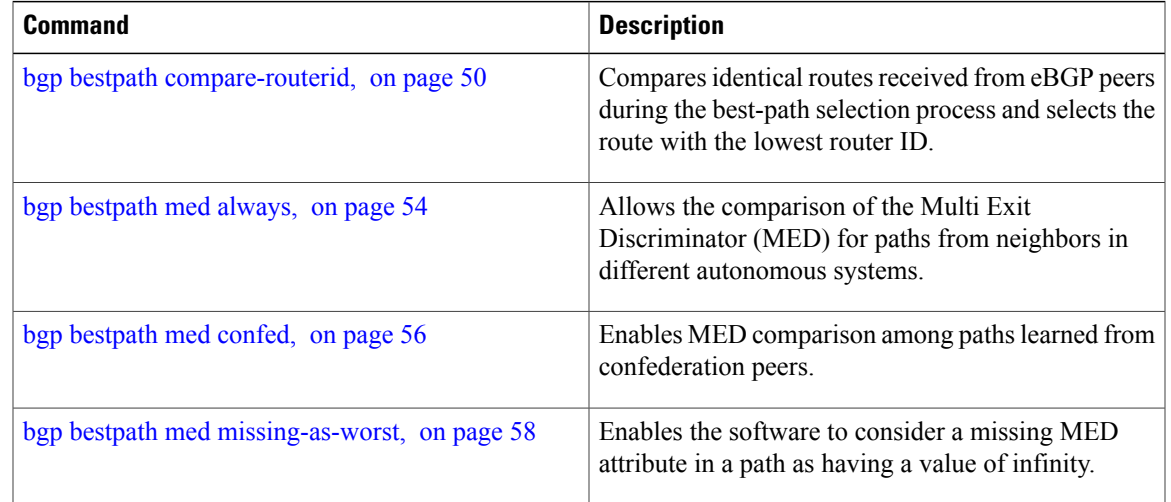

## <span id="page-77-0"></span>**bgp bestpath compare-routerid**

To compare identical routes received from external BGP (eBGP) peers during the best-path selection process and select the route with the lowest router ID, use the **bgp bestpath compare-routerid** command in an appropriate configuration mode. To disable comparing identical routes received from eBGP peers during best-path selection, use the **no** form of this command.

**bgp bestpath compare-routerid**

**no bgp bestpath compare-routerid**

- **Syntax Description** This command has no keywords or arguments.
- **Command Default** The software does not select a new best path if it is the same as the current best path (according to the BGP selection algorithm) except for the router ID.
- **Command Modes** Router configuration VRF configuration

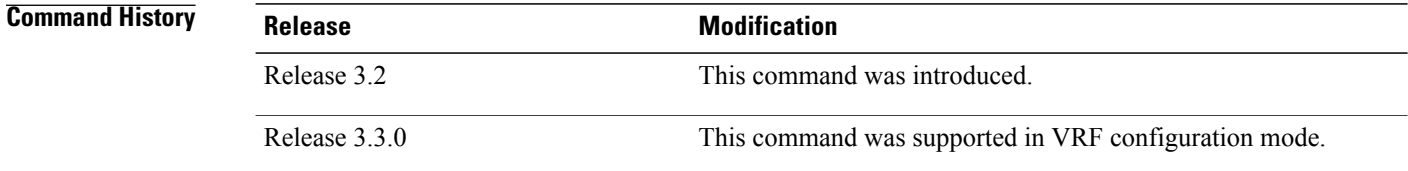

**Usage Guidelines** To use this command, you must be in a user group associated with a task group that includes appropriate task IDs. If the user group assignment is preventing you from using a command, contact your AAA administrator for assistance.

> Use the **bgp bestpath compare-routerid** command to affect how the software selects the best path, in the case where there are two paths of equal cost according to the BGP selection algorithm. This command is used to force the software to select the path with the lower router ID as the best path. If this command is not used, the software continues to use whichever path is currently the best path, regardless of which has the lower router ID.

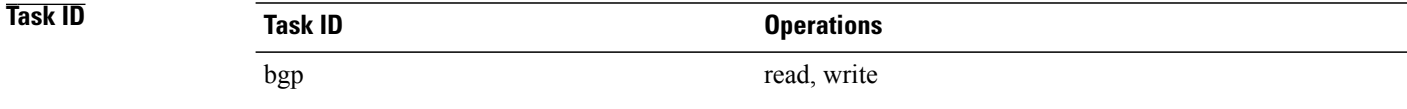

Г

**Examples** The following example shows how to configure the BGP speaker in autonomous system 500 to compare the router IDs of similar paths:

> RP/0/0/CPU0:router(config)# **router bgp 500** RP/0/0/CPU0:router(config-bgp)# **bgp bestpath compare-routerid**

### **Related Command**

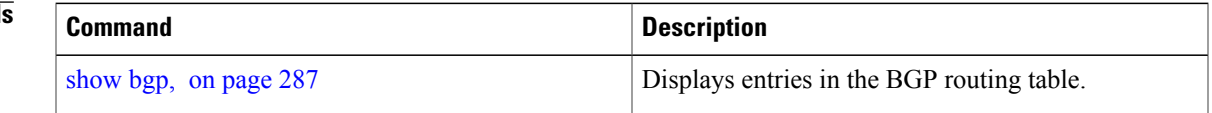

## **bgp bestpath cost-community ignore**

To configure a router that is running the Border Gateway Protocol (BGP) to not evaluate the cost community attribute during the best-path selection process, use the **bgp bestpath cost-community ignore** command in an appropriate configuration mode. To restore the system to its default condition, use the **no** form of this command.

**bgp bestpath cost-community ignore no bgp bestpath cost-community ignore**

**Syntax Description** This command has no keywords or arguments.

**Command Default** The behavior of this command is enabled by default until the cost community attribute is manually configured.

**Command Modes** Router configuration VRF configuration

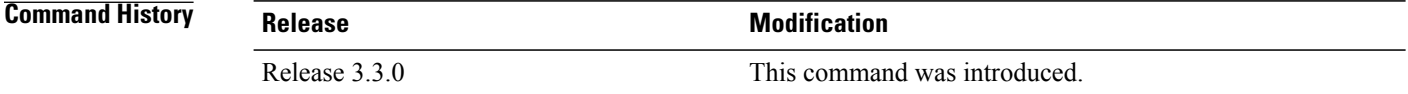

**Usage Guidelines** To use this command, you must be in a user group associated with a task group that includes appropriate task IDs. If the user group assignment is preventing you from using a command, contact your AAA administrator for assistance.

> Use the **bgp bestpath cost-community ignore** command to disable the evaluation of the cost community attribute to help isolate problems and troubleshoot issues that relate to BGP path selection. This command can also be used to delay the activation of cost community attribute evaluation so that cost community filtering can be deployed in a large network at the same time.

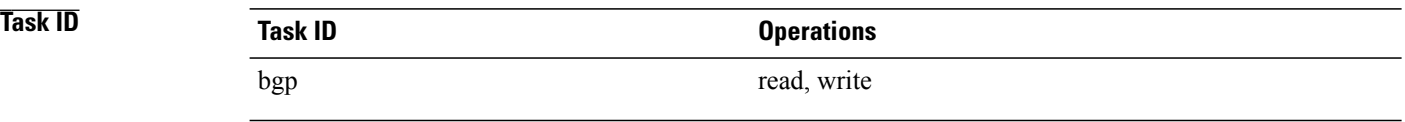

**Examples** The following example shows how to configure a router to not evaluate the cost community attribute during the best-path selection process:

> RP/0/0/CPU0:router(config)# **router bgp 500** RP/0/0/CPU0:router(config-bgp)# **bgp bestpath cost-community ignore**

 $\mathbf I$ 

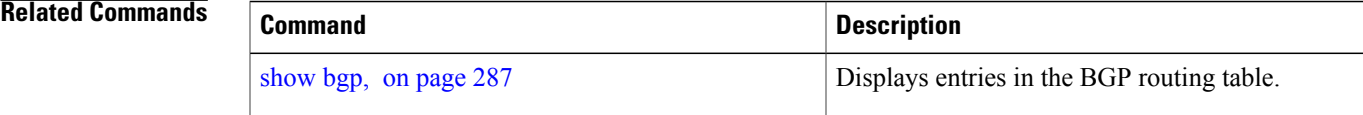

## <span id="page-81-0"></span>**bgp bestpath med always**

To allow the comparison of the Multi Exit Discriminator (MED) for paths from neighbors in different autonomous systems, use the **bgp bestpath med always** command in an appropriate configuration mode. To disable considering the MED attribute in comparing paths, use the **no** form of this command.

**bgp bestpath med always no bgp bestpath med always**

**Syntax Description** This command has no keywords or arguments.

**Command Default** The software does not compare MEDs for paths from neighbors in different autonomous systems.

**Command Modes** Router configuration VRF configuration

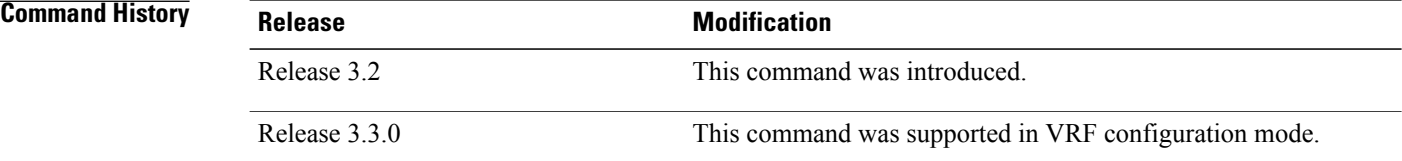

**Usage Guidelines** To use this command, you must be in a user group associated with a task group that includes appropriate task IDs. If the user group assignment is preventing you from using a command, contact your AAA administrator for assistance.

> The MED is one of the parameters that is considered by the software when selecting the best path among many alternative paths. The software chooses the path with the lowest MED.

By default, during the best-path selection process, the software makes a MED comparison only among paths from the same autonomous system. This command changes the default behavior of the software by allowing comparison of MEDs among paths regardless of the autonomous system from which the paths are received.

When the **bgp bestpath med always** command is not enabled and distributed BGP is configured, speakers calculate partial best paths only (executes the best-path steps up to the MED comparison) and send them to BGP Routing Information Base (bRIB). bRIB calculates the final best path (executes all the steps in the best-path calculation). When the **bgp bestpath med always** command is enabled and distributed BGP is configured, speakers can compare the MED across all ASs, allowing the speaker to calculate a single best path to send it to bRIB. bRIB is the ultimate process that calculates the final best path, but when the **bgp bestpath med always** command is enabled, the speakers send a single best path instead of potentially sending multiple, partial best paths

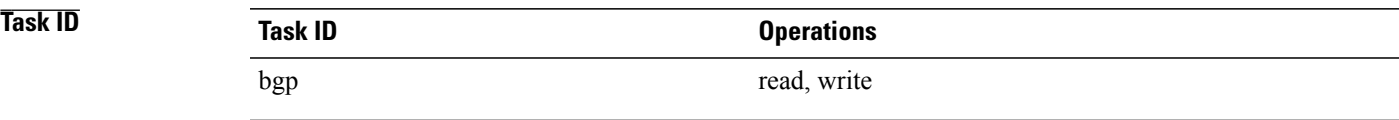

Г

**Examples** The following example shows how to configure the Border Gateway Protocol (BGP) speaker in autonomous system 100 to compare MEDs among alternative paths, regardless of the autonomous system from which the paths are received:

> RP/0/0/CPU0:router(config)# **router bgp 100** RP/0/0/CPU0:router(config-bgp)# **bgp bestpath med always**

### **Related Commands**

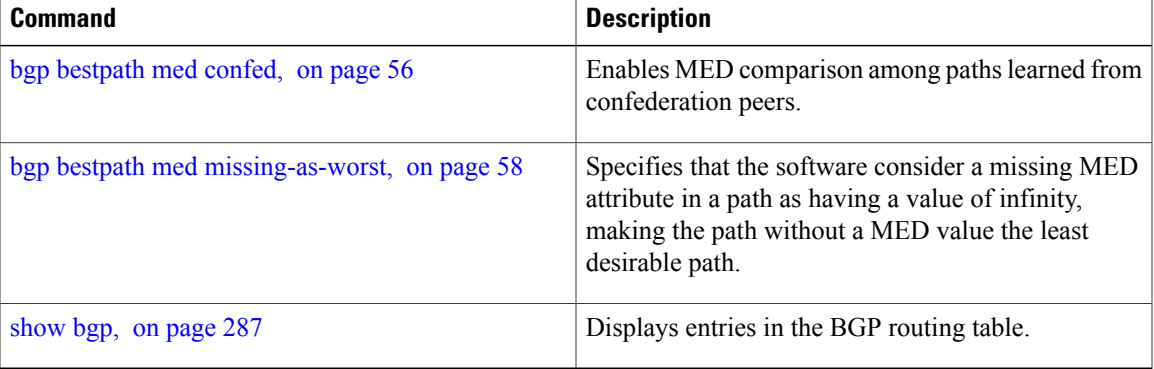

## <span id="page-83-0"></span>**bgp bestpath med confed**

To enable Multi Exit Discriminator (MED) comparison among paths learned from confederation peers, use the **bgpbestpath medconfed** command in an appropriate configuration mode. To disable the software from considering the MED attribute in comparing paths, use the **no** form of this command.

**bgp bestpath med confed**

**no bgp bestpath med confed**

### **Syntax Description** This command has no keywords or arguments.

- **Command Default** The software does not compare the MED of paths containing only confederation segments, or paths containing confederation segments followed by an AS\_SET, with the MED of any other paths.
- **Command Modes** Router configuration

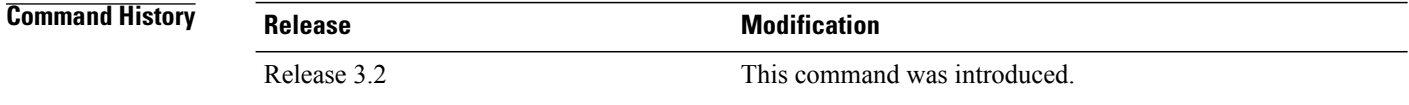

**Usage Guidelines** To use this command, you must be in a user group associated with a task group that includes appropriate task IDs. If the user group assignment is preventing you from using a command, contact your AAA administrator for assistance.

By default, the MED of the following paths is not compared with the MED of any other path:

- Paths with an empty autonomous system path
- Paths beginning with an AS\_SET
- Paths containing only confederation segments
- Paths containing confederation segments followed by an AS\_SET

Use the **bgp bestpath med confed** command to affect how the following types of paths are treated in the BGP best-path algorithm:

- Paths containing only confederation segments
- Paths containing confederation segments followed by an AS\_SET

The MED for paths that start with an AS\_SEQUENCE or that start with confederation segments followed by an AS\_SEQUENCE only is compared with the MED of other paths that share the same first autonomous system number in the autonomoussystem sequence (the neighbor autonomoussystem number). This behavior is not affected by the **bgp bestpath med confed** command.

As an example, suppose that autonomous systems 65000, 65001, 65002, and 65004 are part of a confederation, but autonomous system 1 is not. Suppose that for a particular route, the following paths exist:

- Path 1: 65000 65004, med = 2, IGP metric =  $20$
- Path 2: 65001 65004, med = 3, IGP metric =  $10$
- Path 3: 65002 1, med = 1, IGP metric =  $30$

If the **bgp bestpath med confed** command is enabled, the software selects path 1 as the best path because it:

- Has a lower MED than path 2
- Has a lower IGP metric than path 3

The MED is not compared with path 3 because it has an external autonomous system number (that is, an AS\_SEQUENCE) in the path. If the **bgp bestpath med confed** command is not enabled, then MED is not compared between any of these paths. Consequently, the software selects path 2 as the best path because it has the lowest IGP metric.

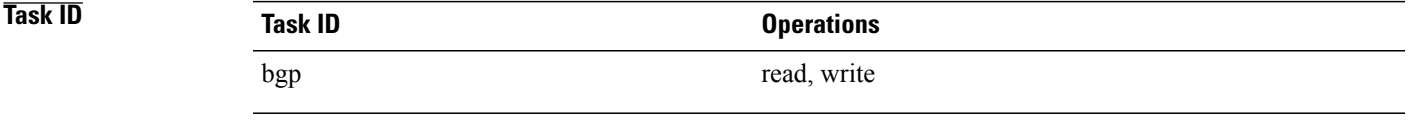

**Examples** The following command shows how to enable Border Gateway Protocol (BGP) software to compare MED values for paths learned from confederation peers:

> RP/0/0/CPU0:router(config)# **router bgp 210** RP/0/0/CPU0:router(config-bgp)# **bgp bestpath med confed**

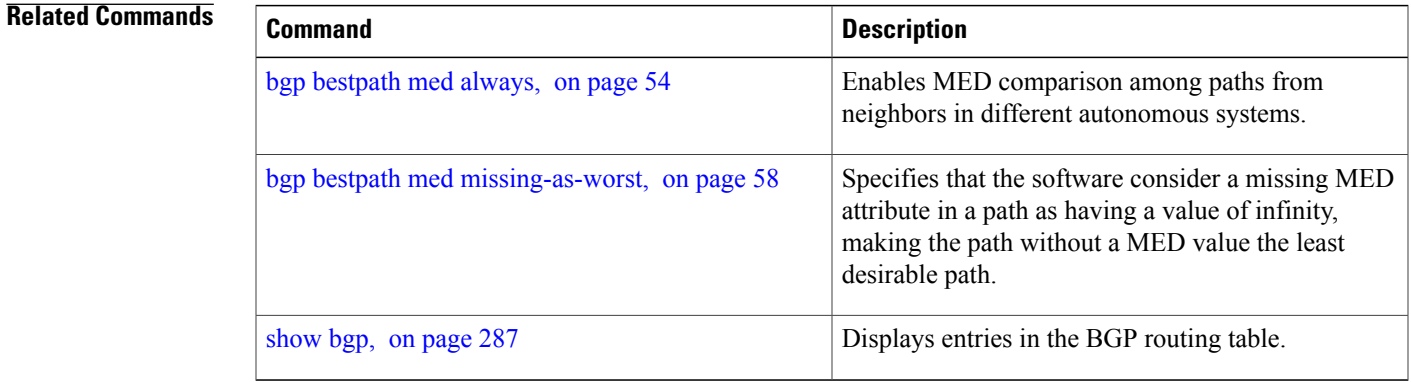

## <span id="page-85-0"></span>**bgp bestpath med missing-as-worst**

To have the software consider a missing Multi Exit Discriminator (MED) attribute in a path as having a value of infinity, making the path without a MED value the least desirable path, use the **bgp bestpath med missing-as-worst** command in an appropriate configuration mode. To disable considering the MED attribute in comparing paths, use the **no** form of this command.

**bgp bestpath med missing-as-worst**

**no bgp bestpath med missing-as-worst**

- **Syntax Description** This command has no keywords or arguments.
- **Command Default** The software assigns a value of 0 to the missing MED, causing the path with the missing MED attribute to be considered as the best possible MED.
- **Command Modes** Router configuration VRF configuration

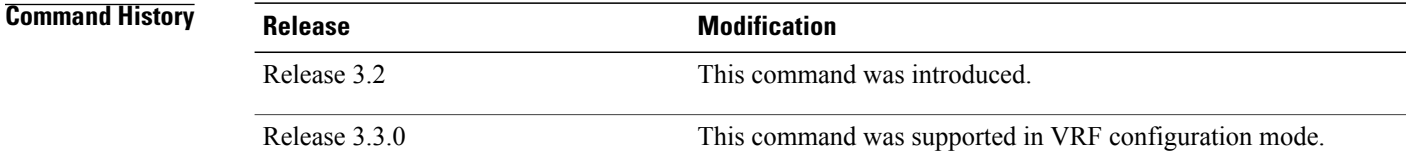

**Usage Guidelines** To use this command, you must be in a user group associated with a task group that includes appropriate task IDs. If the user group assignment is preventing you from using a command, contact your AAA administrator for assistance.

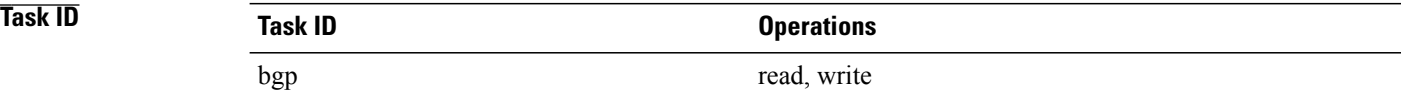

**Examples** The following example shows how to direct the Border Gateway Protocol (BGP) software to consider a missing MED attribute in a path as having a value of infinity, making this path the least desirable path:

> RP/0/0/CPU0:router(config)# **router bgp 210** RP/0/0/CPU0:router(config-bgp)# **bgp bestpath med missing-as-worst**

### **Related Commands**

 $\mathbf I$ 

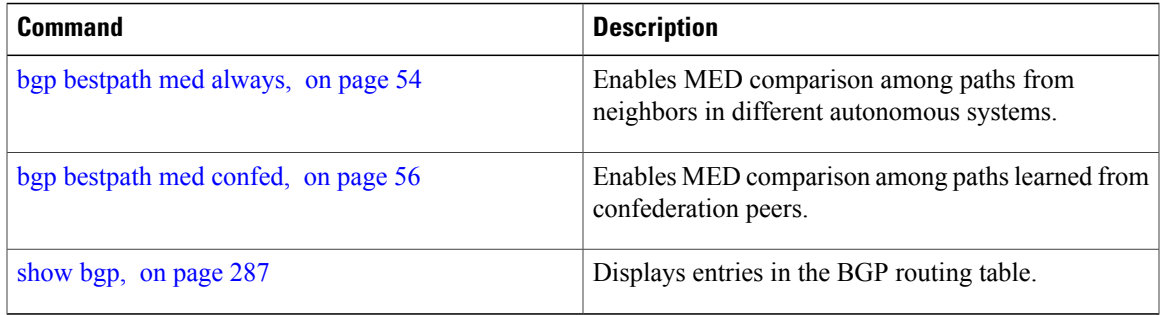

## **bgp bestpath origin-as allow invalid**

To permit all paths marked with an 'invalid' origin-as by RPKI to be considered for BGP best path computation, use the **bgpbestpathorigin-as allow invalid** command in the router configuration mode. This configuration can also be made in the address family submode. To return the device to default operation, use the **no** form of this command.

**bgp bestpath origin-as allow invalid**

**no bgp bestpath origin-as allow invalid**

- **Syntax Description** This command has no keywords or arguments.
- **Command Default** By default, prefixes marked with an 'invalid' origin-as are not considered for BGP best path computation when the router is performing origin-as validation.

## **Command Modes** Router configuration Address family configuration

**Command History Release Release Release Modification** Release 4.2.1 This command was introduced

### **Usage Guidelines** To use this command, you must be in a user group associated with a task group that includes appropriate task IDs. If the user group assignment is preventing you from using a command, contact your AAA administrator for assistance.

Configuring the**bgpbestpathorigin-as allow invalid**command allows paths marked with an 'invalid' origin-as to be considered for best path computation. This can be limited to an address family by configuring it at the address-family submode.

This configuration takes effect only when the **bgp bestpath origin-as use validity** configuration is enabled.

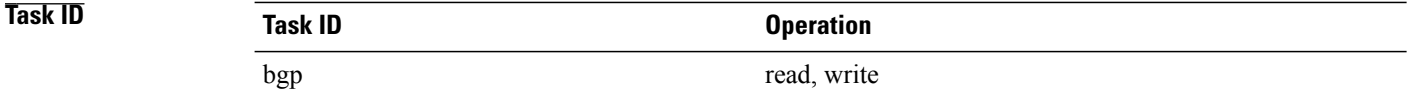

**Examples** The following example shows how to permit all invalid paths to be considered for BGP best-path selection:

RP/0/0/CPU0:router#**configure** RP/0/0/CPU0:router(config)#**router bgp 50000** RP/0/0/CPU0:router(config-bgp)#**bgp bestpath origin-as allow invalid**

## **bgp bestpath origin-as use validity**

To enable the BGP Origin AS Validation feature (RPKI) and allow the validity states of BGP paths to be taken into consideration in the bestpath process, use the **bgp bestpath origin-as use validity** command. This can be configured in router configuration mode and address family submode. To return the device to default operation, use the **no** form of this command.

**bgp bestpath origin-as use validity**

**no bgp bestpath origin-as use validity**

**Syntax Description** This command has no keywords or arguments.

**Command Default** By default, the best path computation does not take RPKI states into account.

**Command Modes** Router configuration Address family configuration

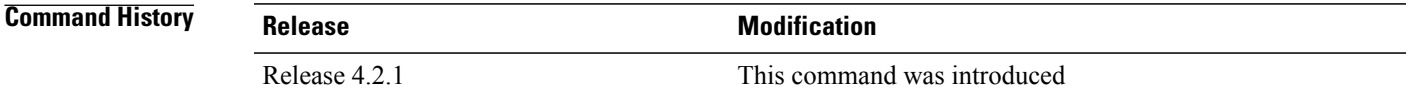

### **Usage Guidelines** To use this command, you must be in a user group associated with a task group that includes appropriate task IDs. If the user group assignment is preventing you from using a command, contact your AAA administrator for assistance.

There are three RPKI states - valid, invalid, and not found. When the **bgp bestpath origin-as use validity** command is configured, only paths marked with 'valid' or 'not found' are considered as best path candidates. When the **bgp bestpath origin-as allow invalid** command is configured, paths marked as 'invalid' are also considered but preference is given to routes marked 'valid' over those marked 'invalid'.

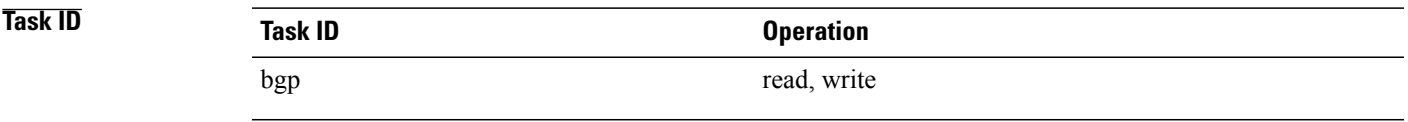

**Examples** The following example shows how to enable the validity states of BGP paths to affect the path's preference when performing best-path selection:

```
RP/0/0/CPU0:router#configure
RP/0/0/CPU0:router(config)#router bgp 50000
RP/0/0/CPU0:router(config-bgp)#bgp bestpath origin-as use validity
```
## **bgp bestpath aigp ignore**

To configure a device that is running the Border Gateway Protocol (BGP) to not evaluate the accumulated interior gateway protocol (AIGP) metric during the best path selection process between two paths when one path does not have the AIGP metric, use the **bgp bestpath aigp ignore** command in router configuration mode. To return the device to default operation, use the **no** form of this command.

**bgp bestpath aigp ignore**

**no bgp bestpath aigp ignore**

- **Syntax Description** This command has no keywords or arguments.
- **Command Default** AIGP is enabled by default.

If this command is not configured, then the accumulated interior gateway protocol (AIGP) metric is evaluated (not ignored) during the best path selection.

**Command Modes** Router configuration VRF configuration

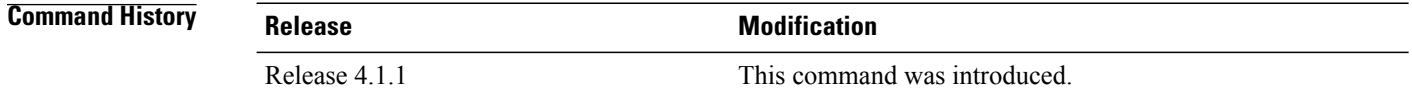

### **Usage Guidelines** To use this command, you must be in a user group associated with a task group that includes appropriate task IDs. If the user group assignment is preventing you from using a command, contact your AAA administrator for assistance.

By default, BGP always prefers a path with the AIGP metric. When there are two paths, one with the AIGP metric and the other without, then executing the **bgp bestpath aigp ignore** command results in BGP performing best path computation as if neither paths has the AIGP metric.

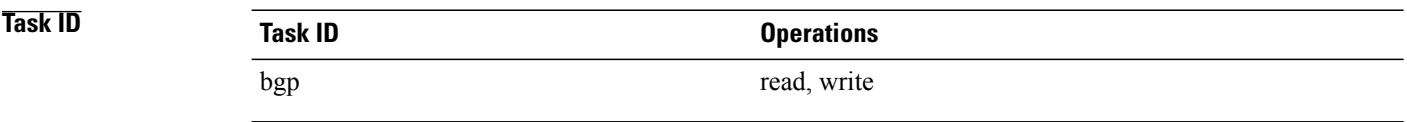

 $\mathbf I$ 

**Examples** The following example shows how to configure the software to ignore the accumulated interior gateway protocol (AIGP) metric when performing best-path selection:

> RP/0/0/CPU0:router#**configure** RP/0/0/CPU0:router(config)#**router bgp 50000** RP/0/0/CPU0:router(config-bgp)#**bgp bestpath aigp ignore**

## **bgp bestpath as-path multipath-relax**

To configure a Border Gateway Protocol (BGP) routing process to consider the different autonomous system (AS) paths and load balance multiple paths during best path route selection, use the **bgp bestpath as-path multipath-relax** command. To return the BGP routing process to the default operation, use the **no** form of this command.

**bgp bestpath as-path multipath-relax no bgp bestpath as-path multipath-relax**

- **Syntax Description** This command has no keywords or arguments.
- **Command Default** None

**Command Modes** Router BGP configuration VRF configuration

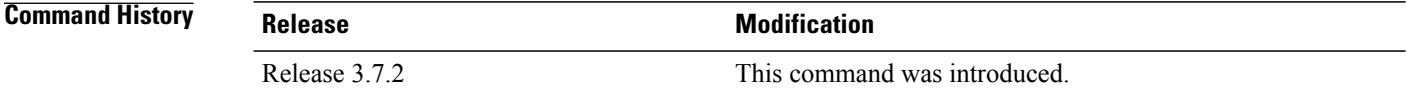

**Usage Guidelines** To use this command, you must be in a user group associated with a task group that includes appropriate task IDs. If the user group assignment is preventing you from using a command, contact your AAA administrator for assistance.

> When BGP multi-pathing is enabled, BGP load-balances user traffic within a single autonomous system (AS). The criteria are that all attributes must match (weight, AS path, etc). However when a device is multi-homed to multiple autonomous systems, BGP cannot load balance traffic between them by default. In order to enable load-balancing of traffic among the multi-homed autonomous systems, the **bgp bestpath as-path multipath-relax** command needs to be enabled. The criteria required for this is that the AS-path length should be equal.

Before you use this command, ensure that BGP is enabled

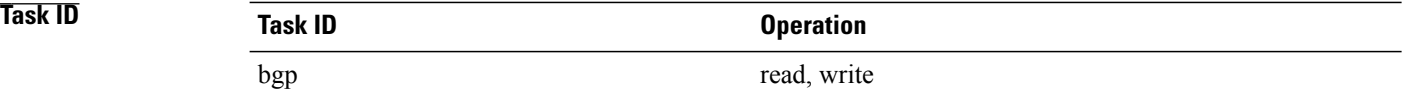

 $\mathbf I$ 

**Examples** This example shows how to configure multipath load sharing on paths from different autonomous systems in router mode:

> RP/0/0/CPU0:router#**configure** RP/0/0/CPU0:router(config)#**router bgp 120** RP/0/0/CPU0:router(config-bgp)#**bgp bestpath as-path multipath-relax**

I

# **bgp client-to-client reflection disable**

To disable reflection of routes between route-reflection clients using a Border Gateway Protocol (BGP) route reflector, use the **bgp client-to-client reflection disable** command in address family configuration mode. To re-enable client-to-client reflection, use the **no** form of this command.

**bgp client-to-client reflection [cluster-id** *cluster-id]* **disable**

**no bgp client-to-client reflection [cluster-id** *cluster-id]* **disable**

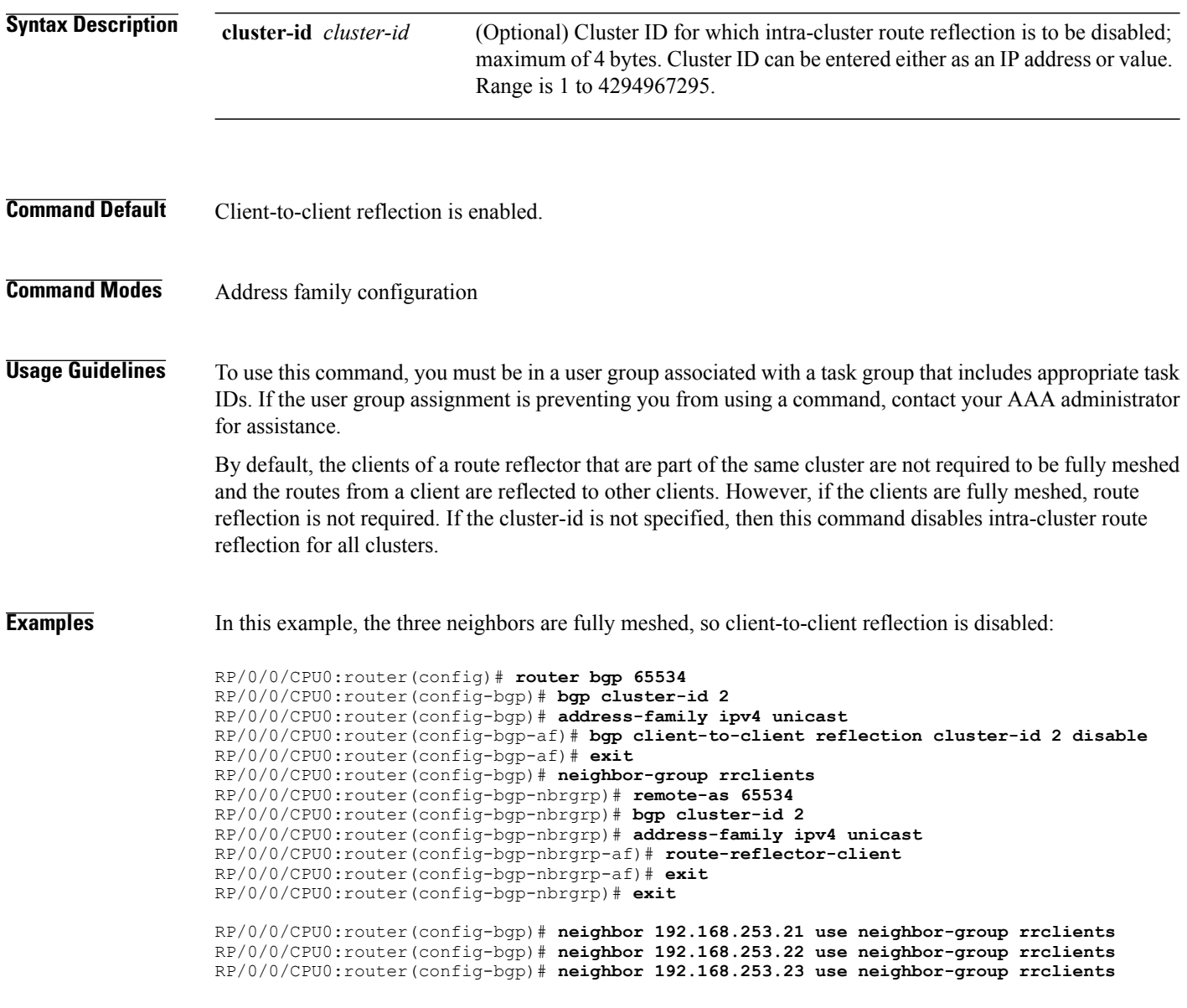

### **Related Commands**

 $\mathbf I$ 

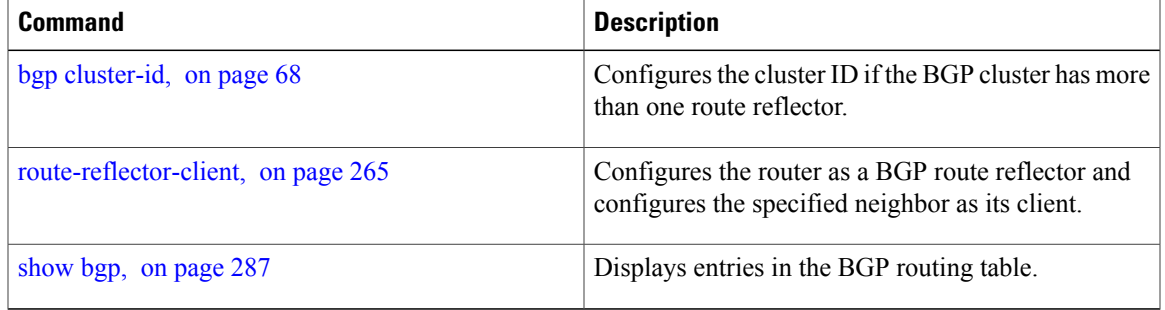

## <span id="page-95-0"></span>**bgp cluster-id**

To configure the cluster ID if the Border Gateway Protocol (BGP) cluster has more than one route reflector, use the **bgp cluster-id** command in an appropriate configuration mode. To remove the cluster ID, use the **no** form of this command.

**bgp cluster-id** *cluster-id*

**no bgp cluster-id** [ *cluster-id* ]

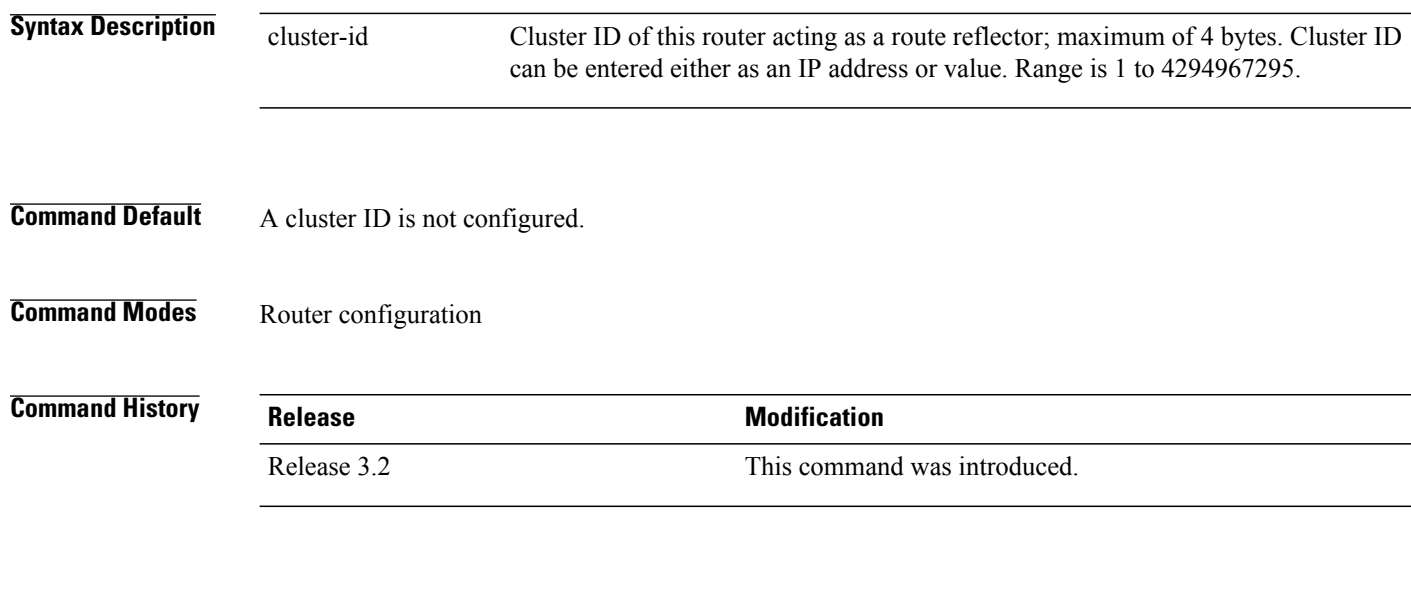

**Usage Guidelines** To use this command, you must be in a user group associated with a task group that includes appropriate task IDs. If the user group assignment is preventing you from using a command, contact your AAA administrator for assistance.

> Together, a route reflector and its clients form a *cluster*. A cluster of clients usually has a single route reflector. In such instances, the cluster is identified by the software as the router ID of the route reflector. To increase redundancy and avoid a single point of failure in the network, a cluster might have more than one route reflector. If it does, all route reflectors in the cluster must be configured with the same 4-byte cluster ID so that a route reflector can recognize updates from route reflectors in the same cluster.

> A single route reflector can also support multiple clusters. Each cluster is identified by a unique cluster-id. The cluster-id configured by the **bgp cluster-id** command is taken as the default. If bgp cluster-id is not configured, the router ID for the default VRF identifies the default cluster. A neighbor can be associated with one cluster only, and the corresponding cluster-id is configured in neighbor configuration mode. If the cluster-id is not configured for a neighbor and the neighbor is a route reflector client, then the neighbor is assigned to the default cluster.

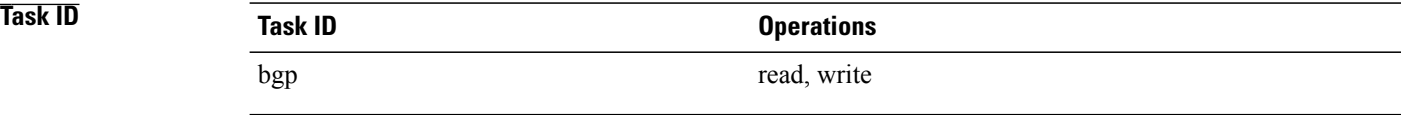

**Examples** The following example shows how to configure the local router as one of the route reflectors serving the cluster. Neighbor 192.168.70.24 is assigned to the default cluster with cluster-id 1.

> RP/0/0/CPU0:router(config)# **router bgp 65534** RP/0/0/CPU0:router(config-bgp)# **bgp cluster-id 1** RP/0/0/CPU0:router(config-bgp)# **neighbor 192.168.70.24** RP/0/0/CPU0:router(config-bgp-nbr)# **remote-as 65534** RP/0/0/CPU0:router(config-bgp-nbr)# **address-family ipv4 unicast** RP/0/0/CPU0:router(config-bgp-nbr-af)# **route-reflector-client**

### **Related Commands**

Г

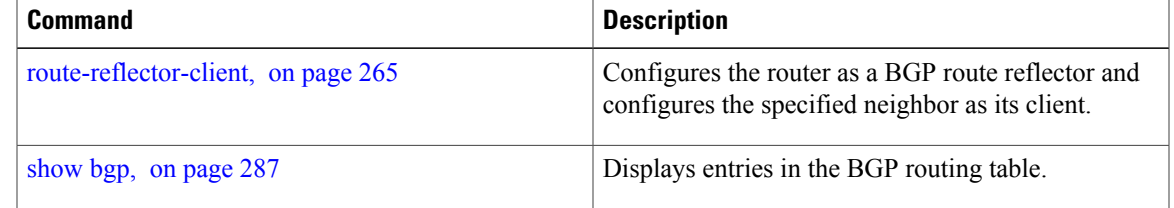

## <span id="page-97-0"></span>**bgp confederation identifier**

To specify a Border Gateway Protocol (BGP) confederation identifier, use the **bgp confederation identifier** command in an appropriate configuration mode. To remove the confederation identifier, use the **no** form of this command.

**bgp confederation identifier** *as-number*

**no bgp confederation identifier** [ *as-number* ]

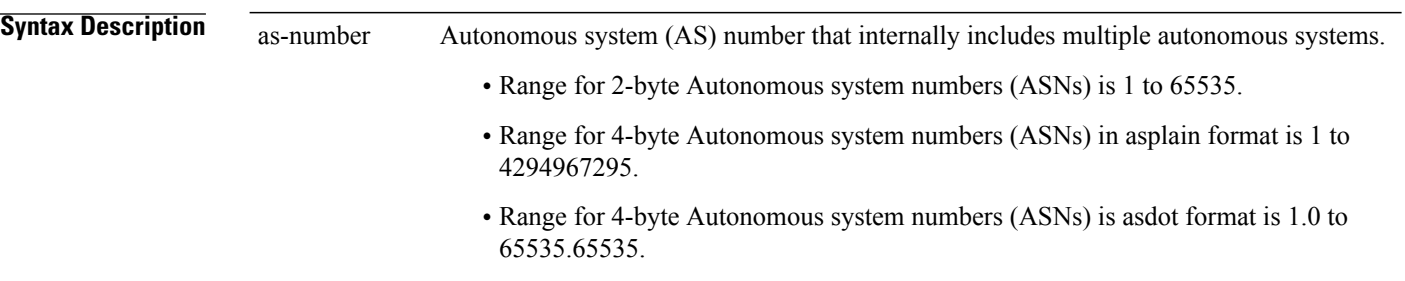

**Command Default** No confederation identifier is configured.

**Command Modes** Router configuration

**Command History Release <b>Modification** Release 3.2 This command was introduced. The *as-number* 4-byte number range 1.0 to 65535.65535 was supported. Release 3.4.0 Asplain format for 4-byte Autonomous system numbers notation was supported. Release 3.9.0

**Usage Guidelines** To use this command, you must be in a user group associated with a task group that includes appropriate task IDs. If the user group assignment is preventing you from using a command, contact your AAA administrator for assistance.

> One way to reduce the internal BGP(iBGP) mesh isto divide an autonomoussystem into multiple autonomous systems and group them into a single confederation. Each autonomous system is fully meshed within itself, and has a few connections to another autonomous system in the same confederation. Although the peers in different autonomous systems have external BGP (eBGP) sessions, they exchange routing information as if they are iBGP peers. Specifically, the confederation maintains the next hop and local preference information,

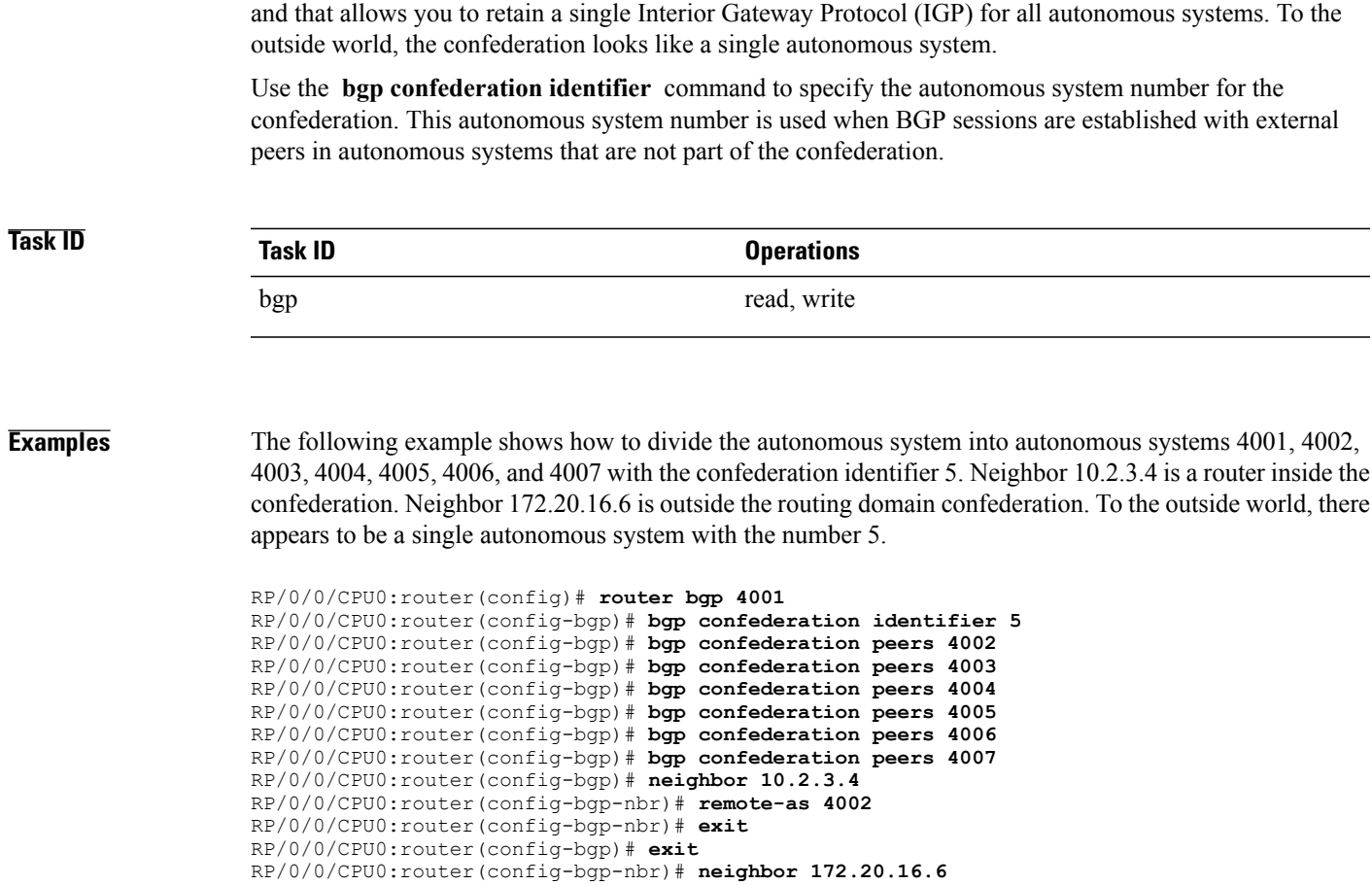

RP/0/0/CPU0:router(config-bgp-nbr)# **remote-as 4009**

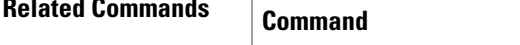

 $\mathbf{I}$ 

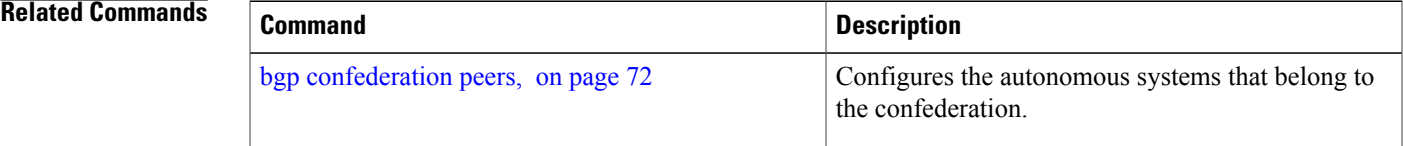

## <span id="page-99-0"></span>**bgp confederation peers**

To configure the autonomous systems that belong to the confederation, use the **bgp confederation peers** command in an appropriate configuration mode. To remove the autonomous system from the confederation, use the **no** form of this command.

**bgp confederation peers** [ *as-number* ]

**no bgp confederation peers** [ *as-number* ]

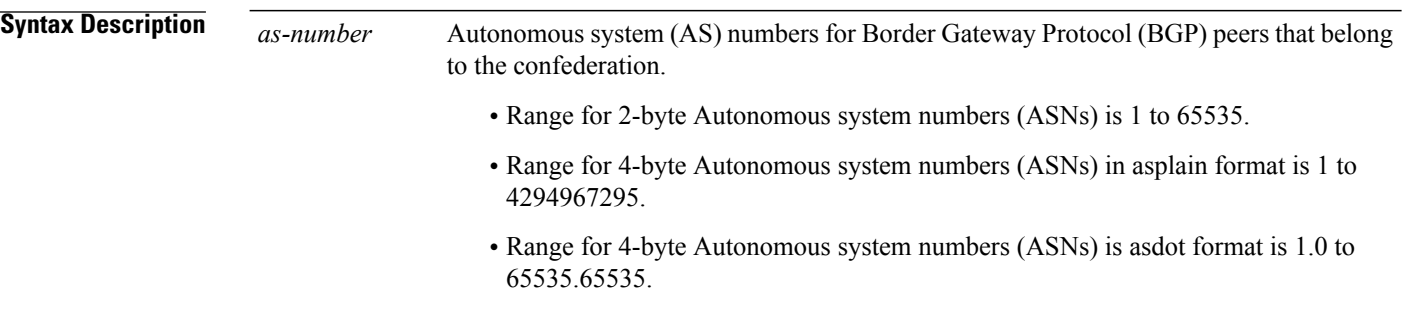

**Command Default** No BGP peers are identified as belonging to the confederation.

**Command Modes** Router configuration

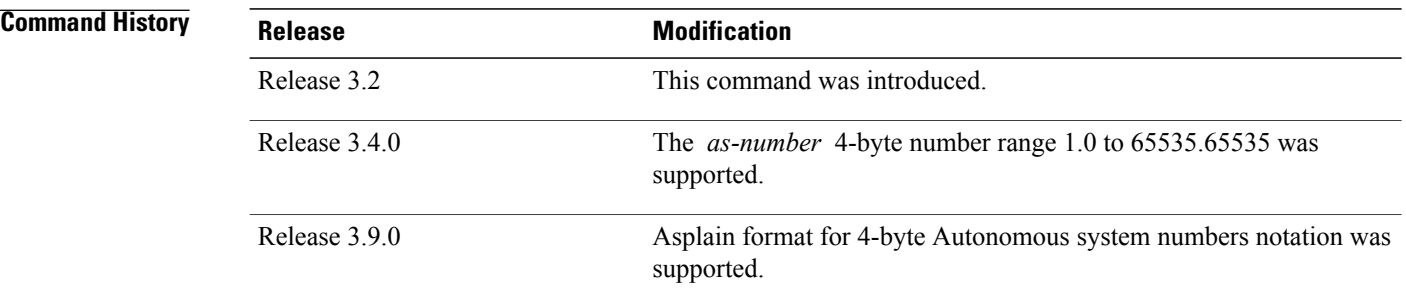

**Usage Guidelines** To use this command, you must be in a user group associated with a task group that includes appropriate task IDs. If the user group assignment is preventing you from using a command, contact your AAA administrator for assistance.

> The autonomous systems specified in this command are visible internally to a confederation. Each autonomous system is fully meshed within itself. The bgp [confederation](#page-97-0) identifier, on page 70 command specifies the confederation to which the autonomous systems belong.

 $\mathbf I$ 

To specify multiple autonomous systems, enter BGP confederation peer configuration mode then enter one *autonomous-system-number* for each command line.

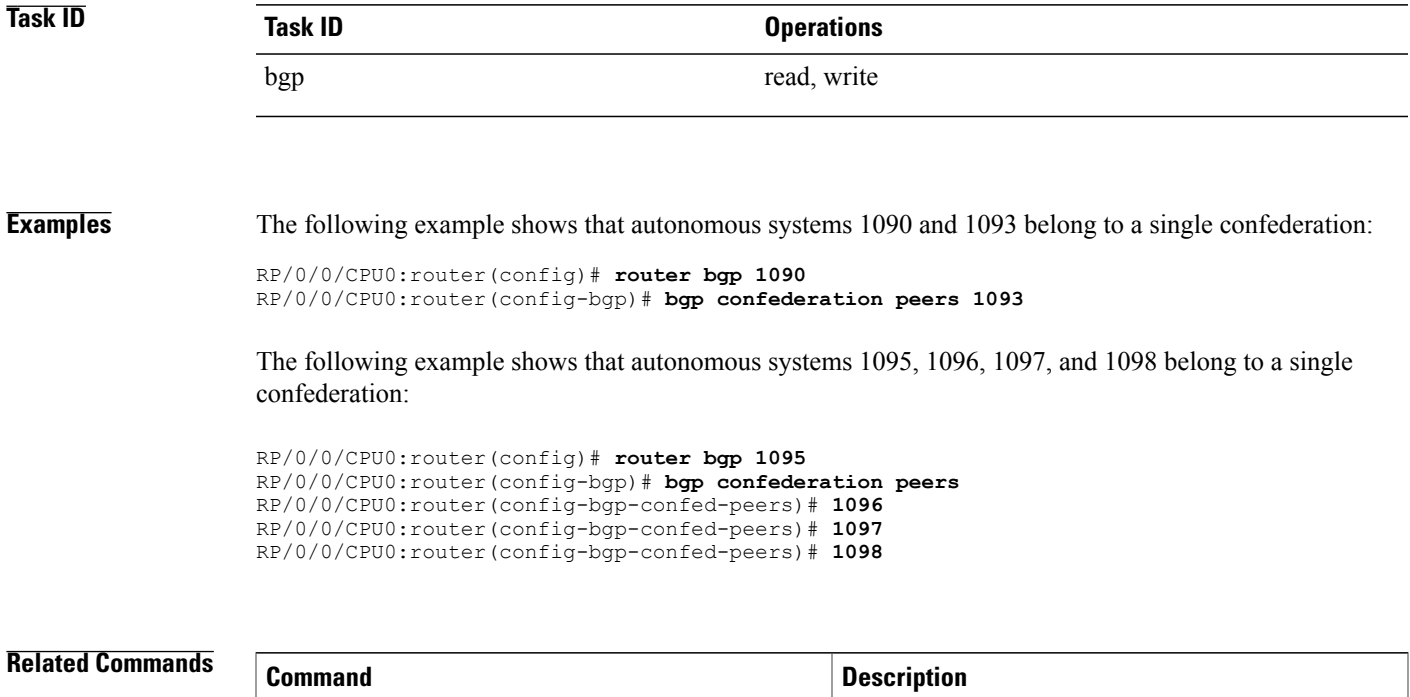

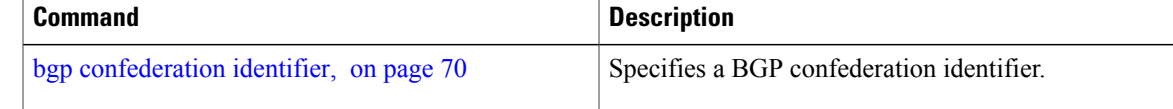

# **bgp dampening**

To enable Border Gateway Protocol (BGP) route dampening or change various BGP route dampening factors, use the **bgp dampening** command in an appropriate configuration mode. To disable route dampening and reset default values, use the **no** form of this command.

**bgp dampening** [*half-life* [*reuse suppress max-suppress-time*]| **route-policy** *route-policy-name*] **no bgp dampening** [*half-life* [*reuse suppress max-suppress-time*]| **route-policy** *route-policy-name*]

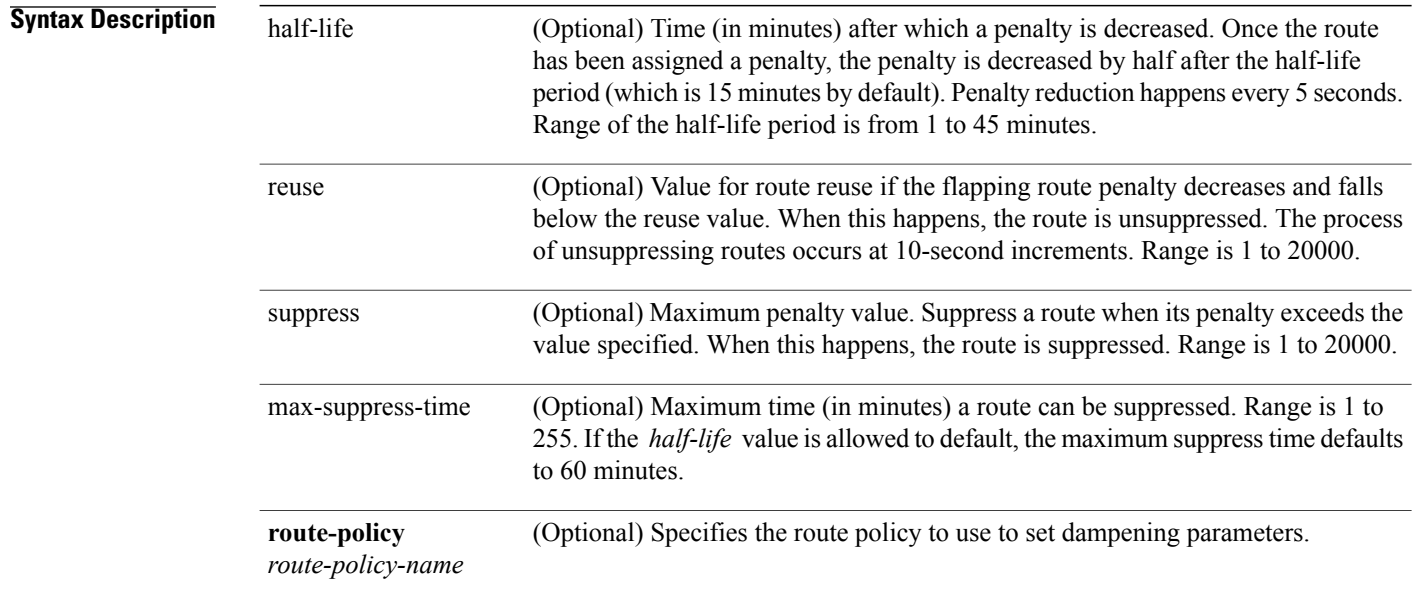

## **Command Default** Route dampening is disabled. *half-life* : 15 minutes *reuse* : 750 *suppress* : 2000 *max-suppress-time* : four times *half-life* value

**Command Modes** IPv4 address family configuration IPv6 address family configuration VPNv4 address family configuration VRF IPv4 address family configuration VPNv6 address family configuration VRF IPv6 address family configuration

 $\mathbf I$ 

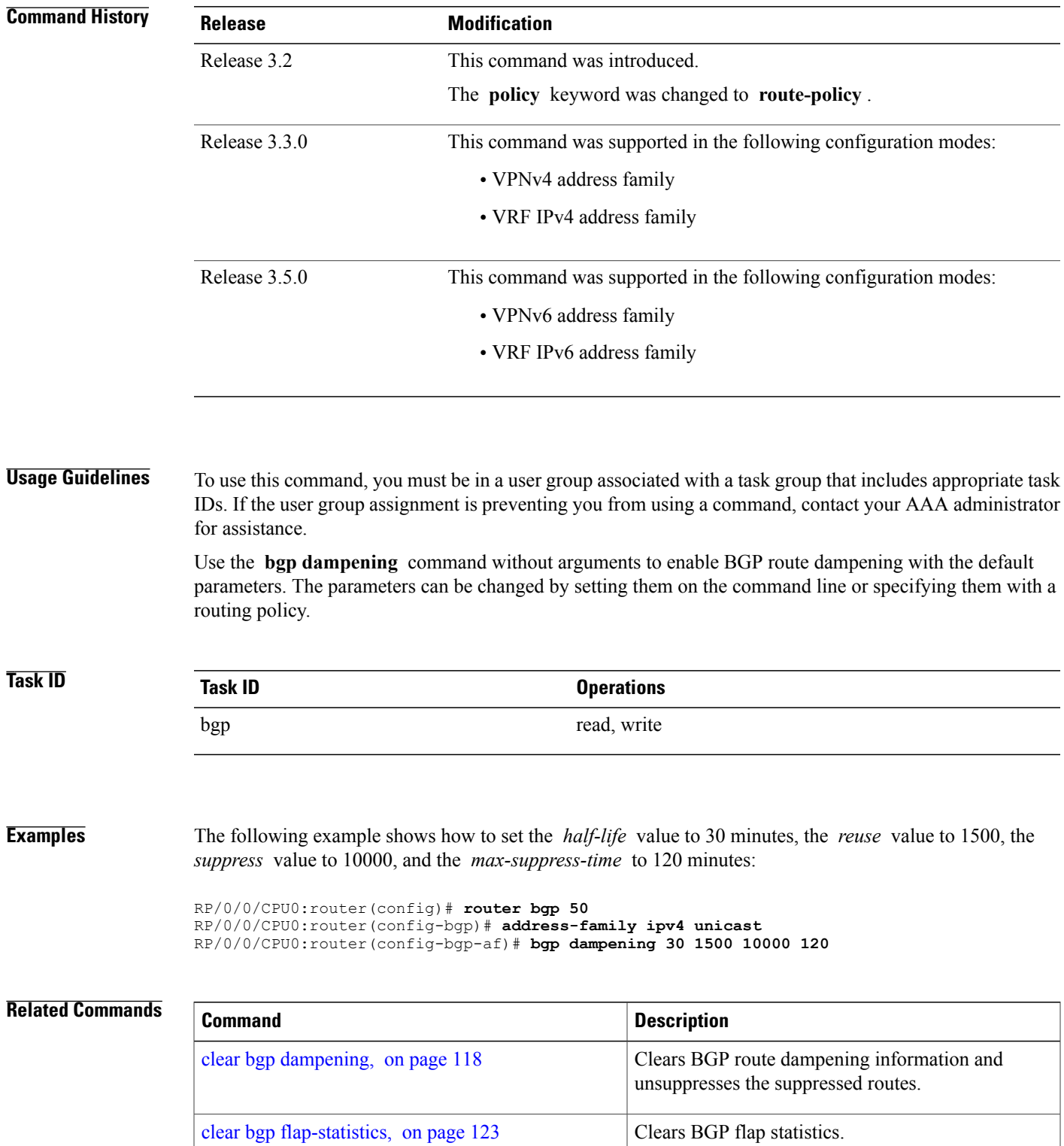

T

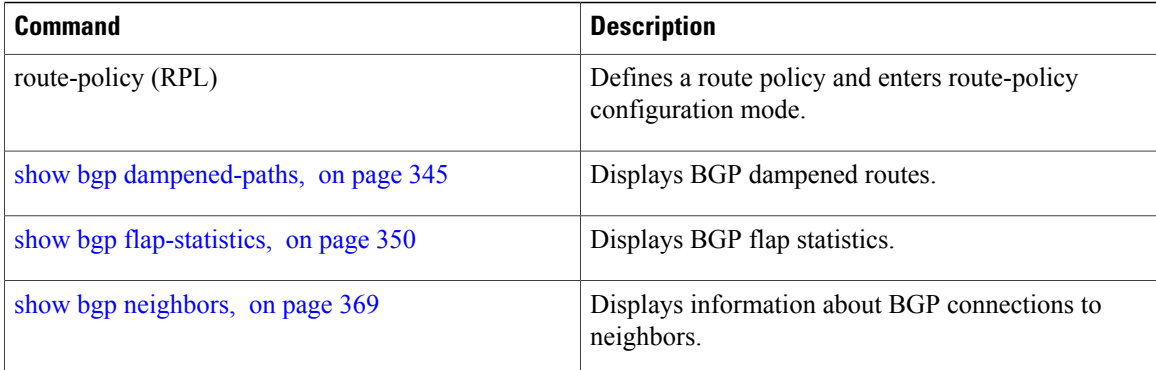

Г

# **bgp default local-preference**

To change the default local preference value, use the **bgpdefault local-preference** command in an appropriate configuration mode. To reset the local preference value to the default of 100, use the**no** form of this command.

**bgp default local-preference** *value*

**no bgp default local-preference** [ *value* ]

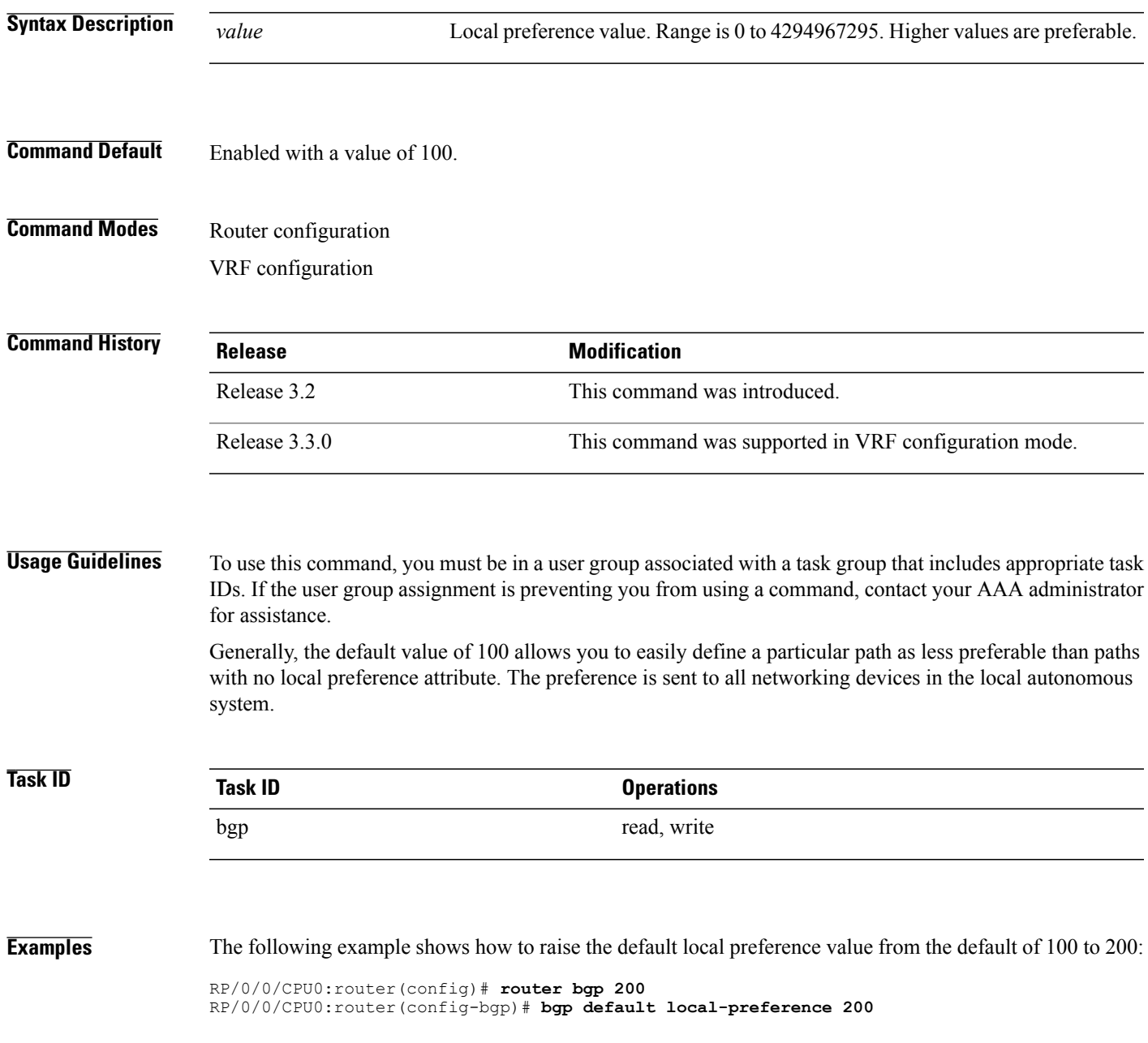

## **bgp enforce-first-as disable**

To disable the software from enforcing the first autonomous system path (known as the AS path) of a route received from an external Border Gateway Protocol (eBGP) peer to be the same as the configured remote autonomous system, use the **bgp enforce-first-as disable** command in an appropriate configuration mode. To re-enable enforcing the first AS path of a received route from an eBGP peer to be the same as the remote autonomous system, use the **no** form of this command.

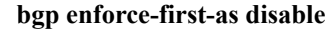

**no bgp enforce-first-as disable Syntax Description** This command has no keywords or arguments.

**Command Default** By default, the software requires the first autonomous system (in the AS path) of a route received from an eBGP peer to be the same as the remote autonomous system configured.

## **Command Modes** Router configuration VRF configuration

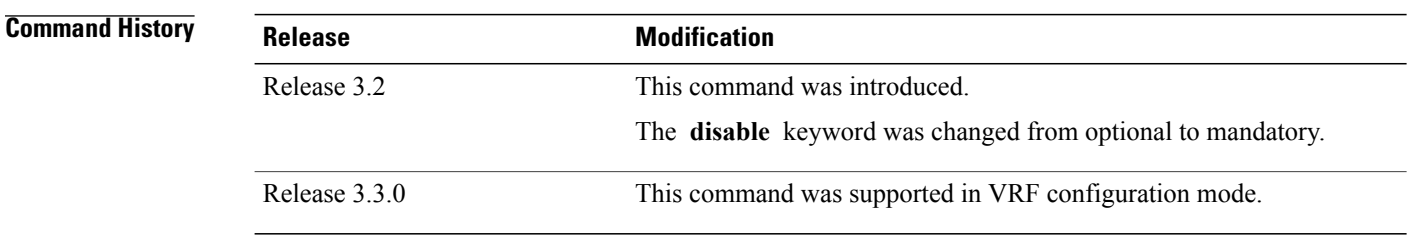

### **Usage Guidelines** To use this command, you must be in a user group associated with a task group that includes appropriate task IDs. If the user group assignment is preventing you from using a command, contact your AAA administrator for assistance.

By default, the software ignores any update received from an eBGP neighbor that does not have the autonomous system configured for that neighbor at the beginning of the AS path. When configured, the command applies to all eBGP peers of the router.

## **Task ID Task ID Operations** bgp read, write

Г

**Examples** The following example shows a configuration in which incoming updates from eBGP neighbors are not checked to ensure the first AS number in the AS path is the same as the configured AS number for the neighbor:

> RP/0/0/CPU0:router(config)# **router bgp 100** RP/0/0/CPU0:router(config-bgp)# **bgp enforce-first-as disable**

### **Related Commands**

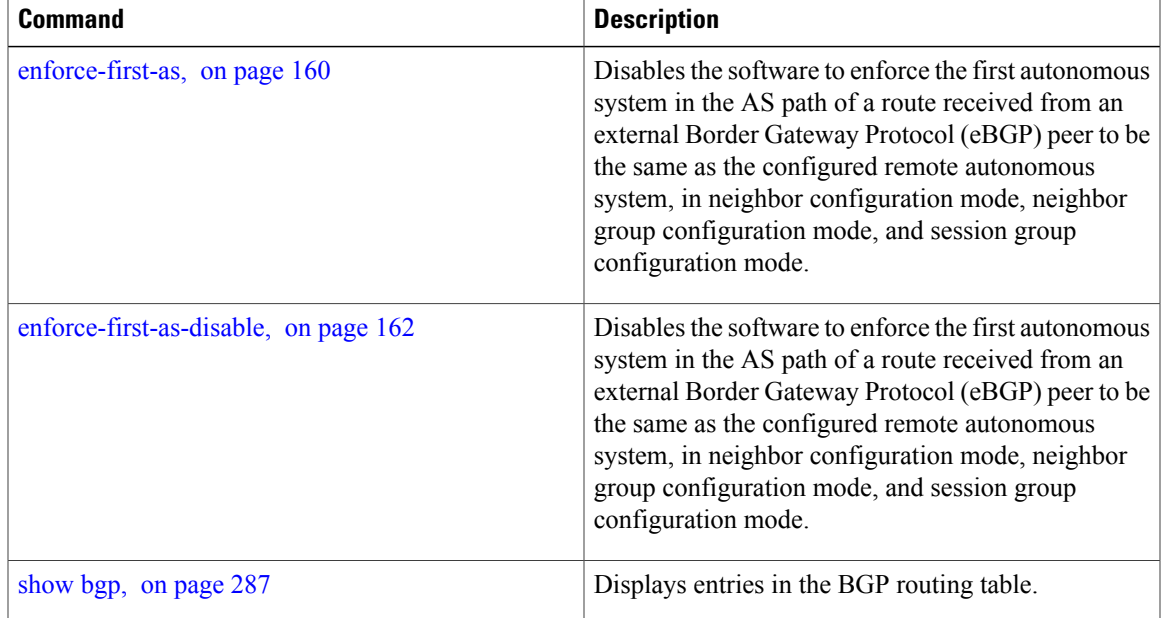

I

# **bgp fast-external-fallover disable**

To disable immediately resetting the Border Gateway Protocol (BGP) sessions of any directly adjacent external peers if the link used to reach them goes down, use the **bgp fast-external-fallover disable** command in an appropriate configuration mode. To disable this function and perform an immediate reset of BGP sessions when a link between peers is lost, use the **no** form of this command.

**bgp fast-external-fallover disable**

**no bgp fast-external-fallover disable**

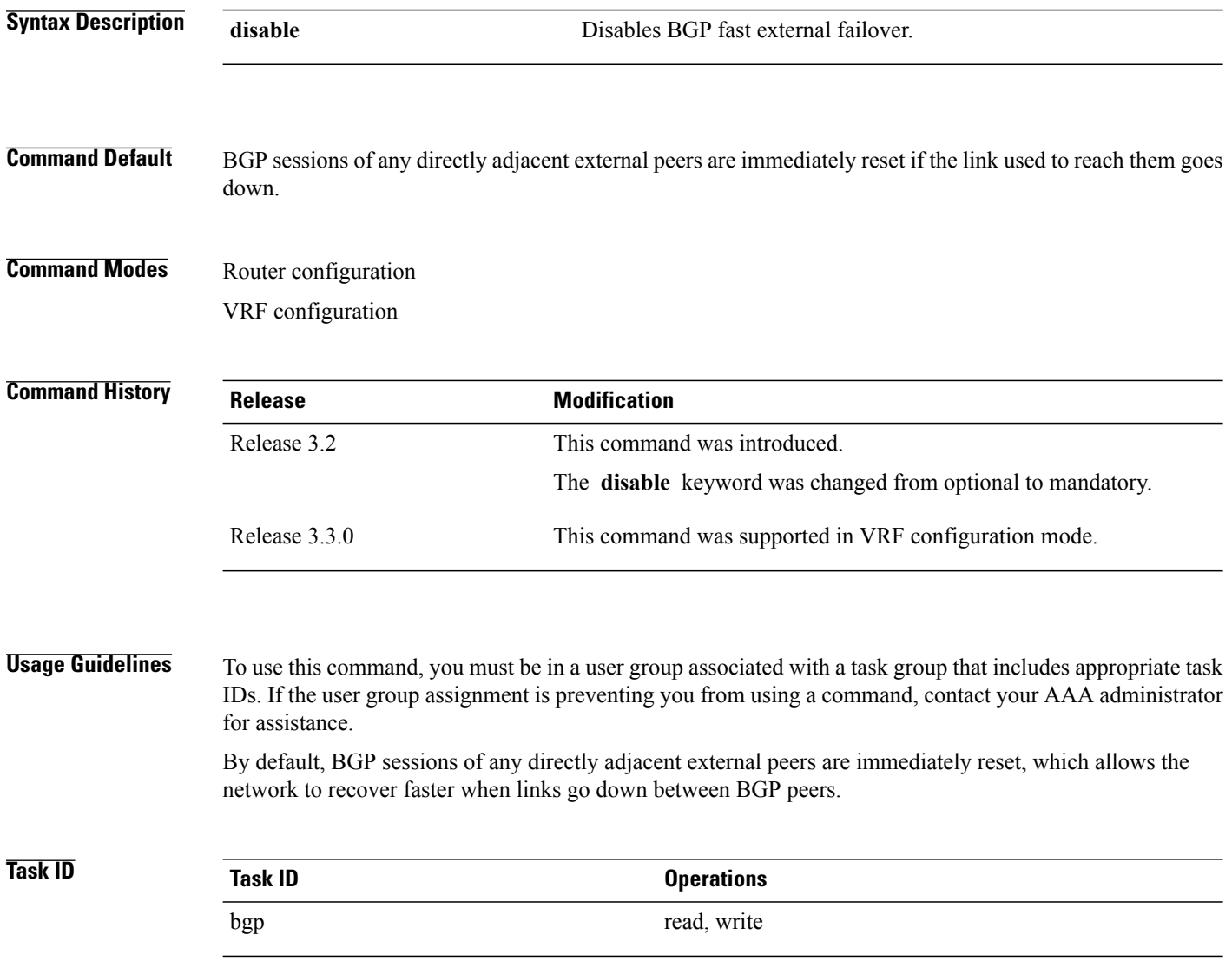
$\mathbf I$ 

**Examples** The following example shows how to disable the automatic resetting of BGP sessions:

RP/0/0/CPU0:router(config)# **router bgp 109** RP/0/0/CPU0:router(config-bgp)# **bgp fast-external-fallover disable**

## <span id="page-109-0"></span>**bgp graceful-restart**

To enable graceful restart support, use the **bgp graceful-restart** command in an appropriate configuration mode. To disable this function, use the **no** form of this command.

**bgp graceful-restart**

**no bgp graceful-restart**

- **Syntax Description** This command has no keywords or arguments.
- **Command Default** Graceful restart support is not enabled.
- **Command Modes** Router configuration

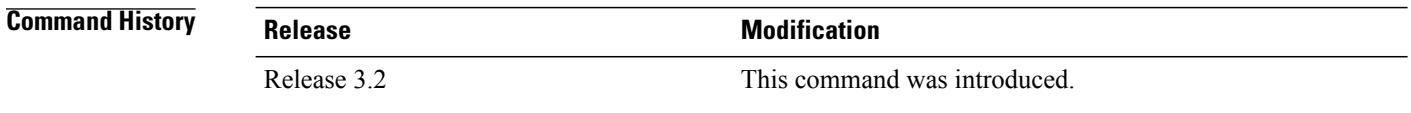

**Usage Guidelines** To use this command, you must be in a user group associated with a task group that includes appropriate task IDs. If the user group assignment is preventing you from using a command, contact your AAA administrator for assistance.

> Use the **bgp graceful-restart** command to enable graceful restart functionality on the router, and also to advertise graceful restart to neighboring routers.

**Note**

The **bgp graceful-restart** command with no options must be used to enable graceful restart before using the **bgp graceful-restart purge-time** , **bgp graceful-restart restart-time** , **bgp graceful-restart stalepath-time** , or **bgp graceful-restart graceful-reset** commands.

When graceful restart is enabled, the BGP graceful restart capability is negotiated with neighbors in the BGP OPEN message when the session is established. If the neighbor also advertises support for graceful restart, then graceful restart is activated for that neighbor session. If the neighbor does not advertise support for graceful restart, then graceful restart is not activated for that neighbor session even though it is enabled locally.

If you enter the **bgp graceful-restart** command after some BGP sessions are established, you must restart those sessions before graceful restart takes effect. Use the **clear bgp** command to restart sessions.

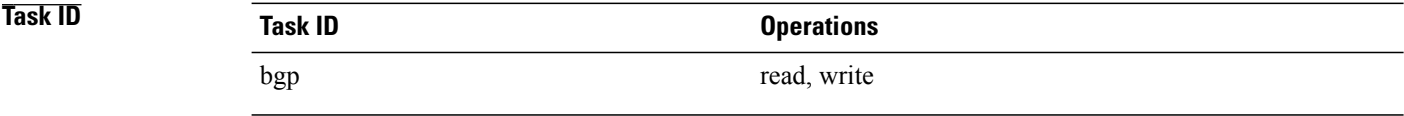

 $\mathbf I$ 

**Examples** The following example shows how to enable graceful restart:

```
RP/0/0/CPU0:router(config)#router bgp 3
RP/0/0/CPU0:router(config-bgp)#bgp graceful-restart
```
#### **Related Commands**

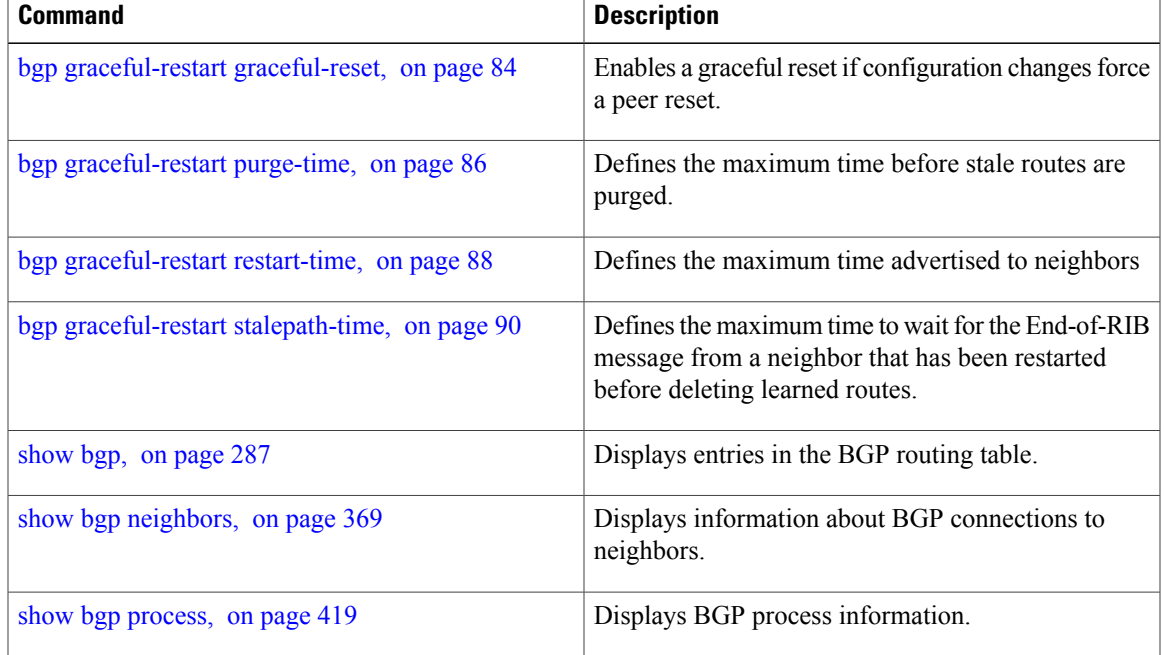

## <span id="page-111-0"></span>**bgp graceful-restart graceful-reset**

To invoke a graceful restart when configuration changes force a peer reset, use the **bgp graceful-restart graceful-reset** command in an appropriate configuration mode. To disable this function, use the **no** form of this command.

**bgp graceful-restart graceful-reset no bgp graceful-restart graceful-reset**

**Syntax Description** This command has no keywords or arguments.

**Command Default** Graceful restart is not invoked when a configuration change forces a peer reset.

**Command Modes** Router configuration

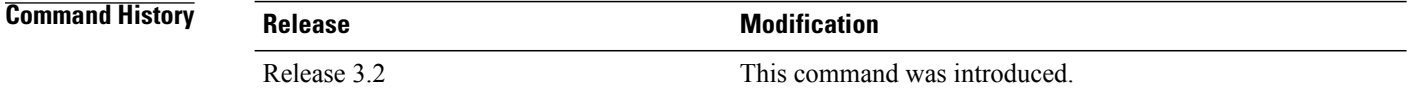

### **Usage Guidelines** To use this command, you must be in a user group associated with a task group that includes appropriate task IDs. If the user group assignment is preventing you from using a command, contact your AAA administrator for assistance.

BGP graceful restart must be enabled using the **bgp graceful-restart** command before enabling graceful reset using the **bgp graceful-restart graceful-reset** command.

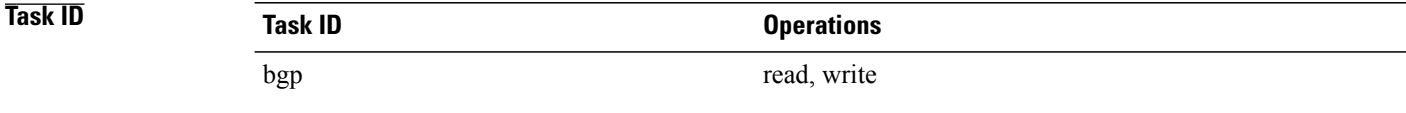

**Examples** The following example shows how to enable graceful reset:

RP/0/0/CPU0:router(config)#**router bgp 3** RP/0/0/CPU0:router(config-bgp)# **bgp graceful-restart graceful-reset**

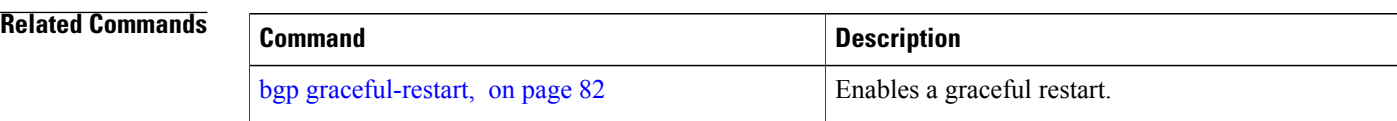

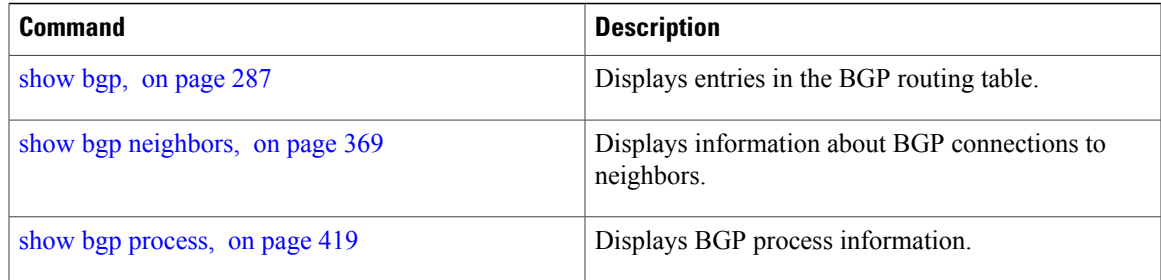

I

# <span id="page-113-0"></span>**bgp graceful-restart purge-time**

To specify the maximum time before stale routes are purged from the routing information base (RIB) when the local BGP process restarts, use the **bgp graceful-restart purge-time** command in an appropriate configuration mode. To set the purge timer time to its default value, use the **no** form of this command.

**bgp graceful-restart purge-time** *seconds*

**no bgp graceful-restart purge-time** *seconds*

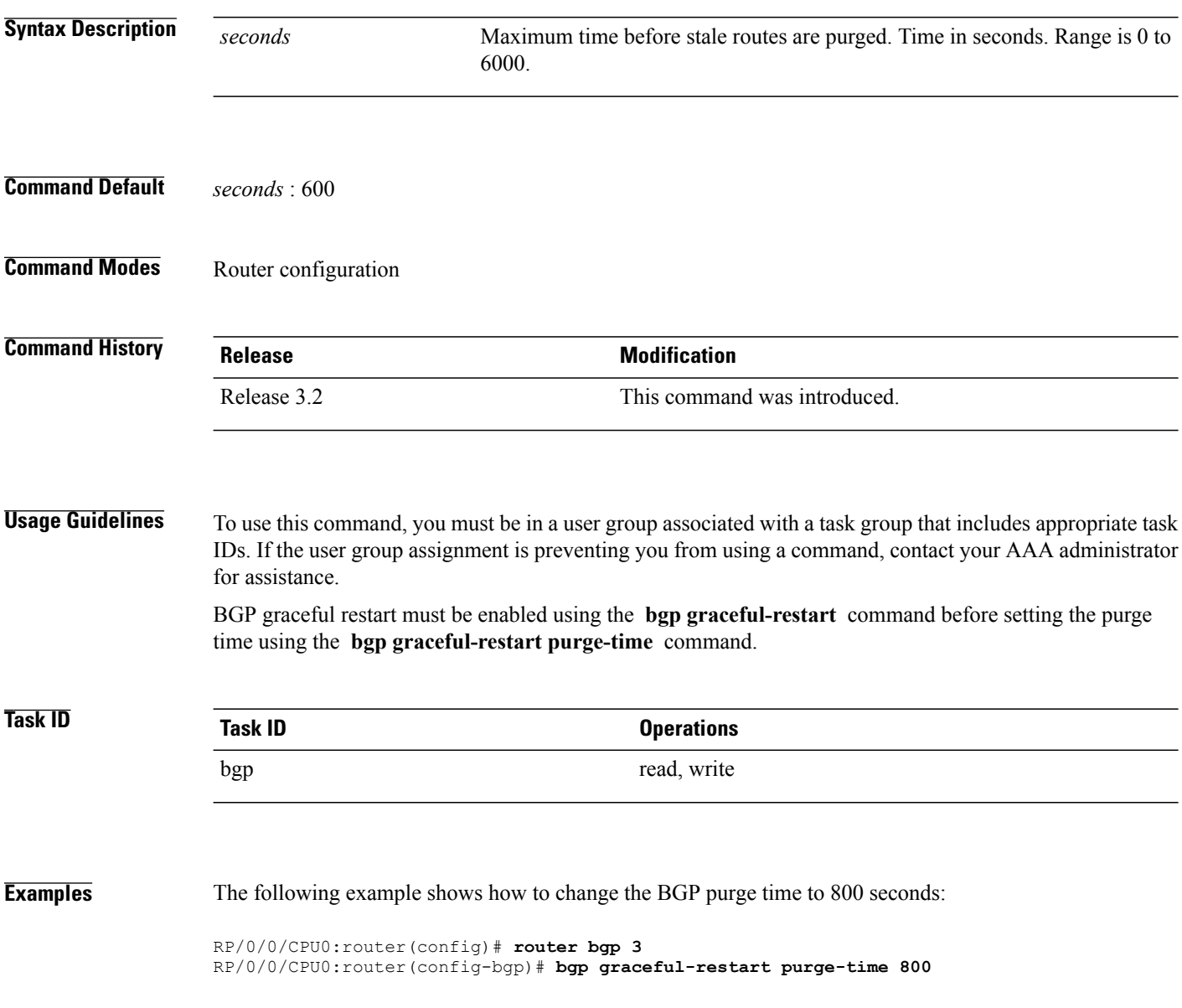

### **Related Commands**

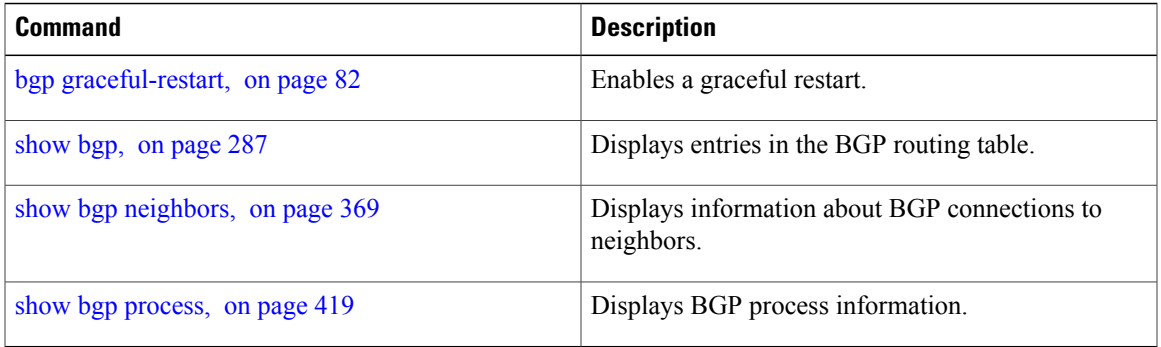

I

# <span id="page-115-0"></span>**bgp graceful-restart restart-time**

To specify a user-predicted local BGP process maximum restart time, which is advertised to neighbors during session establishment, use the **bgp graceful-restart restart-time** command in an appropriate configuration mode. To set this restart time to its default value, use the **no** form of this command.

**bgp graceful-restart restart-time** *seconds*

**no bgp graceful-restart restart-time** *seconds*

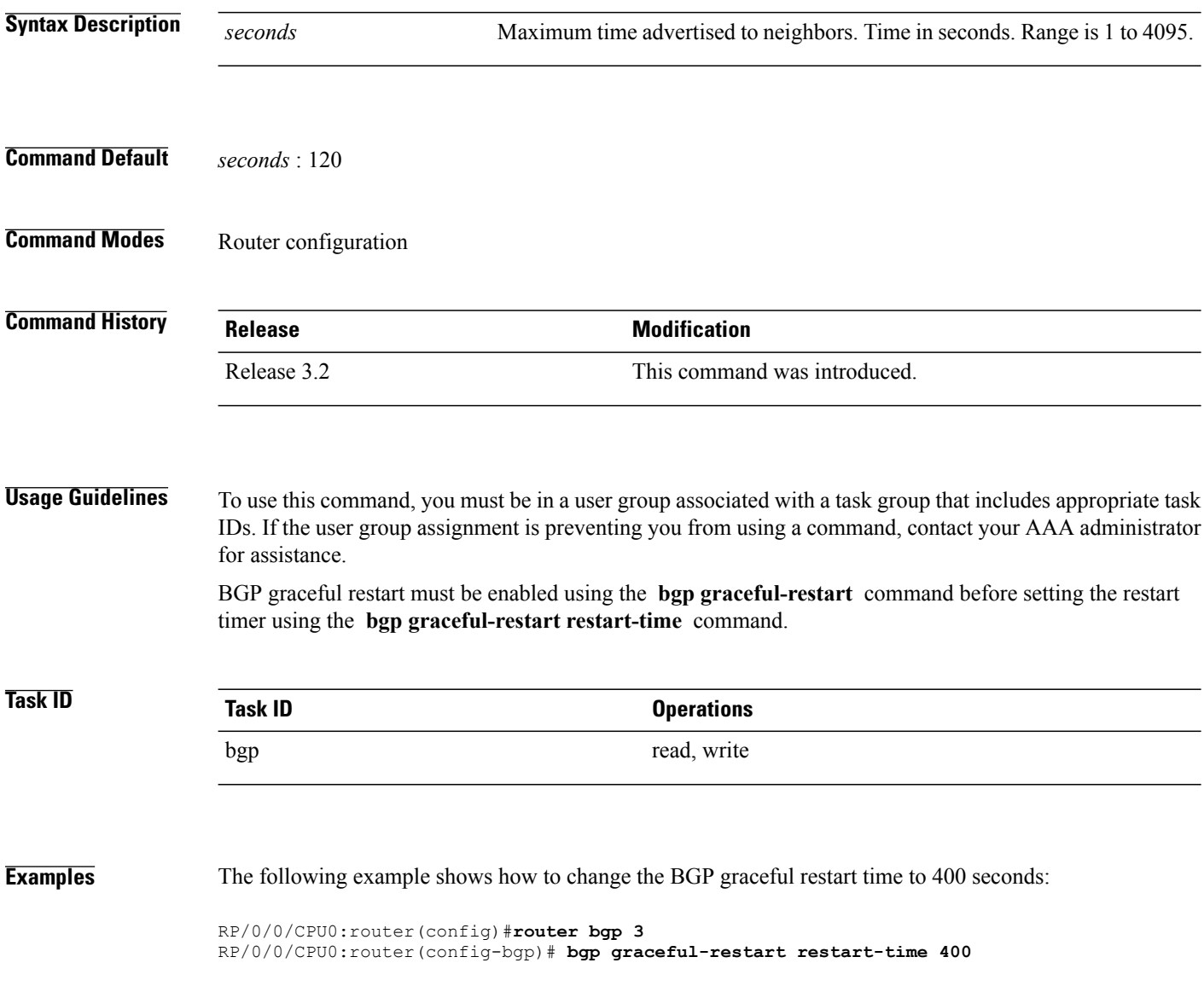

### **Related Commands**

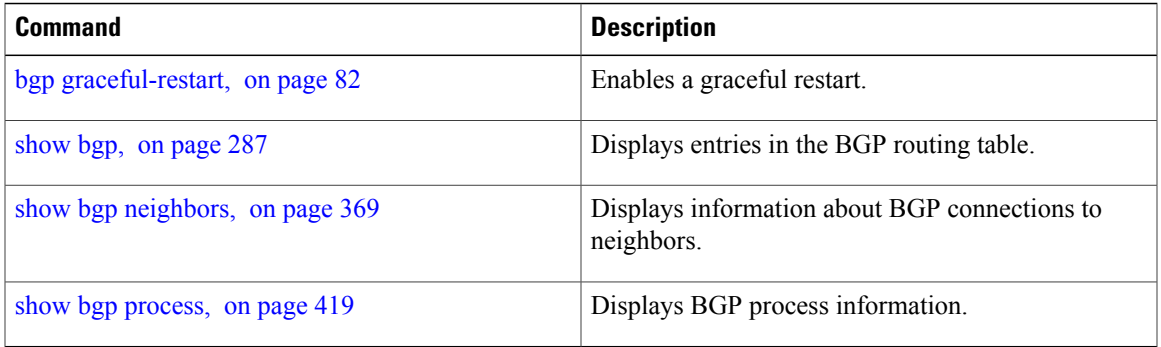

I

# <span id="page-117-0"></span>**bgp graceful-restart stalepath-time**

To specify the maximum time to wait for an End-of-RIB message after a neighbor restarts, use the **bgp graceful-restart stalepath-time** command in an appropriate configuration mode. To set the stalepath timer time to its default value, use the **no** form of this command.

**bgp graceful-restart stalepath-time** *seconds*

**no bgp graceful-restart stalepath-time** *seconds*

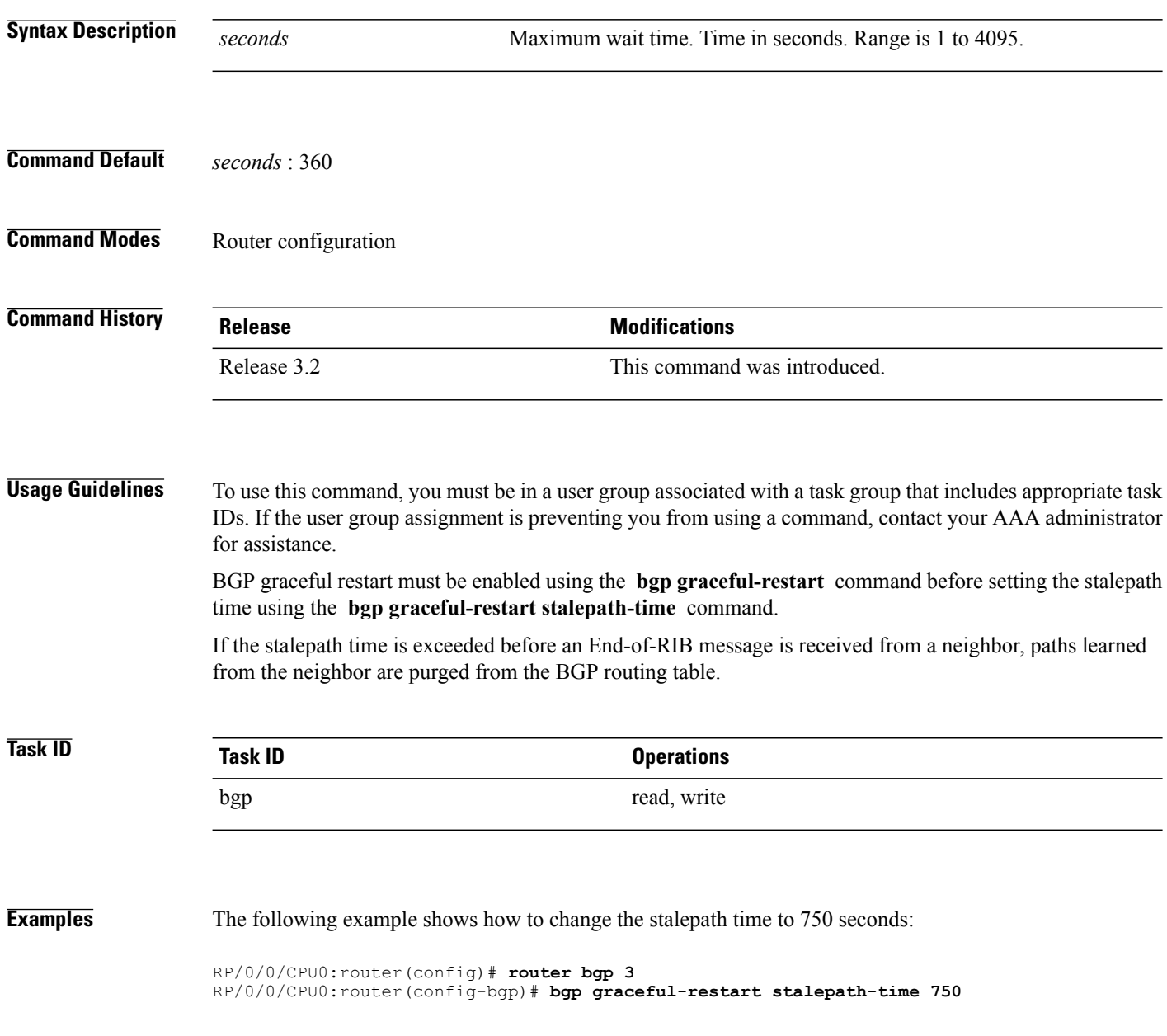

### **Related Commands**

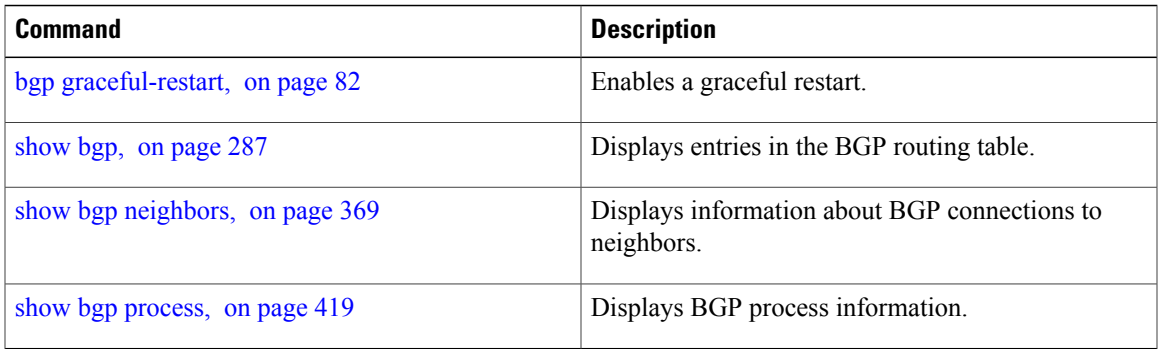

Τ

# <span id="page-119-0"></span>**bgp import-delay**

To enable delay for Border Gateway Protocol (BGP) batch import processing, use the **bgp import-delay** command in an appropriate configuration mode. To disable delay in batch import processing, use the no form of this command.

**bgp import-delay** *seconds milliseconds*

**no bgp import-delay**

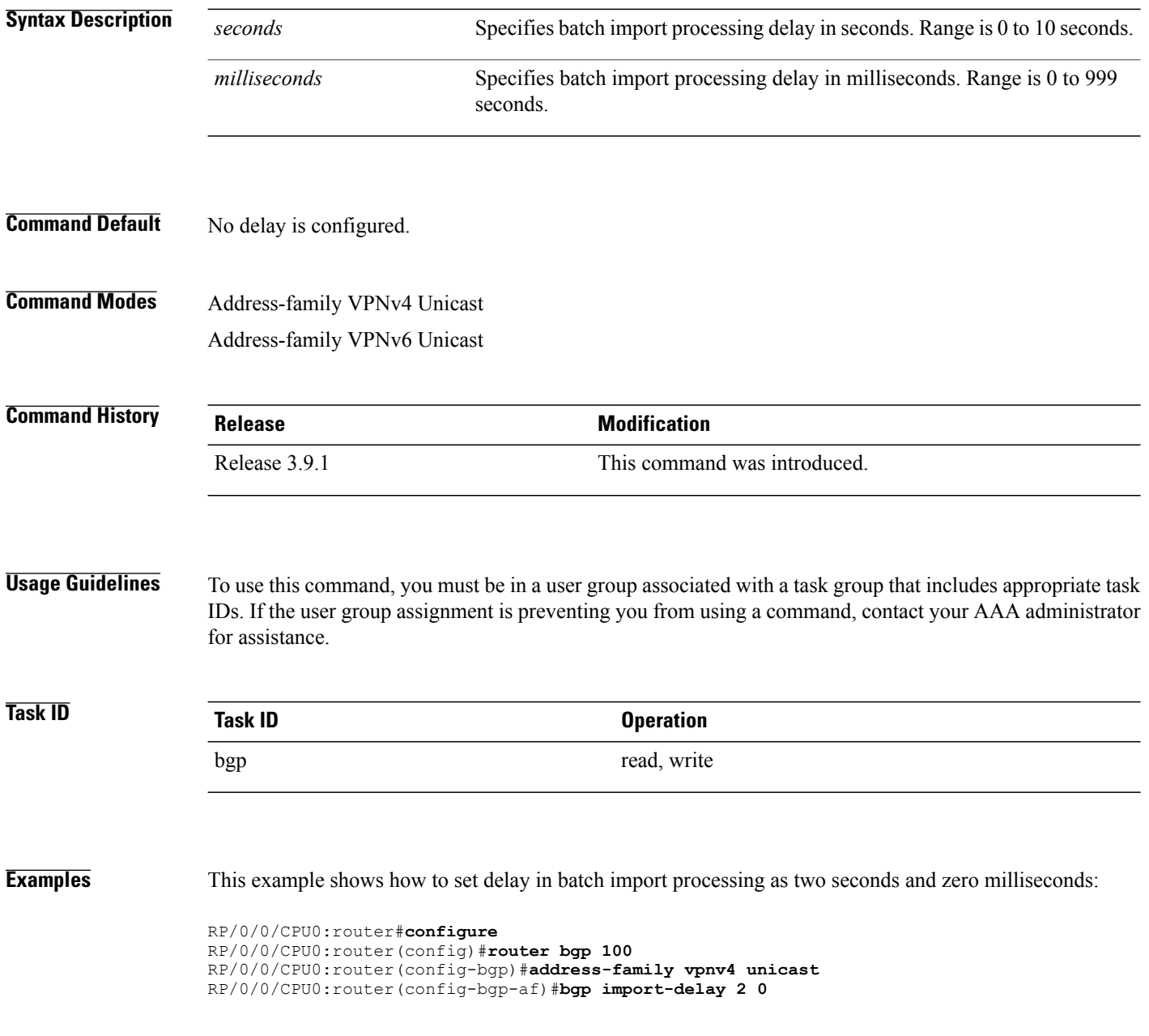

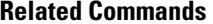

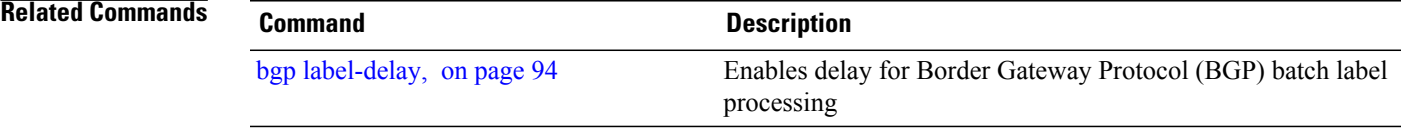

Τ

# <span id="page-121-0"></span>**bgp label-delay**

To enable delay for Border Gateway Protocol (BGP) batch label processing, use the **bgp label-delay** command in an appropriate configuration mode. To disable delay in batch import processing, use the no form of this command.

**bgp label-delay** *seconds milliseconds*

**no bgp label-delay**

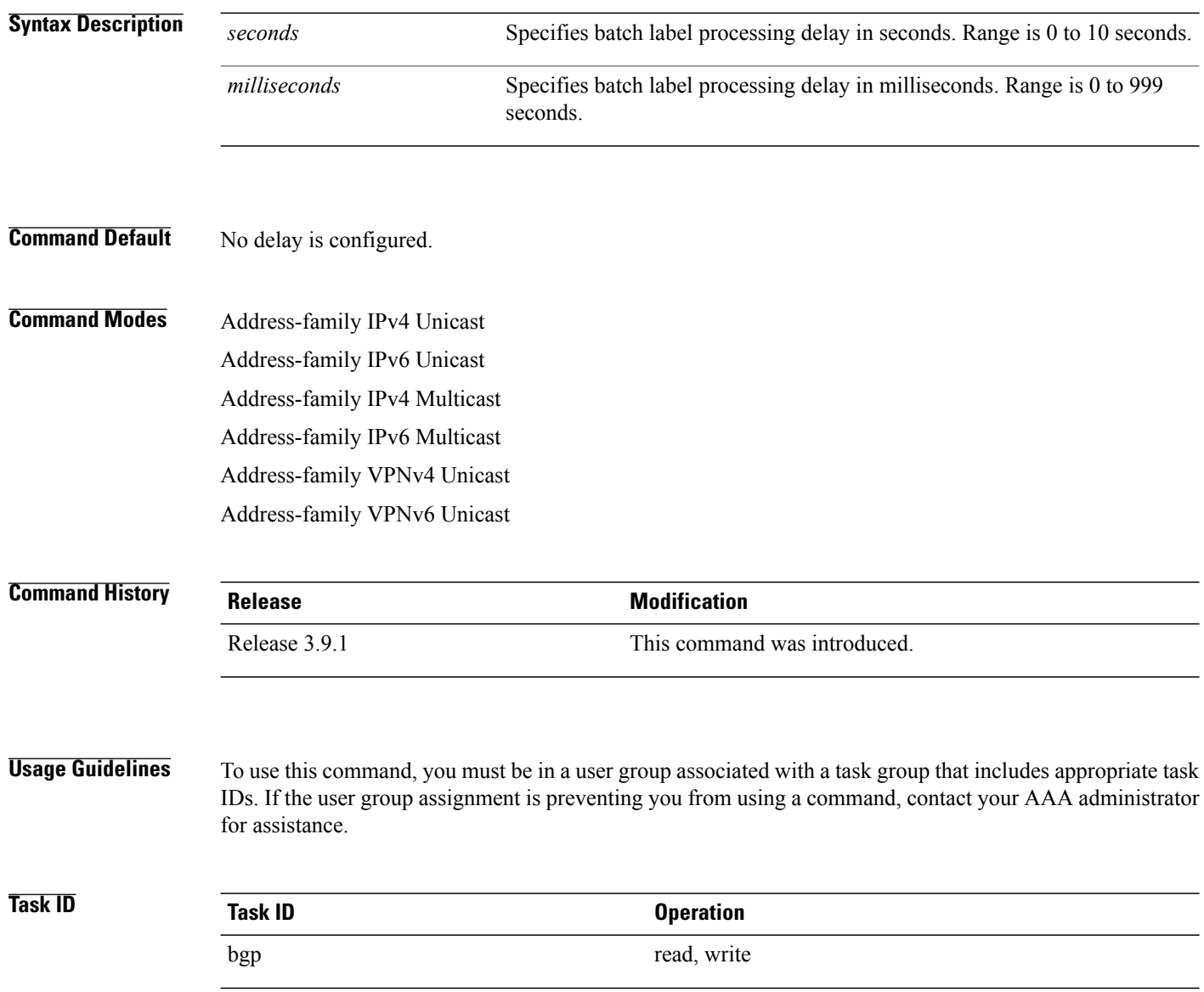

## **Examples** This example shows how to set delay in batch import processing as two seconds and zero milliseconds:

```
RP/0/0/CPU0:router#configure
RP/0/0/CPU0:router(config)#router bgp 100
RP/0/0/CPU0:router(config-bgp)#address-family ipv4 unicast
RP/0/0/CPU0:router(config-bgp-af)#bgp label-delay 2 0
```
#### **Related Commands**

Г

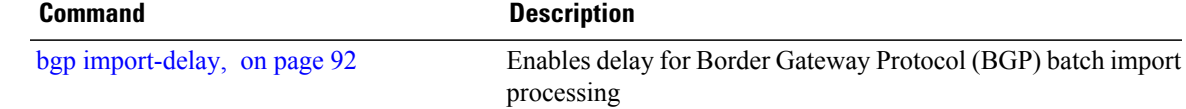

## **bgp log neighbor changes disable**

To disable logging of Border Gateway Protocol (BGP) neighbor resets, use the **bgp log neighbor changes disable** command in an appropriate configuration mode. To re-enable logging of BGP neighbor resets, use the **no** form of this command.

**bgp log neighbor changes disable**

**no bgp log neighbor changes disable**

- **Syntax Description** This command has no keywords or arguments.
- **Command Default** BGP neighbor changes are logged.
- **Command Modes** Router configuration VRF configuration

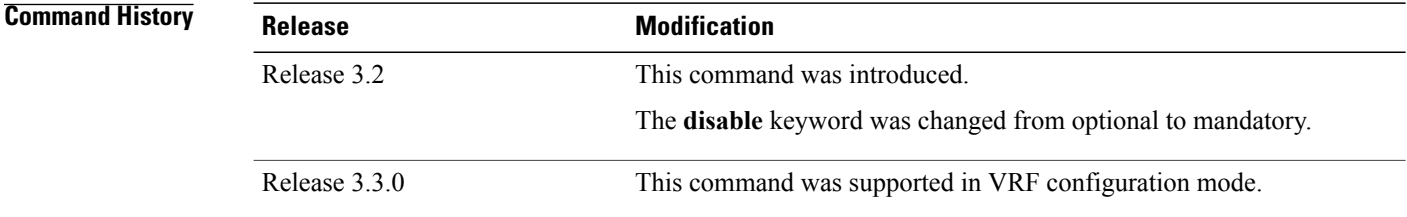

**Usage Guidelines** To use this command, you must be in a user group associated with a task group that includes appropriate task IDs. If the user group assignment is preventing you from using a command, contact your AAA administrator for assistance.

> Logging of BGP neighbor status changes (up or down) and resets is used for troubleshooting network connectivity problems and measuring network stability. Unexpected neighbor resets might indicate high error rates or high packet loss in the network, and should be investigated.

> Status change message logging does not substantially affect performance, unlike, for example, enabling per-BGP update debugging. If the UNIX syslog facility is enabled, messages are sent by the software to the UNIX host running the syslog daemon so that the messages can be stored and archived on disk. If the UNIX syslog facility is not enabled, the status change messages are kept in the internal buffer of the router, and are not stored to disk.

> The neighbor status change messages are not tracked if the **bgp log neighbor changes disable** command is disabled, except for the last reset reason, which is always available as output of the **show bgp neighbors** command.

> Up and down messages for BGP neighbors are logged by the software by default. Use the **bgp log neighbor changes disable** command to stop logging BGP neighbor changes.

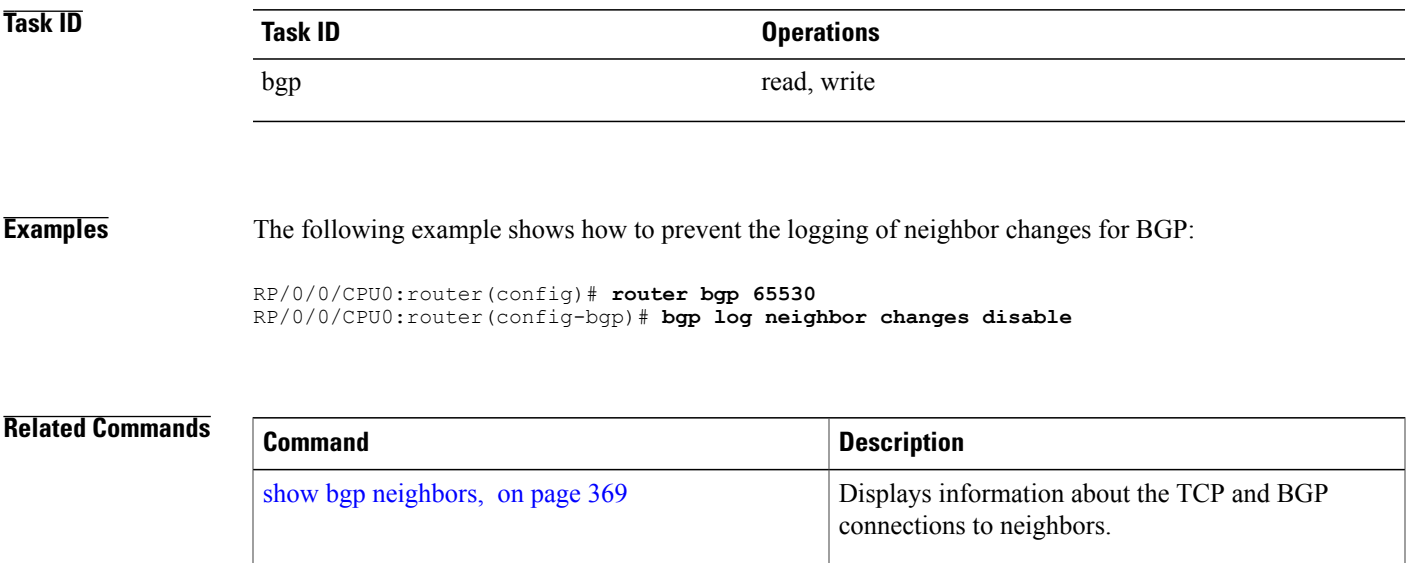

## **bgp maximum neighbor**

To control the maximum number of neighbors that can be configured on the router, use the **bgp maximum neighbor** command in an appropriate configuration mode. To set the neighbor limit to the default value, use the **no** form of this command.

**bgp maximum neighbor** *limit* **no maximum neighbor** [ *limit* ] **Syntax Description** *limit* Maximum number of neighbors. Range is 1 to 15000. **Command Default** Default limit is 4000 **Command Modes** Router configuration **Command History Release Release Modification** Release 3.2 This command was introduced. **Usage Guidelines** To use this command, you must be in a user group associated with a task group that includes appropriate task IDs. If the user group assignment is preventing you from using a command, contact your AAA administrator for assistance. Any attempt to configure the neighbor limit below 1 or above 15000 fails. Similarly, attempting to configure the limit below the number of neighbors currently configured fails. For example, if there are 3250 neighbors configured, you cannot set the *limit* below 3250. **Task ID Task ID Operations** bgp write **Examples** The following example shows how to change the default maximum neighbor limit and set it to 1200:

> RP/0/0/CPU0:router(config)#**router bgp 65530** RP/0/0/CPU0:router(config-bgp)# **bgp maximum neighbor 1200**

## **bgp redistribute-internal**

To allow the redistribution of internal Border Gateway Protocol (iBGP) routes into an Interior Gateway Protocol (IGP), such as Intermediate System-to-Intermediate System (IS-IS) or Open Shortest Path First (OSPF), use the **bgp redistribute-internal** command in an appropriate configuration mode. To disable the redistribution of iBGP routes into IGPs, use the **no** form of this command.

**bgp redistribute-internal**

**no bgp redistribute-internal**

**Syntax Description** This command has no keywords or arguments.

**Command Default** By default, iBGP routes are not redistributed into IGPs.

**Command Modes** Router configuration VRF configuration

**Command History Release <b>Modification** Release 3.2 This command was introduced. Release 3.3.0 This command was supported in VRF configuration mode.

**Usage Guidelines** To use this command, you must be in a user group associated with a task group that includes appropriate task IDs. If the user group assignment is preventing you from using a command, contact your AAA administrator for assistance.

> Use of the **bgp redistribute-internal** command requires the **clear route**  $*$  command to be issued to reinstall all BGP routes into the IP routing table.

**Note**

Redistributing iBGP routes into IGPs may cause routing loops to form within an autonomous system. Use this command with caution.

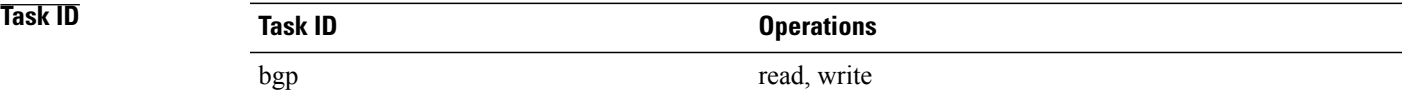

I

#### **Examples** The following example shows how to redistribute iBGP routes into OSPF:

```
RP/0/0/CPU0:router(config)#router bgp 1
RP/0/0/CPU0:router(config-bgp)# bgp redistribute-internal
RP/0/0/CPU0:router(config-bgp)# exit
RP/0/0/CPU0:router(config)# router ospf area1
RP/0/0/CPU0:router(config-router)# redistribute bgp 1
RP/0/0/CPU0:router(config-router)# end
RP/0/0/CPU0:router# clear route *
```
#### **Related Commands**

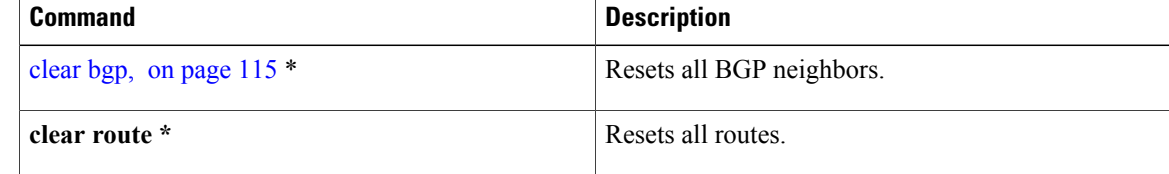

# **bgp router-id**

 $\mathbf I$ 

To configure a fixed router ID for a Border Gateway Protocol (BGP)-speaking router, use the **bgp router-id** command in an appropriate configuration mode. To disable a fixed router ID, use the **no** form of this command.

**bgp router-id** *ip-address*

**no bgp router-id** [*ip-address*]

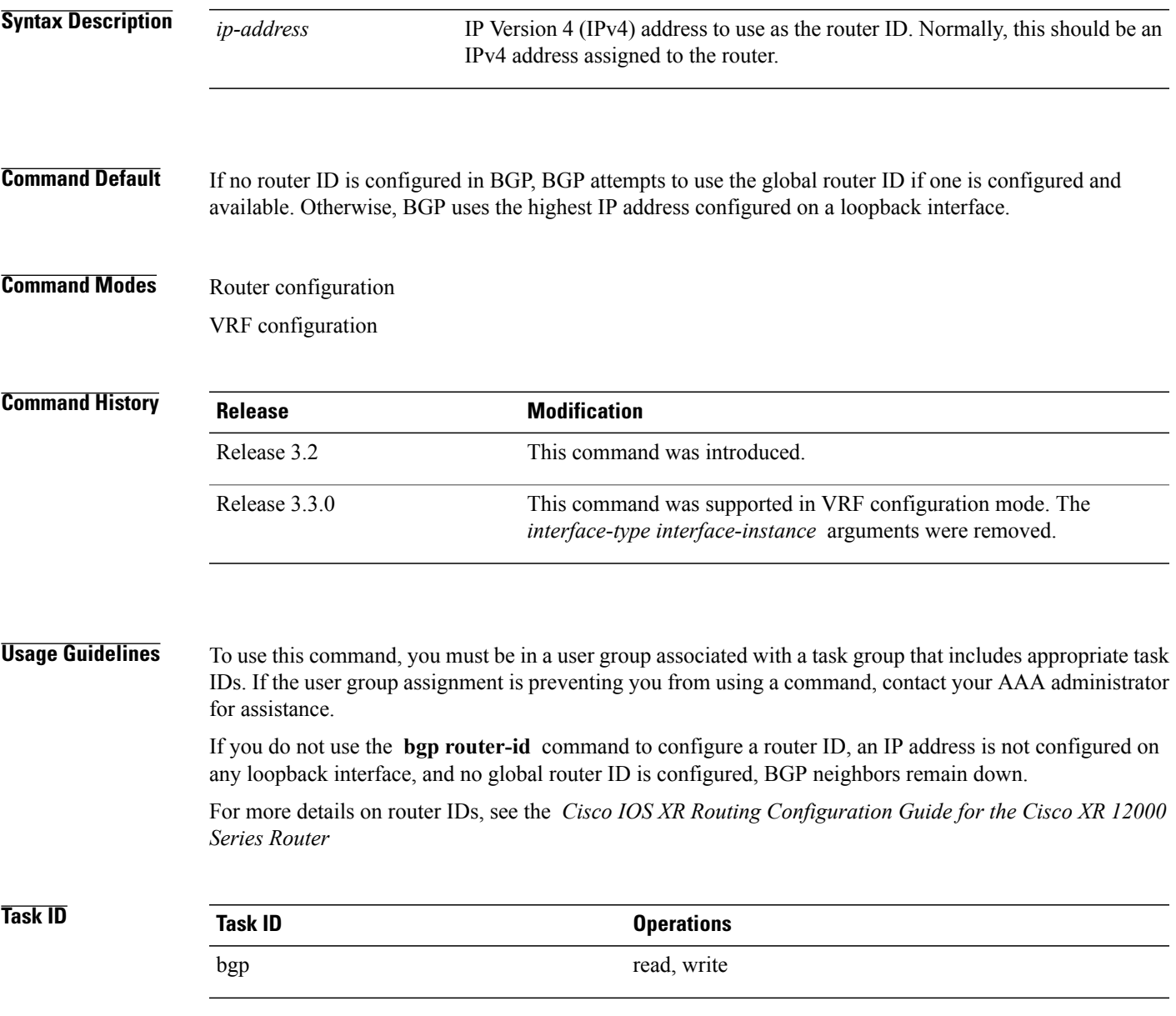

T

**Examples** The following example shows how to configure the local router with the router ID of 192.168.70.24:

RP/0/0/CPU0:router(config)# **router bgp 100** RP/0/0/CPU0:router(config-bgp)#**bgp router-id 192.168.70.24**

#### **Related Commands**

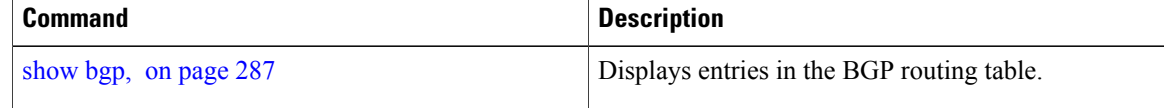

# **bgp scan-time**

To configure scanning intervals of Border Gateway Protocol (BGP)-speaking networking devices, use the **bgp** scan-time command in an appropriate configuration mode. To restore the scanning interval to its default value, use the **no** form of this command.

**bgp scan-time** *seconds*

for assistance.

I

**Task ID Task ID Operations**

bgp read, write

**no bgp scan-time** *seconds*

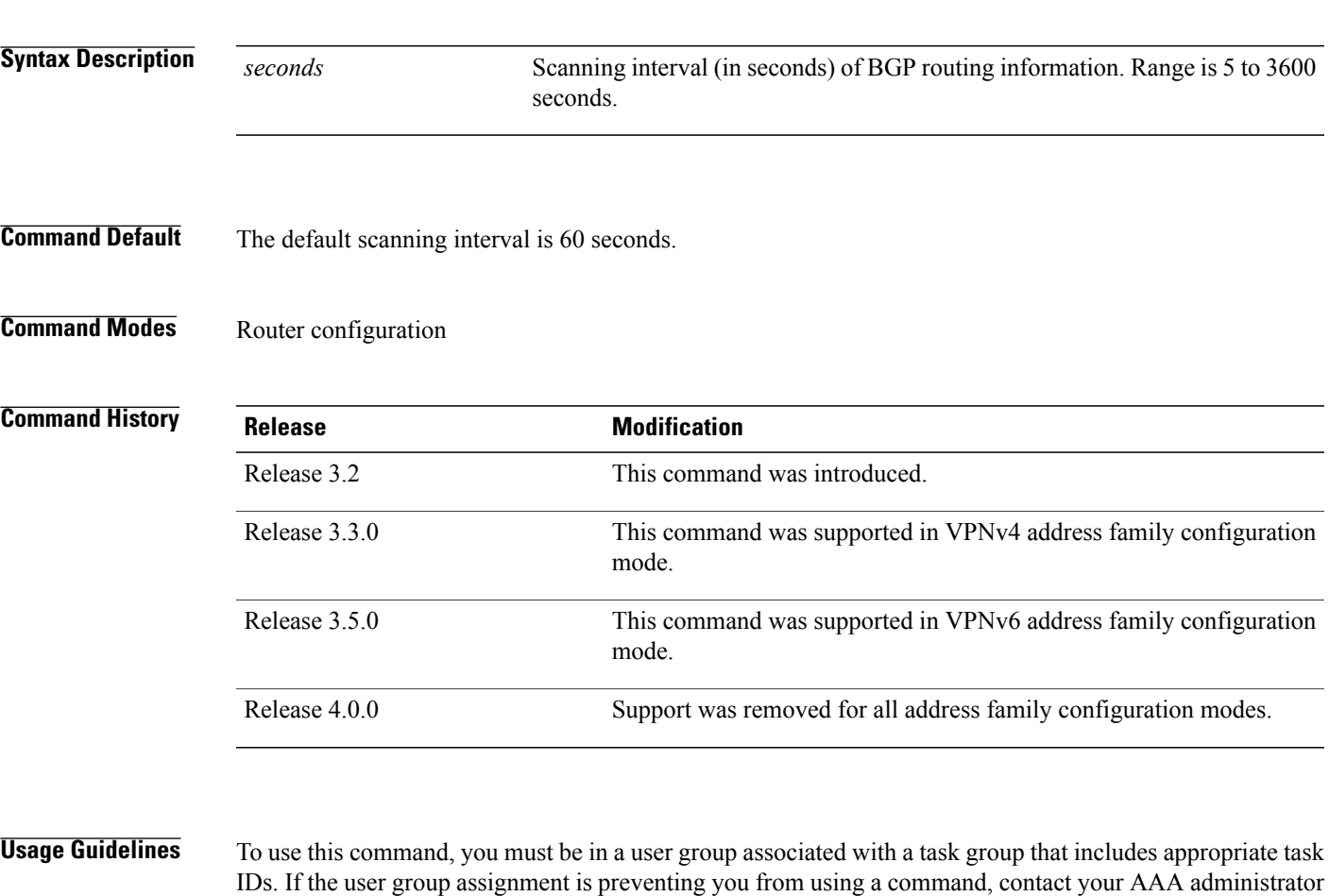

conditional advertisement, dynamic MED changes, and periodic maintenance tasks.

Use the **bgp scan-time** command to change how frequently the software processes scanner tasks, such as

 $\overline{\phantom{a}}$ 

T

### **Examples** This example shows how to set the scanning interval to 20 seconds:

RP/0/0/CPU0:router(config)# **router bgp 64500** RP/0/0/CPU0:router(config-bgp-af)# **bgp scan-time 20**

#### **Related Commands**

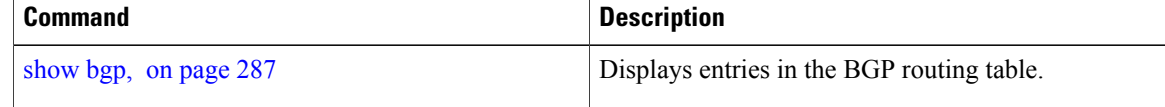

 $\mathbf I$ 

# **bgp update-delay**

To set the maximum initial delay for a Border Gateway Protocol (BGP)-speaking router to send the first updates, use the **bgp update-delay** command in an appropriate configuration mode. To restore the initial delay to its default value, use the **no** form of this command.

**bgp update-delay** *seconds* **[always]**

**nobgp update-delay** [*seconds*][**always**]

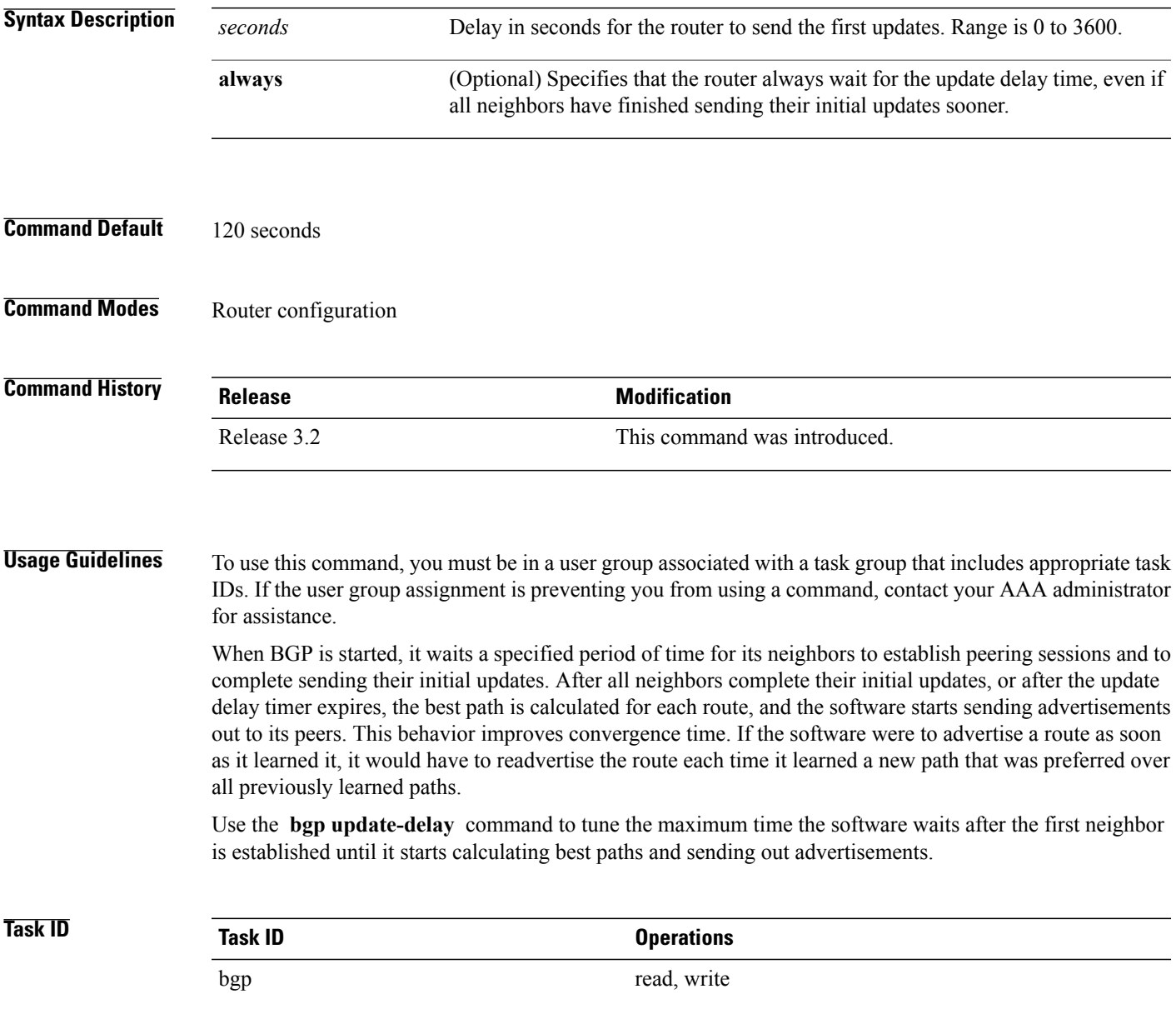

T

**Examples** The following example shows how to set the maximum initial delay to 240 seconds:

RP/0/0/CPU0:router(config)#**router bgp 64530** RP/0/0/CPU0:router(config-bgp)# **bgp update-delay 240**

Г

# **bgp write-limit**

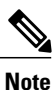

The**bgp write-limit** command is deprecated in Release 4.2.0, and replaced with**update limit** commands. For more information, see the commands [update](#page-551-0) limit, on page 524, update limit [address-family,](#page-553-0) on page 526, update limit [sub-group](#page-555-0), on page 528.

To modify the upper bounds on update message queue lengths or to enable desynchronization, use the **bgp write-limit** command in an appropriate configuration mode. To return the bounds to their default values and to disable desynchronization, use the **no** form of this command.

**bgp write-limit** *group-limit global-limit* **[desynchronize]**

**no bgp write-limit** [*group-limit global-limit*] **[desynchronize]**

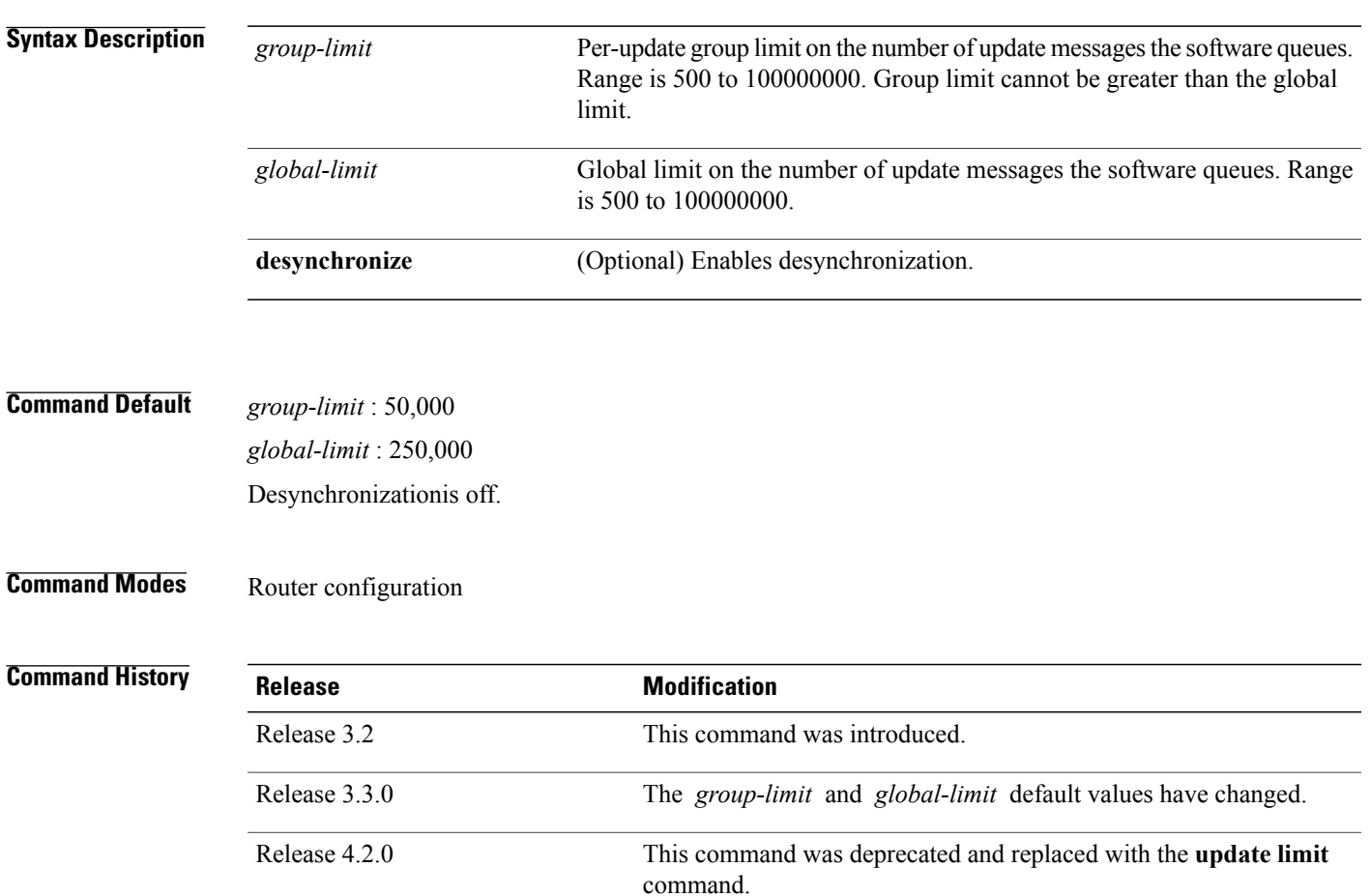

**Usage Guidelines** To use this command, you must be in a user group associated with a task group that includes appropriate task IDs. If the user group assignment is preventing you from using a command, contact your AAA administrator for assistance.

> Use the **bgp write-limit** command to configure both a per-update group and a global limit on the number of messages the software queues when updating peers. Increasing these limits can result in faster Border Gateway Protocol (BGP) convergence, but also may result in higher memory use during convergence. In addition, this command can be used to enable desynchronization. Desynchronization can decrease memory use and speed up convergence for the fastest neighbors if one or more neighbors in an update group process updates significantly slower than other neighbors in the same group. However, enabling desynchronization can cause a significant degradation in overall convergence time, especially if the router is experiencing high CPU utilization. For this reason, enabling desynchronization is discouraged.

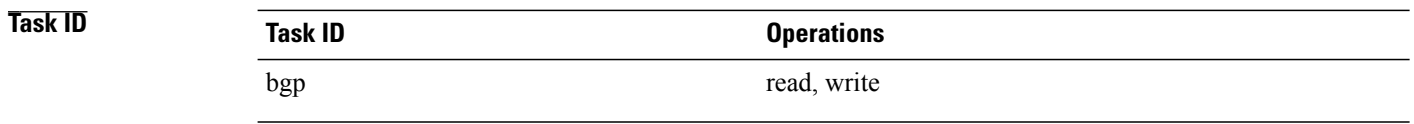

**Examples** The following example shows how to configure BGP to operate with a per-update group limit of 9000 messages and a global limit of 27,000 messages:

> RP/0/0/CPU0:router(config)# **router bgp 65000** RP/0/0/CPU0:router(config-bgp)#**bgp write-limit 9000 27000**

# **capability orf prefix**

To advertise prefix list-based Outbound Route Filter (ORF) capability to the Border Gateway Protocol (BGP) peer, use the **capability orfprefix** command in an appropriate configuration mode. To remove the **capability orf prefix** command from the configuration file and restore the system to its default condition in which the software does not advertise the capability, use the **no** form of this command.

**capability orf prefix** {**receive| send| both| none**} **no capability orf prefix** [**receive| send| both| none**]

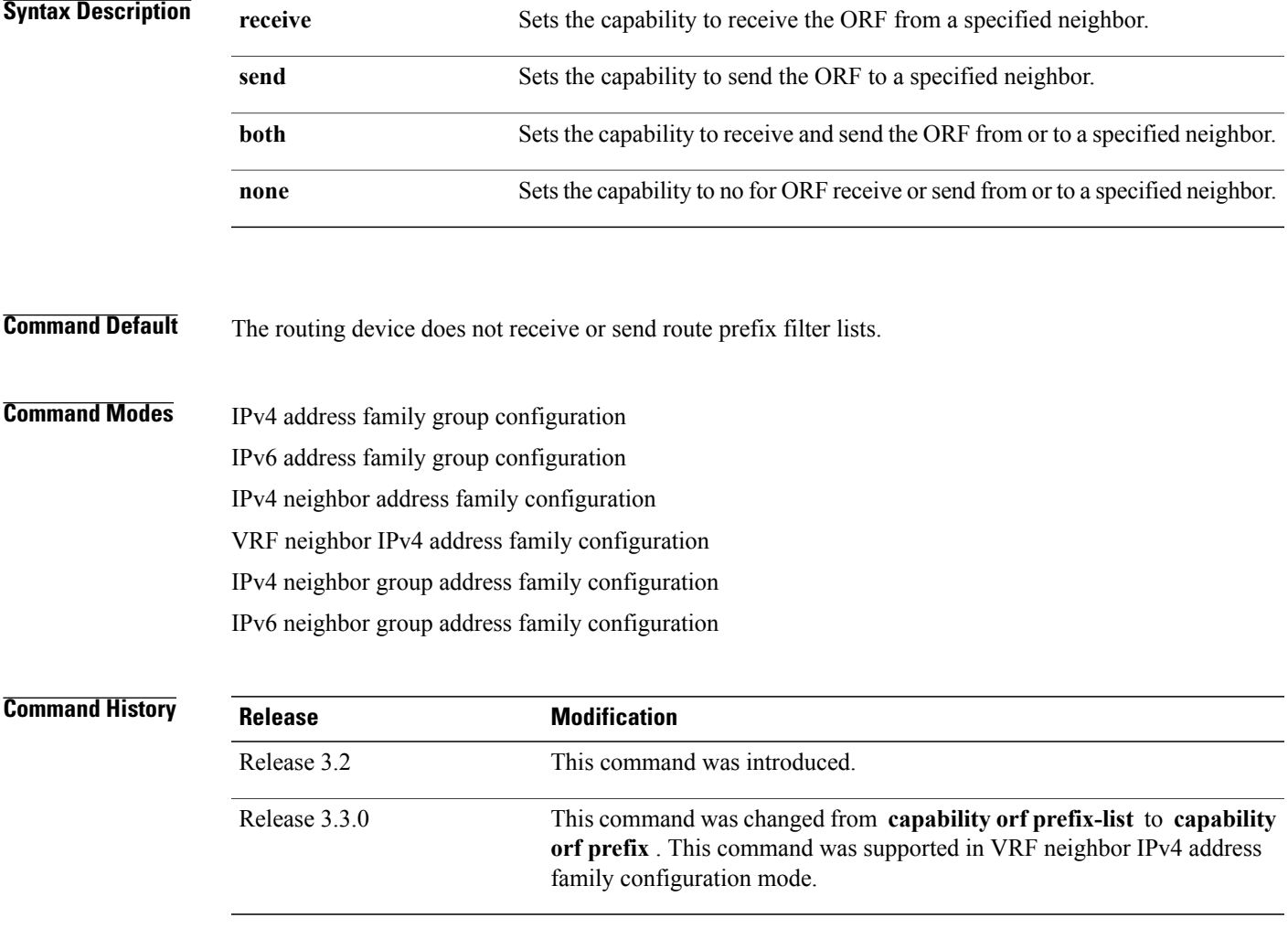

Г

**Usage Guidelines** To use this command, you must be in a user group associated with a task group that includes appropriate task IDs. If the user group assignment is preventing you from using a command, contact your AAA administrator for assistance.

The advertisement of the prefix list ORF capability by a BGP speaker indicates whether the speaker can send prefix lists to the specified neighbor and whether it accepts prefix lists from the neighbor. The speaker sends a prefix list if it indicated the ability to send them, and if the neighbor indicated it was willing to accept them. Similarly, the neighbor sends a prefix list to the speaker if it indicated the ability to send them and the speaker indicated the willingness to accept them.

**Note** The capability orf and prefix list filter specified by orf route-policy must be explicitly configured.

If the neighbor sends a prefix list and the speaker accepts it, the speaker applies the received prefix list, plus any locally configured outbound filters, to limit its outbound routing updatesto the neighbor. Increased filtering prevents unwanted routing updates between neighbors and reduces resource requirements for routing update generation and processing.

Use the **capability orf prefix** command to set whether to advertise send and receive capabilities to the specified neighbor.

**Note**

Sending a receive capability can adversely affect performance, because updates sent to that neighbor cannot be replicated for any other neighbors.

If this command is configured for a neighbor group or neighbor address family group, all neighbors using the group inherit the configuration. Values of commands configured specifically for a neighbor override inherited values.

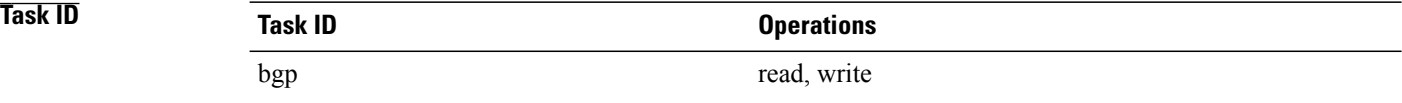

**Examples** The following example shows how to configure the **capability** orf prefix command:

```
RP/0/0/CPU0:router# configure
RP/0/0/CPU0:router(config)# route-policy orfqq
RP/0/0/CPU0:router:(config-rpl)# if orf prefix in (10.0.0.0/8 ge 20) then
RP/0/0/CPU0:router(config-rpl)# pass
RP/0/0/CPU0:router(config-rpl)# endif
RP/0/0/CPU0:router(config-rpl)# if orf prefix in (1910::16 ge 120) then
RP/0/0/CPU0:router(config-rpl)# pass
RP/0/0/CPU0:router(config-rpl)# endif
RP/0/0/CPU0:router(config-rpl)# end-policy
RP/0/0/CPU0:router(config)# router bgp 65530
RP/0/0/CPU0:router(config-bgp)# neighbor 10.0.101.1
RP/0/0/CPU0:router(config-bgp-nbr)# remote-as 65534
RP/0/0/CPU0:router(config-bgp-nbr)# address-family ipv4 unicast
RP/0/0/CPU0:router(config-bgp-nbr-af)# route-policy pass-all out
RP/0/0/CPU0:router(config-bgp-nbr-af)# capability orf prefix both
RP/0/0/CPU0:router(config-bgp-nbr-af)# orf route-policy orfqq
```
#### **Related Commands**

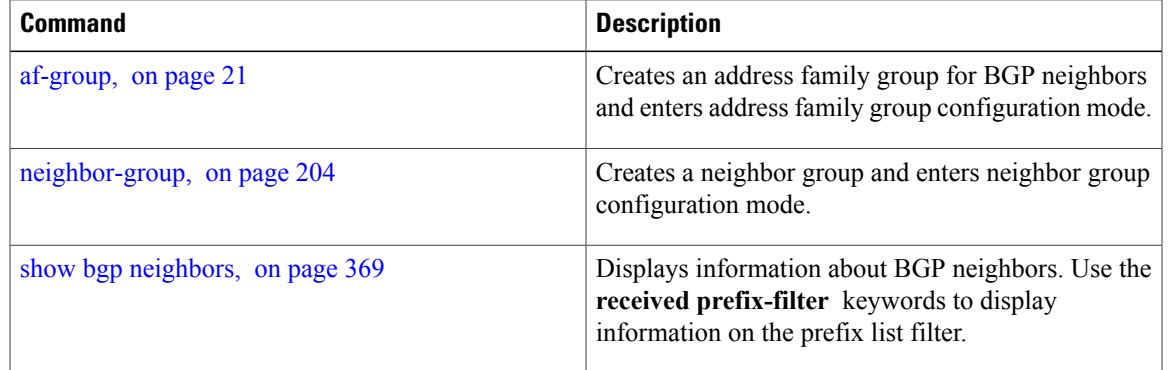

 $\overline{\phantom{a}}$ 

## **capability suppress 4-byte-as**

To suppress 4-byte AS capability from being advertised to the BGP peer, use the **capability** suppress 4-byte-as command in the appropriate configuration mode. To remove the **capability suppress 4-byte-as** command from the configuration and restore the system to the default condition, in which the software advertises the capability, use the **no** form of this command.

**capability suppress 4-byte-as** [**inheritance-disable**]

**no capability suppress 4-byte-as**

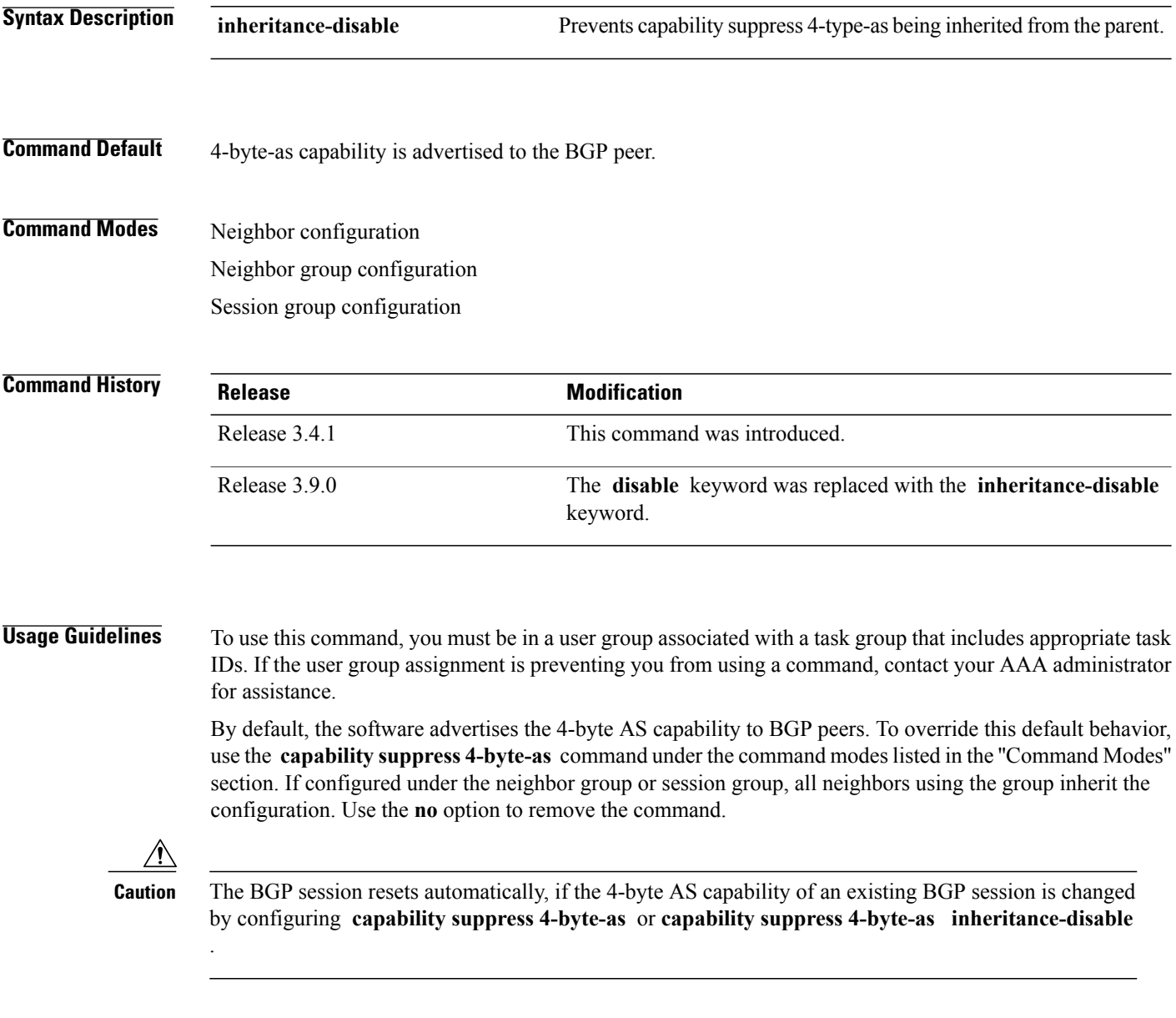

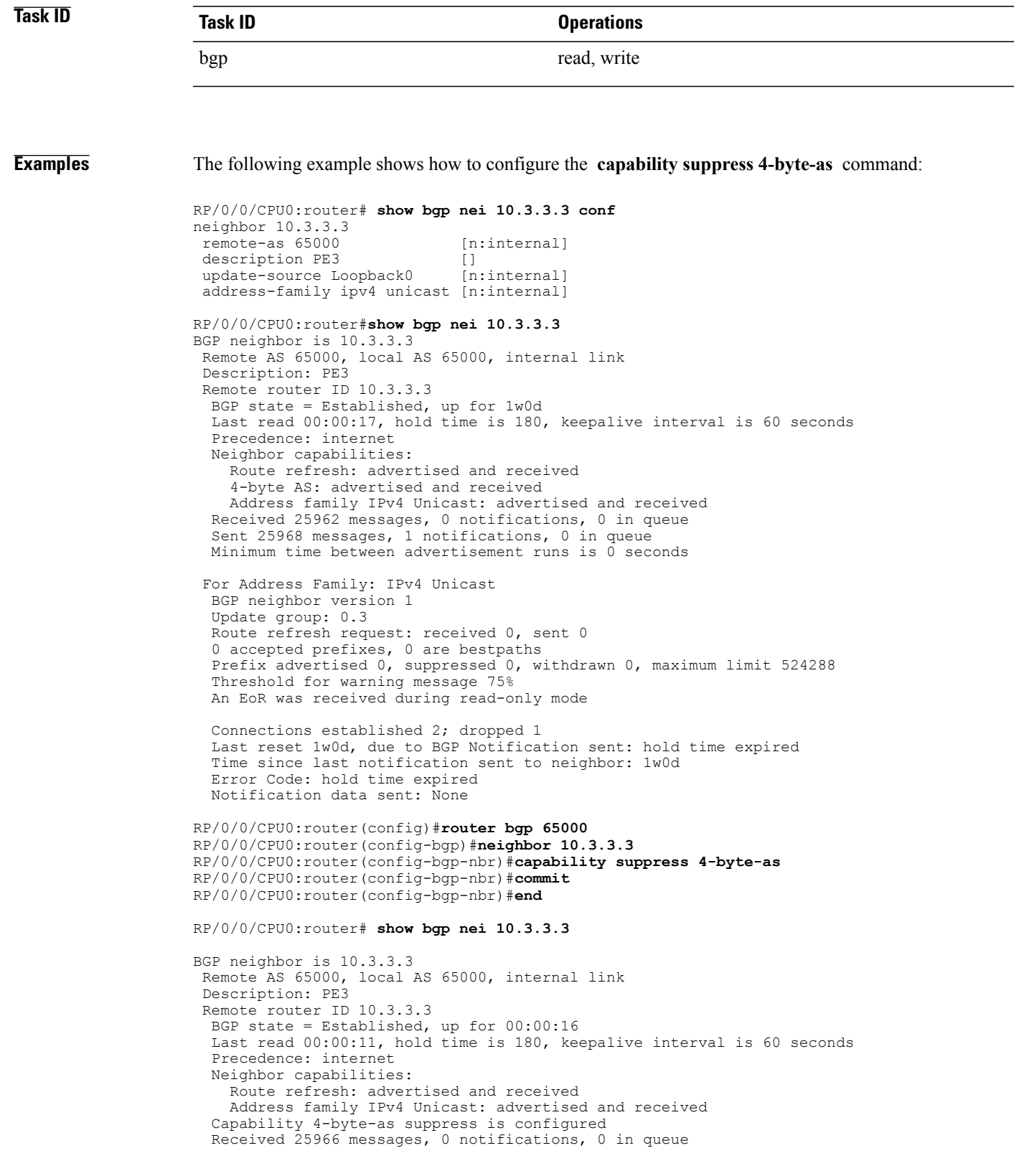

```
Sent 25972 messages, 1 notifications, 0 in queue
Minimum time between advertisement runs is 0 seconds
For Address Family: IPv4 Unicast
BGP neighbor version 1
Update group: 0.2
Route refresh request: received 0, sent 0
0 accepted prefixes, 0 are bestpaths
Prefix advertised 0, suppressed 0, withdrawn 0, maximum limit 524288
Threshold for warning message 75%
An EoR was received during read-only mode
Connections established 3; dropped 2
Last reset 00:00:43, due to Capabilty 4-byte-as configuration changed
```

```
Time since last notification sent to neighbor: 1w0d
Error Code: hold time expired
Notification data sent: None
```
#### With the **inheritance-disable** keyword:

```
RP/0/0/CPU0:router(config-bgp)# neighbor 10.0.101.1
RP/0/0/CPU0:router(config-bgp-nbr)# capability suppress 4-byte-as inheritance-disable
RP/0/0/CPU0:router# show bgp neighbor 10.0.101.1 config
neighbor 10.0.101.1
remote-as 1
address-family ipv4 unicast []
RP/0/0/CPU0:router# show bgp neighbor 10.0.101.1
BGP neighbor is 10.0.101.1
Remote AS 1, local AS 100, external link
Remote router ID 0.0.0.0
 BGP state = Idle
 Last read 00:00:00, hold time is 180, keepalive interval is 60 seconds
 Precedence: internet
 Received 0 messages, 0 notifications, 0 in queue
  Sent 0 messages, 0 notifications, 0 in queue
 Minimum time between advertisement runs is 30 seconds
```
# <span id="page-142-0"></span>**clear bgp**

To reset a group of Border Gateway Protocol (BGP) neighbors, use the **clear bgp** command in EXEC mode.

**clear bgp** [**ipv4** {**unicast| multicast| labeled-unicast| all| tunnel | mdt**}| **ipv6** {**unicast| multicast| all| labeled-unicast**}| **all** {**unicast| multicast| all| labeled-unicast| mdt| tunnel**}| **vpnv4unicast**| **vrf** {**vrf-name| all**} {**ipv4** {**unicast| labeled-unicast**}| **ipv6 unicast**}| **vpnv6 unicast**]

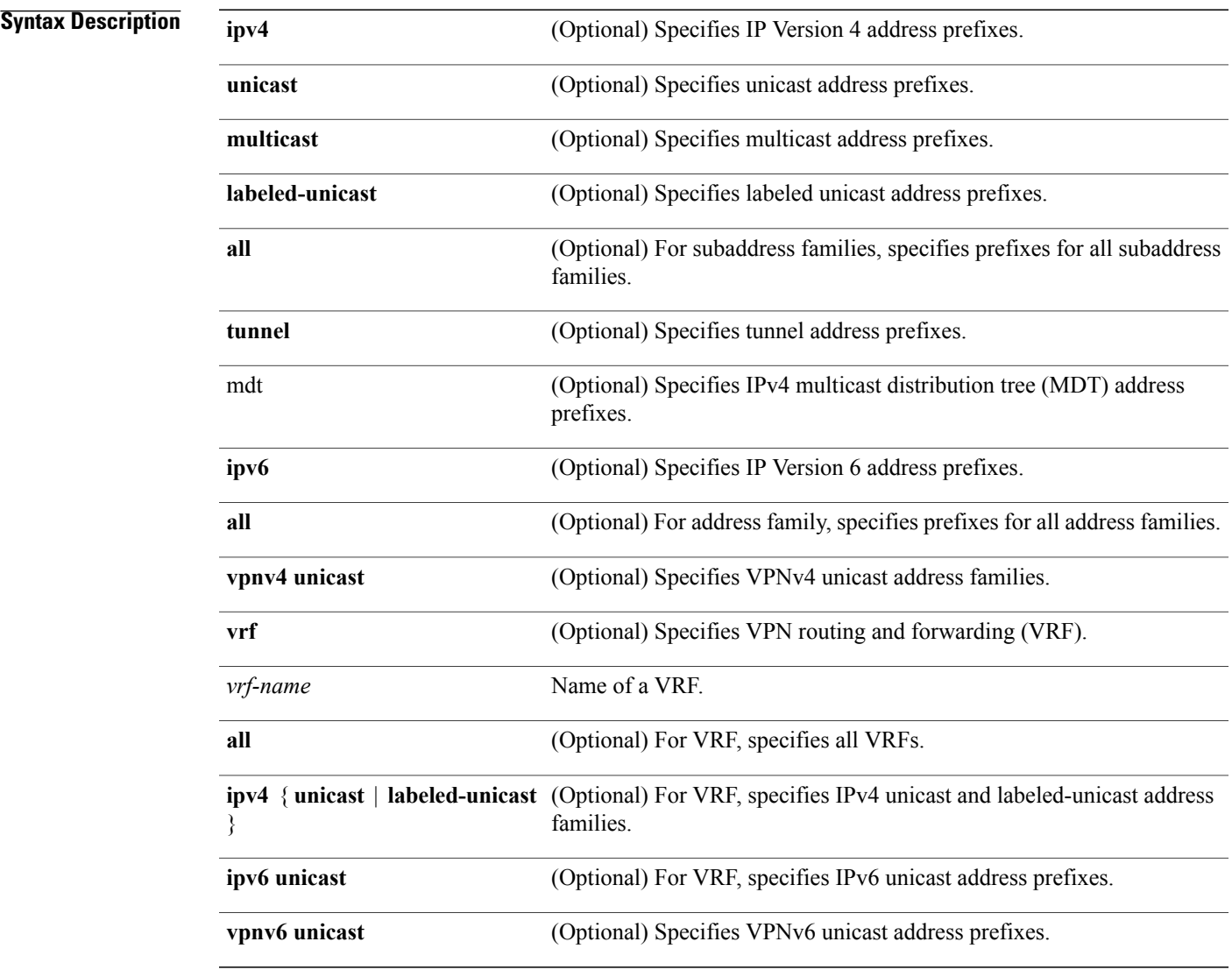

### **Command Default** No default behavior or values

I

## **Command Modes** EXEC

#### **Command History Release Modification**

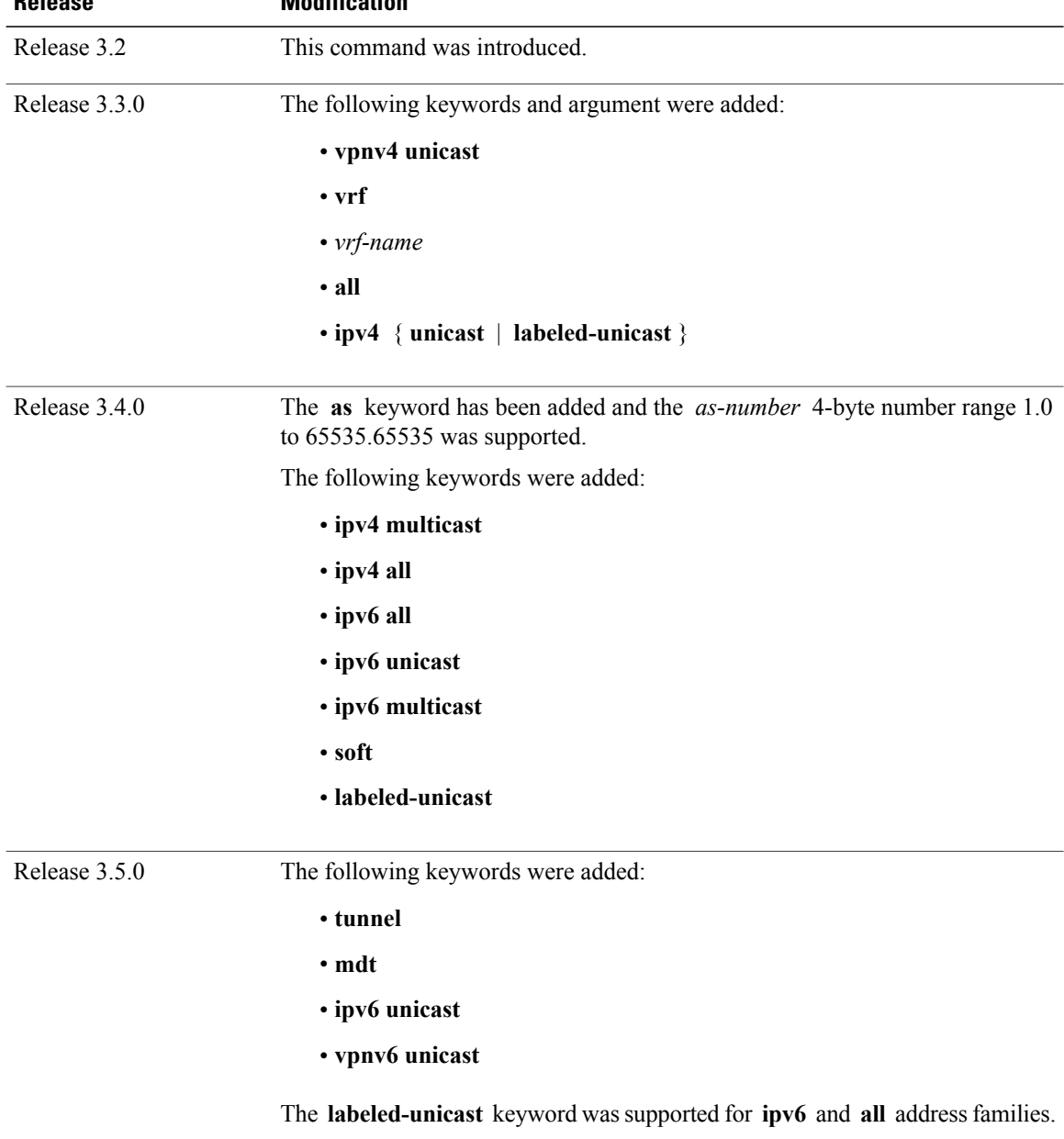

**Usage Guidelines** To use this command, you must be in a user group associated with a task group that includes appropriate task IDs. If the user group assignment is preventing you from using a command, contact your AAA administrator for assistance.
Use the **clear bgp** command to reset the sessions of the specified group of neighbors (hard reset); it removes the TCP connection to the neighbor, removes all routes received from the neighbor from the BGP table, and then re-establishes the session with the neighbor.

If the **graceful** keyword is specified, the routes from the neighbor are not removed from the BGP table immediately, but are marked as stale. After the session is re-established, any stale route that has not been received again from the neighbor is removed.

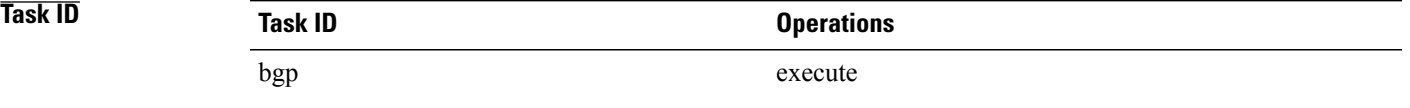

Г

**Examples** The following example shows how to hard reset neighbor 10.0.0.1:

RP/0/0/CPU0:router# **clear bgp 10.0.0.1**

### **Related Commands**

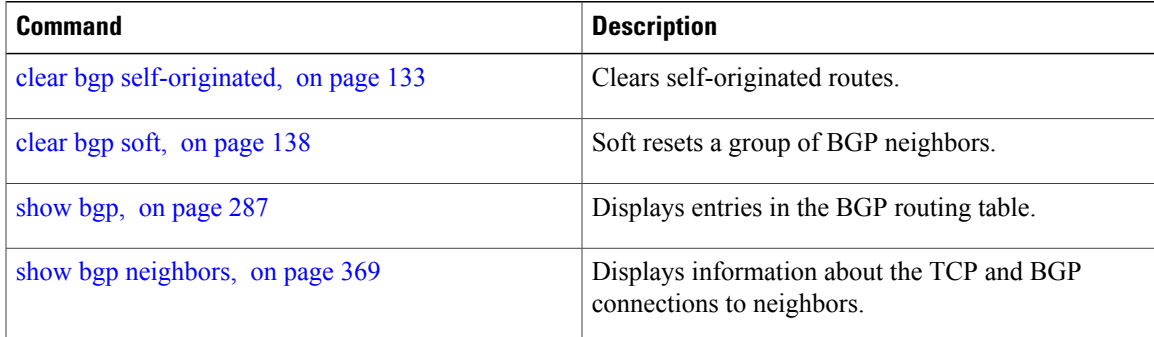

Τ

## **clear bgp dampening**

To clear Border Gateway Protocol (BGP) route dampening information and unsuppress the suppressed routes, use the **clear bgp dampening** command in EXEC configuration mode.

#### **clear bgp dampening**

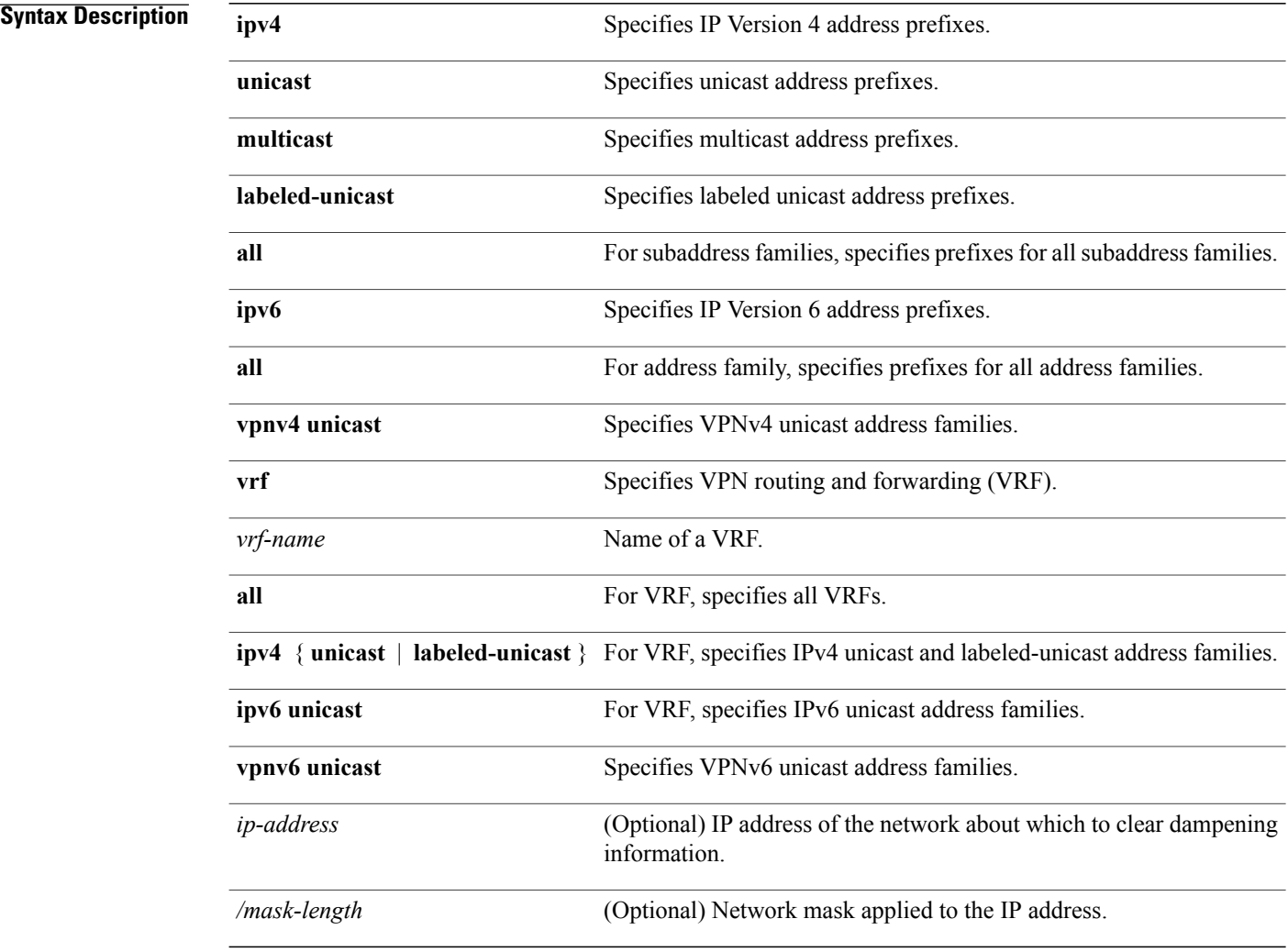

## **Command Default** If no IP address is specified, dampening information for all routes is cleared.

## **Command Modes** EXEC configuration

 $\mathbf I$ 

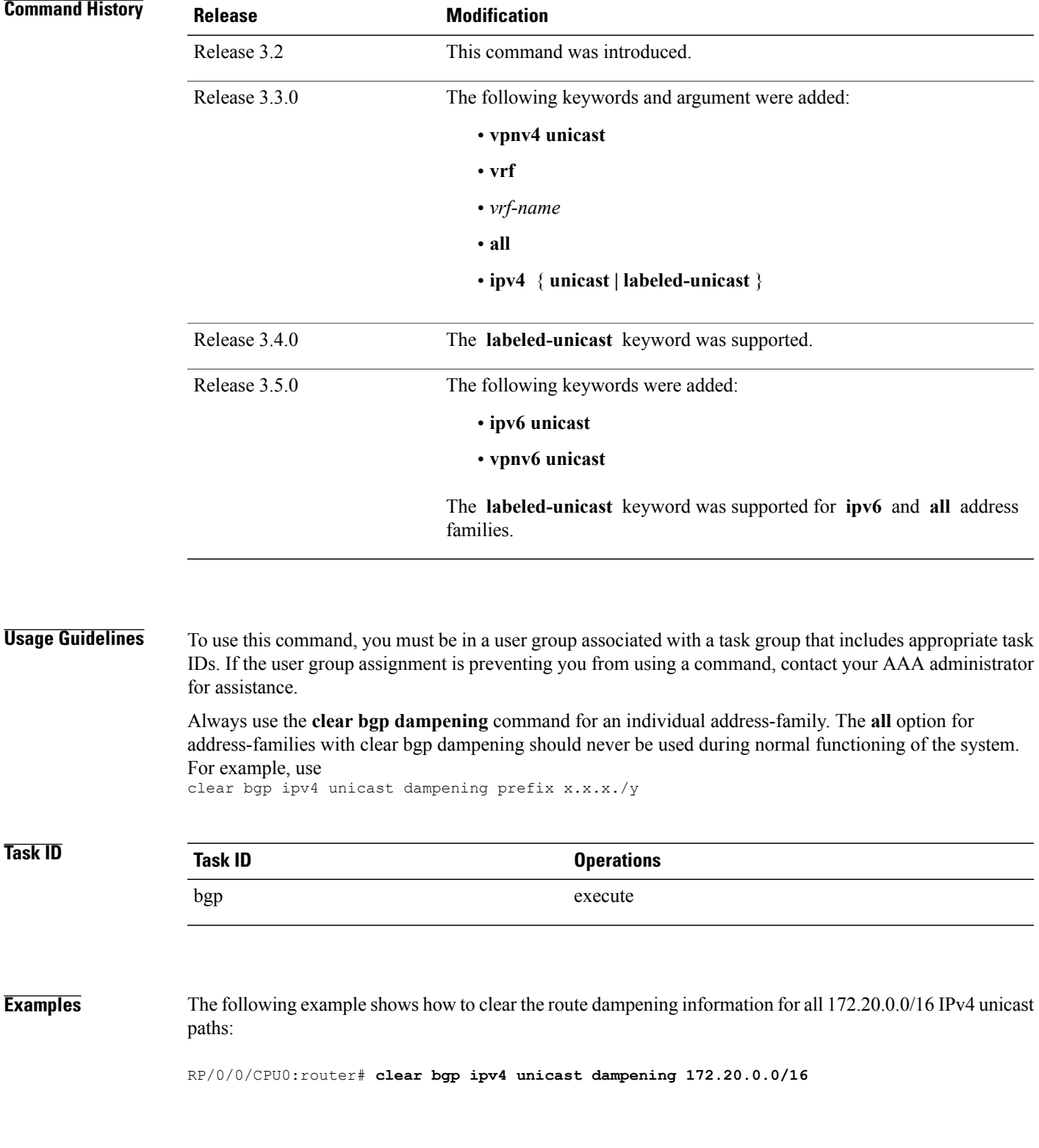

T

## **Related Commands**

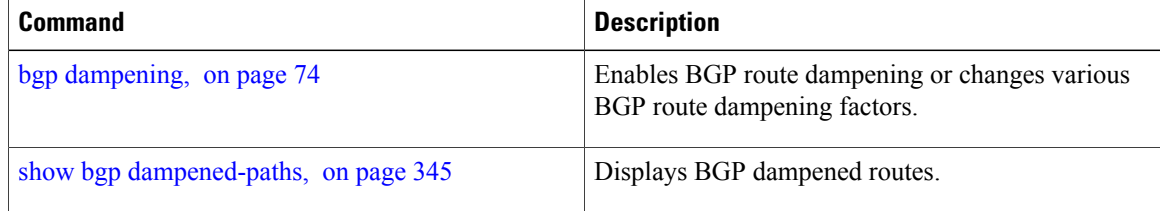

## **clear bgp external**

To clear all Border Gateway Protocol (BGP) external peers, use the **clear bgp external** command in EXEC configuration mode.

**clear bgp external**

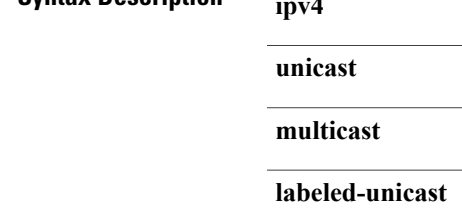

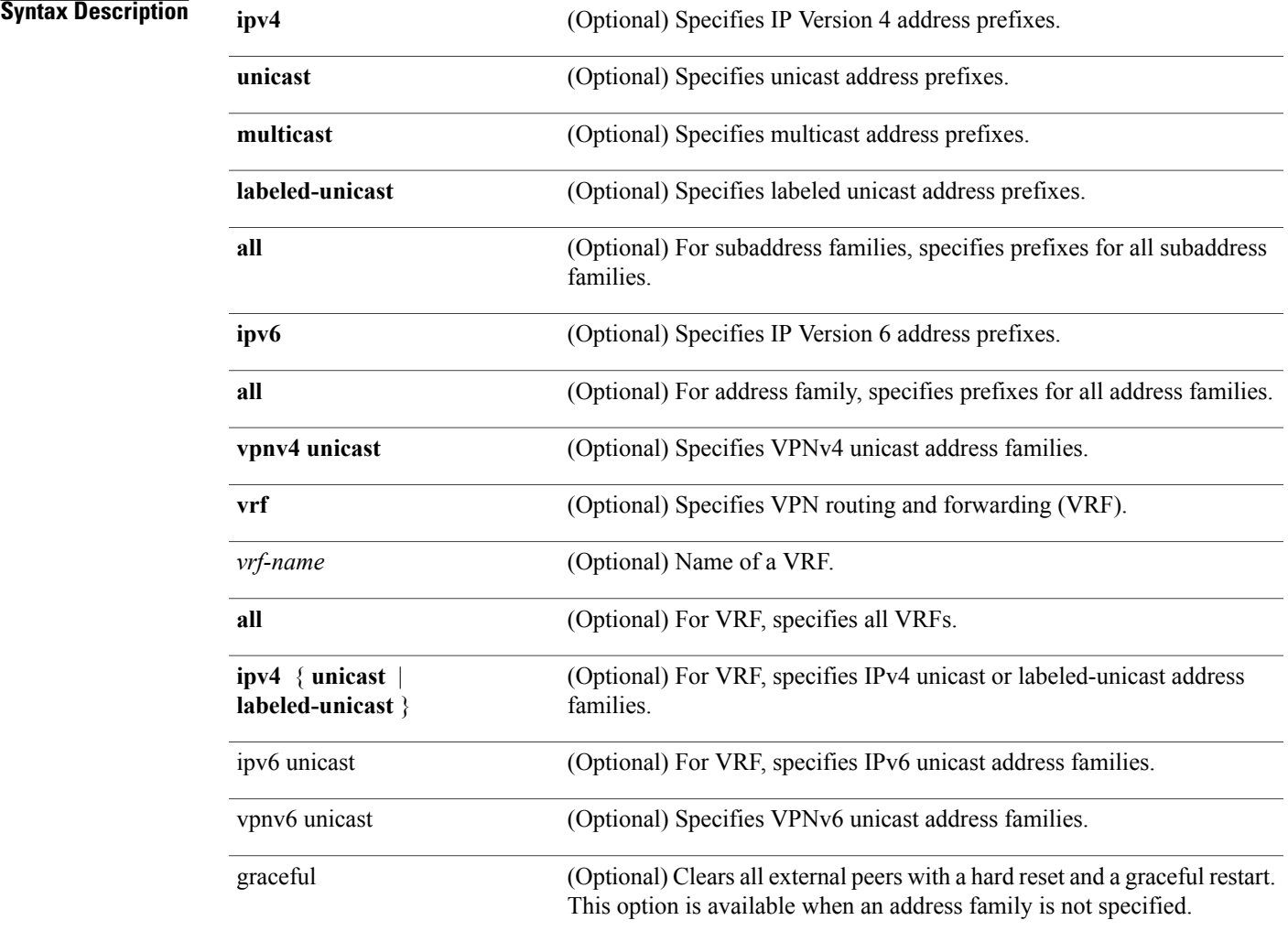

## **Command Default** No default behavior or value

**Command Modes** EXEC configuration

 $\mathbf I$ 

T

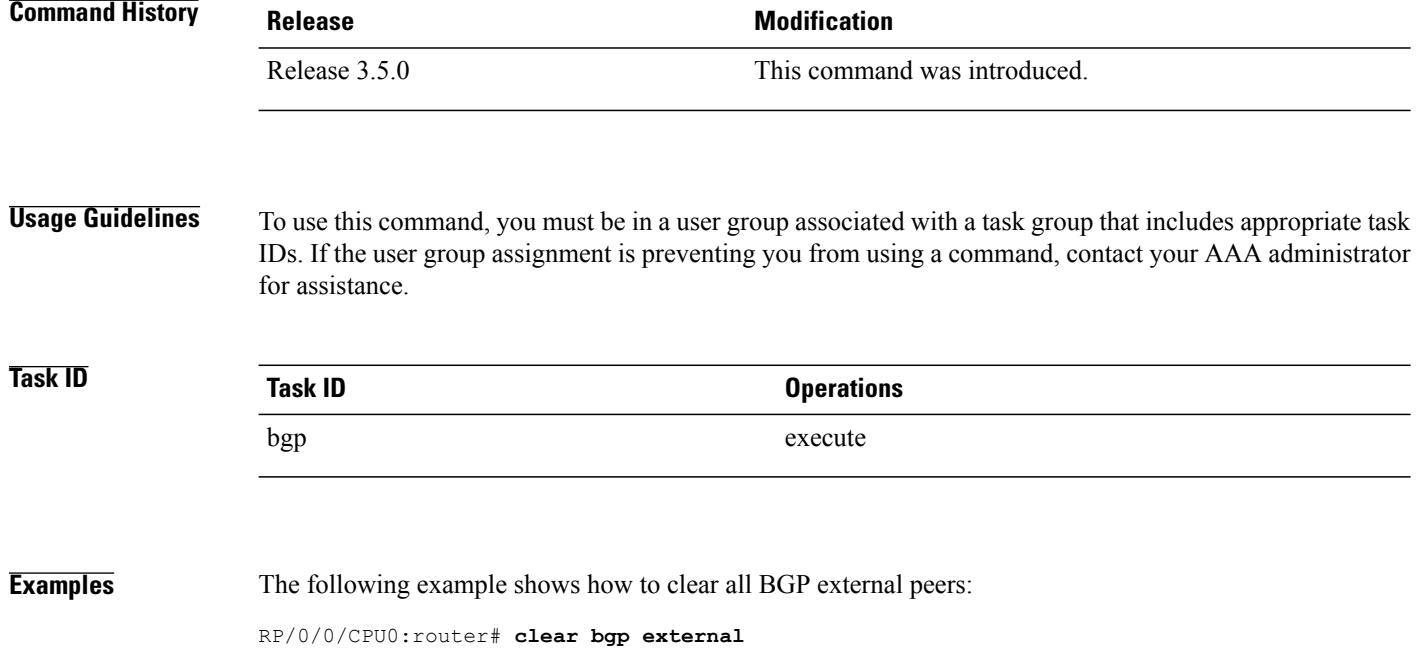

 $\mathbf I$ 

## **clear bgp flap-statistics**

To clear Border Gateway Protocol (BGP) flap counts for a specified group of routes, use the **clear bgp flap-statistics** command in EXEC configuration mode.

### **clear bgp flap-statistics**

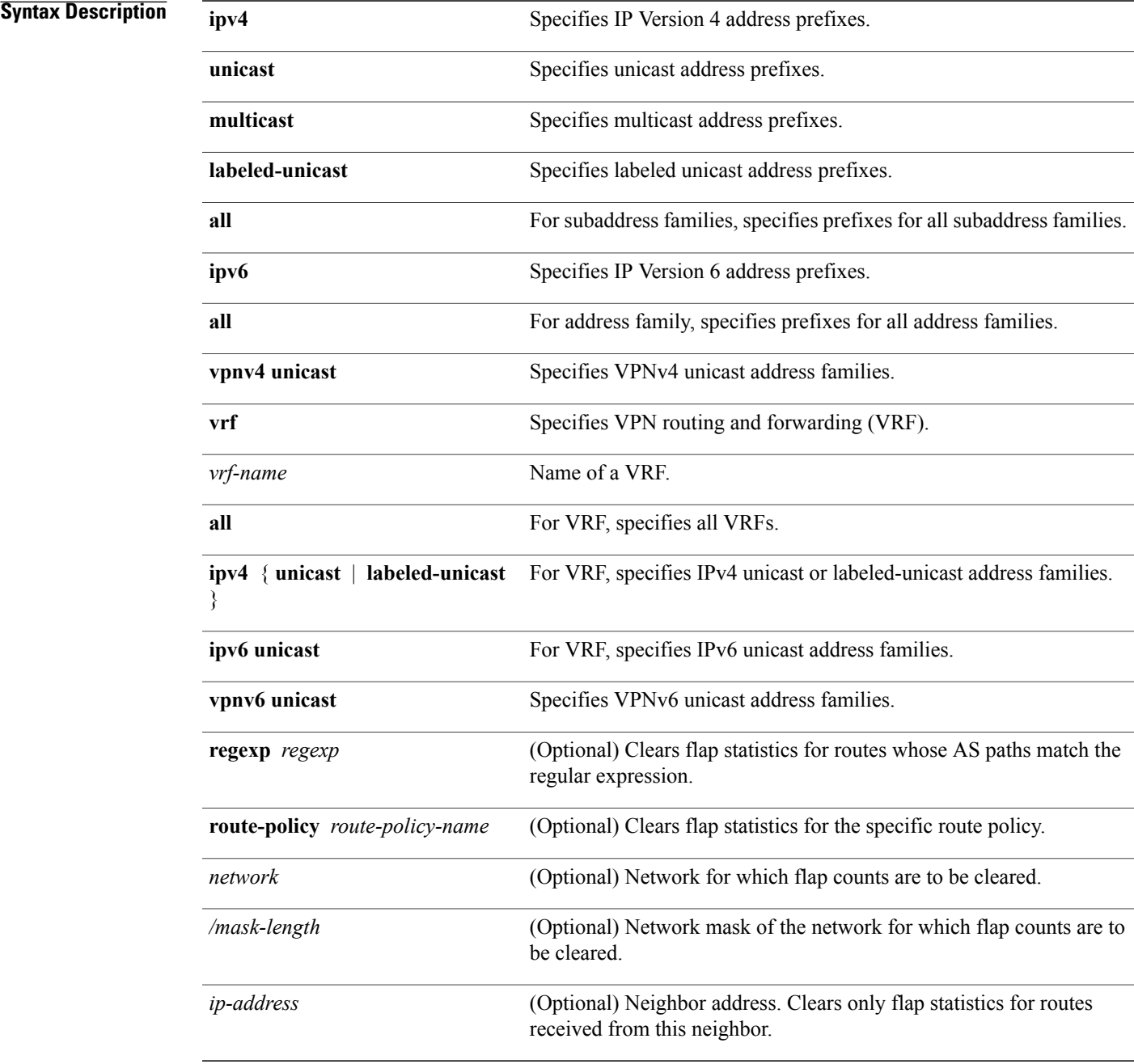

T

## **Command Default** No default behavior or value

## **Command Modes** EXEC

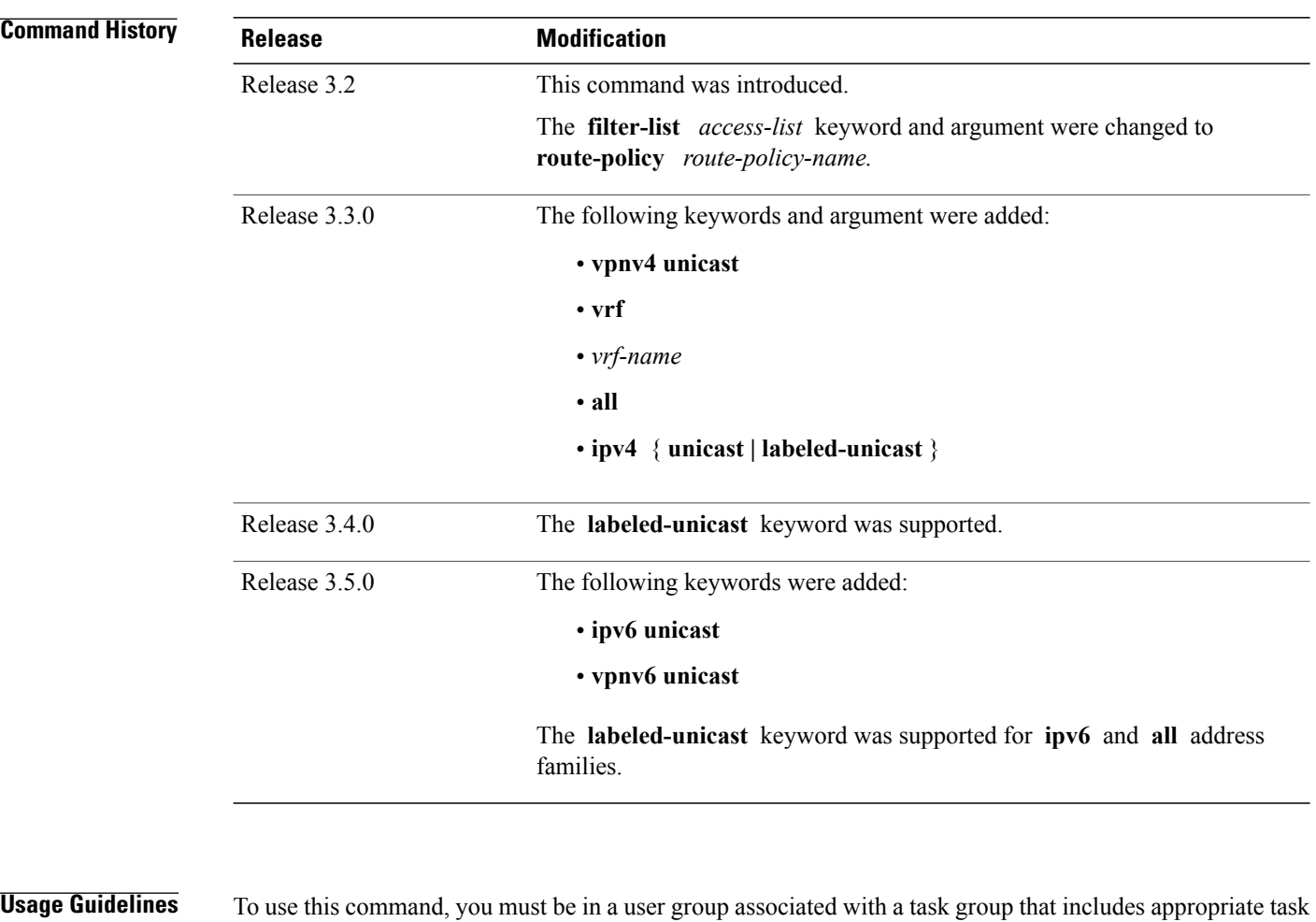

IDs. If the user group assignment is preventing you from using a command, contact your AAA administrator for assistance.

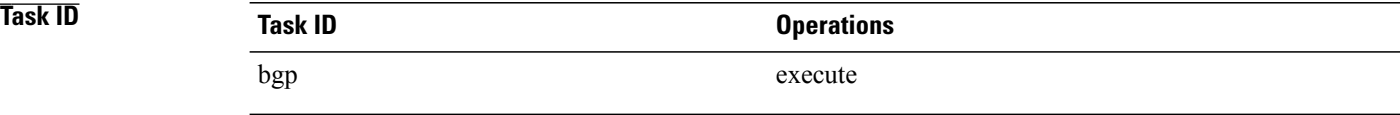

Г

### **Examples** The following example shows how to clear the flap count for all routes (in all address families) originating in autonomous system 1:

RP/0/0/CPU0:router#**clear bgp all all flap-statistics regexp \_1\$**

The following example shows how to clear the flap count for all IPv4 unicast routes received from neighbor 172.20.1.1:

RP/0/0/CPU0:router# **clear bgp ipv4 unicast flap-statistics 172.20.1.1**

I

## **clear bgp nexthop performance-statistics**

To reset the number of received notifications and the cumulative processing time for the Border Gateway Protocol (BGP) next hop, use the **clear bgp nexthop performance-statistics** command in EXEC configuration mode.

### **clear bgp nexthop performance-statistics**

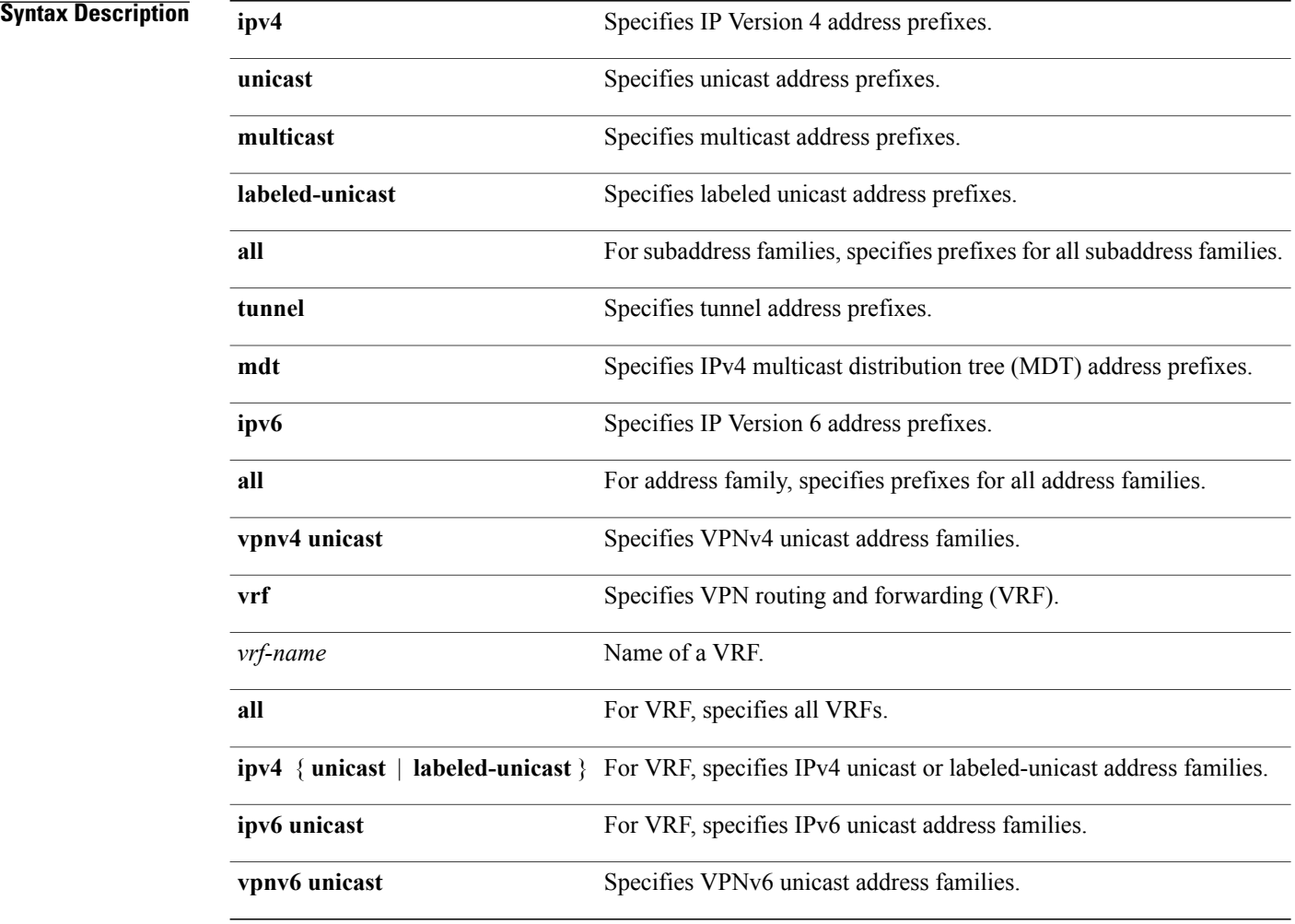

### **Command Default** No default behavior or values

**Command Modes** EXEC configuration

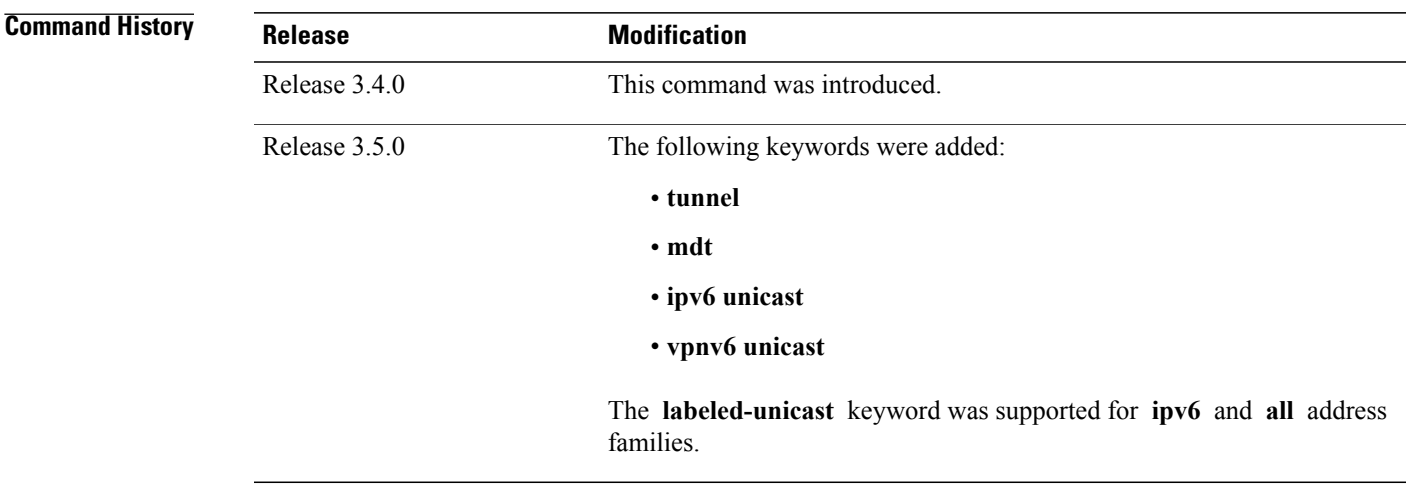

## **Usage Guidelines** To use this command, you must be in a user group associated with a task group that includes appropriate task IDs. If the user group assignment is preventing you from using a command, contact your AAA administrator for assistance.

Use the **clear bgp nexthop performance-statistics** command to reset the total number of notifications received from the Routing Information Base (RIB) and the cumulative next-hop processing time. The following information is cleared from the **show bgp nexthops** command output:

- Total critical notifications received
- Total noncritical notifications received
- Best path deleted after last walk
- Best path changed after last walk
- Next-hop table total number of critical and noncritical notifications (Notf) and the time of the last notification received from the RIB (LastRIB) columns (only entries that have a status of unreachable [UR])

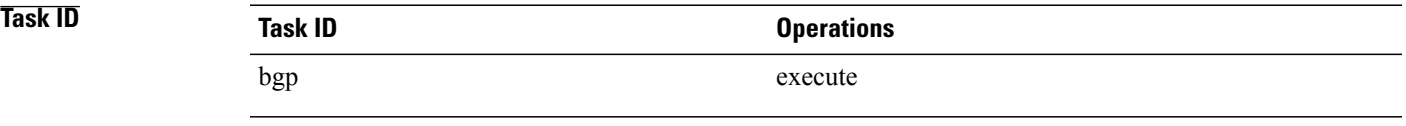

Π

**Examples** The following example shows how to clear next-hop performance statistics:

RP/0/0/CPU0:router# **clear bgp vrf vrf\_A nexthop performance statistics**

T

## **Related Commands**

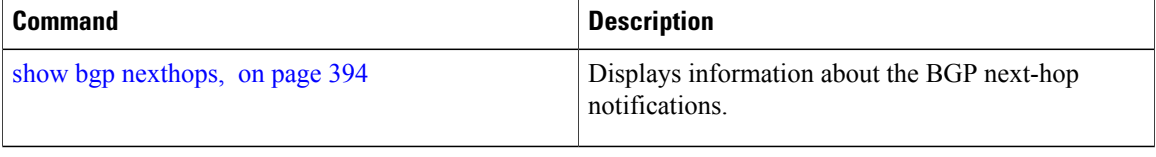

## **clear bgp nexthop registration**

To reregister a specified next hop with the Routing Information Base (RIB), use the **clear bgp nexthop registration** command in EXEC configuration mode.

**clear bgp nexthop registration nexthop-address** *nexthop-address*

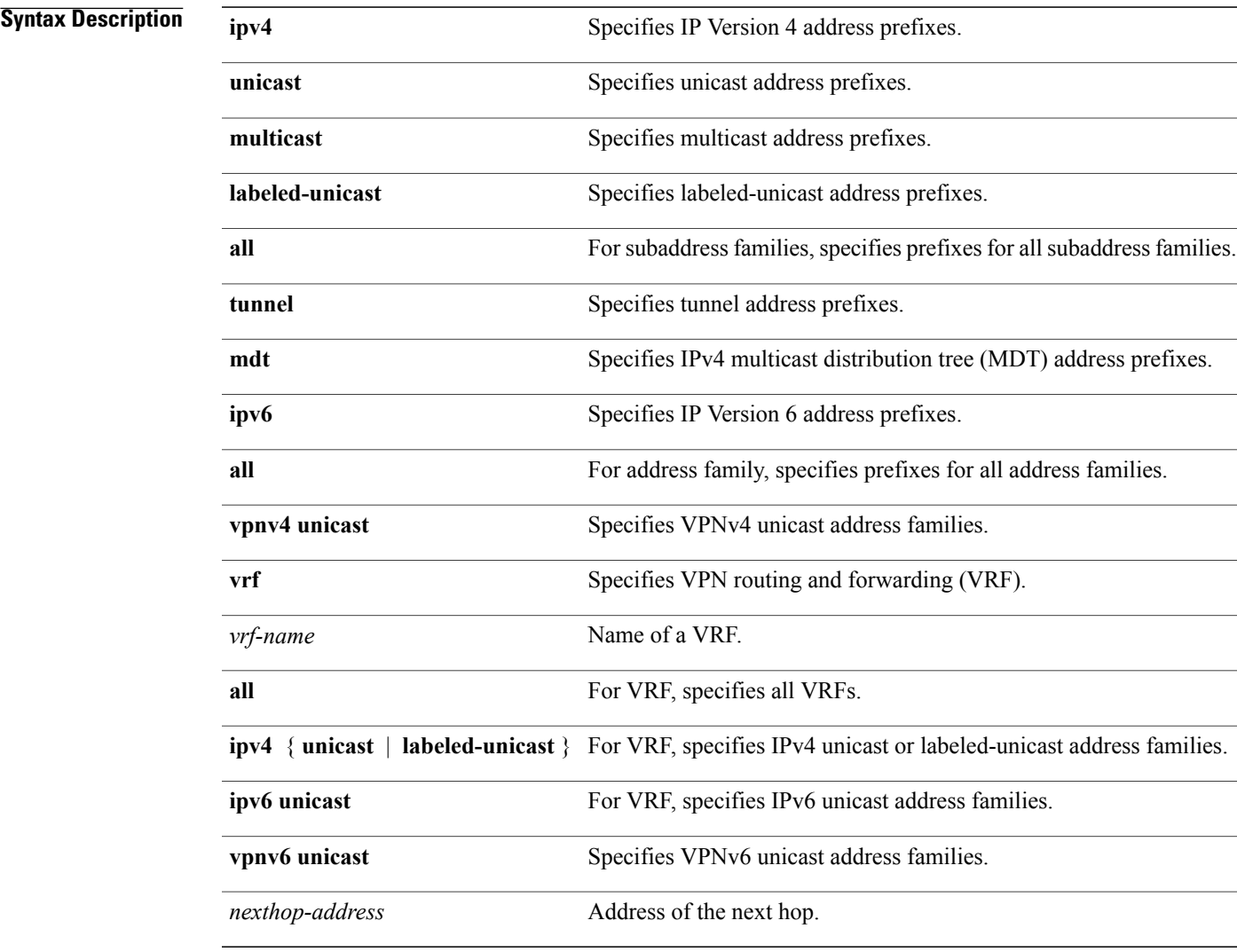

## **Command Default** No default behavior or values

**Command Modes** EXEC configuration

Г

I

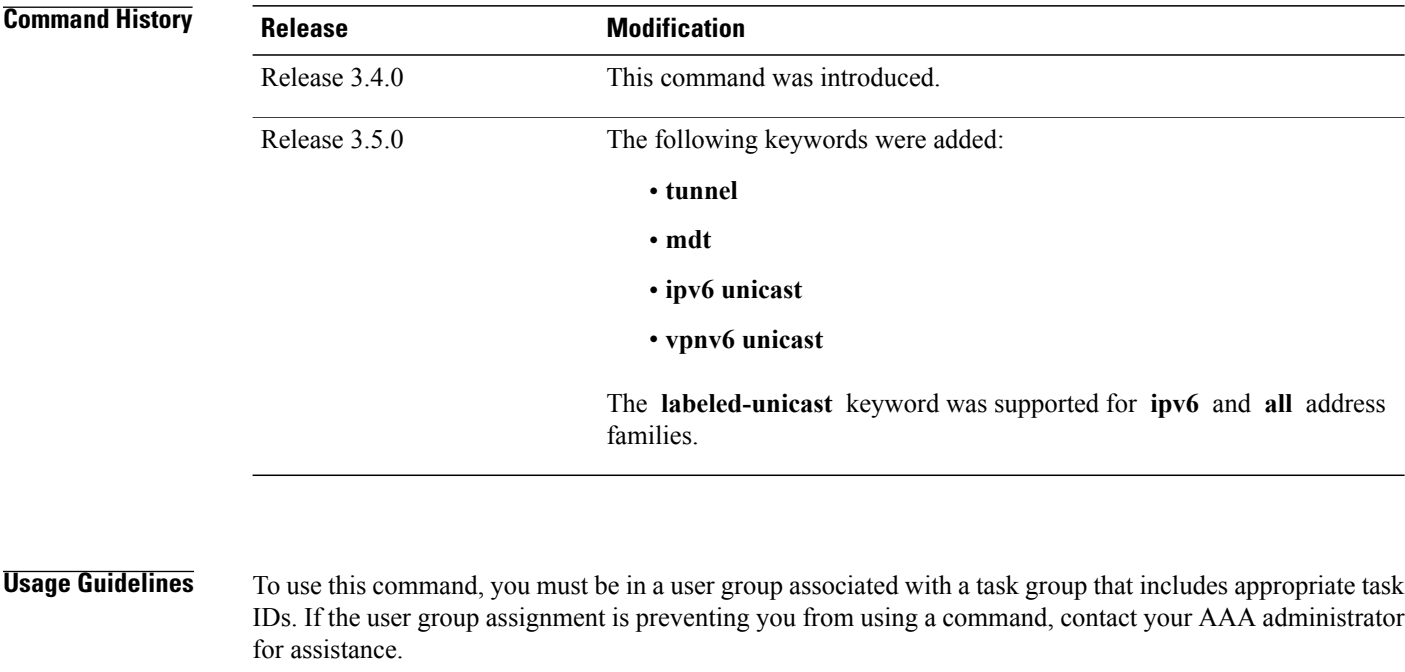

Use the **clear bgp nexthop registration** command to perform an asynchronous registration of the next hop with the RIB. The **show bgp nexthops** command output shows a critical notification as the LastRIBEvent for the next hop when the **clear bgp nexthop registration** command is used.

# **Task ID Task ID Operations** bgp execute

**Examples** The following example shows how to reregister the next hop with the RIB:

RP/0/0/CPU0:router# clear bgp nexthop registration 10.1.1.1

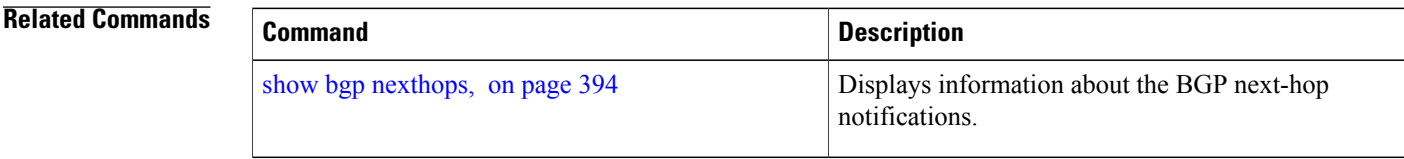

 $\mathbf I$ 

# **clear bgp peer-drops**

To clear the connection-dropped counter, use the **clear bgp peer-drops** command in EXEC configuration mode.

**clear bgp peer-drops** {**\***| *ip-address*}

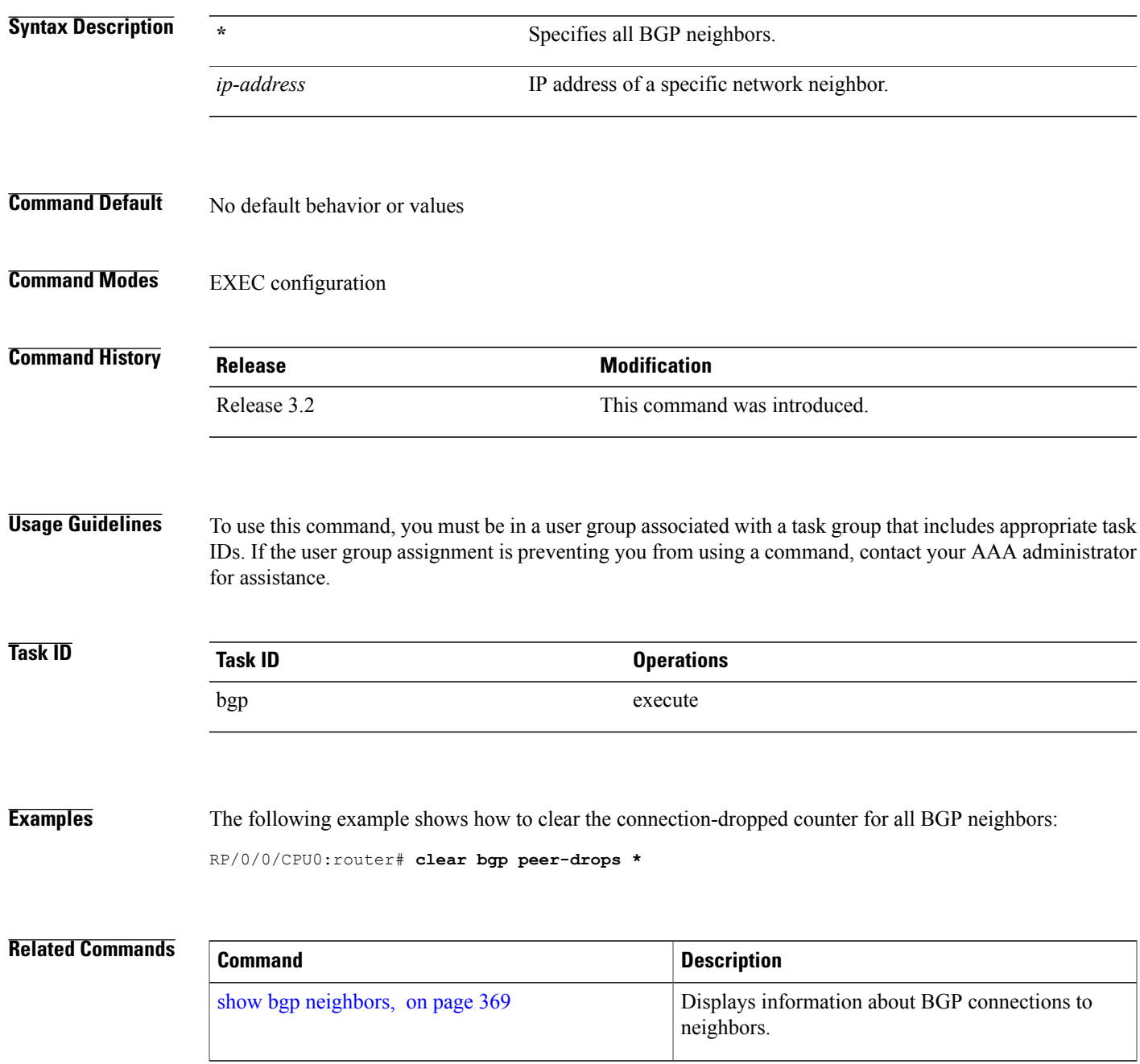

T

# **clear bgp performance-statistics**

To clear the performance statistics for all address families, use the **clear bgp performance-statistics** command.

**clear bgp** [**vrf** {*vrf-name***| all**}] **performance-statistics**

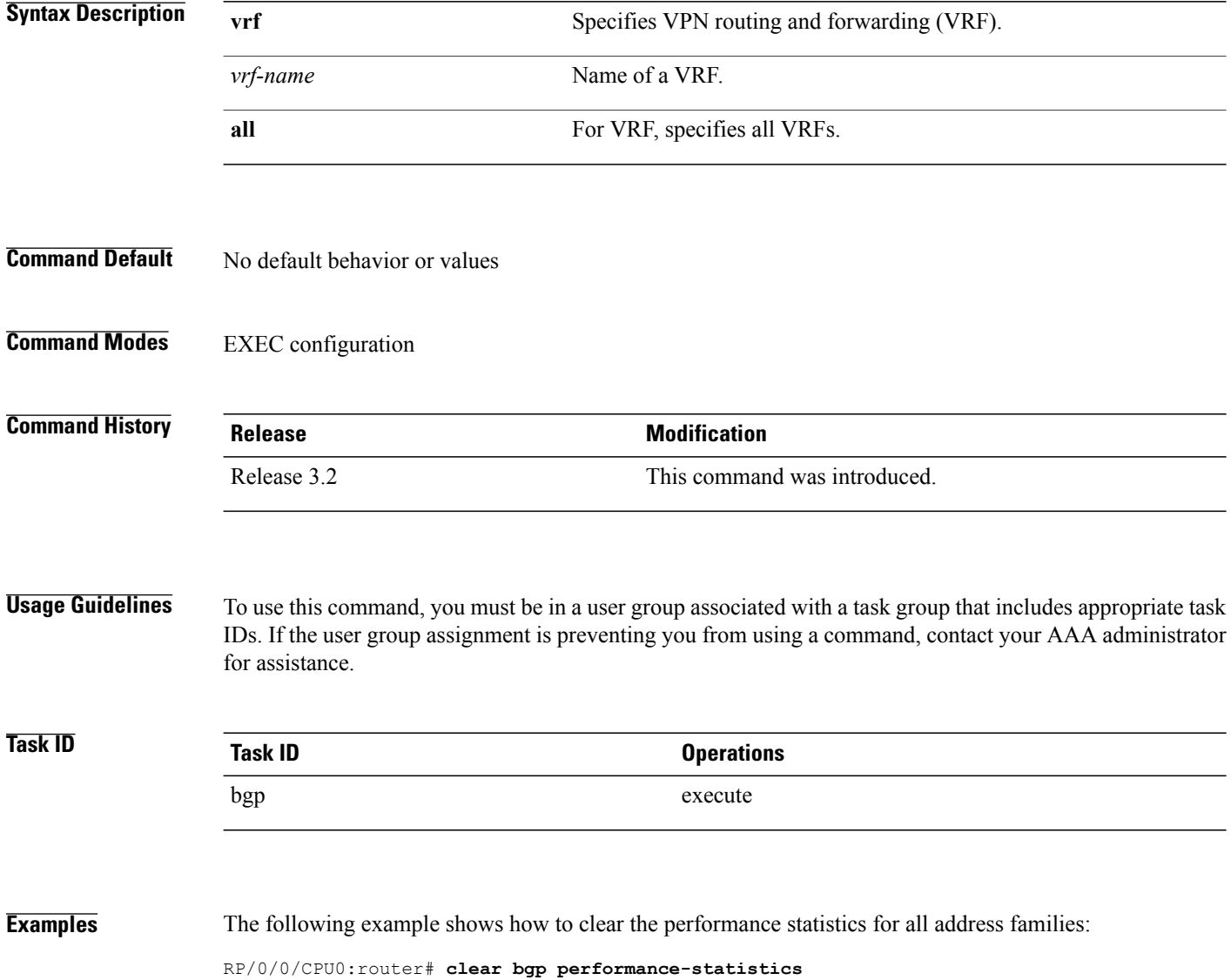

Г

# <span id="page-160-0"></span>**clear bgp self-originated**

To clear Border Gateway Protocol (BGP) routes that are self-originated, use the **clear bgp self-originated** command in EXEC configuration mode.

clear bgp {ipv4{unicast | multicast | labeled-unicast | all} | ipv6 {unicast | multicast | labeled-unicast | all } | all {unicast | multicast | labeled-unicast | all} | vpnv4 unicast | vrf {vrf-name | all} | vpnv6 unicast} **self-originated**

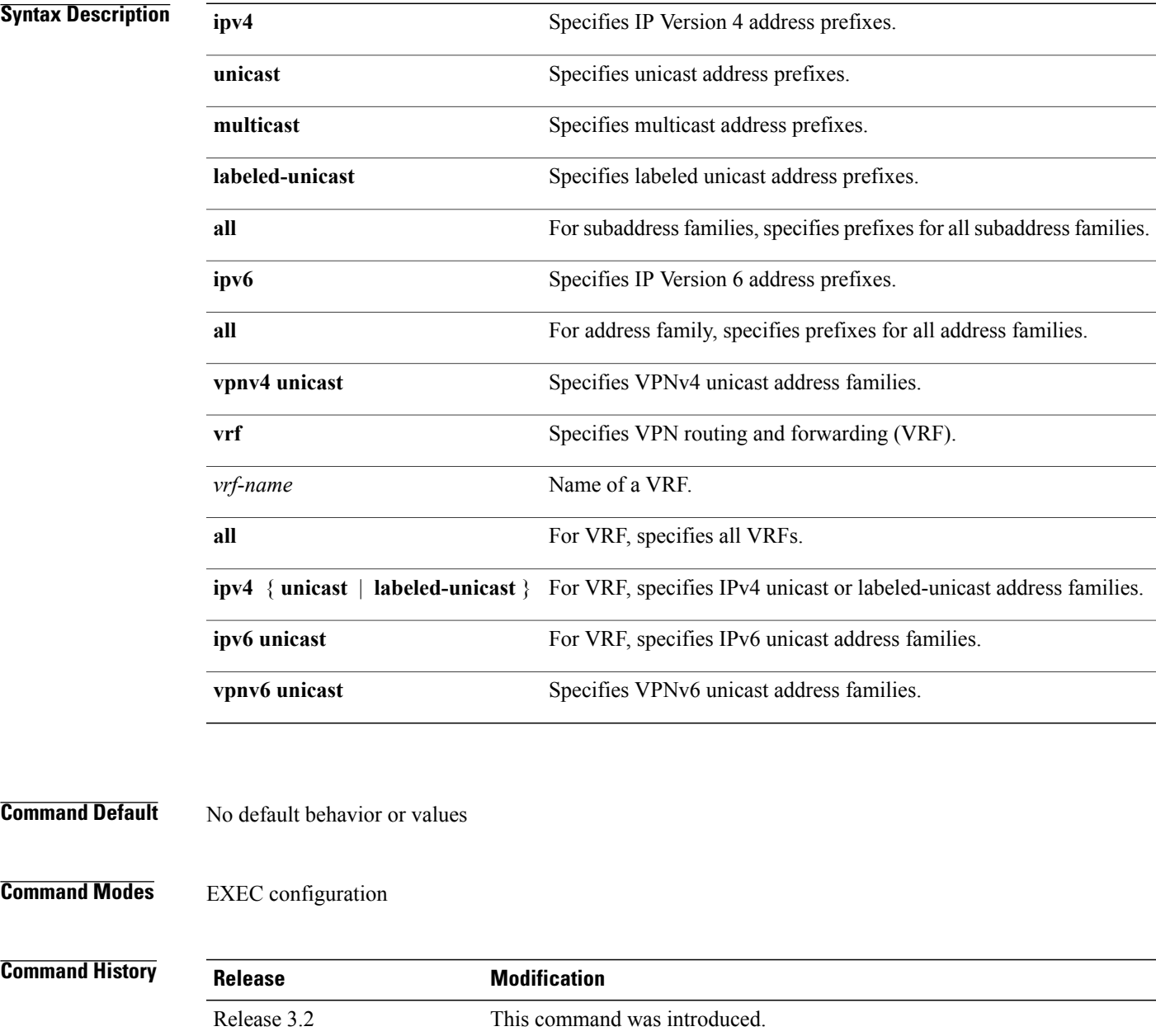

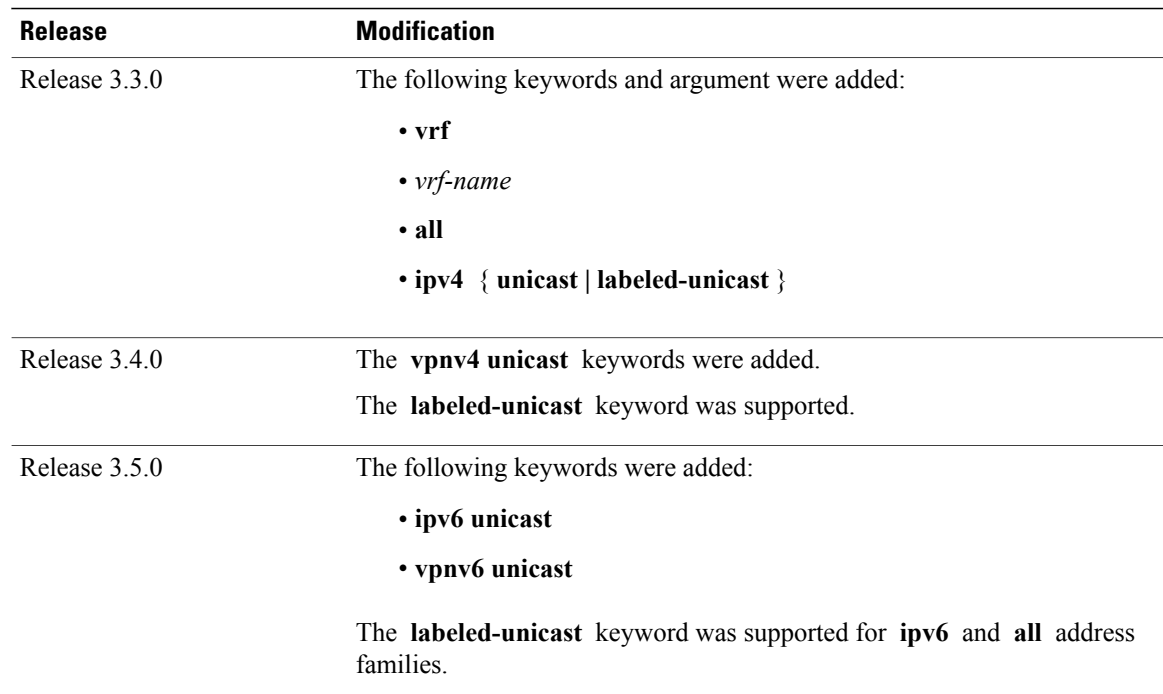

### **Usage Guidelines** To use this command, you must be in a user group associated with a task group that includes appropriate task IDs. If the user group assignment is preventing you from using a command, contact your AAA administrator for assistance.

Self-originated routes are routes locally originated by the **network** command, **redistribute** command, or **aggregate-address** command.

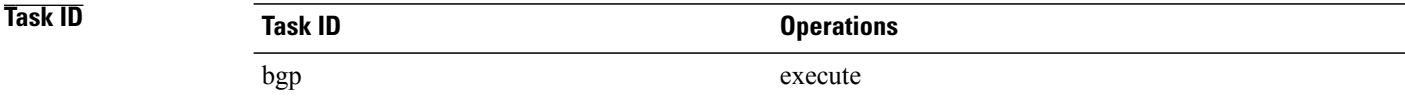

### **Examples** The following example shows how to clear self-originated IPv4 routes:

RP/0/0/CPU0:router# **clear bgp ipv4 unicast self-originated**

#### **Related Commands**

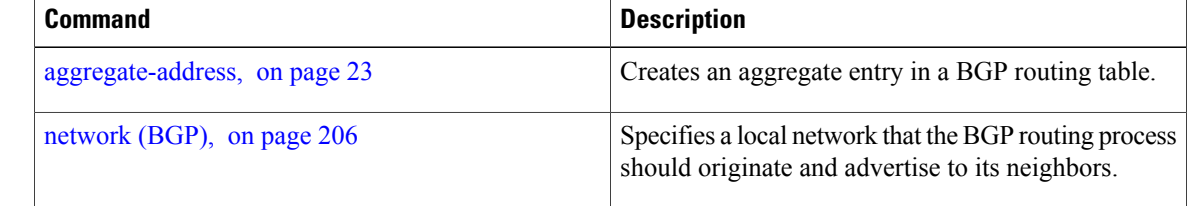

 $\mathbf I$ 

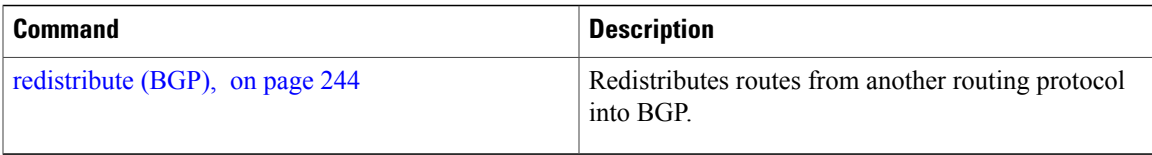

## **clear bgp shutdown**

To clear all Border Gateway Protocol (BGP) neighbors that shut down due to low memory, use the **clear bgp shutdown** command in EXEC configuration mode.

clear bgp {ipv4{unicast | multicast | labeled-unicast | all} | ipv6 {unicast | multicast | labeled-unicast | all } | all {unicast | multicast | labeled-unicast | all } | vpnv4 unicast | vrf {vrf-name | all } | vpnv6 unicast } **shutdown**

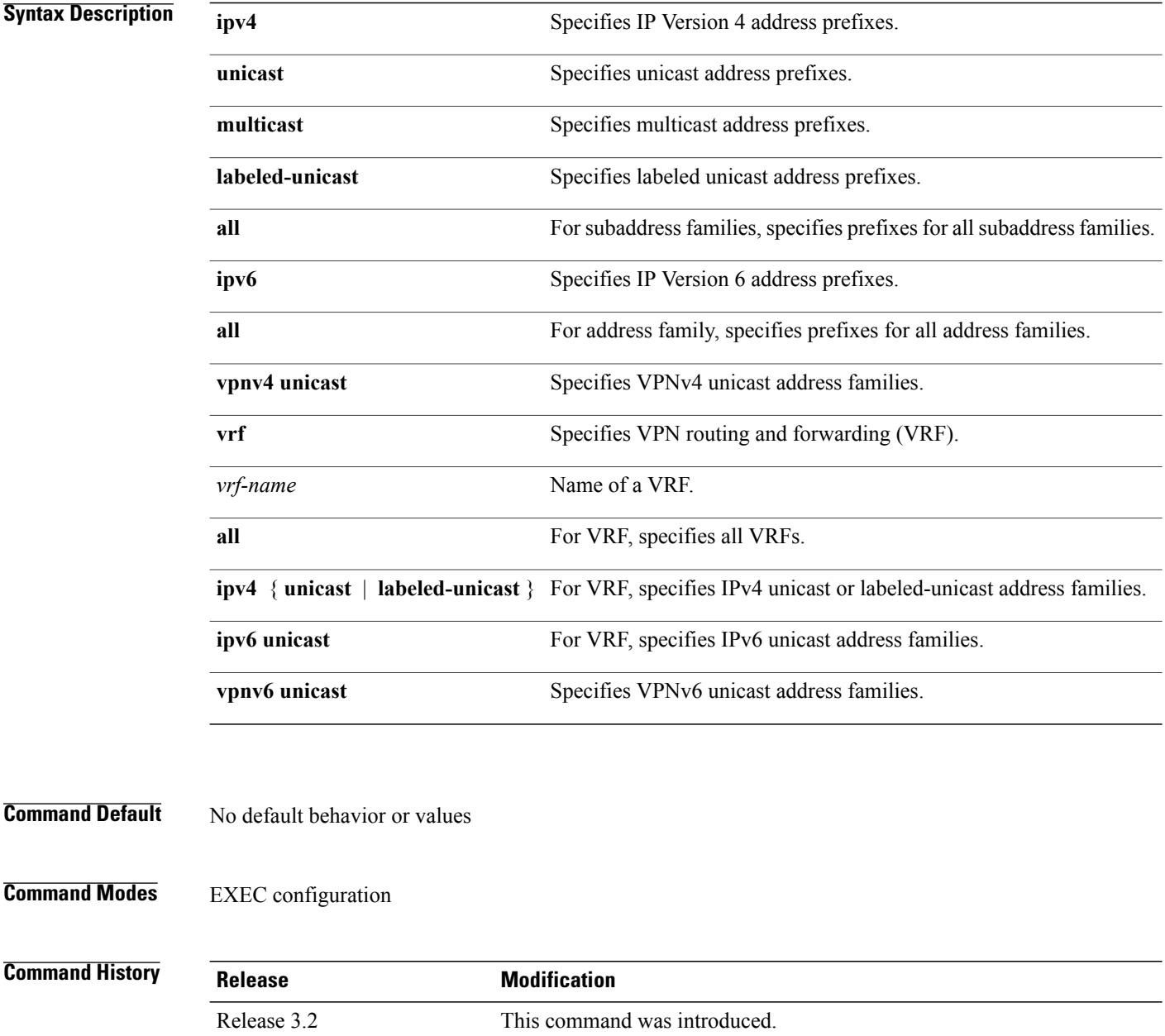

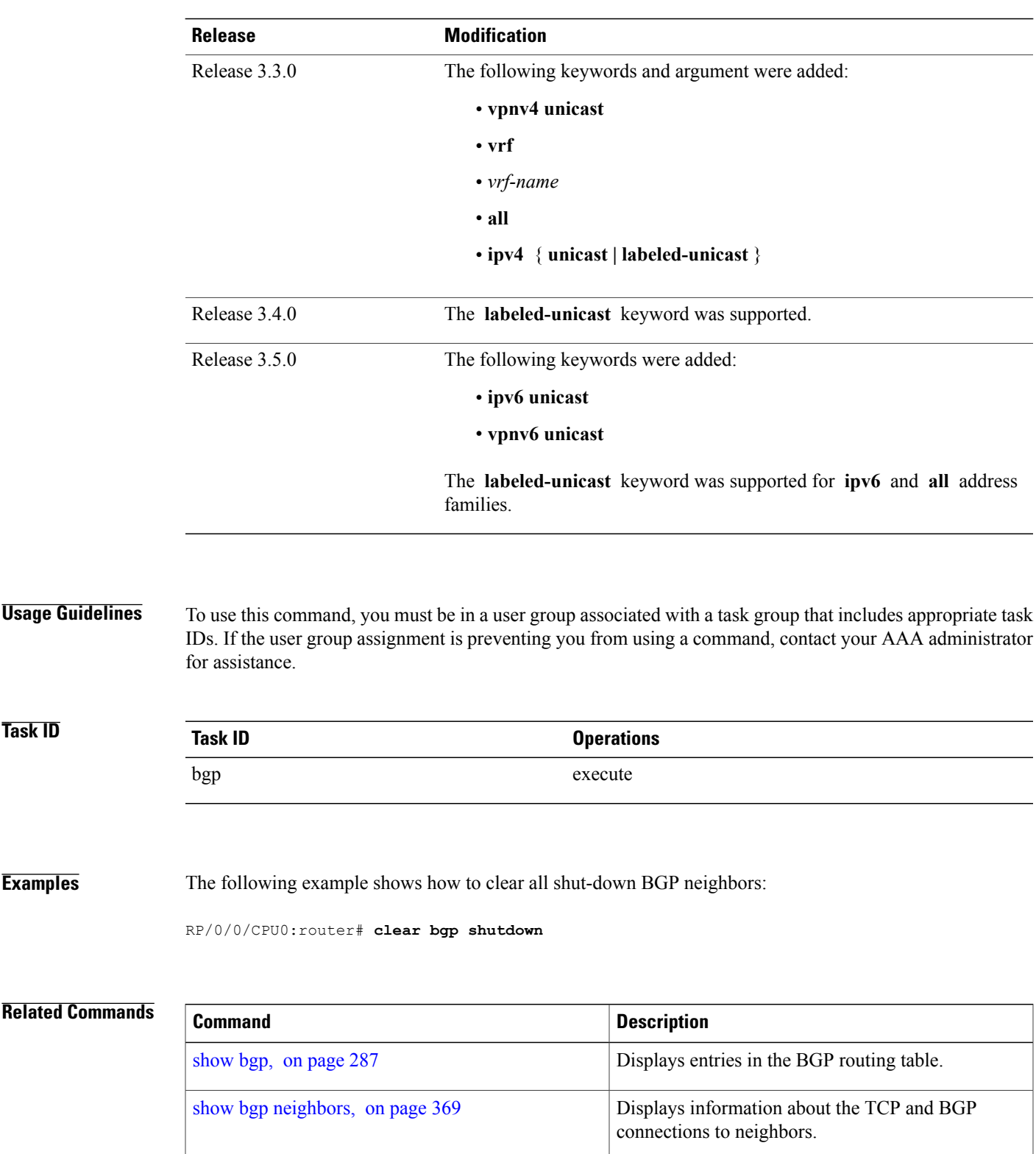

## <span id="page-165-0"></span>**clear bgp soft**

To soft reset a group of Border Gateway Protocol (BGP) neighbors, use the **clear bgp soft** command in EXEC configuration mode.

clear bgp {ipv4{unicast | multicast | labeled-unicast | all | tunnel | mdt} | ipv6 {unicast | multicast | labeled-unicast | all  $\{$  | all  $\{$ unicast | multicast | labeled-unicast | all | tunnel | mdt $\}$  | vpnv4 unicast | vrf {vrf-name | all} | vpnv6 unicast}  $\{ * | ip-address | \text{ as} | as-number | \text{ external}\}$ soft[[in| {prefix-filter} | out]]

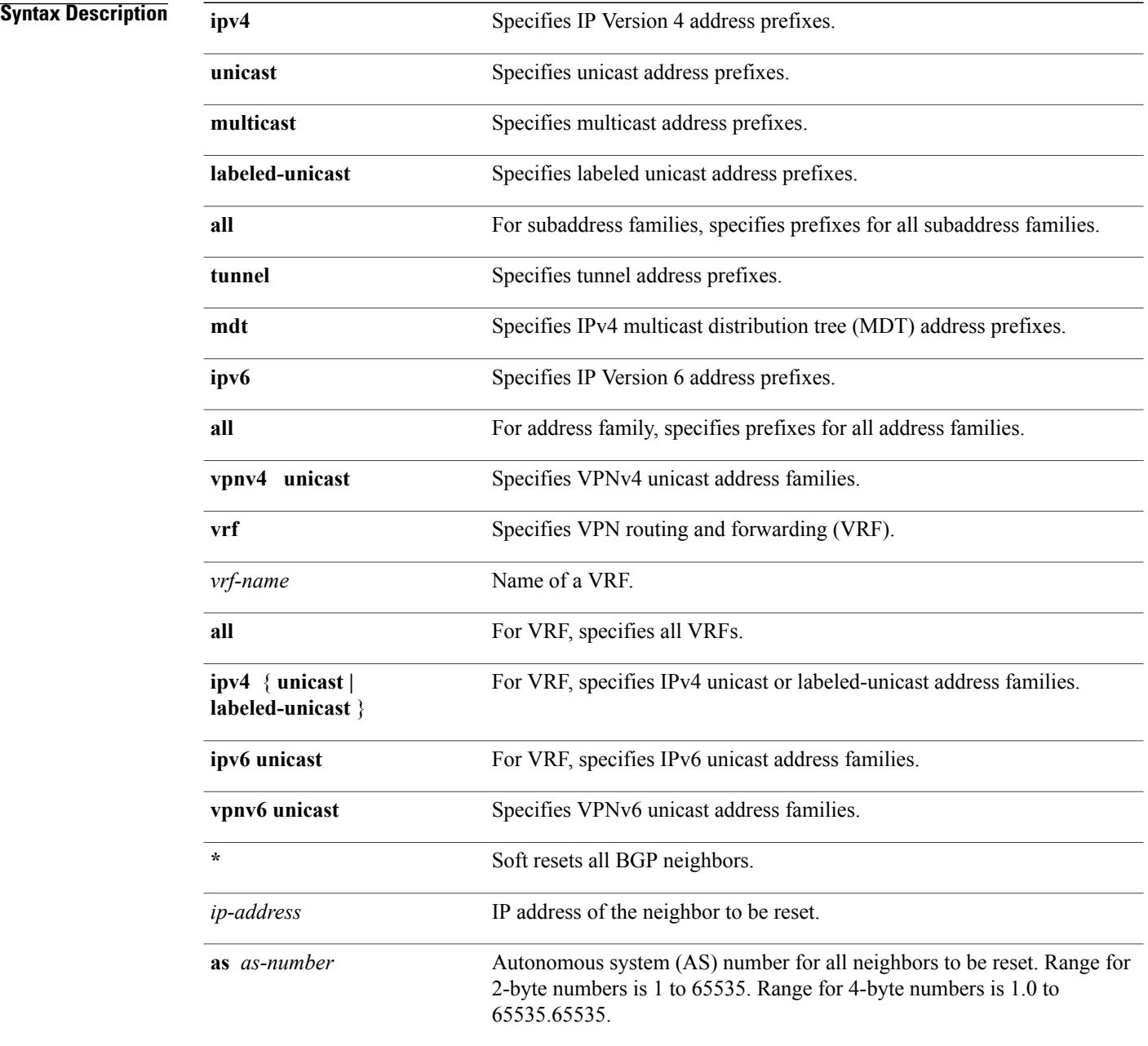

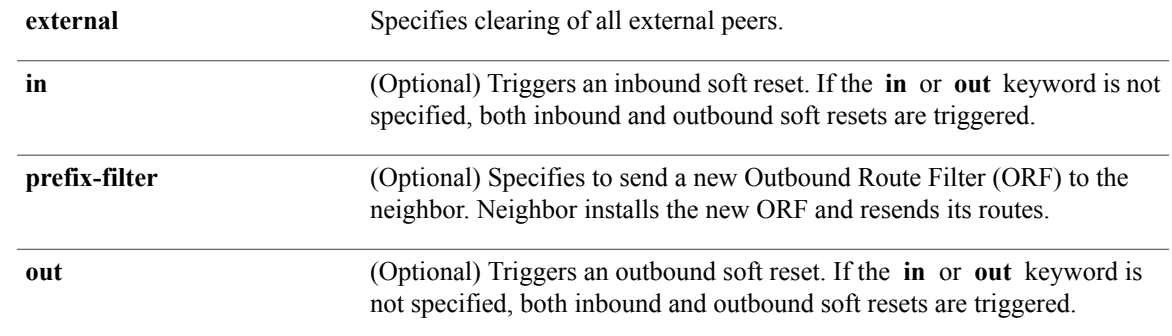

**Command Default** No default behavior or value

**Command Modes** EXEC configuration

 $\mathbf I$ 

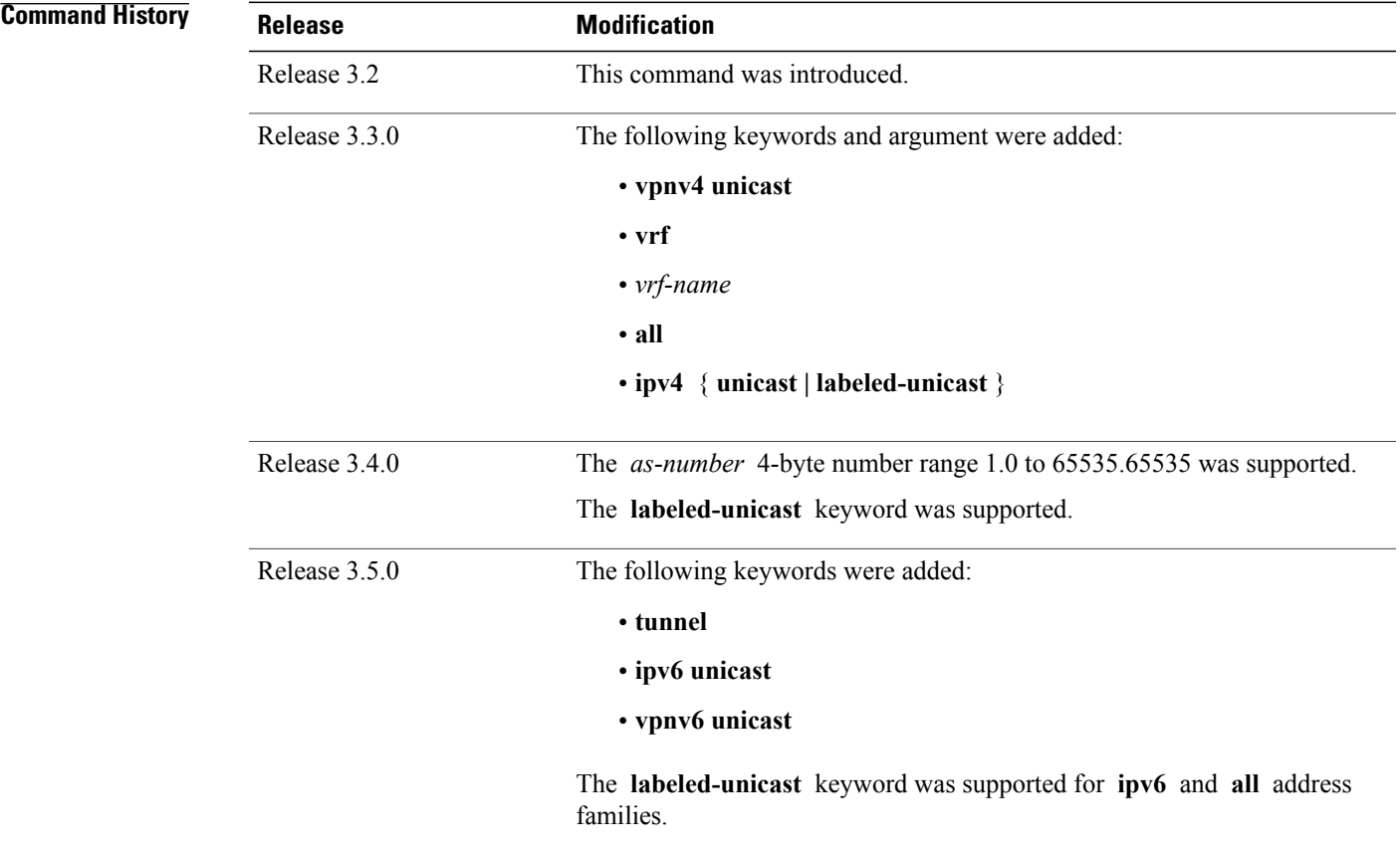

**Usage Guidelines** To use this command, you must be in a user group associated with a task group that includes appropriate task IDs. If the user group assignment is preventing you from using a command, contact your AAA administrator for assistance.

> Use the **clear bgp soft** command to trigger a soft reset of the specified address families for the specified group of neighbors. This command is useful if you change the inbound or outbound policy for the neighbors, or any other configuration that affects the sending or receiving of routing updates.

If an outbound soft reset is triggered, BGP resends all routes for the address family to the given neighbors.

If an inbound soft reset is triggered, BGP by default sends a REFRESH request to the neighbor, if the neighbor has advertised the ROUTE\_REFRESH capability. To determine whether the neighbor has advertised the ROUTE\_REFRESH capability, use the **show bgp neighbors** command, and look for the following line of output:

Received route refresh capability from peer.

If the neighbor does notsupport route refresh, but the **soft-reconfigurationinbound** command is configured for the neighbor, then BGP uses the routes cached as a result of the **soft-reconfiguration inbound** command to perform the soft reset.

If you want BGP to use the cached routes even if the neighbor supports route refresh, you can use the **always** keyword when configuring the **soft-reconfiguration inbound** command.

If the neighbor does not support route refresh and the **soft-reconfiguration inbound** command is not configured, then inbound soft reset is not possible. In this case, an error is printed.

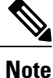

By default, if the configuration for an inbound or outbound route policy is changed, BGP performs an automatic soft reset. Use the **bgp auto-policy-soft-reset disable** command to disable this behavior.

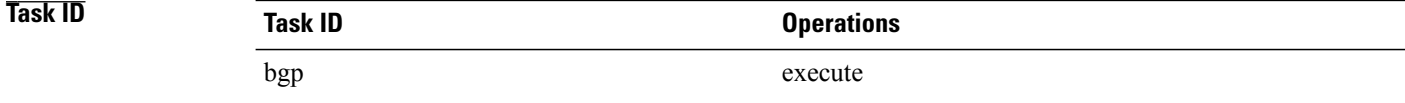

#### **Examples** The following example shows how to trigger an inbound soft clear for IPv4 unicast routes received from neighbor 10.0.0.1:

RP/0/RP0/CPU0:router# **clear bgp ipv4 unicast 10.0.0.1 soft in**

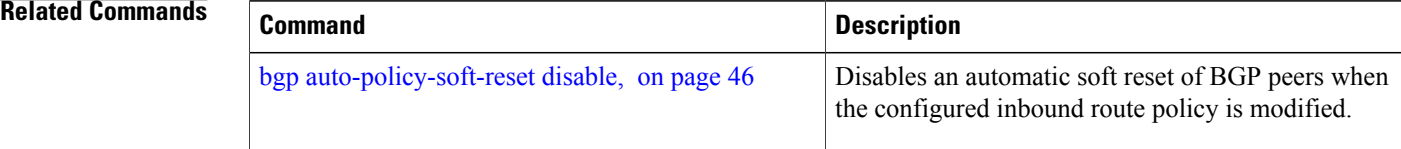

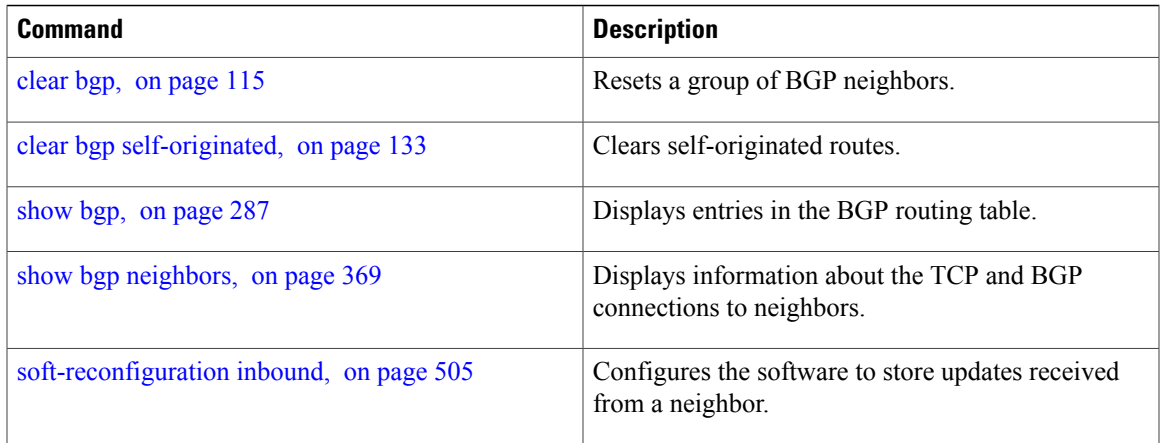

## <span id="page-169-0"></span>**default-information originate (BGP)**

To allow origination of a default route to be redistributed into the Border Gateway Protocol (BGP) from another protocol, use the **default-information originate** command in an appropriate configuration mode. To disable this function, use the **no** form of this command.

**default-information originate**

**no default-information originate**

**Syntax Description** This command has no arguments or keywords.

**Command Default** BGP does not permit redistribution of a default route into BGP.

**Command Modes** Router configuration VRF configuration

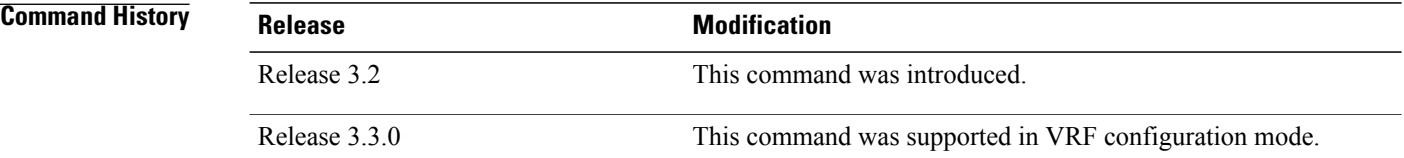

### **Usage Guidelines** To use this command, you must be in a user group associated with a task group that includes appropriate task IDs. If the user group assignment is preventing you from using a command, contact your AAA administrator for assistance.

Use the **redistribute** command to redistribute routes from another protocol into BGP. By default, if these routes include the default route (0.0.0.0/0 for IPv4 or ::/0 for IPv6), the default route is ignored. Use the **default-information originate** command to change this behavior so that the default route is not ignored and is redistributed into BGP along with the other routes for the protocol being redistributed.

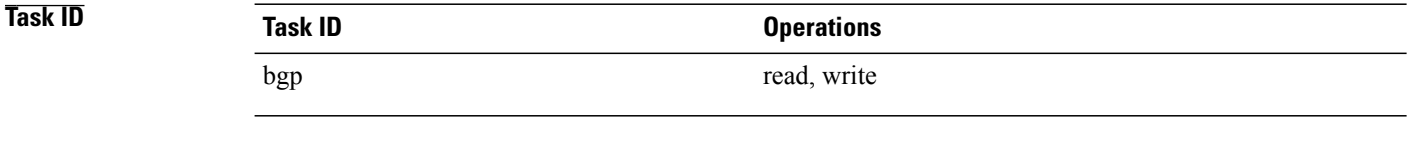

**Examples** The following example shows how to configure BGP to redistribute the default route into BGP:

RP/0/0/CPU0:router(config)#**router bgp 164** RP/0/0/CPU0:router(config-bgp)# **default-information originate**

## **Related Commands**

 $\mathbf I$ 

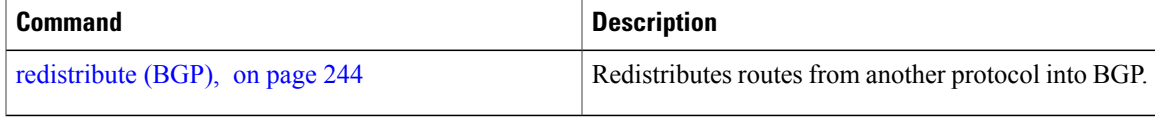

T

## **default-metric (BGP)**

To set default metric values for the Border Gateway Protocol (BGP), use the **default-metric** command in an appropriate configuration mode. To disable metric values, use the **no** form of this command.

**default-metric** *value*

**no default-metric** [*value*]

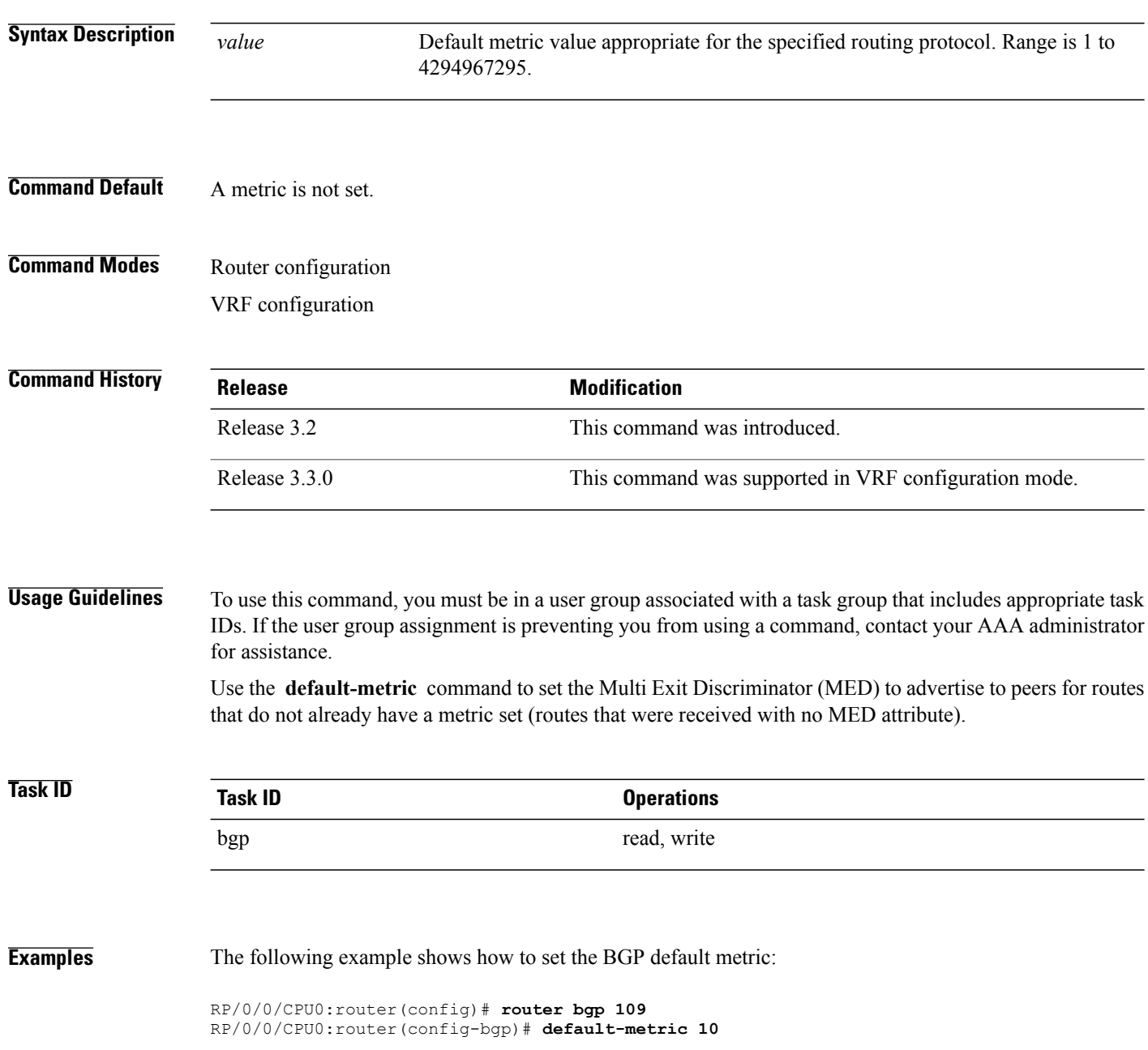

Г

## **default-originate**

To cause a Border Gateway Protocol (BGP) speaker (the local router) to send the default route 0.0.0.0/0 to a neighbor for use as a default route, use the **default-originate** command in an appropriate configuration mode. To disable this function, use the **no** form of this command.

**default-originate** [**inheritance-disable**| **route-policy** *route-policy-name*]

**no default-originate** [**inheritance-disable**| **route-policy** *route-policy-name*]

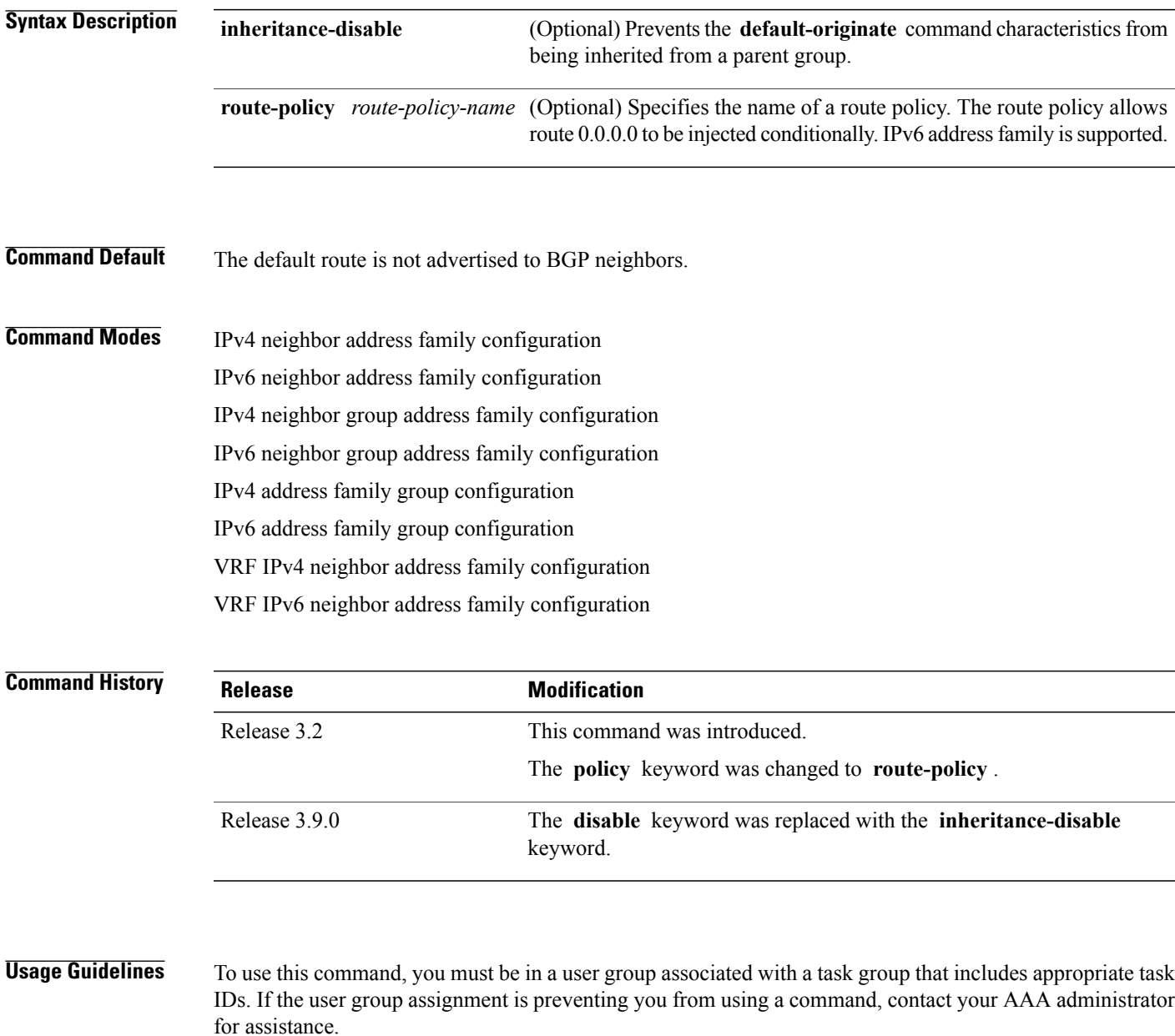

The **default-originate** command does not require the presence of the default route (0.0.0.0/0 for IPv4 or ::/0 for IPv6) in the local router. When the **default-originate** command is used with a route policy, the default route is advertised if any route in the BGP table matches the policy.

**Task ID Task ID Operations** bgp read, write **Examples** The following example shows how to unconditionally advertise the route 0.0.0.0/0 to the neighbor 172.20.2.3: RP/0/0/CPU0:router(config)# **router bgp 109** RP/0/0/CPU0:router(config-bgp)#**address-family ipv4 unicast** RP/0/0/CPU0:router(config-bgp)# **neighbor 172.20.2.3** RP/0/0/CPU0:router(config-bgp-nbr)# **remote-as 200** RP/0/0/CPU0:router(config-bgp-nbr)# **address-family ipv4 unicast** RP/0/0/CPU0:router(config-bgp-nbr-af)# **default-originate**

> The following example shows how to advertise the route 0.0.0.0/0 to the neighbor 172.20.2.3 only if a route exists in the BGP table that matches the route policy called default-default-policy:

> RP/0/0/CPU0:router(config)# **router bgp 109** RP/0/0/CPU0:router(config-bgp)# **neighbor 172.20.2.3** RP/0/0/CPU0:router(config-bgp-nbr)# **remote-as 200** RP/0/0/CPU0:router(config-bgp-nbr)# **address-family ipv4 unicast** RP/0/0/CPU0:router(config-bgp-nbr-af)# **default-originate route-policy default-default-policy**

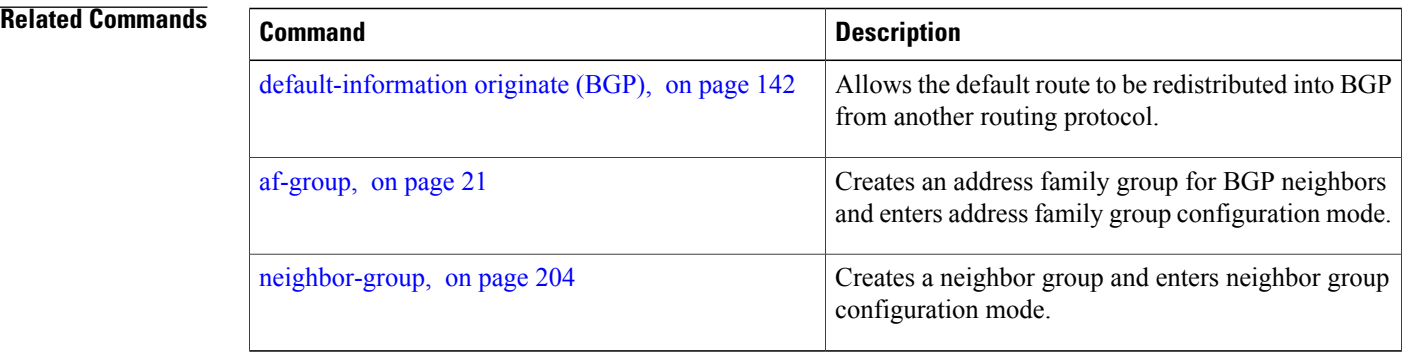

## **description (BGP)**

To annotate a neighbor, neighbor group, VPN routing and forwarding (VRF) neighbor, or session group, use the **description** command in an appropriate configuration mode. To remove the annotation, use the **no** form of this command.

**description** *text* **no description** [*text*] **Syntax Description** *text* Meaningful description or comment. Maximum of 80 characters. **Command Default** No comment or description exists. **Command Modes** Neighbor group configuration Neighbor configuration Session group configuration VRF neighbor configuration **Command History Release Modification** Release 3.2 This command was introduced. Release 3.3.0 This command was supported in VRF neighbor configuration mode. **Usage Guidelines** To use this command, you must be in a user group associated with a task group that includes appropriate task IDs. If the user group assignment is preventing you from using a command, contact your AAA administrator for assistance. Use the **description** command to provide a description of a neighbor, neighbor group, VRF neighbor, or session group. The description is used to save user comments and does not affect software function. **Task ID CONSISTENT <b>Task ID Operations** bgp read, write

**Examples** The following example shows how to configure the description "Our best customer" on the neighbor 192.168.13.4:

> RP/0/0/CPU0:router# **configure** RP/0/0/CPU0:router(config)#**router bgp 65000** RP/0/0/CPU0:router(config-bgp)#**neighbor 192.168.13.4** RP/0/0/CPU0:router(config-bgp-nbr)#**description Our best customer**

## **distance bgp**

To allow the use of external, internal, and local administrative distances that could be used to prefer one class of routes over another, use the **distance bgp** command in an appropriate configuration mode. To disable the use of administrative distances, use the **nono** form of this command.

**distance bgp** *external-distance internal-distance local-distance* **no distance bgp** [*external-distance internal-distance local-distance*]

**Syntax Description** external-distance Administrative distance for Border Gateway Protocol (BGP) external routes. External routes are routes for which the best path is learned from a neighbor external to the autonomous system. Range is 1 to 255. Routes with a distance of 255 are not installed in the routing table. *external-distance* Administrative distance for BGP internal routes. Internal routes are those routes that are learned from another BGP entity within the same autonomous system. Range is 1 to 255. Routes with a distance of 255 are not installed in the routing table. *internal-distance* Administrative distance for BGP local routes. The *local-distance* argument applies to locally generated aggregate routes (such as the routes generated by the **aggregate-address** command) and backdoor routes installed in the routing table. Range is 1 to 255. Routes with a distance of 255 are not installed in the routing table. *local-distance*

## **Command Default** *external-distance* : 20 *internal-distance* : 200 *local-distance* : 200

## **Command Modes** IPv4 address family configuration IPv6 address family configuration VRF IPv4 address family configuration VRF IPv6 address family configuration

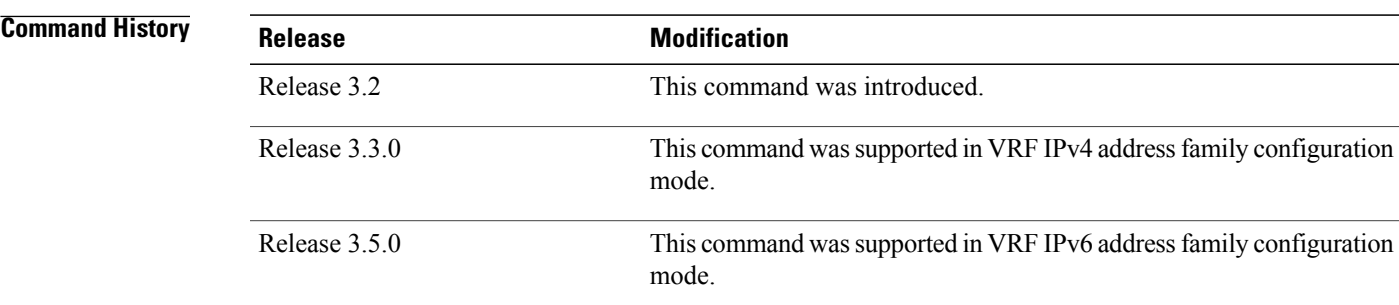

**Usage Guidelines** To use this command, you must be in a user group associated with a task group that includes appropriate task IDs. If the user group assignment is preventing you from using a command, contact your AAA administrator for assistance.

> Use the **distance bgp** command if another protocol is known to be able to provide a better route to a node than was actually learned using external BGP, or if some internal routes should be preferred by BGP.

**Note**

Changing the administrative distance of BGP internal routes is considered risky and is not recommended. One problem that can arise is the accumulation of routing table inconsistencies, which can interfere with routing.

An administrative distance is a rating of the trustworthiness of a routing information source. Numerically, an administrative distance is an integer from 1 to 255. In general, the higher the value, the lower the trust rating. An administrative distance of 255 means the routing information source cannot be trusted at all and should be ignored.

## **Task ID Task ID Operations** bgp read, write

**Examples** The following example shows that iBGP routes are preferable to locally generated routes, so the administrative distance values are set accordingly:

> RP/0/0/CPU0:router(config)# **router bgp 109** RP/0/0/CPU0:router(config-bgp)# **address-family ipv4 unicast** RP/0/0/CPU0:router(config-bgp-af)#**distance bgp 20 20 200**

### $\overline{\mathbf{Related}\ \mathbf{Commands}}$

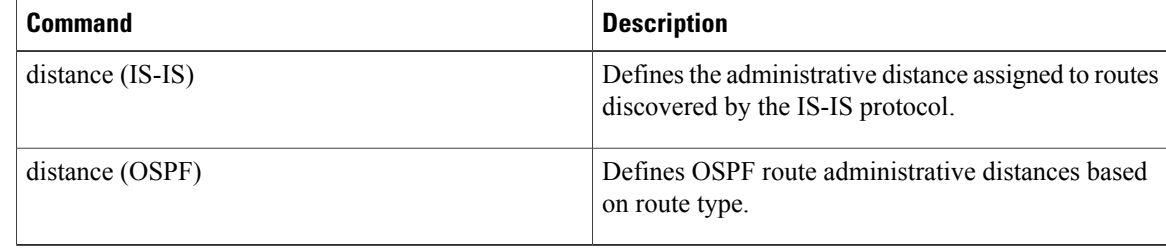

 $\mathsf I$ 

# **distribute bgp-ls (ISIS)**

To distribute ISIS link-state data using BGP LS, use the **distribute bgp-ls** command in router configuration mode. To stop link-state distribution, use the **no** form of this command.

### **distribute bgp-ls [instance-id** *value***] [level** {**1 | 2**}**] [throttle** *time***]**

**no distribute bgp-ls**

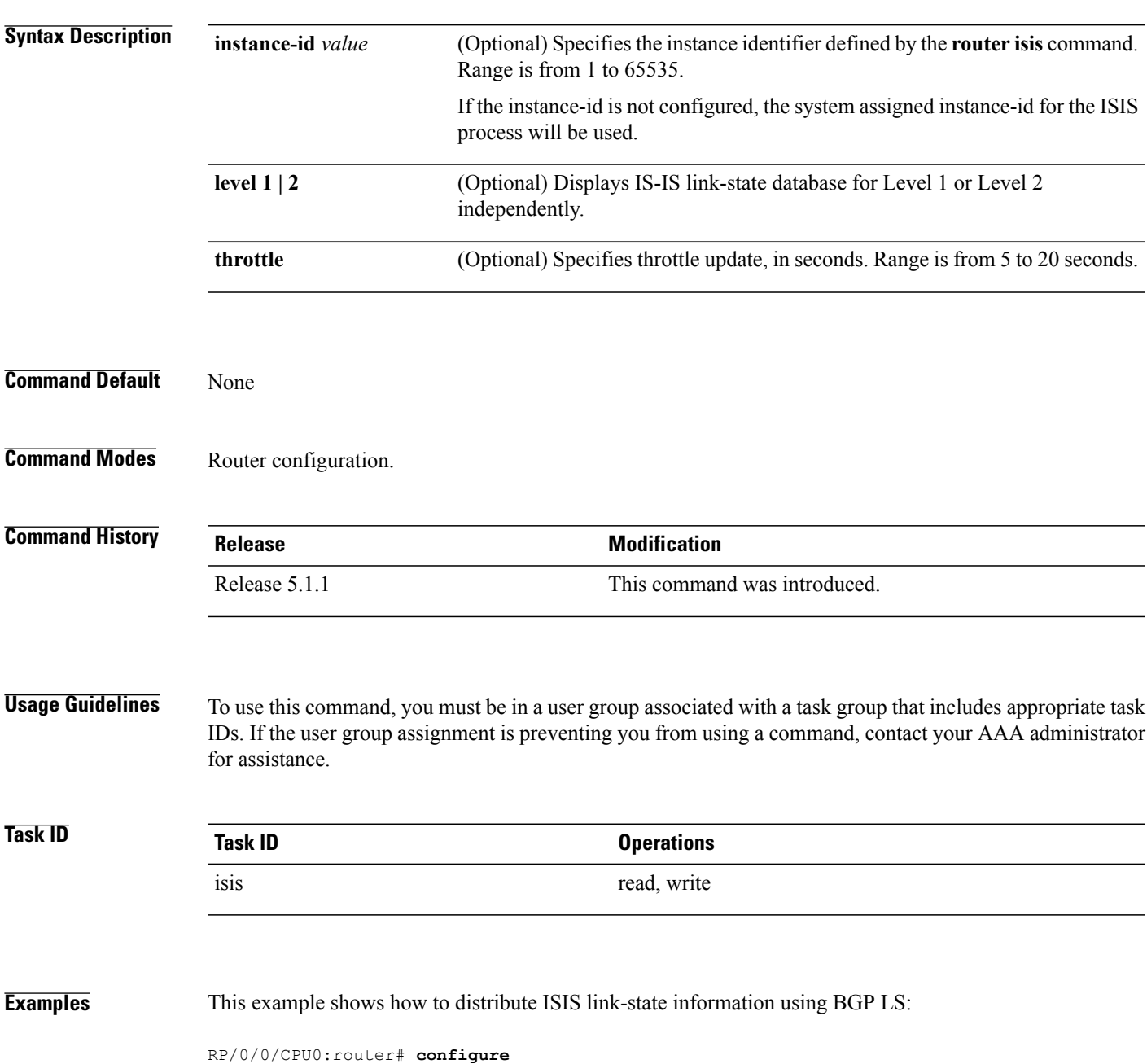

T

RP/0/0/CPU0:router(config)# **router isis foo** RP/0/0/CPU0:router(config-isis)# **distribute bgp-ls instance-id 32 level 2 throttle 5**
$\mathsf I$ 

# **distribute bgp-ls (OSPF)**

To distribute OSPFv2 and OSPFv3 link-state data using BGP LS, use the **distribute bgp-ls** command in router configuration mode. To stop link-state distribution, use the **no** form of this command.

**distribute bgp-ls [instance-id** *value***] [throttle** *time***]**

**no distribute bgp-ls**

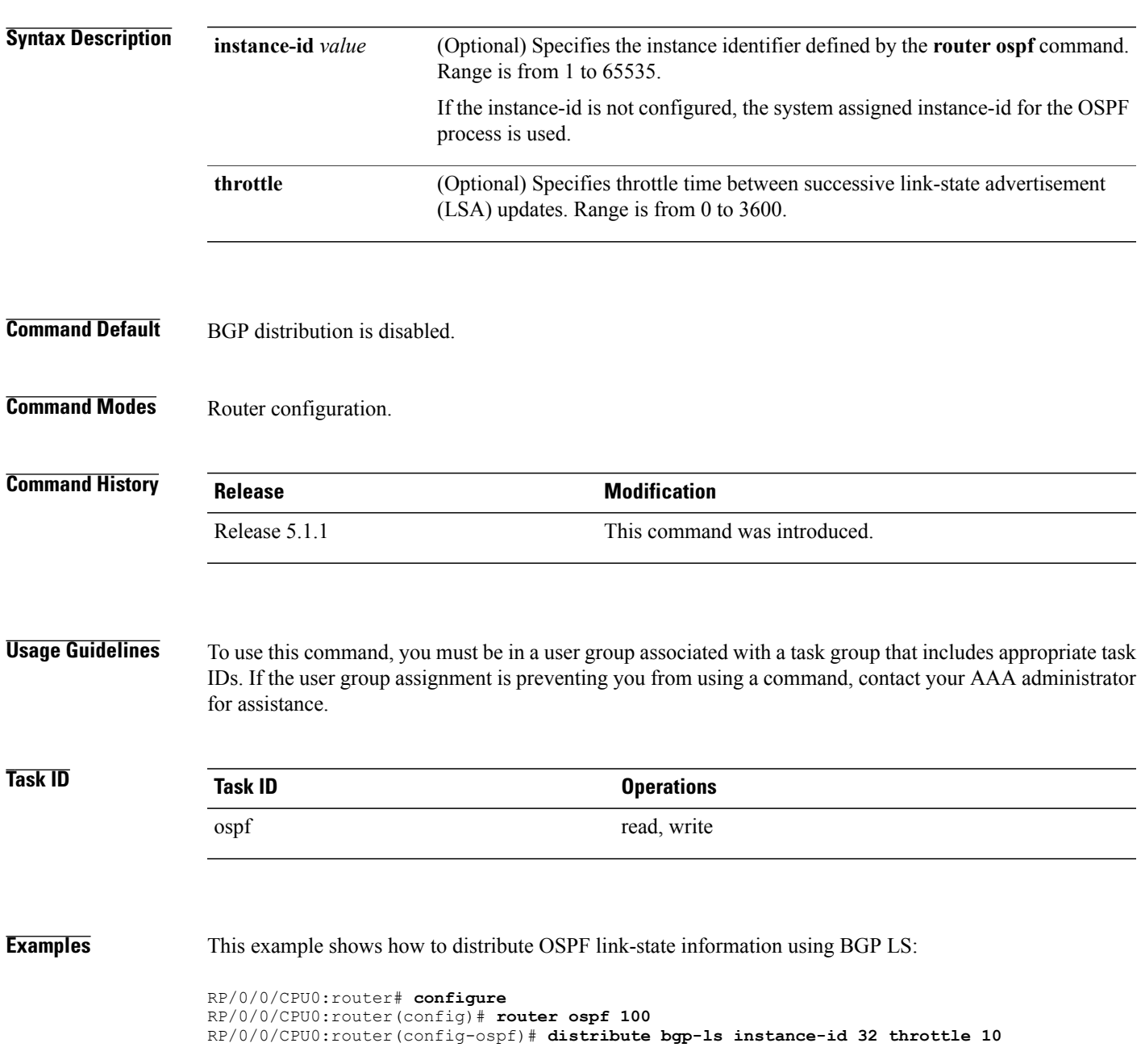

Τ

# **domain-distinguisher**

To configure globally unique identifier ASN for IGP domain, use the **domain-distinguisher** command in address-family link-state configuration mode. To remove unique identifier, use the **no** form of this command.

**domain-distinguisher** *unique-id*

**no domain-distinguisher**

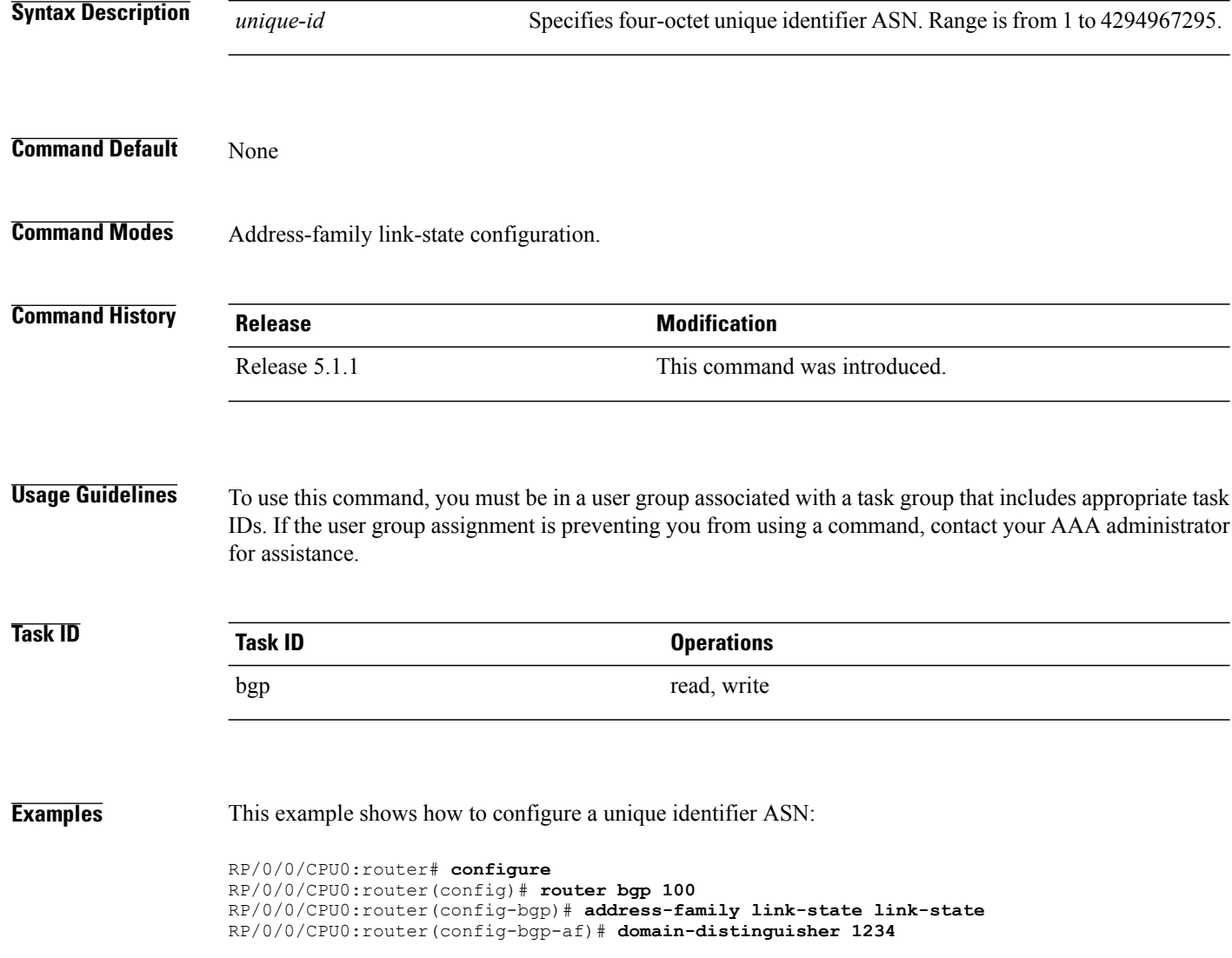

# **dscp (BGP)**

To set the differentiated services code point (DSCP) value, use the **dscp** command in the appropriate configuration mode. To remove the **dscp** command from the configuration file and restore the system to its default interval values, use the no form of this command. **dscp** *value* **no dscp** [*value*] **Syntax Description** value Value of the DSCP. The DSCP value can be a number from 0 to 63, or it can be one of the following keywords: **default** , **ef** , **af11** , **af12** , **af13** , **af21** , **af22** , **af23** , **af31** , **af32** , **af33** , **af41** , **af42** , **af43** , **cs1** , **cs2** , **cs3** , **cs4** , **cs5** , **cs6** , or **cs7** . *value* **Command Default** No default behavior or values **Command Modes** Neighbor configuration Neighbor session group configuration Neighbor group configuration **Command History Release Release Modification** Release 3.4.0 This command was introduced. **Usage Guidelines** To use this command, you must be in a user group associated with a task group that includes appropriate task IDs. If the user group assignment is preventing you from using a command, contact your AAA administrator for assistance.

<span id="page-182-0"></span>Use the **dscp** command to change the minimum and maximum packet thresholds for the DSCP value.

Table 2: dscp Default [Settings](#page-182-0), on page 155 lists the DSCP default settings used by the **dscp** command. The DSCP value, corresponding minimum threshold, maximum threshold, and mark probability are listed. The last row of the table (the row labeled "default") shows the default settings used for any DSCP value not specifically shown in the table.

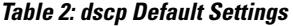

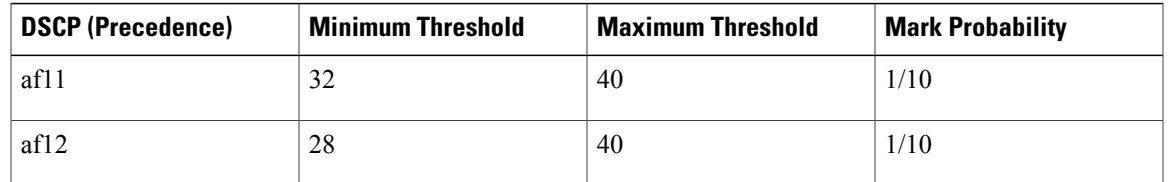

T

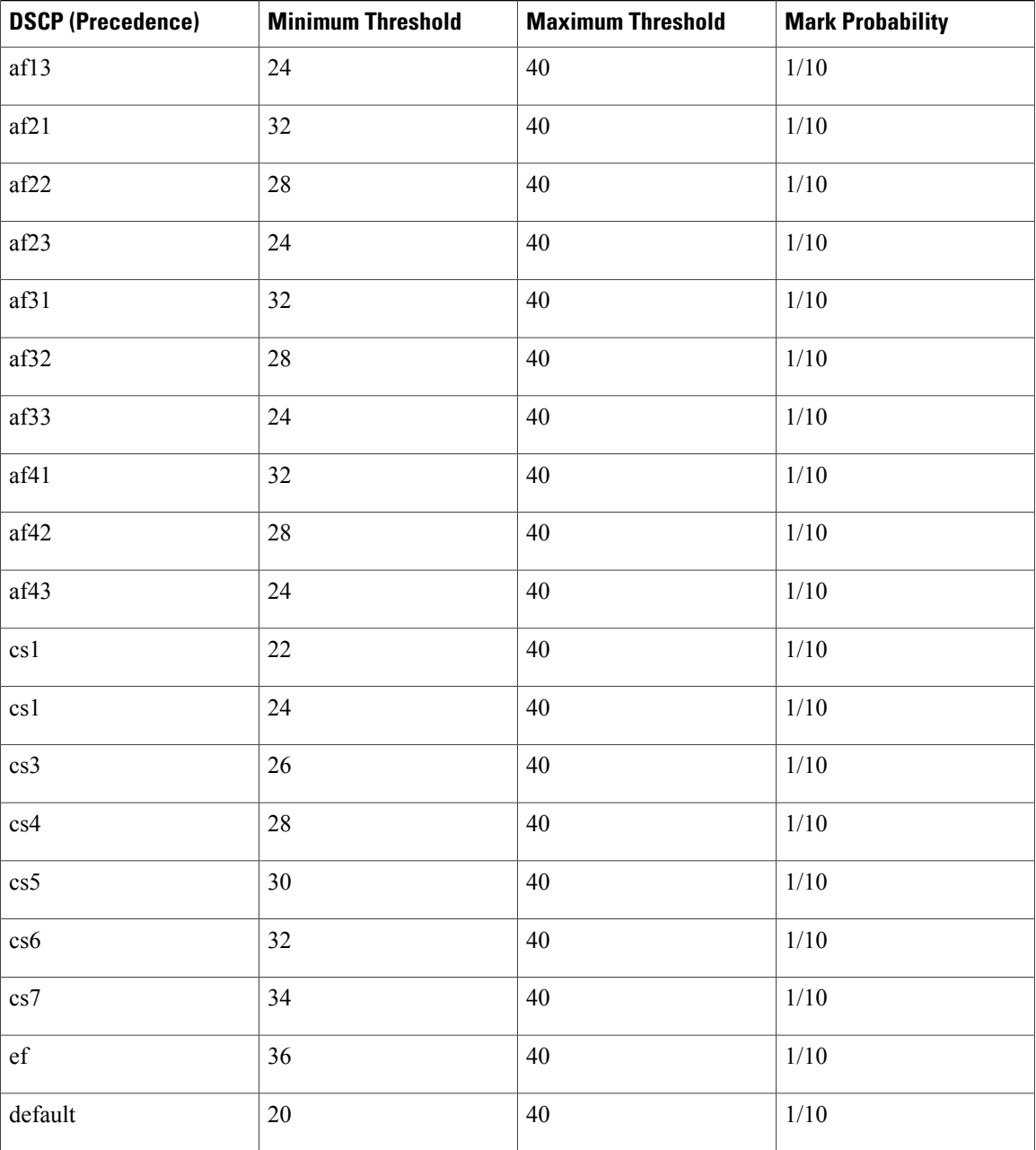

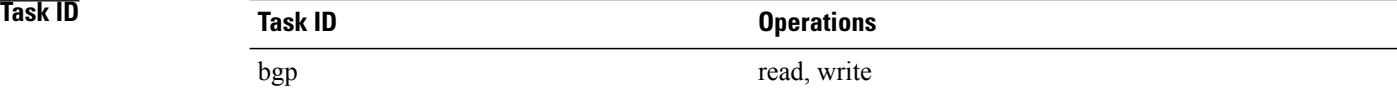

 $\mathbf I$ 

## **Examples** The following example shows how to set the DSCP value to af32:

RP/0/0/CPU0:router(config)# **router bgp 5** RP/0/0/CPU0:router(config-bgp)#**neighbor 10.1.1.1** RP/0/0/CPU0:router(config-bgp-nbr)#**remote-as 100** RP/0/0/CPU0:router(config-bgp-nbr)# **dscp af32**

## **ebgp-multihop**

To accept and attempt Border Gateway Protocol (BGP) connections to external peers residing on networks that are not directly connected, use the **ebgp-multihop** command in an appropriate configuration mode. To disable connections to external peers and allow only direct connections between neighbors, use the **no** form of this command.

**ebgp-multihop** [*ttl-value*] [**mpls**]

**no ebgp-multihop** [*ttl-value*] [**mpls**]

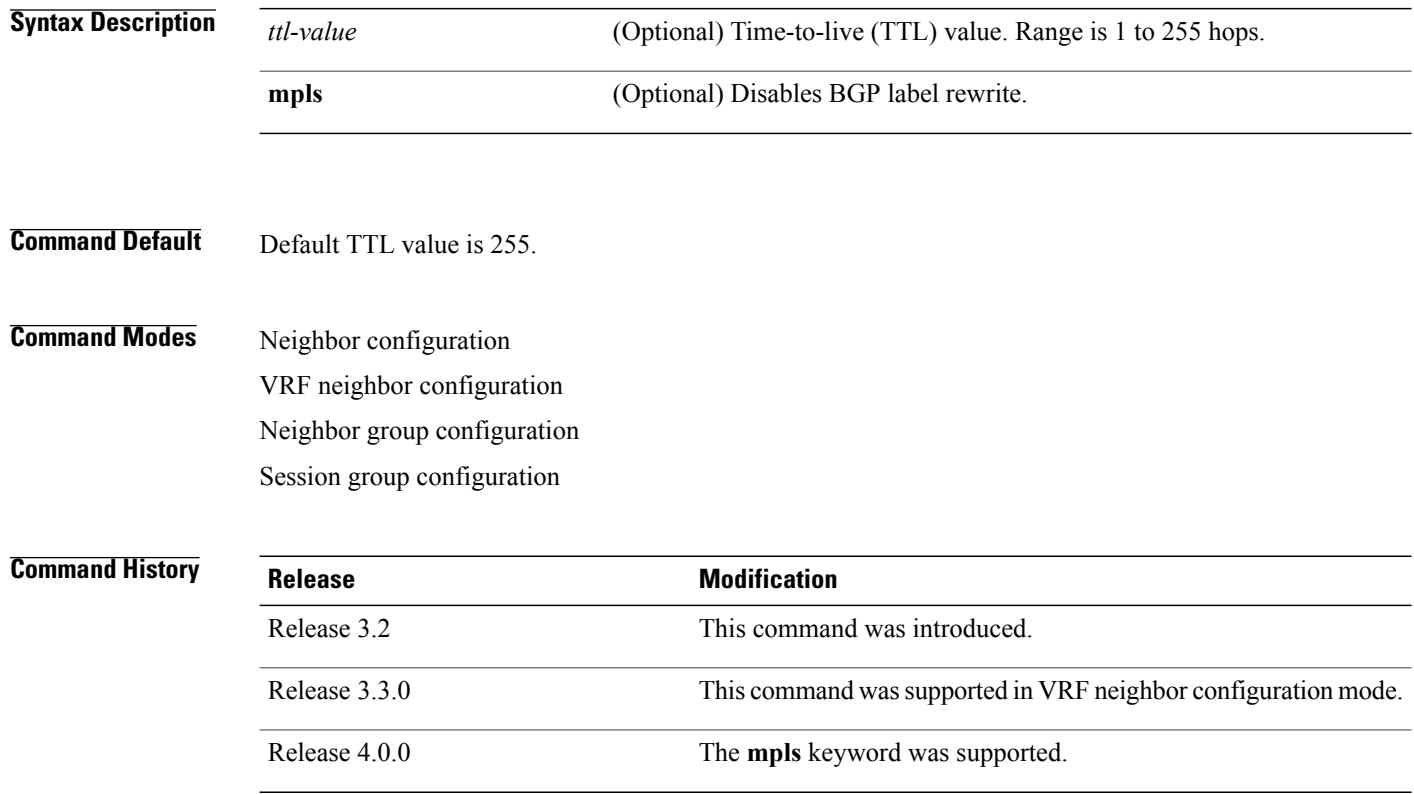

**Usage Guidelines** To use this command, you must be in a user group associated with a task group that includes appropriate task IDs. If the user group assignment is preventing you from using a command, contact your AAA administrator for assistance.

> Use the **ebgp-multihop** command to enable multihop peerings with external BGP neighbors. The BGP protocol states that external neighbors must be directly connected (one hop away). The software enforces this by default; however, the **ebgp-multihop** command can be used to override this behavior.

> Use of the **mpls** option in the **ebgp-multihop** command prevents BGP from enabling MPLS on the peering interface and also prevents allocation of Implicit-NULL rewrite labels for nexthop addresses learned from the peer. This is useful in some scenarios in which MPLS forwarding labels to the nexthops have already been learned via BGP labeled-unicast or LDP.

If this command is configured for a neighbor group or session group, all neighbors using the group inherit the configuration. Values of commands configured specifically for a neighbor override inherited values.

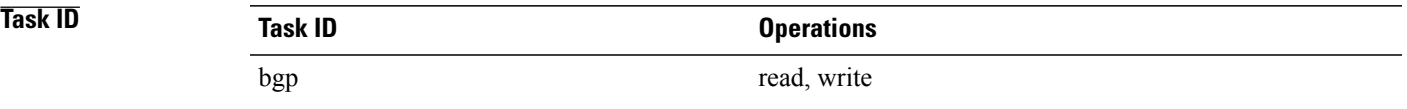

### **Examples** The following example shows how to allow a BGP connection to neighbor 172.20.16.6 of up to 255 hops away:

```
RP/0/0/CPU0:router(config)# router bgp 109
RP/0/0/CPU0:router(config-bgp)# neighbor 172.20.16.6
RP/0/0/CPU0:router(config-bgp-nbr)# ebgp-multihop
```
### **Related Commands**

Г

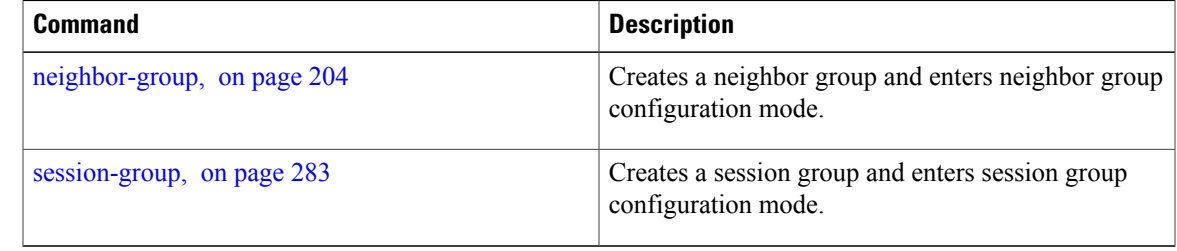

## <span id="page-187-0"></span>**enforce-first-as**

To enable the software to enforce the first autonomous system in the AS path of a route received from an external Border Gateway Protocol (eBGP) peer to be the same as the configured remote autonomous system, use the **enforce-first-as** command in an appropriate configuration mode. To disable enforcing the first autonomous system in the AS path of a route received from an eBGP peer to be the same as the remote autonomous system, use the **no** form of this command.

**enforce-first-as**

**no enforce-first-as**

- **Syntax Description** This command has no arguments or keywords.
- **Command Default** By default, the software requires the first autonomous system (in the AS path) of a route received from an eBGP peer to be the same as the remote autonomous system configured.
- **Command Modes** Neighbor configuration Neighbor group configuration Session group configuration

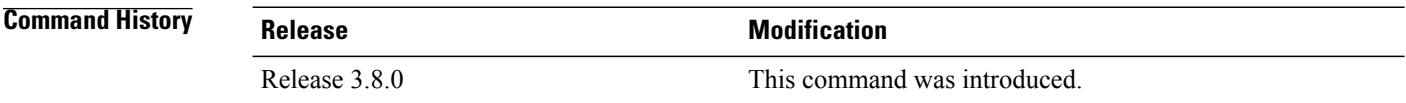

**Usage Guidelines** To use this command, you must be in a user group associated with a task group that includes appropriate task IDs. If the user group assignment is preventing you from using a command, contact your AAA administrator

for assistance. By default, the software ignores any update received from an eBGP neighbor that does not have the autonomous

system configured for that neighbor at the beginning of the AS path. When configured, the command applies to all eBGP peers under the neighbor, neighbor group or session group.

At any given time, either the **enforce-first-as** command or the [enforce-first-as-disable,](#page-189-0) on page 162 command can be configured under a given neighbor, neighbor group or session group. Configuring one command overwrites the other command.

**Task ID Task ID Operations** bgp read, write

**Examples** The following example shows a configuration in which incoming updates from eBGP neighbors are checked to ensure the first AS number in the AS path is the same as the configured AS number for the neighbor:

```
RP/0/0/CPU0:router(config)# router bgp 100
RP/0/0/CPU0:router(config-bgp)# neighbor 10.2.3.4
RP/0/0/CPU0:router(config-bgp-nbr)# enforce-first-as
```
### **Related Commands**

Г

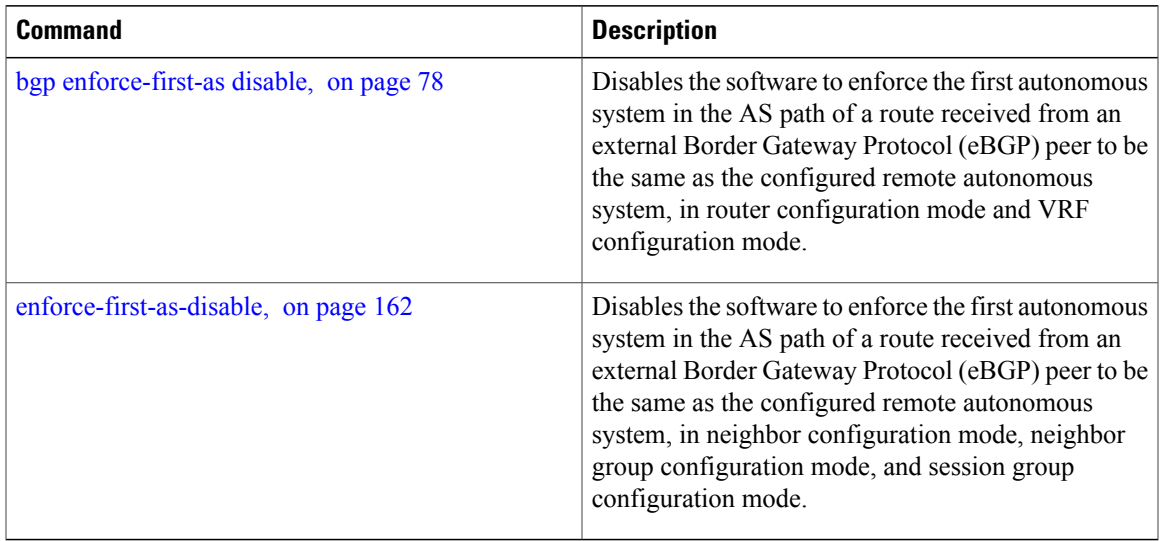

## <span id="page-189-0"></span>**enforce-first-as-disable**

To disable the software to enforce the first autonomous system in the AS path of a route received from an external Border Gateway Protocol (eBGP) peer to be the same as the configured remote autonomous system, use the **enforce-first-as-disable** command in an appropriate configuration mode. To re-enable enforcing first autonomous system in the AS path of a route received from an eBGP peer to be the same as the remote autonomous system, use the **no** form of this command.

```
enforce-first-as-disable
```
**no enforce-first-as-disable**

- **Syntax Description** This command has no arguments or keywords.
- **Command Default** By default, the software requires the first autonomous system (in the AS path) of a route received from an eBGP peer to be the same as the remote autonomous system configured.
- **Command Modes** Neighbor configuration Neighbor group configuration Session group configuration

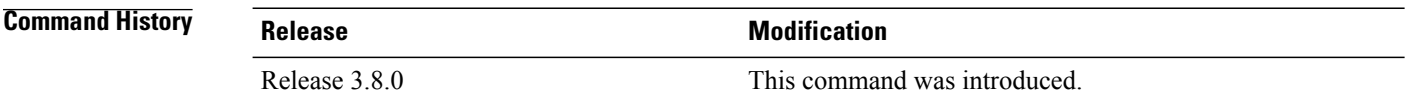

**Usage Guidelines** To use this command, you must be in a user group associated with a task group that includes appropriate task

IDs. If the user group assignment is preventing you from using a command, contact your AAA administrator for assistance.

By default, the software ignores any update received from an eBGP neighbor that does not have the autonomous system configured for that neighbor at the beginning of the AS path. When configured, the command applies to all eBGP peers under the neighbor, neighbor-group or session-group.

At any given time, either the **enforce-first-as-disable** command or the [enforce-first-as](#page-187-0), on page 160 command can be configured under a given neighbor, neighbor group or session group. Configuring one command overwrites the other command.

**Task ID Task ID Operations** bgp read, write

Г

**Examples** The following example shows a configuration in which incoming updates from eBGP neighbors are not checked to ensure the first AS number in the AS path is the same as the configured AS number for the neighbor:

```
RP/0/0/CPU0:router(config)# router bgp 100
RP/0/0/CPU0:router(config-bgp)# neighbor 10.2.3.4
RP/0/0/CPU0:router(config-bgp-nbr)# enforce-first-as-disable
```
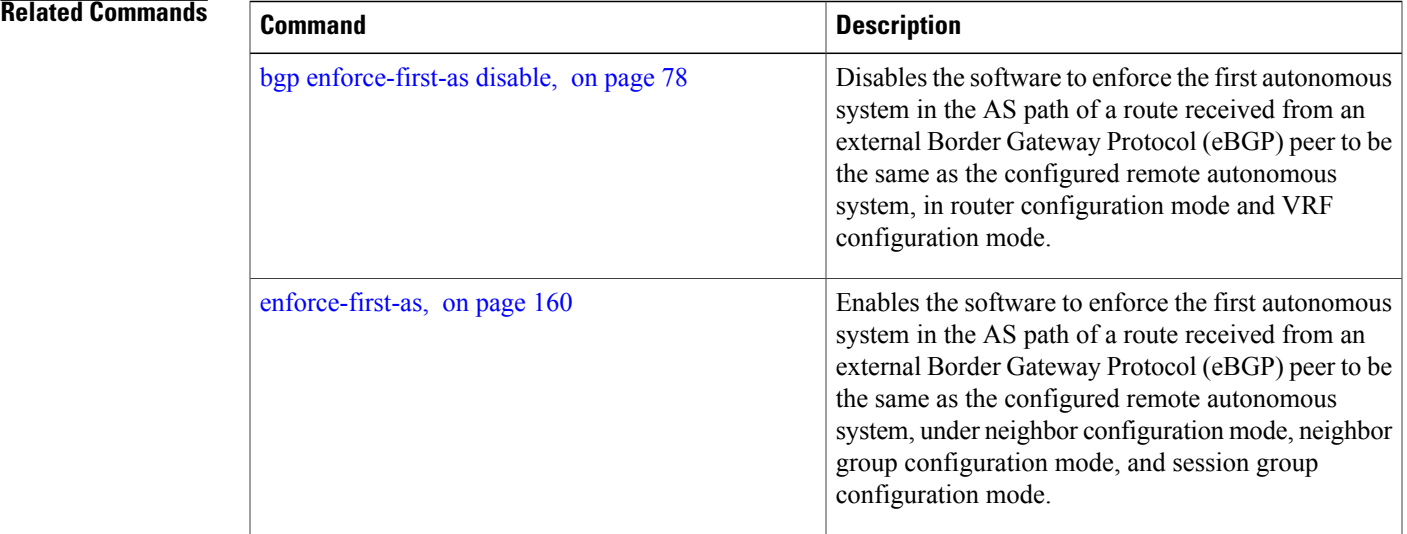

# <span id="page-191-0"></span>**export route-policy**

To configure an export route policy, use the **export route-policy** command in an appropriate configuration mode. To restore the system to its default condition, use the **no** form of this command.

**export route-policy** *policy-name*

**no export route-policy** [*policy-name*]

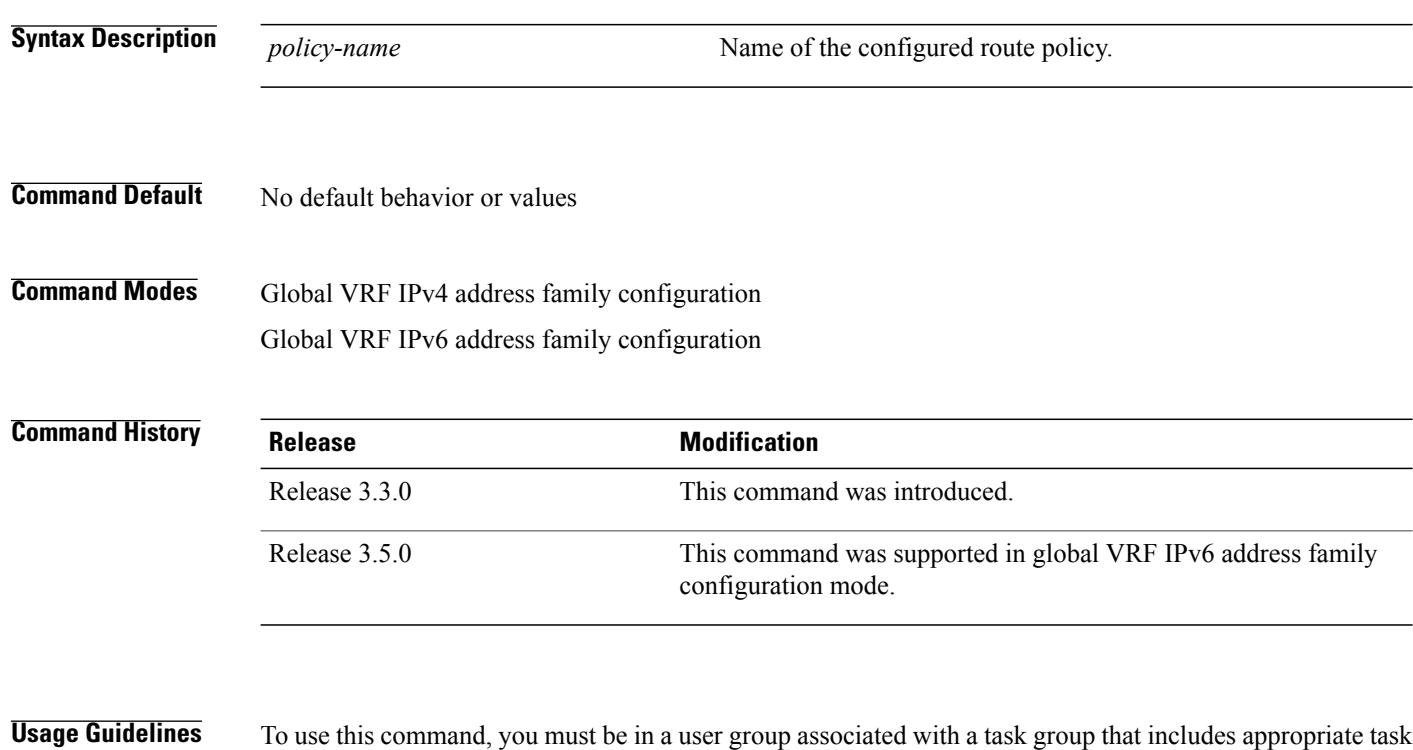

IDs. If the user group assignment is preventing you from using a command, contact your AAA administrator for assistance.

Use the **export route-policy** command to define the conditions that allow specified routes to be tagged with specified route-targets.

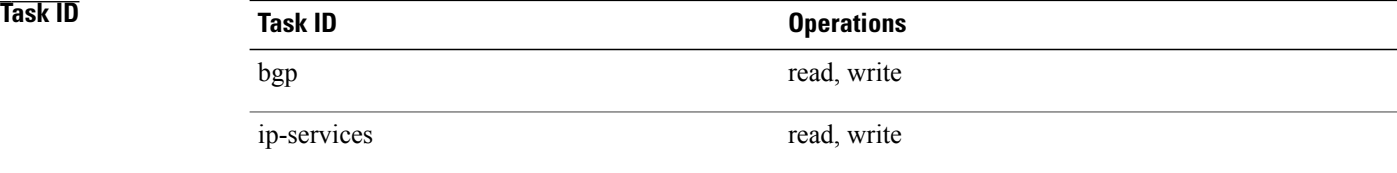

**Examples** The following example shows how to configure an export route policy:

RP/0/0/CPU0:router(config)# **vrf vrf-1**

RP/0/0/CPU0:router(config-vrf)#**address-family ipv4 unicast** RP/0/0/CPU0:router(config-vrf-af)# **export route-policy policy-A**

## **Related Commands**

 $\mathbf I$ 

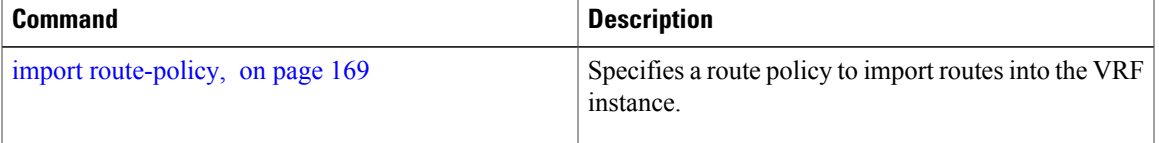

I

## <span id="page-193-0"></span>**export route-target**

To configure a VPN routing and forwarding (VRF) export route-target extended community, use the **export route-target** command in an appropriate configuration mode. To restore the system to its default condition, use the **no** form of this command.

**export route-target** [*as-number:nn* | *ip-address:nn*]

**no export route-target** [*as-number:nn* | *ip-address:nn*]

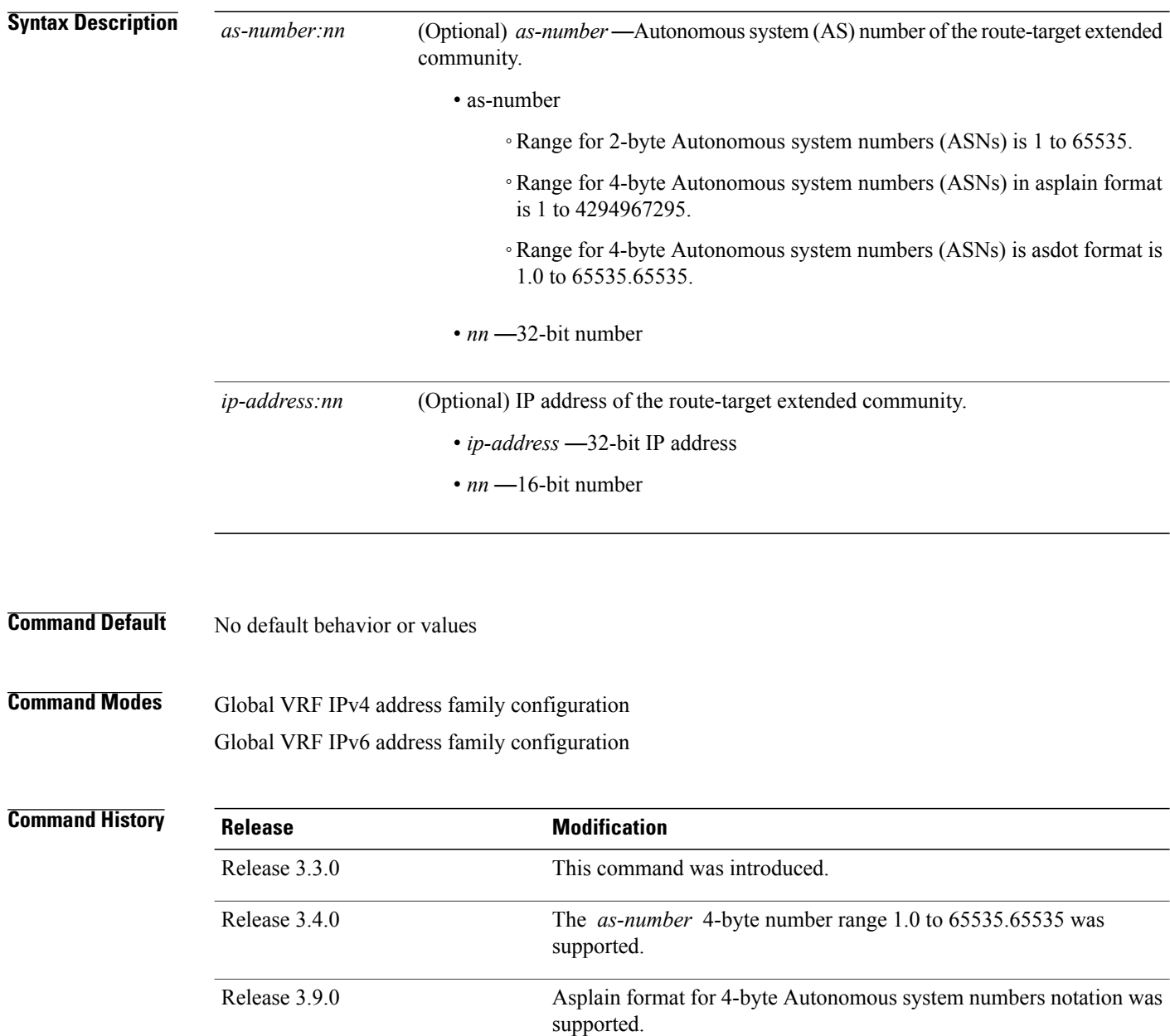

**Usage Guidelines** To use this command, you must be in a user group associated with a task group that includes appropriate task IDs. If the user group assignment is preventing you from using a command, contact your AAA administrator for assistance.

> Export route-target extended communities are associated with prefixes when advertised to remote provider edge (PE) routers. The remote PE routers import the route-target extended communities into a VRF instance that has the import route-targets that match the exported route-target extended communities.

> To specify multiple route targets, enter export route target configuration mode then enter one route target for each command line.

**Task ID CONSISTENT <b>Task ID Operations** bgp read, write ip-services read, write

**Examples** The following example shows how to specify an export route-target:

```
RP/0/0/CPU0:router(config)# vrf vrf-1
RP/0/0/CPU0:router(config-vrf)# address-family ipv4 unicast
RP/0/0/CPU0:router(config-vrf-af)# export route-target 500:1
```
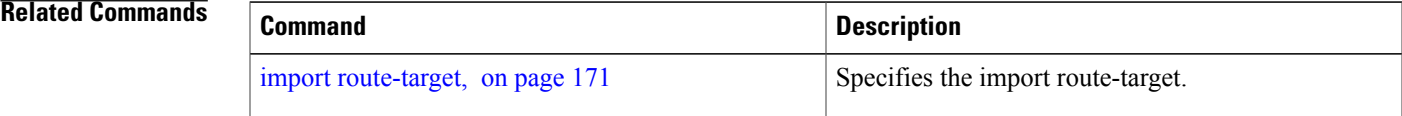

# **ibgp policy out enforce-modifications**

To allow an outbound route policy for an internal BGP (iBGP) peer to modify all BGP route attributes, only when an iBGP route is sent to another iBGP peer (only on route-reflectors), use the **ibgp policy out enforce-modifications** command in router configuration mode. To disable this feature, use the **no** form of this command.

**ibgp policy out enforce-modifications**

**no ibgp policy out enforce-modifications**

- **Syntax Description** This command has no arguments or keywords.
- **Command Default** ibgp policy out enforce-modifications is disabled.
- **Command Modes** Router configuration

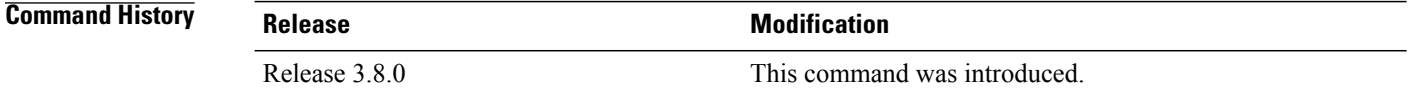

### **Usage Guidelines** To use this command, you must be in a user group associated with a task group that includes appropriate task IDs. If the user group assignment is preventing you from using a command, contact your AAA administrator for assistance.

Use the **ibgppolicy out enforce-modifications** command to set and modify BGProute attributesfor updates to iBGP peers.

If the **ibgp policy out enforce-modifications command** is configured under router BGP configuration, then all the changes made by the outbound policy for an iBGP peer will be present in an update message sent to the peer.

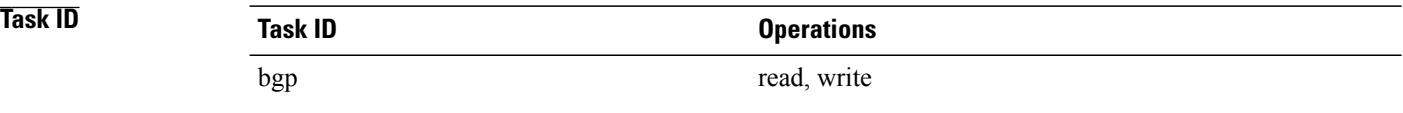

**Examples** The following example shows how to set the ibgp policy out enforce-modifications:

RP/0/0/CPU0:router# **configure** RP/0/0/CPU0:router(config)# **router bgp 6500** RP/0/0/CPU0:router(config-bgp)# **ibgp policy out enforce-modifications**

 $\mathsf I$ 

# <span id="page-196-0"></span>**import route-policy**

To configure an import route policy, use the **import route-policy** command in an appropriate configuration mode. To restore the system to its default condition, use the **no** form of this command.

**import route-policy** *policy-name*

**no import route-policy** [*policy-name*]

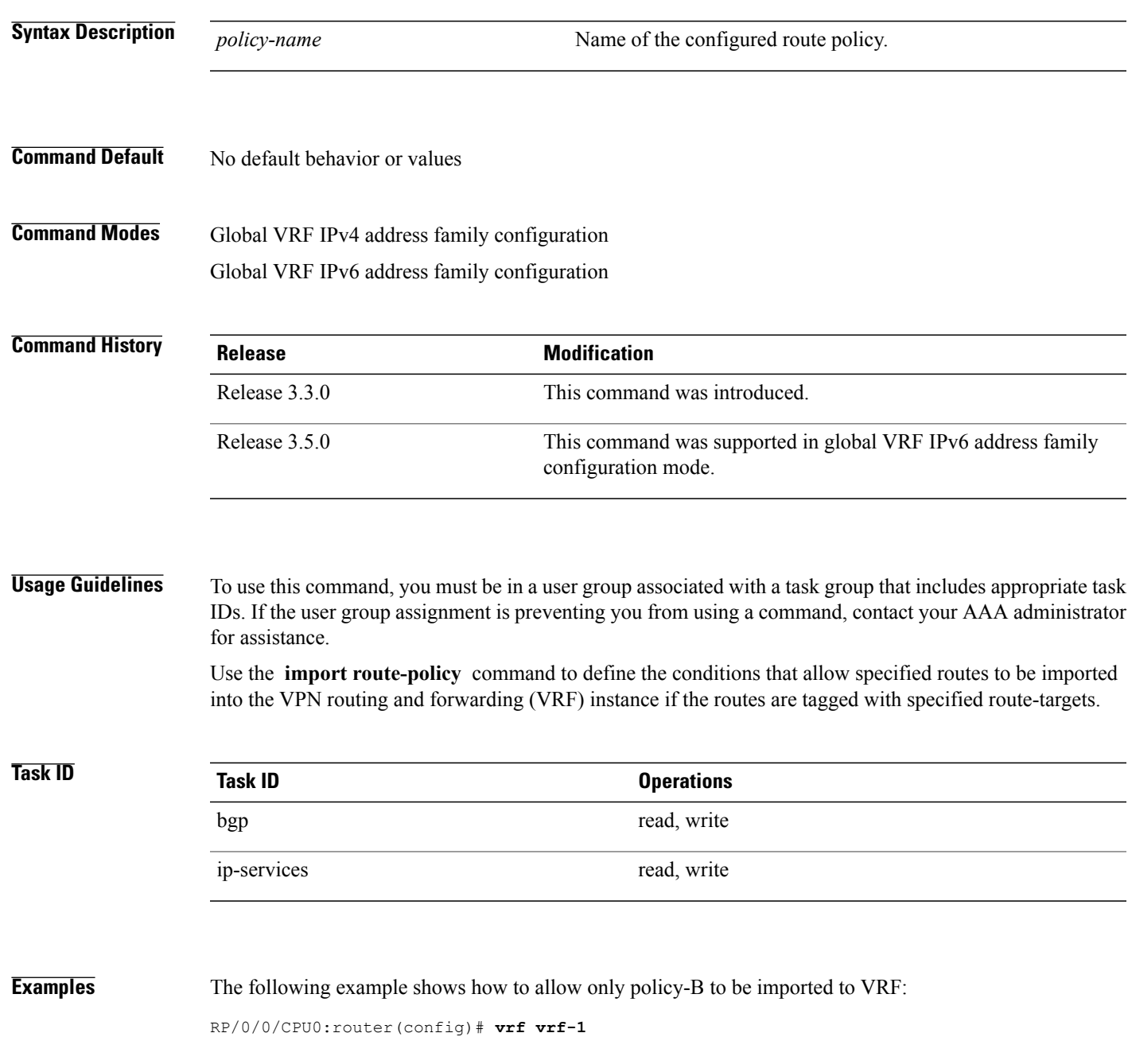

T

RP/0/0/CPU0:router(config-vrf)# **address-family ipv4 unicast** RP/0/0/CPU0:router(config-vrf-af)# **import route-policy policy-B**

## **Related Commands**

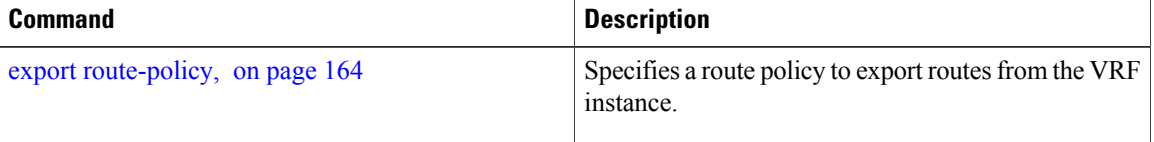

Г

# <span id="page-198-0"></span>**import route-target**

To configure a VPN routing and forwarding (VRF) import route-target extended community, use the **import route-target** command in an appropriate configuration mode. To restore the system to its default condition, use the **no** form of this command.

**import route-target** [*as-number:nn* | *ip-address:nn*]

**noimport route-target** [*as-number:nn* | *ip-address:nn*]

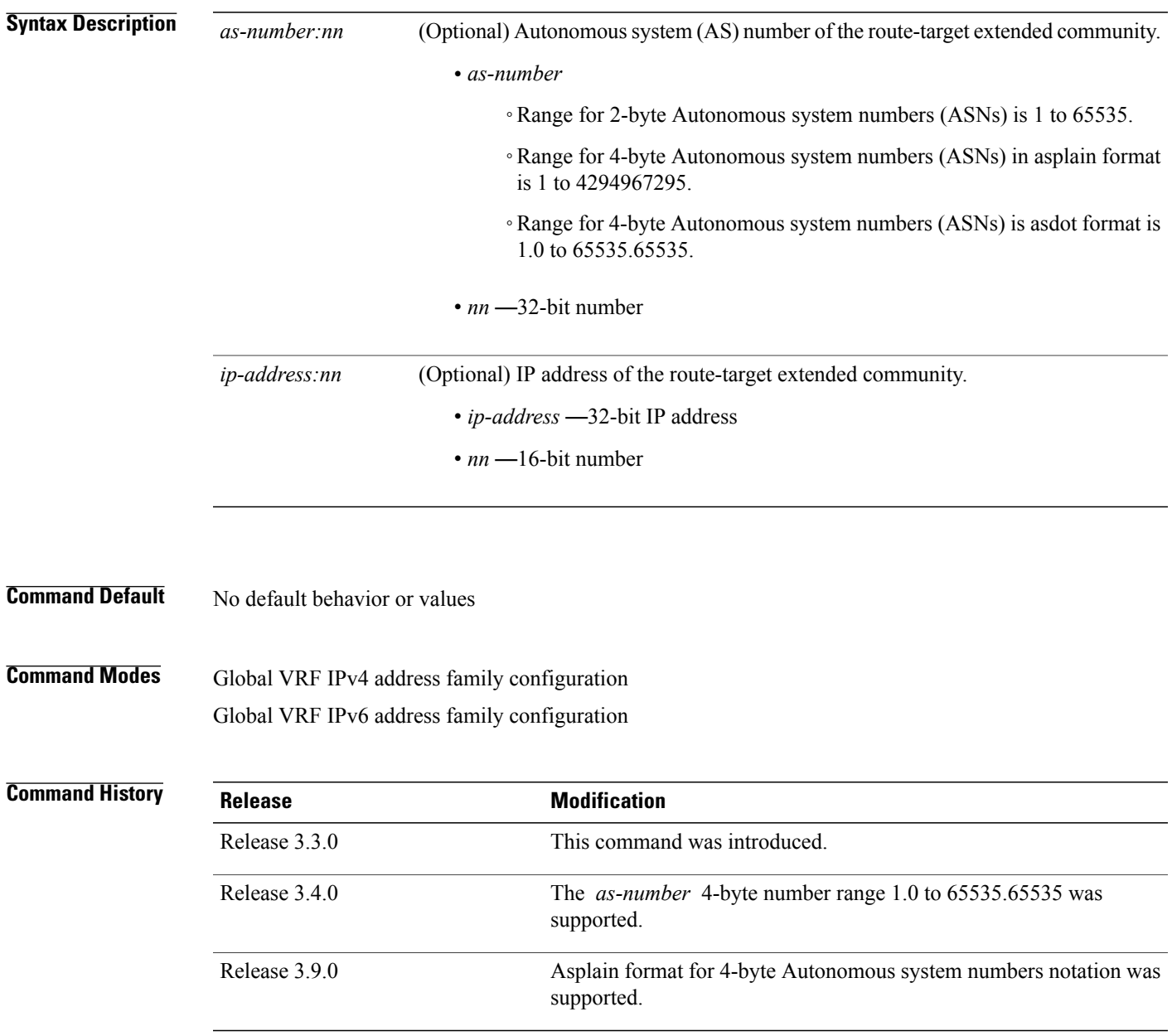

## **Usage Guidelines** To use this command, you must be in a user group associated with a task group that includes appropriate task IDs. If the user group assignment is preventing you from using a command, contact your AAA administrator for assistance.

Use the **import route-target** command to specify that prefixes associated with the configured import route-target extended communities are imported into the VRF instance.

To specify multiple route targets, enter import route target configuration mode, then enter one route target for each command line.

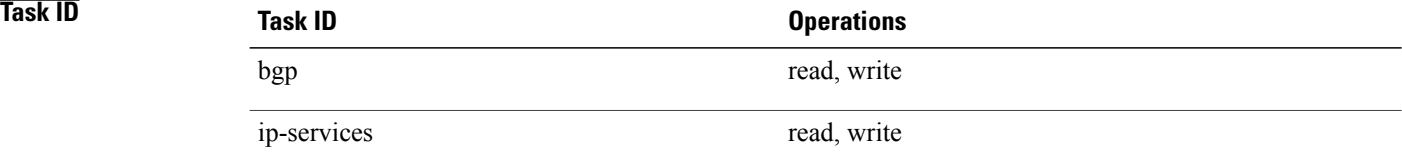

**Examples** The following example shows how to specify an import route-target:

RP/0/0/CPU0:router(config)#**vrf vrf-1** RP/0/0/CPU0:router(config-vrf)# **address-family ipv4 unicast** RP/0/0/CPU0:router(config-vrf-af)# **import route-target 500:99**

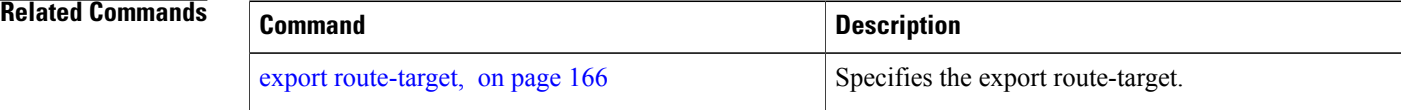

Г

# **ignore-connected-check**

To enable the software to bypass the directly connected next hop check for single-hop eBGP peering, use the **ignore-connected-check** command in an appropriate configuration mode. To re-enable the directly connected next hop check, use the **no** form of this command.

**ignore-connected-check** [**inheritance-disable**]

**no ignore-connected-check**

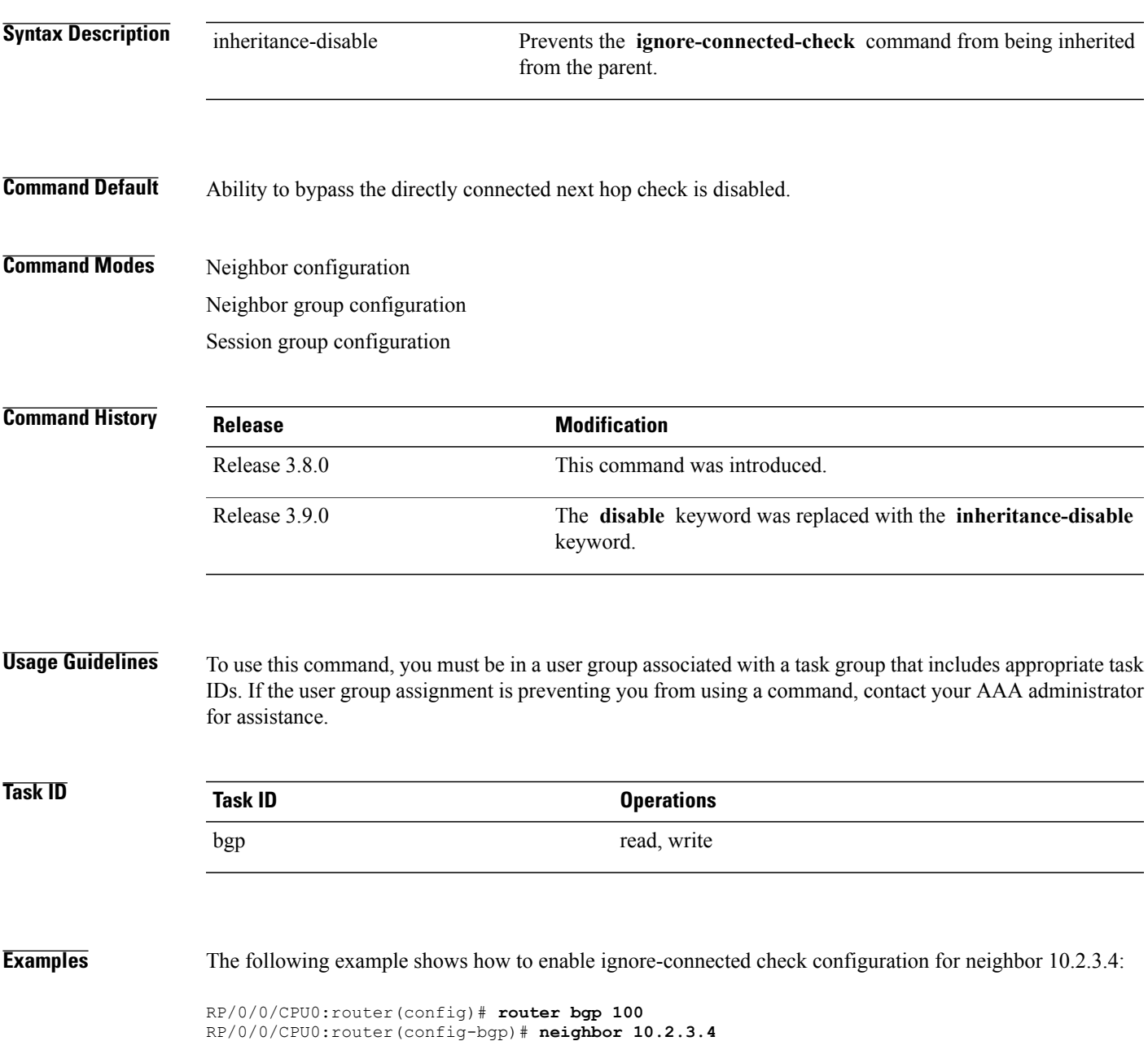

T

RP/0/0/CPU0:router(config-bgp-nbr)# **ignore-connected-check**

# <span id="page-202-0"></span>**keychain**

 $\overline{\phantom{a}}$ 

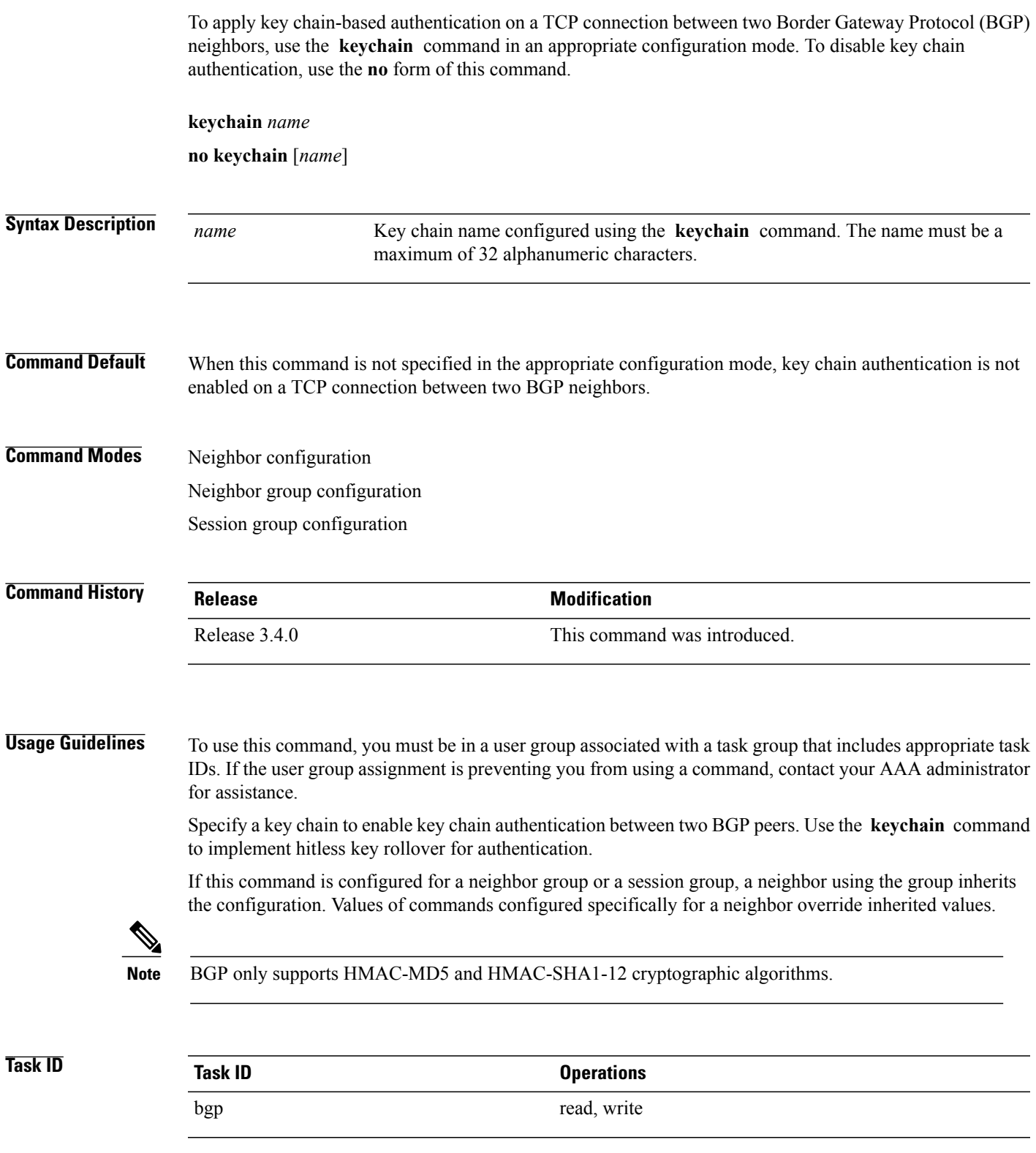

I

**Examples** The following example shows how to configure neighbor 172.20.1.1 to use the key chain authentication configured in the keychain\_A key chain:

> RP/0/0/CPU0:router(config)# **router bgp 140** RP/0/0/CPU0:router(config-bgp)# **neighbor 172.20.1.1** RP/0/0/CPU0:router(config-bgp-nbr)# **remote-as 1** RP/0/0/CPU0:router(config-bgp-nbr)# **keychain keychain\_A**

### **Related Commands**

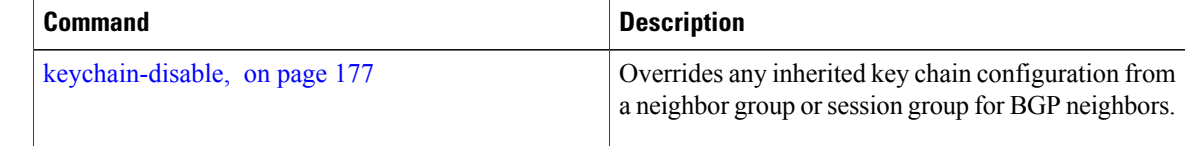

 $\overline{\phantom{a}}$ 

# <span id="page-204-0"></span>**keychain-disable**

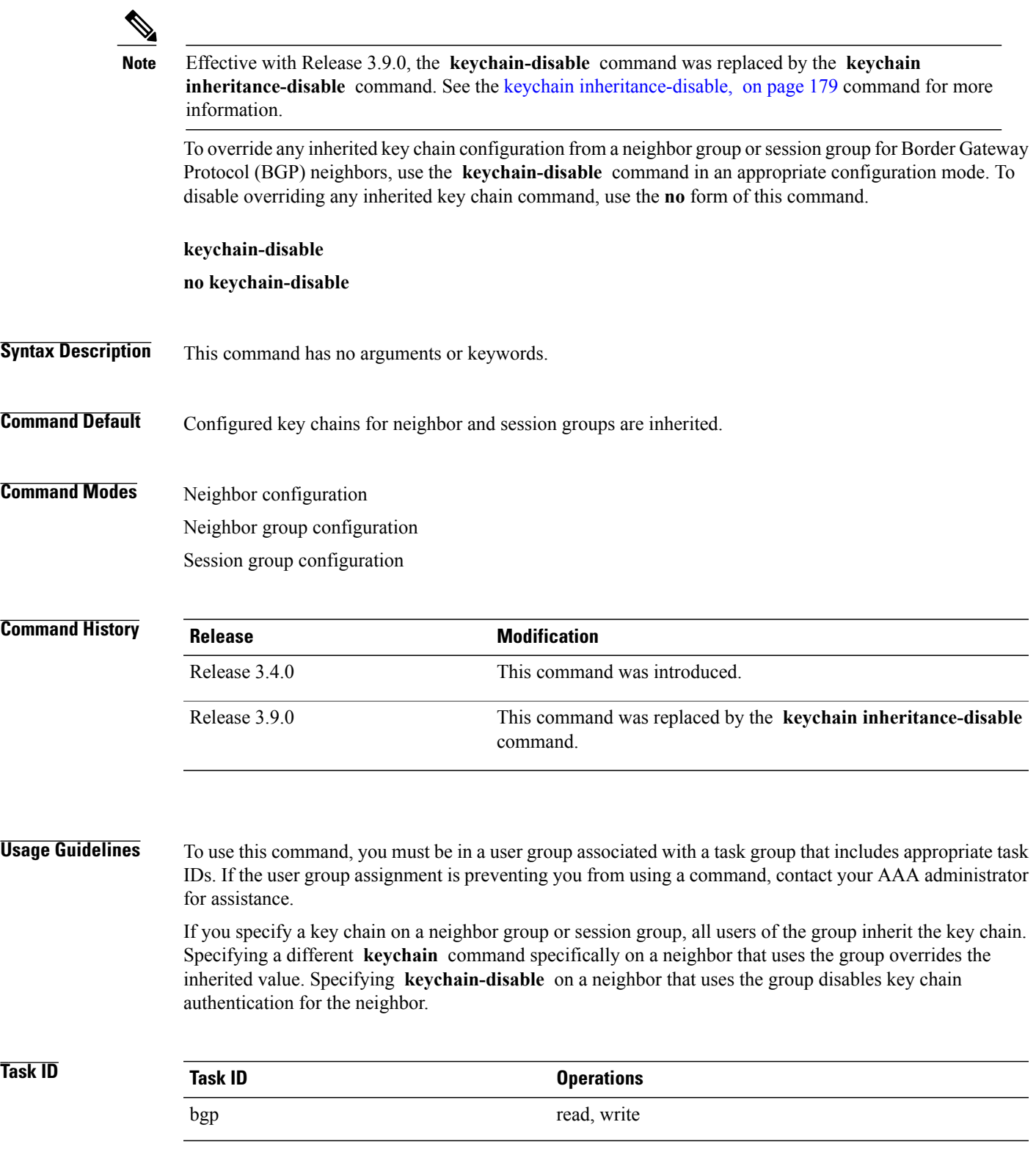

**Examples** The following example shows how to disable key chain authentication for neighbor 172.20.1.1, preventing it from inheriting the key chain keychain\_A from session group group1:

> RP/0/0/CPU0:router(config)# **router bgp 140** RP/0/0/CPU0:router(config-bgp)# **session-group group1** RP/0/0/CPU0:router(config-bgp-sngrp)# **keychain keychain\_A** RP/0/0/CPU0:router(config-bgp-sngrp)# **exit** RP/0/0/CPU0:router(config-bgp)#**neighbor 172.20.1.1** RP/0/0/CPU0:router(config-bgp-nbr)# **remote-as 2** RP/0/0/CPU0:router(config-bgp-nbr)#**use session-group group1** RP/0/0/CPU0:router(config-bgp-nbr)# **keychain-disable**

## **Related Commands**

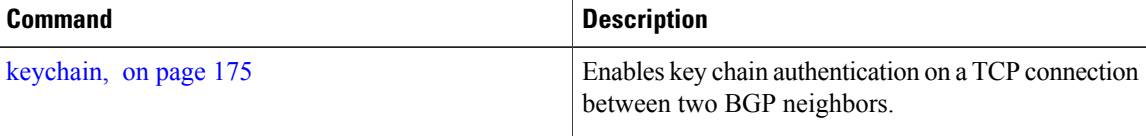

# <span id="page-206-0"></span>**keychain inheritance-disable**

To override any inherited key chain configuration from a neighbor group orsession group for Border Gateway Protocol (BGP) neighbors, use the **keychain inheritance-disable** command in an appropriate configuration mode. To disable overriding any inherited key chain command, use the **no** form of this command.

**keychain inheritance-disable**

**no keychain inheritance-disable**

**Syntax Description** This command has no arguments or keywords.

**Command Default** Configured key chains for neighbor and session groups are inherited.

**Command Modes** Neighbor configuration Neighbor group configuration

Session group configuration

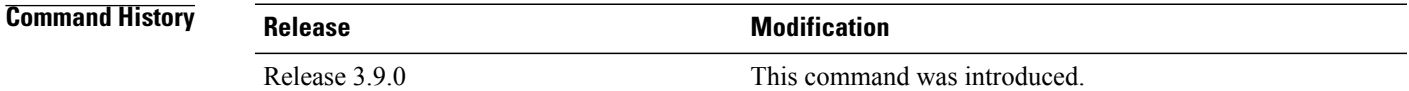

### **Usage Guidelines** To use this command, you must be in a user group associated with a task group that includes appropriate task IDs. If the user group assignment is preventing you from using a command, contact your AAA administrator for assistance.

If you specify a key chain on a neighbor group or session group, all users of the group inherit the key chain. Specifying a different **keychain** command specifically on a neighbor that uses the group overrides the inherited value. Specifying **keychain inheritance-disable** on a neighbor that uses the group disables key chain authentication for the neighbor.

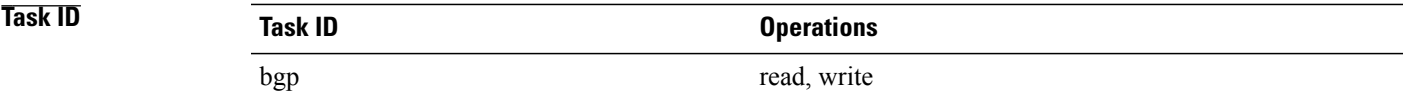

**Examples** The following example shows how to disable key chain authentication for neighbor 172.20.1.1, preventing it from inheriting the key chain keychain\_A from session group group1:

> RP/0/0/CPU0:router(config)#**router bgp 140** RP/0/0/CPU0:router(config-bgp)# **session-group group1** RP/0/0/CPU0:router(config-bgp-sngrp)# **keychain keychain\_A**

 $\overline{\phantom{a}}$ 

RP/0/0/CPU0:router(config-bgp-sngrp)# **exit** RP/0/0/CPU0:router(config-bgp)# **neighbor 172.20.1.1** RP/0/0/CPU0:router(config-bgp-nbr)# **remote-as 2** RP/0/0/CPU0:router(config-bgp-nbr)# **use session-group group1** RP/0/0/CPU0:router(config-bgp-nbr)# **keychain inheritance-disable**

## **Related Commands**

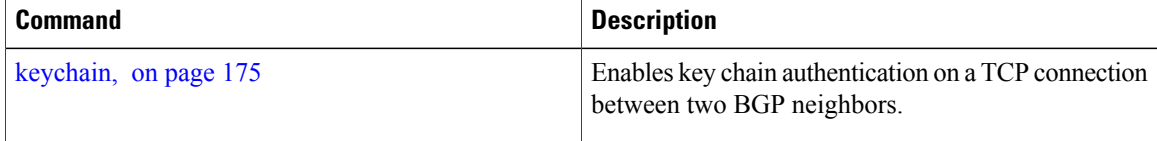

## **label-allocation-mode**

To set the MPLS/VPN label allocation mode, use the **label-allocation-mode** command in VRF configuration mode. To remove the **label-allocation-mode** command from the configuration file and restore the system to its default condition, use the **no** form of this command.

**label-allocation-mode** [**per-ce | per-vrf**]

**no label-allocation-mode**

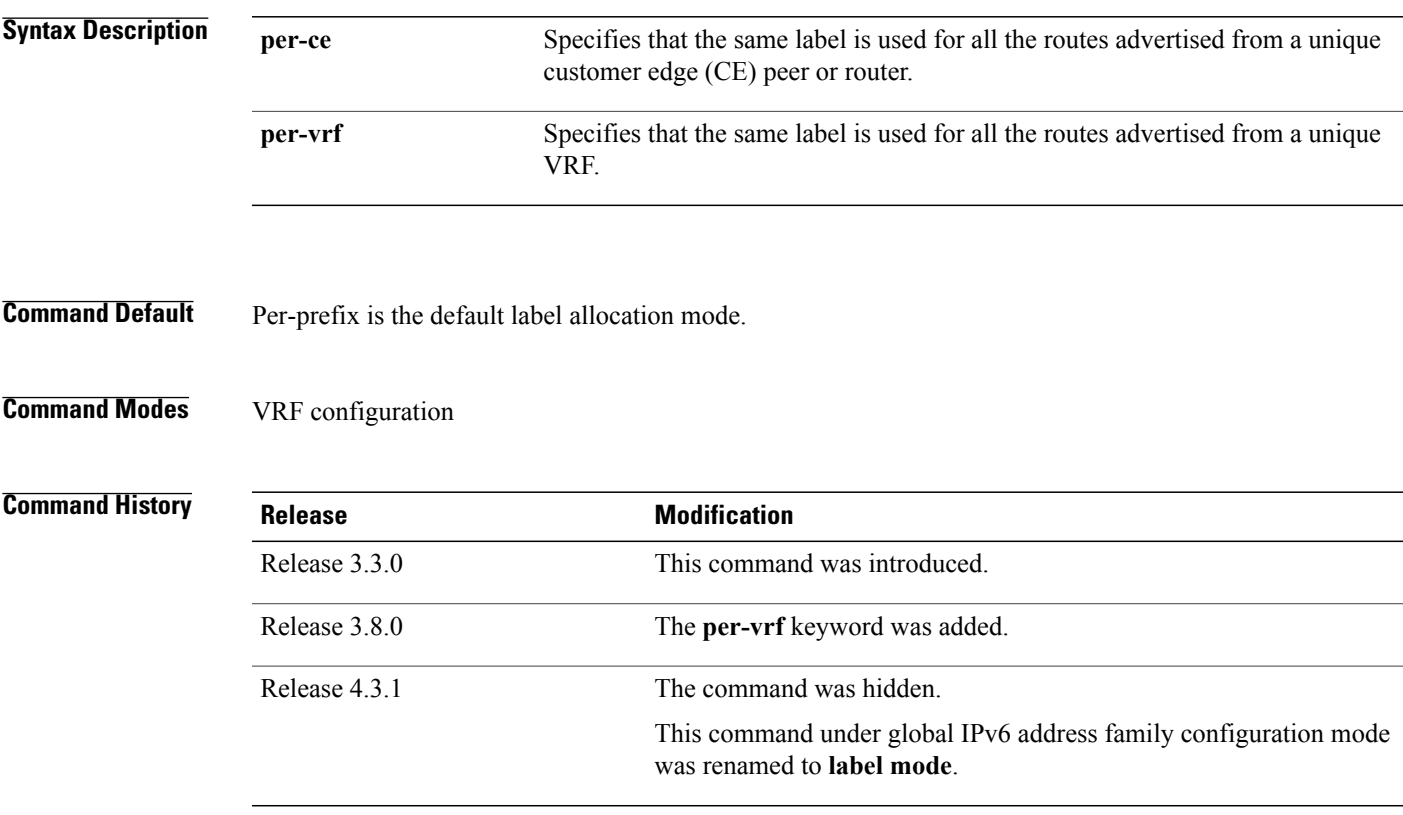

**Usage Guidelines** To use this command, you must be in a user group associated with a task group that includes appropriate task IDs. If the user group assignment is preventing you from using a command, contact your AAA administrator for assistance.

> Each prefix that belongs to a VRF instance is advertised with a single label, causing an additional lookup to be performed in the VRF forwarding table to determine the customer edge (CE) next hop for the packet. Use the **label-allocation-mode** command with the **per-ce** keyword to avoid the additional lookup on the PE router and conserve label space. This mode allows the PE router to allocate one label for every immediate next hop. The label is directly mapped to the next hop so there is no VRF route lookup performed during data forwarding. However, the number of labels allocated is one for each CE rather than one for each prefix.

I

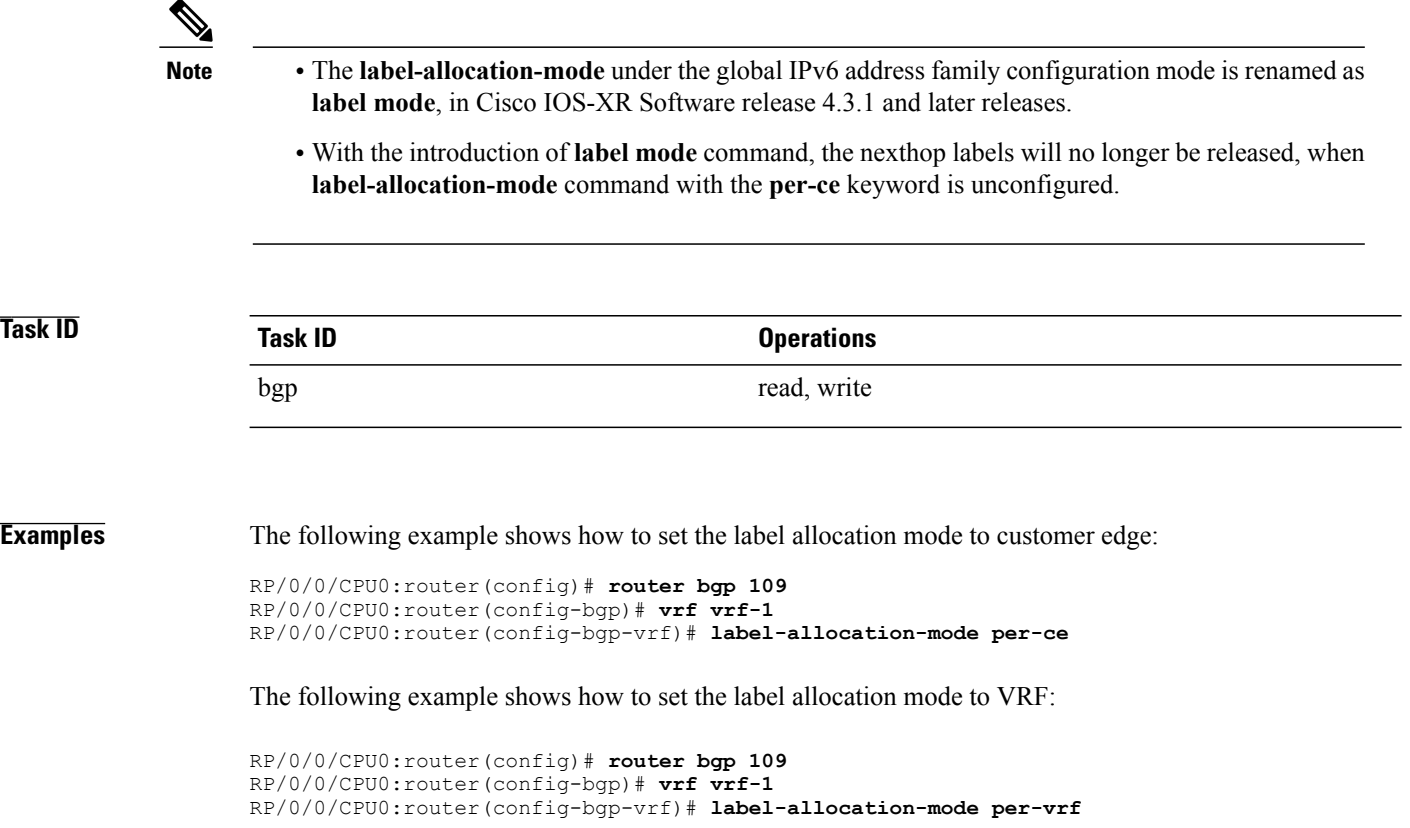

## **label mode**

To set the MPLS/VPN label mode based on prefix value, use the **label mode** command in an appropriate configuration mode. To remove the **label mode** command from the configuration file and restore the system to its default condition, use the **no** form of this command.

Use this syntax for **vrf all** configuration mode under VPN IPv4/IPv6 AF (address family) mode or global IPv6 AF configuration mode:

**label mode**{**per-ce | per-vrf | route-policy**}

**no label mode**{**per-ce | per-vrf | route-policy**}

Use this syntax for IPv4/IPv6 AF configuration mode under vrf mode:

**label mode**{**per-prefix | per-ce | per-vrf | route-policy**} **no label mode**{**per-prefix | per-ce | per-vrf | route-policy**}

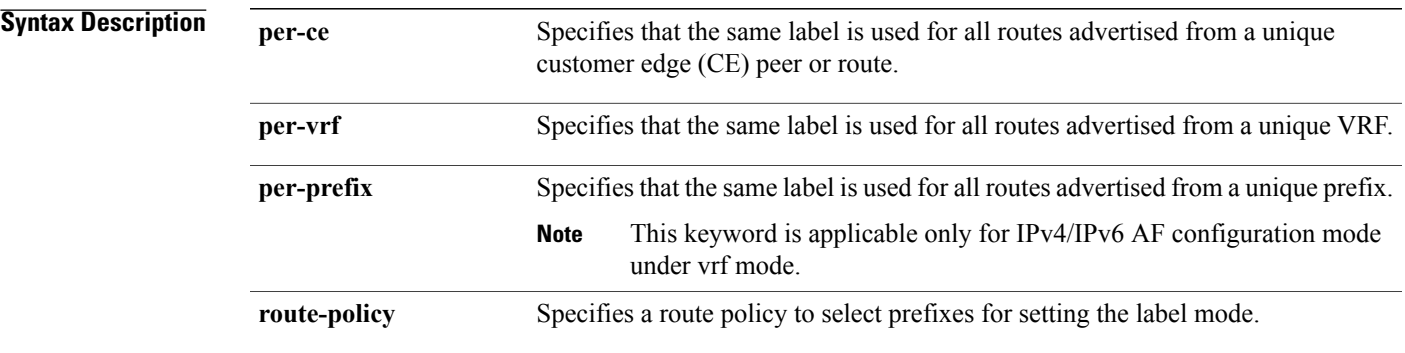

## **Command Default** Per-prefix label mode.

**Note**

If a policy attached at label-mode attachpoint evaluates to pass and a **label mode** is not explicitly set, **per-prefix** is used as the default label mode.

If a policy attached at label-mode attachpoint evaluates to a drop, **per-prefix** is used as a default label mode. If any **label mode** is set explicitly in this case, it will be ignored.

**Command Modes** VPNv4 address family configuration

VPNv6 address family configuration

VRF IPv4 address family configuration

VRF IPv6 address family configuration

I

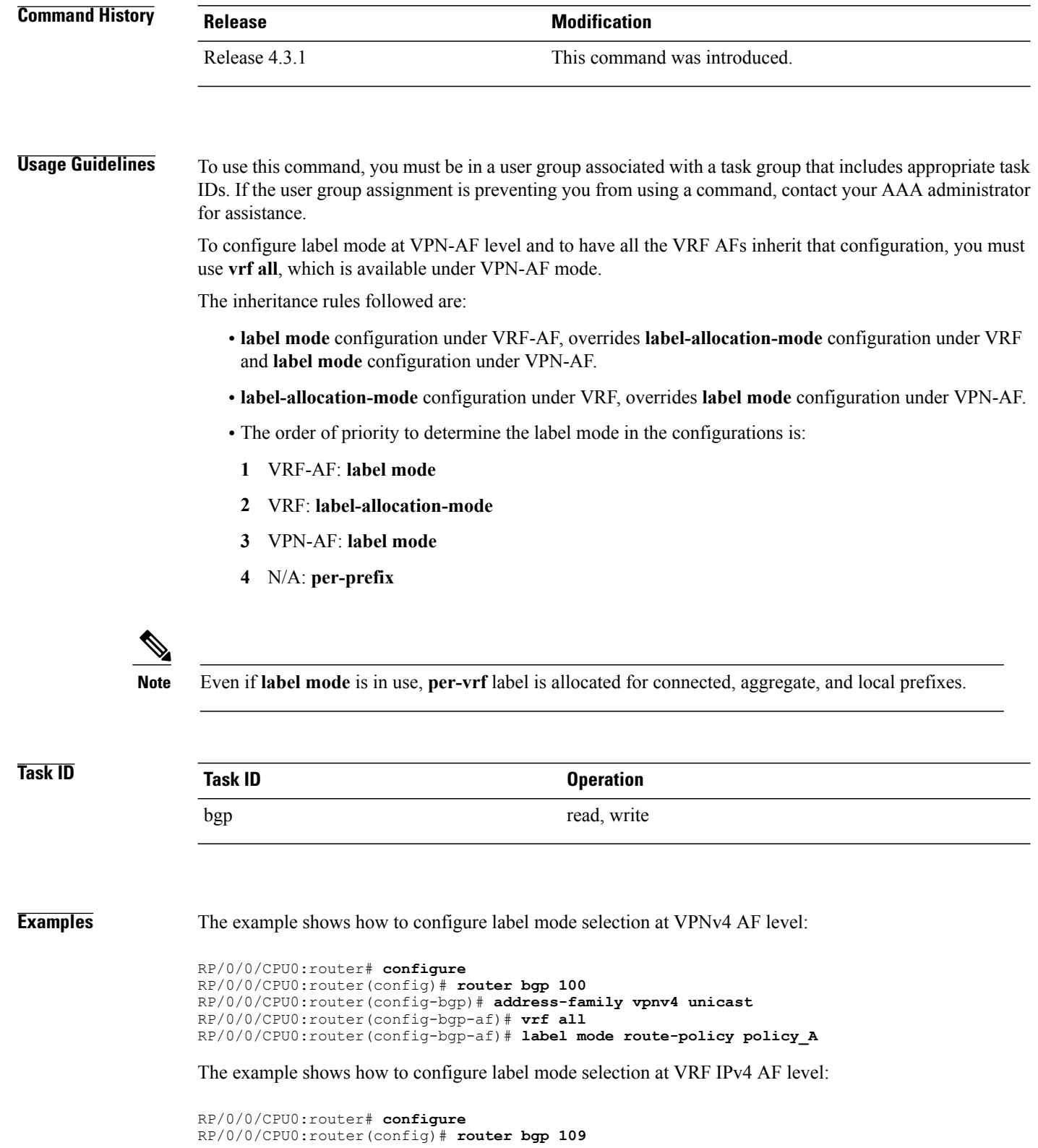

 $\mathbf I$ 

RP/0/0/CPU0:router(config-bgp)# **vrf vrf-1** RP/0/0/CPU0:router(config-bgp-vrf)# **rd 1:1** RP/0/0/CPU0:router(config-bgp-vrf)# **address-family ipv4 unicast** RP/0/0/CPU0:router(config-bgp-vrf)# **label mode route-policy policy\_B**

T

# **label mode per-ce**

To configure resilient per-CE label allocation mode under VRF address family, use the **label mode per-ce** command in BGP configuration mode. To undo the configuration, use the **no** form of this command.

**label mode per-ce**

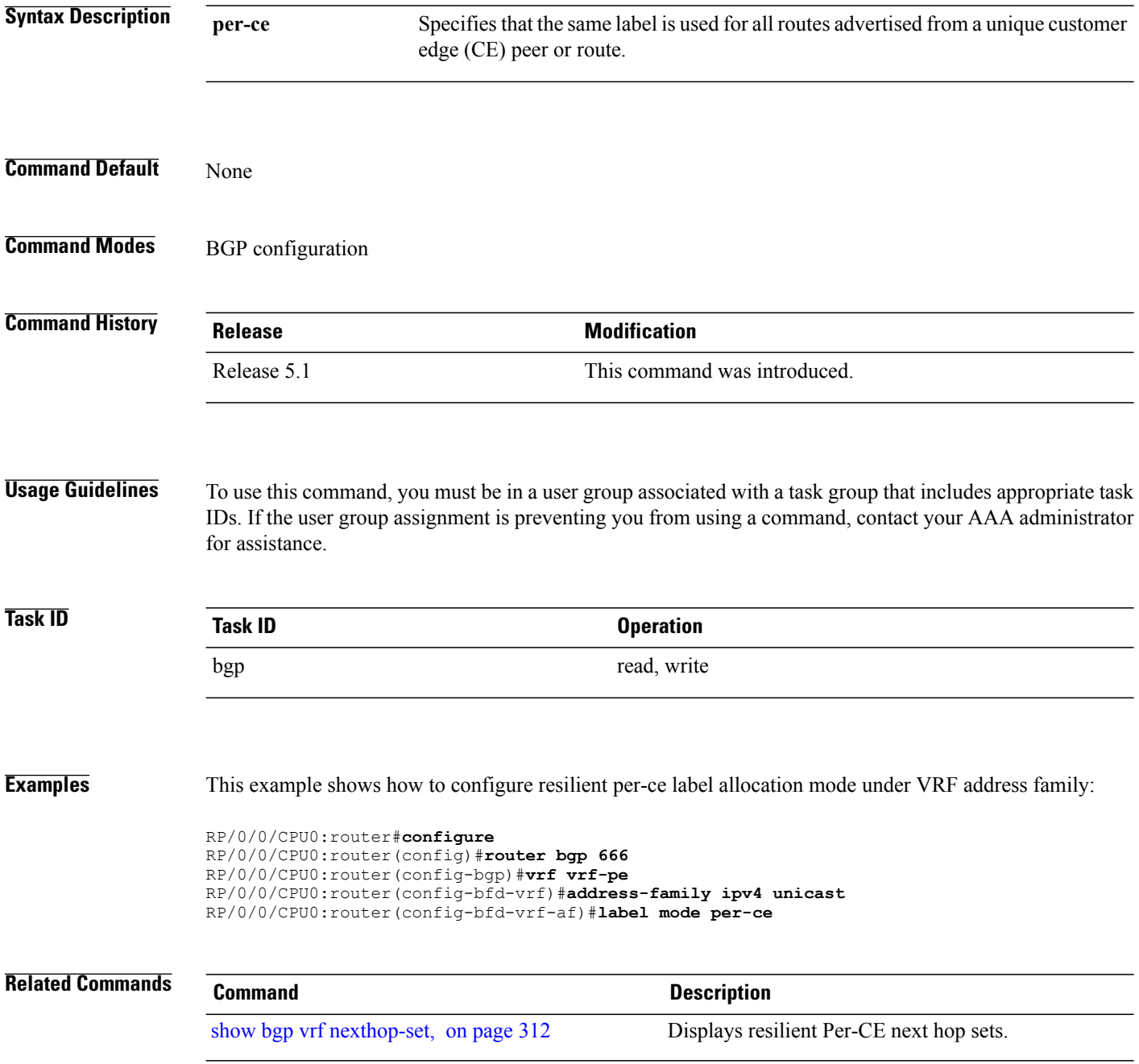

# **local-as**

 $\mathsf I$ 

To allow customization of the autonomous system number for external Border Gateway Protocol (eBGP) neighbor peerings, use the **local-as** command in an appropriate configuration mode. To disable customization of local autonomous system values for eBGP neighbor peerings, use the **no** form of this command.

**local-as** {*as-number* [**no-prepend** [**replace-as [dual-as]**]]**| inheritance-disable**} **no local-as** [*as-number* [**no-prepend** [**replace-as [dual-as]**]]**| inheritance-disable**]

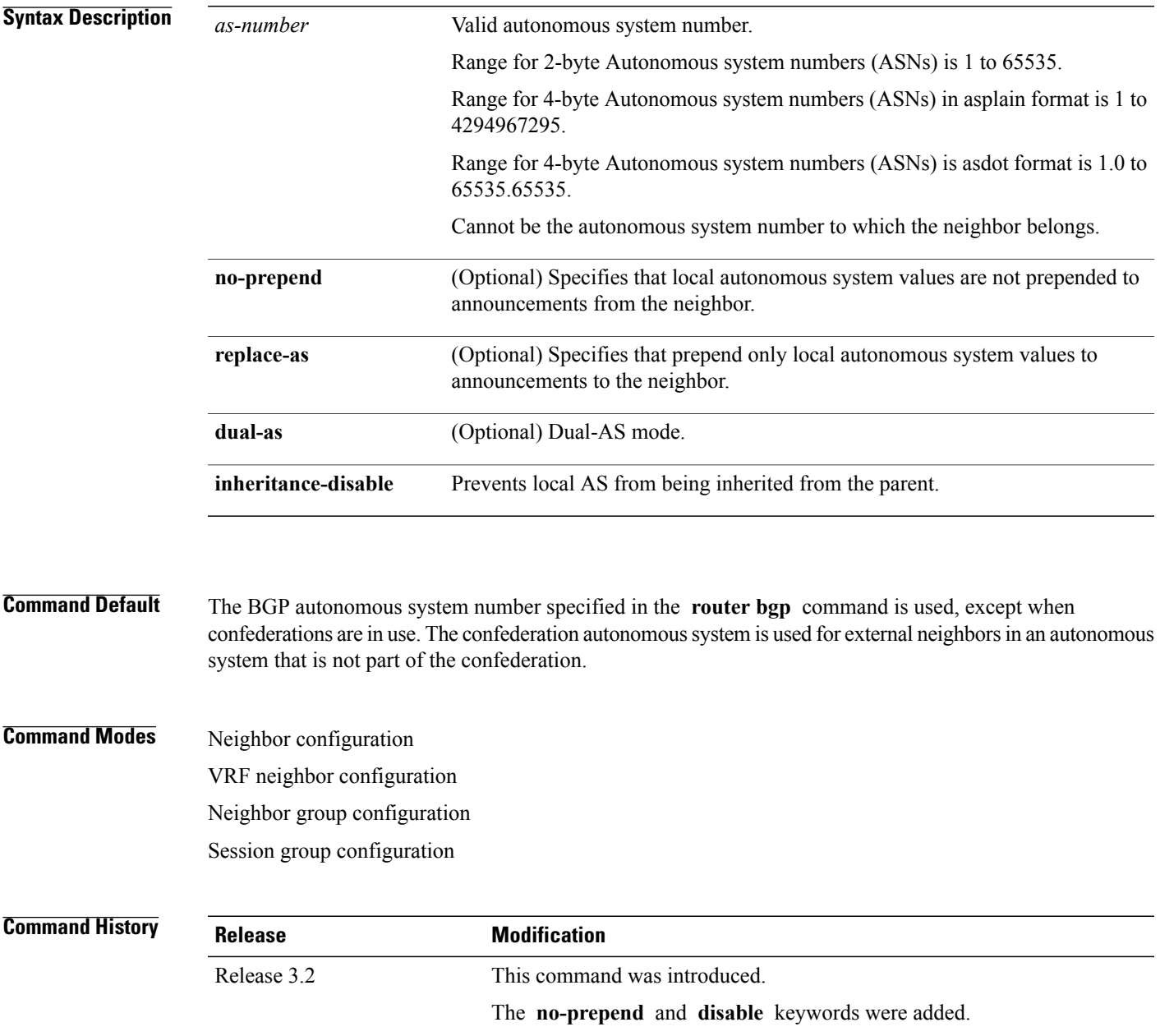

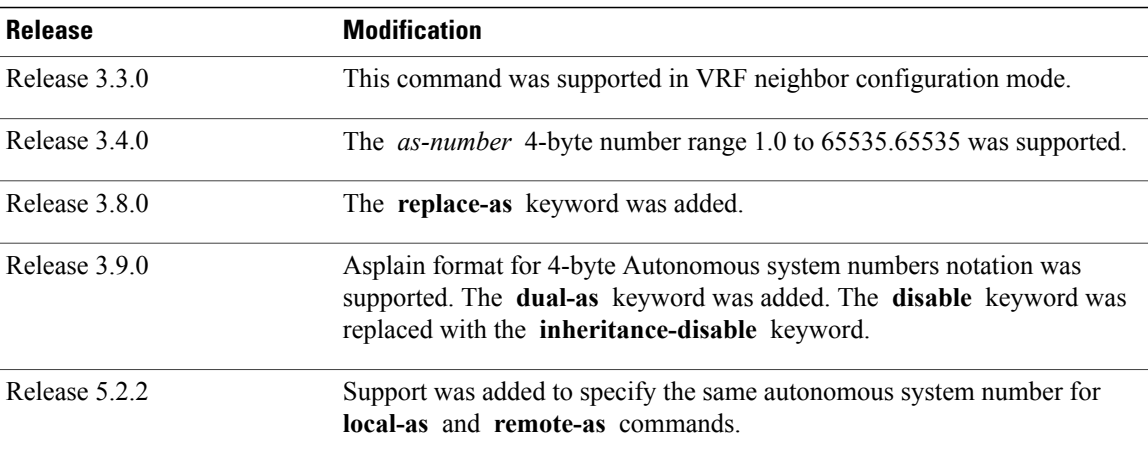

**Usage Guidelines** To use this command, you must be in a user group associated with a task group that includes appropriate task IDs. If the user group assignment is preventing you from using a command, contact your AAA administrator for assistance.

> You can specify the autonomous system number the local BGP uses to peer with each neighbor. The autonomous system number specified with this command cannot be the local BGP autonomous system number (specified with the **router bgp** command) or the autonomous system number of the neighbor (specified with the **remote-as** command). This command cannot be specified for internal neighbors or for external neighbors in an autonomous system that is part of a confederation.

If this command is configured for a neighbor group or session group, all neighbors using the group inherit the configuration. Values of commands configured specifically for a neighbor override inherited values.

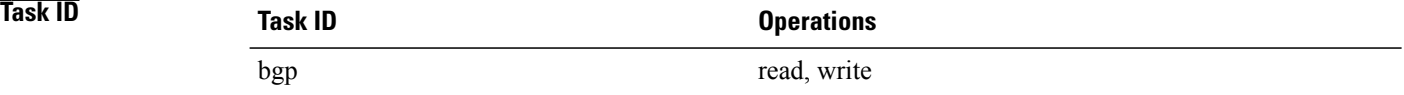

**Examples** The following example shows BGP using autonomous system 30 for the purpose of peering with neighbor 172.20.1.1:

> RP/0/0/CPU0:router(config)# **router bgp 140** RP/0/0/CPU0:router(config-bgp)# **neighbor 172.20.1.1** RP/0/0/CPU0:router(config-bgp-nbr)# **remote-as 300** RP/0/0/CPU0:router(config-bgp-nbr)# **local-as 30**

### **Related Commands**

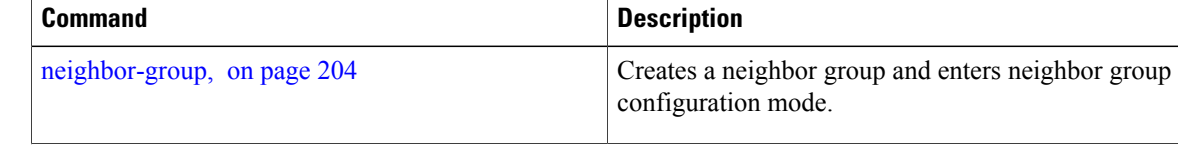
$\mathbf I$ 

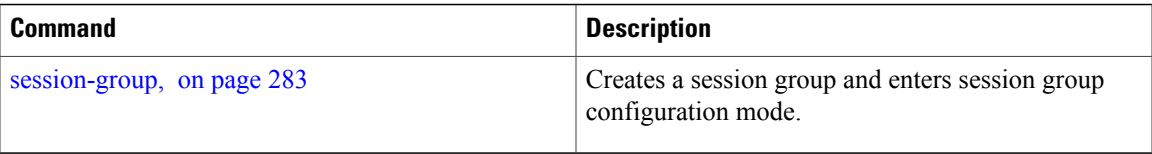

ι

# **maximum-paths (BGP)**

To control the maximum number of parallel routes that Border GatewayProtocol (BGP) installs in the routing table, use the **maximum-paths** command in an appropriate configuration mode. To set the maximum number of parallel routes the software installs to the default value, use the **no** form of this command.

**maximum-paths** {**ebgp| ibgp| eibgp**} *maximum* [**unequal-cost**] [**selective**]

**no maximum-paths** {**ebgp| ibgp| eibgp**} [*maximum*] [**unequal-cost**]

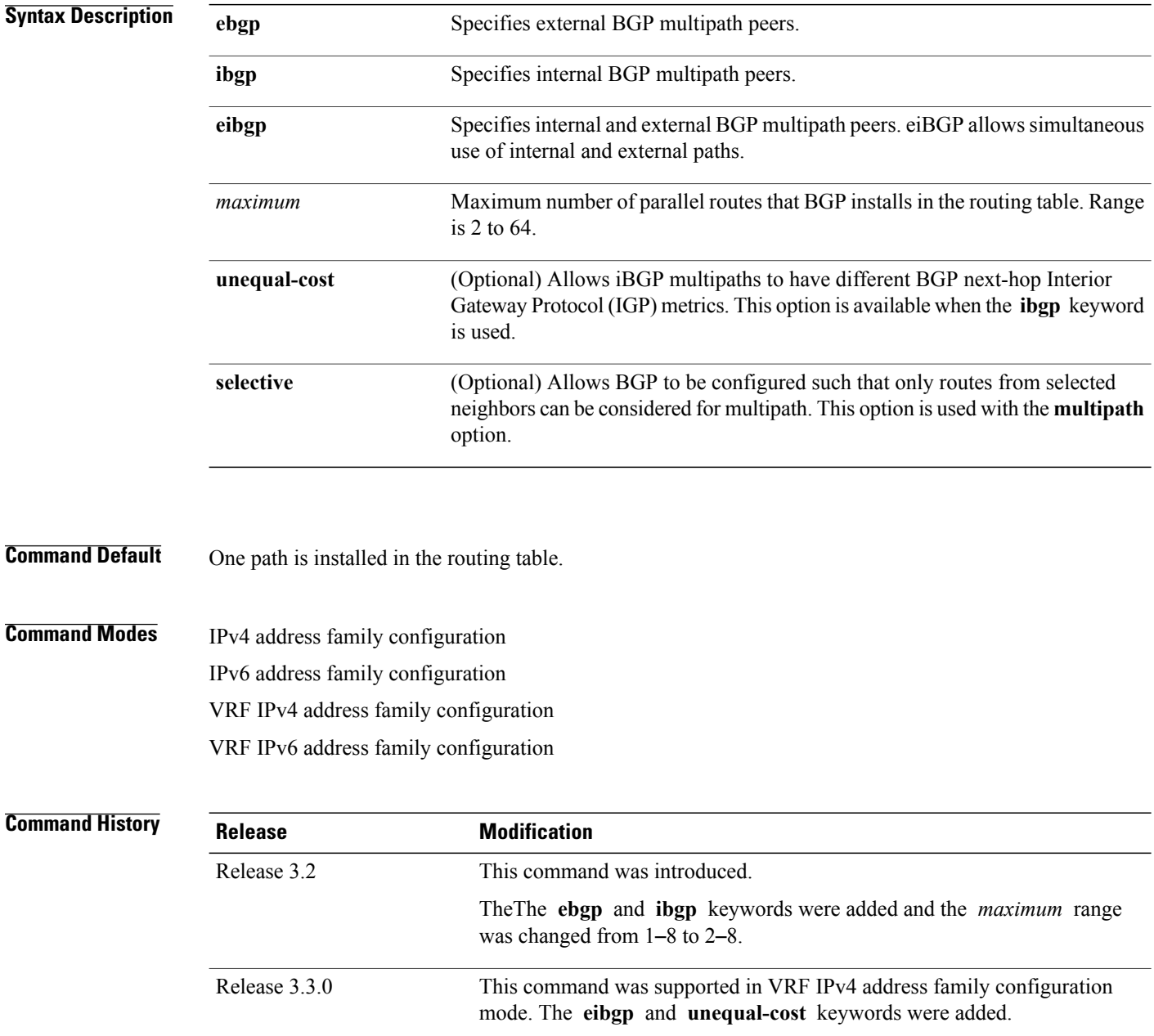

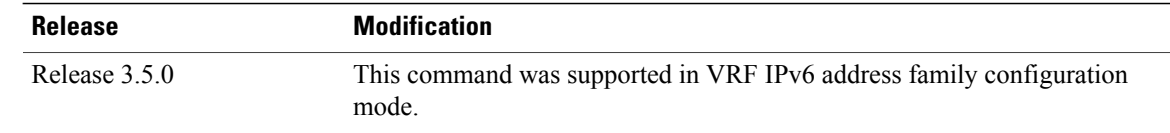

**Usage Guidelines** To use this command, you must be in a user group associated with a task group that includes appropriate task IDs. If the user group assignment is preventing you from using a command, contact your AAA administrator for assistance.

> Use the **maximum-paths** command to allow the BGP to allow the BGP protocol to install multiple paths into the routing table for each prefix. With the eBGP option, multiple paths are installed for external peers that are from the same autonomous system and are equal cost (according to the BGP best-path algorithm). Similarly with the iBGP option, multiple paths are installed for internal peers that are equal cost based on the BGP best-path algorithm. With the eiBGP option, multiple paths from both iBGP and eBGP are eligible for multipath selection. The IGP metric to the BGP next hop is the same as the best-path IGP metric unless the router is configured for unequal cost iBGP multipath or eiBGP multipath. The **selective** option restricts multipath eligible routes to those that come from peers configured with the **multipath** option.

See *Implementing BGP* in the *Cisco IOS XR Routing Configuration Guide for the Cisco XR 12000 Series Router* for information on the BGP best-path algorithm.

**Note**

The **maximum-paths** command with the **eibgp** keyword cannot be configured if the **ibgp** or **ebgp** keywords have been configured, because the **eibgp** keyword is a superset of the **ibgp** or **ebgp** keywords.

**Task ID Task ID Operations** bgp read, write

**Examples** The following example shows how to allow a maximum of four paths to a destination to be installed into the IPv4 unicast routing table:

> RP/0/0/CPU0:router(config)# **router bgp 109** RP/0/0/CPU0:router(config-bgp)# **address-family ipv4 unicast** RP/0/0/CPU0:router(config-bgp-af)# **maximum-paths ebgp 4** RP/0/0/CPU0:routerconfig-bgp-af)# **commit**

The following example shows how you can configure selective multipath for iBGP and eBGP peers.

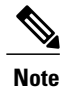

This configuration requires the **multipath** option to be configured for the neighbors. See the multipath command in the *Cisco ASR 9000 Series Aggregation Services Router Routing Command Reference Guide* for more information.

For information on how this configuration is used, see the BGP Selective Multipath section in the *Cisco ASR 9000 Series Aggregation Services Router Routing Configuration Guide*.

```
RP/0/0/CPU0:router(config)# router bgp 1
RP/0/0/CPU0:router(config-bgp)# address-family ipv4 unicast
RP/0/0/CPU0:router(config-bgp-af)# maximum-paths ibgp 4 selective
RP/0/0/CPU0:router(config-bgp-af)# maximum-paths ebgp 5 selective
RP/0/0/CPU0:router(config-bgp-af)# commit
```
## **maximum-prefix (BGP)**

To control how many prefixes can be received from a neighbor, use the **maximum-prefix** command in an appropriate configuration mode. To set the prefix limits to the default values, use the **no** form of this command.

**maximum-prefix** *maximum* [*threshold*] [**warning-only**] [**restart** *time-interval*]

**no maximum-prefix** *maximum* [*threshold*] [**warning-only**] [**restart** *time-interval*]

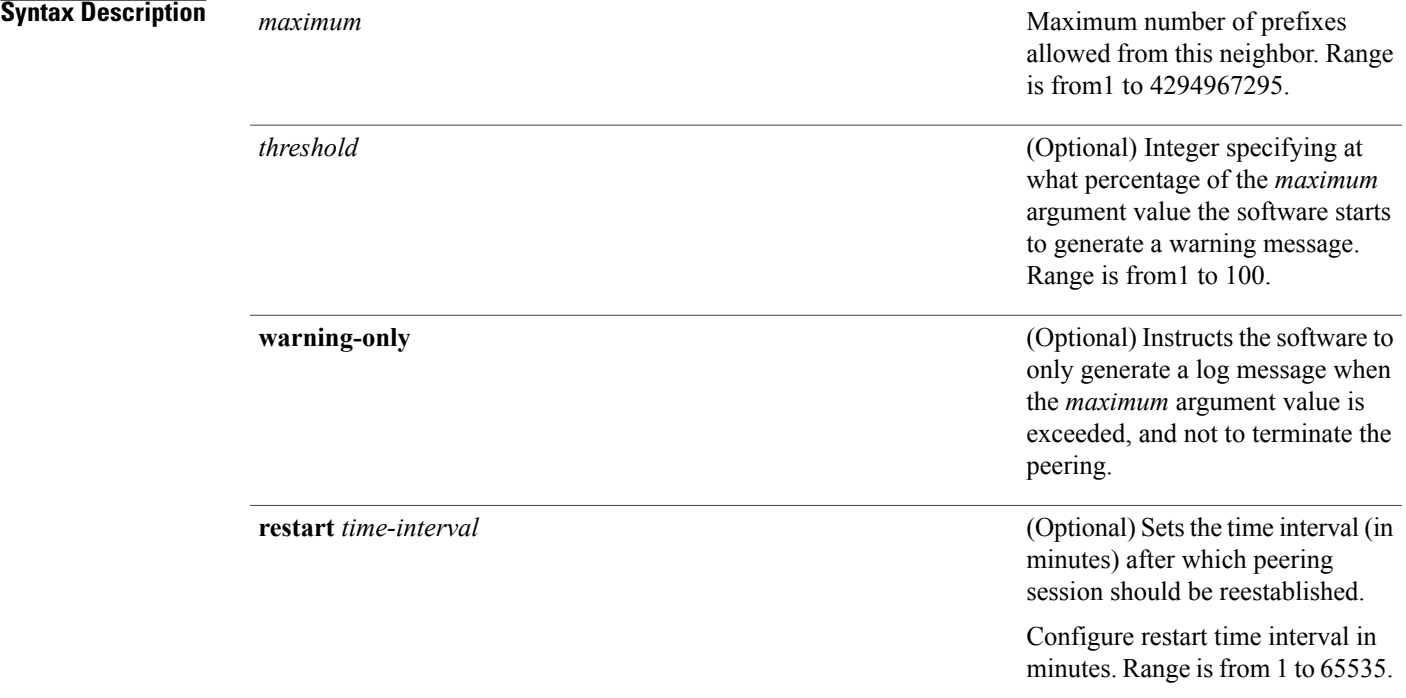

**Command Default** When this command is not specified, the following defaults apply:

- IPv4 Unicast: 1048576
- IPv4 Labeled-unicast: 131072
- IPv6 Unicast: 524288
- IPv6 Labeled-unicast: 131072
- IPv4 Tunnel: 1048576
- IPv4 Multicast: 131072
- IPv6 Multicast: 131072
- VPNv4 Unicast: 2097152
- IPv4 MDT: 131072
- VPNv6 Unicast: 1048576
- L2VPN EVPN: 2097152

The default threshold, when a warning message is generated, is 75 percent.

**Command Modes** IPv4 address family group configuration

IPv6 address family group configuration VPNv4 address family group configuration IPv4 neighbor address family configuration IPv6 neighbor address family configuration VPNv4 neighbor address family configuration IPv4 neighbor group address family configuration IPv6 neighbor group address family configuration IPv4 tunnel neighbor address family configuration IPv4 tunnel neighbor group address family configuration IPv4 tunnel address family group configuration VPNv4 neighbor group address family configuration VPNv6 address family group configuration VPNv6 neighbor address family configuration VPNv6 neighbor group address family configuration VPNv6 neighbor group address family configuration

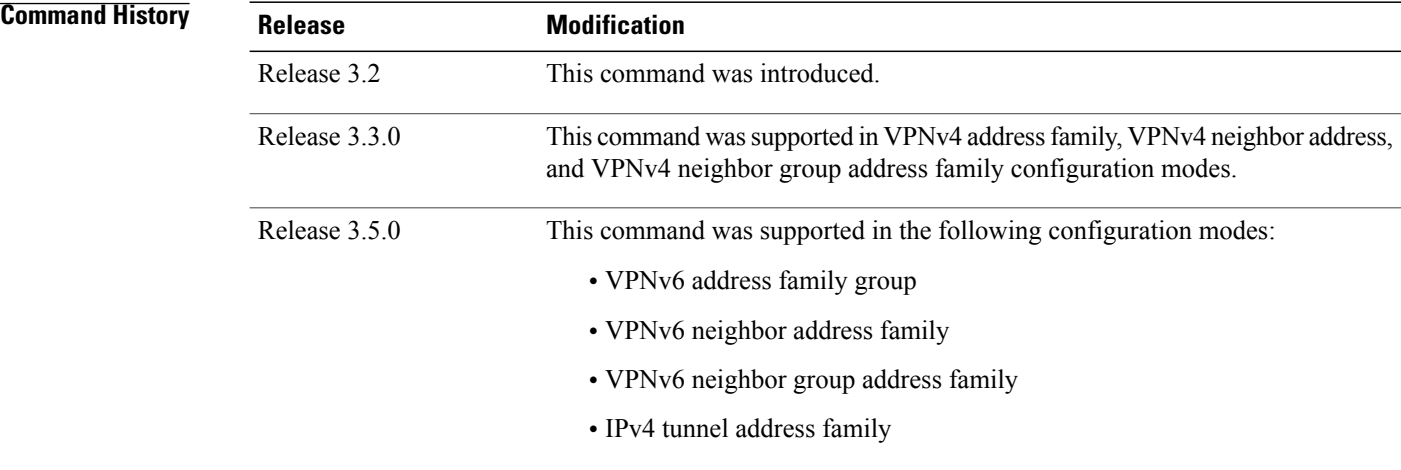

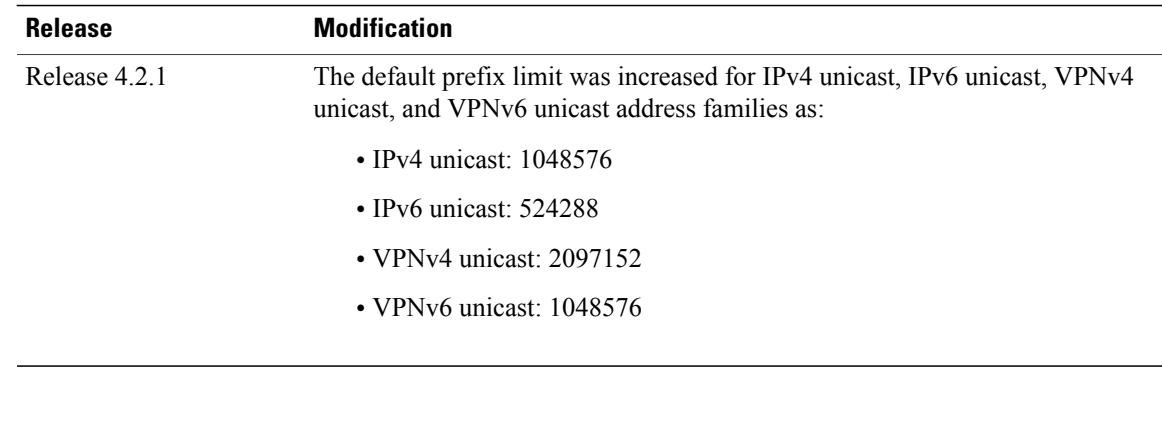

**Usage Guidelines** Use the **maximum-prefix** command to configure a maximum number of prefixes that a BGP router is allowed to receive from a neighbor. It adds another mechanism (besides routing policy) to control prefixes received from a peer.

> When the number of received prefixes exceeds the maximum number configured, the software terminates the peering, by default, after sending a cease notification to the neighbor. However, if the **warning-only** keyword is configured, the software writes only a log message, but continues peering with the sender. If the peer is terminated, the peer stays down until the **clear bgp** command is issued or the **restart** *time-interval* option is used.

> This command takes effect immediately if configured on an established neighbor, unlessthe number of prefixes received from the neighbor already exceeds the configured limits.

> If this command is configured for a neighbor group or neighbor address family group, all neighbors using the group inherit the configuration. Values of commands configured specifically for a neighbor override inherited values.

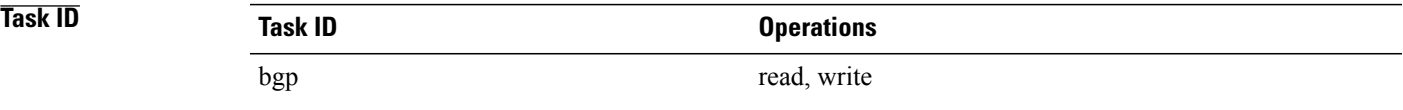

**Examples** This example shows the maximum number of IP Version 6 (IPv6) unicast prefixes allowed from neighbor 192.168.40.25 set to 5000, threshold value 80%, and restart time interval 20 minutes:

```
RP/0/0/CPU0:router(config)#router bgp 100
RP/0/0/CPU0:router(config-bgp)#neighbor 192.168.40.25
RP/0/0/CPU0:router(config-bgp-nbr)#remote-as 1
RP/0/0/CPU0:router(config-bgp-nbr)#address-family ipv6 unicast
RP/0/0/CPU0:router(config-bgp-nbr-af)#maximum-prefix 5000 80 restart 20
```
This example shows the maximum number of IP Version 4 (IPv4) unicast prefixes allowed from the neighbor 192.168.40.24 set to 1000:

```
RP/0/0/CPU0:router(config-bgp)# router bgp 109
RP/0/0/CPU0:router(config-bgp)# neighbor 192.168.40.24
RP/0/0/CPU0:router(config-bgp-nbr)# remote-as 1
RP/0/0/CPU0:router(config-bgp-nbr)#address-family ipv4 unicast
RP/0/0/CPU0:router(config-bgp-nbr-af)# maximum-prefix 1000
```
T

## **Related Commands**

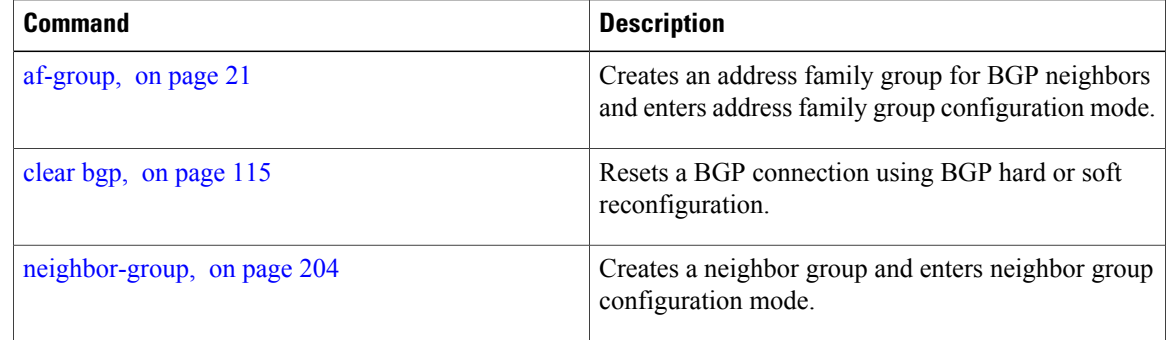

Г

# **mpls activate (BGP)**

To enable Multiprotocol Label Switching (MPLS) on an interface basis for ASBR and CSC configurations whenever a bgp confederation configuration is used, use the **mpls activate** command in bgp configuration mode. This is needed for InterAS (option B and C) and Carrier Supporting Carrier (CSC) configurations with confederations.

The normal InterAS and CSC configurations (without confederations) do not need to enable this.

To restore the system to its default condition, use the **no** form of this command.

**mpls activate** *interface id* **no mpls activate** *interface id*

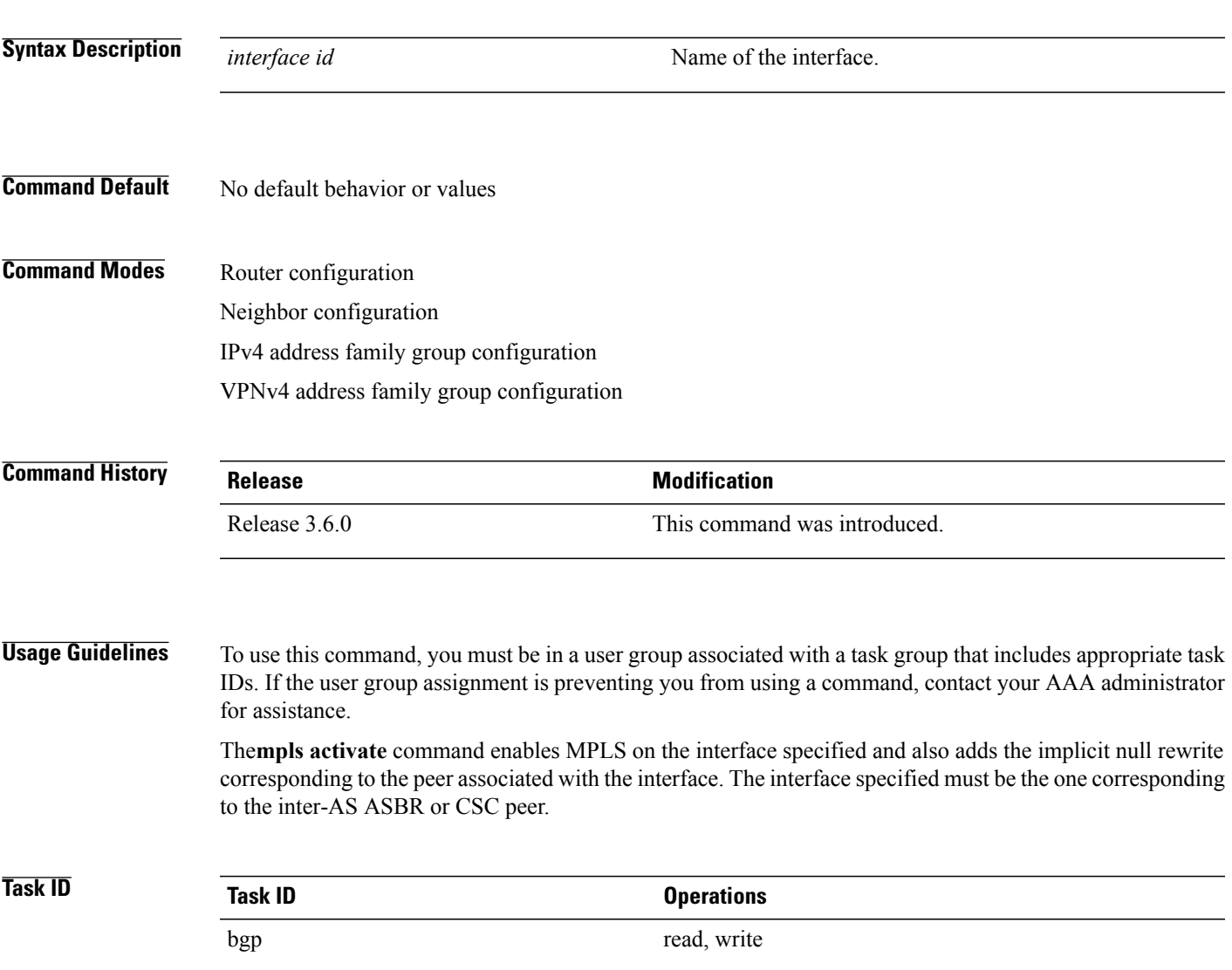

### **Examples** The following example shows how to activate MPLS for InterAS Option B (with confederations):

```
bgp confederation peers
   2002
  !
  bgp confederation identifier 4589
  bgp router-id 3.3.3.3
  mpls activate
   interface GigabitEthernet0/1/0/0
  !
  address-family ipv4 unicast
   redistribute connected
  !
  address-family vpnv4 unicast
   retain route-target all
  !
  neighbor 10.0.0.9
   remote-as 2002
   address-family ipv4 unicast
    route-policy pass in
    route-policy pass out
   !
   address-family vpnv4 unicast
    route-policy pass in
```
RP/0/0/CPU0:router(config)#**router bgp 1**

The following example shows how to activate MPLS for CSC (with confederations):

```
router bgp 2002
 bgp confederation peers
  1
  !
 bgp confederation identifier 4589
 bgp router-id 4.4.4.4
  address-family ipv4 unicast
  allocate-label all
  !
  address-family vpnv4 unicast
  retain route-target all
  !
 vrf foo
  rd 1:1
  mpls activate
   interface GigabitEthernet0/1/0/2
```

```
!
    address-family ipv4 unicast
     redistribute connected
    allocate-label all
    !
    neighbor 10.0.0.1
    remote-as 1
    address-family ipv4 unicast
    !
    address-family ipv4 labeled-unicast
     route-policy pass in
     route-policy pass out
    !
    !
   !
 !
RP/0/0/CPU0:router#show mpls forwarding
  Local Outgoing Prefix Outgoing Next Hop Bytes
  Label Label or ID Interface
 Switched
 ------ ----------- ------------------ ------------ ---------------
  ------------
  16000 Aggregate foo: Per-VRF Aggr[V] \
                                 foo 0
  16001 Pop 10.0.0.0/16[V] Gi0/1/0/2 10.0.0.1 44
```
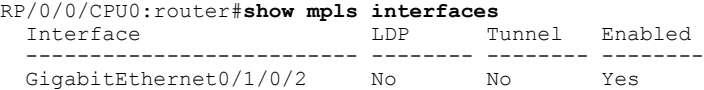

### **Related Commands**

П

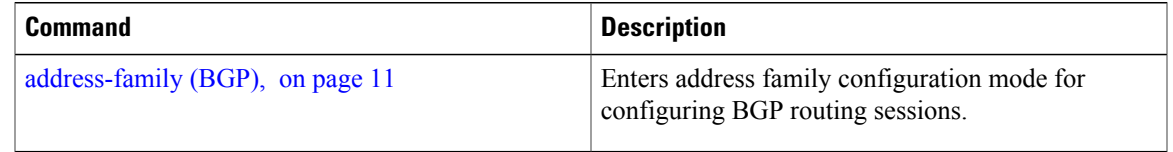

T

# **mvpn**

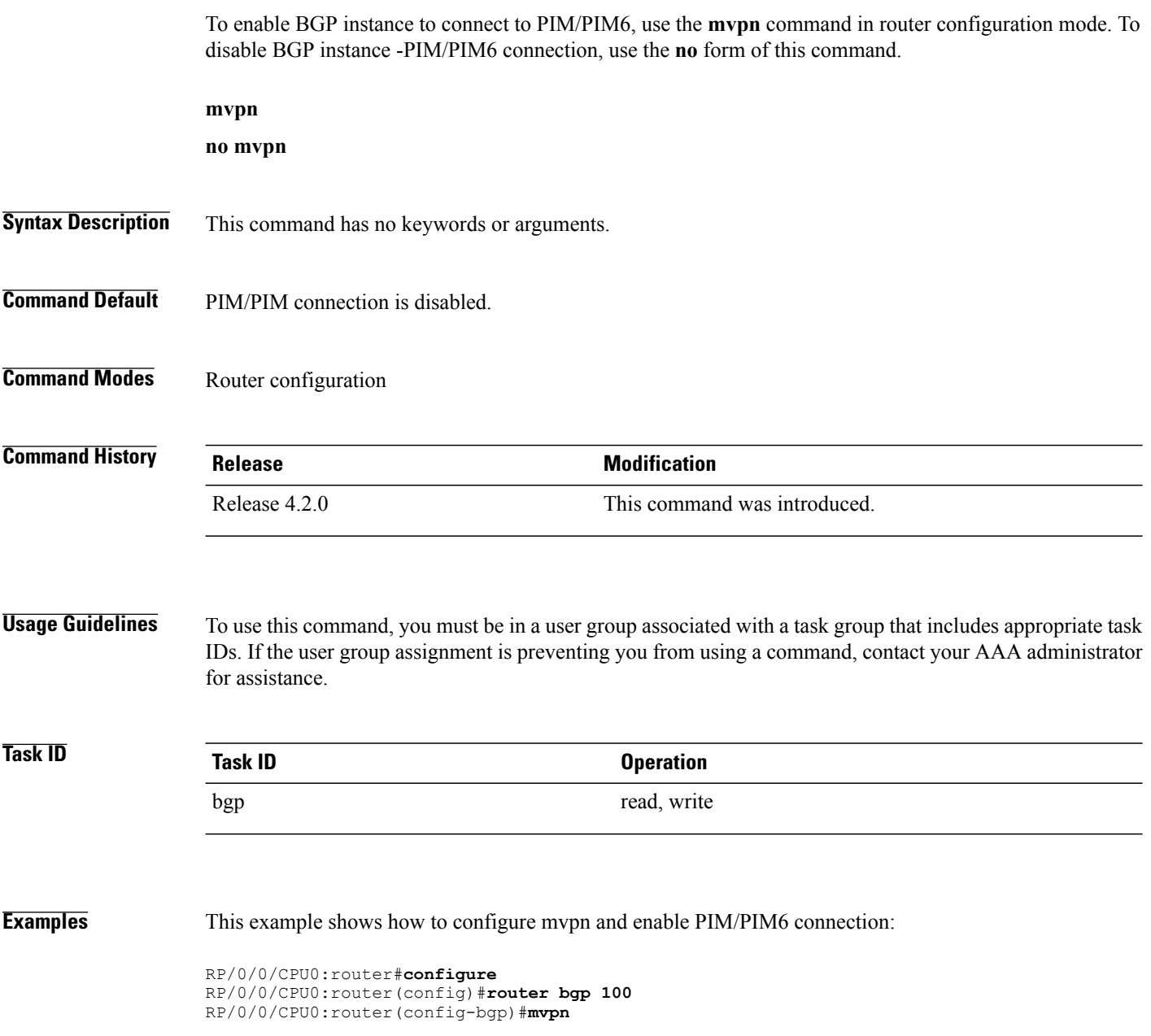

# **multipath**

 $\overline{\mathsf{I}}$ 

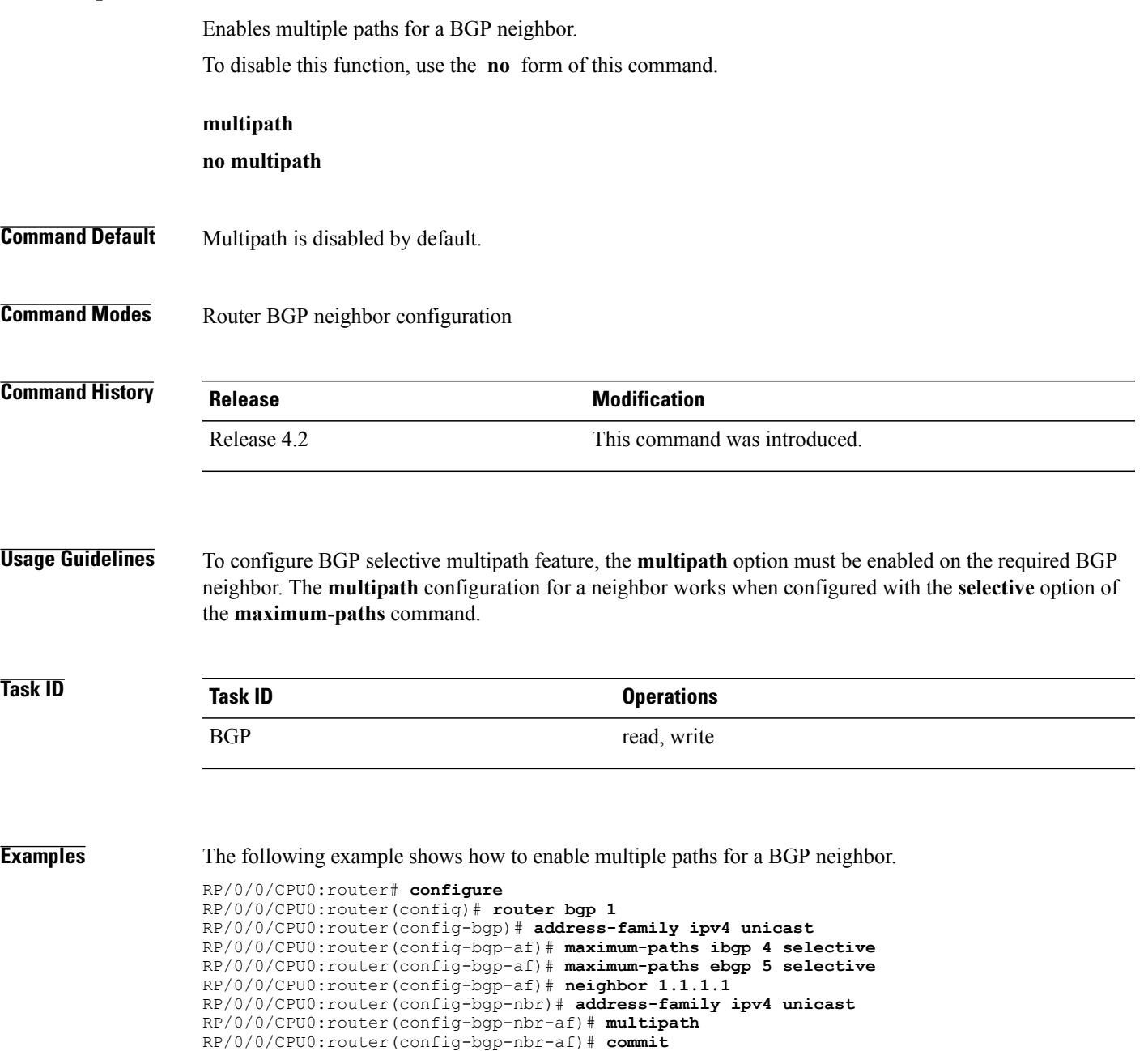

## <span id="page-229-0"></span>**neighbor (BGP)**

To enter neighbor configuration mode for configuring Border Gateway Protocol (BGP) routing sessions, use the **neighbor** command in an appropriate configuration mode. To delete all configuration for a neighbor and terminate peering sessions with the neighbor, use the **no** form of this command.

**neighbor** *ip-address*

**no neighbor** *ip-address*

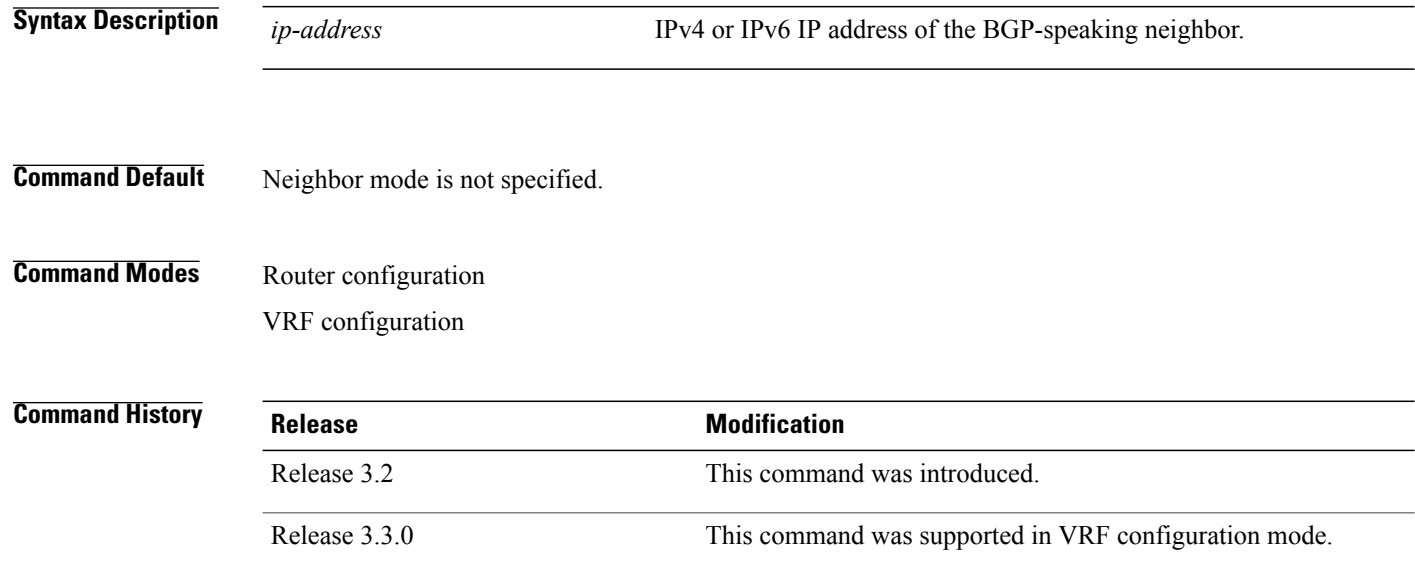

**Usage Guidelines** To use this command, you must be in a user group associated with a task group that includes appropriate task IDs. If the user group assignment is preventing you from using a command, contact your AAA administrator for assistance.

From router configuration mode, you can use this command to enter neighbor configuration mode.

From neighbor configuration mode, you can enter address family configuration for the neighbor by using the **address-family** command, which allows you to configure routing sessions for IP Version 4 and IP Version 6 address prefixes.

The **neighbor** command does not cause the neighbor to be configured and does not result in a peering to be established with the neighbor. To create the neighbor, you configure a remote autonomous system number by entering the **remote-as** command, or the neighbor can inherit a remote autonomoussystem from a neighbor group or session group if the **use** command is applied.

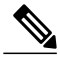

A neighbor must have must a remote autonomous system number, and an IP address and address family must be enabled on the neighbor. **Note**

 $\overline{\phantom{a}}$ 

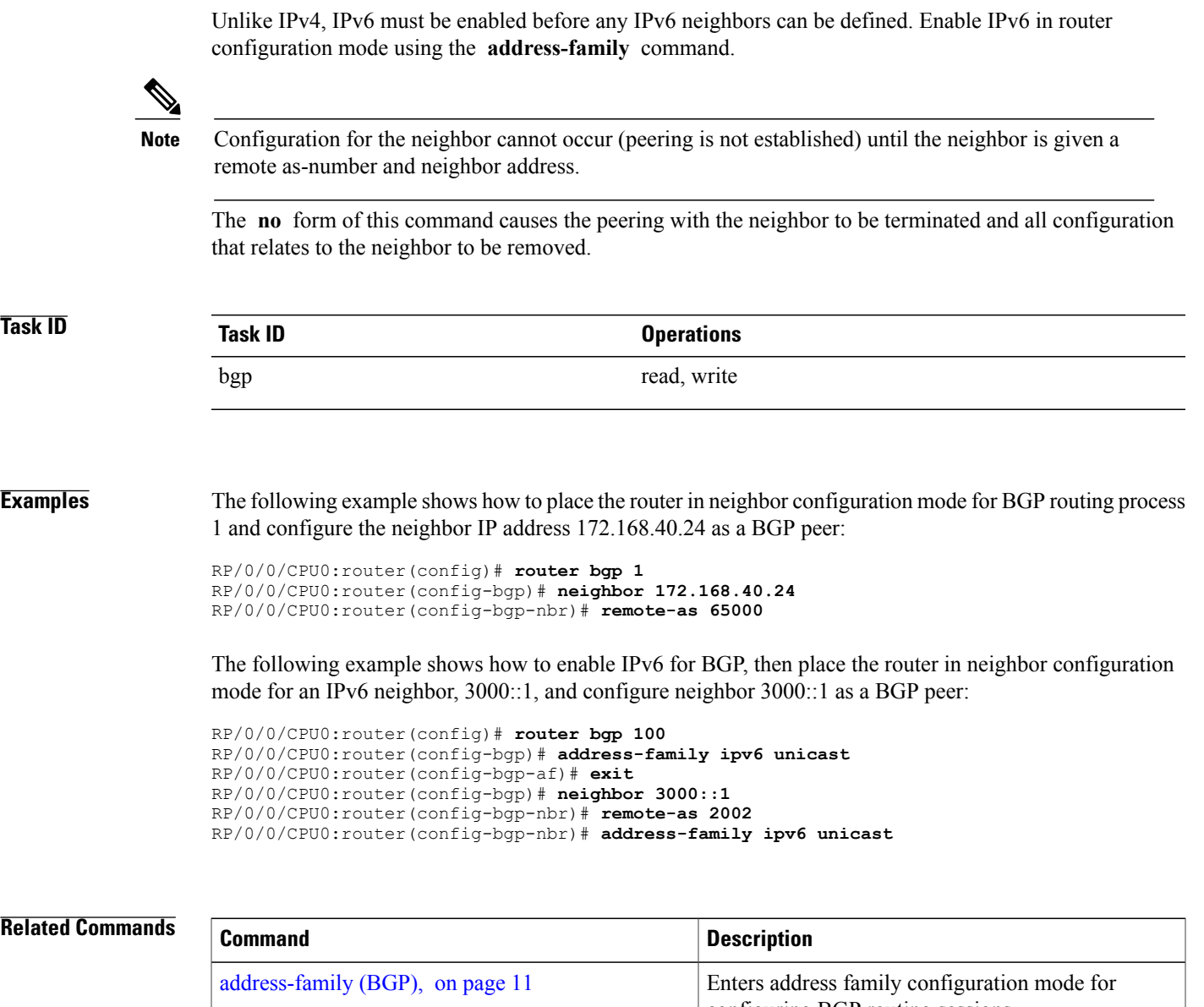

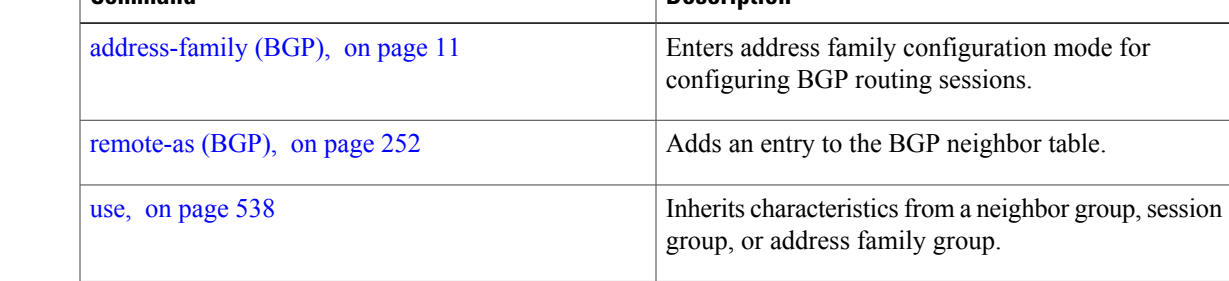

## <span id="page-231-0"></span>**neighbor-group**

To create a neighbor group and enter neighbor group configuration mode, use the **neighbor-group** command in router configuration mode. To remove a neighbor group and delete all configuration associated with the group, use the **no** form of this command.

**neighbor-group** *name*

**no neighbor-group** *name*

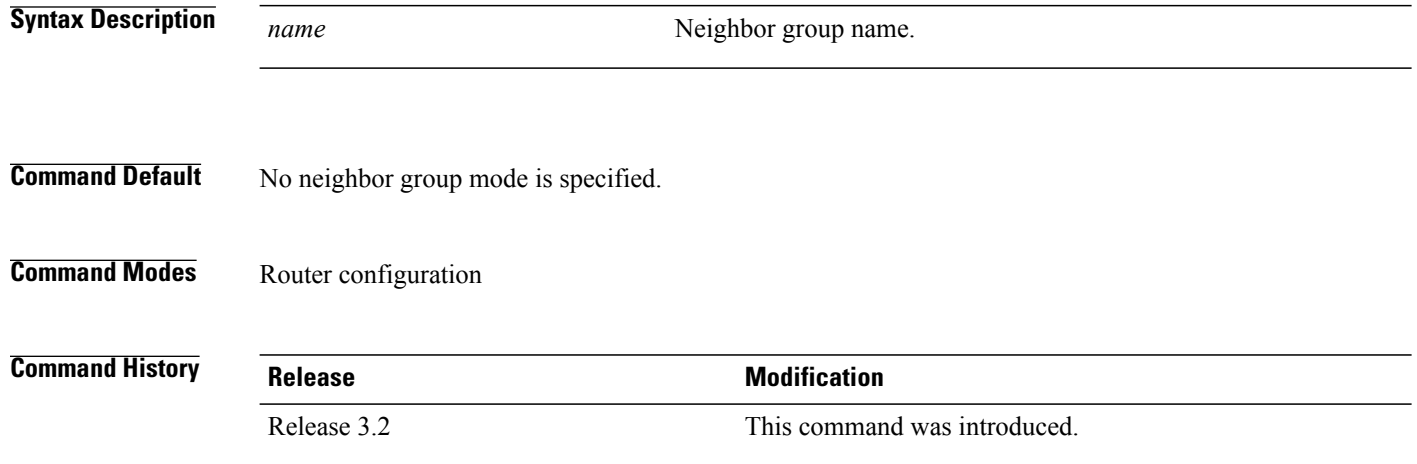

**Usage Guidelines** To use this command, you must be in a user group associated with a task group that includes appropriate task IDs. If the user group assignment is preventing you from using a command, contact your AAA administrator for assistance.

> The **neighbor-group** command puts the router in neighbor group configuration mode and creates a neighbor group.

> A neighbor group helps you apply the same configuration to one or more neighbors. After a neighbor group is configured, each neighbor can inherit the configuration through the **use** command. If a neighbor is configured to use a neighbor group, the neighbor, by default, inherits the entire configuration of the neighbor group, which includes the address family-independent and address family-specific configurations. The inherited configuration can be overridden if you directly configure commands for the neighbor or if you configure session groups or address family groups with the **use** command.

> From neighbor group configuration mode, you can configure address family-independent parameters for the neighbor group. To enter addressfamily-specific configuration for the neighbor group, use the **address-family** command when in the neighbor group configuration mode.

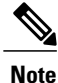

If an address family is configured for a neighbor group, neighbors that use the neighbor group attempt to exchange routes in that address family.

The **no** form of this command ordinarily causes all configuration for the neighbor group to be removed. If using the **no** form would result in a neighbor losing its remote autonomous system number, the configuration is rejected. In this scenario, the neighbor configuration must be either removed or configured with a remote autonomous system number before the neighbor group configuration can be removed.

**Note**

Neighbor groups should not be configured with a mixture of IPv4 and IPv6 address families, because such a neighbor group is not usable by any neighbor. Note that within the Cisco IOS XR system configuration architecture, it is possible to create such a neighbor group; however, any attempt to use it is rejected.

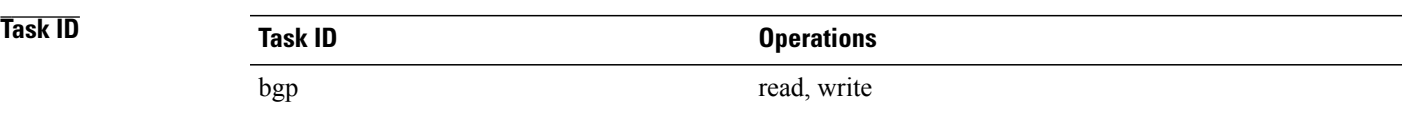

**Examples** The following example shows how to create a neighbor group called group1 that has IP Version 4 (IPv4) unicast and IPv4 multicast activated along with various configuration features. The neighbor group is used by neighbor 10.0.0.1 and neighbor 10.0.0.2, which allows them to inherit the entire group1 configuration.

```
RP/0/0/CPU0:router(config)# router bgp 65530
RP/0/0/CPU0:router(config-bgp)# neighbor-group group1
RP/0/0/CPU0:router(config-bgp-nbrgrp)# remote-as 65535
RP/0/0/CPU0:router(config-bgp-nbrgrp)# advertisement-interval 2
RP/0/0/CPU0:router(config-bgp-nbrgrp)# address-family ipv4 unicast
RP/0/0/CPU0:router(config-bgp-nbrgrp-af)# send-community-ebgp
RP/0/0/CPU0:router(config-bgp-nbrgrp-af)# exit
RP/0/0/CPU0:router(config-bgp-nbrgrp)# address-family ipv4 multicast
RP/0/0/CPU0:router(config-bgp-nbrgrp-af)# next-hop-self
RP/0/0/CPU0:router(config-bgp-nbrgrp-af)# exit
RP/0/0/CPU0:router(config-bgp-nbrgrp)# exit
RP/0/0/CPU0:router(config-bgp)#neighbor 10.0.0.1
RP/0/0/CPU0:router(config-bgp-nbr)# use neighbor-group group1
RP/0/0/CPU0:router(config-bgp-nbr)# exit
RP/0/0/CPU0:router(config-bgp)# neighbor 10.0.0.2
RP/0/0/CPU0:router(config-bgp-nbr)# use neighbor-group group1
RP/0/0/CPU0:router(config-bgp-nbr)# exit
```
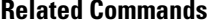

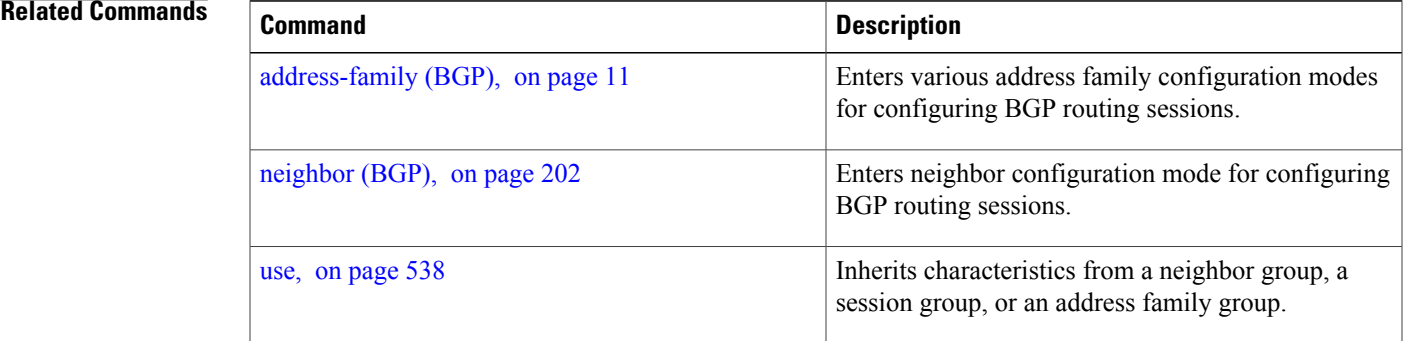

## <span id="page-233-0"></span>**network (BGP)**

To specify that the Border Gateway Protocol (BGP) routing process should originate and advertise a locally known network to its neighbors, use the **network** command in an appropriate configuration mode. To disable originating or advertising the network to neighbors, use the **no** form of this command.

**network** {*ip-address/prefix-length* | *ip-address mask*} [**route-policy** *route-policy-name*] **no network**{*ip-address/prefix-length* | *ip-address mask*} [**route-policy** *route-policy-name*]

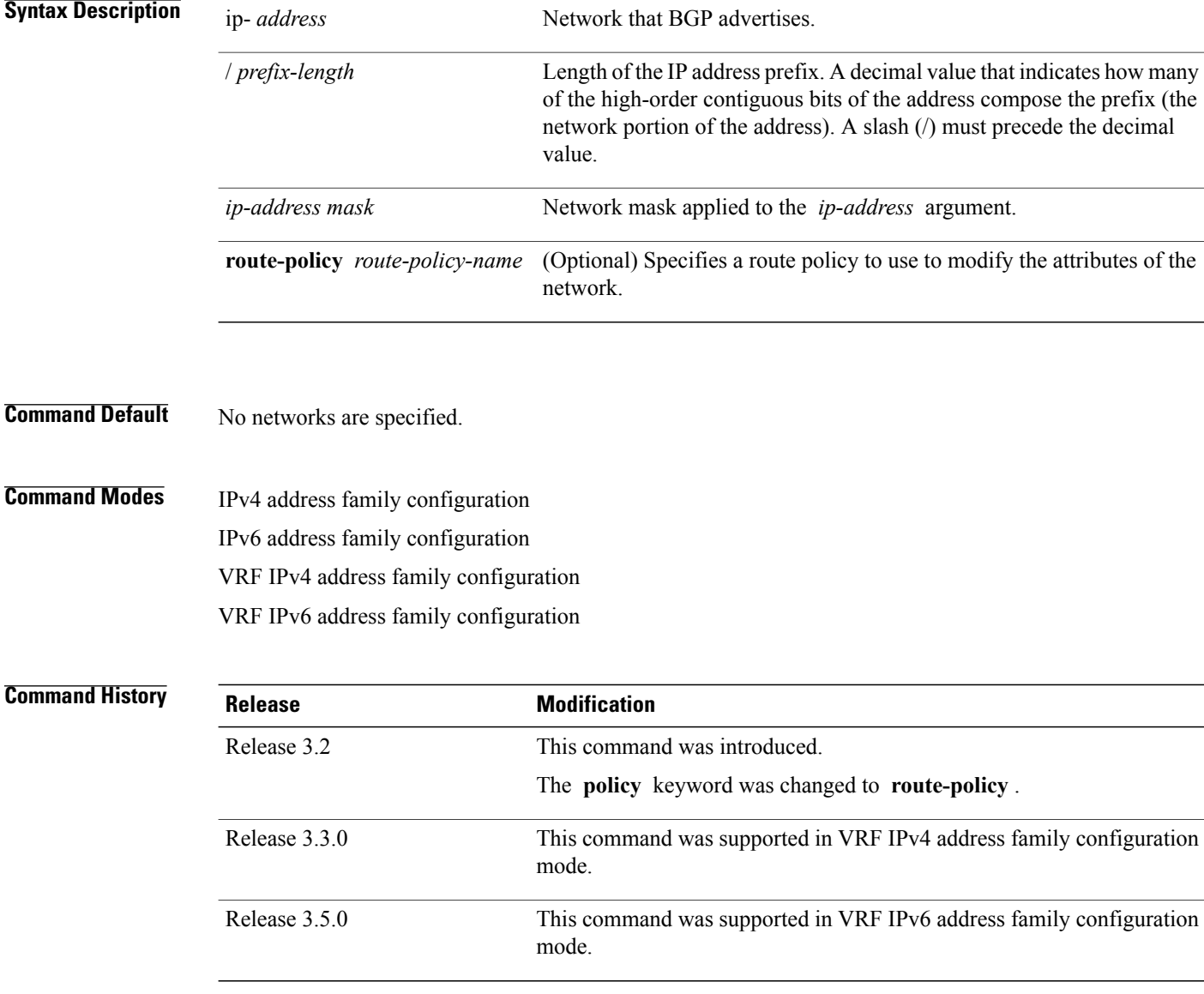

### **Usage Guidelines** To use this command, you must be in a user group associated with a task group that includes appropriate task IDs. If the user group assignment is preventing you from using a command, contact your AAA administrator for assistance.

A network specified with this command is originated and advertised to neighbors only if there exists a route for the network in the routing table. That is, there must be a route learned using local or connected networks, static routing, or a dynamic IGP such as IS-IS or OSPF.

Other than the available system resources on the router, no limit exists on the number of network commands that can be configured.

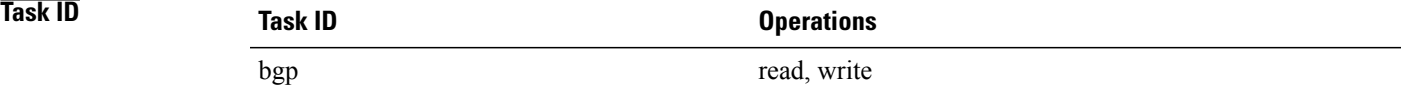

### **Examples** The following example shows how to configure the local router to originate the IPv4 unicast network 172.20.0.0/16:

```
RP/0/0/CPU0:router(config)#router bgp 120
RP/0/0/CPU0:router(config-bgp)# address-family ipv4 unicast
RP/0/0/CPU0:router(config-bgp-af)# network 172.20.0.0/16
```
### **Related Commands**

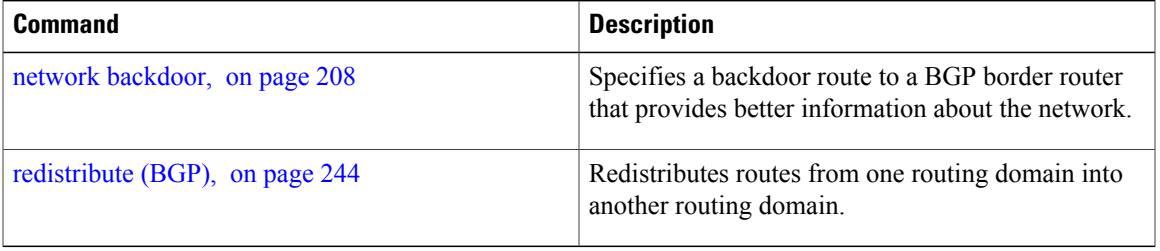

## <span id="page-235-0"></span>**network backdoor**

To set the administrative distance on an external Border Gateway Protocol (eBGP) route to that of a locally sourced BGP route, causing it to be less preferred than an Interior Gateway Protocol (IGP) route, use the **network backdoor** command in an appropriate configuration mode. To disable setting the administrative distance to the value for locally sourced BGP routes, use the **no** form of this command.

**network** {*ip-address/prefix-length* | *ip-address mask*} **backdoor no network** {*ip-address/prefix-length* | *ip-address mask*} **backdoor**

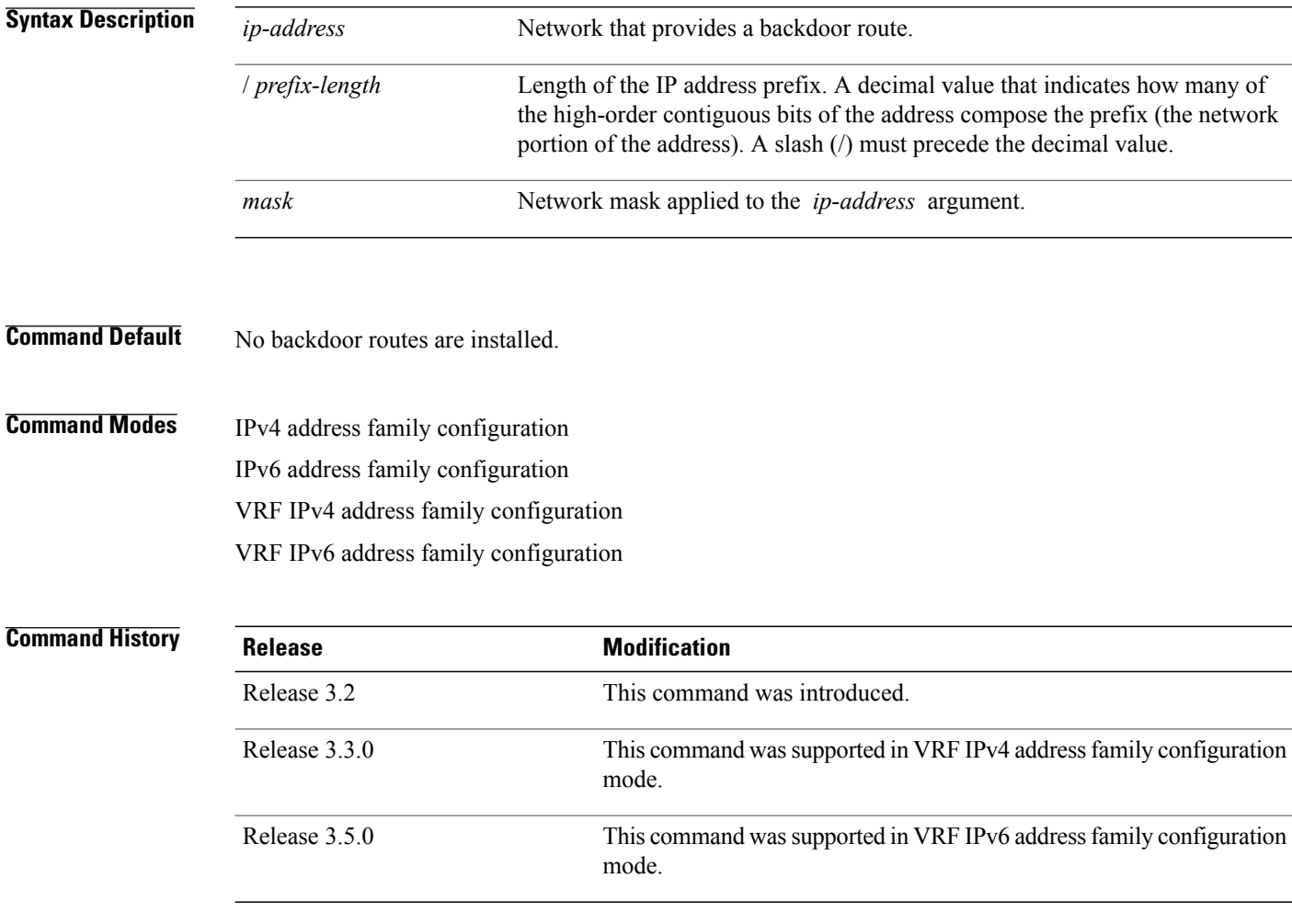

**Usage Guidelines** To use this command, you must be in a user group associated with a task group that includes appropriate task IDs. If the user group assignment is preventing you from using a command, contact your AAA administrator for assistance.

Configuring the **network backdoor** command does not cause BGP to originate a network, even if an IGP route for the network exists. Ordinarily, the backdoor network would be learned through both an eBGP and IGP. The BGP best-path selection algorithm does not change when a network is configured as a backdoor network. **Task ID Operations** bgp read, write **Examples** The following example shows IP Version 4 (IPv4) unicast network 192.168.40.0/24 configured as a backdoor network: RP/0/0/CPU0:router(config)# **router bgp 109** RP/0/0/CPU0:router(config-bgp)# **address-family ipv4 unicast** RP/0/0/CPU0:router(config-bgp-af)# **network 192.168.40.0/24 backdoor Related Commands Command Command Description** Specifies a local network that the BGP routing process should originate and advertise to its neighbors. [network](#page-233-0) (BGP), on page 206

Τ

# <span id="page-237-0"></span>**next-hop-self**

To disable next-hop calculation and insert your own address in the next-hop field of Border Gateway Protocol (BGP) updates, use the **next-hop-self** command in an appropriate configuration mode. To enable next-hop calculation, use the **no** form of this command.

**next-hop-self** [**inheritance-disable**]

**no next-hop-self** [**inheritance-disable**]

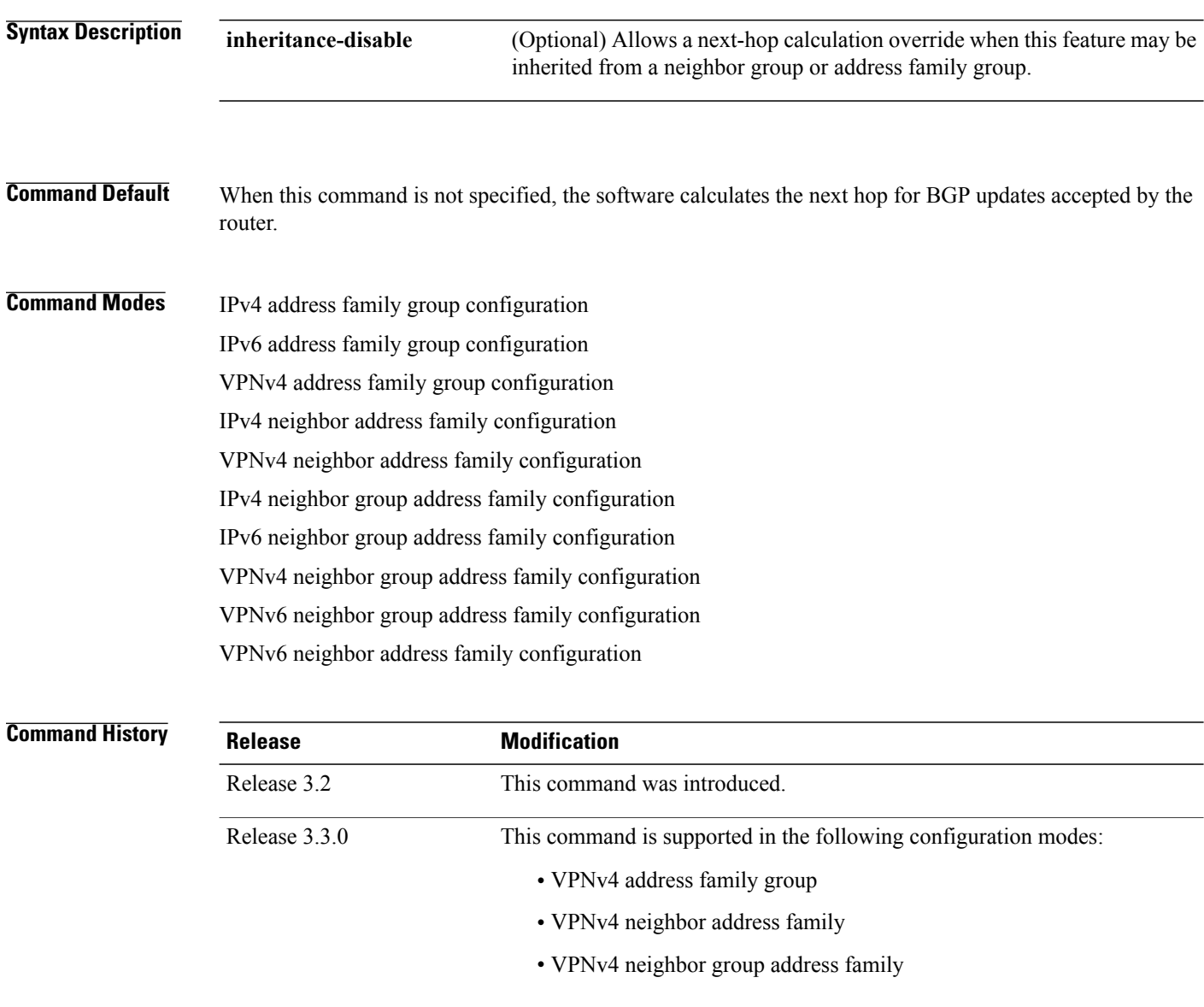

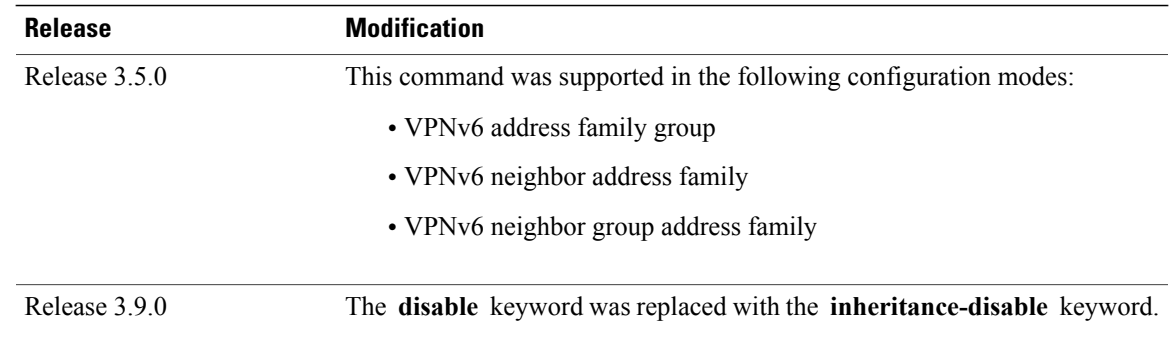

**Usage Guidelines** To use this command, you must be in a user group associated with a task group that includes appropriate task IDs. If the user group assignment is preventing you from using a command, contact your AAA administrator for assistance.

> Use the **next-hop-self** command to set the BGP next-hop attribute of routes being advertised over a peering session to the local source address of the session.

This command is useful in nonmeshed networks in which BGP neighbors may not have direct access to all other neighbors on the same IP subnet.

If this command is configured for a neighbor group or address family group, a neighbor using the group inherits the configuration. Configuring the command specifically for a neighbor overrides any inherited value.

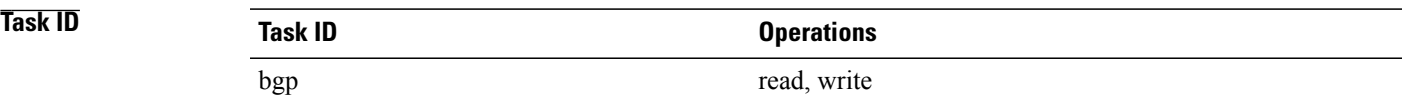

**Examples** The following example shows how to set the next hop of the update field for all IP Version 4 (IPv4) unicast routes advertised to neighbor 172.20.1.1 to an address of the local router:

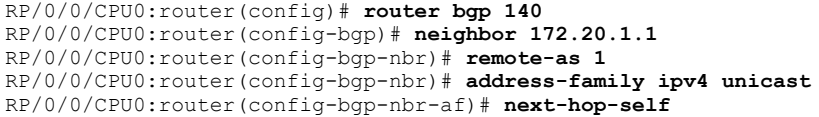

The following example shows how to disable the **next-hop-self** command for neighbor 172.20.1.1. If not overridden, the next hop would be inherited from address family group group1:

RP/0/0/CPU0:router(config)# **router bgp 140** RP/0/0/CPU0:router(config-bgp)# **af-group group1 address-family ipv4 unicast** RP/0/0/CPU0:router(config-bgp-afgrp)# **next-hop-self** RP/0/0/CPU0:router(config-bgp-afgrp)# **exit** RP/0/0/CPU0:router(config-bgp)# **neighbor 172.20.1.1** RP/0/0/CPU0:router(config-bgp-nbr)# **remote-as 1** RP/0/0/CPU0:router(config-bgp-nbr)# **address-family ipv4 unicast** RP/0/0/CPU0:router(config-bgp-nbr-af)# **use af-group group1** RP/0/0/CPU0:router(config-bgp-nbr-af)# **next-hop-self inheritance-disable**

T

### **Related Commands**

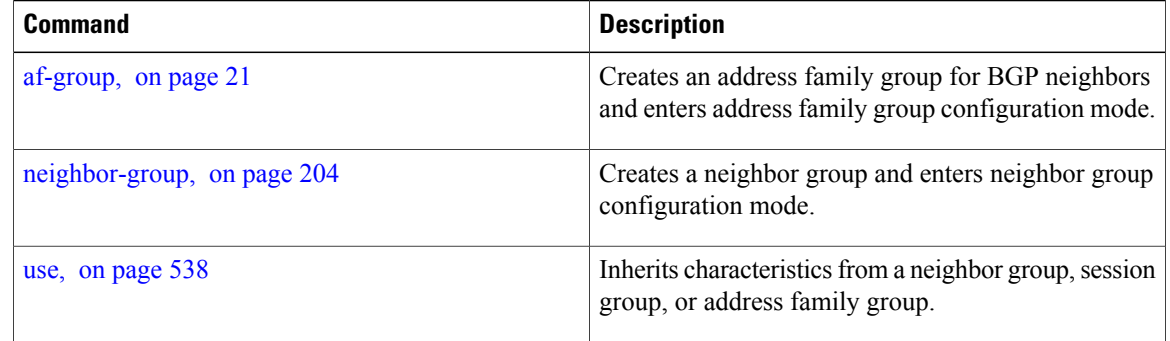

Г

# **next-hop-unchanged**

To disable overwriting of the next hop before advertising to external Border Gateway Protocol (eBGP) peers, use the **next-hop-unchanged** command in an appropriate configuration mode. To enable overwriting of the next hop, use the **no** form of this command.

**next-hop-unchanged** [**inheritance-disable**]

**no next-hop-unchanged** [**inheritance-disable**]

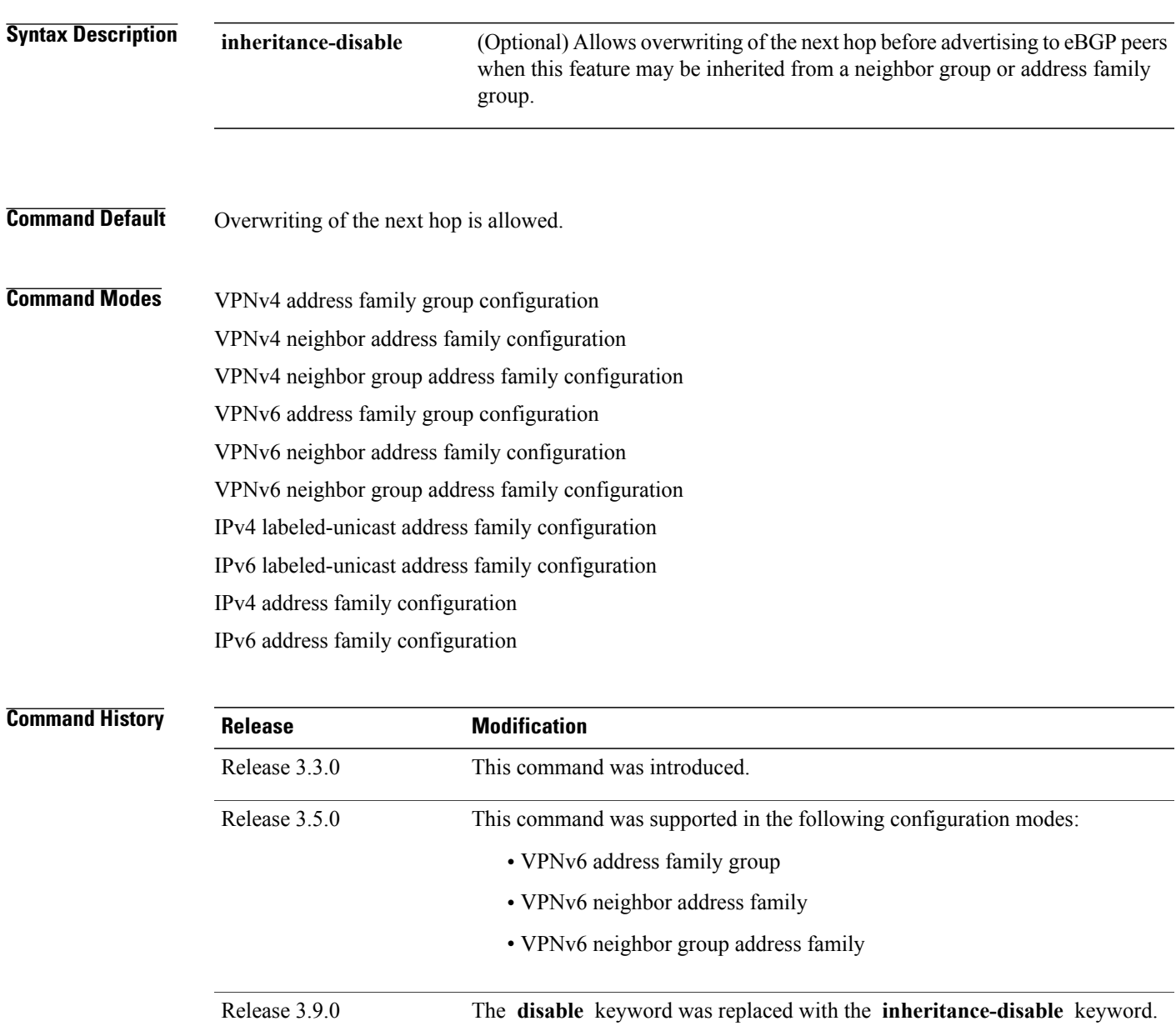

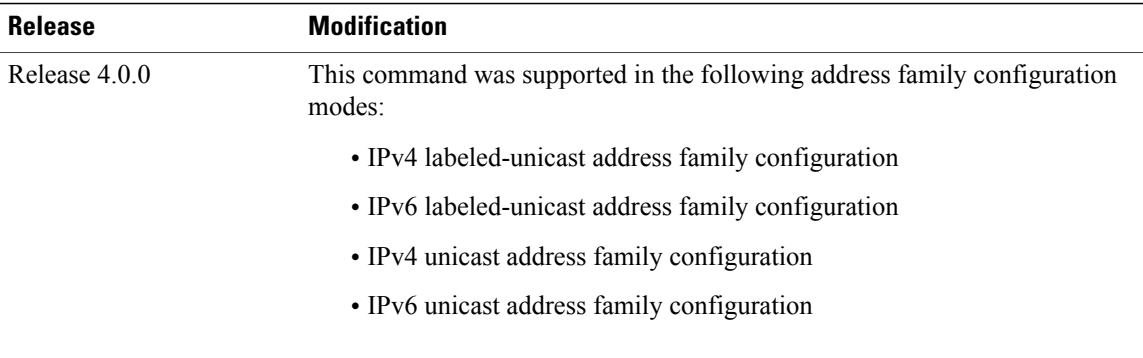

**Usage Guidelines** To use this command, you must be in a user group associated with a task group that includes appropriate task IDs. If the user group assignment is preventing you from using a command, contact your AAA administrator for assistance.

> Use the **next-hop-unchanged** command to propagate the next hop unchanged for multihop eBGP peering sessions. This command should not be configured on a route reflector, and the **next-hop-self** command should not be used to modify the next-hop attribute for a route reflector when this feature is enabled for a route reflector client.

**Note**

Incorrectly setting BGP attributes for a route reflector can cause inconsistent routing, routing loops, or a loss of connectivity. Setting BGP attributes for a route reflector should be attempted only by an experienced network operator.

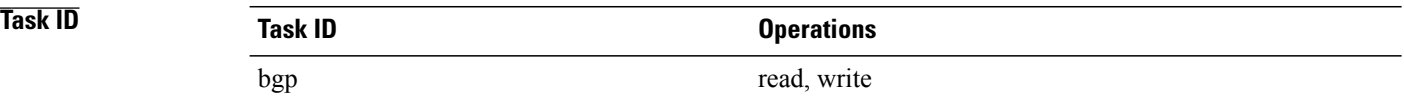

**Examples** The following example shows how to disable the overwriting of next hops before advertising to eBGP peers:

RP/0/0/CPU0:router(config)# **router bgp 140** RP/0/0/CPU0:router(config-bgp)# **af-group group1 address-family ipv4 unicast** RP/0/0/CPU0:router(config-bgp-afgrp)# **next-hop-unchanged disable** RP/0/0/CPU0:router(config-bgp-afgrp)# **exit**

### **Related Commands**

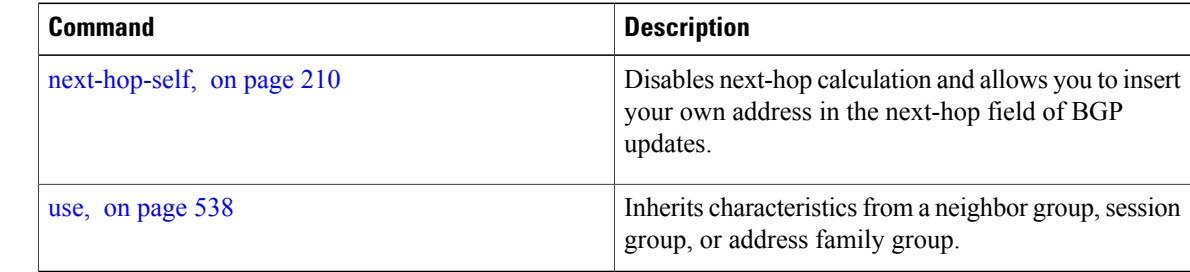

 $\mathbf I$ 

I

# **nexthop resolution prefix-length minimum**

To set minimum prefix-length for nexthop resolution, use the **nexthop resolution prefix-length minimum** command in an appropriate configuration mode. To disable the minimum prefix-length for nexthop resolution, use the **no** form of this command.

**nexthop resolution prefix-length minimum** *prefix-length-value*

**no nexthop resolution prefix-length minimum** *prefix-length-value*

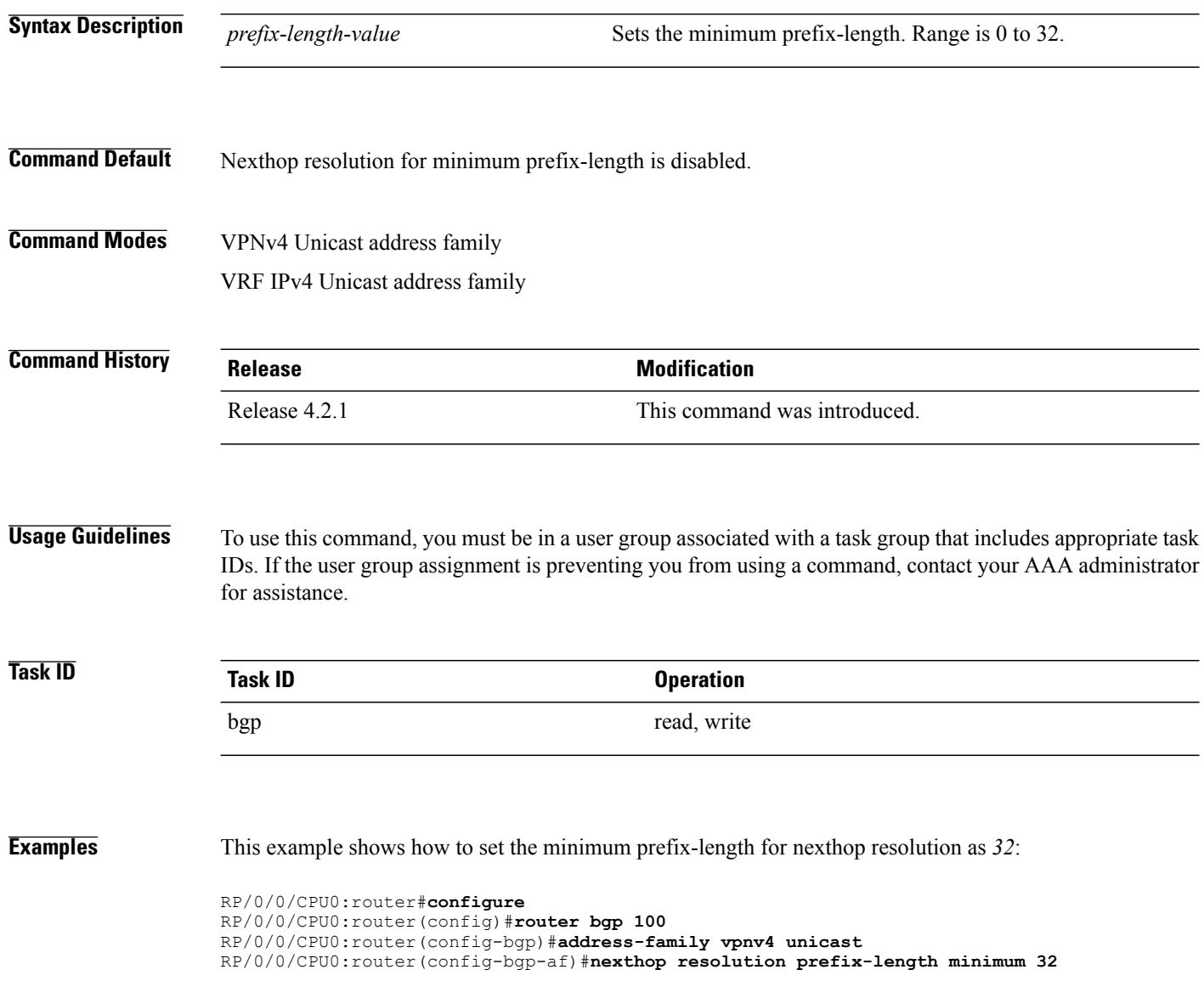

## **nexthop route-policy**

for assistance.

To specify that BGP routes are resolved using only next hops whose routes match specific characteristics, use the **nexthop route-policy** command in the appropriate configuration mode. To remove the **nexthop route-policy** command from the configuration file and restore the system to its default behavior, use the **no** form of this command.

**nexthop route-policy** *route-policy-name*

**no nexthop route-policy** *route-policy-name*

**Syntax Description** *route-policy-name* Route policy to use for filtering based on next hops. **Command Default** No default behavior or values **Command Modes** IPv4 address family configuration IPv6 address family configuration VPNv4 address family configuration VPNv6 address family configuration **Command History Release <b>Modification** Release 3.4.0 This command was introduced. This command was supported in VPNv6 address family configuration mode. Release 3.5.0 **Usage Guidelines** To use this command, you must be in a user group associated with a task group that includes appropriate task IDs. If the user group assignment is preventing you from using a command, contact your AAA administrator

Use the **nexthop route-policy** command to configure route policy filtering using next hops.

The BGP next-hop tracking feature allows you to specify that BGP routes are resolved using only next hops whose routes have the following characteristics:

- To avoid the aggregate routes, the prefix length must be greater than a specified value.
- The source protocol must be from a selected list, ensuring that BGP routes are not used to resolve next hops that could lead to oscillation.

This route policy filtering is possible because RIB identifies the source protocol of a route that resolves a next hop as well as the mask length associated with the route.

Display statistical information about the BGP next

The next-hop attach point supports matching using the protocol name and mask length. BGP marks all next hops that are rejected by the route policy as invalid, and no best path is calculated for the routes that use the invalid next hop. The invalid next hops continue to stay in the active cache and can be displayed as part of the **show bgp nexthop** command with an invalid status. **Task ID Task ID Operations** bgp read, write **Examples** The following example shows how to specify the route policy nexthop\_A as the policy to use for filtering next hops: RP/0/0/CPU0:router(config)# **router bgp 109** RP/0/0/CPU0:router(config-bgp)# **address-family ipv4 unicast** RP/0/0/CPU0:router(config-bgp-af)# **nexthop route-policy nexthop\_A Related Commands Command Command Description** Defines a route policy and enters route-policy configuration mode. route-policy (RPL)

hops.

show bgp [nexthops](#page-421-0), on page 394

## **nexthop trigger-delay**

To specify the delay for triggering next-hop calculations, use the **nexthop trigger-delay** command in the appropriate configuration mode. To set the trigger delay to the default value, use the**no** form of this command.

**nexthop trigger-delay** {**critical** *delay*| **non-critical** *delay*}

**no nexthop trigger-delay** {**critical** *delay*| **non-critical** *delay*}

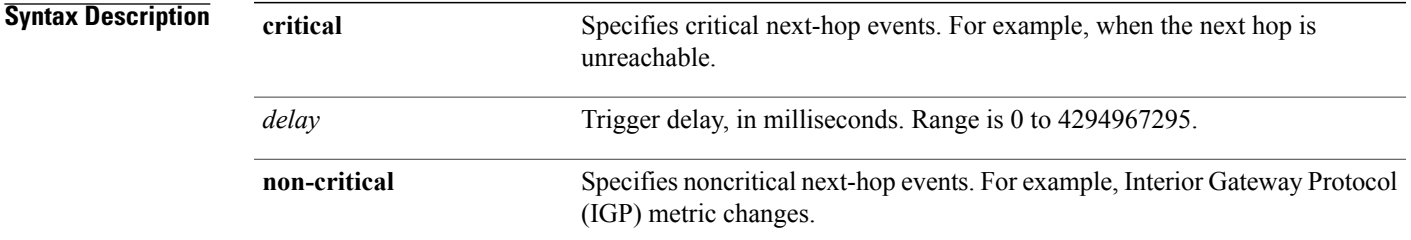

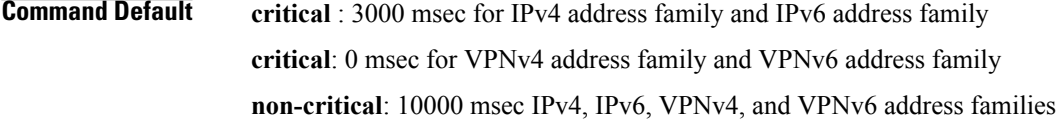

**Command Modes** IPv4 address family configuration Pv6 address family configuration VPNv4 address family configuration VPNv6 address family configuration

Г

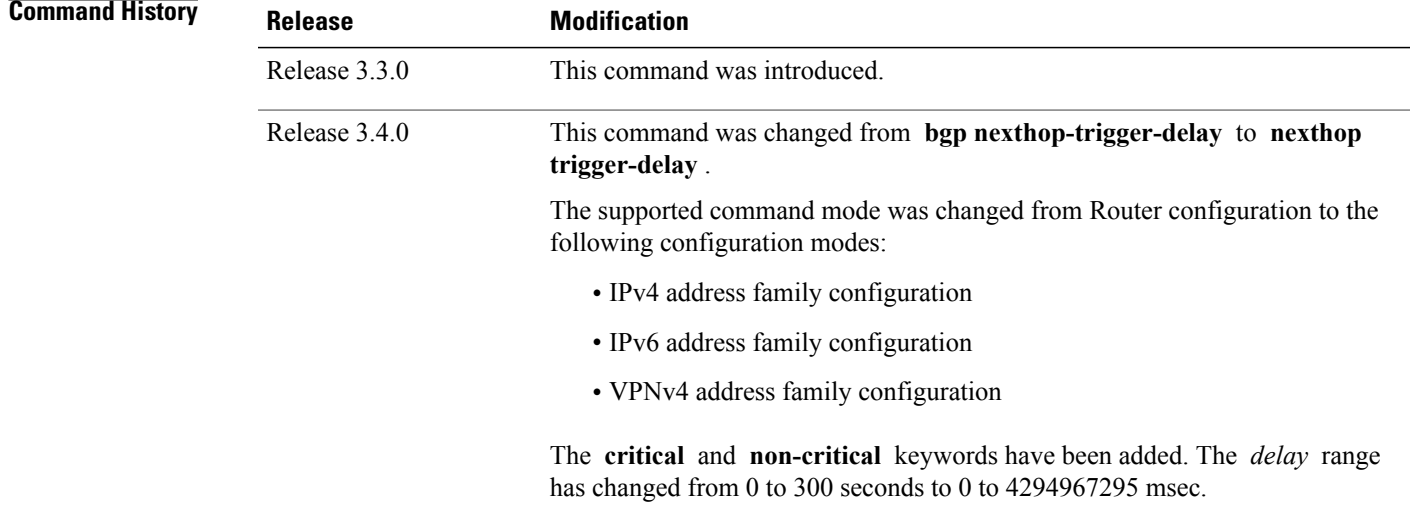

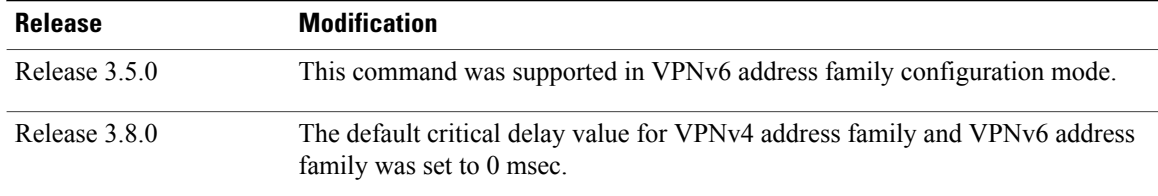

**Usage Guidelines** To use this command, you must be in a user group associated with a task group that includes appropriate task IDs. If the user group assignment is preventing you from using a command, contact your AAA administrator for assistance.

> Use the **nexthop trigger-delay** command to allow for a dynamic way for Interior Gateway Protocol (IGP) to converge. This convergence allows BGP to accumulate all notifications and trigger fewer walks, resulting in fewer interprocess communications (IPCs) to the Routing Information Base (RIB) for route addition, deletion, and modification and fewer updates to peers.

.

**Note** A high *delay* value can be configured to effectively turn off next-hop tracking.

The **non-critical** *delay* value must always be set to at least equal or greater than the **critical** *delay value*

The *delay* should be slightly higher than the time it takes for the IGP to settle into a steady state after some event (IGP convergence time).

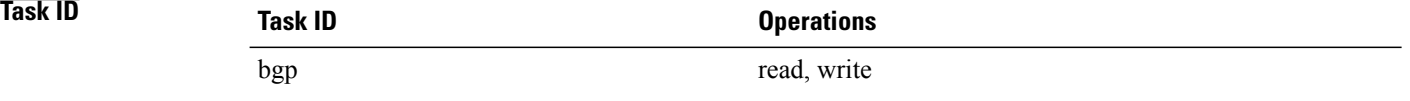

**Examples** The following example shows how to set the critical next-hop trigger delay to 3500 milliseconds:

RP/0/0/CPU0:router(config)# **router bgp 109** RP/0/0/CPU0:router(config-bgp)# **address-family ipv4 unicast** RP/0/0/CPU0:router(config-bgp-af)# **nexthop trigger-delay critical 3500**

## **nsr (BGP)**

To activate Border Gateway Protocol (BGP) nonstop routing (NSR), use the **nsr** command in BGP global configuration mode. To deactivate BGP NSR, use the **no**form of this command. **nsr no nsr Syntax Description** This command has no arguments or keywords. **Command Default** BGP NSR is not activated. **Command Modes** Global configuration **Command History Release Release Modification** Release 3.8.0 This command was introduced. **Usage Guidelines** To use this command, you must be in a user group associated with a task group that includes appropriate task IDs. If the user group assignment is preventing you from using a command, contact your AAA administrator for assistance. Use the **nsr** command to enable the Border Gateway Protocol (BGP) Nonstop Routing (NSR) with Stateful Switchover (SSO). This enables all bgp peerings to maintain the BGP state to ensure continuous packet forwarding during events that could interrupt service. Note From release 5.2.3, NSR is enabled by default. **Task ID Task ID Operations**

**Examples** The following example shows how to enable BGP NSR:

bgp read, write

RP/0/0/CPU0:router# **configure** RP/0/0/CPU0:router(config)# **router bgp 120** RP/0/0/CPU0:router(config-bgp)# **nsr**

T

The following example shows how to disable BGP NSR:

```
RP/0/0/CPU0:router# configure
RP/0/0/CPU0:router(config)# router bgp 120
RP/0/0/CPU0:router(config-bgp)# no nsr
```
### **Related Commands**

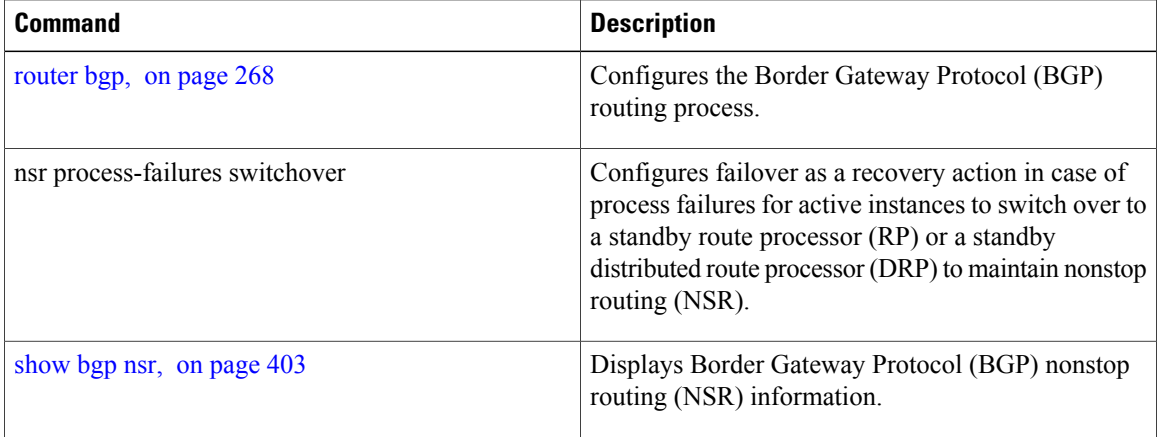

## **nsr disable (BGP)**

To disable Border Gateway Protocol (BGP) nonstop routing (NSR), use the **nsr disable** command in BGP global configuration mode. To re-enable BGP NSR, use the **no**form of this command.

**nsr disable**

**no nsr disable**

- **Syntax Description** This command has no arguments or keywords.
- **Command Default** BGP NSR is activated by default.
- **Command Modes** Global configuration

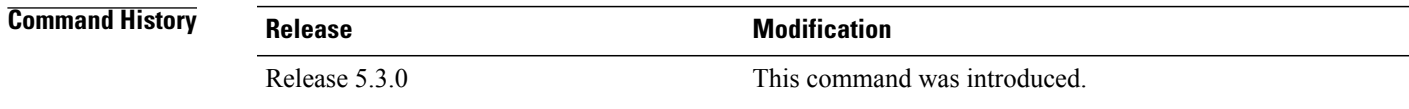

**Usage Guidelines** Use the **nsr disable** command to disable Border Gateway Protocol (BGP) Nonstop Routing (NSR) with Stateful Switchover (SSO). Using the **no** form of this command enables all BGP peerings to maintain the BGP state to ensure continuous packet forwarding during events that could interrupt service.

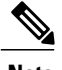

**Note** In releases prior to R 5.2.3, NSR is disabled by default, and must be configured manually.

**Task ID Task ID Operations** bgp read, write

**Examples** The following example shows how to disable BGP NSR:

RP/0/0/CPU0:router# **configure** RP/0/0/CPU0:router(config)# **router bgp 120** RP/0/0/CPU0:router(config-bgp)# **nsr disable**

The following example shows how to re-enable BGP NSR:

RP/0/0/CPU0:router# **configure** RP/0/0/CPU0:router(config)# **router bgp 120**

T

RP/0/0/CPU0:router(config-bgp)# **no nsr disable**

### **Related Commands**

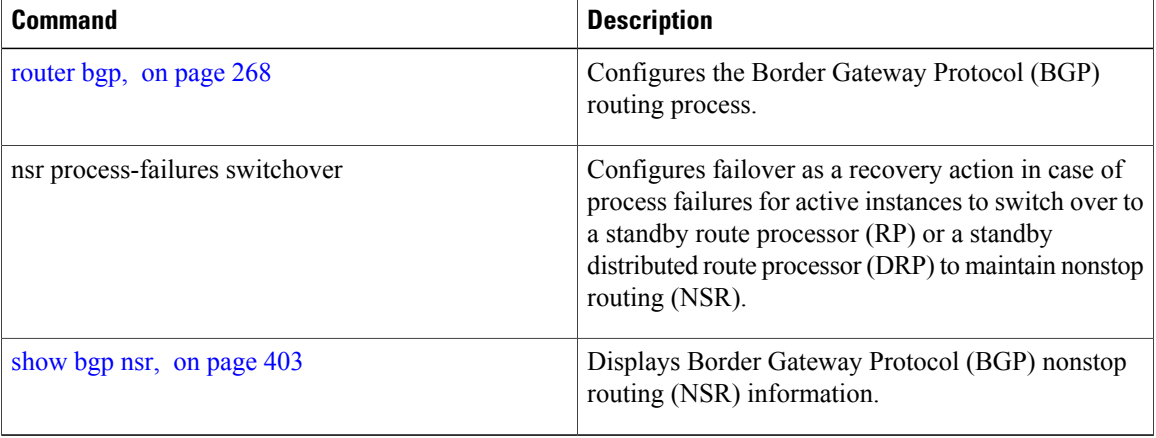
# **orf**

 $\overline{\phantom{a}}$ 

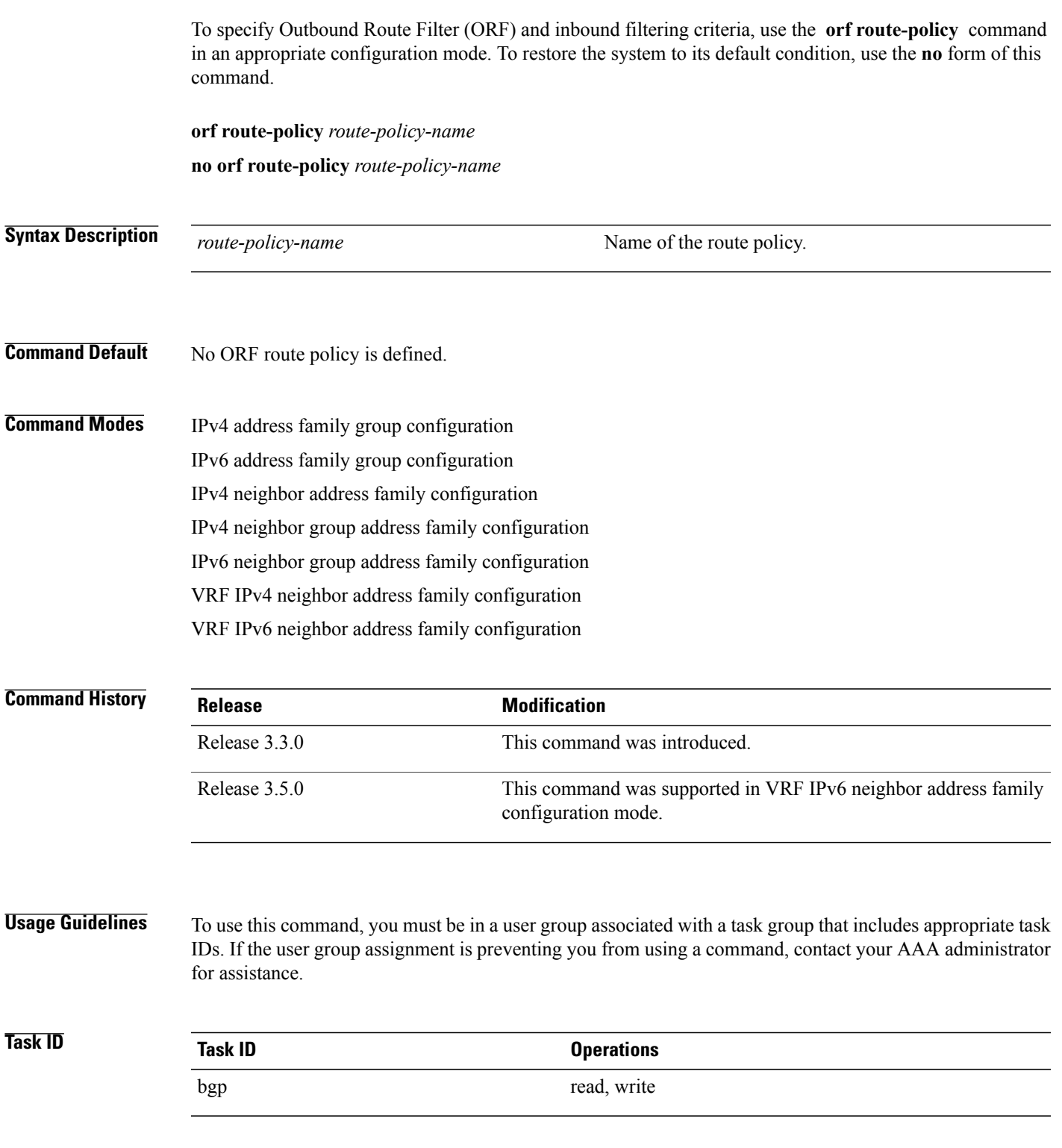

 $\overline{\phantom{a}}$ 

**orf**

**Examples** The following example shows how to configure outbound and inbound filtering criteria:

```
RP/0/0/CPU0:router(config)#router bgp 6
RP/0/0/CPU0:router(config-bgp)# neighbor 172.20.1.1
RP/0/0/CPU0:router(config-bgp-nbr)# remote-as 1
RP/0/0/CPU0:router(config-bgp-nbr)# address-family ipv4 unicast
RP/0/0/CPU0:router(config-bgp-nbr-af)#orf route-policy policy_A
```
### **Related Commands**

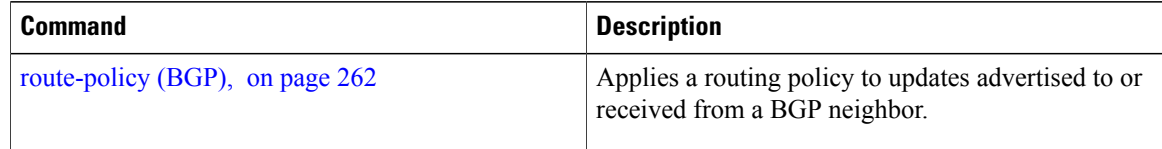

Г

# <span id="page-254-0"></span>**password (BGP)**

To enable Message Digest 5 (MD5) authentication on a TCP connection between two Border Gateway Protocol (BGP) neighbors, use the **password** command in an appropriate configuration mode. To disable MD5 authentication, use the **no** form of this command.

**password** {**clear| encrypted**} *password*

**no password** [**clear** *password*| **encrypted** *password*]

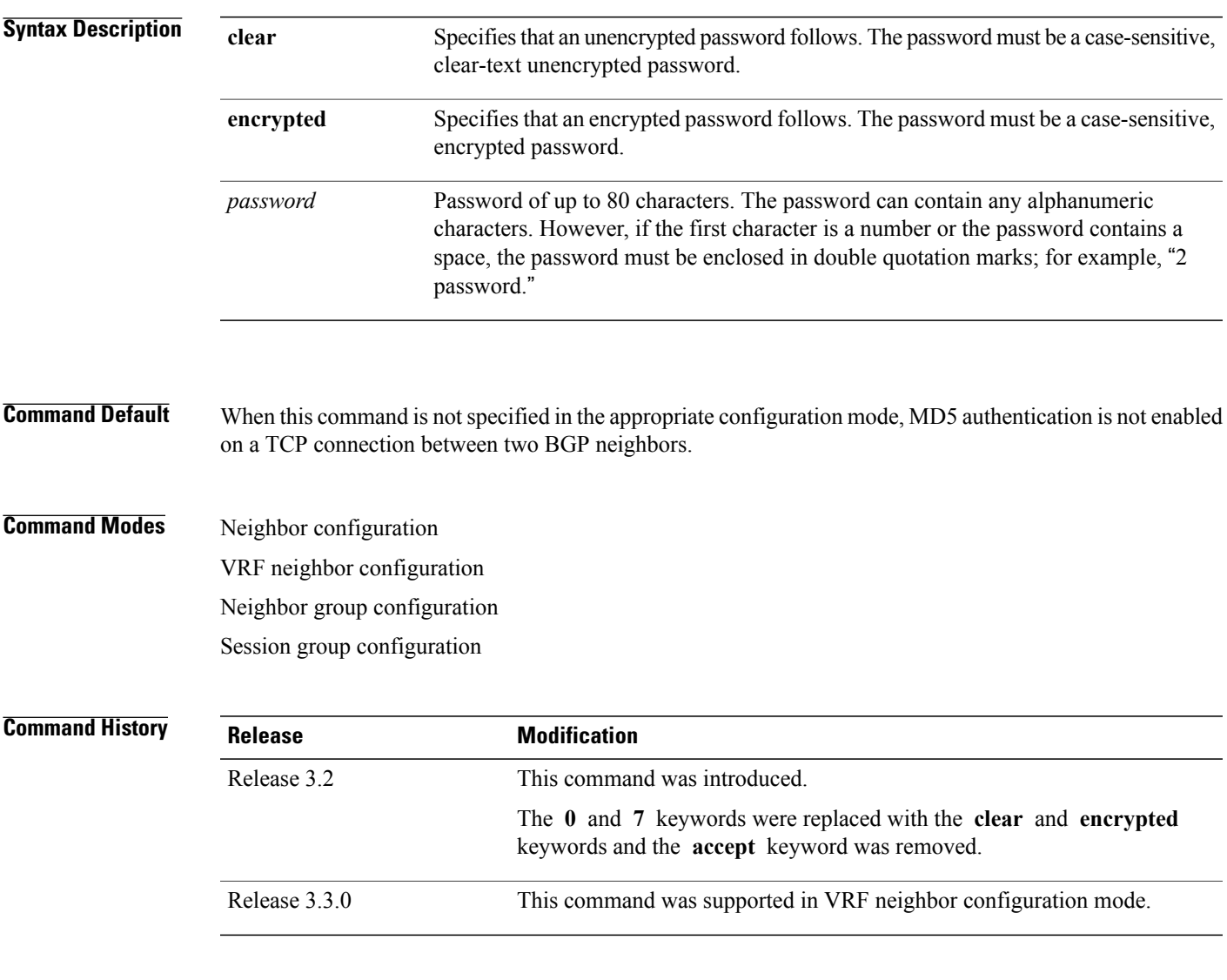

### **Usage Guidelines** To use this command, you must be in a user group associated with a task group that includes appropriate task IDs. If the user group assignment is preventing you from using a command, contact your AAA administrator for assistance.

Configure a password to enable authentication between two BGP peers. Use the **password** command to verify each segment sent on the TCP connection between the peers. The same password must be configured on both networking devices, otherwise a connection cannot be made. The authentication feature usesthe MD5 algorithm. Specifying this command causes the software to generate and check the MD5 digest on every segment sent on the TCP connection.

Configuring a neighbor password does not cause the existing session for a neighbor to end. However, until the new password is configured on the remote router, the local BGP process does not receive keepalive messages from the remote device. If the password is not updated on the remote device by the end of the hold time, the session ends. The hold time can be changed using the **timers** command or the **timersbgp** command.

If this command is configured for a neighbor group or neighbor address family group, a neighbor using the group inheritsthe configuration. Values of commands configured specifically for a neighbor overridesinherited values.

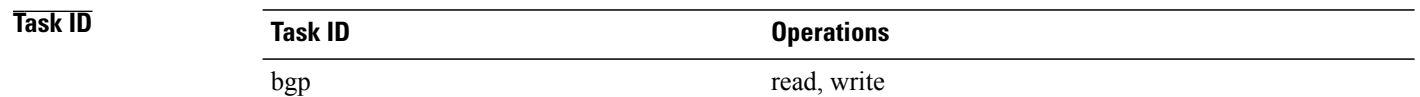

**Examples** The following example shows how to configure neighbor 172.20.1.1 to use MD5 authentication with the password password1:

```
RP/0/0/CPU0:router(config)# router bgp 140
RP/0/0/CPU0:router(config-bgp)#neighbor 172.20.1.1
RP/0/0/CPU0:router(config-bgp-nbr)#remote-as 1
RP/0/0/CPU0:router(config-bgp-nbr)#password clear password1
```
### **Related Commands**

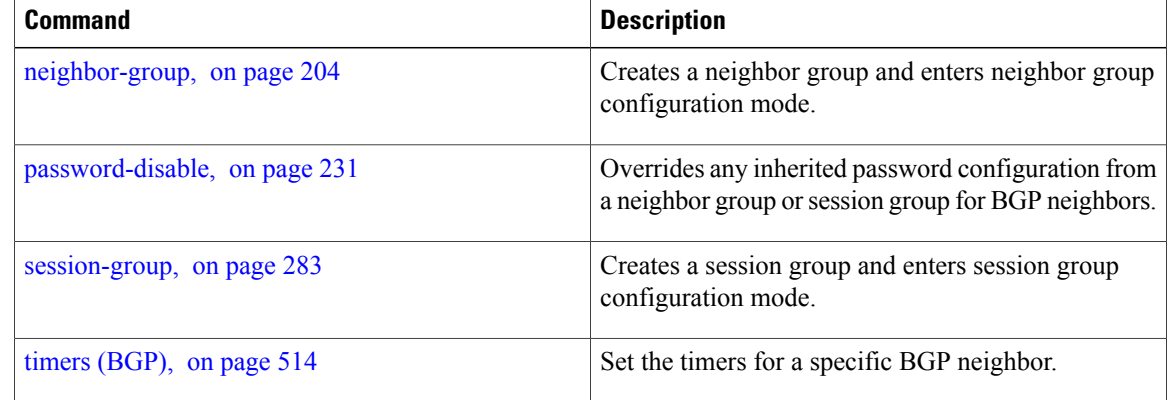

 $\mathsf I$ 

# **password (rpki-server)**

To specify aSSH password for the RPKI cache-server, use the**password**command in rpki-server configuration mode. To remove the SSH passwords, use the **no** form of this command.

**password** *password*

**no password** *password*

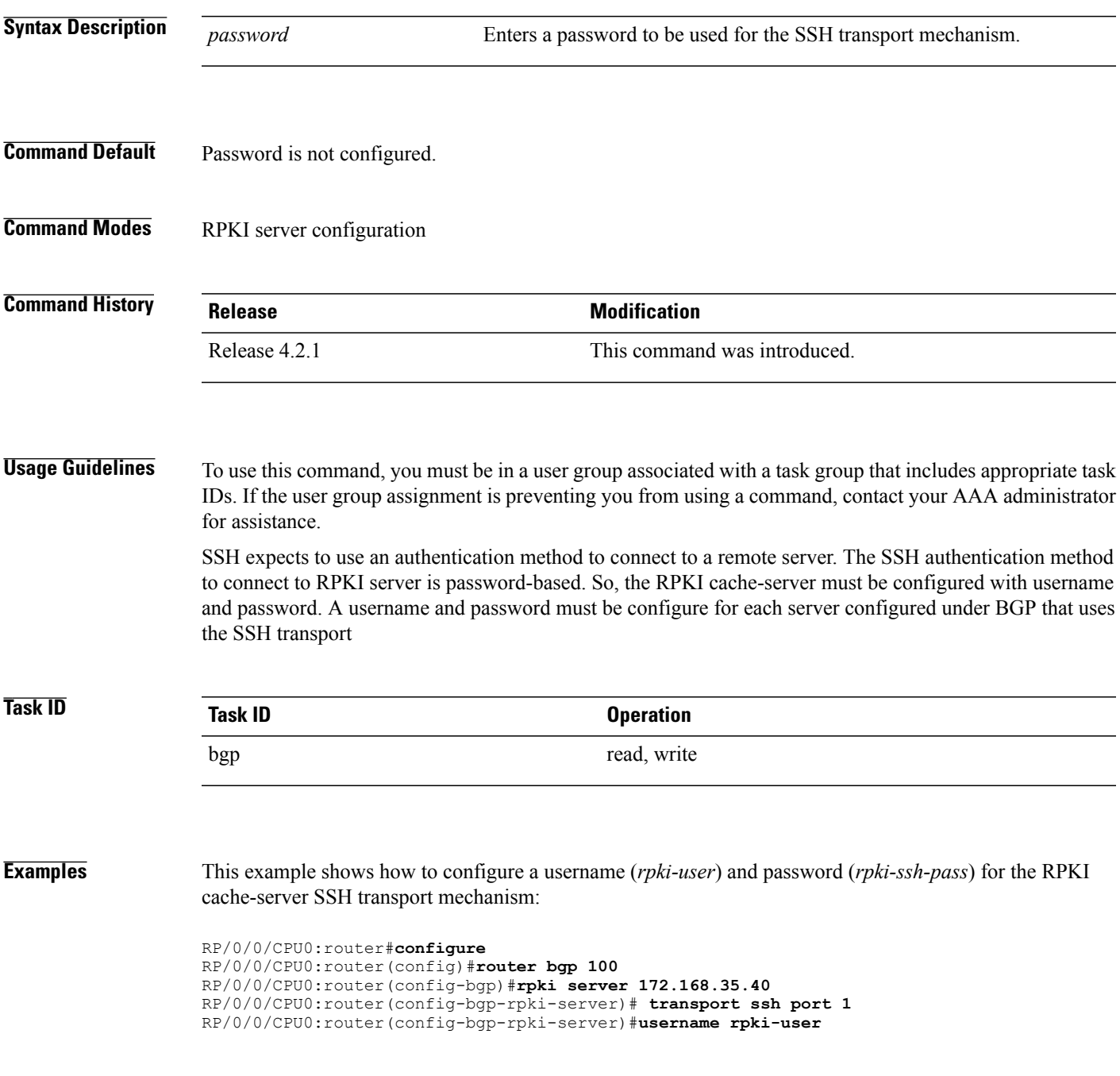

 $\mathbf I$ 

RP/0/0/CPU0:router(config-bgp-rpki-server)#**password rpki-ssh-pass**

Г

## <span id="page-258-0"></span>**password-disable**

To override any inherited password configuration from a neighbor group orsession group for Border Gateway Protocol (BGP) neighbors, use the **password-disable** command in an appropriate configuration mode. To disable overriding any inherited password command, use the **no** form of this command.

**password-disable**

**no password-disable**

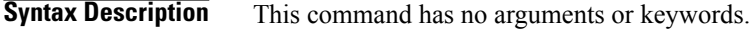

**Command Default** Configured passwords for neighbor and session groups are inherited.

**Command Modes** Neighbor configuration VRF neighbor configuration Neighbor group configuration

Session group configuration

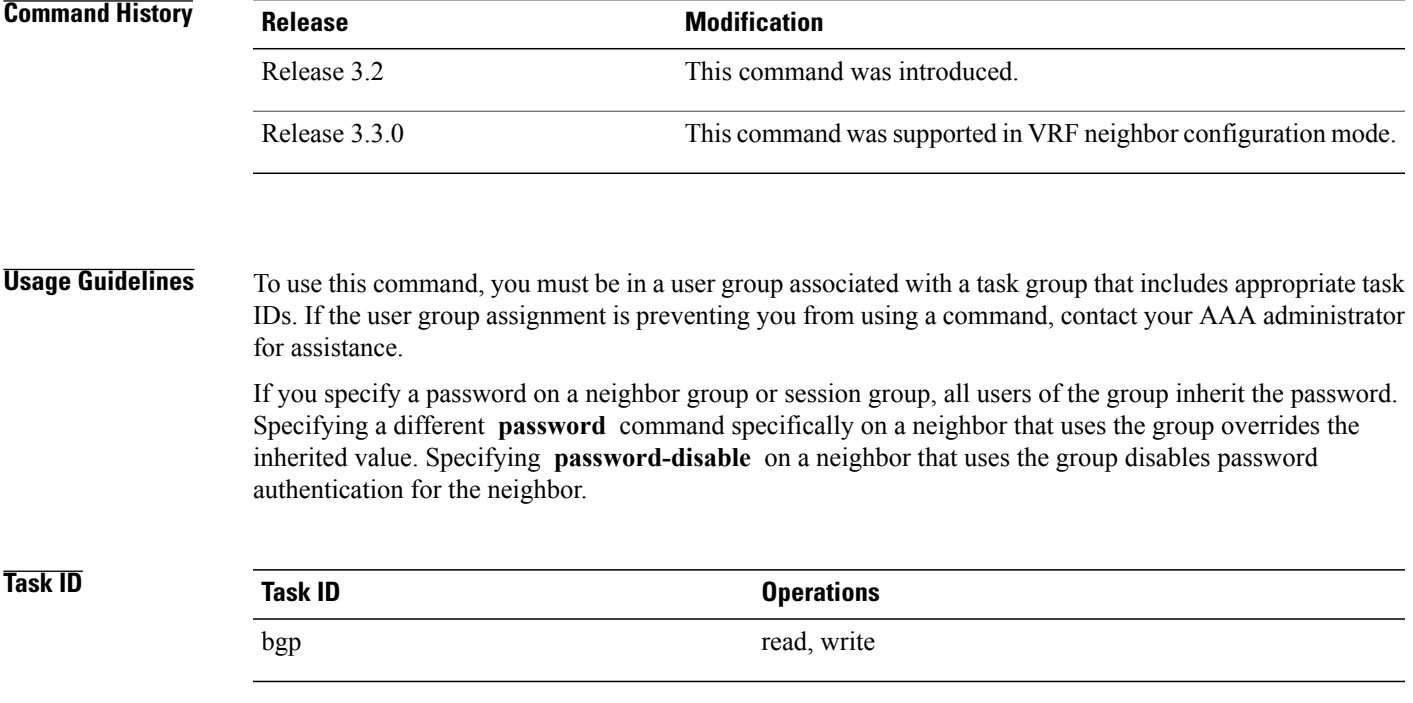

ι

**Examples** The following example shows how to disable MD5 authentication for neighbor 172.20.1.1, preventing it from inheriting the password password1 from session group group1:

> RP/0/0/CPU0:router(config)# **router bgp 140** RP/0/0/CPU0:router(config-bgp)# **session-group group1** RP/0/0/CPU0:router(config-bgp-sngrp)# **password clear password1** RP/0/0/CPU0:router(config-bgp-sngrp)# **exit** RP/0/0/CPU0:router(config-bgp)# **neighbor 172.20.1.1** RP/0/0/CPU0:router(config-bgp-nbr)# **remote-as 2** RP/0/0/CPU0:router(config-bgp-nbr)# **use session-group group1** RP/0/0/CPU0:router(config-bgp-nbr)# **password-disable**

### **Related Commands**

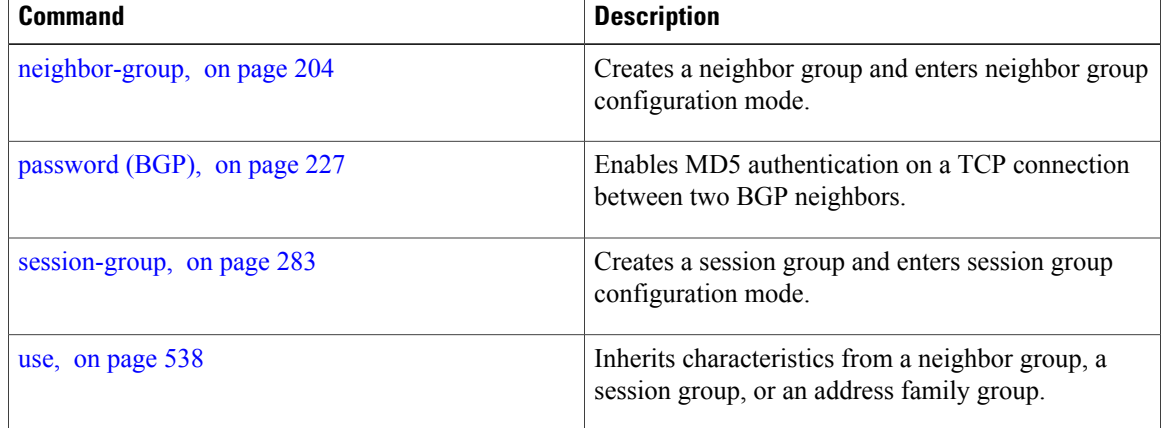

## **permanent-network**

To define a prefix set as permanent, use the **permanent-network** command in the global address family configuration mode. To remove a prefix set as permanent, use the **no** form of this command. The **permanent-network** command uses a route-policy to identify the set of prefixes (networks) for which permanent paths needs to be created.

The permanent network feature supports only prefixes in IPv4 unicast and IPv6 unicast address-families under the default Virtual Routing and Forwarding (VRF).

**permanent-network route-policy** *route-policy-name*

**no permanent-network**

**Syntax Description route-policy** *route-policy-name* Specifies a configured routing policy. **Command Default** None **Command Modes** Address-family configuration. **Command History Release Modification** Release 5.1.1 This command was introduced. **Usage Guidelines** To use this command, you must be in a user group associated with a task group that includes appropriate task IDs. If the user group assignment is preventing you from using a command, contact your AAA administrator for assistance. **Task ID Task ID Operations** bgp read, write **Examples** This example shows how to define permanent path for a route policy named POLICY-PERMANENT-NETWORK-IPv4: RP/0/0/CPU0:router# **configure** RP/0/0/CPU0:router(config)# **router bgp 100** RP/0/0/CPU0:router(config-bgp)# **address-family ipv4 unicast** RP/0/0/CPU0:router(config-af)# **permanent-network route-policy POLICY-PERMANENT-NETWORK-IPv4**

I

**234**

## **precedence**

To set the precedence level, use the **precedence** command in the appropriate configuration mode. To remove the **precedence** command from the configuration file and restore the system to its default interval values, use the **no** form of this command.

**precedence** *value*

**no precedence** [*value*]

**Syntax Description** value Value of the precedence. The precedence value can be a number from 0 to 7, or it can be one of the following keywords: **critical** —Set packets with critical precedence (5) **flash** — Set packets with flash precedence (3) **flash-override** —Set packets with flash override precedence (4) **immediate** —Set packets with immediate precedence (2) **internet** —Set packets with internetwork control precedence (6) **network** —Set packets with network control precedence (7) **priority** —Set packets with priority precedence (1) **routine** —Set packets with routine precedence (0) *value*

### **Command Default** No default behavior or values

### **Command Modes** Neighbor configuration Neighbor session group configuration Neighbor group configuration

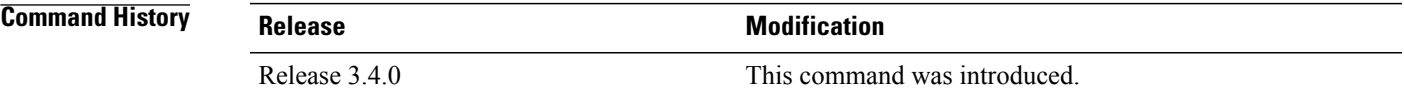

**Usage Guidelines** To use this command, you must be in a user group associated with a task group that includes appropriate task IDs. If the user group assignment is preventing you from using a command, contact your AAA administrator for assistance.

Use the **precedence** command to set the precedence value.

T

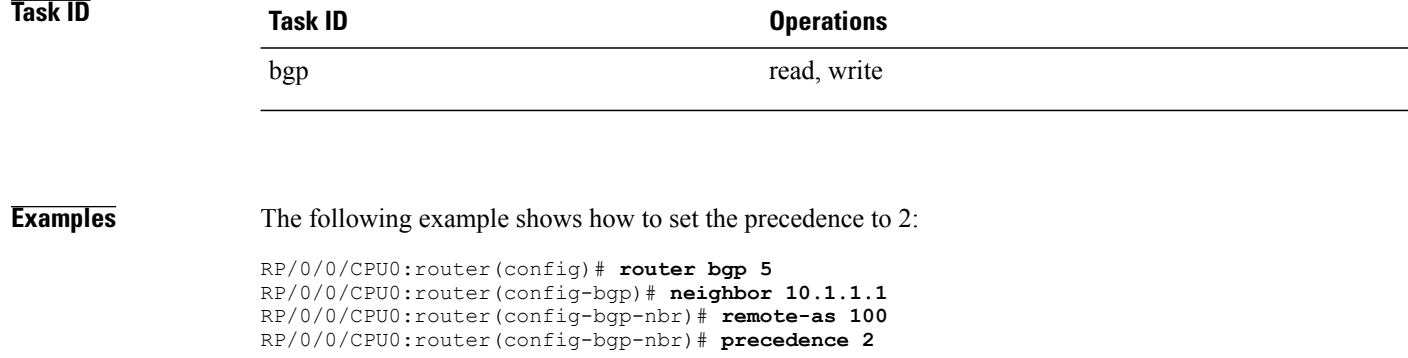

 **Cisco IOS XR Routing Command Reference for the Cisco XR 12000 Series Router, Release 5.1.x**

Г

# **preference (rpki-server)**

To specify a preference value for the RPKI cache-server, use the**preference** command rpki-server configuration mode. To remove the preference value, use the **no** form of this command.

**preference** *preference-value*

**no preference** *preference-value*

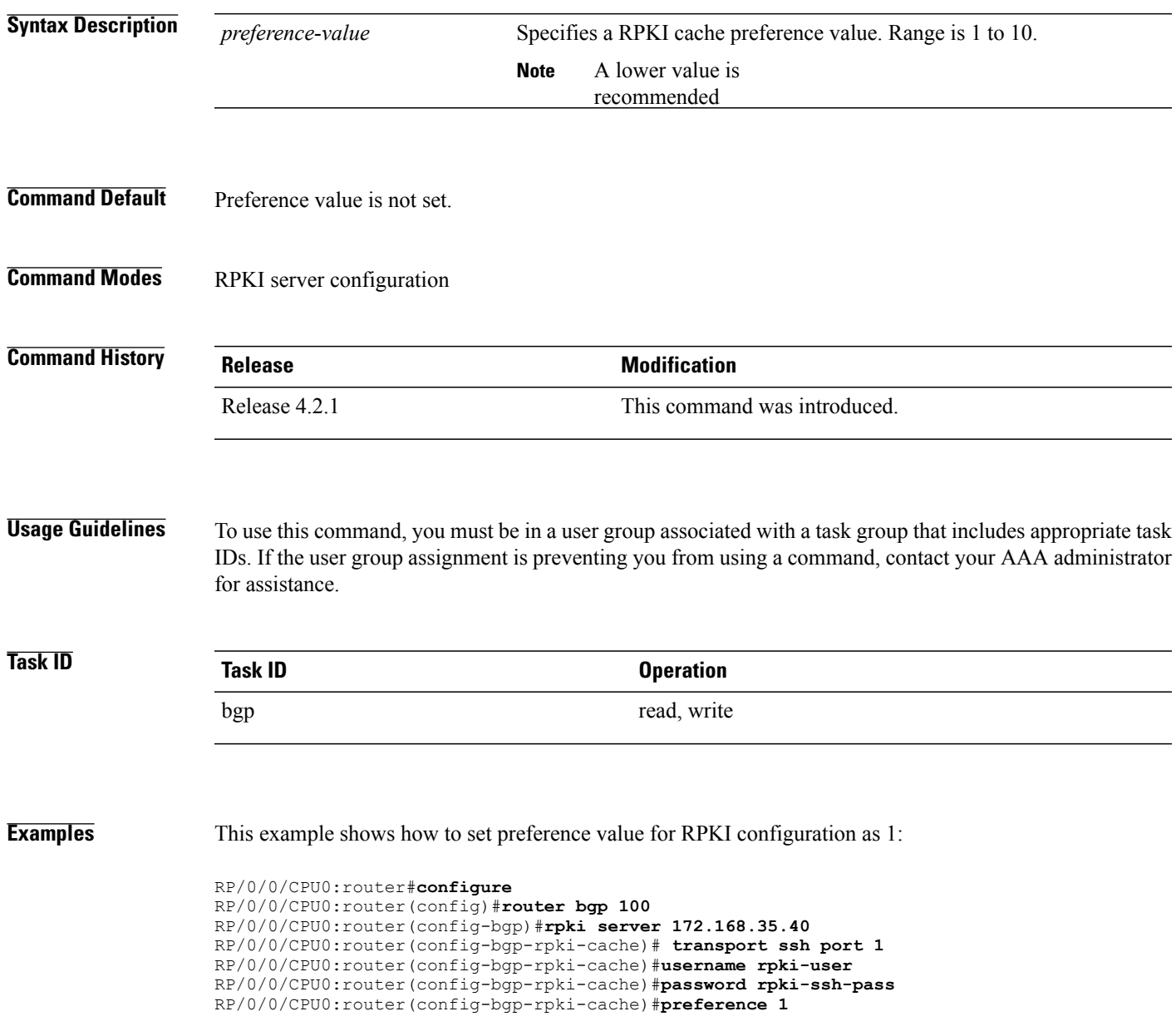

 $\overline{\phantom{a}}$ 

# **purge-time (rpki-server)**

To configure the time BGP waits to keep routes from RPKI cache-server after the cache session drops, use the **purge-time** command in rpki-server configuration mode. To remove the purge-time configuration, use the **no** form of this command.

**purge-time** *time-in-seconds*

**no purge-time** *time-in-seconds*

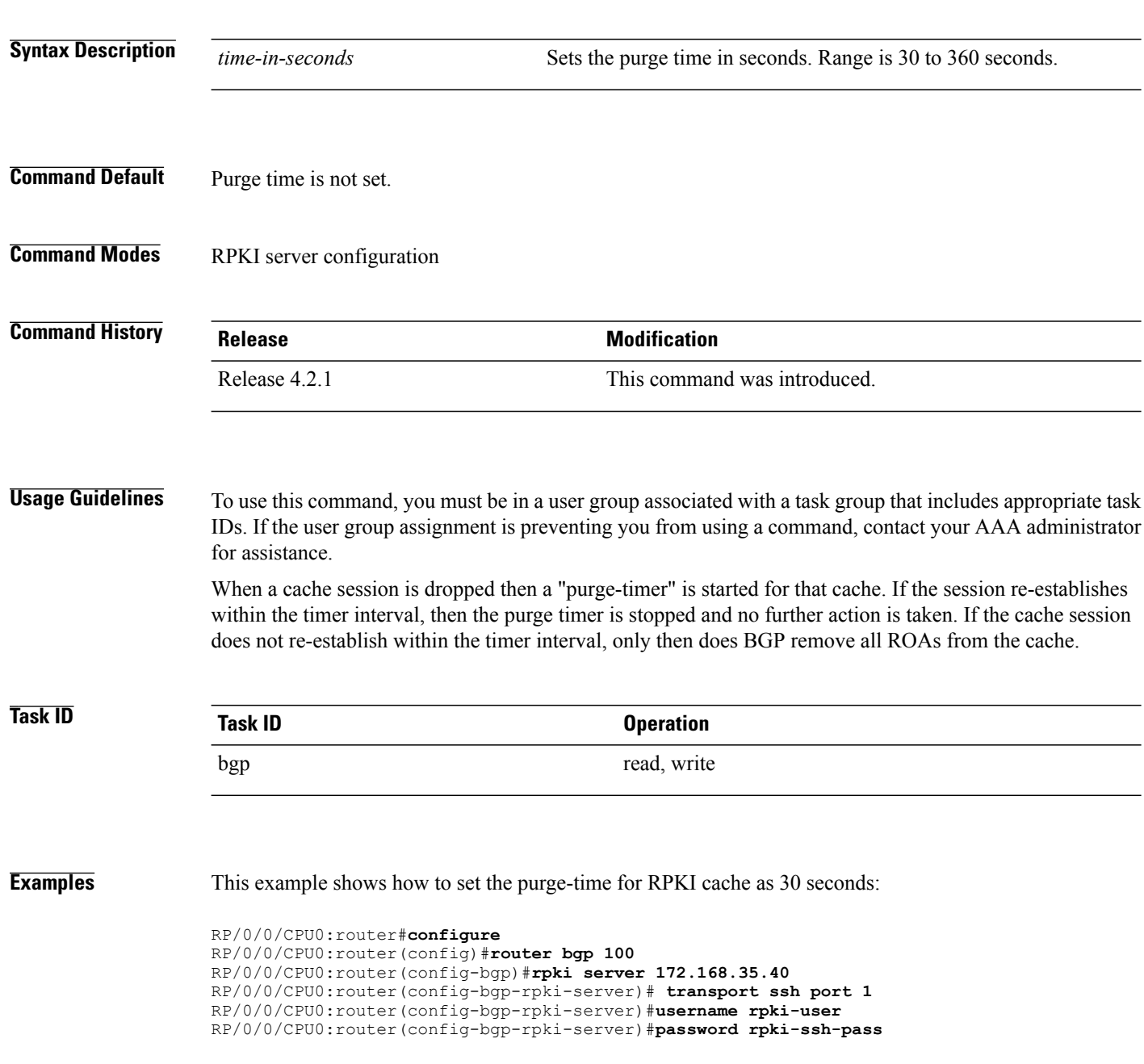

 $\mathbf{I}$ 

RP/0/0/CPU0:router(config-bgp-rpki-server)#**preference 1** RP/0/0/CPU0:router(config-bgp-rpki-server)#**purge-time 30**

 $\mathbf I$ 

# **rd**

**rd**

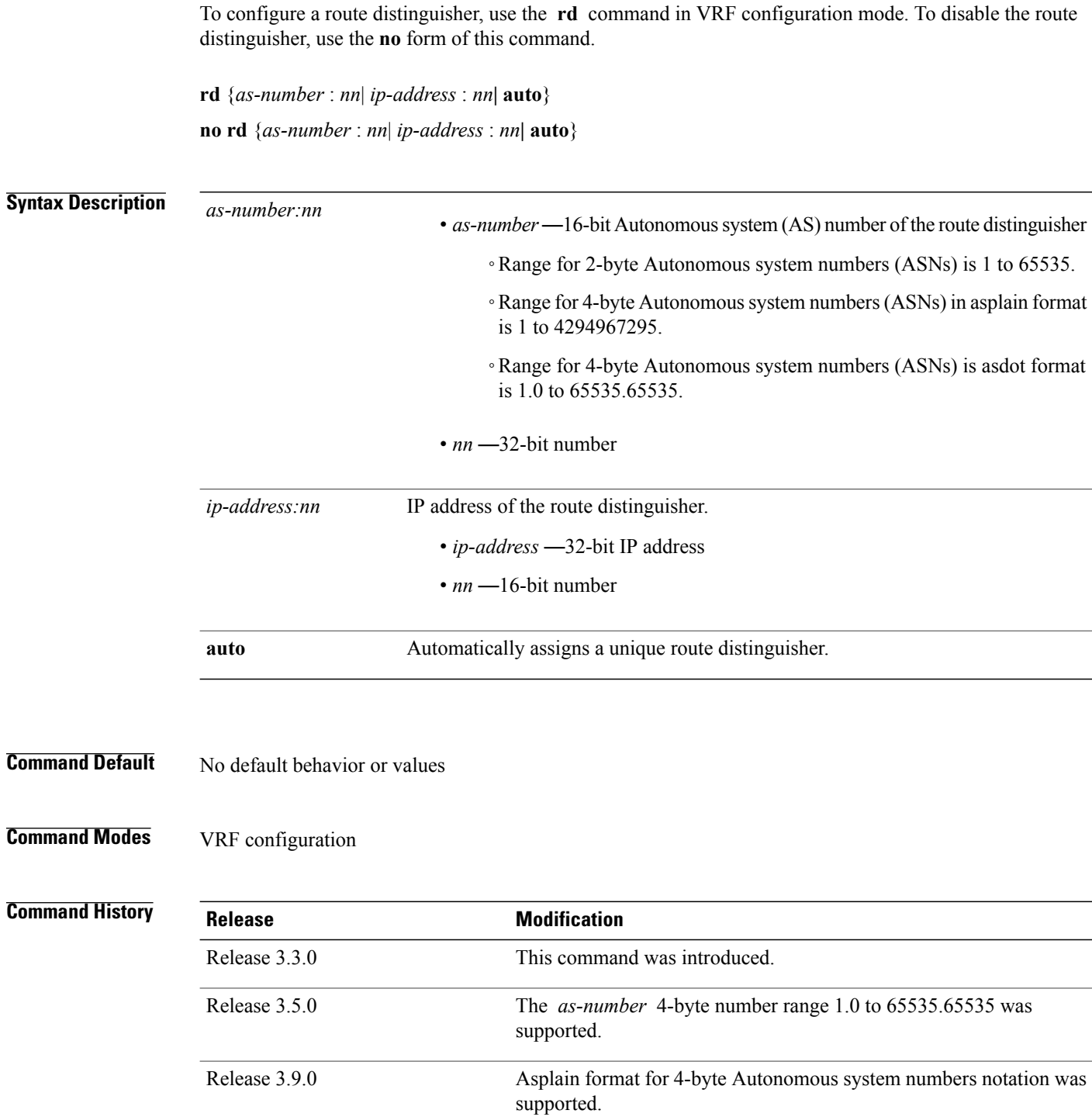

**Usage Guidelines** To use this command, you must be in a user group associated with a task group that includes appropriate task IDs. If the user group assignment is preventing you from using a command, contact your AAA administrator for assistance.

Use the **rd** command to make the prefix unique across multiple VRFs.

Auto assignment of route distinguishers can be done only if a router ID is assigned using the **bgp router-id** command in BGP router configuration mode. The unique router ID is used for automatic route distinguisher generation.

The following are restrictions when configuring route distinguishers:

- BGP router-id must be configured before **rd auto** can be configured
- Route distinguisher cannot be changed or removed when an IPv4 unicast address family is configured under VRF.
- BGP router-id cannot be changed or removed when **rd auto** is configured under a VRF.
- When **rd auto** is configured under a VRF, the IP address for the router distinguisher configured under another VRF must be different from that of the BGP router-id
- If a route distinguisher with same IP address as BGP router-id exists, the **rd auto** is not permitted.

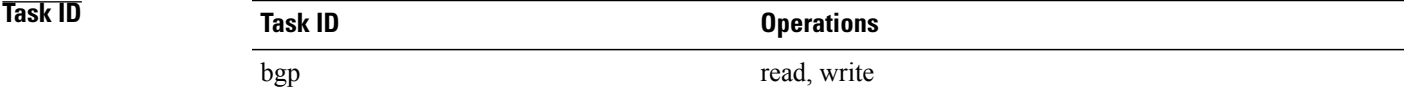

**Examples** The following example shows how to automatically assign a unique route distinguisher to VRF instance vrf-1:

RP/0/0/CPU0:router(config)# **router bgp 1** RP/0/0/CPU0:router(config-bgp)# **vrf vrf-1** RP/0/0/CPU0:router(config-bgp-vrf)# **rd auto**

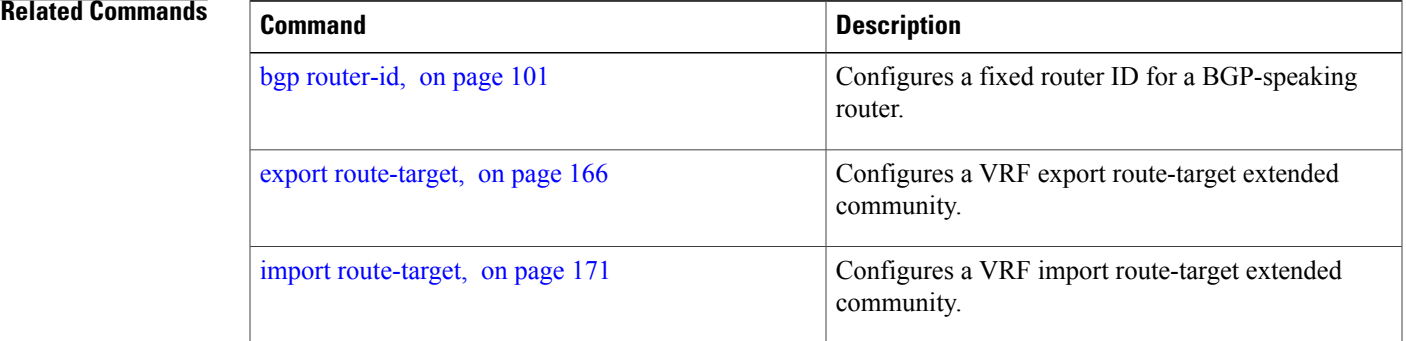

## **receive-buffer-size**

To set the size of the receive buffers for a Border Gateway Protocol (BGP) neighbor, use the **receive-buffer-size** command in an appropriate configuration mode. To remove the **receive-buffer-size** command from the configuration file and restore the system to its default condition in which the software uses the default size, use the **no** form of this command.

**receive-buffer-size** *socket-size* [*bgp-size*]

**no receive-buffer-size** [*socket-size*] [*bgp-size*]

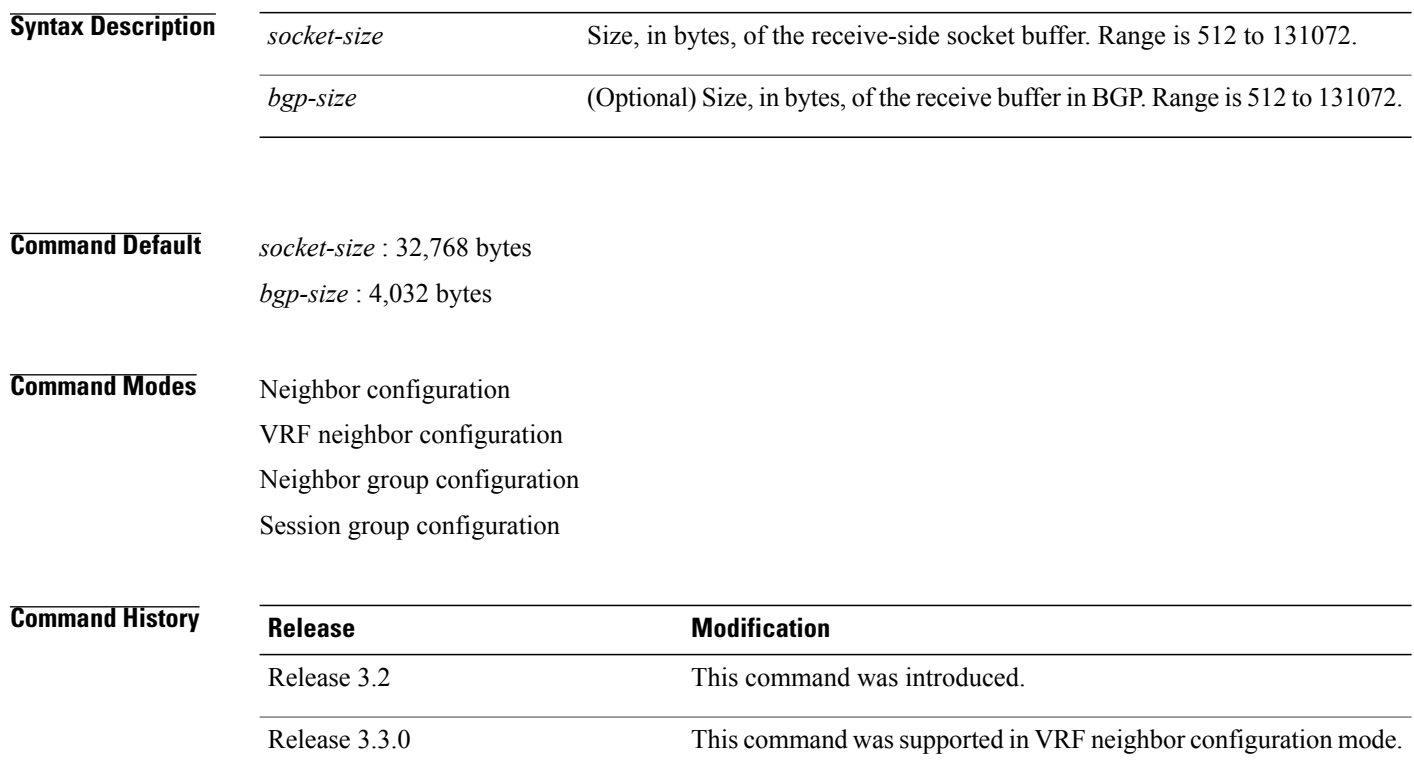

**Usage Guidelines** To use this command, you must be in a user group associated with a task group that includes appropriate task IDs. If the user group assignment is preventing you from using a command, contact your AAA administrator for assistance.

> Use the **receive-buffer-size** command to increase the buffer size when receiving updates from a neighbor. Using larger buffers can improve convergence time because it allows the software to process a larger number of packets simultaneously. However, allocating larger buffers consumes more memory on the router.

 $\overline{ }$ 

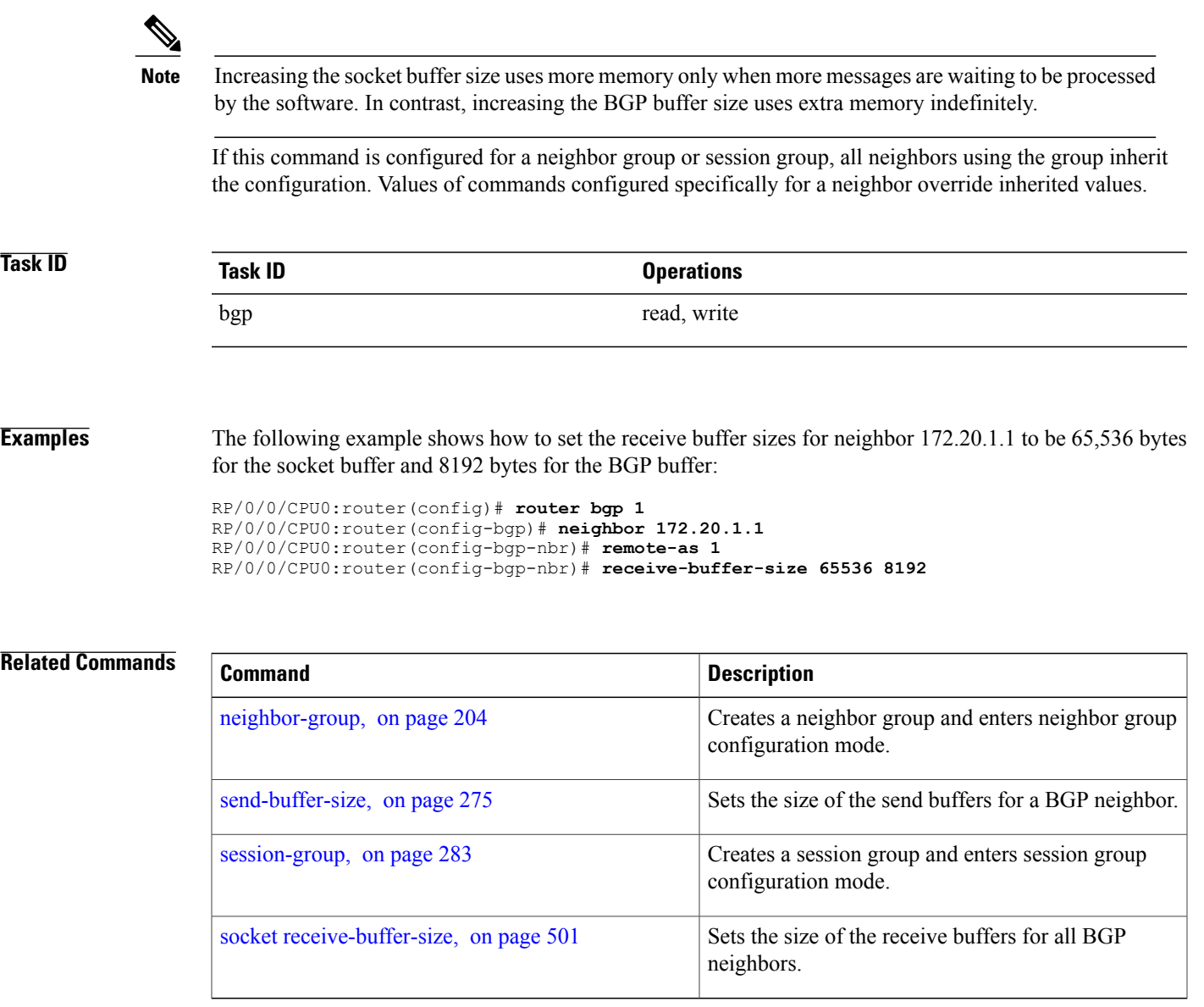

## **redistribute (BGP)**

To redistribute routes from one routing domain into Border Gateway Protocol (BGP), use the **redistribute** command in an appropriate configuration mode. To disable route redistribution, use the **no** form of this command.

### **Connected**

**redistribute connected** [**metric** *metric-value*] [**route-policy** *route-policy-name*]

**no redistribute connected** [**metric** *metric-value*] [**route-policy** *route-policy-name*]

#### **Enhanced Interior Gateway Routing Protocol (EIGRP)**

**redistribute eigrp** *process-id* [**match** {**external| internal**}] [**metric** *metric-value*] [**route-policy** *route-policy-name*]

**no redistribute eigrp** *process-id* [**match** {**external| internal**}] [**metric** *metric-value*] [**route-policy** *route-policy-name*]

#### **Intermediate System-to-Intermediate System (IS-IS)**

**redistribute isis** *process-id* [**level**| {**1| 1-inter-area | 2**}] [**metric** *metric-value*] [**route-policy** *route-policy-name*]

**no redistribute isis** *process-id* [**level**| {**1| 1-inter-area | 2**}] [**metric** *metric-value*] [**route-policy** *route-policy-name*]

#### **Open Shortest Path First (OSPF)**

**redistribute ospf** *process-id* **no redistribute ospf** *process-id*

#### **OSPFv3**

**redistribute ospf** *process-id* **no redistribute ospf** *process-id*

#### **Routing Information Protocol**

**redistribute rip** [**metric** *metric-value*] [**route-policy** *route-policy-name*] **no redistribute rip** [**metric** *metric-value*] [**route-policy** *route-policy-name*]

#### **Static**

**redistribute static** [**metric** *metric-value*] [**route-policy** *route-policy-name*] **no redistribute static** [**metric** *metric-value*] [**route-policy** *route-policy-name*]

**Syntax Description** connected Redistributes connected routes. Connected routes are established automatically when IP is enabled on an interface. **connected**

 $\mathbf I$ 

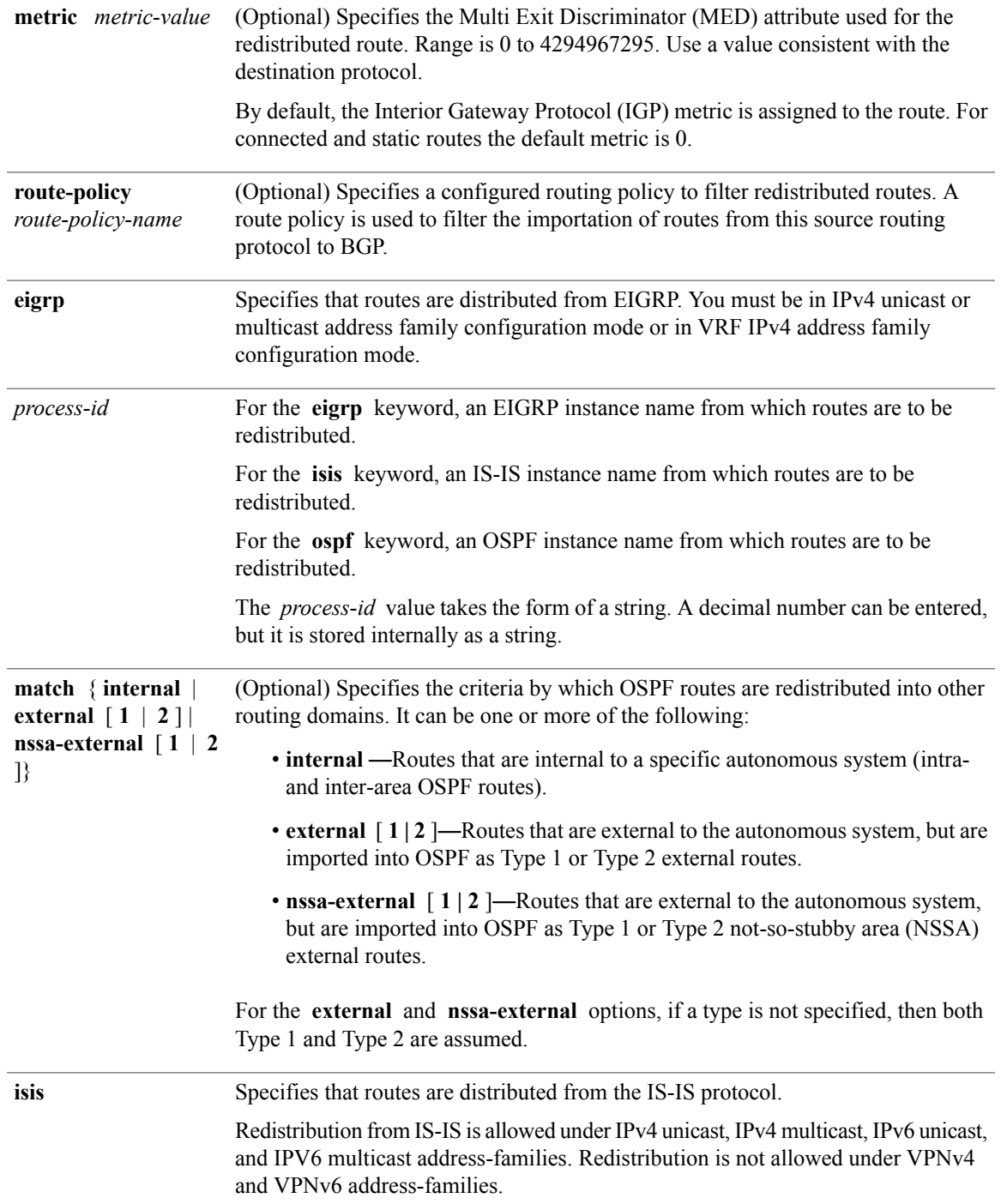

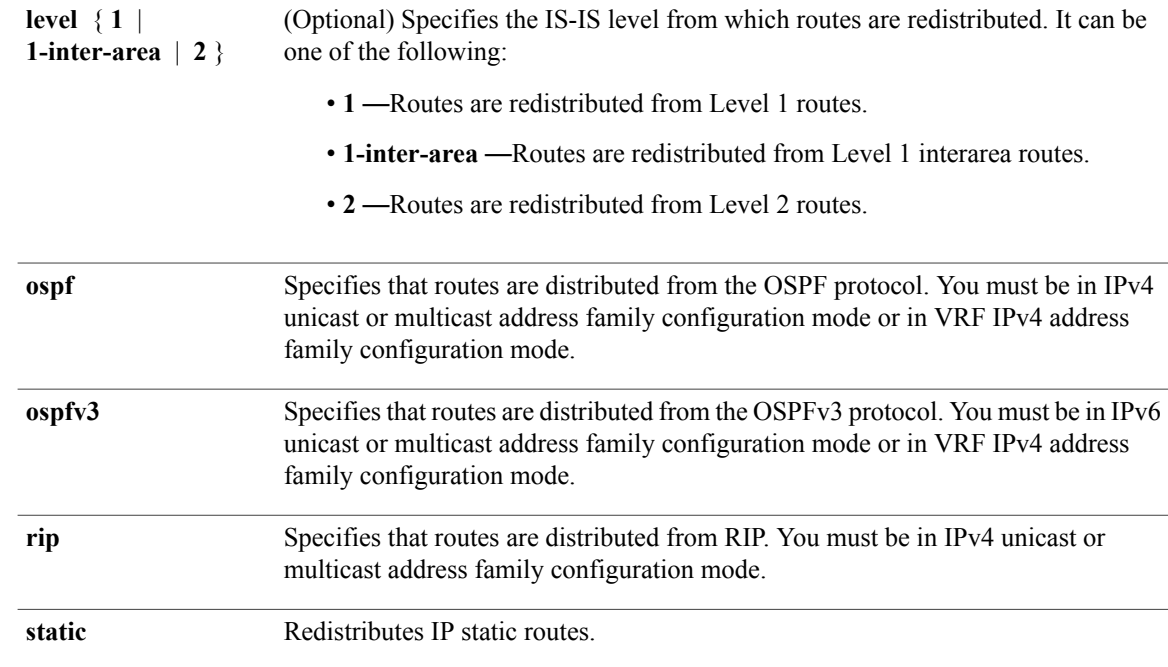

### **Command Default** Route redistribution is disabled.

supported)

For IS-IS, the default is to redistribute Level 1 and Level 2 routes.

For OSPF, the default is to redistribute internal, external, and NSSA external routes of Type 1 and Type 2.

For OSPFv3, the default is to redistribute internal, external, and NSSA external routes of Type 1 and Type 2 By default, the Interior Gateway Protocol (IGP) metric is assigned to the route. For connected and static routes the default metric is 0.

**metric** *metric-value:* 0

**match** { **internal** | **external** [ **1** | **2** ] | **nssa-external** [ **1** | **2** ]}: If no match is specified, the default is to match all routes.

**Command Modes** IPv4 address family configuration, both unicast and multicast (**connected**, **eigrp**, **isis**, **ospf**, **rip**, and **static** are supported) IPv6 address family configuration, both unicast and multicast (**connected**, **eigrp, isis, ospfv3,** and **static** are

VRF IPv4 address family configuration ( **connected** , **eigrp** , **ospf** , **rip** , and **static** are supported)

VRF IPv6 address family configuration ( **connected** , **eigrp** , and **static** are supported)

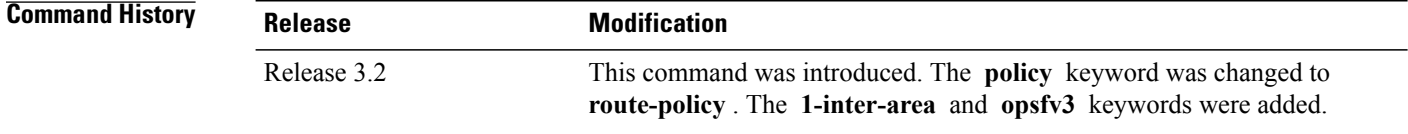

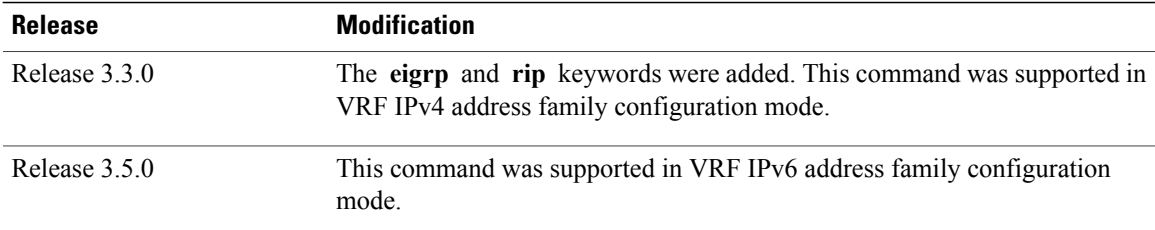

**Usage Guidelines** To use this command, you must be in a user group associated with a task group that includes appropriate task IDs. If the user group assignment is preventing you from using a command, contact your AAA administrator for assistance.

**Note**

When redistributing routes (into BGP) using both command keywords for setting or matching of attributes and a route policy, the routes are run through the route policy first, followed by the keyword matching and setting.

Each instance of a protocol may be redistributed independently of the others. Changing or removing redistribution for a particular instance does not affect the redistribution capability of other protocols or other instances of the same protocol.

Networks specified using the **network** command are not affected by the **redistribute** command; that is, the routing policy specified in the **network** command takes precedence over the policy specified through the **redistribute** command.

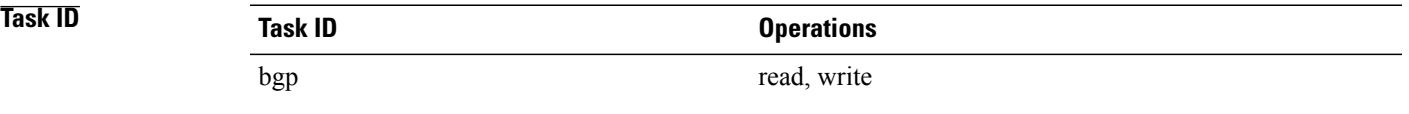

**Examples** The following example shows how to redistribute IP Version 4 (IPv4) unicast OSPF routes from OSPF instance 110 into BGP:

> RP/0/0/CPU0:router(config)# **router bgp 109** RP/0/0/CPU0:router(config-bgp)# **address-family ipv4 unicast** RP/0/0/CPU0:router(config-bgp-af)# **redistribute ospf 110**

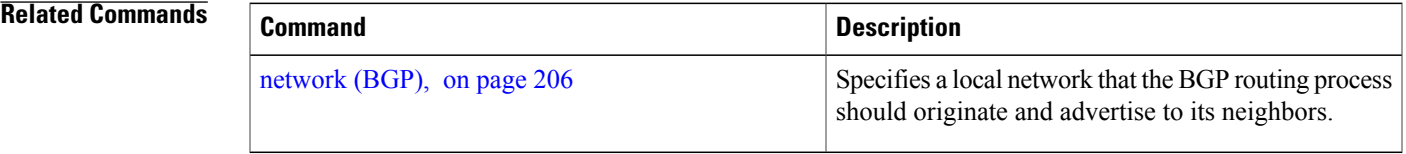

I

# **refresh-time (rpki-server)**

To configure the time BGP waits in between sending periodic serial queries to the RPKI server, use the **refresh-time** command in rpki-server configuration mode. To remove the refresh-time configuration, use the **no** form of this command.

**refresh-time** {*time-in-seconds***| off**}

**no refresh-time** {*time-in-seconds***| off**}

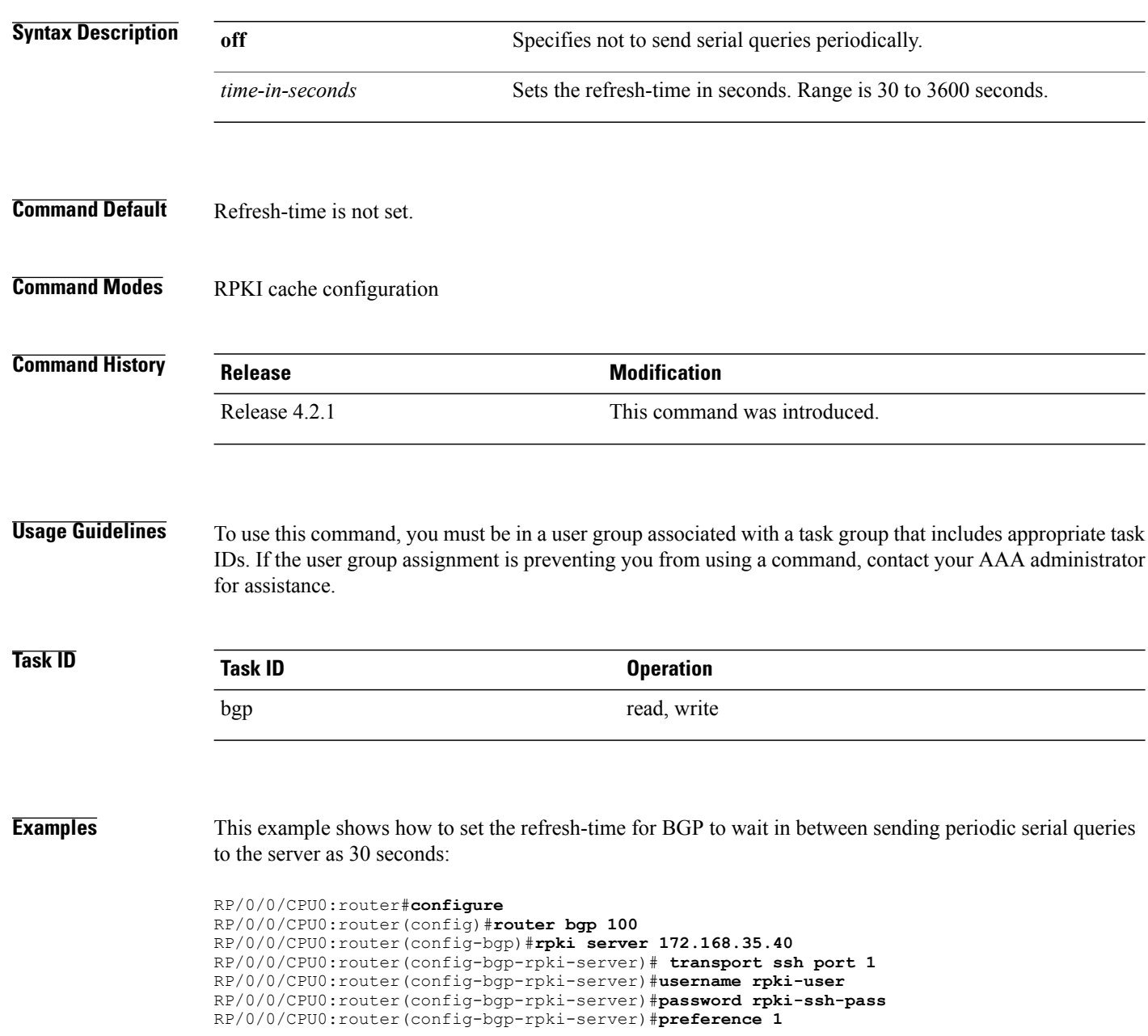

 $\mathbf{I}$ 

RP/0/0/CPU0:router(config-bgp-rpki-server)#**purge-time 30** RP/0/0/CPU0:router(config-bgp-rpki-server)#**refresh-time 30**

I

# **response-time (rpki-server)**

To configure the time BGP waits for a response from the RPKI cache-server after sending a serial or reset query, use the **response-time** command in rpki-server configuration mode. To remove the response-time configuration, use the **no** form of this command.

**response-time** {*time-in-seconds***| off**}

**no response-time** {*time-in-seconds***| off**}

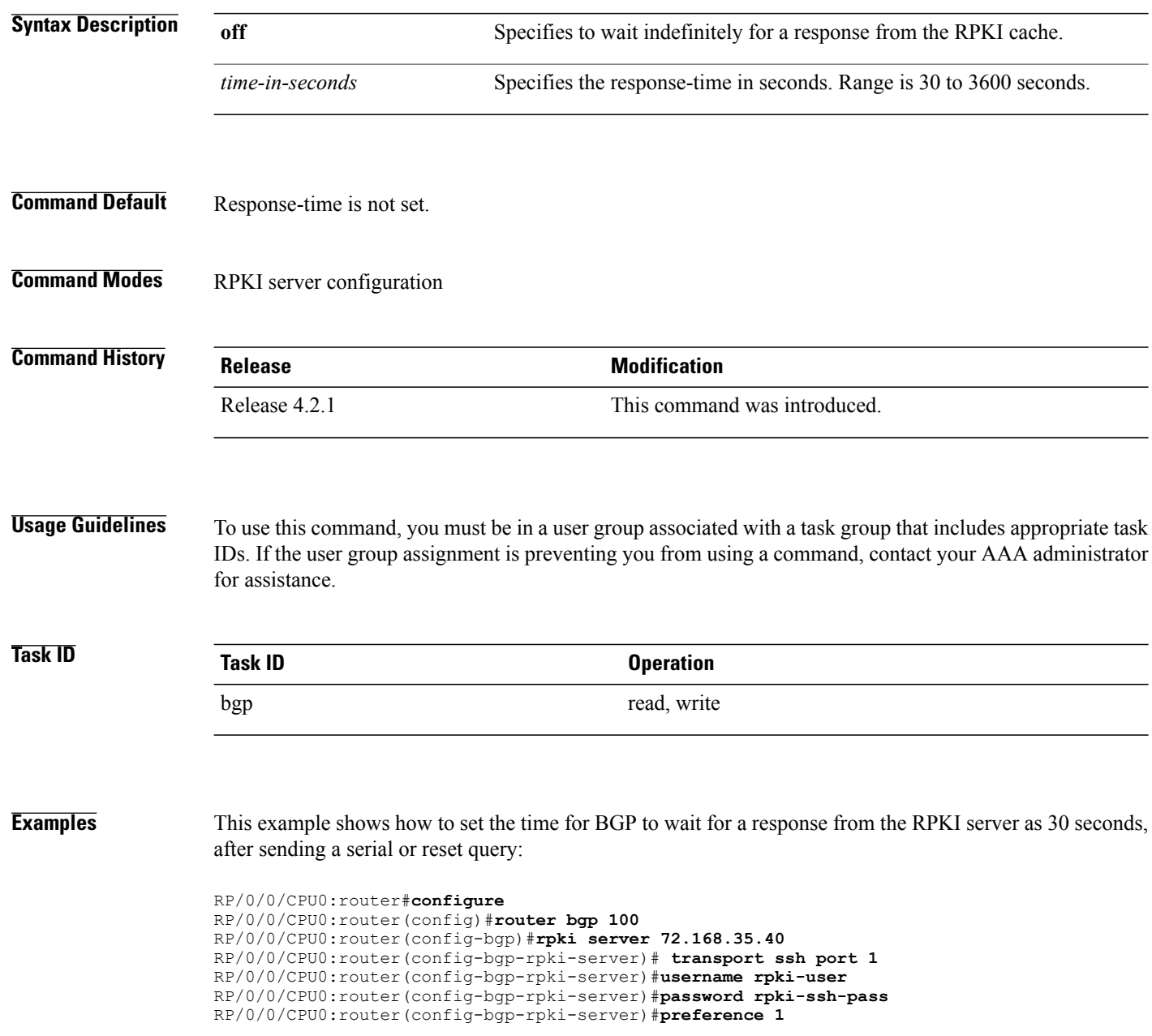

 $\mathbf{I}$ 

RP/0/0/CPU0:router(config-bgp-rpki-server)#**purge-time 30** RP/0/0/CPU0:router(config-bgp-rpki-server)#**refresh-time 30** RP/0/0/CPU0:router(config-bgp-rpki-server)#**response-time 30**

## <span id="page-279-0"></span>**remote-as (BGP)**

To create a Border Gateway Protocol (BGP) neighbor and begin the exchange of routing information, use the **remote-as** command in an appropriate configuration mode. To delete the entry for the BGP neighbor, use the **no** form of this command.

**remote-as** *as-number*

**no remote-as** [*as-number*]

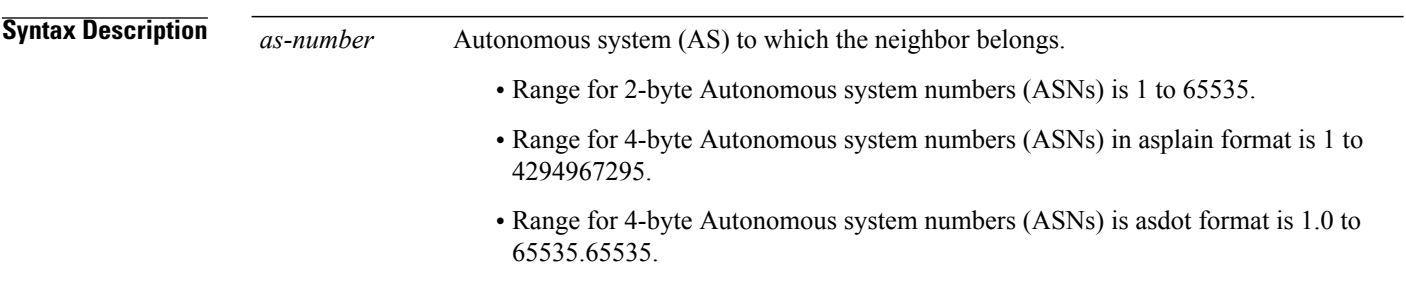

### **Command Default** No BGP neighbors exist.

**Command Modes** Neighbor configuration VRF neighbor configuration Neighbor group configuration Session group configuration

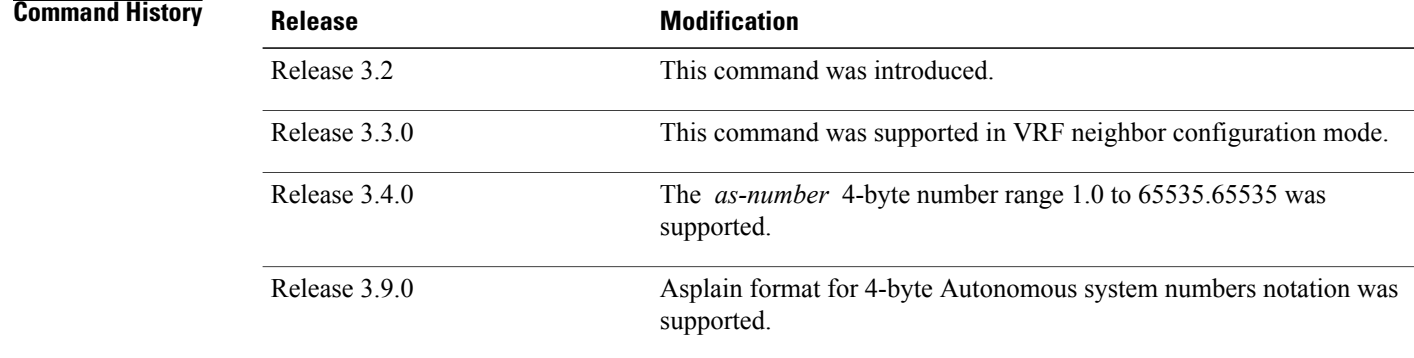

**Usage Guidelines** To use this command, you must be in a user group associated with a task group that includes appropriate task IDs. If the user group assignment is preventing you from using a command, contact your AAA administrator for assistance.

> Use the **remote-as** command to create a neighbor and assign it a remote autonomous system number. A neighbor must have a remote autonomous system number before any other commands can be configured for it. Removing the remote autonomous system from a neighbor causes the neighbor to be deleted. You cannot remove the autonomous system number if the neighbor has other configuration.

**Note**

We recommend that you use the **no neighbor** command rather than the **no remote-as** command to delete a neighbor.

A neighbor specified with a remote autonomous system number that matches the autonomous system number specified in the **router bgp** command identifies the neighbor as internal to the local autonomous system. Otherwise, the neighbor is considered external.

Configuration of the **remote-as** command for a neighbor group or session group using the **neighbor-group** command or **session-group** command causes all neighbors using the group to inherit the characteristics configured with the command. Configuring the command directly for the neighbor overridesthe value inherited from the group.

In the neighbor configuration submode, configuring use of a session group or neighbor group for which **remote-as** is configured creates a neighbor and assigns it an autonomous system number if the neighbor has not already been created.

**Note**

Do not combine **remote-as** commands and **nouseneighbor-group** commands, or **remote-as** commands and **no use session-group** commands, in the same configuration commit.

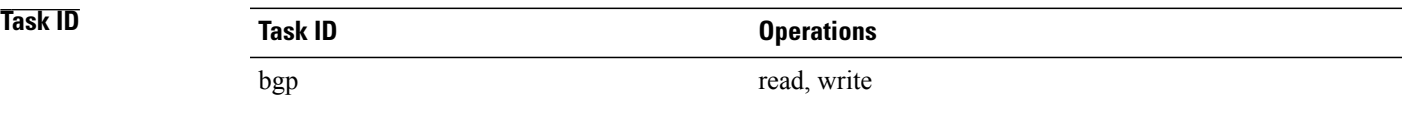

**Examples** The following example shows how to assign autonomous system numbers on two neighbors, neighbor 10.0.0.1, (internal) and neighbor 192.168.0.1 (external), setting up a peering session that shares routing information between this router and each of these neighbors:

> RP/0/0/CPU0:router(config)# **router bgp 1** RP/0/0/CPU0:router(config-bgp)# **session-group group2** RP/0/0/CPU0:router(config-bgp-sngrp)# **remote-as 1** RP/0/0/CPU0:router(config-bgp-sngrp)#**exit** RP/0/0/CPU0:router(config-bgp)# **neighbor 10.0.0.1** RP/0/0/CPU0:router(config-bgp-nbr)#**use session-group group2**

The following example shows how to configure a session group called group2 with an autonomous system number 1. Neighbor 10.0.0.1 is created when it inherits the autonomous system number 1 from session group group2.

```
RP/0/0/CPU0:router(config)#router bgp 1
RP/0/0/CPU0:router(config-bgp)# session-group group2
RP/0/0/CPU0:router(config-bgp-sngrp)# remote-as 1
RP/0/0/CPU0:router(config-bgp-sngrp)# exit
RP/0/0/CPU0:router(config-bgp)# neighbor 10.0.0.1
RP/0/0/CPU0:router(config-bgp-nbr)# use session-group group2
```
#### **Related Commands**

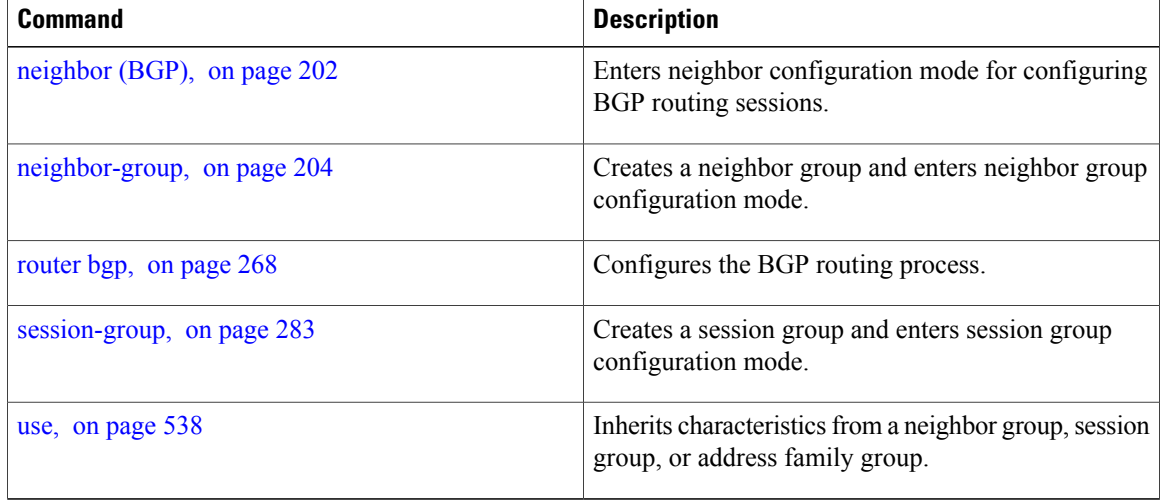

## **remove-private-as**

To remove private autonomous system numbers from autonomous system paths when generating updates to external neighbors, use the **remove-private-as** command in an appropriate configuration mode. To place the router in the default state in which it does not remove private autonomous system numbers, use the **no** form of this command.

**remove-private-as** [**inheritance-disable**] **[entire-aspath] no remove-private-as** [**inheritance-disable**] **[entire-aspath]**

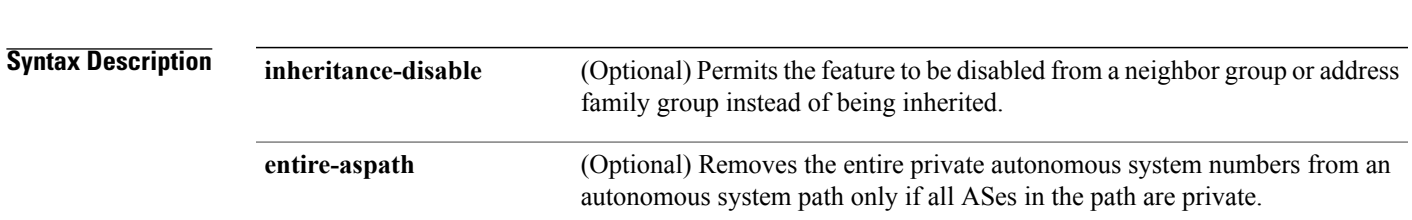

**Command Default** When this command is not specified in the appropriate configuration mode, private autonomous system numbers are not removed from updates sent to external neighbors.

**Command Modes** IPv4 address family group configuration

- IPv6 address family group configuration
	- IPv4 neighbor address family configuration
	- IPv4 neighbor group address family configuration
	- IPv6 neighbor group address family configuration
	- VPNv4 neighbor address family configuration
	- VRF IPv4 neighbor address family configuration
	- VPNv4 neighbor group address family configuration
- VPNv6 address family group configuration
- VPNv6 neighbor address family configuration
- VRF IPv6 neighbor address family configuration

VPNv6 neighbor group address family configuration

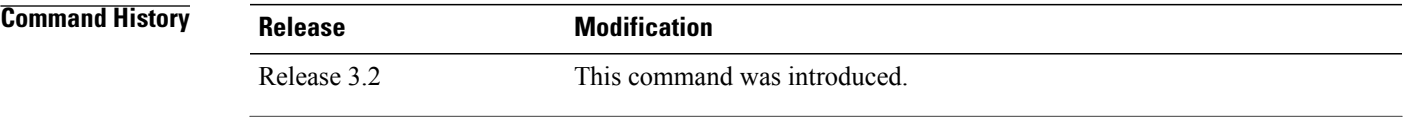

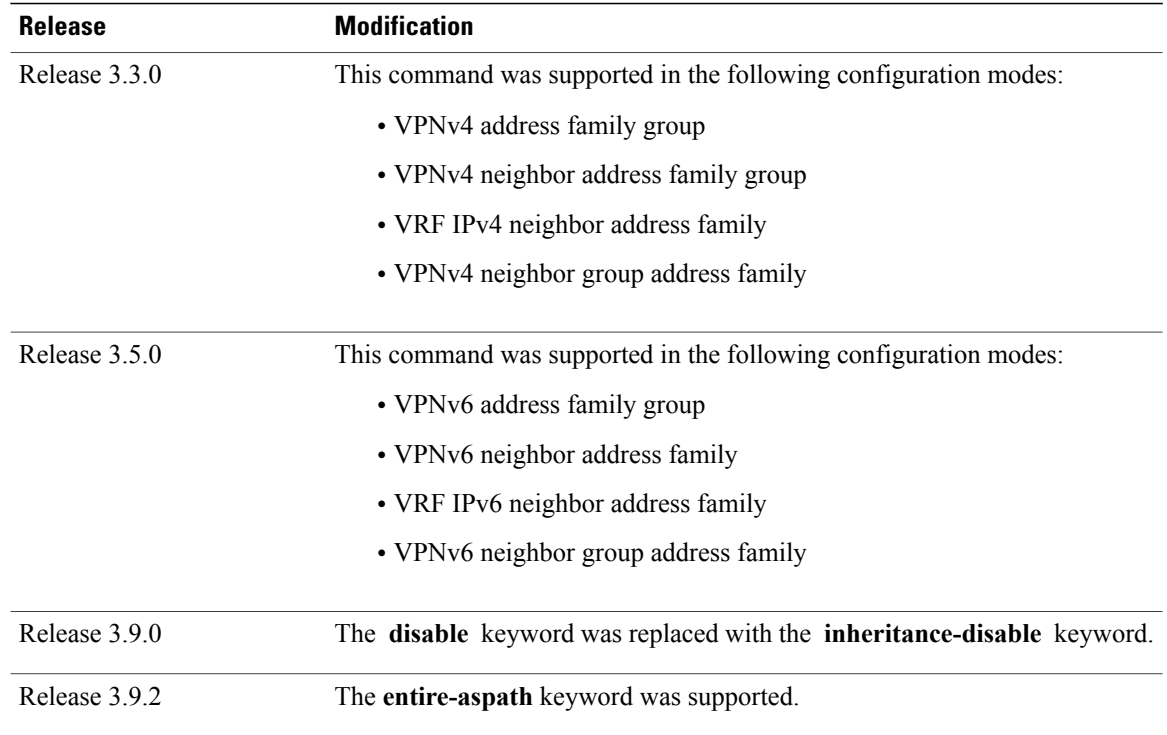

**Usage Guidelines** To use this command, you must be in a user group associated with a task group that includes appropriate task IDs. If the user group assignment is preventing you from using a command, contact your AAA administrator for assistance.

This feature is available for external BGP (eBGP) neighbors only.

When an update is passed to the external neighbor, the software drops any leading autonomous system sequence in the autonomous system path if the sequence contains only private autonomous system numbers and does not contain the autonomous system number of the neighbor.

If this command is used in a BGP confederation, the element following the confederation portion of the autonomous system path, if a sequence, is considered the leading sequence.

The private autonomous system values range from 64512 to 65535.

If this command is configured for a neighbor group or address family group, all neighbors using the group inherit the configuration. Values of commands configured specifically for a neighbor override inherited values.

Use the **entire-aspath** to removes the entire private autonomous system numbers from an autonomous system path only if all ASes in the path are private.

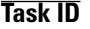

**Task ID Task ID Operations** bgp read, write

**Examples** The following example shows a configuration that removes the private autonomous system number from the IP Version 4 (IPv4) unicast updates sent to 172.20.1.1:

```
RP/0/0/CPU0:router(config)# router bgp 140
RP/0/0/CPU0:router(config-bgp)# neighbor 172.20.1.1
RP/0/0/CPU0:router(config-bgp-nbr)# remote-as 1
RP/0/0/CPU0:router(config-bgp-nbr)# address-family ipv4 unicast
RP/0/0/CPU0:router(config-bgp-nbr-af)# remove-private-as
```
The following example shows how to disable the remove private autonomous system number feature for neighbor 172.20.1.1, preventing this feature from being automatically inherited from address family group group1:

```
RP/0/0/CPU0:router(config)# router bgp 140
RP/0/0/CPU0:router(config-bgp)# af-group group1 address-family ipv4 unicast
RP/0/0/CPU0:router(config-bgp-afgrp)# remove-private-as
RP/0/0/CPU0:router(config-bgp-afgrp)# exit
RP/0/0/CPU0:router(config-bgp)# neighbor 172.20.1.1
RP/0/0/CPU0:router(config-bgp-nbr# remote-as 1
RP/0/0/CPU0:router(config-bgp-nbr)# address-family ipv4 unicast
RP/0/0/CPU0:router(config-bgp-nbr-af)# use af-group group1
RP/0/0/CPU0:router(config-bgp-nbr-af)# remove-private-as inheritance-disable
```
### **Related Commands**

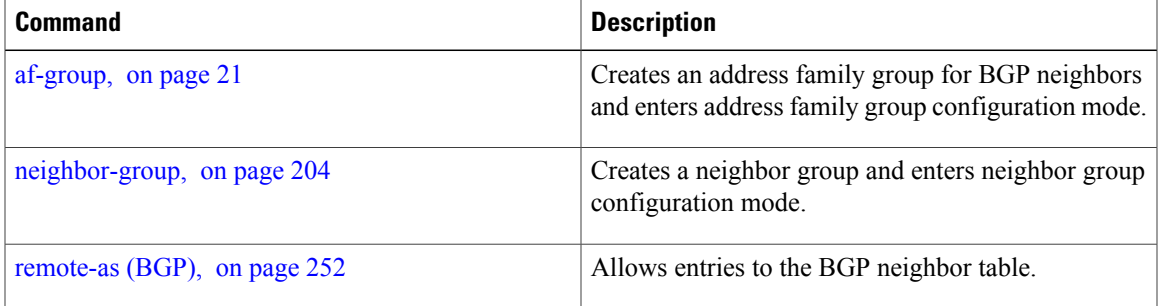

## **retain local-label**

To retain the local label until the network is converged, use the **retainlocal-label** command in an appropriate address family configuration mode. To disable the retaining of the local label, use the **no** form of this command.

**retain local-label** *minutes* **no retain local-label Syntax Description**  $\overline{minutes}$  Local retention time in minutes. The range is 3 to 60 minutes. The default retention time is 5 minutes. *minutes* **Command Default** *minutes* : 5 **Command Modes** L2VPN address family configuration VPNv4 address family configuration VPNv6 address family configuration **Command History Release Modification** Release 3.9.0 This command was introduced. **Usage Guidelines** To use this command, you must be in a user group associated with a task group that includes appropriate task IDs. If the user group assignment is preventing you from using a command, contact your AAA administrator for assistance. **Task ID Task ID Operations** bgp read, write **Examples** The following example shows how to enable local label retention for 5 minutes: RP/0/0/CPU0:router# **configure** RP/0/0/CPU0:router(config)# **router bgp 100** RP/0/0/CPU0:router(config-bgp)# **address-family vpnv4 unicast** RP/0/0/CPU0:router(config-bgp-af)# **retain local-label 5**

### **Related Commands**

 $\mathbf I$ 

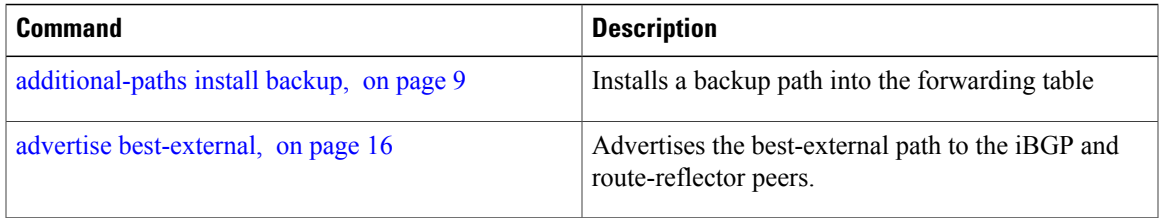

I

# **retain route-target**

To accept received updates with specified route targets, use the **retainroute-target** command in an appropriate configuration mode. To disable the retaining of routes tagged with specified route targets, use the **no** form of this command.

**retain route-target** {**all**| **route-policy** *route-policy-name*}

**no retain route-target** [**all**| **route-policy** *route-policy-name*]

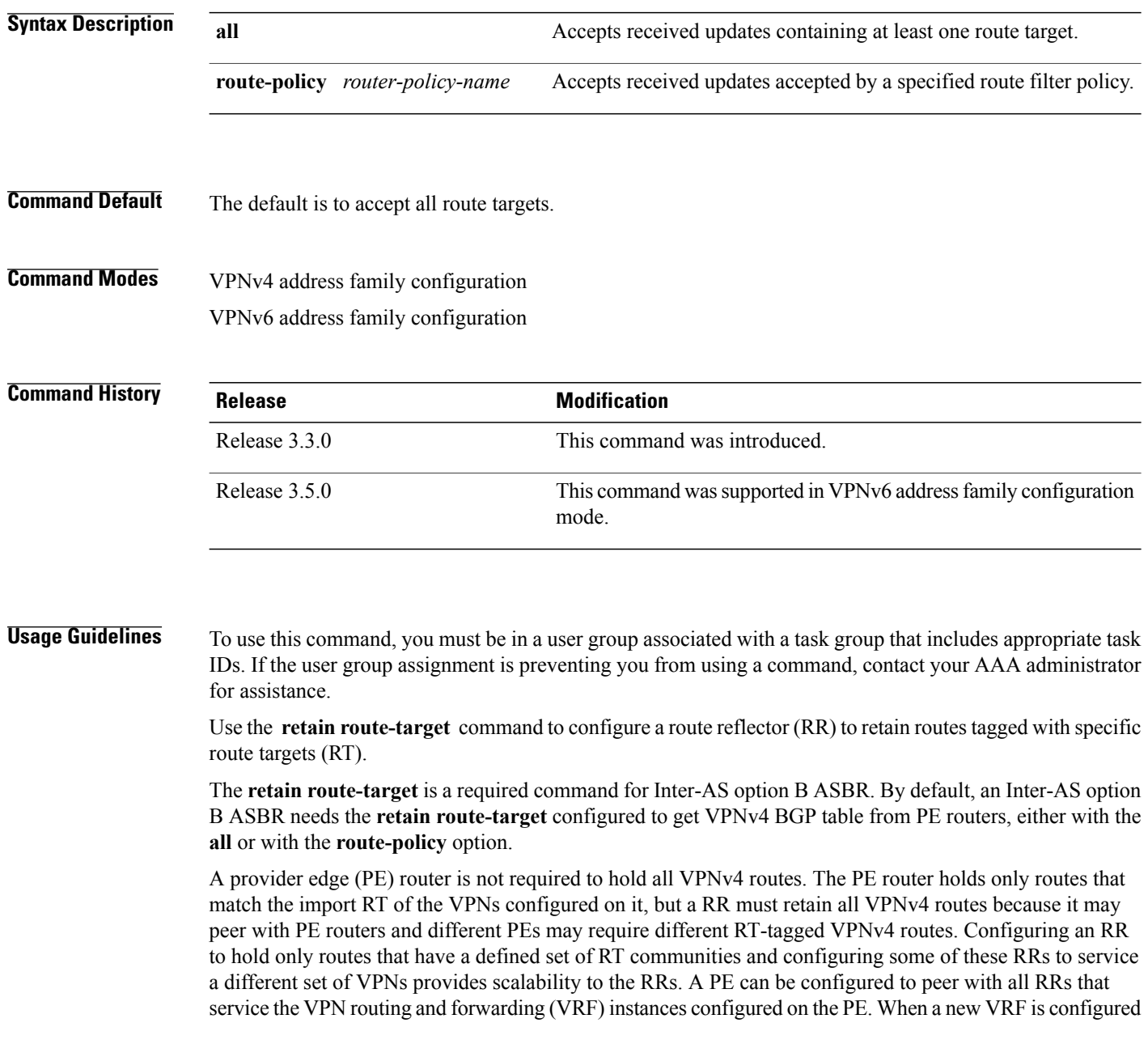
with an RT for which the PE does not already hold routes, the PE issues route refresh requests to the RRs and gets the relevant VPN routes.

The **route-policy** *route-policy-name* keyword and argument takes the policy name that lists the extended communities that a path should have for the RR to retain the path.

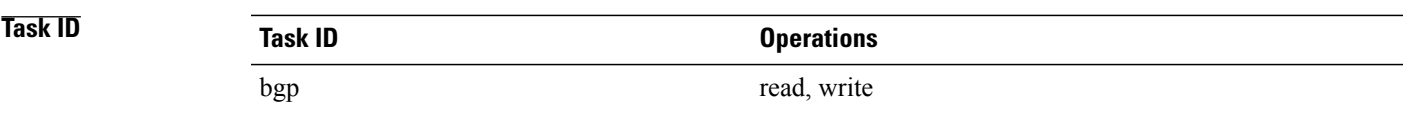

I

**Examples** The following example shows how to configure RR to retain all routes with the route filter policy ft-policy-A:

```
RP/0/0/CPU0:router(config)# router bgp 140
RP/0/0/CPU0:router(config-bgp)# address-family vpnv4 unicast
RP/0/0/CPU0:router(config-bgp-af)# retain route-target route-filter ft-policy-A
```
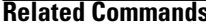

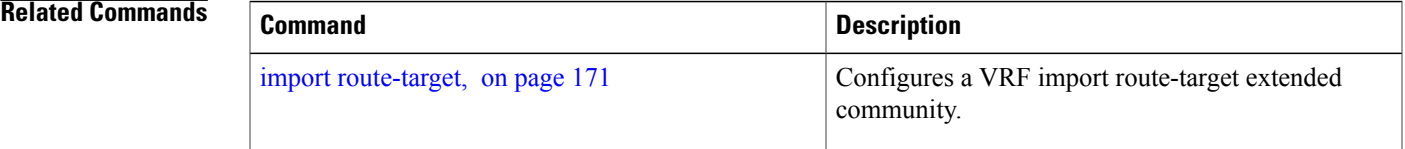

## **route-policy (BGP)**

To apply a routing policy to updates advertised to or received from a Border Gateway Protocol (BGP) neighbor, use the **route-policy** command in an appropriate configuration mode. To disable applying routing policy to updates, use the **no** form of this command.

**route-policy** *route-policy-name* [*parameter1, parameter2, . . . , parametern*] {**in | out**} **no route-policy** *route-policy-name* [*parameter1, parameter2, . . . , parametern*] {**in | out**}

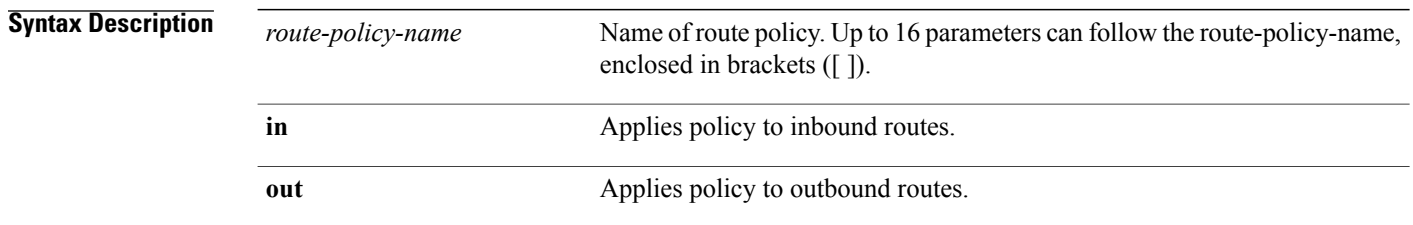

## **Command Default** No policy is applied.

**Command Modes** IPv4 address family group configuration IPv6 address family group configuration IPv4 neighbor address family configuration IPv4 neighbor group address family configuration IPv6 neighbor group address family configuration VPNv4 address family group configuration VPNv4 neighbor address family configuration VRF IPv4 neighbor address family configuration VPNv4 neighbor group address family configuration VPNv6 address family group configuration VPNv6 neighbor address family configuration VRF IPv6 neighbor address family configuration

VPNv6 neighbor group address family configuration

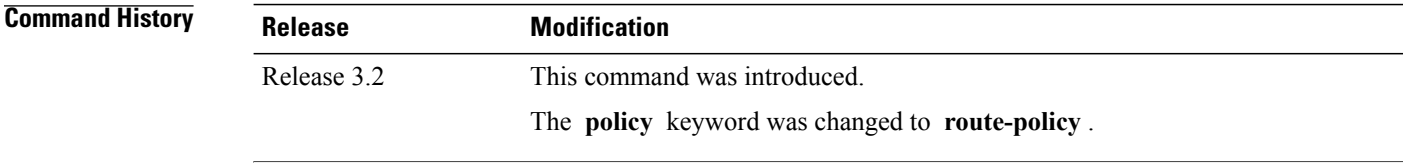

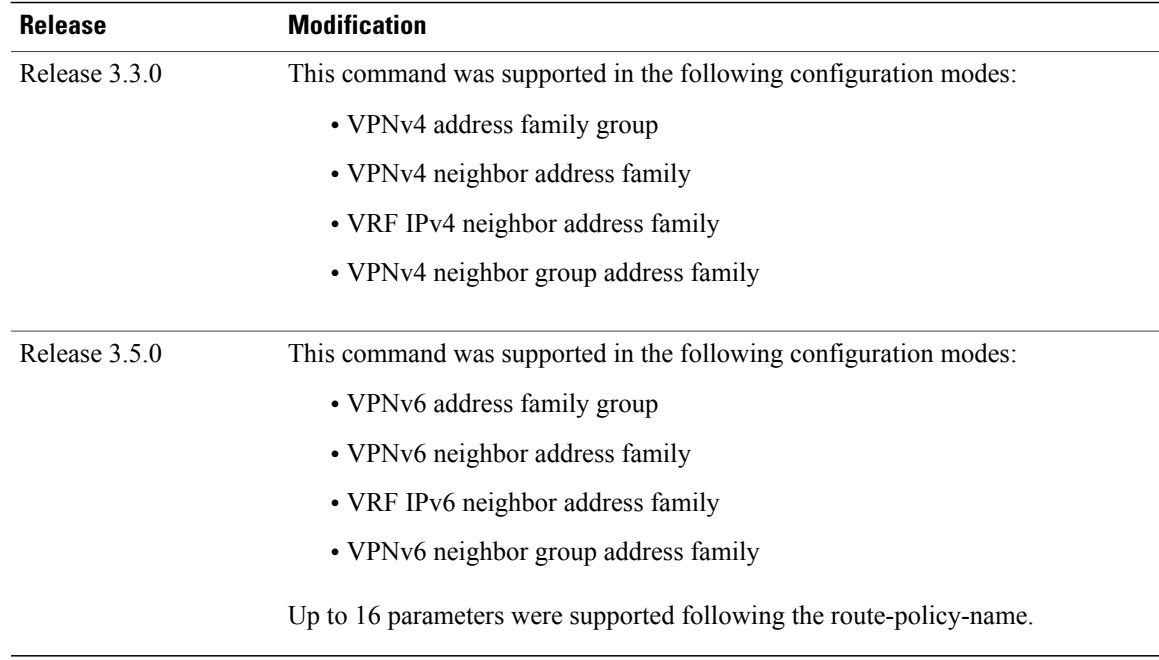

### **Usage Guidelines** To use this command, you must be in a user group associated with a task group that includes appropriate task IDs. If the user group assignment is preventing you from using a command, contact your AAA administrator for assistance.

Use the **route-policy** command to specify a routing policy for an inbound or outbound route. The policy can be used to filter routes or modify route attributes. The **route-policy** command is used to define a policy.

### **Note**

Configuring a large number of uniquely named outbound neighbor policies can adversely affect performance. This is true even if the uniquely named route policies are functionally identical. The user is discouraged from configuring multiple functionally identical route policies for use with this command. For example, if Policy A and Policy B are identical but named for different neighbors, the two policies should be configured as a single policy.

If the **route-policy** command is configured for a neighbor group or neighbor address family group, all neighbors using the group inherit the configuration. Values of commands configured specifically for a neighbor override inherited values.

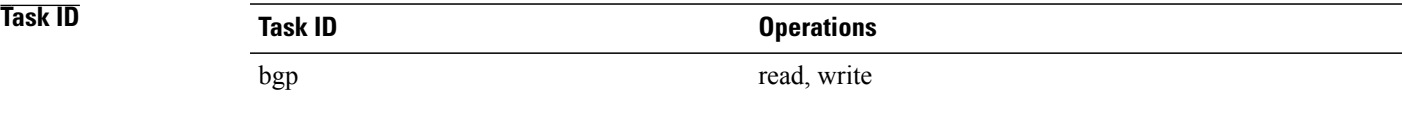

I

**Examples** The following example shows how to apply the In-Ipv4 policy to inbound IP Version 4 (IPv4) unicast routes from neighbor 172.20.1.1:

```
RP/0/0/CPU0:router(config)# router bgp 1
RP/0/0/CPU0:router(config-bgp)# neighbor 172.20.1.1
RP/0/0/CPU0:router(config-bgp-nbr)# remote-as 1
RP/0/0/CPU0:router(config-bgp-nbr)# address-family ipv4 unicast
RP/0/0/CPU0:router(config-bgp-nbr-af)# route-policy In-Ipv4 in
```
### **Related Commands**

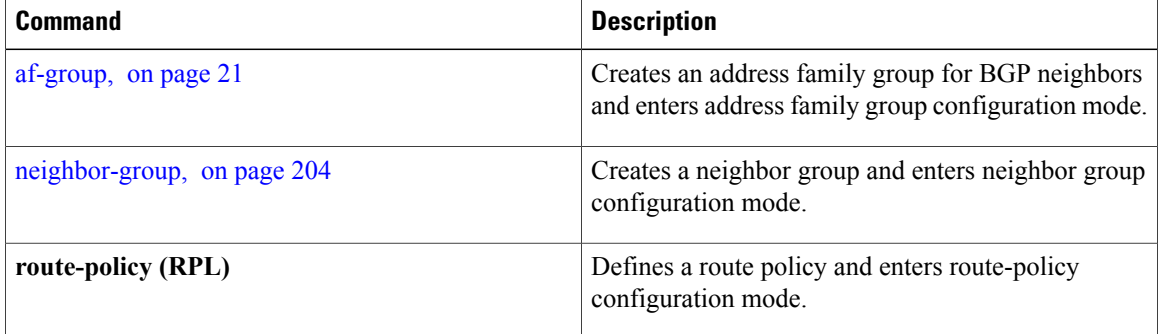

Г

# **route-reflector-client**

To configure the router as a Border Gateway Protocol (BGP) route reflector and configure the specified neighbor as its client, use the **route-reflector-client** command in an appropriate configuration mode. To disable configuring the neighbor as a client, use the **no** form of this command.

**route-reflector-client** [**inheritance-disable**]

**no route-reflector-client** [**inheritance-disable**]

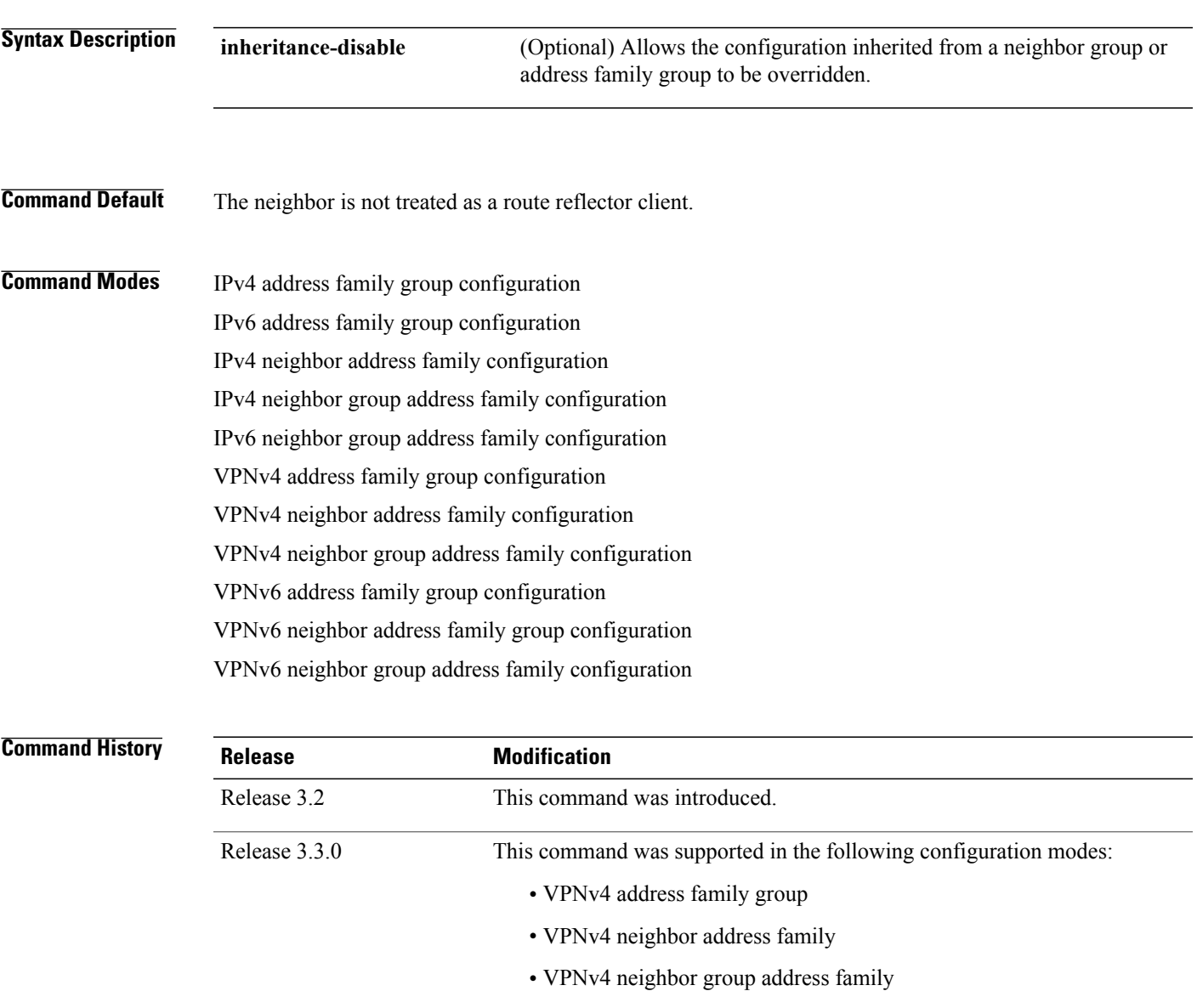

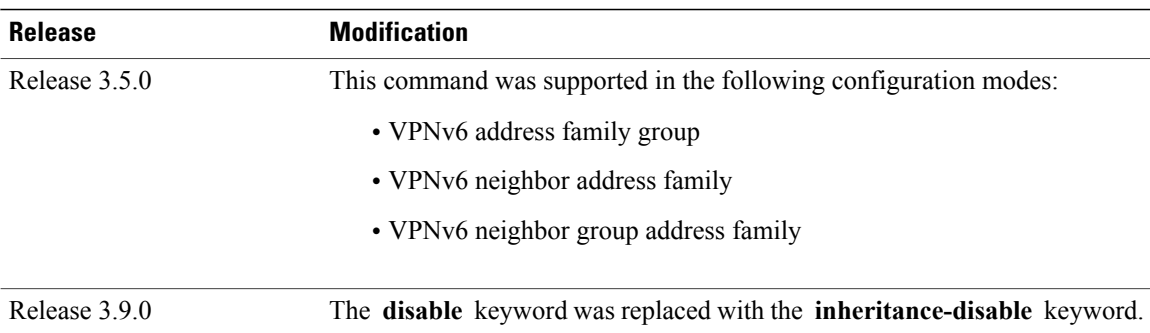

**Usage Guidelines** To use this command, you must be in a user group associated with a task group that includes appropriate task IDs. If the user group assignment is preventing you from using a command, contact your AAA administrator for assistance.

This command is restricted to internal BGP (iBGP) neighbors only.

Use the **route-reflector-client** command to configure the local router as the route reflector and the specified neighbor as one of its clients. All neighbors configured with this command are members of the client group, and the remaining iBGP peers are members of the nonclient group for the local route reflector.

By default, all iBGP speakers in an autonomous system must be fully meshed with each other, and neighbors do not readvertise iBGP learned routes to other iBGP neighbors.

With route reflection, all iBGP speakers need not be fully meshed. An iBGP speaker, the route reflector, passes learned iBGP routes to some number of iBGP client neighbors. Learned iBGP routes eliminate the need for each router running BGP to communicate with every other device running BGP in the autonomous system.

The local router is a route reflector as long as it has at least one route reflector client.

If this command is configured for a neighbor group or neighbor address family group, all neighbors using the group inherit the configuration. Values of commands configured specifically for a neighbor override inherited values.

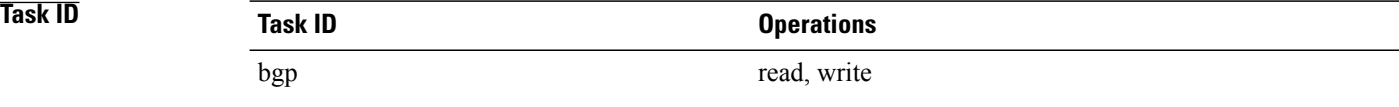

**Examples** The following example shows neighbor at 172.20.1.1 configured as a route reflector client for IP Version 4 (IPv4) unicast routes:

```
RP/0/0/CPU0:router(config)# router bgp 140
RP/0/0/CPU0:router(config-bgp)# neighbor 172.20.1.1
RP/0/0/CPU0:router(config-bgp-nbr)# remote-as 140
RP/0/0/CPU0:router(config-bgp-nbr)# address-family ipv4 unicast
RP/0/0/CPU0:router(config-bgp-nbr-af)# route-reflector-client
```
The following example disables the route-reflector client for neighbor 172.20.1.1, preventing this feature from being automatically inherited from address family group group1:

```
RP/0/0/CPU0:router(config)# router bgp 140
RP/0/0/CPU0:router(config-bgp)# af-group group1 address-family ipv4 unicast
RP/0/0/CPU0:router(config-bgp-afgrp)# route-reflector-client
RP/0/0/CPU0:router(config-bgp-afgrp)#exit
RP/0/0/CPU0:router(config-bgp)# neighbor 172.20.1.1
RP/0/0/CPU0:router(config-bgp-nbr)# remote-as 140
RP/0/0/CPU0:router(config-bgp-nbr)# address-family ipv4 unicast
RP/0/0/CPU0:router(config-bgp-nbr-af)# use af-group group1
RP/0/0/CPU0:router(config-bgp-nbr-af)# route-reflector-client inheritance-disable
```
## **Related Commands**

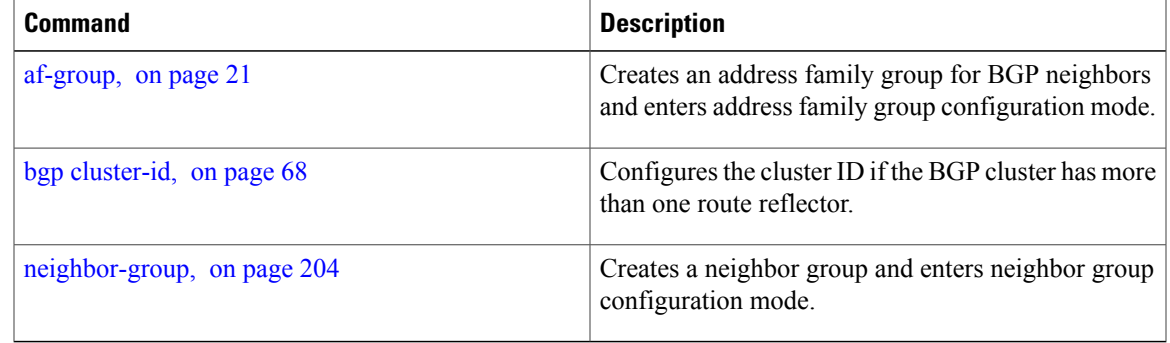

 $\overline{\phantom{a}}$ 

# **router bgp**

To configure the Border Gateway Protocol (BGP) routing process, use the **router bgp** command in global configuration mode. To remove all BGP configurations and terminate the BGP routing process, use the **no** form of this command.

**router bgp** *as-number* [**instance** *instance-name*]

**no router bgp** [*as-number*]

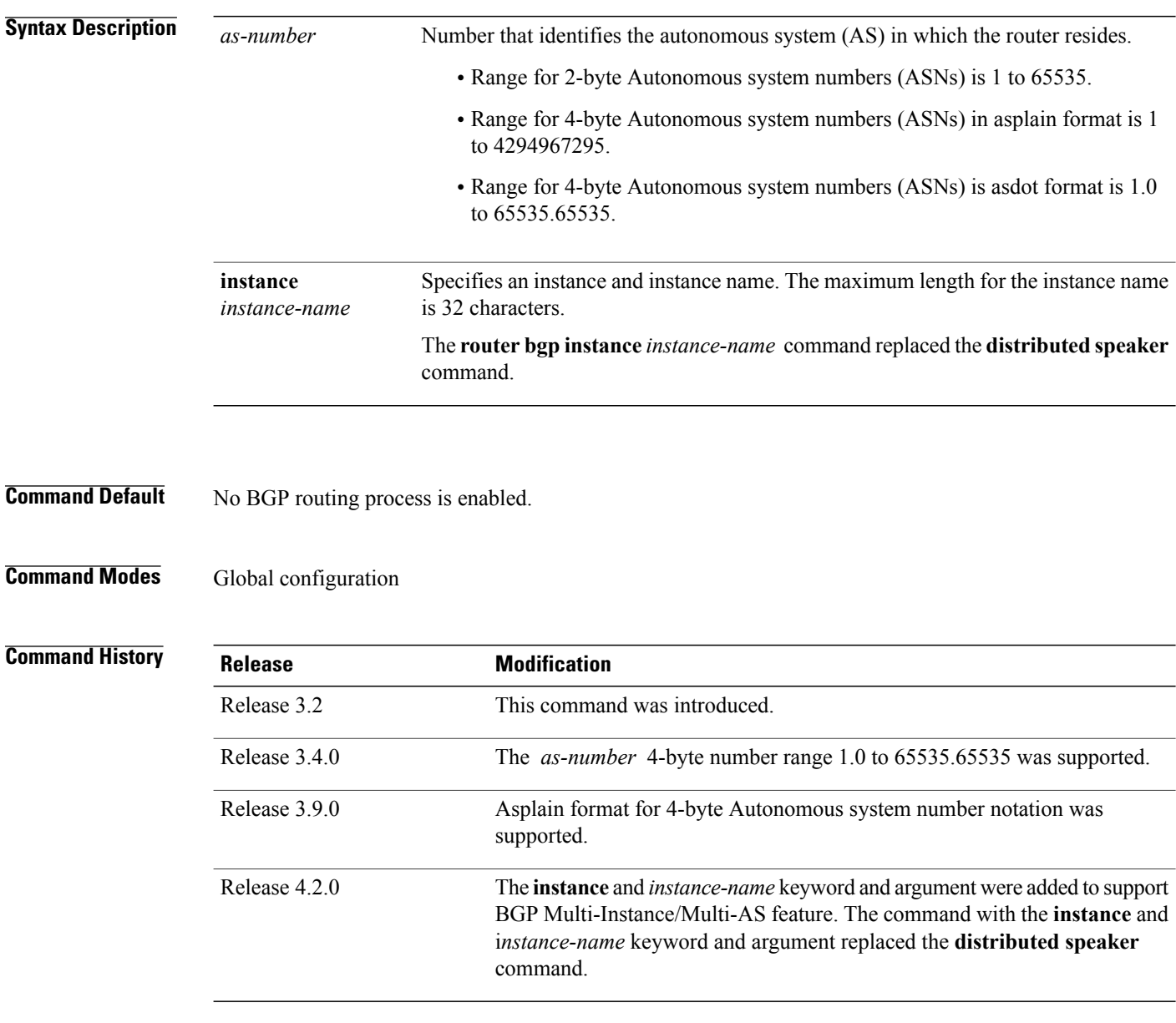

## **Usage Guidelines** To use this command, you must be in a user group associated with a task group that includes appropriate task IDs. If the user group assignment is preventing you from using a command, contact your AAA administrator for assistance.

Use the **router bgp** command to set up a distributed routing core that automatically guarantees the loop-free exchange of routing information between autonomous systems.

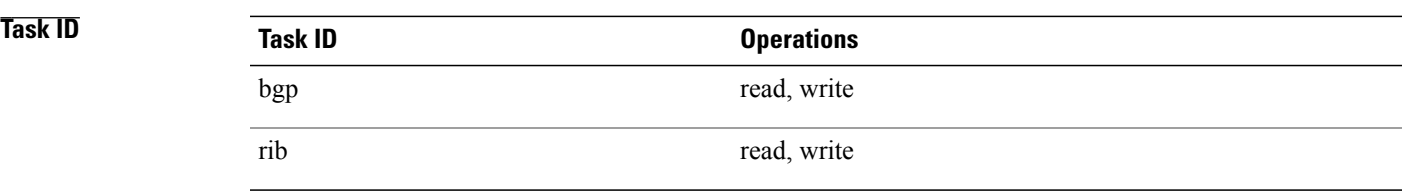

Г

**Examples** The following example shows how to configure a BGP process for autonomous system 120:

RP/0/0/CPU0:router(config)# **router bgp 120**

I

# **rpki server**

To enter resource public key infrastructure (RPKI) cache-server (rpki-sever) configuration mode and enable rpki parameters configuration, use the **rpki server** command in Router BGP configuration mode. To remove the rpki-server configuration mode and delink cache-server from the cache list, use the **no** form of this command.

**rpki server** {*host-name*| *ip-address*}

**no rpki server** {*host-name*| *ip-address*}

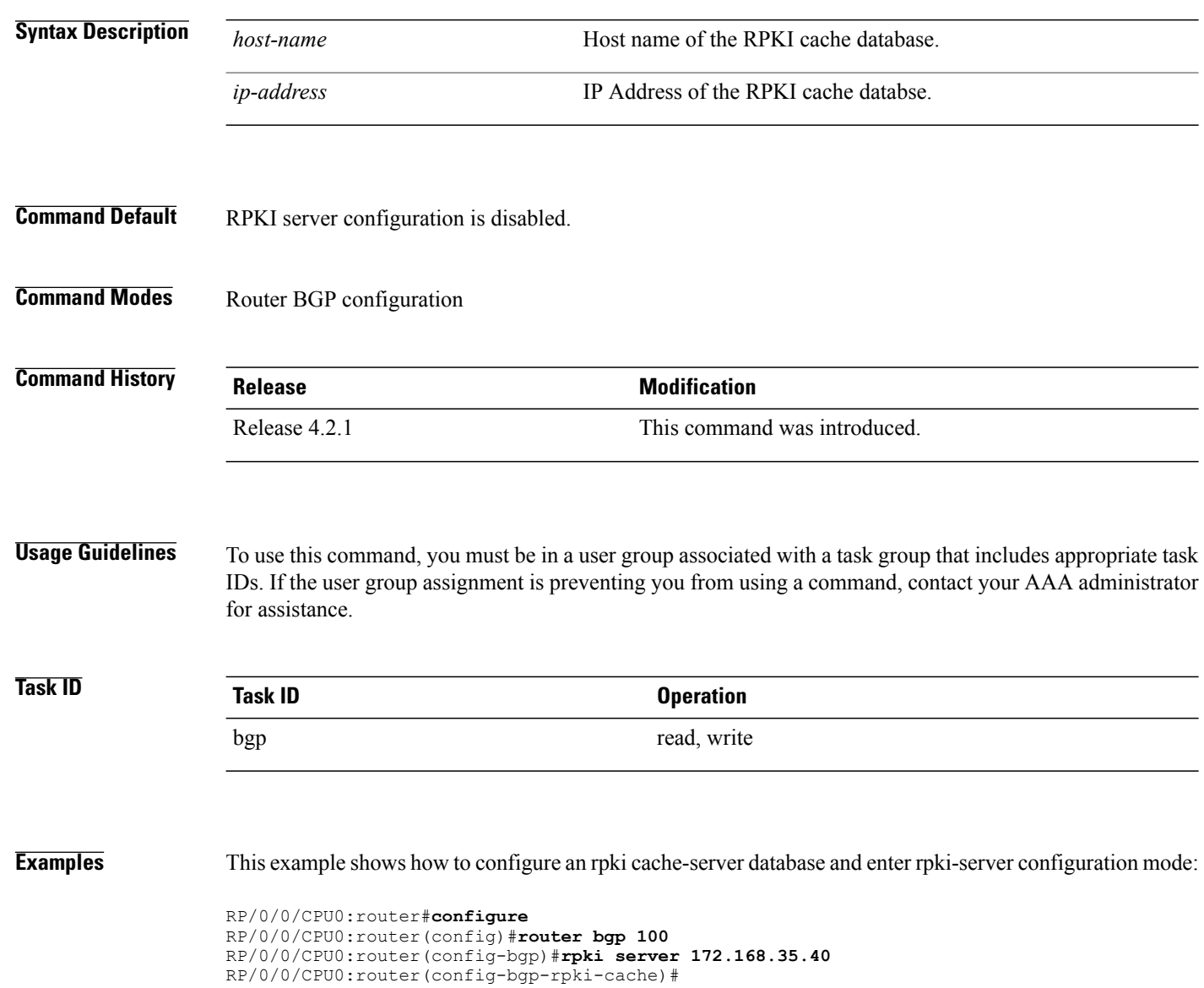

# **rpki route**

Г

To statically configure an RPKI route, use the **rpki route** command in the router BGP configuration submode. The **no** form of this command removes the RPKI routes.

**rpki route** *ip-address-length* {**max** *max-prefix-length*| **origin** *origin-autonomous-system-number*}

**no rpki route** *ip-address-length* {**max** *max-prefix-length*| **origin** *origin-autonomous-system-number*}

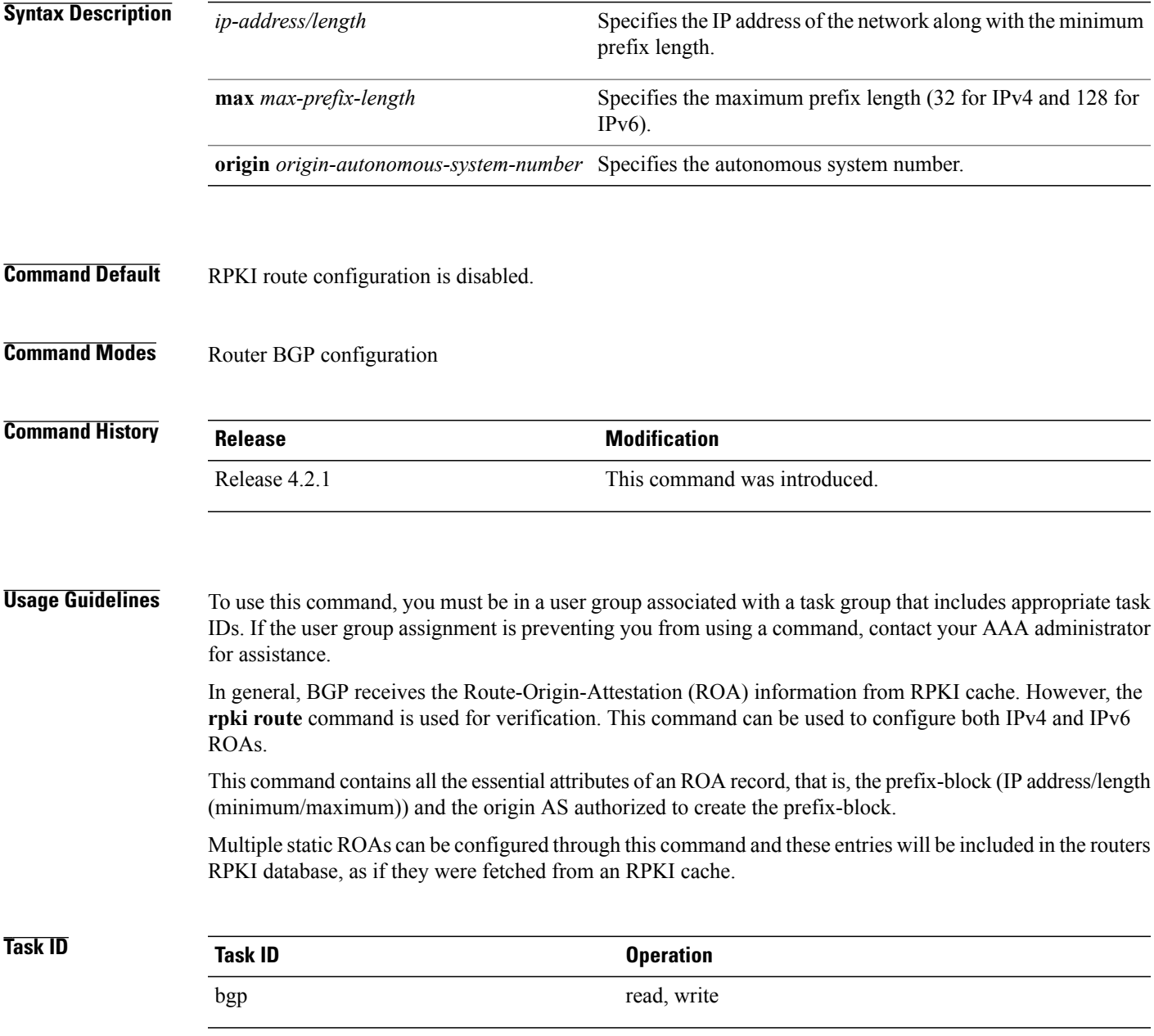

Τ

**Examples** This example shows how to configure an rpki route:

RP/0/0/CPU0:router#**configure** RP/0/0/CPU0:router(config)#**router bgp 100** RP/0/0/CPU0:router(config-bgp)#**rpki route 192.168.1.0/24 max 30 origin 65001** RP/0/0/CPU0:router(config-bgp)#**rpki route 172.200.0.0/16 max 24 origin 300** RP/0/0/CPU0:router(config-bgp)#

# **selective-vrf-download disable**

To disable selective VRF download (SVD) on a line card to enable download all prefixes and labels to the line card, use the **selective-vrf-download disable** command in global configuration mode. To enable the SVD, use the **no** form of this command.

**selective-vrf-download disable**

**no selective-vrf-download disable**

**Syntax Description** This command has no keywords or arguments.

**Command Default** SVD is enabled.

**Command Modes** global configuration

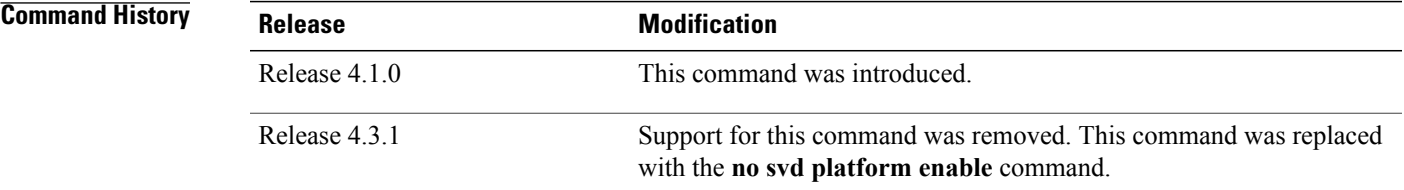

## **Usage Guidelines** To use this command, you must be in a user group associated with a task group that includes appropriate task IDs. If the user group assignment is preventing you from using a command, contact your AAA administrator for assistance.

You must failover the active RP or reload the router after disabling SVD for the configuration change to get activated.

## **Task ID Task ID Operation** ip-services read, write

**Examples** This example shows how to disable selective vrf download:

RP/0/0/CPU0:router#**configure** RP/0/0/CPU0:router(config)#**selective-vrf-download disable**

T

**Related Commands** 

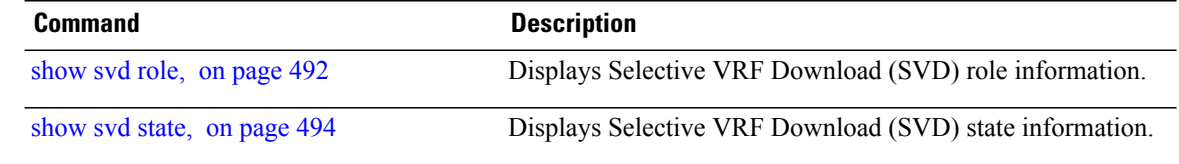

## **send-buffer-size**

To set the size of the send buffers for a Border Gateway Protocol (BGP) neighbor, use the **send-buffer-size** command in an appropriate configuration mode. To set the size of the send buffers to the default values, use the **no** form of this command.

**send-buffer-size** *socket-size* [*bgp-size*]

**no send-buffer-size** [*socket-size*] [*bgp-size*]

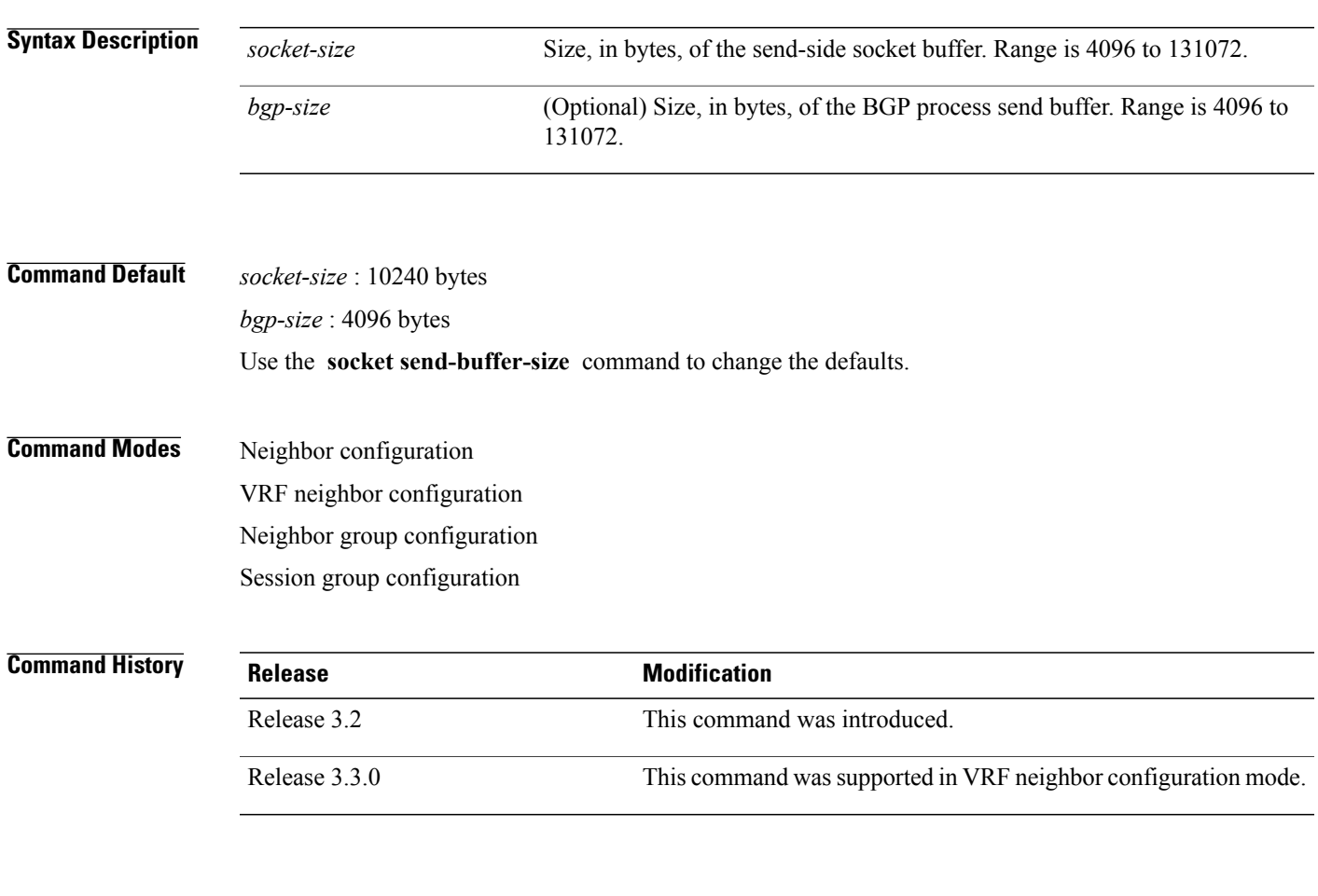

Г

**Usage Guidelines** To use this command, you must be in a user group associated with a task group that includes appropriate task IDs. If the user group assignment is preventing you from using a command, contact your AAA administrator for assistance.

> Use the **send-buffer-size** command to increase the buffer size employed when sending updates to a neighbor. Using larger buffers can improve convergence time because the software can process more packets simultaneously. However, allocating larger buffers uses more memory on the router.

I

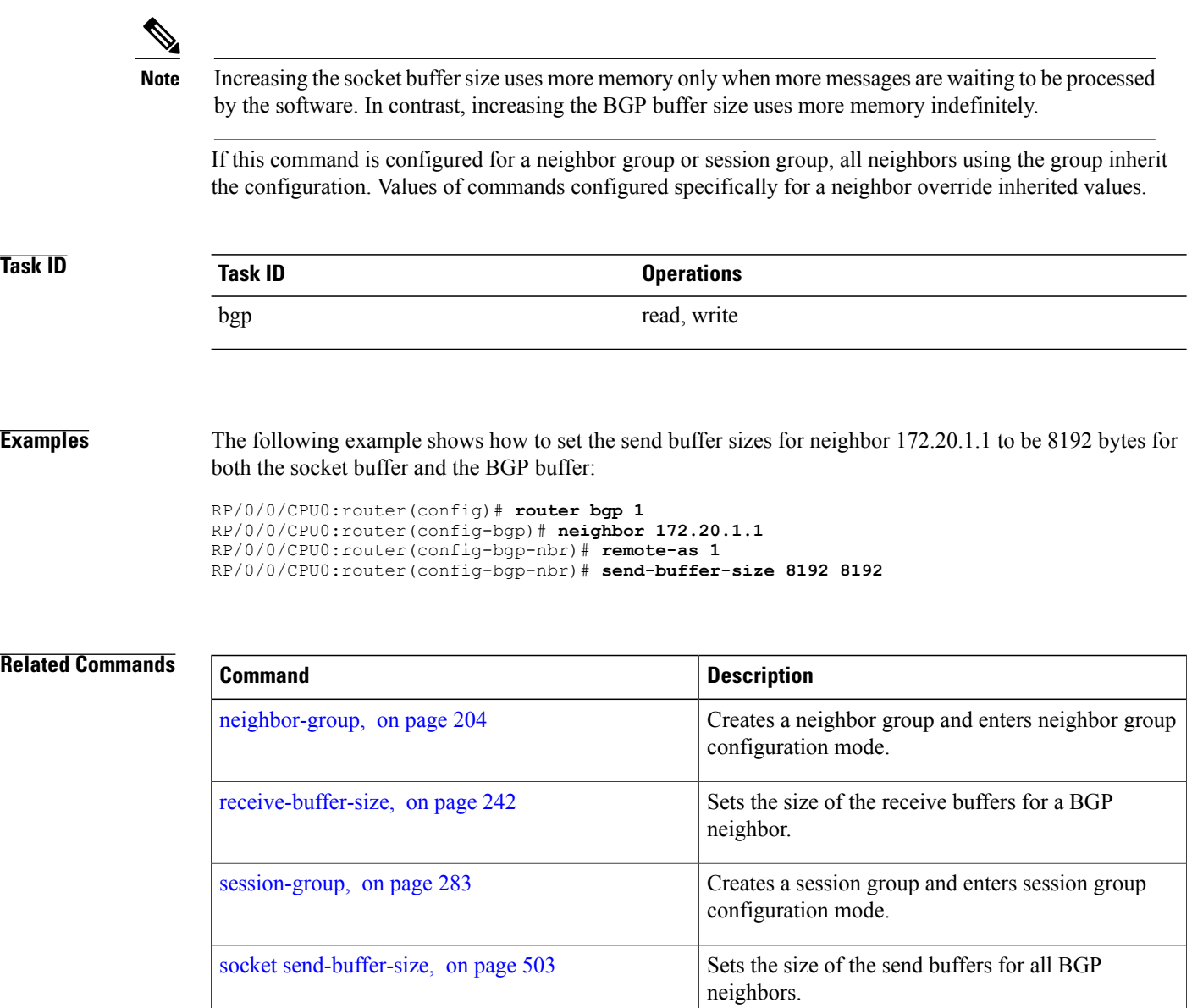

Г

# <span id="page-304-0"></span>**send-community-ebgp**

To specify that community attributes should be sent to an external Border Gateway Protocol (eBGP) neighbor, use the **send-community-ebgp** command in an appropriate configuration mode. To disable sending community attributes to an eBGP neighbor, use the **no** form of this command.

**send-community-ebgp** [**inheritance-disable**]

**no send-community-ebgp** [**inheritance-disable**]

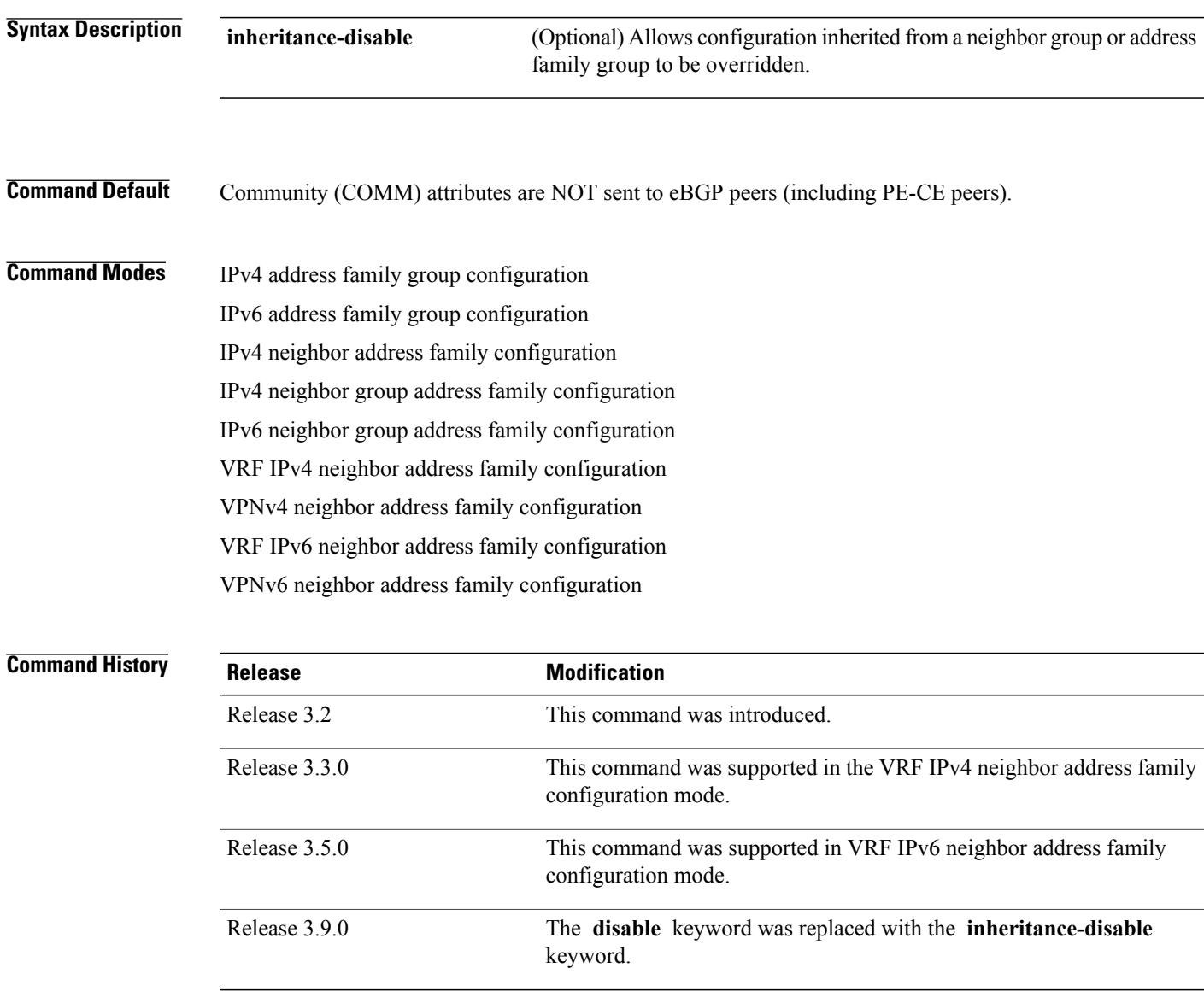

## for assistance. Use the **send-community-ebgp** command to control whether community attributes are sent to eBGP neighbors. This command cannot be configured for iBGP neighbors as community attributes are always sent to iBGP neighbors. When IOS XR BGP updates community attributes for eBGP VPN peers (VPNv4 or VPNv6), there is no need to configure the **send-community-ebgp** command separately. The community attributes are updated by default. If this command is configured for a neighbor group or address family group, all neighbors using the group inherit the configuration. Configuring the command specifically for a neighbor overrides inherited values. **Task ID Task ID Operations** bgp read, write **Examples** The following example shows how to disable the router that sends community attributes to neighbor 172.20.1.1 for IP Version 4 (IPv4) multicast routes: RP/0/0/CPU0:router(config)#**router bgp 140** RP/0/0/CPU0:router(config-bgp)# **neighbor 172.20.1.1** RP/0/0/CPU0:router(config-bgp-nbr)# **remote-as 1** RP/0/0/CPU0:router(config-bgp-nbr)# **address-family ipv4 multicast** RP/0/0/CPU0:router(config-bgp-nbr-af)# **send-community-ebgp** The following example shows how to disable the delivery of community attributes to neighbor 172.20.1.1, preventing this feature from being inherited from address family group group1: RP/0/0/CPU0:router(config)#**router bgp 140** RP/0/0/CPU0:router(config-bgp)# **af-group group1 address-family ipv4 multicast**

**Usage Guidelines** To use this command, you must be in a user group associated with a task group that includes appropriate task

IDs. If the user group assignment is preventing you from using a command, contact your AAA administrator

```
RP/0/0/CPU0:router(config-bgp-afgrp)# send-community-ebgp
RP/0/0/CPU0:router(config-bgp-afgrp)# exit
RP/0/0/CPU0:router(config-bgp)# neighbor 172.20.1.1
RP/0/0/CPU0:router(config-bgp-nbr)# remote-as 1
RP/0/0/CPU0:router(config-bgp-nbr)# address-family ipv4 multicast
RP/0/0/CPU0:router(config-bgp-nbr-af)# use af-group group1
RP/0/0/CPU0:router(config-bgp-nbr-af)# send-community-ebgp inheritance-disable
```
### **Related Commands**

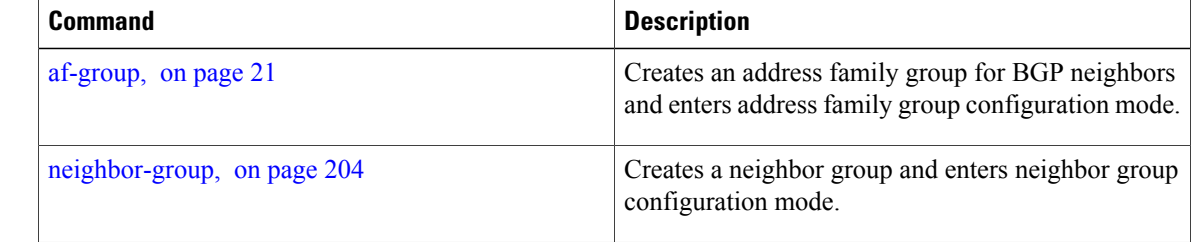

 $\mathbf{I}$ 

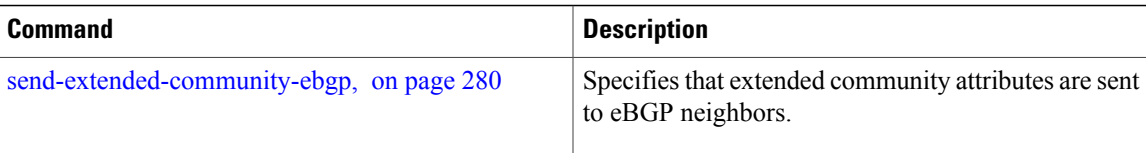

I

# <span id="page-307-0"></span>**send-extended-community-ebgp**

To specify that extended community attributes should be sent to external Border Gateway Protocol (eBGP) neighbors, use the **send-extended-community-ebgp** command in an appropriate configuration mode. To disable sending extended community attributes to eBGP neighbors, use the **no** form of this command.

**send-extended-community-ebgp** [**inheritance-disable**]

**no send-extended-community-ebgp** [**inheritance-disable**]

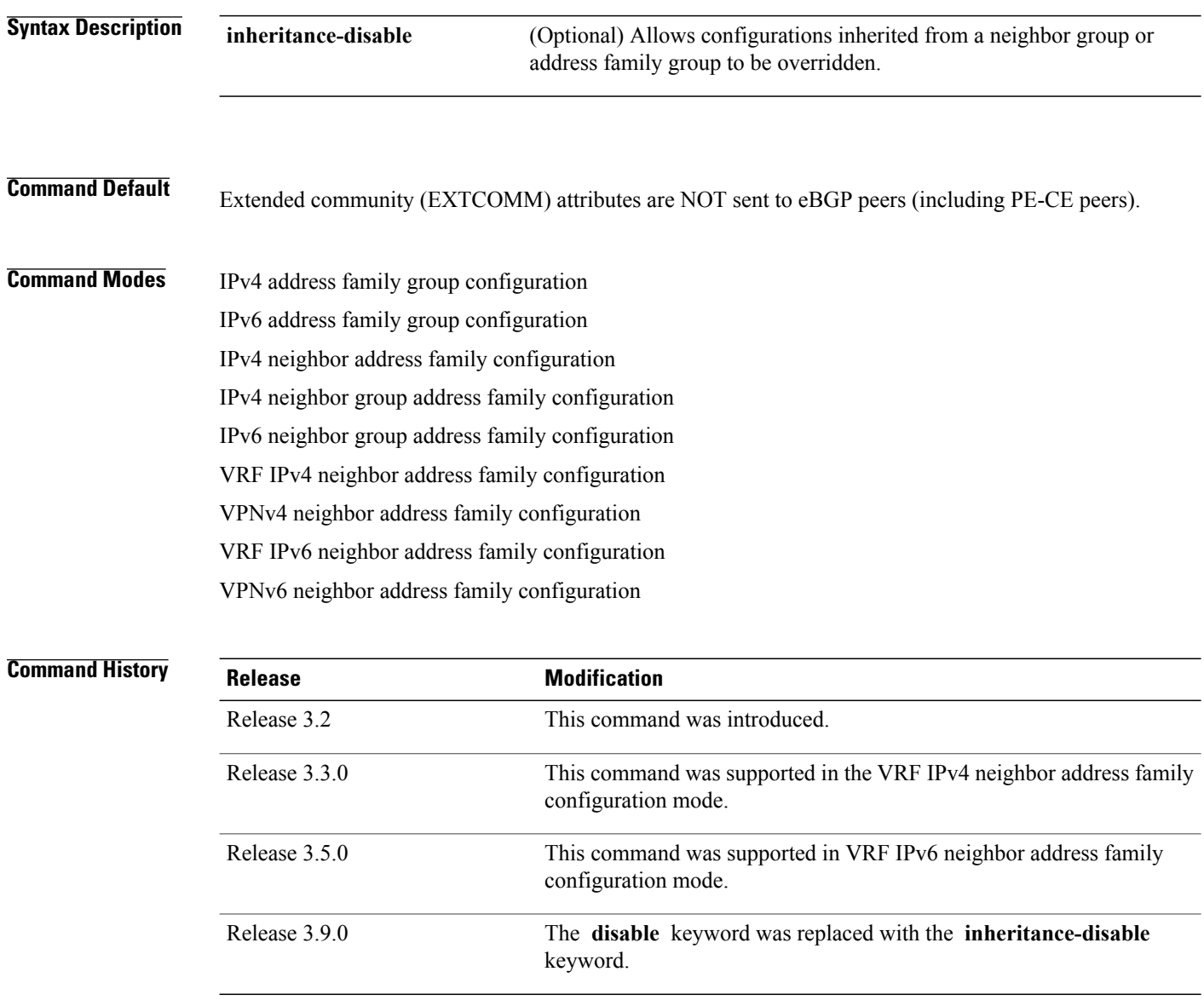

**Usage Guidelines** To use this command, you must be in a user group associated with a task group that includes appropriate task IDs. If the user group assignment is preventing you from using a command, contact your AAA administrator for assistance.

> Use the **send-extended-community-ebgp** command to control whether extended community attributes are sent to eBGP neighbors. This command cannot be used for iBGP neighbors as extended community attributes are always sent to iBGP neighbors.

> When IOS XR BGP updates community attributes for eBGP VPN peers (VPNv4 or VPNv6), there is no need to configure the **send-extended-community-ebgp**command separately. The community attributes are updated by default.

> If this command is configured for a neighbor group or neighbor address family group, all neighbors using the group inherit the configuration. Values of commands configured specifically for a neighbor override inherited values.

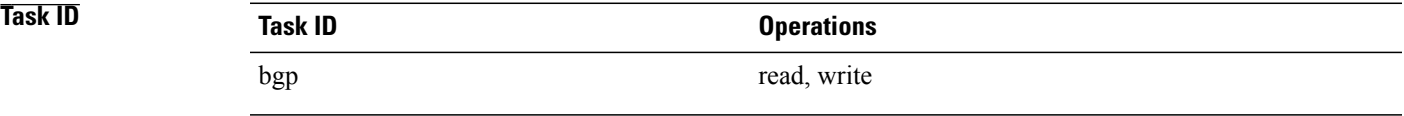

**Examples** The following example shows how to configure the router to send extended community attributes to neighbor 172.20.1.1 for IP Version 4 (IPv4) multicast routes:

```
RP/0/0/CPU0:router(config)# router bgp 140
RP/0/0/CPU0:router(config-bgp)# neighbor 172.20.1.1
RP/0/0/CPU0:router(config-bgp-nbr)# remote-as 1
RP/0/0/CPU0:router(config-bgp-nbr)# address-family ipv4 multicast
RP/0/0/CPU0:router(config-bgp-nbr-af)# send-extended-community-ebgp
```
The following example shows how to disable the delivery of extended community attributes to neighbor 172.20.1.1, preventing this feature from being automatically inherited from address family group group1:

```
RP/0/0/CPU0:router(config)# router bgp 140
RP/0/0/CPU0:router(config-bgp)# af-group group1 address-family ipv4 multicast
RP/0/0/CPU0:router(config-bgp-afgrp)# send-extended-community-ebgp
RP/0/0/CPU0:router(config-bgp-afgrp)# exit
RP/0/0/CPU0:router(config-bgp)# neighbor 172.20.1.1
RP/0/0/CPU0:router(config-bgp-nbr)# remote-as 1
RP/0/0/CPU0:router(config-bgp-nbr)# address-family ipv4 multicast
RP/0/0/CPU0:router(config-bgp-nbr-af)# use af-group group1
RP/0/0/CPU0:router(config-bgp-nbr-af)# send-extended-community-ebgp inheritance-disable
```
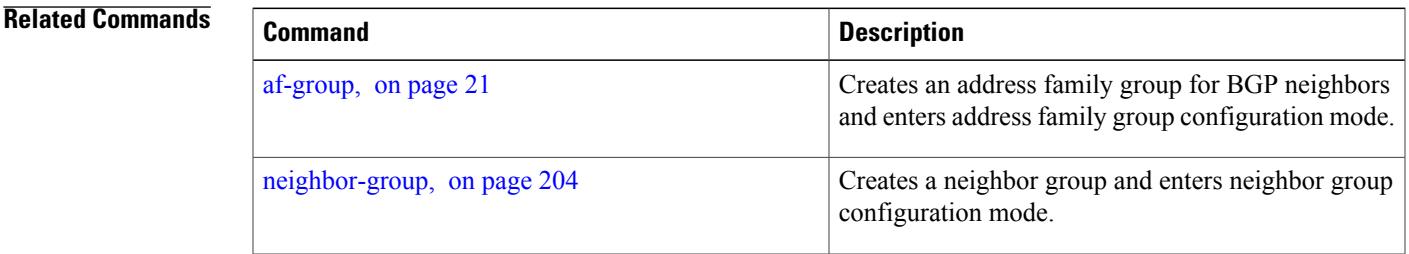

T

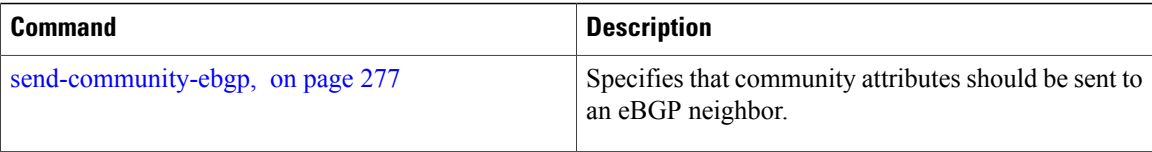

## <span id="page-310-0"></span>**session-group**

To create a session group and enter session group configuration mode, use the **session-group** command in router configuration mode. To remove a session group and delete all configurations associated with it, use the **no** form of this command.

**session-group** *name*

**no session-group** *name*

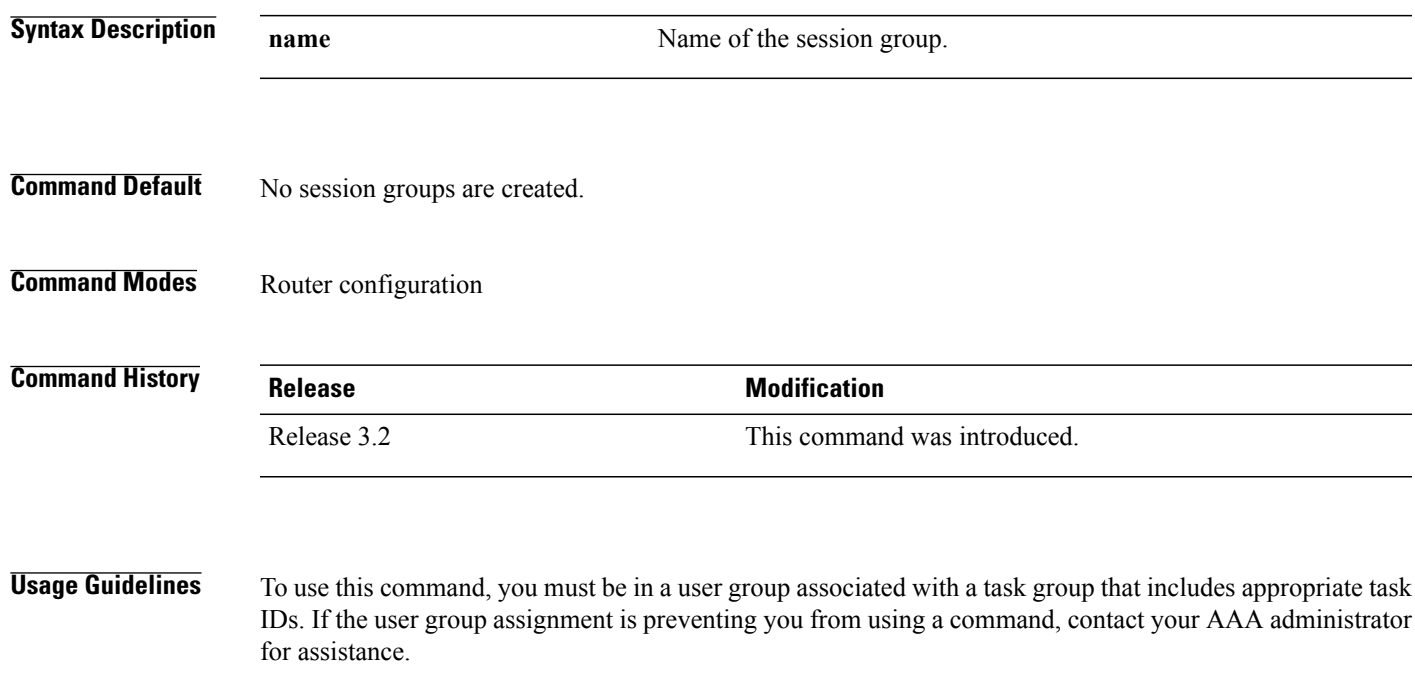

Use the **session-group** command to create a session group from which neighbors can inherit configuration that is address family-independent. That is, session groups cannot have address family-specific configuration. This command enters the session group configuration mode in which configuration for a session group is entered.

Many commands can be configured in both session group configuration mode and neighbor configuration mode.

Use of session groups saves time and reduces the router configuration size. Because the configuration of a session group can be inherited by any number of neighbors, use of the group can eliminate the need to copy long or complex configurations on each of a large number of neighbors. A neighbor can inherit all configuration from a session group simply by configuring the **use** command.Specific inherited session group configuration commands can be overridden for a specific neighbor by explicitly configuring the command for the specific neighbor.

The **no** form of this command causes all of the configuration for the session group to be removed. You cannot use the **no** form of this command if removing the group would leave one or more neighbors without a configured remote autonomous system number.

Τ

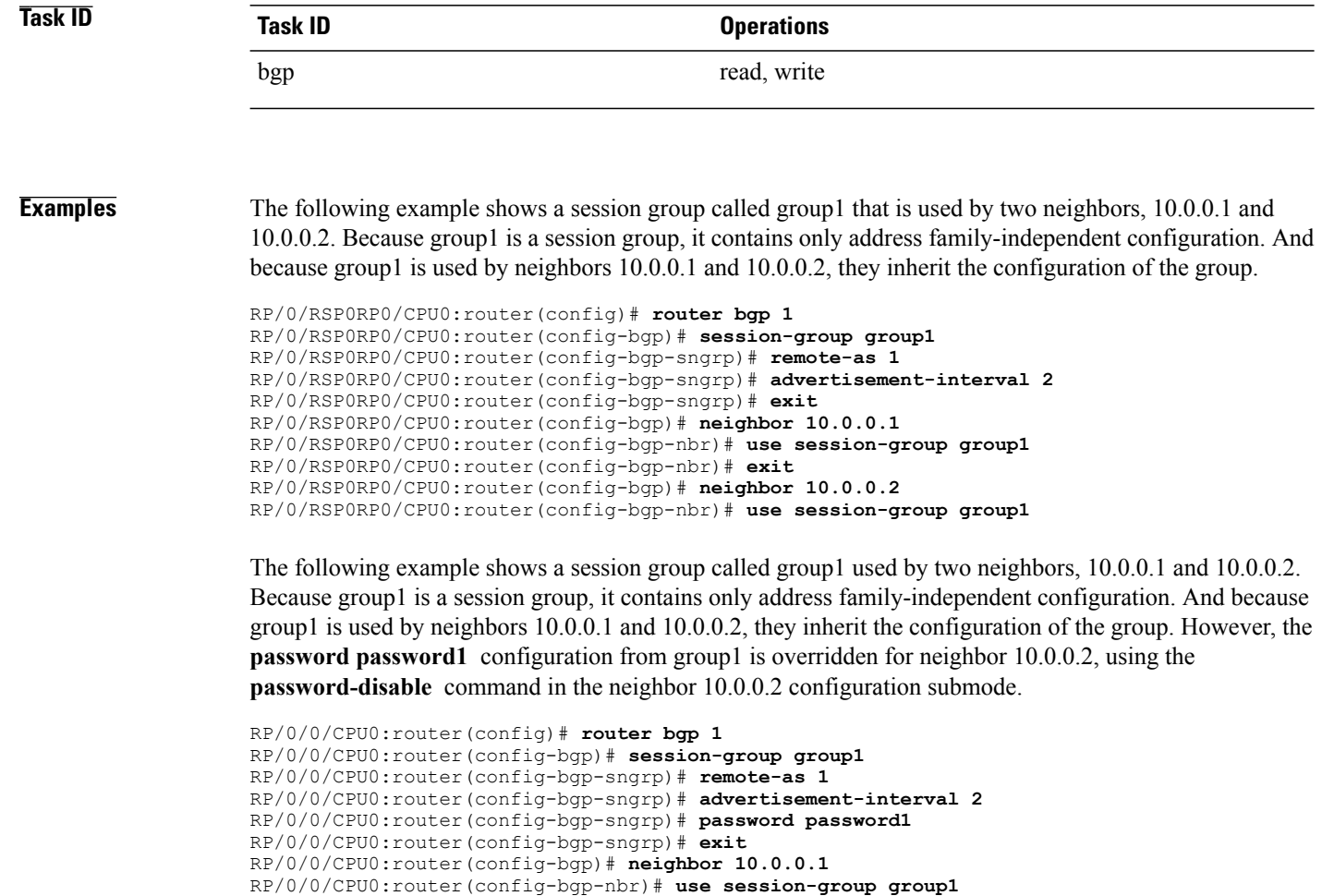

RP/0/0/CPU0:router(config-bgp-nbr)# **exit**

RP/0/0/CPU0:router(config-bgp)# **neighbor 10.0.0.2**

RP/0/0/CPU0:router(config-bgp-nbr)# **password-disable**

RP/0/0/CPU0:router(config-bgp-nbr)# **use session-group group1**

## **session-open-mode**

To establish a Border Gateway Protocol (BGP) session with a specific TCP open mode, use the **session-open-mode** command in an appropriate configuration mode. To restore the default state, use the **no** form of this command.

**session-open-mode** {**active-only| both| passive-only**}

**no session-open-mode** [**active-only| both| passive-only**]

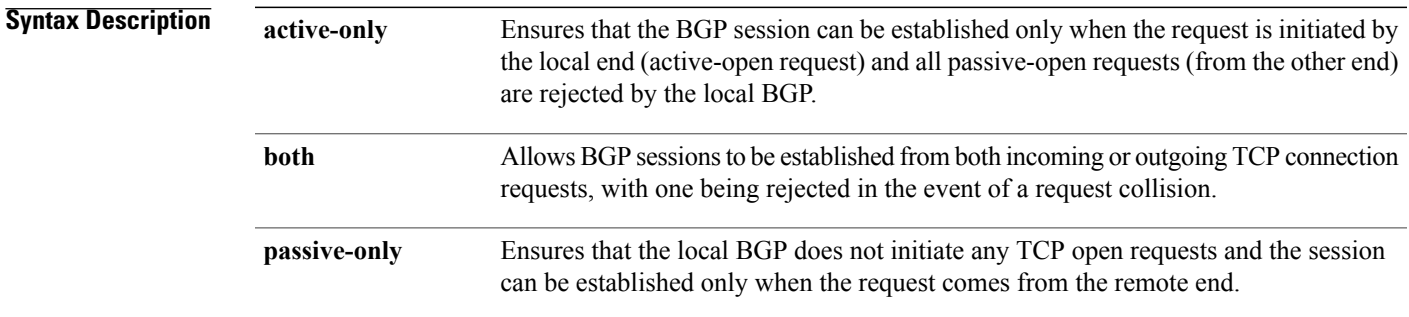

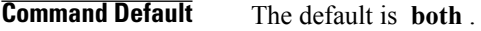

**Command Modes** Neighbor configuration VRF neighbor configuration Neighbor group configuration Session group configuration

## **Command History Release <b>Modification** Release 3.2 This command was introduced. Release 3.3.0 This command was supported in VRF neighbor configuration mode.

**Usage Guidelines** To use this command, you must be in a user group associated with a task group that includes appropriate task IDs. If the user group assignment is preventing you from using a command, contact your AAA administrator for assistance.

> BGP, by default, tries to initiate an active TCP connection whenever a new neighbor is configured. A remote neighbor may also initiate the TCP connection before the local BGP can initiate the connection. This initiation of a TCP connection by a remote neighbor is considered a passive-open request and it is accepted by the local BGP. This default behavior can be modified using the **session-open-mode** command.

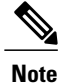

The BGP connection is not opened and, as a result the BGP session, is not established if both the peering neighbors use the same nondefault TCP session open mode—active-only or passive-only. If both ends are configured with active-only, each neighbor rejects the TCP open request from the other end. One neighbor must be configured as passive-only or both. Similarly, if both neighbors are configured with passive-only, neither neighbor initiates the TCP open request and the BGP session is not established. Again, one neighbor must be configured as active-only or both. There is one exception. A connection open request from a neighbor that is configured with the TCP session open mode to be passive-only is processed to detect whether there is a connection collision before the request is rejected. This exception enables the local BGP to reset the session if the remote neighbor goes down and it is not detected by the local router.

Use the **session-open-mode** command when it may be necessary to preconfigure a neighbor that does not exist. Ensure that BGP does not spend any time actively trying to set up a TCP session with the neighbor. A BGP session does not come up between two neighbors, both of which configure the same nondefault value ( **active-only** or **passive-only** keyword) for this command.

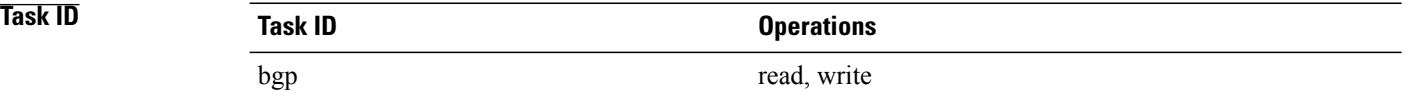

**Examples** The following example shows how to enable a BGP session on router bgp 1:

RP/0/0/CPU0:router(config)# **router bgp 1** RP/0/0/CPU0:router(config-bgp)# **neighbor 45.67.89.01** RP/0/0/CPU0:router(config-bgp-nbr)# **session-open-mode active-only**

# **show bgp**

Г

To display entries in the Border Gateway Protocol (BGP) routing table, use the **show bgp** command in EXEC mode.

**show bgp** [**ipv4** {**unicast| multicast| labeled-unicast| all| tunnel| mdt**}| **ipv6** {**unicast| multicast| all| labeled-unicast**}| **all** {**unicast| multicast| all| labeled-unicast| mdt| tunnel**}| **vpnv4** {**multicast| unicast**} [**rd** *rd-address*]| **vrf** {*vrf-name***| all**} [**ipv4** {**unicast| labeled-unicast**}| **ipv6 {unicast | }**]| **vpnv6** { **unicast**} | [**instance**] | [**instances**] ] [*ip-address* [{*mask*| /*prefix-length*} [**longer-prefixes| unknown-attributes| bestpath-compare**]]] **[standby] [detail]**

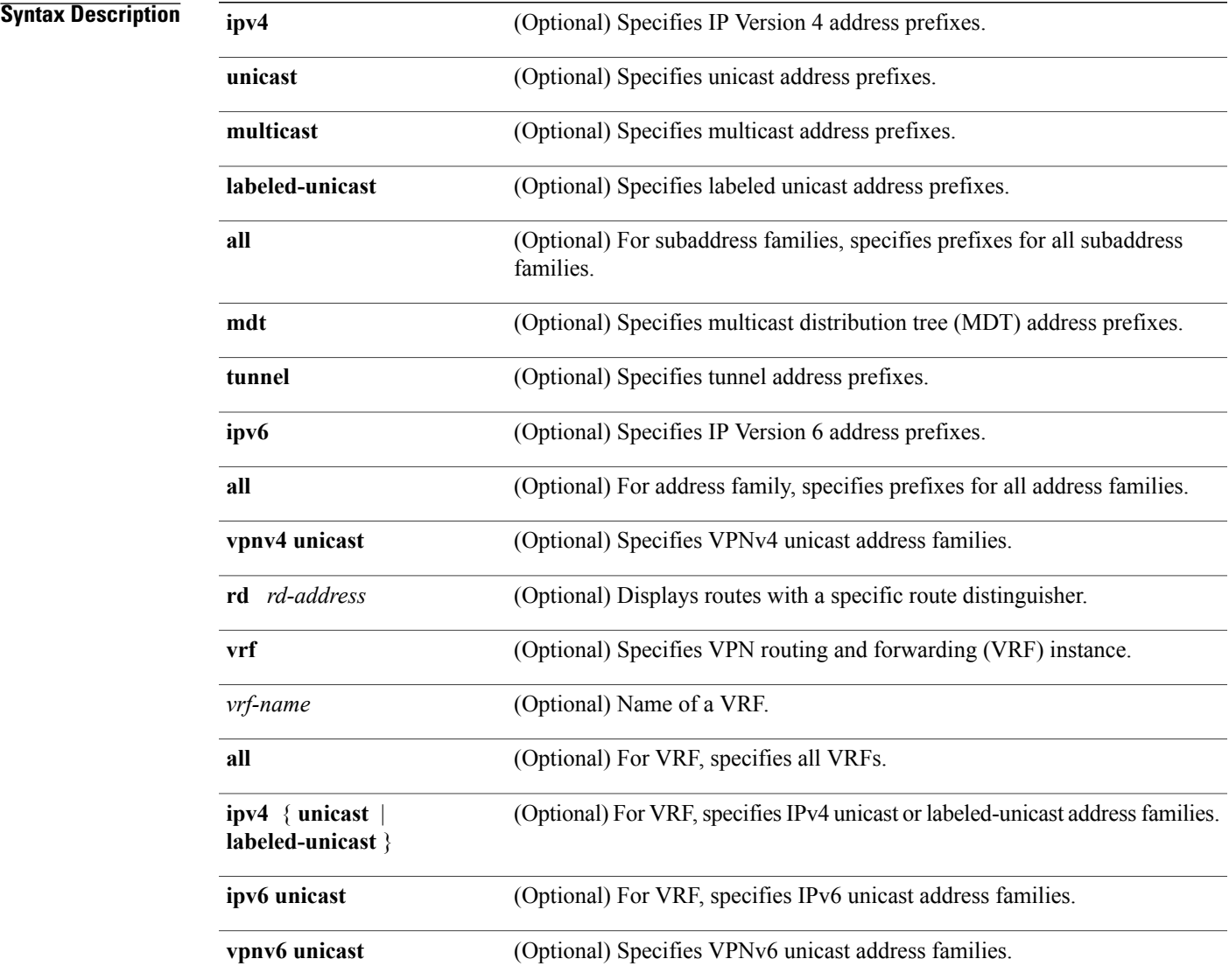

T

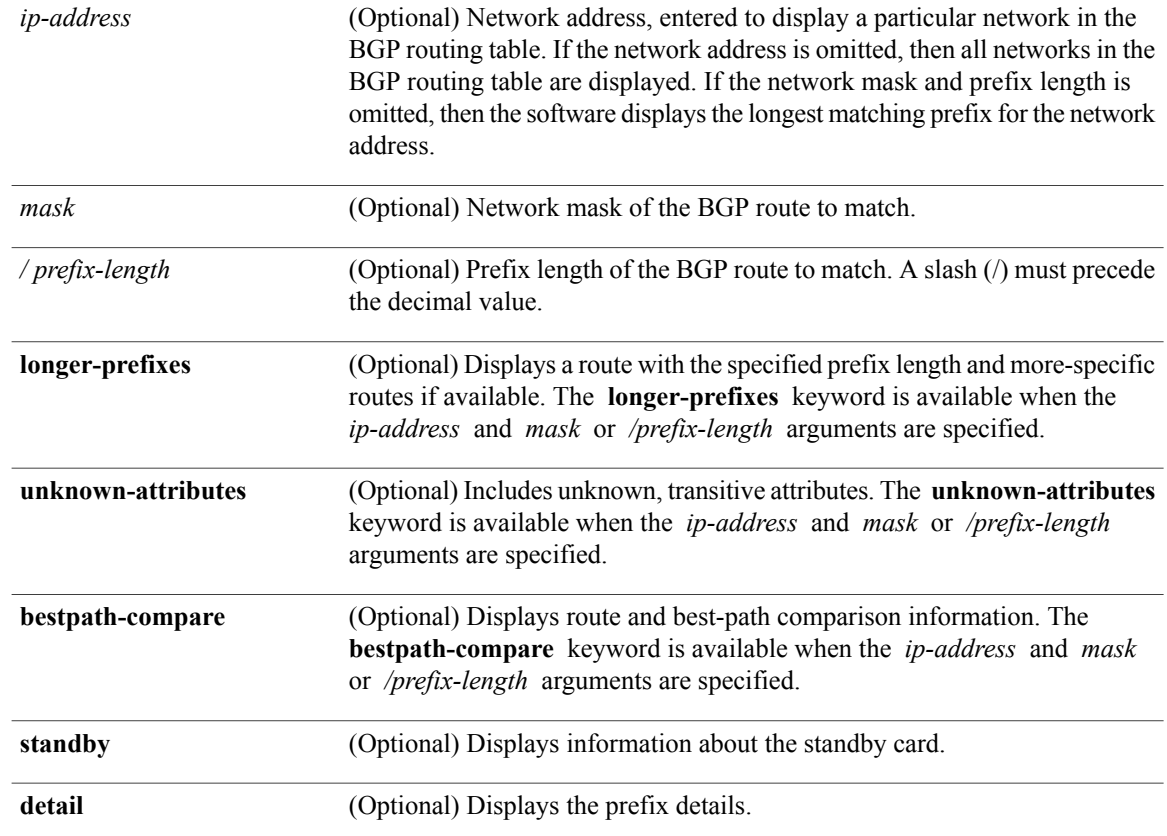

## **Command Default** If no address family or subaddress family is specified, the default address family and subaddress family specified using the **set default-afi** and **set default-safi** commands are used.

## **Command Modes** EXEC mode

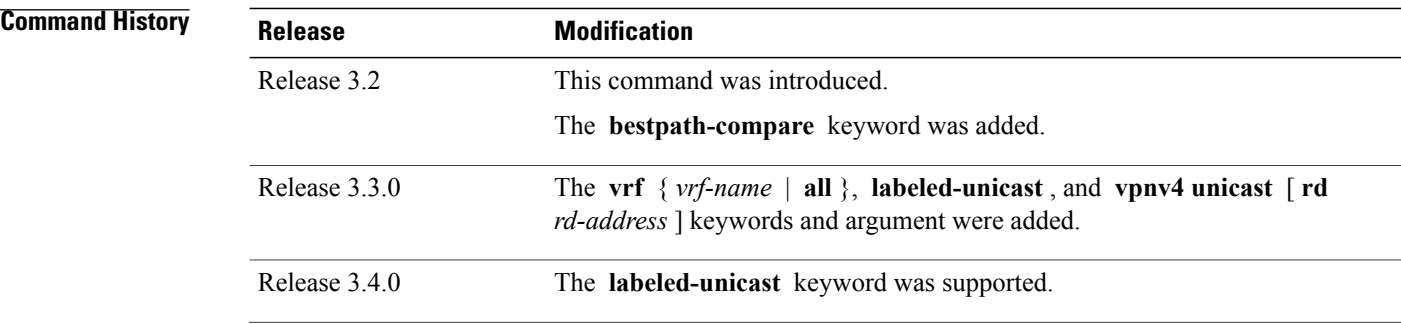

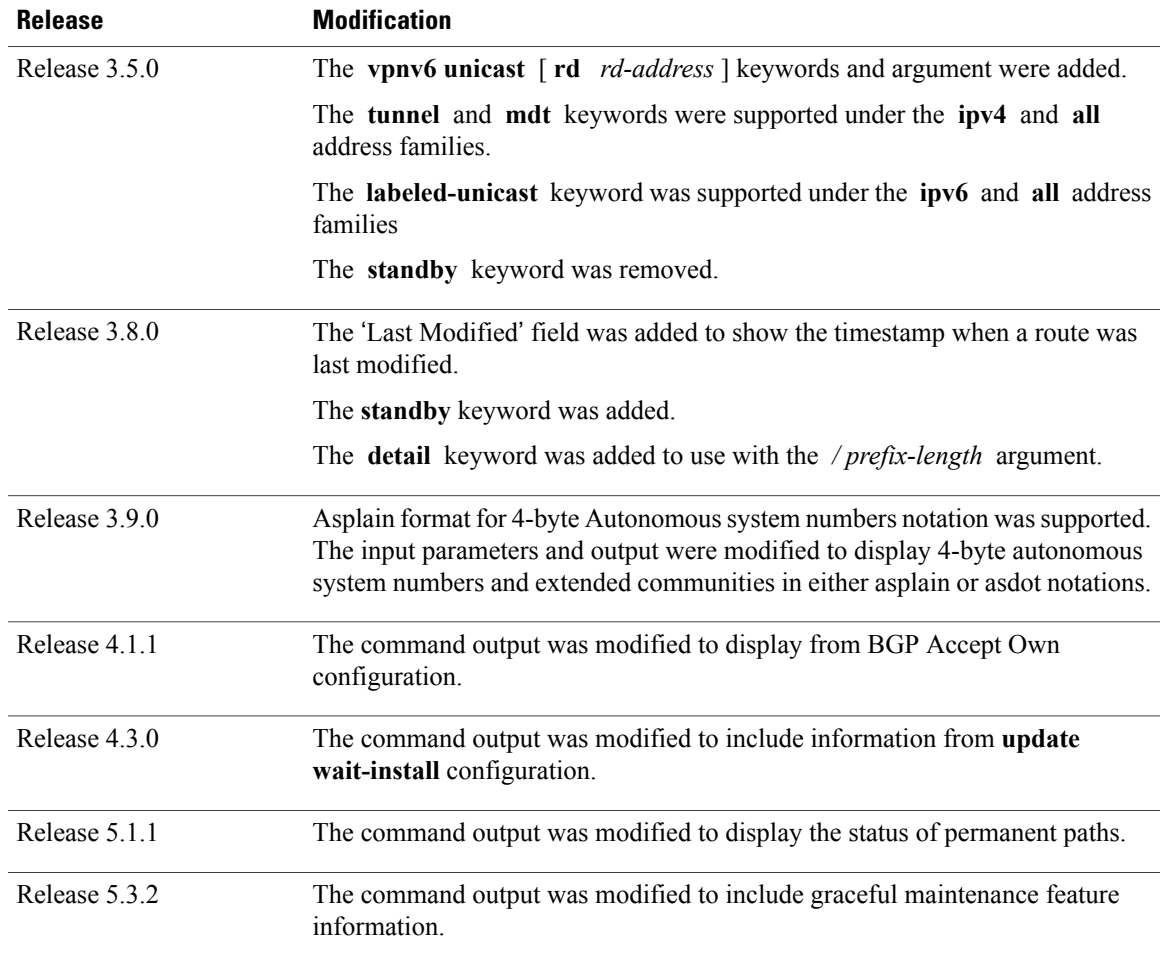

### **Usage Guidelines set default-afi**

I

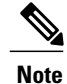

The **set default-afi** command is used to specify the default address family for the sessions and the **set default-safi** command is used to specify the default subaddress family for the session. See the *Cisco IOS XR System Management Command Reference forthe Cisco XR 12000 Series Router*for detailed information and syntax for the **set default-afi** and **set default-safi** commands. If you do not specify a default address family, the default address family is IPv4. If you do not specify a default subaddress family, the default subaddress family is unicast.

BGP contains a separate routing table for each address family and subaddress family combination that has been configured. The address family and subaddress family options specify the routing table to be examined. If the **all** keyword is specified for an address family or a subaddress family, each matching routing table is examined in turn.

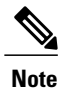

Running the **show bgp** command immediately after configuring a large and complex route policy may result in timeout of the system database shown through an error message (SYSDB-SYSDB-6-TIMEOUT EDM). It is recommended, that the show command be run, after the new route policy takes effect.

Use the **show bgp** *ip-address* { *mask* | **/** *prefix-length* } command to display detailed information for a specific route. If the mask and prefix length are omitted, the details of the longest matching prefix for the IP address are displayed.

Use the **show bgp** command to display all routes in the specified BGP routing table. Use the **show bgp** *ip-address* { *mask* | **/** *prefix-length* } **longer-prefixes** command to display those routes more specific than a particular prefix.

Use the **unknown-attributes** keyword to display details of any transitive attributes associated with a route that are not understood by the local system.

Use the **show bgp** *ip-address/prefix-length* **detail** command to display details of the specified prefix.

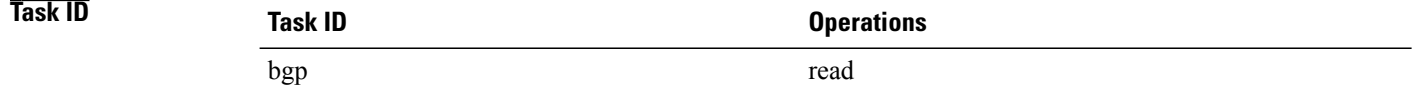

**Examples** The following is the sample output from the **show bgp** *<IP address>* command displaying the graceful-shutdown community and the graceful-shut path attribute with BGP graceful maintenance feature activated:

```
RP/0/0/CPU0:R4#show bgp 5.5.5.5
...
    10.10.10.1 from 10.10.10.1 (192.168.0.5)
      Received Label 24000
      Origin incomplete, metric 0, localpref 100, valid, internal, best, group-best,
import-candidate
      Received Path ID 0, Local Path ID 1, version 4
      Community: graceful-shutdown
      Originator: 192.168.0.5, Cluster list: 192.168.0.1
...
```
The following is sample output from the **show bgp** command in EXEC mode:

```
RP/0/0/CPU0:router#show bgp
 BGP router identifier 172.20.1.1, local AS number 1820
 BGP generic scan interval 60 secs
 BGP table state: Active
 Table ID: 0xe0000000
 BGP main routing table version 3
 Dampening enabled
 BGP scan interval 60 secs
 Status codes: s suppressed, d damped, h history, * valid, > best
                   i - internal, S stale
 Origin codes: i - IGP, e - EGP, ? - incomplete
 Network Next Hop Metric LocPrf Weight Path<br>
* i10.3.0.0/16 172.20.22.1 0 100 0 1800 1239 ?
 \begin{array}{ccccccccc}\n\star &\!\!\:110.3.0.0/16 & & & 172.20.22.1 & & & & & 0 & & 100 & & & 0 & 1800 & 1239 \\
\star &\!\!\:\star &\!\!\:1 & & & & & 172.20.16.1 & & & & 0 & & 100 & & & 0 & 1800 & 1239 \\
\end{array}*>i 172.20.16.1 0 100<br>* i10.6.0.0/16 172.20.22.1 0 100
 * i10.6.0.0/16 172.20.22.1 0 100 0 1800 690 568 ?
 *>i 172.20.16.1 0 100 0 1800 690 568 ?
 \begin{array}{ccccccccc}\n\star & i10.7.0.0/16 & & 172.20.22.1 & & & 0 & 100 & & 0 & 1800 & 701 & 35 \\
\star & & & & & & 172.20.16.1 & & & 0 & 100 & & 0 & 1800 & 701 & 35\n\end{array}0 1800 701 35 ?
```
 $\mathbf{I}$ 

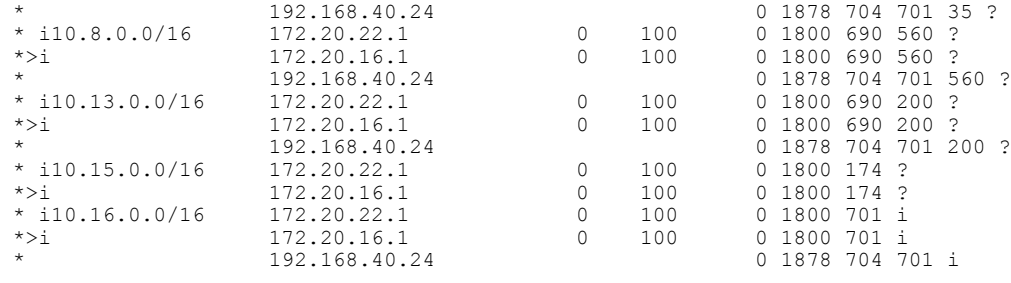

Processed 8 prefixes, 8 paths

This table describes the significant fields shown in the display.

**Table 3: show bgp Field Descriptions**

| <b>Field</b>                   | <b>Description</b>                                                                                 |
|--------------------------------|----------------------------------------------------------------------------------------------------|
| BGP router identifier          | BGP identifier for the local system.                                                               |
| local AS number                | Autonomous system number for the local system.                                                     |
|                                | • Range for 2-byte Autonomous system numbers<br>(ASNs) is 1 to 65535.                              |
|                                | • Range for 4-byte Autonomous system numbers<br>(ASNs) in asplain format is 1 to 4294967295.       |
|                                | • Range for 4-byte Autonomous system numbers<br>$(ASNs)$ in asdot format is 1.0 to 65535.65535.    |
| BGP generic scan interval      | Interval (in seconds) between scans of the BGP table<br>by a generic scanner.                      |
| BGP table state                | State of the BGP database.                                                                         |
| Table ID                       | BGP database identifier.                                                                           |
| BGP main routing table version | Last version of the BGP database that was installed<br>into the main routing table.                |
| Dampening enabled              | Dampening is enabled for the routes in this BGP<br>routing table.                                  |
| BGP scan interval              | Interval (in seconds) between BGP scans for the<br>specified address family and subaddress family. |

I

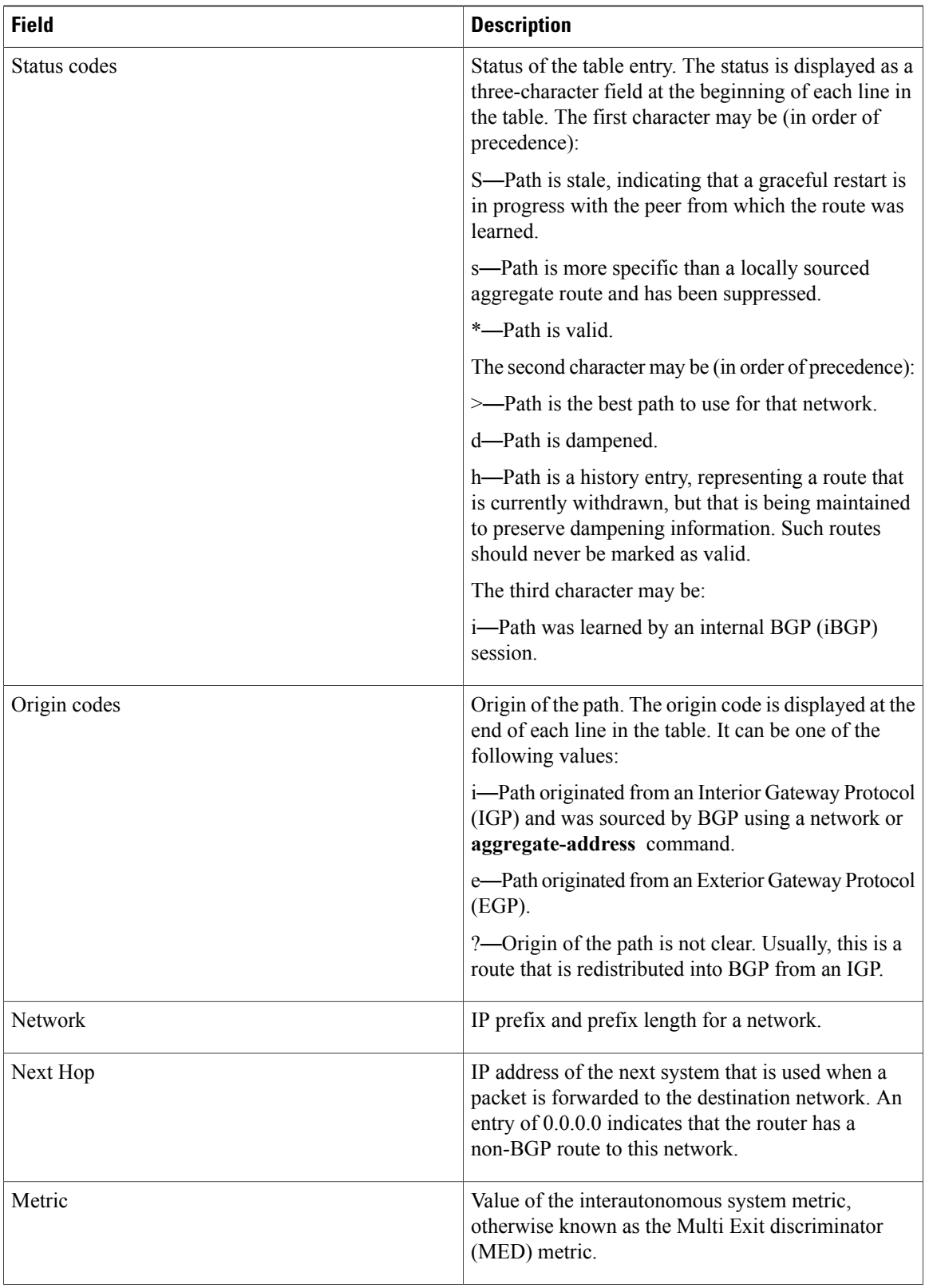

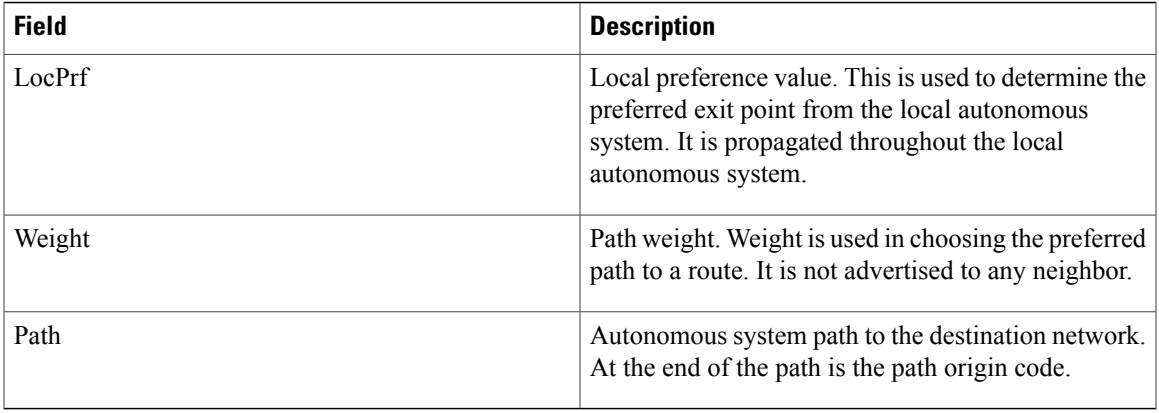

The following is sample output from the **show bgp** command with the network specified:

```
RP/0/0/CPU0:router# show bgp 11.0.0.0/24
BGP router table entry for 11.0.0.0/24
Versions:
 Process bRIB/RIB SendTblVer<br>Speaker 2 2
  Speaker 2 2
 Last Modified: Mar 3 16:12:07.147 for 2d21h
 Paths: (3 available, best #1)
  Advertised to update-groups (with more than one peer):
    0.1
  Advertised to peers (in unique update groups):
    10.4.101.1
  Received by speaker 0
  Local
    0.0.0.0 from 0.0.0.0 (10.4.0.1)
      Origin IGP, metric 0, localpref 100, weight 32768, valid, local, best
  Received by speaker 0
   2 3 4
     10.4.101.1 from 10.4.101.1 (10.4.101.1)
      Origin IGP, localpref 100, valid, external
  Received by speaker 0
   Local
     10.4.101.2 from 10.4.101.2 (10.4.101.2)
      Origin IGP, localpref 100, valid, internal
```
This table describes the significant fields shown in the display.

**Table 4: show bgp prefix length Field Descriptions**

| <b>Field</b>           | <b>Description</b>                                                                                                    |
|------------------------|----------------------------------------------------------------------------------------------------|
| BGP router table entry | Network that is being displayed.                                                                                                    |
| Versions               | List of the network versions in each BGP process.                                                                                                    |
| Process                | Name of the BGP process.                                                                                                    |
| bRIB/RIB               | Version of the network for sending to the RIB. You<br>can compare this version with the bRIB/RIB version<br>for the process (at the top of <b>show bgp summary</b> )<br>to verify whether the network has been sent to the<br>RIB. |

I

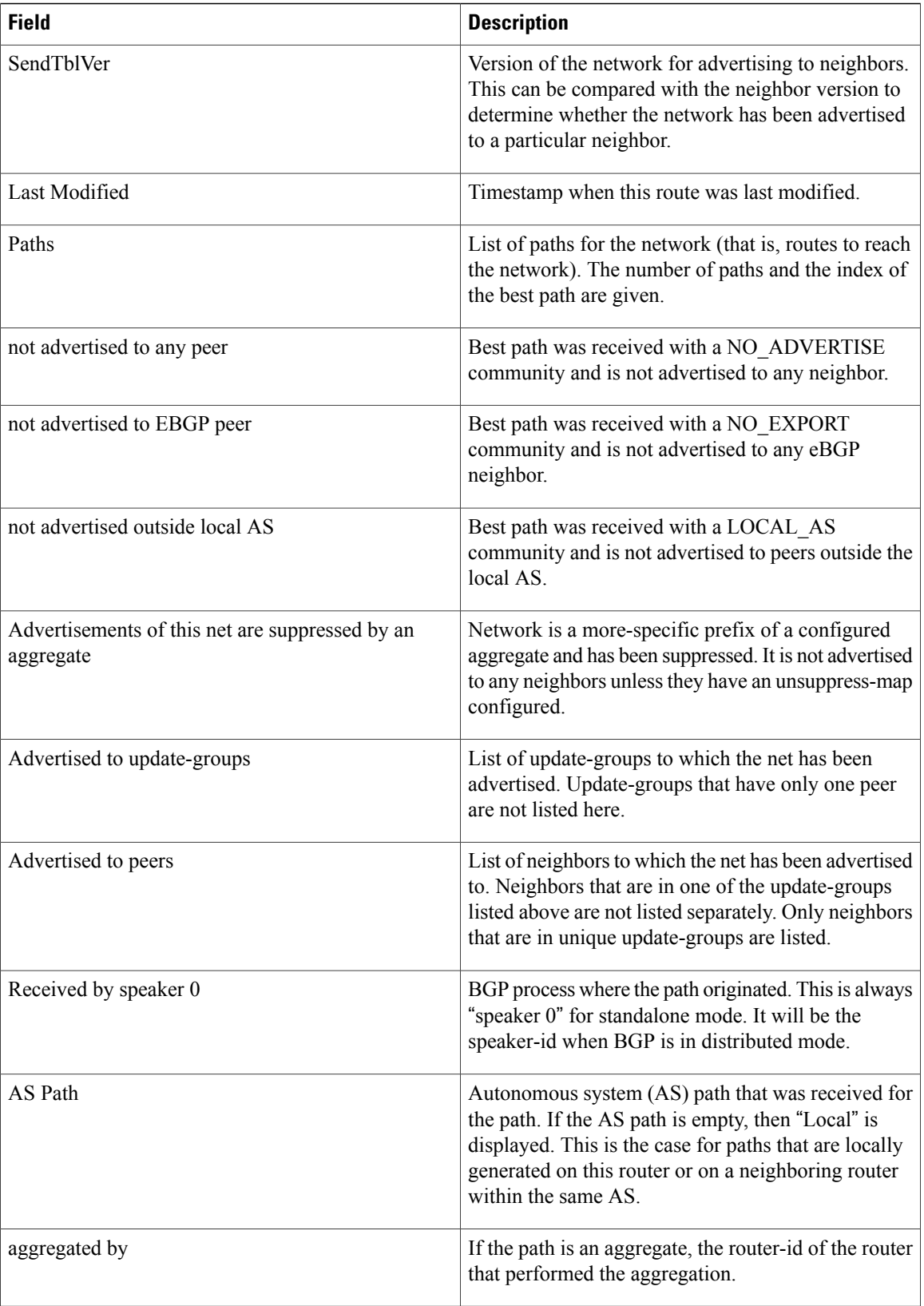

 $\mathbf{I}$ 

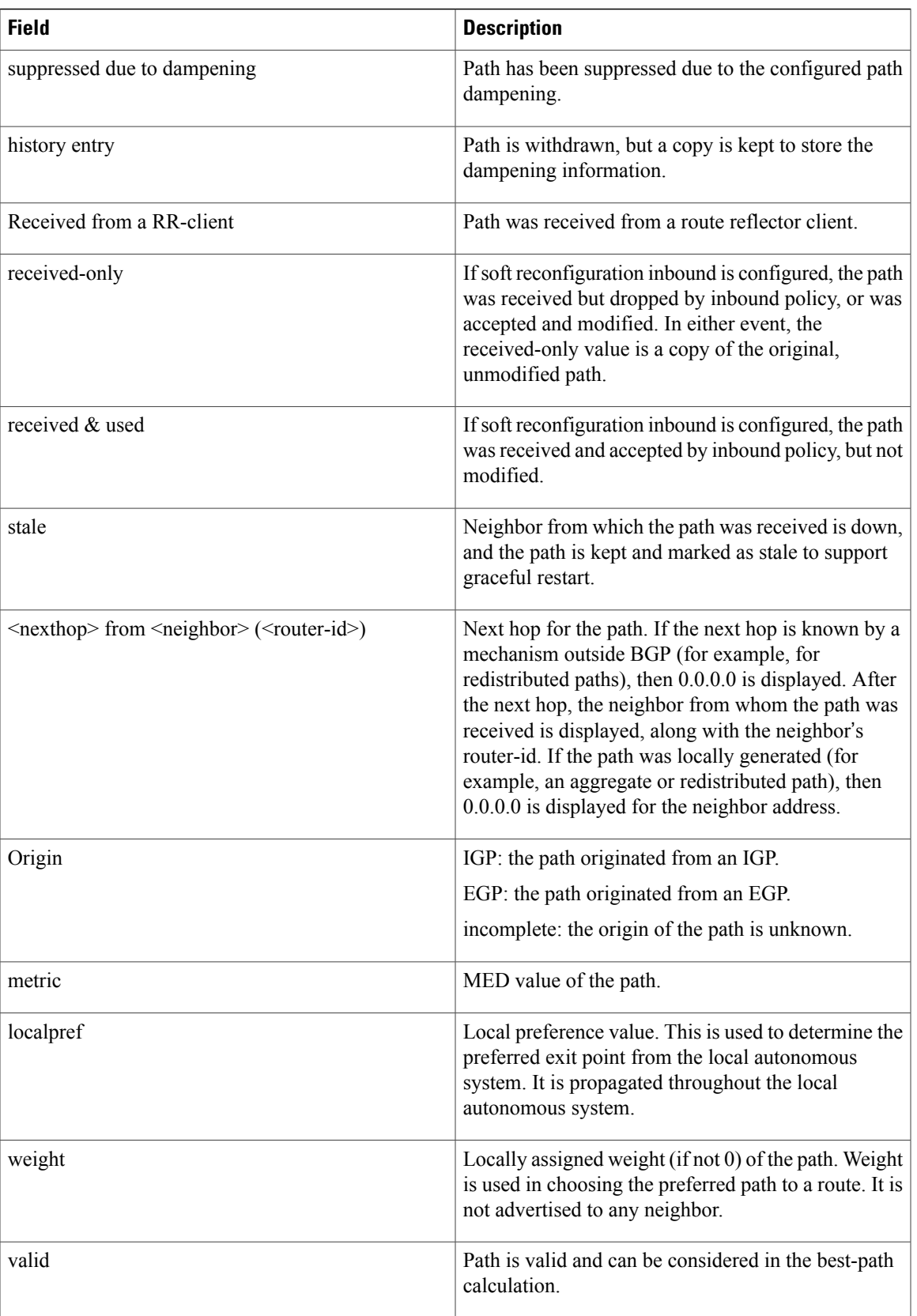

I

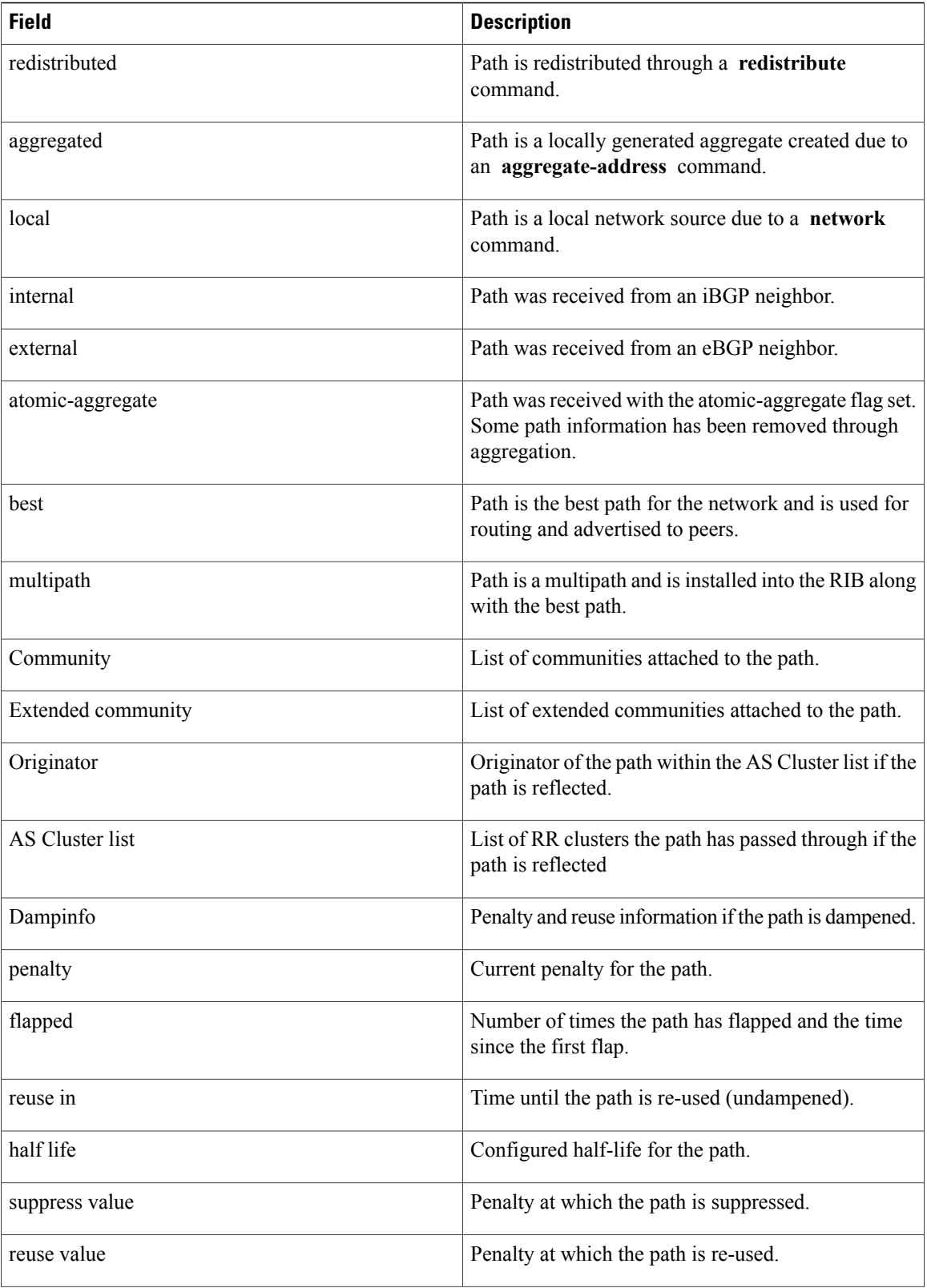
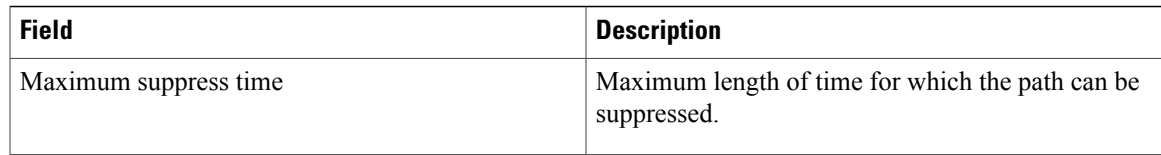

The following is sample output from the **show bgp** command with the *ip-address/prefix-length* **detail** options:

```
RP/0/0/CPU0:router# show bgp 51.0.0.0/24 detail
Sat Mar 14 00:37:14.109 PST PDT
BGP routing table entry for 51.0.0.0/24
Versions:
  Process bRIB/RIB SendTblVer
  Speaker 3 3 3
    Flags: 0x3e1000, label_retention: not enabled
Last Modified: Mar 13 19:32:17.976 for 05:04:56
Paths: (1 available, best #1)
  Advertised to update-groups (with more than one peer):
    0.3 0.4 0.7 0.8
  Advertised to peers (in unique update groups):
    201.48.20.1
  Path #1: Received by speaker 0
  Flags: 0x1000003
  200 201
    213.0.0.6 from 213.0.0.6 (200.200.3.1)
      Origin IGP, localpref 100, valid, external, best
Thisissample output to explain 'importsuspect'state and 'import-suspect' field in show bgpcommand output:
RP/0/0/CPU0:router#show bgp vpnv4 unicast rd 11:111 100.16.11.0/24
BGP routing table entry for 100.16.11.0/24, Route Distinguisher: 11:111
Versions:
  Process bRIB/RIB SendTblVer
                    1834195
Paths: (2 available, best #1)
  Advertised to update-groups (with more than one peer):
   0.1
  Path #1: Received by speaker 0
  11
    1:16.16.16.16 (metric 30) from 55.55.55.55 (16.16.16.16)
```
Origin incomplete, localpref 100, valid, internal, not-in-vrf, import suspect

Origin incomplete, localpref 100, valid, internal, best, import-candidate, not-in-vrf,

Received Label 19602

Path #2: Received by speaker 0

Received Label 19602

Extended community: RT:11:11

Originator: 16.16.16.16, Cluster list: 55.55.55.55

1:16.16.16.16 (metric 30) from 88.88.88.88 (16.16.16.16)

import suspect

11

```
Extended community: RT:11:11
Originator: 16.16.16.16, Cluster list: 88.88.88.88
```
The **show bgp** command output displays 'import suspect' when potential import oscillation has been detected for the prefix. Import of such a prefix is not affected. However, import of the prefix can be dampened in future if the oscillation continues. If the oscillation stops during the next import run, the prefix will no longer be marked 'import supect'.

Thisissample output of**show bgp{ipv4 | vpnv4}unicastsummary** when the**update wait-install** command was configured for an address family. The output displays the "RIBAckVer" field.

RP/0/0/CPU0:router#**show bgp summary**

```
BGP router identifier 10.1.1.2, local AS number 100
BGP generic scan interval 60 secs
BGP table state: Active<br>Table ID: 0xe0000000 RD version: 5
Table ID: 0xe0000000
BGP main routing table version 5
BGP scan interval 60 secs
```
BGP is operating in STANDALONE mode.

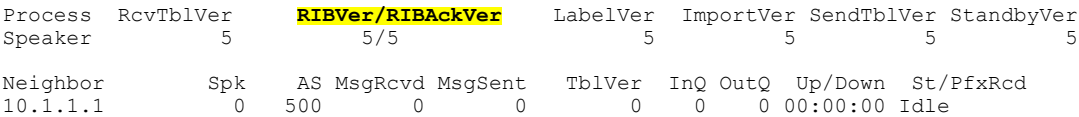

This is sample output from **show bgp vpnv4 unicast rd prefix/length** command that displays Accept Own prefix information:

```
RP/0/0/CPU0:router#show bgp vpnv4 unicast rd 10.10.10.10:1 110.1.1.1/32 detail
BGP routing table entry for 110.1.1.1/32, Route Distinguisher: 10.10.10.10:1
Versions:
  Process bRIB/RIB SendTblVer
                    1412487
    Local Label: 137742 (no rewrite);
    Flags: 0x04043001+0x00000000;
Last Modified: Jul 19 14:42:43.690 for 00:56:34
Paths: (2 available, best #1)
  Advertised to peers (in unique update groups):
    45.1.1.1
  Path #1: Received by speaker 0
  Flags: 0xd040003, import: 0x1f
  Advertised to peers (in unique update groups):
    45.1.1.1
  101
    10.5.1.2 from 10.5.1.2 (10.5.1.2)
     Origin incomplete, localpref 100, valid, external, best, group-best, import-candidate
     Received Path ID 0, Local Path ID 1, version 1412487
     Extended community: RT:100:1
  Path #2: Received by speaker 0
  Flags: 0x324020005, import: 0x01
  Not advertised to any peer
  101
    15.1.1.1 from 55.1.1.1 (15.1.1.1)
      Received Label 137742
     Origin incomplete, localpref 100, valid, internal, import-candidate, not-in-vrf,
accept-own-self
     Received Path ID 0, Local Path ID 0, version 0
      Community: accept-own
      Extended community: RT:100:1 RT:1000:1
     Originator: 15.1.1.1, Cluster list: 55.1.1.1, 75.1.1.1, 45.1.1.1
```
This is sample output from **show bgp vrf** *vrf-name* **ipv4unicast** *prefix/length* command that displays Accept Own prefix information on a customer (originating) VRF:

```
RP/0/0/CPU0:router#show bgp vrf customer1 ipv4 uni 110.1.1.1/32
BGP routing table entry for 110.1.1.1/32, Route Distinguisher: 10.10.10.10:1
Versions:
                    bRIB/RIB SendTblVer<br>1412487 1412487
  Speaker
    Local Label: 137742
Last Modified: Jul 19 14:42:43.690 for 01:01:22
Paths: (2 available, best #1)
 Advertised to PE peers (in unique update groups):
    45.1.1.1
  Path #1: Received by speaker 0
 Advertised to PE peers (in unique update groups):
    45.1.1.1
  101
    10.5.1.2 from 10.5.1.2 (10.5.1.2)
     Origin incomplete, localpref 100, valid, external, best, group-best, import-candidate
     Received Path ID 0, Local Path ID 1, version 1412487
      Extended community: RT:100:1
  Path #2: Received by speaker 0
  Not advertised to any peer
  101
    15.1.1.1 from 55.1.1.1 (15.1.1.1)
      Received Label 137742
     Origin incomplete, localpref 100, valid, internal, import-candidate, not-in-vrf,
accept-own-self
      Received Path ID 0, Local Path ID 0, version 0
      Community: accept-own
      Extended community: RT:100:1 RT:1000:1
      Originator: 15.1.1.1, Cluster list: 55.1.1.1, 75.1.1.1, 45.1.1.1
```
This is sample output from **show bgp vrf** *vrf-name* **ipv4unicast** *prefix/length* command that displays Accept Own prefix information on a service VRF:

```
RP/0/0/CPU0:router#show bgp vrf service1 ipv4 uni 110.1.1.1/32
BGP routing table entry for 110.1.1.1/32, Route Distinguisher: 11.11.11.11:1
Versions:
                    bRIB/RIB SendTblVer<br>1412497 1412497
  Speaker 1412497 1412497
Last Modified: Jul 19 14:43:08.690 for 01:39:22
Paths: (1 available, best #1)
 Advertised to CE peers (in unique update groups):
   10.8.1.2
  Path #1: Received by speaker 0
 Advertised to CE peers (in unique update groups):
   10.8.1.2
  101
    10.5.1.2 from 55.1.1.1 (15.1.1.1)
     Origin incomplete, localpref 100, valid, internal, best, group-best, import-candidate,
 imported, accept-own
      Received Path ID 0, Local Path ID 1, version 1412497
      Community: accept-own
      Extended community: RT:100:1 RT:1000:1
      Originator: 15.1.1.1, Cluster list: 55.1.1.1, 75.1.1.1, 45.1.1.1
```
This table describes the significant fields shown in the display:

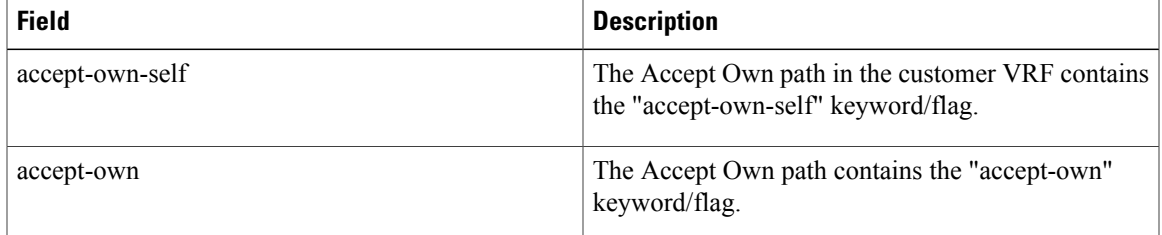

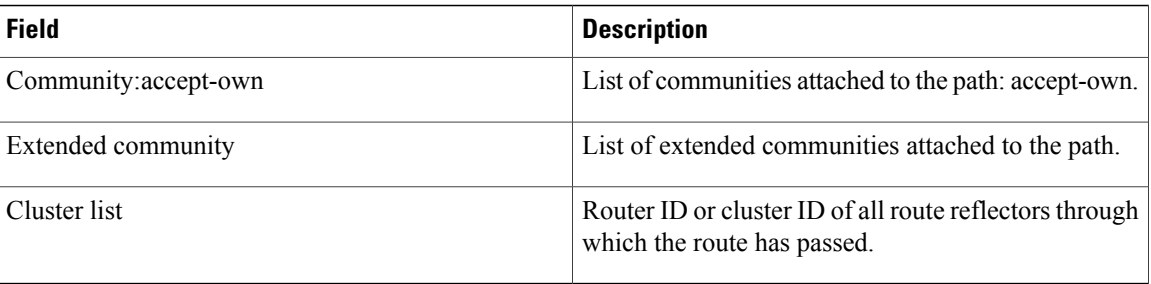

The output of **show bgp {vpnv4 | vpnv6} unicast rd** command may display the optional BGP attribute not-in-vrf. If a path in a VPNvX net is marked as not-in-vrf, it may be due to any of the following conditions:

- The RD of the VPNvX net is not the same as any of the RDs configured for VRFs on the router.
- The RD of the VPNvX net is the same as the RD configured for a specific VRF on the router, but the path is not imported to the specified VRF. For example, the route-targets attached to the path do not match any of the **import route-target** [*as-number:nn* | *ip-address:nn*] configured for VRF, *vrf\_1*.

If the not-in-vrf net is set, it indicates that the path does not belong to the VRF.

Thisissample output from the **show bgpipv4unicast** command showing the status of the permanent network:

```
RP/0/0/CPU0:router# show bgp ipv4 unicast 1.0.0.0/24
BGP routing table entry for 1.0.0.0/24
Versions:
                   bRIB/RIB SendTblVer
 Speaker 90113 90113
Last Modified: Sep 6 04:46:03.650 for 00:14:19
Permanent Network
Paths: (2 available, best #2)
 Advertised to peers (in unique update groups):
    2.2.2.2
  Path #1: Received by speaker 0
  Advertised to peers (in unique update groups):
   3.3.3.3
  Local
    0.0.0.0 from 0.0.0.0 (1.1.1.1)
      Origin incomplete, metric 0, localpref 100, local, permanent-path
     Received Path ID 0, Local Path ID 4, version 90113
     Origin-AS validity: not-found
Path #2: Received by speaker 0
  Advertised to peers (in unique update groups):
    2.2.2.2
  7813 7814
    11.11.22.22 from 11.11.22.22 (192.1.1.1)
     Origin EGP, localpref 100, valid, external, best, group-best, import-candidate
     Received Path ID 0, Local Path ID 1, version 4
     Origin-AS validity: not-found
```
#### **Related Commands**

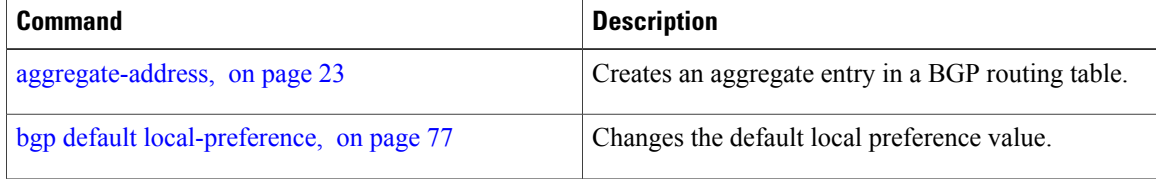

 $\overline{\phantom{a}}$ 

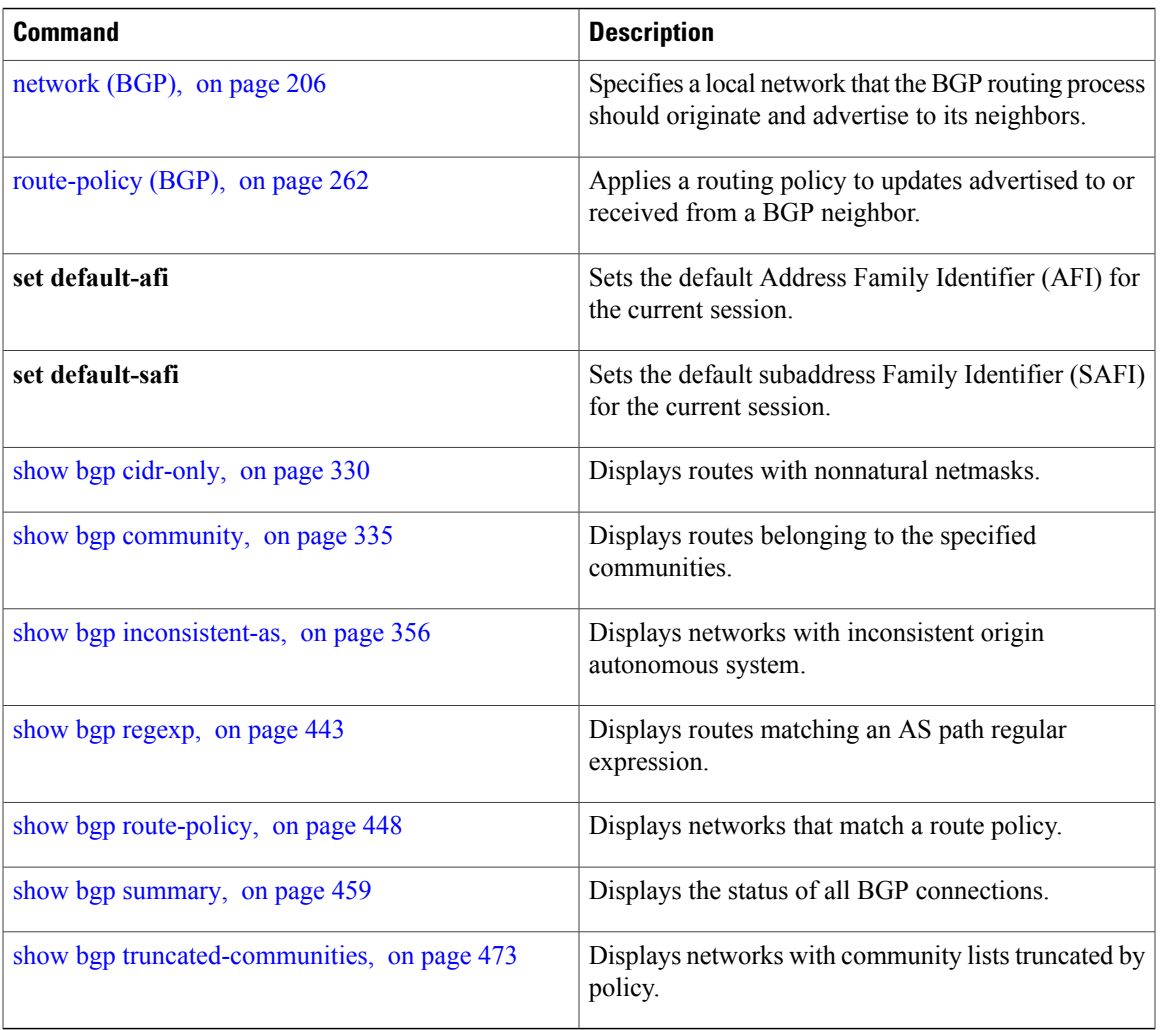

T

# **show bgp update out**

To display address-family level update generation information, use the **show bgp update out** command in EXEC mode.

**show bgp** [**vrf** *vrf-name*] [*afi safi*] **update out** [**brief| detail**]

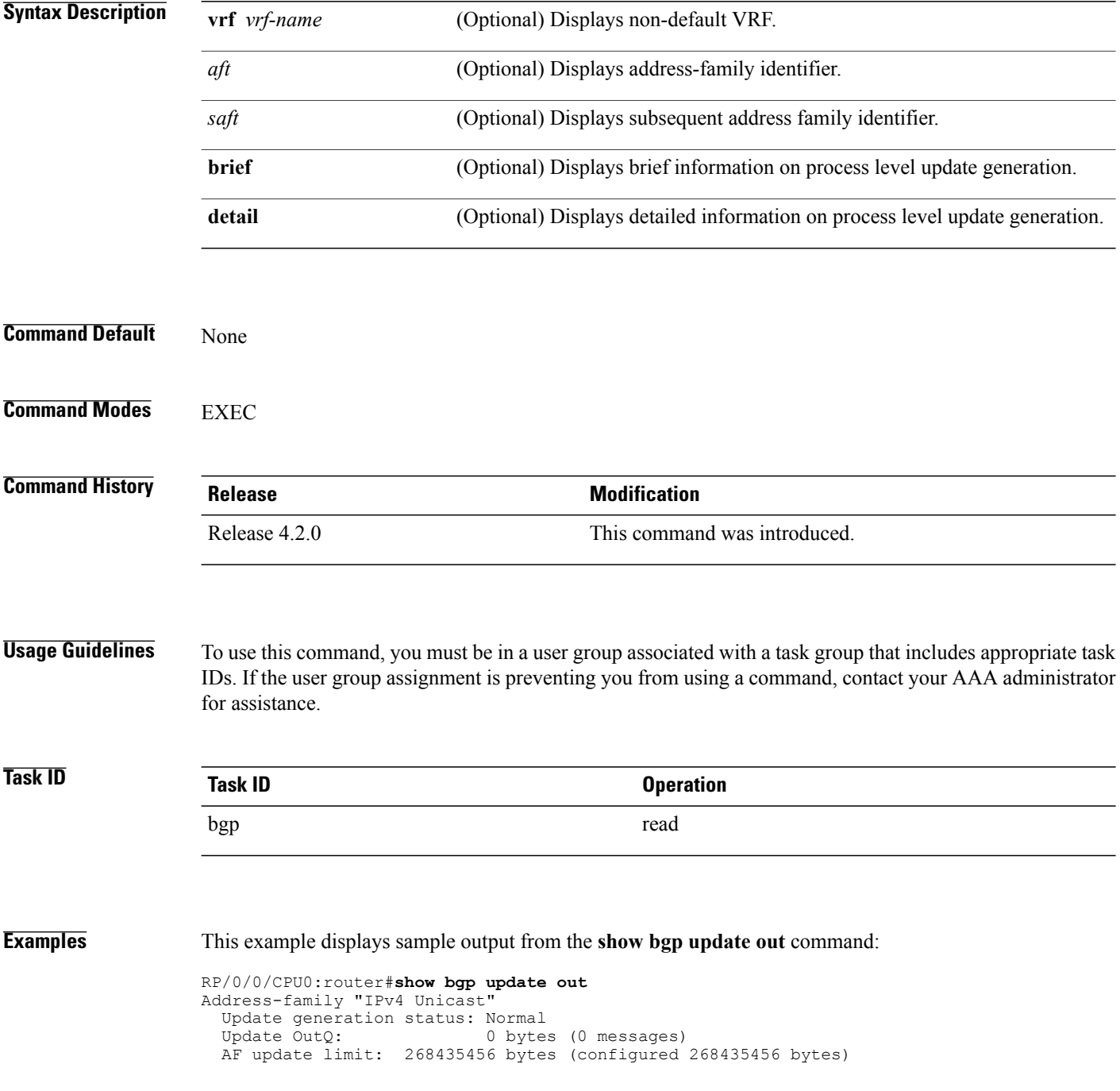

```
EBGP Sub-group update limit: 33554432 bytes (configured 33554432 bytes)
                                    33554432 bytes (configured 33554432 bytes)
  Main routing table version: 2
  RIB version: 2
  Minimum neighbor version: 2
  AF Flags: 0x00000000
  Update-groups: 1
  Sub-groups: 1 (0 throttled)
  Refresh sub-groups: 0 (0 throttled)
  Filter-groups: 1
  Neighbors: 3
  History:
    Update OutQ Hi: 300 bytes (1 messages)<br>Update OutQ Cumulative: 600 bytes (2 messages)
    Update OutQ Cumulative: 600 bytes (2 messages)<br>Update OutQ Discarded: 600 bytes (0 messages)
    Update OutQ Discarded:<br>Update OutQ Cleared:
                                           0 bytes (0 messages)
    Last discarded from OutQ: --- (never)
    Last cleared from OutQ: --- (never)
    Update generation throttled 0 times, last event --- (never)
    Update generation recovered 0 times, last event --- (never)
    Update generation mem alloc failed 0 times, last event --- (never)
  VRF "default", Address-family "IPv4 Unicast"
    RD flags: 0x00000001
    RD Version: 2
    Table flags: 0x00000021
    RIB version: 2
    Update-groups: 1
    Sub-groups: 1 (0 throttled)
    Refresh sub-groups: 0 (0 throttled)
    Filter-groups: 1
    Neighbors: 3
RP/0/RSP0/CPU0:PE51_ASR-9010#
RP/0/RSP0/CPU0:PE51_ASR-9010#
RP/0/RSP0/CPU0:PE51_ASR-9010#show bgp update out filter-group
Thu Sep 13 01:43:48.183 DST
```
T

# **show bgp update in error process**

To display process level update inbound error-handling information, use the **show bgp update in error process**command in EXEC mode.

**show bgp update in error process** [**brief| detail**]

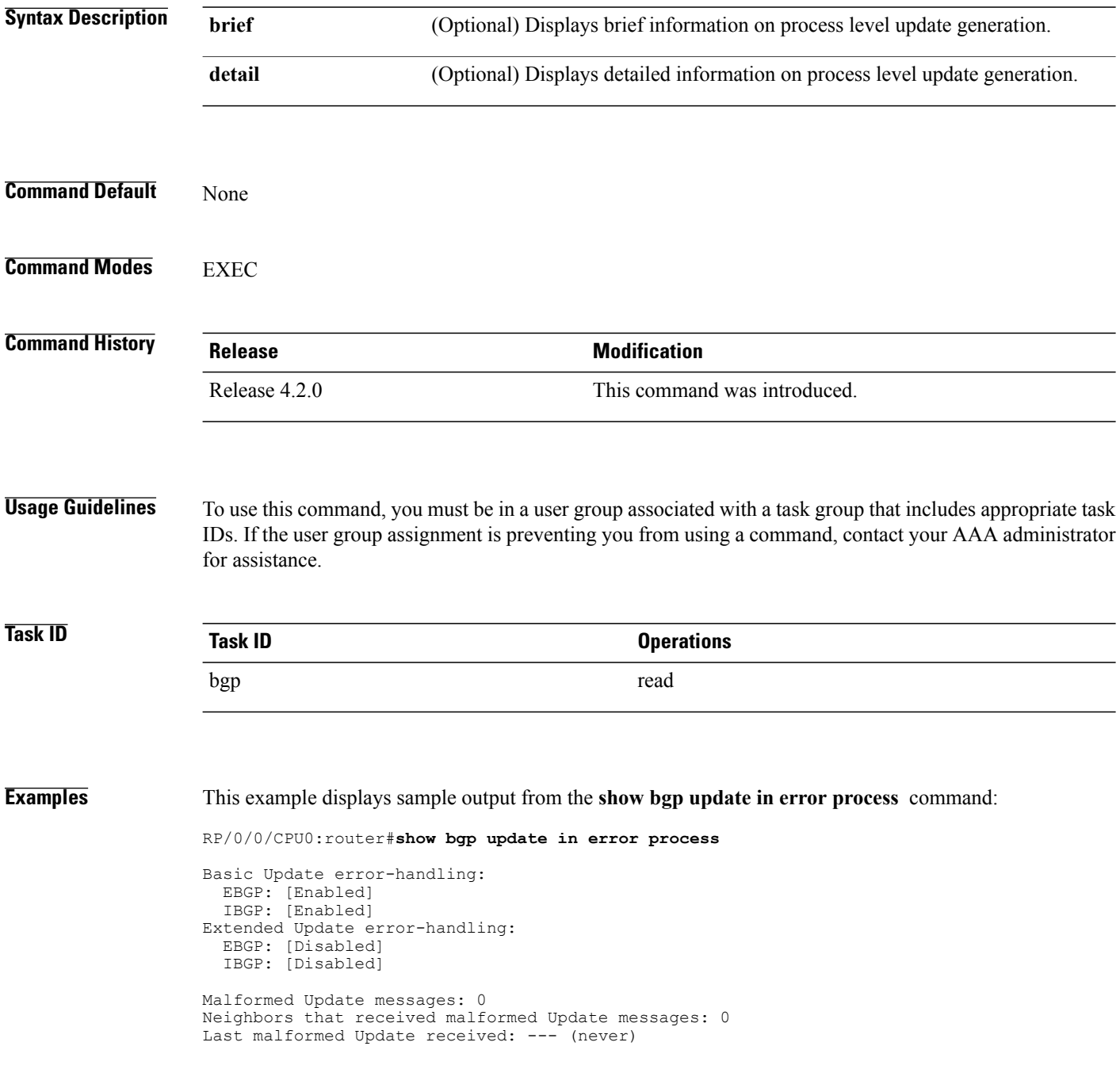

 $\mathbf I$ 

# **show bgp update out filter-group**

To display update generation information at filter-group level, **show bgp update out filter-group** command in EXEC mode.

**show bgp** [**vrf** *vrf-name*] [*afi safi*] **update out filter-group** [ *fg-process-id* ] [**brief| detail**]

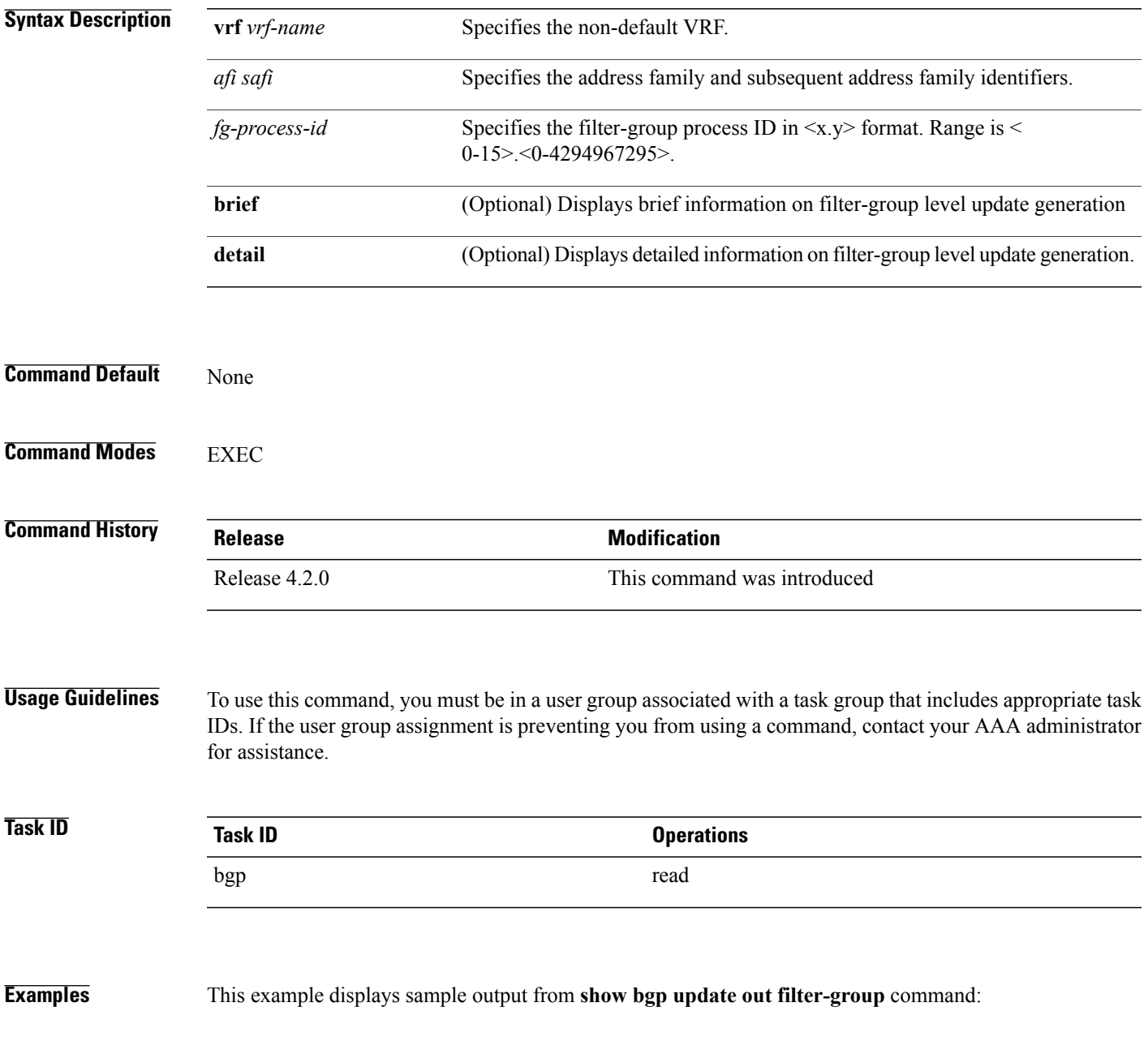

T

# **show bgp update out process**

To display process level update generation information, use the **show bgp update out process** command in EXEC mode.

**show bgp update out process** [**brief| detail**]

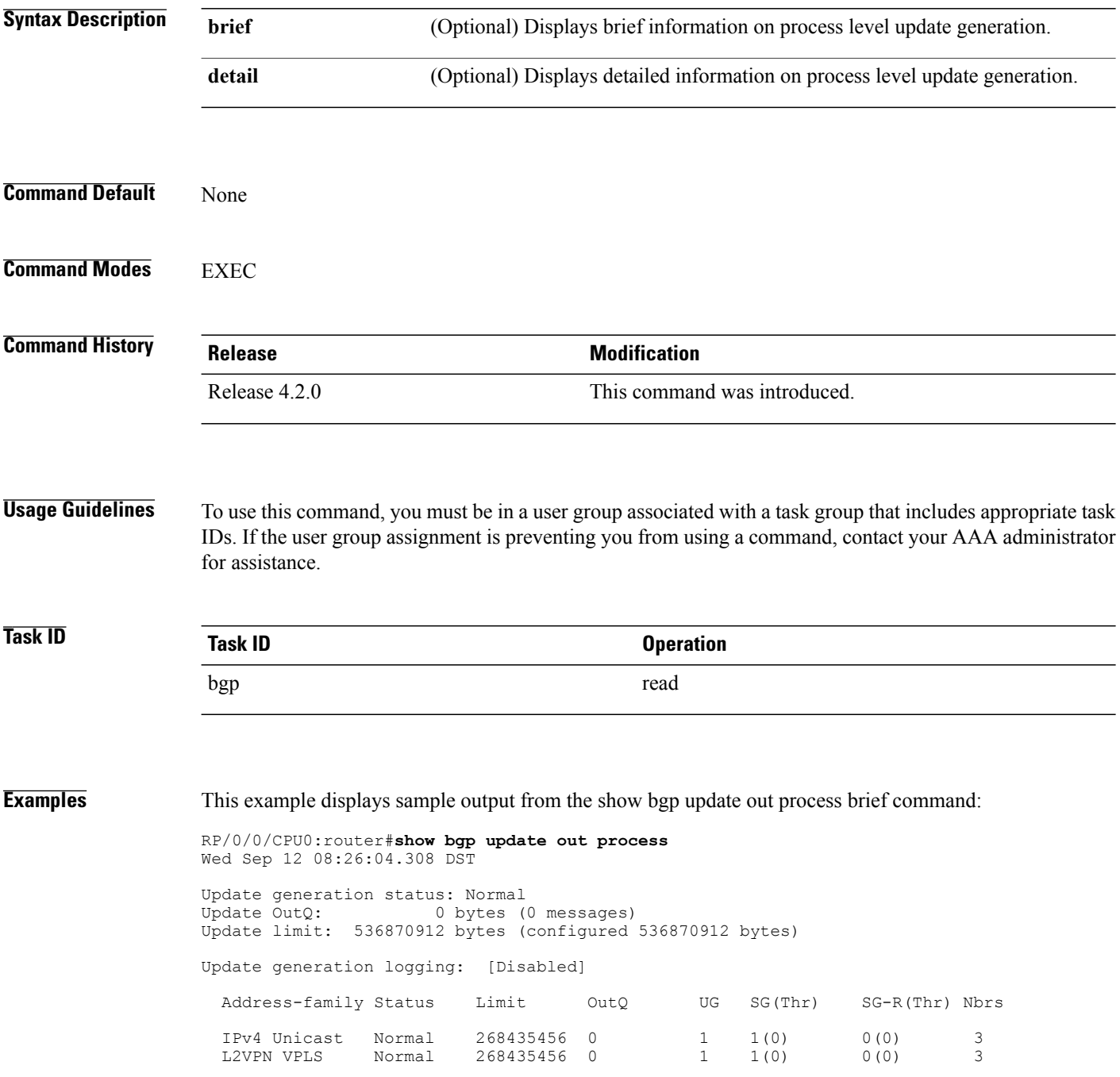

 $\mathbf I$ 

History: Update OutQ Hi: 300 bytes (1 messages)<br>Update OutQ Cumulative: 300 bytes (4 messages) 1200 bytes (4 messages)<br>0 bytes (0 messages)<br>0 bytes (0 messages) Update OutQ Discarded: 0 bytes (0 messages) Update OutQ Cleared: 0 bytes (0 messages) Last discarded from OutQ: --- (never) Last cleared from OutQ: --- (never) Update generation throttled 0 times, last event --- (never) Update generation recovered 0 times, last event --- (never) Update generation mem alloc failed 0 times, last event --- (never)

T

# **show bgp update out sub-group**

To display sub-group update generation information, use the **show bgp update out sub-group** command in EXEC mode.

**show bgp**[**vrf** *vrf-name*] [*afisafi*]**update out** [**update-group***ug-index*]**sub-group**[*sg-index* ] [**brief|detail**]

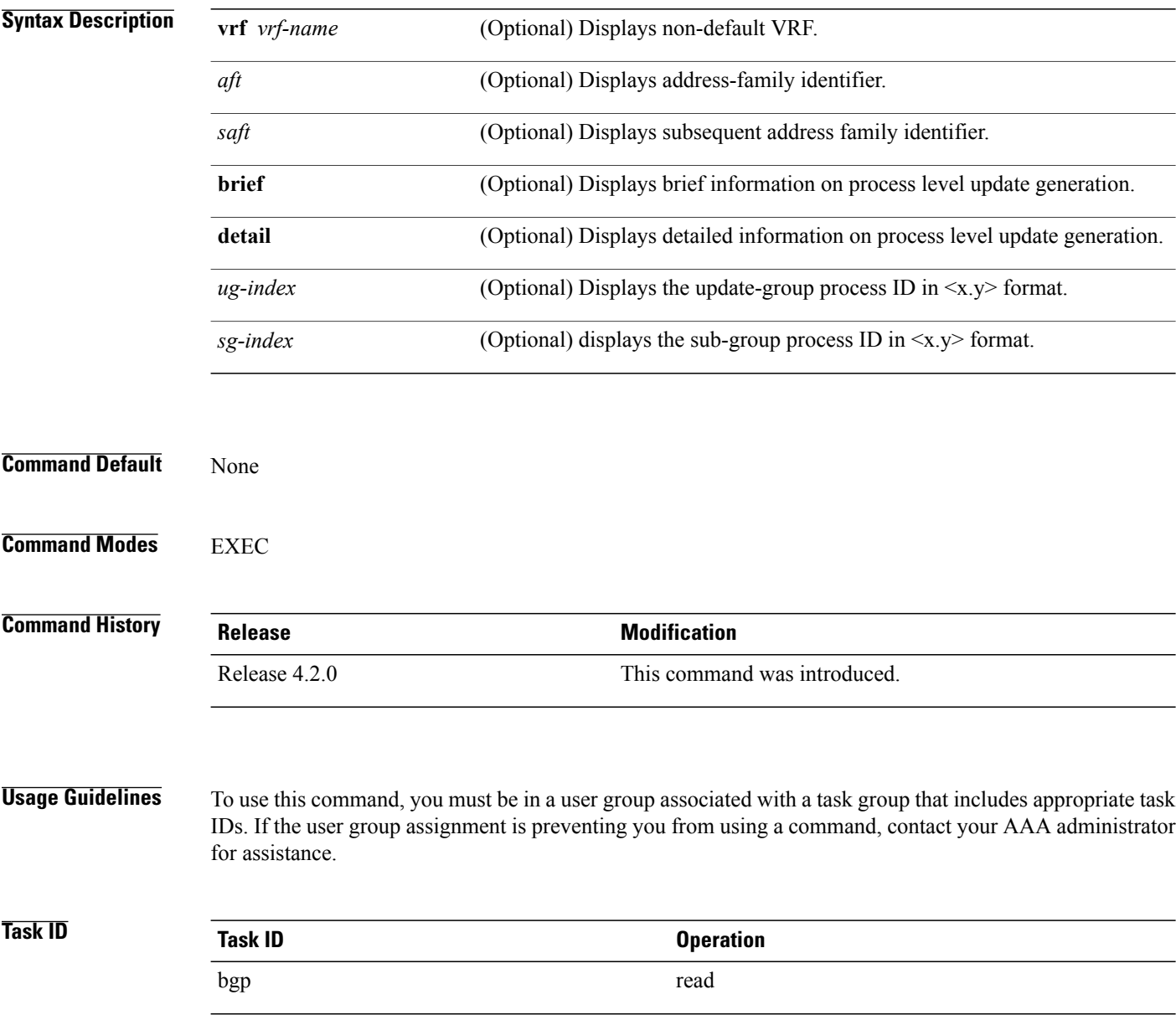

 $\mathbf I$ 

## **Examples** This example displays sample output from the **show bgp update out sub-group** command: RP/0/0/CPU0:router#**show bgp update out sub-group**

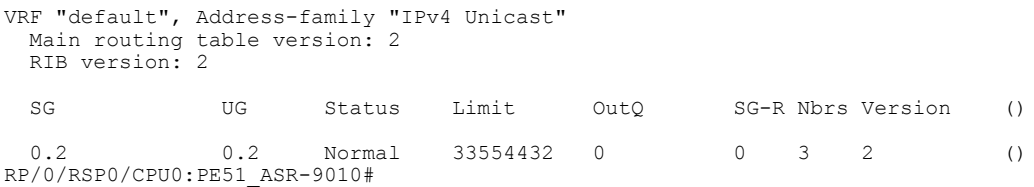

This table describes the significant fields shown in the display:

T

# **show bgp update out update-group**

To display update-group update generation information, use the **show bgpupdate outupdate-group**command in EXEC mode.

**show bgp** [**vrf** *vrf-name*] [*afi safi*] **update out update-group** [ *ug-index* ] [**brief| detail**]

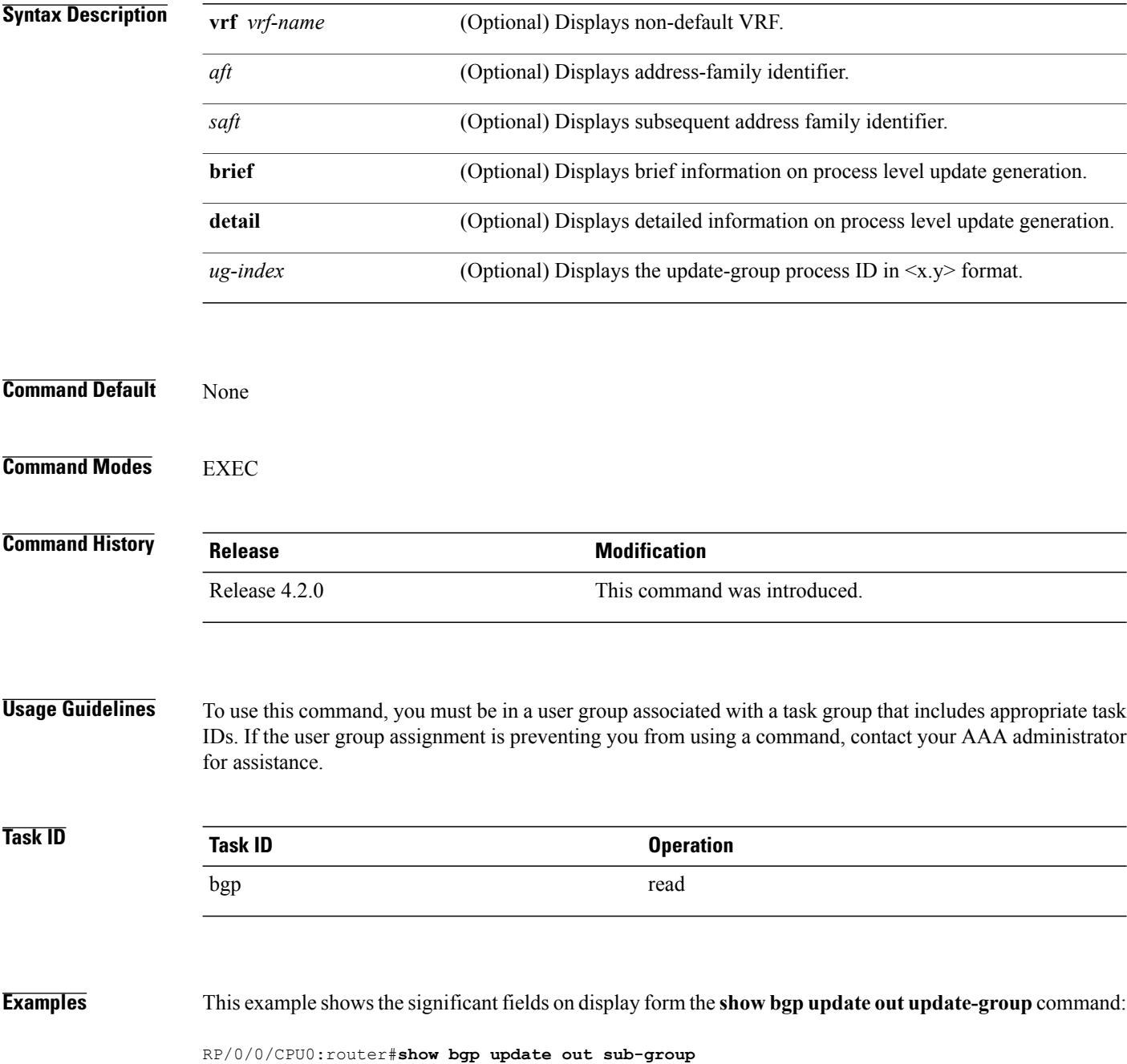

 $\mathbf{I}$ 

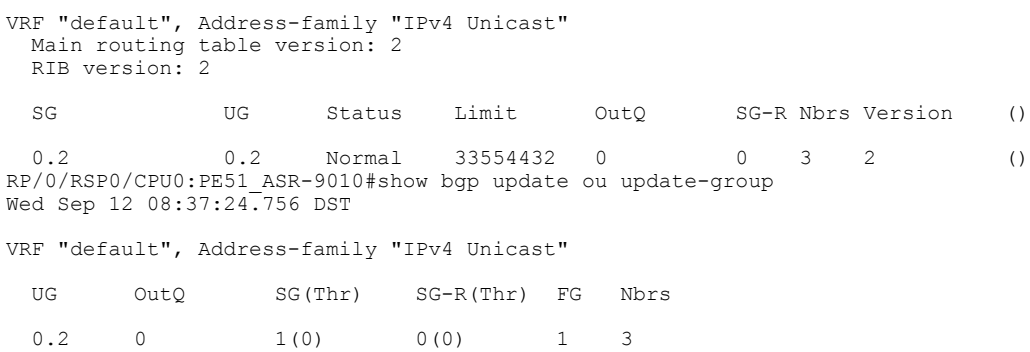

## **show bgp vrf nexthop-set**

To display resilient Per-CE next hop sets, use the **show bgp vrf nexthop-set** command in EXEC mode.

**show bgp vrf nexthop-set Syntax Description nexthop-set** Displays resilient Per-CE next hop sets. **Command Default** None **Command Modes** EXEC **Command History Release Release Release Modification** Release 5.1 This command was introduced. **Usage Guidelines** To use this command, you must be in a user group associated with a task group that includes appropriate task IDs. If the user group assignment is preventing you from using a command, contact your AAA administrator for assistance. **Task ID Task ID Operation** bgp read **Related Commands Command Command Description** Configures resilient per-CE label allocation mode under VRF address family. label mode [per-ce](#page-213-0), on page 186

 $\mathbf I$ 

# **show bgp vrf update in error**

To display VRF level update inbound error-handling information, use the **show bgp vrf update in error** command in EXEC mode.

**show bgp** [**vrf** *vrf-name*] **update in error** [**brief| detail**]

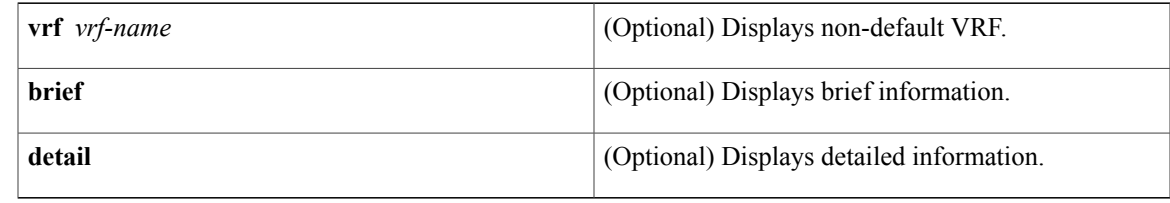

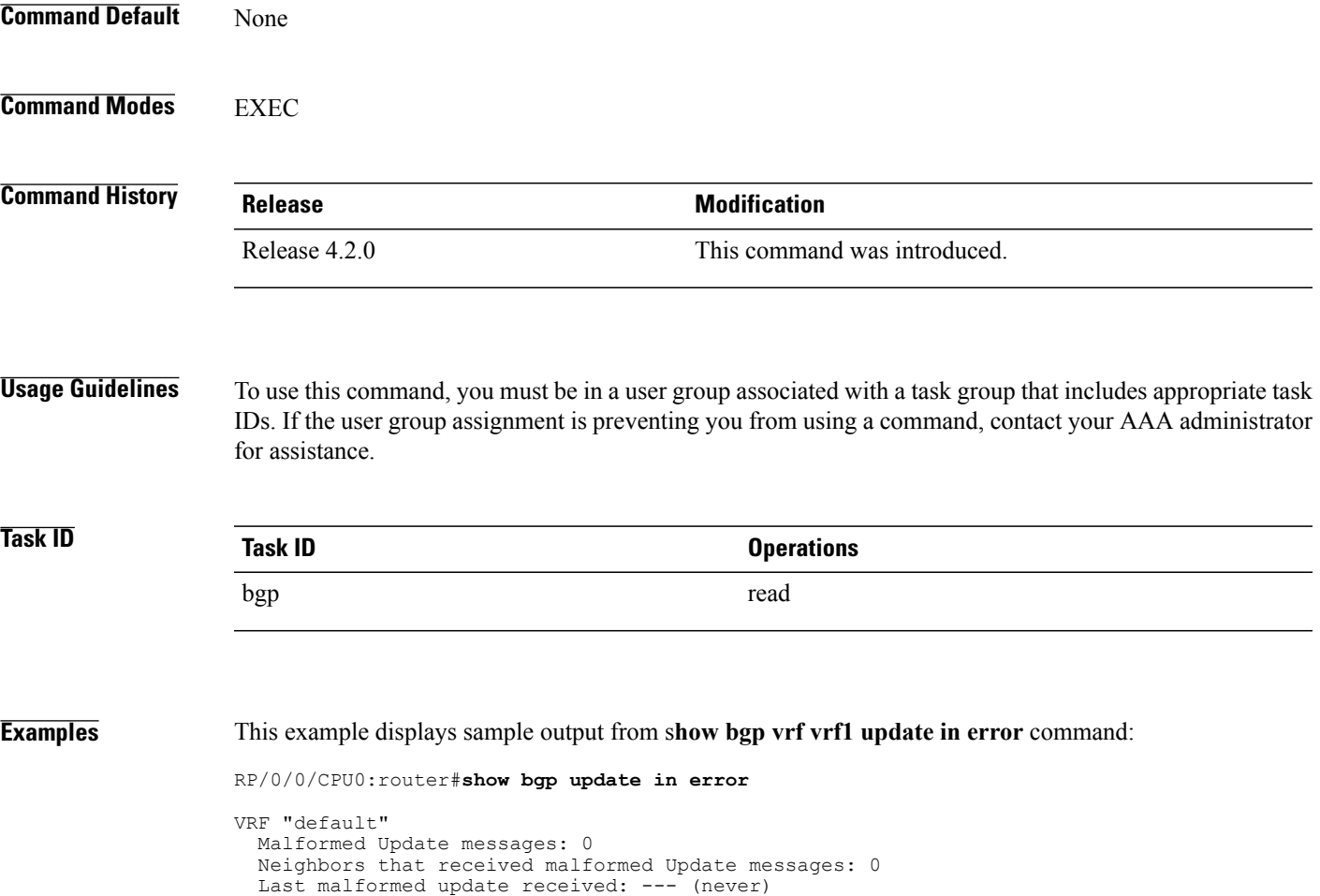

ι

## **show bgp advertised**

To display advertisementsfor neighbors or a single neighbor, use the **show bgpadvertised**command in EXEC mode.

**show bgp**[**ipv4** { **all | labeled-unicast | mdt| multicast| tunnel|unicast** }] **advertised**[**neighbor** *ip-address*] [**standby**] [**summary**]

**show bgp** [ **ipv6** { **all| labeled-unicast | multicast | unicast**}] **advertised** [**neighbor** *ip-address*] [**standby**] [**summary**]

**show bgp** [ **all** { **all | labeled-unicast | multicast | tunnel | unicast** }] **advertised** [**neighbor** *ip-address*] [**standby**] [**summary**]

**show bgp** [ **vpnv4 unicast** [**rd** *rd-address*]] **advertised** [**neighbor** *ip-address*] [**standby**] [**summary**]

**show bgp** [ **vpnv6 unicast** [ **rd** *rd-address*]] **advertised** [**neighbor** *ip-address*] [**standby**] [**summary**]

**show bgp** [ **vrf** {*vrf-name***| all**} [ **ipv4** | {**labeled-unicast | unicast**}**| ipv6 unicast**]] **advertised** [**neighbor** *ip-address*] [**standby**] [**summary**]

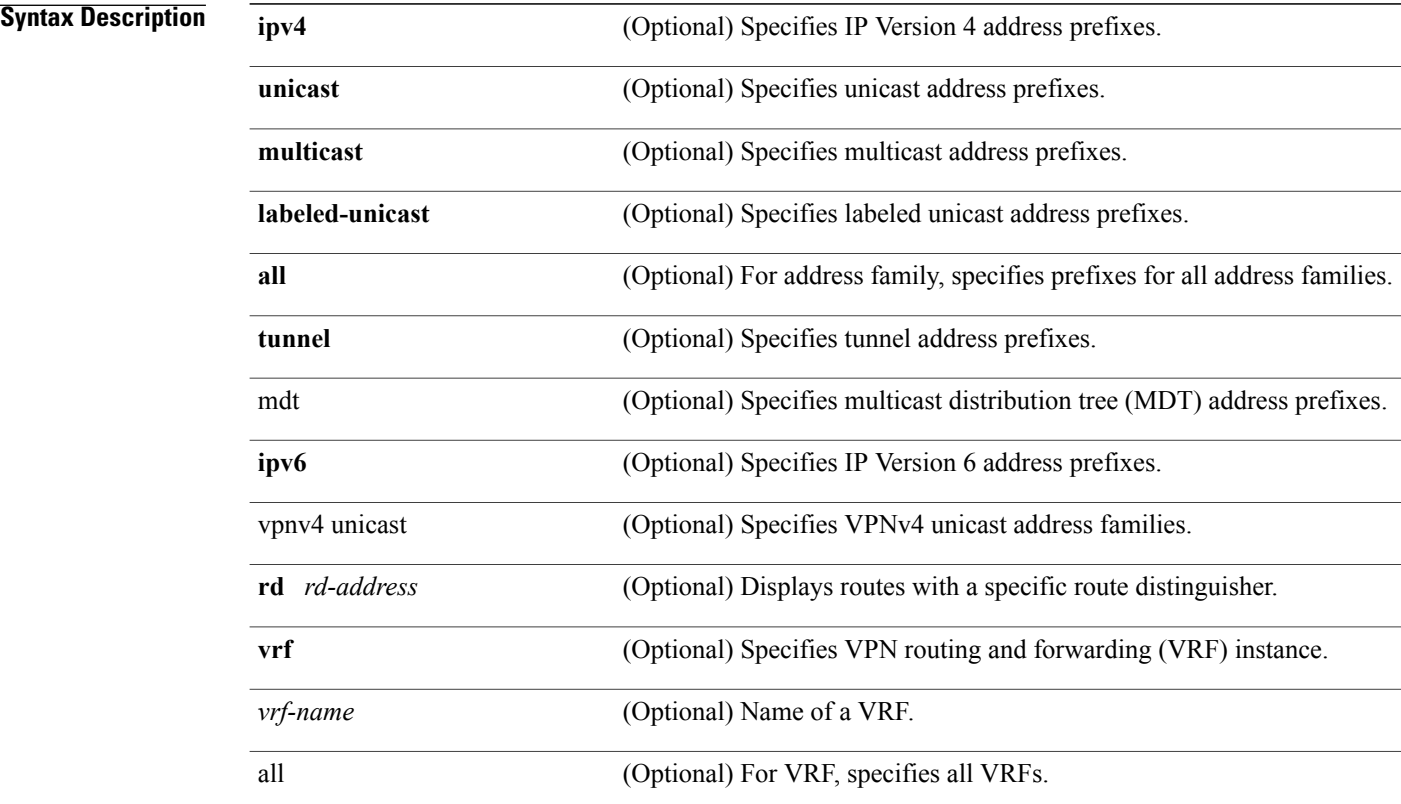

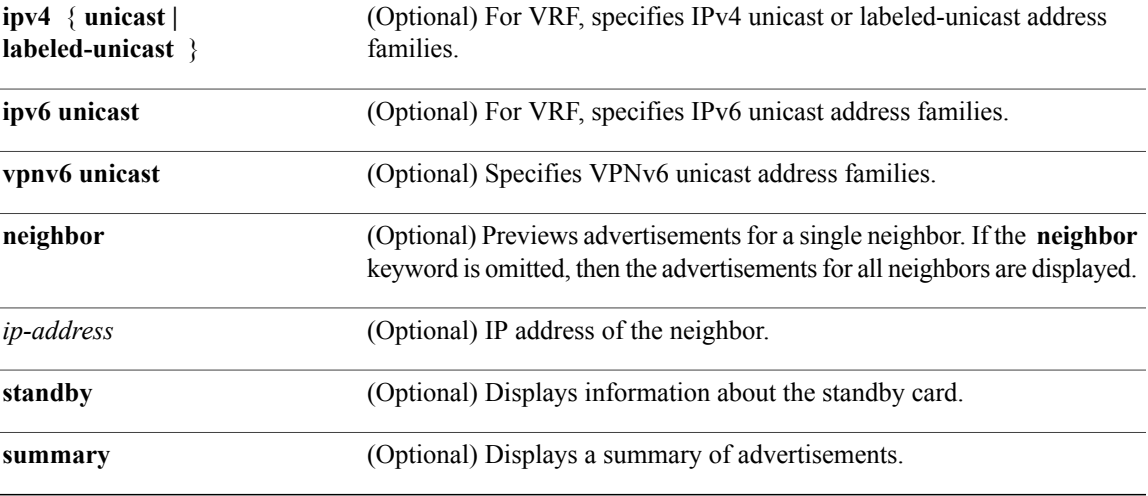

### **Command Default** If no address family or subaddress family is specified, the default address family and subaddress family specified using the **set default-afi** and **set default-safi** commands are used.

## **Command Modes** EXEC

 $\mathbf I$ 

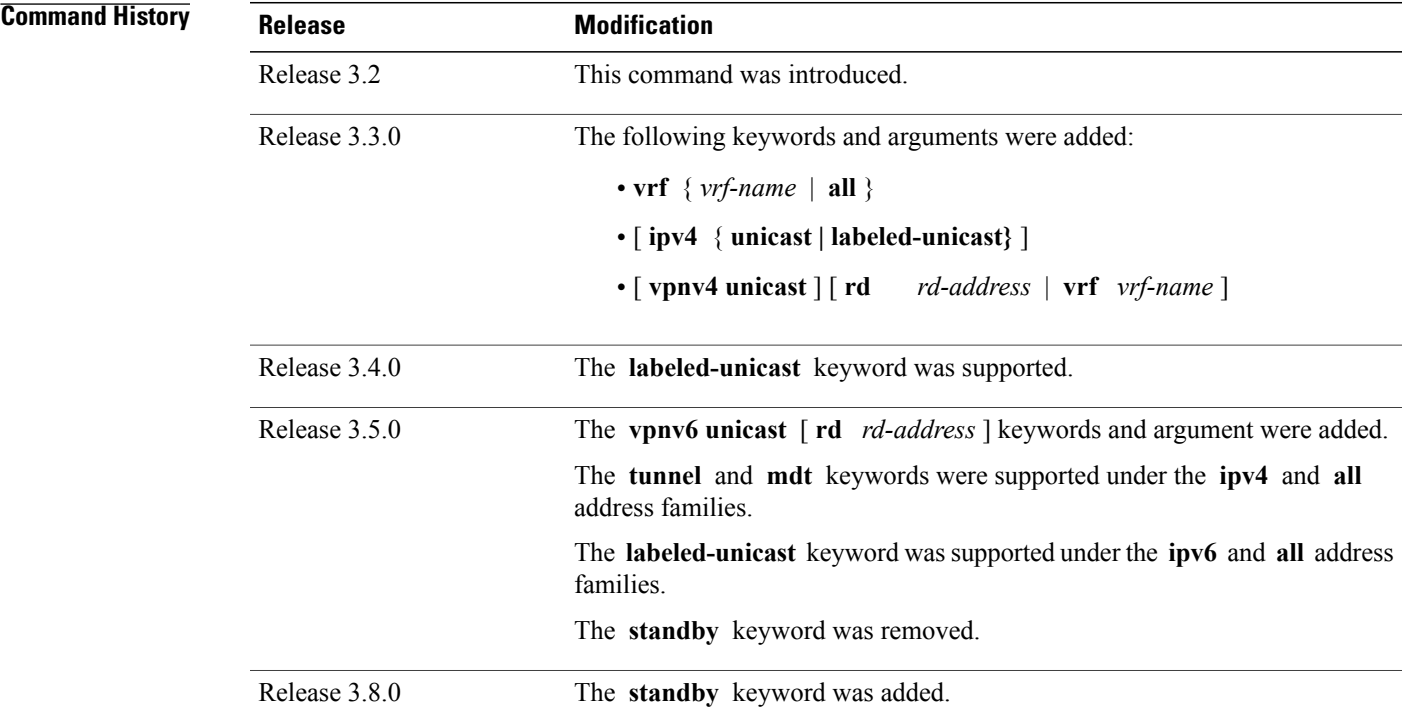

**Usage Guidelines** To use this command, you must be in a user group associated with a task group that includes appropriate task IDs. If the user group assignment is preventing you from using a command, contact your AAA administrator for assistance.

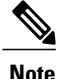

The **set default-afi** command is used to specify the default address family for the session, and the **set default-safi** command is used to specify the default subaddress family for the session. See the *Cisco IOS XR System Management Command Reference for the Cisco XR 12000 Series Router* for detailed information and syntax for the **set default-afi** and **set default-safi** commands. If you do not specify a default address family, the default address family is IPv4. If you do not specify a default subaddress family, the default subaddress family is unicast.

BGP contains a separate routing table for each address family and subaddress family combination that is configured. The address family and subaddress family options specify the routing table to be examined. If the **all** keyword is specified for the address family or subaddress family, each matching routing table is examined in turn.

Use the **show bgp advertised** command to display the routes that have been advertised to peers or a specific peer. To preview advertisements that would be sent to a peer under a particular policy, even if the corresponding update messages have not been generated yet, use the **show bgp policy** command.

**Note**

When you issue the **show bgp advertised** command, a route is not displayed in the output unless an advertisement for that route has already been sent (and not withdrawn). If an advertisement for the route has not yet been sent, the route is not displayed.

Use the **summary** keyword to display a summary of the advertised routes. If you do notspecify the **summary** keyword, the software displays detailed information about the advertised routes.

**Note**

The **show bgpadvertised** command does not display the application of any outbound policy in the route details it displays. Consequently, this command provides only an indication of whether a particular route has been advertised, rather than details of which attributes were advertised. Use the **show bgp policy sent-advertisements** command to display the attributes that are advertised.

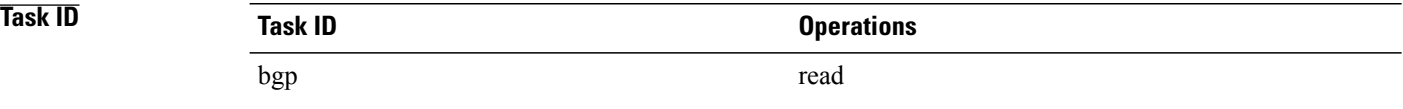

**Examples** The following is sample output from the **show bgp advertised** command in EXEC mode:

RP/0/0/CPU0:router# **show bgp advertised neighbor 10.0.101.4 summary**

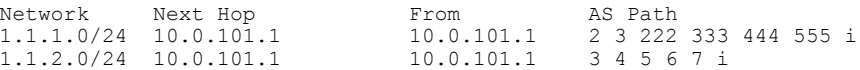

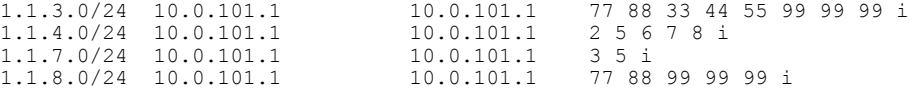

This table describes the significant fields shown in the display.

**Table 5: show bgp advertised neighbor summary Field Descriptions**

| <b>Field</b>    | <b>Description</b>                                                                                                    |
|-----------------|----------------------------------------------------------------------------------------------------|
| Network         | IP prefix and prefix length for a network.                                                                                                    |
| Next Hop        | IP address of the next system that is used when a<br>packet is forwarded to the destination network. An<br>entry of 0.0.0.0 indicates that the router has a<br>non-BGP route to this network. |
| From            | IP address of the peer that advertised this route.                                                                                                    |
| AS Path         | AS path of the peer that advertised this route.                                                                                                    |
| Local           | Indicates the route originated on the local system.                                                                                                    |
| Local Aggregate | Indicates the route is an aggregate created on the local<br>system.                                                                                                    |
| Advertised to   | Indicates the peer to which this entry was advertised.<br>This field is used in the output when displaying a<br>summary of the advertisements to all neighbors.                               |

The following is sample output from the **show bgp advertised** command for detailed advertisement information:

RP/0/0/CPU0:router# **show bgp advertised neighbor 172.72.77.1**

```
172.16.0.0/24 is advertised to 172.72.77.1
  Path info:<br>neighbor: Local
                               neighbor router id: 172.74.84.1
    valid redistributed best
 Attributes after inbound policy was applied:
 next hop: 0.0.0.0
    MET ORG AS
    origin: incomplete metric: 0
    aspath:
10.52.0.0/16 is advertised to 172.72.77.1
  Path info:
    neighbor: Local Aggregate neighbor router id: 172.74.84.1
    valid aggregated best
  Attributes after inbound policy was applied:
 next hop: 0.0.0.0
    ORG AGG ATOM
    origin: IGP aggregator: 172.74.84.1 (1)
    aspath:
```
This table describes the significant fields shown in the display.

T

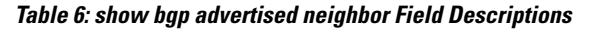

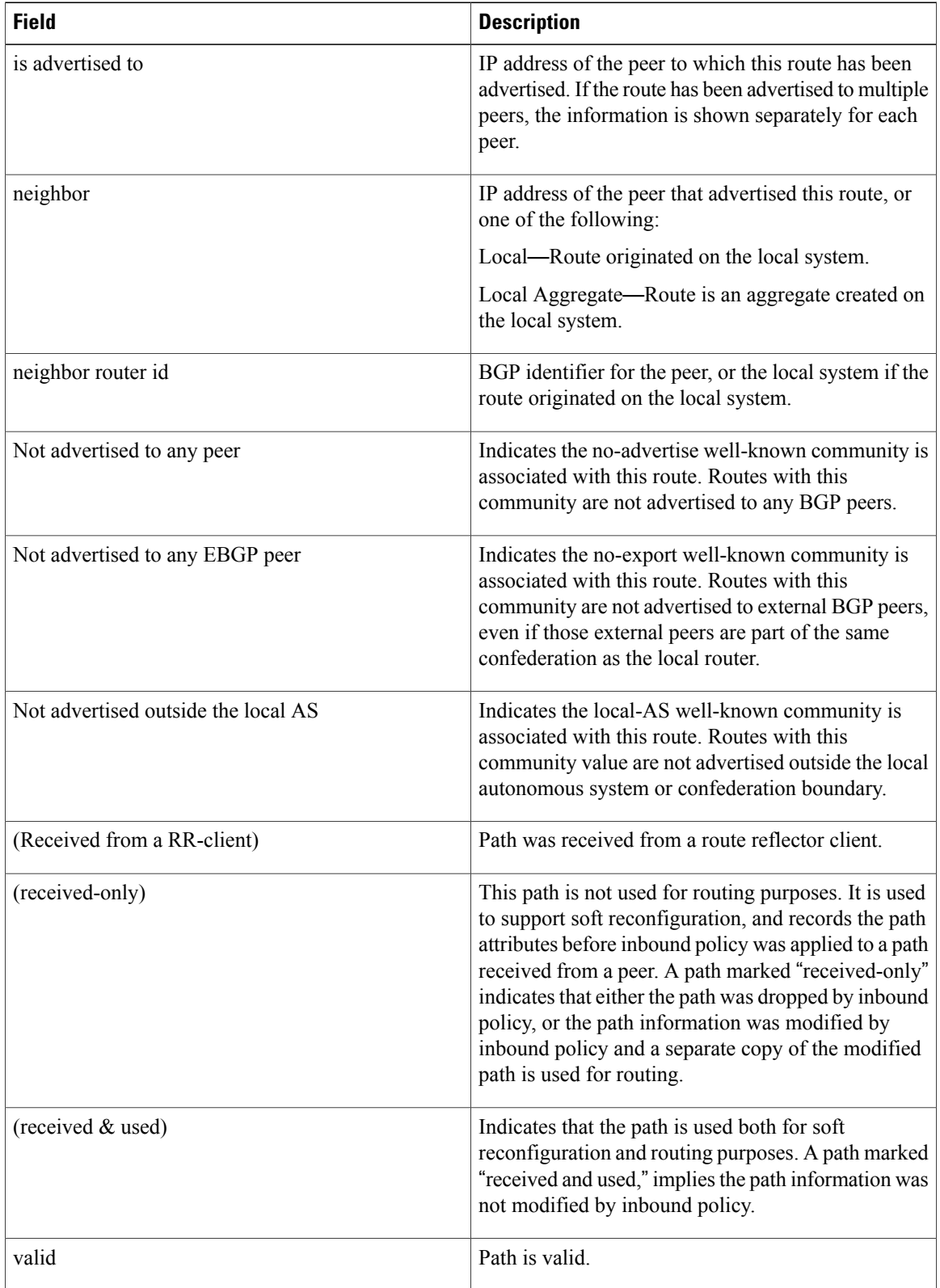

 $\mathbf{I}$ 

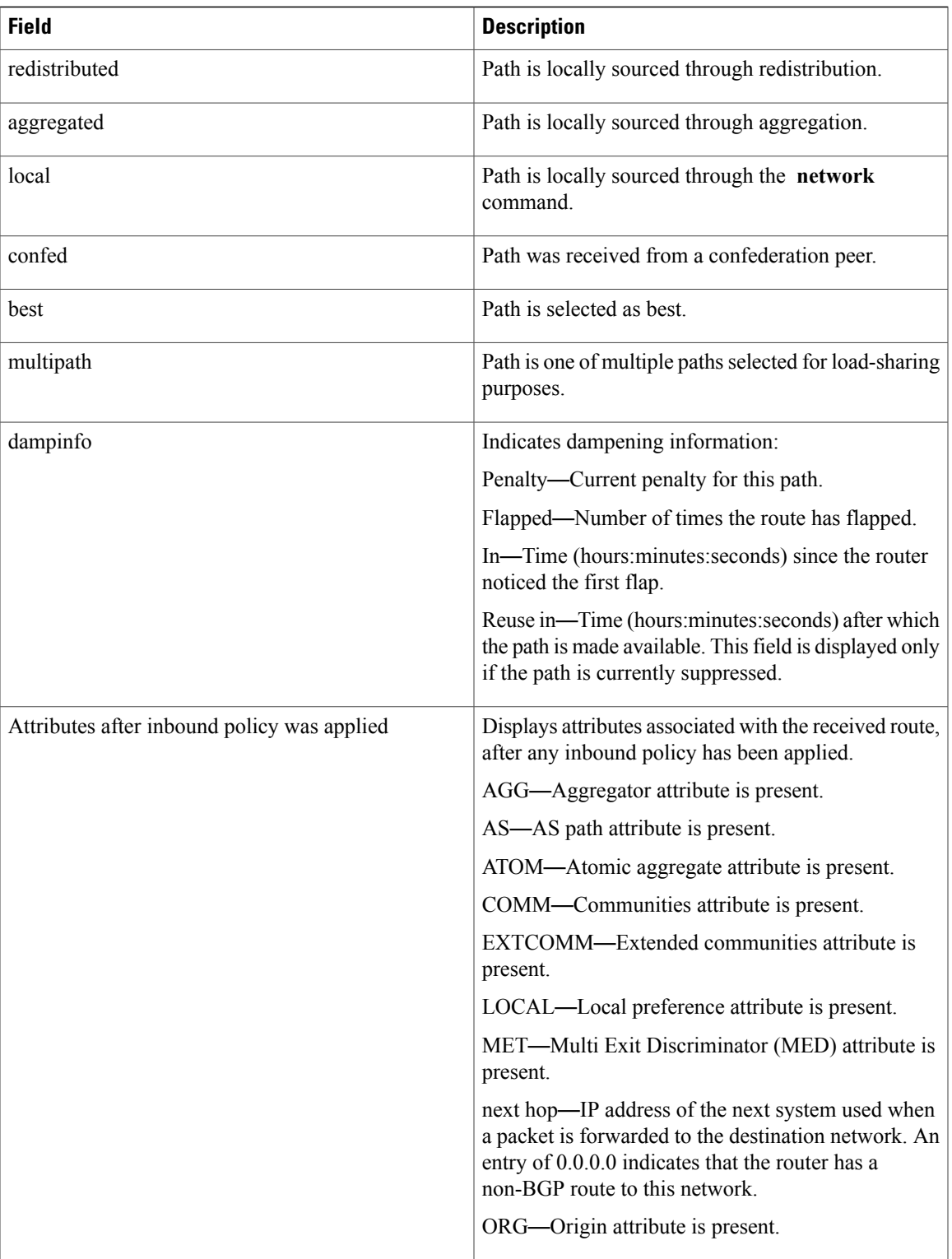

 $\mathbf I$ 

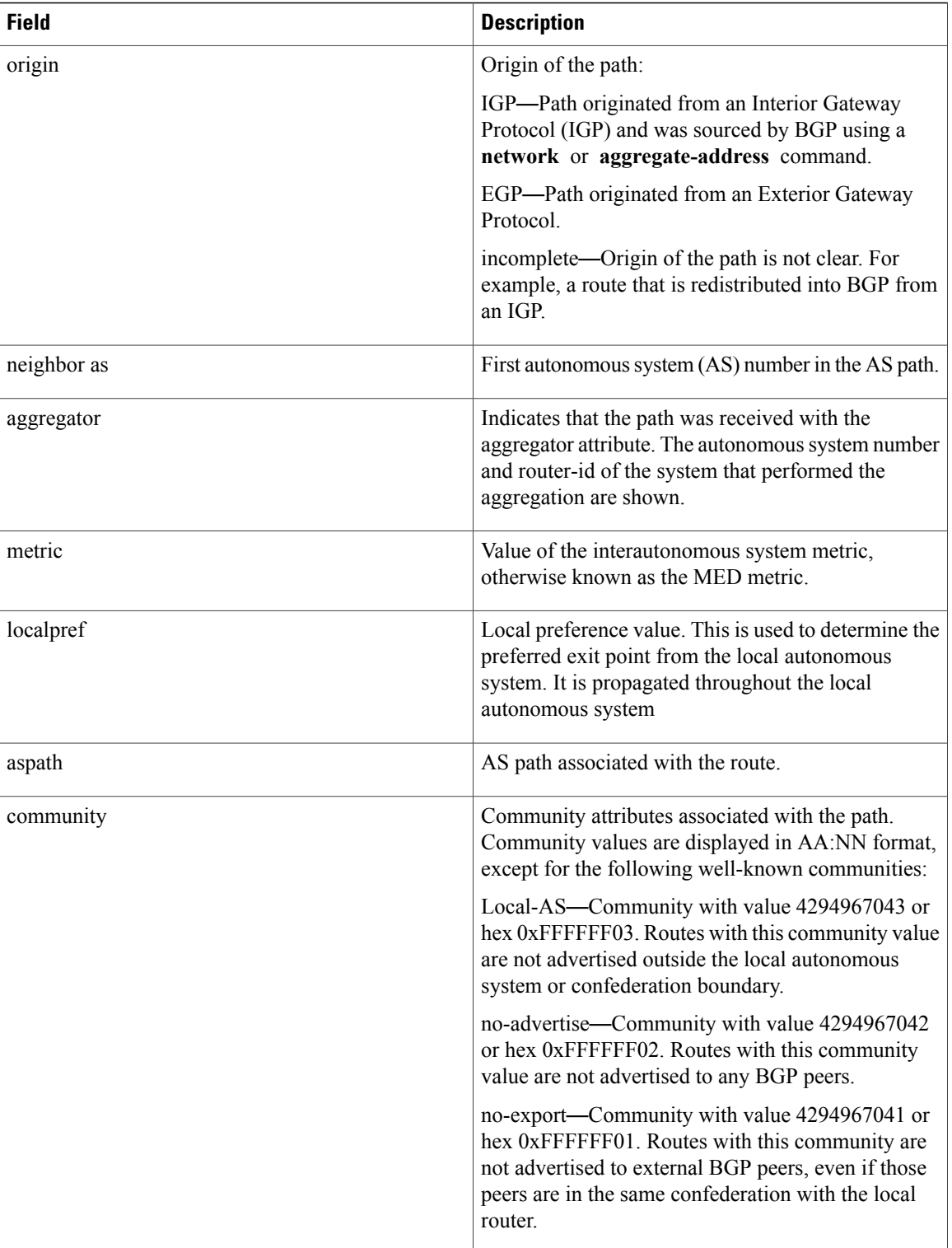

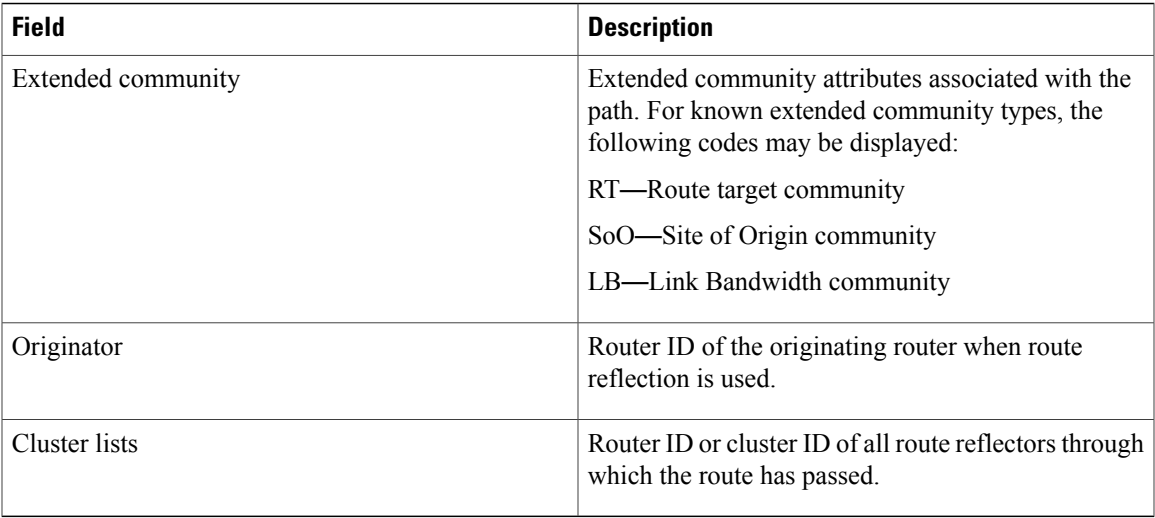

### **Related Commands**

 $\overline{\phantom{a}}$ 

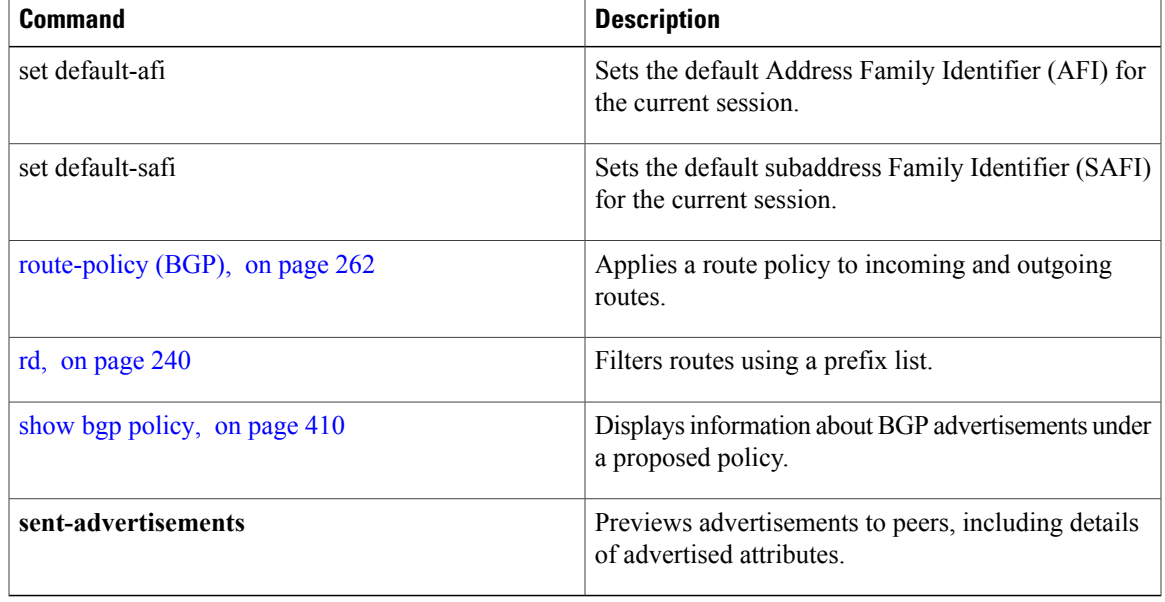

## **show bgp af-group**

To display information about Border Gateway Protocol (BGP) configuration for address family groups, use the **show bgp af-group** command in EXEC mode.

**show bgp af-group** *group-name* {**configuration** [**defaults**] [**nvgen**]**| inheritance| users**}

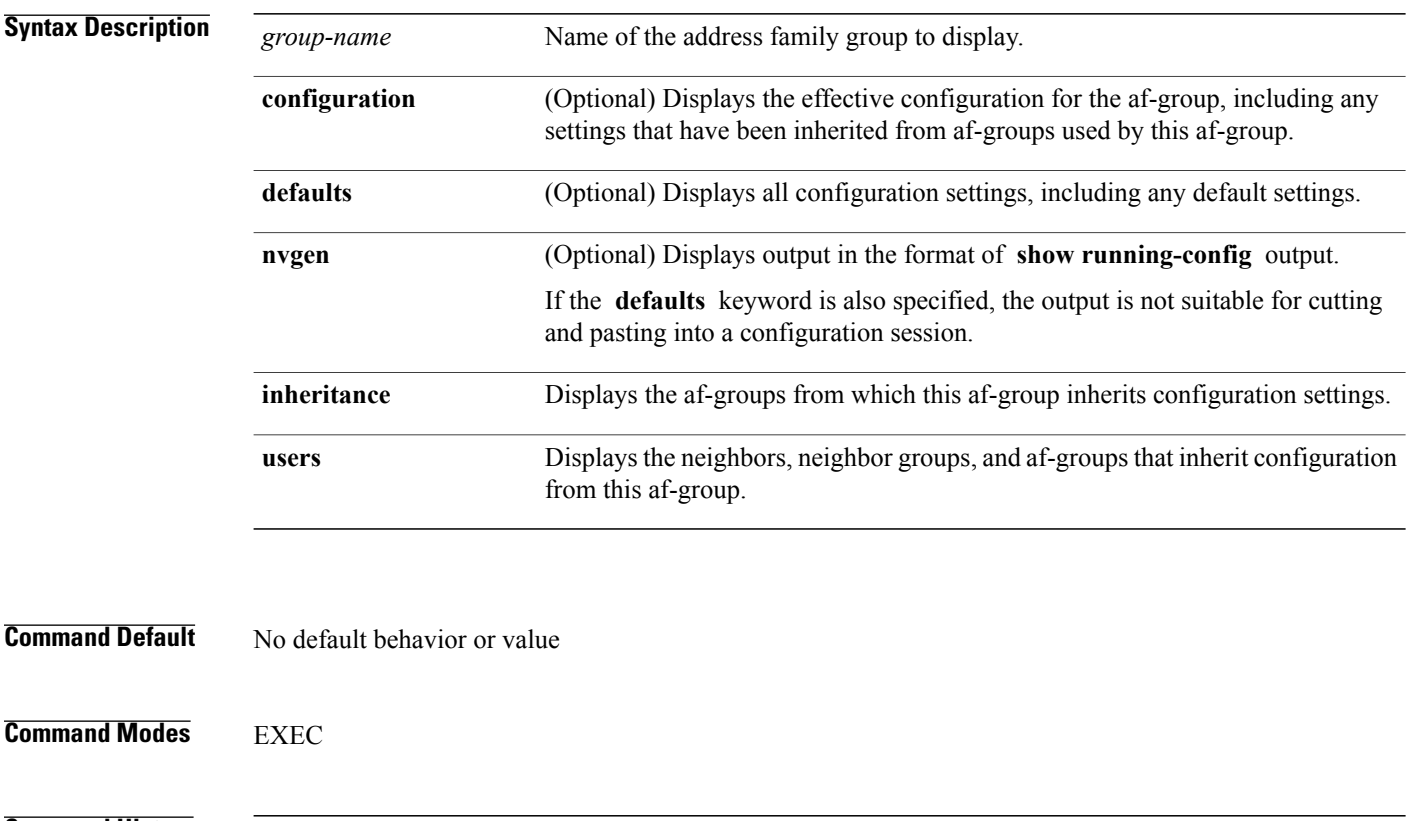

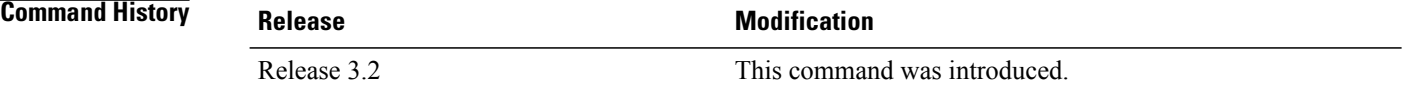

**Usage Guidelines** To use this command, you must be in a user group associated with a task group that includes appropriate task IDs. If the user group assignment is preventing you from using a command, contact your AAA administrator for assistance.

> Use the **show bgp af-group** command with the *group-name* **configuration** argument and keyword to display the effective configuration of an af-group, taking into account any configuration that may be inherited from other af-groups through the **use af-group** command. The source of each command is shown.

> If the **defaults** keyword is specified, all configuration for the af-group, including default values, is shown. Default configuration is identified in the show output. Use the **nvgen** keyword to display configuration

formatted in the style of the **show running-config** command. This output is suitable for cutting and pasting into configuration sessions.

Use the **show bgpaf-group** command with the *group-name* **inheritance** argument and keyword to display the address family groups from which the specified af-group inherits configuration.

Use the **show bgp af-group** command with the *group-name* **users** argument and keyword to display the neighbors, neighbor groups, and af-groups that inherit configuration from the specified af-group.

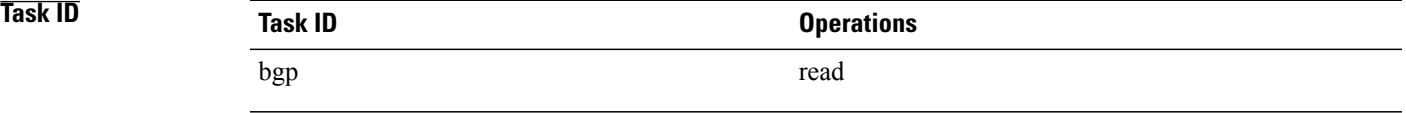

**Examples** The following af-group configuration is used in the examples:

```
af-group group3 address-family ipv4 unicast
remove-private-AS
soft-reconfiguration inbound
!
af-group group1 address-family ipv4 unicast
use af-group group2
maximum-prefix 2500 75 warning-only
default-originate
soft-reconfiguration inbound disable
!
af-group group2 address-family ipv4 unicast
use af-group group3
send-community-ebgp
send-extended-community-ebgp
capability orf prefix both
```
The following is sample output from the **show bgp af-group** command with the **configuration** keyword in EXEC mode. The source of each command is shown in the right column. For example, **default-originate** is configured directly on **af-groupgroup1** , and the **remove-private-AS** command isinherited from af-group group2, which in turn inherits it from af-group group3.

```
RP/0/0/CPU0:router# show bgp af-group group1 configuration
```
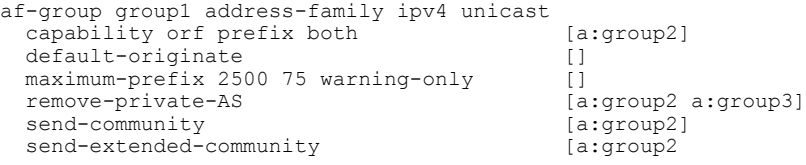

The following is sample output from the **show bgp af-group** command with the **users** keyword:

RP/0/0/CPU0:router# **show bgp af-group group2 users**

IPv4 Unicast: a:group1

The following is sample output from the **show bgp af-group** command with the **inheritance** keyword. This example shows that the specified af-group group1 directly uses the group2 af-group, which in turn uses the group3 af-group:

```
RP/0/RSP0RP0/CPU0:router# show bgp af-group group1 inheritance
```
I

IPv4 Unicast: a:group2 a:group3

Table 7: show bgp af-group Field [Descriptions,](#page-351-0) on page 324 describes the significant fields shown in the display.

<span id="page-351-0"></span>This table describes the significant fields shown in the display.

#### **Table 7: show bgp af-group Field Descriptions**

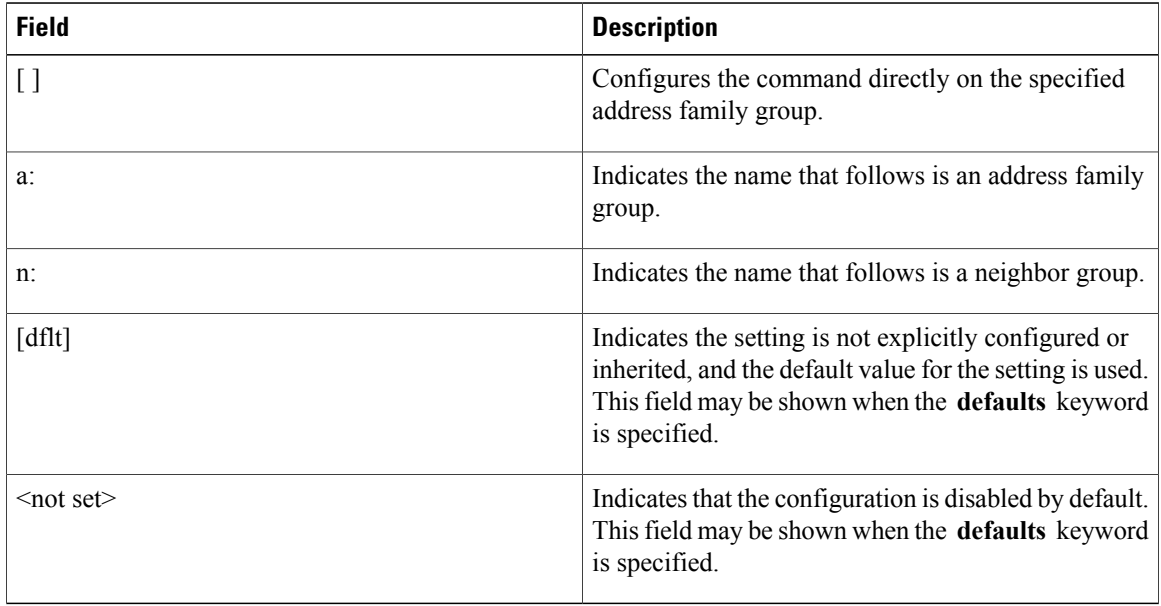

### **Related Commands**

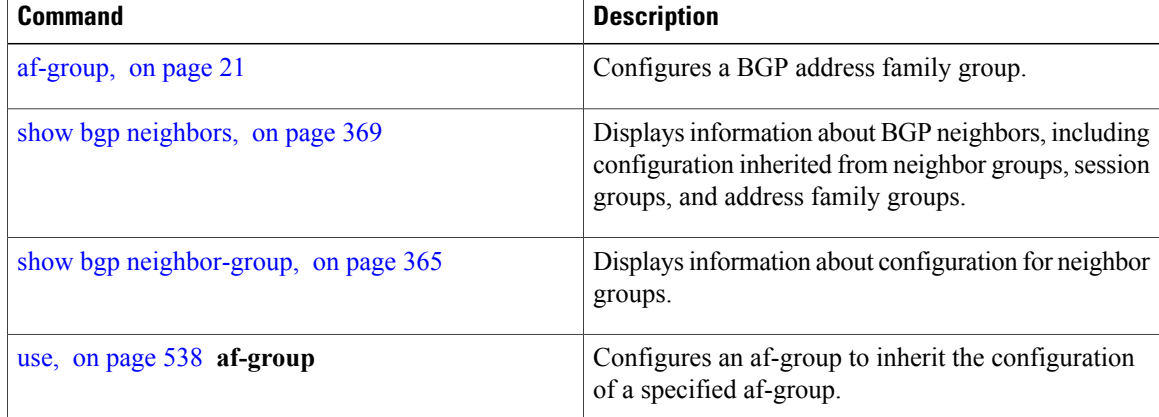

# **show bgp attribute-key**

To display all existing attribute keys, use the **show bgp attribute-key**command in EXEC mode.

**show bgp** {**ipv4| ipv6| all| vpnv4 unicast| vrf| vpnv6 unicast**} **attribute-key** [**standby**]

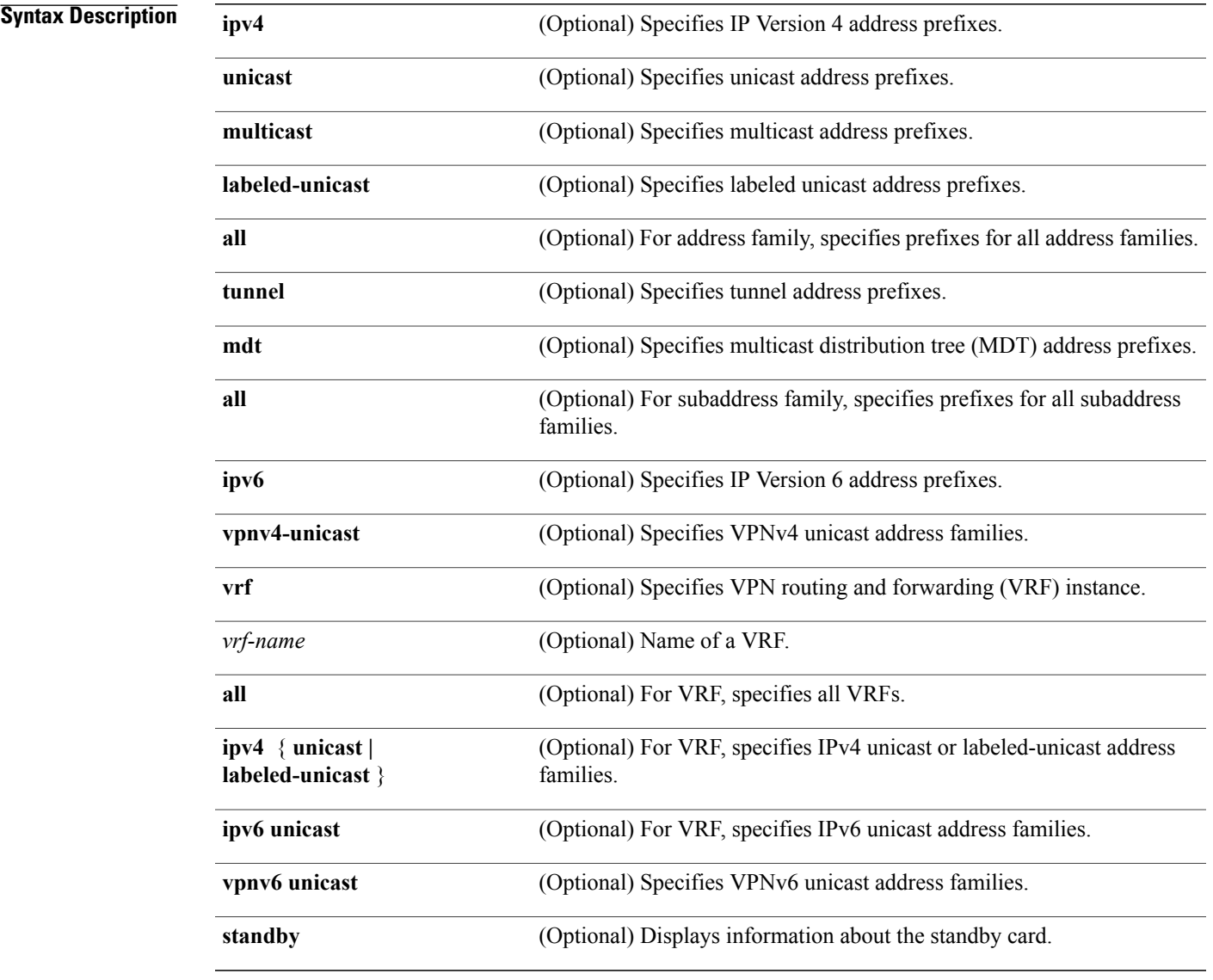

 $\mathbf I$ 

**Command Default** If no address family or subaddress family is specified, the default address family and subaddress family specified using the **set default-afi** and **set default-safi** commands are used.

## **Command Modes** EXEC

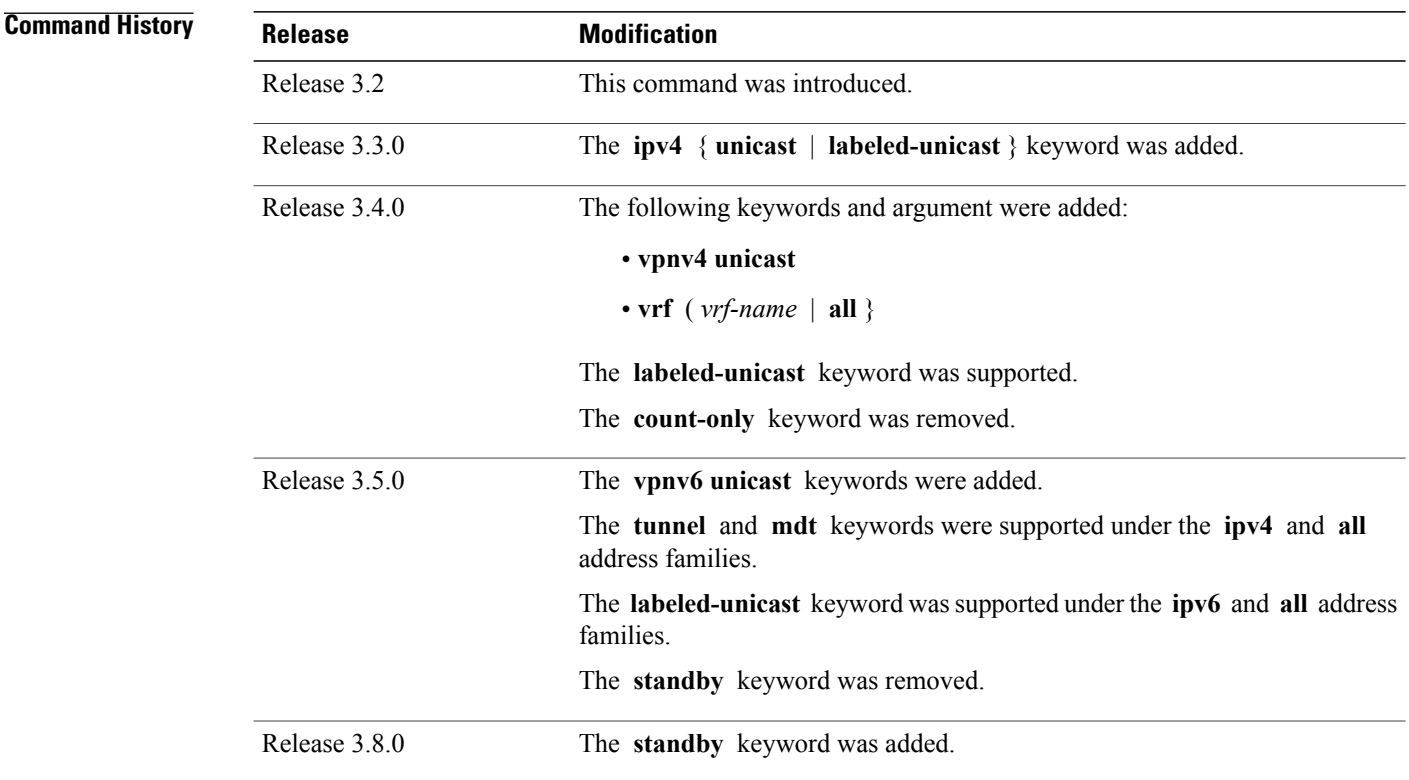

**Usage Guidelines** To use this command, you must be in a user group associated with a task group that includes appropriate task IDs. If the user group assignment is preventing you from using a command, contact your AAA administrator for assistance.

**Note**

The **set default-afi** command is used to specify the default address family for the session, and the **set default-safi** command is used to specify the default subaddress family for the session. See the *Cisco IOS XR System Management Command Reference forthe Cisco XR 12000 Series Router*for detailed information and syntax for the **set default-afi** and **set default-safi** commands. If you do not specify a default address family, the default address family is IPv4. If you do not specify a default subaddress family, the default subaddress family is unicast.

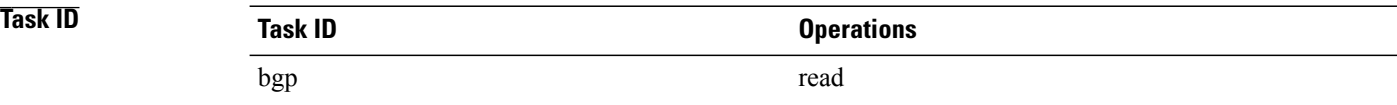

**Examples** The following is sample output from the **show bgp attribute-key**command in EXEC mode:

RP/0/0/CPU0:router# **show bgp all all attribute-key** Address Family: IPv4 Unicast ============================ BGP router identifier 10.0.0.1, local AS number 1 BGP generic scan interval 60 secs BGP main routing table version 109 BGP scan interval 60 secs Status codes: s suppressed, d damped, h history, \* valid, > best  $i$  - internal, S stale Origin codes: i - IGP, e - EGP, ? - incomplete Network Next Hop AttrKey<br>1.1.0.0/16 0.0.0.0 0x000000002  $*>1.1.0.0/16$  $\begin{array}{cccc} \star > & 10..0..0..0/16 & & & 0..0..0..0 & & & 0.x00000002 \\ \star > & 12..21..0..0/16 & & & 0..0..0..0 & & & 0.x00000002 \end{array}$ \*> 12.21.0.0/16 0.0.0.0 0x00000002  $\star$  194.3.192.1/32 \*> 194.3.192.2/32 10.0.101.1 0x00000009 \*> 194.3.192.3/32 10.0.101.1 0x00000009 \*> 194.3.192.4/32 10.0.101.1 0x00000009  $*$  194.3.192.5/32 10.0.101.1 Processed 8 prefixes, 8 paths Address Family: IPv4 Multicast =============================== BGP router identifier 10.0.0.1, local AS number 1 BGP generic scan interval 60 secs BGP main routing table version 15 BGP scan interval 60 secs Status codes: s suppressed, d damped, h history, \* valid, > best i - internal, S stale Origin codes: i - IGP, e - EGP, ? - incomplete Network Next Hop AttrKey<br>194.3.193.2/32 10.0.101.1 0x00000009  $\star$  194.3.193.2/32 \*> 194.3.193.3/32 10.0.101.1 0x00000009 Processed 2 prefixes, 2 paths Address Family: IPv6 Unicast ============================ BGP router identifier 10.0.0.1, local AS number 1 BGP generic scan interval 60 secs BGP main routing table version 19 BGP scan interval 60 secs Status codes: s suppressed, d damped, h history, \* valid, > best i - internal, S stale Origin codes: i - IGP, e - EGP, ? - incomplete<br>Network Mext Hop AttrKey Next Hop AttrKey<br>2222::2 0x00000009 \*> 2222::1111/128 2222::2 0x00000009  $\star$ > 2222::1112/128 Processed 2 prefixes, 2 paths

This table describes the significant fields shown in the display.

#### **Table 8: show bgp attribute-key Field Descriptions**

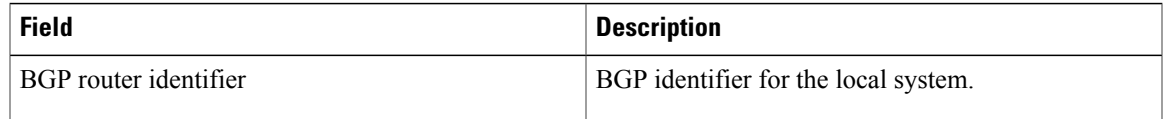

T

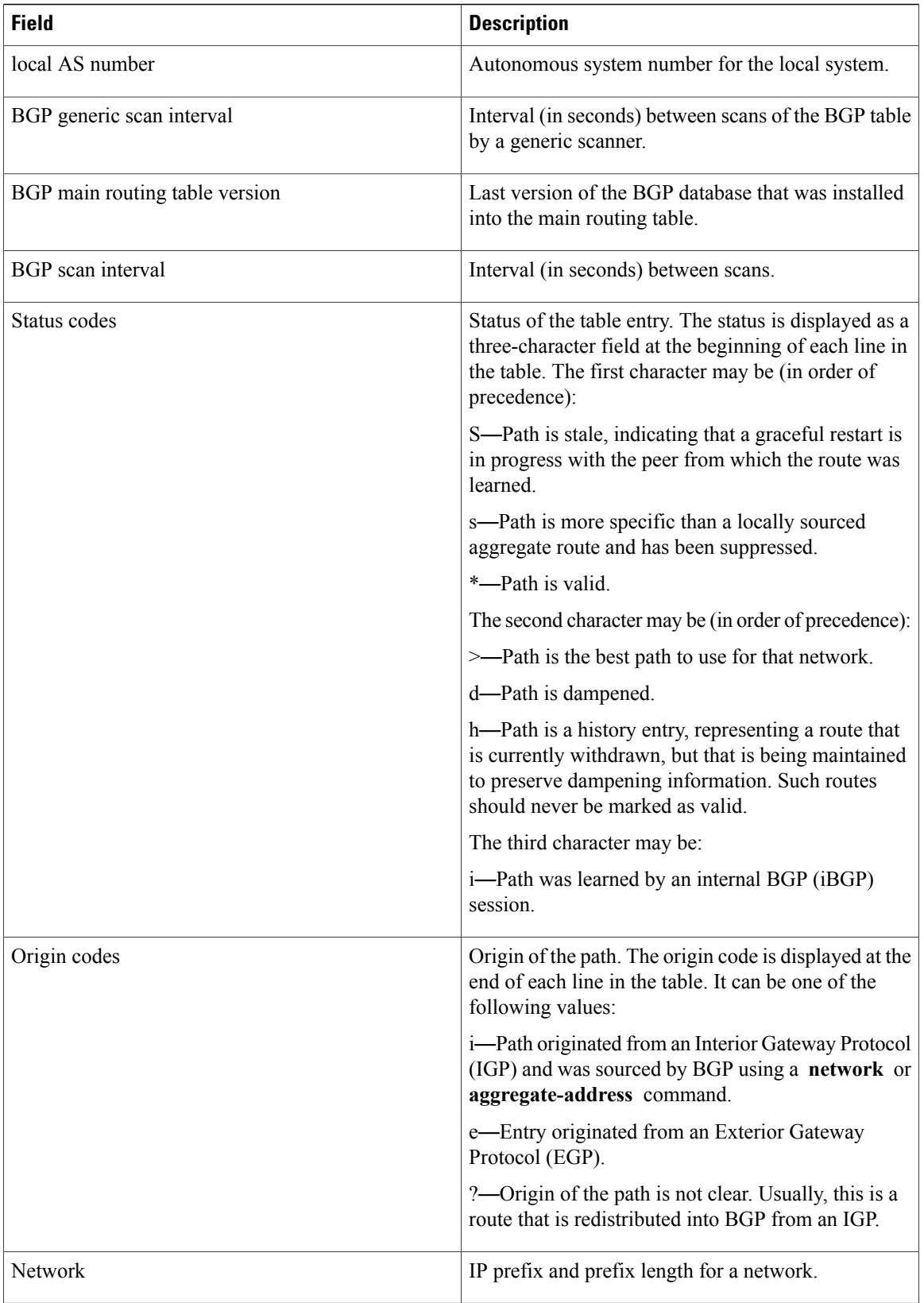

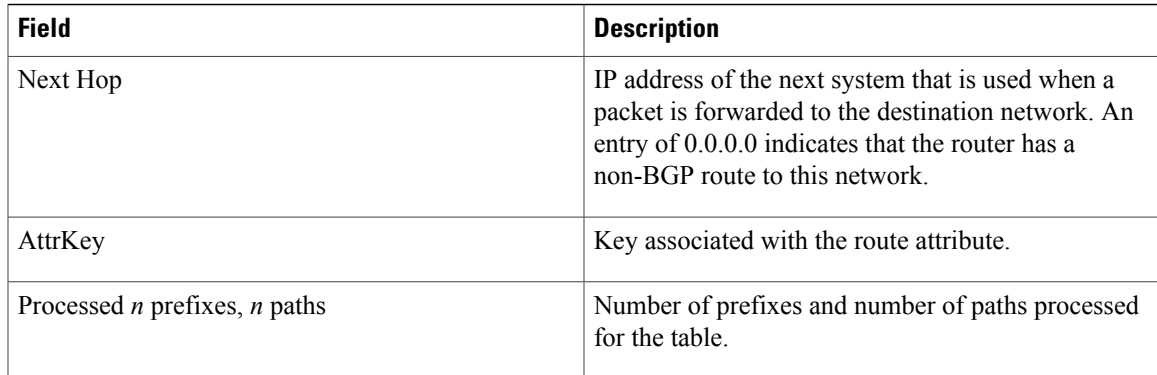

### **Related Commands**

 $\mathbf{I}$ 

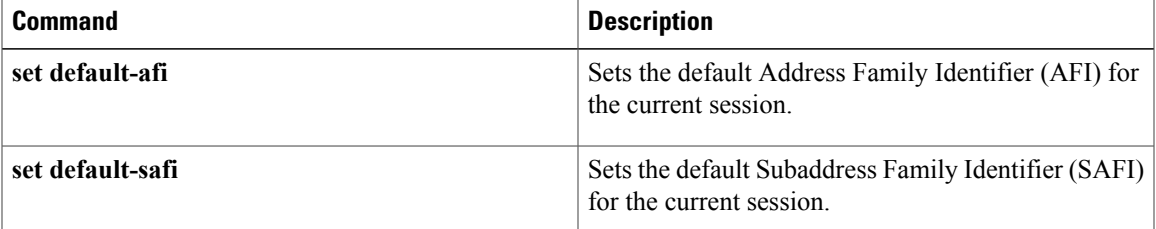

T

# <span id="page-357-0"></span>**show bgp cidr-only**

To display routes with nonnatural network masks, also known as classlessinterdomain routing (CIDR) routes, use the **show bgp cidr-only** command in EXEC mode.

**show bgp** [**ipv4| vrf**] **cidr-only** [**standby**]

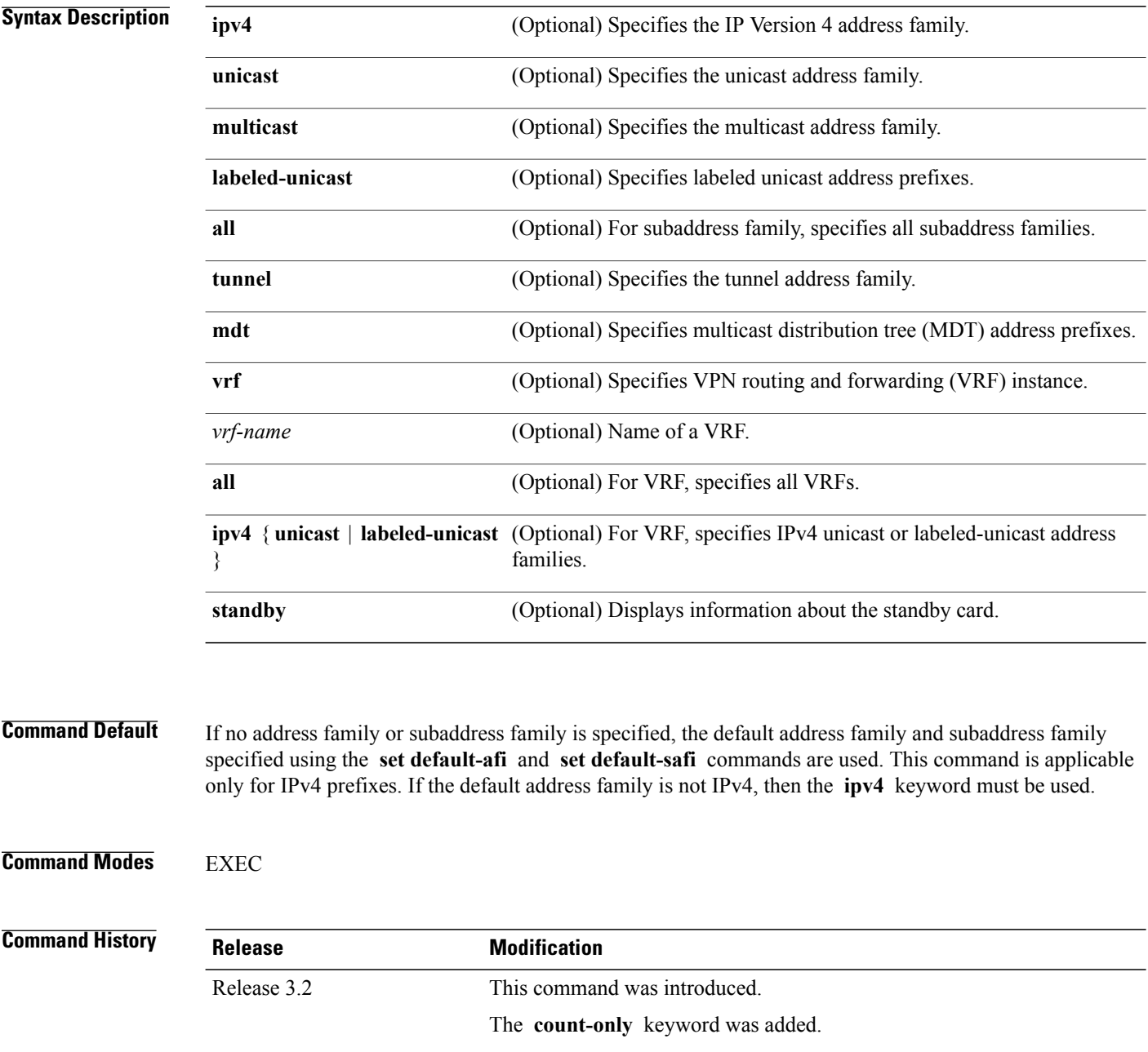

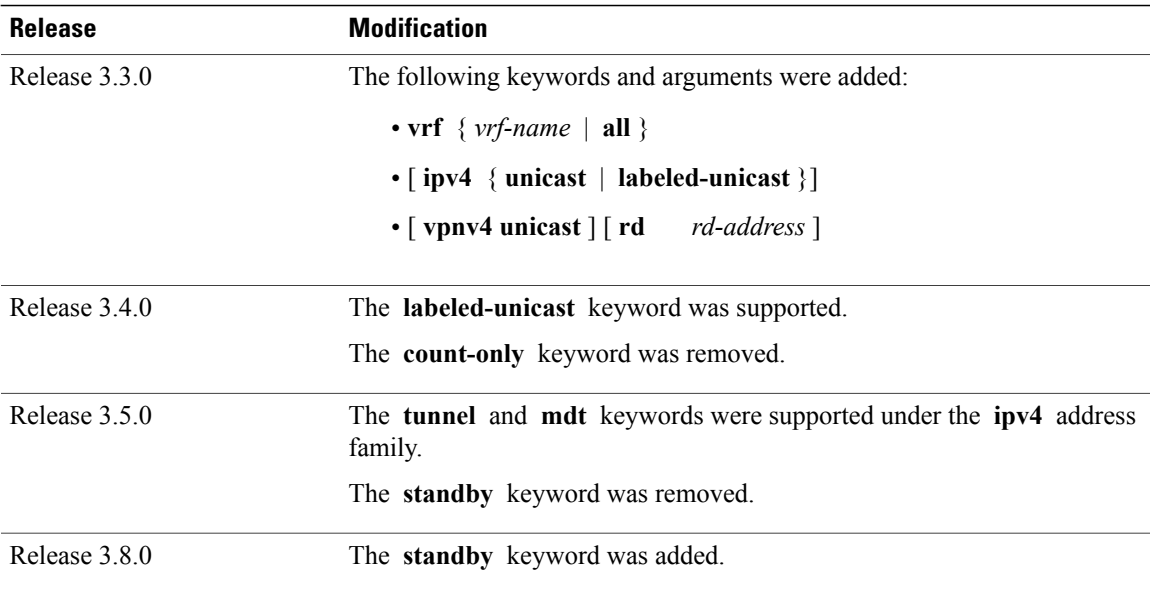

**Usage Guidelines** To use this command, you must be in a user group associated with a task group that includes appropriate task IDs. If the user group assignment is preventing you from using a command, contact your AAA administrator for assistance.

**Note**

The **set default-afi** command is used to specify the default address family for the session, and the **set default-safi** command is used to specify the default subaddress family for the session. See the *Cisco IOS XR System Management Command Reference forthe Cisco XR 12000 Series Router*for detailed information and syntax for the **set default-afi** and **set default-safi** commands. If you do not specify a default address family, the default address family is IPv4. If you do not specify a default subaddress family, the default subaddress family is unicast.

Border Gateway Protocol (BGP) contains a separate routing table for each address family and subaddress family combination that has been configured. The address family and subaddress family options specify the routing table to be examined. If the **all** keyword is specified for subaddress family, all subaddress family routing tables are examined.

The **show bgp cidr-only** command applies only for IPv4 prefixes. If the **ipv4** keyword is not specified and the default address family is not IPv4, the command is not available.

Use the **show bgp cidr-only** command to display CIDR routes. Routes that have their correct class (class A, B, or C) prefix length are not displayed.

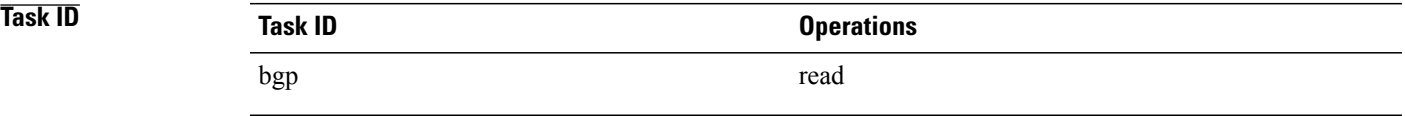

I

#### **Examples** The following is sample output from the **show bgp cidr-only** command in EXEC mode:

```
RP/0/0/CPU0:router# show bgp cidr-only
BGP router identifier 172.20.1.1, local AS number 1820
BGP main routing table version 2589
Dampening enabled
BGP scan interval 60 secs
Status codes: s suppressed, d damped, h history, * valid, > best
                i - internal, S stale
Origin codes: i - IGP, e - EGP, ? - incomplete
Network Next Hop Metric LocPrf Weight Path<br>
*> 192.0.0.0/8 192.168.72.24 0 1878 ?<br>
*> 192.168.0.0/16 192.168.72.30 0 108 ?
*> 192.0.0.0/8 192.168.72.24 0 1878 ?
```
This table describes the significant fields shown in the display.

\*> 192.168.0.0/16 192.168.72.30 0 108 ?

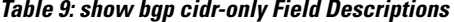

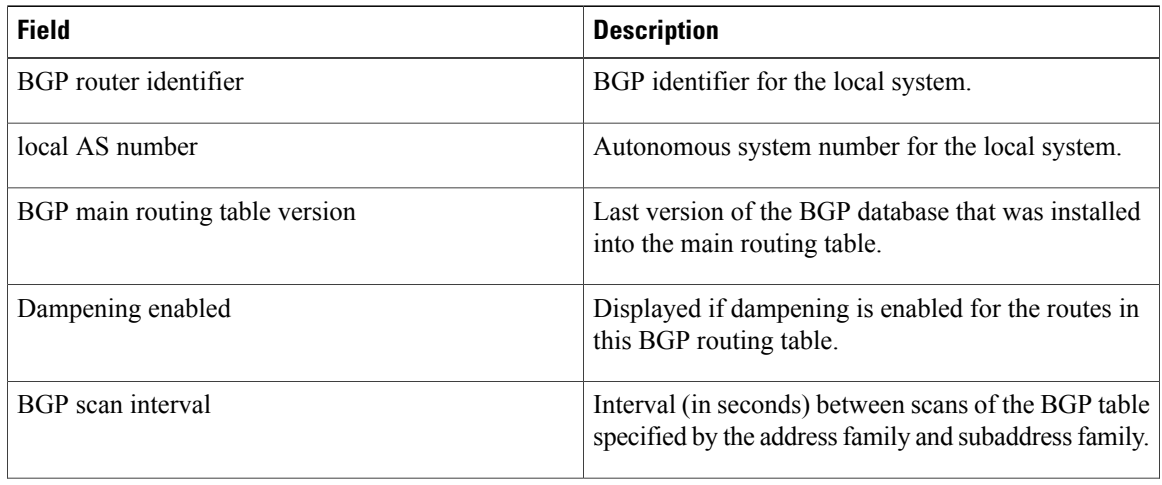
$\mathbf I$ 

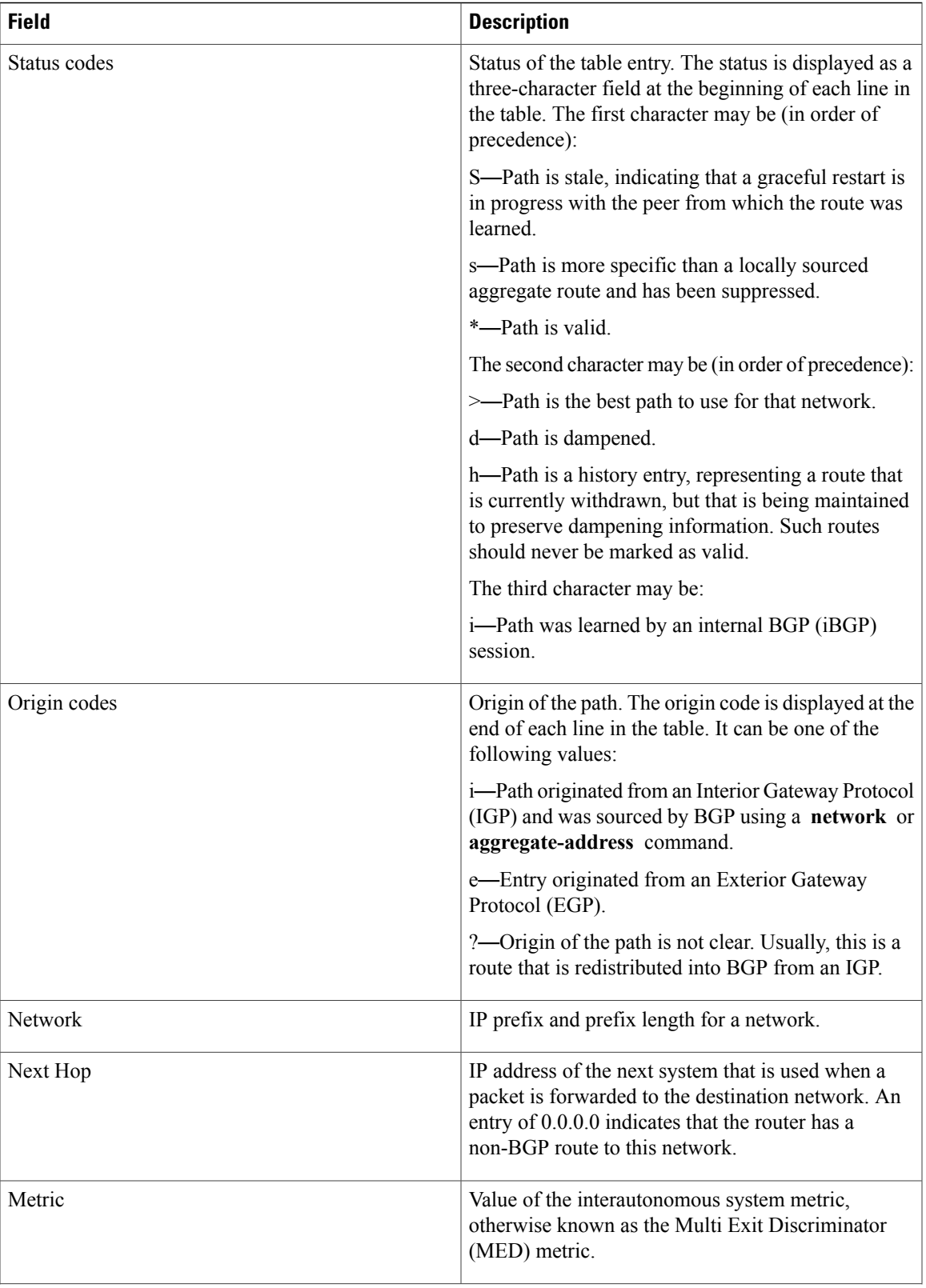

T

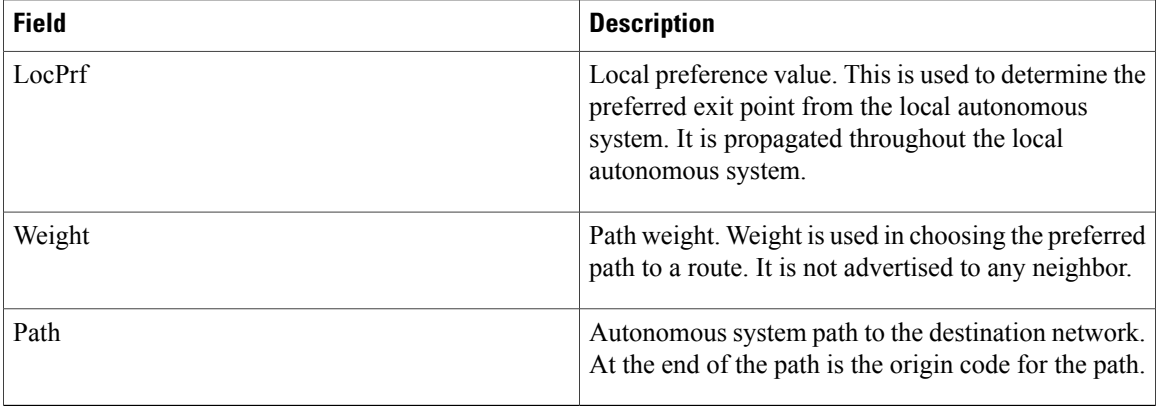

## **Related Commands**

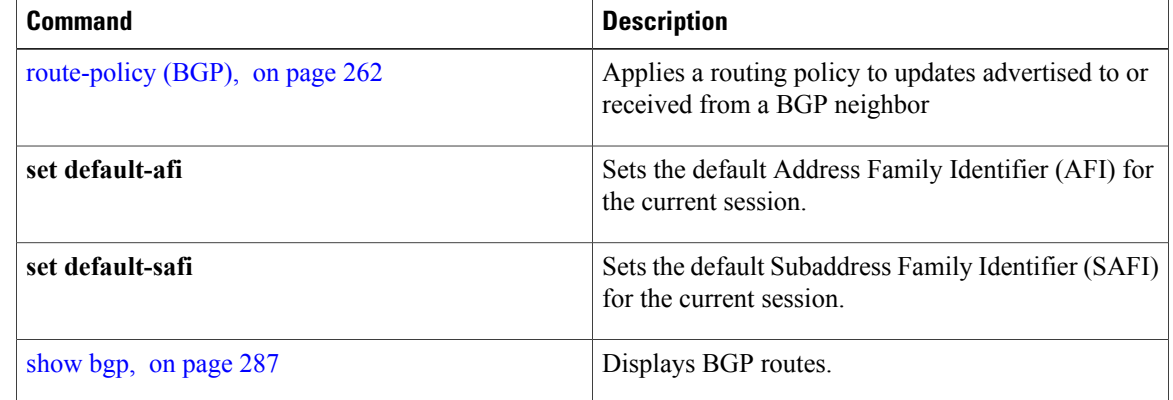

I

# **show bgp community**

To display routes that have the specified Border Gateway Protocol (BGP) communities, use the **show bgp community** command in EXEC mode.

**show bgp** [**ipv4** {**unicast| multicast| labeled-unicast | all| tunnel| mdt**}] **community** *community-list* [**exact-match**]

**show bgp** [**ipv6** {**unicast| multicast| labeled-unicast | all**}] **community** *community-list* [**exact-match**]

**show bgp**[**all** {**unicast| multicast| labeled-unicast | all| tunnel**}] **community** *community-list* [**exact-match**]

**show bgp** [**vpnv4 unicast** [**rd** *rd-address*]] **community** *community-list* [**exact-match**]

**show bgp**[**vrf** {*vrf-name***| all**} [**ipv4** | {**unicast| labeled-unicast**}**| ipv6unicast**]] **community** *community-list* [**exact-match**]

**show bgp** [**vpnv6 unicast** [**rd** *rd-address*]] **community** *community-list* [**exact-match**]

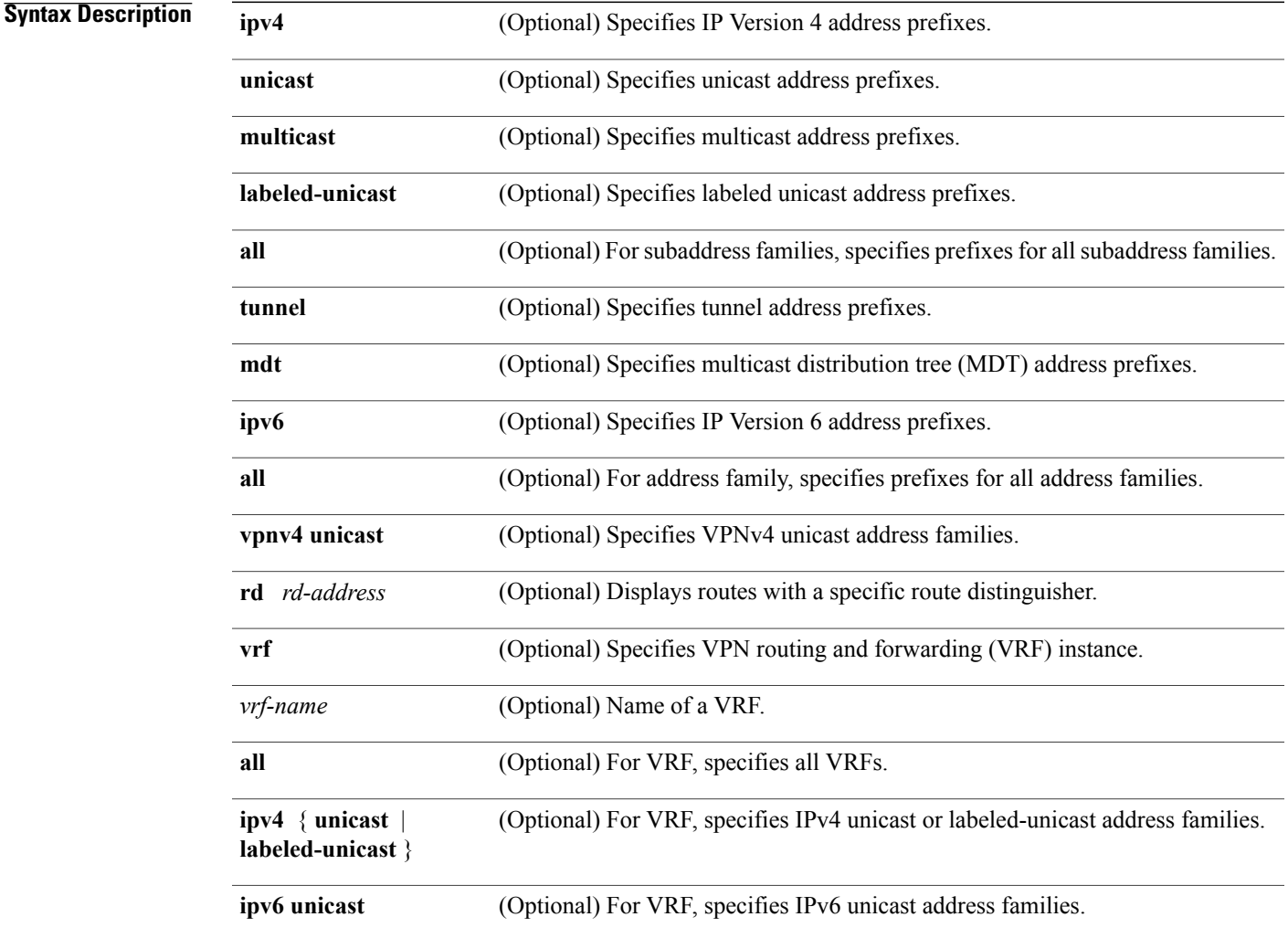

T

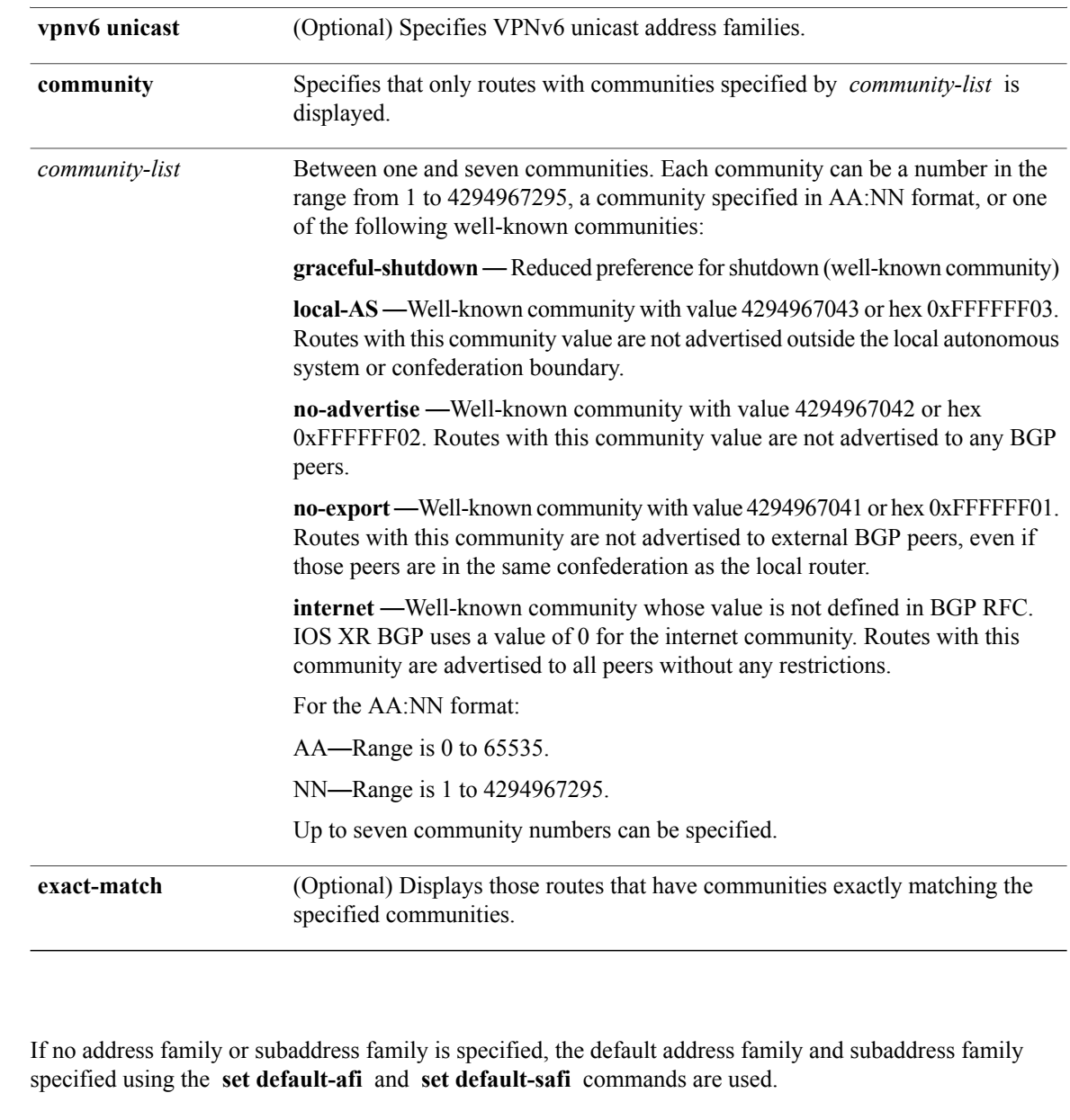

**Command Modes EXEC** 

**Command Default** 

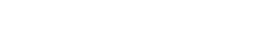

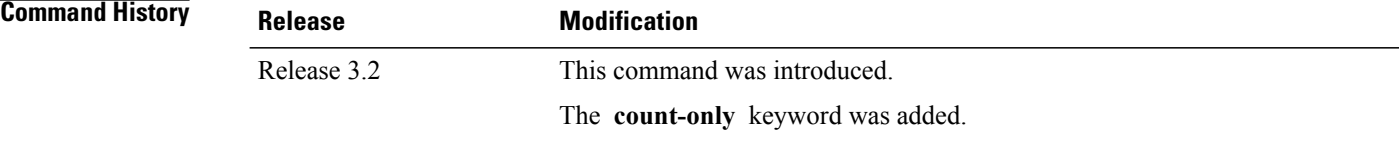

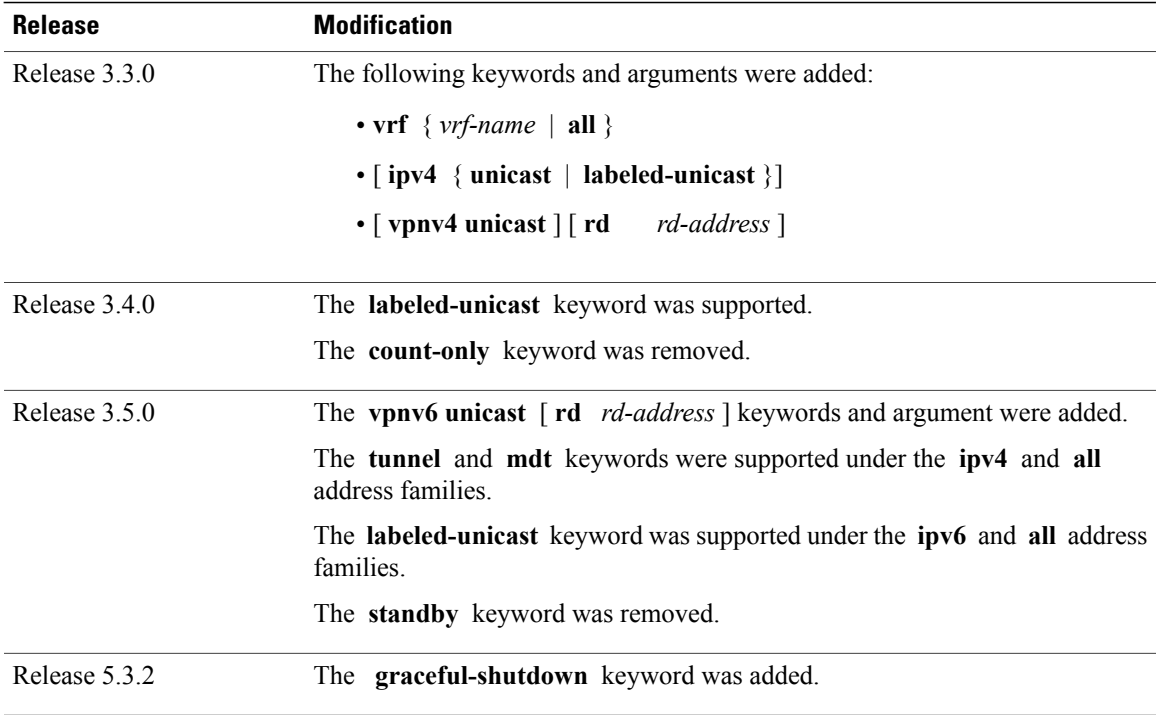

**Usage Guidelines** To use this command, you must be in a user group associated with a task group that includes appropriate task IDs. If the user group assignment is preventing you from using a command, contact your AAA administrator for assistance.

**Note**

The **set default-afi** command is used to specify the default address family for the session, and the **set default-safi** command is used to specify the default subaddress family for the session. See the *Cisco IOS XR System Management Command Reference forthe Cisco XR 12000 Series Router*for detailed information and syntax for the **set default-afi** and **set default-safi** commands. If you do not specify a default address family, the default address family is IPv4. If you do not specify a default subaddress family, the default subaddress family is unicast.

BGP contains a separate routing table for each configured address family and subaddress family combination. The addressfamily and subaddressfamily optionsspecify the routing table to be examined. If the **all** keyword is specified for the address family or the subaddress family, each matching routing table is examined in turn.

If more than seven communities are required, it is necessary to configure a route policy and use the [show](#page-475-0) bgp [route-policy,](#page-475-0) on page 448 command.

Use the **exact-match** keyword to display only those routes with a set of communities exactly matching the list of specified communities. If you omit the **exact-match** keyword, those routes containing at least the specified communities are displayed.

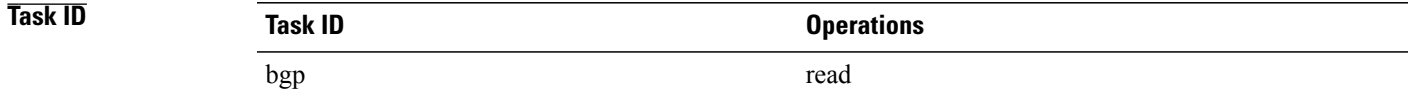

**Examples** The following is sample output from the **show bgp community graceful-shutdown** command displaying the graceful maintenance feature information: RP/0/0/CPU0:R4#show bgp community graceful-shutdown Tue Jan 27 13:36:25.006 PST BGP router identifier 192.168.0.4, local AS number 4 BGP generic scan interval 60 secs BGP table state: Active Table ID: 0xe0000000 RD version: 18 BGP main routing table version 18 BGP scan interval 60 secs Status codes: s suppressed, d damped, h history, \* valid, > best i - internal, r RIB-failure, S stale, N Nexthop-discard Origin codes: i - IGP, e - EGP, ? - incomplete Network Next Hop Metric LocPrf Weight Path<br>5.5.5.5/32 10.10.10.1  $5.5.5.5/32$ Processed 1 prefixes, 1 paths **Examples** The following is sample output from the **show bgp community** command in EXEC mode: RP/0/0/CPU0:router# **show bgp community 1820:1 exact-match** BGP router identifier 172.20.1.1, local AS number 1820 BGP main routing table version 55 Dampening enabled BGP scan interval 60 secs Status codes: s suppressed, d damped, h history, \* valid, > best

```
i - internal, S stale
Origin codes: i - IGP, e - EGP, ? - incomplete<br>Network Next Hop Metr.
   Network Mext Hop Metric LocPrf Weight Path 10.13.0.0/16 192.168.40.24 0 1878
   % 10.13.0.0/16 192.168.40.24 0 1878 704 701 200 ?<br>10.16.0.0/16 192.168.40.24 0 1878 704 701 i
                                                                            0 1878 704 701 i
```
This table describes the significant fields shown in the display.

**Table 10: show bgp community Field Descriptions**

| <b>Field</b>                   | <b>Description</b>                                                                                             |
|--------------------------------|----------------------------------------------------------------------------------------------------|
| BGP router identifier          | BGP identifier for the local system.                                                                           |
| local AS number                | Autonomous system number for the local system.                                                                 |
| BGP main routing table version | Last version of the BGP database that was installed<br>into the main routing table.                            |
| Dampening enabled              | Displayed if dampening is enabled for the routes in<br>this BGP routing table.                                 |
| BGP scan interval              | Interval (in seconds) between scans of the BGP table<br>specified by the address family and subaddress family. |

 $\mathbf{I}$ 

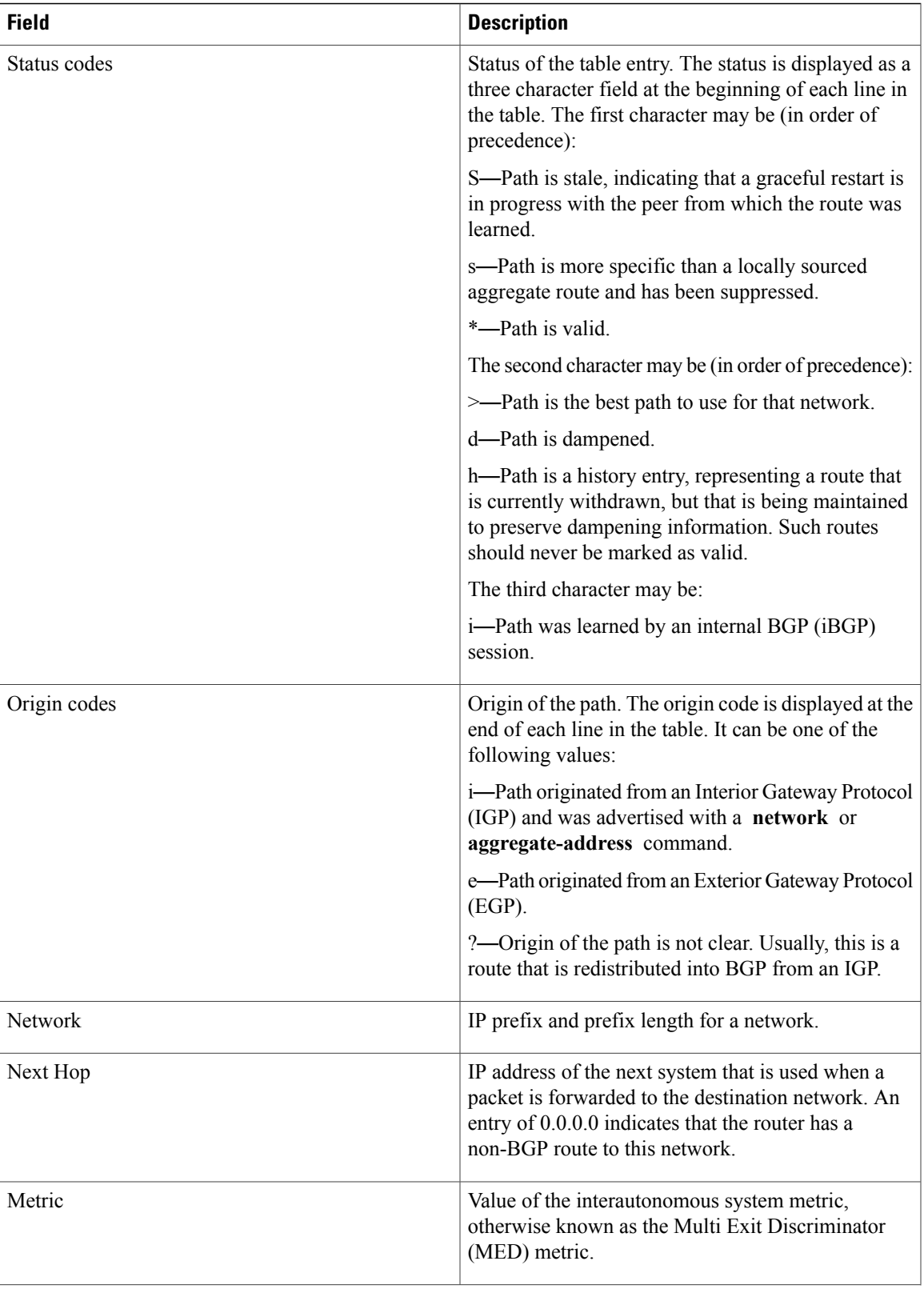

 $\overline{\phantom{a}}$ 

T

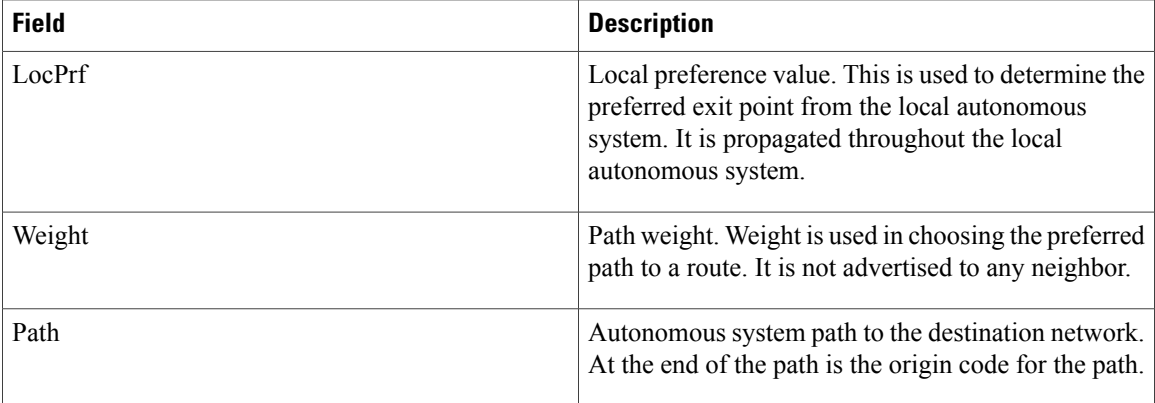

## **Related Commands**

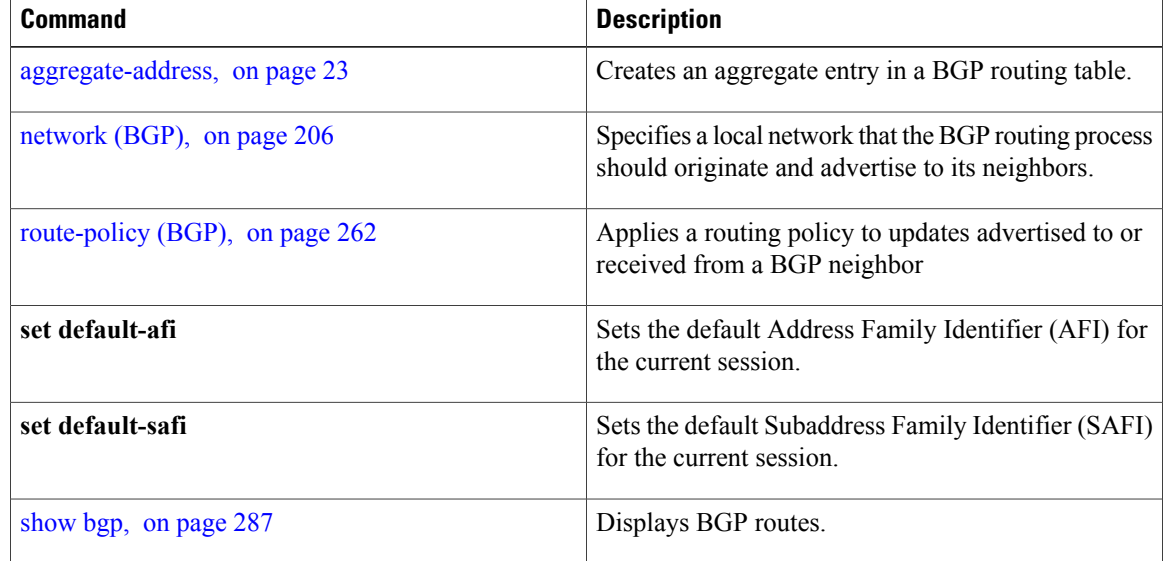

Г

# **show bgp convergence**

To display whether a specific address family has reached convergence, use the **show bgp convergence** command in EXEC mode.

**show bgp** [**ipv4** {**unicast| multicast| labeled-unicast | all| tunnel| mdt**}] **convergence**

**show bgp** [**ipv6** {**unicast| multicast| labeled-unicast| all**}] **convergence**

**show bgp** [**all** {**unicast| multicast| labeled-unicast | all| mdt| tunnel**}] **convergence**

**show bgp** [**vpnv4 unicast** ] **convergence**

**show bgp** [**vpnv4 unicast** ] **convergence**

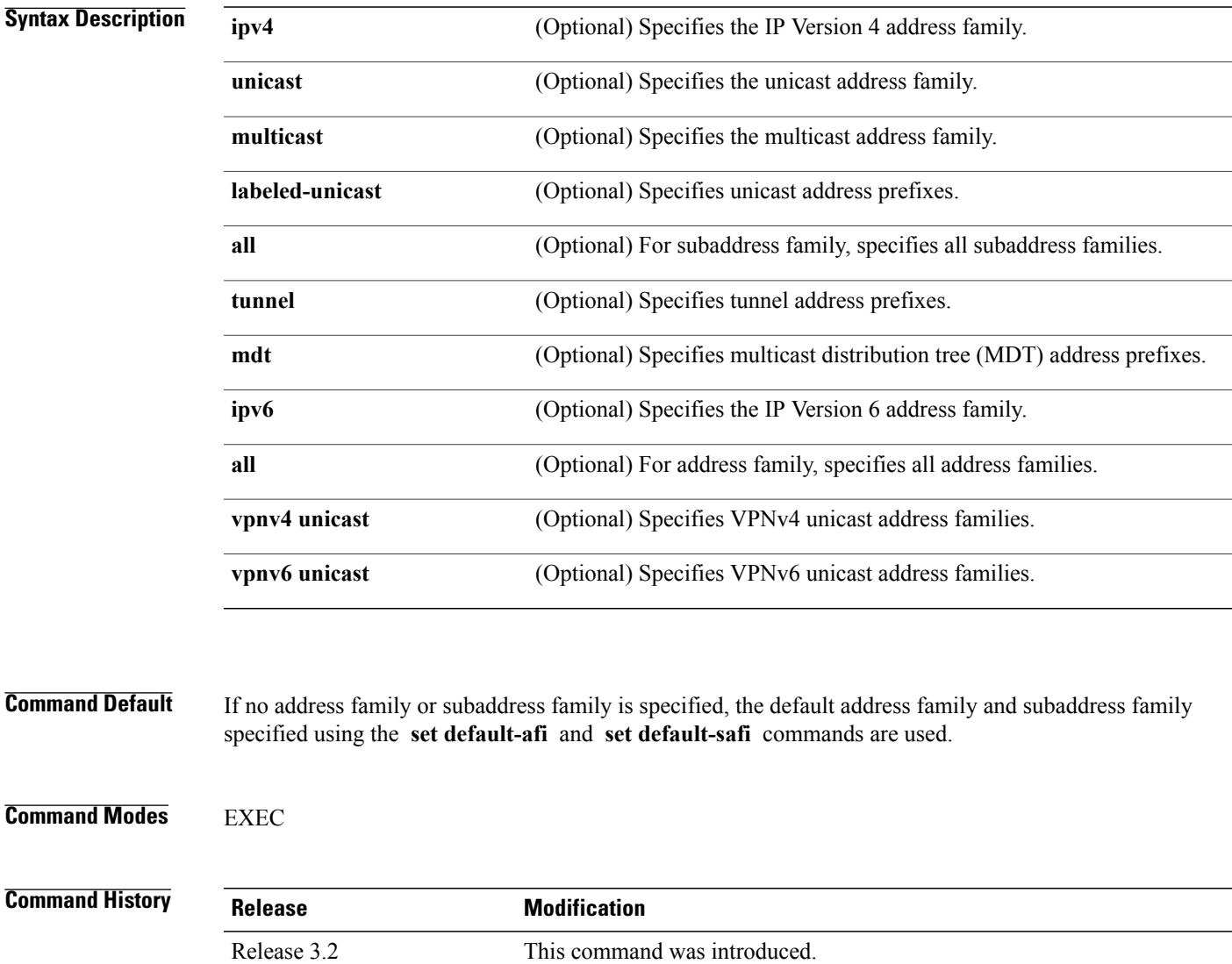

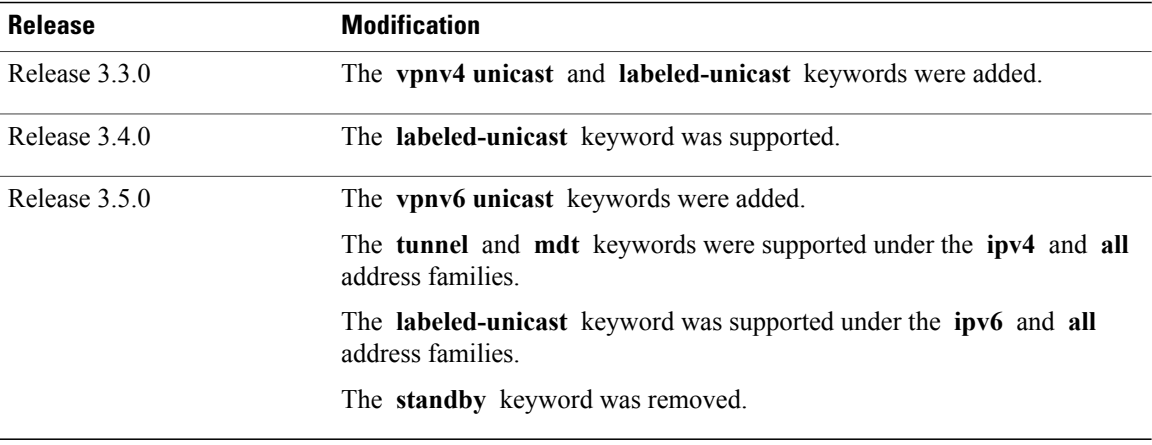

**Usage Guidelines** To use this command, you must be in a user group associated with a task group that includes appropriate task IDs. If the user group assignment is preventing you from using a command, contact your AAA administrator for assistance.

**Note**

The **set default-afi** command is used to specify the default address family for the session, and the **set default-safi** command is used to specify the default subaddress family for the session. See the *Cisco IOS XR System Management Command Reference forthe Cisco XR 12000 Series Router*for detailed information and syntax for the **set default-afi** and **set default-safi** commands. If you do not specify a default address family, the default address family is IPv4. If you do not specify a default subaddress family, the default subaddress family is unicast.

Border Gateway Protocol (BGP) contains a separate routing table for each configured address family and subaddress family combination. The address family and subaddress family options specify the routing table to be examined. If the **all** keyword is specified for the address family or subaddress family, each matching routing table is examined in turn.

Use the **show bgp convergence** command to see if there is any pending work for BGP to perform. The software checks the following conditions to determine whether the specified address family has converged. If all the conditions are true, the address family is considered converged.

- All received updates have been processed and best routes selected.
- All selected routes have been installed in the global Routing Information Base (RIB).
- All selected routes have been advertised to peers, including any peers that are not established (unless those peers have been administratively shut down). See the **shutdown (BGP)** command for more information about administrative shutdown.

While testing that all selected routes have been advertised to peers, the **show bgp convergence**command checks the size of the write queue for each neighbor. Because this queue is shared by all address families, there is a small possibility that the command indicates the address family has not converged when, in fact, it has converged. This could happen if the neighbor write queue contained messages from some other address family.

If the specified address family has not converged, the **show bgp convergence** command output does not indicate the amount of work that is pending. To display this information, use the **show bgp summary** command.

# **Task ID Task ID Operations**

bgp read

### **Examples** The following shows the result of using the **show bgp convergence** command for an address family that has converged:

RP/0/0/CPU0:router# **show bgp convergence**

Converged. All received routes in RIB, all neighbors updated. All neighbors have empty write queues.

The following shows the result of using the **show bgp convergence** command for an address family that has not converged:

RP/0/0/CPU0:router# **show bgp convergence**

```
Not converged.
Received routes may not be entered in RIB.
One or more neighbors may need updating.
```
This table describes the significant fields shown in the display.

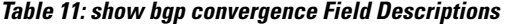

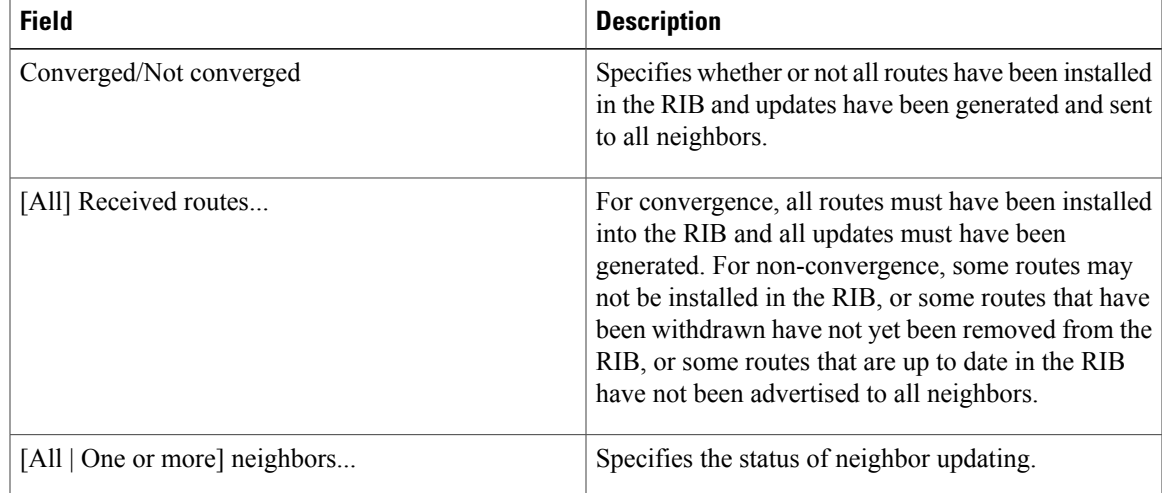

### **Related Commands**

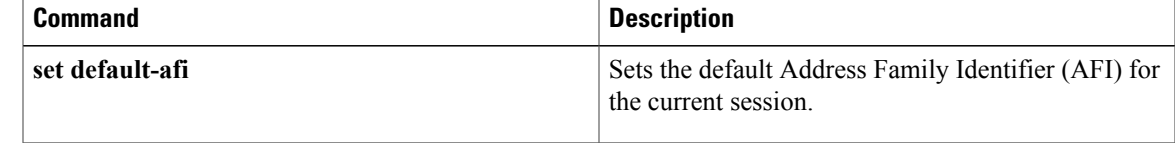

T

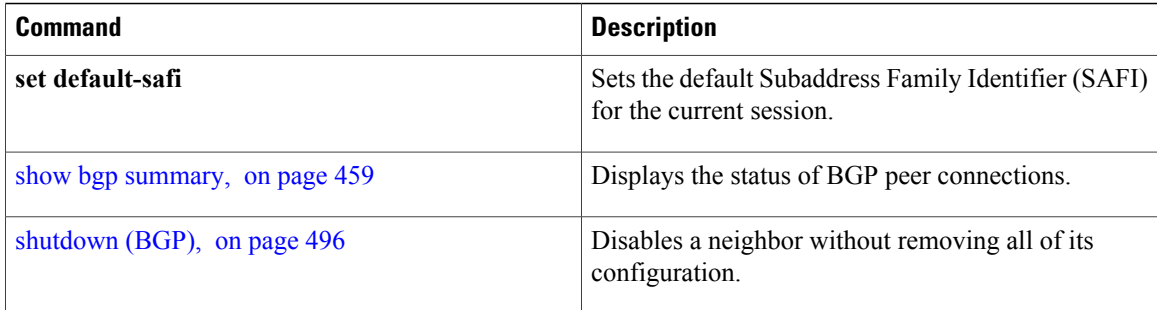

**Syntax Description** 

Г

# <span id="page-372-0"></span>**show bgp dampened-paths**

To display Border Gateway Protocol (BGP) dampened routes, use the **show bgp dampened-paths** command in EXEC mode.

**show bgp** [**ipv4** {**unicast| multicast| labeled-unicast | all**}] **dampened-paths** [**standby**]

**show bgp** [**ipv6** {**unicast| multicast| labeled-unicast| all**}] **dampened-paths** [**standby**]

**show bgp** [**all** {**unicast| multicast| labeled-unicast | all| tunnel**}] **dampened-paths** [**standby**]

**show bgp** [**vpnv4 unicast** [**rd** *rd-address*]] **dampened-paths** [**standby**]

**show bgp**[**vrf** {*vrf-name***| all**} [**ipv4** | {**unicast| labeled-unicast**}**| ipv6unicast**]]**dampened-paths**[**standby**] **show bgp** [**vpnv6 unicast** [**rd** *rd-address*]] **dampened-paths** [**standby**]

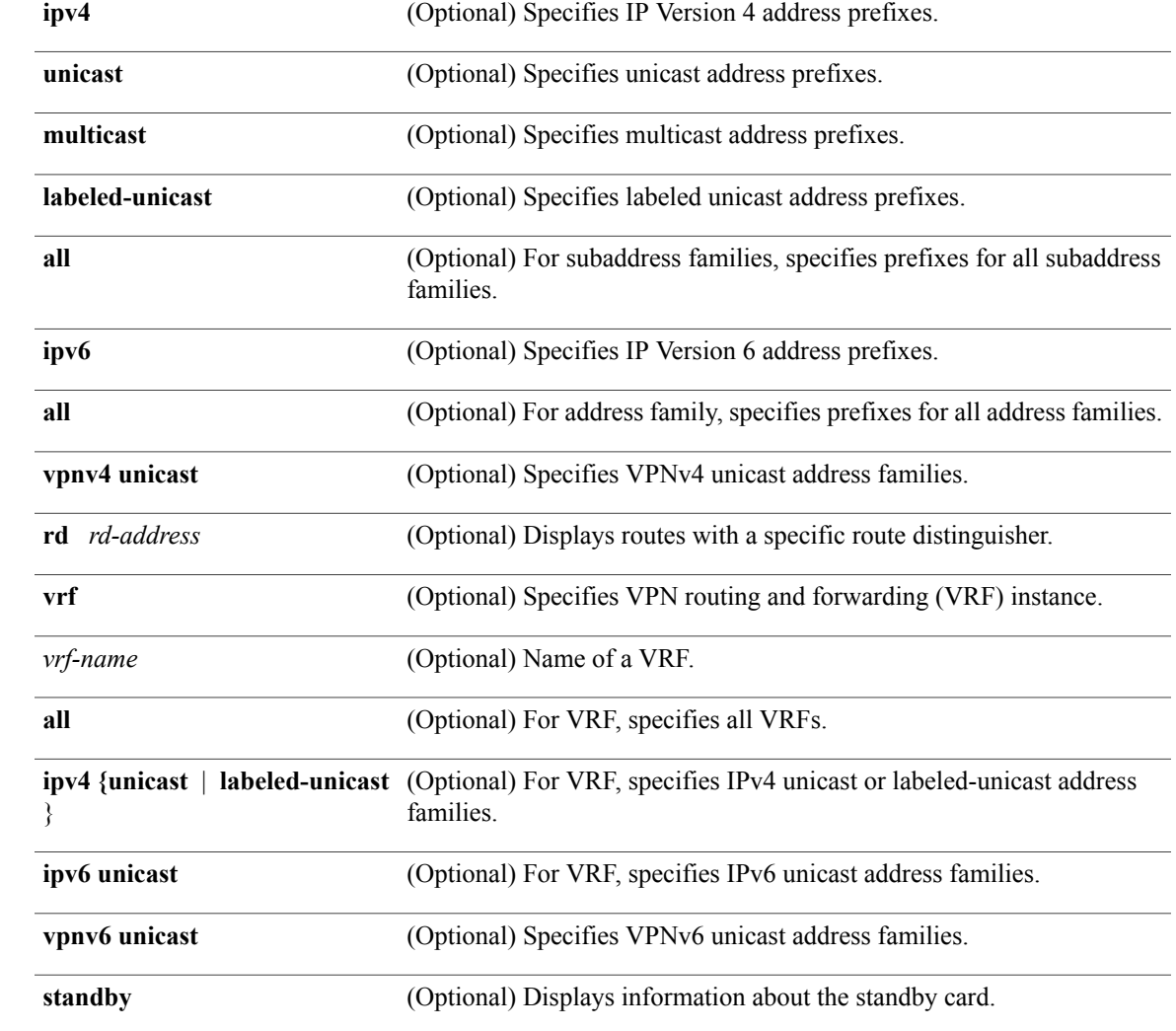

### **Cisco IOS XR Routing Command Reference for the Cisco XR 12000 Series Router, Release 5.1.x**

### **345**

## **Command Default** If no address family or subaddress family is specified, the default address family and subaddress family specified using the **set default-afi** and **set default-safi** commands are used.

### **Command Modes** EXEC

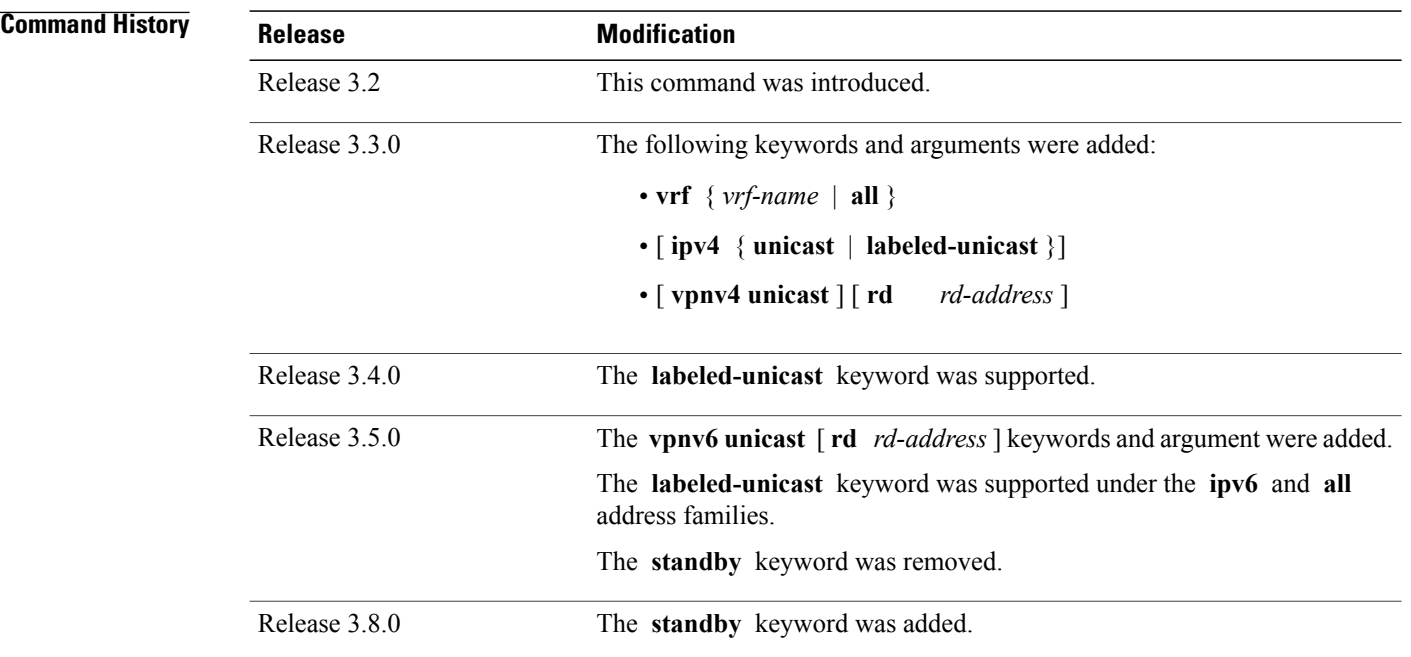

**Usage Guidelines** To use this command, you must be in a user group associated with a task group that includes appropriate task IDs. If the user group assignment is preventing you from using a command, contact your AAA administrator for assistance.

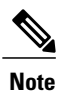

The **set default-afi** command is used to specify the default address family for the session, and the **set** default-safi command is used to specify the default subaddress family for the session. See the *Cisco IOS XR System Management Command Reference for the Cisco XR 12000 Series Router* for detailed information and syntax for the **set default-afi** and **set default-safi** commands. If you do not specify a default address family, the default address family is IPv4. If you do not specify a default subaddress family, the default subaddress family is unicast.

BGP contains a separate routing table for each configured address family and subaddress family combination. The address family and subaddress family options specify the routing table to be examined. If the **all** keyword is specified for the address family or for the subaddress family, each matching routing table is examined in turn.

# **Task ID CONSISTENT <b>TASK ID Operations**

bgp read

Π

**Examples** The following is sample output from the **show bgp dampened-paths**command in EXEC mode:

RP/0/0/CPU0:router# **show bgp dampened-paths**

```
BGP router identifier 10.2.0.1, local AS number 3
BGP generic scan interval 60 secs
BGP main routing table version 7
Dampening enabled
BGP scan interval 60 secs
Status codes:s suppressed, d damped, h history, * valid, > best
               i - internal, S stale
Origin codes:i - IGP, e - EGP, ? - incomplete
Network From Reuse Path<br>
*d 10.0.0.0 10.0.101.35 00:01:20 35 i
                                        00:01:20 35 i
```
This table describes the significant fields shown in the display.

### **Table 12: show bgp dampened-paths Field Descriptions**

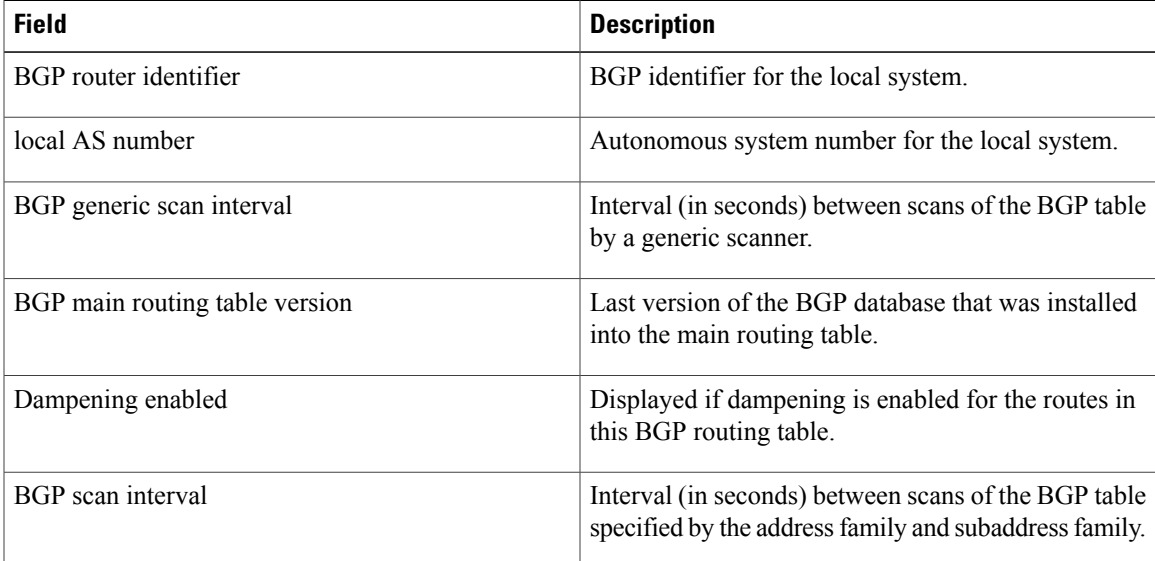

T

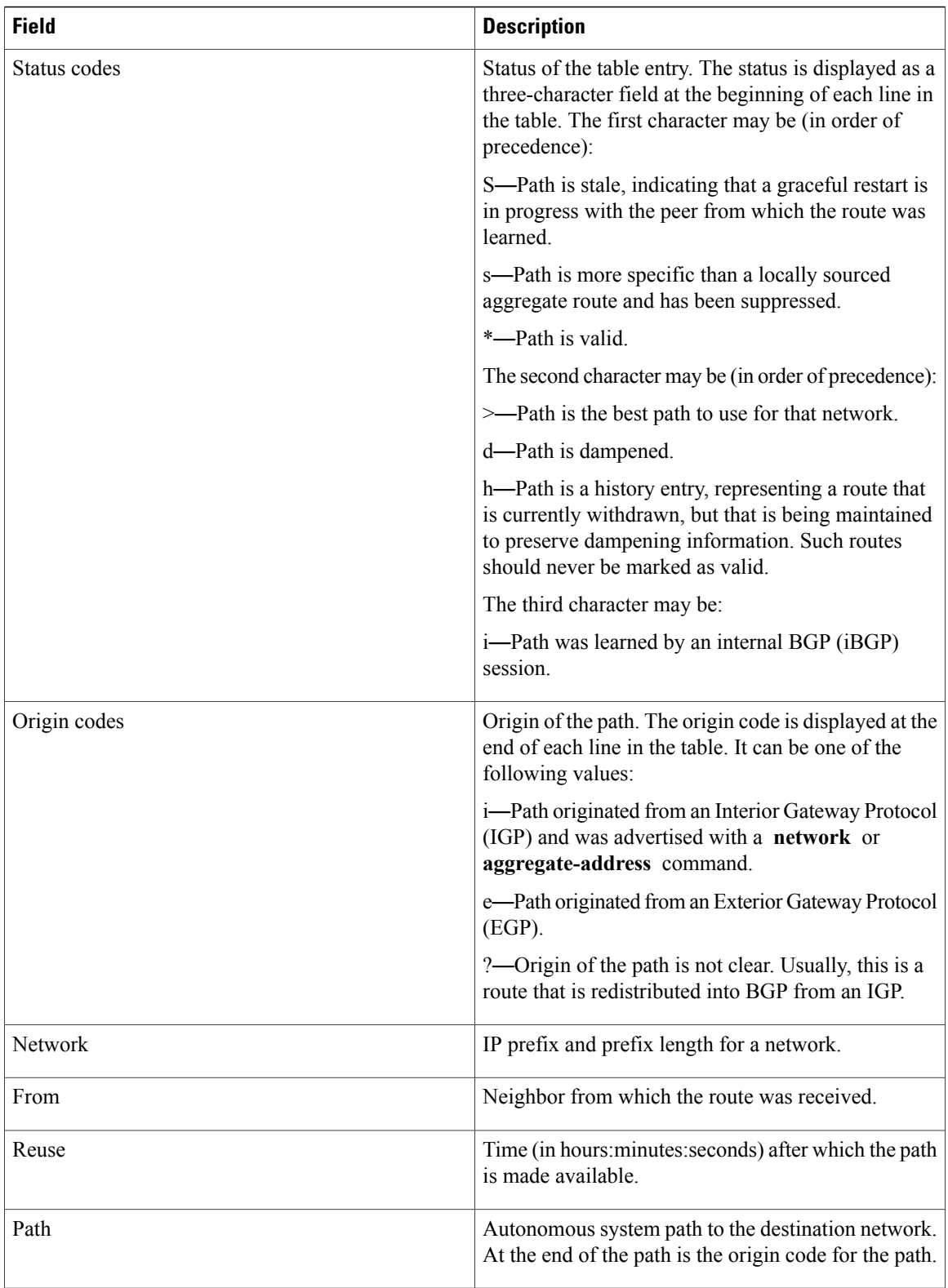

## **Related Commands**

 $\mathbf{I}$ 

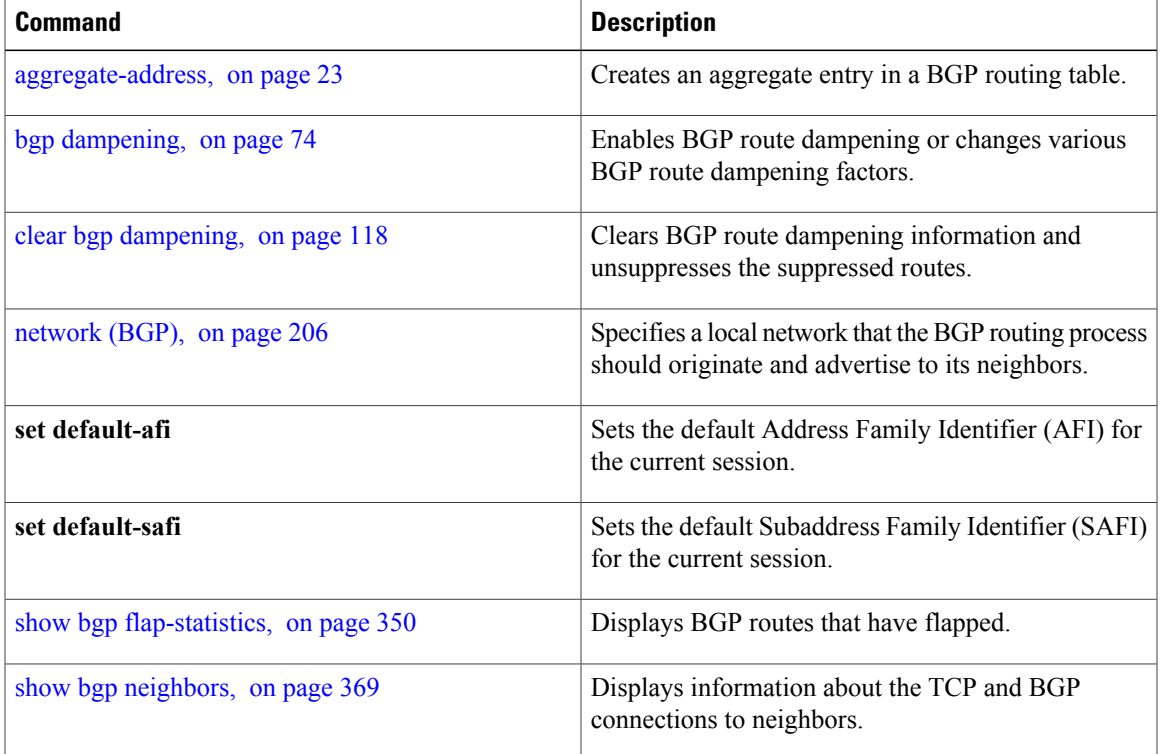

# <span id="page-377-0"></span>**show bgp flap-statistics**

To display information about Border Gateway Protocol (BGP) paths that have flapped, use the **show bgp flap-statistics** command in EXEC mode.

**show bgp** [**ipv4** {**unicast| multicast| labeled-unicast | all**}] **flap-statistics** [**regexp** *regular-expression*|**route-policy** *route-policy-name* |**cidr-only** |{*ip-address*| {*mask*| */prefix-length*}}] [**longer-prefixes**] [**detail**] [**standby**]

**show bgp** [**ipv6** {**unicast| multicast| labeled-unicast| all**}] **flap-statistics** [**regexp** *regular-expression*|**route-policy** *route-policy-name* |**cidr-only** |{*ip-address*| {*mask*| */prefix-length*}}] [**longer-prefixes**] [**detail**] [**standby**]

**show bgp** [**all** {**unicast| multicast| labeled-unicast | all**}] **flap-statistics** [**regexp** *regular-expression*|**route-policy** *route-policy-name* |**cidr-only** |{*ip-address*| {*mask*| */prefix-length*}}] [**longer-prefixes**] [**detail**] [**standby**]

**show bgp** [**vpnv4 unicast** [**rd** *rd-address*]] **flap-statistics** [**regexp** *regular-expression*|**route-policy** *route-policy-name* |**cidr-only** |{*ip-address*| {*mask*| */prefix-length*}}] [**longer-prefixes**] [**detail**] [**standby**]

**show bgp** [**vrf** {*vrf-name***| all**} [**ipv4** | {**unicast| labeled-unicast**}**| ipv6 unicast**]] **flap-statistics** [**regexp** *regular-expression*|**route-policy** *route-policy-name* |**cidr-only** |{*ip-address*| {*mask*| */prefix-length*}}] [**longer-prefixes**] [**detail**] [**standby**]

**show bgp** [**vpnv6 unicast** [**rd** *rd-address*]] **flap-statistics** [**regexp** *regular-expression*|**route-policy** *route-policy-name* |**cidr-only** |{*ip-address*| {*mask*| */prefix-length*}}] [**longer-prefixes**] [**detail**] [**standby**]

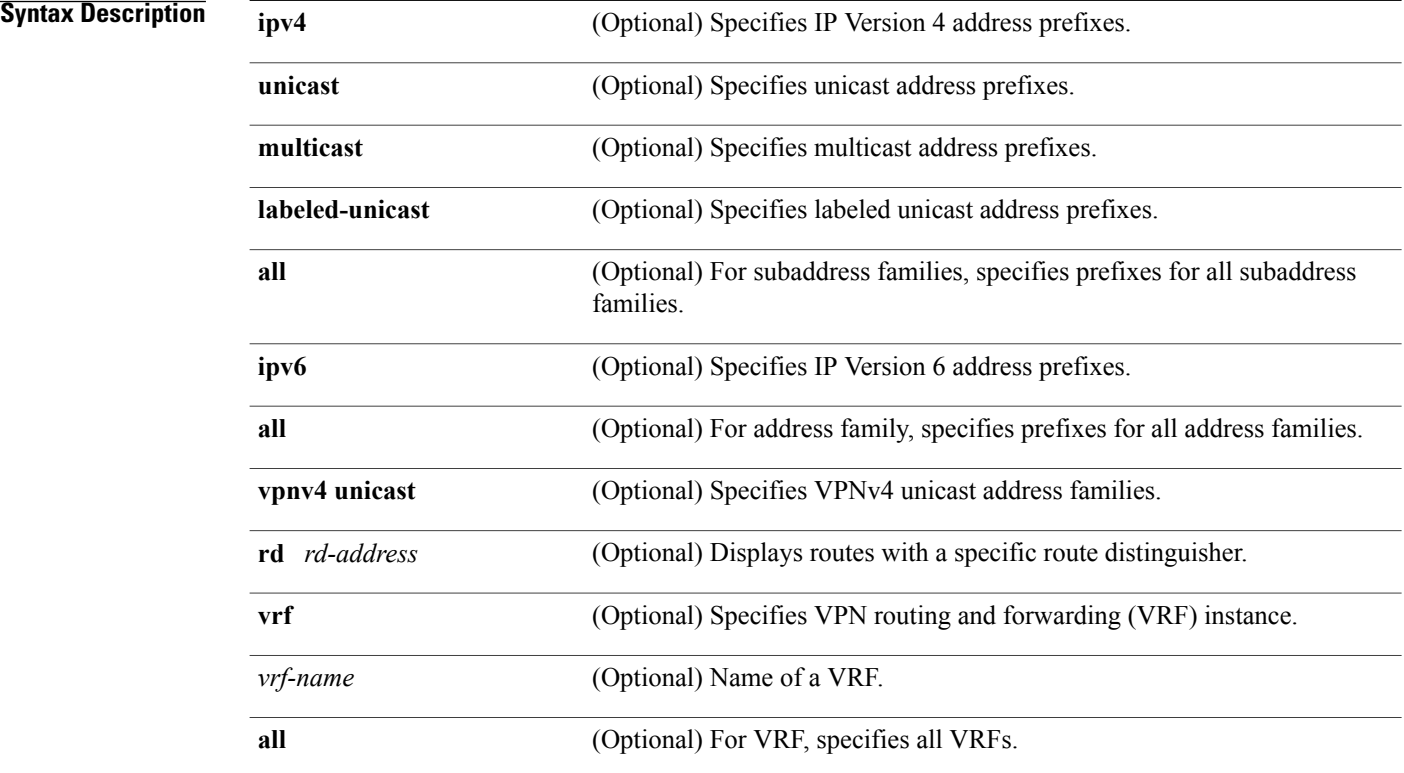

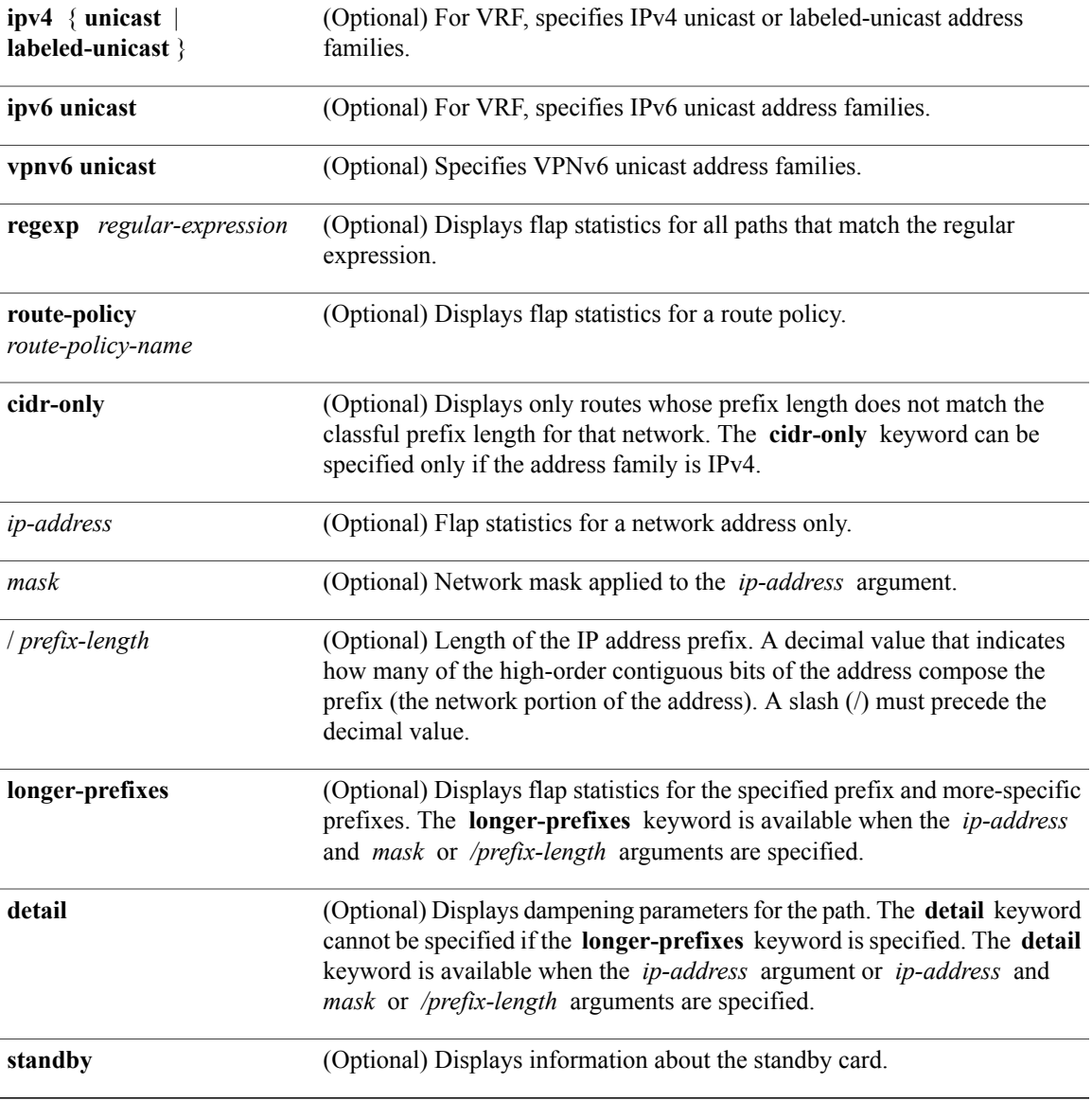

## **Command Default** If no address family or subaddress family is specified, the default address family and subaddress family specified using the **set default-afi** and **set default-safi** commands are used.

**Command Modes** EXEC

 $\mathbf I$ 

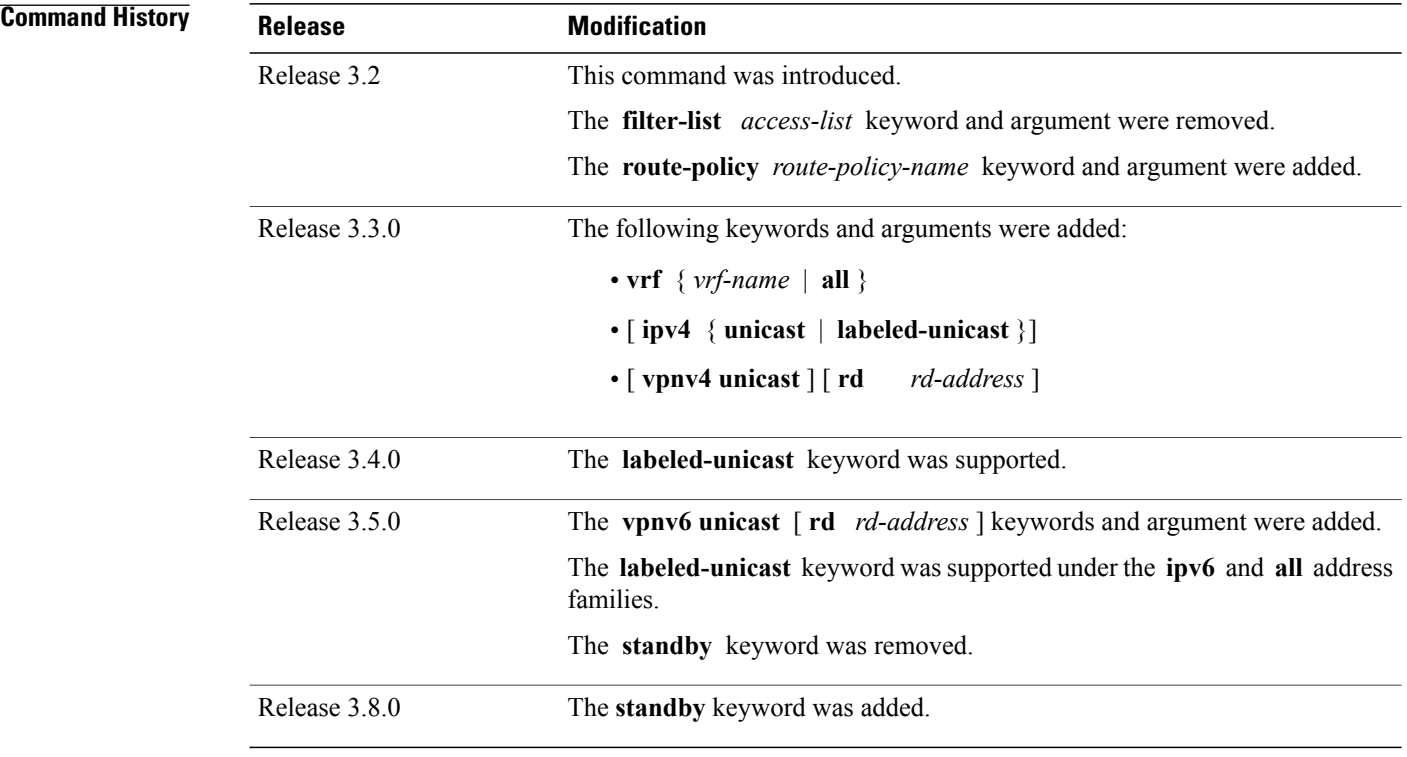

**Usage Guidelines** To use this command, you must be in a user group associated with a task group that includes appropriate task IDs. If the user group assignment is preventing you from using a command, contact your AAA administrator for assistance.

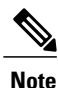

The **set default-afi** command is used to specify the default address family for the session, and the **set** default-safi command is used to specify the default subaddress family for the session. See the *Cisco IOS XR System Management Command Reference for the Cisco XR 12000 Series Router* for detailed information and syntax for the **setdefault-afi** and **setdefault-safi** commands. If you do not specify a default address family, the default address family is IPv4. If you do not specify a default subaddress family, the default subaddress family is unicast.

BGP contains a separate routing table for each configured address family and subaddress family combination. The address family and subaddress family options specify the routing table to be examined. If the **all** keyword is specified for the address family or subaddress family, each matching routing table is examined in turn.

Flap statistics are maintained only for paths if dampening is enabled using the **bgp dampening** command. If dampening is not enabled, the **show bgp flap-statistics** command does not display any paths.

If no arguments or keywords are specified, the software displays flap statistics for all paths for the specified address family. You can use the **regexp** , **filter-list**, **cidr-only**, and **longer-prefixes** options to limit the set of paths displayed.

If you specify a network address without a mask or prefix length, the longest matching prefix for the network address is displayed. When displaying flap statistics for a single route, use the **detail** keyword to display dampening parameters for the route.

**Task ID Task ID Operations** bgp read **Examples** The following is sample output from the **show bgp flap-statistics** command: RP/0/0/CPU0:router# **show bgp flap-statistics** BGP router identifier 172.20.1.1, local AS number 1820 BGP main routing table version 26180 Dampening enabled BGP scan interval 60 secs Status codes: s suppressed, d damped, h history, \* valid, > best i - internal, S stale Origin codes: i - IGP, e - EGP, ? - incomplete Network From Flaps Duration Reuse Path<br>
\*d 10.0.0.0 172.20.16.177 4 00:13:31 00:18:10 100  $\begin{array}{ccccccccc}\n\star\text{d} & 10.0.0.0 & & & & 172.20.16.177 & 4 & & & 00:13:31 & 00:18:10 & 100 \\
\star\text{d} & 10.10.0.0 & & & & 172.20.16.177 & 4 & & & 00:02:45 & 00:28:20 & 100\n\end{array}$  $00:02:45$  00:28:20 100 The following issample output from the **show bgpflap-statistics** command with the**detail** keyword in EXEC mode: RP/0/0/CPU0:router# **show bgp flap-statistics 172.31.12.166 detail** BGP router identifier 10.0.0.5, local AS number 1

BGP main routing table version 738 Dampening enabled BGP scan interval 60 secs Status codes: s suppressed, d damped, h history, \* valid, > best i - internal, S stale Origin codes: i - IGP, e - EGP, ? - incomplete<br>Network From Flaps Du Flaps Duration Reuse Path<br>10.0.101.1  $600:03:28$ h 172.31.12.166 10.0.101.1 6 00:03:28 2 2000 3000 Half life Suppress Reuse penalty Max. supp. time<br>00:15:00 2000 750 01:00:00  $00:15:00$ 

This table describes the significant fields shown in the display.

**Table 13: show bgp flap-statistics Field Descriptions**

| <b>Field</b>                   | <b>Description</b>                                                                   |
|--------------------------------|--------------------------------------------------------------------------------------|
| BGP route identifier           | BGP identifier for the local system.                                                 |
| local AS number                | Autonomous system number for the local system.                                       |
| BGP main routing table version | Last version of the BGP database that was installed<br>into the main routing table.  |
| Dampening enabled              | Displayed if dampening has been enabled for the<br>routes in this BGP routing table. |

T

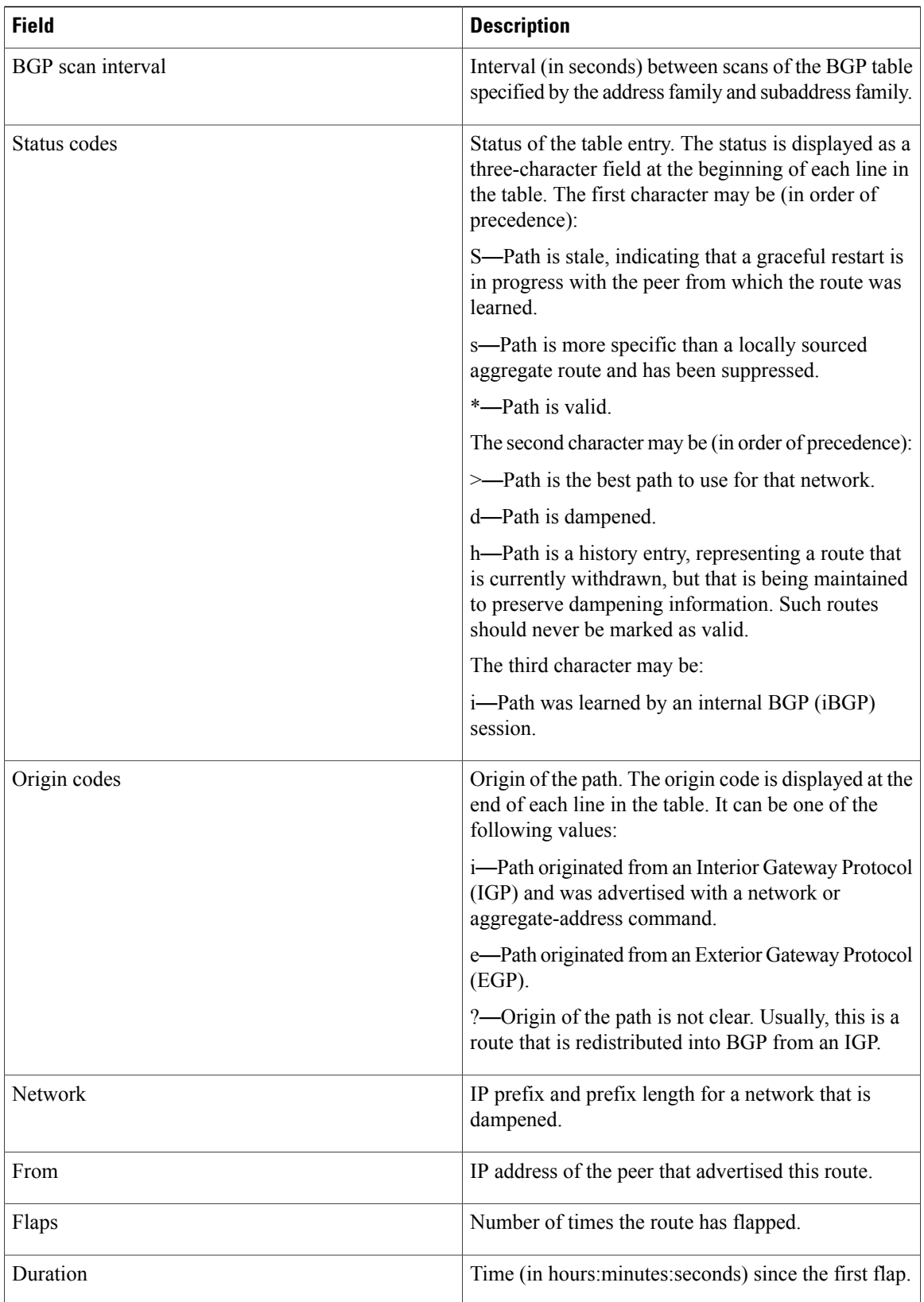

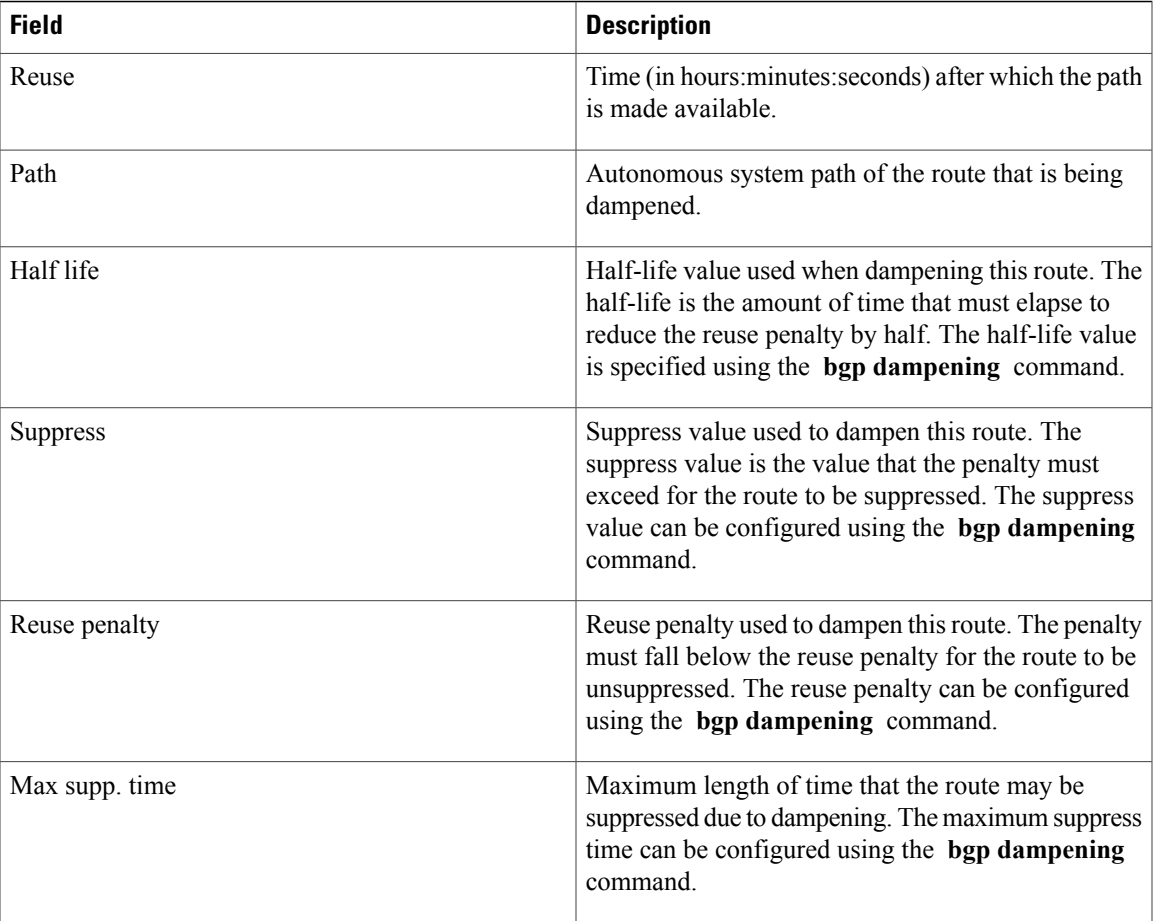

## **Related Commands**

 $\mathbf{I}$ 

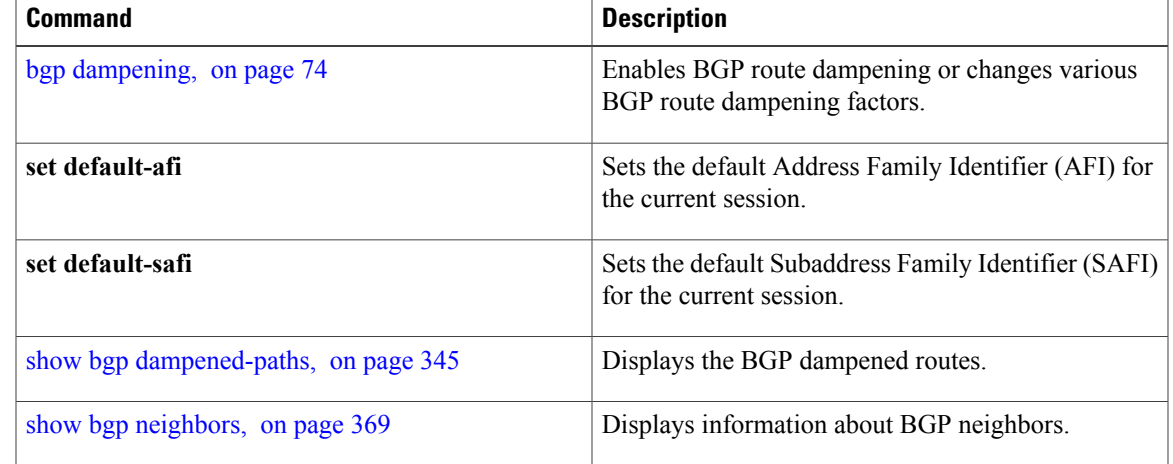

# **show bgp inconsistent-as**

To display Border Gateway Protocol (BGP) routes originated from more than one autonomous system, use the **show bgp inconsistent-as** command in EXEC mode.

**show bgp** [**ipv4** {**unicast| multicast| labeled-unicast | all| tunnel| mdt**}] **inconsistent-as** [**standby**] **show bgp** [**ipv6** {**unicast| multicast| labeled-unicast| all**}] **inconsistent-as** [**standby**] **show bgp** [**all** {**unicast| multicast| labeled-unicast | all| tunnel| mdt**}] **inconsistent-as** [**standby**] **show bgp vpnv4 unicast** [**rd** *rd-address*] **inconsistent-as** [**standby**] **show bgp** [**vrf** {*vrf-name***| all**} [**ipv4** | {**unicast| labeled-unicast**}**| ipv6 unicast**]] **inconsistent-as** [**standby**] **show bgp** [**vpnv6 unicast** [**rd** *rd-address*]] **inconsistent-as** [**standby**]

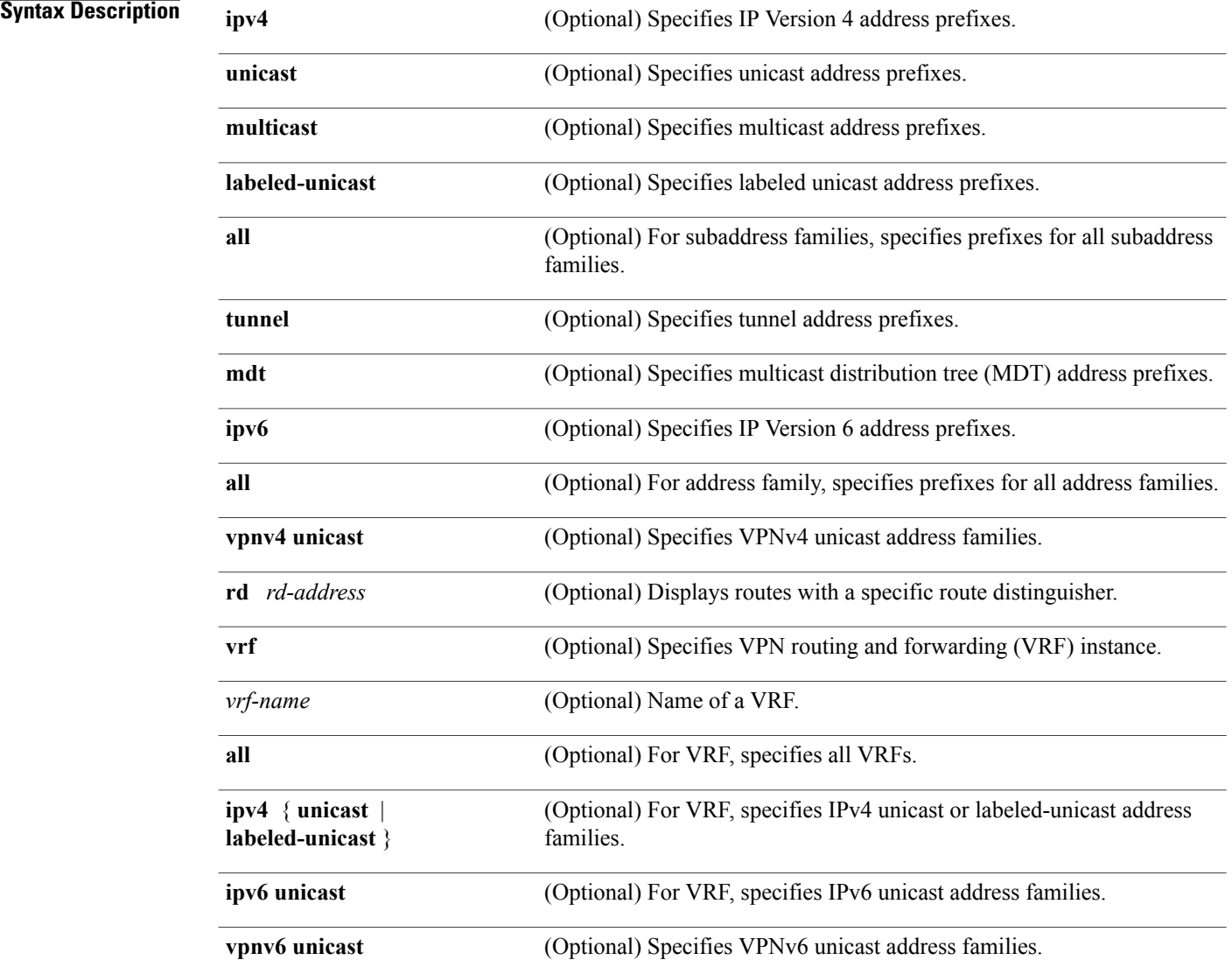

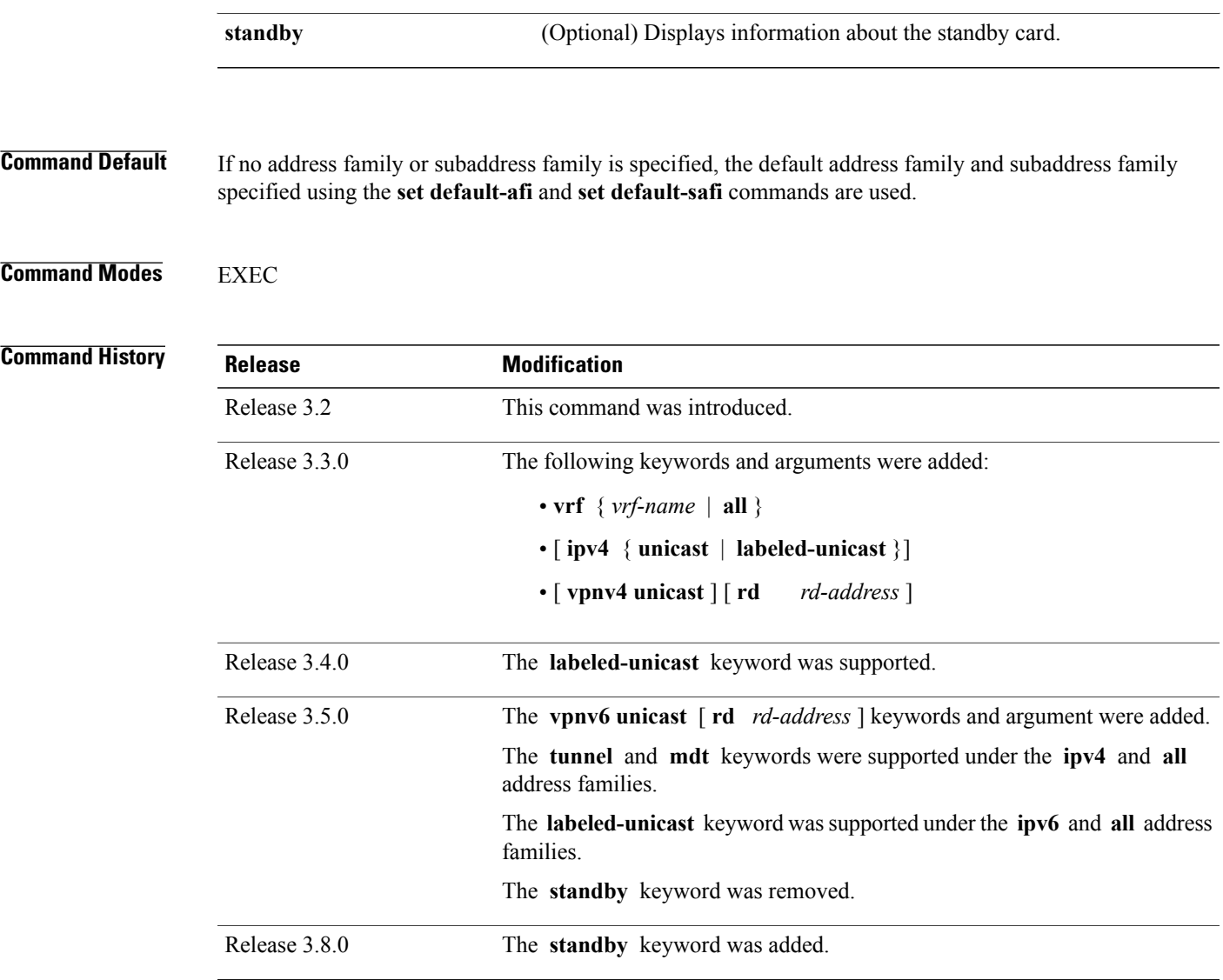

Г

**Usage Guidelines** To use this command, you must be in a user group associated with a task group that includes appropriate task IDs. If the user group assignment is preventing you from using a command, contact your AAA administrator for assistance.

**Note**

The **set default-afi** command is used to specify the default address family for the session, and the **set default-safi** command is used to specify the default subaddress family for the session. See the *Cisco IOSXR System Management Command Reference for the Cisco XR 12000 Series Router* for detailed information and syntax for the **set default-afi** and **set default-safi** commands. If you do not specify a default address family, the default address family is IPv4. If you do not specify a default subaddress family, the default subaddress family is unicast.

BGPcontains a separate routing table for each configured address family and subaddress family combination. The address family and subaddress family options specify the routing table to be examined. If the **all** keyword is specified for the address family or for the subaddress family, each matching routing table is examined in turn.

Use the **show bgp inconsistent-as**command to search through all prefixes in the specified BGP routing table and display the paths for any prefix that has inconsistent originating autonomous system numbers. The originating autonomous system is the last autonomous system number displayed in the path field and should be the same for all paths.

If a prefix has one or more paths originating from different autonomous systems, all paths for that prefix are displayed.

**Task ID Task ID Operations** bgp read

**Examples** The following is sample output from the **show bgp inconsistent-as** command in EXEC mode:

RP/0/0/CPU0:router# **show bgp inconsistent-as**

```
BGP router identifier 172.20.1.1, local AS number 1820
BGP main routing table version 1129
BGP scan interval 60 secs
Status codes: s suppressed, d damped, h history, * valid, > best
             i - internal, S stale
Origin codes: i - IGP, e - EGP, ? - incomplete
Network Next Hop Metric LocPrf Weight Path<br>
* 10.0.0.0 172.16.232.55 0 0 0 300 88 90 99 ?
* 10.0.0.0 172.16.232.55 0 0 300 88 90 99 ?<br>*> 172.16.232.52 2222 0 400 ?
*> 172.16.232.52 2222<br>* 172.16.0.0 172.16.232.55 0
* 172.16.0.0 172.16.232.55 0 0 300 90 99 88 200 ?
*> 172.16.232.52 2222<br>* 192.168.199.0 172.16.232.55 0
                                                       0.300.88.90.99 ?
*> 172.16.232.52 2222 0 400 ?
```
This table describes the significant fields shown in the display.

**Table 14: show bgp inconsistent-as Field Descriptions**

| <b>Field</b>                   | <b>Description</b>                                                                                             |
|--------------------------------|----------------------------------------------------------------------------------------------------|
| BGP router identifier          | BGP identifier for the local system.                                                                           |
| local AS number                | Autonomous system number for the local system.                                                                 |
| BGP main routing table version | Last version of the BGP database that was installed<br>into the main routing table.                            |
| Dampening enabled              | Displayed if dampening is enabled for the routes in<br>this BGP routing table.                                 |
| BGP scan interval              | Interval (in seconds) between scans of the BGP table<br>specified by the address family and subaddress family. |

 $\mathbf{I}$ 

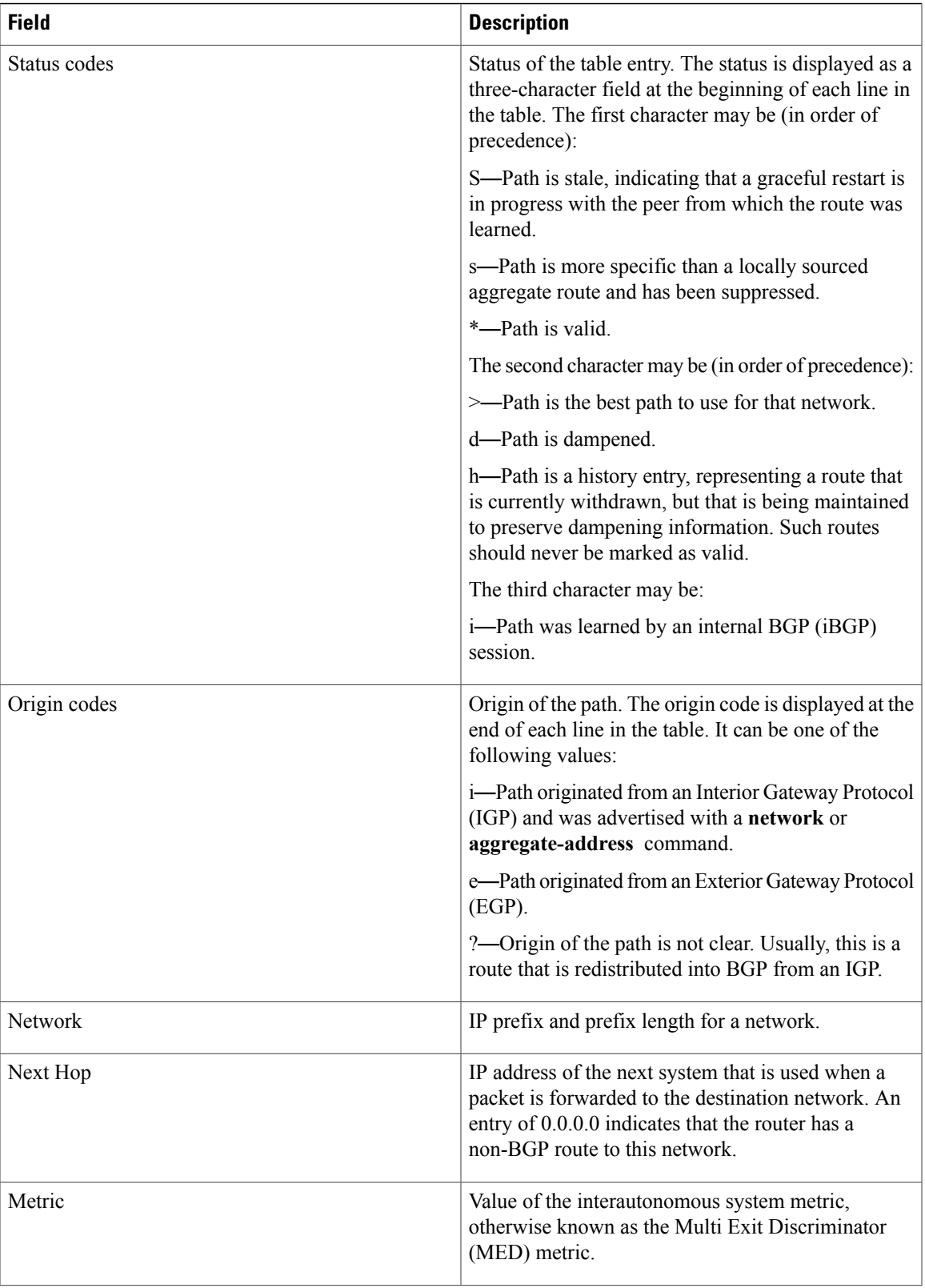

T

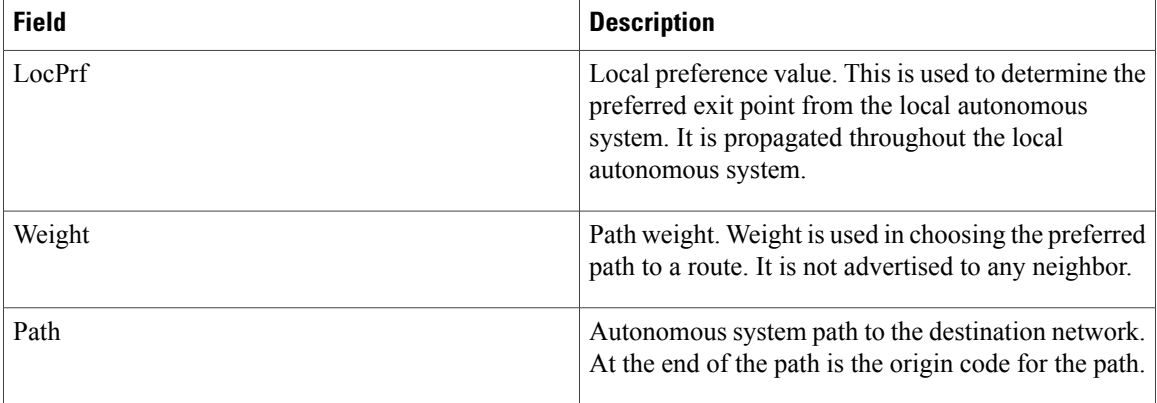

## **Related Commands**

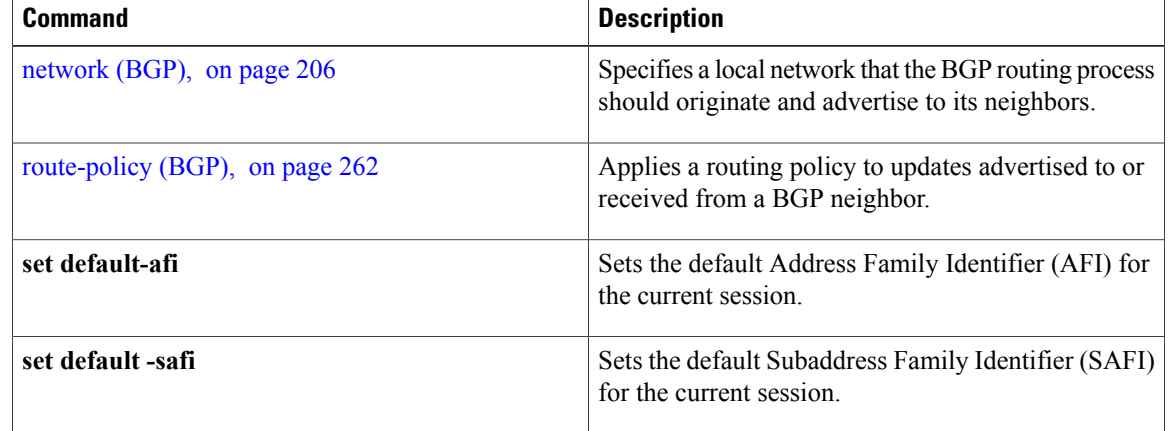

# **show bgp labels**

To display Border Gateway Protocol (BGP) routes and their incoming and outgoing labels, use the **show bgp labels**command in EXEC mode.

**show bgp labels**

### **Syntax Description**

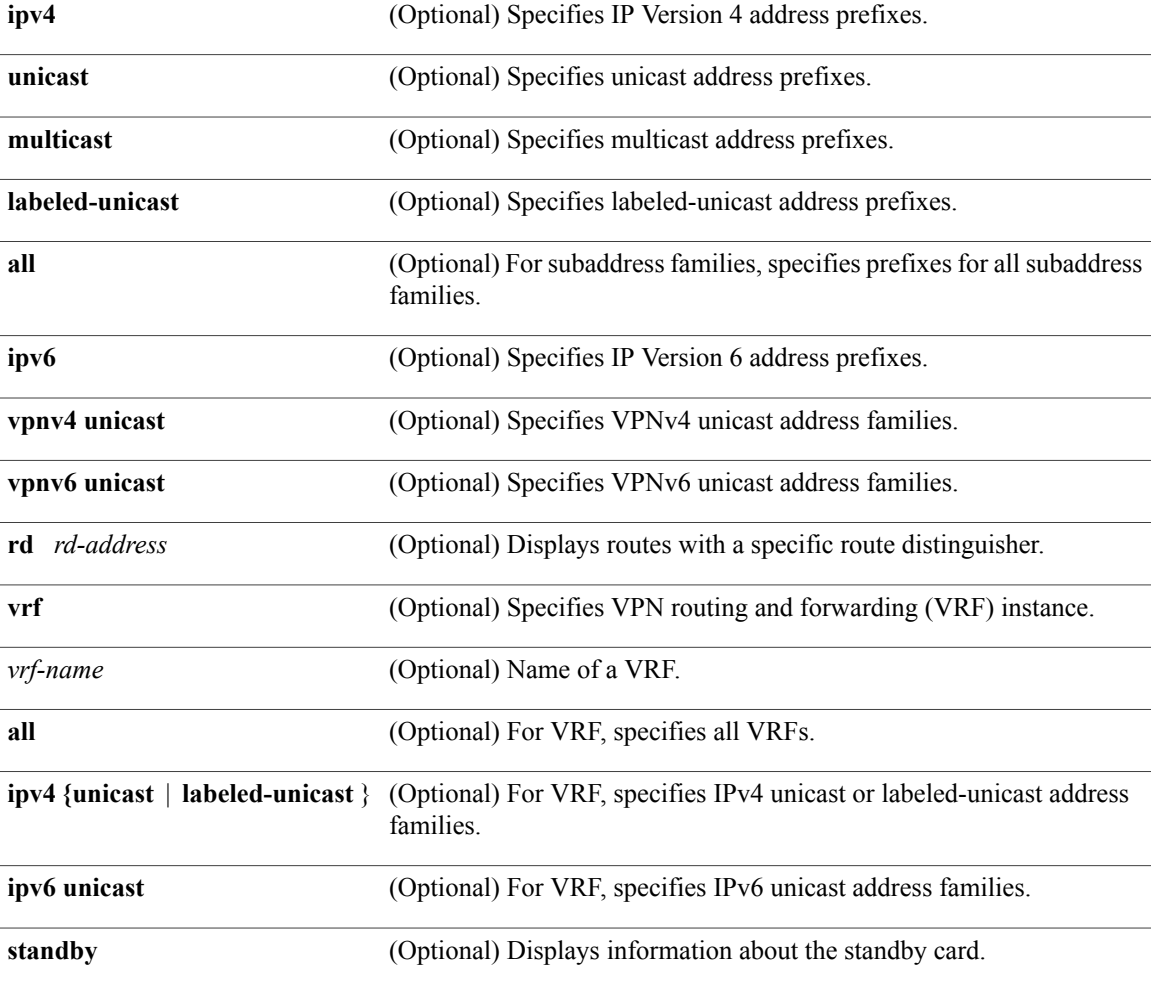

Г

**Command Default** If no address family or subaddress family is specified, the default address family and subaddress family specified using the **set default-afi** and **set default-safi** commands are used.

### **Command Modes EXEC**

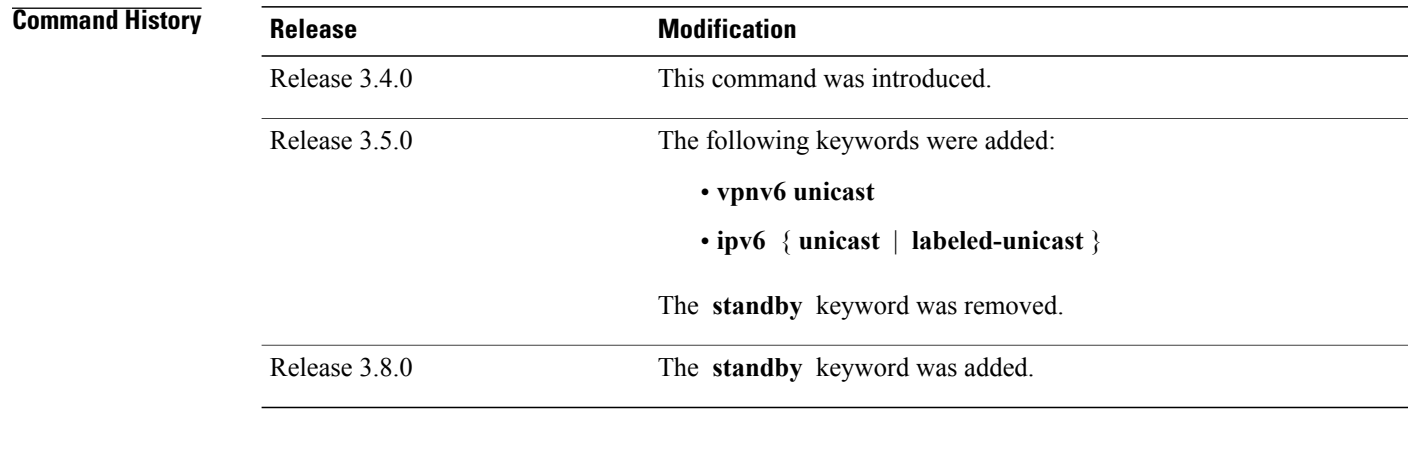

### **Usage Guidelines** To use this command, you must be in a user group associated with a task group that includes appropriate task IDs. If the user group assignment is preventing you from using a command, contact your AAA administrator for assistance.

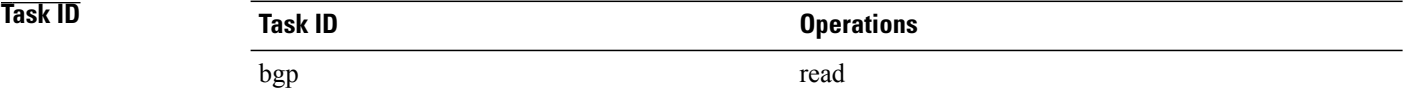

**Examples** The following is sample output from the **show bgp labels** command in EXEC mode:

### RP/0/0/CPU0:router# **show bgp vrf BAR ipv4 unicast labels**

```
BGP VRF BAR, state: Active BGP Route Distinguisher: 100:1 BGP router identifier 10.1.1.1,
local AS number 100
BGP table state: Active BGP main routing table version 12
Status codes: s suppressed, d damped, h history, * valid, > best
               i - internal, S stale
Origin codes: i - IGP, e - EGP, ? - incomplete<br>Network Next Hop Rcyd Label
                       Next Hop Rcvd Label Local Label
Route Distinguisher: 100:1 (default for vrf BAR)
*> 20.1.1.1/32 10.0.101.1 16 nolabel
*> 20.1.1.2/32 10.0.101.1 16 nolabel<br>*> 20.1.1.3/32 10.0.101.1 16 nolabel
\begin{array}{lll} \star > & 20.1.1.3/32 & & 10.0.101.1 \\ \star > & 20.1.1.4/32 & & 10.0.101.1 \end{array}*> 20.1.1.4/32 10.0.101.1 16 nolabel
*> 20.1.1.5/32
```
Processed 5 prefixes, 5 paths

This table describes the significant fields shown in the display.

**Table 15: show bgp labels Field Descriptions**

| <b>Field</b>                   | <b>Description</b>       |
|--------------------------------|--------------------------|
| <b>BGP</b> Route Distinguisher | BGP route distinguisher. |

 $\mathbf I$ 

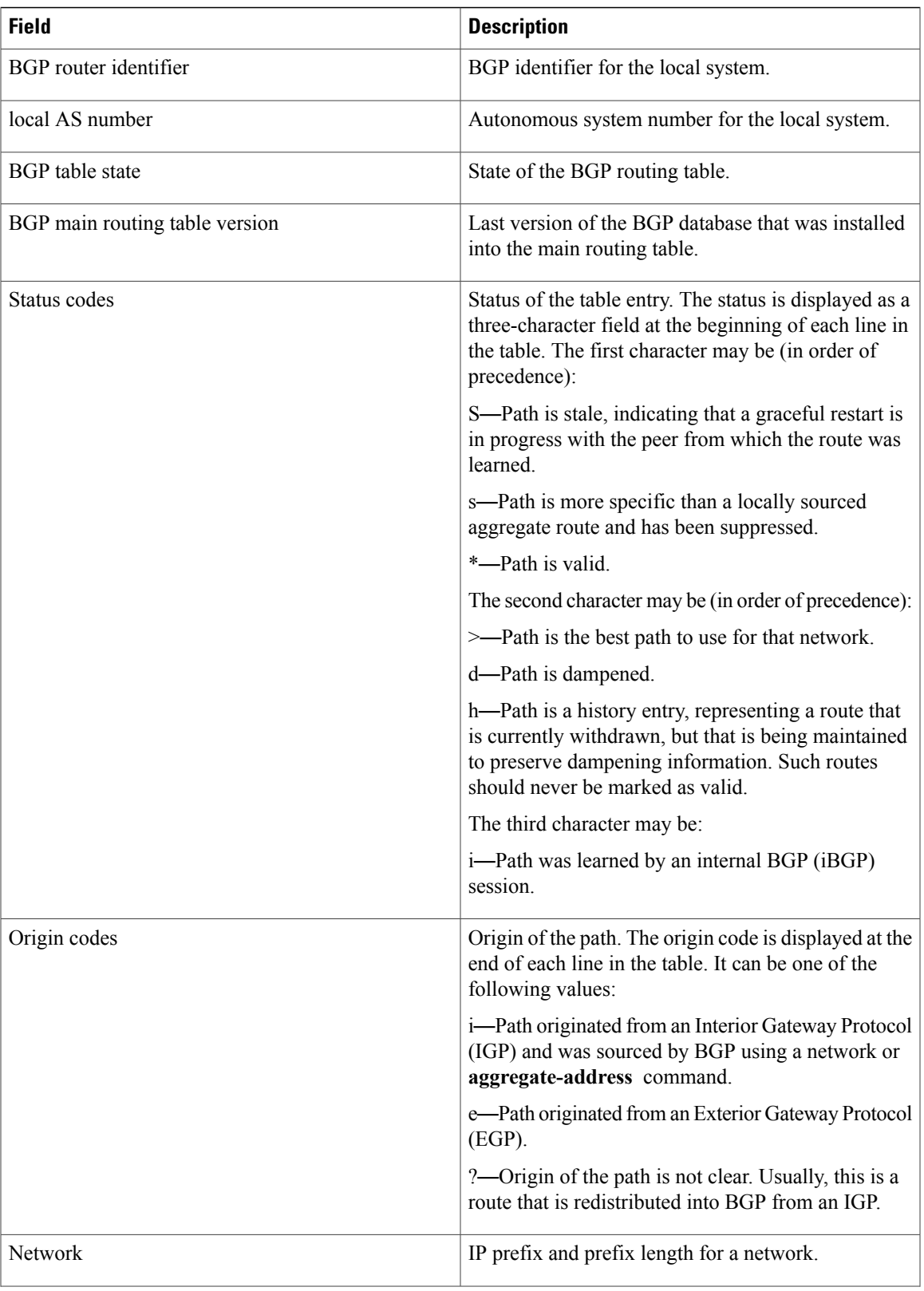

 $\mathbf l$ 

T

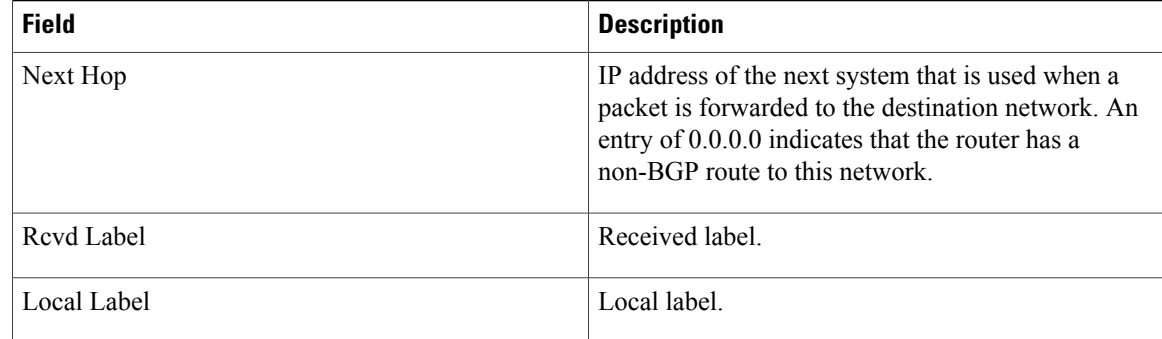

## **Related Commands**

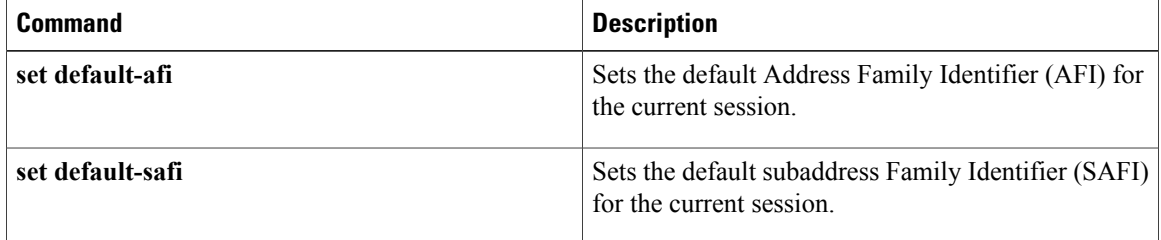

Г

# **show bgp neighbor-group**

To display information about the Border Gateway Protocol (BGP) configuration for neighbor groups, use the **show bgp neighbor-group** command in EXEC mode.

**show bgp neighbor-group** *group-name* {**configuration [defaults] [nvgen]| inheritance| users**}

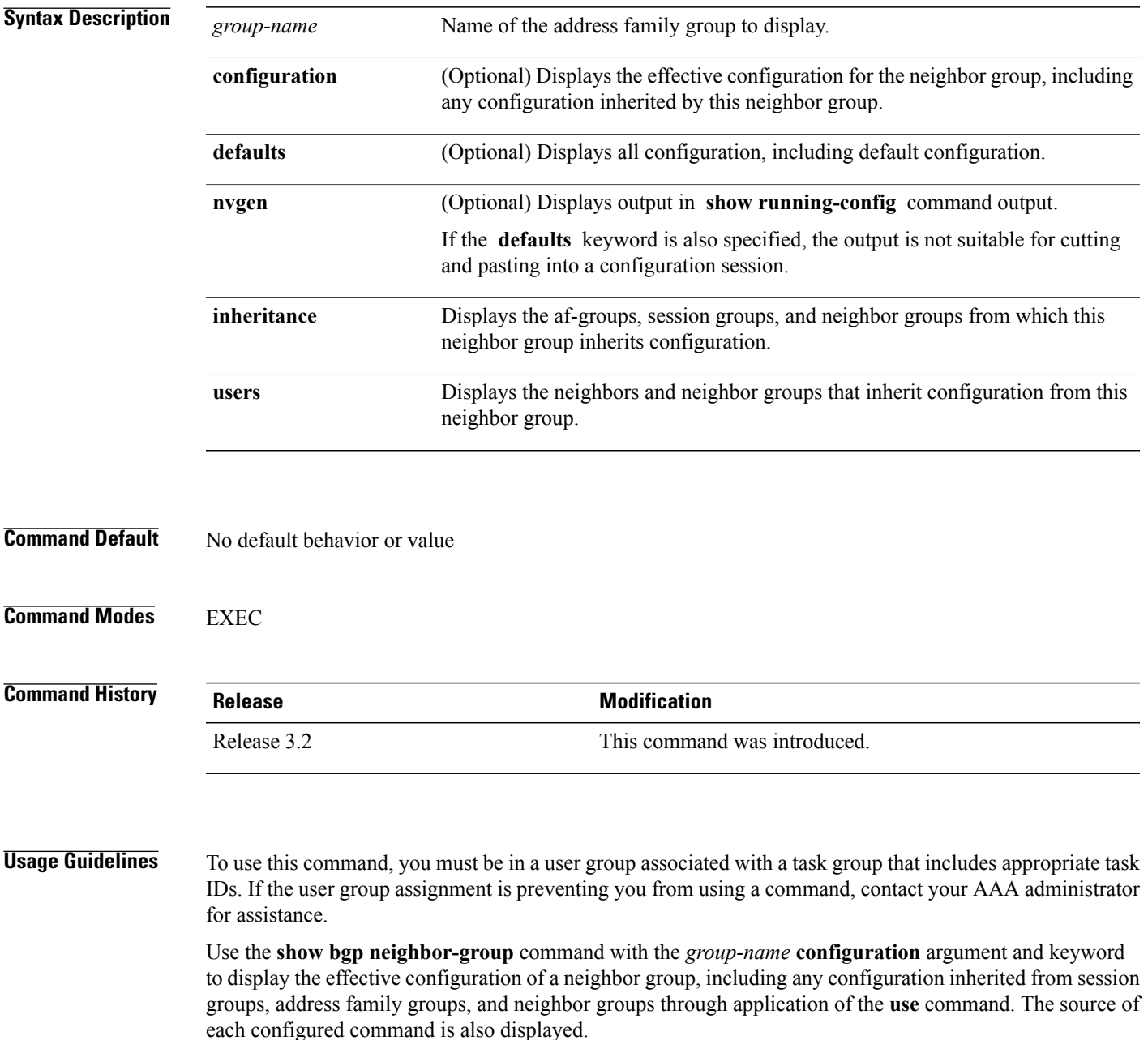

Use the**defaults** keyword to display all configuration for the neighbor group, including default configuration. The command output identifies default onfiguration. Use the **nvgen** keyword to display configuration in the output form of **show running-config**command. Output in this form is suitable for cutting and pasting into a configuration session.

The**show bgp neighbor-group** command with the *group-name* **inheritance** argument and keyword displays the session groups, address family groups, and neighbor groups from which the specified neighbor group inherits configuration.

The **show bgpneighbor-group***group-name* command displaysthe neighbors and neighbor groupsthat inherit configuration from the specified neighbor group.

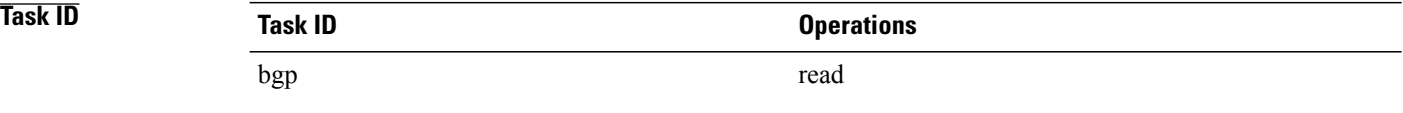

**Examples** The examples use the following configuration:

```
af-group group3 address-family ipv4 unicast
 remove-private-AS
 soft-reconfiguration inbound
!
af-group group2 address-family ipv4 unicast
 use af-group group3
 send-community-ebgp
 send-extended-community-ebgp
 capability orf prefix both
 !
session-group group3
 dmzlink-bw
!
neighbor-group group3
 use session-group group3
 timers 30 90
 !
neighbor-group group1
 remote-as 1982
 use neighbor-group group2
 address-family ipv4 unicast
 !
!
neighbor-group group2
 use neighbor-group group3
 address-family ipv4 unicast
  use af-group group2
  weight 100
  !
```
The following is sample output from the **show bgp neighbor-group** command with the **configuration** keyword:

RP/0/0/CPU0:router# **show bgp neighbor-group group1 configuration**

```
neighbor-group group1
remote-as 1982 []
 timers 30 90 [n:group2 n:group3]<br>dmzlink-bw [n:group2 n:group3]
                                        [n:group2 n:group3 s:group3]
 address-family ipv4 unicast []
  capability orf prefix both [n:group2 a:group2]<br>remove-private-AS [n:group2 a:group2
                                       [n:group2 a:group2 a:group3]<br>[n:group2 a:group2]
  send-community-ebgp
  send-extended-community-ebgp [n:group2 a:group2]
```

```
soft-reconfiguration inbound [n:group2 a:group2 a:group3]<br>weight 100 [n:group2]
                                           [n:group2]
```
The configuration source is shown to the right of each command. In the output, the **remote-as** command is configured directly on neighbor group group1, and the **send-community-ebgp** command is inherited from neighbor group group2, which in turn inherits the setting from af-group group2.

The following is sample output from the **show bgp neighbor-group** command with the **users** keyword. This output shows that the group1 neighbor group inherits session (address family-independent configuration parameters) from the group2 neighbor group. The group1 neighbor group also inheritsIPv4 unicast configuration parameters from the group2 neighbor group:

```
RP/0/0/CPU0:router# show bgp neighbor-group group2 users
Session: n:group1
```
IPv4 Unicast: n:group1

The following issample output from the **show bgpneighbor-group**command with the **inheritance** keyword. This output shows that the specified neighbor group group1 inherits session (address family-independent configuration) from neighbor group group2, which inherits its own session from neighbor group group3. Neighbor group group3 inherited its session from session group group3. It also shows that the group1 neighbor-group inherits IPv4 unicast configuration parameters from the group2 neighbor group, which in turn inherits them from the group<sub>2</sub> af-group, which itself inherits them from the group3 af-group:

RP/0/0/CPU0:router# **show bgp neighbor-group group1 inheritance**

Session: n:group2 n:group3 s:group3 IPv4 Unicast: n:group2 a:group2 a:group3

This table describes the significant fields shown in the display.

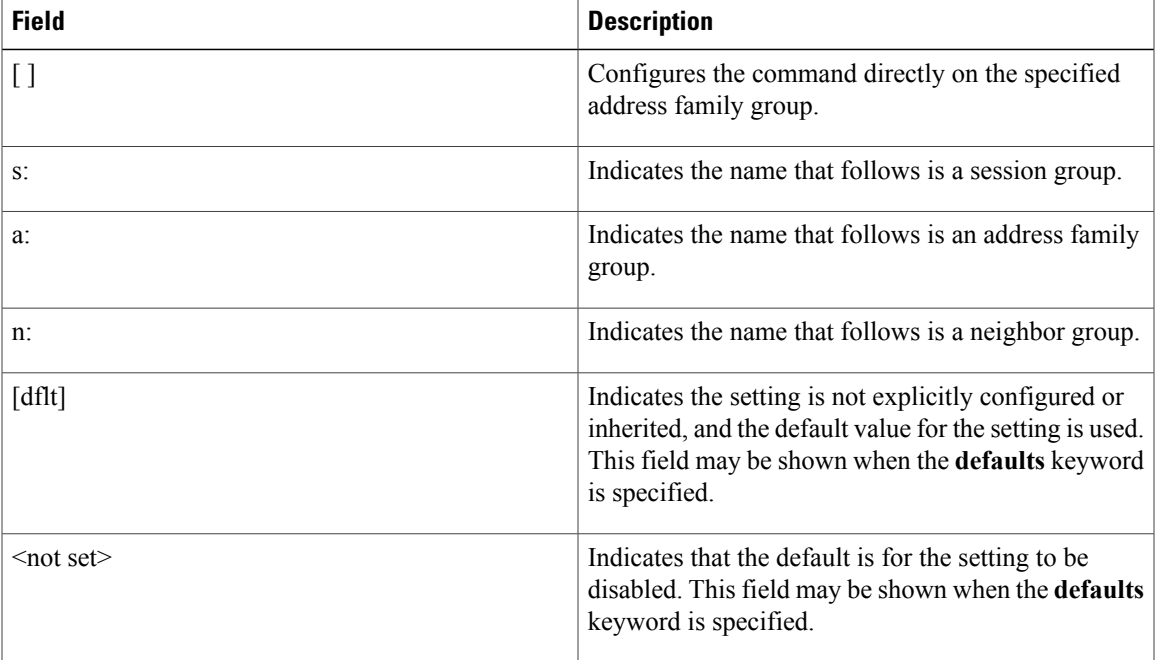

### **Table 16: show bgp neighbor-group Field Descriptions**

T

### **Related Commands**

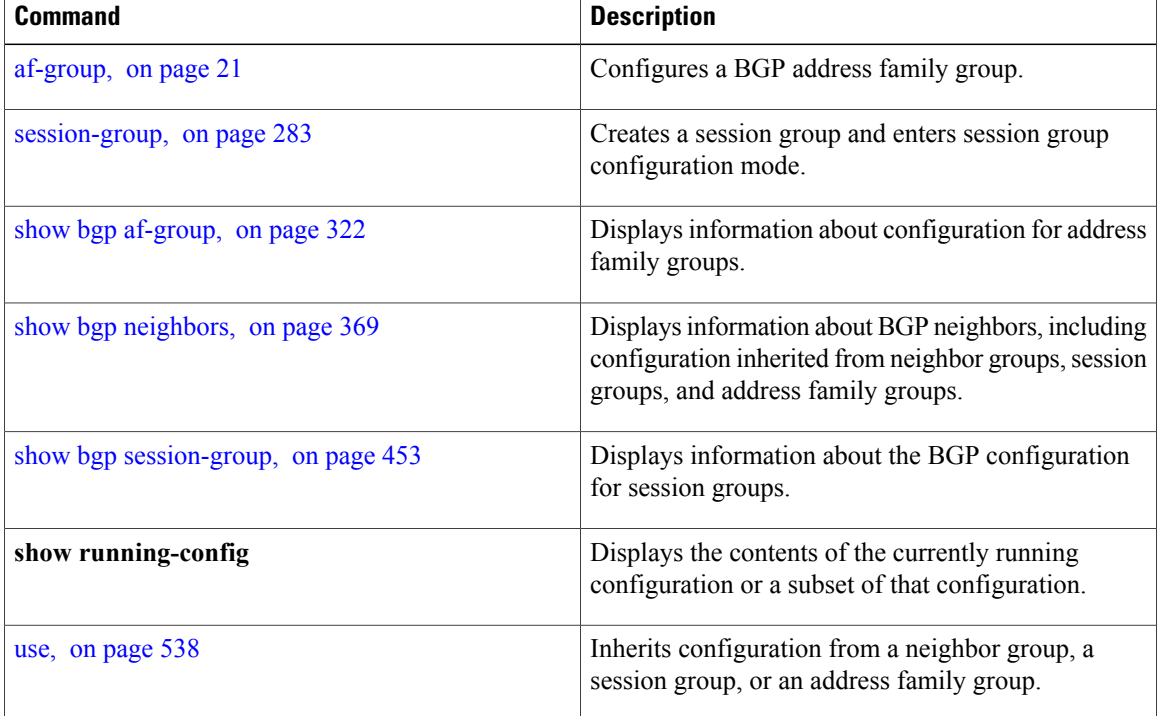
Г

### **show bgp neighbors**

To display information about Border Gateway Protocol (BGP) connections to neighbors, use the **show bgp neighbors** command in EXEC mode.

#### **show bgp neighbors** [**performance-statistics| missing-eor**] [**standby**]

**show bgpneighbors***ip-address*[**advertised-routes|dampened-routes| flap-statistics|performance-statistics| received** | {**prefix-filter| routes**}**| routes**] [**standby**]

**show bgp neighbors** *ip-address* [**configuration**| [**defaults**] | **nvgen| inheritance**][**standby**]

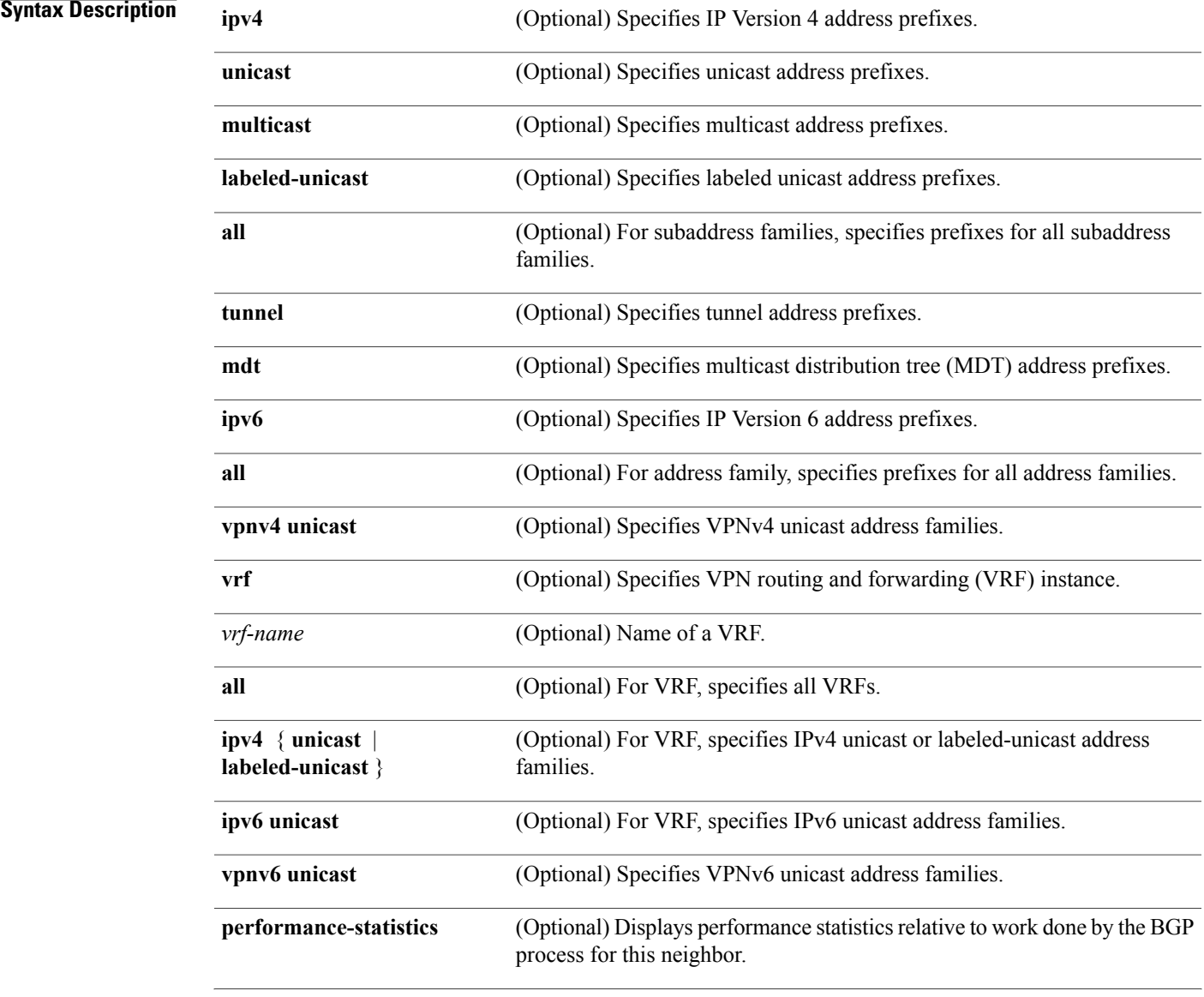

T

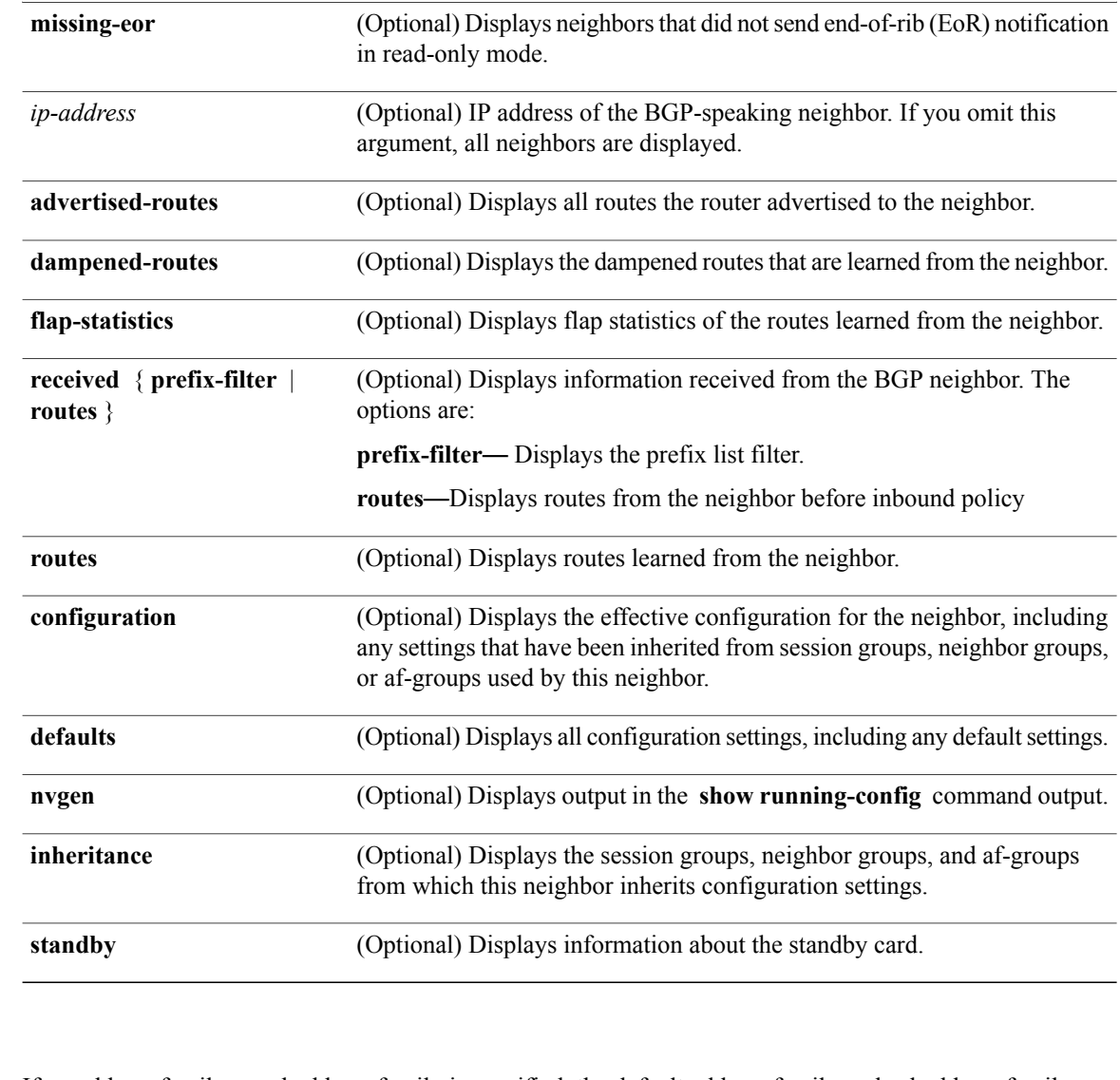

**Command Default** If no address family or subaddress family is specified, the default address family and subaddress family specified using the **set default-afi** and **set default-safi** commands are used.

#### **Command Modes** EXEC

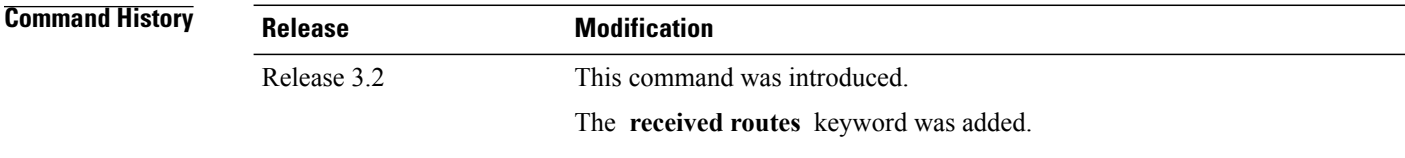

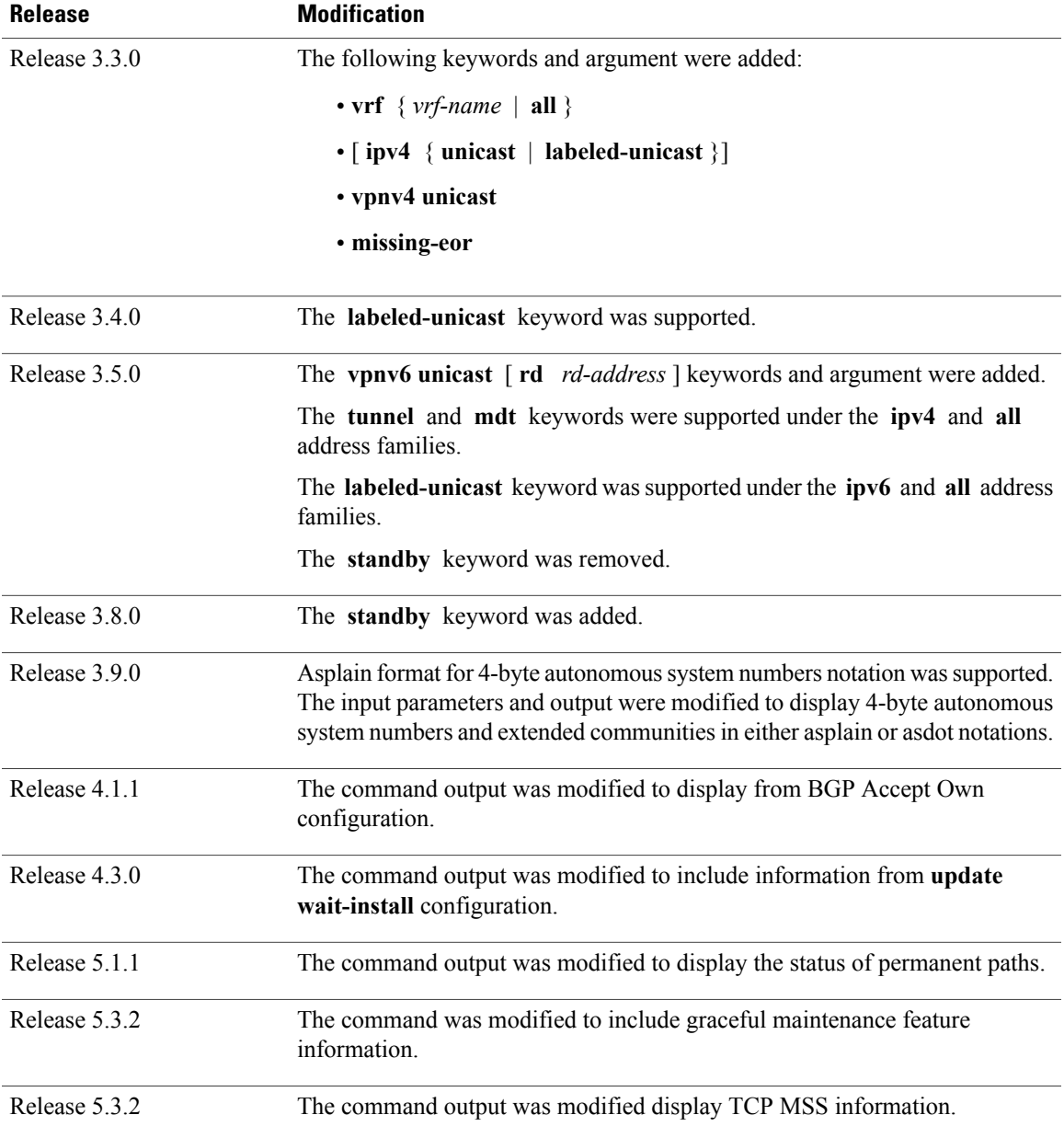

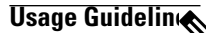

Г

**Note**

The **set default-afi** command is used to specify the default address family for the session, and the **set** default-safi command is used to specify the default subaddress family for the session. See the *Cisco IOS XR System Management Command Reference for the Cisco XR 12000 Series Router* for detailed information and syntax for the **setdefault-afi** and **setdefault-safi** commands. If you do not specify a default address family, the default address family is IPv4. If you do not specify a default subaddress family, the default subaddress family is unicast.

BGP contains a separate routing table for each configured address family and subaddress family combination. The address family and subaddress family options specify which routing table should be examined. If the **all** keyword is specified for address family or subaddress family, each matching routing table is examined in turn.

Use the **show bgp neighbors** command to display detailed information about all neighbors or a specific neighbor. Use the **performance-statistics** keyword to display information about the work related to specific neighbors done by the BGP process.

Use the **show bgp neighbors** command with the *ip-address* **received prefix-filter** argument and keyword to display the Outbound Route Filter (ORF) received from a neighbor.

Use the **advertised-routes** keyword to display a summary of the routes advertised to the specified neighbor.

Use the **dampened-routes** keyword to display routes received from the specified neighbor that have been suppressed due to dampening. For more details, see the **show bgp dampened-paths** command.

To display information about flapping routes received from a neighbor, use the **flap-statistics** keyword. For more details, see the **show bgp flap-statistics** command.

To display the routes received from a neighbor, use the **routes** keyword. For more details, see the **show bgp** command.

Use the **show bgp neighbor** command with the *ip-address* **configuration** argument and keyword to display the effective configuration of a neighbor, including configuration inherited from session groups, neighbor groups, or af-groups through application of the **use** command. Use the **defaults** keyword to display the value of all configurations for the neighbor, including default configuration. Use the **nvgen** keyword to display configuration output format of the **show running-config** command. Output in this format is suitable for cutting and pasting into a configuration session. Use the **show bgp neighbors** command with the *ip-address* **inheritance** argument and keyword to display the session groups, neighbor groups, and af-groups from which the specified neighbor inherits configuration.

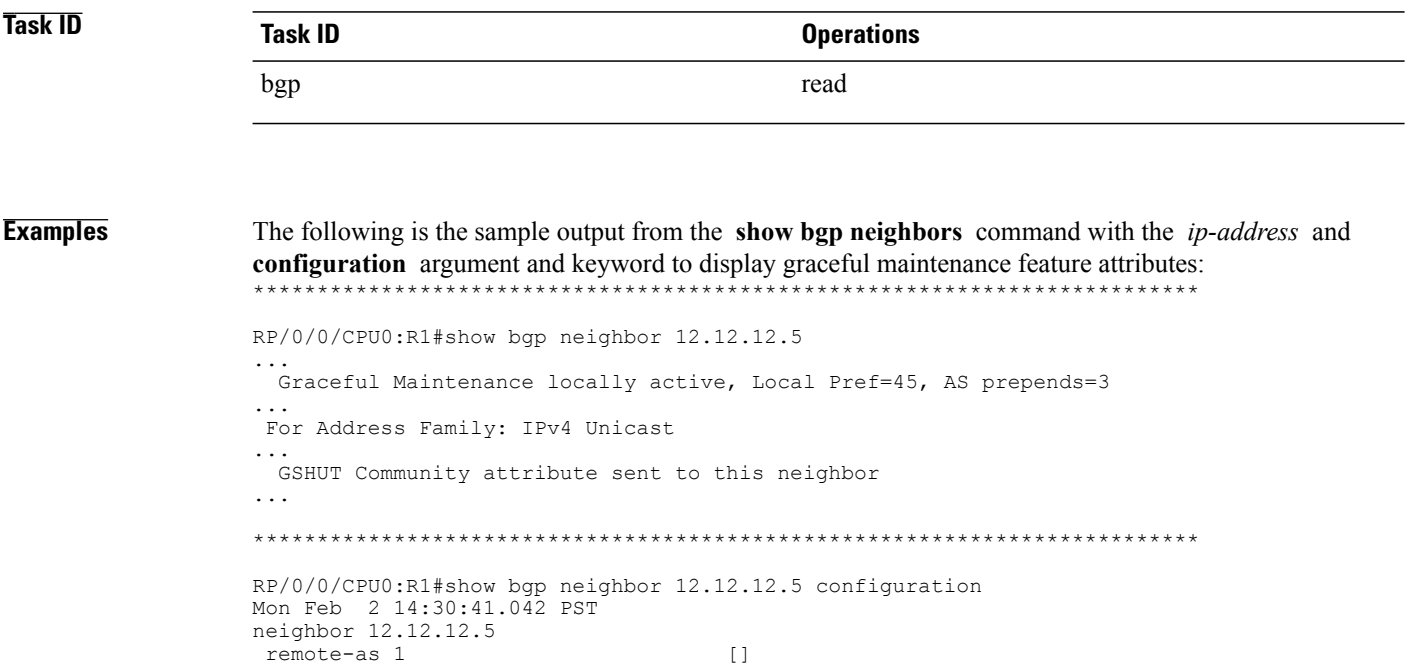

graceful-maintenance 1 []<br>gr-maint local-preference 45 []

gr-maint as-prepends 3 []

gr-maint local-preference 45 []

 $\overline{\phantom{a}}$ 

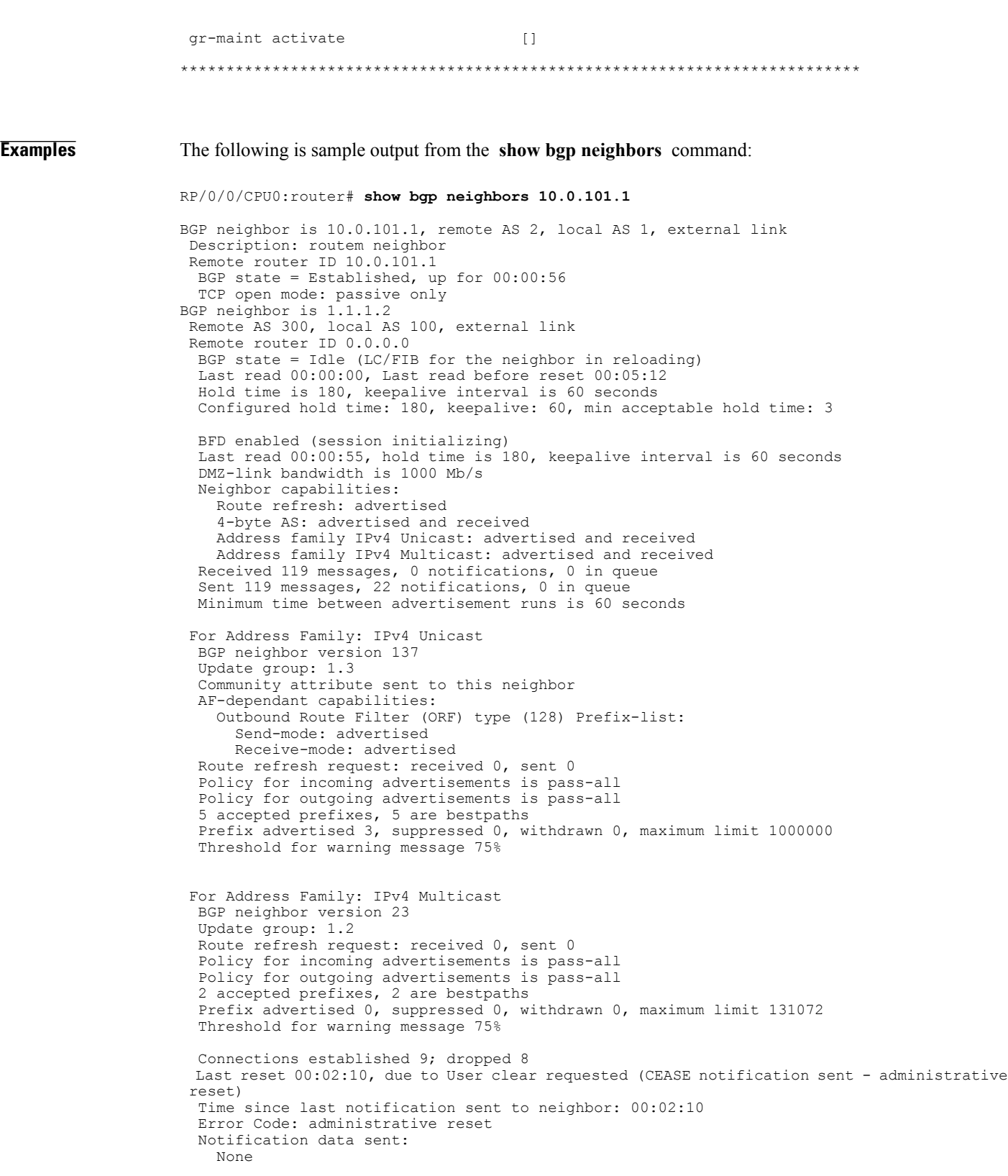

This table describes the significant fields shown in the display.

T

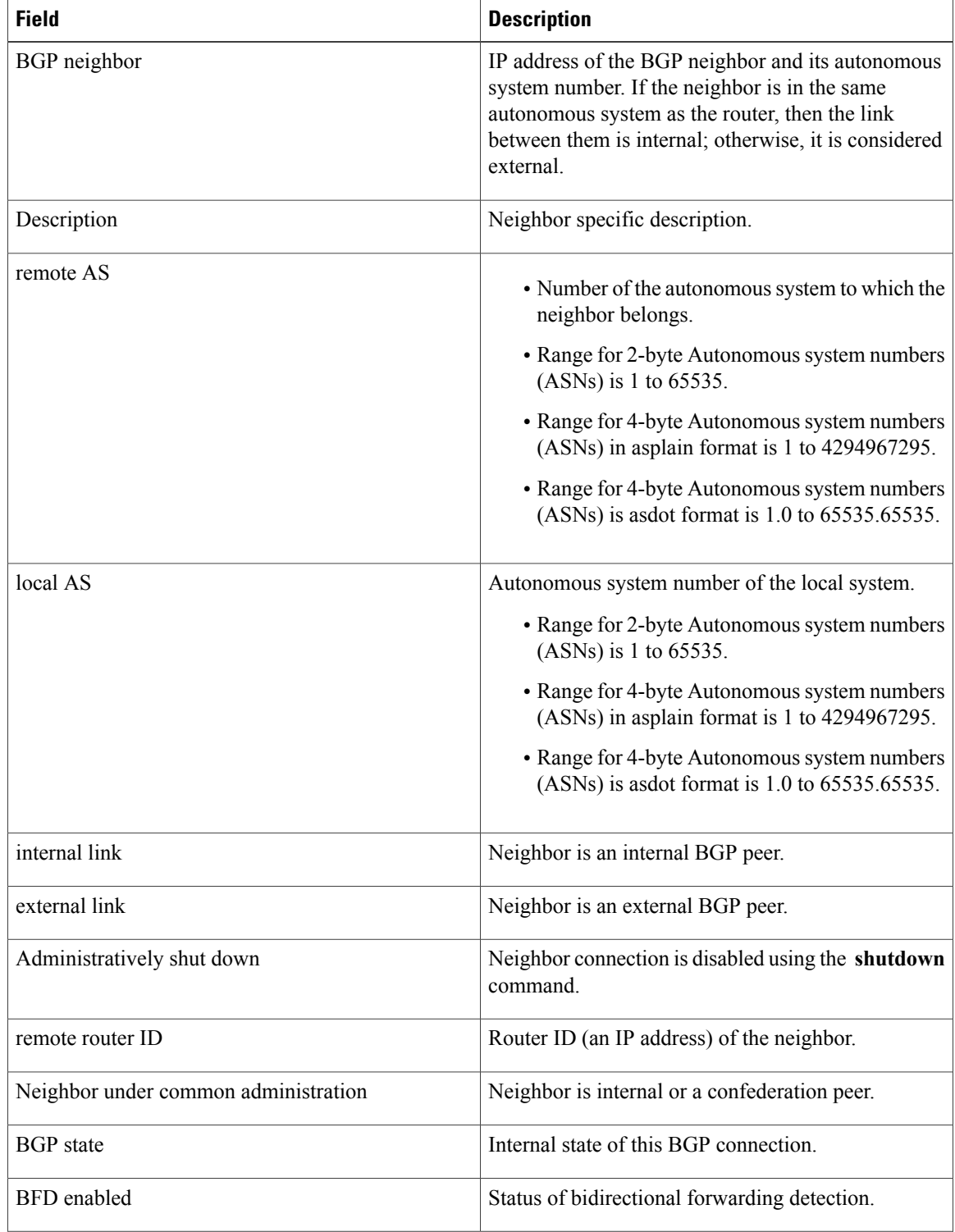

#### **Table 17: show bgp neighbors Field Descriptions**

 $\mathbf{I}$ 

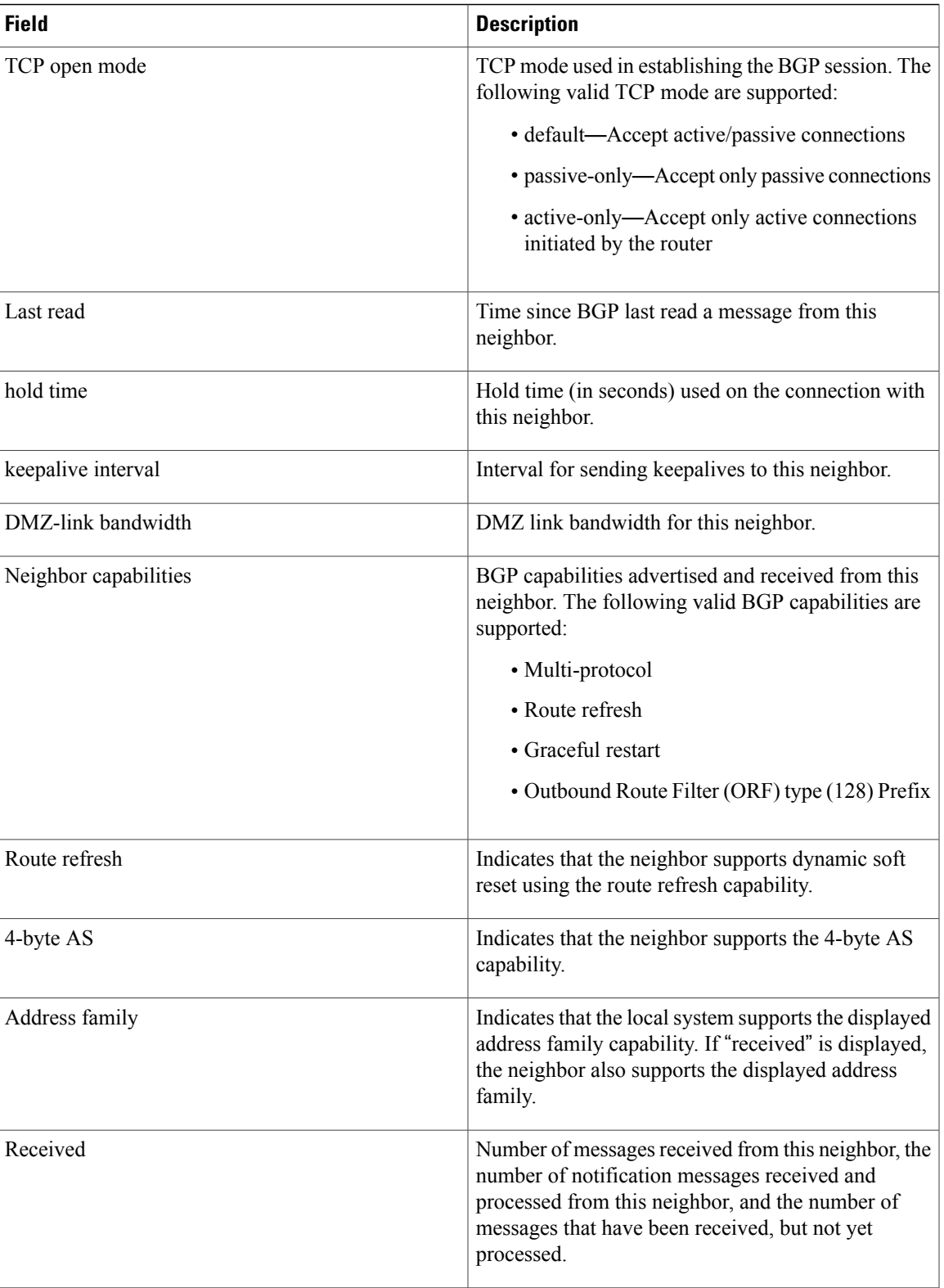

T

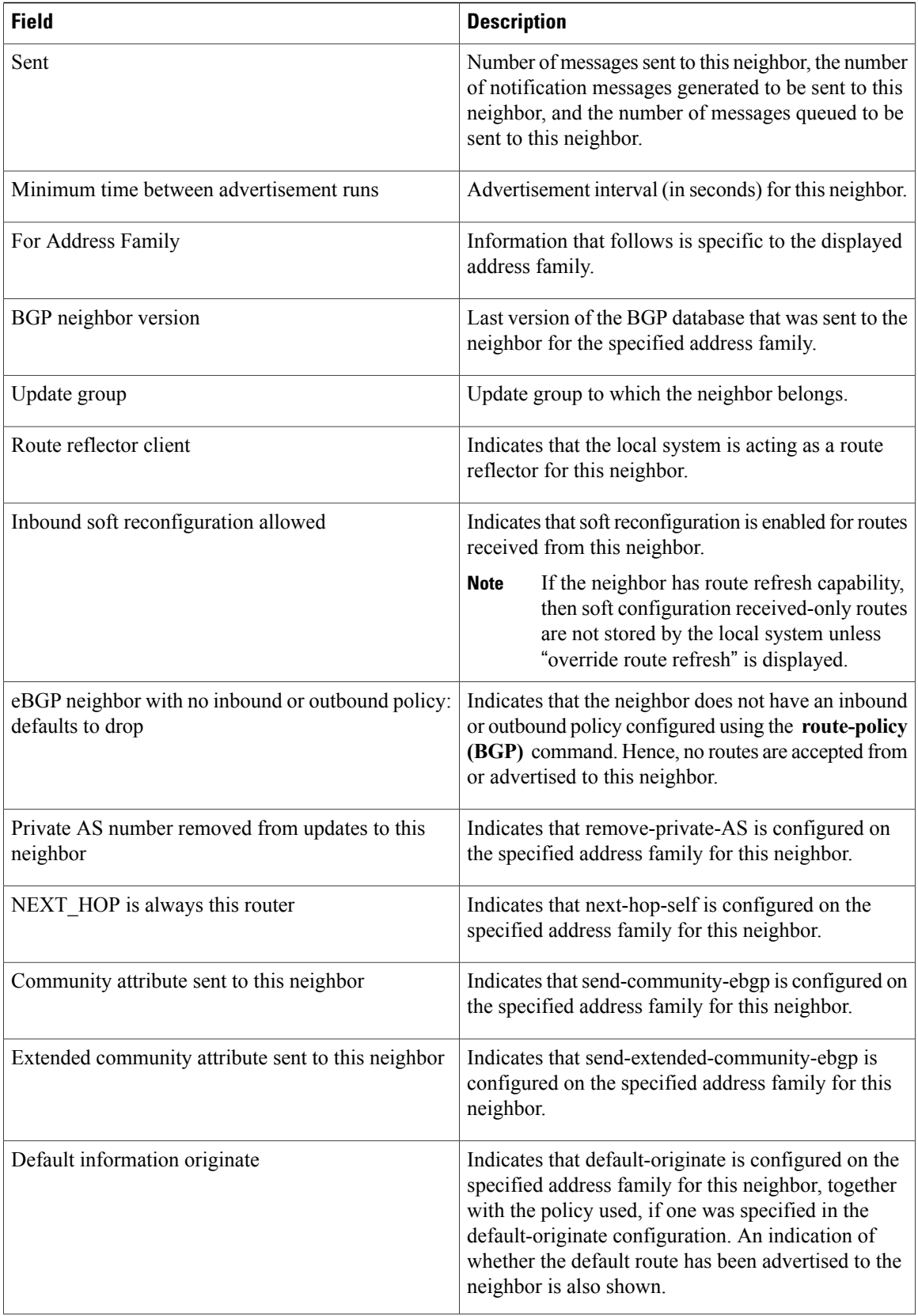

 $\mathbf{I}$ 

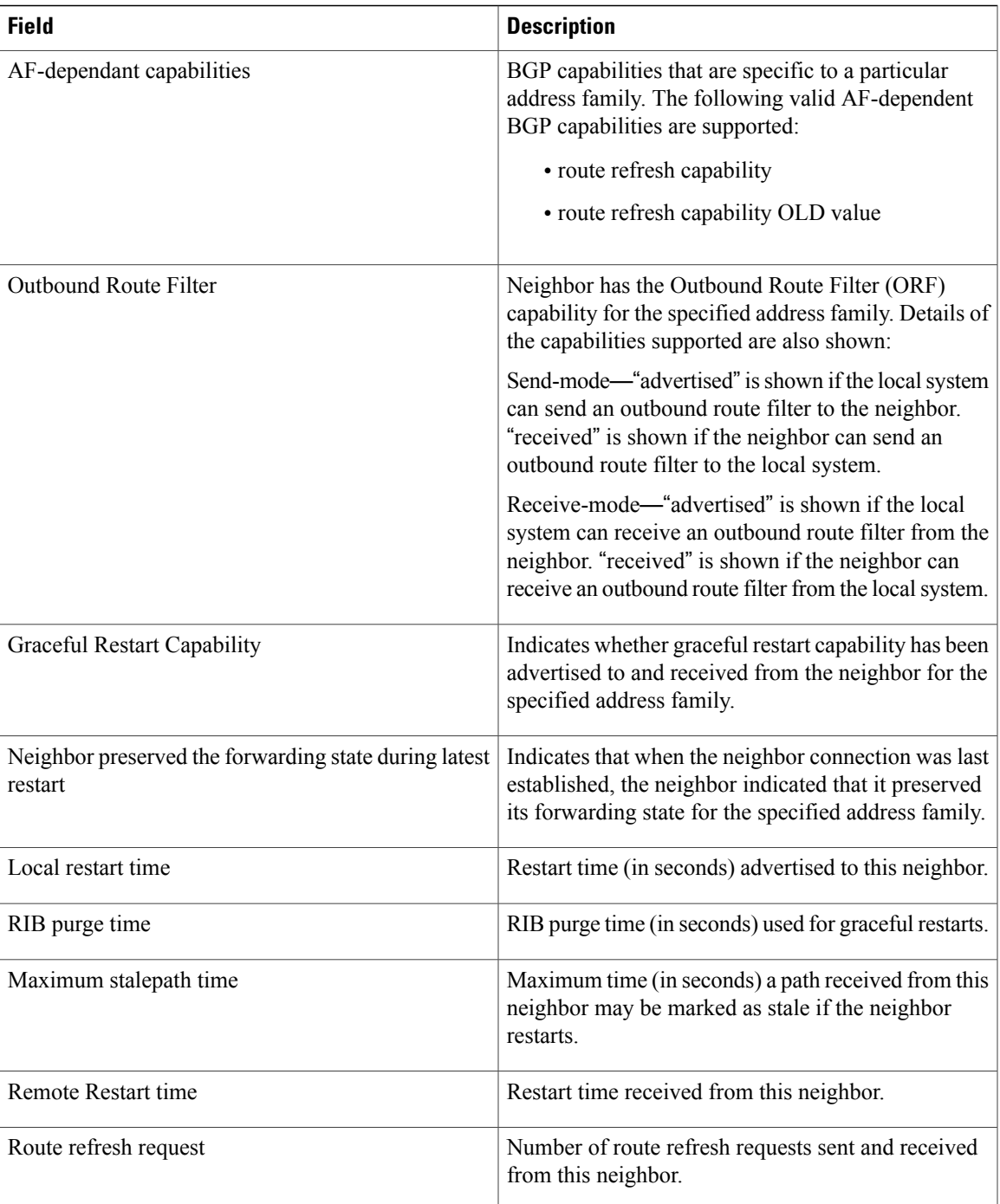

T

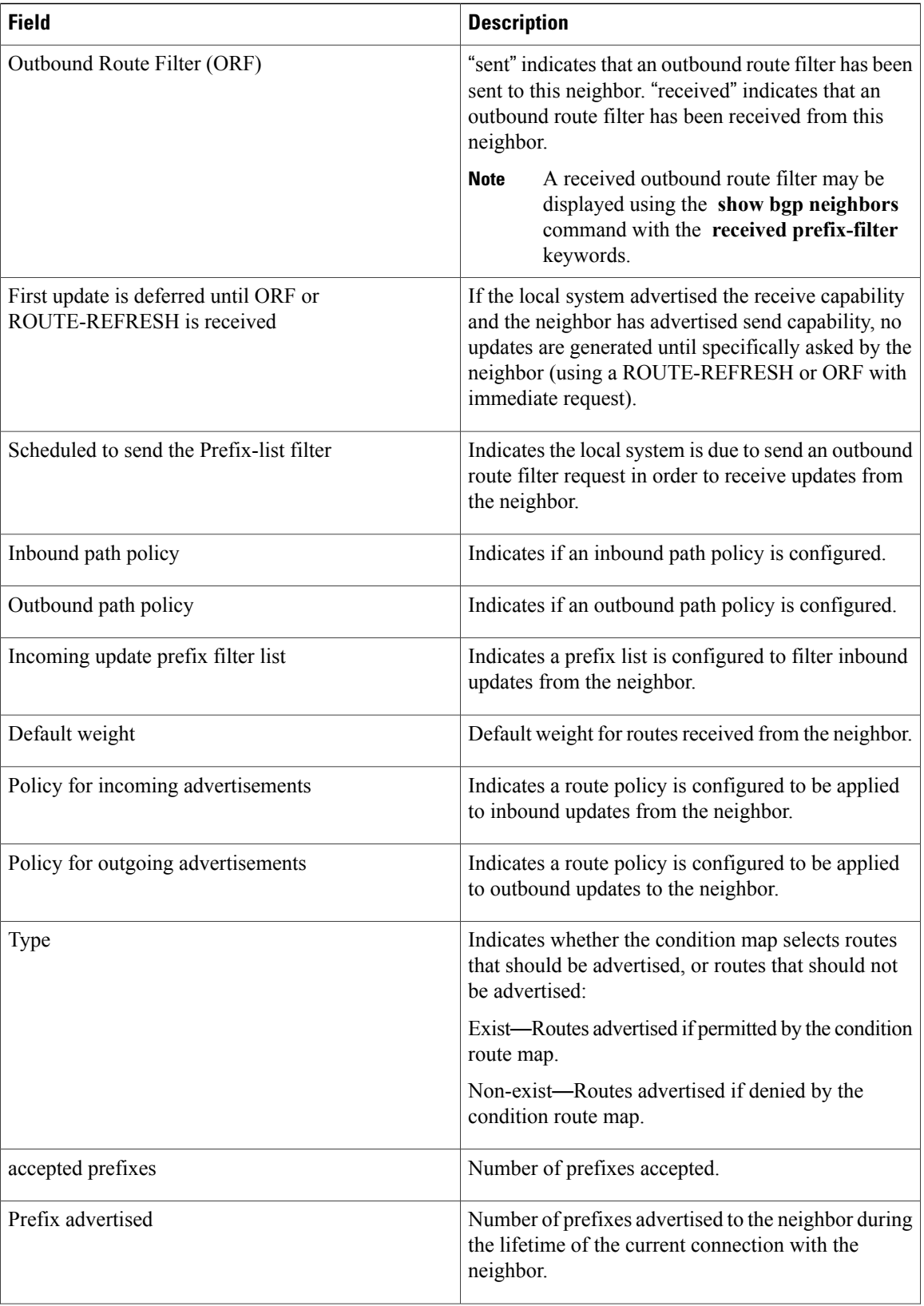

 $\mathbf{I}$ 

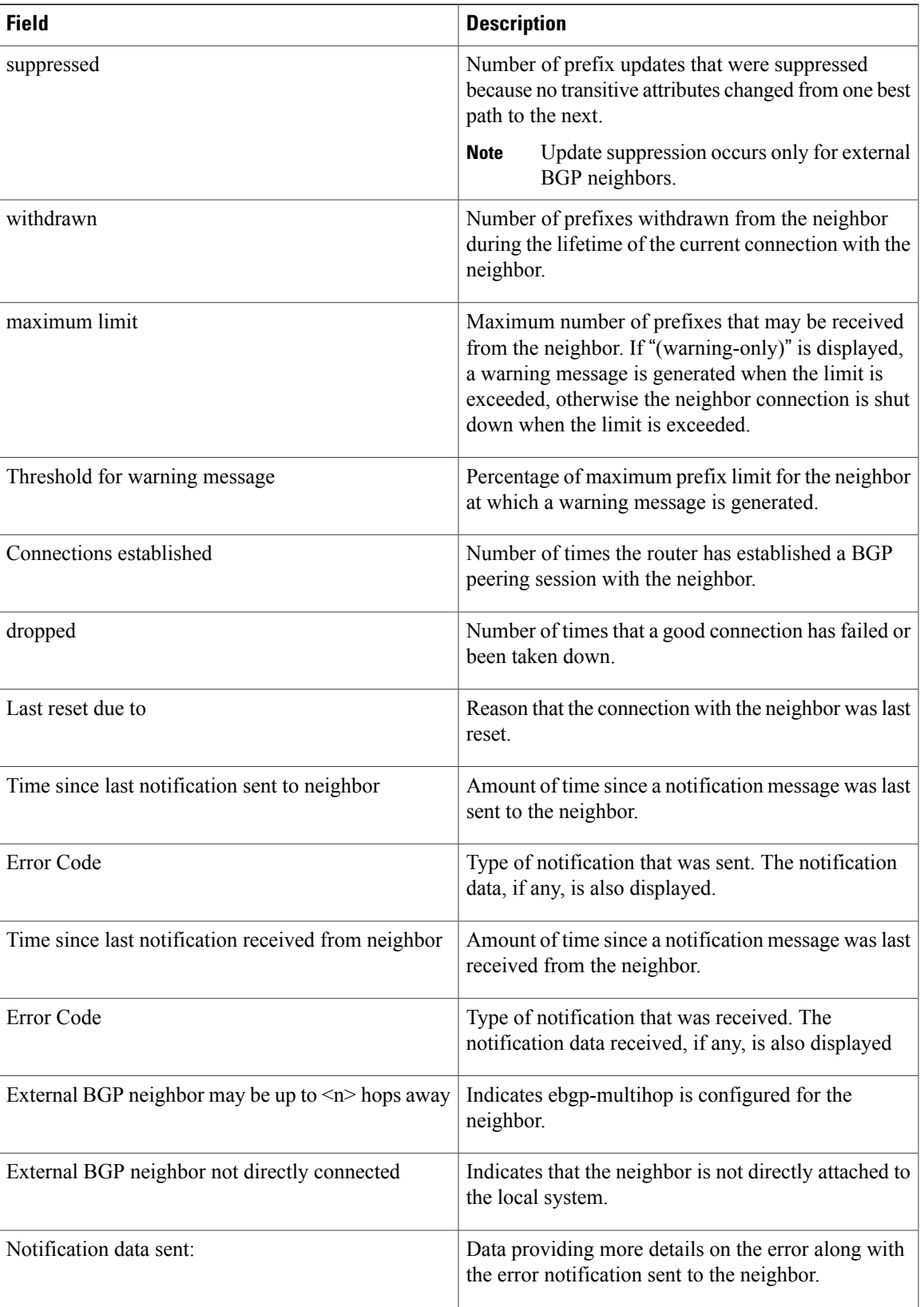

The following is sample output from the **show bgp neighbors** command with the **advertised-routes** keyword:

```
RP/0/0/CPU0:router# show bgp neighbors 172.20.16.178 routes
```
BGP router identifier 172.20.16.181, local AS number 1 BGP main routing table version 27 BGP scan interval 60 secs Status codes: s suppressed, d damped, h history, \* valid, > best i - internal, S stale Origin codes: i - IGP, e - EGP, ? - incomplete Network Next Hop Metric LocPrf Weight Path<br>
\*> 10.0.0.0 172.20.16.178 40 0 10 ? \*> 10.0.0.0 172.20.16.178 40 0 10 ? 172.20.16.178

The following is sample output from the **show bgp neighbors** command with the **routes** keyword:

```
RP/0/0/CPU0:router# show bgp neighbors 10.0.101.1 dampened-routes
BGP router identifier 10.0.0.5, local AS number 1
BGP main routing table version 48
Dampening enabled
BGP scan interval 60 secs
Status codes: s suppressed, d damped, h history, * valid, > best
             i - internal, S stale
Origin codes: i - IGP, e - EGP, ? - incomplete
Network From Reuse Path<br>
*d 10.0.0.0 10.0.101.1 00:59:30 2 10
*d 10.0.0.0 10.0.101.1 00:59:30 2 100 1000 i
*d 11.0.0.0 10.0.101.1 00:59:30 2 100 1000 i
*d 12.0.0.0 10.0.101.1 1 00:59:30 2 100 1000 i<br>
*d 13.0.0.0 10.0.101.1 1 00:59:30 2 100 1000 i
                                      00:59:30 2 100 1000 i
*d 14.0.0.0 10.0.101.1 00:59:30 2 100 1000 i
```
This table describes the significant fields shown in the display.

#### **Table 18: show bgp neighbors routes Field Descriptions**

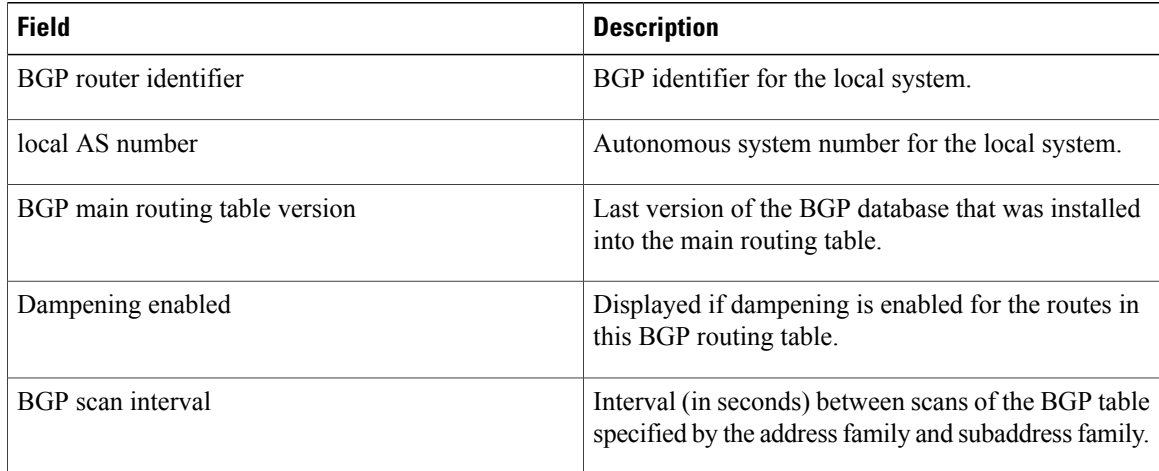

 $\mathbf{I}$ 

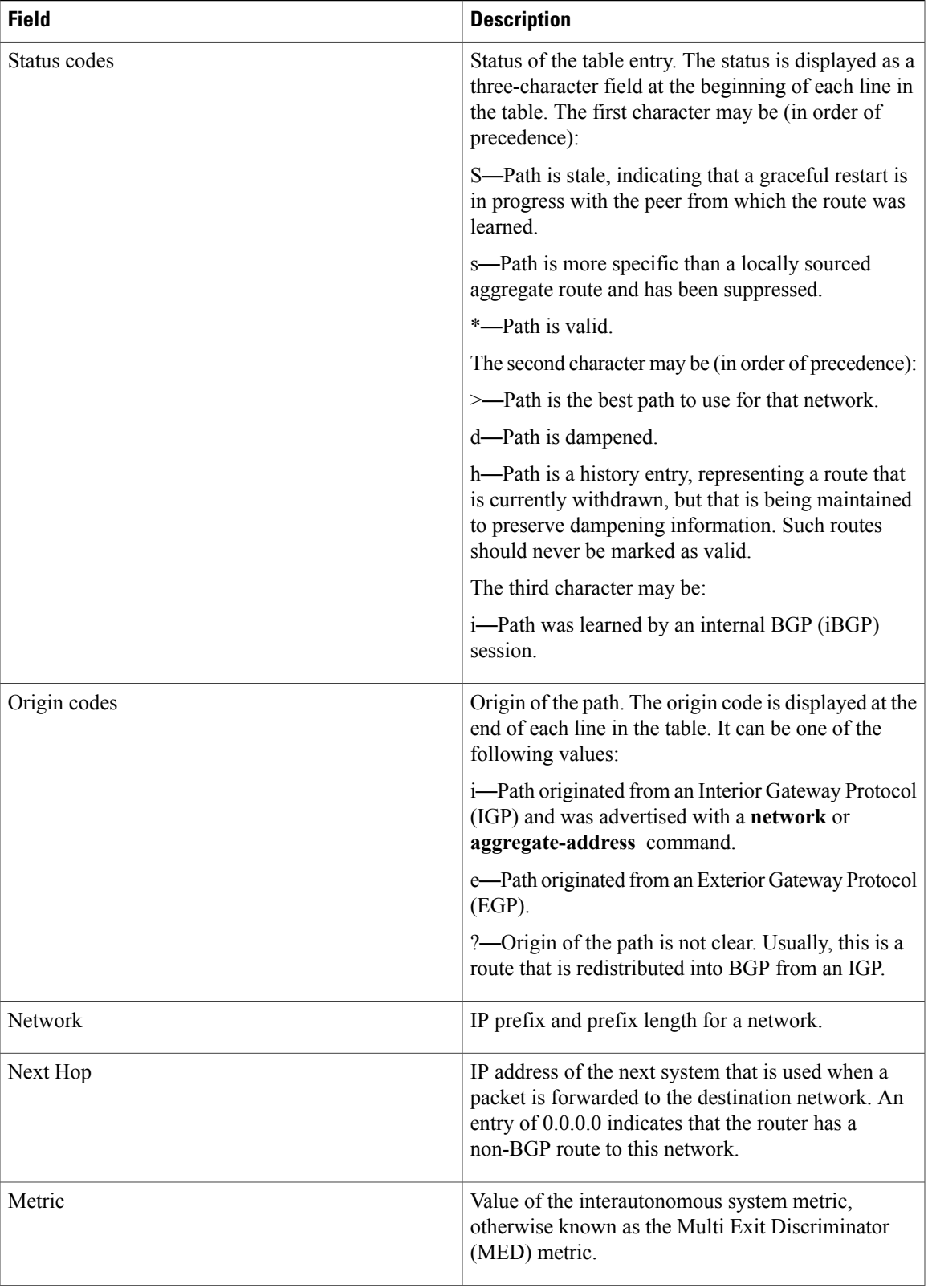

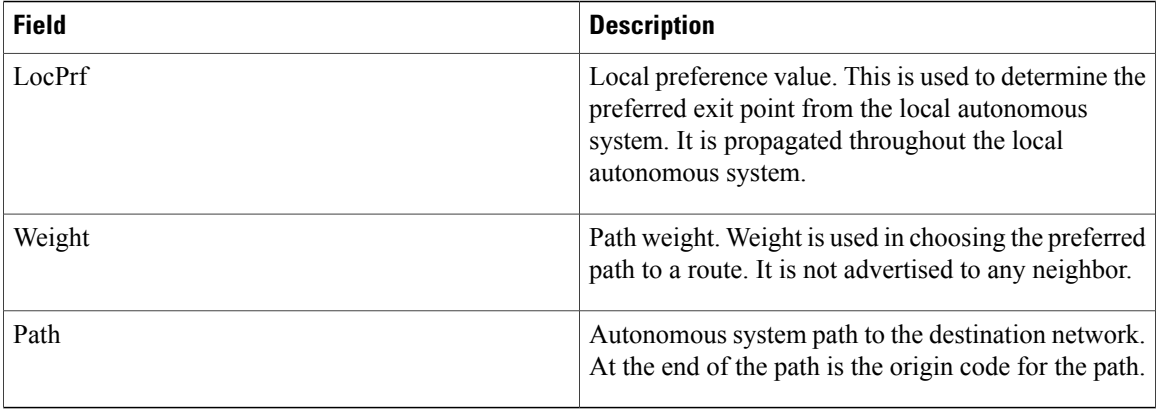

The following is sample output from the **show bgp neighbors** command with the **dampened-routes** keyword:

```
RP/0/0/CPU0:router# show bgp neighbors 10.0.101.1 flap-statistics
BGP router identifier 10.0.0.5, local AS number 1
BGP main routing table version 48
Dampening enabled
BGP scan interval 60 secs
Status codes: s suppressed, d damped, h history, * valid, > best
                i - internal, S stale
Origin codes: i - IGP, e - EGP, ? - incomplete<br>Network From Flaps Du
 Network From Flaps Duration Reuse Path<br>
h 10.1.0.0 10.0.101.1 5008 2d02h 2 5000 1000
h 10.1.0.0 10.0.101.1 5008 2d02h<br>h 10.2.0.0 10.0.101.1 5008 2d02h
                                                                           2 2000 3000
h 10.2.0.0 10.0.101.1 5008 2d02h 2 9000 6000<br>
*d 10.0.0.0 10.0.101.1 5008 2d02h 00:59:30 2 100 1000
                          10.0.101.1 5008 2d02h 00:59:30 2 100 1000<br>10.0.101.1 5008 2d02h 2 100 102
\begin{array}{cccc} \texttt{h} & 10.0.0.0 / 16 & 10.0.101.1 & 5008 & 2 \texttt{d02h} \\ * \texttt{d} & 10.11.0.0 & 10.0.101.1 & 5008 & 2 \texttt{d02h} \end{array}*d 10.11.0.0 10.0.101.1 5008 2d02h 00:59:30 2 100 1000
*d 10.12.0.0 10.0.101.1 5008 2d02h 00:59:30 2 100 1000
*d 10.13.0.0 10.0.101.1 5008 2d02h 00:59:30 2 100 1000
```
This table describes the significant fields shown in the display.

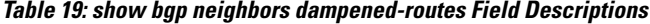

h 192.168.0.0/16

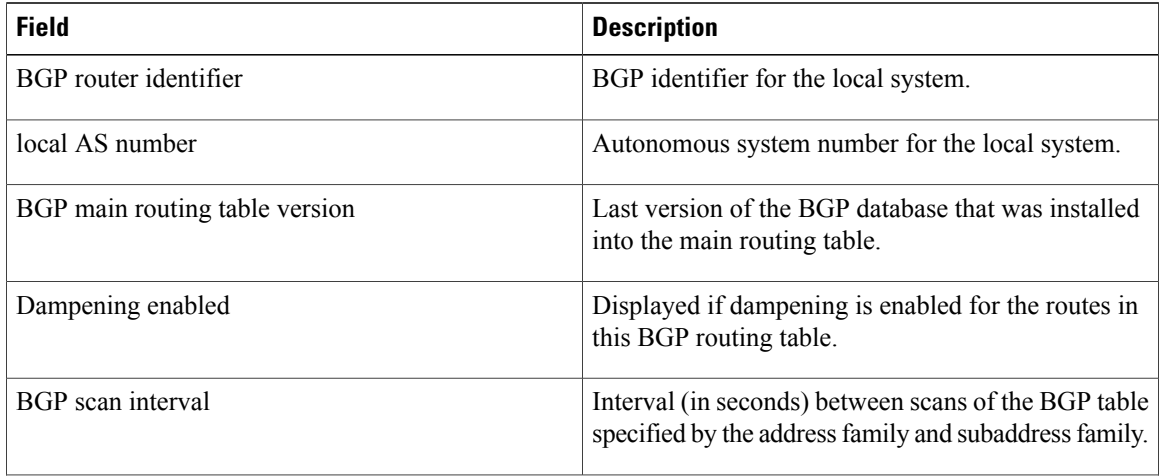

10.0.101.1 5008 2d02h 00:59:30 2 100 1000<br>10.0.101.1 5008 2d02h 2 100 101

 $\mathbf{I}$ 

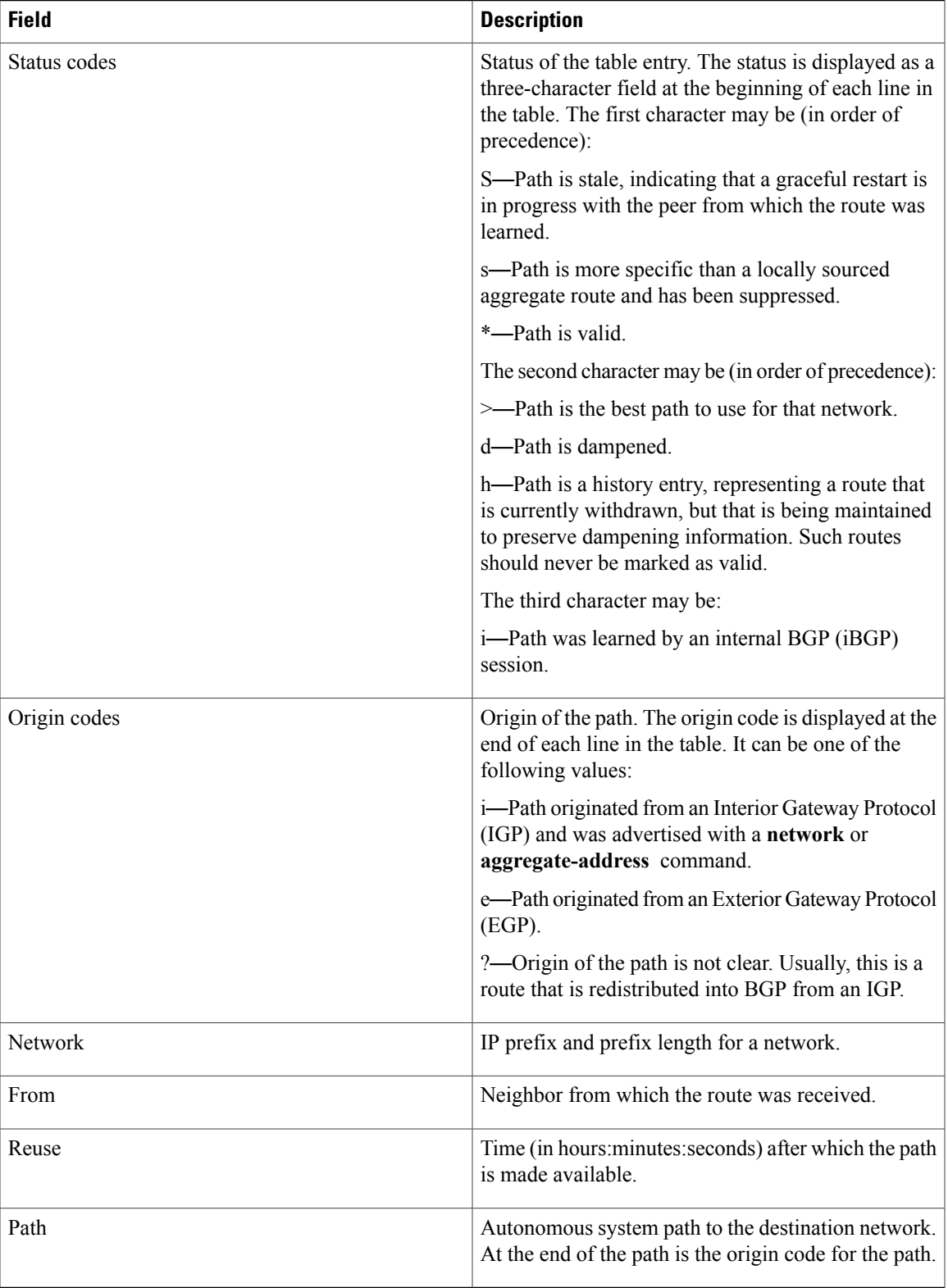

The following is sample output from the **show bgp neighbors** command with the **flap-statistics** keyword:

RP/0/0/CPU0:router# **show bgp neighbors 10.0.101.2 performance-statistics**

```
BGP neighbor is 10.0.101.2, remote AS 1
 Read 3023 messages (58639 bytes) in 3019 calls (time spent: 1.312 secs)
  Read throttled 0 times
  Processed 3023 inbound messages (time spent: 0.198 secs)
  Wrote 58410 bytes in 6062 calls (time spent: 3.041 secs)
  Processing write list: wrote 0 messages in 0 calls (time spent: 0.000 secs)
  Processing write queue: wrote 3040 messages in 3040 calls (time spent: 0.055 secs)
  Received 3023 messages, 0 notifications, 0 in queue
  Sent 3040 messages, 0 notifications, 0 in queue
```
This table describes the significant fields shown in the display.

**Table 20: show bgp neighbors flap-statistics Field Descriptions**

| <b>Field</b>                   | <b>Description</b>                                                                                                    |
|--------------------------------|----------------------------------------------------------------------------------------------------|
| BGP route identifier           | BGP identifier for the local system.                                                                                   |
| local AS number                | Autonomous system number for the local system.                                                                         |
| BGP main routing table version | Last version of the BGP database that was installed<br>into the main routing table.                                    |
| Dampening enabled              | Displayed if dampening has been enabled for the<br>routes in this BGP routing table.                                   |
| BGP scan interval              | Interval (in seconds) between when the BGP process<br>scans for the specified address family and subaddress<br>family. |

 $\mathbf{I}$ 

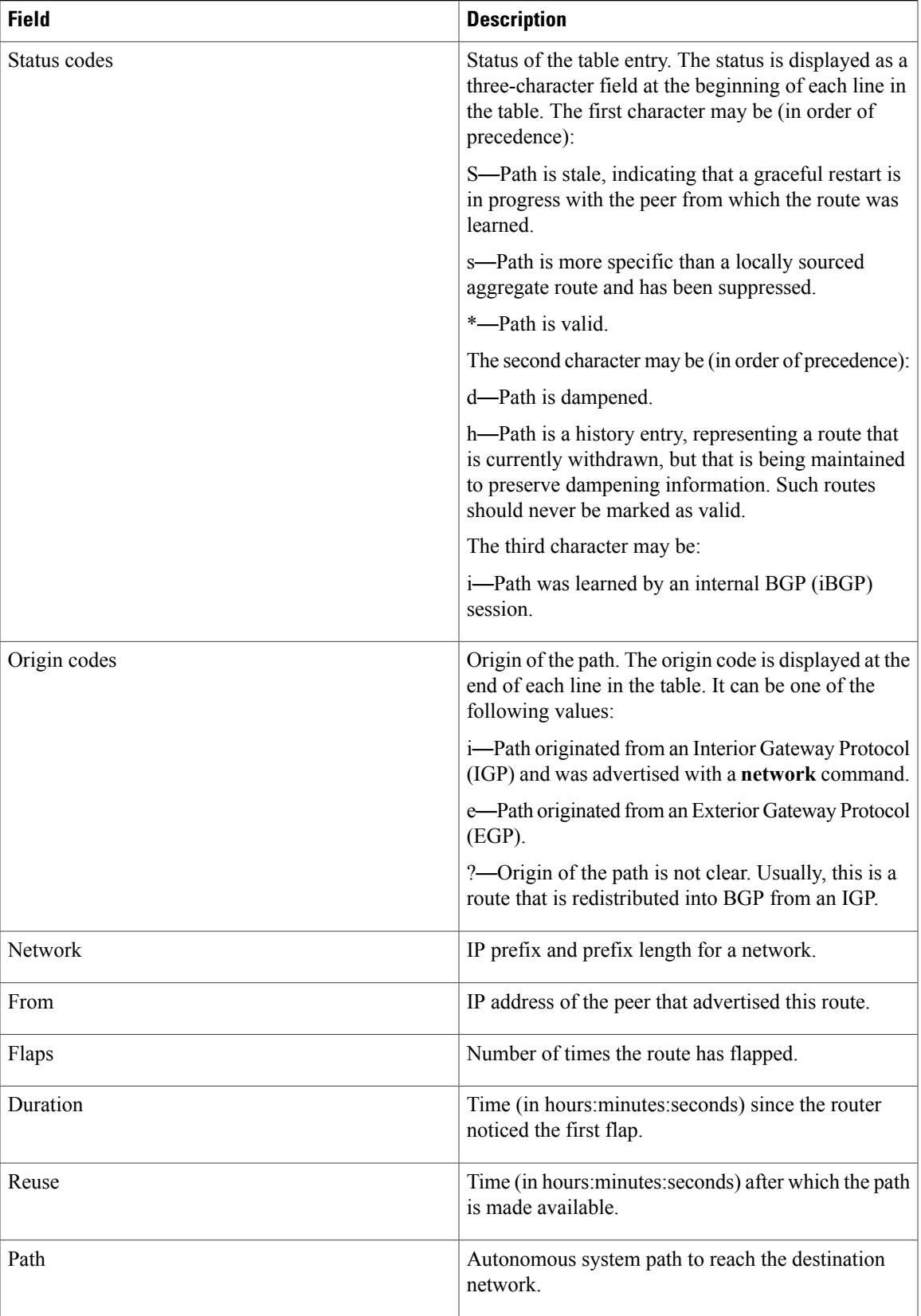

The following is sample output from the **show bgp neighbors** command with the **performance-statistics** keyword:

```
RP/0/0/CPU0:router# show bgp neighbors 10.0.101.2 performance-statistics
BGP neighbor is 10.0.101.2, remote AS 1
 Read 3023 messages (58639 bytes) in 3019 calls (time spent: 1.312 secs)
 Read throttled 0 times
 Processed 3023 inbound messages (time spent: 0.198 secs)
 Wrote 58410 bytes in 6062 calls (time spent: 3.041 secs)
 Processing write list: wrote 0 messages in 0 calls (time spent: 0.000 secs)
 Processing write queue: wrote 3040 messages in 3040 calls (time spent: 0.055 secs)
 Received 3023 messages, 0 notifications, 0 in queue
 Sent 3040 messages, 0 notifications, 0 in queue
```
This table describes the significant fields shown in the display.

**Table 21: show bgp neighbors performance-statistics Field Descriptions**

| <b>Field</b>           | <b>Description</b>                                                                                                    |
|------------------------|----------------------------------------------------------------------------------------------------|
| Read                   | Indicates the number of messages received from the<br>neighbor, the total size of received messages, the<br>number of read operations performed, and the real<br>time spent (in seconds) by the process performing<br>read operations for this neighbor. |
| Read throttled         | Number of times that reading from the TCP<br>connection to this neighbor has been throttled.<br>Throttling is due to a backlog of messages that have<br>been read but not processed.                                                                     |
| inbound messages       | Number of read messages that have been processed,<br>and the real time spent processing inbound messages<br>for this neighbor.                                                                                                    |
| Wrote                  | Amount of data that has been sent to this neighbor,<br>number of write operations performed, and the real<br>time spent by the process performing write operations<br>for this neighbor.                                                                 |
| Processing write list  | Number of messages written from the write list to<br>this neighbor, number of times the write list has been<br>processed, and real time spent processing the write<br>list.                                                                              |
|                        | Write lists typically contain only update<br><b>Note</b><br>messages.                                                                                                    |
| Processing write queue | Number of messages written from the write queue to<br>this neighbor, number of times the write queue has<br>been processed, and real time spent processing the<br>write queue.                                                                           |

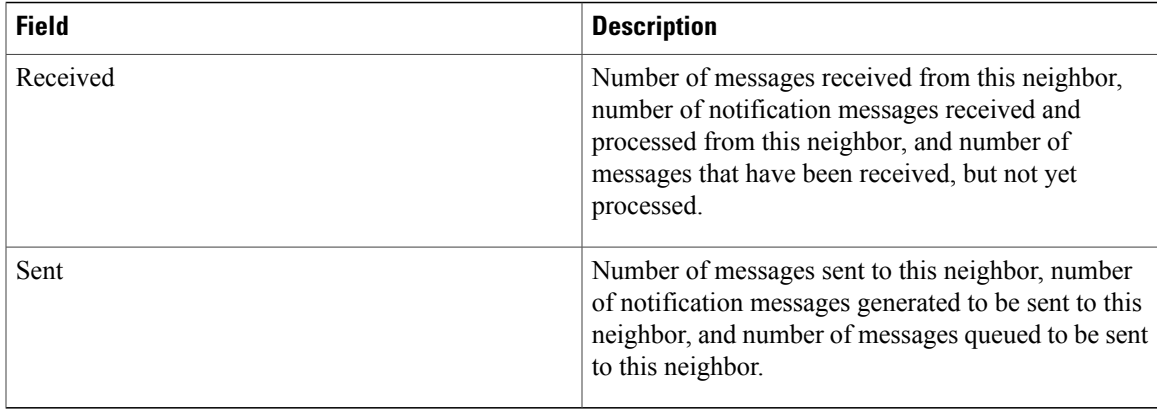

The following is sample output from the **show bgp neighbors** command with the **configuration** keyword:

```
RP/0/0/CPU0:router# show bgp neighbors 10.0.101.1 configuration
```

```
neighbor 10.0.101.1
remote-as 2 []
bfd fast-detect []
address-family ipv4 unicast []<br>policy pass-all in []
 policy pass-all in []
  policy pass-all out []
 address-family ipv4 multicast []
  policy pass-all in []
 policy pass-all out []
```
This table describes the significant fields shown in the display.

**Table 22: show bgp neighbors configuration Field Descriptions**

| <b>Field</b>              | <b>Description</b>                                                        |
|---------------------------|---------------------------------------------------------------------------|
| neighbor                  | IP address configuration of the neighbor.                                 |
| remote-as                 | Remote autonomous system configured on the<br>neighbor.                   |
| <b>b</b> fd fast-detect   | BFD parameter configured on the neighbor.                                 |
| address-family            | Address family and subsequent address family<br>configured on the router. |
| route-policy pass-all in  | Route policy configured for inbound updates.                              |
| route-policy pass-all out | Route policy configured for outbound updates.                             |

Thisissample output of the **show bgpneighbors** command when update wait-install is enabled. If the session open is postponed due to the reloading of the LC/FIB, the text "LC/FIB for the nieghobr in reloading" is displayed next to the BGP state.

RP/0/0/CPU0:router#**show bgp neighbors 1.1.1.2**

```
BGP neighbor is 1.1.1.2
Remote AS 300, local AS 100, external link
 Remote router ID 0.0.0.0
 BGP state = Idle (LC/FIB for the neighbor in reloading)
  Last read 00:00:00, Last read before reset 00:05:12
  Hold time is 180, keepalive interval is 60 seconds
  Configured hold time: 180, keepalive: 60, min acceptable hold time: 3
```
This is sample output from **show bgp neighbors** command that displays status of Accept Own configuration:

```
RP/0/0/CPU0:router#show bgp neighbors 45.1.1.1
```

```
BGP neighbor is 45.1.1.1
Remote AS 100, local AS 100, internal link
 Remote router ID 45.1.1.1
 BGP state = Established, up for 00:19:54
 NSR State: None
  Last read 00:00:55, Last read before reset 00:00:00
  Hold time is 180, keepalive interval is 60 seconds
  Configured hold time: 180, keepalive: 60, min acceptable hold time: 3
  Last write 00:00:54, attempted 19, written 19
  Second last write 00:01:54, attempted 19, written 19
  Last write before reset 00:00:00, attempted 0, written 0
  Second last write before reset 00:00:00, attempted 0, written 0
  Last write pulse rcvd Jul 19 11:45:38.776 last full not set pulse count 43
  Last write pulse rcvd before reset 00:00:00
  Socket not armed for io, armed for read, armed for write
  Last write thread event before reset 00:00:00, second last 00:00:00
  Last KA expiry before reset 00:00:00, second last 00:00:00
  Last KA error before reset 00:00:00, KA not sent 00:00:00
  Last KA start before reset 00:00:00, second last 00:00:00
  Precedence: internet
  Non-stop routing is enabled
  Neighbor capabilities:
    Route refresh: advertised and received
    4-byte AS: advertised and received
    Address family VPNv4 Unicast: advertised and received
    Address family VPNv6 Unicast: advertised and received
  Received 22 messages, 0 notifications, 0 in queue
  Sent 22 messages, 0 notifications, 0 in queue
 Minimum time between advertisement runs is 0 secs
 For Address Family: VPNv4 Unicast
  BGP neighbor version 549
  Update group: 0.3 Filter-group: 0.1 No Refresh request being processed
  Route refresh request: received 0, sent 0
  Policy for incoming advertisements is pass-all
  Policy for outgoing advertisements is drop 111.x.x.x
  0 accepted prefixes, 0 are bestpaths
  Cumulative no. of prefixes denied: 0.
  Prefix advertised 0, suppressed 0, withdrawn 0
  Maximum prefixes allowed 524288
  Threshold for warning message 75%, restart interval 0 min
  AIGP is enabled
  Accept-own is enabled
  An EoR was received during read-only mode
  Last ack version 549, Last synced ack version 0
  Outstanding version objects: current 0, max 0
  Additional-paths operation: None
 For Address Family: VPNv6 Unicast
  BGP neighbor version 549
  Update group: 0.3 Filter-group: 0.1 No Refresh request being processed
  Route refresh request: received 0, sent 0
  Policy for incoming advertisements is pass-all
  Policy for outgoing advertisements is drop 111.x.x.x
  0 accepted prefixes, 0 are bestpaths
  Cumulative no. of prefixes denied: 0.
  Prefix advertised 0, suppressed 0, withdrawn 0
```
Maximum prefixes allowed 524288

```
Threshold for warning message 75%, restart interval 0 min
 AIGP is enabled
 Accept-own is enabled
 An EoR was received during read-only mode
 Last ack version 549, Last synced ack version 0
 Outstanding version objects: current 0, max 0
 Additional-paths operation: None
 Connections established 1; dropped 0
 Local host: 15.1.1.1, Local port: 179
 Foreign host: 45.1.1.1, Foreign port: 56391
 Last reset 00:00:00
RP/0/0/CPU0:BGP1-6#
```
This sample output from the **show bgp neighbor** command displays the status of permanent paths:

```
RP/0/0/CPU0:router#show bgp neighbors 3.3.3.3
BGP neighbor is 3.3.3.3
Remote AS 30813, local AS 30813, internal link
Remote router ID 3.3.3.3
 BGP state = Established, up for 01:39:14
  Last read 00:00:58, Last read before reset 00:00:00
  Hold time is 180, keepalive interval is 60 seconds
  Configured hold time: 180, keepalive: 60, min acceptable hold time: 3
  Last write 00:00:53, attempted 2054, written 2054
  Second last write 00:00:53, attempted 45, written 45
  Last write before reset 00:00:00, attempted 0, written 0
  Second last write before reset 00:00:00, attempted 0, written 0
  Last write pulse rcvd Aug 14 07:53:56.846 last full not set pulse count 226
  Last write pulse rcvd before reset 00:00:00
  Socket not armed for io, armed for read, armed for write
  Last write thread event before reset 00:00:00, second last 00:00:00
  Last KA expiry before reset 00:00:00, second last 00:00:00
  Last KA error before reset 00:00:00, KA not sent 00:00:00
  Last KA start before reset 00:00:00, second last 00:00:00
  Precedence: internet
  Multi-protocol capability received<br>Neighbor capabilities: Adv
  Neighbor capabilities: \begin{array}{ccc} \text{Adv} & \text{Rcvd} \\ \text{Route refresh:} & \text{Yes} \end{array}Route refresh: Yes Yes
    4-byte AS: Yes Yes
   Address family IPv4 Unicast: Yes Yes
For Address Family: IPv4 Unicast
  BGP neighbor version 1111
  Update group: 0.3 Filter-group: 0.5 No Refresh request being processed
 NEXT HOP is always this router
  Default information originate: default sent
  AF-dependent capabilities:
   Additional-paths Send: received
   Additional-paths Receive: received
  Route refresh request: received 0, sent 0
  Policy for incoming advertisements is PASS
  Policy for outgoing advertisements is PASS
  100 accepted prefixes, 100 are bestpaths
  Cumulative no. of prefixes denied: 0.
  Prefix advertised 5500, suppressed 0, withdrawn 0
  Maximum prefixes allowed 1048576
  Threshold for warning message 75%, restart interval 0 min
  AIGP is enabled
  An EoR was received during read-only mode
  Last ack version 0, Last synced ack version 0
  Outstanding version objects: current 1, max 1
  Additional-paths operation: None
 Advertise Permanent-Network enabled
```

```
Connections established 1; dropped 0
Local host: 1.1.1.1, Local port: 179
Foreign host: 3.3.3.3, Foreign port: 64742
Last reset 00:00:00
```
This sample output from the **show bgp neighbor** command displays TCP MSS information for the specified neighbor:

RP/0/0/CPU0:router#show bgp neighbor 10.0.0.2 BGP neighbor is 10.0.0.2 Remote AS 1, local AS 1, internal link Remote router ID 10.0.0.2 BGP state = Established, up for 00:09:17 Last read 00:00:16, Last read before reset 00:00:00 Hold time is 180, keepalive interval is 60 seconds Configured hold time: 180, keepalive: 60, min acceptable hold time: 3 Last write 00:00:16, attempted 19, written 19 Second last write 00:01:16, attempted 19, written 19 Last write before reset 00:00:00, attempted 0, written 0 Second last write before reset 00:00:00, attempted 0, written 0 Last write pulse rcvd Dec 7 11:58:42.411 last full not set pulse count 23 Last write pulse rcvd before reset 00:00:00 Socket not armed for io, armed for read, armed for write Last write thread event before reset 00:00:00, second last 00:00:00 Last KA expiry before reset 00:00:00, second last 00:00:00 Last KA error before reset 00:00:00, KA not sent 00:00:00 Last KA start before reset 00:00:00, second last 00:00:00 Precedence: internet Multi-protocol capability received Neighbor capabilities: Route refresh: advertised (old + new) and received (old + new) Graceful Restart (GR Awareness): advertised and received 4-byte AS: advertised and received Address family IPv4 Unicast: advertised and received Received 12 messages, 0 notifications, 0 in queue Sent 12 messages, 0 notifications, 0 in queue Minimum time between advertisement runs is 0 secs **TCP Maximum Segment Size 500** For Address Family: IPv4 Unicast BGP neighbor version 4

Update group: 0.2 Filter-group: 0.1 No Refresh request being processed Route refresh request: received 0, sent 0 0 accepted prefixes, 0 are bestpaths Cumulative no. of prefixes denied: 0. Prefix advertised 0, suppressed 0, withdrawn 0 Maximum prefixes allowed 1048576 Threshold for warning message 75%, restart interval 0 min AIGP is enabled An EoR was received during read-only mode Last ack version 4, Last synced ack version 0 Outstanding version objects: current 0, max 0 Additional-paths operation: None Send Multicast Attributes

This sample output from the **show bgp neighbor** command with the **configuration** keyword displays TCP MSS configuration:

RP/0/0/CPU0:router#show bgp neighbor 10.0.0.2 configuration neighbor 10.0.0.2

remote-as 1 [] tcp-mss 400 [n:n1] address-family IPv4 Unicast []

### **Related Commands**

 $\mathbf{I}$ 

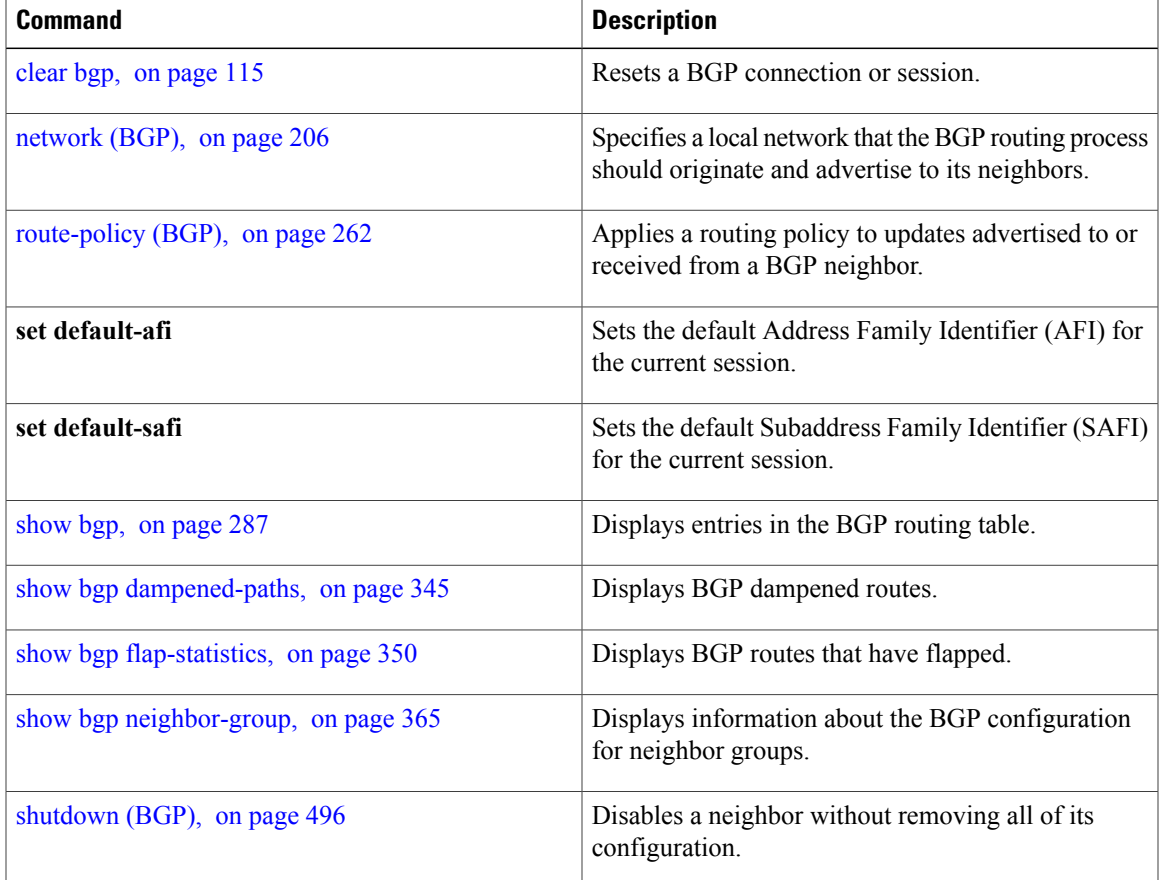

T

## **show bgp neighbors nsr**

To display Border Gateway Protocol (BGP) nonstop routing (NSR) information across neighbors, use the **show bgp neighbors nsr** command in EXEC mode.

**show bgp** [**ipv4** {**unicast| multicast| all**}| **ipv6** {**unicast| multicast| all**}| **vpnv4 unicast**| **vpnv6 unicast**| **vrf** {**all**| *vrf\_name*}] **neighbors nsr [standby]**

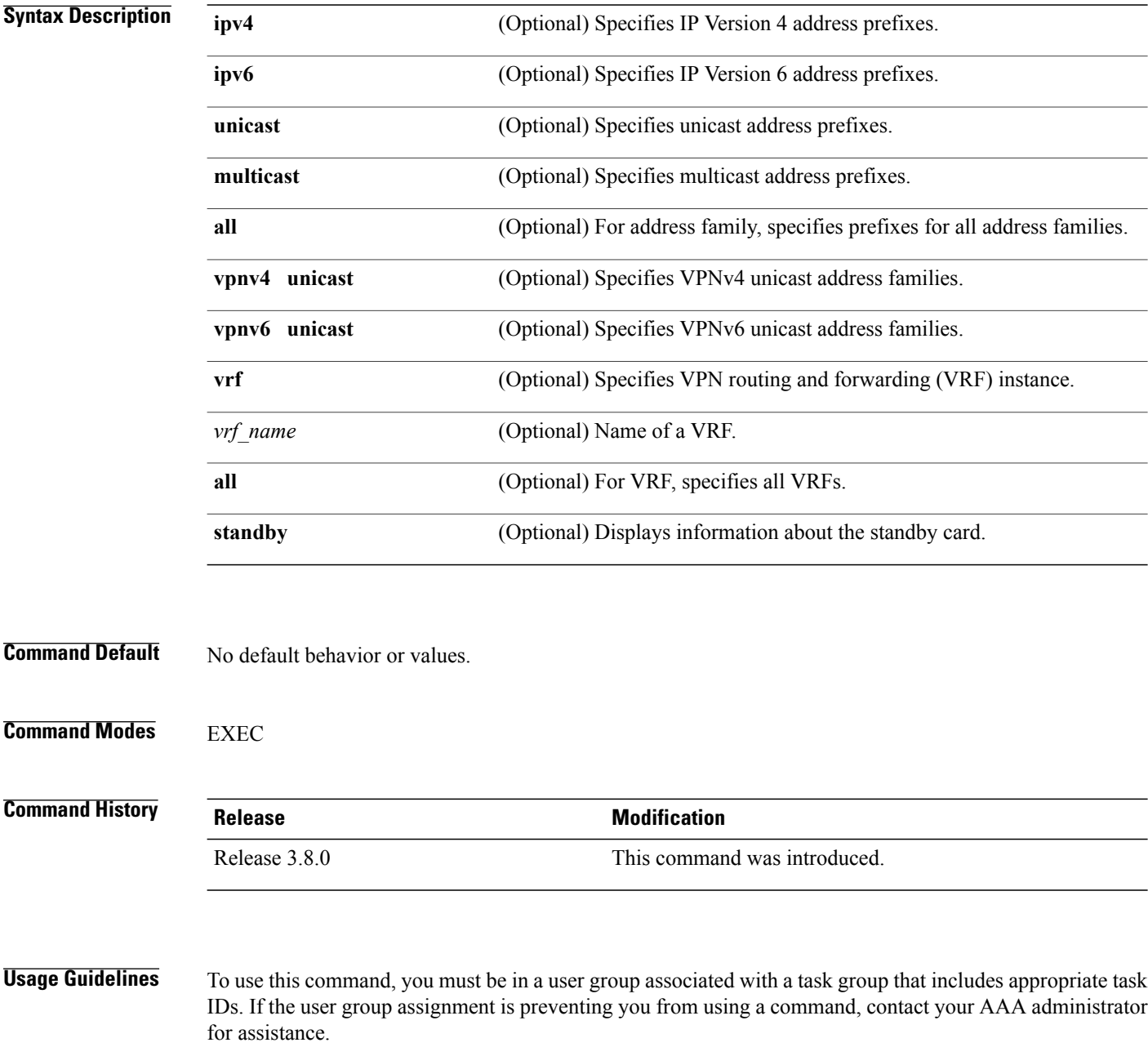

### **Task ID Task ID Operations** bgp read

**Examples** The following is sample output from the **show bgp neighbors nsr** command with the **standby** keyword:

RP/0/0/CPU0:router# **show bgp neighbors nsr standby**

```
BGP neighbor is 2.2.2.2
 BGP state = Established, up for 5d04h
  NSR state = NSR Ready
  Outstanding Postits: 0
BGP neighbor is 10.0.101.5
  BGP state = Established, up for 05:19:00
  NSR state = NSR Ready
  Outstanding Postits: 0
BGP neighbor is 10.1.0.5
  BGP state = Established, up for 5d04h
  NSR state = NSR Ready
  Outstanding Postits: 0
```
This table describes the significant fields shown in the display.

#### **Table 23: show bgp neighbors nsr Field Descriptions**

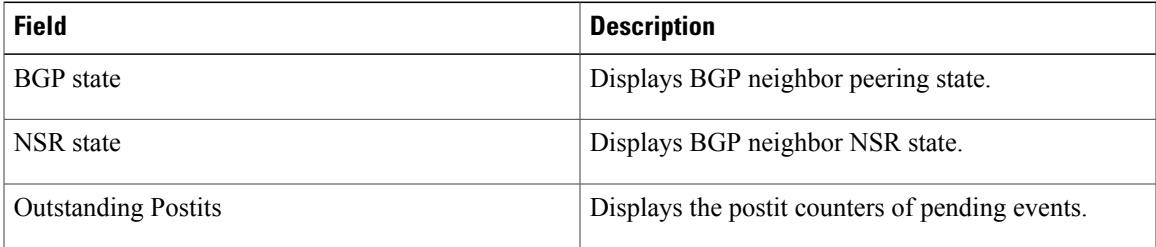

#### **Related Commands**

Ι

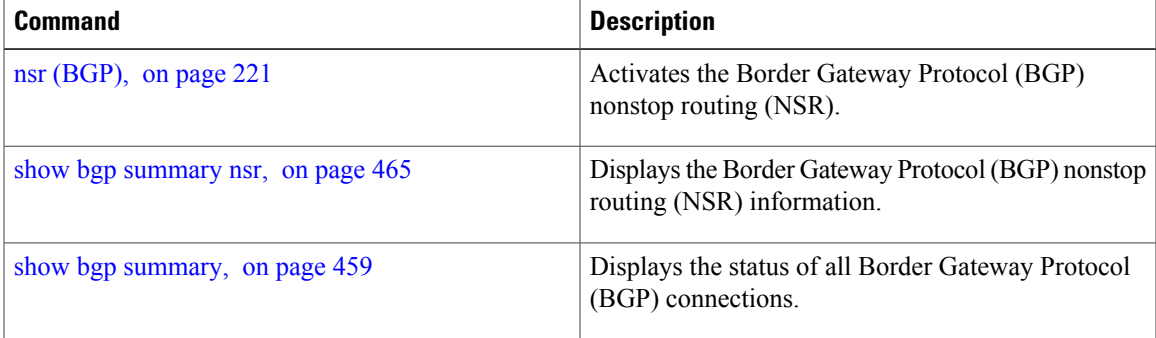

T

# **show bgp nexthops**

To display statistical information about the Border Gateway Protocol (BGP) next hops, use the **show bgp nexthops** command in EXEC mode.

**show bgp nexthops A.B.C.D.aigp-value**[**statistics**] [**speaker** *speaker-id*] [**standby**]

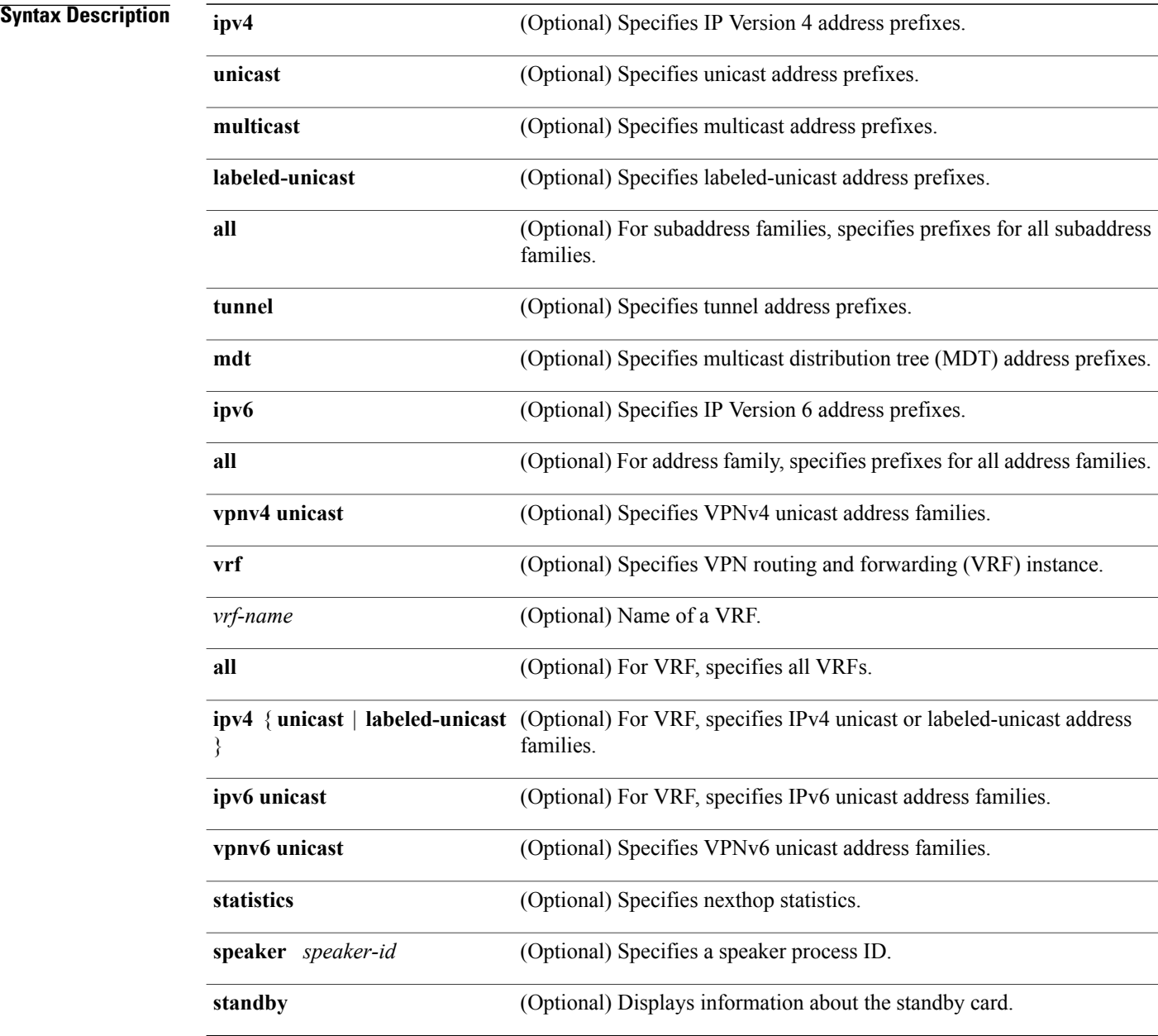

### **Command Default** No default behavior or value

**Command Modes EXEC** 

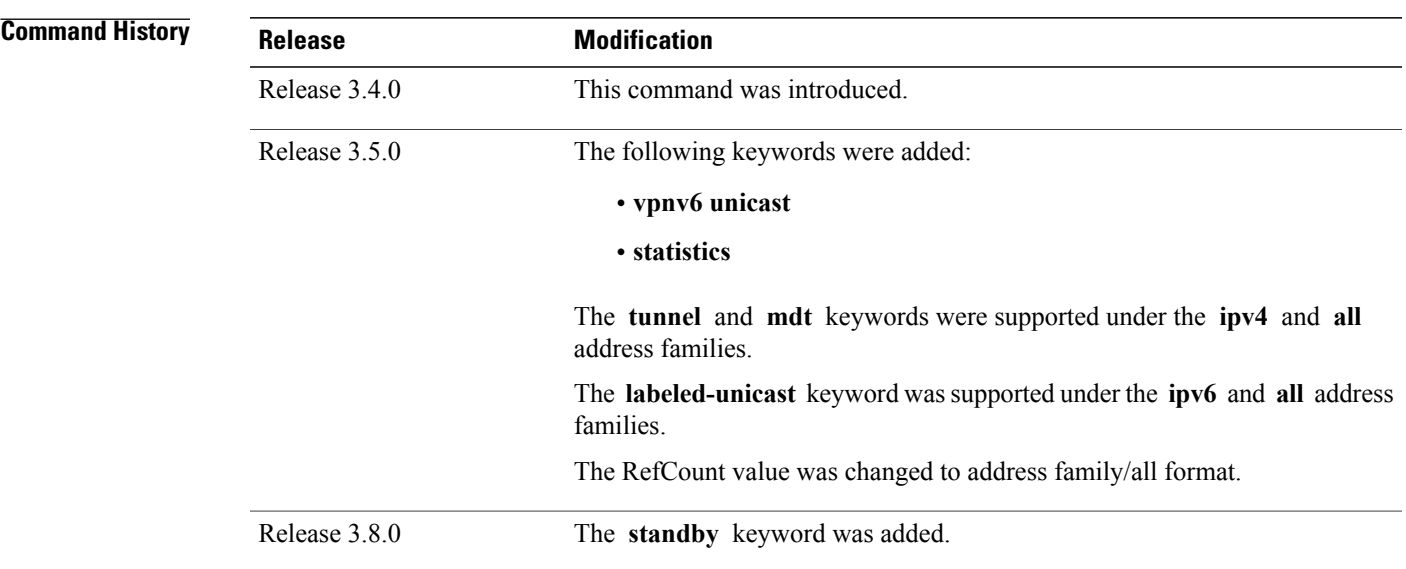

**Usage Guidelines** To use this command, you must be in a user group associated with a task group that includes appropriate task IDs. If the user group assignment is preventing you from using a command, contact your AAA administrator for assistance.

> The **show bgp nexthops** command displays statistical information about next-hop notifications, the time spent processing the notifications, and details about each next-hop that has been registered with the Routing Information Base (RIB).

Use the **vrf** *vrf-name* keyword and argument to display only the next-hops present in the specified VPN routing and forwarding (VRF) instance.

The next-hop information is displayed for all active speaker processes in distributed mode. Each speaker displays a set of next-hops that belongs to the prefixes received by the speaker and next hops that belong to best paths that were received by other speaker processes. Use the **speaker** *speaker-id* keyword and argument to display information for only the specified speaker process.

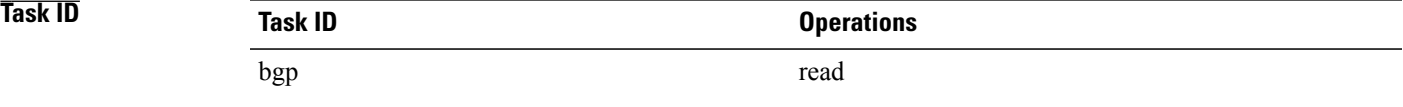

#### **Examples** The following is sample output from the **show bgp nexthops** command with the VRF specified:

RP/0/0/CPU0:router# **show bgp vrf all nexthops** Fri Mar 13 17:05:40.656 UTC VRF: 900 ======== Total Nexthop Processing Time Spent: 0.000 secs Maximum Nexthop Processing Received: 82y48w Bestpaths Deleted: 0 Bestpaths Changed: 0 Time Spent: 0.000 secs Last Notification Processing Received: 1d22h Time Spent: 0.000 secs IPv4 Unicast is active Gateway Address Family: IPv4 Unicast Table ID: 0xe0000001 Nexthop Count: 2 Critical Trigger Delay: 0msec Non-critical Trigger Delay: 10000msec Nexthop Version: 1, RIB version: 1 Status codes: R/UR Reachable/Unreachable C/NC Connected/Not-connected L/NL Local/Non-local I Invalid (Policy Match Failed) Next Hop Status Metric Notf LastRIBEvent RefCount 10.0.101.201 [UR] 4294967295 0/0 1d22h (Reg) 0/3 1d22h (Reg) 90.0.0.2 [R][C][NL] 0 1/0 1d22h (Cri) 20/23 VRF: 901 ======== Total Nexthop Processing Time Spent: 0.000 secs Maximum Nexthop Processing Received: 82y48w Bestpaths Deleted: 0 Bestpaths Changed: 0 Time Spent: 0.000 secs Last Notification Processing Received: 1d22h Time Spent: 0.000 secs IPv4 Unicast is active Gateway Address Family: IPv4 Unicast Table ID: 0xe0000002 Nexthop Count: 2 Critical Trigger Delay: 0msec Non-critical Trigger Delay: 10000msec Nexthop Version: 1, RIB version: 1 Status codes: R/UR Reachable/Unreachable C/NC Connected/Not-connected

L/NL Local/Non-local I Invalid (Policy Match Failed)<br>Status Metric Notf Next Hop Status Metric Notf LastRIBEvent RefCount<br>10.0.101.201 [UR] 4294967295 0/0 1d22h (Req) 0 10.0.101.201 [UR] 4294967295 0/0 1d22h (Reg) 0/3 [R][C][NL] 0 1/0 1d22h (Cri) 10/13 VRF: 902 ======== Total Nexthop Processing Time Spent: 0.000 secs Maximum Nexthop Processing Received: 82y48w Bestpaths Deleted: 0 Bestpaths Changed: 0 Time Spent: 0.000 secs Last Notification Processing Received: 1d22h Time Spent: 0.000 secs IPv4 Unicast is active Gateway Address Family: IPv4 Unicast Table ID: 0xe0000003 Nexthop Count: 2 Critical Trigger Delay: 0msec Non-critical Trigger Delay: 10000msec Nexthop Version: 1, RIB version: 1 Status codes: R/UR Reachable/Unreachable C/NC Connected/Not-connected L/NL Local/Non-local I Invalid (Policy Match Failed) Next Hop Status Metric Notf LastRIBEvent RefCount<br>10.0.101.201 [UR] 4294967295 0/0 1d22h (Reg) 0/3 10.0.101.201 [UR] 4294967295 0/0 1d22h (Reg) 0/3  $[R]$ [C][NL] VRF: 903 ======== Total Nexthop Processing Time Spent: 0.000 secs Maximum Nexthop Processing Received: 82y48w Bestpaths Deleted: 0 Bestpaths Changed: 0 Time Spent: 0.000 secs Last Notification Processing Received: 1d22h Time Spent: 0.000 secs IPv4 Unicast is active Gateway Address Family: IPv4 Unicast Table ID: 0xe0000004 Nexthop Count: 2 Critical Trigger Delay: 0msec Non-critical Trigger Delay: 10000msec Nexthop Version: 1, RIB version: 1 Status codes: R/UR Reachable/Unreachable C/NC Connected/Not-connected L/NL Local/Non-local I Invalid (Policy Match Failed) Next Hop Status Metric Notf LastRIBEvent RefCount

10.0.101.201 [UR] 4294967295 0/0 1d22h (Reg) 0/3 [R][C][NL] 0 VRF: 904 ======== Total Nexthop Processing Time Spent: 0.000 secs Maximum Nexthop Processing Received: 82y48w Bestpaths Deleted: 0 Bestpaths Changed: 0 Time Spent: 0.000 secs Last Notification Processing Received: 1d22h Time Spent: 0.000 secs IPv4 Unicast is active Gateway Address Family: IPv4 Unicast Table ID: 0xe0000005 Nexthop Count: 2 Critical Trigger Delay: 0msec Non-critical Trigger Delay: 10000msec Nexthop Version: 1, RIB version: 1 Status codes: R/UR Reachable/Unreachable C/NC Connected/Not-connected L/NL Local/Non-local I Invalid (Policy Match Failed)<br>Status Metric No Next Hop Status Metric Notf LastRIBEvent RefCount<br>10.0.101.201 [UR] 4294967295 0/0 1d22h (Reg) 0/3 10.0.101.201 [UR] 4294967295 0/0 1d22h (Reg) 0/3 [C][NL] VRF: 905 ======== Total Nexthop Processing Time Spent: 0.000 secs Maximum Nexthop Processing Received: 82y48w Bestpaths Deleted: 0 Bestpaths Changed: 0 Time Spent: 0.000 secs Last Notification Processing Received: 1d22h Time Spent: 0.000 secs IPv4 Unicast is active Gateway Address Family: IPv4 Unicast Table ID: 0xe0000006 Nexthop Count: 2 Critical Trigger Delay: 0msec Non-critical Trigger Delay: 10000msec Nexthop Version: 1, RIB version: 1 Status codes: R/UR Reachable/Unreachable C/NC Connected/Not-connected L/NL Local/Non-local I Invalid (Policy Match Failed)<br>Status Metric No Next Hop Status Metric Notf LastRIBEvent RefCount<br>10.0.101.201 [UR] 4294967295 0/0 1d22h (Reg) 0 10.0.101.201 [UR] 4294967295 0/0 1d22h (Reg) 0/3 95.0.0.2<br>[UR]<br>[R][C][NL]

VRF: 906 ======== Total Nexthop Processing Time Spent: 0.000 secs Maximum Nexthop Processing Received: 82y48w Bestpaths Deleted: 0 Bestpaths Changed: 0 Time Spent: 0.000 secs Last Notification Processing Received: 1d22h Time Spent: 0.000 secs IPv4 Unicast is active Gateway Address Family: IPv4 Unicast Table ID: 0xe0000007 Nexthop Count: 2 Critical Trigger Delay: 0msec Non-critical Trigger Delay: 10000msec Nexthop Version: 1, RIB version: 1 Status codes: R/UR Reachable/Unreachable C/NC Connected/Not-connected L/NL Local/Non-local I Invalid (Policy Match Failed) Next Hop Status Metric Notf LastRIBEvent RefCount<br>10.0.101.201 [UR] 4294967295 0/0 1d22h (Req) 0/3 10.0.101.201 [UR] 4294967295 0/0 1d22h (Reg) 0/3  $[R]$  $[C]$  $[NL]$ VRF: 907 ======== Total Nexthop Processing Time Spent: 0.000 secs Maximum Nexthop Processing Received: 82y48w Bestpaths Deleted: 0 Bestpaths Changed: 0 Time Spent: 0.000 secs Last Notification Processing Received: 1d22h Time Spent: 0.000 secs IPv4 Unicast is active Gateway Address Family: IPv4 Unicast Table ID: 0xe0000008 Nexthop Count: 2 Critical Trigger Delay: 0msec Non-critical Trigger Delay: 10000msec Nexthop Version: 1, RIB version: 1 Status codes: R/UR Reachable/Unreachable C/NC Connected/Not-connected L/NL Local/Non-local I Invalid (Policy Match Failed) Next Hop Status Metric Notf LastRIBEvent RefCount 10.0.101.201 [UR] 4294967295 0/0 1d22h (Reg) 0/3 10.0.101.201 [UR] 4294967295 0/0 1d22h (Reg) 0/3<br>97.0.0.2 [R][C][NL] 0 1/0 1d22h (Cri) 10/13 VRF: 908

```
========
```
Total Nexthop Processing Time Spent: 0.000 secs Maximum Nexthop Processing Received: 82y48w Bestpaths Deleted: 0 Bestpaths Changed: 0 Time Spent: 0.000 secs Last Notification Processing Received: 1d22h Time Spent: 0.000 secs IPv4 Unicast is active Gateway Address Family: IPv4 Unicast Table ID: 0xe0000009 Nexthop Count: 2 Critical Trigger Delay: 0msec Non-critical Trigger Delay: 10000msec Nexthop Version: 1, RIB version: 1 Status codes: R/UR Reachable/Unreachable C/NC Connected/Not-connected L/NL Local/Non-local I Invalid (Policy Match Failed)<br>Status Metric Notf Next Hop Status Metric Notf LastRIBEvent RefCount 10.0.101.201 [UR] 4294967295 0/0 1d22h (Reg) 0/3 10.0.101.201 [UR] 4294967295 0/0 1d22h (Reg) 0/3  $[R]$ [C][NL] VRF: 909 ======== Total Nexthop Processing Time Spent: 0.000 secs Maximum Nexthop Processing Received: 82y48w Bestpaths Deleted: 0 Bestpaths Changed: 0 Time Spent: 0.000 secs Last Notification Processing Received: 1d22h Time Spent: 0.000 secs IPv4 Unicast is active Gateway Address Family: IPv4 Unicast Table ID: 0xe000000a Nexthop Count: 1 Critical Trigger Delay: 0msec Non-critical Trigger Delay: 10000msec Nexthop Version: 1, RIB version: 1 Status codes: R/UR Reachable/Unreachable C/NC Connected/Not-connected L/NL Local/Non-local I Invalid (Policy Match Failed) Next Hop Status Metric Notf LastRIBEvent RefCount<br>
99.0.0.2 [UR] 4294967295 0/0 1d22h (Req) 0/3 1d22h (Reg) VRF: yellow  $=$ Total Nexthop Processing Time Spent: 0.000 secs

Ι

```
Maximum Nexthop Processing
  Received: 82y48w
  Bestpaths Deleted: 0
  Bestpaths Changed: 0
  Time Spent: 0.000 secs
Last Notification Processing
  Received: 82y48w
  Time Spent: 0.000 secs
IPv4 Unicast is active
Gateway Address Family: IPv4 Unicast
Table ID: 0xe000000e
Nexthop Count: 0
Critical Trigger Delay: 0msec
Non-critical Trigger Delay: 10000msec
Nexthop Version: 1, RIB version: 1
```
This table describes the significant fields shown in the display.

**Table 24: show bgp vrf all nexthops Field Descriptions**

| <b>Field</b>                                     | <b>Description</b>                                                                                                    |
|--------------------------------------------------|----------------------------------------------------------------------------------------------------|
| <b>VRF</b>                                       | Name of the VRF.                                                                                                    |
| <b>Total Nexthop Processing Time Spent</b>       | Time spent processing trigger delays for critical and<br>noncritical events for the VRF or address family. The<br>time is specified in seconds.               |
| Maximum Nexthop Processing                       | Time that has passed since the nexthop notification<br>was received that resulted in spending the maximum<br>amount of processing time for all notifications. |
| Last Notification Processing                     | Time that has passed since the last nexthop<br>notification was received.                                                                                     |
| IPv4 Unicast is active.                          | VRF specified output that indicates the IPv4 unicast<br>address family is active within the VRF.                                                              |
| Nexthop Count                                    | Number of next hops for the VRF or address family.                                                                                                    |
| <b>Critical Trigger Delay</b>                    | Configured critical trigger delay.                                                                                                    |
| Non-critical Trigger Delay                       | Configured noncritical trigger delay.                                                                                                    |
| <b>Total Critical Notifications Received</b>     | Number of critical notifications received.                                                                                                    |
| <b>Total Non-critical Notifications Received</b> | Number of noncritical notifications received.                                                                                                    |
| Bestpaths Deleted After Last Walk                | Number of best paths deleted due to the last<br>notification.                                                                                                 |
| Bestpaths Changed After Last Walk                | Number of best paths modified due to the last<br>notification.                                                                                                |

T

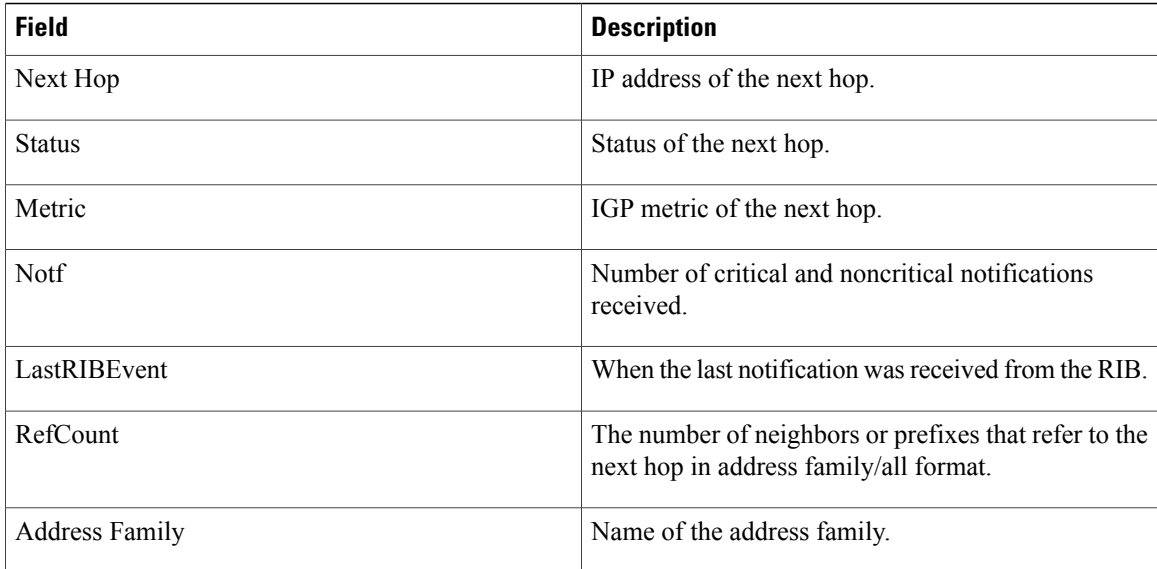

#### **Related Commands**

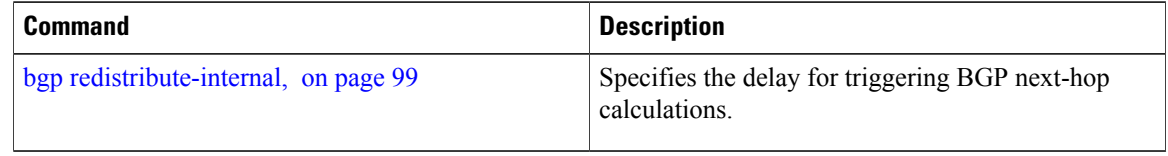

## **show bgp nsr**

 $\mathsf I$ 

To display Border Gateway Protocol (BGP) nonstop routing (NSR) information, use the **show bgp nsr** command in EXEC mode.

**show bgp** [**ipv4** {**unicast| multicast| labeled-unicast| all| tunnel| mdt**}| **ipv6** {**unicast| multicast| all| labeled-unicast**}| **all** {**unicast| multicast| all| labeled-unicast| mdt| tunnel**}| **vpnv4 unicast**| **vrf** {*vrf-name***| all**} [**ipv4** {**unicast| labeled-unicast**}| **ipv6 unicast**]| **vpvn6 unicast**] **nsr [standby]**

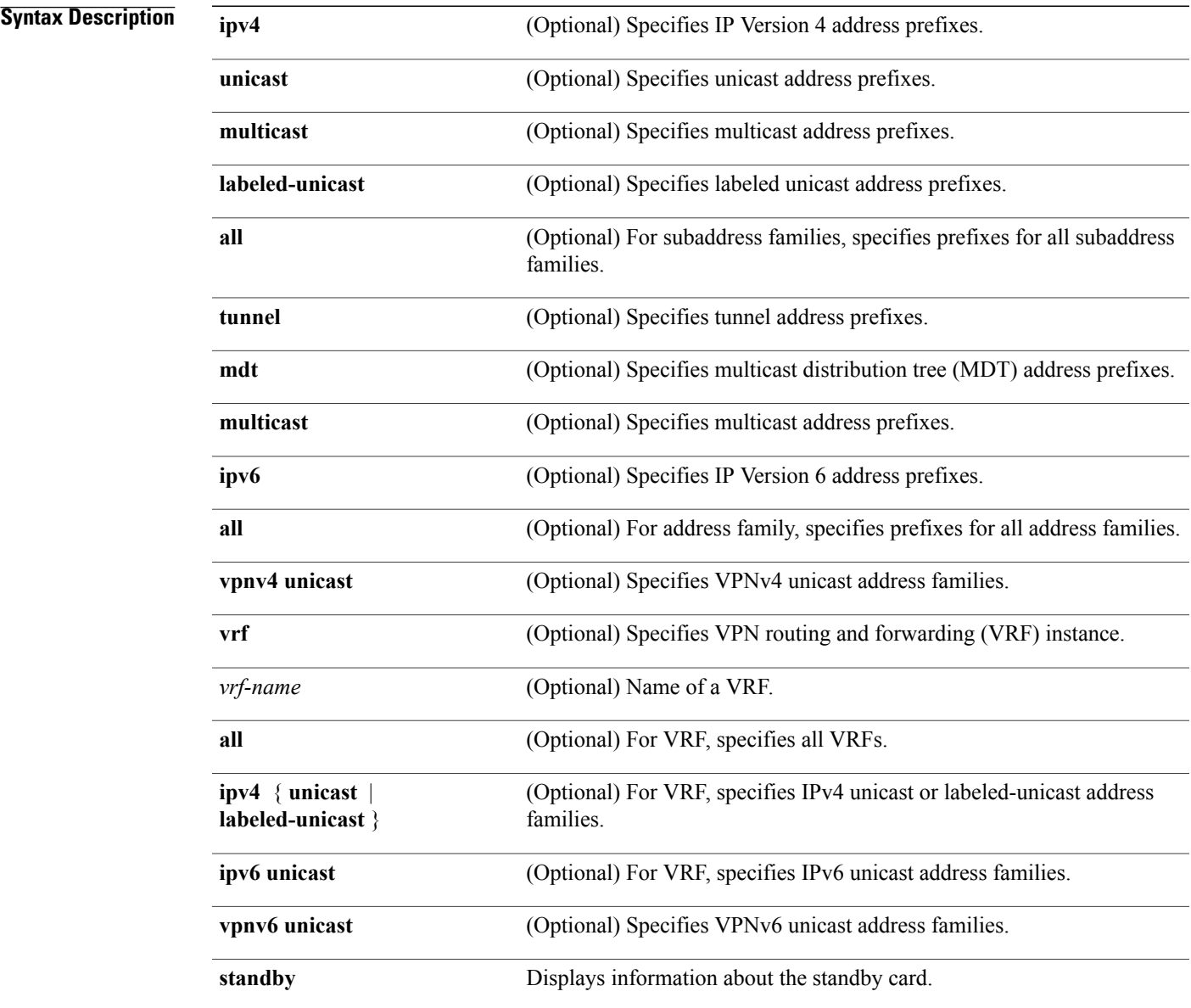

 $\mathbf I$ 

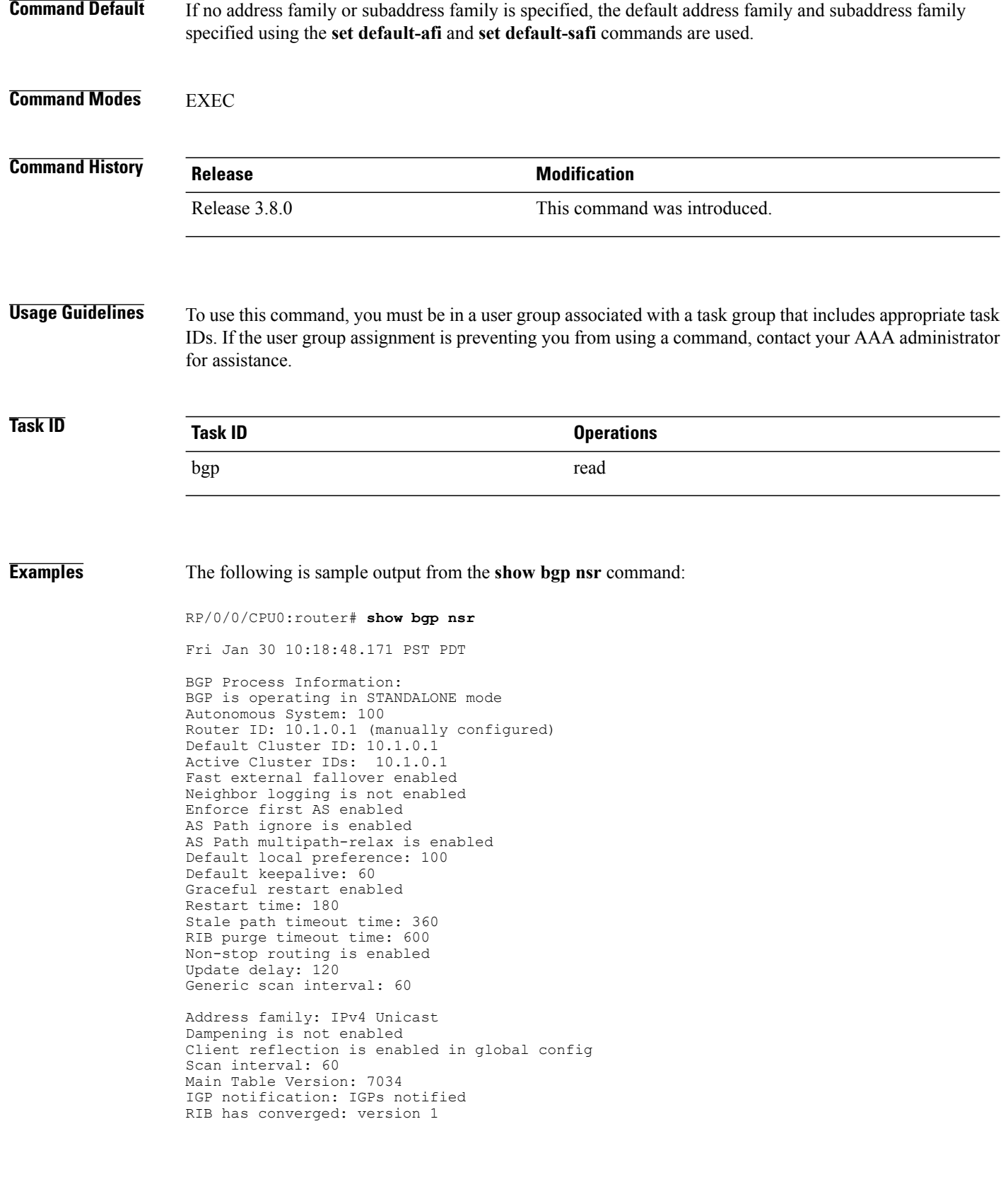
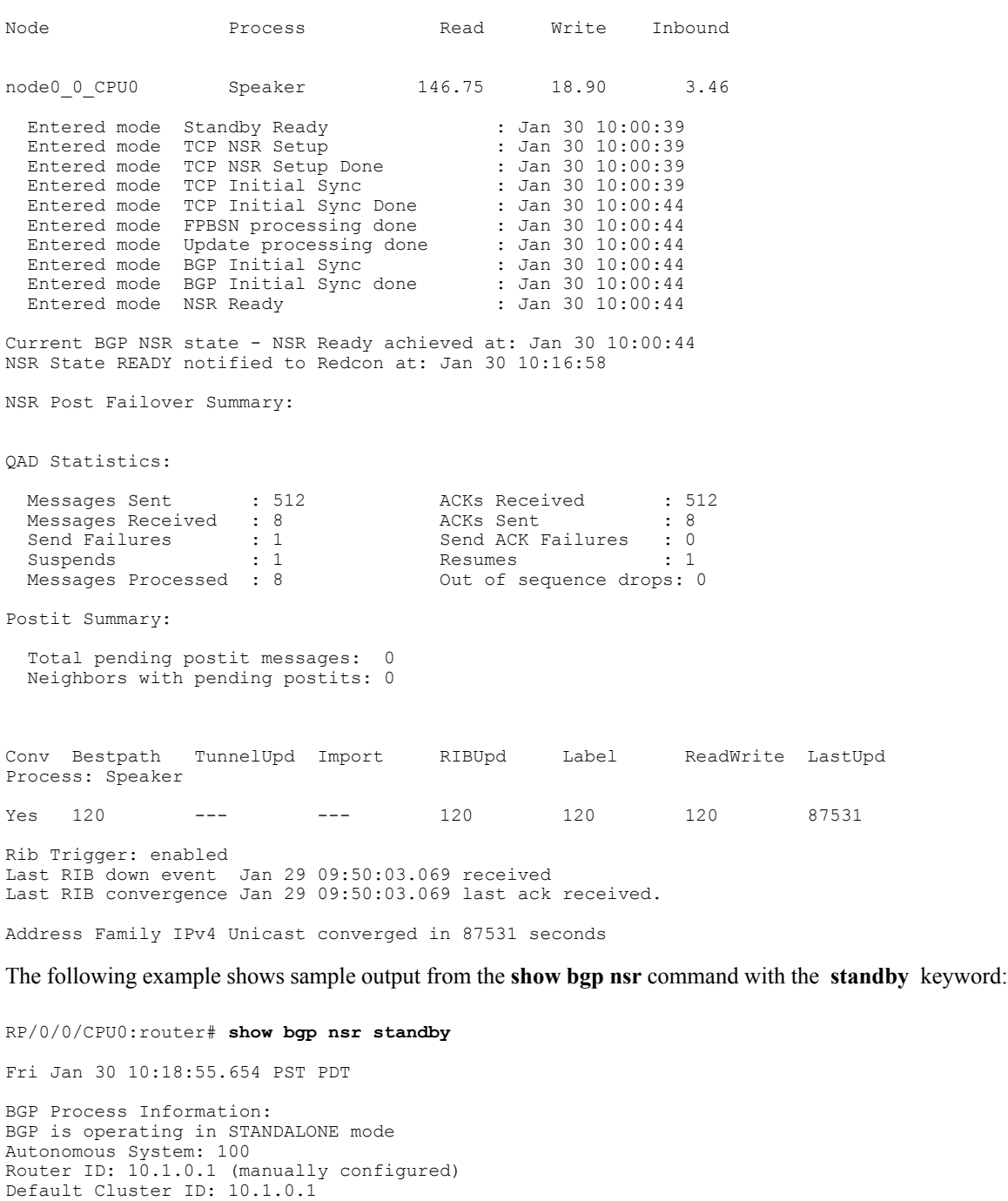

Active Cluster IDs: 10.1.0.1 Fast external fallover enabled Neighbor logging is not enabled Enforce first AS enabled AS Path ignore is enabled

Default keepalive: 60 Graceful restart enabled Restart time: 180

 $\mathbf I$ 

AS Path multipath-relax is enabled Default local preference: 100

========== Post Failover Summary for Active instance ==========

```
Stale path timeout time: 360
RIB purge timeout time: 600
Non-stop routing is enabled
Update delay: 120
Generic scan interval: 60
Address family: IPv4 Unicast
Dampening is not enabled
Client reflection is enabled in global config
Scan interval: 60
Main Table Version: 7034
IGP notification: IGPs notified
RIB has converged: version 1
========== Post Failover Summary for Standby instance ==========
Node Process Read Write Inbound
node0_1_CPU0 Speaker 1.68 0.00 1.42
Entered mode Standby Ready : Jan 30 10:00:39<br>
Entered mode TCP Replication : Jan 30 10:00:39<br>
Entered mode TCP Init Sync Done : Jan 30 10:00:44
Entered mode TCP Replication
Entered mode TCP Init Sync Done
Entered mode NSR Ready : Jan 30 10:00:44
QAD Statistics:
 Messages Sent : 9 ACKs Received : 9
 Messages Received : 512<br>Send Failures : 0
 Send Failures : 0 Send ACK Failures : 0<br>Suspends : 0 Resumes : 0
 Suspends : 0 Resumes<br>Messages Processed : 512 Standby
                                     Standby init drops : 0 Out of sequence
drops: 0
Postit Summary:
  Total pending postit messages: 0
 Neighbors with pending postits: 0
Conv Bestpath TunnelUpd Import RIBUpd Label ReadWrite LastUpd
Process: Speaker
Yes 1233338444 --- -- -- 1233338444 1233338444 1233338444 ---
Rib Trigger: enabled
Last RIB down event Jan 29 09:50:17.308 received
Last RIB convergence Jan 29 09:50:17.308 last ack received.
```
## **Related Commands**

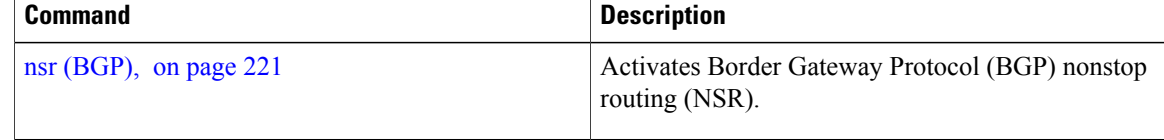

# **show bgp paths**

To display all the Border Gateway Protocol (BGP) paths in the database, use the **show bgp paths** command in EXEC mode.

**show bgp paths [detail] [debug]** [**regexp** *regular-expression*]

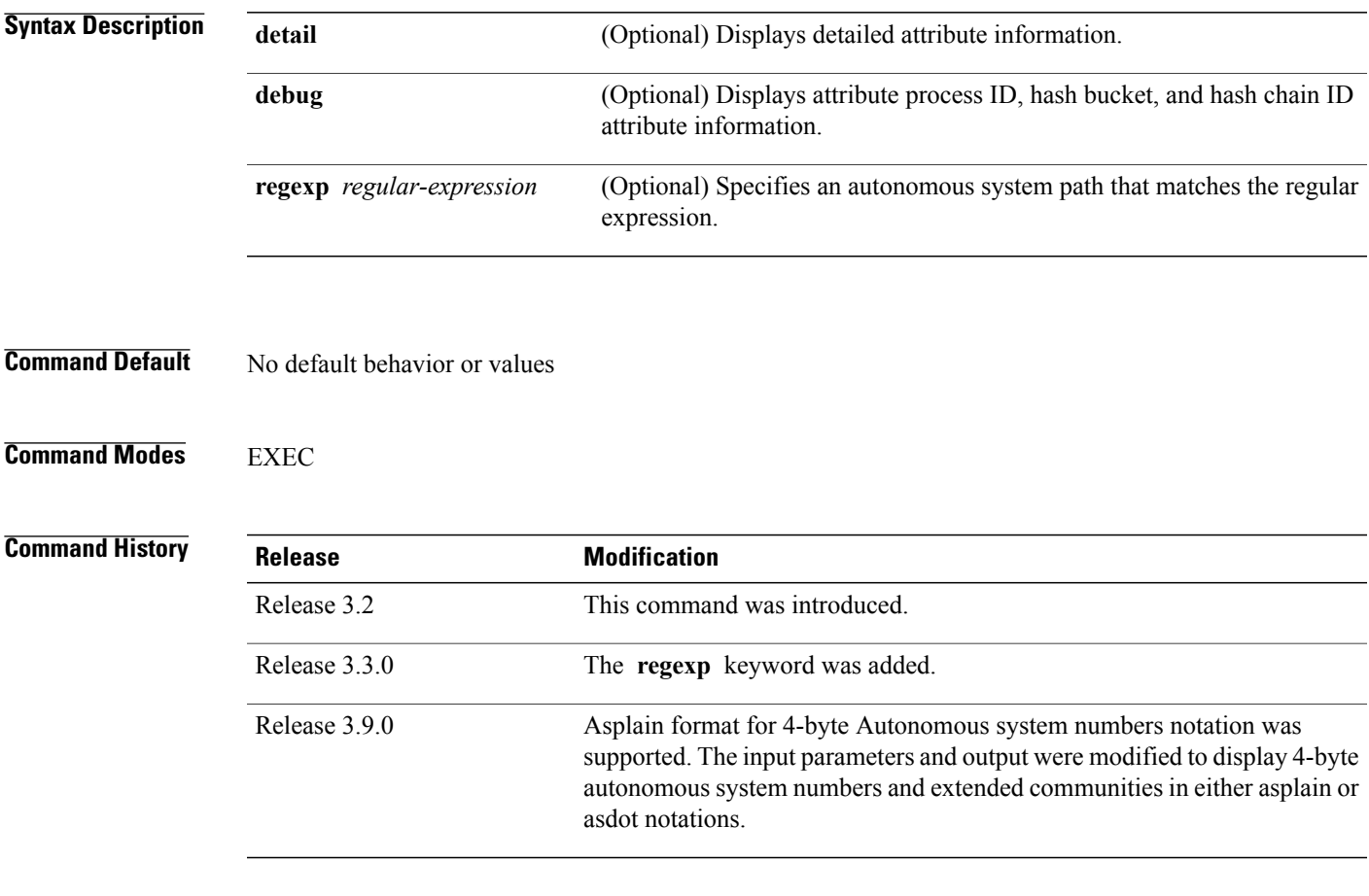

Г

**Usage Guidelines** To use this command, you must be in a user group associated with a task group that includes appropriate task IDs. If the user group assignment is preventing you from using a command, contact your AAA administrator for assistance.

> Use the **show bgp paths** command to display information about AS paths and the associated attributes with which the paths were received.

If no options are specified, all stored AS paths are displayed with the number of routes using each path.

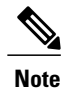

The AS path information is stored independently of the address family, making it possible that routes from different address families could be using the same path.

Use the *regular-expression* argument to limit the output to only those paths that match the specified regular expression.See the *Cisco IOS XR Getting Started Guide forthe Cisco XR 12000 Series Router*for information on regular expressions.

Use the **detail** keyword to display detailed information on the attributes stored with the AS path.

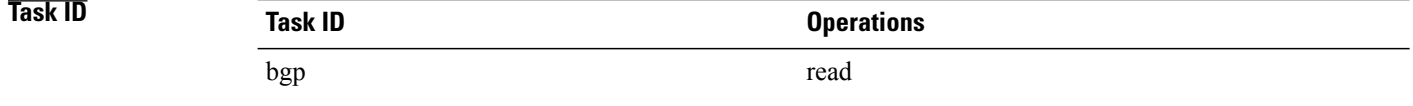

**Examples** The following is sample output from the **show** bgp paths command:

RP/0/0/CPU0:router# **show bgp paths detail**

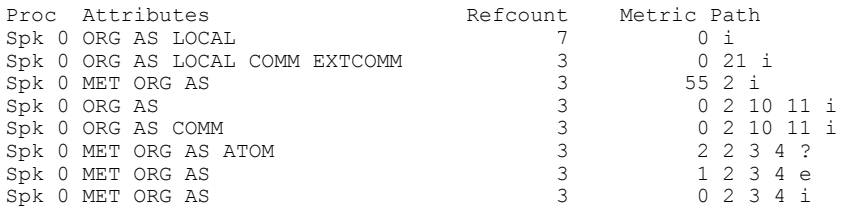

This table describes the significant fields shown in the display.

## **Table 25: show bgp paths Field Descriptions**

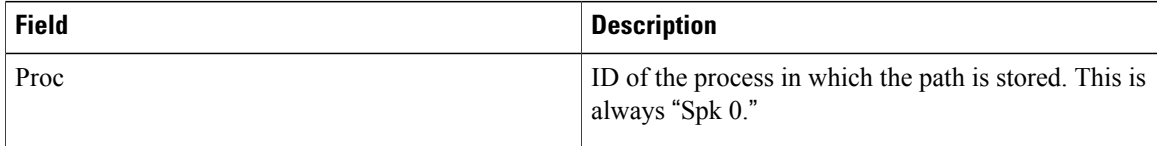

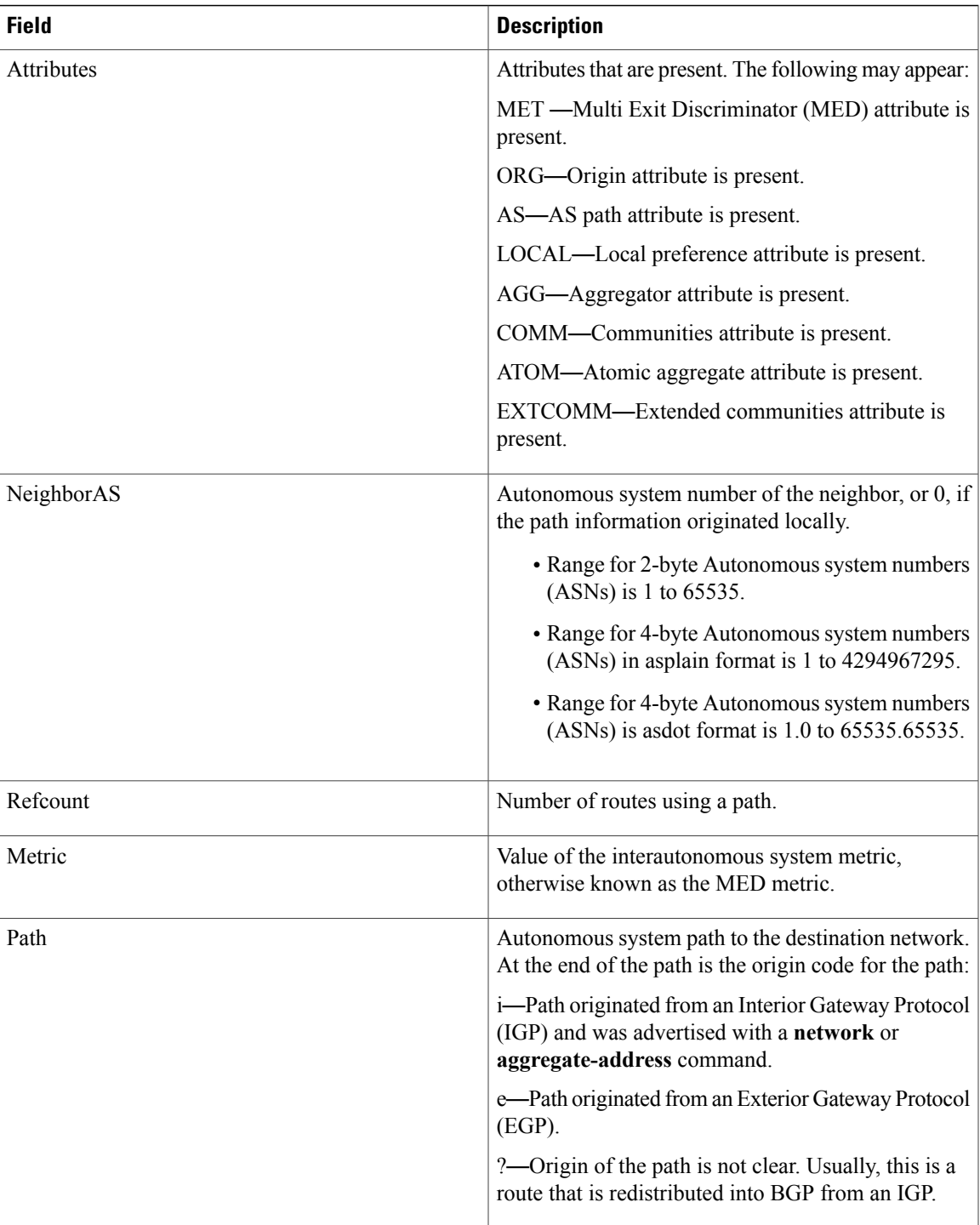

T

# **show bgp policy**

To display information about Border Gateway Protocol (BGP) advertisements under a proposed policy, use the **show bgp policy** command in EXEC mode.

**show bgp policy**

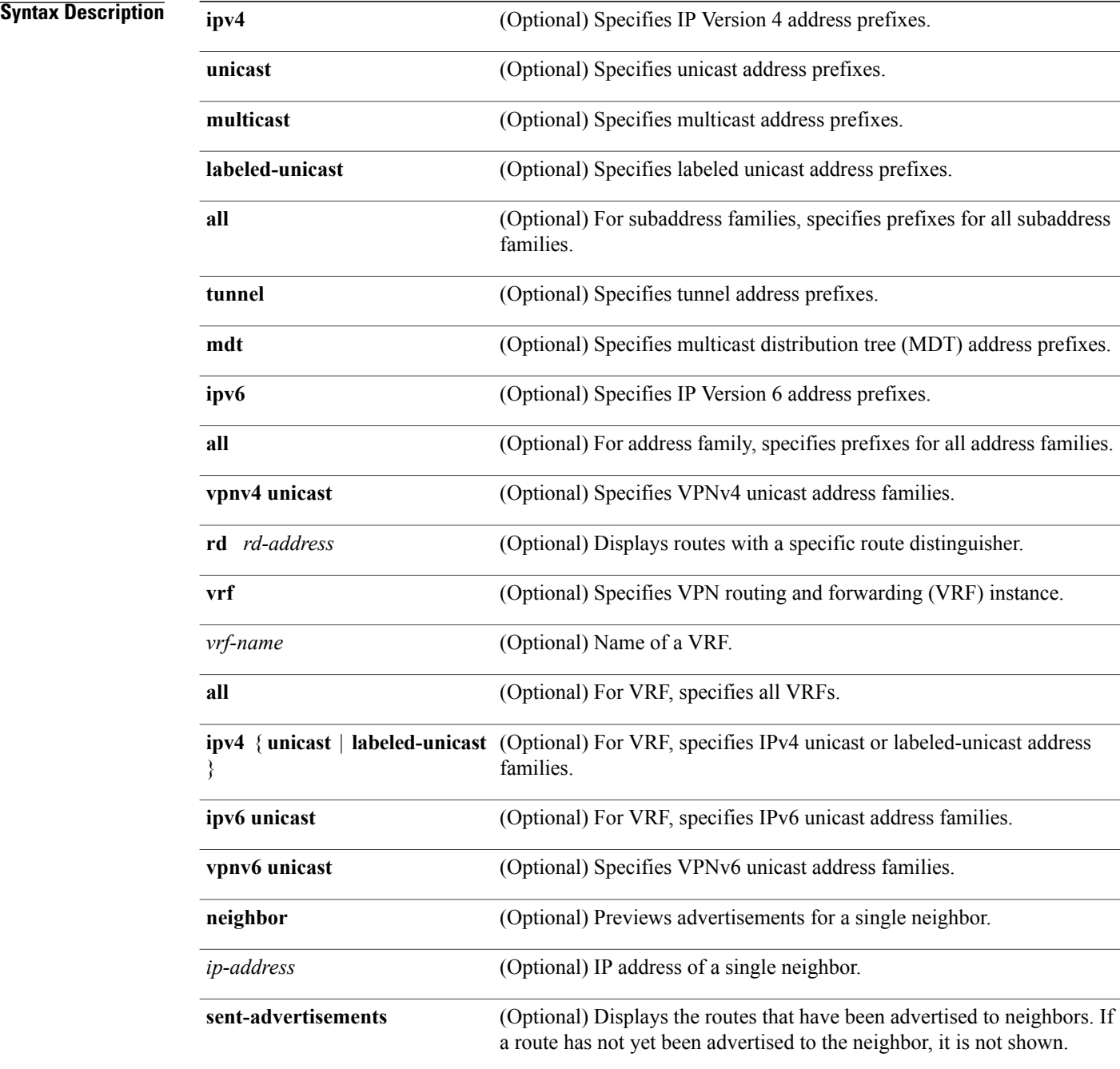

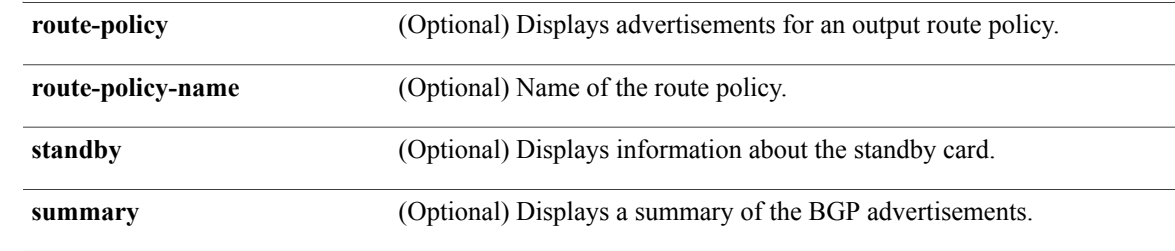

**Command Default** Advertisements for all neighbors are displayed if the **neighbor** *ip-address* keyword and argument are not specified. If no address family or subaddress family is specified, the default address family and subaddress family specified using the **set default-afi** and **set default-safi** commands are used.

## **Command Modes** EXEC

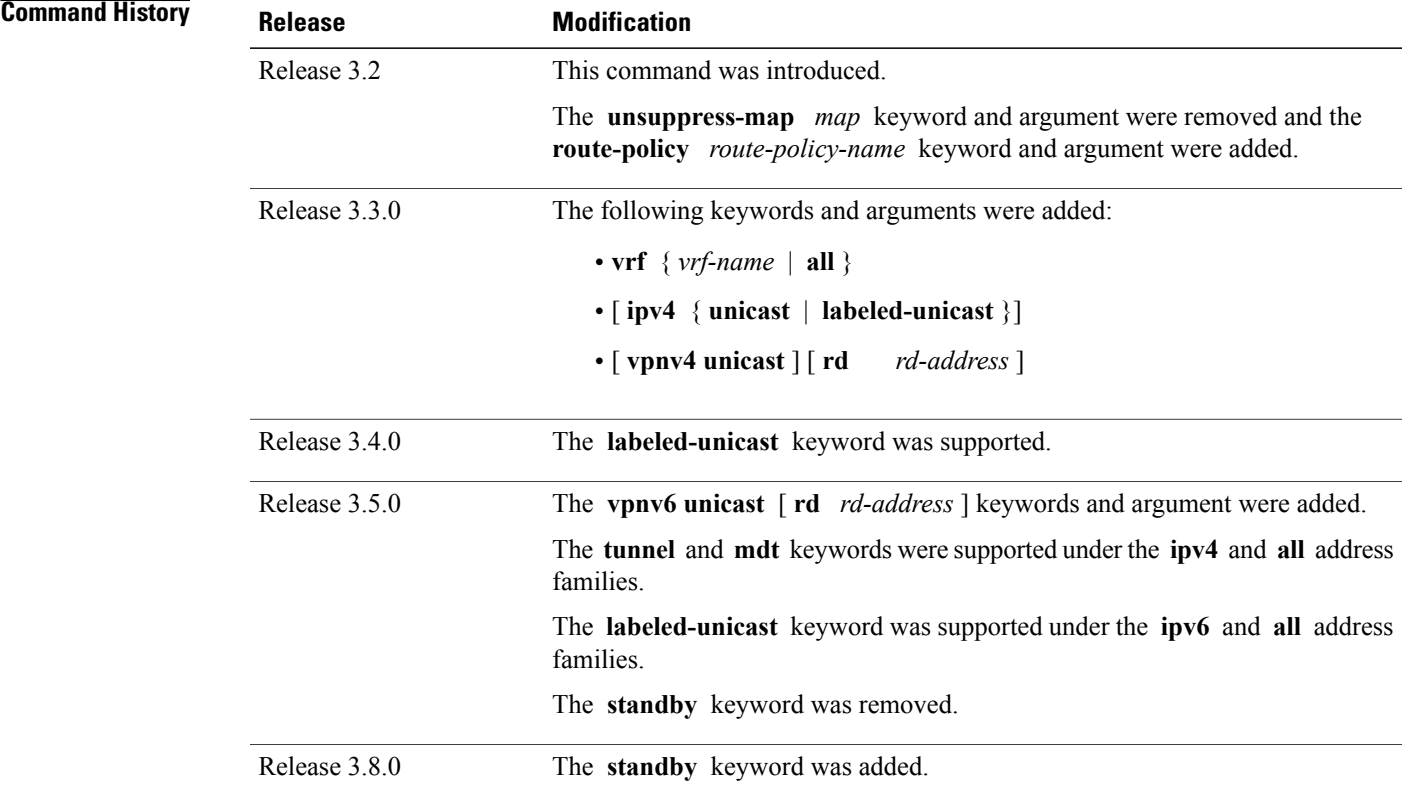

Г

**Usage Guidelines** To use this command, you must be in a user group associated with a task group that includes appropriate task IDs. If the user group assignment is preventing you from using a command, contact your AAA administrator for assistance.

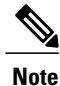

The **set default-afi** command is used to specify the default address family for the session, and the **set default-safi** command is used to specify the default subaddress family for the session. See the *Cisco IOS XR System Management Command Reference for the Cisco XR 12000 Series Router*for detailed information and syntax for the **set default-afi** and **set default-safi** commands. If you do not specify a default address family, the default address family is IPv4. If you do not specify a default subaddress family, the default subaddress family is unicast.

BGP contains a separate routing table for each configured address family and subaddress family combination. The addressfamily and subaddressfamily optionsspecify the routing table to be examined. If the **all** keyword is specified for the address family or subaddress family, each matching routing table is examined in turn.

Use the **show bgppolicy** command to display routes that would be advertised to neighbors under a proposed policy. Unlike in the **show bgp advertised** command, the information displayed reflects any modifications made to the routes when executing the specified policy.

Use the **neighbor** keyword to limit the output to routes advertised to a particular neighbor. Use the **sent-advertisements** keyword to change the output in two ways:

- If a policy is not specified explicitly, any policy configured on the neighbor (using the **route-policy (BGP)** command) is executed before displaying the routes.
- Only routes that have already been advertised to the neighbor (and not withdrawn) are displayed. Routes that have not yet been advertised are not displayed.

Use the **summary** keyword to display abbreviated output.

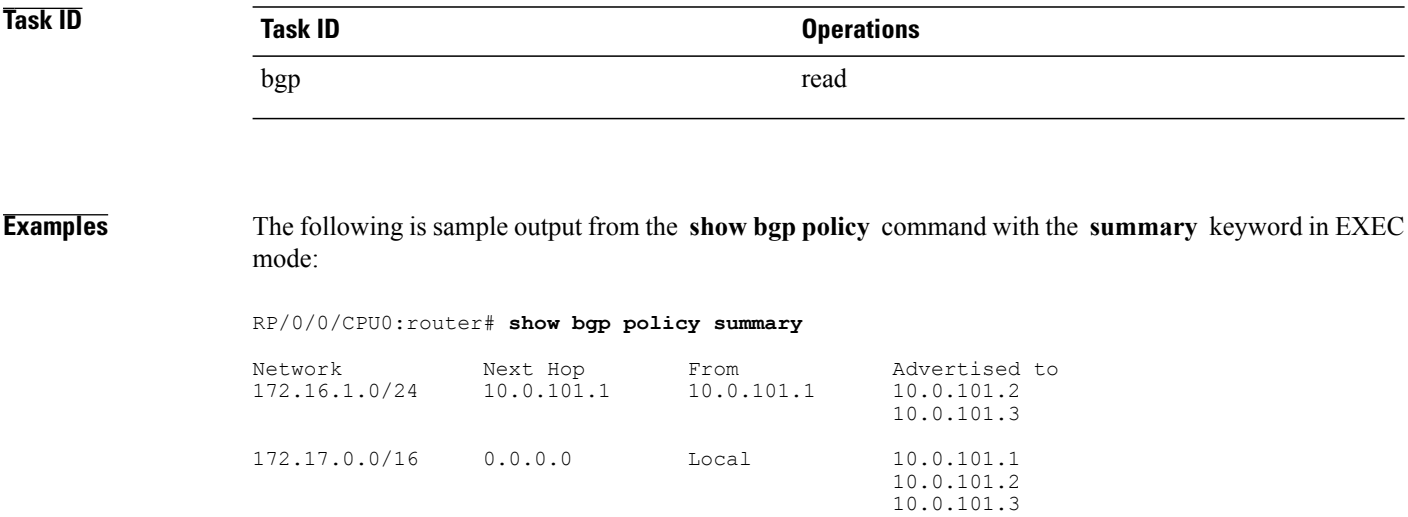

This table describes the significant fields shown in the display.

### **Table 26: show bgp policy summary Field Descriptions**

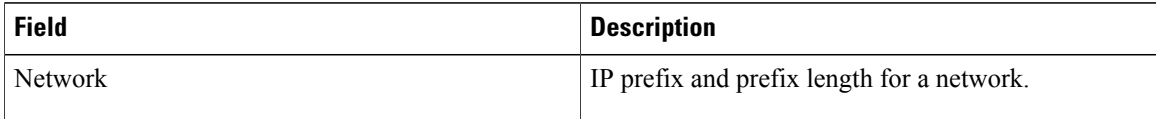

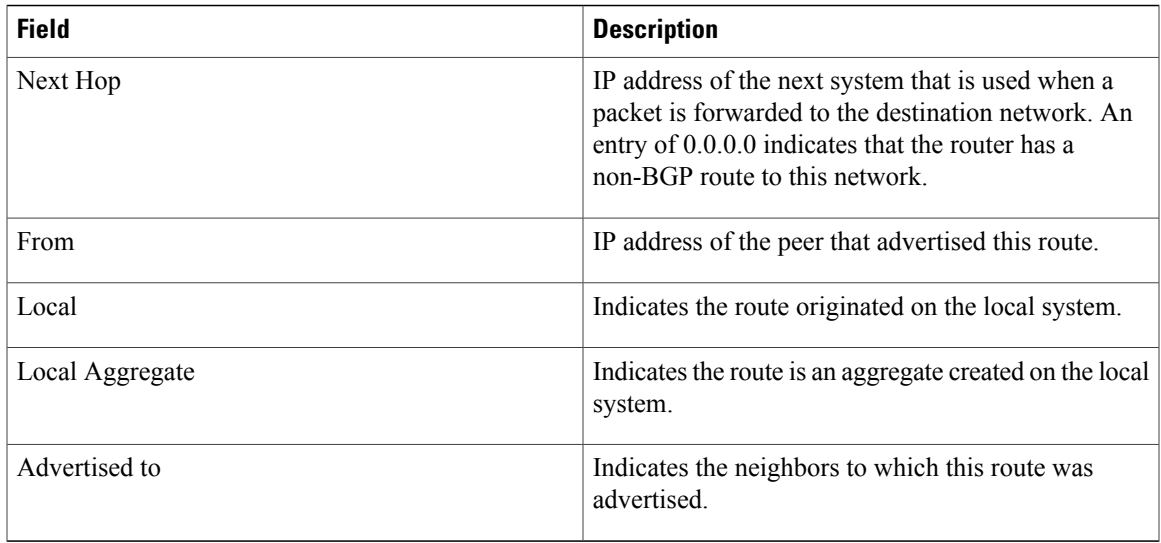

The following is sample output from the **show bgp policy** command in EXEC mode:

RP/0/0/CPU0:router# **show bgp policy**

```
11.0.0.0/24 is advertised to 10.4.101.1
  Path info:<br>neighbor: Local
                               neighbor router id: 10.4.0.1
    valid local best
  Attributes after inbound policy was applied:
    next hop: 0.0.0.0
    MET ORG AS
    origin: IGP metric: 0
    aspath:
  Attributes after outbound policy was applied:
    next hop: 10.4.0.1
    MET ORG AS
    origin: IGP metric: 0
    aspath: 1
11.0.0.0/24 is advertised to 10.4.101.2
  Path info:<br>neighbor: Local
                               neighbor router id: 10.4.0.1
    valid local best
  Attributes after inbound policy was applied:
    next hop: 0.0.0.0
    MET ORG AS
    origin: IGP metric: 0
    aspath:
  Attributes after outbound policy was applied:
    next hop: 10.4.0.1
    MET ORG AS
   origin: IGP metric: 0
    aspath:
11.0.0.0/24 is advertised to 10.4.101.3
 Path info:<br>neighbor: Local
                               neighbor router id: 10.4.0.1
    valid local best
  Attributes after inbound policy was applied:
    next hop: 0.0.0.0
    MET ORG AS
    origin: IGP metric: 0
    aspath:
  Attributes after outbound policy was applied:
    next hop: 10.4.0.1
```

```
MET ORG AS
    origin: IGP metric: 0
    aspath:
12.0.0.0/24 is advertised to 10.4.101.2
 Path info:<br>neighbor: 10.4.101.1
                                 neighbor: 10.4.101.1 neighbor router id: 10.4.101.1
    valid external best
  Attributes after inbound policy was applied:
    next hop: 10.4.101.1
    ORG AS
    origin: IGP neighbor as: 2
    aspath: 2 3 4
  Attributes after outbound policy was applied:
    next hop: 10.4.101.1
    ORG AS
    origin: IGP neighbor as: 2
    aspath:2 3 4
12.0.0.0/24 is advertised to 10.4.101.3
 Path info:<br>neighbor: 10.4.101.1
                                 neighbor: 10.4.101.1 neighbor router id: 10.4.101.1
    valid external best
  Attributes after inbound policy was applied:
    next hop: 10.4.101.1
    ORG AS
    origin: IGP neighbor as: 2
    aspath: 2 3 4
  Attributes after outbound policy was applied:
    next hop: 10.4.101.1
    ORG AS
    origin: IGP neighbor as: 2
    aspath:2 3 4
```
This table describes the significant fields shown in the display.

| <b>Field</b>               | <b>Description</b>                                                                                                    |
|----------------------------|----------------------------------------------------------------------------------------------------|
| Is advertised to           | IP address of the peer to which this route is advertised.<br>If the route is advertised to multiple peers, information<br>is shown separately for each peer. |
| neighbor                   | IP address of the peer that advertised this route, or<br>one of the following:                                                                               |
|                            | Local—Route originated on the local system.                                                                                                    |
|                            | Local Aggregate—Route is an aggregate created on<br>the local system.                                                                                        |
| neighbor router id         | BGP identifier for the peer, or the local system if the<br>route originated on the local system.                                                             |
| Not advertised to any peer | Indicates the no-advertise well-known community is<br>associated with this route. Routes with this<br>community are not advertised to any BGP peers.         |

**Table 27: show bgp policy Field Descriptions**

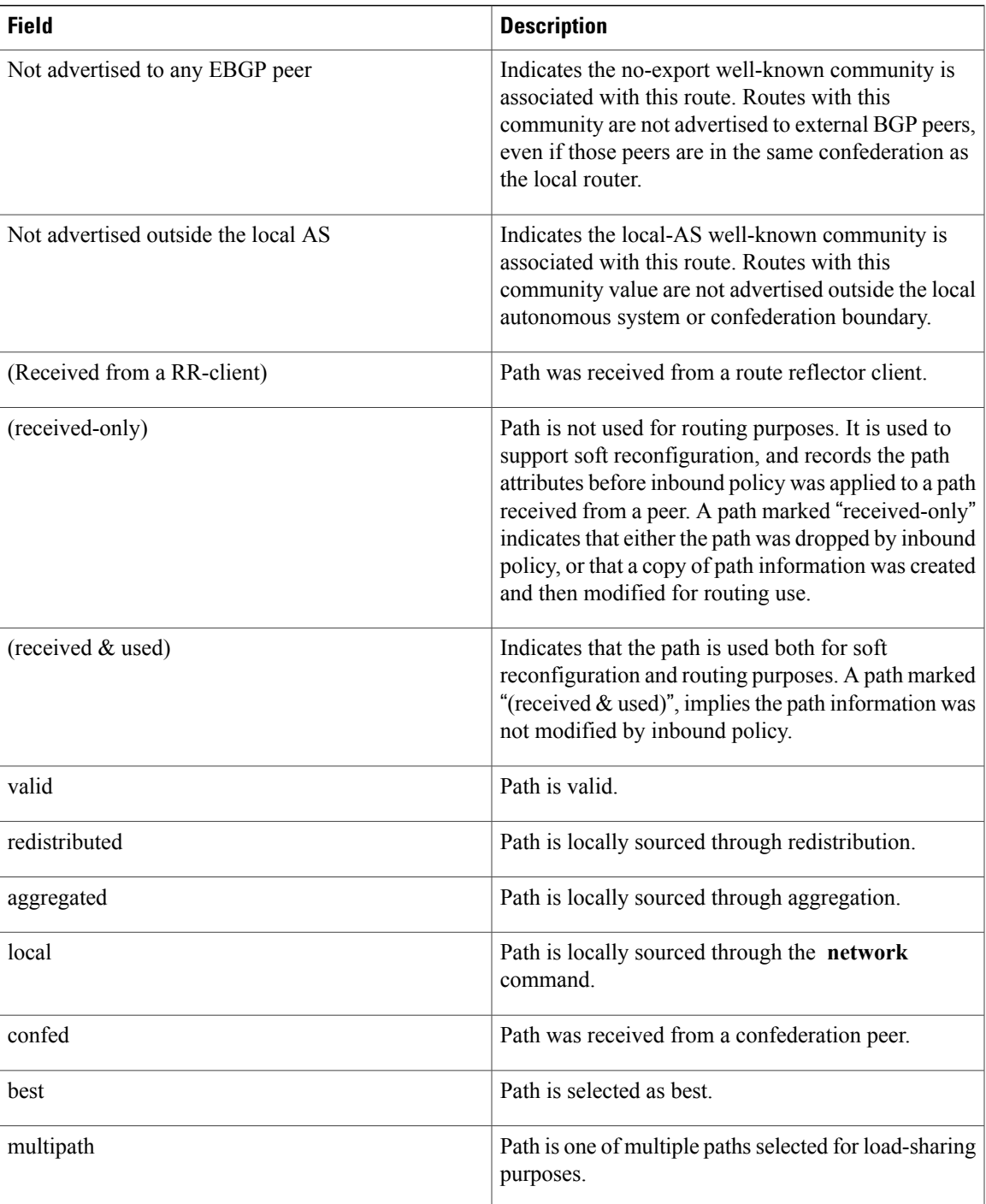

T

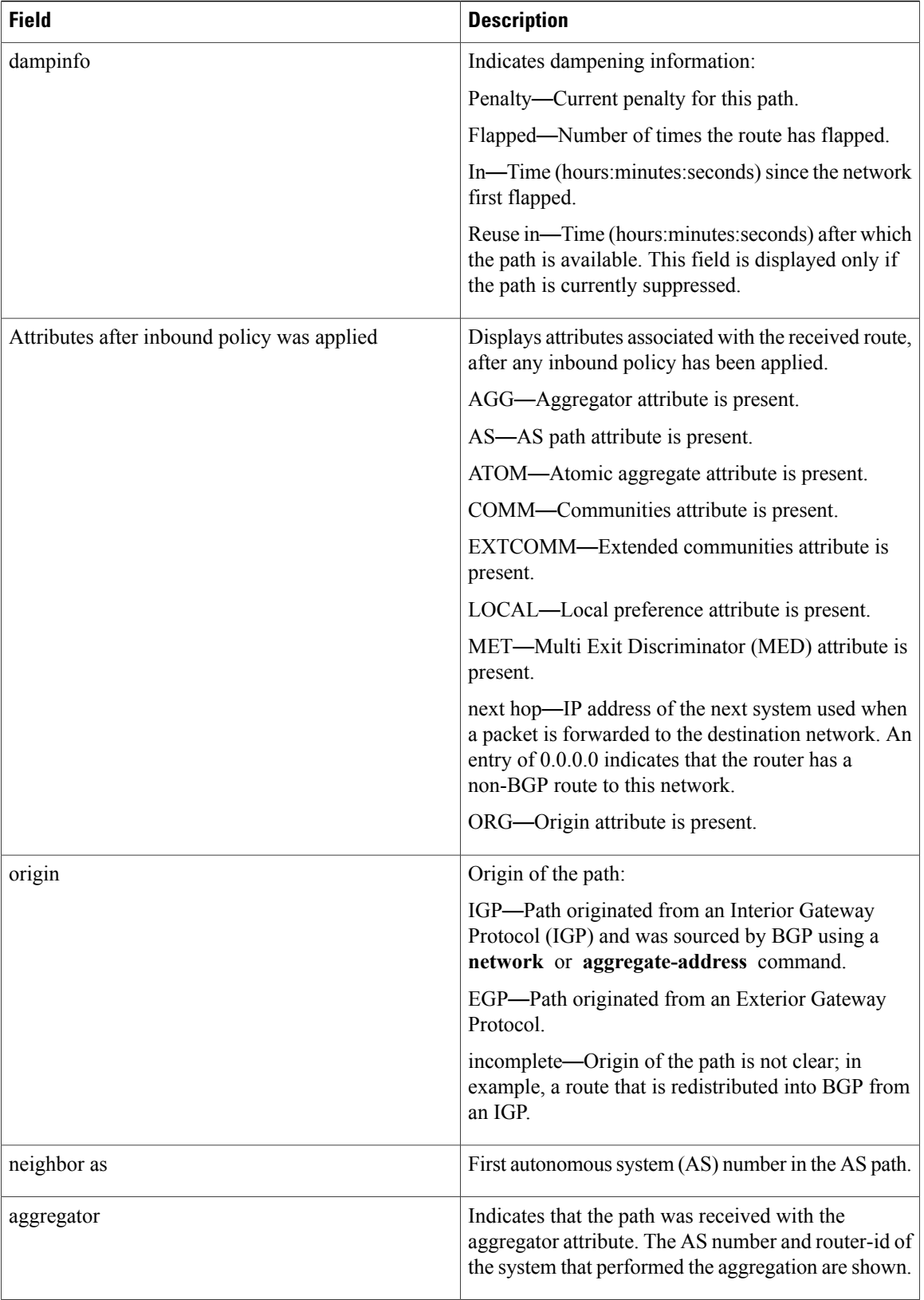

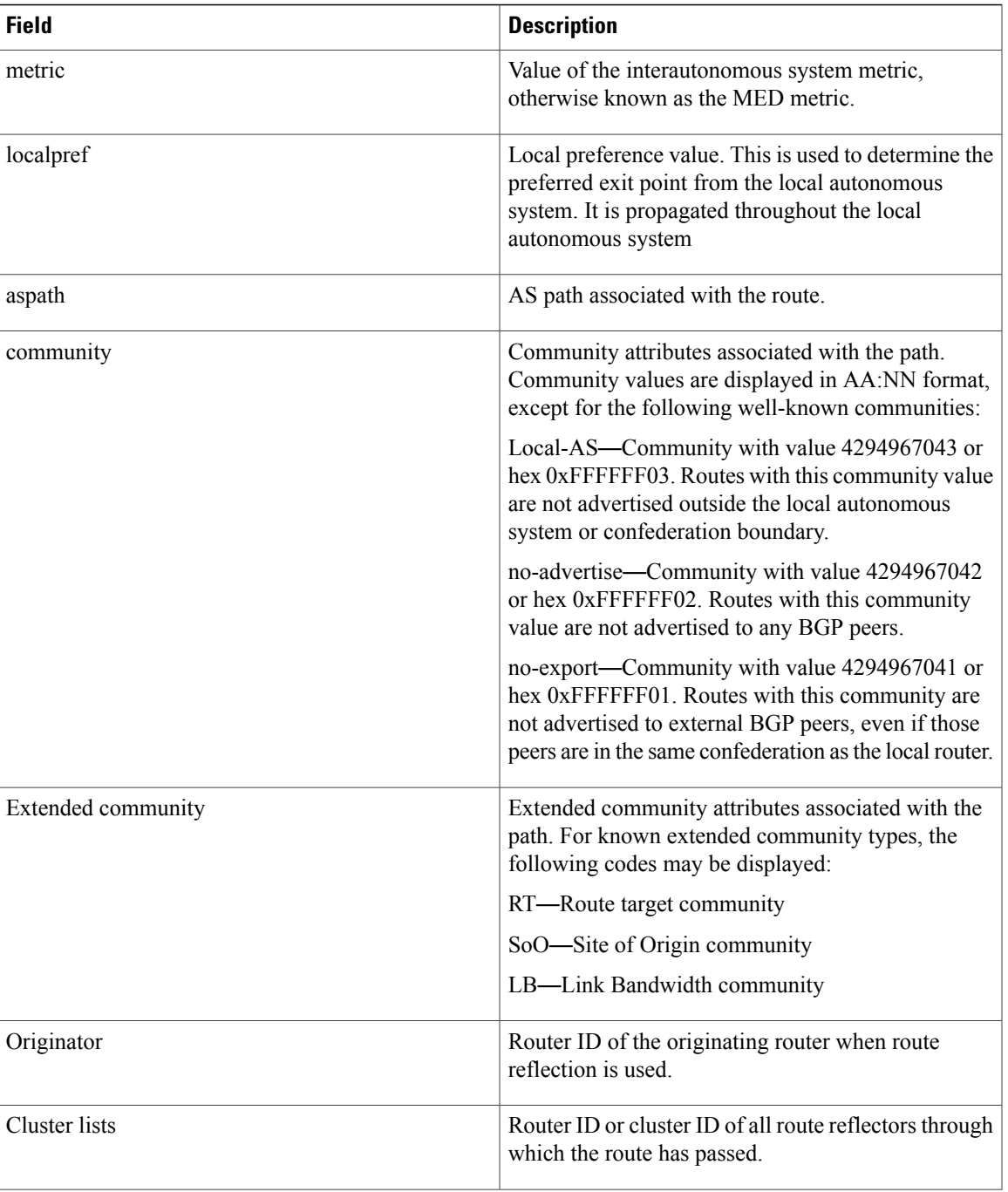

T

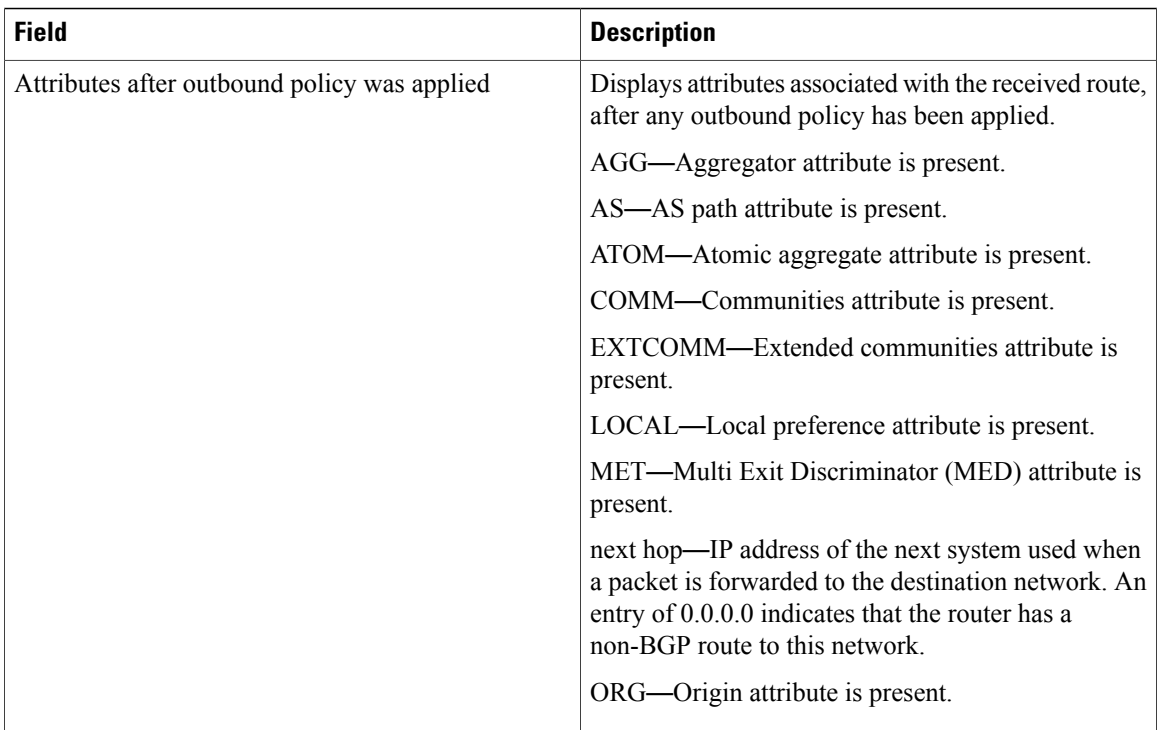

# **Related Commands**

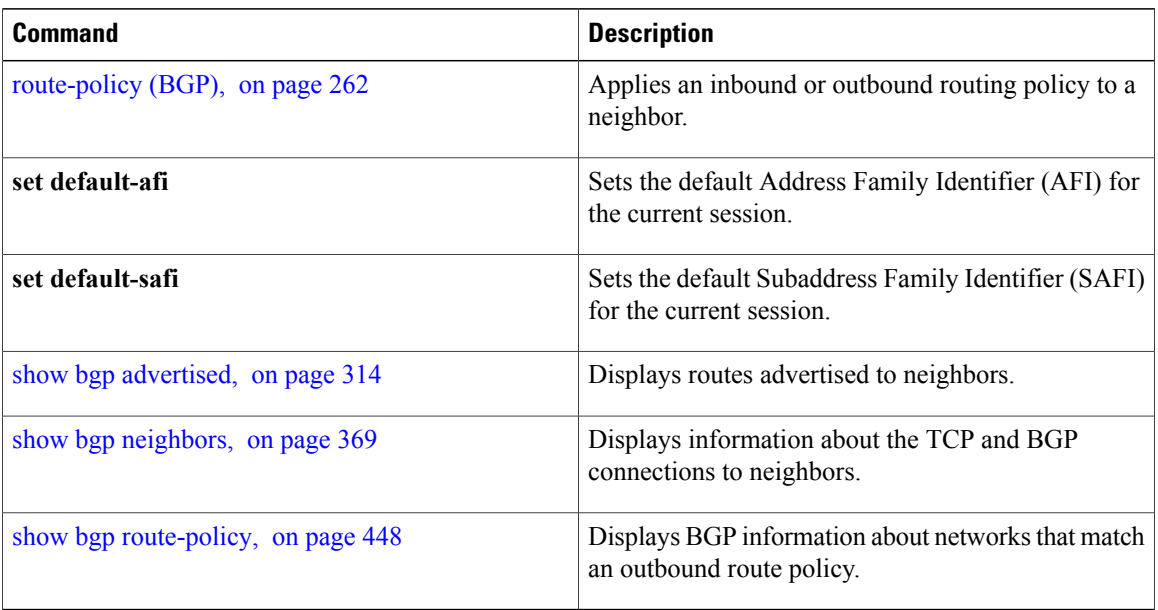

# **show bgp process**

To display Border Gateway Protocol (BGP) process information, use the **show bgp process** command in EXEC mode.

**show bgp** [**ipv4**| {**unicast| multicast| labeled-unicast| all| tunnel| mdt**}**| ipv6**| {**unicast| multicast| all| labeled-unicast**}**| all**| {**unicast| multicast| all| labeled-unicast| mdt| tunnel**}**| vpnv4unicast| vpvn6unicast**] **process** [**performance-statistics**] [**detail**] [**standby**]

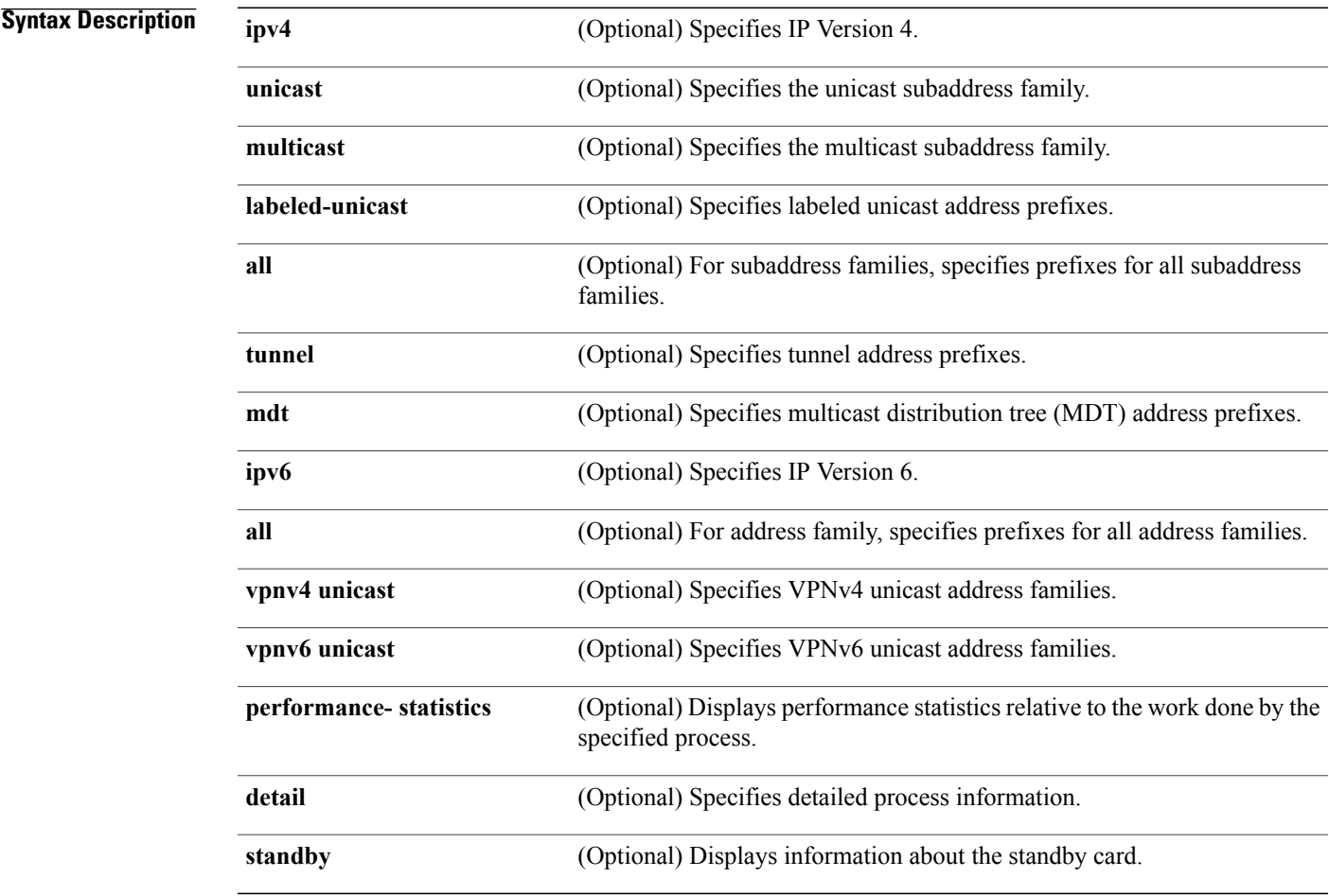

# **Command Default** If no address family or subaddress family is specified, the default address family and subaddress family specified using the **set default-afi** and **set default-safi** commands are used.

## **Command Modes EXEC**

Г

**Cisco IOS XR Routing Command Reference for the Cisco XR 12000 Series Router, Release 5.1.x** 

## **Command History**

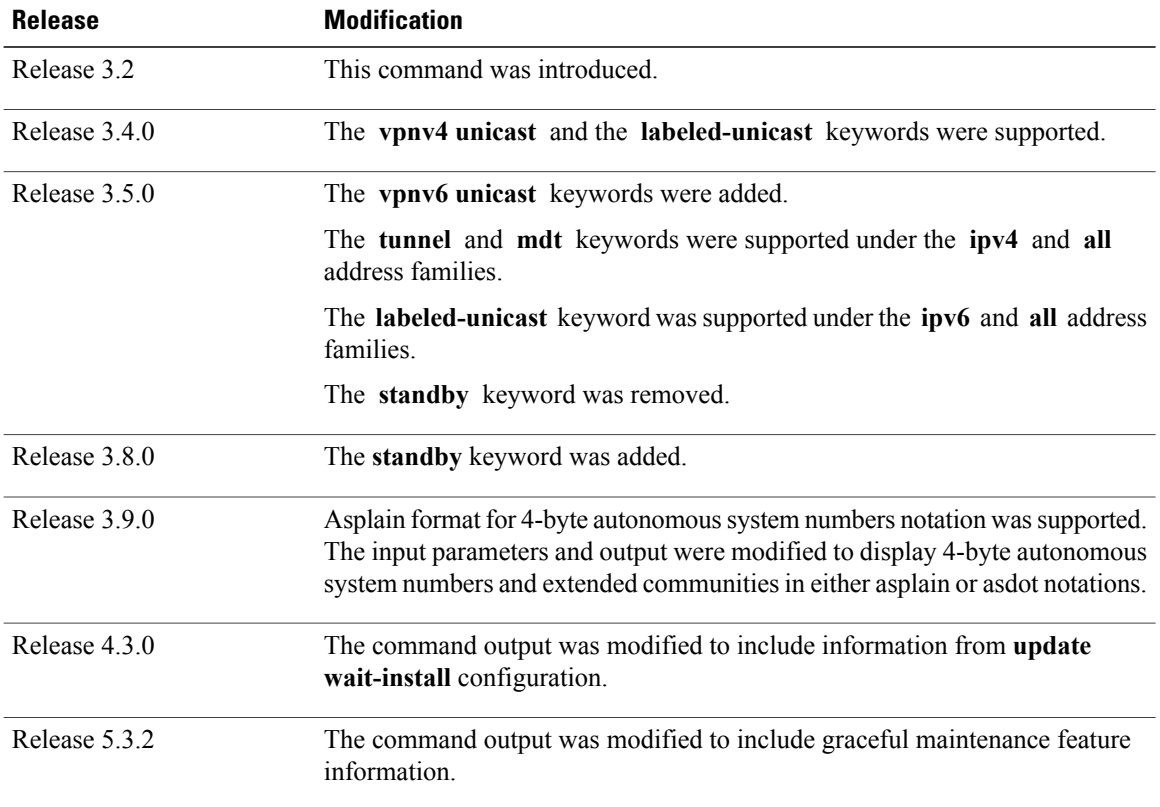

**Usage Guidelines** To use this command, you must be in a user group associated with a task group that includes appropriate task IDs. If the user group assignment is preventing you from using a command, contact your AAA administrator for assistance.

**Note**

The **set default-afi** command is used to specify the default address family for the session, and the **set default-safi** command is used to specify the default subaddress family for the session. See the *Cisco IOS XR System Management Command Reference forthe Cisco XR 12000 Series Router*for detailed information and syntax for the **set default-afi** and **set default-safi** commands. If you do not specify a default address family, the default address family is IPv4. If you do not specify a default subaddress family, the default subaddress family is unicast.

Use the **show bgp process** command to display status and summary information for the Border Gateway Protocol (BGP) process. The output shows various global and address family-specific BGP configurations. A summary of the number of neighbors, update messages, and notification messages sent and received by the process is also displayed.

Use the **detail** keyword to display detailed process information. The detailed process information shows the memory used by each of various internal structure types.

Use the **performance-statistics** keyword to display a summary or detail of work done by the BGP processes. The summary display shows the real time spent performing certain operations and the time stamps for state transitions during initial convergence.

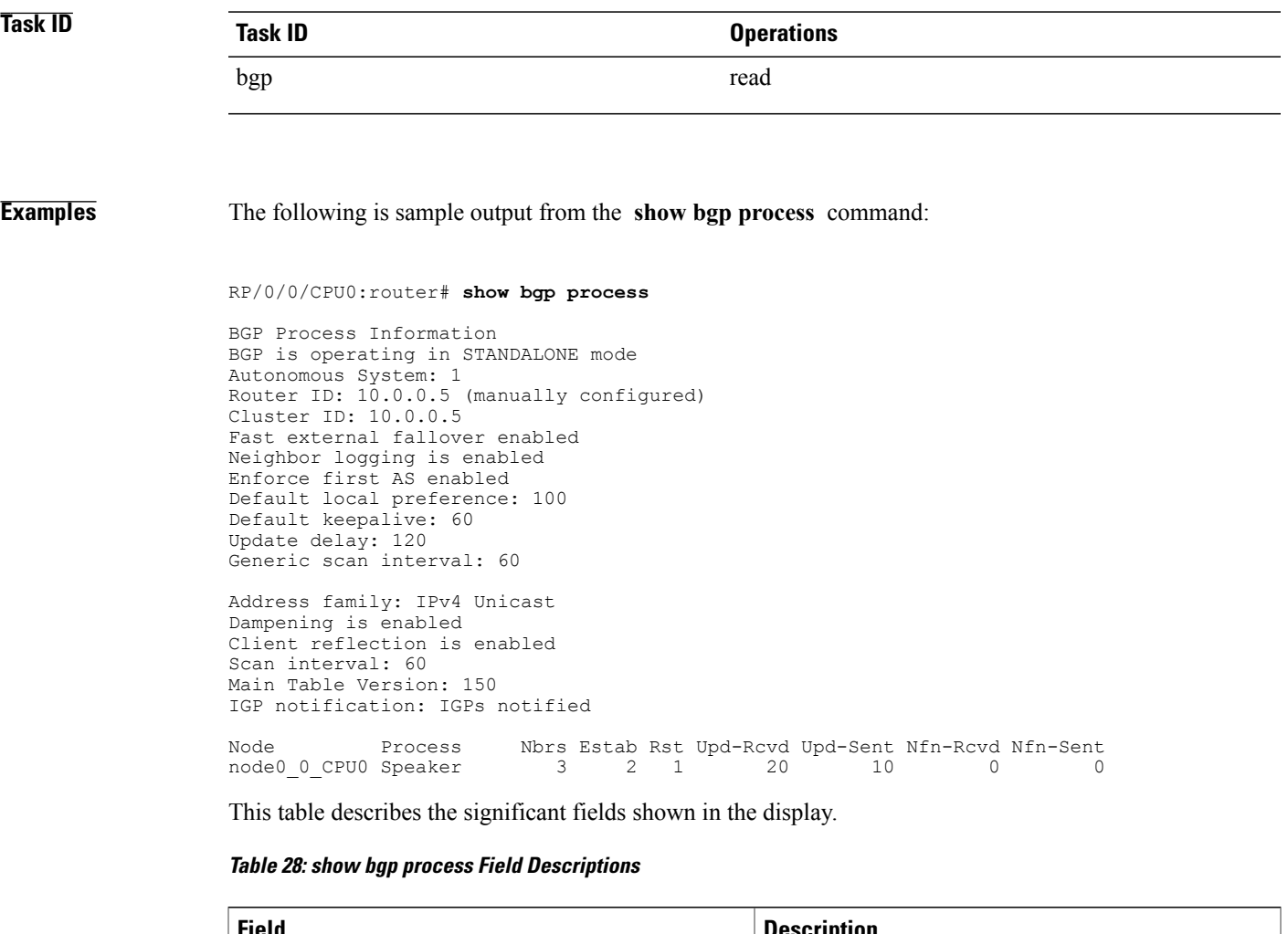

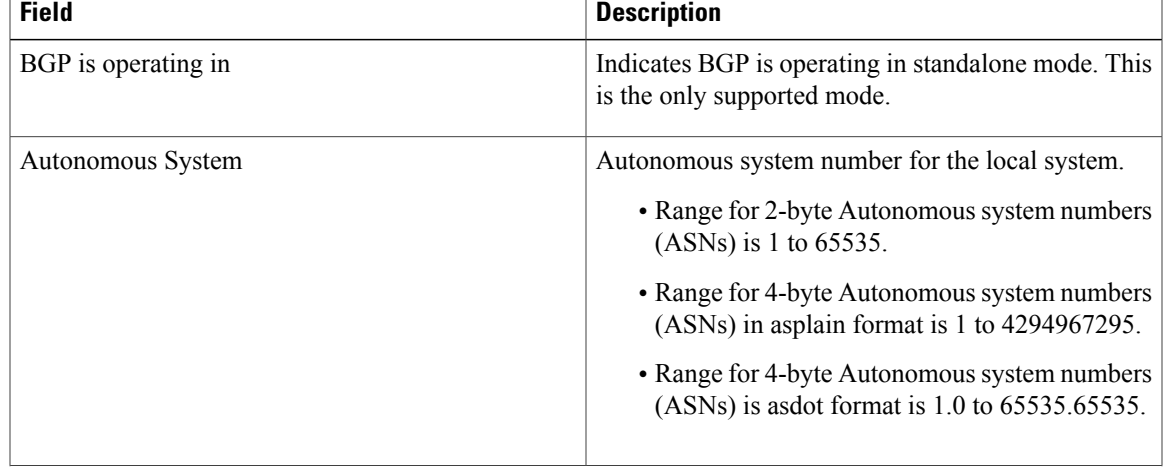

T

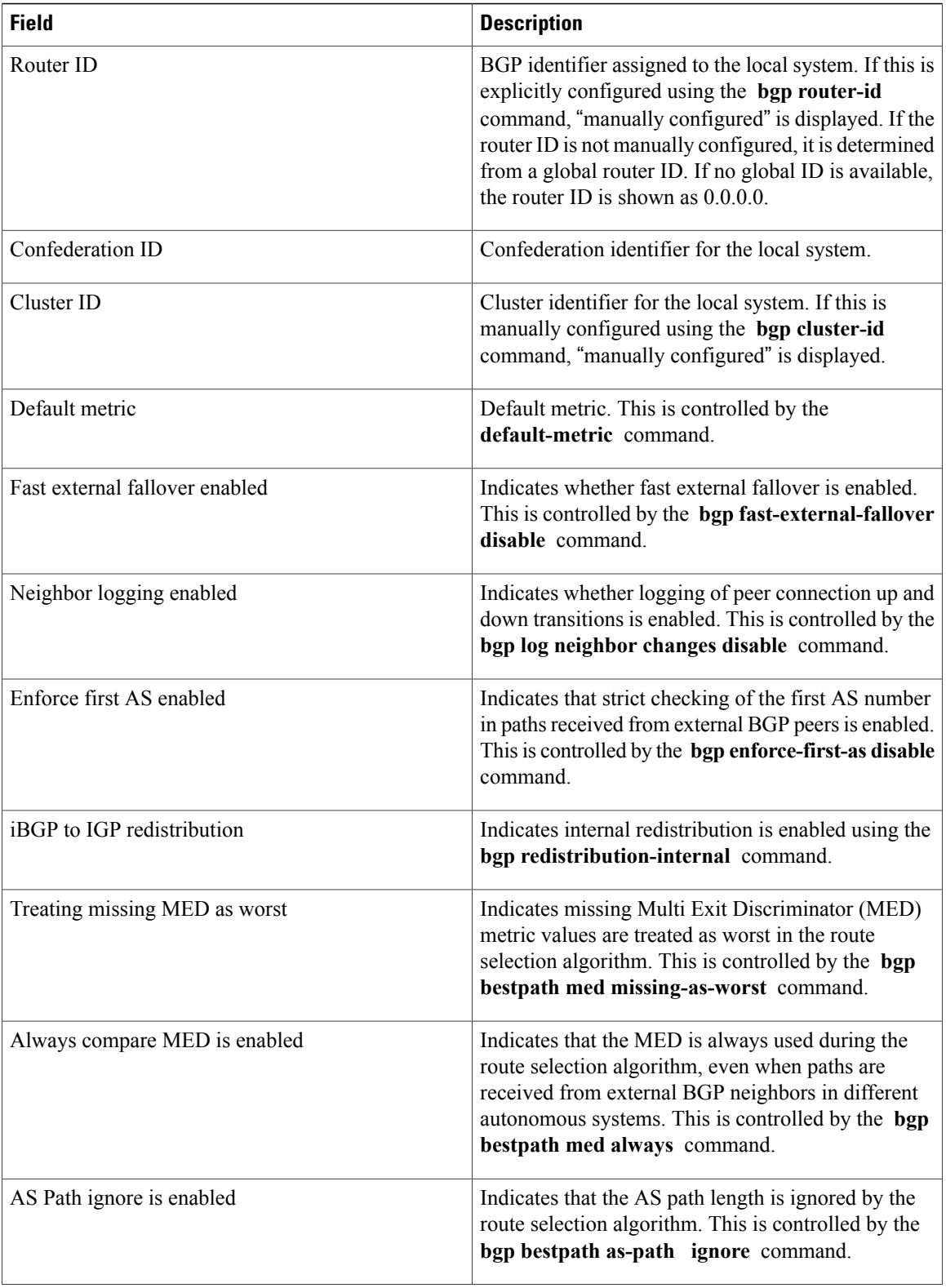

 $\mathbf I$ 

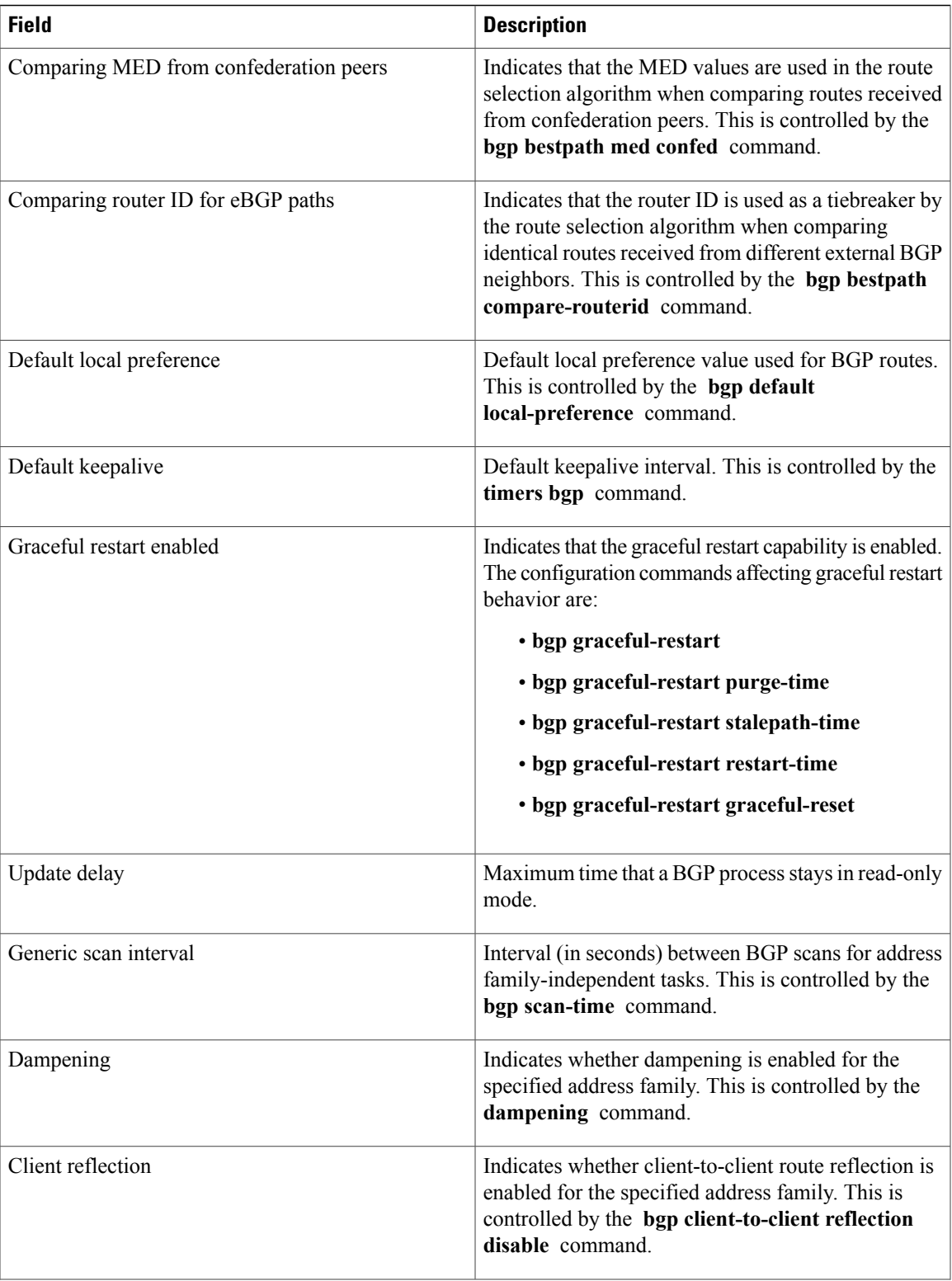

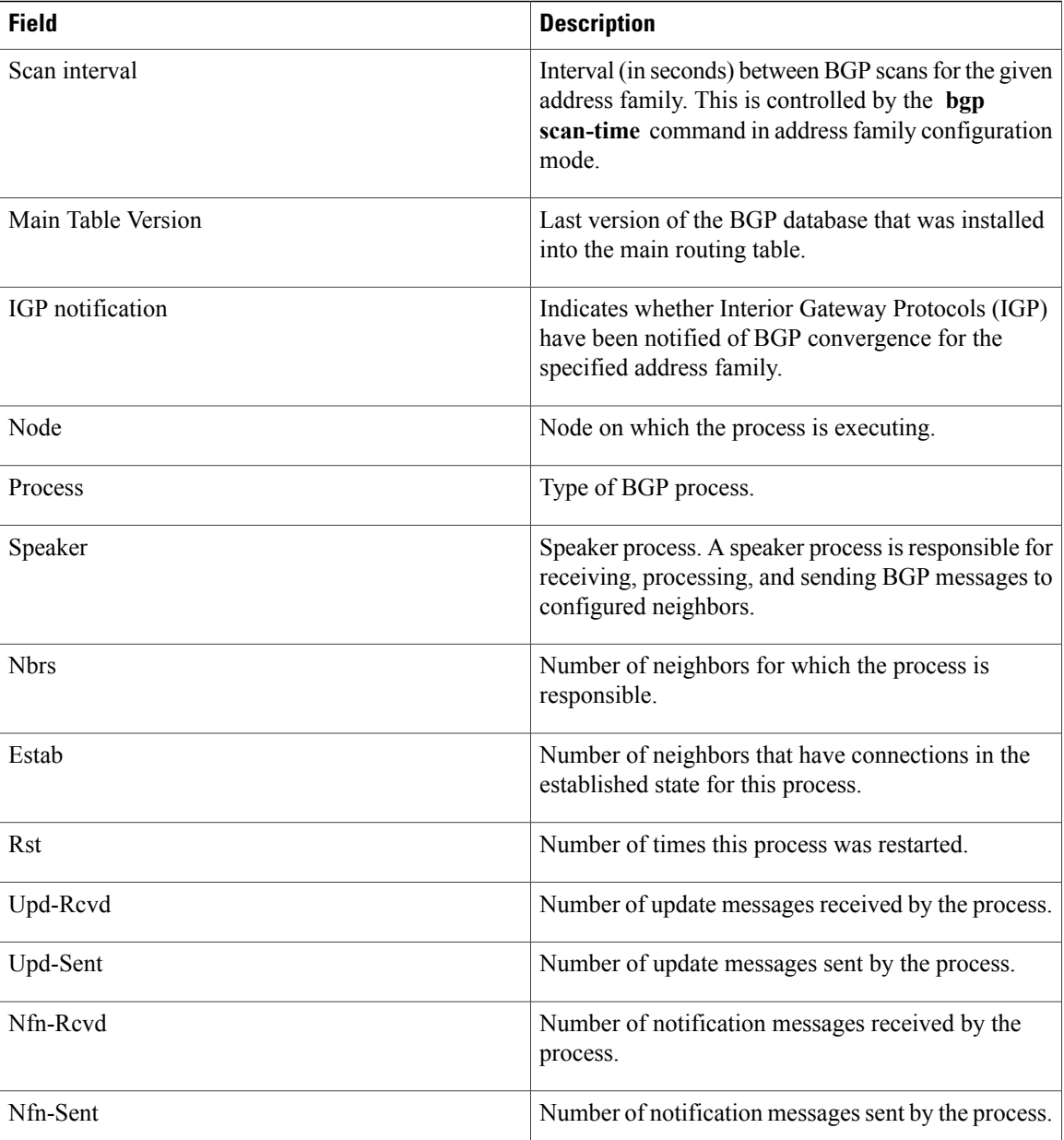

The following issample output from the **show bgpprocess** command with the Graceful Maintenance feature enabled:

```
RP/0/0/CPU0:R1#show bgp process
...
Graceful Maintenance active. Retaining routes in RIB during BGP shutdown
...
Or
Graceful Maintenance active for all neighbors. Retaining routes in RIB during BGP shutdown
**************************************************************************
```
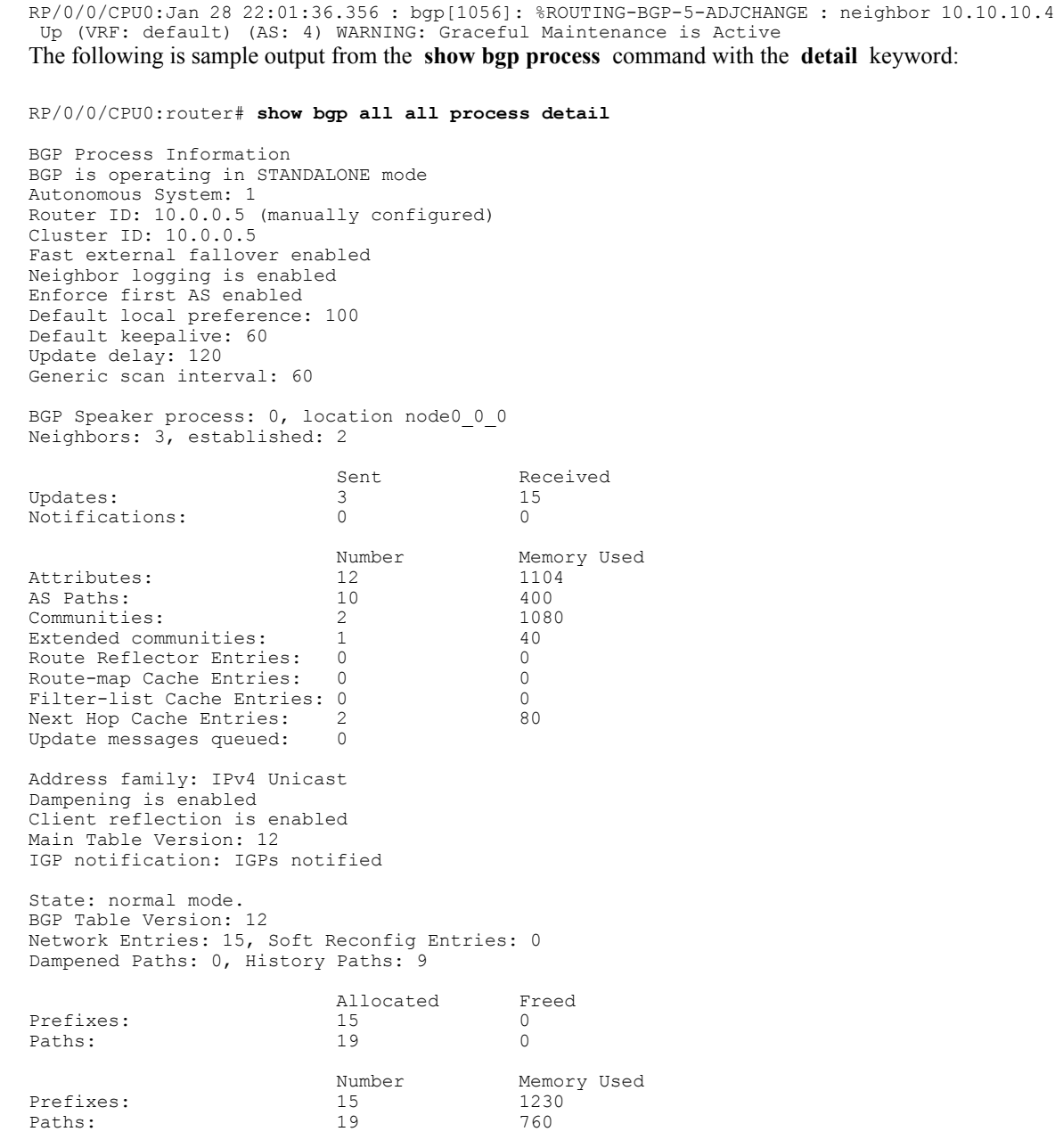

This table describes the significant fields shown in the display.

**Table 29: show bgp process detail Field Descriptions**

| <b>Field</b>        | <b>Description</b>                                        |
|---------------------|-----------------------------------------------------------|
| BGP is operating in | Indicates whether BGP is operating in standalone<br>mode. |
| Autonomous System   | Autonomous system number for the local system.            |

 $\mathbf I$ 

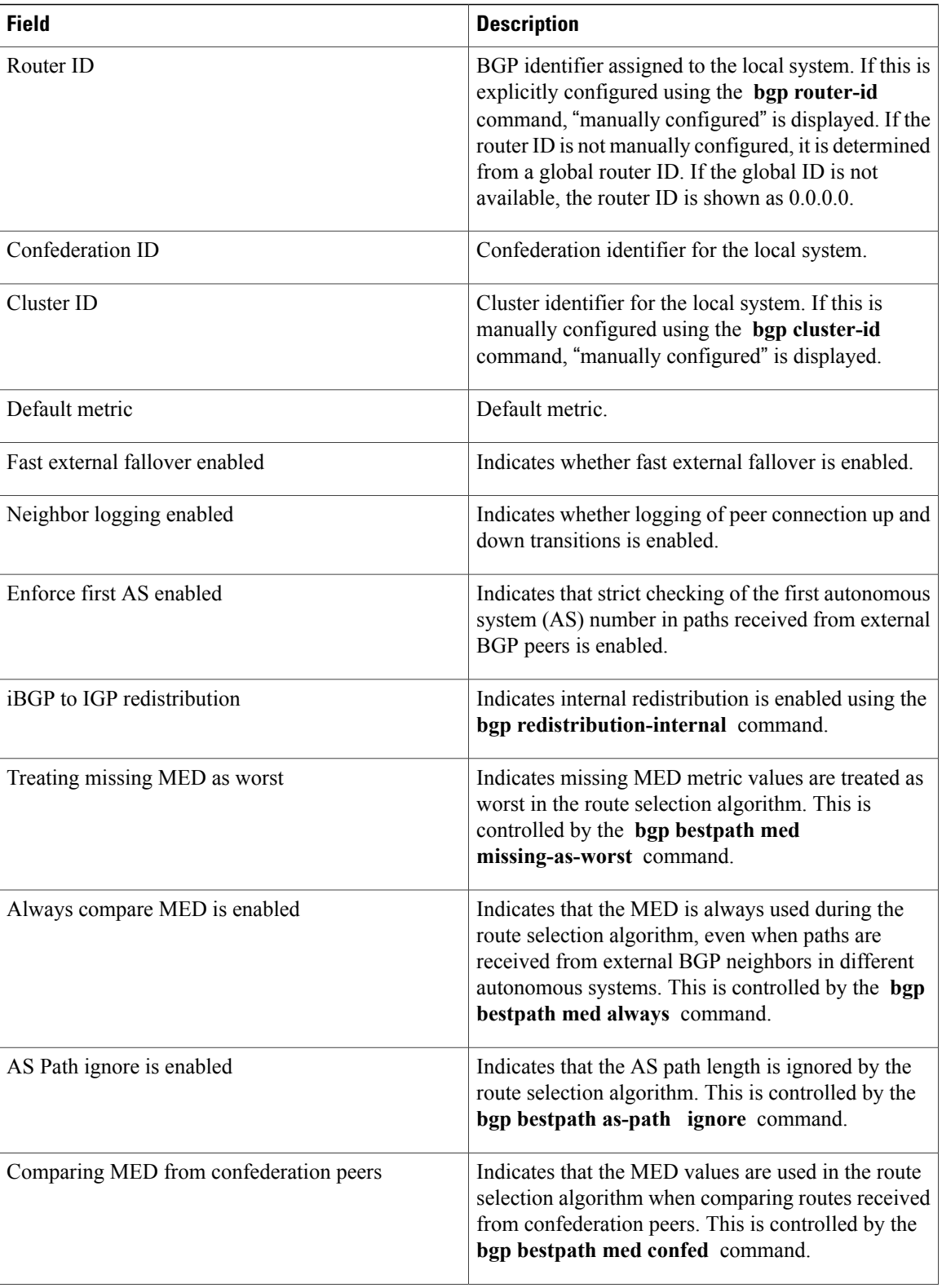

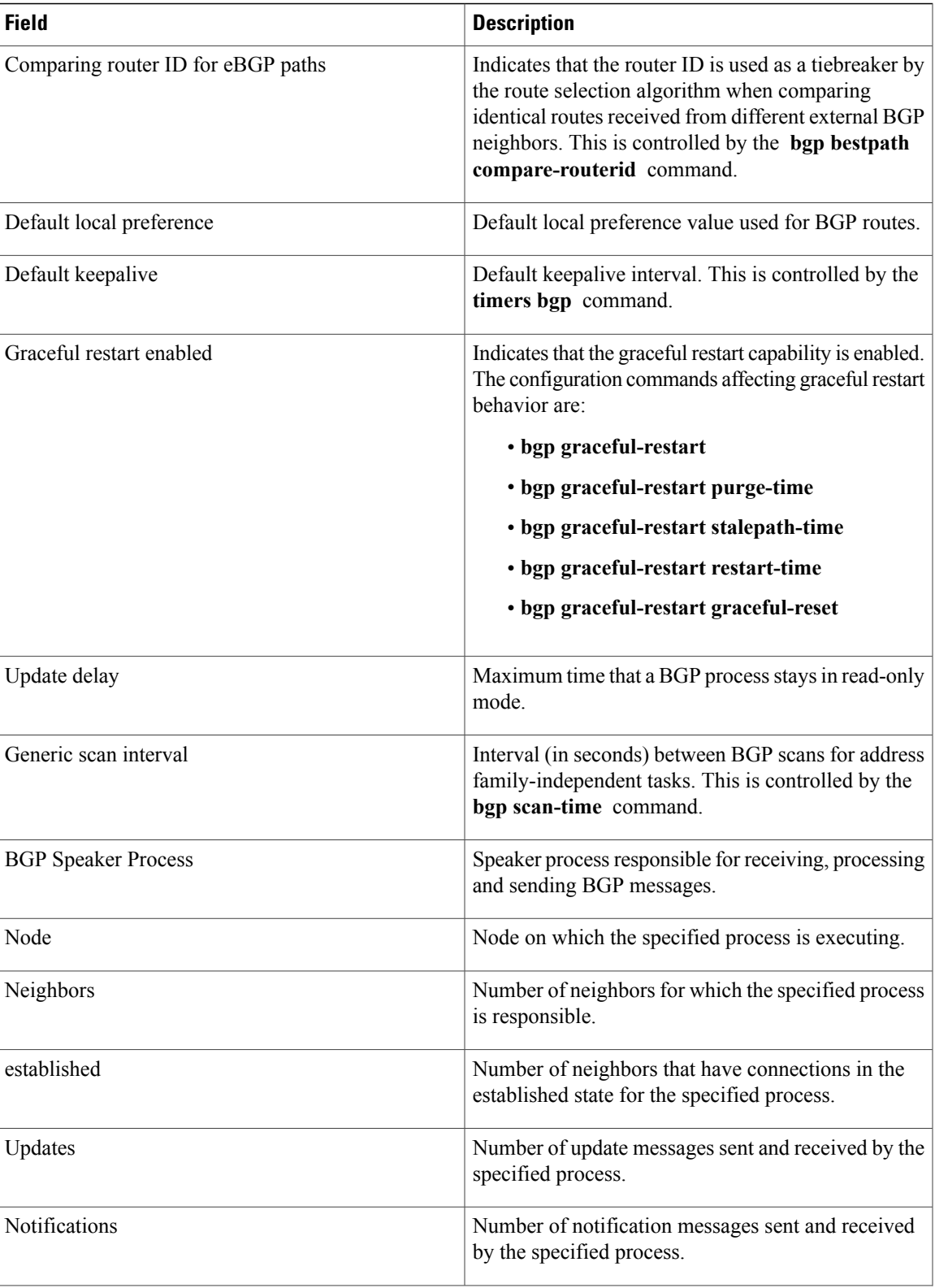

T

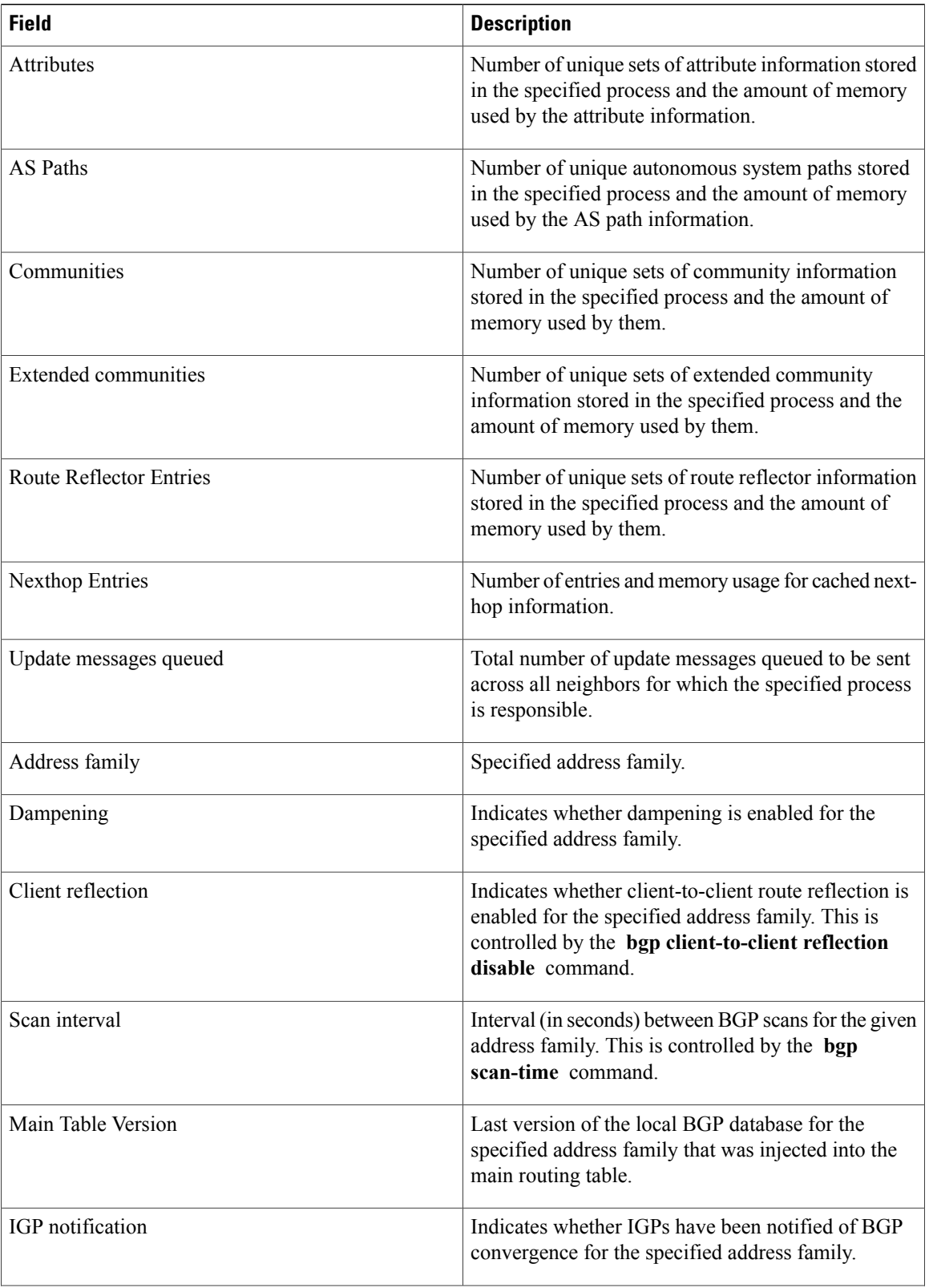

 $\mathbf I$ 

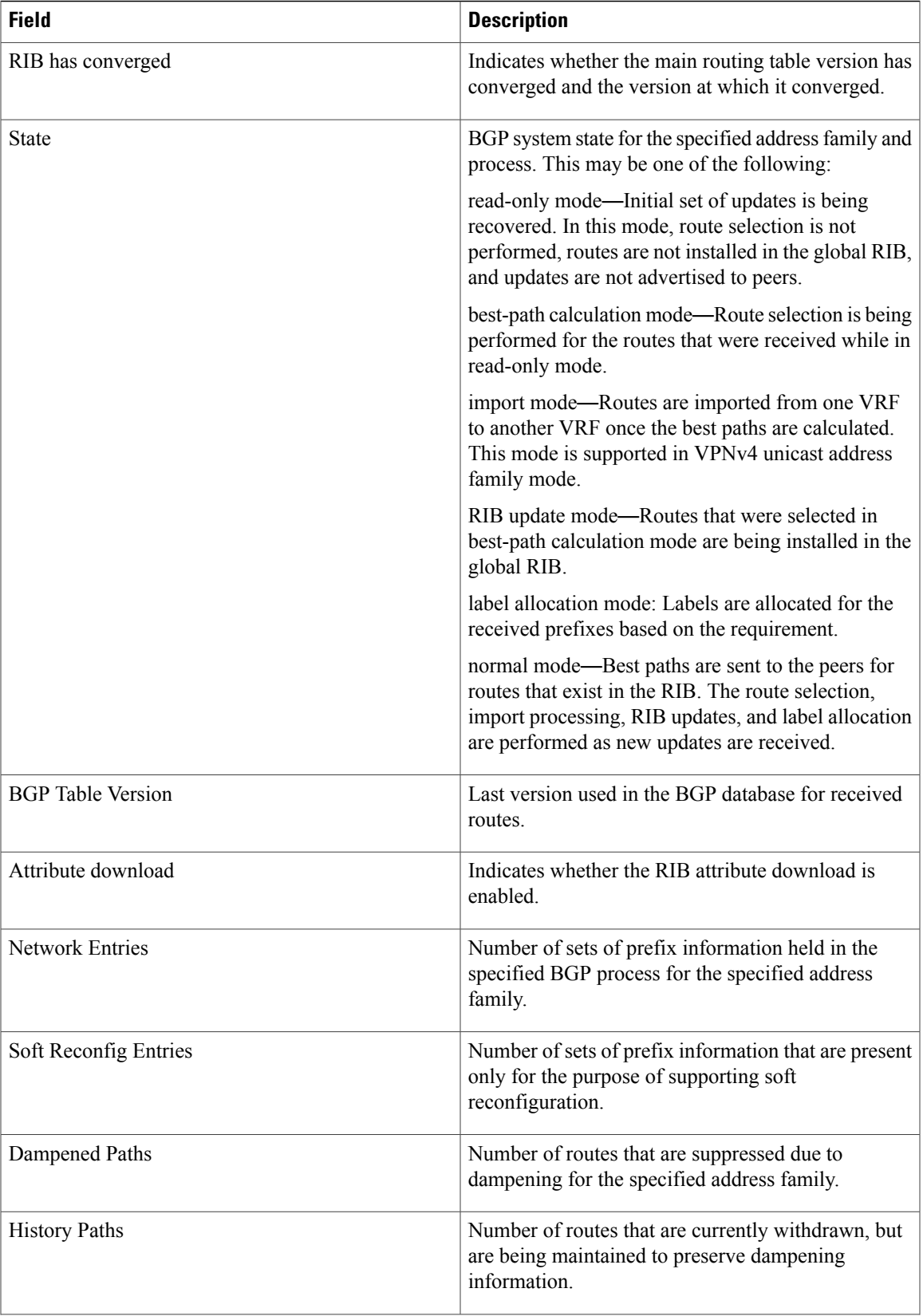

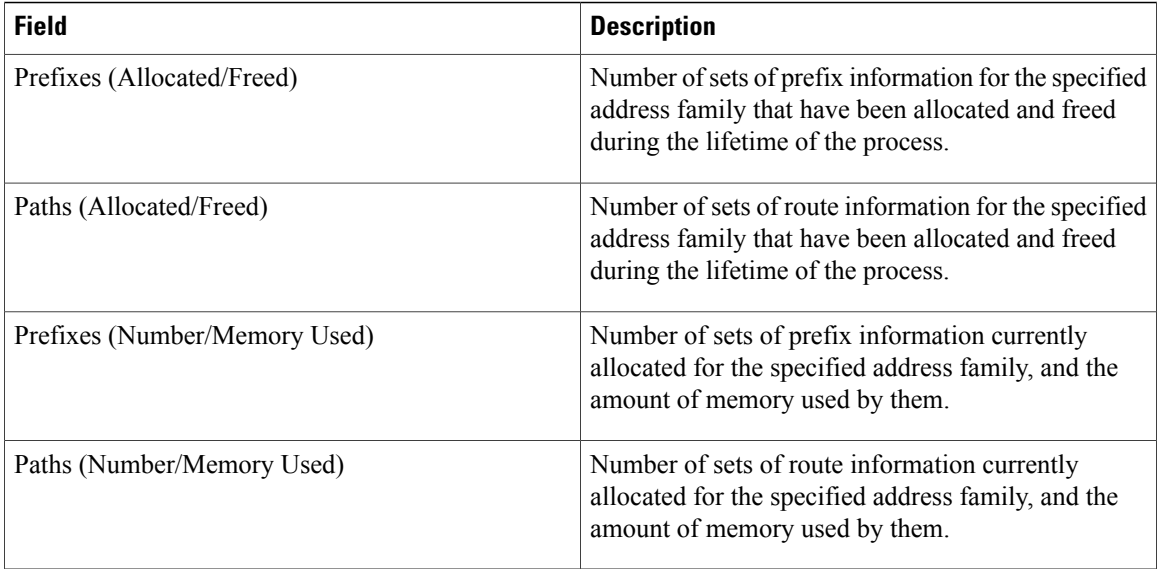

The following is sample output from the **show bgp process** command with the **performance-statistics** keyword:

```
RP/0/0/CPU0:router# show bgp process performance-statistics detail
```

```
BGP Speaker process: 0, Node: node0_0_CPU0
Restart count: 2
Neighbors: 3, established: 2
                           Sent Received<br>
20
20
Updates: 20<br>Notifications: 0
Notifications: 0 0
                          Number Memory Used<br>2 184
Attributes: 2<br>
AS Paths: 2
AS Paths: 2 48<br>Communities: 0 0 0
Communities: 0 0 0<br>Extended communities: 0 0 0
Extended communities: 0 0
Route Reflector Entries: 0 0
Route-map Cache Entries:
Filter-list Cache Entries: 0 0<br>Next Hop Cache Entries: 2 0 80
Next Hop Cache Entries: 2<br>Update messages queued: 0
Update messages queued: 0
Read 14 messages (1142 bytes) in 12 calls (time spent: 0.024 secs)
Read throttled 0 times
Processed 14 inbound messages (time spent: 0.132 secs)
Wrote 2186 bytes in 24 calls (time spent: 0.024 secs)
Processing write list: wrote 18 messages in 4 calls (time spent: 0.000 secs)
Processing write queue: wrote 10 messages in 20 calls (time spent: 0.000 secs)
Socket setup (LPTS): 4 calls (time spent: 0.010 secs)
Configuration: 1 requests (time spent: 0.002 secs)
Operational data: 9 requests (time spent: 0.026 secs)
State: normal mode.
```
BGP Table Version: 150 Network Entries: 149, Soft Reconfig Entries: 0

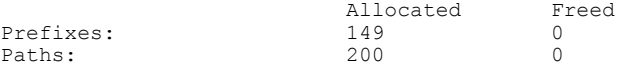

Number Memory Used<br>149 12516 Prefixes: 149 1251<br>Paths: 200 8000 Paths: Updates generated: 149 prefixes in 8 messages from 2 calls (time spent: 0.046 secs) Scanner: 2 scanner runs (time spent: 0.008 secs) RIB update: 1 rib update runs, 149 prefixes installed (time spent: 0.024 secs) Process has converged for IPv4 Unicast.

```
Update wait-install enabled:
        ack request 2, ack rcvd 2, slow ack 0
       Max time for batched RIB update:
         update time 0 secs, 1752000 nsecs
         install time 0 secs, 36391000 nsecs
         routes installed 6, modified 0, withdrawn 2
         start version 1, target version 15
```
First neighbor established: 1082604050s Entered DO\_BESTPATH mode: 1082604055s Entered DO\_RIBUPD mode: 1082604055s Entered Normal mode: 1082604055s Latest UPDATE sent: 1082604056s

This table describes the significant fields shown in the display.

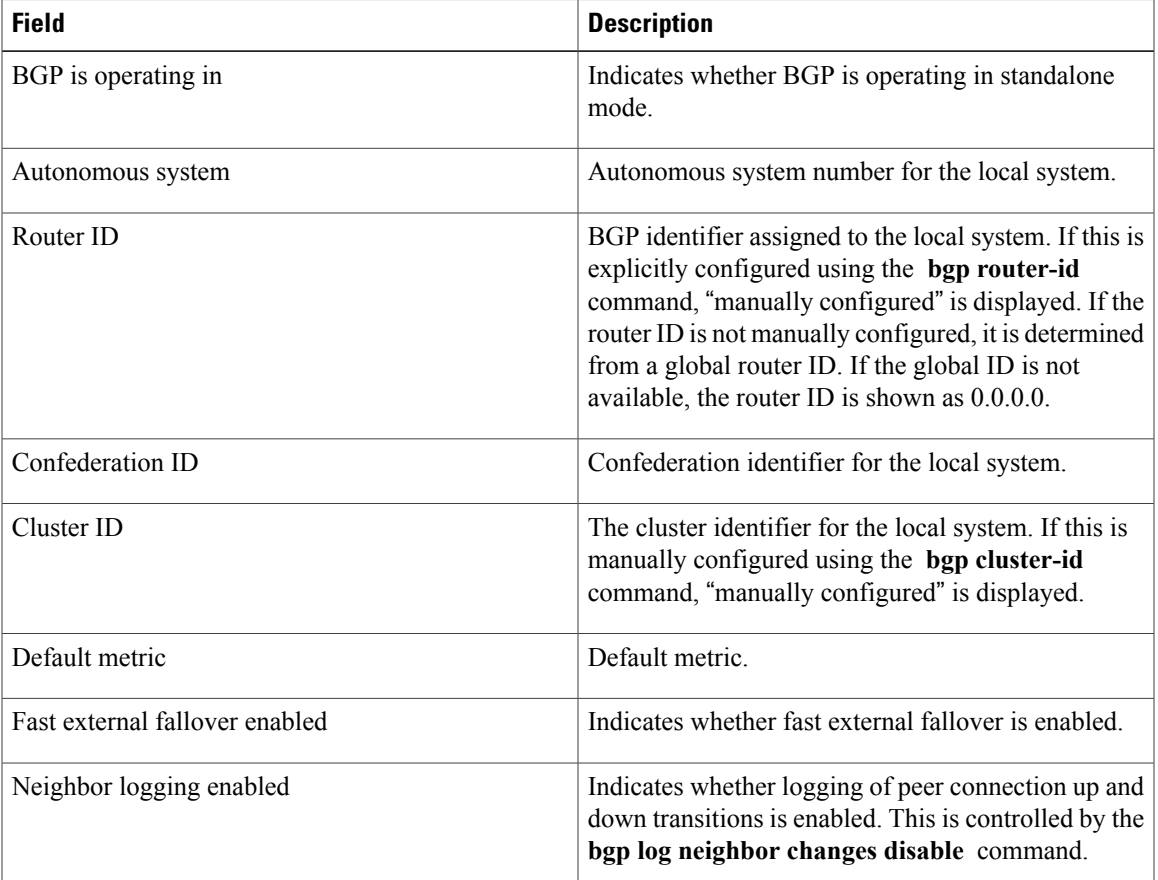

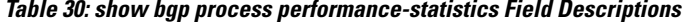

T

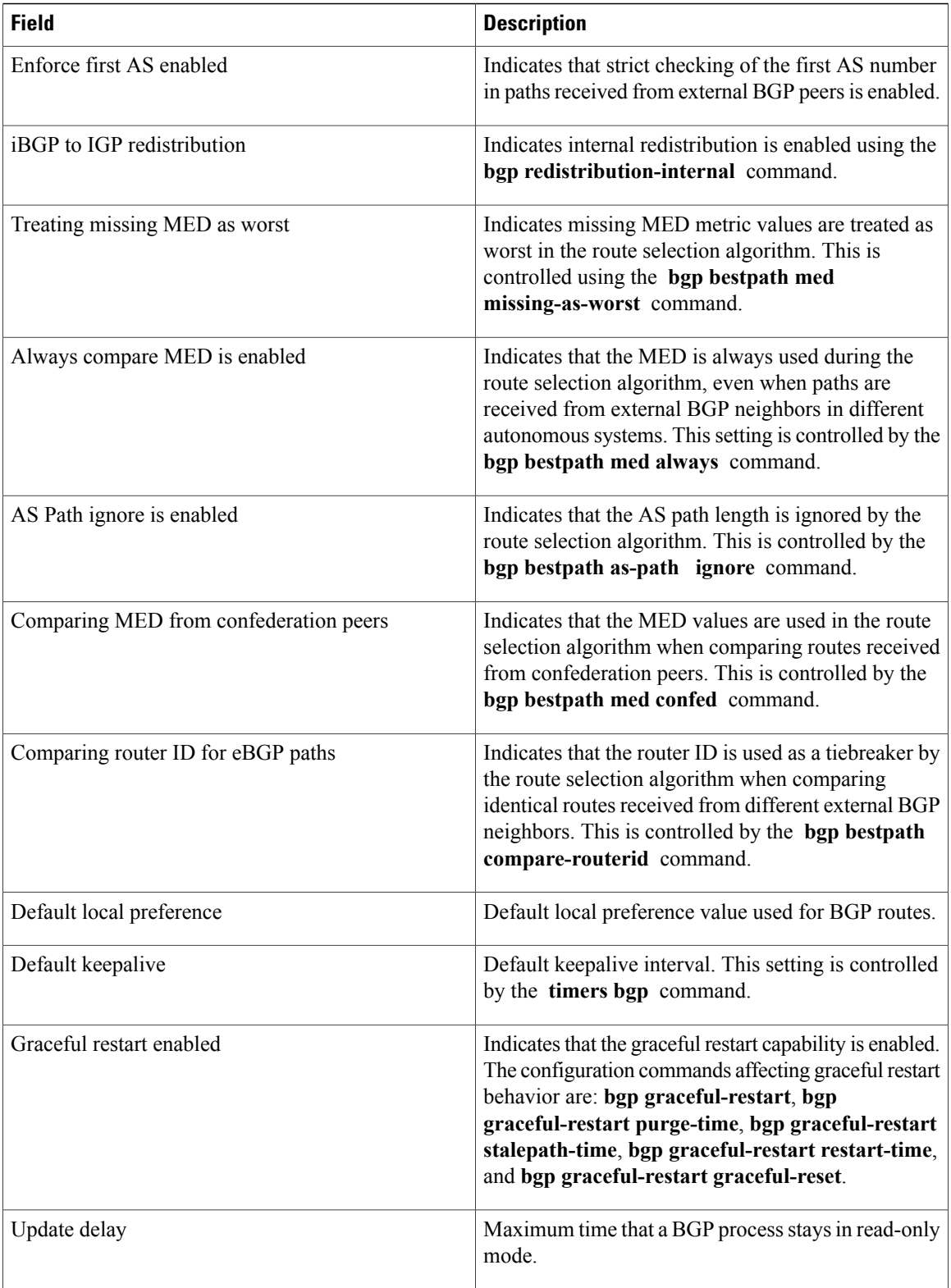

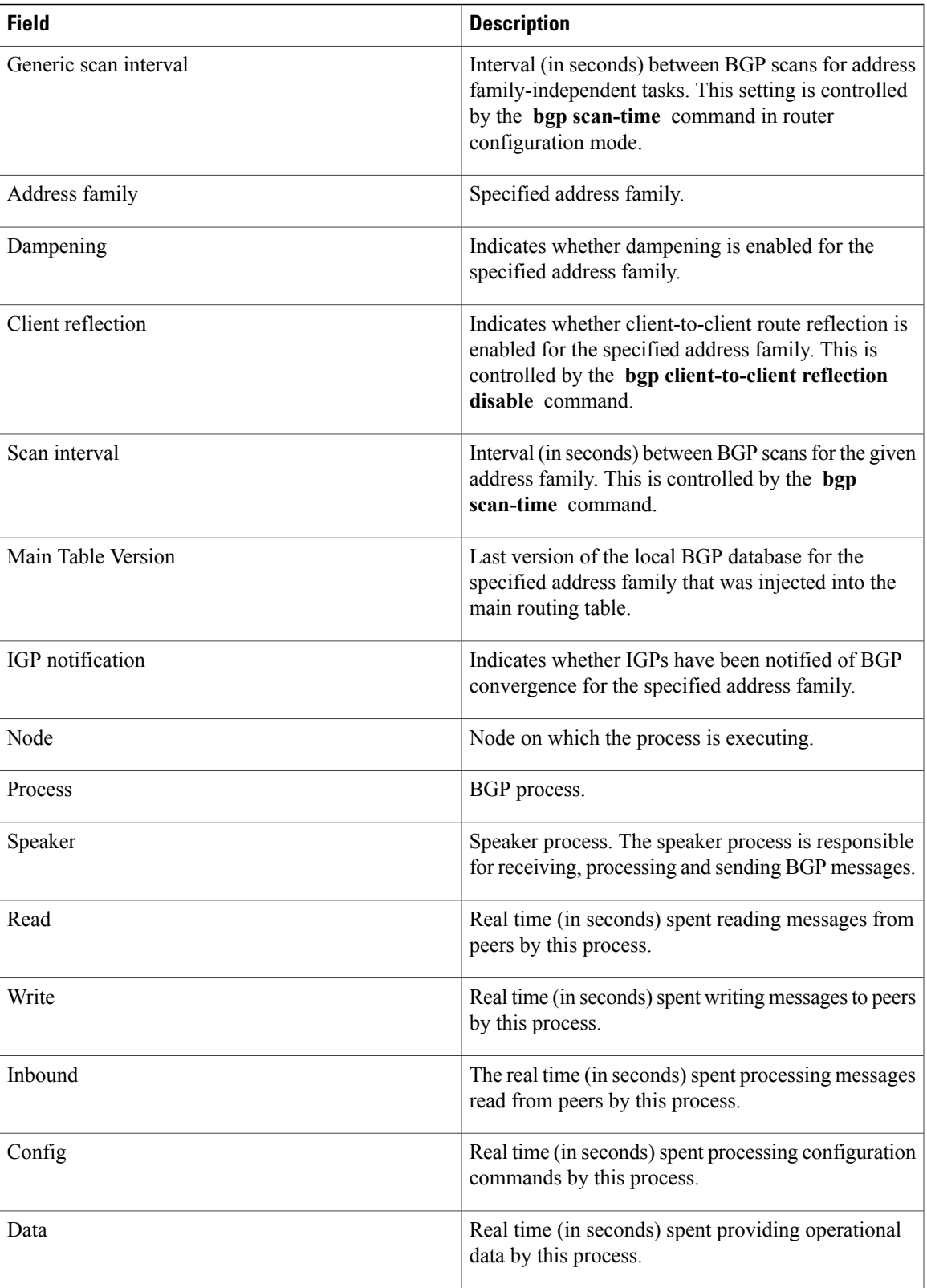

Τ

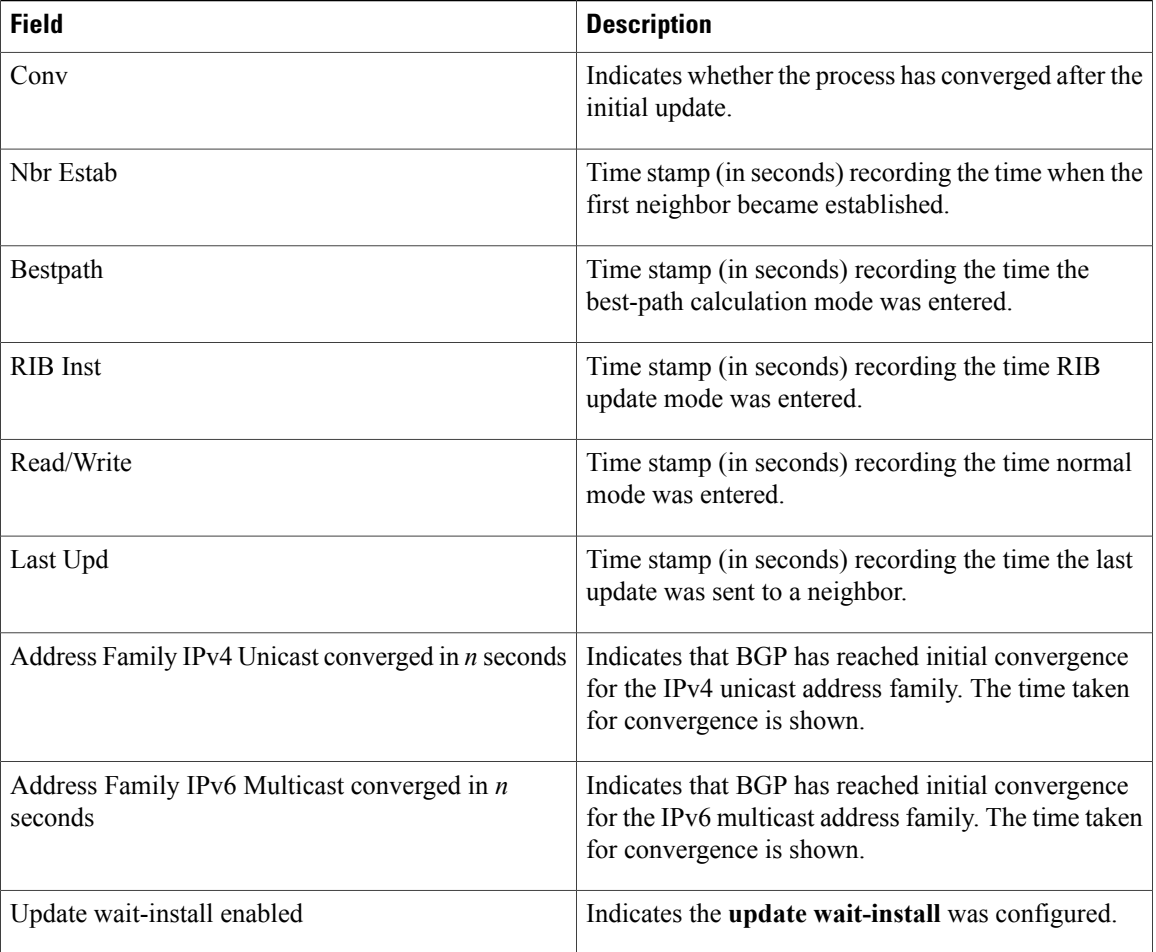

The following is sample output from the **show bgp process** command with the **performance-statistics** and **detail** keywords:

RP/0/0/CPU0:router# **show bgp process performance-statistics detail**

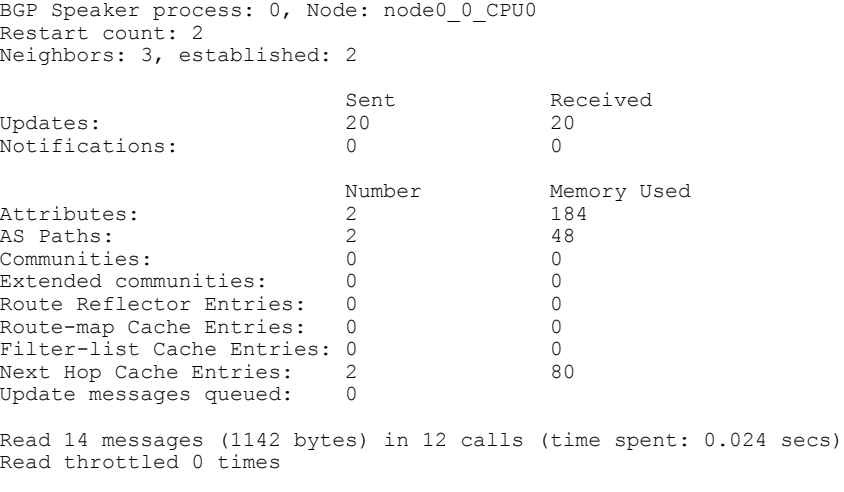

Processed 14 inbound messages (time spent: 0.132 secs) Wrote 2186 bytes in 24 calls (time spent: 0.024 secs) Processing write list: wrote 18 messages in 4 calls (time spent: 0.000 secs) Processing write queue: wrote 10 messages in 20 calls (time spent: 0.000 secs) Socket setup (LPTS): 4 calls (time spent: 0.010 secs) Configuration: 1 requests (time spent: 0.002 secs) Operational data: 9 requests (time spent: 0.026 secs) State: normal mode. BGP Table Version: 150 Network Entries: 149, Soft Reconfig Entries: 0 Allocated Freed<br>149 0 Prefixes: 149 0<br>Paths: 200 0 Paths: Number Memory Used<br>149 12516 Prefixes: 149 1251<br>Paths: 200 8000 Paths: Updates generated: 149 prefixes in 8 messages from 2 calls (time spent: 0.046 secs) Scanner: 2 scanner runs (time spent: 0.008 secs) RIB update: 1 rib update runs, 149 prefixes installed (time spent: 0.024 secs) Process has converged for IPv4 Unicast.

First neighbor established: 1082604050s Entered DO\_BESTPATH mode: 1082604055s Entered DO\_RIBUPD mode: 1082604055s Entered Normal mode: 1082604055s Latest UPDATE sent: 1082604056s

This table describes the significant fields shown in the display.

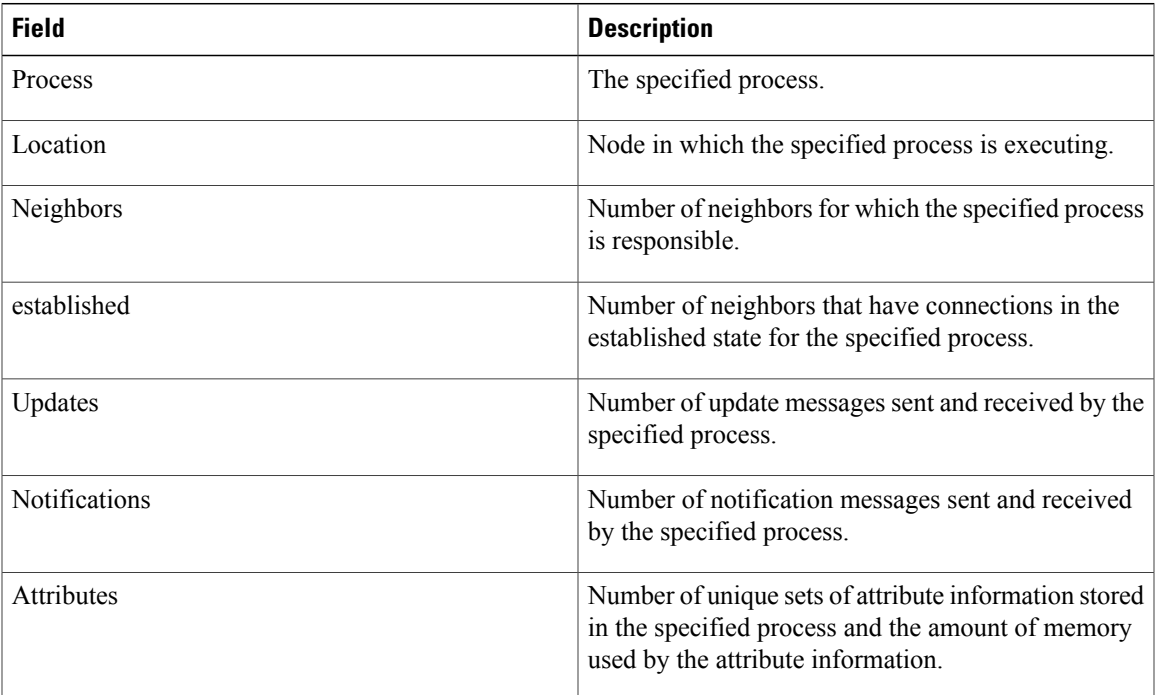

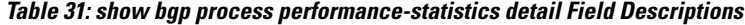

T

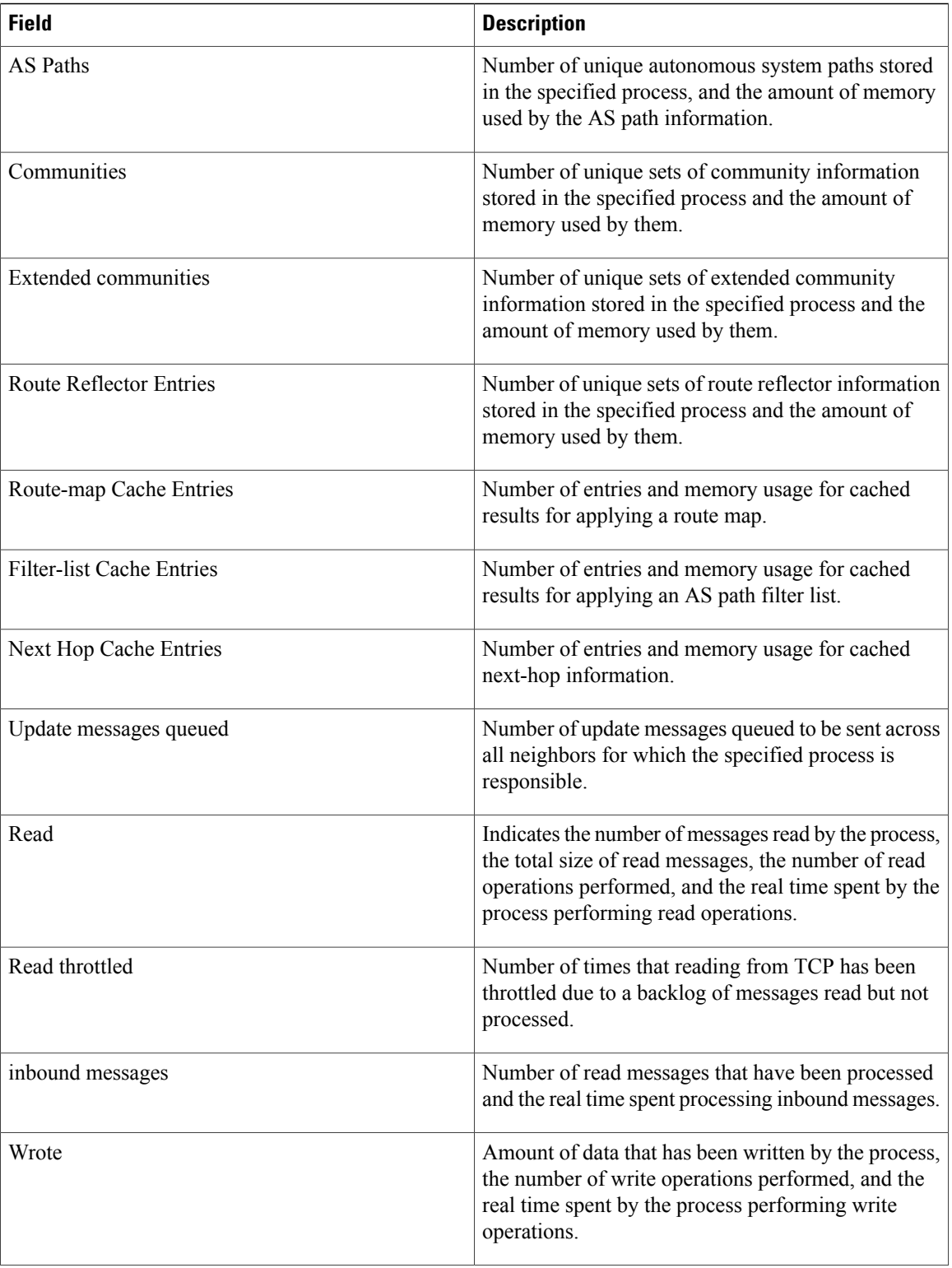

 $\mathbf I$ 

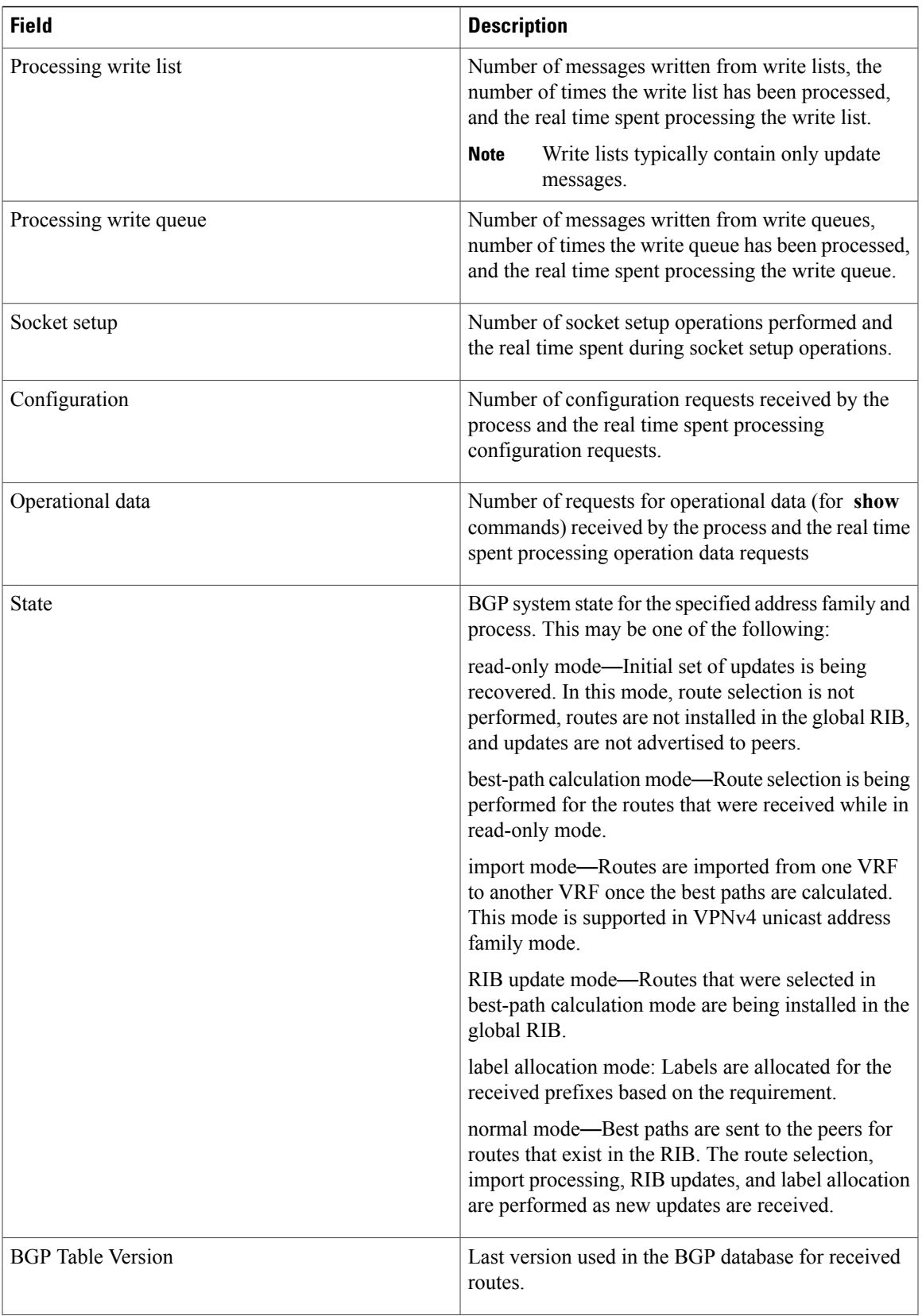

T

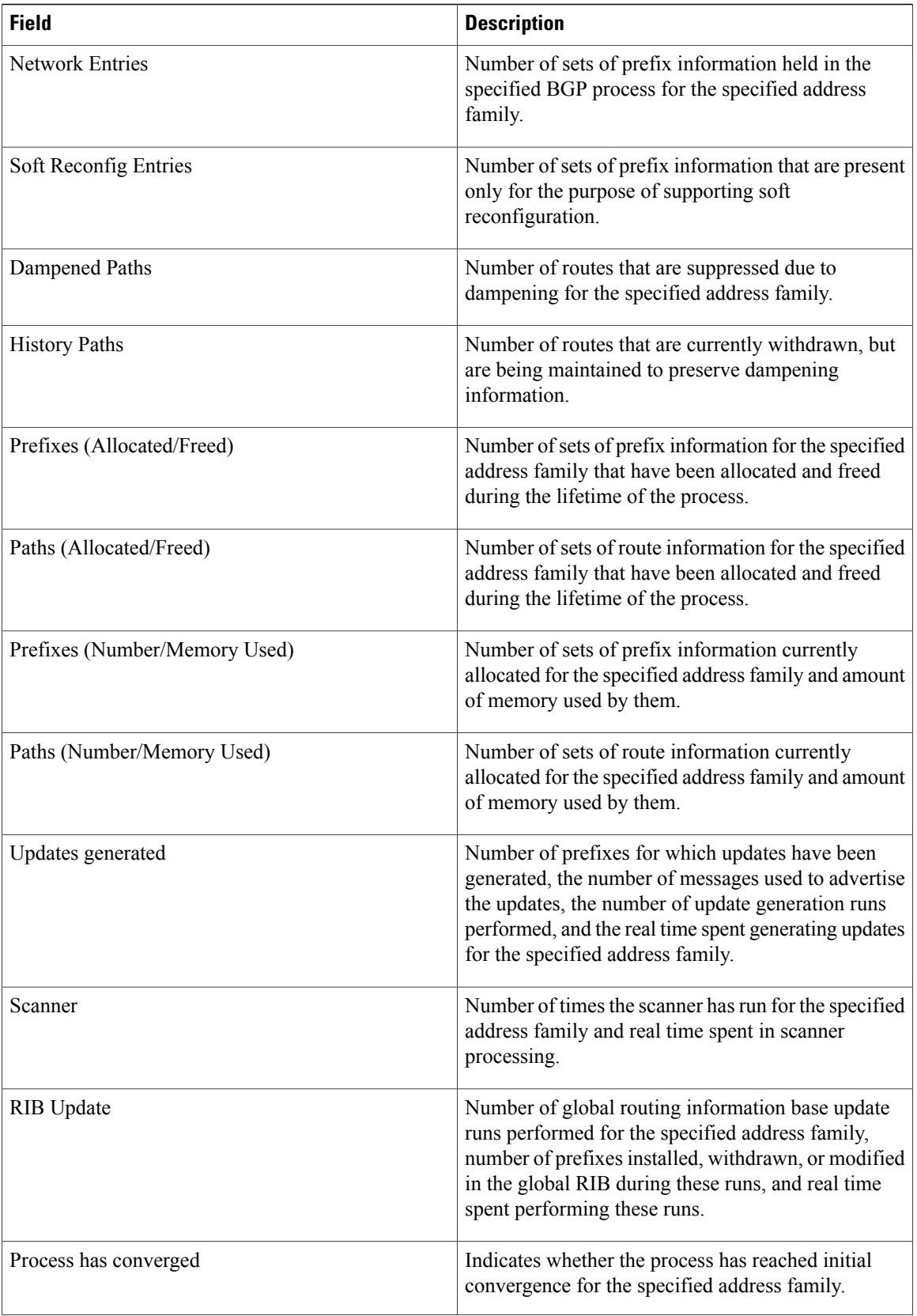

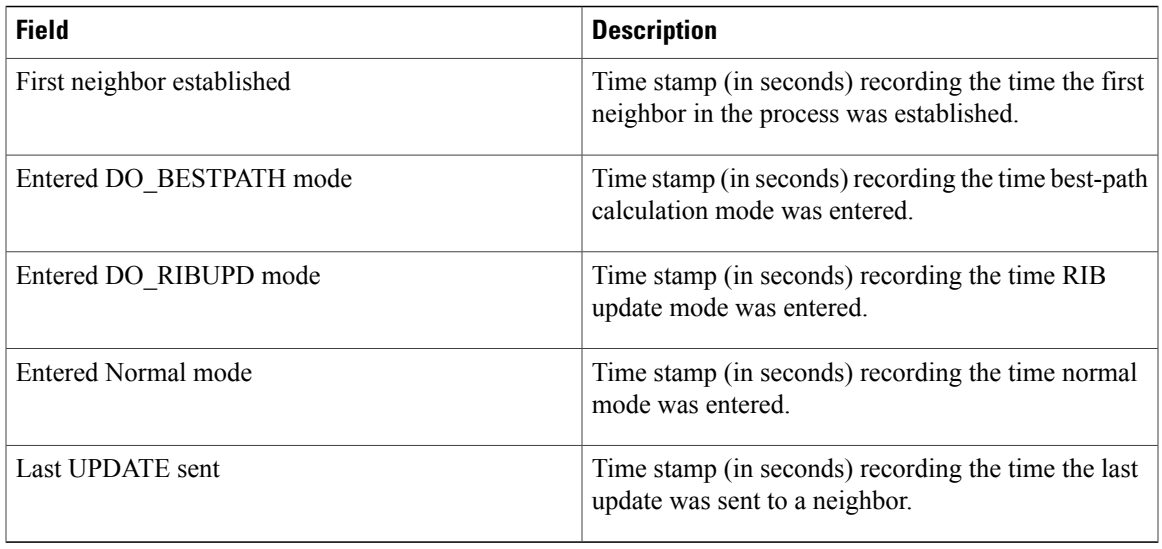

The following is sample output from the **show bgp vpnv4 unicast process performance-statistics detail** command:

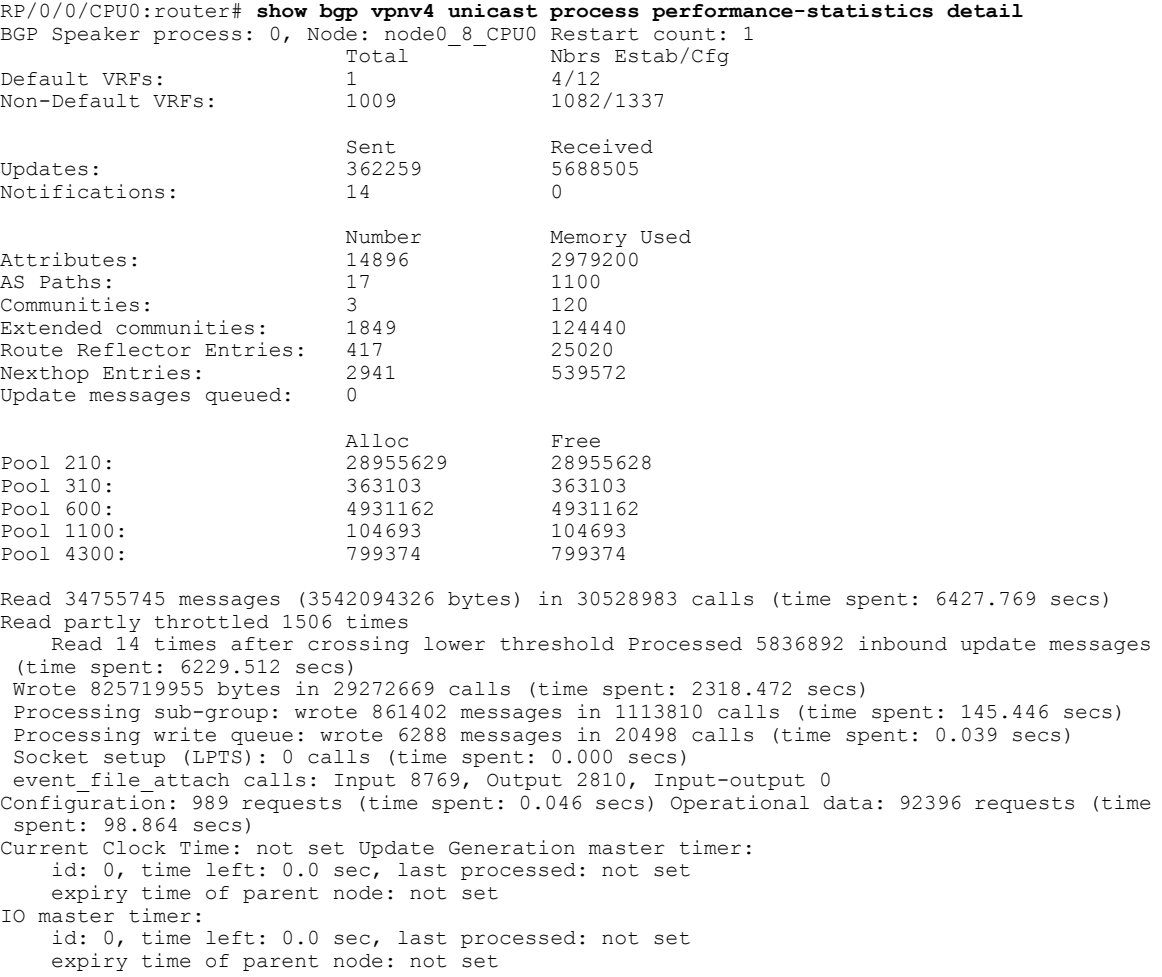

 $\mathbf I$ 

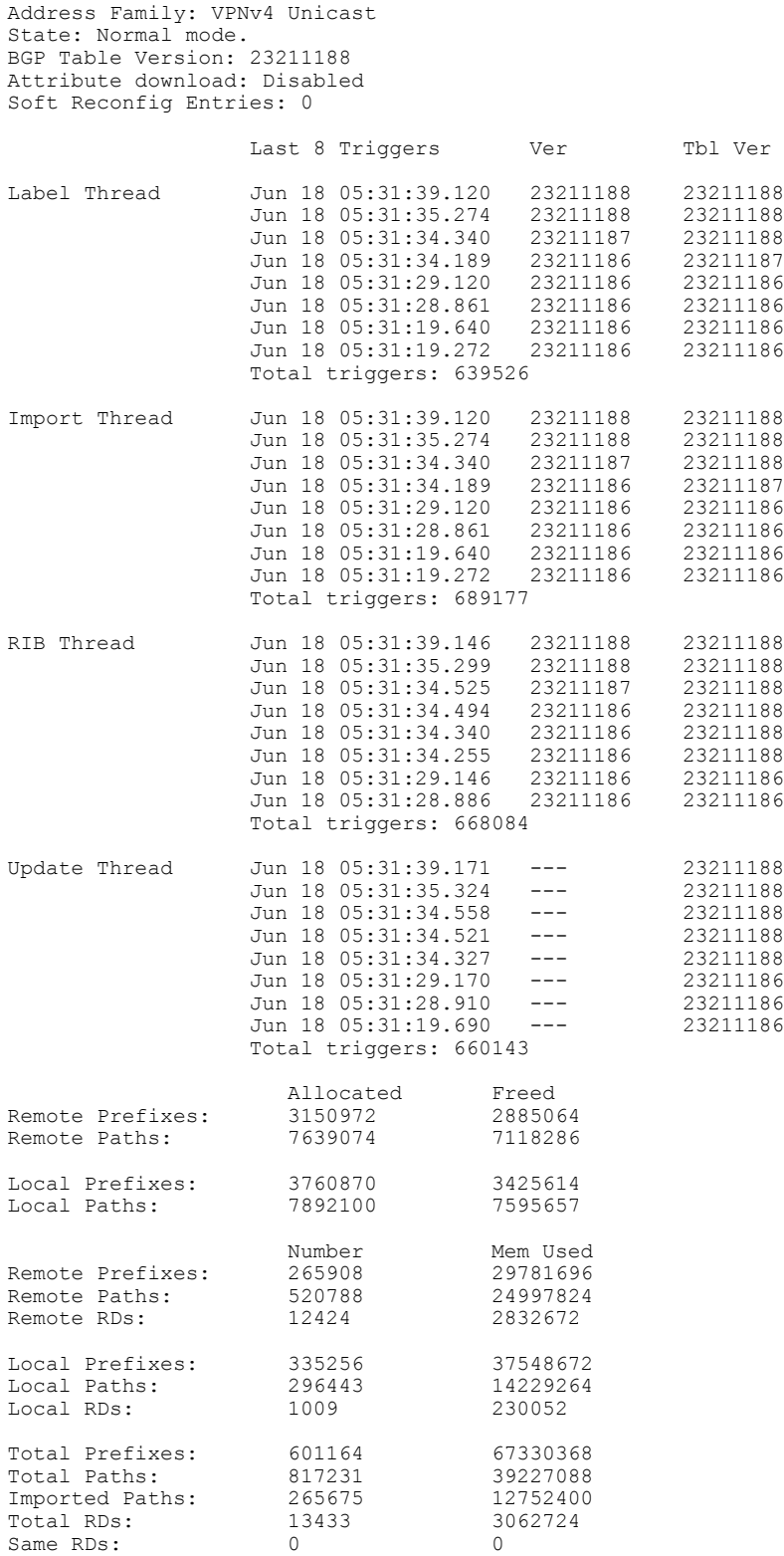
```
Update Groups: 3 Subgroups: 2
Updates generated: 1438448 prefixes in 67375 messages from 181564 calls (time spent: 6779.576
 secs)
Scanner: 0 scanner runs (time spent: 0.000 secs) RIB update: 0 rib update runs, 0 prefixes
 installed, 0 modified,
             0 prefixes removed (time spent: 0.000 secs) RIB table update: 0 table deletes,
 0 table invalid, 3526736604 table skip,
             0 no local label, 0 rib retries Process has not converged for VPNv4 Unicast.
First neighbor established: Jun 11 08:32:10<br>Entered DO BESTPATH mode: Jun 11 08:52:10
Entered DO BESTPATH mode:
Entered DO IMPORT mode: Jun 11 08:52:12
Entered DO_LABEL_ALLOC mode: Jun 11 08:52:16
Entered DO RIBUPD mode: Jun 11 08:52:19
Entered Normal mode: Jun 11 08:52:23<br>Latest UPDATE sent: Jun 18 05:31:34
Latest UPDATE sent:
```
### **Related Commands**

Г

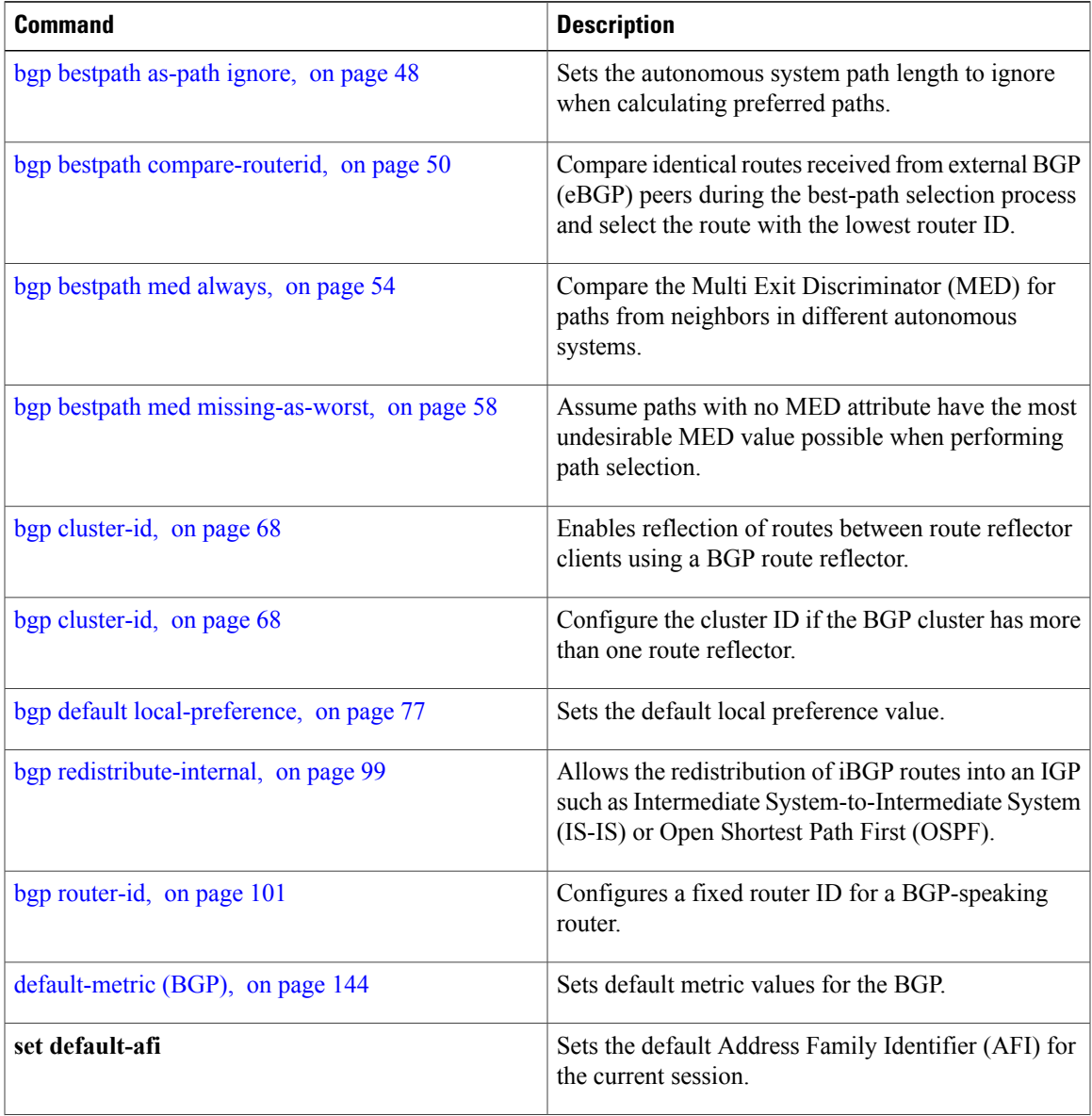

T

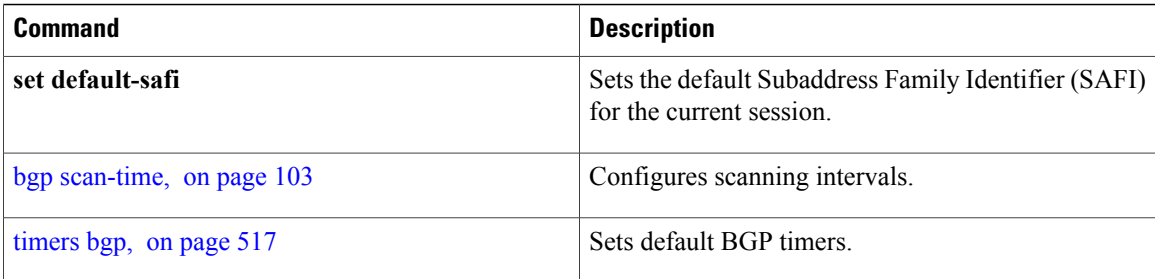

# **show bgp regexp**

To display routes matching the autonomoussystem path regular expression, use the**show bgpregexp**command in EXEC mode.

**show bgp regexp** *regular-expression*

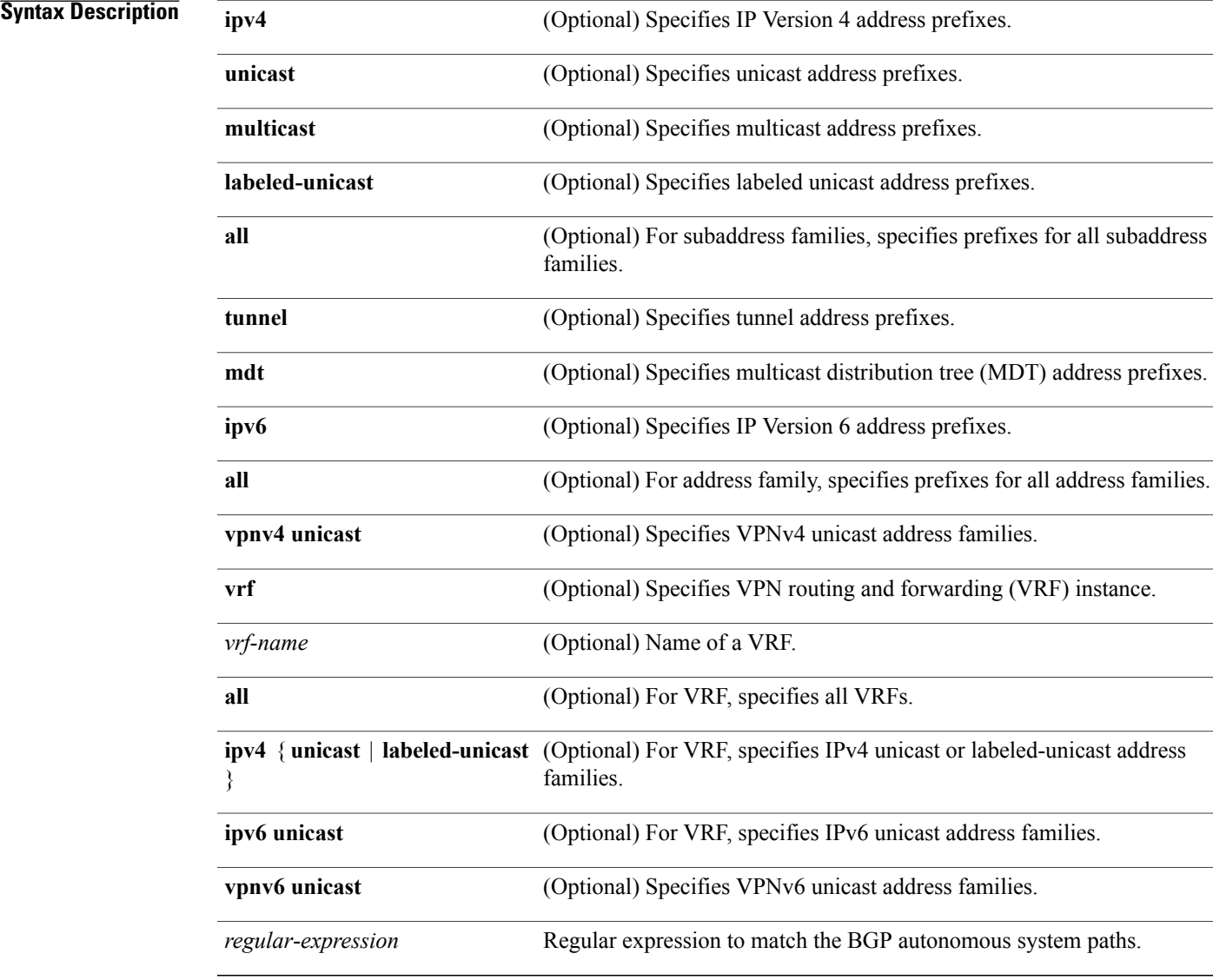

 $\mathbf I$ 

**Command Default** If no address family or subaddress family is specified, the default address family and subaddress family specified using the **set default-afi** and **set default-safi** commands are used.

## **Command Modes** EXEC

### *Command History*

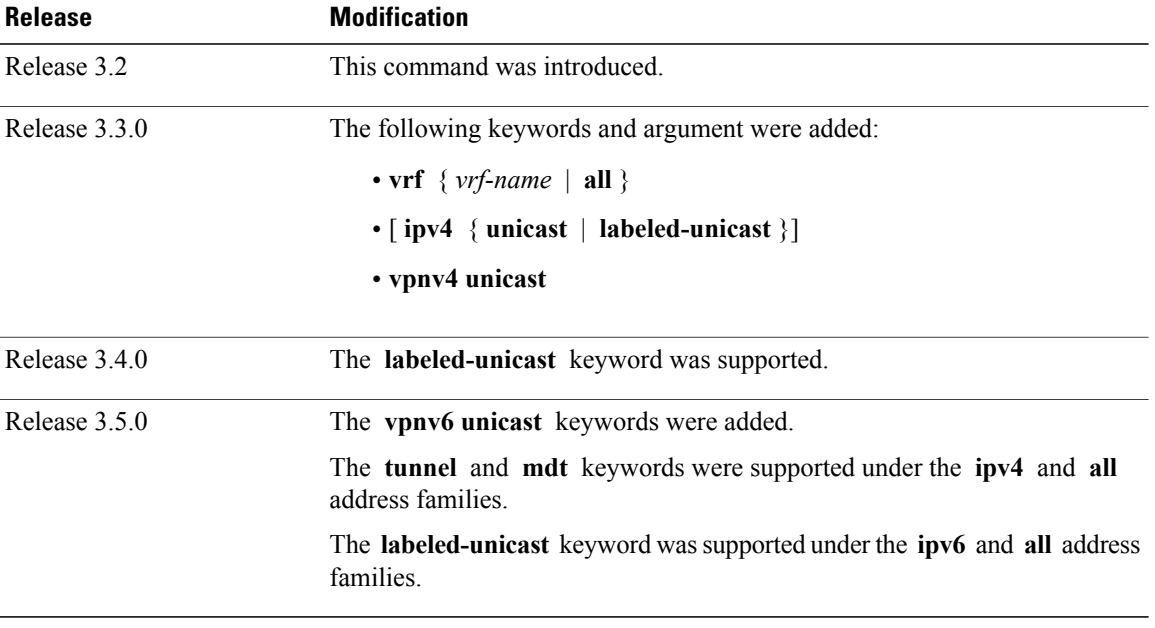

**Usage Guidelines** To use this command, you must be in a user group associated with a task group that includes appropriate task IDs. If the user group assignment is preventing you from using a command, contact your AAA administrator for assistance.

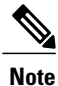

The **set default-afi** command is used to specify the default address family for the session, and the **set default-safi** command is used to specify the default subaddress family for the session. See the *Cisco IOS XR System Management Command Reference forthe Cisco XR 12000 Series Router*for detailed information and syntax for the **set default-afi** and **set default-safi** commands. If you do not specify a default address family, the default address family is IPv4. If you do not specify a default subaddress family, the default subaddress family is unicast.

BGP contains a separate routing table for each configured address family and subaddress family combination. The address family and subaddress family options specify the routing table to be examined. If the **all** keyword is specified for the address family or subaddress family, each matching routing table is examined in turn.

Use the **show bgp regexp** command to display all routes in the specified BGP table whose autonomous system path is matched by the specified regular expression.

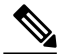

If the regular expression containsspaces and parentheses, it must be specified and surrounded by quotation marks. **Note**

# **Task ID CONSISTENT <b>TASK ID Operations** bgp read

Г

**Examples** The following is sample output from the **show** bgp **regexp** command:

```
RP/0/0/CPU0:router# show bgp regexp "^3 "
BGP router identifier 10.0.0.5, local AS number 1
BGP main routing table version 64
BGP scan interval 60 secs
Status codes: s suppressed, d damped, h history, * valid, > best
                    i - internal, S stale
Origin codes: i - IGP, e - EGP, ? - incomplete<br>Network Next Hop Metric Loc
                                Netric LocPrf Weight Path<br>10.0.101.2 100 0 3 2000 3000 i
\begin{array}{cccc} * > i & 172.20.17.121 & 10.0.101.2 \\ * > i & 10.0.00 & 10.0.101.2 \end{array}\begin{array}{cccccc} 10.0.101.2 & & & & & 100 & & 0 & 3 & 100 & 1000 & \text{i} \\ 10.0.101.2 & & & & & & 100 & & 0 & 3 & 4 & 60 & 4378 & \text{i} \end{array}*>i172.5.23.0/24
```
This table describes the significant fields shown in the display.

### **Table 32: show bgp regexp Field Descriptions**

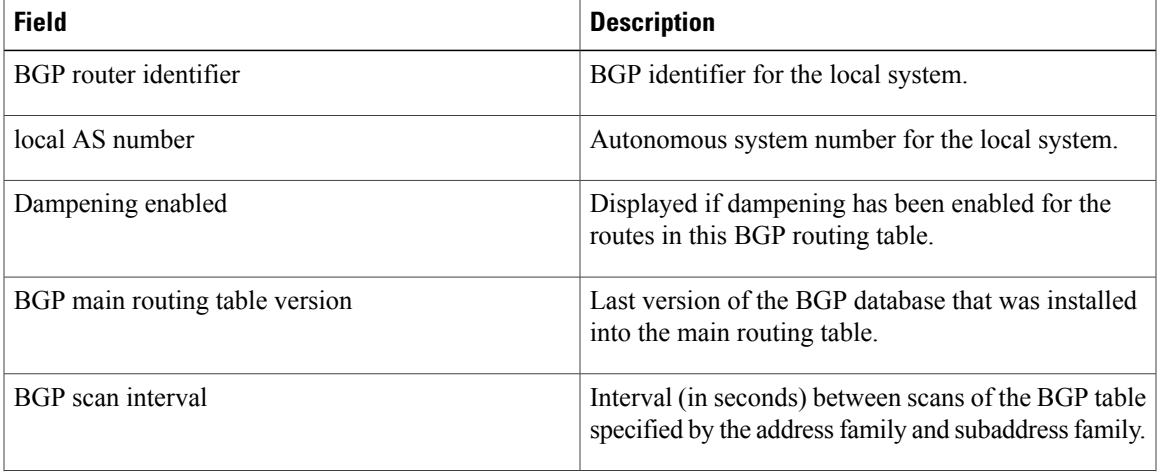

T

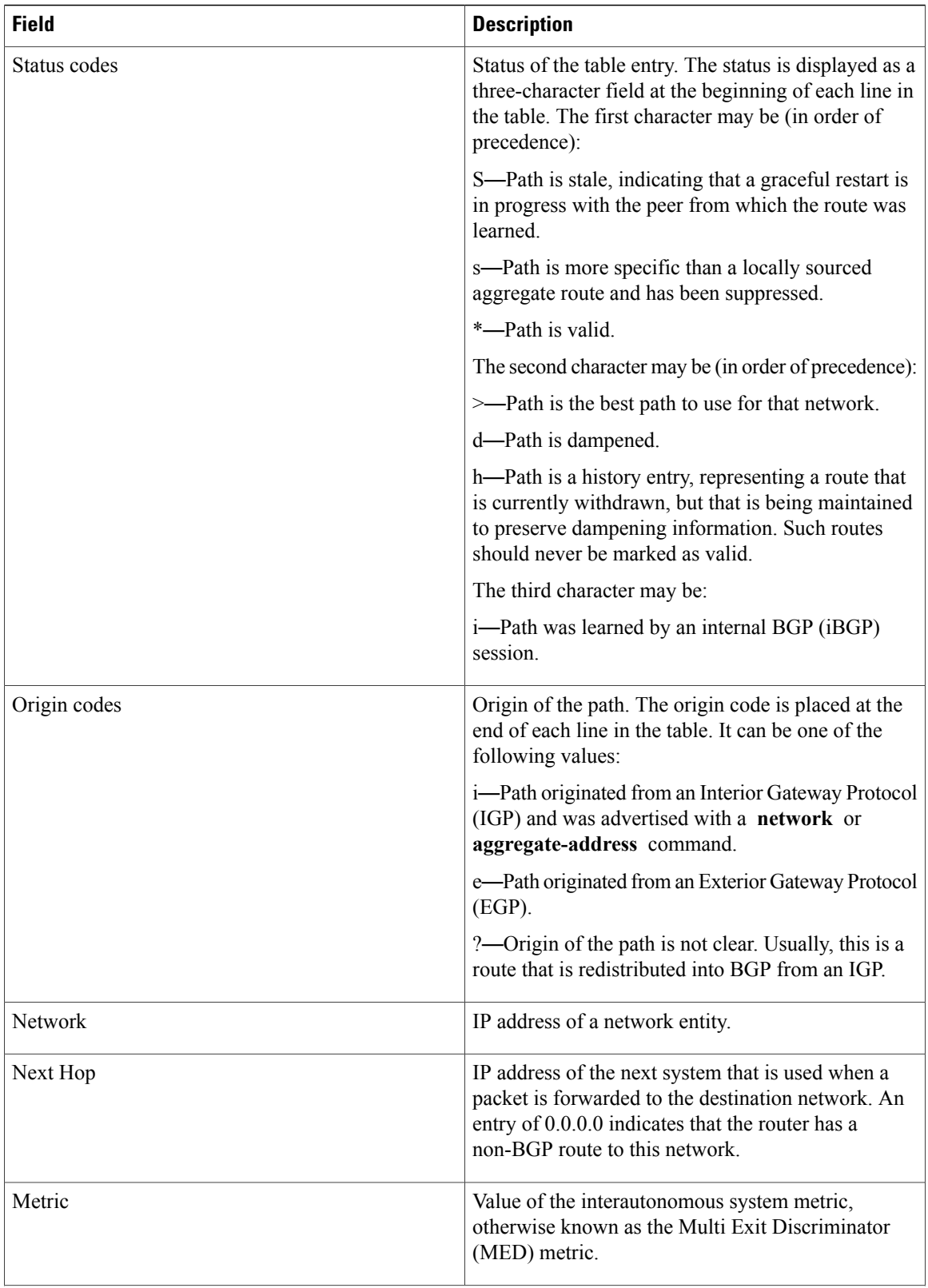

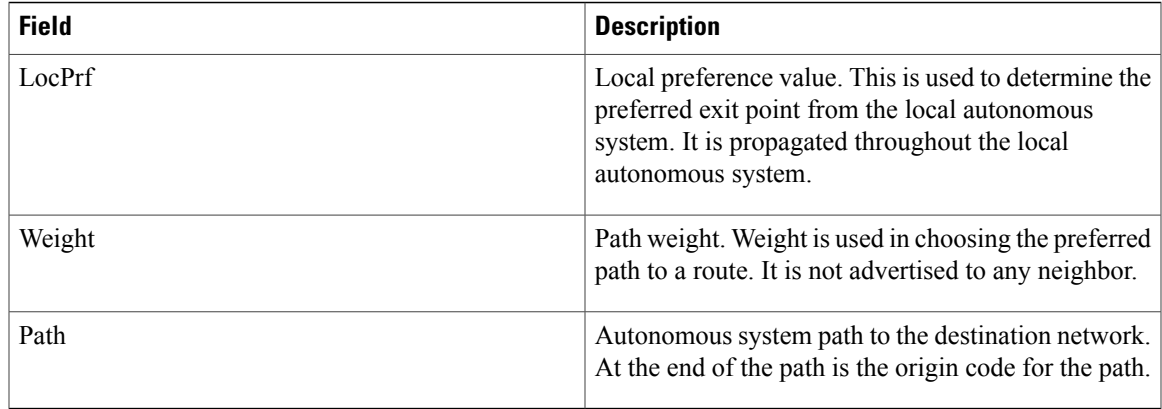

# **Related Commands**

 $\mathbf{I}$ 

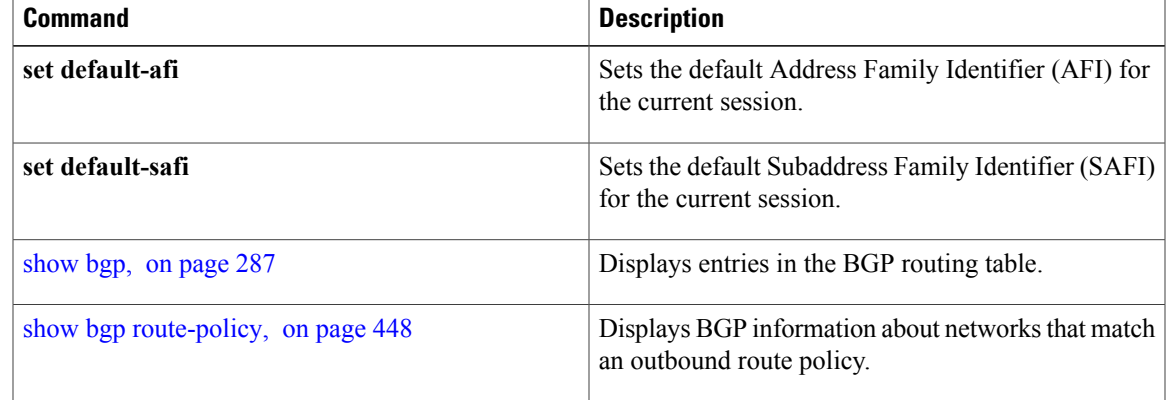

T

# <span id="page-475-0"></span>**show bgp route-policy**

To display Border Gateway Protocol (BGP) information about networks that match an outbound route policy, use the **show bgp route-policy** command in EXEC mode.

**show bgp route-policy** *route-policy-name* [**standby**]

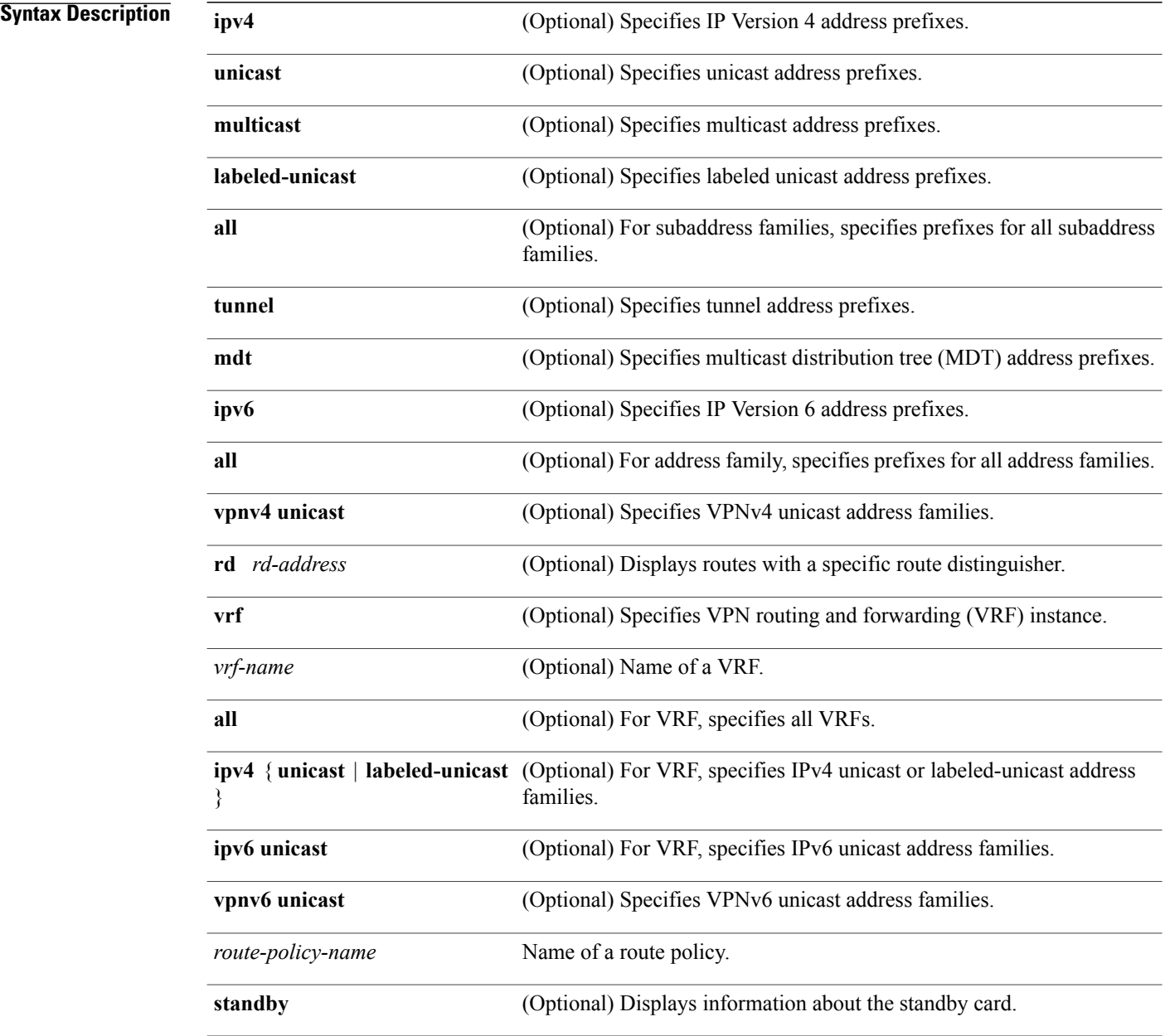

# **Command Default** If no address family or subaddress family is specified, the default address family and subaddress family specified using the **set default-afi** and **set default-safi** commands are used.

### **Command Modes** EXEC

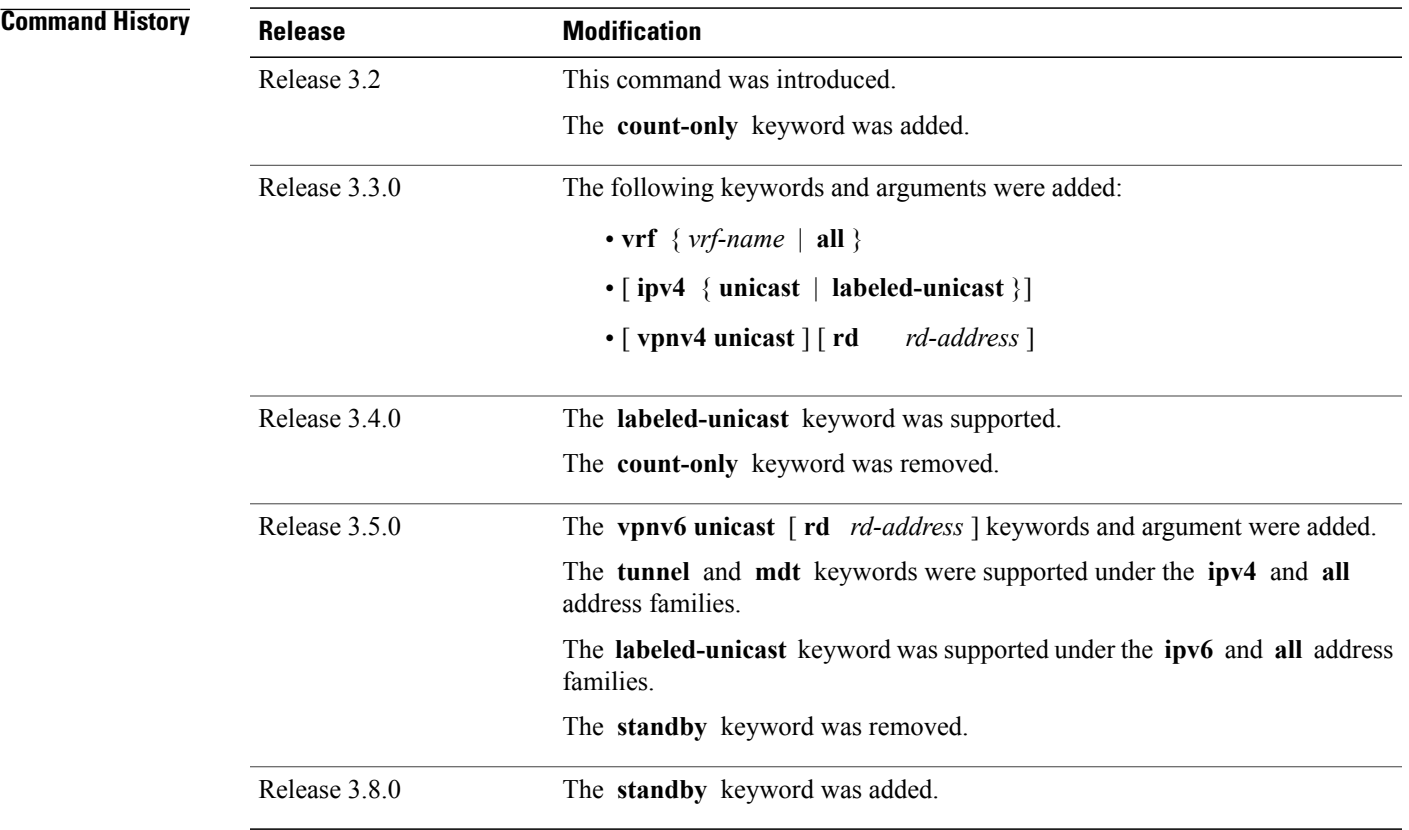

**Usage Guidelines** To use this command, you must be in a user group associated with a task group that includes appropriate task IDs. If the user group assignment is preventing you from using a command, contact your AAA administrator for assistance.

**Note**

The **set default-afi** command is used to specify the default address family for the session, and the **set default-safi** command is used to specify the default subaddress family for the session. See the *Cisco IOS XR System Management Command Reference forthe Cisco XR 12000 Series Router*for detailed information and syntax for the **set default-afi** and **set default-safi** commands. If you do not specify a default address family, the default address family is IPv4. If you do not specify a default subaddress family, the default subaddress family is unicast.

BGP contains a separate routing table for each address family and subaddress family combination that has been configured. The address family and subaddress family options specify the routing table to be examined. If the **all** keyword is specified for the address family or subaddress family, each matching routing table is examined.

A route policy must be configured to use this command. When the **show bgp route-policy** command is entered, routes in the specified BGP table are compared with the specified route policy, and all routes passed by the route policy are displayed.

If a pass clause is encountered while the route policy is being applied to the route and the route policy processing completes without hitting a drop clause, the route is displayed. The route is not displayed if a drop clause is encountered, if the route policy processing completes without hitting a pass clause, or if the specified route policy does not exist.

The information displayed does not reflect modifications the policy might make to the route. To display such modifications, use the **show bgp policy** command.

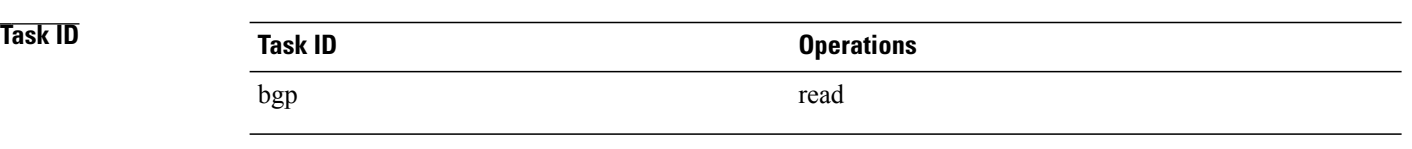

**Examples** The following is sample output from the **show bgp route-policy** command in EXEC mode:

```
RP/0/0/CPU0:router# show bgp route-policy p1
```

```
BGP router identifier 172.20.1.1, local AS number 1820
BGP main routing table version 729
Dampening enabled
BGP scan interval 60 secs
Status codes: s suppressed, d damped, h history, * valid, > best
               i - internal, S stale
Origin codes: i - IGP, e - EGP, ? - incomplete<br>Network Next Hop Metr
   Network Next Hop Metric LocPrf Weight Path<br>10.13.0.0/16 192.168.40.24 0 1878
   % 10.13.0.0/16 192.168.40.24 0 1878 704 701 200 ?<br>10.16.0.0/16 192.168.40.24 0 1878 704 701 i
                                                                      0.1878 704 701 i
```
This table describes the significant fields shown in the display.

**Table 33: show bgp route-policy Field Descriptions**

| <b>Field</b>                   | <b>Description</b>                                                                  |
|--------------------------------|-------------------------------------------------------------------------------------|
| BGP router identifier          | BGP identifier for the local system.                                                |
| local AS number                | Autonomous system number for the local system.                                      |
| BGP main routing table version | Last version of the BGP database that was installed<br>into the main routing table. |
| Dampening enabled              | Displayed if dampening is enabled for the routes in<br>this BGP routing table.      |

 $\mathbf{I}$ 

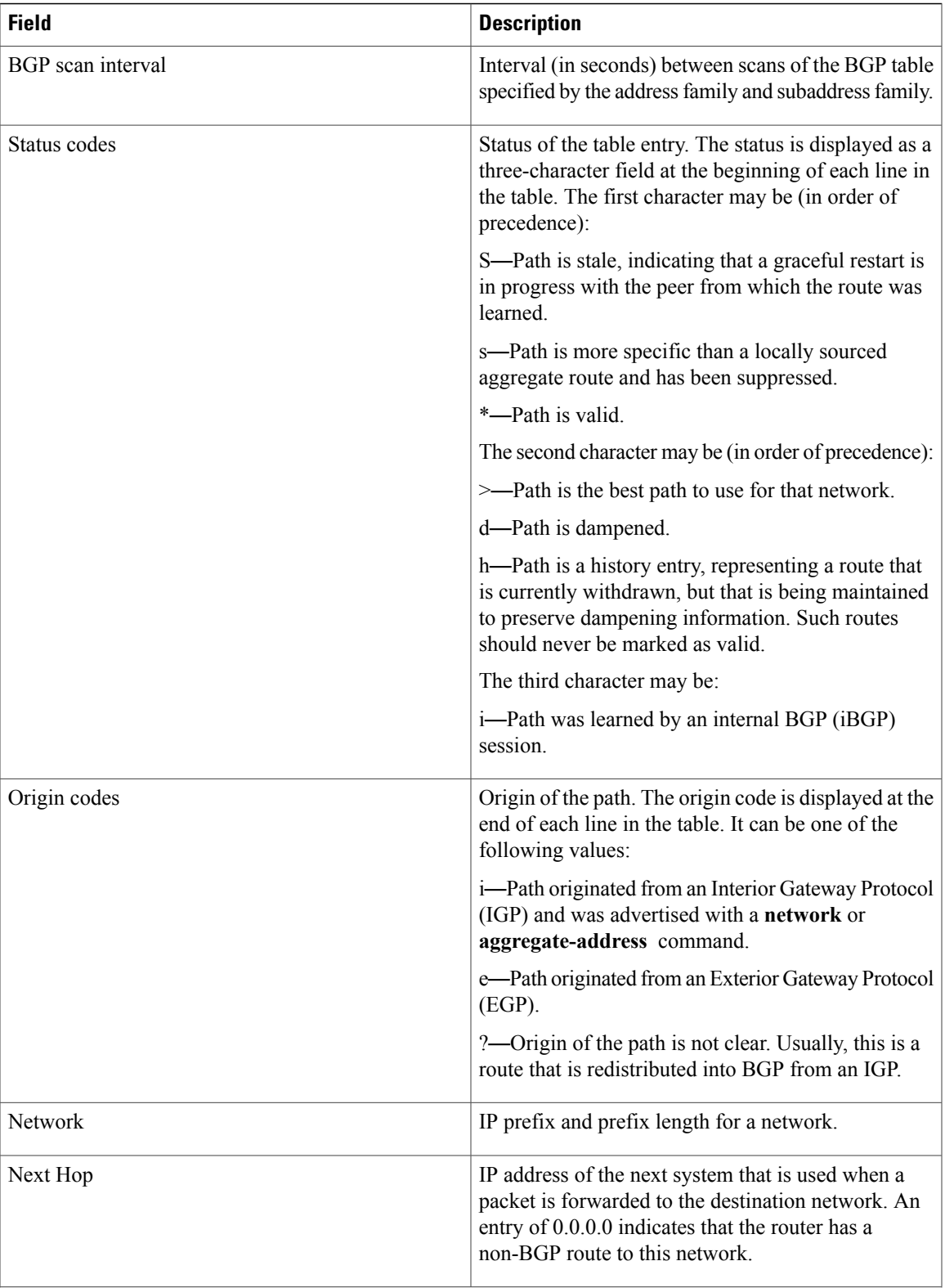

T

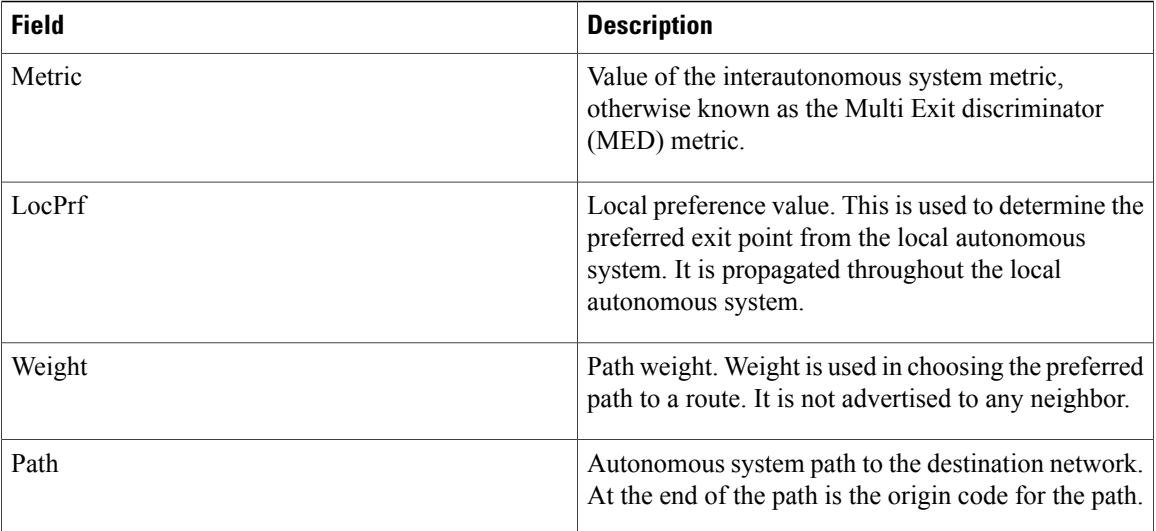

## **Related Commands**

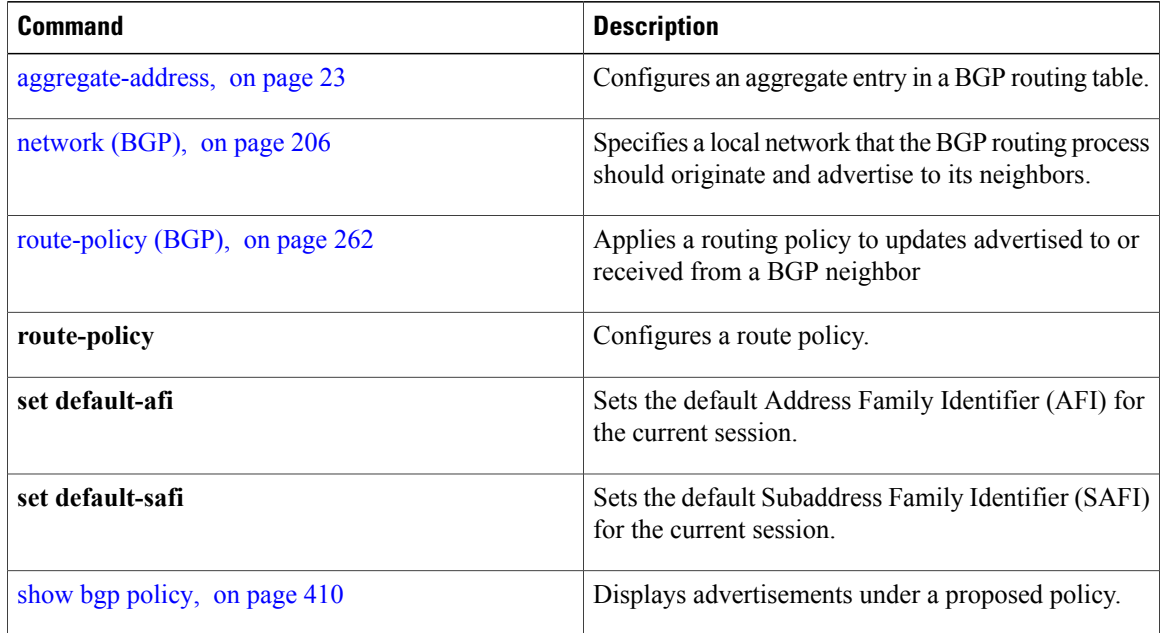

# **show bgp session-group**

To display information about the Border Gateway Protocol (BGP) configuration for session groups, use the **show bgp session-group** command in EXEC mode.

**show bgp session-group** *group-name* {**configuration [defaults] [nvgen]| inheritance| users**}

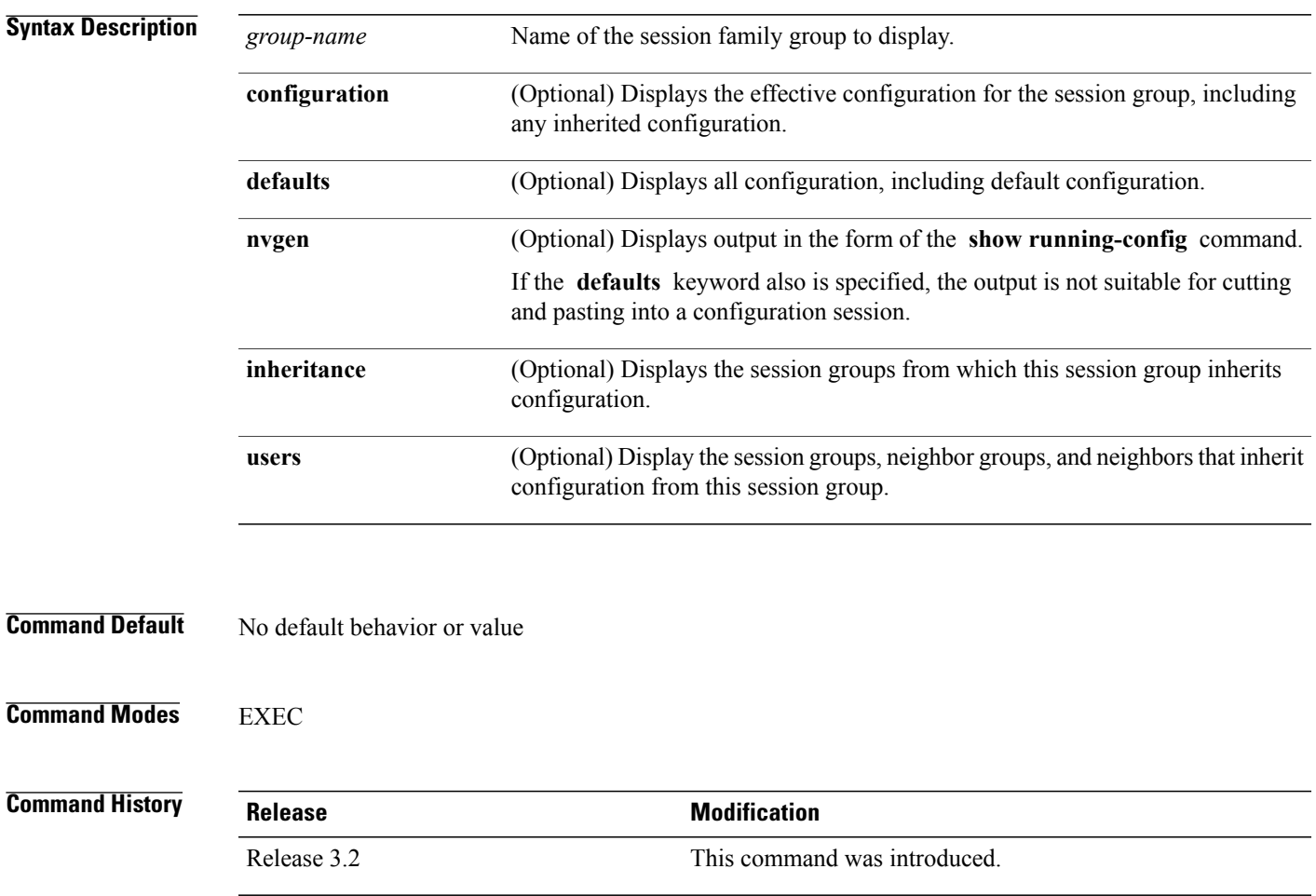

I

**Usage Guidelines** To use this command, you must be in a user group associated with a task group that includes appropriate task IDs. If the user group assignment is preventing you from using a command, contact your AAA administrator for assistance.

> Use the **show bgp session-group** command with the *group-name* **configuration** argument and keyword to display the effective configuration of a session group, including any configuration inherited from other session groups through application of the **use** command. The source for each configured command is also displayed.

Use the **defaults** keyword to display the value of all configuration, including default configuration. Use the **nvgen** keyword to display configuration in the form of the **show running-config** command output. Output in this form is suitable for cutting and pasting into a configuration session.

Use the **show bgp session-group** command with the *group-name* **inheritance** argument and keyword to display the session groups from which the specified session group inherits configuration.

Use the **show bgp session-group** command with the *group-name* **users** argument and keyword to display the neighbors, neighbor groups, and session groups that inherit configuration from the specified session group.

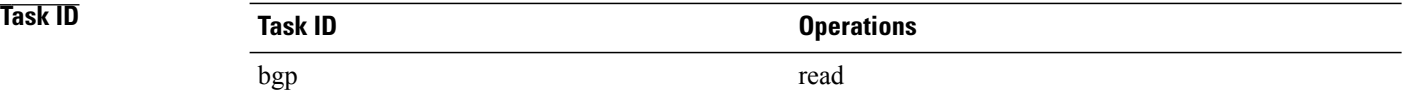

**Examples** For the example shown here, the following configuration is used:

```
session-group group3
 advertisement-interval 5
 dmzlink-bw
!
session-group group1
 use session-group group2
 update-source Loopback0
 !
session-group group2
 use session-group group3
 ebgp-multihop 2
```
The following example shows the **show bgp session-group** command with the **configuration** keyword:

RP/0/0/CPU0:router# **show bgp session-group group1 configuration**

```
session-group group1
advertisement-interval 5[s:group2 s:group3]<br>ebgp-multihop 2 [s:group2]
 ebgp-multihop 2
update-source Loopback0 []<br>dmzlink-bandwidth
                                             [s:group2 s:group3]
```
The source of each command isshown to the right of the command.For example,**update-source** is configured directly on session group group1. The **dmzlink-bandwidth** command isinherited from session group group2, which in turn inherits it from session group group3.

The following example shows the **show bgp session-group** command with the **users** keyword:

RP/0/0/CPU0:router# **show bgp session-group group2 users**

IPv4 Unicast:a:group1 The following example shows the **show bgp session-group** command with the **inheritance** keyword.

RP/0/0/CPU0:router# **show bgp session-group group1 inheritance**

Session:s:group2 s:group3

The command output shows that the session group group1 directly uses the group2 session group. The group2 session group uses the group3 session group.

This table describes the significant fields shown in the display.

### **Table 34: show bgp session-group Field Descriptions**

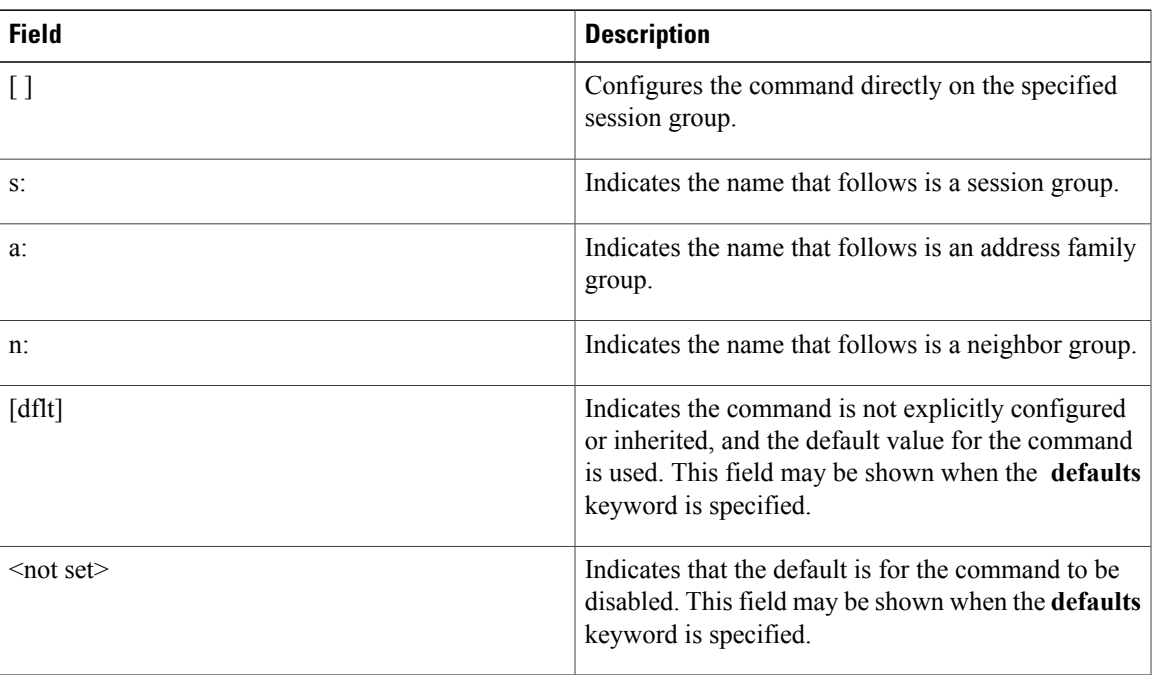

# **Related Commands**

 $\mathbf{I}$ 

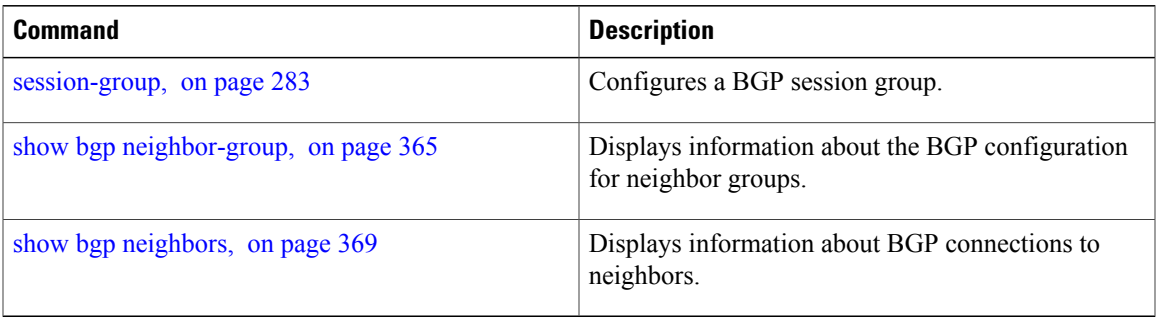

T

# **show bgp sessions**

To display brief information about BGP neighbors, use the **show bgp sessions** command in EXEC mode.

**show bgp sessions [not-established] [not-nsr-ready]**

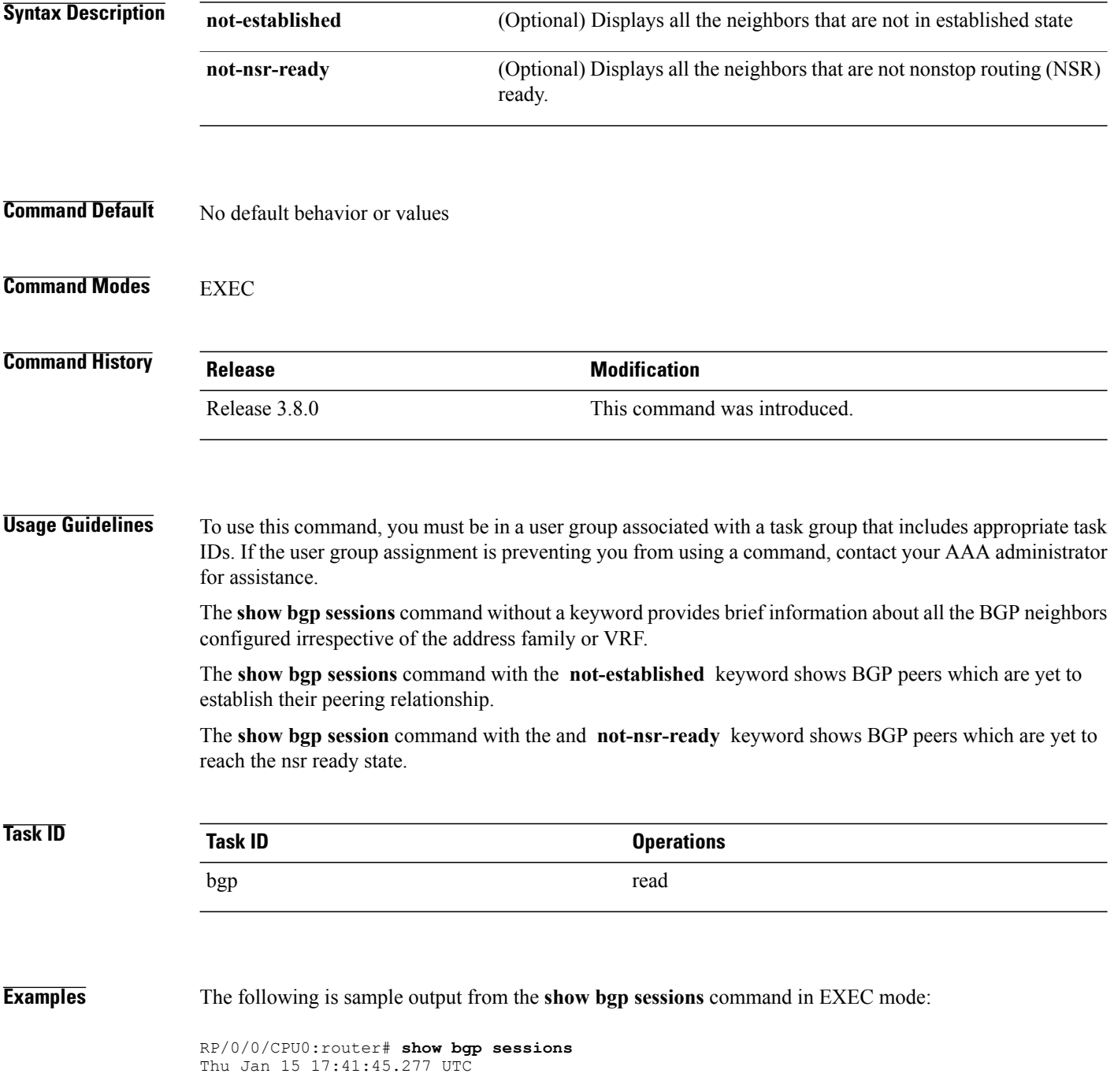

Г

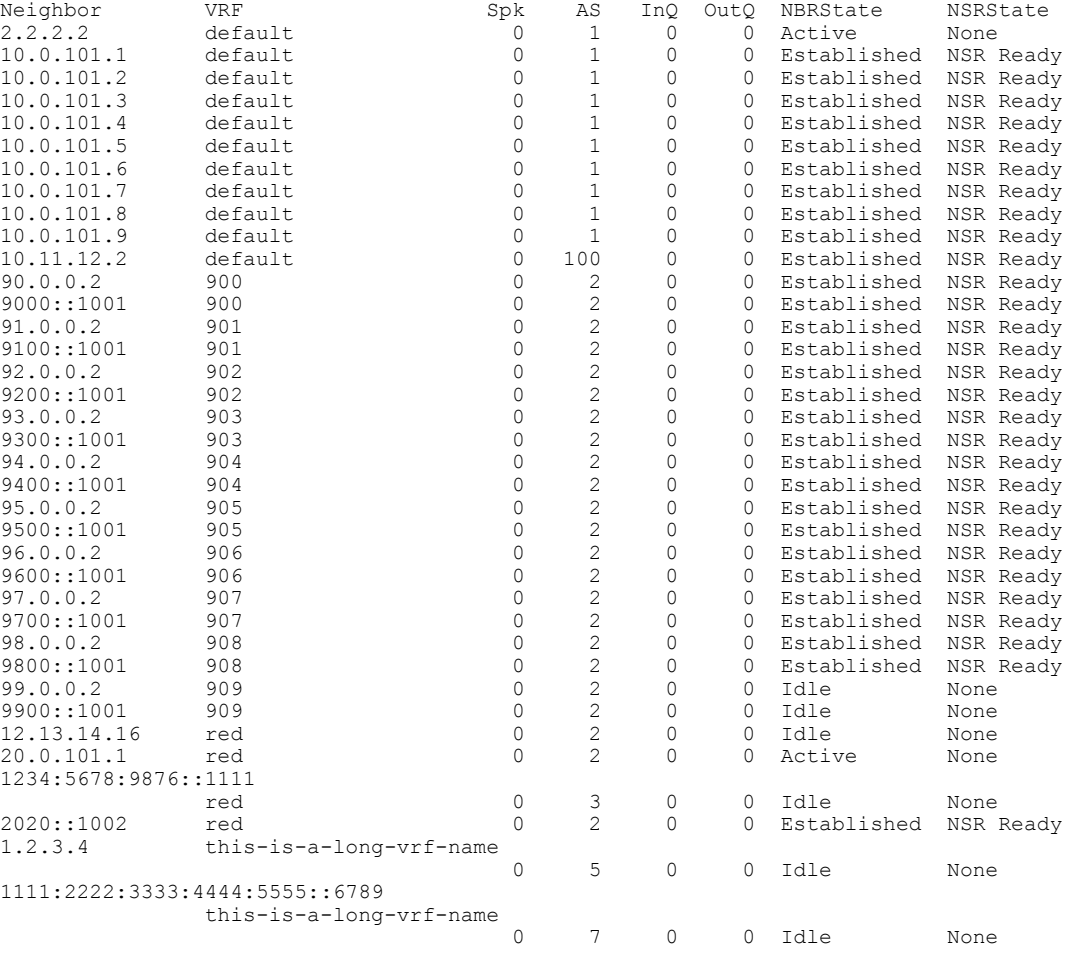

The following is sample output from the **show bgp sessions** command with the **not-established** keyword:

RP/0/0/CPU0:router# **show bgp sessions not-established** Fri Jan 30 11:30:42.720 PST PDT

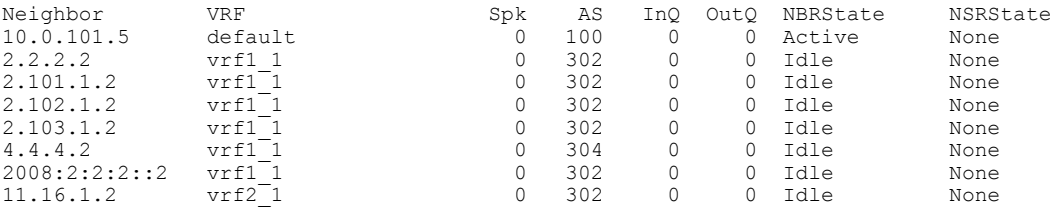

The following is sample output from the **show bgp sessions** command with the **not-nsr-ready** keyword:

RP/0/0/CPU0:router# **show bgp sessions not-nsr-ready** Fri Jan 30 11:30:52.301 PST PDT

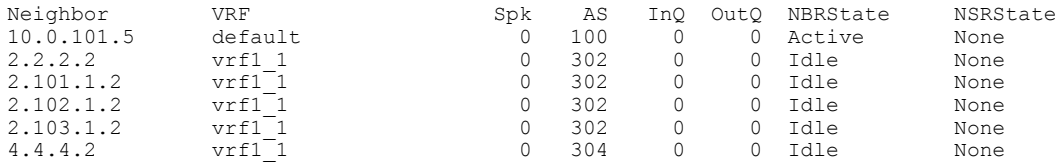

T

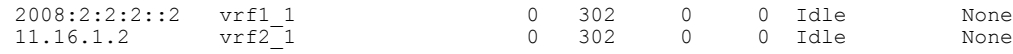

This table describes the significant fields shown in the display.

**Table 35: show bgp sessions Field Descriptions**

| <b>Field</b>    | <b>Description</b>                                                   |
|-----------------|----------------------------------------------------------------------|
| Neighbor        | Displays neighbor IP address.                                        |
| <b>VRF</b>      | Displays information about the VRF.                                  |
| Spk             | Speaker process that is responsible for the neighbor.<br>Always 0.   |
| AS              | Autonomous system.                                                   |
| InQ             | Number of messages from a neighbor waiting to be.<br>processed.      |
| OutQ            | Number of messages waiting to be sent to a neighbor.                 |
| <b>NBRState</b> | State of the Border Gateway Protocol (BGP) neighbor<br>sessions.     |
| <b>NSRState</b> | State of the Border Gateway Protocol (BGP) nonstop<br>routing (NSR). |

### **Related Commands**

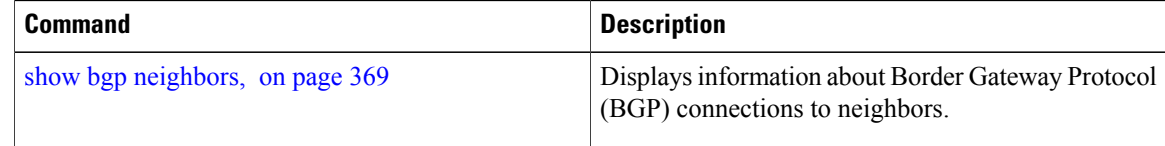

Г

# <span id="page-486-0"></span>**show bgp summary**

To display the status of all Border Gateway Protocol (BGP) connections, use the **show bgp summary** command in EXEC mode.

**show bgp** [**ipv4** {**unicast| multicast| labeled-unicast| all| tunnel| mdt**}| **ipv6** {**unicast| multicast| all| labeled-unicast**}| **all** {**unicast| multicast| all| labeled-unicast| mdt| tunnel**}| **vpnv4unicast**| **vrf** {**vrf-name| all**} [**ipv4** {**unicast| labeled-unicast**}| **ipv6 unicast**]| **vpvn6 unicast**] **summary [standby]**

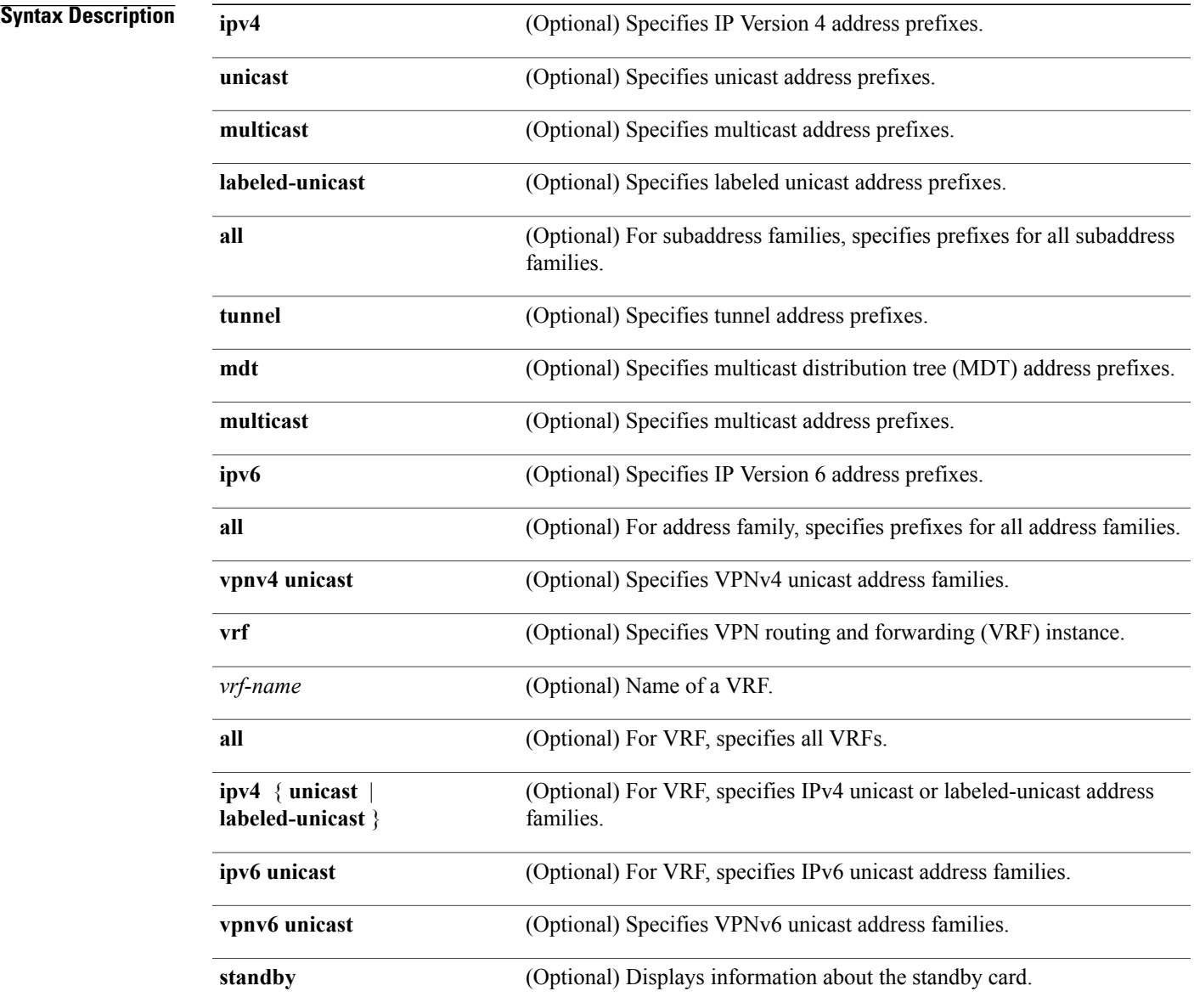

**Command Default** If no address family or subaddress family is specified, the default address family and subaddress family specified using the **set default-afi** and **set default-safi** commands are used.

### **Command Modes** EXEC

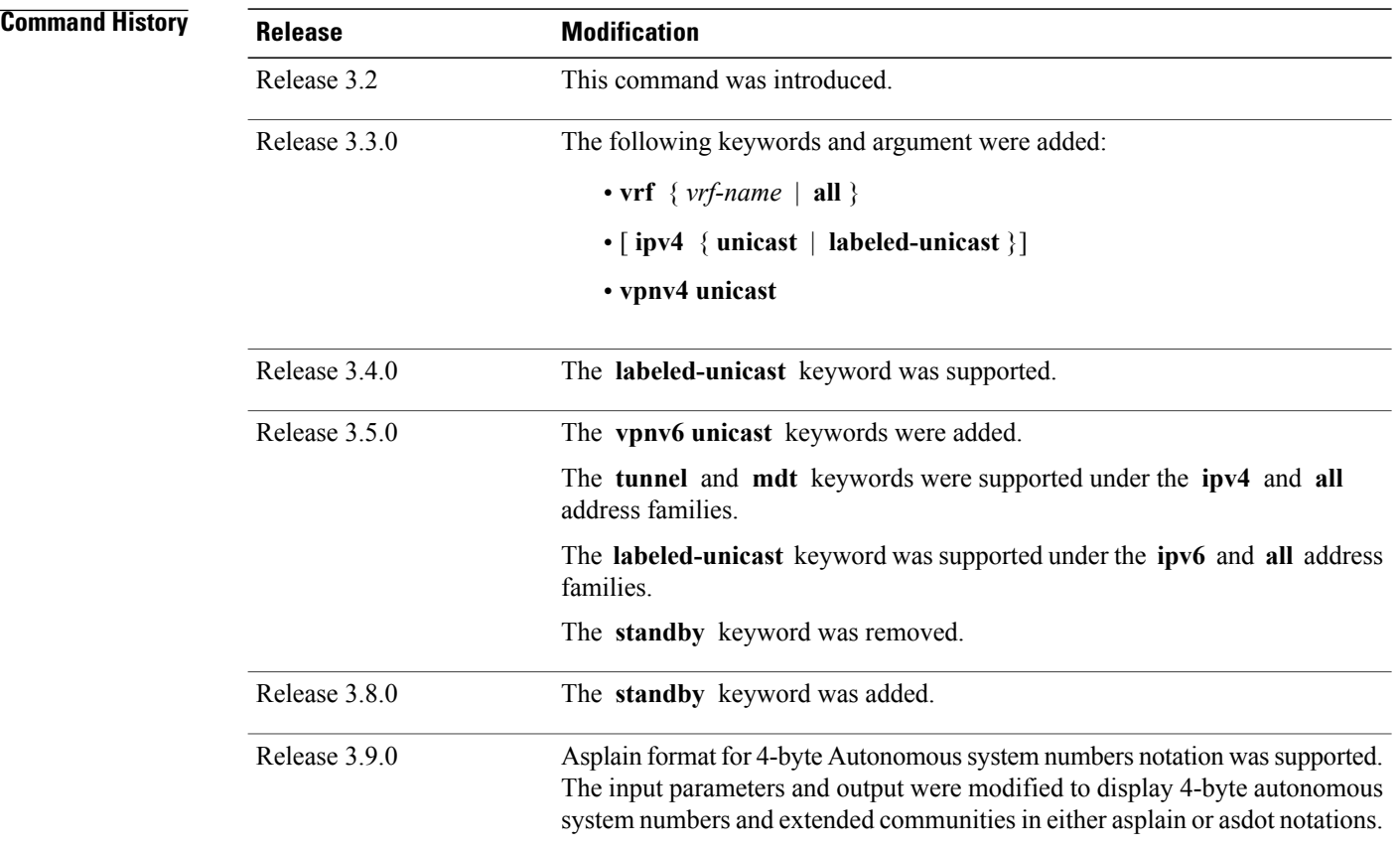

**Usage Guidelines** To use this command, you must be in a user group associated with a task group that includes appropriate task IDs. If the user group assignment is preventing you from using a command, contact your AAA administrator for assistance.

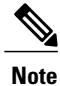

The **set default-afi** command is used to specify the default address family for the session, and the **set default-safi** command is used to specify the default subaddress family for the session.See *Cisco IOS XR System Management Command Reference for the Cisco XR 12000 Series Router* for detailed information and syntax for the **setdefault-afi** and **setdefault-safi** commands. If you do not specify a default address family, the default address family is IPv4. If you do not specify a default subaddress family, the default subaddress family is unicast.

Use the **show bgp summary** command to display a summary of the neighbors for which the specified address family and subaddress family are enabled. If the neighbor does not have the specified address family and subaddress family enabled, it is not included in the output of the **show** command. If the **all** keyword is specified for the address family or subaddress family, a summary for each combination of address family and subaddress family is displayed in turn.

The table versions shown in the output (RcvTblVer, bRIB/RIB, SendTblVer, and TblVer) are specific to the specified address family and subaddress family. All other information is global.

The table versions provide an indication of whether BGP is up to date with all work for the specified address family and subaddress family.

- bRIB/RIB < RecvTblVer—Some received routes have not yet been considered for installation in the global routing table.
- TblVer < SendTblVer—Some received routes have been installed in the global routing table but have not yet been considered for advertisement to this neighbor.

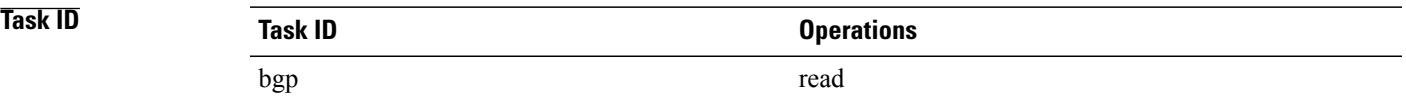

### **Examples** The following is sample output from the **show** bgp **summary** command:

### RP/0/0/CPU0:router#**show bgp summary**

```
BGP router identifier 10.0.0.0, local AS number 2
BGP generic scan interval 60 secs
BGP table state: Active
Table ID: 0xe0000000
BGP main routing table version 1
BGP scan interval 60 secs
```
BGP is operating in STANDALONE mode.

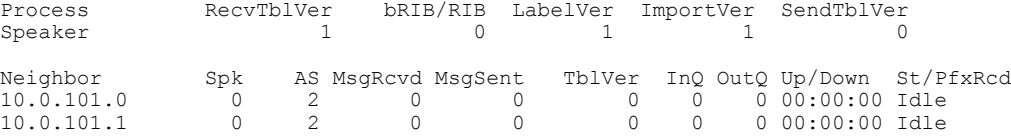

This table describes the significant fields shown in the display.

### **Table 36: show bgp summary Field Descriptions**

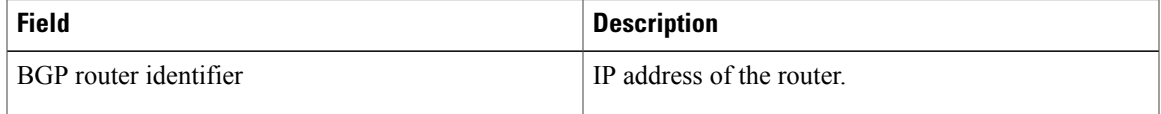

T

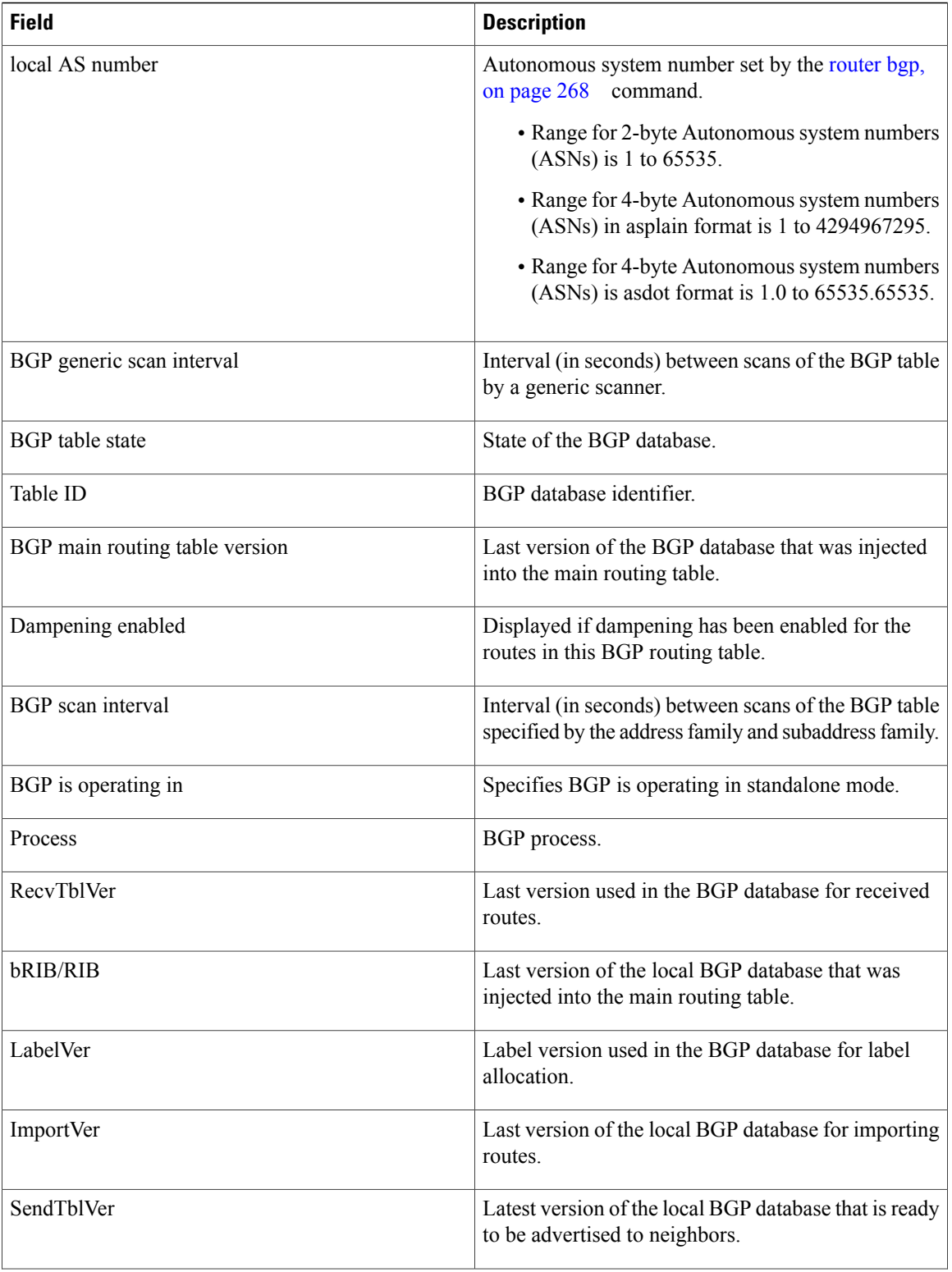

 $\mathbf I$ 

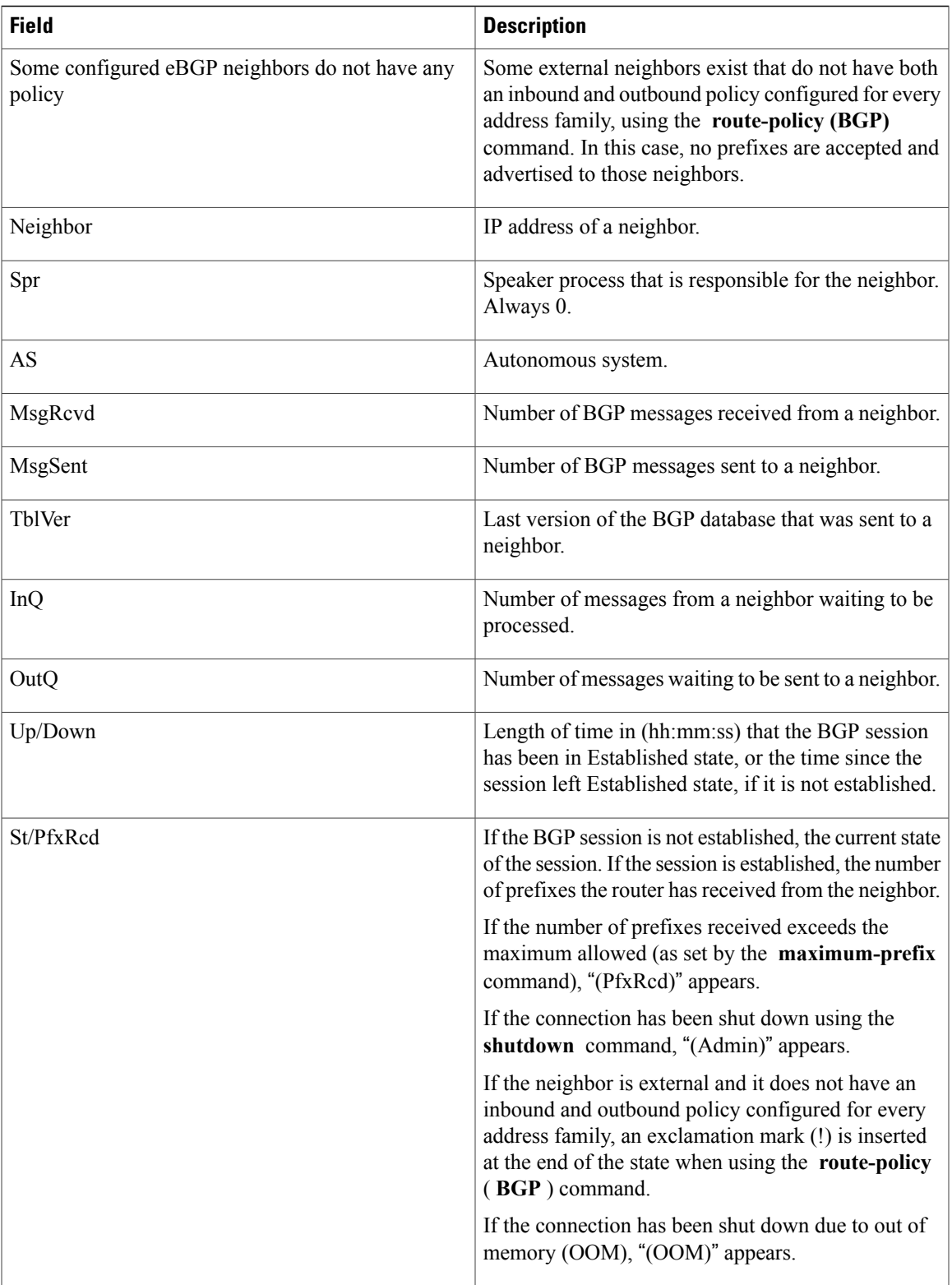

T

## **Related Commands**

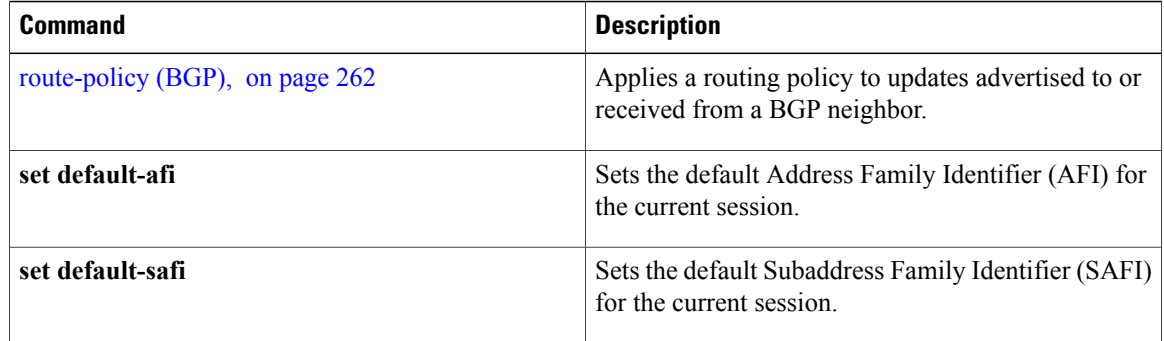

Г

# **show bgp summary nsr**

To display the summary of Border Gateway Protocol (BGP) neighbor state and nonstop routing (NSR) state information, use the **show bgp summary nsr** command in EXEC mode.

**show bgpsummary** [**ipv4** {**unicast| multicast| labeled-unicast| all| tunnel| mdt**}| **ipv6** {**unicast| multicast| all| labeled-unicast**}| **all** {**unicast| multicast| all| labeled-unicast| mdt| tunnel**}| **vpnv4unicast**| **vrf** {*vrf-name***| all**} [**ipv4** {**unicast| labeled-unicast**}| **ipv6 unicast**]| **vpvn6 unicast**] **nsr [standby]**

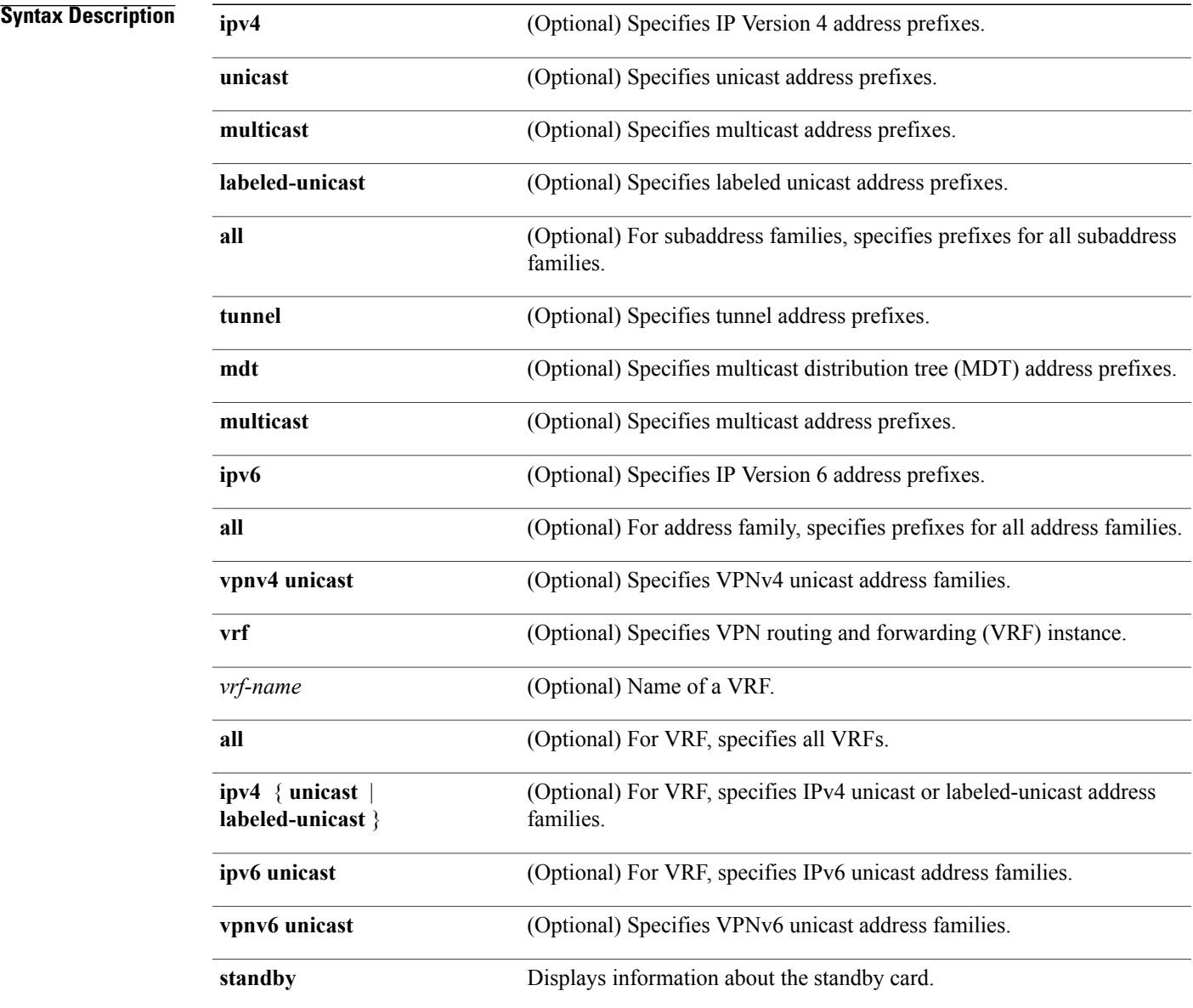

**BGP Commands**

 $\mathbf I$ 

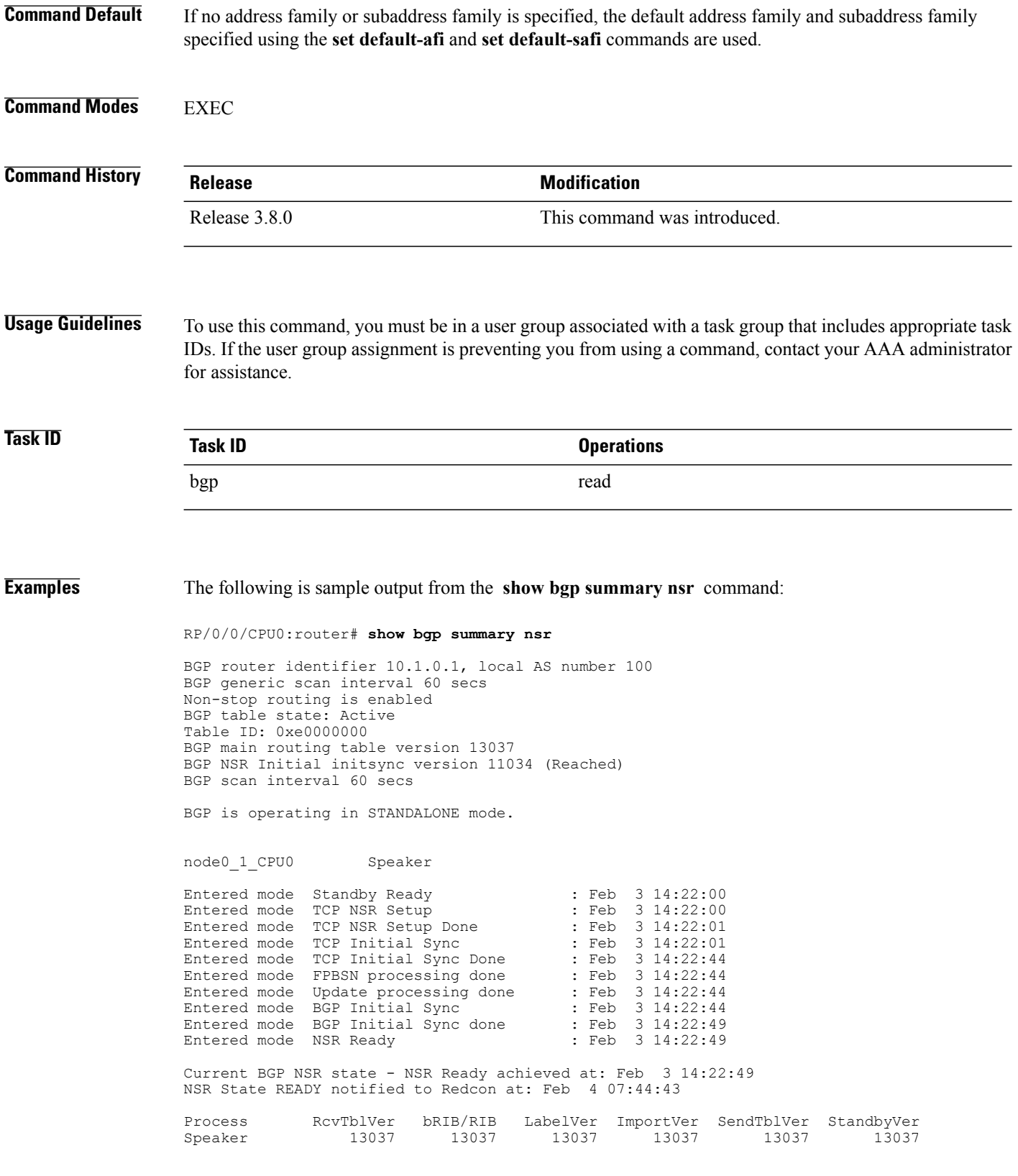

Π

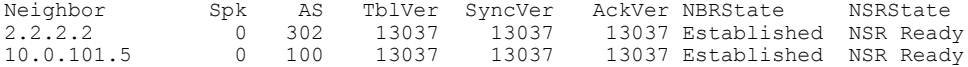

The following example shows sample output from the **show bgp summary nsr** command with the **standby** keyword:

### RP/0/0/CPU0:router# **show bgp summary nsr standby**

BGP router identifier 10.1.0.1, local AS number 100 BGP generic scan interval 60 secs Non-stop routing is enabled BGP table state: Active Table ID: 0xe0000000 BGP main routing table version 13037 BGP NSR Initial initsync version 0 (Not Reached) BGP scan interval 60 secs

BGP is operating in STANDALONE mode.

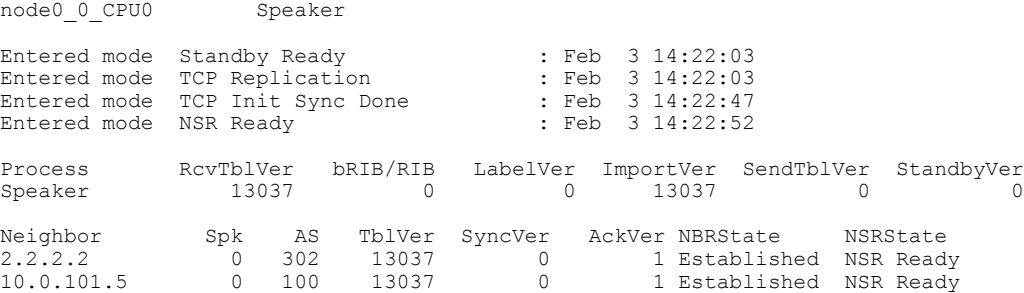

This table describes the significant fields shown in the display.

### **Table 37: show bgp summary nsr Field Descriptions**

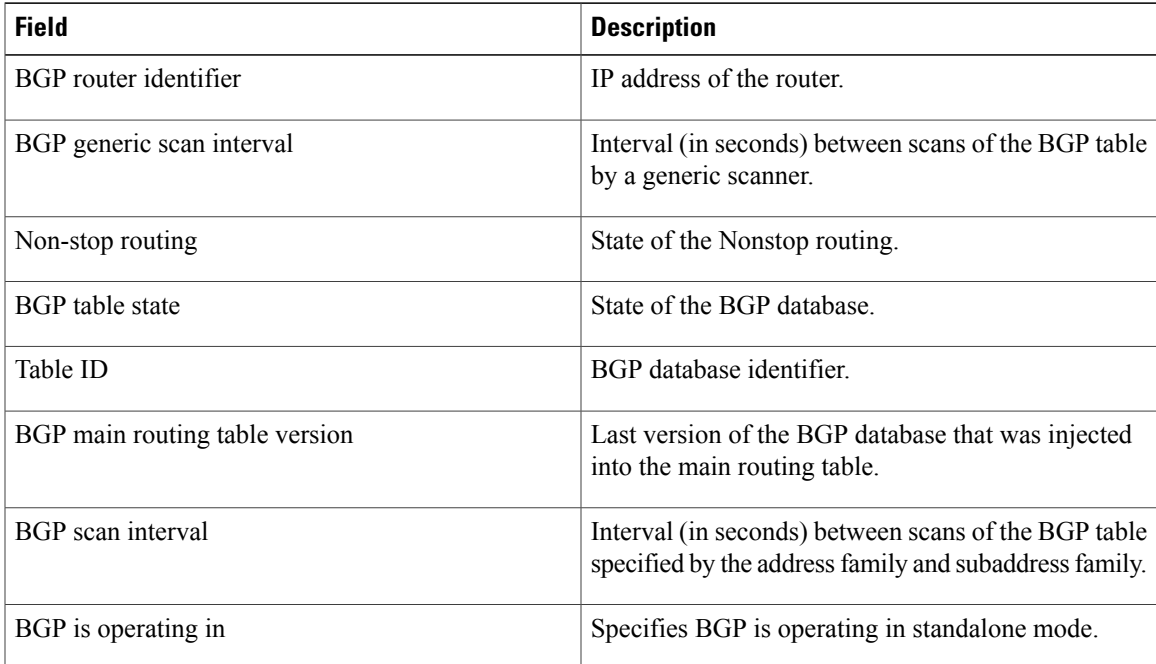

T

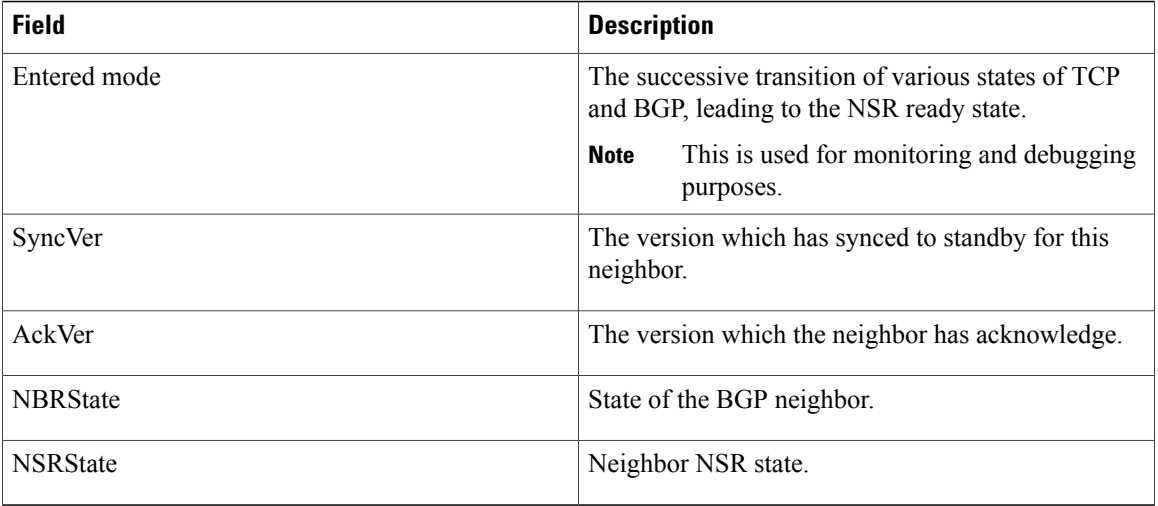

## **Related Commands**

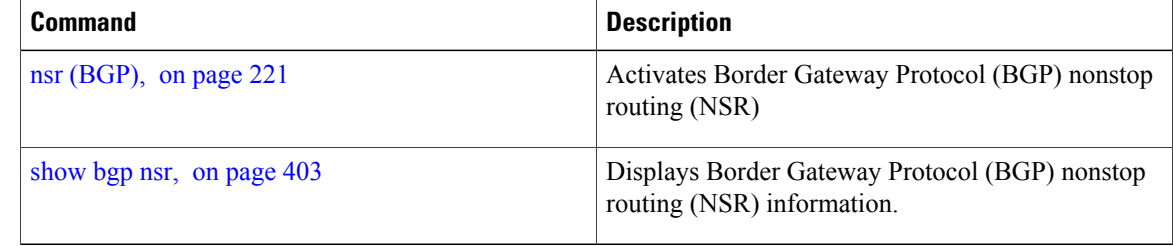

# **show bgp table**

To display the status of all Border Gateway Protocol (BGP) neighbors for a particular Address Family (AF) in the global address table, use the **show bgp table** command in EXEC mode.

**show bgp table** [**ipv4** {**mdt| multicast| mvpn| rt-filter| tunnel| unicast**}| **ipv6** {**multicast| mvpn| unicast**}| **l2vpn** {**evpn| vpls| vpws**}| **standby**| **vpnv4 unicast**| **vpnv6 unicast**]

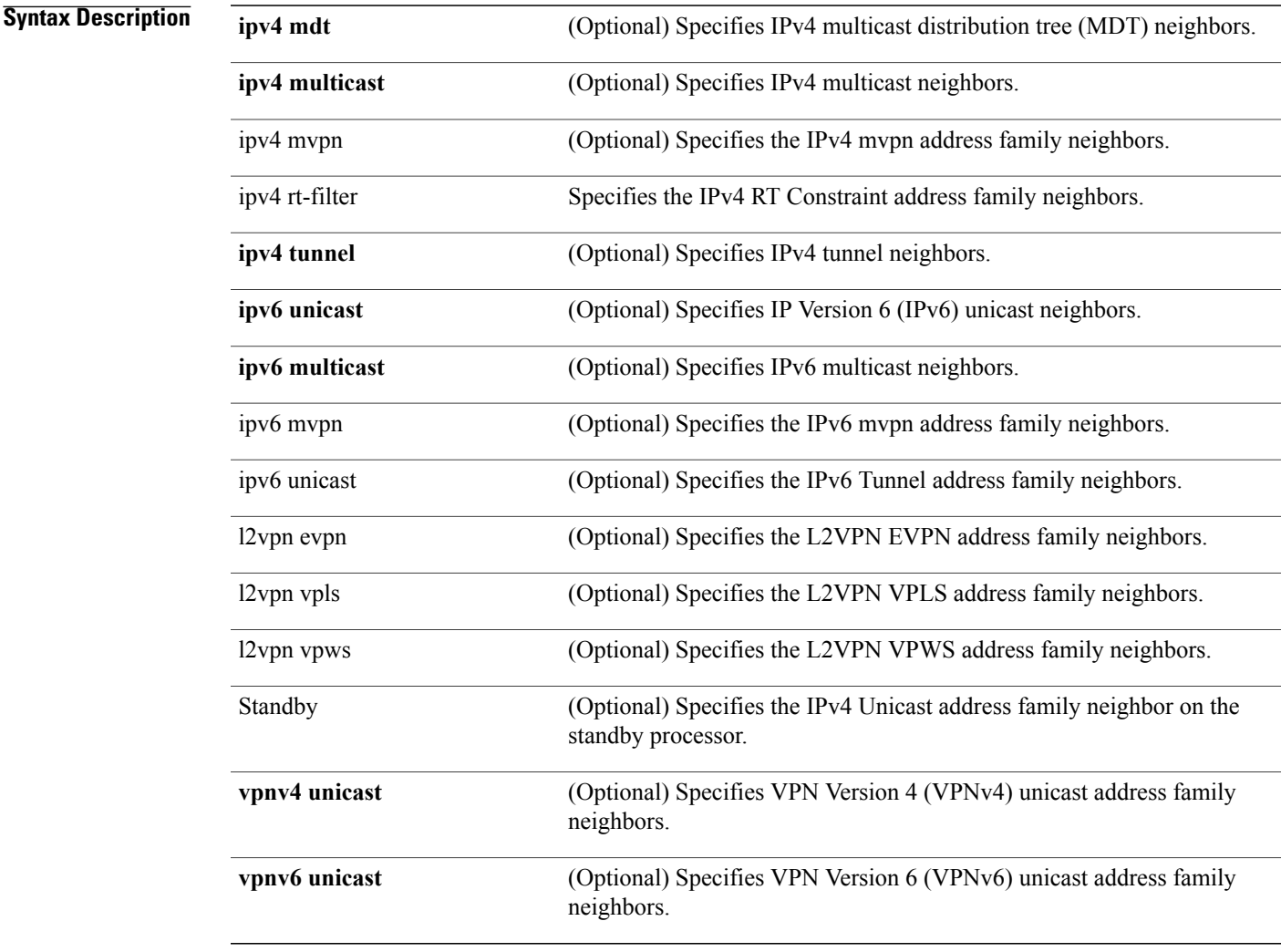

Г

**Command Default** If no address family or subaddress family is specified, the default address family and subaddress family specified using the set default-afi and set default-safi commands are used.

## **Command Modes EXEC**

**Cisco IOS XR Routing Command Reference for the Cisco XR 12000 Series Router, Release 5.1.x** 

T

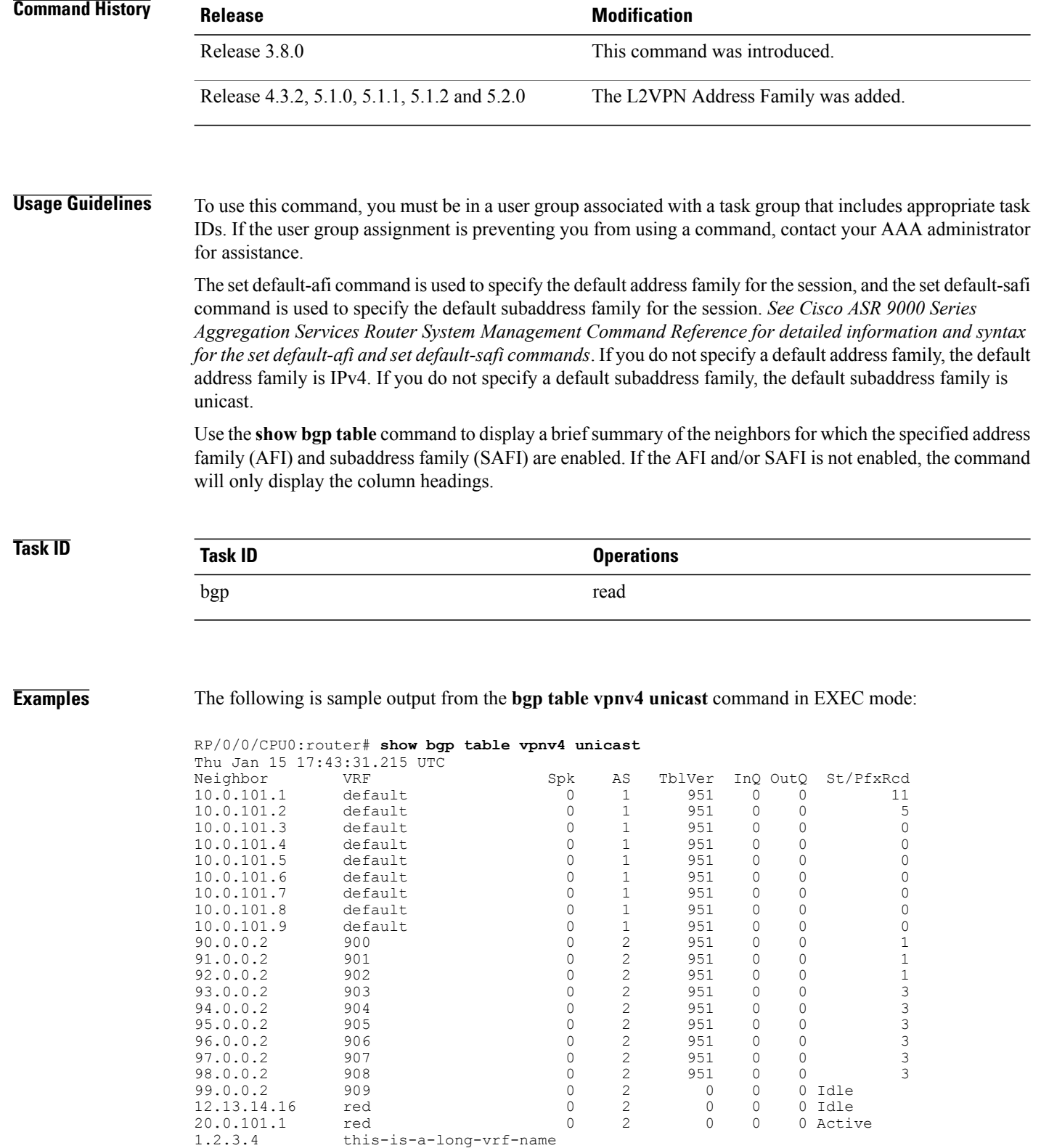

0 5 0 0 0 Idle

This table describes the significant fields shown in the display.

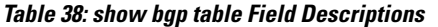

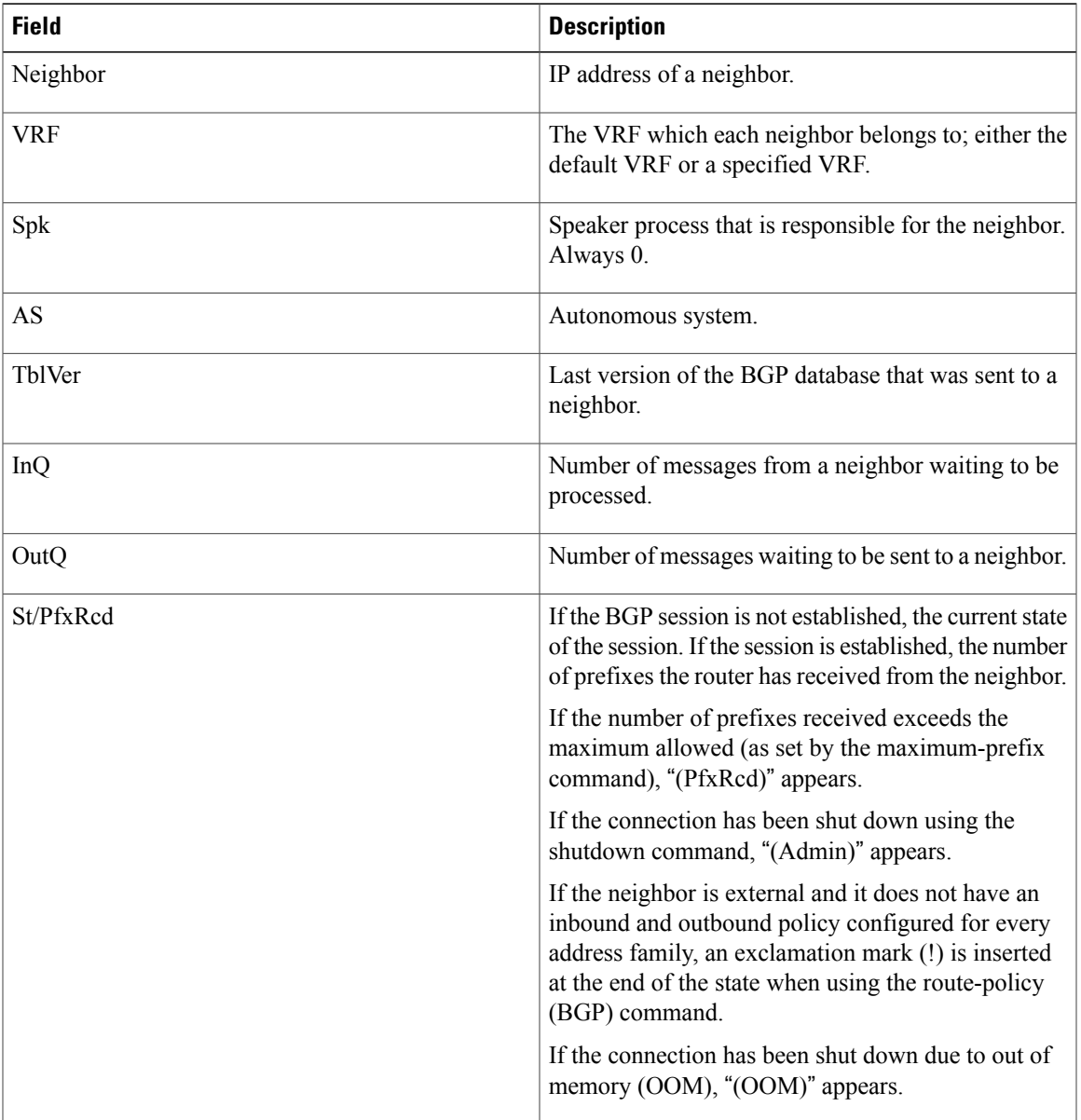

## **Related Commands**

 $\mathbf I$ 

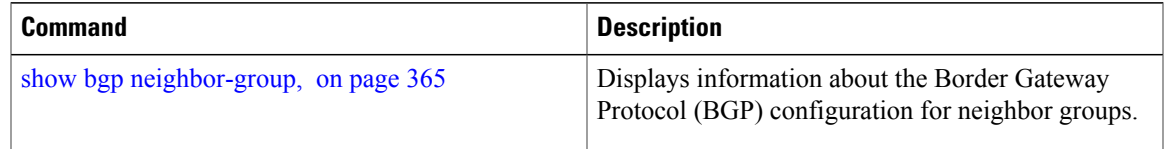

T

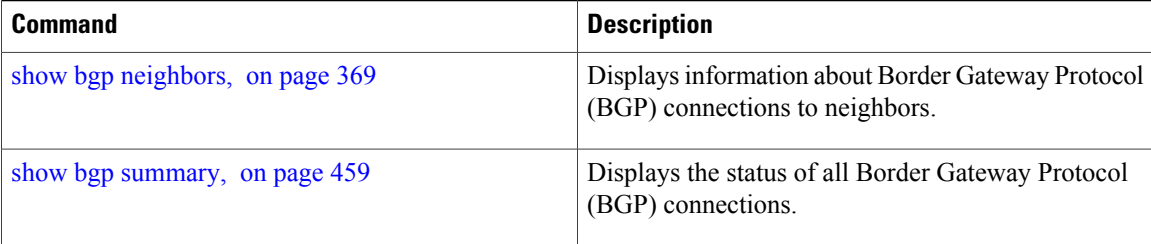

Г

# **show bgp truncated-communities**

To display routes in the Border Gateway Protocol (BGP) routing table for which inbound policy or aggregation has exceeded the maximum number of communities that may be attached, use the **show bgp truncated-communities** command in EXEC mode.

**show bgptruncated-communities standby**

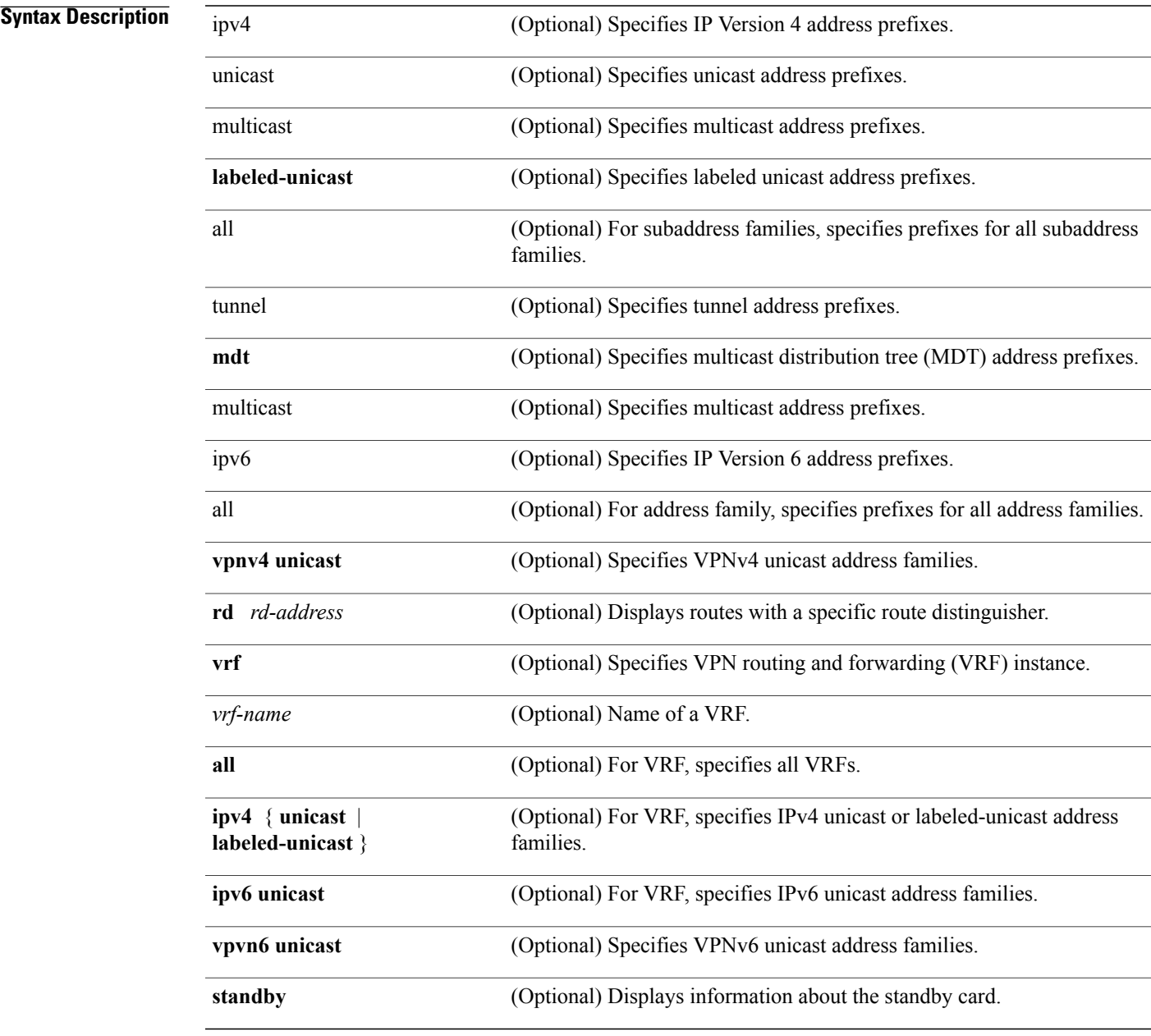

## **Command Default** If no address family or subaddress family is specified, the default address family and subaddress family specified using the **set default-afi** and **set default-safi** commands are used.

### **Command Modes** EXEC

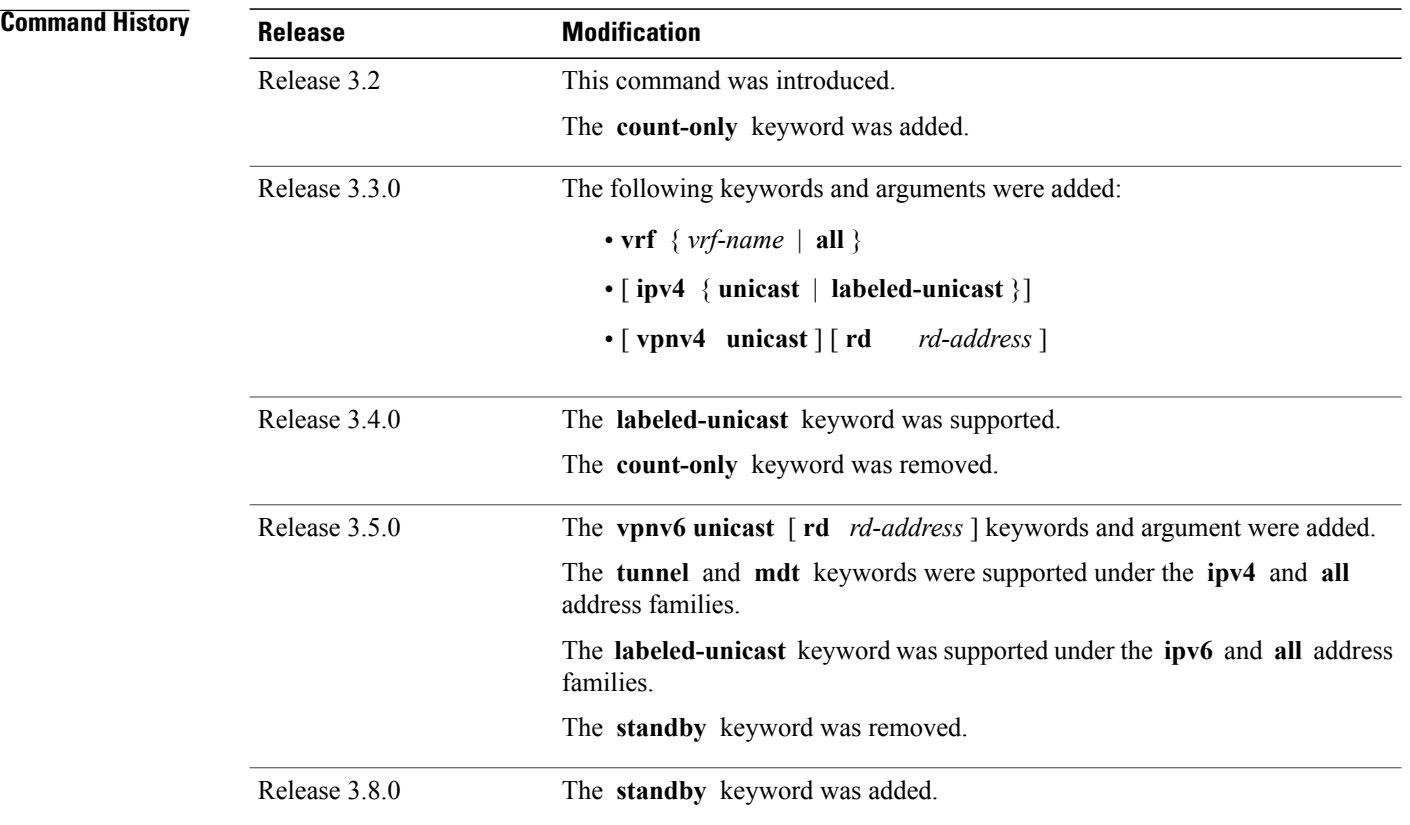

**Usage Guidelines** To use this command, you must be in a user group associated with a task group that includes appropriate task IDs. If the user group assignment is preventing you from using a command, contact your AAA administrator for assistance.

**Note**

The **set default-afi** command is used to specify the default address family for the session, and the **set default-safi** command is used to specify the default subaddress family for the session. See the *Cisco IOS XR System Management Command Reference forthe Cisco XR 12000 Series Router*for detailed information and syntax for the **set default-afi** and **set default-safi** commands. If you do not specify a default address family, the default address family is IPv4. If you do not specify a default subaddress family, the default subaddress family is unicast.

BGP contains a separate routing table for each address family and subaddress family combination that has been configured. The address family and subaddress family options specify the routing table to be examined. If the **all** keyword is specified for the address family or subaddress family, each matching routing table is examined.

Use the **show bgp truncated-communities** command to display those routes in the specified BGP routing table in which the buffers used to store communities or extended communities have overflowed. An overflow occurs if an attempt is made to associate more communities or extended communities with the route than fits in a BGP update message. This can happen due to modification of communities or extended communities during aggregration or when inbound policy is applied.

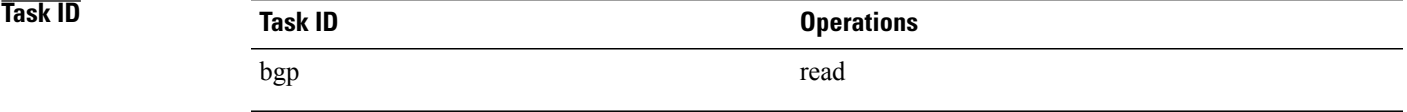

**Examples** The following is sample output from the **show bgp truncated-communities** command:

RP/0/0/CPU0:router# **show bgp truncated-communities**

```
BGP router identifier 172.20.1.1, local AS number 1820
BGP main routing table version 3042
BGP scan interval 60 secs
Status codes: s suppressed, d damped, h history, * valid, > best
             i - internal, S stale
Origin codes: i - IGP, e - EGP, ? - incomplete
  Network Next Hop Metric LocPrf Weight Path<br>10.13.0.0/16 192.168.40.24 0 1878
                                                           0.1878 704 701 200 ?
*> 10.16.0.0/16 192.168.40.24 0 1878 704 701 i
```
This table describes the significant fields shown in the display.

### **Table 39: show bgp truncated-communities Field Descriptions**

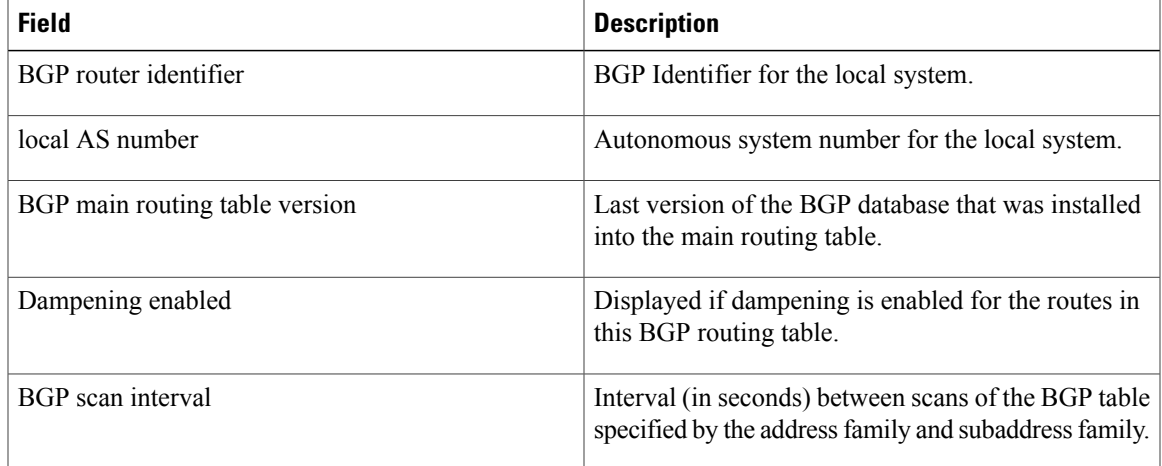

T

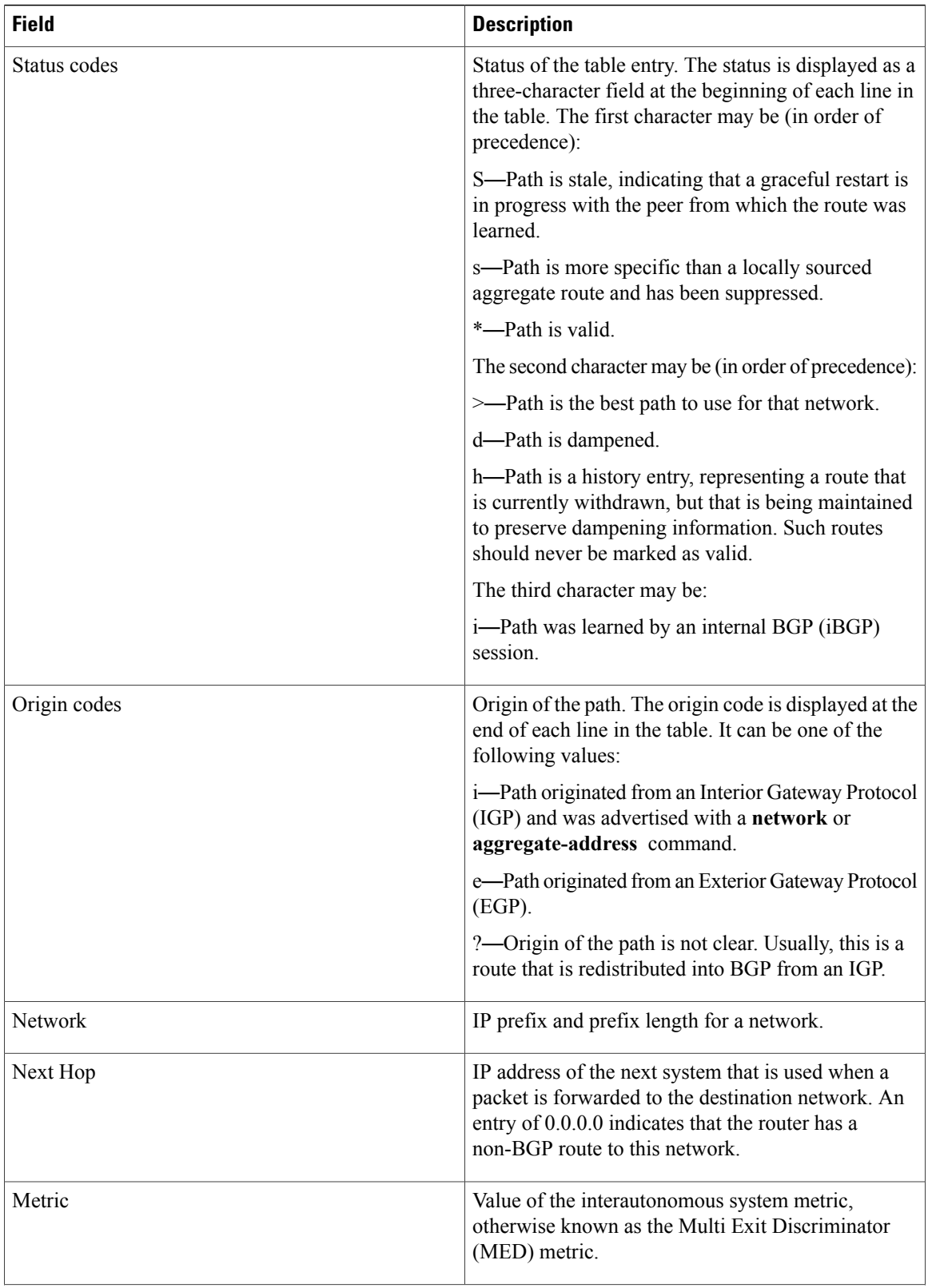
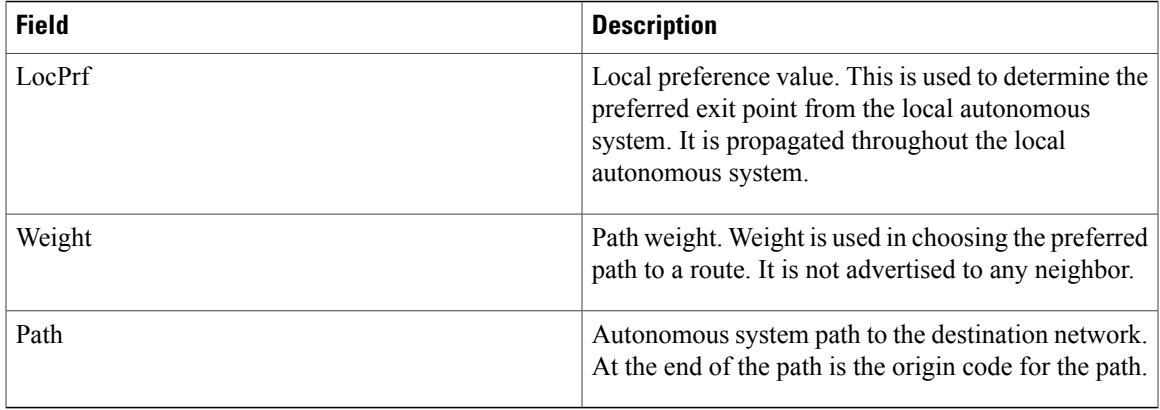

### **Related Commands**

 $\mathbf I$ 

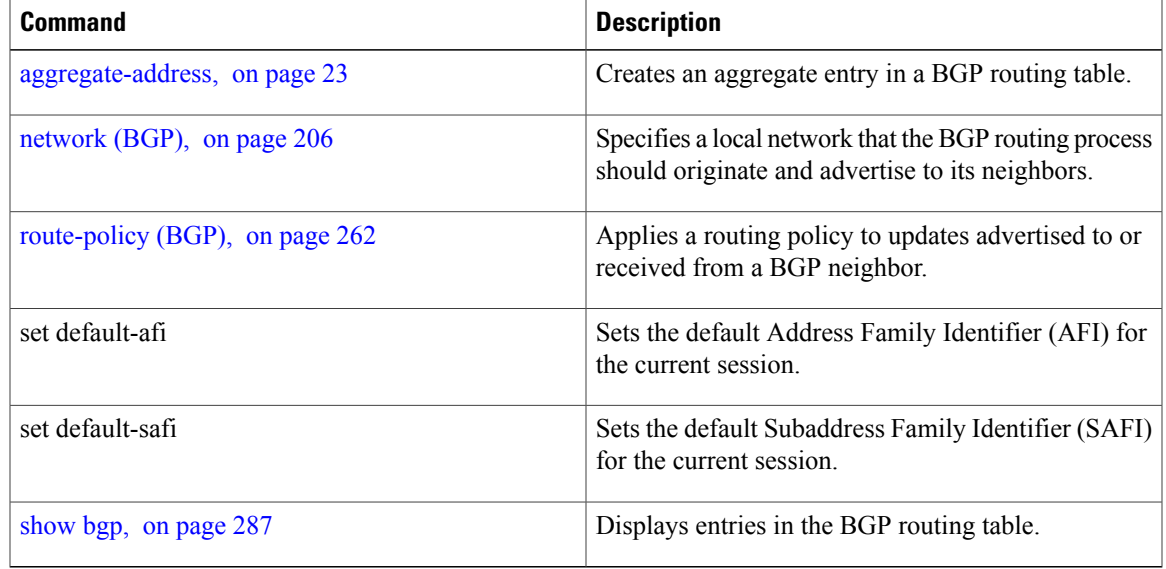

 $\overline{\phantom{a}}$ 

## **show bgp update-group**

To display Border Gateway Protocol (BGP) information for update groups, use the **show bgp update-group** command in EXEC mode.

**show bgp** [**ipv4** {**unicast| multicast| labeled-unicast| all| tunnel| mdt**}| **ipv6** {**unicast| multicast| all| labeled-unicast**}| **all** {**unicast| multicast| all| labeled-unicast| mdt| tunnel**}| **vpnv4unicast**| **vrf** {**vrf-name| all**} [**ipv4** {**unicast| labeled-unicast**}| **ipv6 unicast**]| **vpnv6 unicast**] **update-group** [**neighbor ip-address**| **process-id**.**index** [**summary| performance-statistics**]] **[standby]**

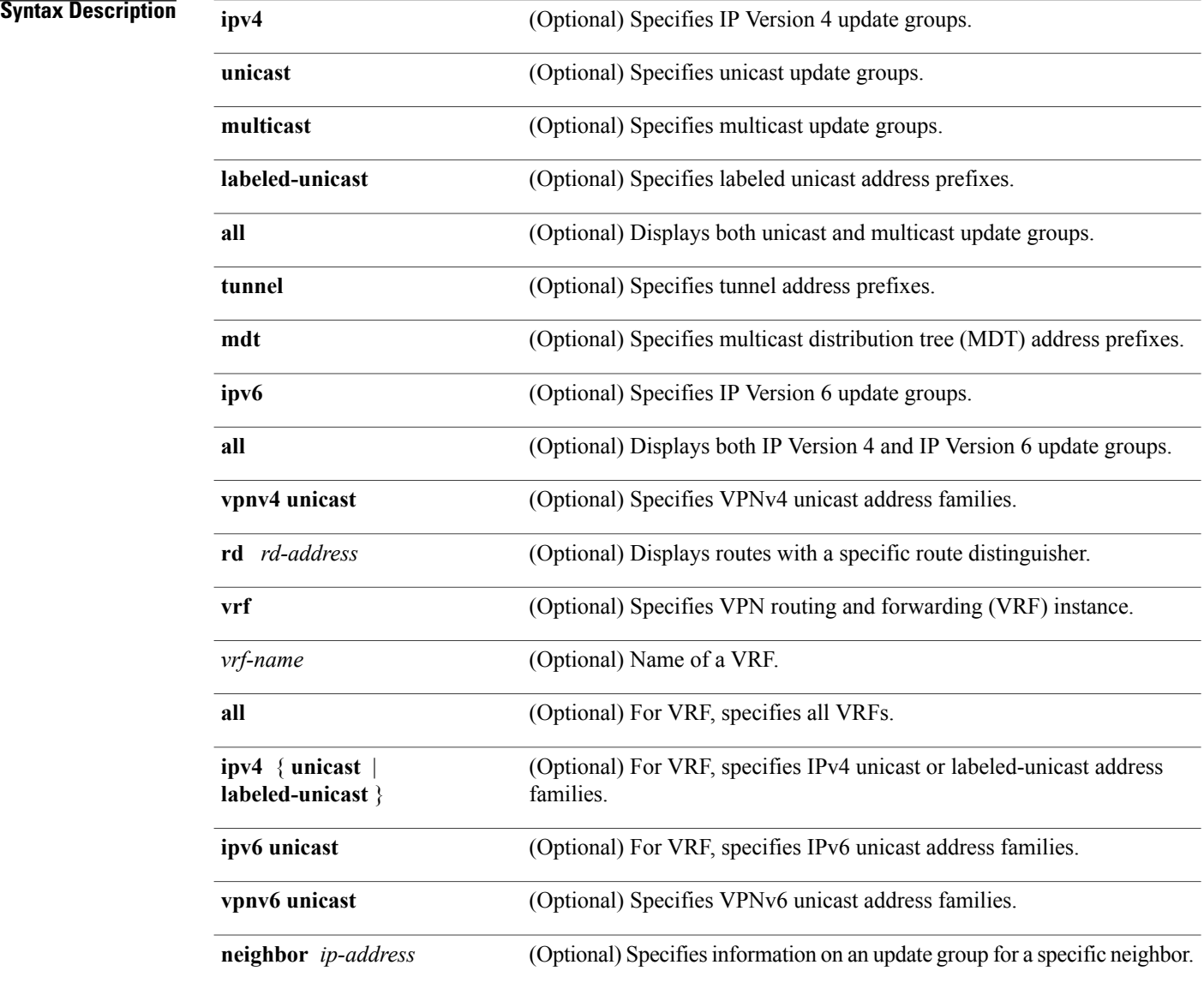

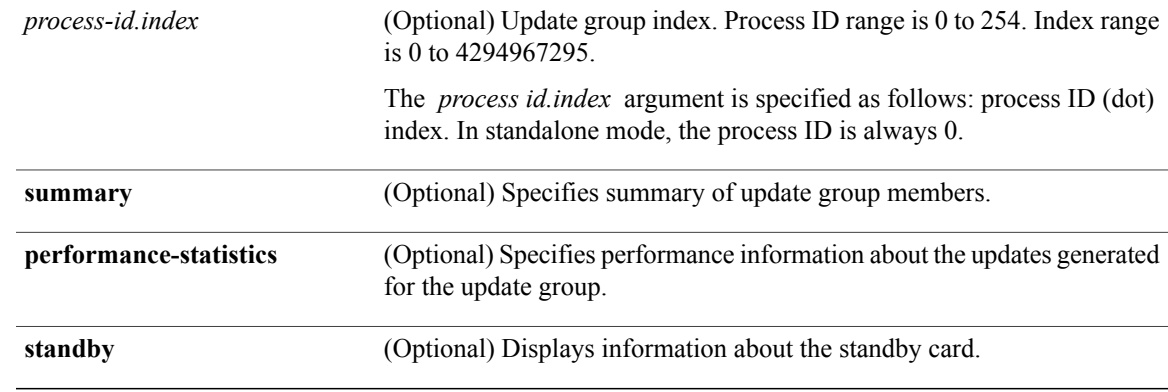

## **Command Default** If no address family or subaddress family is specified, the default address family and subaddress family specified using the **set default-afi** and **set default-safi** commands are used.

**Command Modes EXEC** 

 $\mathbf I$ 

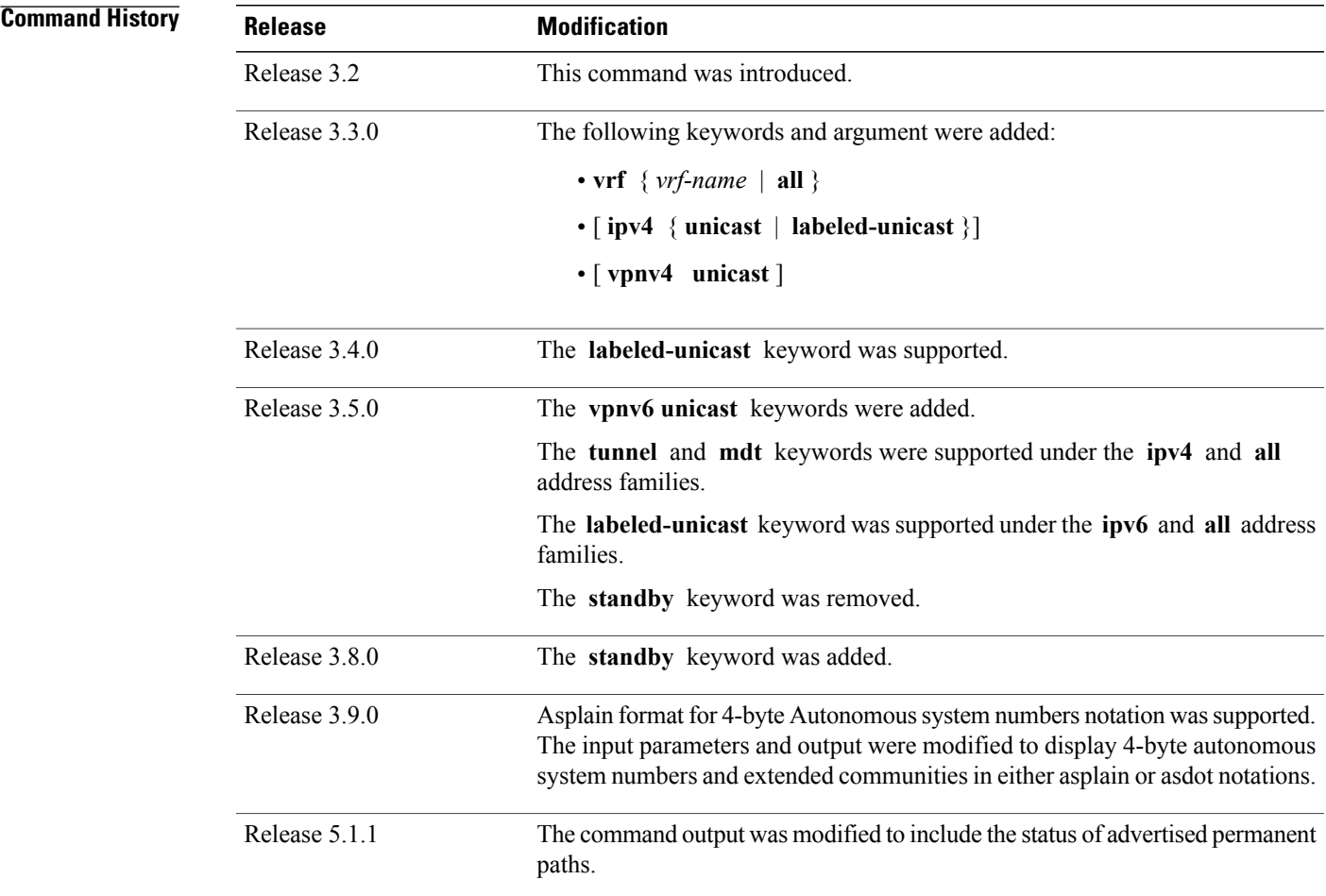

### **Usage Guideling**

The **set default-afi** command is used to specify the default address family for the session, and the **set default-safi** command is used to specify the default subaddress family for the session. See the *Cisco IOS XR System Management Command Reference forthe Cisco XR 12000 Series Router*for detailed information and syntax for the **set default-afi** and **set default-safi** commands. If you do not specify a default address family, the default address family is IPv4. If you do not specify a default subaddress family, the default subaddress family is unicast. **Note** Every BGP neighbor is automatically assigned to an update group for each address family that is enabled on the neighbor. Neighbors that have similar outbound policy, such that they are sent the same updates, are placed in the same update group. Use the **show bgp update-group** command to display the update groups and a list of the neighbors that belong to the update group. Use the **show bgp update-group neighbor** command to display details about the update group to which a neighbor belongs for the specified address family. Use the **summary** keyword to display a summary of the neighbors belonging to the specified update group. The display format is the same as for the show bgp [summary,](#page-486-0) on page 459 command. Use the **performance-statistics** keyword to display information about the number of prefixes processed and the time taken to generate updates for the specified update group. Update group indexes are not necessarily persistent over a process restart. If a BGP process restarts, the index of the update group to which a particular neighbor is assigned may be different, though the set of neighbors belonging to the update group is the same. **Note**

## **Task ID Task ID Operations** bgp read

**Examples** The following is sample output from the **show** bgp update-group command:

```
RP/0/0/CPU0:router# show bgp update-group
```

```
Update group for IPv4 Unicast, index 0.1:
 Attributes:
    Internal
    Common admin
    Send communities
    Send extended communities
    Minimum advertisement interval: 300
  Update group desynchronized: 0
  Sub-groups merged: 0
  Messages formatted: 0, replicated: 0
  Neighbors not in any sub-group:
```
 $\mathbf{I}$ 

### 10.0.101.1

This table describes the significant fields shown in the display.

### **Table 40: show bgp update-group Field Descriptions**

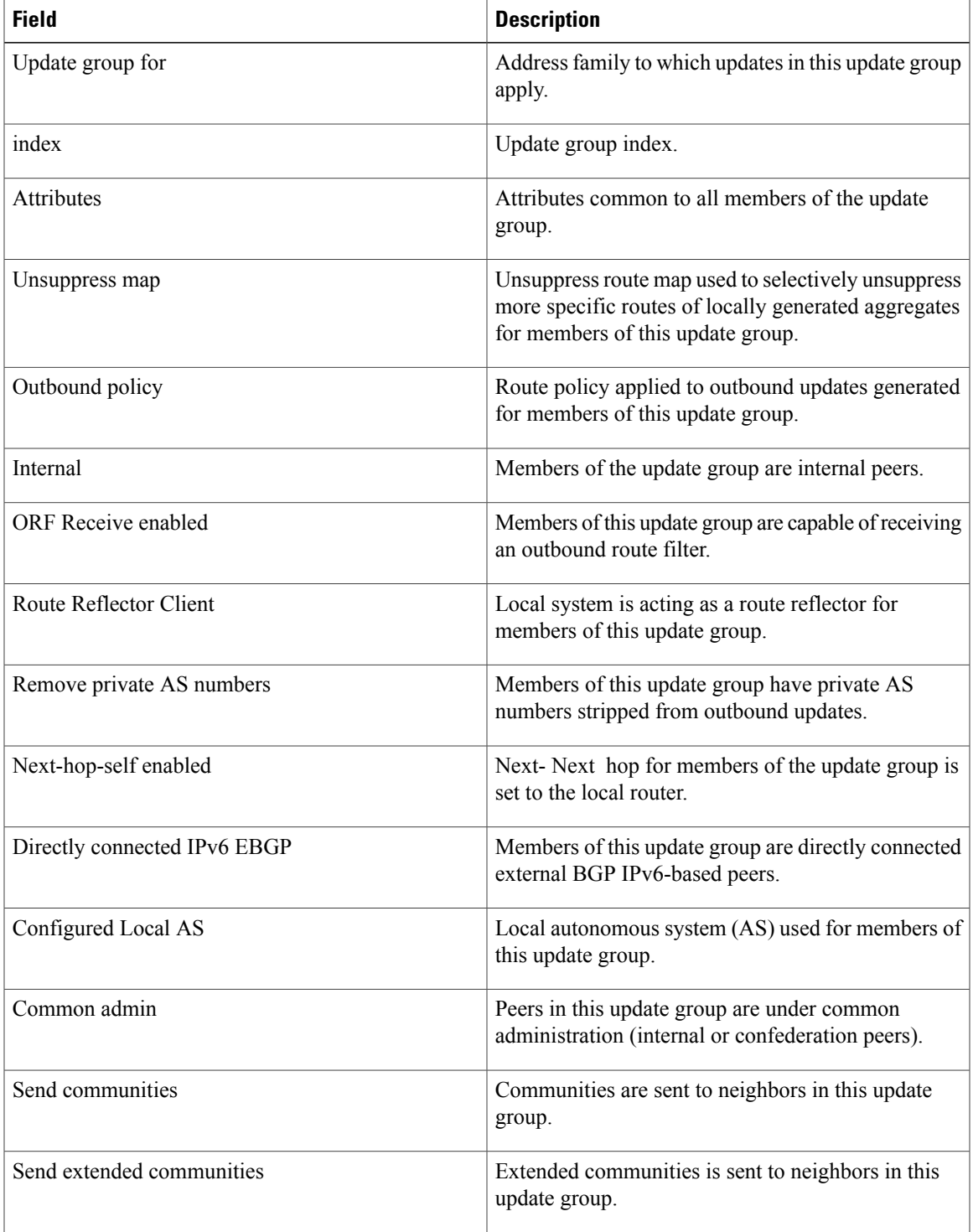

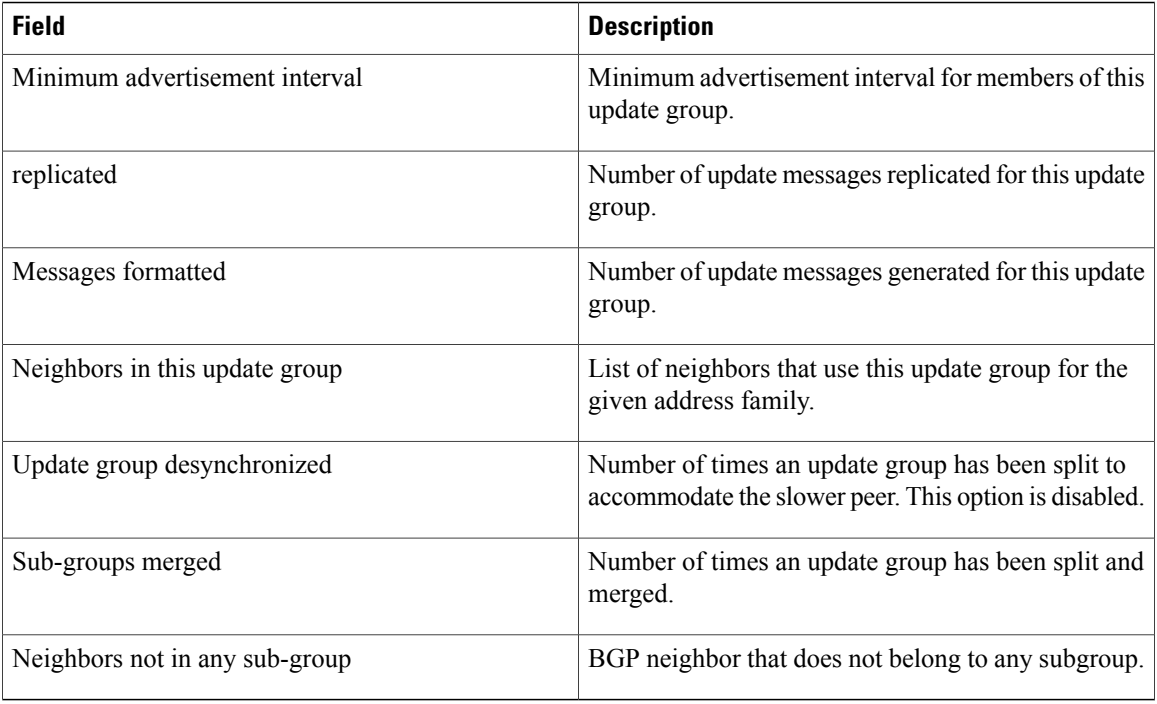

The following is sample output from the **show bgp update-group** command with the **ipv4** , **unicast** , and **summary** keywords and the *process id.index* argument:

```
RP/0/0/CPU0:router# show bgp ipv4 unicast update-group 0.1 summary
```

```
BGP router identifier 10.140.140.1, local AS number 1.1
BGP generic scan interval 60 secs
BGP table state: Active
Table ID: 0xe0000000
BGP main routing table version 1
BGP scan interval 60 secs
BGP is operating in STANDALONE mode.
Process RecvTblVer bRIB/RIB LabelVer ImportVer SendTblVer
Speaker 1 0 1 1 0
Neighbor Spr AS MsgRcvd MsgSent TblVer InQ OutQ Up/Down St/PfxRcd
172.25.11.8 0 1 0 0 0 0 0 00:00:00 Idle
```
This is sample output from the **show bgp ipv4 unicast update-group** command showing the status of advertised permanent paths:

```
RP/0/0/CPU0:router# show bgp ipv4 unicast update-group
Update group for IPv4 Unicast, index 0.2:
  Attributes:
   Neighbor sessions are IPv4
    Outbound policy: PASS
    Internal
   Common admin
    First neighbor AS: 30813
    Send communities
    Send extended communities
    Next-hop-self enabled
    4-byte AS capable
   Non-labeled address-family capable
```
Г

```
Advertise Permanent-Network capable
  Send AIGP
 Minimum advertisement interval: 0 secs
Update group desynchronized: 0
Sub-groups merged: 4
Number of refresh subgroups: 0
Messages formatted: 42, replicated: 68
Neighbors not in any sub-group:
  100.12.13.3 100.13.13.3
```
This table describes the significant fields shown in the display.

**Table 41: show bgp ipv4 unicast update-group Field Descriptions**

| <b>Field</b>                   | <b>Description</b>                                                                                             |
|--------------------------------|----------------------------------------------------------------------------------------------------|
| <b>BGP</b> router identifier   | IP address of the router.                                                                                      |
| local AS number                | Autonomous system number set by the router bgp,<br>on page 268 command.                                        |
|                                | • Range for 2-byte Autonomous system numbers<br>$(ASNs)$ is 1 to 65535.                                        |
|                                | • Range for 4-byte Autonomous system numbers<br>(ASNs) in asplain format is 1 to 4294967295.                   |
|                                | • Range for 4-byte Autonomous system numbers<br>$(ASNs)$ is asdot format is 1.0 to 65535.65535.                |
| BGP generic scan interval      | Interval (in seconds) between scans of the BGP table<br>by a generic scanner.                                  |
| <b>BGP</b> table state         | State of the BGP database.                                                                                     |
| Table ID                       | BGP database identifier.                                                                                       |
| BGP main routing table version | Last version of the BGP database that was injected<br>into the main routing table.                             |
| Dampening enabled              | Displayed if dampening has been enabled for the<br>routes in this BGP routing table.                           |
| <b>BGP</b> scan interval       | Interval (in seconds) between scans of the BGP table<br>specified by the address family and subaddress family. |
| BGP is operating in            | BGP is operating in standalone mode.                                                                           |
| Process                        | BGP process.                                                                                                   |
| RecvTblVer                     | Last version used in the BGP database for received<br>routes.                                                  |

T

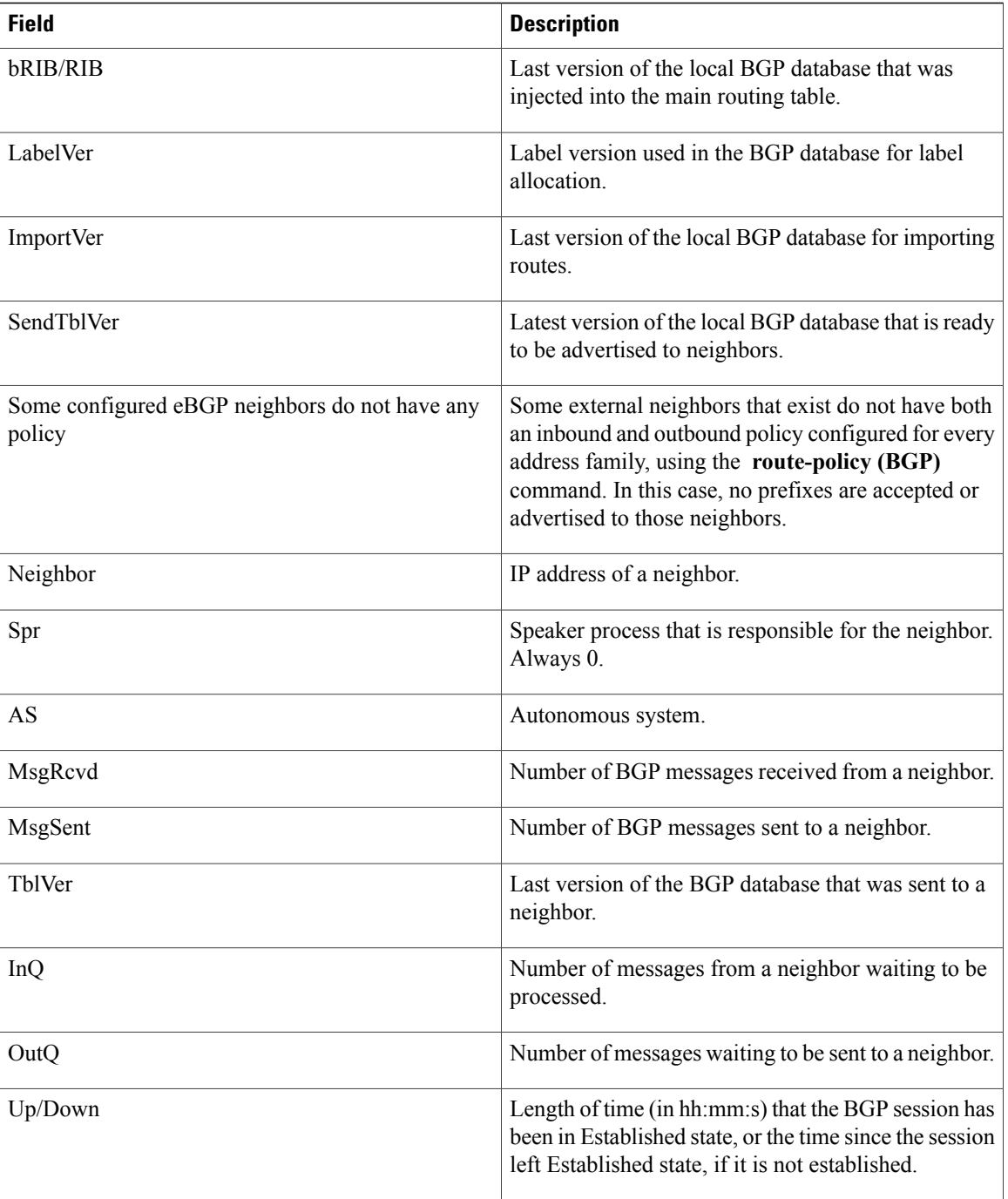

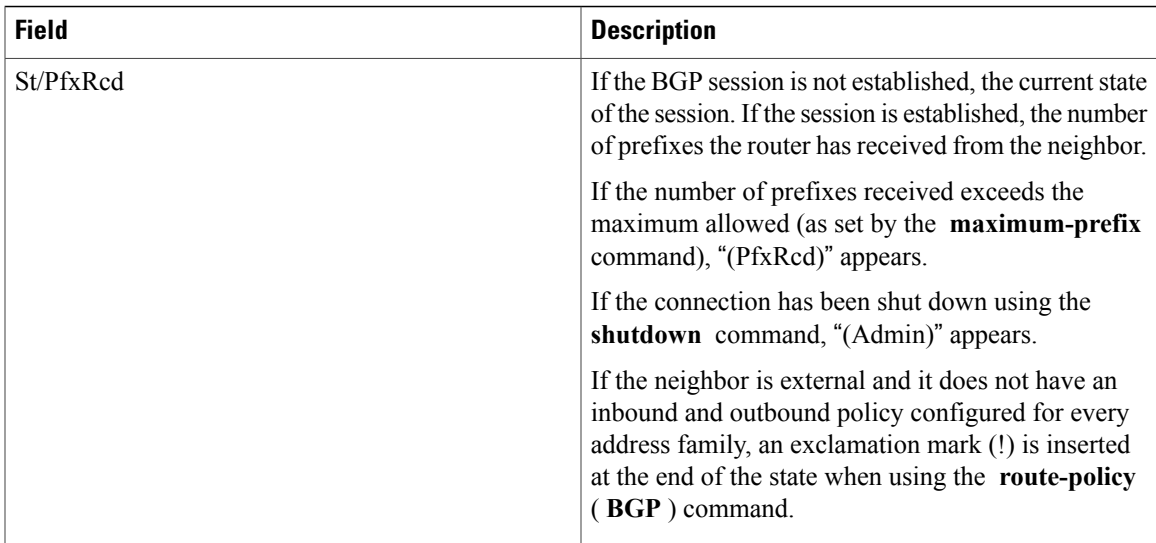

## **Related Commands**

 $\mathbf{I}$ 

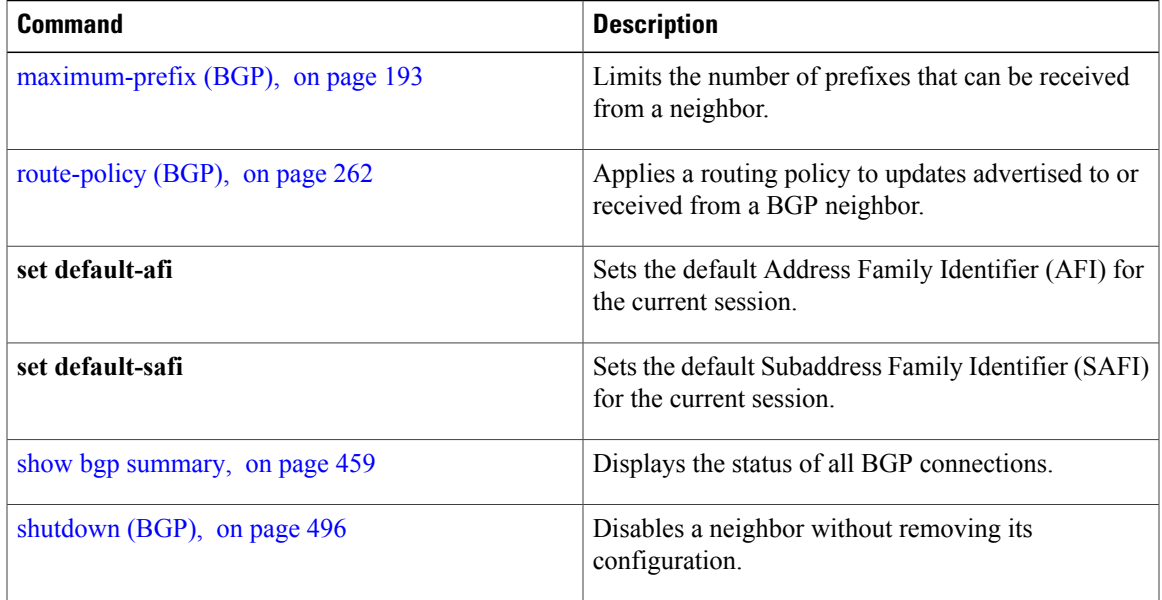

I

# **show bgp vrf**

To display Border Gateway Protocol (BGP) prefix information for VPN routing and forwarding (VRF) instances, use the **show bgp vrf** command in EXEC mode.

**show bgp vrf** { **all**| *vrf-name* } { **ipv4** { **unicast** [ *ipv4-address/length* [ **detail** ] ]**| labeled-unicast** }| **ipv6** { **unicast** }| **imported-routes** { **neighbor| standby**| **vrf** *vrf-name* }}

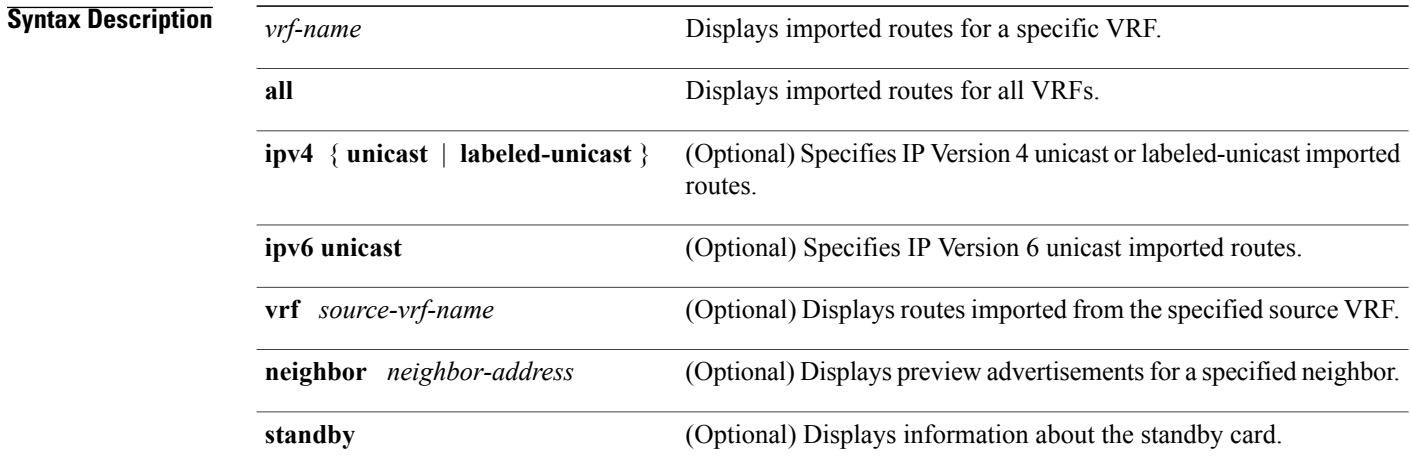

## **Command Default** No default behavior or values

### **Command Modes** EXEC mode

## **Command History**

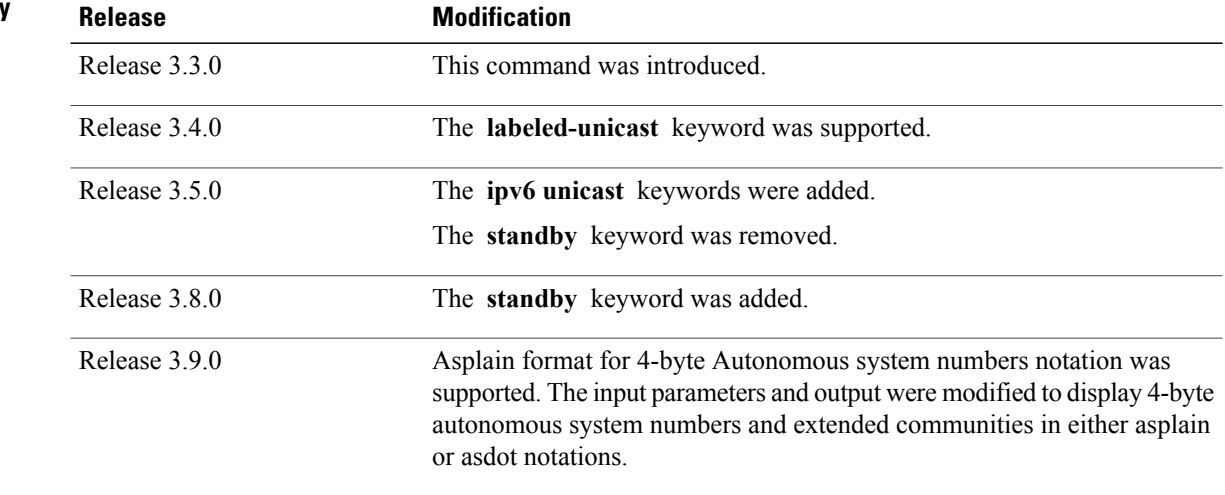

**Usage Guidelines** To use this command, you must be in a user group associated with a task group that includes appropriate task IDs. If the user group assignment is preventing you from using a command, contact your AAA administrator for assistance.

> Use the **show bgp vrf imported-routes** command to display all paths imported into a specified VRF from the default VRF. Use the **neighbor** *neighbor-address* keyword and argument to display all imported paths and which paths were learned from the specified neighbor. Use the **vrf** *source-vrf-name* keyword and argument to display all imported routes that belong to the specified source VRF. The **neighbor** *neighbor-address* and **vrf** *source-vrf-name* cannot coexist.

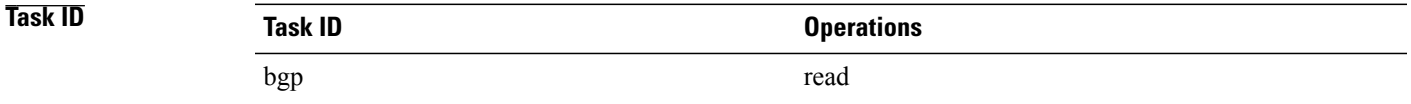

**Examples** The following is sample output from the **show bgp vrf imported-routes** command:

RP/0/0/CPU0:router# **show bgp vrf vrf-1 ipv6 unicast imported-routes**

```
BGP VRF one, state: Active BGP
BGP Route Distinguisher: 100:222
VRF ID: 0x60000001
BGP router identifier 10.2.0.1, local AS number 100
BGP table state: Active
Table ID: 0xe0800001
BGP main routing table version 41534
Status codes: s suppressed, d damped, h history, * valid, > best
             i - internal, S stale
Origin codes: i - IGP, e - EGP, ? - incomplete
                     Neighbor Route Distinguisher Source VRF<br>10.1.0.1 100:111 default
*>i1234:1052::/32 10.1.0.1 100:111 default
* > i2008:1:1:1:1*>i2008:111:1:1::1/128
                     10.1.0.1 100:111 default
Processed 3 prefixes, 3 paths
```
This table describes the significant fields shown in the display output for **show bgp vrf** command.

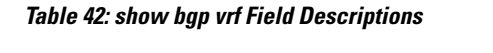

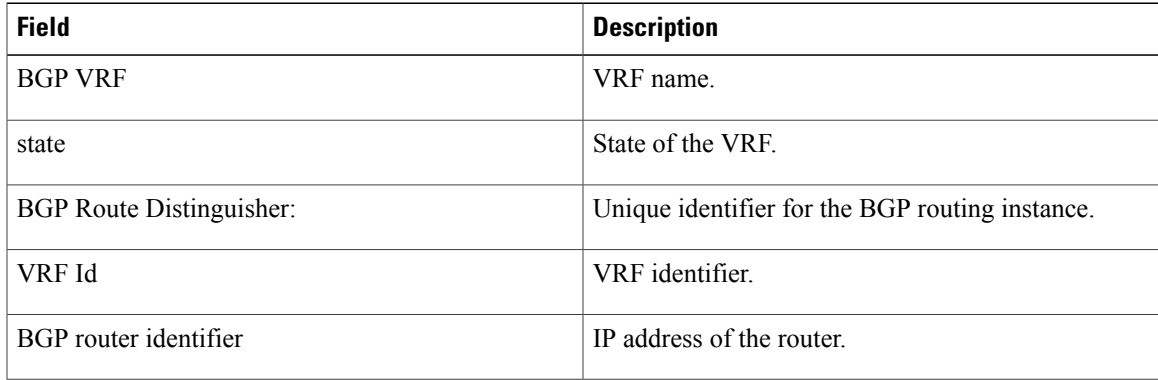

T

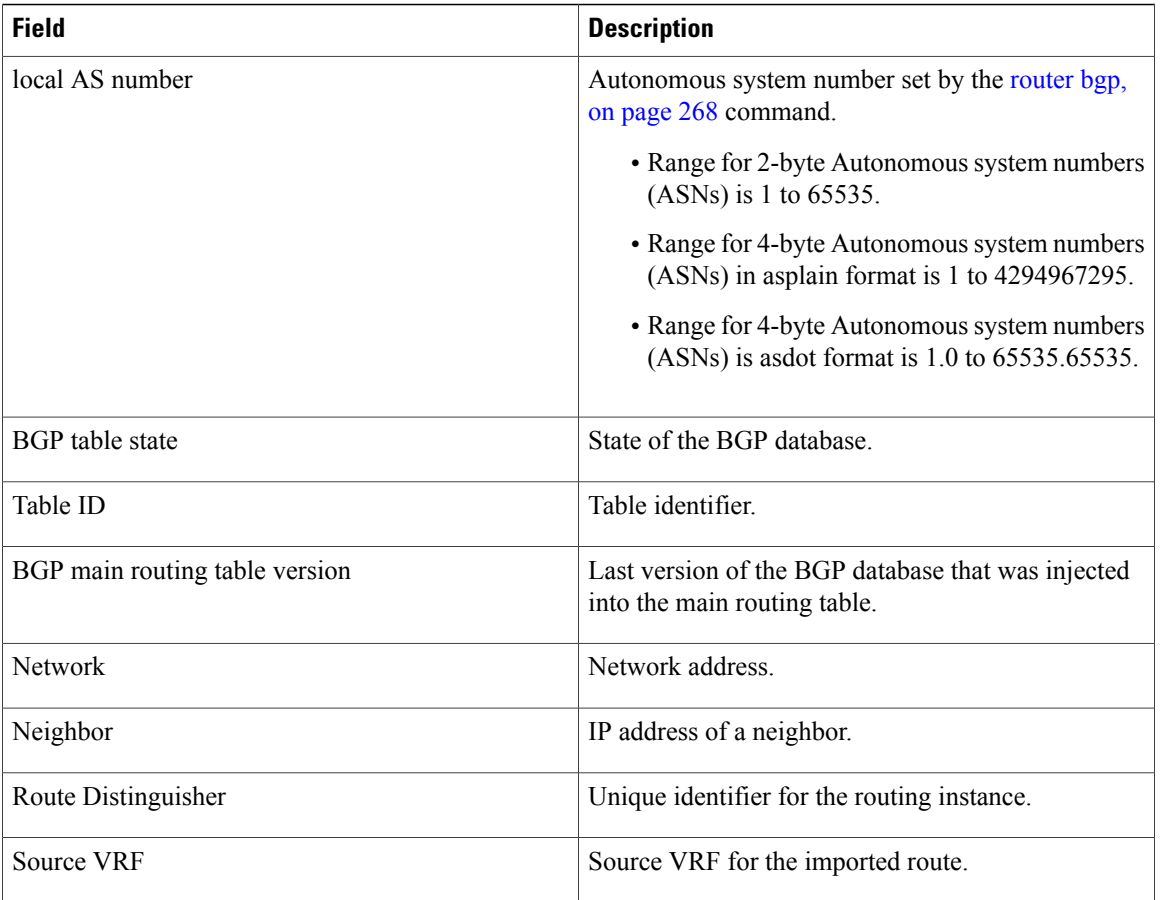

## **show protocols (BGP)**

To display information about the Border Gateway Protocol (BGP) instances running on the router, use the **show protocols** command in EXEC mode and specify either the **bgp** or **all** keyword.

**show protocols** [**ipv4| ipv6| afi-all**] [**all**| *protocol*]

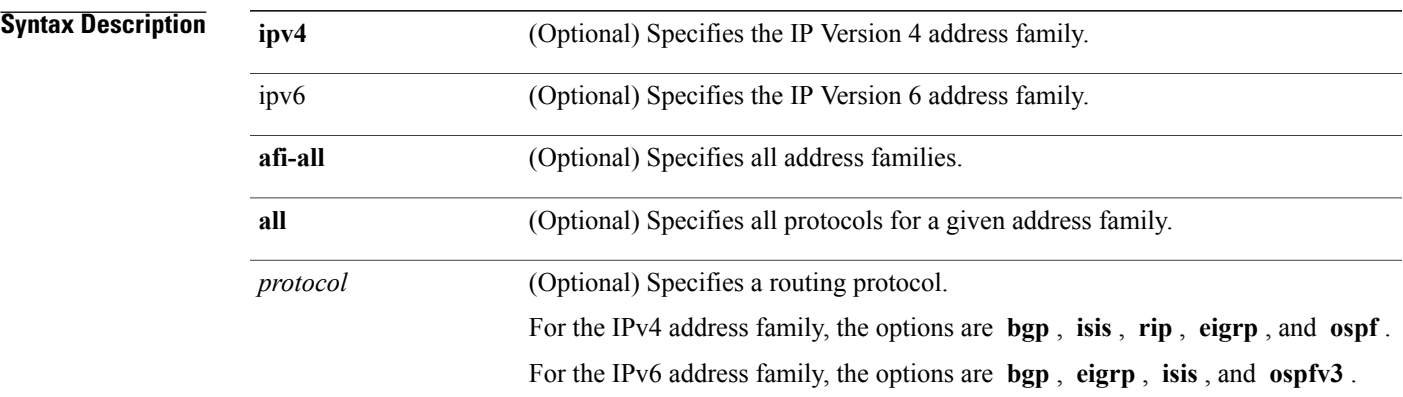

### **Command Default** Default is IPv4.

**Command Modes EXEC** 

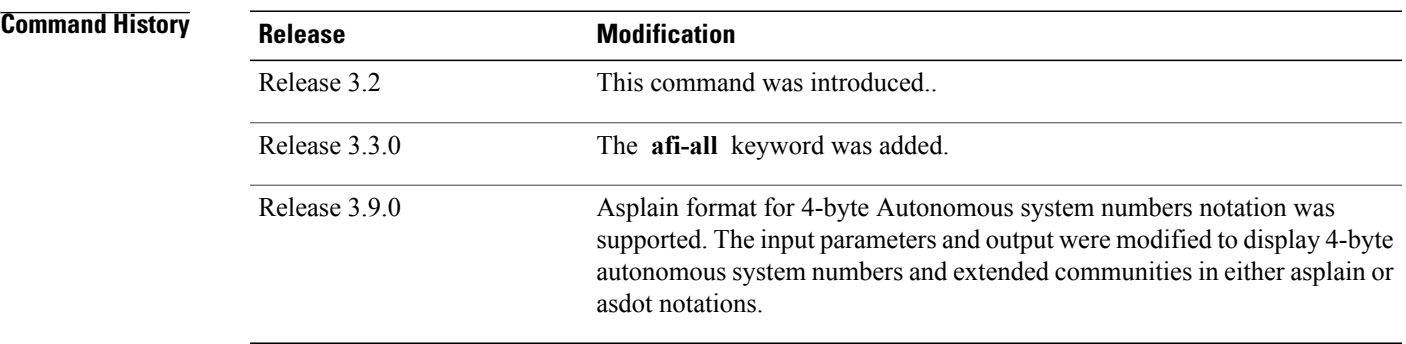

Г

**Usage Guidelines** To use this command, you must be in a user group associated with a task group that includes appropriate task IDs. If the user group assignment is preventing you from using a command, contact your AAA administrator for assistance.

> Use the **show protocols** command to get information about the protocolsrunning on the router and to quickly determine which protocols are active. The command is designed to summarize the important characteristics of the running protocol, and command output varies depending on the specific protocol selected. For BGP,

ı

the command output lists the protocol ID, peers with elapsed time since last reset, and miscellaneous information, such as external and internal local distances and sourced routes.

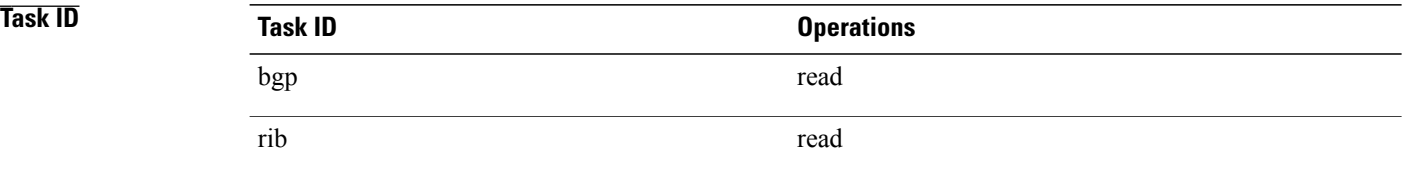

**Examples** The following example shows the display for the **show protocols** command using the **bgp** keyword:

```
RP/0/0/CPU0:router# show protocols bgp
```

```
Routing Protocol "BGP 40"
Address Family IPv4 Unicast:
  Distance: external 20 internal 200 local 200
  Sourced Networks:
    10.100.0.0/16 backdoor
    10.100.1.0/24
    10.100.2.0/24
  Routing Information Sources:<br>Neighbor State/La
                        State/Last update received<br>Idle
    10.5.0.2 Idle
    10.9.0.3
```
This table describes the significant fields shown in the display.

**Table 43: show protocols (BGP) Field Descriptions**

| <b>Field</b>          | <b>Description</b>                                                                                                    |
|-----------------------|----------------------------------------------------------------------------------------------------|
| Routing Protocol:     | Identifies BGP as the running protocol and displays<br>the BGP AS number.                                                                                                    |
|                       | • Range for 2-byte Autonomous system numbers<br>$(ASNs)$ is 1 to 65535.                                                                                                    |
|                       | • Range for 4-byte Autonomous system numbers<br>$(ASNs)$ in asplain format is 1 to 4294967295.                                                                                                    |
|                       | • Range for 4-byte Autonomous system numbers<br>$(ASNs)$ is asdot format is 1.0 to 65535.65535.                                                                                                    |
| <b>Address Family</b> | Specifies the address family. This can be IPv4<br>Unicast, IPv4 Multicast, or IPv6 Unicast.                                                                                                    |
| Distance: external    | Specifies the distance BGP sets when installing eBGP<br>routes into the RIB. eBGP routes are routes received<br>from eBGP peers. The RIB uses the distance as a<br>tiebreaker when several protocols install a route for<br>the same prefix. |

 $\mathbf I$ 

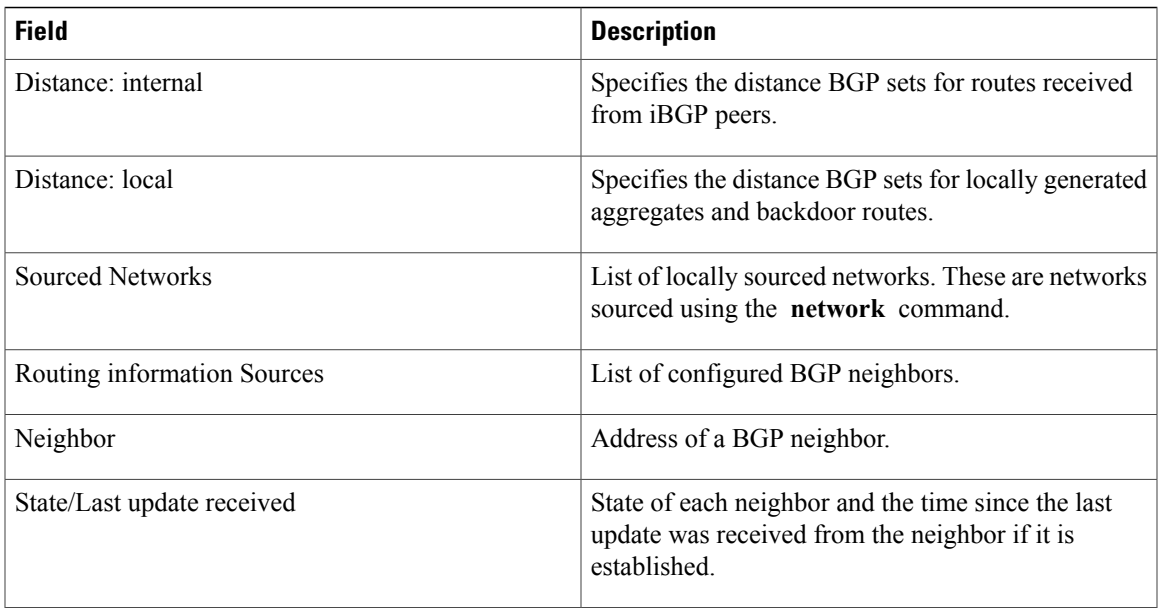

## <span id="page-519-0"></span>**show svd role**

To display selective VRF download (SVD) role information, use the **show svd role** command in EXEC mode.

**show svd role Syntax Description** This command has no keywords or arguments. **Command Default** None. **Command Modes** EXEC **Command History Release Modification** Release 4.1.0 This command was introduced. **Usage Guidelines** To use this command, you must be in a user group associated with a task group that includes appropriate task IDs. If the user group assignment is preventing you from using a command, contact your AAA administrator for assistance. The **show svdrole** command output displays name of the line card and role for each address-family in a table. **Task ID Task ID Operation** ip-services read **Examples** This example displays the different nodes in a line card and corresponding IPv4, and IPv6 SVD role information: RP/0/0/CPU0:router#**show svd role** Thu Mar 10 10:45:17.886 PST<br>Node Name IPv4 Role Node Name IPv4 Role IPv6 Role ----------------------------------------------------- Not Interested 0/2/CPU0 Core Facing Core Facing<br>0/4/CPU0 Standard Standard 0/4/CPU0 Standard Standard<br>0/5/CPU0 Standard Standard Standard **Related Commands Command Description** [selective-vrf-download](#page-300-0) disable, on page 273 Disables selective VRF Download (SVD).

 $\mathbf I$ 

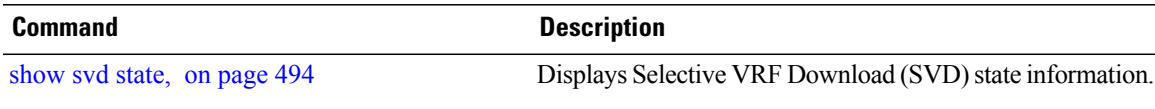

## <span id="page-521-0"></span>**show svd state**

To display selective VRF download (SVD) state information, use the **show svd state** command in EXEC mode.

**show svd state Syntax Description** This command has no keywords or arguments. **Command Default** None. **Command Modes** EXEC **Command History Release Modification** Release 4.1.0 This command was introduced. **Usage Guidelines** To use this command, you must be in a user group associated with a task group that includes appropriate task IDs. If the user group assignment is preventing you from using a command, contact your AAA administrator for assistance. **Task ID Task ID Operation** ip-services read **Examples** This example shows the SVD configuration state and the SVD operational state in a line card: RP/0/0/CPU0:router#**show svd state** Thu Mar 10 10:45:32.184 PST Selective VRF Download (SVD) Feature State:<br>SVD Configuration State Enabled SVD Configuration State SVD Operational State Enabled

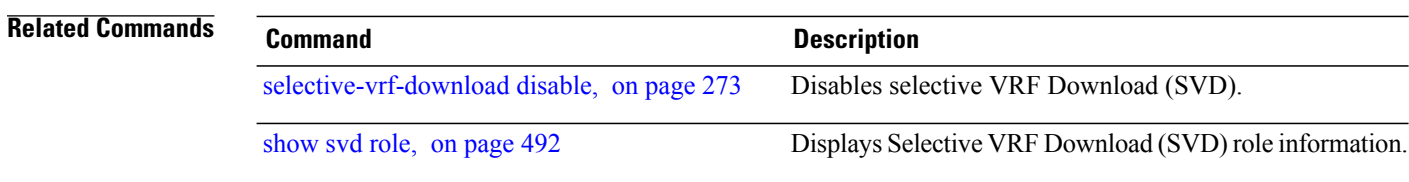

 $\mathbf{I}$ 

# **show tcp brief**

To display a concise description of TCP connection endpoints, use the **show tcp brief** command in the EXEC mode.

**show tcp brief** [**location** *node-id*]

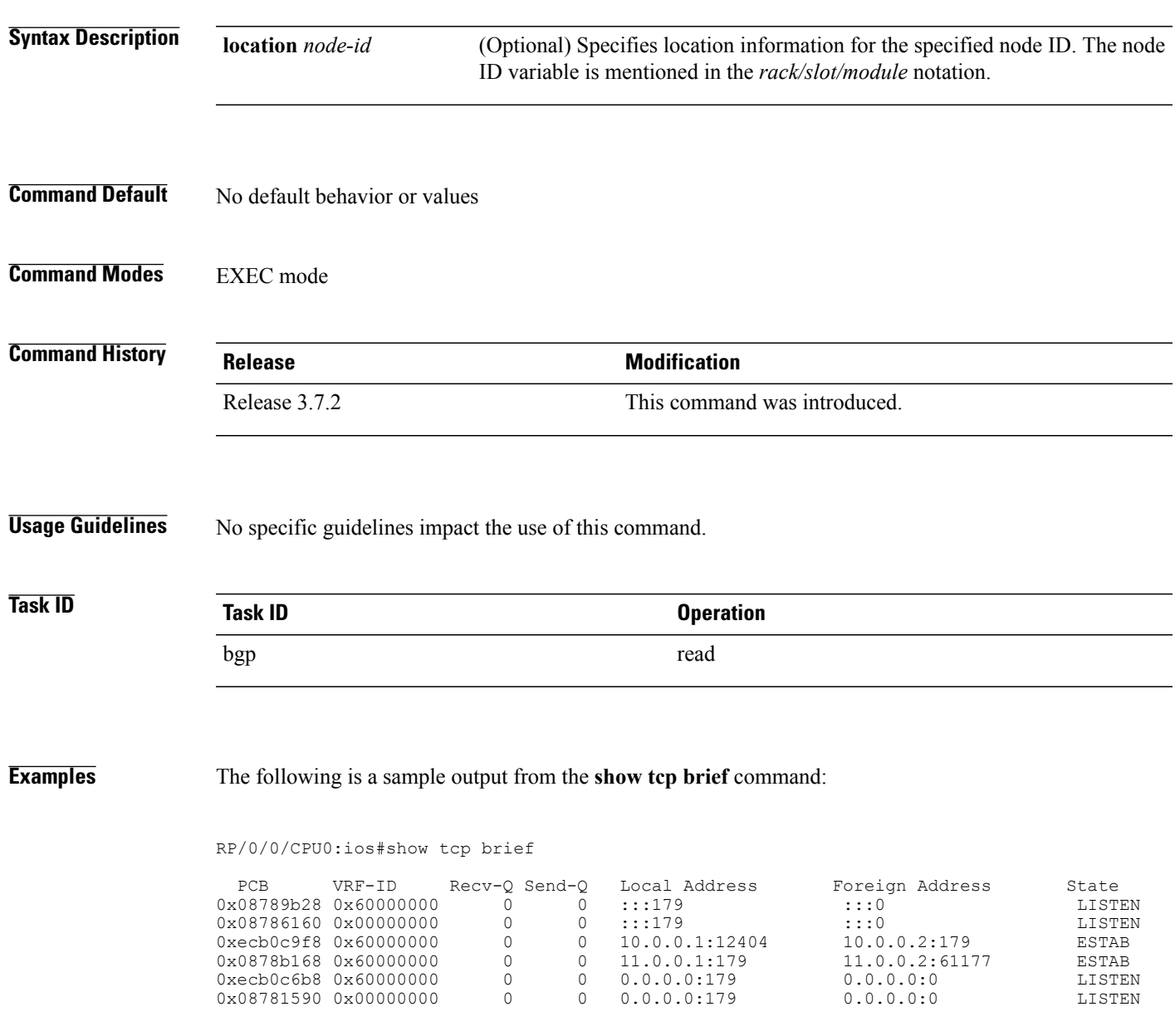

## <span id="page-523-0"></span>**shutdown (BGP)**

To disable a neighbor without removing its configuration, use the **shutdown** command in an appropriate configuration mode. To re-enable the neighbor and reestablish a Border Gateway Protocol (BGP) session, use the **no** form of this command.

**shutdown [inheritance-disable]**

**no shutdown [inheritance-disable]**

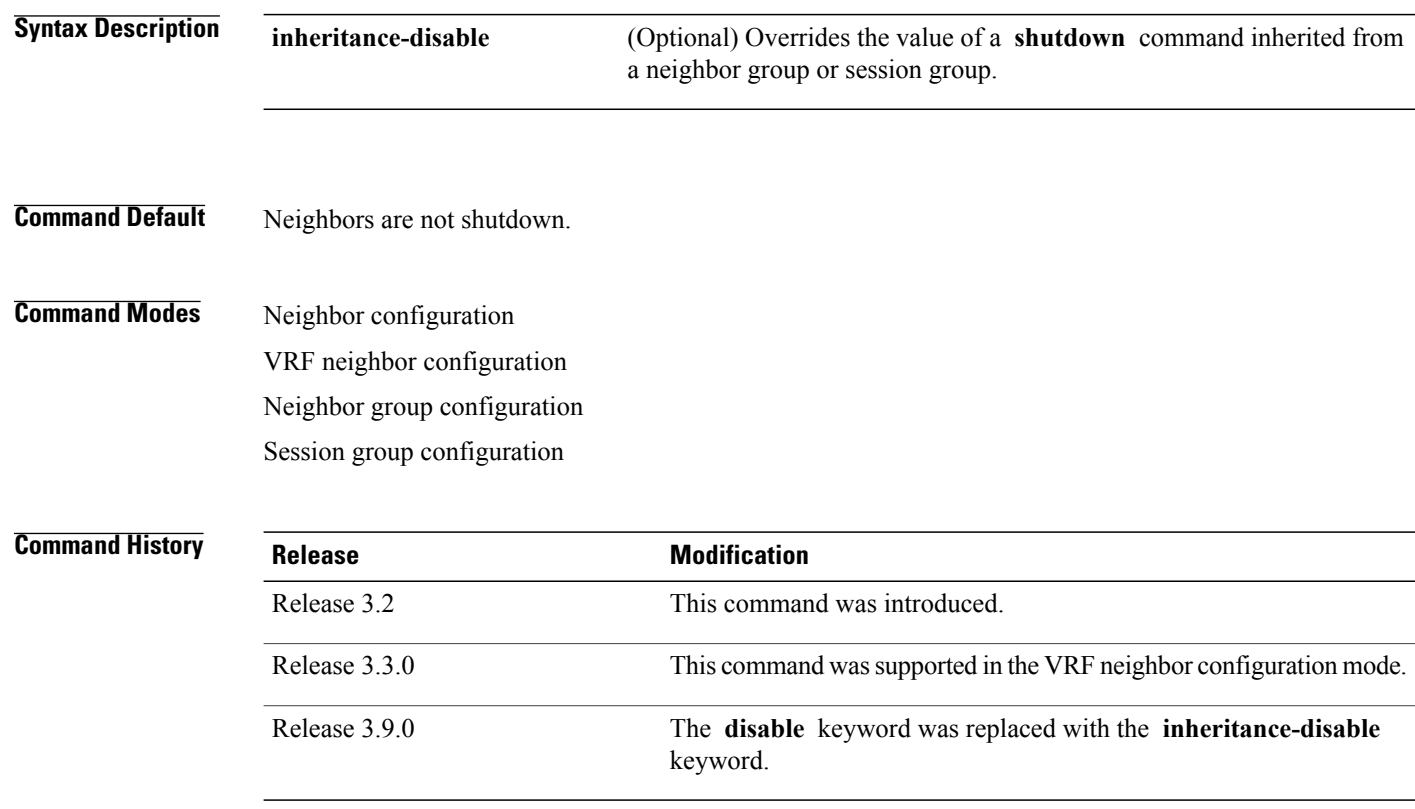

**Usage Guidelines** To use this command, you must be in a user group associated with a task group that includes appropriate task IDs. If the user group assignment is preventing you from using a command, contact your AAA administrator for assistance.

> Use the **shutdown** command to terminate any active session for the specified neighbor and remove all associated routing information. Use of the **shutdown** command with a neighbor group or session group may suddenly terminate a large number of BGP neighbor sessions because all neighbors using the neighbor group or session group may be affected.

> Use the **show bgp summary** command to display a summary of BGP neighbors. Neighbors that are idle due to the **shutdown** command are displayed with the "Idle (Admin)" state.

If this command is configured for a neighbor group or session group, all neighbors using the group inherit the configuration. Values of commands configured specifically for a neighbor override inherited values.

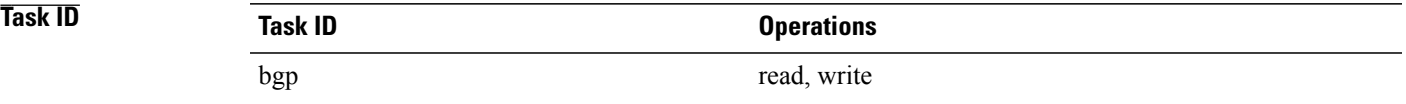

**Examples** The following example shows that any active session for neighbor 192.168.40.24 is disabled:

```
RP/0/0/CPU0:router(config)# router bgp 1
RP/0/0/CPU0:router(config-bgp)# neighbor 192.168.40.24
RP/0/0/CPU0:router(config-bgp-nbr)# shutdown
RP/0/0/CPU0:router(config-bgp-nbr)# exit
```
In the following example, the session remains active for neighbor 192.168.40.24 because the inherited **shutdown** command has been overridden:

```
RP/0/0/CPU0:router(config)# router bgp 1
RP/0/0/CPU0:router(config-bgp)# session-group group1
RP/0/0/CPU0:router(config-bgp-sngrp)# shutdown
RP/0/0/CPU0:router(config-bgp-sngrp)# exit
RP/0/0/CPU0:router(config-bgp)# neighbor 192.168.40.24
RP/0/0/CPU0:router(config-bgp-nbr)# remote-as 1
RP/0/0/CPU0:router(config-bgp-nbr)# use session-group group1
RP/0/0/CPU0:router(config-bgp-nbr)# shutdown inheritance-disable
RP/0/0/CPU0:router(config-bgp-nbr)# exit
```
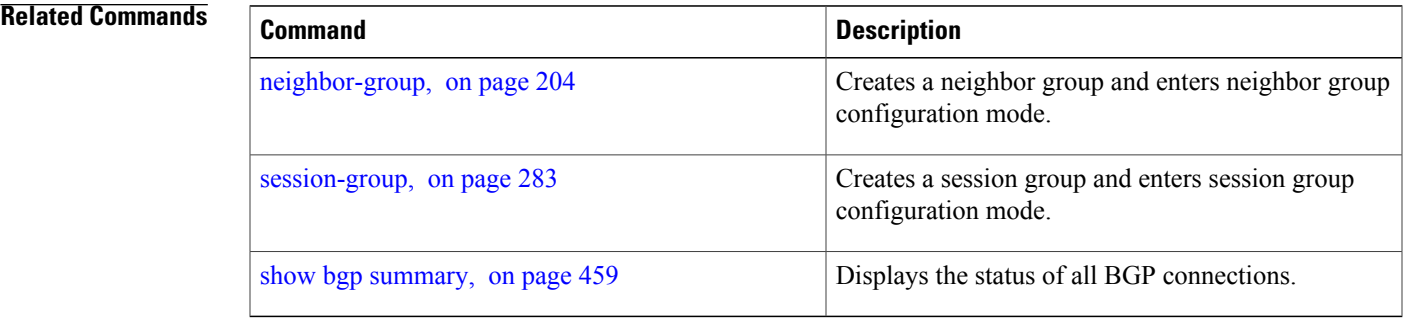

T

# **shutdown (rpki-server)**

To shutdown RPKI cache-server, use the **shutdown** command in rpki-server configuration mode. To set that the RPKI cache be active, use the **no** form of this command.

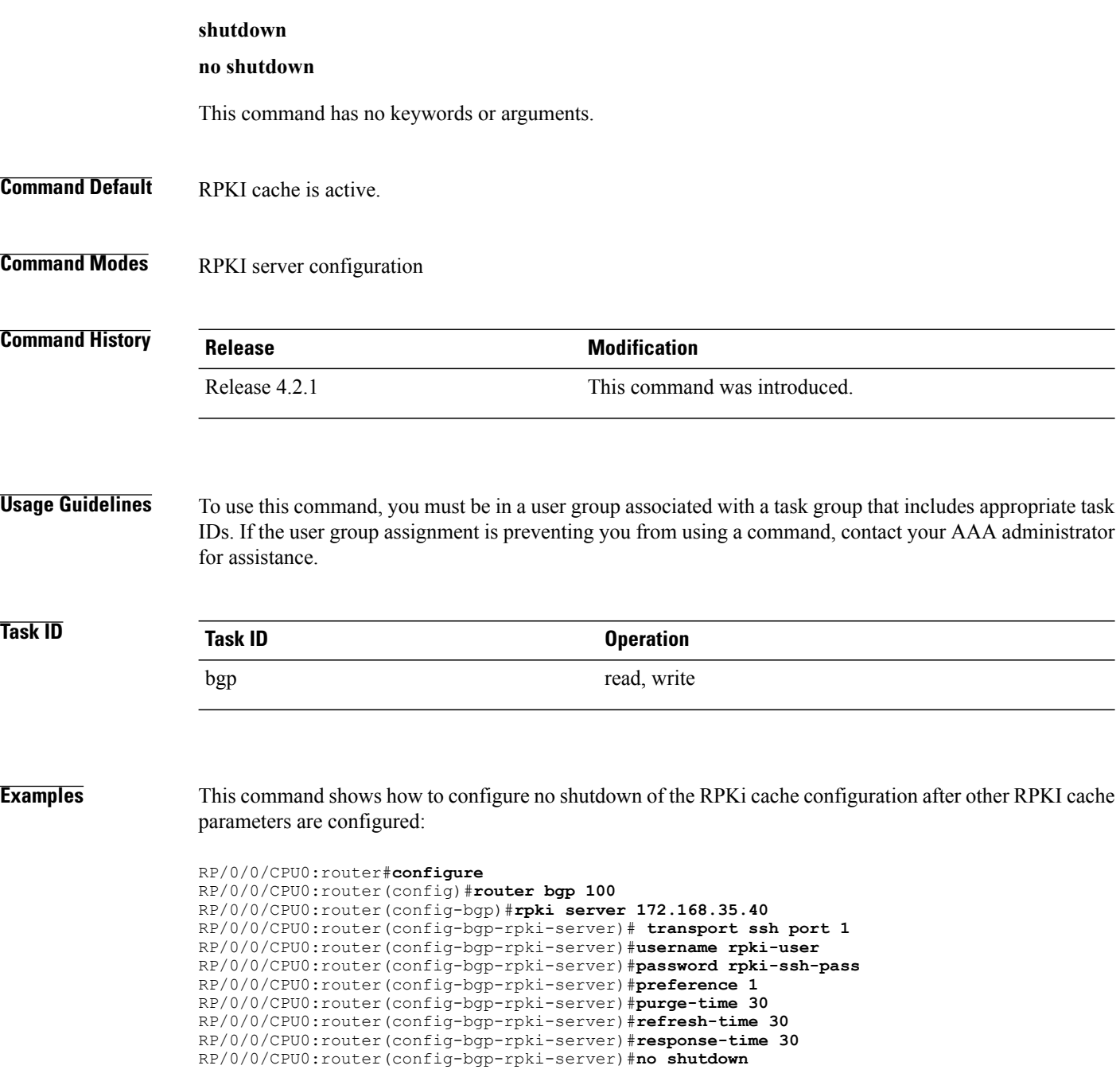

 $\mathbf I$ 

# **site-of-origin (BGP)**

To attach a site-of-origin extended community attribute to each route received from the specified peer, use the **site-of-origin** command in VRF neighbor address family configuration mode. To restore the system to its default condition, use the **no** form of this command.

**site-of-origin** [*as-number:nn*| *ip-address:nn*]

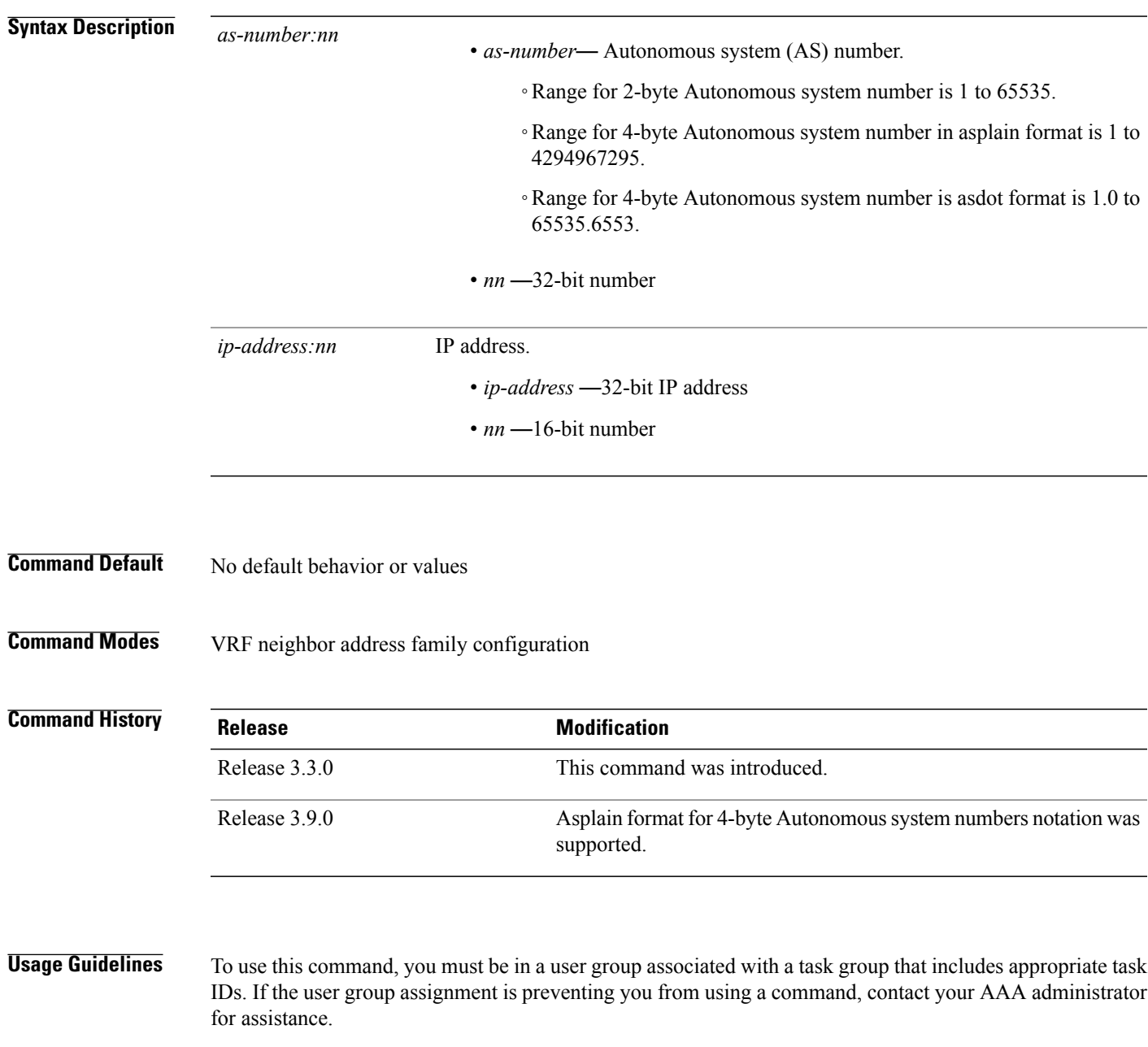

When routes are advertised to the peer, routes whose extended communities list contain the site of origin (SoO) are filtered out and not advertised to the peer. Site-of-origin uniquely identifies the site from which the provide edge (PE) router learned routes, thus filtering based on the extended community helps prevent transient routing loops from occurring in complex and mixed network topologies.

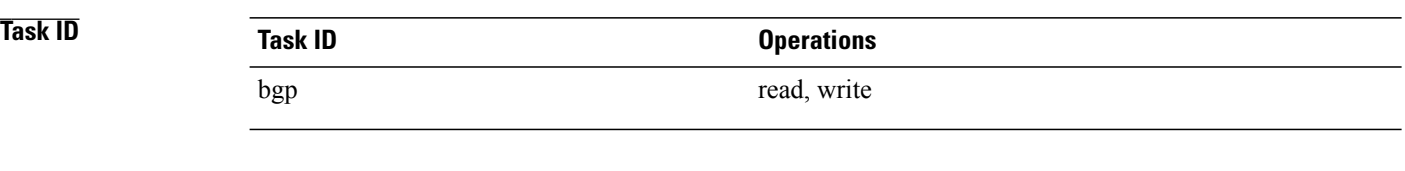

**Examples** The following example shows how to configure SoO filtering:

RP/0/0/CPU0:router(config)# **router bgp 6** RP/0/0/CPU0:router(config-bgp)# **vrf vrf\_A** RP/0/0/CPU0:router(config-bgp-vrf)# **neighbor 192.168.70.24** RP/0/0/CPU0:router(config-bgp-vrf-nbr)# **remote-as 10** RP/0/0/CPU0:router(config-bgp-vrf-nbr)# **address-family ipv4 unicast** RP/0/0/CPU0:router(config-bgp-vrf-nbr-af)# **site-of-origin 10.0.01:20**

Г

# <span id="page-528-0"></span>**socket receive-buffer-size**

To set the size of the receive buffers for all Border Gateway Protocol (BGP) neighbors, use the **socket receive-buffer-size** command in an appropriate configuration mode. To set the size of the receive buffers to the default size, use the **no** form of this command.

**socket receive-buffer-size** *socket-size* [*bgp-size*]

**no socket receive-buffer-size** [*socket-size*] [*bgp-size*]

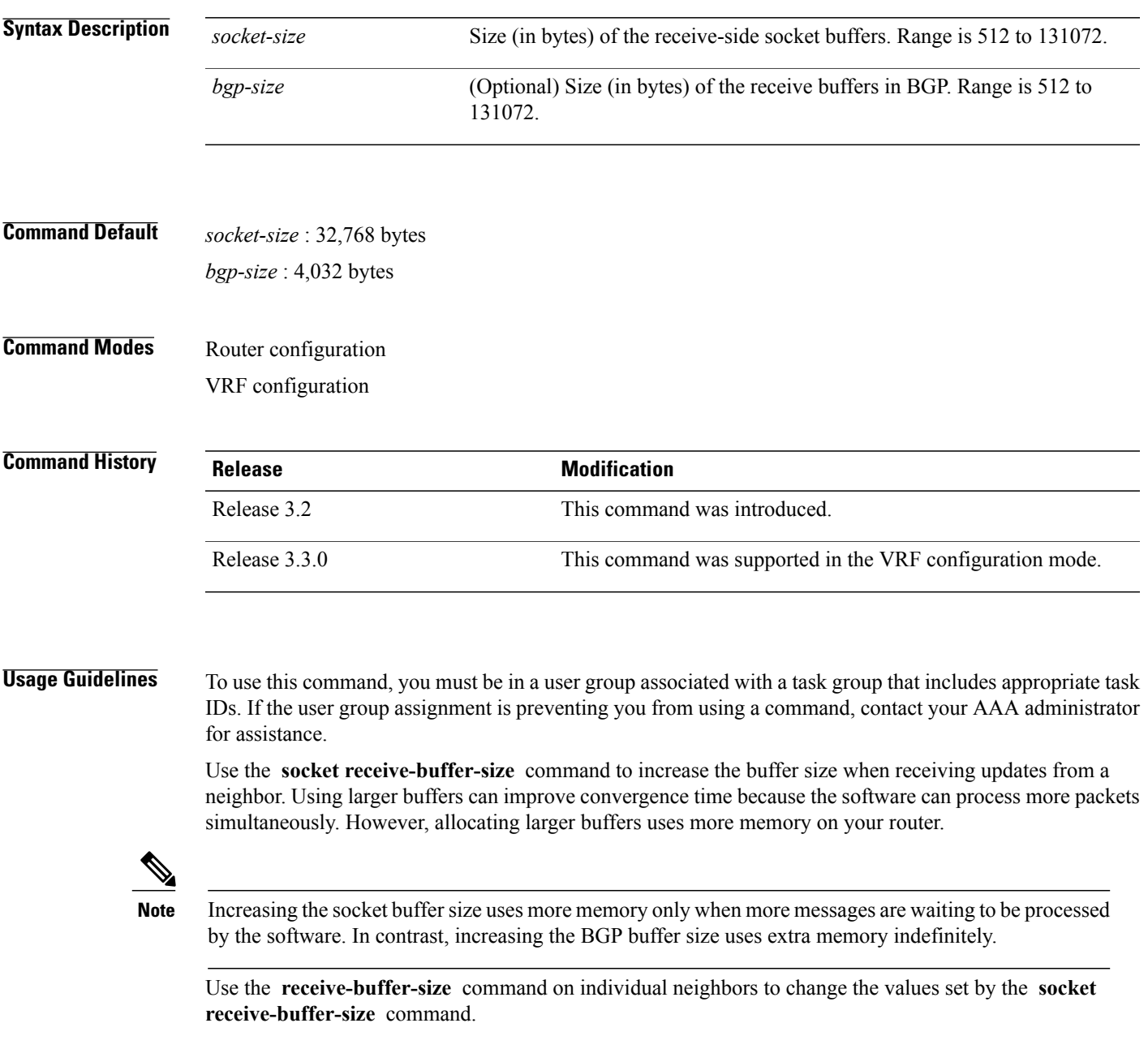

 $\mathbf I$ 

T

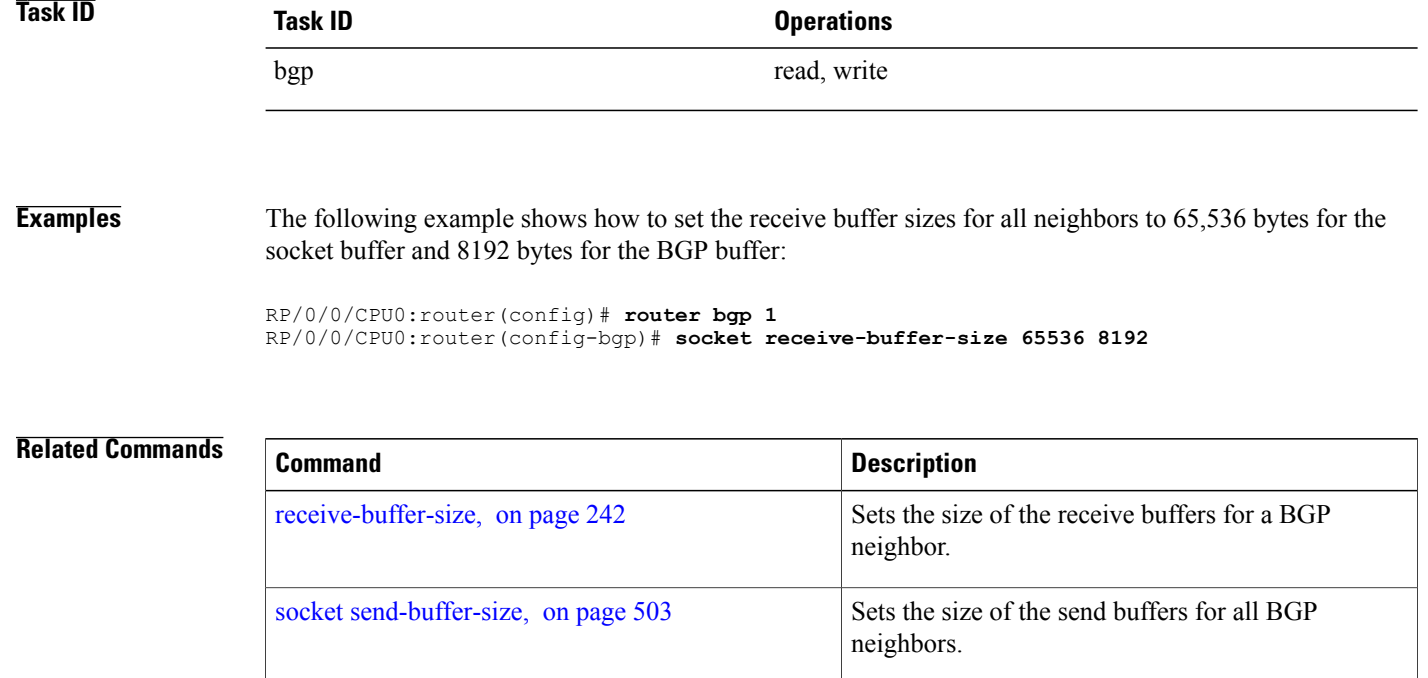

Г

## <span id="page-530-0"></span>**socket send-buffer-size**

To set the size of the send buffers for all Border Gateway Protocol (BGP) neighbors, use the **socket send-buffer-size** command in an appropriate configuration mode. To set the size of the send buffers to the default size, use the **no** form of this command.

**socket send-buffer-size** *socket-size* [*bgp-size*]

**no socket send-buffer-size** [*socket-size*] [*bgp-size*]

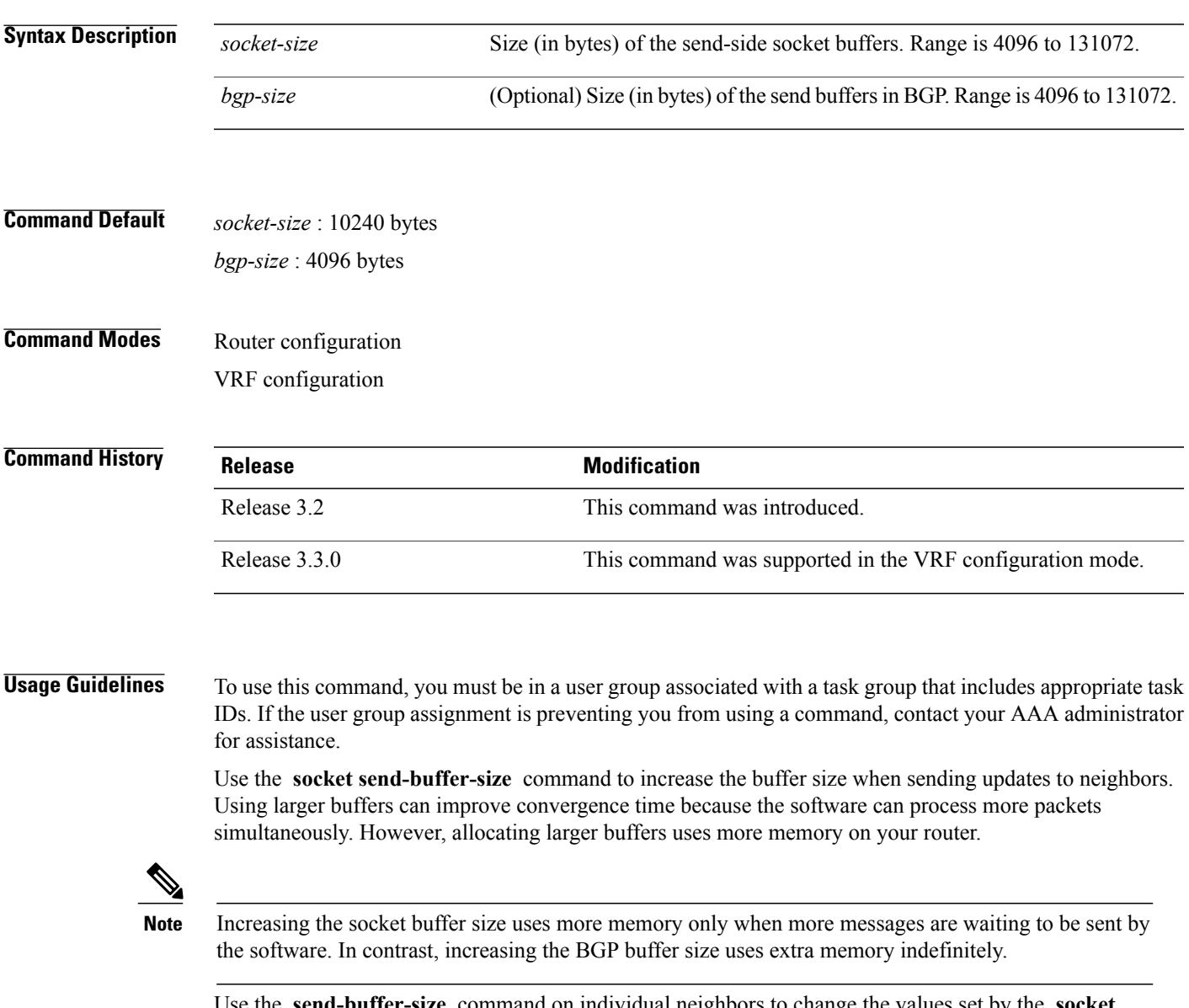

Use the **send-buffer-size** command on individual neighbors to change the values set by the **socket send-buffer-size** command.

T

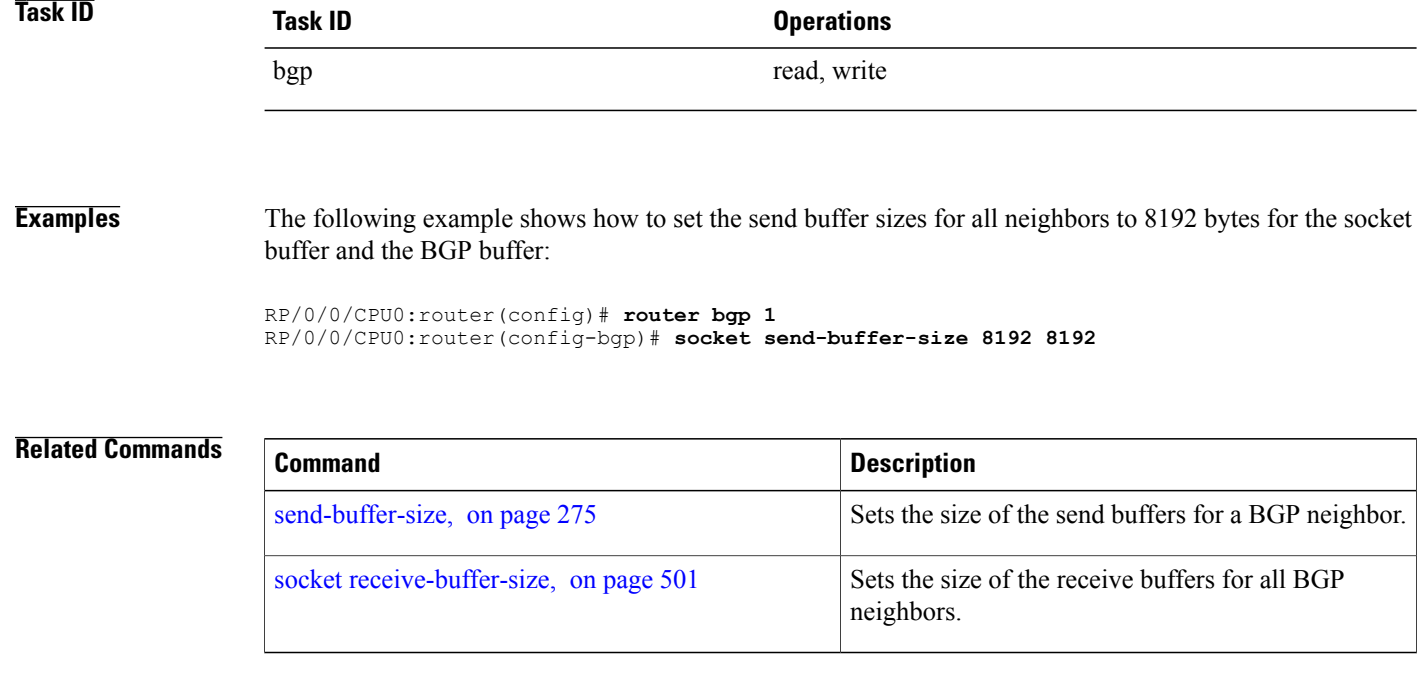

Г

# **soft-reconfiguration inbound**

To configure the software to store updates received from a neighbor, use the **soft-reconfiguration inbound** command in an appropriate configuration mode. To disable storing received updates, use the **no** form of this command.

**soft-reconfiguration inbound** [**always| inheritance-disable**]

**no soft-reconfiguration inbound** [**always| inheritance-disable**]

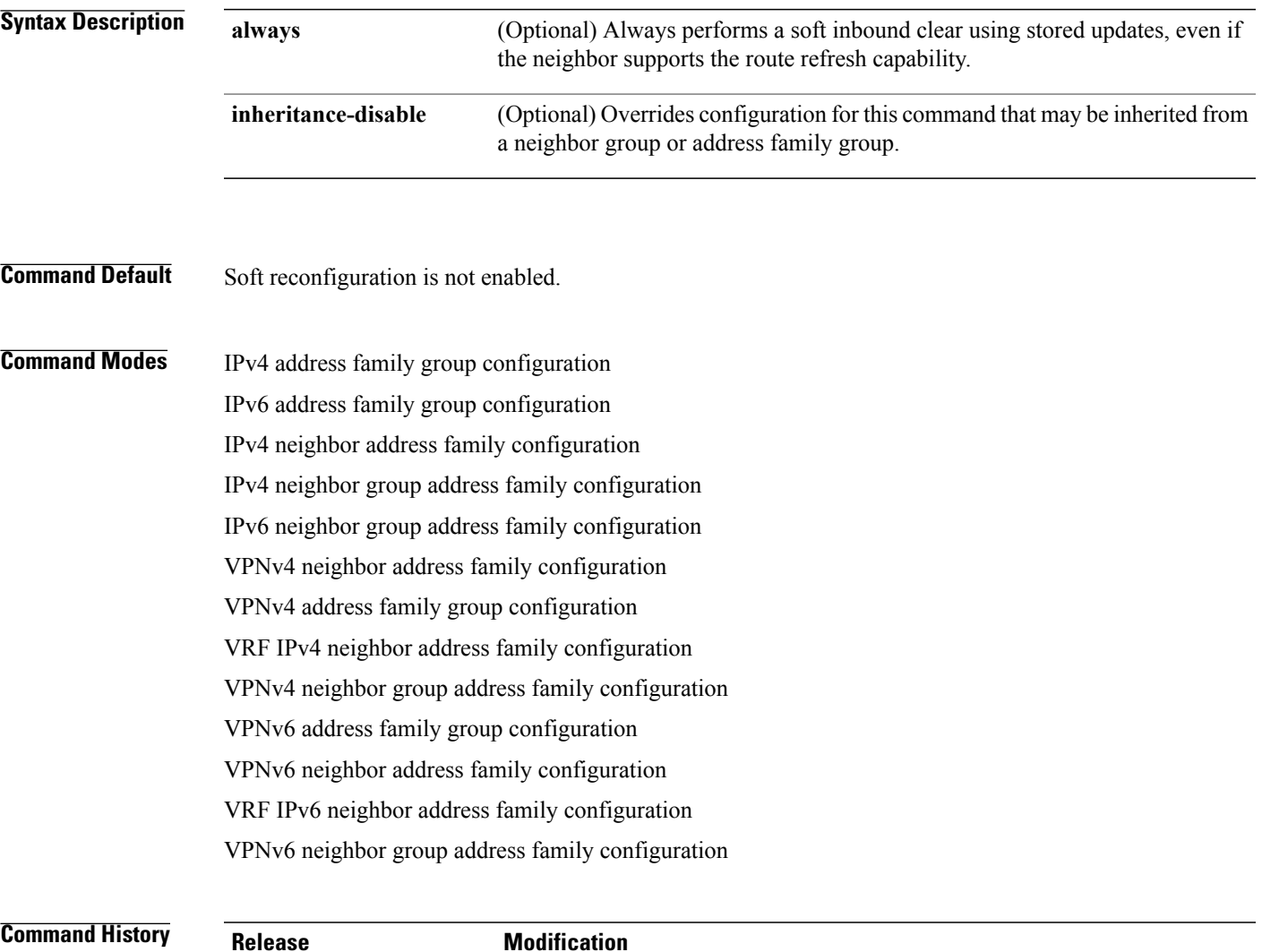

Release 3.2 This command was introduced.

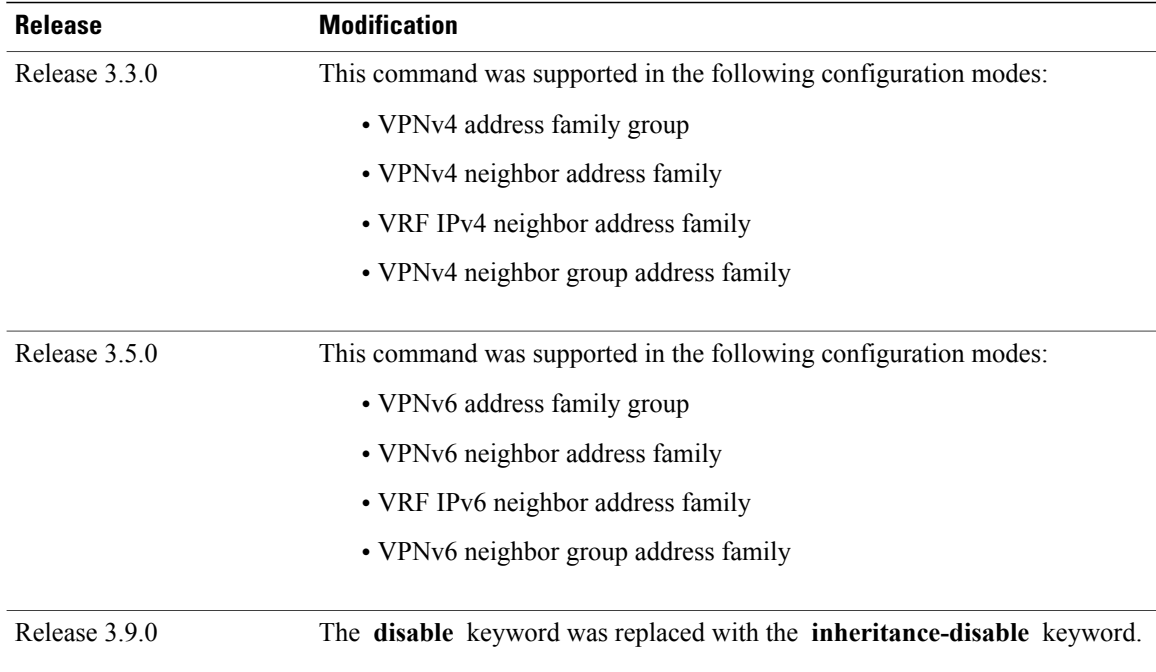

**Usage Guidelines** To use this command, you must be in a user group associated with a task group that includes appropriate task IDs. If the user group assignment is preventing you from using a command, contact your AAA administrator for assistance.

> To filter or modify some of the updates received from a neighbor, you configure an inbound policy using the **route-policy (BGP)** command. Configuring soft reconfiguration inbound causes the software to store the original unmodified route beside a route that is modified or filtered. This allows a "soft clear" to be performed after the inbound policy is changed. To perform a soft clear, use the **clear bgp soft** command with the **in** keyword specified. The unmodified routes are then passed through the new policy and installed in the BGP table.

**Note**

If an address family group, neighbor group, or session group is configured, the configuration inside these configuration groups will not be effective unlessit is applied directly or indirectly to one or more neighbors.

**Note**

The bgp auto-policy-soft-reset is enabled by default. A soft clear is done automatically when the inbound policy configured with the **route-policy** (BGP) command is changed. This behavior can be changed by disabling the auto-policy-soft-reset using the **bgp auto-policy-soft-reset disable** command.

If the neighbor supports the route refresh capability, then the original routes are not stored because they can be retrieved from the neighbor through a route refresh request. However, if the **always** keyword is specified, the original routes are stored even when the neighbor supports the route refresh capability.

If the **soft-reconfigurationinbound** command is not configured and the neighbor does not support the route refresh capability, then an inbound soft clear is not possible. In that case, the only way to rerun the inbound policy is to use the **clear bgp** *ip-address* command to reset the neighbor BGP session.

 $\overline{\phantom{a}}$ 

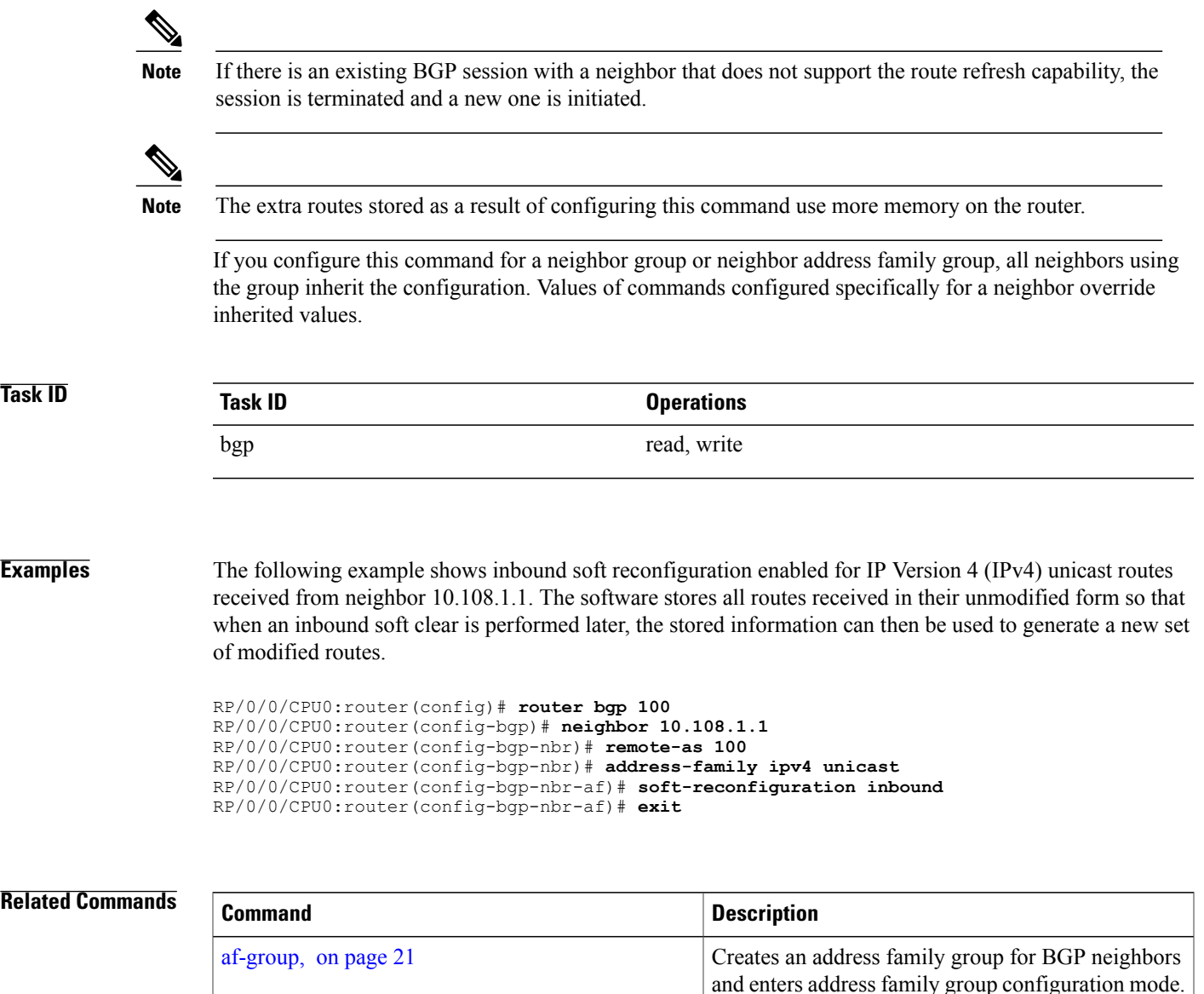

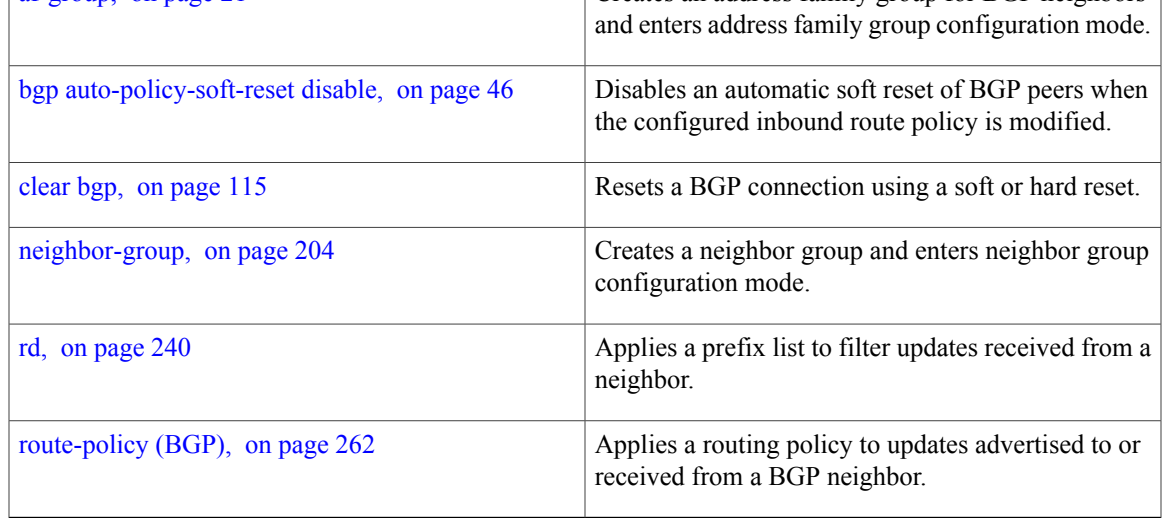

T

**508**

# **speaker-id**

 $\overline{\mathsf{I}}$ 

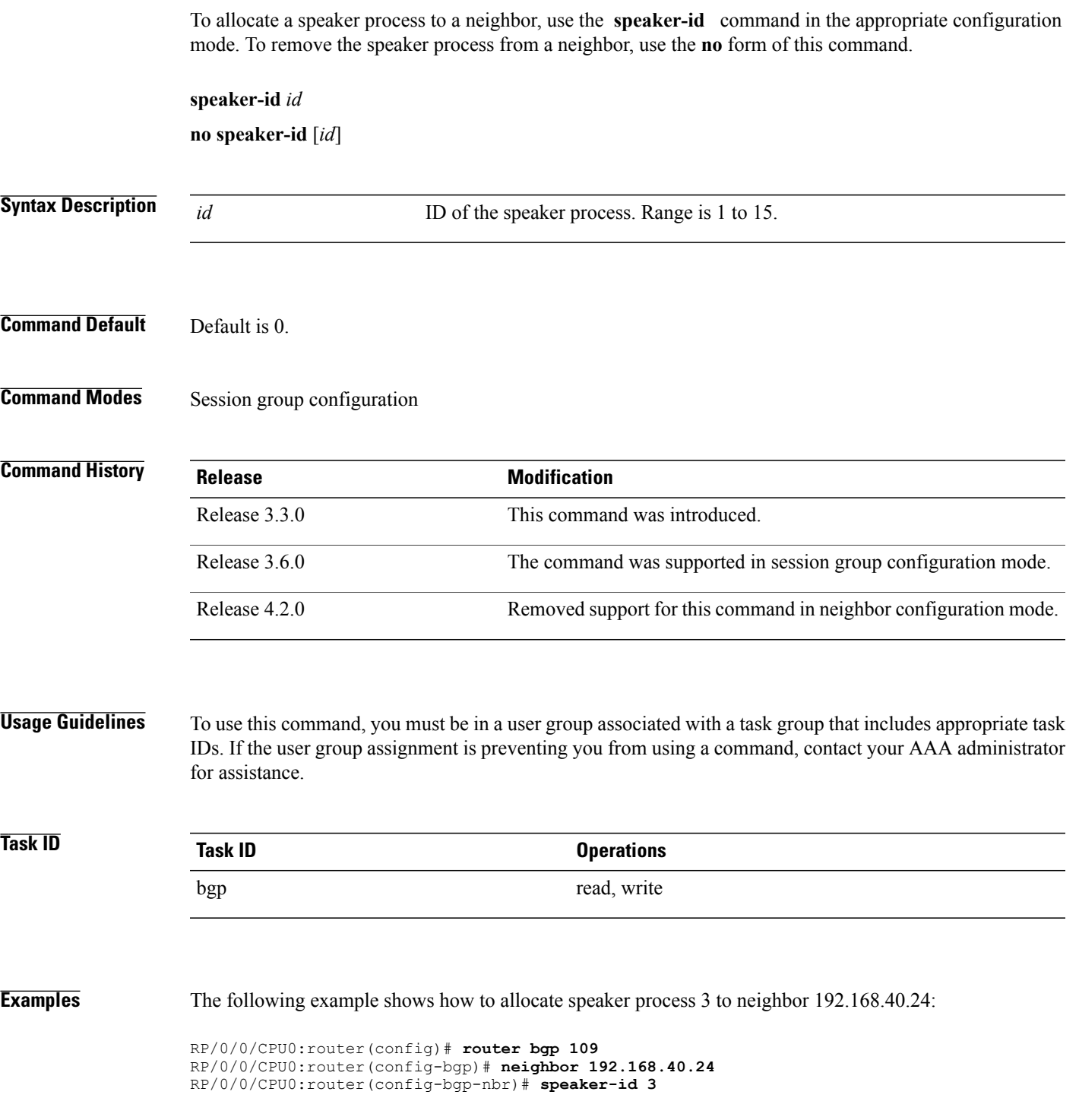

## **svd platform enable**

To enable selective VRF download (SVD) for Cisco ASR 9000 Series Aggregation Services Router, use the **svd platform enable** command in administrative configuration mode. To disable selective VRF download for Cisco ASR 9000 Series Aggregation Services Router, use the **no** form of this command.

**svd platform enable**

**no svd platform enable**

### **Syntax Description** This command has no keywords or arguments.

**Usage Guidelines** To use this command, you must be in a user group associated with a task group that includes appropriate task IDs. If the user group assignment is preventing you from using a command, contact your AAA administrator for assistance.

> After upgrading to Cisco IOS XR Release 4.3.1 or later, the default setting for SVD is disabled and routes or labels are not selectively downloaded to the line cards. All routes are be available on all line cards. This may lead to out of resource conditions, if the line card hardware scale limits are exceeded because routes were conserved by downloading selectively earlier. To resolve the out of resource condition, turn on SVD using the **svd platform enable** command.

> Ensure that the total number of routes (sum of all unique routes on core facing line cards and edge facing line cards ) fits on the line card hardware, before upgrading to Cisco IOS XR Release 4.3.1 or later.

> To enable selective VRF download on Cisco ASR 9000 Series Aggregation Services Router, reload the chassis using the **reload location all** command after configuring the **svd platform enable** command.

**Note**

After enabling SVD using svd platform enable, do not use the **selective-vrf-download disable** command to turn off SVD.

Selective VRF download is disabled by default. Once SVD is enabled, use the **no svd platform enable** command followed by a reload of the router using the **reload location all** command to disable SVD.

**Command Default** Selective VRF download is disabled.

**Command Modes** Administrative configuration

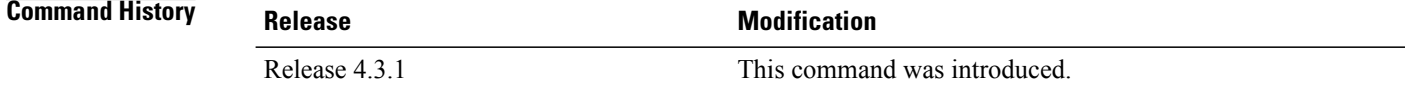

 $\mathbf{I}$ 

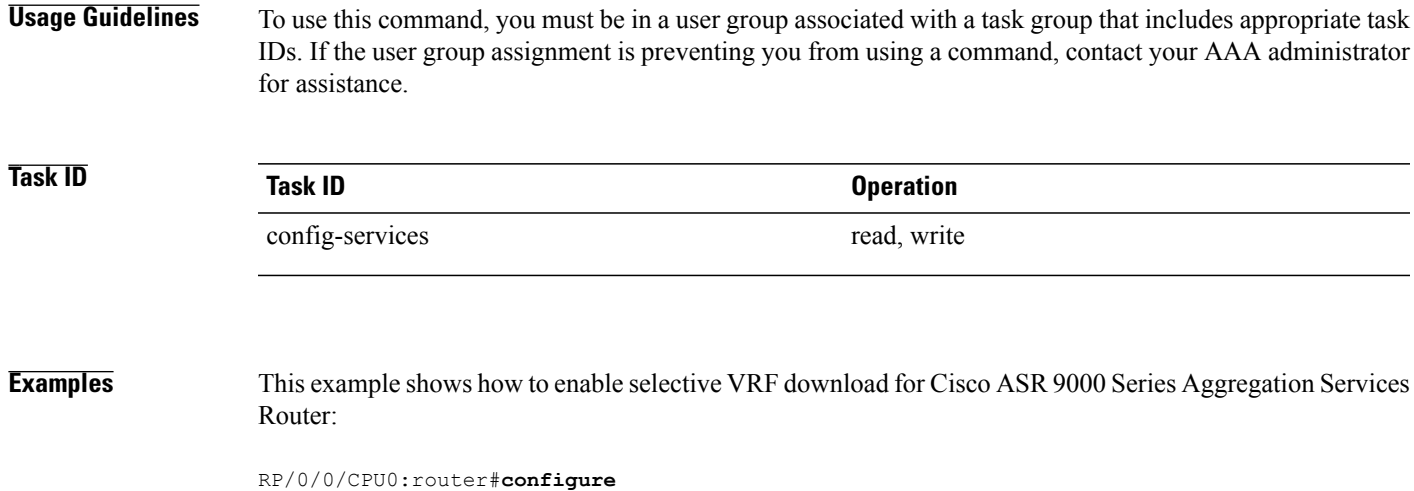

RP/0/0/CPU0:router(config)#**svd platform enable**

## **table-policy**

To apply a routing policy to routes being installed into the routing table, use the **table-policy** command in an appropriate configuration mode. To disable applying a routing policy when installing routes into the routing table, use the **no** form of this command.

**table-policy** *policy-name*

**no table-policy** [*policy-name*]

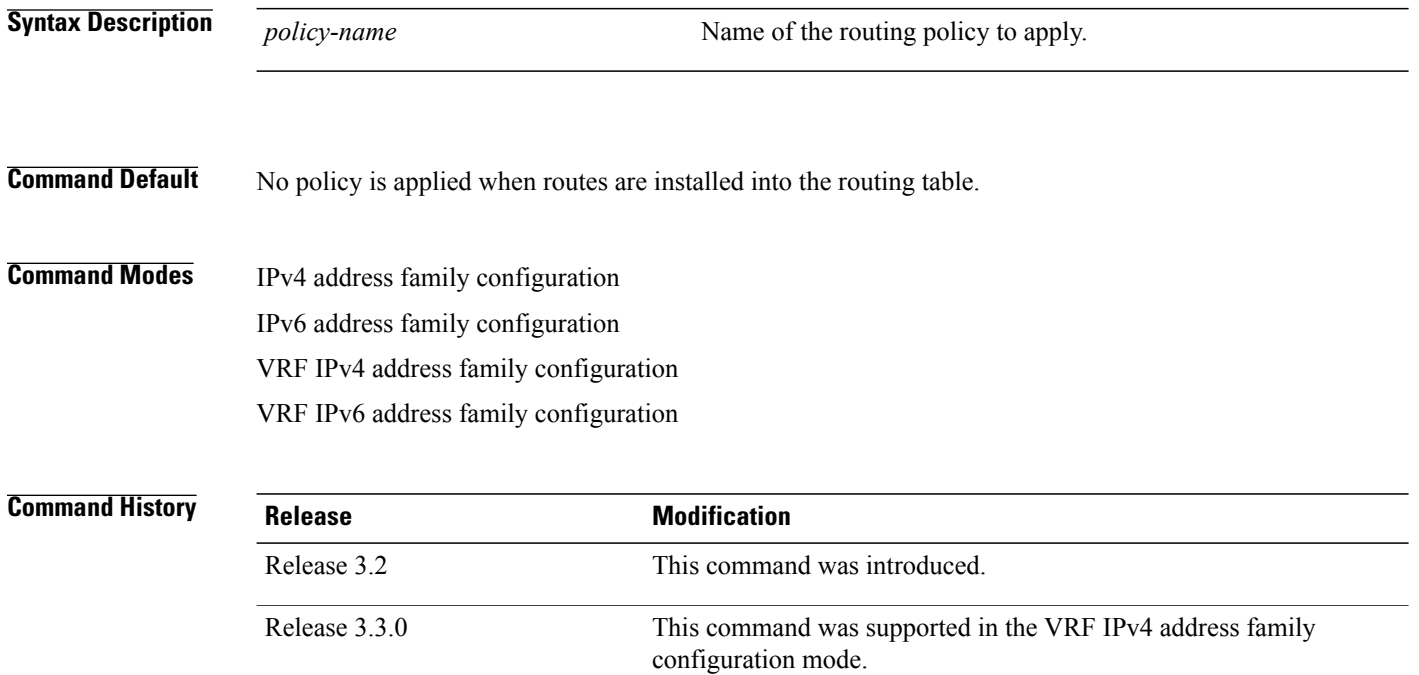

**Usage Guidelines** To use this command, you must be in a user group associated with a task group that includes appropriate task IDs. If the user group assignment is preventing you from using a command, contact your AAA administrator for assistance.

configuration mode.

This command was supported in the VRF IPv6 address family

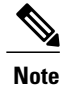

Release 3.5.0

Table policy provides users with the ability to drop routes from the RIB based on match criteria. This feature can be useful in certain applications and should be used with caution as it can easily create a routing 'black hole' where BGP advertises routes to neighbors that BGP does not install in its global routing table and forwarding table.
$\mathbf I$ 

Use the **table-policy** command to modify route attributes as the routes are installed into the routing table by Border Gateway Protocol (BGP). Commonly, it is used to set the traffic index attribute.

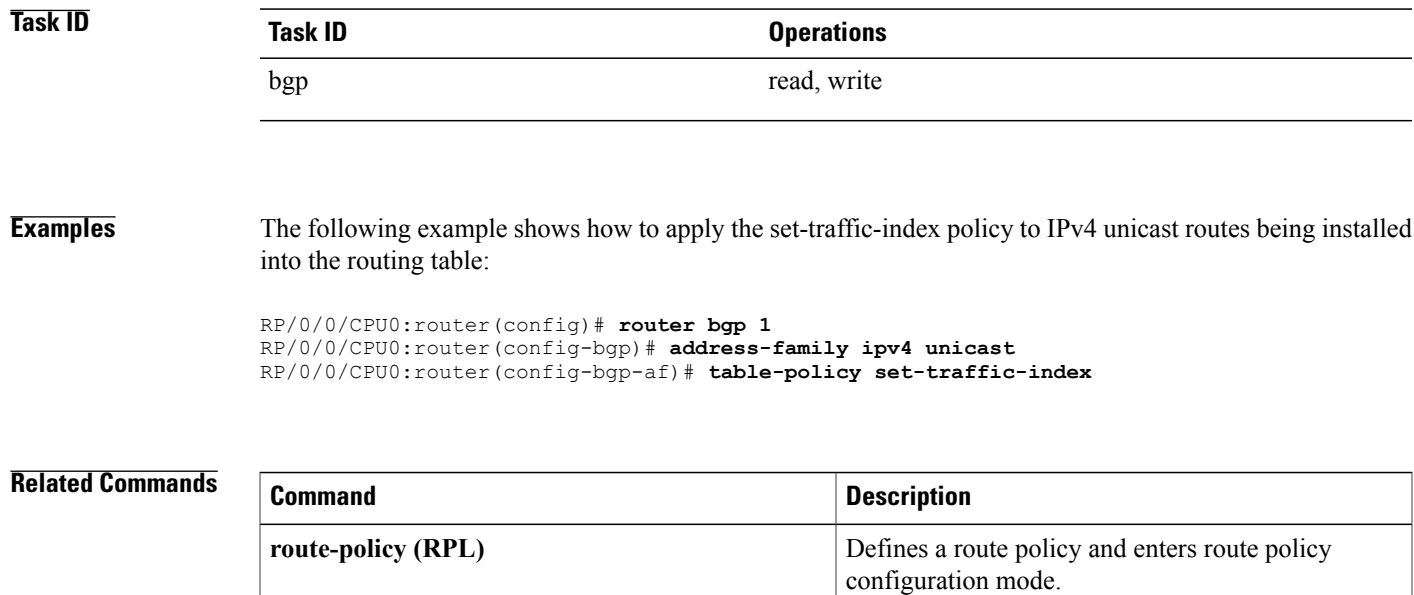

# <span id="page-541-0"></span>**timers (BGP)**

To set the timers for a specific Border Gateway Protocol (BGP) neighbor, use the **timers** command in an appropriate configuration mode. To set the timers to the default values, use the **no** form of this command.

**timers** *keepalive hold-time*

**no timers** [*keepalive hold-time*]

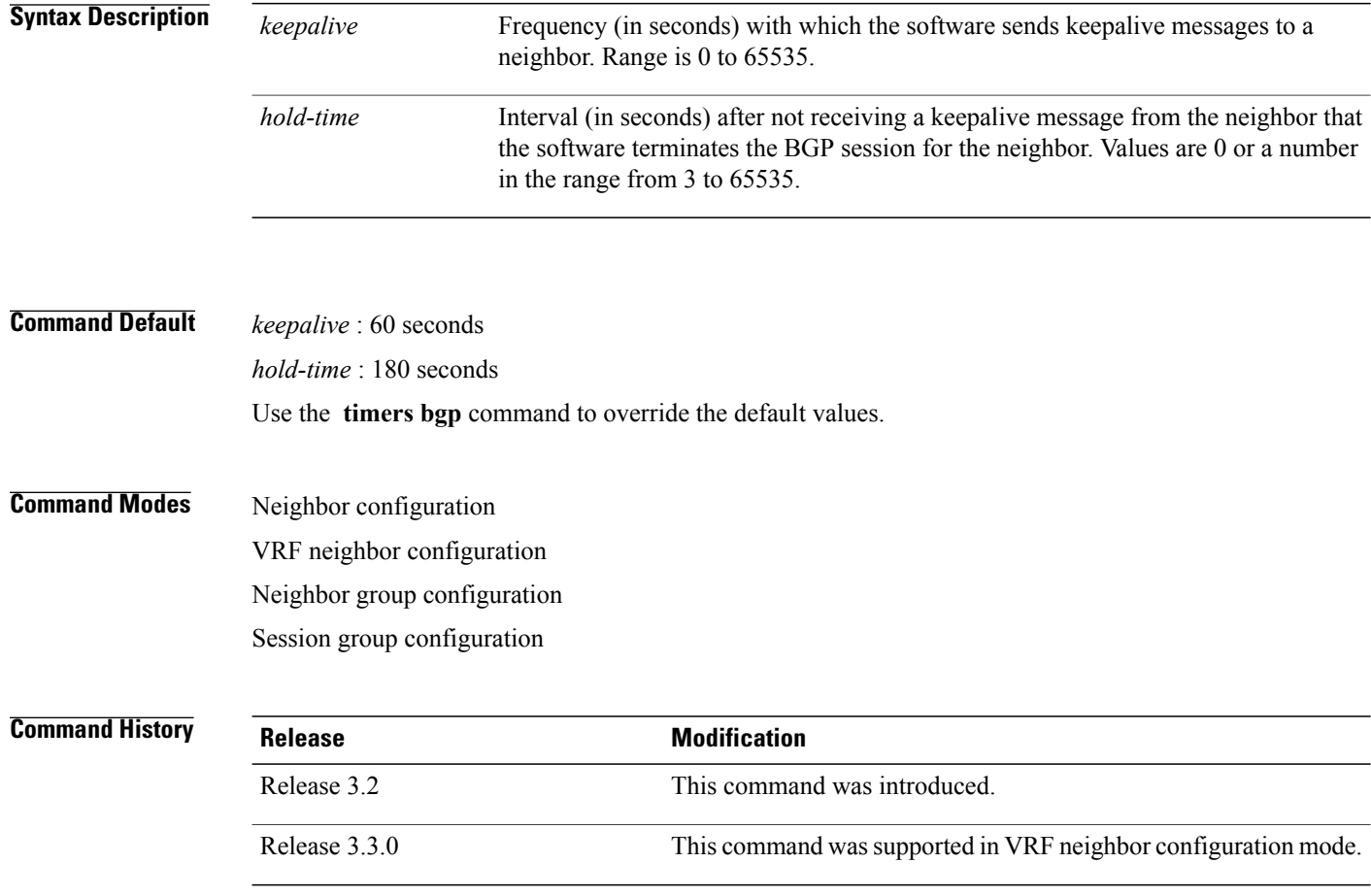

**Usage Guidelines** To use this command, you must be in a user group associated with a task group that includes appropriate task IDs. If the user group assignment is preventing you from using a command, contact your AAA administrator for assistance.

> The timers actually used in connection with the neighbor may not be the same as those configured with this command. The actual timers are negotiated with the neighbor when establishing the session. The negotiated hold time is the minimum of the configured time and the hold time received from the neighbor. If the negotiated hold time is 0, keepalives are disabled.

The configured value for the keepalive must not exceed one-third of the negotiated hold time. If it does, a value of one-third of the negotiated hold time is used.

If this command is configured for a neighbor group or neighbor address family group, all neighbors using the group inherit the configuration. Values of commands configured specifically for a neighbor override inherited values.

In cases where mechanisms such as Bi-directional Forwarding Detection (BFD), BGP fast-external-failover or Next-hop Tracking cannot be employed to detect and react to changes in the network in a faster manner, BGP Keepalive and Hold-timer values can be configured to use smaller values than the default (60 and 180 seconds respectively). When using aggressive values, consider the router's profile and scale, particularly in respect to the number of BGP neighbours that will be using sessions with the non-default timers.

Sessions using very aggressive values will be more susceptible to flap during events that cause the Route-Processor's CPU utilization levels to increase. Such events include component OIR, Route-Processor Failover, network instability, excessive churn in routing protocols etc. It is therefore recommended that the desired scale and profile of the router be tested with the non-default timer values, subjecting the router to CPU-intensive events in order to determine the timer threshold values that are appropriate for the router before configuring the values in an operational network.

The BGP Non-Stop Routing (NSR) is able to sustain sessions with more aggressive timer values than BGP Graceful Restart (GR) since in the event of a Route-Processor Failover, Graceful Restart (GR) requires the re-establishment of the TCP session over which the BGP session takes place. When using Non-Stop Routing (NSR), both the underlying TCP session and BGP session are maintained during Route-Processor failover.

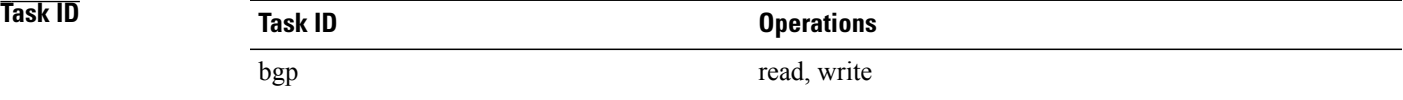

**Examples** The following example shows how to change the keepalive timer to 70 seconds and the hold-time timer to 210 seconds for the BGP peer 192.168.40.24:

> RP/0/0/CPU0:router(config)# **router bgp 109** RP/0/0/CPU0:router(config-bgp)# **neighbor 192.168.40.24** RP/0/0/CPU0:router(config-bgp-nbr)# **remote-as 1** RP/0/0/CPU0:router(config-bgp-nbr)# **timers 70 210**

### **Related Commands**

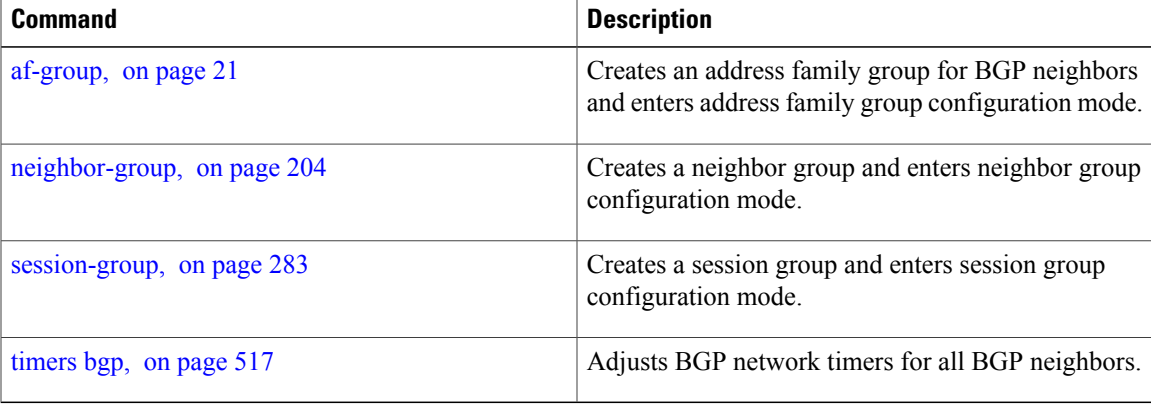

I

## <span id="page-544-0"></span>**timers bgp**

To change the default timer values for Border Gateway Protocol (BGP) neighbors, use the **timers bgp** command in an appropriate configuration mode. To set the default timers to the default values, use the **no** form of this command.

**timers bgp** *keepalive hold-time*

**no timers bgp** [*keepalive hold-time*]

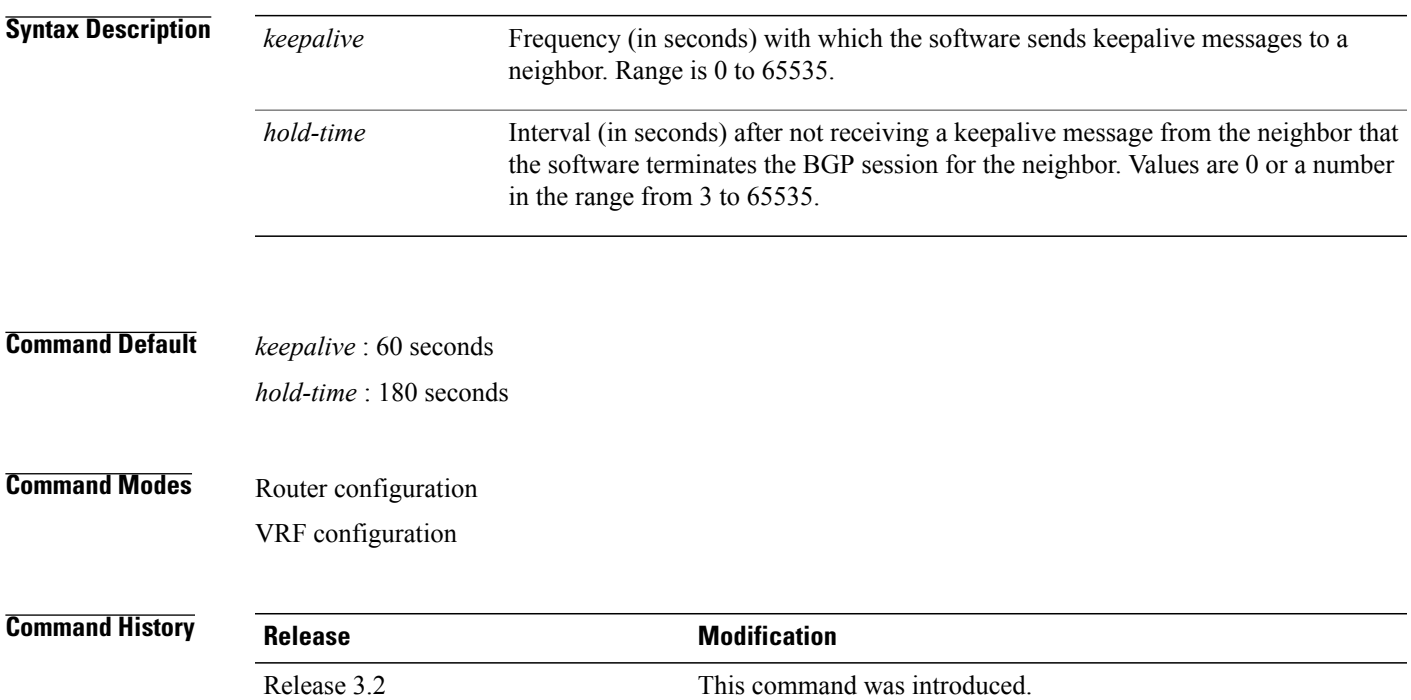

**Usage Guidelines** To use this command, you must be in a user group associated with a task group that includes appropriate task IDs. If the user group assignment is preventing you from using a command, contact your AAA administrator for assistance.

Release 3.3.0 This command was supported in VRF configuration mode.

Use the **timers bgp** command to adjust the default timer times used by all BGP neighbors. The values can be overridden on particular neighbors using the **timers** command in the neighbor configuration mode.

The timers actually used in connection with the neighbor may not be the same as those configured with this command. The actual timers are negotiated with the neighbor when establishing the session. The negotiated hold time is the minimum of the configured time and the hold time received from the neighbor. If the negotiated hold time is 0, keepalives are disabled.

The configured value for the keepalive must not exceed one-third of the negotiated hold time. If it does, a value of one-third of the negotiated hold time is used.

In cases where mechanisms such as Bi-directional Forwarding Detection (BFD), BGP fast-external-failover or Next-hop Tracking cannot be employed to detect and react to changes in the network in a faster manner, BGP Keepalive and Hold-timer values can be configured to use smaller values than the default (60 and 180 seconds respectively). When using aggressive values, consider the router's profile and scale, particularly in respect to the number of BGP neighbors that will be using sessions with the non-default timers.

Sessions using very aggressive values will be more susceptible to flap during events that cause the Route-Processor's CPU utilization levels to increase. Such events include component OIR, Route-Processor Failover, network instability, excessive churn in routing protocols etc. It is therefore recommended that the desired scale and profile of the router be tested with the non-default timer values, subjecting the router to CPU-intensive events in order to determine the timer threshold values that are appropriate for the router before configuring the values in an operational network.

The BGP Non-Stop Routing (NSR) is able to sustain sessions with more aggressive timer values than BGP Graceful Restart (GR) since in the event of a Route-Processor Failover, Graceful Restart (GR) requires the re-establishment of the TCP session over which the BGP session takes place. When using Non-Stop Routing (NSR), both the underlying TCP session and BGP session are maintained during Route-Processor failover.

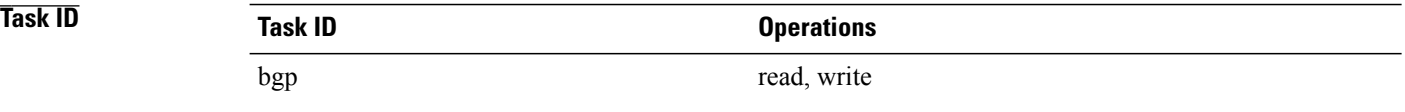

**Examples** The following example shows how to configure a default keepalive time of 30 seconds and a default hold time of 90 seconds:

> RP/0/0/CPU0:router(config)# **router bgp 1** RP/0/0/CPU0:router(config-bgp)# **timers bgp 30 90**

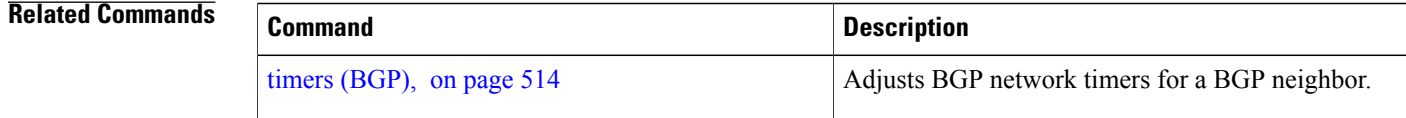

Г

# **transport (rpki-server)**

To choose a transport mechanism for the RPKI cache-server configuration, establish and manage transport connections, and send or receive byte streams from the network, use the **transport** command in rpki-server configuration mode. To disable the transport connection, use the **no** form of this command.

**transport** {**ssh| tcp**} **port** *port-number*

**no transport** {**ssh| tcp**} **port** *port-number*

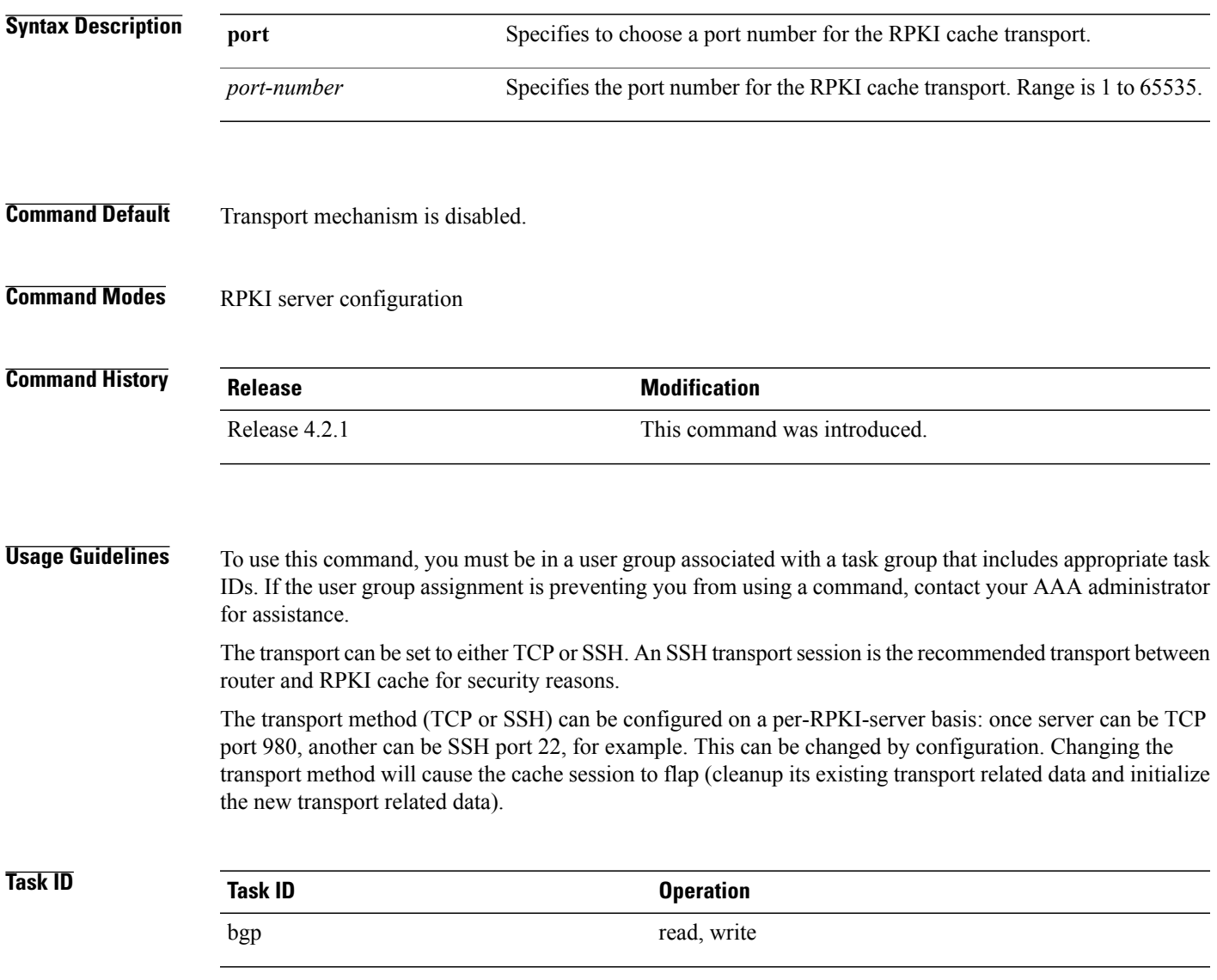

T

**Examples** This example shows how to configure SSH as the transport mechanism and to use port 1 for SSH communication:

> RP/0/0/CPU0:router#**configure** RP/0/0/CPU0:router(config)#**router bgp 100** RP/0/0/CPU0:router(config-bgp)#**rpki server 172.168.35.40** RP/0/0/CPU0:router(config-bgp-rpki-server)# **transport ssh port 1**

## **ttl-security**

To configure a router to check the time-to-live (TTL) field in incoming IP packets for the specified external Border Gateway Protocol (eBGP) peer, use the **ttl-security** command in an appropriate configuration mode. To disable TTL verification, use the **no** form of this command.

**ttl-security [inheritance-disable]**

**no ttl-security [inheritance-disable]**

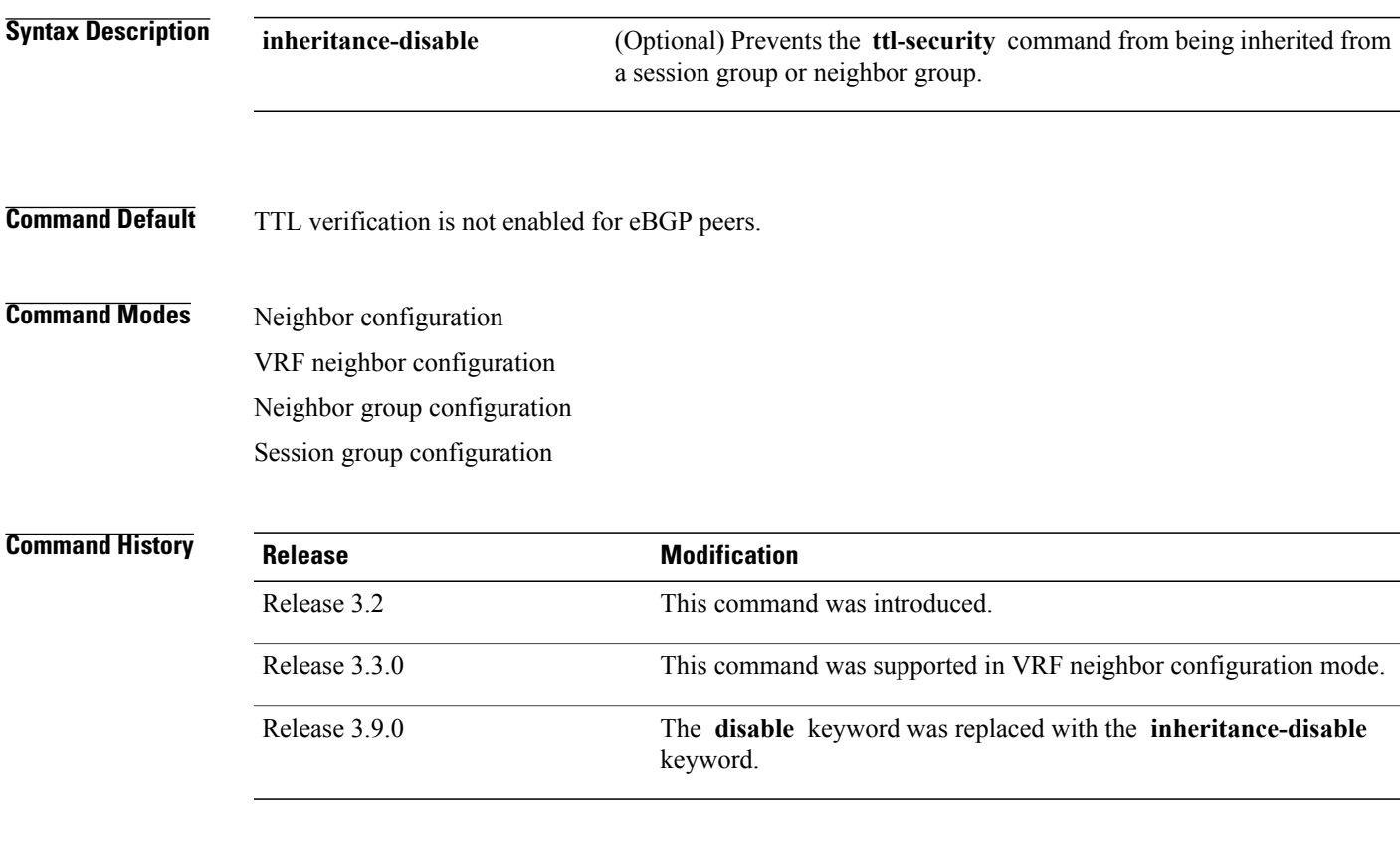

**Usage Guidelines** To use this command, you must be in a user group associated with a task group that includes appropriate task IDs. If the user group assignment is preventing you from using a command, contact your AAA administrator for assistance.

> Use the **ttl-security** command to enable a lightweight security mechanism to protect eBGP peering sessions from CPU utilization-based and other resource exhaustion-based attacks. These types of attacks are typically brute-force Denial of Service (DoS) attacks that attempt to disable the network by flooding devices in the network with IP packets that contain forged source and destination IP addresses in the packet headers.

> This command leverages existing behavior in IP packets. For a given IP packet, the TTL count of the packet always is equal to or less than the TTL count when the packet originated, a behavior that is considered impossible to circumvent. Therefore, a packet received with a TTL count equal to the maximum TTL value of 255 can be sent only by a directly adjacent peer. When the **ttl-security** command is configured for an

eBGP neighbor that is directly adjacent, the router accepts only IP packets with a TTL count that is equal to the maximum TTL value.

The **ttl-security** command secures the eBGP session in the incoming direction only. In the outbound direction, it causes packets to be sent only with the maximum TTL value so that the BGP neighbor can also verify the TTL value of incoming packets. When this command is enabled, BGP establishes or maintains a session only if the TTL value in the IP packet header is equal to the maximum TTL value. If the value is less than the maximum TTL value, the packet is discarded and an Internet Control Message Protocol (ICMP) message is not generated. This behavior is designed because a response to a forged packet is not necessary.

**Note**

The **ttl-security** command must be configured on each participating router. Failure to configure this command on both ends of the BGP session results in the session progressing as far as the OpenSent or OpenConfirm state, remaining there until the hold time expires.

The following restrictions apply to the configuration of this command:

- The **ttl-security** command should not be configured for a peer that is already configured with the **neighbor ebgp-multihop** command. The simultaneous configuration of these commands is permitted; however, the **ttl-security** command overrides the **ebgp-multihop** command.
- This command is not supported for internal BGP (iBGP) peers.
- This command is not effective against attacks from a directly adjacent peer that has been compromised.

If you configure this command for a neighbor group or session group, all neighbors using the group inherit the configuration. Values of commands configured specifically for a neighbor override inherited values.

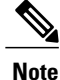

If the **ttl-security** command is configured on a neighbor to which the router has an established connection or the router is in the process of establishing a connection, the session must be cleared using the **clear bgp** command.

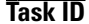

**Task ID Task ID Operations** bgp read, write

**Examples** The following example shows how to enable TTL security for eBGP neighbor 192.168.223.7:

```
RP/0/0/CPU0:router(config)# router bgp 65534
RP/0/0/CPU0:router(config-bgp)# neighbor 192.168.223.7
RP/0/0/CPU0:router(config-bgp-nbr)# remote-as 65507
RP/0/0/CPU0:router(config-bgp-nbr)# ttl-security
```
The following example shows how to enable TTL security for multiple eBGP neighbors using a session group:

```
RP/0/0/CPU0:router(config)# router bgp 65534
RP/0/0/CPU0:router(config-bgp)# session-group ebgp-nbrs
RP/0/0/CPU0:router(config-bgp-sngrp)# ttl-security
RP/0/0/CPU0:router(config-bgp-sngrp)# exit
RP/0/0/CPU0:router(config-bgp)# neighbor 192.168.223.1
```

```
RP/0/0/CPU0:router(config-bgp-nbr)# remote-as 65501
RP/0/0/CPU0:router(config-bgp-nbr)# use session-group ebgp-nbrs
RP/0/0/CPU0:router(config-bgp-nbr)# exit
RP/0/0/CPU0:router(config-bgp)# neighbor 192.168.223.2
RP/0/0/CPU0:router(config-bgp-nbr)# remote-as 65502
RP/0/0/CPU0:router(config-bgp-nbr)# use session-group ebgp-nbrs
RP/0/0/CPU0:router(config-bgp-nbr)# exit
RP/0/0/CPU0:router(config-bgp)# neighbor 192.168.223.3
RP/0/0/CPU0:router(config-bgp-nbr)# remote-as 65503
RP/0/0/CPU0:router(config-bgp-nbr)# use session-group ebgp-nbrs
RP/0/0/CPU0:router(config-bgp-nbr)# exit
```
## **Related Commands**

I

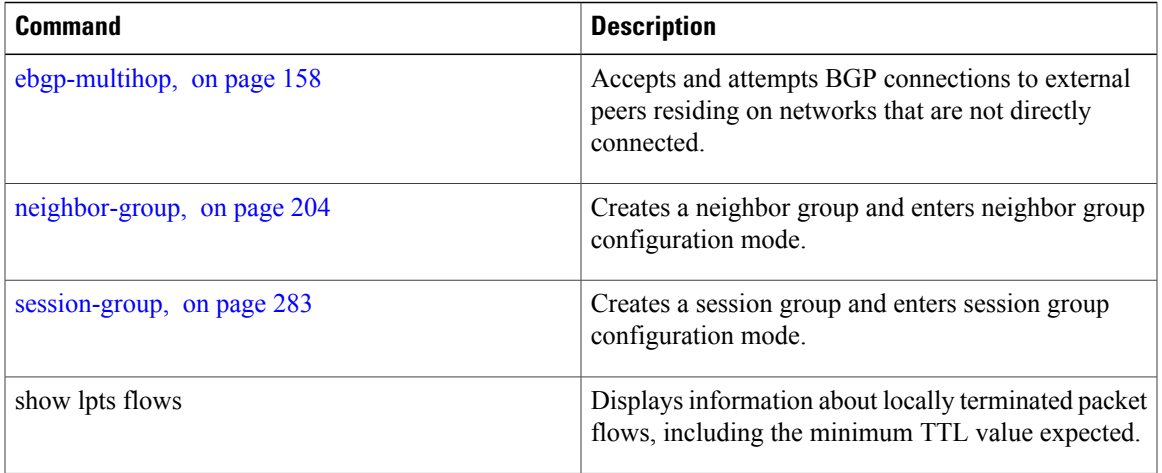

 $\mathbf I$ 

# <span id="page-551-0"></span>**update limit**

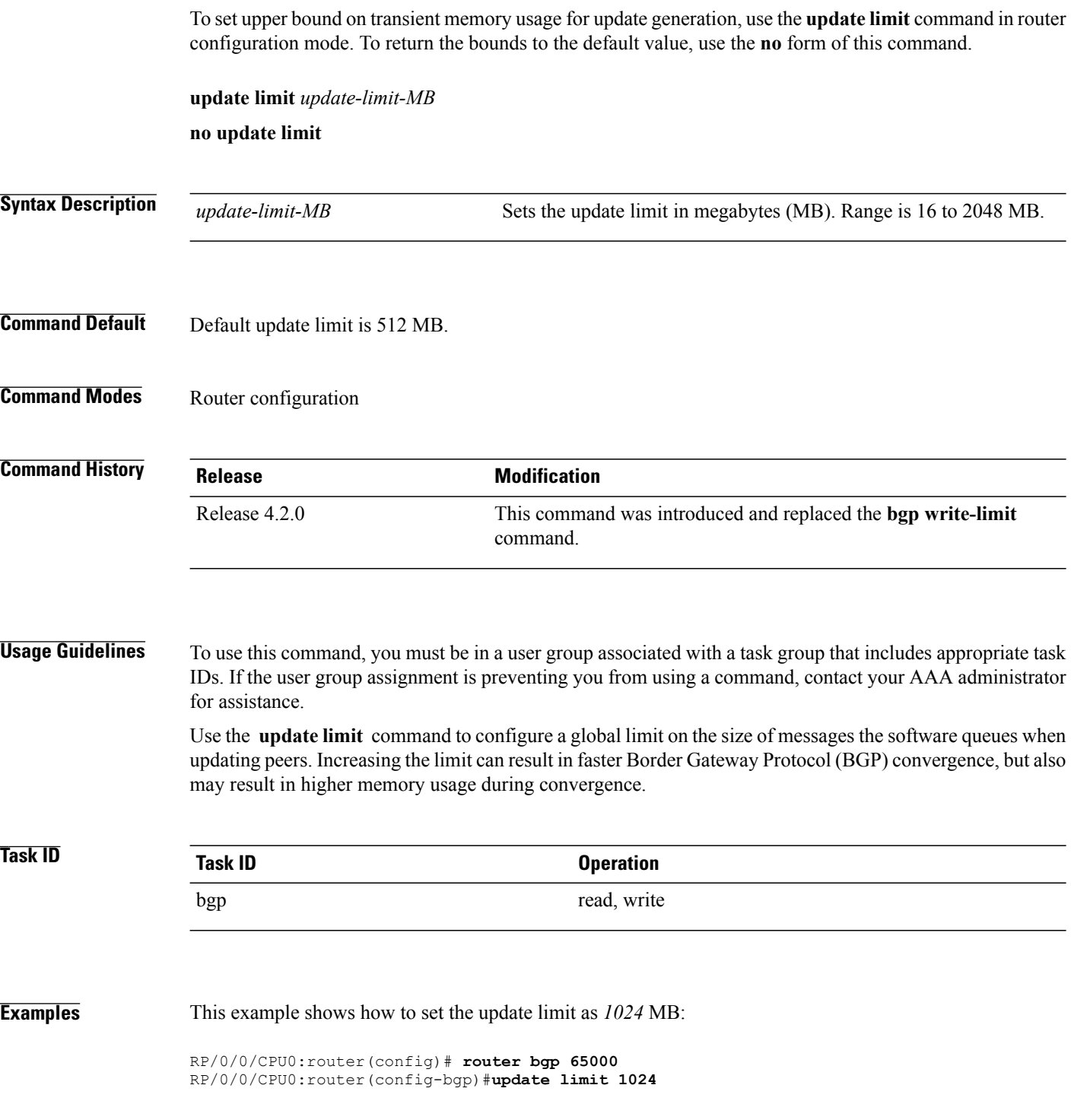

## **Related Commands**

 $\mathbf I$ 

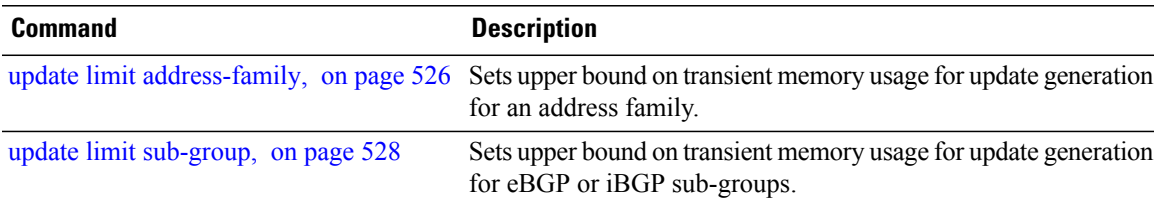

I

# <span id="page-553-0"></span>**update limit address-family**

To set upper bound on transient memory usage for update generation for an address family, use the **update limit address-family** command in an appropriate address-family configuration mode. To return the bounds to the default value, use the **no** form of this command.

**update limit address-family** *update-limit-MB*

**no update limit address-family**

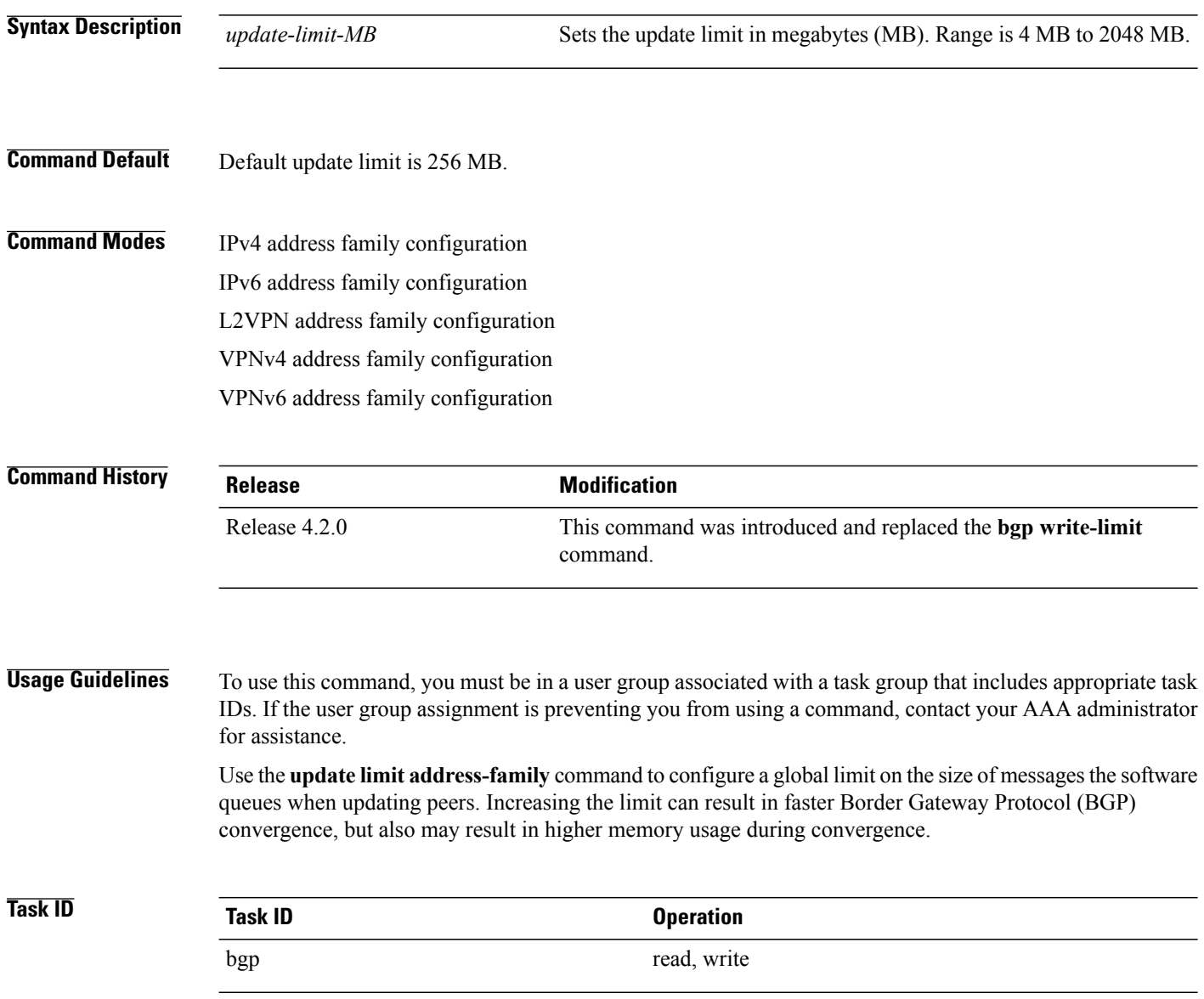

 $\mathsf I$ 

## **Examples** This example shows how to set the update limit as 512 MB for address family IPv4 unicast: RP/0/0/CPU0:router#**configure** RP/0/0/CPU0:router(config)#**router bgp 100** RP/0/0/CPU0:router(config-bgp)#**address-family ipv4 unicast** RP/0/0/CPU0:router(config-bgp-af)#**update limit address-family 512**

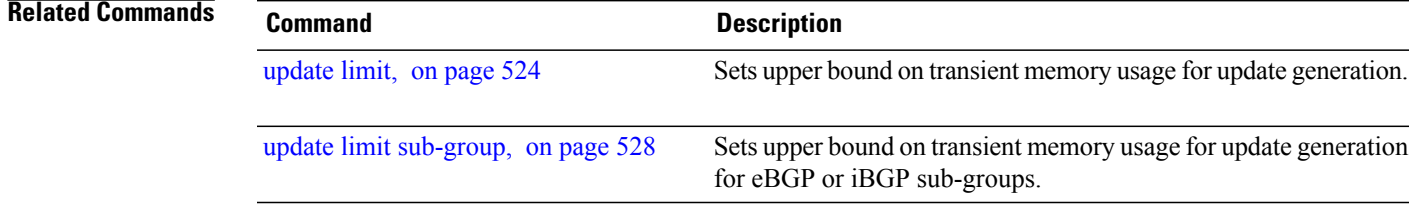

I

# <span id="page-555-0"></span>**update limit sub-group**

To set upper bound on transient memory usage for update generation for eBGP or iBGP sub-groups, use the **update limitsub-group**command in an appropriate address-family configuration mode. To return the bounds to the default value, use the **no** form of this command.

**update limit sub-group** {**ebgp| ibgp**} *update-limit-MB* **no update limit sub-group** {**ebgp| ibgp**}

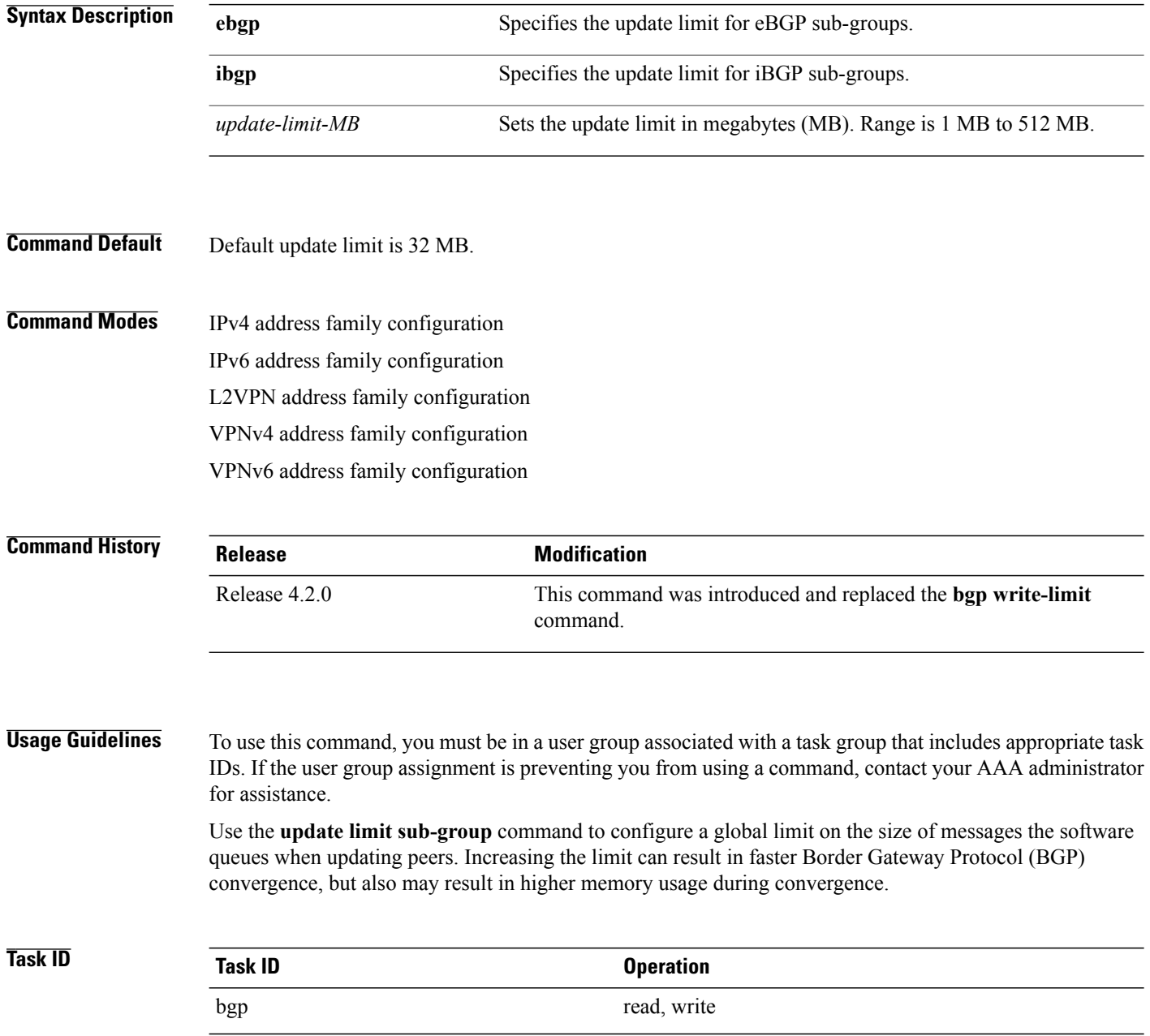

## **Examples** This example shows how to set the update limit as 256 *MB* for eBGP sub-group under address family IPV4 unicast:

RP/0/0/CPU0:router#**configure** RP/0/0/CPU0:router(config)#**router bgp 100** RP/0/0/CPU0:router(config-bgp)#**address-family ipv4 unicast** RP/0/0/CPU0:router(config-bgp-af)#**update limit sub-group ebgp 256**

## **Related Commands**

Г

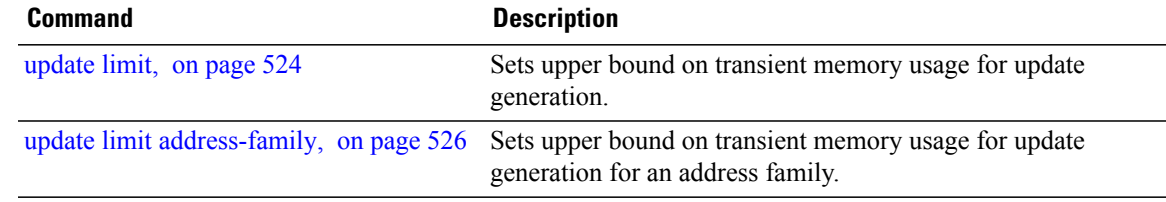

I

# **update in error-handling basic disable**

To disable inbound update message basic error handling for eBGP or iBGP neighbors, use the **update in error-handling basis disable** command in router configuration mode. To enable inbound update message basic error handling, use the **no** form of this command.

**update in error-handling basic** {**ebgp| ibgp**} **disable**

**no update in error-handling basic** {**ebgp| ibgp**} **disable**

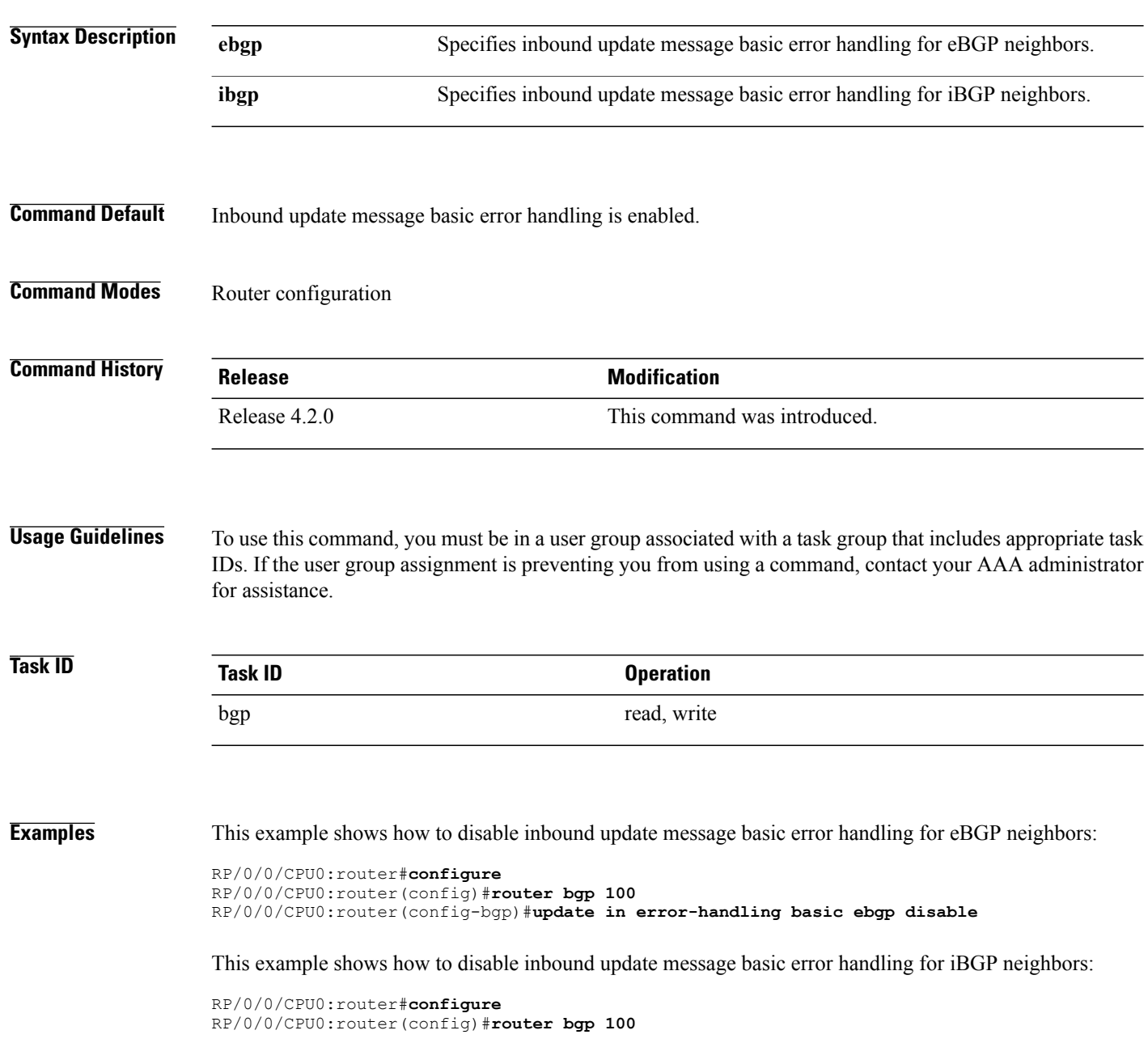

 $\mathbf{I}$ 

RP/0/0/CPU0:router(config-bgp)#**update in error-handling basic ibgp disable**

ι

# **update in error-handling extended**

To enable inbound update message extended error handling for eBGP or iBGP neighbors, use the **update in error-handling extended** command in router configuration mode. To disable inbound update message error handling, use the **no** form of this command.

**update in error-handling extended** {**ebgp| ibgp**}

**no update in error-handling extended** {**ebgp| ibgp**}

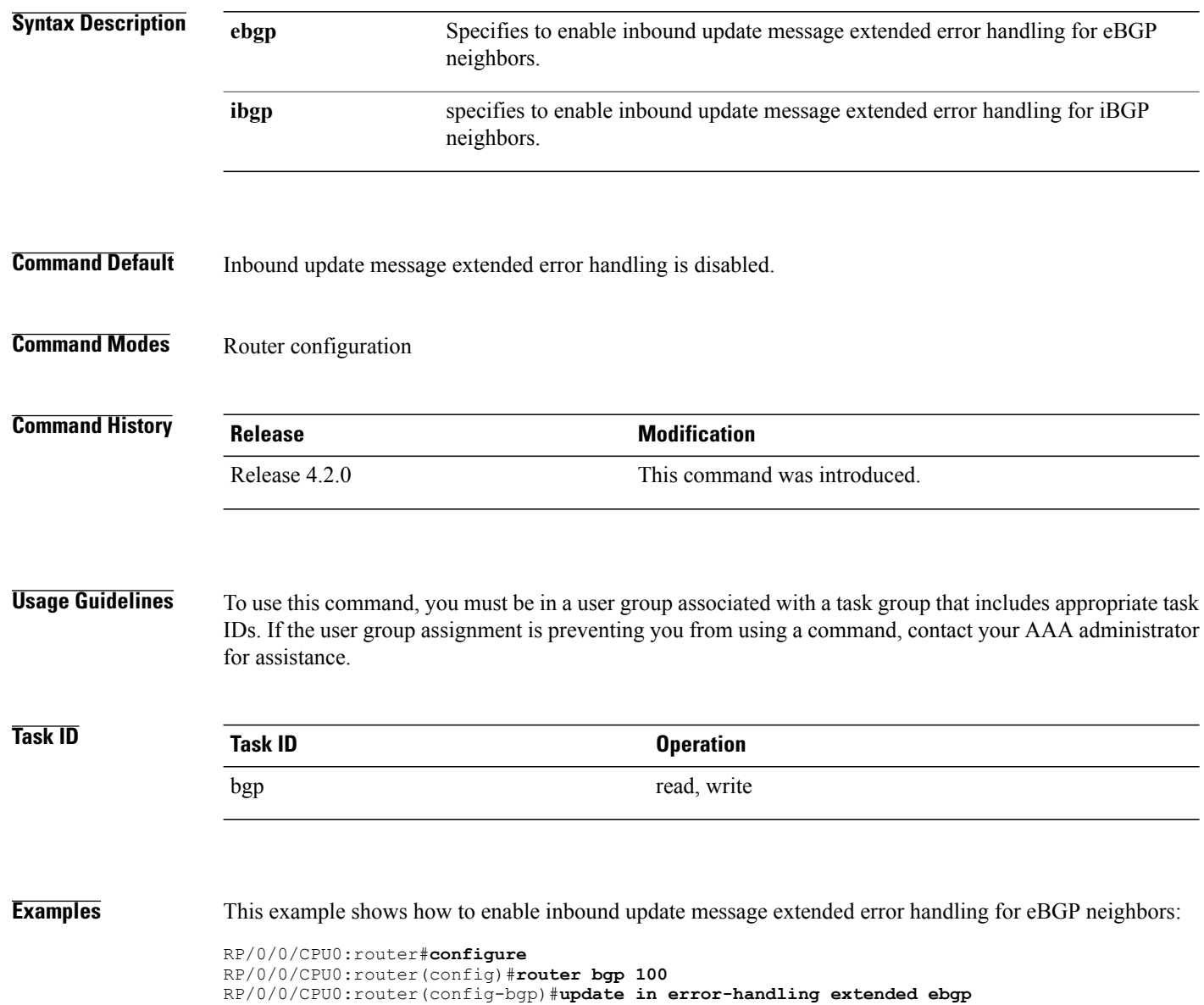

 $\mathsf I$ 

This example shows how to enable inbound update message extended error handling for iBGP neighbors:

RP/0/0/CPU0:router#**configure** RP/0/0/CPU0:router(config)#**router bgp 100** RP/0/0/CPU0:router(config-bgp)#**update in error-handling extended ibgp**

# **update out logging**

To enable logging of update generation events, use the **update out logging** command in router configuration mode. To disable the logging of update generation events, use the **no** form of this command.

**update out logging**

**no update out logging**

- **Syntax Description** This command has no keywords or arguments.
- **Command Default** Update generation event logging is disabled.
- **Command Modes** Router configuration

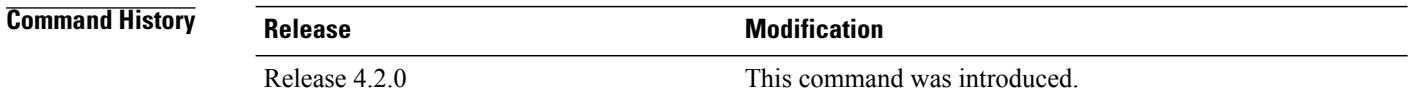

## **Usage Guidelines** To use this command, you must be in a user group associated with a task group that includes appropriate task IDs. If the user group assignment is preventing you from using a command, contact your AAA administrator for assistance.

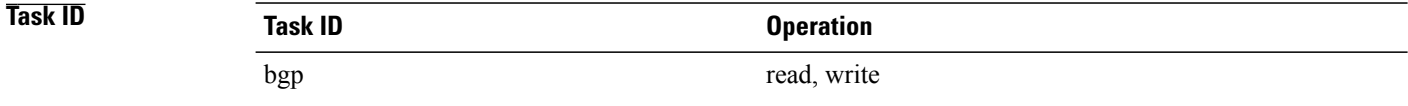

**Examples** This example shows how to enable logging of update generation events:

RP/0/0/CPU0:router#**configure** RP/0/0/CPU0:router(config)#**router bgp 100** RP/0/0/CPU0:router(config-bgp)#**update out logging**

I

## **update-source**

To allow internal Border Gateway Protocol (iBGP) sessions to use the primary IP address from a particular interface as the local address when forming an iBGP session with a neighbor, use the **update-source** command in an appropriate configuration mode. To set the chosen local IP address to the nearest interface to the neighbor, use the **no** form of this command.

**update-source** *type interface-path-id*

**no update-source** [*type interface-path-id*]

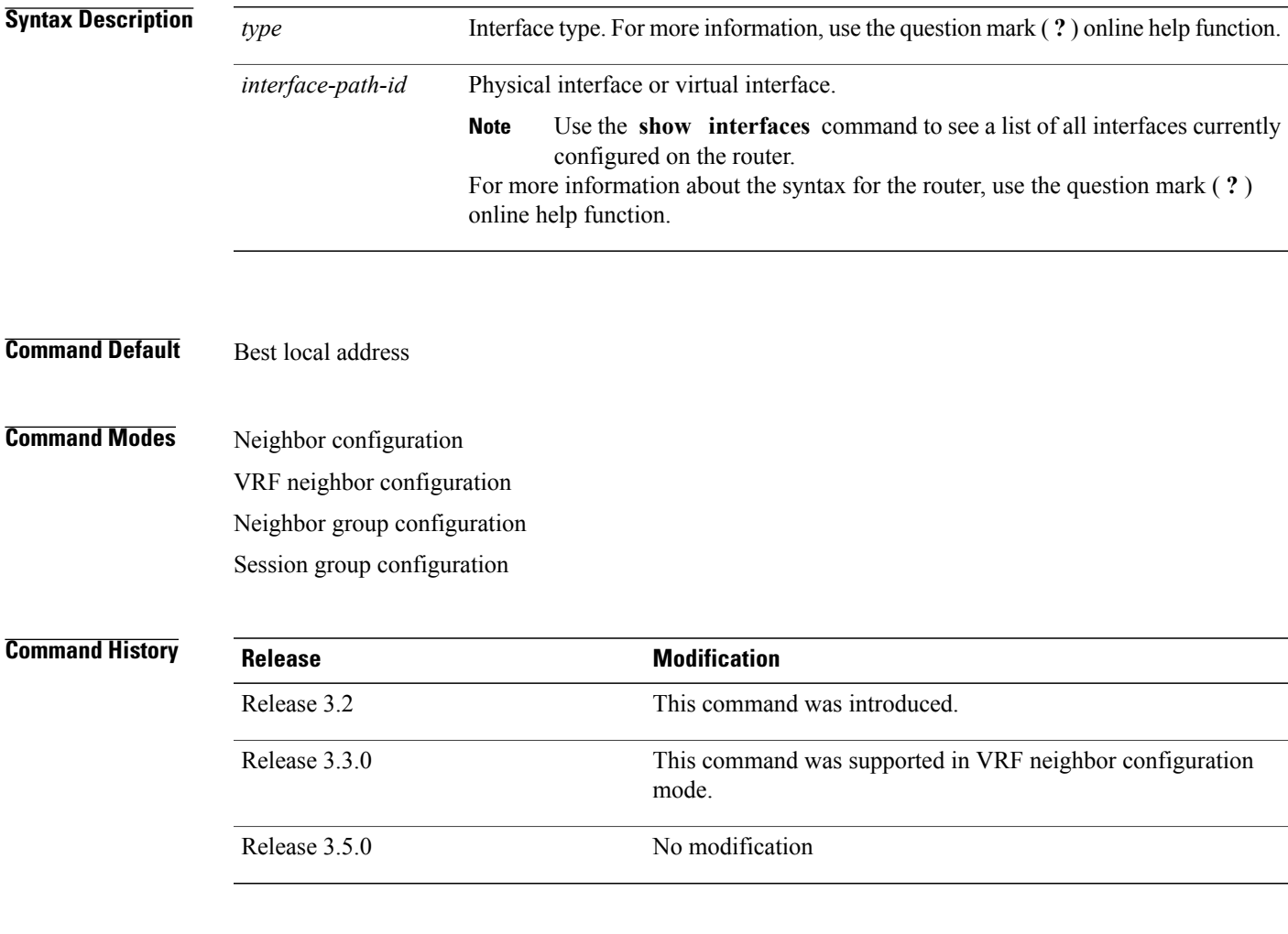

## **Usage Guidelines** To use this command, you must be in a user group associated with a task group that includes appropriate task IDs. If the user group assignment is preventing you from using a command, contact your AAA administrator for assistance.

The **update-source** command is commonly used with the loopback interface feature for iBGP sessions. The loopback interface is defined, and the interface address is used as the endpoint for a BGP session through the **update-source** command. This mechanism allows a BGP session to remain up even if the outbound interface goes down, provided there is another route to the neighbor.

If this command is configured for a neighbor group or session group, all neighbors using the group inherit the configuration. Values of commands configured specifically for a neighbor override inherited values.

**Task ID Operations** bgp read, write

**Examples** The following example shows how to configure this router to use the IP address from the Loopback0 interface when trying to open a session with neighbor 172.20.16.6:

```
RP/0/0/CPU0:router(config)# router bgp 110
RP/0/0/CPU0:router(config-bgp)# neighbor 172.20.16.6
RP/0/0/CPU0:router(config-bgp-nbr)# remote-as 110
RP/0/0/CPU0:router(config-bgp-nbr)# update-source Loopback0
```
## $\overline{\mathbf{Related}\ \mathbf{Commands}}$

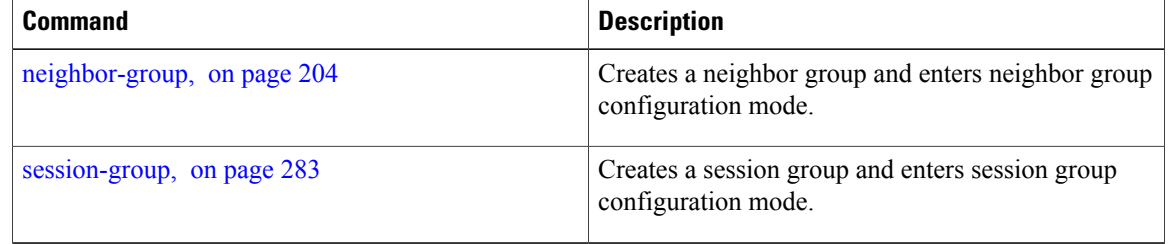

## **update wait-install**

To configure BGP to wait for feedback from RIB indicating that the routes that BGP installed in RIB have been installed in FIB, before BGP send out updates to neighbors, use the **update wait-install** command in an appropriate configuration mode.

### **update wait-install**

**no update wait-install**

This command has no keywords or arguments.

**Command Default** The update wait-install configuration is disabled.

**Command Modes** Router IPv4 address family Router VPNv4 address family

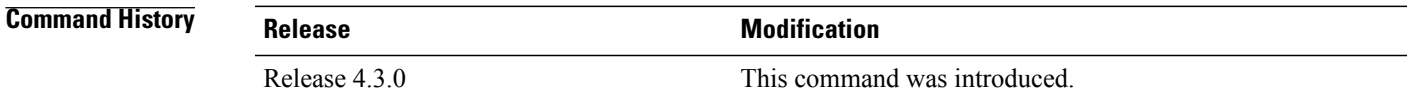

## **Usage Guidelines** To use this command, you must be in a user group associated with a task group that includes appropriate task IDs. If the user group assignment is preventing you from using a command, contact your AAA administrator for assistance.

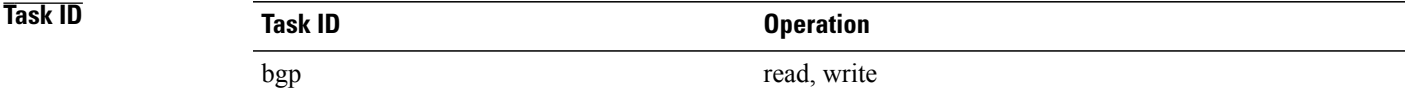

**Examples** This example shows how to enable the **update wait-install** configuration under VPNv4 unicast address family:

RP/0/0/CPU0:router#**configure** RP/0/0/CPU0:router(config)#**router bgp 65500** RP/0/0/CPU0:router(config-bgp)#**address-family vpnv4 unicast** RP/0/0/CPU0:router(config-bgp-af)#**update wait-install**

Τ

## **use**

**use**

To inherit configuration from a neighbor group, session group, or address family group, use the use command in an appropriate configuration mode. To discontinue inheritance from a group, use the **no** form of this command.

**use** {**af-group** *group-name*| **neighbor-group** *group-name*| **session-group** *group-nam* **e**} **no use** {**af-group** [*group-name*]| **neighbor-group** [*group-name*]| **session-group** [*group-name*]}

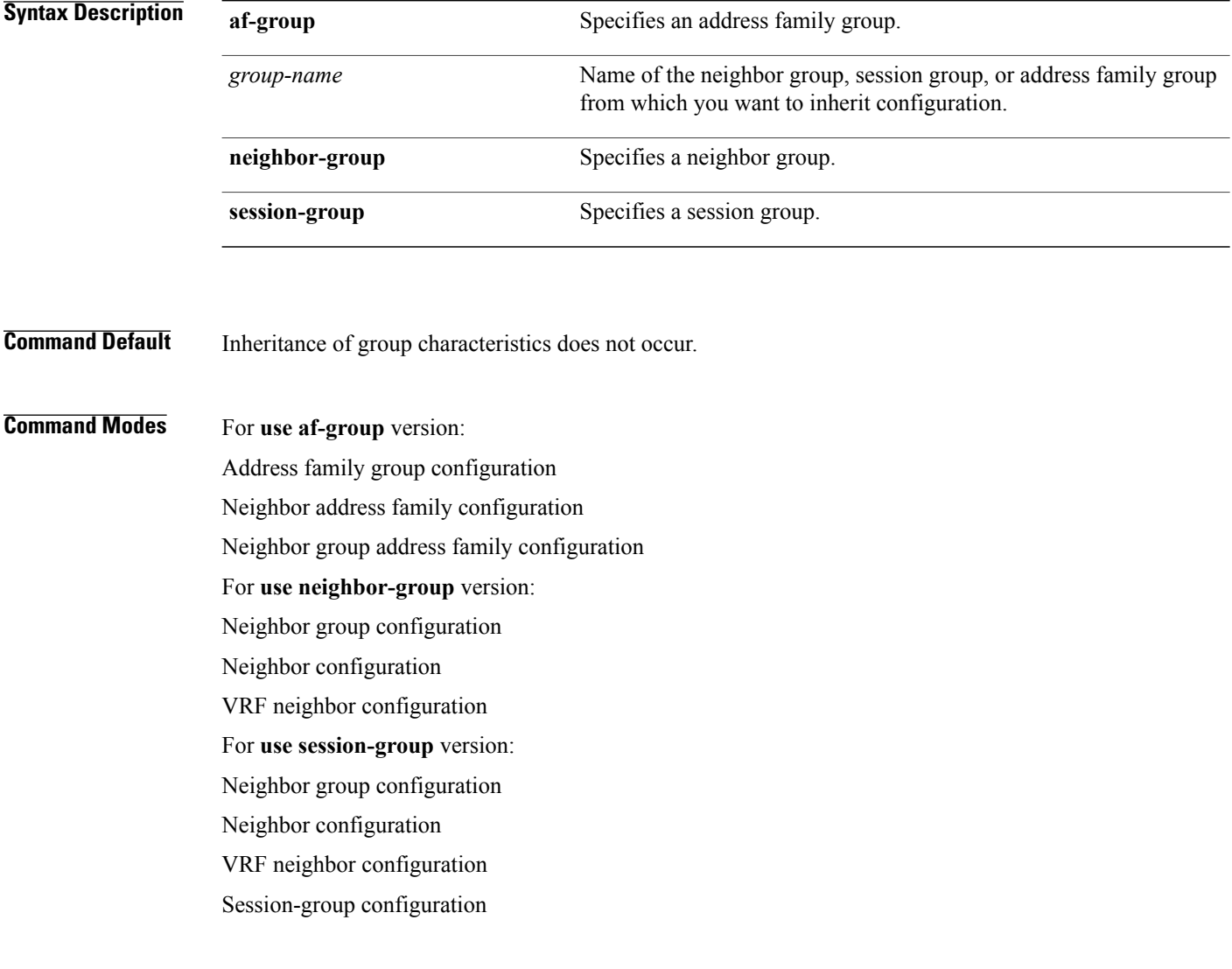

## **Command History**

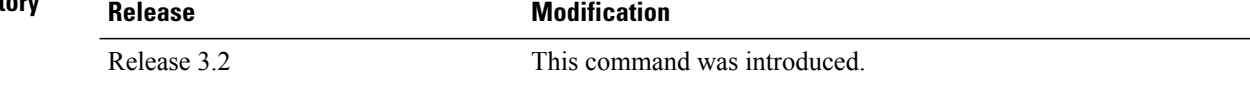

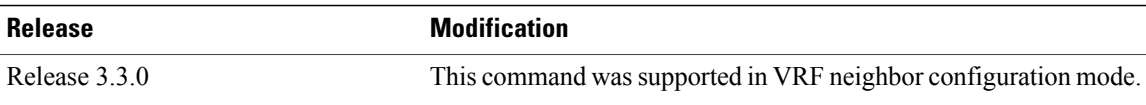

**Usage Guidelines** To use this command, you must be in a user group associated with a task group that includes appropriate task IDs. If the user group assignment is preventing you from using a command, contact your AAA administrator for assistance.

> The **use** command configures inheritance of configuration from an address family group, neighbor group, or session group, which means that any configuration for the group also takes effect for the user of the group.

> The configuration inherited depends on the type of group that is specified. The group types are described in the following sections:

### **Address Family Group**

An address family group can specify a configuration for only a single address family. The address family specified when the address family group was defined (through the **af-group** command) must match the address family from which the group is used.

### **Neighbor Group**

A neighbor group (like a neighbor) can have address family-independent configuration and address family-specific configuration. All of these configurations could be inherited.

### **Session Group**

A session group can have only address family-independent configuration and thus only address family-independent configuration is inherited from it.

The following rules govern inheritance to resolve possible conflicting configuration:

- **1** If a command is configured directly on the neighbor that is using group configuration, the command overrides the value that would be normally inherited from the group.
- **2** If the neighbor is configured to use a session group (for address family-independent configuration) or an address family group (for address family-specific configuration) and the command is configured for the session group or address family group, that configuration is used.
- **3** The neighbor group configuration is used:
	- If the command is not configured directly on the neighbor and the neighbor is not using a session group (for address family-independent configuration) or an af-group (for address family-specific configuration).
	- The neighbor is using a neighbor group and the command is configured on the neighbor group.

Typically, all configuration for a neighbor group is inherited, but some characteristics may be masked by a session group or address family group. For an example of this configuration, see the "Examples" section.

If the neighbor is using both a session group and a neighbor group and a specific command is configured for the neighbor group but not for the session group, then the configuration for the neighbor group does not take effect. The session group "hides" all address family-independent configuration on the neighbor group and preventsit from being inherited.Similarly, the use of an addressfamily group hides any addressfamily-specific configuration that may otherwise be inherited from a neighbor group for that address family.

In addition to neighbors using groups, it is possible to build a hierarchy by having groups use other groups. The following hierarchical groups are permitted:

**use**

- **use**
- Session groups may use other session groups.
- Address family groups may use other address family groups.
- Neighbor groups may use other neighbor groups.
- Neighbor groups may use session groups and address family groups.

**Note**

Within the Cisco IOS XR system configuration architecture, do not combine the **remote-as** command and the **no use neighbor-group** command in the same commit, or the **remote-as** command and the **no use session-group** command in the same commit.

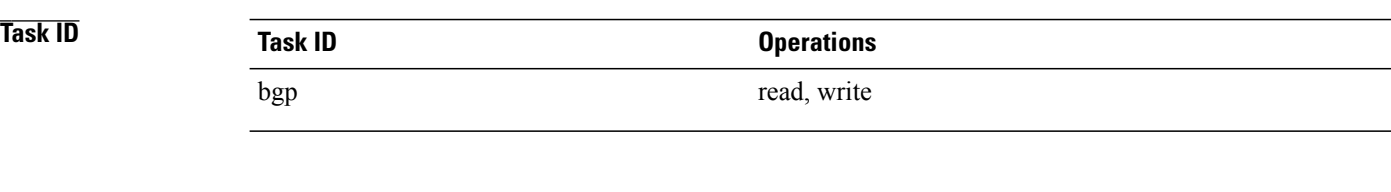

**Examples** The following example shows how to define a session group session1 and configure neighbor 172.168.40.24 to use session1. As a result, the session1 configuration takes effect on the neighbor also.

```
RP/0/0/CPU0:router(config)# router bgp 1
RP/0/0/CPU0:router(config-bgp)# session-group session1
RP/0/0/CPU0:router(config-bgp-sngrp)# advertisement-interval 40
RP/0/0/CPU0:router(config-bgp-sngrp)# timers 30 90
RP/0/0/CPU0:router(config-bgp-sngrp)# exit
RP/0/0/CPU0:router(config-bgp)# neighbor 172.168.40.24
RP/0/0/CPU0:router(config-bgp-nbr)# remote-as 2
RP/0/0/CPU0:router(config-bgp-nbr)# use session-group session1
RP/0/0/CPU0:router(config-bgp-nbr)# exit
```
The following example is similar to the previous example, but in this case the **timers** command on the session group does not take effect on the neighbor because it is overridden by a **timers** command directly configured for the neighbor.

```
RP/0/0/CPU0:router(config)# router bgp 1
RP/0/0/CPU0:router(config-bgp)# session-group session1
RP/0/0/CPU0:router(config-bgp-sngrp)# advertisement-interval 40
RP/0/0/CPU0:router(config-bgp-sngrp)# timers 30 90
RP/0/0/CPU0:router(config-bgp-sngrp)# exit
RP/0/0/CPU0:router(config-bgp)# neighbor 172.168.40.24
RP/0/0/CPU0:router(config-bgp-nbr)# remote-as 2
RP/0/0/CPU0:router(config-bgp-nbr)# use session-group session1
RP/0/0/CPU0:router(config-bgp-nbr)# timers 60 180
RP/0/0/CPU0:router(config-bgp-nbr)# exit
```
The following example shows an address family group, family1, for IPv4 multicast and a neighbor group, neighbor1, that have IPv4 unicast and IPv4 multicast enabled. In this case, the neighbor inherits IPv4 unicast (and address family-independent) configuration from the neighbor group, but inherits IPv4 multicast configuration from the addressfamily group. In this example, the neighbor group also has a remote autonomous system configured, so there is no need to configure a remote autonomous system for the neighbor because it inherits the remote autonomous system from the neighbor group:

RP/0/0/CPU0:router(config)# **router bgp 1**

RP/0/0/CPU0:router(config-bgp)# **af-group family1 address-family ipv4 multicast** RP/0/0/CPU0:router(config-bgp-afgrp)# **route-policy mcast-in in** RP/0/0/CPU0:router(config-bgp-afgrp)# **exit** RP/0/0/CPU0:router(config-bgp)# **neighbor-group neighbor1** RP/0/0/CPU0:router(config-bgp-nbrgrp)# **remote-as 2** RP/0/0/CPU0:router(config-bgp-nbrgrp)# **address-family ipv4 unicast** RP/0/0/CPU0:router(config-bgp-nbrgrp-af)# **route-policy policy1 in** RP/0/0/CPU0:router(config-bgp-nbrgrp-af)# **route-policy policy1 out** RP/0/0/CPU0:router(config-bgp-nbrgrp-af)# **exit** RP/0/0/CPU0:router(config-bgp-nbrgrp)# **address-family ipv4 multicast** RP/0/0/CPU0:router(config-bgp-nbrgrp-af)# **route-policy policy1 in** RP/0/0/CPU0:router(config-bgp-nbrgrp-af)# **route-policy policy1 out** RP/0/0/CPU0:router(config-bgp-nbrgrp-af)# **exit** RP/0/0/CPU0:router(config-bgp)# **neighbor 172.168.40.24** RP/0/0/CPU0:router(config-bgp-nbr)# **use neighbor-group neighbor1** RP/0/0/CPU0:router(config-bgp-nbr)# **address-family ipv4 multicast** RP/0/0/CPU0:router(config-bgp-nbr-af)# **use af-group family1** RP/0/0/CPU0:router(config-bgp-nbr-af)# **exit**

In the previous example, the neighbor uses the policy1 route policy for inbound and outbound IPv4 unicast routes, but uses the mcast-in route policy for inbound IPv4 multicast routes and no policy for outbound IPv4 multicast routes.

The following example shows a neighbor inheriting configuration from a session group that likewise inherits configuration from another session group. The configuration from both session groups take effect on the neighbor:

```
RP/0/0/CPU0:router(config)# router bgp 1
RP/0/0/CPU0:router(config-bgp)# session-group session1
RP/0/0/CPU0:router(config-bgp-sngrp)# advertisement-interval 40
RP/0/0/CPU0:router(config-bgp-sngrp)# exit
RP/0/0/CPU0:router(config-bgp)# session-group session2
RP/0/0/CPU0:router(config-bgp-sngrp)# use session-group session1
RP/0/0/CPU0:router(config-bgp-sngrp)# update-source Loopback0
RP/0/0/CPU0:router(config-bgp-sngrp)# exit
RP/0/0/CPU0:router(config-bgp)# neighbor 172.168.40.24
RP/0/0/CPU0:router(config-bgp-nbr)# remote-as 1
RP/0/0/CPU0:router(config-bgp-nbr)# use session-group session2
RP/0/0/CPU0:router(config-bgp-nbr)# exit
```
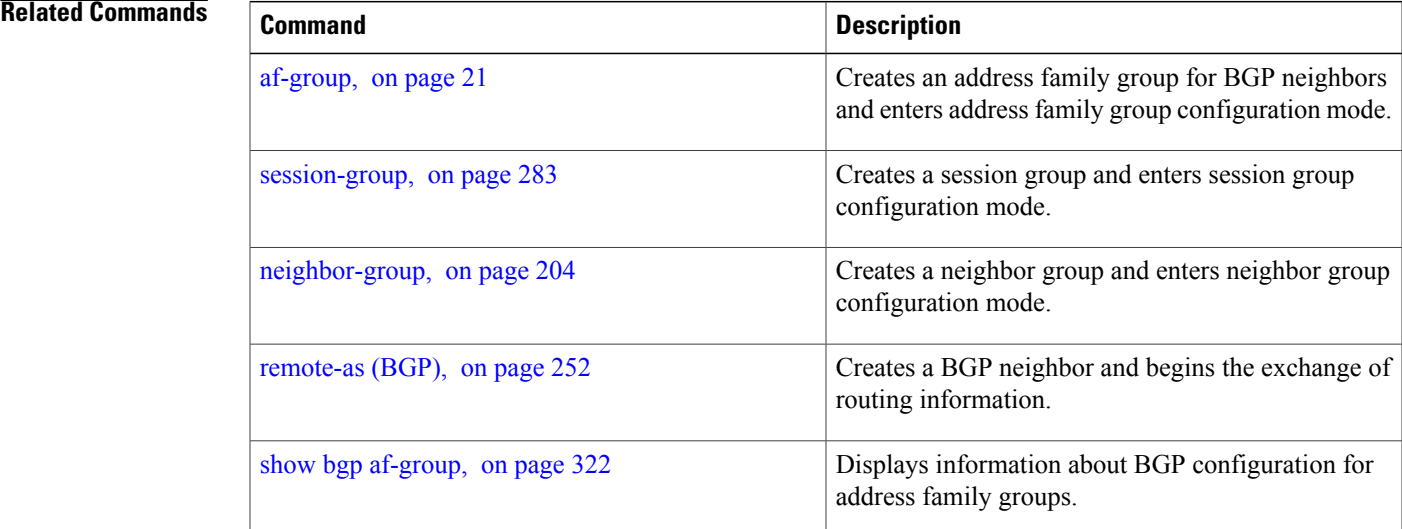

T

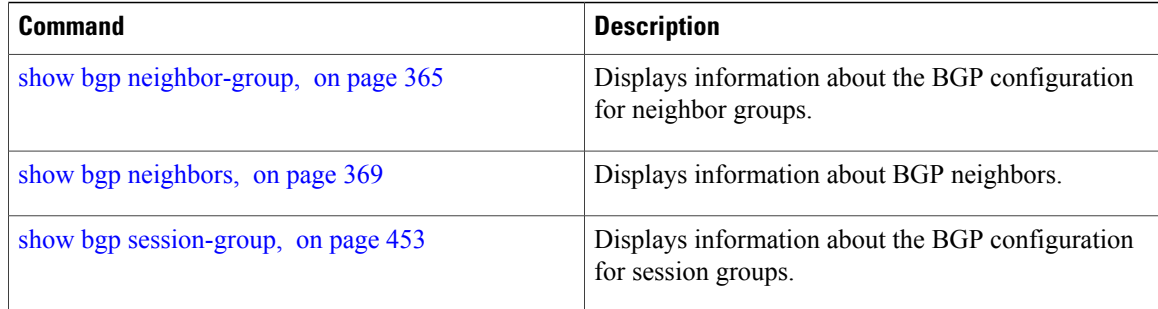

**use**

# **username (rpki-server)**

To specify aSSH **username** for the RPKI cache-server, use the**username** command in rpki-server configuration mode. To remove the username, use the **no** form of this command.

**username** *user-name*

**no username** *user-name*

**Syntax Description** *user-name* Enters a username to be used for the SSH transport mechanism. **Command Default** Username is not configured. **Command Modes** RPKI server configuration **Command History Release Modification** Release 4.2.1 This command was introduced. **Usage Guidelines** To use this command, you must be in a user group associated with a task group that includes appropriate task IDs. If the user group assignment is preventing you from using a command, contact your AAA administrator for assistance. The username configuration applies only if the SSH transport mechanism is active. **Task ID Task ID Operation** bgp read, write **Examples** This example shows how to configure a username (*rpki-user*) for the RPKI cache-server SSH transport mechanism: RP/0/0/CPU0:router#**configure** RP/0/0/CPU0:router(config)#**router bgp 100** RP/0/0/CPU0:router(config-bgp)#**rpki server 172.168.35.40**

RP/0/0/CPU0:router(config-bgp-rpki-server)# **transport ssh port 1** RP/0/0/CPU0:router(config-bgp-rpki-server)#**username rpki-user**

# **vrf (BGP)**

To configure a VPN routing and forwarding (VRF) instance and enter VRF configuration mode, use the **vrf** command in router configuration mode. To remove the VRF instance from the configuration file and restore the system to its default condition, use the **no** form of this command. **vrf** *vrf-name* **no vrf** *vrf-name* **Syntax Description**  $\overline{vrf$ -name Mame of the VRF instance. The following names cannot be used: all, default, and global. *vrf-name* **Command Default** No default behavior or values **Command Modes** Router configuration **Command History Release <b>Modification** Release 3.3.0 This command was introduced. The following restriction was removed: If you remove a VRF configuration using the **no vrf** *vrf-name* command and want to reconfigure the VRF configuration using the **vrf** *vrf-name* command, you must wait at least three minutes. Release 3.5.0 **Usage Guidelines** To use this command, you must be in a user group associated with a task group that includes appropriate task IDs. If the user group assignment is preventing you from using a command, contact your AAA administrator for assistance. Use the **vrf** command to configure a VRF instance. A VRF instance is a collection of VPN routing and forwarding tables maintained at the provider edge (PE) router. **Task ID Task ID Operations** bgp read, write

 $\mathbf I$ 

**Examples** The following example shows how to configure a VRF instance and enter VRF configuration mode:

RP/0/0/CPU0:router(config)# **router bgp 1** RP/0/0/CPU0:router(config-bgp)# **vrf vrf-1** RP/0/0/CPU0:router(config-bgp-vrf)#

T

# **weight**

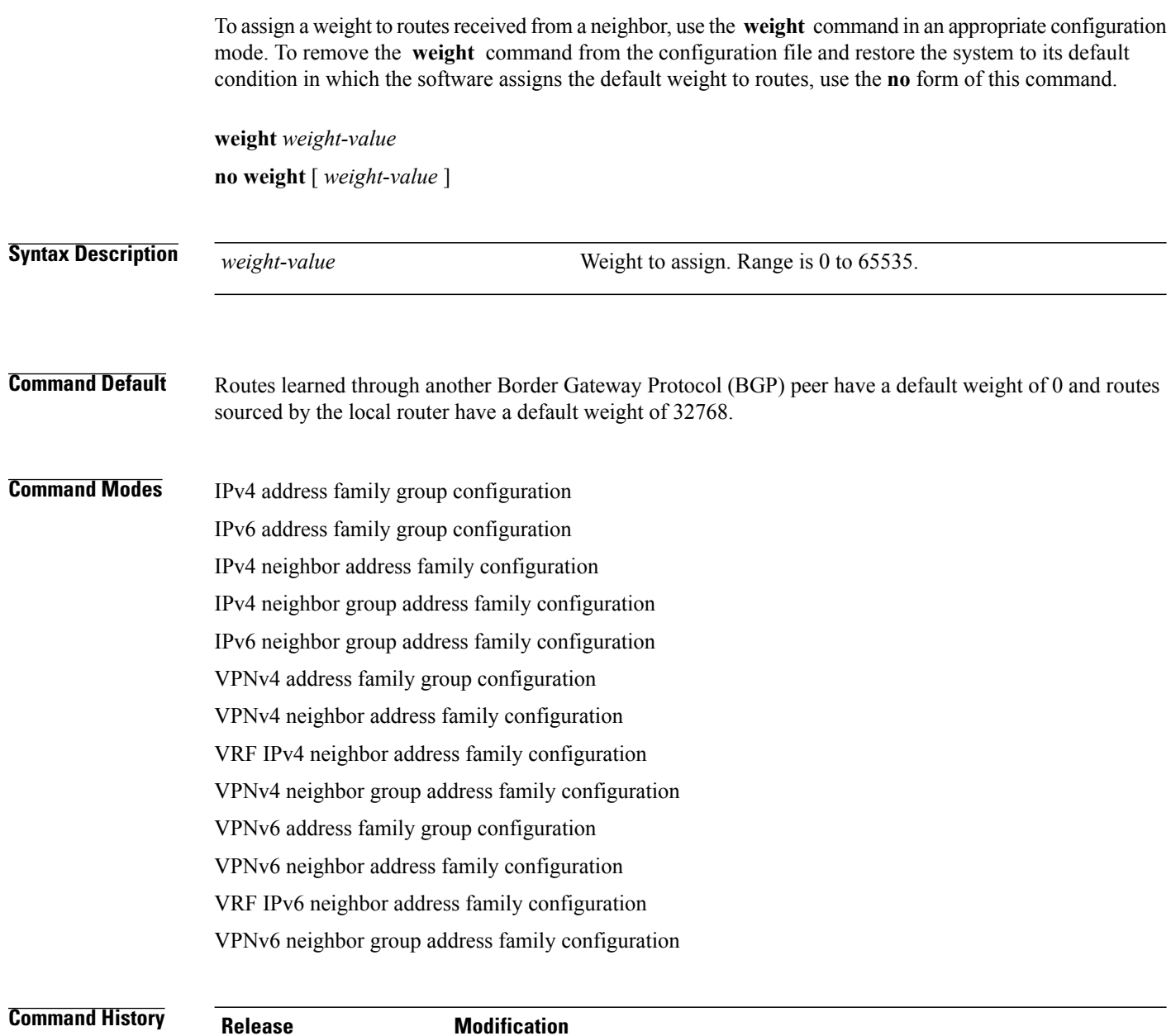

Release 3.2 This command was introduced.

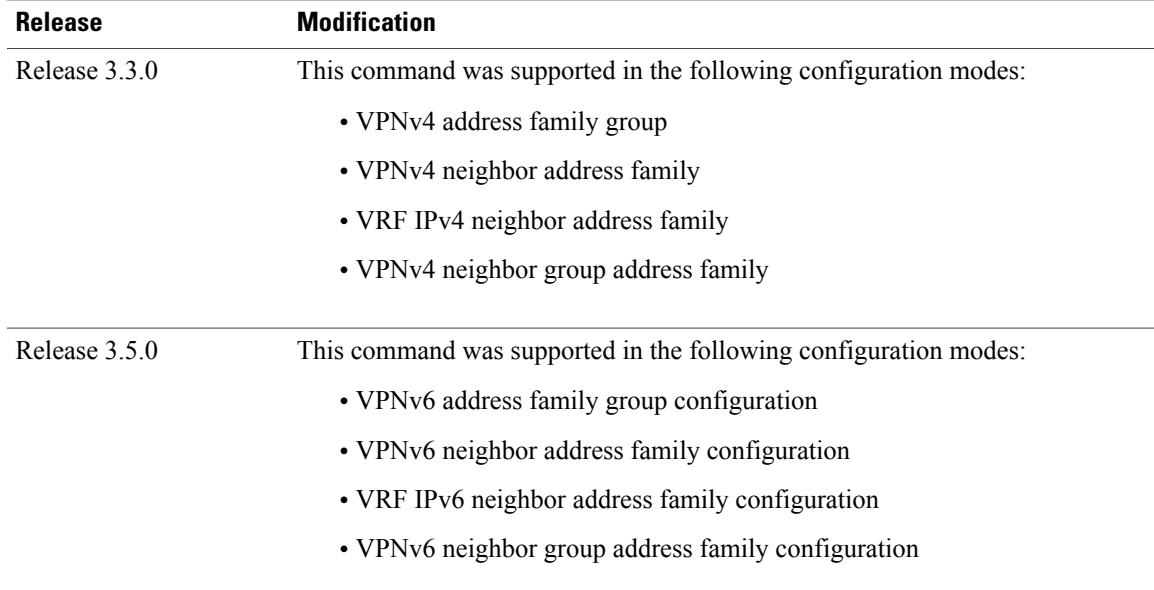

**Usage Guidelines** To use this command, you must be in a user group associated with a task group that includes appropriate task IDs. If the user group assignment is preventing you from using a command, contact your AAA administrator for assistance.

> The weight of a route is a Cisco-specific attribute. It is used in the best-path selection process (as the strongest tie-breaker). See the *Implementing BGP on Cisco IOS XR Software* module of the *Cisco IOS XR Routing Configuration Guide for the Cisco XR 12000 Series Router* for information on best path. If there are two BGP routes with the same network layer reachability information (NLRI), the route with the higher weight is always chosen no matter what the value of other BGP attributes. Weight only has significance on the local router. Weight is assigned locally to the router, is a value that only makes sense to the specific router, is not propagated or carried through any route updates, and never is sent between BGP peers (even within the same AS).

**Note**

If an address family group, neighbor group, or session group is configured, the configuration inside these configuration groups will not be effective unlessit is applied directly or indirectly to one or more neighbors.

The weight assigned to individual routes can be further manipulated in the inbound route policy of a neighbor using the **set weight** command. The **set weight** command sets the weight directly. If you have particular neighbors that you want to prefer for most of your outbound traffic, you can assign a higher weight to all routes learned from that neighbor.

The weight assigned to individual routes may be modified by using an inbound routing policy.

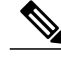

**Note** For weight changes to take effect, you may need to use the [clear](#page-165-0) bgp soft, on page 138 command.

If this command configures a neighbor group or neighbor address family group, all neighbors using the group inherit the configuration. Values of commands configured specifically for a neighbor override inherited values.

ι

# **Task ID Operations** bgp read, write

**Examples** The following example shows how to assign a weight of 50 to all IP Version 4 (IPv4) unicast routes learned through 172.20.16.6:

```
RP/0/0/CPU0:router(config)# router bgp 1
RP/0/0/CPU0:router(config-bgp)# neighbor 172.20.16.6
RP/0/0/CPU0:router(config-bgp-nbr)# remote-as 1
RP/0/0/CPU0:router(config-bgp-nbr)# address-family ipv4 unicast
RP/0/0/CPU0:router(config-bgp-nbr-af)# weight 50
RP/0/0/CPU0:router(config-bgp-nbr-af)# exit
```
### **Related Commands**

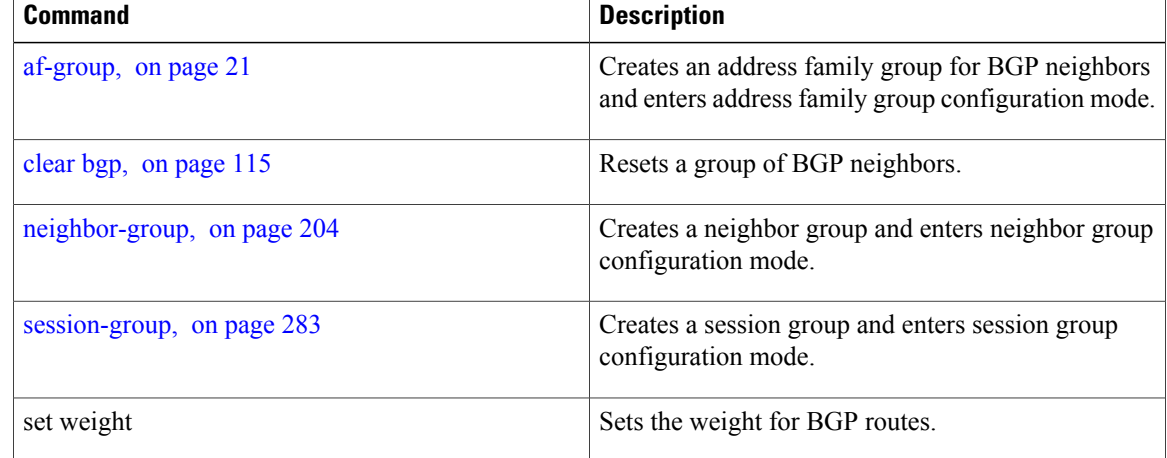
### <span id="page-576-0"></span>**weight reset-on-import**

To reset weight of paths on import, use the **weight reset-on-import** command in an appropriate configuration mode. To remove the **weight reset-on-import** command from the configuration file and restore the system to its default condition, use the **no** form of this command.

### **weight reset-on-import**

**no weight reset-on-import**

- **Syntax Description** This command has no arguments or keywords.
- **Command Default** Reset weight on import is disabled.

**Command Modes** VRF IPv4 address family configuration VRF IPv6 address family configuration VPNv4 address family configuration VPNv6 address family configuration

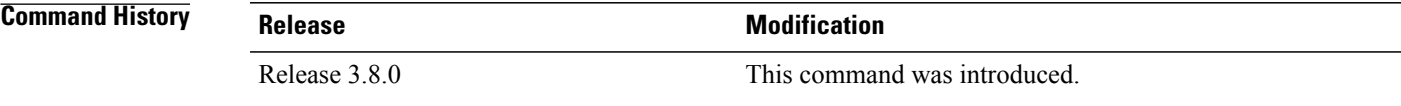

**Usage Guidelines** To use this command, you must be in a user group associated with a task group that includes appropriate task IDs. If the user group assignment is preventing you from using a command, contact your AAA administrator for assistance.

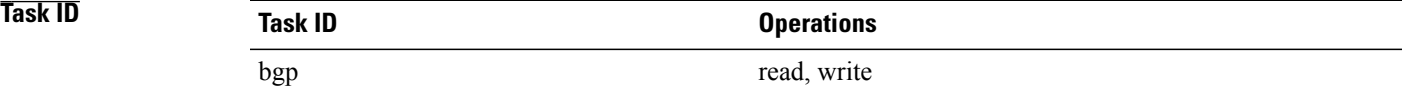

**Examples** The following example shows how to reset weight of paths on import under VRF IPv4 address family configuration:

```
RP/0/0/CPU0:router(config)# router bgp 1
RP/0/0/CPU0:router(config-bgp)# vrf vrf1
RP/0/0/CPU0:router(config-bgp-vrf)# address-family ipv4 unicast
RP/0/0/CPU0:router(config-bgp-vrf-af)# weight reset-on-import
```
I

The following example shows how to reset weight of paths on import under VPNv6 address family configuration:

```
RP/0/0/CPU0:router(config)# router bgp 1
RP/0/0/CPU0:router(config-bgp)# address-family vpnv6 unicast
RP/0/0/CPU0:router(config-bgp-af)# weight reset-on-import
```
### **Related Commands**

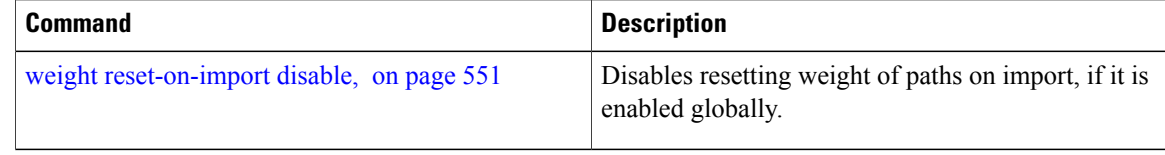

## <span id="page-578-0"></span>**weight reset-on-import disable**

To disable resetting weight of paths on import, if it is enabled globally, use the **weight reset-on-import-disable** in appropriate configuration mode. To cancel the disable option and retain the weight reset-on-import option globally, use the **no** form of this command.

**weight reset-on-import disable no weight reset-on-import disable**

**Syntax Description** This command has no arguments or keywords.

**Command Default** Reset weight of paths on import option is enabled globally.

**Command Modes** VRF IPv4 address family configuration VRF IPv6 address family configuration VPNv4 address family configuration VPNv6 address family configuration

**Command History Release Modification** Release 3.8.0 This command was introduced.

**Usage Guidelines** To use this command, you must be in a user group associated with a task group that includes appropriate task IDs. If the user group assignment is preventing you from using a command, contact your AAA administrator for assistance.

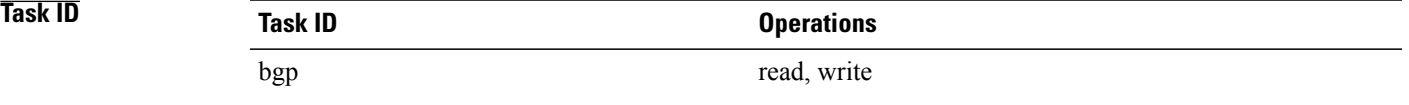

**Examples** The following example shows how to disable reset weight of paths on import option under VPNv4 address family configuration:

```
RP/0/0/CPU0:router(config)# router bgp 1
RP/0/0/CPU0:router(config-bgp)# vrf vrf_A
RP/0/0/CPU0:router(config-bgp-vrf)# address-family ipv4 unicast
RP/0/0/CPU0:router(config-bgp-vrf-af)# weight reset-on-import disable
```
T

### **Related Commands**

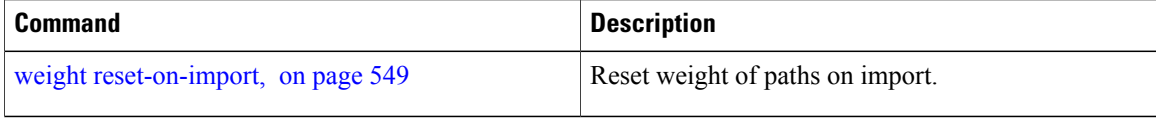

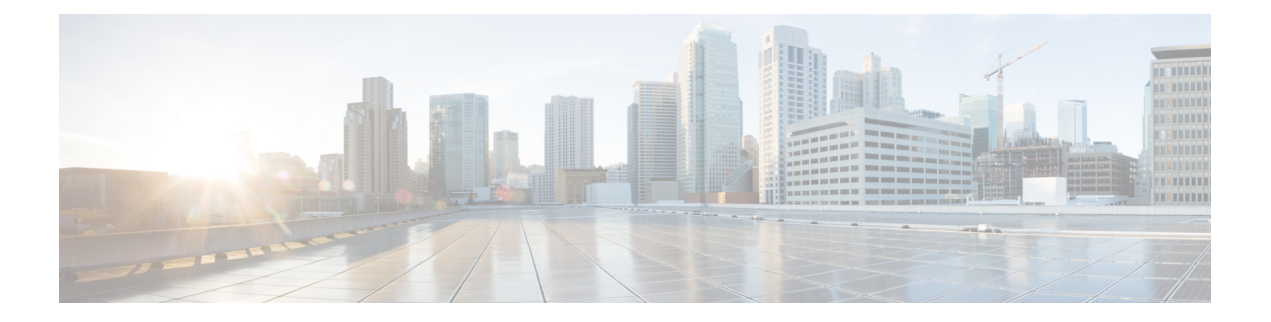

# **BFD Commands**

This module provides command line interface (CLI) commands for configuring Bidirectional Forwarding Detection (BFD) on the Cisco XR 12000 Series Router.

- [address-family](#page-582-0) ipv4 unicast (BFD), page 555
- bfd, [page](#page-584-0) 557
- bfd [address-family](#page-586-0) ipv4 destination, page 559
- bfd [address-family](#page-588-0) ipv4 fast-detect, page 561
- bfd address-family ipv4 [minimum-interval,](#page-590-0) page 563
- bfd [address-family](#page-593-0) ipv4 multiplier, page 566
- bfd [address-family](#page-596-0) ipv4 timers, page 569
- bfd [fast-detect,](#page-598-0) page 571
- bfd [minimum-interval,](#page-601-0) page 574
- bfd [multipath](#page-604-0) include location, page 577
- bfd [multiplier,](#page-606-0) page 579
- clear bfd [counters,](#page-609-0) page 582
- [dampening](#page-611-0) (BFD), page 584
- echo [disable,](#page-614-0) page 587
- echo ipv4 [source,](#page-616-0) page 589
- echo [latency](#page-618-0) detect, page 591
- echo startup [validate,](#page-620-0) page 593
- [interface](#page-622-0) (BFD), page 595
- multihop [ttl-drop-threshold,](#page-624-0) page 597
- [show](#page-626-0) bfd, page 599

Π

- show bfd [client,](#page-629-0) page 602
- show bfd [counters,](#page-631-0) page 604

T

- show bfd mib [session,](#page-634-0) page 607
- show bfd [multipath,](#page-637-0) page 610
- show bfd [session,](#page-639-0) page 612
- show bfd [summary,](#page-647-0) page 620

Г

# <span id="page-582-0"></span>**address-family ipv4 unicast (BFD)**

To enable Bidirectional Forwarding Detection (BFD) fast-detection on a specific IPV4 unicast destination address prefix and on the forwarding next-hop address, use the **address-family ipv4 unicast** command in static route configuration mode. To return the router to the default setting, use the **no** form of this command.

**address-family ipv4 unicast** *address nexthop* **bfd fast-detect** [**minimum interval** *interval*] [**multiplier** *multiplier*]

**no address-family ipv4 unicast** *address nexthop* **bfd fast-detect** [**minimum interval** *interval*] [**multiplier** *multiplier*]

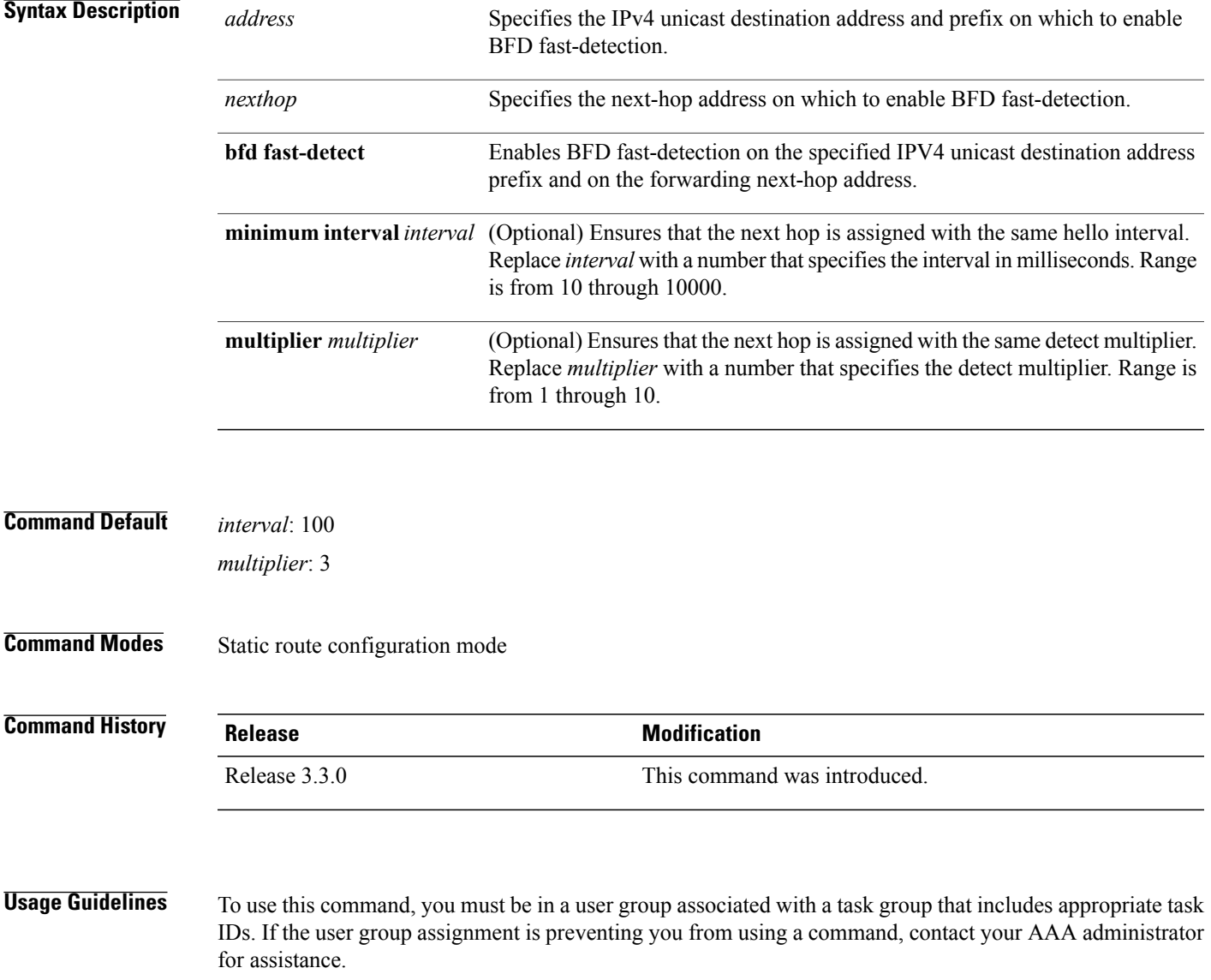

T

If the multiplier is changed using the**bfd multiplier** command, the new parameter is used to update all existing BFD sessions for the protocol (BGP, IS-IS, MPLS-TE, or OSPF).

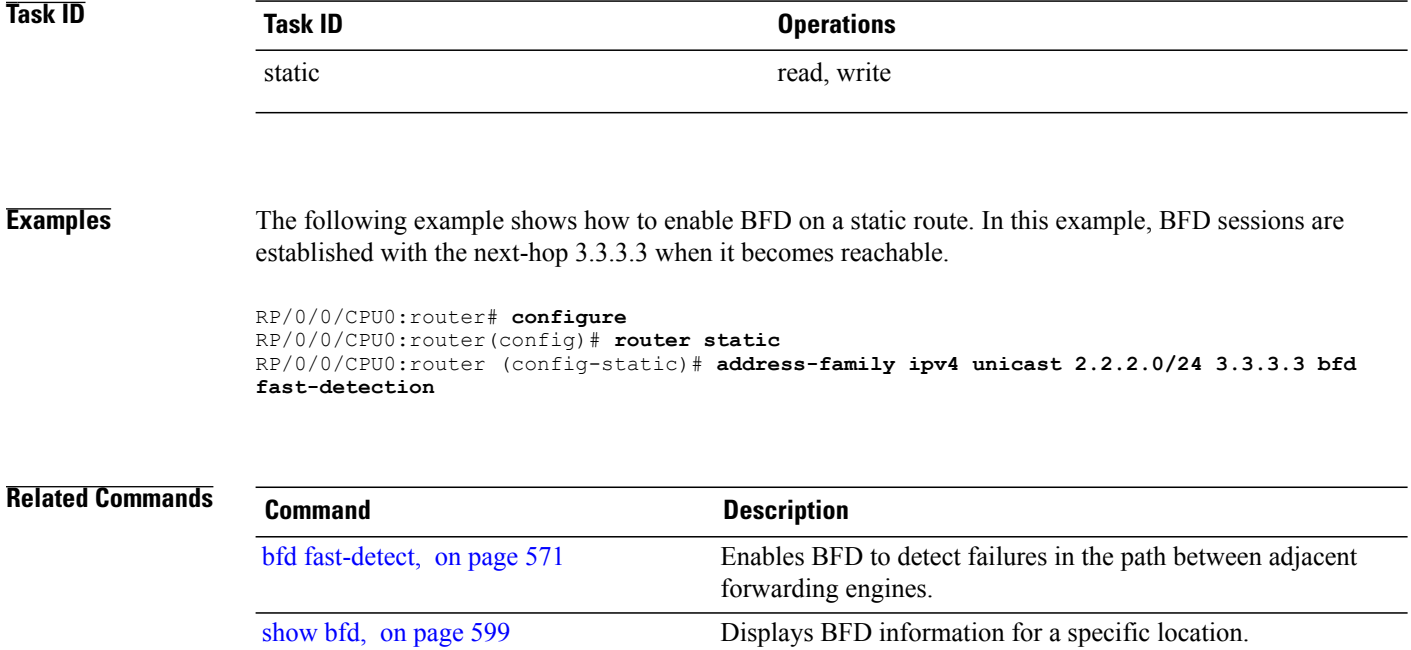

# <span id="page-584-0"></span>**bfd**

 $\overline{\mathsf{I}}$ 

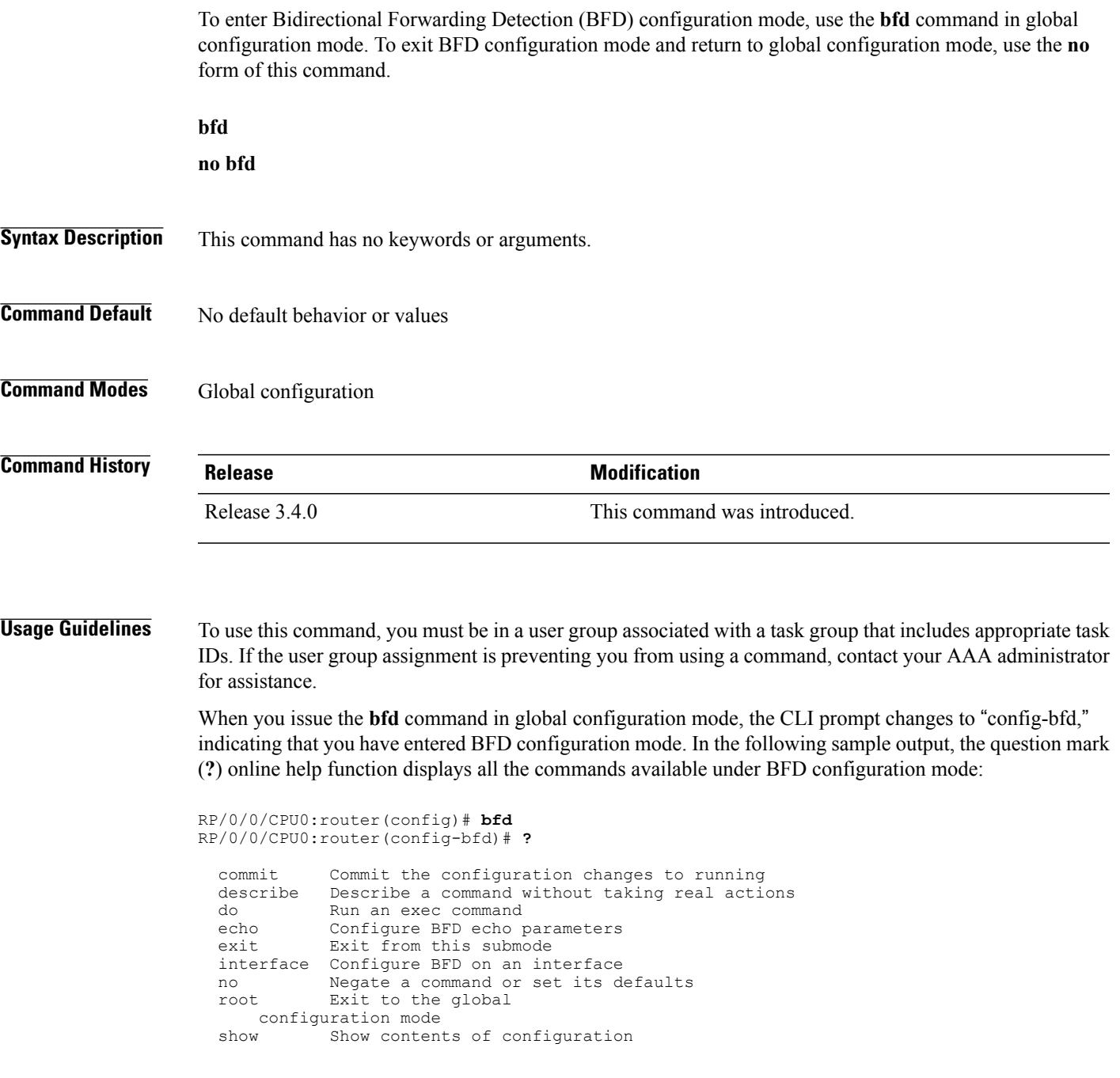

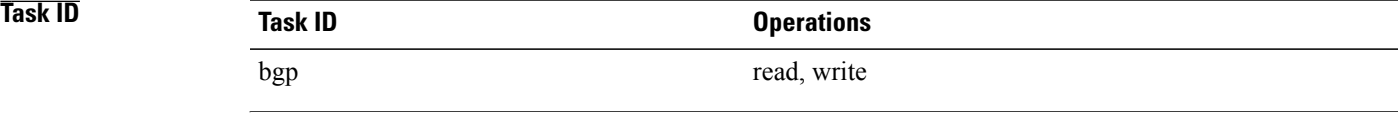

 $\overline{\phantom{a}}$ 

T

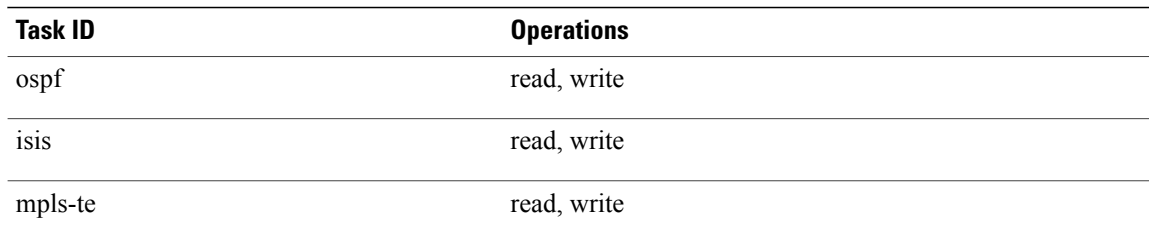

**Examples** The following example shows how to enter BFD configuration mode:

RP/0/0/CPU0:router # **configure** RP/0/0/CPU0:router(config)# **bfd** RP/0/0/CPU0:router(config-bfd)#

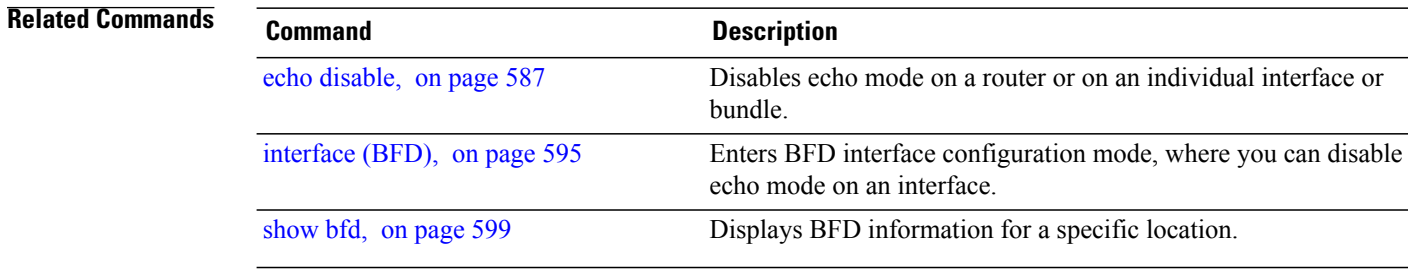

Г

# <span id="page-586-0"></span>**bfd address-family ipv4 destination**

To specify the destination address for BFD sessions on bundle member links, use the **bfd address-family ipv4 destination** command in interface configuration mode. To return to the default, use the **no** form of this command.

**bfd address-family ipv4 destination** *ip-address*

**no bfd address-family ipv4 destination** *ip-address*

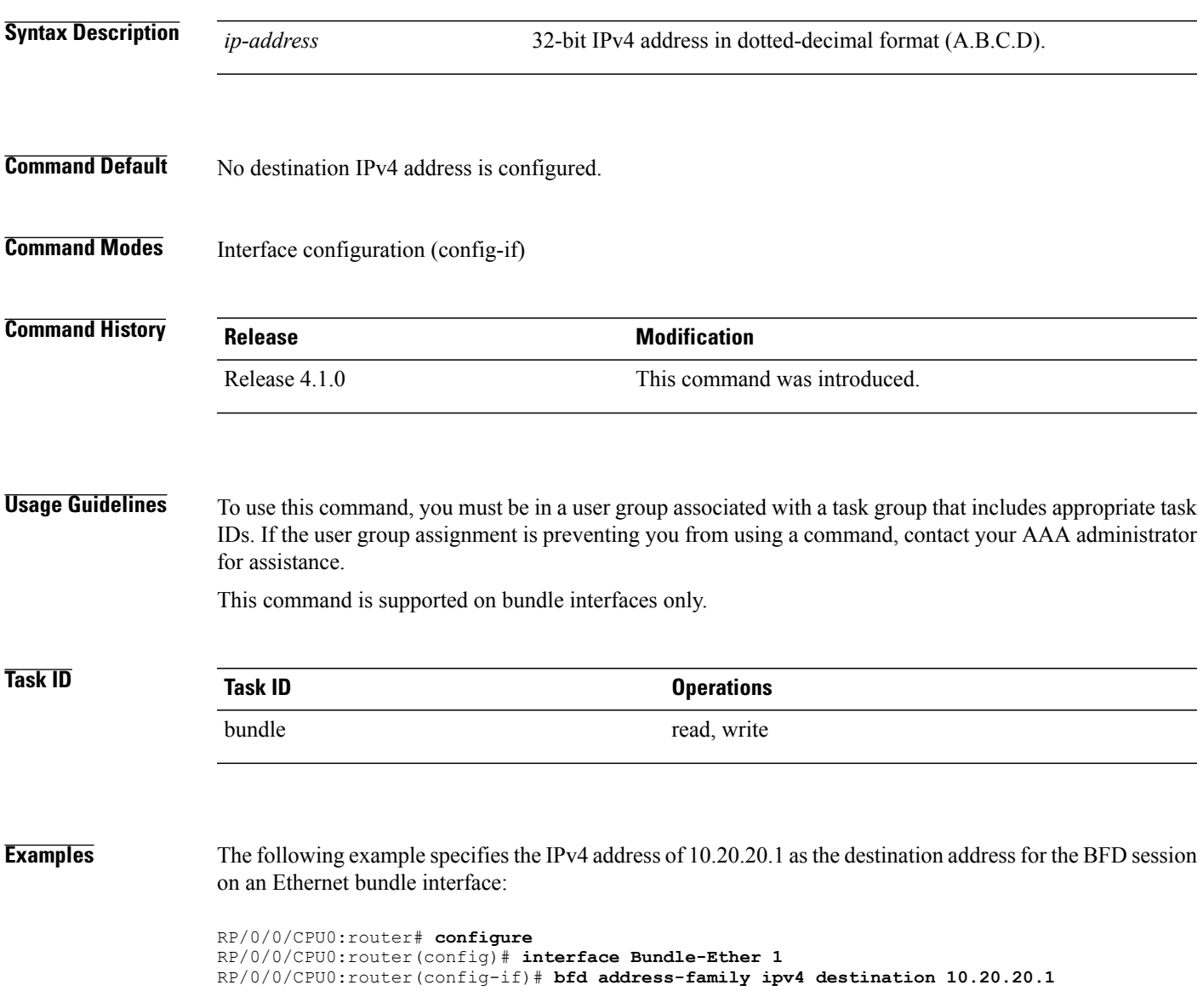

Τ

The following example specifies the IPv4 address of 10.20.20.1 as the destination address for the BFD session on a POS bundle interface:

```
RP/0/0/CPU0:router# configure
RP/0/0/CPU0:router(config)# interface Bundle-POS 1
RP/0/0/CPU0:router(config-if)# bfd address-family ipv4 destination 10.20.20.1
```
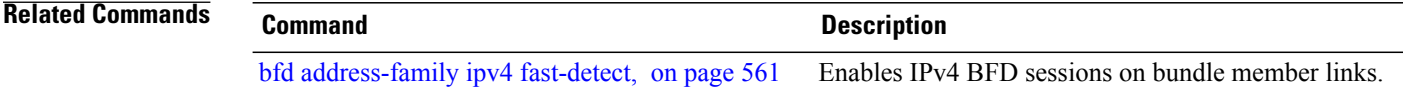

## <span id="page-588-0"></span>**bfd address-family ipv4 fast-detect**

To enable IPv4 BFD sessions on bundle member links, use the**bfdaddress-family ipv4 fast-detect** command in interface configuration mode. To return to the default, use the **no** form of this command.

**bfd address-family ipv4 fast-detect**

**no bfd address-family ipv4 fast-detect**

- **Syntax Description** This command has no keywords or arguments.
- **Command Default** BFD sessions are disabled.
- **Command Modes** Interface configuration (config-if)

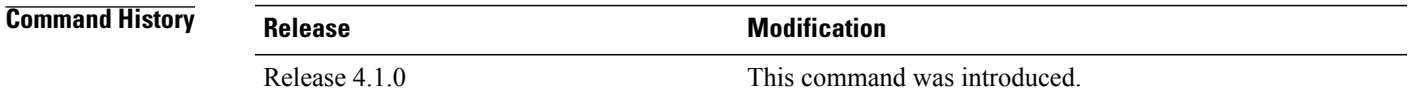

### **Usage Guidelines** To use this command, you must be in a user group associated with a task group that includes appropriate task IDs. If the user group assignment is preventing you from using a command, contact your AAA administrator for assistance.

This command is supported on bundle interfaces only.

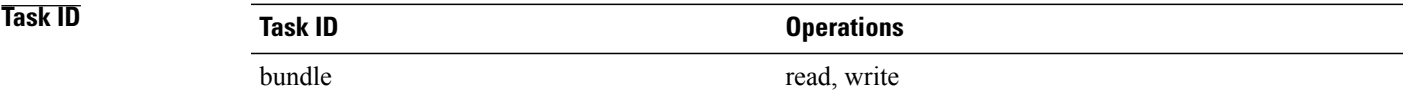

**Examples** The following example enables IPv4 BFD sessions on member links of an Ethernet bundle:

RP/0/0/CPU0:router# **configure** RP/0/0/CPU0:router(config)# **interface Bundle-Ether 1** RP/0/0/CPU0:router(config-if)# **bfd address-family ipv4 fast-detect**

The following example enables IPv4 BFD sessions on member links of a POS bundle:

```
RP/0/0/CPU0:router# configure
RP/0/0/CPU0:router(config)# interface Bundle-POS 1
RP/0/0/CPU0:router(config-if)# bfd address-family ipv4 fast-detect
```
÷.

I

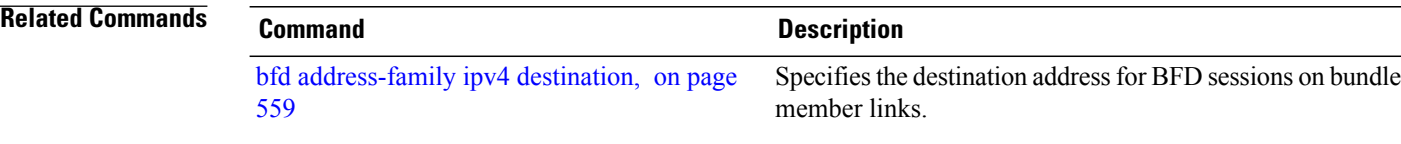

Г

# <span id="page-590-0"></span>**bfd address-family ipv4 minimum-interval**

To specify the minimum interval for asynchronous mode control packets on IPv4 BFD sessions on bundle member links, use the **bfd address-family ipv4 minimum-interval** command in interface configuration mode. To return to the default, use the **no** form of this command.

**bfd address-family ipv4 minimum-interval** *milliseconds*

**no bfd address-family ipv4 minimum-interval** [ *milliseconds* ]

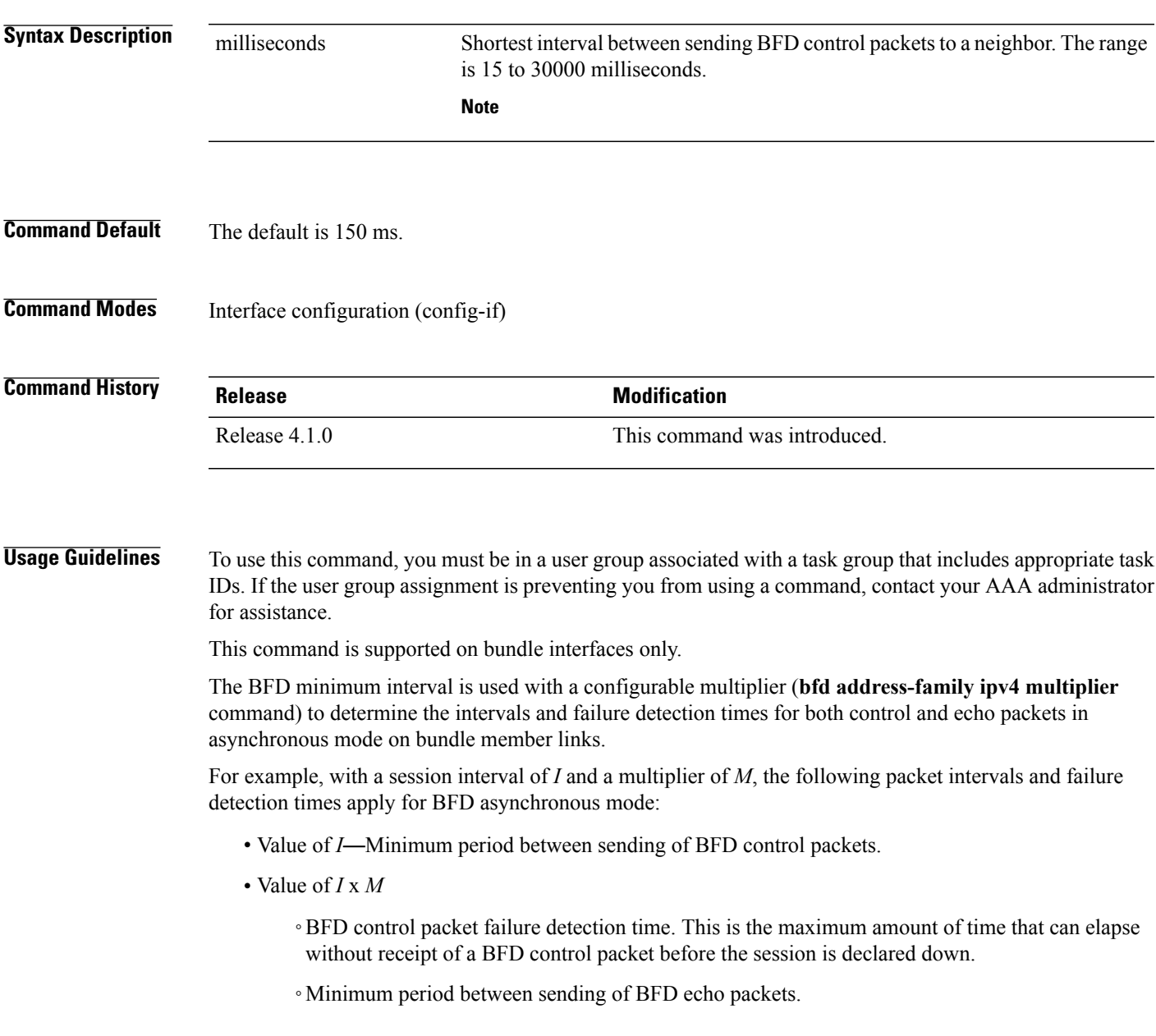

• Value of (*I* x *M*) x *M*—BFD echo packet failure detection time. This is the maximum amount of time that can elapse without receipt of a BFD echo packet before the session is declared down.

When used with bundled VLANs, the following restrictions apply:

- The command specifies control packet intervals only because echo packets are not supported.
- The minimum interval is 250 ms.

The **bfd address-family ipv4 minimum-interval** command in bundle interface configuration overrides the minimum intervals specified by the **bfd minimum-interval** command in other areas of BFD configuration.

**Note**

When multiple applications share the same BFD session, the application with the most aggressive timer is used locally. Then, the result is negotiated with the peer router.

Keep the following router-specific rules in mind when configuring the minimum BFD interval:

- The maximum rate in packets-per-second (pps) for BFD sessions is linecard-dependent. If you have multiple linecards supporting BFD, then the maximum rate for BFD sessions per system is the supported linecard rate multiplied by the number of linecards.
- The maximum number of all BFD sessions on the router is 1024.
- The maximum number of all BFD sessions on the router is 1440.

To calculate the rate for BFD sessions on bundle members running in asynchronous mode without echo:

• Divide 1000 by the value of the minimum interval (as specified by the **bfd address-family ipv4 minimum-interval** command). This is also the base rate used per member session with echo: Asynchronous rate per bundle member = (1000 / Min-interval)

To calculate the rate for BFD sessions on bundle members running in asynchronous mode with echo:

- Determine the echo interval, which is the value of the minimum interval (specified by the **bfd address-family ipv4 minimum-interval** command) multiplied by the multiplier value (specified by the **bfd address-family ipv4 multiplier** command). Echo interval  $=$  (Min-interval x Multiplier)
- Calculate the overall rate supported for all members on the bundle: Ethernet bundle rate  $= (1000 /$  Echo interval) x 64

POS bundle rate = (1000 / Echo interval) x 253

• Add the asynchronous base rate per bundle member to find the total rate for all bundle links: Total bundle rate = Ethernet or POS bundle rate  $+$  (Base asynchronous rate x Number of links)

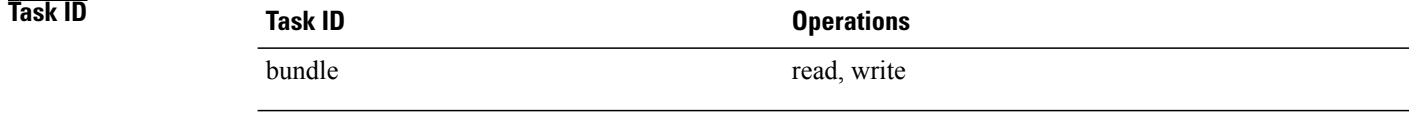

Г

**Examples** The following example specifies that control packets will be sent at a minimum interval of 200 ms for IPv4 BFD sessions on member links of an Ethernet bundle:

> RP/0/0/CPU0:router# **configure** RP/0/0/CPU0:router(config)# **interface Bundle-Ether 1** RP/0/0/CPU0:router(config-if)# **bfd address-family ipv4 minimum-interval 200**

The following example specifies that control packets will be sent at a minimum interval of 200 ms for IPv4 BFD sessions on member links of a POS bundle:

```
RP/0/0/CPU0:router# configure
RP/0/0/CPU0:router(config)# interface Bundle-POS 1
RP/0/0/CPU0:router(config-if)# bfd address-family ipv4 minimum-interval 200
```
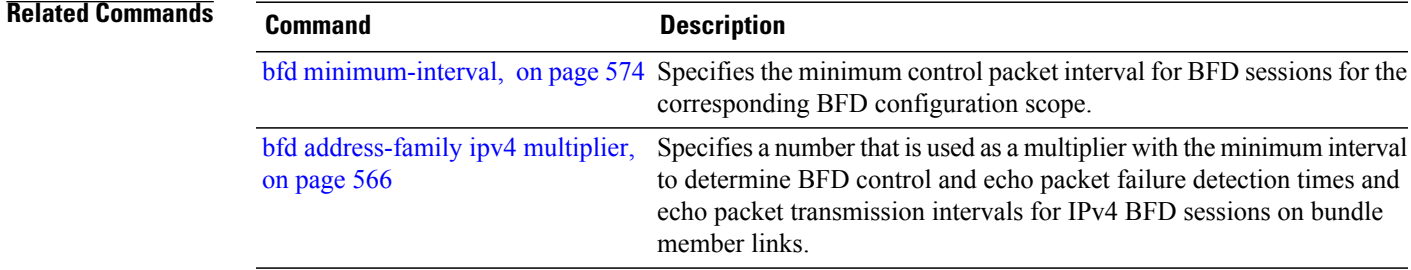

# <span id="page-593-0"></span>**bfd address-family ipv4 multiplier**

To specify a number that is used as a multiplier with the minimum interval to determine BFD control and echo packet failure detection times and echo packet transmission intervals for IPv4 BFD sessions on bundle member links, use the **bfd address-family ipv4 multiplier** command in interface configuration mode. To return to the default, use the **no** form of this command.

**bfd address-family ipv4 multiplier** *multiplier* **no bfd address-family ipv4 multiplier** [ *multiplier* ]

**Syntax Description**  $\frac{1}{\text{multiplier}}$  Number from 2 to 50. Although the command allows you to configure a minimum of 2, the supported minimum is 3. **Note** *multiplier* **Command Default** The default multiplier is 3. **Command Modes** Interface configuration (config-if) **Command History Release Release Modification** Release 4.1.0 This command was introduced. **Usage Guidelines** To use this command, you must be in a user group associated with a task group that includes appropriate task IDs. If the user group assignment is preventing you from using a command, contact your AAA administrator for assistance.

This command is supported on bundle interfaces only.

The BFD multiplier is used with a configurable minimum interval (**bfdaddress-family ipv4 minimum-interval** command) to determine the intervals and failure detection times for both control and echo packets in asynchronous mode on bundle member links.

For example, with a session interval of *I* and a multiplier of *M*, the following packet intervals and failure detection times apply for BFD asynchronous mode:

- Value of *I*—Minimum period between sending of BFD control packets.
- Value of *I* x *M*
	- ◦BFD control packet failure detection time. This is the maximum amount of time that can elapse without receipt of a BFD control packet before the session is declared down.
	- ◦Minimum period between sending of BFD echo packets.

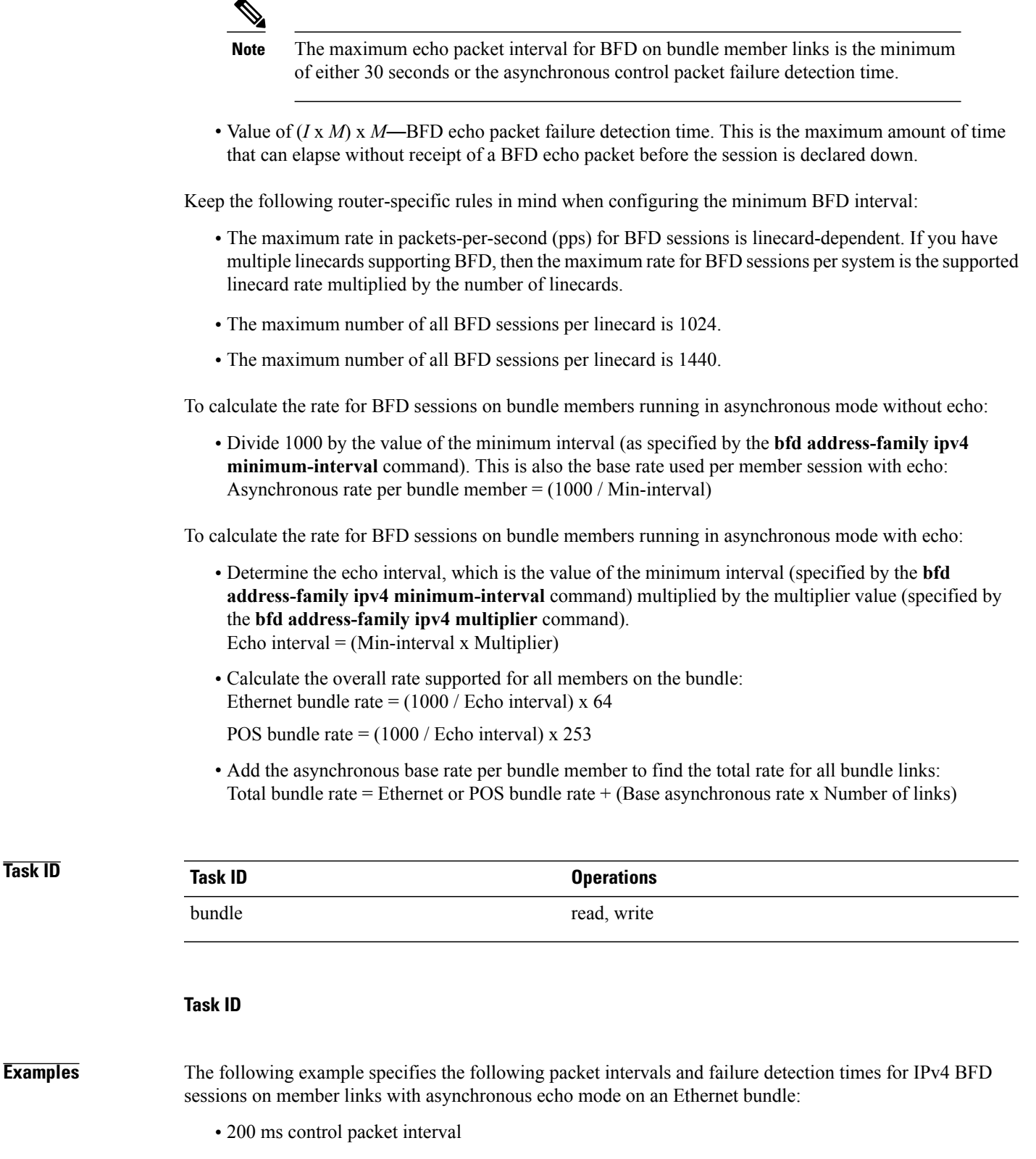

• 600 ms control packet failure detection interval

- 600 ms echo packet interval
- 1800 ms echo packet failure detection interval

```
RP/0/0/CPU0:router# configure
RP/0/0/CPU0:router(config)# interface Bundle-Ether 1
RP/0/0/CPU0:router(config-if)# bfd address-family ipv4 minimum-interval 200
RP/0/0/CPU0:router(config-if)# bfd address-family ipv4 multiplier 3
```
The following example specifies the same packet intervals and failure detection times for IPv4 BFD sessions on member links of a POS bundle:

```
RP/0/0/CPU0:router# configure
RP/0/0/CPU0:router(config)# interface Bundle-POS 1
RP/0/0/CPU0:router(config-if)# bfd address-family ipv4 minimum-interval 200
RP/0/0/CPU0:router(config-if)# bfd address-family ipv4 multiplier 3
```
### **Related Commands Command Command Description**

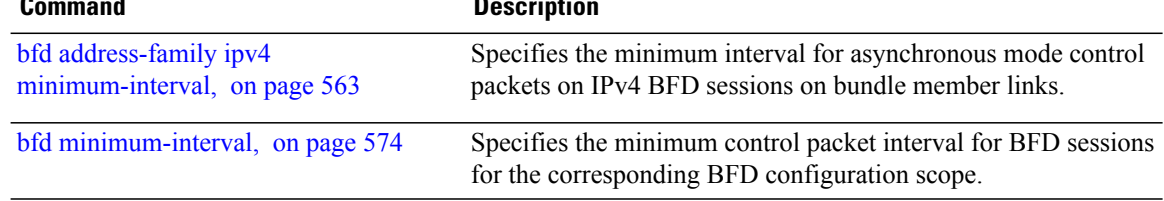

Г

# <span id="page-596-0"></span>**bfd address-family ipv4 timers**

To configure timers to allow for delays in receipt of BFD state change notifications (SCNs) from peers before declaring a link bundle BFD session down for IPv4 BFD sessions on bundle member links, use the **bfd address-family ipv4 timers** command in interface configuration mode. To return to the default, use the **no** form of this command.

**bfd address-family ipv4 timers** [**start| nbr-unconfig**] *seconds*

**no bfd address-family ipv4 timers** [**start| nbr-unconfig**] *seconds*

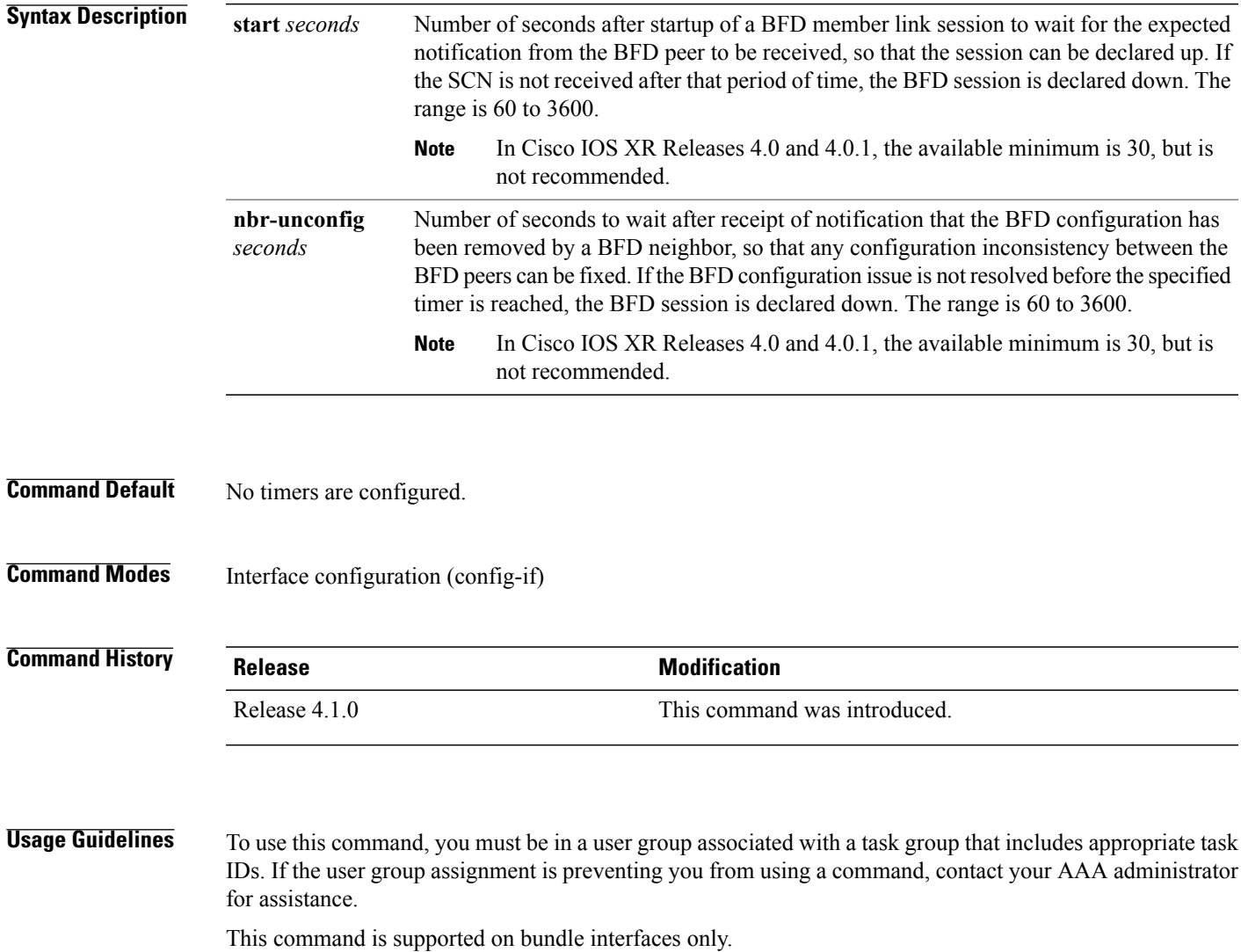

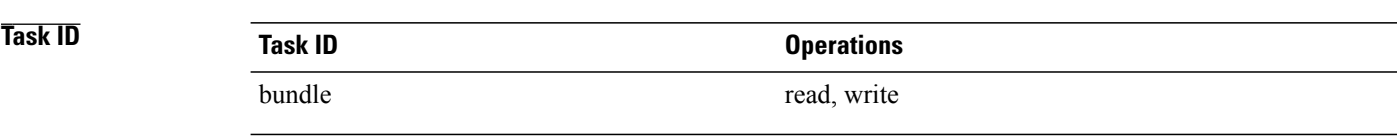

**Examples** The following example configures a timer for members of the specified Ethernet bundle that allows up to 1 minute (60 seconds) after startup of a BFD member link session to wait for receipt of the expected notification from the BFD peer to declare the session up:

```
RP/0/0/CPU0:router# configure
RP/0/0/CPU0:router(config)# interface Bundle-Ether 1
RP/0/0/CPU0:router(config-if)# bfd address-family ipv4 timers start 60
```
The following example configures a timer for members of the specified Ethernet bundle that allows up to 1 minute (60 seconds) to wait after receipt of notification that the BFD configuration has been removed by a BFD neighbor, before declaring a BFD session down:

```
RP/0/0/CPU0:router# configure
RP/0/0/CPU0:router(config)# interface Bundle-Ether 1
RP/0/0/CPU0:router(config-if)# bfd address-family ipv4 timers nbr-unconfig 60
```
The following example specifies the same timers for member links of a POS bundle:

```
RP/0/0/CPU0:router# configure
RP/0/0/CPU0:router(config)# interface Bundle-POS 1
RP/0/0/CPU0:router(config-if)# bfd address-family ipv4 timers start 30
RP/0/0/CPU0:router(config-if)# bfd address-family ipv4 timers nbr-unconfig 60
```
 $\mathbf I$ 

## <span id="page-598-0"></span>**bfd fast-detect**

To enable Bidirectional Forwarding Detection (BFD) to detect failures in the path between adjacent forwarding engines, use the **bfd fast-detect** command in the appropriate configuration mode. To return the software to the default state in which BFD is not enabled, use the **no** form of this command.

**bfd fast-detect** [**disable| ipv4**]

**no bfd fast-detect**

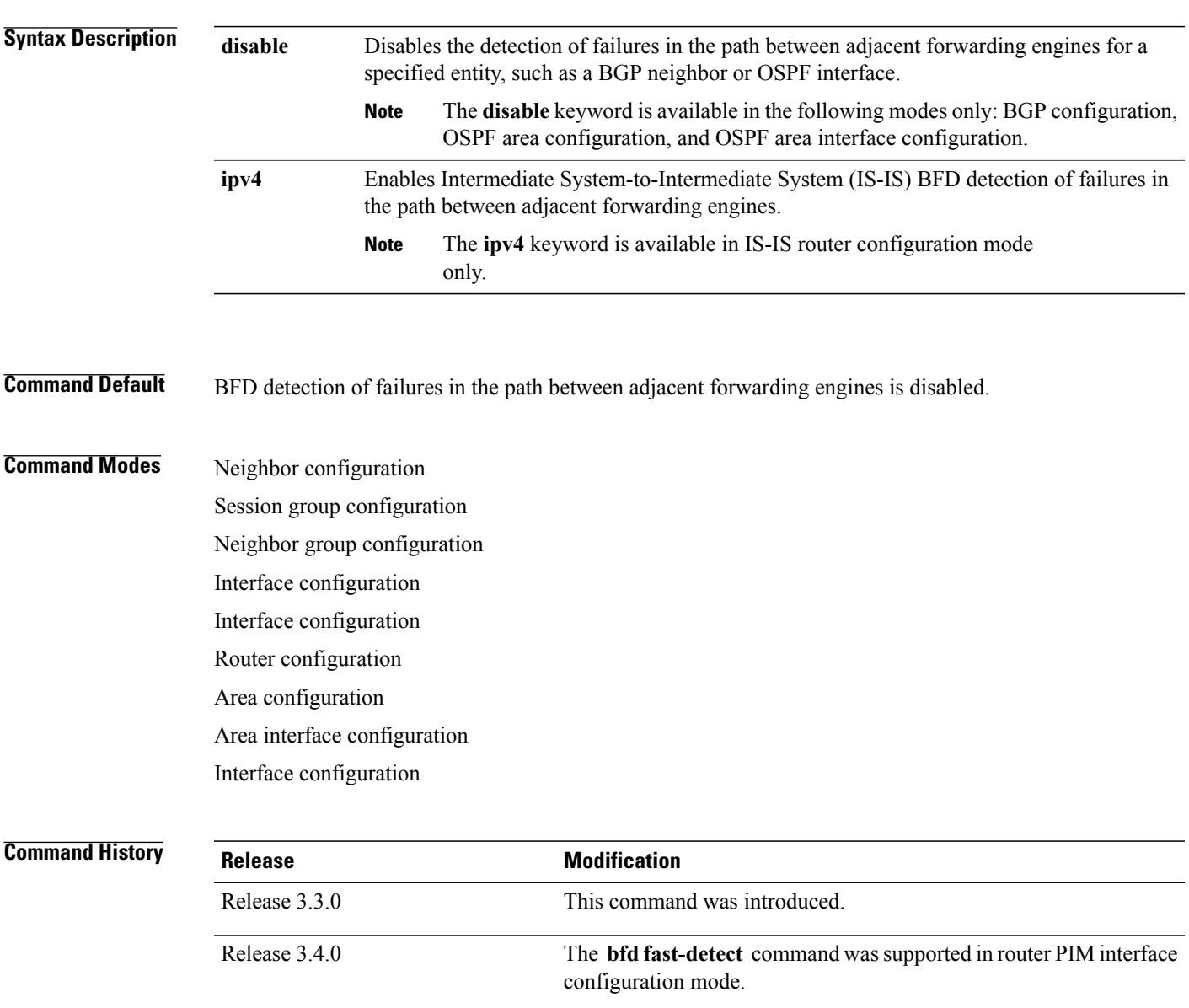

## **Usage Guideling**

**Note** BFD can support multihop for internal and external BGP peers.

Use the **bfd fast-detect** command to provide protocol- and media-independent, short-duration failure detection of the path between adjacent forwarding engines, including the interfaces and data links.

BFD must be configured on directly connected neighbors for a BFD session to be established between the neighbors.

When MPLS-TE tunnels are protected by backup tunnels, BFD failure triggers fast reroute on affected tunnels.

In OSPF environments, the setting of the **bfd fast-detect** command is inherited from the highest-level configuration mode in which the command was configured. From the lowest to the highest configuration modes, the inheritance rules are as follows:

- If you enable BFD in area interface configuration mode, it is enabled on the specified interface only.
- If you enable BFD in area configuration mode, it is enabled on all interfaces in the specified area.
- If you enable BFD in router configuration mode, it is enabled on all areas and all associated interfaces in the specified routing process.

The **disable** keyword is available in the following modes: BGP configuration, OSPF area configuration, and OSPF area interface configuration. In OSPF environments, the **disable** option enables you to override the inheritance rules described previously. For example, if you enable BFD in an OSPF area, BFD is enabled on all interfaces in that area. If you do not want BFD running on one of the interfaces in that area, you must specify the **bfd fast-detect disable** command for that interface only.

To disable BFD or return the software to the default state in which BFD is not enabled in IS-IS router configuration mode and MPLS-TE configuration mode, you must enter the **no bfd fast-detect** command.

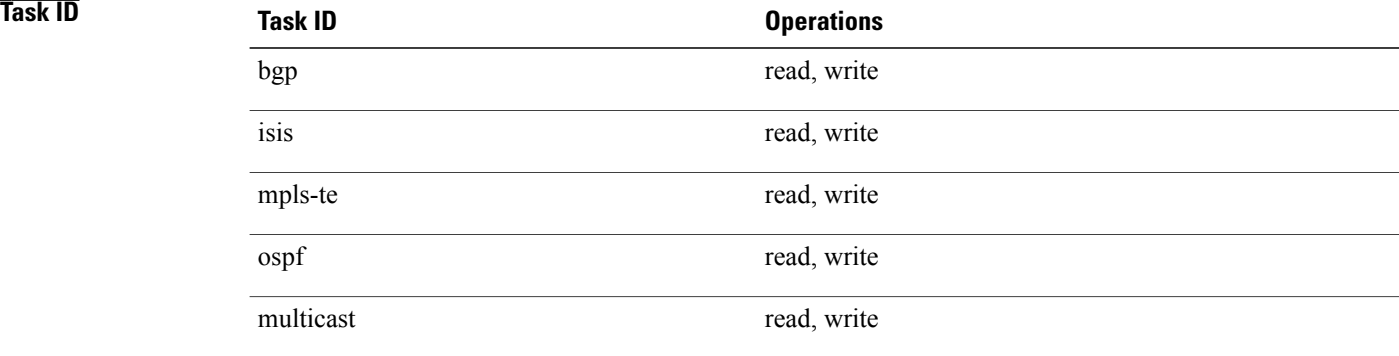

**Examples** The following example shows how to configure BFD on a BGP router:

RP/0/0/CPU0:router# **configure** RP/0/0/CPU0:router(config)# **router bgp 65000** RP/0/0/CPU0:router(config-bgp)# **neighbor 192.168.70.24** RP/0/0/CPU0:router(config-bgp-nbr)# **remote-as 2** RP/0/0/CPU0:router(config-bgp-nbr)# **bfd fast-detect**

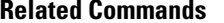

 $\mathbf I$ 

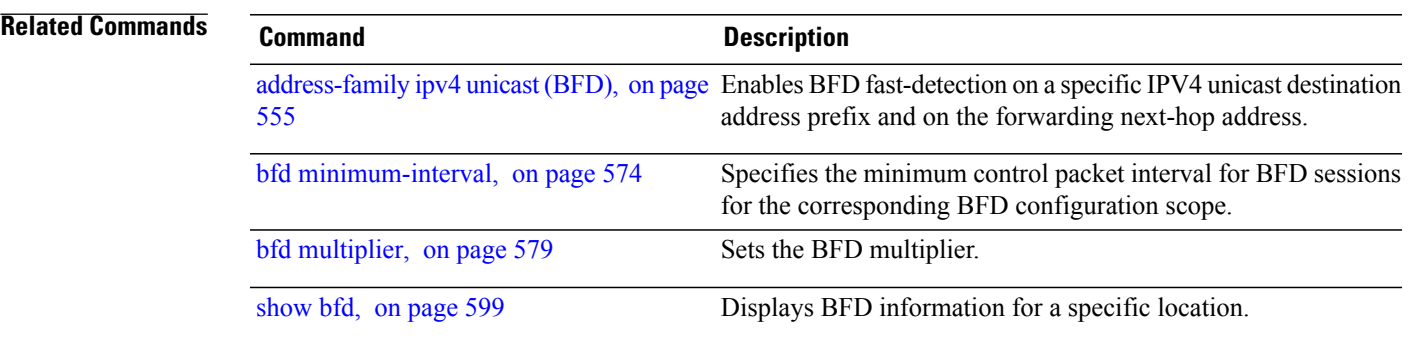

 $\overline{\phantom{a}}$ 

# <span id="page-601-0"></span>**bfd minimum-interval**

To specify the minimum control packet interval for BFD sessions for the corresponding BFD configuration scope, use the **bfd minimum-interval** command in the appropriate configuration mode. To return the router to the default setting, use the **no** form of this command.

**bfd minimum-interval** *milliseconds*

**no bfd minimum-interval** [ *milliseconds* ]

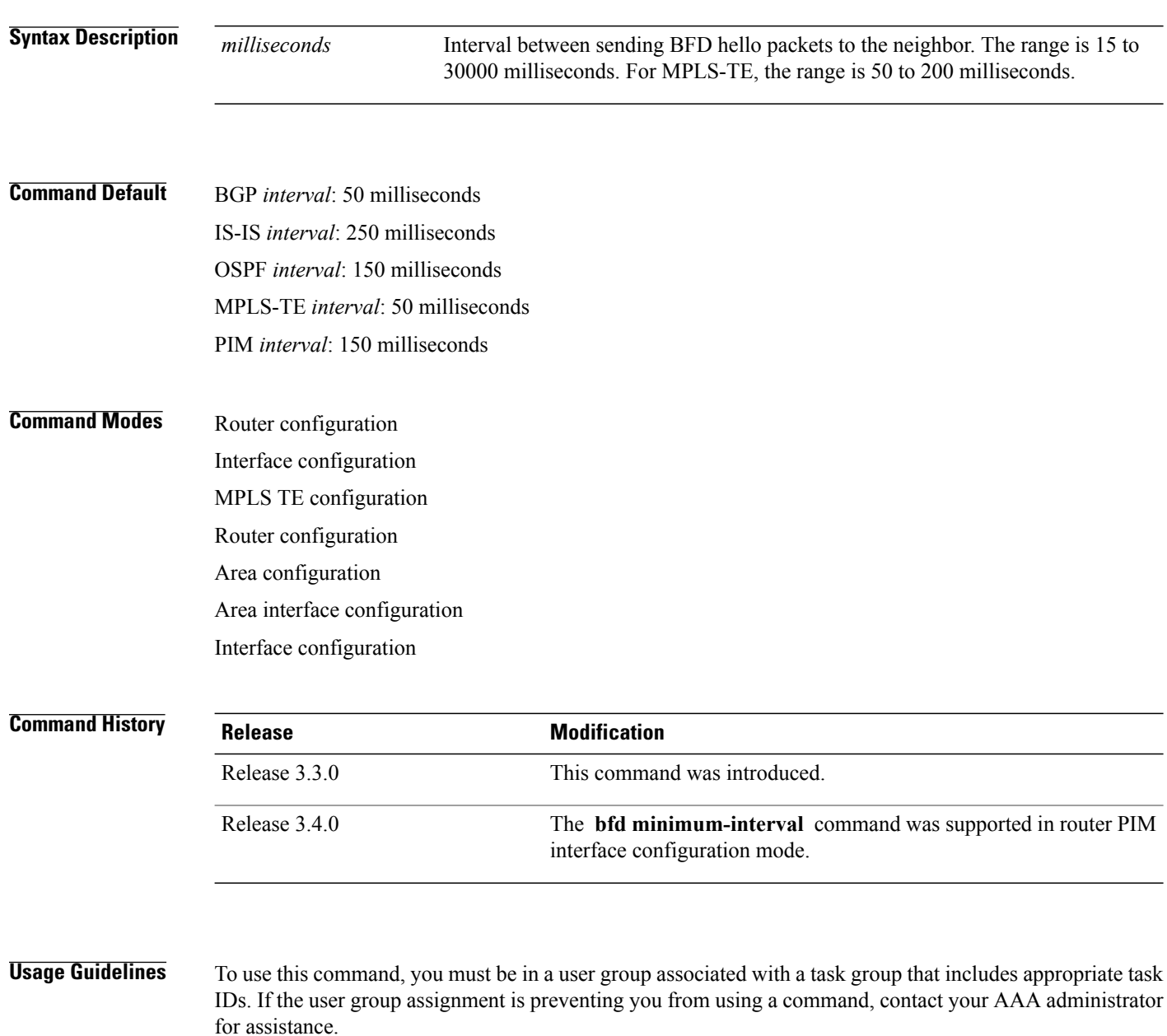

In OSPFenvironments, the setting of the**bfd minimum-interval** command isinherited from the highest-level configuration mode in which the command was configured. From the lowest to the highest configuration modes, the inheritance rules are as follows:

- If you configure the minimum interval in area interface configuration mode, the updated interval affects the BFD sessions on the specified interface only.
- If you configure the minimum interval in area configuration mode, the updated interval affects the BFD sessions on all interfaces in the specified area.
- If you configure the minimum interval in router configuration mode, the updated interval affects the BFD sessions in all areas and all associated interfaces in the specified routing process.

If desired, you can override these inheritance rules by explicitly configuring the **bfd minimum-interval** command for a specific area interface or area.

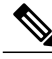

**Note**

When multiple applications share the same BFD session, the application with the most aggressive timer wins locally. Then, the result is negotiated with the peer router.

Keep the following router-specific rules in mind when configuring the minimum BFD interval:

• The maximum rate in packets-per-second (pps) for BFD sessions is linecard-dependent. If you have multiple linecards supporting BFD, then the maximum rate for BFD sessions per system is the supported linecard rate multiplied by the number of linecards.

◦The maximum rate for BFD sessions per linecard is 1334 pps.

- If a session is running in asynchronous mode without echo, then PPS used for this session is (1000 / asynchronous interval in milliseconds).
- If a session is running in asynchronous mode with echo, then PPS used for this session is (1000 / echo interval in milliseconds).

This is calculated as: 1000 / value of the **bfd minimum-interval** command.

- The maximum number of all BFD sessions per linecard is 1024.
- The maximum number of all BFD sessions per linecard is 1440.
- When asynchronous mode is available, the minimum interval must be greater than or equal to 15 milliseconds for up to 100 sessions on the line card. If you are running the maximum of 1024 sessions, the failure detection interval must be greater than or equal to 150 milliseconds.
- When asynchronous mode is available, the minimum interval must be greater than or equal to 250 milliseconds, with a multiplier of 3 for up to 100 sessions per line card
- When asynchronous mode is available, the minimum interval must be greater than or equal to 15 milliseconds for up to 100 sessions on the line card. If you are running the maximum of 1440 sessions, the failure detection interval must be greater than or equal to 150 milliseconds.
- When echo mode is available, the minimum interval must be greater than or equal to 15 milliseconds for up to 100 sessions on the line card. If you are running the maximum of 1024 sessions, the failure detection interval must be less than or equal to 150 milliseconds.
- When echo mode is available, the minimum interval must be 50 milliseconds with a multiplier of 3.

I

• When echo mode is available, the minimum interval must be greater than or equal to 15 milliseconds for up to 100 sessions on the line card. If you are running the maximum of 1440 sessions, the failure detection interval must be less than or equal to 150 milliseconds.

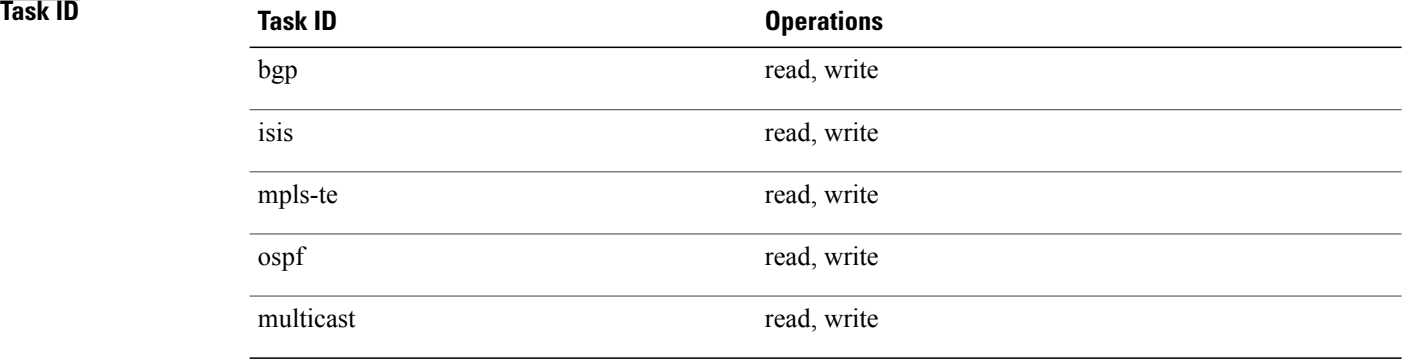

**Examples** The following example shows how to set the BFD minimum interval for a BGP routing process:

RP/0/0/CPU0:router(config)# **router bgp 6500** RP/0/0/CPU0:router(config-bgp)# **bfd minimum-interval 275**

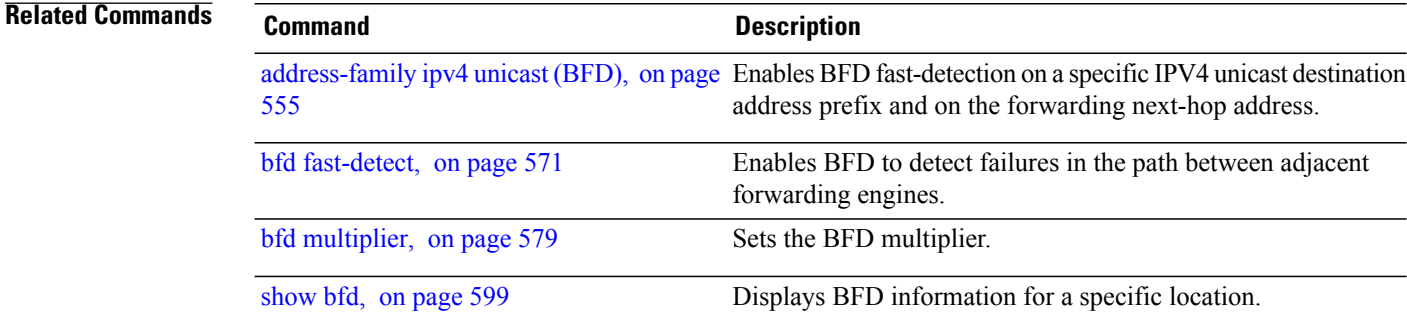

## <span id="page-604-0"></span>**bfd multipath include location**

To include specific linecards to host BFD multiple path sessions, use the **bfd multipath include location** command in the global configuration mode. To remove the configuration, use the **no** form of this command.

**bfd multipath include location** *node-id* **no bfd multipath include location** *node-id* **Syntax Description** location *node-id* Configures BFD multipath on the specified location. The *node-id* variable is mentioned in the *rack/slot/module* notation. **location** *node-id* **Command Default** No default behavior or values **Command Modes Global configuration Command History Release Release Modification** Release 4.2.0 This command was introduced. **Usage Guidelines** To use this command, you must be in a user group associated with a task group that includes appropriate task IDs. If the user group assignment is preventing you from using a command, contact your AAA administrator for assistance. **Task ID Task ID Operation** bgp read, write ospf read, write isis read, write mpls-te read, write **Examples** This example shows how to run the **bfd multipath include location** command on a specific location: RP/0/0/CPU0:router# **configure** RP/0/0/CPU0:router(config)# **bfd multipath include location 0/5/CPU0**

T

### **Related Commands**

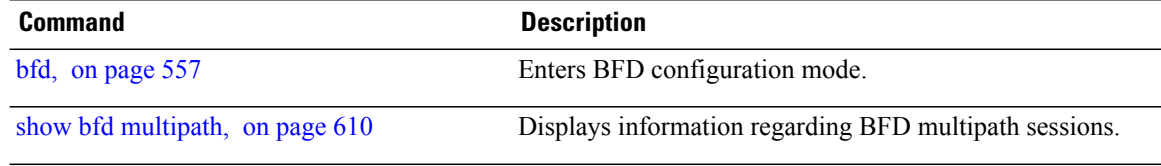

# <span id="page-606-0"></span>**bfd multiplier**

 $\mathbf I$ 

To set the Bidirectional Forwarding Detection (BFD) multiplier, use the **bfd multiplier** command in the appropriate configuration mode. To return the router to the default setting, use the **no** form of this command.

**bfd multiplier** *multiplier*

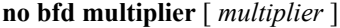

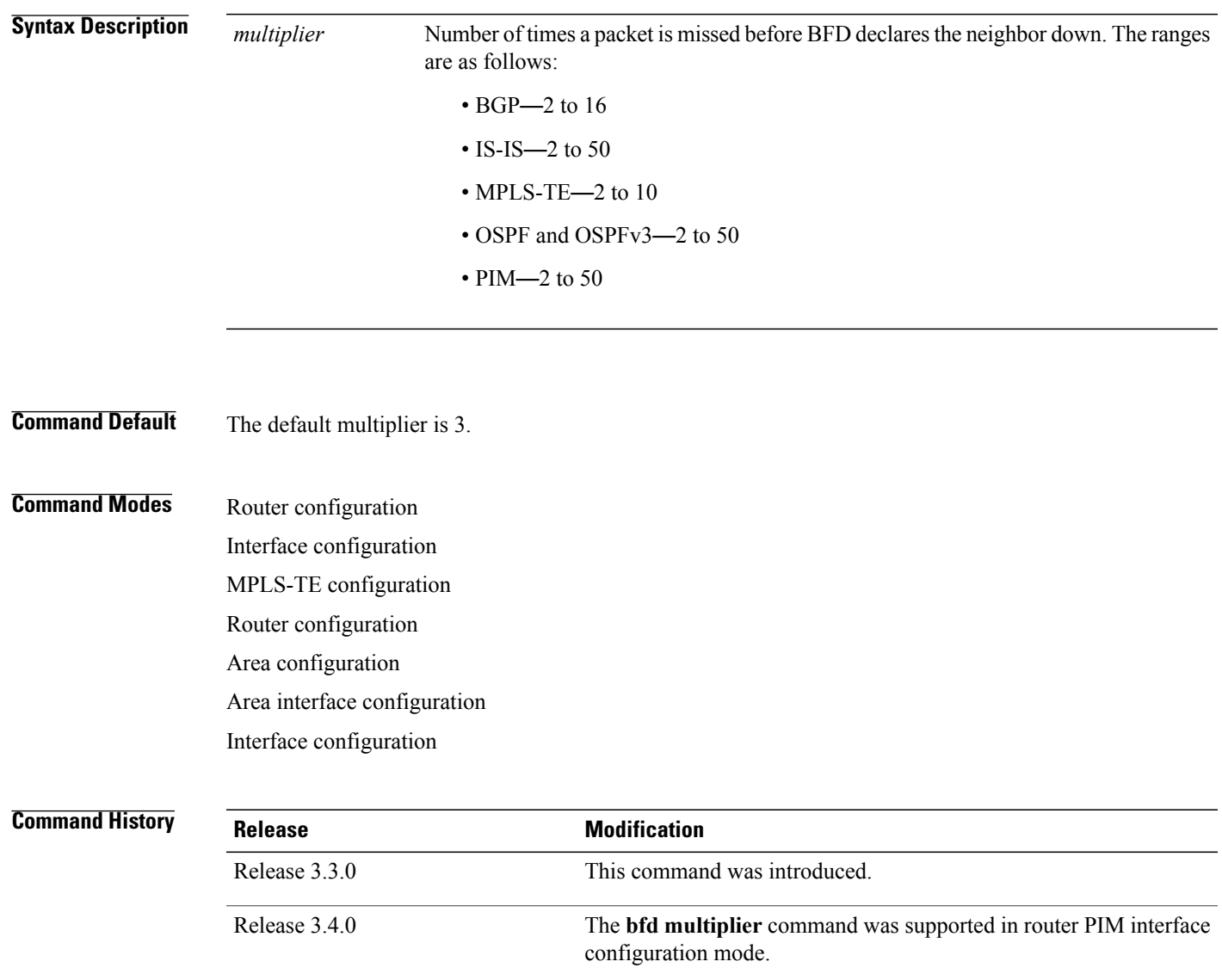

**Usage Guidelines** To use this command, you must be in a user group associated with a task group that includes appropriate task IDs. If the user group assignment is preventing you from using a command, contact your AAA administrator for assistance.

> In OSPF environments, the setting of the **bfd multiplier** command is inherited from the highest-level configuration mode in which the command was configured. From the lowest to the highest configuration modes, the inheritance rules are as follows:

- If you configure a multiplier in area interface configuration mode, the updated multiplier affects the BFD sessions on the specified interface only.
- If you configure a multiplier in area configuration mode, the updated multiplier affects the BFD sessions on all interfaces in the specified area.
- If you configure a multiplier in router configuration mode, the updated multiplier affects the BFD sessions in all areas and all associated interfaces in the specified routing process.

If desired, you can override these inheritance rules by explicitly configuring the **bfd multiplier** command for a specific area interface or area.

If the multiplier is changed using the **bfd multiplier** command, the new value is used to update all existing BFD sessions for the protocol (BGP, IS-IS, MPLS-TE, or OSPF).

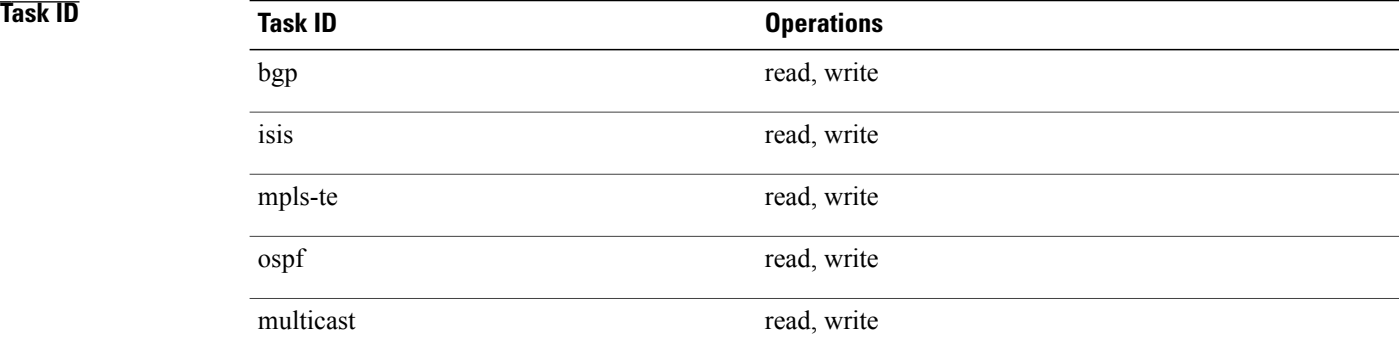

**Examples** The following example shows how to set the BFD multiplier in a BGP routing process:

RP/0/0/CPU0:router(config)# **router bgp 65000** RP/0/0/CPU0:router(config-bgp)# **bfd multiplier 2**

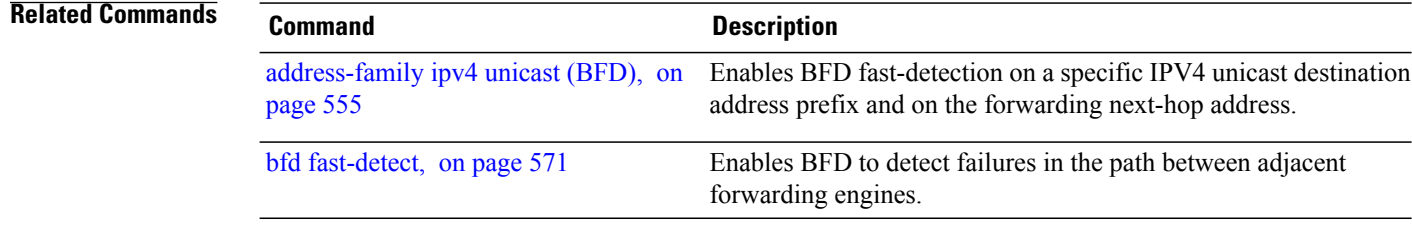

 $\mathbf I$ 

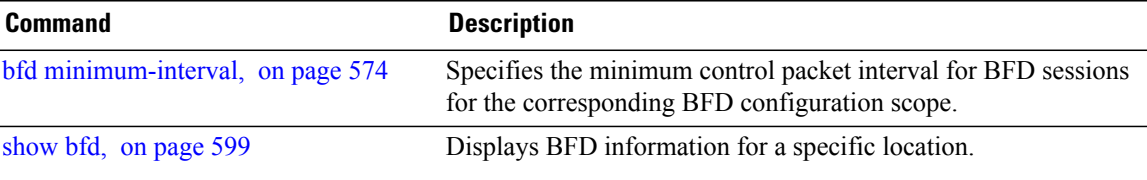

T

## <span id="page-609-0"></span>**clear bfd counters**

To clear Bidirectional Forwarding Detection (BFD) counters, use the **clear bfd counters** command in EXEC mode.

**clear bfd counters** {**ipv4**| [**singlehop**| ]| [**singlehop**| ]**| all| label**} **[packet] [timing]** [**interface** *type interface-path-id*] **location** *node-id*

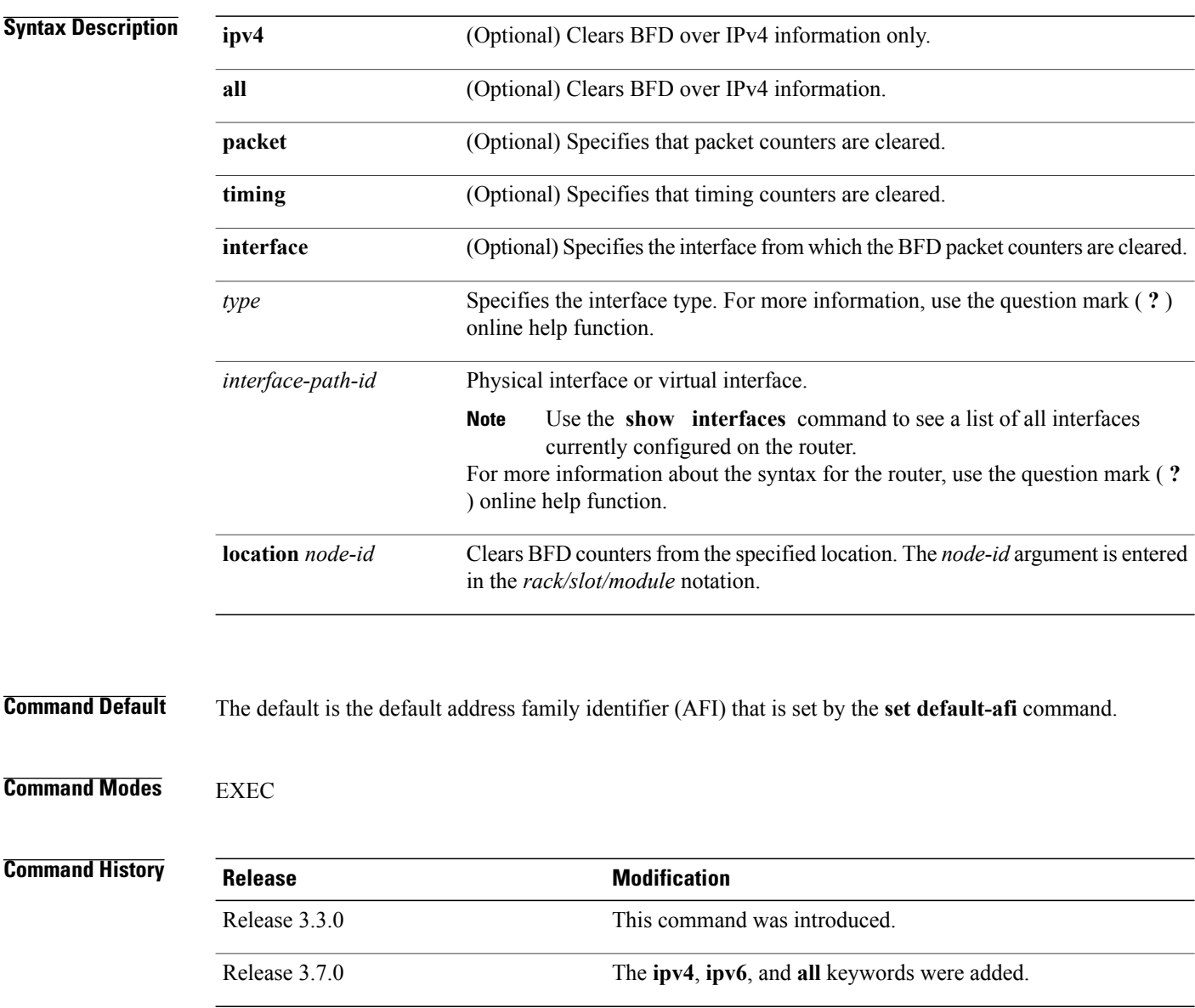

**Usage Guidelines** To use this command, you must be in a user group associated with a task group that includes appropriate task IDs. If the user group assignment is preventing you from using a command, contact your AAA administrator for assistance.

For the *interface-path-id* argument, use the following guidelines:

- Ifspecifying a physical interface, the naming notation is*rack*/*slot*/*module*/*port*. The slash between values is required as part of the notation. An explanation of each component of the naming notation is as follows:
	- ◦*rack*: Chassis number of the rack.
	- ◦*slot*: Physical slot number of the line card.
	- ◦*module*: Module number. A physical layer interface module (PLIM) is always 0.
	- ◦*port*: Physical port number of the interface.
- If specifying a virtual interface, the number range varies, depending on interface type.

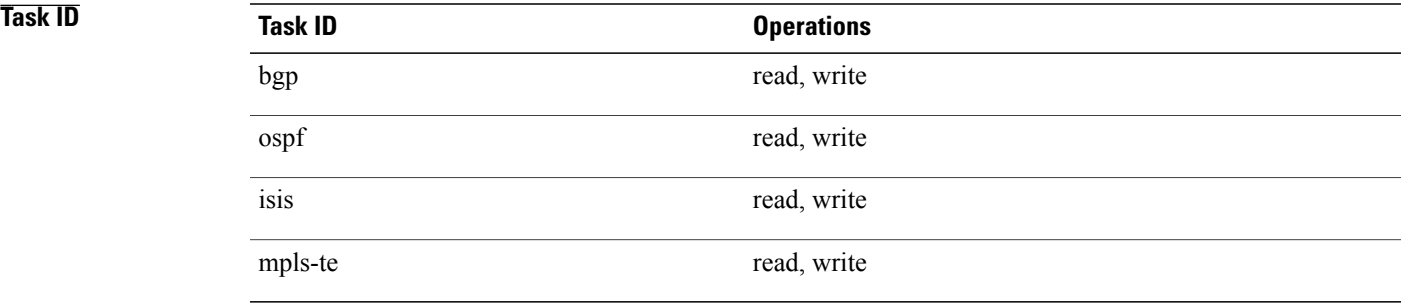

**Examples** The following example shows how to clear the BFD IPv4 timing counters:

RP/0/0/CPU0:router# **clear bfd counters ipv4 timing location 0/5/cpu0**

### **Related Commands**

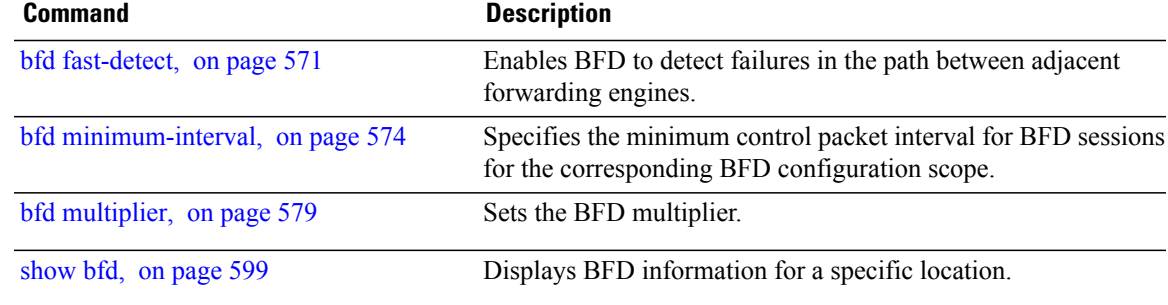

I

# <span id="page-611-0"></span>**dampening (BFD)**

To specify delays for BFD session startup, use the **dampening** command in Bidirectional Forwarding Detection (BFD) configuration mode. To return to the default, use the **no** form of this command.

**dampening [bundle-member]** {**initial-wait| maximum-wait| secondary-wait**} *milliseconds*

**no dampening [bundle-member]** {**initial-wait| maximum-wait| secondary-wait**} *milliseconds*

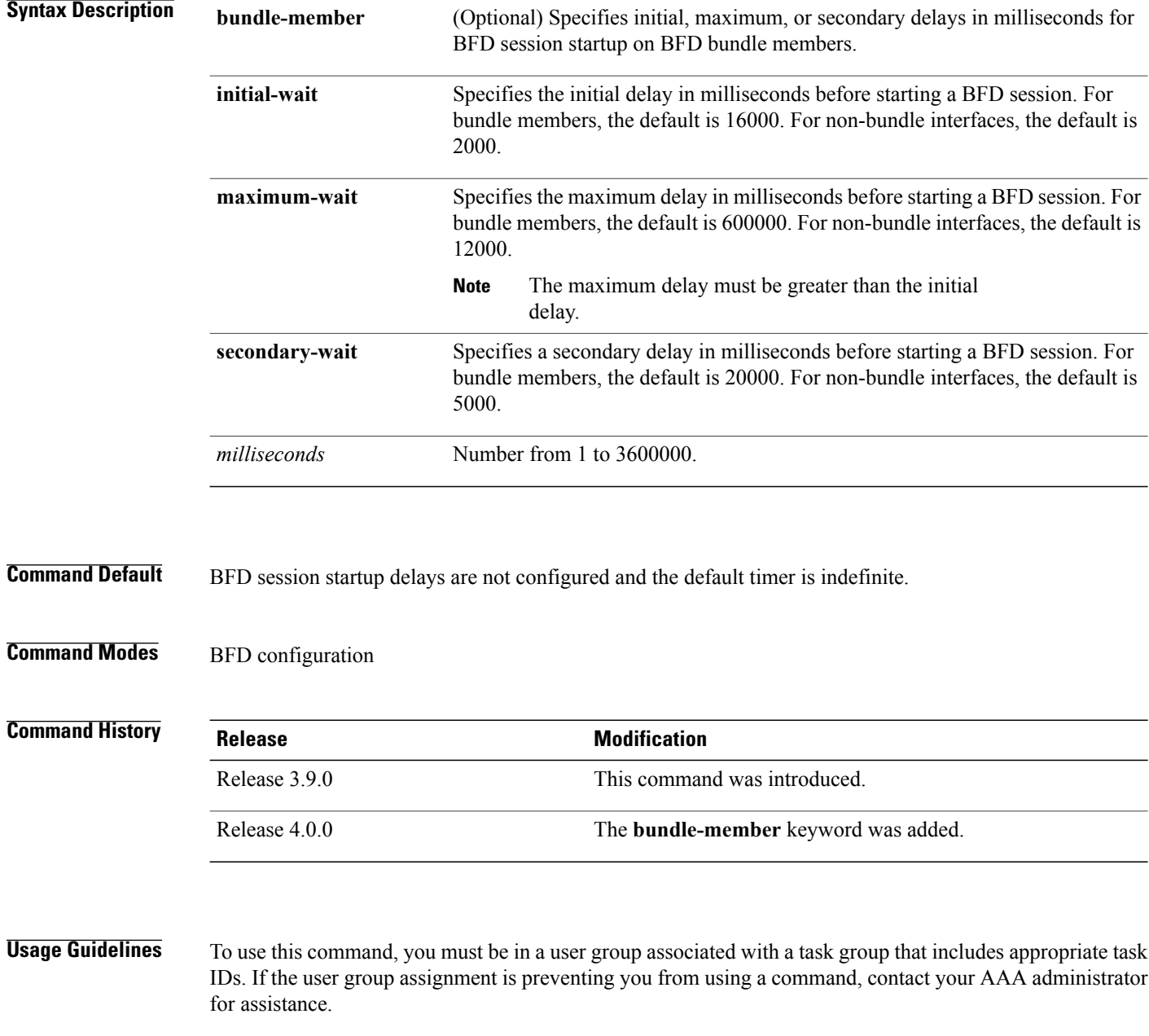
You do not have to configure the BFD startup timers. If you do configure the initial wait startup timer (using the **initial-wait** keyword), then it must be less than the value of the maximum wait timer.

By default, BFD dampening is applied to all sessions in the following manner:

- If a session is brought down, then dampening is applied before a session is allowed to transition to initial/up states.
- Length of time a session is dampened grows exponentially with continuous session flap.
- If a session remains up for minimum two minutes, then the length of time a session dampens with the next session flap is reset to the initial dampening value.

BFD on bundle member applies dampening, only if the detected failure is specific to layer 3. BFD dampening is not invoked for L1 or L2 failures. BFD is started after Layer 1 and Layer 2 (LACP) is up to prevent a race condition and false triggers. BFD is notified to stop/ignore when L1 or L2 goes down and must be notified to start/resume when L1 or L2 recovers for a given/affected link/member.

BFD applies dampening till the session transitions from up to down state and the session is not removed. Whenever there is a failure detected at L1 or L2, the bundle manager removes BFD session on a member.

When dampening is removed a syslog message 'Exponential backoff dampening for BFD session has been cleared for specified BFD session. When/if same session gets created by application(s), only calculated initial wait time will be applied' is generated. If this is the desired behavior, then dampening can be enabled by configuring the BFD configuration, by using the command **bfddampeningbundle-member l3-failure-only**.

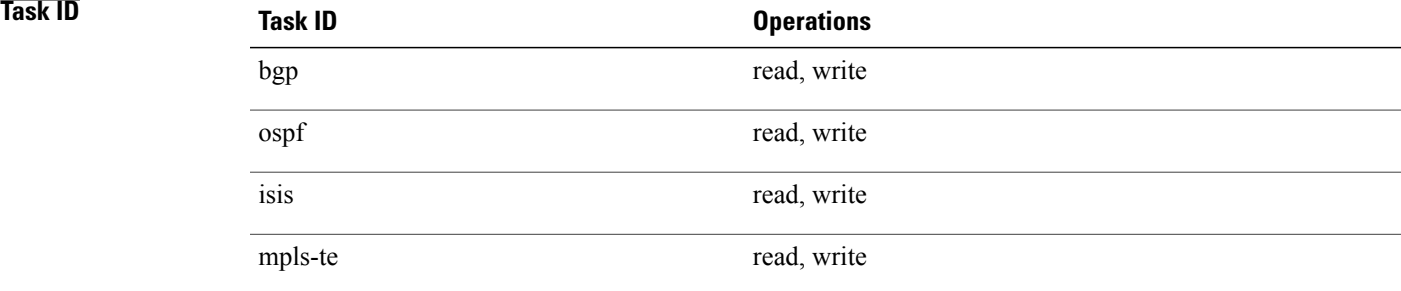

**Examples** The following example shows how to configure an initial and maximum delay for BFD session startup on BFD bundle members:

> RP/0/0/CPU0:router# **configure** RP/0/0/CPU0:router(config)# **bfd** RP/0/0/CPU0:router(config-bfd)# **dampening bundle-member initial-wait 8000** RP/0/0/CPU0:router(config-bfd)# **dampening bundle-member maximum-wait 15000**

The following example shows how to change the default initial-wait for BFD on a non-bundle interface:

RP/0/0/CPU0:router# **configure** RP/0/0/CPU0:router(config)# **bfd** RP/0/0/CPU0:router(config-bfd)# **dampening initial-wait 30000** RP/0/0/CPU0:router(config-bfd)# **dampening maximum-wait 35000**

I

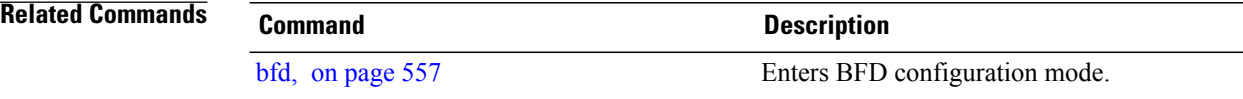

## <span id="page-614-0"></span>**echo disable**

To disable echo mode on a router or on an individual interface or bundle, use the **echo disable** command in Bidirectional Forwarding Detection (BFD) configuration mode. To return the router to the default configuration where echo mode is enabled, use the **no** form of this command.

**echo disable no echo disable**

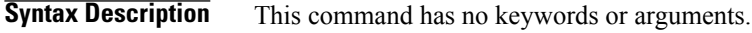

**Command Default** No default behavior or values

**Command Modes** BFD configuration BFD interface configuration

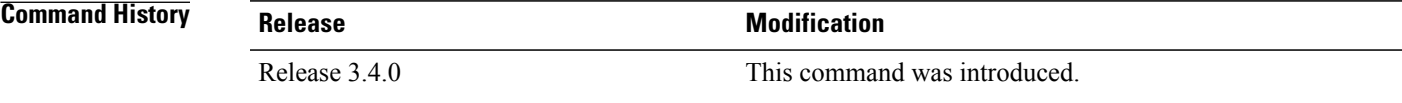

**Usage Guidelines** To use this command, you must be in a user group associated with a task group that includes appropriate task IDs. If the user group assignment is preventing you from using a command, contact your AAA administrator for assistance.

> If you are using BFD with Unicast Reverse Path Forwarding (uRPF), you need to use the **echo disable** command to disable echo mode; otherwise, echo packets are rejected.

**Note**

To enable or disable IPv4 uRPF checking on an IPv4 interface, use the **[no] ipv4 verify unicast source reachable-via** command in interface configuration mode.

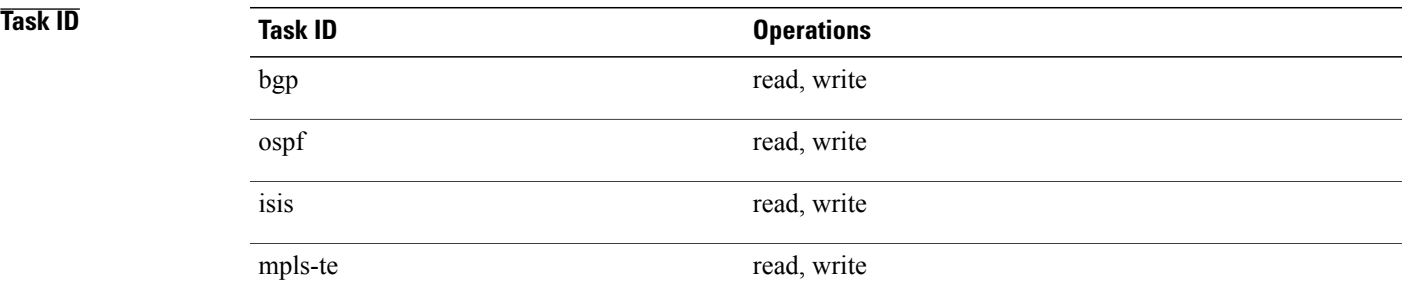

ι

**Examples** The following example shows how to disable echo mode on a router:

RP/0/0/CPU0:router# **configure** RP/0/0/CPU0:router(config)# **bfd** RP/0/0/CPU0:router(config-bfd)# **echo disable** The following example shows how to disable echo mode on an individual interface:

RP/0/0/CPU0:router# **configure** RP/0/0/CPU0:router(config)# **bfd** RP/0/0/CPU0:router(config-bfd)# **interface gigabitethernet 0/1/0/0** RP/0/0/CPU0:router(config-bfd-if)# **echo disable**

### **Related Commands**

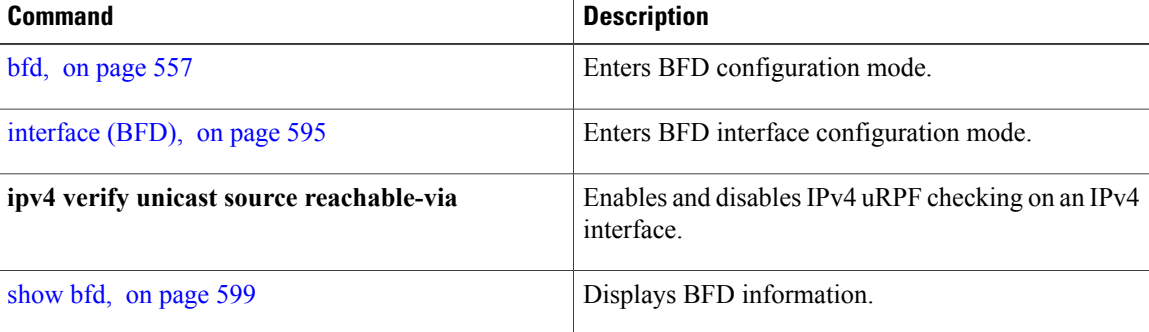

Г

## **echo ipv4 source**

To specify the IP address that you want to use as the source address for BFD echo packets, use the **echo ipv4 source** command in BFD or BFD interface configuration mode. To return to the default, use the **no** form of this command.

**echo ipv4 source** *ip-address*

**no echo ipv4 source** *ip-address*

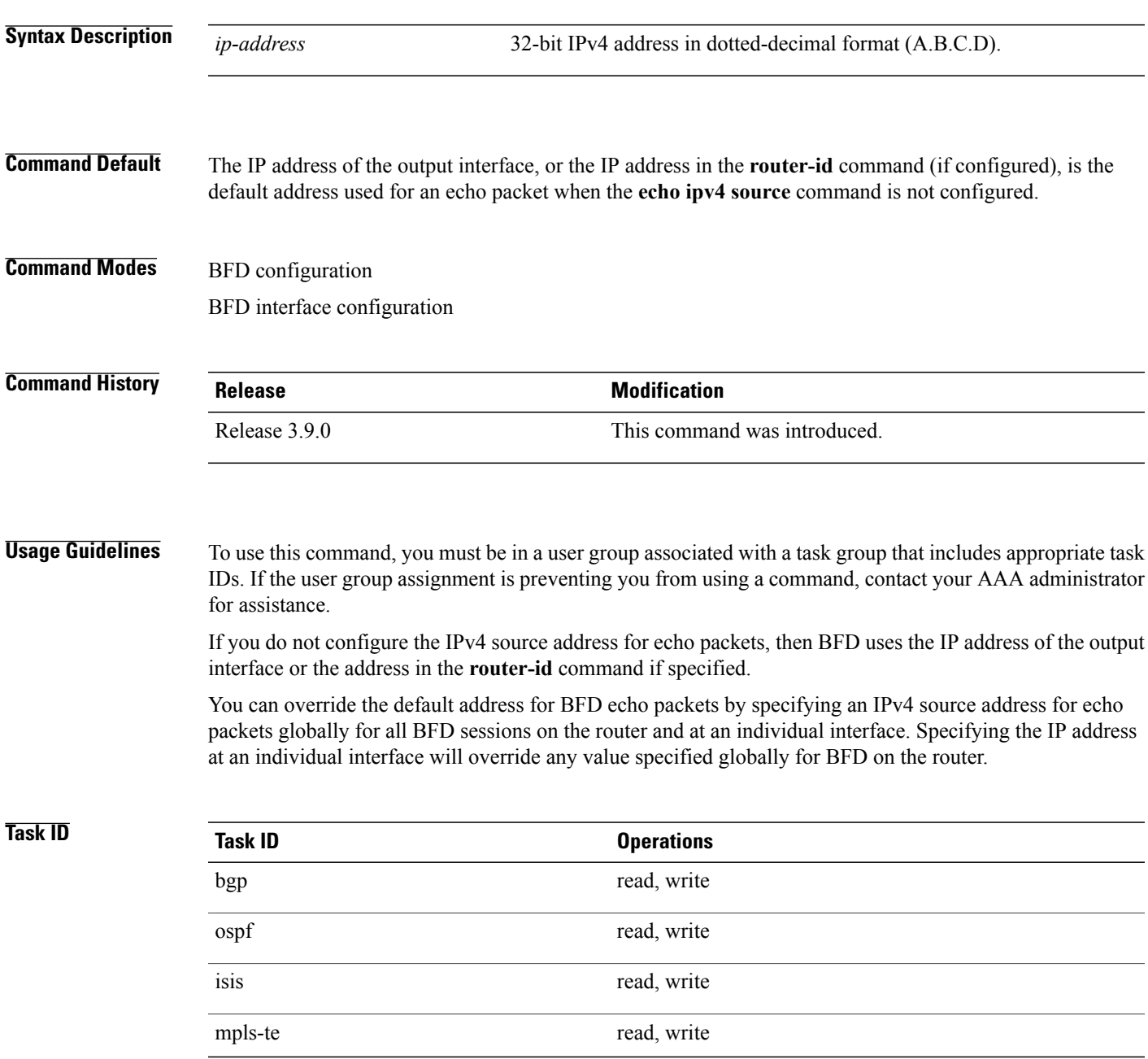

**Examples** The following example shows how to specify the IP address 10.10.10.1 as the source address for BFD echo packets for all BFD sessions on the router:

```
RP/0/0/CPU0:router# configure
RP/0/0/CPU0:router(config)# bfd
RP/0/0/CPU0:router(config-bfd)# echo ipv4 source 10.10.10.1
```
The following example shows how to specify the IP address 10.10.10.1 as the source address for BFD echo packets on an individual Gigabit Ethernet interface:

```
RP/0/0/CPU0:router# configure
RP/0/0/CPU0:router(config)# bfd
RP/0/0/CPU0:router(config-bfd)# interface gigabitethernet 0/1/0/0
RP/0/0/CPU0:router(config-bfd-if)# echo ipv4 source 10.10.10.1
```
The following example shows how to specify the IP address 10.10.10.1 as the source address for BFD echo packets on an individual Packet-over-SONET (POS) interface:

```
RP/0/0/CPU0:router# configure
RP/0/0/CPU0:router(config)# bfd
RP/0/0/CPU0:router(config-bfd)# interface pos 0/1/0/0
RP/0/0/CPU0:router(config-bfd-if)# echo ipv4 source 10.10.10.1
```
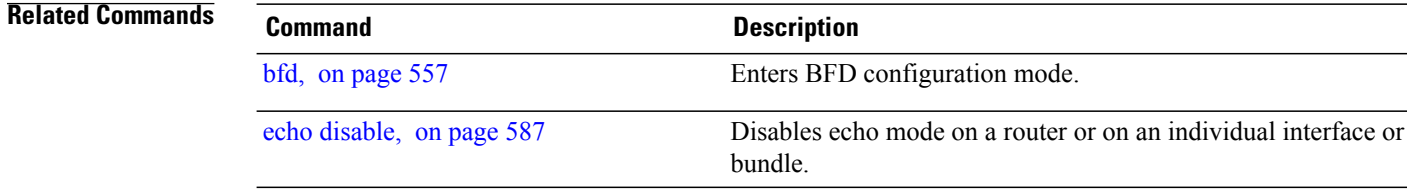

## <span id="page-618-0"></span>**echo latency detect**

To enable latency detection for BFD echo packets, use the **echo latencydetect** command in BFD configuration mode. To return to the default, use the **no** form of this command.

**echo latency detect** [**percentage** *percent-value* [**count** *packet-count*]]

**no echo latency detect** [**percentage** *percent-value* [**count** *packet-count*]]

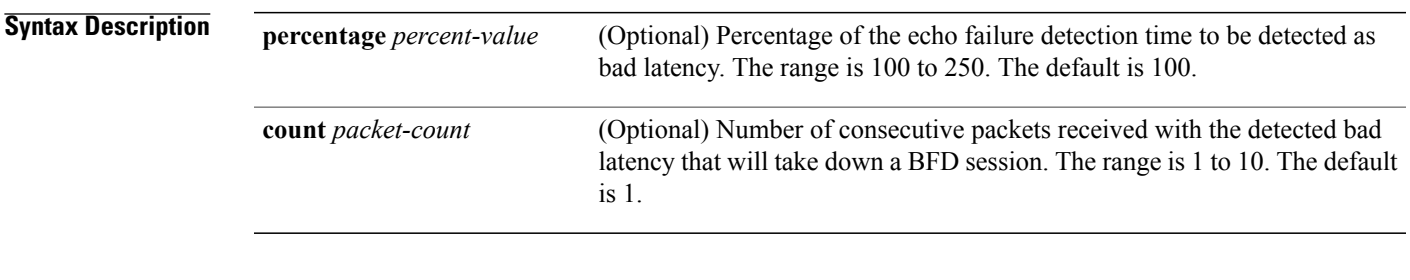

**Command Default** Echo latency detection is disabled.

**Command Modes** BFD configuration

## **Command History Release Modification** Release 4.0.0 This command was introduced.

**Usage Guidelines** To use this command, you must be in a user group associated with a task group that includes appropriate task IDs. If the user group assignment is preventing you from using a command, contact your AAA administrator for assistance.

**Note**

Latency detection is only valid where echo mode is supported for BFD. However, it is not supported on bundle interfaces.

Without latency detection, standard BFD echo failure detection tracks only the absence of receipt of echo packets within a period of time based on a counter. However, this standard echo failure detection does not address latency between transmission and receipt of any specific echo packet, which can build beyond desired tolerances over the course of the BFD session.

When latency detection is enabled, a percentage is multiplied to the echo failure detection value (I x M x  $\%$ ), and the roundtrip delay is computed for the echo packet. If this delay is greater than  $(I \times M \times \% )$ , then the BFD session is taken down.

If you have specified a packet count, then the system tracks the number of packets received back-to-back with bad latency before taking down the session.

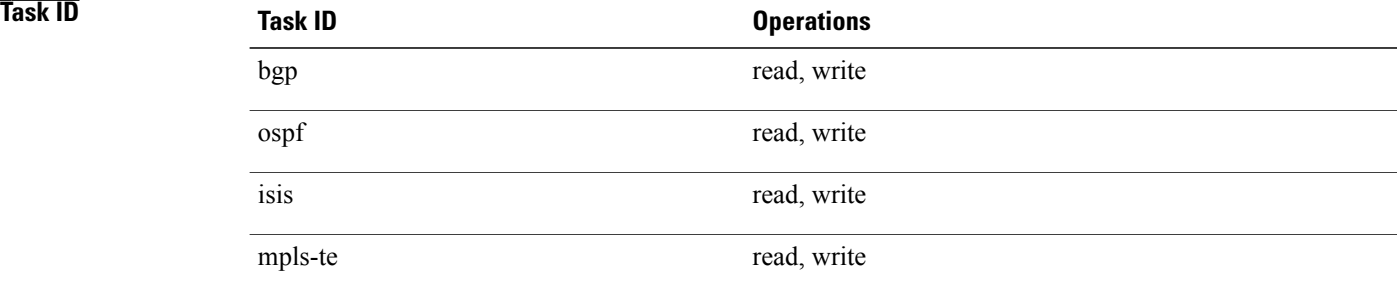

**Examples** In the following examples, consider that the BFD minimum interval is 50 ms, and the multiplier is 3 for the BFD session.

> The following example shows how to enable echo latency detection using the default values of 100% of the echo failure period (I x M) for a packet count of 1. In this example, when one echo packet is detected with a roundtrip delay greater than 150 ms, the session is taken down:

RP/0/0/CPU0:router# **configure** RP/0/0/CPU0:router(config)# **bfd** RP/0/0/CPU0:router(config-bfd)# **echo latency detect**

The following example shows how to enable echo latency detection based on 200% (two times) of the echo failure period for a packet count of 1. In this example, when one packet is detected with a roundtrip delay greater than 300 ms, the session is taken down:

RP/0/0/CPU0:router# **configure** RP/0/0/CPU0:router(config)# **bfd** RP/0/0/CPU0:router(config-bfd)# **echo latency detect percentage 200**

The following example shows how to enable echo latency detection based on 100% of the echo failure period for a packet count of 3. In this example, when three consecutive echo packets are detected with a roundtrip delay greater than 150 ms, the session is taken down:

```
RP/0/0/CPU0:router# configure
RP/0/0/CPU0:router(config)# bfd
RP/0/0/CPU0:router(config-bfd)# echo latency detect percentage 100 count 3
```
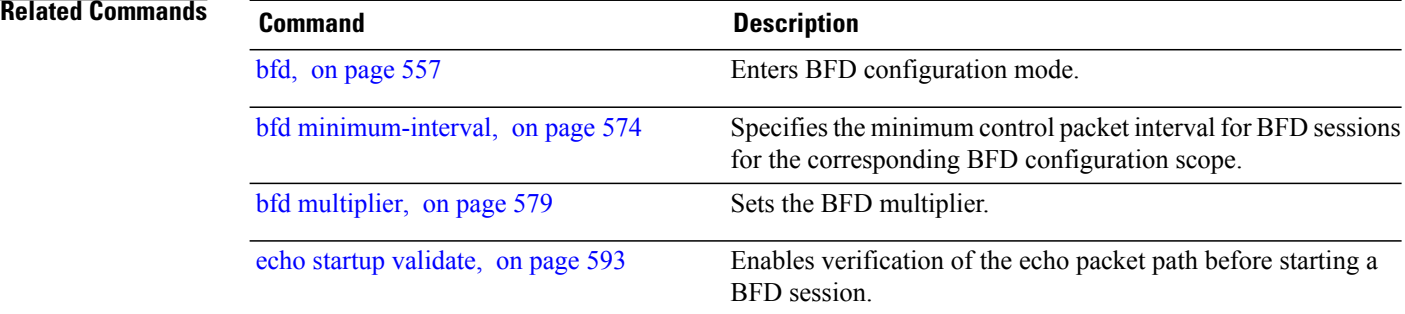

## <span id="page-620-0"></span>**echo startup validate**

To enable verification of the echo packet path before starting a BFD session, use the **echo startup validate** command in BFD configuration mode. To return to the default, use the **no** form of this command.

**echo startup [force]**

**no echo startup [force]**

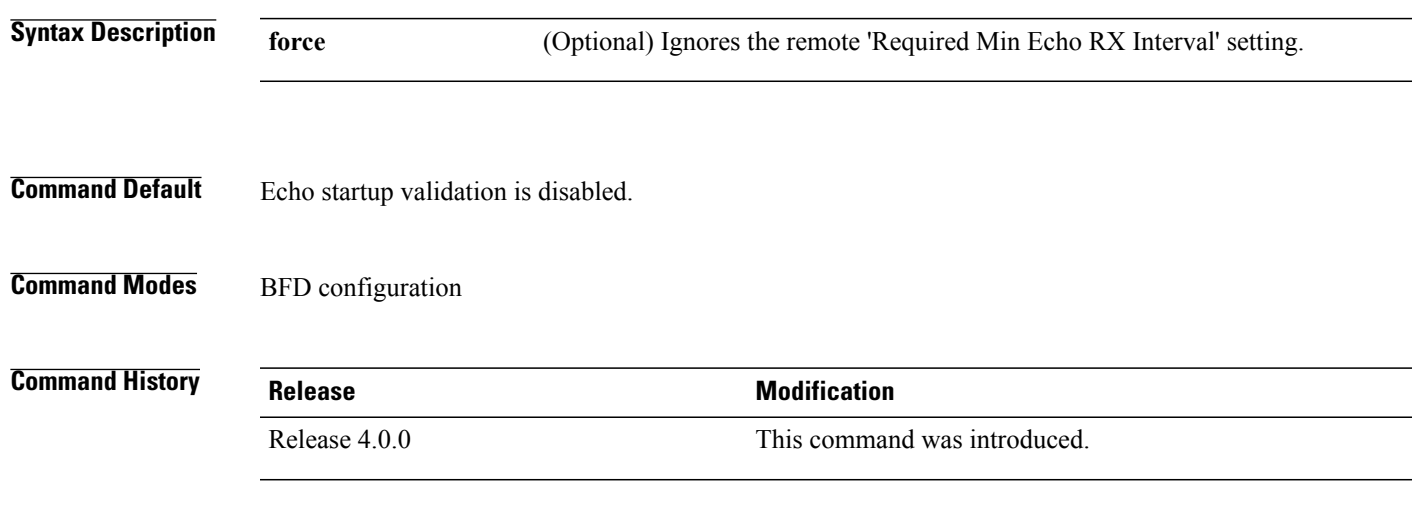

**Usage Guidelines** To use this command, you must be in a user group associated with a task group that includes appropriate task IDs. If the user group assignment is preventing you from using a command, contact your AAA administrator for assistance.

**Note**

Echo validation is only valid where echo mode is supported for BFD. However, it is not supported on bundle interfaces.

When a BFD session is down and the **echo startup validate** command is configured, an echo packet is periodically transmitted on the link while it is down to verify successful transmission within the configured latency before allowing the BFD session to change state.

Without the **force** option, the echo validation test only runs if the last received control packet contains a non-zero "Required Min Echo RX Interval" value. When the **force** keyword is configured, the echo validation test runs regardless of this value.

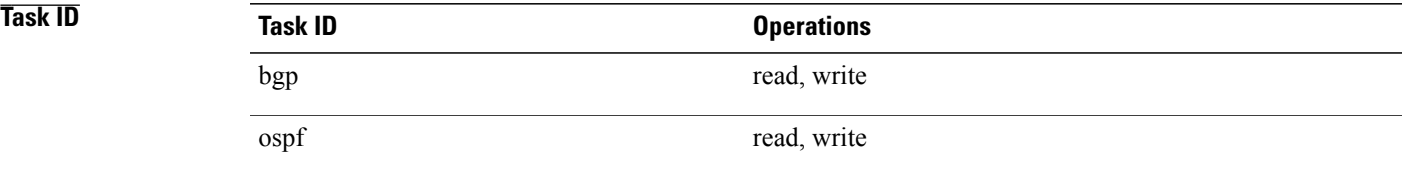

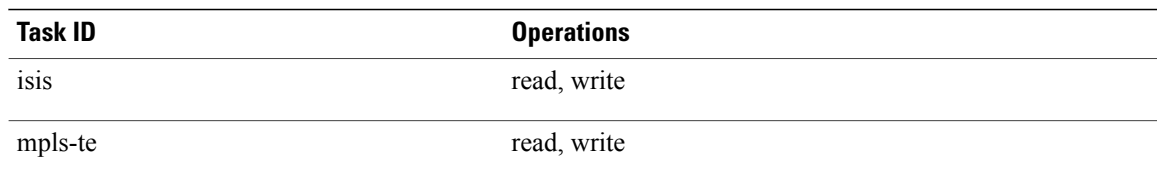

**Examples** The following example shows how to enable echo startup validation for BFD sessions on non-bundle interfaces if the last received control packet contains a non-zero "Required Min Echo RX Interval" value:

> RP/0/0/CPU0:router# **configure** RP/0/0/CPU0:router(config)# **bfd** RP/0/0/CPU0:router(config-bfd)# **echo startup validate**

The following example shows how to enable echo startup validation for BFD sessions on non-bundle interfaces regardless of the "Required Min Echo RX Interval" value in the last control packet:

RP/0/0/CPU0:router# **configure** RP/0/0/CPU0:router(config)# **bfd** RP/0/0/CPU0:router(config-bfd)# **echo startup validate force**

## **Related Commands Command Command Description** [bfd](#page-584-0), on page 557 Enters BFD configuration mode.

echo [latency](#page-618-0) detect, on page 591 Enables latency detection for BFD echo packets.

 $\mathsf I$ 

## <span id="page-622-0"></span>**interface (BFD)**

To enter Bidirectional Forwarding Detection (BFD) interface configuration mode, where you can disable echo mode on an interface, use the **interface** command in BFD configuration mode. To return to BFD configuration mode, use the **no** form of this command.

**interface** *type interface-path-id*

**no interface** *type interface-path-id*

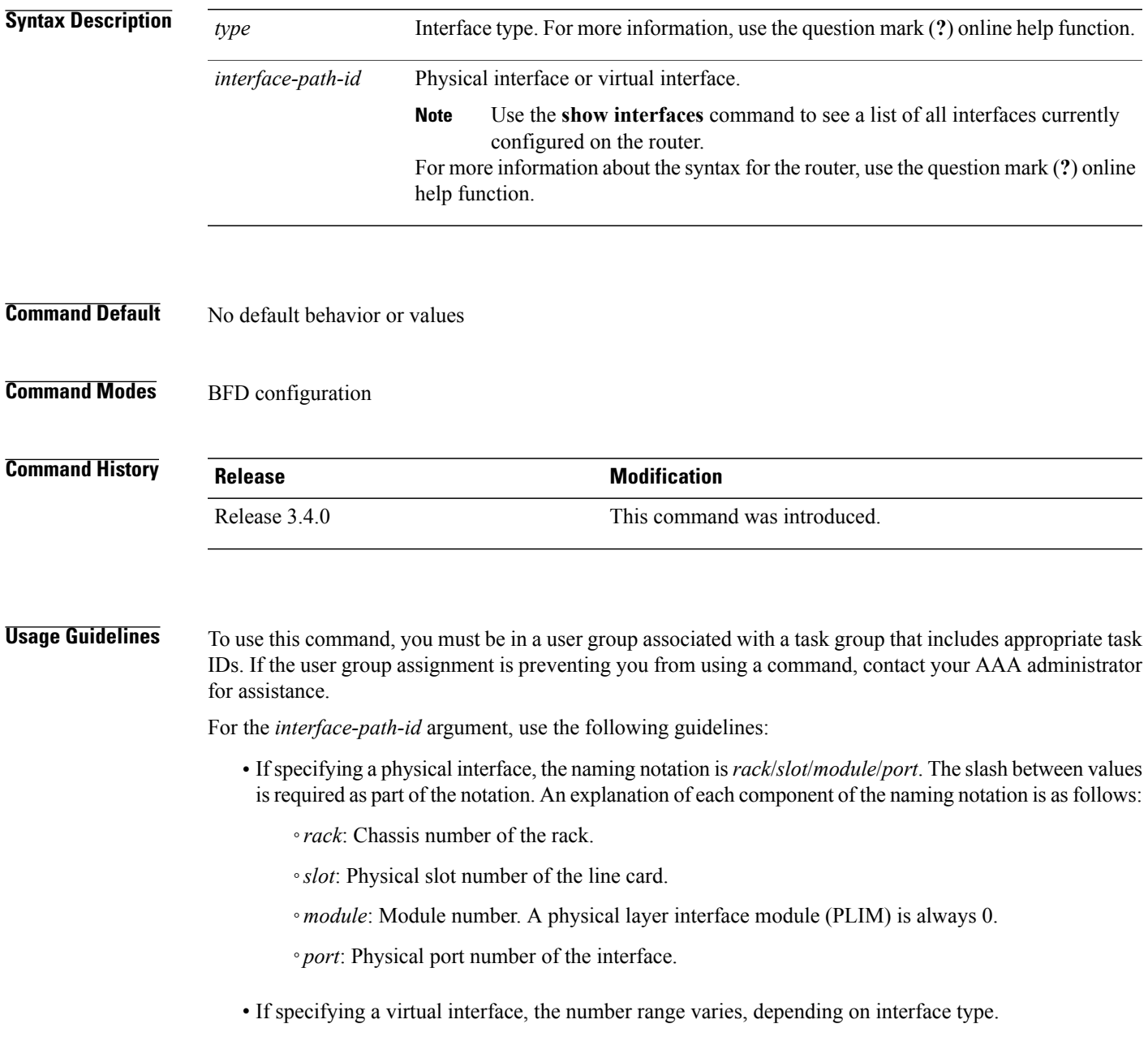

If you are using BFD with Unicast Reverse Path Forwarding (uRPF) on a particular interface, then you need to use the **echodisable** command in BFD interface configuration mode to disable echo mode on that interface; otherwise, echo packets are rejected by the interface.

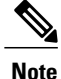

To enable or disable IPv4 uRPF checking on an IPv4 interface, use the **[no] ipv4 verify unicast source reachable-via** command in interface configuration mode.

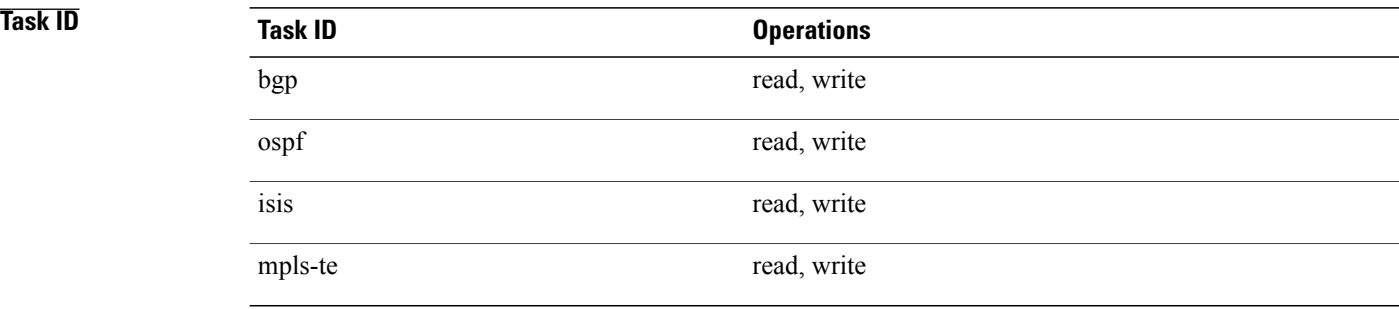

**Examples** The following example shows how to enter BFD interface configuration mode for a Gigabit Ethernet interface:

```
RP/0/0/CPU0:router# configure
RP/0/0/CPU0:router(config)# bfd
RP/0/0/CPU0:router(config-bfd)# interface gigabitethernet 0/1/0/0
RP/0/0/CPU0:router(config-bfd-if)#
```
The following example shows how to enter BFD interface configuration mode for a Packet-over-SONET/SDH (POS) interface:

```
RP/0/0/CPU0:router# configure
RP/0/0/CPU0:router(config)# bfd
RP/0/0/CPU0:router(config-bfd)# interface pos 0/1/0/0
RP/0/0/CPU0:router(config-bfd-if)#
```
### **Related Commands**

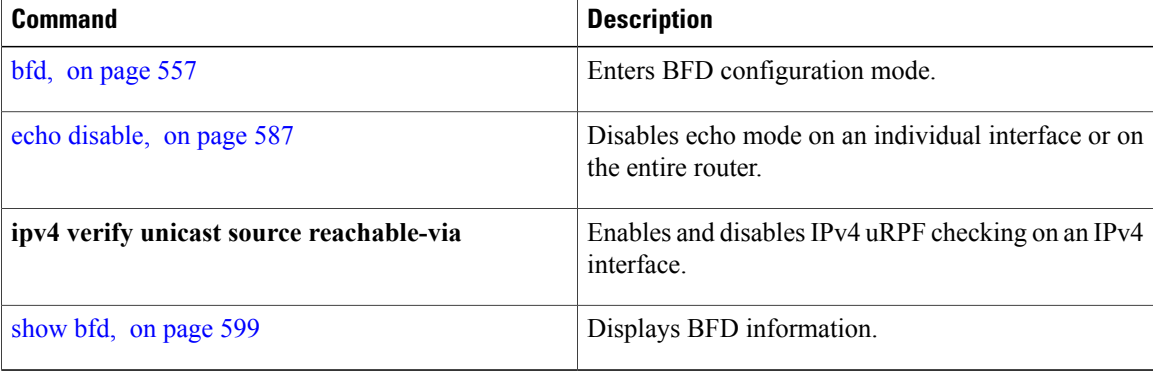

## **multihop ttl-drop-threshold**

To specify the maximum time to live (TTL) value for multihop sessions per system, use the **multihop ttl-drop-threshold** command in the BFD configuration mode. To return to the default, use the **no** form of this command.

**multihop ttl-drop-threshold** *value*

**no multihop ttl-drop-threshold** *value*

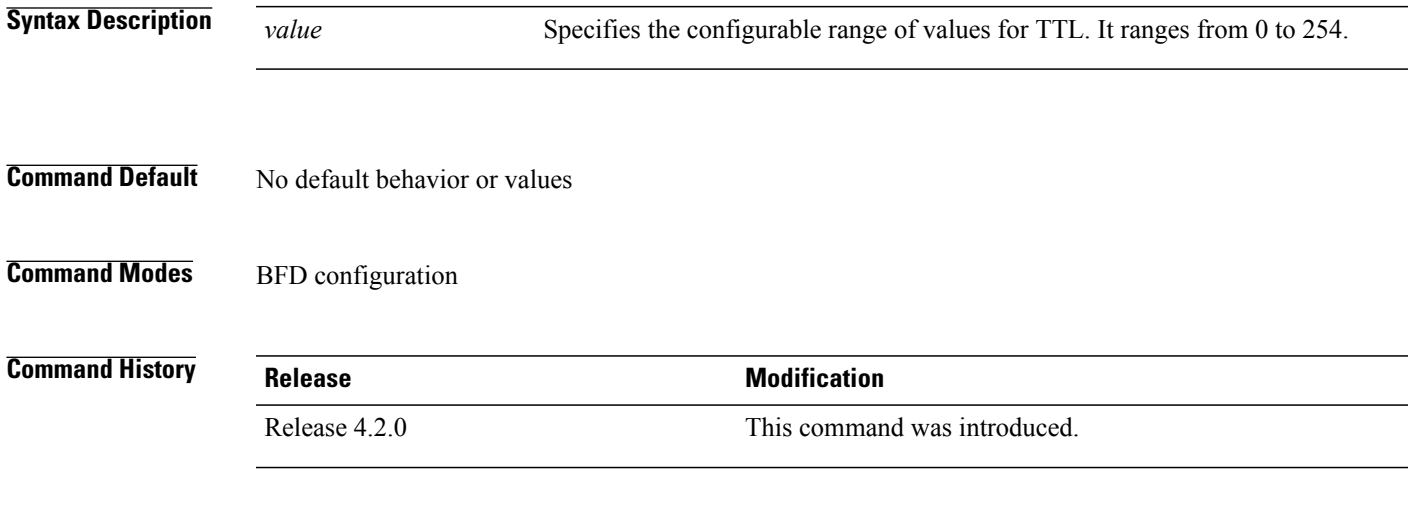

**Usage Guidelines** To use this command, you must be in a user group associated with a task group that includes appropriate task IDs. If the user group assignment is preventing you from using a command, contact your AAA administrator for assistance.

> If the TTL of a BFD packet received on the router is less than the configured ttl-drop-threshold, the packet will be dropped. If the TTL of a BFD packet received on the router is greater than or equal to the configured ttl-drop-threshold, the packet will be processed.

**Note** This configuration command is only applicable for BFD multihop sessions.

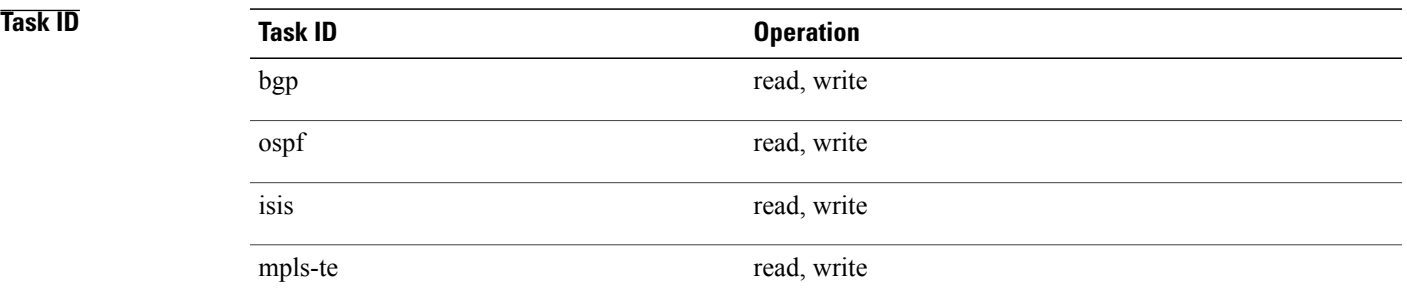

T

### **Examples** This example shows how to set the maximum TTL value as 2 using the **multihop ttl-drop-threshold** command:

RP/0/0/CPU0:router**# configure** RP/0/0/CPU0:router(config)# **bfd multihop ttl-drop-threshold 2**

### **Related Commands**

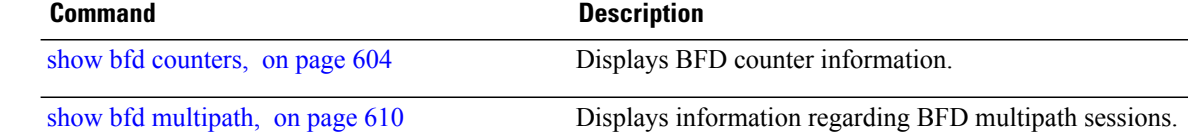

## <span id="page-626-0"></span>**show bfd**

 $\mathbf I$ 

To display Bidirectional Forwarding Detection (BFD) information for a specific location, use the **show bfd** command in EXEC mode.

**show bfd** [**ipv4**| [**singlehop**| ]| **all|label**]**interface**[**destination**| ] [**location** *node-id*]

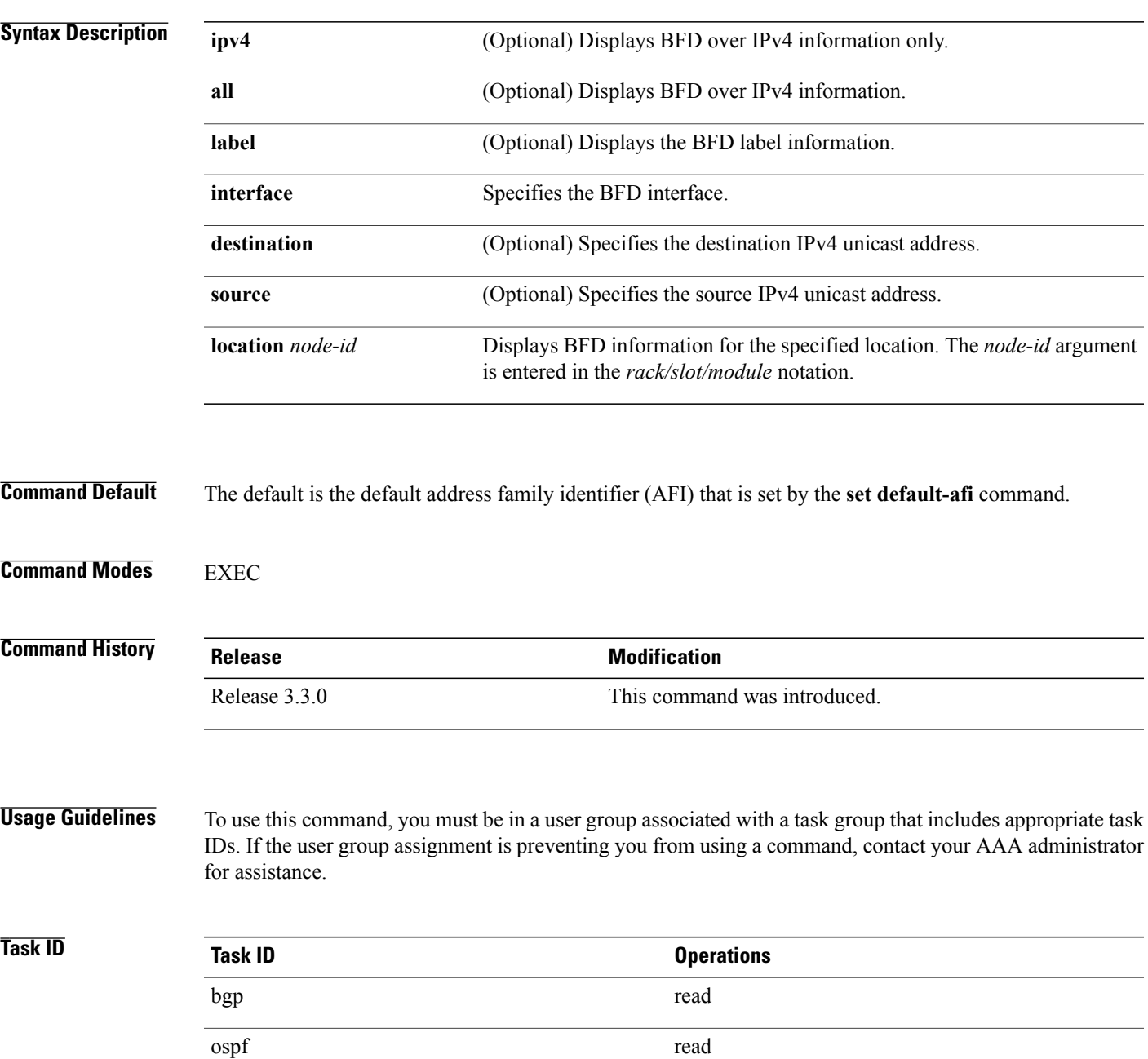

isis read

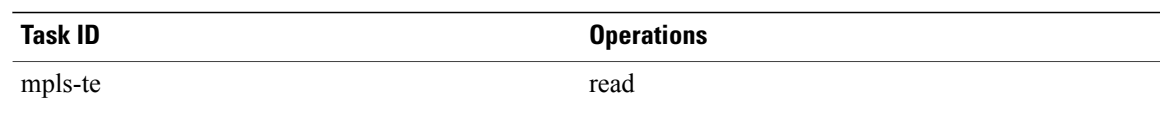

**Examples** The following example shows the output from the **show bfd** command:

RP/0/0/CPU0:router# **show bfd**

IPV4 Sessions Up: 0, Down: 0, Total: 0

The following example shows the output from the **show bfd all** command:

```
RP/0/0/CPU0:router# show bfd all
```

```
IPv4:
-----
IPV4 Sessions Up: 20, Down: 0, Unknown/Retry: 2, Total: 22
IPv6:
-----
IPV6 Sessions Up: 128, Down: 2, Unknown/Retry: 1, Total: 131
Label:
-----
Label Sessions Up: 10, Down: 0, Unknown/Retry: 1, Total: 11
```
The following example shows the output from the **show bfd ipv4** command:

RP/0/0/CPU0:router# **show bfd ipv4** IPV4 Sessions Up: 0, Down: 0, Total: 0

The following example shows the output from the **show bfd ipv4 location** command:

```
RP/0/0/CPU0:router# show bfd ipv6 session detail interface tenGigE 0/0/0/0.100
I/f: TenGigE0/0/0/0.100, Location: 0/0/CPU0
Dest: 1001:1:1:1:1:1:1:2
Src: 1001:1:1:1:1:1:1:1
State: UP for 0d:1h:37m:3s, number of times UP: 1
Session type: PR/V6/SH
Received parameters:
Version: 1, desired tx interval: 300 ms, required rx interval: 300 ms
Required echo rx interval: 0 us, multiplier: 3, diag: None
My discr: 2148076695, your discr: 2148075550, state UP, D/F/P/C/A: 0/0/0/1/0
Transmitted parameters:
Version: 1, desired tx interval: 300 ms, required rx interval: 300 ms
Required echo rx interval: 0 us, multiplier: 3, diag: None
My discr: 2148075550, your discr: 2148076695, state UP, D/F/P/C/A: 0/1/0/1/0
Timer Values:
Local negotiated async tx interval: 300 ms
Remote negotiated async tx interval: 300 ms
Desired echo tx interval: 0 s, local negotiated echo tx interval: 0 us
Echo detection time: 0 us(0 us*3), async detection time: 900 ms(300 ms*3)
Local Stats:
 Intervals between async packets:
   Tx: Number of intervals=3, min=10 ms, max=2290 ms, avg=824 ms
       Last packet transmitted 5823 s ago
   Rx: Number of intervals=6, min=3 ms, max=2 s, avg=461 ms
       Last packet received 5823 s ago
Intervals between echo packets:
   Tx: Number of intervals=0, min=0 s, max=0 s, avg=0 s
      Last packet transmitted 0 s ago
   Rx: Number of intervals=0, min=0 s, max=0 s, avg=0 s
       Last packet received 0 s ago
```
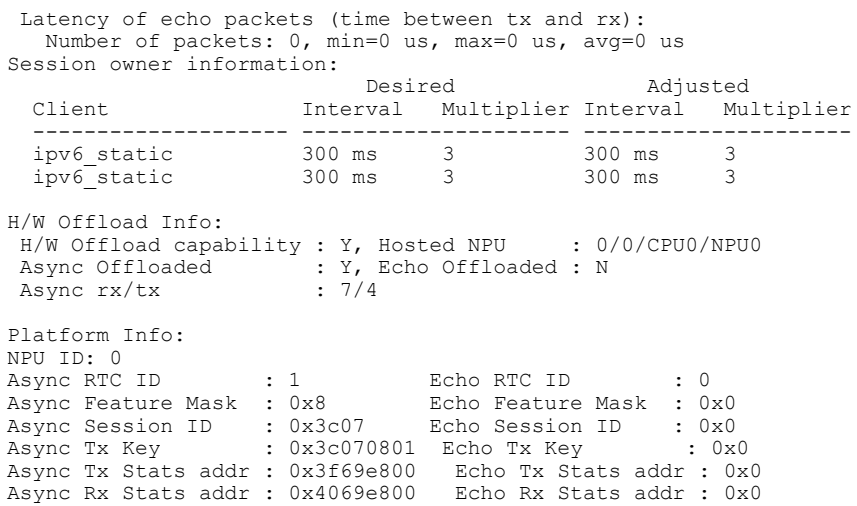

 $\mathbf{I}$ 

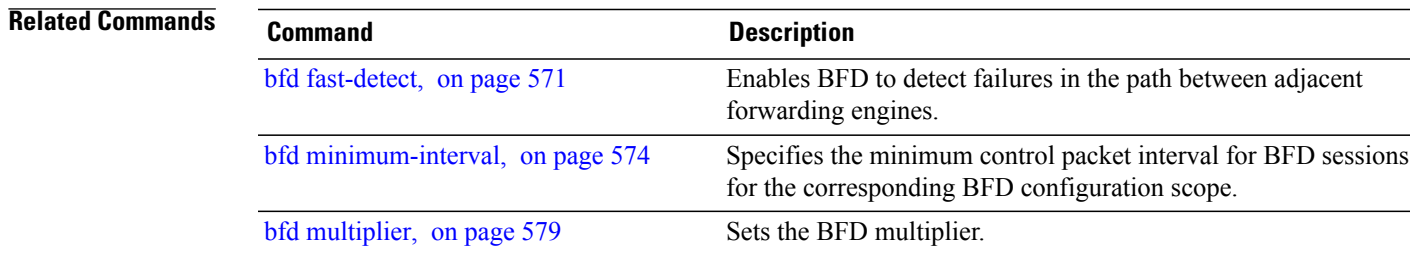

T

## **show bfd client**

To display Bidirectional Forwarding Detection (BFD) client information, use the **show bfd client** command in EXEC mode.

### **show bfd client [detail]**

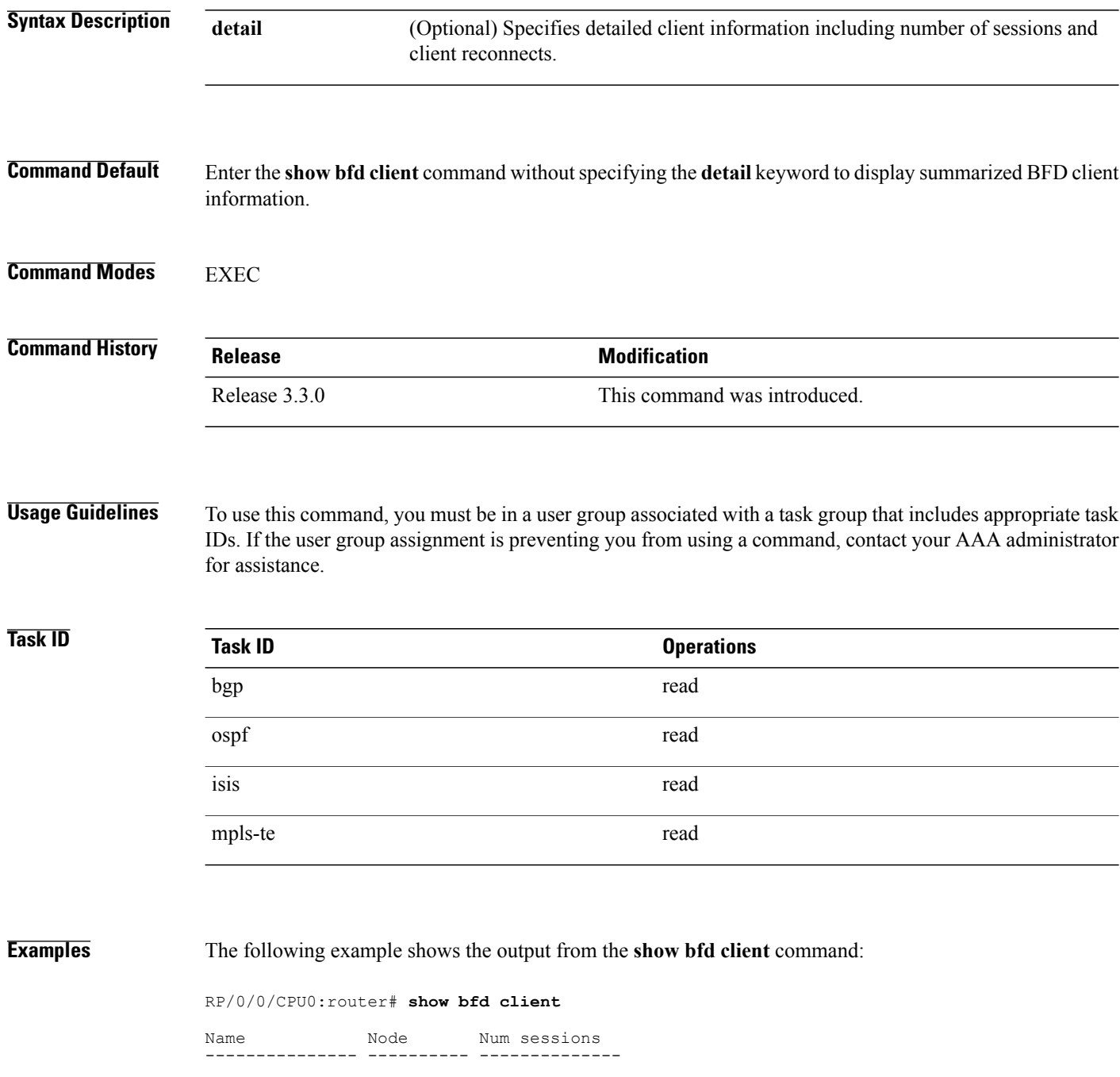

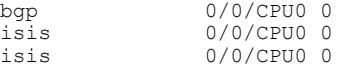

### **Table 44: show bfd client Field Descriptions**

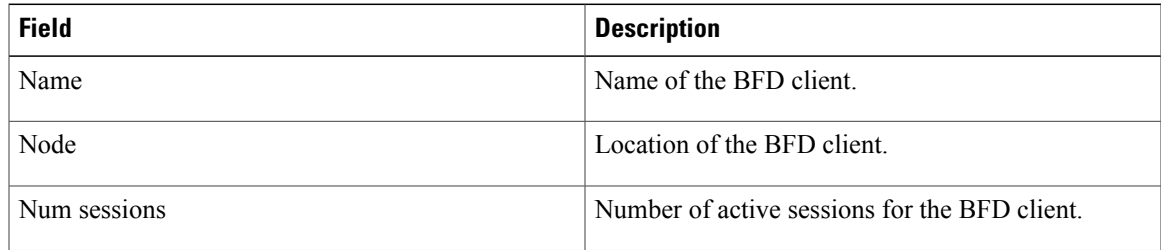

### **Related Commands**

 $\mathbf{I}$ 

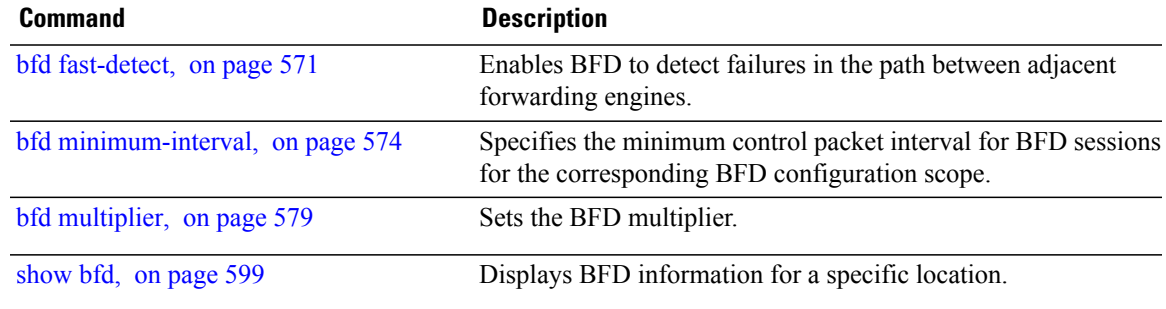

T

## <span id="page-631-0"></span>**show bfd counters**

To display Bidirectional Forwarding Detection (BFD) counter information, use the **show bfd counters** command in EXEC mode.

**show bfdcounters** [**ipv4**| [**singlehop**| ]| **all| label**]**packet** [**interface** *type interface-path-id*] **location***node-id*

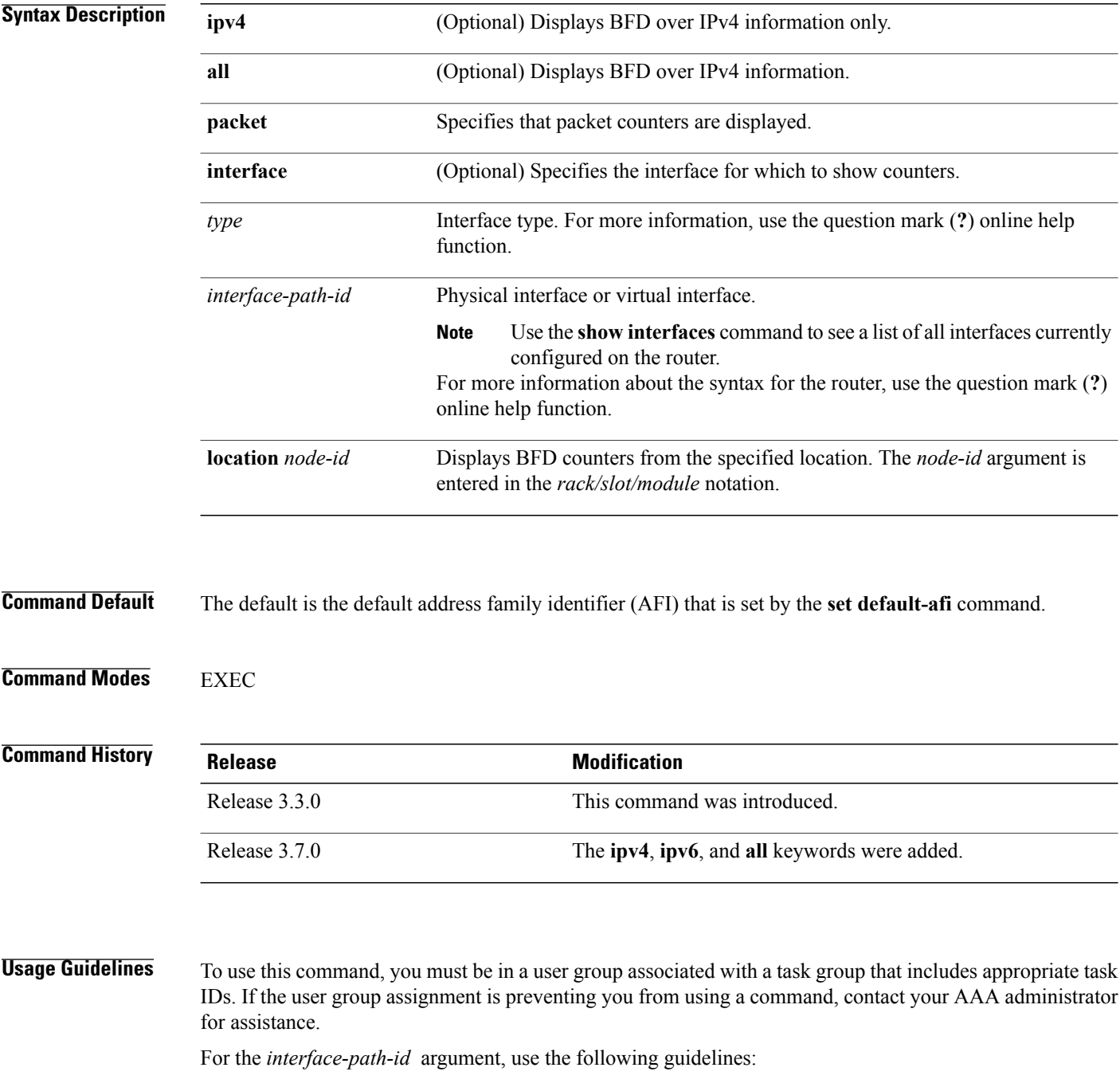

• Ifspecifying a physical interface, the naming notation is*rack*/*slot*/*module*/*port*. The slash between values is required as part of the notation. An explanation of each component of the naming notation is as follows:

◦*rack*: Chassis number of the rack.

- ◦*slot*: Physical slot number of the line card.
- ◦*module*: Module number. A physical layer interface module (PLIM) is always 0.
- ◦*port*: Physical port number of the interface.

• If specifying a virtual interface, the number range varies, depending on interface type.

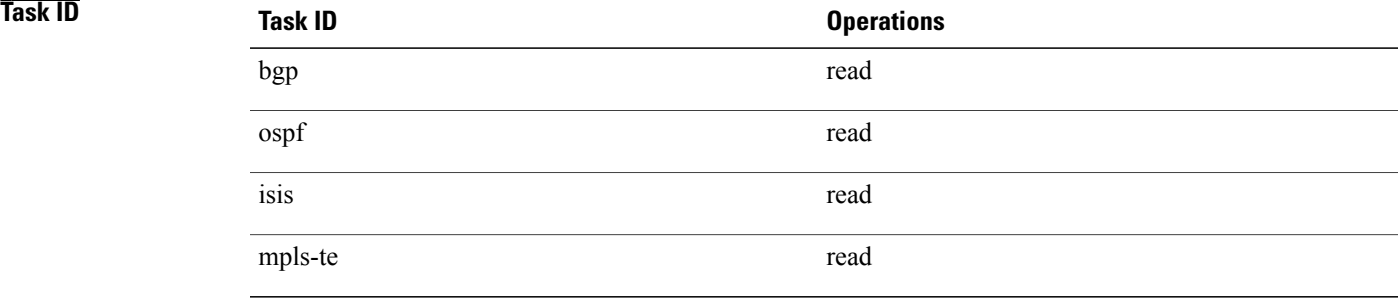

I

**Examples** The following example shows the output from the **show bfd counters packet** command for IPv4:

RP/0/0/CPU0:router# **show bfd counters ipv4 packet**

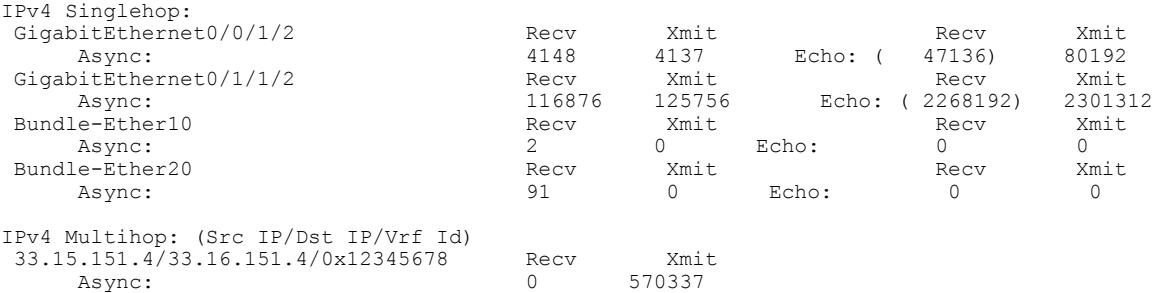

### **Table 45: show bfd counters packet Field Descriptions**

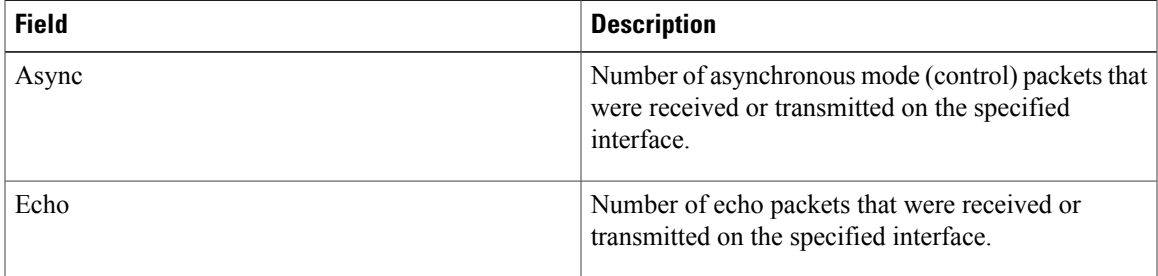

T

### **Related Commands**

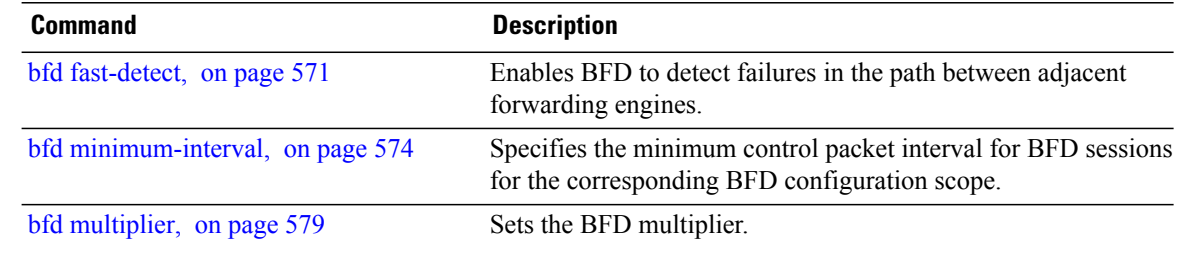

 $\mathbf{I}$ 

## <span id="page-634-0"></span>**show bfd mib session**

To display IPv4 Bidirectional Forwarding Detection (BFD) MIB session information, use the **show bfd mib session** command in EXEC mode.

**show bfd mib session** [**location** *node-id*]

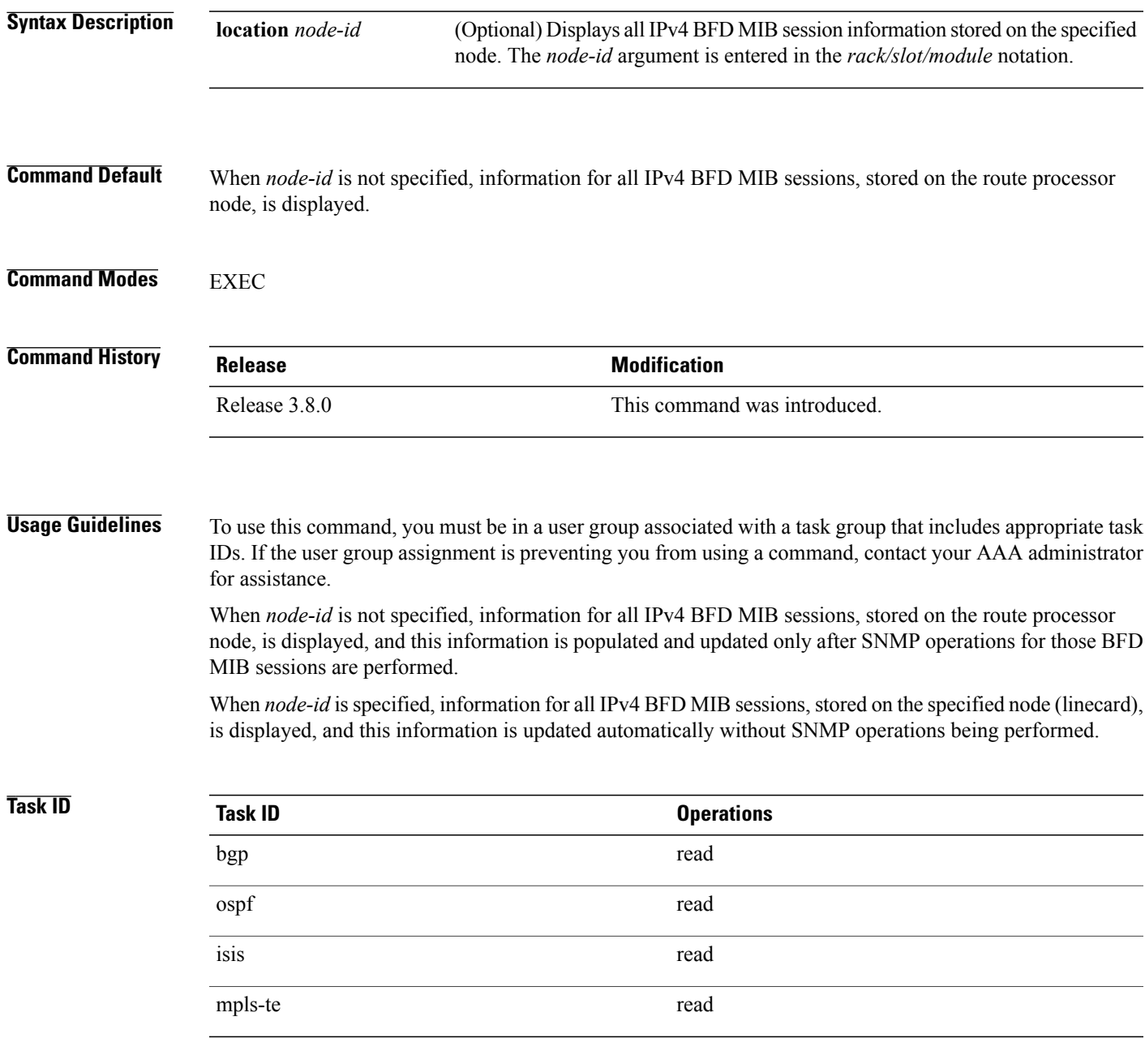

### **Examples** The following example displays all IPv4 BFD MIB session information stored on the RP node:

```
RP/0/0/CPU0:router# show bfd mib session
```

```
Tue Sep 9 07:49:30.828 PST DST
Local Discr: 327681(0x50001), Remote Discr: 0(0x0)
BFD session: GigabitEthernet0 1 5 2(0x11800c0), 10.27.4.7
  Current State: ADMIN DOWN, Number of Times UP: 0
  Running Version: 0, Last Down Diag: None
  Last Up Time (s.ns): 0.0
  Last Down Time (s.ns): 0.0
  Detection Multiplier: 0
  Desired Min TX Interval: 0
  Required Min RX Interval: 0
  Required Min RX Echo Interval: 0
  Packets in/out: 0/0
  Current Trap Bitmap: 0x0
  Last Time Cached: Not yet cached
```
The following example displays all IPv4 and IPv6 BFD MIB session information stored on 0/1/CPU0:

RP/0/0/CPU0:router# **show bfd mib session location 0/1/CPU0**

```
Tue Sep 9 07:44:49.190 PST DST
Local Discr: 327681(0x50001), Remote Discr: 0(0x0)
BFD session: GigabitEthernet0 1 5 2(0x11800c0), 10.27.4.7
 Number of times UP: 0
  Last Down Diag: None
  Last Up Time (s.ns): 0.0
  Last Down Time (s.ns): 0.0
  Packets in/out: 0/1140134
```
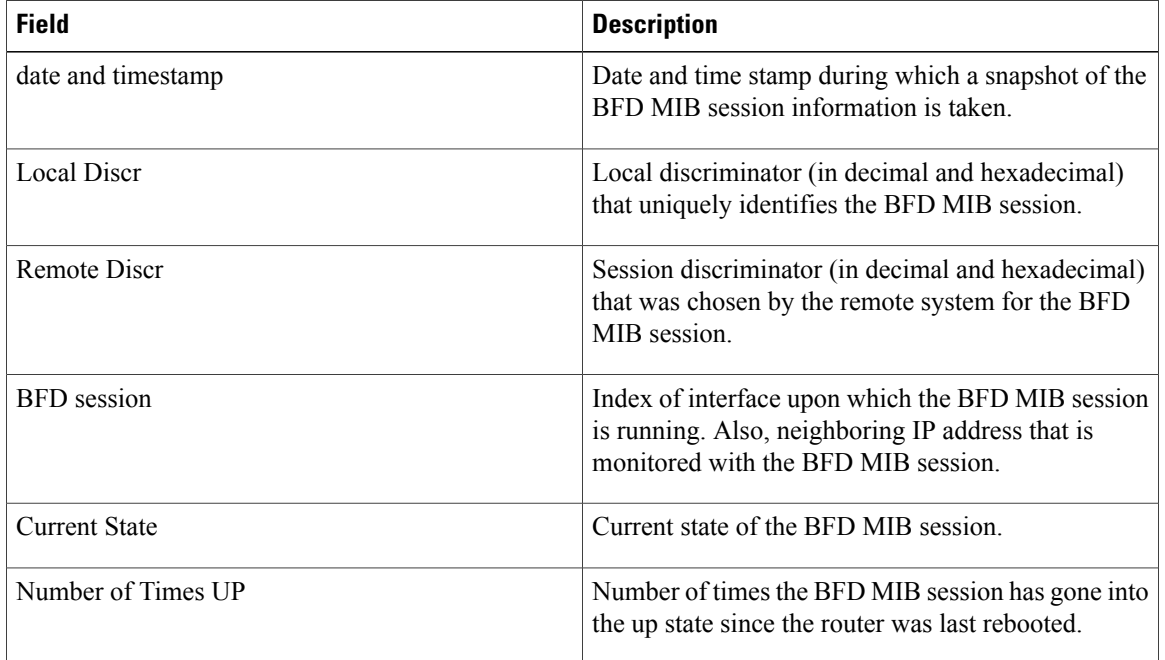

### **Table 46: show bfd mib Field Descriptions**

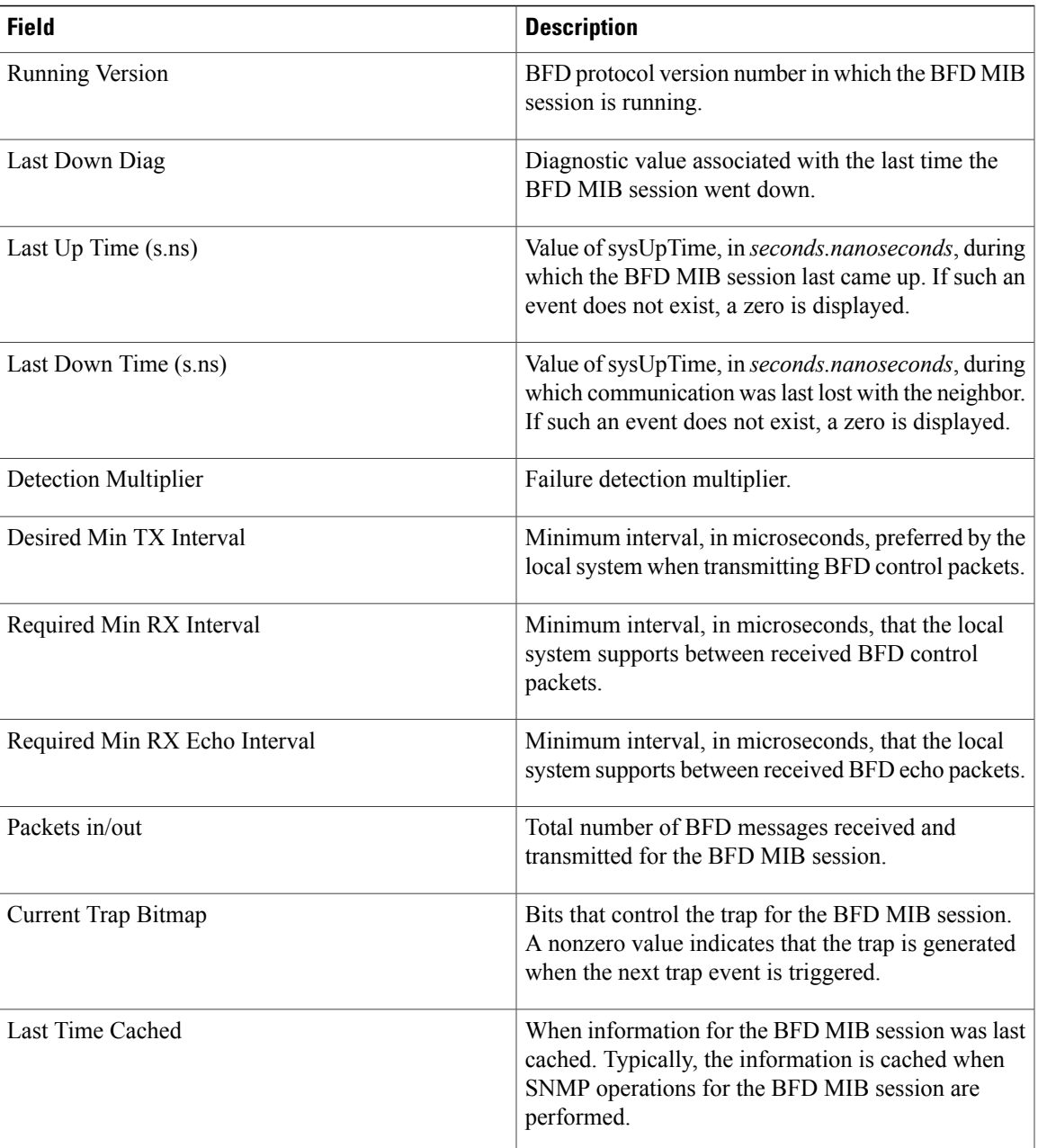

## **Related Commands Command Command Description**

 $\mathbf{I}$ 

show bfd [session,](#page-639-0) on page 612

T

# <span id="page-637-0"></span>**show bfd multipath**

To display information concerning only BFD multipath sessions, use the **show bfd multipath** command in the EXEC mode.

**show bfd multipath**{**ipv4| ipv6| label| all**} **location** *node-id*

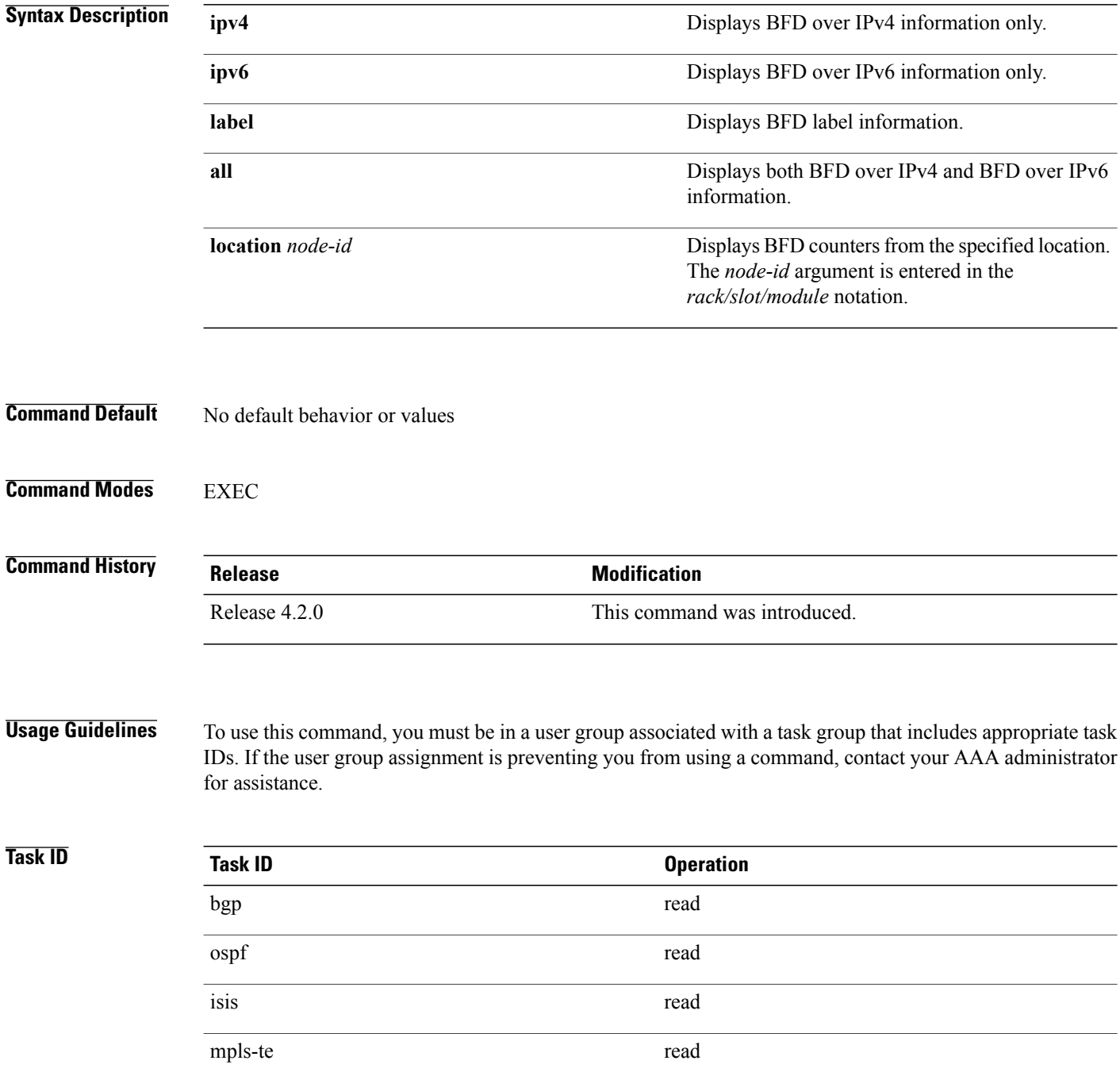

 $\mathbf{I}$ 

### **Examples** This example shows the sample output for **show bfd multipath** command:

### RP/0/0/CPU0:router**show bfd multipath location 0/5/cpu0**

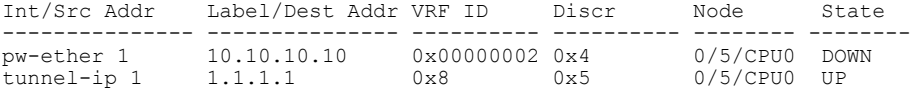

Τ

## <span id="page-639-0"></span>**show bfd session**

To display Bidirectional Forwarding Detection (BFD) session information, use the **show bfd session** command in EXEC mode.

**show bfd** [**ipv4**| [**singlehop**| ]**| ipv6**| [**singlehop**| ]**| all| label**] **session** [**interface** *type interface-path-id* [**destination** *ip-address*] **[detail][in-label]**] **location** *node-id*

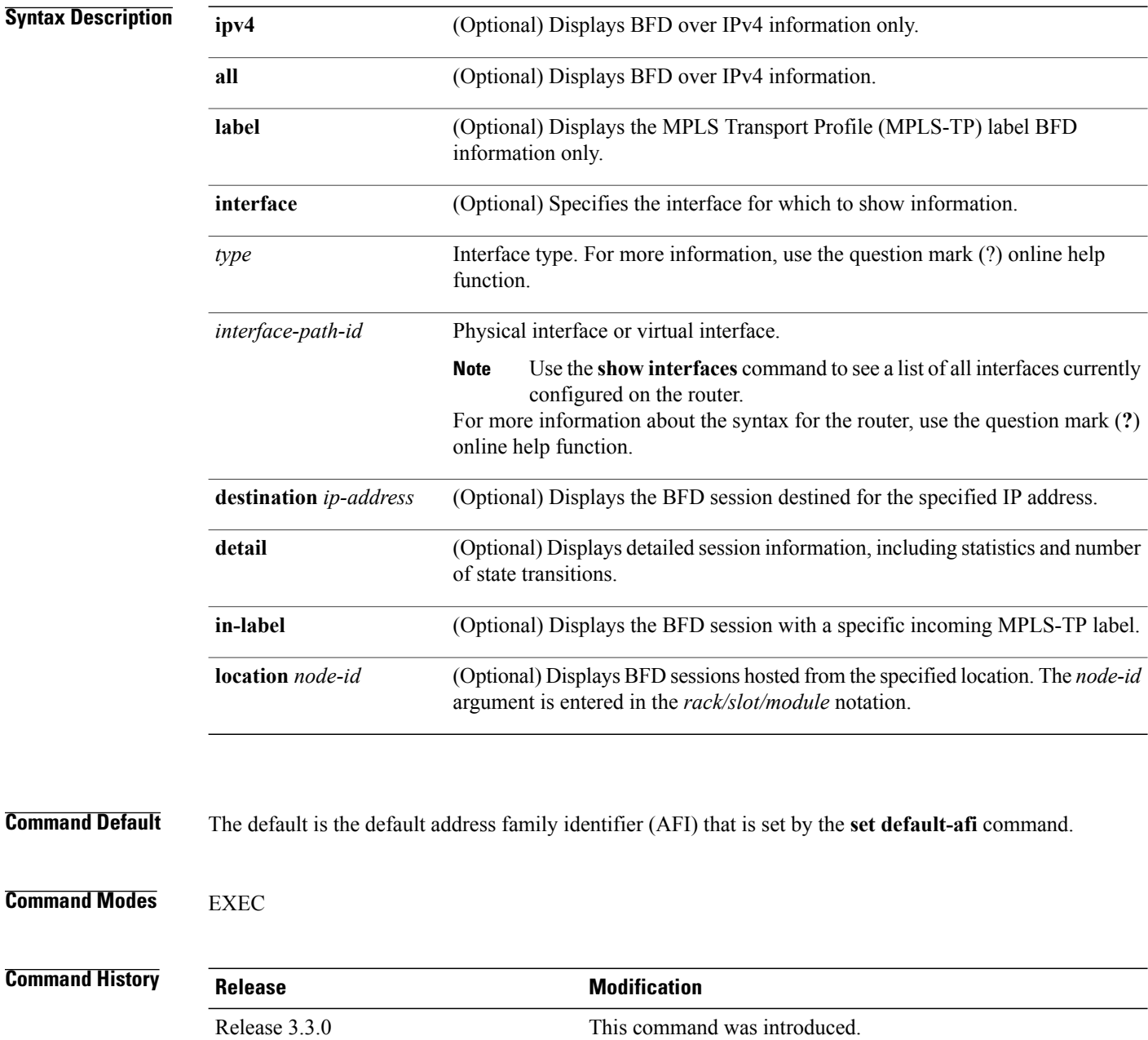

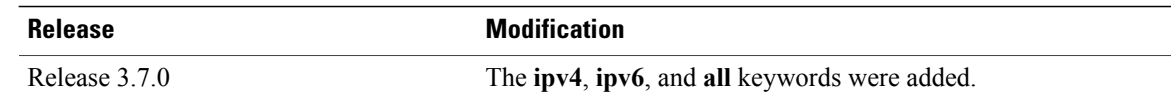

**Usage Guidelines** To use this command, you must be in a user group associated with a task group that includes appropriate task IDs. If the user group assignment is preventing you from using a command, contact your AAA administrator for assistance.

For the *interface-path-id* argument, use the following guidelines:

- Ifspecifying a physical interface, the naming notation is*rack*/*slot*/*module*/*port*. The slash between values is required as part of the notation. An explanation of each component of the naming notation is as follows:
	- ◦*rack*: Chassis number of the rack.
	- ◦*slot*: Physical slot number of the line card.
	- ◦*module*: Module number. A physical layer interface module (PLIM) is always 0.
	- ◦*port*: Physical port number of the interface.
- If specifying a virtual interface, the number range varies, depending on interface type.

**Note**

Only VRF ID is displayed in the summary CLI (such as **show bfd multiple-path**, **show bfd all session**, **show bfd counters**) and VRF name and VRF ID is displayed in the detailed CLI (such as **show bfd all session detail**, **show bfd all session status**).

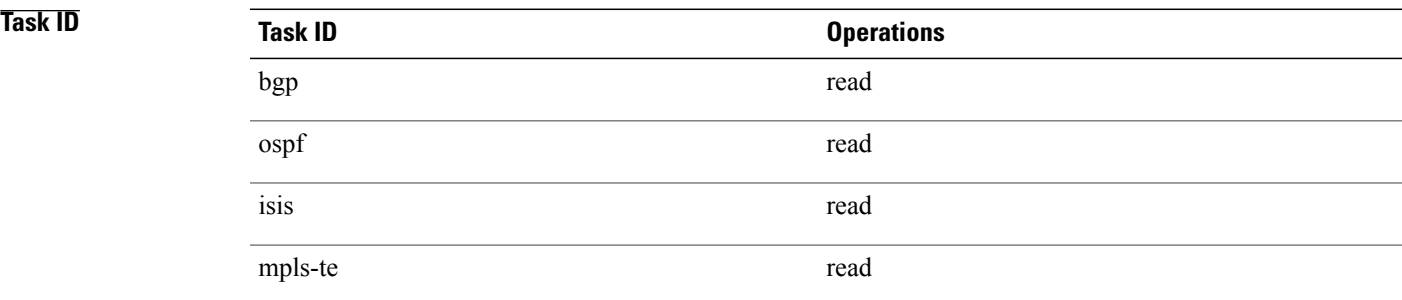

**Examples** The following example shows the output from the **show bfd session** command with the **detail** keyword and IPv4 as the default:

RP/0/0/CPU0:router# **show bfd session detail**

I/f:TenGigE0/2/0/0.6, Location:0/2/CPU0, dest:10.0.6.2, src:10.0.6.1 State:UP for 0d:0h:3m:4s, number of times UP:1 Received parameters: Version:1, desired tx interval:2 s, required rx interval:2 s Required echo rx interval:1 ms, multiplier:3, diag:None My discr:589830, your discr:590028, state UP, D/F/P/C/A:0/0/0/1/0

T

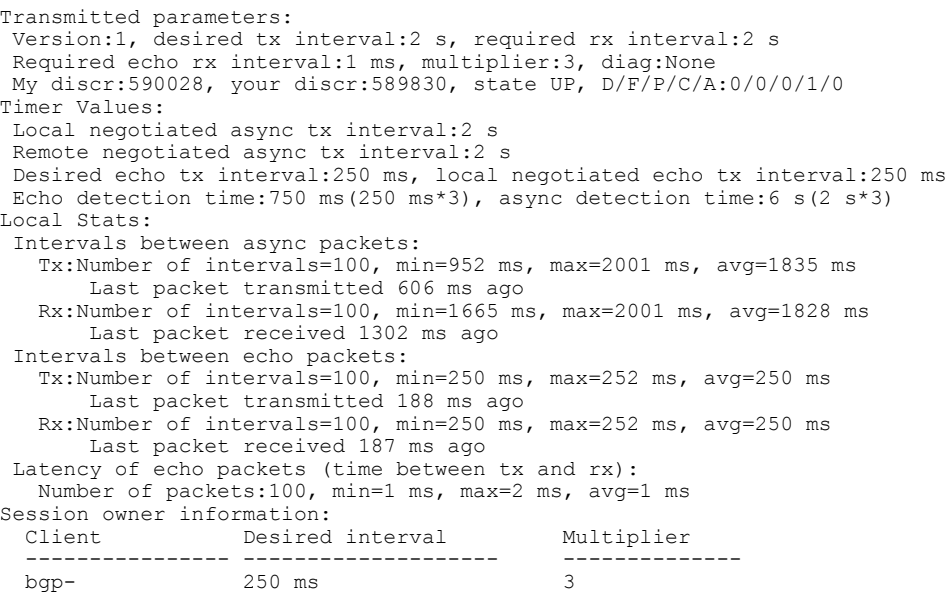

The following example shows the output from the **show bfd session** command with the **all** keyword, which displays both IPv4 and IPv6 information:

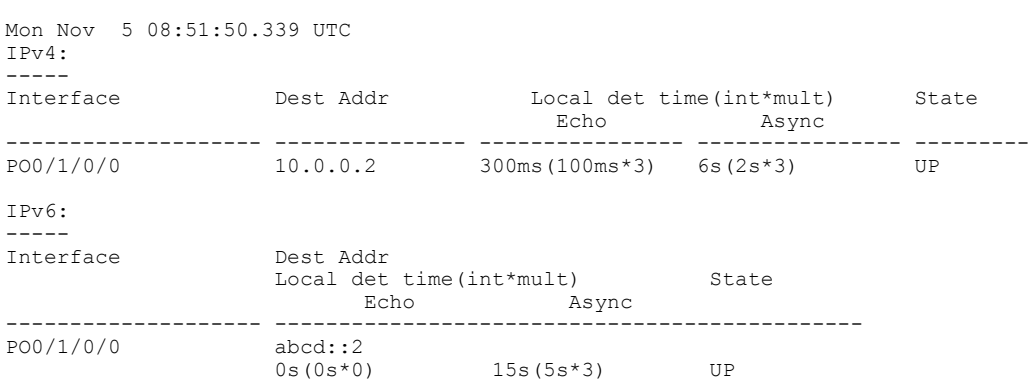

RP/0/0/CPU0:router# **show bfd all session location 0/1/CPU0**

### **Table 47: show bfd session detail command Field Descriptions**

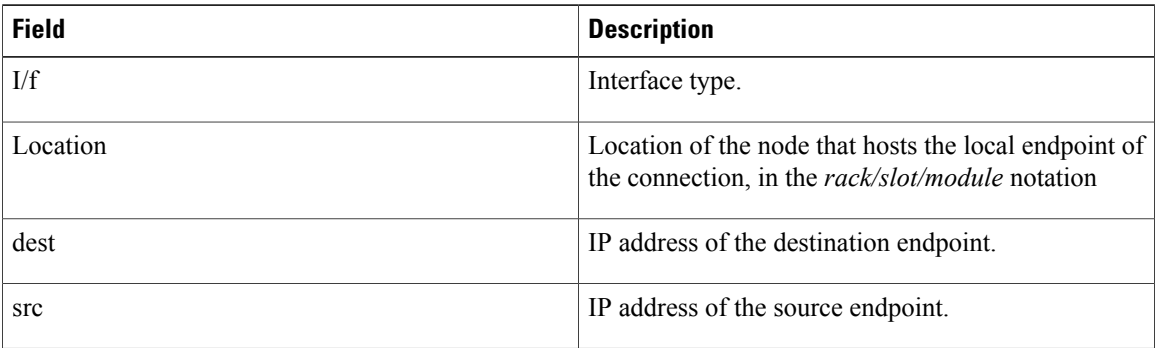

 $\mathbf{I}$ 

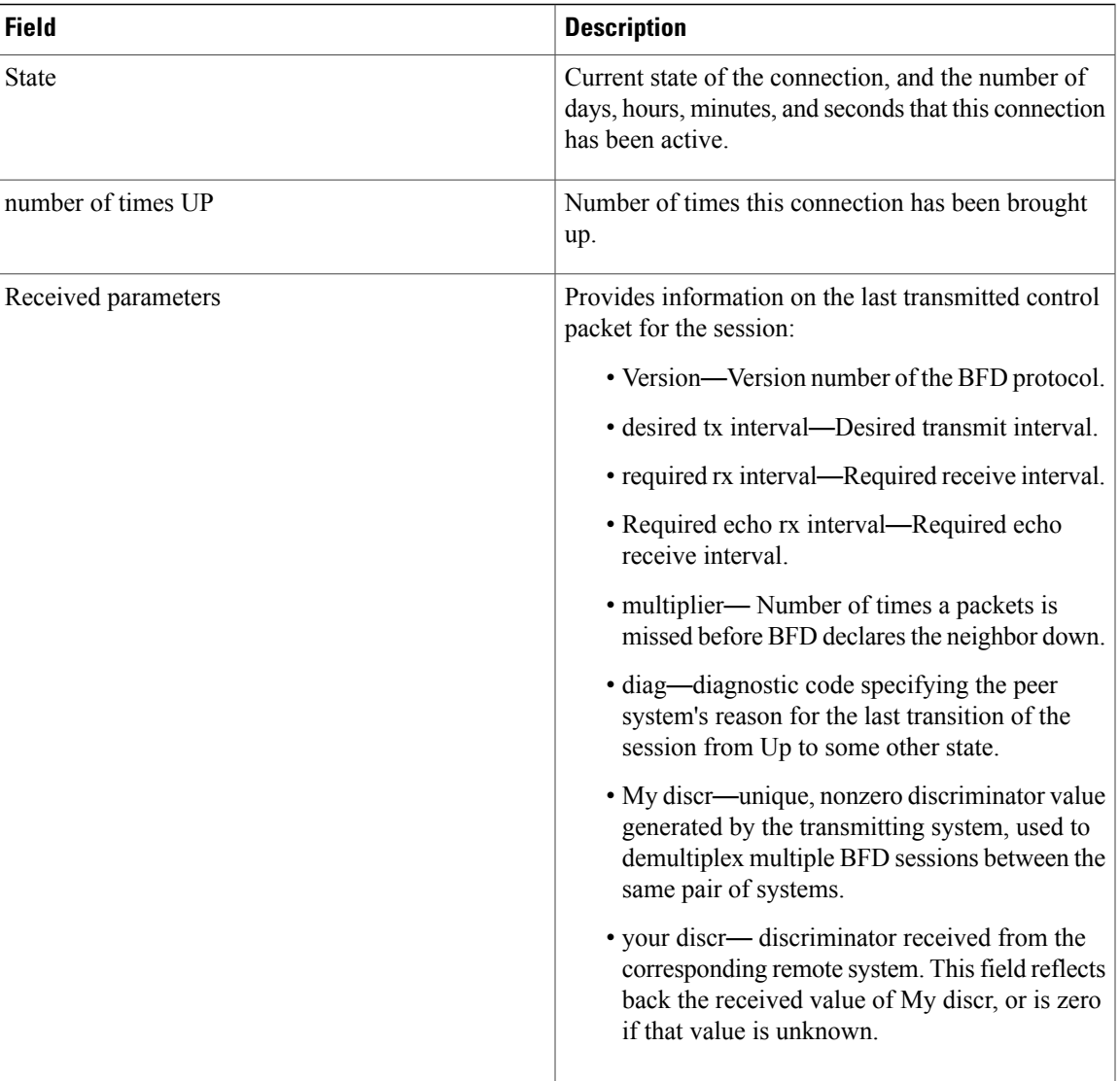

T

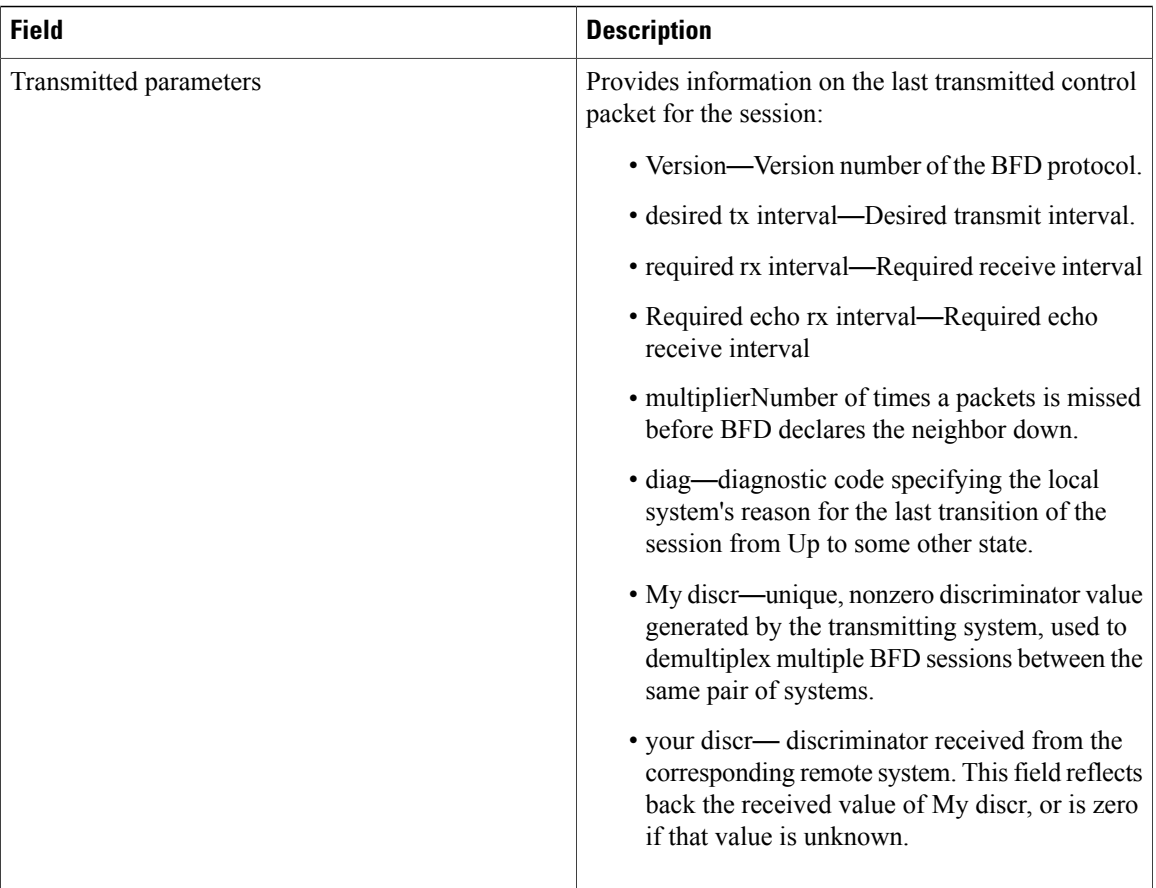

 $\mathbf{I}$ 

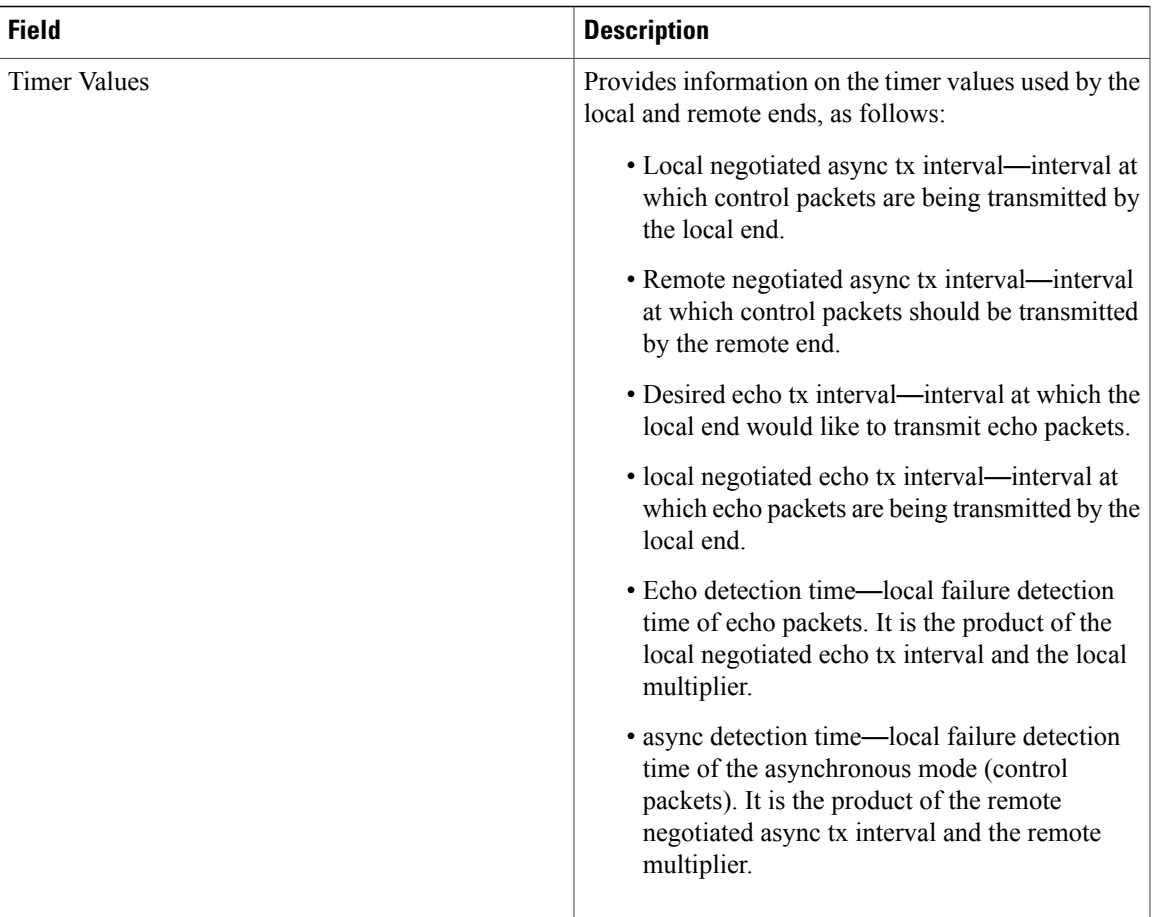

 $\mathbf I$ 

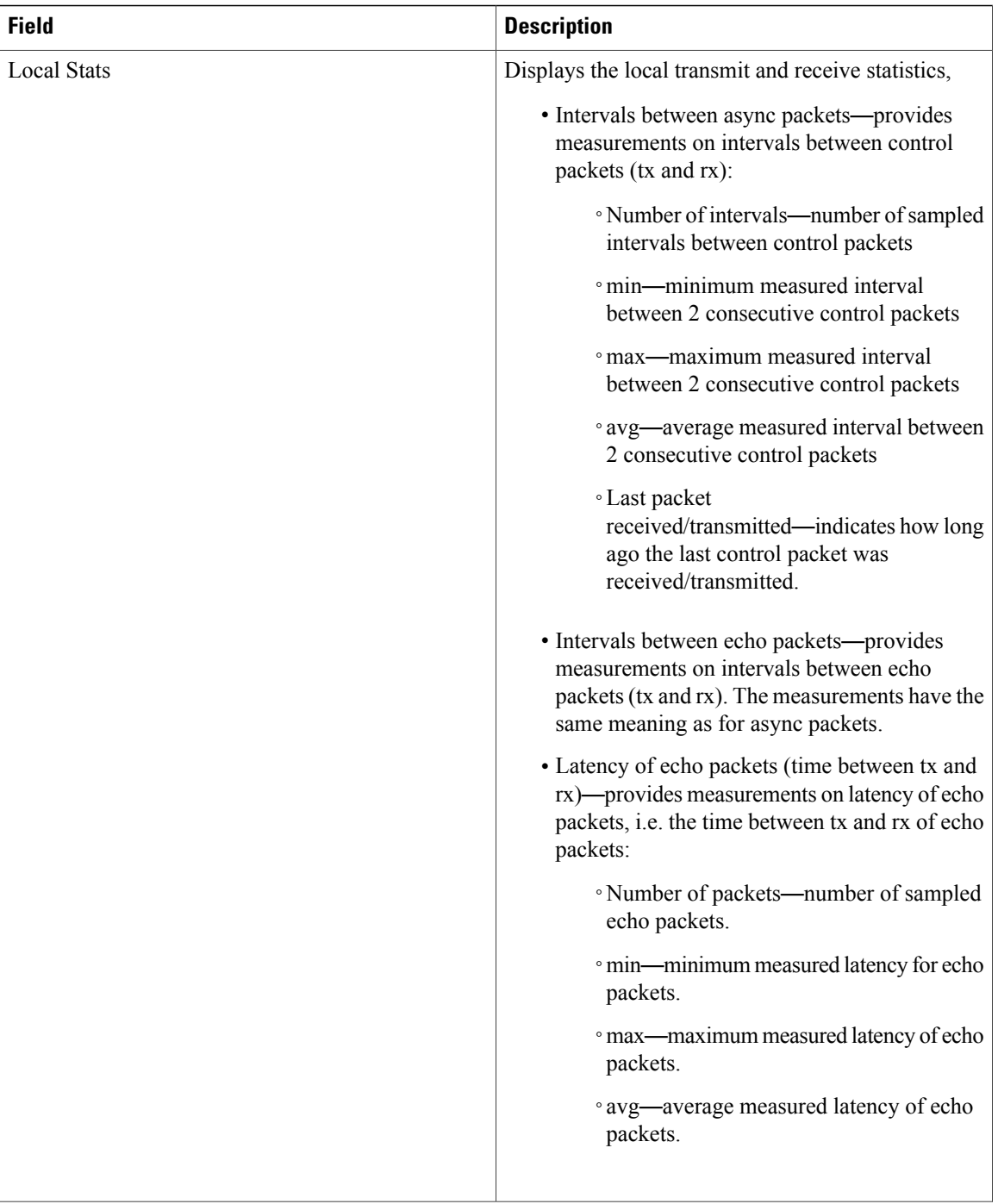

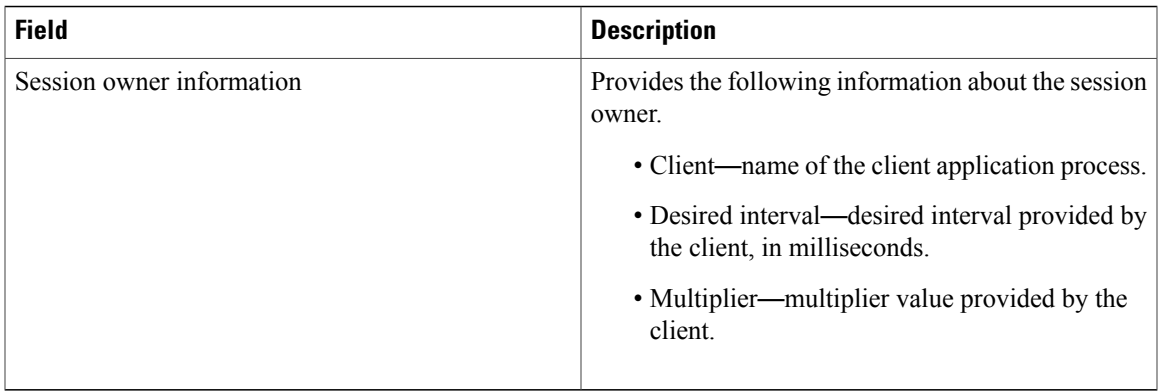

### **Related Commands**

 $\mathbf{I}$ 

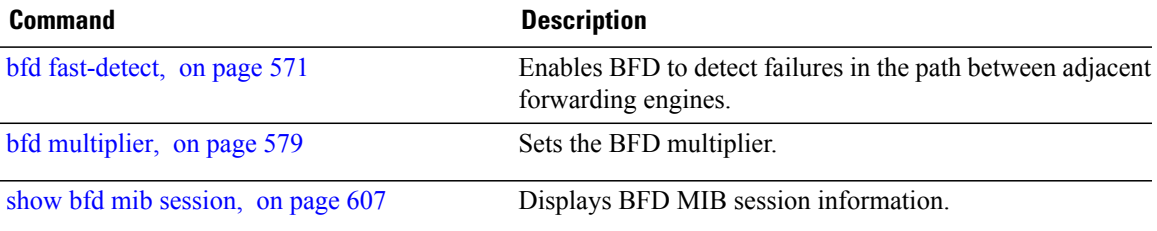

T

## **show bfd summary**

To display the percentage of PPS rate in use per line card, maximum usage of PPS, and total number of sessions, use the **show bfd summary** command in the EXEC mode.

**show bfd summary** [**private**]**location***node-id*

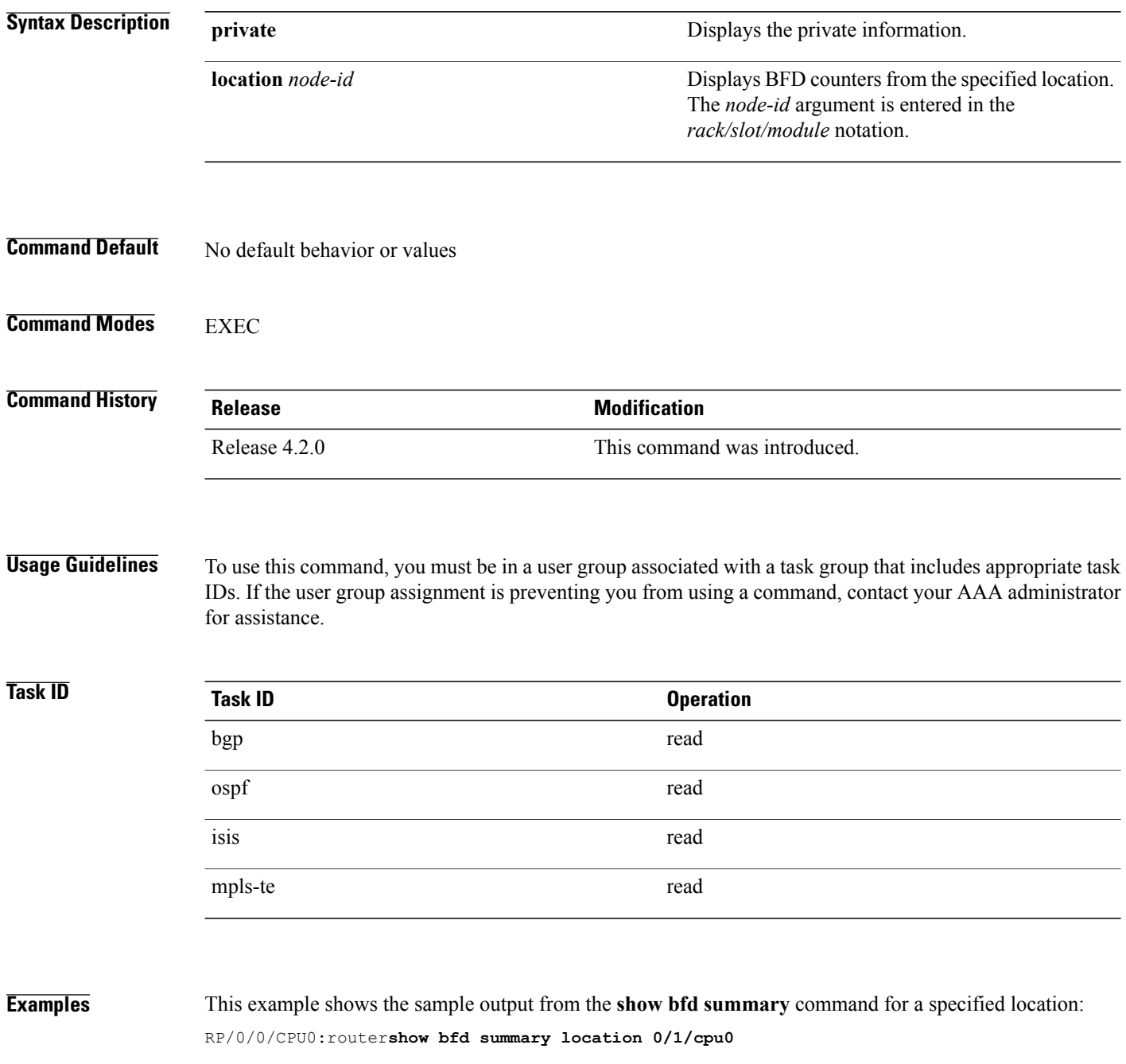
$\mathbf{I}$ 

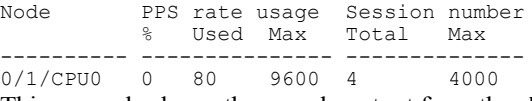

This example shows the sample output from the **show bfd summary** command:

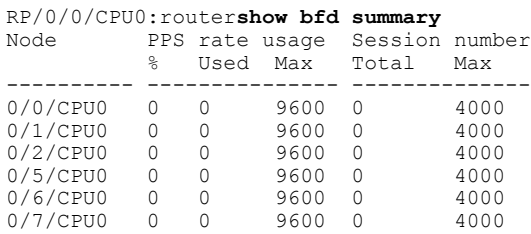

 **Cisco IOS XR Routing Command Reference for the Cisco XR 12000 Series Router, Release 5.1.x**

**622**

T

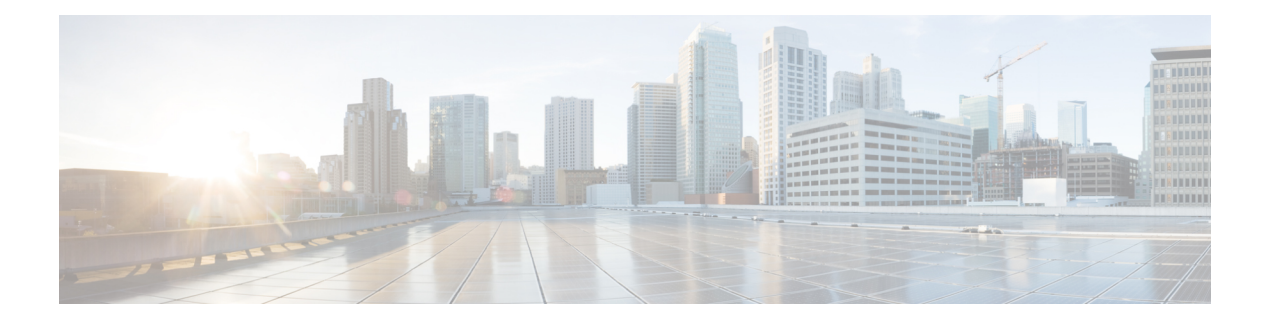

### **EIGRP Commands**

This module describesthe commands used to configure and monitor the Enhanced Interior Gateway Routing Protocol (EIGRP).

For detailed information about EIGRP concepts, configuration tasks, and examples, see *Implementing EIGRP on* Cisco IOS XR *Software* module in *Cisco IOS XR Routing Configuration Guide for the Cisco XR 12000 Series Router*.

- [address-family](#page-652-0) (EIGRP), page 625
- [authentication](#page-654-0) keychain, page 627
- [auto-summary](#page-656-0) (EIGRP), page 629
- [autonomous-system,](#page-658-0) page 631
- [bandwidth-percent](#page-660-0) (EIGRP), page 633
- clear eigrp [neighbors,](#page-662-0) page 635
- clear eigrp [topology,](#page-664-0) page 637
- [default-information,](#page-666-0) page 639
- [default-metric](#page-668-0) (EIGRP), page 641
- distance [\(EIGRP\),](#page-670-0) page 643
- [hello-interval](#page-672-0) (EIGRP), page 645
- [hold-time](#page-673-0) (EIGRP), page 646
- interface [\(EIGRP\),](#page-675-0) page 648
- [log-neighbor-changes,](#page-677-0) page 650
- [log-neighbor-warnings,](#page-679-0) page 652
- [maximum-paths](#page-681-0) (EIGRP), page 654
- [maximum-prefix](#page-683-0) (EIGRP), page 656
- metric [\(EIGRP\),](#page-686-0) page 659
- metric [maximum-hops,](#page-688-0) page 661
- metric [rib-scale,](#page-690-0) page 663
- metric [weights,](#page-692-0) page 665
- neighbor [\(EIGRP\),](#page-695-0) page 668
- neighbor [maximum-prefix,](#page-697-0) page 670
- [next-hop-self](#page-700-0) disable, page 673
- nsf disable [\(EIGRP\),](#page-701-0) page 674
- [passive-interface](#page-703-0) (EIGRP), page 676
- [redistribute](#page-704-0) (EIGRP), page 677
- redistribute [maximum-prefix,](#page-707-0) page 680
- [route-policy](#page-710-0) (EIGRP), page 683
- [router](#page-712-0) eigrp, page 685
- router-id [\(EIGRP\),](#page-714-0) page 687
- show eigrp [accounting,](#page-716-0) page 689
- show eigrp [interfaces,](#page-719-0) page 692
- show eigrp [neighbors,](#page-724-0) page 697
- show eigrp [topology,](#page-728-0) page 701
- show eigrp [traffic,](#page-732-0) page 705
- show protocols [\(EIGRP\),](#page-734-0) page 707
- [site-of-origin](#page-738-0) (EIGRP), page 711
- [split-horizon](#page-740-0) disable (EIGRP), page 713
- stub [\(EIGRP\),](#page-741-0) page 714
- [summary-address](#page-744-0) (EIGRP), page 717
- timers [active-time,](#page-746-0) page 719
- timers nsf [route-hold](#page-748-0) (EIGRP), page 721
- [variance,](#page-750-0) page 723
- vrf [\(EIGRP\),](#page-752-0) page 725

## <span id="page-652-0"></span>**address-family (EIGRP)**

To enable an IPv4 or IPv6 address family under Enhanced Interior Gateway Routing Protocol (EIGRP), use the **address-family** command in the appropriate mode. To remove the address family from the EIGRP configuration, use the **no** form of this command.

**address-family**{**ipv4| ipv6**}

**no address-family**{**ipv4| ipv6**}

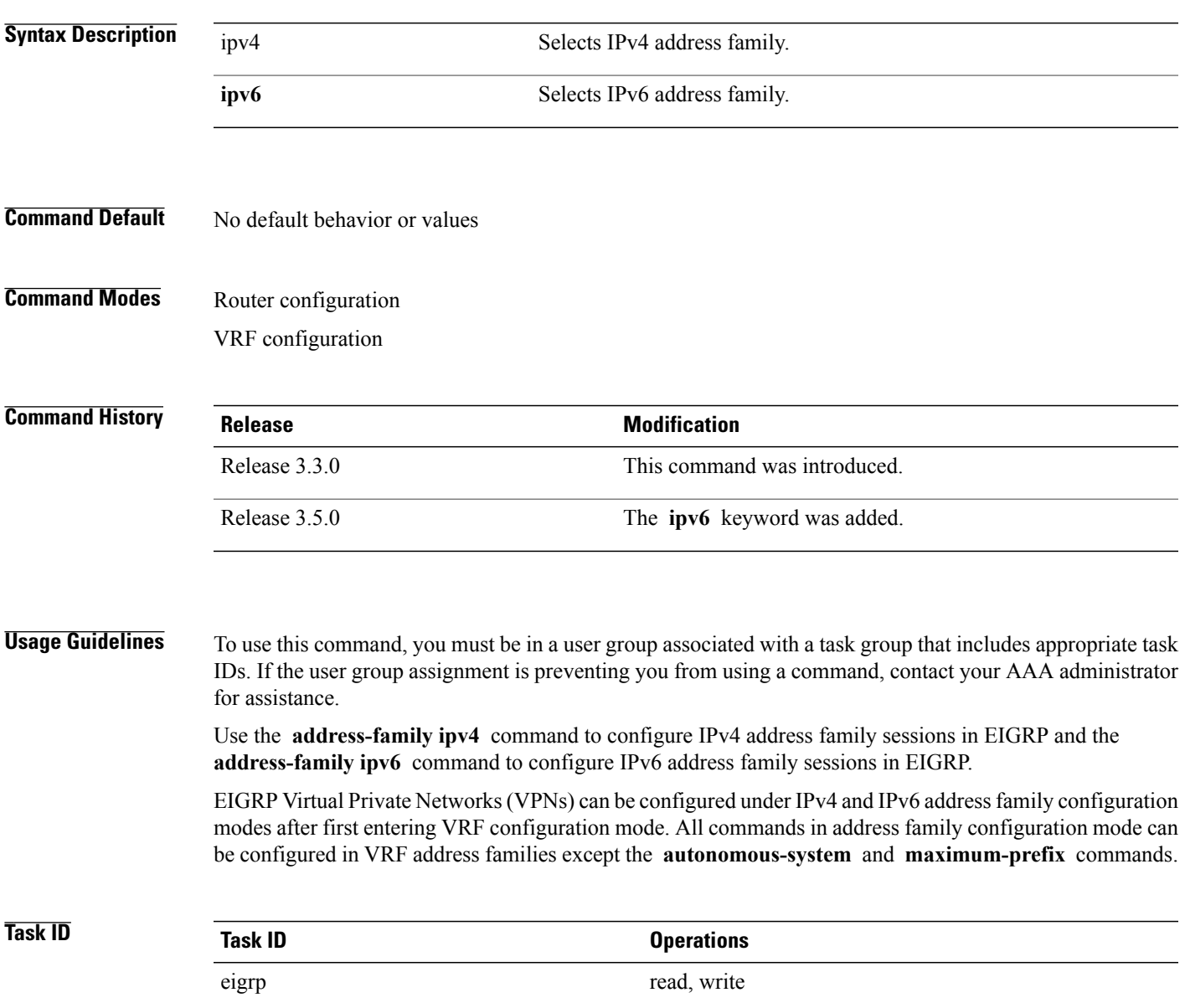

 $\overline{\phantom{a}}$ 

**Examples** The following example shows how to configure an IPv4 VRF address family session after defining the VRF named vrf1:

```
RP/0/0/CPU0:router(config)# router eigrp 1
RP/0/0/CPU0:router(config-eigrp)# vrf vrf1
RP/0/0/CPU0:router(config-eigrp-vrf)# address-family ipv4
RP/0/0/CPU0:router(config-eigrp-vrf-af)# default-metric 1000 100 255 1 1500
```
#### **Related Commands**

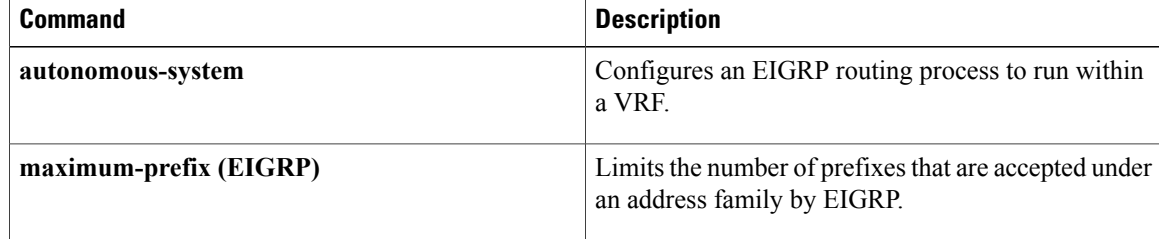

## <span id="page-654-0"></span>**authentication keychain**

To authenticate all EIGRP protocol traffic on one or more interfaces based on the MD5 algorithm, use the **authentication keychain** command in an appropriate configuration mode. To disable authentication, use the **no** form of this command.

**authentication keychain** *key-chain-name*

**no authentication keychain** *key-chain-name*

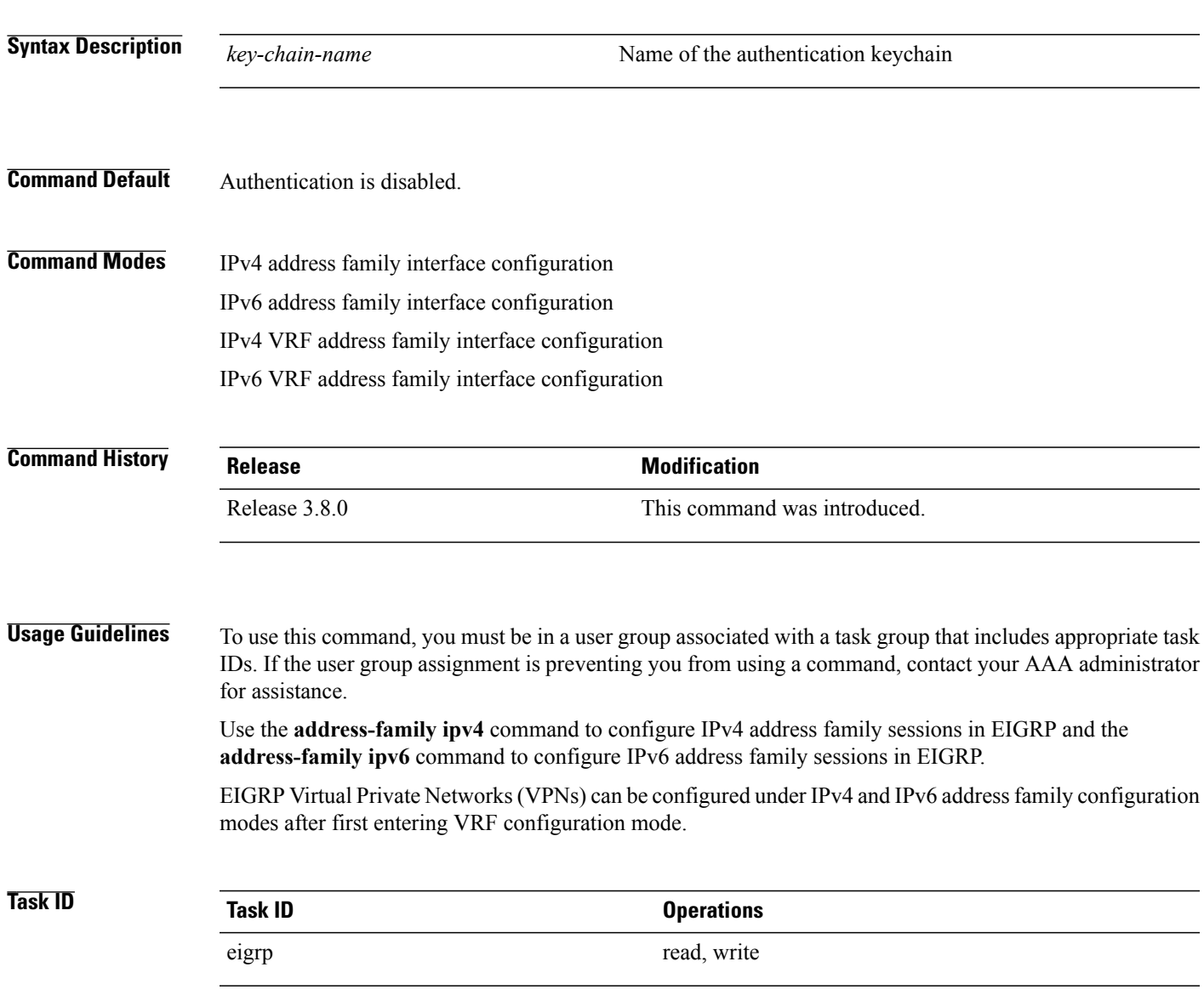

I

**Examples** The following example shows how to enable an EIGRP authentication keychain:

```
RP/0/0/CPU0:router# configure eigrp 1
RP/0/0/CPU0:router(config-eigrp)# address-family ipv4
RP/0/0/CPU0:router(config-eigrp-af)# interface GigabitEthernet 0/2/0/0
RP/0/0/CPU0:router(config-eigrp-if)# authentication key chain key1
```
#### **Related Commands**

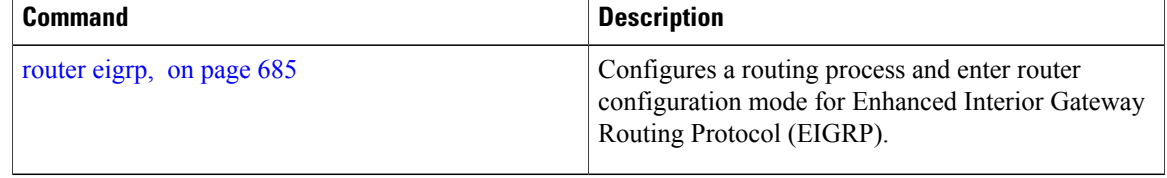

### <span id="page-656-0"></span>**auto-summary (EIGRP)**

To allow automatic summarization of subnet routes into network-level routes for an Enhanced Interior Gateway RoutingProtocol (EIGRP) process, use the **auto-summary** command in the appropriate configuration mode. To disable this function and send subprefix routing information across classful network boundaries, use the **no** form of this command.

#### **auto-summary**

**no auto-summary**

- **Syntax Description** This command has no keywords or arguments.
- **Command Default** The behavior of this command is disabled by default. (The software sends subnet routing information across classful network boundaries.)

### **Command Modes** IPv4 Address family configuration IPv4 VRF address family configuration

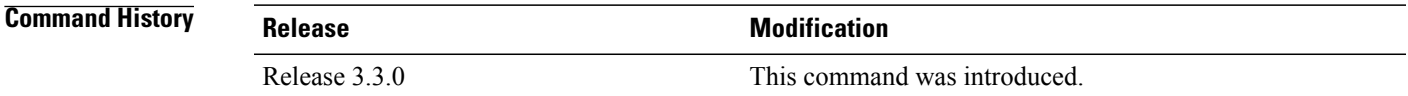

#### **Usage Guidelines** To use this command, you must be in a user group associated with a task group that includes appropriate task IDs. If the user group assignment is preventing you from using a command, contact your AAA administrator for assistance.

Route summarization reducesthe amount of routing information in the routing tables. Use the **auto-summary** command to allow the software to create summary subprefixes to the classful network boundary when crossing classful network boundaries.

EIGRP summary routes are given an administrative distance value of 5. You cannot configure this value.

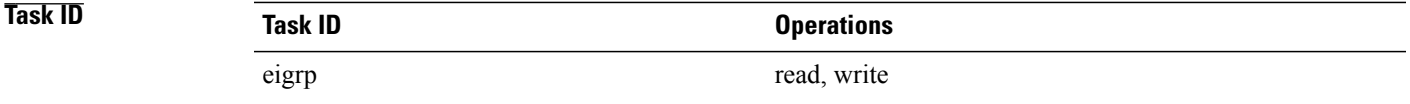

**Examples** The following example shows how to enable automatic summarization for EIGRP 1:

RP/0/0/CPU0:router(config)# **router eigrp 1** RP/0/0/CPU0:router(config-eigrp)# **vrf vpn-1**

T

RP/0/0/CPU0:router(config-eigrp-vrf)# **address-family ipv4** RP/0/0/CPU0:router(config-eigrp-vrf-af)# **auto-summary**

#### **Related Commands**

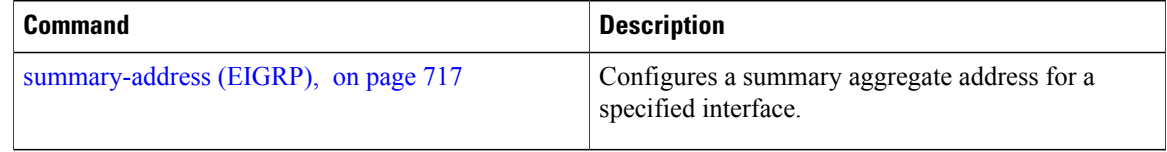

### <span id="page-658-0"></span>**autonomous-system**

To configure the autonomous-system number for an address-family of Enhanced Interior Gateway Routing Protocol (EIGRP) routing process, use the **autonomous-system** command in the addressfamily configuration mode. To remove the autonomous-system number for an address-family of EIGRP routing process, use the **no** form of this command.

**autonomous-system** *as-number*

**no autonomous-system** *as-number*

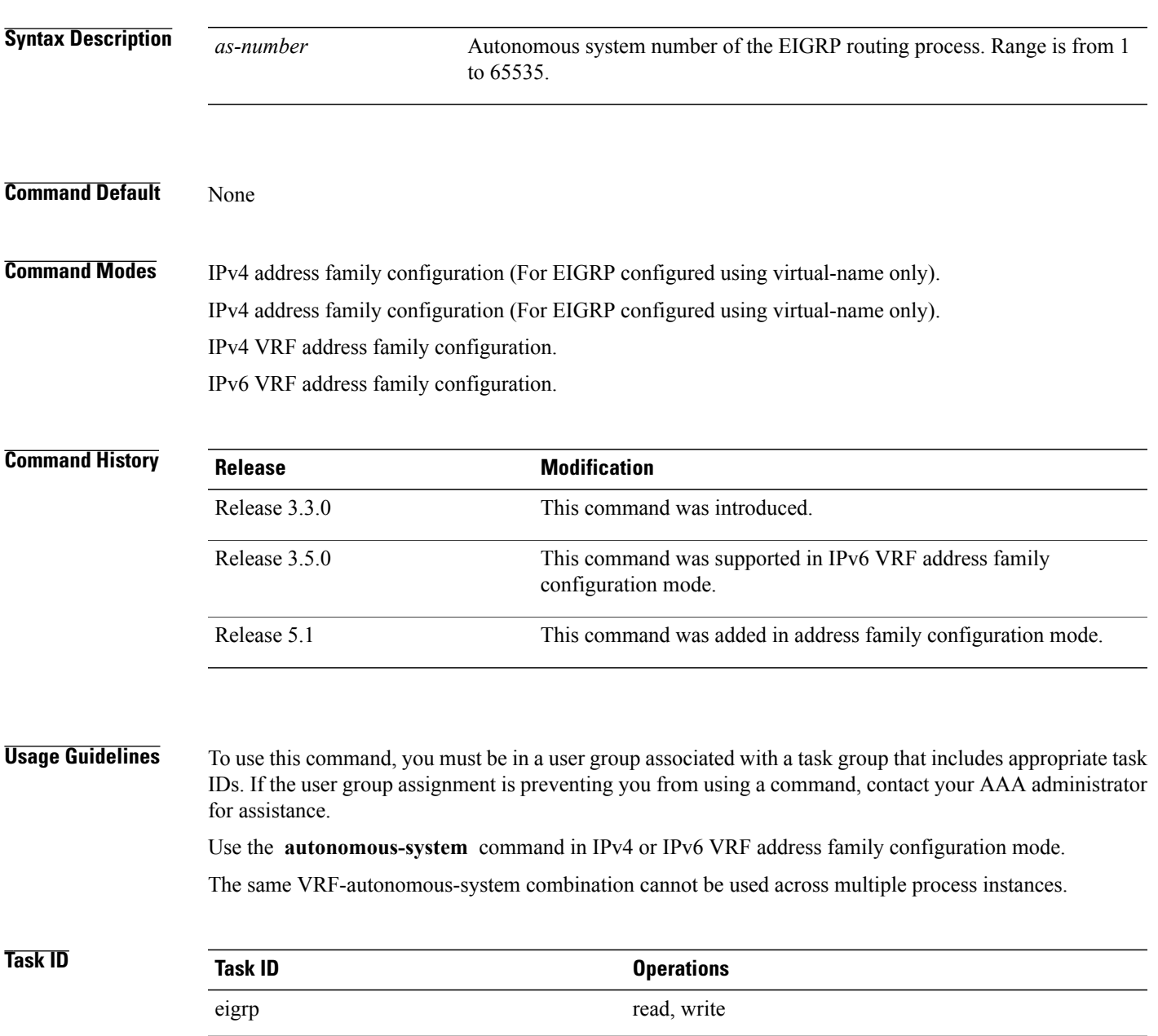

# **Examples** This example shows how to configure autonomous system 101 under VRF VPN-1:

```
RP/0/0/CPU0:router(config)# router eigrp 1
RP/0/0/CPU0:router(config-eigrp)# vrf vpn-1
RP/0/0/CPU0:router(config-eigrp-vrf)# address-family ipv4
RP/0/0/CPU0:router(config-eigrp-vrf-af)# autonomous-system 101
```
This example shows how to configure autonomous-system 1 for default/global VRF of EIGRP configured using virtual-name:

```
RP/0/0/CPU0:router(config)# router eigrp name
RP/0/0/CPU0:router(config-eigrp)# address-family ipv4
RP/0/0/CPU0:router(config-eigrp-af)# autonomous-system 1
```
#### **Related Commands**

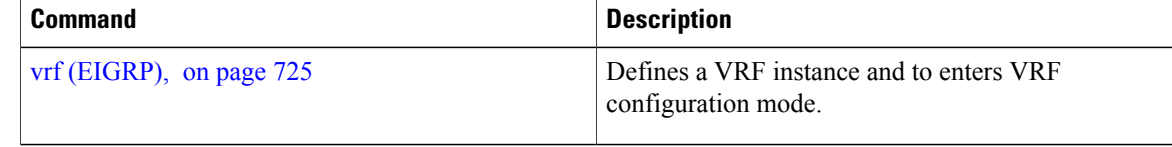

## <span id="page-660-0"></span>**bandwidth-percent (EIGRP)**

To configure the percentage of bandwidth that may be used by EIGRP on an interface, use the **bandwidth-percent** command in interface configuration mode. To restore the default value, use the **no** form of this command.

**bandwidth-percent** *percent*

**no bandwidth-percent**

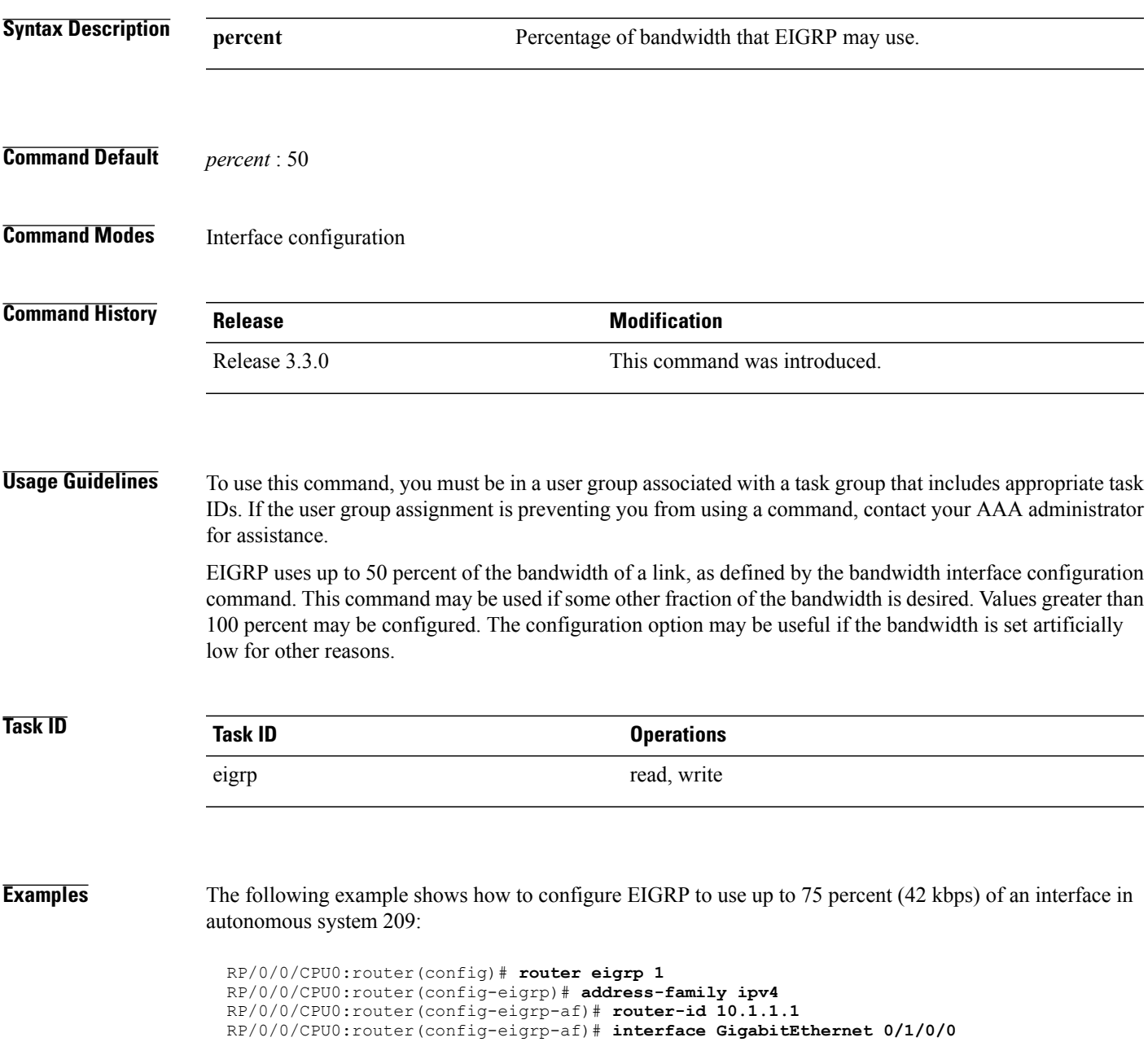

1

RP/0/0/CPU0:router(config-eigrp-af-if)# **bandwidth-percent 75**

#### **Related Commands**

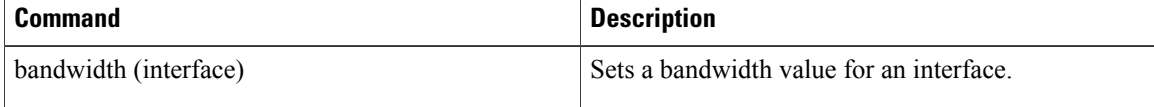

## <span id="page-662-0"></span>**clear eigrp neighbors**

To remove and re-establish Enhanced Interior Gateway Routing Protocol (EIGRP) neighbor entries from the appropriate table, use the **clear eigrp neighbors** command in EXEC configuration mode.

**clear eigrp** [*as-number*] [**vrf** {**vrf**| *all*}] [**ipv4| ipv6**] **neighbors** [*ip-address*| *type interface-path-id*] [**soft**]

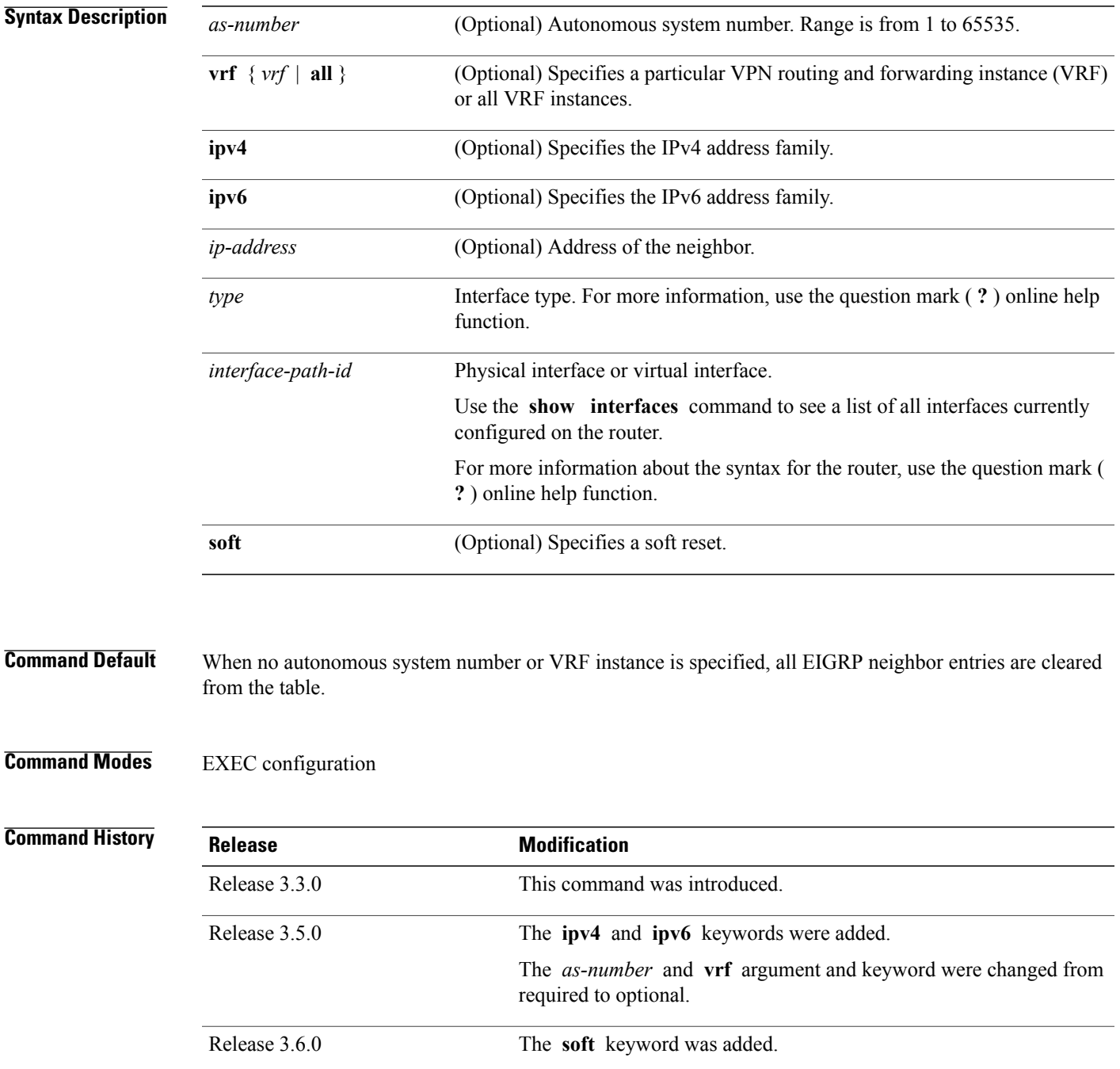

T

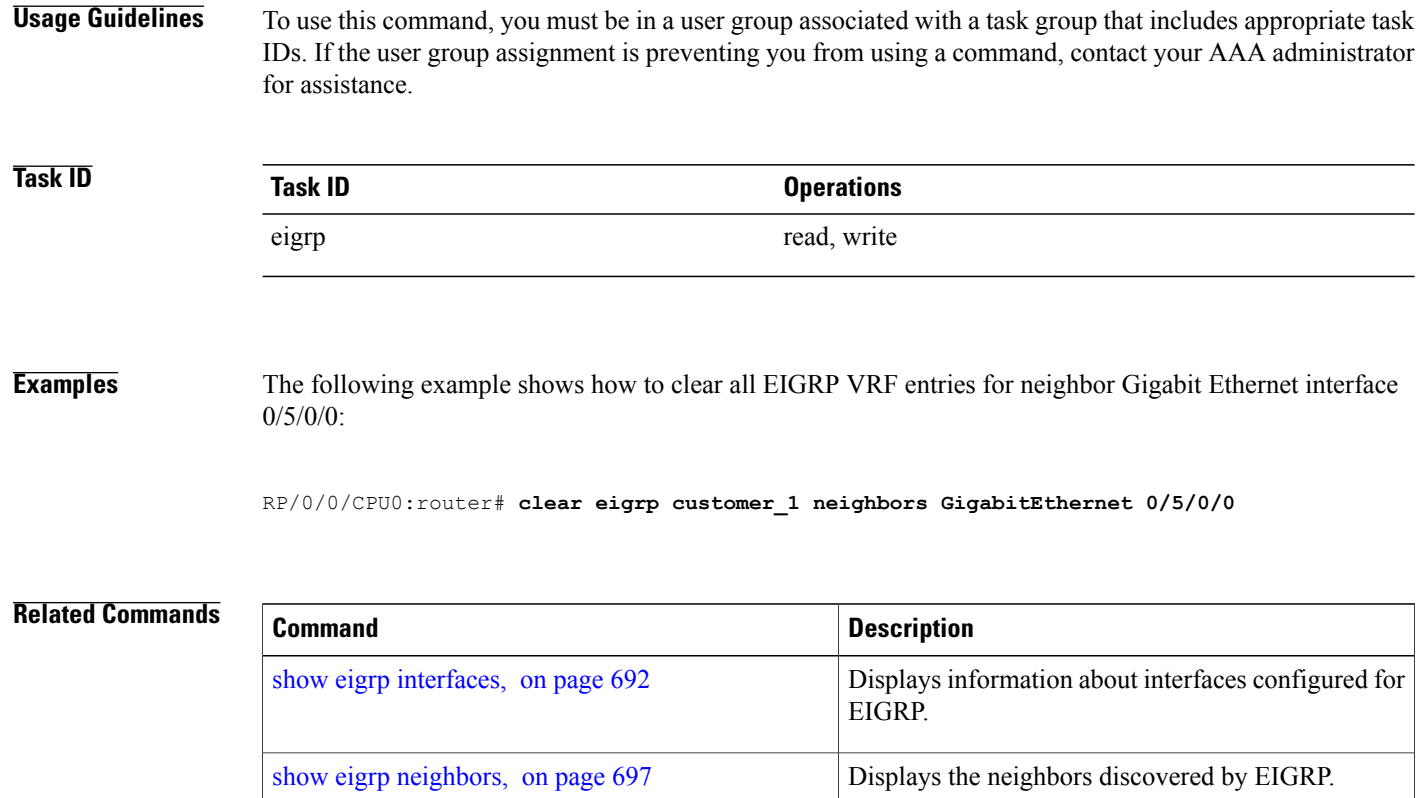

### <span id="page-664-0"></span>**clear eigrp topology**

To remove and relearn Enhanced Interior Gateway Routing Protocol (EIGRP) topology entries from the appropriate table, use the **clear eigrp topology** command in EXEC configuration mode.

**clear eigrp** [*as-number*] [**vrf** {**vrf**| *all*}] [**ipv4 | ipv6**] **topology** [*prefix mask* | *prefixl/ength*]

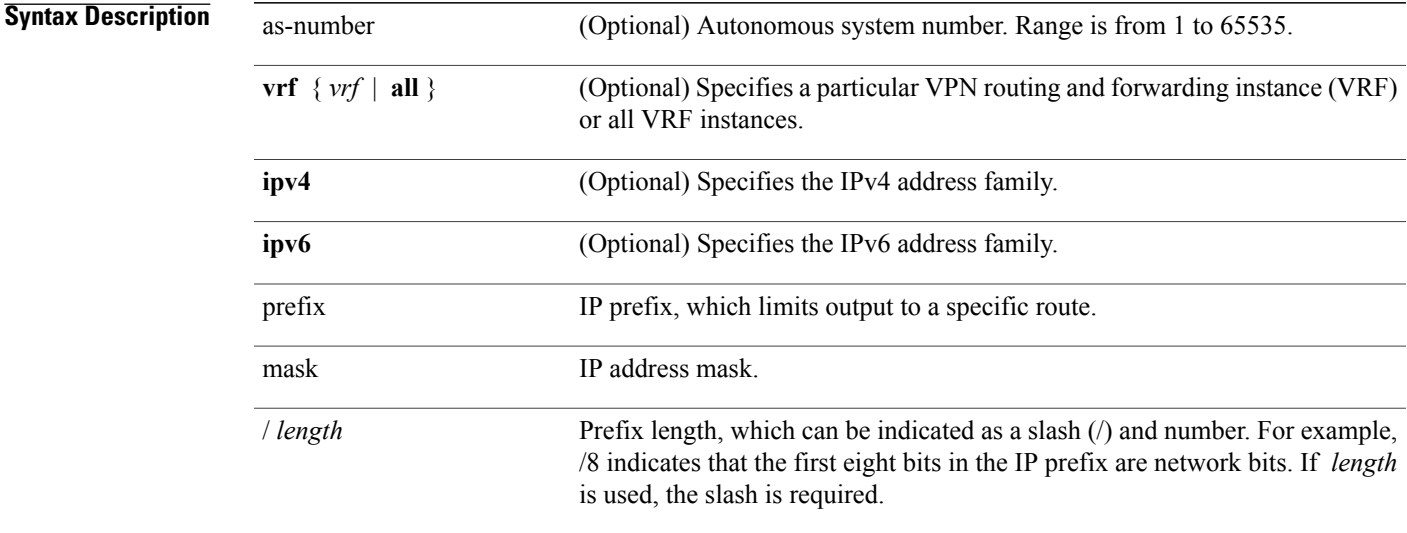

#### **Command Default** No EIGRP topology entries are cleared.

### **Command Modes** EXEC configuration

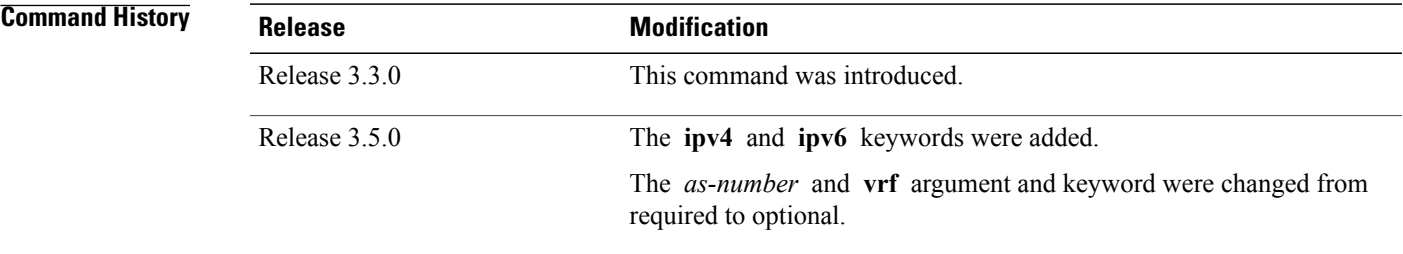

Г

**Usage Guidelines** To use this command, you must be in a user group associated with a task group that includes appropriate task IDs. If the user group assignment is preventing you from using a command, contact your AAA administrator for assistance.

T

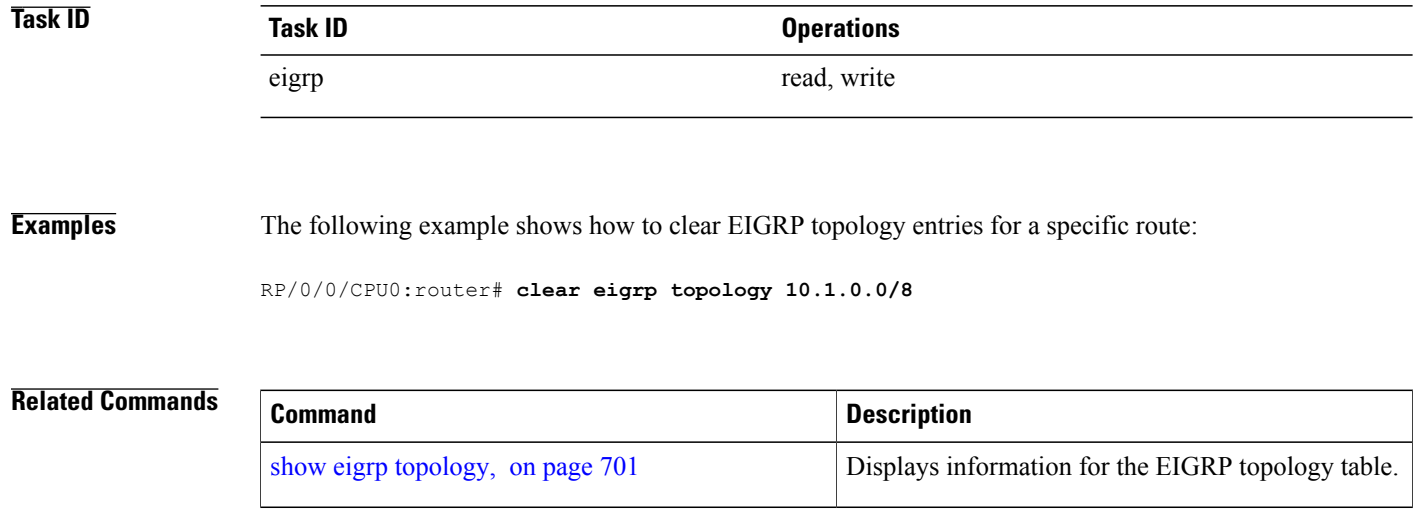

 $\mathbf I$ 

### <span id="page-666-0"></span>**default-information**

To control the candidate default routing information for an Enhanced Interior Gateway Routing Protocol (EIGRP), use the **defaultinformation** command in the appropriate configuration mode. To suppress EIGRP candidate default information in incoming or outgoing updates, use the **no** form of this command.

**default-information allowed** {**in| out**} [**route-policy** *name*]

**no default-information allowed** {**in| out**} [**route-policy** *name*]

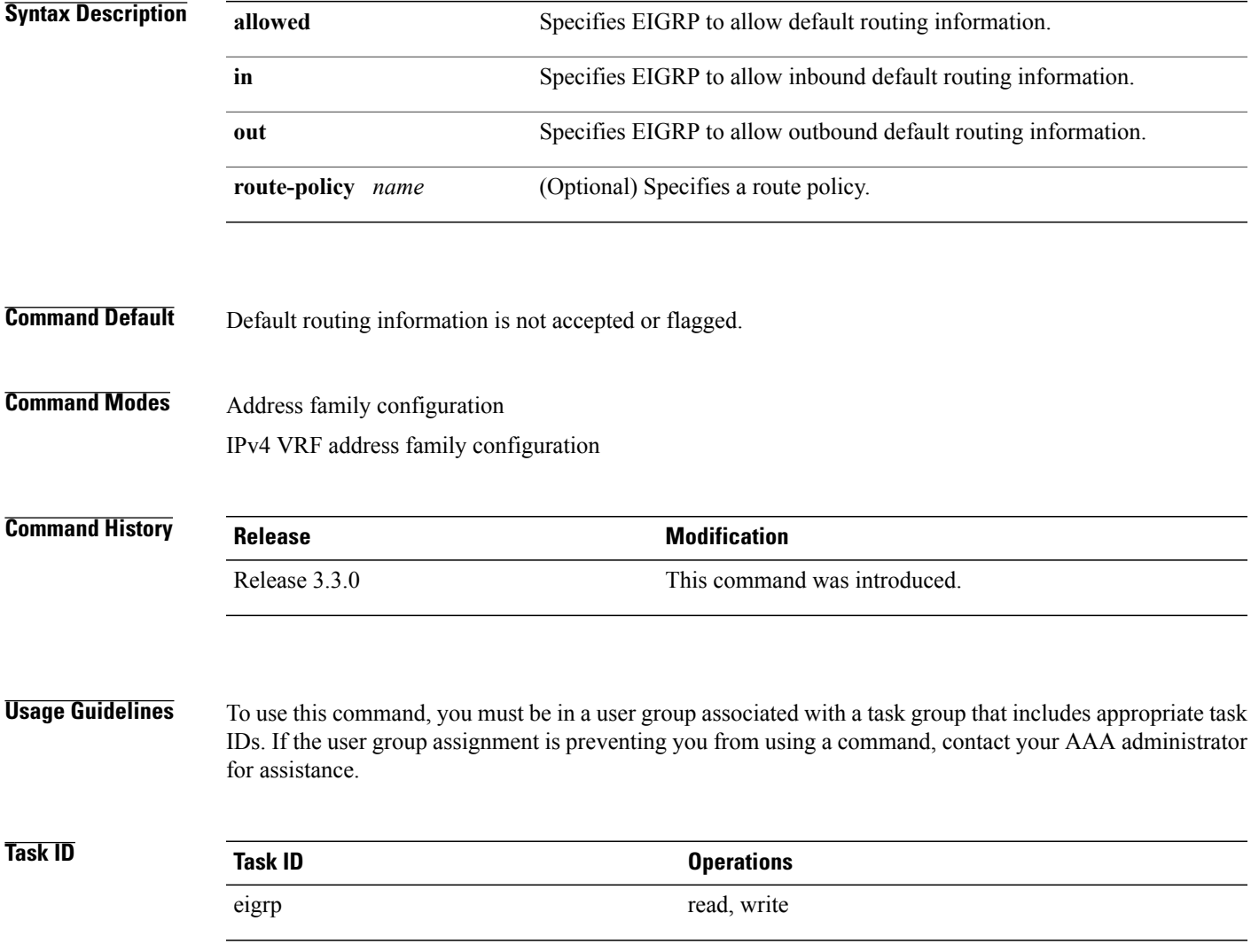

I

**Examples** The following example shows how to configure inbound default routes specified with route policy acme to be accepted by an EIGRP peer in autonomous system 1:

> RP/0/0/CPU0:router(config)# **router eigrp 1** RP/0/0/CPU0:router(config-eigrp)# **vrf vrf1** RP/0/0/CPU0:router(config-eigrp-vrf)# **address-family ipv4** RP/0/0/CPU0:router(config-eigrp-vrf-af)# **default-information accept in route-policy acme**

## <span id="page-668-0"></span>**default-metric (EIGRP)**

To set metrics for an Enhanced Interior Gateway Routing Protocol (EIGRP), use the **defaultmetric** command in the appropriate configuration mode. To remove the metric values and restore the default state, use the **no** form of this command.

**default-metric** *bandwidth delay reliability loading mtu*

#### **no default-metric**

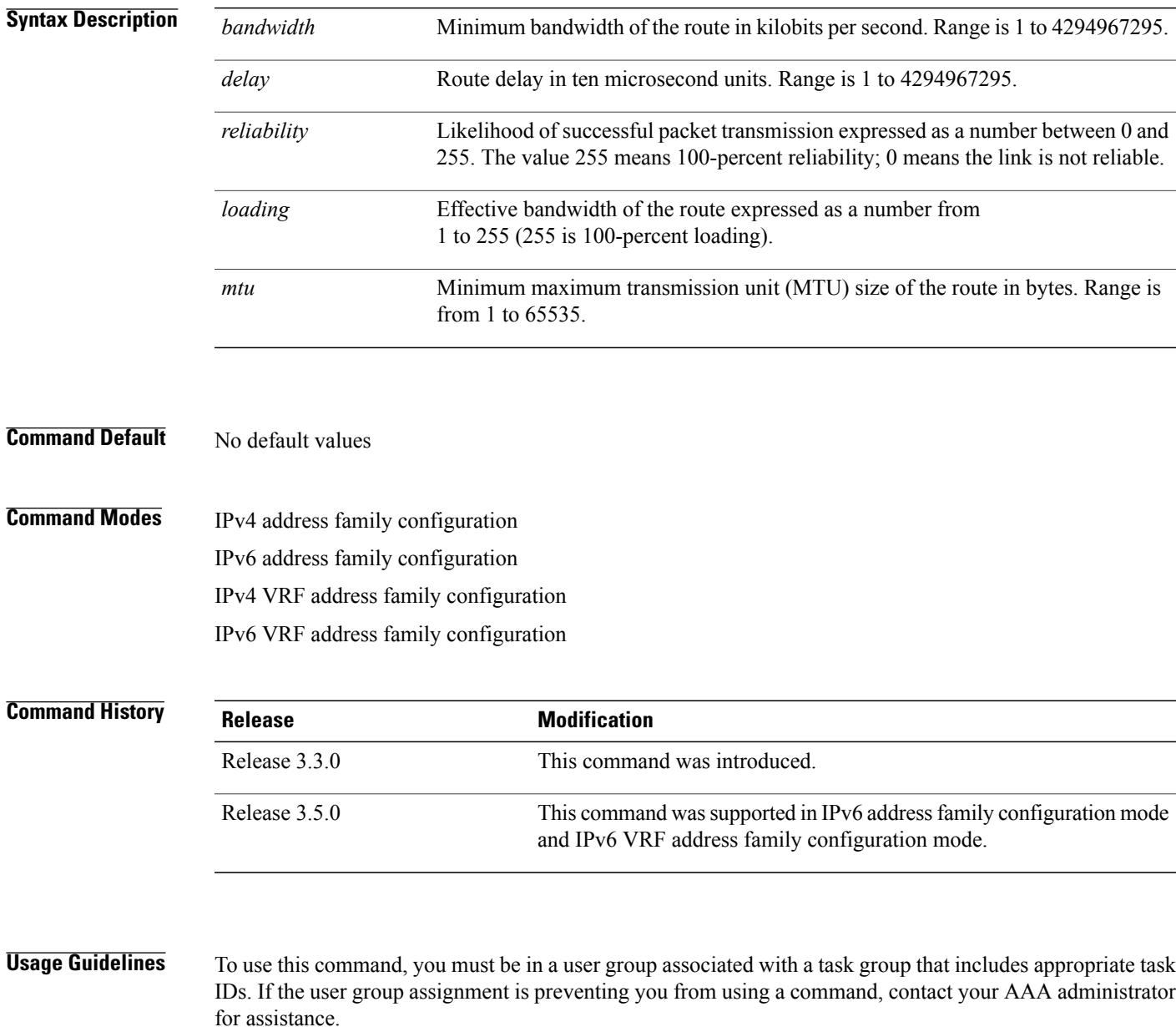

I

Use the **default-metric** command to provide default metric values while redistributing a protocol into EIGRP. Metric defaults have been carefully set to work for a wide variety of networks. Take great care when changing these values.

another routing domain.

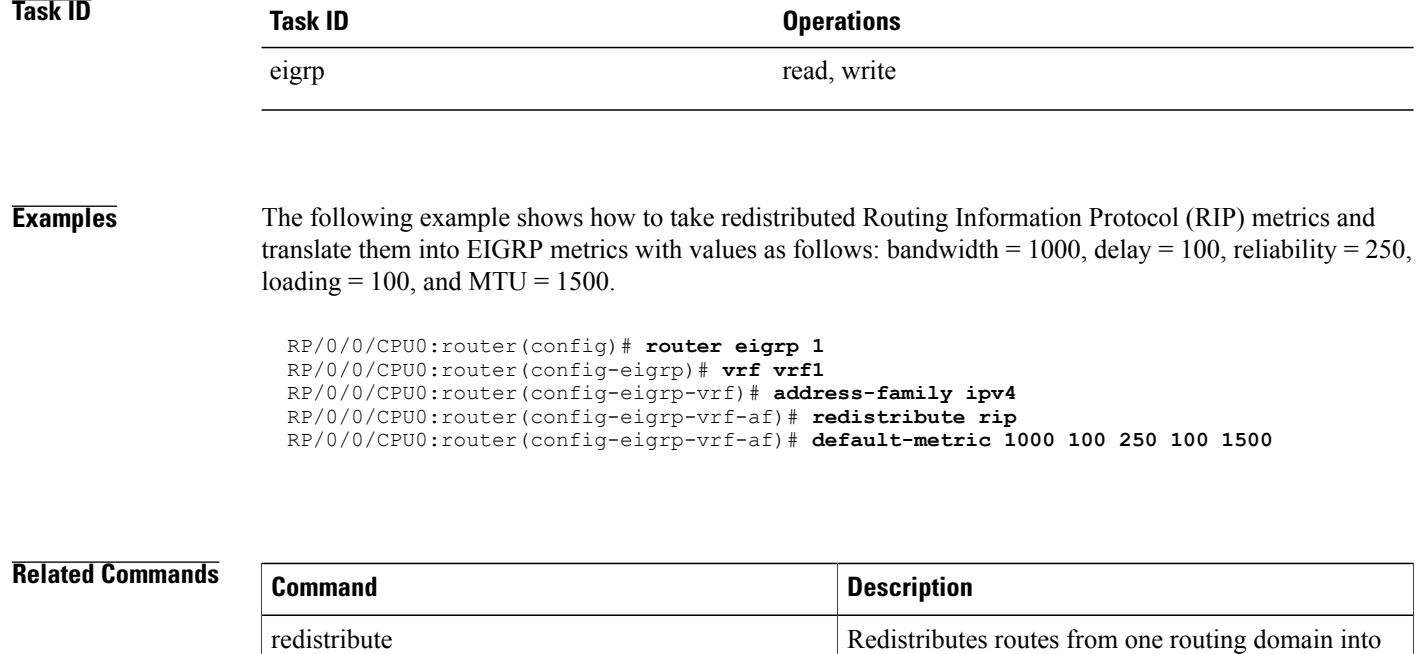

### <span id="page-670-0"></span>**distance (EIGRP)**

To allow the use of one of two administrative distances—internal and external—that could provide a better route to a node, use the **distance** command in the appropriate configuration mode. To reset these values to their defaults, use the **no** form of this command.

**distance** *internal-distance external-distance*

#### **no distance**

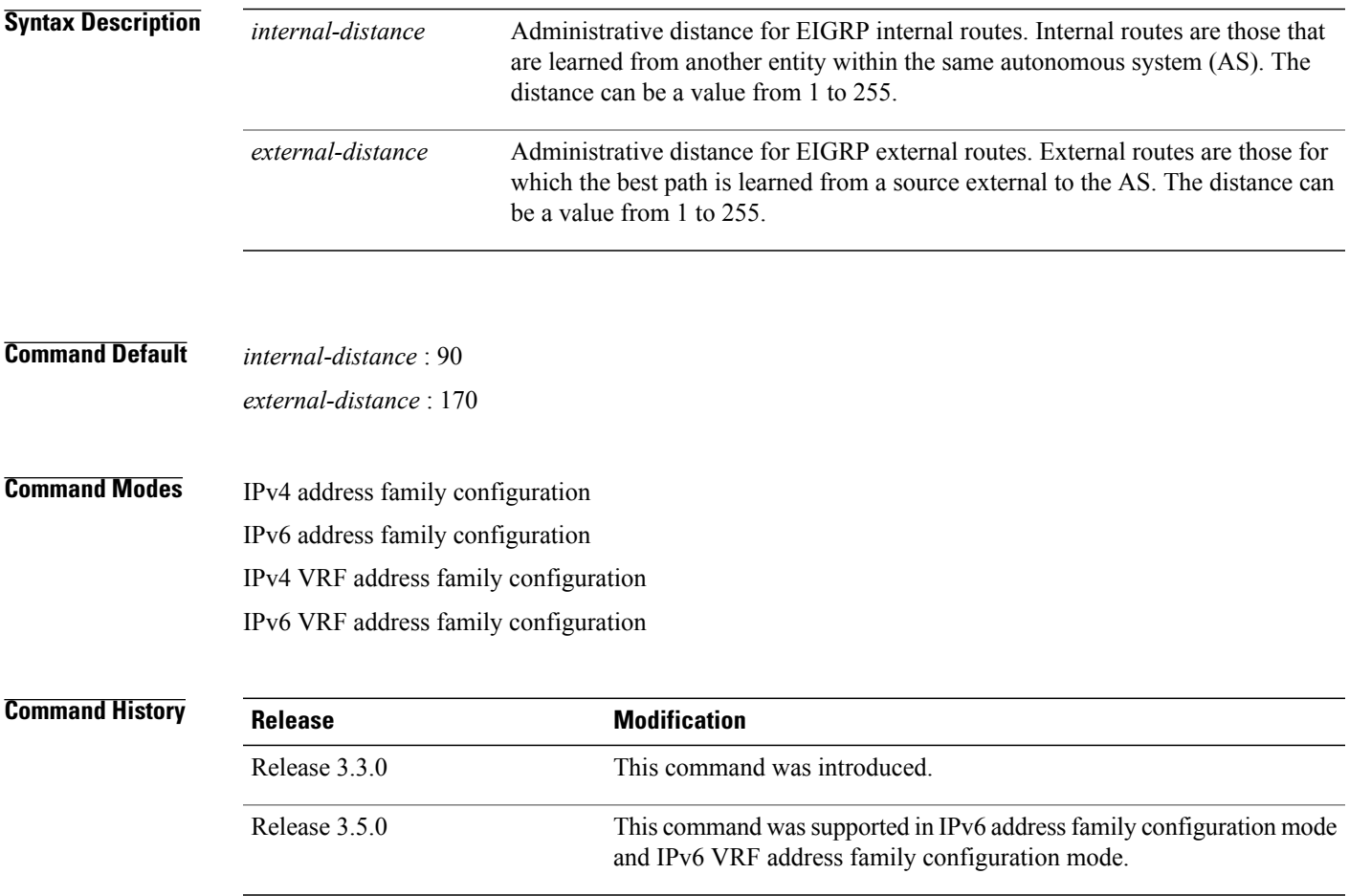

**Usage Guidelines** To use this command, you must be in a user group associated with a task group that includes appropriate task IDs. If the user group assignment is preventing you from using a command, contact your AAA administrator for assistance.

> An administrative distance is a rating of the trustworthiness of a routing information source, such as an individual router or a group of routers. Numerically, an administrative distance is an integer from 0 to 255. In general, the higher the value, the lower the trust rating. An administrative distance of 255 means the routing information source cannot be trusted at all and should be ignored.

Use the **distance** command if another protocol is known to provide a better route to a node than was actually learned through the external Enhanced Interior Gateway Routing Protocol (EIGRP) or some internal routes should be preferred by EIGRP.

To display the default administrative distance for a specified routing process, use the **show protocols** EXEC command.

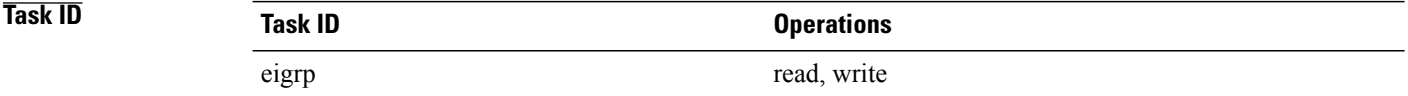

**Examples** The following example shows how to set the administrative distance of all EIGRP 1 internal routes (within vrf vpn-1) to 80 and all EIGRP external routes to 130:

```
RP/0/0/CPU0:router(config)# router eigrp 1
RP/0/0/CPU0:router(config-eigrp)# vrf vrf1
RP/0/0/CPU0:router(config-eigrp-vrf)# address-family ipv4
RP/0/0/CPU0:router(config-eigrp-vrf-af)# distance 80 130
```
#### **Related Commands**

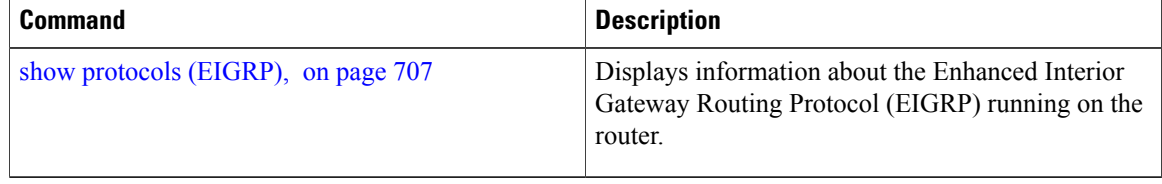

 $\mathbf I$ 

## <span id="page-672-0"></span>**hello-interval (EIGRP)**

To configure the hello interval for an interface, use the **hello-interval** command in interface configuration mode. To restore the default value, use the **no** form of this command.

**hello-interval** *seconds*

**no hello-interval**

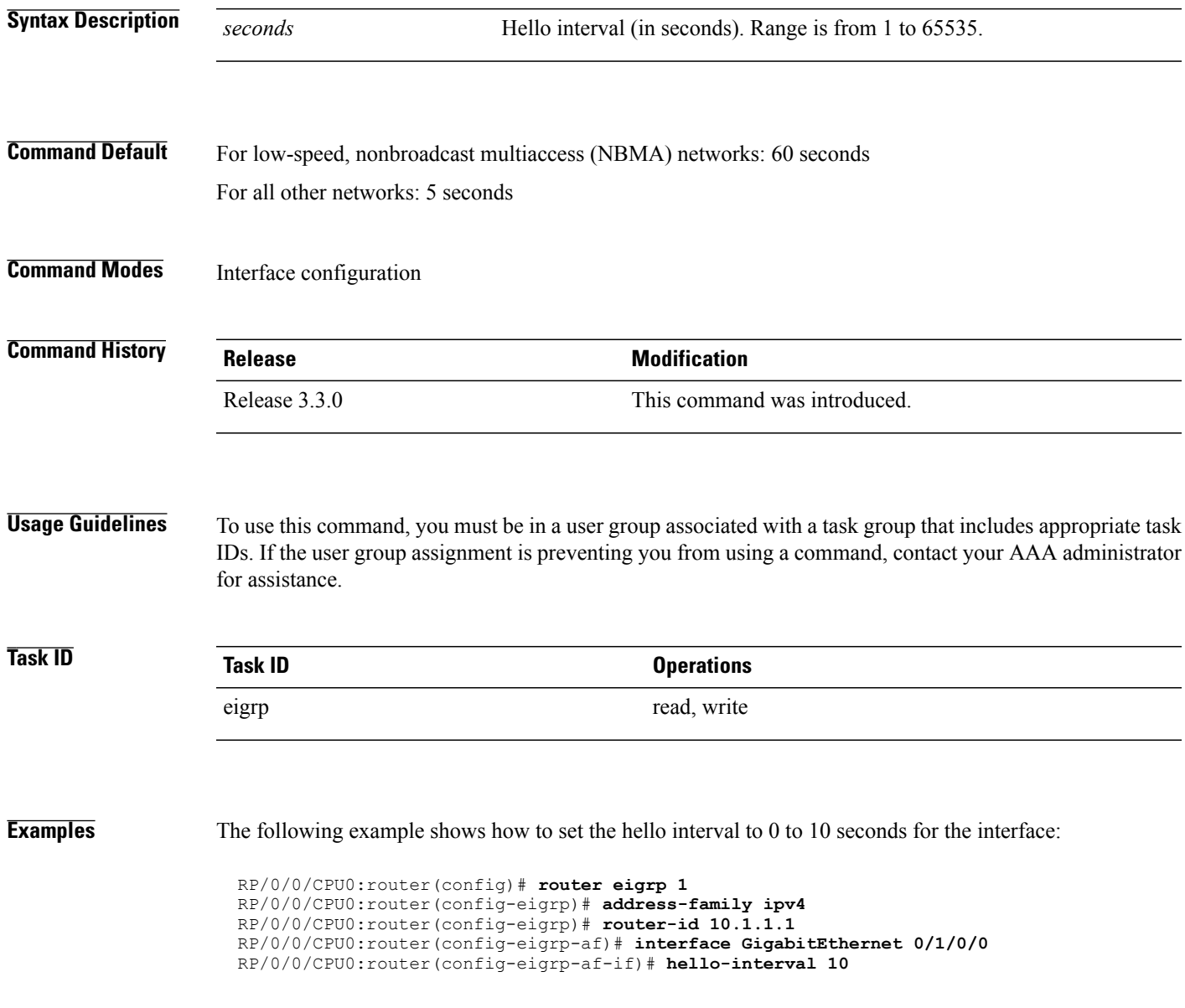

Τ

# <span id="page-673-0"></span>**hold-time (EIGRP)**

To configure the hold time for an interface, use the **hold-time** command in interface configuration mode. To restore the default value, use the **no** form of this command.

**hold-time** *seconds*

**no hold-time**

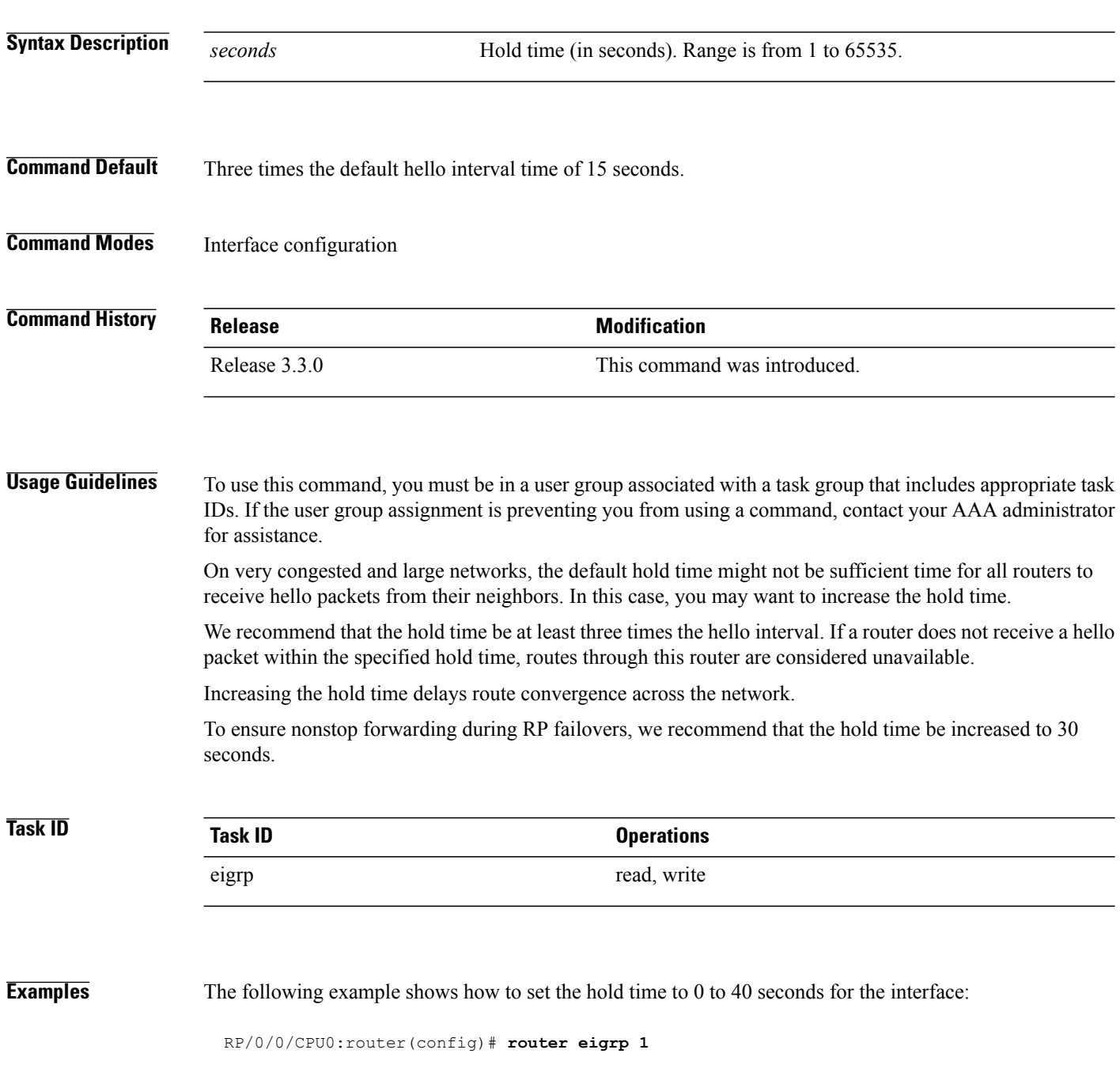

```
RP/0/0/CPU0:router(config-eigrp)# address-family ipv4
RP/0/0/CPU0:router(config-eigrp)# router-id 10.1.1.1
RP/0/0/CPU0:router(config-eigrp-af)# interface GigabitEthernet 0/1/0/0
RP/0/0/CPU0:router(config-eigrp-af-if)# hold-time 40
```
### **Related Commands**

 $\mathbf I$ 

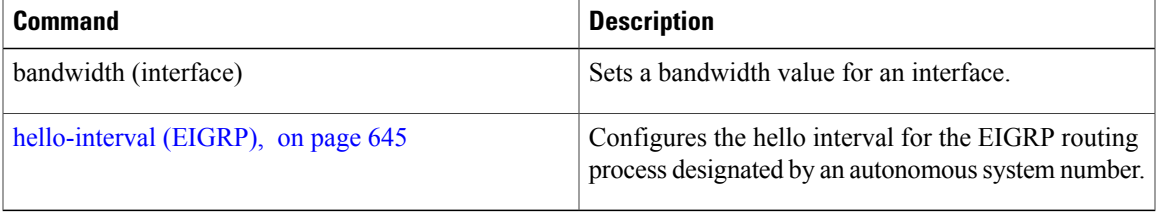

### <span id="page-675-0"></span>**interface (EIGRP)**

To define the interfaces on which the Enhanced Interior Gateway Routing Protocol (EIGRP) routing protocol runs, use the **interface** command in the appropriate configuration mode. To disable EIGRP routing for interfaces, use the **no** form of this command.

**interface** *type interface-path-id*

**no interface** *type interface-path-id*

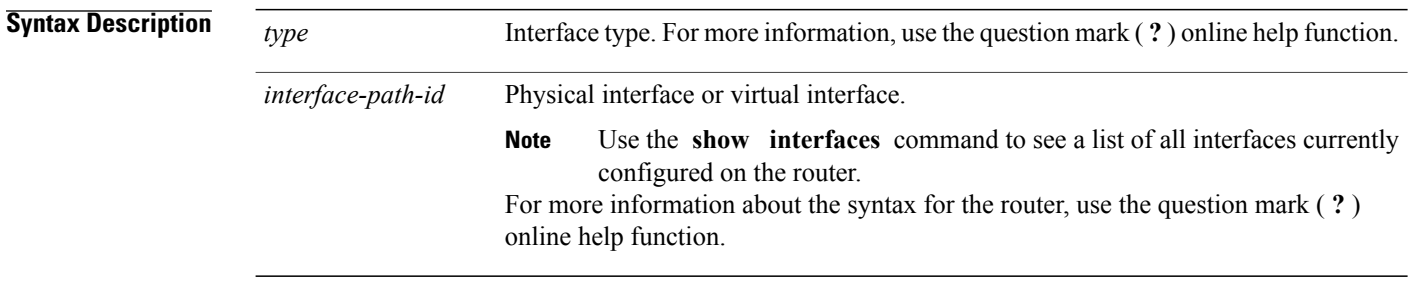

### **Command Default** When you do not specify this command in configuration mode, EIGRP routing for interfaces is not enabled.

### **Command Modes** IPv4 address family configuration IPv6 address family configuration IPv4 VRF address family configuration IPv6 VRF address family configuration

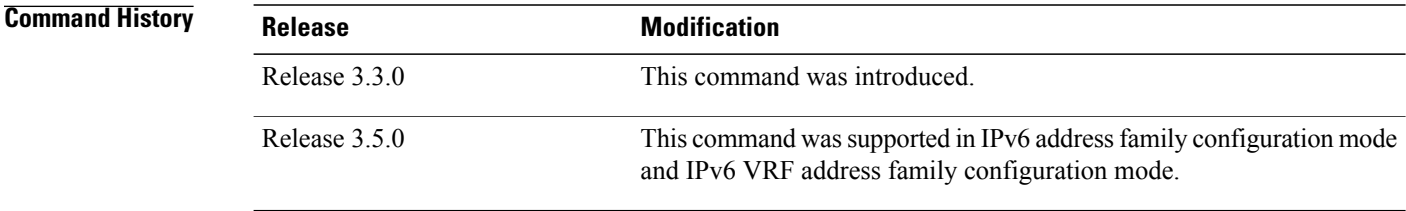

**Usage Guidelines** To use this command, you must be in a user group associated with a task group that includes appropriate task IDs. If the user group assignment is preventing you from using a command, contact your AAA administrator for assistance.

> Use the **interface** command to associate a specific interface with an EIGRP process. The interface remains associated with the process even when the IPv4 address of the interface changes.

This command places the router in interface configuration mode, from which you can configure interface-specific settings. Commands configured under this mode (such as the **hello-interval** command) are automatically bound to that interface.

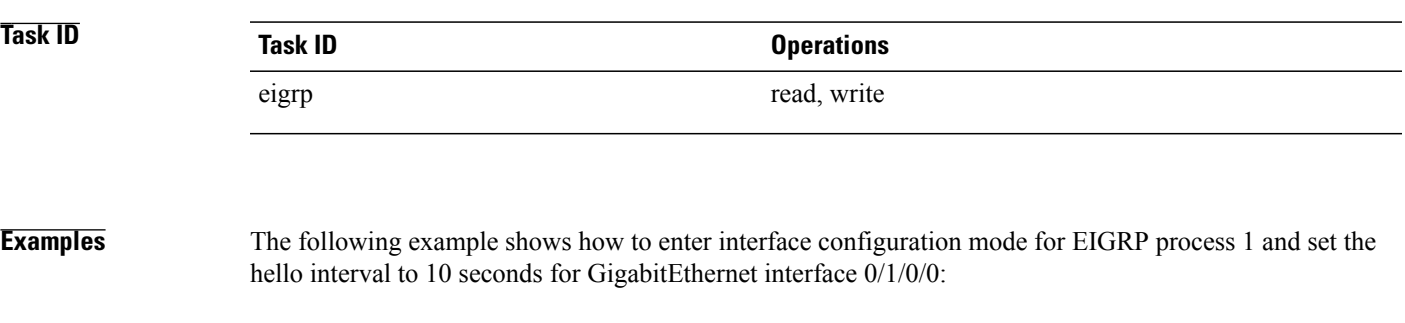

```
RP/0/0/CPU0:router(config)# router eigrp 1
RP/0/0/CPU0:router(config-eigrp)# address-family ipv4
RP/0/0/CPU0:router(config-eigrp)# router-id 10.1.1.1
RP/0/0/CPU0:router(config-eigrp-af)# interface GigabitEthernet 0/1/0/0
RP/0/0/CPU0:router(config-eigrp-af-if)# hello-interval 10
```
### <span id="page-677-0"></span>**log-neighbor-changes**

To enable the logging of changes in Enhanced Interior Gateway Routing Protocol (EIGRP) neighbor adjacencies, use the **log-neighbor-changes** command in the appropriate configuration mode. To disable the logging of changes in EIGRP neighbor adjacencies, use the **no** form of this command.

**log-neighbor-changes**

**no log-neighbor-changes**

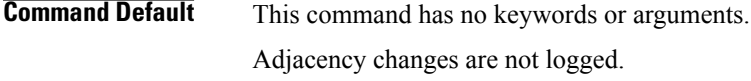

**Command Modes** IPv4 address family configuration IPv6 address family configuration IPv4 VRF address family configuration IPv6 VRF address family configuration

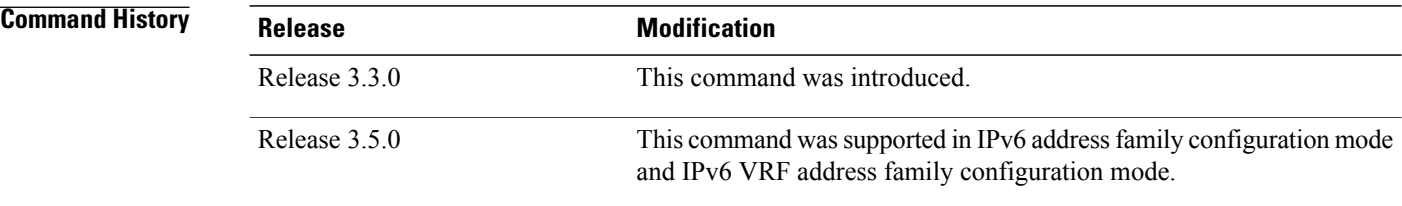

**Usage Guidelines** To use this command, you must be in a user group associated with a task group that includes appropriate task IDs. If the user group assignment is preventing you from using a command, contact your AAA administrator for assistance.

> Use the **log-neighbor-changes** command to log neighbor adjacency changes, monitor the stability of the routing system, and help detect problems. Logging is disabled by default. To disable the logging of neighbor adjacency changes, use the **no** form of this command.

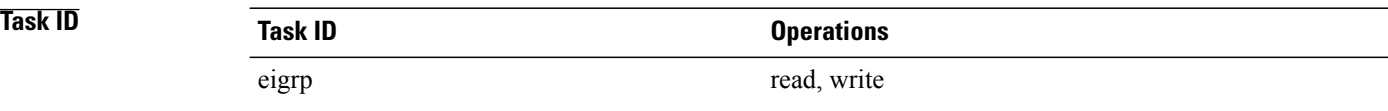

**Examples** The following example shows how to enable logging of neighbor changes for EIGRP 1:

RP/0/0/CPU0:router(config)# **router eigrp 1** RP/0/0/CPU0:router(config-eigrp)# **address-family ipv4**

 $\mathbf{I}$ 

RP/0/0/CPU0:router(config-eigrp-af)# **log-neighbor-changes**

### <span id="page-679-0"></span>**log-neighbor-warnings**

To enable the logging of Enhanced Interior Gateway Routing Protocol (EIGRP) neighbor warning messages, use the **log-neighbor-warnings** command in the appropriate configuration mode. To disable the logging of EIGRP neighbor warning messages, use the **no** form of this command.

**log-neighbor-warnings**

**no log-neighbor-warnings**

- **Syntax Description** This command has no keywords or arguments.
- **Command Default** Neighbor warning messages are not logged.

**Command Modes** IPv4 address family configuration IPv6 address family configuration IPv4 VRF address family configuration IPv6 VRF address family configuration

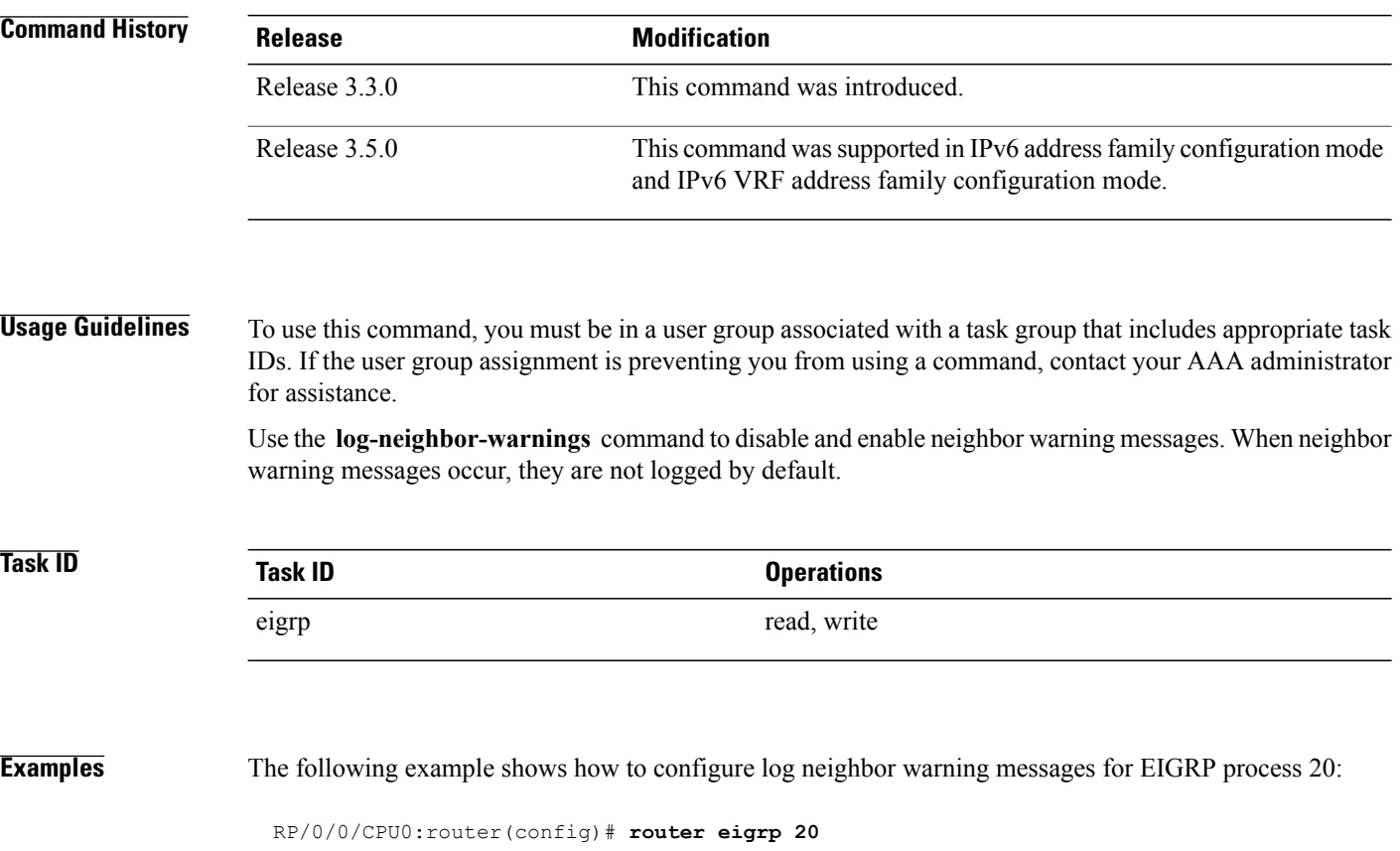

 $\mathbf{I}$ 

RP/0/0/CPU0:router(config-eigrp) **vrf vrf1** RP/0/0/CPU0:router(config-eigrp-vrf)# **address-family ipv4** RP/0/0/CPU0:router(config-eigrp-vrf-af)# **log-neighbor-warnings**

I

## <span id="page-681-0"></span>**maximum-paths (EIGRP)**

To control the maximum number of parallel routes that the Enhanced Interior Gateway Routing Protocol (EIGRP) can support, use the **maximum-paths** command in the appropriate configuration mode. To remove the **maximum-paths** command from the configuration file and restore the system to its default condition with respect to the routing protocol, use the **no** form of this command.

**maximum-paths** *maximum*

**no maximum-paths**

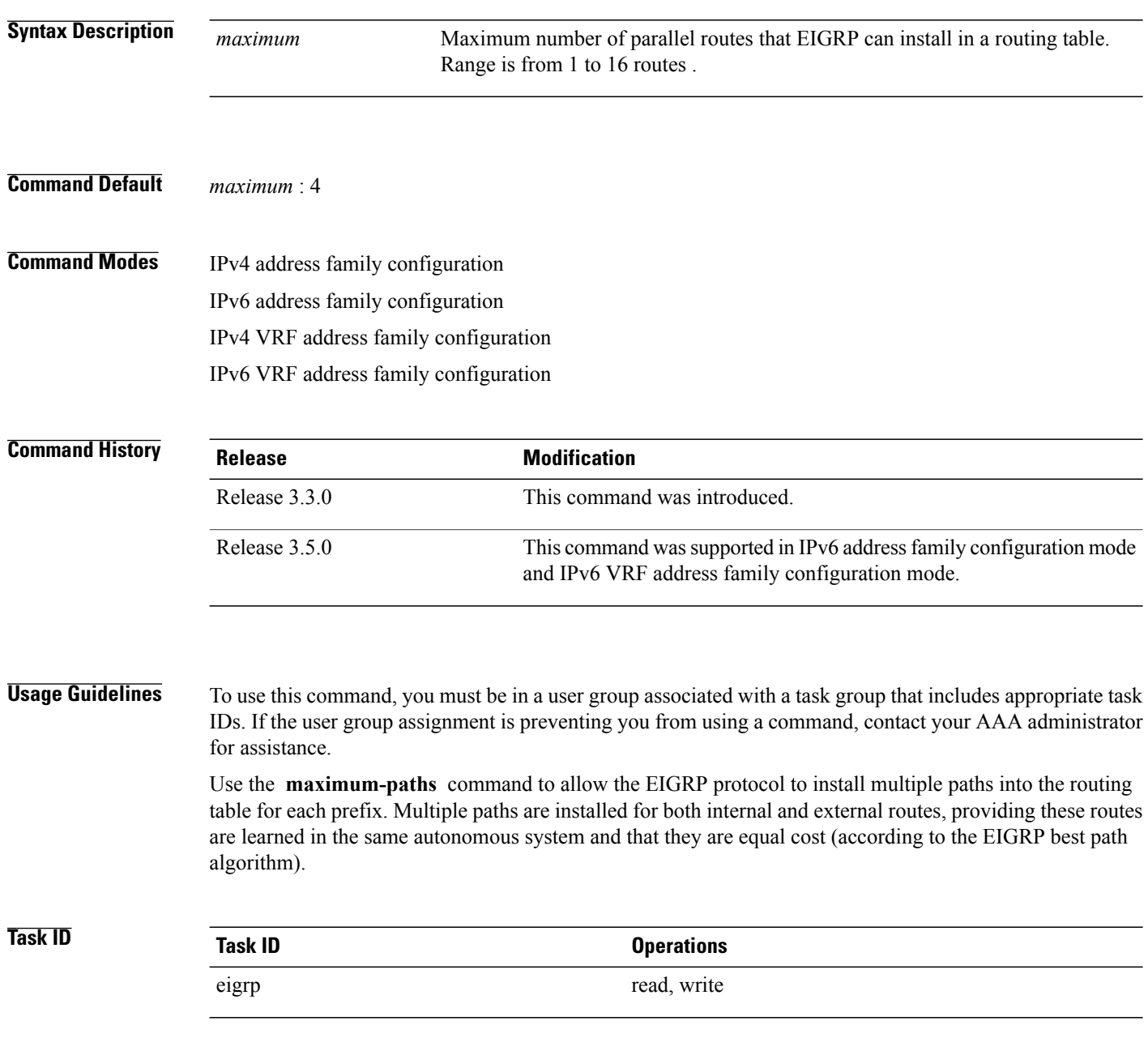

#### **Examples** The following example shows how to allow a maximum of 10 paths to a destination:

RP/0/0/CPU0:router(config)# **router eigrp 1** RP/0/0/CPU0:router(config-eigrp) **vrf vrf1** RP/0/0/CPU0:router(config-eigrp-vrf)# **address-family ipv4** RP/0/0/CPU0:router(config-eigrp-vrf-af)# **maximum-paths 10**

ι

### <span id="page-683-0"></span>**maximum-prefix (EIGRP)**

To limit the number of prefixes that are accepted under a VRF address family by Enhanced Interior Gateway Routing Protocol (EIGRP), use the **maximum-prefix** command in IPv4 VRF address family configuration mode. To disable this function, use the **no** form of this command.

**maximum-prefix** *maximum* [ *threshold* ] **[dampened]** [**reset-time** *minutes*] [**restart** *minutes*] [**restart-count** *number*] **[warning-only]**

**no maximum-prefix** *maximum* [ *threshold* ] **[dampened]** [**reset-time** *minutes*] [**restart** *minutes*] [**restart-count** *number*] **[warning-only]**

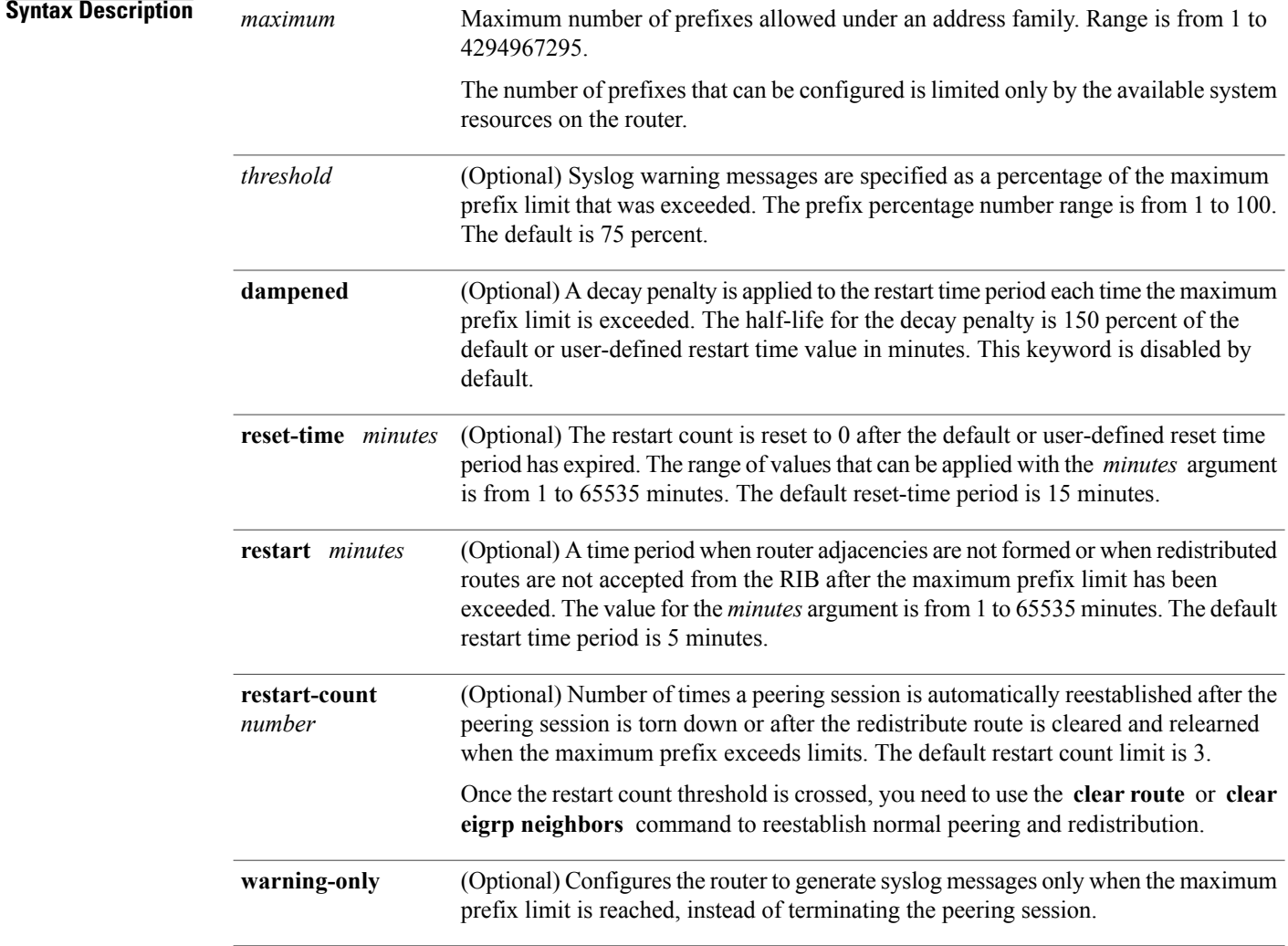

**Command Default** *threshold:* 75 percent
**dampened** : False **reset-time** : 15 minutes **restart** : 5 minutes **restart-count** : 3 **warning-only** : False

## **Command Modes** IPv4 VRF address family configuration IPv6 VRF address family configuration

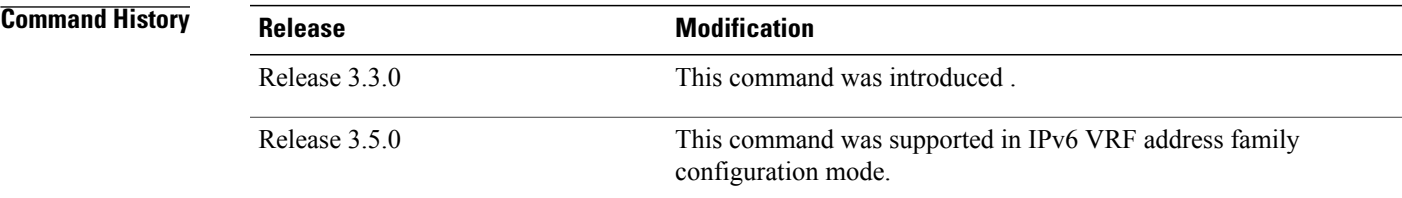

**Usage Guidelines** To use this command, you must be in a user group associated with a task group that includes appropriate task IDs. If the user group assignment is preventing you from using a command, contact your AAA administrator for assistance.

> Use the **maximum-prefix** command to limit the number of prefixes that are accepted from all sources. When the maximum prefix limit is exceeded, sessions with remote peers are torn down, all routes learned from remote peers and through redistribution are removed from the topology and routing tables, and redistribution and peering are suspended for the default or user-defined time period.

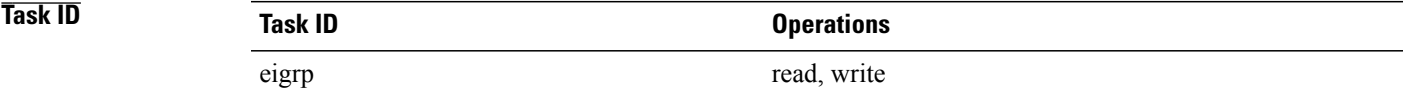

**Examples** The following example shows how to configure the maximum prefix limit for an EIGRP process, which includes routes learned through redistribution and routes learned through EIGRP peering sessions. The maximum limit is set to 50,000 prefixes. When the number of prefixes learned through redistribution reaches 37,500 (75 percent of 50,000), warning messages are displayed in the console. When the maximum prefix limit is exceeded, all peering sessions are reset, the topology and routing tables are cleared and redistributed routes and all peering sessions are placed in a penalty state.

```
RP/0/0/CPU0:router(config)# router eigrp 1
RP/0/0/CPU0:router(config-eigrp)# vrf vrf1
RP/0/0/CPU0:router(config-eigrp-vrf)# address-family ipv4
RP/0/0/CPU0:router(config-eigrp-vrf-af)# maximum-prefix 50000
```
T

## **Related Commands**

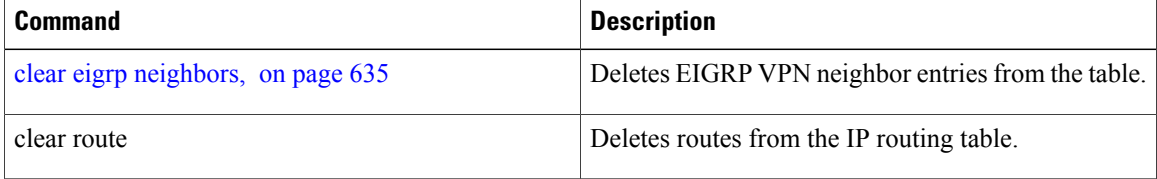

Г

# **metric (EIGRP)**

To set metrics for an Enhanced Interior Gateway Routing Protocol (EIGRP) interface, use the **metric** command in interface configuration mode. To remove the metric values and restore the default state, use the **no** form of this command.

### **metric** {**bandwidth**| **delay [picoseconds]| load| reliability**}

**no metric**

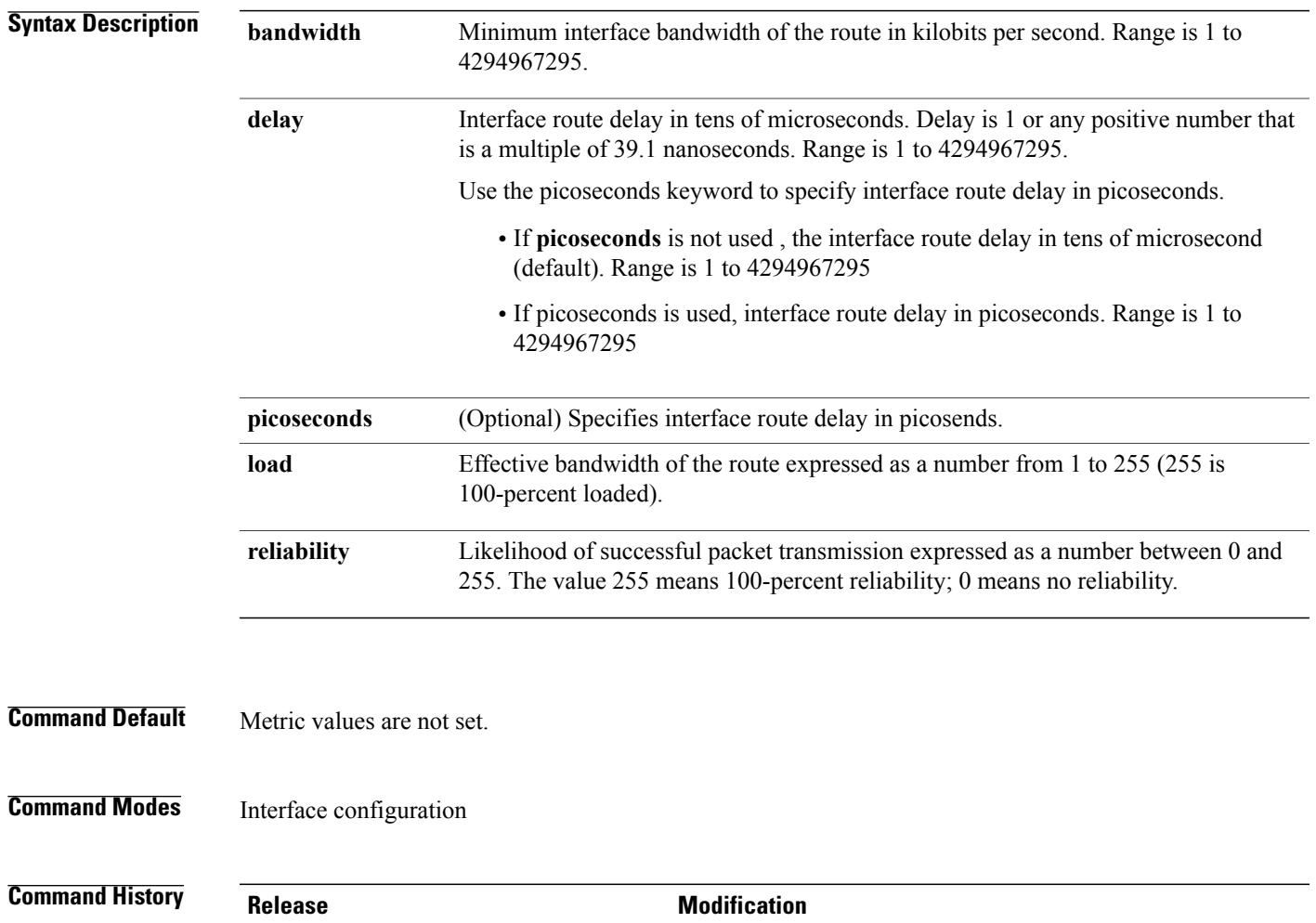

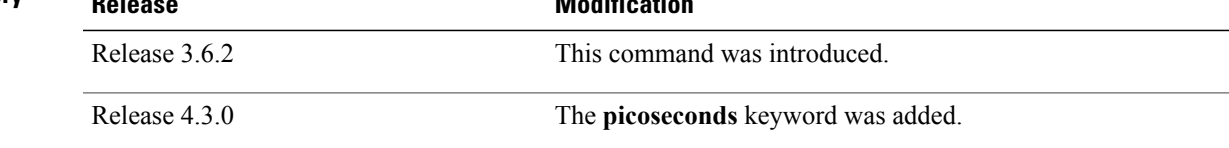

### **Usage Guidelines** To use this command, you must be in a user group associated with a task group that includes appropriate task IDs. If the user group assignment is preventing you from using a command, contact your AAA administrator for assistance.

Use the **metric** command to provide metric values while redistributing a protocol into an EIGRP interface. Metric defaults have been carefully set to work for a wide variety of networks. Take great care when changing these values.

The picoseconds keyword is supported only in 64 bit mode.

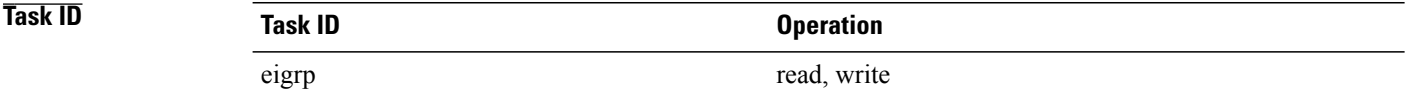

**Examples** This example shows how to configure metric values for interface POS 0/1/0/1 with values as bandwidth = 100, delay = 7, reliability = 250, and load = 100.

```
RP/0/0/CPU0:router# configure
RP/0/0/CPU0:router(config)# router eigrp 100
RP/0/0/CPU0:router(config-eigrp)# address-family ipv4
RP/0/0/CPU0:router(config-eigrp-af)# interface GigabitEthernet 0/1/0/1
RP/0/0/CPU0:router(config-eigrp-af-if)# metric bandwidth 100 delay 7 reliability 250 load
100
```
This example shows how to set the delay of interface GigabitEthernet0/0/0/0 to *100* picoseconds:

```
RP/0/0/CPU0:router#configure
RP/0/0/CPU0:router(config)#router eigrp 1
RP/0/0/CPU0:router(config-eigrp)#address-family ipv6
RP/0/0/CPU0:router(config-eigrp-af-if)#metric delay 100 picoseconds
```
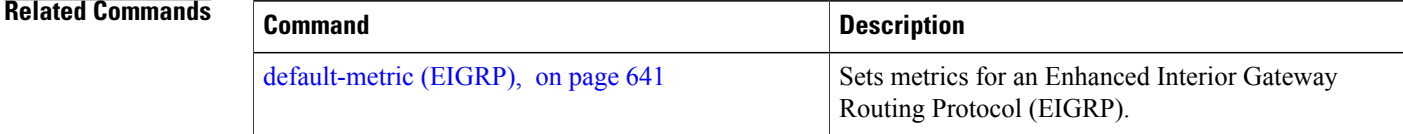

Г

# <span id="page-688-0"></span>**metric maximum-hops**

To advertise as unreachable those Enhanced Interior Gateway Routing Protocol (EIGRP) routes with a hop count higher than is specified by the command, use the **metric maximum-hops** command in the appropriate configuration mode. To reset the value to the default, use the **no** form of this command.

**metric maximum-hops** *hops-number*

**no metric maximum-hops**

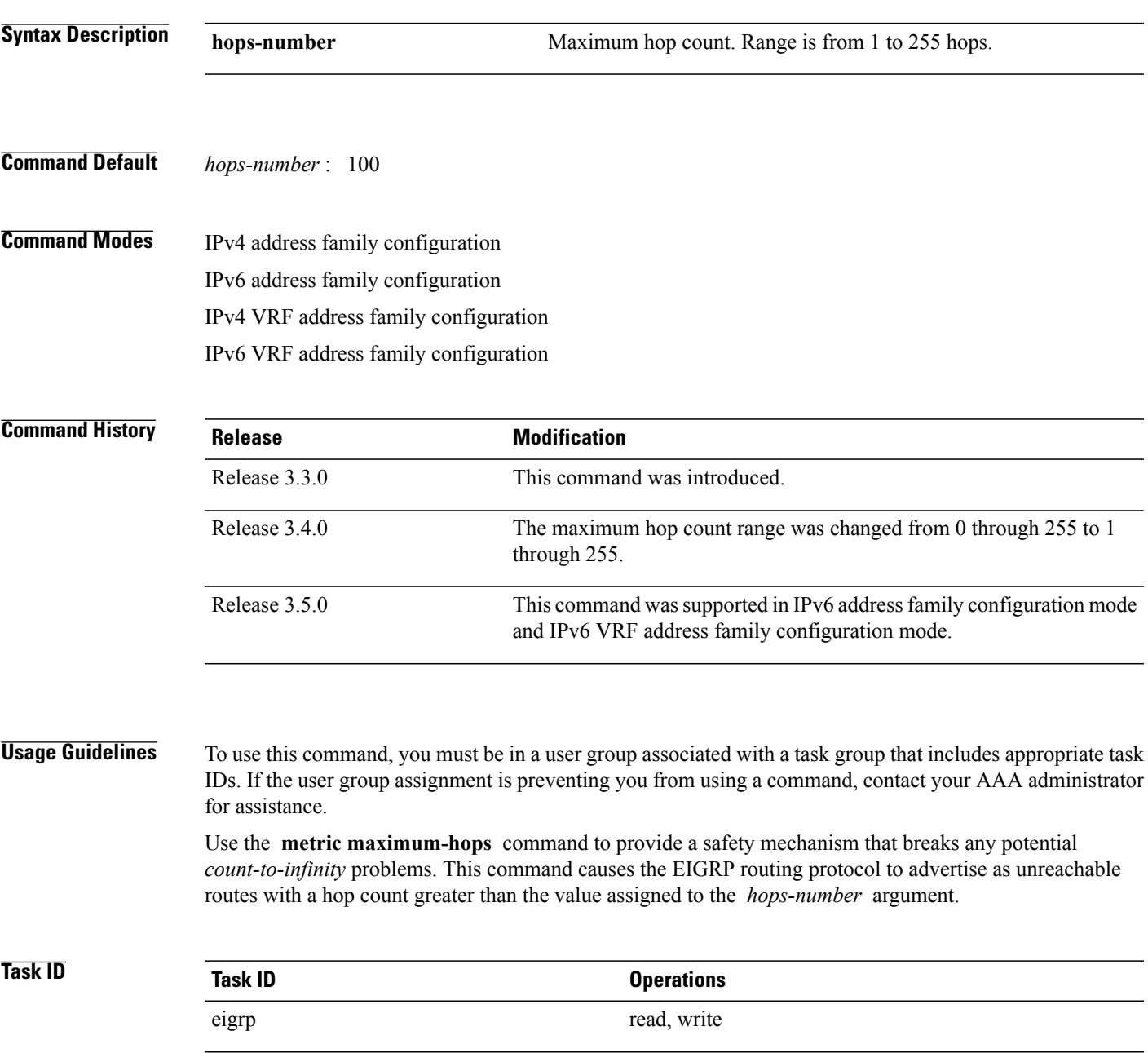

I

**Examples** The following example shows how to configure a hop count to 200 for a router that has a complex WAN generating a large hop count under normal (nonlooping) operations.

```
RP/0/0/CPU0:router(config)# router eigrp 1
RP/0/0/CPU0:router(config-eigrp) address-family ipv4
RP/0/0/CPU0:router(config-eigrp-af)# metric maximum-hops 200
```
### **Related Commands**

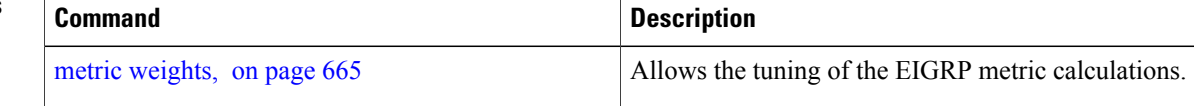

## **metric rib-scale**

To set a RIB scale for EIGRP, use the **metric rib-scale** command in an appropriate configuration mode. To remove the RIB scale and restore the default state, use the **no** form of this command. **metric rib-scale** *scale-down-value* **no metric rib-scale Syntax Description**  $\frac{scale-down-value}{}$  Amount to divide the EIGRP Wide Metric by to convert to a 4 Byte RIB metric. Legal ranges are 1-256. Results are expressed as whole integers only (no rounding). *scale-down-value* **Command Default** Default RIB scale is 128 in the 64 bit mode. In 32 bit mode, rib scale is always 1. **Command Modes** IPv4 address family configuration IPv6 address family configuration IPv4 VRF address family configuration IPv6 VRF address family configuration (Only supported in 64 bit mode) **Command History Release Modification** Release 4.3.0 This command was introduced. **Usage Guidelines** To use this command, you must be in a user group associated with a task group that includes appropriate task IDs. If the user group assignment is preventing you from using a command, contact your AAA administrator for assistance. The ability to scale the RIB metric is provided through the use of the **metric rib-scale** configuration command. When entered, the command will result in all routes in the RIB being cleared and replaced with the new metric values. **Task ID Task ID Operation** eigrp read, write

T

**Examples** This example shows how to set the metric rib-scale as 64:

RP/0/0/CPU0:router#**configure** RP/0/0/CPU0:router(config)#**router eigrp 1** RP/0/0/CPU0:router(config-eigrp)#**address-family ipv4** RP/0/0/CPU0:router(config-eigrp-af)#**metric rib-scale 64**

 $\mathbf I$ 

# <span id="page-692-0"></span>**metric weights**

To allow the tuning of the Enhanced Interior Gateway Routing Protocol (EIGRP) metric calculations, use the **metric weights** command in the appropriate configuration mode. To reset the values to their defaults, use the **no** form of this command.

**metric weights** *tos k1 k2 k3 k4 k5 k6*

### **no metric weights**

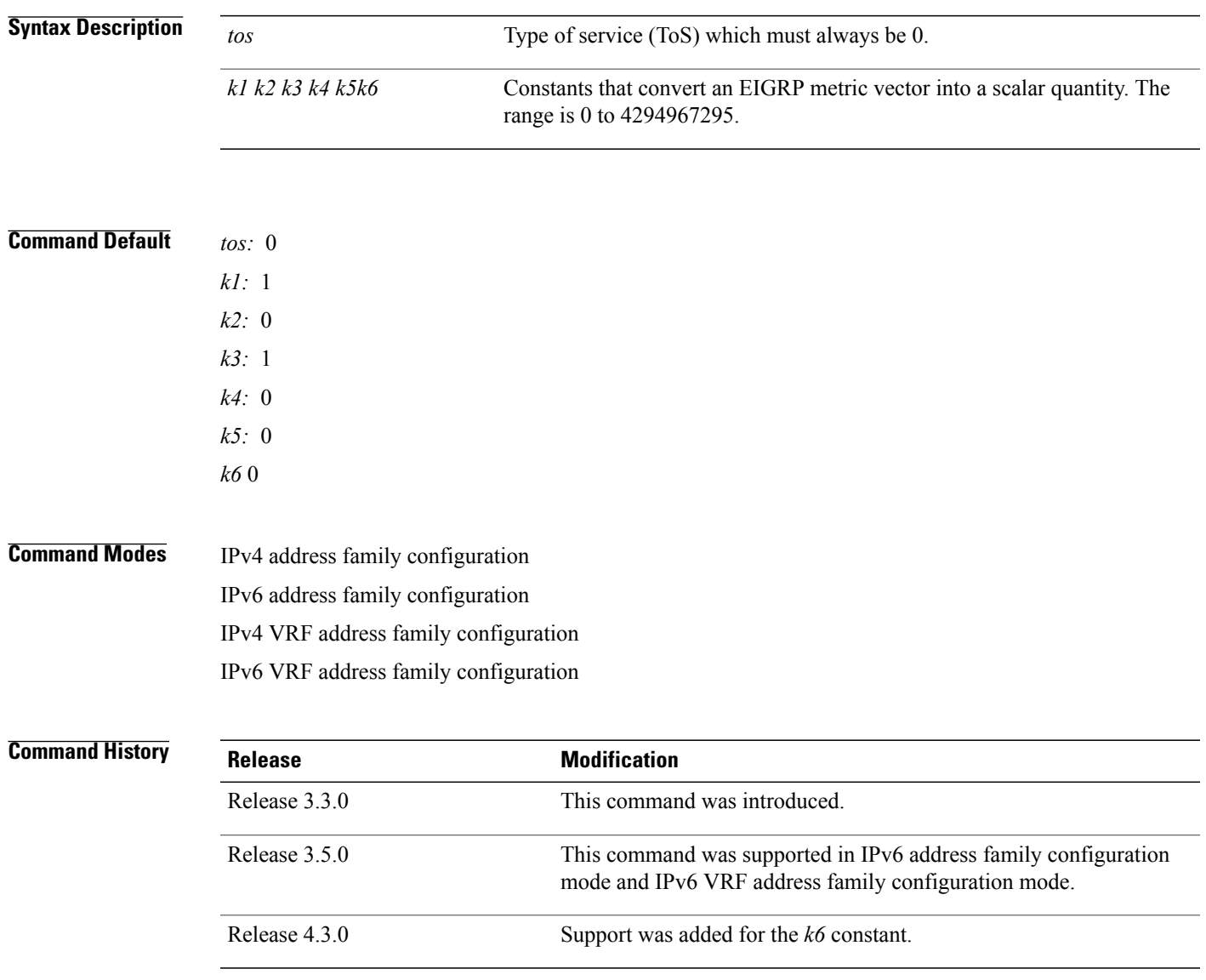

**Usage Guidelines** To use this command, you must be in a user group associated with a task group that includes appropriate task IDs. If the user group assignment is preventing you from using a command, contact your AAA administrator for assistance.

> Use the **metric weights** command to alter the default behavior of EIGRP routing and metric computation and allow the tuning of the EIGRP metric calculation for a particular ToS.

If k5 equals 0, the composite EIGRP metric is computed according to the following formula:

metric =  $[k1 * bandwidth + (k2 * bandwidth)/(256 - load) + k3 * delay]$ 

If k5 does not equal zero, an additional operation is performed:

metric = metric \*  $[k5/(reliability + k4)]$ 

Bandwidth is inverse minimum bandwidth of the path in BPS scaled by a factor of 2.56 \* 1012. The range is from a 1200-bps line to 10 terabits per second.

Delay is in units of 10 microseconds. The range of delay is from 10 microseconds to 168 seconds. A delay of all 1s indicates that the network is unreachable.

The delay parameter is stored in a 32-bit field, in increments of 39.1 nanoseconds. The range of delay is from 1 (39.1 nanoseconds) to hexadecimal FFFFFFFF (decimal 4,294,967,040 nanoseconds). A delay of all 1s (that is, a delay of hexadecimal FFFFFFFF) indicates that the network is unreachable.

This table lists the default values used for several common media.

This command is supported only in 64 bit mode. The constraint *k6* does not have effect in 64 bit mode.

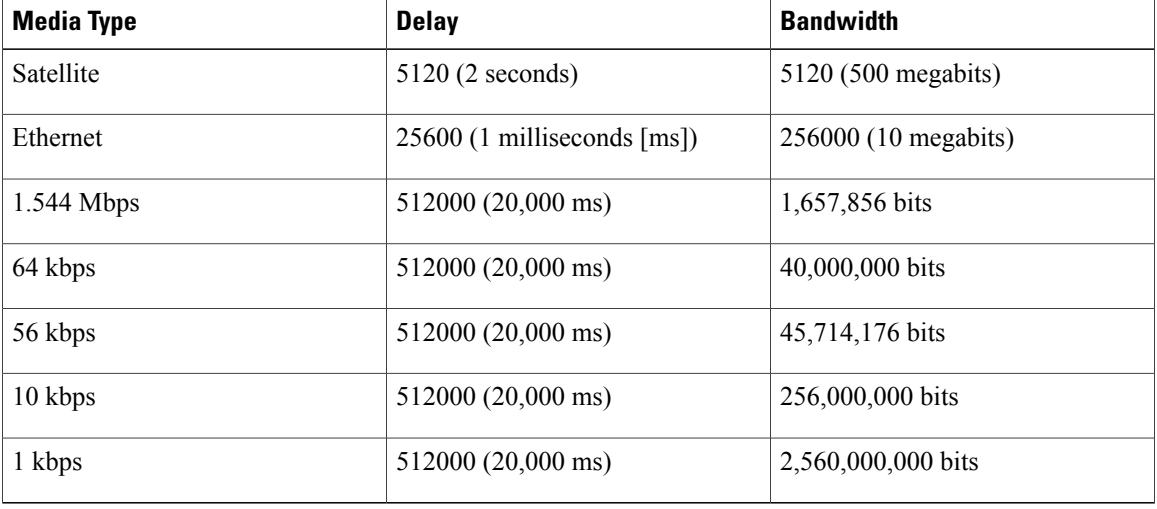

### **Table 48: Bandwidth Values by Media Type**

Reliability is given as a fraction of 255. That is, 255 is a reliability of 100 percent or a perfectly stable link. Load is given as a fraction of 255. A load of 255 indicates a completely saturated link.

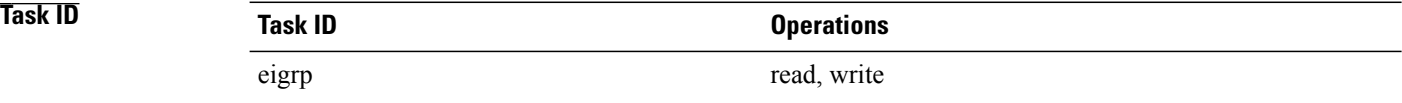

**Examples** The following example shows how to set the metric weights to change the default values:

```
RP/0/0/CPU0:router(config)# router eigrp 1
RP/0/0/CPU0:router(config-eigrp) address-family ipv4
RP/0/0/CPU0:router(config-eigrp-af)# metric weights 0 2 0 2 0 0
```
This example shows how to set *k6* to the non-default value of *1*:

```
RP/0/0/CPU0:router(config)# router eigrp 1
RP/0/0/CPU0:router(config-eigrp) address-family ipv4
RP/0/0/CPU0:router(config-eigrp-af)# metric weights 0 1 0 1 0 0 1
```
### **Related Commands**

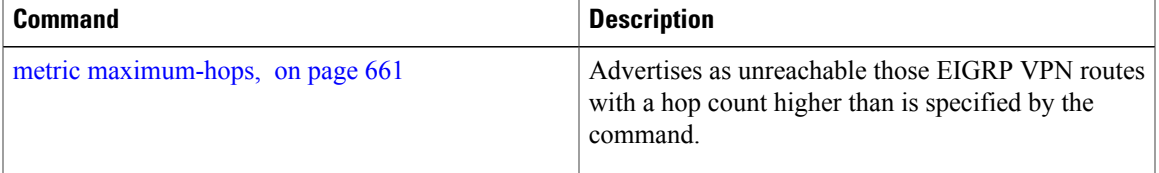

I

# **neighbor (EIGRP)**

To define a neighboring router with which to exchange Enhanced Interior Gateway Routing Protocol (EIGRP) information, use the **neighbor** command in interface configuration mode. To remove an entry, use the **no** form of this command.

**neighbor** *ip-address interface* [**remote** [ *max-hops* ]]

**noneighbor** *ip-address interface* [**remote** [ *max-hops* ]]

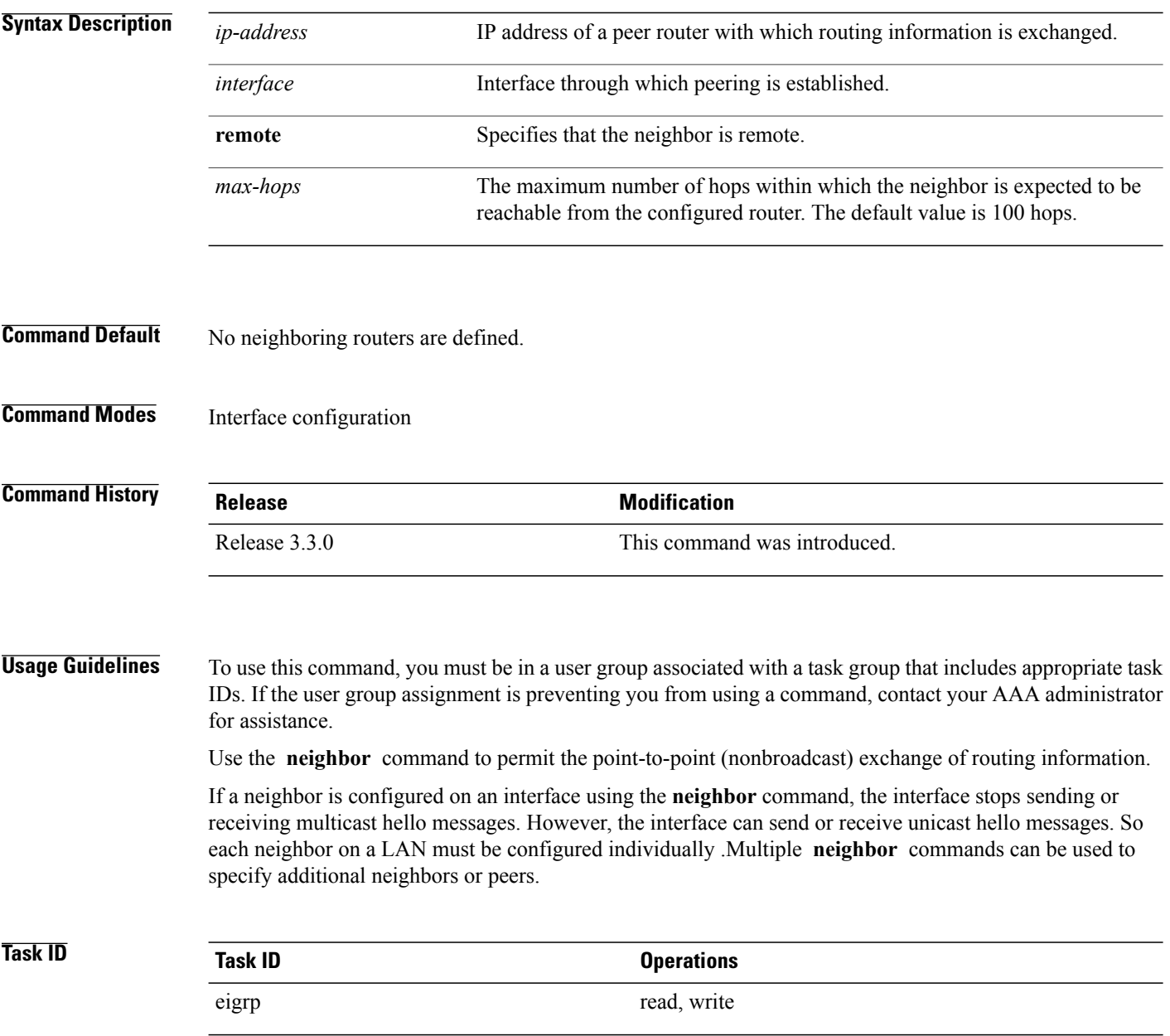

Г

**Examples** This example shows how to permit the sending of EIGRP updates to specific neighbors. One copy of the update is generated for each neighbor:

```
RP/0/0/CPU0:router(config)# router eigrp 100
RP/0/0/CPU0:router(config-eigrp) address-family ipv4
RP/0/0/CPU0:router(config-eigrp-af)# interface GigabitEthernet 0/0/0/3
RP/0/0/CPU0:router(config-eigrp-af-if)# neighbor 172.20.1.2 remote 10
```
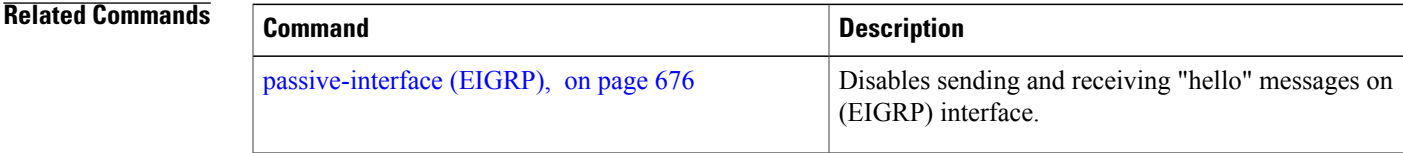

# **neighbor maximum-prefix**

To limit the number of prefixes that are accepted from a single Enhanced Interior Gateway Routing Protocol (EIGRP) neighbor or all EIGRP VPN neighbors, use the **neighbor maximum-prefix** command in IPv4 VRF address family configuration mode. To disable this function, use the **no** form of this command.

### **Single-Neighbor Configuration CLI**

**neighbor** *ip-address* **maximum-prefix** *maximum* [ *threshold* ] **[warning-only]**

**no neighbor** *ip-address* **maximum-prefix**

### **All-Neighbor Configuration CLI**

**neighbor maximum-prefix** *maximum* [ *threshold* ] **[dampened]** [**reset-time** *minutes*] [**restart** *minutes*] [**restart-count** *number*] **[warning-only]**

**no neighbor maximum-prefix**

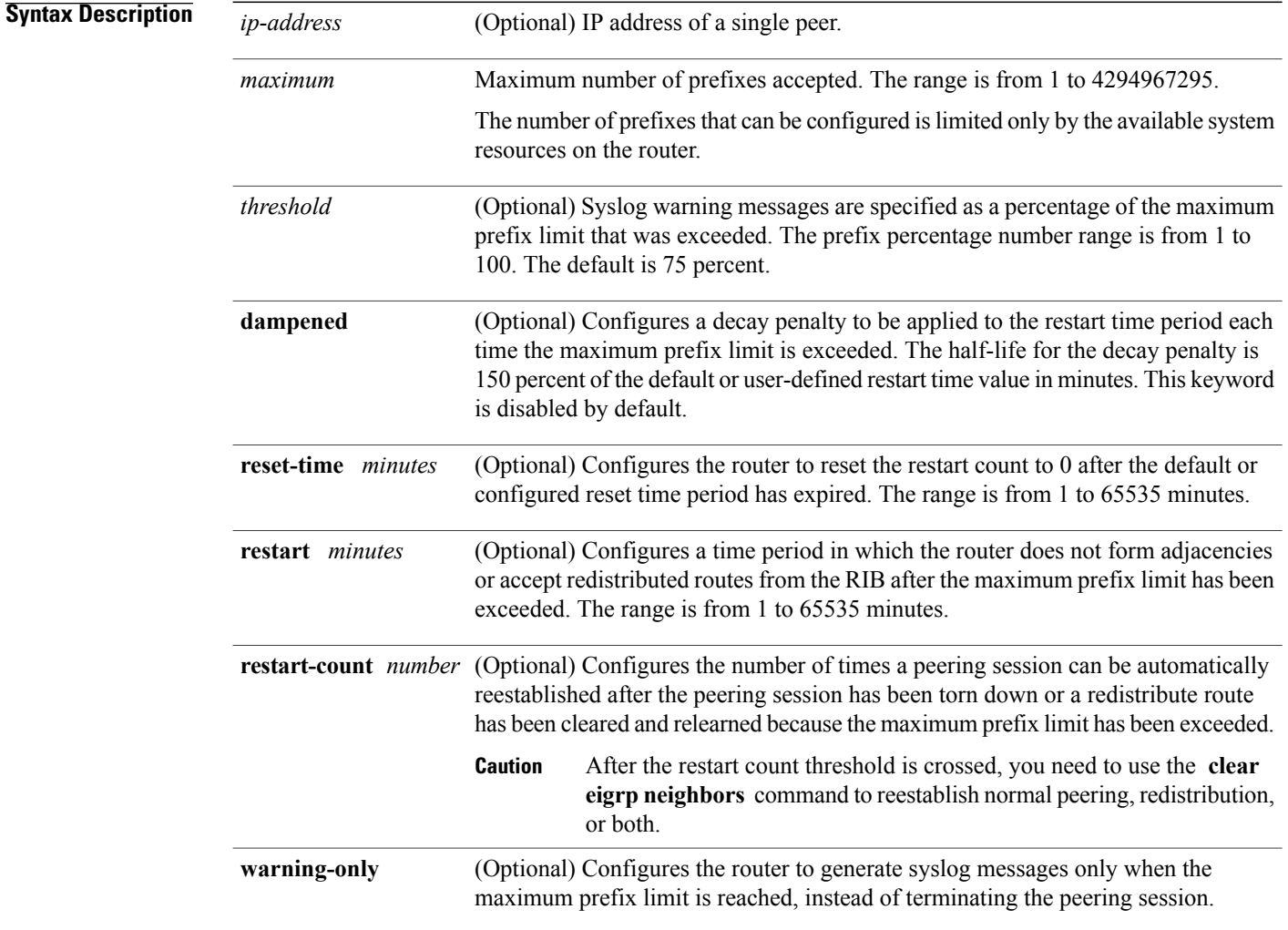

## **Command Default** *threshold:* 75 percent **dampened** : disabled **warning-only** : disabled **reset-time** : 15 minutes **restart** : 5 minutes **restart-count** : 3

**Command Modes** IPv4 VRF address family configuration IPv6 VRF address family configuration

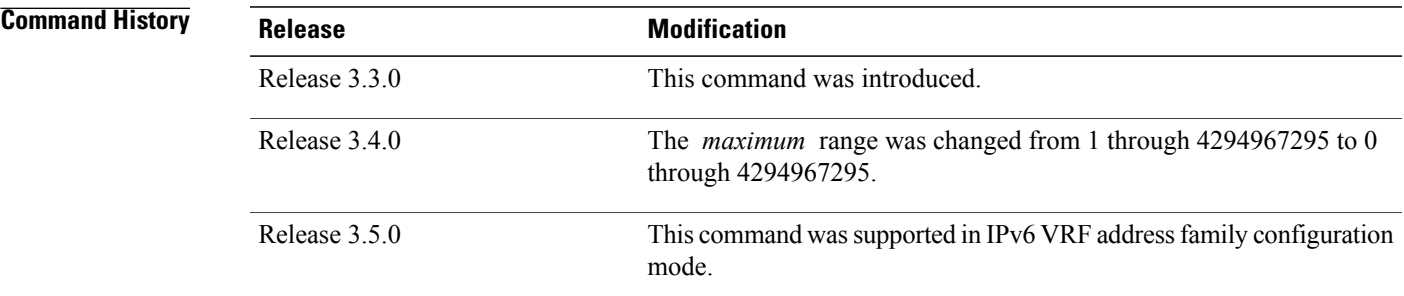

**Usage Guidelines** To use this command, you must be in a user group associated with a task group that includes appropriate task IDs. If the user group assignment is preventing you from using a command, contact your AAA administrator for assistance.

> The**neighbor maximum-prefix**command is configured to protect an individual peering session or all peering sessions. When this feature is enabled and the maximum prefix limit is exceeded, the router tears down the peering session, clears all routes that are learned from the peer, and then places the peer in a penalty state for the default or user-defined time period. After the penalty time period expires, normal peering is reestablished.

**Note**

In EIGRP, **neighbor** commands have been used traditionally to configure static neighbors. In the context of thisfeature, however, the**neighbor maximum-prefix** command can be used to configure the maximum prefix limit for both statically configured and dynamically discovered neighbors.

When configuring the **neighbor maximum-prefix** command to protect a single peering session, just the maximum prefix limit, percentage threshold, and warning only configuration options can be configured. Session dampening, restart, and reset timers are configured on a global basis.

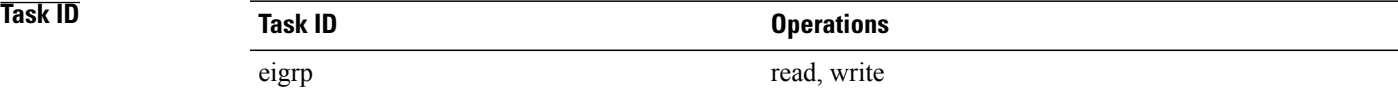

**Examples** The following example shows how to configure the maximum prefix limit for a single peer. The maximum limit is set to 1000 prefixes, and the warning threshold is set to 80 percent. When the maximum prefix limit is exceeded, the session with this peer is torn down, all routes learned from this peer are removed from the topology and routing tables, and this peer is placed in a penalty state for 5 minutes (default penalty value).

> RP/0/0/CPU0:router(config)# **router eigrp 1** RP/0/0/CPU0:router(config-eigrp)# **vrf vrf1** RP/0/0/CPU0:router(config-eigrp-vrf)# **address-family ipv4** RP/0/0/CPU0:router(config-eigrp-vrf-af)# **neighbor 10.0.0.1 maximum-prefix 1000 80**

The following example shows how to configure the maximum prefix limit for all peers. The maximum limit is set to 10,000 prefixes, the warning threshold is set to 90 percent, the restart timer is set to 4 minutes, a decay penalty is configured for the restart timer with the **dampened** keyword, and all timers are configured to be reset to 0 every 60 minutes. When the maximum prefix limit is exceeded, all peering sessions are torn down, all routes learned from all peers are removed from the topology and routing tables, and all peers are placed in a penalty state for 4 minutes (user-defined penalty value). A dampening exponential decay penalty is also applied.

```
RP/0/0/CPU0:router(config)# router eigrp 1
  RP/0/0/CPU0:router(config-eigrp)# vrf vrf1
 RP/0/0/CPU0:router(config-eigrp-vrf)# address-family ipv4
  RP/0/0/CPU0:router(config-eigrp-vrf-af)# neighbor maximum-prefix 10000 90 dampened
reset-time 60 restart4
```
### **Related Commands**

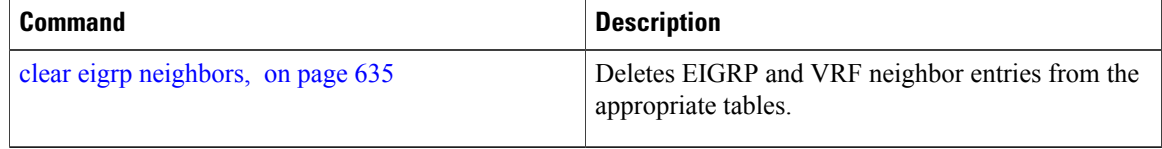

## **next-hop-self disable**

To instruct the Enhanced Interior Gateway Routing Protocol (EIGRP) process to use the received next-hop value when advertising the routes, use the **next-hop-self disable**command in interface configuration mode. To revert to the default, use the **no** form of this command.

**next-hop-self disable**

**no next-hop-self disable**

**Syntax Description** This command has no keywords or arguments.

**Command Default** EIGRP always sets the IP next-hop value to be itself.

**Command Modes** Interface configuration

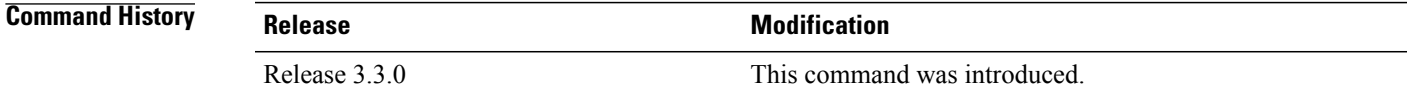

### **Usage Guidelines** To use this command, you must be in a user group associated with a task group that includes appropriate task IDs. If the user group assignment is preventing you from using a command, contact your AAA administrator for assistance.

EIGRP, by default, sets the IP next-hop value to be itself for routes that it is advertising, even when advertising those routes on the same interface from which learned them. To change this default, you must use the **next-hop-self disable** interface configuration command to instruct EIGRP to use the received next-hop value when advertising these routes.

The **next-hop-self disable** feature is not available for redistributed routes.

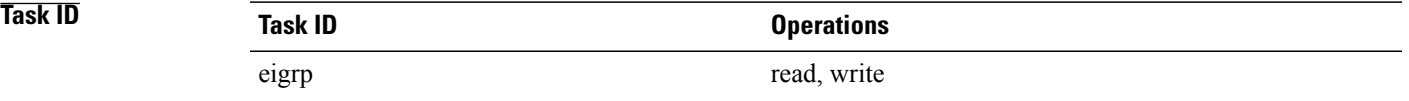

**Examples** The following example shows how to change the default IP next-hop value and instruct EIGRP to use the received next-hop value:

```
RP/0/0/CPU0:router(config)# router eigrp 1
RP/0/0/CPU0:router(config-eigrp) address-family ipv4
RP/0/0/CPU0:router(config-eigrp-af)# interface GigabitEthernet 0/1/0/0
RP/0/0/CPU0:router(config-eigrp-af-if)# next-hop-self disable
```
T

# **nsf disable (EIGRP)**

To disable Enhanced Interior Gateway Routing Protocol (EIGRP) nonstop forwarding (NSF), use the **nsf disable** command in appropriate configuration mode. To re-enable the EIGRP NSF from a disabled state, use the **no** form of this command.

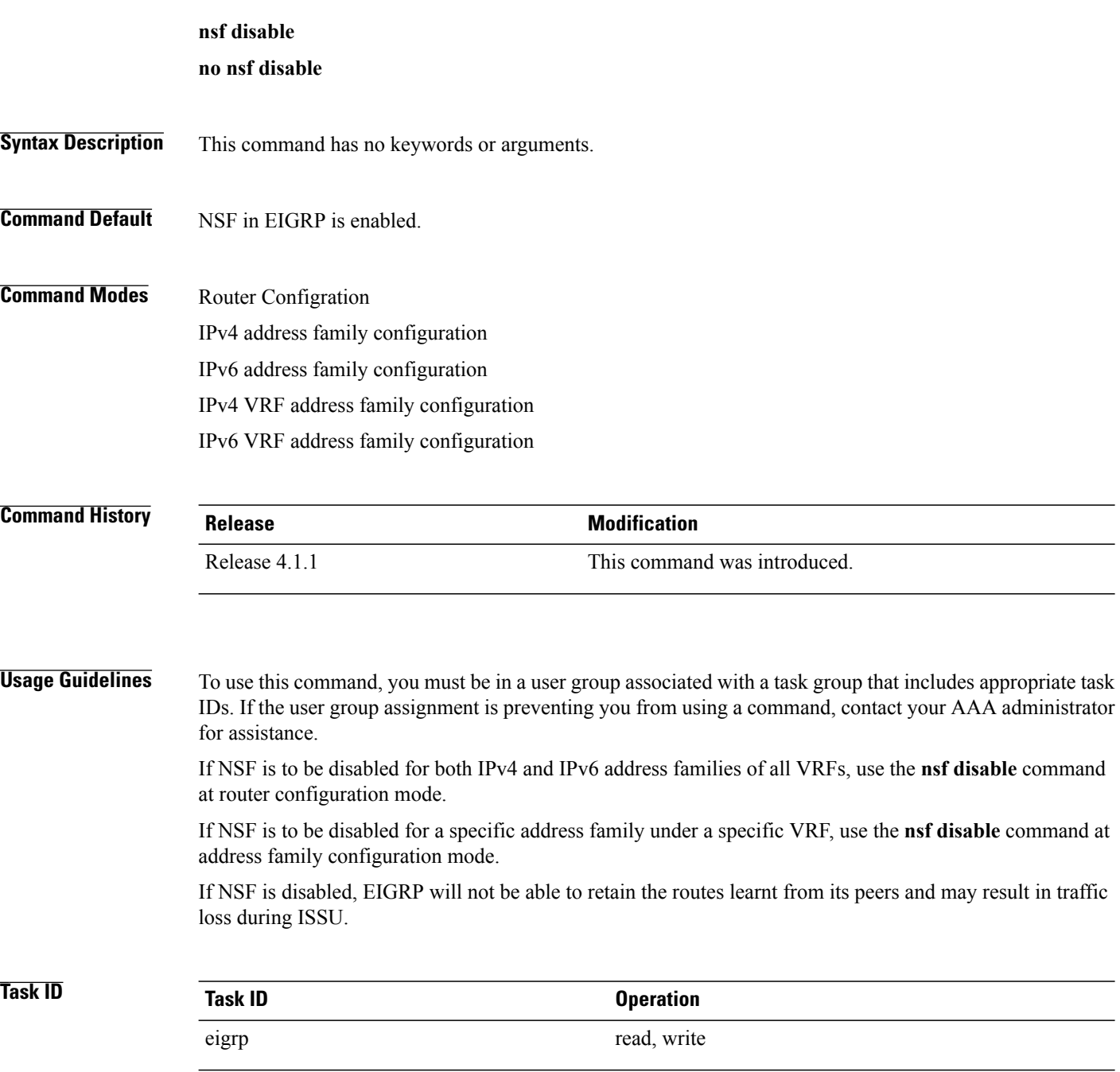

### **Examples** This example shows how to disable NSF for all address families under all VRF's:

```
RP/0/0/CPU0:router#configure
RP/0/0/CPU0:router(config)#router eigrp 1
RP/0/0/CPU0:router(config-eigrp)#nsf disable
```
This example shows how to disable NSF for IPv4 address family of VRF v1:

```
RP/0/0/CPU0:router#configure
RP/0/0/CPU0:router(config)#router eigrp 1
RP/0/0/CPU0:router(config-eigrp)#vrf v1
RP/0/0/CPU0:router(config-eigrp-vrf)#address-family ipv4
RP/0/0/CPU0:router(config-eigrp-vrf-af)#nsf disable
```
### **Related Commands**

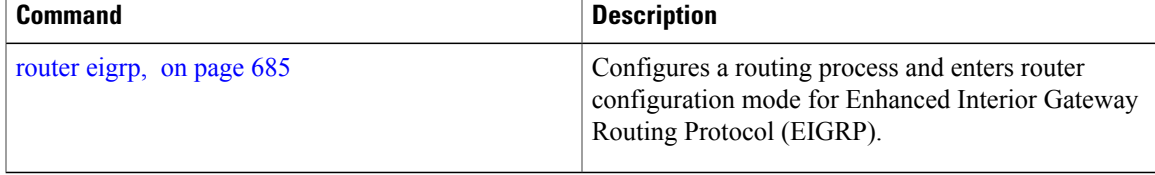

# <span id="page-703-0"></span>**passive-interface (EIGRP)**

To disable sending and receiving "hello" messages on an Enhanced Interior Gateway Routing Protocol (EIGRP) interface and to disable formation of neighbors on the interface, use the **passive-interface** command in interface configuration mode. To reenable sending and receiving "hello messages", use the **no** form of this command.

**passive-interface no passive-interface Syntax Description** This command has no keywords or arguments. **Command Default passive-interface** command is disabled on an interface. **Command Modes** Interface configuration **Command History Release Modification** Release 3.3.0 This command was introduced. **Usage Guidelines** To use this command, you must be in a user group associated with a task group that includes appropriate task IDs. If the user group assignment is preventing you from using a command, contact your AAA administrator for assistance. Use the **passive-interface** command to disable sending of "hello" massages. The particular subnet on that interface will continue to be advertised by EIGRP to neighbors on other interfaces. **Task ID Task ID Operations** eigrp read, write **Examples** This example shows how to configure **passive-interface** command on GigabitEthernet interface 0/6/5/0: RP/0/0/CPU0:router(config)# **router eigrp 1** RP/0/0/CPU0:router(config-eigrp) **address-family ipv6** RP/0/0/CPU0:router(config-eigrp-af)# **interface GigabitEthernet 0/6/5/0** RP/0/0/CPU0:router(config-eigrp-af-if)# **passive-interface**

Г

# **redistribute (EIGRP)**

To inject routes from one routing domain into the Enhanced Interior Gateway Routing Protocol (EIGRP), use the **redistribute** command in the appropriate configuration mode. To remove the **redistribute** command from the configuration file and restore the system to its default condition in which the software does not redistribute routes, use the **no** form of this command.

**redistribute** {**{bgp| connected| isis| ospf**| **ospfv3 | rip| static | eigrp}**| [*as-number*| *instance-name*]}[ **route-policy** *name*]

**no redistribute**

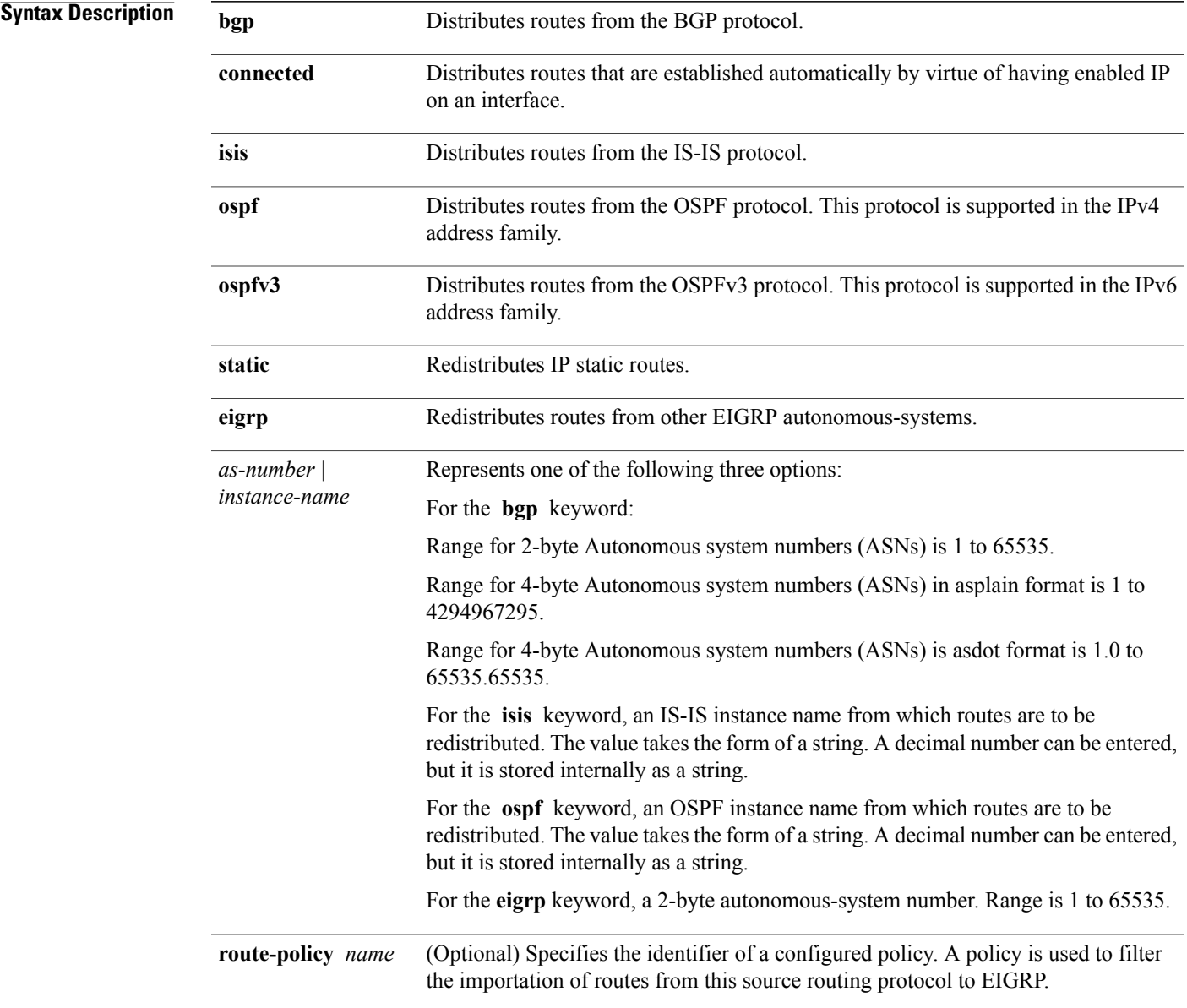

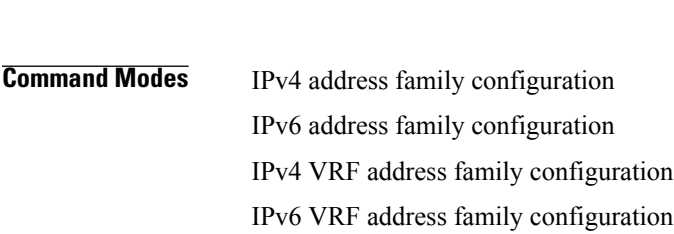

**Command Default** Route redistribution is disabled.

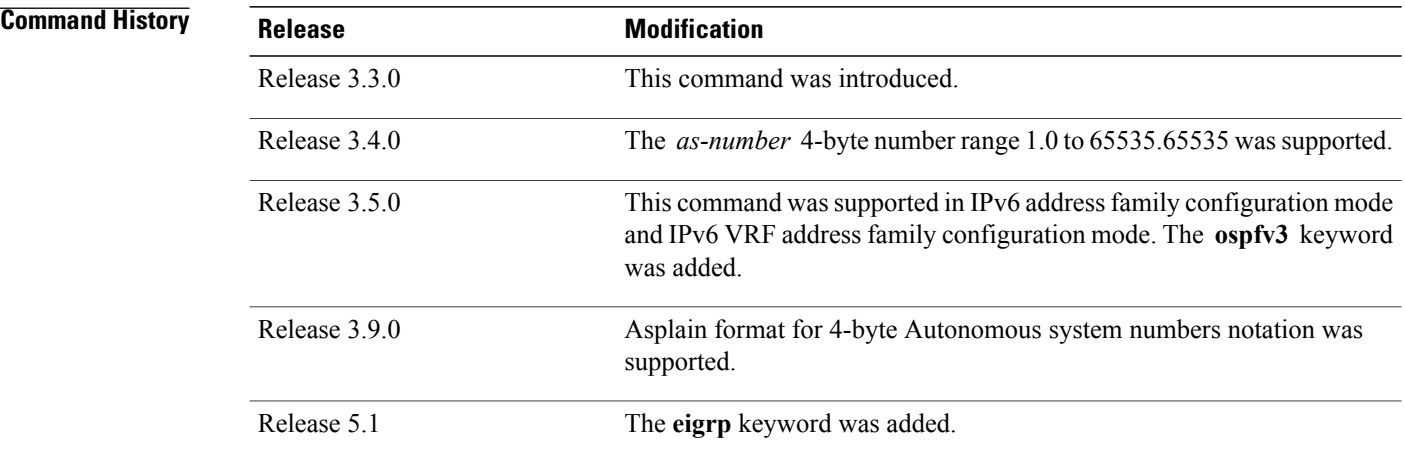

**Usage Guidelines** To use this command, you must be in a user group associated with a task group that includes appropriate task IDs. If the user group assignment is preventing you from using a command, contact your AAA administrator for assistance.

> Redistributed routing information should always be filtered by the **route- policy** *name* keyword and argument. This filtering ensures that only those routes intended by the administrator are redistributed by EIGRP.

A default metric is usually required to redistribute routes from another protocol into EIGRP. The metric is configured through the **default-metric** command or under the route policy configured with the **redistribute** command. The two exceptions to this requirement are when EIGRP redistributes BGP routes on a provider edge (PE) router in an MPLS-VPN scenario and when EIGRP redistributes EIGRP routes from another autonomous-system number. In case of MPLS-VPN scenario, if the originating protocol of the route is EIGRP with the same autonomous-system, the metric would be learned automatically from the extended communities of the BGP route. In case of redistribution from EIGRP belonging to different autonomous-system, the metric would be learned automatically from the extended communities from RIB.

For information about routing policies, see the *Routing Policy Commands on* Cisco IOS XR *Software*module of the Cisco IOS XR *Routing Command Reference*.

 $\overline{\phantom{a}}$ 

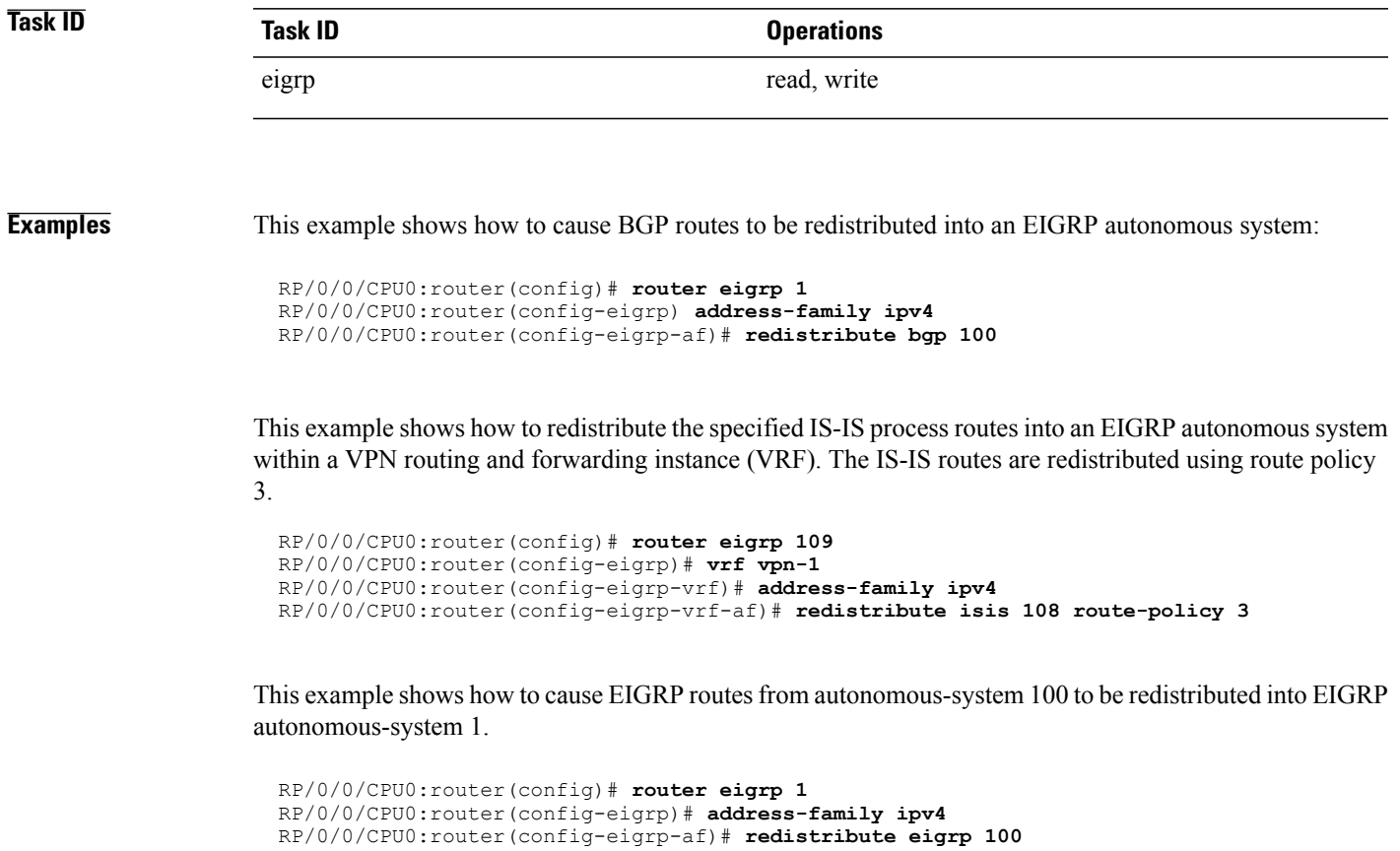

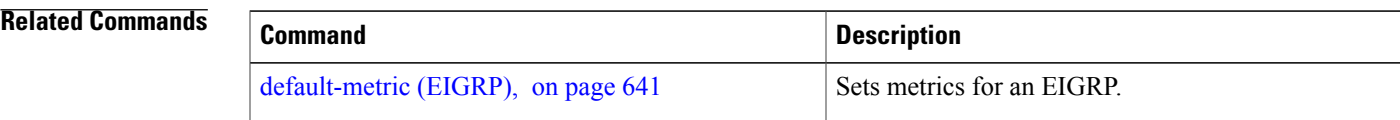

ı

# **redistribute maximum-prefix**

To limit the number of prefixes redistributed into an Enhanced Interior Gateway Routing Protocol (EIGRP) process, use the **redistribute maximum-prefix** command in IPv4 VRF address family configuration mode. To disable this function, use the **no** form of this command.

**redistribute maximum-prefix** *maximum* [ *threshold* ] [**[dampened]** [**reset-time** *minutes*] [**restart** *minutes*] [**restart-count** *number*]**| [warning-only]**]

**no redistribute maximum-prefix**

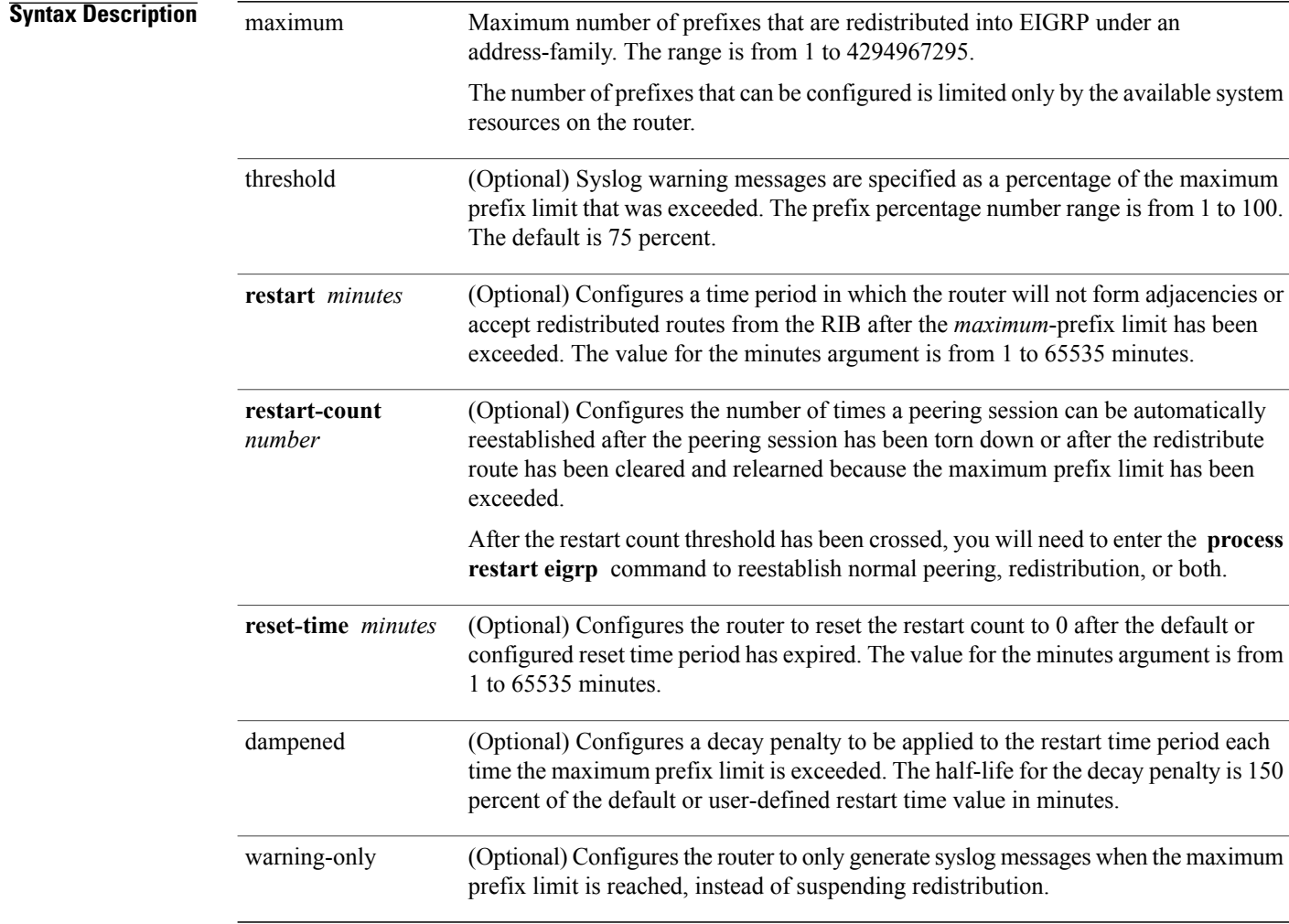

## **Command Default** *threshold:* 75 percent

**warning-only** : disabled **reset-time** : 15 minutes

**restart** : 5 minutes **restart-count** : 3 **dampened**: disabled

## **Command Modes** IPv4 VRF address family configuration IPv6 VRF address family configuration

### *Command History*

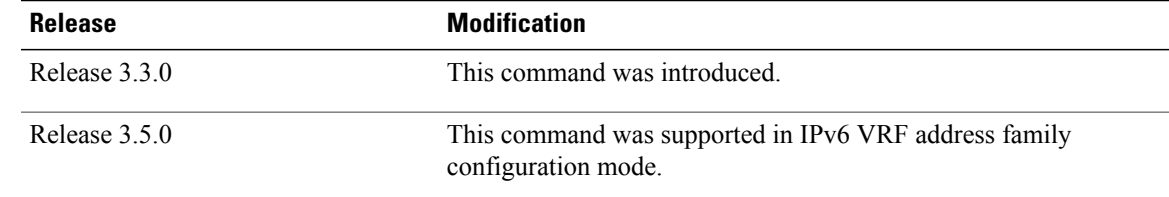

**Usage Guidelines** To use this command, you must be in a user group associated with a task group that includes appropriate task IDs. If the user group assignment is preventing you from using a command, contact your AAA administrator for assistance.

> Use the **redistribute maximum-prefix** command to configure limit prefixes learned through redistribution. When the maximum prefix limit is exceeded, all routes learned from the Routing Information Base (RIB) are discarded and redistribution is suspended for the default or user-defined time period. The maximum prefix limit that can be configured for redistributed prefixes is limited only by the available system resources on the router.

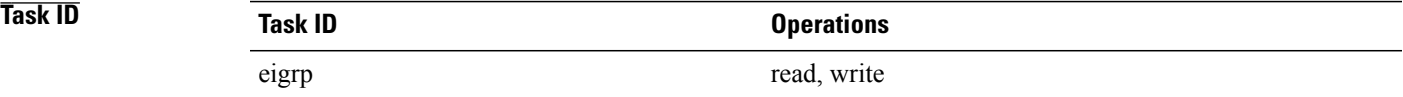

**Examples** The following example shows how to configure the maximum prefix limit for routes learned through redistribution. The maximum limit is set to 5000 prefixes, and the warning threshold is set to 95 percent. When the number of prefixes learned through redistribution reaches 4750 (95 percent of 5000), warning messages are displayed in the console. Because the **warning-only** keyword is configured, the topology and routing tables are not cleared and route redistribution is not placed in a penalty state.

> RP/0/0/CPU0:router(config)# **router eigrp 100** RP/0/0/CPU0:router(config-eigrp)# **vrf vpn-1** RP/0/0/CPU0:router(config-eigrp-vrf)# **address-family ipv4** RP/0/0/CPU0:router(config-eigrp-vrf-af)# **redistribute maximum-prefix 5000 95 warning-only**

T

## **Related Commands**

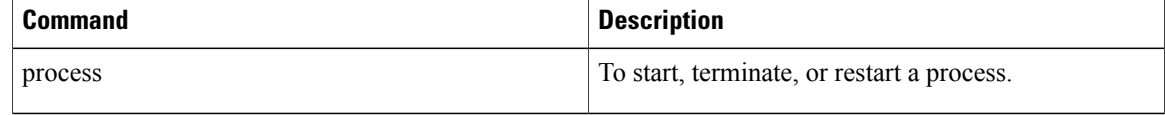

Г

# **route-policy (EIGRP)**

To apply a routing policy to updates advertised to or received from an Enhanced Interior Gateway Routing Protocol (EIGRP) neighbor, use the **route-policy** command in the appropriate configuration mode. To disable applying routing policy to updates, use the **no** form of this command.

**route-policy** *route-policy-name* {**in| out**}

**no route-policy** *route-policy-name* {**in| out**}

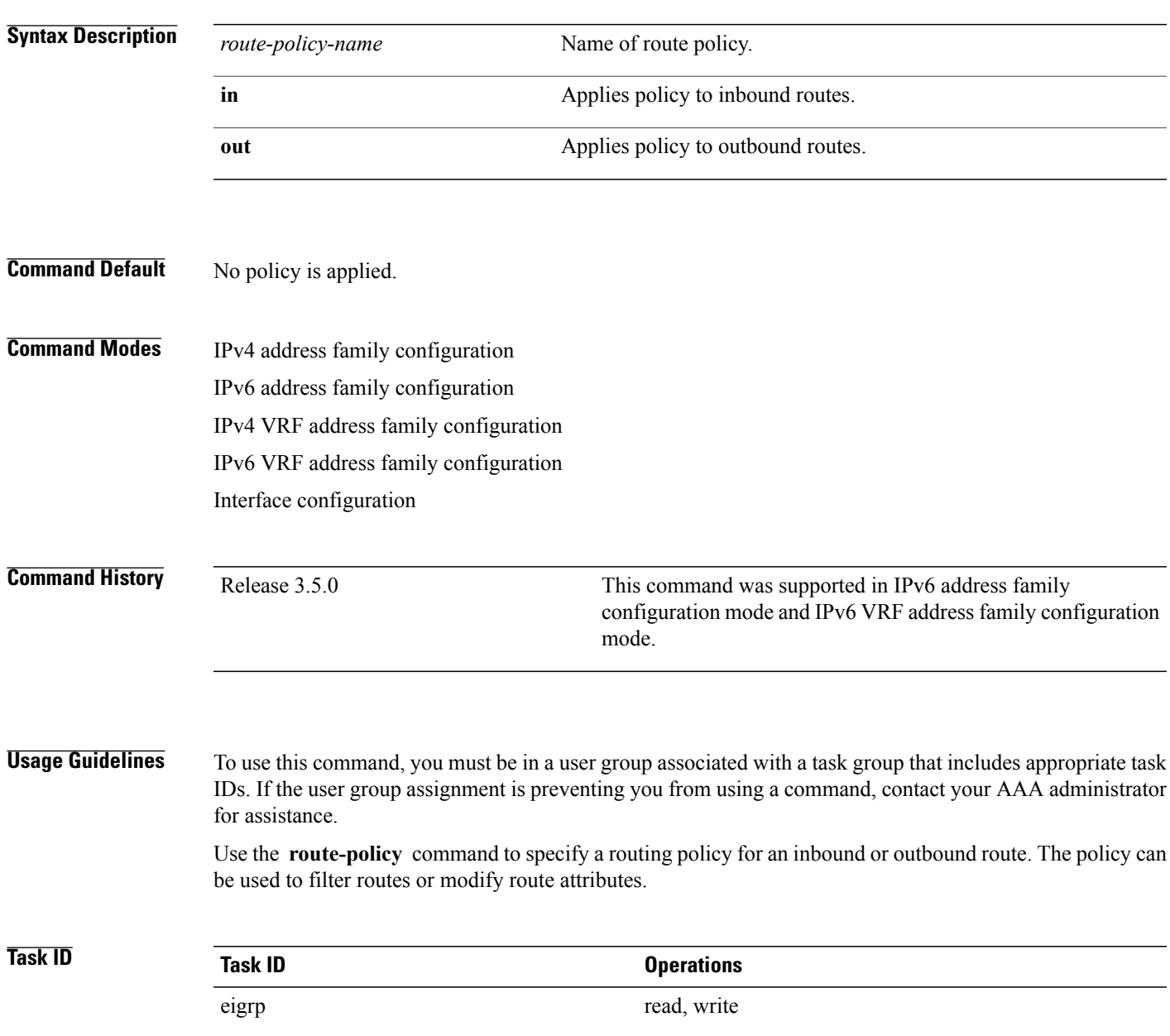

T

**Examples** The following example shows how to apply the IN-Ipv4 policy to inbound IP Version 4 (IPv4) routes:

RP/0/0/CPU0:router(config)# **router eigrp 1** RP/0/0/CPU0:router(config-eigrp) **address-family ipv4** RP/0/0/CPU0:router(config-eigrp-af)# **route-policy IN-IPv4 in**

## <span id="page-712-0"></span>**router eigrp**

To configure a routing process and enter router configuration mode for Enhanced Interior Gateway Routing Protocol (EIGRP), use the **router eigrp** command in global configuration mode. To turn off the EIGRP routing process, use the **no** form of this command.

**router eigrp** { *instance-autonomous-system-number* | *virtual-instance-name* } **no router eigrp** { *instance-autonomous-system-number* | *virtual-instance-name* }

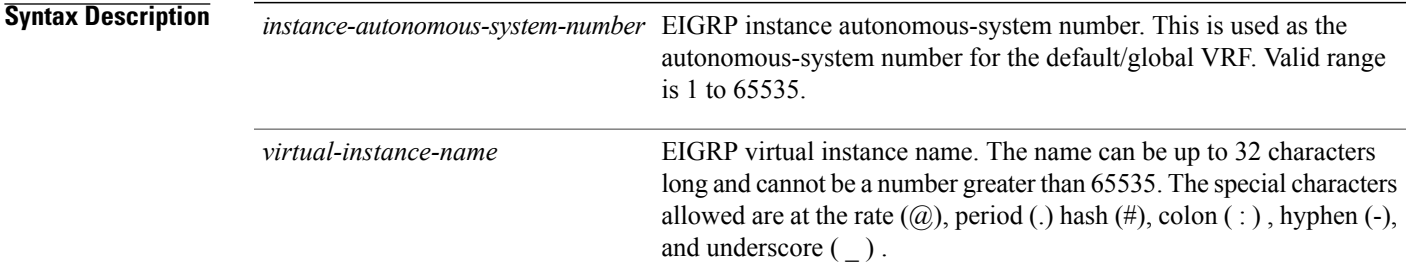

- **Command Default** No routing process is defined.
- **Command Modes** Global configuration

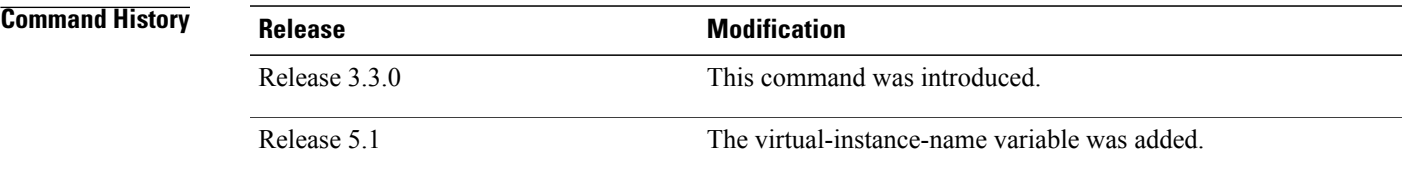

### **Usage Guidelines** To use this command, you must be in a user group associated with a task group that includes appropriate task IDs. If the user group assignment is preventing you from using a command, contact your AAA administrator for assistance.

- An explicit autonomous-system configuration is required for the default/global VRF when EIGRP is configured using virtual instance-name.
- Up to 4 EIGRP instances can be configured.
- •

ι

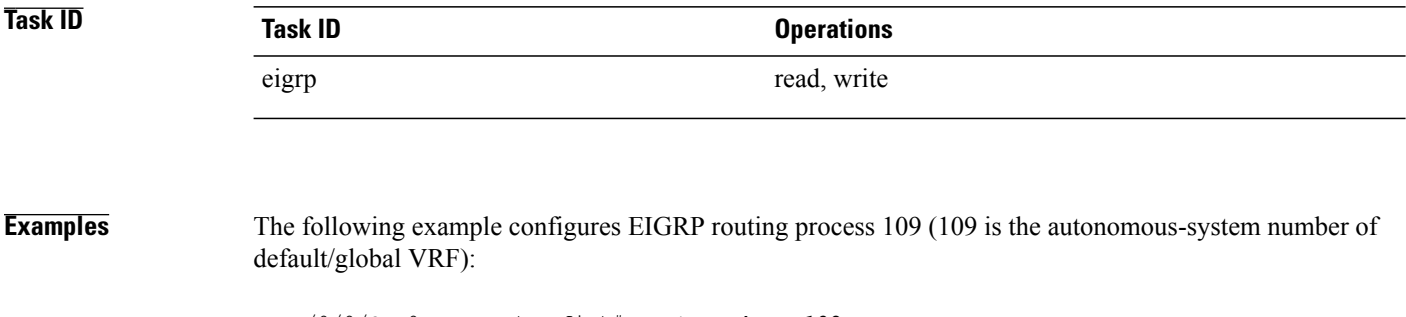

```
RP/0/0/CPU0:router(config)# router eigrp 109
RP/0/0/CPU0:router(config-eigrp)#
```
This example configures an EIGRP routing process and assigns it the name "name":

```
RP/0/0/CPU0:router(config)# router eigrp name
RP/0/0/CPU0:router(config-eigrp)# address-family ipv4
RP/0/0/CPU0:router(config-eigrp-af)# autonomous-system 109
```
 $\mathbf I$ 

# **router-id (EIGRP)**

To configure a router ID for an Enhanced Interior Gateway Routing Protocol (EIGRP) process, use the **router-id** command in the appropriate configuration mode. To cause the software to use the default method of determining the router ID, use the **no** form of this command.

**router-id** *router-id*

**no router-id**

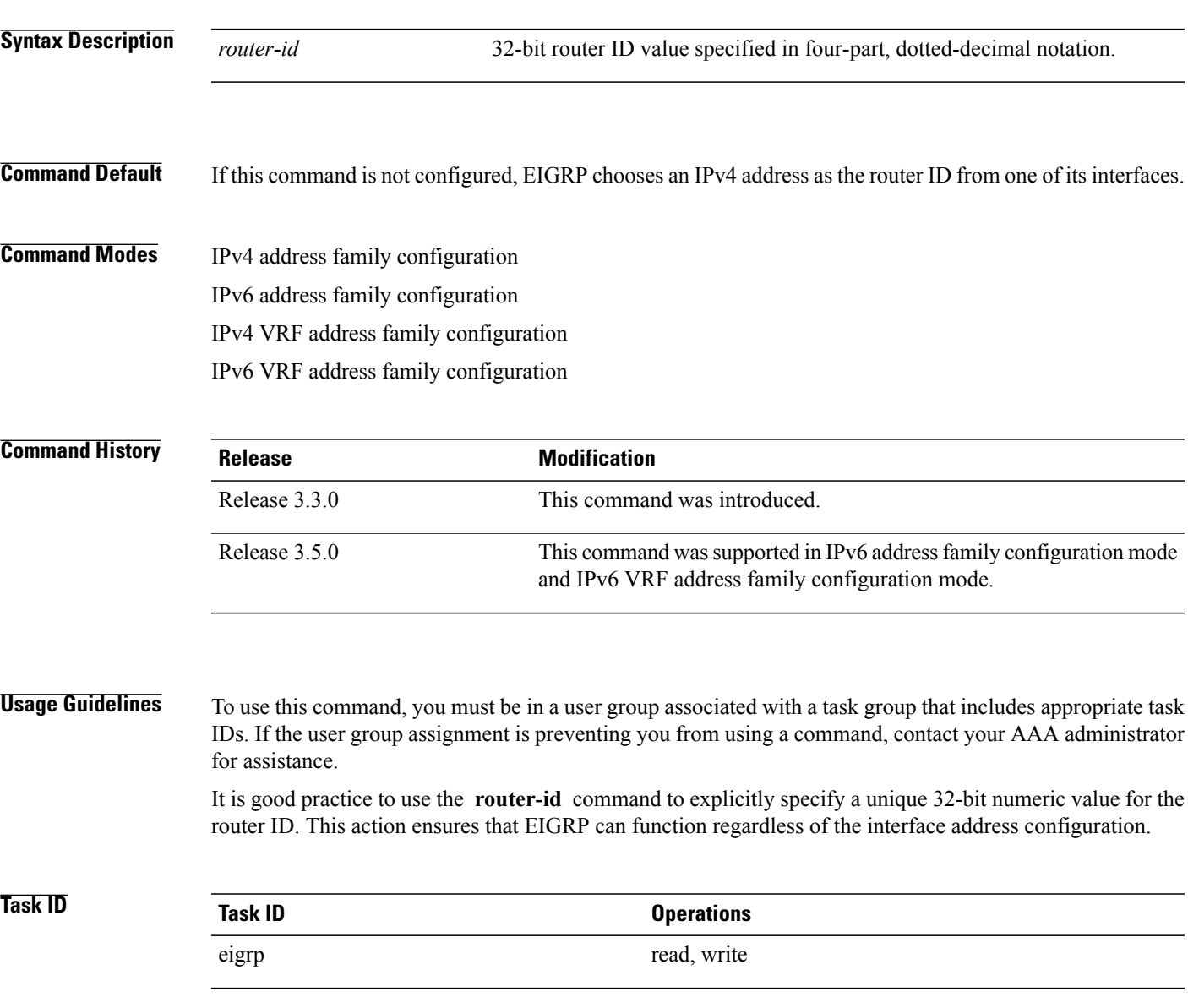

 $\mathbf l$ 

**Examples** The following example shows how to assign the IP address of 172.20.1.1 to the EIGRP process 1:

```
RP/0/0/CPU0:router(config)# router eigrp 1
RP/0/0/CPU0:router(config-eigrp) address-family ipv4
RP/0/0/CPU0:router(config-eigrp-af)# router-id 172.20.1.1
```
 $\mathbf I$ 

# **show eigrp accounting**

To display prefix accounting information for Enhanced Interior Gateway Routing Protocol (EIGRP) processes, use the **show eigrp accounting** command in EXEC mode.

**show eigrp** [*as-number*] [**vrf** {*vrf-name***| all**}] [**ipv4| ipv6**] **accounting**

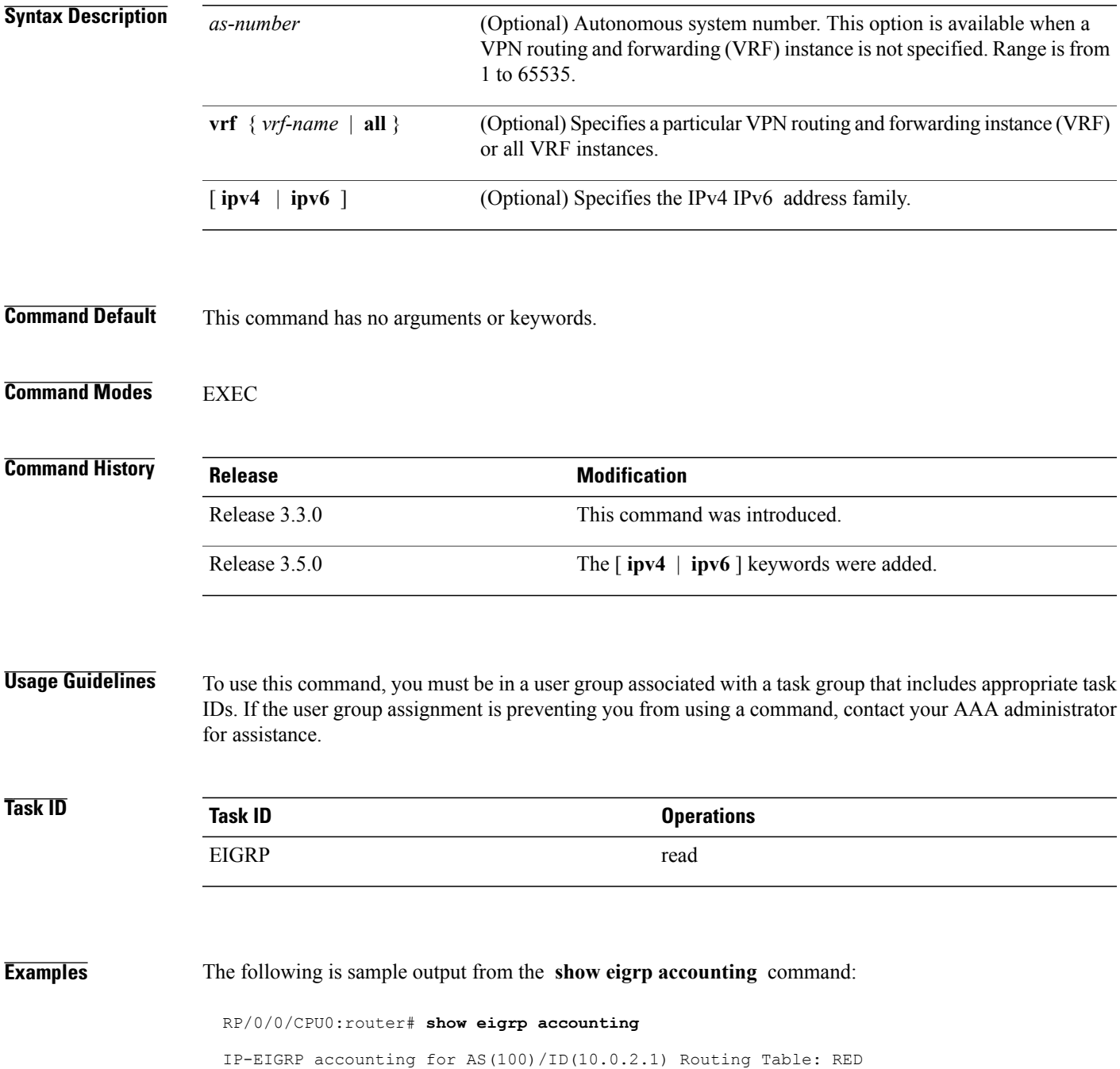

ι

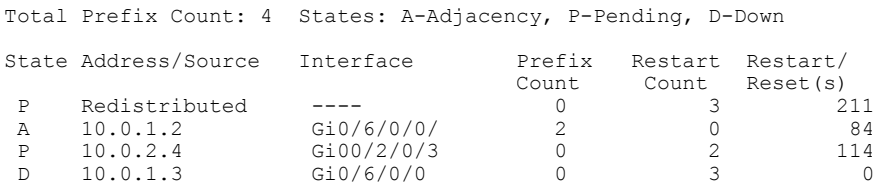

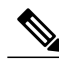

**Note**

Connected and summary routes are not listed individually in the output of this command but are counted in the total aggregate count for each process.

This table describes the significant fields shown in the display.

### **Table 49: show eigrp accounting Field Descriptions**

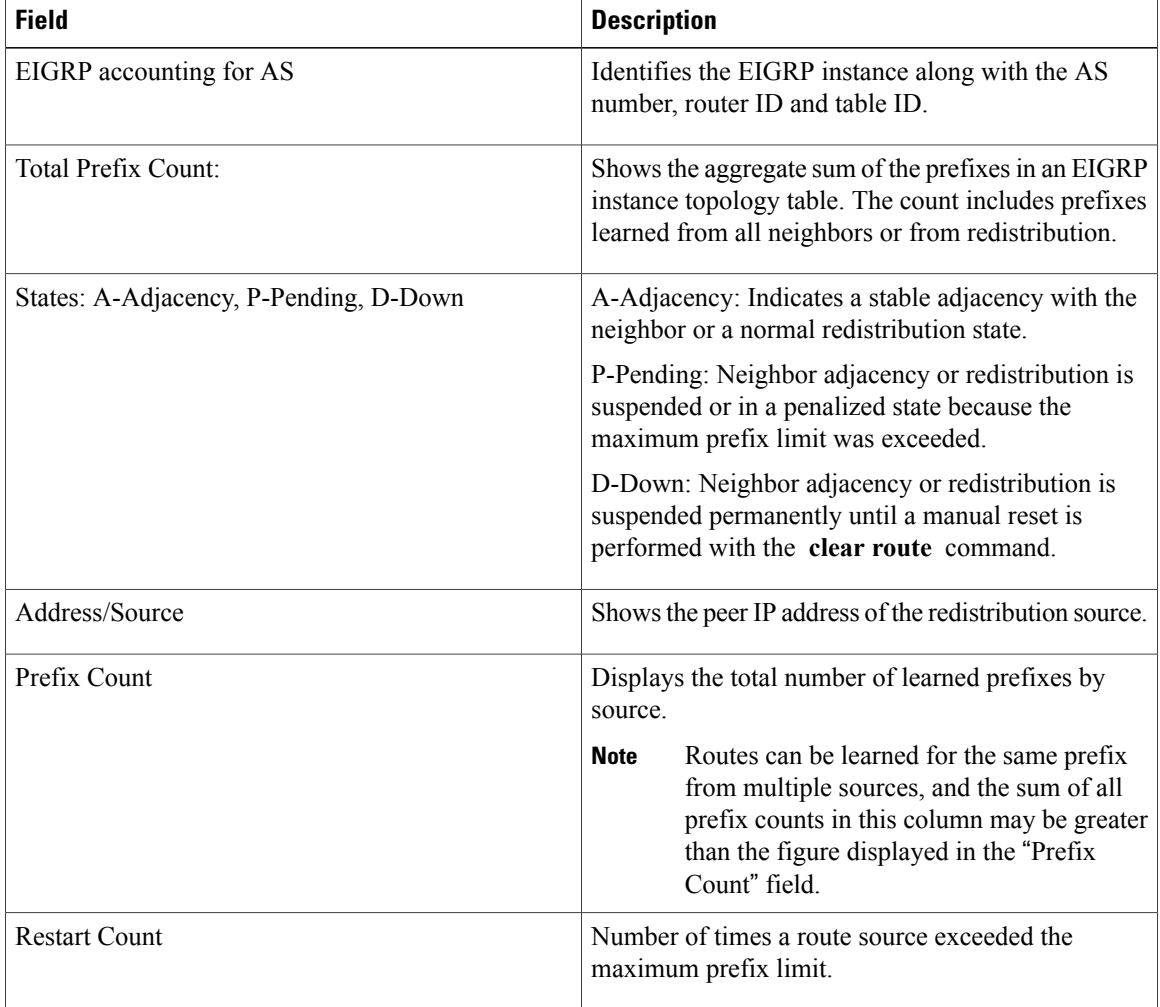

 $\mathbf I$ 

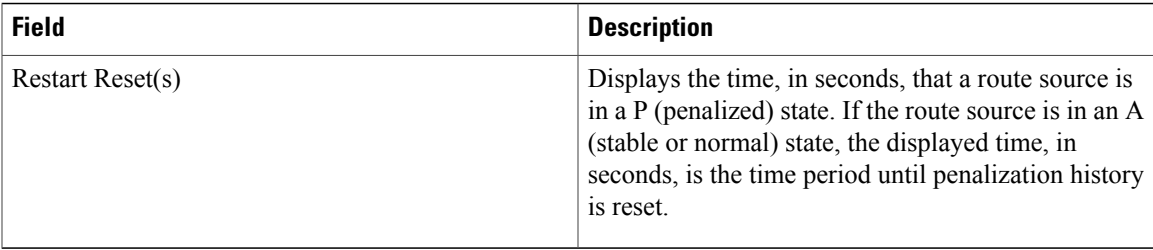

I

# **show eigrp interfaces**

To display information about interfaces configured for Enhanced Interior Gateway Routing Protocol (EIGRP), use the **show eigrp interfaces** command in EXEC mode.

**show eigrp** [*as-number*] [**vrf**{*vrf-name***| all**}] [**ipv4| ipv6**] **interfaces** [*type interface-path-id*] [**detail**]

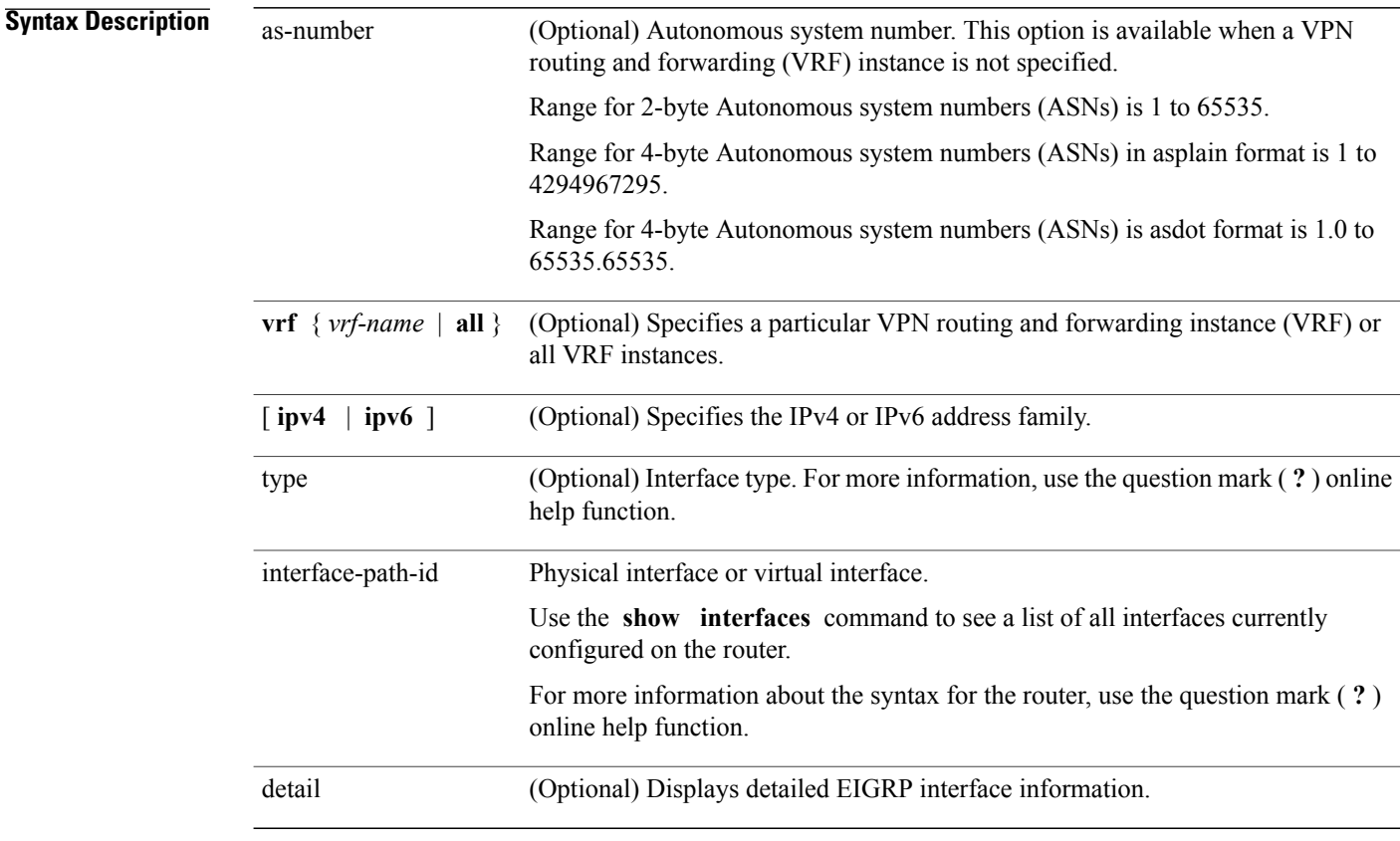

**Command Default** This command has no arguments or keywords.

### **Command Modes** EXEC

*Command History* 

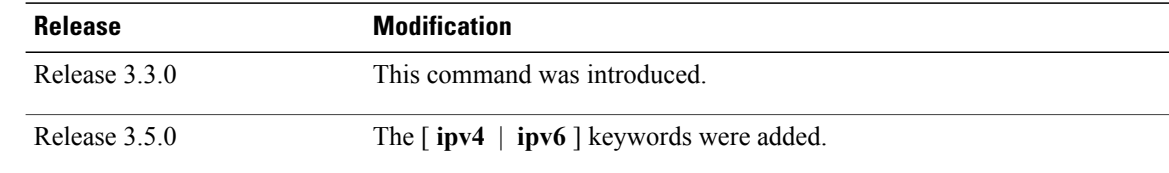
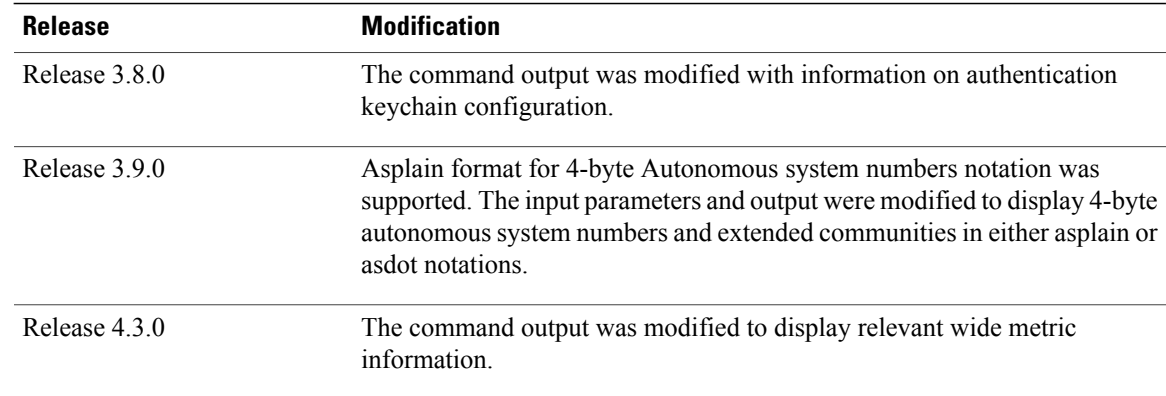

**Usage Guidelines** To use this command, you must be in a user group associated with a task group that includes appropriate task IDs. If the user group assignment is preventing you from using a command, contact your AAA administrator for assistance.

> Use the **show eigrp interfaces** command to determine on which interfaces EIGRP is active and learn information about EIGRP related to those interfaces.

If an interface is specified, only that interface is displayed. Otherwise, all interfaces on which EIGRP is running are displayed.

If an autonomous system is specified, only the routing process for the specified autonomous system is displayed. Otherwise, all EIGRP processes are displayed.

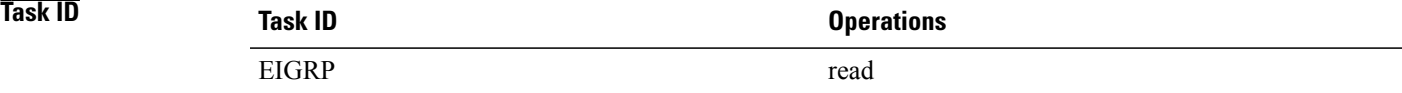

**Examples** The following is sample output from the **show eigrp interfaces** command:

#### RP/0/0/CPU0:router# **show eigrp interfaces**

IP EIGRP interfaces for process 1

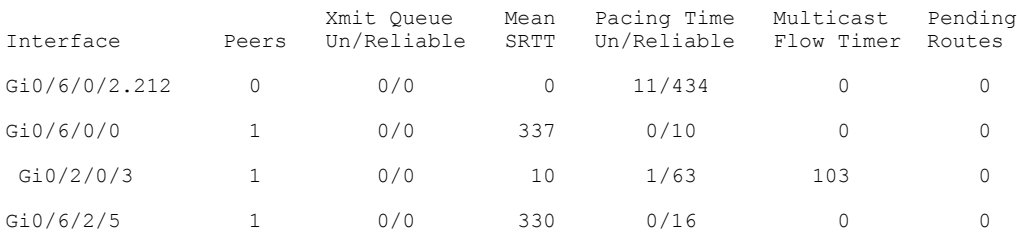

This table describes the significant fields shown in the display.

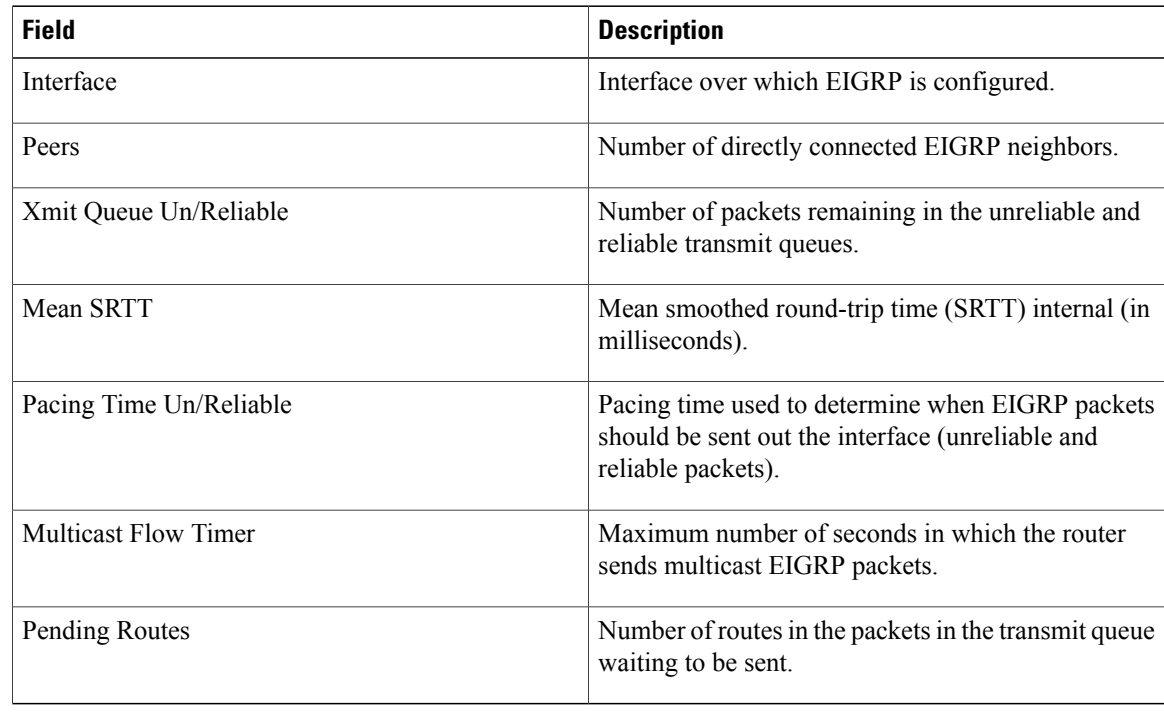

**Table 50: show eigrp interfaces Field Descriptions**

The following is sample output from the **show eigrp interfaces** command when issued with the **detail** keyword:

RP/0/0/CPU0:router# **show eigrp interfaces detail** IPv4-EIGRP interfaces for AS(100) Xmit Queue Mean Pacing Time Multicast Pending Interface Peers Un/Reliable SRTT Un/Reliable Flow Timer Route<br>
100 0 0/0 0 0 640/640 0 0 0 Lo0 0 0/0 0 640/640 0 0 Hello interval is 5 sec, hold time is 15 sec Next xmit serial <none> Un/reliable mcasts: 0/0 Un/reliable ucasts: 0/0 Mcast exceptions: 0 CR packets: 0 ACKs suppressed: 0<br>Retransmissions sent: 0 Out-of-sequence rcvd: 0 Out-of-sequence rcvd: 0 Bandwidth percent is 50 Total packets received: 0 Authentication mode: MD5 Key chain: key1 No active key found in keychain database Valid authenticated packets received: 0 Packets dropped due to wrong keychain config: 0 Packets dropped due to missing authentication: 0 Packets dropped due to invalid authentication: 0 Effective Metric: Bandwidth: 10000000, Delay: 500, Reliability: 255, Load: 1, MTU: 1514

This table describes the significant fields shown in the display.

 $\mathbf I$ 

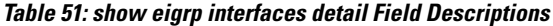

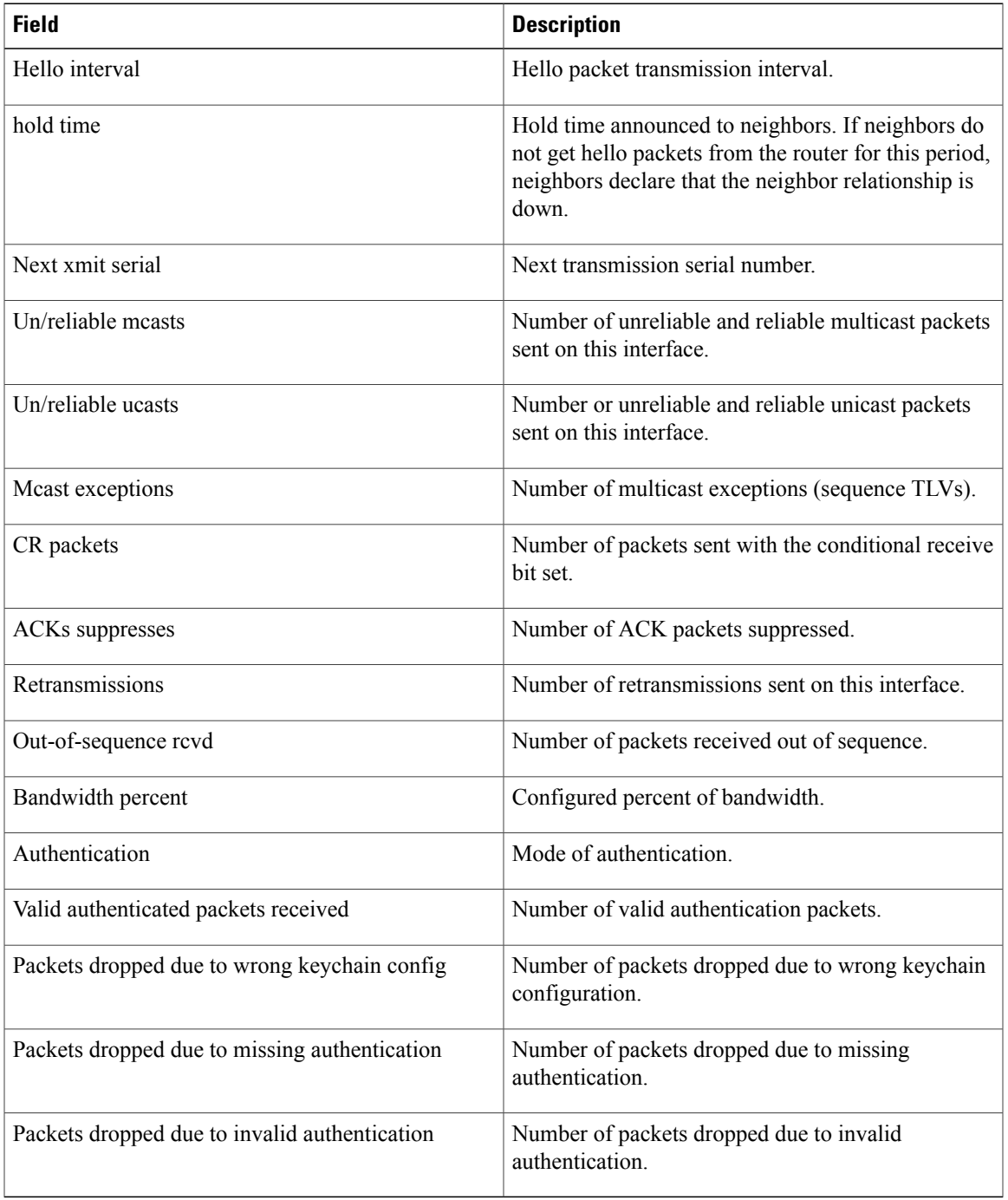

This is sample **show eigrp interfaces** command output to display relevant wide metric information: RP/0/0/CPU0:router#**show eigrp interfaces gigabitEthernet 0/0/0/0 detail** IPv4-EIGRP interfaces for AS(1)

Ι

Peers Xmit Queue Mean Pacing Time Multicast Pending Interface Un/Reliable SRTT Un/Reliable Flow Timer Routes Gi0/0/0/0 Hello interval is 5 sec, hold time is 15 sec Next xmit serial <none> Un/reliable mcasts: 0/6 Un/reliable ucasts: 4/2 Mcast exceptions: 0 CR packets: 0 ACKs suppressed: 1 Retransmissions sent: 1 Out-of-sequence rcvd: 0 Bandwidth percent is 50 Total packets received: 1563 Authentication mode is not set **Classic peers: 0 Wide peers: 1** Effective Metric: Bandwidth: 1000000 Kbit, Delay: 10000000 picosecond, Reliability: 255, Load: 1, MTU: 1500

#### **Related Commands**

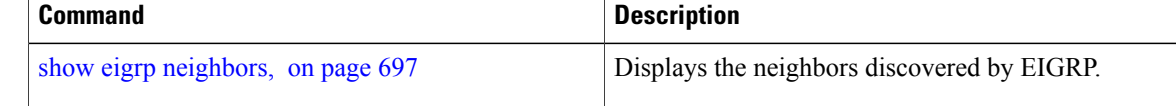

Г

# <span id="page-724-0"></span>**show eigrp neighbors**

To display information about neighbors discovered by Enhanced Interior Gateway Routing Protocol (EIGRP), use the **show eigrp neighbors** command in EXEC mode.

**show eigrp** *as-numbervrf*{*vrf-name***| all**}**ipv4ipv6**

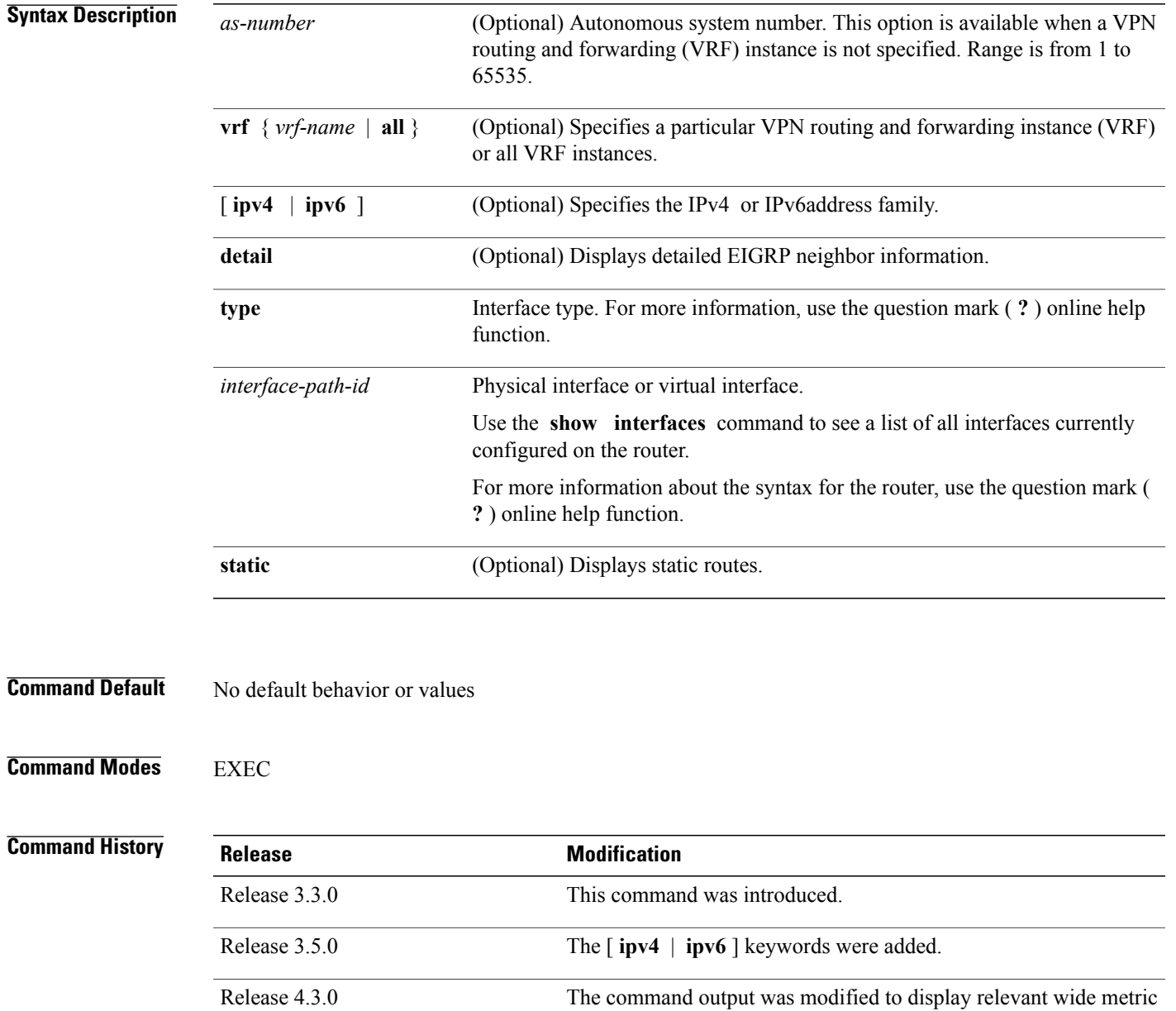

information.

### **Usage Guidelines** To use this command, you must be in a user group associated with a task group that includes appropriate task IDs. If the user group assignment is preventing you from using a command, contact your AAA administrator for assistance.

Use the **show eigrp neighbors** command to determine when neighbors become active and inactive. This command is also useful for debugging certain types of transport problems.

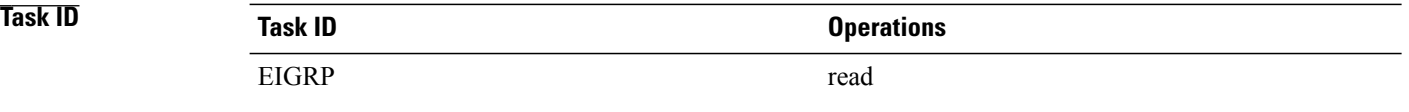

**show eigrp neighbors**

### **Examples** The following is sample output from the **show eigrp neighbors** command:

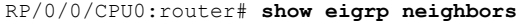

IP-EIGRP Neighbors for process 77

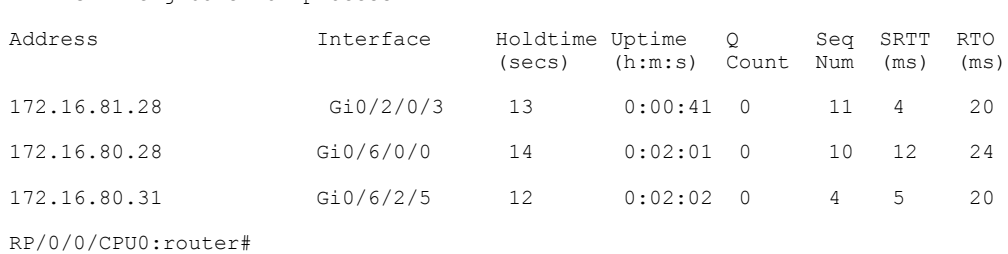

This table describes the significant fields shown in the display.

#### **Table 52: show eigrp neighbors Field Descriptions**

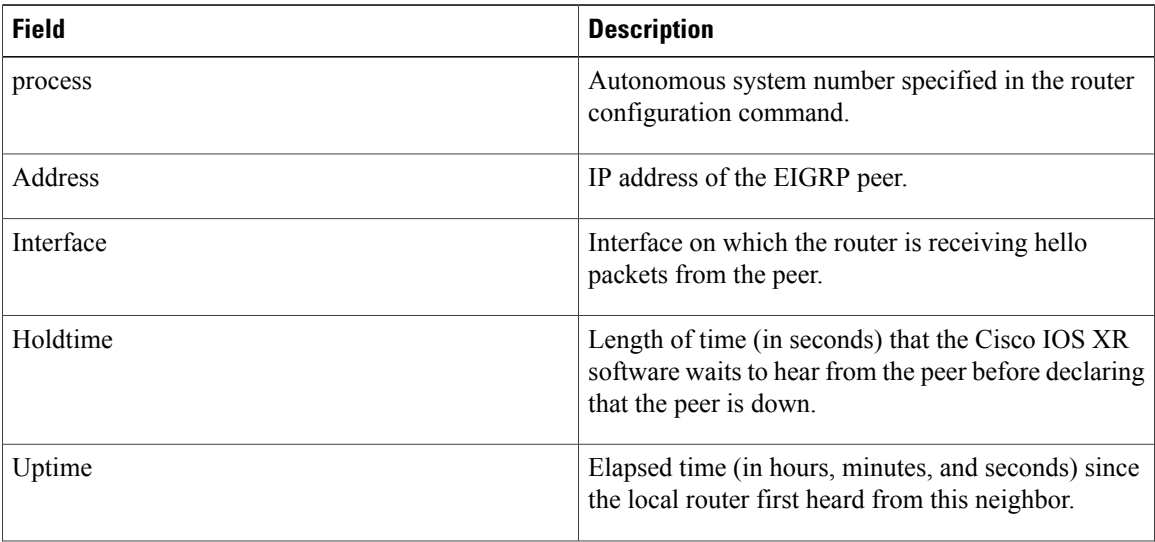

Π

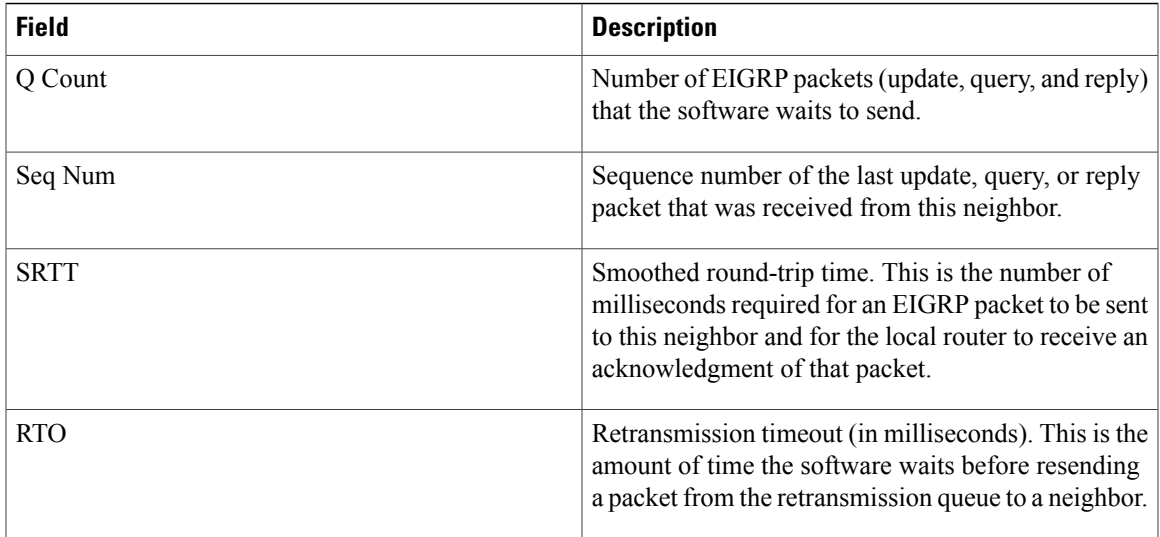

The following is sample output from the **show eigrp neighbors** command when issued with the **detail** keyword:

```
RP/0/0/CPU0:router# show eigrp neighbors detail
IP-EIGRP neighbors for AS 1
H Address Interface Hold Uptime SRTT RTO Q Seq
                                  (sec) (ms) Cnt Num
0 11.0.0.10 Gi0/6/0/0 14 01:00:52 3 200 0 10
  Version 12.4/1.2, Retrans: 0, Retries: 0, Prefixes: 3
```
This table describes the significant fields shown in the display.

**Table 53: show eigrp neighbors detail Field Descriptions**

| <b>Field</b> | <b>Description</b>                                                                       |
|--------------|------------------------------------------------------------------------------------------|
| Version      | Version of EIGRP software (major minor) running<br>on the node and neighbor.             |
| Retrans      | Number of retransmissions sent to this neighbor.                                         |
| Retries      | Number of retransmissions sent to this neighbor since<br>the last acknowledgement (ACK). |
| Prefixes     | Number of prefixes learned from this neighbor.                                           |

This is sample output from **show eigrp neighbors** command to display relevant wide metric information:

```
RP/0/0/CPU0:router#show eigrp neighbors detail
Mon Oct 31 21:23:37.996 IST
```

```
IPv4-EIGRP neighbors for AS(1) vrf default
```
 $\mathbf I$ 

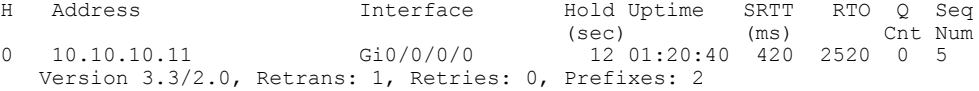

 $\mathbf I$ 

# **show eigrp topology**

To display the Enhanced Interior Gateway Routing Protocol (EIGRP) topology table, use the **show eigrp topology** command in EXEC mode.

**show eigrp** [*as-number*] [**vrf**{*vrf-name***| all**}] [**ipv4| ipv6**] **topology** [*ip-address mask*] {**active| all-links| detail-links| pending| summary| zero-successors**}

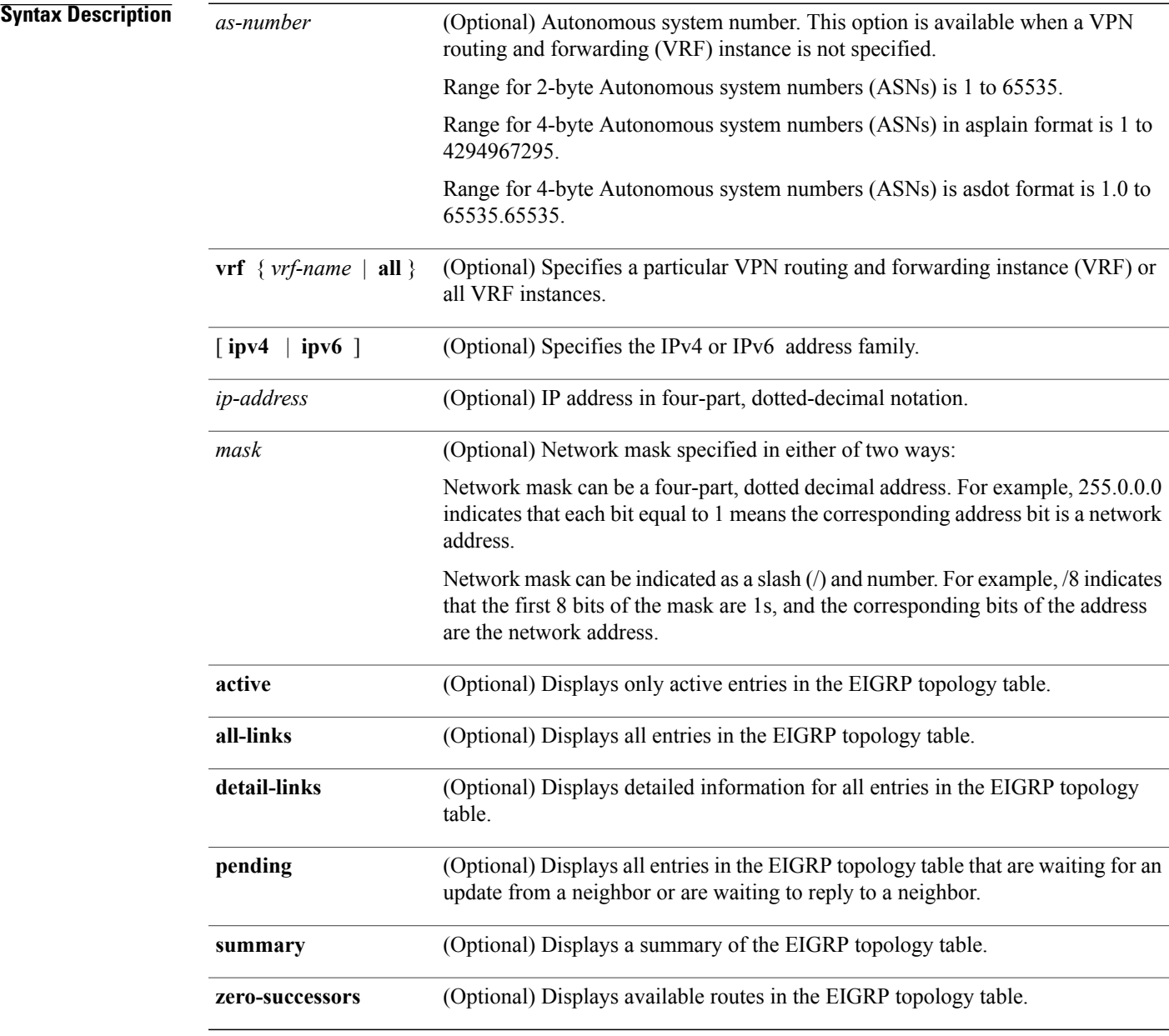

### **Command Modes** EXEC

#### *Command History*

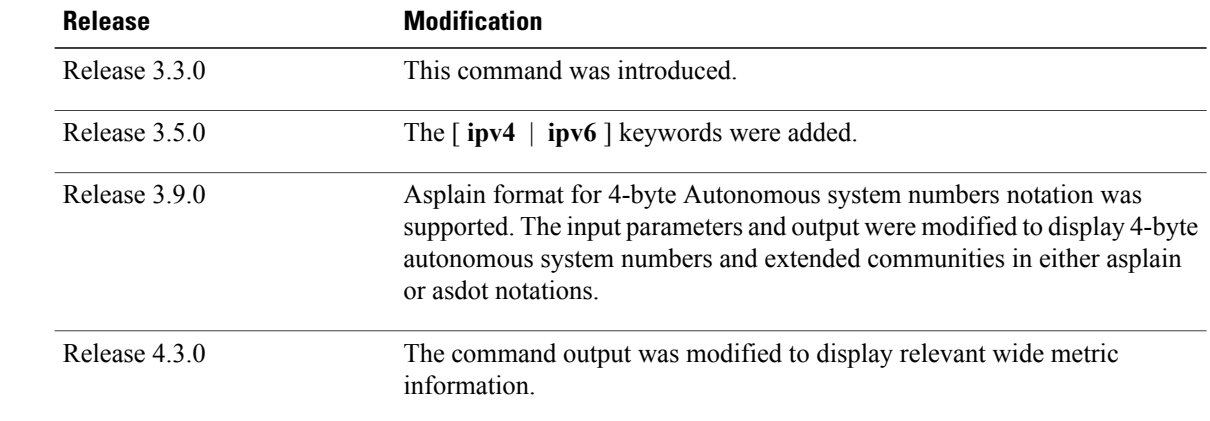

### **Usage Guidelines** To use this command, you must be in a user group associated with a task group that includes appropriate task IDs. If the user group assignment is preventing you from using a command, contact your AAA administrator for assistance.

When the **show eigrp topology** command is used without any keywords or arguments, only routes that are feasible successors are displayed.

The **show eigrp topology** command can be used to determine Diffusing Update Algorithm (DUAL) states and to debug possible DUAL problems.

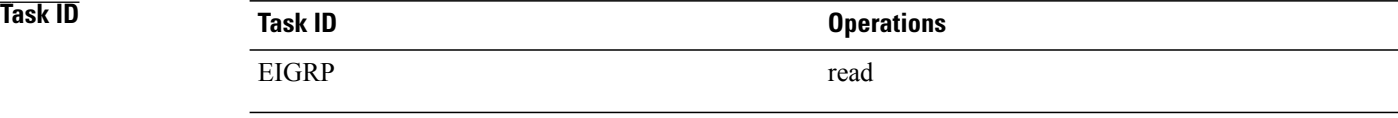

**Examples** The following is sample output from the **show eigrp topology** command. The EIGRP metrics for specified internal routes and external routes are displayed.

```
RP/0/0/CPU0:router# show eigrp topology 10.2.1.0/24
```

```
IP-EIGRP (AS 1): Topology entry for 10.2.1.0/24
  State is Passive, Query origin flag is 1, 1 Successor(s), FD is 281600
  Routing Descriptor Blocks:
  0.0.0.0 (GigabitEthernet0/6/0/0), from Connected, Send flag is 0x0
   Composite metric is (281600/0), Route is Internal !This is the internal route.
   Vector metric:
     Minimum bandwidth is 10000 Kbit
     Total delay is 1000 microseconds
      Reliability is 255/255
      Load is 1/255
     Minimum MTU is 1500
      Hop count is 0
```
#### RP/0/0/CPU0:router# **show eigrp topology 10.4.80.0/20**

```
IP-EIGRP (AS 1): Topology entry for 10.4.80.0/20
 State is Passive, Query origin flag is 1, 1 Successor(s), FD is 409600
 Routing Descriptor Blocks:
 10.2.1.1 (GigabitEthernet0/6/0/0), from 10.2.1.1, Send flag is 0x0
   Composite metric is (409600/128256), Route is External
   Vector metric:
     Minimum bandwidth is 10000 Kbit
     Total delay is 6000 microseconds
     Reliability is 255/255
     Load is 1/255Minimum MTU is 1500
     Hop count is 1
   External data:
      Originating router is 10.89.245.1
     AS number of route is 0
      External protocol is Connected, external metric is 0
      Administrator tag is 0 (0x00000000)
```
This table describes the significant fields shown in the display.

**Table 54: show eigrp topology Field Descriptions**

| <b>Field</b>         | <b>Description</b>                                                                                                    |
|----------------------|----------------------------------------------------------------------------------------------------|
| Query origin         | Query origin state.                                                                                                    |
| <b>Successors</b>    | Number of feasible successors for this prefix.                                                                                          |
| FD.                  | Feasible distance for this prefix.                                                                                                    |
| $10.2.1.1$ (Gi0/0)   | Next hop and interface from which this path was<br>learned.                                                                             |
| from $10.2.1.1$      | Information source for this path.                                                                                                    |
| Send flag            | Indicates if the sending of this prefix is pending to<br>this neighbor.                                                                 |
| Composite Metric     | The first number is the EIGRP metric that represents                                                                                    |
| (409600/128256)      | the cost to the destination. The second number is the<br>EIGRP metric that this peer advertised.                                        |
| Route is             | Type of route (internal or external).                                                                                                   |
| Vector Metric        | Shows the metric (bandwidth, delay, reliability, load,<br>MTU, and hop count) advertised by the neighbor.                               |
| <b>External Data</b> | Shows the external information (originating router<br>ID, AS number, external protocol, metric, and tag)<br>advertised by the neighbor. |

This is sample **show eigrp topology** command output to display relevant wide metric information:

RP/0/0/CPU0:router#**show eigrp topology 1.1.1.0/24**

Ι

```
IPv4-EIGRP AS(1): Topology entry for 1.1.1.0/24
  State is Passive, Query origin flag is 1, 1 Successor(s), FD is 82329600, RIB is 643200
  Routing Descriptor Blocks:
  10.10.10.11 (Ethernet0/0), from 10.10.10.11, Send flag is 0x0
      Composite metric is (82329600/163840), Route is Internal
      Vector metric:
        Minimum bandwidth is 16000 Kbit
        Total delay is 631250000 picosecond
        Reliability is 255/255
        Load is 1/\overline{255}Minimum MTU is 1500
        Hop count is 1
        Originating router is 1.1.1.1
```
 $\mathbf I$ 

# **show eigrp traffic**

To display the number of Enhanced Interior Gateway Routing Protocol (EIGRP) packets sent and received, use the **show eigrp traffic** command in EXEC mode.

**show eigrp** [*as-number*] [**vrf**{*vrf-name***| all**}][**ipv4| ipv6**] **traffic**

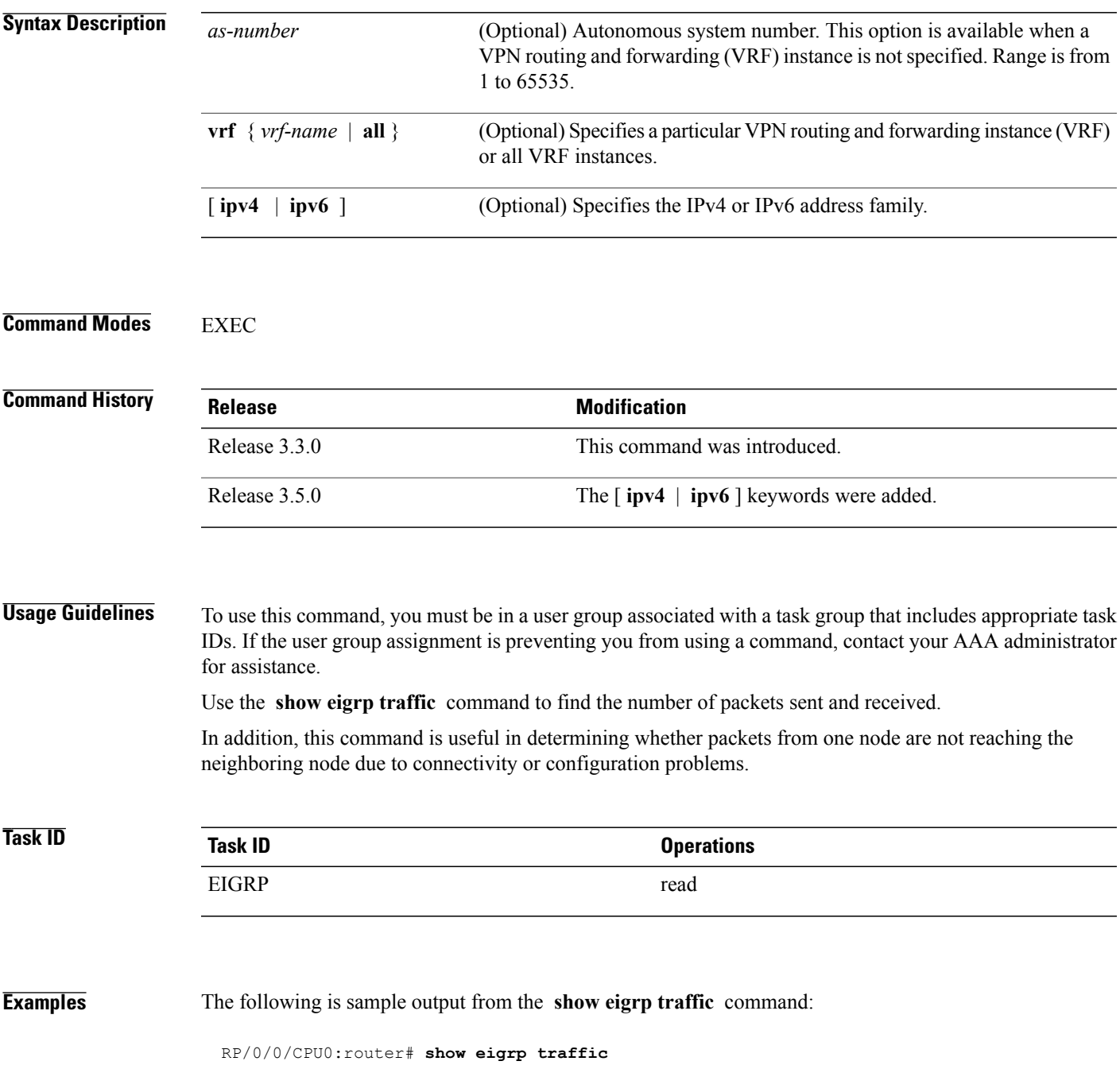

I

```
IP-EIGRP Traffic Statistics for AS 1
 Hellos sent/received: 736/797
 Updates sent/received: 6/6
 Queries sent/received: 0/1
 Replies sent/received: 1/0
 Acks sent/received: 6/6
  Input queue high water mark 0, 0 drops
  SIA-Queries sent/received: 0/0
 SIA-Replies sent/received: 0/0
```
This table describes the significant fields shown in the display.

#### **Table 55: show eigrp traffic Field Descriptions**

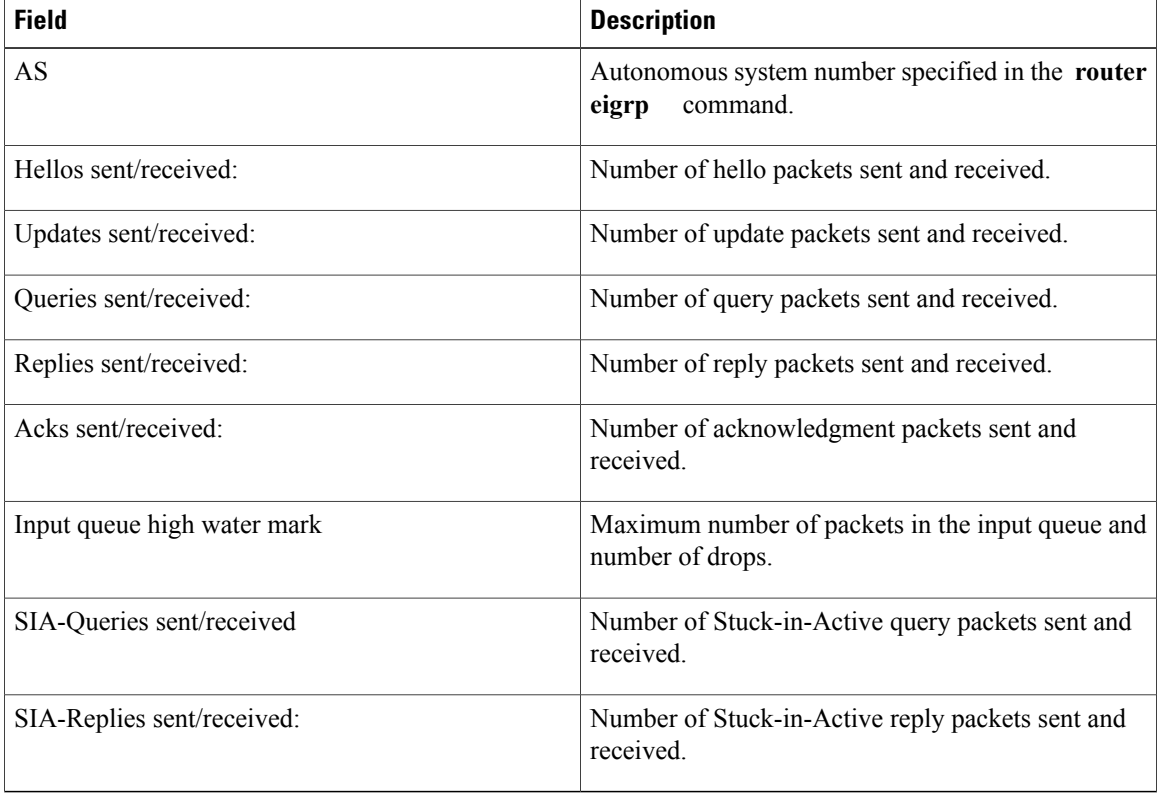

# **show protocols (EIGRP)**

To display information about the Enhanced Interior Gateway Routing Protocol (EIGRP) process configuration, use the **show protocols** command in EXEC mode.

**show protocols** [**ipv4 | ipv6 | afi-all**] [**all** | *protocol*] [**default-context | vrf**| *vrf-name*] [**private**]

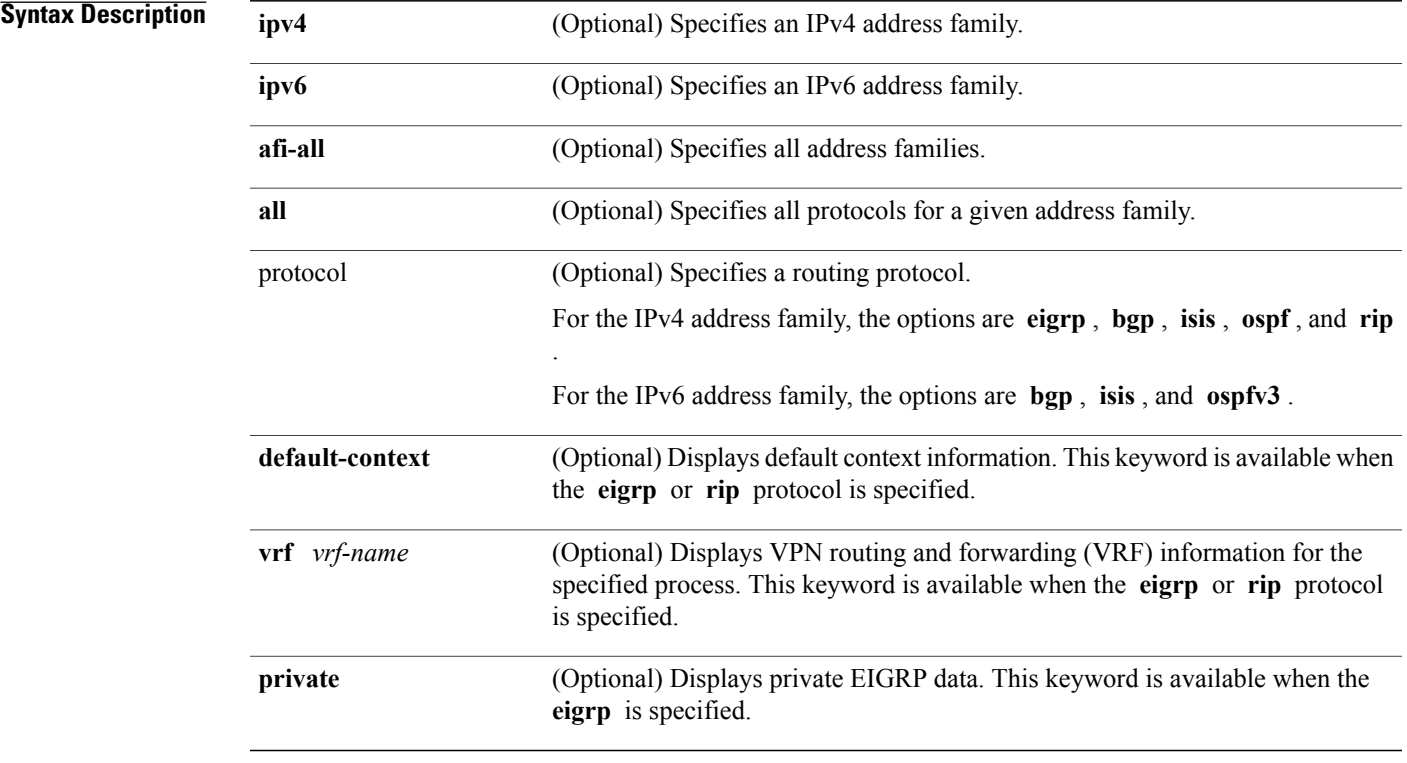

### **Command Modes EXEC**

 $$ 

Г

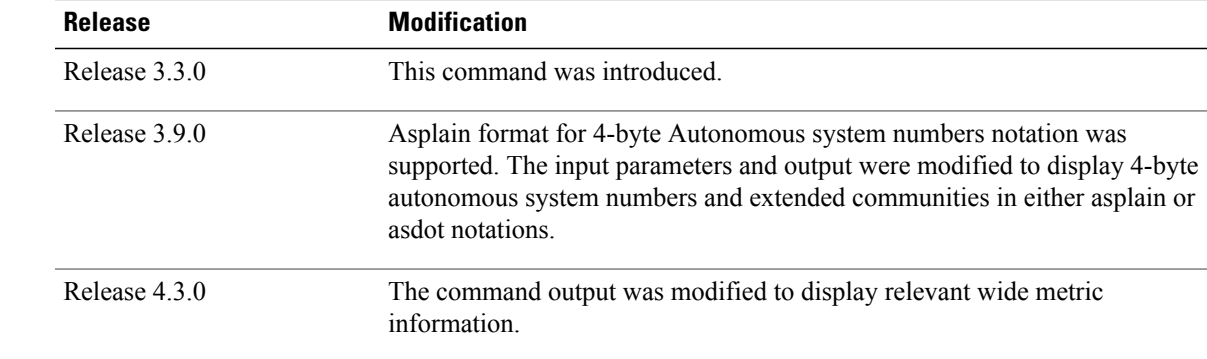

### **Usage Guidelines** To use this command, you must be in a user group associated with a task group that includes appropriate task

IDs. If the user group assignment is preventing you from using a command, contact your AAA administrator for assistance.

Use the **show protocols** command to get information about the protocols running on the router and to quickly determine which protocols are active. The command is designed to summarize the important characteristics of the running protocol, and command output varies depending on the specific protocol selected.

For EIGRP, the command output lists the instance number, default AS context, router ID, default networks, distance, maximum paths, and so on.

**Task ID Task ID Operations** EIGRP read

**Examples** The following is sample output from the **show protocols eigrp** command:

```
RP/0/0/CPU0:router# show protocols eigrp
```

```
Routing Protocol: EIGRP, instance 1
Default context AS: 1, Router ID: 192.168.0.22
 Address Family: IPv4
   Default networks not flagged in outgoing updates
   Default networks not accepted from incoming updates
  Distance: internal 90, external 170
  Maximum paths: 4
  EIGRP metric weight K1=1, K2=0, K3=1, K4=0, K5=0
   EIGRP maximum hopcount 100
   EIGRP maximum metric variance 1
  EIGRP NSF: enabled
   NSF-aware route hold timer is 240s
   NSF signal timer is 20s
   NSF converge timer is 120s
   Time since last restart is 01:01:21
   SIA Active timer is 180s
   Interfaces:
   GigabitEthernet0/6/0/0
```
This table describes the significant fields shown in the display.

#### **Table 56: show protocols Field Descriptions**

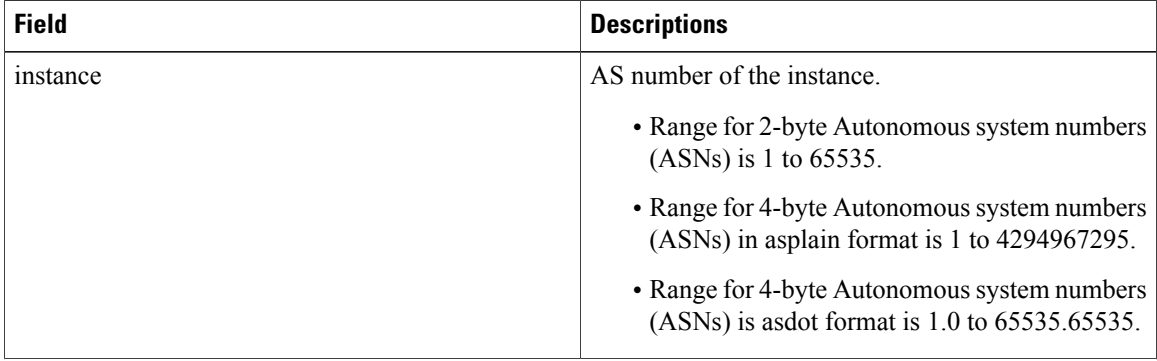

Г

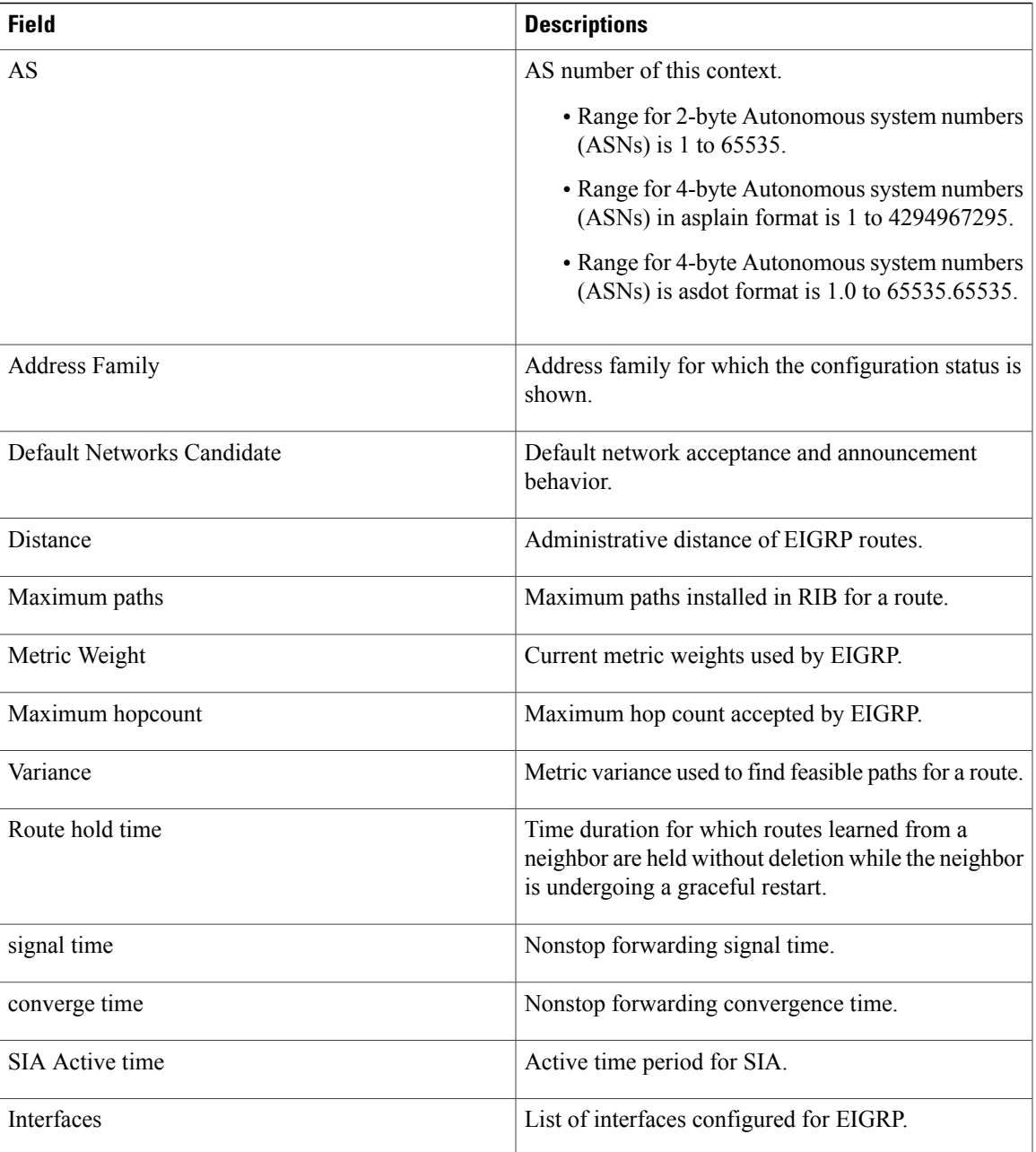

This is sample output from the **show protocols eigrp** command with wide metric information:

```
RP/0/0/CPU0:router#show protocols eigrp
Routing Protocol: EIGRP, instance 1
Default context AS: 1, Router ID: 3.3.3.3
  Address Family: IPv4
   Default networks not flagged in outgoing updates
   Default networks not accepted from incoming updates
   Distance: internal 90, external 170
   Maximum paths: 4
   EIGRP metric weight K1=1, K2=0, K3=1, K4=0, K5=0, K6=0
   Metric rib-scale 128
   Metric version 64bit
```
I

```
EIGRP maximum hopcount 100
EIGRP maximum metric variance 1
EIGRP NSF: enabled
NSF-aware route hold timer is 480s
NSF signal timer is 20s
NSF converge timer is 300s
Time since last restart is 01:40:15
SIA Active timer is 180s
Interfaces:
Loopback0
GigabitEthernet0/0/0/0
```
This table describes the significant fields shown in the display.

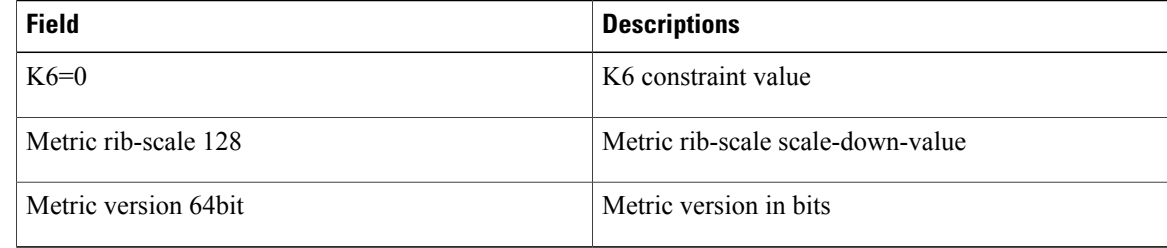

# **site-of-origin (EIGRP)**

To configure the Site of Origin (SoO) filtering on an Enhanced Interior Gateway Routing Protocol (EIGRP) interface, use the **site-of-origin** command in interface configuration mode. To disable SoO filtering on an interface, use the **no** form of this command.

**site-of-origin** {*as-number* : *number*| *ip-address* : *number*}

#### **no site-of-origin**

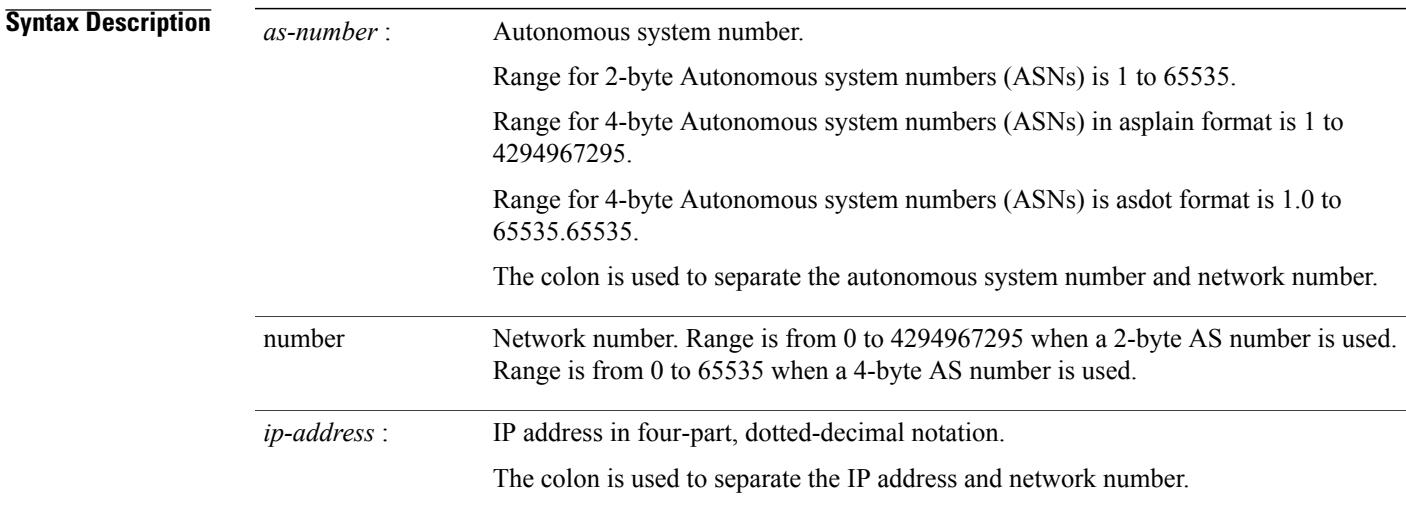

### **Command Default** No default behavior or values

### **Command Modes** Interface configuration

### $$

Г

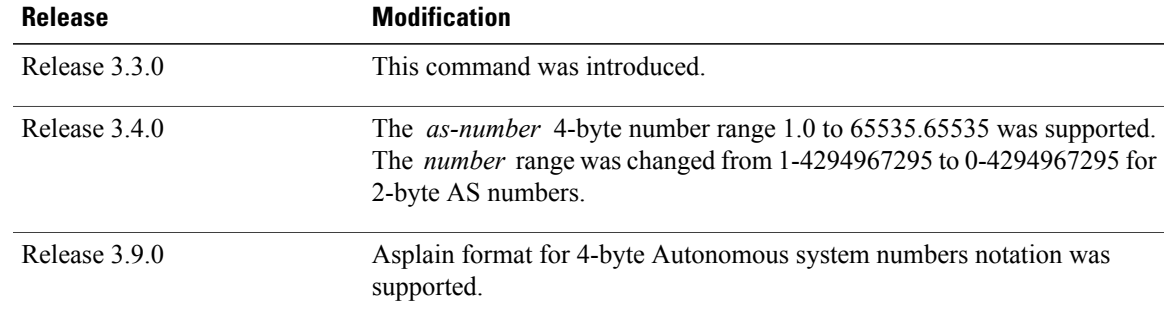

### **Usage Guidelines** To use this command, you must be in a user group associated with a task group that includes appropriate task

IDs. If the user group assignment is preventing you from using a command, contact your AAA administrator for assistance.

An EIGRP process must be capable of retrieving the SoO attribute on routes redistributed from the Border Gateway Protocol (BGP) when required to support complex topologies that include MPLS VPN links between sites with backdoor links.

Use the **site-of-origin** command to set an SoO BGP extended community attribute that is used to identify routes that have originated from a site so that the readvertisement of that prefix back to the source site can be prevented. The SoO extended community uniquely identifies the site from which a provider edge (PE) router has learned a route.

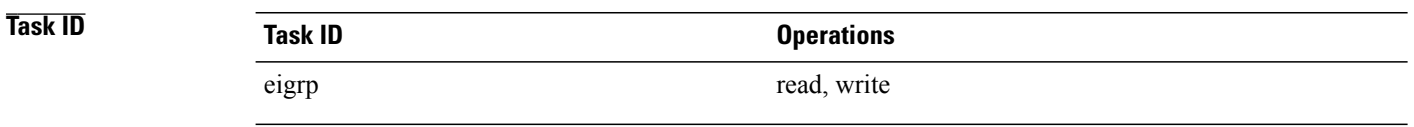

**Examples** The following example shows how to configure SoO filtering on an EIGRP interface:

RP/0/0/CPU0:router(config)# **router eigrp 1** RP/0/0/CPU0:router(config-eigrp) **vrf customer1** RP/0/0/CPU0:router(config-eigrp-vrf) **address-family ipv4** RP/0/0/CPU0:router(config-eigrp-vrf-af)# **interface GigabitEthernet 0/1/0/0** RP/0/0/CPU0:router(config-eigrp--vrf-af-if)# **site-of-origin 10.0.0.1:20**

# **split-horizon disable (EIGRP)**

To disable split horizon for an Enhanced Interior Gateway Routing Protocol (EIGRP) process, use the **split-horizon disable** command in interface configuration mode. To enable split horizon, use the **no** form of this command.

**split-horizon disable**

**no split-horizon disable**

- **Syntax Description** This command has no keywords or arguments.
- **Command Default** Split horizon is enabled for an EIGRP process.
- **Command Modes** Interface configuration

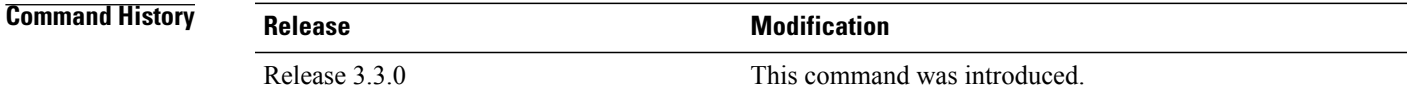

### **Usage Guidelines** To use this command, you must be in a user group associated with a task group that includes appropriate task IDs. If the user group assignment is preventing you from using a command, contact your AAA administrator for assistance.

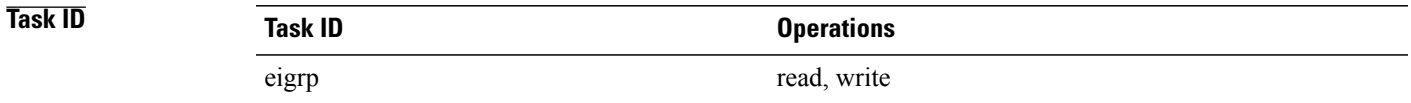

### **Examples** The following example shows how to disable split horizon an a GigabitEthernet link:

RP/0/0/CPU0:router(config)# **router eigrp 1** RP/0/0/CPU0:router(config-eigrp) **address-family ipv4** RP/0/0/CPU0:router(config-eigrp-af)# **interface GigabitEthernet 0/1/0/0** RP/0/0/CPU0:router(config-eigrp-af-if)# **split-horizon disable**

I

# **stub (EIGRP)**

To configure a router as a stub for Enhanced Interior Gateway Routing Protocol (EIGRP), use the **stub** command in the appropriate configuration mode. To disable this function, use the **no** form of this command.

**stub** [**receive-only**| **[connected] [redistributed] [static] [summary]**] **no stub** [**receive-only**| **[connected] [redistributed] [static] [summary]**]

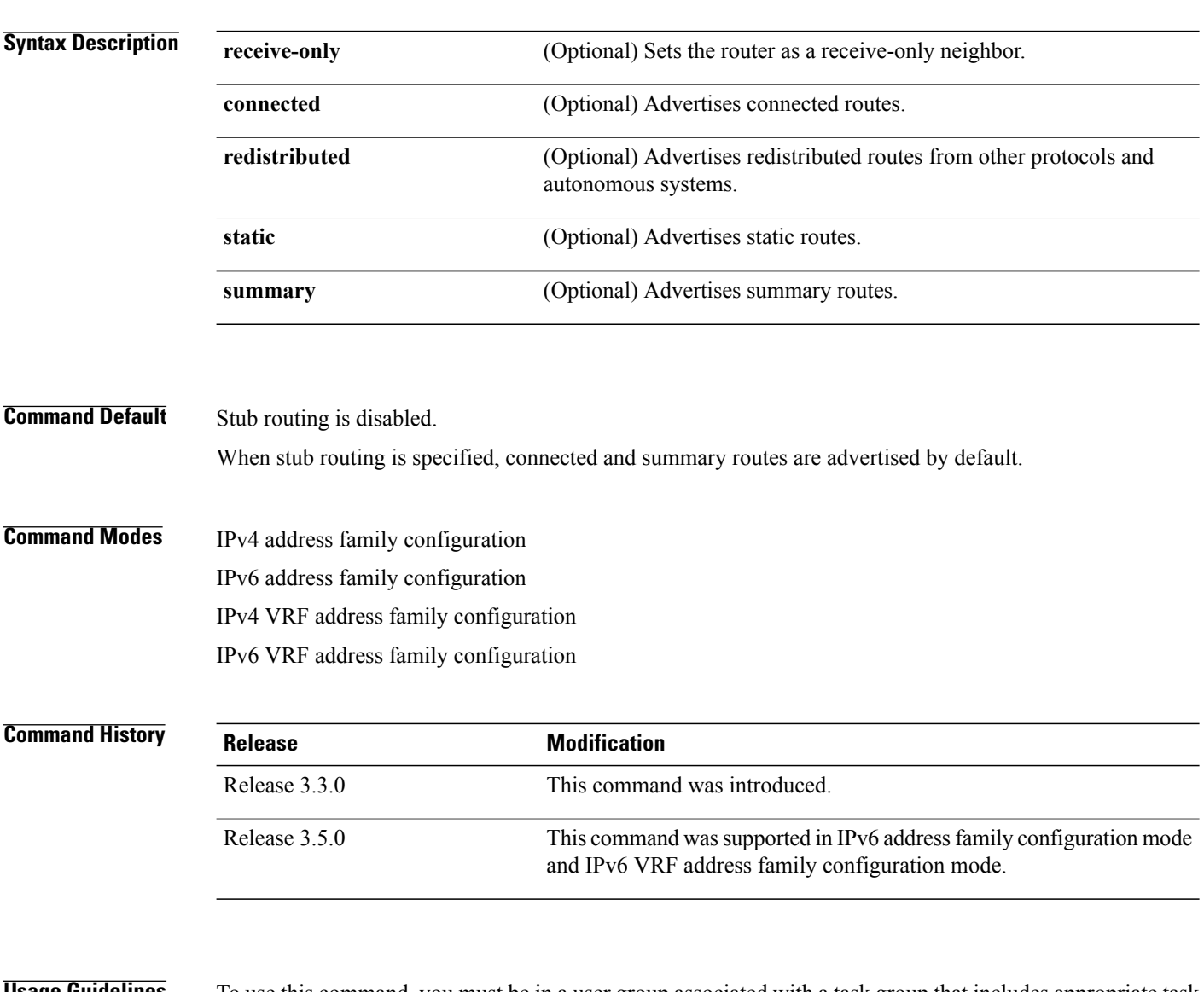

**Usage Guidelines** To use this command, you must be in a user group associated with a task group that includes appropriate task IDs. If the user group assignment is preventing you from using a command, contact your AAA administrator for assistance.

> Use the **stub** command to configure a router as a stub in which the router directs all IP traffic to a distribution router.

The **stub** command can be modified with several options, and these options can be used in any combination except for the **receive-only** keyword.

The **receive-only** keyword restricts the router from sharing any of its routes with any other router in that EIGRP autonomous system and does not permit any other option to be specified because it prevents any type of route from being sent. The four other optional keywords( **connected**, **static** , **summary** , and **redistributed** ) can be used in any combination but cannot be used with the **receive-only** keyword. If any of these four keywords is used with the **stub** command, only the route types specified by the particular keyword or keywords are sent. Route types specified by the nonused keyword or keywords are not sent.

The **connected** keyword permits EIGRP stub routing to send connected routes. If all the connected routes are not covered by EIGRPinterfaces, it may be necessary to redistribute connected routes with the **redistribute connected** command under the EIGRP process. This option is enabled by default.

The **static** keyword permits EIGRP stub routing to send static routes. Without the configuration of this option, EIGRP does not send any static routes. You may still need to redistribute static routes with the **redistribute static** command.

The **summary** keyword permits EIGRP stub routing to send summary routes. Summary routes can be created manually with the **summary address** command or automatically at a major network border router with the **auto-summary** command enabled. This option is enabled by default.

The **redistributed** keyword permits EIGRP stub routing to send other routing protocols and autonomous systems. Without the configuration of this option, EIGRP does not advertise redistributed routes.

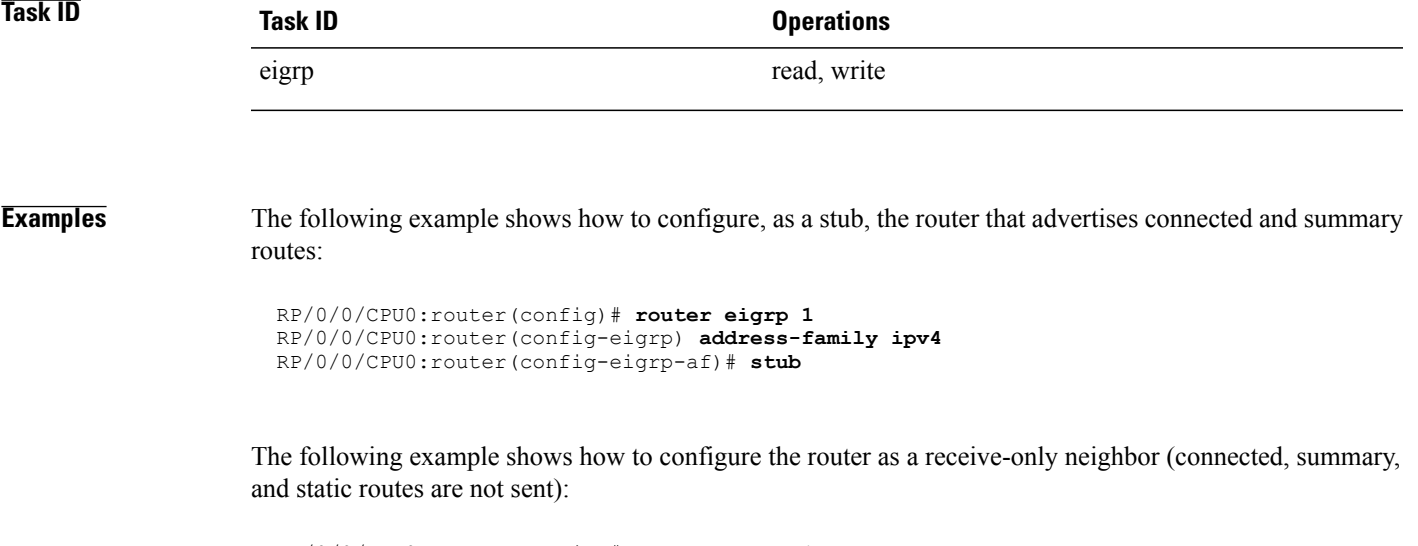

```
RP/0/0/CPU0:router(config)# router eigrp 1
RP/0/0/CPU0:router(config-eigrp) address-family ipv4
RP/0/0/CPU0:router(config-eigrp-af)# stub receive-only
```
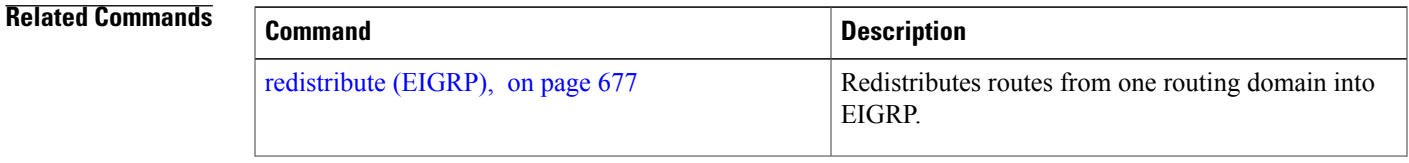

T

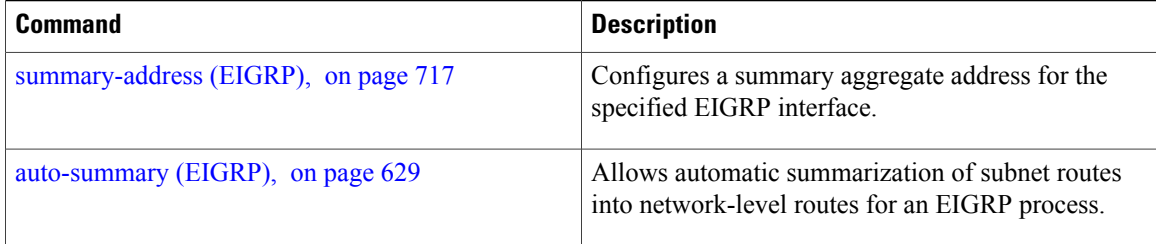

Г

# <span id="page-744-0"></span>**summary-address (EIGRP)**

To configure a summary aggregate address for the specified Enhanced Interior Gateway Routing Protocol (EIGRP) interface, use the **summary-address** command in interface configuration mode. To disable a configuration, use the **no** form of this command.

**summary-address** *ip-address* {/*length*| *mask*} [ *admin-distance* ] **no summary-address** *ip-address* {/*length*| *mask*}

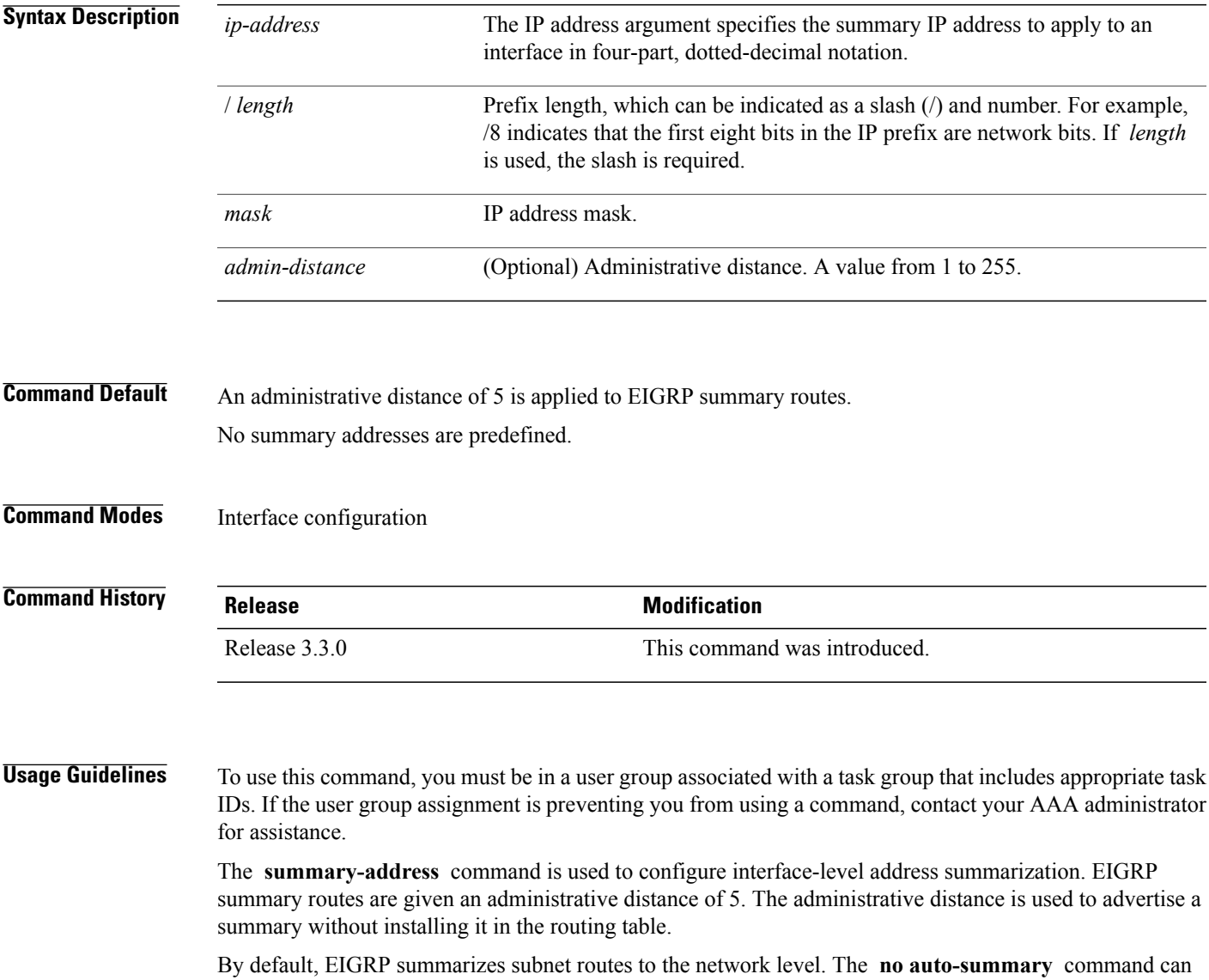

be entered to configure subnet level summarization.

ι

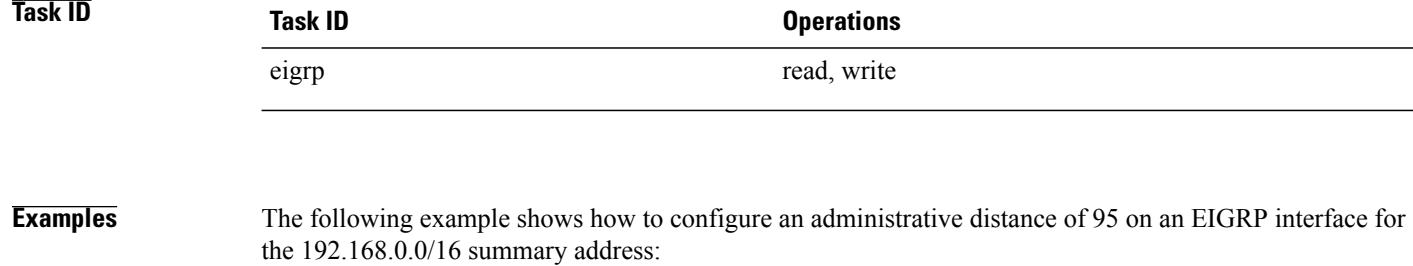

```
RP/0/0/CPU0:router(config)# router eigrp 1
RP/0/0/CPU0:router(config-eigrp) address-family ipv4
RP/0/0/CPU0:router(config-eigrp-af)# interface GigabitEthernet 0/1/0/0
RP/0/0/CPU0:router(config-eigrp-af-if)# summary-address 192.168.0.0/16 95
```
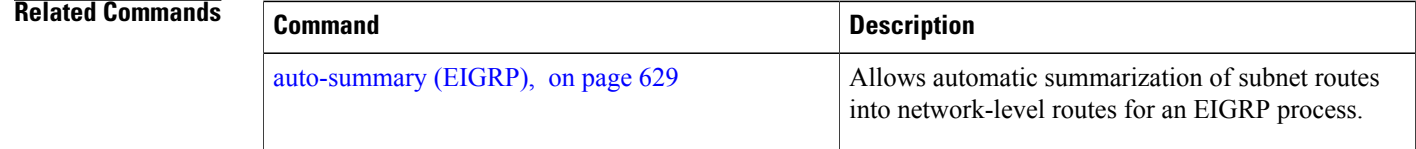

 $\mathbf I$ 

# **timers active-time**

To adjust the Enhanced Interior Gateway Routing Protocol (EIGRP) routing wait time, use the **timers active-time** command in the appropriate configuration mode. To disable this function, use the **timers active-time no** form of the command.

**timers active-time** [*time-limit***| disabled**]

**no timers active-time**

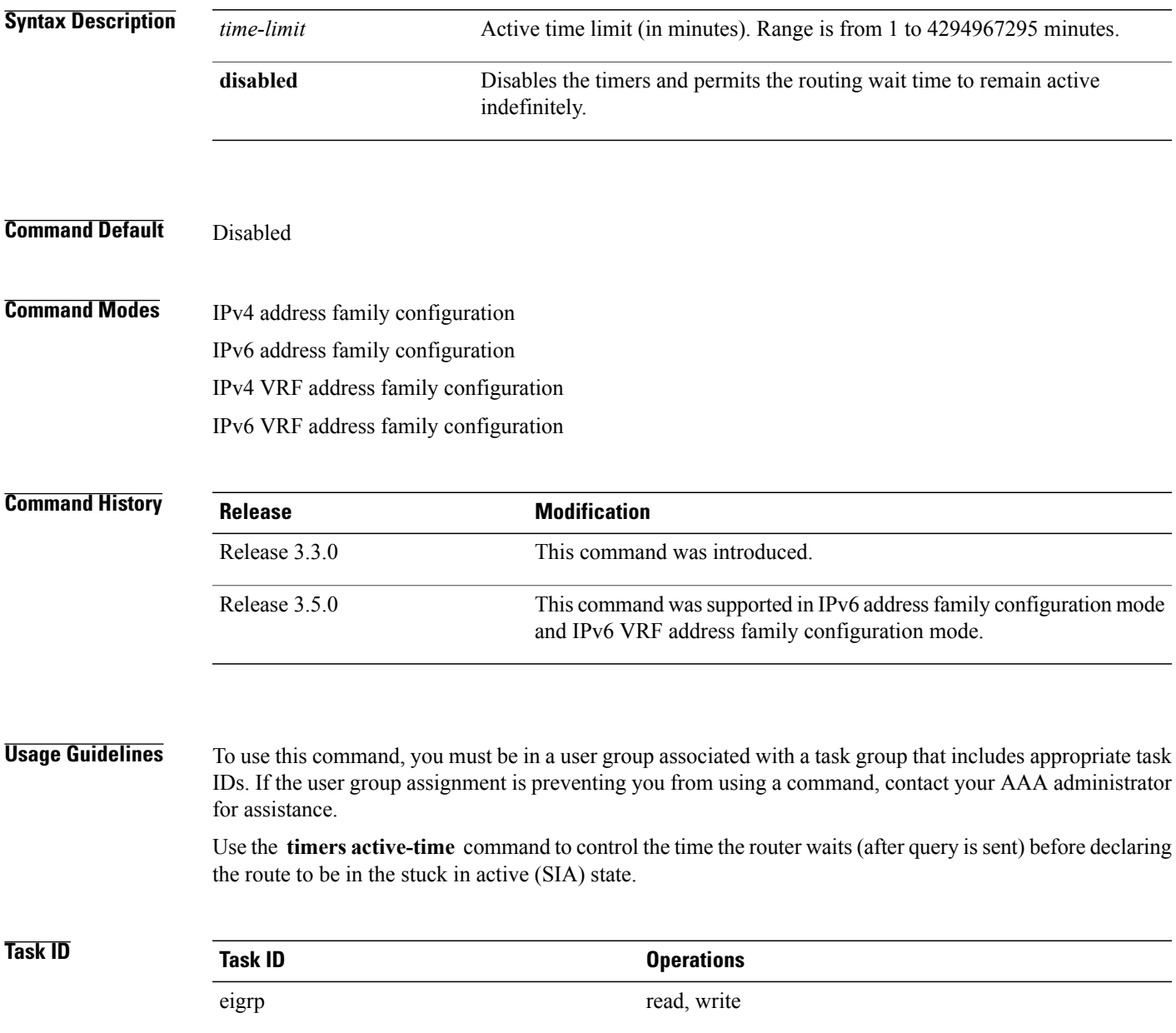

T

**Examples** The following example shows how to configure an indefinite routing wait time on the specified EIGRP route:

RP/0/0/CPU0:router(config)# **router eigrp 1** RP/0/0/CPU0:router(config-eigrp) **address-family ipv4** RP/0/0/CPU0:router(config-eigrp-af)# **timers active-time disabled**

# **timers nsf route-hold (EIGRP)**

To set the timer that determines how long an NSF-aware Enhanced Interior Gateway Routing Protocol (EIGRP) router holds routes for an inactive peer, use the **timers nsf route-hold** command in the appropriate configuration mode. To return the route hold timer to the default value, use the **no** form of this command.

**timers nsf route-hold** *seconds*

**no timers nsf route-hold**

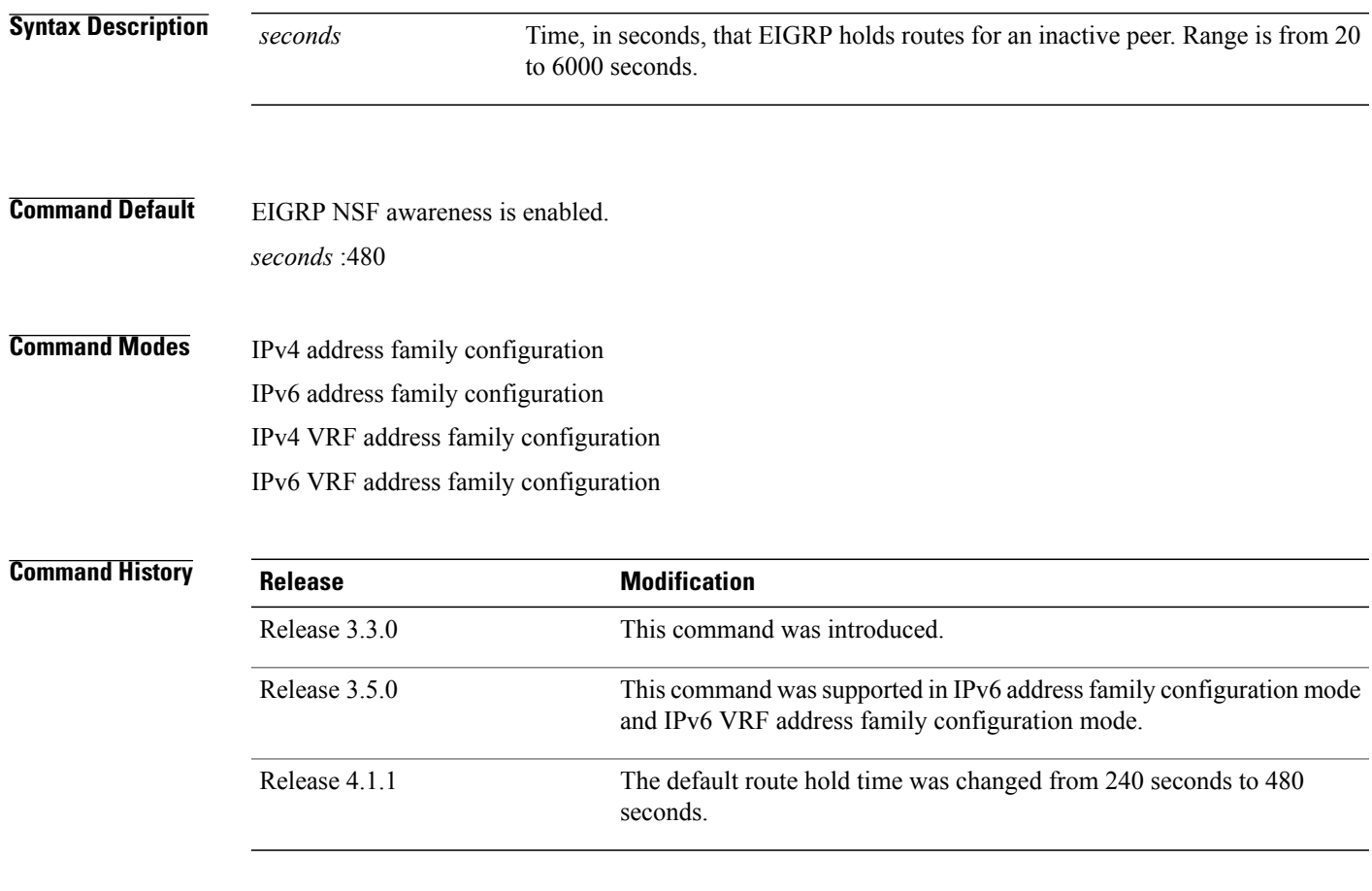

**Usage Guidelines** To use this command, you must be in a user group associated with a task group that includes appropriate task IDs. If the user group assignment is preventing you from using a command, contact your AAA administrator for assistance.

> Use the **timers nsf route-hold** command to set the maximum period of time that the NSF-aware router holds known routes for an NSF-capable neighbor during a switchover operation or a well-known failure condition. The route hold timer is configurable so that you can tune network performance and avoid undesired effects, such as packet loss on routes if the switchover operation takes too much time. When this timer expires, the NSF-aware router scans the topology table and discards any stale routes, allowing EIGRP peers to find alternate routes instead of waiting during a long switchover operation.

Τ

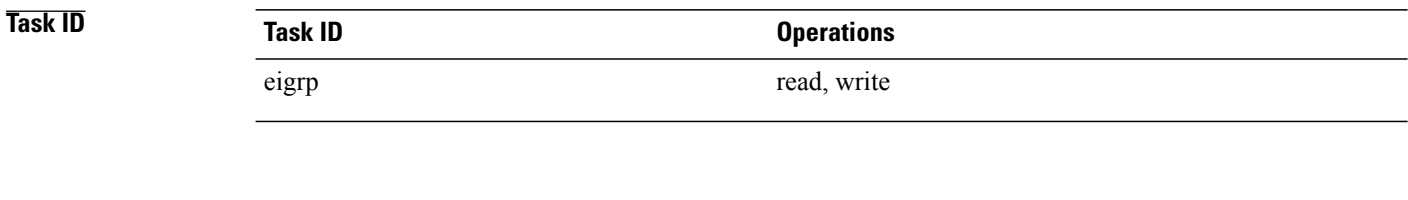

**Examples** The following example shows how to set the route hold timer value for an NSF-aware router to 2 minutes (120 seconds):

```
RP/0/0/CPU0:router(config)# router eigrp 1
RP/0/0/CPU0:router(config-eigrp) address-family ipv4
RP/0/0/CPU0:router(config-eigrp-af)# timers nsf route-hold 120
```
# **variance**

 $\overline{\phantom{a}}$ 

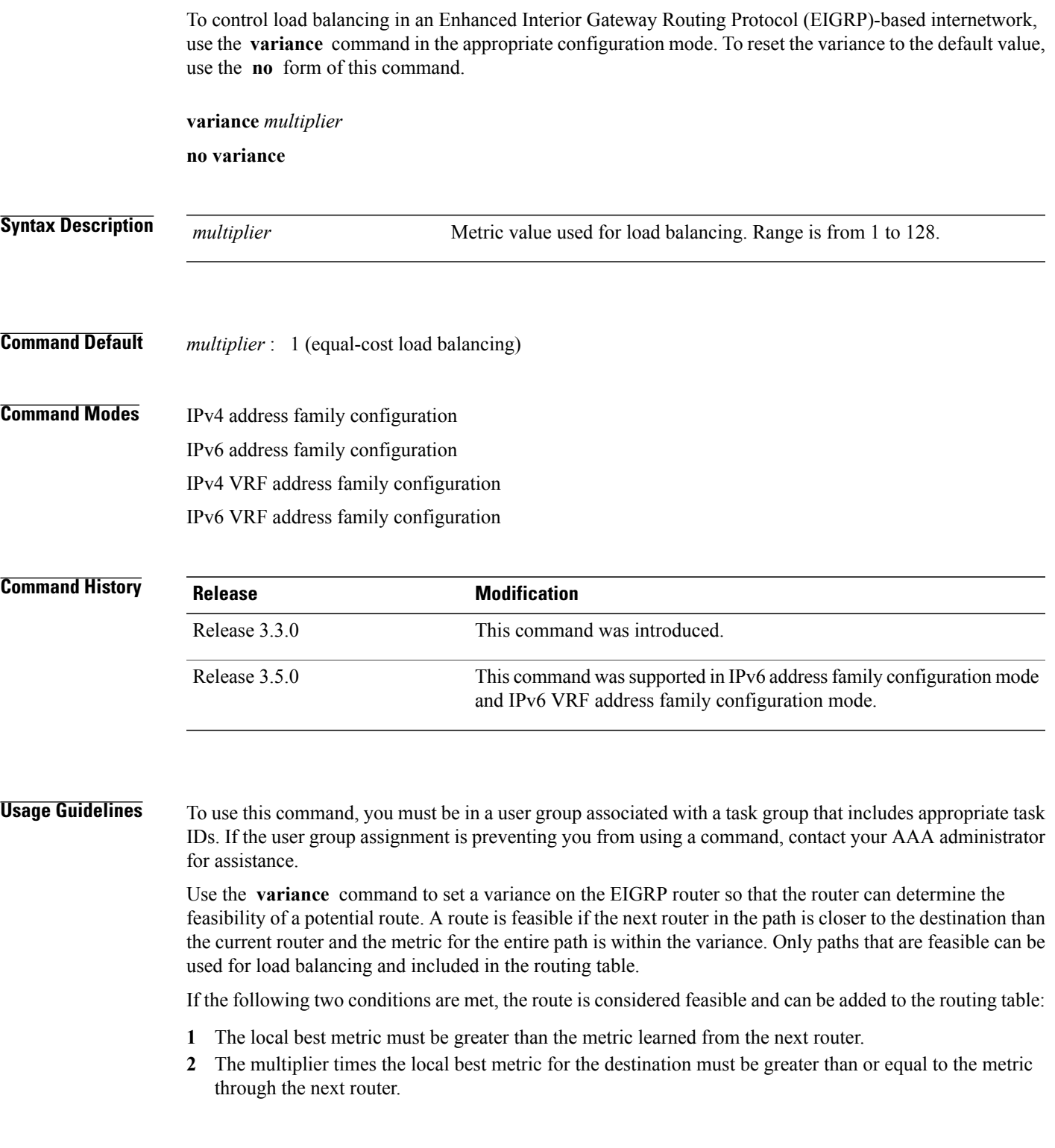

T

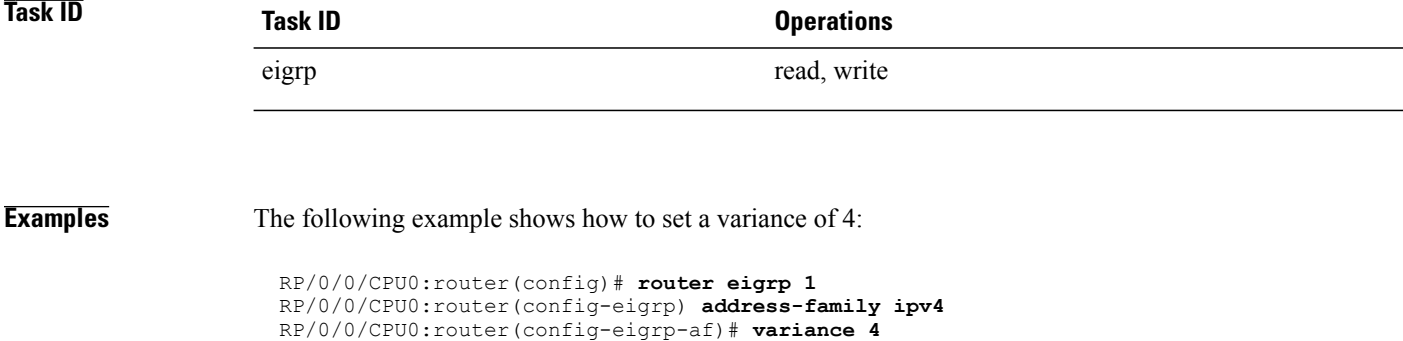

# **vrf (EIGRP)**

To define a VPN routing and forwarding (VRF) instance and enter VRF configuration mode, use the **vrf** command in router configuration mode. To remove a VRF instance, use the **no** form of this command. **vrf** *vrf-name* **no vrf** *vrf-name* **Syntax Description** *vrf-name vrf-name VPN* routing and forwarding instance. **Command Default** No VRFs are defined. **Command Modes** Router configuration **Command History Release Release Release Modification** Release 3.3.0 This command was introduced. **Usage Guidelines** To use this command, you must be in a user group associated with a task group that includes appropriate task IDs. If the user group assignment is preventing you from using a command, contact your AAA administrator for assistance. Use the **vrf** command to configure a VRF instance. A VRF instance is a collection of VPN routing and forwarding tables maintained at the provider edge (PE) router. From VRF configuration mode, you must enter address family configuration mode and then issue commands, such as the **auto-summary** command. A single EIGRP routing process can support multiple VRFs. The number of VRFs that can be configured is limited by available system resources on the router, which is determined by the number of VRFs, running processes, and available memory. However, only a single VRFcan be supported by each VPN. Redistribution between different VRFs is not supported. MPLS VPN support between PE and customer edge (CE) routers is configured only on PE routers that provide VPN services over the service provider backbone. The customer site does not require any changes to equipment or configurationsto support the EIGRP VPN. Typically, a metric must be configured for routesto be advertised to the CE router. The metric can be configured under the route-policy for the **redistribute** protocol command or configured with the **default-metric** command. You must remove IPv4/IPv6 addresses from an interface prior to assigning, removing, or changing a VRF on an IP interface. If this is not done in advance, any attempt to change the VRF on an IP interface is rejected.

T

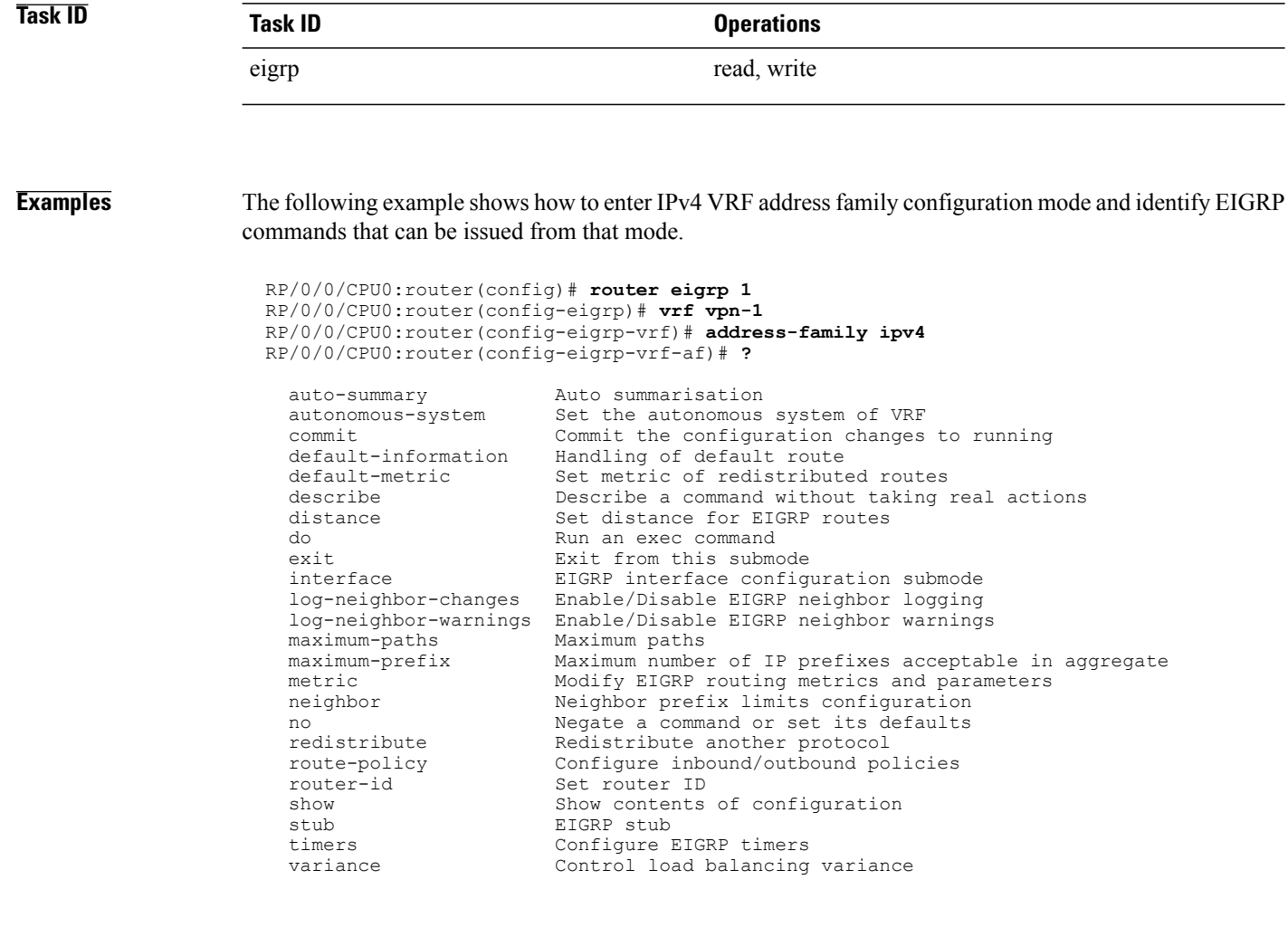

### **Related Commands**

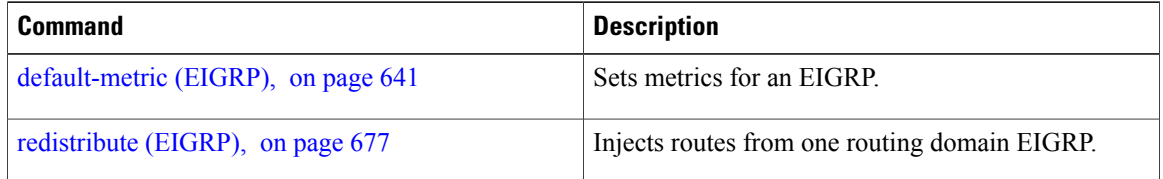

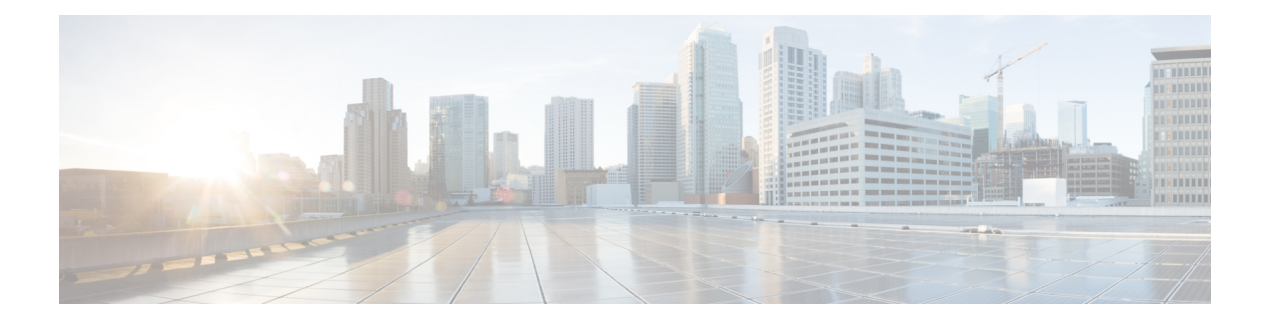

# **IS-IS Commands**

This module describes the commands used to configure and monitor the Intermediate System-to-Intermediate System (IS-IS) protocol.

For detailed information about IS-ISconcepts, configuration tasks, and examples, see the *Implementing IS-IS on* Cisco IOS XR *Software* module in the *Cisco IOS XR Routing Configuration Guide forthe Cisco XR 12000 Series Router*.

- [address-family](#page-758-0) (IS-IS), page 731
- [address-family](#page-760-0) multicast topology (IS-IS), page 733
- [adjacency-check](#page-762-0) disable, page 735
- [attached-bit](#page-764-0) receive ignore, page 737
- [attached-bit](#page-765-0) send, page 738
- [circuit-type,](#page-767-0) page 740
- clear isis [process,](#page-769-0) page 742
- clear isis [route,](#page-771-0) page 744
- clear isis [statistics,](#page-773-0) page 746
- [csnp-interval,](#page-775-0) page 748
- [default-information](#page-777-0) originate (IS-IS), page 750
- disable [\(IS-IS\),](#page-779-0) page 752
- [distance](#page-780-0) (IS-IS), page 753
- [fast-reroute](#page-782-0) per-link (IS-IS), page 755
- [fast-reroute](#page-784-0) per-prefix (IS-IS), page 757
- fast-reroute per-link [priority-limit](#page-786-0) (IS-IS), page 759
- fast-reroute per-prefix [load-sharing](#page-788-0) disable (IS-IS), page 761
- [fast-reroute](#page-789-0) per-prefix tiebreaker (IS-IS), page 762
- [hello-interval](#page-791-0) (IS-IS), page 764
- [hello-multiplier,](#page-793-0) page 766
- [hello-padding,](#page-795-0) page 768
- [hello-password,](#page-797-0) page 770
- [hello-password](#page-799-0) keychain, page 772
- [hello-password](#page-801-0) accept, page 774
- [hostname](#page-803-0) dynamic disable, page 776
- [ignore-lsp-errors,](#page-805-0) page 778
- [interface](#page-807-0) (IS-IS), page 780
- ispf, [page](#page-809-0) 782
- [is-type,](#page-811-0) page 784
- [link-group,](#page-813-0) page 786
- log [adjacency](#page-814-0) changes (IS-IS), page 787
- log pdu [drops,](#page-816-0) page 789
- lsp fast-flood [threshold,](#page-817-0) page 790
- [lsp-gen-interval,](#page-819-0) page 792
- [lsp-interval,](#page-821-0) page 794
- [lsp-mtu,](#page-823-0) page 796
- [lsp-password,](#page-825-0) page 798
- [lsp-password](#page-827-0) accept, page 800
- [lsp-refresh-interval,](#page-829-0) page 802
- [maximum-paths](#page-831-0) (IS-IS), page 804
- [maximum-redistributed-prefixes](#page-832-0) (IS-IS), page 805
- [max-lsp-lifetime,](#page-834-0) page 807
- [mesh-group](#page-836-0) (IS-IS), page 809
- metric [\(IS-IS\),](#page-838-0) page 811
- [metric-style](#page-840-0) narrow, page 813
- [metric-style](#page-842-0) transition, page 815
- [metric-style](#page-844-0) wide, page 817
- [min-lsp-arrivaltime,](#page-846-0) page 819
- mpls ldp [auto-config](#page-848-0), page 821
- mpls ldp sync [\(IS-IS\),](#page-850-0) page 823
- mpls [traffic-eng](#page-852-0) (IS-IS), page 825
- mpls traffic-eng [multicast-intact](#page-854-0) (IS-IS), page 827
- mpls traffic-eng [path-selection](#page-856-0) ignore overload, page 829
- mpls [traffic-eng](#page-858-0) router-id (IS-IS), page 831
- mpls [traffic-eng](#page-860-0) srlg (IS-IS), page 833
- net, [page](#page-862-0) 835
- nsf [\(IS-IS\),](#page-864-0) page 837
- nsf [interface-expires,](#page-866-0) page 839
- nsf [interface-timer,](#page-868-0) page 841
- nsf [lifetime](#page-870-0) (IS-IS), page 843
- passive [\(IS-IS\),](#page-871-0) page 844
- [point-to-point,](#page-872-0) page 845
- priority [\(IS-IS\),](#page-873-0) page 846
- [propagate](#page-875-0) level, page 848
- [redistribute](#page-877-0) (IS-IS), page 850
- [retransmit-interval](#page-882-0) (IS-IS), page 855
- [retransmit-throttle-interval,](#page-884-0) page 857
- [router](#page-886-0) isis, page 859
- [set-overload-bit,](#page-888-0) page 861
- [set-attached-bit,](#page-890-0) page 863
- [show](#page-892-0) isis, page 865
- show isis [adjacency,](#page-895-0) page 868
- show isis [adjacency-log,](#page-898-0) page 871
- show is is [checkpoint](#page-900-0) adjacency, page 873
- show isis [checkpoint](#page-902-0) interface, page 875
- show isis [checkpoint](#page-904-0) lsp, page 877
- show isis [database,](#page-906-0) page 879
- show isis [database-log,](#page-912-0) page 885
- show is is [fast-reroute,](#page-915-0) page 888
- show isis [hostname,](#page-917-0) page 890
- show is [interface,](#page-919-0) page 892
- show isis [lsp-log,](#page-924-0) page 897
- show isis [mesh-group,](#page-927-0) page 900
- show isis mpls traffic-eng [adjacency-log,](#page-929-0) page 902
- show isis mpls traffic-eng [advertisements,](#page-931-0) page 904
- show isis mpls [traffic-eng](#page-934-0) tunnel, page 907

Π

- show isis [neighbors,](#page-936-0) page 909
- show isis [protocol,](#page-940-0) page 913
- show isis [route,](#page-943-0) page 916
- show isis [spf-log,](#page-946-0) page 919
- show isis [statistics,](#page-954-0) page 927
- show isis [topology,](#page-958-0) page 931
- show [protocols](#page-961-0) (IS-IS), page 934
- [shutdown](#page-965-0) (IS-IS), page 938
- [single-topology,](#page-966-0) page 939
- [snmp-server](#page-968-0) traps isis, page 941
- [spf-interval,](#page-970-0) page 943
- spf [prefix-priority](#page-972-0) (IS-IS), page 945
- [summary-prefix](#page-974-0) (IS-IS), page 947
- [suppressed,](#page-976-0) page 949
- tag [\(IS-IS\),](#page-978-0) page 951
- [topology-id,](#page-980-0) page 953
- trace [\(IS-IS\),](#page-982-0) page 955

# **address-family (IS-IS)**

To enter address family configuration mode for configuring Intermediate System-to-Intermediate System (IS-IS) routing that use standard IP Version 4 (IPv4) and IP Version 6 (IPv6) address prefixes, use the **address-family** command in router configuration or interface configuration mode. To disable support for an address family, use the **no** form of this command.

**address-family** {**ipv4| ipv6**} {**unicast| multicast**} **no address-family** {**ipv4| ipv6**} {**unicast| multicast**}

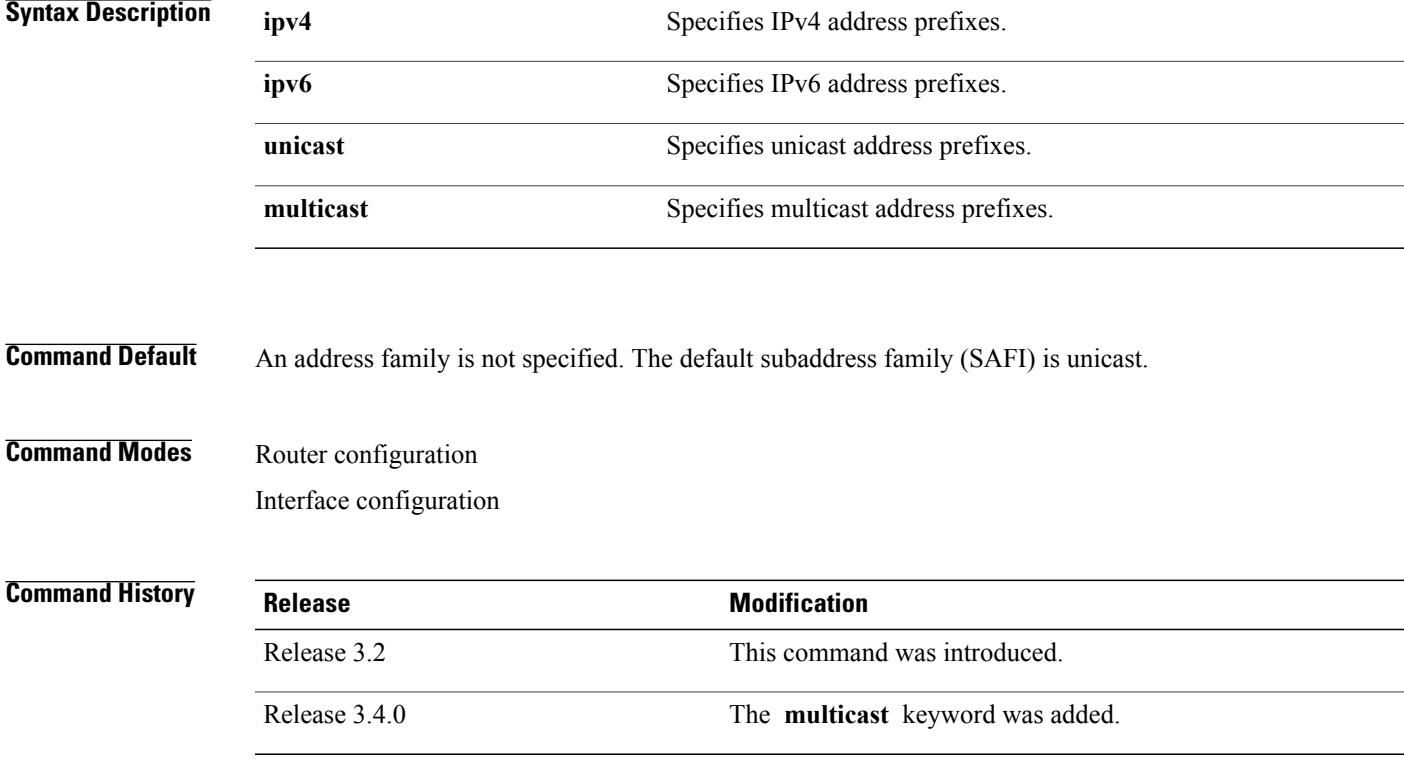

**Usage Guidelines** To use this command, you must be in a user group associated with a task group that includes appropriate task IDs. If the user group assignment is preventing you from using a command, contact your AAA administrator for assistance.

> Use the **address family** command to place the router or interface in address family configuration mode. In router address family configuration mode, you can configure routing that uses standard IPv4 or IPv6 address prefixes. An address family must be specified in interface configuration mode. In interface address family configuration mode, you can alter interface parameters for IPv4or IPv6.

You must specify an address family in order to configure parameters that pertain to a single address family.

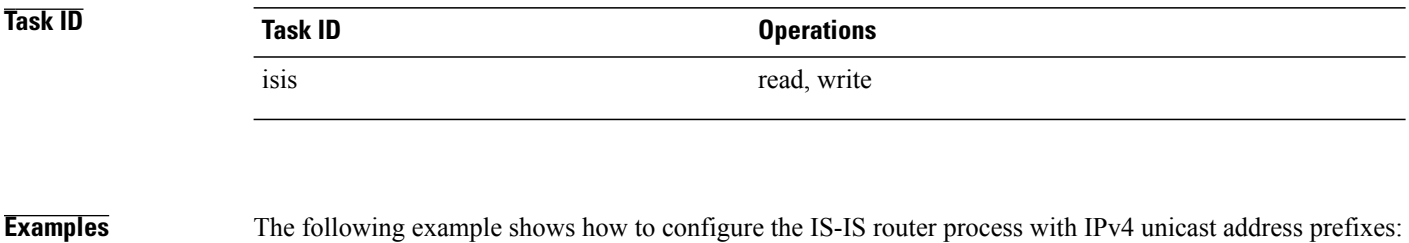

RP/0/0/CPU0:router(config)# **router isis isp** RP/0/0/CPU0:router(config-isis)# **interface gigabitEthernet 0/1/0/0** RP/0/0/CPU0:router(config-isis-if)# **address-family ipv4 unicast** RP/0/0/CPU0:router(config-isis-if-af)#

# **address-family multicast topology (IS-IS)**

To enable a multicast topology when configuring Intermediate System-to-Intermediate System (IS-IS) routing (or to place a given topology within the IS-IS interface), use the **address-family multicast topology** command with either IPv4 or IPv6 address prefix in the appropriate configuration mode. To disable a multicast topology in IS-IS, use the **no** form of this command.

**address-family** {**ipv4| ipv6**} **multicast topology** *topo-name* [**maximum prefix** *prefix-limit*] **no address-family**

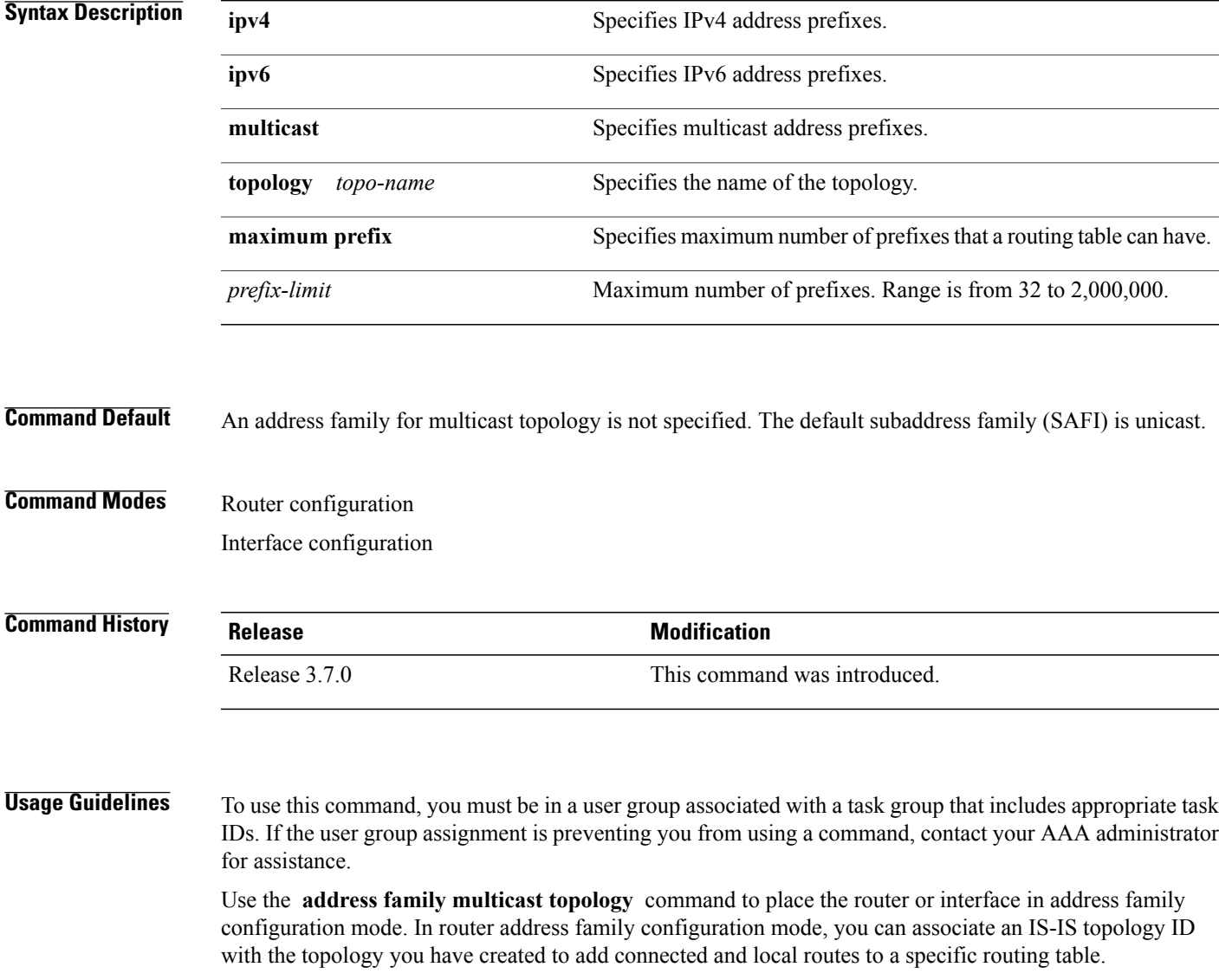

T

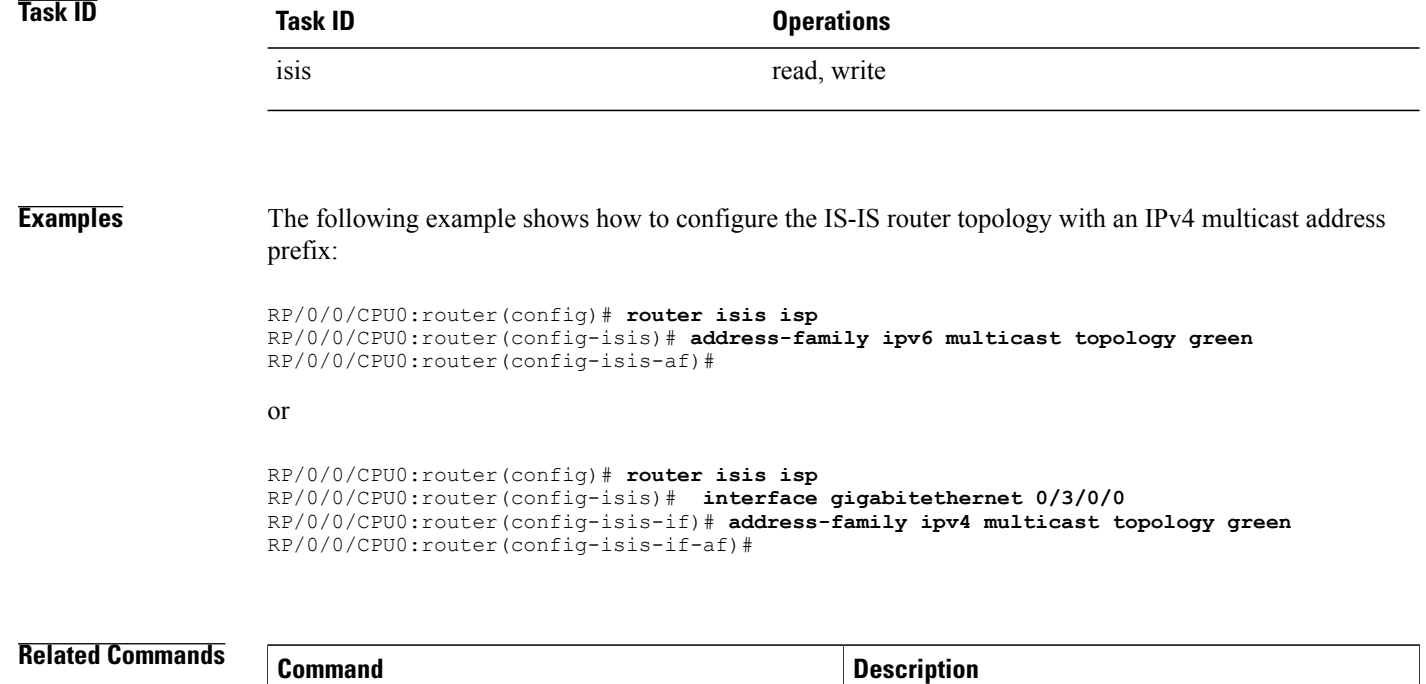

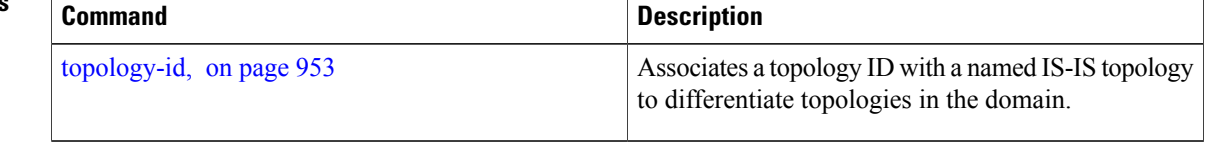

# **adjacency-check disable**

To suppress Intermediate System-to-Intermediate System (IS-IS) IP Version 4 (IPv4) or IP Version 6 (IPv6) protocol-support consistency checks that are performed prior to forming adjacencies on hello packets, use the **adjacency-check disable** command in address family configuration mode. To remove this function, use the **no** form of this command.

**adjacency-check disable**

**no adjacency-check disable**

- **Command Default** Adjacency check is enabled
- **Command Modes** Address family configuration

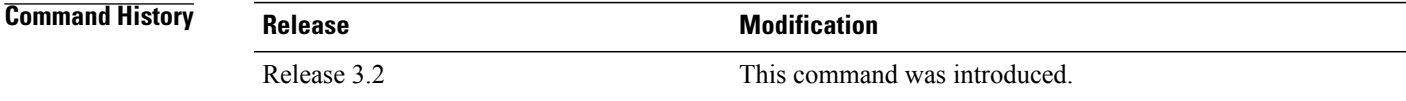

**Usage Guidelines** To use this command, you must be in a user group associated with a task group that includes appropriate task IDs. If the user group assignment is preventing you from using a command, contact your AAA administrator for assistance.

> IS-IS performs consistency checks on hello packets and forms an adjacency only with a neighboring router that supports the same set of protocols. A router running IS-IS for both IPv4 and IPv6 does not form an adjacency with a router running IS-IS for IPv4 only.

> Use the **adjacency-check disable** command to suppress the consistency checks for IPv6 IS-IS and allow an IPv4 IS-IS router to form an adjacency with a router running IPv4 IS-IS and IPv6. IS-IS never forms an adjacency between a router running IPv4 IS-IS only and a router running IPv6 only.

> In addition, the **adjacency-check disable** command suppresses the IPv4 or IPv6 subnet consistency check and allows IS-IS to form an adjacency with other routers regardless of whether they have an IPv4 or IPv6 subnet in common.

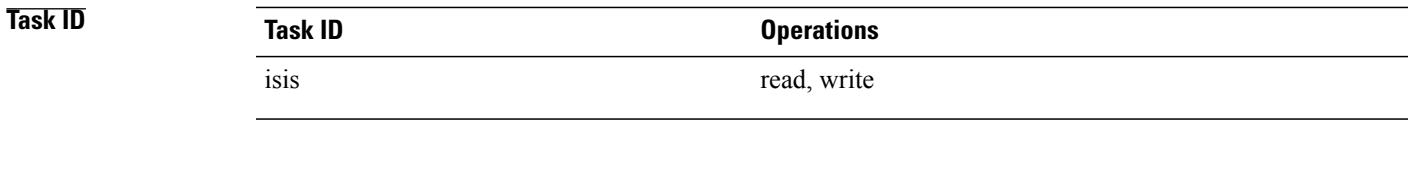

### **Examples** The command in the following example disables the adjacency checks:

I

The following example shows how the network administrator introduces IPv6 into an existing IPv4 IS-IS network and ensures that the checking of hello packet checks from adjacent neighbors is disabled until all neighbor routers are configured to use IPv6:

RP/0/0/CPU0:router(config)# **router isis isp** RP/0/0/CPU0:router(config-isis)# **address-family ipv6 |ipv4** RP/0/0/CPU0:router(config-isis-af)# **adjacency-check disable**

## **attached-bit receive ignore**

To ignore the attached bit in a received Level 1 link-state packet (LSP), use the **attached-bit receive ignore** command in address family configuration mode. To remove the **attached-bit receive ignore** command from the configuration file and restore the system to its default condition, use the **no** form of this command.

**attached-bit receive ignore**

**no attached-bit receive ignore**

- **Command Default** The attached bit is set in the LSP.
- **Command Modes** Address family configuration

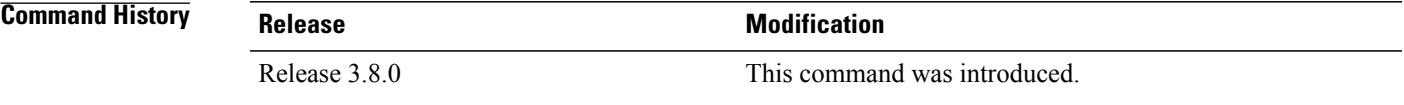

### **Usage Guidelines** To use this command, you must be in a user group associated with a task group that includes appropriate task IDs. If the user group assignment is preventing you from using a command, contact your AAA administrator for assistance.

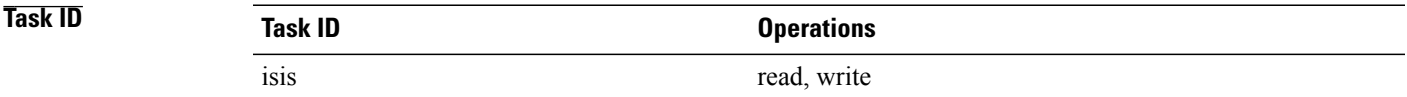

**Examples** The following example shows how to configure to ignore the attached bit in a received LSP:

```
RP/0/0/CPU0:router(config)# router isis isp1
RP/0/0/CPU0:router(config-isis)# address-family ipv4 unicast
RP/0/0/CPU0:router(config-isis-af)# attached-bit receive ignore
```
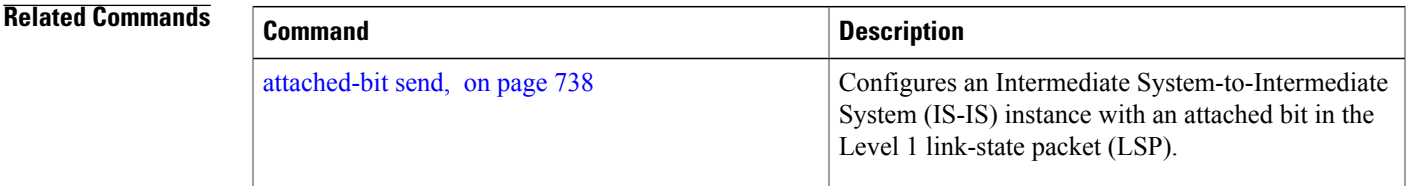

I

## <span id="page-765-0"></span>**attached-bit send**

To configure an Intermediate System-to-Intermediate System (IS-IS) instance with an attached bit in the Level 1 link-state packet (LSP), use the **attached-bit send** command in address family configuration mode. To remove the **attached-bit send** command from the configuration file and restore the system to its default condition, use the **no** form of this command.

**attached-bit send** {**always-set| never-set**}

**no attached-bit send** {**always-set| never-set**}

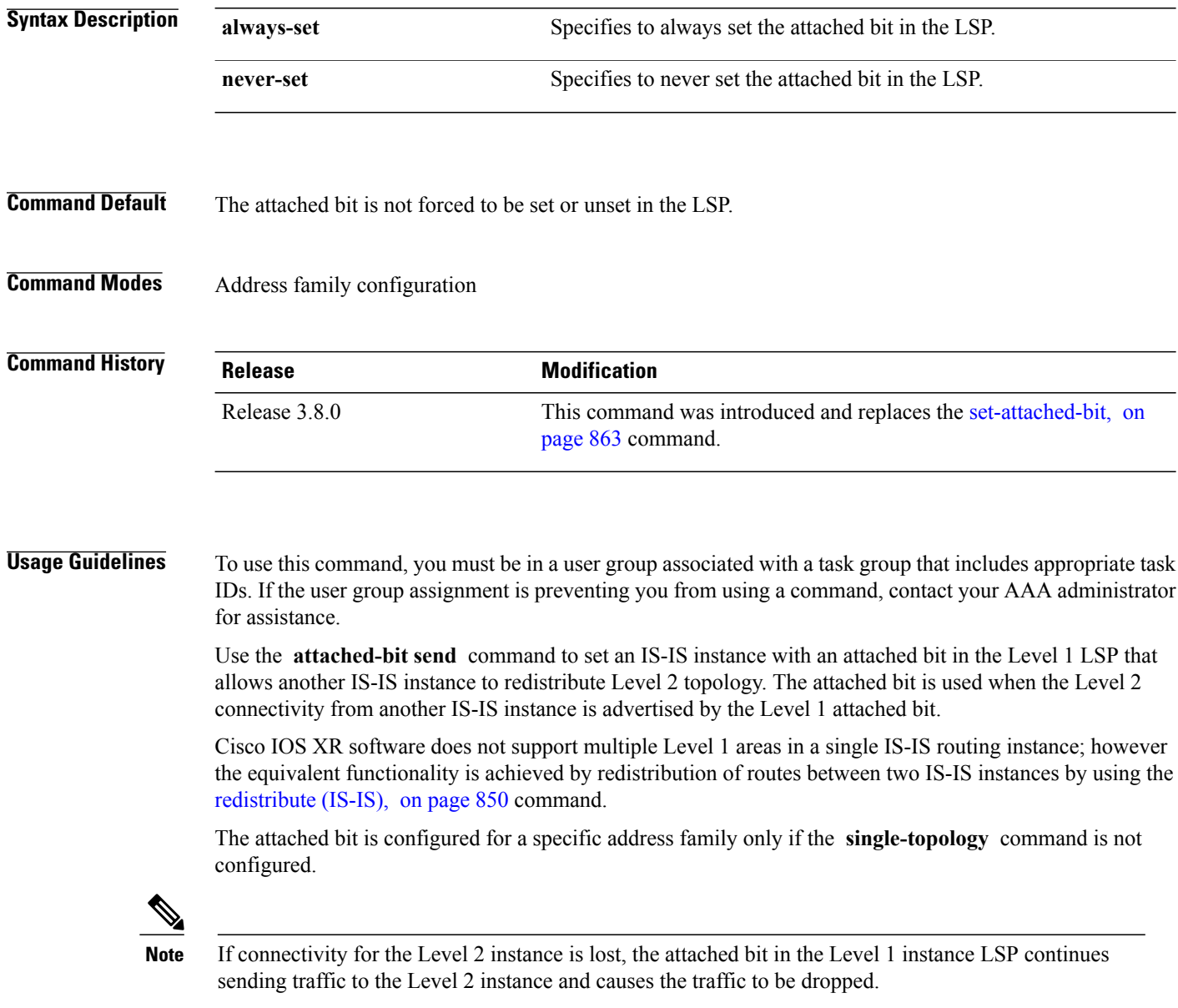

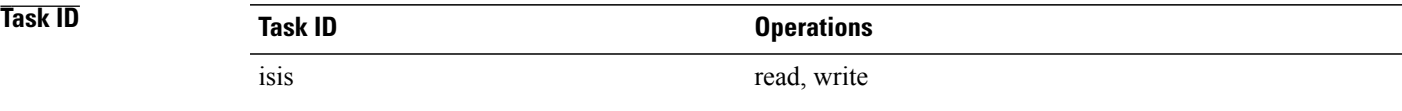

**Examples** The following example shows how to configure an Intermediate System-to-Intermediate System (IS-IS) instance with an attached bit:

```
RP/0/0/CPU0:router(config)# router isis isp1
RP/0/0/CPU0:router(config-isis)# address-family ipv4 unicast
RP/0/0/CPU0:router(config-isis-af)# attached-bit send always-set
```
### **Related Commands**

Г

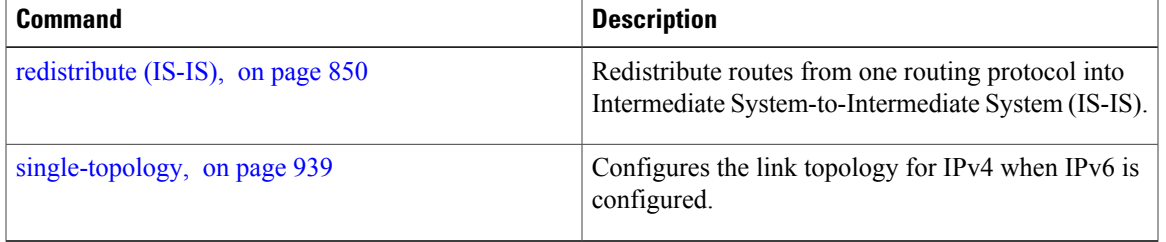

T

# **circuit-type**

To configure the type of adjacency used for the Intermediate System-to-Intermediate System (IS-IS) protocol, use the **circuit-type** command in interface configuration mode. To reset the circuit type to Level l and Level 2, use the **no** form of this command.

**circuit-type** {**level-1| level-1-2| level-2-only**}

**no circuit-type**

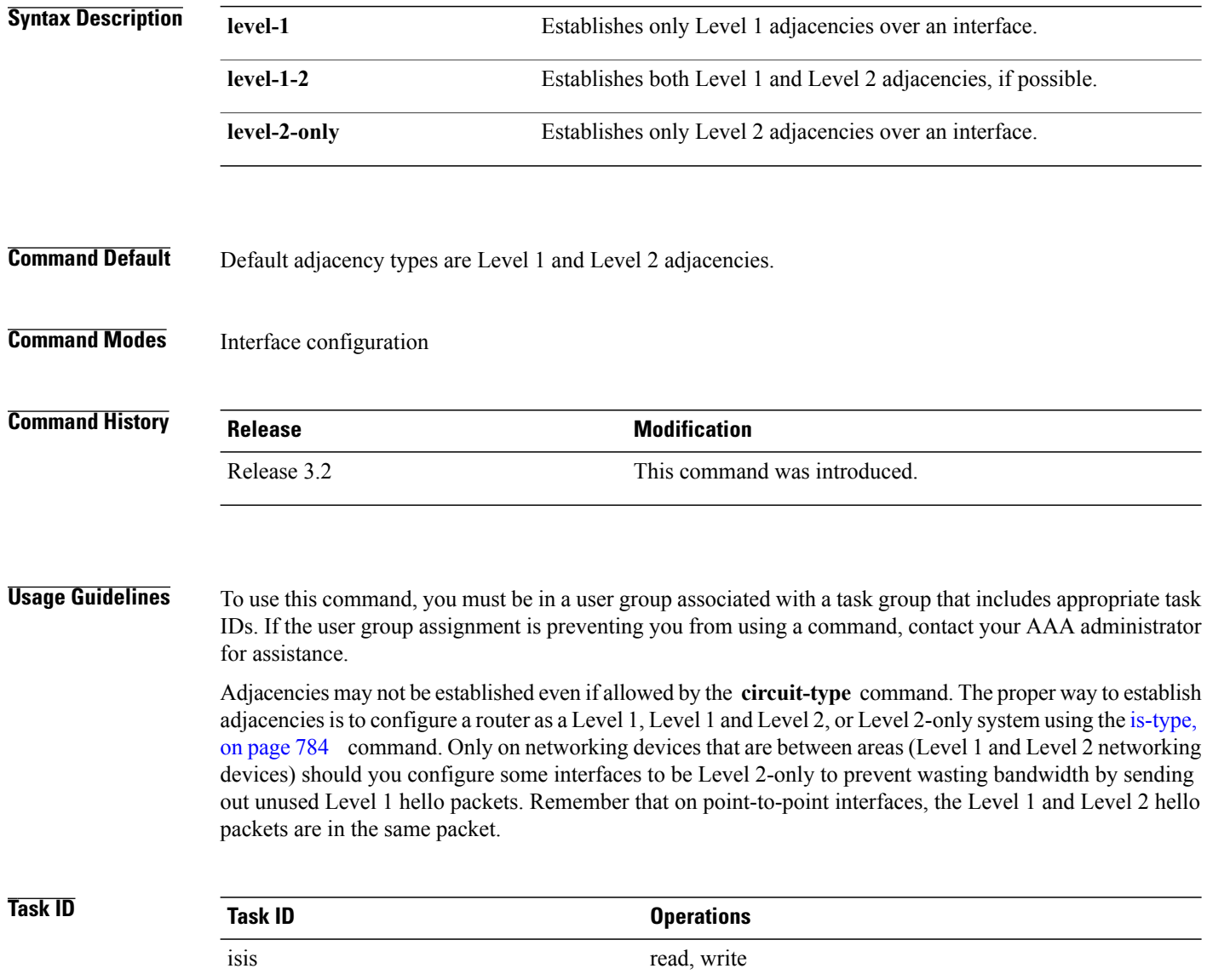

**Examples** The following example shows how to configure a Level 1 adjacency with its neighbor on GigabitEthernetinterface 0/2/0/0 and Level 2 adjacencies with all Level 2-capable routers on GigabitEthernet interface 0/5/0/2:

```
RP/0/RP0/CPU0:router(config)# router isis isp
RP/0/RP0/CPU0:router(config-isis)# is-type level-1-2
RP/0/RP0/CPU0:router(config-isis)# interface GigabitEthernet 0/2/0/0
RP/0/RP0/CPU0:router(config-isis-if)# circuit-type level-1
RP/0/RP0/CPU0:router(config-isis-if)# exit
RP/0/RP0/CPU0:router(config-isis)# interface GigabitEthernet 0/5/0/2
RP/0/RP0/CPU0:router(config-isis-if)# circuit-type level-2-only
```
In this example, only Level 2 adjacencies are established because the **is-type** command is configured:

```
RP/0/RP0/CPU0:router(config)# router isis isp
RP/0/RP0/CPU0:router(config-isis)# is-type level-2-only
RP/0/RP0/CPU0:router(config-isis)# interface GigabitEthernet 0/2/0/0
RP/0/RP0/CPU0:router(config-isis-if)# circuit-type level-1-2
```
### **Related Commands**

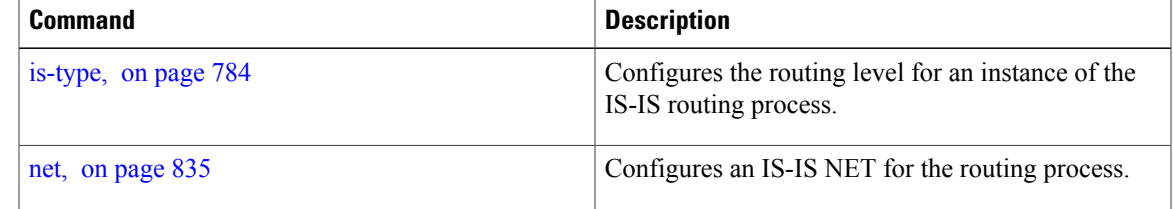

Τ

# **clear isis process**

To clear the link-state packet (LSP) database and adjacency database sessions for an Intermediate System-to-Intermediate System (IS-IS) instance or all IS-IS instances, use the **clear isis process** command in EXEC configuration mode.

**clear isis** [**instance** *instance-id*] **process**

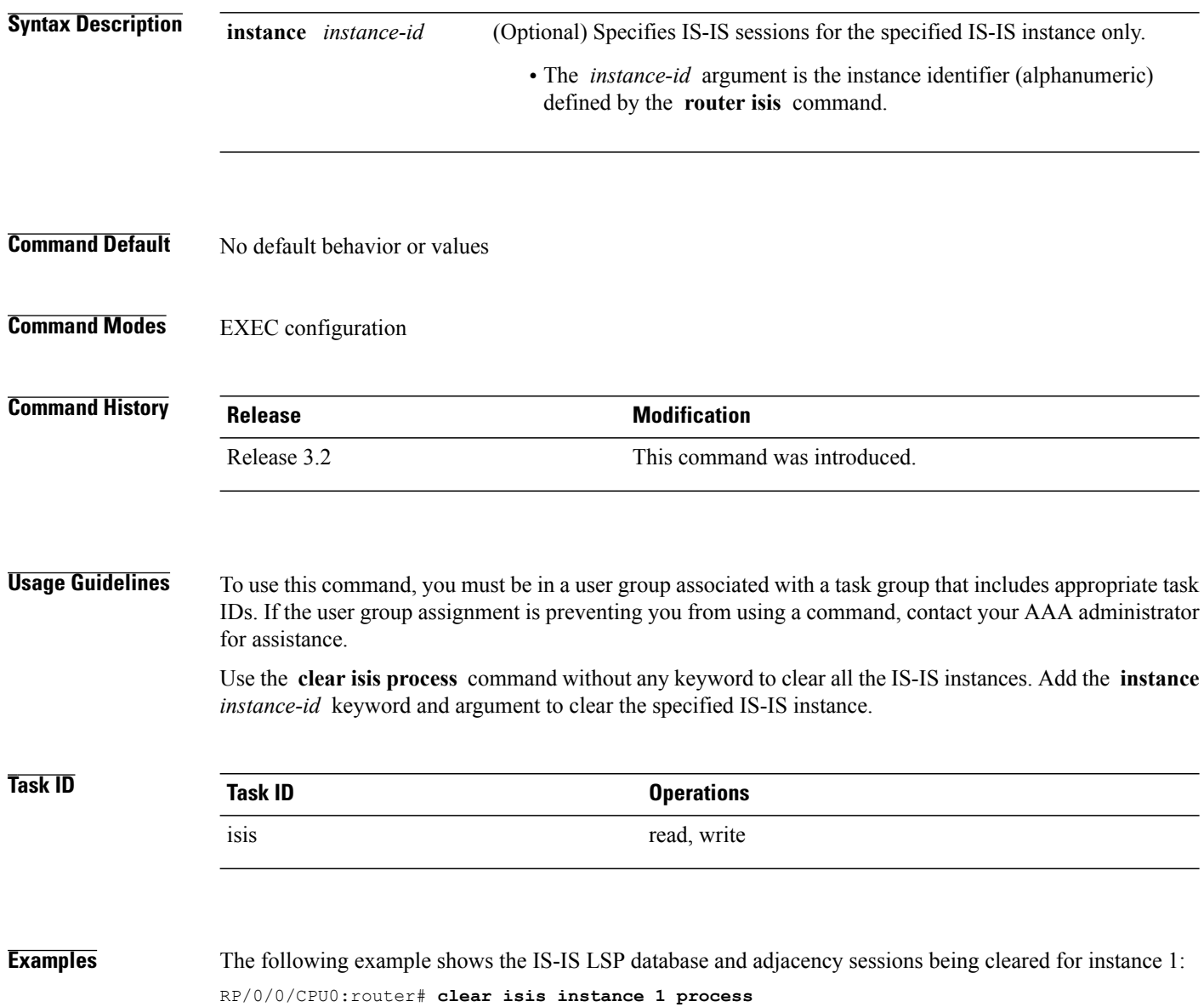

### **Related Commands**

 $\mathbf I$ 

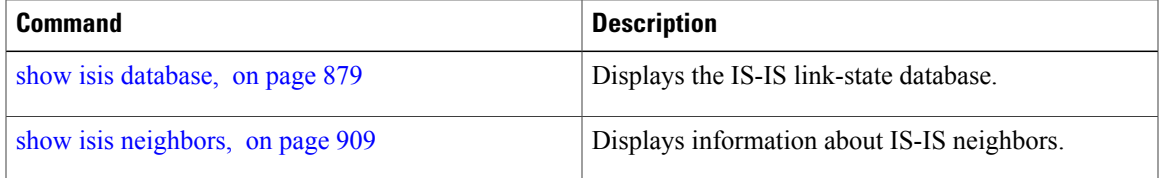

Τ

## **clear isis route**

To clear the IntermediateSystem-to-IntermediateSystem (IS-IS) routes in a topology, use the **clear isis route** command in EXEC configuration mode.

**clear isis** [**instance** *instance-id*] {**afi-all| ipv4| ipv6**} {**unicast| multicast| safi-all**} [**topology** *topo-name*] **route**

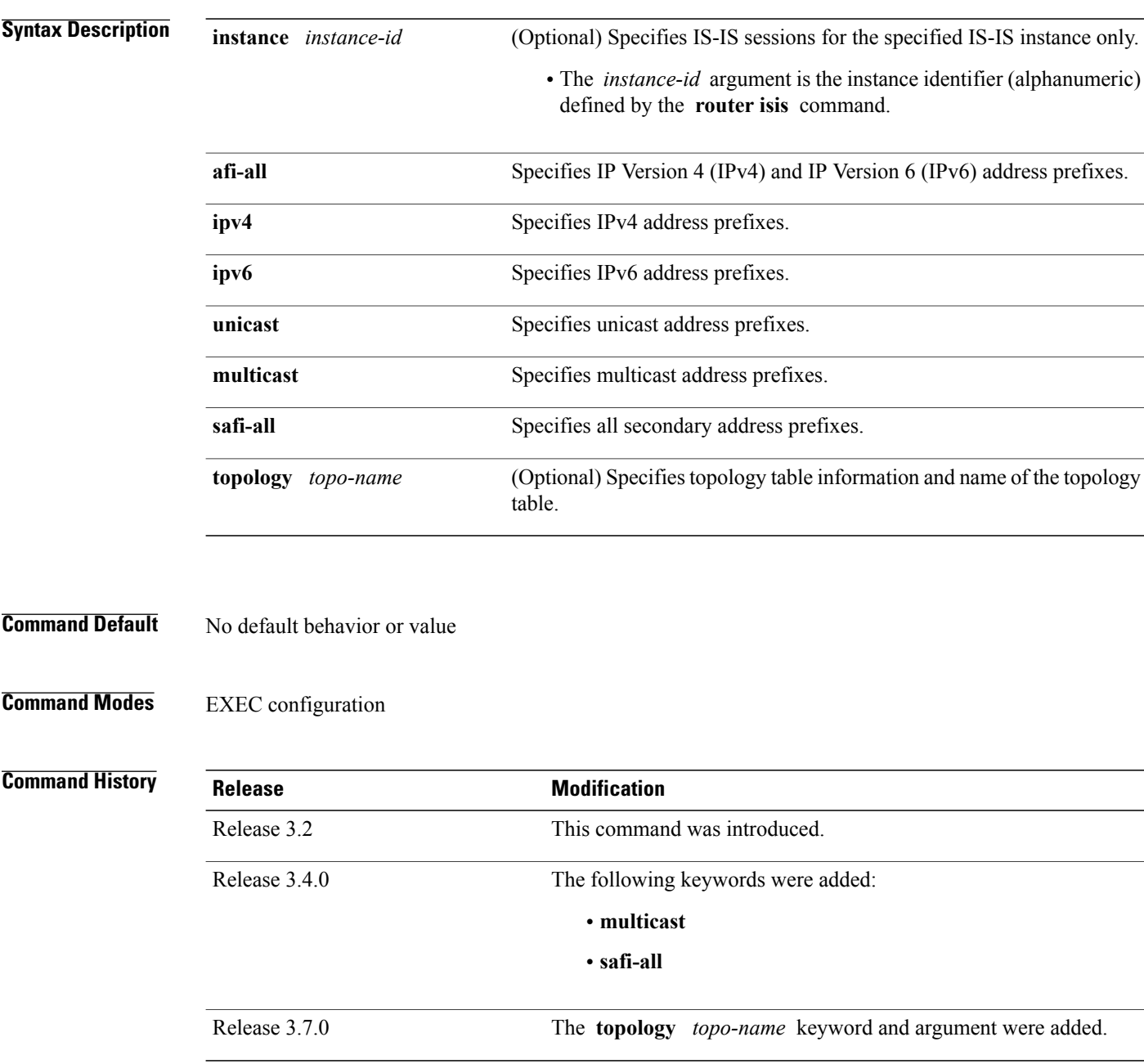

### **Usage Guidelines** To use this command, you must be in a user group associated with a task group that includes appropriate task IDs. If the user group assignment is preventing you from using a command, contact your AAA administrator for assistance.

Use the **clear isis route** command to clear the routes from the specified topology or all routes in all topologies if no topology is specified.

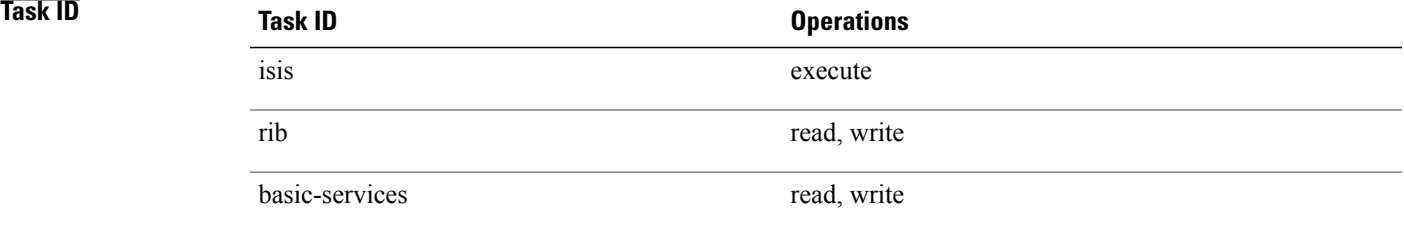

I

**Examples** The following example shows how to clear the routes with IPv4 unicast address prefixes:

RP/0/0/CPU0:router# **clear isis ipv4 unicast route**

### **Related Commands**

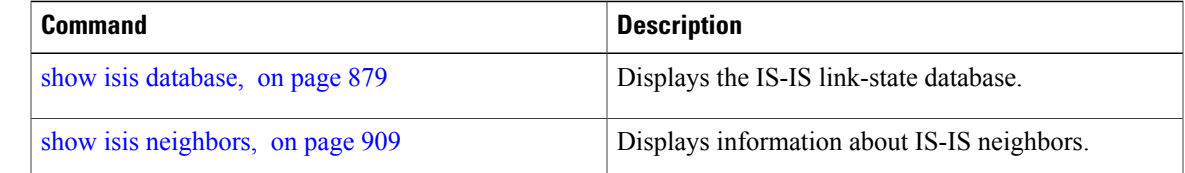

ı

## **clear isis statistics**

To clear the Intermediate System-to-Intermediate System (IS-IS) statistics, use the **clear isis statistics** command in EXEC configuration mode.

**clear isis** [**instance** *instance-id*] **statistics** [*type interface-path-id*]

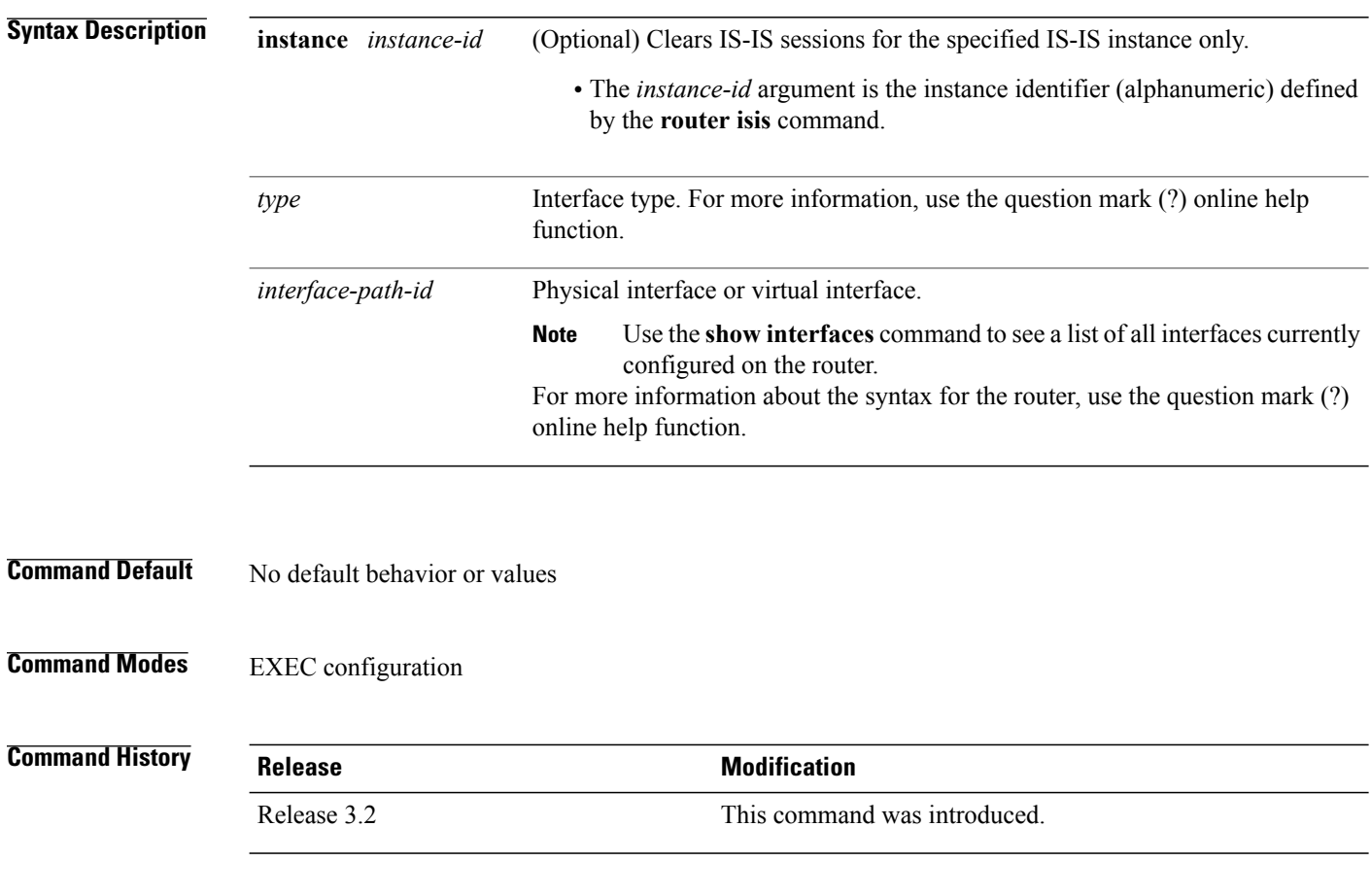

**Usage Guidelines** To use this command, you must be in a user group associated with a task group that includes appropriate task IDs. If the user group assignment is preventing you from using a command, contact your AAA administrator for assistance.

Use the **clear isisstatistics** command to clear the information displayed by the **show isisstatistics** command.

## **Task ID Task ID Operations** isis execute rib read, write

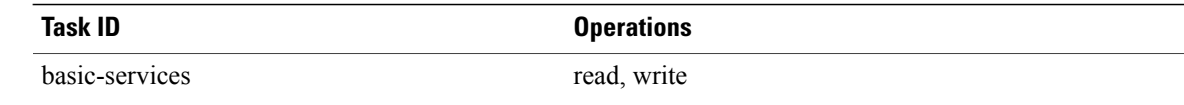

 $\mathbf{I}$ 

**Examples** The following example shows the IS-IS statistics for a specified interface being cleared: RP/0/0/CPU0:router# **clear isis instance 23 statistics**

### **Related Commands**

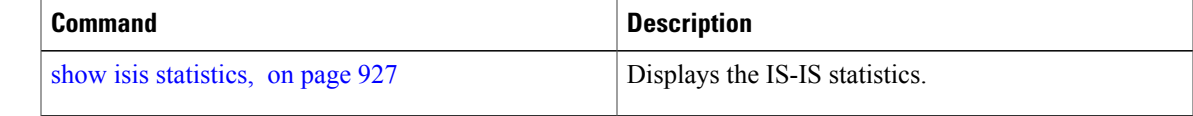

### **csnp-interval**

To configure the interval at which periodic complete sequence number PDU (CSNP) packets are sent on broadcast interfaces, use the **csnp-interval** command in interface configuration mode. To restore the default value, use the **no** form of this command.

**csnp-interval** *seconds* [**level** {**1| 2**}]

**no csnp-interval** *seconds* [**level** {**1| 2**}]

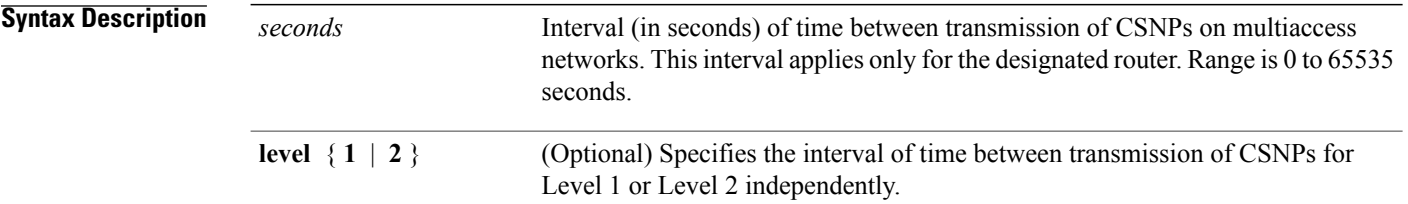

### **Command Default** *seconds* : 10 seconds Both Level 1 and Level 2 are configured if no level is specified.

**Command Modes** Interface configuration

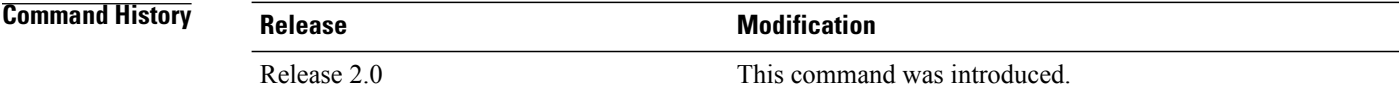

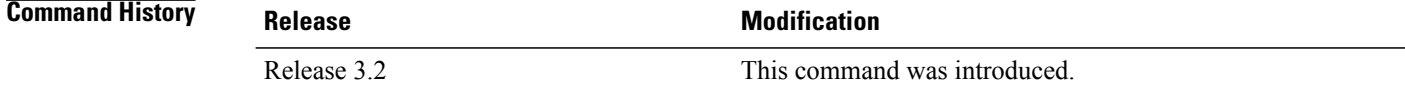

**Usage Guidelines** To use this command, you must be in a user group associated with a task group that includes appropriate task IDs. If the user group assignment is preventing you from using a command, contact your AAA administrator for assistance.

> The **csnp-interval** command applies only to the designated router (DR) for a specified interface. Only DRs send CSNP packets to maintain database synchronization. The CSNP interval can be configured independently for Level 1 and Level 2.

> Use of the **csnp-interval** command on point-to-point subinterfaces makes sense only in combination with the IS-IS mesh-group feature.

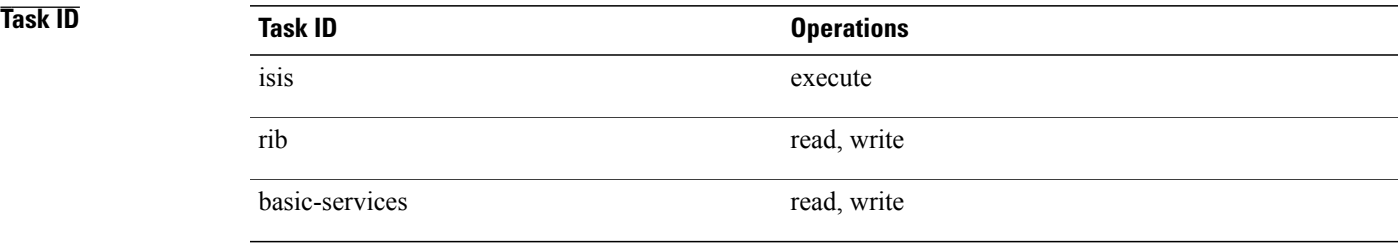

**Examples** The following example shows how to set the CSNP interval for Level 1 to 30 seconds:

RP/0/0/CPU0:router(config)# **router isis isp** RP/0/0/CPU0:router(config-isis)# **interface GigabitEthernet 0/0/2/0** RP/0/0/CPU0:router(config-isis-if)# **csnp-interval 30 level 1**

I

# **default-information originate (IS-IS)**

To generate a default route into an Intermediate System-to-Intermediate System (IS-IS) routing domain, use the **default-information originate** command in address family configuration mode. To remove the **default-information originate** command from the configuration file and restore the system to its default condition, use the **no** form of this command.

**default-information originate** [**route-policy** *route-policy-name*]

**no default-information originate** [**external**| **route-policy** *route-policy-name*]

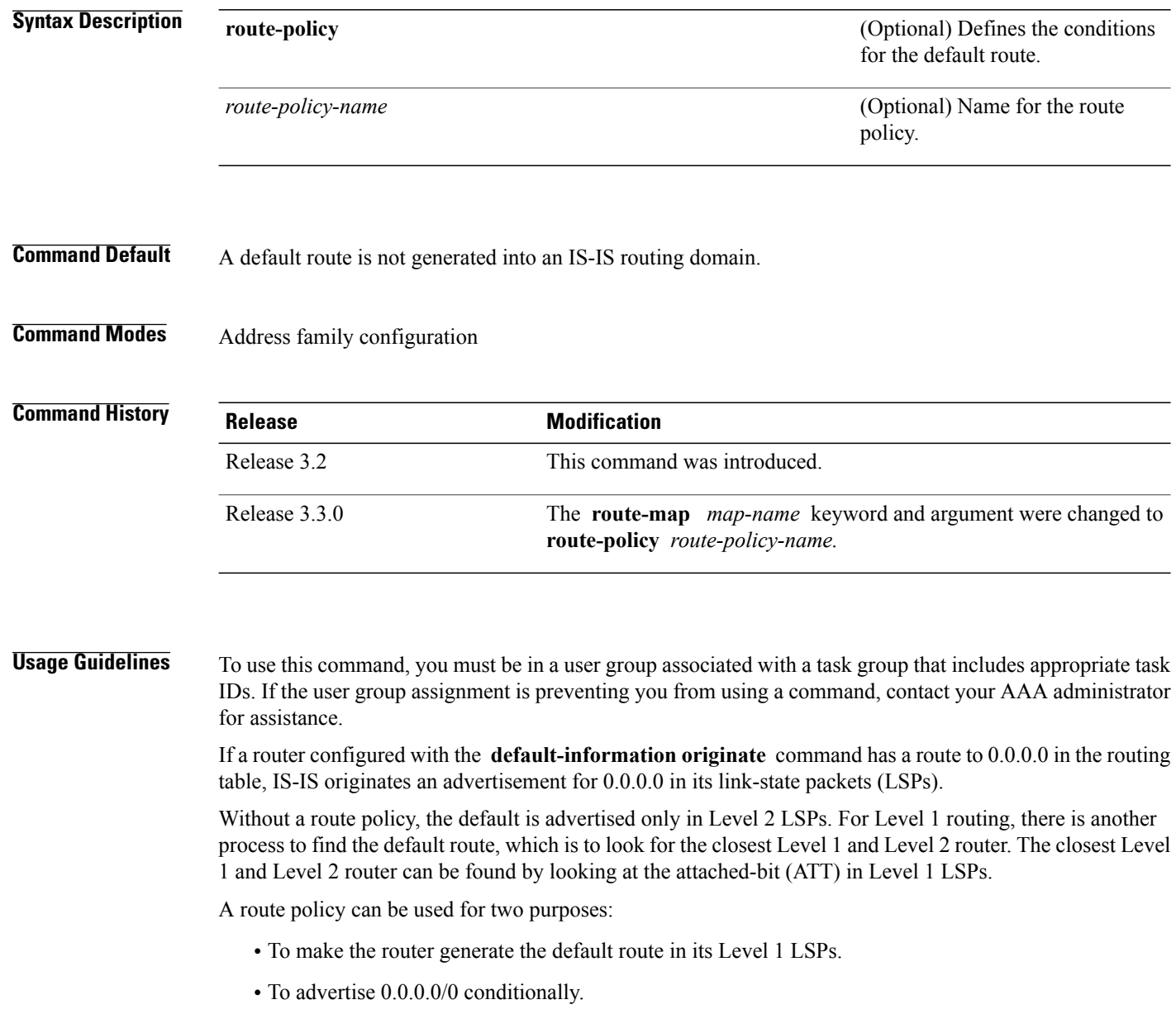

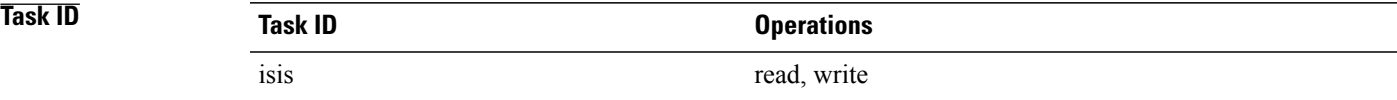

**Examples** The following example shows how to generate a default external route into an IS-IS domain:

```
RP/0/0/CPU0:router(config)# router isis isp
RP/0/0/CPU0:router(config-isis)# address-family ipv4 unicast
RP/0/0/CPU0:router(config-isis-af)# default-information originate
```
### **Related Commands**

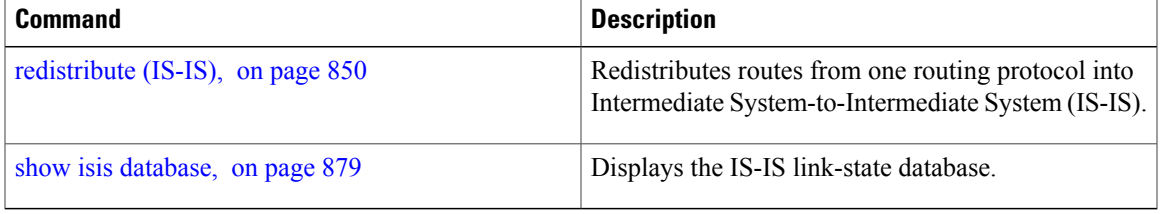

## **disable (IS-IS)**

To disable the Intermediate System-to-Intermediate System (IS-IS) topology on a specified interface, use the **disable** command in interface address family configuration mode. To remove this function, use the **no** form of this command.

**disable no disable Command Default IS-IS protocol is enabled. Command Modes** Interface address family configuration **Command History Release Release Modification** Release 3.2 This command was introduced. **Usage Guidelines** To use this command, you must be in a user group associated with a task group that includes appropriate task IDs. If the user group assignment is preventing you from using a command, contact your AAA administrator for assistance. **Task ID Operations** isis read, write **Examples** The following example shows how to disable the IS-IS protocol for IPv4 unicast on GigabitEthernet interface 0/1/0/1: RP/0/0/CPU0:router(config)# **router isis isp** RP/0/0/CPU0:router(config-isis)# **interface GigabitEthernet 0/1/0/1** RP/0/0/CPU0:router(config-isis-if)# **address-family ipv4 unicast** RP/0/0/CPU0:router(config-isis-if-af)# **disable**

## **distance (IS-IS)**

To define the administrative distance assigned to routes discovered by the Intermediate System-to-Intermediate System (IS-IS) protocol, use the **distance** command in address family configuration mode. To remove the **distance** command from the configuration file and restore the system to its default condition in which the software removes a distance definition, use the **no** form of this command.

**distance** *weight* [*prefix mask*| *prefix/length* | [*prefix-list-name*]]

**no distance** [*weight*] [*prefix mask*| *prefix/length*| [*prefix-list-name*]]

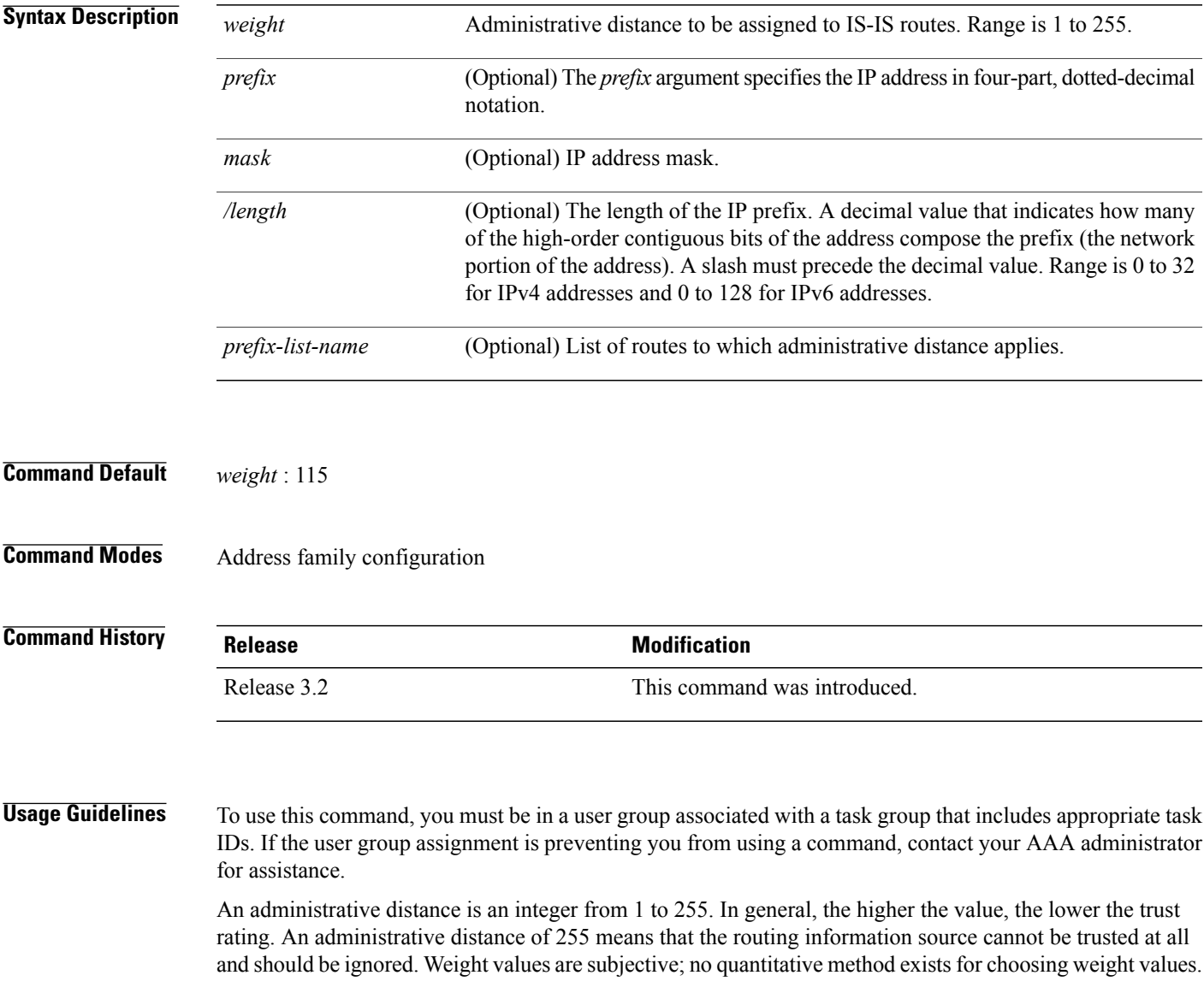

Use the **distance** command to configure the administrative distances applied to IS-IS routes when they are inserted into the Routing Information Base (RIB), and influence the likelihood of these routes being preferred over routes to the same destination addresses discovered by other protocols.

The *address/prefix-length* argument defines to which source router the distance applies. In other words, each IS-IS route is advertised by another router, and that router advertises an address that identifies it. This source address is displayed in the output of the **show isis route detail** command.

The **distance** command applies to the routes advertised by routers whose address matches the specified prefix. The *prefix-list-name* argument can then be used to refine this further so that the **distance** command affects only specific routes.

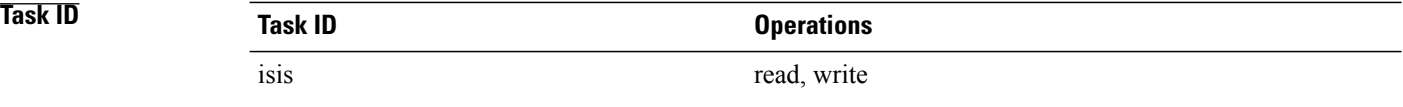

**Examples** In the following example, a distance of 10 is assigned to all routes to 2.0.0.0/8 and 3.0.0.0/8 (or more specific prefixes) that are advertised by routers whose ID is contained in 1.0.0.0/8. A distance of 80 is assigned to all other routes.

```
RP/0/RP0/CPU0:router(config)# ipv4 prefix-list target_routes
RP/0/RP0/CPU0:router(config-ipv4_pfx)# permit 2.0.0.0/8
RP/0/RP0/CPU0:router(config-ipv4_pfx)# permit 3.0.0.0/8
RP/0/RP0/CPU0:router(config-ipv4_pfx)# deny 0.0.0.0/0
RP/0/RP0/CPU0:router(config-ipv4_pfx)# exit
RP/0/RP0/CPU0:router(config)# router isis isp
RP/0/RP0/CPU0:router(config-isis)# address-family ipv4 unicast
RP/0/RP0/CPU0:router(config-isis-af)# distance 10 1.0.0.0/8 target_routes
RP/0/RP0/CPU0:router(config-isis-af)# distance 80
```
### **Related Commands**

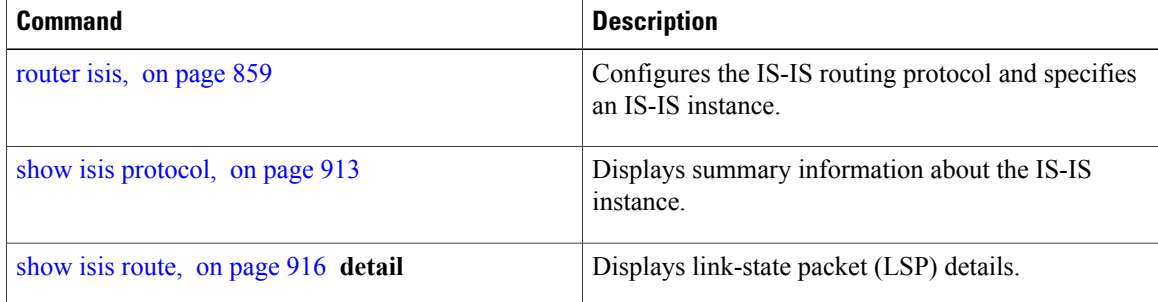

# <span id="page-782-0"></span>**fast-reroute per-link (IS-IS)**

To enable IP fast reroute (IPFRR) loop-free alternate (LFA) prefix independent per-link computation, use the **fast-reroute per-link** command in interface address family configuration mode. To disable this feature, use the **no** form of this command.

**fast-reroute per-link** [**exclude interface** *type interface-path-id*| **level** {**1| 2**}| **lfa-candidate interface** *type interface-path-id*]

**no fast-reroute per-link**

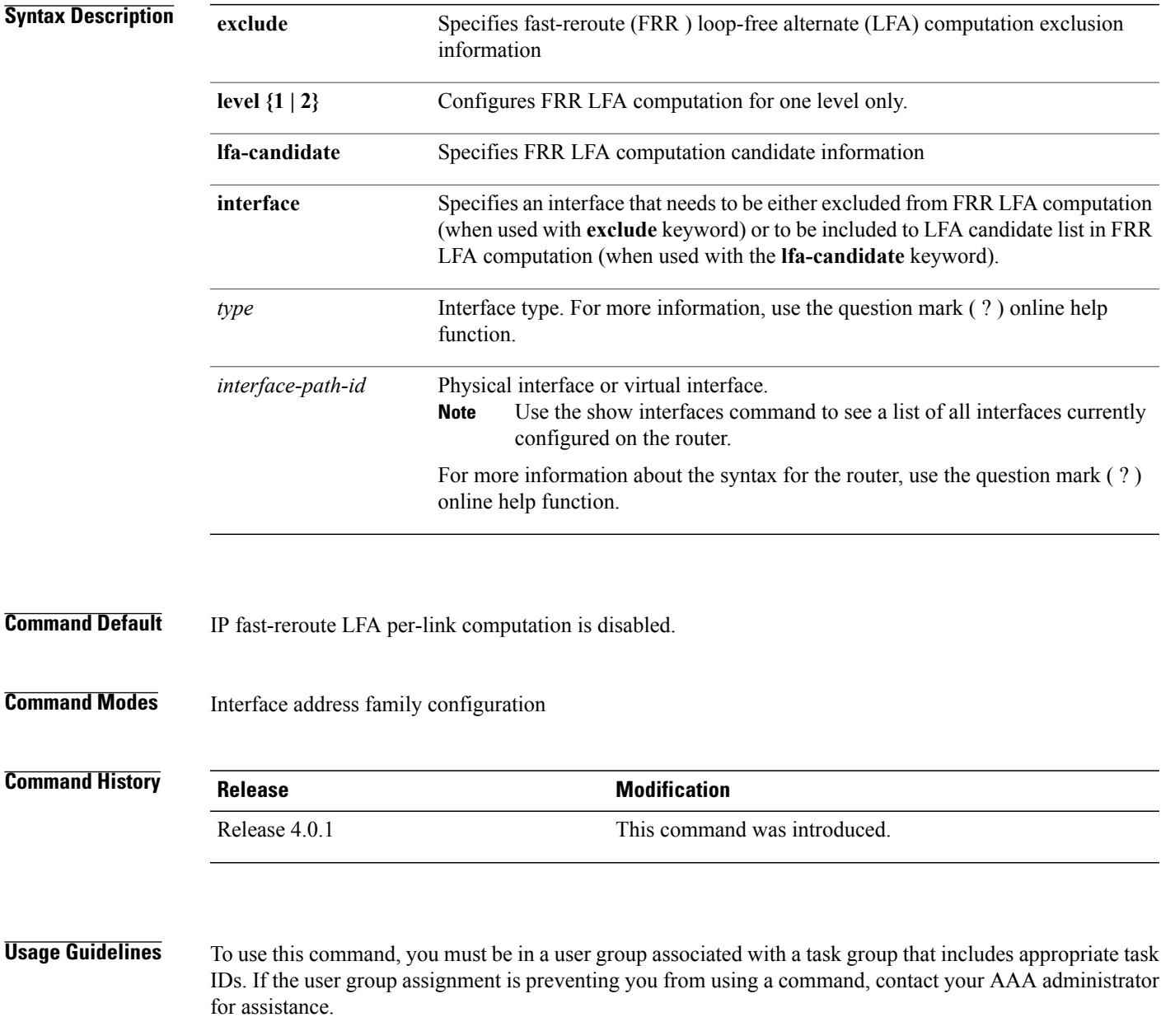

T

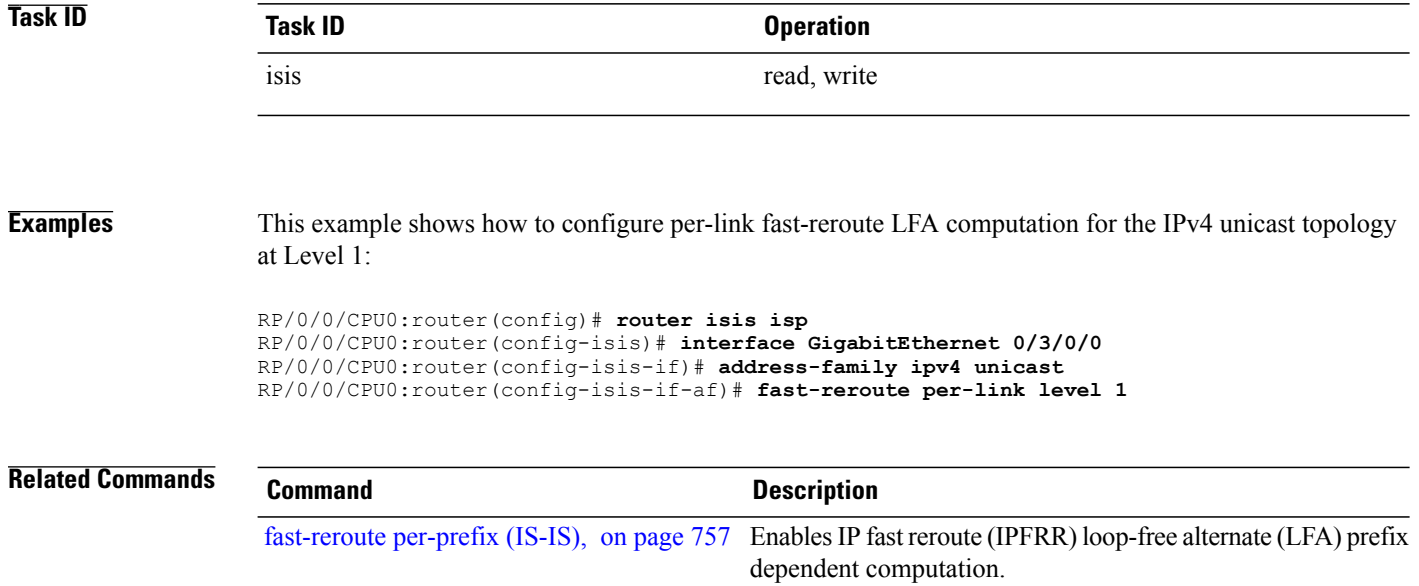

## <span id="page-784-0"></span>**fast-reroute per-prefix (IS-IS)**

To enable IPfast reroute (IPFRR) loop-free alternate (LFA) prefix dependent computation, use the **fast-reroute per-prefix** command in interface address family configuration mode. LFA is supported only on Enhanced Ethernet line card. To disable this feature, use the **no** form of this command.

**fast-reroute per-prefix** [**exclude interface** *type interface-path-id*| **level** {**1| 2**}| **lfa-candidate interface** *type interface-path-id* | **remote-lfa** {**maximum-metric** *metric-value*| **tunnel mpls-ldp**} [**level** {**1| 1**}]]

**no fast-reroute per-prefix**

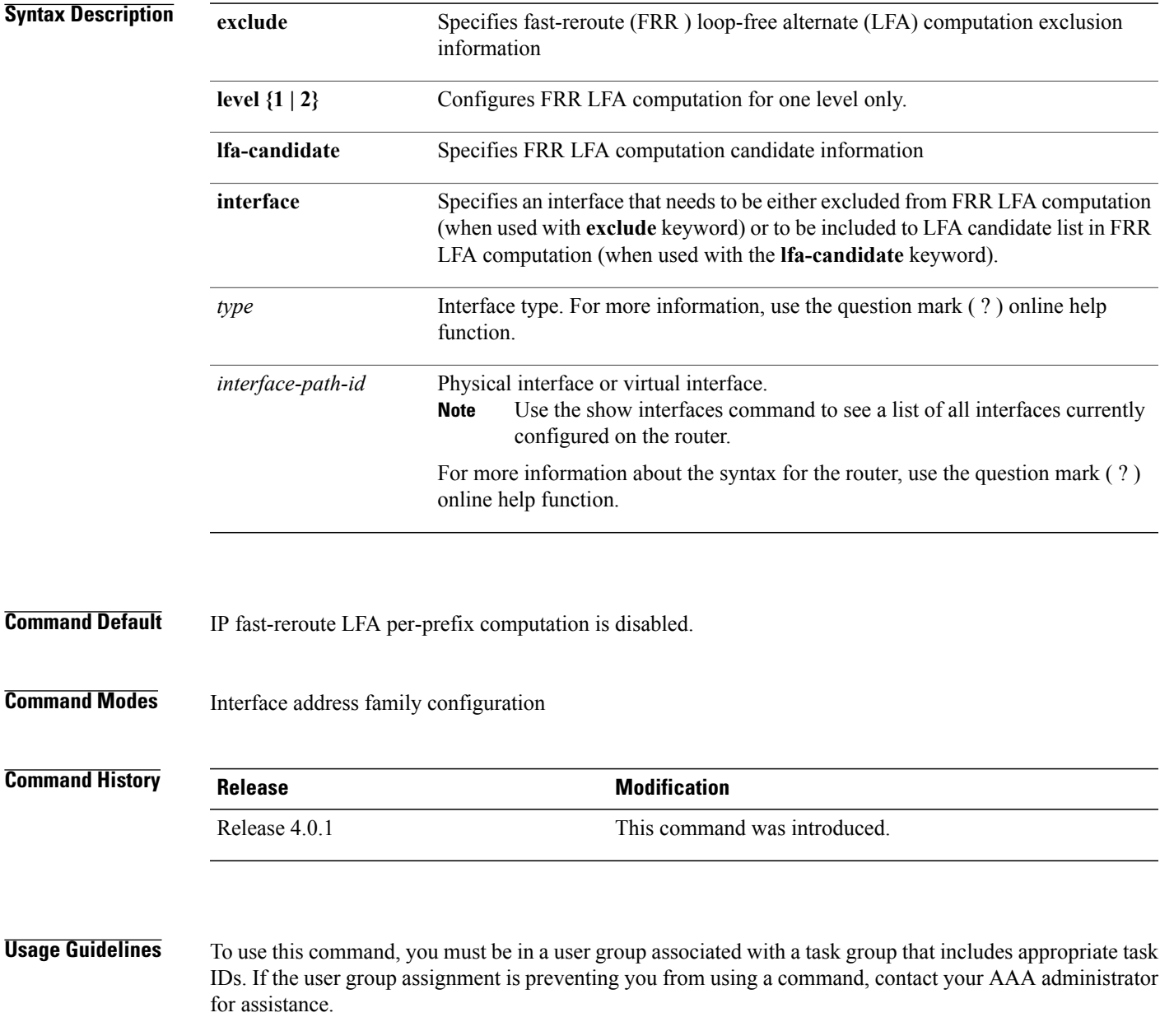

T

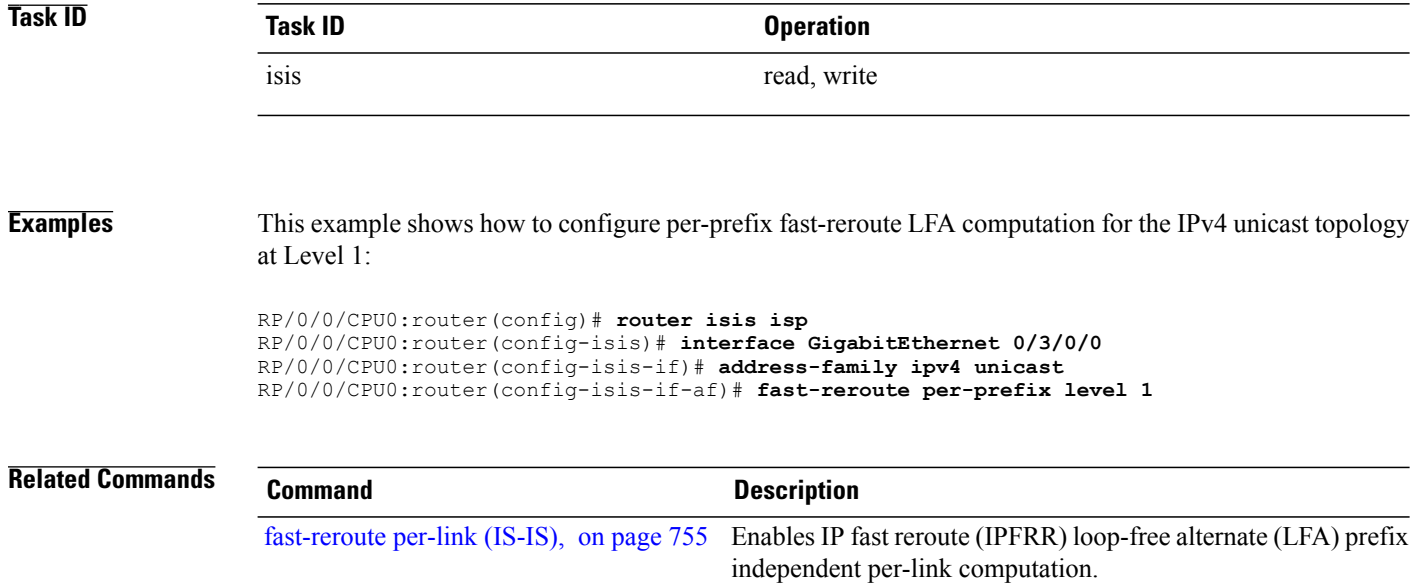

# **fast-reroute per-link priority-limit (IS-IS)**

To enable the IP fast reroute (IPFRR) loop-free alternate (LFA) prefix independent per-link computation, use the **fast-reroute per-link priority-limit** command in address family configuration mode. To disable this feature, use the **no** form of this command.

**fast-reroute per-link priority-limit** {**critical| high| medium**} **level** {**1| 2**}

**no fast-reroute per-link priority-limit**

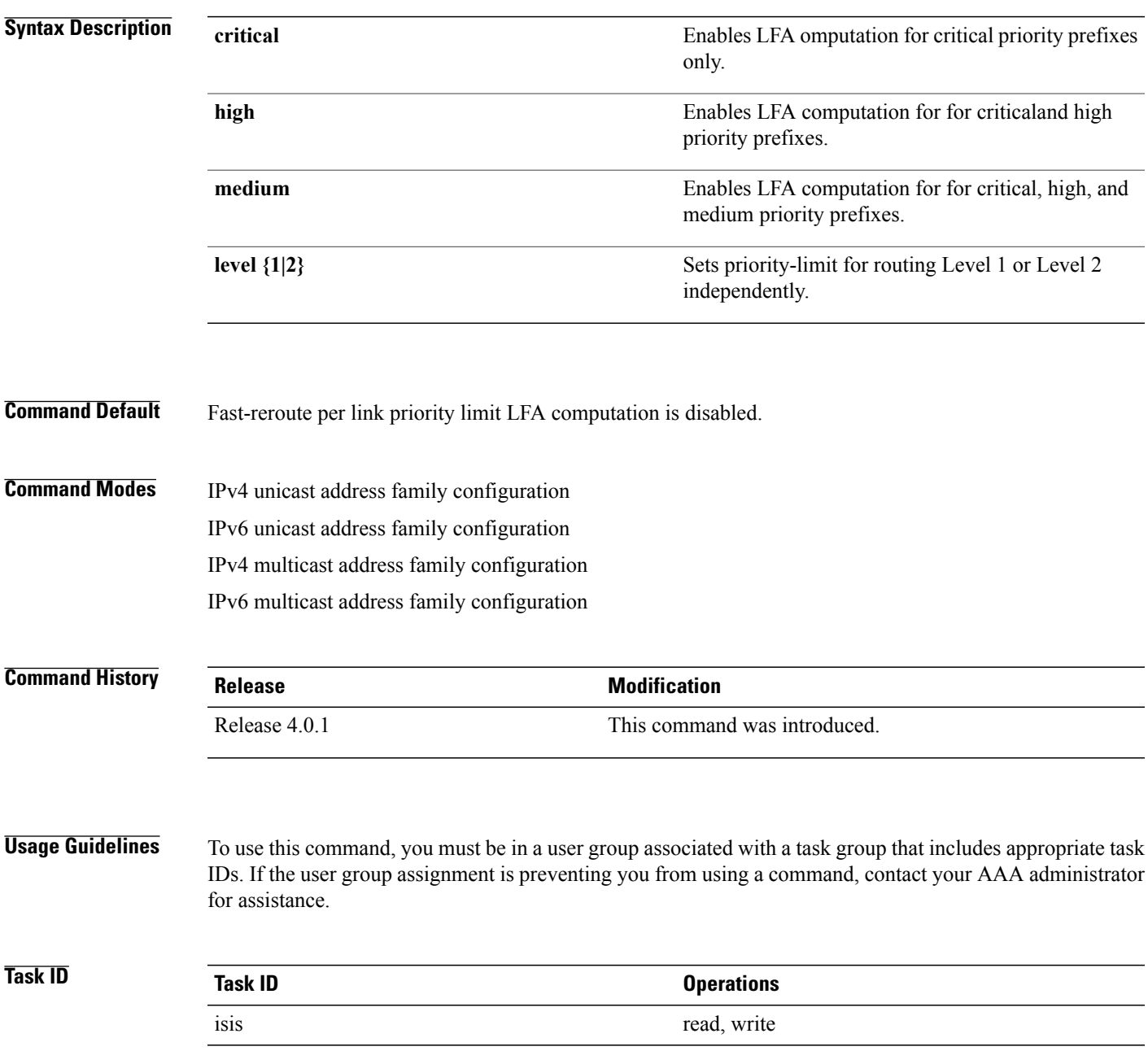

I

**Examples** This example shows how to configure fast-reroute prefix independent per-link computation for critical priority prefixes for level 1 only:

> RP/0/0/CPU0:router#**configure** RP/0/0/CPU0:router(config)#**router isis isp\_lfa** RP/0/0/CPU0:router(config-isis)#**address-family ipv4** RP/0/0/CPU0:router(config-isis-af)#**fast-reroute per-link priority-limit critical level 1**

# **fast-reroute per-prefix load-sharing disable (IS-IS)**

To disable load sharing prefixes across multiple backups, use the **fast-reroute per-prefix load-sharing disable** command in IPv4 address family configuration mode. To disable this feature, use the **no** form of this command. **fast-reroute per-prefix load-sharingdisable no fast-reroute per-prefix load-sharingdisable Syntax Description level**  $\{1|2\}$  Disables load-sharing for Level 1 or Level 2 independently. **Command Default** Load sharing is enabled. **Command Modes** IPv4 unicast address family configuration IPv4 multicast address family configuration **Command History Release <b>Release Release 1996 Modification** Release 4.0.1 This command was introduced. **Usage Guidelines** To use this command, you must be in a user group associated with a task group that includes appropriate task IDs. If the user group assignment is preventing you from using a command, contact your AAA administrator for assistance. **Task ID Task ID Operations** isis read, write **Examples** This example shows how to disable load-sharing prefixes across multiple backups for level 1 routes: RP/0/0/CPU0:router#**configure** RP/0/0/CPU0:router(config)#**router isis isp\_lfa** RP/0/0/CPU0:router(config-isis)#**address-family ipv4** RP/0/0/CPU0:router(config-isis-af)#**fast-reroute per-prefix load-sharing disable level 1**

I

# **fast-reroute per-prefix tiebreaker (IS-IS)**

To configure tie-breaker for multiple backups, use the **fast-reroute per-prefix tiebreaker** command in IPv4 address family configuration mode. To disable tie-breaker configuration, use the **no** form of this command.

**fast-reroute per-prefix tiebreaker** [**downstream** | **lc-disjoint** | **lowest-backup-metric** | **node-protecting** | **primary-path** | **secondary-path**| **srlg-disjoint** *index*] **index** *index\_number* **level {1 | 2}no fast-reroute per-prefix tiebreaker**

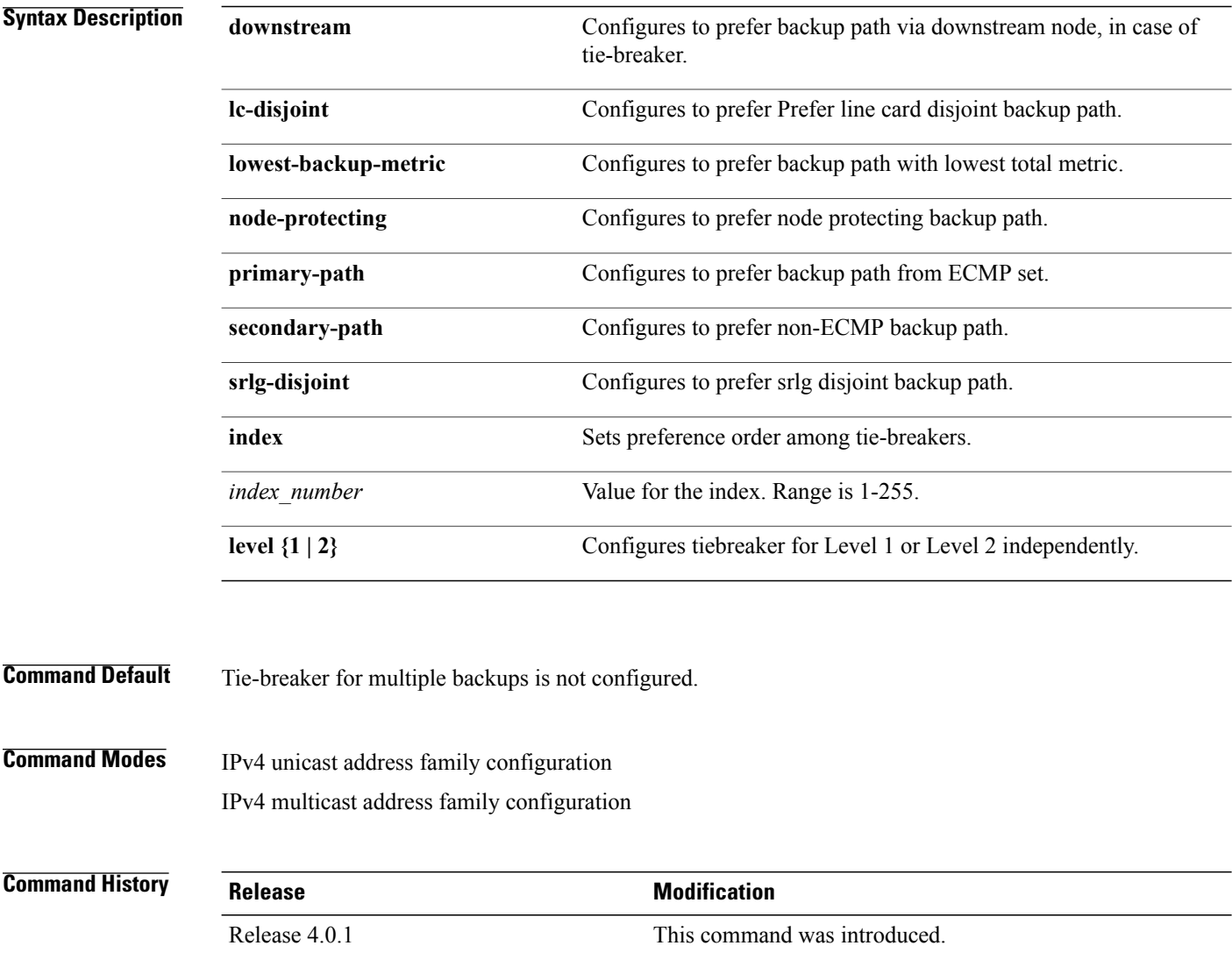

 $\mathbf I$ 

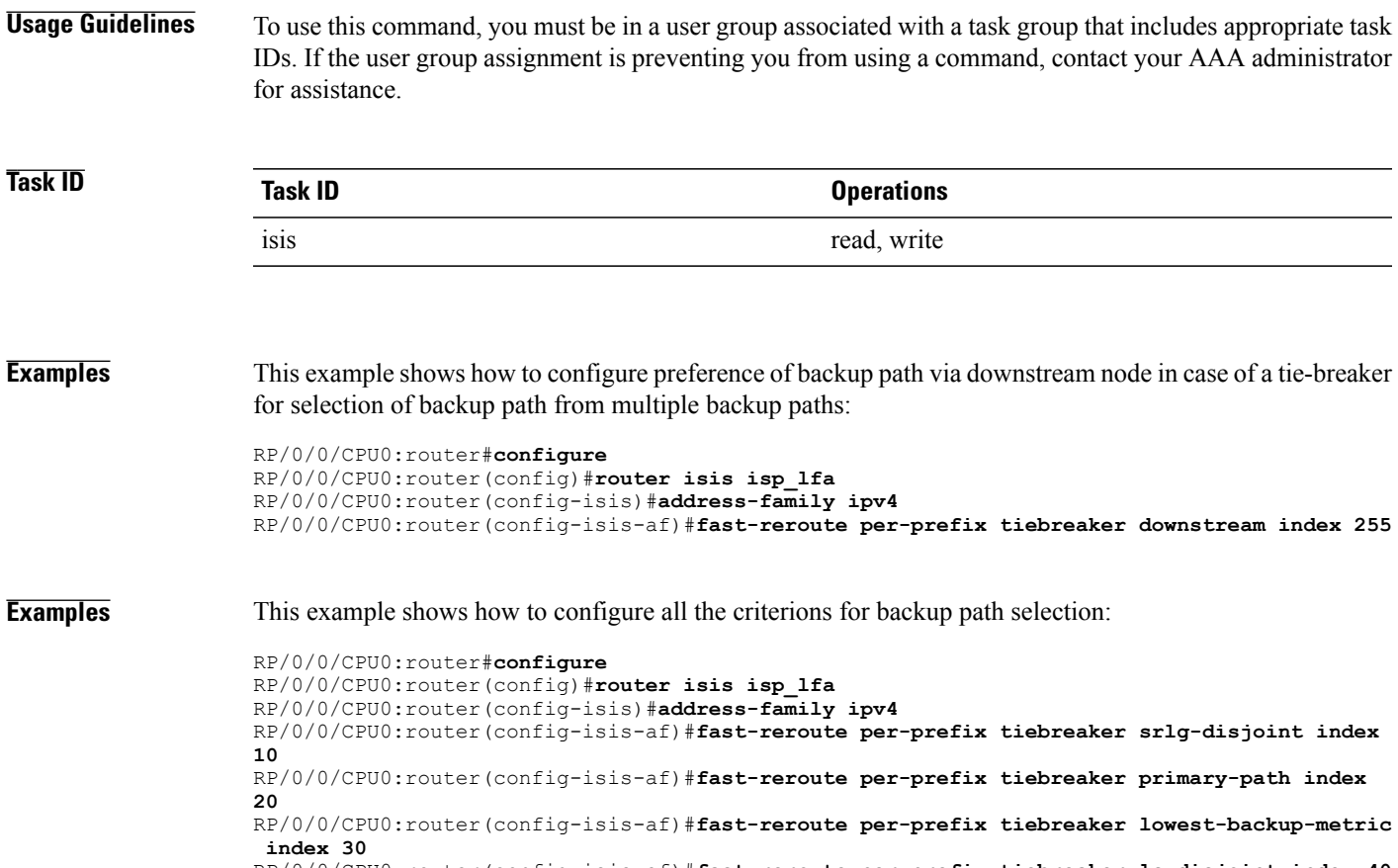

RP/0/0/CPU0:router(config-isis-af)#**fast-reroute per-prefix tiebreaker lc-disjoint index 40** RP/0/0/CPU0:router(config-isis-af)#**fast-reroute per-prefix tiebreaker node-protecting index 50**

## **hello-interval (IS-IS)**

To specify the length of time between consecutive hello packets sent by the Intermediate System-to-Intermediate System (IS-IS) protocol software, use the **hello-interval** command in interface configuration mode. To restore the default value, use the **no** form of this command.

**hello-interval** *seconds* [**level** {**1| 2**}]

**no hello-interval** [ *seconds* ] [**level** {**1| 2**}]

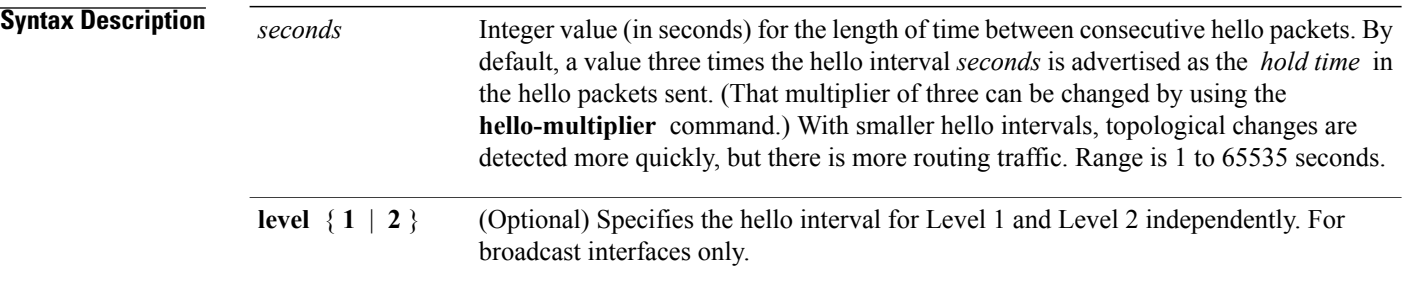

### **Command Default** *seconds* : 10 seconds

Both Level 1 and Level 2 are configured if no level is specified.

**Command Modes** Interface configuration

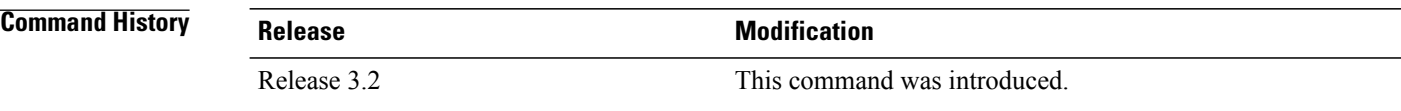

**Usage Guidelines** To use this command, you must be in a user group associated with a task group that includes appropriate task IDs. If the user group assignment is preventing you from using a command, contact your AAA administrator for assistance.

> The hello interval can be configured independently for Level 1 and Level 2, except on serial point-to-point interfaces. (Because only a single type of hello packet is sent on serial links, it is independent of Level 1 or Level 2.) Configuring Level 1 and Level 2 independently is used on LAN interfaces.

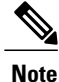

A shorter hello interval gives quicker convergence, but increases bandwidth and CPU usage. It might also add to instability in the network.

A slower hello interval saves bandwidth and CPU. Especially when used in combination with a higher hello multiplier, this strategy may increase overall network stability.
For point-to-point links, IS-IS sends only a single hello for Level 1 and Level 2, making the **level** keyword meaningless on point-to-point links. To modify hello parameters for a point-to-point interface, omit the **level** keyword.

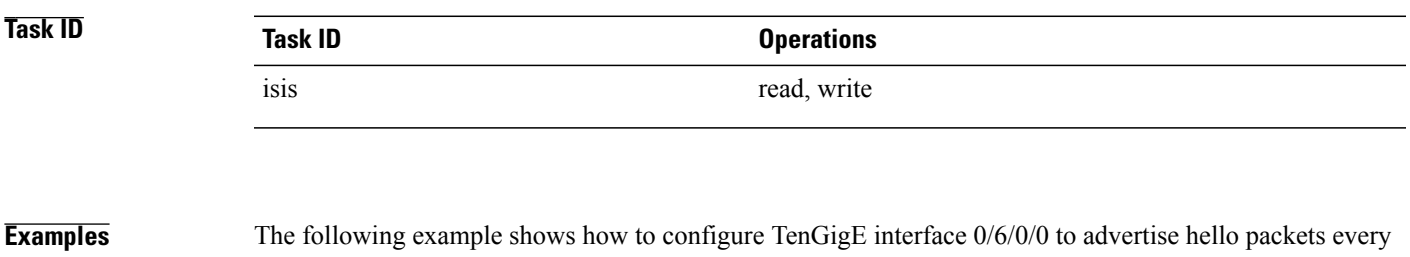

5 seconds for Level 1 topology routes. This situation causes more traffic than configuring a longer interval, but topological changes are detected more quickly.

```
RP/0/0/CPU0:router(config)# router isis isp
RP/0/0/CPU0:router(config-isis)# interface TenGigE 0/6/0/0
RP/0/0/CPU0:router(config-isis-if)# hello-interval 5 level 1
```
### **Related Commands**

Г

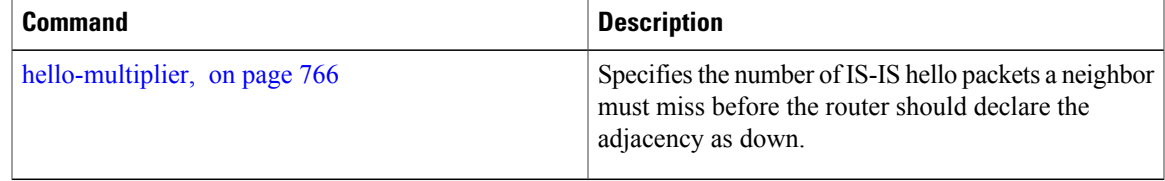

## <span id="page-793-0"></span>**hello-multiplier**

To specify the number of Intermediate System-to-Intermediate System (IS-IS) hello packets a neighbor must miss before the router should declare the adjacency as down, use the **hello-multiplier** command in interface configuration mode. To restore the default value, use the **no** form of this command.

**hello-multiplier** *multiplier* [**level** {**1| 2**}]

**no hello-multiplier** [ *multiplier* ] [**level** {**1| 2**}]

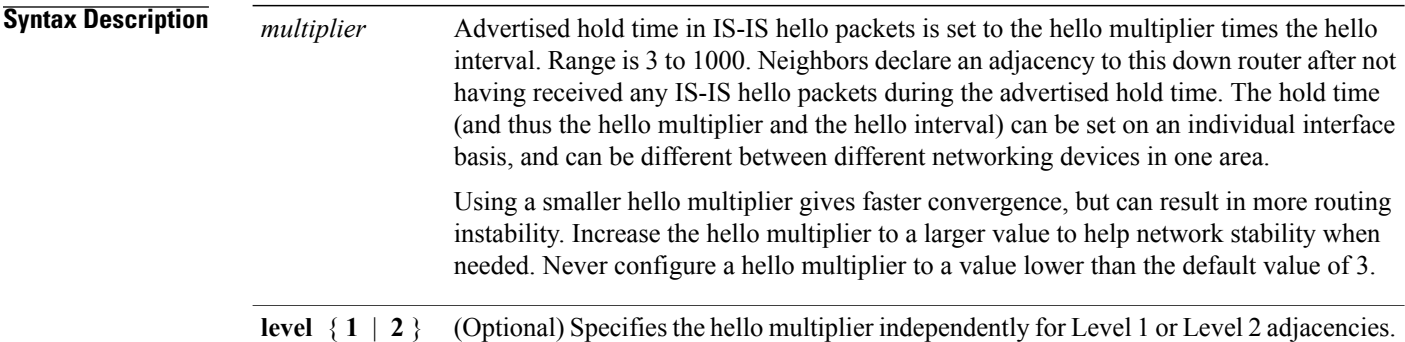

### **Command Default** *multiplier* : 3

Both Level 1 and Level 2 are configured if no level is specified.

### **Command Modes** Interface configuration

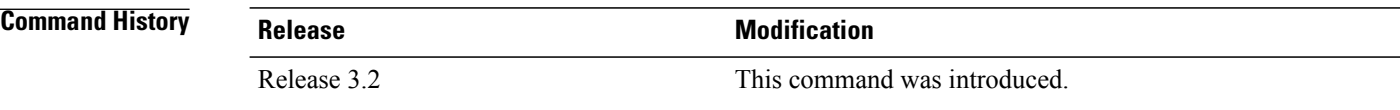

**Usage Guidelines** To use this command, you must be in a user group associated with a task group that includes appropriate task IDs. If the user group assignment is preventing you from using a command, contact your AAA administrator for assistance.

> The "holding time" carried in an IS-IS hello packet determines how long a neighbor waits for another hello packet before declaring the neighbor to be down. This time determines how quickly a failed link or neighbor is detected so that routes can be recalculated.

> Use the **hello-multiplier** command in circumstances where hello packets are lost frequently and IS-IS adjacencies are failing unnecessarily. You can raise the hello multiplier and lower the hello interval ([hello-interval](#page-791-0) (IS-IS), on page 764 command) correspondingly to make the hello protocol more reliable without increasing the time required to detect a link failure.

 $\mathbf{I}$ 

On point-to-point links, there is only one hello for both Level 1 and Level 2. Separate Level 1 and Level 2 hello packets are also sent over nonbroadcast multiaccess (NBMA) networks in multipoint mode, such as X.25, Frame Relay, and ATM.

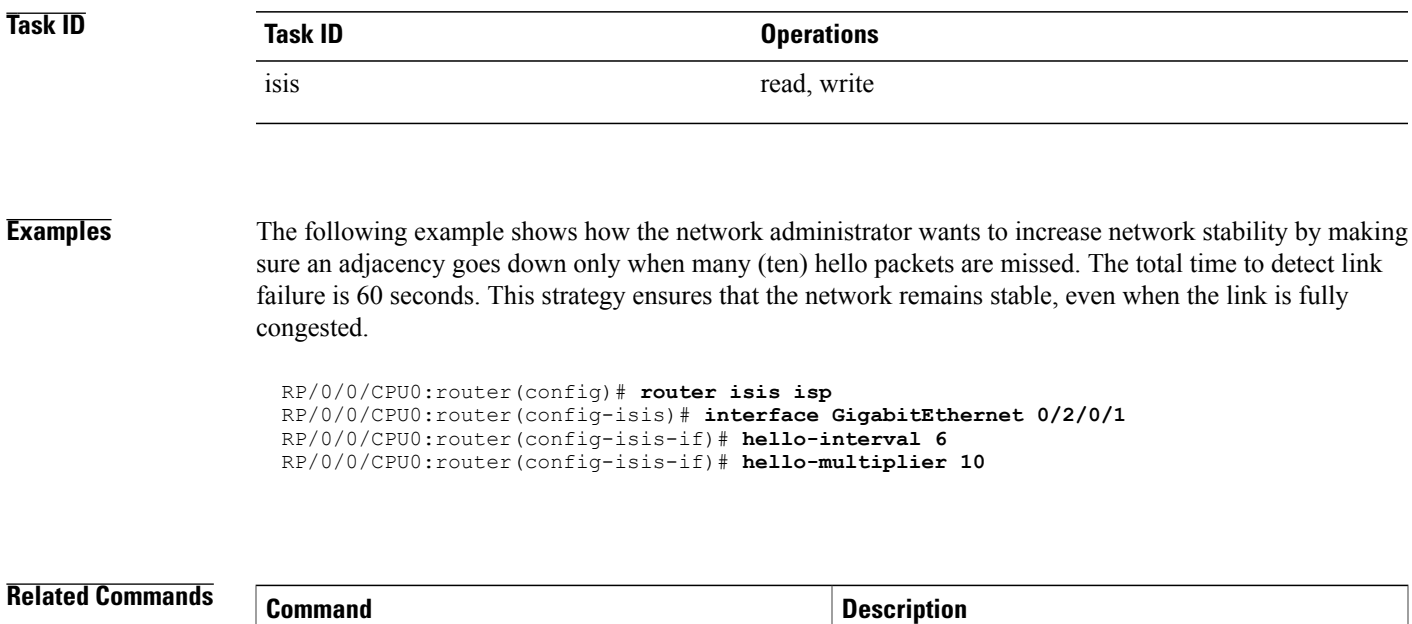

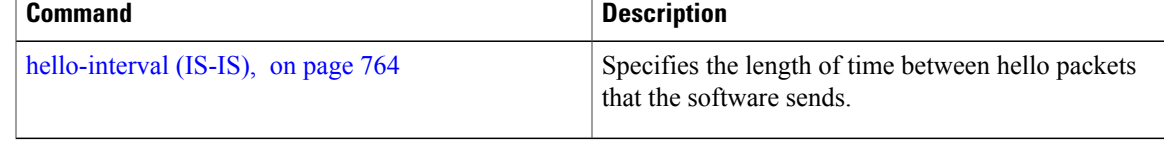

 $\overline{\phantom{a}}$ 

# **hello-padding**

To configure padding on Intermediate System-to-Intermediate System (IS-IS) hello protocol data units (IIH PDUs) for all IS-IS interfaces on the router, use the **hello-padding** command in interface configuration mode. To suppress padding, use the **no** form of this command.

**hello-padding** {**disable| sometimes**} [**level** {**1| 2**}]

**no hello-padding** {**disable| sometimes**} [**level** {**1| 2**}]

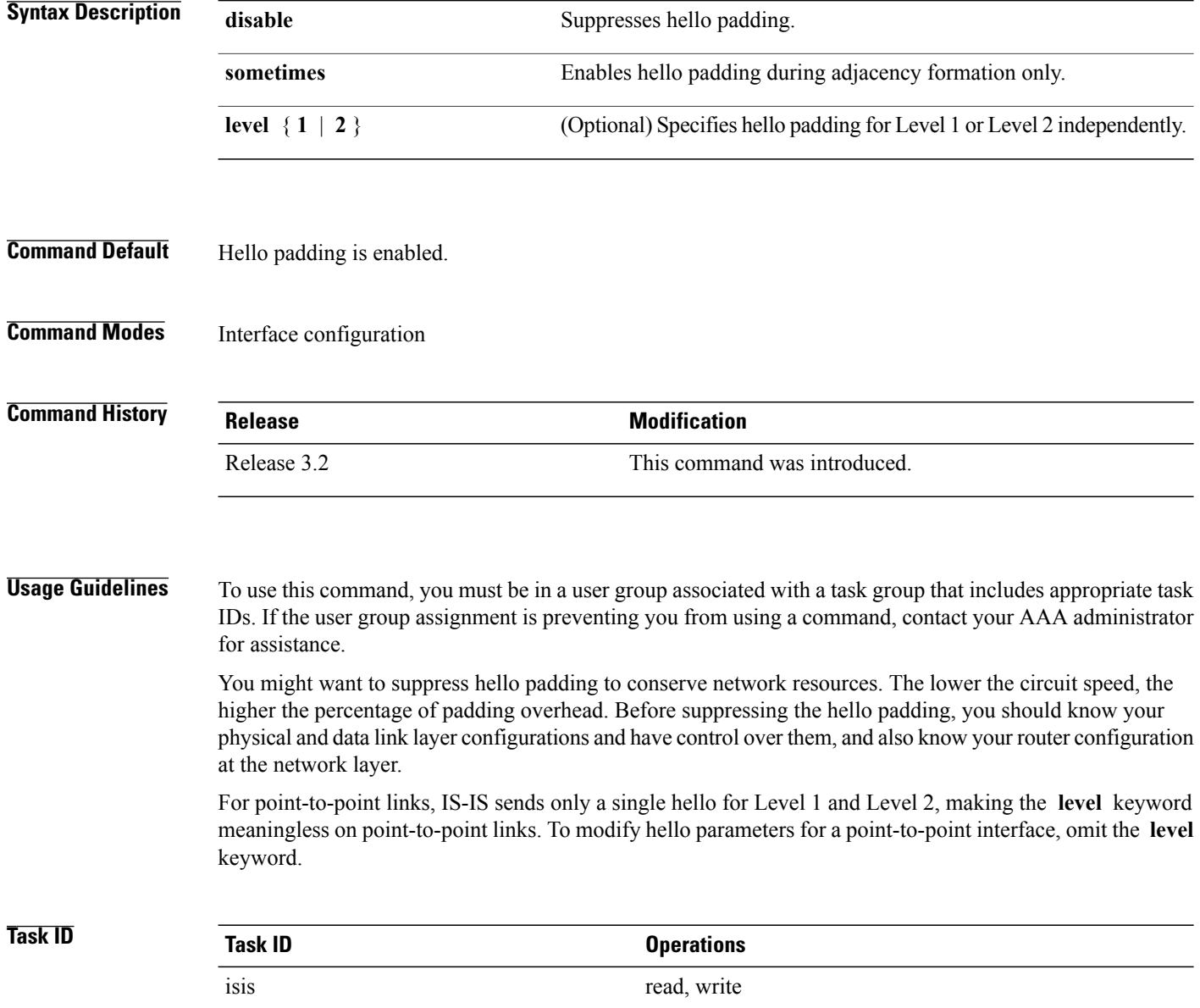

Г

### **Examples** The following example shows how to suppress IS-IS hello padding over local area network (LAN) circuits for interface GigabitEthernet 0/2/0/1:

```
RP/0/0/CPU0:router(config)# router isis isp
RP/0/0/CPU0:router(config-isis)# interface GigabitEthernet 0/2/0/1
RP/0/0/CPU0:router(config-isis-if)# hello-padding disable
```
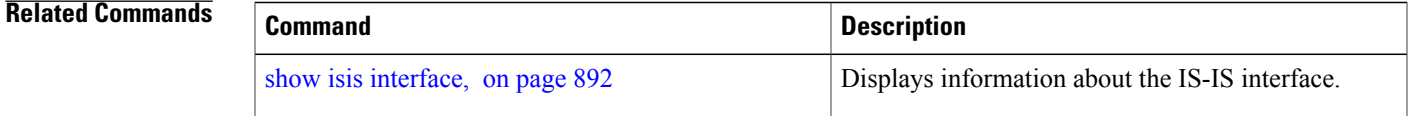

 $\overline{\phantom{a}}$ 

# <span id="page-797-0"></span>**hello-password**

To configure the authentication password for an Intermediate System-to-Intermediate System (IS-IS) interface, use the **hello-password** command in interface configuration mode. To disable authentication, use the **no** form of this command.

**hello-password** [**hmac-md5| text**] [**clear| encrypted**] *password* [**level** {**1| 2**}] **[send-only] no hello-password** [**hmac-md5| text**] [**clear| encrypted**] *password* [**level** {**1| 2**}] **[send-only]**

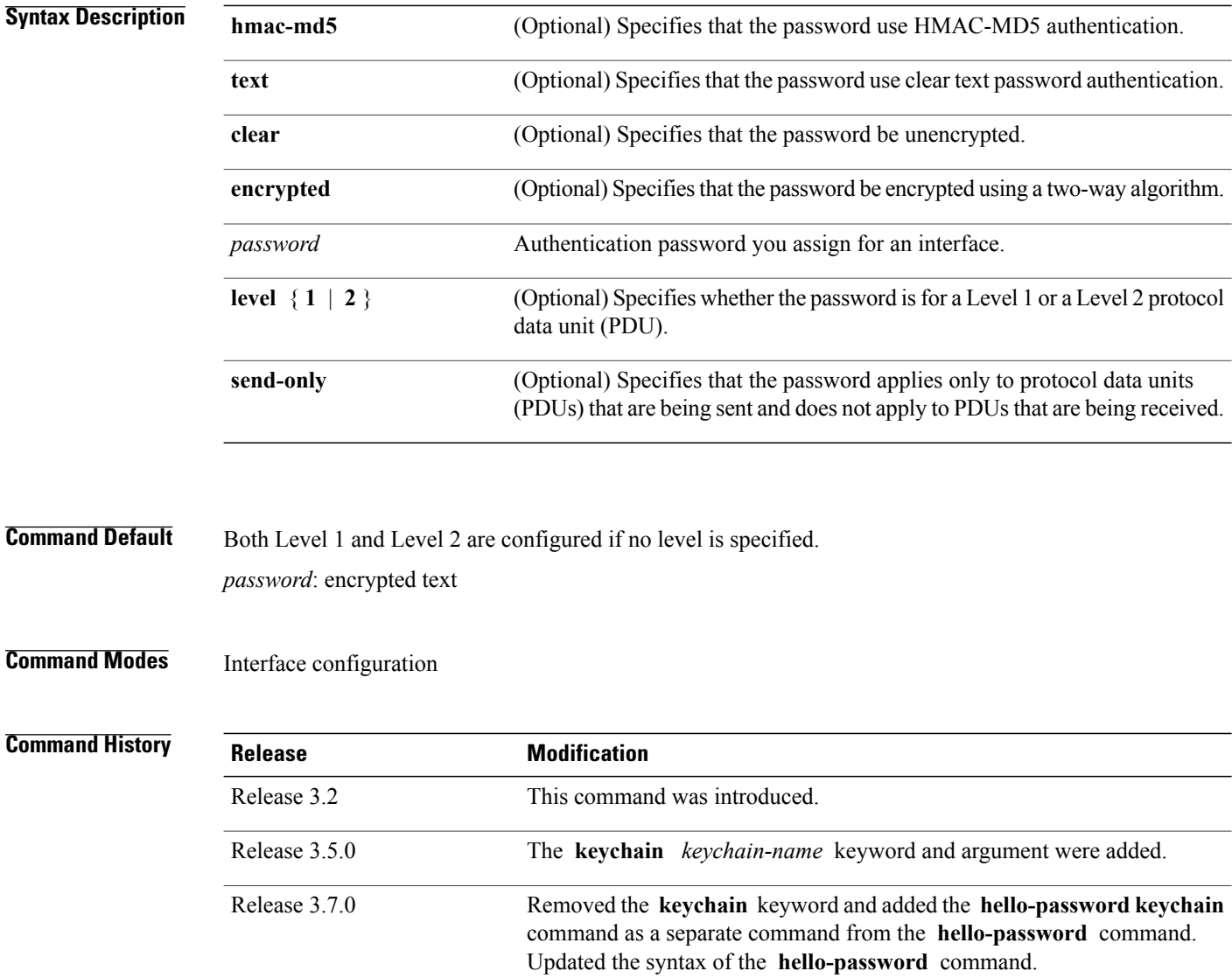

**Usage Guidelines** To use this command, you must be in a user group associated with a task group that includes appropriate task IDs. If the user group assignment is preventing you from using a command, contact your AAA administrator for assistance.

> When a **text** password is configured, it is exchanged as clear text. Therefore, the **hello-password** command provides limited security.

When an **hmac-md5** password is configured, the password is never sent over the network and is instead used to calculate a cryptographic checksum to ensure the integrity of the exchanged data.

For point-to-point links, IS-IS sends only a single hello for Level 1 and Level 2, making the **level** keyword meaningless on point-to-point links. To modify hello parameters for a point-to-point interface, omit the **level** keyword.

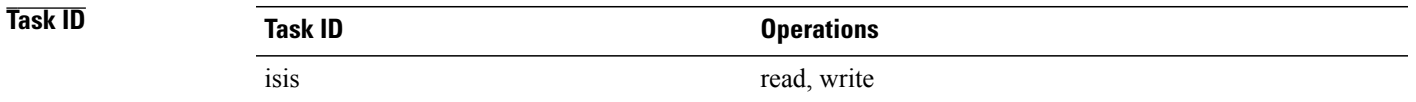

**Examples** The following example shows how to configure a password with HMAC-MD5 authentication for hello packets running on GigabitEthernet 0/2/0/3 interface:

```
RP/0/0/CPU0:router(config)# router isis isp
RP/0/0/CPU0:router(config-isis)# interface GigabitEthernet 0/2/0/3
RP/0/0/CPU0:router(config-isis-if)# hello-password hmac-md5 clear mypassword
```
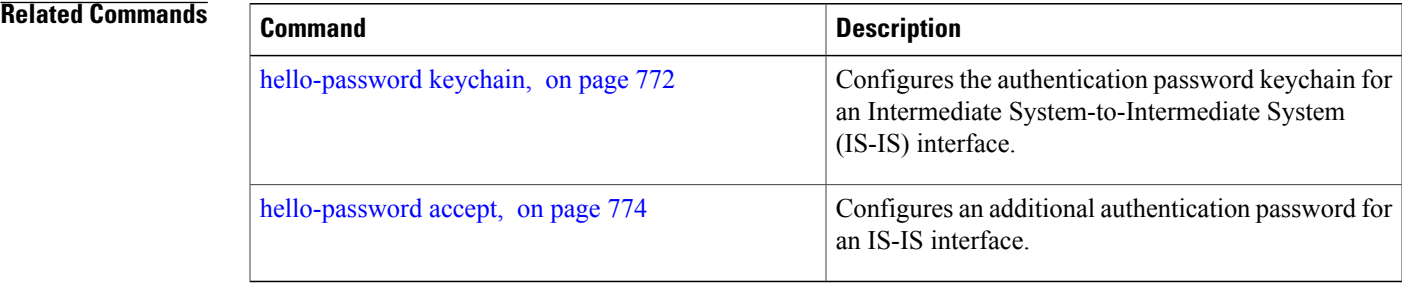

I

# <span id="page-799-0"></span>**hello-password keychain**

To configure the authentication password keychain for an Intermediate System-to-Intermediate System (IS-IS) interface, use the **hello-password keychain** command in interface configuration mode. To disable the authentication password keychain, use the **no** form of this command.

**hello-password keychain** *keychain-name* [**level** {**1| 2**}] **[send-only]**

**no hello-password keychain** *keychain-name* [**level** {**1| 2**}] **[send-only]**

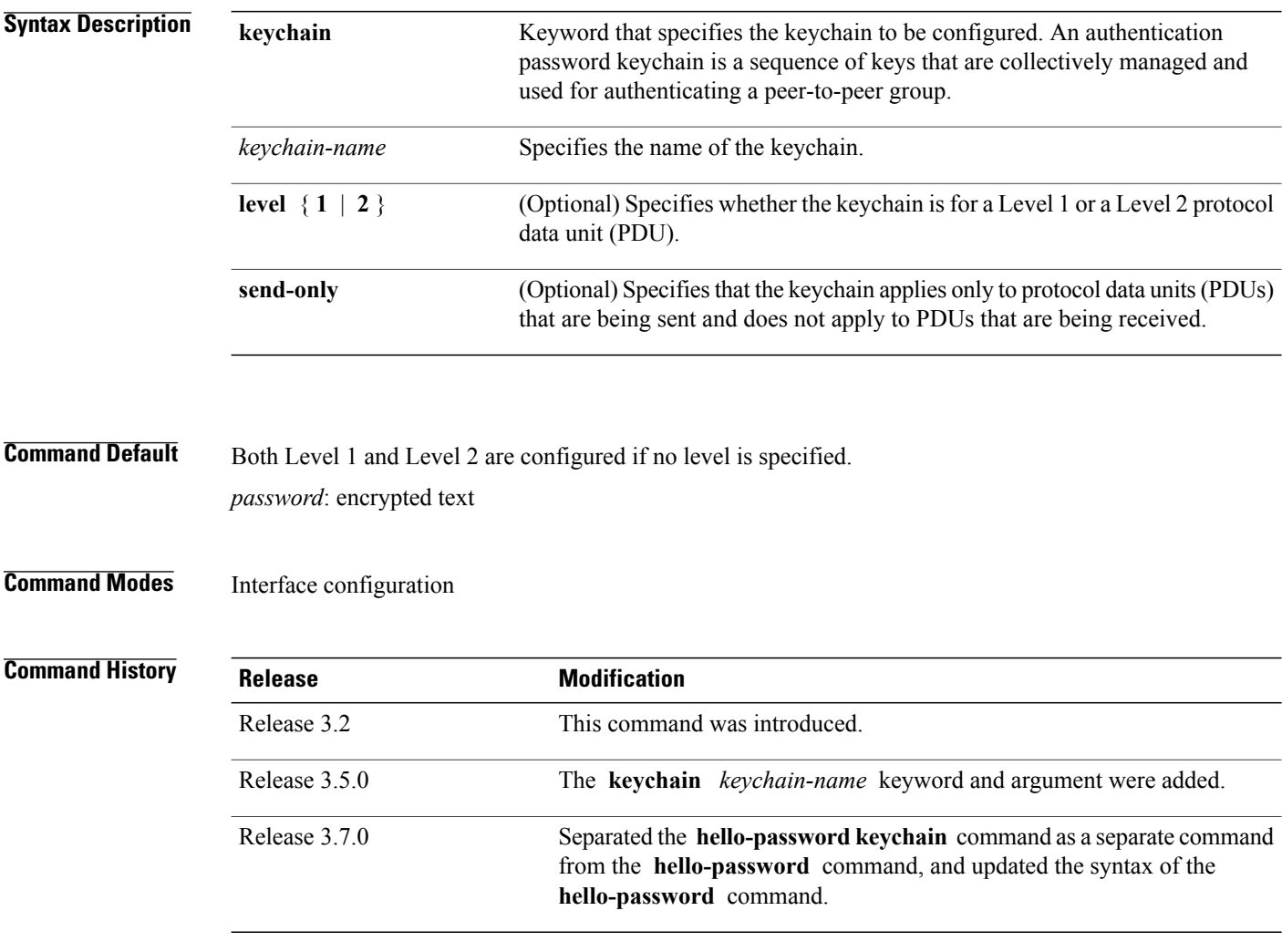

**Usage Guidelines** To use this command, you must be in a user group associated with a task group that includes appropriate task IDs. If the user group assignment is preventing you from using a command, contact your AAA administrator for assistance.

Specify a keychain to enable keychain authentication between two IS-IS peers. Use the **keychain** *keychain-name* keyword and argument to implement hitless key rollover for authentication.

**Task ID Operations** isis read, write

**Examples** The following example shows how to configure a password keychain for level 1, send only authentication on a GigabitEthernet interface:

```
RP/0/0/CPU0:routerRP/0/0/CPU0:router(config)# router isis isp
RP/0/0/CPU0:routerRP/0/0/CPU0:router(config-isis)# interface GigabitEthernet 0/1/0/0
RP/0/0/CPU0:routerRP/0/0/CPU0:router(config-isis-if)# hello-password keychain mykeychain
level 1 send-only
```
### **Related Commands**

I

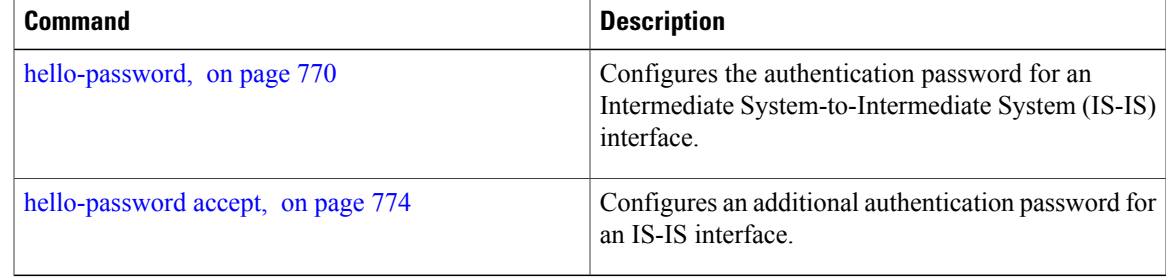

Π

# <span id="page-801-0"></span>**hello-password accept**

To configure an additional authentication password for an Intermediate System-to-Intermediate System (IS-IS) interface, use the **hello-passwordaccept** command in interface configuration mode. To disable authentication, use the **no** form of this command.

**hello-password accept** {**clear| encrypted**} *password* [**level** {**1| 2**}] **no hello-password accept** {**clear| encrypted**} *password* [**level** {**1| 2**}]

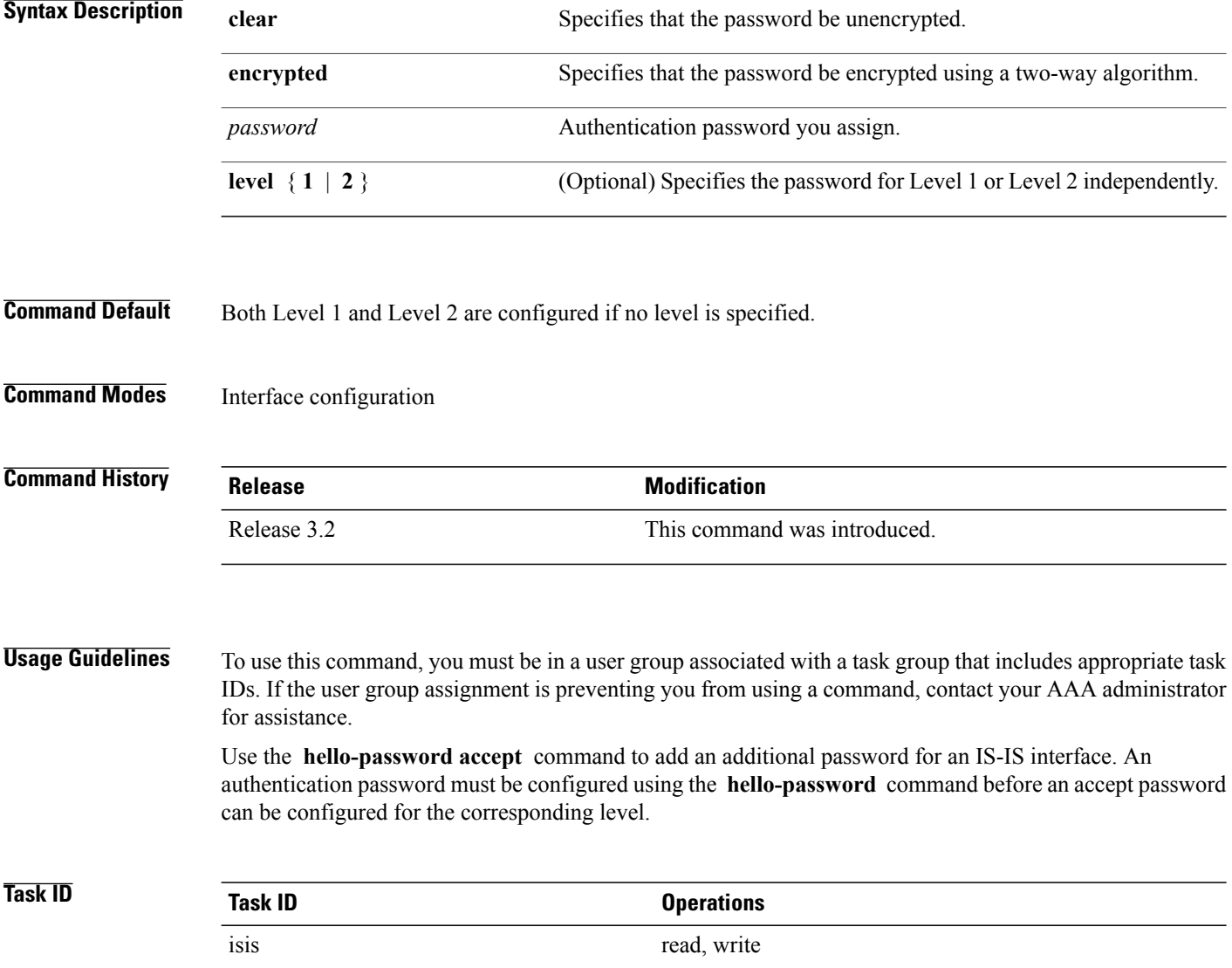

**Examples** The following example shows how to configure a password:

```
RP/0/0/CPU0:routerRP/0/0/CPU0:router(config)# router isis isp
  RP/0/0/CPU0:routerRP/0/0/CPU0:router(config-isis)# interface GigabitEthernet 0/2/0/3
  RP/0/0/CPU0:routerRP/0/0/CPU0:router(config-isis)# hello-password accept encrypted
111D1C1603
```
### **Related Commands**

Г

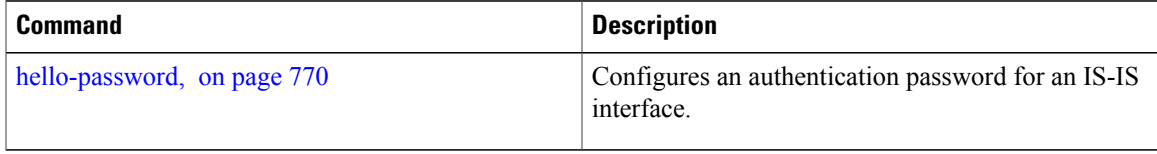

I

# **hostname dynamic disable**

To disable Intermediate System-to-Intermediate System (IS-IS) routing protocol dynamic hostname mapping, use the **hostnamedynamic** command in router configuration mode. To remove the specified command from the configuration file and restore the system to its default condition, use the **no** form of this command.

**hostname dynamic disable**

**no hostname dynamic disable**

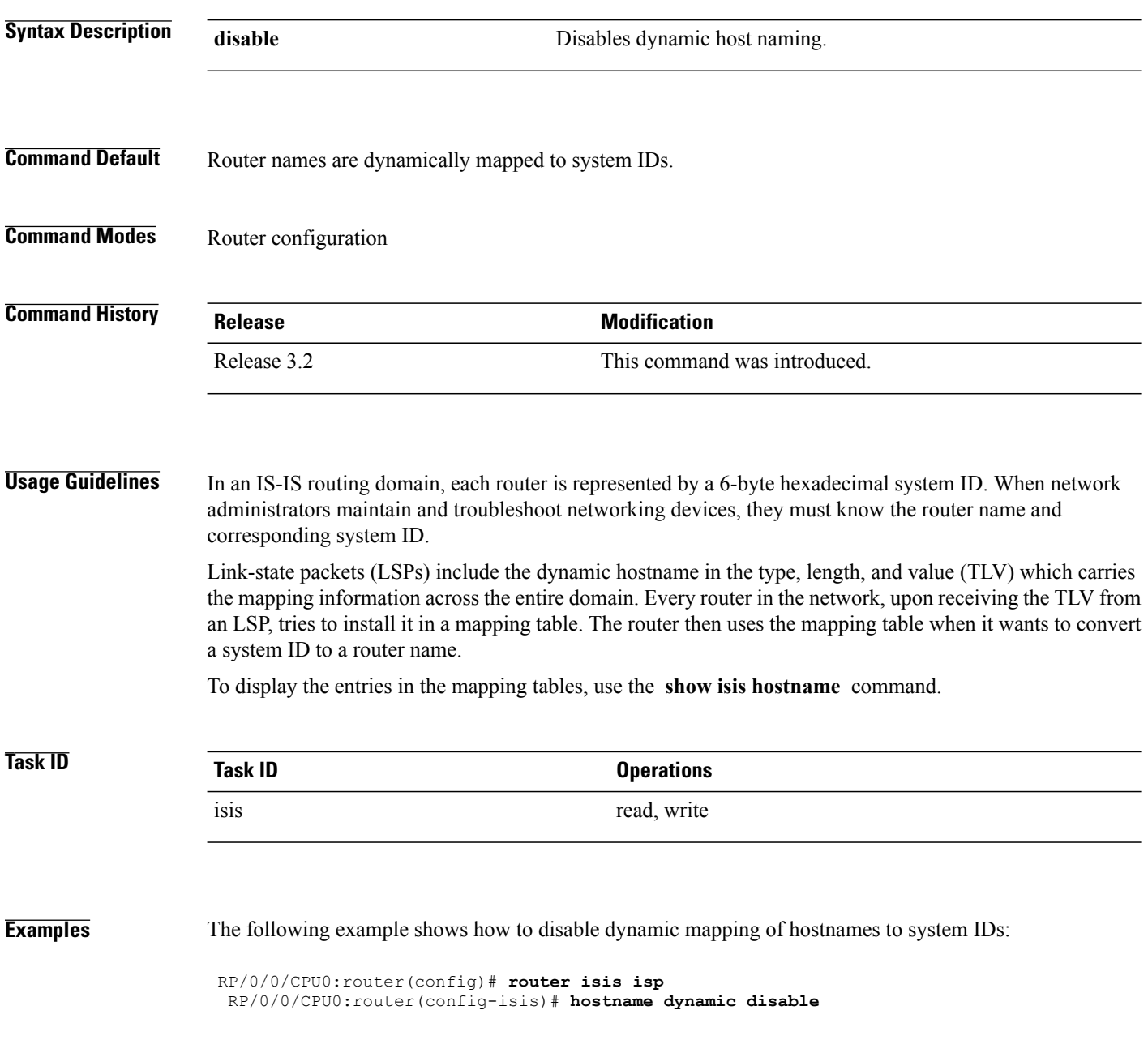

## **Related Commands**

 $\mathbf{I}$ 

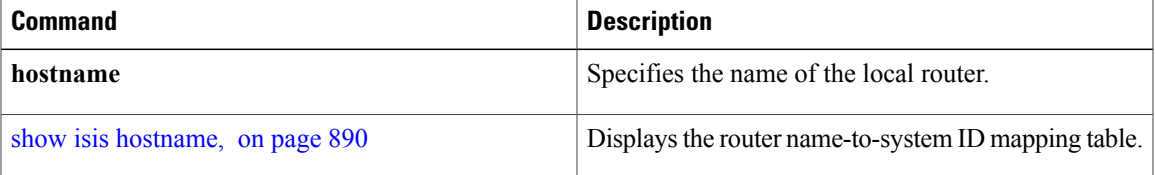

 $\overline{\phantom{a}}$ 

# **ignore-lsp-errors**

To override the default setting of a router to ignore Intermediate System-to-Intermediate System (IS-IS) link-state packets (LSPs) that are received with internal checksum errors, use the **ignore-lsp-errors disable** command in router configuration mode. To enable ignoring IS-IS LSPerrors, use the **no** form of this command.

**ignore-lsp-errors disable**

**no ignore-lsp-errors disable**

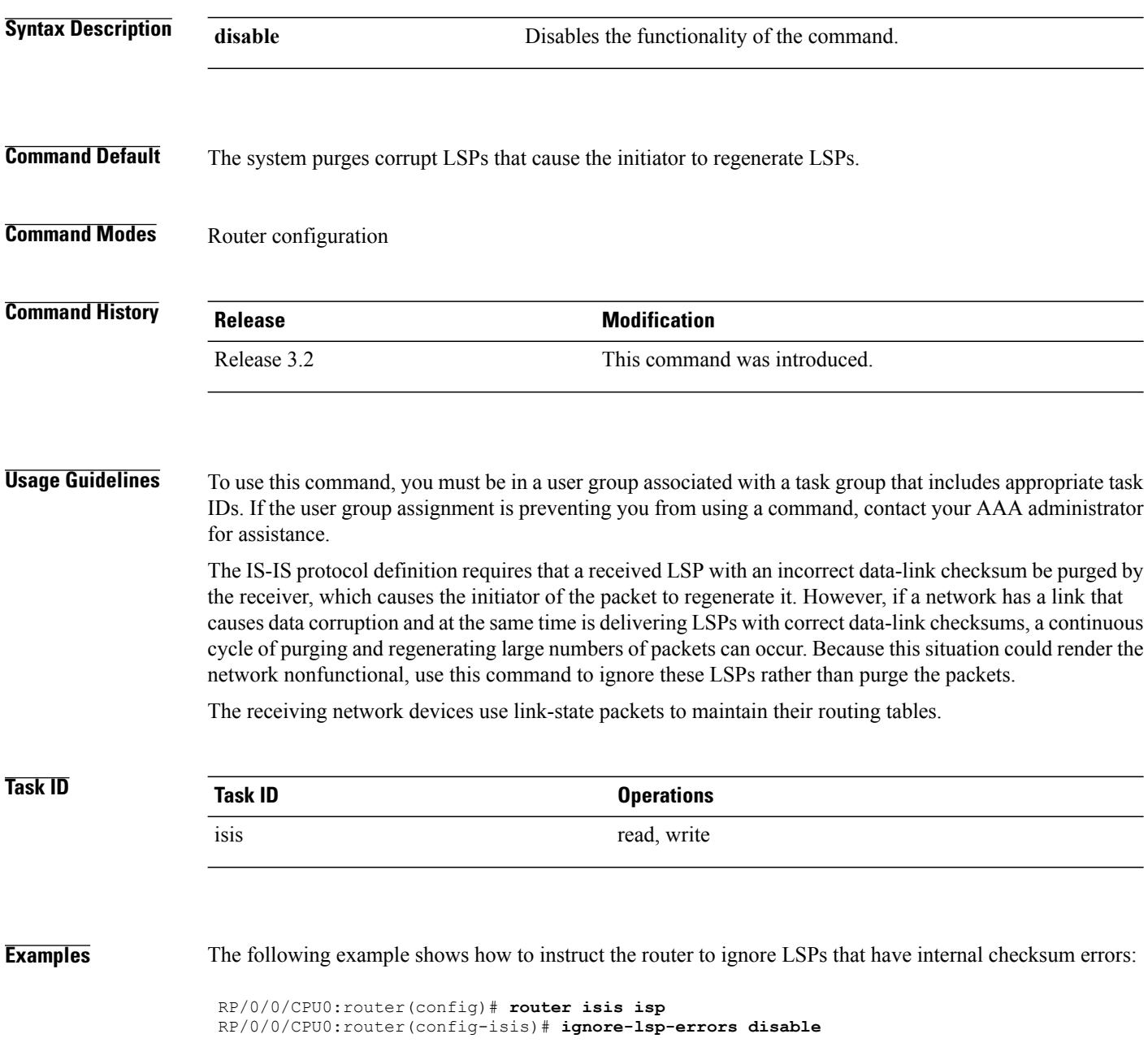

 $\mathbf I$ 

I

# **interface (IS-IS)**

To configure the Intermediate System-to-Intermediate System (IS-IS) protocol on an interface, use the **interface** command in router configuration mode. To disable IS-IS routing for interfaces, use the **no** form of this command.

**interface** *type interface-path-id*

**no interface** *type interface-path-id*

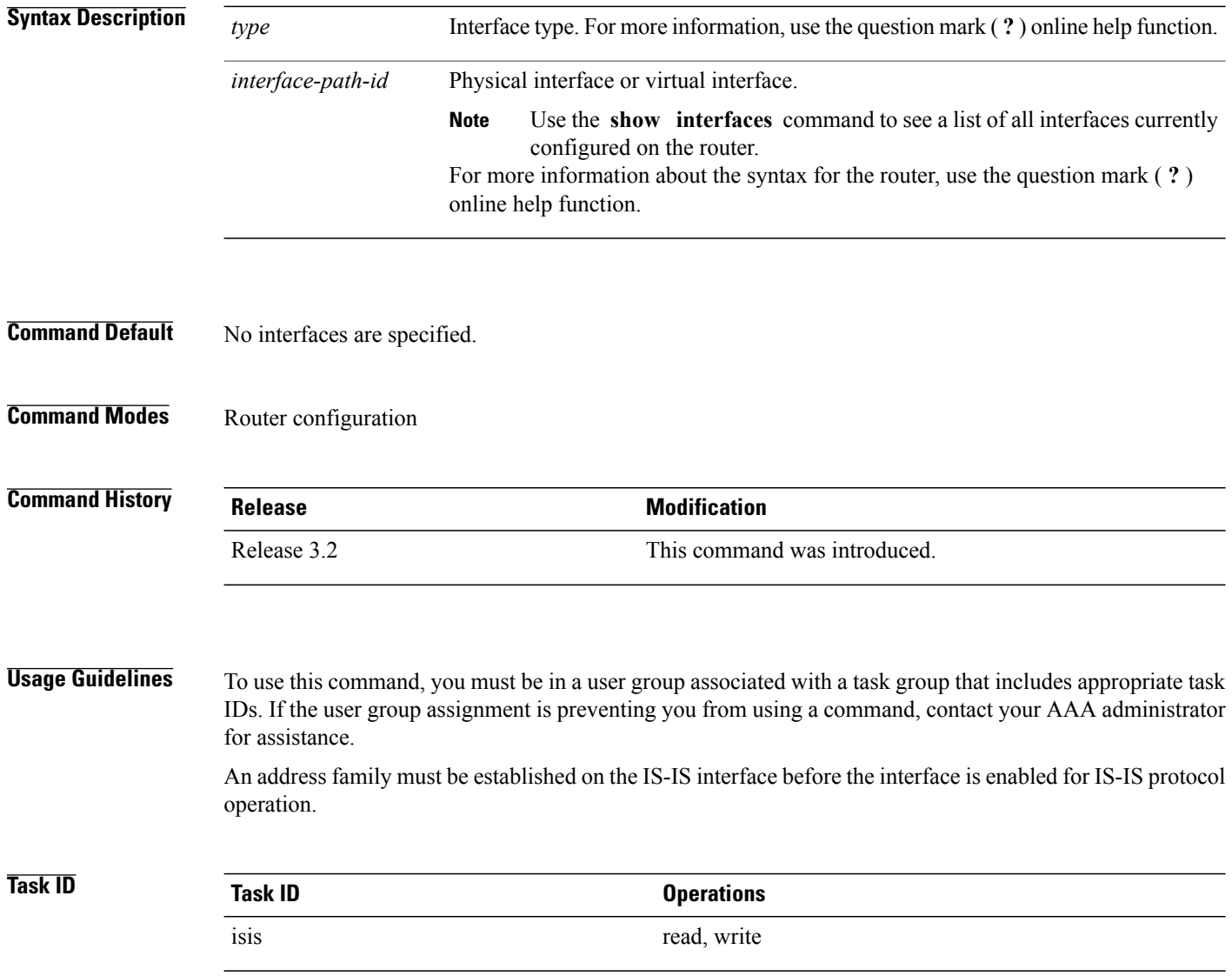

## **Examples** The following example shows how to enable an IS-IS multitopology configuration for IPv4 on GigabitEthernet

RP/0/0/CPU0:router(config-if)# **ipv4 address 2001::1/64**

```
interface 0/3/0/0:
```
RP/0/0/CPU0:router(config)# **router isis isp** RP/0/0/CPU0:router(config-isis)# **net 49.0000.0000.0001.00** RP/0/0/CPU0:router(config-isis)# **interface GigabitEthernet 0/3/0/0** RP/0/0/CPU0:router(config-isis-if)# **address-family ipv4 unicast** RP/0/0/CPU0:router(config-isis-if-af)# **metric-style wide level 1** ! RP/0/0/CPU0:router(config)# **interface GigabitEthernet 0/3/0/0**

### **Related Commands**

I

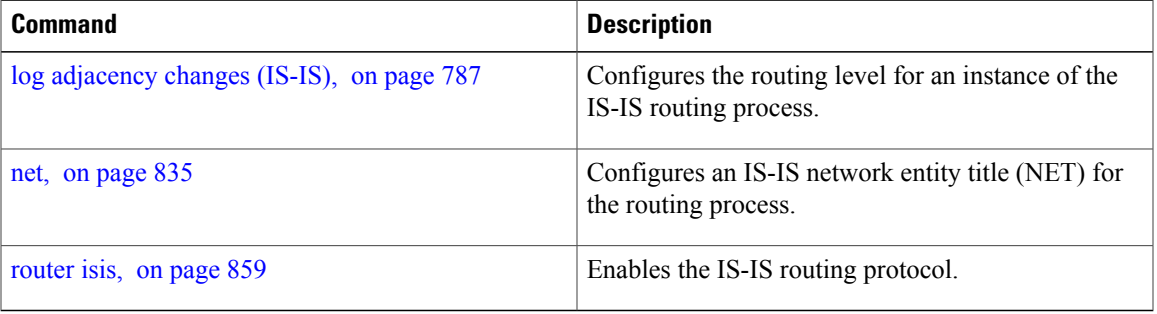

T

# **ispf**

**ispf**

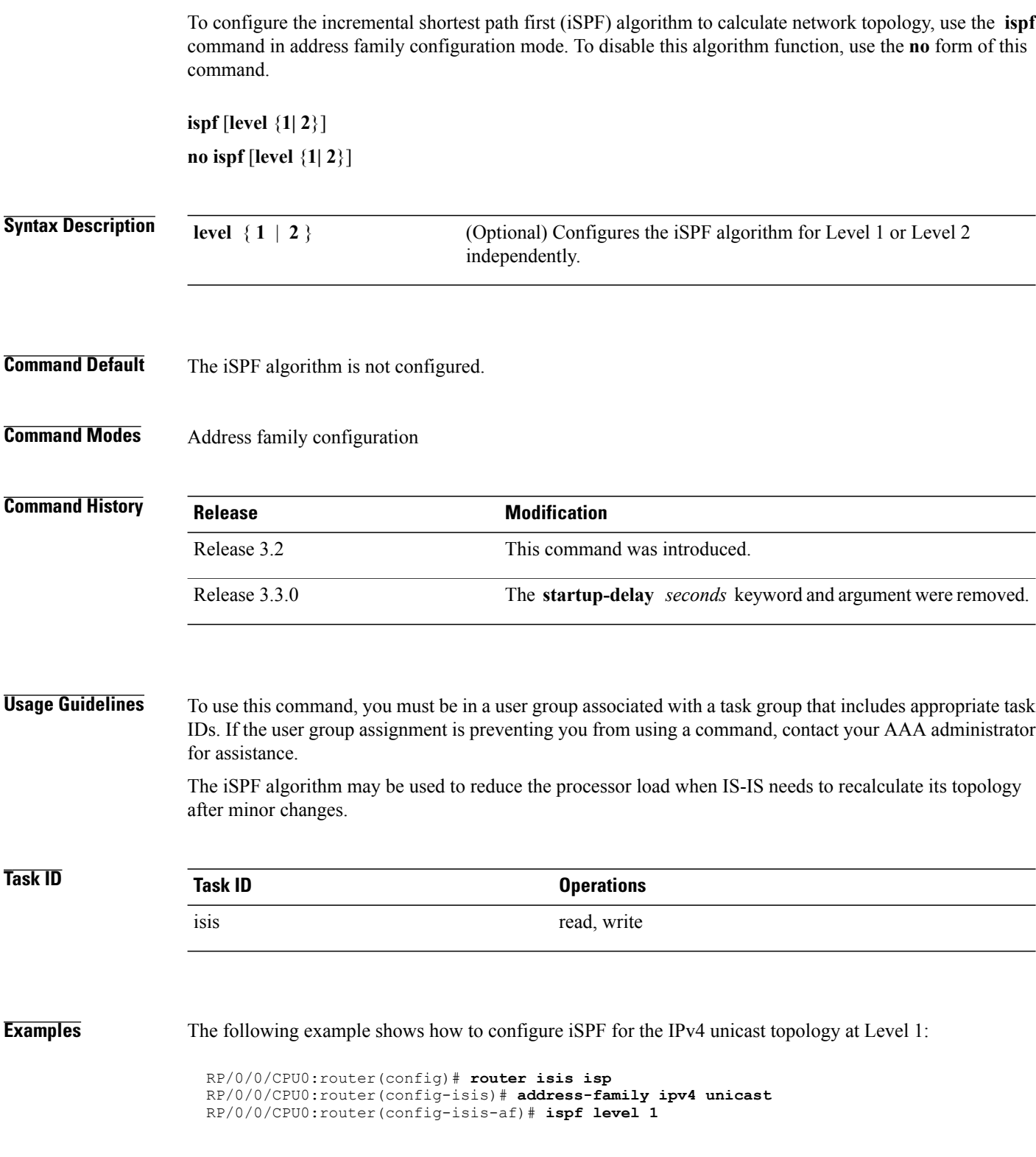

 $\overline{\phantom{a}}$ 

# **is-type**

To configure the routing level for an IntermediateSystem-to-IntermediateSystem (IS-IS) area, use the **is-type** command in router configuration mode. To set the routing level to the default level, use the **no** form of this command.

**is-type** {**level-1| level-1-2| level-2-only**} **no is-type** [**level-1| level-1-2| level-2-only**]

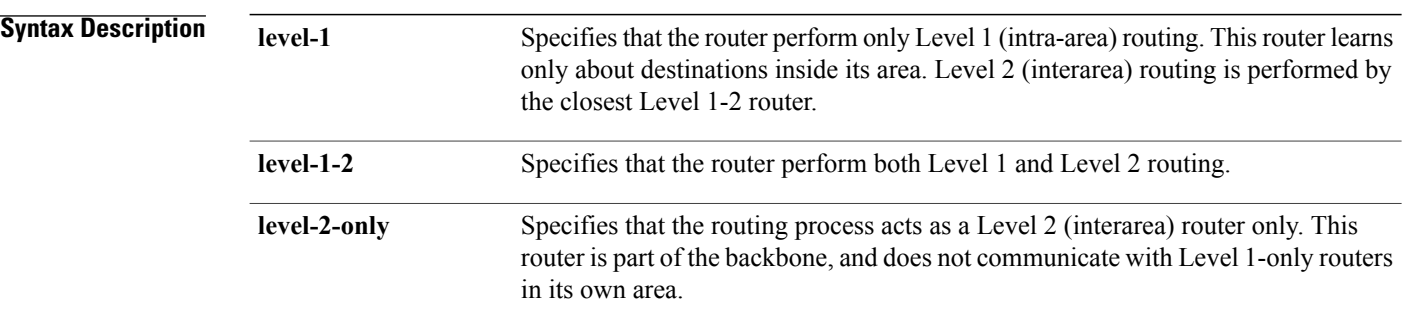

## **Command Default** Both Level 1 and Level 2 are configured if no level is specified.

**Command Modes** Router configuration

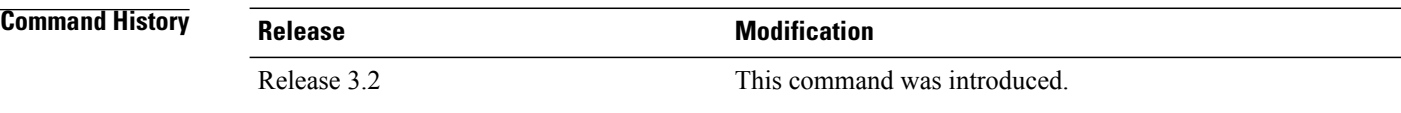

**Usage Guidelines** To use this command, you must be in a user group associated with a task group that includes appropriate task IDs. If the user group assignment is preventing you from using a command, contact your AAA administrator for assistance.

> When the router is configured with Level 1 routing only, this router learns about destinations only inside its area. Level 2 (interarea) routing is performed by the closest Level 1-2 router.

When the router is configured with Level 2 routing only, this router is part of the backbone, and does not communicate with Level 1 routers in its own area.

The router has one link-state packet database (LSDB) for destinations inside the area (Level 1 routing) and runs a shortest path first (SPF) calculation to discover the area topology. It also has another LSDB with link-state packets (LSPs) of all other backbone (Level 2) routers, and runs another SPF calculation to discover the topology of the backbone and the existence of all other areas.

 $\mathbf I$ 

We highly recommend that you configure the type of an IS-IS routing process to establish the proper level of adjacencies. If there is only one area in the network, there is no need to run both Level 1 and Level 2 routing algorithms.

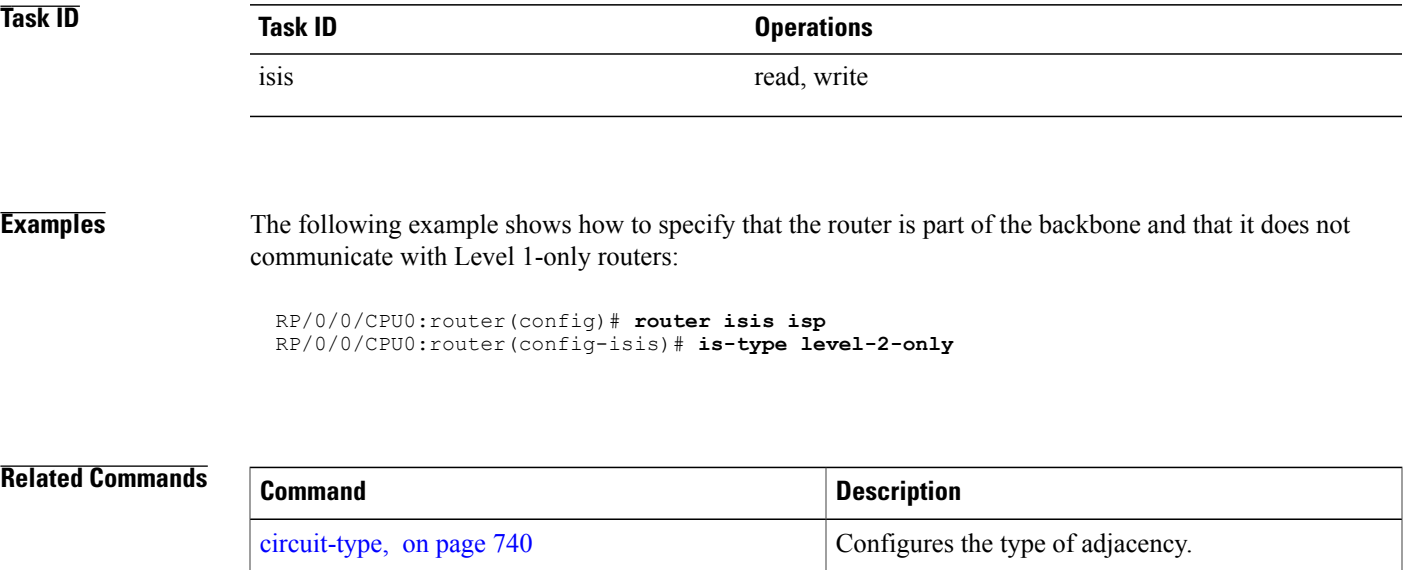

show isis [neighbors](#page-936-0), on page 909 Displays information about IS-IS neighbors.

Τ

# **link-group**

To configure an interface as a member of a link group, use the **link-group** command in the IS-IS interface or address-family configuration mode. To remove an interface from a link-group, use the **no** form of this command.

**link-group** *link-group-name*

**no link-group** *link-group-name*

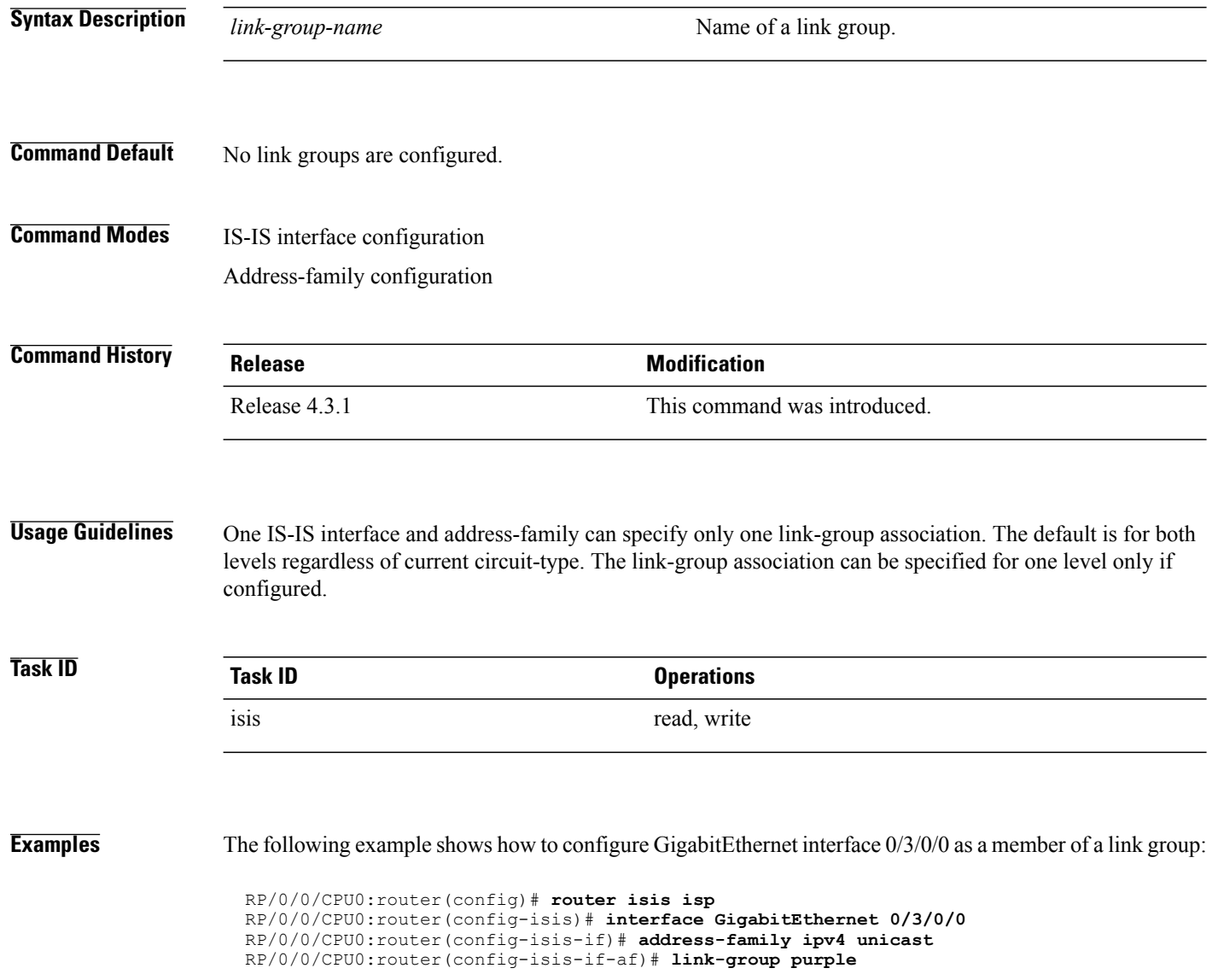

 $\overline{\phantom{a}}$ 

<span id="page-814-0"></span>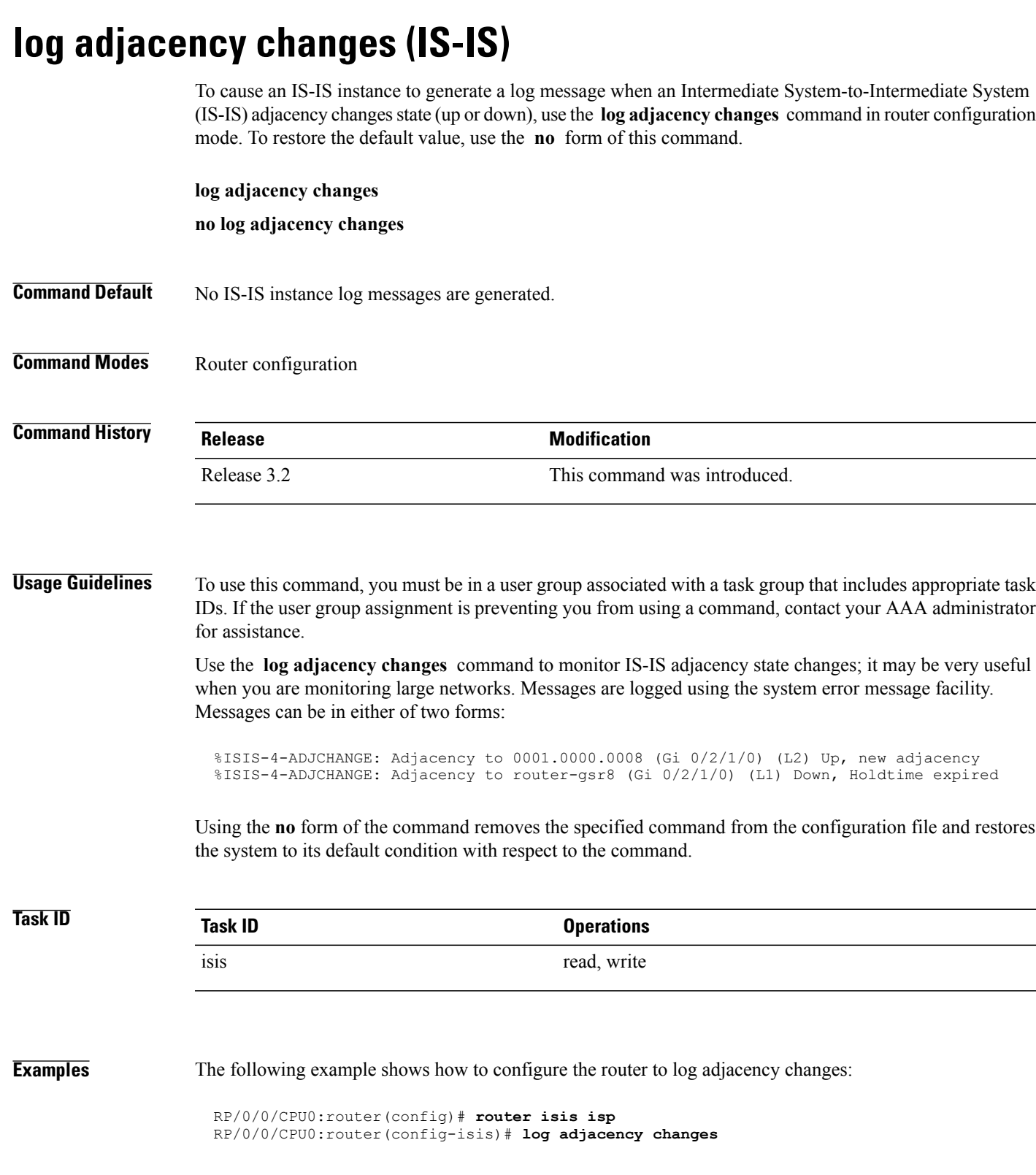

T

## **Related Commands**

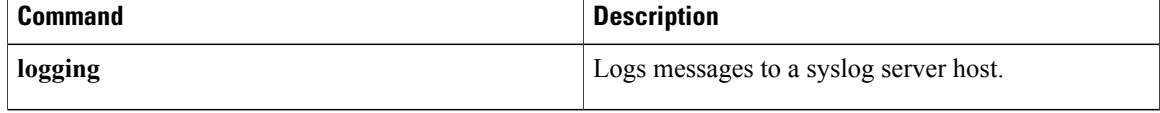

# **log pdu drops**

To log Intermediate System-to-Intermediate System (IS-IS) protocol data units (PDUs) that are dropped, use the **log pdu drops** command in router configuration mode. To disable this function, use the **no** form of this command.

**log pdu drops no log pdu drops**

- **Command Default** PDU logging is disabled.
- **Command Modes** Router configuration

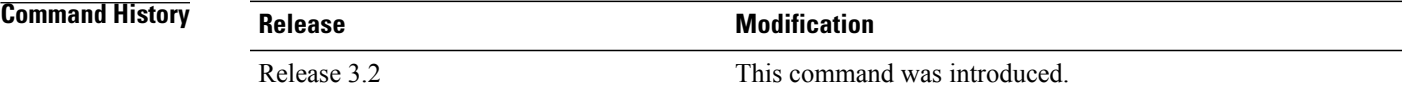

### **Usage Guidelines** To use this command, you must be in a user group associated with a task group that includes appropriate task IDs. If the user group assignment is preventing you from using a command, contact your AAA administrator for assistance.

Use the **log pdu drops** command to monitor a network when IS-IS PDUs are suspected of being dropped. The reason for the PDU being dropped and current PDU drop statistics are recorded.

The following are examples of PDU logging output:

%ISIS-4-ERR IIH INPUT Q OVERFLOW: IIH input queue overflow: 86 total drops; 19 IIH drops, 44 LSP drops, 23 SNP drops %ISIS-4-ERR LSP INPUT Q OVERFLOW: LSP input queue overflow: 17 total drops; 9 IIH drops, 3 LSP drops, 5 SNP drops

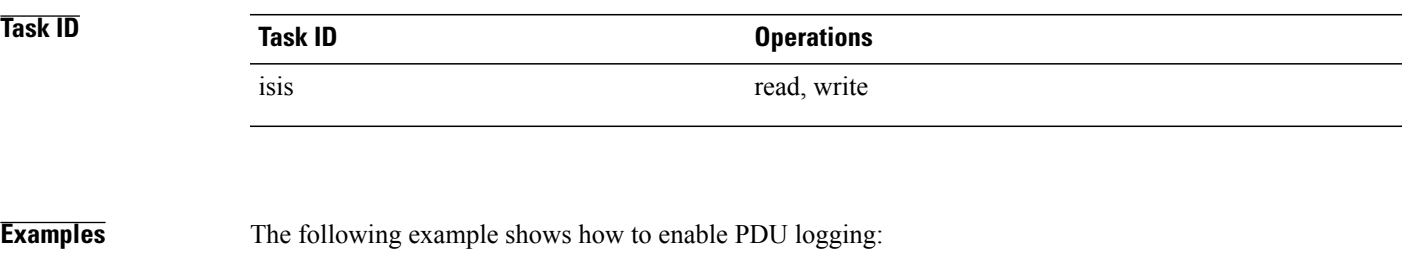

RP/0/0/CPU0:router(config)# **router isis isp** RP/0/0/CPU0:router(config-isis)# **log pdu drops**

Τ

# **lsp fast-flood threshold**

To configure the link-state packet (LSP) fast-flood threshold, use the **lsp fast-flood threshold** command in interface configuration mode. To restore the default value, use the **no** form of this command.

**lsp fast-flood threshold** *lsp-number* [**level** {**1| 2**}]

**no lsp fast-flood threshold** [ *lsp-number* ] [**level** {**1| 2**}]

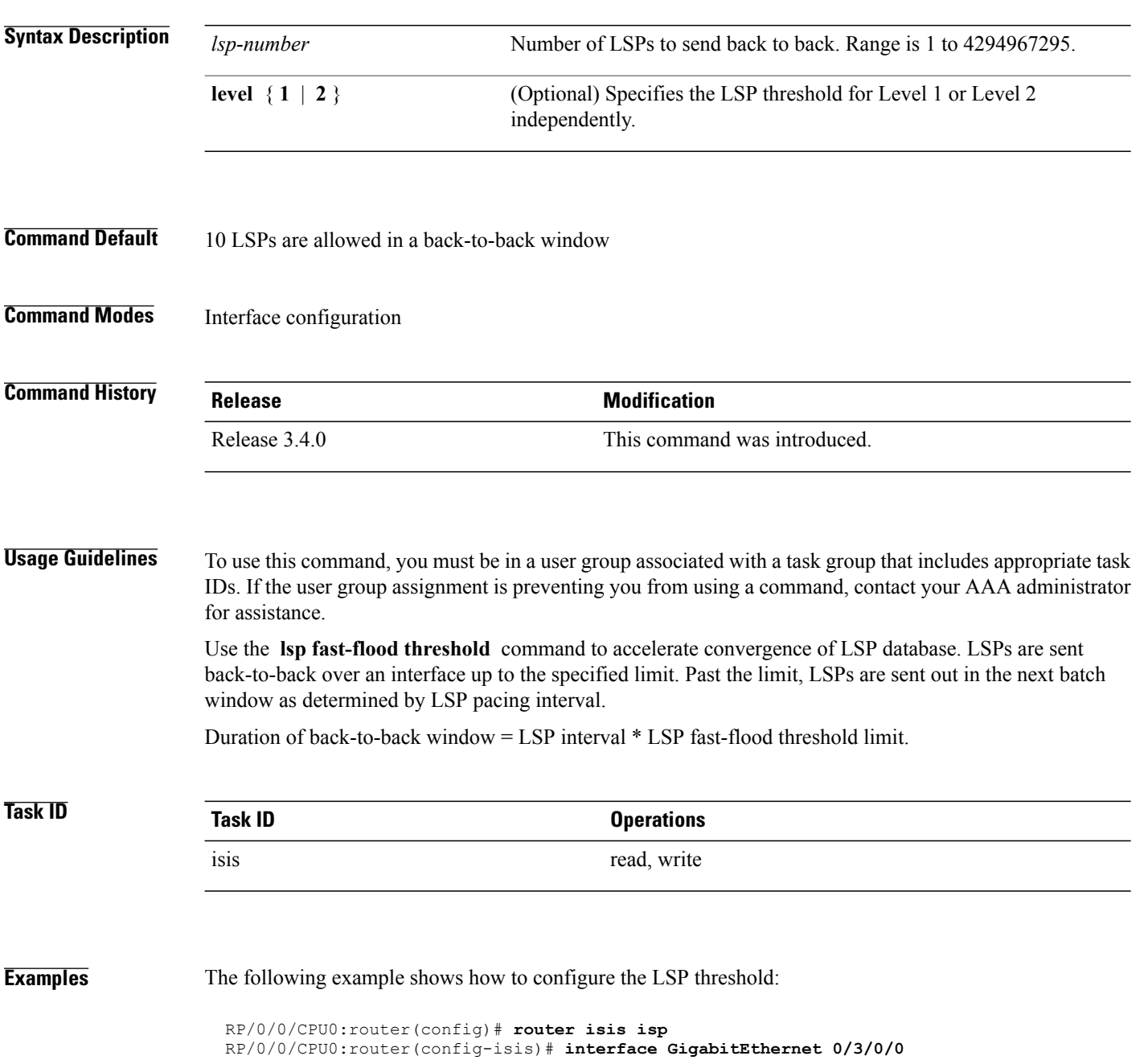

RP/0/0/CPU0:router(config-isis-if)# **lsp fast-flood threshold 234 level 1**

**Related Commands** 

 $\mathbf{I}$ 

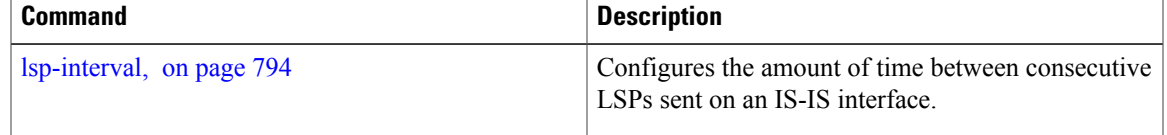

Π

# **lsp-gen-interval**

To customize IS-IS throttling of link-state packet (LSP) generation, use the **lsp-gen-interval** command in router configuration mode. To restore the default value, use the **no** form of this command.

**lsp-gen-interval** [**initial-wait** *initial*] [**secondary-wait***secondary*] [**maximum-wait** *maximum*] [**level** {**1| 2**}]

**no lsp-gen-interval** [[**initial-wait** *initial*] [**secondary-wait** *secondary*] [**maximum-wait** *maximum*]] [**level** {**1| 2**}]

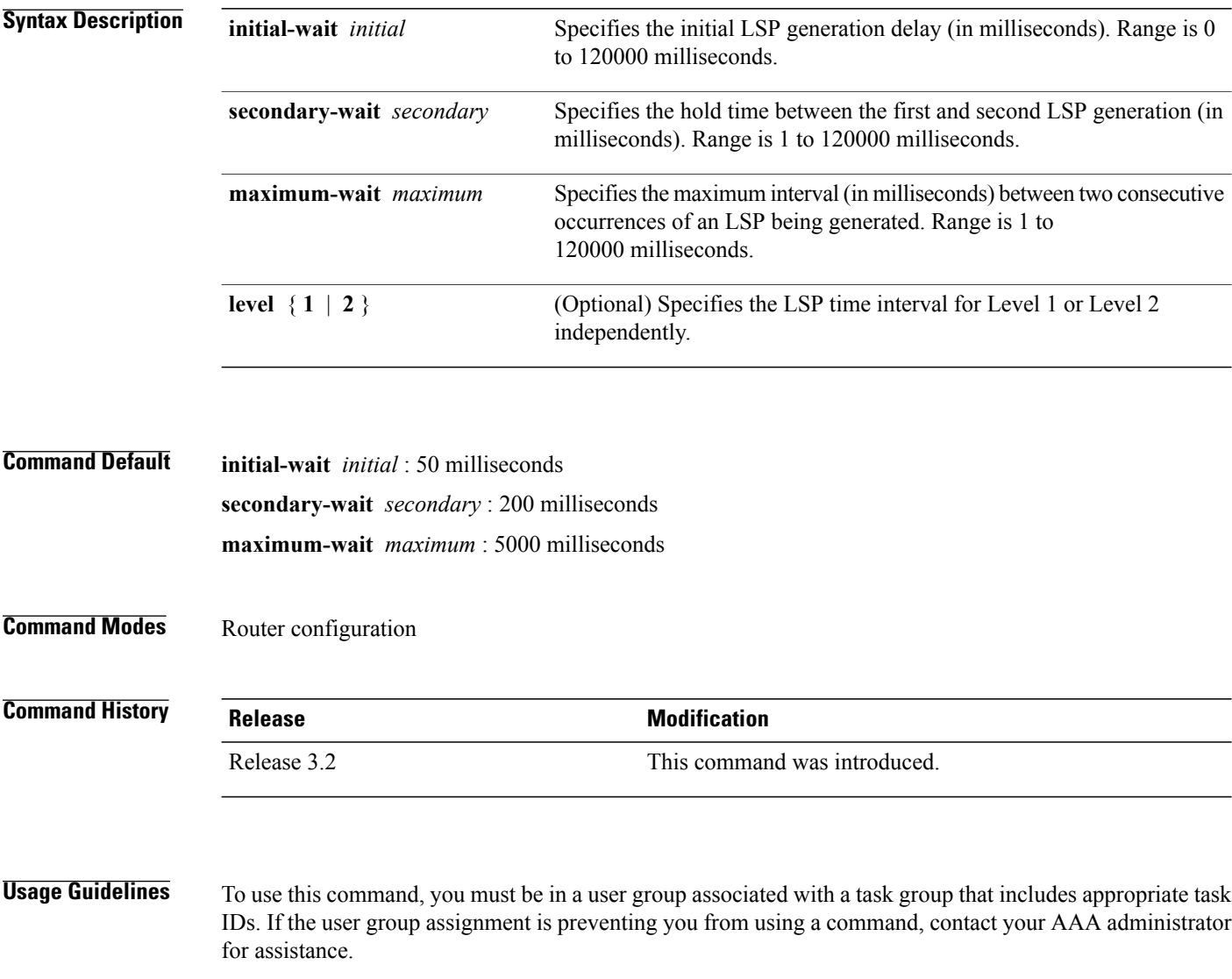

During prolonged periods of network instability, repeated recalculation of LSPs can cause increased CPU load on the local router. Further, the flooding of these recalculated LSPs to the other Intermediate Systems in the network causes increased traffic and can result in other routers having to spend more time running route calculations.

 $\mathbf I$ 

Use the **lsp-gen-interval** command to reduce the rate of LSP generation during periods of instability in the network. This command can help to reduce CPU load on the router and to reduce the number of LSP transmissions to its IS-IS neighbors.

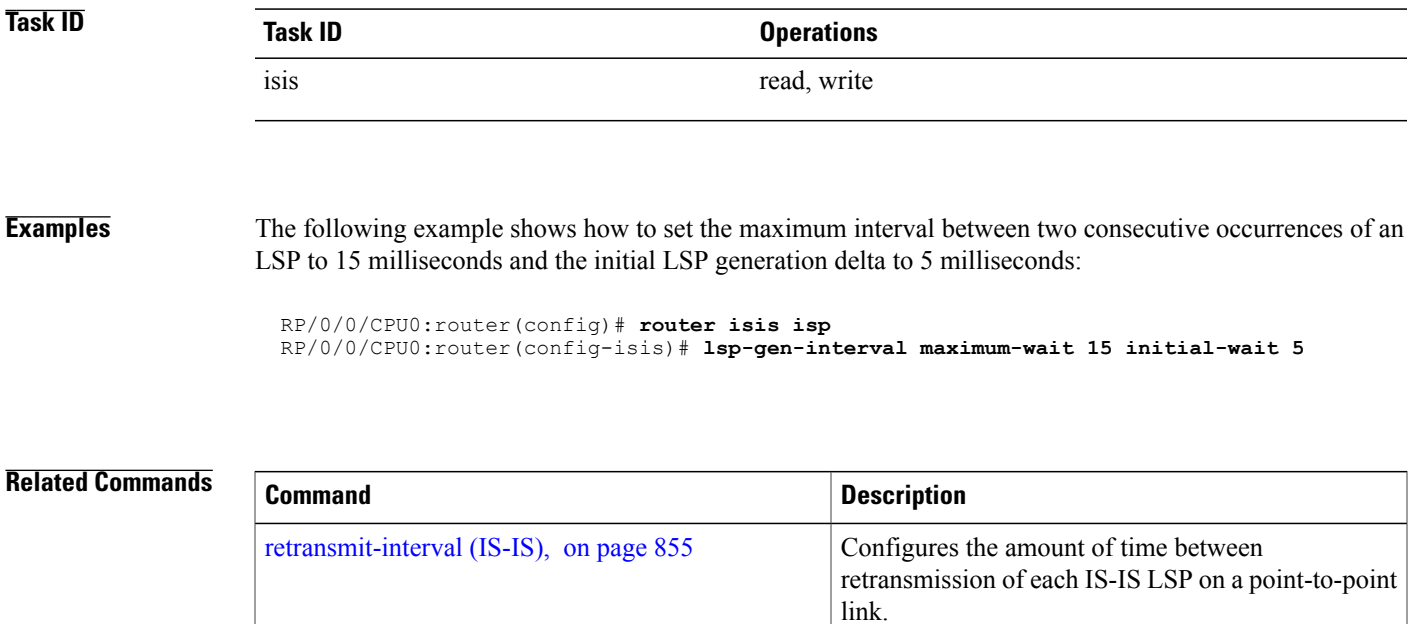

 $\overline{\phantom{a}}$ 

# <span id="page-821-0"></span>**lsp-interval**

To configure the amount of time between consecutive link-state packets (LSPs) sent on an Intermediate System-to-Intermediate System (IS-IS) interface, use the **lsp-interval** command in interface configuration mode. To restore the default value, use the **no** form of this command.

**lsp-interval** *milliseconds* [**level** {**1| 2**}]

**no lsp-interval** [ *milliseconds* ] [**level** {**1| 2**}]

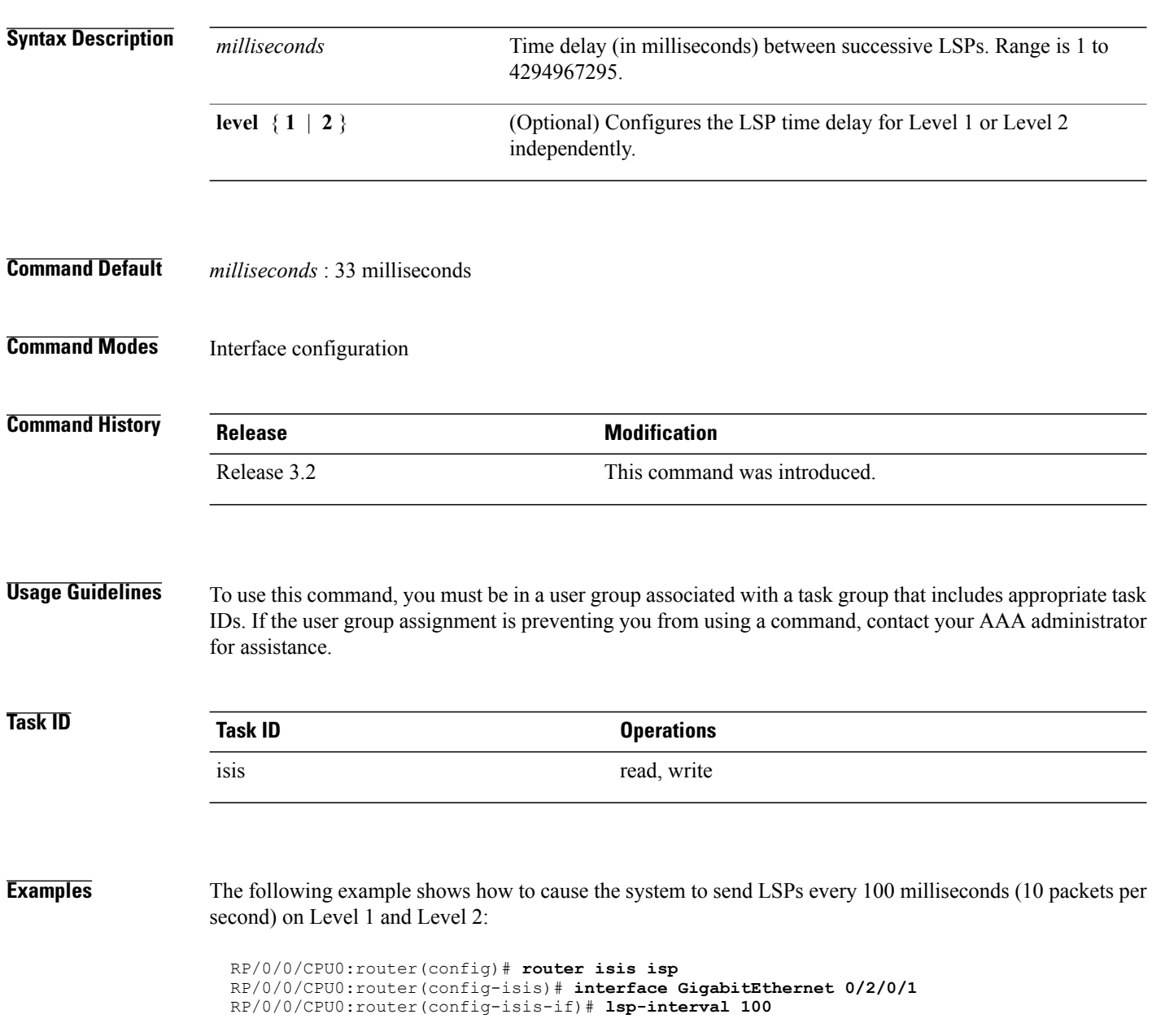

### **Related Commands**

 $\mathbf I$ 

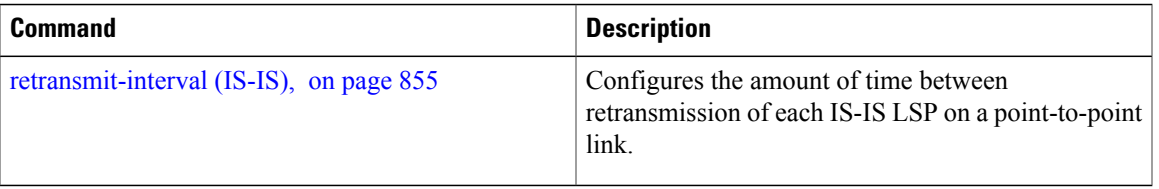

 $\mathbf I$ 

# **lsp-mtu**

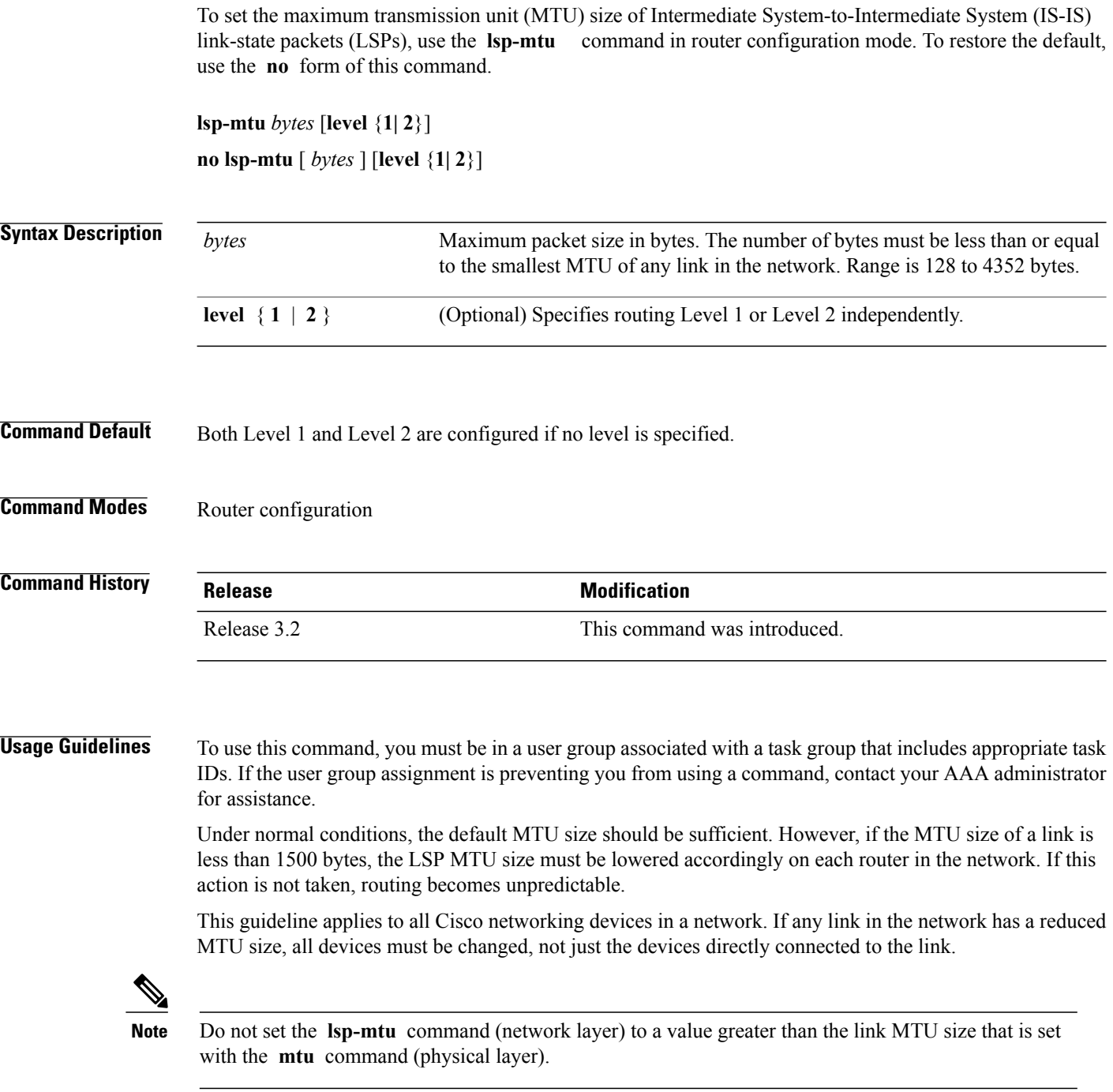

To be certain about a link MTU size, use the show isis [interface,](#page-919-0) on page 892 command to display the value.

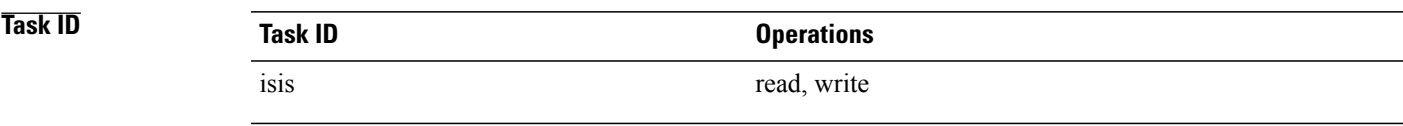

Г

**Examples** The following example shows how to set the MTU size to 1300 bytes:

RP/0/0/CPU0:router(config)# **router isis isp** RP/0/0/CPU0:router(config-isis)# **lsp-mtu 1300**

### **Related Commands**

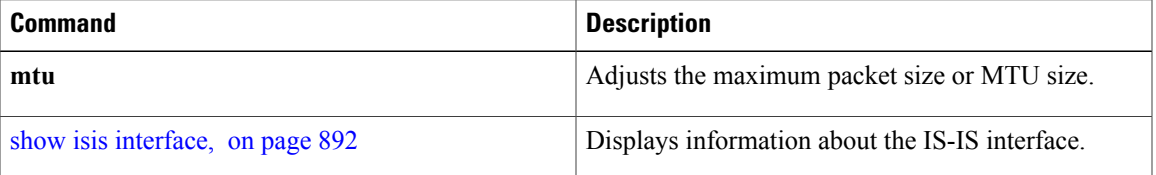

I

# **lsp-password**

To configure the link-state packet (LSP) authentication password, use the **lsp-password** command in router configuration mode. To remove the **lsp-password** command from the configuration file and disable link-state packet authentication, use the **no** form of this command.

**lsp-password** [[**hmac-md5| text**] [**clear| encrypted**] *password*| **keychain** *keychain-name*] [**level** {**1| 2**}] **[send-only]** [**snp send-only**]

**no lsp-password** [[**hmac-md5| text**] [**clear| encrypted**] *password*| **keychain** *keychain-name*] [**level** {**1| 2**}] **[send-only]** [**snp send-only**]

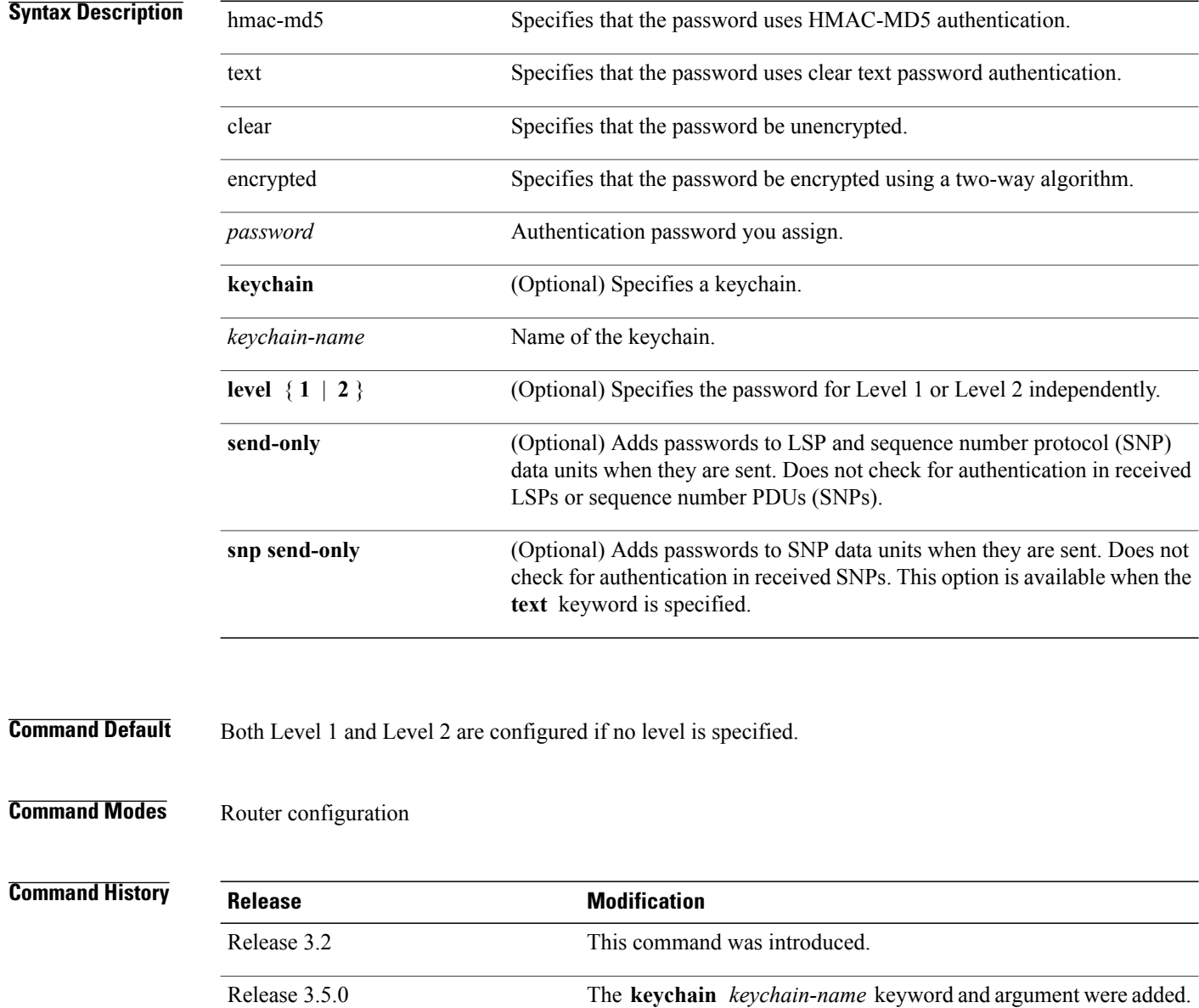

**Usage Guidelines** To use this command, you must be in a user group associated with a task group that includes appropriate task IDs. If the user group assignment is preventing you from using a command, contact your AAA administrator for assistance.

> When a **text** password is configured, it is exchanged as clear text. Therefore, the **lsp-password** command provides limited security.

> When an **HMAC-MD5** password is configured, the password is never sent over the network and is instead used to calculate a cryptographic checksum to ensure the integrity of the exchanged data.

The recommended password configuration is that both incoming and outgoing SNPs be authenticated.

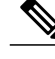

**Note**

To disable SNP password checking, the **snp send-only** keywords must be specified in the **lsp-password** command.

To configure an additional password, use the **lsp-password accept** command.

Specify a key chain to enable key chain authentication between two IS-IS peers. Use the **keychain** *keychain-name* keyword and argument to implement hitless key rollover for authentication.

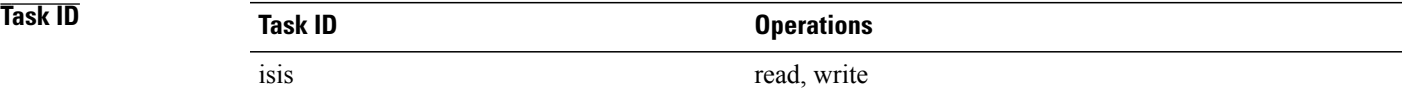

**Examples** The following example shows how to configure separate Level 1 and Level 2 LSP and SNP passwords, one with HMAC-MD5 authentication and encryption and one with clear text password authentication and no encryption:

```
RP/0/0/CPU0:router(config)# router isis isp
RP/0/0/CPU0:router(config-isis)# lsp-password hmac-md5 clear password1 level 1
RP/0/0/CPU0:router(config-isis)# lsp-password text clear password2 level 2
```
### **Related Commands**

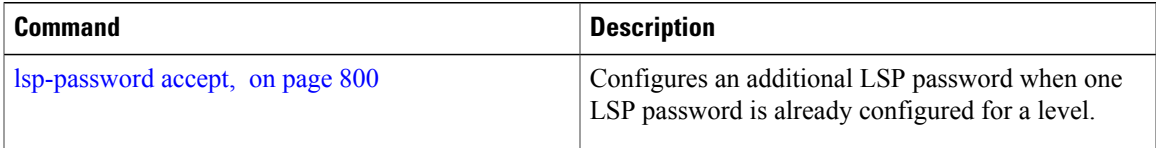

Π

# <span id="page-827-0"></span>**lsp-password accept**

To configure an additional link-state packet (LSP) authentication password, use the **lsp-password accept** command in router configuration mode. To remove the **lsp-passwordaccept** command from the configuration file and restore the system to its default condition, use the **no** form of this command.

**lsp-password accept** {**clear| encrypted**} *password* [**level** {**1| 2**}] **no lsp-password accept** [{**clear| encrypted**} *password* [**level** {**1| 2**}]]

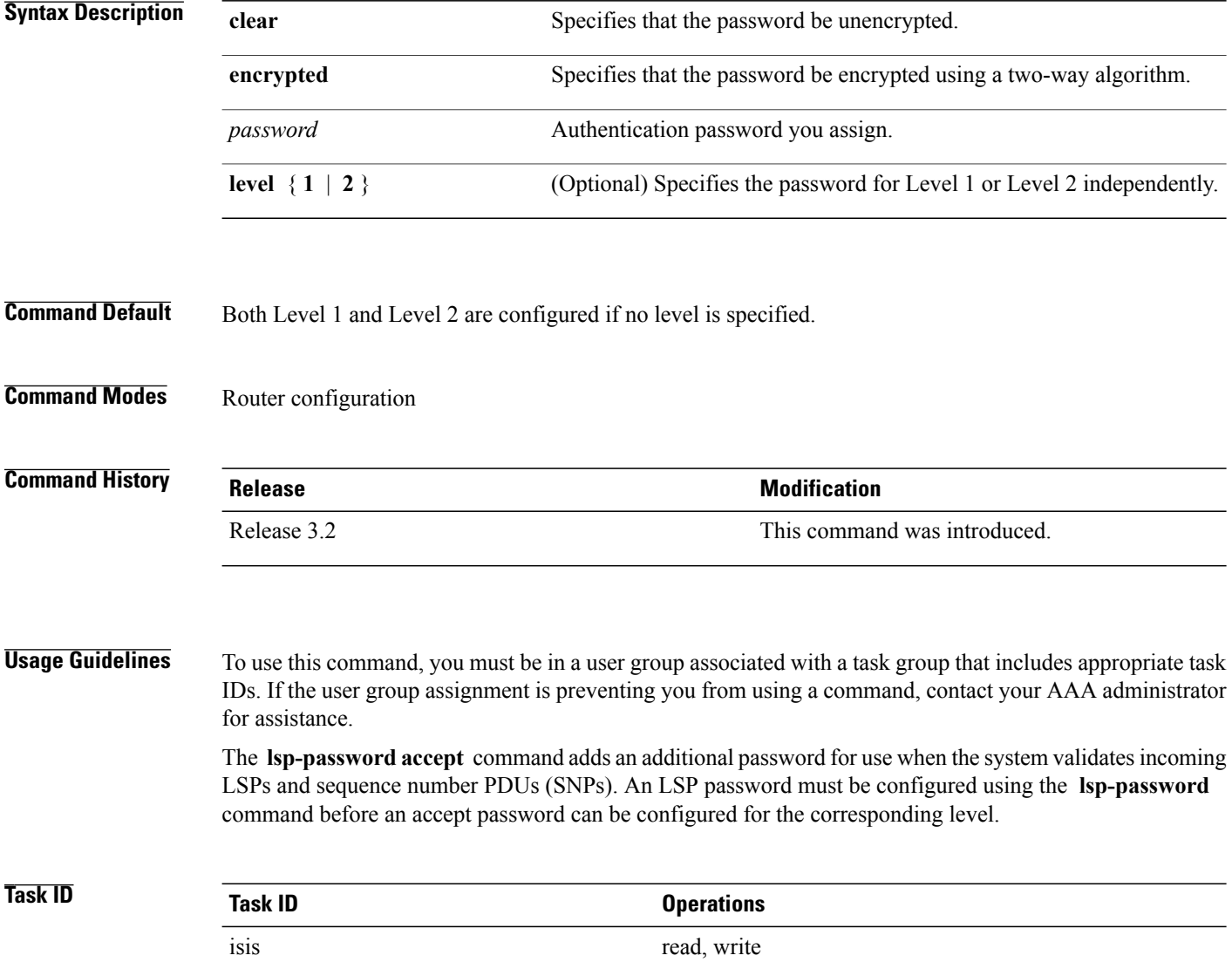
Г

**Examples** The following example shows how to configure an accept Level 1 LSP and SNP password:

RP/0/0/CPU0:router(config)# **router isis isp** RP/0/0/CPU0:router(config-isis)# **lsp-password accept encrypted password1 level 1**

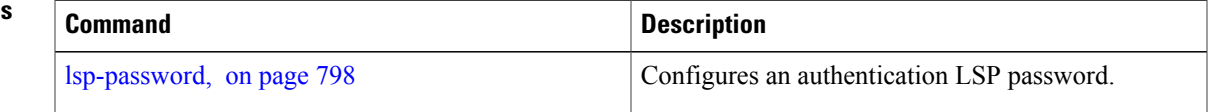

I

# <span id="page-829-0"></span>**lsp-refresh-interval**

To set the time between regeneration of link-state packets (LSPs) that contain different sequence numbers, use the **lsp-refresh-interval** command in router configuration mode. To restore the default refresh interval, use the **no** form of this command.

**lsp-refresh-interval** *seconds* [**level** {**1| 2**}]

**no lsp-refresh-interval** [*seconds* [**level** {**1| 2**}]]

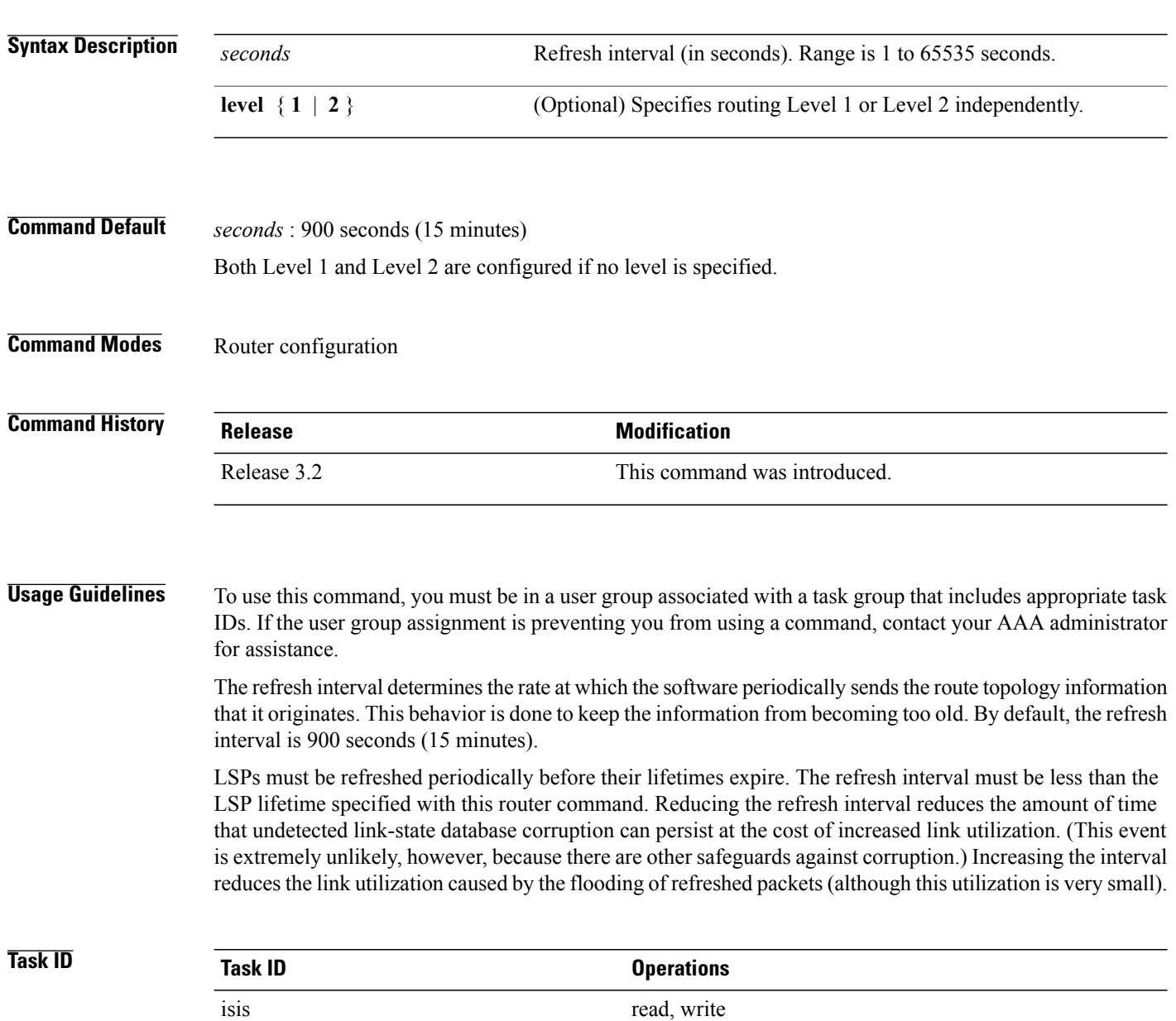

**Examples** The following example shows how to change the LSP refresh interval to 10,800 seconds (3 hours):

RP/0/0/CPU0:router(config)# **router isis isp** RP/0/0/CPU0:router(config-isis)# **lsp-refresh-interval 10800**

### **Related Commands**

 $\mathbf I$ 

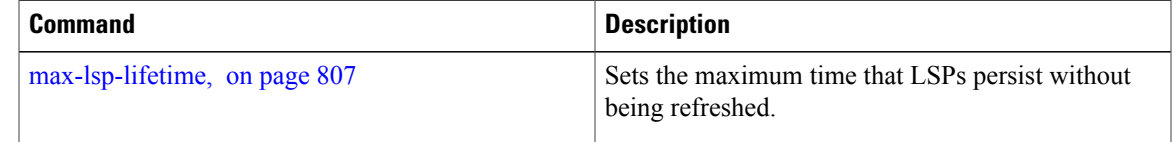

I

# **maximum-paths (IS-IS)**

To configure the maximum number of parallel routes that an IP routing protocol will install into the routing table, use the **maximum-paths** command in address family configuration mode. To remove the **maximum-paths** command from the configuration file and restore the system default behavior, use the **no** form of this command. By default up to 8 parallel ECMP paths are used by IS-IS routing protocol.

**maximum-paths** *maximum*

**no maximum-paths**

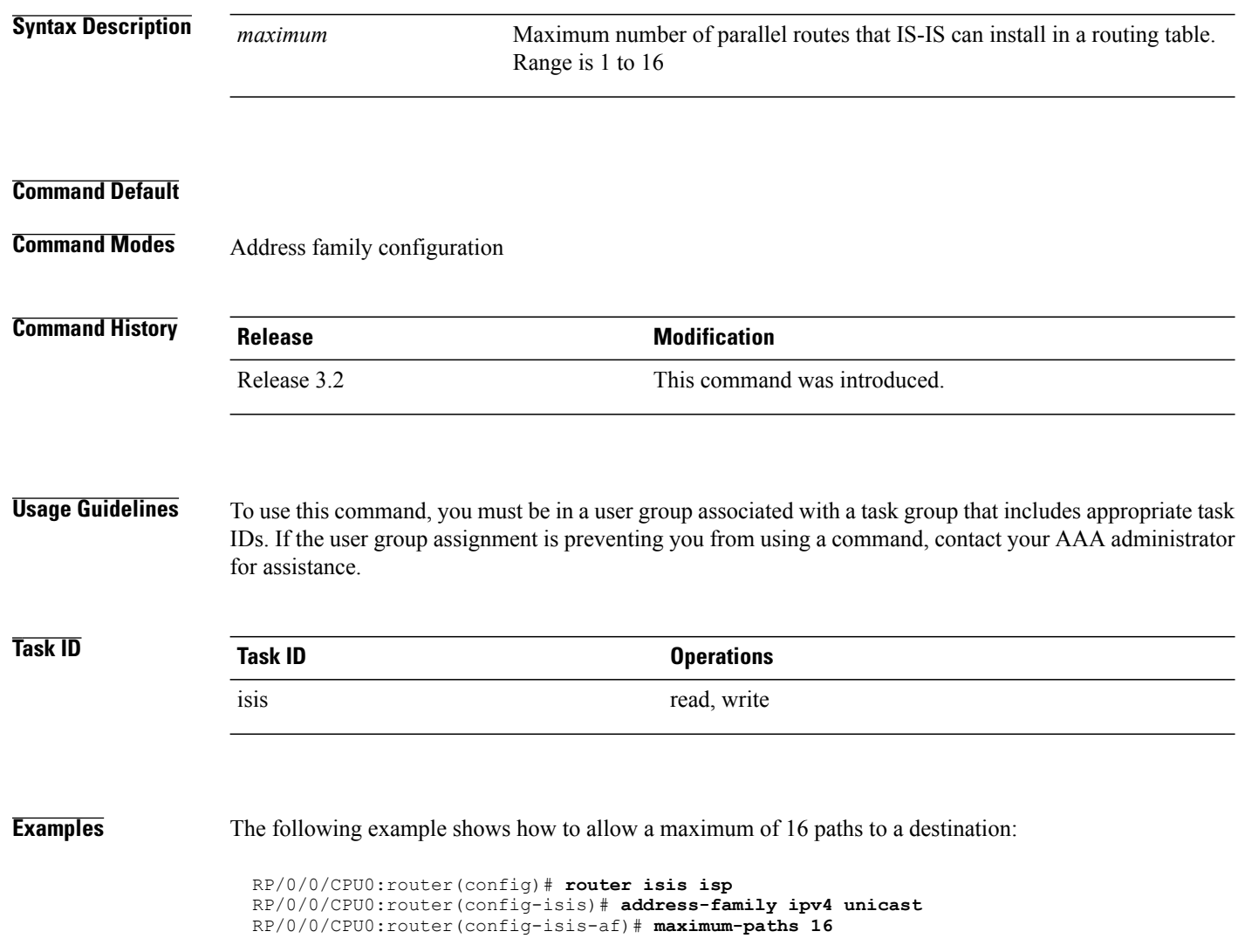

Г

# **maximum-redistributed-prefixes (IS-IS)**

To specify an upper limit on the number of redistributed prefixes (subject to summarization) that the Intermediate System-to-Intermediate System (IS-IS) protocol advertises, use the **maximum-redistributed-prefixes** command in address family mode. To disable this feature, use the **no** form of this command.

**maximum-redistributed-prefixes** *maximum* [**level** {**1| 2**}] **no maximum-redistributed-prefixes** [*maximum* [**level** {**1| 2**}]]

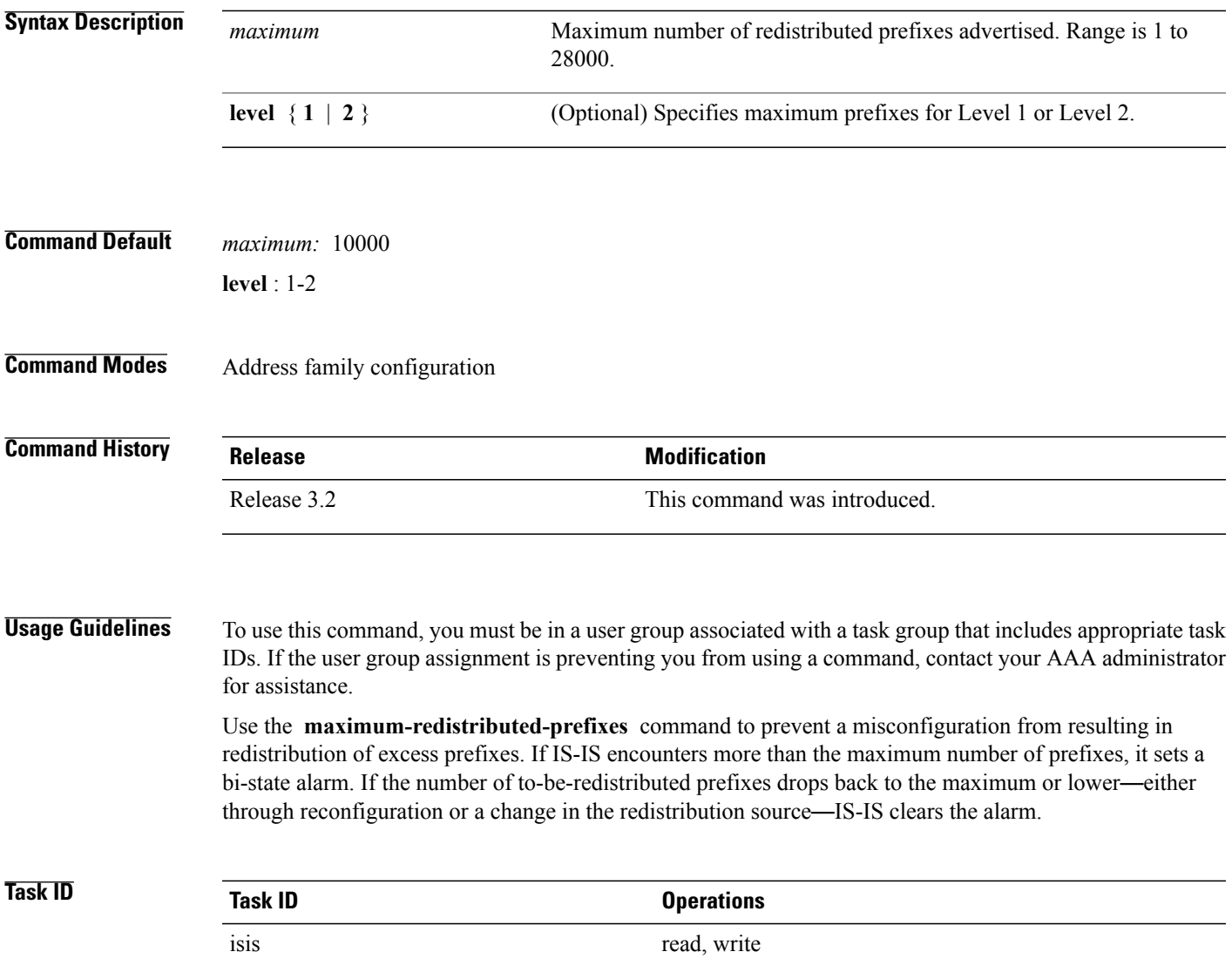

 $\overline{\phantom{a}}$ 

**Examples** The following example shows how to specify the number of redistributed prefixes at 5000 for Level 2:

RP/0/RP0/CPU0:router(config)# **router isis isp** RP/0/RP0/CPU0:router(config-isis)# **address-family ipv4 unicast** RP/0/RP0/CPU0:router(config-isis-af)# **maximum-redistributed-prefixes 5000 level 2**

 $\mathbf I$ 

# <span id="page-834-0"></span>**max-lsp-lifetime**

To set the maximum time that link-state packets (LSPs) persist without being refreshed, use the **max-lsp-lifetime** command in router configuration mode. To restore the default time, use the **no** form of this command.

**max-lsp-lifetime** *seconds* [**level** {**1| 2**}] **no max-lsp-lifetime** [*seconds* [**level** {**1| 2**}]]

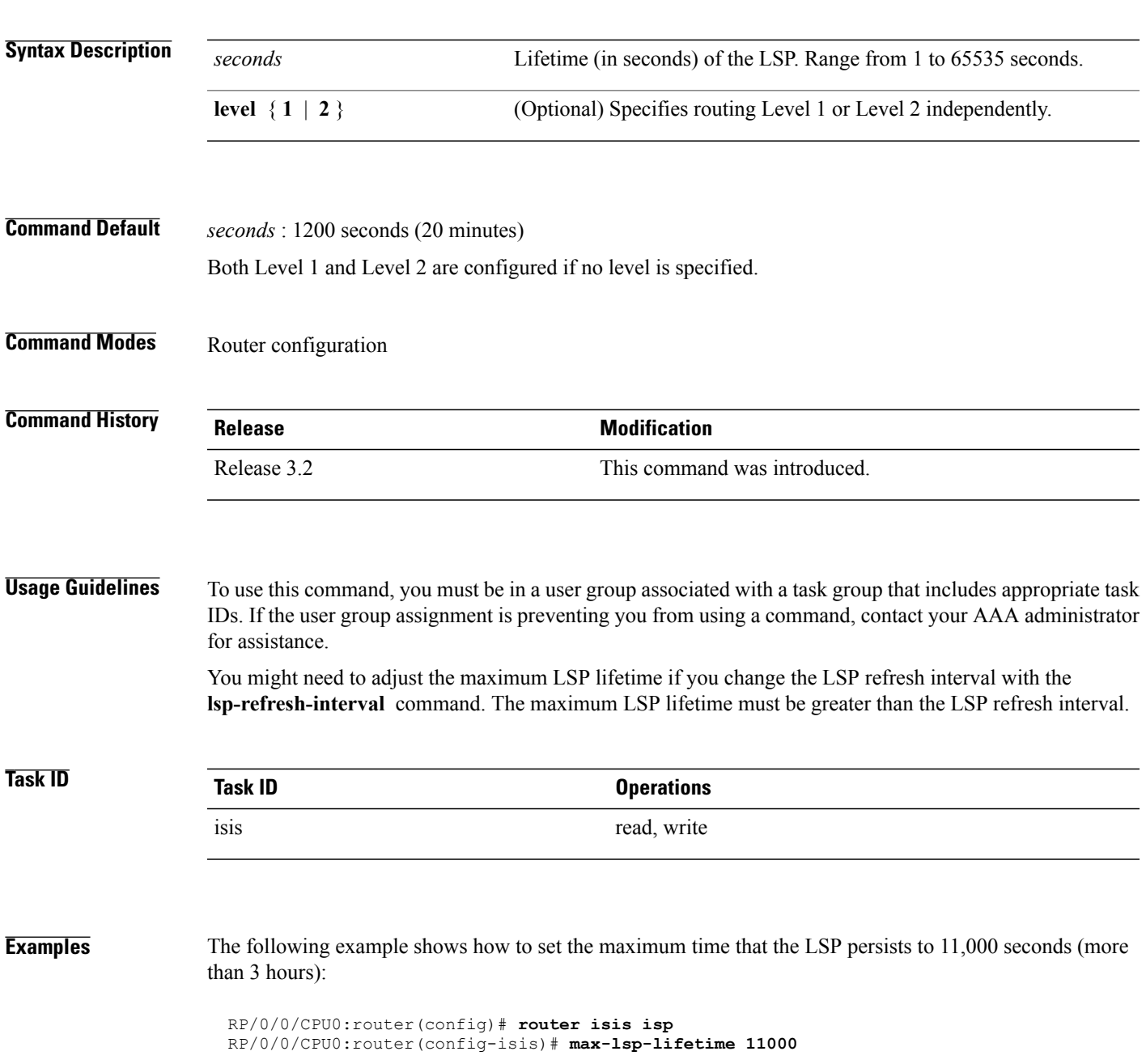

 $\mathbf I$ 

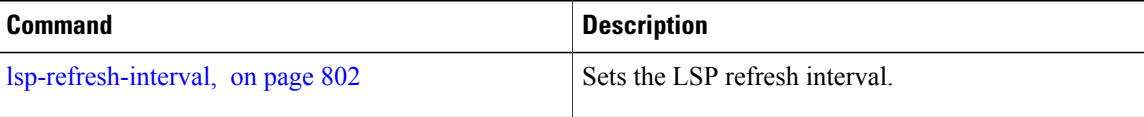

 $\mathbf I$ 

# **mesh-group (IS-IS)**

To optimize link-state packet (LSP) flooding in highly meshed networks, use the **mesh-group** command in interface configuration mode. To remove a subinterface from a mesh group, use the **no** form of this command.

**mesh-group** {*number***| blocked**}

**no mesh-group**

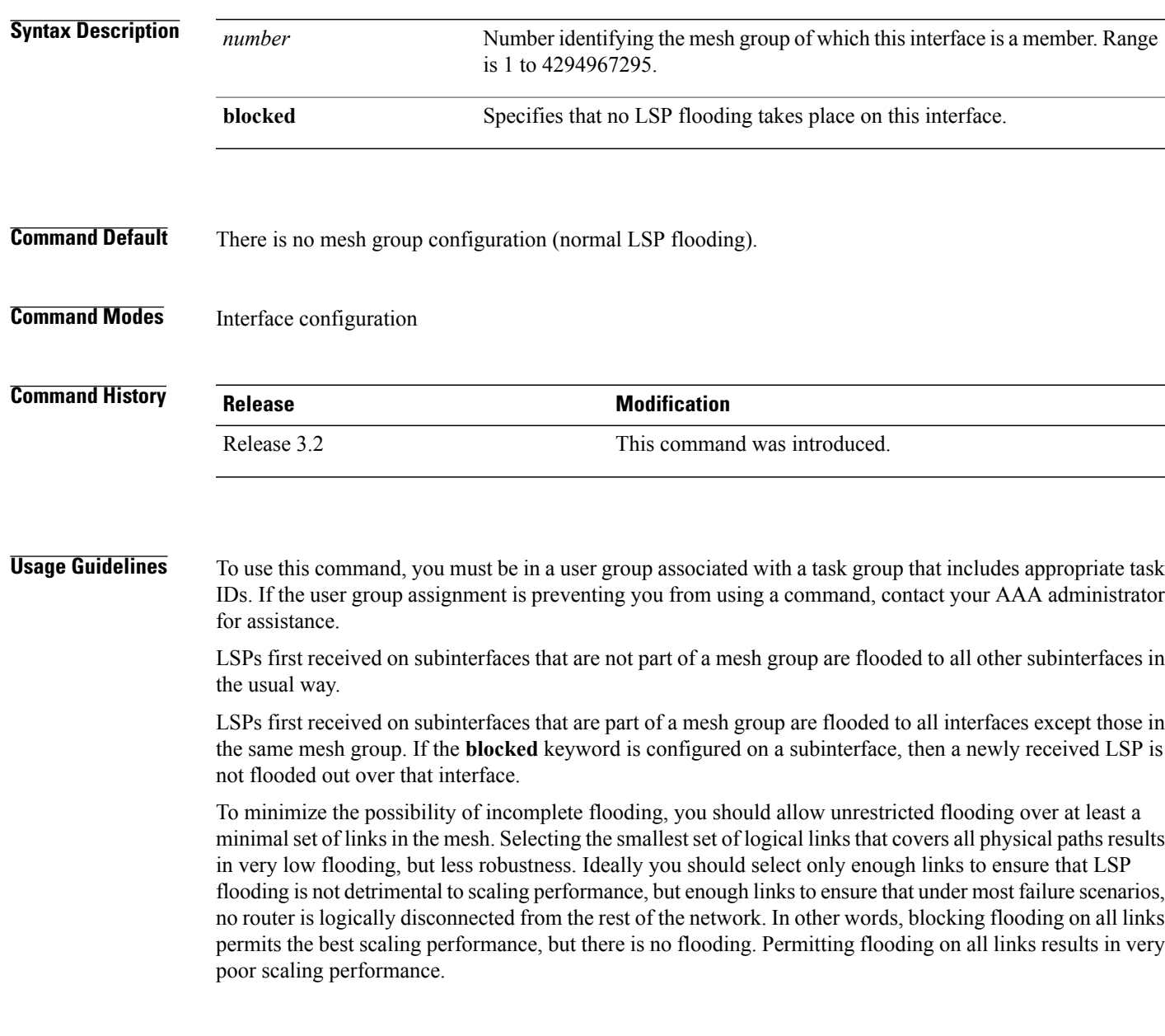

I

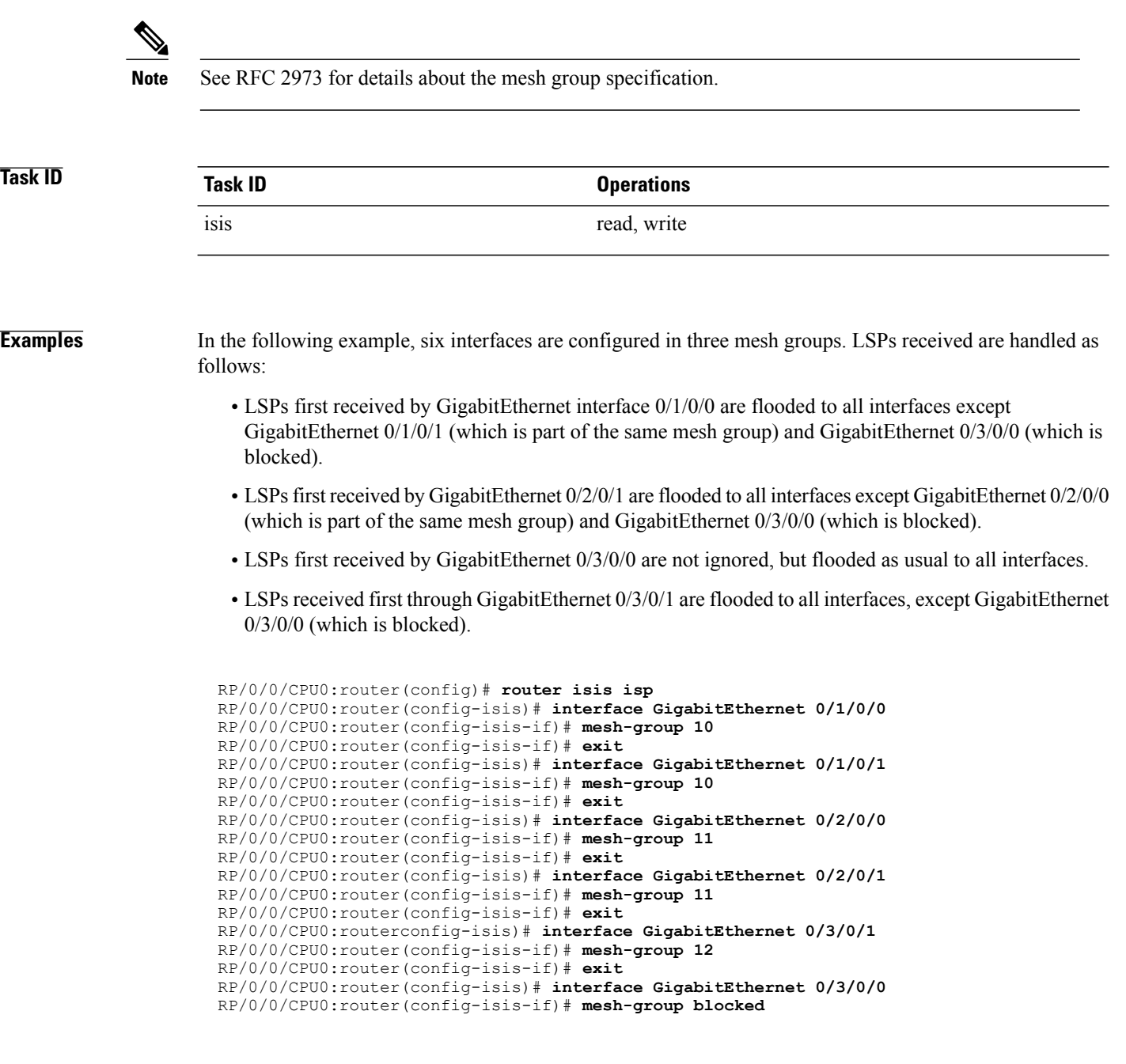

## **metric (IS-IS)**

Г

To configure the metric for an Intermediate System-to-Intermediate System (IS-IS) interface, use the **metric** command in address family or interface address family configuration mode. To restore the default metric value, use the **no** form of this command.

**metric** {*default-metric***| maximum**} [**level** {**1| 2**}]

**no metric** [{*default-metric***| maximum**} [**level** {**1| 2**}]]

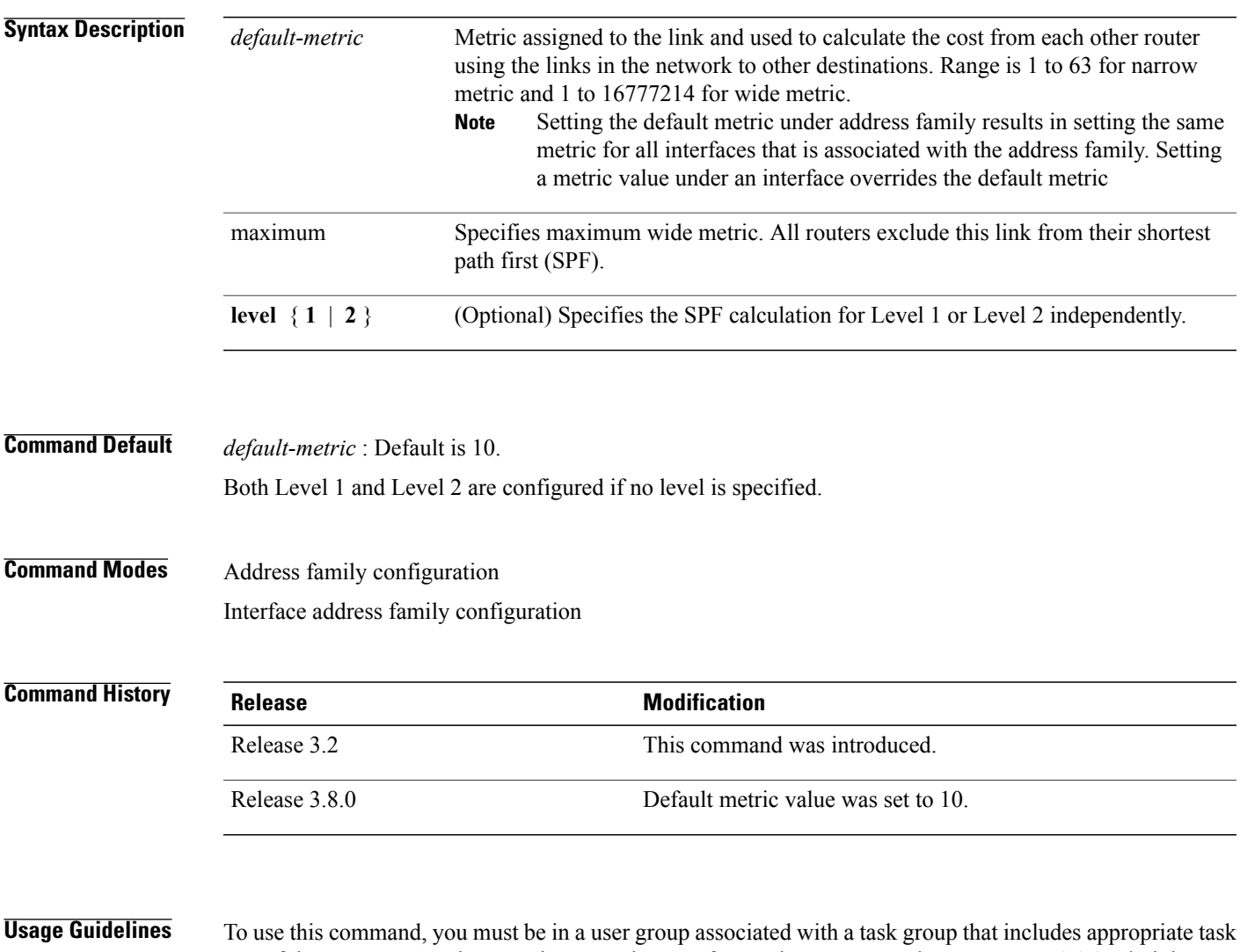

IDs. If the user group assignment is preventing you from using a command, contact your AAA administrator for assistance.

Specifying the **level** keyword resets the metric only for the specified level. We highly recommend that you configure metrics on all interfaces.

Set the default metric under address family to set the same metric for all interfaces that is associated with the address family. Set a metric value under an interface to override the default metric.

We highly recommend that you configure metrics on all interfaces.

Metrics of more than 63 cannot be used with narrow metric style.

**Task ID Operations** isis read, write

**Examples** The following example shows how to configure Packet-over-SONET/SDH 0/1/0/1 interface with a default link-state metric cost of 15 for Level 1:

> RP/0/0/CPU0:router(config)# **router isis isp** RP/0/0/CPU0:router(config-isis)# **interface GigabitEthernet 0/1/0/1** RP/0/0/CPU0:router(config-isis-if)# **address-family ipv4 unicast** RP/0/0/CPU0:router(config-isis-if-af)# **metric 15 level 1**

The following example shows how to configure a metric cost of 15 for all interfaces under address family IPv4 unicast for level 2:

```
RP/0/0/CPU0:router# configure
RP/0/0/CPU0:router(config)# router isis isp
RP/0/0/CPU0:router(config-isis)# address-family ipv4 unicast
RP/0/0/CPU0:router(config-isis-af)# metric 15 level 2
```
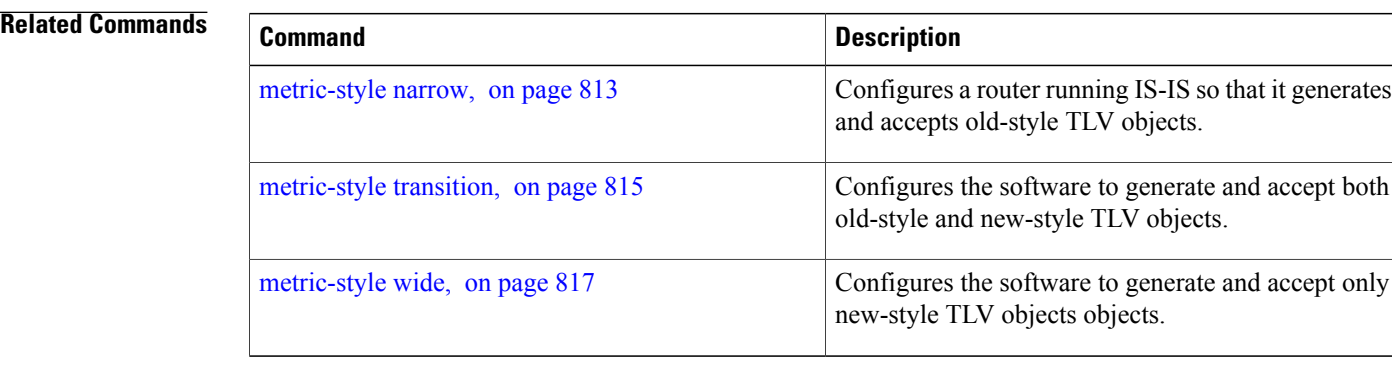

Г

## <span id="page-840-0"></span>**metric-style narrow**

To configure the Intermediate System-to-Intermediate System (IS-IS) software to generate and accept old-style type, length, and value (TLV) objects, use the **metric-stylenarrow** command in addressfamily configuration mode. To remove the **metric-style narrow** command from the configuration file and restore the system to its default condition, use the **no** form of this command.

**metric-style narrow [transition]** [**level** {**1| 2**}] **no metric-style narrow [transition]** [**level** {**1| 2**}]

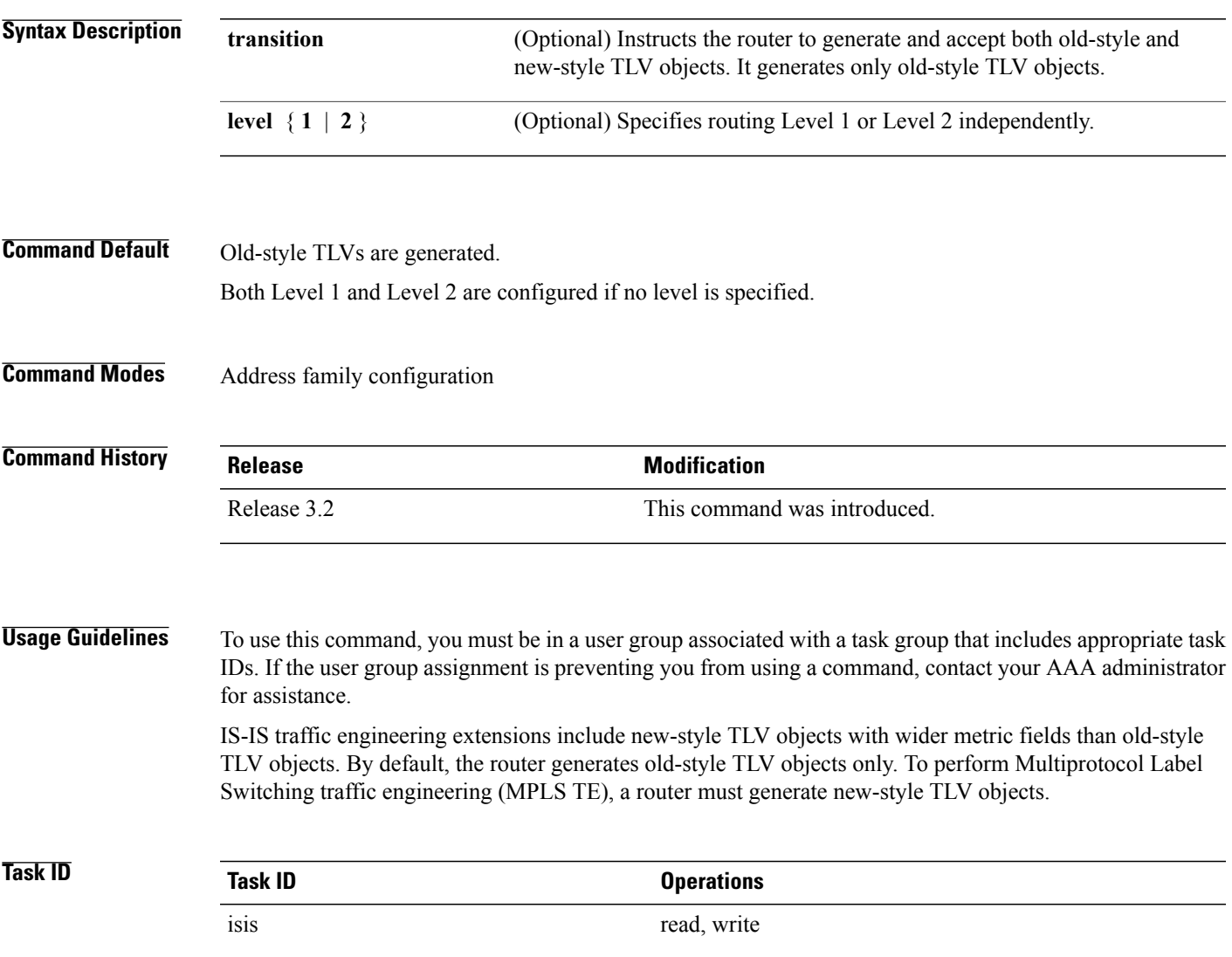

I

**Examples** The following example shows how to configure the router to generate and accept only old-style TLV objects on router Level 1:

```
RP/0/0/CPU0:router(config)# router isis isp
RP/0/0/CPU0:router(config-isis)# address-family ipv4 unicast
RP/0/0/CPU0:router(config-isis-af)# metric-style narrow level 1
```
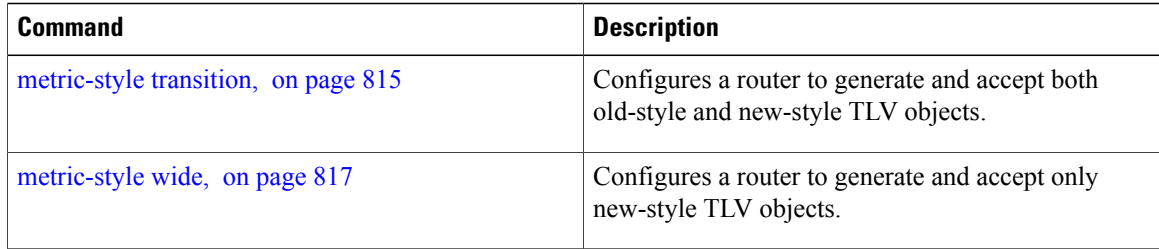

Г

# <span id="page-842-0"></span>**metric-style transition**

To configure the Intermediate System-to-Intermediate System (IS-IS) software to generate and accept both old-style and new-style type, length, and value (TLV) objects, use the **metric-style transition** command in address family configuration mode. To remove the **metric-style transition** command from the configuration file and restore the system to its default condition, use the **no** form of this command.

**metric-style transition** [**level** {**1| 2**}]

**no metric-style transition** [**level** {**1| 2**}]

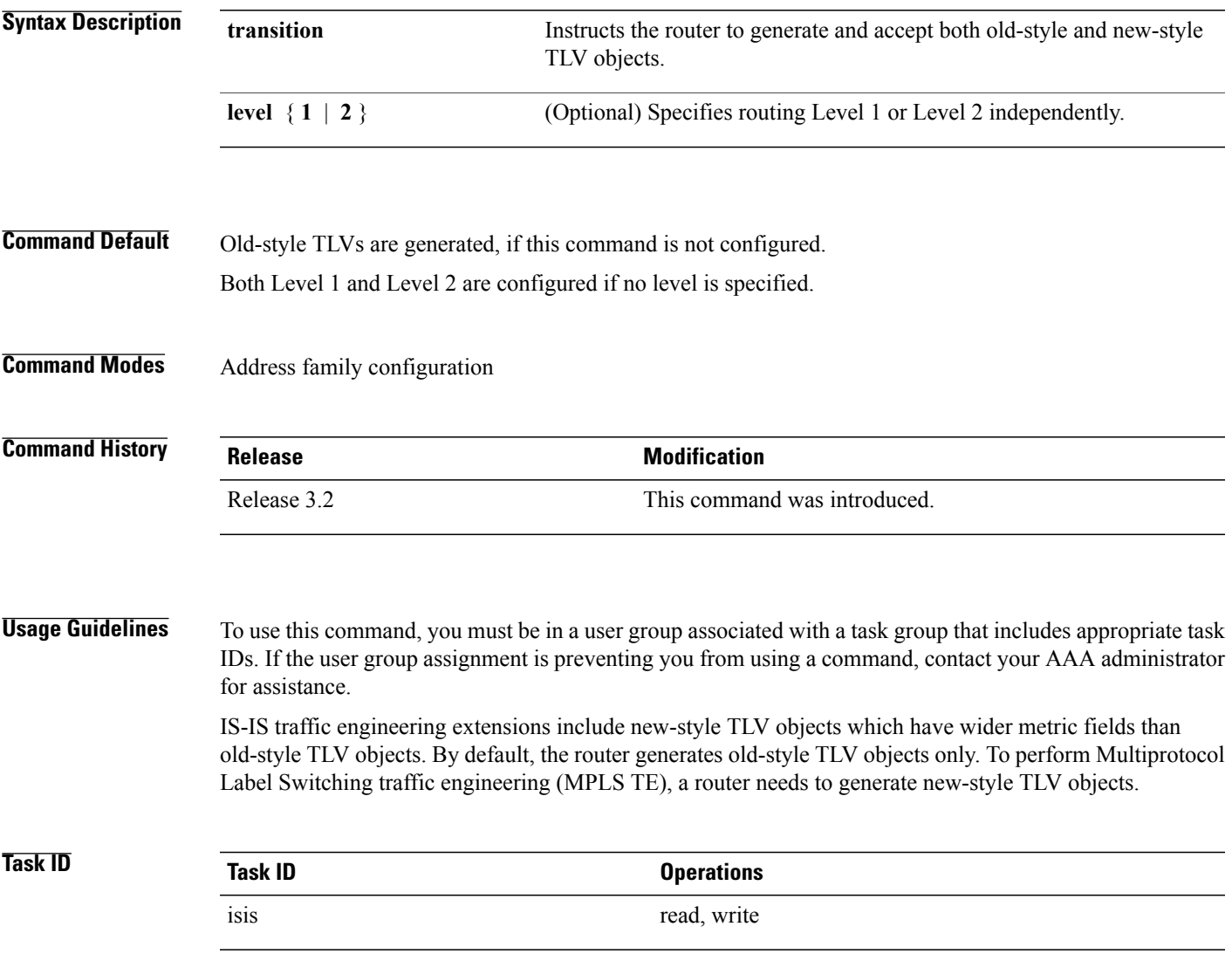

 $\overline{\phantom{a}}$ 

**Examples** The following example shows how to configure the router to generate and accept both old-style and new-style TLV objects on Level 2:

```
RP/0/0/CPU0:router(config)# router isis isp
RP/0/0/CPU0:router(config-isis)# address-family ipv4 unicast
RP/0/0/CPU0:router(config-isis-af)# metric-style transition level 2
```
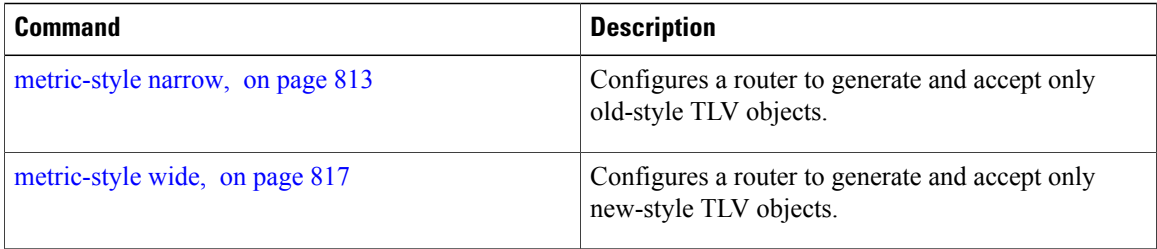

## <span id="page-844-0"></span>**metric-style wide**

To configure the Intermediate System-to-Intermediate System (IS-IS) software to generate and accept only new-style type, length, and value (TLV) objects, use the **metric-style wide** command in address family configuration mode. To remove the **metric-style wide** command from the configuration file and restore the system to its default condition, use the **no** form of this command.

**metric-style wide [transition]** [**level** {**1| 2**}] **no metric-style wide [transition]** [**level** {**1| 2**}]

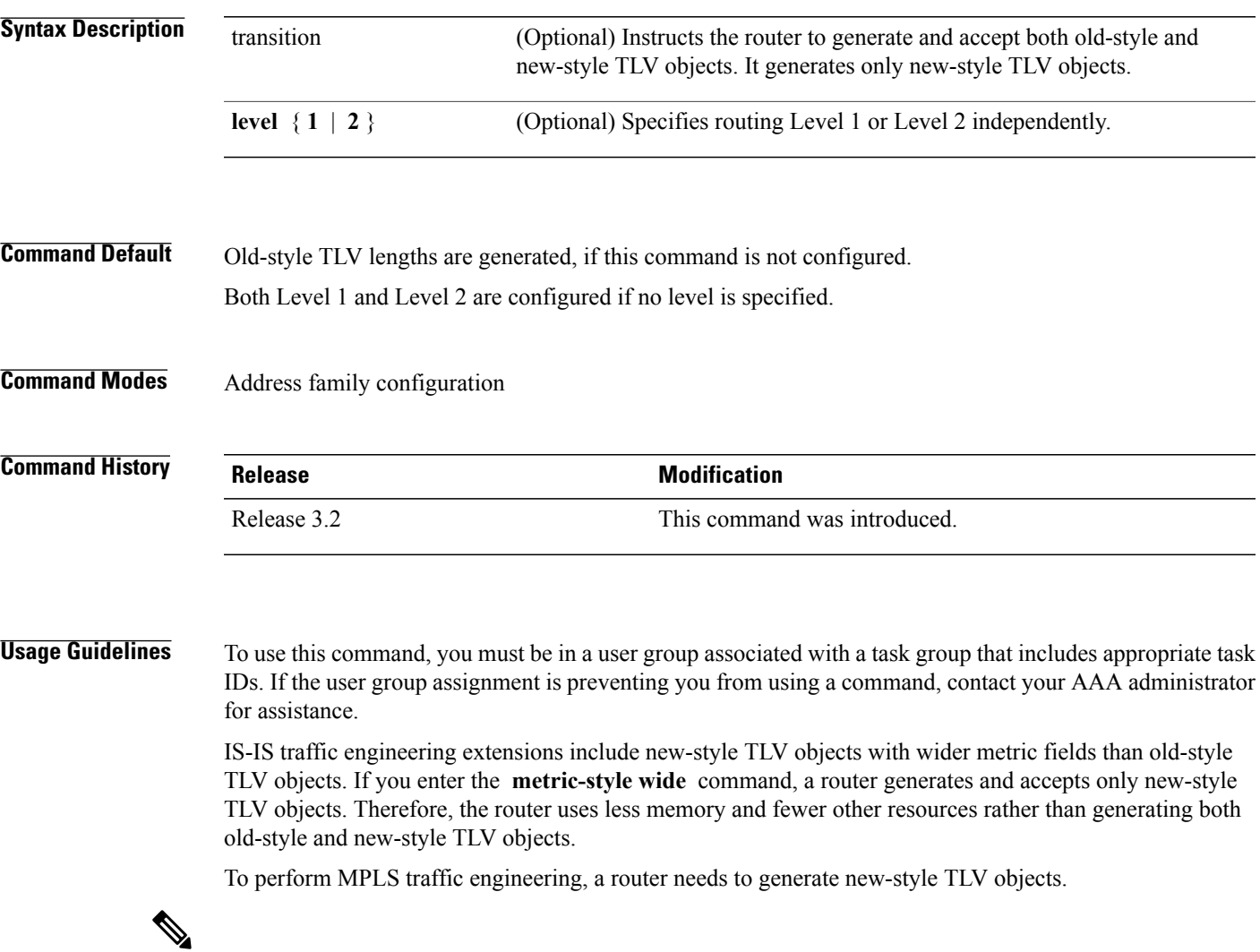

**Note**

Г

This discussion of metric styles and transition strategies is oriented toward traffic engineering deployment. Other commands and models might be appropriate if the new-style TLV objects are desired for other reasons. For example, a network may require wider metrics, but might not use traffic engineering.

1

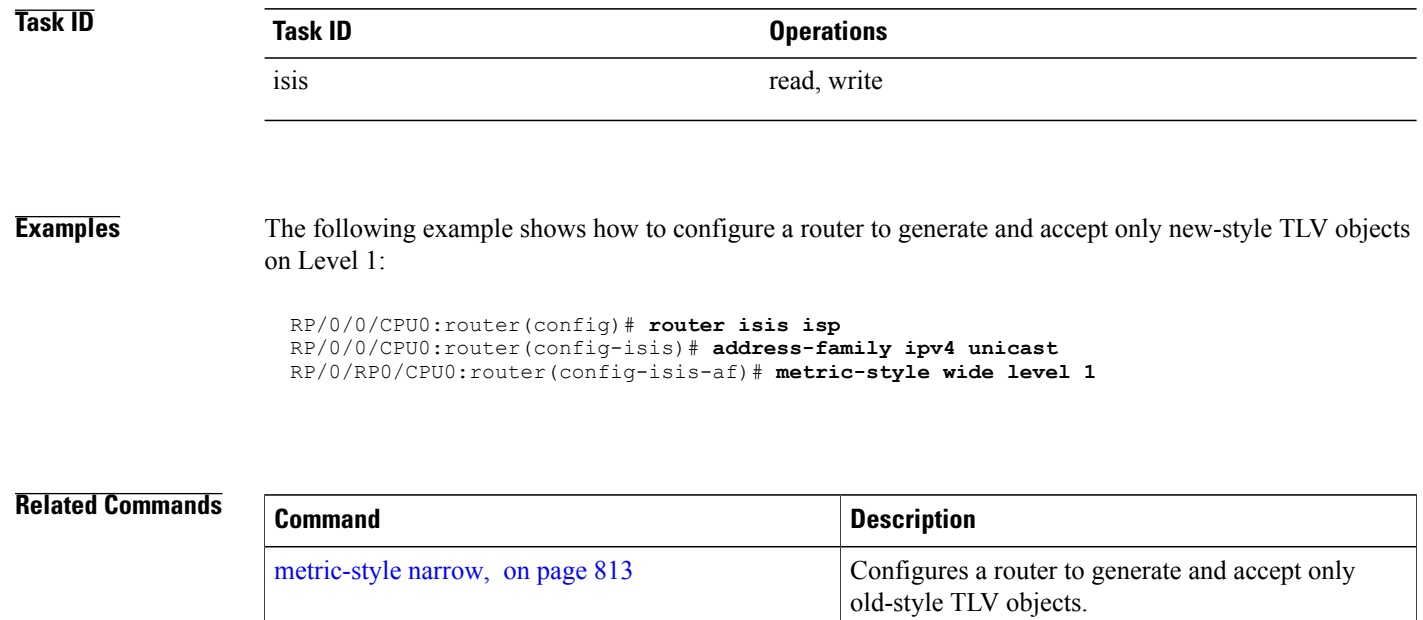

## **min-lsp-arrivaltime**

To control the rate of incoming LSPs (link-state packets) LSPs, use the **min-lsp-arrivaltime** command in router configuration mode. To remove this function use the **no** form of this command.

**min-lsp-arrivaltime** [**initial-wait initial** ] [**secondary-wait secondary**] [**maximum-wait maximum**] [**level** {**1| 2**}]

**no min-lsp-arrivaltime** [**initial-wait initial**] [**secondary-wait secondary**] [**maximum-wait maximum**] [**level** {**1| 2**}]

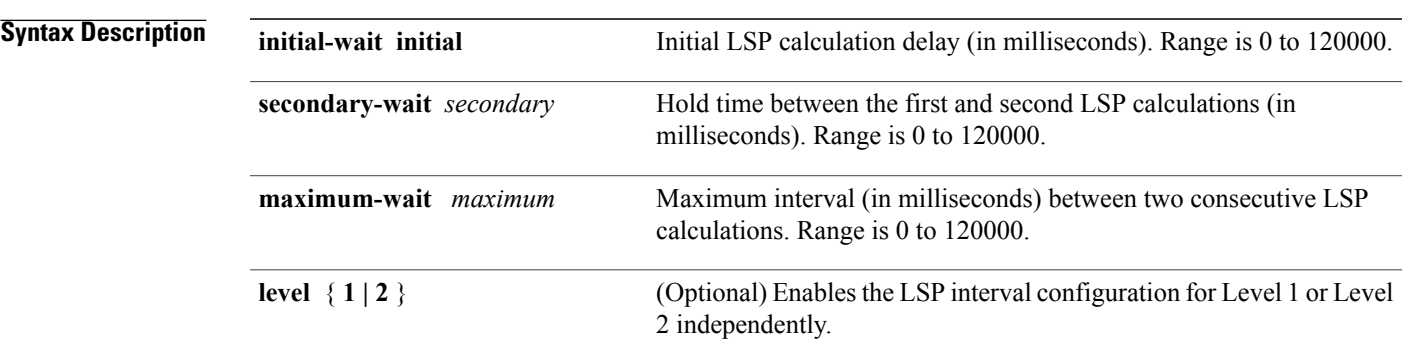

**Command Default** Both Level 1 and Level 2 are configured if no level is specified.

**Command Modes** Router configuration mode

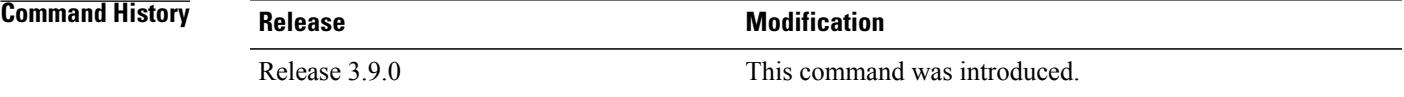

**Usage Guidelines** To use this command, you must be in a user group associated with a task group that includes appropriate task IDs. If the user group assignment is preventing you from using a command, contact your AAA administrator for assistance.

This command can be used to protect a router against the possible instability of its neighbor's LSPs.

The command parameters are similair to **lsp-gen-interval**command and neighbors lsp-gen-interval values can be used to set the **min-lsp-arrivaltime**

**Note**

The initial-wait of minimum-lsp-arrival has no use in computing maximum counts and maximum window sizes of the LSP arrival time parameter.

 $\mathbf I$ 

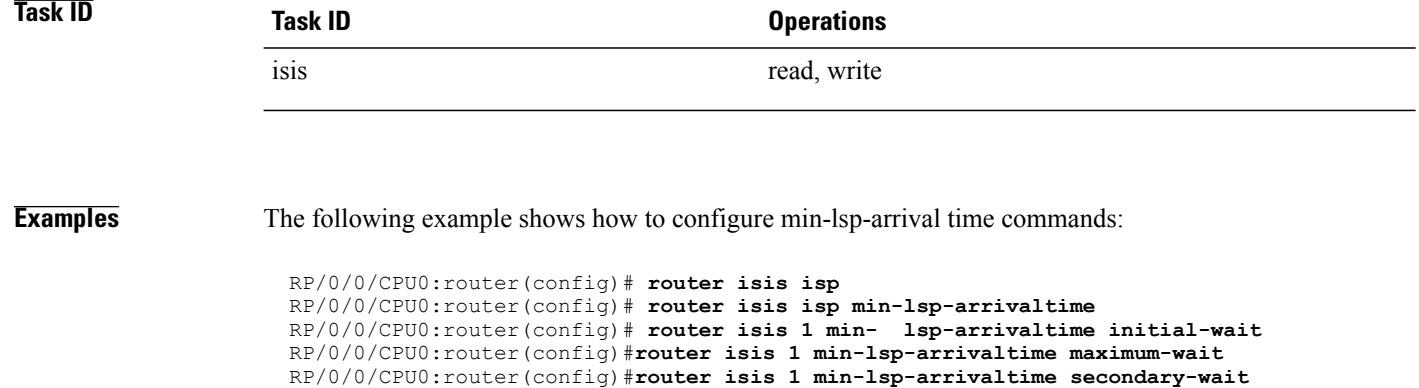

## **mpls ldp auto-config**

To enable Label Distribution Protocol (LDP) Interior Gateway Protocol (IGP) interface auto-configuration, use the **mpls ldp auto-config** command in IPv4 address family configuration mode. To disable LDP IGP auto-configuration, use the **no** form of this command.

**mpls ldp auto-config**

**no mpls ldp auto-config**

- **Syntax Description** This command has no keywords or arguments.
- **Command Default** LDP IGP auto-configuration is disabled.

**Command Modes** IPv4 address family configuration

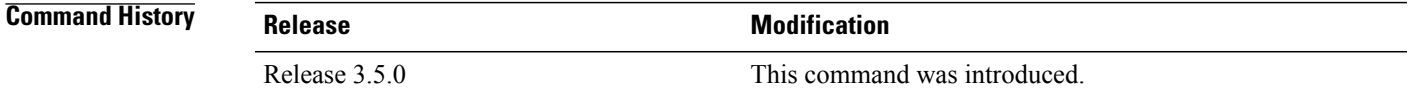

### **Usage Guidelines** To use this command, you must be in a user group associated with a task group that includes appropriate task IDs. If the user group assignment is preventing you from using a command, contact your AAA administrator for assistance.

Use the **mpls ldp auto-config** command to automatically configure LDP on a set of interfaces associated with a specified IGP instance. Further, LDP IGP auto-configuration provides a means to block LDP from being enabled on a specified interface. If you do not want an IS-IS interface to have LDP enabled, use the **igp auto-config disable** command.

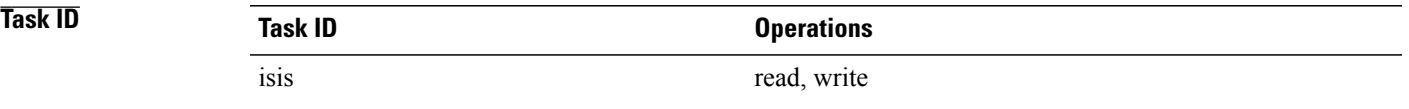

**Examples** The following example shows how to enable LDP IGP auto-configuration:

RP/0/0/CPU0:router(config)# **router isis isp** RP/0/0/CPU0:router(config-isis)# **address-family ipv4 unicast** RP/0/0/CPU0:router(config-isis-af)# **mpls ldp auto-config**

1

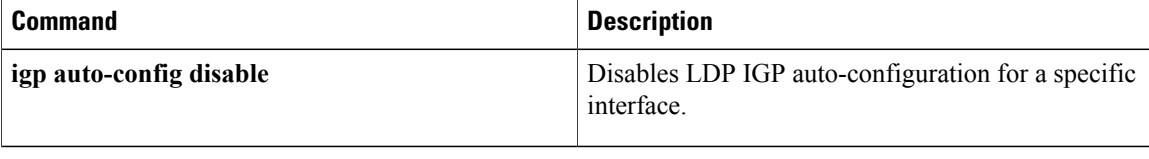

Г

# **mpls ldp sync (IS-IS)**

To configure Label Distribution Protocol (LDP) IS-IS synchronization, use the **mpls ldp sync** command in interface address family configuration mode. To disable LDP synchronization, use the **no** form of this command.

**mpls ldp sync** [**level** {**1| 2**}] **no mpls ldp sync** [**level** {**1| 2**}]

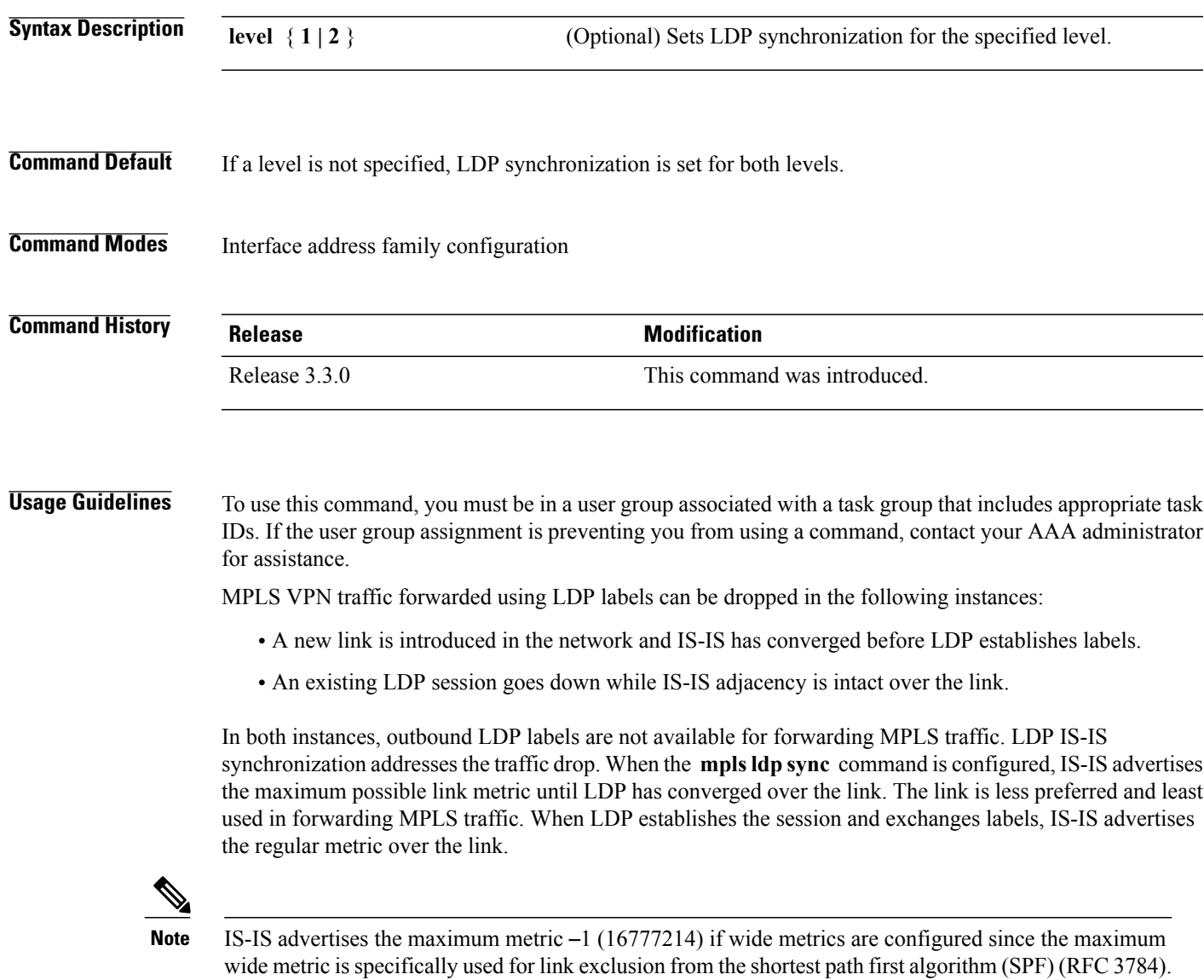

However, the maximum narrow metric is unaffected by this definition.

T

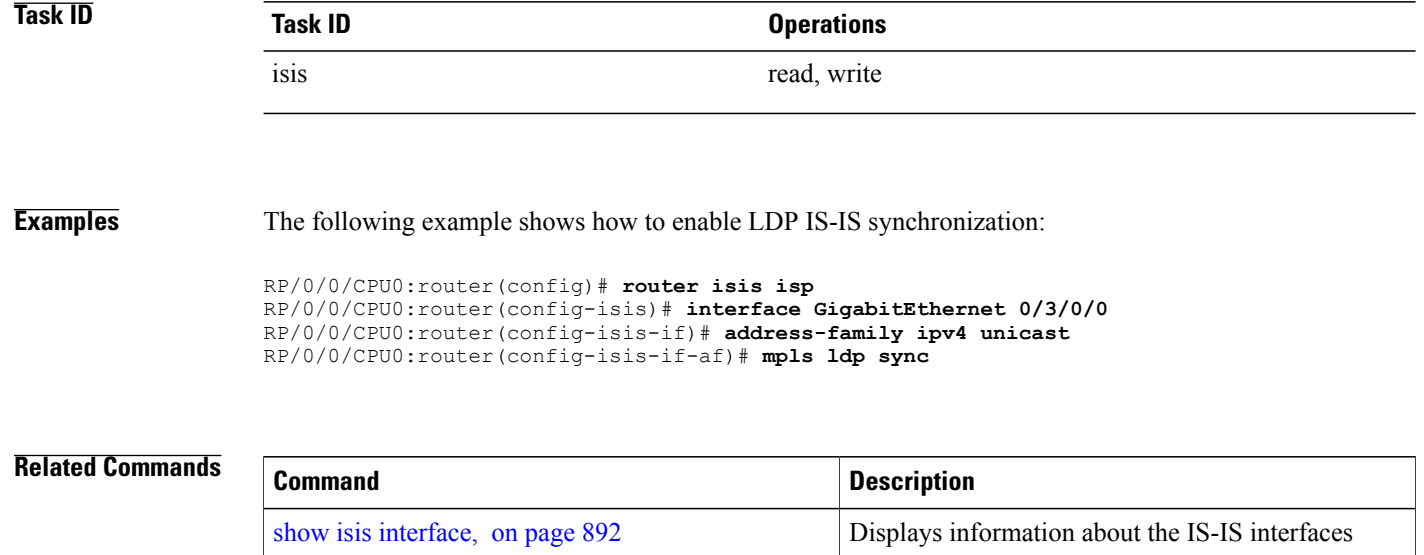

## <span id="page-852-0"></span>**mpls traffic-eng (IS-IS)**

To configure a router running the Intermediate System-to-Intermediate System (IS-IS) protocol to flood Multiprotocol Label Switching traffic engineering (MPLS TE) link information into the indicated IS-IS level, use the **mpls traffic-eng** command in IPv4 address family configuration mode. To disable this feature, use the **no** form of this command.

**mpls traffic-eng** {**level-1| level-1-2| level-2-only**} **no mpls traffic-eng** [**level-1| level-1-2| level-2-only**]

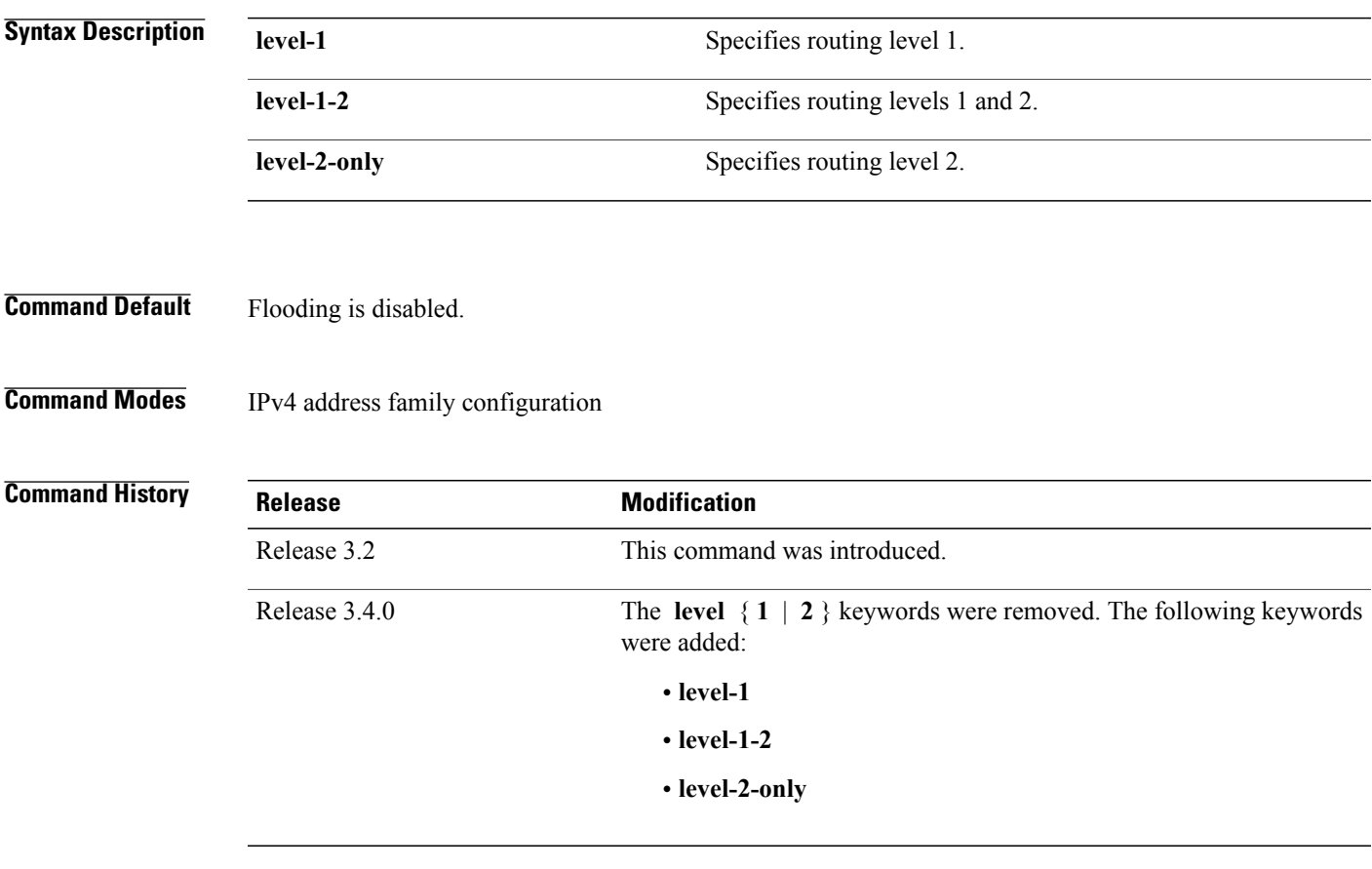

I

**Usage Guidelines** To use this command, you must be in a user group associated with a task group that includes appropriate task IDs. If the user group assignment is preventing you from using a command, contact your AAA administrator for assistance.

> Use the **mpls traffic-eng** command, which is part of the routing protocol tree, to flood link resource information (such as available bandwidth) for appropriately configured links in the link-state packet (LSP) of the router.

I

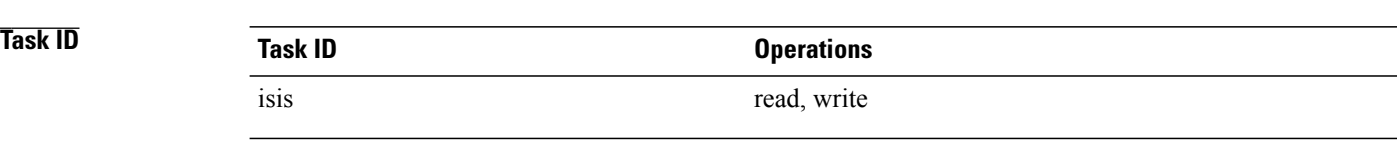

**Examples** The following example shows how to turn on MPLS traffic engineering for IS-IS level 1:

RP/0/0/CPU0:router(config)# **router isis isp** RP/0/0/CPU0:router(config-isis)# **address-family ipv4 unicast** RP/0/0/CPU0:router(config-isis-af)# **mpls traffic-eng level**-**1**

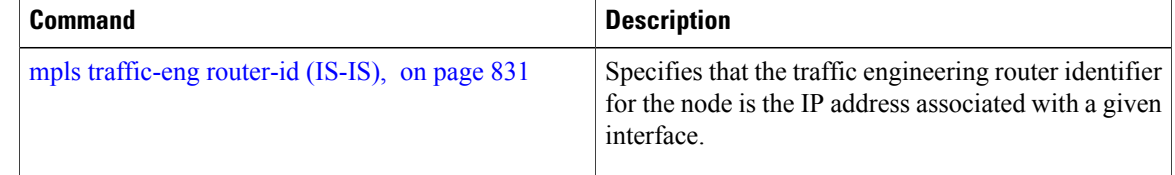

## **mpls traffic-eng multicast-intact (IS-IS)**

To enable multicast-intact for Intermediate System-to-Intermediate System (IS-IS) routes with Protocol-Independent Multicast (PIM) and Multiprotocol Label Switching (MPLS) traffic engineering, use the **mpls traffic-eng multicast-intact** command in IPv4 address family configuration mode. To disable this feature, use the **no** form of this command.

**mpls traffic-eng multicast-intact**

**no mpls traffic-eng [multicast-intact]**

- **Syntax Description** This command has no keywords or arguments.
- **Command Default** Multicast-intact is disabled.
- **Command Modes** IPv4 address family configuration

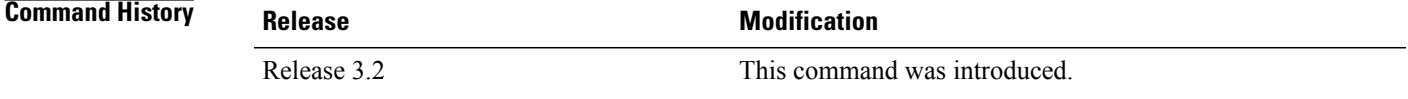

### **Usage Guidelines** To use this command, you must be in a user group associated with a task group that includes appropriate task IDs. If the user group assignment is preventing you from using a command, contact your AAA administrator for assistance.

If Multiprotocol Label Switching Traffic Engineering (MPLS-TE) is configured through the IS-IS routing domain and multicast protocols (like Protocol Independent Multicast [PIM]) are also enabled, then use the **mpls traffic-end multicast-intact** command to install nontraffic engineering next hops in the Routing Information Base (RIB) for use by multicast. The installation of IP-only next hops is in addition to the installation of the standard set of paths for a prefix, which might be through traffic engineered tunnels.

The **mpls traffic-eng multicast-intact** command allows PIM to use the native hop-by-hop neighbors even though the unicast routing is using MPLS TE tunnels.

### **Examples** The following example shows how to enable the multicast-intact feature:

RP/0/0/CPU0:router(config)# **router isis isp** RP/0/0/CPU0:router(config-isis)# **address-family ipv4 unicast** RP/0/0/CPU0:router(config-isis-af)# **mpls traffic-engmulticast-intact**

T

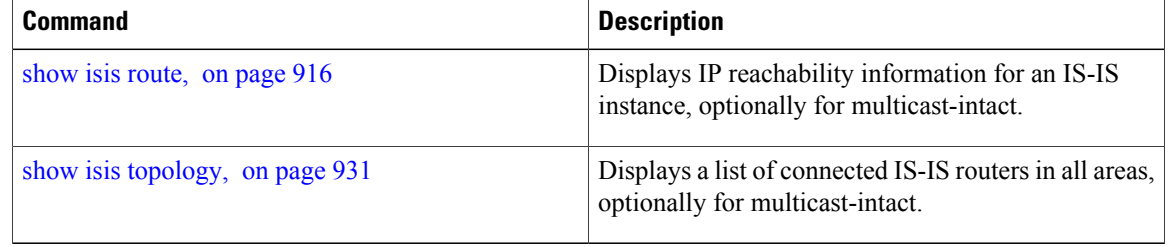

 $\mathbf{I}$ 

# **mpls traffic-eng path-selection ignore overload**

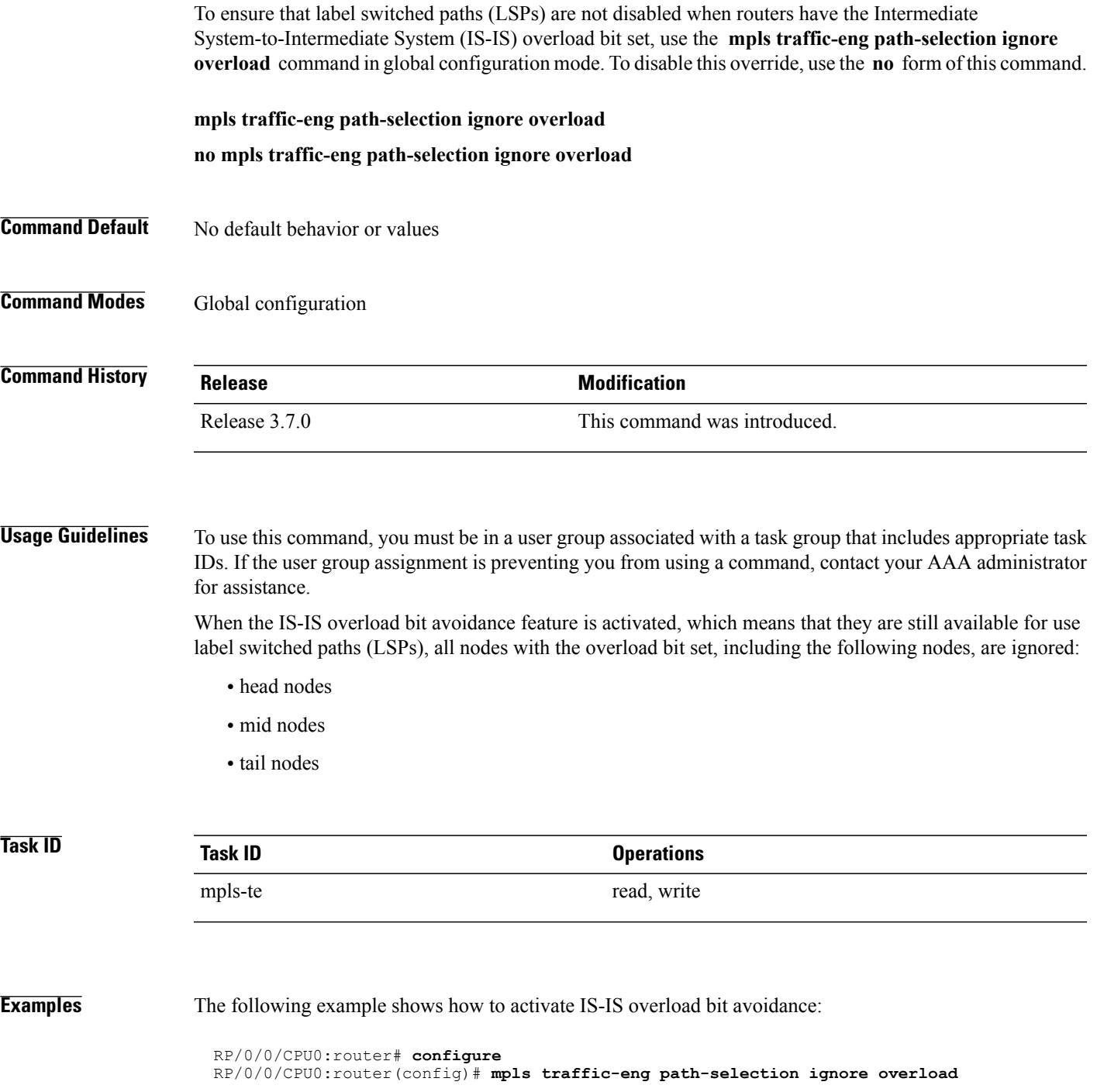

T

The following example shows how to deactivate IS-IS overload bit avoidance:

```
RP/0/0/CPU0:router# configure
RP/0/0/CPU0:router(config)# no mpls traffic-eng path-selection ignore overload
```
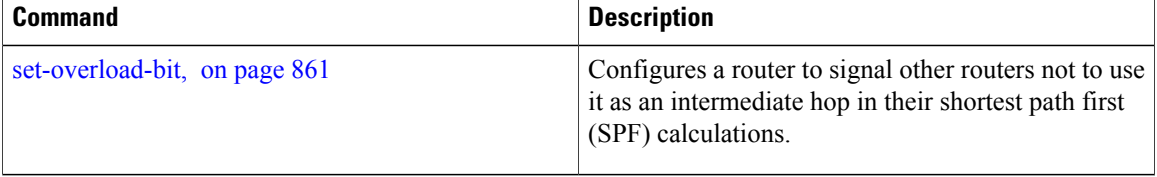

# <span id="page-858-0"></span>**mpls traffic-eng router-id (IS-IS)**

To specify the Multiprotocol Label Switching traffic engineering (MPLS TE) router identifier for the node, use the **mpls traffic-eng router-id** command in IPv4 address family configuration mode. To disable this feature, use the **no** form of this command.

**mpls traffic-eng router-id** {*ip-address*| *type interface-path-id*}

**no mpls traffic-eng [router-id]**

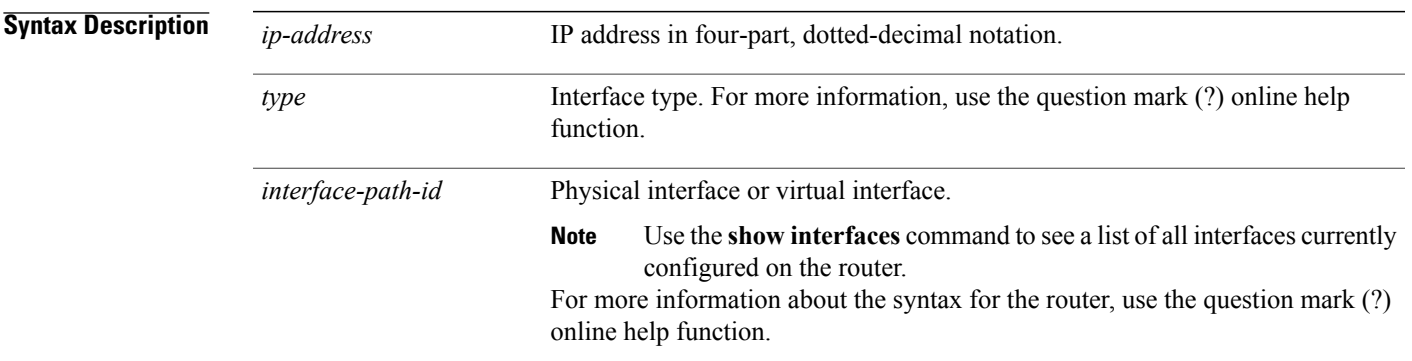

### **Command Default** Global router identifier is used.

**Command Modes** IPv4 address family configuration

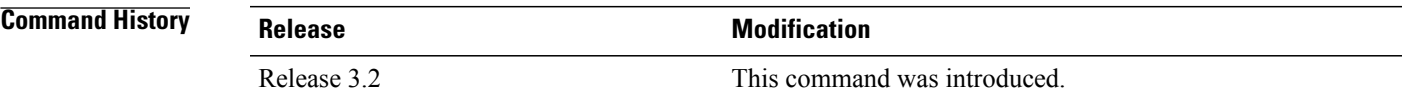

**Usage Guidelines** To use this command, you must be in a user group associated with a task group that includes appropriate task IDs. If the user group assignment is preventing you from using a command, contact your AAA administrator for assistance.

> The identifier of the router acts as a stable IP address for the traffic engineering configuration. This IP address is flooded to all nodes. For all traffic engineering tunnels originating at other nodes and ending at this node, you must set the tunnel destination to the traffic engineering router ID of the destination node, because that is the address used by the traffic engineering topology database at the tunnel head for its path calculation.

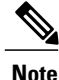

We recommend that loopback interfaces be used for MPLS TE, because they are more stable than physical interfaces.

I

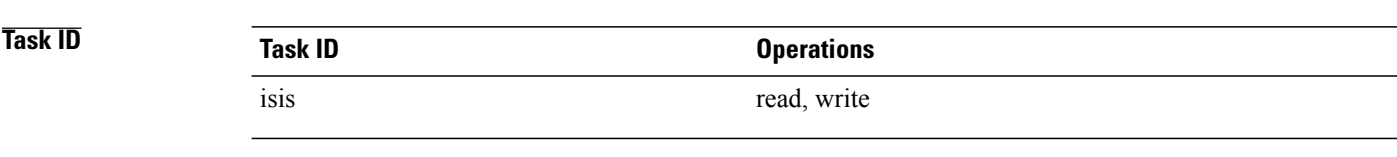

### **Examples** The following example shows how to specify the traffic engineering router identifier as the IP address associated with loopback interface 0:

```
RP/0/0/CPU0:router(config)# router isis isp
RP/0/0/CPU0:router(config-isis)# address-family ipv4 unicast
RP/0/0/CPU0:router(config-isis-af)# mpls traffic-eng router-id Loopback0
```
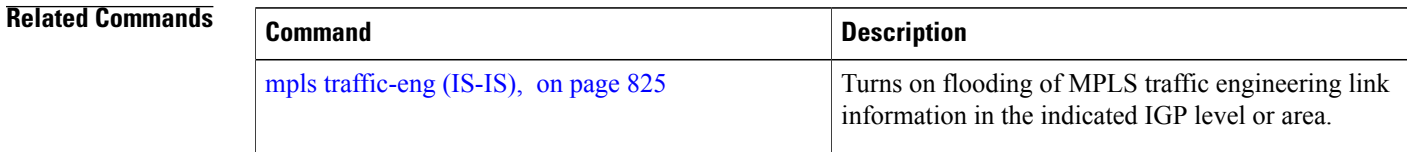

Г

# **mpls traffic-eng srlg (IS-IS)**

To configure Shared Risk Link Group (SRLG) membership of a link, use the **mpls traffic-eng srlg** command in global configuration mode. To disable this feature, use the **no** form of this command.

**mpls traffic-eng** [*type interface-path-id*] **srlg** *number*

**no mpls traffic-eng** [*type interface-path-id*] **srlg** *number*

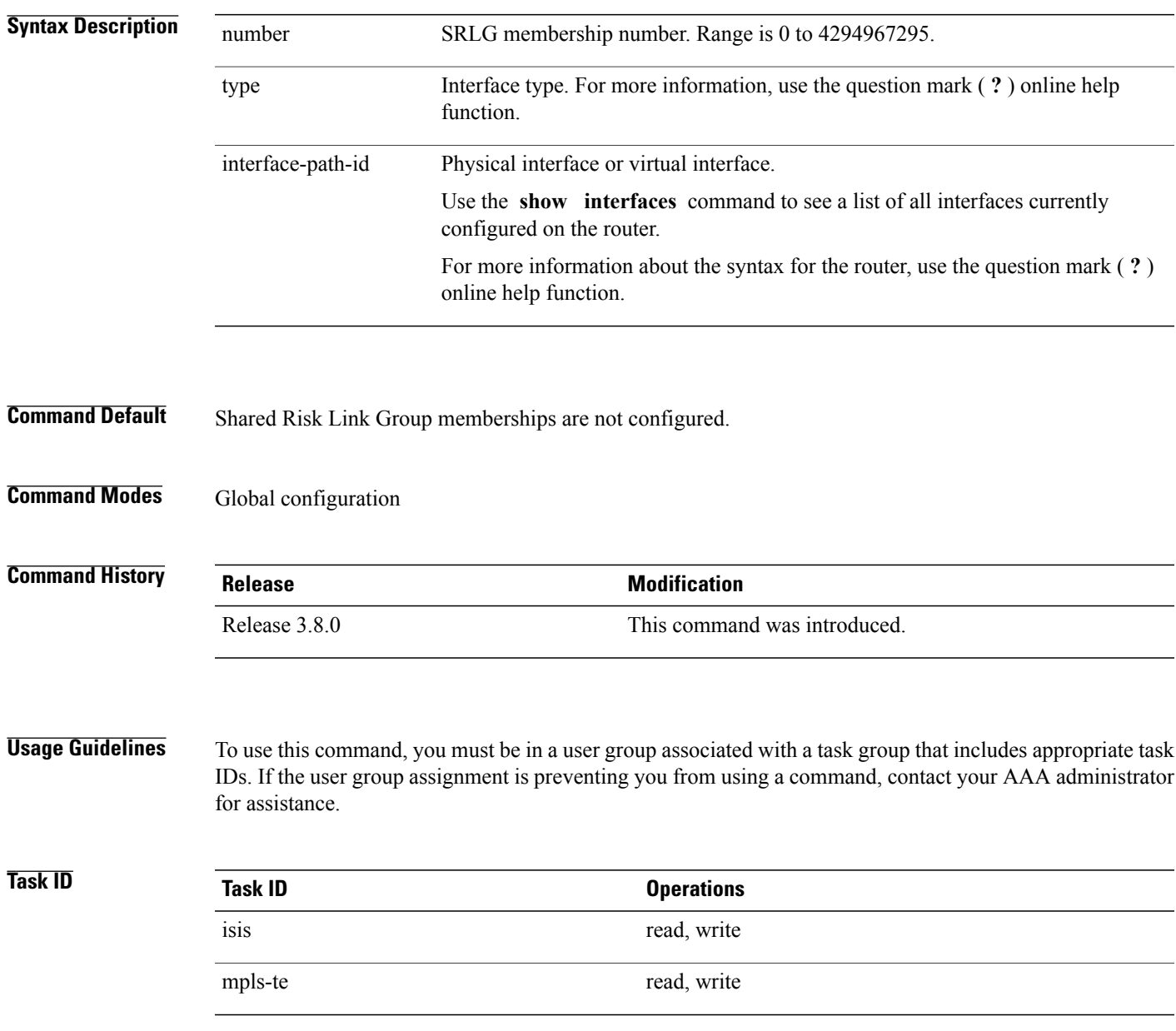

Τ

**Examples** The following example shows how to configure an SRLG with 10 member links:

RP/0/0/CPU0:router(config)#**mpls traffic-eng interface gigabitEthernet 0/1/0/1** RP/0/0/CPU0:router(config-mpls-te-if)#**srlg 10**

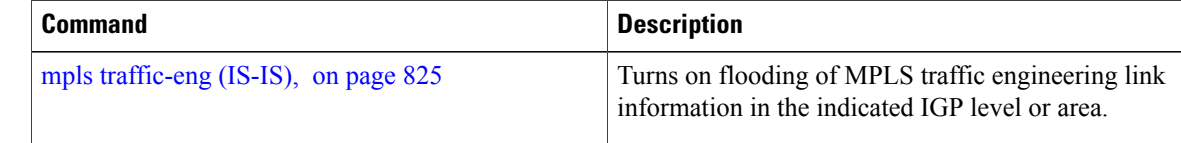

## **net**

 $\overline{\phantom{a}}$ 

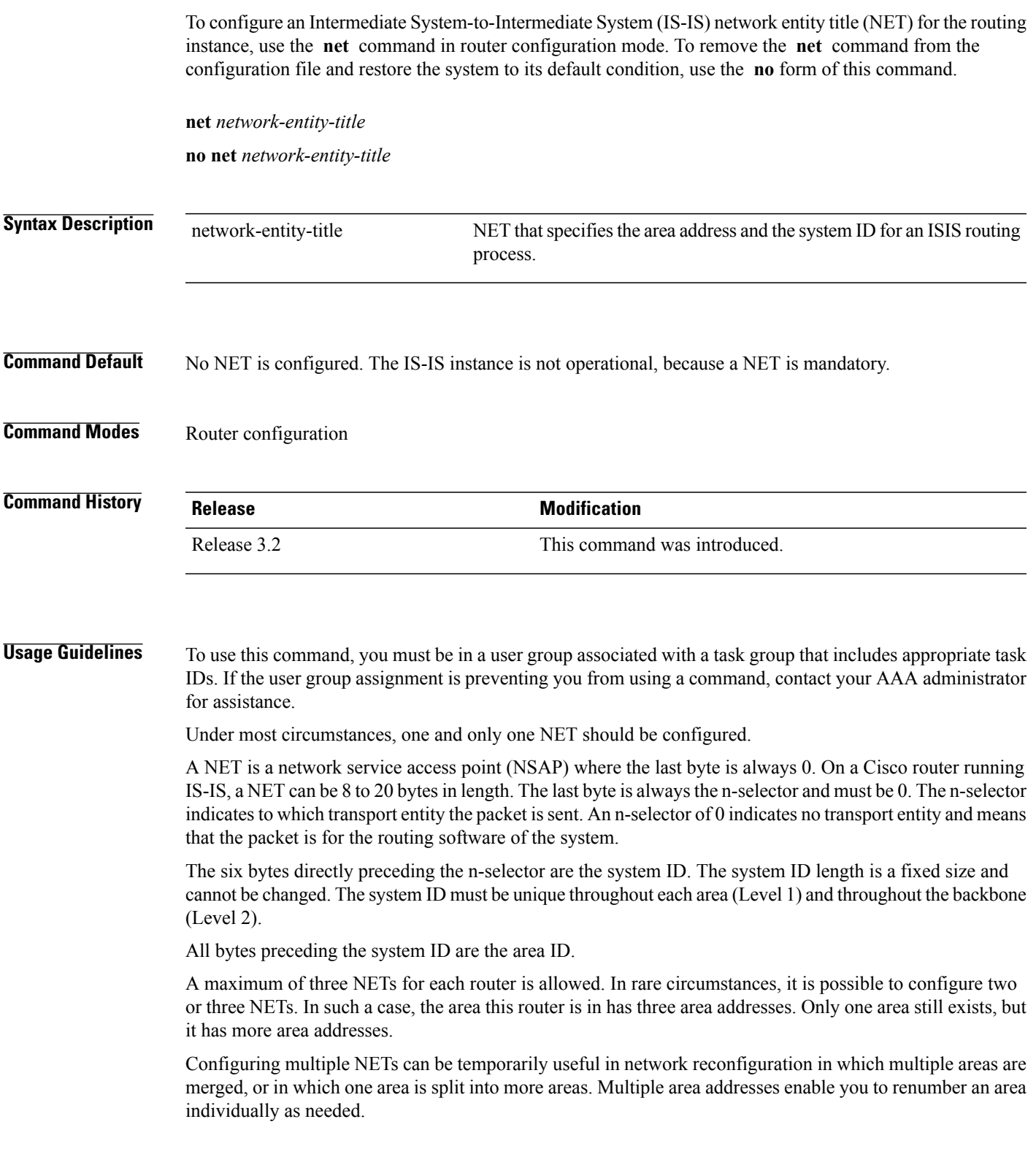

I

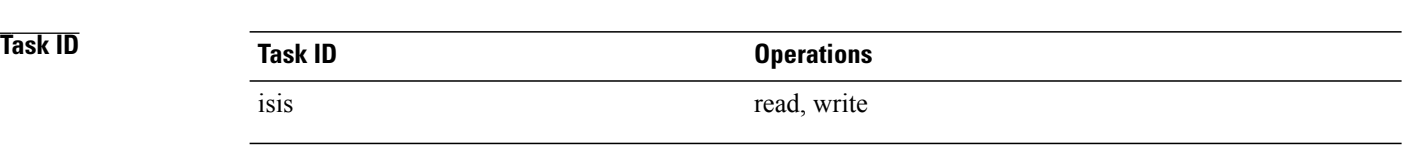

### **Examples** The following example shows how to configure a router with NET area ID 47.0004.004d.0001 and system ID 0001.0c11.1110:

```
RP/0/0/CPU0:router(config)# router isis isp
RP/0/0/CPU0:router(config-isis)# net 47.0004.004d.0001.0001.0c11.1110.00
```
### **Related Commands**

**net**

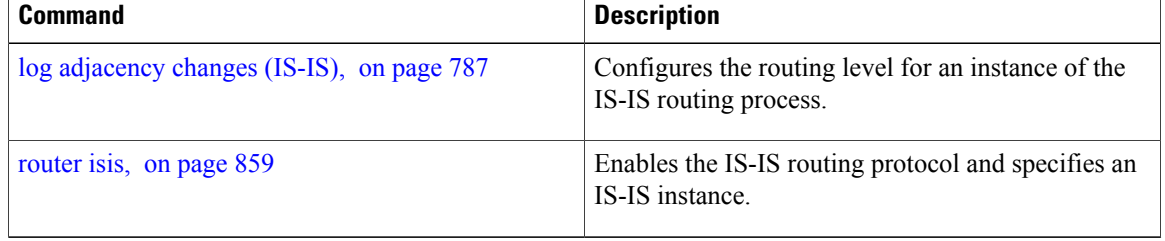
# **nsf (IS-IS)**

 $\mathbf I$ 

To enable nonstop forwarding (NSF) on the next restart, use the **nsf** command in router configuration mode. To restore the default setting, use the **no** form of this command.

**nsf** {**cisco| ietf**}

**no nsf** {**cisco| ietf**}

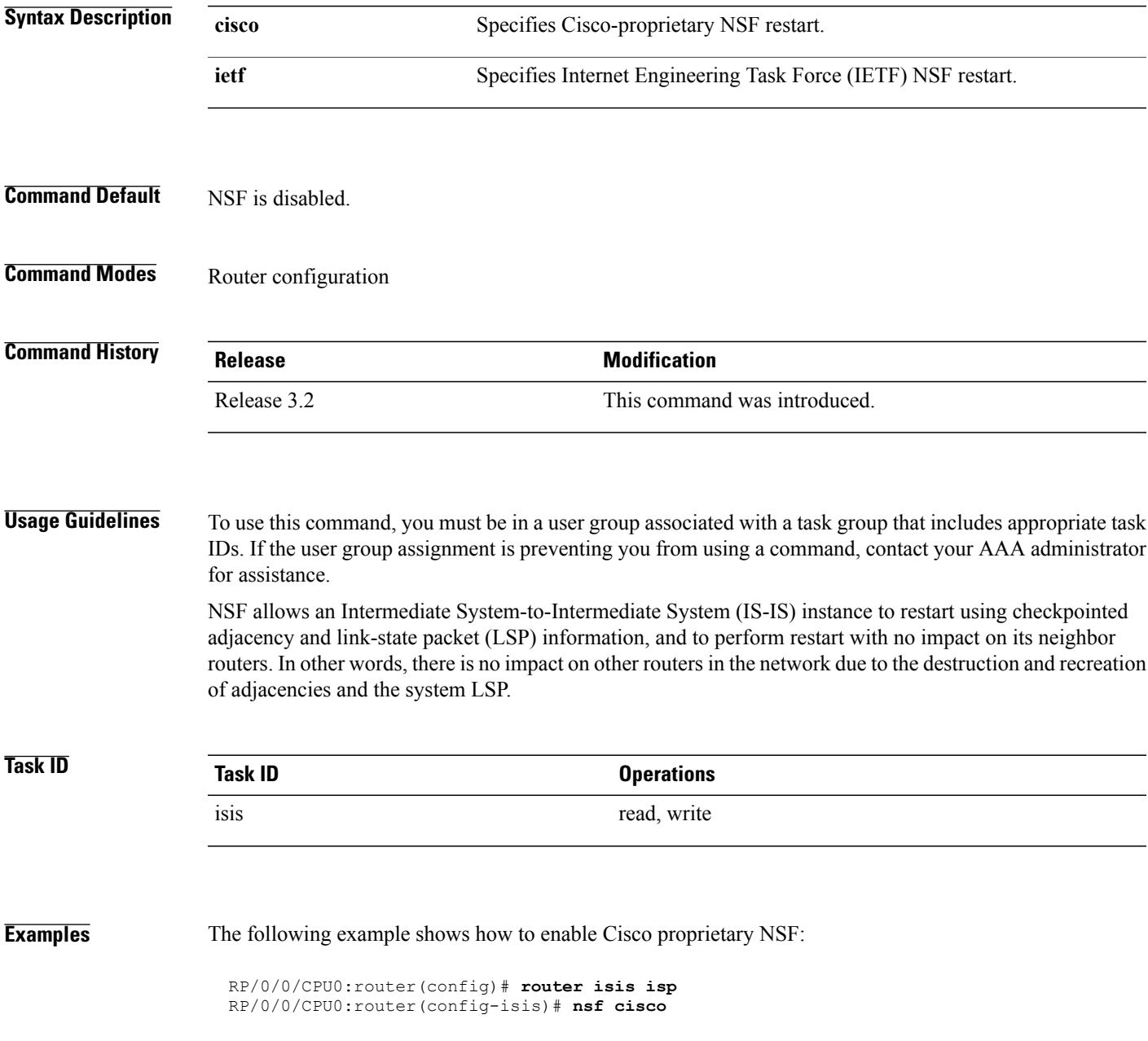

T

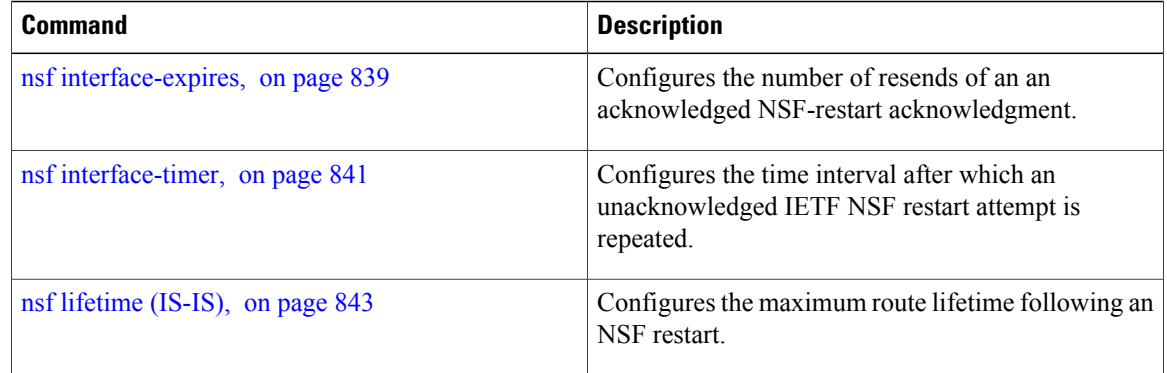

Г

# <span id="page-866-0"></span>**nsf interface-expires**

To configure the number of resends of an acknowledged nonstop forwarding (NSF)-restart acknowledgment, use the **nsf interface-expires** command in router configuration mode. To restore the default value, use the **no** form of this command.

**nsf interface-expires** *number*

**no nsf interface-expires**

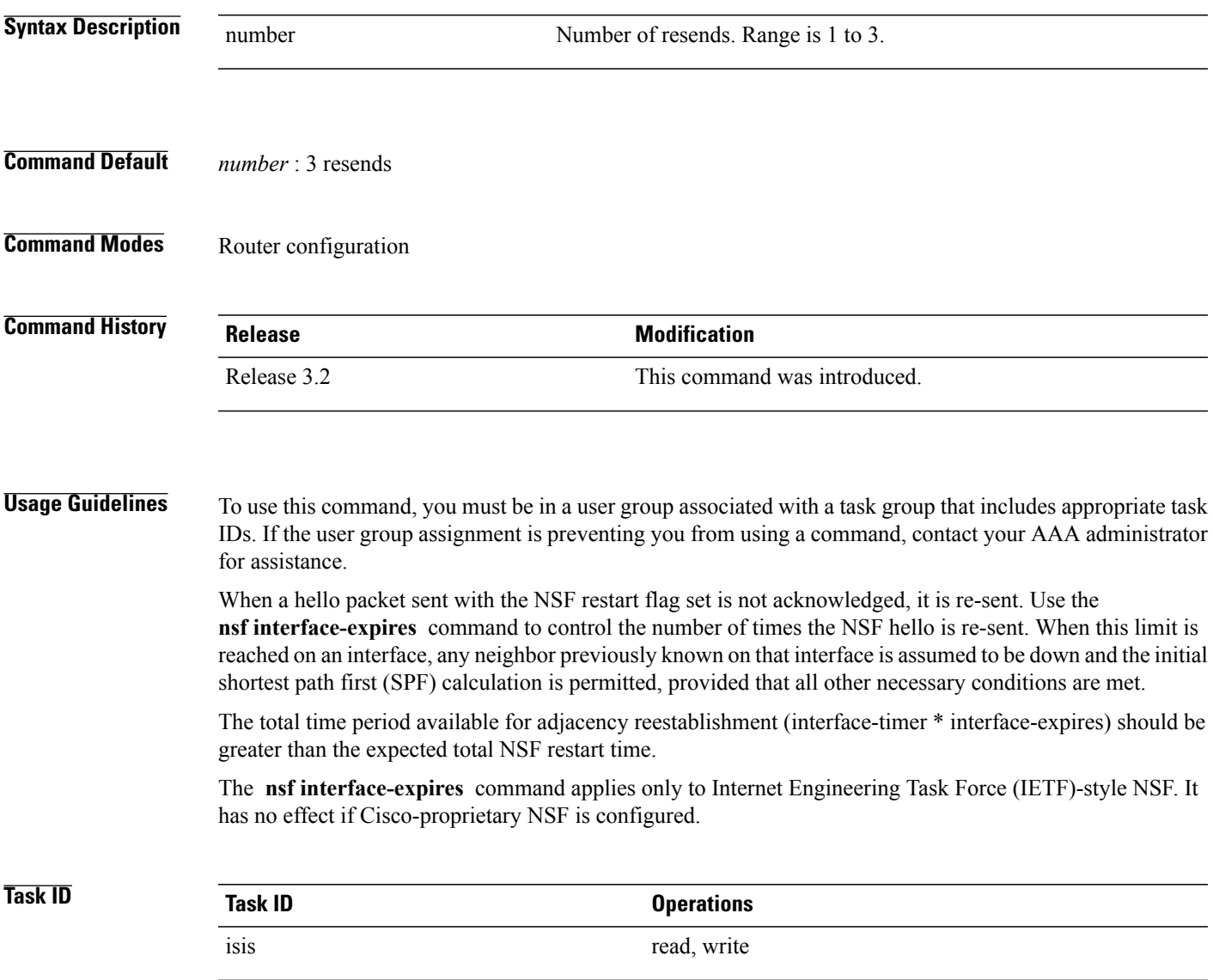

 $\overline{\phantom{a}}$ 

**Examples** The following example shows how to allow only one retry attempt on each interface if an IETF NSF restart signal is not acknowledged:

```
RP/0/0/CPU0:router(config)# router isis isp
RP/0/0/CPU0:router(config-isis)# nsf ietf
RP/0/0/CPU0:router(config-isis)# nsf interface-expires 1
```
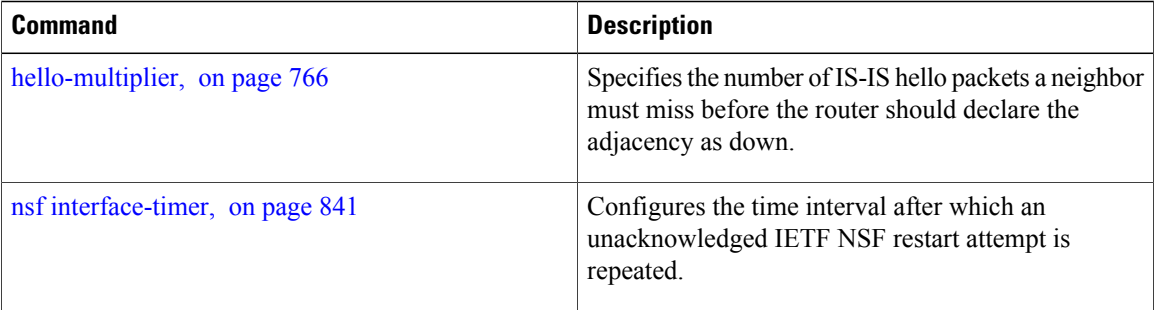

 $\mathbf I$ 

## <span id="page-868-0"></span>**nsf interface-timer**

To configure the time interval after which an unacknowledged Internet Engineering Task Force (IETF) nonstop forwarding (NSF) restart attempt is repeated, use the **nsf interface-timer** command in router configuration mode. To restore the default value, use the **no** form of this command.

**nsf interface-timer** *seconds*

**no nsf interface-timer**

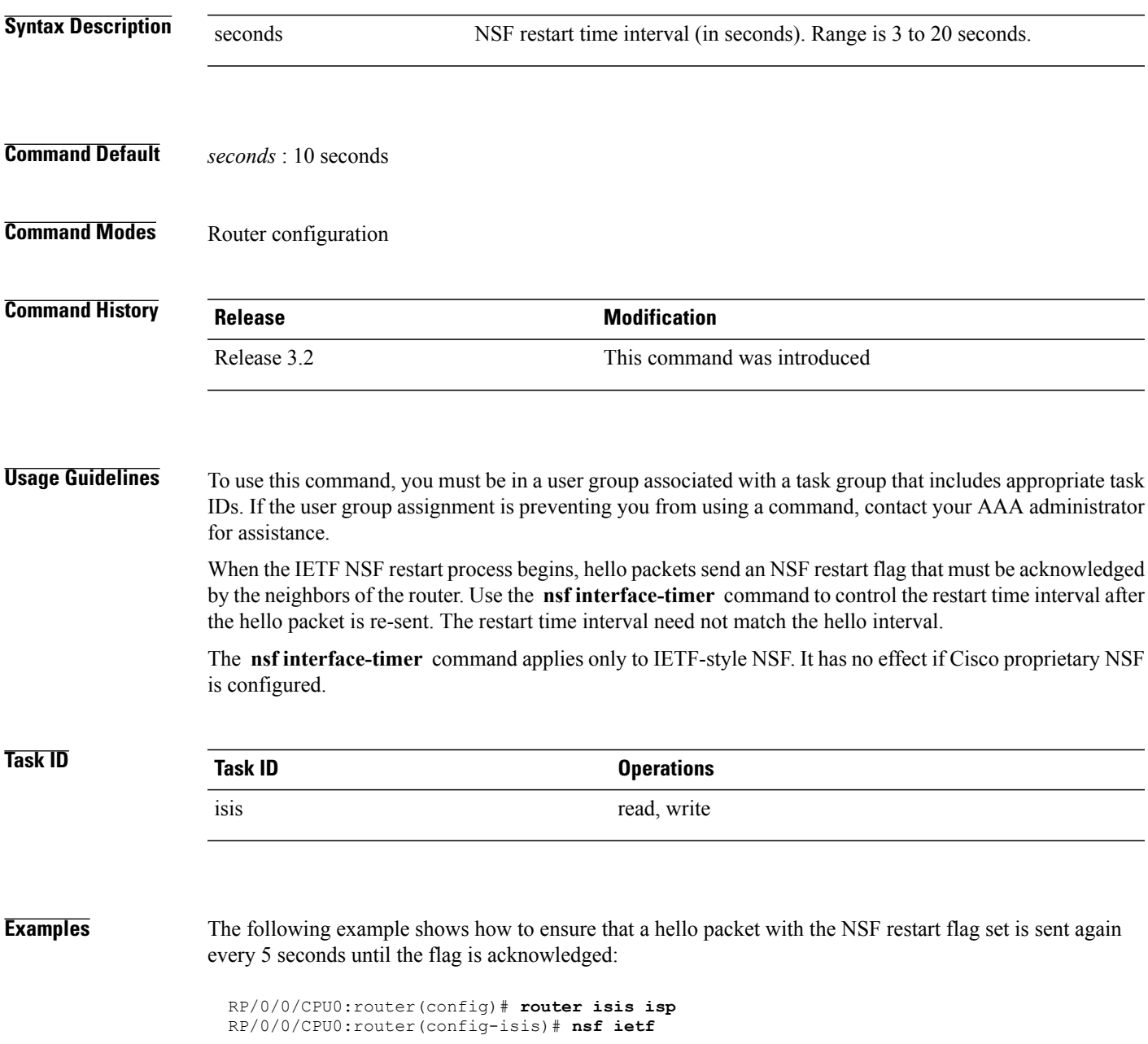

 $\mathbf I$ 

RP/0/0/CPU0:router(config-isis)# **nsf interface-timer 5**

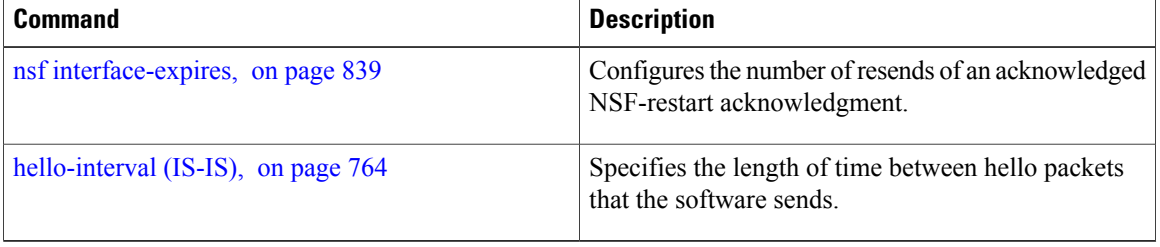

 $\mathbf I$ 

# <span id="page-870-0"></span>**nsf lifetime (IS-IS)**

To configure the maximum route lifetime following a nonstop forwarding (NSF) restart, use the **nsf lifetime** command in router configuration mode. To restore the default value, use the **no** form of this command.

**nsf lifetime** *seconds*

**no nsf lifetime**

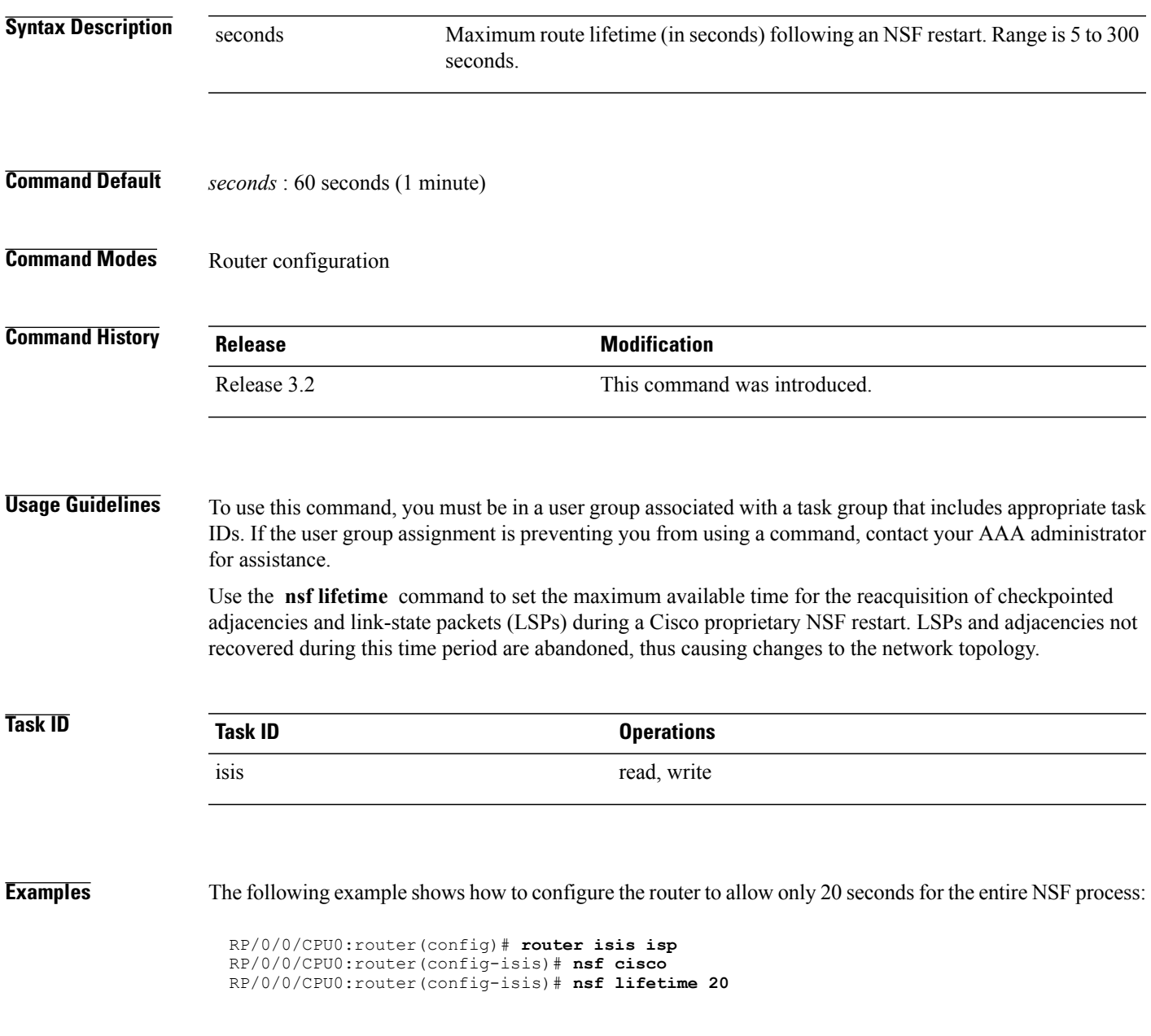

## **passive (IS-IS)**

To suppress Intermediate System-to-Intermediate System (IS-IS) packets from being transmitted to the interface and received packetsfrom being processed on the interface, use the **passive** command in interface configuration mode. To restore IS-IS packets coming to an interface, use the **no** form of this command.

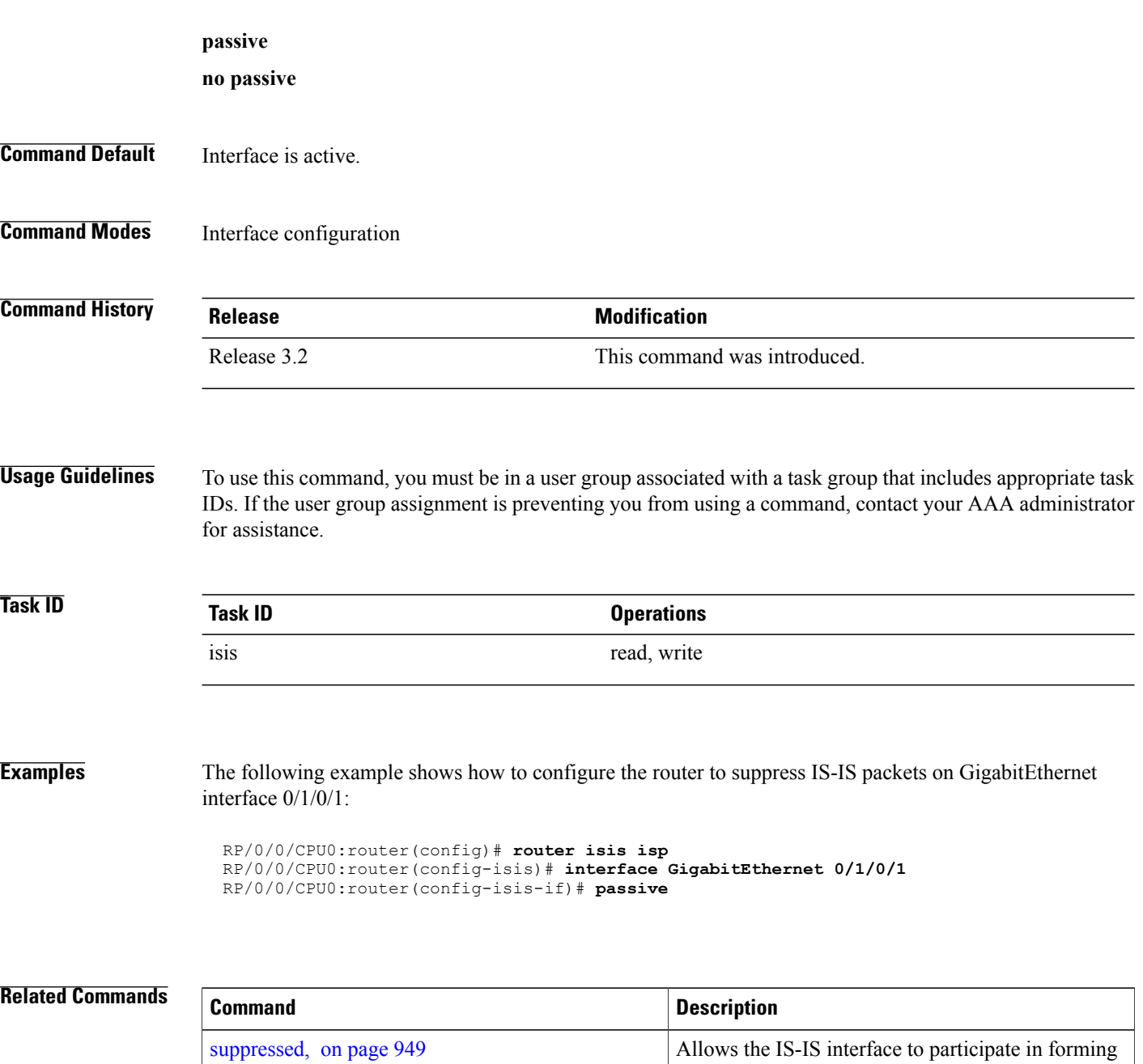

adjacencies without advertising connected prefixes

T

in the LSPs.

## **point-to-point**

 $\mathbf I$ 

To configure a network of only two networking devices that use broadcast media and the integrated Intermediate System-to-Intermediate System (IS-IS) routing protocol to function as a point-to-point link instead of a broadcast link, use the **point-to-point** command in interface configuration mode. To disable the point-to-point usage, use the **no** form of this command.

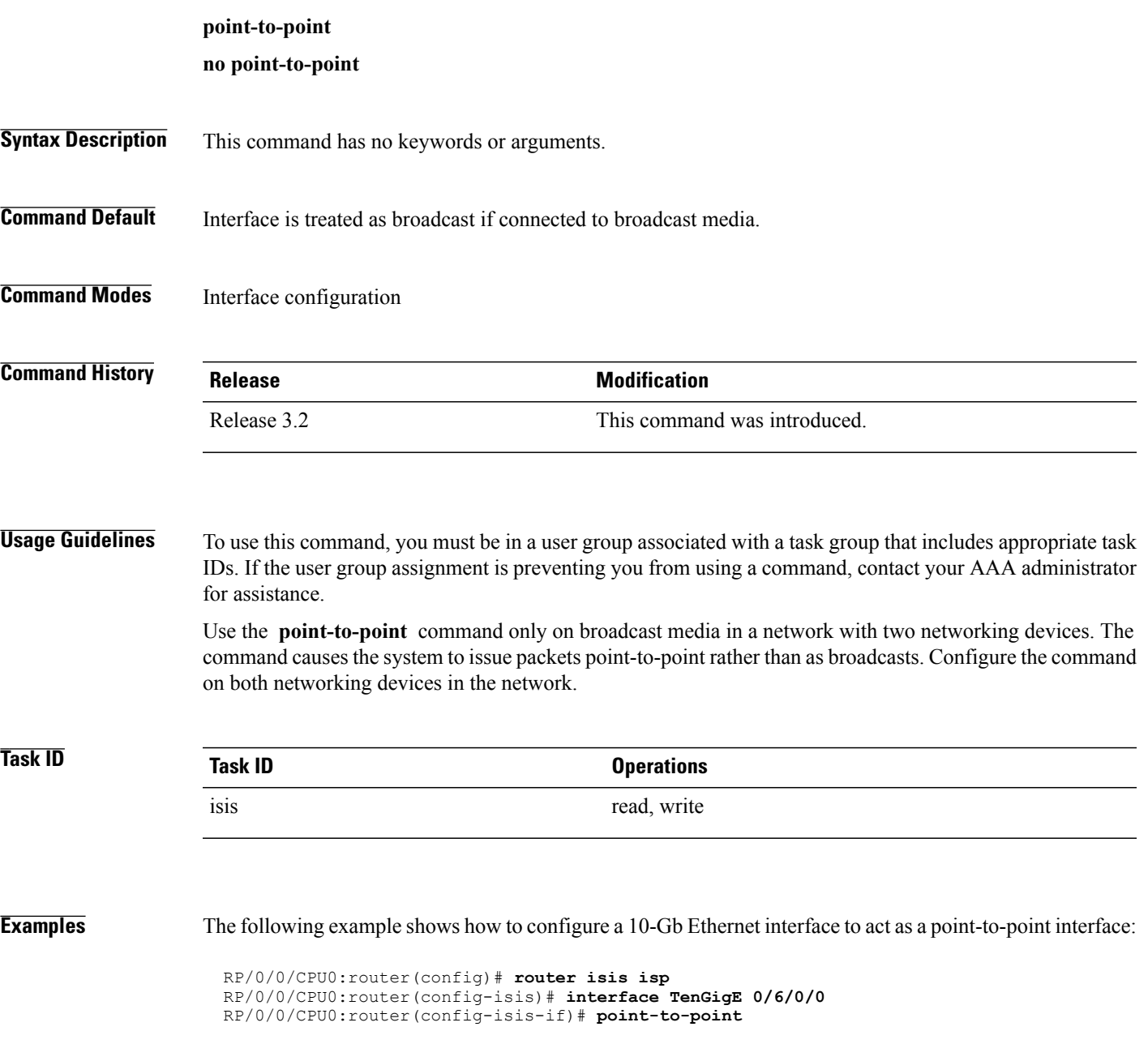

T

# **priority (IS-IS)**

To configure the priority of designated routers, use the **priority** command in interface configuration mode. To reset the default priority, use the **no** form of this command.

**priority** *value* [**level** {**1| 2**}] **no priority** [ *value* ] [**level** {**1| 2**}]

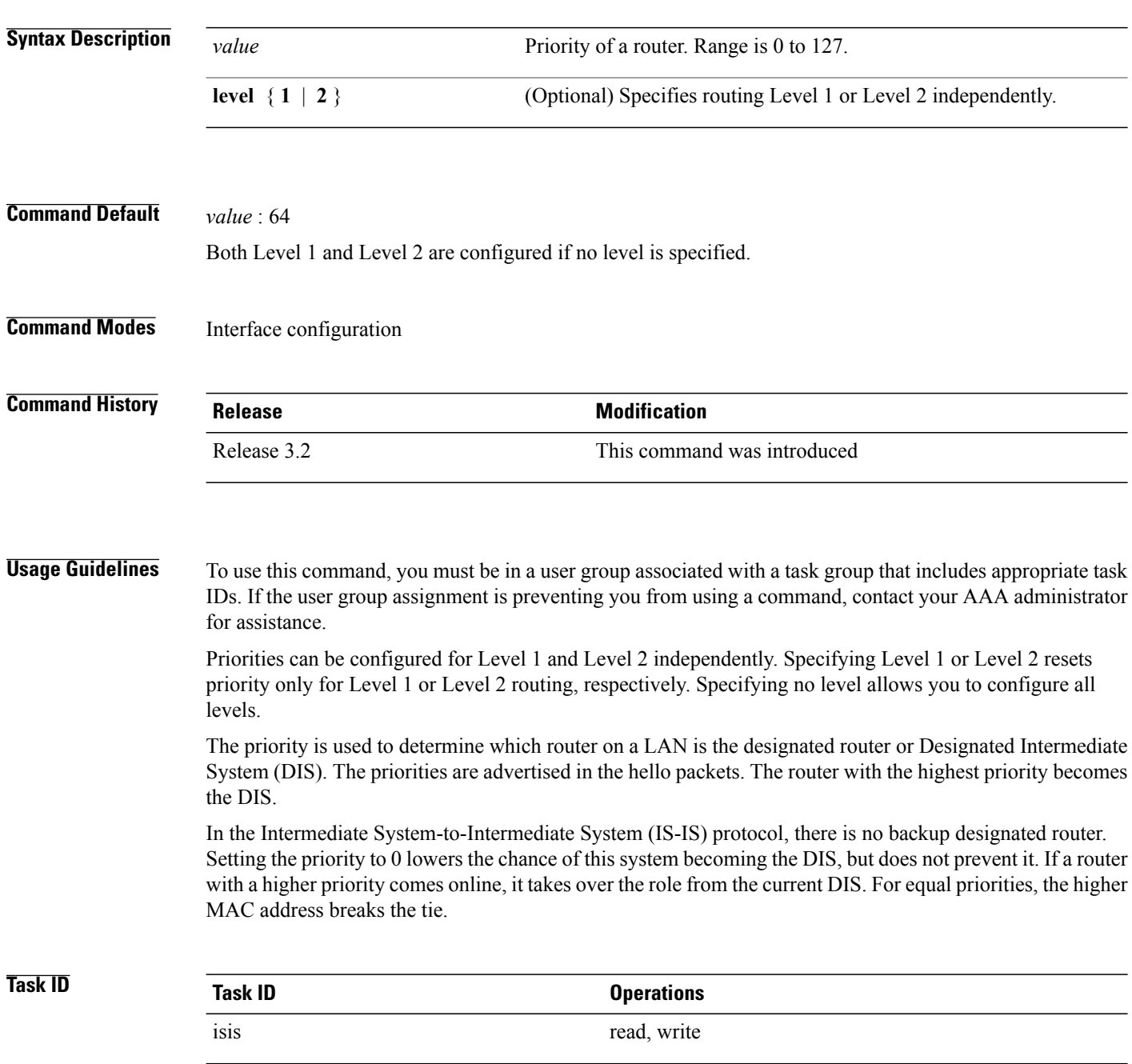

Г

**Examples** The following example shows how to give Level 1 routing priority by setting the priority level to 80. This router is now more likely to become the DIS.

> RP/0/0/CPU0:router(config)# **router isis isp** RP/0/0/CPU0:router(config-isis)# **interface TenGigE0/6/0/0** RP/0/0/CPU0:router(config-isis-if)# **priority 80 level 1**

Τ

# <span id="page-875-0"></span>**propagate level**

To propagate routes from one Intermediate System-to-Intermediate System (IS-IS) level into another level, use the **propagate level** command in address family configuration mode. To disable propagation, use the **no** form of this command.

**propagate level** {**1| 2**} **into level** {**1| 2**} **route-policy** *route-policy-name* **no propagate level** {**1| 2**} **into level** {**1| 2**}

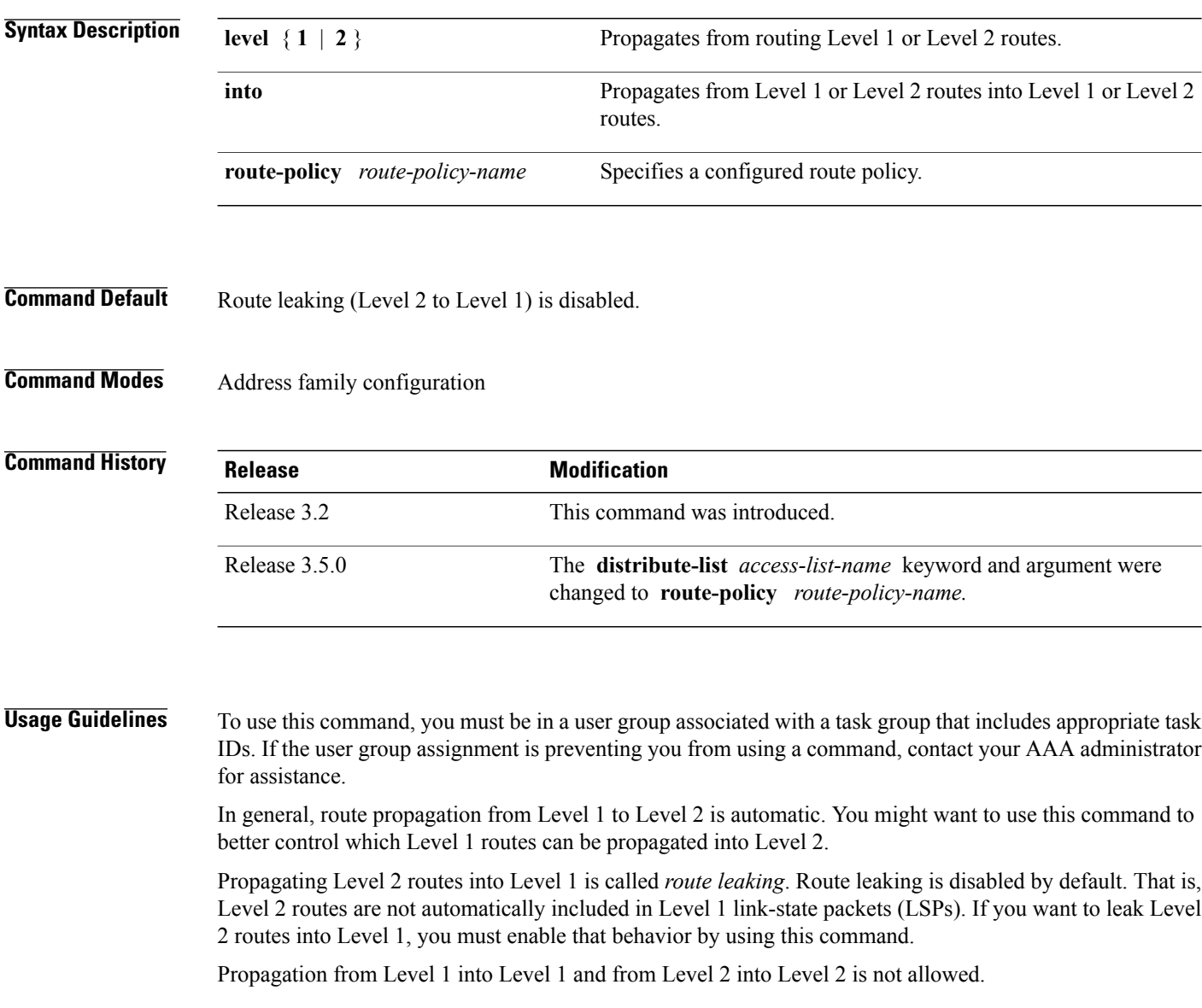

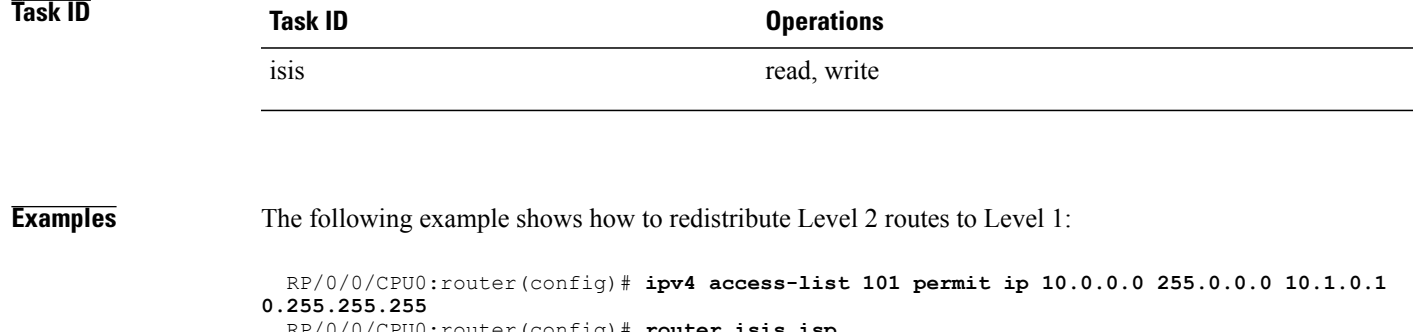

RP/0/0/CPU0:router(config)# **router isis isp** RP/0/0/CPU0:router(config-isis)# **net 49.1234.2222.2222.2222.00** RP/0/0/CPU0:router(config-isis)# **address-family ipv4 unicast** RP/0/0/CPU0:router(config-isis-af)# **propagate level 2 into level 1 route-policy policy\_a**

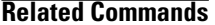

 $\mathbf I$ 

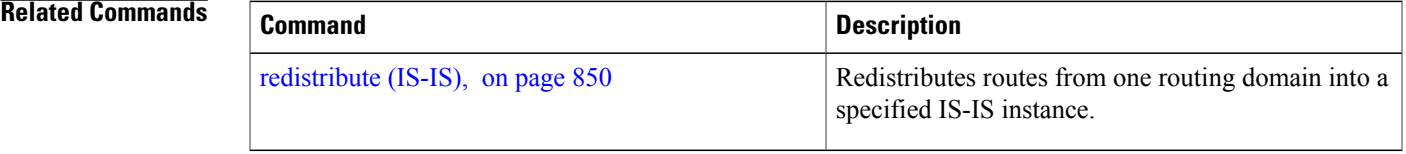

## <span id="page-877-0"></span>**redistribute (IS-IS)**

To redistribute routes from one routing protocol into Intermediate System-to-Intermediate System (IS-IS), use the **redistribute** command in addressfamily configuration mode. To remove the **redistribute** command from the configuration file and restore the system to its default condition in which the software does not redistribute routes, use the **no** form of this command.

### **Border Gateway Protocol (BGP)**

**redistribute bgp** *process-id* [**level-1| level-2| level-1-2**] [**metric** *metric-value*] [**metric-type** {**internal| external| rib-metric-as-external| rib-metric-as-internal**}] [**route-policy** *route-policy-name*]

**no redistribute**

#### **Connected Routes**

**redistribute connected** [**level-1| level-2| level-1-2**] [**metric** *metric-value*] [**metric-type** {**internal| external| rib-metric-as-external| rib-metric-as-internal**}] [**route-policy** *route-policy-name*]

**no redistribute**

#### **Intermediate System-to-Intermediate System (IS-IS)**

**redistribute isis** *process-id* [**level-1| level-2| level-1-2**] [**metric** *metric-value*] [**metric-type** {**internal| external| rib-metric-as-external| rib-metric-as-internal**}] [**route-policy** *route-policy-name*]

**no redistribute**

#### **Open Shortest Path First (OSPF)**

**redistribute ospf** *process-id* [**level-1| level-2| level-1-2**] [**match** {**external** [**1| 2**]**| internal**| **nssa-external** [**1| 2**]}] [**metric** *metric-value*] [**metric-type** {**internal| external| rib-metric-as-external| rib-metric-as-internal**}] [**route-policy** *route-policy-name*]

**no redistribute**

#### **Open Shortest Path First Version 3 (OSPFv3)**

**redistribute ospfv3** *process-id* [**level-1| level-2| level-1-2**] [**match** {**external** [**1| 2**]**| internal**| **nssa-external** [**1| 2**]}] [**metric** *metric-value*] [**metric-type** {**internal| external| rib-metric-as-external| rib-metric-as-internal**}] [**route-policy** *route-policy-name*]

**no redistribute**

#### **Static Routes**

**redistribute static** [**level-1| level-2| level-1-2**] [**metric** *metric-value*] [**metric-type** {{**internal| external| rib-metric-as-external**} | **rib-metric-as-internal** }] [**route-policy** *route-policy-name*]

**no redistribute**

 $\mathbf{I}$ 

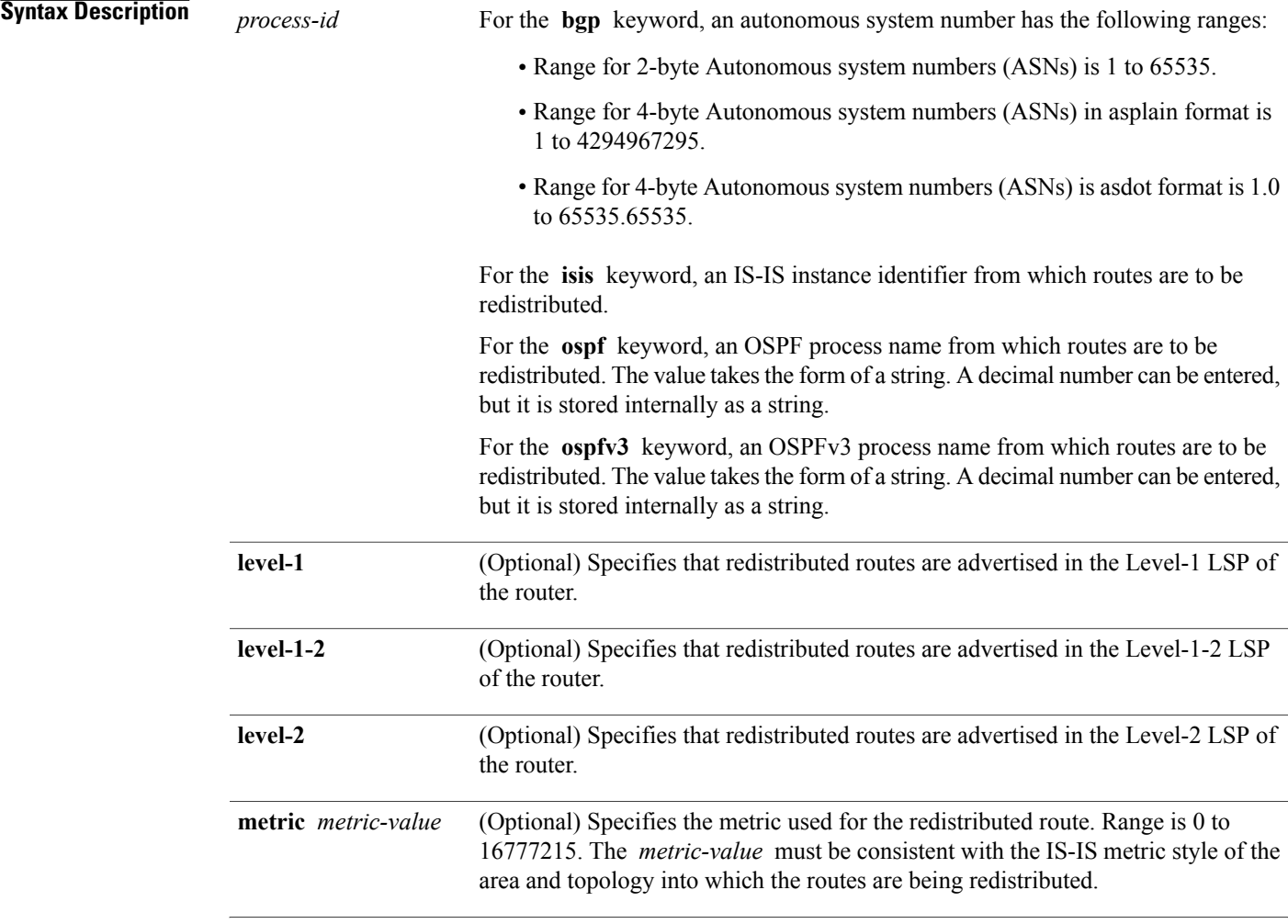

T

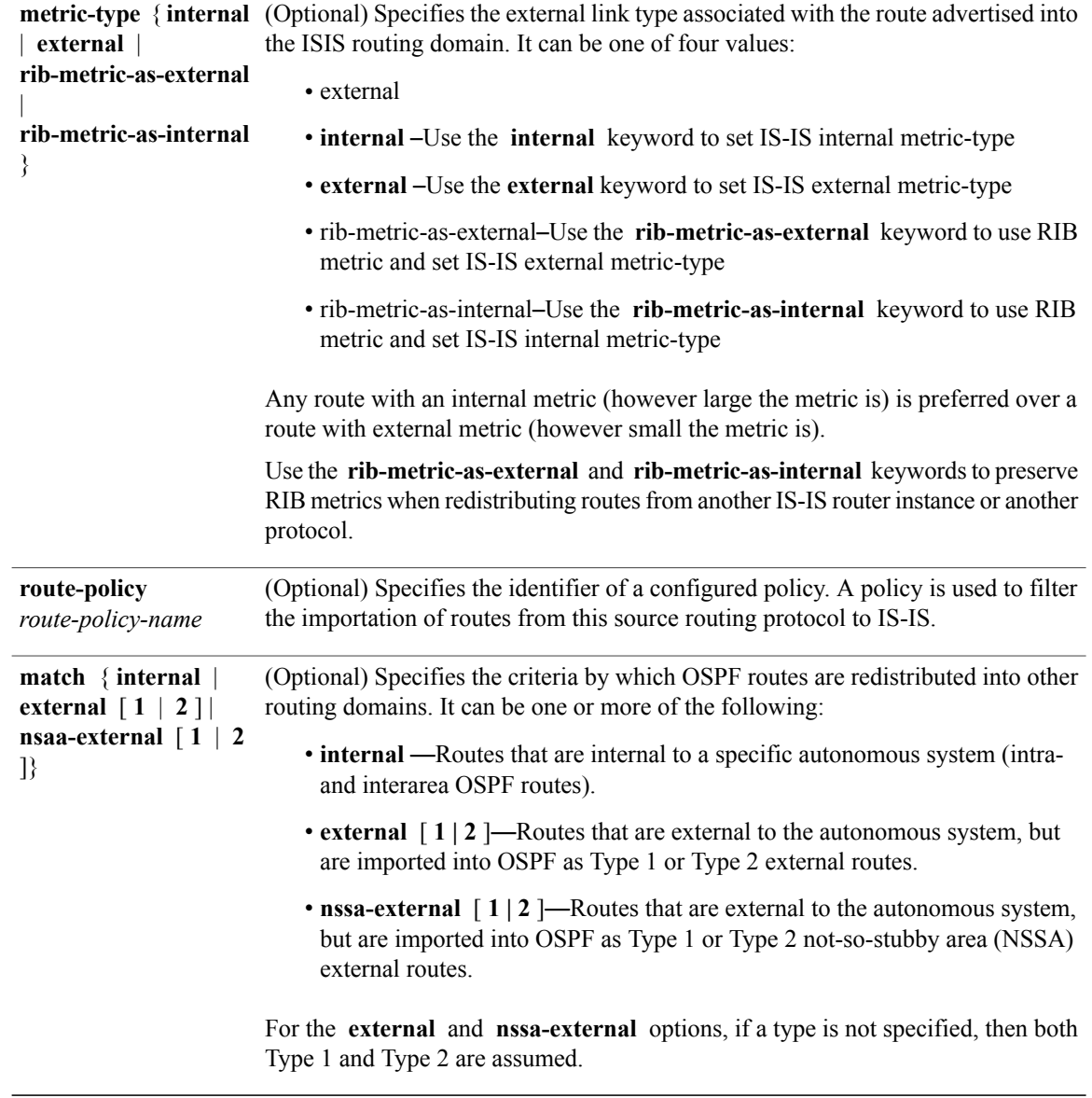

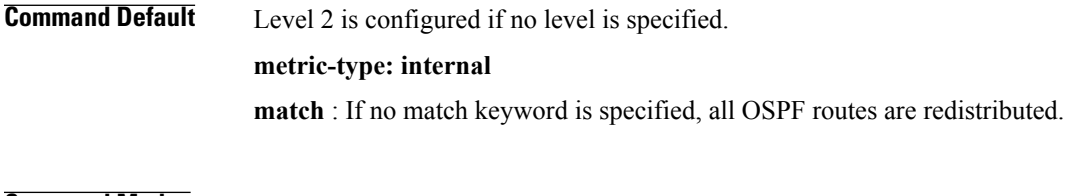

## **Command Modes** Address family configuration

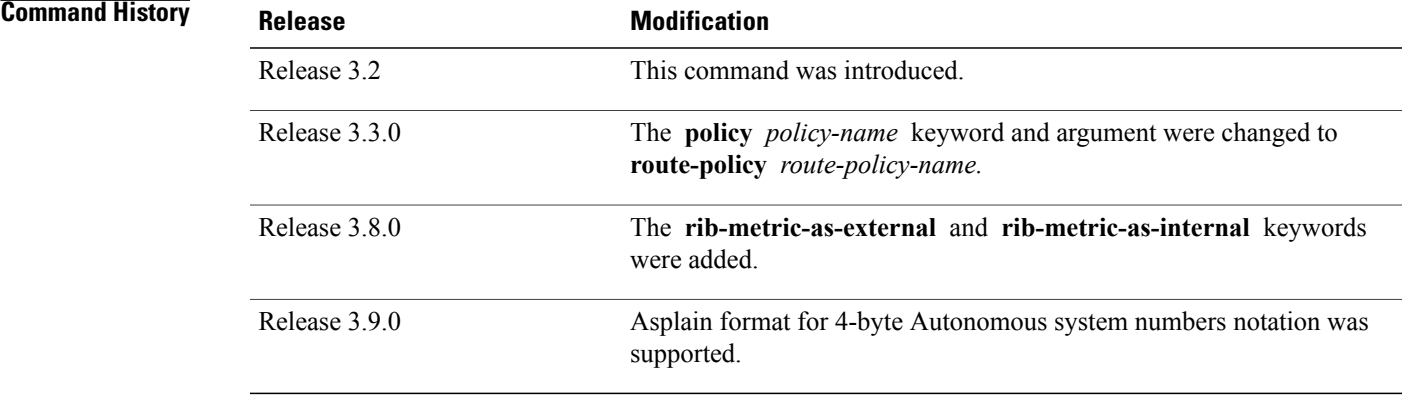

**Usage Guidelines** To use this command, you must be in a user group associated with a task group that includes appropriate task IDs. If the user group assignment is preventing you from using a command, contact your AAA administrator for assistance.

**Note**

When redistributing routes (into IS-IS) using both command keywords for setting or matching of attributes and a route policy, the routes are run through the route policy first, followed by the keyword matching and setting.

Use the **redistribute** command to control the redistribution of routes between separate IS-IS instances. To control the propagation of routes between the levels of a single IS-IS instance, use the [propagate](#page-875-0) level, on page 848 command.

Only IPv4 OSPF addresses can be redistributed into IS-IS IPv4 address families and only IPv6 OSPFv3 prefixes can be distributed into IS-IS IPv6 address families.

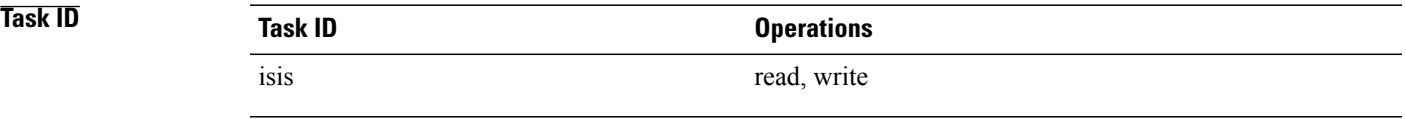

**Examples** In this example, IS-IS instance isp\_A readvertises all of the routes of IS-IS instance isp\_B in Level 2 LSP. Note that the **level-2** keyword affects which levels instance isp\_A advertises the routes in and has no impact on which routes from instance isp\_B are advertised. (Any Level 1 routes from IS-IS instance isp\_B are included in the redistribution.

```
RP/0/RP0/CPU0:router(config)# router isis isp_A
RP/0/RP0/CPU0:router(config-isis)# net 49.1234.2222.2222.2222.00
RP/0/RP0/CPU0:router(config-isis)# address-family ipv4 unicast
RP/0/RP0/CPU0:router(config-isis-af)# redistribute isis isp_B level-2
!
RP/0/RP0/CPU0:router(config)# router isis isp_B
RP/0/RP0/CPU0:router(config-isis)# is-type level 1
```
T

RP/0/RP0/CPU0:router(config-isis)# **net 49.4567.2222.2222.2222.00** RP/0/RP0/CPU0:router(config-isis)# **address-family ipv4 unicast**

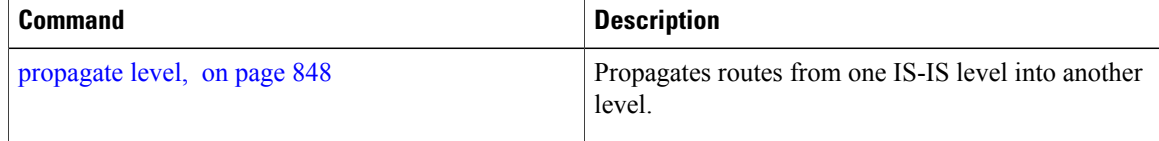

Г

## <span id="page-882-0"></span>**retransmit-interval (IS-IS)**

To configure the amount of time between retransmission of each Intermediate System-to-Intermediate System (IS-IS) link-state packet (LSP) on a point-to-point link, use the **retransmit-interval** command in interface configuration mode. To restore the default value, use the **no** form of this command.

**retransmit-interval** *seconds* [**level** {**1| 2**}]

**no retransmit-interval** [*seconds* [**level** {**1| 2**}]]

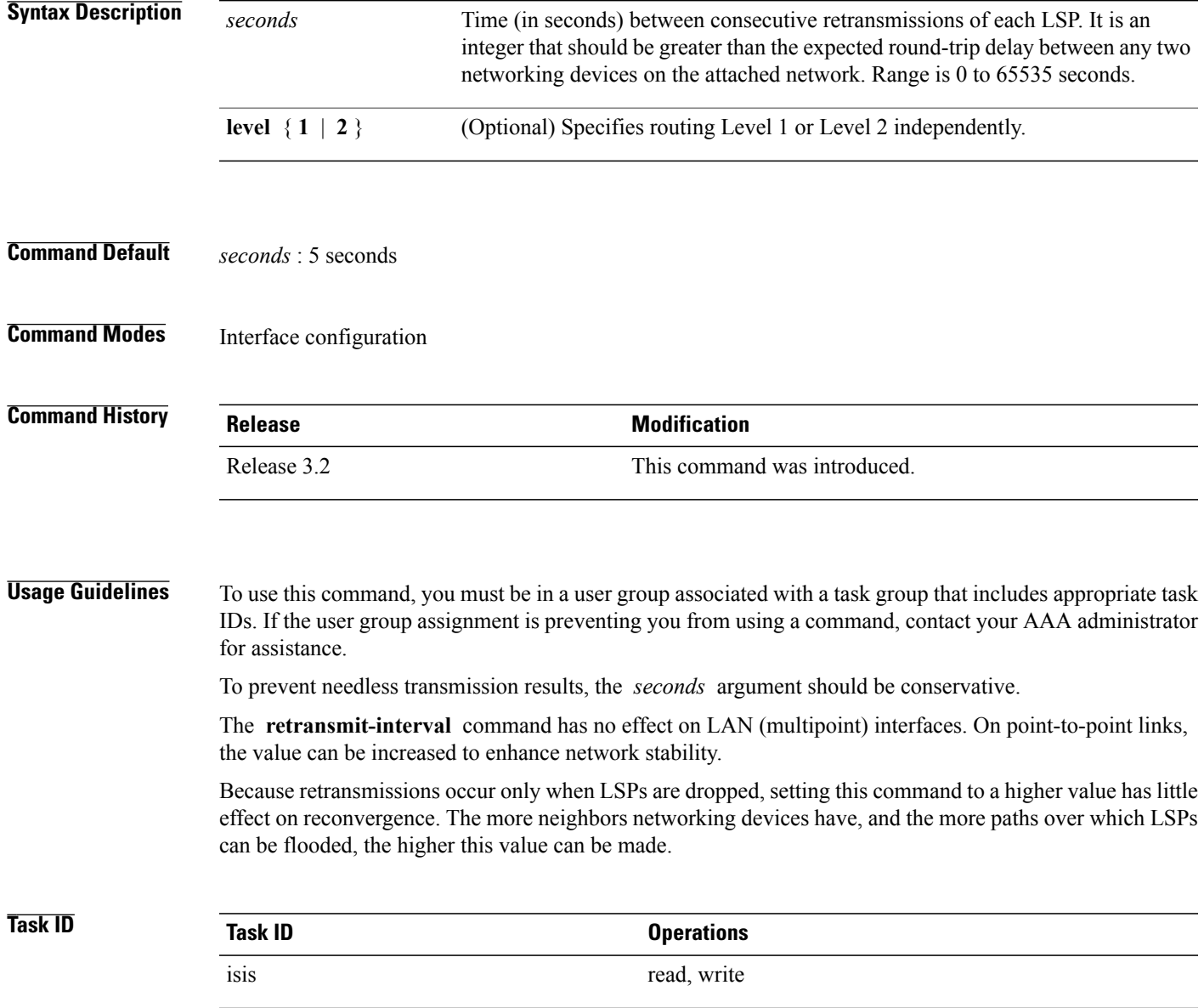

 $\overline{\phantom{a}}$ 

**Examples** The following example shows how to configure GigabitEthernet interface 0/2/0/1 for retransmission of IS-IS LSPs every 60 seconds for a large serial line:

```
RP/0/0/CPU0:router(config)# router isis isp
RP/0/0/CPU0:router(config-isis)# interface GigabitEthernet 0/2/0/1
RP/0/0/CPU0:router(config-isis-if)# retransmit-interval 60
```
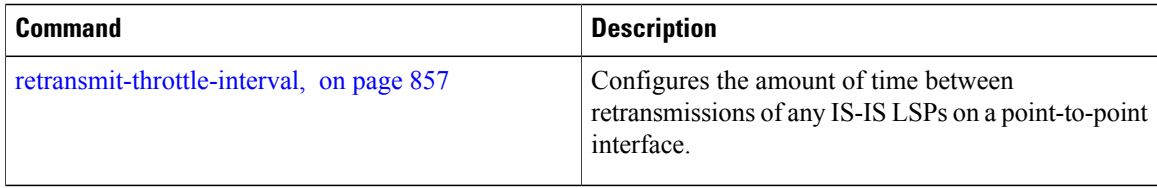

## <span id="page-884-0"></span>**retransmit-throttle-interval**

To configure minimum interval between retransmissions of different Intermediate System-to-Intermediate System (IS-IS) link-state packets (LSPs) on a point-to-point interface, use the **retransmit-throttle-interval** command in interface configuration mode. To remove the command from the configuration file and restore the system to its default condition, use the **no** form of this command.

**retransmit-throttle-interval** *milliseconds* [**level** {**1| 2**}]

**no retransmit-throttle-interval** [*milliseconds* [**level** {**1| 2**}]]

**Syntax Description** *milliseconds* Minimum delay (in milliseconds) between LSP retransmissions on the interface. Range is 0 to 65535. *milliseconds* **level** { **1** | **2** } (Optional) Specifies routing Level 1 or Level 2 independently. **Command Default** Default is 0. **Command Modes** Interface configuration **Command History Release Release Release Modification** Release 3.2 This command was introduced. **Usage Guidelines** To use this command, you must be in a user group associated with a task group that includes appropriate task IDs. If the user group assignment is preventing you from using a command, contact your AAA administrator for assistance. Use the **retransmit-throttle-interval** command to define the minimum period of time that must elapse between retransmitting any two consecutive LSPs on an interface. The **retransmit-throttle-interval** command may be useful in very large networks with many LSPs and many interfaces as a way of controlling LSP retransmission traffic. This command controls the rate at which LSPs can be re-sent on the interface. **Task ID Task ID Operations** isis read, write

I

**Examples** The following example shows how to configure GigabitEthernet interface 0/2/0/1 to limit the rate of LSP retransmissions to one every 300 milliseconds:

```
RP/0/0/CPU0:router(config)# router isis isp
RP/0/0/CPU0:router(config-isis)# interface GigabitEthernet 0/2/0/1
RP/0/0/CPU0:router(config-isis-if)# retransmit-throttle-interval 300
```
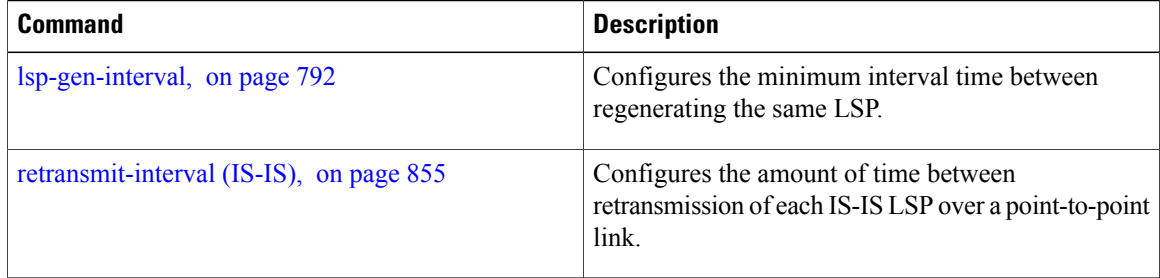

## **router isis**

 $\overline{\phantom{a}}$ 

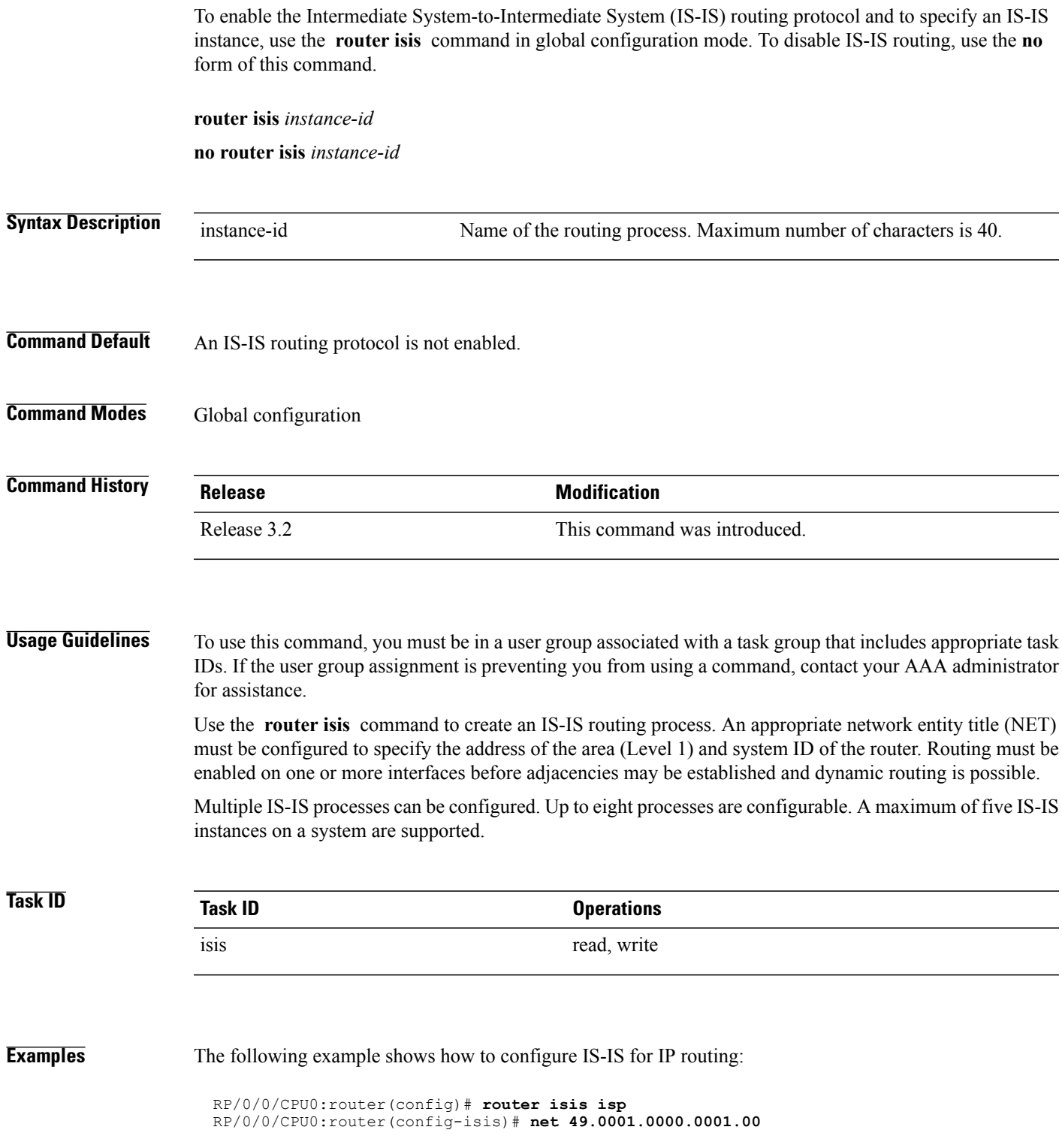

T

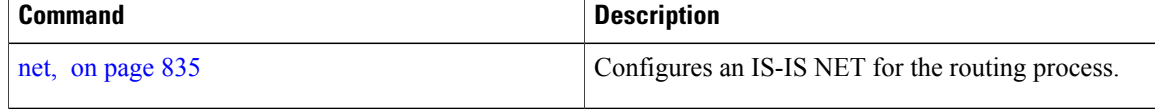

## **set-overload-bit**

To configure the router to signal other routers not to use it as an intermediate hop in their shortest path first (SPF) calculations, use the **set-overload-bit** command in router configuration mode. To remove the designation, use the **no** form of this command.

**set-overload-bit** [**on-startup** {*delay***| wait-for-bgp**}] [**level** {**1| 2**}] [**advertise** {**external| interlevel**}] **no set-overload-bit** [**on-startup** {*delay***| wait-for-bgp**}] [**level** {**1| 2**}]

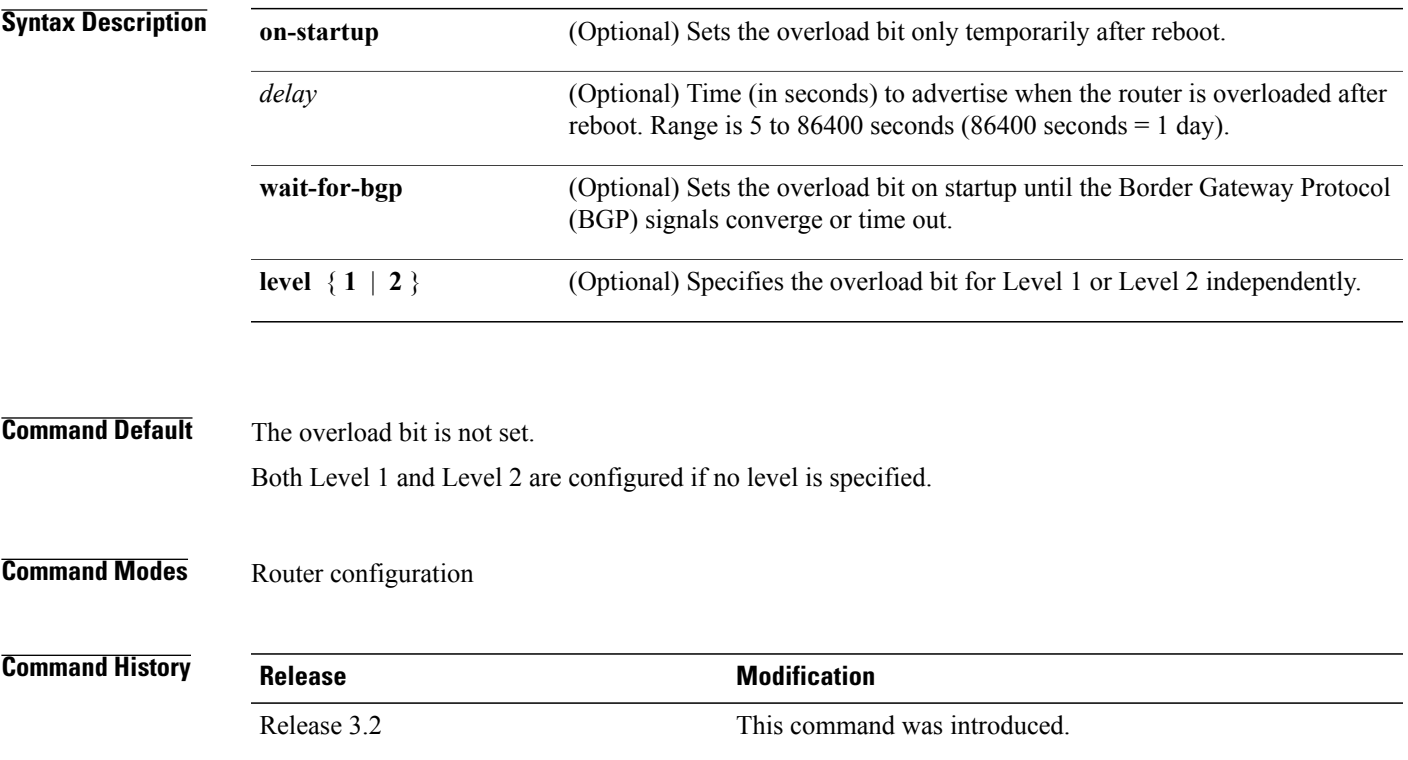

**Usage Guidelines** To use this command, you must be in a user group associated with a task group that includes appropriate task IDs. If the user group assignment is preventing you from using a command, contact your AAA administrator for assistance.

> Use the **set-overload-bit** command to force the router to set the overload bit in its nonpseudonode link-state packets (LSPs). Normally the setting of the overload bit is allowed only when a router experiences problems. For example, when a router is experiencing a memory shortage, the reason might be that the link-state database is not complete, resulting in an incomplete or inaccurate routing table. If the overload bit is set in the LSPs of the unreliable router, other routers can ignore the router in their SPF calculations until it has recovered from its problems. The result is that no paths through the unreliable router are seen by other routers in the Intermediate System-to-Intermediate System (IS-IS) area. However, IP prefixes directly connected to this router are still reachable.

The **set-overload-bit** command can be useful when you want to connect a router to an IS-IS network, but do not want real traffic flowing through it under any circumstances.

Routers with overload bit set are:

- A test router in the lab, connected to a production network.
- A router configured as an LSP flooding server, for example, on a nonbroadcast multiaccess (NBMA) network, in combination with the mesh group feature.

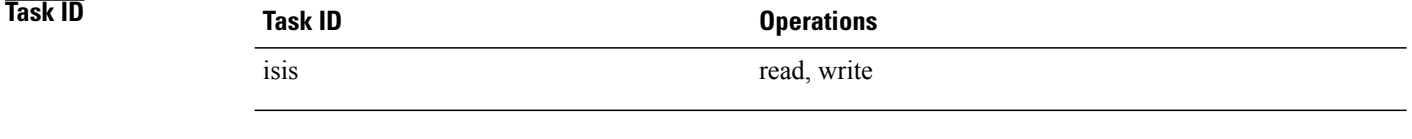

**Examples** The following example shows how to configure the overload bit:

RP/0/0/CPU0:router(config)# **router isis isp** RP/0/0/CPU0:router(config-isis)# **set-overload-bit**

## **set-attached-bit**

To configure an IntermediateSystem-to-IntermediateSystem (IS-IS) instance with an attached bit in the Level 1 link-state packet (LSP), use the **set-attached-bit** command in address family configuration mode. To remove the **set-attached-bit** command from the configuration file and restore the system to its default condition, use the **no** form of this command.

**set-attached-bit**

**no set-attached-bit**

- **Command Default** Attached bit is not set in the LSP.
- **Command Modes** Address family configuration

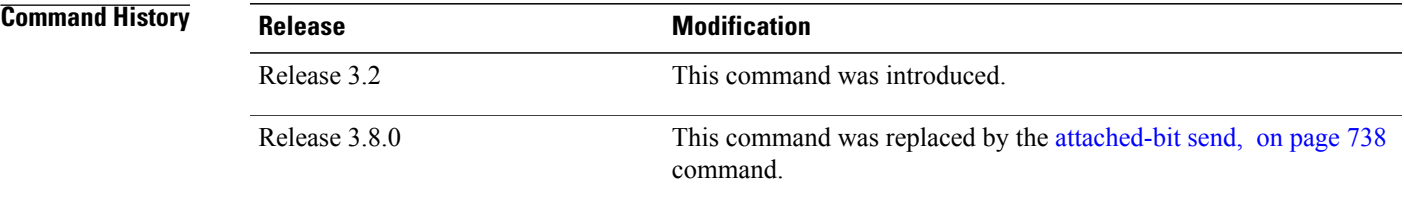

**Usage Guidelines** To use this command, you must be in a user group associated with a task group that includes appropriate task IDs. If the user group assignment is preventing you from using a command, contact your AAA administrator for assistance.

> Use the **set-attached bit** command to set an IS-IS instance with an attached bit in the Level 1 LSP that allows another IS-IS instance to redistribute Level 2 topology. The attached bit is used when the Level 2 connectivity from another IS-IS instance is advertised by the Level 1 attached bit.

Cisco IOS XR software does not support multiple Level 1 areas in a single IS-IS routing instance. But the equivalent functionality is achieved by redistribution of routes between two IS-IS instances by using the [redistribute](#page-877-0) (IS-IS), on page 850 command.

The attached bit is configured for a specific address family only if the **single-topology** command is not configured.

**Note**

If connectivity for the Level 2 instance is lost, the attached bit in the Level 1 instance LSP continues sending traffic to the Level 2 instance and causes the traffic to be dropped.

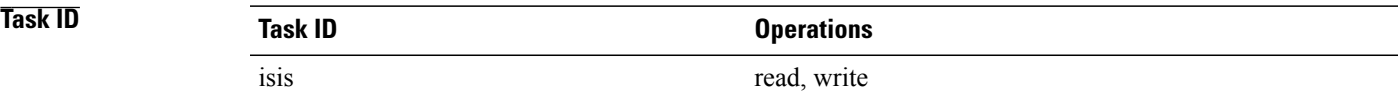

**Examples** The following example shows how to set the attached bit for a Level 1 instance that allows the Level 2 instance to redistribute routes from the Level 1 instance:

```
RP/0/0/CPU0:router(config)# router isis 1
RP/0/0/CPU0:router(config-isis)# net 49.0001.0001.0001.0001.00
RP/0/0/CPU0:router(config-isis)# address-family ipv4 unicast
RP/0/0/CPU0:router(config-isis-af)# redistribute isis 2 level 2
!
RP/0/0/CPU0:router(config-isis-af)# interface GigabitEthernet 0/3/0/0
RP/0/0/CPU0:router(config-isis-af-if)# address-family ipv4 unicast
!
!
RP/0/0/CPU0:router(config)# router isis 2
RP/0/0/CPU0:router(config-isis)# is-type level-1
RP/0/0/CPU0:router(config-isis)# net 49.0002.0001.0001.0002.00
RP/0/0/CPU0:router(config-isis)# address-family ipv4 unicast
RP/0/0/CPU0:router(config-isis-af)# -attachedbit send always-set
!
RP/0/0/CPU0:routerfig-isis-af)# interface GigabitEthernet 0/1/0/0
RP/0/0/CPU0:router(config-isis-af-if)# address-family ipv4 unicast
```
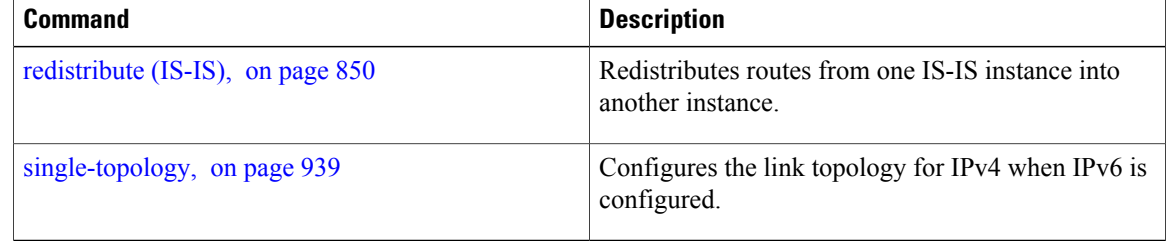

## **show isis**

 $\mathbf I$ 

The **show isis** command displays general information about an IS-IS instance and protocol operation. If the instance ID is not specified, the command shows information about all IS-IS instances.

**show isis** [**instance** *instance-id*]

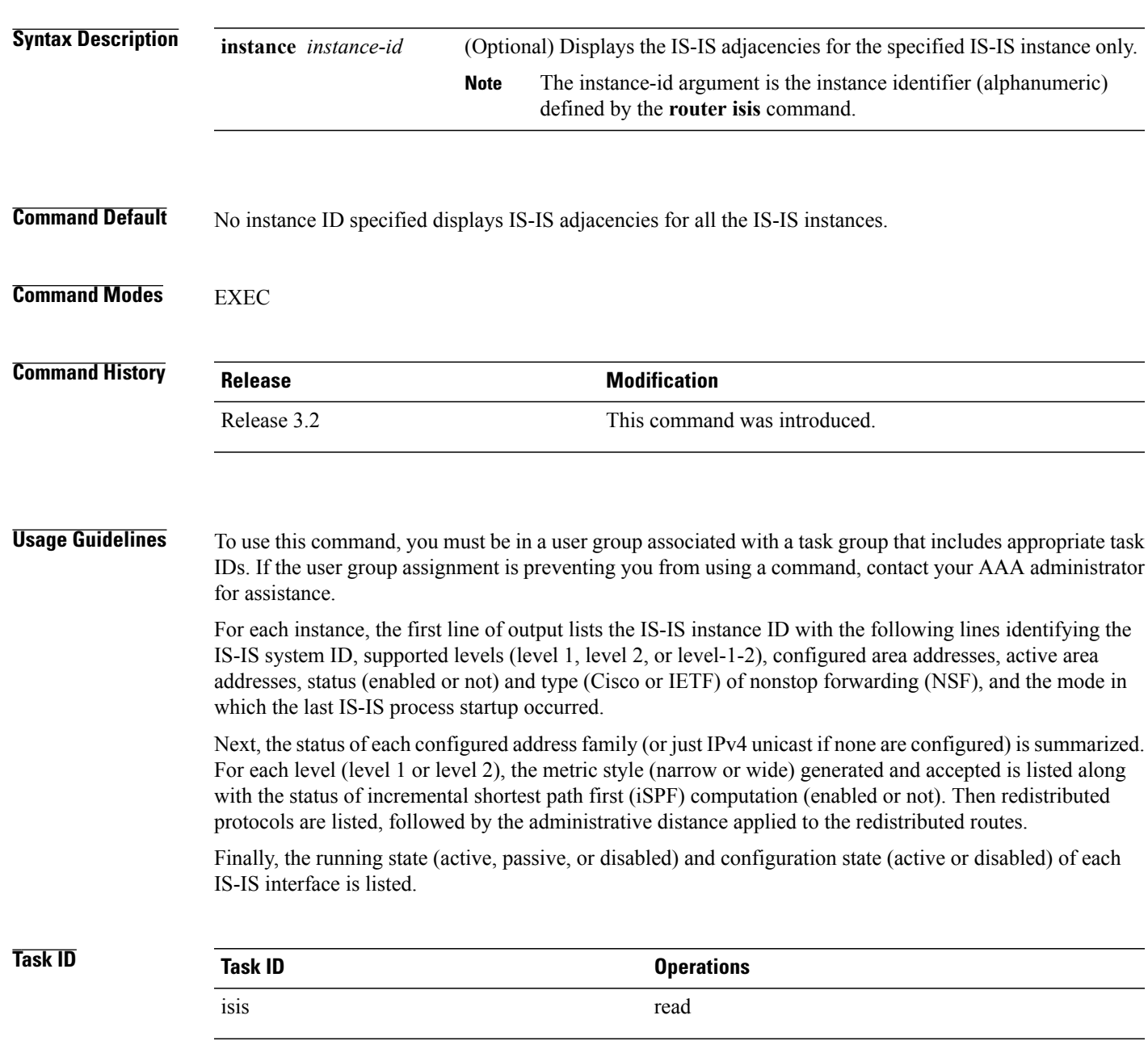

### **Examples** The following is sample output from the **show** is is command:

```
RP/0/0/CPU0:router# show isis
Wed Aug 20 23:54:55.043 PST DST
IS-IS Router: lab
  System Id: 0000.0000.0002
  IS Levels: level-2-only
 Manual area address(es):
    49.1122
  Routing for area address(es):
   49.1122
 Non-stop forwarding: Disabled
 Most recent startup mode: Cold Restart
  Topologies supported by IS-IS:
    IPv4 Unicast
      Level-2
       Metric style (generate/accept): Narrow/Narrow
       Metric: 10
       ISPF status: Disabled
      No protocols redistributed
      Distance: 115
  Interfaces supported by IS-IS:
   Loopback0 is running passively (passive in configuration)
   POS0/1/0/2 is running actively (active in configuration)
   POS0/1/0/3 is running actively (active in configuration
```
This table describes the significant fields shown in the display.

**Table 57: show isis Field Descriptions**

| <b>Field</b>                  | <b>Description</b>                                                                                                  |
|-------------------------------|----------------------------------------------------------------------------------------------------|
| <b>IS-IS Router</b>           | IS-IS instance ID.                                                                                                  |
| System Id                     | IS-IS system ID.                                                                                                    |
| IS Levels                     | Supported levels for the instance.                                                                                  |
| Manual area address(es)       | Domain and area                                                                                                    |
| Routing for area address(es): | Configured area addresses and active area addresses.                                                                |
| Non-stop forwarding           | Status (enabled or not) and type (Cisco or IETF) of<br>nonstop forwarding (NSF).                                    |
| Most recent startup mode      | The mode in which the last IS-IS process startup<br>occurred                                                        |
| Topologies supported by IS-IS | The summary of the status of each configured address<br>family (or just IPv4 unicast if none are configured).       |
| Redistributed protocols       | List of redistributed protocols, followed by the<br>administrative distance applied to the redistributed<br>routes. |

 $\mathbf I$ 

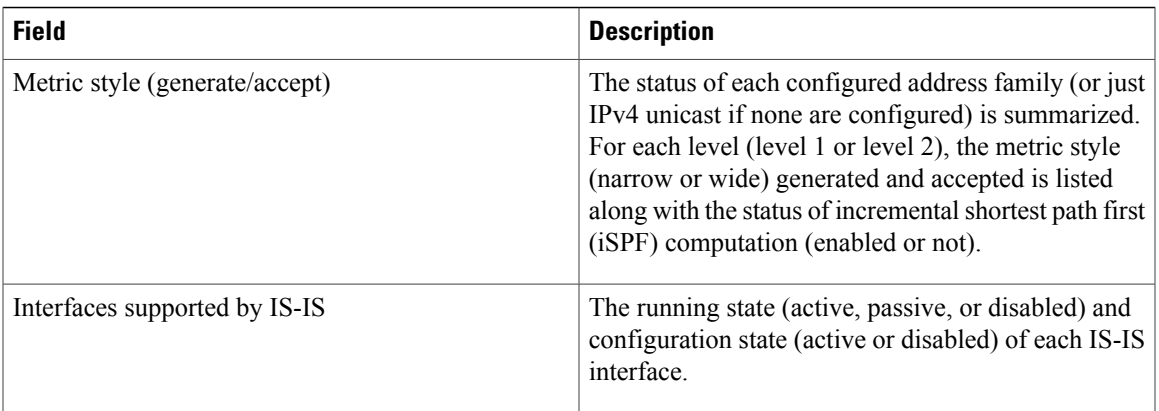

T

# **show isis adjacency**

To display Intermediate System-to-Intermediate System (IS-IS) adjacencies, use the **show isis adjacency** command in EXEC mode.

**show isis**[**instance** *instance-id*] **adjacency** [**level** {**1| 2**}] [*type interface-path-id*] **[detail]** [**systemid***system-id*]

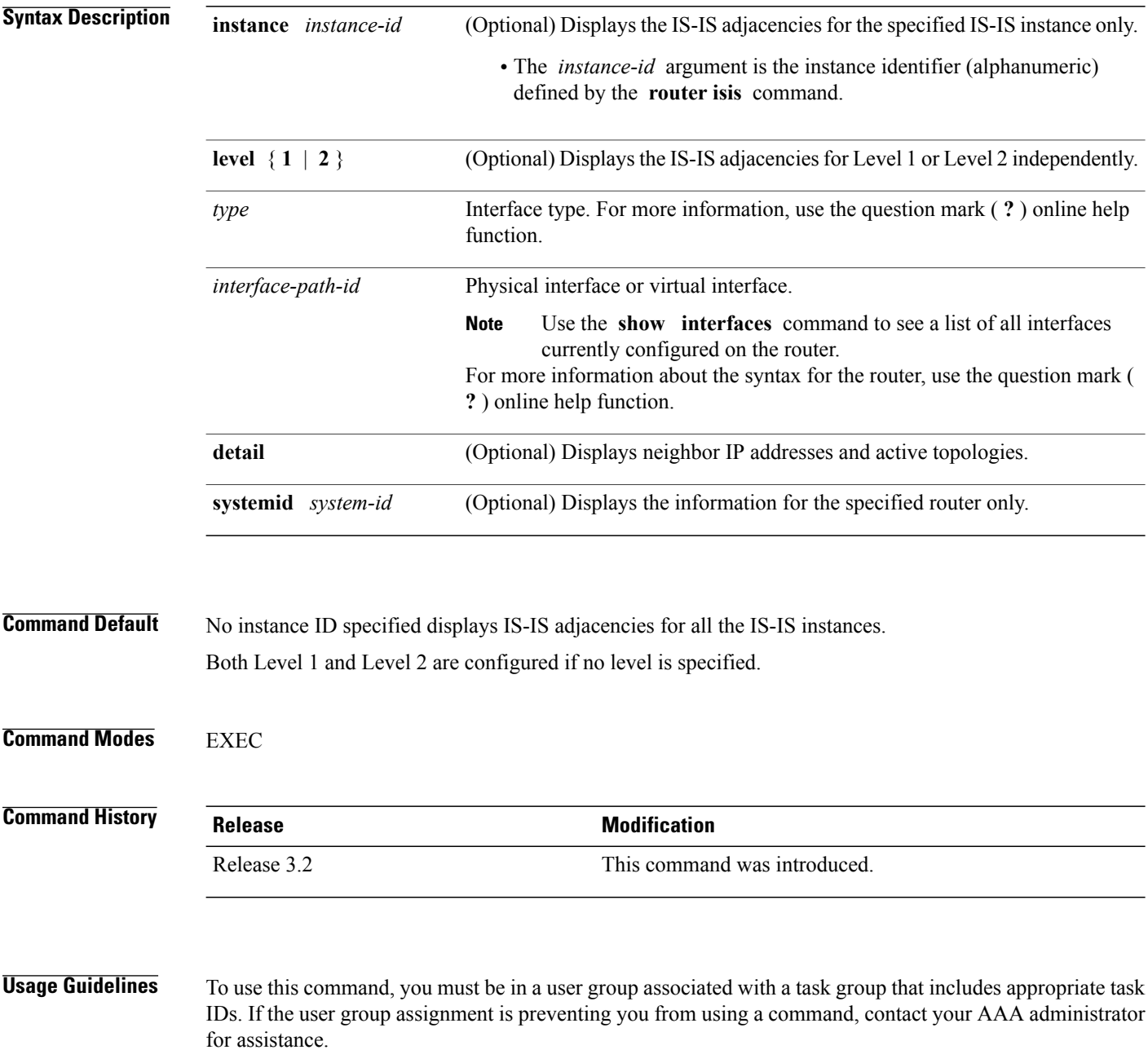

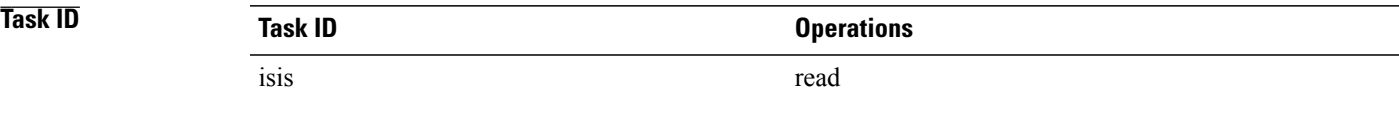

Г

**Examples** The following is sample output from the **show isis adjacency** command:

RP/0/0/CPU0:router# **show isis adjacency**

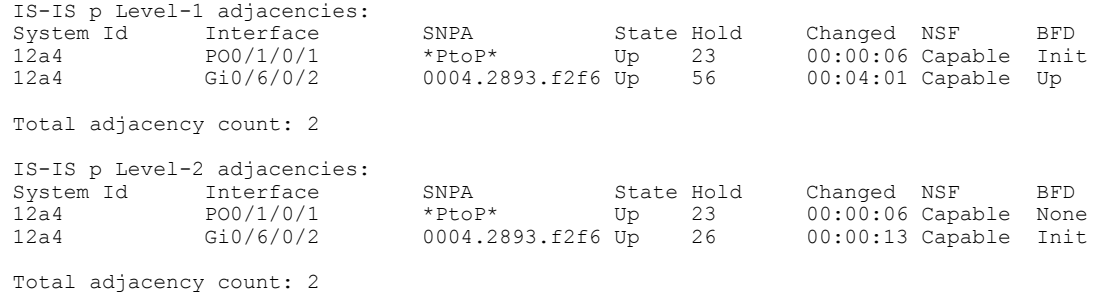

This table describes the significant fields shown in the display.

**Table 58: show isis adjacency Field Descriptions**

| <b>Field</b> | <b>Description</b>                                                                                                    |
|--------------|----------------------------------------------------------------------------------------------------|
| Level-1      | Level 1 adjacencies.                                                                                                    |
| Level-2      | Level 2 adjacencies.                                                                                                    |
| System ID    | Dynamic hostname of the system. The hostname is<br>specified using the <b>hostname</b> command. If the<br>dynamic hostname is not known or the <b>hostname</b><br>dynamic disable command has been executed, the<br>6-octet system ID is used. |
| Interface    | Interface used to reach the neighbor.                                                                                                    |
| <b>SNPA</b>  | Data-link address (also known as the Subnetwork<br>Point of Attachment [SNPA]) of the neighbor.                                                                                                    |
| <b>State</b> | Adjacency state of the neighboring interface. Valid<br>states are Down, Init, and Up.                                                                                                    |
| Holdtime     | Hold time of the neighbor.                                                                                                    |
| Changed      | Time the neighbor has been up (in<br>hours:minutes:seconds).                                                                                                    |

T

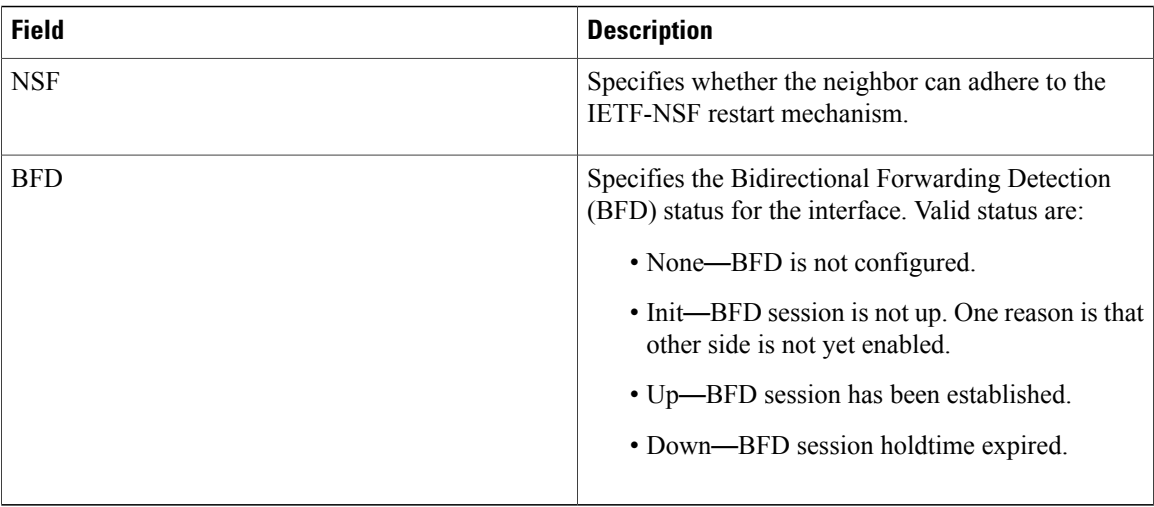

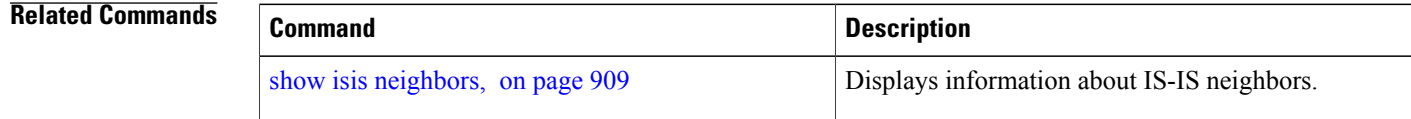

 $\mathbf I$ 

# **show isis adjacency-log**

To display the Intermediate System-to-Intermediate System (IS-IS) adjacency log, use the **show isis adjacency-log** command in EXEC mode.

**show isis adjacency-log** [**level** {**1| 2**}] [**last** *number*| **first** *number*]

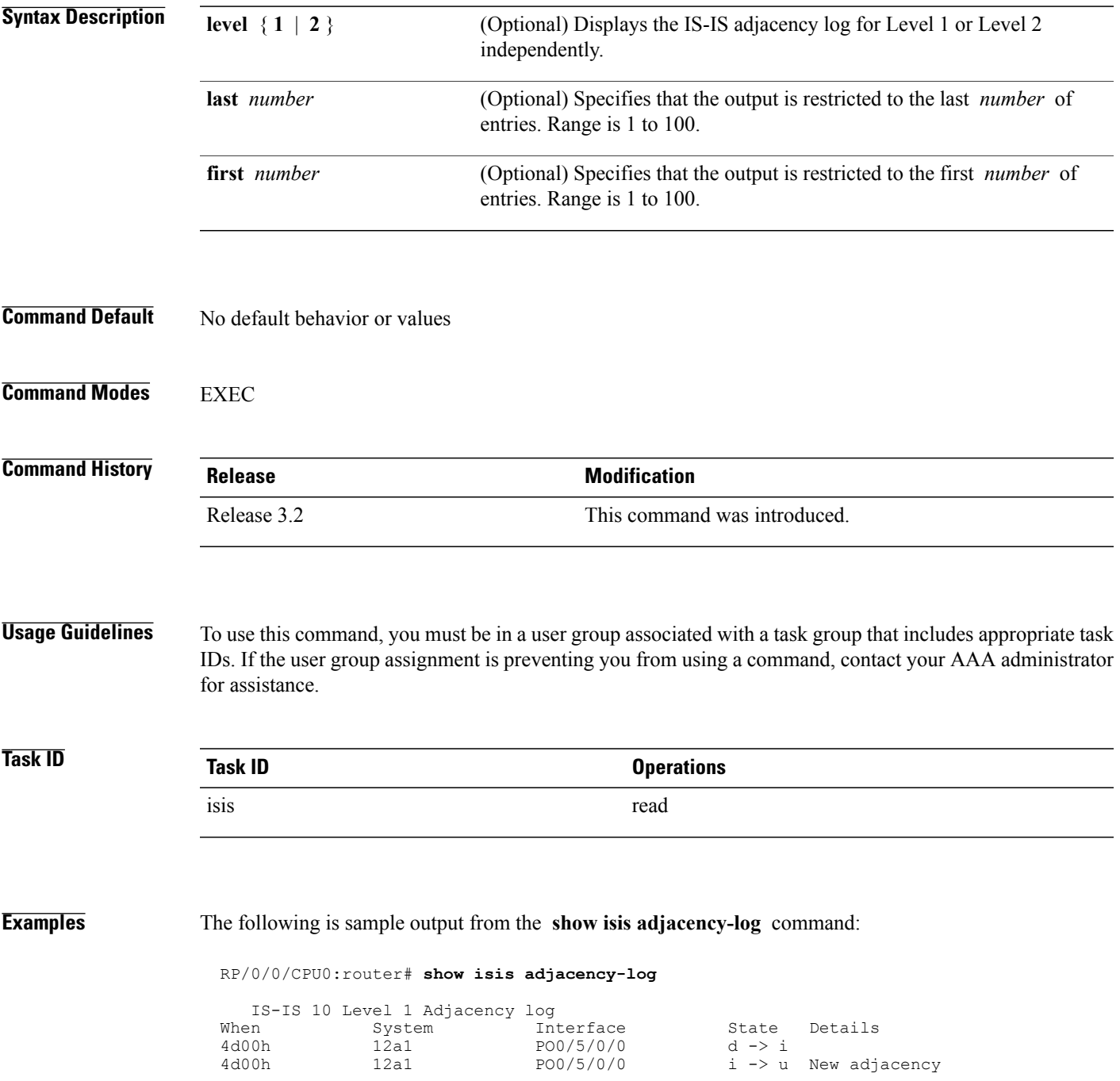

T

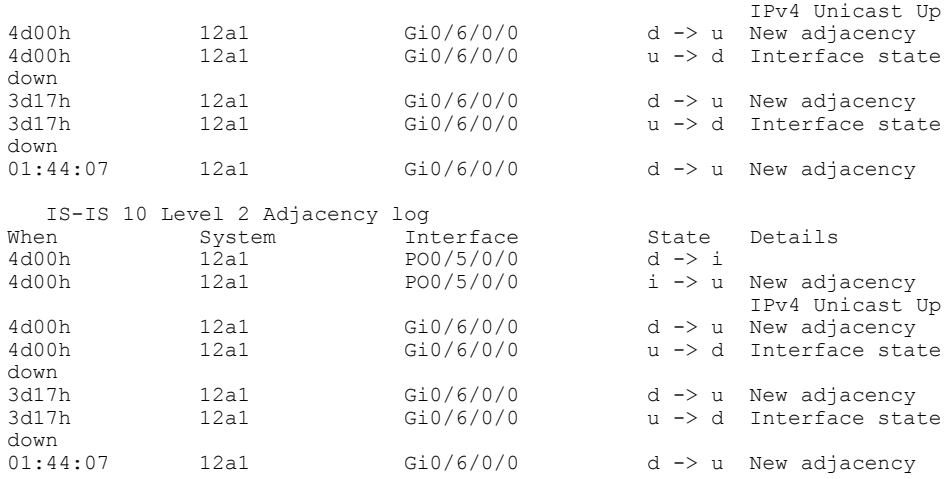

This table describes the significant fields shown in the display.

### **Table 59: show isis adjacency-log Field Descriptions**

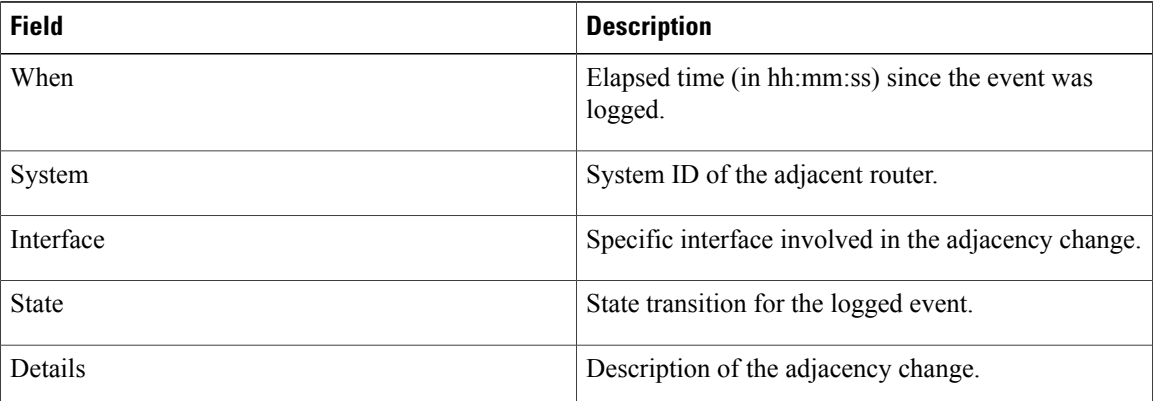
$\mathsf I$ 

# <span id="page-900-0"></span>**show isis checkpoint adjacency**

To display the Intermediate System-to-Intermediate System (IS-IS) checkpoint adjacency database, use the **show isis checkpoint adjacency** command in EXEC mode.

**show isis** [**instance** *instance-id*] **checkpoint adjacency**

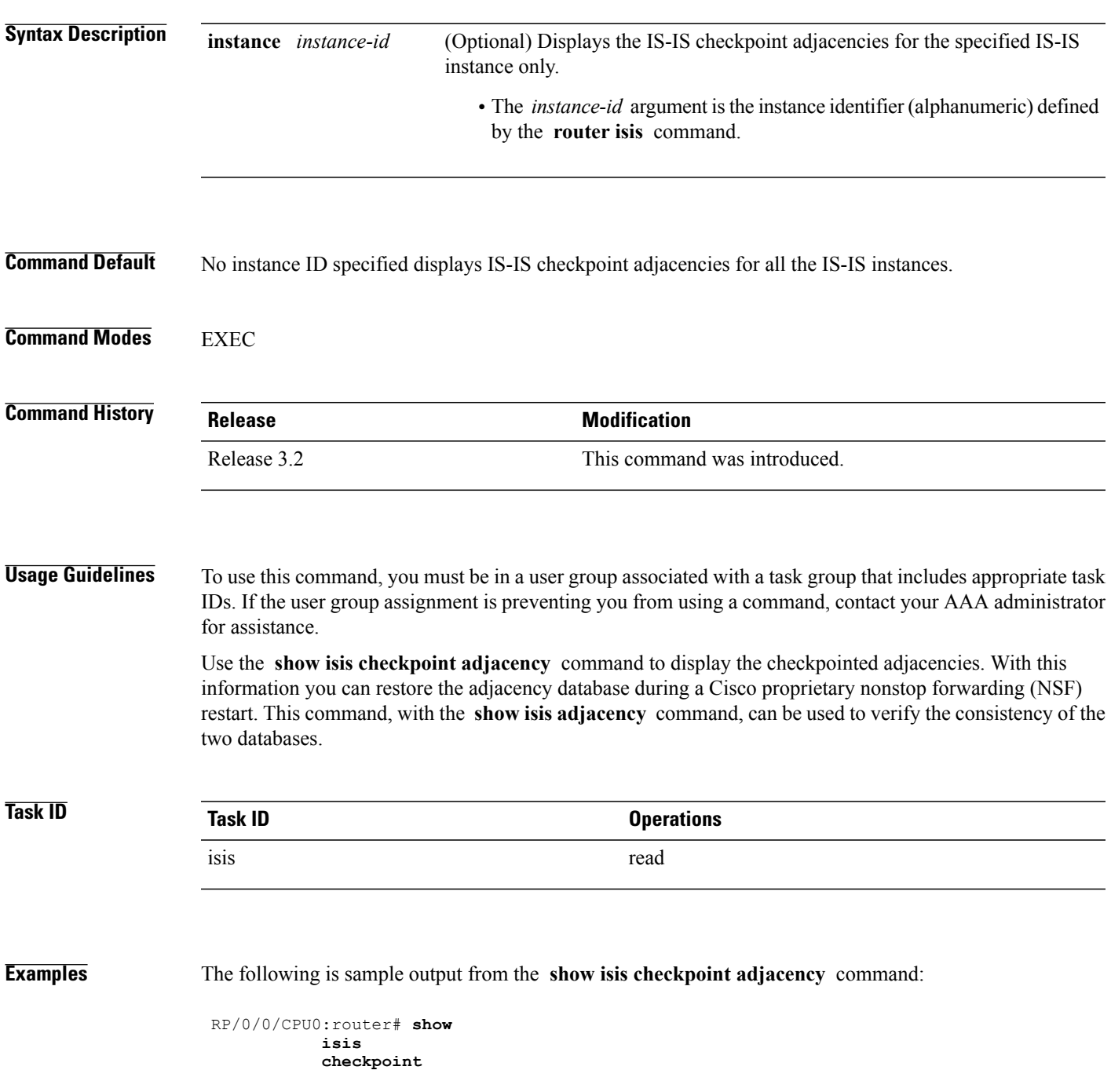

Τ

#### **adjacency**

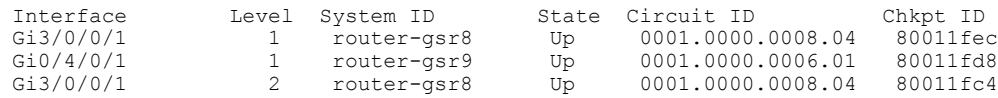

This table describes the significant fields shown in the display.

### **Table 60: show isis checkpoint adjacency Field Descriptions**

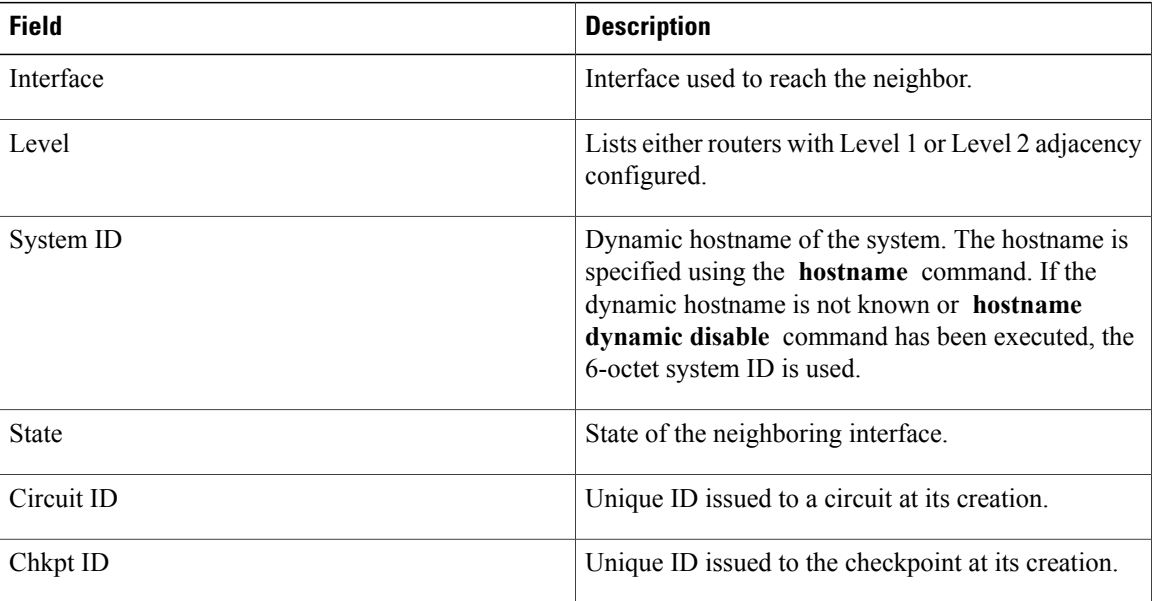

### **Related Commands**

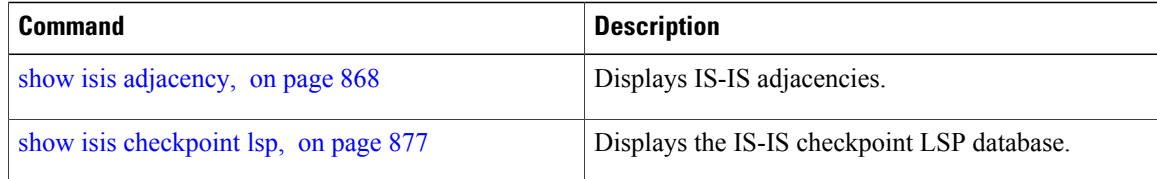

# **show isis checkpoint interface** To display the Intermediate System-to-Intermediate System (IS-IS) checkpoint interfaces, use the **show isis checkpoint interface** command in EXEC mode. **show isis checkpoint interface** This command has no keywords or arguments. **Command Default** No default behavior or values **Command Modes** EXEXECEC **Command History Release Modification** Release 3.2 This command was introduced. **Usage Guidelines** To use this command, you must be in a user group associated with a task group that includes appropriate task IDs. If the user group assignment is preventing you from using a command, contact your AAA administrator for assistance. **Task ID Task ID Operations** isis read **Examples** The following is sample output from the **show isis checkpoint interface** command: RP/0/0/CPU0:router# **show isis checkpoint interface** IS-IS 10 checkpoint interface Index CircNum DIS Areas Chkpt ID<br>0 0 NONE 80002fe8 PO0/5/0/0 0 0 NONE 80002fe8<br>Gi0/6/0/0 1 3 L1L2 80002fd0  $Gi0/6/0/0$ This table describes the significant fields shown in the display. **Table 61: show isis checkpoint interface Field Descriptions Field Description** Interface Interface Interface used to reach the neighbor.

T

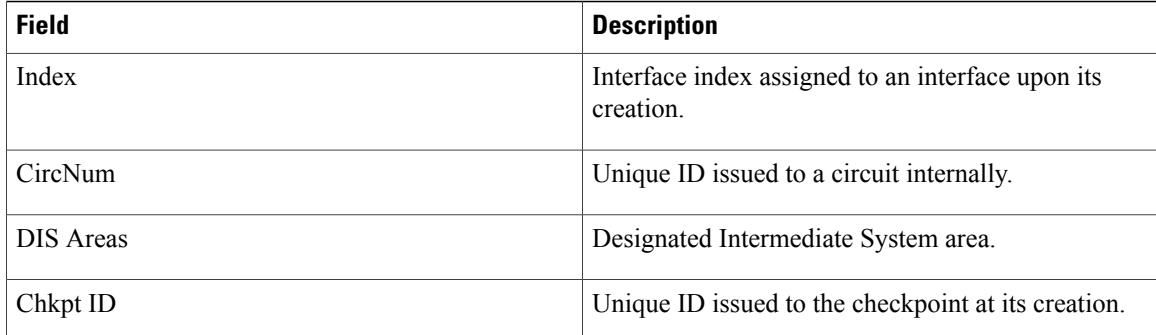

 $\mathbf I$ 

# <span id="page-904-0"></span>**show isis checkpoint lsp**

To display the Intermediate System-to-Intermediate System (IS-IS) checkpoint link-state packet (LSP) protocol data unit (PDU) identifier database, use the **show isis checkpoint lsp** command in EXEC mode.

**show isis** [**instance** *instance-id*] **checkpoint lsp**

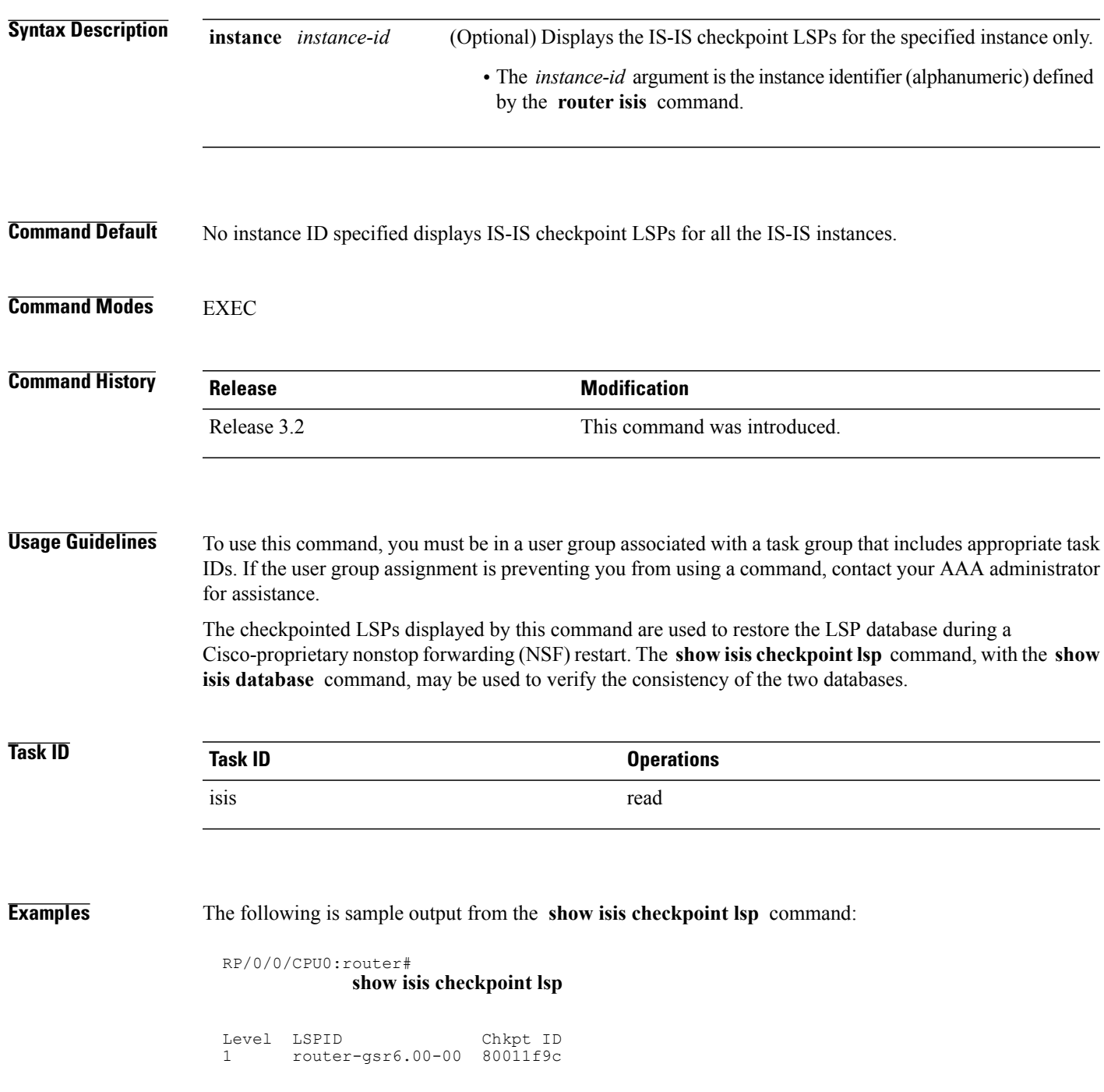

1

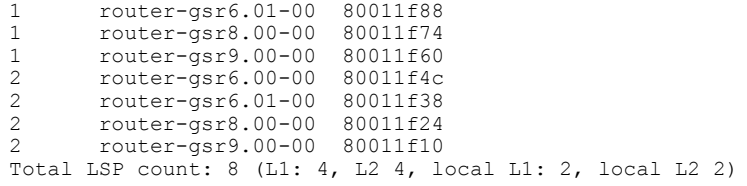

This table describes the significant fields shown in the display.

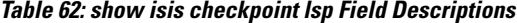

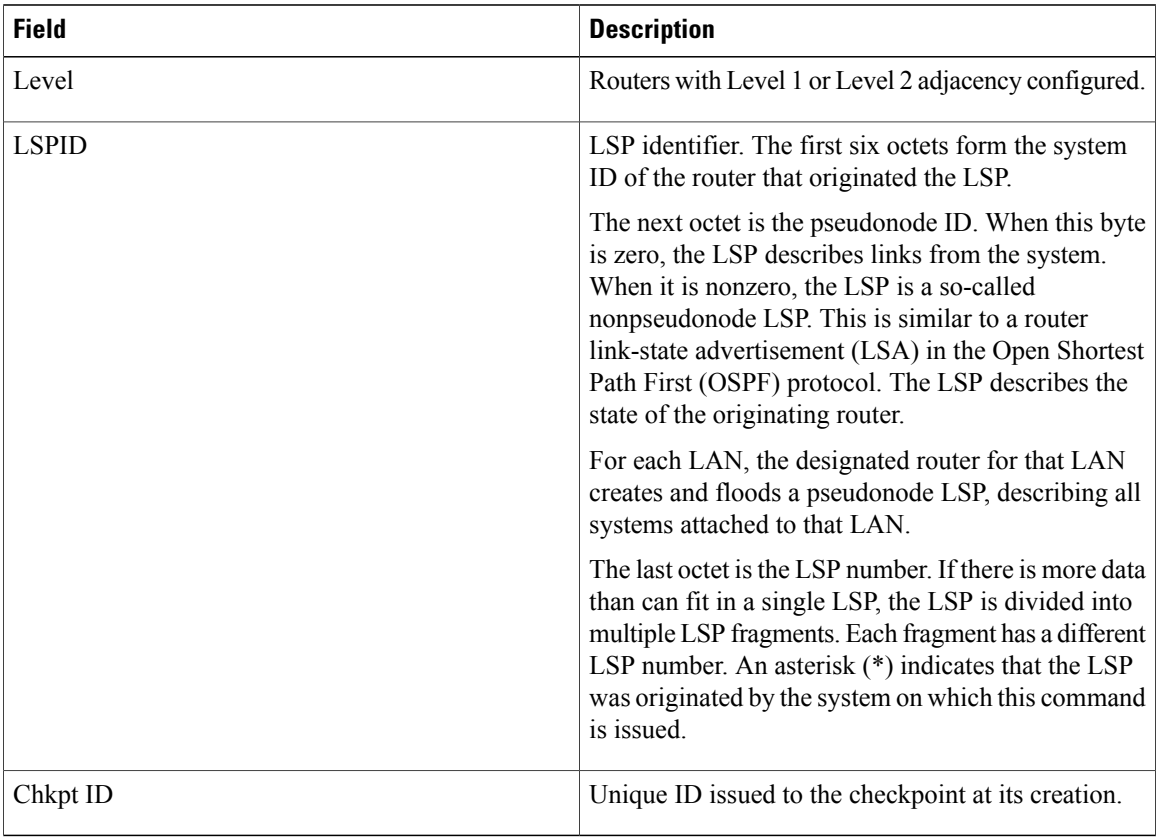

### **Related Commands**

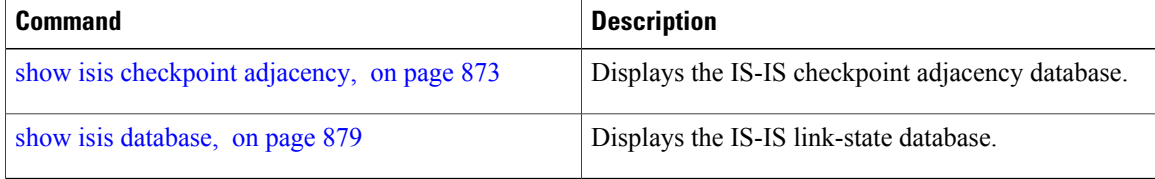

 $\mathbf I$ 

### <span id="page-906-0"></span>**show isis database**

To display the Intermediate System-to-Intermediate System (IS-IS) link-state packet (LSP) database, use the **show isis database** command in EXEC mode.

**show isis** [**instance** *instance-id*] **database** [**level** {**1| 2**}] **[update] [summary] [detail] [verbose]** [**\***| *lsp-id*]

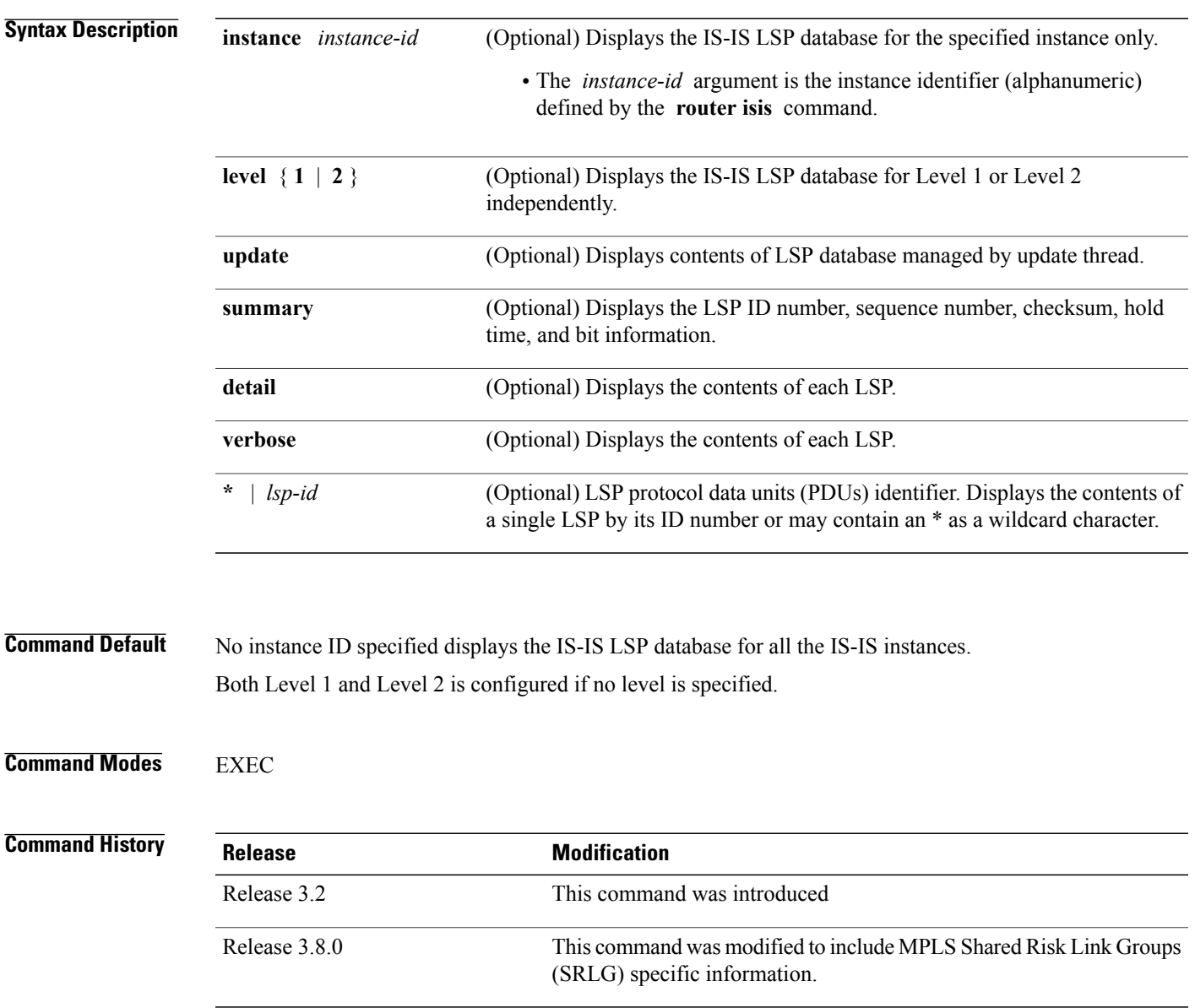

### **Usage Guidelines** To use this command, you must be in a user group associated with a task group that includes appropriate task IDs. If the user group assignment is preventing you from using a command, contact your AAA administrator for assistance.

Each of the options for the **show isis database** command can be entered in an arbitrary string within the same command entry. For example, the following are both valid command specifications and provide the same output: **show isis database detail level 2** and **show isis database level 2 detail** .

The **summary** keyword used with this command allows you to filter through a large IS-IS database and quickly identify problematic areas.

**Task ID Task ID Operations** isis read

#### **Examples** The following is sample output from the **show isis database** command with the **summary** keyword:

RP/0/0/CPU0:router# **show isis database summary**

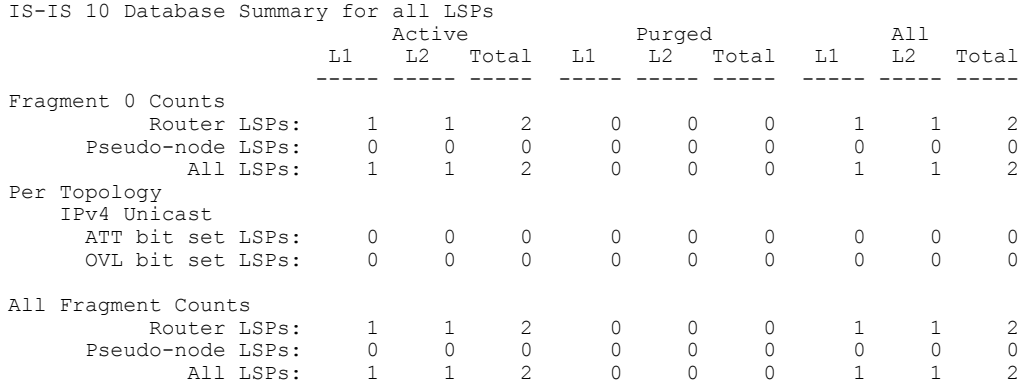

This table describes the significant fields shown in the display.

#### **Table 63: show isis database summary Field Descriptions**

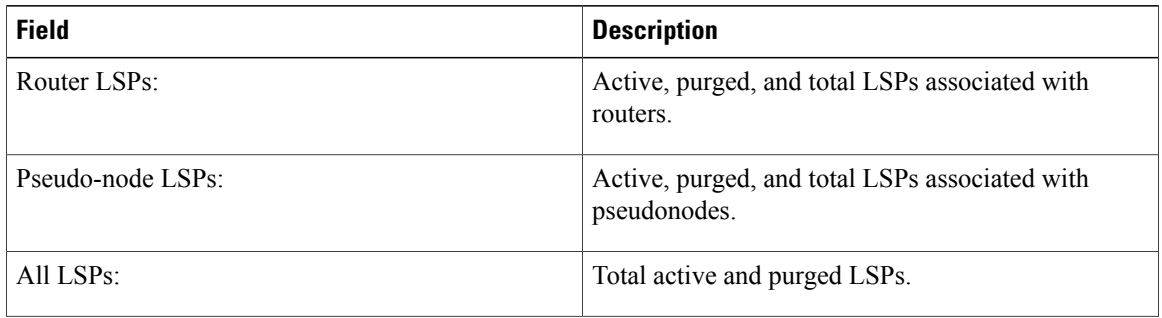

 $\mathbf{I}$ 

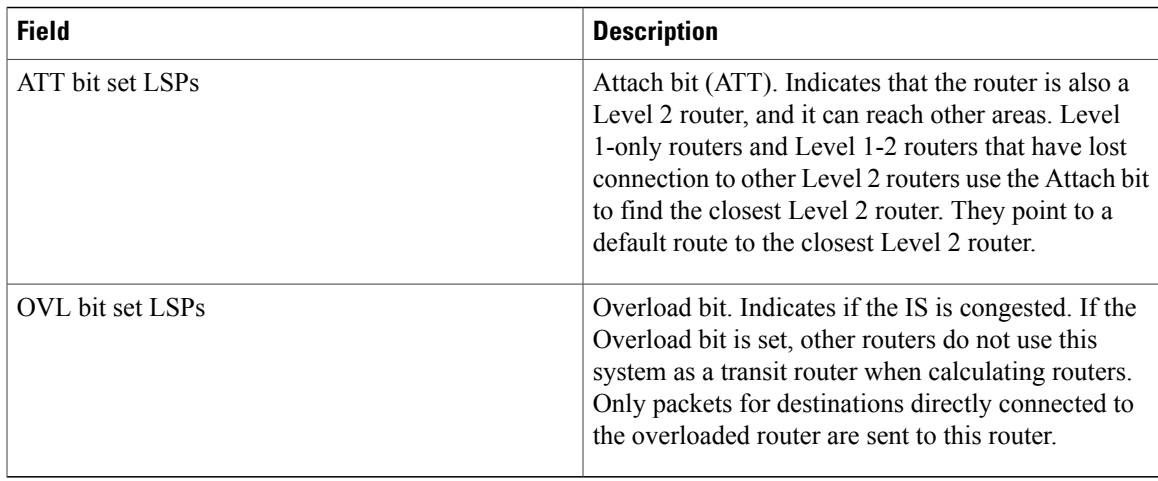

The following is sample output from the **show isis database** command with the keyword specified:

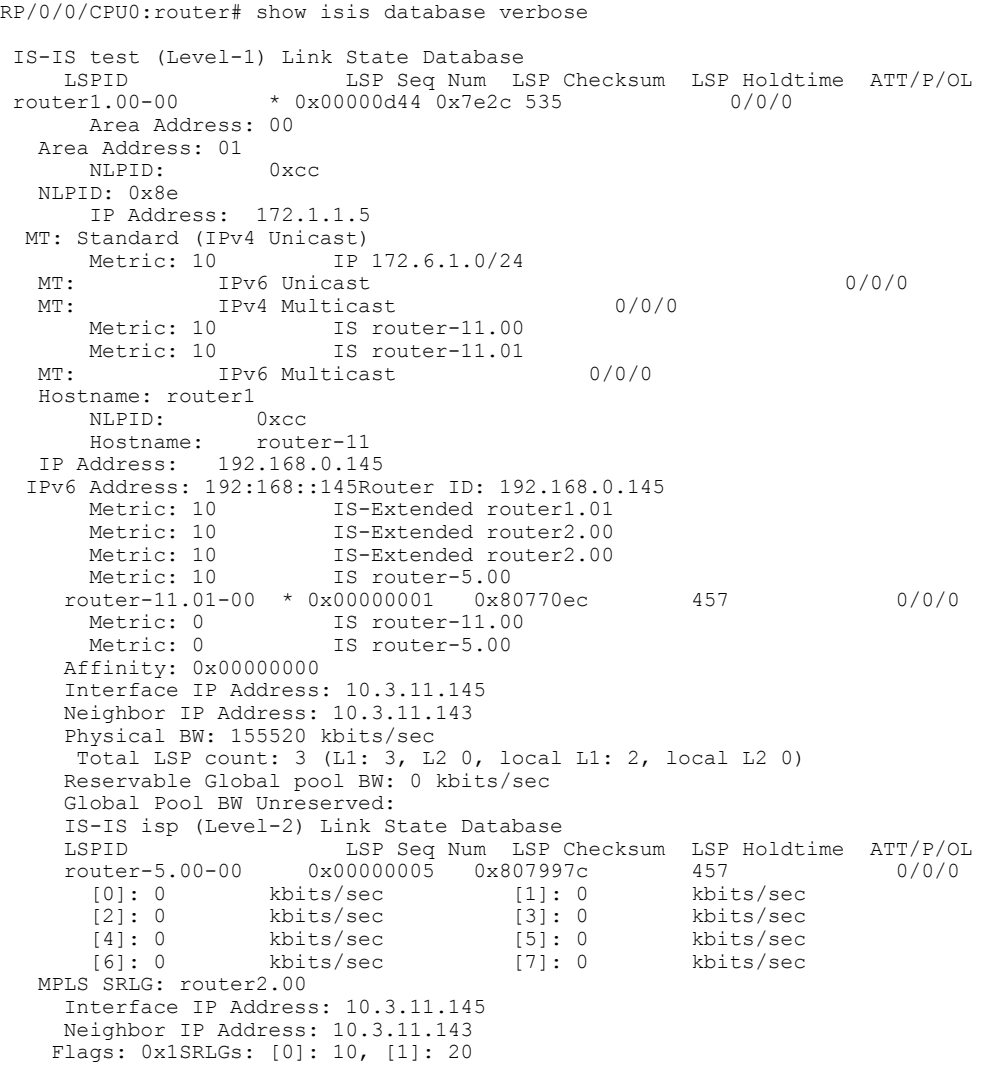

```
Metric: 10 IP-Extended 10.3.11.0/24<br>Metric: 10 IP-Extended 192.
          Metric: 10 IP-Extended 192.168.0.145/32<br>Metric: 10 MT (IPv6 Unicast) IS-Extende
          Metric: 10 MT (IPv6 Unicast) IS-Extended router1.01<br>Metric: 10 MT (IPv6 Unicast) IPv6 192:168::145/128
                                    MT (IPv6 Unicast) IPv6 192:168::145/128
          Metric: 10 MT (IPv4 Multicast) IS-Extended router1.01<br>Metric: 10 1P 172.8.111.0/24
                                    Metric: 10 IP 172.8.111.0/24
        router-11.00-00 * 0x0000000d 0x807997c 1184 0/0/0
          Area Address: 49
          NLPID: 0xcc<br>Hostname: rout
                            router-11
          IP Address: 172.28.111.111<br>Metric: 0 1P 172.8
          Metric: 0 IP 172.8.111.0/24<br>Metric: 10 IP 172.6.1.0/24
          Metric: 10 IP 172.6.1.0/24<br>Metric: 10 MT (IPv4 Multic
          Metric: 10 MT (IPv4 Multicast) IP-Extended 192.168.0.145/32<br>Metric: 10 IS router-11.01
                                   IS router-11.01
          Metric: 10 IS router-5.00<br>Metric: 10 MT (IPv6 Multion
                                    MT (IPv6 Multicast) IPv6 192:168::145/128router1.01-00
0x0000013e 0x3309 1159 0/0/0<br>Metric: 0 1S-Extended ro
          Metric: 0 IS-Extended router1.00<br>Metric: 0 IS-Extended router2.00
                                    IS-Extended router2.00
         Total LSP count: 3 (L1: 0, L2 3, local L1: 0, local L2 2)
```
Asthe outputshows, besidesthe information displayed with the **show isisdatabase** command, the command with the keyword displays the contents of each LSP.

| <b>Field</b> | <b>Description</b>                                                                                                    |
|--------------|----------------------------------------------------------------------------------------------------|
| <b>LSPID</b> | LSP identifier. The first six octets form the system<br>ID of the router that originated the LSP.                                                                                                    |
|              | The next octet is the pseudonode ID. When this byte<br>is zero, the LSP describes links from the system.<br>When it is nonzero, the LSP is a so-called<br>nonpseudonode LSP. This is similar to a router<br>link-state advertisement (LSA) in the Open Shortest<br>Path First (OSPF) protocol. The LSP describes the<br>state of the originating router. |
|              | For each LAN, the designated router for that LAN<br>creates and floods a pseudonode LSP, describing all<br>systems attached to that LAN.                                                                                                    |
|              | The last octet is the LSP number. If there is more data<br>than can fit in a single LSP, the LSP is divided into<br>multiple LSP fragments. Each fragment has a different<br>LSP number. An asterisk (*) indicates that the LSP<br>was originated by the system on which this command<br>is issued.                                                      |
| LSP Seq Num  | Sequence number for the LSP that allows other<br>systems to determine if they have received the latest<br>information from the source.                                                                                                    |
| LSP Checksum | Checksum of the entire LSP packet.                                                                                                    |

**Table 64: show isis database verbose Field Descriptions**

 $\mathbf I$ 

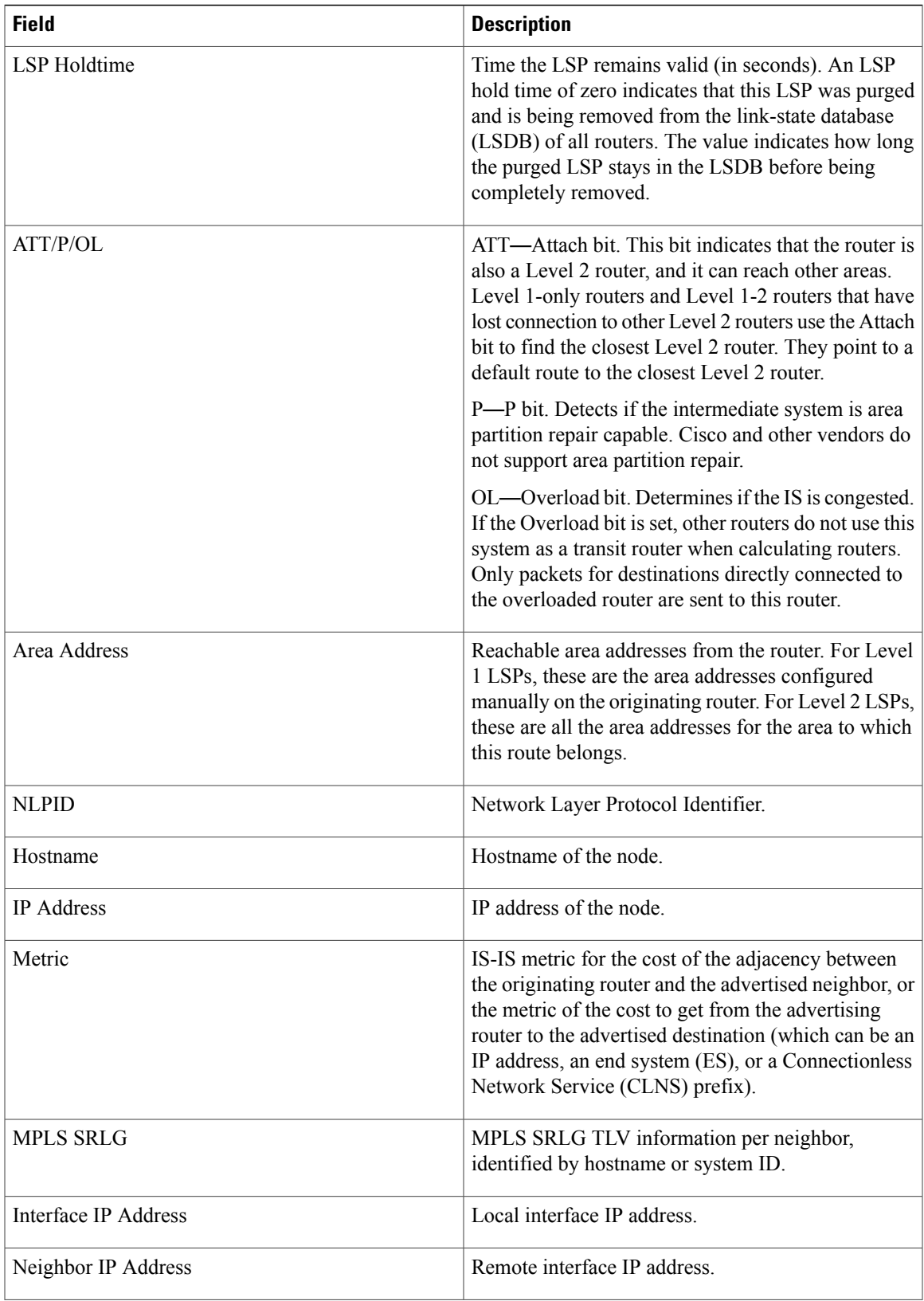

 $\mathbf l$ 

T

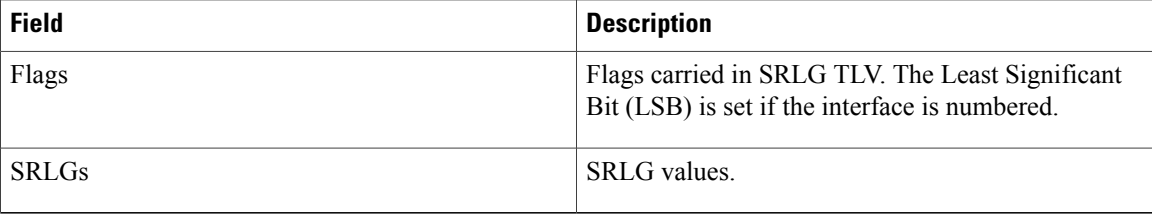

 $\mathbf I$ 

# **show isis database-log**

To display the entries in the Intermediate System-to-Intermediate System (IS-IS) database log, use the **show isis database-log** command in EXEC mode.

**show isis database-log** [**level** {**1| 2**}] [**last** *number*| **first** *number*]

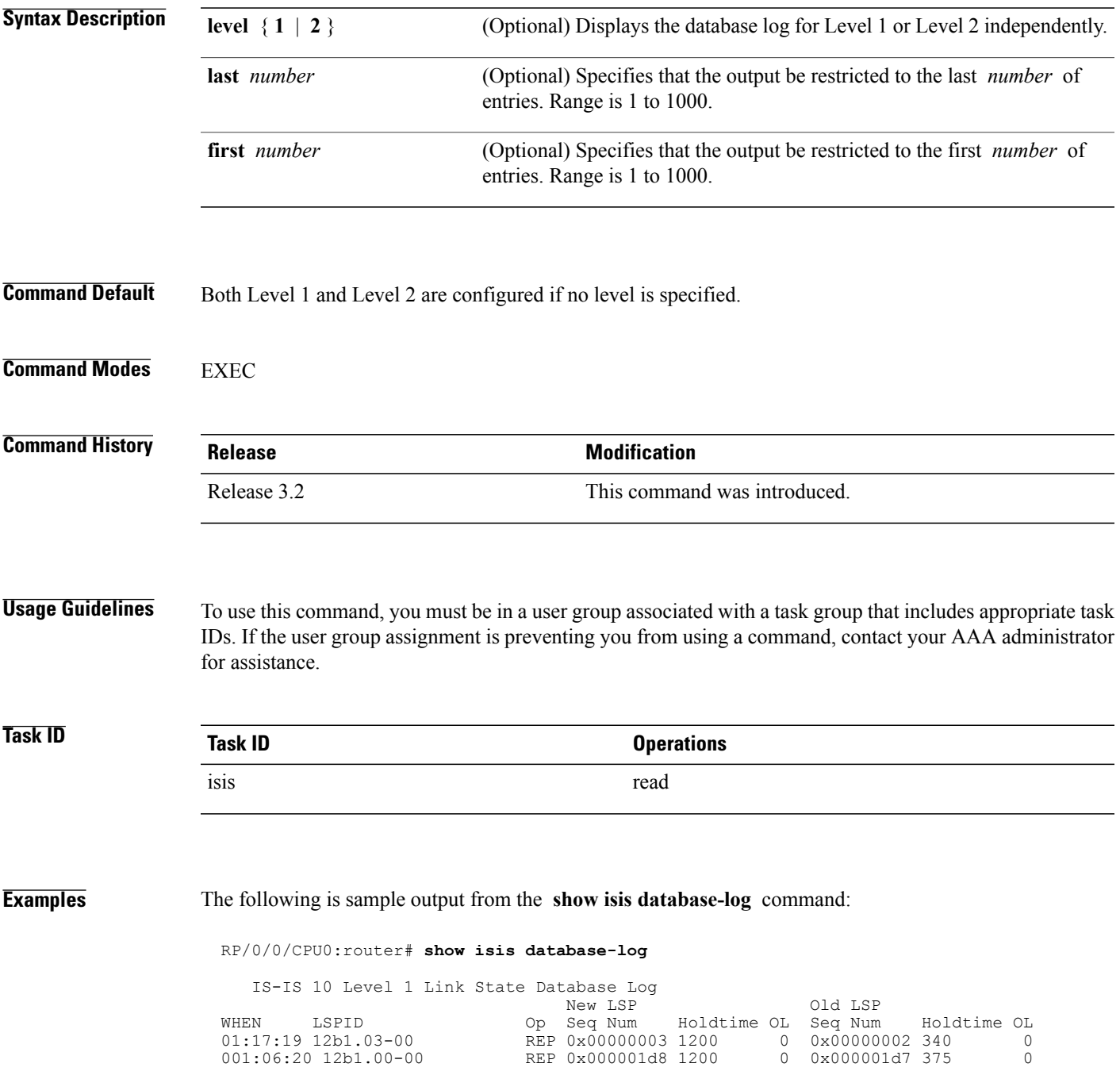

T

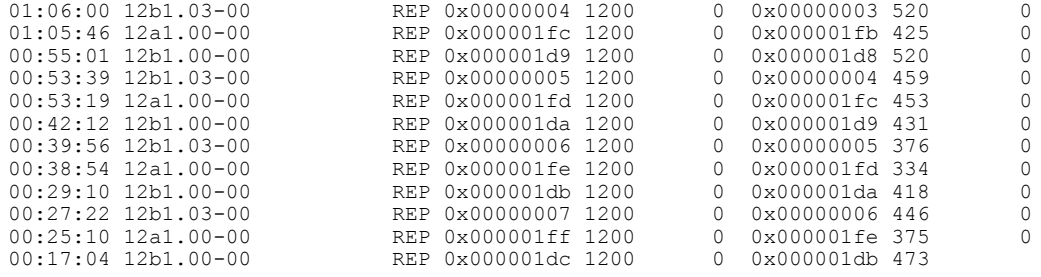

This table describes the significant fields shown in the display.

**Table 65: show isis database-log Field Descriptions**

| <b>Field</b> | <b>Description</b>                                                                                                    |
|--------------|----------------------------------------------------------------------------------------------------|
| <b>WHEN</b>  | Elapsed time (in hh:mm:ss) since the event was<br>logged.                                                                                                    |
| <b>LSPID</b> | LSP identifier. The first six octets form the system<br>ID of the router that originated the LSP.                                                                                                    |
|              | The next octet is the pseudonode ID. When this byte<br>is zero, the LSP describes links from the system.<br>When it is nonzero, the LSP is a so-called<br>nonpseudonode LSP. This is similar to a router<br>link-state advertisement (LSA) in the Open Shortest<br>Path First (OSPF) protocol. The LSP describes the<br>state of the originating router. |
|              | For each LAN, the designated router for that LAN<br>creates and floods a pseudonode LSP, describing all<br>systems attached to that LAN.                                                                                                    |
|              | The last octet is the LSP number. If there is more data<br>than can fit in a single LSP, the LSP is divided into<br>multiple LSP fragments. Each fragment has a different<br>LSP number. An asterisk (*) indicates that the LSP<br>was originated by the system on which this command<br>is issued.                                                      |
| New LSP      | New router or pseudonode appearing in the topology.                                                                                                    |
| Old LSP      | Old router or pseudonode leaving the topology.                                                                                                    |
| Op           | Operation on the database: inserted (INS) or replaced<br>$(REP)$ .                                                                                                    |
| Seq Num      | Sequence number for the LSP that allows other<br>systems to determine if they have received the latest<br>information from the source.                                                                                                    |

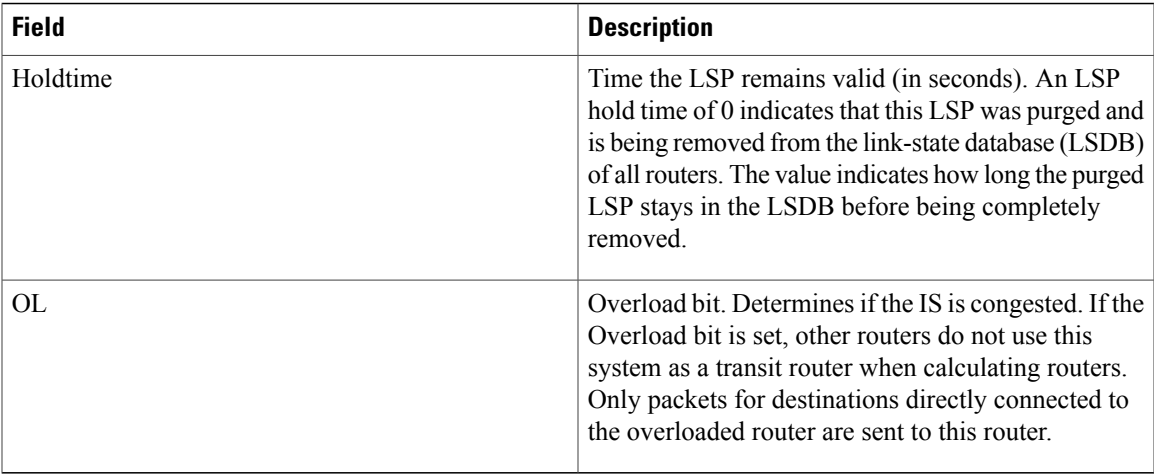

### **Related Commands**

 $\mathbf{I}$ 

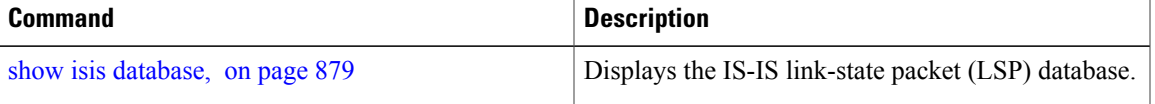

T

### **show isis fast-reroute**

To display per-prefix LFA information, use the **show isis fast-reroute** command in EXEC mode.

**show isis fast-reroute** *A.B.C.D/length* | **detail** | **summary**

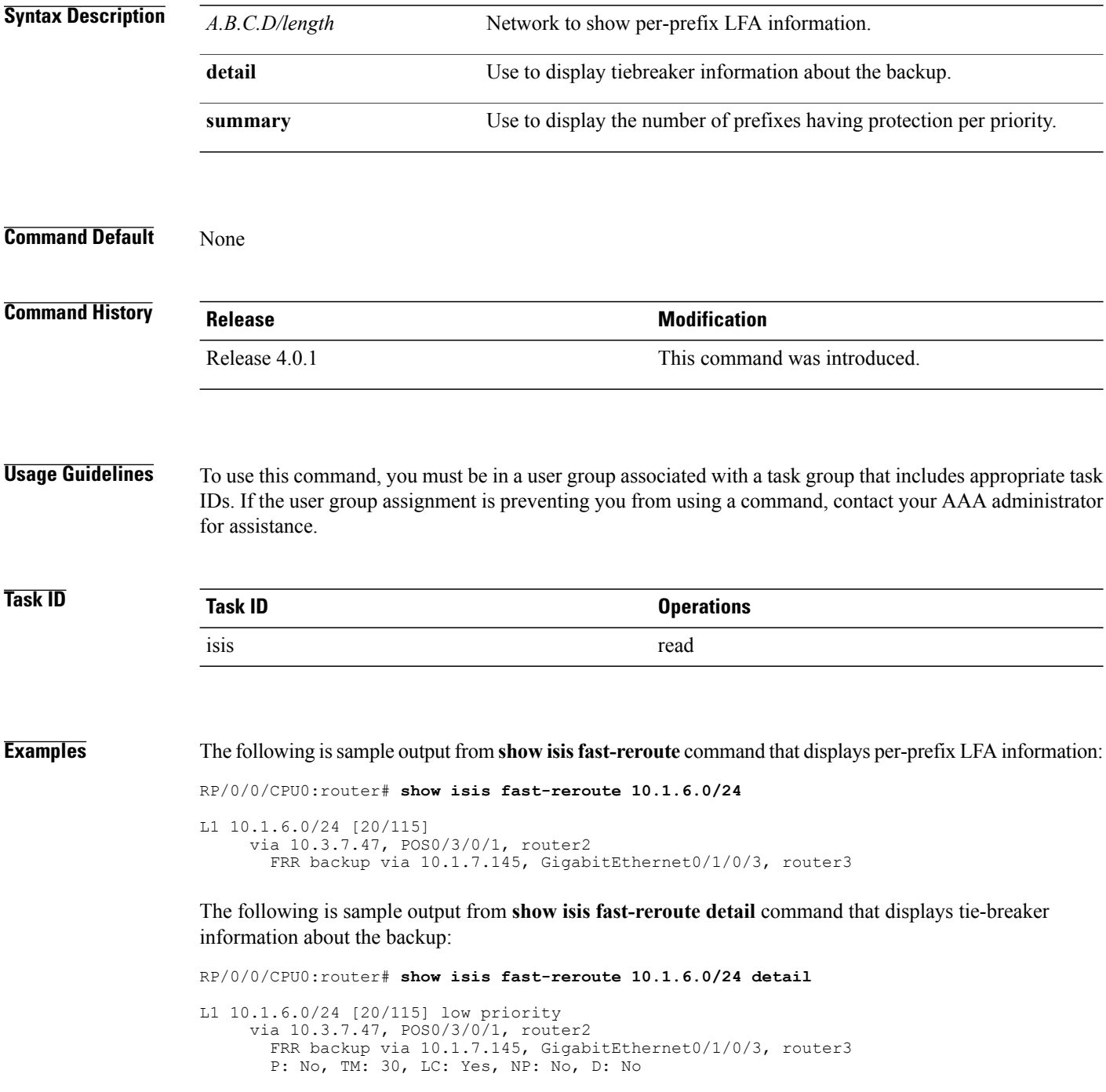

Г

```
src router2.00-00, 192.168.0.47
L2 adv [20] native, propagated
```
The following is sample output from **show isis fast-reroute summary** command that displays the number of prefixes having protection per priority:

#### RP/0/0/CPU0:router#**show isis fast-reroute summary** IS-IS frr IPv4 Unicast FRR summary

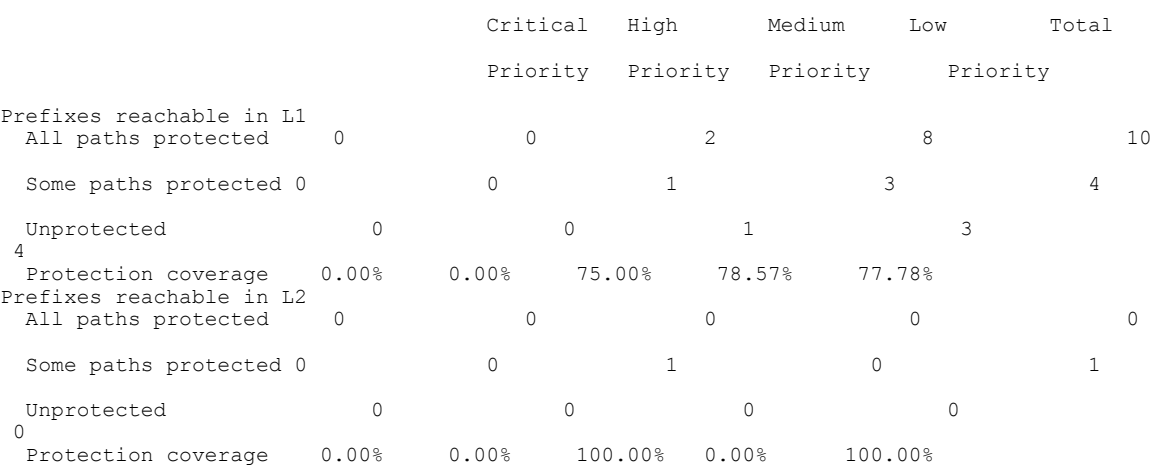

T

### **show isis hostname**

To display the entries in the Intermediate System-to-Intermediate System (IS-IS) router name-to-system ID mapping table, use the **show isis hostname** command in EXEC mode.

**show isis** [**instance** *instance-id*] **hostname**

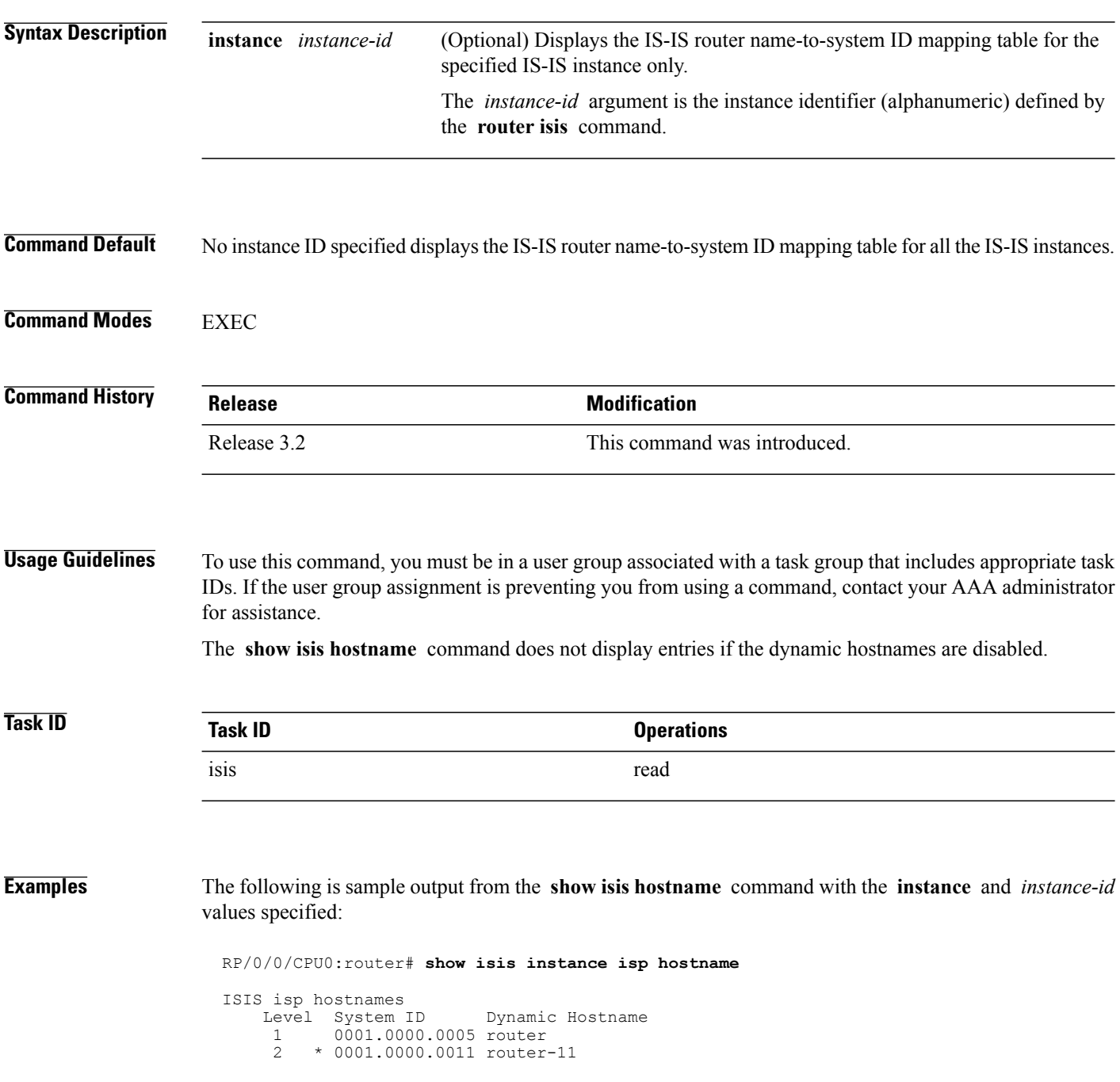

This table describes the significant fields shown in the display.

### **Table 66: show isis instance isp hostname Field Descriptions**

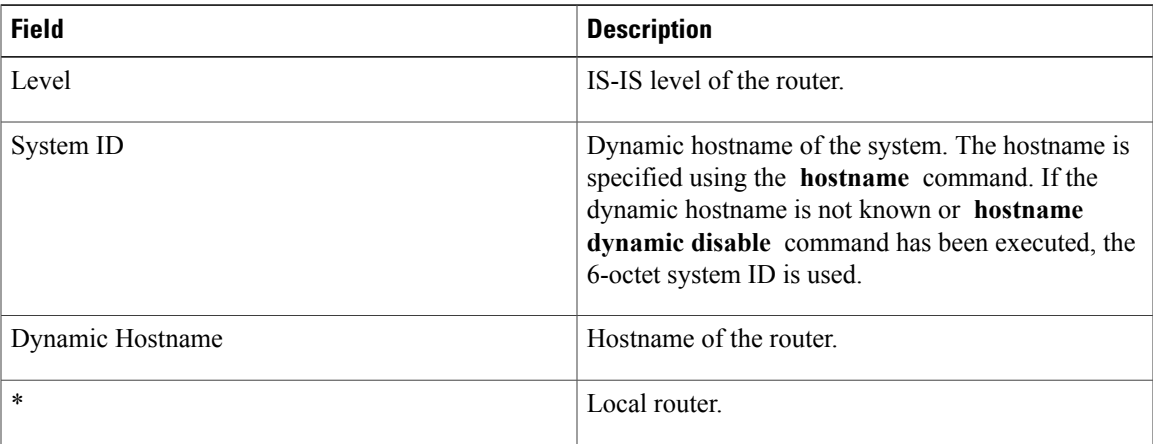

### **Related Commands**

 $\mathbf I$ 

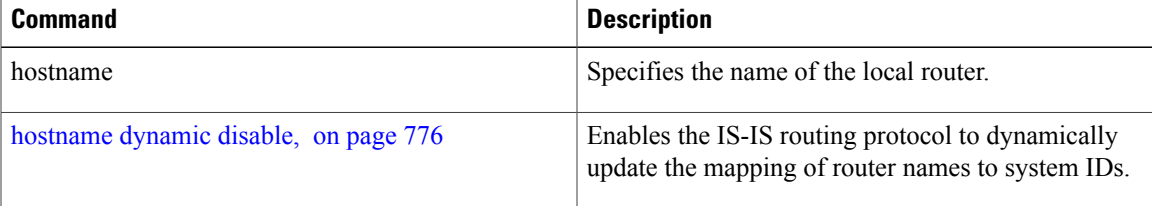

Τ

### **show isis interface**

To display information about the Intermediate System-to-Intermediate System (IS-IS) interfaces, use the **show isis interface** command in EXEC mode.

**show isis interface** [*type interface-path-id*| **level** {**1| 2**}] **[brief]**

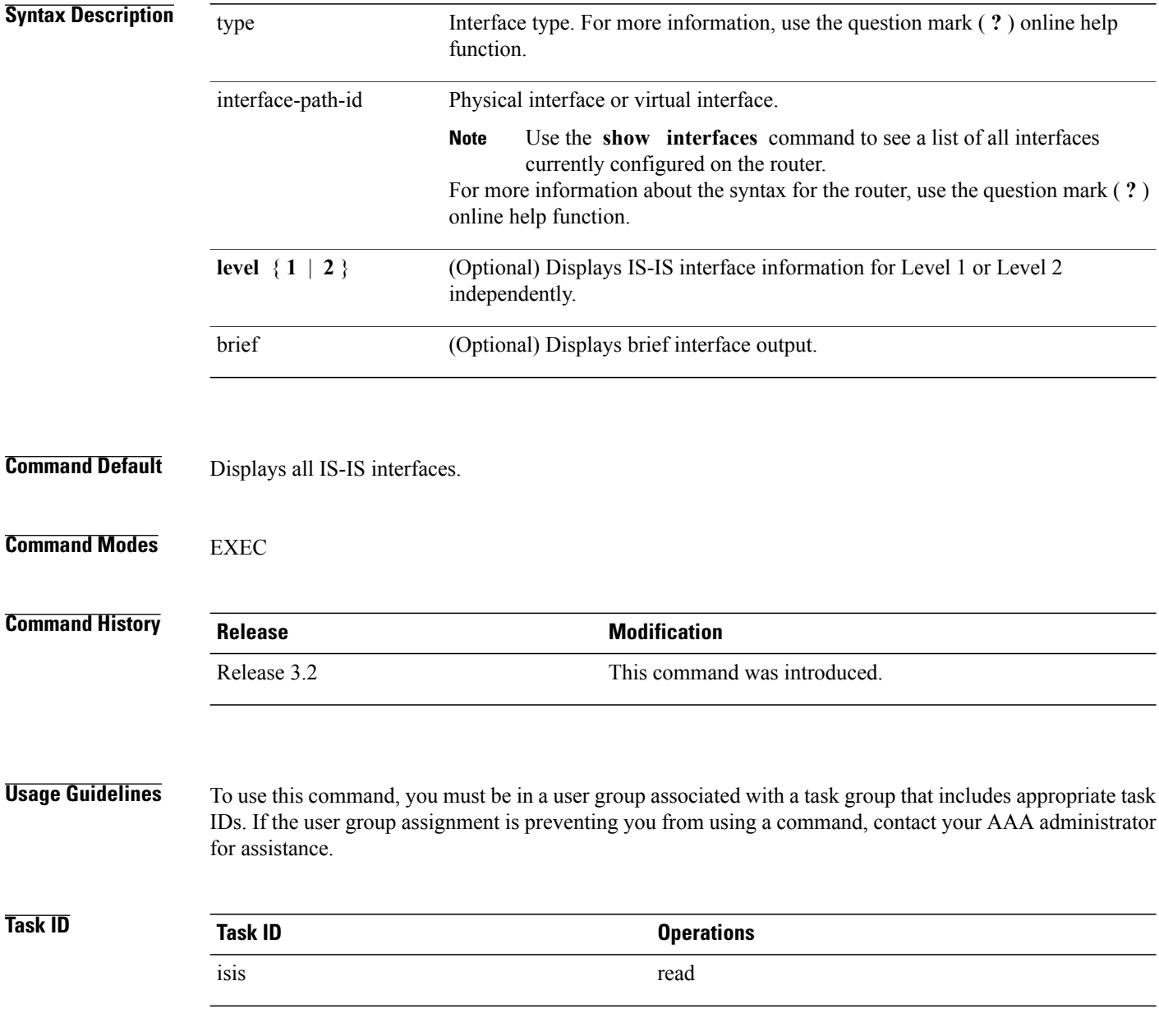

#### **Examples** The following is sample output from the **show isis interface** command:

```
RP/0/0/CPU0:router#show isis interface
            GigabitEthernet 0/3/0/2
 Gi 0/3/0/2 Enabled<br>Adjacency Formation: Enabled
  Adjacency Formation: Enabled<br>Prefix Advertisement: Enabled
  Prefix Advertisement:<br>BFD:
                                  Disabled
  BFD Min Interval: 150<br>RFD Multiplier: 3
  BFD Multiplier:
  Circuit Type: level-2-only
  Media Type: P2P<br>Circuit Number: 0
  Circuit Number:
  Extended Circuit Number: 67111168<br>Next P2P IIH in: 4 s
  Next P2P IIH in: 4<br>LSP Rexmit Oueue Size: 0
  LSP Rexmit Queue Size:
  Level-2
    Adjacency Count: 1<br>
LSP Pacing Interval: 33 ms
    LSP Pacing Interval: 33<br>PSNP Entry Queue Size: 0
    PSNP Entry Queue Size:
  CLNS I/O
    Protocol State: Up<br>MTU: 44
                                  4469
  IPv4 Unicast Topology: Enabled
    Adjacency Formation: Running<br>Prefix Advertisement: Running
     Prefix Advertisement: Running<br>Metric (L1/L2): 10/100
    Metric (L1/L2):MPLS LDP Sync (L1/L2): Disabled/Disabled
                                  Disabled (Not cfg on the intf)
  IPv4 Address Family: Enabled
    Protocol State:
    Forwarding Address(es): 10.3.10.143
  Global Prefix(es): 10.3.10.0/24<br>IPv6 Address Family: Disabled (No
                                  Disabled (No topology enabled which uses IPv6)
  LSP transmit timer expires in 0 ms
  LSP transmission is idle
  Can send up to 9 back-to-back LSPs in the next 0 ms
```
This table describes the significant fields shown in the display.

#### **Table 67: show isis interface Field Descriptions**

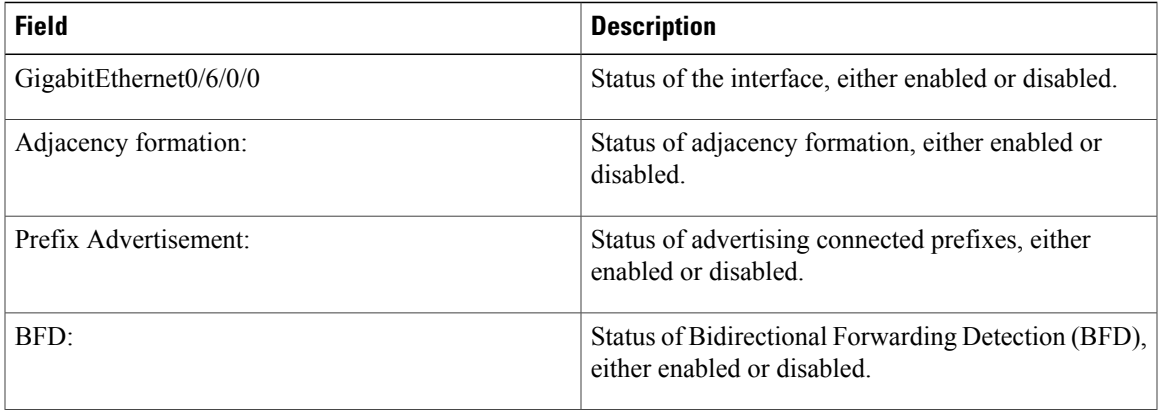

T

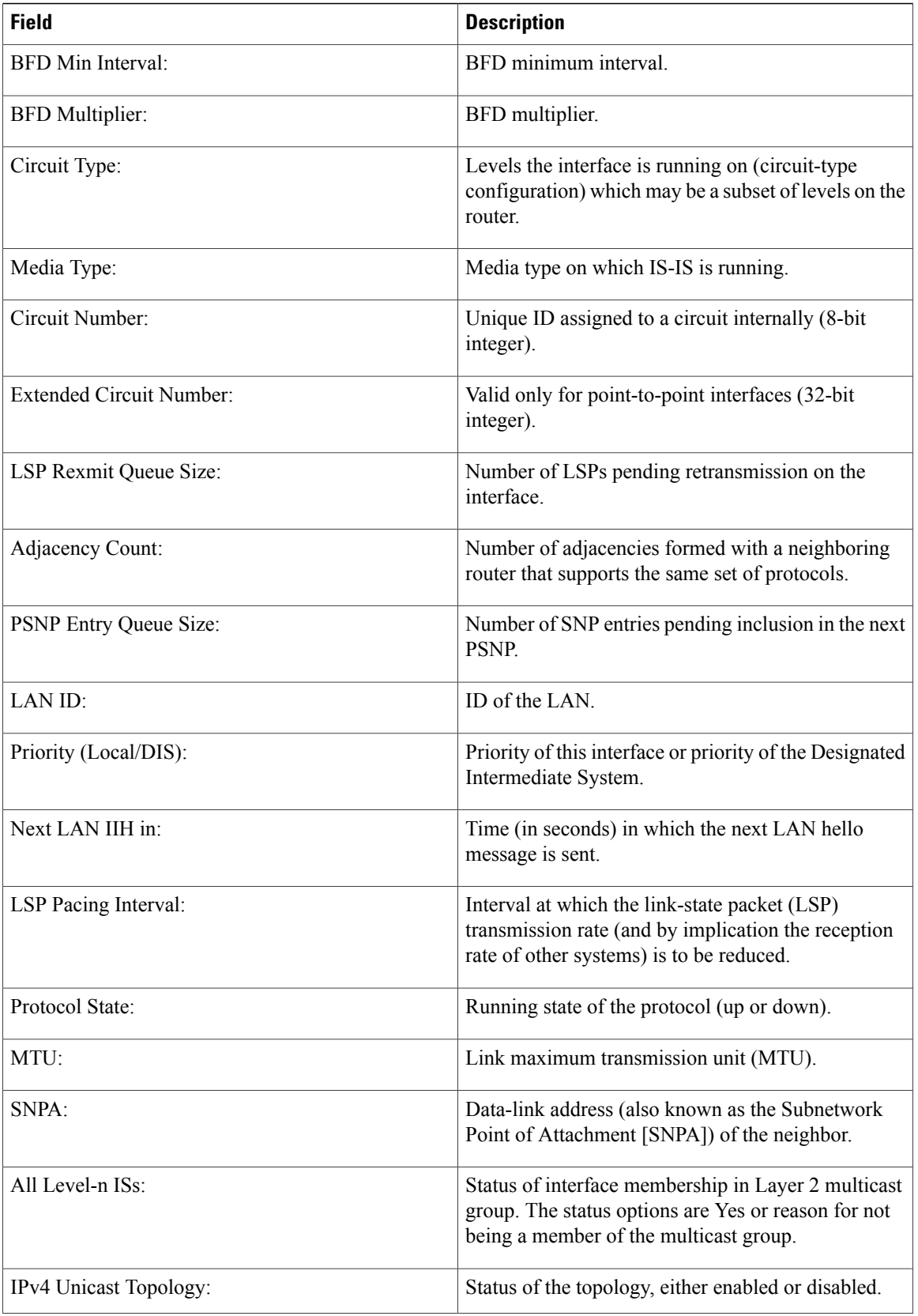

 $\mathbf I$ 

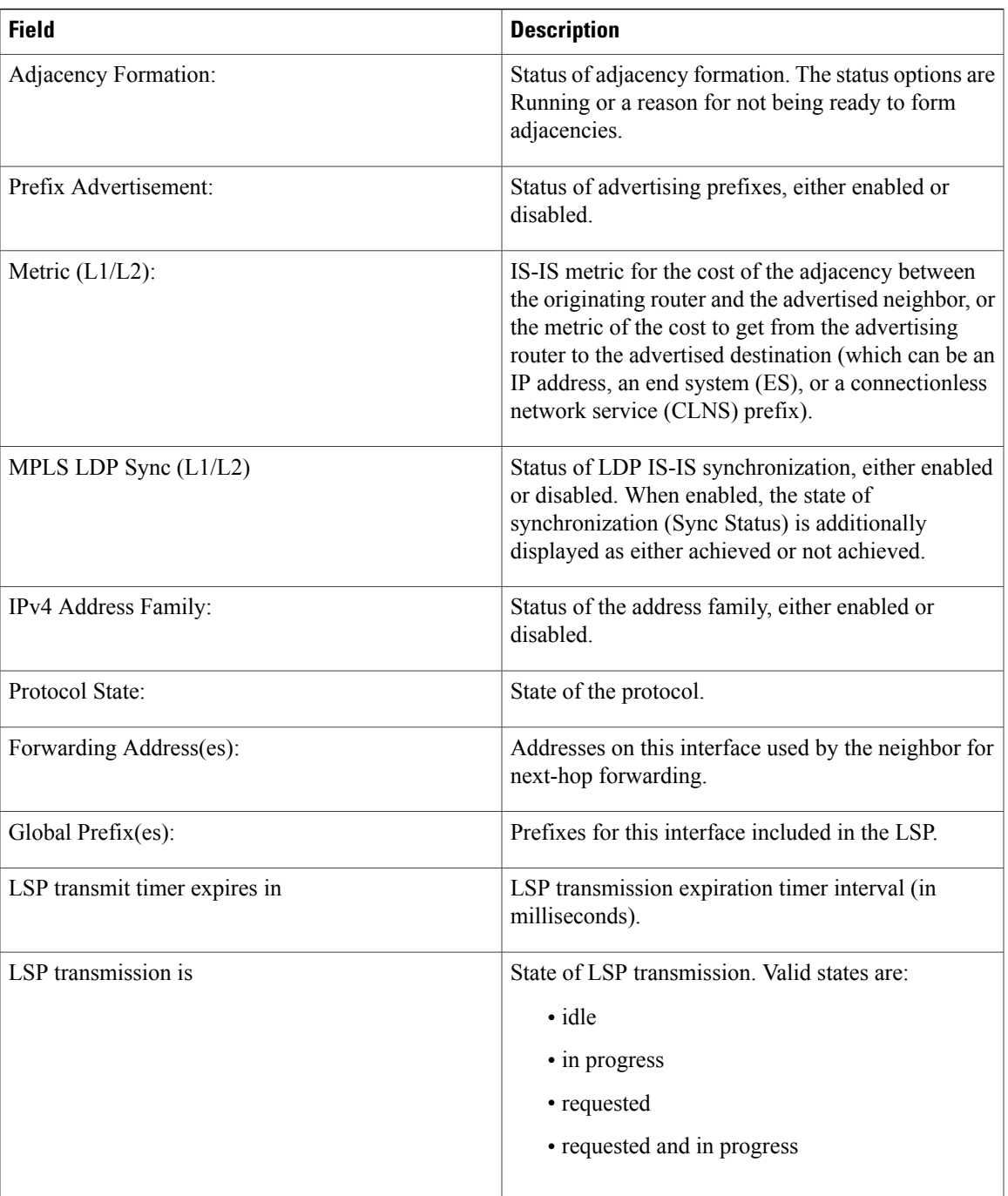

The following is sample output from the **show isis interface** command with the **brief** keyword:

RP/0/0/CPU0:router# **show isis interface brief**

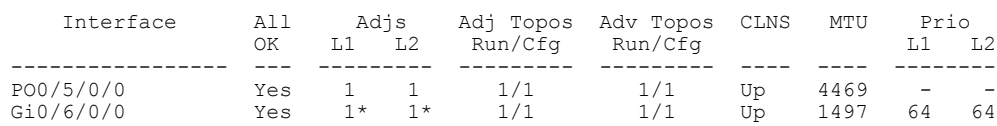

1

This table describes the significant fields shown in the display.

### **Table 68: show isis interface brief Field Descriptions**

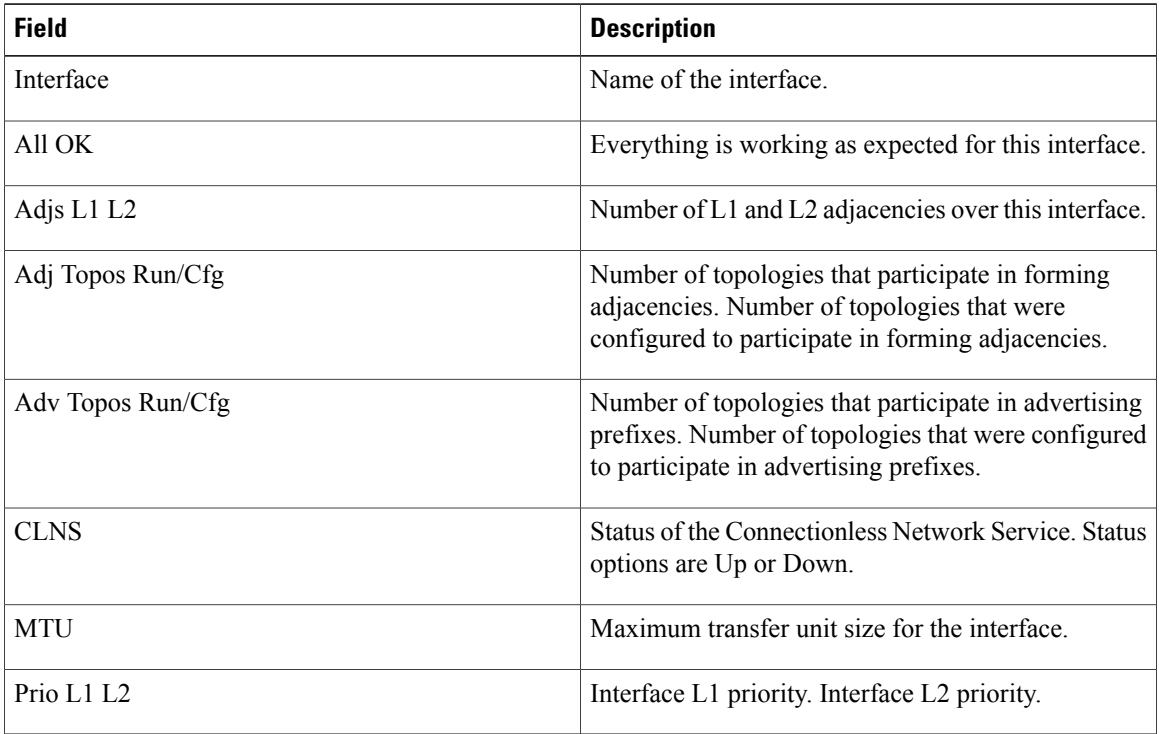

 $\mathbf{I}$ 

# **show isis lsp-log**

To display link-state packet (LSP) log information, use the **show isis lsp-log** command in EXEC mode.

**show isis** [**instance** *instance-id*] **lsp-log** [**level** {**1| 2**}] [**last** *number*| **first** *number*]

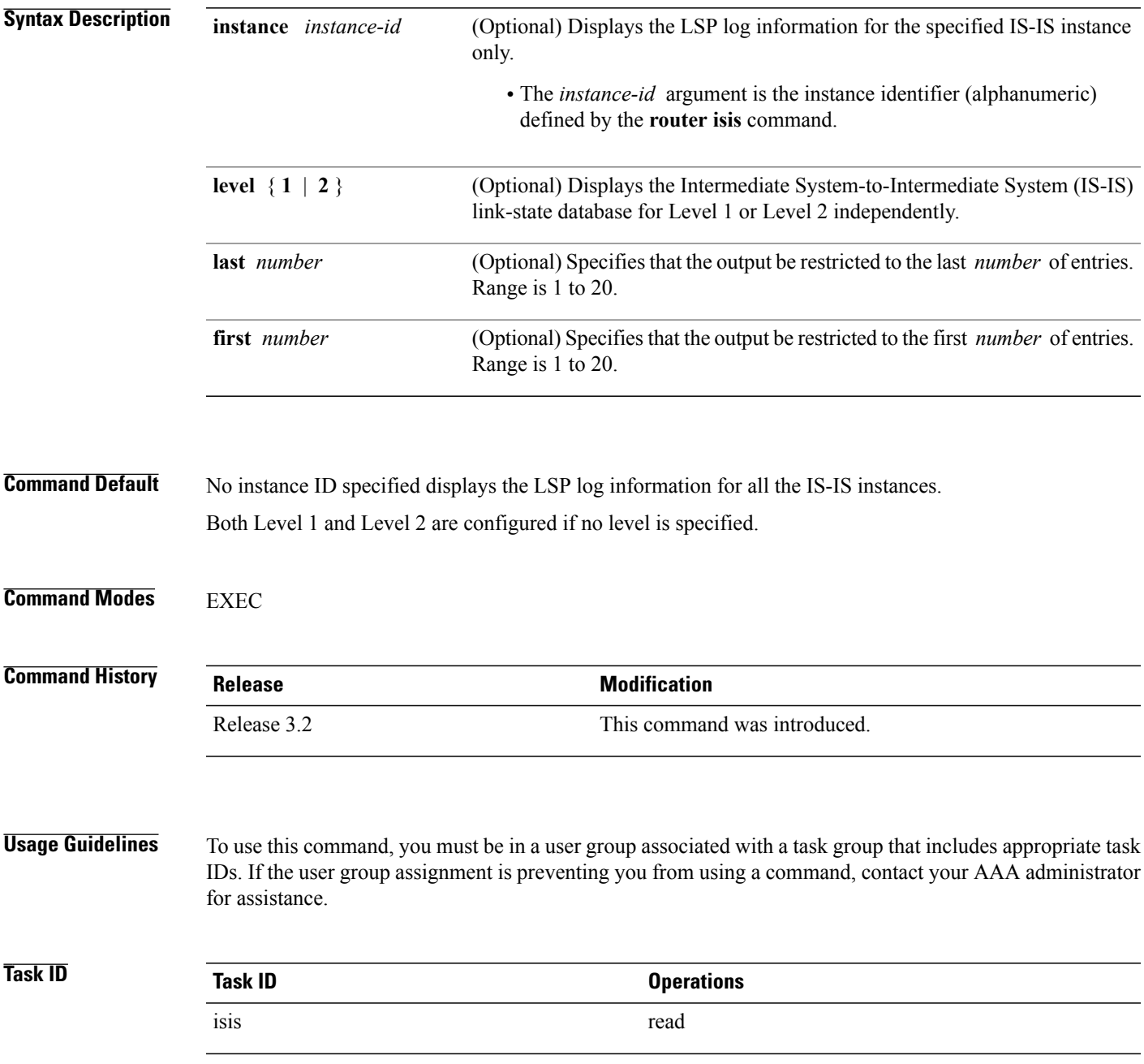

T

**Examples** The following is sample output from the **show isis lsp-log** command with the **instance** and *instance-id* values specified:

RP/0/0/CPU0:router# **show isis instance isp lsp-log**

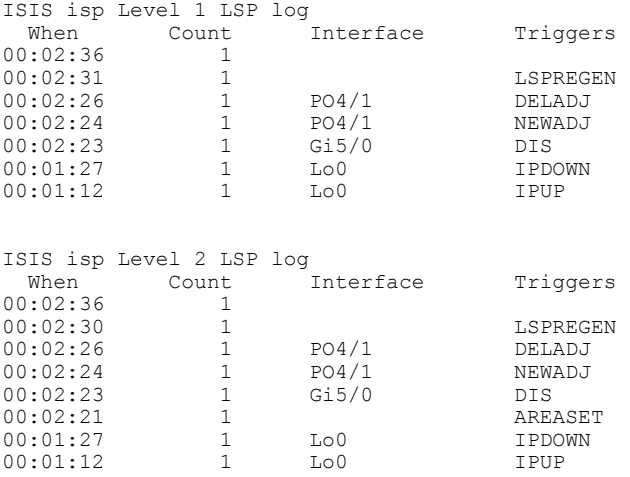

This table describes the significant fields shown in the display.

**Table 69: show isis instance isp lsp-log Field Descriptions**

| <b>Field</b> | <b>Description</b>                                                                                                    |
|--------------|----------------------------------------------------------------------------------------------------|
| Level        | IS-IS level of the router.                                                                                                    |
| When         | How long ago (in hh:mm:ss) an LSP rebuild occurred.<br>The last 20 occurrences are logged.                                                                                                    |
| Count        | Number of events that triggered this LSP run. When<br>there is a topology change, often multiple LSPs are<br>received in a short period. A router waits 5 seconds<br>before running a full LSP, so it can include all new<br>information. This count denotes the number of events<br>(such as receiving new LSPs) that occurred while the<br>router was waiting its 5 seconds before running full<br>LSP. |
| Interface    | Interface that corresponds to the triggered reasons for<br>the LSP rebuild.                                                                                                    |

 $\mathbf{I}$ 

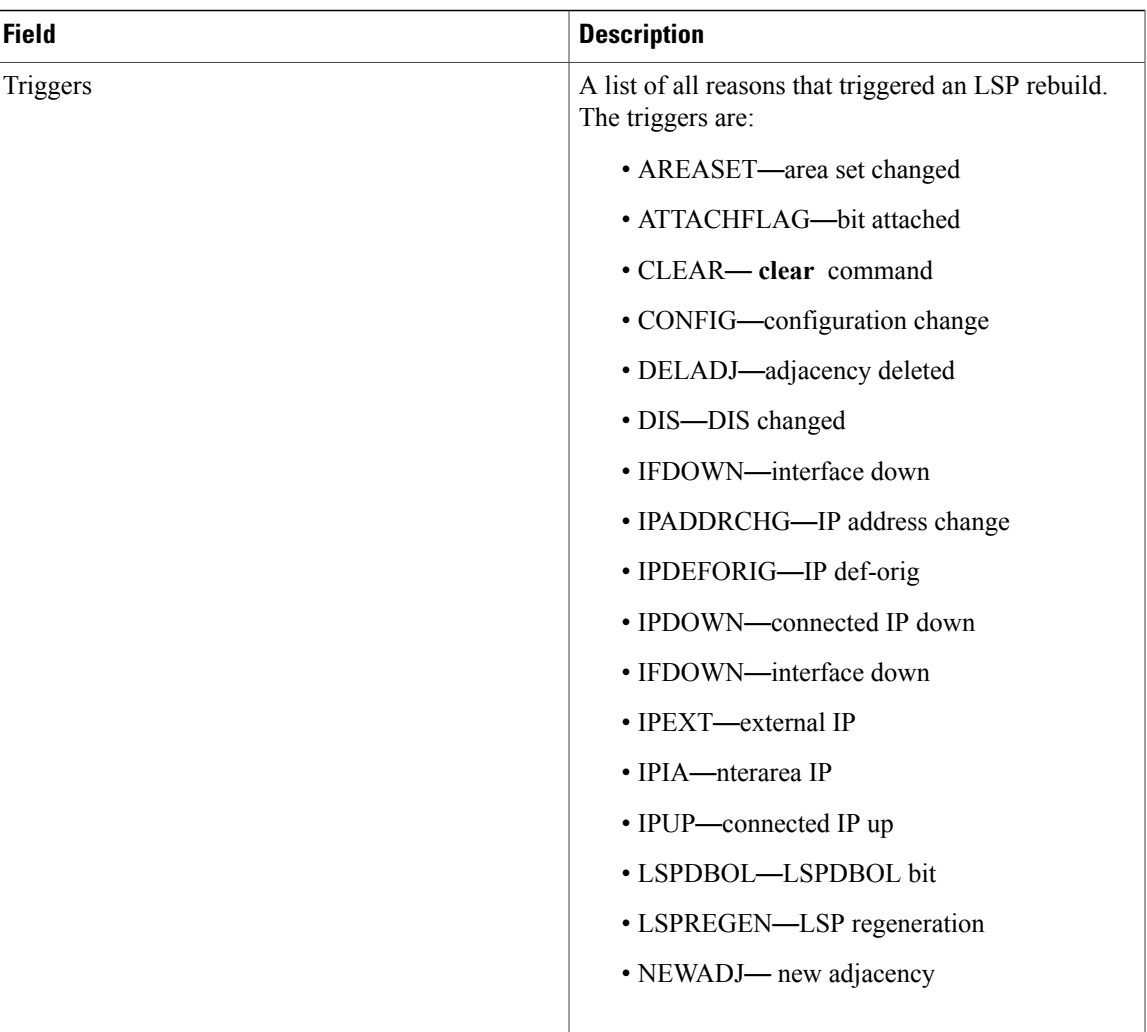

T

# **show isis mesh-group**

To display Intermediate System-to-Intermediate System (IS-IS) mesh group information, use the **show isis mesh-group** command in EXEC mode.

**show isis** [**instance** *instance-id*] **mesh-group**

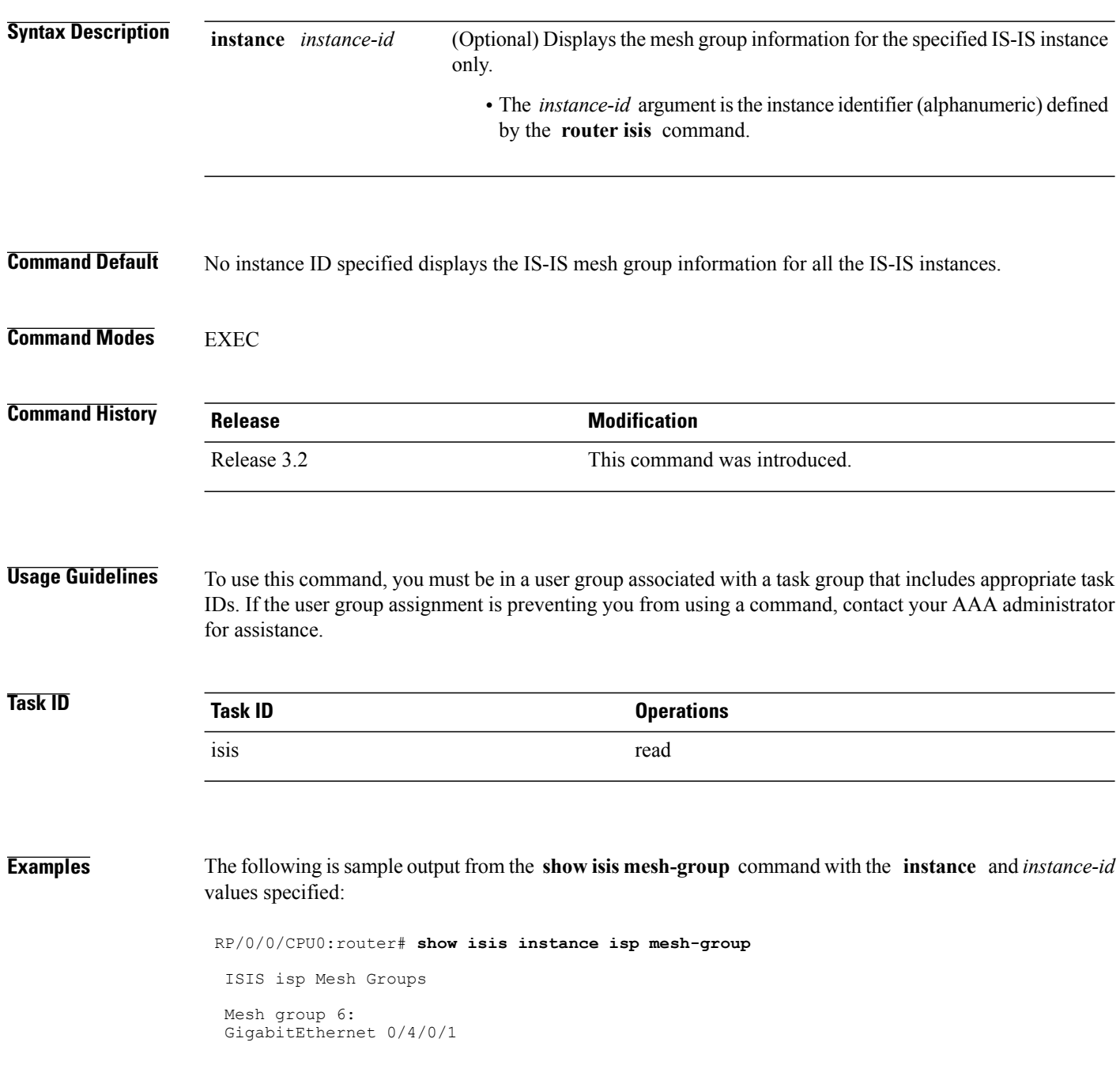

 $\mathbf{I}$ 

This table describes the significant fields shown in the display.

**Table 70: show isis instance isp mesh-group Field Descriptions**

| <b>Field</b>              | <b>Description</b>                                                                                                    |
|---------------------------|----------------------------------------------------------------------------------------------------|
| Mesh group                | Mesh group number to which this interface is a<br>member. A mesh group optimizes link-state packet<br>(LSP) flooding in nonbroadcast multiaccess (NBMA)<br>networks with highly meshed, point-to-point<br>topologies. LSPs that are first received on interfaces<br>that are part of a mesh group are flooded to all<br>interfaces except those in the same mesh group. |
| GigabitEthernet $0/4/0/1$ | Interface belonging to mesh group 6.                                                                                                    |

 $\overline{\phantom{a}}$ 

# <span id="page-929-0"></span>**show isis mpls traffic-eng adjacency-log**

To display a log of Multiprotocol Label Switching traffic engineering (MPLS TE) adjacency changes for an IntermediateSystem-to-IntermediateSystem (IS-IS) instance, use the **show isis mplstraffic-eng adjacency-log** command in EXEC mode.

**show isis** [**instance** *instance-id*] **mpls traffic-eng adjacency-log** [**last** *number*| **first** *number*]

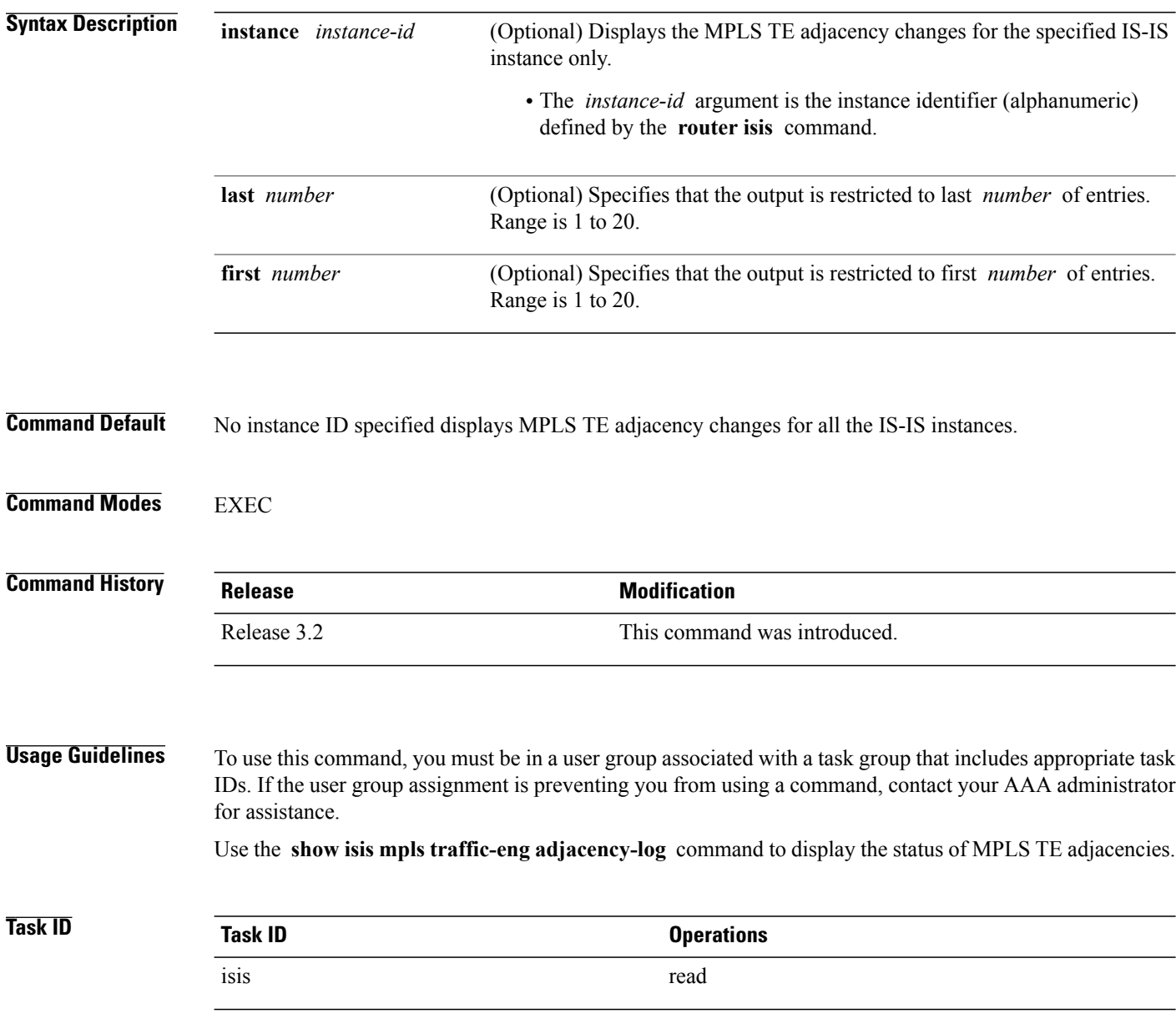

**Examples** The following is sample output from the **show isis mpls traffic-eng adjacency-log** command with the **instance** and *instance-id* values specified:

RP/0/0/CPU0:router# **show isis instance isp mpls traffic-eng adjacency-log**

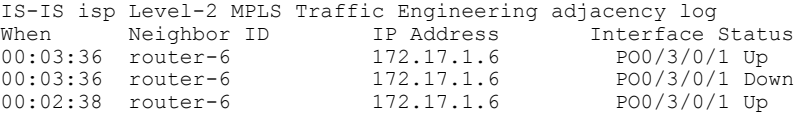

This table describes the significant fields shown in the display.

**Table 71: show isis instance isp mpls traffic-eng adjacency-log Field Descriptions**

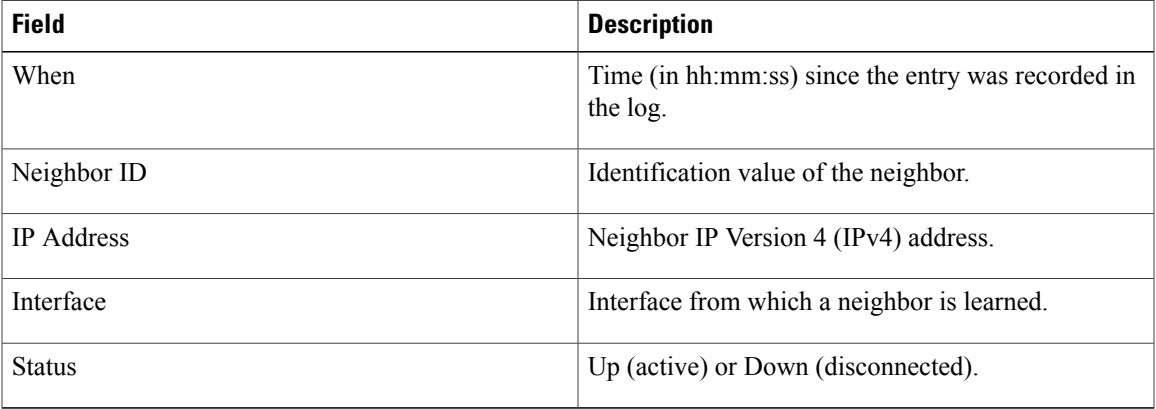

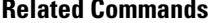

Г

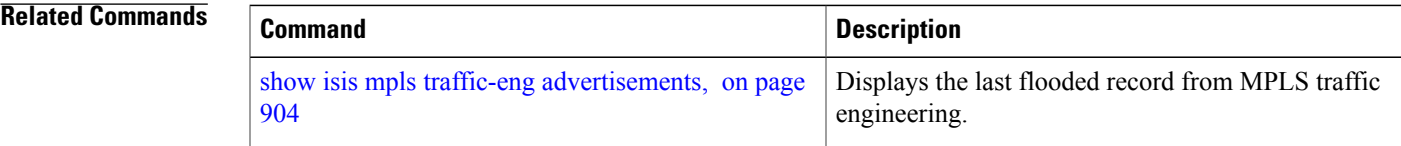

I

### <span id="page-931-0"></span>**show isis mpls traffic-eng advertisements**

To display the latest flooded record from Multiprotocol Label Switching traffic engineering (MPLS TE) for an Intermediate System-to-Intermediate System (IS-IS) instance, use the **show isis mpls traffic-eng advertisements** command in EXEC mode.

**show isis** [**instance** *instance-id*] **mpls traffic-eng advertisements**

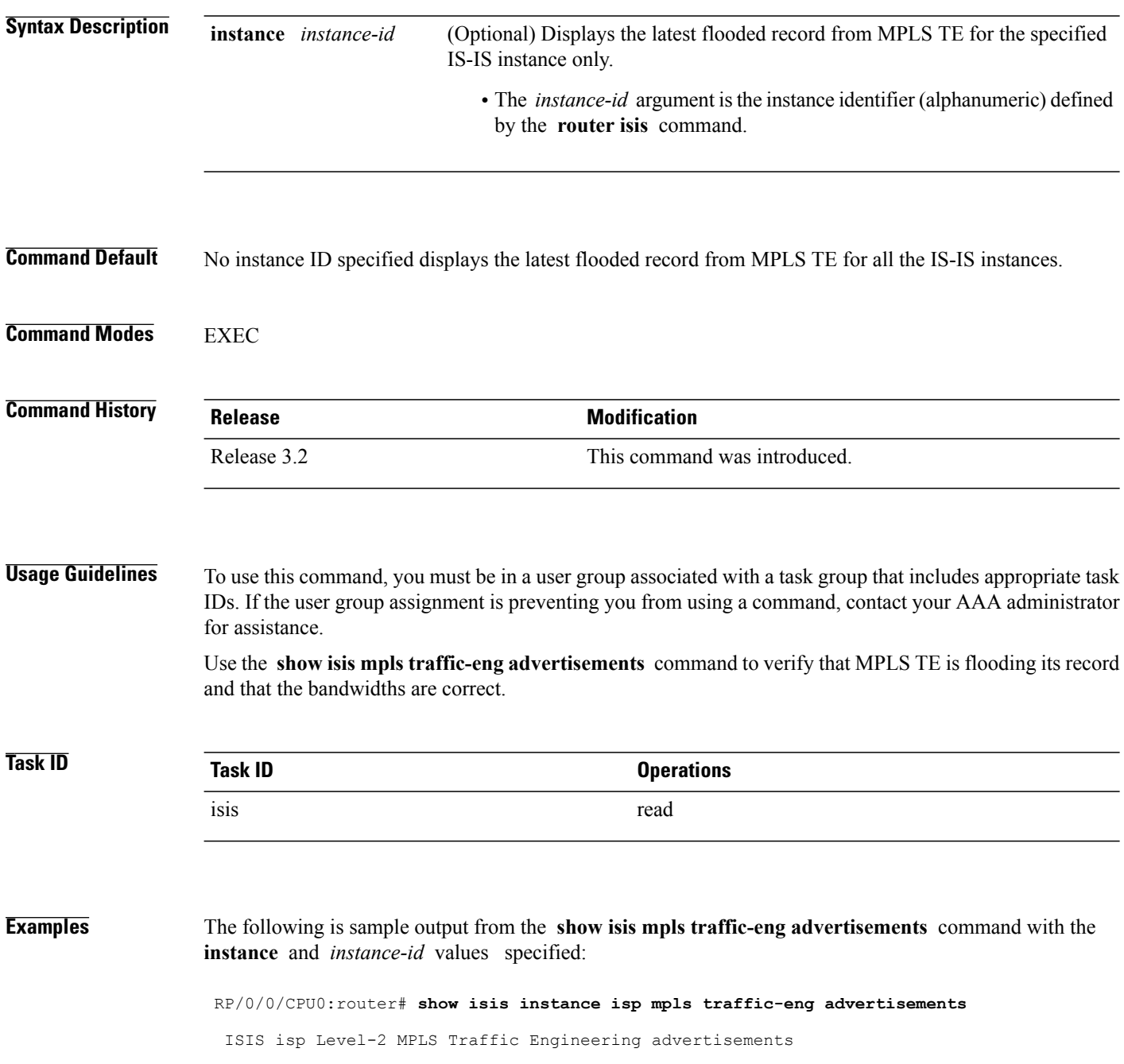

П

```
System ID: router-9
Router ID: 172.18.0.9
Link Count: 1
 Link[0]
   Neighbor System ID: router-gsr6 (P2P link)
    Interface IP address: 172.18.0.9
   Neighbor IP Address: 172.18.0.6
   Admin. Weight: 0
   Physical BW: 155520000 bits/sec
   Reservable BW global: 10000000 bits/sec
   Reservable BW sub: 0 bits/sec
   Global pool BW unreserved:
      [0]: 10000000 bits/sec, [1]: 10000000 bits/sec
      [2]: 10000000 bits/sec, [3]: 10000000 bits/sec
      [4]: 10000000 bits/sec, [5]: 10000000 bits/sec
      [6]: 10000000 bits/sec, [7]: 10000000 bits/sec
    Sub pool BW unreserved:
      [0]: 0 bits/sec, [1]: 0 bits/sec
      [2]: 0 bits/sec, [3]: 0 bits/sec
      [4]: 0 bits/sec, [5]: 0 bits/sec
      [6]: 0 bits/sec, [7]: 0 bits/sec
   Affinity Bits: 0x00000000
```
This table describes the significant fields shown in the display.

**Table 72: show isis instance isp mpls traffic-eng advertisements Field Descriptions**

| <b>Field</b>         | <b>Description</b>                                                                                                    |
|----------------------|----------------------------------------------------------------------------------------------------|
| System ID            | Dynamic hostname of the system. The hostname is<br>specified using the hostname command. If the<br>dynamic hostname is not known or if the hostname<br>dynamic disable command has been executed, the<br>6-octet system ID is used.                                                                                                    |
| Router ID            | MPLS TE router ID.                                                                                                    |
| Link Count           | Number of links that MPLS TE advertised.                                                                                                    |
| Neighbor System ID   | System ID of a neighbor number in an area. The six<br>bytes directly preceding the n-selector are the system<br>ID. The system ID length is a fixed size and cannot<br>be changed. The system ID must be unique throughout<br>each area (Level 1) and throughout the backbone<br>(Level 2). In an IS-IS routing domain, each router is<br>represented by a 6-byte hexadecimal system ID. When<br>network administrators maintain and troubleshoot<br>networking devices, they must know the router name<br>and corresponding system ID. |
| Interface IP address | IP address of the interface.                                                                                                    |
| Neighbor IP Address  | IP address of the neighbor.                                                                                                    |
| Admin. Weight        | Administrative weight associated with this link.                                                                                                    |
| Physical BW          | Link bandwidth capacity (in bits per second).                                                                                                    |

T

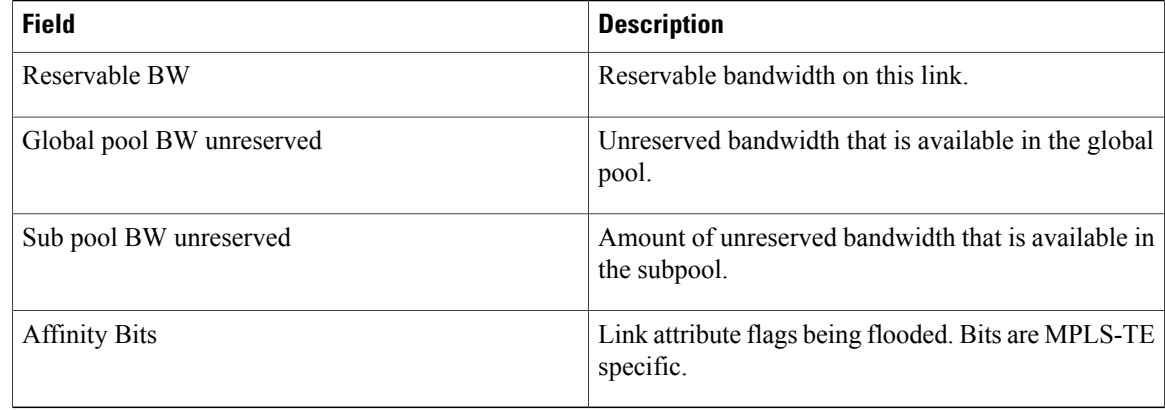

### **Related Commands**

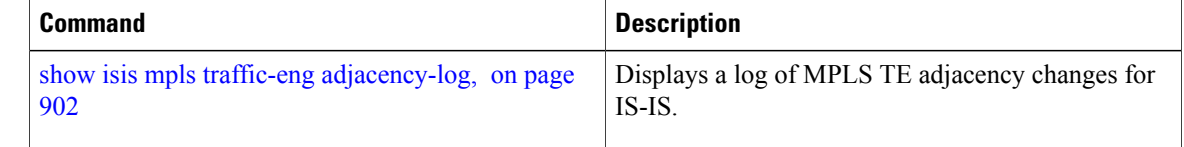

Г

# **show isis mpls traffic-eng tunnel**

To display Multiprotocol LabelSwitching traffic engineering (MPLS TE) tunnel information for an Intermediate System-to-Intermediate System (IS-IS) instance, use the **show isis mpls traffic-eng tunnel** command in EXEC mode.

**show isis** [**instance** *instance-id*] **mpls traffic-eng tunnel**

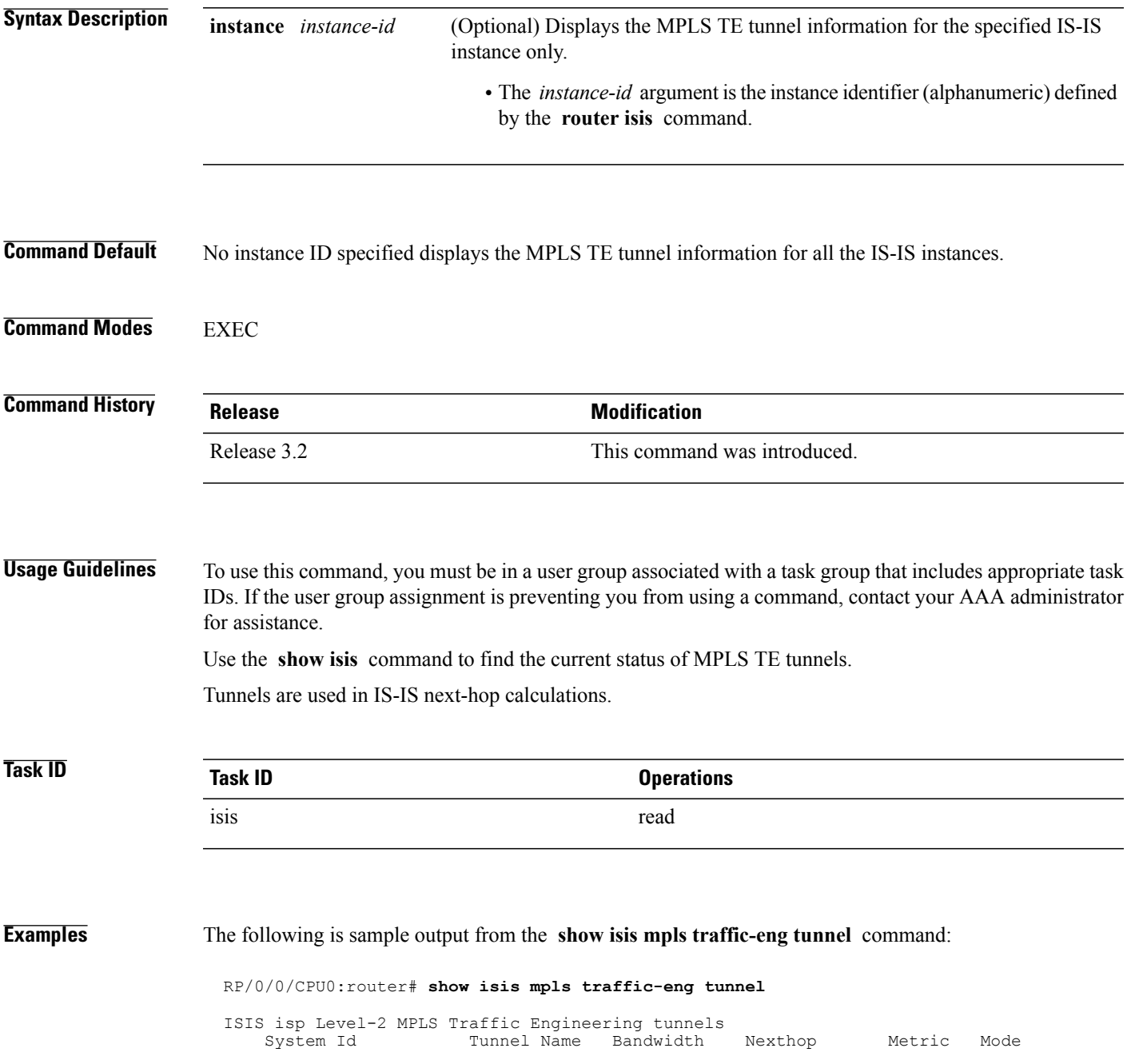

 $\overline{\phantom{a}}$ 

1

router-6 tu0 100000 172.18.1.6 0 Relative

This table describes the significant fields shown in the display.

**Table 73: show isis mpls traffic-eng tunnel Field Descriptions**

| <b>Field</b> | <b>Description</b>                                                                                                    |
|--------------|----------------------------------------------------------------------------------------------------|
| System ID    | Dynamic hostname of the system. The hostname is<br>specified using the <b>hostname</b> command. If the<br>dynamic hostname is not known or <b>hostname</b><br>dynamic disable command has been executed, the<br>6-octet system ID is used. |
| Tunnel Name  | Name of the MPLS TE tunnel interface.                                                                                                    |
| Bandwidth    | MPLS TE-specified tunnel bandwidth of the tunnel.                                                                                                    |
| Nexthop      | MPLS TE destination IP address of the tunnel.                                                                                                    |
| Metric       | MPLS TE metric of the tunnel.                                                                                                    |
| Mode         | MPLS TE metric mode of the tunnel. It can be relative<br>or absolute.                                                                                                    |
$\mathbf I$ 

# **show isis neighbors**

To display information about Intermediate System-to-Intermediate System (IS-IS) neighbors, use the **show isis neighbors** command in EXEC mode.

**show isis** [**instance** *instance-id*] **neighbors** [*type interface-path-id***| summary**] **[detail]** [**systemid** *system-id*]

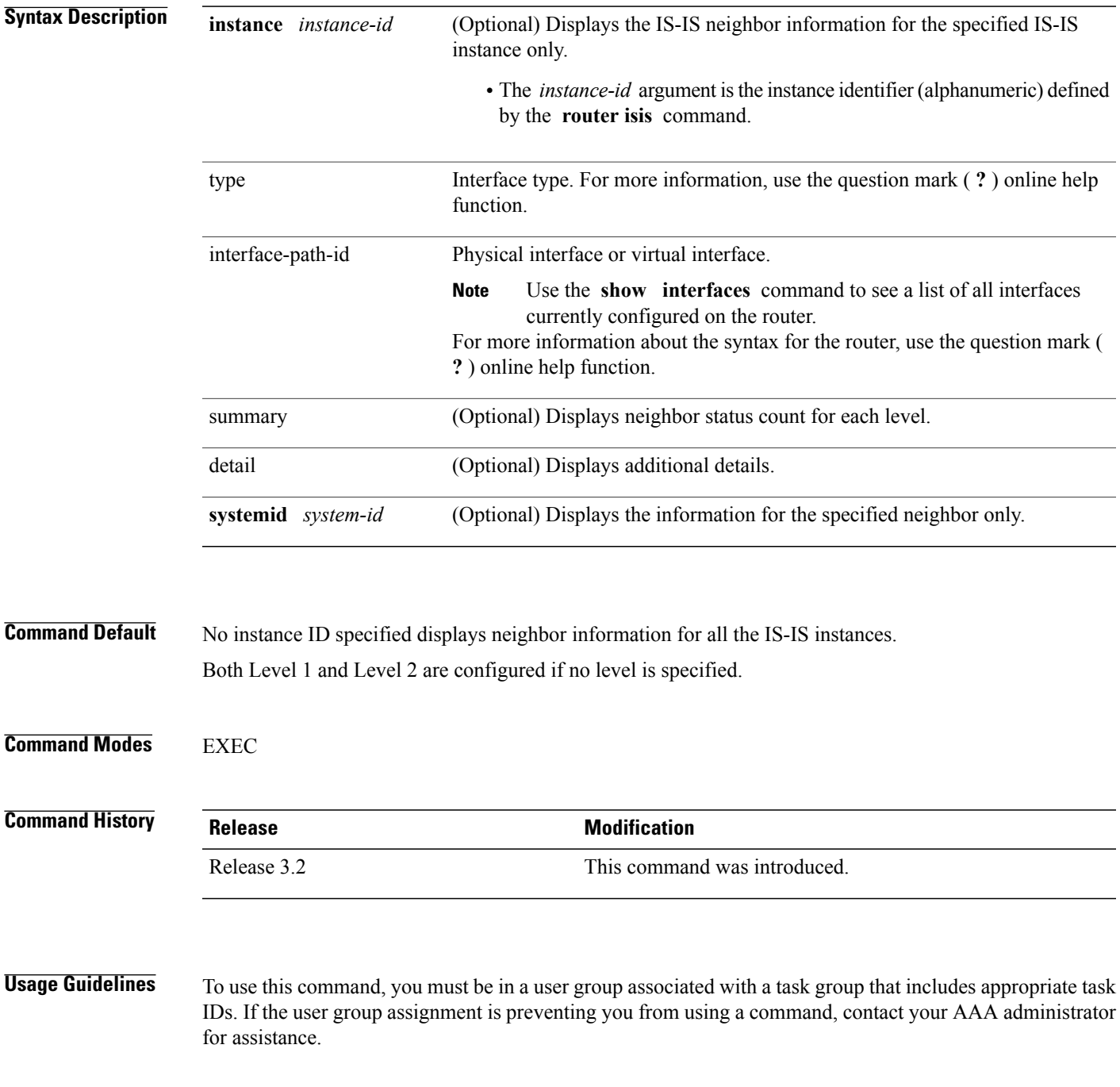

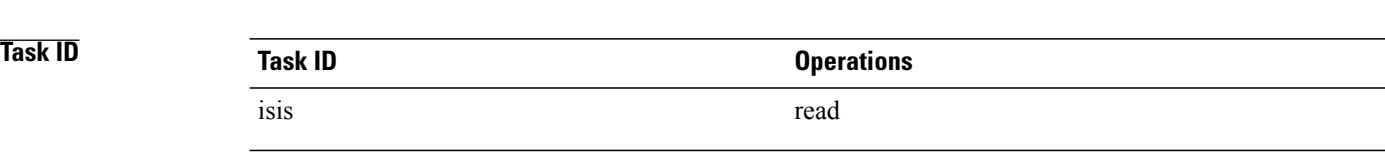

### **Examples** The following is sample output from the **show isis neighbors** command with the **instance** and *instance-id* values specified:

```
Total neighbor count: 3
RP/0/RP0/CPU0:router# show isis instance isp neighbors detail
IS-IS isp neighbors:<br>System Id Interface
System Id Interface SNPA State Holdtime Type IETF-NSF<br>e222e Gi0/1/0/0 *PtoP* Up 23 L1 Capable
               Gi0/1/0/0Area Address(es): 00
  IPv4 Address(es): 10.1.0.45*
  IPv6 Address(es): fe80::212:daff:fe6b:68a8*
 Topologies: 'IPv4 Unicast' 'IPv6 Unicast'
  Uptime: 01:09:44
  IPFRR: LFA Neighbor: elise
         LFA IPv4 address: 10.100.1.2
         LFA Router address: 192.168.0.45
LFA Interface: Gi0/1/0/0.1<br>e333e Gi0/1/0/0.1
                                 0012.da6b.68a8 Up 8 L1 Capable
  Area Address(es): 00
  IPv4 Address(es): 10.100.1.2*
  Topologies: 'IPv4 Unicast'
 Uptime: 01:09:46
  IPFRR: LFA Neighbor: elise
         LFA IPv4 address: 10.1.0.45
         LFA Router address: 192.168.0.45
         LFA Interface: Gi0/1/0/0<br>Gi0/1/0/1 0
m44i Gi0/1/0/1 0012.da62.e0a8 Up 7 L1 Capable
  Area Address(es): 00 11
  IPv4 Address(es): 10.1.2.47*
  IPv6 Address(es): fe80::212:daff:fe62:e0a8*
  Topologies: 'IPv4 Unicast' 'IPv6 Unicast'
 Uptime: 01:09:33
Total neighbor count: 3
```
This table describes the significant fields shown in the display.

### **Table 74: show isis instance isp neighbors Field Descriptions**

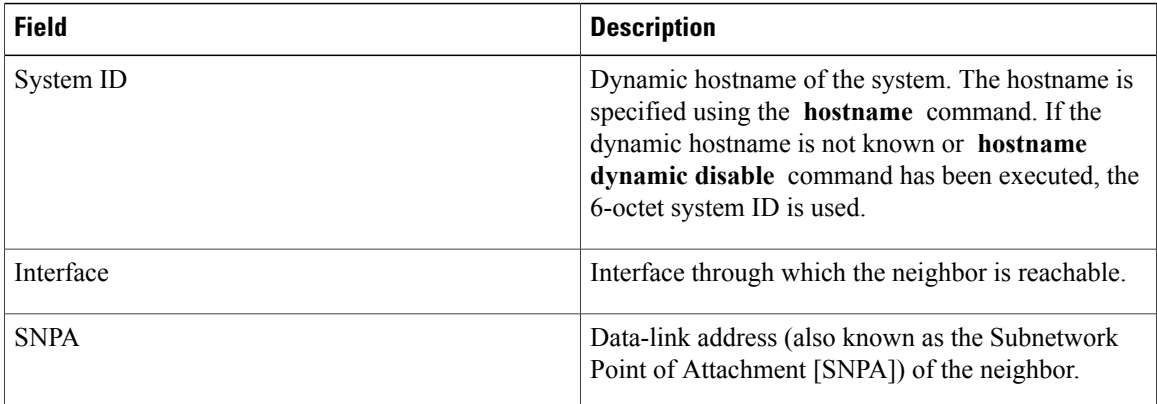

Г

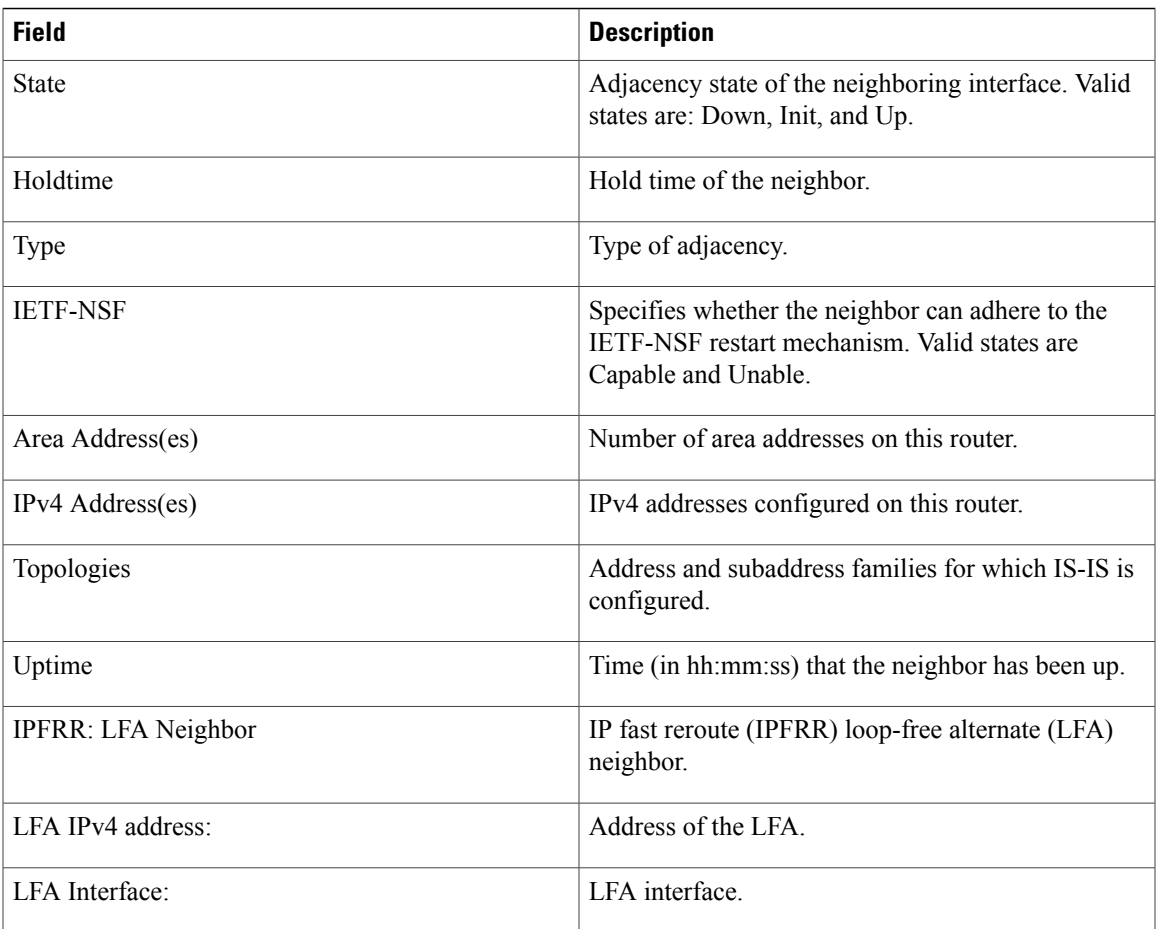

The following is sample output from the **show isis neighbors** command with the **summary** keyword specified:

RP/0/0/CPU0:router# **show isis instance isp neighbors summary**

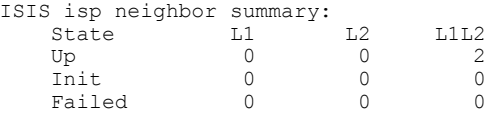

This table describes the significant fields shown in the display.

**Table 75: show isis neighbors summary Field Descriptions**

| <b>Field</b> | <b>Description</b>                                   |
|--------------|------------------------------------------------------|
| <b>State</b> | State of the neighbor is up, initialized, or failed. |
|              | Number of Level 1 neighbors.                         |
| L2           | Number of Level 2 neighbors.                         |

T

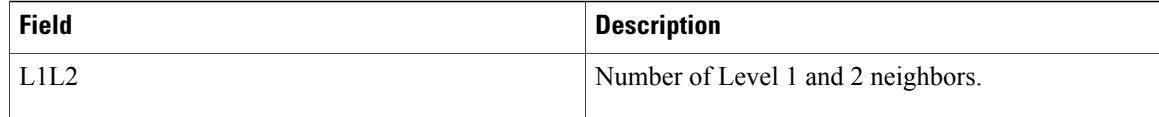

## **Related Commands**

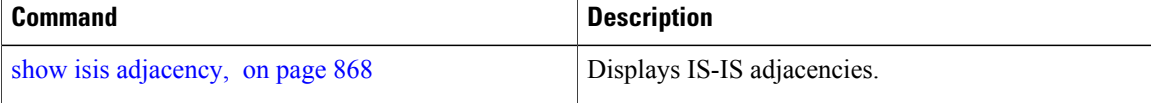

 $\mathbf I$ 

# **show isis protocol**

To display summary information about an Intermediate System-to-Intermediate System (IS-IS) instance, use the **show isis protocol** command in EXEC mode.

**show isis** [**instance** *instance-id*] **protocol**

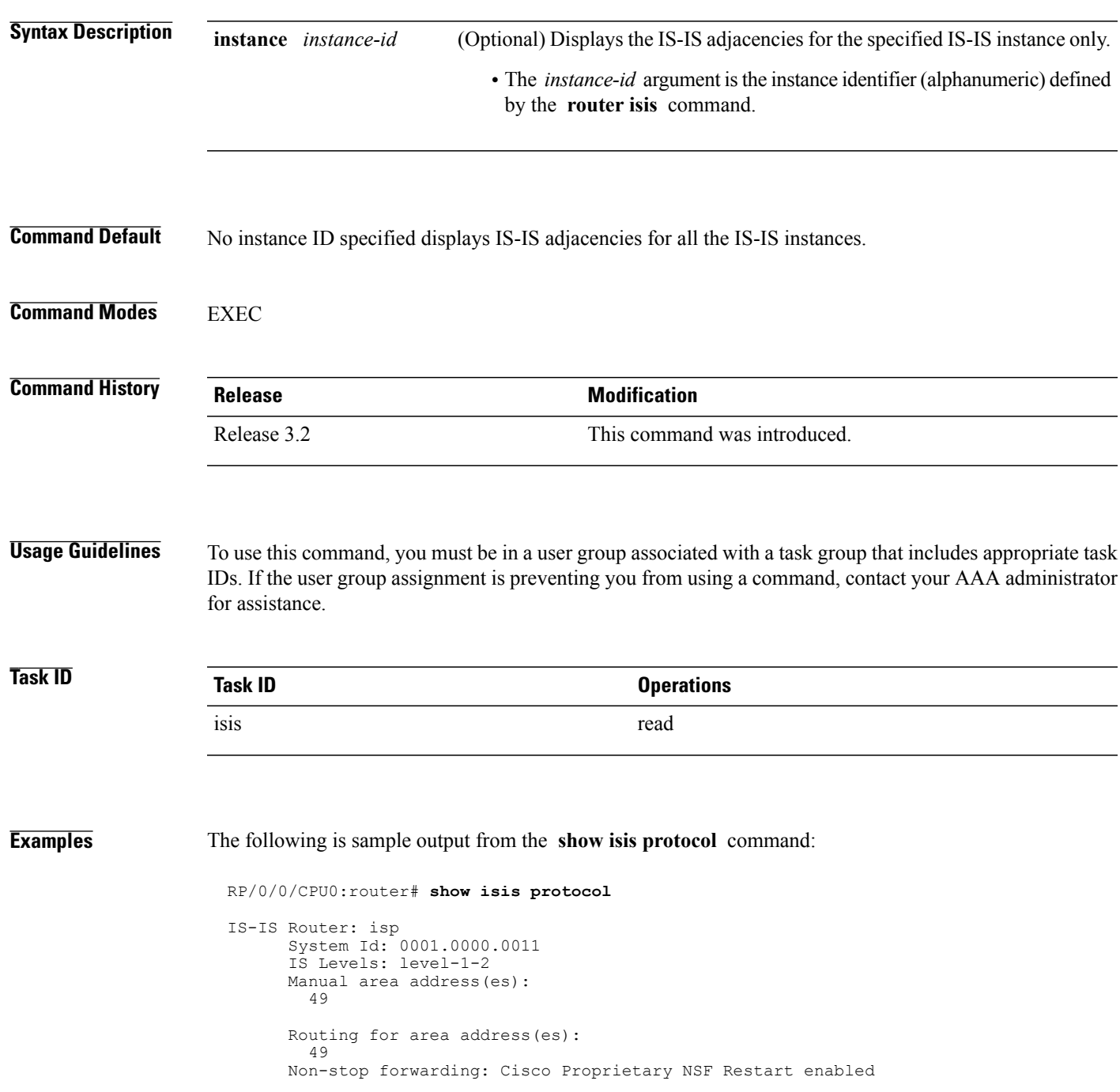

```
Process startup mode: Cold Restart
Topologies supported by IS-IS:
  IPv4 Unicast
   Level-1 iSPF status: Dormant (awaiting initial convergence)
   Level-2 iSPF status: Dormant (awaiting initial convergence)
   No protocols redistributed
   Distance: 115
Interfaces supported by IS-IS:
  Loopback0 is running passively (passive in configuration)
  GigabitEthernet 0/4/0/1 is running actively (active in configuration)
  GigabitEthernet 0/5/0/1 is running actively (active in configuration)
```
This table describes the significant fields shown in the display.

### **Table 76: show isis protocol Field Descriptions**

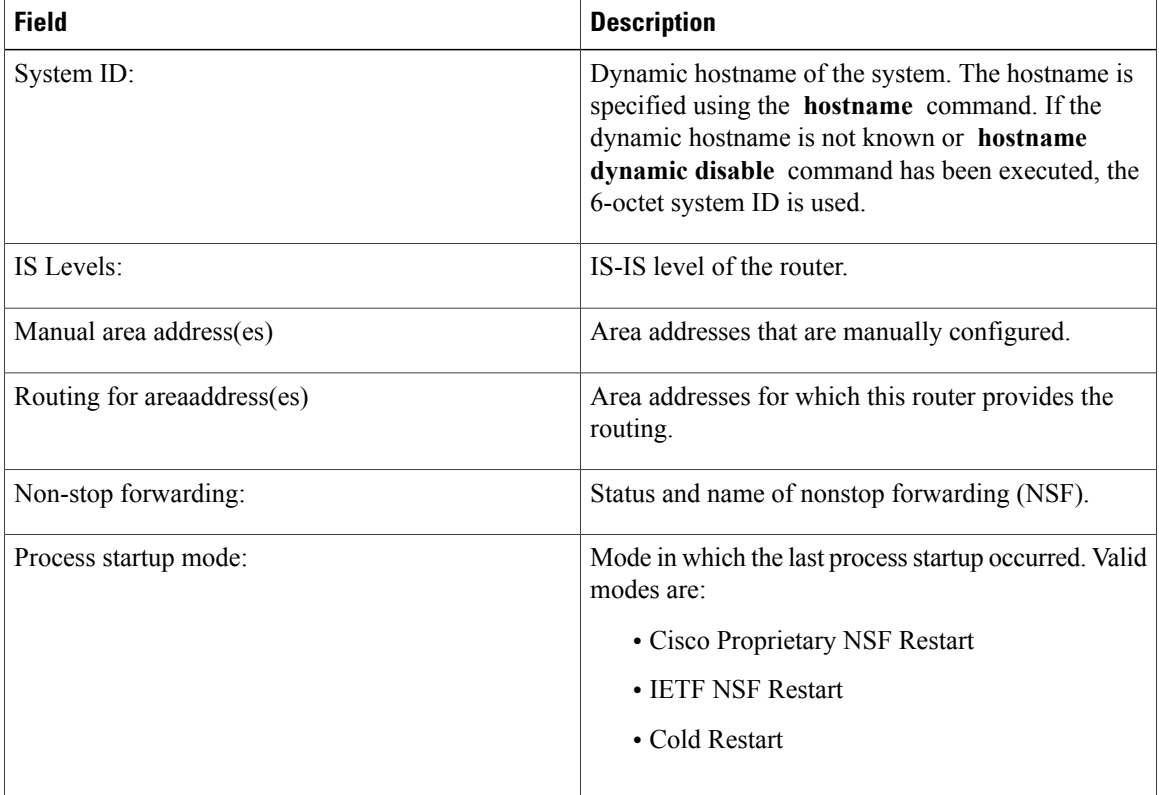

 $\mathbf I$ 

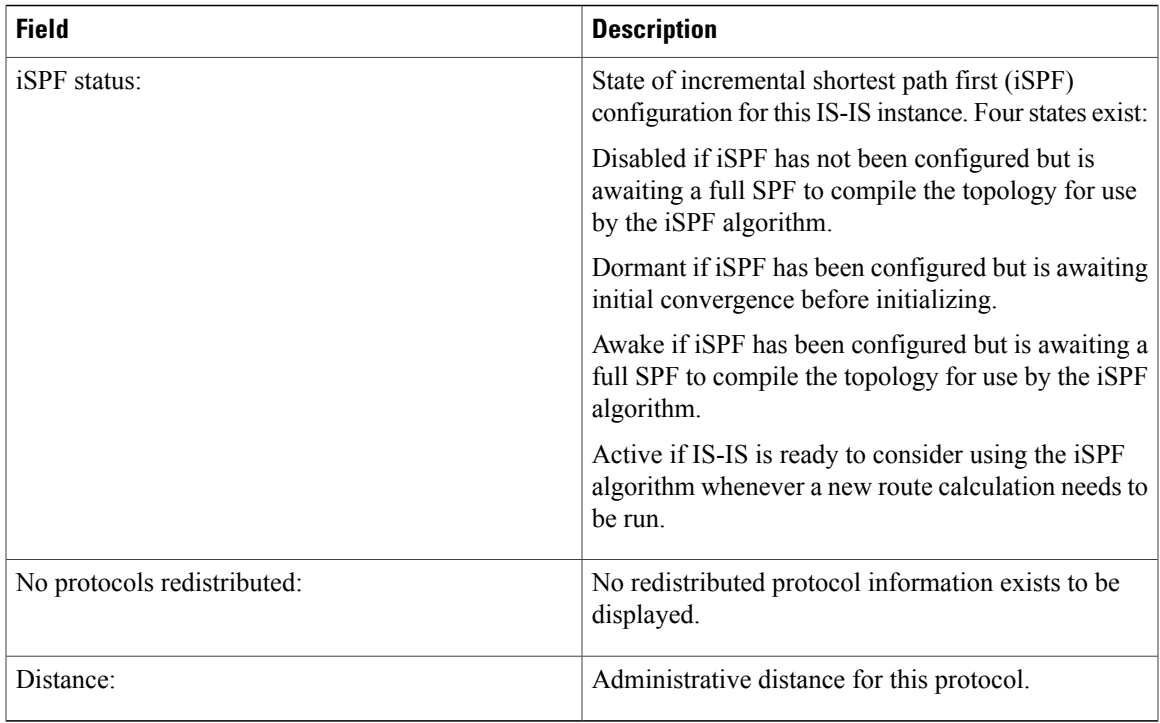

 $\overline{\phantom{a}}$ 

## **show isis route**

To display IP reachability information for an Intermediate System-to-Intermediate System (IS-IS) instance, use the **show isis route** command in EXEC mode.

**show isis** [**instance** *instance-id*] [**ipv4| ipv6| afi-all**] [**unicast**| **multicast** [**topology** {**all**| *topo-name*}]**| safi-all**] **route** [*ip-address mask*| *ip-address*/*length* **[longer-prefixes]**] **[summary] [multicast-intact] [backup] [detail]**

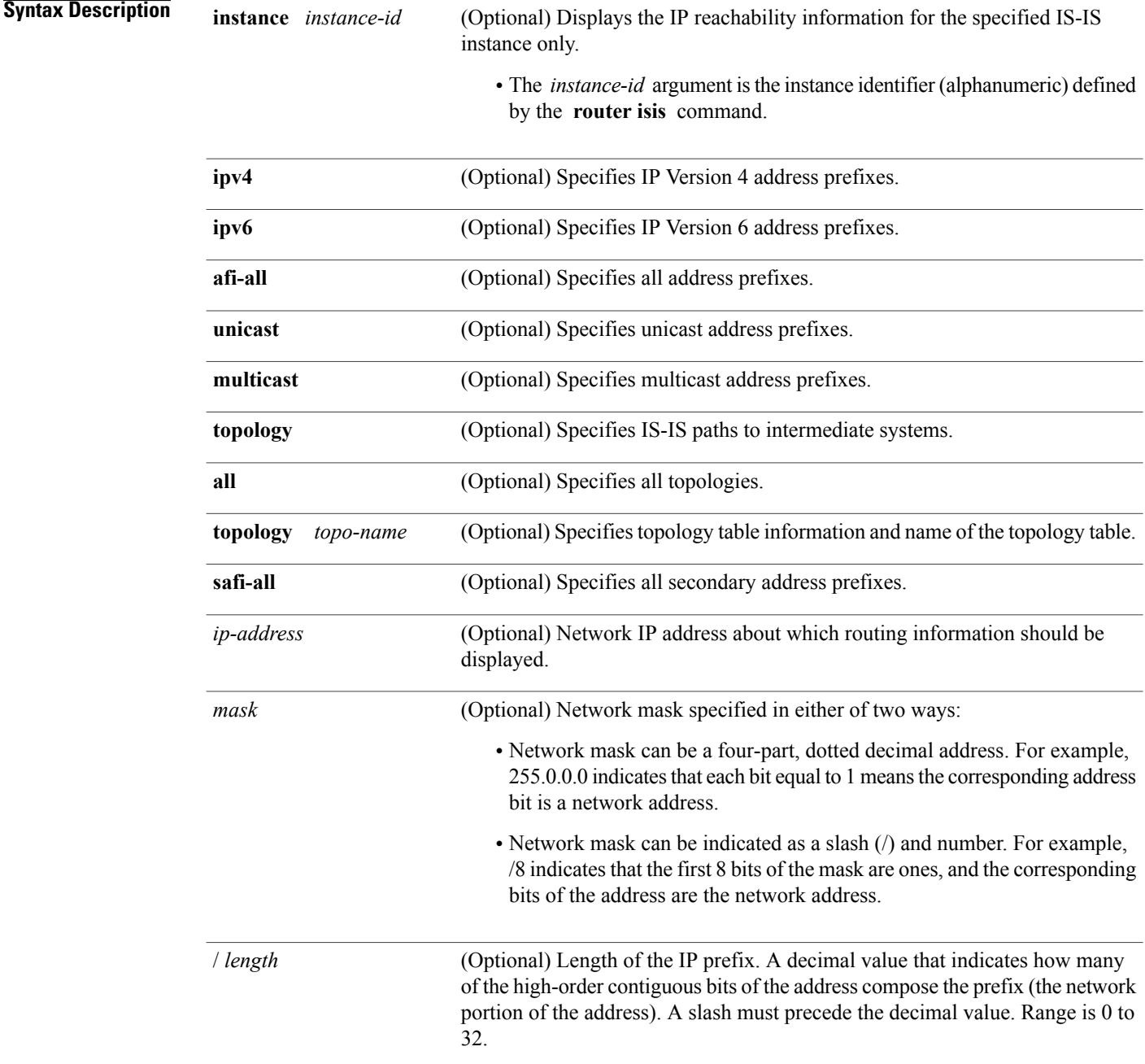

 $\overline{\mathsf{I}}$ 

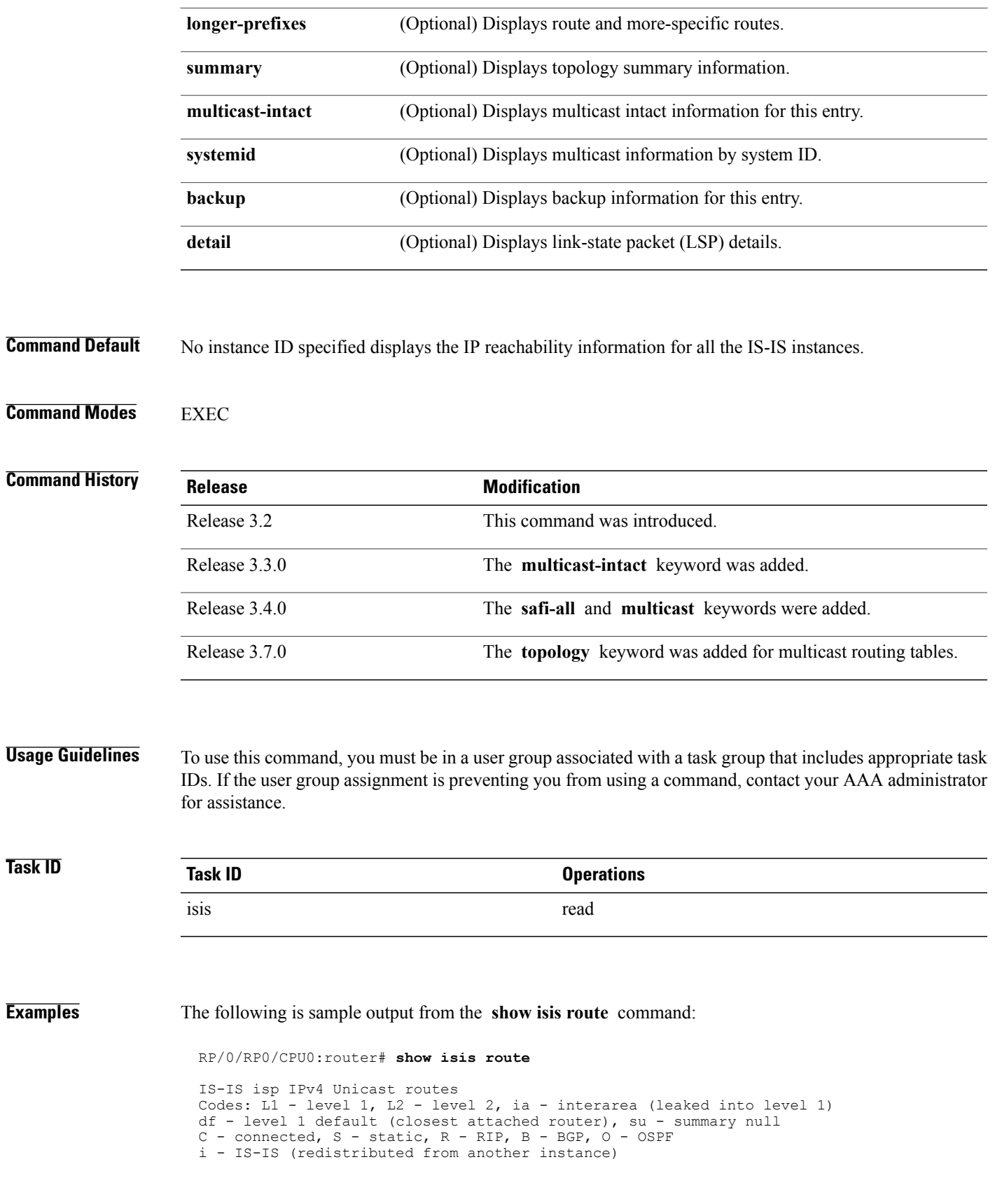

```
Maximum parallel path count: 8
L2 10.76.240.6/32 [4/115]
via 10.76.245.252, SRP0/1/0/2, isp2
via 10.76.246.252, SRP0/1/0/0, isp2
C 10.76.240.7/32
is directly connected, Loopback0
L2 10.76.240.9/32 [256/115]
via 10.76.249.2, GigabitEthernet 0/3/0/0, isp3
L2 10.76.240.10/32 [296/115]
via 10.76.249.2, GigabitEthernet 0/3/0/0, isp3
C 10.76.245.0/24
is directly connected, SRP0/1/0/2
C 10.76.246.0/24
is directly connected, SRP0/1/0/0
C 10.76.249.0/26
is directly connected, GigabitEthernet 0/3/0/0
L2 10.101.10.0/24 [296/115]
via 10.76.249.2, GigabitEthernet 0/3/0/0, isp3
```
This table describes the significant fields shown in the display.

**Table 77: show isis route ipv4 unicast Field Descriptions**

| <b>Field</b>          | <b>Description</b>                                     |
|-----------------------|--------------------------------------------------------|
| C172.18.0.0/24        | Connected route for GigabitEthernet interface 0/5/0/0. |
| $C$ 172.19.1.0/24     | Connected route for GigabitEthernet interface 0/4/0/1. |
| L1 172.35.0.0/24 [10] | Level 1 route to network $172.35.0.0/24$ .             |
| $C$ 172.18.0/24       | Connected route for loopback interface 0.              |

Г

## <span id="page-946-0"></span>**show isis spf-log**

To display how often and why the router has run a full shortest path first (SPF) calculation, use the **show isis spf-log** command in EXEC mode.

**show isis**[**instance** *instance-id*] [[**ipv4| ipv6| afi-all**] [**unicast**| **multicast** [**topology** {**all**| *topo-name*}]**|safi-all**]] **spf-log** [**level** {**1| 2**}] [**ispf| fspf| prc| nhc**] [**detail| verbose| plfrr| ppfrr**] [**last** *number*| **first** *number*]

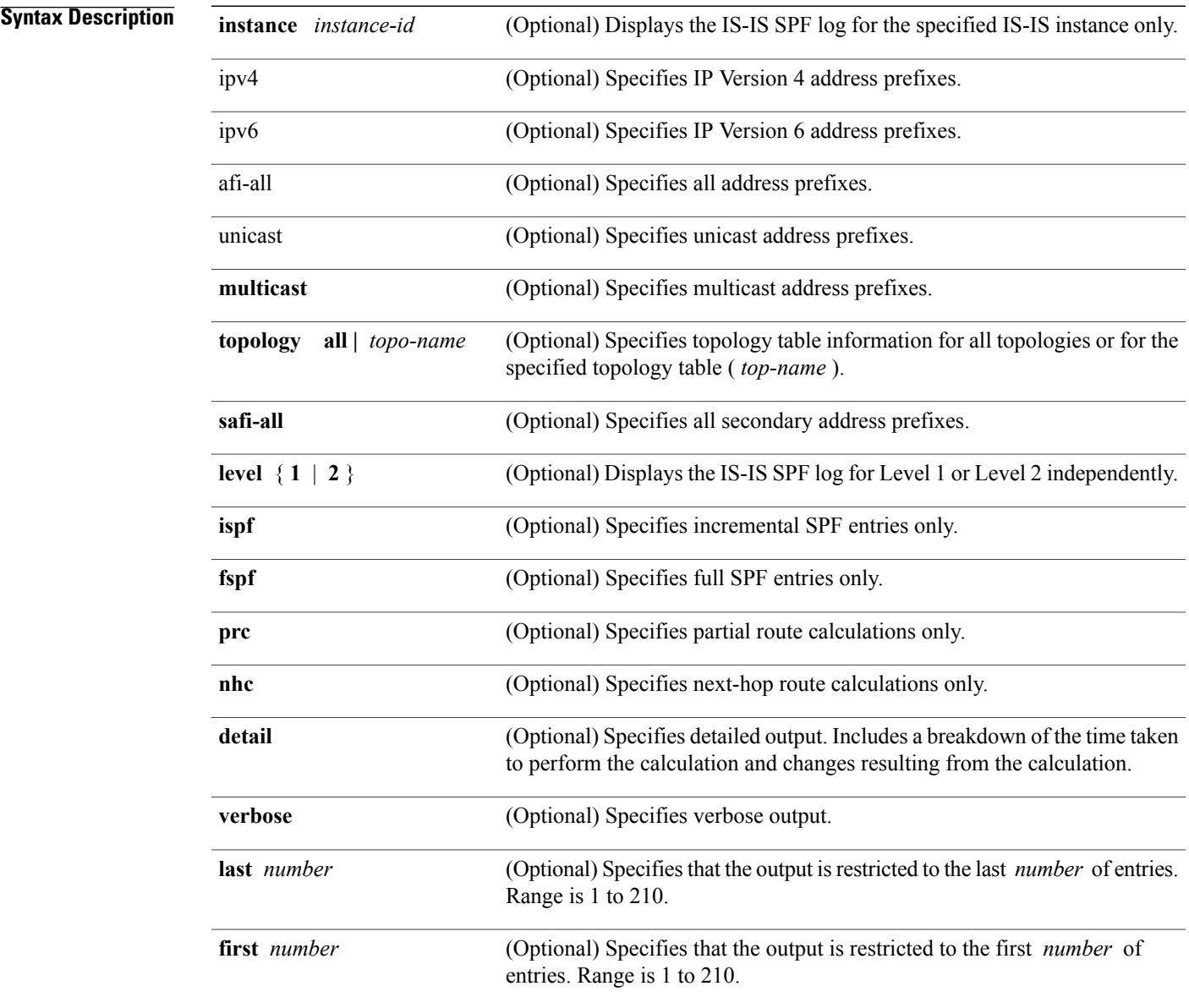

## **Command Default** No instance ID specified displays IS-IS adjacencies for all the IS-IS instances.

Both Level 1 and Level 2 are configured if no level is specified. Displays all types of route calculation (not just fspf, ispf and prc).

### **Command Modes** EXEC

**Command History** 

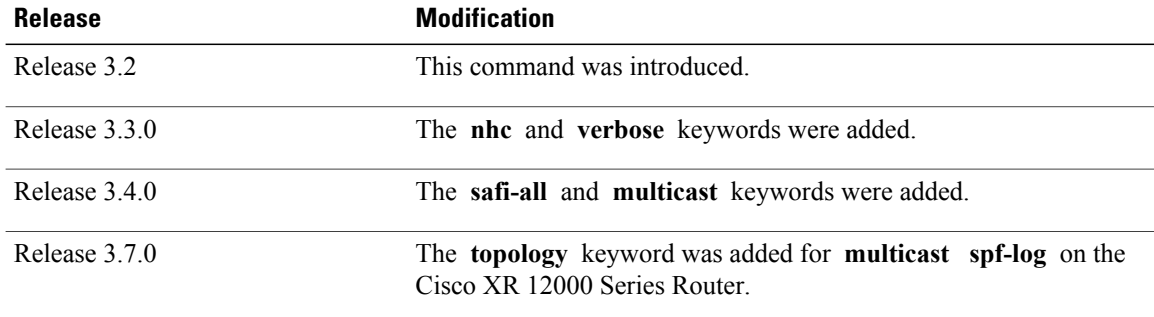

## **Usage Guidelines** To use this command, you must be in a user group associated with a task group that includes appropriate task IDs. If the user group assignment is preventing you from using a command, contact your AAA administrator for assistance.

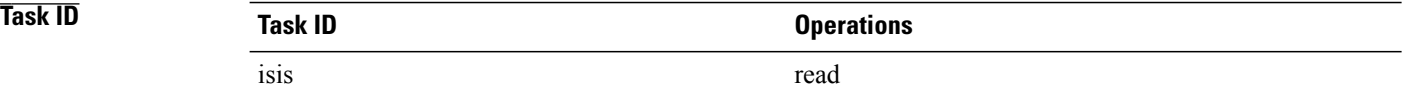

**Examples** The following is sample output from the **show isis spf-log** command:

RP/0/0/CPU0:router# **show isis spf-log**

IS-IS 1 Level 1 IPv4 Unicast Route Calculation Log Time Total Trig Timestamp Type (ms) Nodes Count First Trigger LSP Triggers ----------- ---- ---- ----- ----- ----- ------- --- -------- --- Thurs Aug 19 2004 ---<br>12:00:50.787 FSPF 1 1 12:00:50.787 FSPF 1 1 3 ensoft-grs7.00-00 LSPHEADER TLVCODE 12:00:52.846 FSPF 1 1 1 ensoft-grs7.00-00 LSPHEADER 12:00:56.049 FSPF 1 1 1 ensoft-grs7.00-00 TLVCODE ensoft-grs7.00-00 NEWADJ LINKTLV IS-IS 1 Level 1 IPv4 Unicast Route Calculation Log Time Total Trig Timestamp Type (ms) Nodes Count First Trigger LSP Triggers ----------- ---- ---- ----- ----- ----- ------- --- -------- --- Mon Aug 19 2004 ---<br>12:00:50.790 FSPF 0 12:00:50.790 FSPF 0 1 4 ensoft-grs7.00-00 LSPHEADER TLVCODE 12:00:54.043 FSPF 1 1 2 ensoft-grs7.00-00 NEWADJ LSPHEADER<br>12:00:55.922 FSPF 1 2 1 ensoft-grs7.00-00 NEWLSPO<br>12:00:56.724 FSPF 1 13 1 ensoft-grs7.00-00 NEWLSPO 2 1 ensoft-grs7.00-00 NEWLSPO<br>13 1 ensoft-grs7.00-00 NEWLSPO 12:00:56.724 FSPF 1 13 1 ensoft-grs7.00-00 NEWLSPO

This table describes the significant fields shown in the display.

| <b>Field</b>      | <b>Description</b>                                                                                                    |
|-------------------|----------------------------------------------------------------------------------------------------|
| Level             | IS-IS level of the router.                                                                                                    |
| Timestamp         | Time when the SPF calculation started.                                                                                                    |
| Duration          | Number of milliseconds taken to complete this SPF<br>run. Elapsed time is wall clock time, not CPU time.                                                                                                    |
| Nodes             | Number of routers and pseudonodes (LANs) that<br>make up the topology calculated in this SPF run.                                                                                                    |
| Trig Count        | Number of events that triggered this SPF run. When<br>there is a topology change, often multiple link-state<br>packets (LSPs) are received in a short time.<br>Depending on the configuration of the spf-interval<br>command, a router may wait for a fixed period of<br>time before running a router calculation. This count<br>denotes the number of triggering events that occurred<br>while the router was waiting to run the calculation.<br>For a full description of the triggering events, see List<br>of Triggers. |
| First Trigger LSP | LSP ID stored by the router whenever a full SPF<br>calculation is triggered by the arrival of a new LSP.<br>The LSP ID can suggest the source of routing<br>instability in an area. If multiple LSPs are causing an<br>SPF run, only the LSP ID of the first received LSP<br>is remembered.                                                                                                    |
| Triggers          | List of all reasons that triggered a full SPF calculation.<br>For a list of possible triggers, see List of Triggers.                                                                                                    |

**Table 78: show isis spf-log ipv4 unicast Field Descriptions**

This table lists triggers of a full SPF calculation.

## **Table 79: List of Triggers**

 $\mathbf{I}$ 

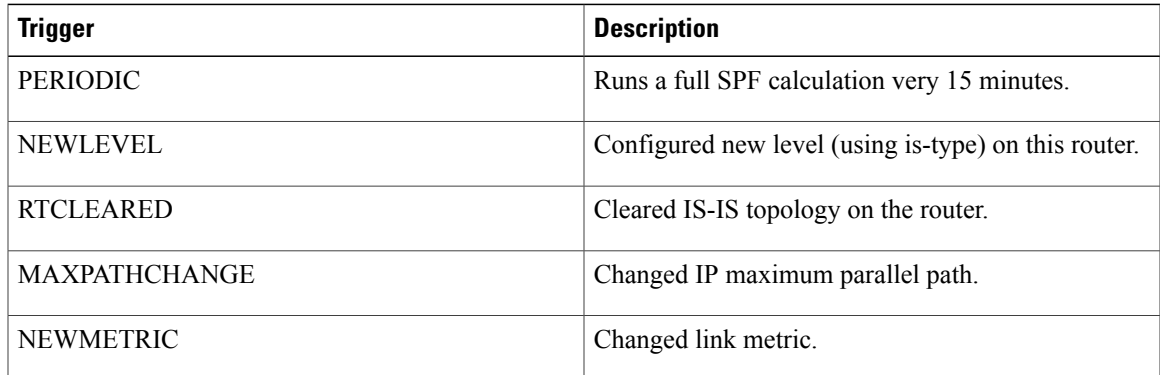

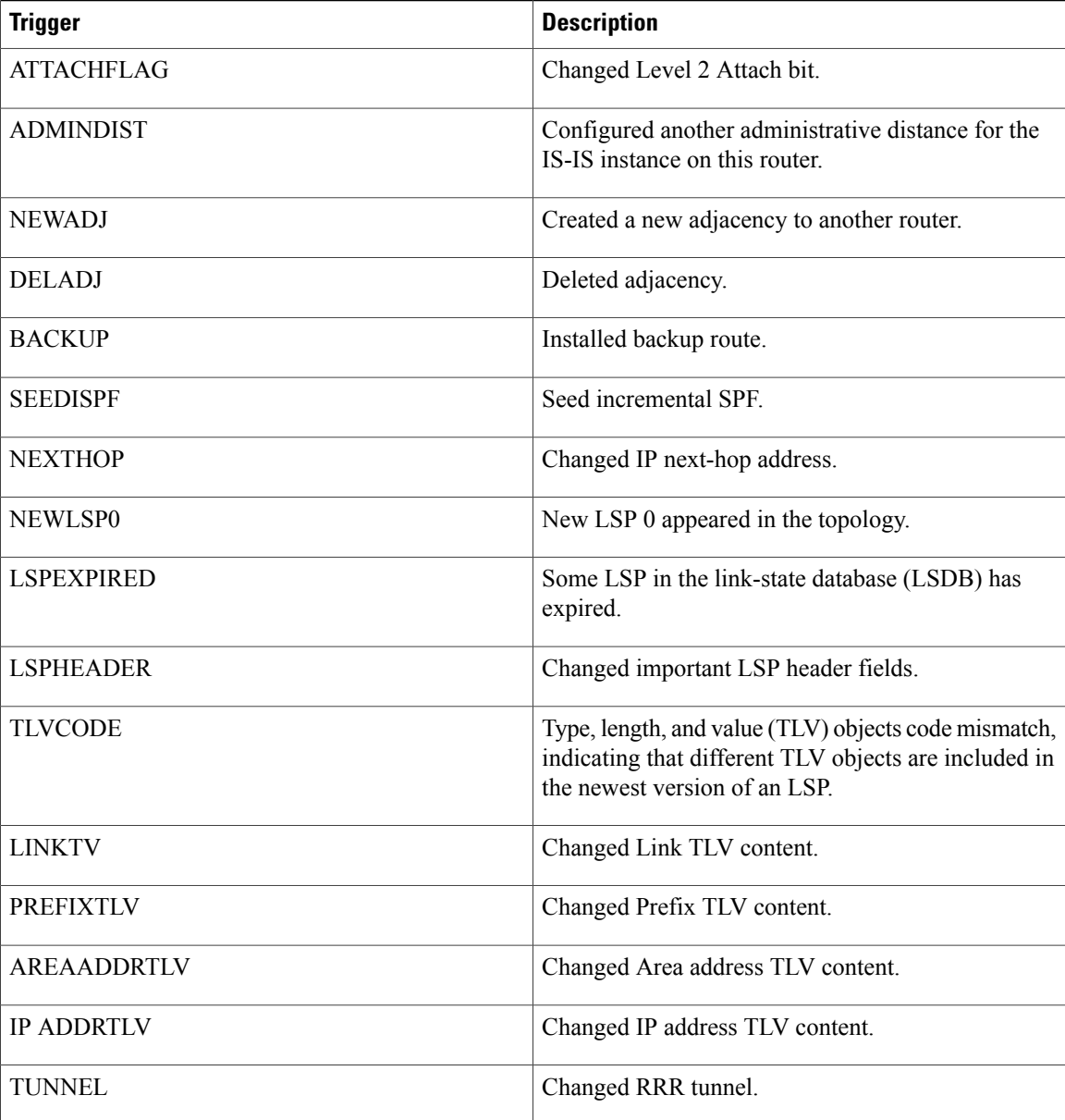

The following is sample output from the **show isis spf-log** command with the **first** keyword specified:

RP/0/RP0/CPU0:router# **show isis spf-log first 2**

IISIS isp Level 1 IPv4 Unicast Route Calculation Log Time Total Trig Timestamp Type (ms) Nodes Count First Trigger LSP Triggers Mon Aug 16 2004 19:25:35.140 FSPF 1 1 1 1 1 12a5.00-00 NEWLSPO 19:25:35.140 FSPF 1 1 1 1 12a5.00-00 NEWLSP<br>19:25:35.646 FSPF 1 1 1 1 NEWADJ IISIS isp Level 2 IPv4 Unicast Route Calculation Log Time Total Trig Timestamp Type (ms) Nodes Count First Trigger LSP Triggers

Г

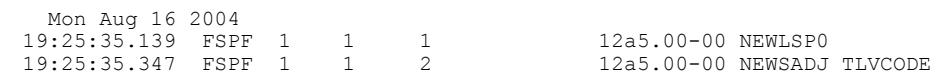

This table describes the significant fields shown in the display.

### **Table 80: show isis spf-log first Field Descriptions**

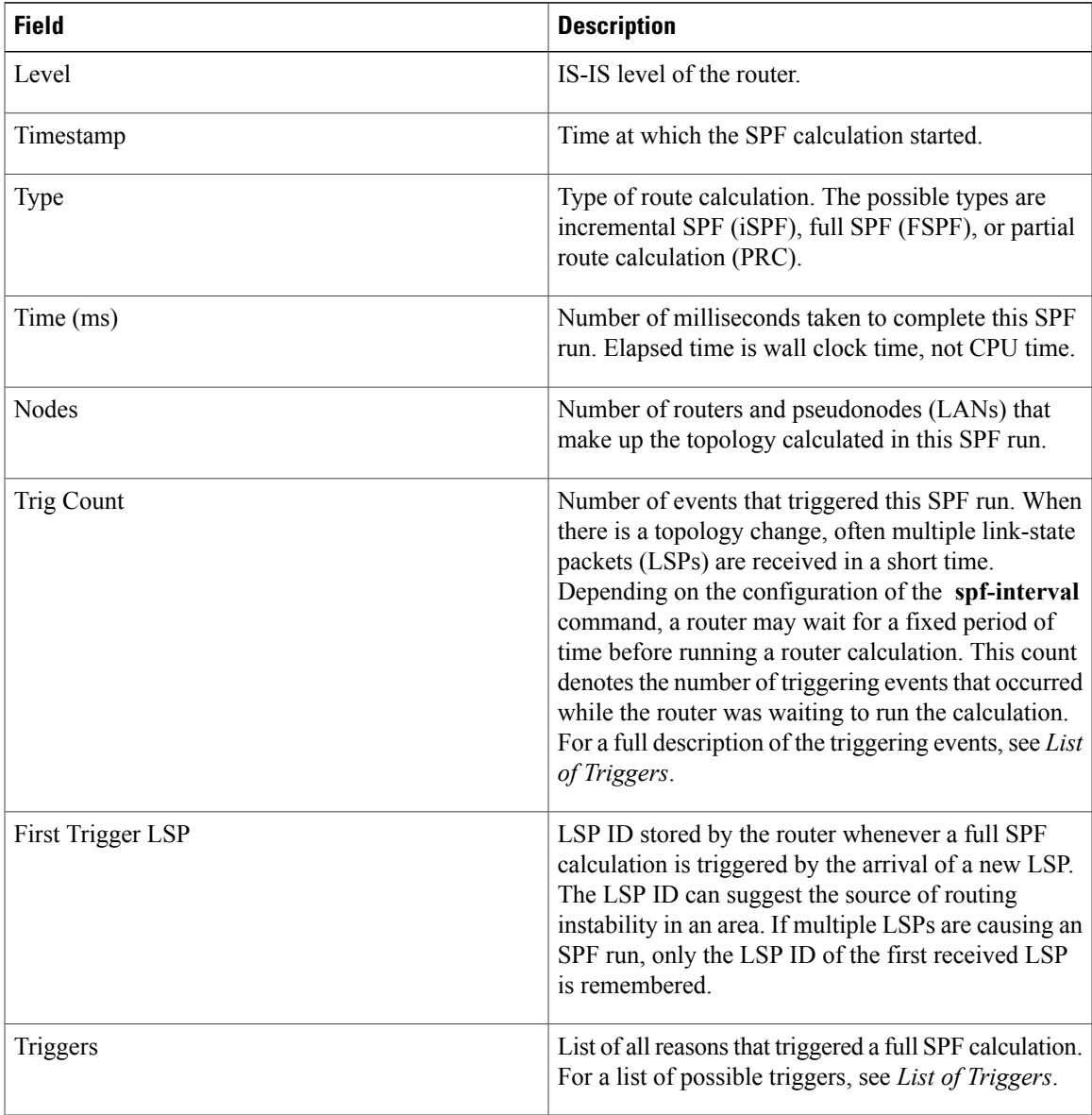

The following is sample output from the **show isis spf-log** command with the **detail** keyword specified:

RP/0/RP0/CPU0:router# **show isis spf-log detail**

IISIS isp Level 1 IPv4 Unicast Route Calculation Log Time Total Trig Timestamp Type (ms) Nodes Count First Trigger LSP Triggers

 $\overline{\phantom{a}}$ 

T

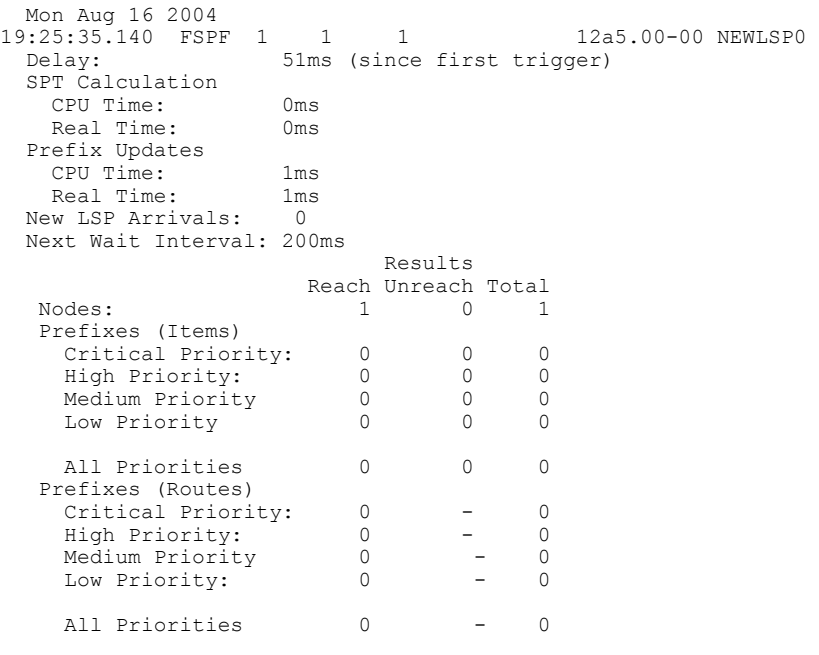

This table describes the significant fields shown in the display.

**Table 81: show isis spf-log detail Field Descriptions**

| <b>Field</b> | <b>Description</b>                                                                                                    |
|--------------|----------------------------------------------------------------------------------------------------|
| Level        | IS-IS level of the router.                                                                                                    |
| Timestamp    | Time at which the SPF calculation started.                                                                                                    |
| <b>Type</b>  | Type of route calculation. The possible types are<br>incremental SPF (iSPF), full SPF (FSPF), or partial<br>route calculation (PRC).                                                                                                    |
| Time (ms)    | Number of milliseconds taken to complete this SPF<br>run. Elapsed time is wall clock time, not CPU time.                                                                                                    |
| <b>Nodes</b> | Number of routers and pseudonodes (LANs) that<br>make up the topology calculated in this SPF run.                                                                                                    |
| Trig Count   | Number of events that triggered this SPF run. When<br>there is a topology change, often multiple link-state<br>packets (LSPs) are received in a short time.<br>Depending on the configuration of the spf-interval<br>command, a router may wait for a fixed period of<br>time before running a router calculation. This count<br>denotes the number of triggering events that occurred<br>while the router was waiting to run the calculation.<br>For a full description of the triggering events, see List<br>of Triggers. |

 $\mathbf I$ 

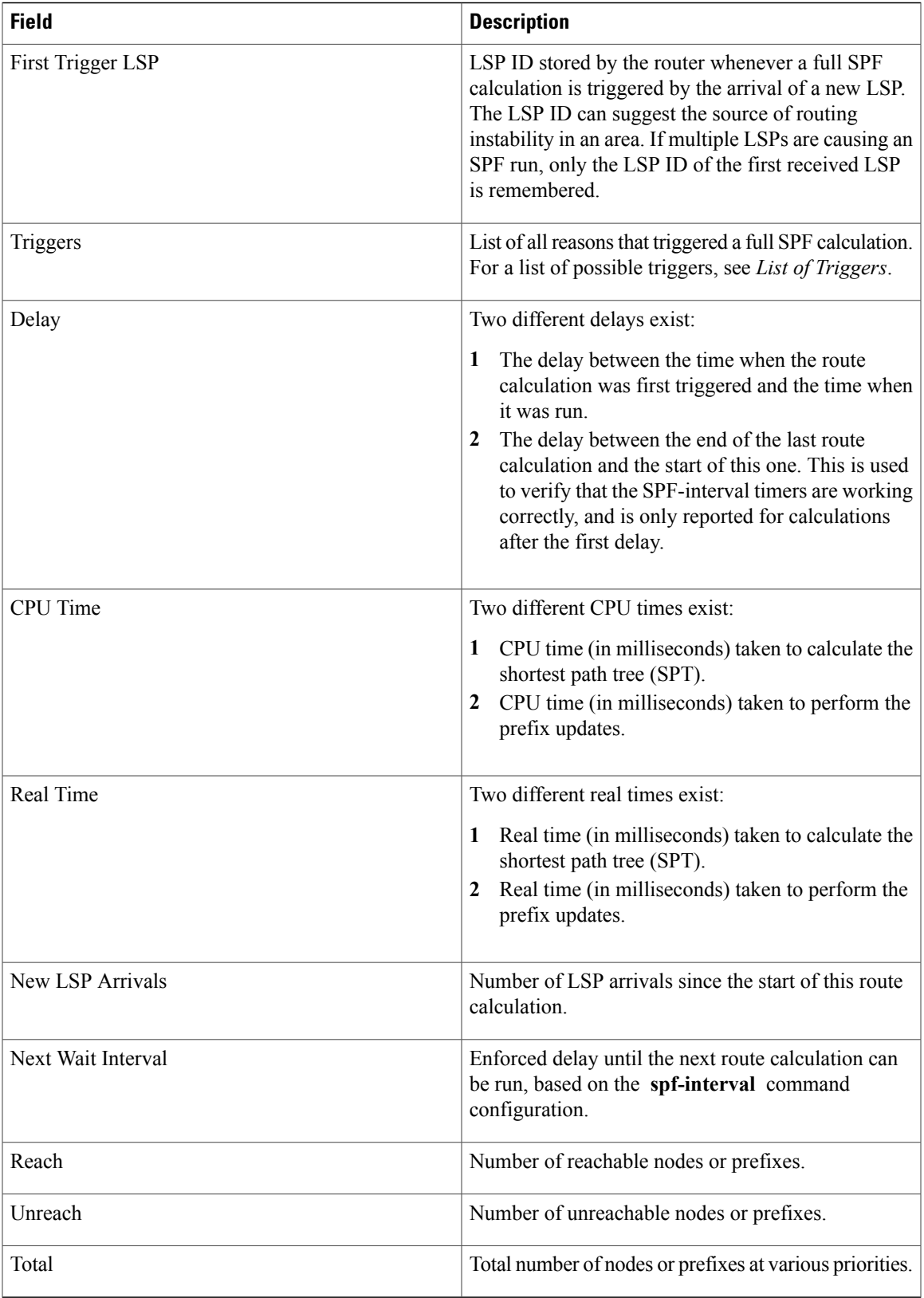

T

## **Related Commands**

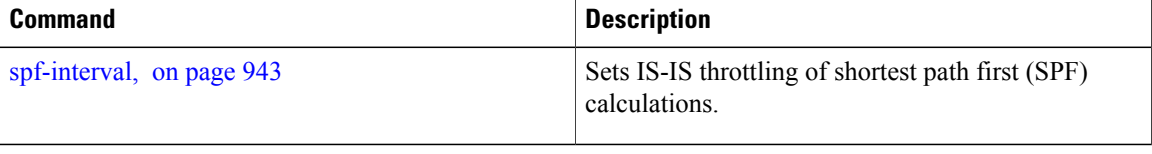

 $\mathbf I$ 

# **show isis statistics**

To display Intermediate System-to-Intermediate System (IS-IS) traffic counters, use the **show isis statistics** command in EXEC mode.

**show isis** [**instance** *instance-id*] **statistics** [*type interface-path-id*]

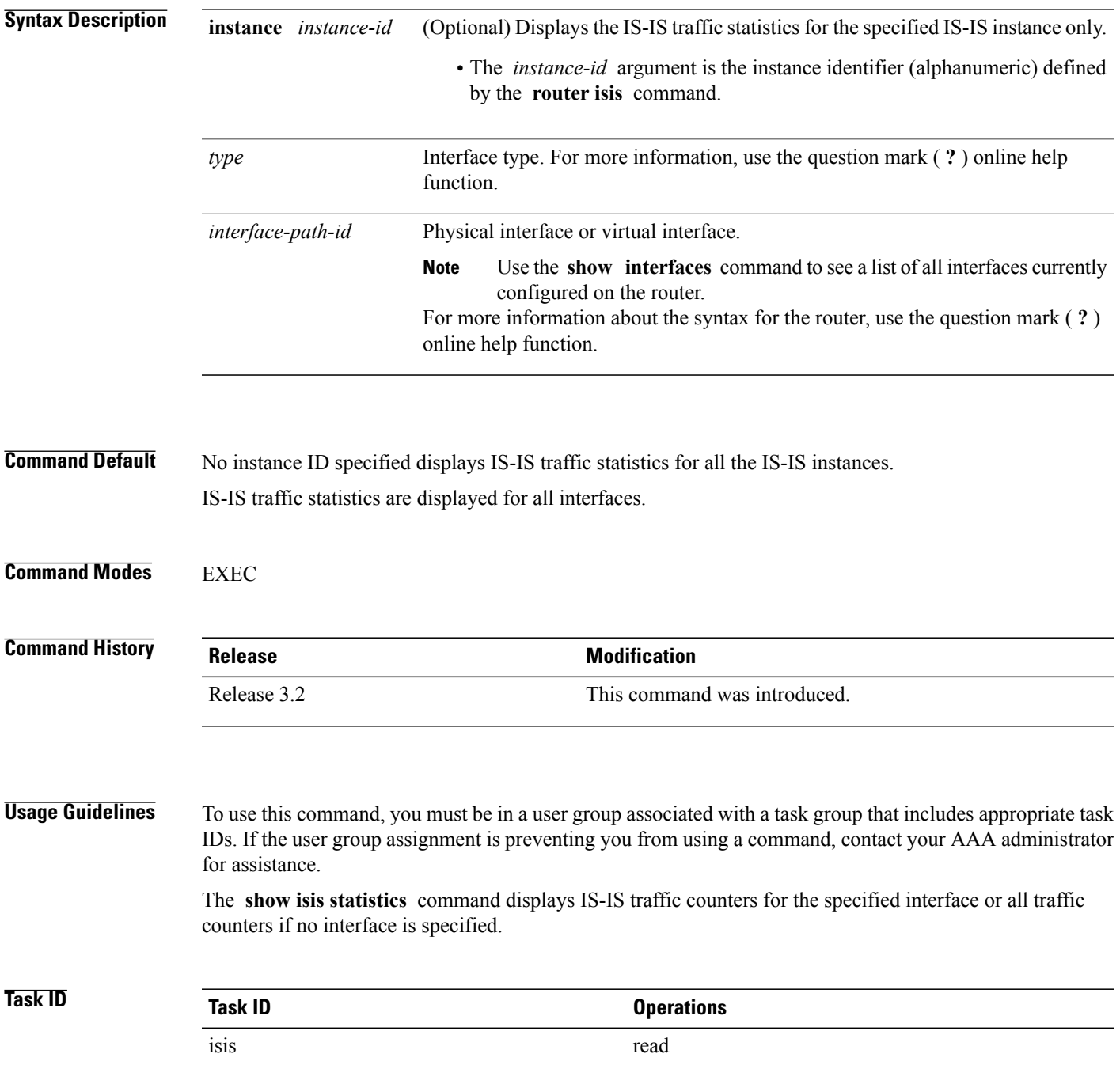

**Examples** The following is sample output from the **show isis statistics** command that shows all traffic counters:

RP/0/0/CPU0:router#**show isis statistics** IS-IS isp statistics: Fast PSNP cache (hits/tries): 164115/301454 Fast CSNP cache (hits/tries): 41828/43302 Fast CSNP cache updates: 2750 LSP checksum errors received: 0 LSP Dropped: 1441 SNP Dropped: 1958 UPD Max Queue size: 2431 Average transmit times and rate: Hello: 0 s, 987947 ns, 4/s<br>CSNP: 0 s, 1452987 ns, 0/s CSNP: 0 s, 1452987 ns, 0/s<br>PSNP: 0 s, 1331690 ns, 0/s PSNP: 0 s, 1331690 ns,<br>LSP: 0 s, 1530018 ns, 1530018 ns, 1/s Average process times and rate:<br>Hello: 0 s, 87458 Hello: 0 s, 874584 ns, 41/s<br>CSNP: 0 s, 917925 ns, 29/s 0 s, 917925 ns, 29/s<br>0 s, 1405458 ns, 0/s PSNP: 0 s, 1405458 ns, 0/s<br>LSP: 0 s, 4352850 ns, 0/s LSP: 0 s, 4352850 ns, Level-1: LSPs sourced (new/refresh): 3376/2754<br>:SPF calculations : 520 ISPI : 520 ISPF calculations : 0Next Hop Calculations : 0Partial Route Calculations : 0 IPFRR R-SPF calculations : 0 IPFRR Parallel calculations: 0 IPv6 Unicast SPF calculations : 527<br>
SPF calculations : 0 ISPF calculations : 0<br>Next Hop Calculations : 13 Next Hop Calculations Partial Route Calculations : 1 Level-2: LSPs sourced (new/refresh): 4255/3332 IPv4 Unicast SPF calculations : 432<br>
SPF calculations : 0 ISPF calculations : 0<br>Next Hop Calculations : 8 Next Hop Calculations Partial Route Calculations: 0IPFRR R-SPF calculations : 0 IPFRR Parallel calculations: 0 IPv6 Unicast SPF calculations : 444<br>
ISPF calculations : 0 ISPF calculations : 0<br>Next Hop Calculations : 82 Next Hop Calculations Partial Route Calculations : 1 Interface GigabitEthernet0/1/0/1.1: Level-1 Hellos (sent/rcvd): 22398/25633<br>Level-1 DR Elections : 66 Level-1 DR Elections Level-1 LSPs (sent/rcvd) : 246/7077 Level-1 CSNPs (sent/rcvd) : 0/33269 Level-1 PSNPs (sent/rcvd) : 22/0 Level-1 LSP Flooding Duplicates : 25129 Level-2 Hellos (sent/rcvd): 22393/67043<br>Level-2 DR Elections : 55 Level-2 DR Elections : 55<br>Level-2 LSPs (sent/rcvd) : 265/437 Level-2 LSPs (sent/rcvd) Level-2 CSNPs (sent/rcvd) : 0/86750 Level-2 PSNPs (sent/rcvd) : 0/0 Level-2 LSP Flooding Duplicates : 78690

This table describes the significant fields shown in the display.

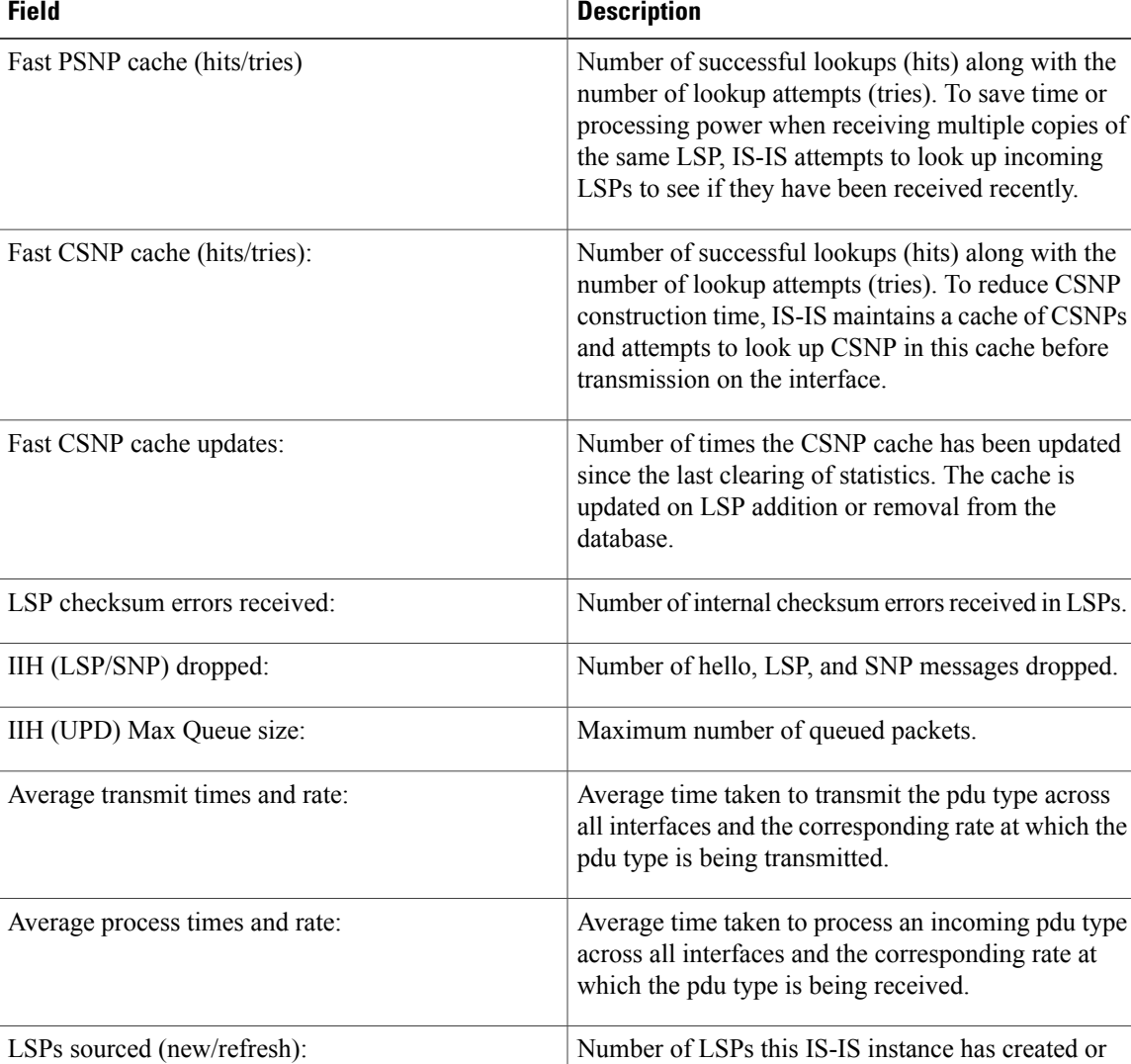

### **Table 82: show isis statistics Field Descriptions**

SPF calculations:

performed is configured using the **spf-interval** command. Number of incremental shortest path first (iSPF) calculations. iSPF calculations are performed only when ISPF has been configured in the isis address family configuration submode. iSPF calculations:

refreshed. To find more details on these LSPs, use

Number of shortest path first (SPF) calculations. SPF calculations are performed only when the topology changes. They are not performed when external routes change. The interval at which SPF calculations are

the **show isis lsp-log** command.

 $\mathbf l$ 

T

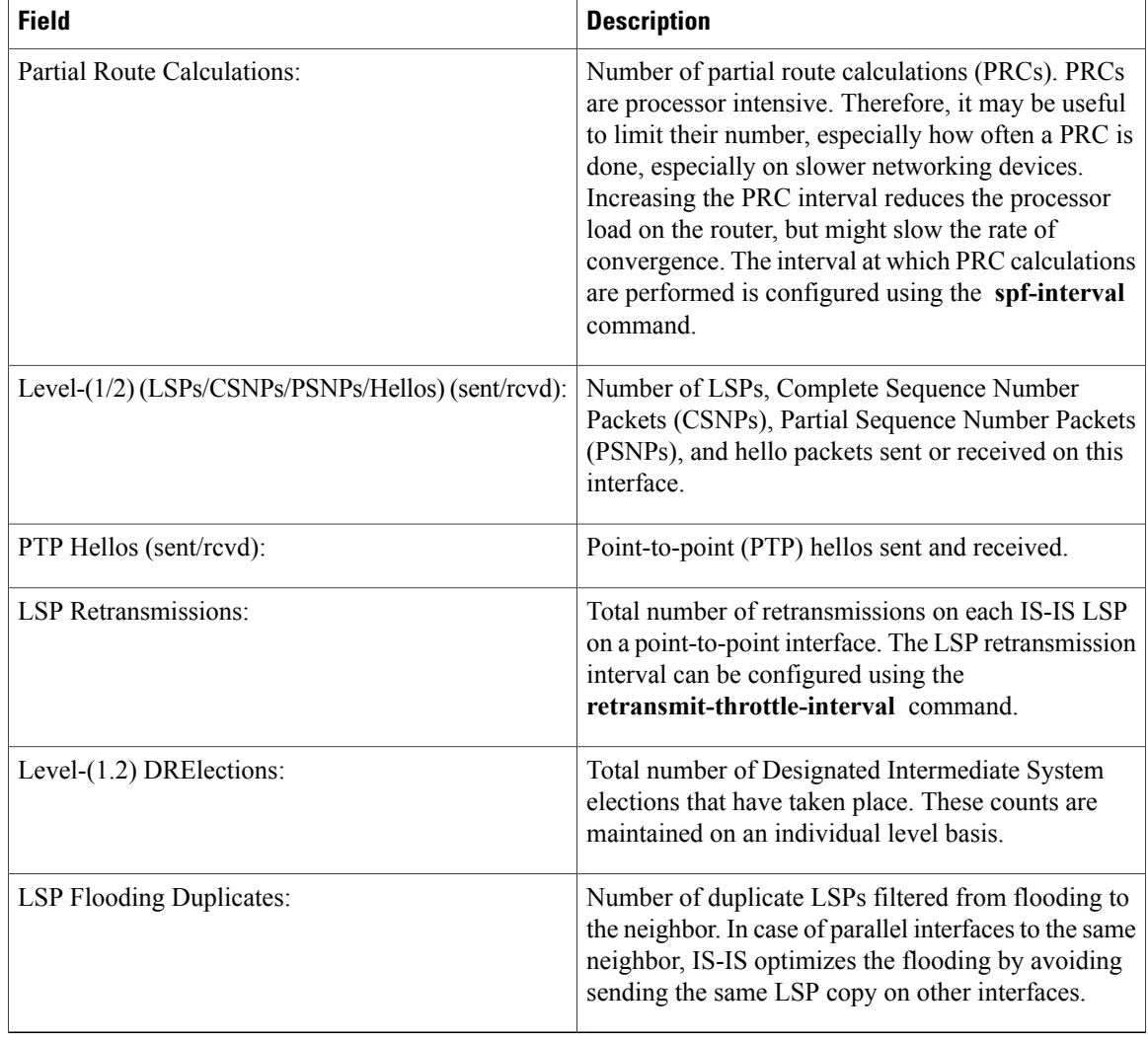

## **Related Commands**

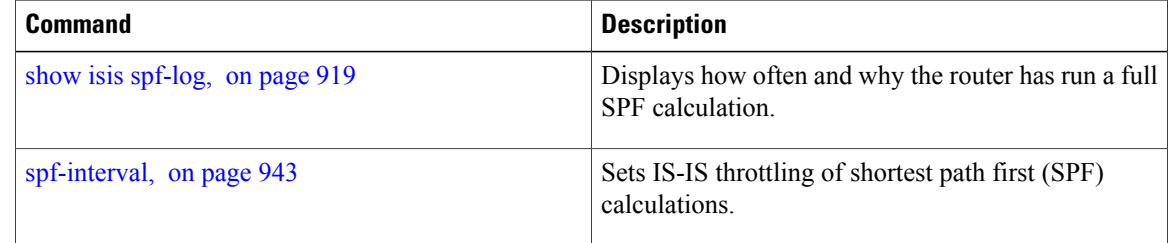

# **show isis topology**

To display a list of connected Intermediate System-to-Intermediate System (IS-IS) routers in all areas, use the **show isis topology** command in EXEC mode.

**show isis** [**instance instance-id**] [[**ipv4| ipv6| afi-all**] [**unicast**| **multicast** [**topology** {**all| topo-name**}]**| safi-all**]]**| summary**| **level** {**1| 2**} **[multicast-intact]** [**systemid system-id**] **[detail]**

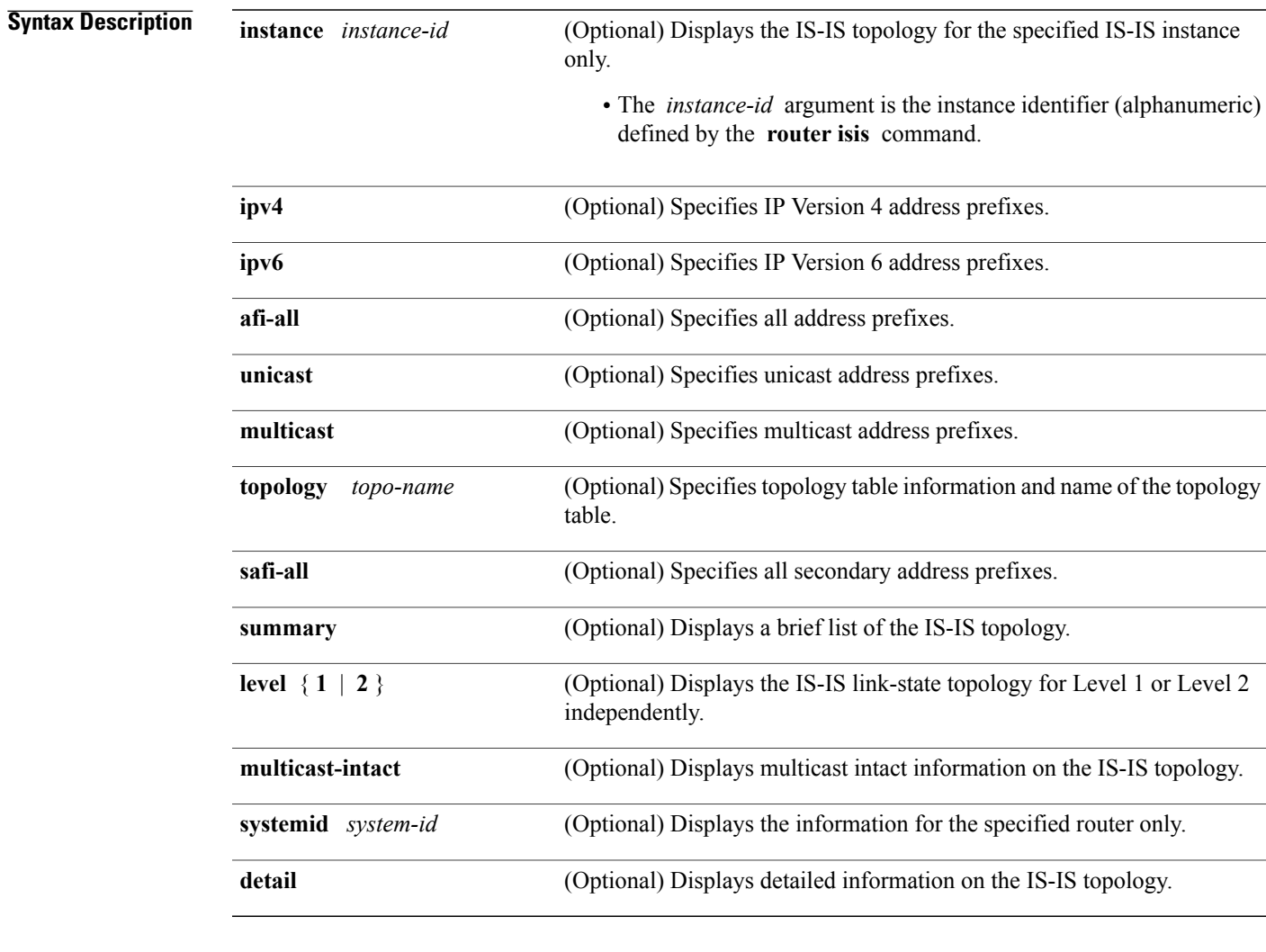

**Command Default** No instance ID specified displays a list of connected routers in all areas for all the IS-IS instances. Both Level 1 and Level 2 is configured if no level is specified.

**Command Modes** EXEC

Г

T

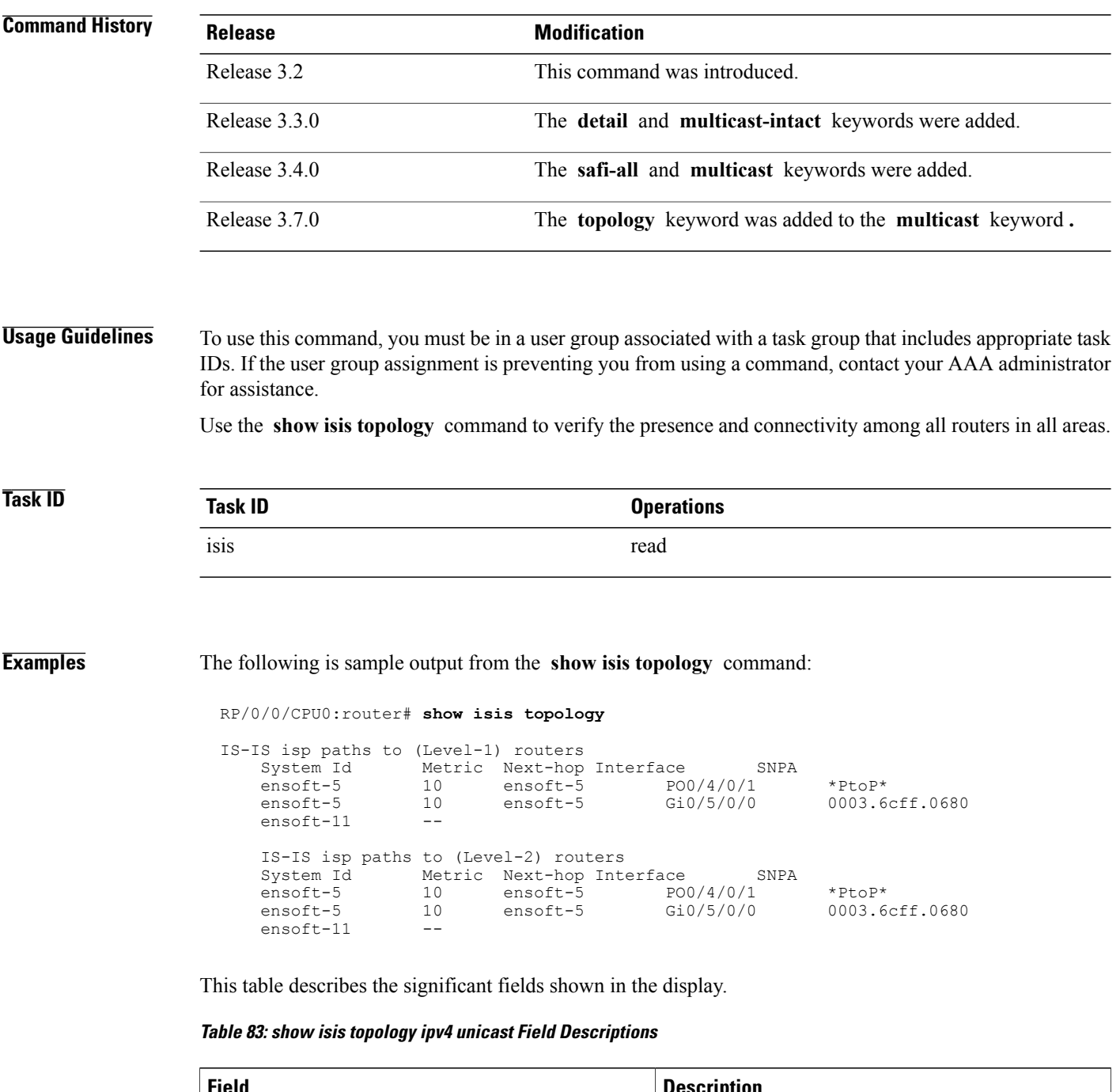

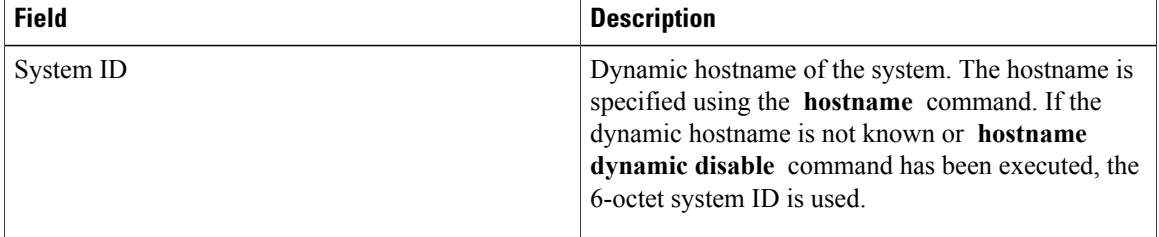

 $\mathbf I$ 

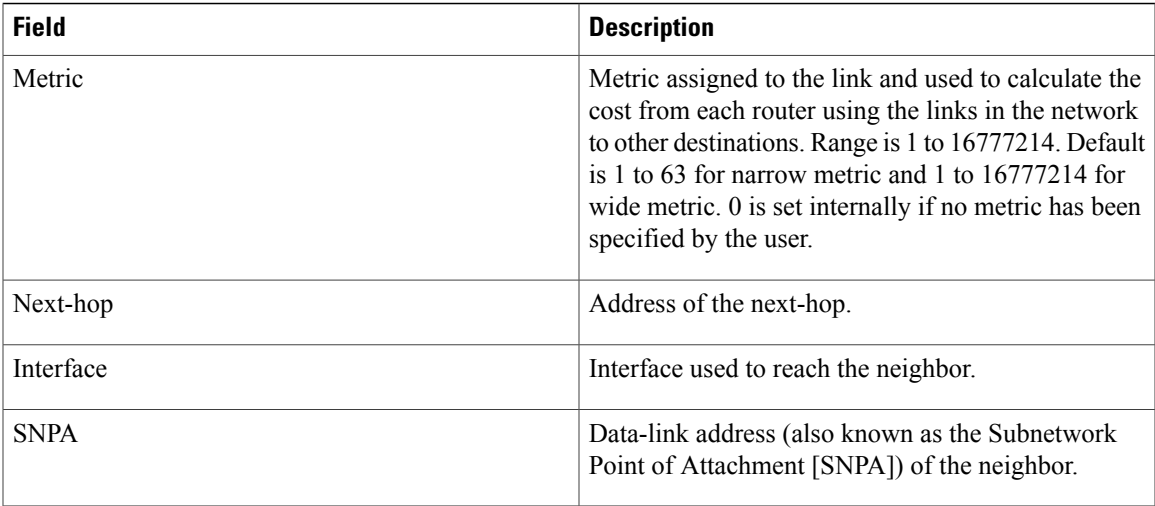

The following issample output from the **show isistopology** command with the **summary** keyword specified:

RP/0/0/CPU0:router# **show isis topology summary**

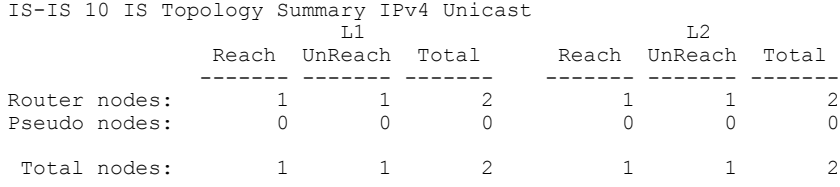

This table describes the significant fields shown in the display.

**Table 84: show isis topology summary Field Descriptions**

| <b>Field</b> | <b>Description</b>                                             |
|--------------|----------------------------------------------------------------|
| L1/L2        | IS-IS level of the router.                                     |
| Reach        | Number of router nodes or pseudonodes that are<br>reachable.   |
| UnReach      | Number of router nodes or pseudonodes that are<br>unreachable. |
| Total        | Total number of reachable and unreachable nodes.               |

Τ

# **show protocols (IS-IS)**

To group a number of protocol show commands according to the specified address family, use the **show protocols** command in EXEC mode.

**show protocols** [**afi-all| ipv4| ipv6**] [**all**| *protocol*]

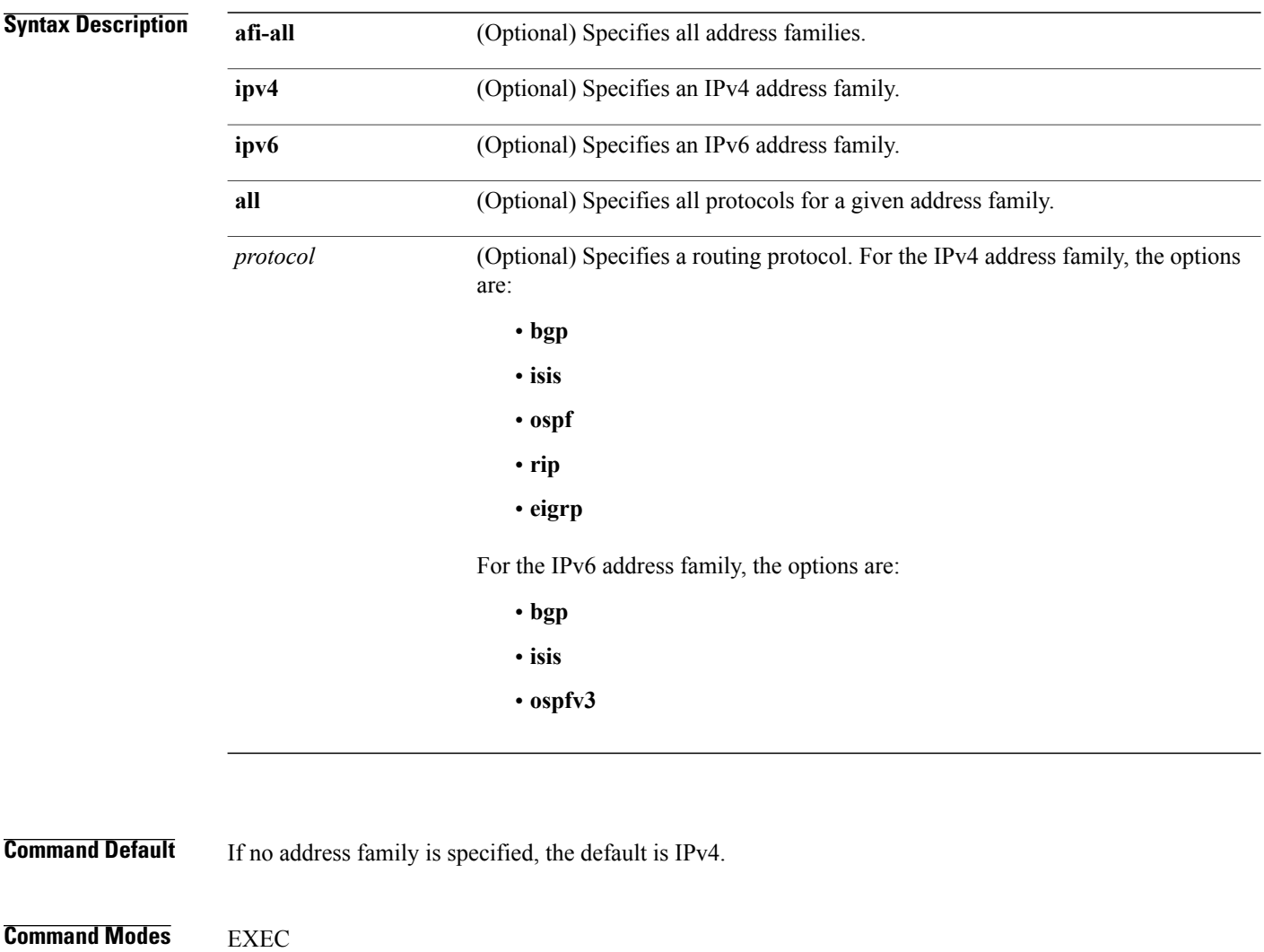

*Command History* 

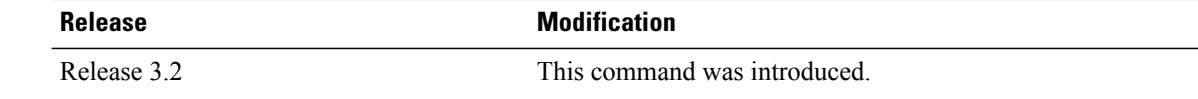

**Usage Guidelines** To use this command, you must be in a user group associated with a task group that includes appropriate task IDs. If the user group assignment is preventing you from using a command, contact your AAA administrator for assistance.

> If IPv6 is enabled on an IS-ISinstance, the instance is displayed in the **show protocolsipv6** command output. IPv4 IS-IS instances are displayed in the **show protocols ipv4** command output.

> When using the **show protocols** command with the **ipv6** or **ipv4** keyword, you get all routing instances in that particular address family—not only IS-IS instances.

## **Task ID Task ID Operations** isis read rib read

**Examples** The following example shows the output for the **show protocols** command :

```
RP/0/0/CPU0:router# show protocols ipv4
```

```
IS-IS Router: uut
  System Id: 0000.0000.12a8
  IS Levels: level-1-2
 Manual area address(es):
    49.1515.1515
  Routing for area address(es):
   49.1515.1515
 Non-stop forwarding: Disabled
 Most recent startup mode: Cold Restart
  Topologies supported by IS-IS:
    IPv4 Unicast
      Level-1
       Metric style (generate/accept): Narrow/Narrow
        ISPF status: Disabled
     Level-2
        Metric style (generate/accept): Narrow/Narrow
        ISPF status: Disabled
      Redistributing:
        static
      Distance: 115
    IPv6 Unicast
     Level-1
        ISPF status: Disabled
      Level-2
        ISPF status: Disabled
      No protocols redistributed
     Distance: 45
  Interfaces supported by IS-IS:
    GigabitEthernet 0/6/0/0 is running actively (active in configuration)
```
This table describes the significant fields shown in the display.

T

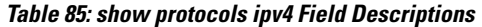

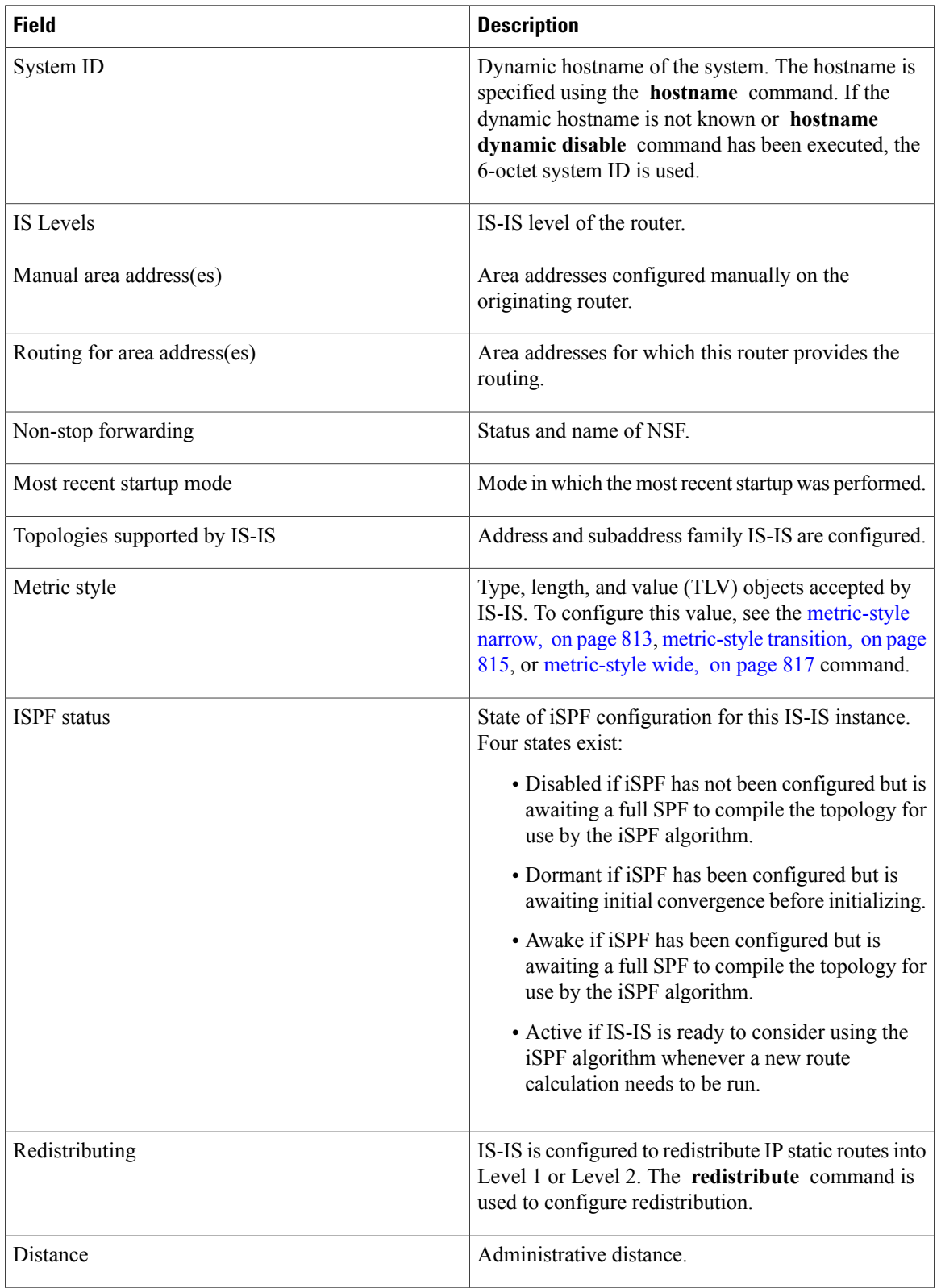

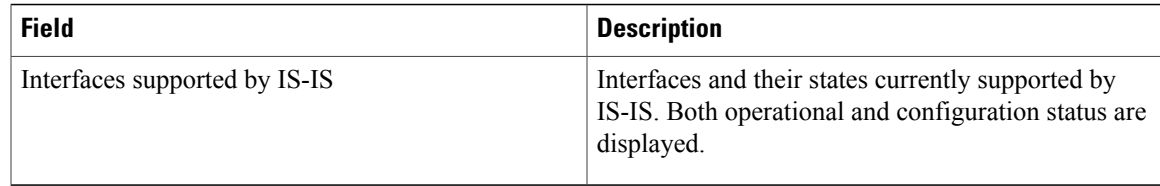

The following example shows how to disable the IPv4 address family, with no output shown for IS-IS IPv4 instances from the **show protocols ipv4** command:

```
RP/0/0/CPU0:router# configure
RP/0/0/CPU0:router(config)# router isis uut
RP/0/0/CPU0:router(config-isis)# no address-family ipv4 unicast
RP/0/0/CPU0:router(config-isis)# commit
```

```
RP/0/0/CPU0:router# show protocols ipv4
```
## **Related Commands**

I

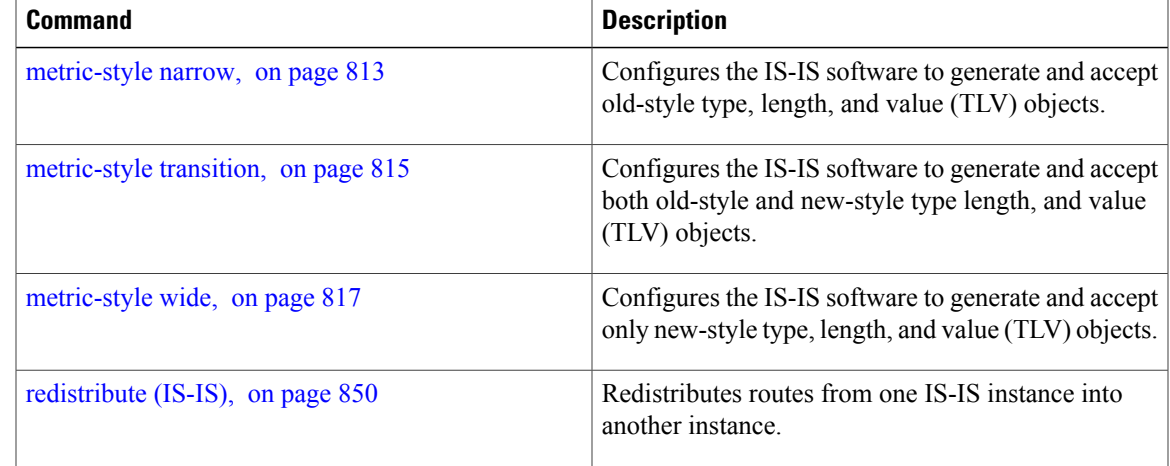

## **shutdown (IS-IS)**

To disable the Intermediate System-to-Intermediate System (IS-IS) protocol on a particular interface, use the **shutdown** command in interface configuration mode. To re-enable the IS-IS protocol, use the **no** form of this command.

**shutdown no shutdown Command Default IS-IS** protocol is enabled. **Command Modes** Interface configuration **Command History Release Modification** Release 3.2 This command was introduced. **Usage Guidelines** To use this command, you must be in a user group associated with a task group that includes appropriate task IDs. If the user group assignment is preventing you from using a command, contact your AAA administrator for assistance. **Task ID Operations** isis read, write **Examples** The following example disables the IS-IS protocol on GigabitEthernet interface 0/1/0/1: RP/0/0/CPU0:router(config)# **router isis isp** RP/0/0/CPU0:router(config-isis)# **interface GigabitEthernet0/1/0/1** RP/0/0/CPU0:router(config-isis-if)# **shutdown**

## **single-topology**

To configure the link topology for IP Version 4 (IPv4) when IP Version 6 (IPv6) is configured, use the **single-topology** command in address family configuration mode. To remove the **single-topology** command from the configuration file and restore the system to its default condition, use the **no** form of this command.

**single-topology**

**no single-topology**

**Command Default** Performs in multitopology mode in which independent topologies for IPv4 and IPv6 are running in a single area or domain.

**Command Modes** IPv6 address family configuration

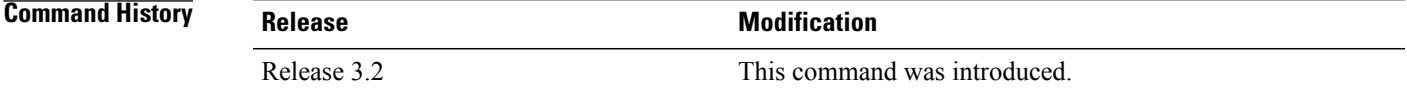

**Usage Guidelines** To use this command, you must be in a user group associated with a task group that includes appropriate task IDs. If the user group assignment is preventing you from using a command, contact your AAA administrator for assistance.

> Use the **single-topology** command to allow Intermediate System-to-Intermediate System (IS-IS) for IPv6 to be configured on interfaces along with an IPv4 network protocol. All interfaces must be configured with the identical set of network protocols, and all routers in the IS-IS area (for Level 1 routing) or the domain (for Level 2 routing) must support the identical set of network layer protocols on all interfaces.

> When single-topology support for IPv6 is being used, only old-style type, length, and value (TLV) objects may be used and a single shortest path (SPF) individual level is used to compute IPv4 (if configured) and IPv6 routes. The use of a single SPF means that both IPv4 IS-IS and IPv6 IS-IS routing protocols must share a network topology.

> To allow link information to be shared between IPv4 and IPv6, you must configure the **single-topology** command for an address family. In single-topology IPv6 mode, the configured metric is always the same for both IPv4 and IPv6.

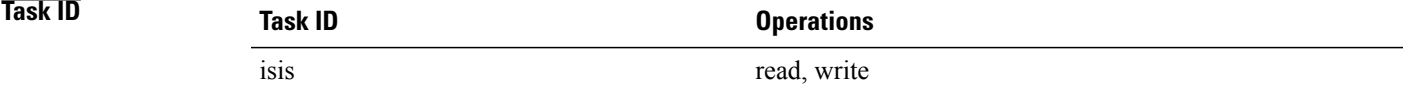

 $\overline{\phantom{a}}$ 

**Examples** The following example shows how to enable single-topology mode for IPv6:

RP/0/0/CPU0:router(config)# **router isis isp** RP/0/0/CPU0:router(config-isis)# **net 49.0000.0000.0001.00** RP/0/0/CPU0:router(config-isis)# **address-family ipv6 unicast** RP/0/0/CPU0:router(config-isis-af)# **single-topology**

Г

## **snmp-server traps isis**

To enable the Simple Network Management Protocol (SNMP) server notifications (traps) available for IS-IS, use the **snmp-server traps isis** command in global configuration mode. To disable all available SNMP notifications, use the **no** form of this command.

**snmp-server traps isis** {**all**| *traps set*}

**no snmp-server traps isis** {**all**| *traps set*}

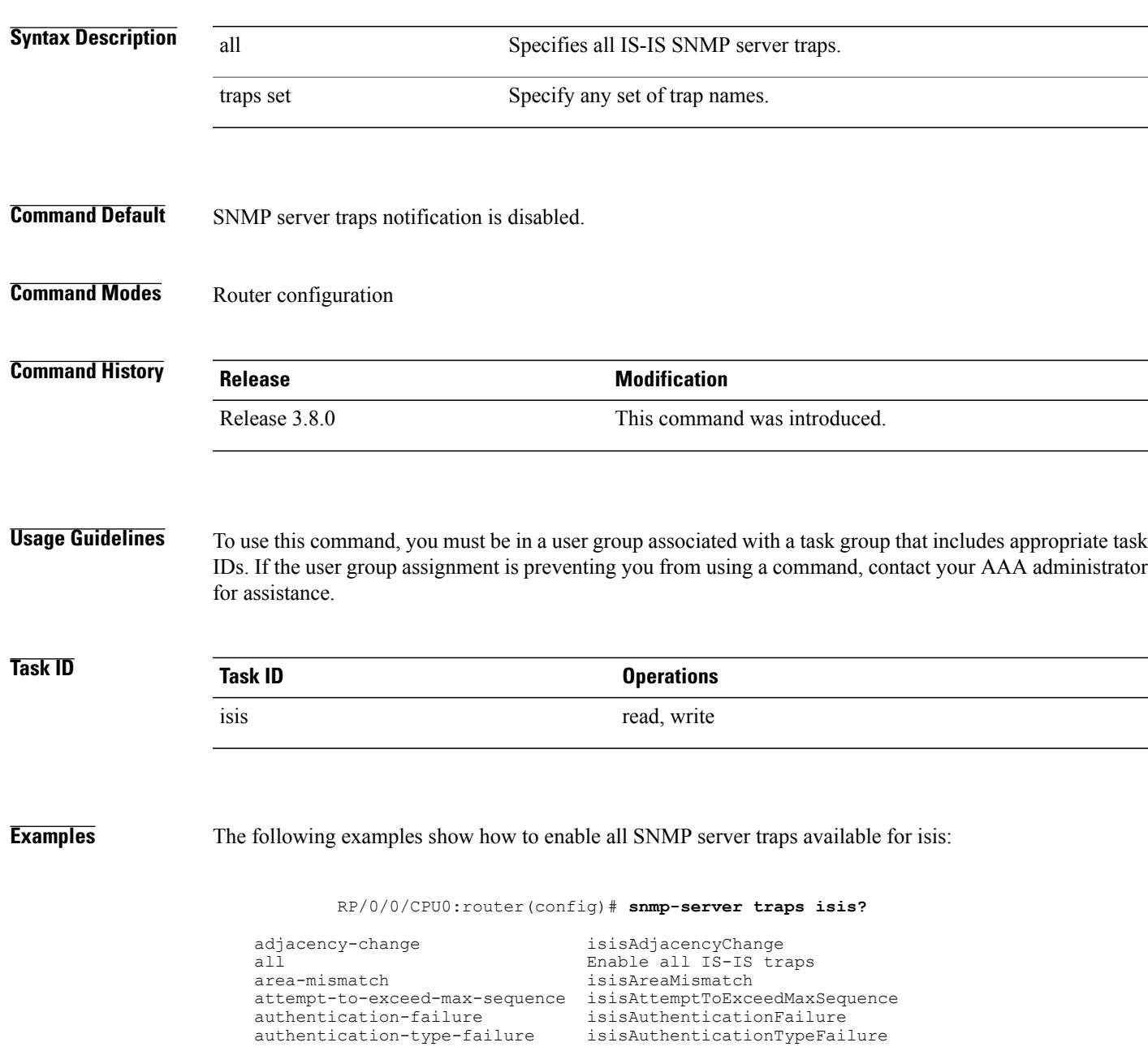

Τ

|  | database-overload<br>isisDatabaseOverload<br>id-len-mismatch<br>isisIDLenMismatch<br>isisLSPErrorDetected<br>lsp-error-detected<br>lsp-too-large-to-propagate<br>isisLSPTooLargeToPropagate<br>isisManualAddressDrops<br>manual-address-drops<br>isisMaxAreaAddressesMismatch<br>max-area-addresses-mismatch<br>orig-lsp-buff-size-mismatch<br>isisOriqLSPBuffSizeMismatch<br>isisOwnLSPPurge<br>own-lsp-purge<br>protocols-supported-mismatch<br>isisProtocolsSupportedMismatch<br>rejected-adjacency<br>isisRejectedAdjacency<br>isisSequenceNumberSkip<br>sequence-number-skip<br>version-skew<br>isisVersionSkew |  |
|--|----------------------------------------------------------------------------------------------------|--|
|--|----------------------------------------------------------------------------------------------------|--|

RP/0/0/CPU0:router(config)#**snmp-server traps isis all**

The following example shows how to enable area-mismatch lsp-error-detected trap:

RP/0/0/CPU0:router(config)# **snmp-server traps isis area-mismatch lsp-error-detected**

# <span id="page-970-0"></span>**spf-interval**

 $\mathsf I$ 

To customize IS-IS throttling of shortest path first (SPF) calculations, use the **spf-interval** command in address family configuration mode. To restore default values, use the **no** form of this command.

**spf-interval** [**initial-wait** *initial*| **secondary-wait** *secondary*| **maximum-wait** *maximum*] ... [**level** {**1| 2**}]

**no spf-interval** [[**initial-wait** *initial*| **secondary-wait** *secondary*| **maximum-wait** *maximum*] ...] [**level** {**1| 2**}]

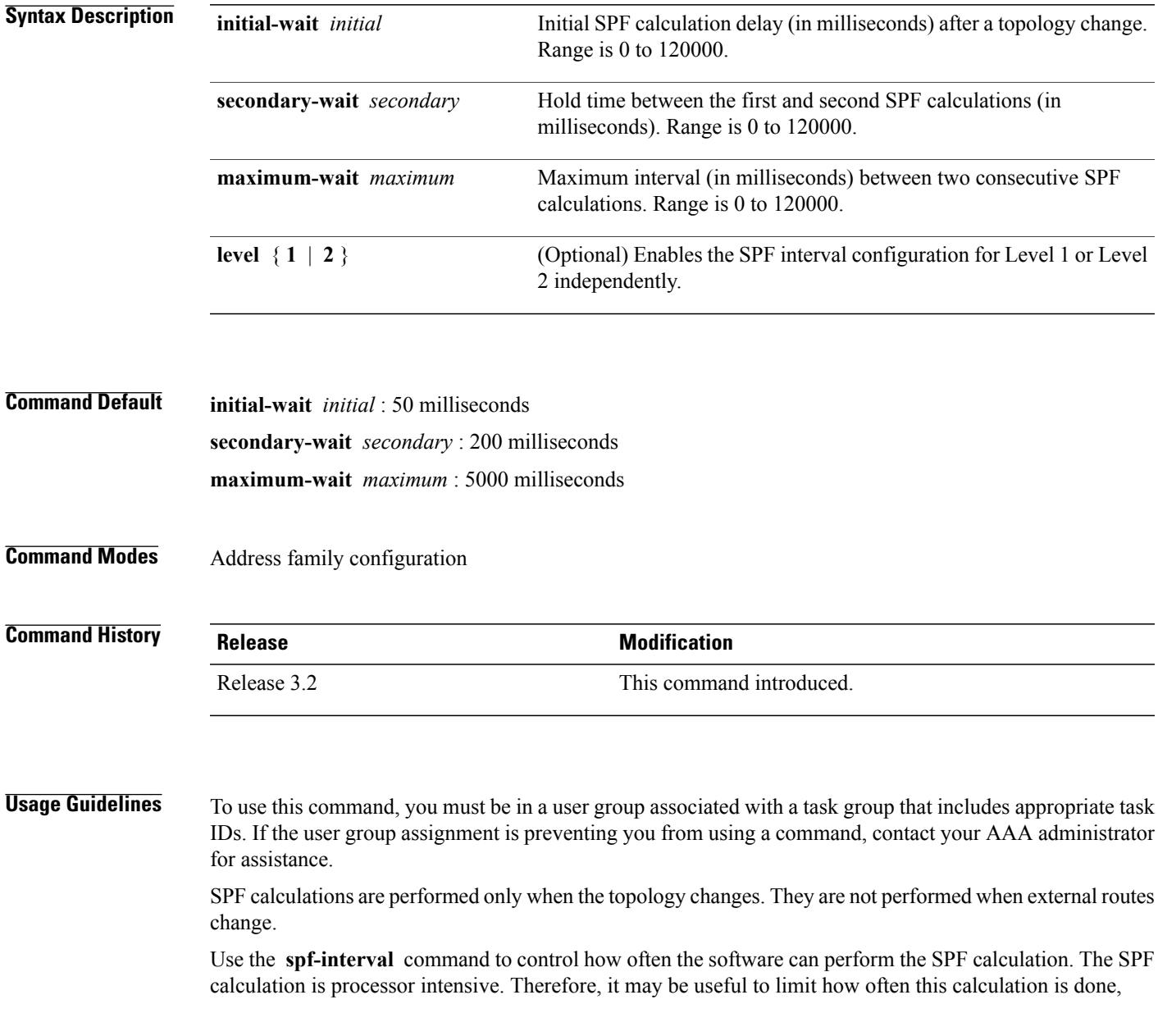

Ī

especially when the area is large and the topology changes often. Increasing the SPF interval reduces the processor load of the router, but potentially slows the rate of convergence.

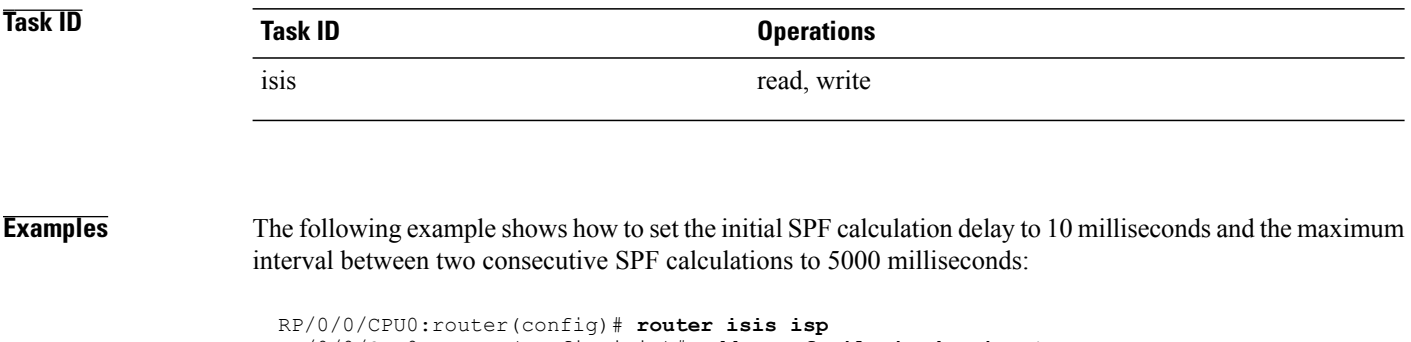

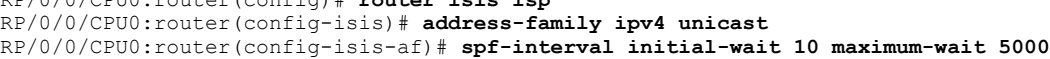
## <span id="page-972-0"></span>**spf prefix-priority (IS-IS)**

To assign a priority to an ISIS prefix for customizing the RIB update sequence, use the**spf prefix-priority** command in address family configuration mode. To restore default values, use the **no** form of this command.

**spf prefix-priority** [**level** {**1| 2**}] {**critical| high| medium**} {*access-list-name*| **tag** *tag*}

**no spf prefix-priority** [**level** {**1| 2**}] {**critical| high| medium**} [*access-list-name*| **tag** *tag*]

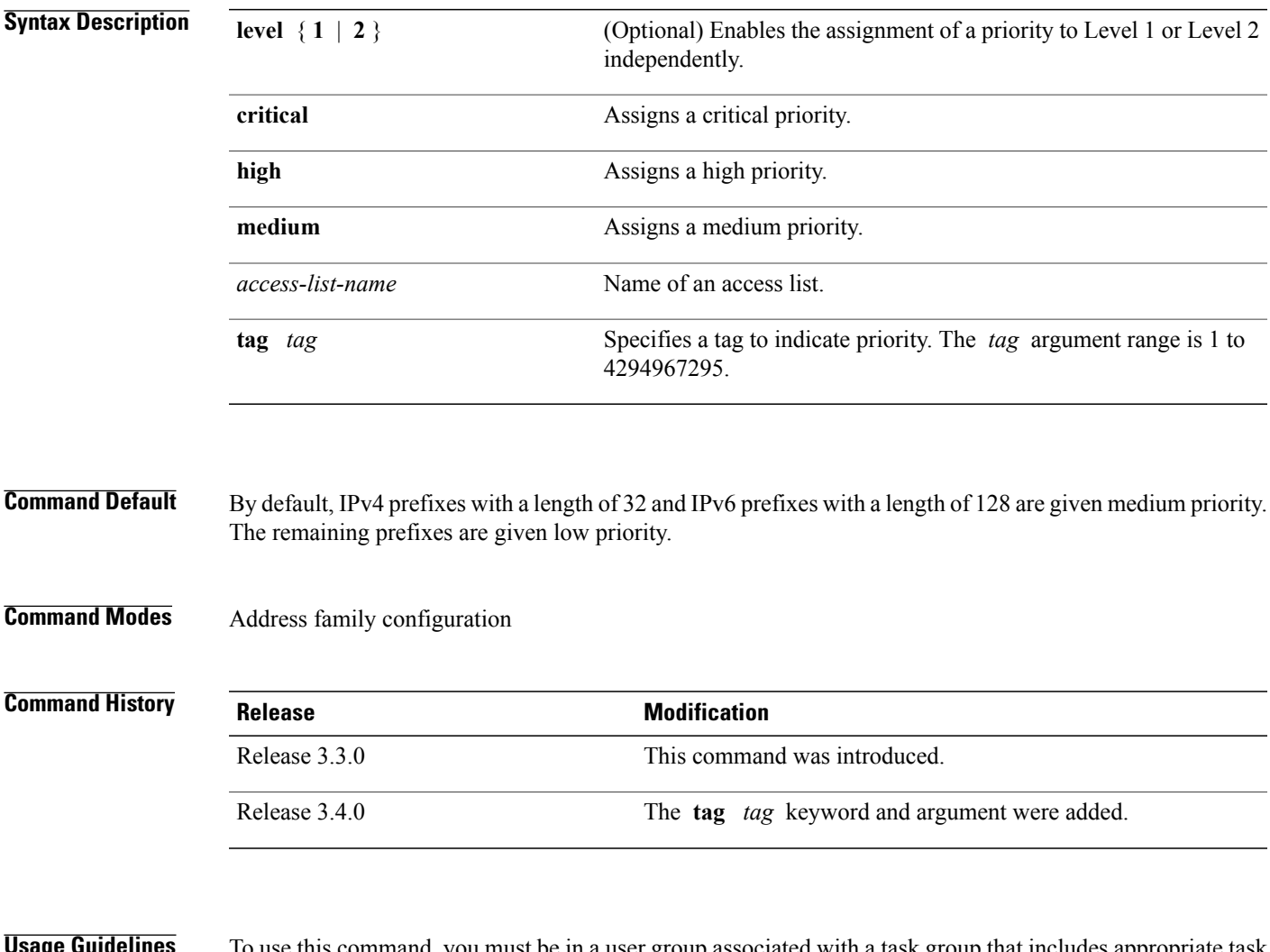

this command, you must be in a user group associated with a task group that includes appropriate task IDs. If the user group assignment is preventing you from using a command, contact your AAA administrator for assistance.

> Use the **spf prefix-priority** command to change the sequence of prefix updates to the RIB after an SPF is run. ISIS installs prefixes in the RIB according to the following priority order:

Critical > High > Medium > Low

The **spf prefix-priority** command supports prefix lists for the first three priorities. The unmatched prefixes are updated with low priority.

If a **spf prefix-priority** is specified, the default behavior of prioritizing either length 32 or 128 prefixes for IPv4 or IPv6, respectively, as **medium** is disabled.

**Task ID Operations** isis read, write

**Examples** The following example shows how to set the prefix priorities:

RP/0/0/CPU0:router(config)# **ipv4 prefix-list isis-critical-acl** RP/0/0/CPU0:router(config-ipv4\_pfx)# **10 permit 0.0.0.0/0 eq 32** ! RP/0/0/CPU0:router(config)# **ipv4 prefix-list isis-med-acl** RP/0/0/CPU0:router(config-ipv4\_pfx)# **10 permit 0.0.0.0/0 eq 29** ! RP/0/0/CPU0:router(config)# **ipv4 prefix-list isis-high-acl** RP/0/0/CPU0:router(config-ipv4\_pfx)# **10 permit 0.0.0.0/0 eq 30** ! RP/0/0/CPU0:router(config)# **router isis ring** RP/0/0/CPU0:router(config-isis)# **address-family ipv4 unicast** RP/0/0/CPU0:router(config-isis-af)# **spf prefix-priority critical isis-critical-acl** RP/0/0/CPU0:router(config-isis-af)# **spf prefix-priority high isis-high-acl** RP/0/0/CPU0:router(config-isis-af)# **spf prefix-priority medium isis-med-acl**

I

# **summary-prefix (IS-IS)**

To create aggregate addresses for the Intermediate System-to-Intermediate System (IS-IS) protocol, use the **summary-prefix** command in address family configuration mode. To restore the default behavior, use the **no** form of this command.

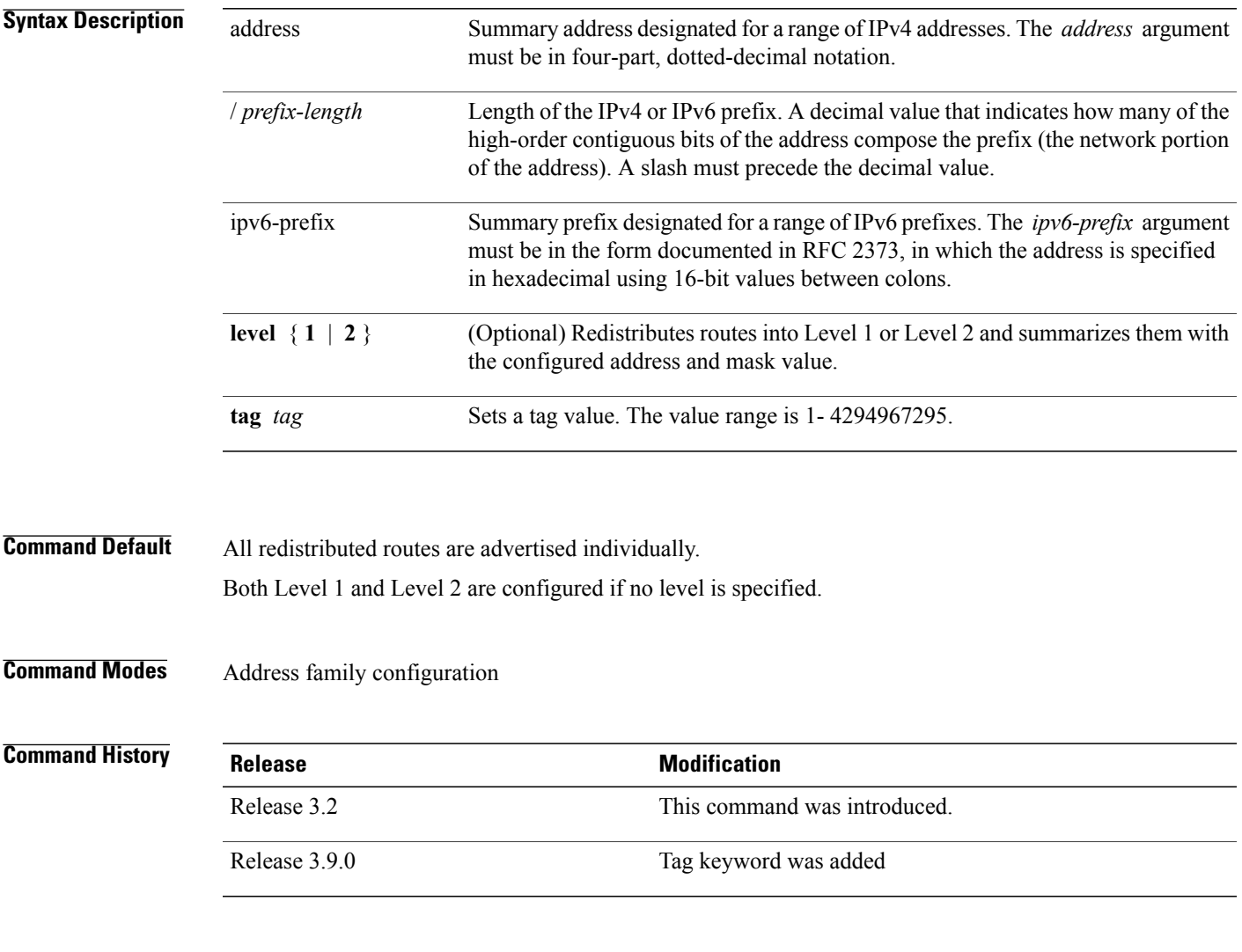

**Usage Guidelines** To use this command, you must be in a user group associated with a task group that includes appropriate task IDs. If the user group assignment is preventing you from using a command, contact your AAA administrator for assistance.

> Multiple groups of addresses can be summarized for a given level. Routes learned from other routing protocols can also be summarized. The metric used to advertise the summary isthe smallest metric of all the more-specific routes. Use the **summary-prefix** command to help reduce the size of the routing table.

This command also reduces the size of the link-state packets (LSPs) and thus the link-state database. It also helps ensure stability, because a summary advertisement depends on many more specific routes. If one more-specific route flaps, in most cases, this flap does not cause a flap of the summary advertisement.

The drawback of summary addresses is that other routes might have less information to calculate the most optimal routing table for all individual destinations.

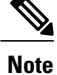

When IS-IS advertises a summary prefix, it automatically inserts the summary prefix into the IP routing table but labels it as a "discard" route entry. Any packet that matches the entry is discarded to prevent routing loops. When IS-IS stops advertising the summary prefix, the routing table entry is removed.

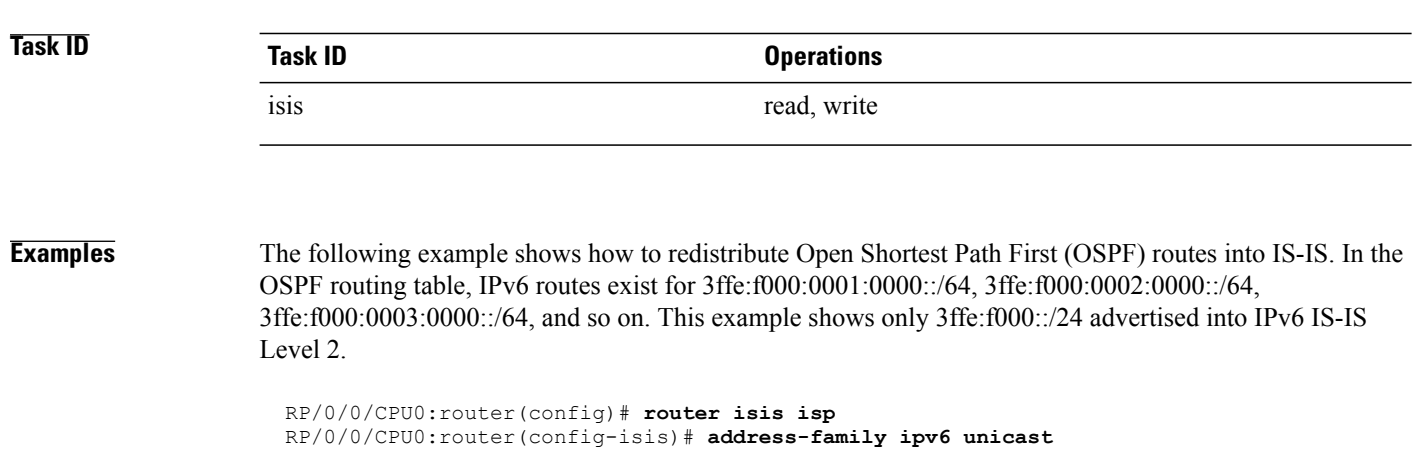

RP/0/0/CPU0:router(config-isis-af)# **redistribute ospfv3 2 level-2** RP/0/0/CPU0:router(config-isis-af)# **summary-prefix 3ffe:f000::/24 level-2** RP/0/0/CPU0:router(config-isis-af)# **summary-prefix 3ffe:f000::/24 tag**

# **suppressed**

 $\mathbf I$ 

To allow an IS-IS interface to participate in forming adjacencies without advertising connected prefixes in the system link-state packets (LSPs), use the **suppressed** command in interface configuration mode. To enable advertising connected prefixes, use the **no** form of this command.

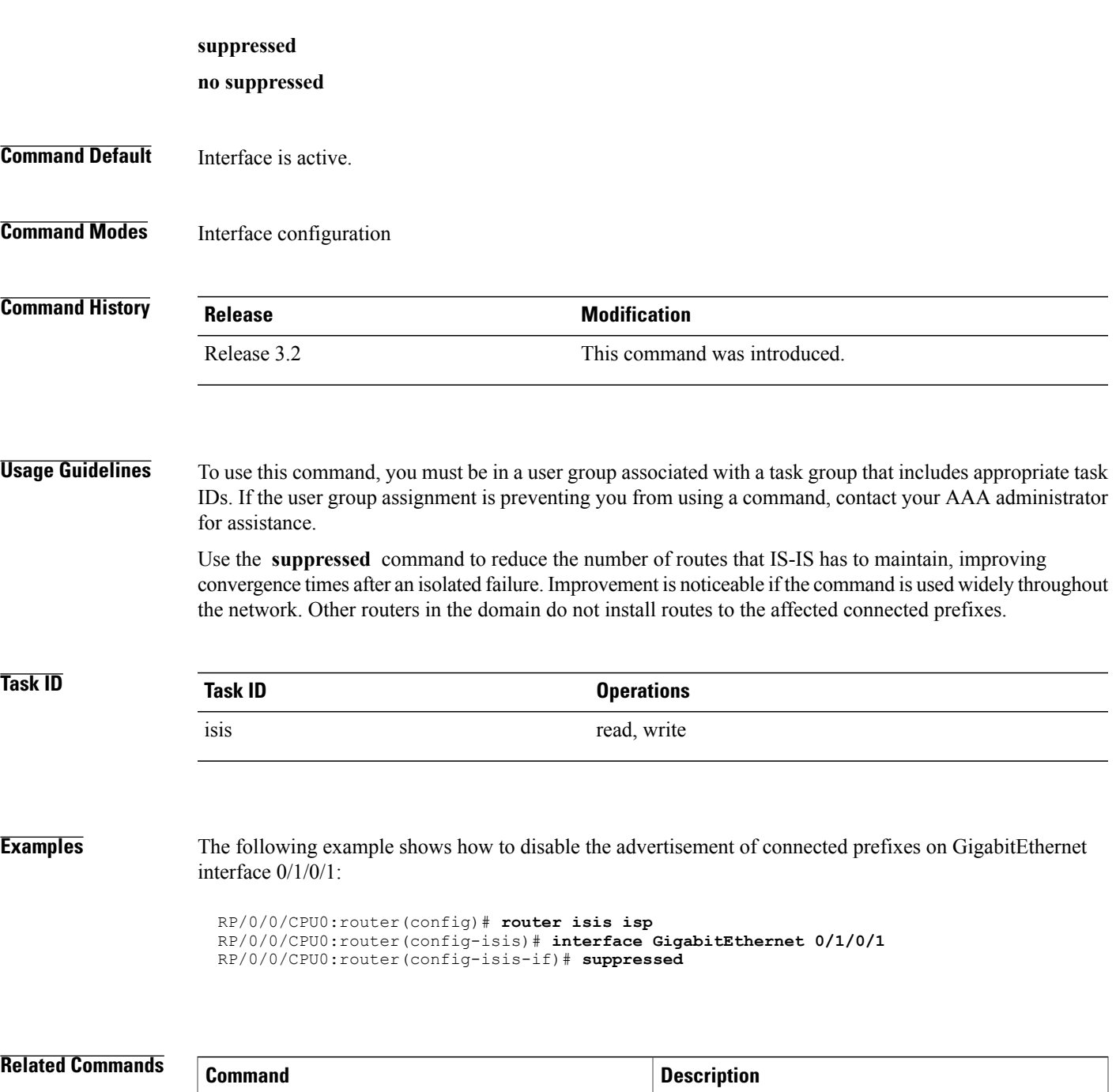

[passive](#page-871-0) (IS-IS), on page 844 Suppresses S-IS packets on an interface.

I

## **tag (IS-IS)**

To associate and advertise a tag with the prefix of an IS-IS interface, use the **tag** command in interface address family configuration mode. To restore the default behavior, use the **no** form of this command.

**tag** *tag* **no tag** [ *tag* ] **Syntax Description** *tag tag* Interface tag. Range is 1 to 4294967295. **Command Default** Default is that no tag is associated and advertised. **Command Modes** Interface address family configuration **Command History Release Modification** Release 3.4.0 This command was introduced. **Usage Guidelines** To use this command, you must be in a user group associated with a task group that includes appropriate task IDs. If the user group assignment is preventing you from using a command, contact your AAA administrator for assistance. **Task ID Task ID Operations** isis read, write **Examples** The following example shows how to associate and advertise an interface tag: RP/0/0/CPU0:router(config)# **router isis isp** RP/0/0/CPU0:router(config-isis)# **interface GigabitEthernet 0/3/0/0** RP/0/0/CPU0:router(config-isis-if)# **address-family ipv4 unicast**

RP/0/0/CPU0:router(config-isis-if-af)# **tag 234**

1

### **Related Commands**

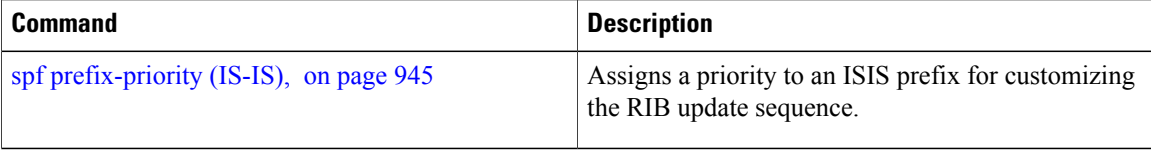

# **topology-id**

 $\overline{\phantom{a}}$ 

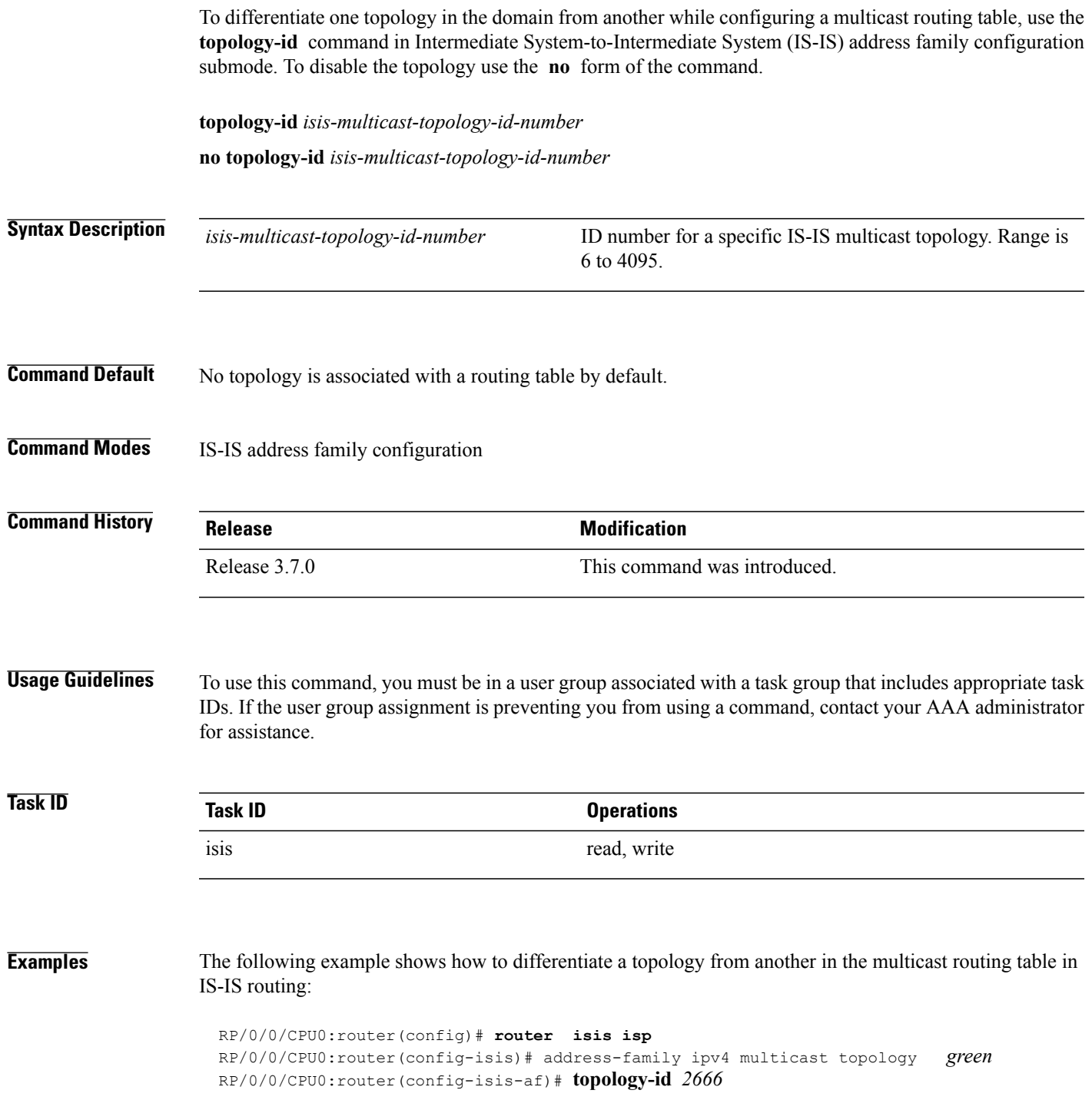

1

### **Related Commands**

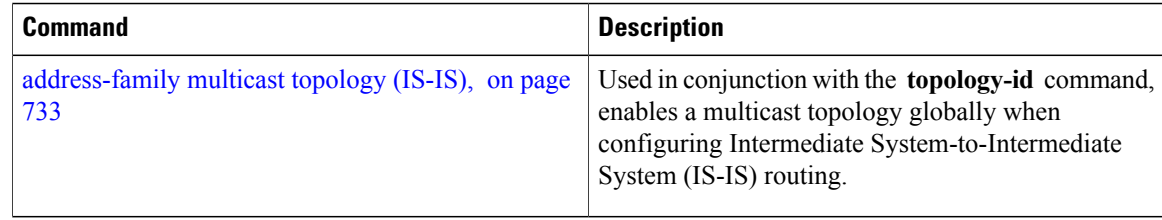

## **trace (IS-IS)**

 $\mathbf I$ 

To set the the IS-IS buffer size, use the **trace** command in router configuration mode. To return to the default value, use the **no** form of this command.

**trace** [**detailed| severe| standard**] *max-trace-entries*

**no trace** [**detailed| severe| standard**]

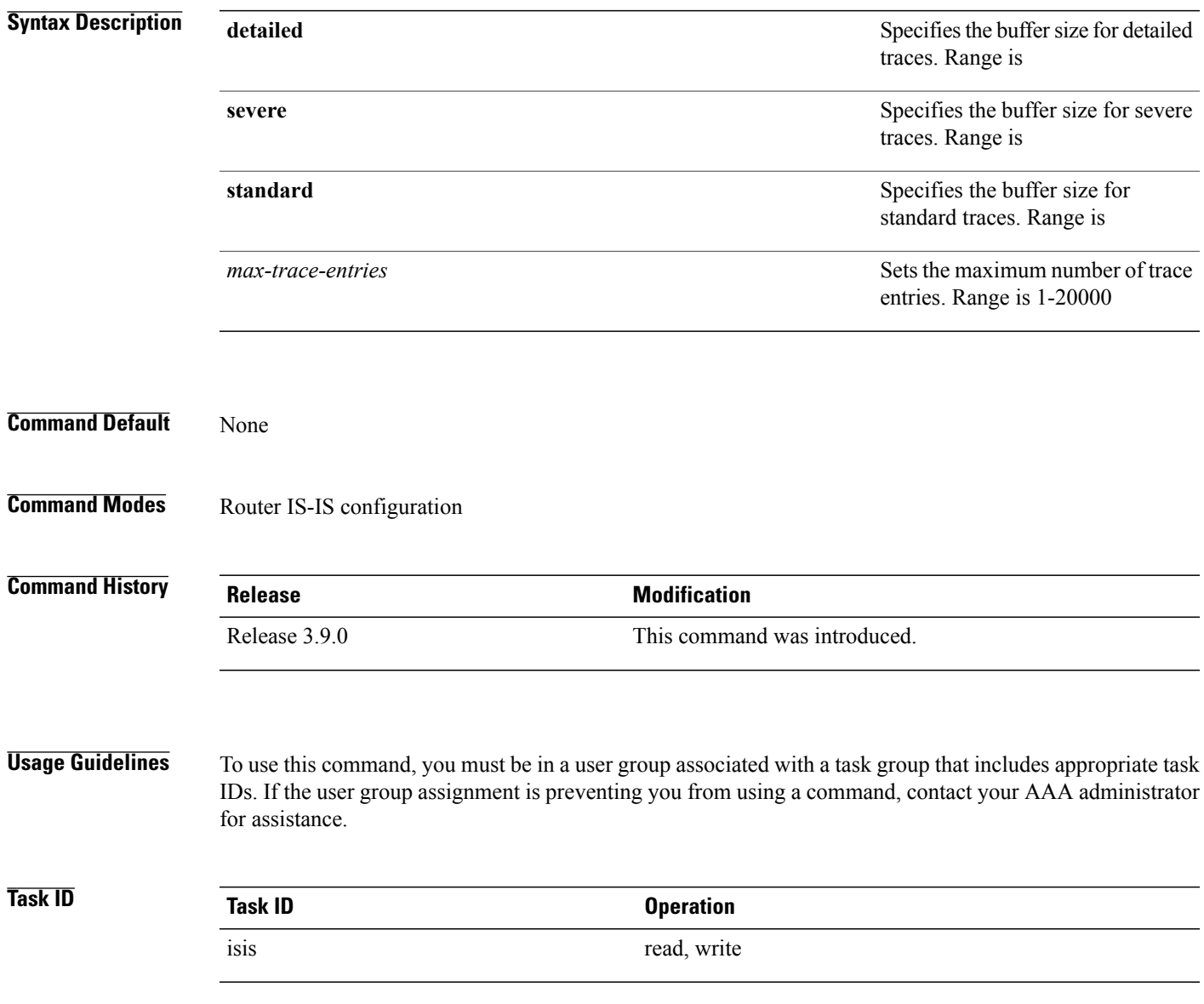

T

**Examples** The following example shows how to set the isis buffer size for severe traces to 1200:

RP/0/0/CPU0:router(config)#**router isis isp** RP/0/0/CPU0:router(config-isis)#**trace sever 1200**

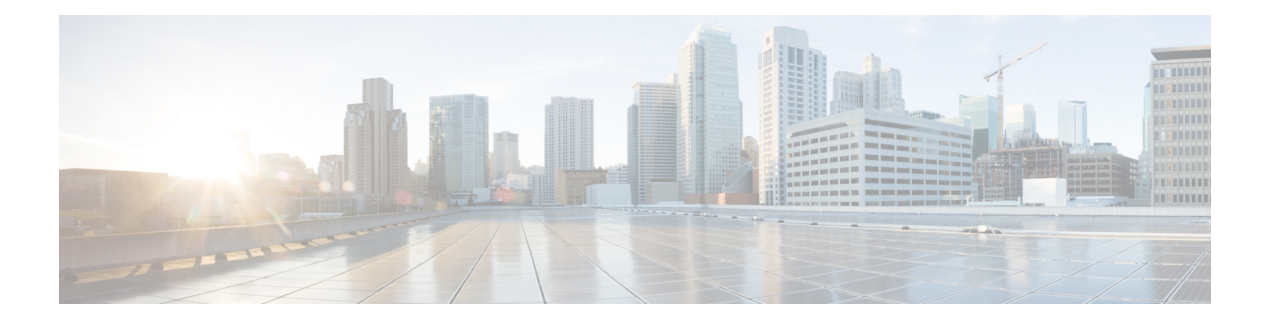

## **OSPF Commands**

This module describes the commands used to configure and monitor the Open Shortest Path First (OSPF) routing protocol.

For detailed information about OSPF concepts, configuration tasks, and examples, see the *Implementing OSPF on* Cisco IOS XR *Software* module in the *Cisco IOS XR Routing Configuration Guide for the Cisco XR 12000 Series Router* .

- [address-family](#page-988-0) (OSPF), page 961
- [adjacency](#page-990-0) stagger, page 963
- area [\(OSPF\),](#page-992-0) page 965
- [authentication](#page-994-0) (OSPF), page 967
- [authentication-key](#page-997-0) (OSPF), page 970
- [auto-cost](#page-999-0) (OSPF), page 972
- [capability](#page-1001-0) opaque disable, page 974
- capability vrf-lite [\(OSPFv2\),](#page-1002-0) page 975
- clear ospf [process,](#page-1004-0) page 977
- clear ospf [redistribution,](#page-1006-0) page 979
- clear ospf [routes,](#page-1008-0) page 981
- clear ospf [statistics,](#page-1010-0) page 983
- clear ospf statistics [interface,](#page-1012-0) page 985
- cost [\(OSPF\),](#page-1014-0) page 987
- [cost-fallback](#page-1016-0) (OSPF), page 989
- [database-filter](#page-1018-0) all out (OSPF), page 991
- [dead-interval](#page-1020-0) (OSPF), page 993
- [default-cost](#page-1022-0) (OSPF), page 995
- [default-information](#page-1024-0) originate (OSPF), page 997
- [default-metric](#page-1026-0) (OSPF), page 999
- [demand-circuit](#page-1028-0) (OSPF), page 1001
- [disable-dn-bit-check,](#page-1030-0) page 1003
- distance [\(OSPF\),](#page-1031-0) page 1004
- [distance](#page-1034-0) ospf, page 1007
- [distribute-list,](#page-1036-0) page 1009
- [domain-id](#page-1039-0) (OSPF), page 1012
- [domain-tag,](#page-1041-0) page 1014
- [fast-reroute](#page-1042-0) (OSPFv2), page 1015
- [fast-reroute](#page-1044-0) per-link exclude interface, page 1017
- [fast-reroute](#page-1046-0) per-prefix exclude interface (OSPFv2), page 1019
- fast-reroute per-prefix [lfa-candidate](#page-1048-0) (OSPFv2), page 1021
- [fast-reroute](#page-1049-0) per-prefix remote-lfa (OSPFv2), page 1022
- fast-reroute per-prefix [use-candidate-only](#page-1051-0) (OSPFv2), page 1024
- [flood-reduction](#page-1052-0) (OSPF), page 1025
- [hello-interval](#page-1054-0) (OSPF), page 1027
- ignore lsa [mospf,](#page-1056-0) page 1029
- [interface](#page-1058-0) (OSPF), page 1031
- log [adjacency](#page-1060-0) changes (OSPF), page 1033
- loopback [stub-network](#page-1062-0) , page 1035
- [max-lsa,](#page-1064-0) page 1037
- [max-metric,](#page-1067-0) page 1040
- [maximum](#page-1070-0) interfaces (OSPF), page 1043
- [maximum](#page-1072-0) paths (OSPF), page 1045
- maximum [redistributed-prefixes](#page-1074-0) (OSPF), page 1047
- [message-digest-key,](#page-1076-0) page 1049
- mpls ldp [auto-config](#page-1079-0) (OSPF), page 1052
- mpls ldp sync [\(OSPF\),](#page-1080-0) page 1053
- mpls ldp [sync-igp-shortcuts,](#page-1081-0) page 1054
- mpls [traffic-eng](#page-1083-0) (OSPF), page 1056
- mpls [traffic-eng](#page-1085-0) igp-intact (OSPF), page 1058
- mpls traffic-eng [multicast-intact](#page-1087-0) (OSPF), page 1060
- mpls traffic-eng [ldp-sync-update](#page-1089-0) (OSPF), page 1062
- mpls [traffic-eng](#page-1090-0) router-id (OSPF), page 1063
- [mtu-ignore](#page-1092-0) (OSPF), page 1065
- [multi-area-interface,](#page-1094-0) page 1067
- [neighbor](#page-1096-0) (OSPF), page 1069
- neighbor [database-filter](#page-1098-0) all out, page 1071
- network [\(OSPF\),](#page-1100-0) page 1073
- nsf [\(OSPF\),](#page-1102-0) page 1075
- nsf [flush-delay-time](#page-1104-0) (OSPF), page 1077
- nsf interval [\(OSPF\),](#page-1105-0) page 1078
- nsf lifetime [\(OSPF\),](#page-1107-0) page 1080
- nssa [\(OSPF\),](#page-1109-0) page 1082
- ospf [name-lookup,](#page-1111-0) page 1084
- [packet-size](#page-1112-0) (OSPF), page 1085
- passive [\(OSPF\),](#page-1114-0) page 1087
- priority [\(OSPF\),](#page-1116-0) page 1089
- protocol [shutdown,](#page-1118-0) page 1091
- queue dispatch [flush-lsa,](#page-1119-0) page 1092
- queue dispatch [incoming,](#page-1121-0) page 1094
- queue dispatch [rate-limited-lsa,](#page-1123-0) page 1096
- queue dispatch [spf-lsa-limit,](#page-1125-0) page 1098
- [queue](#page-1127-0) limit, page 1100
- range [\(OSPF\),](#page-1129-0) page 1102
- [redistribute](#page-1131-0) (OSPF), page 1104
- [retransmit-interval](#page-1136-0) (OSPF), page 1109
- [route-policy](#page-1138-0) (OSPF), page 1111
- [router-id](#page-1140-0) (OSPF), page 1113
- [router](#page-1142-0) ospf, page 1115
- security ttl [\(OSPF\),](#page-1144-0) page 1117
- [sham-link,](#page-1146-0) page 1119
- [show](#page-1148-0) ospf, page 1121

Г

- show ospf [border-routers,](#page-1152-0) page 1125
- show ospf [database,](#page-1154-0) page 1127
- show ospf [flood-list,](#page-1168-0) page 1141
- show ospf [interface,](#page-1171-0) page 1144
- show ospf mpls [traffic-eng,](#page-1174-0) page 1147
- show ospf [message-queue,](#page-1179-0) page 1152
- show ospf [neighbor,](#page-1182-0) page 1155
- show ospf [request-list,](#page-1190-0) page 1163
- show ospf [retransmission-list,](#page-1193-0) page 1166
- show ospf [routes,](#page-1196-0) page 1169
- show ospf [sham-links,](#page-1201-0) page 1174
- show ospf statistics [interface,](#page-1204-0) page 1177
- show ospf [summary-prefix,](#page-1207-0) page 1180
- show ospf [virtual-links,](#page-1209-0) page 1182
- show [protocols](#page-1211-0) (OSPF), page 1184
- snmp context [\(OSPF\),](#page-1214-0) page 1187
- snmp trap [\(OSPF\),](#page-1217-0) page 1190
- snmp trap [rate-limit](#page-1218-0) (OSPF), page 1191
- spf [prefix-priority](#page-1219-0) (OSPFv2), page 1192
- stub [\(OSPF\),](#page-1221-0) page 1194
- [summary-prefix](#page-1223-0) (OSPF), page 1196
- timers lsa [group-pacing,](#page-1225-0) page 1198
- timers lsa [min-arrival,](#page-1227-0) page 1200
- timers lsa [refresh,](#page-1229-0) page 1202
- timers throttle lsa all [\(OSPF\),](#page-1231-0) page 1204
- timers throttle spf [\(OSPF\),](#page-1234-0) page 1207
- [transmit-delay](#page-1236-0) (OSPF), page 1209
- [virtual-link](#page-1238-0) (OSPF), page 1211
- vrf [\(OSPF\),](#page-1240-0) page 1213

 $\mathbf I$ 

## <span id="page-988-0"></span>**address-family (OSPF)**

To enter address family configuration mode for Open Shortest Path First (OSPF), use the **address-family** command in the appropriate mode. To disable address family configuration mode, use the **no** form of this command.

**address-family ipv4 [unicast]**

**no address-family ipv4 [unicast]**

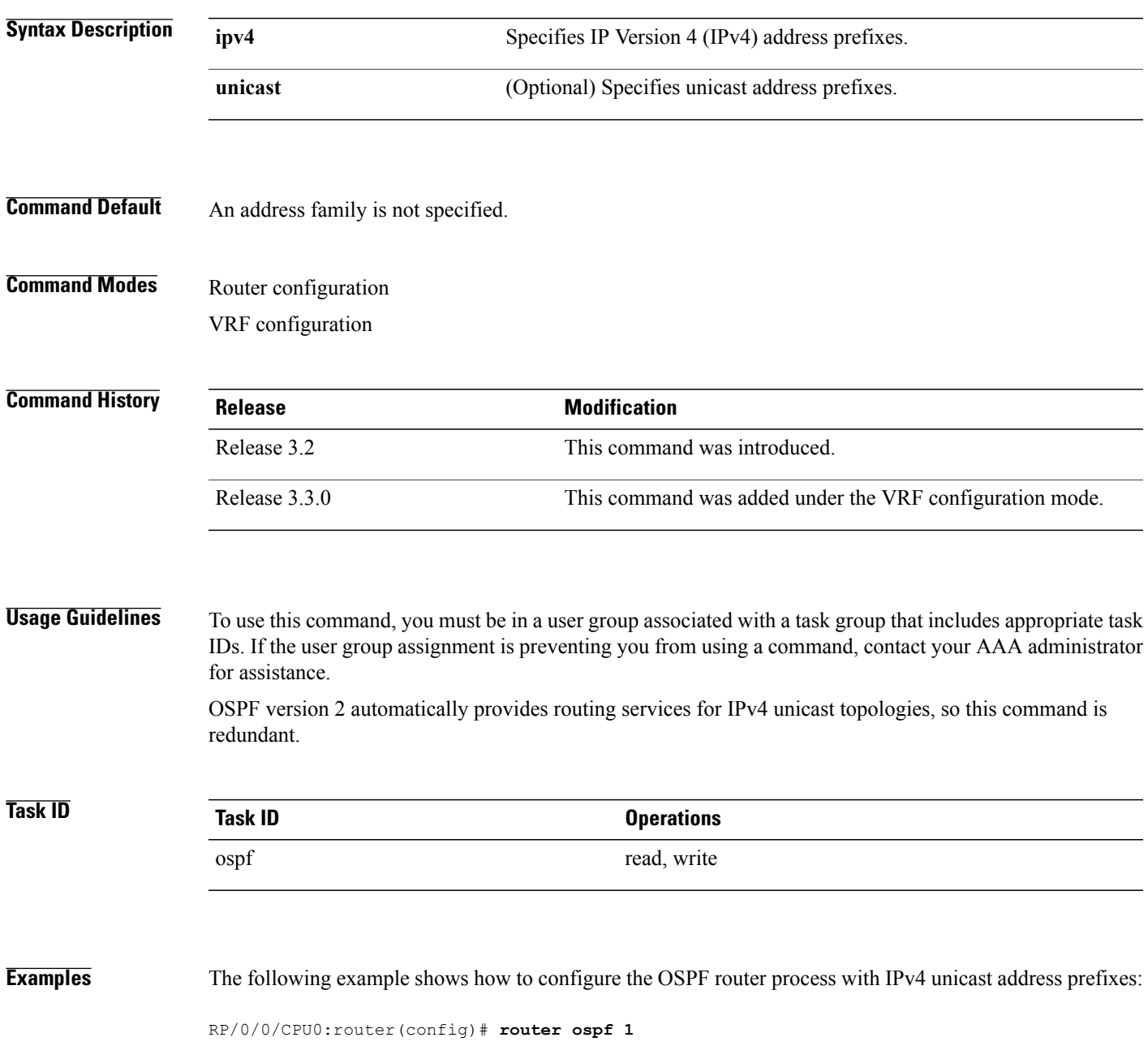

 $\mathbf I$ 

RP/0/0/CPU0:router(config-ospf)# **address-family ipv4 unicast**

Г

## <span id="page-990-0"></span>**adjacency stagger**

To configure staggering of OSPF adjacency during reload, process restart, and process clear, use the **adjacency stagger** command in router configuration mode. To turn off adjacency staggering, either use the **disable** keyword or use the **no** form of this command.

**adjacency stagger** {**disable**| *initial-num-nbr max-num-nbr*}

**no adjacency stagger**

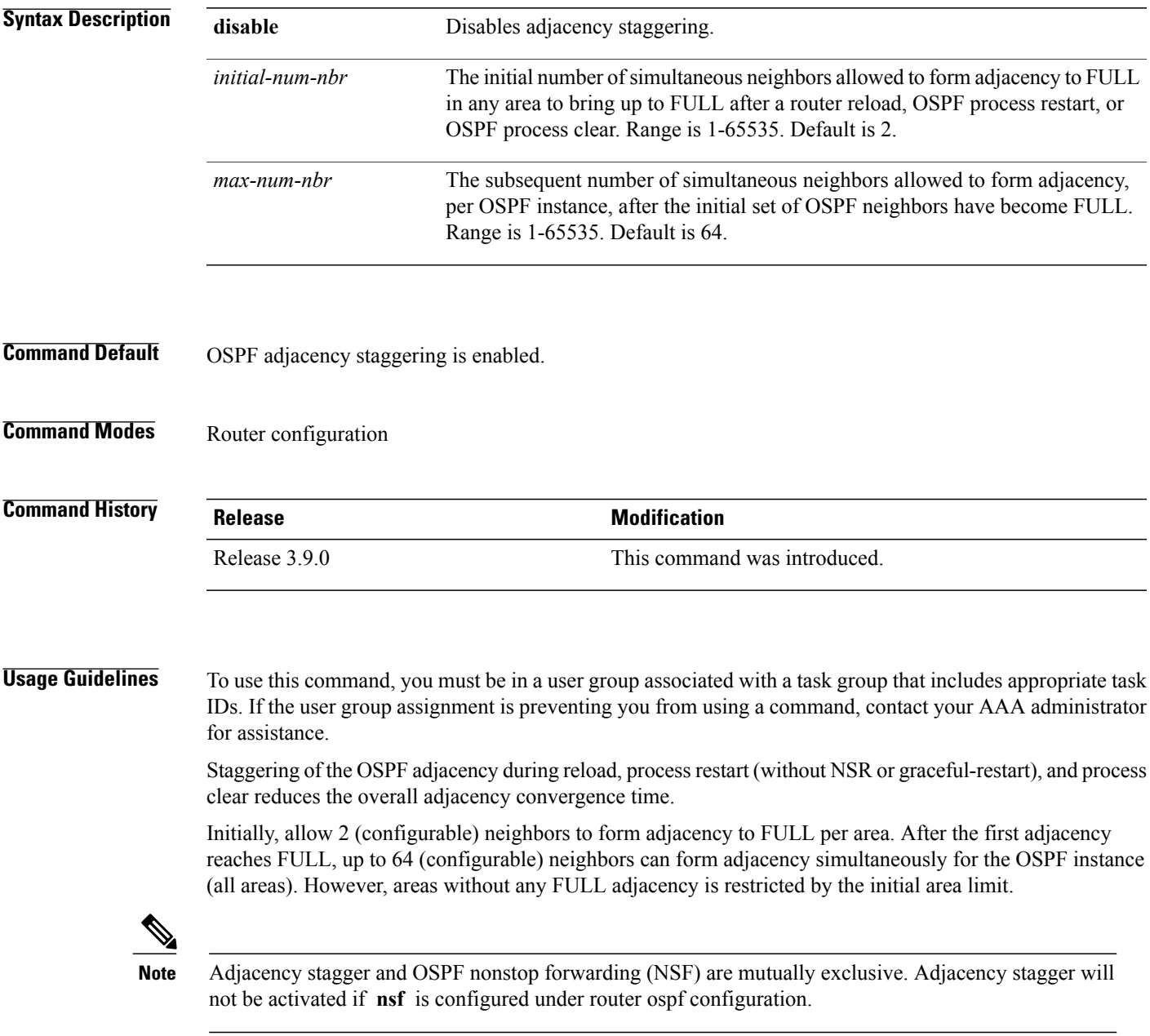

Τ

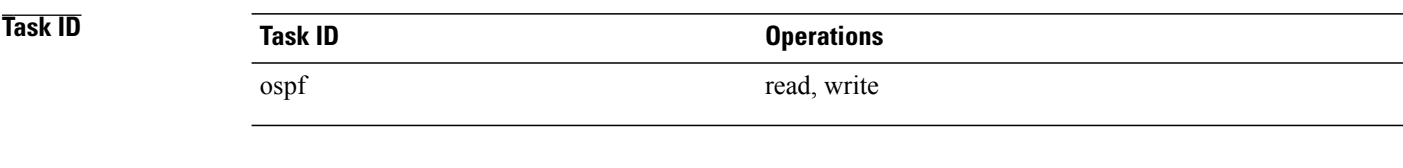

**Examples** The following example shows how to configure adjacency stagger for a 2 neighbors initially and for a maximum of 3 neighbors:

```
RP/0/0/CPU0:router# configure
RP/0/0/CPU0:router(config)# router ospf 1
RP/0/0/CPU0:router(config-ospf)# adjacency stagger 2 3
```
## <span id="page-992-0"></span>**area (OSPF)**

To configure an Open Shortest Path First (OSPF) area, use the **area** command in the appropriate mode. To terminate an OSPF area, use the **no** form of this command. **area** *area-id* **no area** *area-id* **Syntax Description**  $area-id$  Identifier of an OSPF area. The *area-id* argument can be specified as either a decimal value or an IP address (dotted decimal) format. Range is 0 to 4294967295. *area-id* **Command Default** No OSPF area is defined. **Command Modes** Router configuration VRF configuration **Command History Release <b>Modification** Release 3.2 This command was introduced. Release 3.3.0 This command was added under the VRF configuration mode.

**Usage Guidelines** To use this command, you must be in a user group associated with a task group that includes appropriate task IDs. If the user group assignment is preventing you from using a command, contact your AAA administrator for assistance.

> Use the **area** command to explicitly configure an area. Commands configured under the area configuration mode (such as the **interface** [OSPF] and **authentication** commands), are automatically bound to that area.

> To modify or remove the area, the *area-id* argument format must be the same as the format used when creating the area. Otherwise, even if the actual 32-bit value matches, the area is not matched. For example, if you create an area with an *area-id* of 10 it would not match an *area-id* of 0.0.0.10.

**Note**

To remove the specified area from the router configuration, use the **no area** *area-id* command. The **no area** *area-id* command removes the area and all area options, such as **authentication**, **default-cost** , **nssa** , **range** , **stub** , **virtual-link** , and **interface.**

I

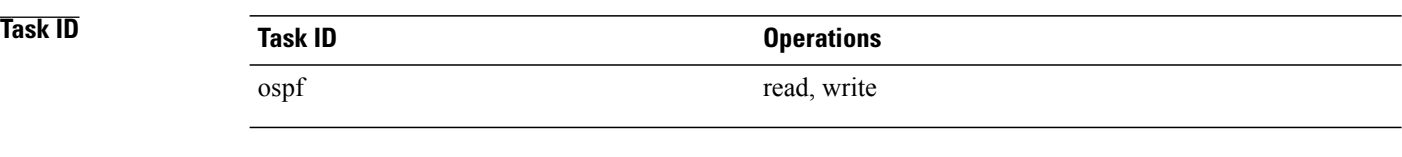

### **Examples** The following example shows how to configure area 0 and GigabitEthernet interface 0/2/0/0. GigabitEthernet interface 0/2/0/0 is bound to area 0 automatically.

```
RP/0/0/CPU0:router# configure
RP/0/0/CPU0:router(config)# router ospf 1
RP/0/0/CPU0:router(config-ospf)# area 0
RP/0/0/CPU0:router(config-ospf-ar)# interface GigabitEthernet 0/2/0/0
```
## <span id="page-994-0"></span>**authentication (OSPF)**

To enable plain text, Message Digest 5 (MD5) authentication, or null authentication for an Open Shortest Path First (OSPF) interface, use the **authentication** command in the appropriate mode. To remove such authentication, use the **no** form of this command.

### **authentication** [**message-digest** [**keychain** *keychain*]**| null**]

### **no authentication**

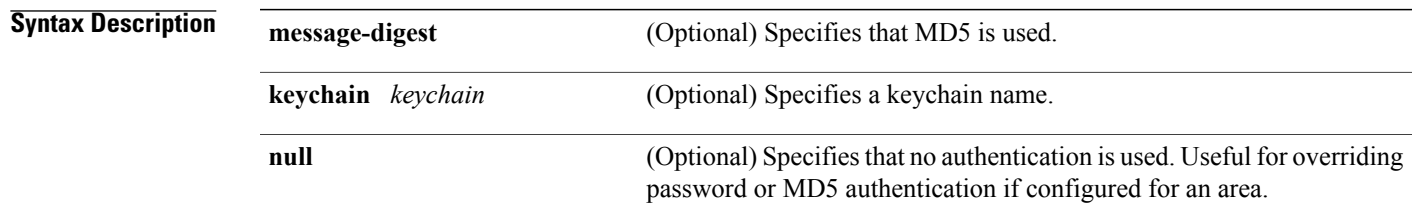

**Command Default** If this command is not specified in interface configuration mode, then the interface adopts the authentication parameter specified by the area.

> If this command is not specified in area configuration mode, then the interface adopts the authentication parameter specified for the process.

If this command is not specified at any level, then the interface does not use authentication.

If no keyword is specified, plain text authentication is used.

### **Command Modes** Interface configuration

Area configuration Router configuration Virtual-link configuration VRF configuration Multi-area interface configuration

Sham-link configuration

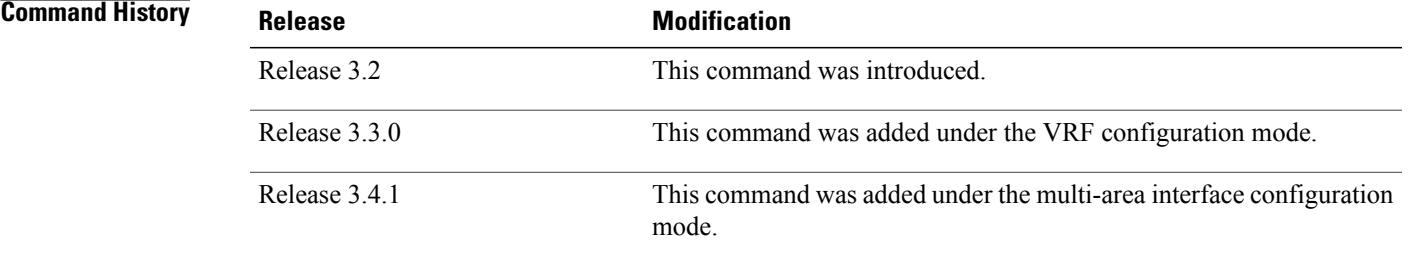

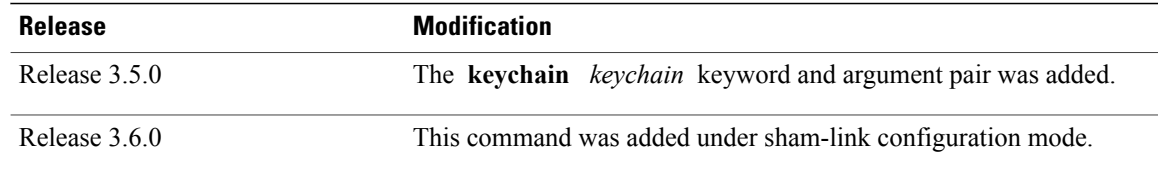

**Usage Guidelines** To use this command, you must be in a user group associated with a task group that includes appropriate task IDs. If the user group assignment is preventing you from using a command, contact your AAA administrator for assistance.

> Use the **authentication** command to specify an authentication type for the interface, which overrides the authentication specified for the area to which this interface belongs. If this command is not included in the configuration file, the authentication configured in the area to which the interface belongs is assumed (as specified by the area **authentication** command).

The authentication type and password must be the same for all OSPF interfaces that are to communicate with each other through OSPF. If you specified plain text authentication, use the **authentication-key** command to specify the plain text password.

If you enable MD5 authentication with the **message-digest** keyword, you must configure a key with the **message-digest-key** interface command.

To manage the rollover of keys and enhance MD5 authentication for OSPF, you can configure a container of keys called a keychain with each key comprising the following attributes: generate/accept time, key identification, and authentication algorithm. The keychain management feature is always enabled.

**Note** Changes to the system clock will impact the validity of the keys in the existing configuration.

**Task ID Task ID Operations** ospf read, write

**Examples** The following example shows how to set authentication for areas 0 and 1 of OSPF routing process 201. Authentication keys are also provided.

```
RP/0/0/CPU0:router# configure
RP/0/0/CPU0:router(config)# router ospf 201
RP/0/0/CPU0:router(config-ospf)# router-id 10.1.1.1
RP/0/0/CPU0:router(config-ospf)# area 0
RP/0/0/CPU0:router(config-ospf-ar)# authentication
RP/0/0/CPU0:router(config-ospf-ar)# interface GigabitEthernet 0/1/0/1
RP/0/0/CPU0:router(config-ospf-ar-if)# authentication-key mykey
RP/0/0/CPU0:router(config-ospf-ar-if)# exit
RP/0/0/CPU0:router(config-ospf)# area 1
RP/0/0/CPU0:router(config-ospf-ar)# authentication
RP/0/0/CPU0:router(config-ospf-ar)# interface GigabitEthernet 0/1/0/0
RP/0/0/CPU0:router(config-ospf-ar-if)# authentication-key mykey1
```
The following example shows how to configure use of an authentication keychain:

```
RP/0/0/CPU0:router# configure
RP/0/0/CPU0:router(config)# router ospf 201
RP/0/0/CPU0:router(config-ospf)# router-id 10.1.1.1
RP/0/0/CPU0:router(config-ospf)# authentication message-digest keychain mykeychain
```
### **Related Commands**

Г

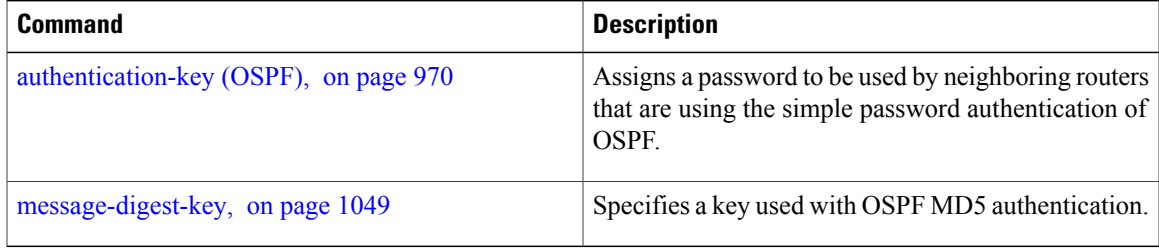

## <span id="page-997-0"></span>**authentication-key (OSPF)**

To assign a password to be used by neighboring routers that are using the Open Shortest Path First (OSPF) simple password authentication, use the **authentication-key** command in the appropriate mode. To remove a previously assigned OSPF password, use the **no** form of this command.

**authentication-key** [**clear| encrypted**] *password*

**no authentication-key**

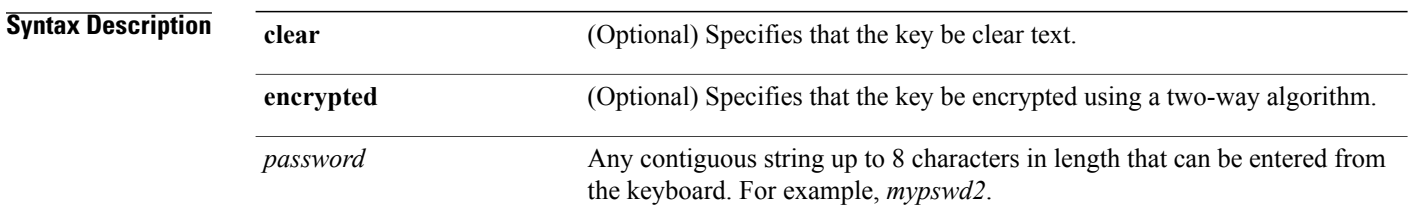

**Command Default** If this command is not specified in interface configuration mode, then the interface adopts the OSPF password parameter specified by the area.

> If this command is not specified in area configuration mode, then the interface adopts the OSPF password parameter specified for the process.

If this command is not specified at any level, then no password is specified.

Clear is the default if the **clear** or **encrypted** keyword is not specified.

**Command Modes** Interface configuration Area configuration Router configuration Virtual-link configuration VRF configuration Multi-area configuration

Sham-link configuration

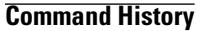

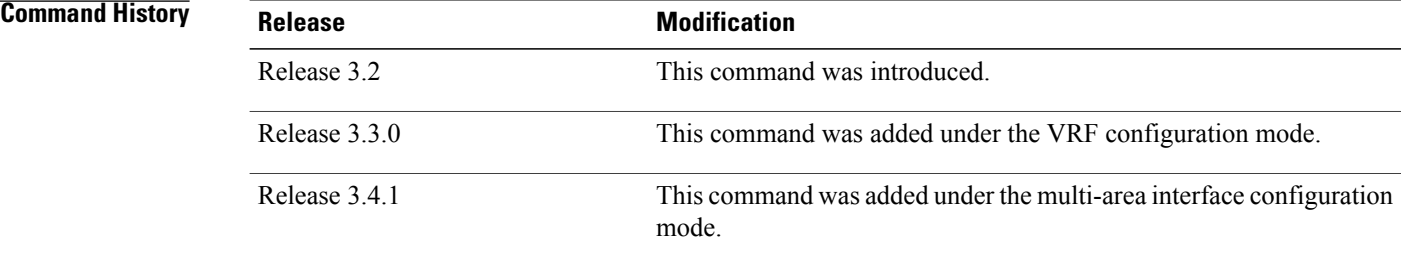

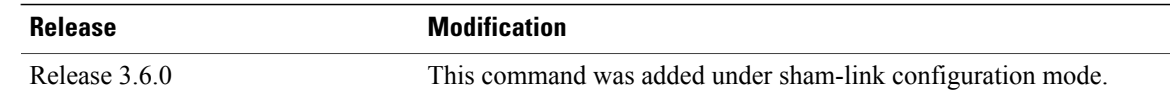

**Usage Guidelines** To use this command, you must be in a user group associated with a task group that includes appropriate task IDs. If the user group assignment is preventing you from using a command, contact your AAA administrator for assistance.

> The password created by this command is inserted directly into the OSPF header when the Cisco IOS XR software originates routing protocol packets. A separate password can be assigned to each network on an individual interface basis. All neighboring routers on the same network must have the same password to be able to exchange OSPF information.

> The **authentication-key** command must be used with the **authentication** command. If the **authentication** command is not configured, the password provided by the **authentication-key** command is ignored and no authentication is adopted by the OSPF interface.

**Note**

The **authentication-key** command cannot be used with the **authentication** command when the **message-digest** or **null** keyword is configured.

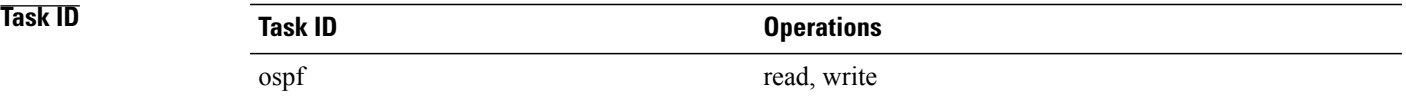

**Examples** The following example shows how to configure an authentication password as the string yourpass:

```
RP/0/0/CPU0:router# configure
RP/0/0/CPU0:router(config)# router ospf 201
RP/0/0/CPU0:router(config-ospf)# authentication-key yourpass
```
### **Related Commands**

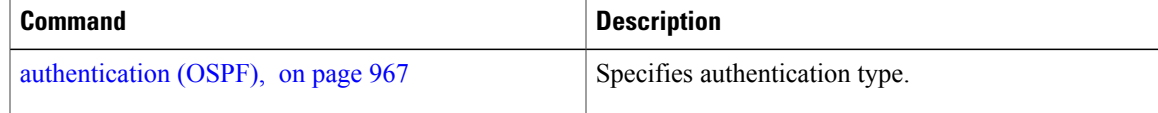

I

## <span id="page-999-0"></span>**auto-cost (OSPF)**

To control how the Open Shortest Path First (OSPF) protocol calculates default metrics for the interface, use the **auto-cost** command in the appropriate mode. To revert to the default reference bandwidth, use the **no** form of this command.

**auto-cost** {**reference-bandwidth** *mbps***| disable**}

**no auto-cost** {**reference-bandwidth| disable**}

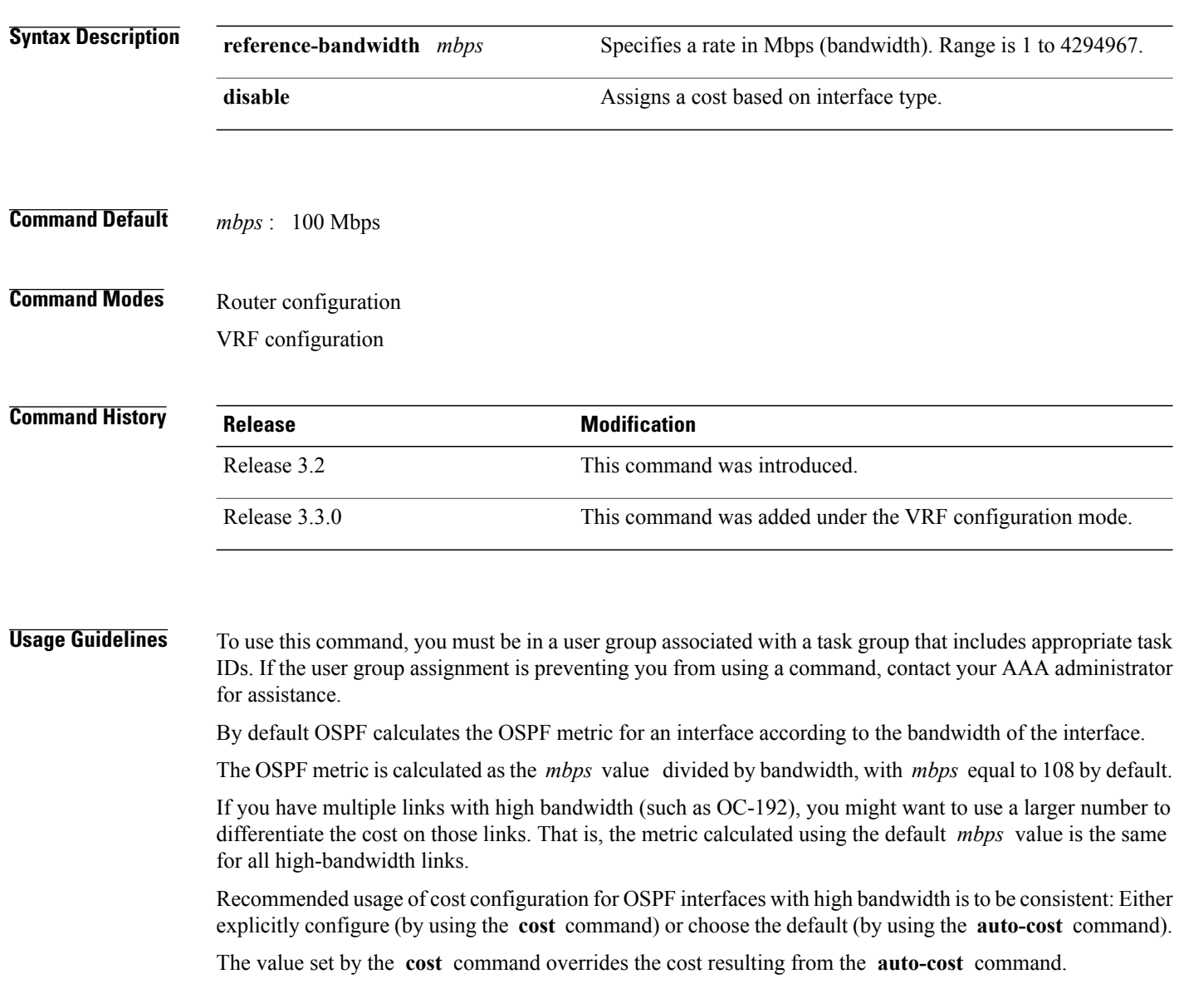

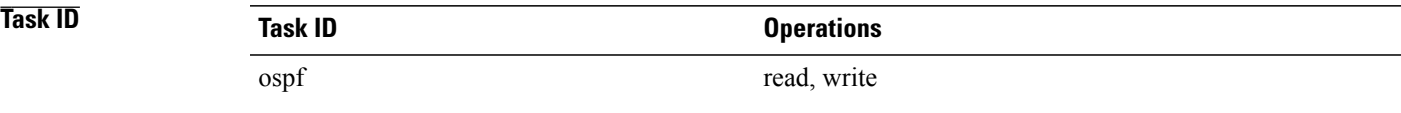

Г

**Examples** The following example shows how to set the reference value for the auto cost calculation to 1000 Mbps:

RP/0/0/CPU0:router# **configure** RP/0/0/CPU0:router(config)# **router ospf 1** RP/0/0/CPU0:router(config-ospf)# **auto-cost reference-bandwidth 1000**

 $Related$  **Commands** 

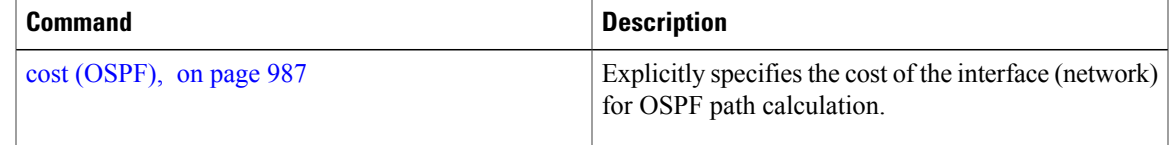

## <span id="page-1001-0"></span>**capability opaque disable**

To prevent Multiprotocol Label Switching traffic engineering (MPLS TE) topology information flooded to the network through opaque LSAs, use the **capability opaque disable** command in the appropriate mode. To restore MPLS TE topology information flooded through opaque LSAs to the network, use the **no** form of the command.

**capability opaque disable**

**no capability opaque disable**

- **Command Default** Opaque LSAs are allowed.
- **Command Modes** Router configuration VRF configuration

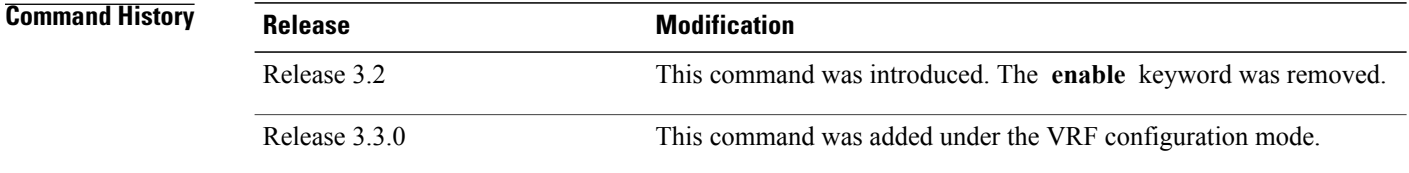

### **Usage Guidelines** To use this command, you must be in a user group associated with a task group that includes appropriate task IDs. If the user group assignment is preventing you from using a command, contact your AAA administrator for assistance.

The **capability opaque disable** command prevents flooded MPLS TE information (Types 1 and 4) through opaque LSAs of all scope (Types 9, 10, and 11).

Control opaque LSA support capability must be enabled for OSPF to support MPLS TE.

The MPLS TE topology information is flooded to the area through opaque LSAs by default.

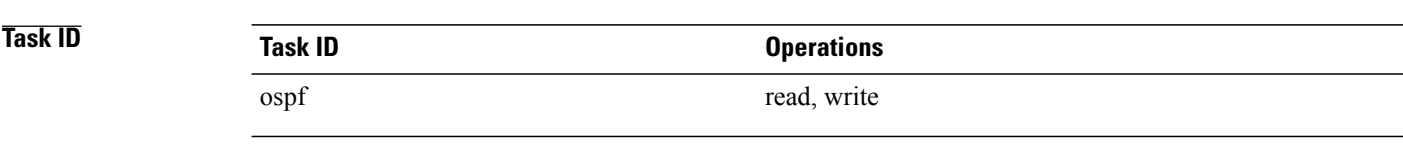

**Examples** The following example shows how to prevent OSPF from supporting opaque services:

```
RP/0/0/CPU0:router# configure
RP/0/0/CPU0:router(config)# router ospf 1
RP/0/0/CPU0:router(config-ospf)# capability opaque disable
```
 $\overline{ }$ 

<span id="page-1002-0"></span>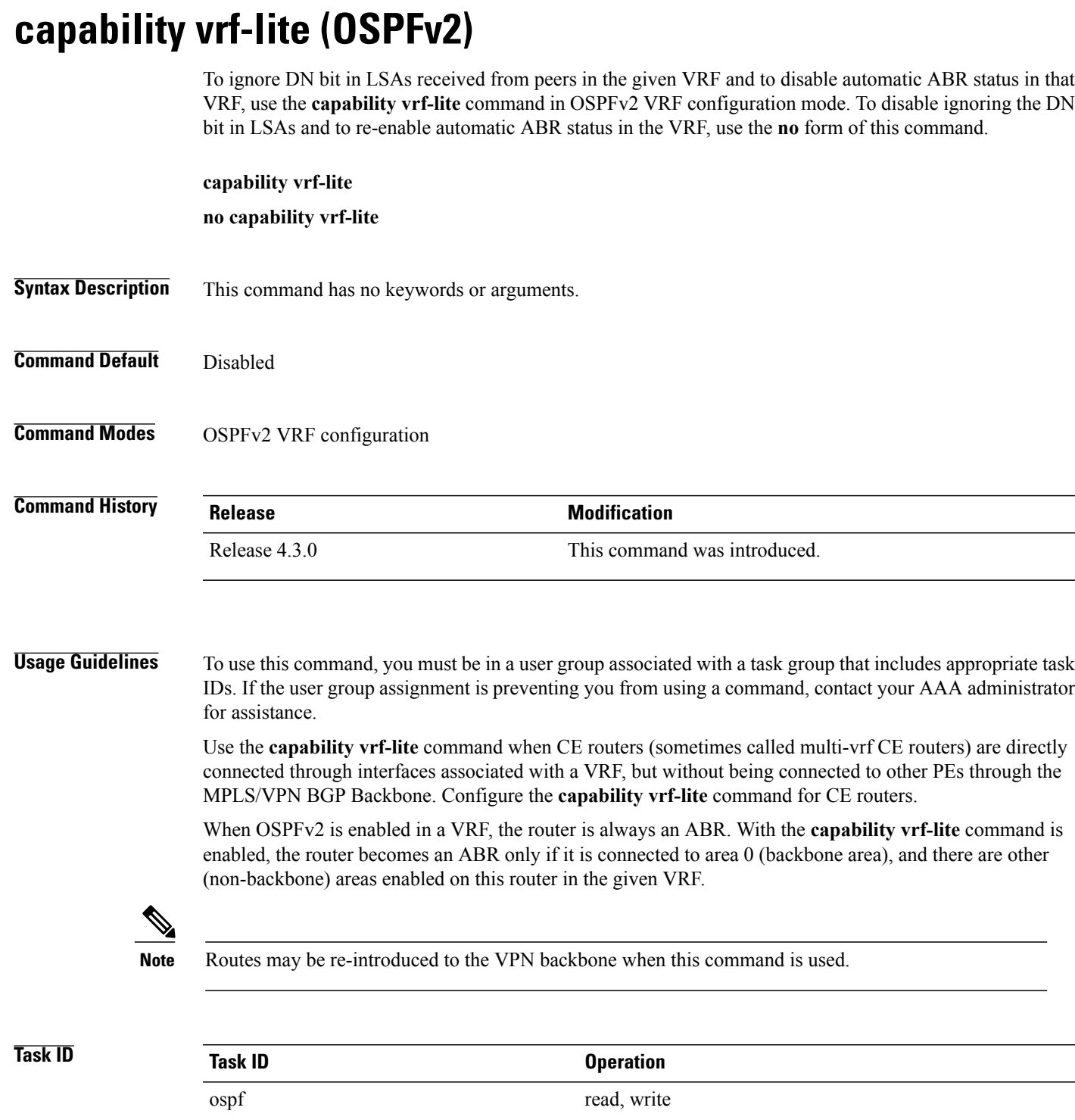

 $\overline{\phantom{0}}$ 

 $\overline{\phantom{a}}$ 

T

**Examples** This example shows how to enable vrf-lite capability for OSPF instance *100* under *vrf1*

RP/0/0/CPU0:router#**configure** RP/0/0/CPU0:router(config)#**router ospf 100** RP/0/0/CPU0:router(config-ospf)#**vrf vrf1** RP/0/0/CPU0:router(config-ospf-vrf)#**capability vrf-lite**

## <span id="page-1004-0"></span>**clear ospf process**

To reset an Open Shortest Path First (OSPF) router process without stopping and restarting it, use the **clear ospf process** command in EXEC configuration mode.

**clear ospf** [*process-name* [**vrf** {*vrf-name***| all**}]] **process**

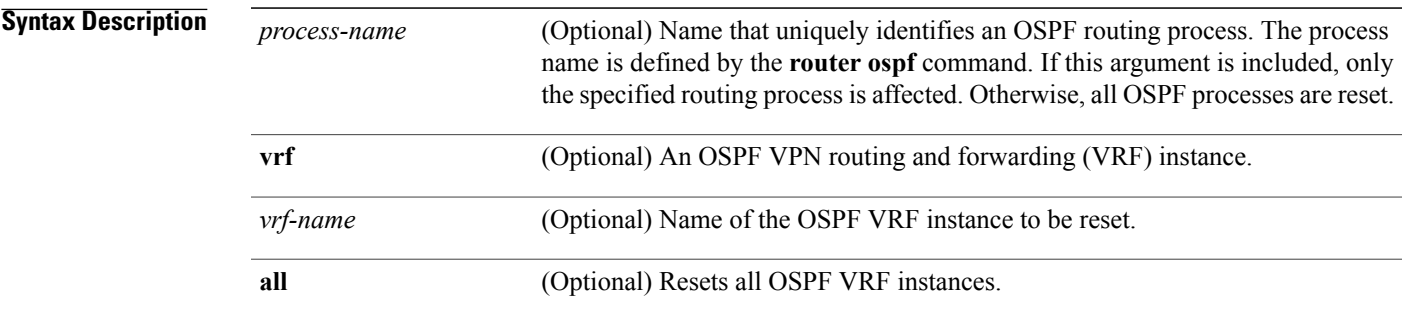

### **Command Default** No default behavior or value

### **Command Modes** EXEC configuration

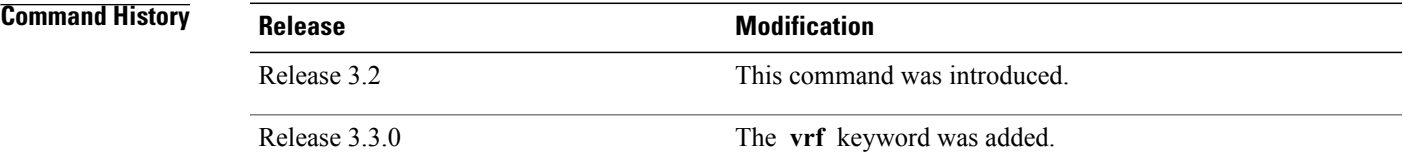

**Usage Guidelines** To use this command, you must be in a user group associated with a task group that includes appropriate task IDs. If the user group assignment is preventing you from using a command, contact your AAA administrator for assistance.

> When the OSPF router process is reset, OSPF releases all resources allocated, cleans up the internal database, and shuts down and restarts all interfaces that belong to the process.

**Note**

The **clear ospf process** command may change the router ID unless the OSPF router ID is explicitly configured through the [router-id](#page-1140-0) (OSPF), on page 1113 command.

T

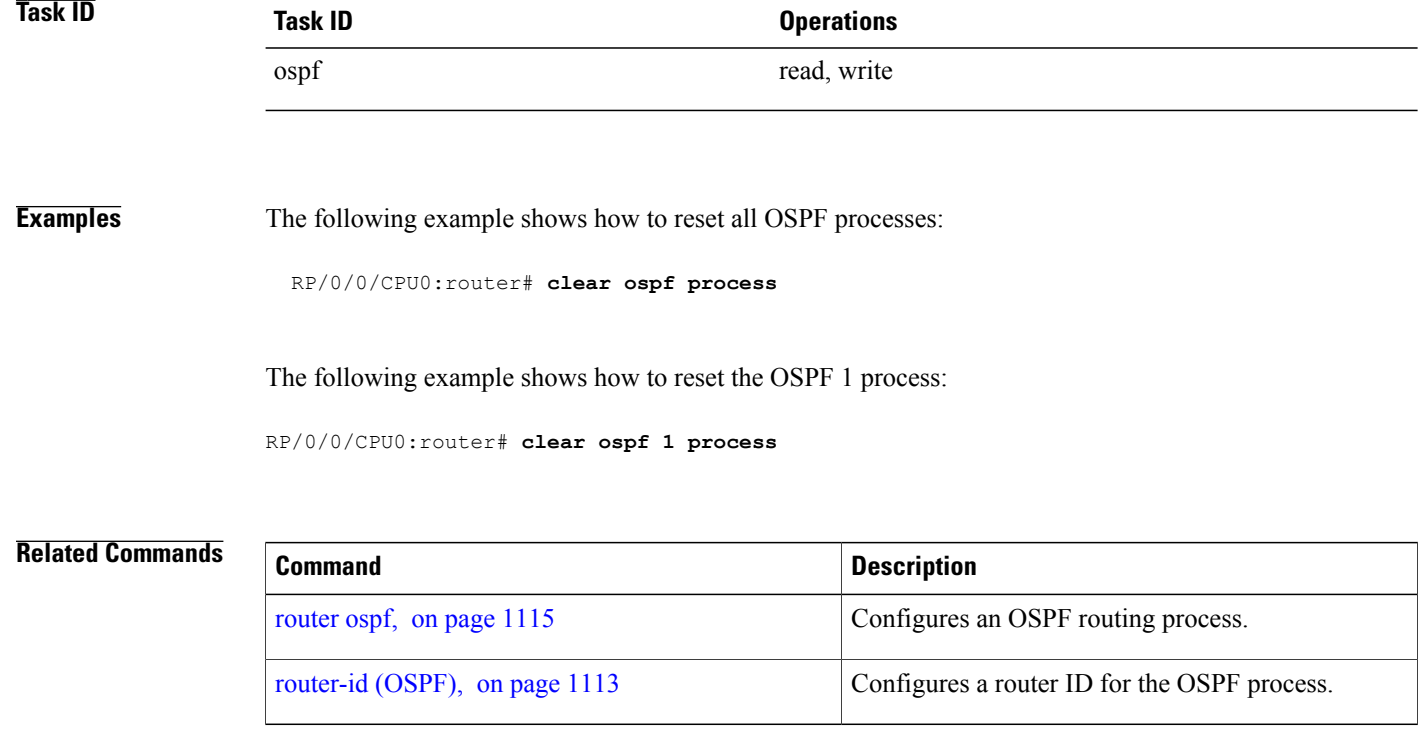

## <span id="page-1006-0"></span>**clear ospf redistribution**

To clear all routes redistributed from other protocols out of the Open Shortest Path First (OSPF) routing table, use the **clear ospf redistribution** command in EXEC configuration mode.

**clear ospf** [*process-name* [**vrf** {*vrf-name***| all**}]] **redistribution**

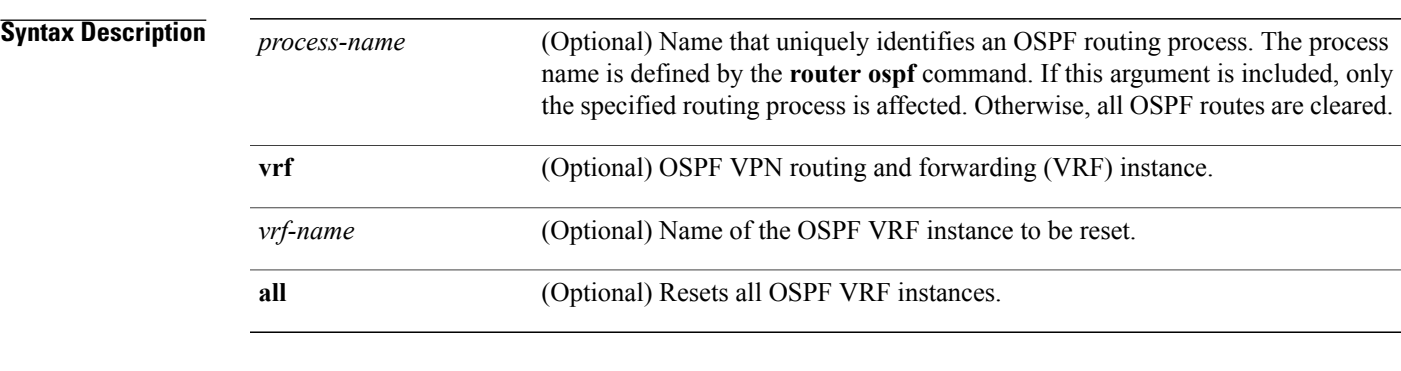

### **Command Default** No default behavior or value

**Command Modes** EXEC configuration

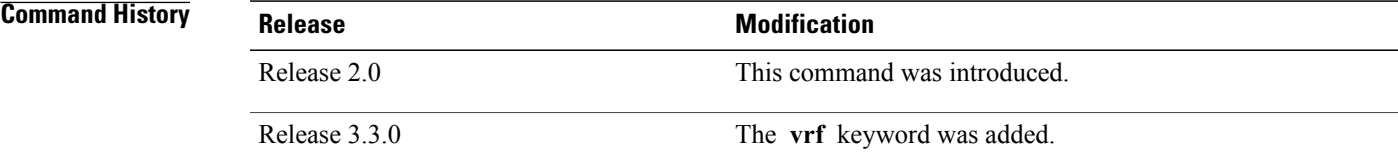

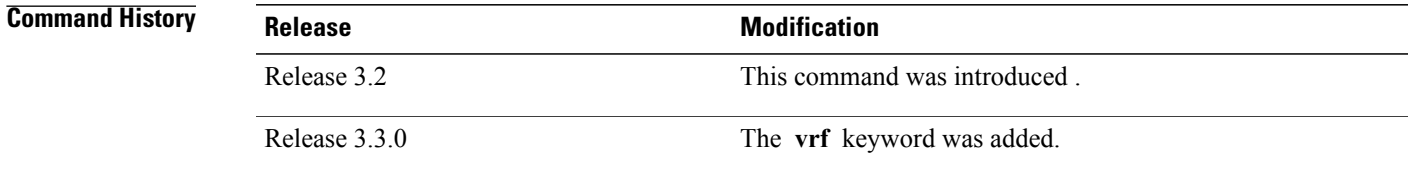

**Usage Guidelines** To use this command, you must be in a user group associated with a task group that includes appropriate task IDs. If the user group assignment is preventing you from using a command, contact your AAA administrator for assistance.

> Use the **clear ospf redistribution** command to cause the routing table to be read again. OSPF regenerates and sends Type 5 and Type 7 link-state advertisements (LSAs) to its neighbors. If an unexpected route has appeared in the OSPF redistribution, using this command corrects the issue.

1

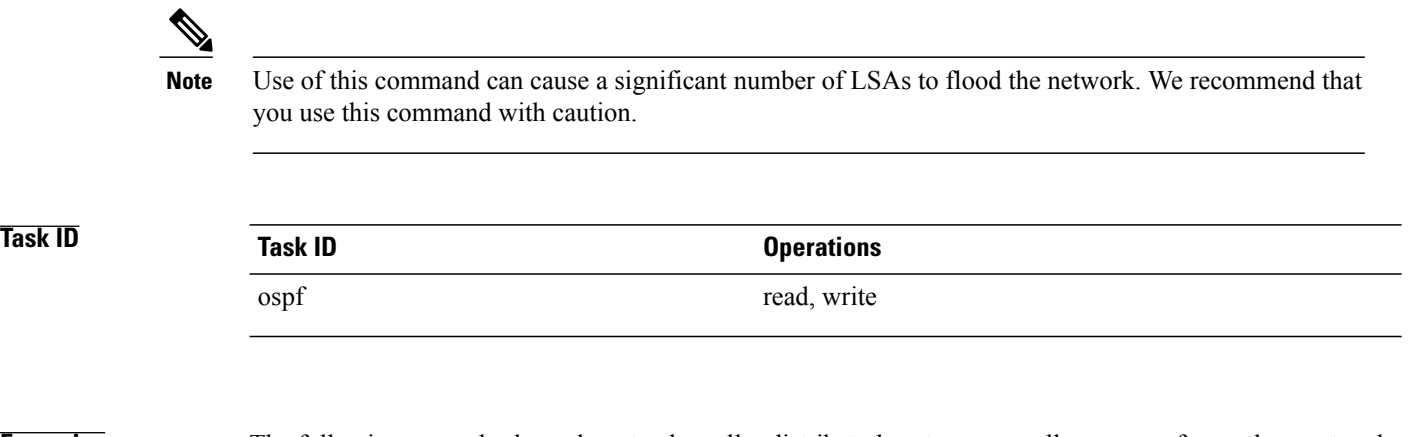

**Examples** The following example shows how to clear all redistributed routes across all processes from other protocols:

RP/0/0/CPU0:router# **clear ospf redistribution**
## **clear ospf routes**

To clear all Open Shortest Path First (OSPF) routes from the OSPF routing table, use the **clear ospf routes** command in EXEC configuration mode.

**clear ospf** [*process-name* [**vrf** {*vrf-name***| all**}]] **routes**

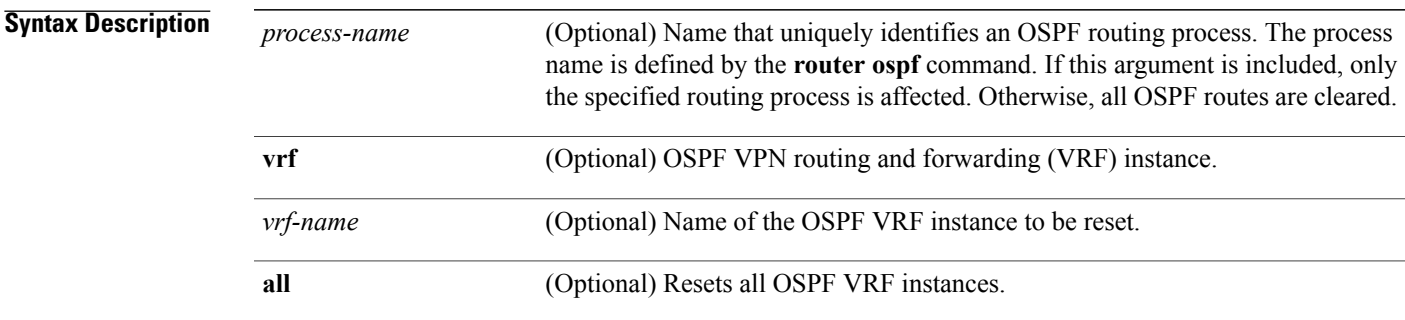

### **Command Default** No default behavior or value

**Command Modes** EXEC configuration

Г

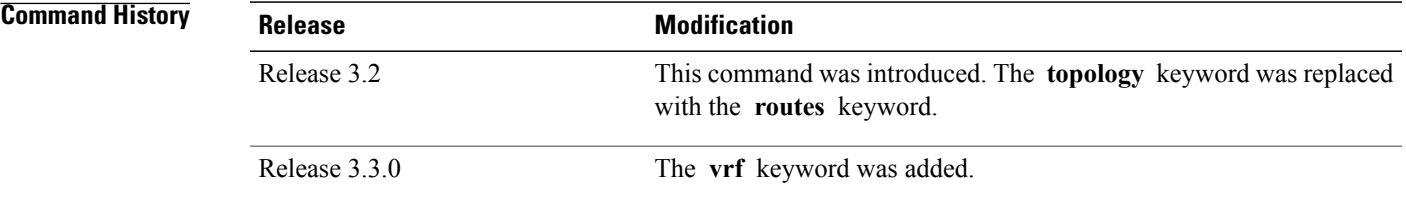

### **Usage Guidelines** To use this command, you must be in a user group associated with a task group that includes appropriate task IDs. If the user group assignment is preventing you from using a command, contact your AAA administrator for assistance.

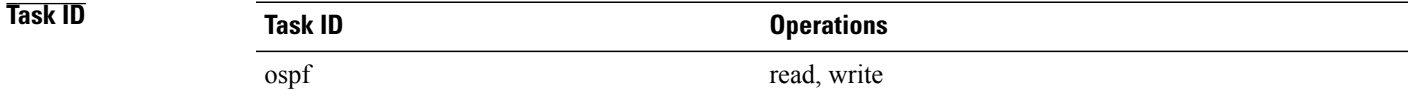

 $\overline{\phantom{a}}$ 

**Examples** The following example shows how to clear all OSPF routes from the OSPF routing table and recompute valid routes. When the OSPF routing table is cleared, OSPF routes in the global routing table are also recalculated.

RP/0/0/CPU0:router# **clear ospf routes**

### **Related Commands**

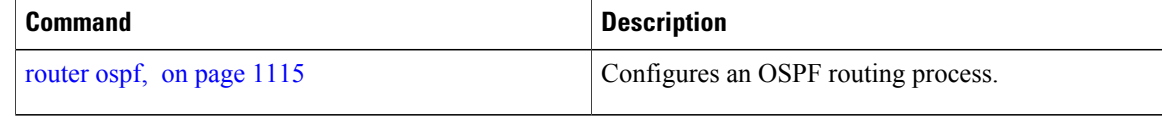

# <span id="page-1010-0"></span>**clear ospf statistics**

To clear the Open Shortest Path First (OSPF) statistics of neighbor state transitions, use the **clear ospf statistics** command in EXEC configuration mode.

**clear ospf** [*process-name* [**vrf** {*vrf-name***| all**}]] **statistics** [**neighbor** [*type interface-path-id*] [ *ip-address* ]]

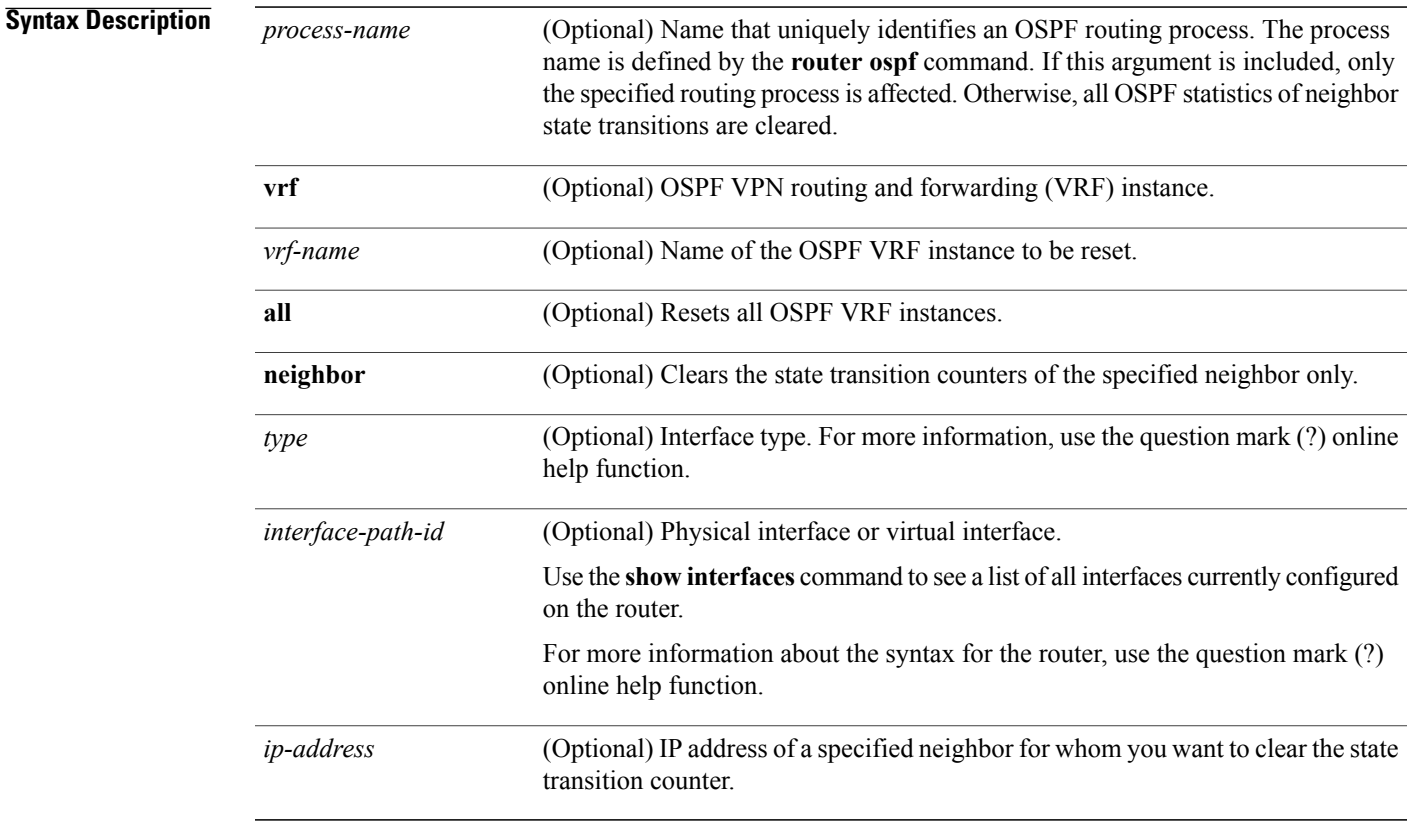

### **Command Default** No default behavior or value

**Command Modes** EXEC configuration

### *Command History*

Г

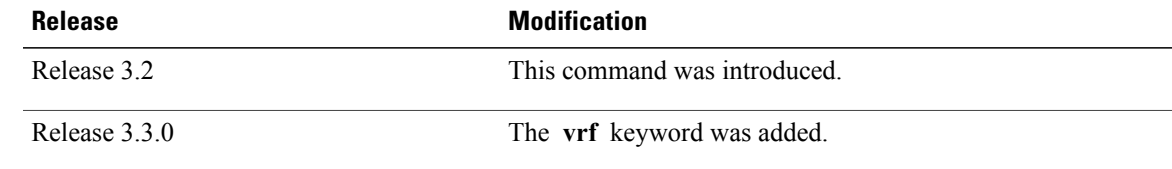

T

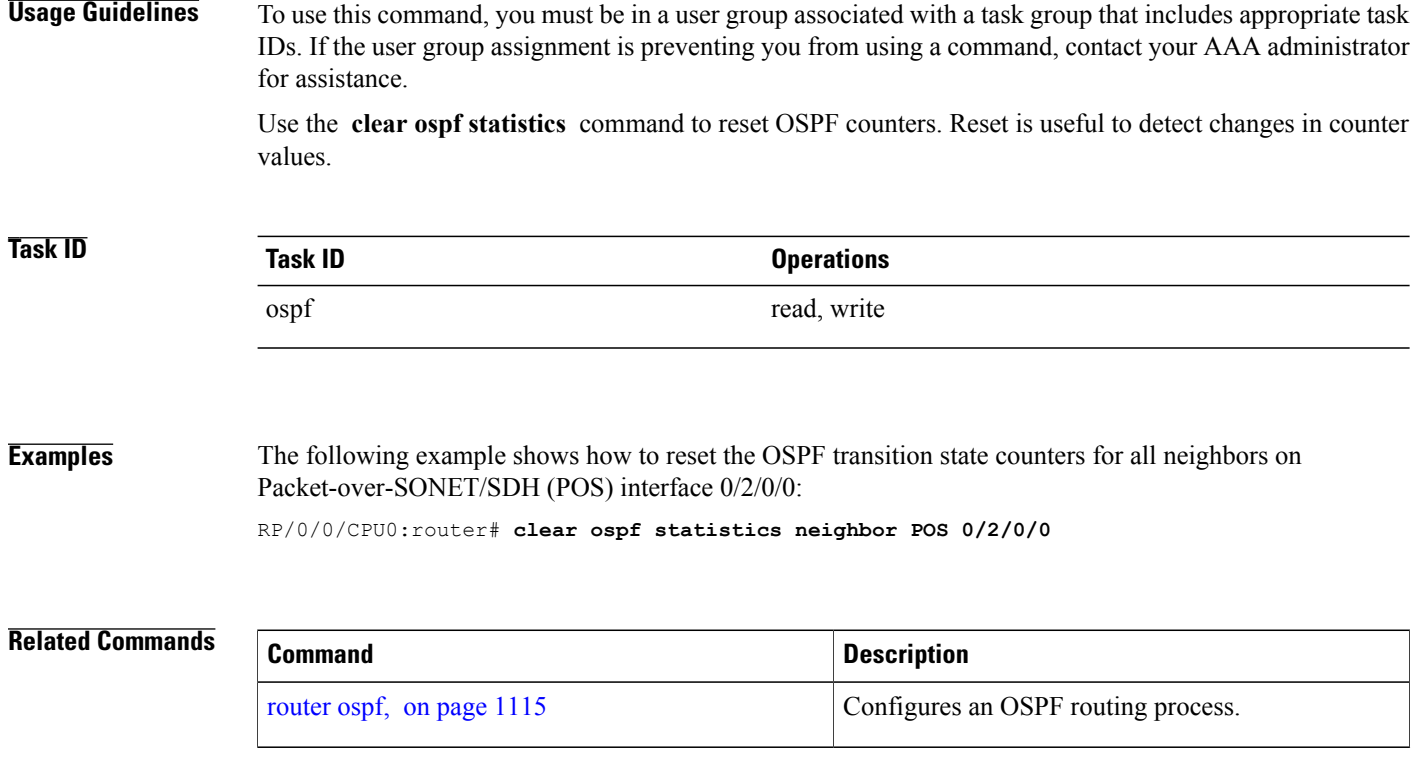

 $\mathsf I$ 

# **clear ospf statistics interface**

To clear the Open Shortest Path First (OSPF) statistics per interface, use the **clear ospf statistics interface** command in EXEC configuration mode.

**clear ospf statistics interface** *type interface-path-id*

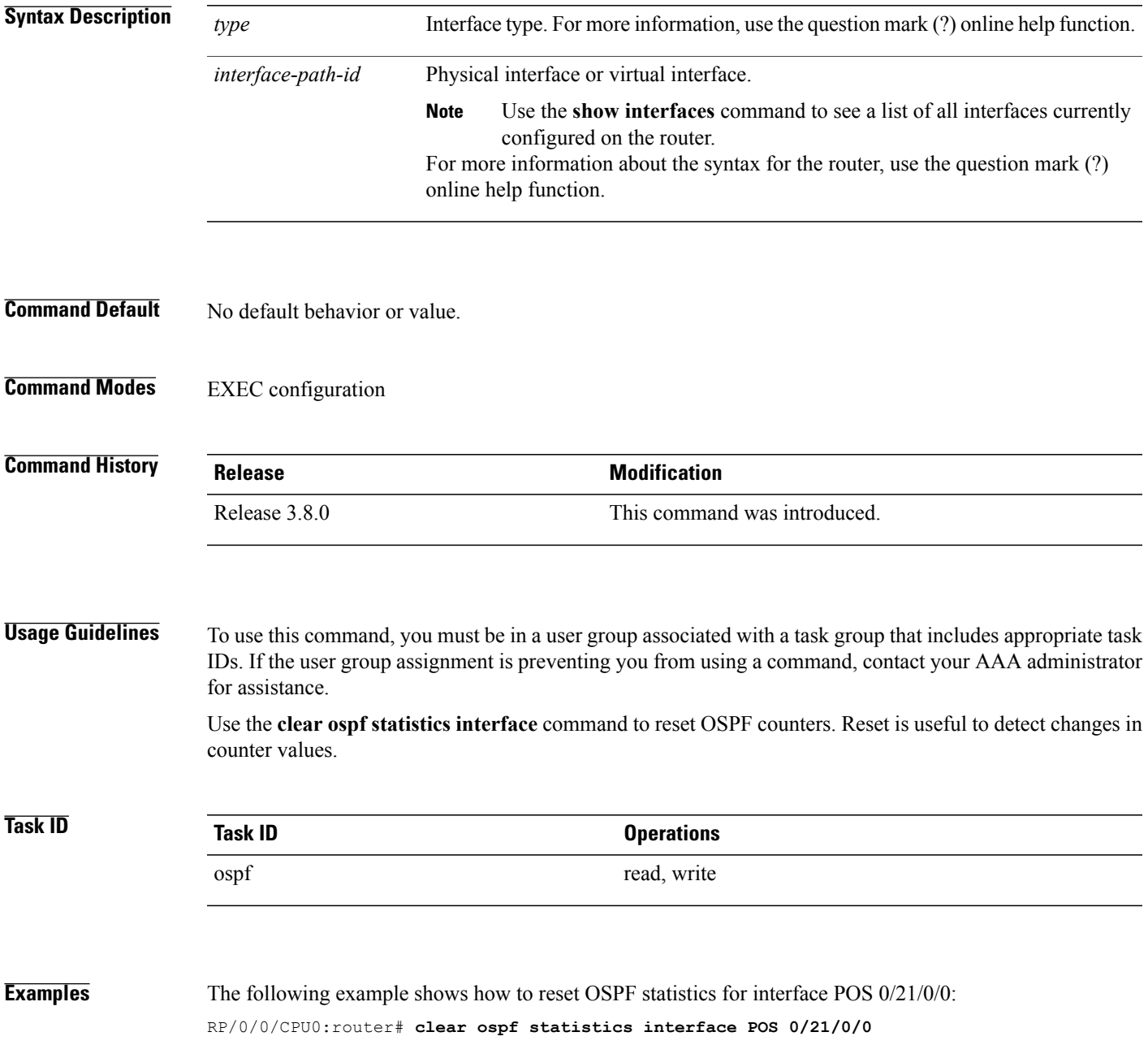

T

### **Related Commands**

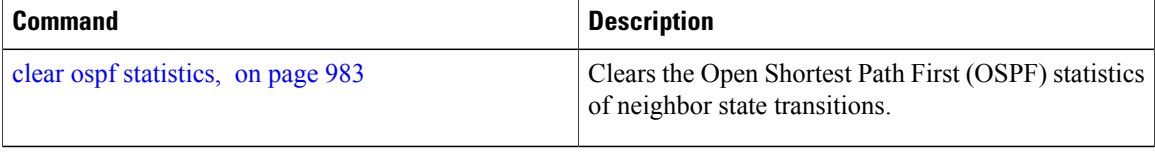

# <span id="page-1014-0"></span>**cost (OSPF)**

 $\mathbf{I}$ 

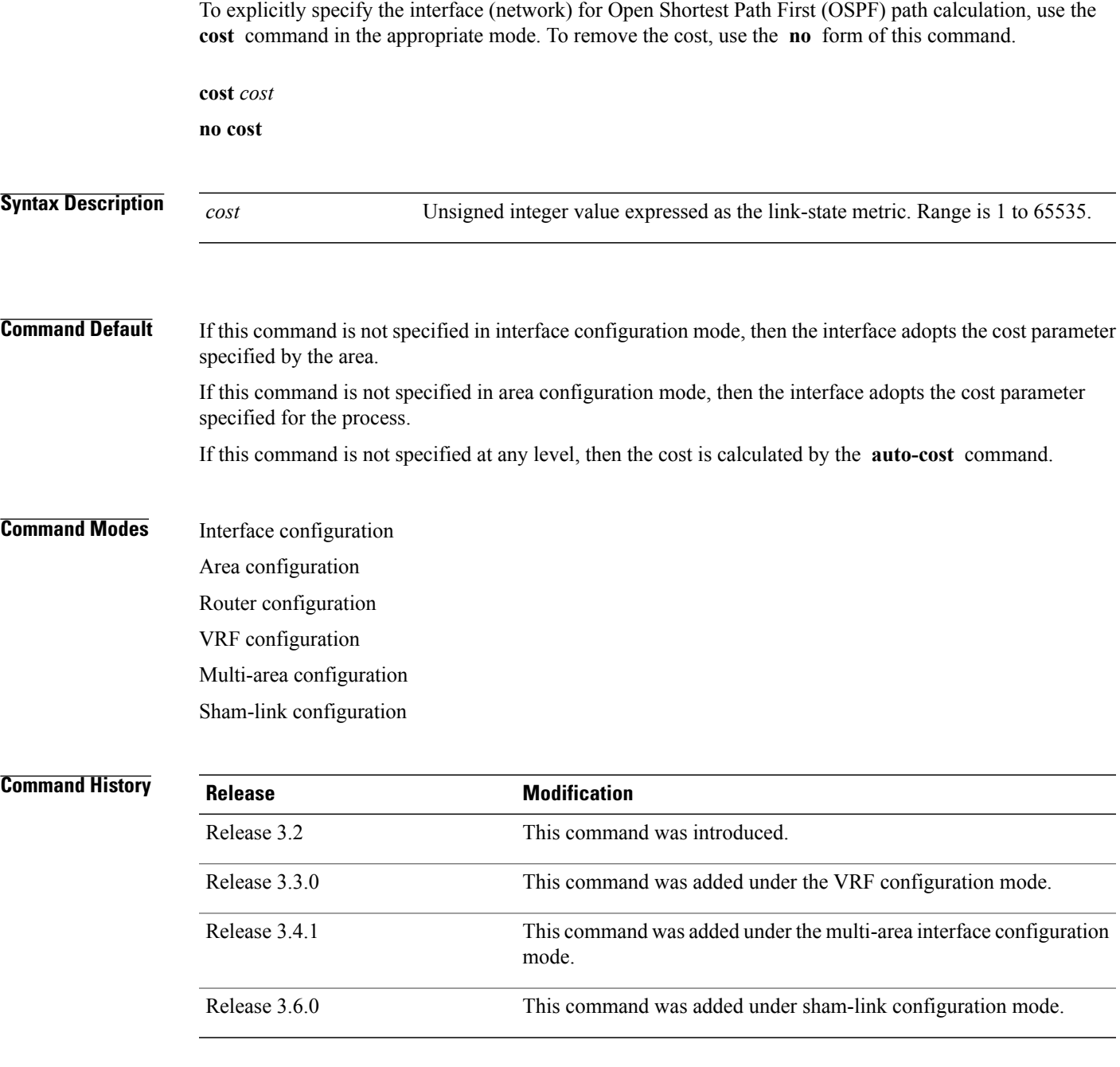

### **Usage Guidelines** To use this command, you must be in a user group associated with a task group that includes appropriate task IDs. If the user group assignment is preventing you from using a command, contact your AAA administrator for assistance.

The link-state metric is advertised as the link cost in the router link advertisement. Cisco IOS XR software does not support type of service (ToS), so you can assign only one cost for each interface.

In general, the path cost is calculated using the following formula:

108 / bandwidth (the default auto cost is set to 100 Mbps)

This calculation is the default reference bandwidth used by the auto-costing calculation which establishes the interface auto-cost The **auto-cost** command can set this reference bandwidth to some other value. The **cost** command is used to override the auto-costing calculated default value for interfaces.

Using this formula, the default path cost is 1 for any interface that has a link bandwidth of 100 Mbps or higher. If this value does not suit the network, configure the reference bandwidth for auto calculating costs based on the link bandwidth.

The value set by the **cost** command overrides the cost resulting from the **auto-cost (OSPF)** command.

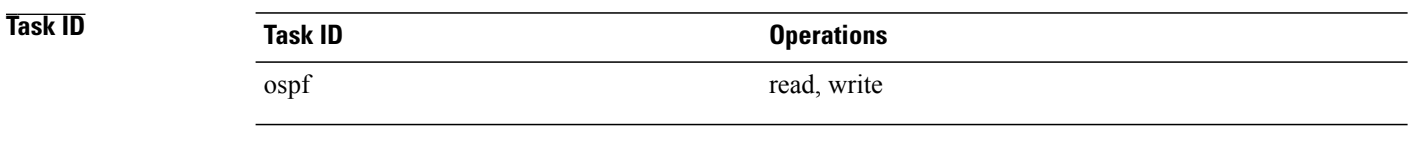

**Examples** The following example shows how to set the cost value to 65 for GigabitEthernet interface 0/1/0/1:

```
RP/0/0/CPU0:router# configure
RP/0/0/CPU0:router(config)# router ospf 1
RP/0/0/CPU0:router(config-ospf)# area 0
RP/0/0/CPU0:router(config-ospf-ar)# interface GigabitEthernet 0/1/0/1
RP/0/0/CPU0:router(config-ospf-ar-if)# cost 65
```
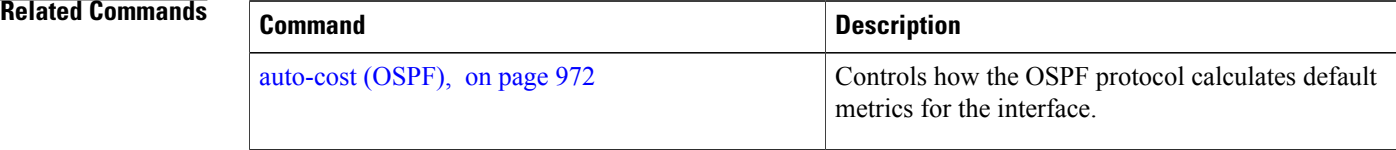

## **cost-fallback (OSPF)**

To apply higher cost than the normal interface cost when the cumulative bandwidth of a bundle interface goes below the threshold specified and to revert to the original cost if the cumulative bandwidth goes above the configured threshold, use the **cost-fallback** command. To remove the cost-fallback, use the **no** form of this command.

**cost-fallback cost threshold bandwidth**

**no cost-fallback**

**Syntax Description** cost **threshold** Unsigned integer value expressed as the link-state metric. Range is 1 to 65535, but typically, cost-fallback value is supposed to be set to a value higher than the normal cost. *cost* **threshold** *bandwidth* Unsigned integer value expressed in Mbits per second. Range is 1 to 4294967.

**Command Default** If this command is not specified in interface configuration mode, the currently effective interface cost takes effect even when the cumulative bandwidth goes down below the maximum bandwidth. Unlike the interface cost command, this cost-fallback command is available only under interface configuration mode; it is not available in area or process level. Unlike other interface specific parameters, no inheritance will take place from area or process level if this command is not specified at interface level.

**Command Modes** Interface configuration

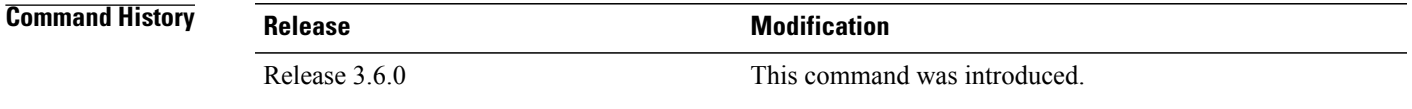

**Usage Guidelines** To use this command, you must be in a user group associated with a task group that includes appropriate task IDs. If the user group assignment is preventing you from using a command, contact your AAA administrator for assistance.

> The fallback cost must be set to a higher value than the normal interface cost. The motivation of setting the fallback cost is to cost out an interface or disfavor an interface without shutting it down when its cumulative bandwidth goes below the user specified threshold, so that the traffic can take an alternative path. The normal interface cost will take over when the cumulative bandwidth reaches or exceeds user-specified threshold.

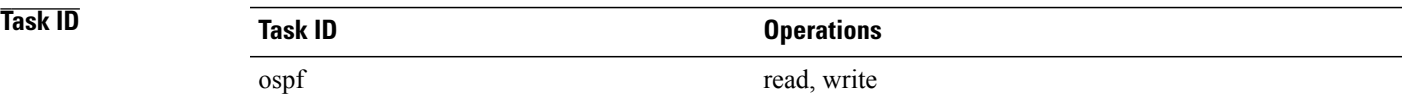

I

**Examples** The following example shows how to set the cost-fallback value for Packet-over-SONET/SDH (POS):

```
RP/0/0/CPU0:router# configure
RP/0/0/CPU0:router(config)# router ospf 100
RP/0/0/CPU0:router(config-ospf)# router-id 2.2.2.2
RP/0/0/CPU0:router(config-ospf)# area 0
RP/0/0/CPU0:router(config-ospf-ar)# interface bundle-pos1
RP/0/0/CPU0:router(config-ospf-ar-if)# cost-fallback 1000 threshold 300
```
### **Related Commands**

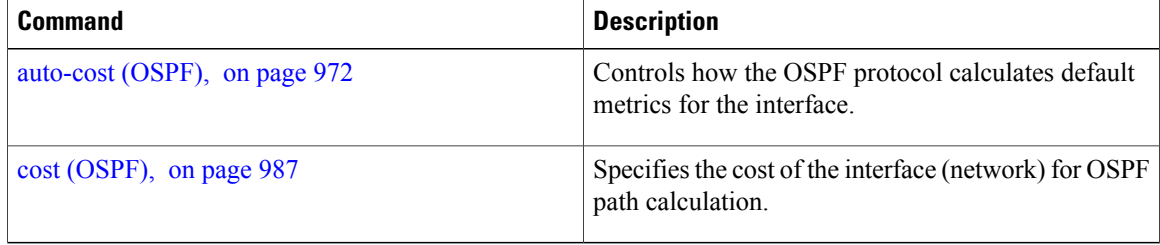

 $\mathbf I$ 

# **database-filter all out (OSPF)**

To filter outgoing link-state advertisements (LSAs) to an Open Shortest Path First (OSPF) interface, use the **database-filter all out** command in the appropriate mode. To restore the forwarding of LSAs to the interface, use the **disable** form of the command.

**database-filter all out** [**disable| enable**]

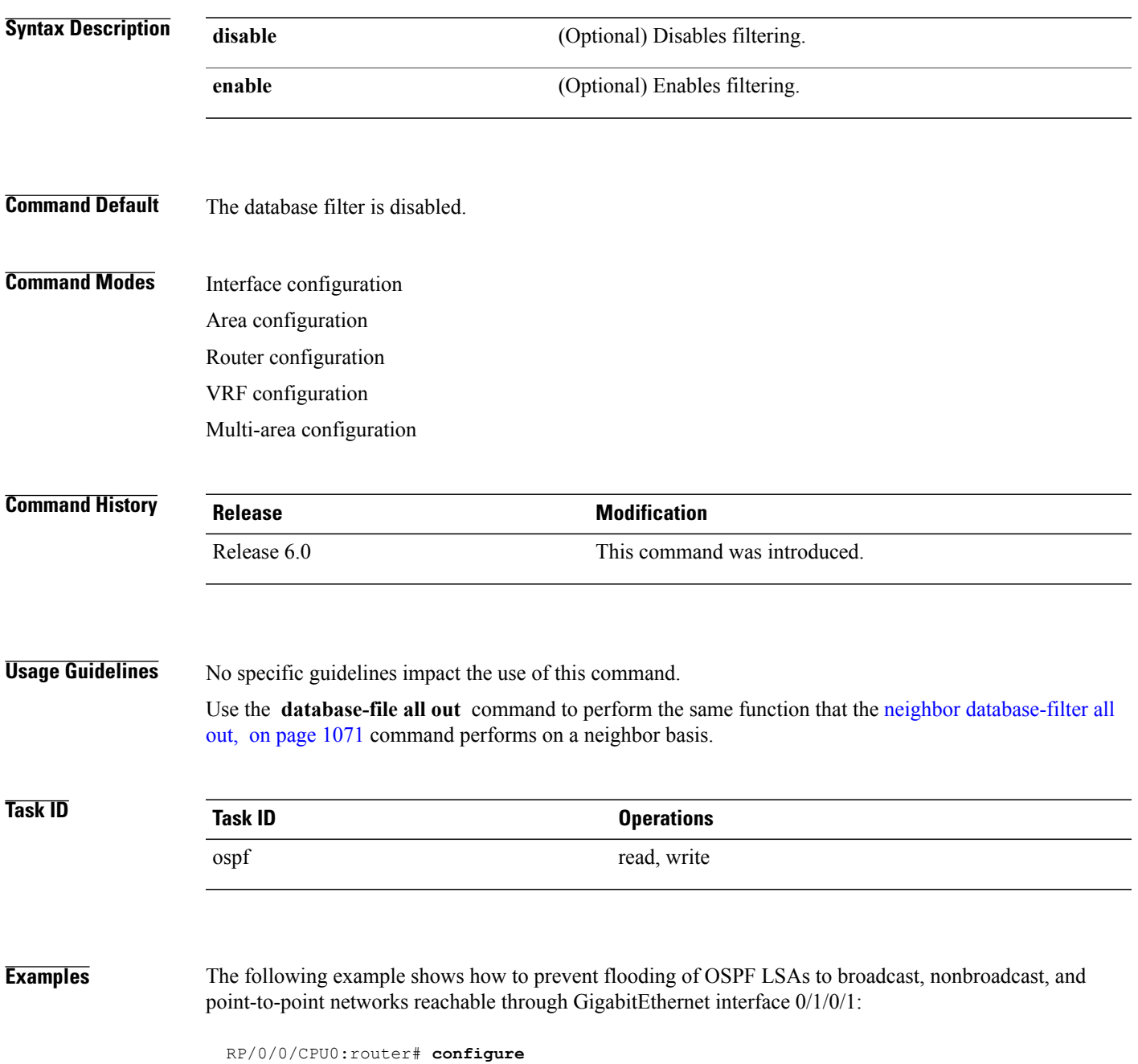

T

RP/0/0/CPU0:router(config)# **router ospf 1** RP/0/0/CPU0:router(config-ospf)# **area 0** RP/0/0/CPU0:router(config-ospf-ar)# **interface GigabitEthernet 0/1/0/1** RP/0/0/CPU0:router(config-ospf-ar-if)# **database-filter all out**

Г

# **dead-interval (OSPF)**

To set the interval after which a neighbor is declared dead when no hello packets are observed, use the **dead-interval** command in the appropriate mode. To return to the default time, use the **no** form of this command.

**dead-interval** *seconds*

**no dead-interval**

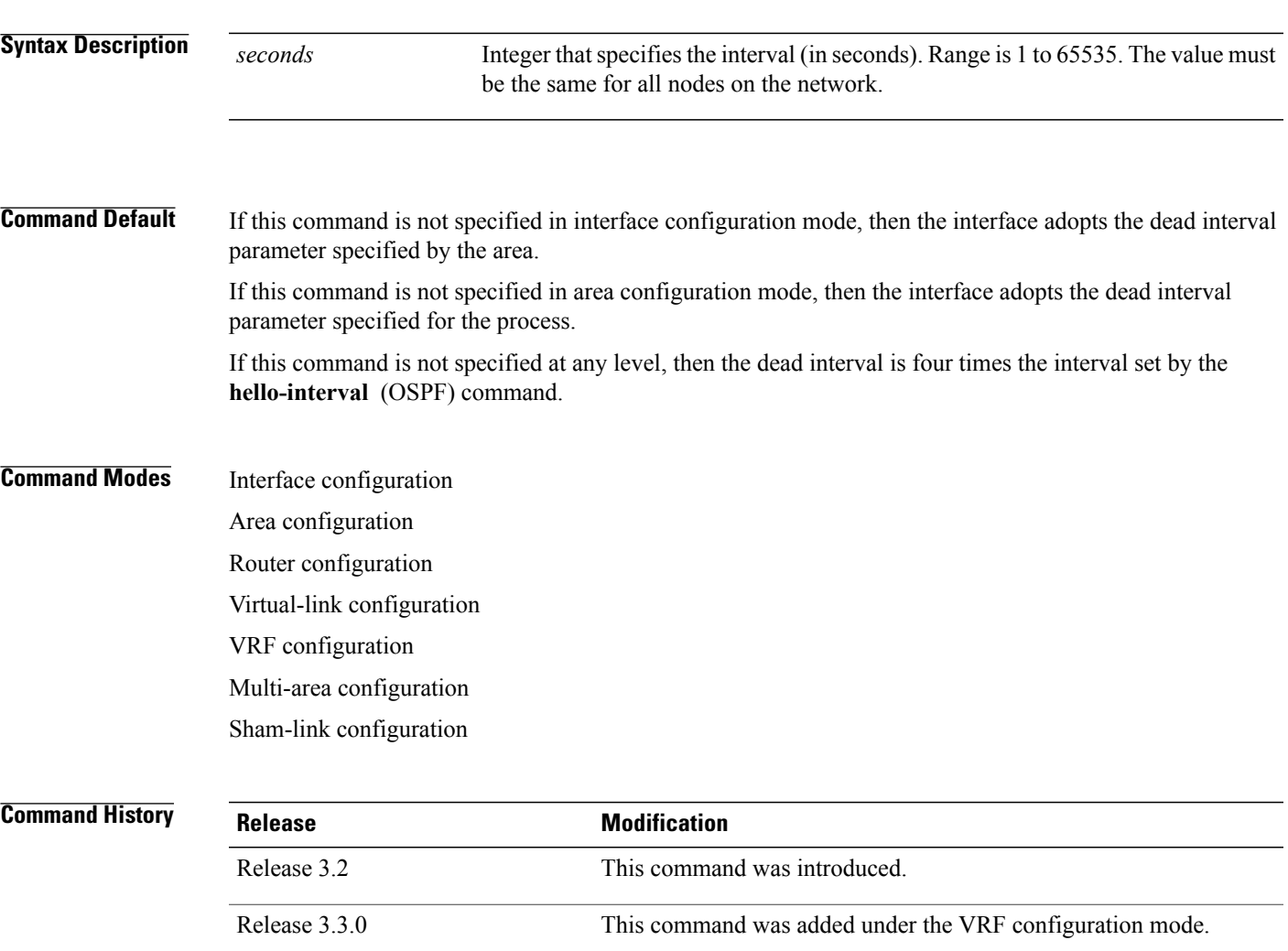

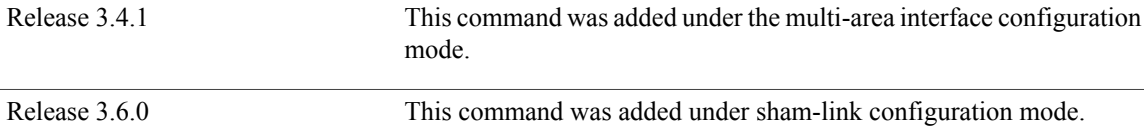

 $\mathbf I$ 

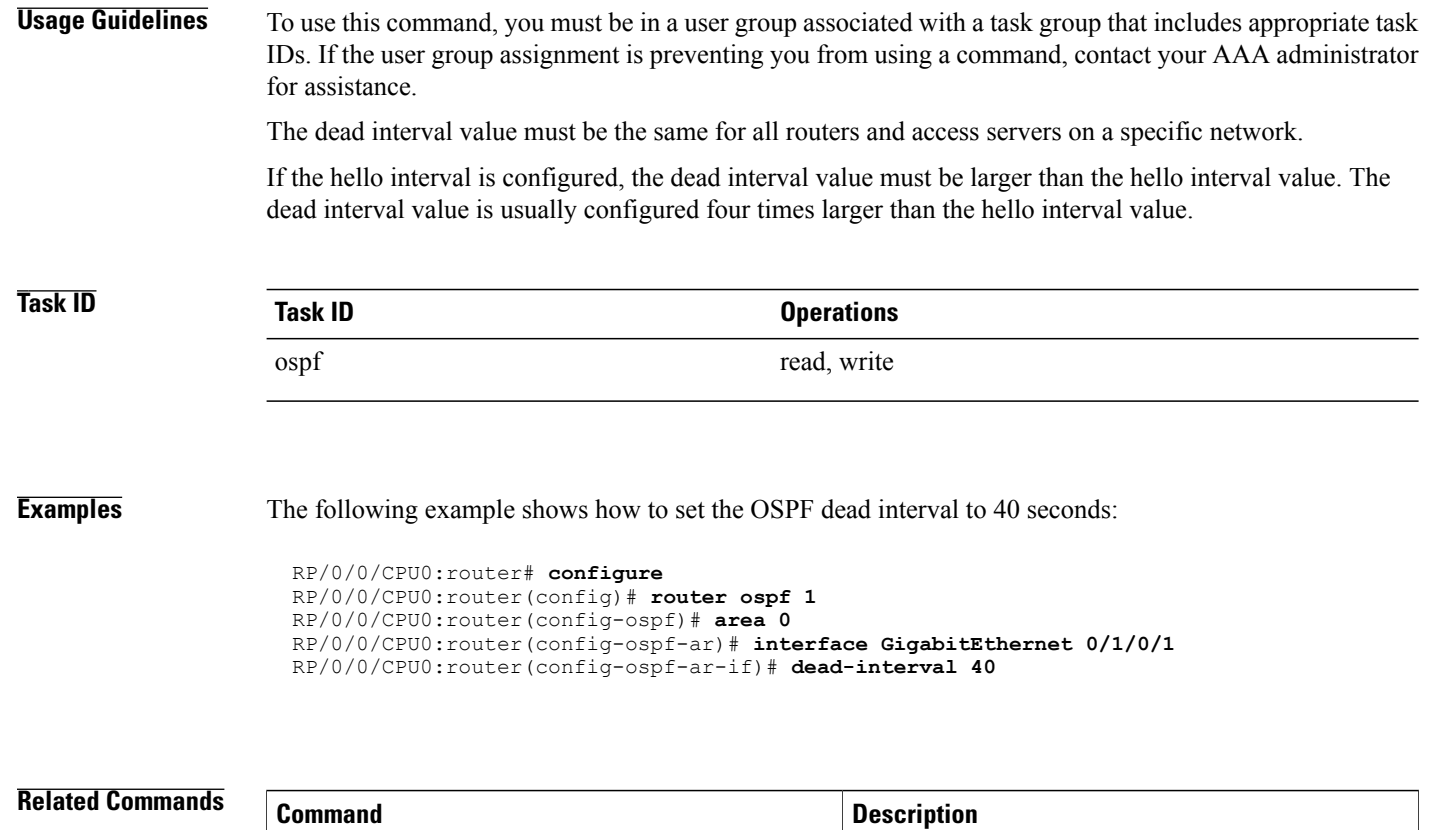

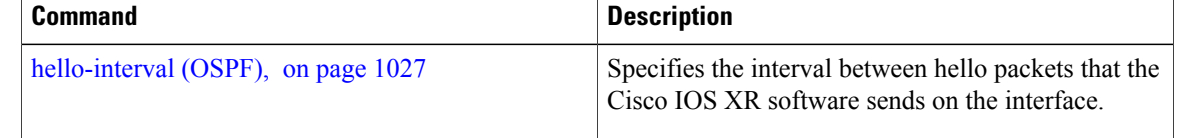

 $\mathbf I$ 

# **default-cost (OSPF)**

To specify a cost for the default summary route sent into a stub area or not-so-stubby area (NSSA), use the **default-cost** command in area configuration mode. To remove the assigned default route cost, use the **no** form of this command.

**default-cost** *cost*

**no default-cost** *cost*

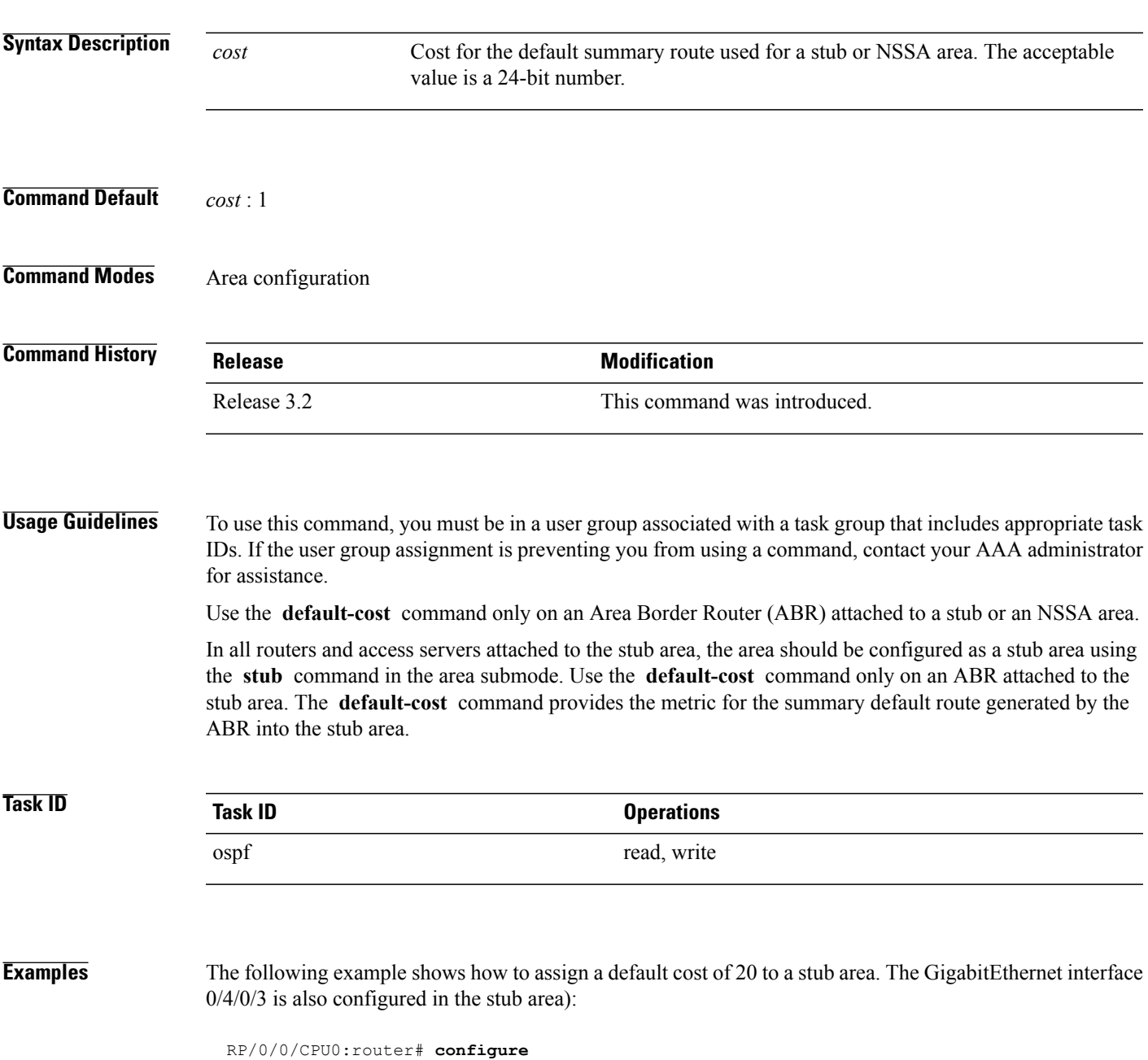

I

RP/0/0/CPU0:router(config)# **router ospf 201** RP/0/0/CPU0:router(config-ospf)# **area 10.15.0.0** RP/0/0/CPU0:router(config-ospf-ar)# **stub** RP/0/0/CPU0:router(config-ospf-ar)# **default-cost 20** RP/0/0/CPU0:router(config-ospf-ar)# **interface GigabitEthernet 0/4/0/3**

### **Related Commands**

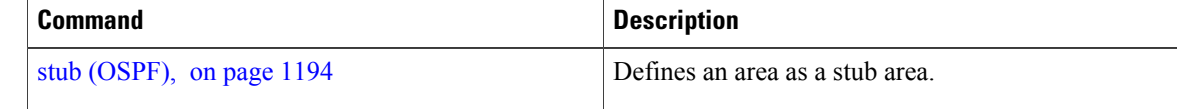

Г

# **default-information originate (OSPF)**

To generate a default external route into an Open Shortest Path First (OSPF) routing domain, use the **default-information originate** command in the appropriate mode. To disable this feature, use the **no** form of this command.

**default-information originate [always]** [**metric** *metric-value*] [**metric-type** *type-value*] [**route-policy** *policy-name*] [**tag** *tag-value*]

**no default-information originate**

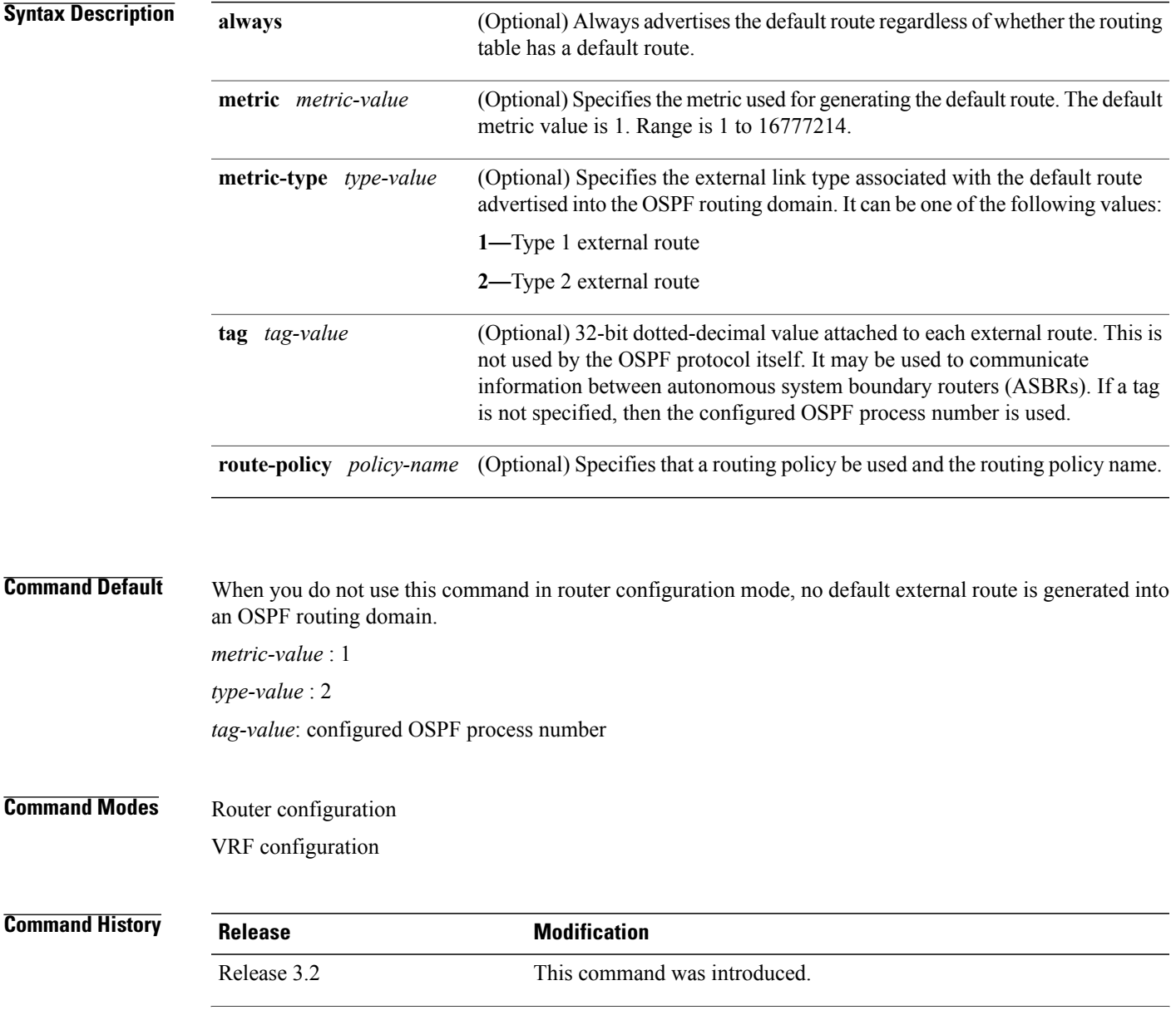

 $\mathbf I$ 

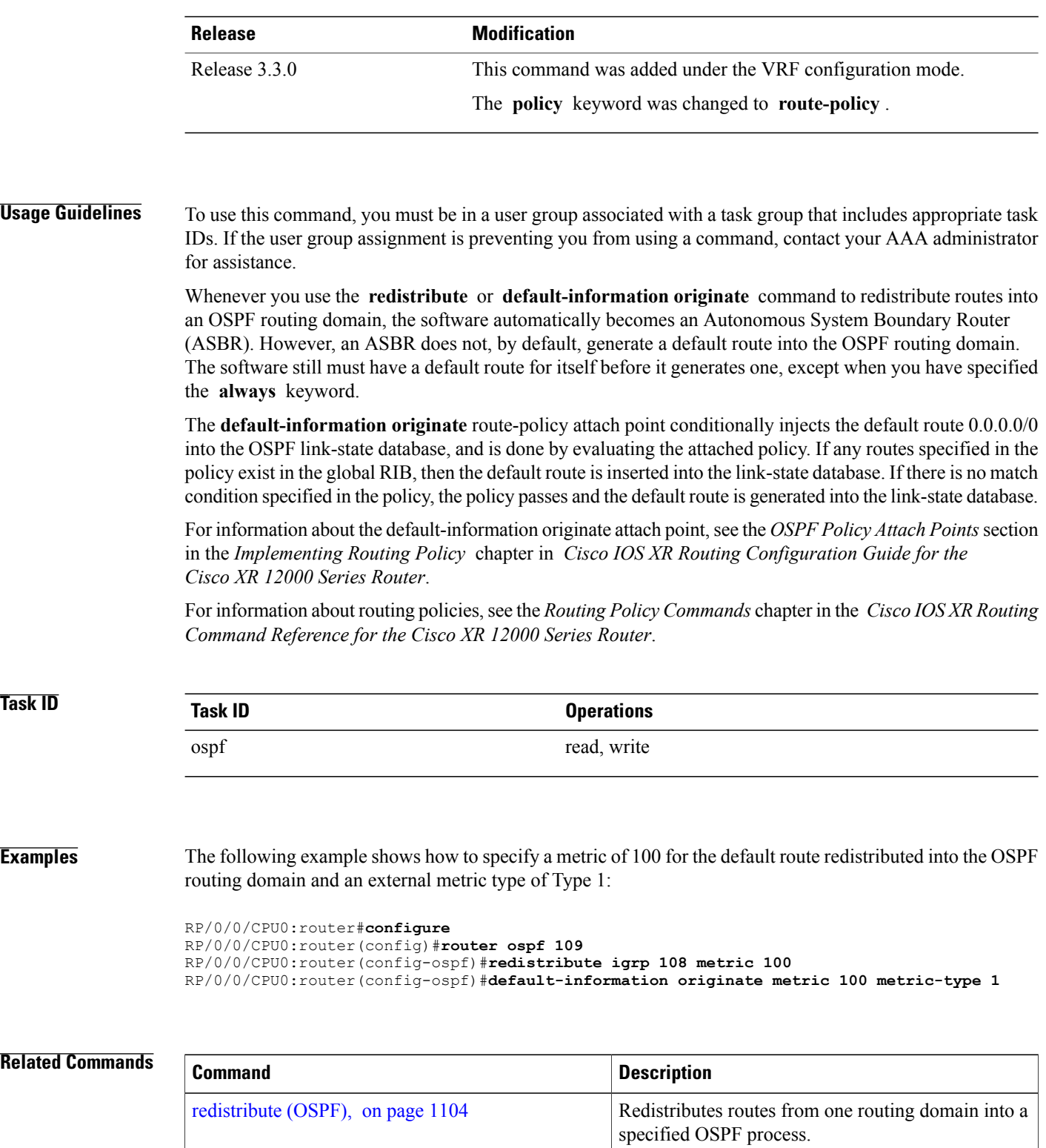

 $\mathbf I$ 

# **default-metric (OSPF)**

To set default metric values for routes redistributed from another protocol into the Open Shortest Path First (OSPF) protocol, use the **default-metric** command in the appropriate mode. To return to the default state, use the **no** form of this command.

**default-metric** *value*

**no default-metric** *value*

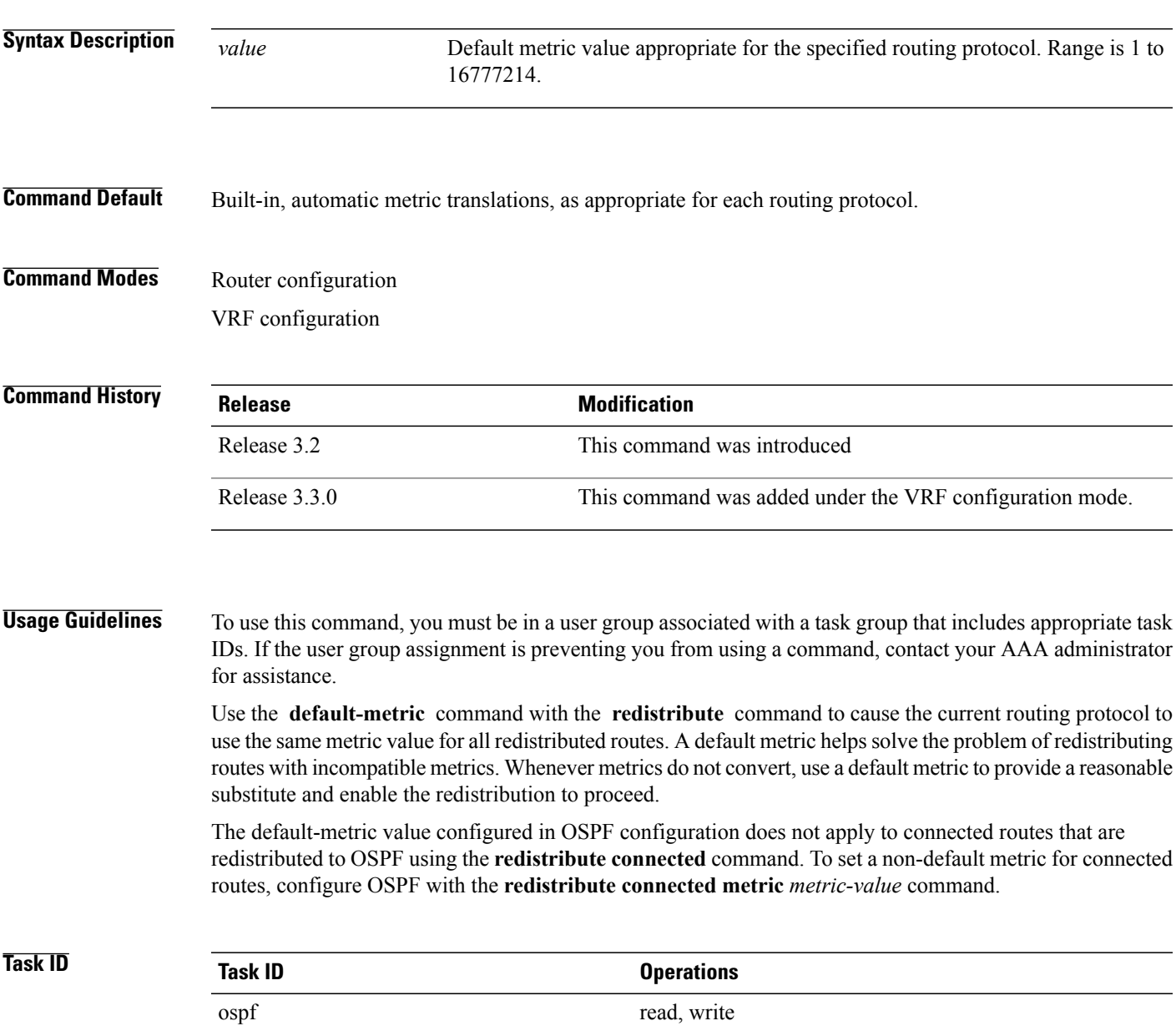

I

**Examples** The following example shows how to advertise Intermediate System-to-Intermediate System (IS-IS) protocol-derived routes into OSPF and assign a metric of 10:

```
RP/0/0/CPU0:router# configure
RP/0/0/CPU0:router(config)# router ospf 1
RP/0/0/CPU0:router(config-ospf)# default-metric 10
RP/0/0/CPU0:router(config-ospf)# redistribute isis IS-IS_isp
```
### **Related Commands**

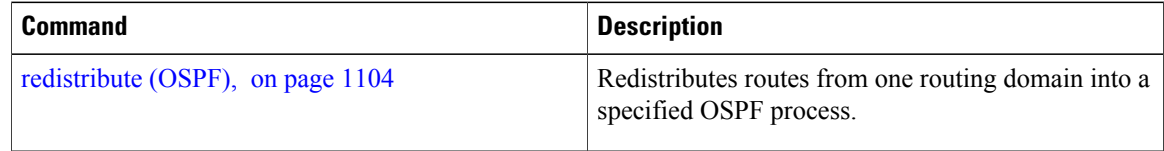

## **demand-circuit (OSPF)**

To configure the Open Shortest Path First (OSPF) protocol to treat the interface as an OSPF demand circuit, use the **demand-circuit** command in the appropriate mode. To remove the demand circuit designation from the interface, use the **no** form of this command.

**demand-circuit** [**disable| enable**]

**no demand-circuit**

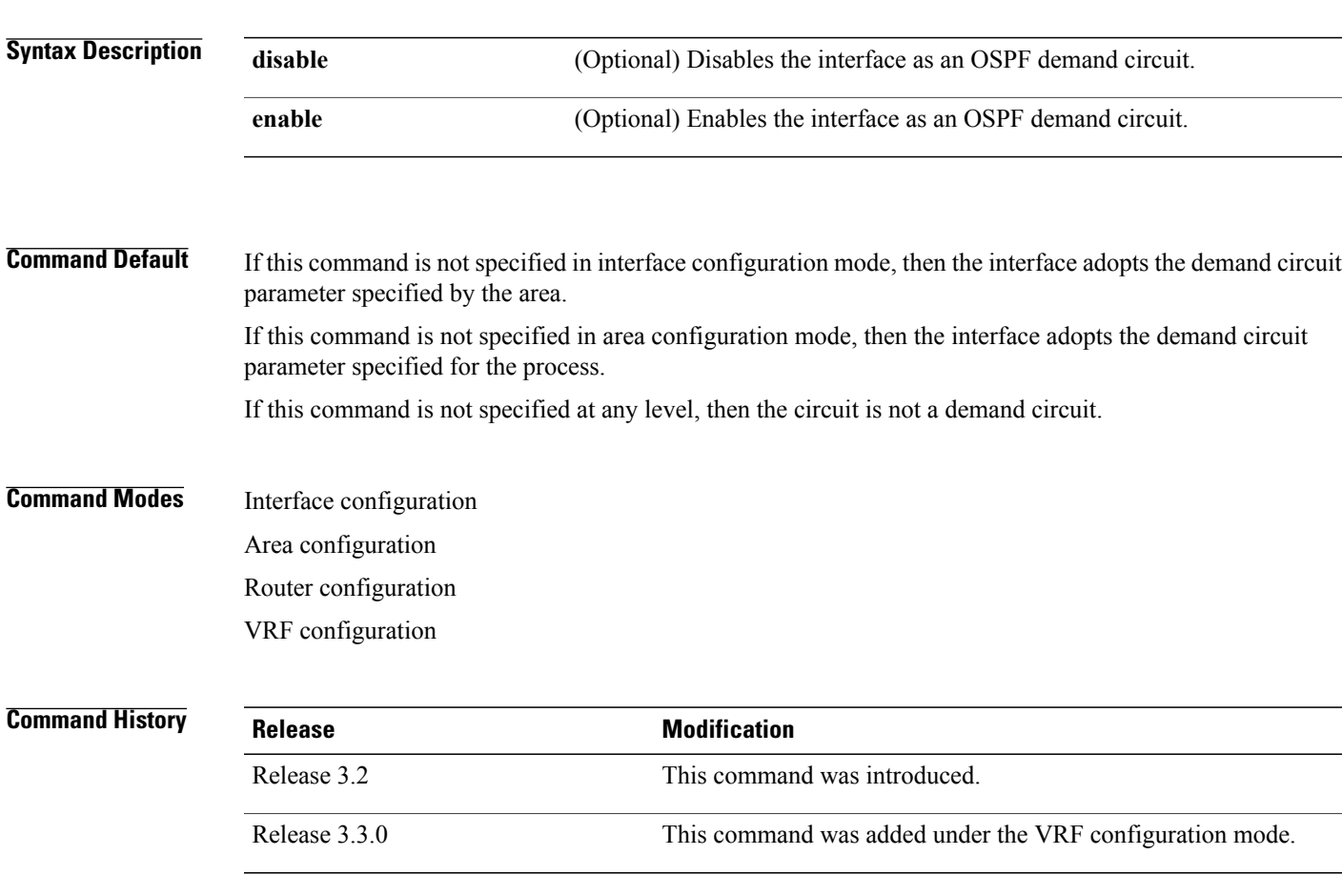

**Usage Guidelines** To use this command, you must be in a user group associated with a task group that includes appropriate task IDs. If the user group assignment is preventing you from using a command, contact your AAA administrator for assistance.

> On point-to-point interfaces, only one end of the demand circuit must be configured with this command. Periodic hello messages are suppressed and periodic refreshes of link-state advertisements (LSAs) do not flood the demand circuit. Use the **demand-circuit** command to allow the underlying data link layer to be closed when the topology isstable. In point-to-multipoint topology, only the multipoint end must be configured with this command.

Τ

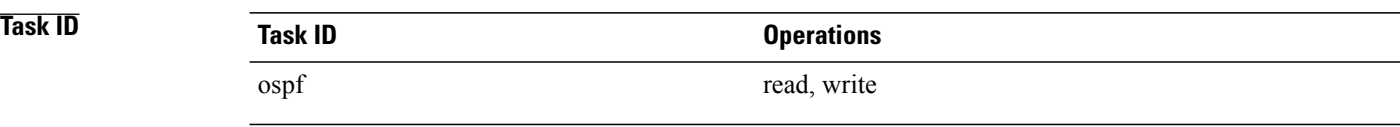

**Examples** The following example shows how to set the configuration for an OSPF demand circuit:

RP/0/RP0/CPU0:router# **configure** RP/0/RP0/CPU0:router(config)# **router ospf 1** RP/0/RP0/CPU0:router(config-ospf)# **demand-circuit**

### <span id="page-1030-0"></span>**disable-dn-bit-check**

To specify that down bits should be ignored, use the **disable-dn-bit-check** command in VPN routing and forwarding (VRF) configuration mode. To specify that down bits should be considered, use the **no** form of this command.

**disable-dn-bit-check**

**no disable-dn-bit-check**

**Command Default** Down bits are considered.

**Command Modes** VRF configuration mode

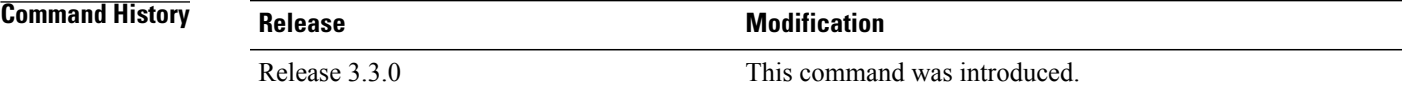

**Usage Guidelines** To use this command, you must be in a user group associated with a task group that includes appropriate task IDs. If the user group assignment is preventing you from using a command, contact your AAA administrator for assistance.

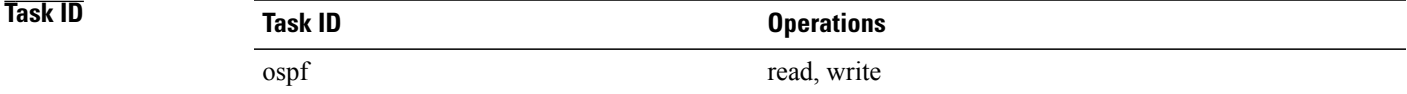

**Examples** The following example shows how to specify that down bits be ignored:

RP/0/0/CPU0:router# **configure** RP/0/0/CPU0:router(config)# **router ospf 1** RP/0/0/CPU0:router(config-ospf)# **vrf v1** RP/0/0/CPU0:router(config-ospf-vrf)# **disable-dn-bit-check**

# **distance (OSPF)**

To define an administrative distance, use the **distance** command in an appropriate configuration mode. To remove the **distance** command from the configuration file and restore the system to its default condition in which the software removes a distance definition, use the **no** form of this command.

**distance** *weight* [*ip-address wildcard-mask* [ *access-list-name* ]] **no distance** *weight ip-address wildcard-mask* [ *access-list-name* ]

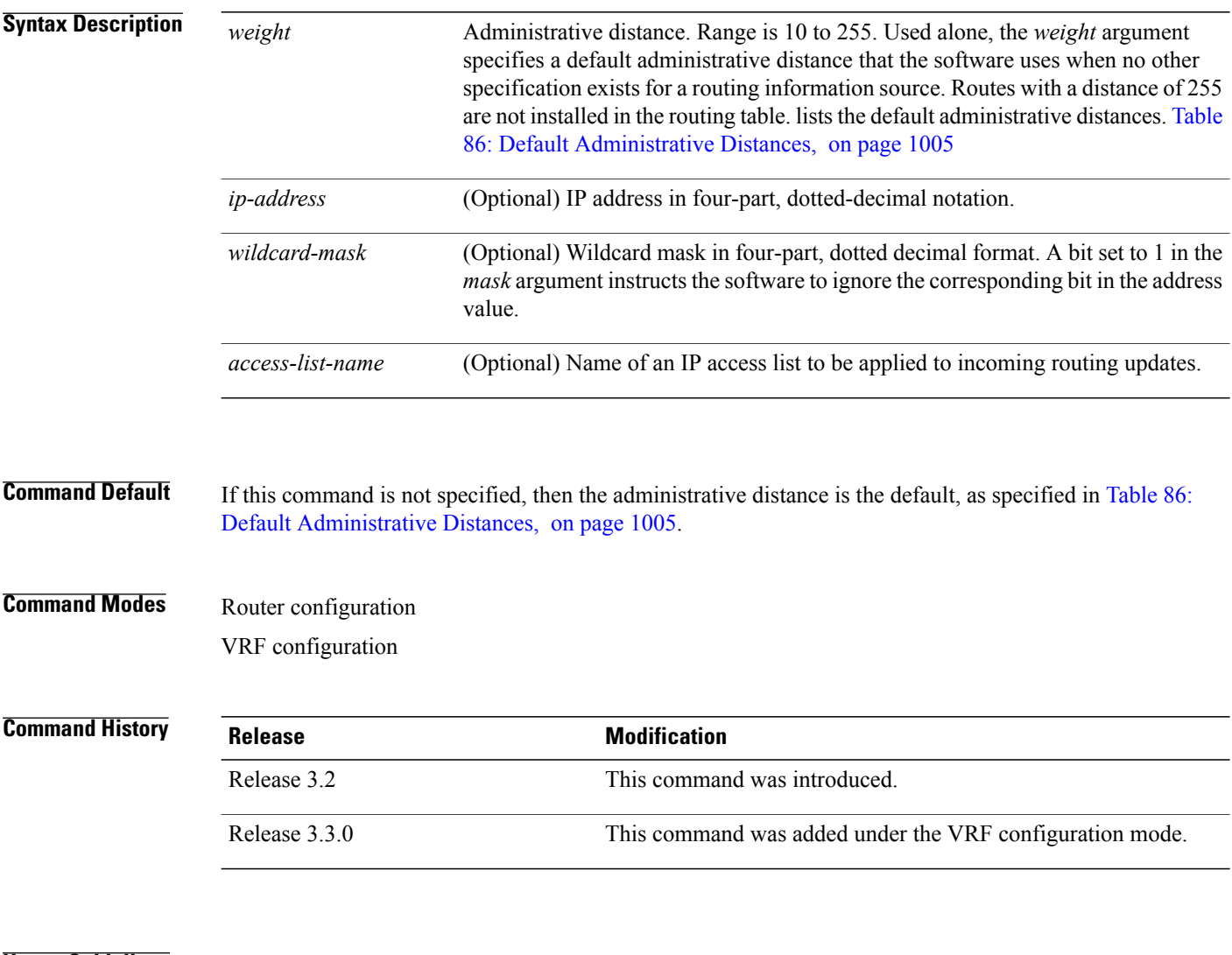

### **Usage Guidelines** To use this command, you must be in a user group associated with a task group that includes appropriate task IDs. If the user group assignment is preventing you from using a command, contact your AAA administrator for assistance.

An administrative distance is an integer from 10 to 255. In general, the higher the value, the lower the trust rating. An administrative distance of 255 means that the routing information source cannot be trusted at all and should be ignored. Weight values are subjective; no quantitative method exists for choosing weight values.

If an access list is used with this command, it is applied when a network is being inserted into the routing table. This behavior allows you to filter networks based on the IP prefix supplying the routing information. For example, you could filter possibly incorrect routing information from networking devices not under your administrative control.

<span id="page-1032-0"></span>The order in which you enter **distance** commands can affect the assigned administrative distances in unexpected ways (see the "Examples" section for further clarification).

This table lists default administrative distances.

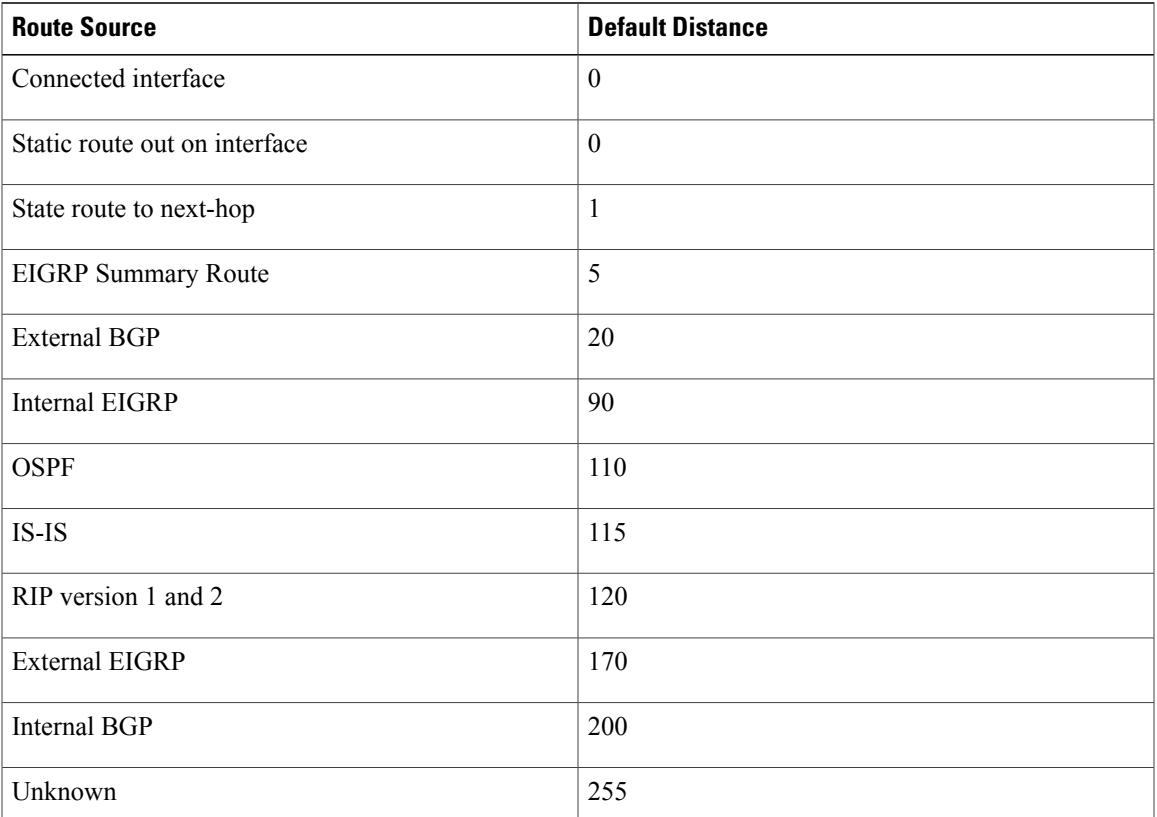

### **Table 86: Default Administrative Distances**

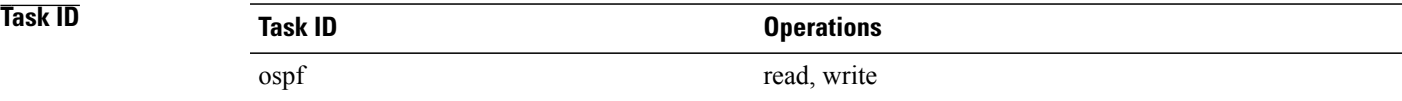

**Examples** In the following example, the **router ospf** command sets up OSPF routing instance1. The first **distance** command sets the default administrative distance to 255, which instructs the software to ignore all routing

Π

updates from networking devices for which an explicit distance has not been set. The second **distance** command sets the administrative distance for all networking devices on the Class C network 192.168.40.0 0.0.0.255 to 90.

```
RP/0/0/CPU0:router# configure
RP/0/0/CPU0:router(config)# router ospf 1
RP/0/0/CPU0:router(config-ospf)# distance 255
RP/0/0/CPU0:router(config-ospf)# distance 90 192.168.40.0 0.0.0.255
```
### **Related Commands**

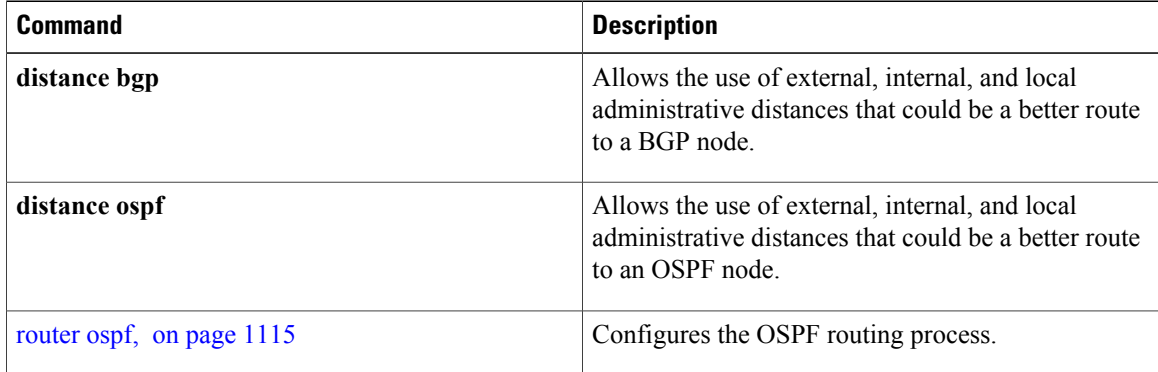

# **distance ospf**

 $\mathsf I$ 

To define Open Shortest Path First (OSPF) route administrative distances based on route type, use the **distance ospf** command in router configuration mode. To restore the default value, use the **no** form of this command.

**distance ospf** {**intra-area| inter-area| external**} *distance*

**no distance ospf**

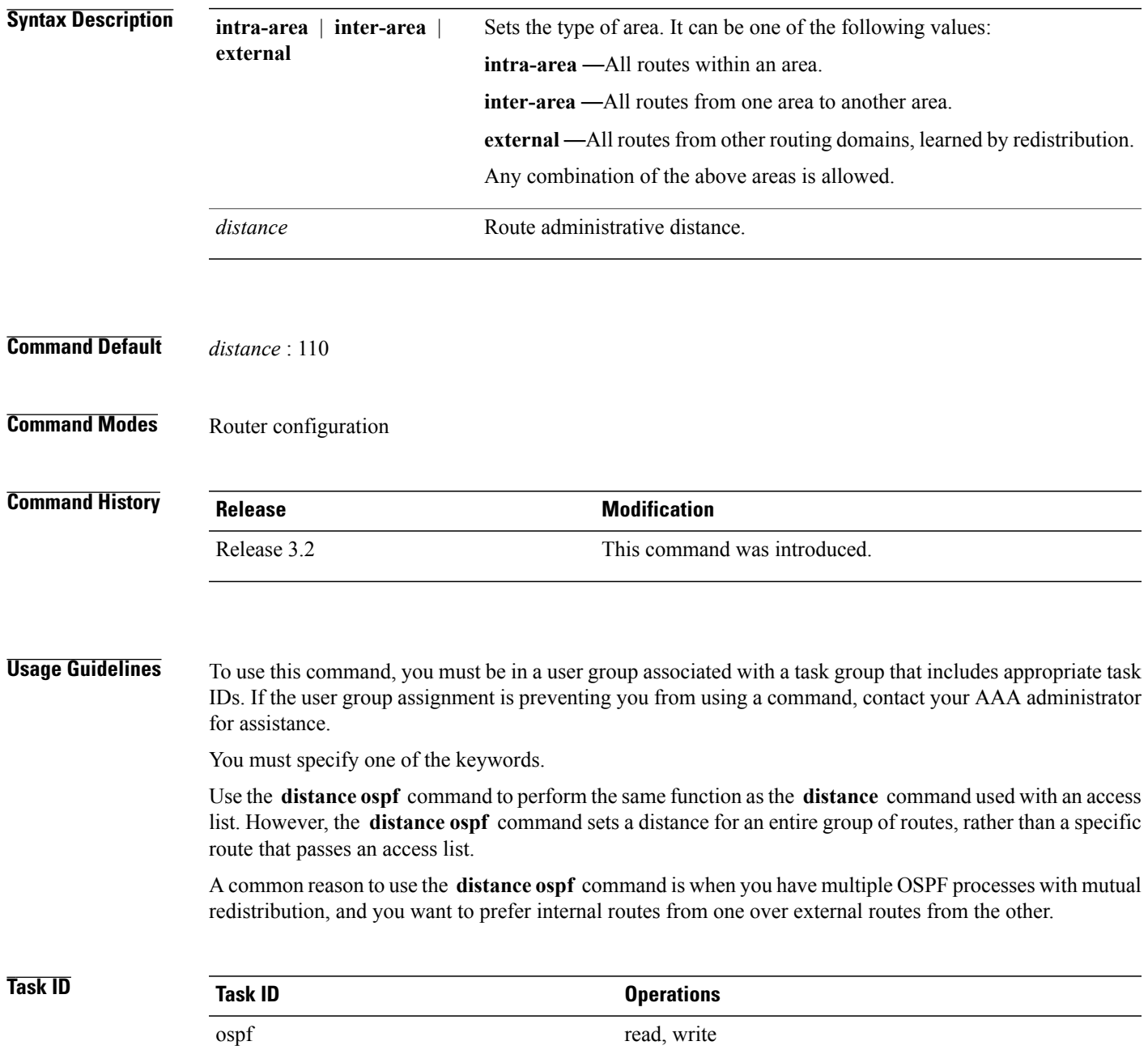

ι

### **Examples** The following example shows how to change the external distance to 200, making the route less reliable:

```
RP/0/0/CPU0:router# configure
RP/0/0/CPU0:router(config)# router ospf 1
RP/0/0/CPU0:router(config-ospf)# redistribute ospf 2
RP/0/0/CPU0:router(config-ospf)# distance ospf external 200
RP/0/0/CPU0:router(config-ospf)# exit
RP/0/0/CPU0:router(config)# router ospf 2
RP/0/0/CPU0:router(config-ospf)# redistribute ospf 1
RP/0/0/CPU0:router(config-ospf)# distance ospf external 200
```
### **Related Commands**

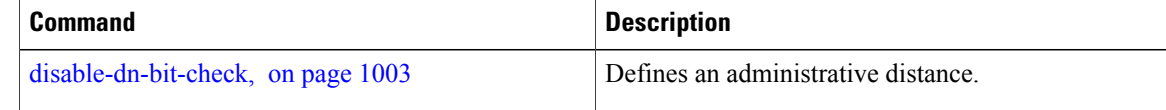

## **distribute-list**

To filter networks received or transmitted in Open Shortest Path First (OSPF) updates, use the **distribute-list** command in the appropriate mode. To change or cancel the filter, use the **no** form of this command.

**distribute-list** {*access-list-name* {**in**| **out** [**bgp** *number***| connected**| **ospf** *instance***| static**]}| **route-policy** *route-policy-name* **in**}

**no distribute-list** {*access-list-name* {**in| out**}| **route-policy** *route-policy-name* **in**}

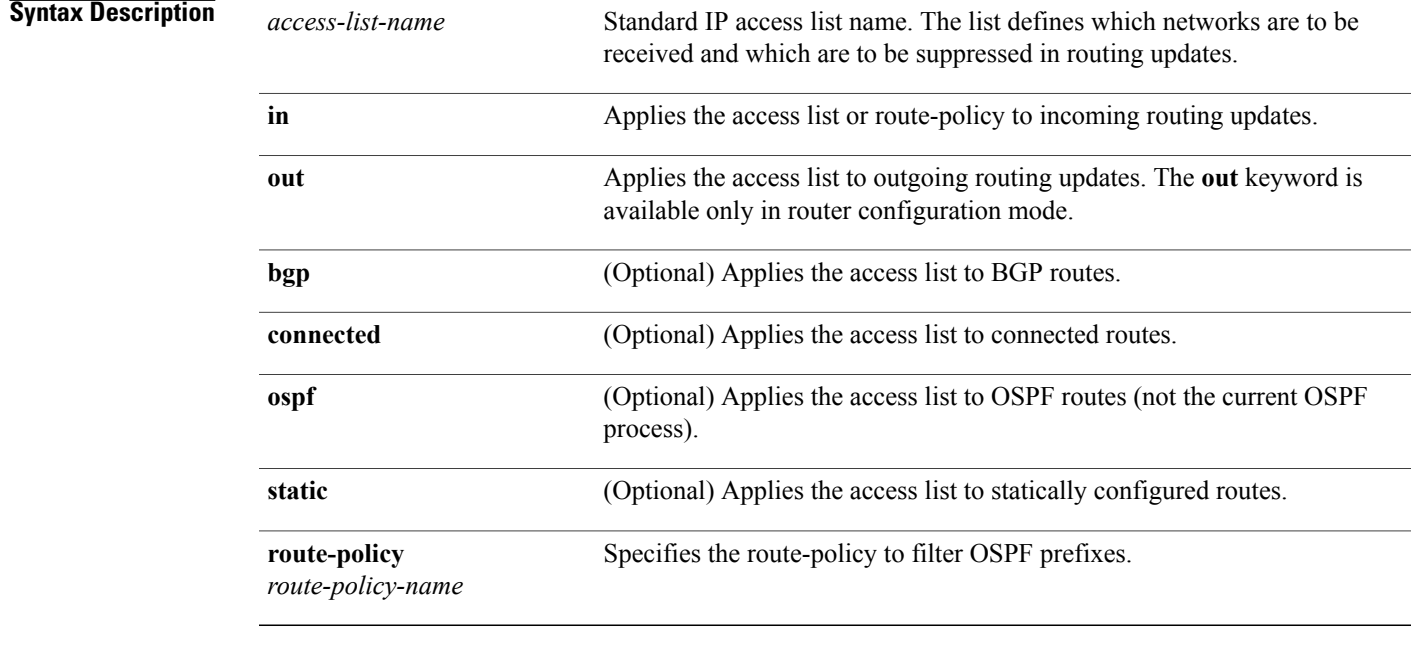

**Command Default** If this command is not specified in interface configuration mode, then the interface adopts the distribute list parameter specified by the area.

> If this command is not specified in area configuration mode, then the interface adopts the distribute list parameter specified for the process.

If this command is not specified at any level, then the distribute list is disabled.

**Command Modes** Interface configuration Area configuration Router configuration

VRF configuration

Multi-area configuration

### **Command History**

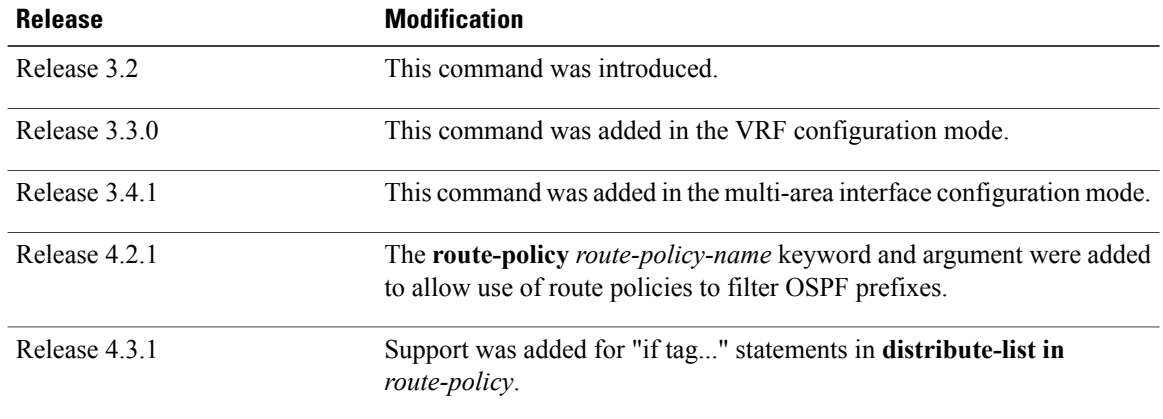

**Usage Guidelines** To use this command, you must be in a user group associated with a task group that includes appropriate task IDs. If the user group assignment is preventing you from using a command, contact your AAA administrator for assistance.

> Use the **distribute-list** command to limit which OSPFroutes are installed on this router. The **distribute-list** command does not affect the OSPF protocol itself.

The **distribute-list in** is configurable at instance (process), area, and interface levels. Regular OSPF configuration inheritance applies. Configuration is inherited from instance > area > interface levels.

Use the **route-policy** *route-policy-name* keyword and argument to allow use of route policies to filter OSPF prefixes.

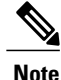

Either an access-list, or a route-policy can be used in a single command, not both. Configuring the command with access-list removes the route-policy configuration, and vice versa.

The "if tag..." statements can be used in **distribute-list in** *route-policy*. The matching on route tag supports operators "eq/ge/is/le". Operator "in" is not supported.

**Task ID Task ID Operations** ospf read, write

**Examples** The following example shows how to prevent OSPF routes from the 172.17.10.0 network from being installed if they are learned in area 0:

> RP/0/0/CPU0:router# **configure** RP/0/0/CPU0:router(config)# **ipv4 access-list 3** RP/0/0/CPU0:router(config-ipv4-acl)# **deny 172.17.10.0 0.0.0.255** RP/0/0/CPU0:router(config-ipv4-acl)# **permit any any** ! RP/0/0/CPU0:router(config)# **router ospf 1**

 $\mathbf{I}$ 

RP/0/0/CPU0:router(config-ospf)# **area 0** RP/0/0/CPU0:router(config-ospf-ar)# **distribute-list 3 in** RP/0/0/CPU0:router(config-ospf-ar)# **interface GigabitEthernet 0/1/0/3**

Π

## **domain-id (OSPF)**

To specify the Open Shortest Path First (OSPF) VPN routing and forwarding (VRF) domain ID, use the **domain-id** command in VRF configuration mode. To remove an OSPF VRF domain ID, use the **no** form of this command.

**domain-id [secondary] type** [**0005| 0105| 0205| 8005**] **value** *value*

**no domain-id [secondary] type** [**0005| 0105| 0205| 8005**] **value** *value*

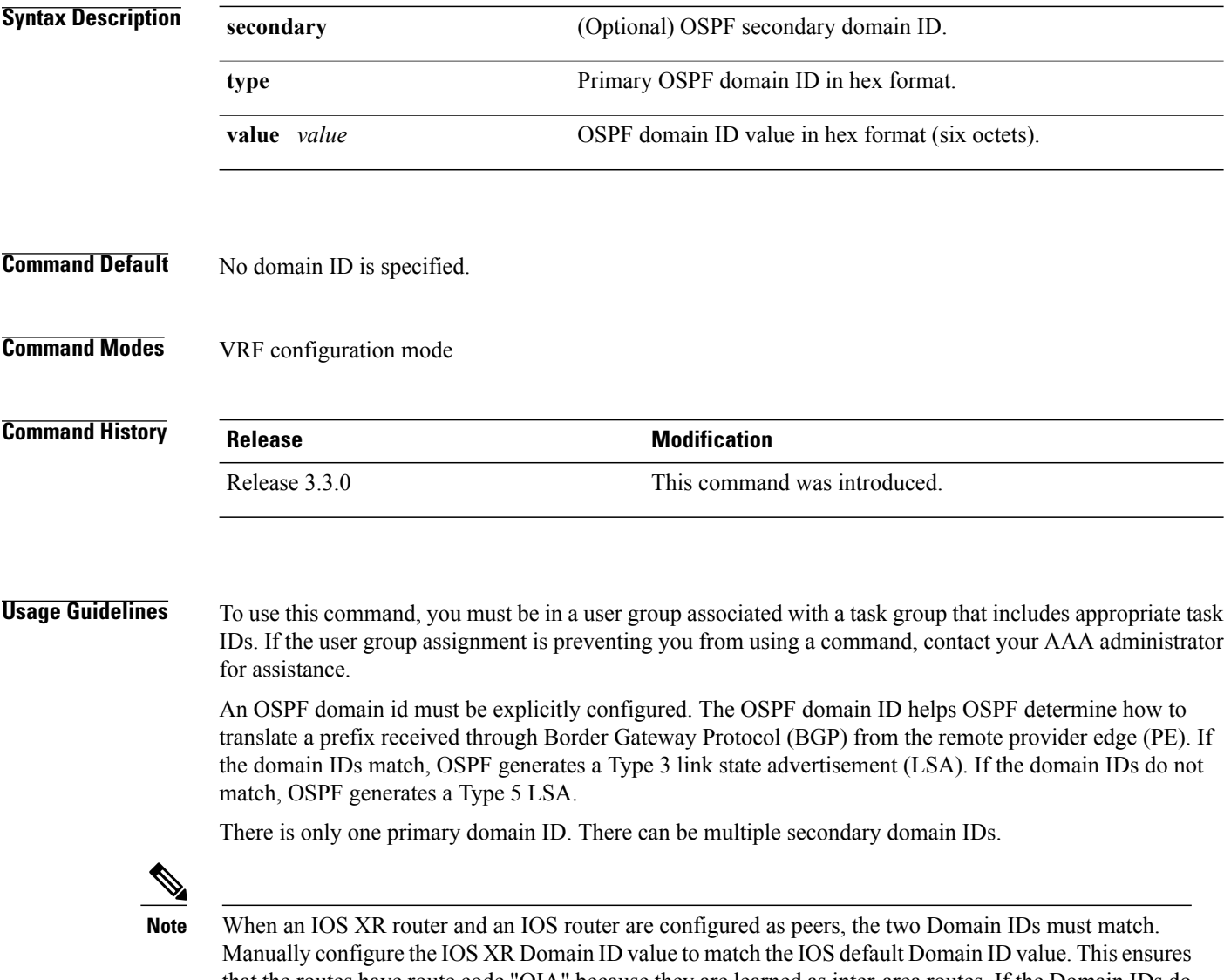

that the routes have route code "OIA" because they are learned as inter-area routes. If the Domain IDs do not match, the routes have route code, "O-E2" because they are learned as external routes. Use the **show ip ospf** command to get the OSPF Domain ID from the IOS router. Then, set the IOS XR Domain ID to the same value using the **domain-id** command.

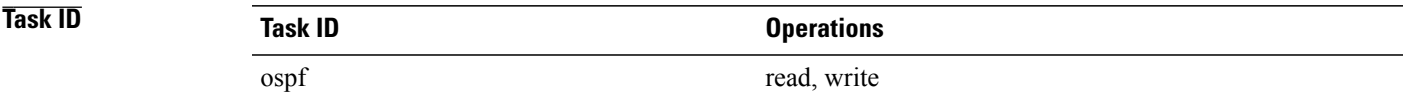

Г

**Examples** The following example shows how to specify a domain ID:

RP/0/0/CPU0:router# **configure** RP/0/0/CPU0:router(config)# **router ospf o1** RP/0/0/CPU0:router(config-ospf)# **vrf v1** RP/0/0/CPU0:router(config-ospf-vrf)# **domain-id type 0105 value AABBCCDDEEFF**

I

# **domain-tag**

To specify the Open Shortest Path First (OSPF) VPN routing and forwarding (VRF) domain tag, use the **domain-tag** command in VRF configuration mode. To remove an OSPF VRF domain tag, use the **no** form of this command.

**domain-tag** *tag*

**no domain-tag**

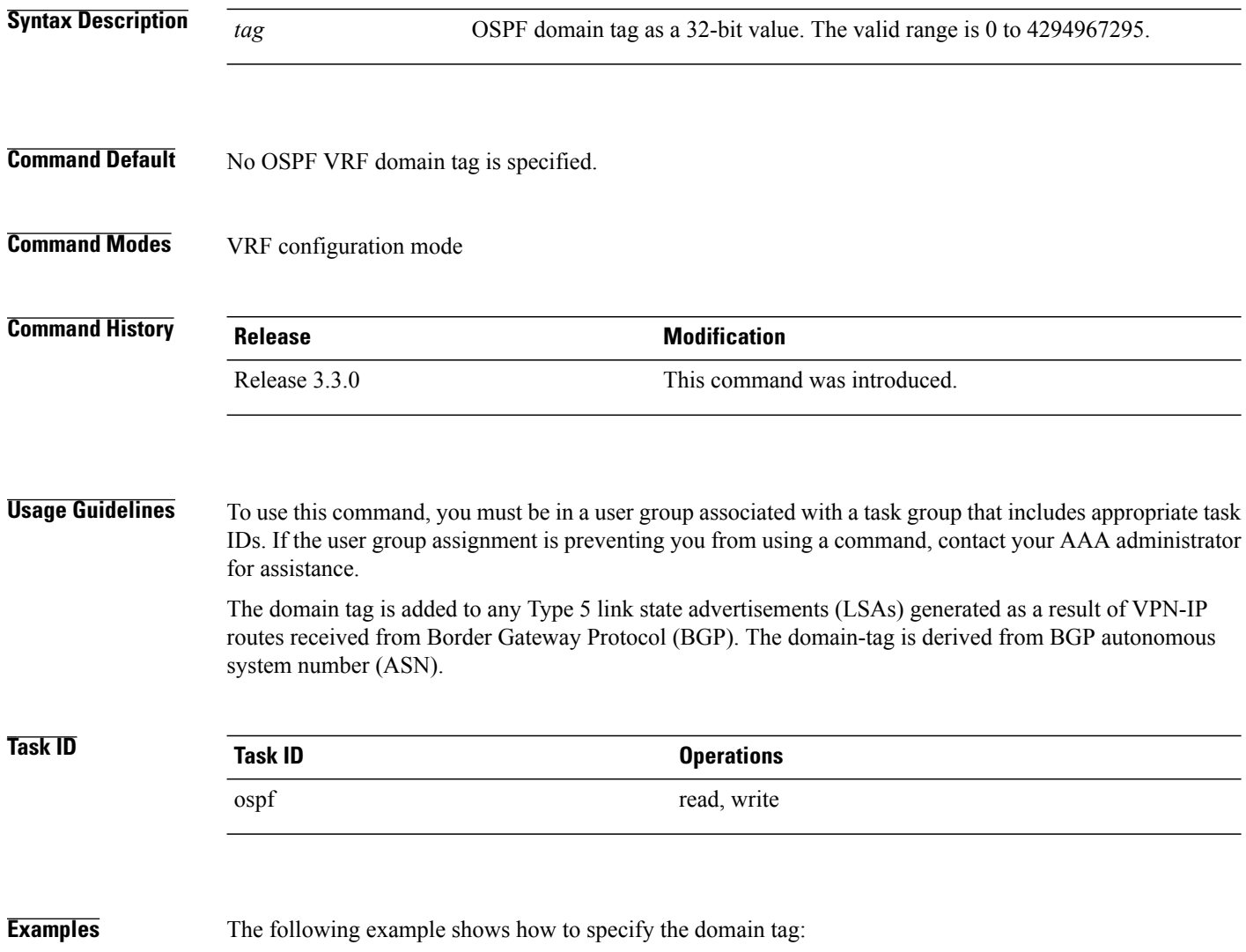

RP/0/0/CPU0:router# **configure** RP/0/0/CPU0:router(config)# **router ospf o1** RP/0/0/CPU0:router(config-ospf)# **domain-tag 234**

Г

# **fast-reroute (OSPFv2)**

To enable IP fast reroute loop-free alternate (LFA) computation, use the **fast-reroute** command in the appropriate OSPF configuration mode. To disable the IP fast reroute loop-free alternate computation, use the **no** form of this command.

To disable loop-free alternate computation that is enabled on a higher level, use the **fast-reroute** command with **disable** keyword.

**fast-reroute** {**per-link| per-prefix**} **[disable]**

**no fast-reroute**

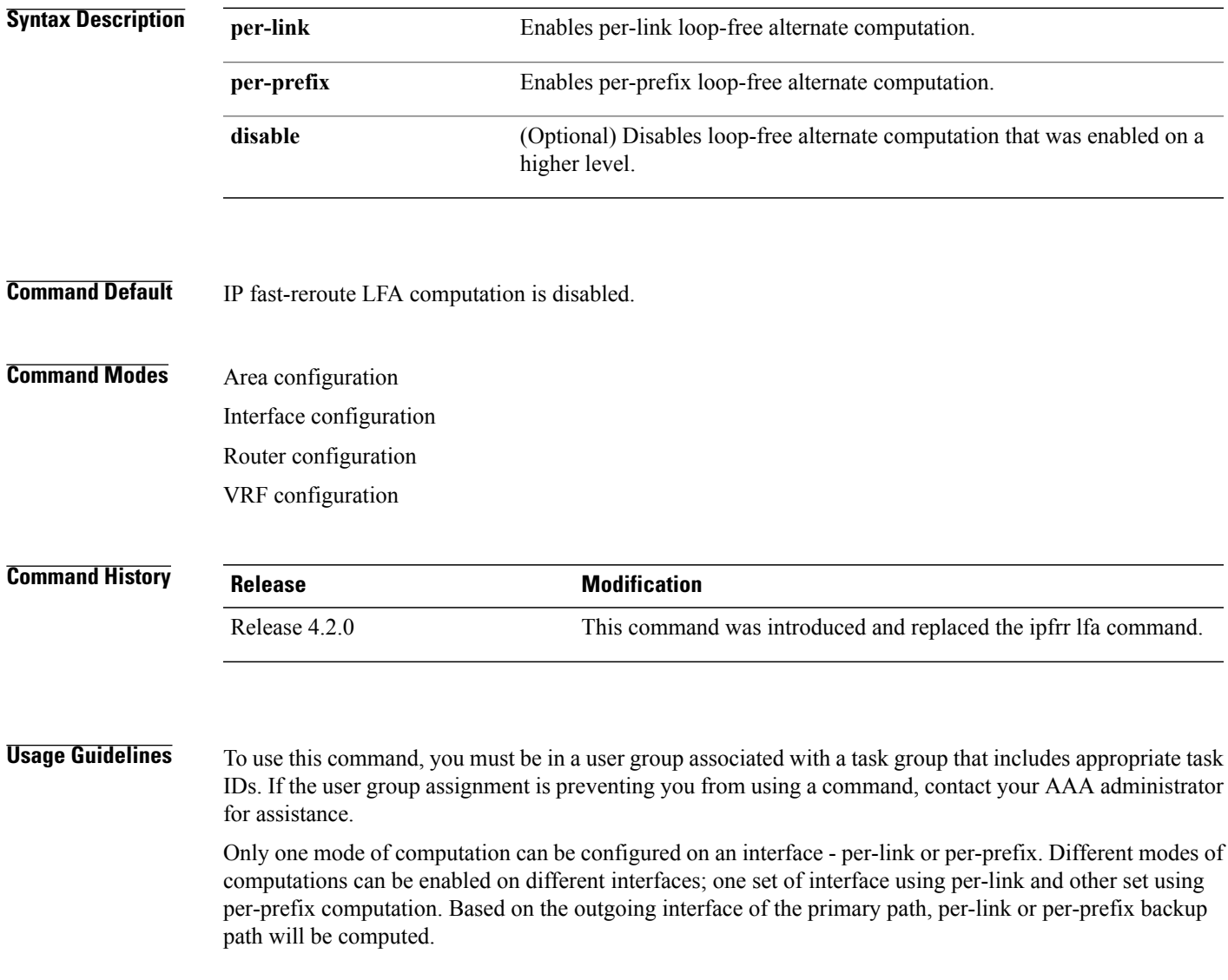

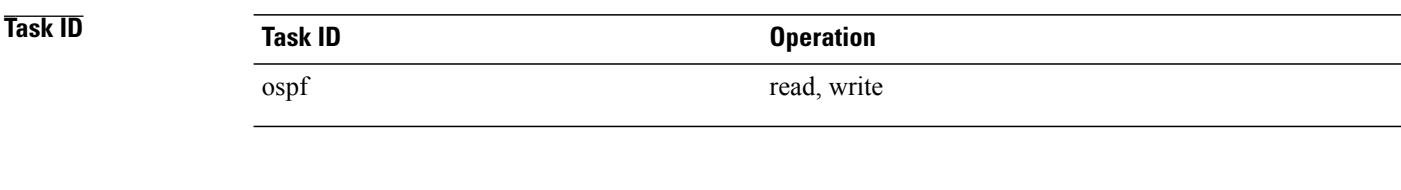

**Examples** This example shows how to enable per-link computation of loop-free alternates under interface POS 0/3/0/0:

```
RP/0/0/CPU0:router(config)# router ospf 1
RP/0/0/CPU0:router(config-ospf)# area 0
RP/0/0/CPU0:router(config-ospf-ar)# interface GigabitEthernet 0/3/0/0
RP/0/0/CPU0:router(config-ospf-ar-if)# fast-reroute per-link
```
This example shows how to enable per-prefix computation of loop-free alternates under area 0:

```
RP/0/0/CPU0:router#configure
RP/0/0/CPU0:router(config)#router ospf 1
RP/0/0/CPU0:router(config-ospf)#area 0
RP/0/0/CPU0:router(config-ospf-ar)#fast-reroute per-prefix
```
This example shows how to disable computation of loop-free alternates that was configured under area 0:

```
RP/0/0/CPU0:router#configure
RP/0/0/CPU0:router(config)#router ospf 1
RP/0/0/CPU0:router(config-ospf)#area 0
RP/0/0/CPU0:router(config-ospf-ar)#fast-reroute per-prefix
RP/0/0/CPU0:router(config-ospf-ar)#interface GigabitEthernet 0/3/0/0
RP/0/0/CPU0:router(config-ospf-ar-if)#fast-reroute disable
```
Г

# **fast-reroute per-link exclude interface**

To excludes specified interface to be used as a backup during (IPFRR) loop-free alternate (LFA) computation, use the **fast-reroute per-link exclude interface** command, in the appropriate OSPF configuration mode. To disable this feature, use the **no** form of this command.

**fast-reroute per-link exclude interface** *type interface-path-id*

**no fast-reroute per-link exclude interface** *type interface-path-id*

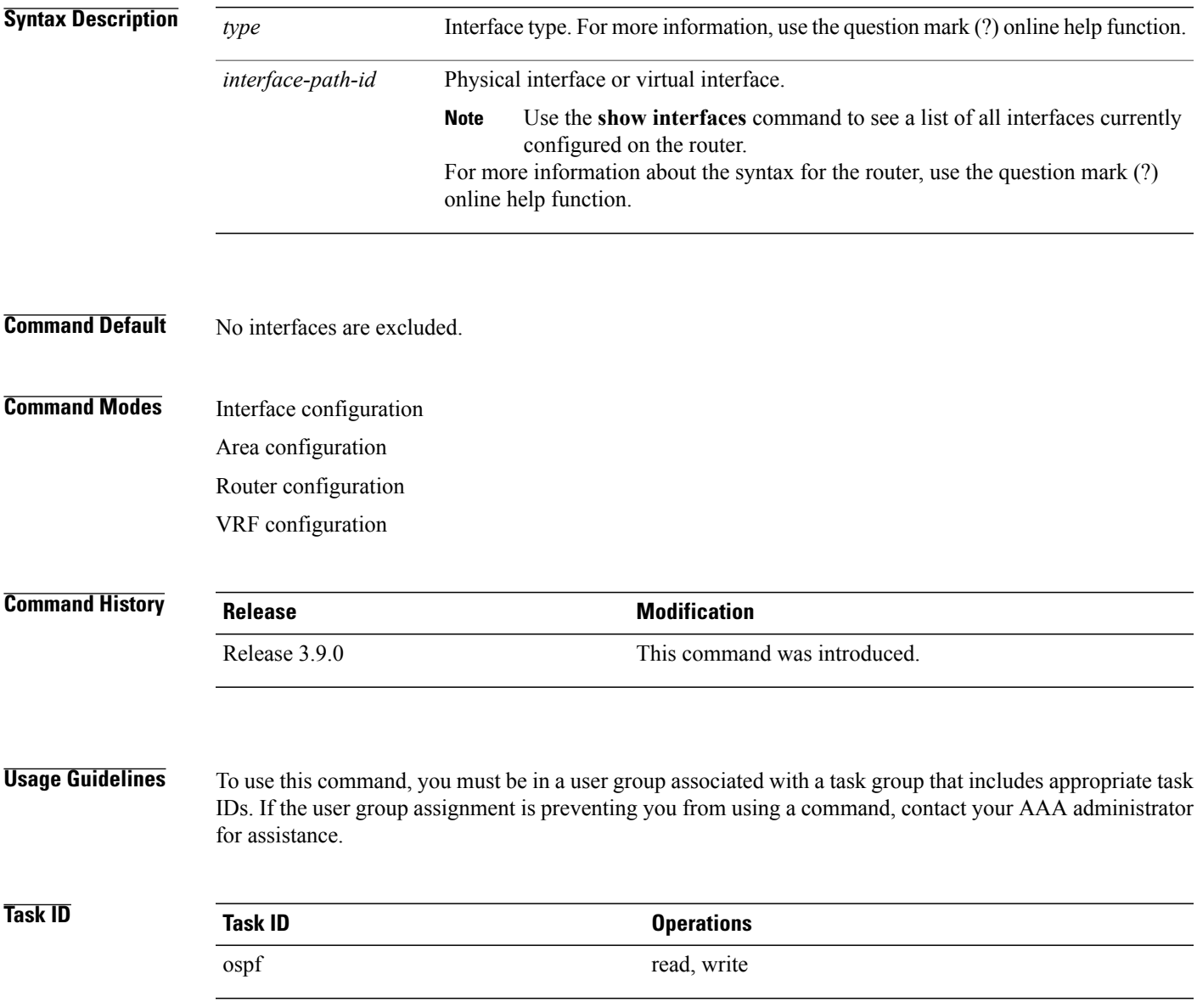

I

**Examples** The following example shows how to exclude an interface from IP fast reroute loop-free alternate (LFA) computation:

> RP/0/0/CPU0:router(config)# **router ospf 1** RP/0/0/CPU0:router(config-ospf-ar-if)# **fast-reroute per-link exclude interface GigabitEthernet 0/3/2/1**

### **Related Commands Command Description** Enables IP fast reroute loop-free alternate (LFA) computation. [fast-reroute](#page-1042-0) (OSPFv2), on page 1015

Г

## **fast-reroute per-prefix exclude interface (OSPFv2)**

To exclude interface to be used as a backup path from fast-reroute loop-free alternate per-prefix computation, use the **fast-reroute per-prefix exclude interface** command in the appropriate OSPF configuration mode. To disable this feature, use the **no** form of this command.

**fast-reroute per-prefix exclude interface** *type interface-path-id*

**no fast-reroute per-prefix exclude interface** *type interface-path-id*

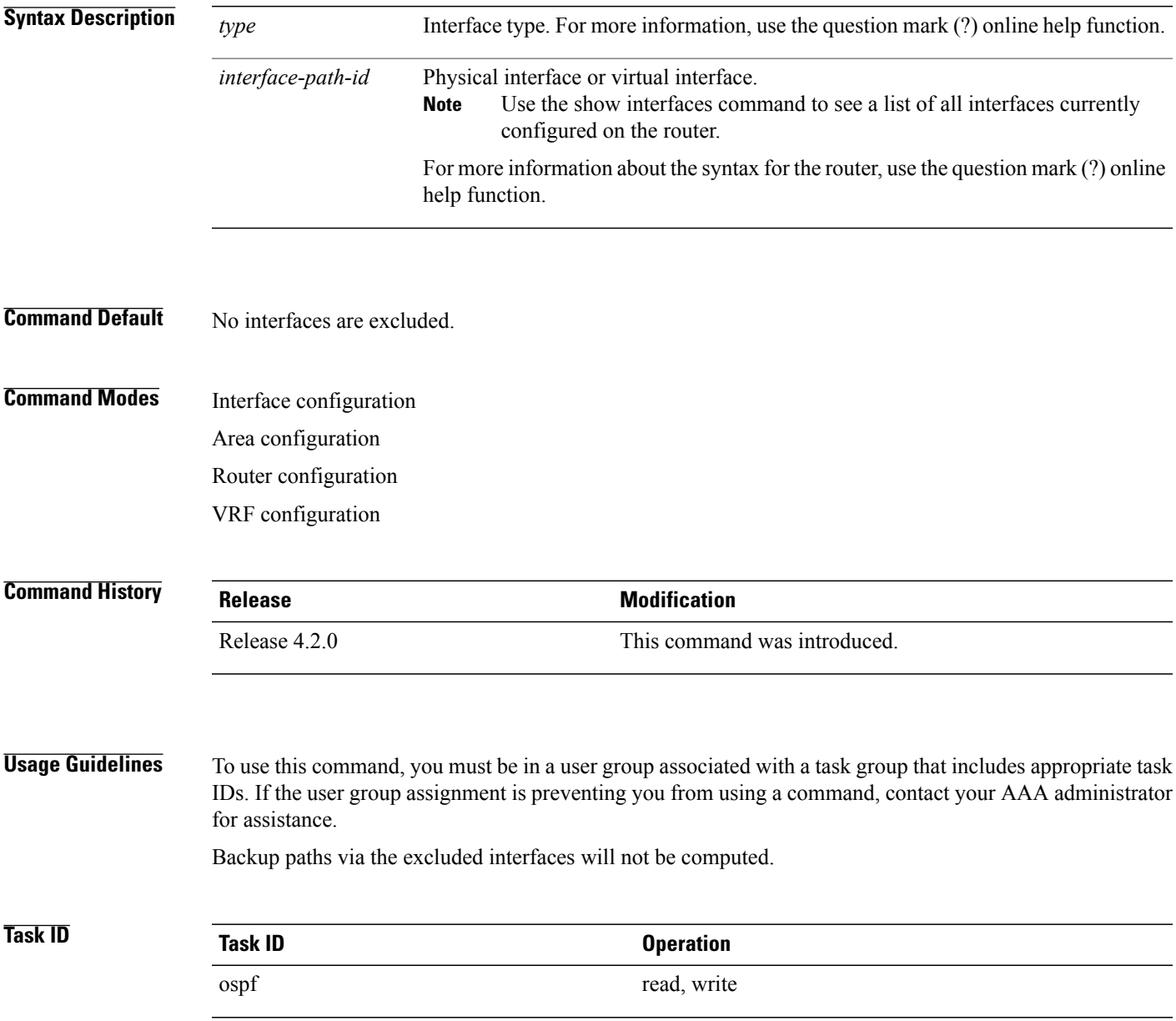

T

**Examples** This example shows how to exclude interface POS0/6/0/1 from being used as a backup path:

RP/0/0/CPU0:router#**configure** RP/0/0/CPU0:router(config)#**router ospf 100** RP/0/0/CPU0:router(config-ospf)#**fast-reroute per-prefix exclude interface GigabitEthernet 0/6/0/1**

## **fast-reroute per-prefix lfa-candidate (OSPFv2)**

To add interfaces to the LFA candidate list, use the **fast-reroute per-prefix lfa-candidate** command in interface configuration mode. To disable this feature, use the **no** form of this command.

**fast-reroute per-prefix lfa-candidate** [ *interface-name* ] **no fast-reroute per-prefix lfa-candidate** [ *interface-name* ] **Syntax Description** *interface-name* Specifies name of the interface to add to the LFA candidate list. **Command Default** No interfaces are added to the candidate list. **Command Modes** Interface configuration Area configuration Router configuration VRF configuration **Command History Release Release Modification** Release 4.2.0 This command was introduced. **Usage Guidelines** To use this command, you must be in a user group associated with a task group that includes appropriate task IDs. If the user group assignment is preventing you from using a command, contact your AAA administrator for assistance. **Task ID Task ID Operation** ospf read, write

**Examples** This example shows how to add an interface to LFA candidates:

RP/0/0/CPU0:router#**configure** RP/0/0/CPU0:router(config)#**router ospf 100** RP/0/0/CPU0:router(config-ospf)#**fast-reroute per-prefix lfa-candidate interface GigabitEthernet 0/6/0/0**

I

# **fast-reroute per-prefix remote-lfa (OSPFv2)**

To configure fast-reroute per-prefix remote loop-free alternate (rLFA) computation for an OSPFv2 process, use the **fast-reroute per-prefix remote-lfa** command in the appropriate OSPF configuration mode. To disable this feature, use the **no** form of this command.

**fast-reroute per-prefix remote-lfa** {**disable**| **maximum-cost** *path-cost*| **tunnel mpls-ldp**}

**no fast-reroute per-prefix remote-lfa**

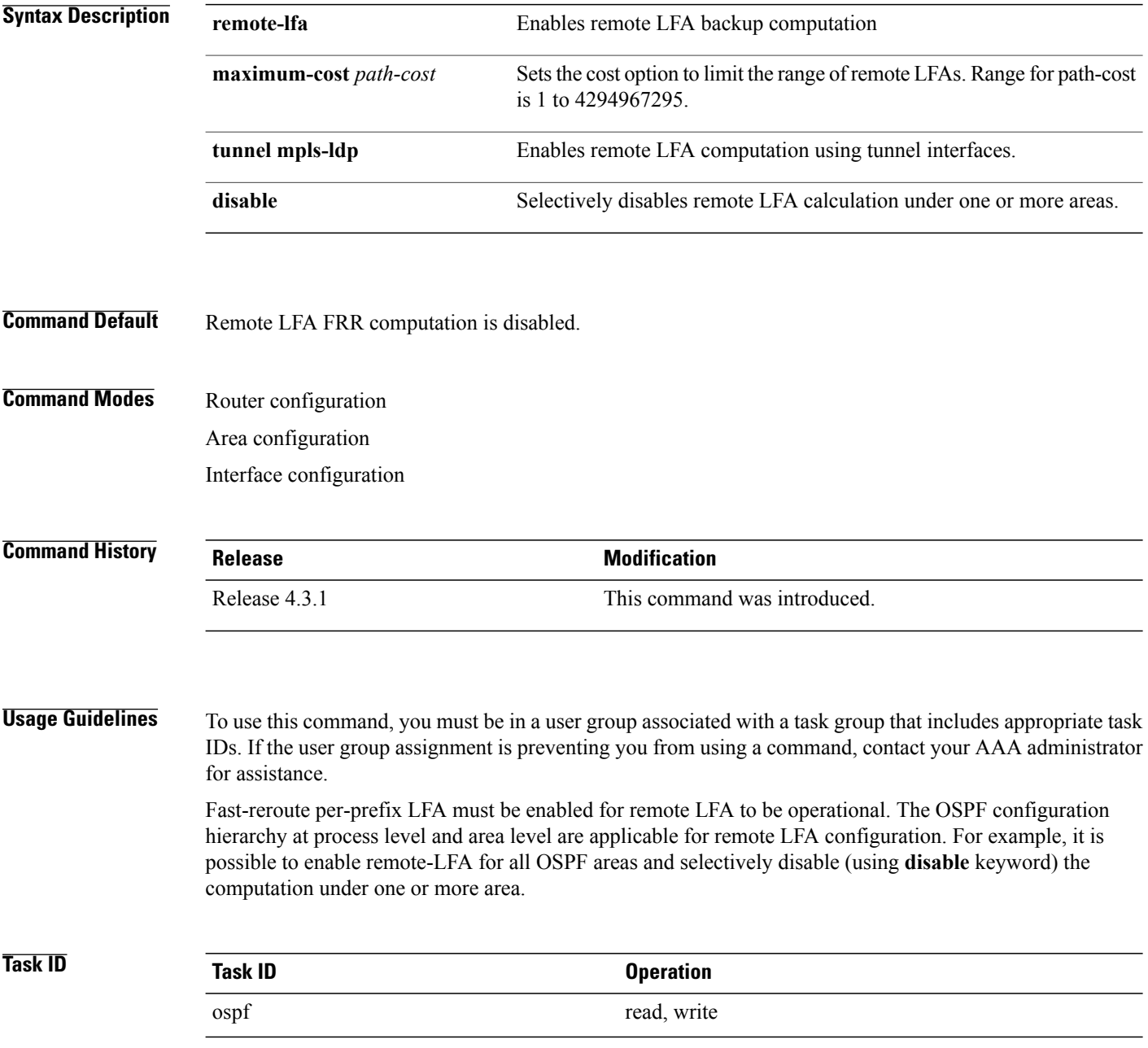

 $\mathbf I$ 

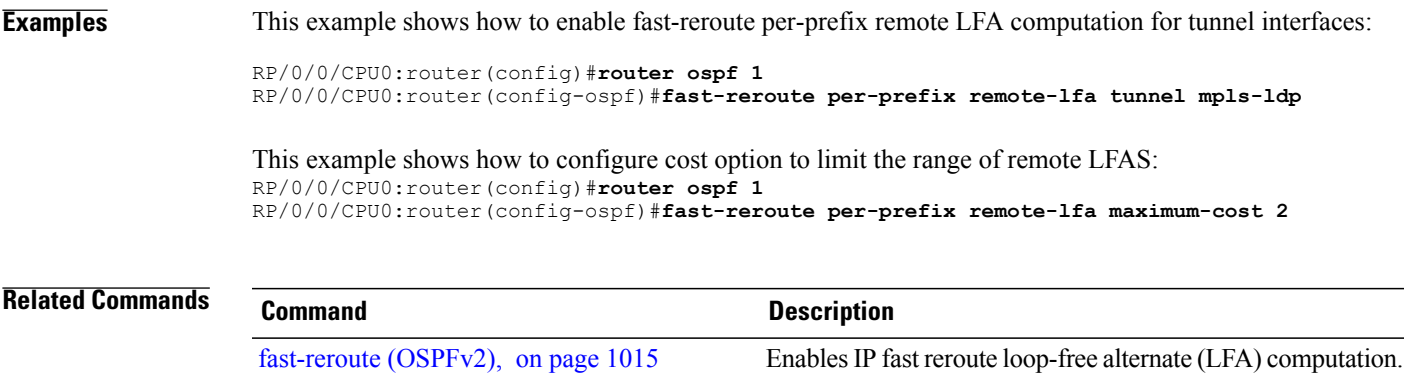

I

## **fast-reroute per-prefix use-candidate-only (OSPFv2)**

To restrict the backup interfaces to those that are present on the LFA candidate list, use the **fast-reroute per-prefix use-candidate-only** command in router OSPF configuration mode. To disable this feature, use the **no** form of this command.

**fast-reroute per-prefix use-candidate-only** [**enable| disable**]

**fast-reroute per-prefix use-candidate-only**

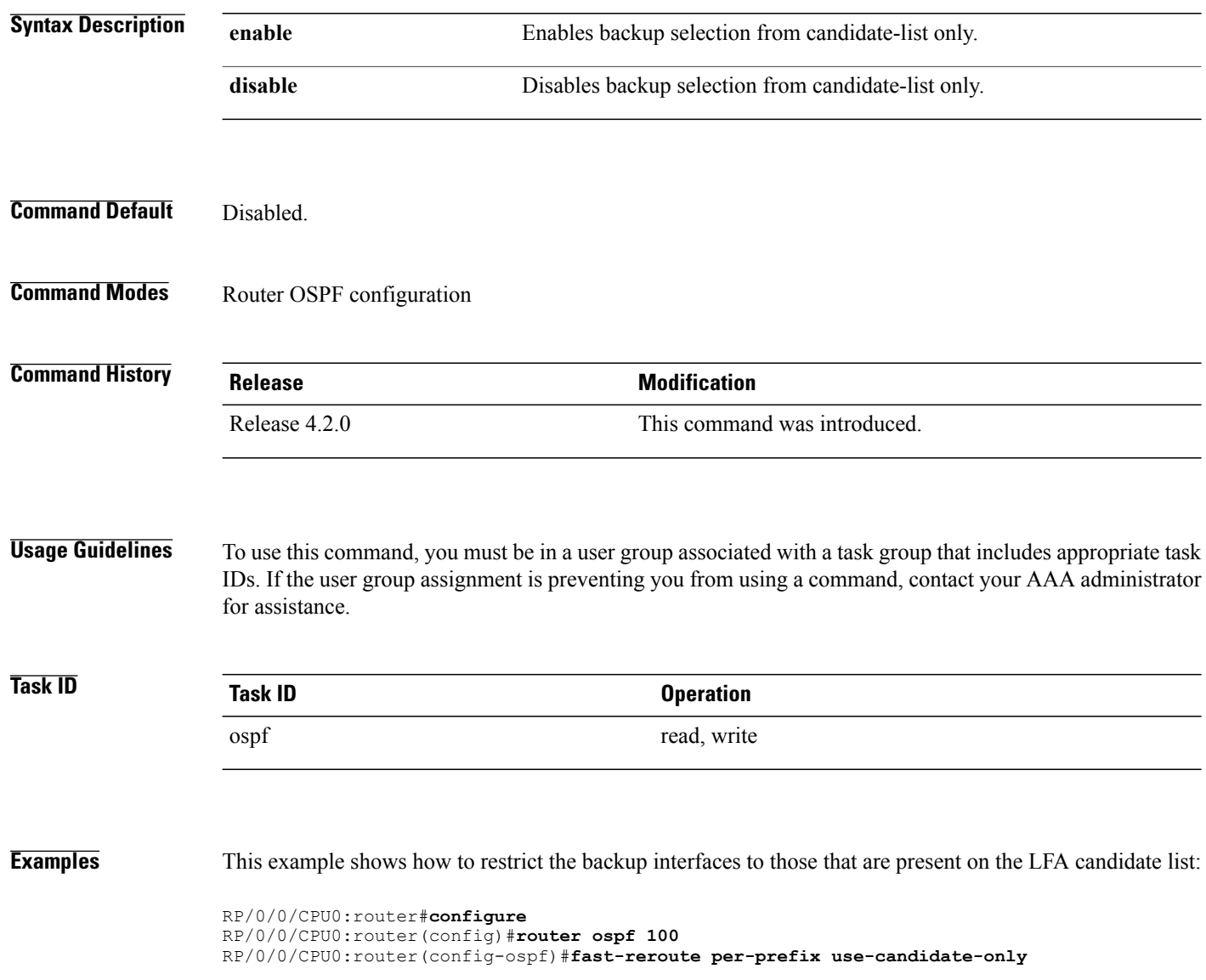

## **flood-reduction (OSPF)**

To suppress the unnecessary flooding of link-state advertisements (LSAs) in stable topologies, use the **flood-reduction** command in the appropriate mode. To remove this functionality from the configuration, use the **no** form of this command.

### **flood-reduction** [**enable| disable**]

**no flood-reduction** [**enable| disable**]

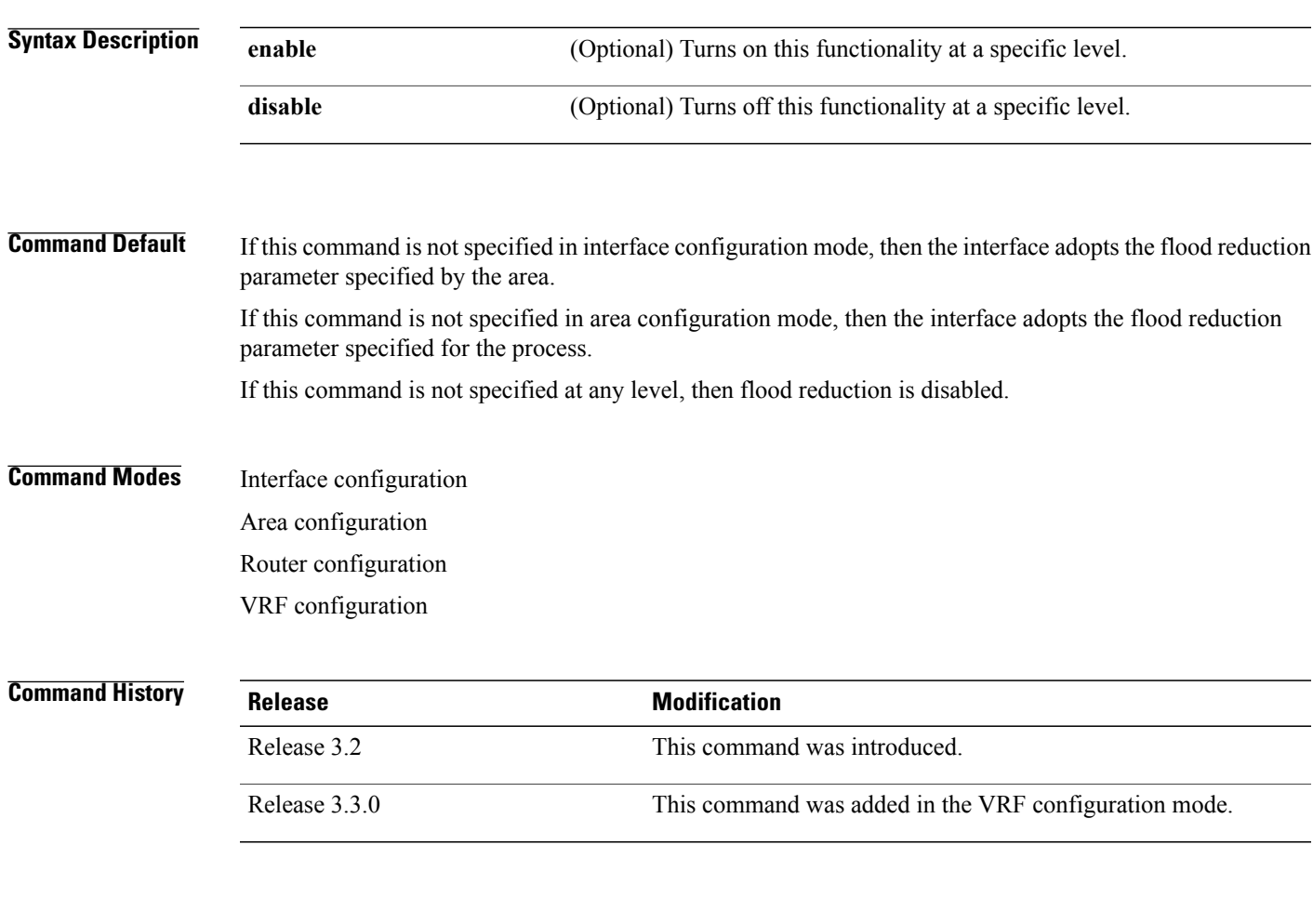

Г

**Usage Guidelines** To use this command, you must be in a user group associated with a task group that includes appropriate task IDs. If the user group assignment is preventing you from using a command, contact your AAA administrator for assistance.

> All routers supporting the OSPF demand circuit are compatible and can interact with routers supporting flooding reduction.

I

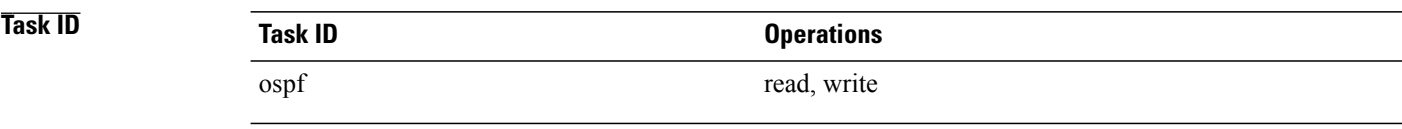

**Examples** The following example shows how to reduce the flooding of unnecessary LSAs for area 0:

RP/0/0/CPU0:router# **configure** RP/0/0/CPU0:router(config)# **router ospf 1** RP/0/0/CPU0:router(config-ospf)# **area 0** RP/0/0/CPU0:router(config-ospf-ar)# **interface GigabitEthernet 0/1/0/3** RP/0/0/CPU0:router(config-ospf-ar-if)# **flood-reduction**

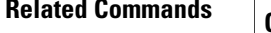

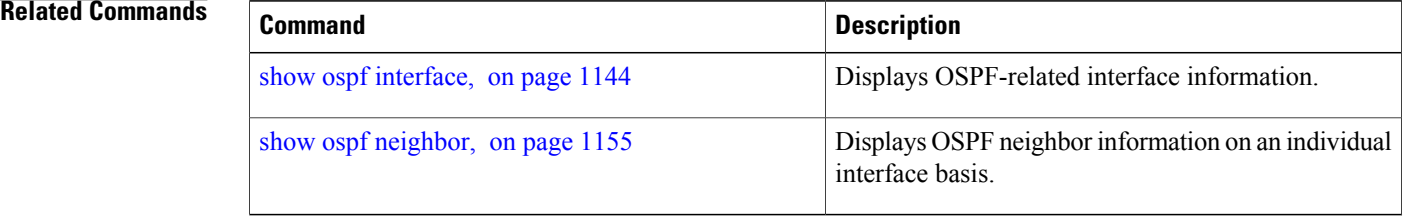

 $\mathbf I$ 

## **hello-interval (OSPF)**

To specify the interval between consecutive hello packets that are sent on the Open Shortest Path First (OSPF) interface, use the **hello-interval** command in the appropriate mode. To return to the default time, use the **no** form of this command.

**hello-interval** *seconds*

**no hello-interval**

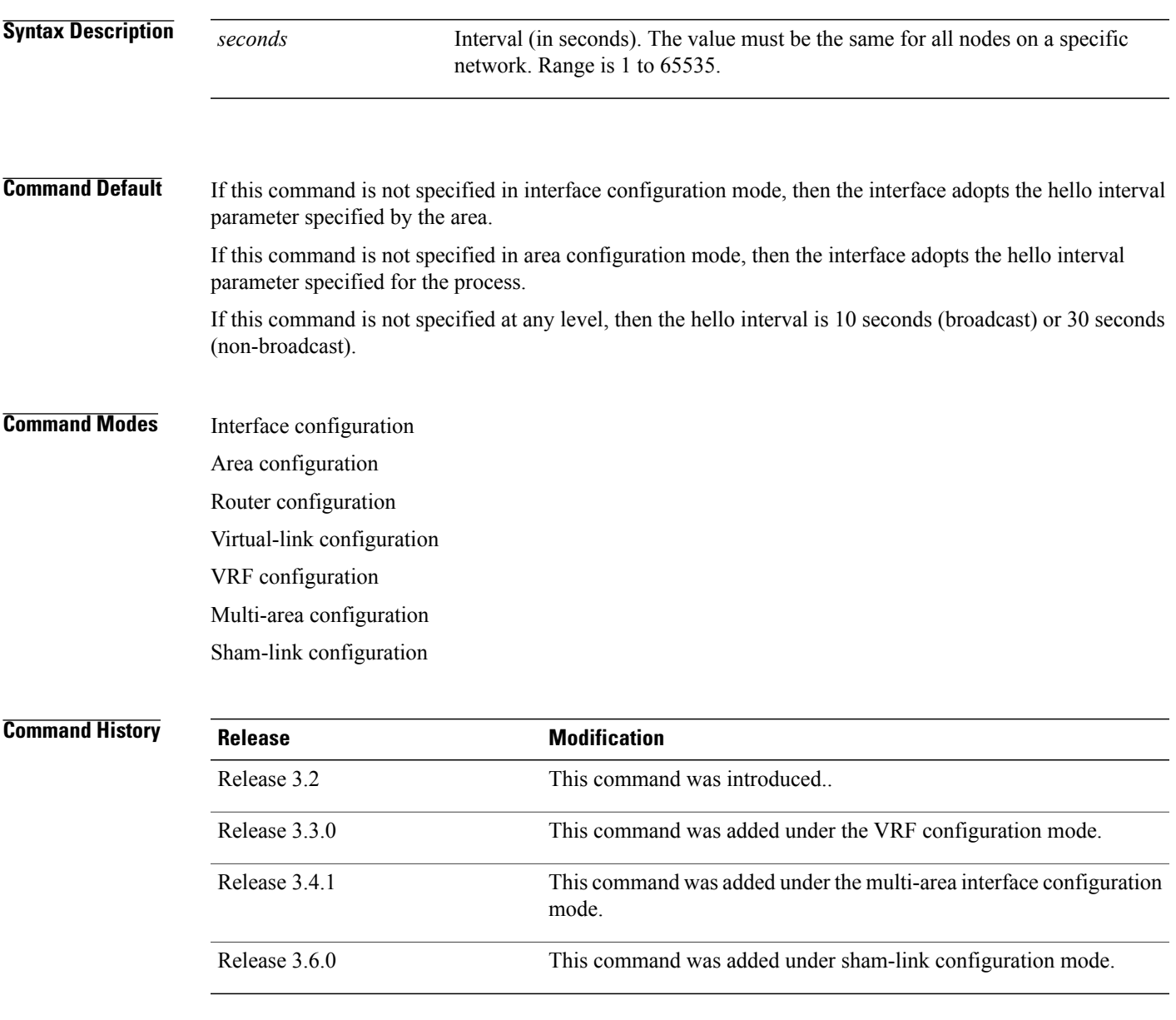

### **Usage Guidelines** To use this command, you must be in a user group associated with a task group that includes appropriate task IDs. If the user group assignment is preventing you from using a command, contact your AAA administrator for assistance.

The hello interval value is advertised in the hello packets. The shorter the hello interval, the faster topological changes are detected, but more routing traffic occurs. This value must be the same for all routers and access servers on a specific network.

**Task ID Task ID Operations** ospf read, write

**Examples** The following example shows how to set the interval between hello packets to 15 seconds:

```
RP/0/0/CPU0:router# configure
RP/0/0/CPU0:router(config)# router ospf 1
RP/0/0/CPU0:router(config-ospf)# area 0
RP/0/0/CPU0:router(config-ospf-ar)# interface GigabitEthernet 0/1/0/1
RP/0/0/CPU0:router(config-ospf-ar-if)# hello-interval 15
```
### **Related Commands**

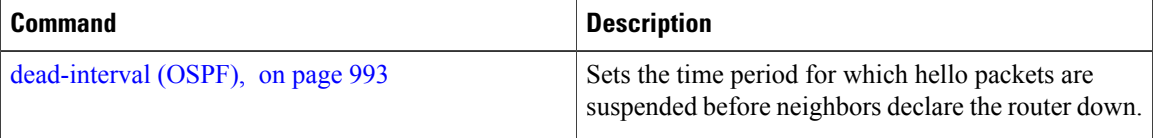

## **ignore lsa mospf**

To suppress the sending of syslog messages when the router receives link-state advertisement (LSA) Type 6 multicast Open Shortest Path First (MOSPF) packets, which are unsupported, use the **ignore lsa mospf** command in an appropriate configuration mode. To restore the sending of syslog messages, use the **no** form of this command.

### **ignore lsa mospf**

### **no ignore lsa mospf**

This command has no keywords or arguments.

**Command Default** When you do not specify this command in router configuration mode, each MOSPF packet received by the router causes the router to send a syslog message.

### **Command Modes** Router configuration

VRF configuration

## **Command History Release Modification** Release 3.2 This command was introduced. Release 3.3.0 This command was added under the VRF configuration mode.

### **Usage Guidelines** To use this command, you must be in a user group associated with a task group that includes appropriate task IDs. If the user group assignment is preventing you from using a command, contact your AAA administrator for assistance.

Cisco routers do not support LSA Type 6 (MOSPF), and they generate syslog messages if they receive such packets. If the router is receiving many MOSPF packets, you might want to configure the router to ignore the packets and thus prevent a large number of syslog messages.

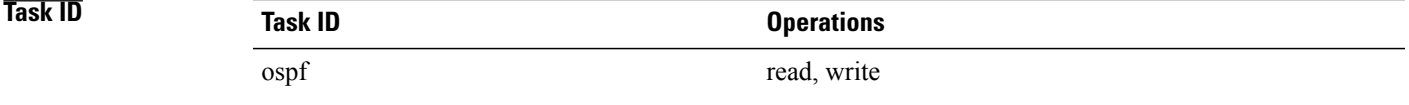

**Examples** The following example shows how to configure the router to suppress the sending of syslog messages when it receives MOSPF packets:

> RP/0/0/CPU0:router# **configure** RP/0/0/CPU0:router(config)# **router ospf 1**

T

RP/0/0/CPU0:router(config-ospf)# **ignore lsa mospf**

 $\mathsf I$ 

## **interface (OSPF)**

To define the interfaces on which the Open Shortest Path First (OSPF) protocol runs, use the **interface** command in area configuration mode. To disable OSPF routing for interfaces, use the **interface** form of this command.

**interface** *type interface-path-id*

**no interface** *type interface-path-id*

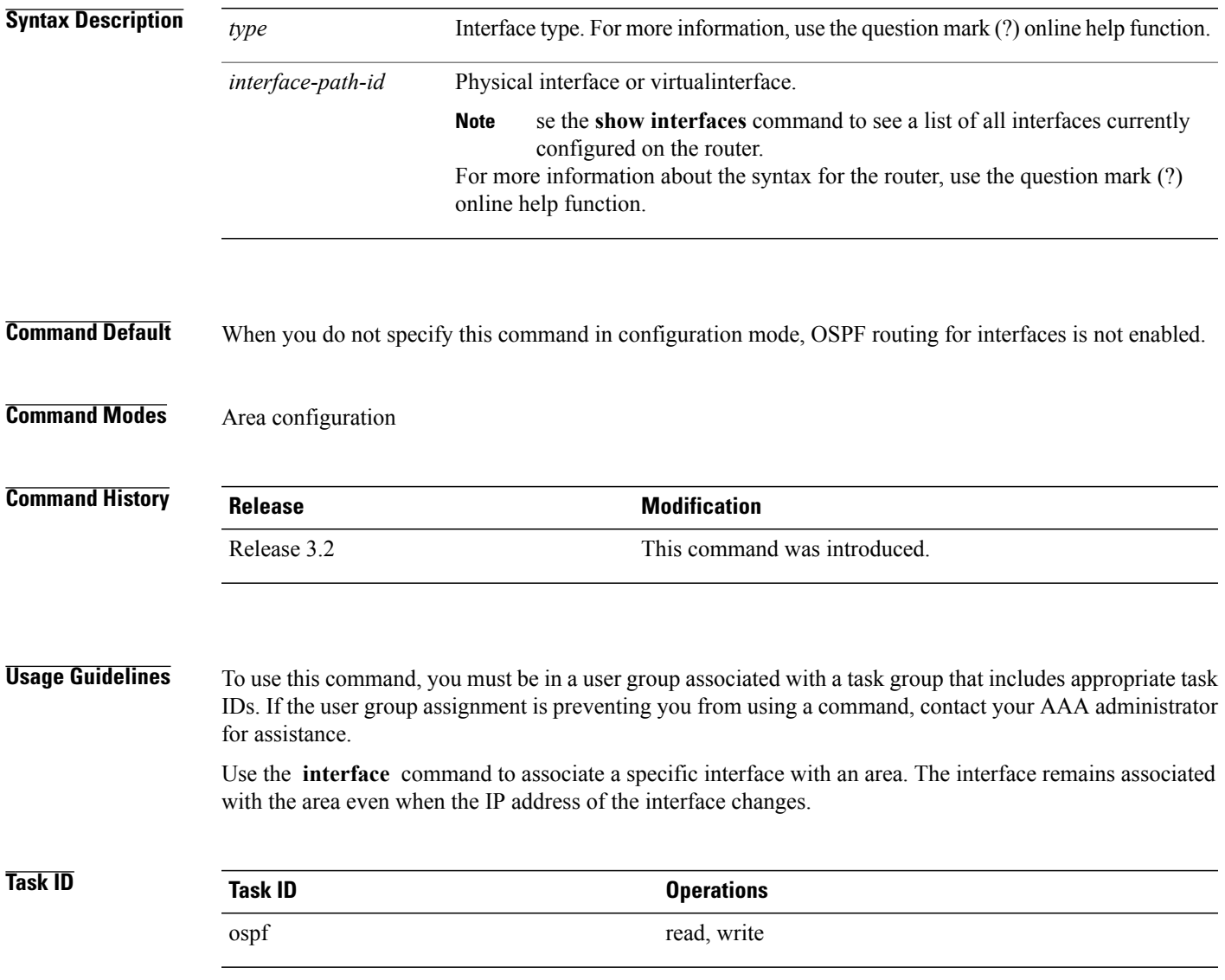

**Examples** The following example shows how the OSPF routing process 109 defines four OSPF areas (0, 2, 3, and 10.9.50.0), and associates an interface with each area:

> RP/0/0/CPU0:router# **configure** RP/0/0/CPU0:router(config)# **router ospf 109** RP/0/0/CPU0:router(config-ospf)# **area 0** RP/0/0/CPU0:router(config-ospf-ar)# **interface GigabitEthernet 4/0/0/3** ! RP/0/0/CPU0:router(config-ospf)# **area 2** RP/0/0/CPU0:router(config-ospf-ar)# **interface GigabitEthernet 0/1/0/3** ! RP/0/0/CPU0:router(config-ospf)# **area 3** RP/0/0/CPU0:router(config-ospf-ar)# **interface GigabitEthernet 3/0/0/2** ! RP/0/0/CPU0:router(config-ospf)# **area 10.9.50.0** RP/0/0/CPU0:router(config-ospf-ar)# **interface GigabitEthernet 3/0/0/1**

 $\mathsf I$ 

# **log adjacency changes (OSPF)**

To configure the router to send a syslog message when the state of an Open Shortest Path First (OSPF) neighbor changes, use the **log adjacency changes** command in router configuration mode. To turn off this function, use the **disable** keyword. To log all state changes, use the **detail** keyword.

**log adjacency changes** {**detail| disable**}

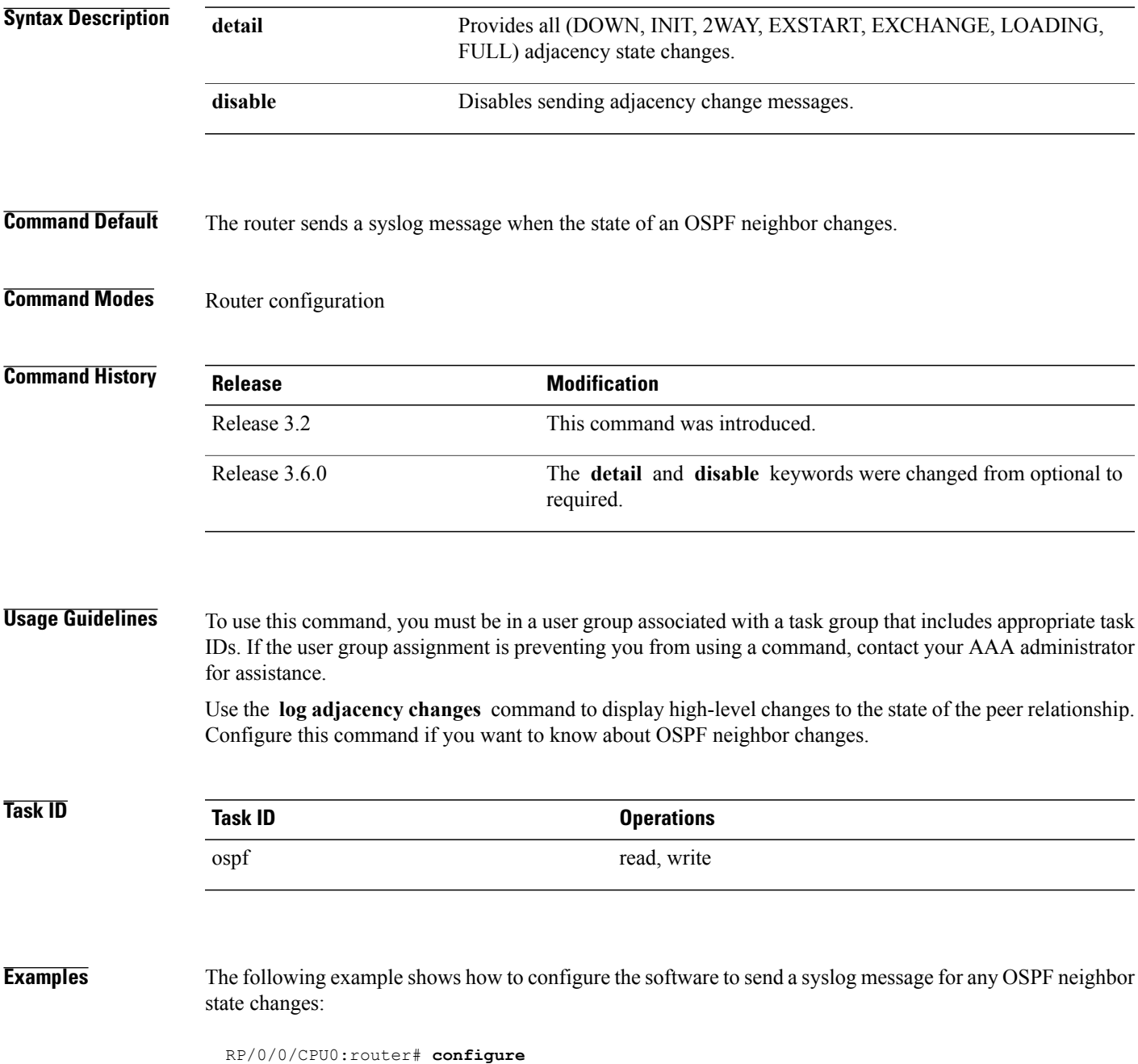

**Cisco IOS XR Routing Command Reference for the Cisco XR 12000 Series Router, Release 5.1.x** 

T

 $\mathbf I$ 

# **loopback stub-network**

To enable advertising loopback asstub networks, use the **loopbackstub-network**command in an appropriate configuration mode. To disable advertising loopback as stubnetworks, use the **no** form of this command.

**loopback stub-network** [**enable| disable**]

**no loopback stub-network**

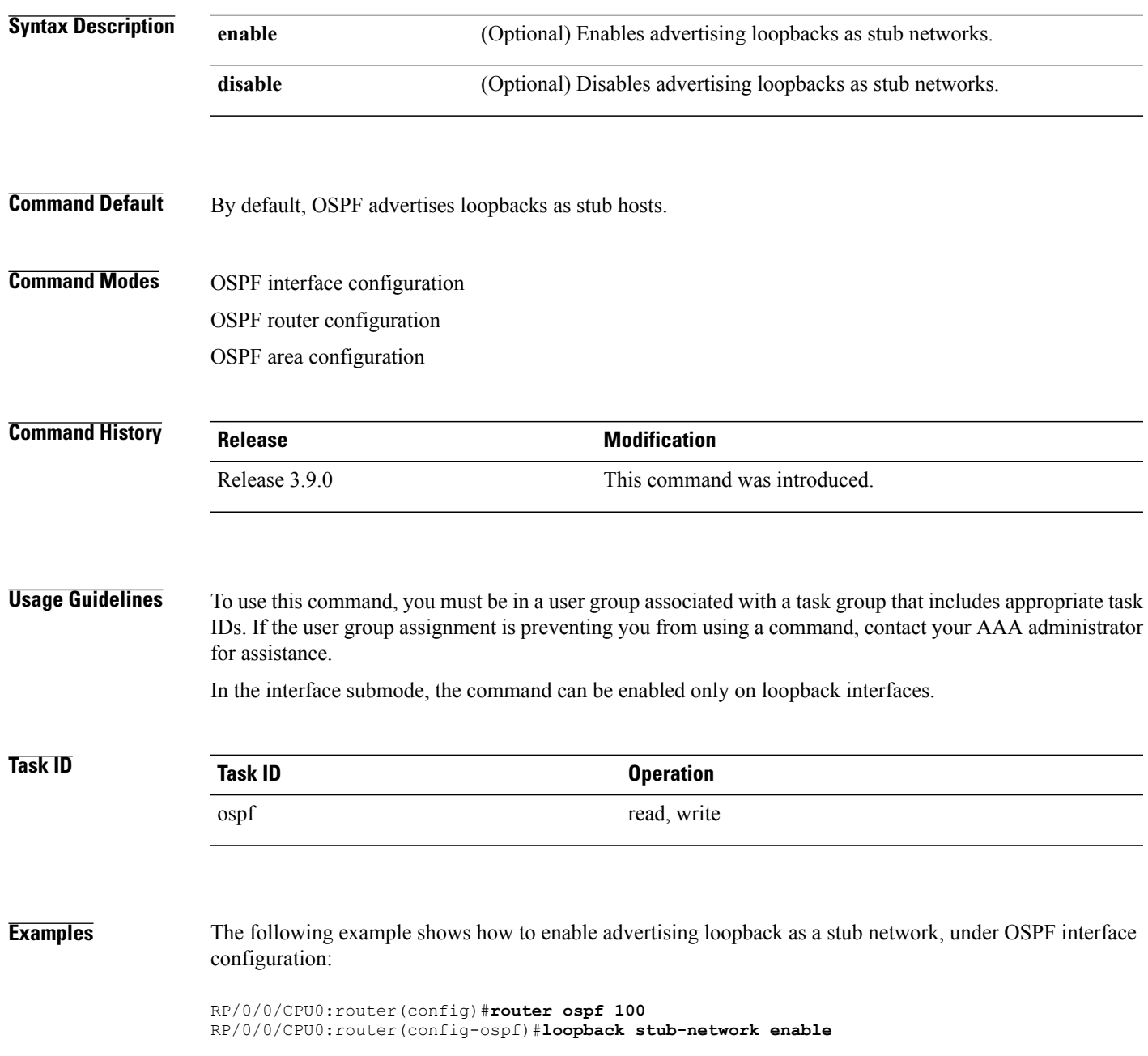

T

### **Related Commands Command Description**

show ospf [interface](#page-1171-0), on page 1144Displays Open Shortest Path First (OSPF) interface information.

## **max-lsa**

Г

To limit the number of nonself-generated link-state advertisements (LSAs) that an Open Shortest Path First (OSPF) routing process can keep in the OSPF link-state database (LSDB), use the **max-lsa** command in router configuration mode. To remove the limit of non self-generated LSAs that an OSPF routing process can keep in the OSPF LSDB, use the **no** form of this command.

**max-lsa** *max* [ *threshold* ] **[warning-only]** [**ignore-time** *value*] [**ignore-count** *value*] [**reset-time** *value*] **no max-lsa** *max* [ *threshold* ] **[warning-only]** [**ignore-time** *value*] [**ignore-count** *value*] [**reset-time** *value*]

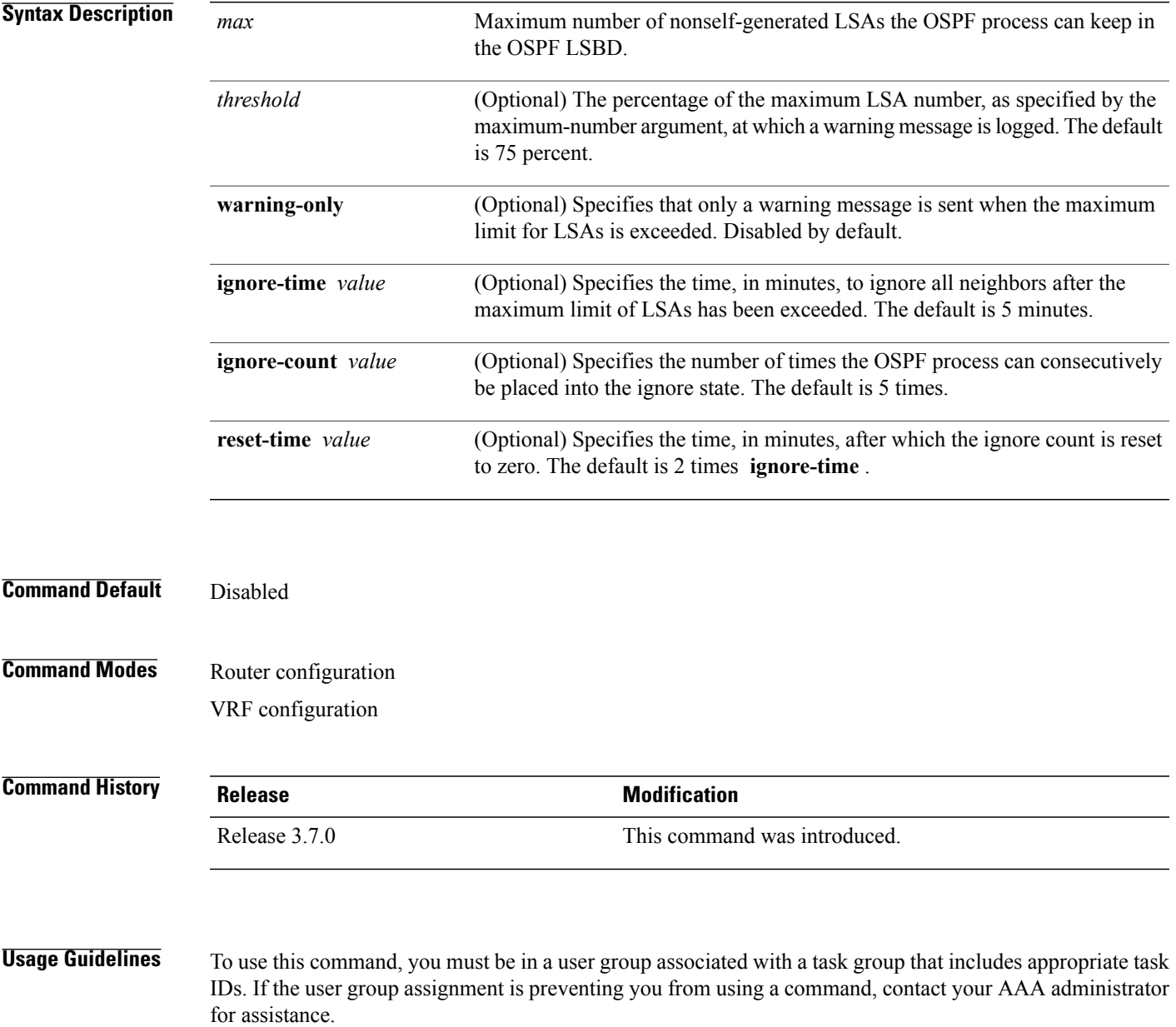

This command allows you to protect the OSPF routing process from the large number of received LSAs that can result from a misconfiguration on another router in the OSPF domain (for example, the redistribution of a large number of IP prefixes to OSPF).

When this feature is enabled, the router keeps count of the number of all received (nonself-generated) LSAs. When the configured *threshold* value is reached, an error message is logged. When the configured *max* number of received LSAs is exceeded, the router stops accepting new LSAs.

If the count of received LSAs is higher than the configured *max* number after one minute, the OSPF process disables all adjacencies in the given context and clears the OSPF database. This state is called the ignore state. In this state, all OSPF packets received on all interfaces belonging to the OSPF instance are ignored and no OSPF packets are generated on its interfaces. The OSPF process remains in the ignore state for the duration of the configured **ignore-time** . When the **ignore-time** expires, the OSPF process returns to normal operation and starts building adjacencies on all its interfaces.

To prevent the OSPF instance from endlessly oscillating between its normal state and the ignore state, as a result of the LSA count immediately exceeding the *max* number again after it returns from the ignore state, the OSPF instance keeps a count of how many times it has been in the ignore state. This counter is called the **ignore-count** . If the **ignore-count** exceeds its configured value, the OSPF instance remains in the ignore state permanently.

To return the OSPFinstance to its normalstate, you must issue the **clear ipospf** command. The **ignore-count** is reset to zero if the LSA count does not exceed the *max* number again during the time configured by the **reset-time** keyword.

If you use the **warning-only** keyword, the OSPF instance never enters the ignore state. When LSA count exceeds the *max* number, the OSPF process logs an error message and the OSPF instance continues in its normal state operation.

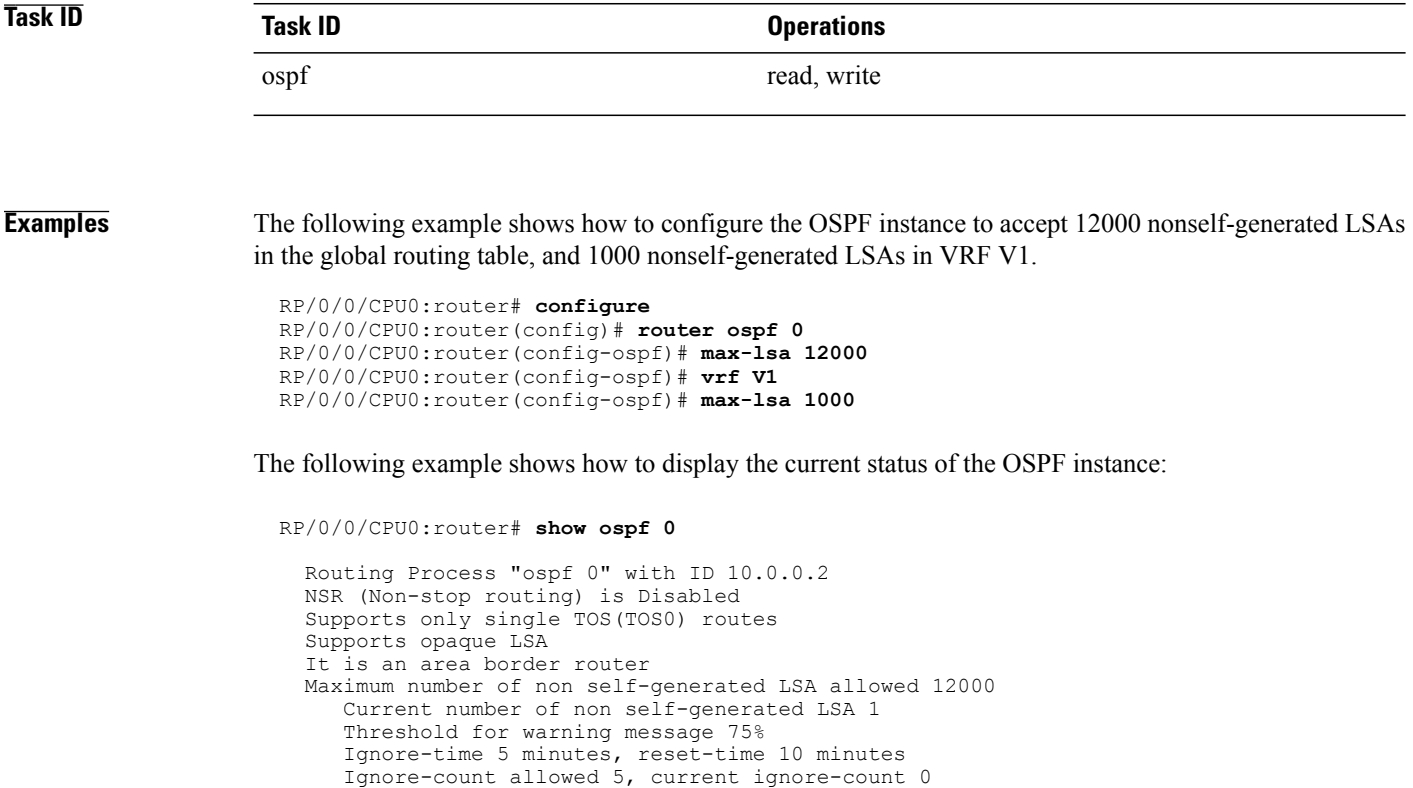

**Related Commands** 

 $\overline{\phantom{a}}$ 

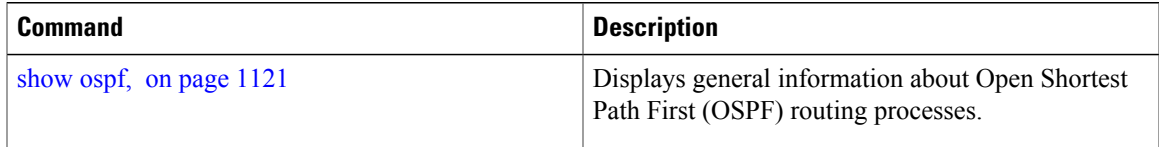

Π

## **max-metric**

To configure the Open Shortest Path First (OSPF) protocol to signal other networking devices not to prefer the local router as an intermediate hop in their shortest path first (SPF) calculations, use the **max-metric** command in router configuration mode. To disable this function, use the **no** form of this command.

**max-metric router-lsa** [**external-lsa** *overriding metric*] [**include-stub**] [**on-proc-migration**] [**on-proc-restart**] [**on-startup**] [**on-switchover**] [**wait-for-bgp**] [**summary-lsa**]

**no max-metric router-lsa**

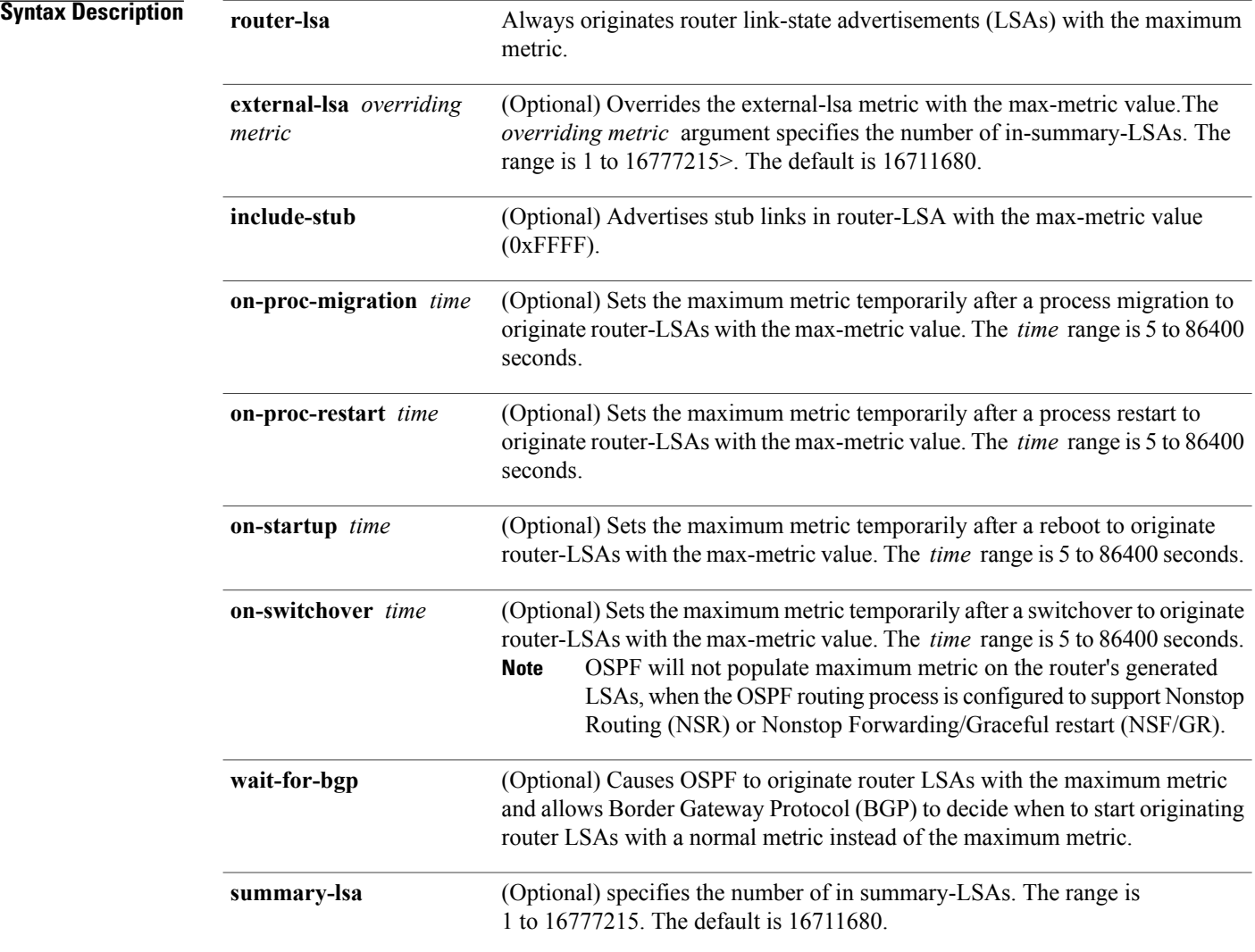

### **Command Default** Router LSAs are originated with normal link metrics.

*overriding-metric* :16711680

## **Command Modes** Router configuration

VRF configuration

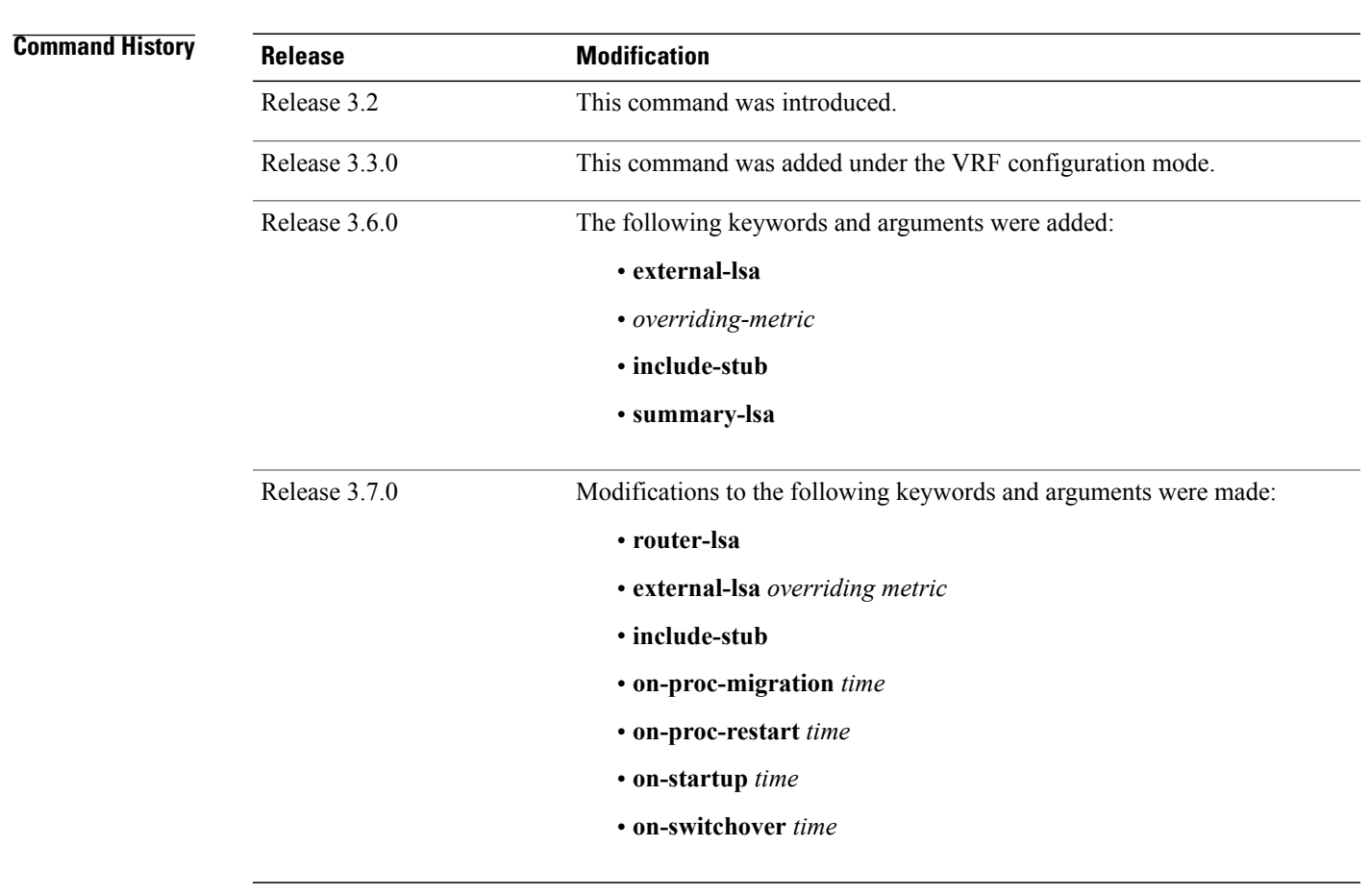

**Usage Guidelines** To use this command, you must be in a user group associated with a task group that includes appropriate task IDs. If the user group assignment is preventing you from using a command, contact your AAA administrator for assistance.

> Use the **max-metric** command to cause the software to originate router LSAs with router link metrics set to LSInfinity (0XFFFF). This feature can be useful in Internet backbone routers that run both OSPF and BGP because OSPF converges more quickly than BGP and may begin attracting traffic before BGP has converged, resulting in dropped traffic.

> If this command is configured, the router advertisesitslocally generated router LSAs with a metric of 0XFFFF. This action allows the router to converge but not attract transit traffic if there are better, alternative paths around this router. After the specified *announce-time* value or notification from BGP has expired, the router advertises the local router LSAs with the normal metric (interface cost).

If this command is configured with the **on-startup** keyword, then the maximum metric is temporarily set only after reboot is initiated. If this command is configured without the **on-startup** keyword, then the maximum metric is permanently used until the configuration is removed.

If the **include-stub** keyword is enabled, the stub-links in the router LSA will be sent with the max-metric. If the **summary-lsa** keyword is enabled, all self-generated summary LSAs will have a metric set to 0xFF0000, unless the metric value is specified with the max-metric value parameter. If the **external-lsa** keyword is enabled, all self-generated external LSAs will have a metric set to 0xFF0000, unless the metric value is specified with the max-metric value parameter.

This command might be useful when you want to connect a router to an OSPF network, but do not want real traffic flowing through it if there are better, alternative paths. If there are no alternative paths, this router still accepts transit traffic as before.

Some cases where this command might be useful are as follows:

- During a router reload, you prefer that OSPF wait for BGP to converge before accepting transit traffic. If there are no alternative paths, the router still accepts transit traffic.
- A router is in critical condition (for example, it has a very high CPU load or does not have enough memory to store all LSAs or build the routing table).
- When you want to gracefully introduce or remove a router to or from the network.
- When you have a test router in a lab, connected to a production network.

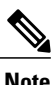

For older OSPF implementations (RFC 1247), router links in received router LSAs with a metric and cost of LSInfinity are not used duringSPFcalculations. Hence, no transit traffic is set to the routers originating such router LSAs.

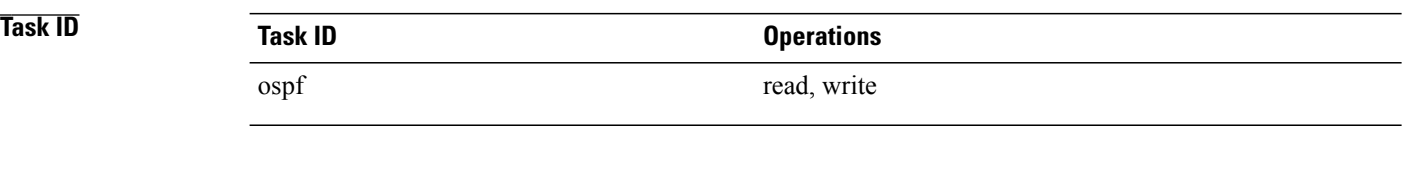

**Examples** The following example shows how to configure OSPF to originate router LSAs with the maximum metric until BGP indicates that it has converged:

> RP/0/0/CPU0:router# **configure** RP/0/0/CPU0:router(config)# **router ospf 109** RP/0/0/CPU0:router(config-ospf)# **max-metric router-lsa on-startup wait-for-bgp**

Г

## **maximum interfaces (OSPF)**

To limit the number of interfaces that can be configured for an Open Shortest Path First (OSPF) process, use the **maximum interfaces** command in the appropriate mode. To return to the default limit, use the **no** form of this command.

**maximum interfaces** *number-interfaces*

**no maximum interfaces**

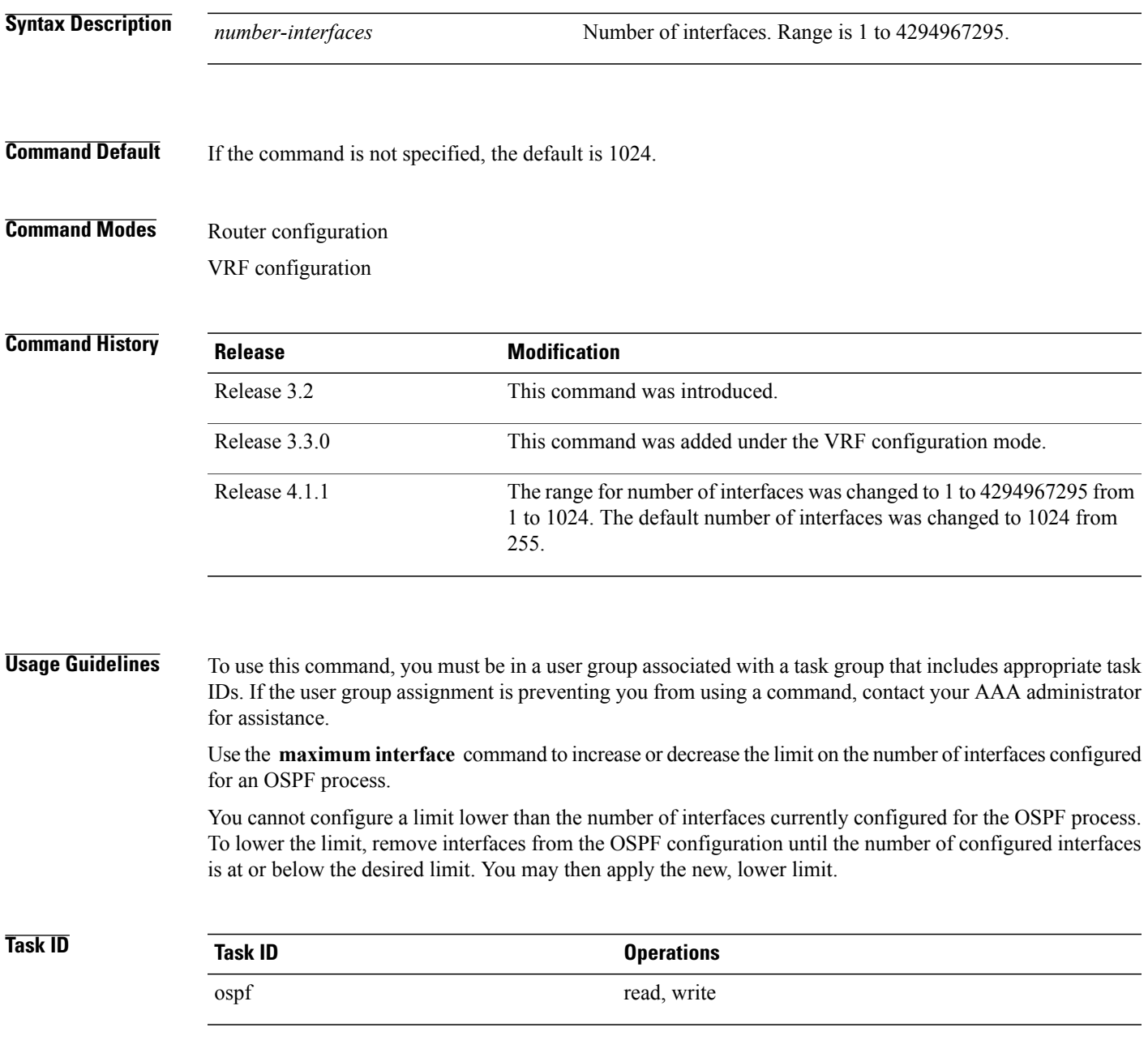

I

**Examples** This example shows how to configure a maximum interface limit of 1500 on a router:

```
RP/0/0/CPU0:router# configure
RP/0/0/CPU0:router(config)# router ospf 109
RP/0/0/CPU0:router(config-ospf)# maximum interfaces 1500
```
### **Related Commands**

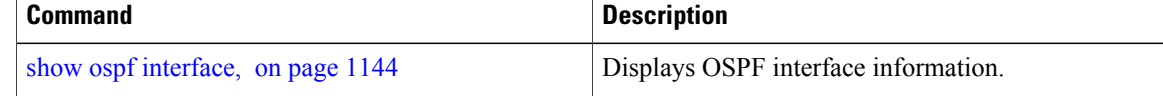

Г

## **maximum paths (OSPF)**

To control the maximum number of parallel routes that the Open Shortest Path First (OSPF) protocol can support, use the **maximum paths** command in an appropriate configuration mode. To remove the **maximum paths** command from the configuration file and restore the system to its default condition with respect to the routing protocol, use the **no** form of this command.

**maximum paths** *maximum-routes-number*

**no maximum paths**

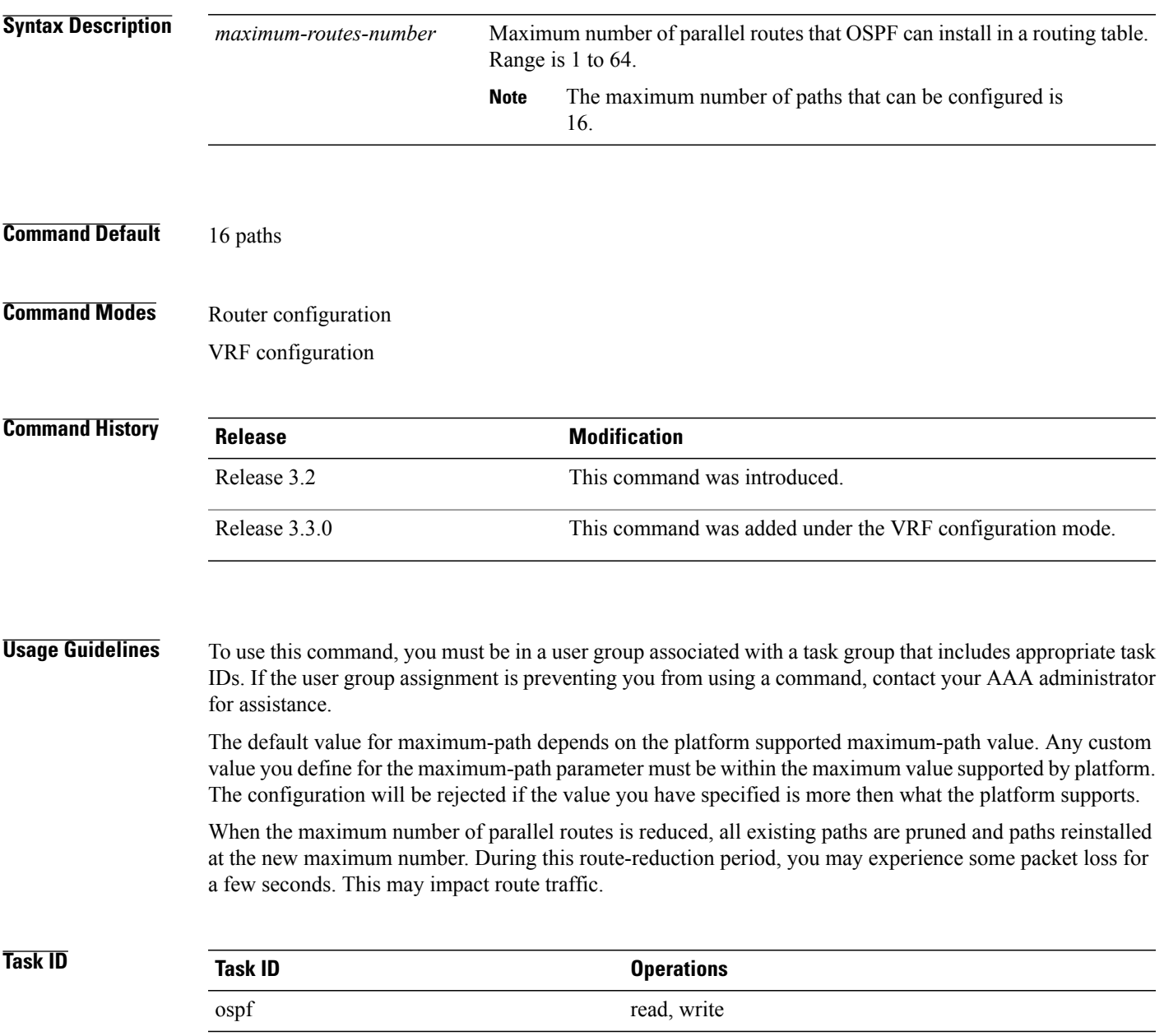

 $\overline{\phantom{a}}$ 

**Examples** The following example shows how to allow a maximum of two paths to a destination:

RP/0/0/CPU0:router# **configure** RP/0/0/CPU0:router(config)# **router ospf 109** RP/0/0/CPU0:router(config-ospf)# **maximum paths 2**

## **maximum redistributed-prefixes (OSPF)**

To limit the aggregate number of prefixes that can be redistributed into an Open Shortest Path First (OSPF) process, use the **maximum redistributed-prefix** command in the appropriate mode. To return to the default limit, use the **no** form of this command.

### **maximum redistributed-prefixes** *maximum* [ *threshold-value* ] **[warning-only]**

### **no maximum redistributed-prefixes**

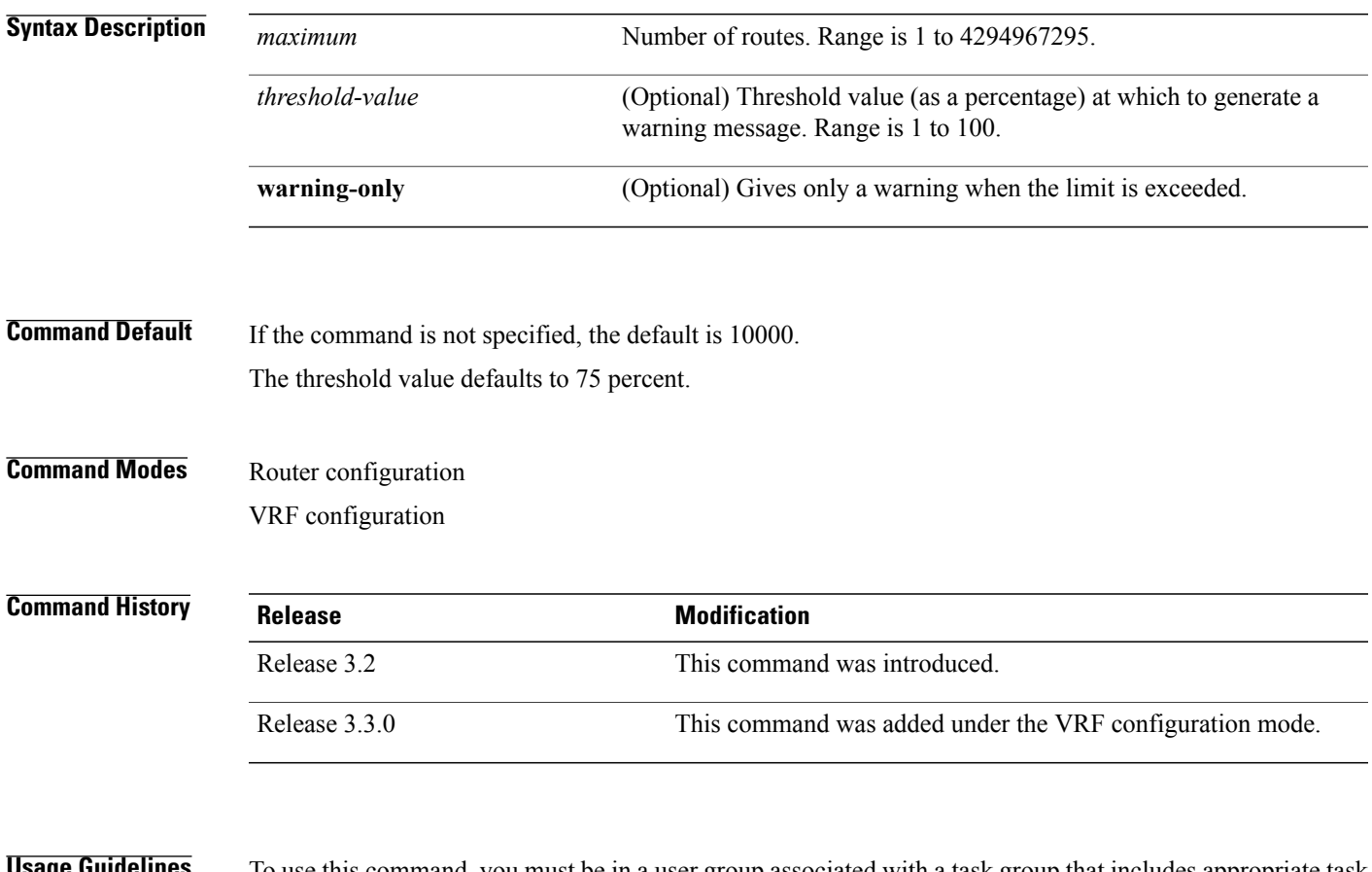

### **Sage Guidelines** To use this command, you must be in a user group associated with a task group that includes appropriate task IDs. If the user group assignment is preventing you from using a command, contact your AAA administrator for assistance.

Use the **maximum redistributed-prefixes** command to increase or decrease the maximum number of prefixes (also referred to as routes) redistributed for an OSPF process.

If the *maximum* value is less than the existing number of routes, existing routes remain configured, but no new routes are redistributed.

ı

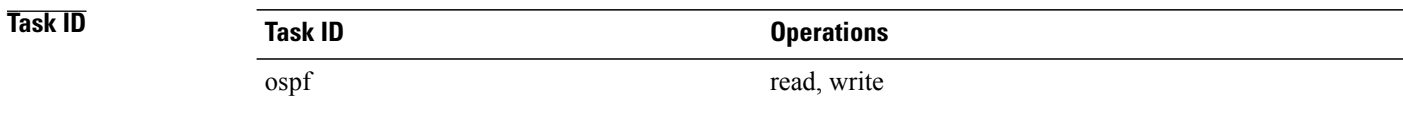

### **Examples** The following example shows how to configure a maximum number of routes that can be redistributed for an OSPF routing process:

```
RP/0/0/CPU0:router# configure
RP/0/0/CPU0:router(config)# router ospf 109
RP/0/0/CPU0:router(config-ospf)# maximum redistributed-prefixes 15000
```
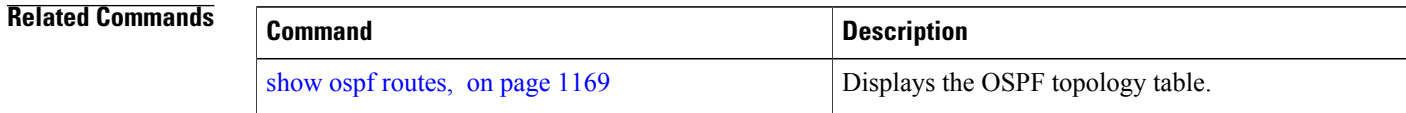

Г

# **message-digest-key**

To specify a key used with Open Shortest Path First (OSPF) Message Digest 5 (MD5) authentication, use the **message-digest-key** command in the appropriate mode. To remove an old MD5 key, use the **no** form of this command.

**message-digest-key** *key-id* **md5** {*key*| **clear** *key*| **encrypted** *key*}

**no message-digest-key** *key-id*

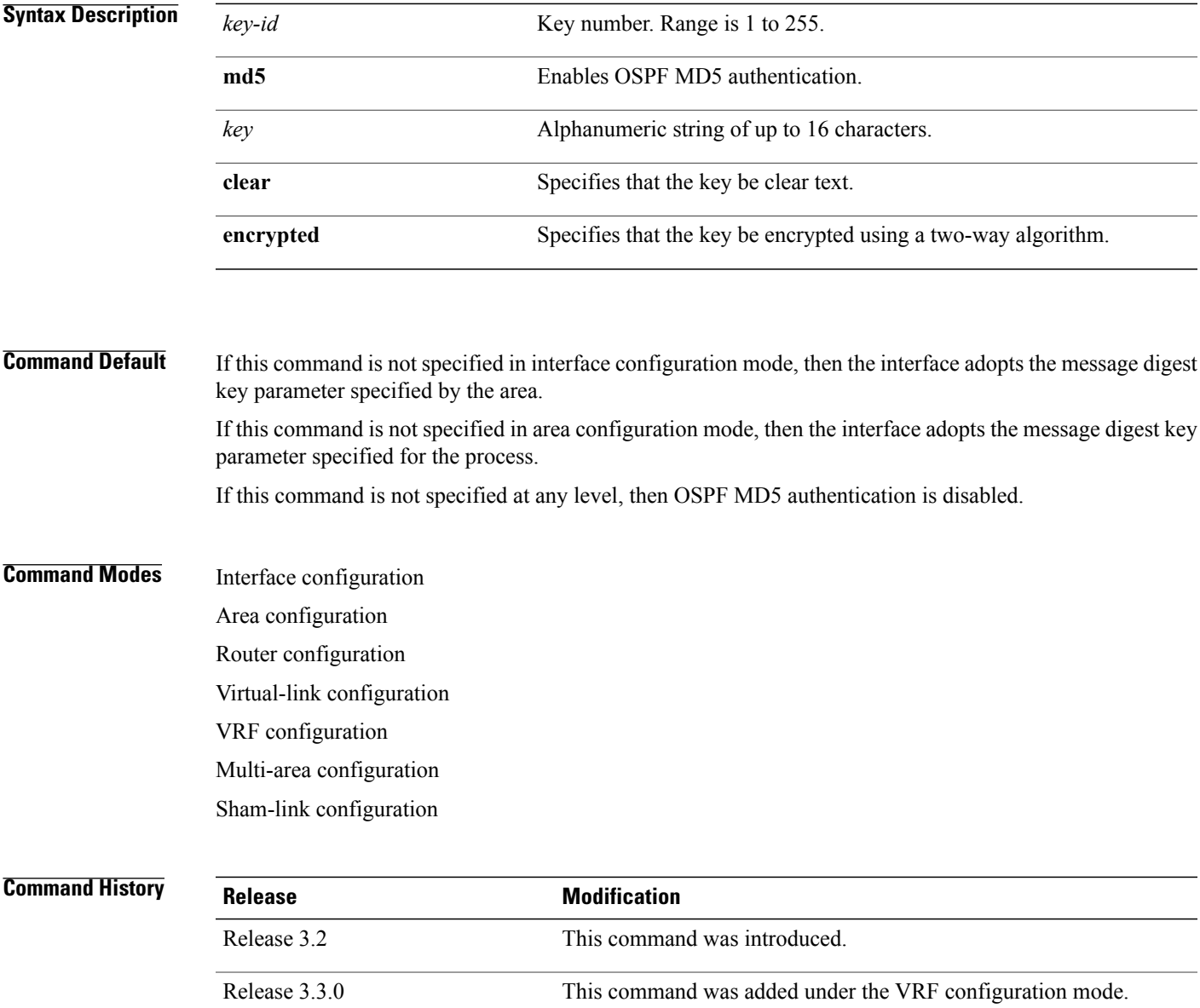

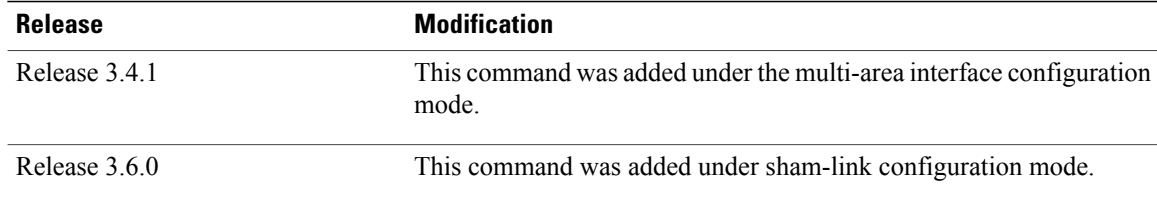

**Usage Guidelines** To use this command, you must be in a user group associated with a task group that includes appropriate task IDs. If the user group assignment is preventing you from using a command, contact your AAA administrator for assistance.

> Usually, one key individual interface is used to generate authentication information when packets are sent and to authenticate incoming packets. The same key identifier on the neighbor router must have the same *key* value.

> For authentication to be enabled, you must configure the **message-digest-key** command together with the **authentication** command and its **message-digest** keyword. Both the **message-digest-key** and **authentication** commands can be inherited from a higher configuration level.

The process of changing keys is as follows. Suppose the current configuration is:

```
interface GigabitEthernet 0/3/0/2
message-digest-key 100 md5 OLD
```
You change the configuration to the following:

```
interface GigabitEthernet 0/3/0/2
message-digest-key 101 md5 NEW
```
The system assumes its neighbors do not have the new key yet, so it begins a rollover process. It sends multiple copies of the same packet, each authenticated by different keys. In this example, the system sends out two copies of the same packet—the first one authenticated by key 100 and the second one authenticated by key 101.

Rollover allows neighboring routers to continue communication while the network administrator is updating them with the new key. Rollover stops after the local system finds that all its neighbors know the new key. The system detects that a neighbor has the new key when it receives packets from the neighbor authenticated by the new key.

After all neighbors have been updated with the new key, the old key should be removed. In this example, you would enter the following:

```
interface ethernet 1
no ospf message-digest-key 100
```
Then, only key 101 is used for authentication on interface 1.

We recommend that you not keep more than one key individual interface. Every time you add a new key, you should remove the old key to prevent the local system from continuing to communicate with a hostile system that knows the old key. Removing the old key also reduces overhead during rollover.

 $\mathbf{I}$ 

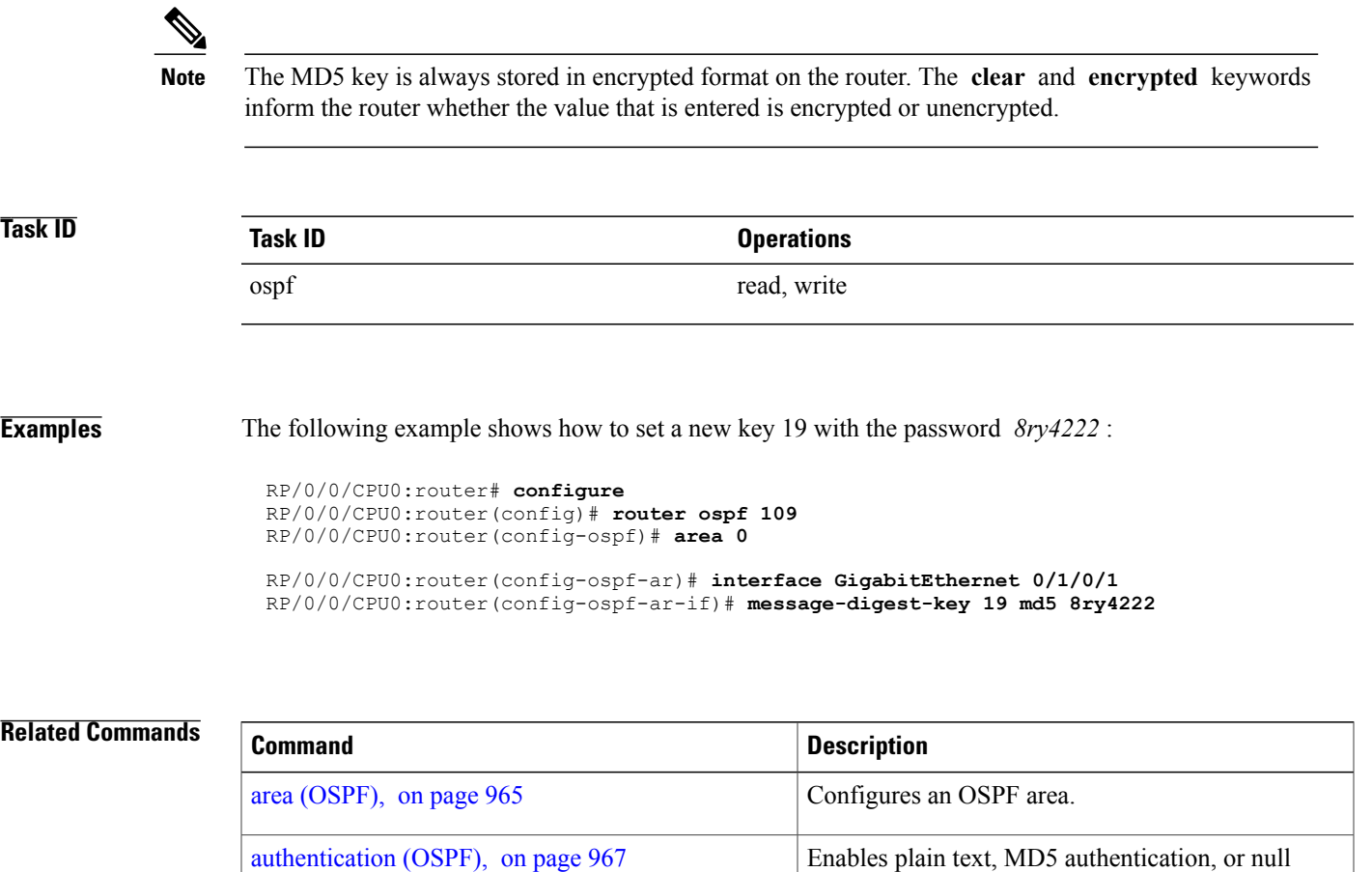

[default-cost](#page-1022-0) (OSPF), on page 995 Enables authentication for an OSPF area.

authentication for an OSPF interface.

T

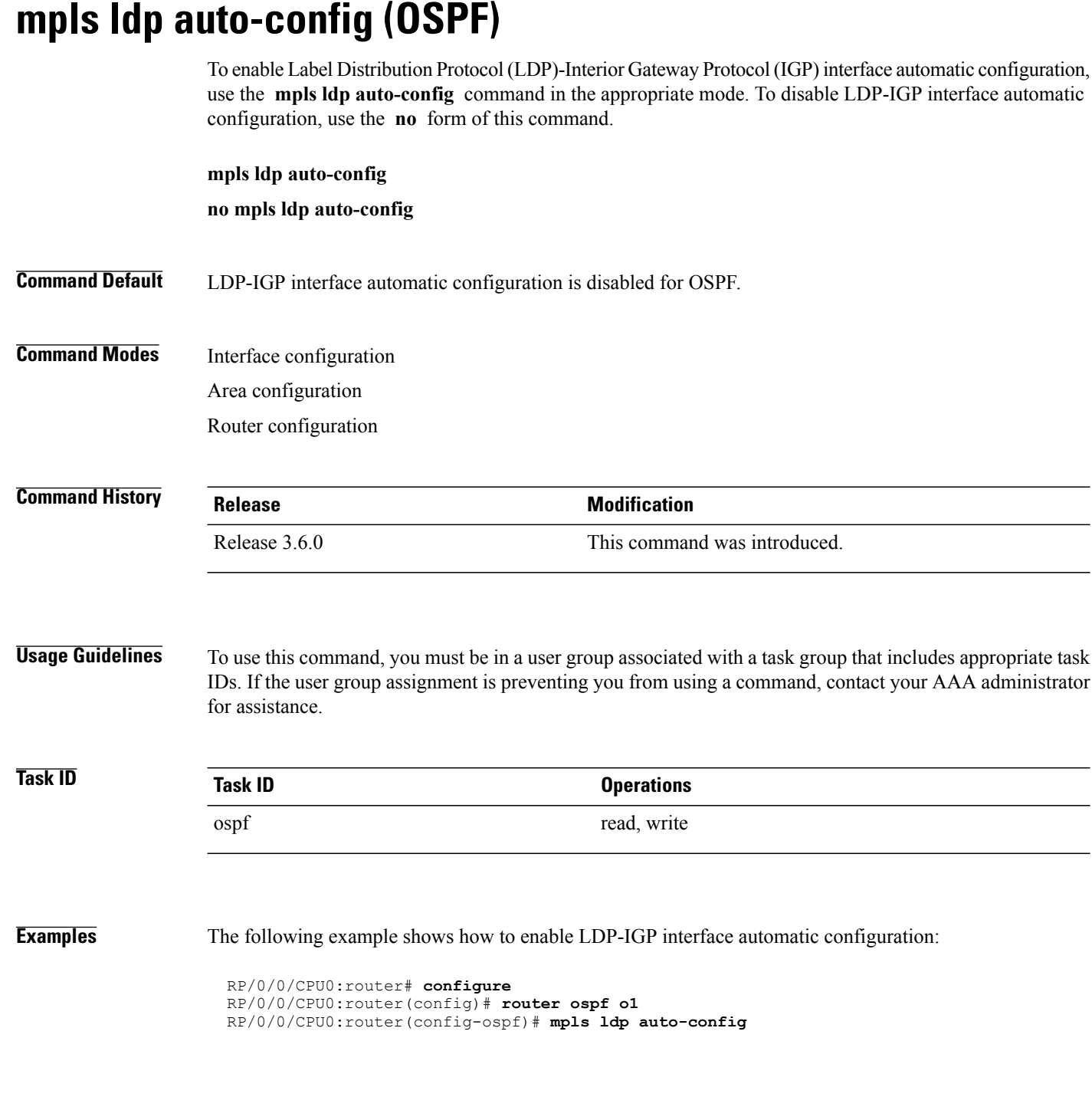

**1052**
### <span id="page-1080-0"></span>**mpls ldp sync (OSPF)**

To enable Label Distribution Protocol (LDP)-Interior Gateway Protocol (IGP) synchronization, use the **mpls ldp sync** command in the appropriate mode. To disable LDP-IGP synchronization, use the **no** form of this command.

**mpls ldp sync [disable]**

**no mpls ldp sync**

**Syntax Description** disable (Optional) Disables MPLS LDP synchronization from within the OSPF interface and area configuration submodes only. For the OSPF router configuration mode, use the **no** form of the command. **disable Command Default** LDP-IGP synchronization is disabled for OSPF. **Command Modes** Interface configuration Area configuration Router configuration **Command History Release Modification** Release 3.3.0 This command was introduced. **Usage Guidelines** To use this command, you must be in a user group associated with a task group that includes appropriate task IDs. If the user group assignment is preventing you from using a command, contact your AAA administrator for assistance. **Task ID Task ID Operations** ospf read, write **Examples** The following example shows how to enable LDP-IGP synchronization: RP/0/0/CPU0:router# **configure** RP/0/0/CPU0:router(config)# **router ospf o1** RP/0/0/CPU0:router(config-ospf)# **mpls ldp sync**

I

# **mpls ldp sync-igp-shortcuts**

To configure and enable Label Distribution Protocol- Interior Gateway Protocol (LDP-IGP) synchronization on Multiprotocol Label Switching (MPLS) shortcuts (auto-route announced tunnels) only, use the **mpls ldp sync-igp-shortcuts** command in the appropriate OSPF configuration mode. To disable the use of LDP-IGP synchronization on MPLS shortcuts, use the **no** form of this command.

**mpls ldp sync-igp-shortcuts [disable]**

**no mpls ldp sync-igp-shortcuts**

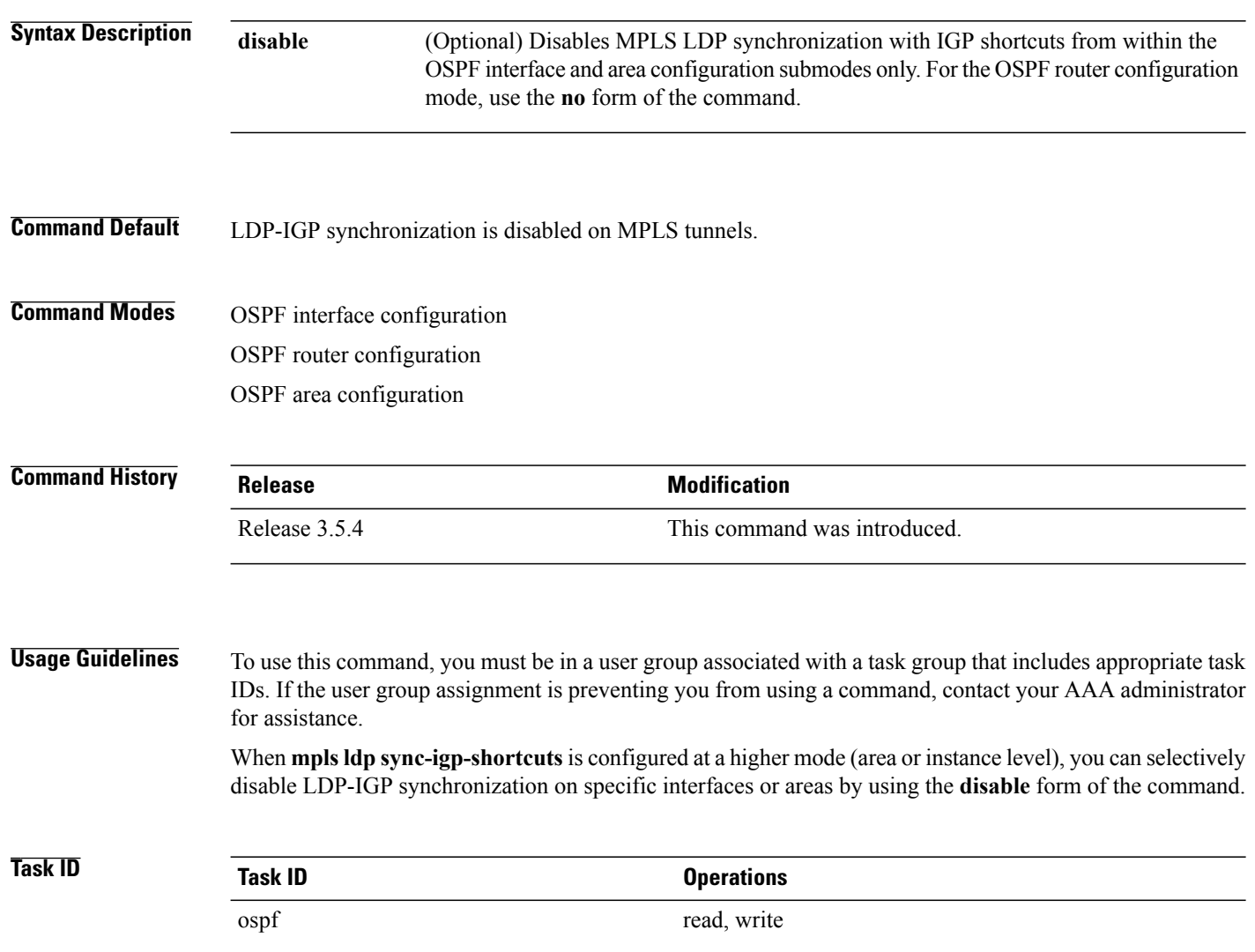

**Examples** The following example shows how to enable LDP-IGP synchronization shortcuts under OSPF interface configuration, using the **mpls ldp sync-igp-shortcuts** command on a tunnel-te interface. However, the command applies to all interfaces under the applicable configuration mode.

> RP/0/0/CPU0:router(config)# **router ospf 100** RP/0/0/CPU0:router(config-ospf)# **area 0** RP/0/0/CPU0:router(config-ospf-ar)# **interface tunnel-te 1** RP/0/0/CPU0:router(config-ospf-ar-if)# **mpls ldp sync-igp-shortcuts**

When **mpls ldp sync-igp-shortcuts** is configured at a higher mode (area or instance level), you can selectively disable LDP-IGP synchronization on specific interfaces or areas by using the **disable** form of the command:

The following example shows how to enable the use of LDP-IGP synchronization across all interfaces in all areas except area 10:

```
RP/0/0/CPU0:router(config)# router ospf foo
RP/0/0/CPU0:router(config-ospf)# mpls ldp sync-igp-shortcuts
RP/0/0/CPU0:router(config-ospf)# area 10
RP/0/0/CPU0:router(config-ospf-ar)# mpls ldp sync-igp-shortcuts disable
```
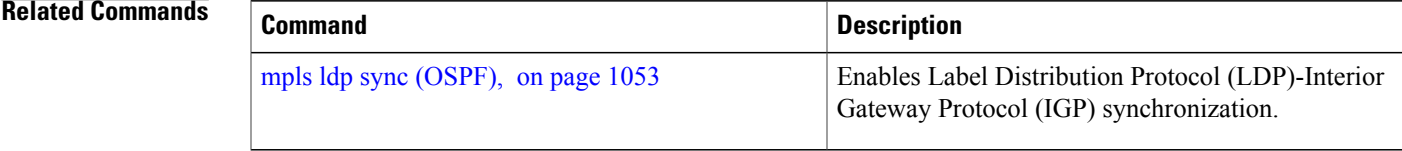

## <span id="page-1083-0"></span>**mpls traffic-eng (OSPF)**

To configure an Open Shortest Path First (OSPF) area for Multiprotocol Label Switching traffic engineering (MPLS TE), use the **mplstraffic-eng** command in the appropriate configuration mode. To remove the MPLS TE from an area, use the **no** form of this command.

**mpls traffic-eng**

**no mpls traffic-eng**

**Syntax Description** This command has no keywords or arguments.

**Command Default** MPLS TE is not configured for OSPF.

**Command Modes** Area configuration VRF configuration

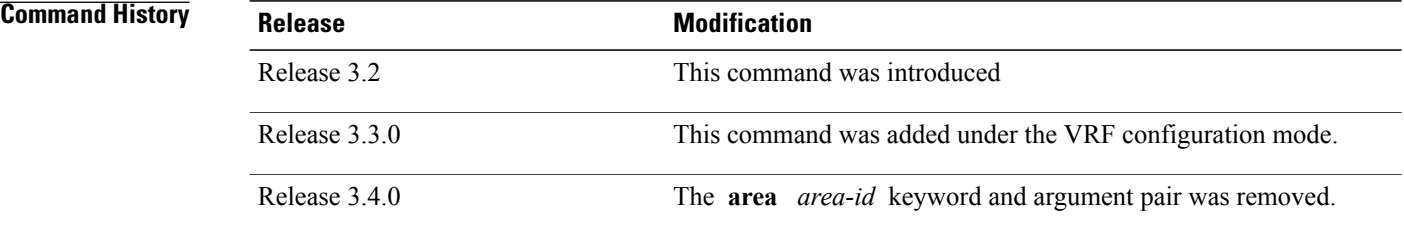

**Usage Guidelines** To use this command, you must be in a user group associated with a task group that includes appropriate task IDs. If the user group assignment is preventing you from using a command, contact your AAA administrator for assistance.

> You must configure the **mpls traffic-eng** command for OSPF to support MPLS traffic engineering. OSPF provides the flooding mechanism that is used to flood TE link information.

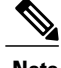

**Note** This command is supported only in the default VRF mode.

We recommend that you configure the **mpls traffic-eng router-id** command instead of using the **router-id** command in global configuration mode.

OSPF support for MPLS TE is a component of the overall MPLS TE feature. Other MPLS TE software components must also be configured for this feature to be fully supported.

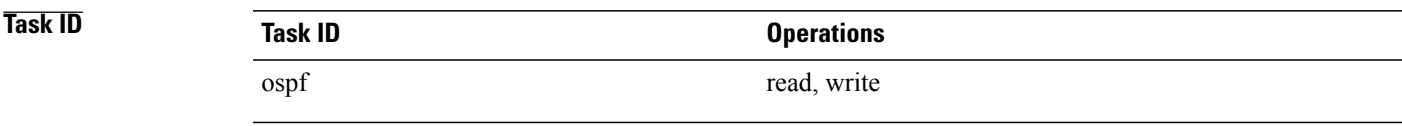

**Examples** The following example shows how to associate loopback interface 0 with area 0, and area 0 is declared to be an MPLS area:

```
RP/0/0/CPU0:router# configure
RP/0/0/CPU0:router(config)# router ospf 1
RP/0/0/CPU0:router(config-ospf)# router-id 10.10.10.10
RP/0/0/CPU0:router(config-ospf)# mpls traffic-eng router-id loopback 0
RP/0/0/CPU0:router(config-ospf)# area 0
RP/0/0/CPU0:router(config-ospf)# mpls traffic-eng
RP/0/0/CPU0:router(config-ospf-ar)# interface loopback 0
```
#### **Related Commands**

Г

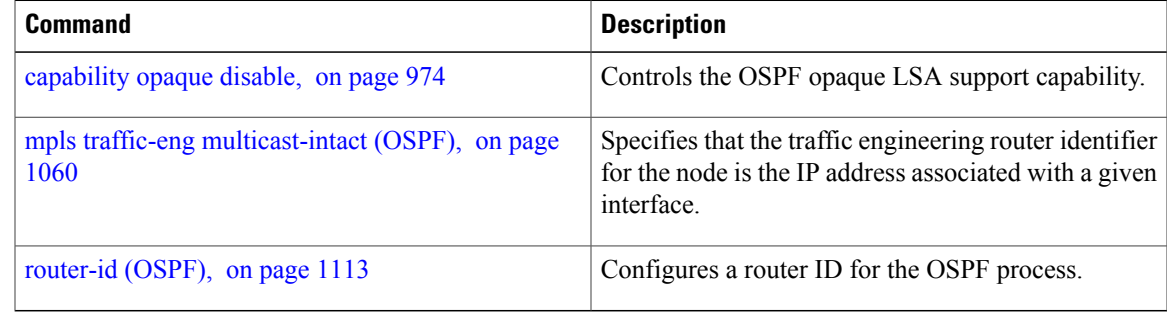

## **mpls traffic-eng igp-intact (OSPF)**

To ensure that the OSPF protocol installs at least one IPv4 next-hop when it adds the tunnel next-hops (igp-shortcuts), use the **mpls traffic-eng igp-intact** command in the router configuration mode. To disable IGP-intact, use the **no** form of this command.

#### **mpls traffic-eng igp-intact**

**no mpls traffic-eng igp-intact**

- **Command Default IGP-intact is disabled.**
- **Command Modes** Router configuration

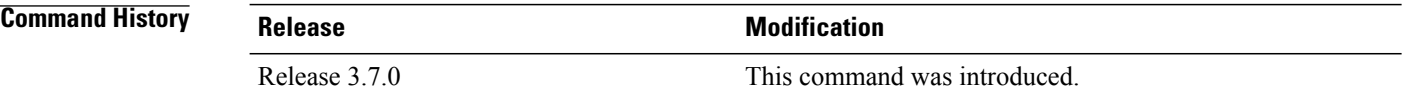

**Usage Guidelines** To use this command, you must be in a user group associated with a task group that includes appropriate task IDs. If the user group assignment is preventing you from using a command, contact your AAA administrator for assistance.

> The OSPF protocol adds both tunnel next-hops (igp-shortcuts) and IPv4 next-hops to the next-hop list in the Routing Information Base (RIB), until it reaches the maximum number of paths. When IGP-intact is enabled, it ensures that the Routing Information Base (RIB) always has at least one IPv4 next-hop present in the list of next-hops when the number of paths is at maximum.

**Note** IGP-intact should be used only when Policy-Based Tunnel Selection (PBTS) is in use.

Configure IGP-intact only when Policy-Based Tunnel Selection (PBTS) is in use. This ensures that at least one IPv4 next-hop is available for the default Differentiated Services Code Point (DSCP) traffic class. It also prevents traffic loss for other DSCP traffic classes by diverting such traffic to an IPv4 next-hop when the corresponding tunnel is unavailable for forwarding.

When Policy-Based Tunnel Selection (PBTS) is in use, traffic that is not policy-based is forwarded to an IGP path that may not have fast reroute (FRR) protection. Configuring IGP-intact when PBTS is not in use, causes traffic to be forwarded indiscriminately to an IGP path that may not have FRR protection.

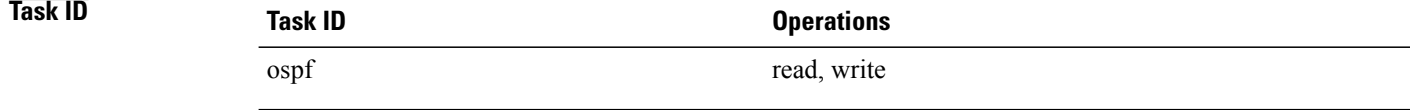

**Examples** The following example shows how to enable IGP-intact:

```
RP/0/0/CPU0:router# configure
RP/0/0/CPU0:router(config)# router ospf 1
RP/0/0/CPU0:router(config-ospf)# mpls traffic-eng igp-intact
```
#### **Related Commands**

 $\mathbf I$ 

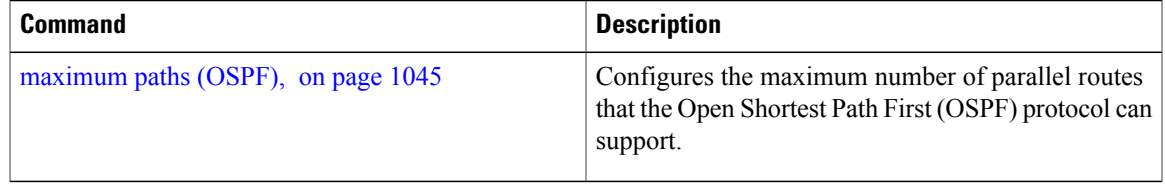

### <span id="page-1087-0"></span>**mpls traffic-eng multicast-intact (OSPF)**

To enable multicast-intact for Open Shortest Path First (OSPF) routes so that multicast-intact paths are published to the Routing Information Base (RIB), use the **mpls traffic-eng multicast-intact** command in the appropriate configuration mode. To remove the MPLS TE area, use the **no** form of this command.

**mpls traffic-eng multicast-intact**

**no mpls traffic-eng multicast-intact**

- **Syntax Description** This command has no keywords or arguments.
- **Command Default** MPLS TE is not configured for OSPF.
- **Command Modes** Router configuration VRF configuration

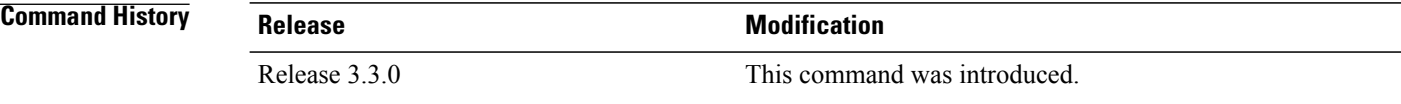

**Usage Guidelines** To use this command, you must be in a user group associated with a task group that includes appropriate task IDs. If the user group assignment is preventing you from using a command, contact your AAA administrator for assistance.

> OSPF support for MPLS TE is a component of the overall MPLS TE feature. Other MPLS TE software components must also be configured for this feature to be fully supported.

**Note** This command is supported only in the default VRF mode.

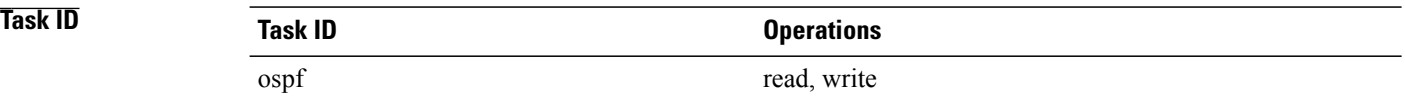

**Examples** The following example shows how to enable publishing of multicast-intact paths to RIB:

RP/0/0/CPU0:router# **configure** RP/0/0/CPU0:router(config)# **router ospf 1**

 $\mathbf{I}$ 

RP/0/0/CPU0:router(config-ospf)# **mpls traffic-eng multicast-intact**

## **mpls traffic-eng ldp-sync-update (OSPF)**

To enable Label Distribution Protocol (LDP)-OSPF Type 1 and Type 10 link-state advertisement (LSA) synchronization, use the **mpls traffic-eng ldp-sync-update** command in the appropriate mode. To disable LDP-LSA synchronization, use the **no** form of this command.

**mpls traffic-eng ldp-sync-update**

**no mpls traffic-eng ldp-sync-update**

- **Command Default** LDP-LSA synchronization is disabled for OSPF.
- **Command Modes** Router configuration Interface configuration Area configuration

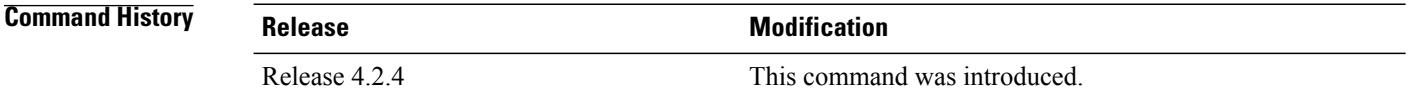

#### **Usage Guidelines** To use this command, you must be in a user group associated with a task group that includes appropriate task IDs. If the user group assignment is preventing you from using a command, contact your AAA administrator for assistance.

Whenever there is a change in the network (link failure, addition, new nodes, cost change or router cost out), the Type 1 and Type 10 LSA should be in sync. In most of the cases Type 1 and Type 10 are in sync, however it was observed that when IGP-LDP sync is not established, the Type 1 indicates the high cost while the Type 10 shows the normal cost. Use the **mpls traffic-eng ldp-sync-update** command to synchronize Label Distribution Protocol (LDP)-OSPF Type 1 and Type 10 link-state advertisement (LSA).

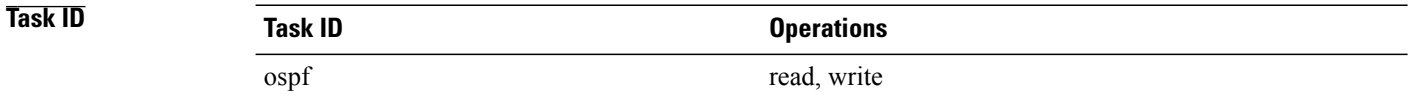

**Examples** The following example shows how to enable LDP-IGP OSPF Type 1 and Type 10 link-state advertisement (LSA) synchronization:

> RP/0/0/CPU0:router# **configure** RP/0/0/CPU0:router(config)# **router ospf o1** RP/0/0/CPU0:router(config-ospf)# **mpls traffic-eng ldp-sync-update**

## **mpls traffic-eng router-id (OSPF)**

To specify that the traffic engineering router identifier for the node is the IP address associated with a given Open Shortest Path First (OSPF) interface, use the **mpls traffic-eng router-id** command in the appropriate configuration mode. To disable this feature, use the **no** form of this command.

**mpls traffic-eng router-id** {*router-id*| *type interface-path-id*}

**no mpls traffic-eng router-id** {*router-id*| *type interface-path-id*}

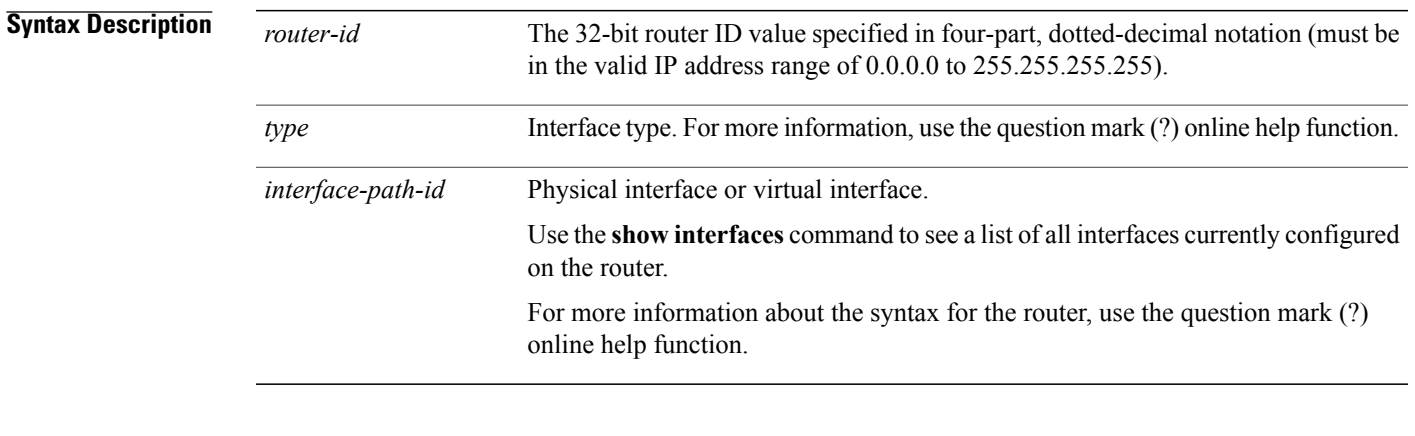

### **Command Default** If this command is specified in router configuration mode, then the traffic engineering router identifier for the node is the IP address associated with a given interface.

### **Command Modes** Router configuration

VRF configuration

### **Command History Release <b>Modification** Release 3.2 This command was introduced.

Release 3.3.0 This command was added under the VRF configuration mode.

**Usage Guidelines** To use this command, you must be in a user group associated with a task group that includes appropriate task IDs. If the user group assignment is preventing you from using a command, contact your AAA administrator for assistance.

> This identifier of the router acts as a stable IP address for the traffic engineering configuration. This IP address is flooded to all nodes. For all traffic engineering tunnels originating at other nodes and ending at this node, you must set the tunnel destination to the traffic engineering router identifier of the destination node, because that is the address that the traffic engineering topology database at the tunnel head uses for its path calculation.

T

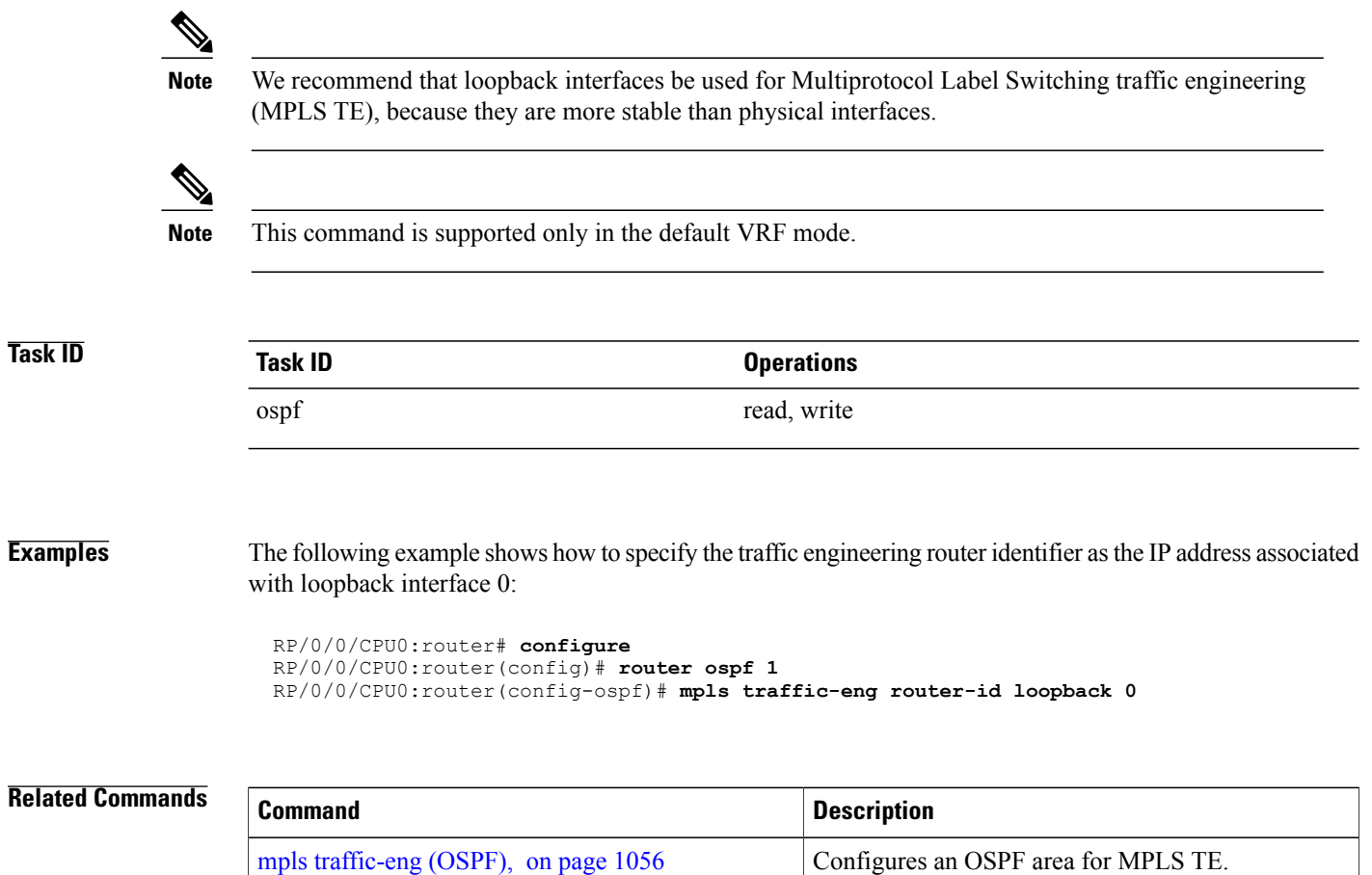

 $\mathsf I$ 

## **mtu-ignore (OSPF)**

To prevent Open Shortest Path First (OSPF) from checking whether neighbors are using the same maximum transmission unit (MTU) on a common interface when exchanging database descriptor (DBD) packets, use the **mtu-ignore** command in the appropriate mode. To reset to default, use the **no** form of this command.

**mtu-ignore** [**disable| enable**]

**no mtu-ignore**

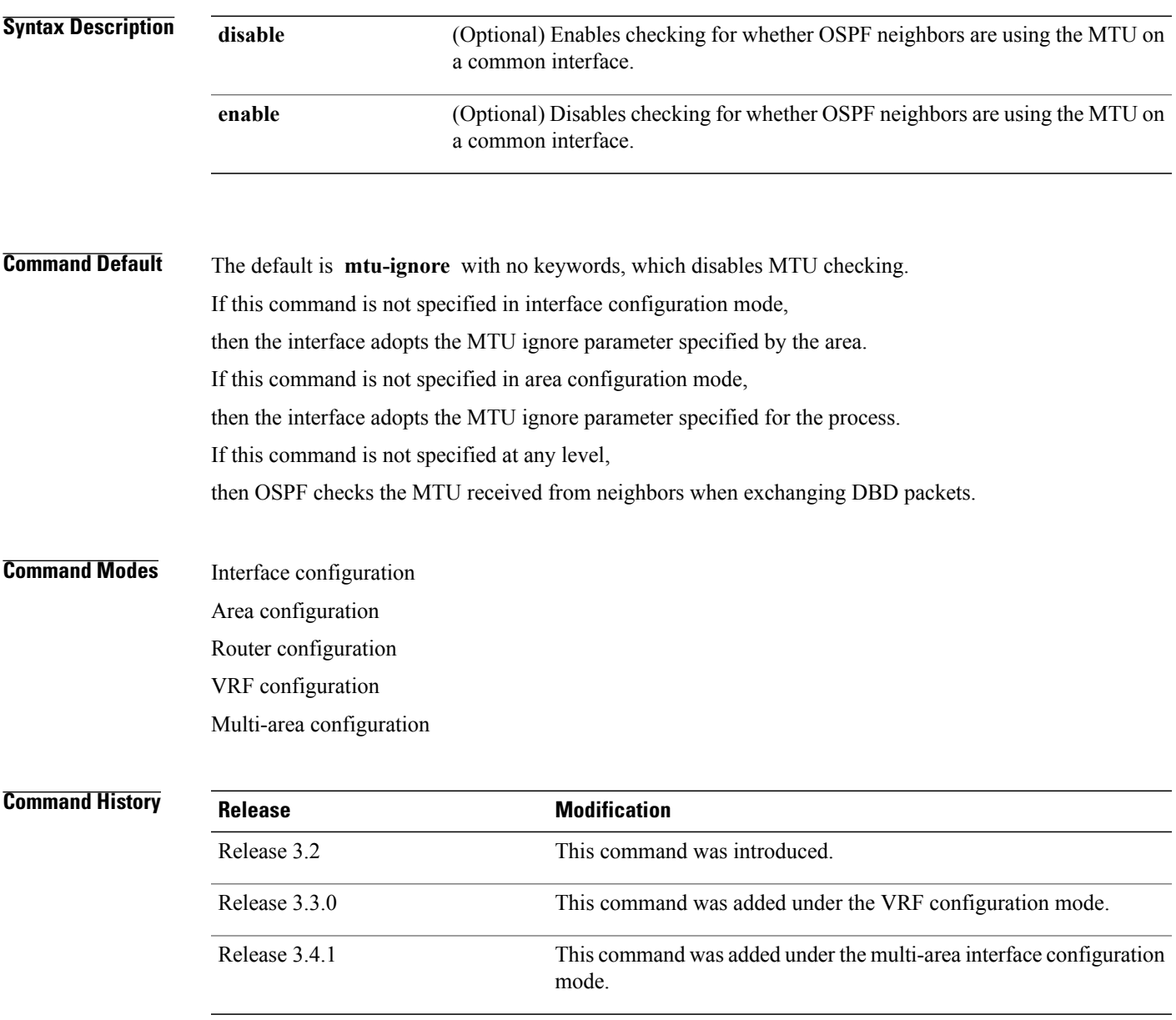

#### **Usage Guidelines** To use this command, you must be in a user group associated with a task group that includes appropriate task IDs. If the user group assignment is preventing you from using a command, contact your AAA administrator for assistance.

OSPF checks whether OSPF neighbors are using the same MTU on a common interface. This check is performed when neighbors exchange DBD packets. If the receiving MTU in the DBD packet is higher than the MTU configured on the incoming interface, OSPF adjacency is not established.

The keywords, **disable** and **enable** , do not need to be used. If no keywords are used, the **mtu-ignore** command disables MTU checking. You can then use the **no mtu-ignore** command to activate MTU checking.

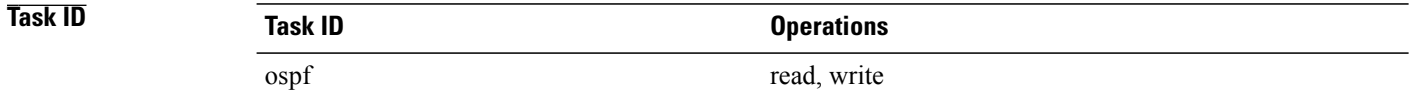

**Examples** The following example shows how to disable MTU mismatch detection on receiving DBD packets:

RP/0/0/CPU0:router# **configure** RP/0/0/CPU0:router(config)# **router ospf 109** RP/0/0/CPU0:router(config-ospf)# **area 0** RP/0/0/CPU0:router(config-ospf-ar)# **interface GigabitEthernet 0/1/0/3** RP/0/0/CPU0:router(config-ospf-ar-if)# **mtu-ignore**

 $\mathbf I$ 

## **multi-area-interface**

To enable multiple adjacencies for different Open Shortest Path First (OSPF) areas and enter multi-area interface configuration mode, use the **multi-area-interface** command in the area configuration mode. To reset to the default, use the **no** form of this command.

**multi-area-interface** *type interface-path-id*

**no multi-area-interface** *type interface-path-id*

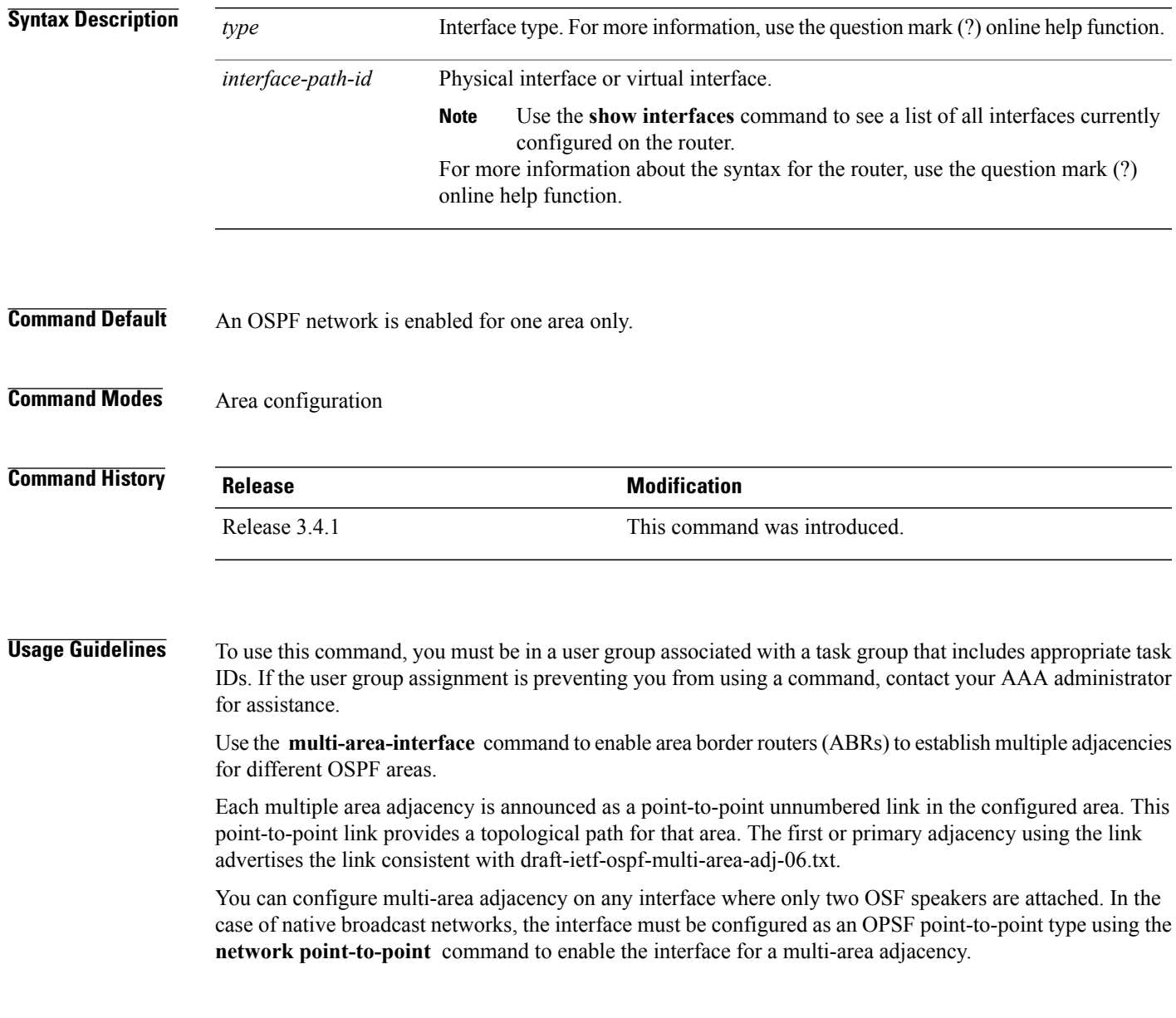

T

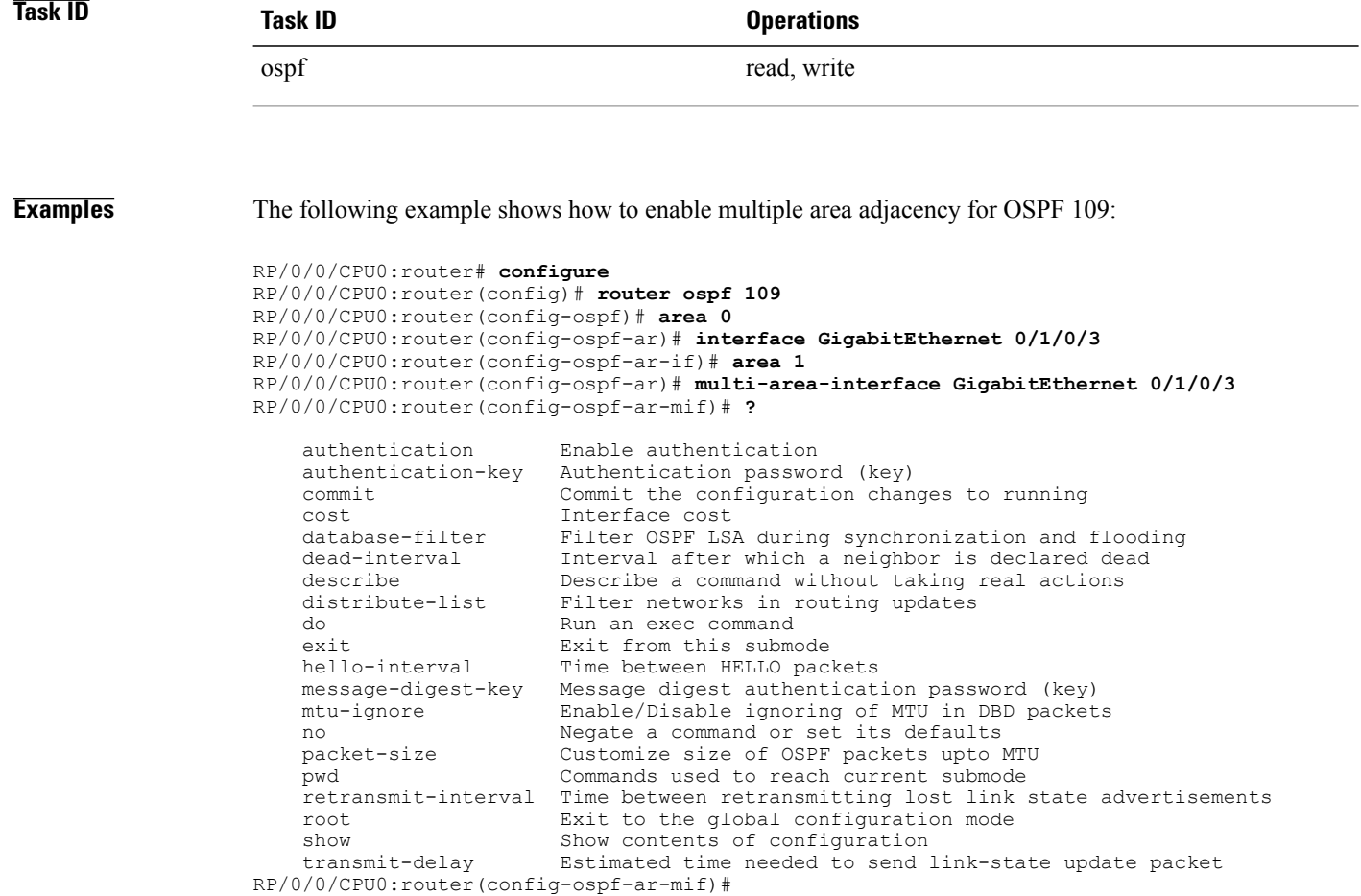

#### **Related Commands**

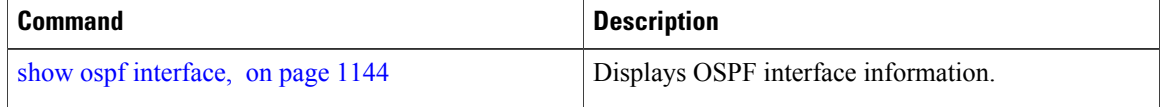

Г

## <span id="page-1096-0"></span>**neighbor (OSPF)**

To configure Open Shortest Path First (OSPF) routers interconnecting to nonbroadcast networks, use the **neighbor** command in interface configuration mode. To remove a configuration, use the **no** form of this command.

**neighbor** *ip-address* [**cost** *number*] [**priority** *number*] [**poll-interval** *seconds*]

**no neighbor** *ip-address* [**cost** *number*] [**priority** *number*] [**poll-interval** *seconds*]

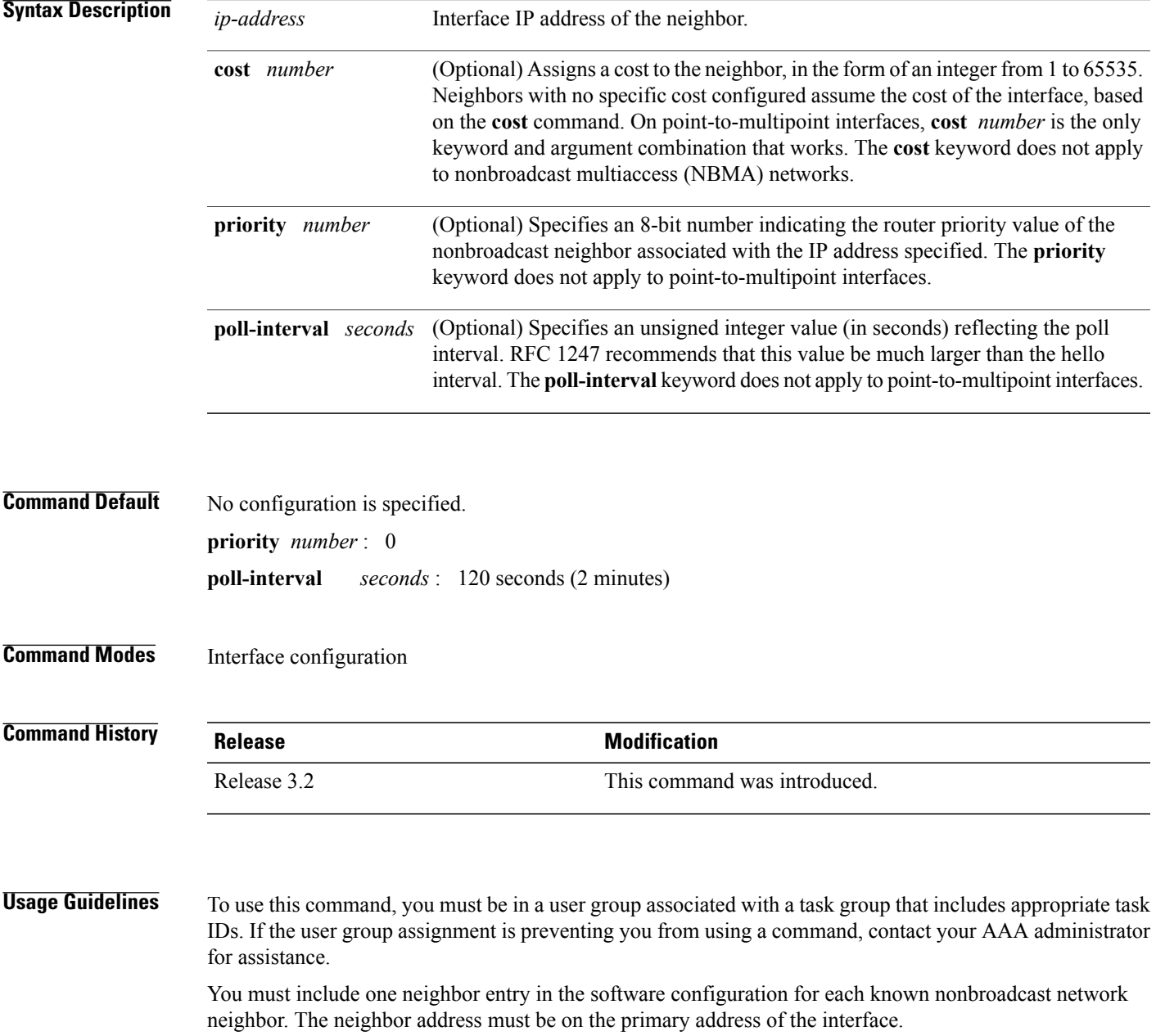

If a neighboring router has become inactive (hello packets have not been received for the router dead interval period), it may still be necessary to send hello packets to the dead neighbor. These hello packets are sent at a reduced rate called the *poll interval*.

When the router starts up, it sends only hello packets to those routers with nonzero priority; that is, routers that are eligible to become designated routers (DRs) and backup designated routers (BDRs). After the DR and BDR are selected, the DR and BDR start sending hello packets to all neighbors to form adjacencies.

To filter all outgoing OSPF link-state advertisement (LSA) packets for the neighbor, use the **neighbor database-filter all out** command.

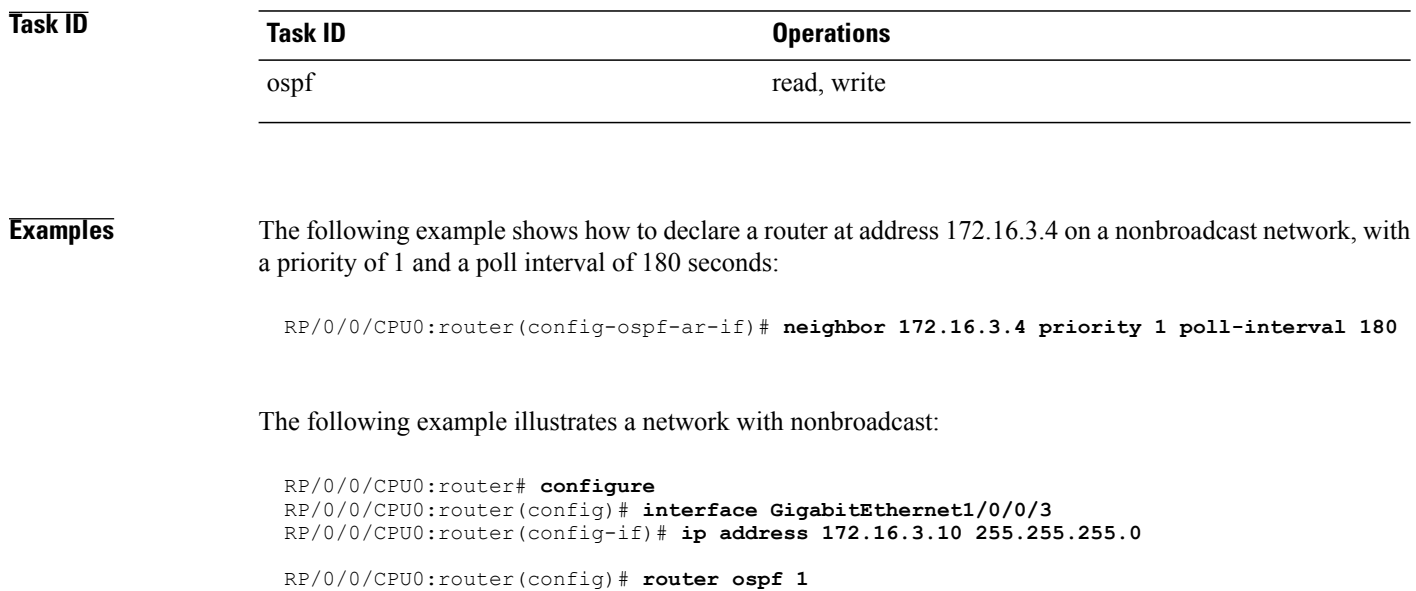

RP/0/0/CPU0:router(config-ospf)# **area 0** RP/0/0/CPU0:router(config-ospf-ar)# **interface GigabitEthernet1/0/0/3** RP/0/0/CPU0:router(config-ospf-ar-if)# **network nonbroadcast** RP/0/0/CPU0:router(config-ospf-ar-if)# **neighbor 172.16.3.4 priority 1 poll-interval 180** RP/0/0/CPU0:router(config-ospf-ar-if)# **neighbor 172.16.3.5 cost 10 priority 1 poll-interval 180** RP/0/0/CPU0:router(config-ospf-ar-if)# **neighbor 172.16.3.6 cost 15 priority 1 poll-interval 180**

RP/0/0/CPU0:router(config-ospf-ar-if)# **neighbor 172.16.3.7 priority 1 poll-interval 180**

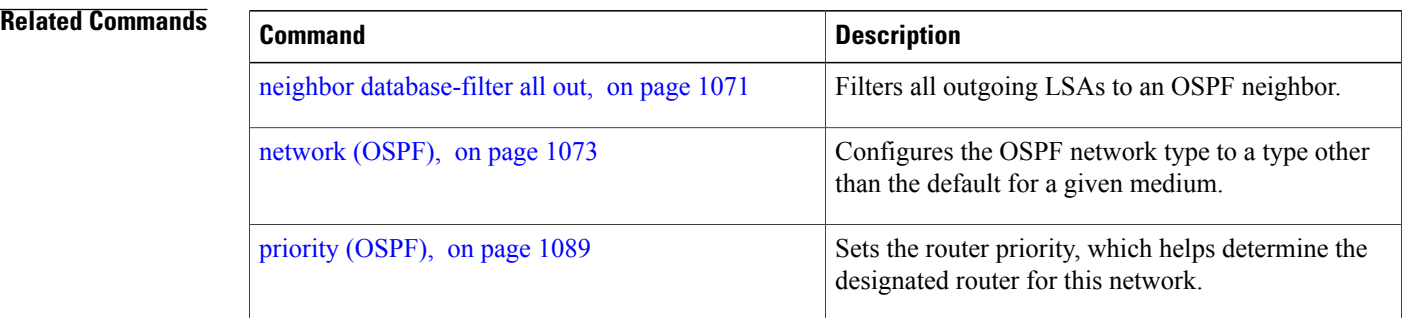

Г

## <span id="page-1098-0"></span>**neighbor database-filter all out**

To filter all outgoing link-state advertisements (LSAs) to an Open Shortest Path First (OSPF) neighbor, use the **neighbor database-filter all out** command in interface configuration mode. To restore the forwarding of LSAs to the neighbor, use the **no** form of this command.

**neighbor** *ip-address* **database-filter all out**

**no neighbor** *ip-address* **database-filter all out**

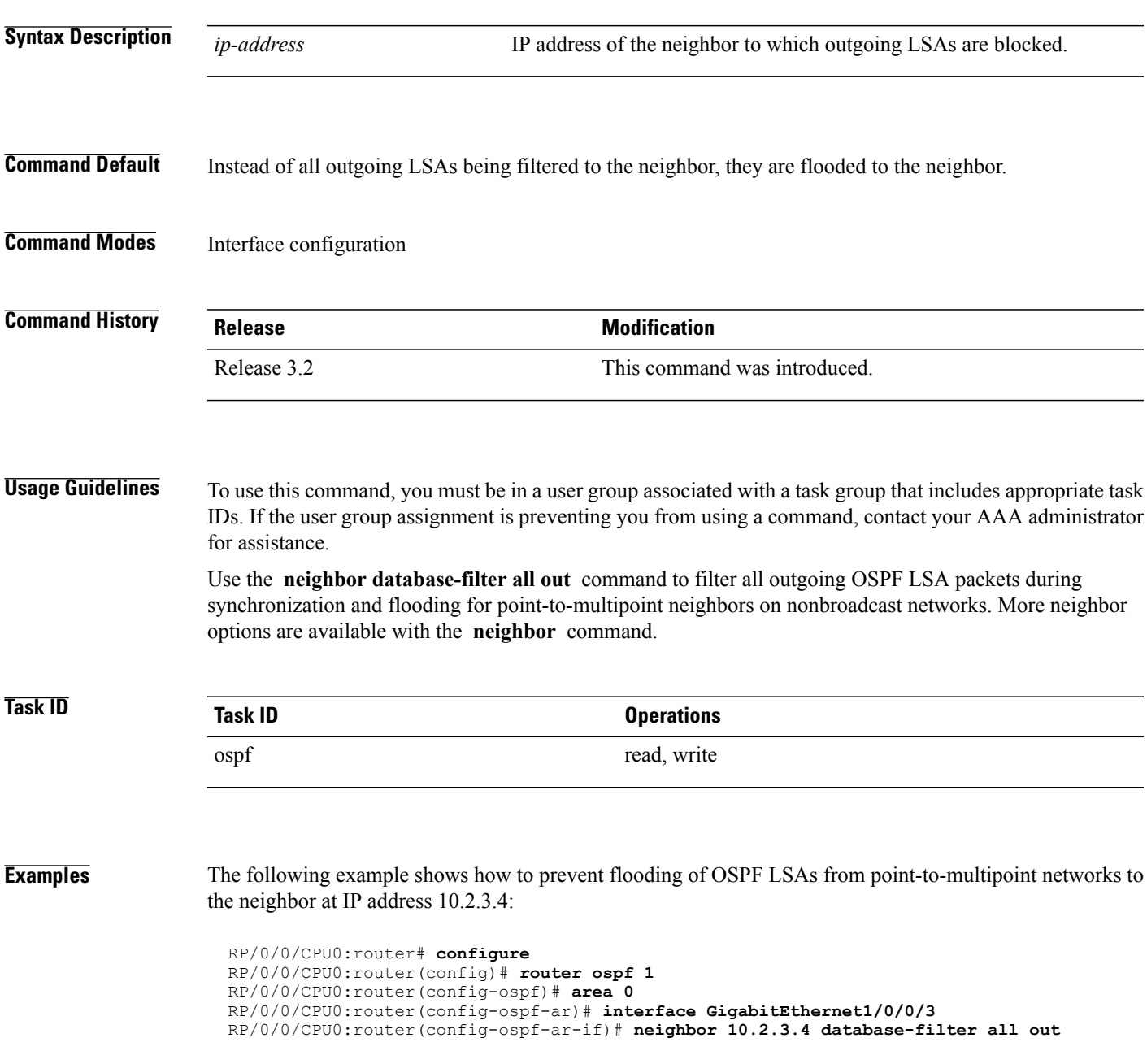

T

#### **Related Commands**

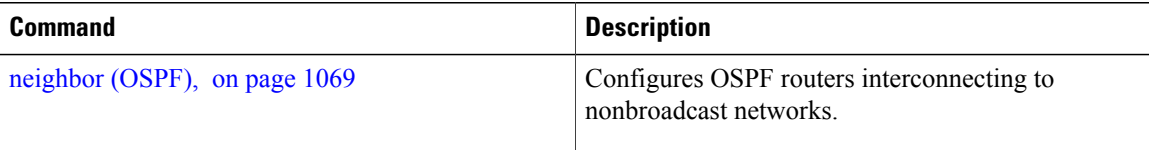

Г

### <span id="page-1100-0"></span>**network (OSPF)**

To configure the Open Shortest Path First (OSPF) network type to a type other than the default for a given medium, use the **network** command in the appropriate mode. To return to the default value, use the **no** form of this command.

**network** {**broadcast| non-broadcast**| {**point-to-multipoint [non-broadcast]| point-to-point**}} **no network**

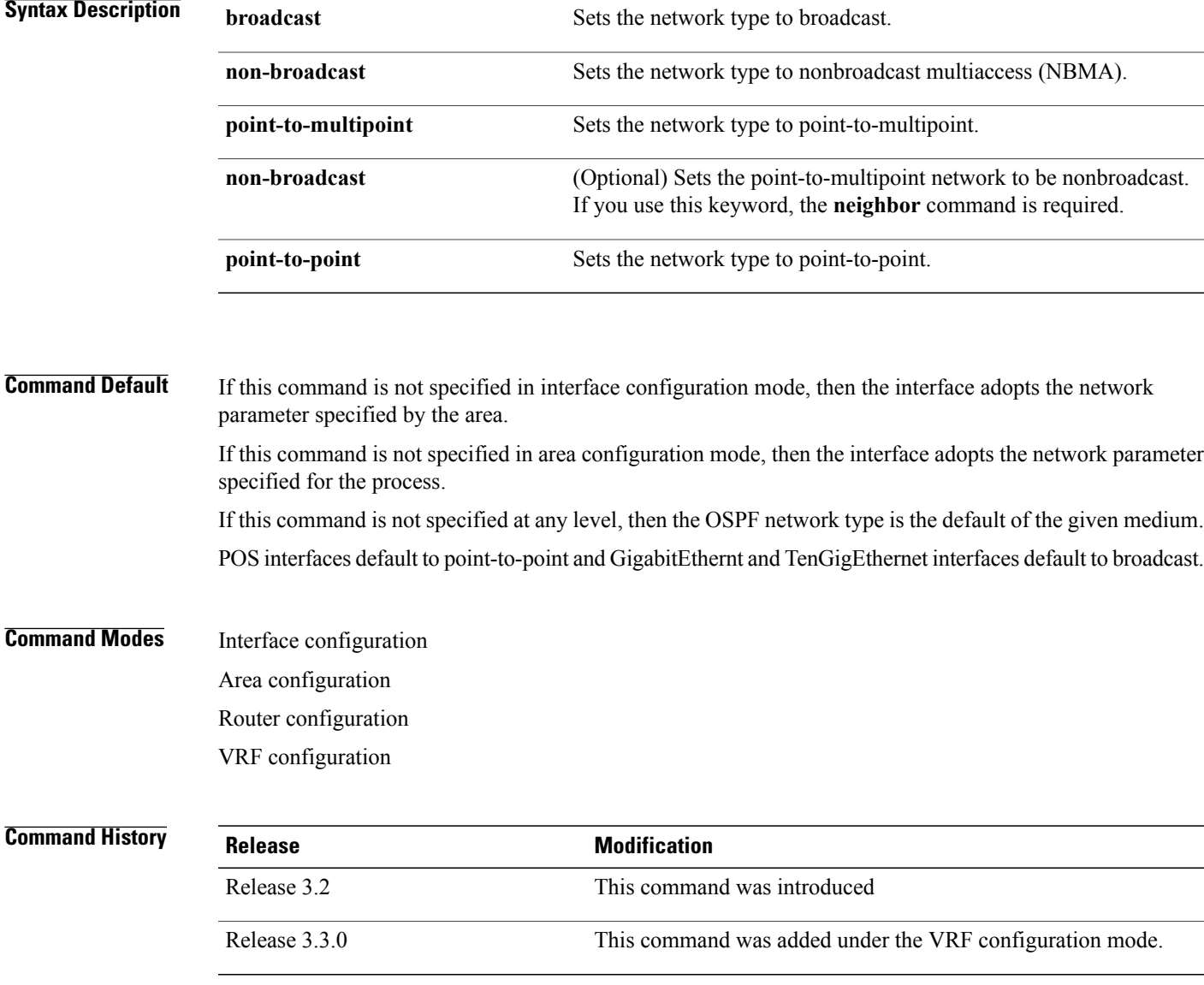

**Usage Guidelines** To use this command, you must be in a user group associated with a task group that includes appropriate task IDs. If the user group assignment is preventing you from using a command, contact your AAA administrator for assistance.

> Use the **network** command to configure broadcast networks as NBMA networks when, for example, routers in your network do not support multicast addressing.

> Configuring NBMA networks as either broadcast or nonbroadcast assumes that there are virtual circuits from every router to every router or fully meshed network. However, there are other configurations where this assumption is not true; for example, a partially meshed network. In these cases, you can configure the OSPF network type as a point-to-multipoint network. Routing between two routers that are not directly connected go through the router that has virtual circuits to both routers. You need not configure neighbors when using this command.

If this command is issued on an interface that does not allow it, this command is ignored.

OSPF has two features related to point-to-multipoint networks. One feature applies to broadcast networks; the other feature applies to nonbroadcast networks:

- On point-to-multipoint, broadcast networks, you can use the **neighbor** command, and you mustspecify a cost to that neighbor.
- On point-to-multipoint, nonbroadcast networks, you must use the **neighbor** command to identify neighbors. Assigning a cost to a neighbor is optional.

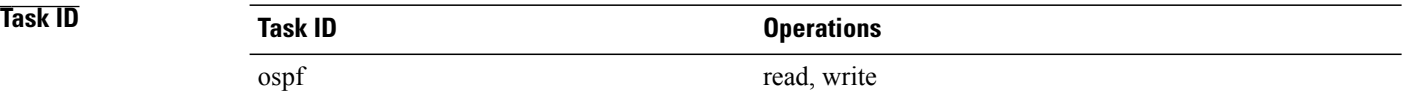

**Examples** The following example shows how to configure the OSPF network as a nonbroadcast network:

```
RP/0/RP0/CPU0:router# configure
RP/0/RP0/CPU0:router(config)# router ospf 1
RP/0/RP0/CPU0:router(config-ospf)# area 0
RP/0/RP0/CPU0:router(config-ospf-ar)# interface GigabitEthernet 0/1/0/3
RP/0/RP0/CPU0:router(config-ospf-ar-if)# network non-broadcast
RP/0/RP0/CPU0:router(config-ospf-ar-if)# neighbor 172.16.3.4 priority 1 poll-interval 180
```
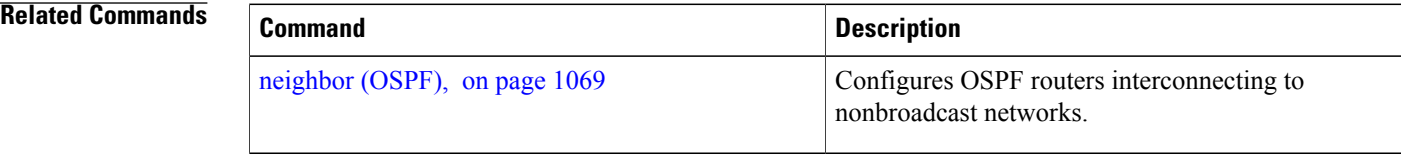

# **nsf (OSPF)**

To configure nonstop forwarding (NSF) for the Open Shortest Path First (OSPF) protocol, use the **nsf** command in the appropriate mode. To remove this command from the configuration file and restore the system to its default condition, use the **no** form of this command.

**nsf** {**cisco** [**enforce global**]| **ietf** [**helper disable**]}

**no nsf** {**cisco** [**enforce global**]| **ietf** [**helper disable**]}

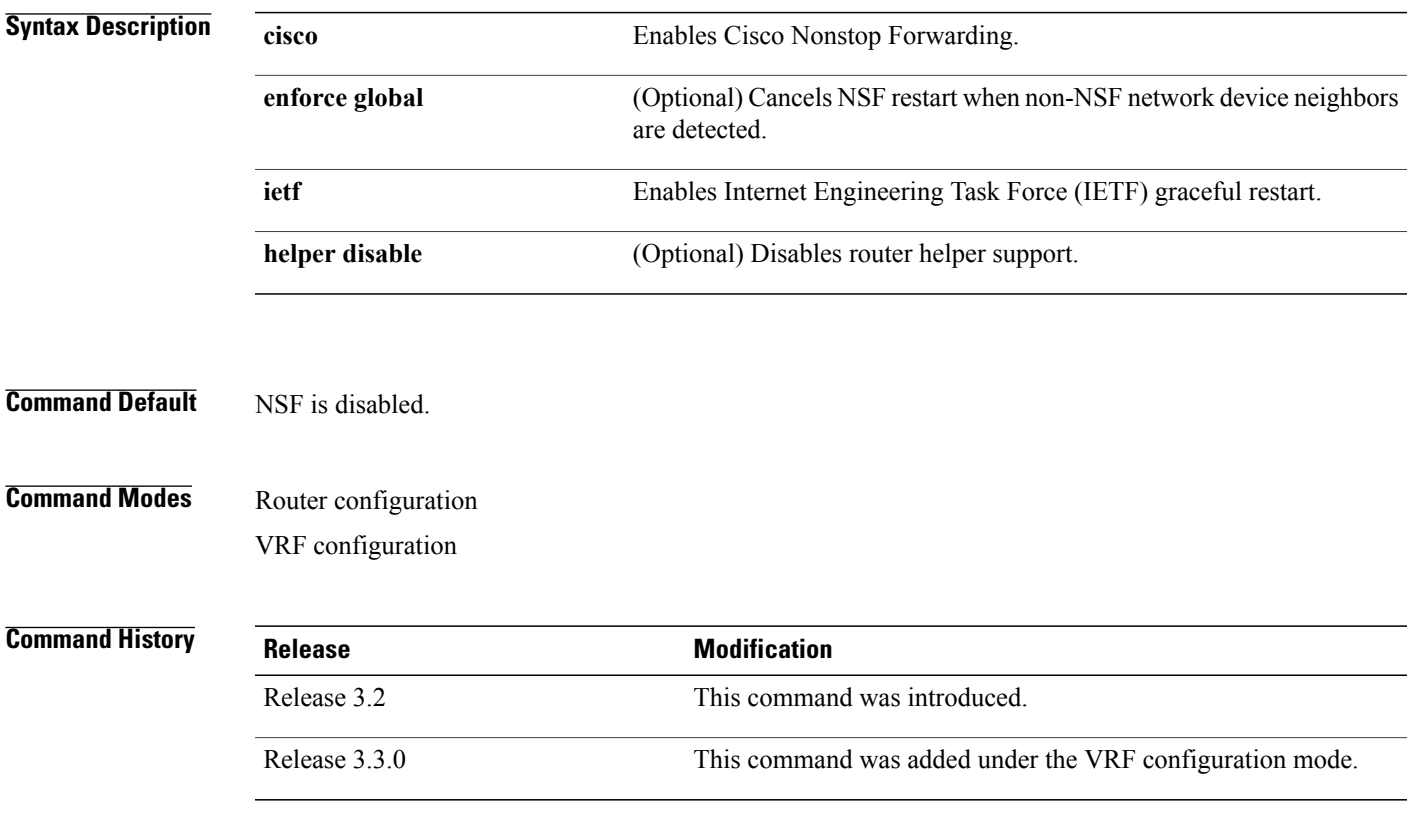

**Usage Guidelines** To use this command, you must be in a user group associated with a task group that includes appropriate task IDs. If the user group assignment is preventing you from using a command, contact your AAA administrator for assistance.

> The NSF feature allows for the forwarding of data packets to continue along known routes while routing protocol information (such as OSPF) is being restored following a switchover.

Use the **nsf** command if the router is expected to perform NSF during restart. To experience the full benefits of this feature, configure all neighboring routers with NSF.

When this command is used without the optional **cisco enforce global** keywords and non-NSF neighbors are detected, the NSF restart mechanism aborts on the interfaces of those neighbors and functions properly on others.

When this command is used with the optional **cisco enforce global** keywords and non-NSF neighbors are detected, NSF restart is canceled for the entire OSPF process.

IETF graceful restart provides an NSF mechanism to allow data traffic to flow seamlessly with no packet drops during the transient period when OSPF attempts to recover after a process restart or RP failover, within the guidelines of RFC 3623.

By default, neighbors in helper mode listen to both the NSF Cisco- and NSF IETF-type LSAs. The **nsf** command enables one type of mechanism that would undergo an RP failover or, anticipating an OSPF process restart. If the **cisco** or **ietf** keyword is not entered, NSF is not enabled, irrespective of neighbors in listening mode for both NSF Cisco and NSF IETF.

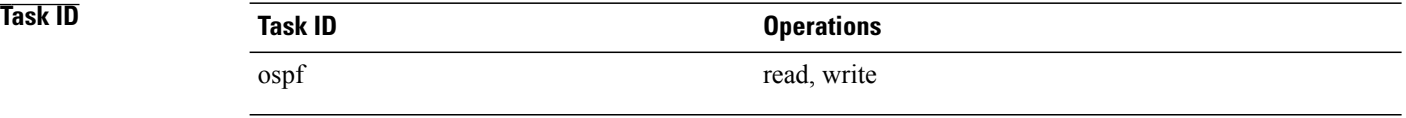

**Examples** The following example shows how to cancel NSF restart for the entire OSPF process if non-NSF neighbors are detected on any network interface during restart:

> RP/0/0/CPU0:router# **configure** RP/0/0/CPU0:router(config)# **router ospf 1** RP/0/0/CPU0:router(config-ospf)# **nsf cisco enforce global**

Г

## **nsf flush-delay-time (OSPF)**

To configure the maximum time allowed for nonstop forwarding (NSF) external route queries for the Open Shortest Path First (OSPF) protocol, use the **nsf flush-delay-time** command in the appropriate mode. To remove this command from the configuration file and restore the system to its default condition, use the **no** form of this command.

**nsf flush-delay-time** *seconds*

**no nsf flush-delay-time** *seconds*

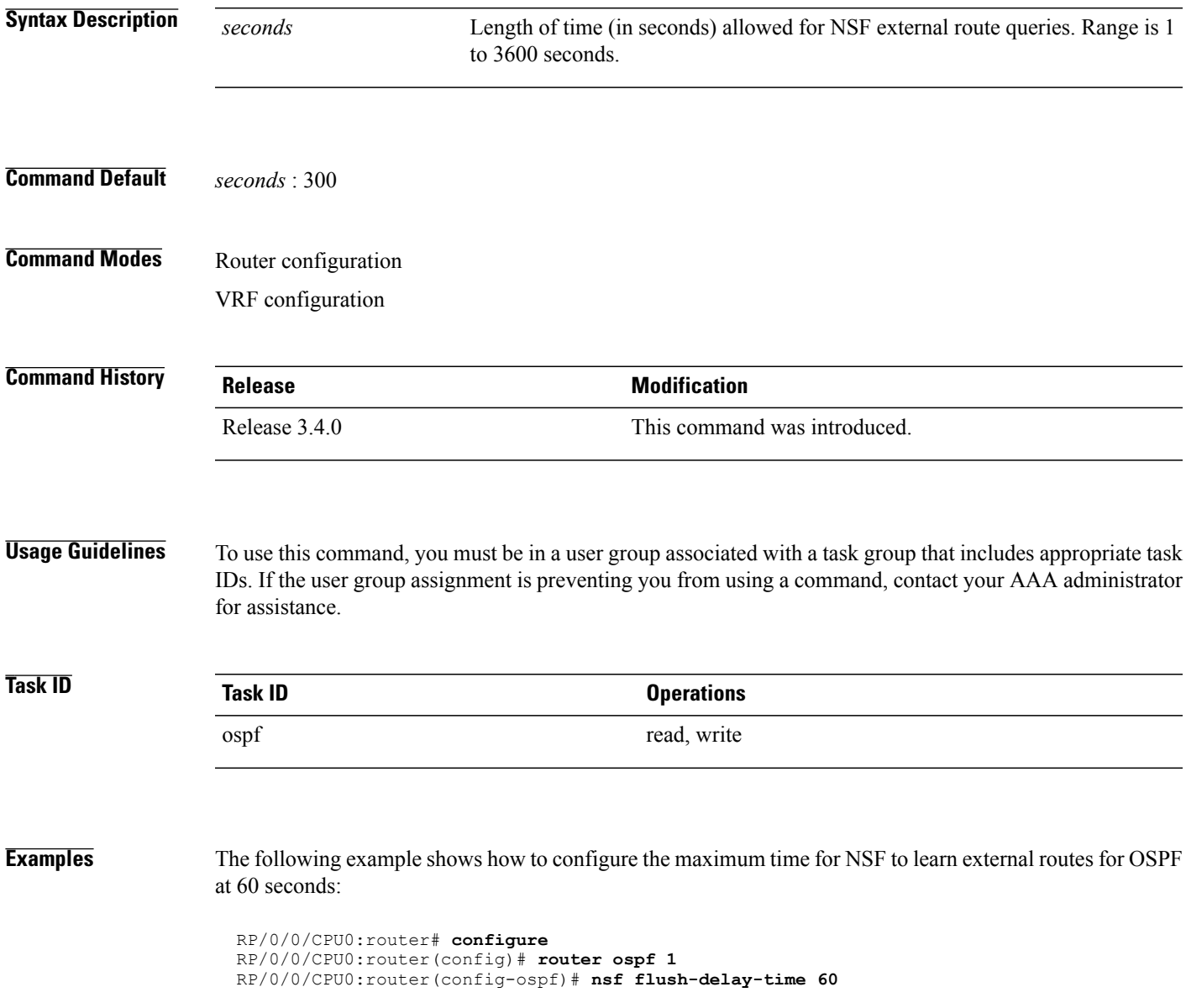

I

## **nsf interval (OSPF)**

To configure the minimum time between consecutive nonstop forwarding (NSF) restart attempts for the Open Shortest Path First (OSPF) protocol, use the **nsf interval** command in the appropriate mode. To remove this command from the configuration file and restore the system to its default condition, use the **no** form of this command.

**nsf interval** *seconds*

**no nsf interval** *seconds*

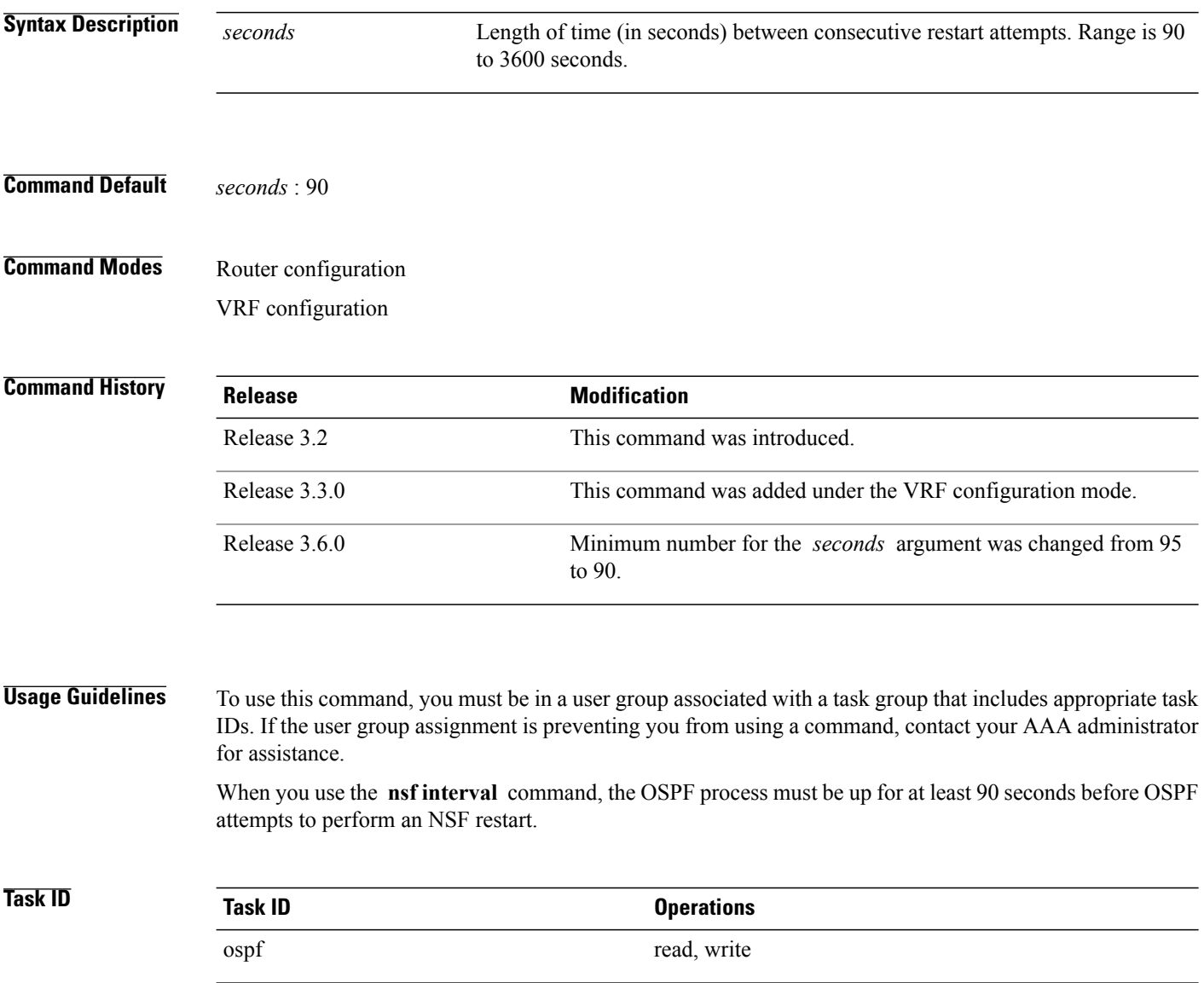

 $\mathbf I$ 

**Examples** The following example shows how to configure the minimum time between consecutive NSF restart attempts at 120 seconds:

> RP/0/0/CPU0:router# **configure** RP/0/0/CPU0:routerr(config)# **router ospf 1** RP/0/0/CPU0:router(config-ospf)# **nsf interval 120**

I

## **nsf lifetime (OSPF)**

To configure the maximum time that routes are held in the Routing Information Base (RIB) following an Open Shortest Path First (OSPF) process restart, use the **nsf lifetime** command in the appropriate mode. To remove this command from the configuration file and restore the system to its default condition, use the **no** form of this command.

**nsf lifetime** *seconds*

**no nsf lifetime** *seconds*

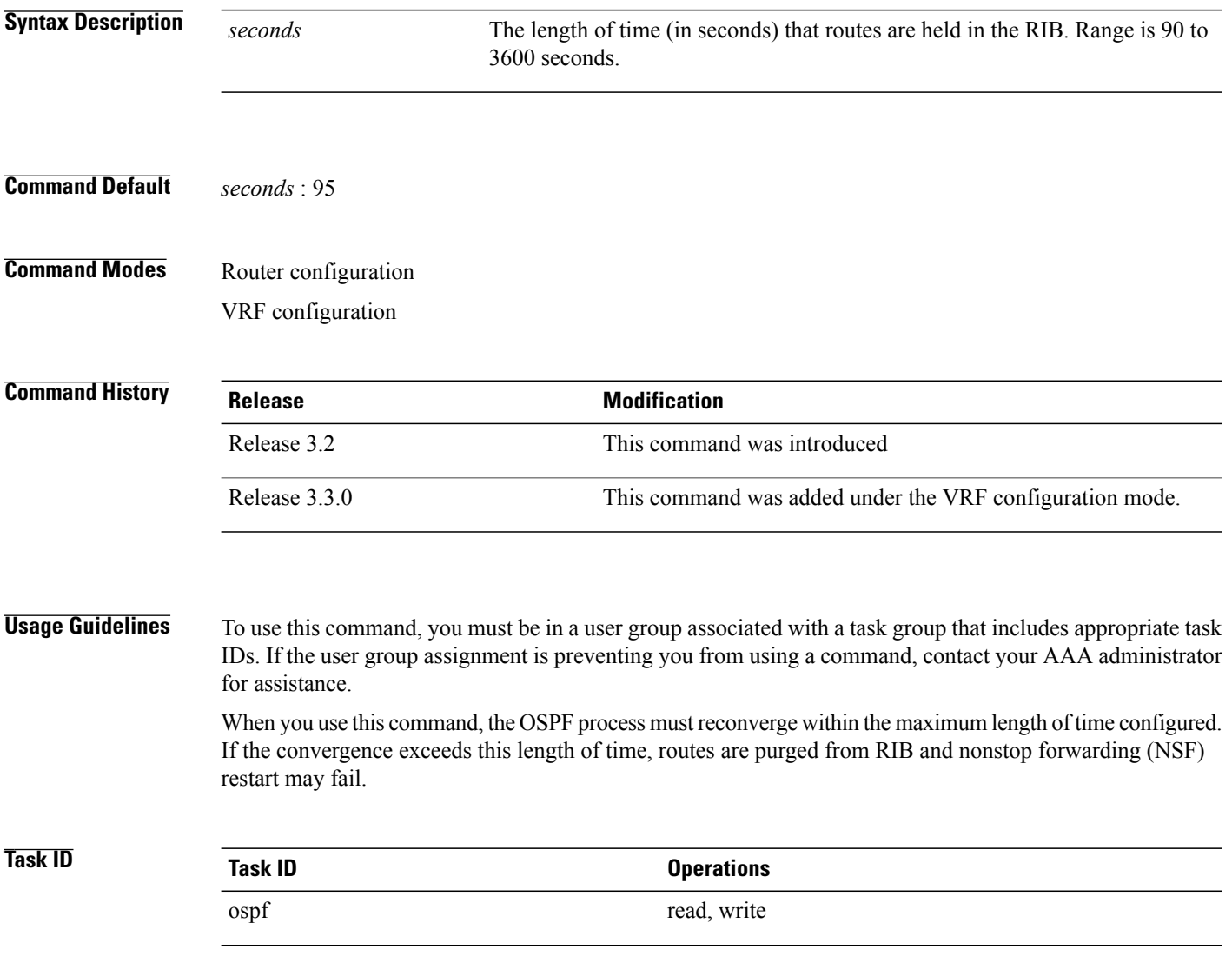

 $\mathbf I$ 

**Examples** The following example shows how to configure the maximum lifetime for OSPF NSF at 120 seconds:

```
RP/0/0/CPU0:router# configure
RP/0/0/CPU0:router(config)# router ospf 1
RP/0/0/CPU0:router(config-ospf)# nsf lifetime 120
```
Π

## **nssa (OSPF)**

To configure an area as a not-so-stubby area (NSSA), use the **nssa** command in area configuration mode. To remove the NSSA distinction from the area, use the **no** form of this command.

**nssa [no-redistribution]** [**default-information-originate** [**metric** *metric-value*] [**metric-type** *type-value*]] **[no-summary]**

**no nssa**

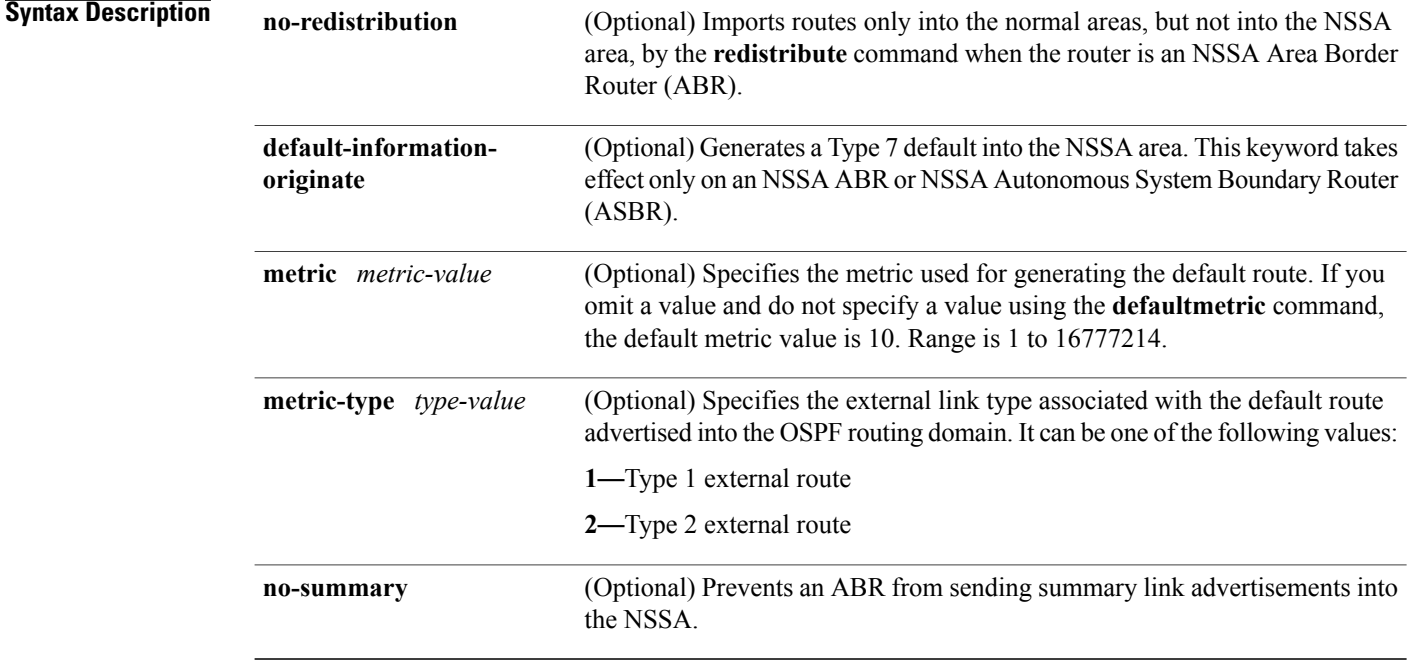

### **Command Default** No NSSA area is defined.

### **Command Modes** Area configuration

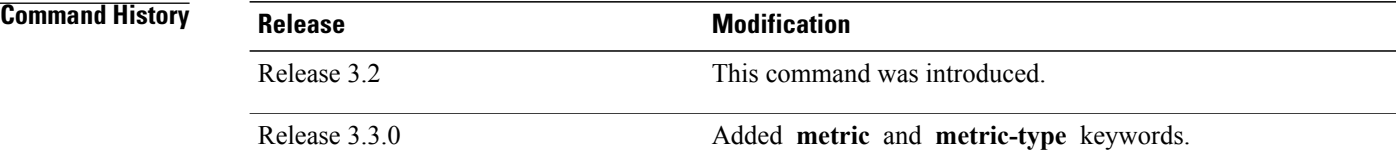

### **Usage Guidelines** To use this command, you must be in a user group associated with a task group that includes appropriate task IDs. If the user group assignment is preventing you from using a command, contact your AAA administrator for assistance.

An NSSA does not flood Type 5 external LSAs from the core into the area, but can import autonomous system external routes in a limited fashion within the area.

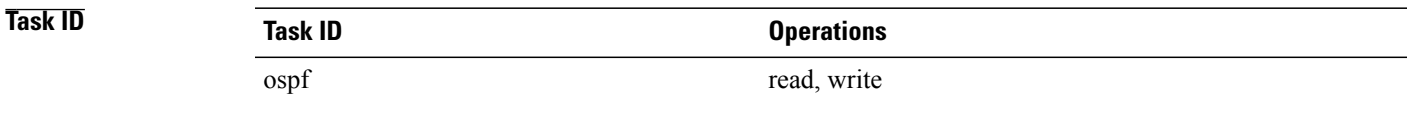

Π

**Examples** The following example shows how to configure area 1 as an NSSA area:

```
RP/0/0/CPU0:router# configure
RP/0/0/CPU0:router(config)# router ospf 1
RP/0/0/CPU0:router(config-ospf)# area 1
RP/0/0/CPU0:router(config-ospf-ar)# nssa
```
### **ospf name-lookup**

To configure the Open Shortest Path First (OSPF) protocol to look up Domain Name System (DNS) names, use the **ospf name-lookup** command in global configuration mode. To disable this function, use the **no** form of this command.

**ospf name-lookup**

**no ospf name-lookup**

- **Command Default** Routers are displayed by router ID or neighbor ID.
- **Command Modes** Global configuration

**Command History Release Release Modification** Release 3.2 This command was introduced.

### **Usage Guidelines** To use this command, you must be in a user group associated with a task group that includes appropriate task IDs. If the user group assignment is preventing you from using a command, contact your AAA administrator for assistance.

Use the **ospf name-lookup** command to easily identify a router when executing all OSPF **show** command displays. The router is displayed by name rather than by its router ID or neighbor ID.

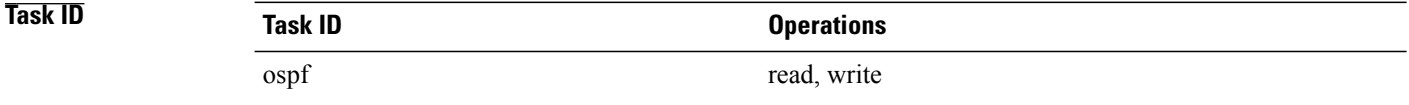

#### **Examples** The following example shows how to configure OSPF to identify a router by name:

RP/0/0/CPU0:router# **configure** RP/0/0/CPU0:router(config)# **ospf name-lookup**

# **packet-size (OSPF)**

To configure the size of Open Shortest Path First (OSPF) packets up to the size specified by the maximum transmission unit (MTU), use the **packet-size** command in the appropriate configuration mode. To disable this function and reestablish the default packet size, use the **no** form of this command.

**packet-size** *bytes*

**no packet-size**

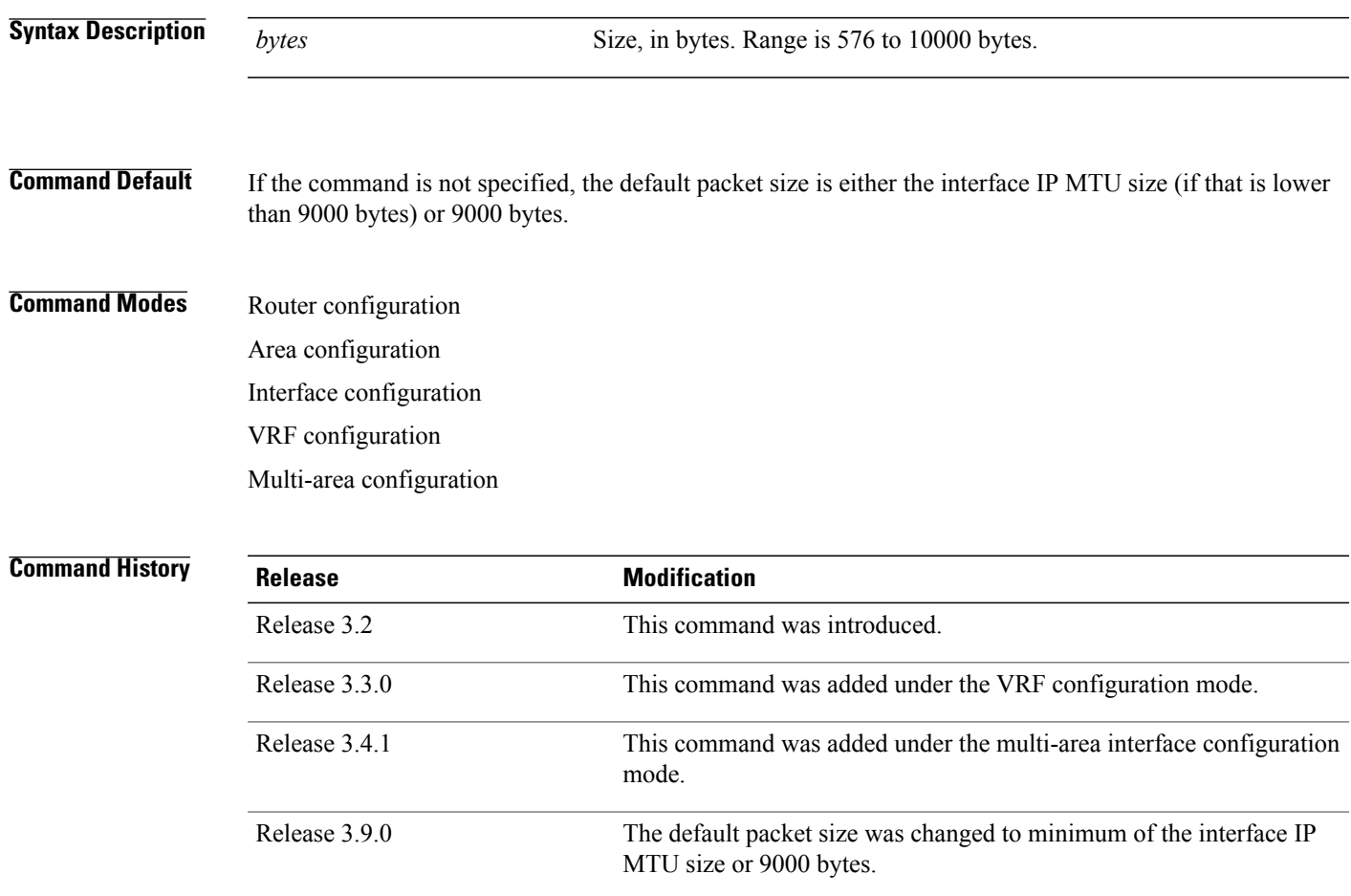

I

**Usage Guidelines** To use this command, you must be in a user group associated with a task group that includes appropriate task IDs. If the user group assignment is preventing you from using a command, contact your AAA administrator for assistance.

> Use the **packet-size** command to customize the size of OSPF packets. The OSPF protocol compares the packet size and the MTU size and uses the lower packet size value.

If the command is not configured, the default packet size is equal to the interface IP MTU size (if that is lower than 9000 bytes) or 9000 bytes. For example, if the interface IP MTU size is 1500 bytes, OSPF uses packet size of 1500 bytes on the interface because the byte size is lower than 9000 bytes. If the interface IP MTU size is 9500 bytes, OSPF uses packet size of 9000 bytes on the interface because the byte size exceeds 9000 bytes. The interface IP MTU size depends on the interface and the platform. In most cases, the default interface IP MTU value will be lower than 9000 bytes.

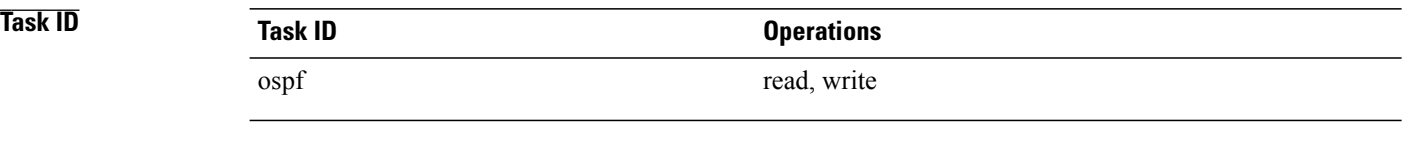

**Examples** The following example shows how to configure the packet size on an interface:

RP/0/0/CPU0:router# **configure** RP/0/0/CPU0:router(config)# **router ospf 1** RP/0/0/CPU0:router(config-ospf)# **area 0** RP/0/0/CPU0:router(config-ospf-ar)# **interface GigabitEthernet 1/0/0/2** RP/0/0/CPU0:router(config-ospf-ar-if)# **packet-size 3500**

## **passive (OSPF)**

To suppress the sending of Open Shortest Path First (OSPF) protocol operation on an interface, use the **passive** command in the appropriate mode. To remove the passive configuration, use the **no** form of this command.

**passive** [**disable| enable**]

**no passive**

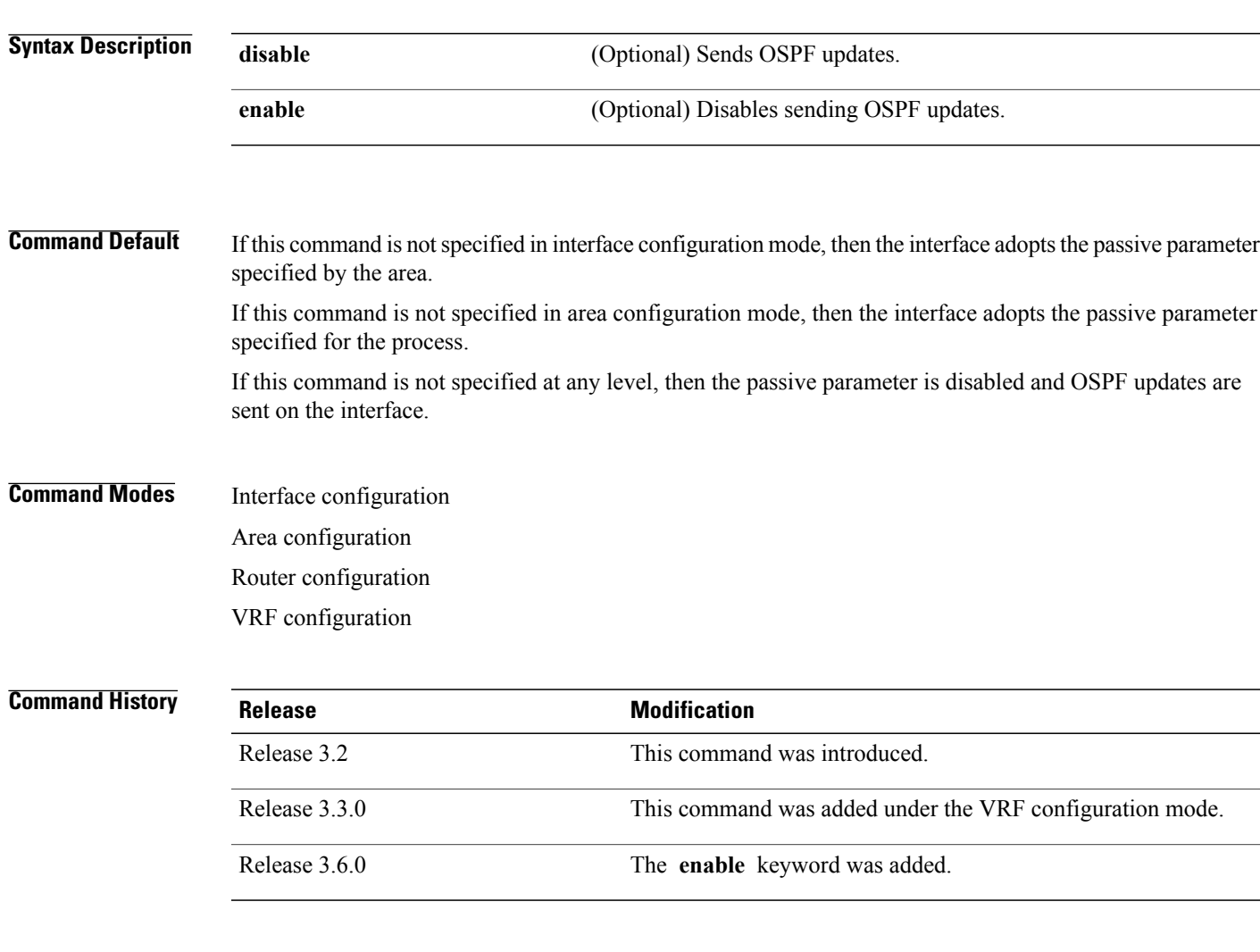

Г

**Usage Guidelines** To use this command, you must be in a user group associated with a task group that includes appropriate task IDs. If the user group assignment is preventing you from using a command, contact your AAA administrator for assistance.

> OSPF routing information is neither sent nor received through the specified interface. The interface appears as a stub network in the OSPF router (Type 1) link-state advertisement (LSA).

T

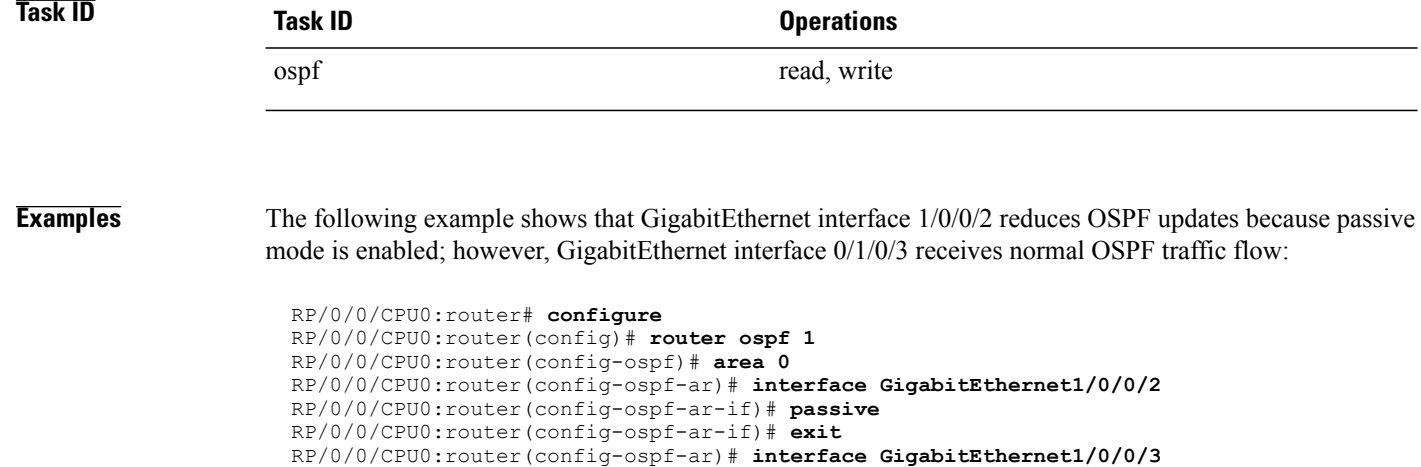

RP/0/0/CPU0:router(config-ospf-ar-if)# **end**
# **priority (OSPF)**

To set the router priority for an interface, which helps determine the designated router for an Open Shortest Path First (OSPF) link, use the **priority** command in the appropriate mode. To return to the default value, use the **no** form of this command.

**priority** *value*

**no priority** *value*

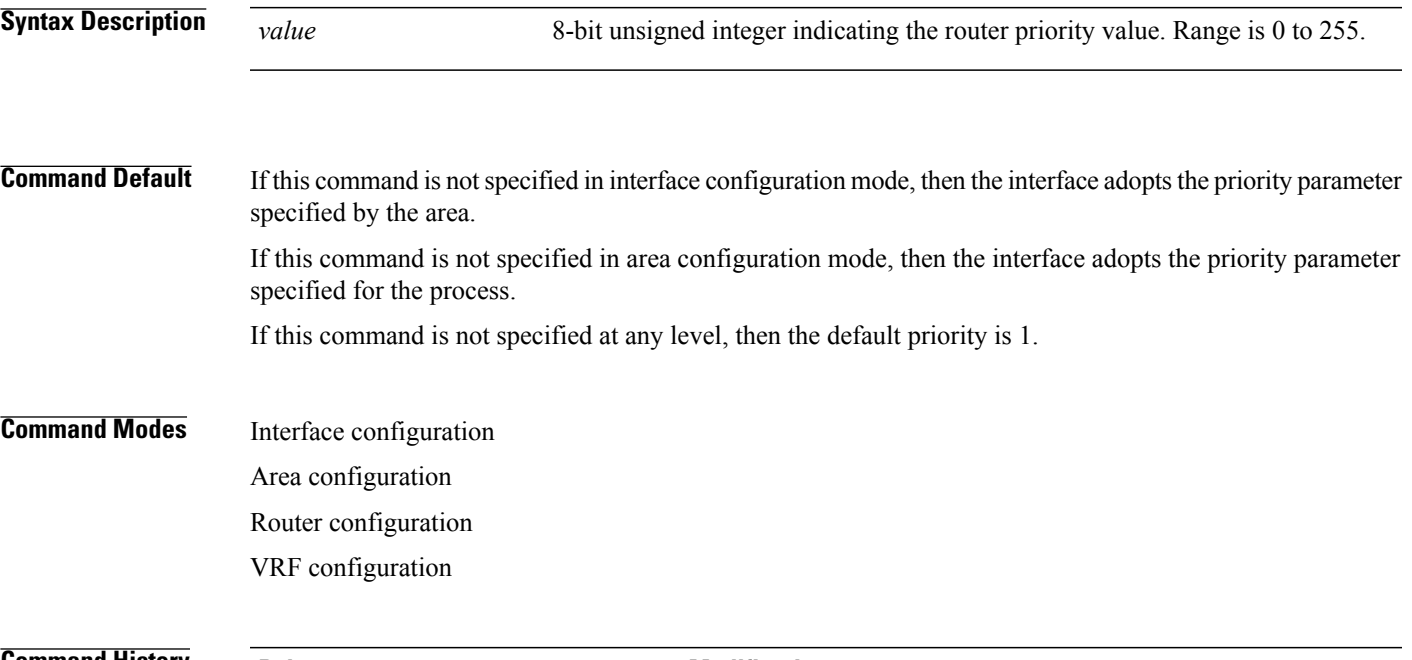

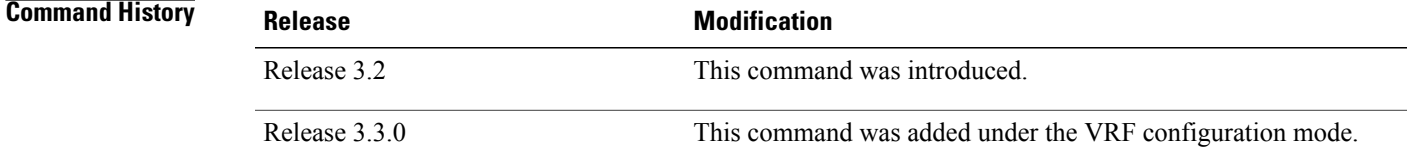

**Usage Guidelines** To use this command, you must be in a user group associated with a task group that includes appropriate task IDs. If the user group assignment is preventing you from using a command, contact your AAA administrator for assistance.

> When two routers attached to a network both attempt to become the designated router, the one with the higher router priority takes precedence. If there is a tie, the router with the higher router ID takes precedence. A router with a router priority set to zero is ineligible to become the designated router or backup designated router. Router priority is configured only for interfaces to multiaccess networks (in other words, not point-to-point networks).

> This priority value is used when you configure the Open Shortest Path First (OSPF) protocol for nonbroadcast networks using the **neighbor** command for OSPF.

Ī

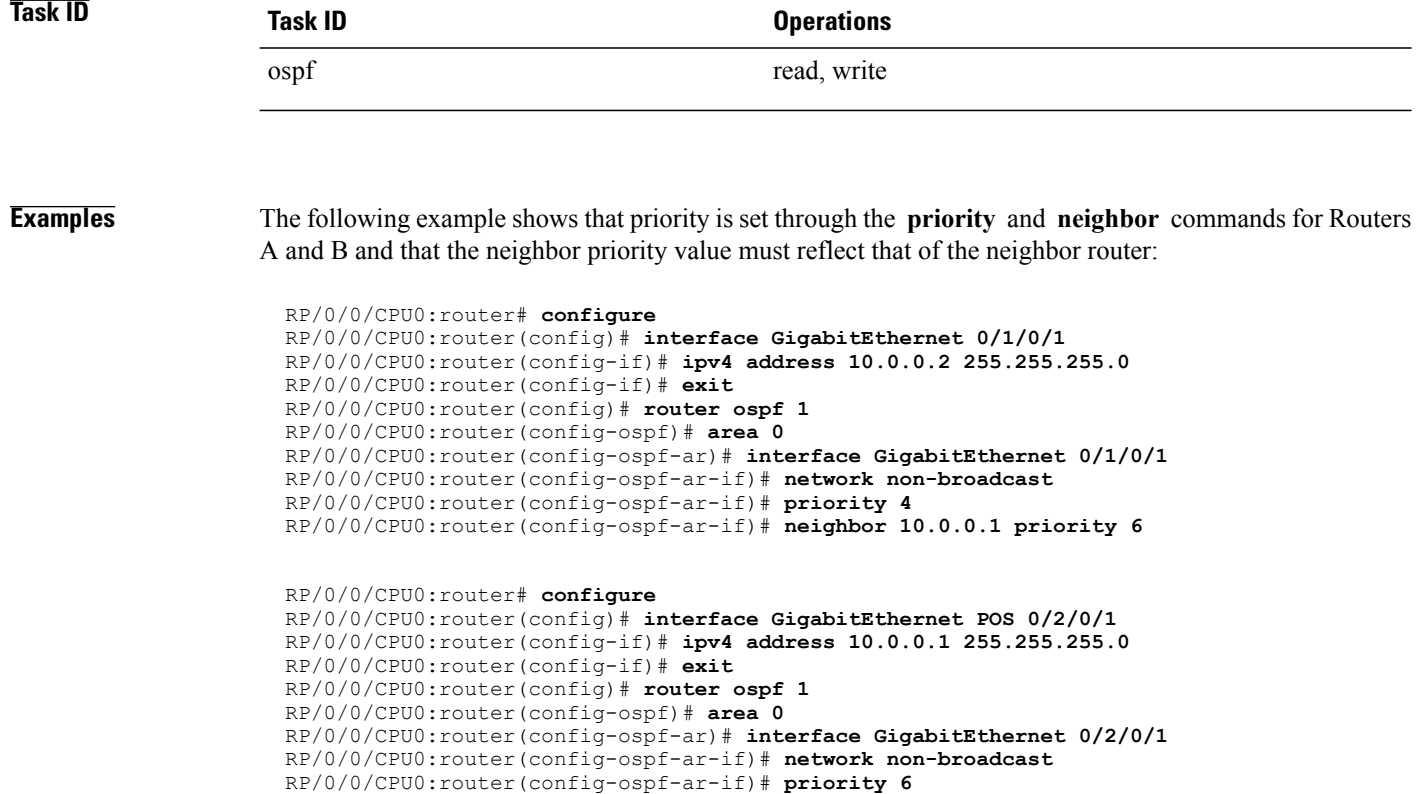

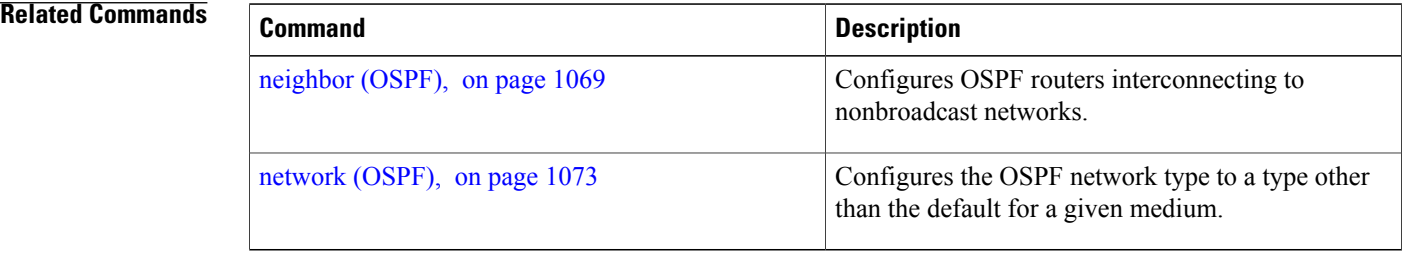

RP/0/0/CPU0:router(config-ospf-ar-if)# **neighbor 10.0.0.2 priority 4**

## **protocol shutdown**

To disable an instance of the Open Shortest Path First (OSPF) protocol so that it cannot form an adjacency on any interface, use the **protocol shutdown** command in the router configuration mode. To reenable the OSPF protocol, use the **no** form of this command.

**protocol shutdown**

**no protocol shutdown**

**Command Default** No default behavior or values

**Command Modes** Router configuration

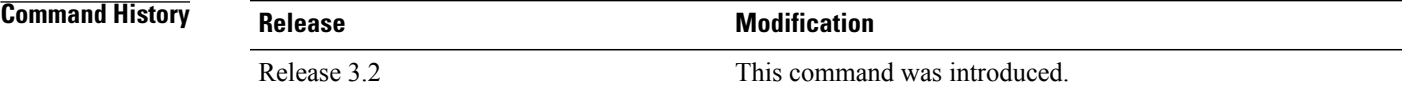

**Usage Guidelines** To use this command, you must be in a user group associated with a task group that includes appropriate task IDs. If the user group assignment is preventing you from using a command, contact your AAA administrator for assistance.

> Use the **protocol shutdown** command to disable the OSPF protocol for a specific routing instance without removing any existing OSPF configuration parameters.

> The OSPF protocol continues to run on the router and you can use the current OSPF configuration, but OSPF does not form any adjacencies on any interface.

This command is similar to performing the **no router ospf** command.

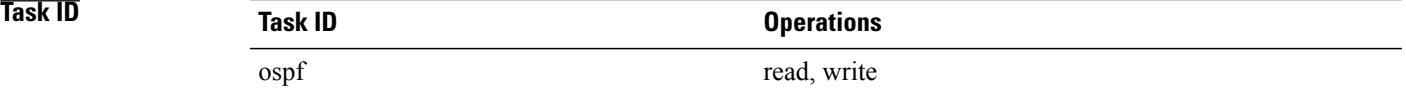

**Examples** The following example shows how to disable the OSPF 1 instance:

RP/0/0/CPU0:router# **configure** RP/0/0/CPU0:router(config)# **router ospfv3 1** RP/0/0/CPU0:router(config-ospf)# **protocol shutdown**

 $\overline{\phantom{a}}$ 

# **queue dispatch flush-lsa**

To change the number of LSAs scheduled (rate-limited) for flushing, that are processed in each iteration, use the **queue dispatch flush-lsa** command in router configuration mode. To return to the system default value, use the **no** form of this command.

**queue dispatch flush-lsa** *count*

**no queue dispatch flush-lsa**

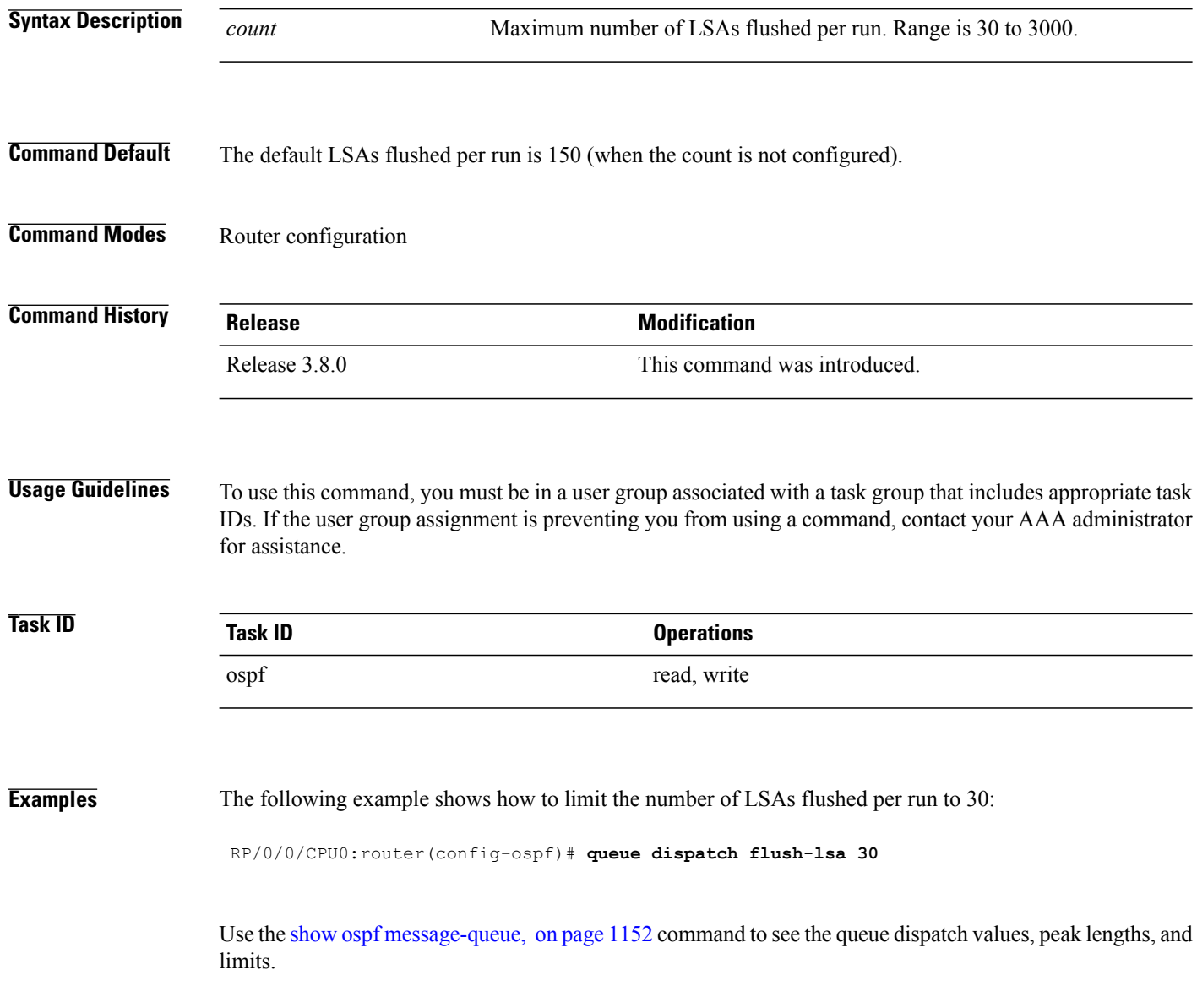

### **Related Commands**

 $\mathbf I$ 

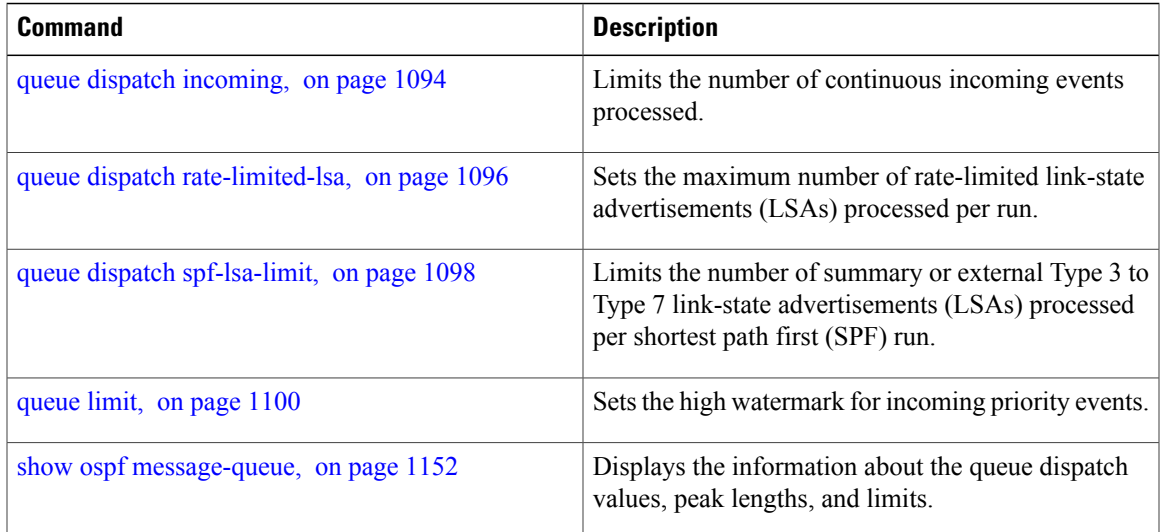

Τ

# <span id="page-1121-0"></span>**queue dispatch incoming**

To limit the number of incoming packets (LSAUpdates, LSAcks, DBDs, LSRequests, and Hellos that trigger a change state) processed, use the **queue dispatch incoming** command in router configuration mode. To return to the system default value, use the **no** form of this command.

**queue dispatch incoming** *count*

**no queue dispatch incoming**

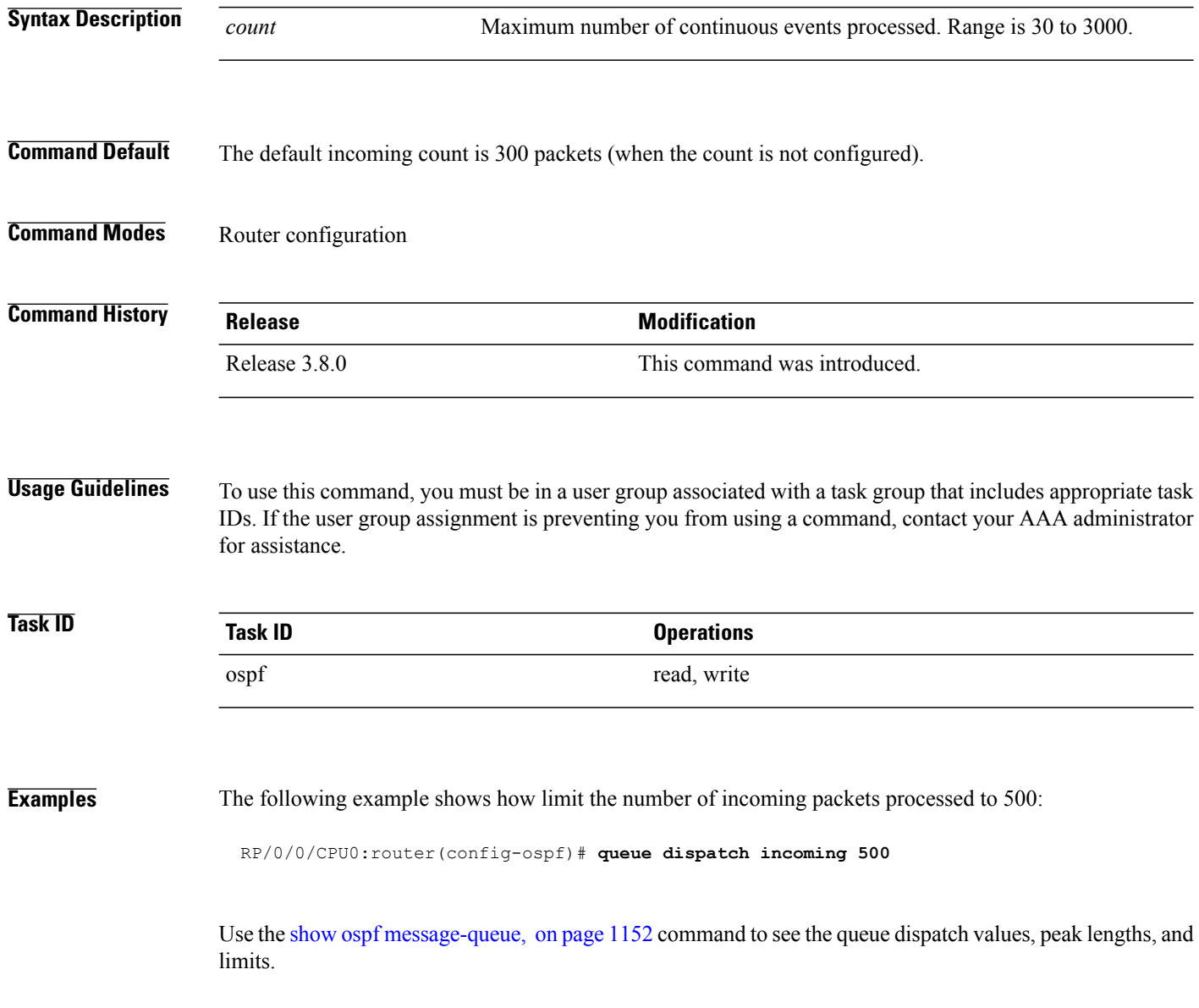

### **Related Commands**

 $\mathbf I$ 

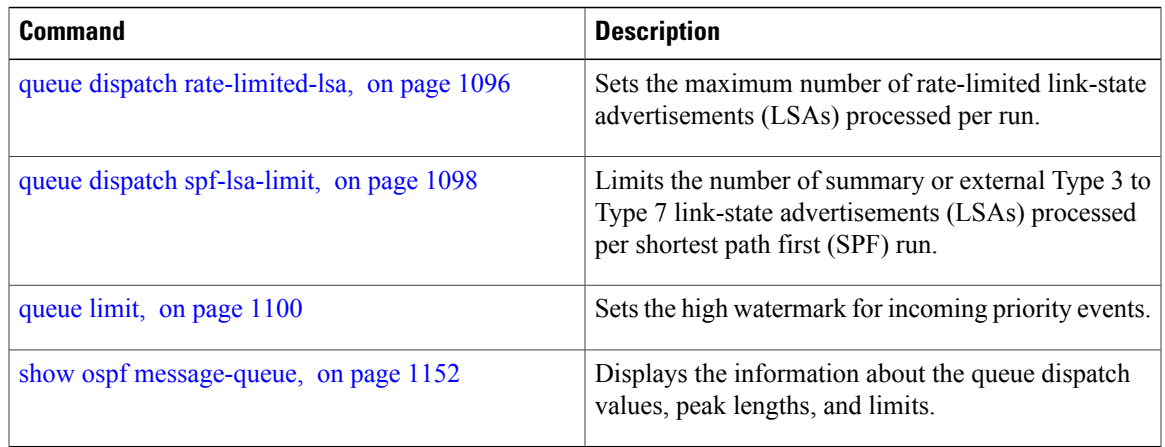

I

# <span id="page-1123-0"></span>**queue dispatch rate-limited-lsa**

To set the maximum number of rate-limited link-state advertisement (LSA) (re-)originations processed per run, use the queue dispatch rate-limited-lsa command in router configuration mode. To return to the system default value, use the **no** form of this command.

**queue dispatch rate-limited-lsa** *count*

**no queue dispatch rate-limited-lsa**

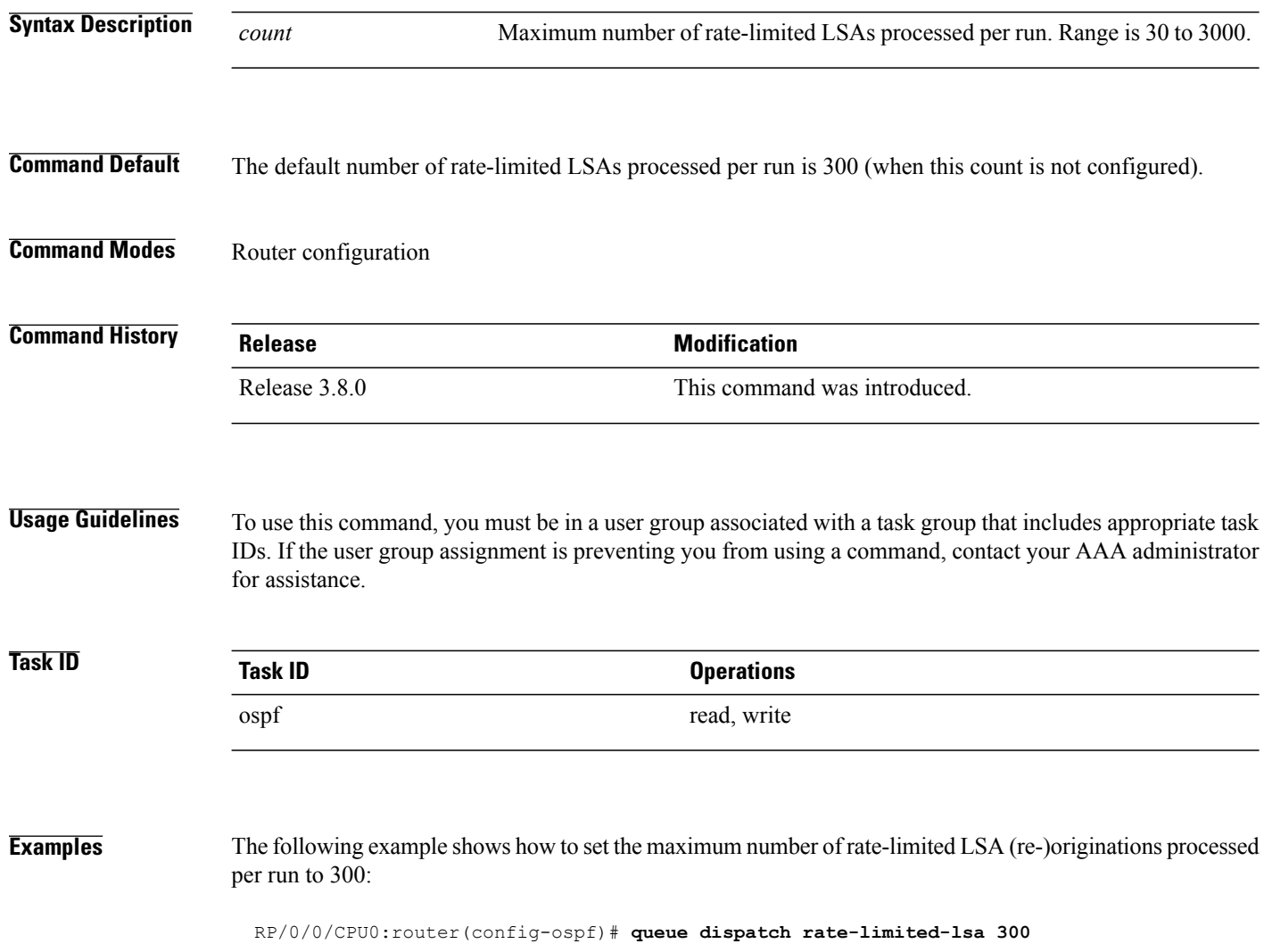

### **Related Commands**

 $\mathbf I$ 

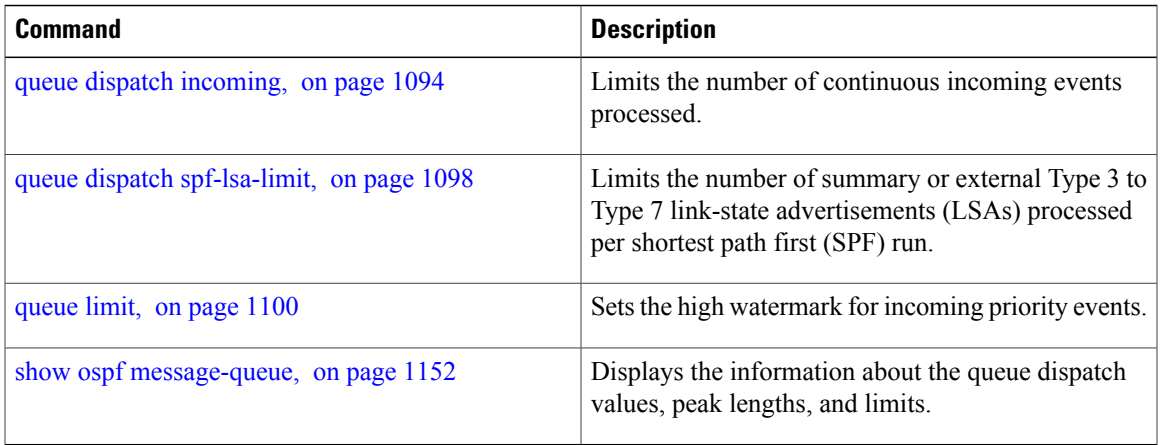

 $\overline{\phantom{a}}$ 

# <span id="page-1125-0"></span>**queue dispatch spf-lsa-limit**

To change the maximum number of Type 3-4 and Type 5-7 link-state advertisements (LSAs) processed per shortest path first (SPF) iteration within a single SPF run, use the **queue dispatch spf-lsa-limit** command in router configuration mode. To return to the system default value, use the **no** form of this command.

**queue dispatch spf-lsa-limit** *count*

**no queue dispatch spf-lsa-limit**

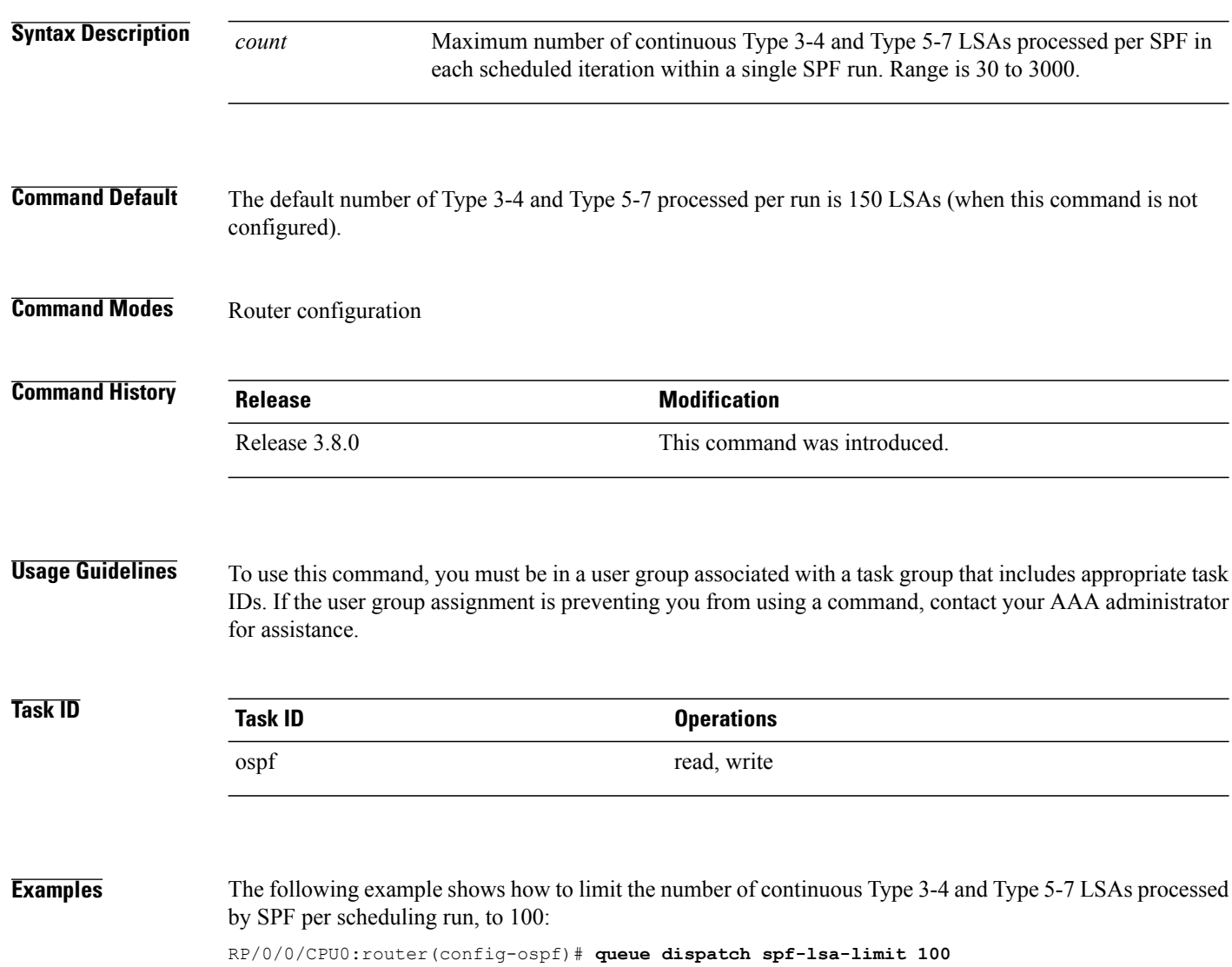

### **Related Commands**

 $\mathbf I$ 

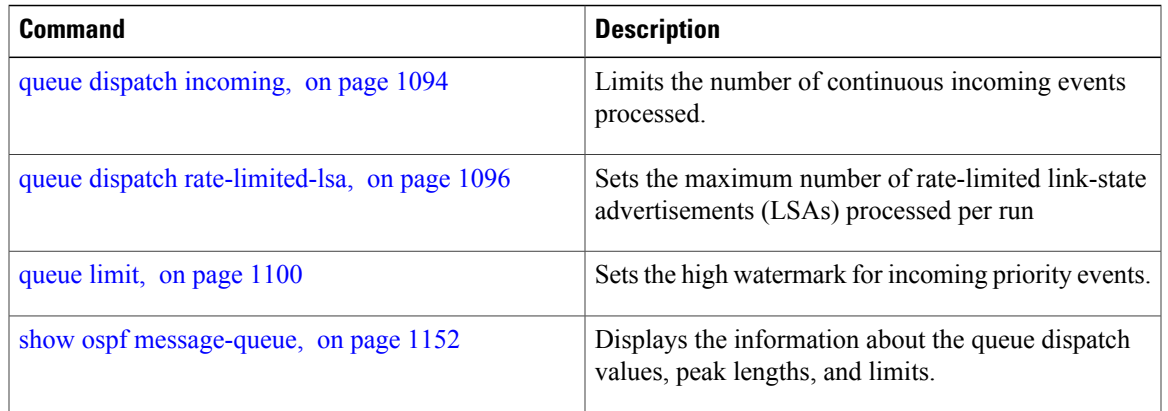

T

# <span id="page-1127-0"></span>**queue limit**

To set the high watermark for incoming events by priority, use the **queue limit** in router configuration mode. To return to the system default values, use the **no** form of this command.

**queue limit** {**high| medium| low**} *count*

**no queue limit** {**high| medium| low**}

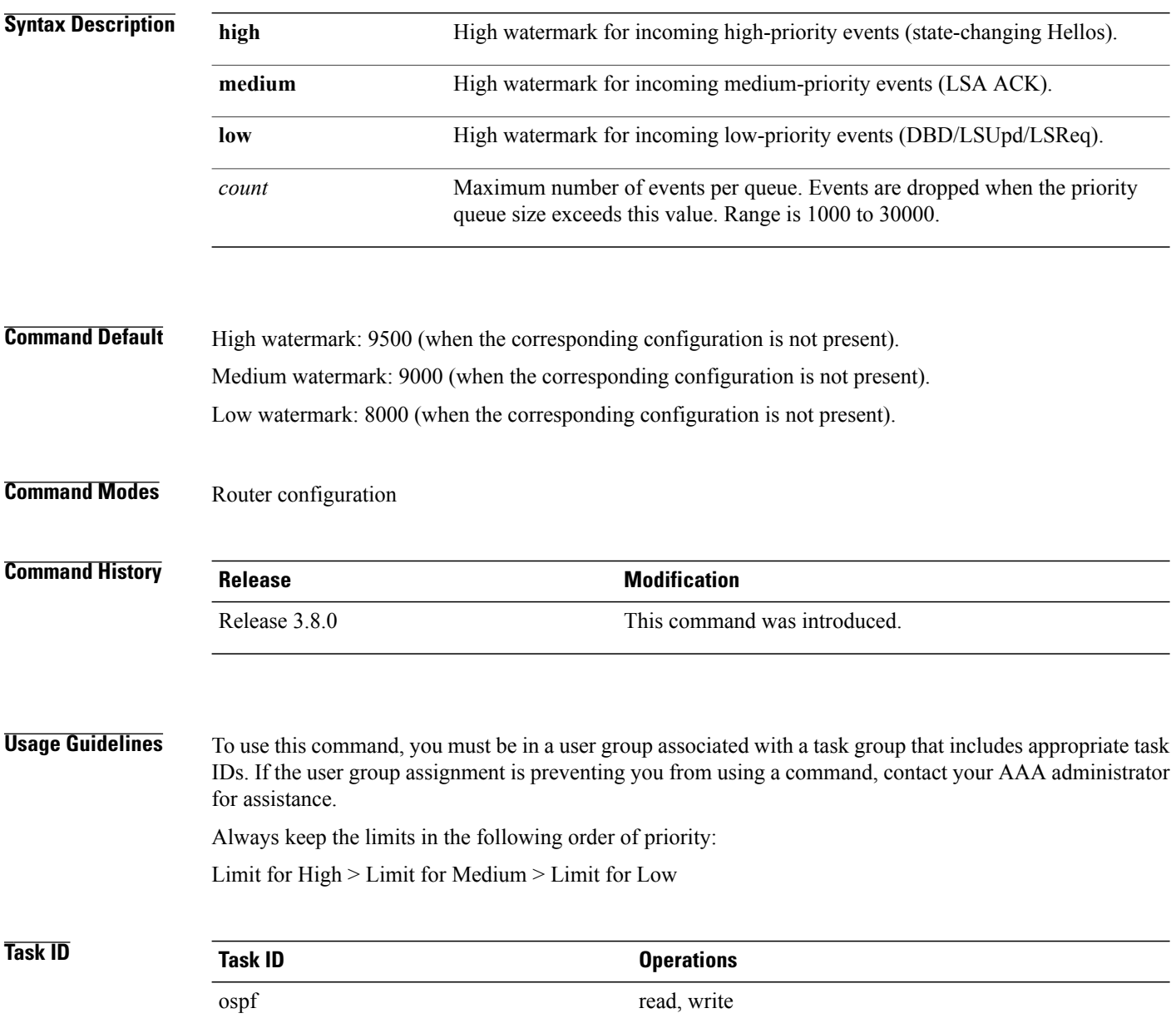

**Examples** The following examples show how to set the maximum number of events per queue:

```
RP/0/0/CPU0:router(config-ospf)# queue limit high 11000
RP/0/0/CPU0:router(config-ospf)# queue limit medium 10000
RP/0/0/CPU0:router(config-ospf)# queue limit low 9000
```
### **Related Commands**

Г

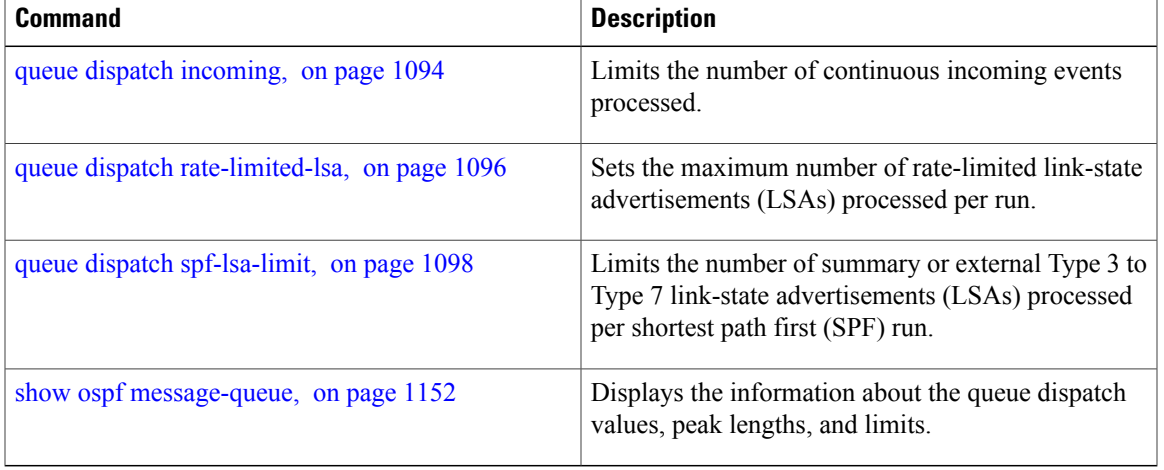

# **range (OSPF)**

To consolidate and summarize routes at an area boundary, use the **range** command in area configuration mode. To disable this function, use the **no** form of this command.

**range** *ip-address mask* [**advertise| not-advertise**]

**no range** *ip-address mask* [**advertise| not-advertise**]

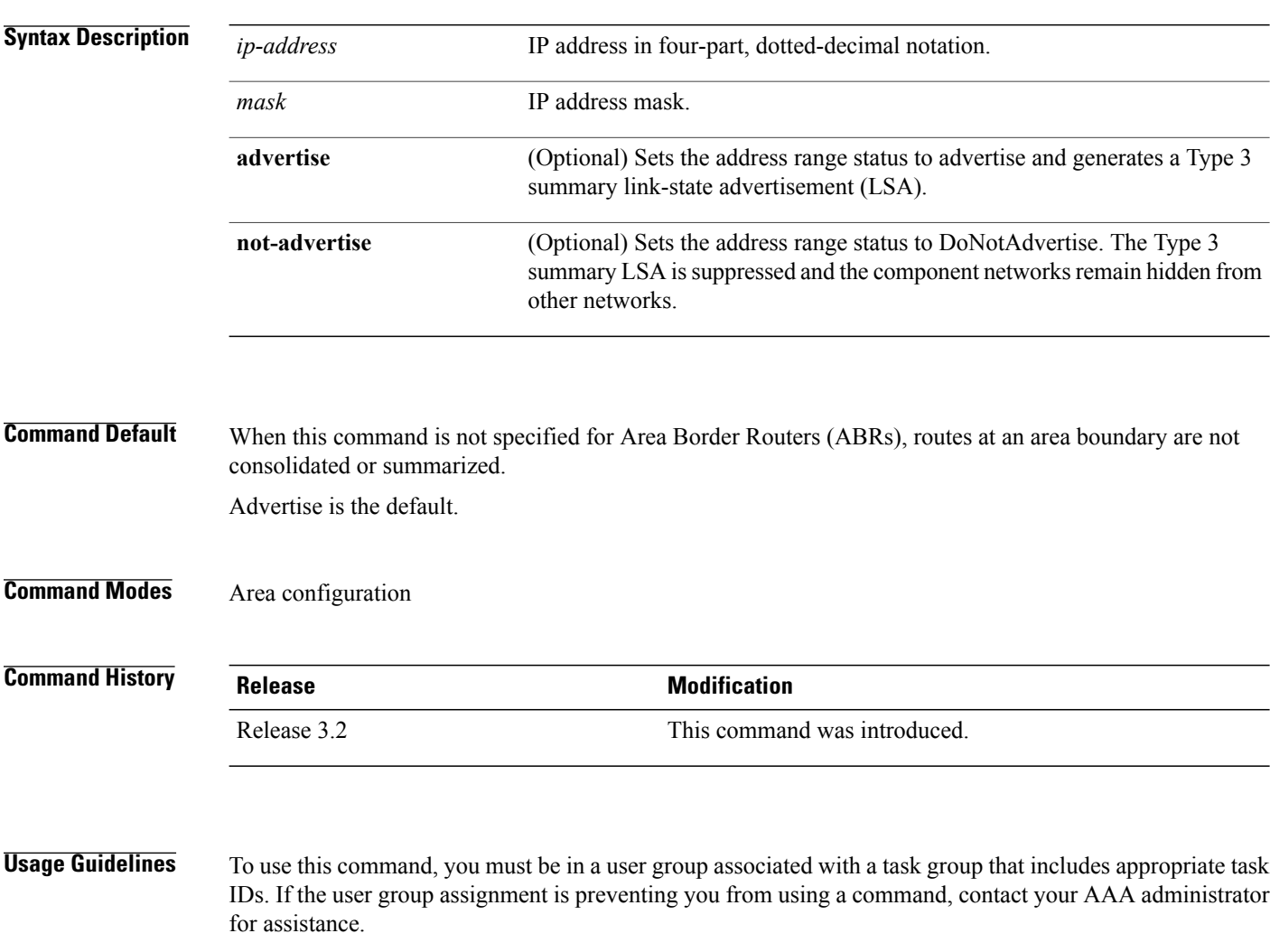

Use the **range** command only with Area Border Router (ABRs). Use the command to consolidate orsummarize routes for an area. The result is that a single summary route is advertised to other areas by the ABR. Routing information is condensed at area boundaries. External to the area, a single route is advertised for each address range. This process is called *route summarization* .

Multiple range configurations specifying the **range** command can be configured. Thus, the OSPF protocol can summarize addresses for many different sets of address ranges.

The summarized route uses the maximum cost of the routes assumed in the range.

 $\overline{\phantom{a}}$ 

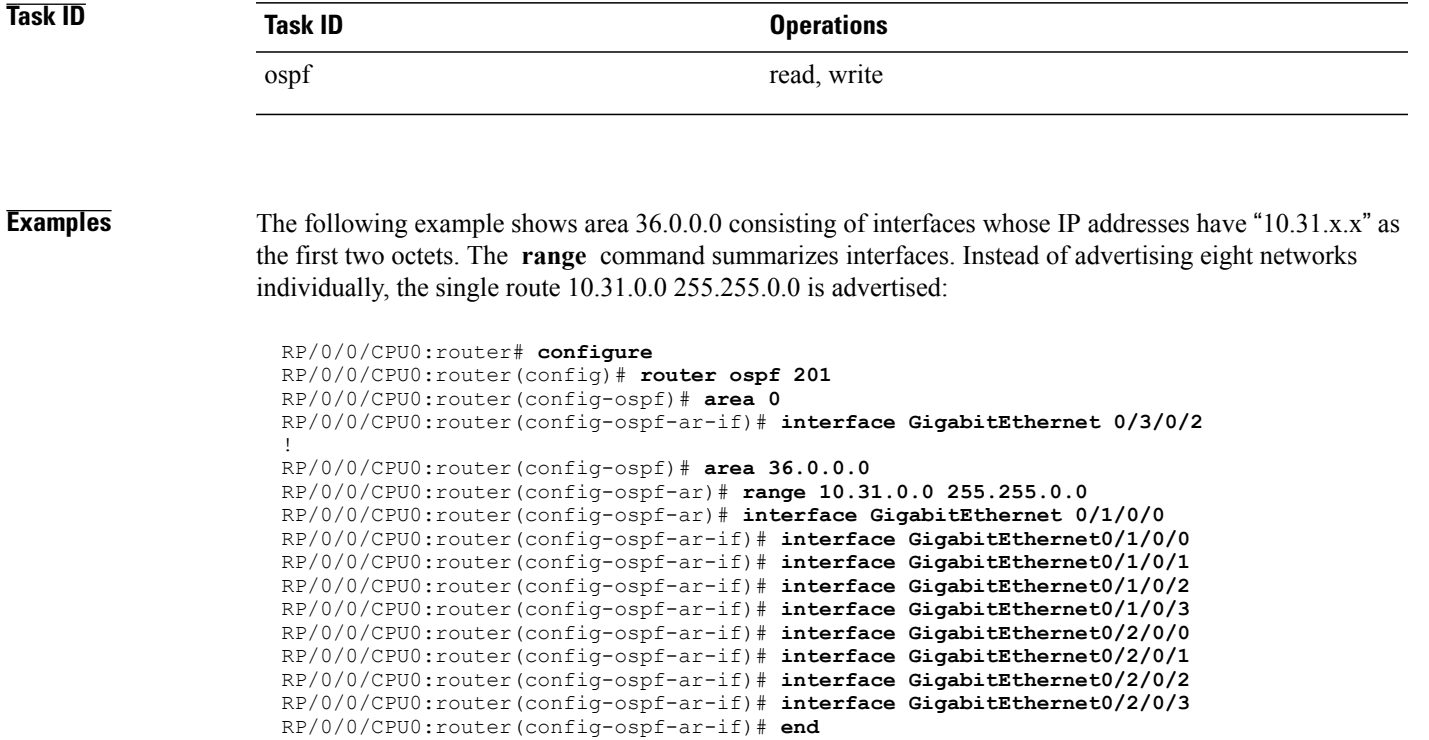

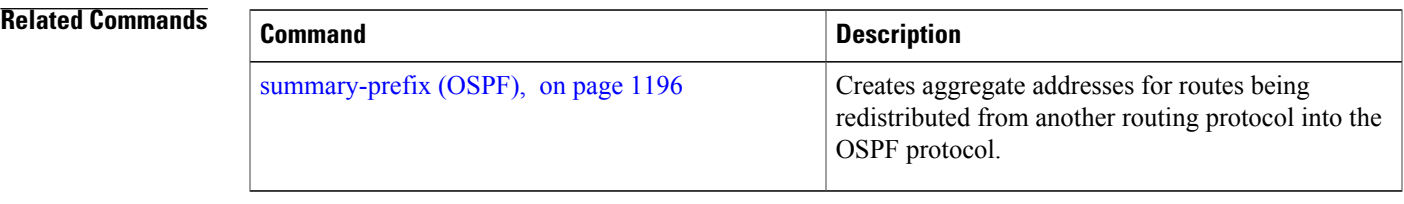

## **redistribute (OSPF)**

To redistribute routes from one routing domain into Open Shortest Path First (OSPF), use the **redistribute** command in the appropriate mode. To remove the **redistribute** command from the configuration file and restore the system to its default condition in which the software does not redistribute routes, use the **no** form of this command.

#### **Border Gateway Protocol (BGP)**

**redistribute bgp** *process-id* **[preserve-med]** [**metric** *metric-value*] [**metric-type** {**1| 2**}] [**route-policy** *policy-name*] [**tag** *tag-value*]

**no redistribute bgp** *process-id* [**metric** *metric-value*] [**metric-type** {**1| 2**}] [**route-policy** *policy-name*] [**tag** *tag-value*]

### **Local Interface Routes**

**redistribute connected** [**instance** *instance-name*] [**instance IPCP**][**metric** *metric-value*] [**metric-type** {**1| 2**}] [**route-policy** *policy-name*] [**tag** *tag-value*]

**no redistribute connected**[**instance** *instance-name*] [**metric** *metric-value*] [**metric-type** {**1| 2**}] [**route-policy** *policy-name*] [**tag** *tag-value*]

#### **Directed-attached gateway redundancy (DAGR)**

**redistribute dagr** [**metric** *metric-value*] [**metric-type** {**1| 2**}] [**route-policy** *policy-name*] [**tag** *tag-value*]

**no redistribute dagr** [**metric** *metric-value*] [**metric-type** {**1| 2**}] [**route-policy** *policy-name*] [**tag** *tag-value*]

#### **Enhanced Interior Gateway Routing Protocol (EIGRP)**

**redistribute eigrp** *process-id* [**match** {**external** [**1| 2**]**| internal**}] [**metric** *metric-value*] [**metric-type** {**1| 2**}] [**route-policy** *policy-name*] [**tag** *tag-value*]

**no redistribute eigrp** *process-id* [**match** {**external** [**1| 2**]**| internal**}] [**metric** *metric-value*] [**metric-type** {**1| 2**}] [**route-policy** *policy-name*] [**tag** *tag-value*]

#### **Intermediate System-to-Intermediate System (IS-IS)**

**redistribute isis** *process-id* [**level-1| level-2| level-1-2**] [**metric** *metric-value*] [**metric-type** {**1| 2**}] [**route-policy** *policy-name*] [**tag** *tag-value*]

**no redistribute isis** *process-id* [**level-1| level-2| level-1-2**] [**metric** *metric-value*] [**metric-type** {**1| 2**}] [**route-policy** *policy-name*] [**tag** *tag-value*]

#### **Open Shortest Path First (OSPF)**

**redistribute ospf** *process-id* [**match** {**external** [**1| 2**]**| internal**| **nssa-external** [**1| 2**]}] [**metric** *metric-value*] [**metric-type** {**1| 2**}] [**route-policy** *policy-name*] [**tag** *tag-value*]

**no redistribute ospf** *process-id* [**match**{**external** [**1| 2**]**| internal**|**nssa-external** [**1| 2**]}] [**metric** *metric-value*] [**metric-type** {**1| 2**}] [**route-policy** *policy-name*] [**tag** *tag-value*]

 $\mathbf I$ 

### **Routing Information Protocol (RIP)**

**redistribute rip** [**metric** *metric-value*] [**metric-type** {**1| 2**}] [**route-policy** *policy-name*] [**tag** *tag-value*] **no redistribute rip** [**metric** *metric-value*] [**metric-type** {**1| 2**}] [**route-policy** *policy-name*] [**tag** *tag-value*]

### **IP Static Routes**

**redistribute static** [**metric** *metric-value*] [**metric-type** {**1| 2**}] [**route-policy** *policy-name*] [**tag** *tag-value*] **no redistribute static** [**metric** *metric-value*] [**metric-type** {**1| 2**}] [**route-policy** *policy-name*] [**tag** *tag-value*]

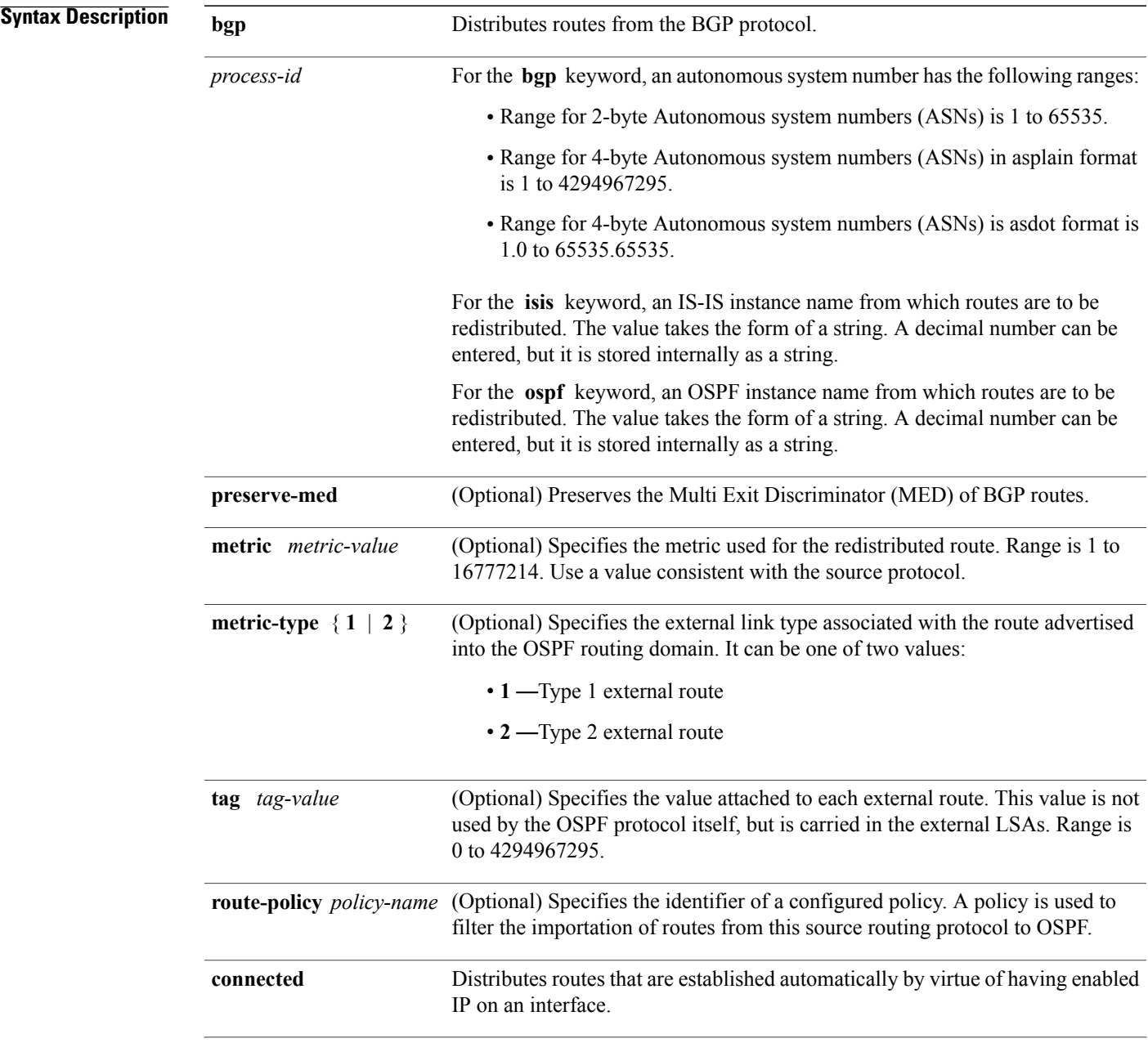

T

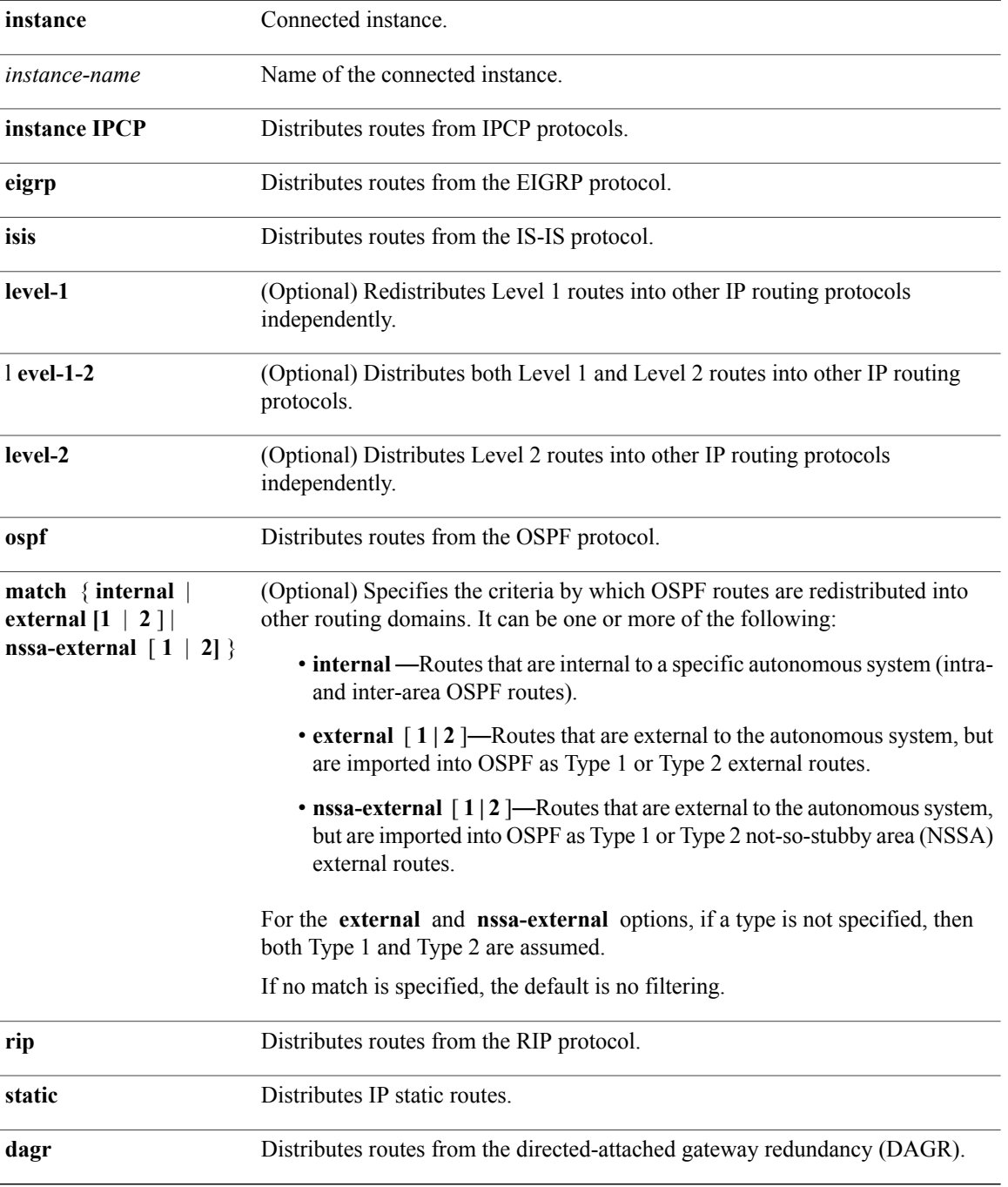

**Command Default** Route redistribution is disabled.

**metric** *metric-value:* Default is 20 for routes from all protocols except BGP routes, for which the default is 1.

**metric-type** : Type 2 external route.

## **Command Modes** Router configuration

VRF configuration

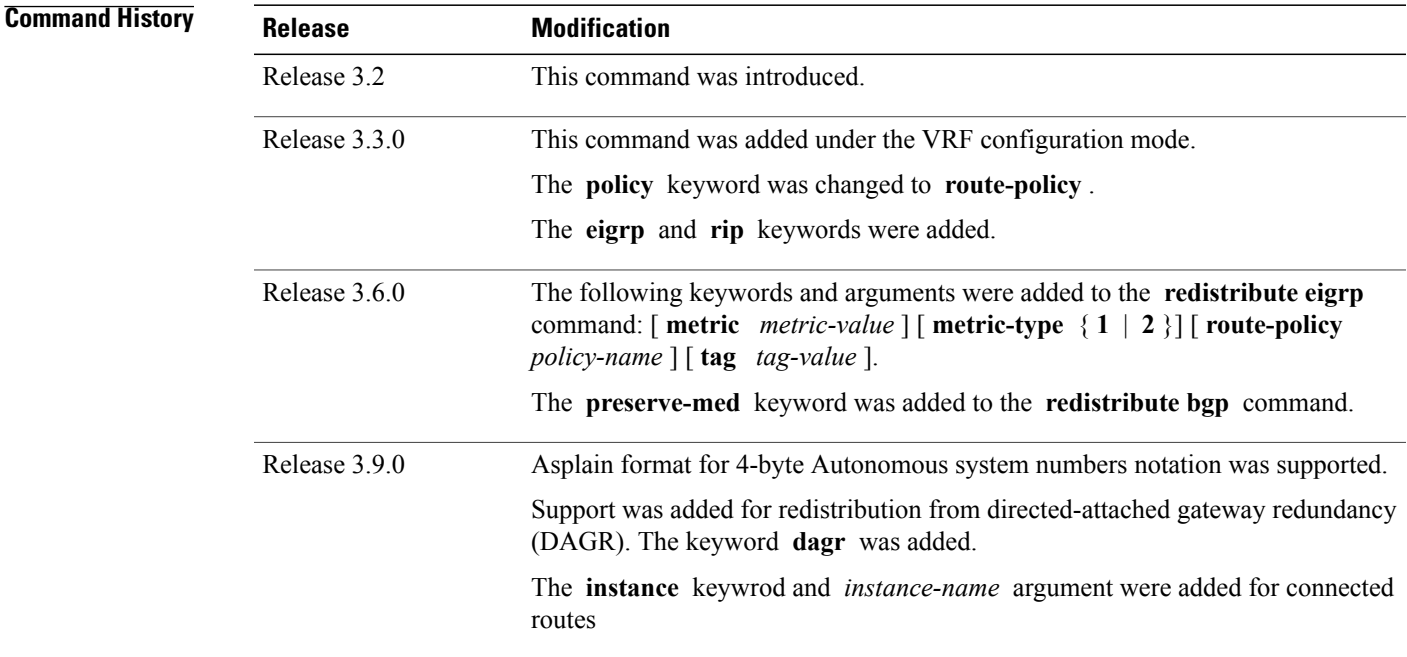

**Usage Guidelines** To use this command, you must be in a user group associated with a task group that includes appropriate task IDs. If the user group assignment is preventing you from using a command, contact your AAA administrator for assistance.

When redistributing routes (into OSPF) using both command keywords for setting or matching of attributes and a route policy, the routes are run through the route policy first, followed by the keyword matching and setting.

Redistributed routing information should always be filtered by the **policy** *policy-name* keyword and argument. This filtering ensures that only those routes intended by the administrator are redistributed into OSPF.

For information about routing policies, see the *Routing Policy Commands on the Cisco IOS XR Software* Cisco IOS XR module of *Cisco IOS XR Routing Command Reference for the Cisco XR 12000 Series Router*.

Whenever you use the **redistribute** or [default-information](#page-1024-0) originate (OSPF), on page 997 command to redistribute routes into an OSPF routing domain, the router automatically becomes an ASBR. However, an ASBR does not, by default, generate a default route into the OSPF routing domain.

When routes are redistributed between OSPF processes, no OSPF metrics are preserved.

**Note**

T

When routes are redistributed into OSPF and no metric is specified with the **metric** keyword, OSPF uses 20 as the default metric for routes from all protocols except BGP routes, which get a metric of 1.

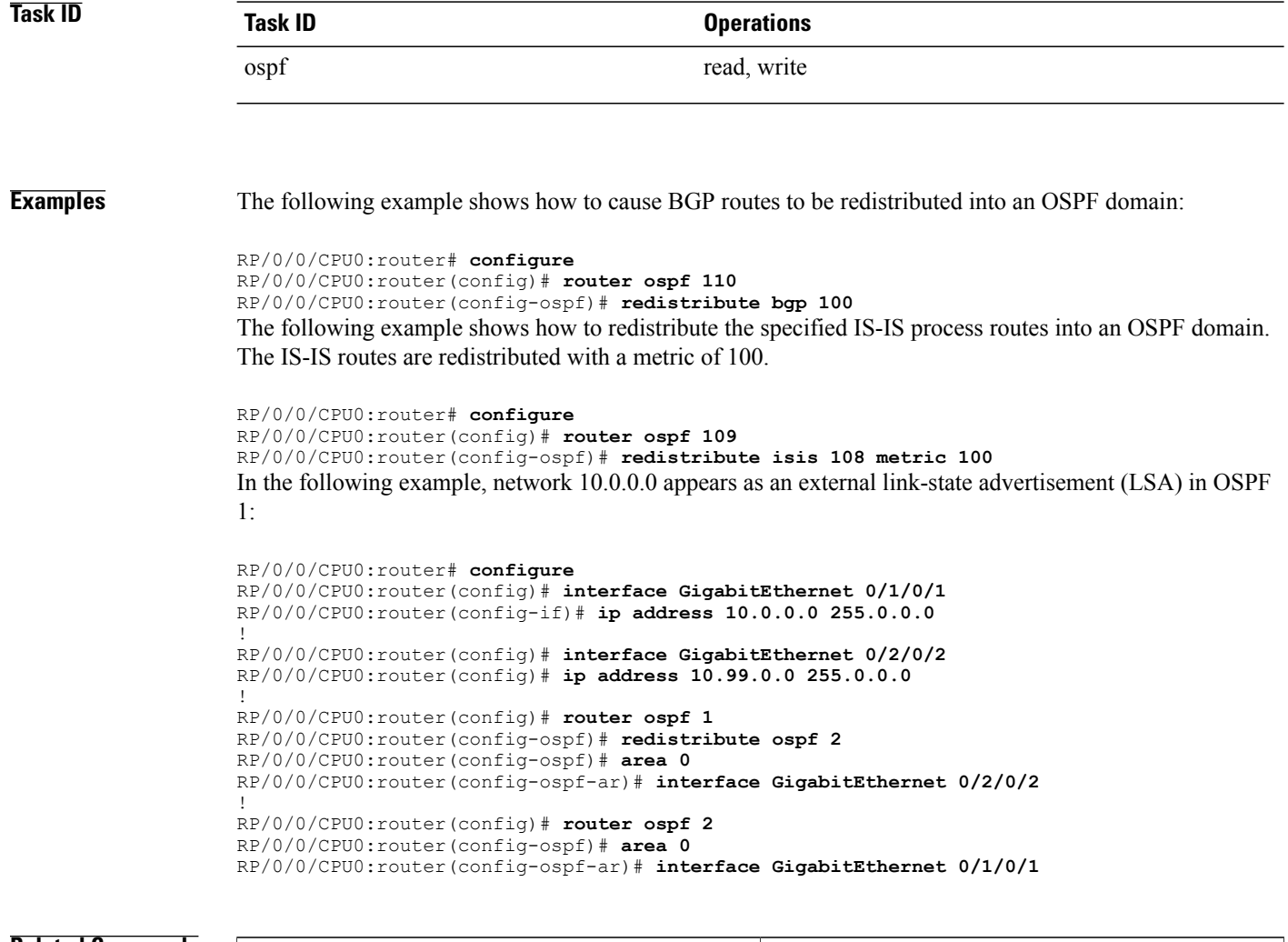

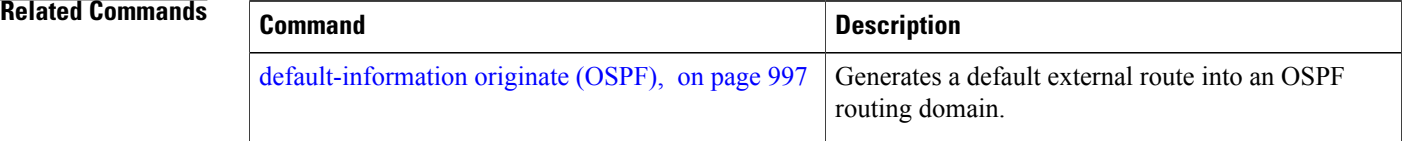

 $\mathbf I$ 

# **retransmit-interval (OSPF)**

To specify the time between link-state advertisement (LSA) retransmissions for adjacencies belonging to the Open Shortest Path First (OSPF) interface, use the **retransmit-interval** command in the appropriate mode. To return to the default value, use the **no** form of this command.

**retransmit-interval** *seconds*

**no retransmit-interval**

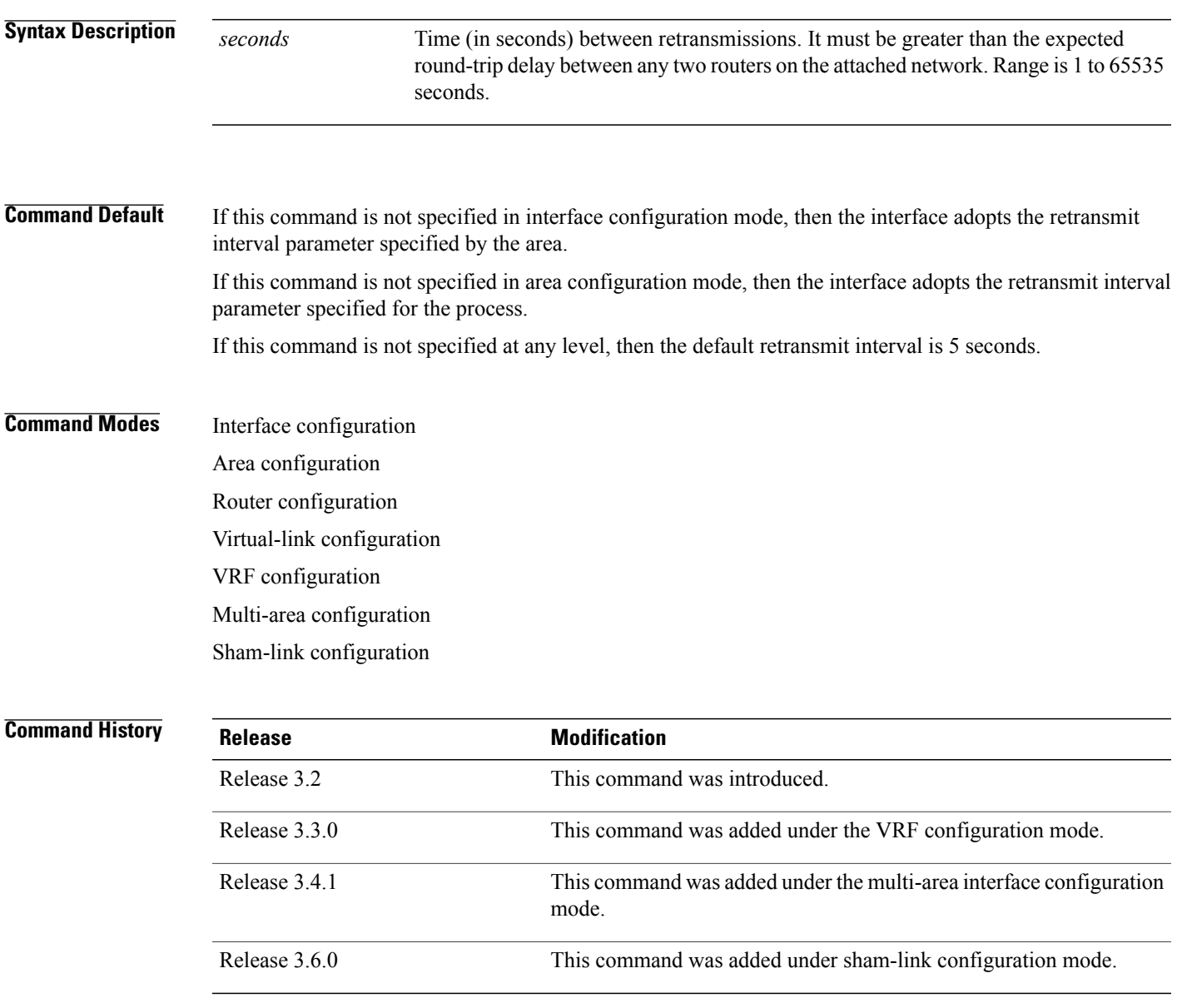

### **Usage Guidelines** To use this command, you must be in a user group associated with a task group that includes appropriate task IDs. If the user group assignment is preventing you from using a command, contact your AAA administrator for assistance.

When a router sends an LSA to its neighbor, it keeps the LSA until it receives the acknowledgment message. If the router receives no acknowledgment, it resends the LSA.

The setting of this parameter should be conservative, or needless retransmission results. The value should be larger for serial lines and virtual links.

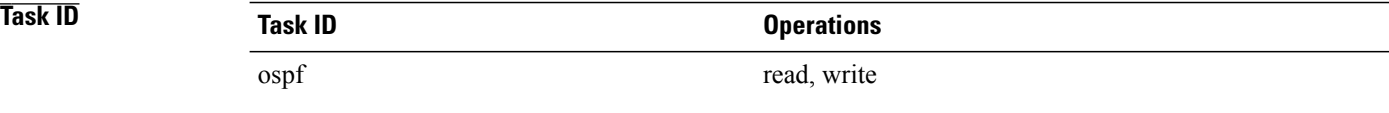

### **Examples** The following example shows how to set the retransmit interval value to 8 seconds in interface configuration mode:

RP/0/0/CPU0:router# **configure** RP/0/0/CPU0:router(config)# **router ospf 201** RP/0/0/CPU0:router(config-ospf)# **area 0** RP/0/0/CPU0:router(config-ospf-ar)# **interface GigabitEthernet 0/2/0/1** RP/0/0/CPU0:router(config-ospf-ar-if)# **retransmit-interval 8**

 $\mathbf I$ 

# **route-policy (OSPF)**

To specify a routing policy to filter Type 3 link-state advertisements (LSA), use the **route-policy** command in area configuration mode. To disable the routing policy, use the **no** form of this command.

**route-policy** *route-policy-name* {**in| out**}

**no route-policy** *route-policy-name* {**in| out**}

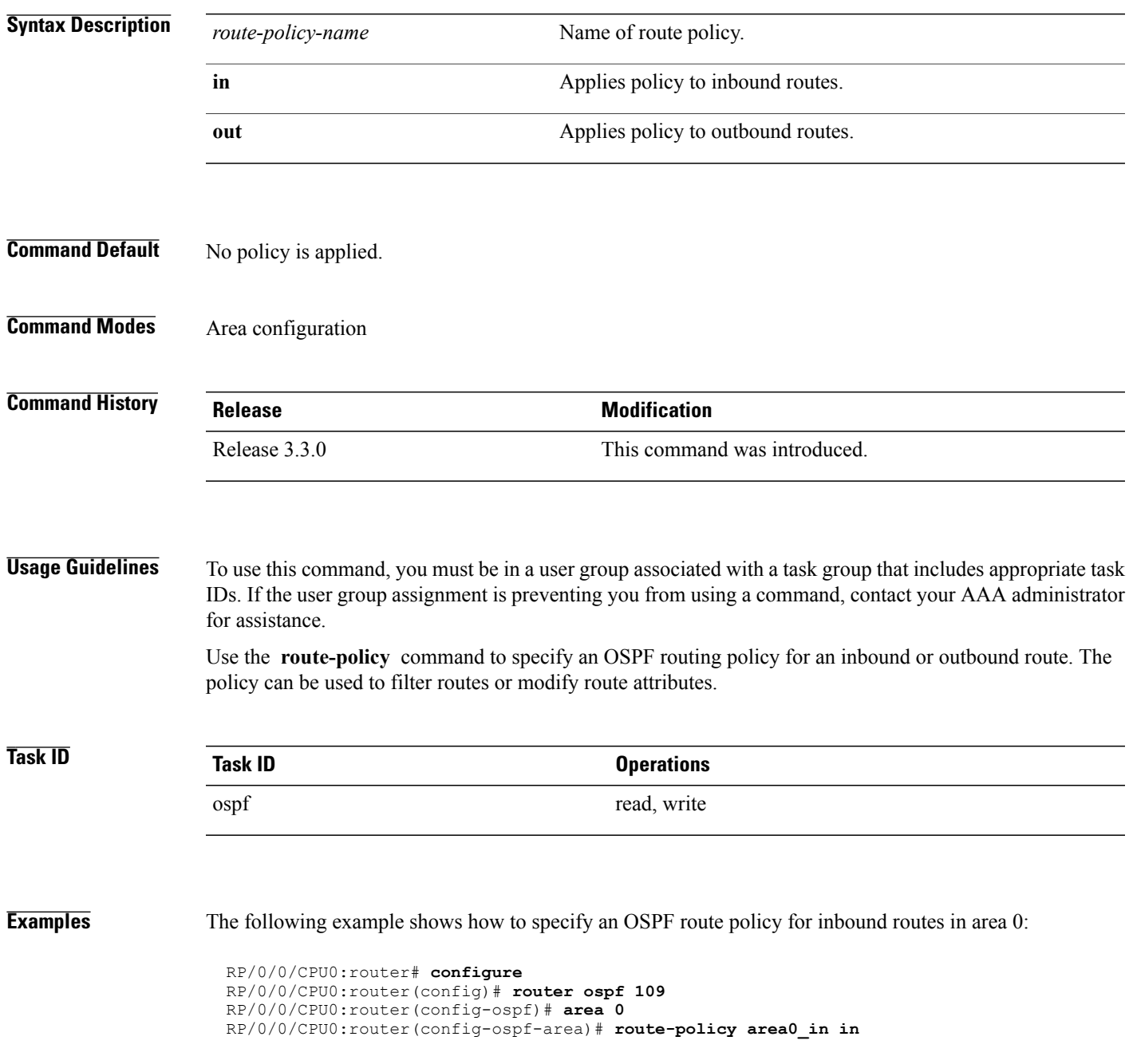

T

 $\mathbf I$ 

# <span id="page-1140-0"></span>**router-id (OSPF)**

To configure a router ID for the Open Shortest Path First (OSPF) process, use the **router-id** command in the appropriate mode. To cause the software to use the default method of determining the router ID, use the **no** form of this command after clearing or restarting the OSPF process.

### **router-id router-id**

**no router-id router-id**

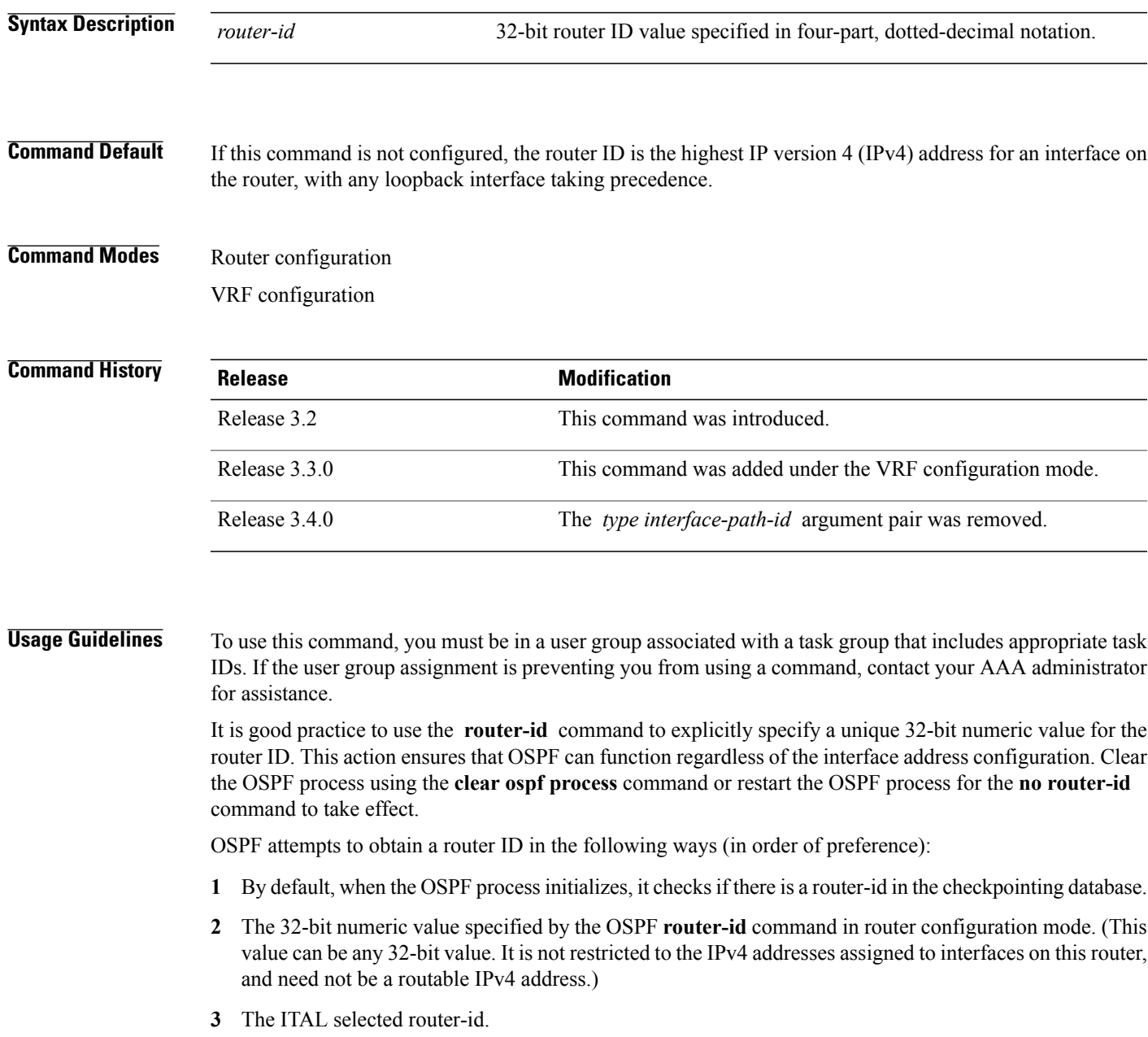

**4** The primary IPv4 address of an interface over which this OSPF process is running. The first interface address in the OSPF interface is selected.

Unlike OSPF version 3, OSPF version 2 is guaranteed to have at least one interface with an IPv4 address configured. **Note**

**Task ID Task ID Operations** ospf read, write

**Examples** The following example shows how to assign the IP address of 172.20.10.10 to the OSPF process 109:

RP/0/0/CPU0:router# **configure** RP/0/0/CPU0:router(config)# **router ospf 109** RP/0/0/CPU0:router(config-ospf)# **router-id 172.20.10.10**

### **Related Commands**

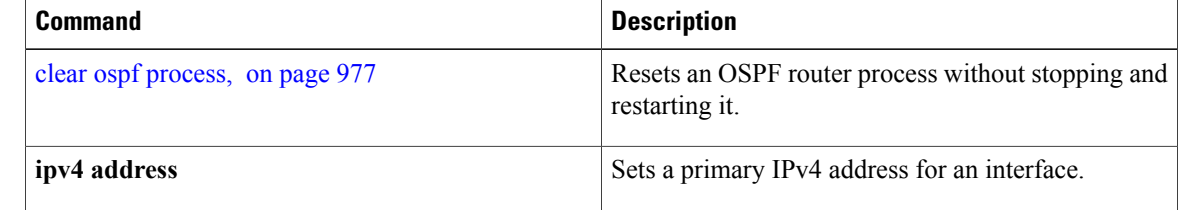

# **router ospf**

 $\overline{\phantom{a}}$ 

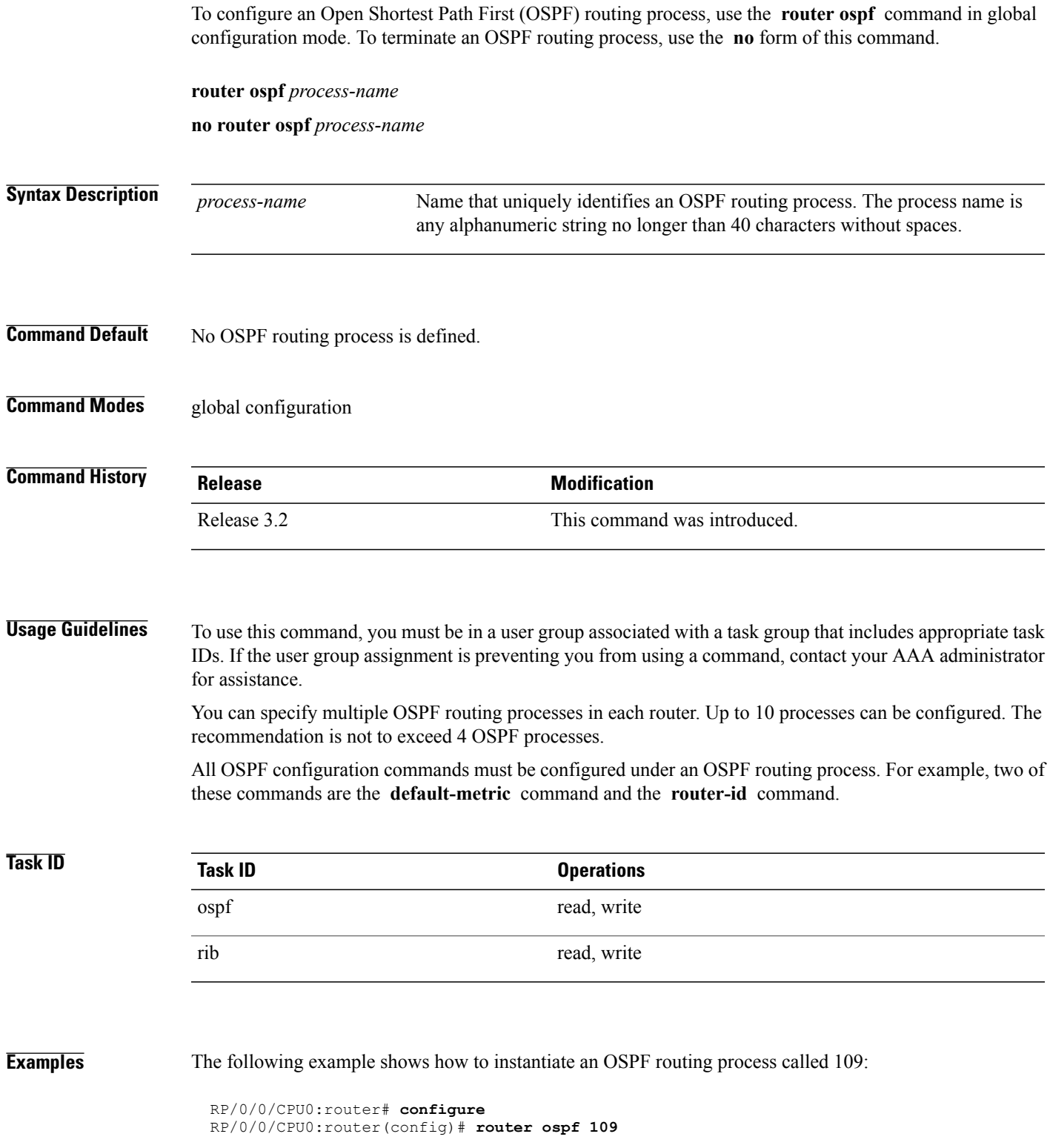

I

### **Related Commands**

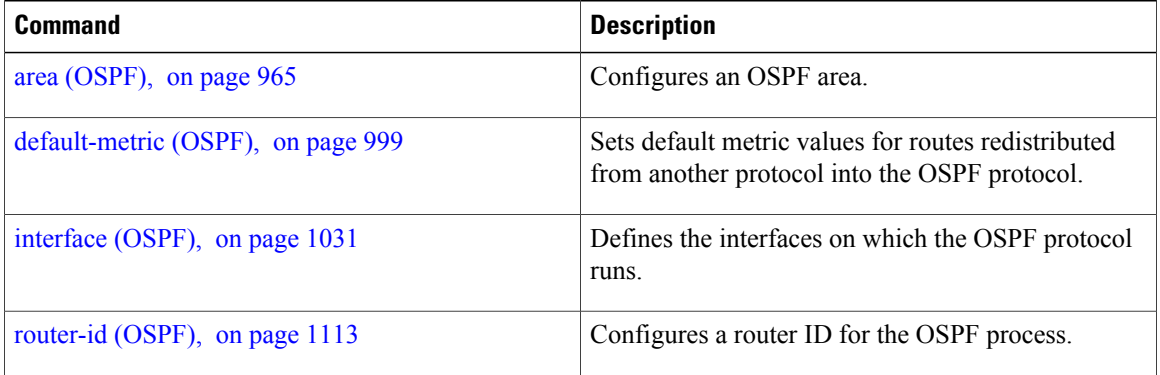

 $\mathbf I$ 

# **security ttl (OSPF)**

To set the security time-to-live (TTL) value in the IP header for Open Shortest Path First (OSPF) packets, use the **security ttl** command in the appropriate configuration mode. To remove this command from the configuration file and restore the system to its default condition, use the **no** form of this command.

**security ttl** [**hops** *hops-number*]

**no security ttl**

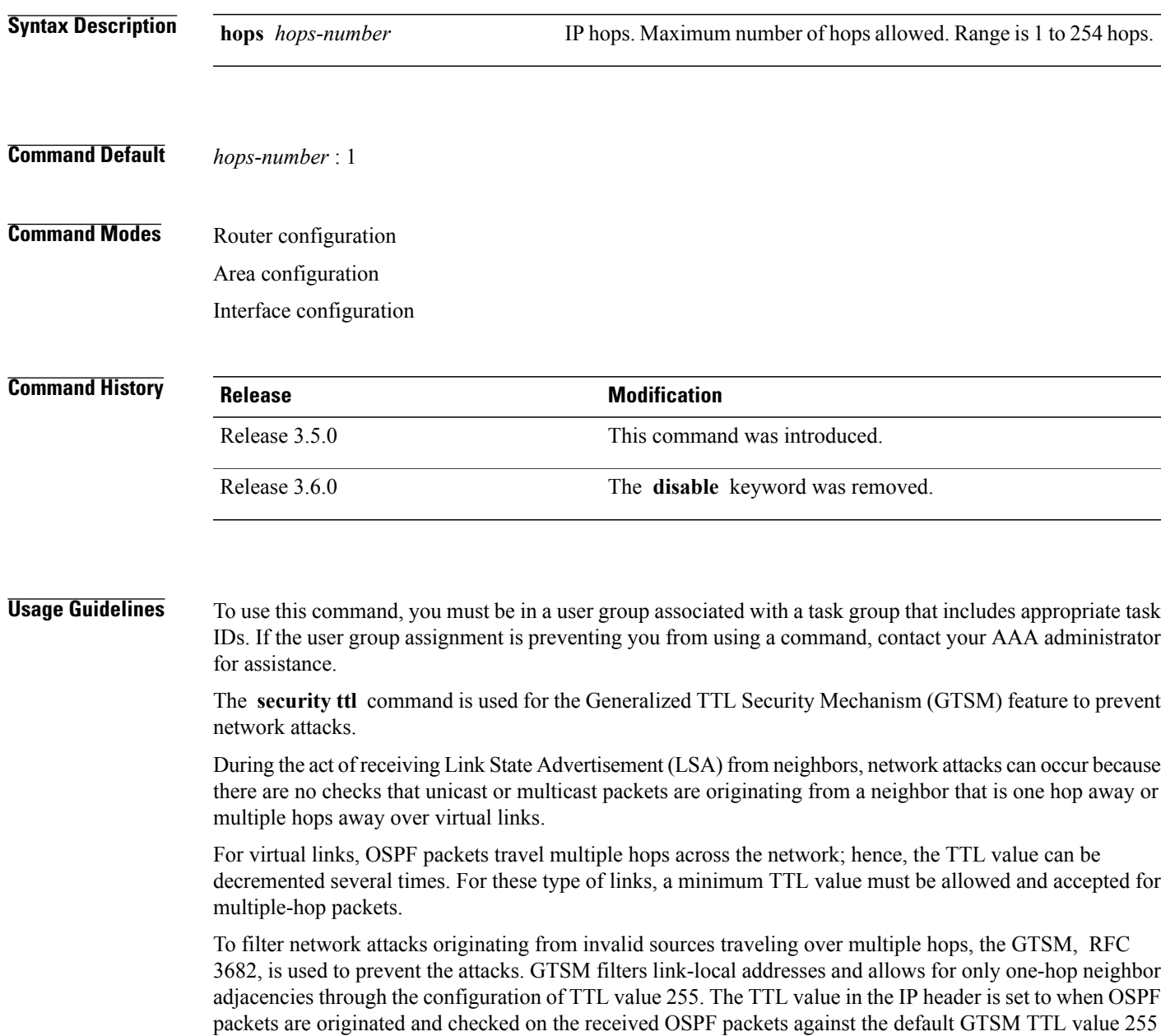

I

or the user configured GTSM TTL value, blocking unauthorized OSPF packets originated from TTL hops away.

**Task ID Operations** ospf read, write **Examples** The following example shows how to set the security TTL for an interface:

> RP/0/0/CPU0:router# **configure** RP/0/0/CPU0:router(config)# **router ospf 1** RP/0/0/CPU0:router(config-ospf)# **area 0** RP/0/0/CPU0:router(config-ospf-ar)# **interface GigabitEthernet0/6/0/3** RP/0/0/CPU0:router(config-ospf-ar-if)# **security ttl 2**

# **sham-link**

 $\mathbf I$ 

To configure an Open Shortest Path First OSPF sham link between two provider edge routers, use the **sham-link** command in VRF area configuration mode. To terminate an (OSPF) sham link, use the **no** form of this command.

**sham-link** *source-address destination-address*

**no sham-link**

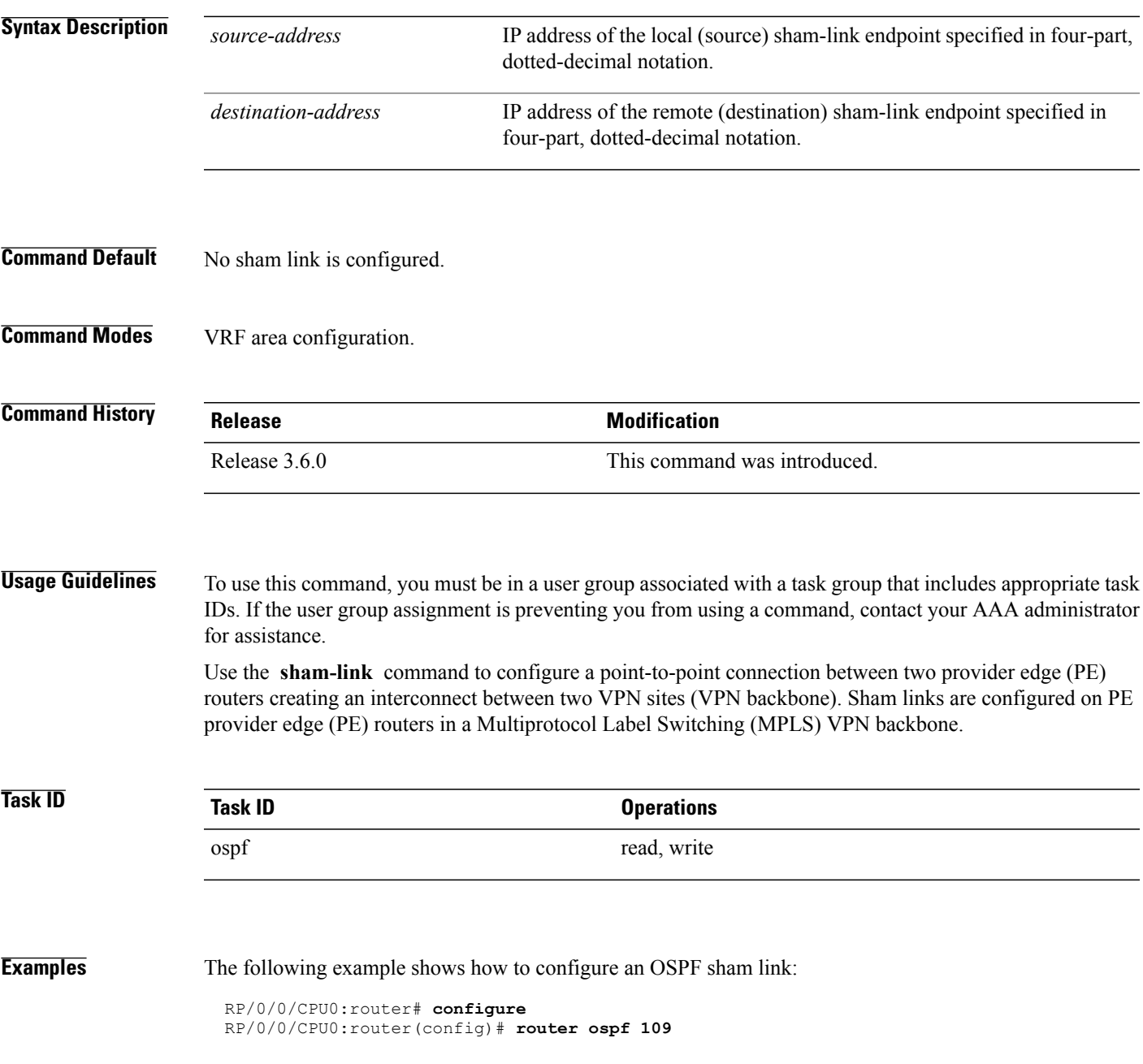

T

```
RP/0/0/CPU0:router(config_ospf)# vrf vrf_a
RP/0/0/CPU0:router(config_ospf_vrf)# area 0
RP/0/0/CPU0:router(config_ospf_vrf_ar)# sham-link 192.168.40.0 172.16.30.0
RP/0/0/CPU0:router(config_ospf_vrf_ar_sl)# cost 23
```
### **Related Commands**

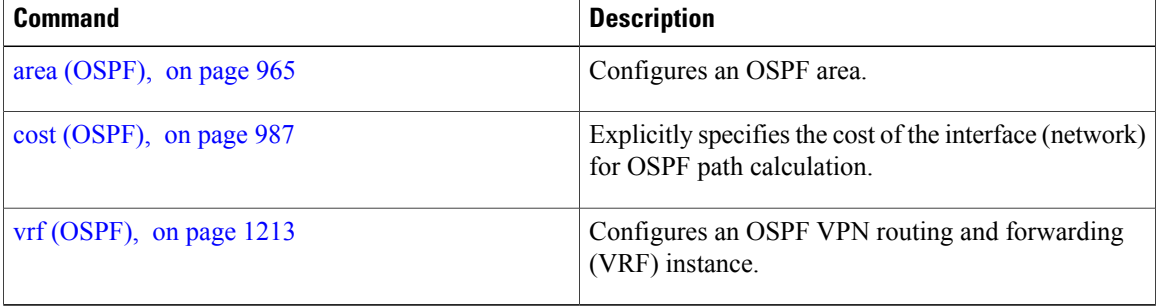

# **show ospf**

To display general information about Open Shortest Path First (OSPF) routing processes, use the **show ospf** command in EXEC mode.

**show ospf** [ *process-name* ] [**vrf** {*vrf-name***| all**}] **[summary]**

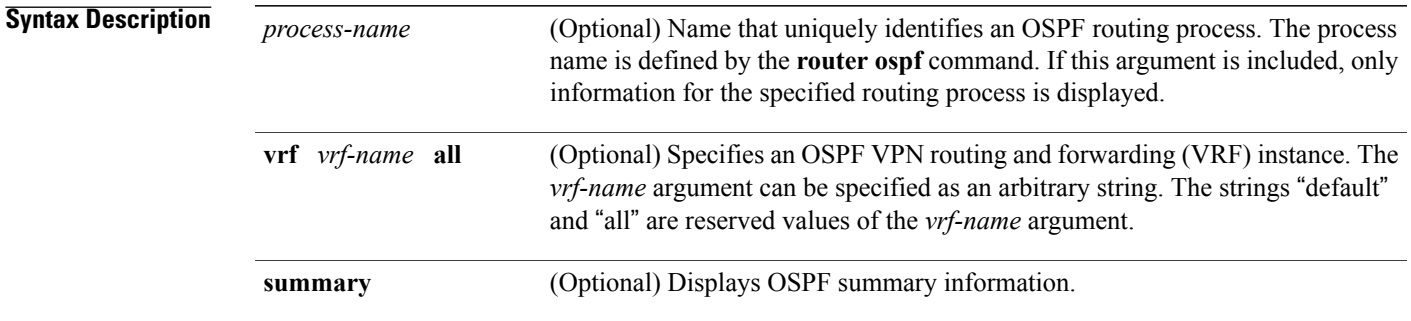

### **Command Default** IPv4 and unicast address prefixes

### **Command Modes EXEC**

OSPFv3

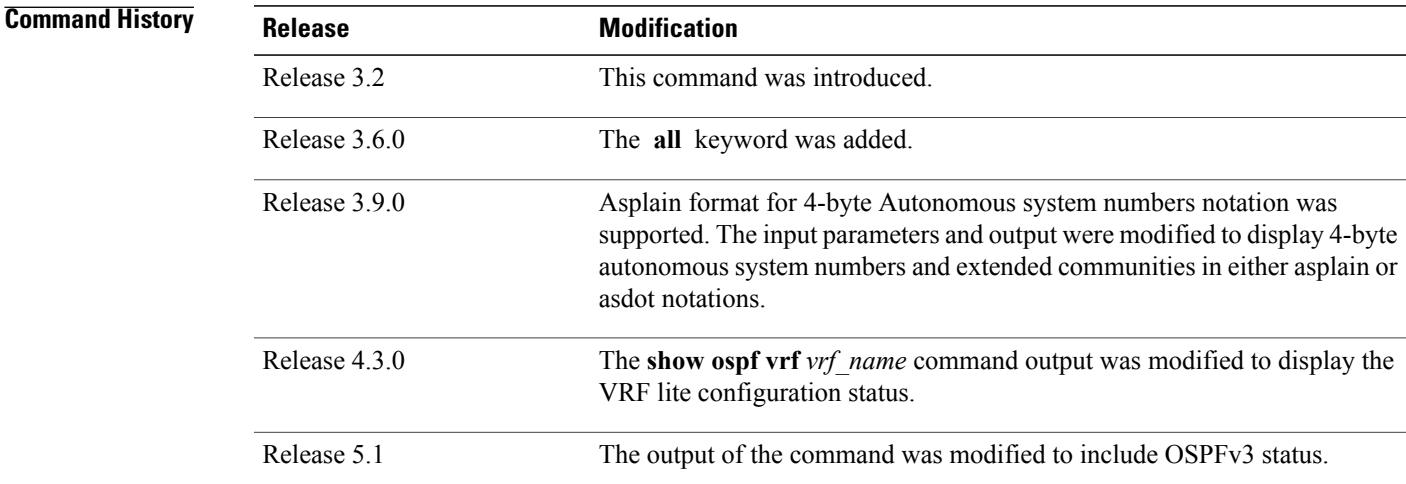

Г

**Usage Guidelines** To use this command, you must be in a user group associated with a task group that includes appropriate task IDs. If the user group assignment is preventing you from using a command, contact your AAA administrator for assistance.

T

Use the **show ospf** command to provide basic information about the OSPF processes running on the router. Additional options provide in-depth information.

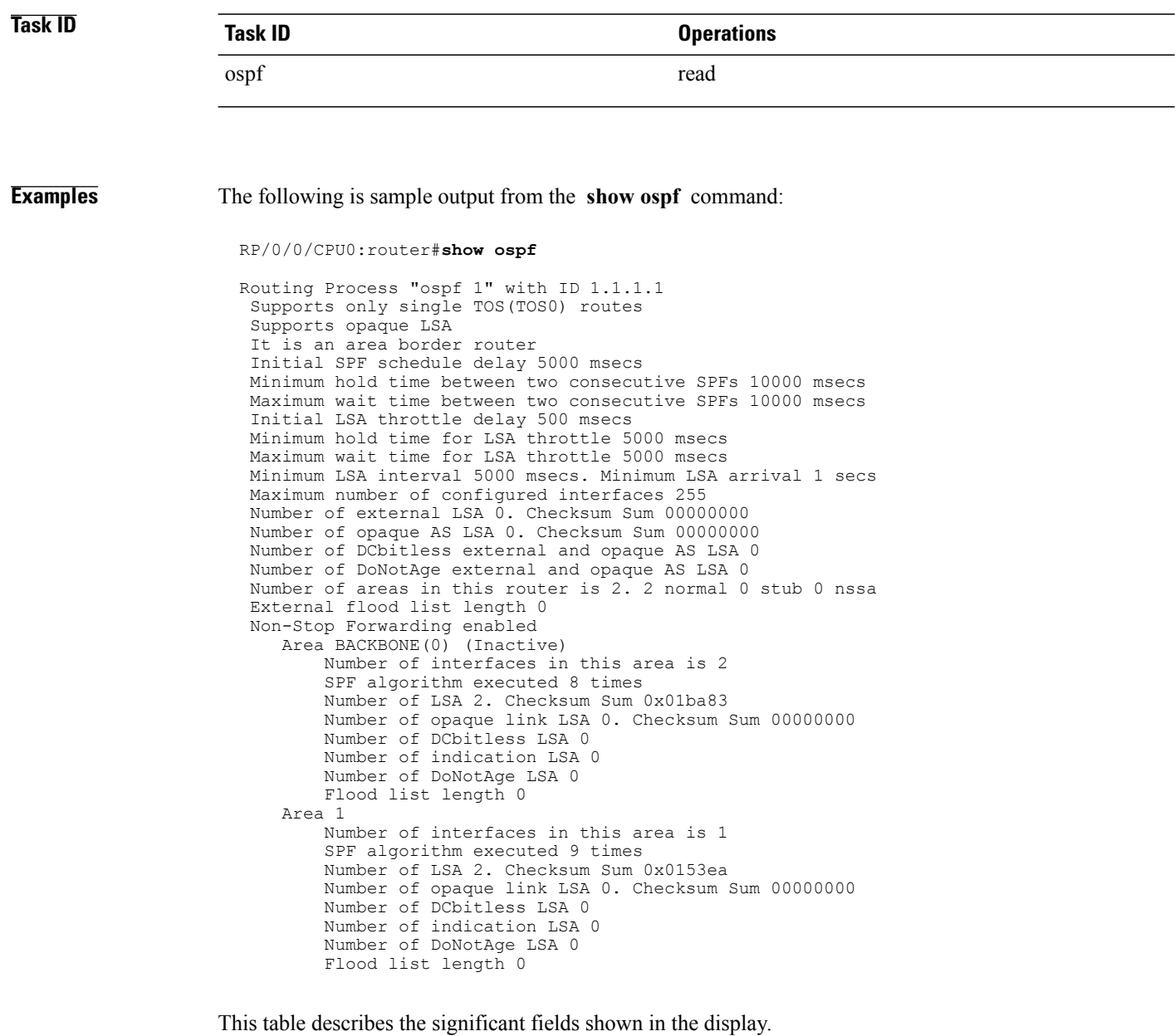

**Table 87: show ospf Field Descriptions**

| <b>Field</b>                                                         | Description                                         |
|----------------------------------------------------------------------|-----------------------------------------------------|
| Routing Process "ospf 201" with ID 172.22.110.200 OSPF process name. |                                                     |
| Supports only                                                        | Number of types of service supported (Type 0 only). |

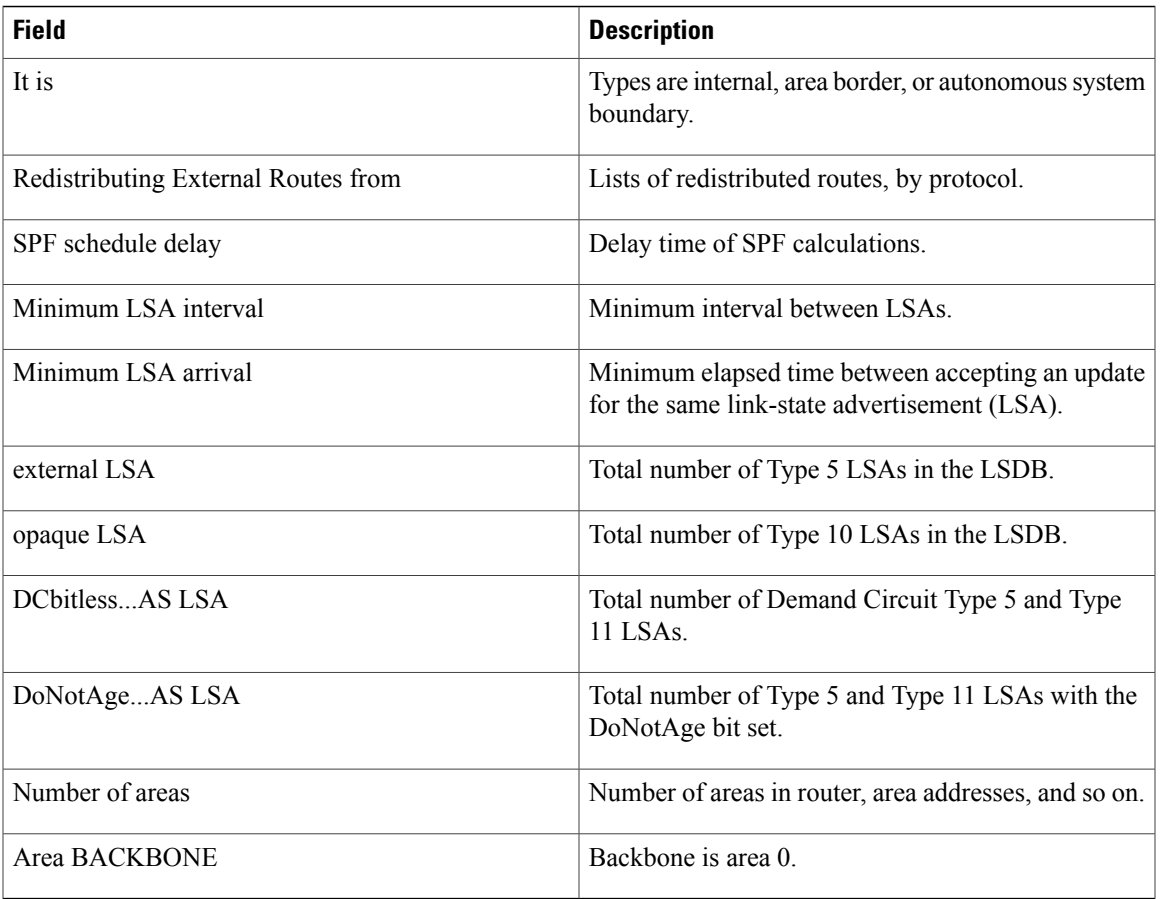

This sample output from the **show ospf vrf** *vrf\_name* command displays the VRF Lite status: RP/0/0/CPU0:router#**show ospf vrf vrf1**

```
VRF vrf1 in Routing Process "ospf 100" with ID 1.1.1.1
NSR (Non-stop routing) is Disabled
Supports only single TOS(TOS0) routes
Supports opaque LSA
It is an area border router
VRF Lite is enabled
Router is not originating router-LSAs with maximum metric
Initial SPF schedule delay 50 msecs
Minimum hold time between two consecutive SPFs 200 msecs
Maximum wait time between two consecutive SPFs 5000 msecs
Initial LSA throttle delay 50 msecs
Minimum hold time for LSA throttle 200 msecs
Maximum wait time for LSA throttle 5000 msecs
Minimum LSA interval 200 msecs. Minimum LSA arrival 100 msecs
LSA refresh interval 1800 seconds
Flood pacing interval 33 msecs. Retransmission pacing interval 66 msecs
Adjacency stagger enabled; initial (per area): 2, maximum: 64
   Number of neighbors forming: 0, 2 full
Maximum number of configured interfaces 1024
Number of external LSA 0. Checksum Sum 00000000
Number of opaque AS LSA 0. Checksum Sum 00000000
Number of DCbitless external and opaque AS LSA 0
Number of DoNotAge external and opaque AS LSA 0
Number of areas in this router is 2. 2 normal 0 stub 0 nssa
External flood list length 0
SNMP trap is disabled
   Area BACKBONE(0)
```
Number of interfaces in this area is 1 SPF algorithm executed 4 times Number of LSA 16. Checksum Sum 0x071c6a Number of opaque link LSA 0. Checksum Sum 00000000 Number of DCbitless LSA 0 Number of indication LSA 0 Number of DoNotAge LSA 0 Flood list length 0 Number of LFA enabled interfaces 0, LFA revision 0 Number of Per Prefix LFA enabled interfaces 0 Number of neighbors forming in staggered mode 0, 1 full Area 1 Number of interfaces in this area is 4 SPF algorithm executed 5 times Number of LSA 14. Checksum Sum 0x066d93 Number of opaque link LSA 0. Checksum Sum 00000000 Number of DCbitless LSA 0 Number of indication LSA 0 Number of DoNotAge LSA 0 Flood list length 0 Number of LFA enabled interfaces 0, LFA revision 0 Number of Per Prefix LFA enabled interfaces 0 Number of neighbors forming in staggered mode 0, 1 full
Г

# **show ospf border-routers**

To display the internal Open Shortest Path First (OSPF) routing table entries to an Area Border Router (ABR) and Autonomous System Boundary Router (ASBR), use the **show ospf border-routers** command in EXEC mode.

**show ospf** [ *process-name* ] [**vrf** {*vrf-name***| all**}] **border-routers** [ *router-id* ]

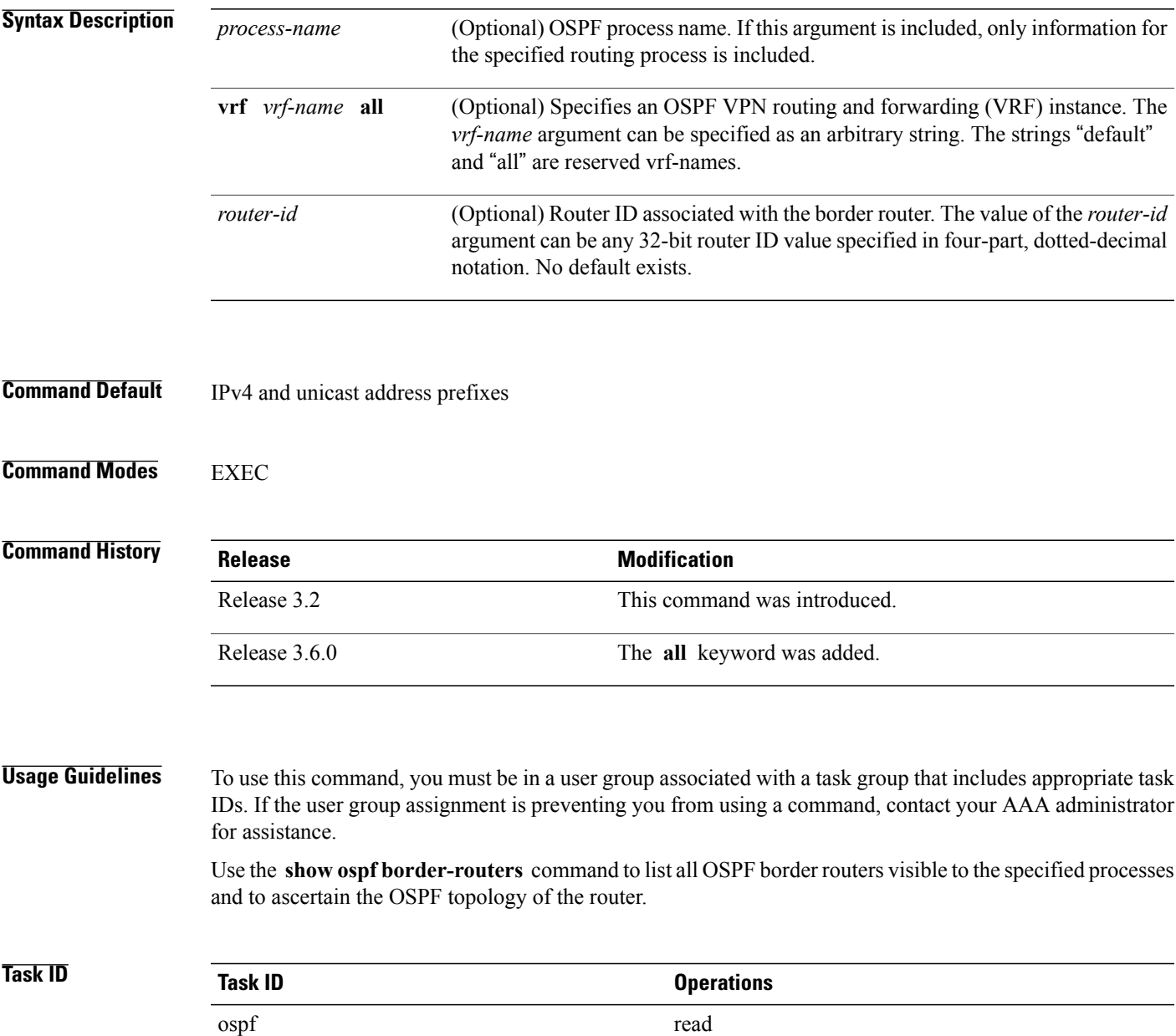

ι

### **Examples** The following is sample output from the **show ospf border-routers** command:

```
RP/0/0/CPU0:router# show ospf border-routers
OSPF 1 Internal Routing Table
Codes: i - Intra-area route, I - Inter-area route
i 172.31.97.53 [1] via 172.16.1.53, GigabitEthernet 3/0/0/0, ABR/ASBR , Area 0, SPF 3
```
**Table 88: show ospf border-routers Field Descriptions**

| <b>Field</b>            | <b>Description</b>                                                                                                    |
|-------------------------|----------------------------------------------------------------------------------------------------|
| 1                       | Type of this route; i indicates an intra-area route, I an<br>interarea route.                                                       |
| 172.31.97.53            | Router ID of destination.                                                                                                    |
| $[1]$                   | Cost of using this route.                                                                                                    |
| 172.16.1.53             | Next-Next hop toward the destination.                                                                                               |
| GigabitEthernet 3/0/0/0 | Packets destined for 172.16.1.53 are sent over<br>GigabitEthernet interface 3/0/0/0.                                                |
| <b>ABR/ASBR</b>         | Router type of the destination; it is either an Area<br>Border Router (ABR) or Autonomous System<br>Boundary Router (ASBR) or both. |
| Area 0                  | Area ID of the area from which this route is learned.                                                                               |
| SPF <sub>3</sub>        | Internal number of the shortest path first (SPF)<br>calculation that installs this route.                                           |

### **show ospf database**

To display lists of information related to the Open Shortest Path First (OSPF) database for a specific router, use the **show ospf database** command in EXEC mode.

**show ospf** [ *process-name* ] [**vrf** {*vrf-name***| all**}] [ *area-id* ] **database**

**show ospf** [ *process-name* ] [**vrf** {*vrf-name***| all**}] [ *area-id* ] **database** [**adv-router** *ip-address*]

**show ospf** [ *process-name* ] [**vrf** {*vrf-name***| all**}] [ *area-id* ] **database [asbr-summary]** [ *link-state-id* ]

**show ospf** [ *process-name* ] [**vrf** {*vrf-name***| all**}] [ *area-id* ] **database [asbr-summary]** [ *link-state-id* ] **[internal]** [**adv-router** [ *ip-address* ]]

**show ospf** [ *process-name* ] [**vrf** {*vrf-name***| all**}] [ *area-id* ] **database [asbr-summary]** [ *link-state-id* ] **[internal] [self-originate]**

**show ospf** [ *process-name* ] [**vrf** {*vrf-name***| all**}] [ *area-id* ] **database [database-summary]**

**show ospf** [ *process-name* ] [**vrf** {*vrf-name***| all**}] [ *area-id* ] **database [external]** [ *link-state-id* ]

**show ospf** [ *process-name* ] [**vrf** {*vrf-name***| all**}] [ *area-id* ] **database [external]** [ *link-state-id* ] **[internal]** [**adv-router** [ *ip-address* ]]

**show ospf** [ *process-name* ] [**vrf** {*vrf-name***| all**}] [ *area-id* ] **database [external]** [ *link-state-id* ] **[internal] [self-originate]**

**show ospf** [ *process-name* ] [**vrf** {*vrf-name***| all**}] [ *area-id* ] **database [network]** [ *link-state-id* ]

**show ospf** [ *process-name* ] [**vrf** {*vrf-name***| all**}] [ *area-id* ] **database [network]** [ *link-state-id* ] **[internal]** [**adv-router** [ *ip-address* ]]

**show ospf** [ *process-name* ] [**vrf** {*vrf-name***| all**}] [ *area-id* ] **database [network]** [ *link-state-id* ] **[internal] [self-originate]**

**show ospf** [ *process-name* ] [**vrf** {*vrf-name***| all**}] [ *area-id* ] **database [nssa-external]** [ *link-state-id* ]

**show ospf** [ *process-name* ] [**vrf** {*vrf-name***| all**}] [ *area-id* ]**database [nssa-external]** [ *link-state-id* ] **[internal]** [**adv-router** [ *ip-address* ]]

**show ospf** [ *process-name* ] [**vrf** {*vrf-name***| all**}] [ *area-id* ]**database [nssa-external]** [ *link-state-id* ] **[internal] [self-originate]**

**show ospf** [ *process-name* ] [**vrf** {*vrf-name***| all**}] [ *area-id* ] **database [opaque-area]** [ *link-state-id* ]

**show ospf** [ *process-name* ] [**vrf** {*vrf-name***| all**}] [ *area-id* ]**database [opaque-area]** [ *link-state-id* ] **[internal] [adv-router]** [ *ip-address* ]

**show ospf** [ *process-name* ] [**vrf** {*vrf-name***| all**}] [ *area-id* ]**database [opaque-area]** [ *link-state-id* ] **[internal] [self-originate]**

**show ospf** [ *process-name* ] [**vrf** {*vrf-name***| all**}] [ *area-id* ] **database [opaque-as]** [ *link-state-id* ]

**show ospf** [ *process-name* ] [**vrf** {*vrf-name***| all**}] [ *area-id* ] **database [opaque-as]** [ *link-state-id* ] **[internal]** [**adv-router** [ *ip-address* ]]

**show ospf** [ *process-name* ] [**vrf** {*vrf-name***| all**}] [ *area-id* ] **database [opaque-as]** [ *link-state-id* ] **[internal] [self-originate]**

**show ospf** [ *process-name* ] [**vrf** {*vrf-name***| all**}] [ *area-id* ] **database [opaque-link]** [ *link-state-id* ]

**show ospf** [ *process-name* ] [**vrf** {*vrf-name***| all**}] [ *area-id* ]**database [opaque-link]** [ *link-state-id* ] **[internal]** [**adv-router** [ *ip-address* ]]

**show ospf** [ *process-name* ] [**vrf** {*vrf-name***| all**}] [ *area-id* ]**database [opaque-link]** [ *link-state-id* ] **[internal] [self-originate]**

**show ospf** [ *process-name* ] [**vrf** {*vrf-name***| all**}] [ *area-id* ] **database [router]** [ *link-state-id* ]

**show ospf** [ *process-name* ] [**vrf** {*vrf-name***| all**}] [ *area-id* ] **database [router] [internal]** [**adv-router** [ *ip-address* ]]

**show ospf** [ *process-name* ] [**vrf** {*vrf-name***| all**}] [ *area-id* ] **database [router] [internal] [self-originate]** [ *link-state-id* ]

**show ospf** [ *process-name* ] [**vrf** {*vrf-name***| all**}] [ *area-id* ] **database [self-originate]**

**show ospf** [ *process-name* ] [**vrf** {*vrf-name***| all**}] [ *area-id* ] **database [summary]** [ *link-state-id* ]

**show ospf** [ *process-name* ] [**vrf** {*vrf-name***| all**}] [ *area-id* ] **database [summary]** [ *link-state-id* ] **[internal]** [**adv-router** [ *ip-address* ]]

**show ospf** [ *process-name* ] [**vrf** {*vrf-name***| all**}] [ *area-id* ] **database [summary]** [ *link-state-id* ] **[internal] [self-originate]** [ *link-state-id* ]

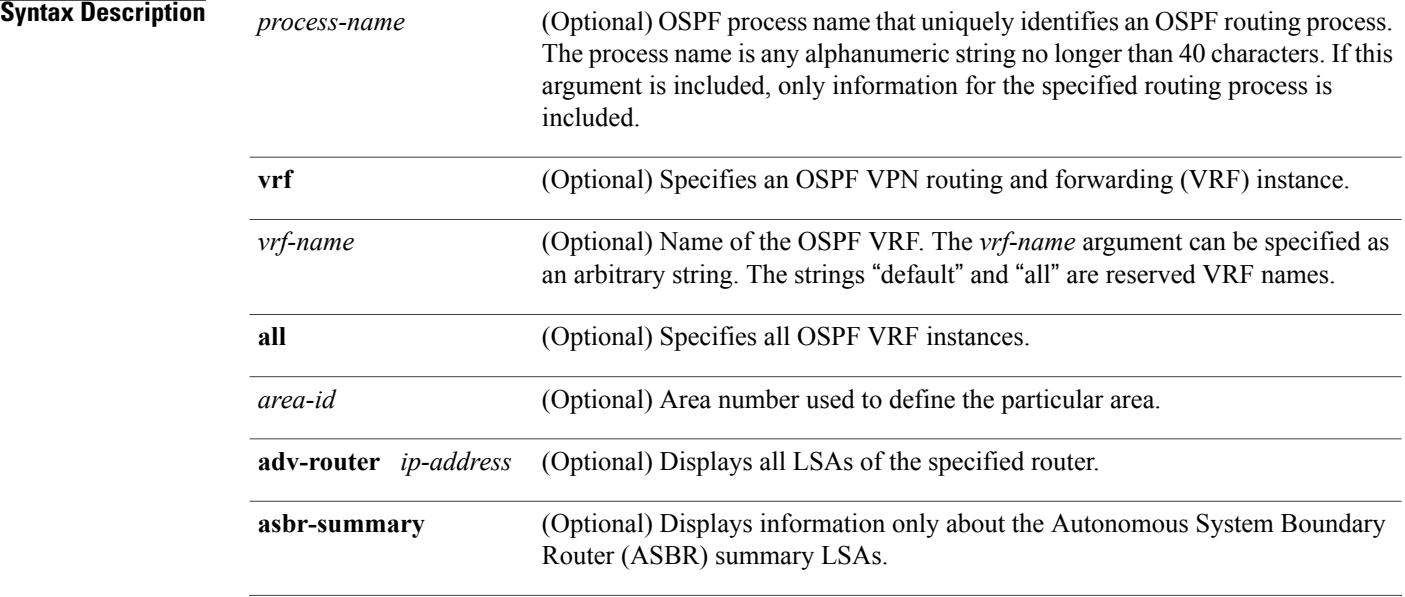

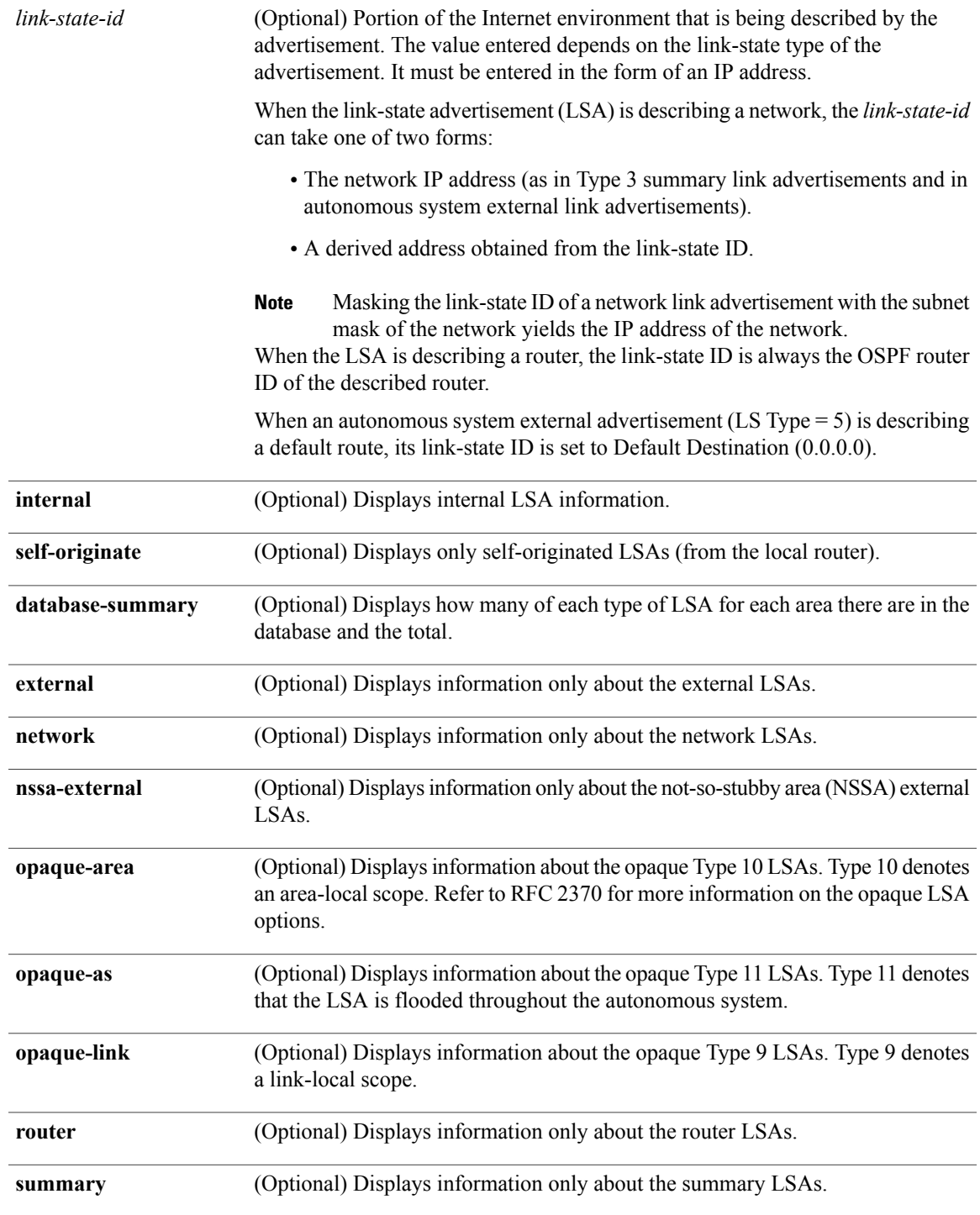

### **Command Default** IPv4 and unicast address prefixes

 $\mathbf{I}$ 

**Cisco IOS XR Routing Command Reference for the Cisco XR 12000 Series Router, Release 5.1.x** 

I

### **Command Modes EXEC**

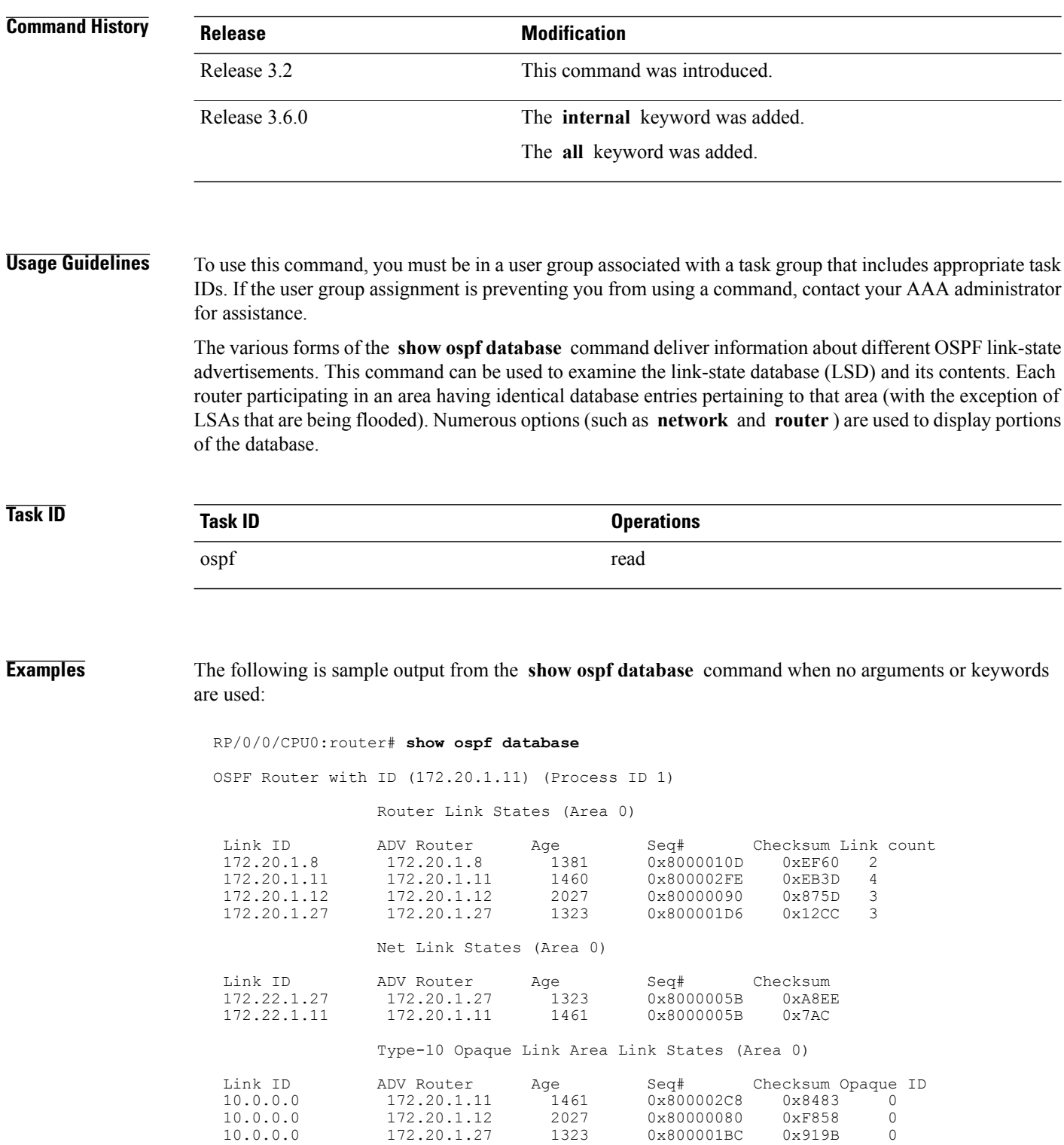

10.0.0.1 172.20.1.11 1461 0x8000005E 0x5B43 1

This table describes the significant fields shown in the display.

**Table 89: show ospf database Field Descriptions**

| <b>Field</b>      | <b>Description</b>                                              |
|-------------------|-----------------------------------------------------------------|
| Link ID           | Router ID number.                                               |
| <b>ADV</b> Router | ID of the advertising router.                                   |
| Age               | Link-state age.                                                 |
| Seq#              | Link-state sequence number (detects old or duplicate)<br>LSAs). |
| Checksum          | Fletcher checksum of the complete contents of the<br>LSA.       |
| Link count        | Number of interfaces detected for the router.                   |
| Opaque ID         | Opaque LSA ID number.                                           |

The following is sample output from the **show ospf database** command with the **asbr-summary** keyword:

```
RP/0/RP0/CPU0:router# show ospf database asbr-summary
OSPF Router with ID (192.168.0.1) (Process ID 300)
Summary ASB Link States (Area 0.0.0.0)
  LS age: 1463
 Options: (No TOS-capability)
  LS Type: Summary Links (AS Boundary Router)
  Link State ID: 172.17.245.1 (AS Boundary Router address)
  Advertising Router: 172.17.241.5
 LS Seq Number: 80000072
 Checksum: 0x3548
 Length: 28
 Network Mask: /0
TOS: 0 Metric: 1
```
**Table 90: show ospf database asbr-summary Field Descriptions**

| <b>Field</b>               | <b>Description</b> |
|----------------------------|--------------------|
| <b>OSPF</b> Router with ID | Router ID number.  |
| Process ID                 | OSPF process name. |
| LS age                     | Link-state age.    |

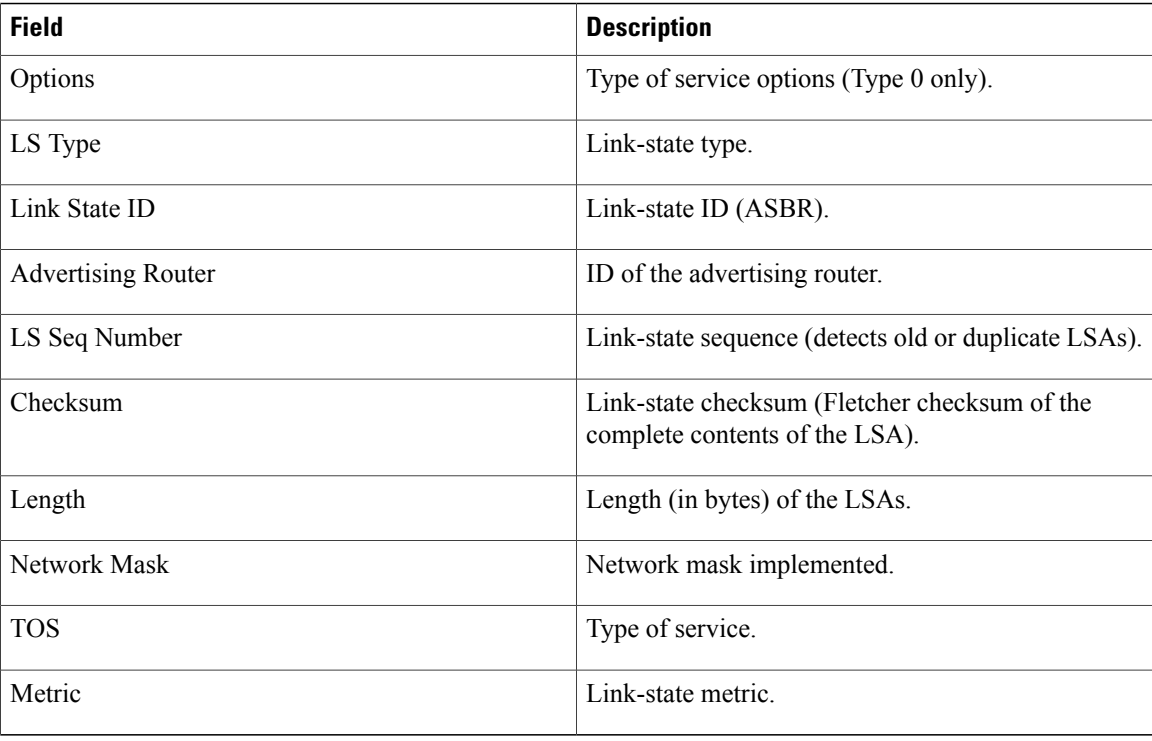

The following is sample output from the **show ospf database** command with the **external** keyword:

```
RP/0/0/CPU0:router# show ospf database external
```
OSPF Router with ID (192.168.0.1) (Process ID 300)

Type-5 AS External Link States

```
LS age: 280
Options: (No TOS-capability)
LS Type: AS External Link
Link State ID: 172.17.0.0 (External Network Number)
Advertising Router: 172.17.70.6
LS Seq Number: 80000AFD
Checksum: 0xC3A
Length: 36
Network Mask: 255.255.0.0
      Metric Type: 2 (Larger than any link state path)
      TOS: 0
      Metric: 1
      Forward Address: 0.0.0.0
      External Route Tag: 0
```
This table describes the significant fields shown in the display.

### **Table 91: show ospf database external Field Descriptions**

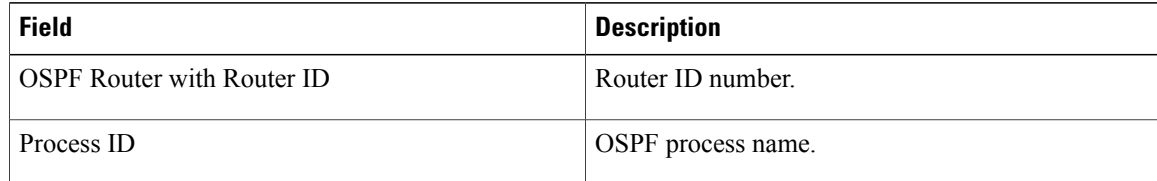

Г

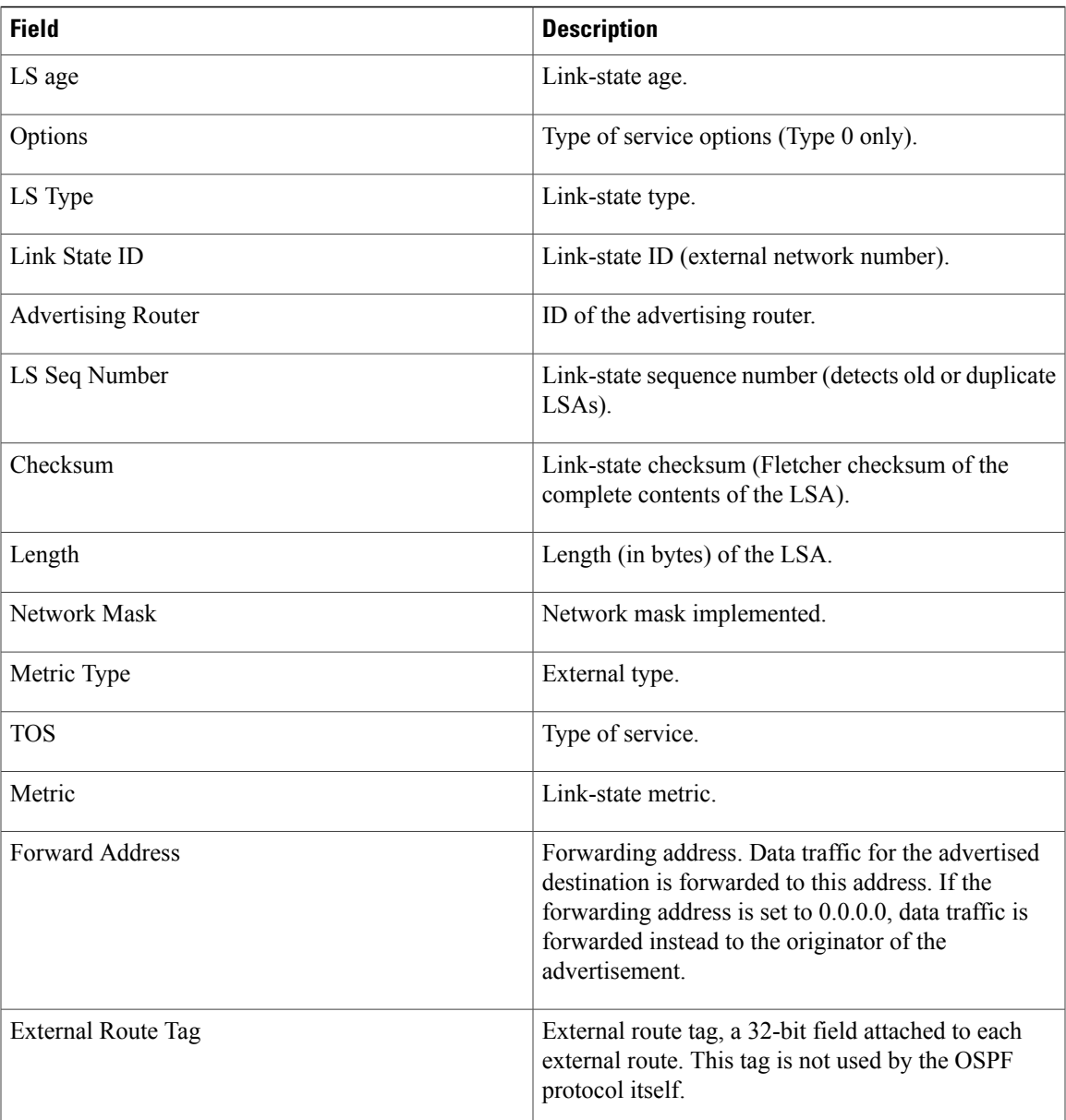

The following is sample output from the **show ospf database** command with the **network** keyword:

RP/0/0/CPU0:router# **show ospf database network**

```
OSPF Router with ID (192.168.0.1) (Process ID 300)
Net Link States (Area 0.0.0.0)
 LS age: 1367
 Options: (No TOS-capability)
  LS Type: Network Links
  Link State ID: 172.23.1.3 (address of Designated Router)
  Advertising Router: 192.168.0.1
  LS Seq Number: 800000E7
 Checksum: 0x1229
```

```
Length: 52
Network Mask: /24
      Attached Router: 192.168.0.1
      Attached Router: 172.23.241.5
      Attached Router: 172.23.1.1
      Attached Router: 172.23.54.5
      Attached Router: 172.23.1.5
```
This table describes the significant fields shown in the display.

#### **Table 92: show ospf database network Field Descriptions**

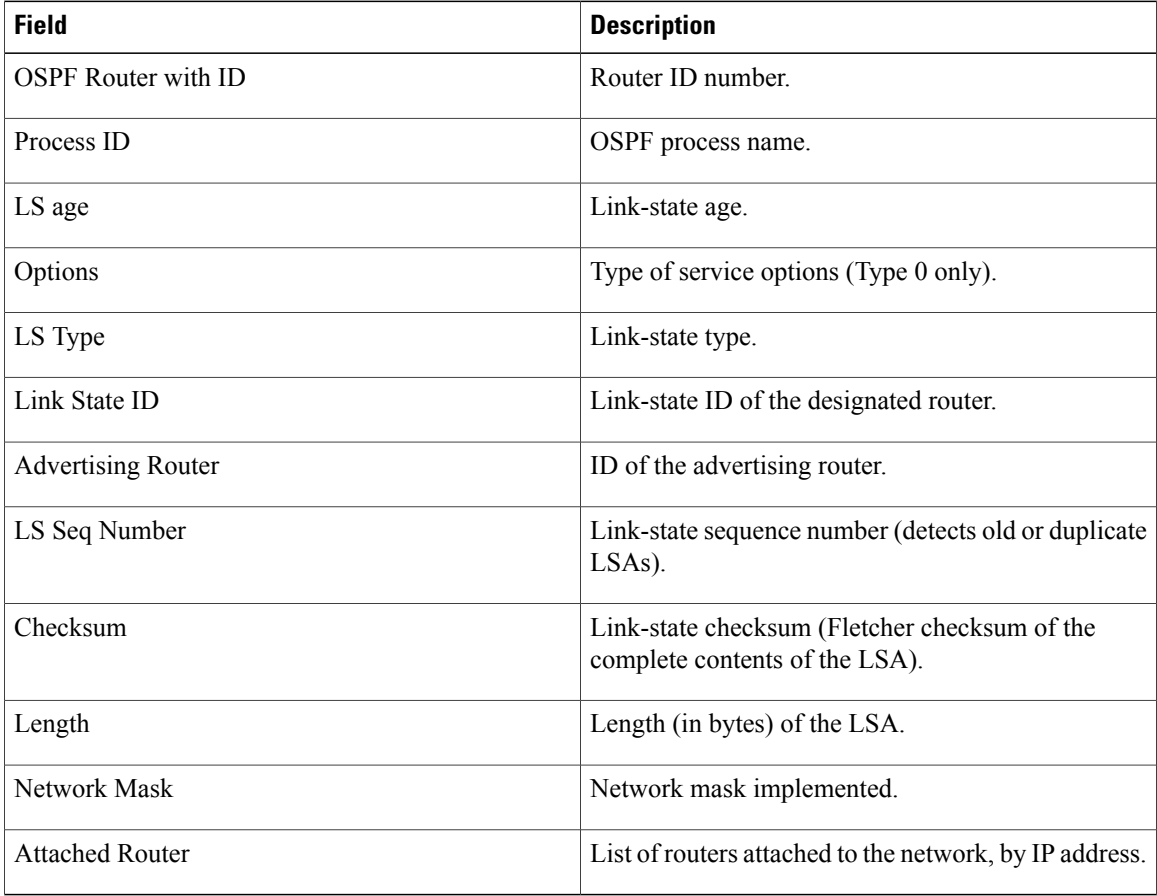

The following is sample output, carrying Multiprotocol Label Switching traffic engineering (MPLS TE) specification information, from the **show ospf database** command with the **opaque-area** keyword and a *link-state-id* of adv-router:

```
RP/0/0/CPU0:router# show ospf database opaque-area adv-router 172.20.1.12
  OSPF Router with ID (172.20.1.11) (Process ID 1)
                Type-10 Opaque Link Area Link States (Area 0)
   LS age: 224
   Options: (No TOS-capability, DC)
   LS Type: Opaque Area Link
   Link State ID: 1.0.0.0
   Opaque Type: 1
```

```
Opaque ID: 0
Advertising Router: 172.20.1.12
LS Seq Number: 80000081
Checksum: 0xF659
Length: 132
Fragment number : 0
  MPLS TE router ID : 172.20.1.12
  Link connected to Point-to-Point network
    Link ID : 172.20.1.11
    Interface Address : 172.21.1.12
    Neighbor Address : 172.21.1.11
    Admin Metric : 10
    Maximum bandwidth : 193000
    Maximum reservable bandwidth : 125000
    Number of Priority : 8<br>Priority 0 : 125000
    Priority 0 : 125000 Priority 1 : 125000
    Priority 2 : 125000 Priority 3 : 125000<br>Priority 4 : 125000 Priority 5 : 125000<br>Priority 6 : 125000 Priority 7 : 100000
     Priority 4 : 125000 Priority 5 : 125000
     Priority 6 : 125000 Priority 7 : 100000
    Affinity Bit : 0x0
  Number of Links : 1
```
The following is sample output from the **show ospf database** command that displays a Type 10, Router Information LSA:

```
RP/0/0/CPU0:router# show ospf database opaque-area 4.0.0.0
            OSPF Router with ID (3.3.3.3) (Process ID orange)
                Type-10 Opaque Link Area Link States (Area 0)
  LS age: 105
  Options: (No TOS-capability, DC)
 LS Type: Opaque Area Link
 Link State ID: 4.0.0.0
 Opaque Type: 4
  Opaque ID: 0
  Advertising Router: 3.3.3.3
 LS Seq Number: 80000052
  Checksum: 0x34e2
  Length: 52
  Fragment number: 0
   Router Information TLV: Length: 4
   Capabilities:
      Graceful Restart Helper Capable
      Traffic Engineering enabled area
     All capability bits: 0x50000000
   PCE Discovery TLV: Length: 20
      IPv4 Address: 3.3.3.3
      PCE Scope: 0x20000000
      Compute Capabilities:
      Inter-area default (Rd-bit)
      Compute Preferences:
      Intra-area: 0 Inter-area: 0
      Inter-AS: 0 Inter-layer: 0
```
T

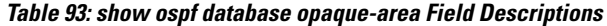

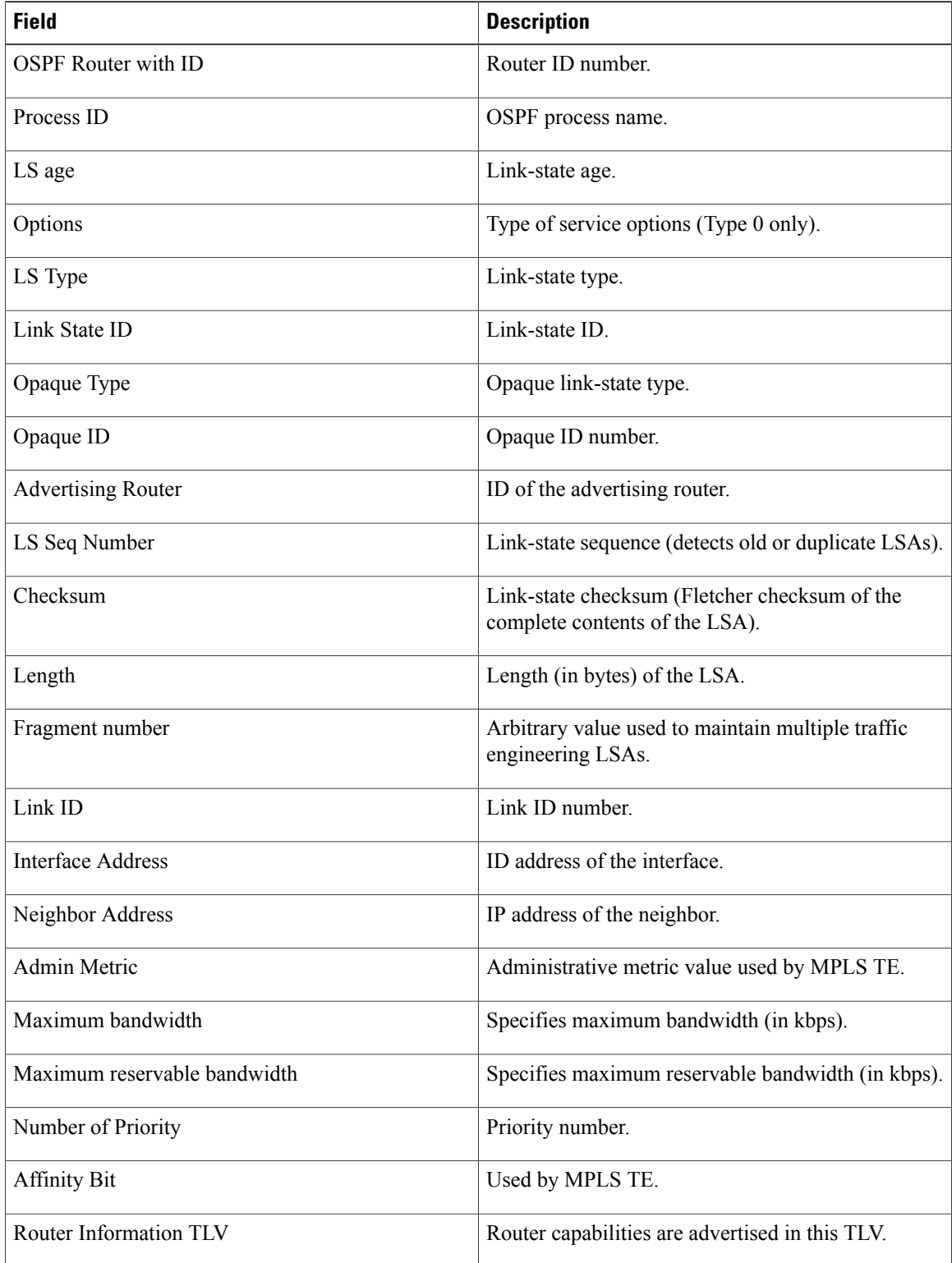

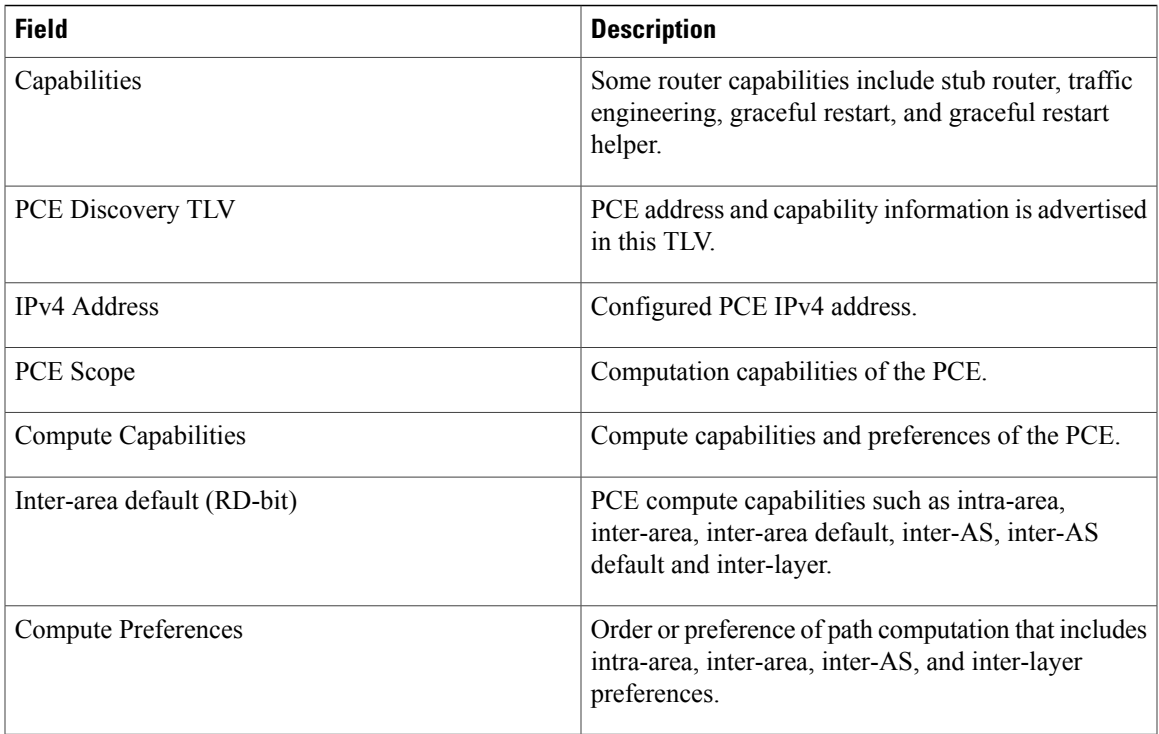

The following is sample output from the **show ospf database** command with the **router** keyword:

```
RP/0/0/CPU0:router# show ospf database router
OSPF Router with ID (192.168.0.1) (Process ID 300)
Router Link States (Area 0.0.0.0)
  LS age: 1176
  Options: (No TOS-capability)
  LS Type: Router Links
 Link State ID: 172.23.21.6
 Advertising Router: 172.23.21.6
  LS Seq Number: 80002CF6
  Checksum: 0x73B7
 Length: 120
 AS Boundary Router
 Number of Links: 8
Link connected to: another Router (point-to-point)
(Link ID) Neighboring Router ID: 172.23.21.5
(Link Data) Router Interface address: 172.23.21.6
Number of TOS metrics: 0
 TOS 0 Metrics: 2
```
**Table 94: show ospf database router Field Descriptions**

| <b>Field</b>               | <b>Description</b> |
|----------------------------|--------------------|
| <b>OSPF</b> Router with ID | Router ID number.  |

ι

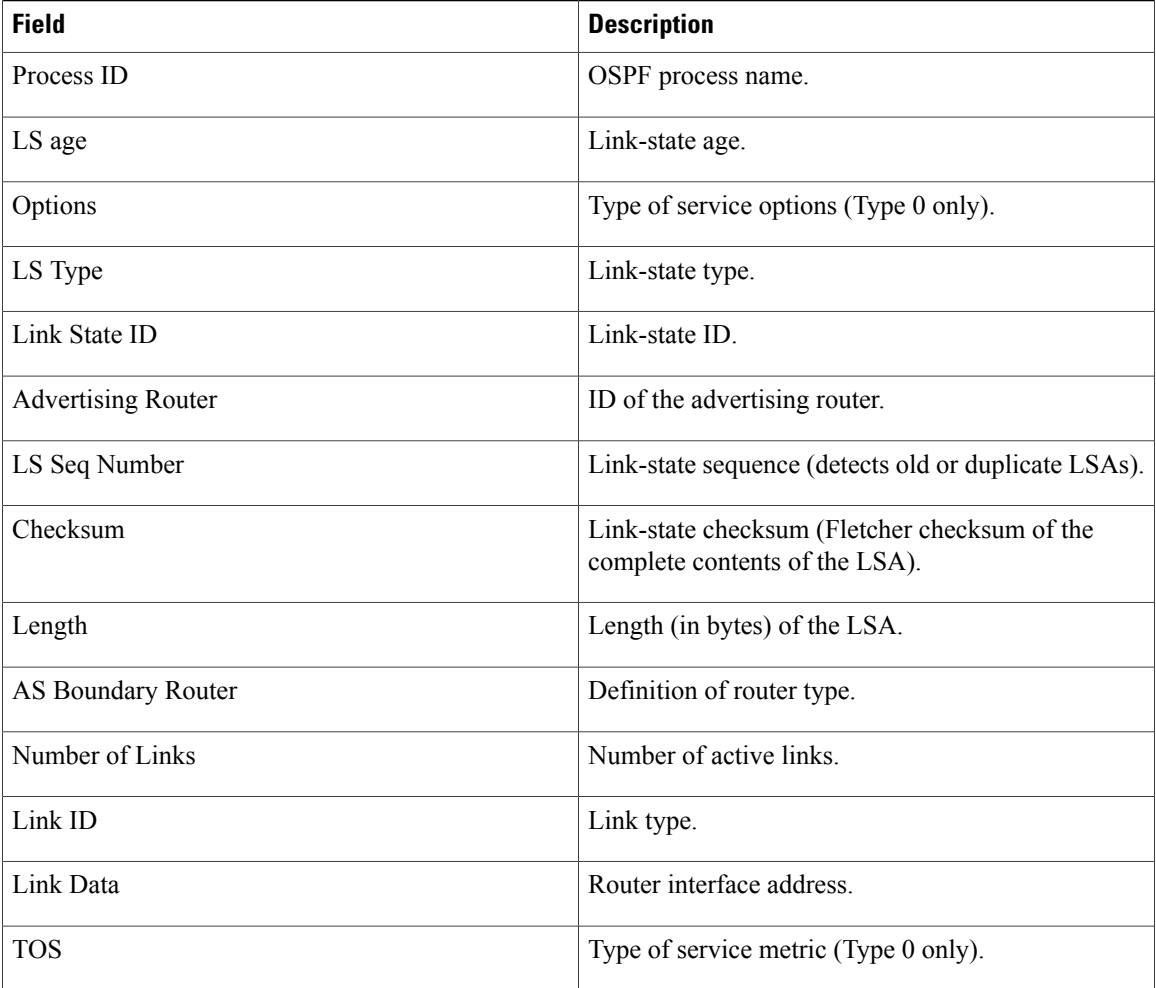

The following is sample output from **show ospf database** command with the **summary** keyword:

RP/0/0/CPU0:router# **show ospf database summary**

OSPF Router with ID (192.168.0.1) (Process ID 300) Summary Net Link States (Area 0.0.0.0) LS age: 1401 Options: (No TOS-capability) LS Type: Summary Links (Network) Link State ID: 172.23.240.0 (Summary Network Number) Advertising Router: 172.23.241.5 LS Seq Number: 80000072 Checksum: 0x84FF Length: 28 Network Mask: /24 TOS: 0 Metric: 1

Г

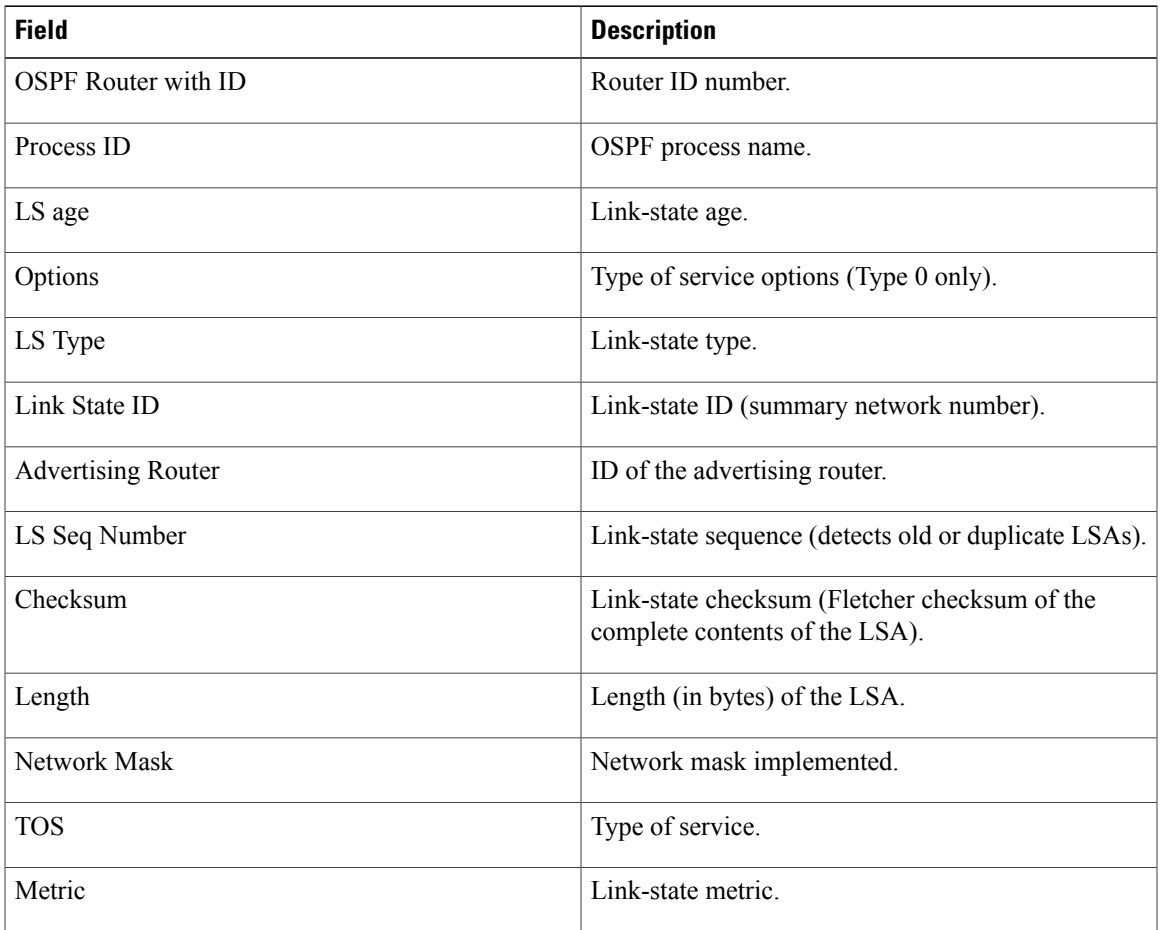

### **Table 95: show ospf database summary Field Descriptions**

The following issample output from **show ospfdatabase** command with the **database-summary** keyword:

RP/0/0/CPU0:router# **show ospf database database-summary**

OSPF Router with ID (172.19.65.21) (Process ID 1)

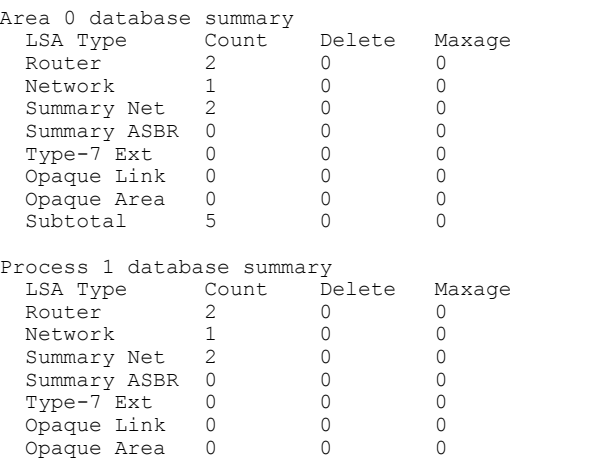

 $\overline{\phantom{a}}$ 

T

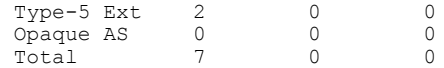

This table describes the significant fields shown in the display.

### **Table 96: show ospf database database-summary Field Descriptions**

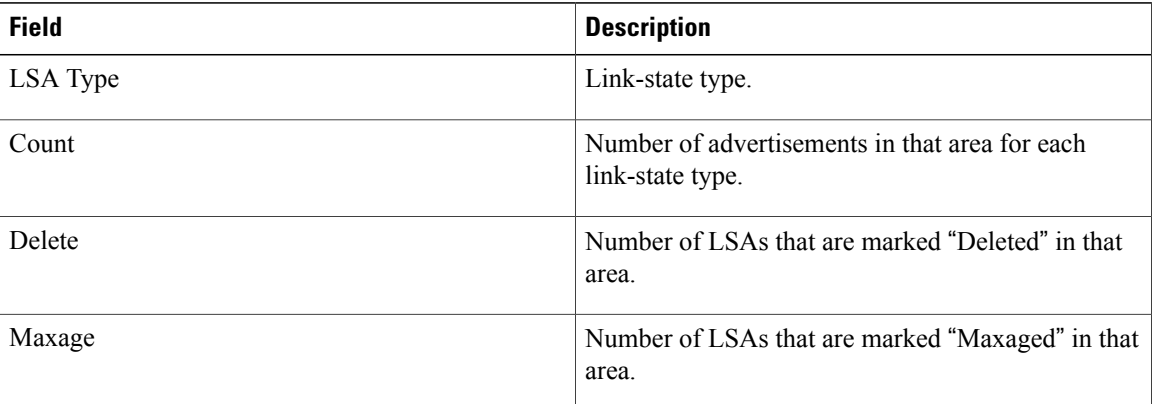

 $\mathbf I$ 

# **show ospf flood-list**

To display a list of Open Shortest Path First (OSPF) link-state advertisements (LSAs) waiting to be flooded over an interface, use the **show ospf flood-list** command in EXEC mode.

**show ospf** [ *process-name* ] [**vrf** {*vrf-name***| all**}] [ *area-id* ] **flood-list** [*type interface-path-id*]

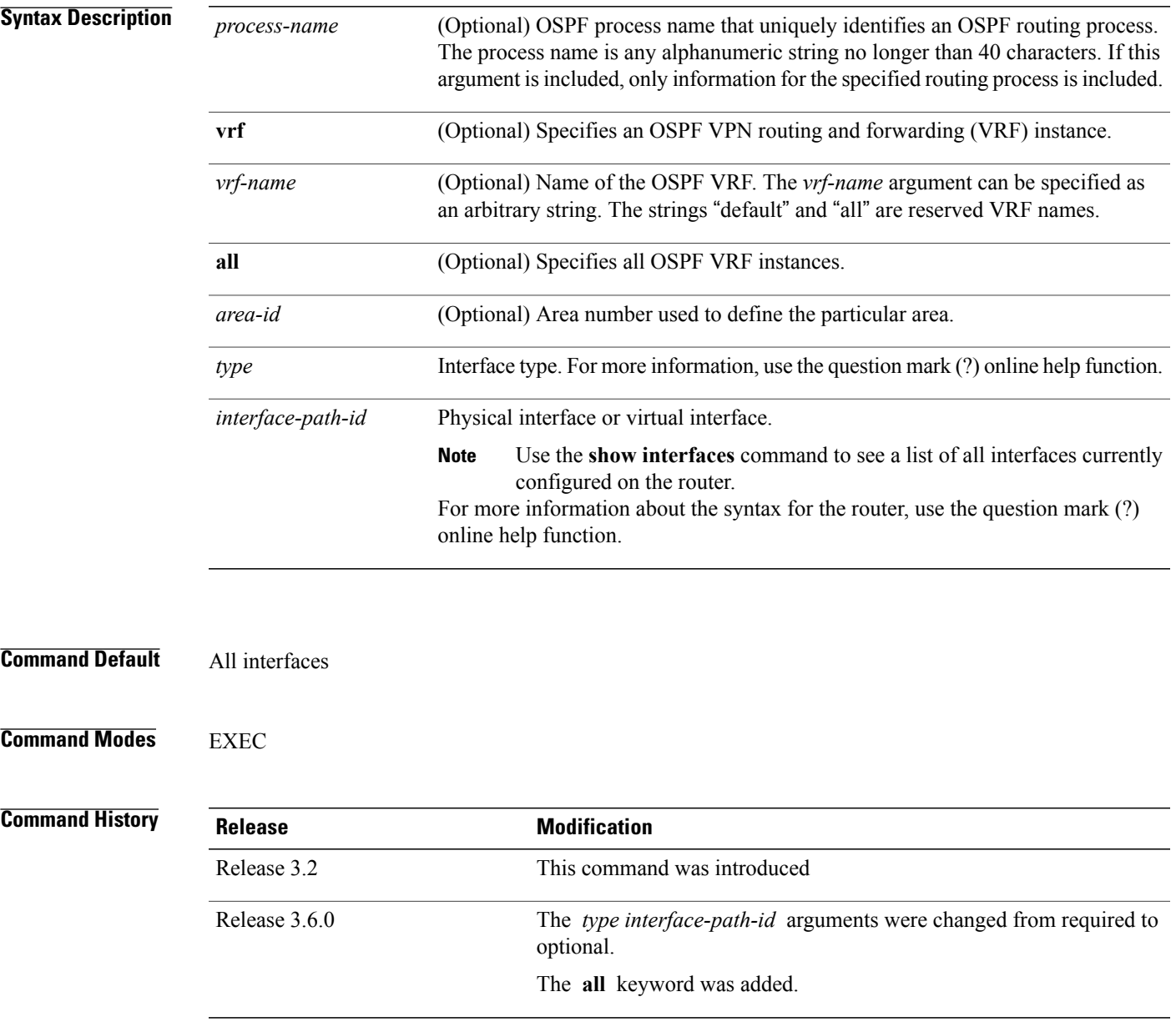

### **Usage Guidelines** To use this command, you must be in a user group associated with a task group that includes appropriate task IDs. If the user group assignment is preventing you from using a command, contact your AAA administrator for assistance.

Use the **show ospf flood-list** command to display LSAs in flood queue and queue length.

Flood list information is transient and normally the flood lists are empty.

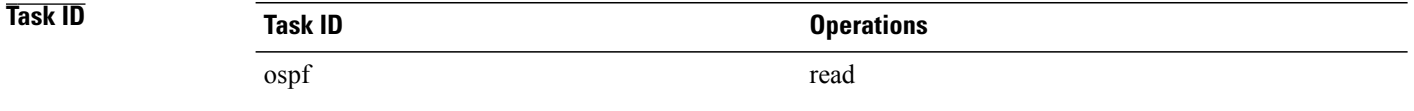

**Examples** The following is sample output from the **show ospf flood-list** command for interface GigabitEthernet 3/0/0/0:

RP/0/0/CPU0:router# **show ospf flood-list GigabitEthernet 3/0/0/0**

Interface GigabitEthernet3/0/0/0, Queue length 20 Link state retransmission due in 12 msec Displaying 6 entries from flood list:

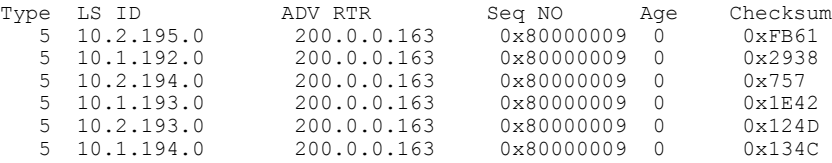

This table describes the significant fields shown in the display.

#### **Table 97: show ospf flood-list Field Descriptions**

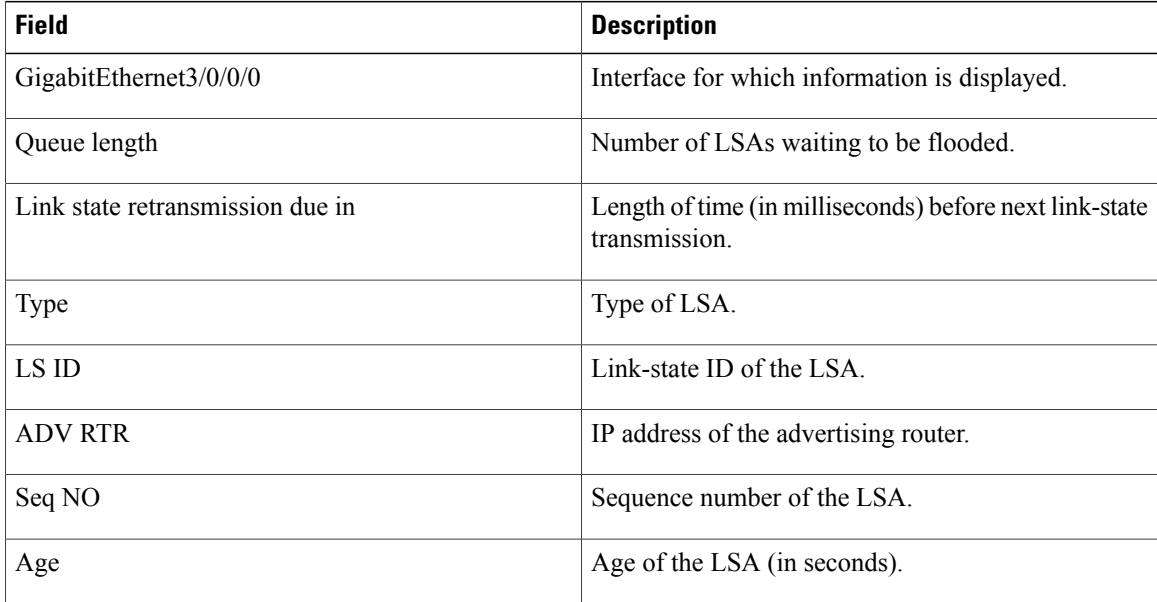

 $\mathbf I$ 

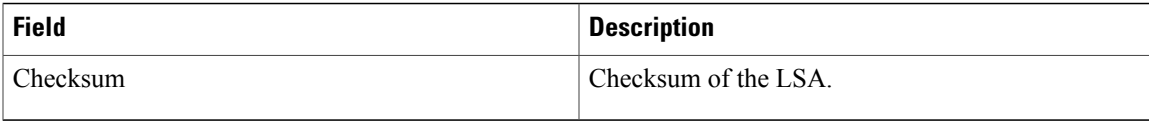

I

# **show ospf interface**

To display Open Shortest Path First (OSPF) interface information, use the **show ospf interface** command in EXEC mode.

**show ospf** [ *process-name* ] [**vrf** {*vrf-name***| all**}] [ *area-id* ] **interface [brief]** [*type interface-path-id*]

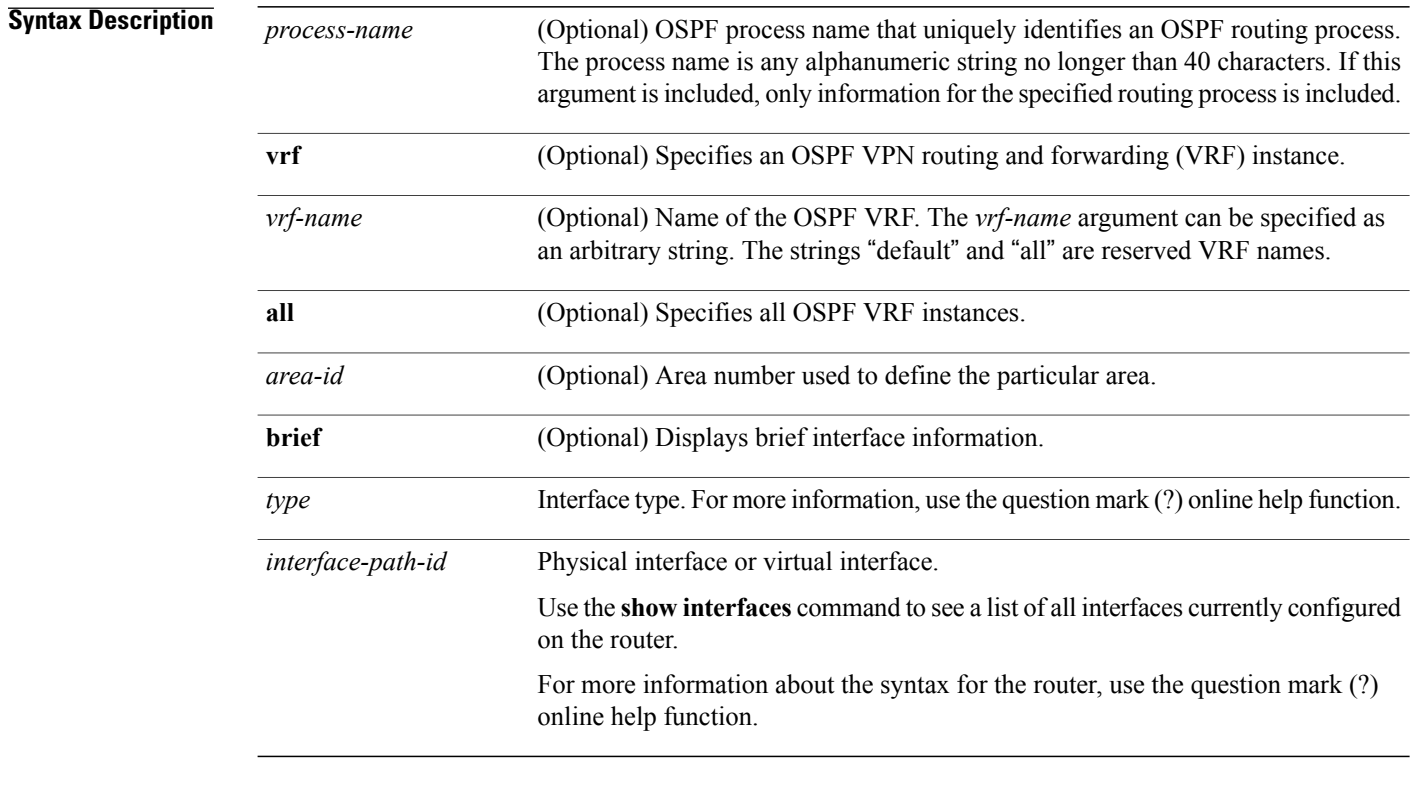

### **Command Default** All interfaces

### **Command Modes EXEC**

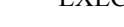

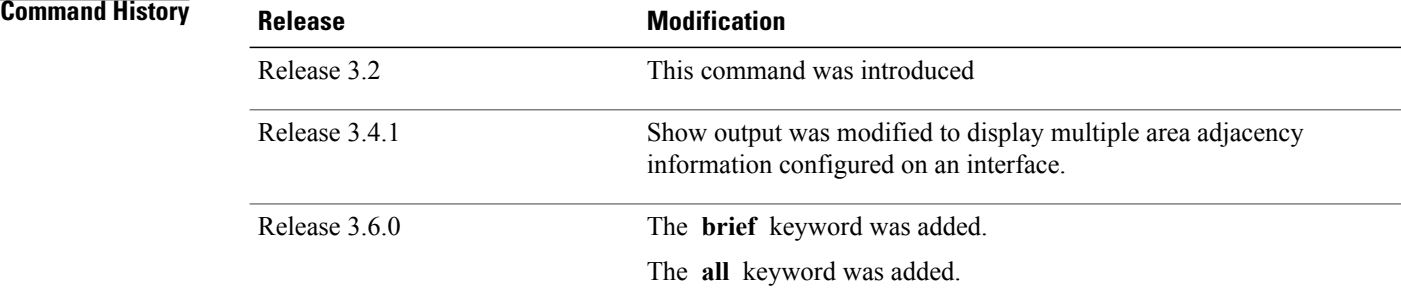

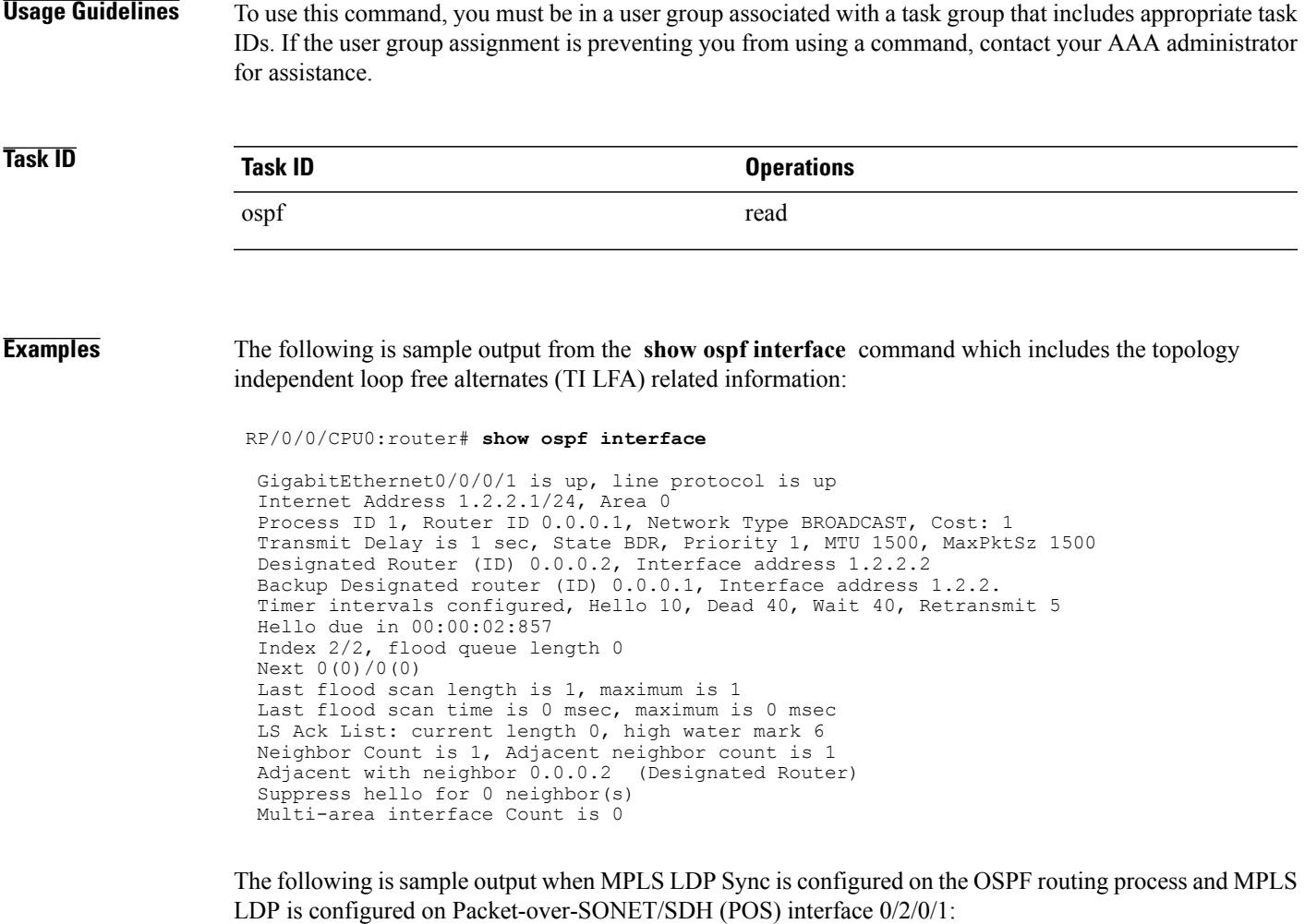

RP/0/0/CPU0:router#**show ospf 1 interface**

```
pos 0
        /2
        /1
        /0
        POS0/2/1/0 is up, line protocol is up
Internet Address 10.111.4.11/24, Area 0
Process ID 100, Router ID 10.11.11.11, Network Type POINT TO POINT, Cost: 1
Interface is multi-area adjacency
LDP Sync Enabled, Sync Status: Achieved
Transmit Delay is 1 sec, State POINT TO POINT,
Timer intervals configured, Hello 10, Dead 40, Wait 40, Retransmit 5
Non-Stop Forwarding (NSF) enabled
  Hello due in 00:00:09
Index 5/5, flood queue length 0
Next 0(0)/0(0)
Last flood scan length is 4, maximum is 7
Last flood scan time is 0 msec, maximum is 1 msec
Neighbor Count is 1, Adjacent neighbor count is 1
 Adjacent with neighbor 10.1.1.1
Suppress hello for 0 neighbor(s)
Multi-area interface Count is 0
```
 $\overline{\phantom{a}}$ 

```
Loopback0 is up, line protocol is up
  Internet Address 200.2.2.2/32, Area 1
  Process ID 1, Router ID 200.2.2.2, Network Type LOOPBACK, Cost: 1
  Loopback interface is treated as a stub Host
RP/0/RSP0/CPU0:router#
```
This table describes the significant fields shown in the display.

### **Table 98: show ospf interface Field Descriptions**

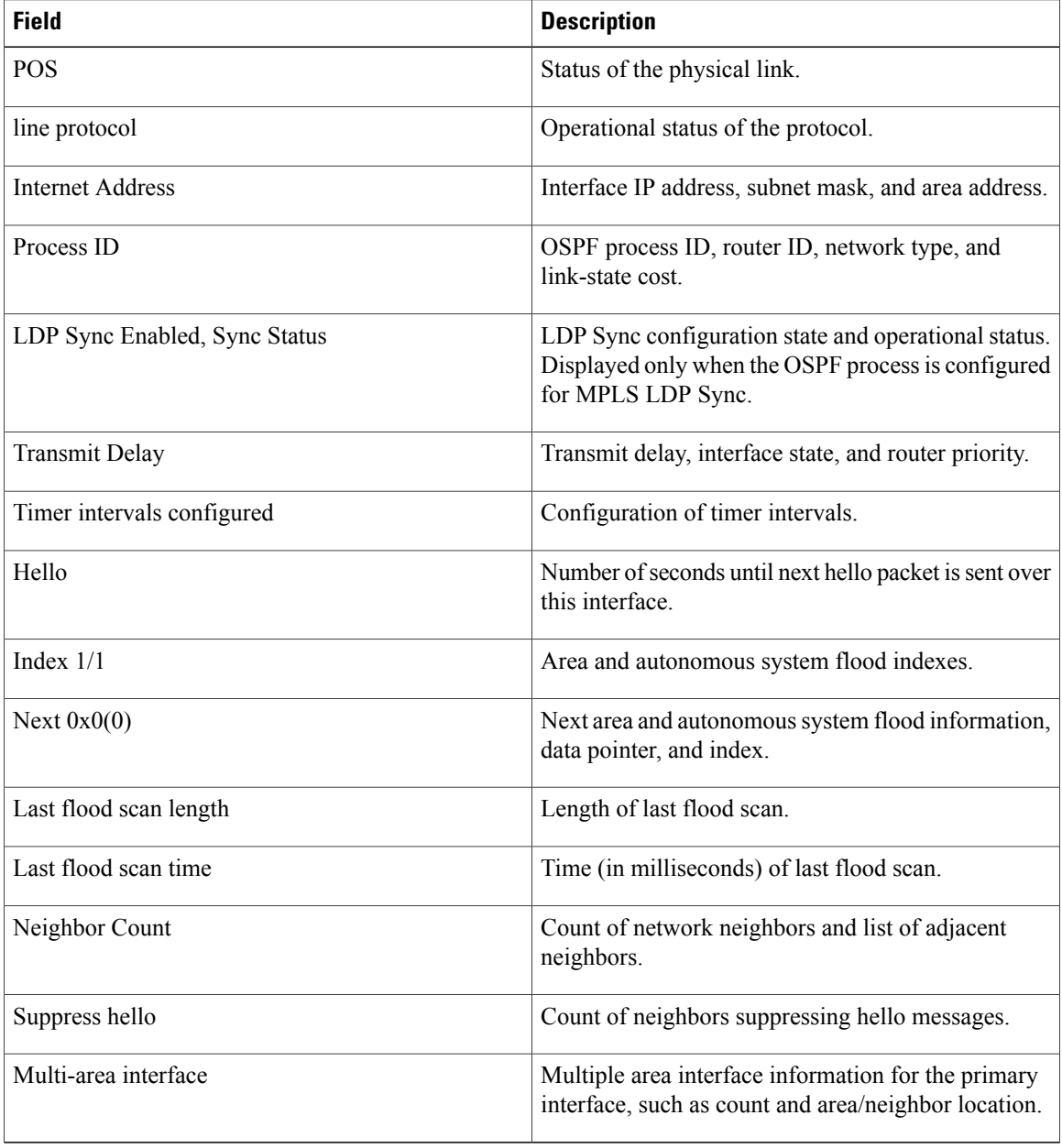

# **show ospf mpls traffic-eng**

To display information about the links and fragments available on the local router for traffic engineering, use the **show ospf mpls traffic-eng** command in EXEC mode.

**show ospf** [ *process-name* ] [**vrf** {*vrf-name***| all**}] [ *area-id* ] [*type interface-path-id*] **mpls traffic-eng** {**link| fragment**}

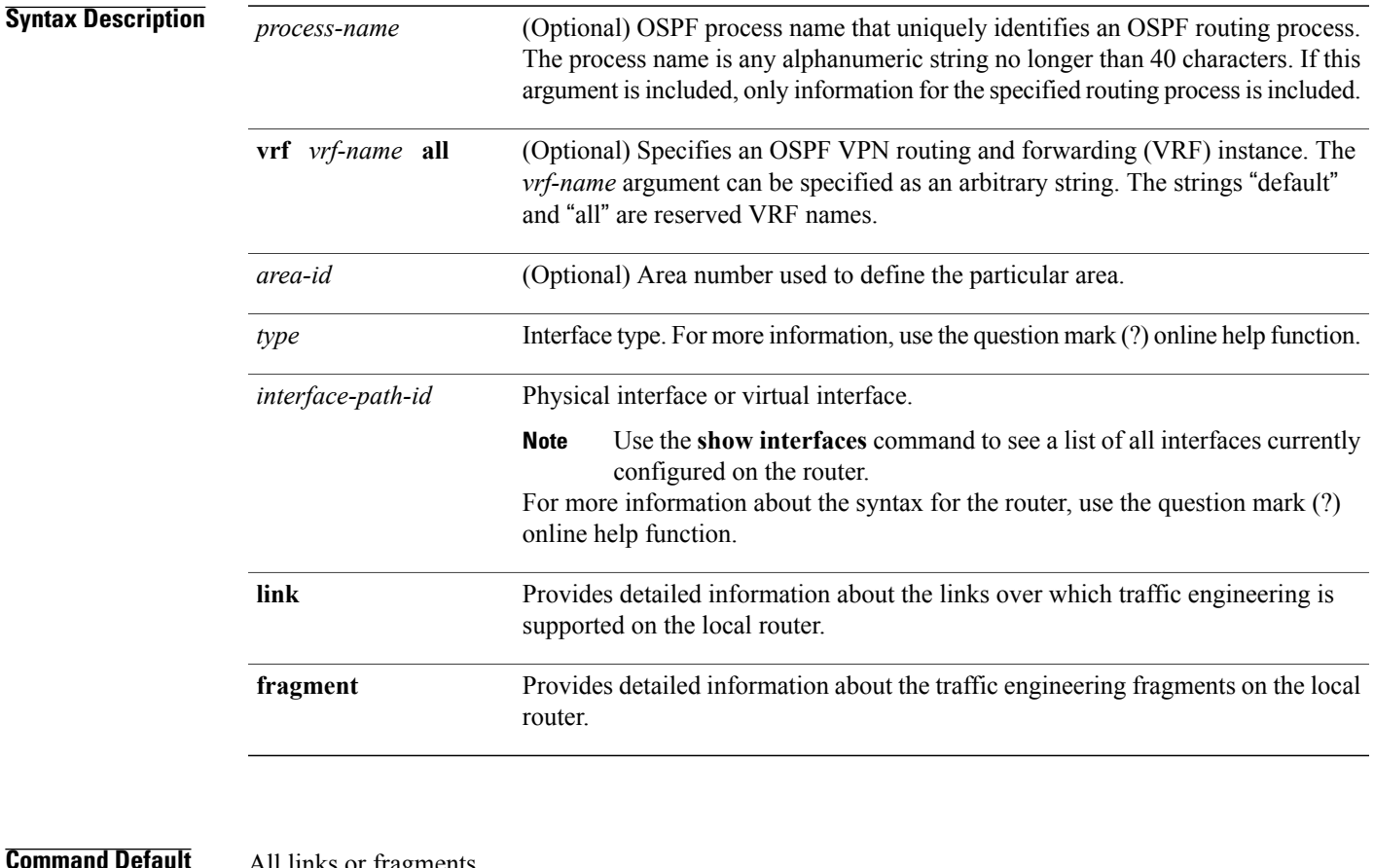

### **Command Default** All links or fragments

### **Command Modes EXEC**

Г

### *Command History*

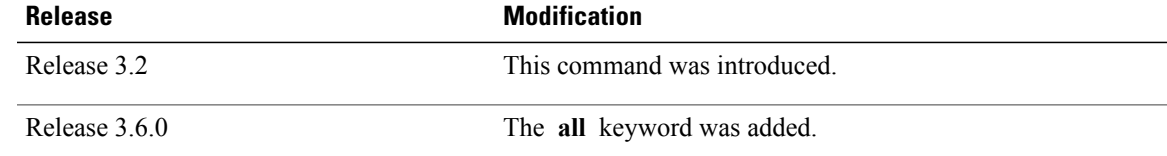

T

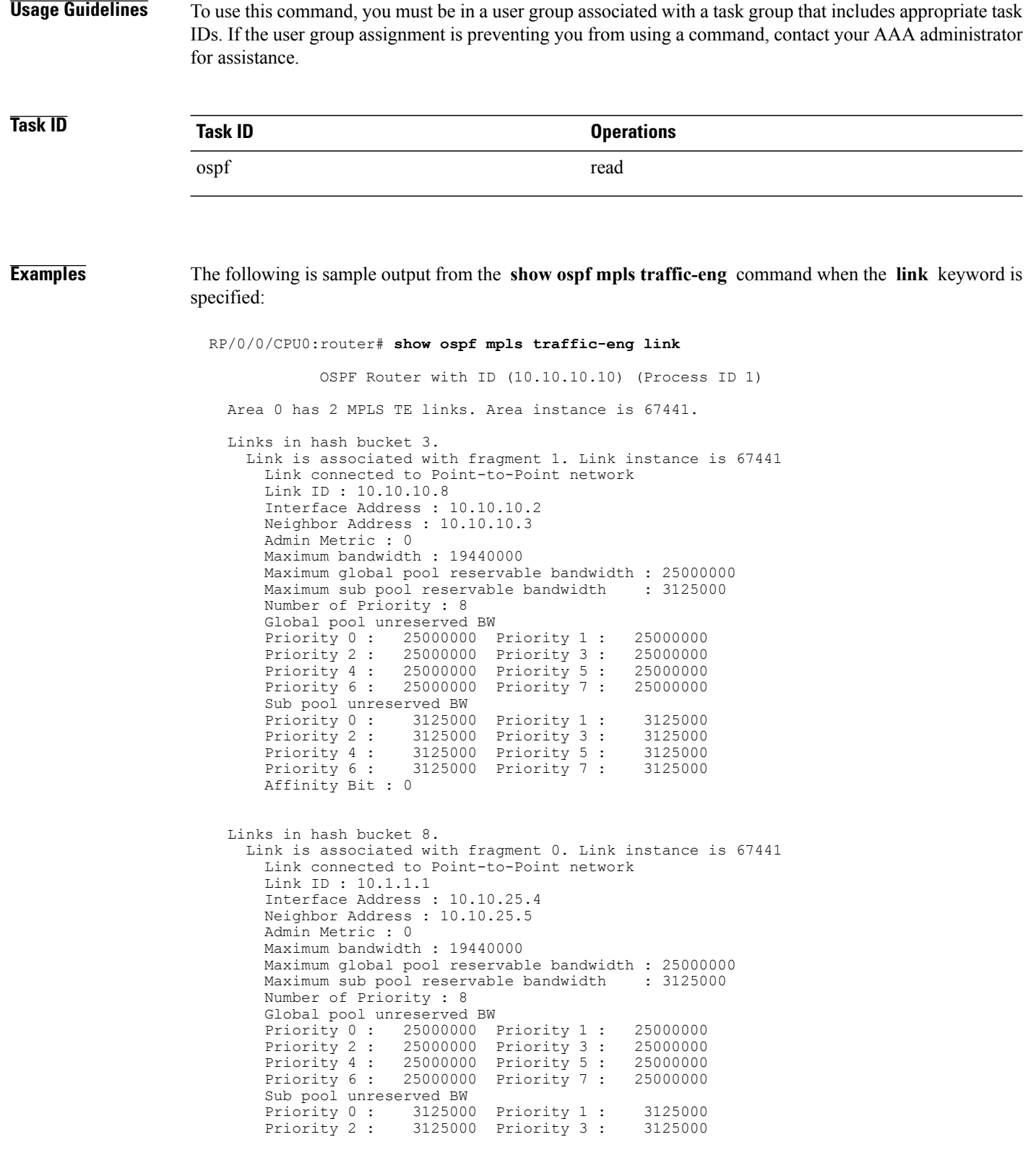

Г

Priority 4 : 3125000 Priority 5 : 3125000 Priority 6: 3125000 Priority 7: 3125000 Affinity Bit : 0

This table describes the significant fields shown in the display.

**Table 99: show ospf mpls traffic-eng link Field Descriptions**

| <b>Field</b>                             | <b>Description</b>                                                                                                    |
|------------------------------------------|----------------------------------------------------------------------------------------------------|
| Link ID                                  | Link type.                                                                                                    |
| Interface address                        | IP address of the interface.                                                                                                    |
| Neighbor address                         | IP address of the neighbor.                                                                                                    |
| Admin Metric                             | Administrative distance metric value used by<br>Multiprotocol Label Switching traffic engineering<br>(MPLS TE).                                                                                                    |
| Maximum bandwidth                        | Bandwidth capacity of the link (in kbps).                                                                                                    |
| Maximum global pool reservable bandwidth | Maximum amount of bandwidth that is available for<br>reservation in the global pool.                                                                                                    |
| Maximum sub pool reservable bandwidth    | Maximum amount of bandwidth that is available for<br>reservation in the subpool.                                                                                                    |
| Number of Priority                       | Priority number.                                                                                                    |
| Global pool unreserved BW                | Amount of unreserved bandwidth that is available in<br>the global pool.                                                                                                    |
| Sub pool unreserved BW                   | Amount of unreserved bandwidth that is available in<br>the subpool.                                                                                                    |
| <b>Affinity Bit</b>                      | Used by MPLS TE. Attribute values required for links<br>carrying this tunnel. A 32-bit dotted-decimal number.<br>Valid values are from 0x0 to 0xFFFFFFFF,<br>representing 32 attributes (bits), where the value of<br>an attribute is $0$ or $1$ . |

The following issample output from the **show ospf mplstraffic-eng** command when the **fragment** keyword is specified:

RP/0/0/CPU0:router# **show ospf mpls traffic-eng fragment** OSPF Router with ID (10.10.10.10) (Process ID 1) Area 0 has 2 MPLS TE fragment. Area instance is 67441. MPLS router address is 10.10.10.10 Next fragment ID is 2

```
Fragment 0 has 1 link. Fragment instance is 67441.
Fragment has 1 link the same as last update.
Fragment advertise MPLS router address
  Link is associated with fragment 0. Link instance is 67441
     Link connected to Point-to-Point network
     Link ID : 10.1.1.1
     Interface Address : 10.10.25.4
     Neighbor Address : 10.10.25.5
    Admin Metric : 0
    Maximum bandwidth : 19440000
    Maximum global pool reservable bandwidth : 25000000
    Maximum sub pool reservable bandwidth : 3125000
    Number of Priority : 8
    Global pool unreserved BW
     Priority 0 : 25000000 Priority 1 : 25000000<br>Priority 2 : 25000000 Priority 3 : 25000000
     Priority 2 : 25000000 Priority 3 : 25000000<br>Priority 4 : 25000000 Priority 5 : 25000000
                       25000000 Priority 5: 25000000<br>25000000 Priority 7: 25000000
     Priority 6 : 25000000 Priority 7 :
     Sub pool unreserved BW<br>Priority 0: 3125000
     Priority 0 : 3125000 Priority 1 : 3125000<br>Priority 2 : 3125000 Priority 3 : 3125000
     Priority 2 : 3125000 Priority 3 :<br>Priority 4 : 3125000 Priority 5 :
     Priority 4 : 3125000 Priority 5 : 3125000<br>Priority 6 : 3125000 Priority 7 : 3125000
                         3125000 Priority 7 :
     Affinity Bit : 0
Fragment 1 has 1 link. Fragment instance is 67441.
Fragment has 0 link the same as last update.
  Link is associated with fragment 1. Link instance is 67441
     Link connected to Point-to-Point network
     Link ID : 10.10.10.8
     Interface Address : 10.10.10.2
    Neighbor Address : 10.10.10.3
    Admin Metric : 0
     Maximum bandwidth : 19440000
     Maximum global pool reservable bandwidth : 25000000<br>Maximum sub pool reservable bandwidth : 3125000
    Maximum sub pool reservable bandwidth
    Number of Priority : 8
    Global pool unreserved BW
     Priority 0 : 25000000 Priority 1 : 25000000<br>Priority 2 : 25000000 Priority 3 : 25000000
     Priority 2 : 25000000 Priority 3 : 25000000<br>Priority 4 : 25000000 Priority 5 : 25000000Priority 4 : 25000000 Priority 5 : 25000000<br>Priority 6 : 25000000 Priority 7 : 25000000
                       25000000 Priority 7 :
     Sub pool unreserved BW<br>Priority 0: 3125000
     Priority 0 : 3125000 Priority 1 : 3125000<br>Priority 2 : 3125000 Priority 3 : 3125000
     Priority 2 : 3125000 Priority 3 : 3125000
                         3125000 Priority 5 :
     Priority 6 : 3125000 Priority 7 : 3125000
```
Affinity Bit : 0

This table describes the significant fields shown in the display.

### **Table 100: show ospf mpls traffic-eng fragment Field Descriptions**

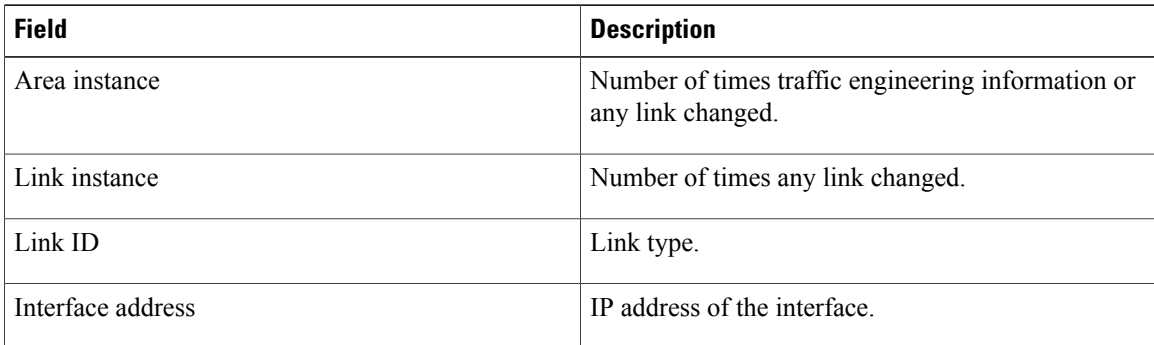

 $\mathbf I$ 

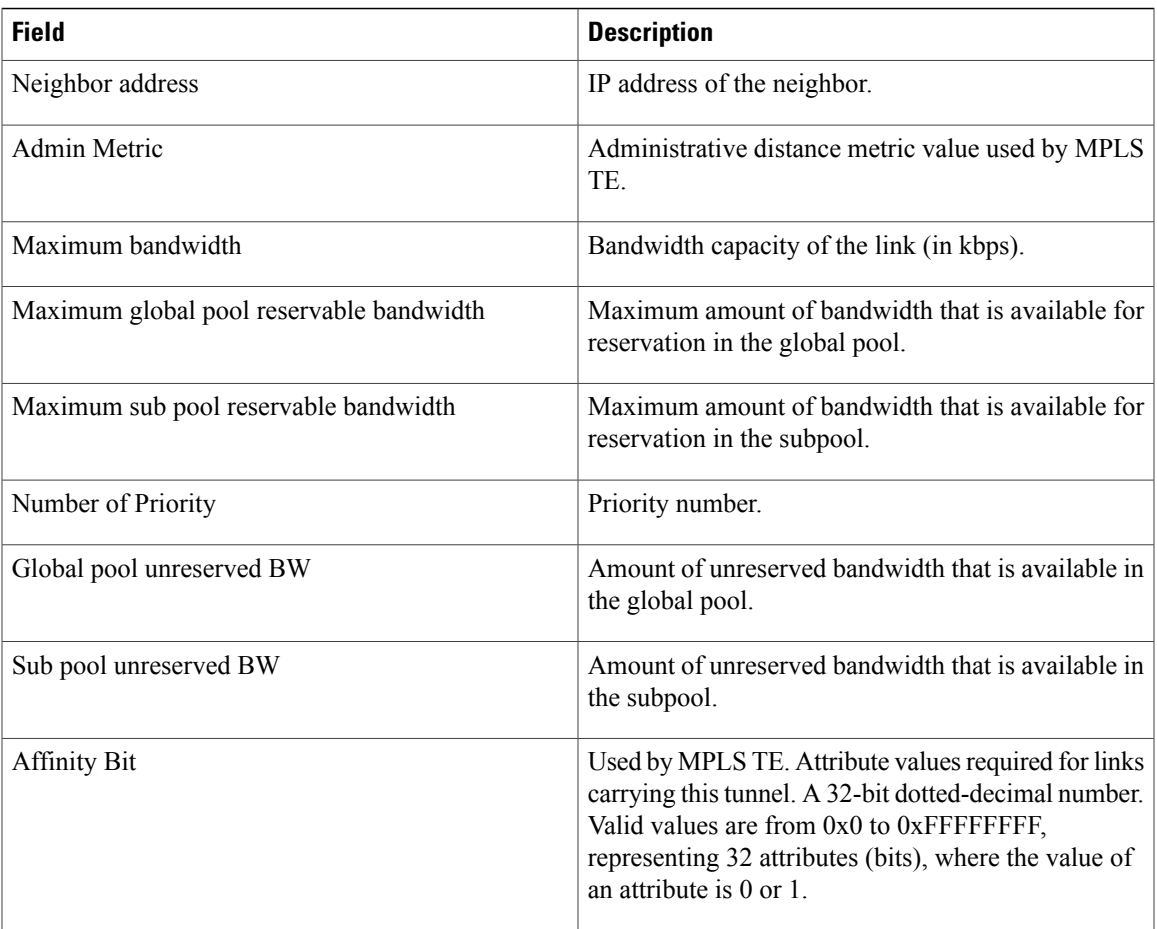

### **show ospf message-queue**

To display the information about the queue dispatch values, peak lengths, and limits, use the **show ospf message-queue** command in EXEC mode.

### **show ospf message-queue**

This command has no arguments or keywords.

**Command Default** No default behavior or values

### **Command Modes** EXEC

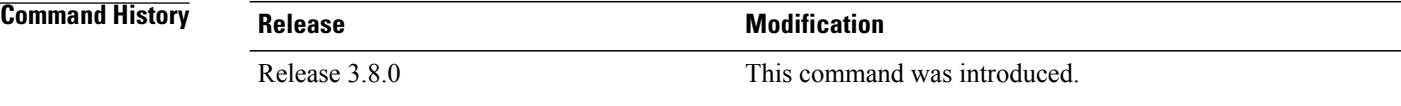

### **Usage Guidelines** To use this command, you must be in a user group associated with a task group that includes appropriate task IDs. If the user group assignment is preventing you from using a command, contact your AAA administrator for assistance.

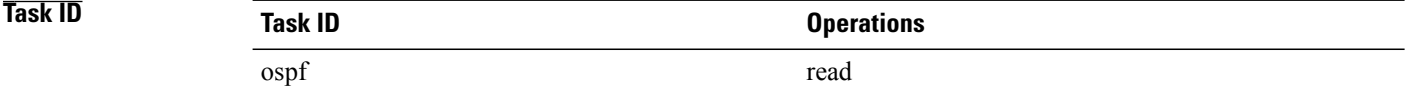

**Examples** The following is sample output from the **show ospf message-queue** command:

```
RP/0/0/CPU0:router# show ospf 1 message-queue
OSPF 1
  Hello Input Queue:
   Current queue length: 0
   Event scheduled: 0
   Total queuing failures: 0
   Maximum length : 102
   Pkts pending processing: 0
   Limit: 5000
  Router Message Queue
   Current instance queue length: 0
    Current redistribution queue length: 0
   Current ex spf queue length: 0
   Current sum spf queue length: 0
    Current intra spf queue length: 0
   Event scheduled: 0
   Maximum length : 101
   Total low queuing failures: 0
```

```
Total medium queuing failures: 0
   Total high queuing failures: 0
   Total instance events: 919
   Processing quantum : 300
   Low queuing limit: 8000
   Medium queuing limit: 9000
   High queuing limit: 9500
   Rate-limited LSA processing quantum: 150
   Current rate-limited LSA queue length: 0
   Rate-limited LSA queue peak len: 517
   Rate-limited LSAs processed: 4464
   Flush LSA processing quantum: 150
   Current flush LSA queue length: 0
   Flush LSA queue peak len: 274
   Rate-limited flush LSAs processed: 420
   SPF-LSA-limit processing quantum: 150
   Managed timers processing quantum: 50
   Instance message count: 0
   Instance pulse send count: 919
   Instance pulse received count: 919
   Global pulse count: 0
   Instance Pulse errors: 0
 TE Message Queue
   Current queue length: 0
   Total queuing failures: 0
   Maximum length : 0
Number of Dlink errors: 0
```
This table describes the significant fields shown in the display.

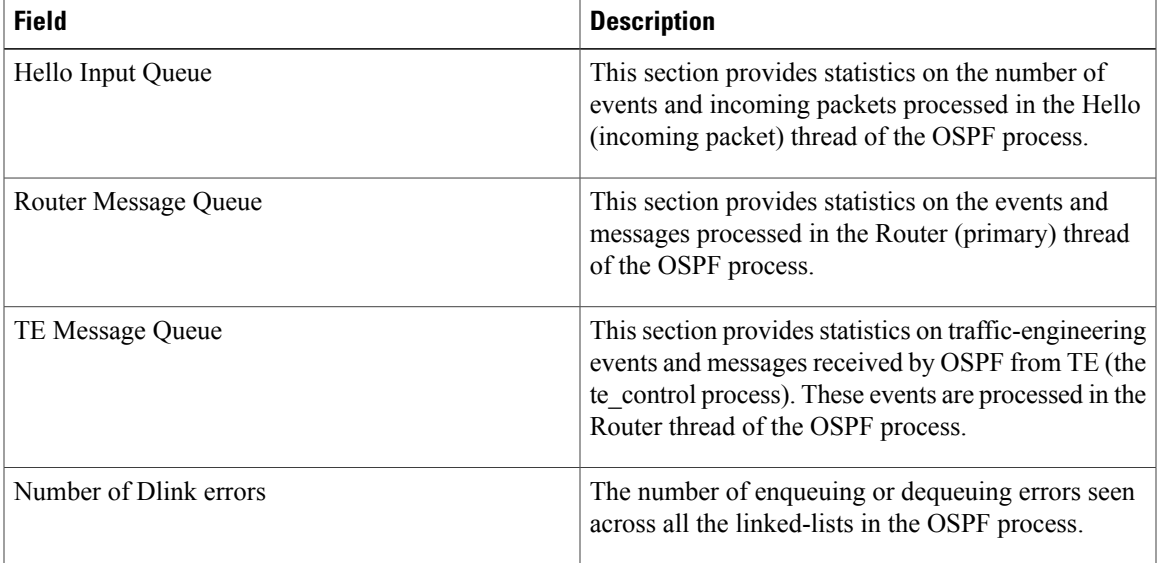

#### **Table 101: show ospf message-queue Field Descriptions**

T

### **Related Commands**

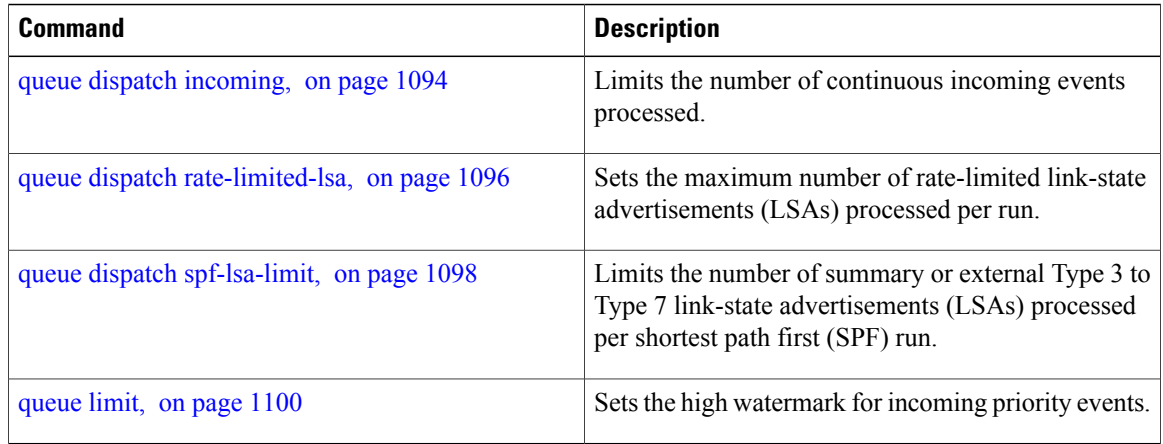

# **show ospf neighbor**

To display Open Shortest Path First (OSPF) neighbor information on an individual interface basis, use the **show ospf neighbor** command in EXEC mode.

**show ospf** [ *process-name* ] [**vrf** {*vrf-name***| all**}] [ *area-id* ]**neighbor** [[*type interface-path-id*] [ *neighbor-id* ] **[detail]| area-sorted**]

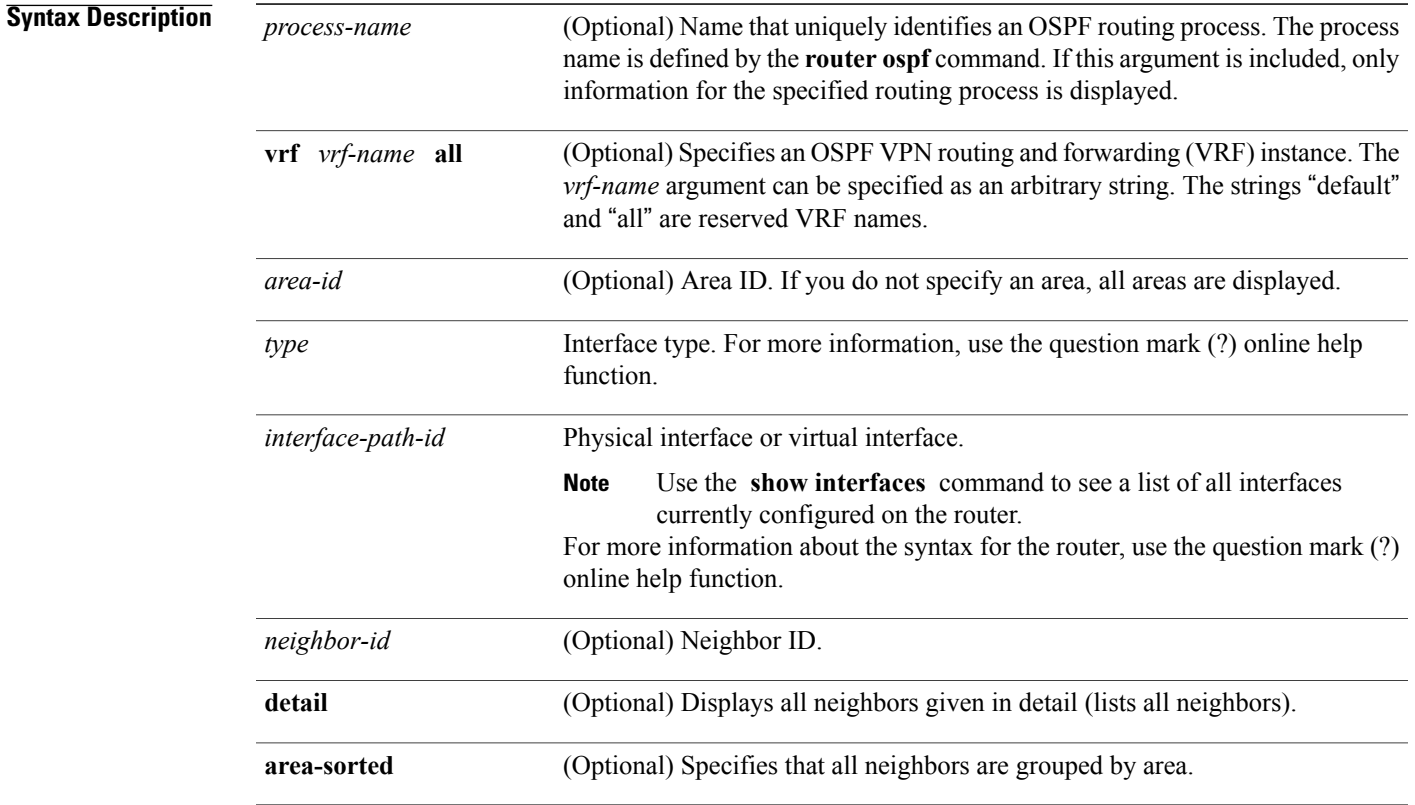

### **Command Default** All neighbors

### **Command Modes EXEC**

 $$ 

Г

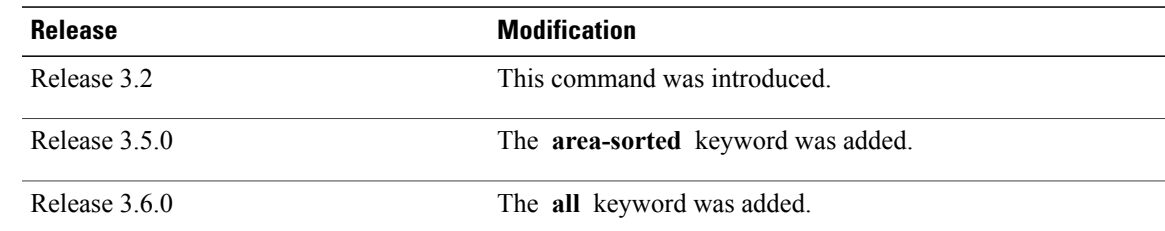

**Usage Guidelines** To use this command, you must be in a user group associated with a task group that includes appropriate task IDs. If the user group assignment is preventing you from using a command, contact your AAA administrator for assistance. **Task ID Task ID Operations** ospf read **Examples** The following is sample output from the **show ospf neighbor** command showing two lines of summary information for each neighbor: RP/0/0/CPU0:router# **show ospf neighbor** Neighbors for OSPF Neighbor ID Pri State Dead Time Address Interface<br>192.168.199.137 1 FULL/DR 0:00:31 172.31.80.37 GigabitEti GigabitEthernet 0/3/0/2 Neighbor is up for 18:45:22<br>192.168.48.1 1 FULL/DROTHER 0:00:33 192.168.48.1 1 FULL/DROTHER 0:00:33 192.168.48.1 GigabitEthernet 0/3/0/3 Neighbor is up for 18:45:30<br>192.168.48.200 1 FULL/DROTHER 0:00:33 192.168.48.200 GigabitEthernet 0/3/0/3 Neighbor is up for 18:45:25<br>192.168.199.137 5 FULL/DR 192.168.199.137 5 FULL/DR 0:00:33 192.168.48.189 GigabitEthernet 0/3/0/3 Neighbor is up for 18:45:27

**Table 102:** *show ospf neighbor* **Field Descriptions**

| <b>Field</b>   | <b>Description</b>                                                             |
|----------------|--------------------------------------------------------------------------------|
| Neighbor ID    | Neighbor router ID.                                                            |
| Pri            | Designated router priority.                                                    |
| <b>State</b>   | OSPF state.                                                                    |
| Dead time      | Time (in hh:mm:ss) that must elapse before OSPF<br>declares the neighbor dead. |
| Address        | Address of next hop.                                                           |
| Interface      | Interface name of next hop.                                                    |
| Neighbor is up | Amount of time (in hh:mm:ss) that the OSPF neighbor<br>has been up.            |

The following is sample output showing summary information about the neighbor that matches the neighbor ID:

```
RP/0/0/CPU0:router# show ospf neighbor 192.168.199.137
Neighbor 192.168.199.137, interface address 172.31.80.37
    In the area 0.0.0.0 via interface GigabitEthernet 0/3/0/2
   Neighbor priority is 1, State is FULL, 6 state changes
   DR is 0.0.0.0 BDR is 0.0.0.0
   Options is 0x2
   Dead timer due in 0:00:32
   Neighbor is up for 18:45:30
   Number of DBD retrans during last exhange 0
   Index 1/1, retransmission queue length 0, number of retransmission 0
   First 0x0(0)/0x0(0) Next 0x0(0)/0x0(0)
   Last retransmission scan length is 0, maximum is 0
    Last retransmission scan time is 0 msec, maximum 0 msec
Neighbor 192.168.199.137, interface address 192.168.48.189
   In the area 0.0.0.0 via interface GigabitEthernet 0/3/0/3
   Neighbor priority is 5, State is FULL, 6 state changes
   Options is 0x2
   Dead timer due in 0:00:32
   Neighbor is up for 18:45:30
   Number of DBD retrans during last exhange 0
   Index 1/1, retransmission queue length 0, number of retransmission 0
   First 0x0(0)/0x0(0) Next 0x0(0)/0x0(0)
   Last retransmission scan length is 0, maximum is 0
   Last retransmission scan time is 0 msec, maximum 0 msec
```
Total neighbor count: 2

**Table 103: show ospf neighbor 192.168.199.137 Field Descriptions**

| <b>Field</b>      | <b>Description</b>                                                                                                    |
|-------------------|----------------------------------------------------------------------------------------------------|
| Neighbor          | Neighbor router ID.                                                                                                    |
| interface address | IP address of the interface.                                                                                                    |
| In the area       | Area and interface through which the OSPF neighbor<br>is known.                                                                                  |
| Neighbor priority | Router priority of neighbor and neighbor state.                                                                                                  |
| <b>State</b>      | OSPF state.                                                                                                    |
| state changes     | Number of state changes for this neighbor.                                                                                                    |
| DR is             | Neighbor ID of the designated router.                                                                                                    |
| <b>BDR</b> is     | Neighbor ID of the backup designated router.                                                                                                    |
| Options           | Hello packet options field contents (E-bit only;<br>possible values are 0 and 2; 2 indicates area is not a<br>stub; 0 indicates area is a stub). |

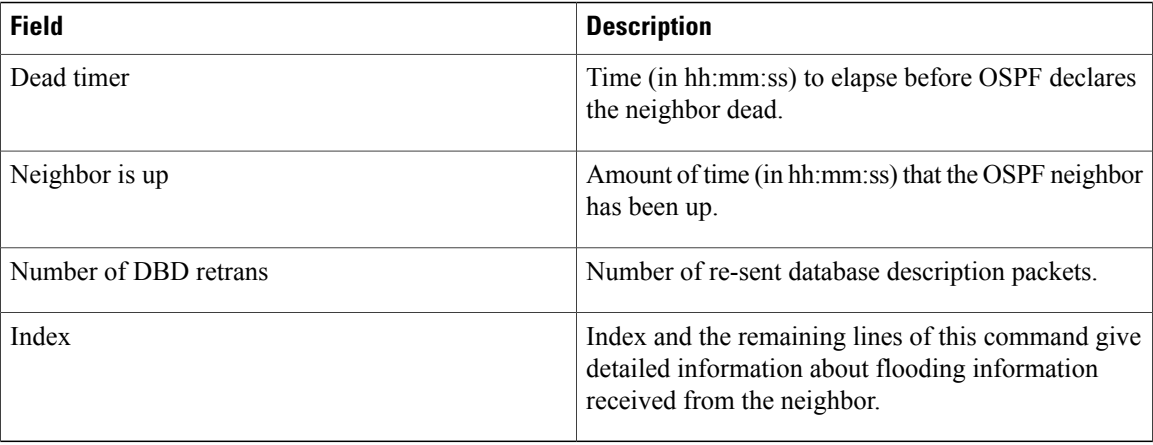

If you specify the interface along with the neighbor ID, the software displays the neighbors that match the neighbor ID on the interface, as in the following sample display:

```
RP/0/0/CPU0:router# show ospf neighbor GigabitEthernet 0/3/0/2 192.168.199.137
```

```
Neighbor 192.168.199.137, interface address 172.31.80.37
   In the area 0.0.0.0 via interface GigabitEthernet 0/3/0/2
   Neighbor priority is 1, State is FULL, 6 state changes
   DR is 0.0.0.0 BDR is 0.0.0.0
   Options is 0x2
   Dead timer due in 0:00:32
   Neighbor is up for 18:45:30
   Number of DBD retrans during last exhange 0
   Index 1/1, retransmission queue length 0, number of retransmission 0
   First 0x0(0)/0x0(0) Next 0x0(0)/0x0(0)
   Last retransmission scan length is 0, maximum is 0
   Last retransmission scan time is 0 msec, maximum 0 msec
Total neighbor count: 1
```
**Table 104: show ospf neighbor GigabitEthernet 0/3/0/2 192.168.199.137 Field Descriptions**

| <b>Field</b>      | <b>Description</b>                                              |
|-------------------|-----------------------------------------------------------------|
| Neighbor          | Neighbor router ID.                                             |
| interface address | IP address of the interface.                                    |
| In the area       | Area and interface through which the OSPF neighbor<br>is known. |
| Neighbor priority | Router priority of the neighbor.                                |
| <b>State</b>      | <b>OSPF</b> state.                                              |
| state changes     | Number of state changes for this neighbor.                      |
| DR is             | Neighbor ID of the designated router.                           |

Г

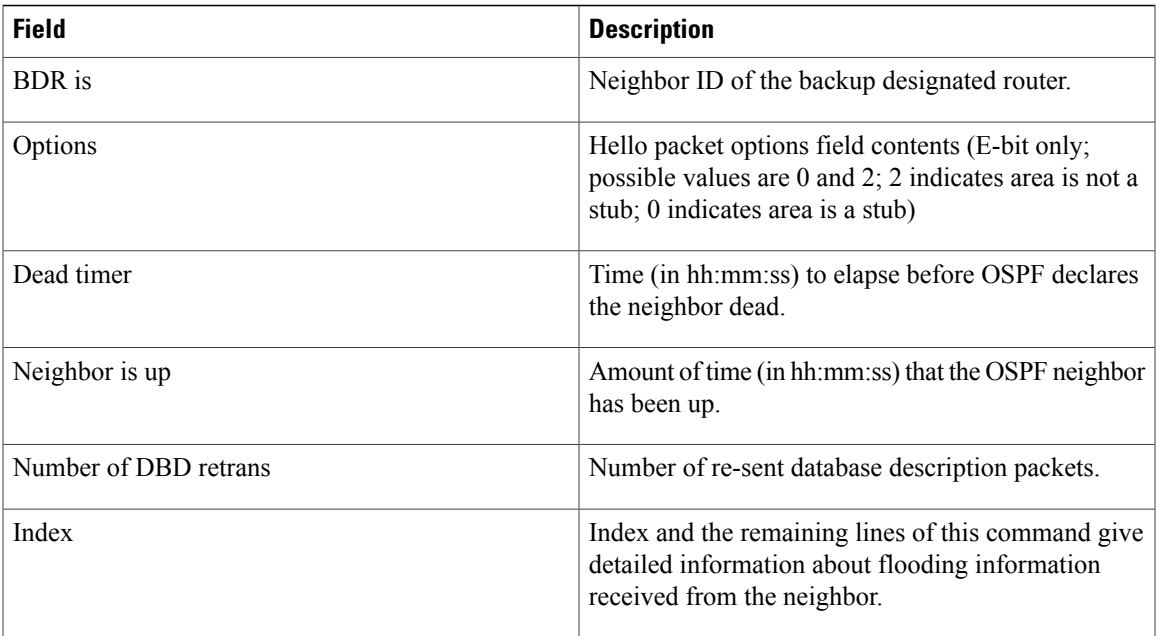

You can also specify the interface without the neighbor ID to show all neighbors on the specified interface, as in the following sample display:

```
RP/0/0/CPU0:router# show ospf neighbor GigabitEthernet POS 0/3/0/3
```
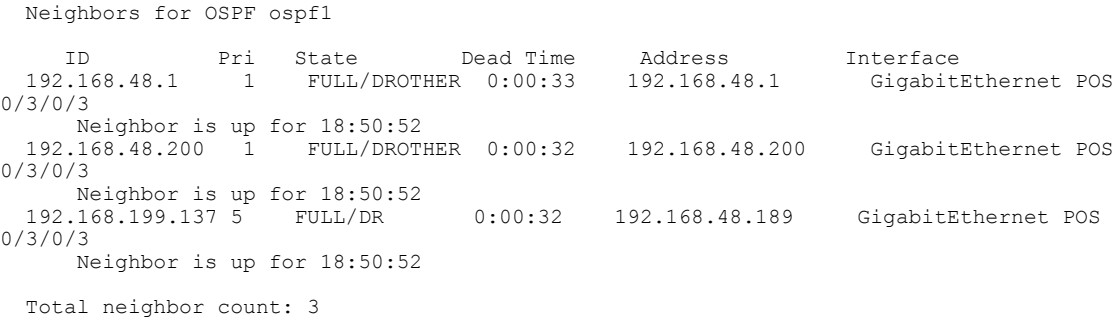

**Table 105: show ospf neighbor GigabitEthernet 0/3/0/3 Field Descriptions**

| <b>Field</b> | <b>Description</b>                                                      |
|--------------|-------------------------------------------------------------------------|
| ID           | Neighbor router ID.                                                     |
| Pri          | Route priority of the neighbor.                                         |
| <b>State</b> | OSPF state.                                                             |
| Dead Time    | Time (in hh:mm:ss) to elapse before OSPF declares<br>the neighbor dead. |

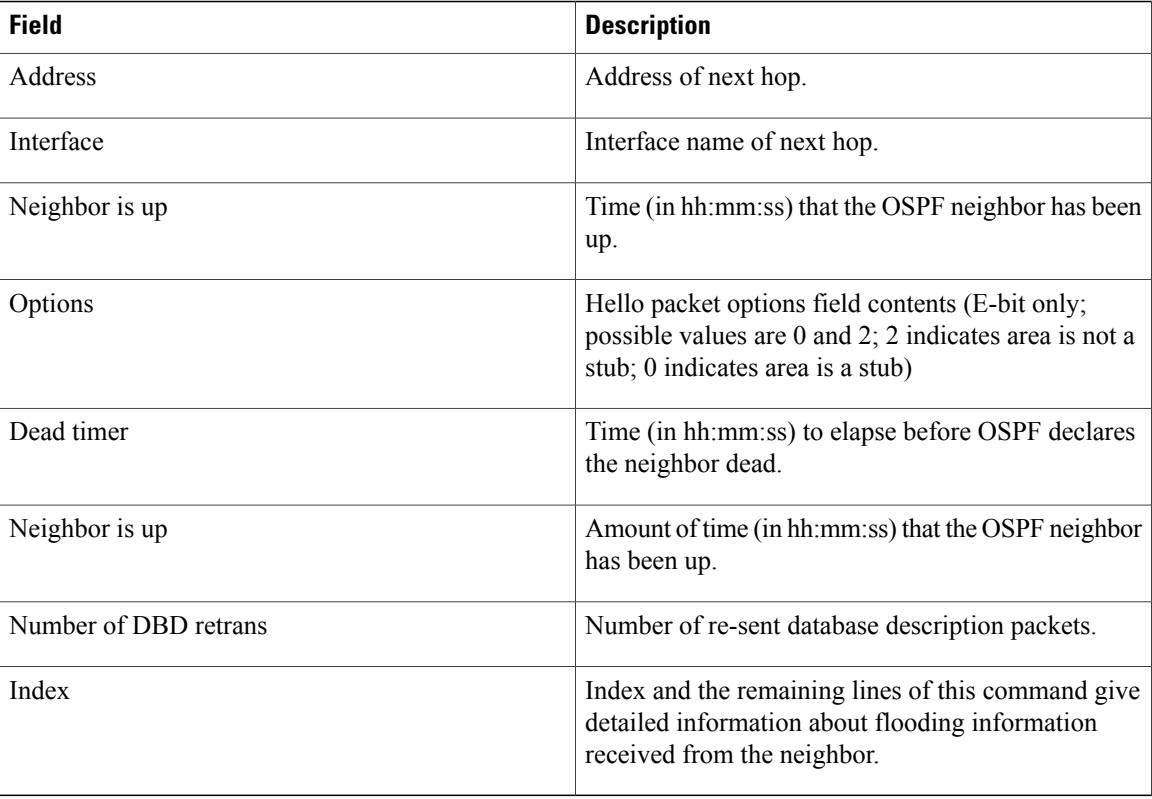

The following samples are from output from the **show ospf neighbor detail** command:

RP/0/0/CPU0:router# **show ospf neighbor detail**

```
Neighbor 192.168.199.137, interface address 172.31.80.37
   In the area 0.0.0.0 via interface GigabitEthernet 0/3/0/2
   Neighbor priority is 1, State is FULL, 6 state changes
   DR is 0.0.0.0 BDR is 0.0.0.0
   Options is 0x2
   Dead timer due in 0:00:32
   Neighbor is up for 18:45:30
   Number of DBD retrans during last exhange 0
   Index 1/1, retransmission queue length 0, number of retransmission 0
   First 0x0(0)/0x0(0) Next 0x0(0)/0x0(0)
   Last retransmission scan length is 0, maximum is 0
   Last retransmission scan time is 0 msec, maximum 0 msec
Total neighbor count: 1
Neighbor 10.1.1.1, interface address 192.168.13.1
    In the area 0 via interface GigabitEthernet0/3/0/1
   Neighbor priority is 1, State is FULL, 10 state changes
   DR is 0.0.0.0 BDR is 0.0.0.0
   Options is 0x52
   LLS Options is 0x1 (LR)
   Dead timer due in 00:00:36
   Neighbor is up for 1w2d
   Number of DBD retrans during last exchange 0
   Index 3/3, retransmission queue length 0, number of retransmission 5
   First 0(0)/0(0) Next 0(0)/0(0)
   Last retransmission scan length is 1, maximum is 1
   Last retransmission scan time is 0 msec, maximum is 0 msec
```
I

```
Neighbor 10.4.4.4, interface address 192.168.34.4
   In the area 0 via interface GigabitEthernet0/3/0/2
   Neighbor priority is 1, State is FULL, 48 state changes
   DR is 0.0.0.0 BDR is 0.0.0.0
   Options is 0x12
   LLS Options is 0x1 (LR)
   Dead timer due in 00:00:30
   Neighbor is up for 00:40:03
   Number of DBD retrans during last exchange 0
   Index 2/2, retransmission queue length 0, number of retransmission 6
   First 0(0)/0(0) Next 0(0)/0(0)
   Last retransmission scan length is 0, maximum is 1
   Last retransmission scan time is 0 msec, maximum is 0 msec
```
This table describes the significant fields shown in the display.

**Table 106: show ospf neighbor detail Field Descriptions**

| <b>Field</b>              | <b>Description</b>                                                                                                    |
|---------------------------|----------------------------------------------------------------------------------------------------|
| Neighbor                  | Neighbor router ID.                                                                                                    |
| interface address         | IP address of the interface.                                                                                                    |
| In the area               | Area and interface through which the OSPF neighbor<br>is known.                                                                                                    |
| Neighbor priority         | Router priority of neighbor and neighbor state.                                                                                                    |
| <b>State</b>              | <b>OSPF</b> state.                                                                                                    |
| state changes             | Number of state changes for this neighbor.                                                                                                    |
| DR is                     | Neighbor ID of the designated router.                                                                                                    |
| <b>BDR</b> is             | Neighbor ID of the backup designated router.                                                                                                    |
| Options                   | Hello packet options field contents. (E-bit only;<br>possible values are 0 and 2; 2 indicates that the area<br>is not a stub; 0 indicates that the area is a stub).) |
| LLS Options is $0x1$ (LR) | Neighbor is NFS Cisco capable.                                                                                                    |
| Dead timer                | Time (in hh:mm:ss) to elapse before OSPF declares<br>the neighbor dead.                                                                                              |
| Neighbor is up            | Amount of time (in hh:mm:ss) that the OSPF neighbor<br>has been up.                                                                                                  |
| Number of DBD retrans     | Number of re-sent database description packets.                                                                                                    |
| Index                     | Index and the remaining lines of this command give<br>detailed information about flooding information<br>received from the neighbor.                                 |

T

### **Related Commands**

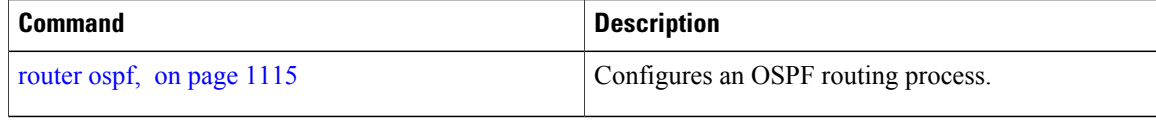

# <span id="page-1190-0"></span>**show ospf request-list**

To display the first ten link-state requests pending that the local router is making to the specified OpenShortest Path First (OSPF) neighbor and interface, use the **show ospf request-list** command in EXEC mode.

**show ospf** [ *process-name* ] [**vrf** {*vrf-name***| all**}] [ *area-id* ] **request-list** [*type interface-path-id*] [ *neighbor-id* ]

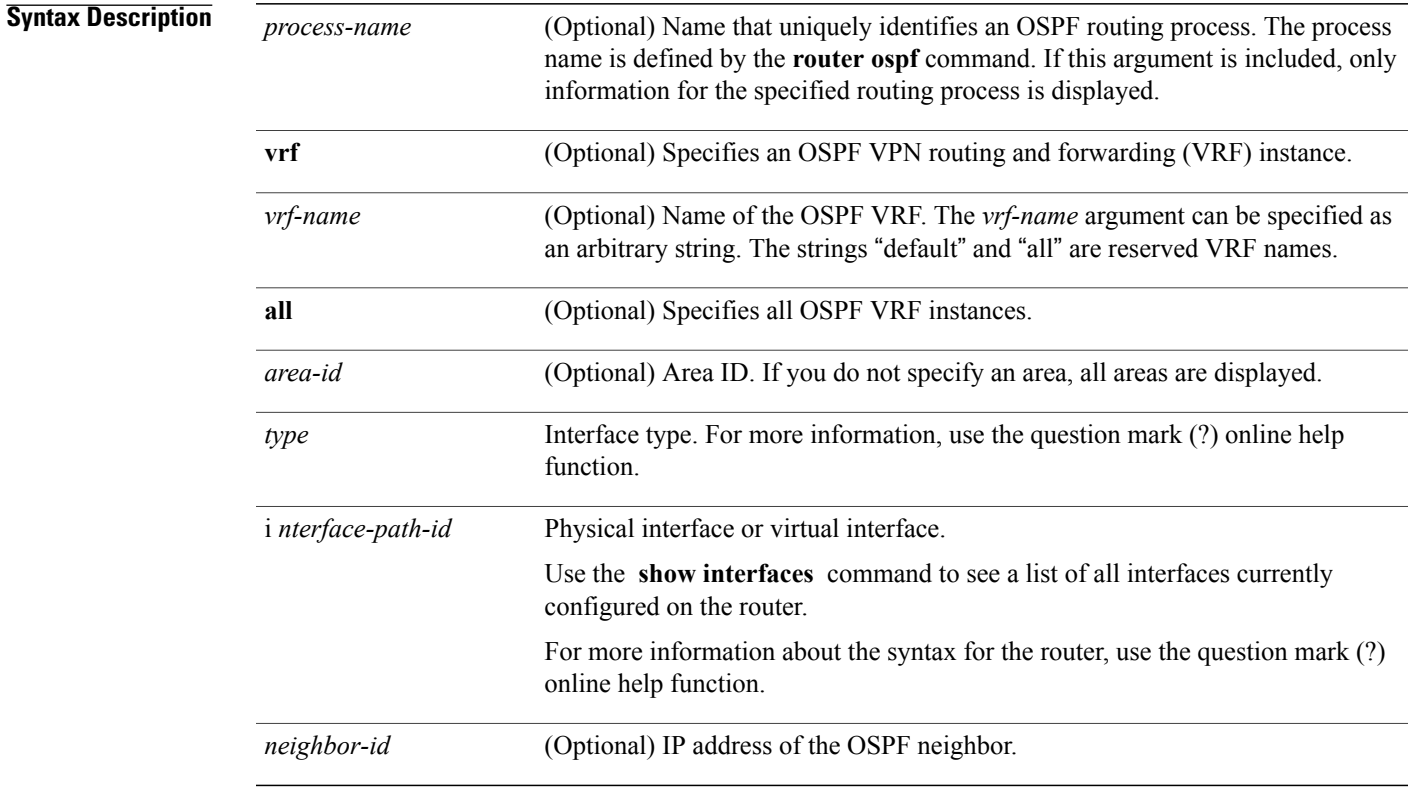

## **Command Default** All neighbors

### **Command Modes EXEC**

### **Command History**

Г

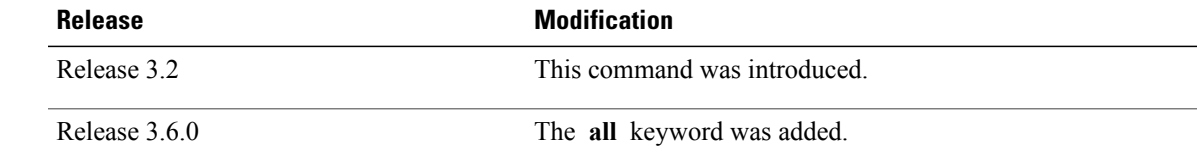

**Usage Guidelines** To use this command, you must be in a user group associated with a task group that includes appropriate task IDs. If the user group assignment is preventing you from using a command, contact your AAA administrator for assistance.

> You might use this command when the databases of two neighboring routers are out of synchronization or if the adjacency does not form between them. Adjacency means that the routers synchronize their databases when they discover each other.

> You can look at the list to determine if one router is trying to request a particular database update. Entries that are suspended in the list usually indicate that updates are not being delivered. One possible reason for this behavior is a maximum transmission unit (MTU) mismatch between the routers.

> You might also look at this list to make sure it is not corrupted. The list should refer to database entries that actually exist.

Request list information is transient and normally the lists are empty.

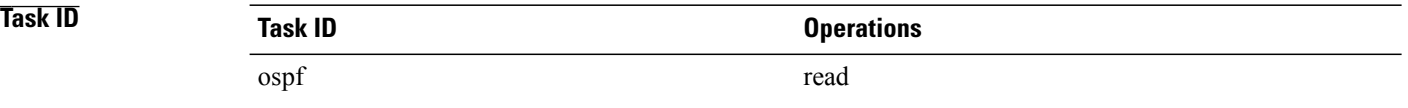

**Examples** The following is sample output from the **show ospf request-list** command:

```
RP/0/0/CPU0:router# show ospf request-list 10.0.124.4 GigabitEthernet3/0/0/0
Request Lists for OSPF pagent
Neighbor 10.0.124.4, interface GigabitEthernet3/0/0/0 address 10.3.1.2
 Type LS ID ADV RTR Seq NO Age Checksum<br>192.168.58.17 192.168.58.17 0x80000012 12 0x0036f3
    1 192.168.58.17 192.168.58.17 0x80000012 12 0x0036f3
                          192.168.58.17
```
This table describes the significant fields shown in the display.

#### **Table 107: show ospf request-list 10.0.124.4 GigabitEthernet3/0/0/0 Field Descriptions**

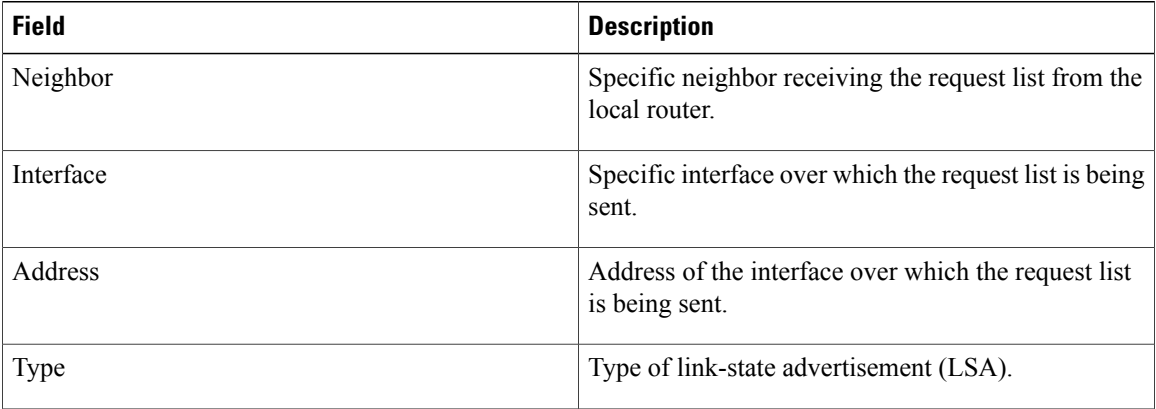

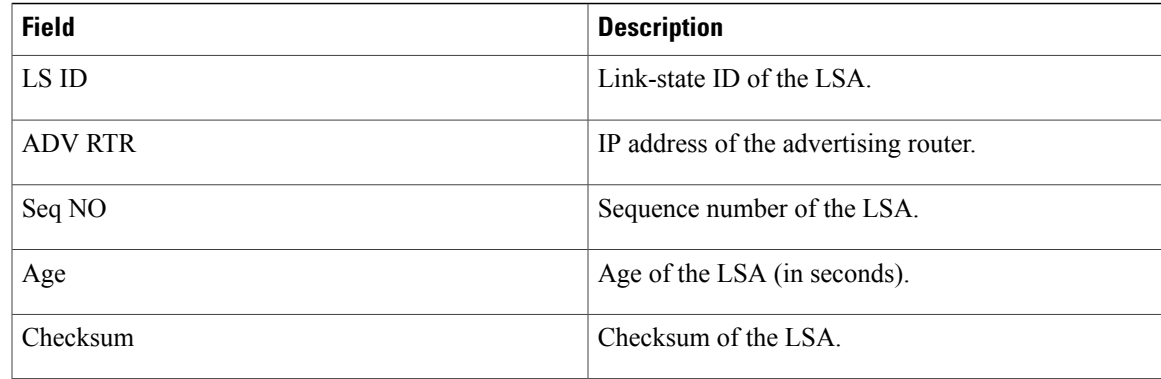

## **Related Commands**

 $\mathbf{I}$ 

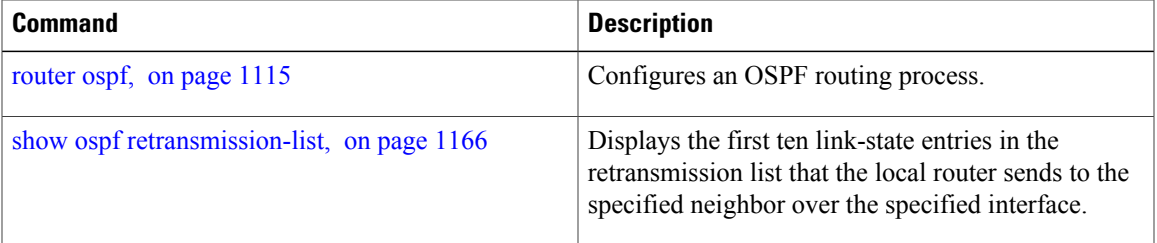

 $\overline{\phantom{a}}$ 

# <span id="page-1193-0"></span>**show ospf retransmission-list**

To display the first ten link-state entries in the Open Shortest Path First (OSPF) retransmission list that the local router sends to the specified neighbor over the specified interface, use the **show ospf retransmission-list** command in EXEC mode.

**show ospf** [ *process-name* ] [**vrf** {*vrf-name***| all**}] [ *area-id* ] **retransmission-list** [*type interface-path-id*] [ *neighbor-id* ]

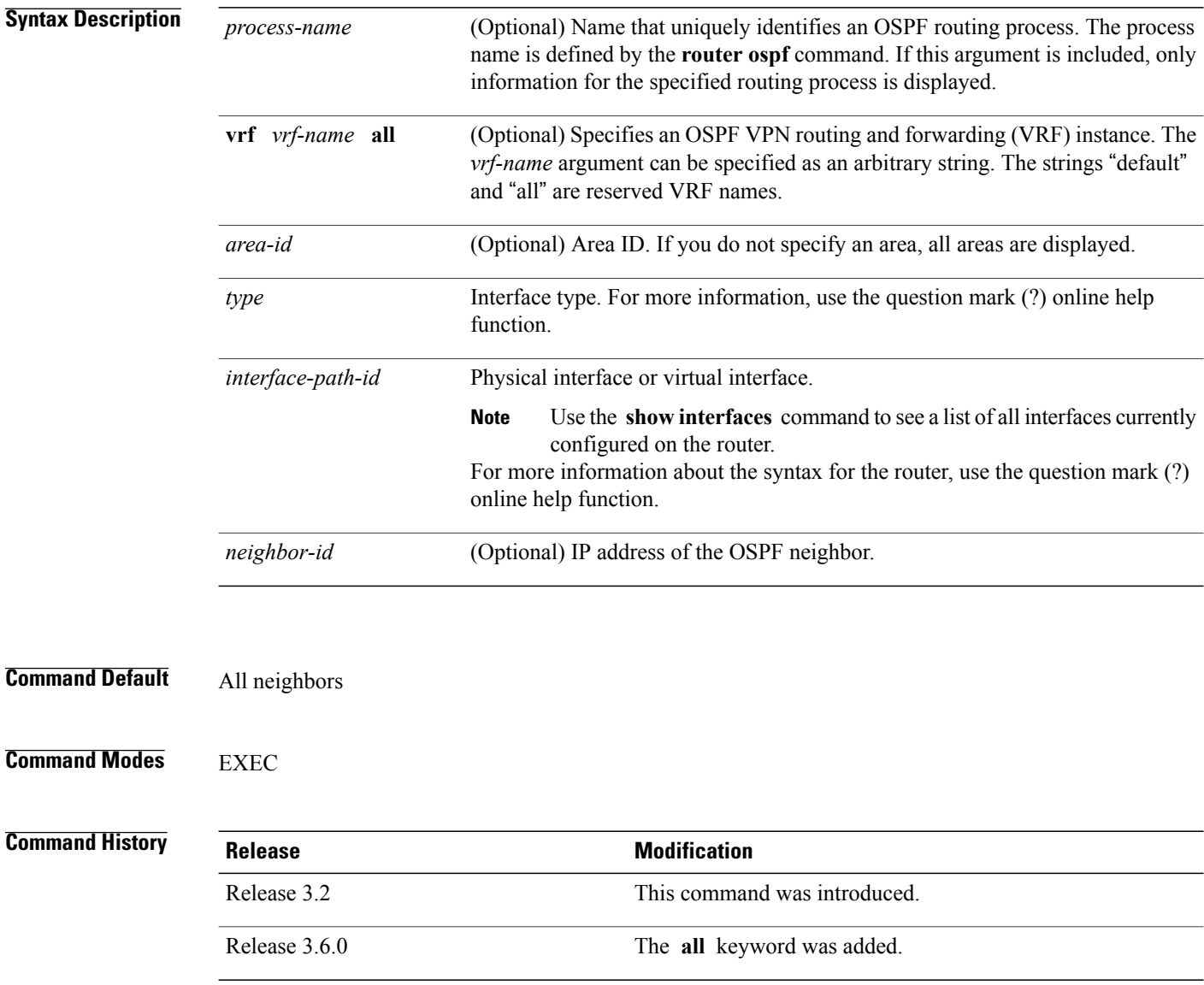

**Usage Guidelines** To use this command, you must be in a user group associated with a task group that includes appropriate task IDs. If the user group assignment is preventing you from using a command, contact your AAA administrator for assistance.

> You might use this command when the databases of two neighboring routers are out of synchronization or if the adjacency is not forming between them. Adjacency means that the routers synchronize their databases when they discover each other.

> You can look at the list to determine if one router is trying to request a particular database update. Entries that appear to be suspended in the list usually indicate that updates are not being delivered. One possible reason for this behavior is a maximum transmission unit (MTU) mismatch between the routers.

> You might also look at this list to make sure it is not corrupted. The list should refer to database entries that actually exist.

Retransmission list information is transient, and normally the lists are empty.

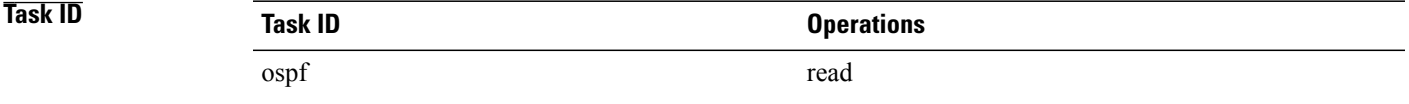

**Examples** The following is sample output from the **show ospf retransmission-list** command:

RP/0/0/CPU0:router# **show ospf retransmission-list 10.0.124.4 GigabitEthernet3/0/0/0**

Neighbor 10.0.124.4, interface GigabitEthernet3/0/0/0 address 10.3.1.2

This table describes the significant fields shown in the display.

**Table 108: show ospf retransmission-list 10.0.124.4 GigabitEthernet3/0/0/0 Field Descriptions**

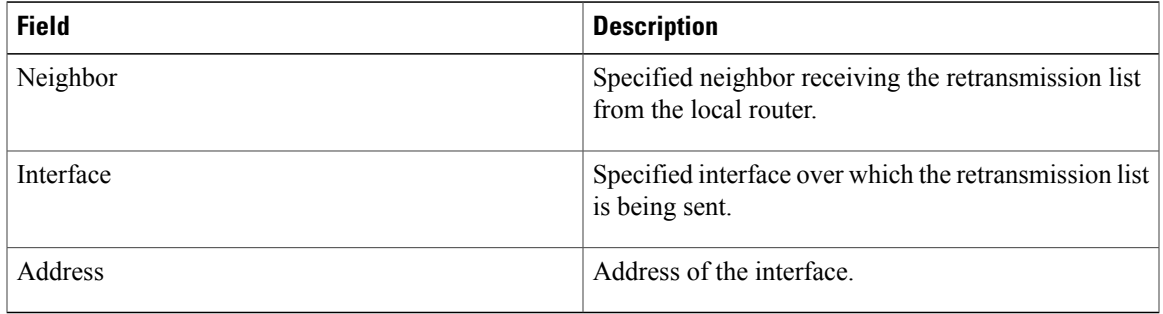

### **Related Commands**

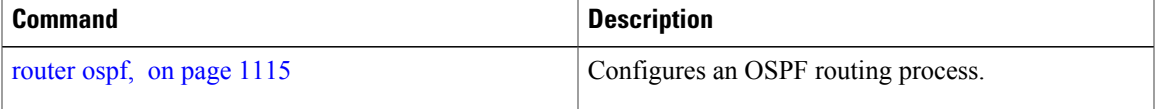

T

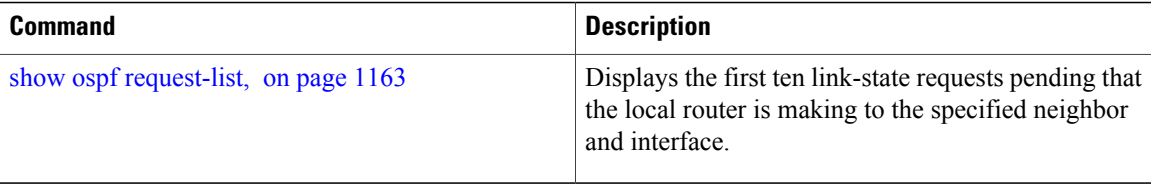

# **show ospf routes**

To display the OpenShortestPathFirst (OSPF) topology table, use the **show ospf routes** command in EXEC mode.

**show ospf** [ *process-name* ] [**vrf** {*vrf-name***| all**}] **routes** [**connected| external| local**] [*prefix mask*] [*prefix*/*length*] **[multicast-intact]**

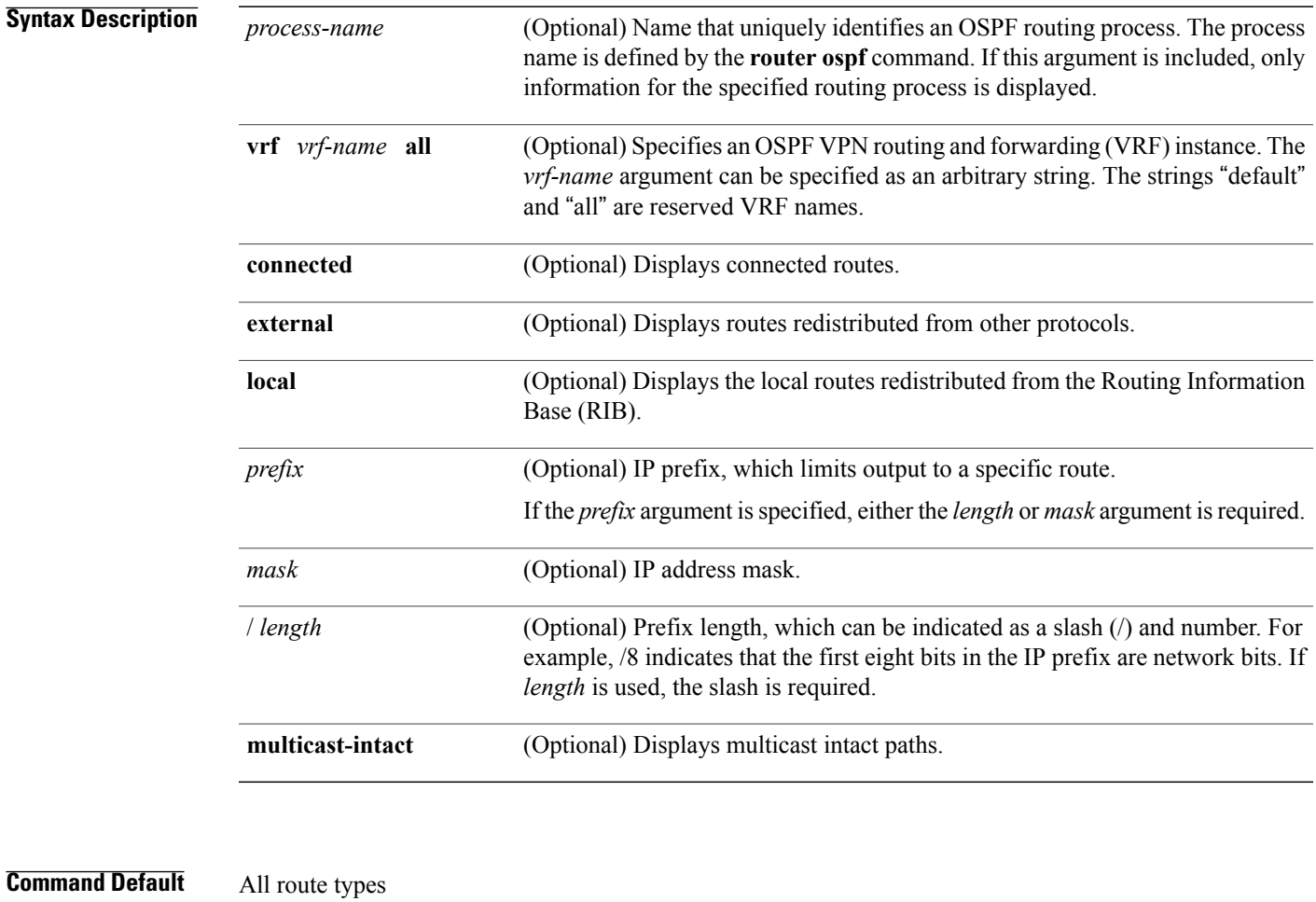

**Command Modes** EXEC

### $$

Г

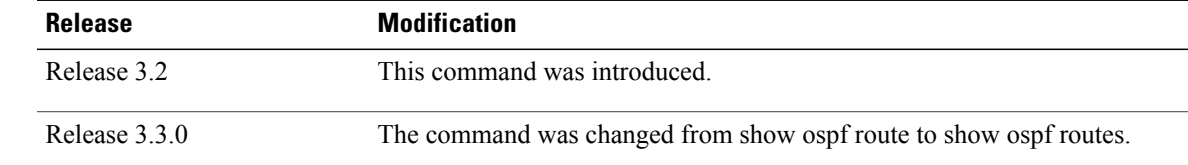

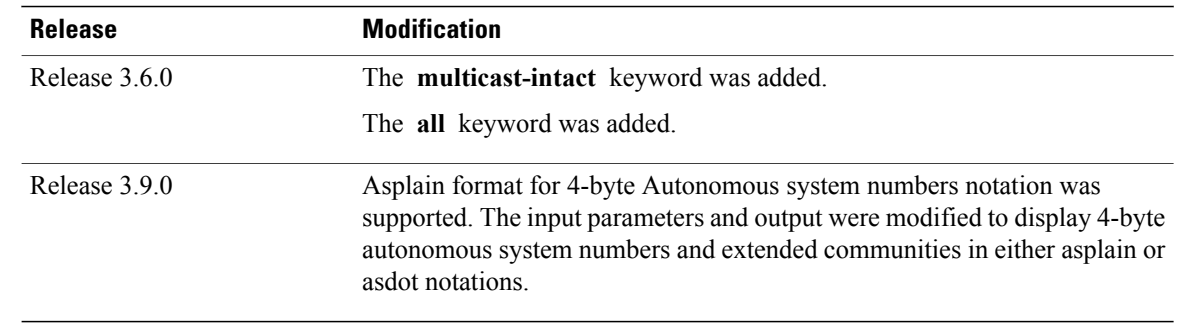

### **Usage Guidelines** Use the **show ospf routes** command to display the OSPF private routing table (which contains only routes calculated by OSPF). If there is something wrong with a route in the RIB, then it is useful to check the OSPF copy of the route to determine if it matches the RIB contents. If it does not match, there is a synchronization problem between OSPF and the RIB. If the routes match and the route is incorrect, OSPF has made an error in its routing calculation.

# **Task ID Task ID Operations** ospf read

### **Examples** This is sample output from the **show ospf routes** command with **backup-path** keyword that displays backup-path information, including TI-LFA: RP/0/0/CPU0:routersh ospf 1 routes 2.2.2.2/32 backup-path Fri Apr 4 02:08:04.210 PDT Topology Table for ospf 1 with ID 1.1.1.1 Codes: O - Intra area, O IA - Inter area O E1 - External type 1, O E2 - External type 2 O N1 - NSSA external type 1, O N2 - NSSA external type 2 O 2.2.2.2/32, metric 3 10.1.0.2, from 2.2.2.2, via GigabitEthernet0/0/0/7, path-id 1 Backup path: TI-LFA, P node: 4.4.4.4, Labels: 16004, 123 10.0.3.2, from 2.2.2.2, via GigabitEthernet0/0/0/3, protected bitmap 0x1 Attribues: Metric: 104, SRLG Disjoint **Examples** The following is sample output from the **show ospf routes** command: RP/0/0/CPU0:router# **show ospf routes** Topology Table for ospf 1 with ID 10.3.4.2 Codes:O - Intra area, O IA - Inter area O E1 - External type 1, O E2 - External type 2 O N1 - NSSA external type 1, O N2 - NSSA external type 2 O E2 10.3.1.0/24, metric 1 10.3.4.1, from 172.16.10.1, via GigabitEthernet 0/1/0/1 O 10.3.4.0/24, metric 1562 10.3.4.2, directly connected, via GigabitEthernet 0/1/0/1 O E2 10.1.0.0/16, metric 1

```
10.3.4.1, from 172.16.10.1, via GigabitEthernet 0/1/0/1
O IA 10.10.10.0/24, metric 1572
       10.3.4.1, from 172.16.10.1, via GigabitEthernet 0/1/0/1
O E2 130.10.10.0/24, metric 20
      10.3.4.1, from 172.16.10.1, via GigabitEthernet 0/1/0/1
```
This table describes the significant fields shown in the display.

**Table 109: show ospf route Field Descriptions**

| <b>Field</b>       | <b>Description</b>                                                                          |
|--------------------|---------------------------------------------------------------------------------------------|
| $\Omega$           | OSPF route.                                                                                 |
| E2                 | External Type 2 route.                                                                      |
| 10.3.1.0/24        | Network and subnet mask to which the local router<br>has a route.                           |
| metric 1           | Cost to reach network $10.3.1.0$ .                                                          |
| 10.3.4.1           | Next-hop router on the path to network 10.3.1.0.                                            |
| from $172.16.10.1$ | Router ID 172.16.10.1 is the router that advertised<br>this route.                          |
| via POS $0/1/0/1$  | Packets destined for the given prefix (10.3.1.0/24)<br>are sent over POS interface 0/1/0/1. |

The following is sample output from the **show ospf routes** command with a process name of 100:

RP/0/0/CPU0:router# **show ospf 100 routes** Topology Table for ospf 100 with ID 172.23.54.14 Codes:O - Intra area, O IA - Inter area O E1 - External type 1, O E2 - External type 2 O N1 - NSSA external type 1, O N2 - NSSA external type 2 O 10.1.5.0/24, metric 1562 10.1.5.14, directly connected, via GigabitEthernet 0/3/0/3 O IA 21.0.0.0/24, metric 1572 10.1.5.12, from 172.23.54.12, via GigabitEthernet 0/3/0/3 O 10.0.0.0/24, metric 10 10.0.0.12, directly connected, via GigabitEthernet 0/2/0/3

This table describes the significant fields shown in the display.

**Table 110: show ospf 100 route Field Descriptions**

| <b>Field</b> | <b>Description</b> |
|--------------|--------------------|
| $\Omega$     | OSPF route.        |
| IA           | Interarea route.   |

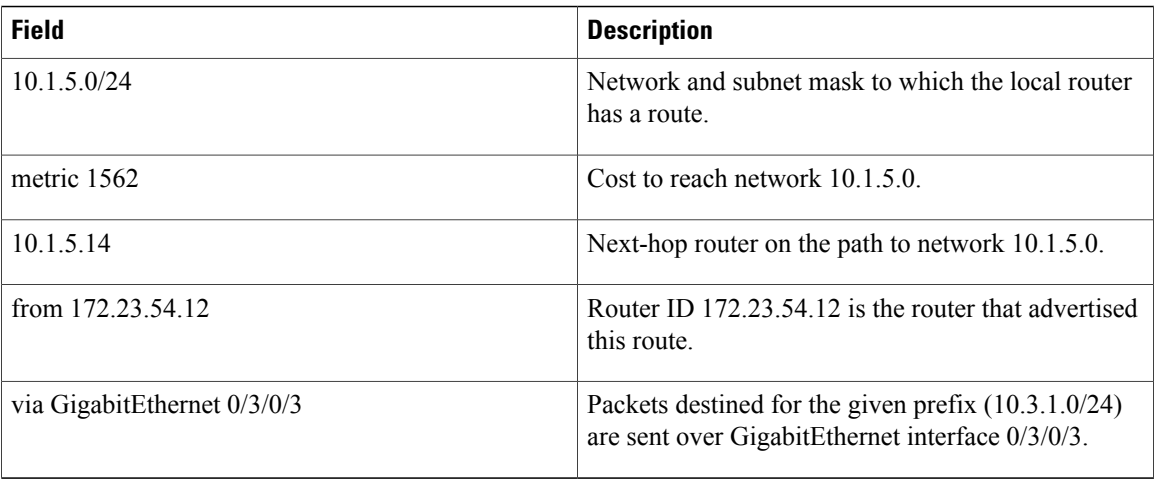

The following is sample output from the **show ospf routes** command with a prefix of 10.0.0.0 and a length of 24:

```
RP/0/0/CPU0:router# show ospf routes 10.0.0.0/24
Topology Table for ospf 100 with ID 172.23.54.14
Codes:O - Intra area, O IA - Inter area
       O E1 - External type 1, O E2 - External type 2
       O N1 - NSSA external type 1, O N2 - NSSA external type 2
O IA 10.0.0.0/24, metric 1572
       10.1.5.12, from 172.23.54.12, via GigabitEthernet 0/3/0/3
```
This table describes the significant fields shown in the display.

#### **Table 111: show ospf route 10.0.0.0/24 Field Descriptions**

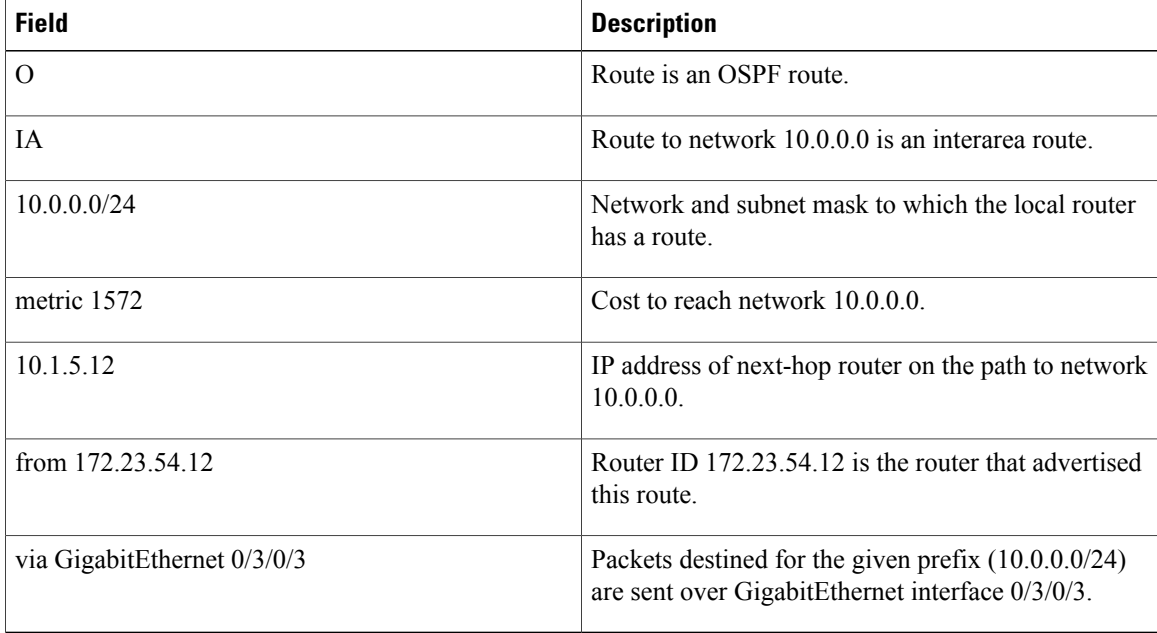

### **Related Commands**

 $\mathbf I$ 

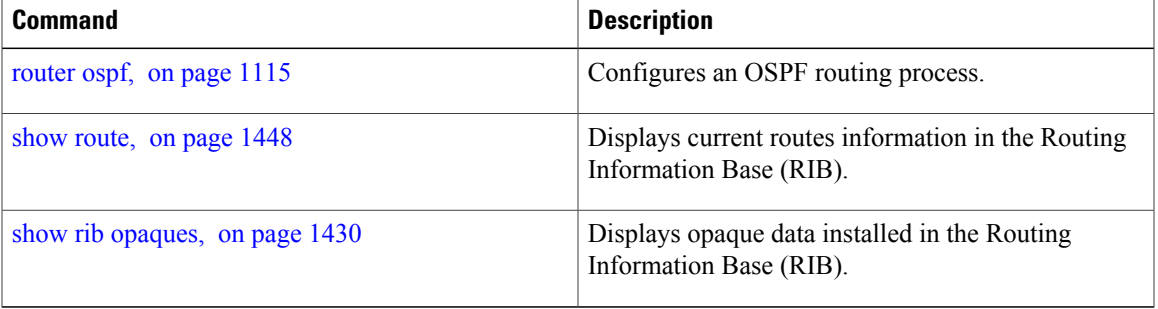

T

# **show ospf sham-links**

To display Open Shortest Path First (OSPF) sham-link information, use the **show** ospf sham-links command in EXEC mode.

**show ospf** [ *process-name* ] [**vrf** {*vrf-name***| all**}] **sham-links**

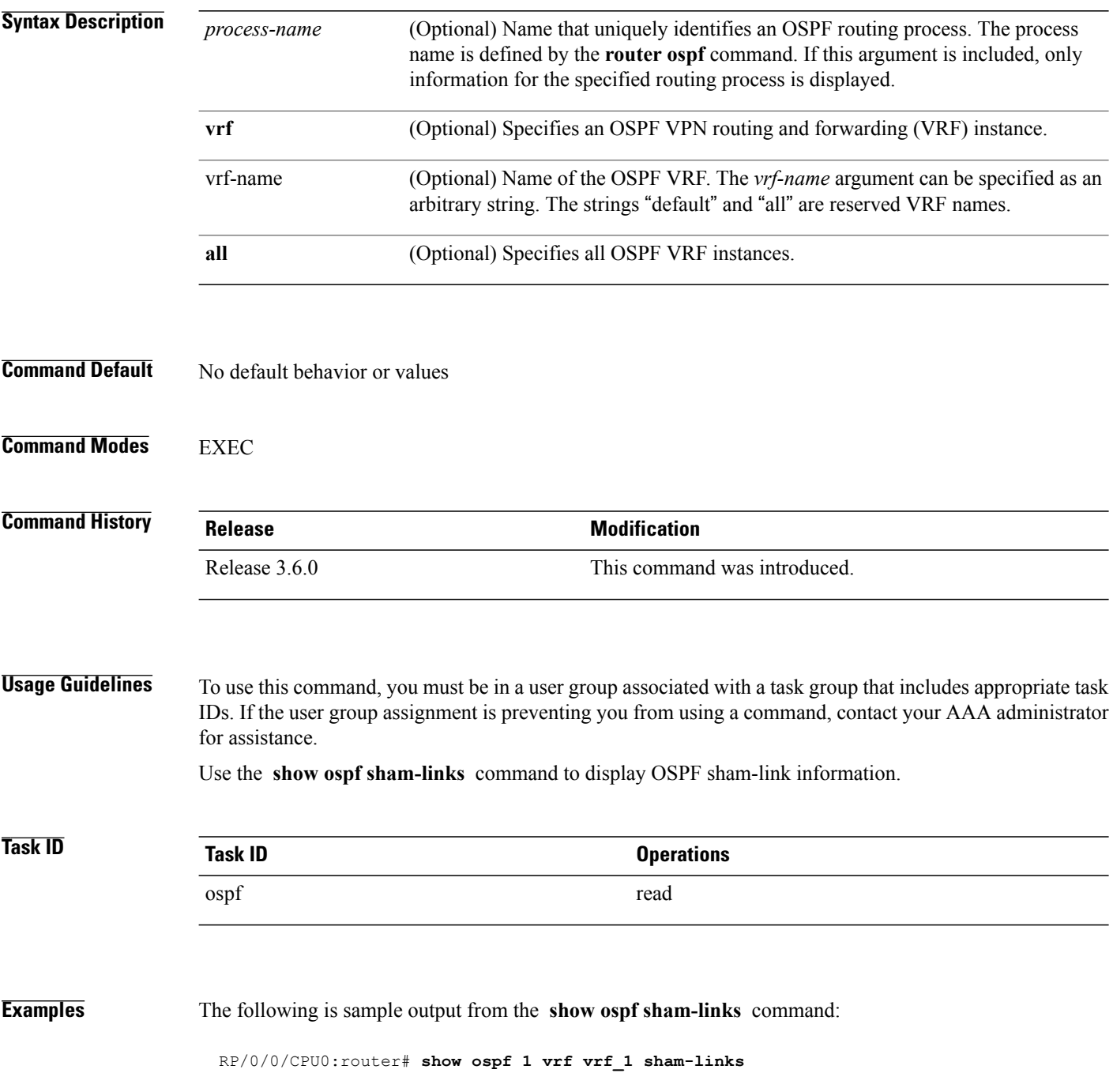

```
Sham Links for OSPF 1, VRF vrf 1
Sham Link OSPF SL0 to address 10.0.0.3 is up
Area 0, source address 10.0.0.1
IfIndex = 185
Run as demand circuit
DoNotAge LSA allowed., Cost of using 1
Transmit Delay is 1 sec, State POINT_TO_POINT,
Timer intervals configured, Hello 10, Dead 40, Wait 40, Retransmit 5
Hello due in 00:00:04
Adjacency State FULL (Hello suppressed)
Number of DBD retrans during last exchange 0
Index 2/2, retransmission queue length 0, number of retransmission 0
First 0(0)/0(0) Next 0(0)/0(0)
Last retransmission scan length is 0, maximum is 0
Last retransmission scan time is 0 msec, maximum is 0 msec
Keychain-based authentication enabled
Key id used is 2
```
This table describes the significant fields shown in the display.

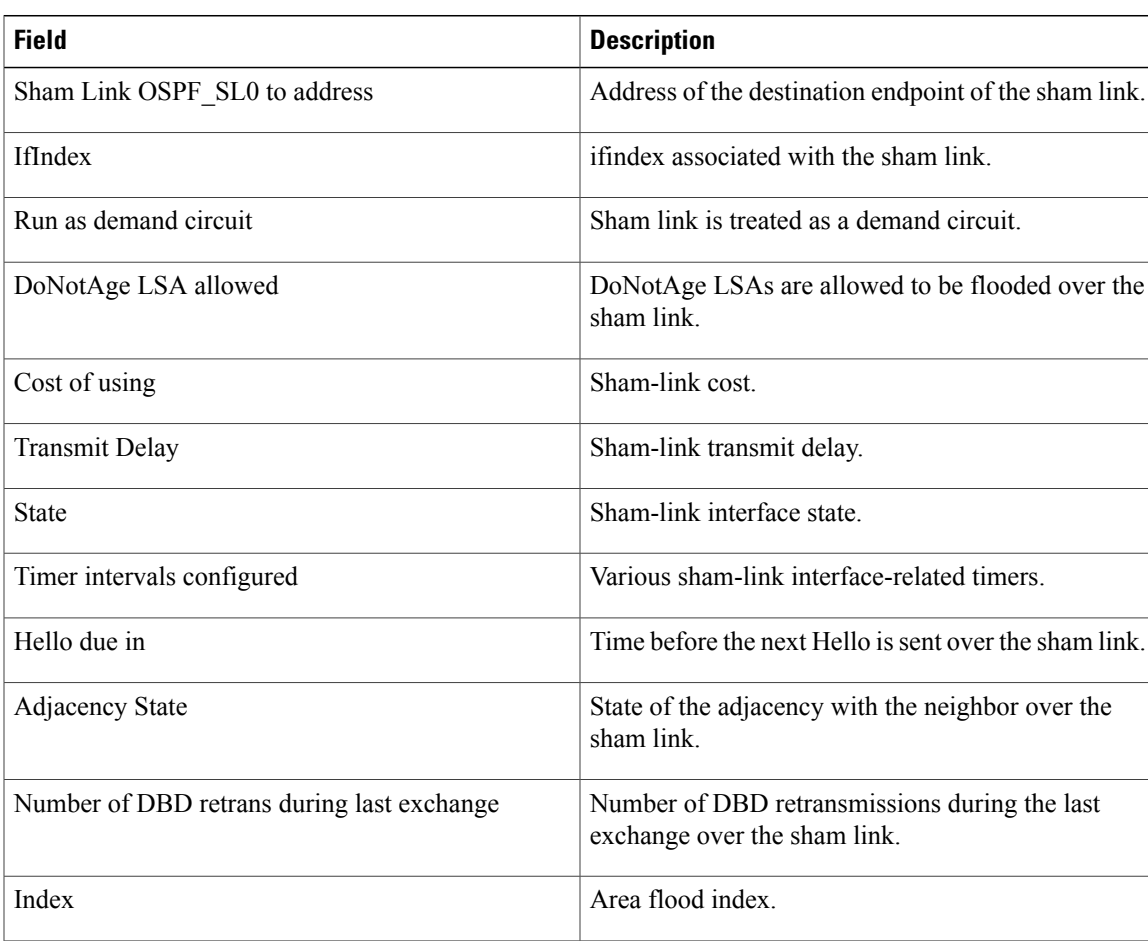

#### **Table 112: show ospf sham-links Field Descriptions**

retransmission queue length Retransmission queue length on the sham link.

T

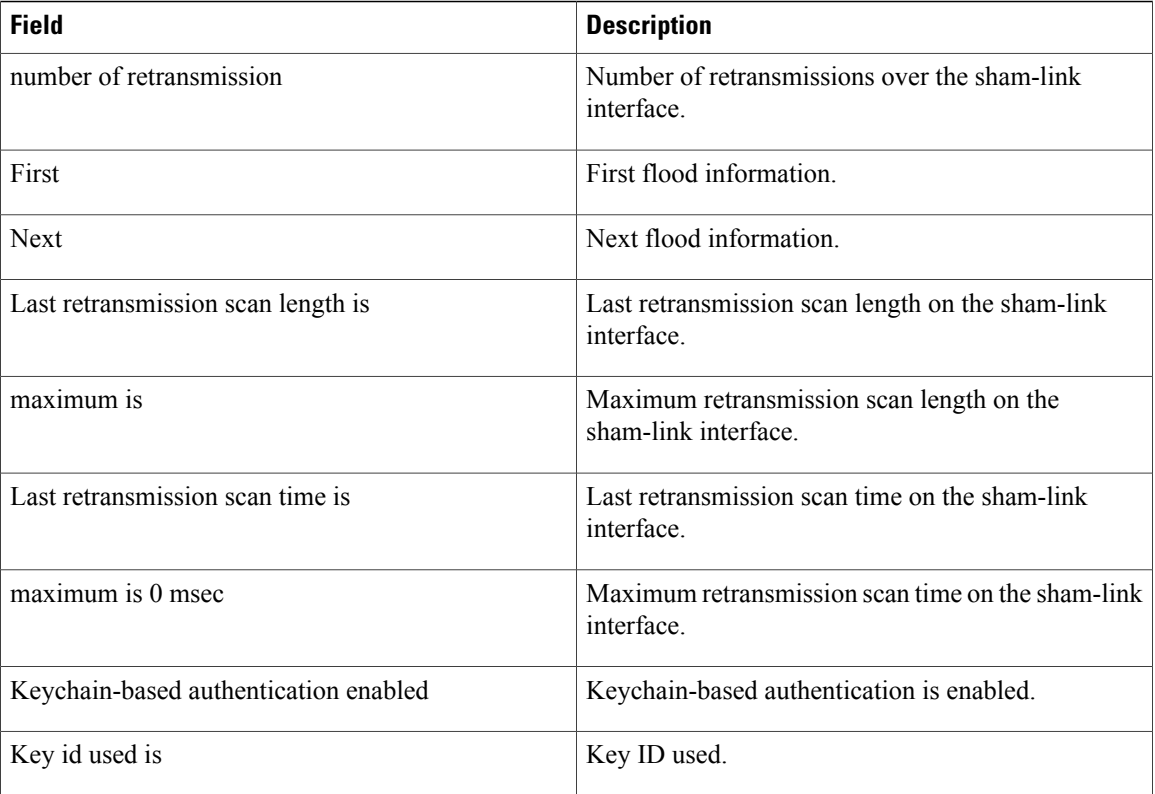

Г

# **show ospf statistics interface**

To display the per interface statistics for OSPFv2, use the **show ospf statistics interface** command in EXEC mode.

**show ospf** [*process name* [*area id*]] [**vrf** {*vrf-name***| all**}] [*area id*] **statistics interface** [*interface name***| summary-only**]

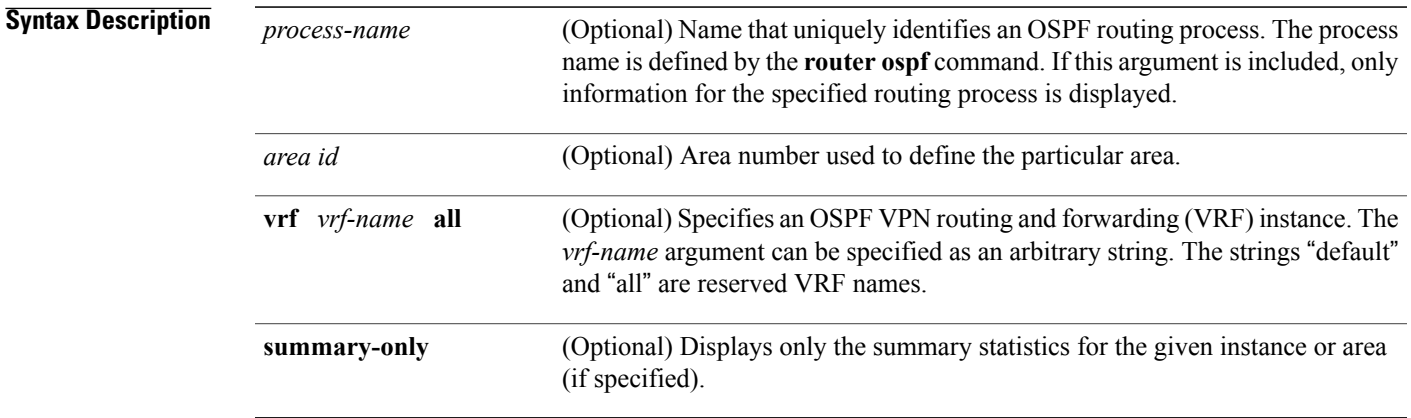

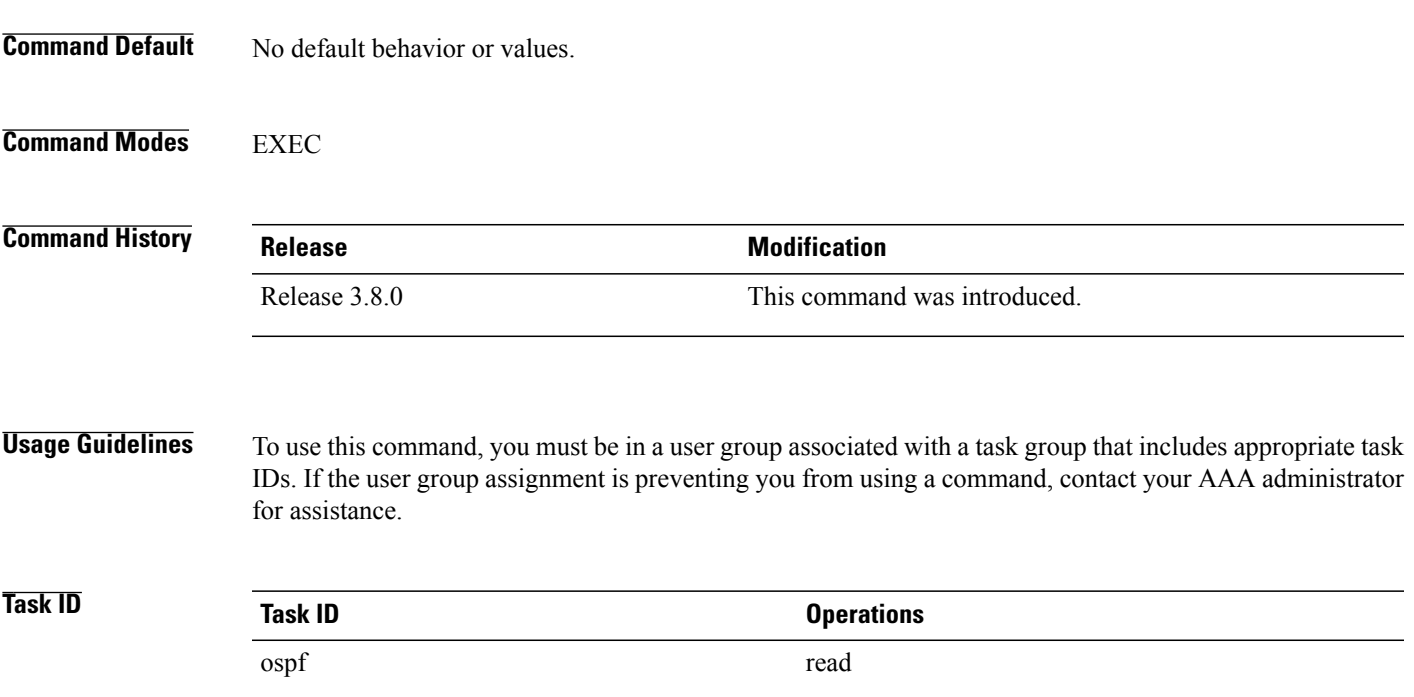

T

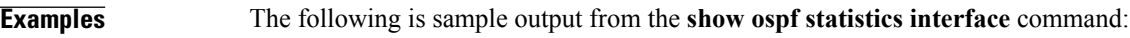

#### RP/0/0/CPU0:router# show **ospf 0 1.1.1.1 statistics interface**

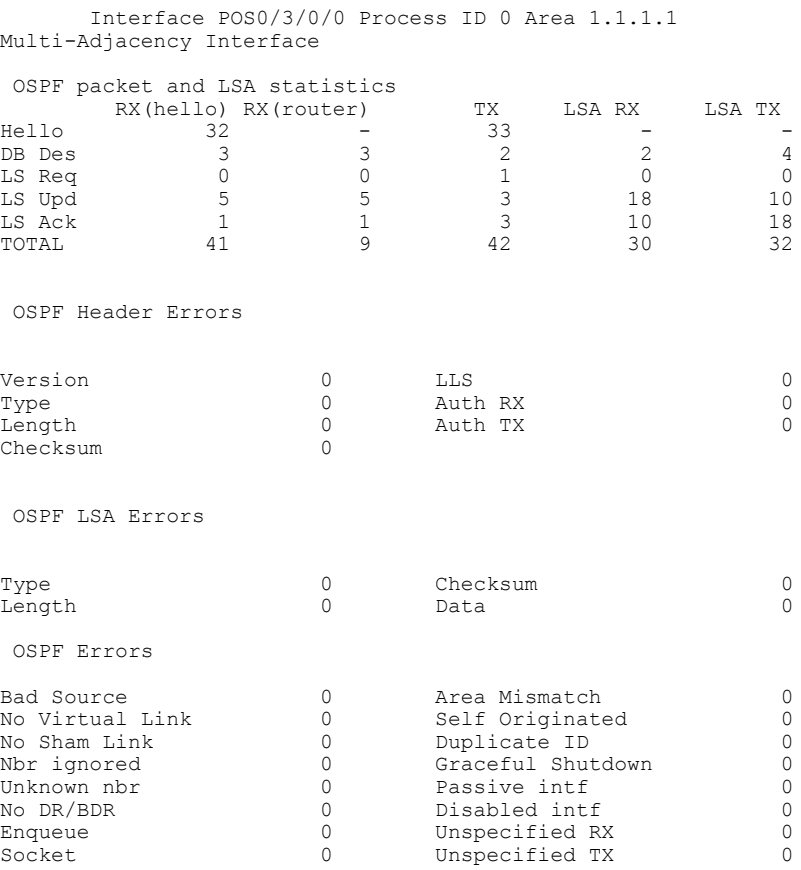

This table describes the significant fields shown in the display.

### **Table 113: show ospf statistics interface Field Descriptions**

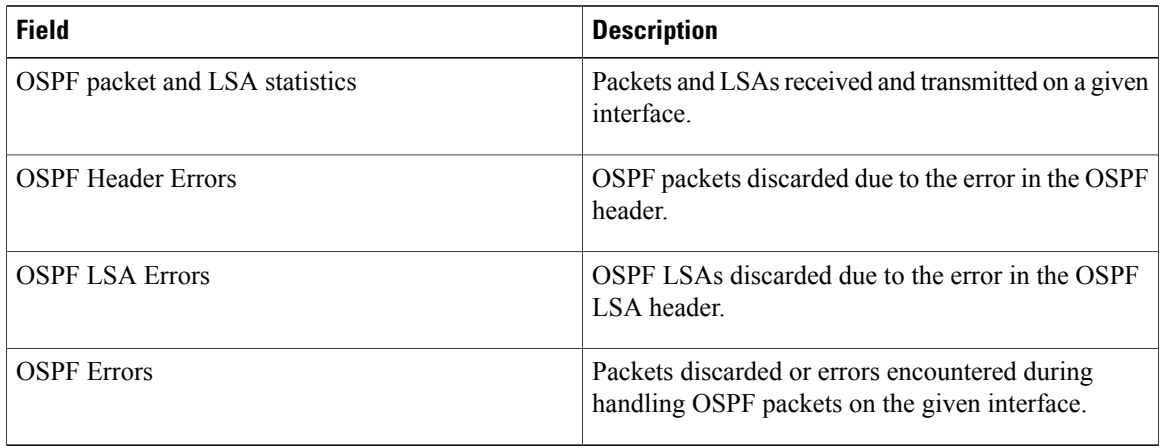

### **Related Commands**

 $\mathbf I$ 

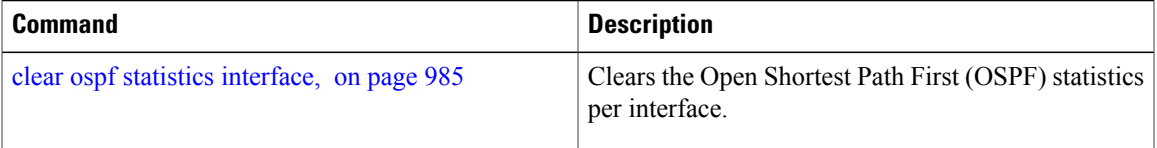

T

# **show ospf summary-prefix**

To display Open Shortest Path First (OSPF) aggregated summary address information, use the **show ospf summary-prefix** command in EXEC mode.

**show ospf** [ *process-name* ] [**vrf** {*vrf-name***| all**}] **summary-prefix**

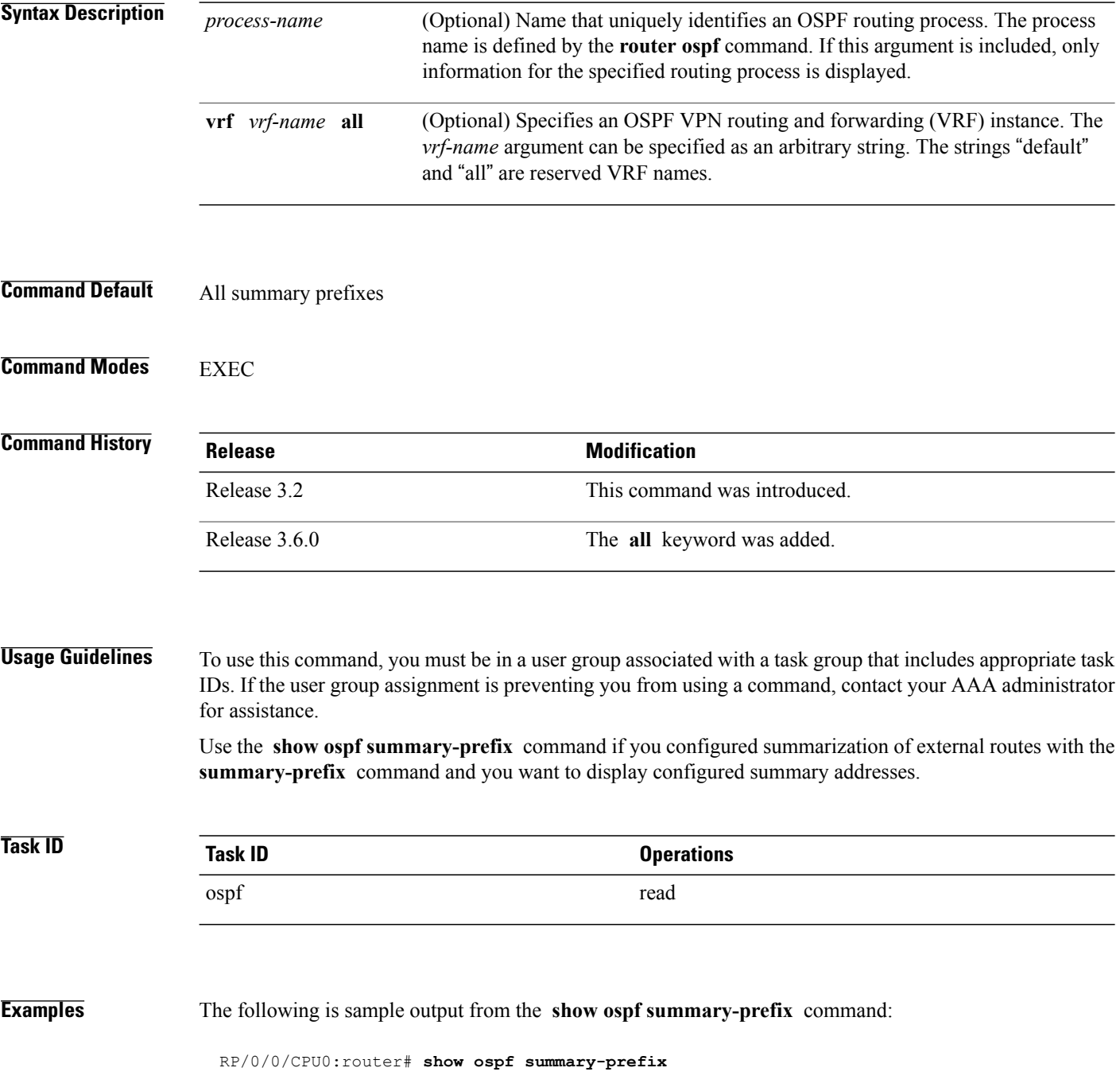

OSPF Process 1, summary-prefix

10.1.0.0/255.255.0.0 Metric 20, Type 2, Tag 0

This table describes the significant fields shown in the display.

### **Table 114: show ospf summary-prefix Field Descriptions**

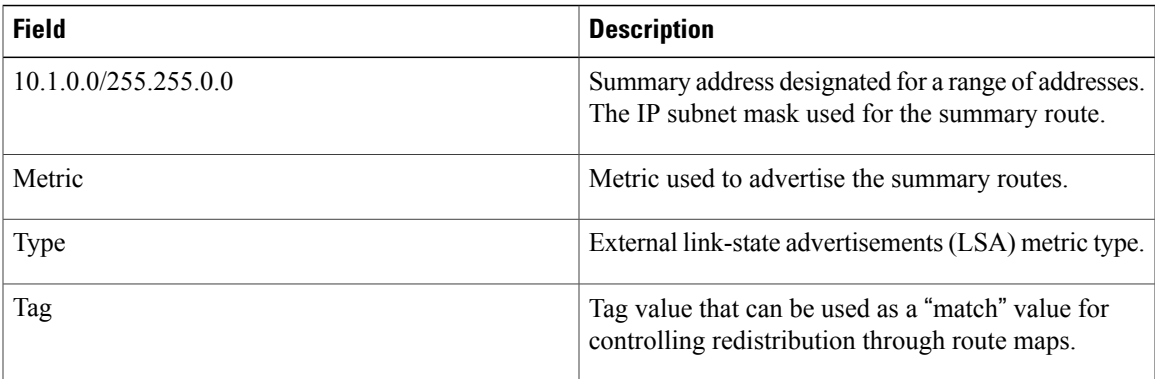

### **Related Commands**

Г

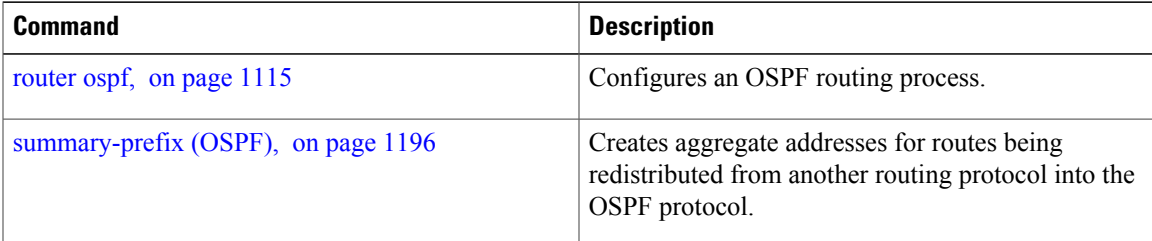

T

# **show ospf virtual-links**

To display parameters and the current state of Open Shortest Path First (OSPF) virtual links, use the **show ospf virtual-links** command in EXEC mode.

**show ospf** [ *process-name* ] [**vrf** {*vrf-name***| all**}] **virtual-links**

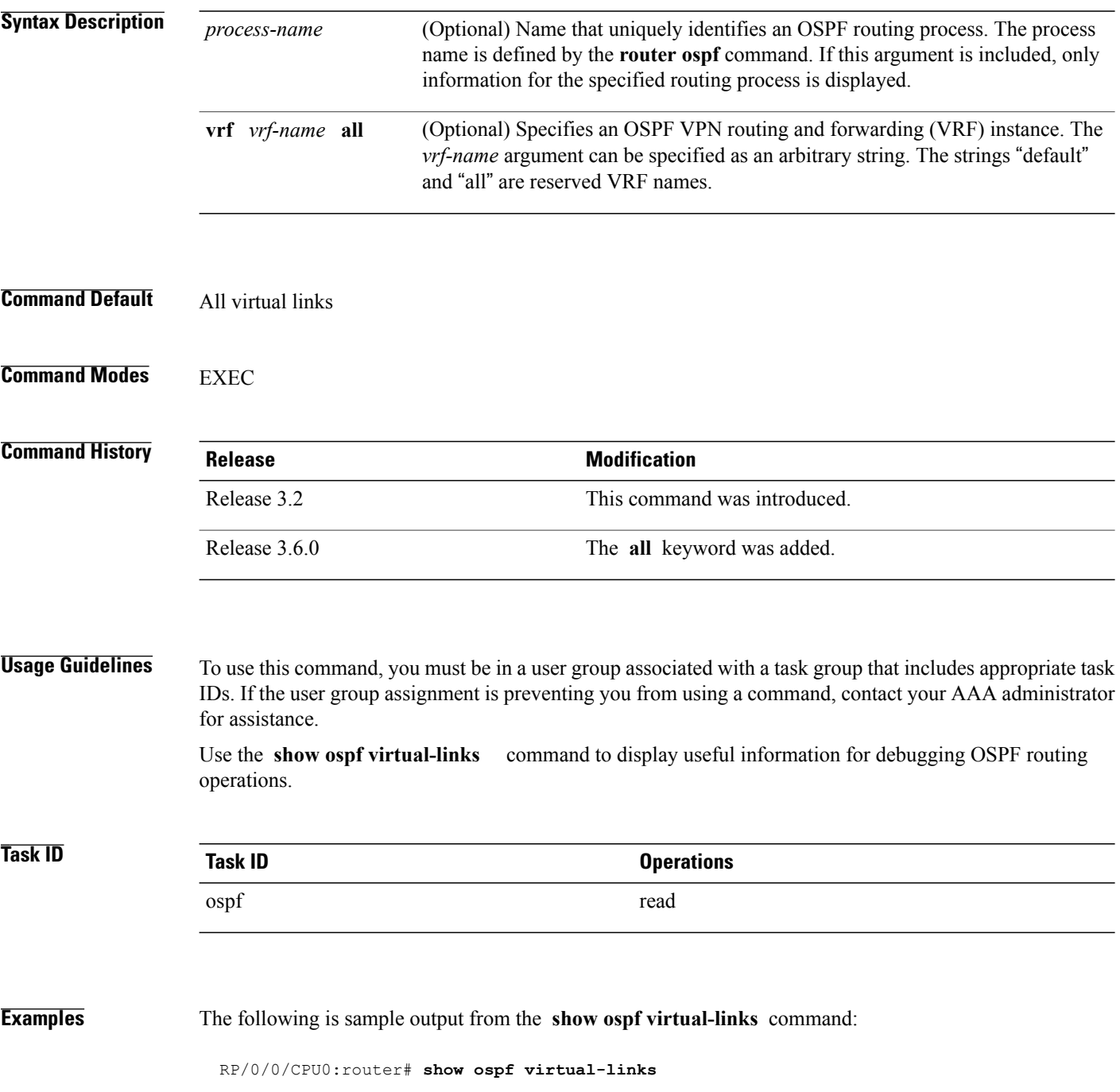

```
Virtual Link to router 172.31.101.2 is up
Transit area 0.0.0.1, via interface GigabitEthernet 0/3/0/0, Cost of using 10
Transmit Delay is 1 sec, State POINT_TO_POINT
Timer intervals configured, Hello 10, Dead 40, Wait 40, Retransmit 5
Hello due in 0:00:08
Adjacency State FULL
```
This table describes the significant fields shown in the display.

**Table 115: show ospf virtual-links Field Descriptions**

| <b>Field</b>                                | <b>Description</b>                                                          |
|---------------------------------------------|-----------------------------------------------------------------------------|
| Virtual Link to router $172.31.101.2$ is up | OSPF neighbor and whether the link to that neighbor<br>is up or down.       |
| Transit area 0.0.0.1                        | Transit area through which the virtual link is formed.                      |
| via interface GigabitEthernet 0/3/0/0       | Interface through which the virtual link is formed.                         |
| Cost of usingusing 10                       | Cost of reaching the OSPF neighbor through the<br>virtual link.             |
| Transmit Delay is 1 sec                     | Transmit delay (in seconds) on the virtual link.                            |
| State POINT TO POINT                        | State of the OSPF neighbor.                                                 |
| Timer intervals                             | Various timer intervals (in seconds) configured for<br>the link.            |
| Hello due in $0:00:08$                      | When the next hello message is expected from the<br>neighbor (in hh:mm:ss). |
| Adjacency State FULL                        | Adjacency state between the neighbors.                                      |

### **Related Commands**

Г

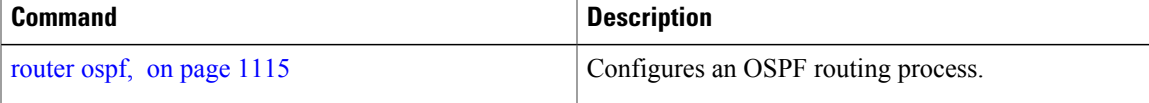

 $\overline{\phantom{a}}$ 

# **show protocols (OSPF)**

To display information about the OSPFv2 processes running on the router, use the **show protocols** command in EXEC mode.

**show protocols** [**afi-all| ipv4| ipv6**] [**all**| *protocol*]

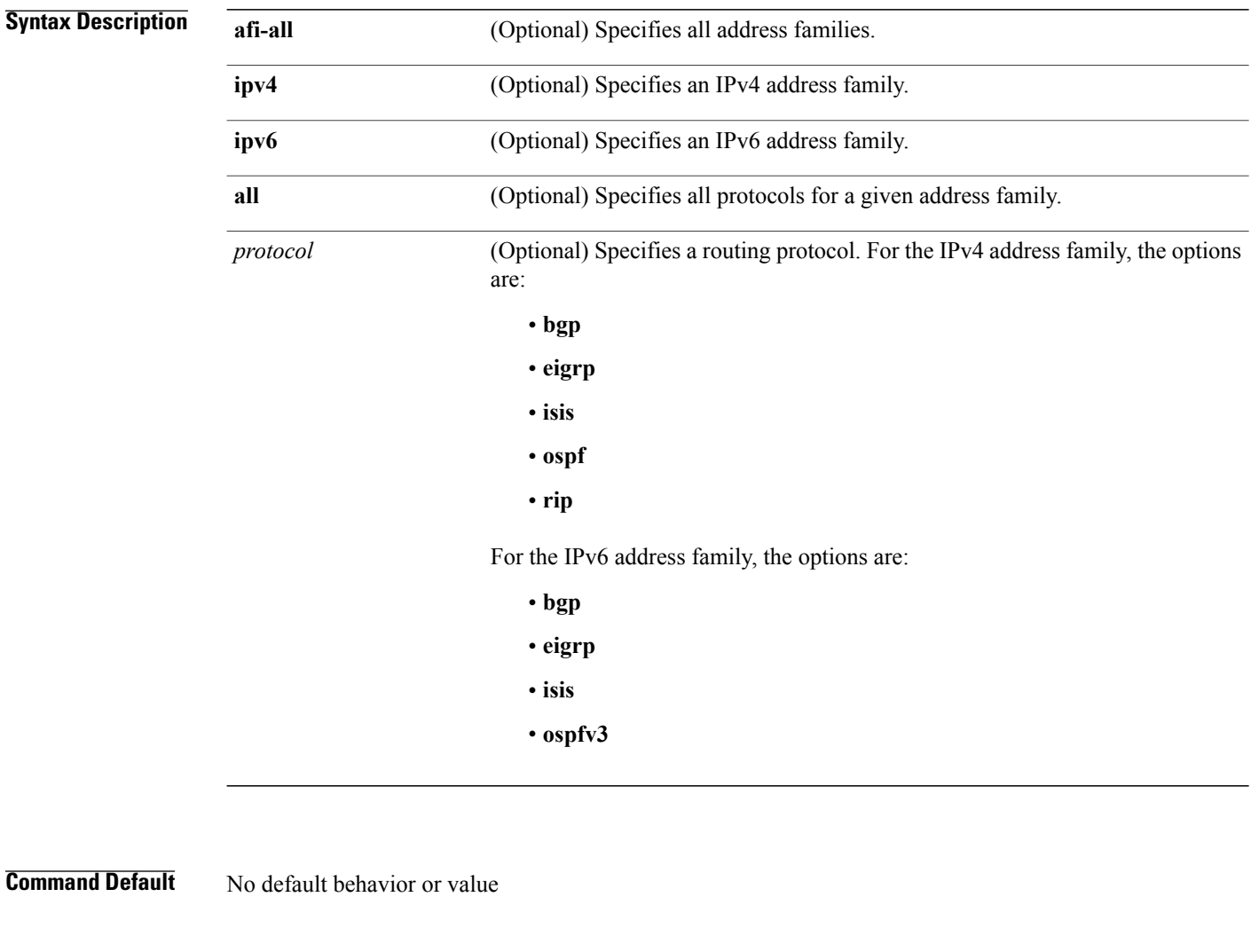

### **Command Modes EXEC**

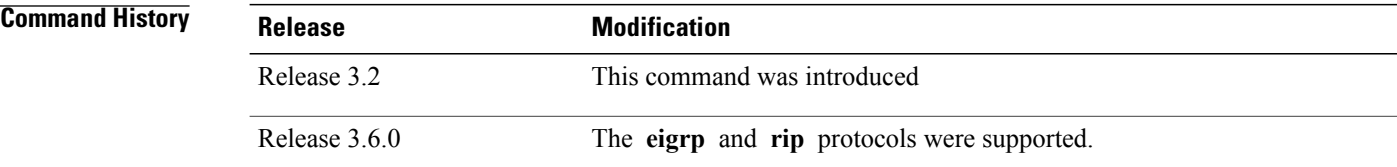

 $\overline{ }$ 

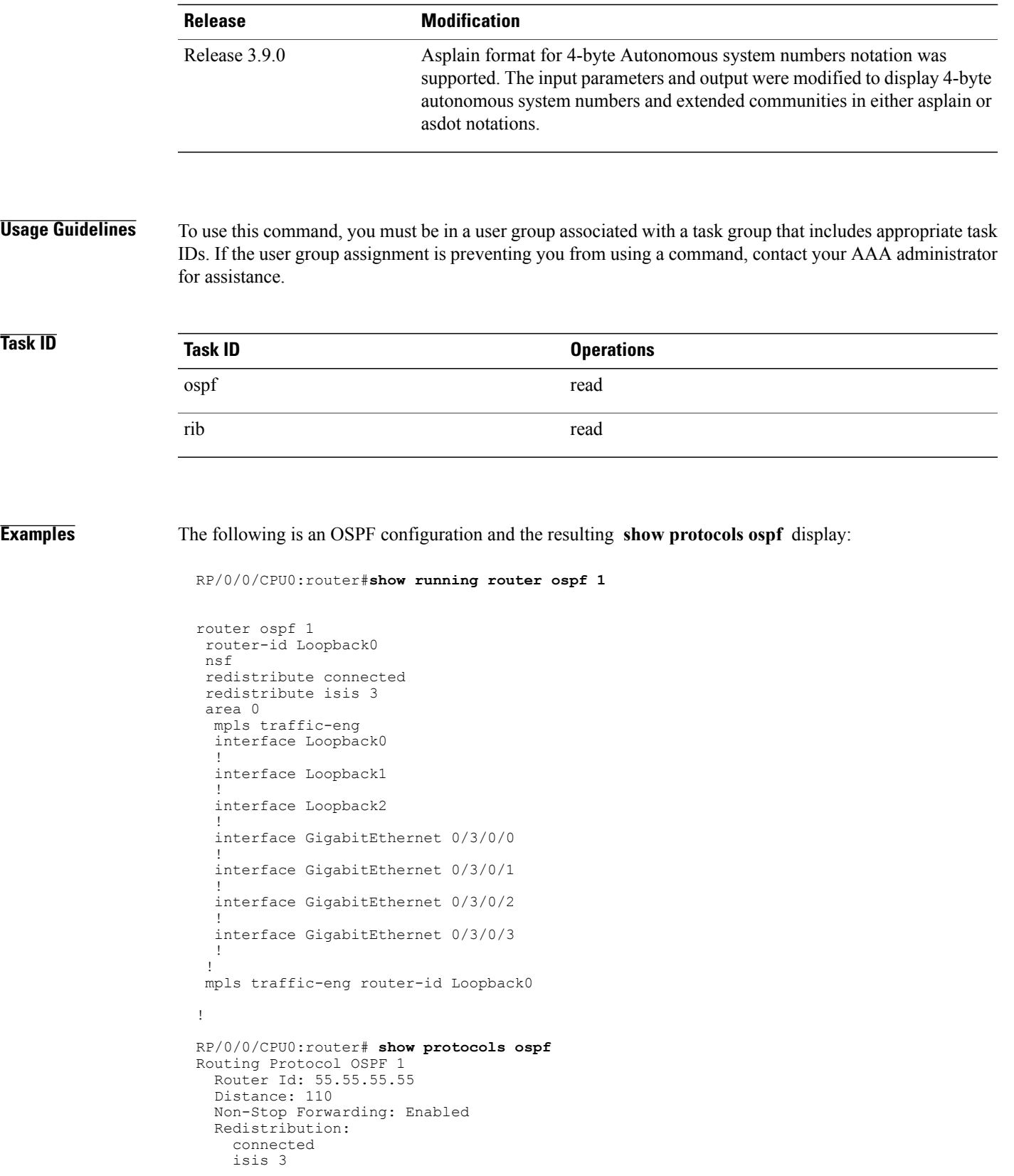

Τ

```
Area 0
  MPLS/TE enabled
  GigabitEthernet 0/3/0/3
  GigabitEthernet 0/3/0/2
  GigabitEthernet 0/3/0/1
  GigabitEthernet 0/3/0/0
  Loopback2
  Loopback0
```
This table describes the significant fields shown in the display.

#### **Table 116: show protocols ospf Field Descriptions**

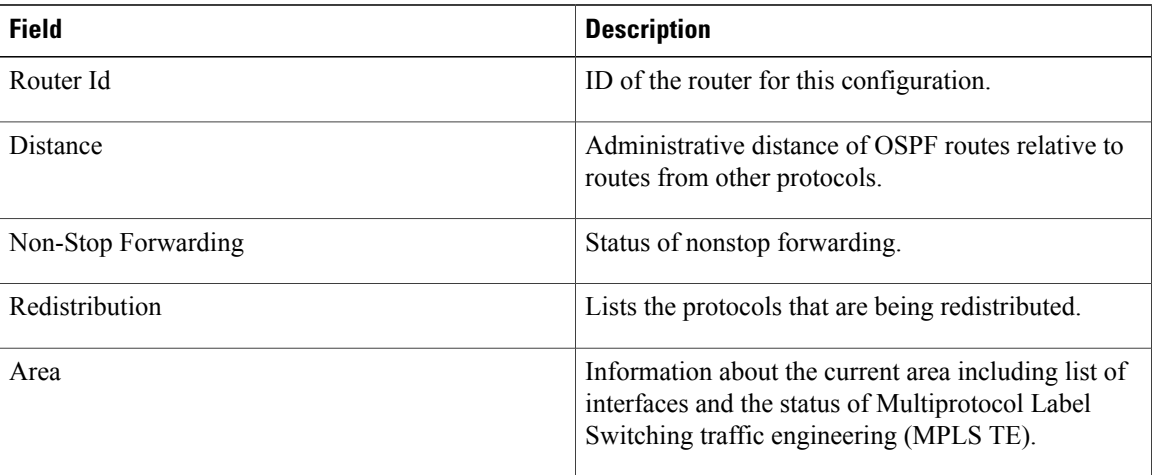

Г

# <span id="page-1214-0"></span>**snmp context (OSPF)**

To specify an SNMP context for an OSPF instance, use the **snmp context** command in router configuration mode or in VRF configuration mode. To remove the SNMP context, use the **no** form of this command.

**snmp context** *context\_name*

**no snmp context** *context\_name*

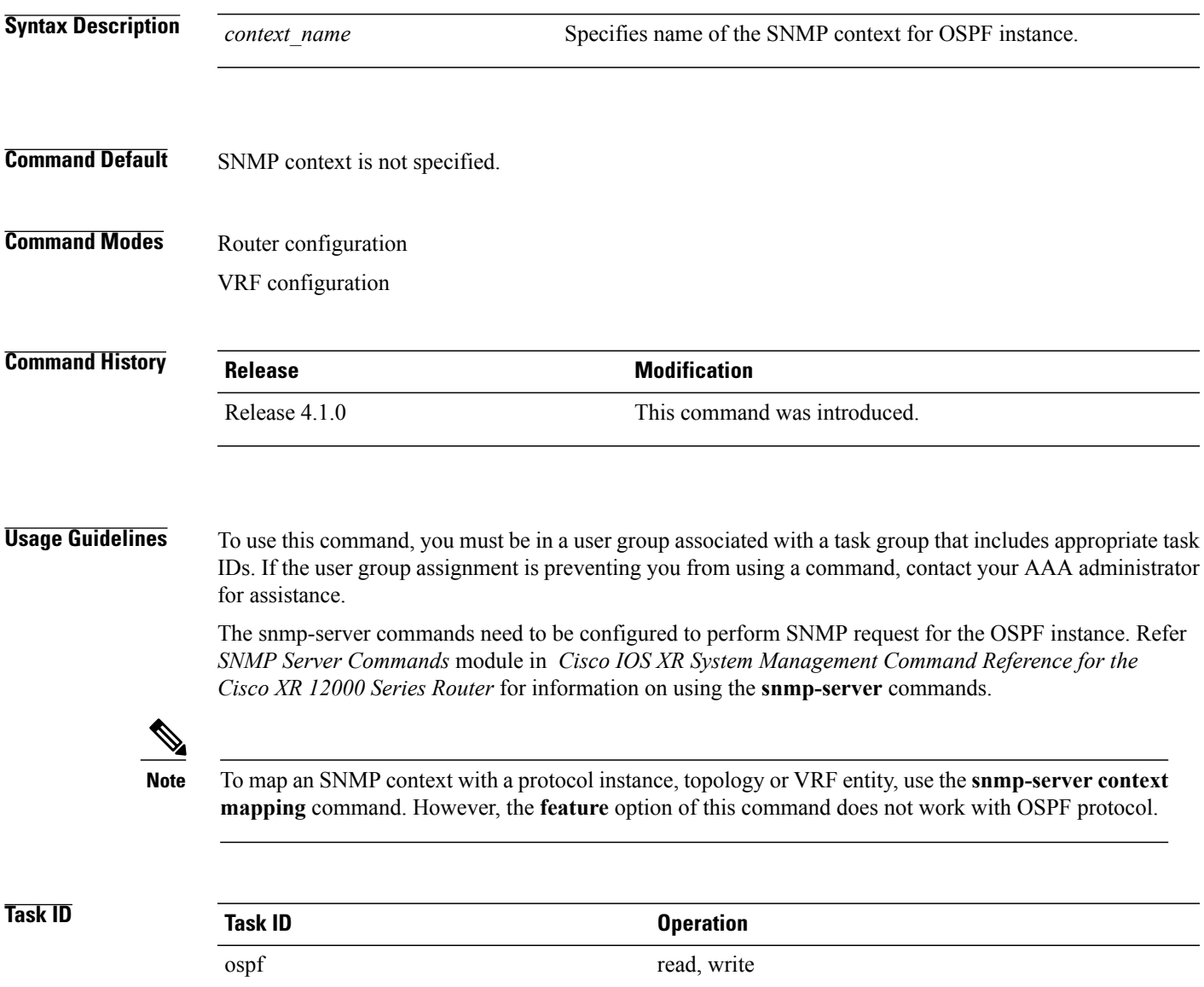

**Examples** This example shows how to configure an SNMP context *foo* for OSPF instance 100:

```
RP/0/0/CPU0:router#configure
RP/0/0/CPU0:router(config)#router ospf 100
RP/0/0/CPU0:router(config-ospf)#snmp context foo
```
This example shows how to configure **snmp-server** commands to be used with the **snmp context** command:

```
RP/0/0/CPU0:router(config)#snmp-server host 10.0.0.2 traps version 2c public udp-port 1620
RP/0/0/CPU0:router(config)#snmp-server community public RW
RP/0/0/CPU0:router(config)#snmp-server contact foo
RP/0/0/CPU0:router(config)#snmp-server community-map public context foo
```
This is a sample SNMP context configuration for OSPF instance *100*:

```
snmp-server host 10.0.0.2 traps version 2c public udp-port 1620
snmp-server community public RW
snmp-server contact foo
snmp-server community-map public context foo
router ospf 100
router-id 2.2.2.2
bfd fast-detect
nsf cisco
snmp context foo
area 0
  interface Loopback1
  !
 !
 area 1
 interface GigabitEthernet0/2/0/1
   demand-circuit enable
  !
  interface GigabitEthernet0/3/0/0
  !
  interface GigabitEthernet0/3/0/1
  !
 !
```
### **Related Commands**

!

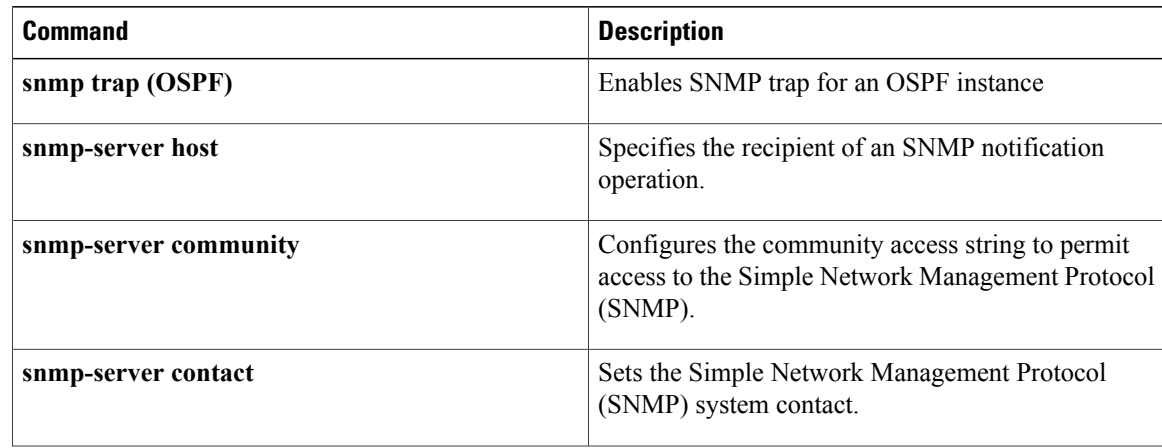

 $\mathbf I$ 

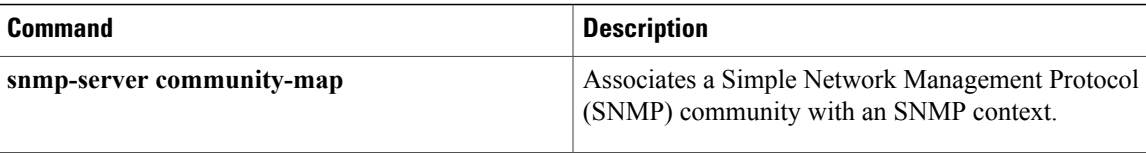

T

# **snmp trap (OSPF)**

To enable SNMP trap for an OSPF instance, use the **snmp trap** command in VRF configuration mode. To disable SNMP trap for the OSPF instance, use the **no** form of this command.

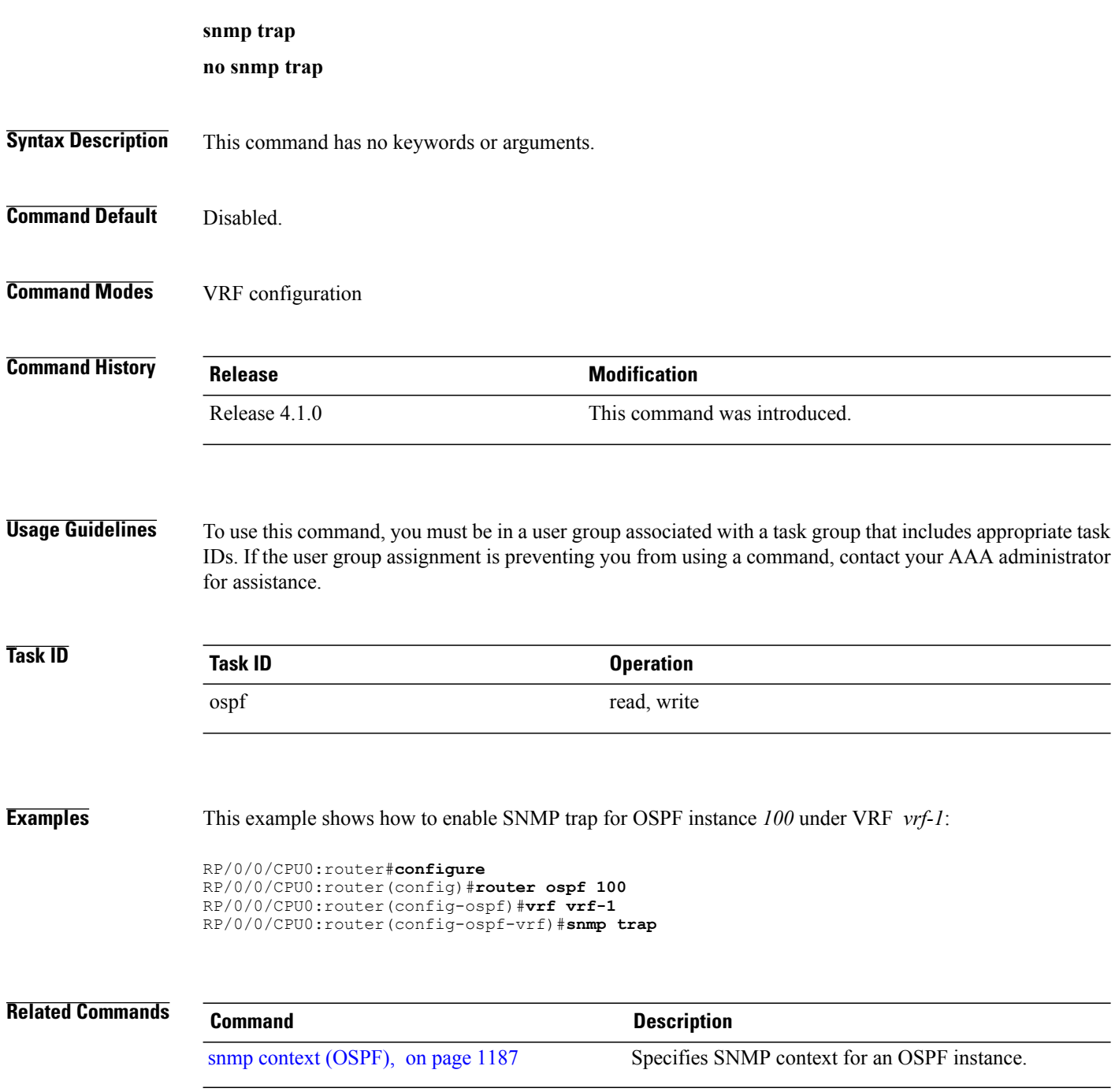

Г

## **snmp trap rate-limit (OSPF)**

To control the number of traps that OSPF sends by configuring window size and the maximum number of traps during that window, use the **snmp trap rate-limit** command in router configuration mode. To disable configuring the window size and maximum number of traps during the window, use the **no** form of this command.

**snmp trap rate-limit** *window-size max-num-traps*

**no snmp trap rate-limit** *window-size max-num-traps*

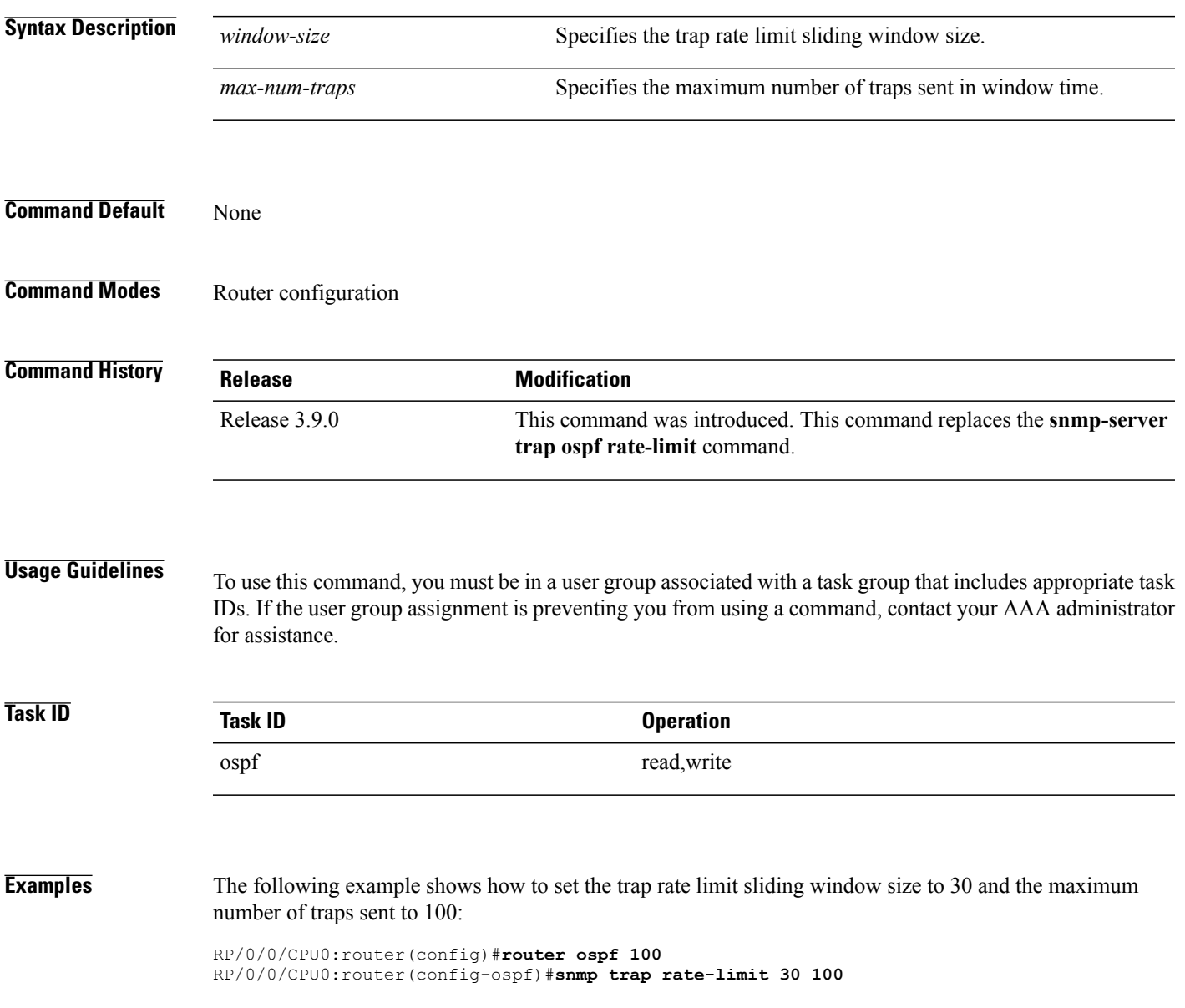

I

# **spf prefix-priority (OSPFv2)**

To prioritize OSPFv2 prefix installation into the global Routing Information Base (RIB) during Shortest Path First (SPF) run, use the **spf prefix-priority** command in router configuration mode. To return to the system default value, use the **no** form of this command.

**spf prefix-priority route-policy** *policy-name*

**no spf prefix-priority route-policy** *policy-name*

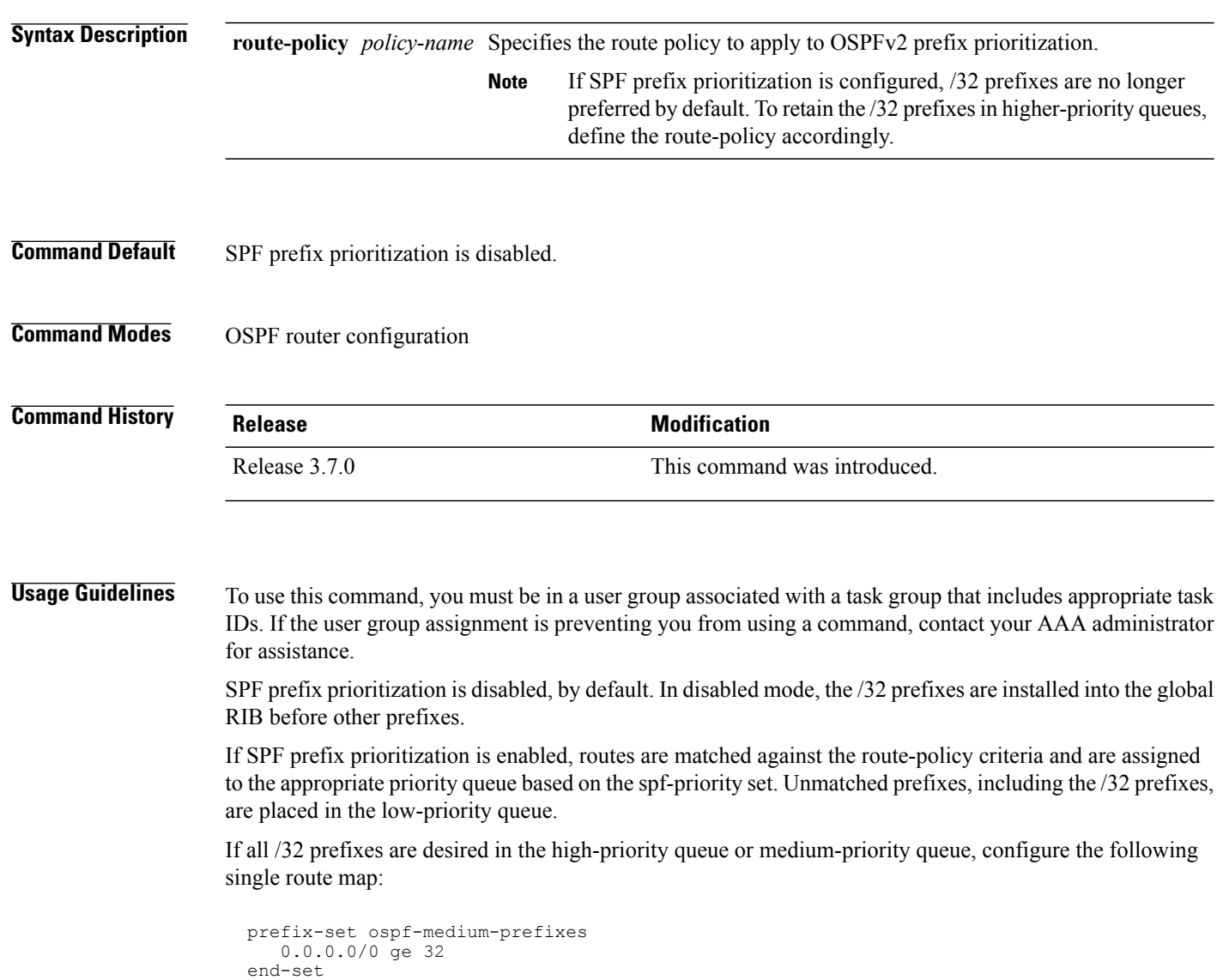

 $\overline{\phantom{a}}$ 

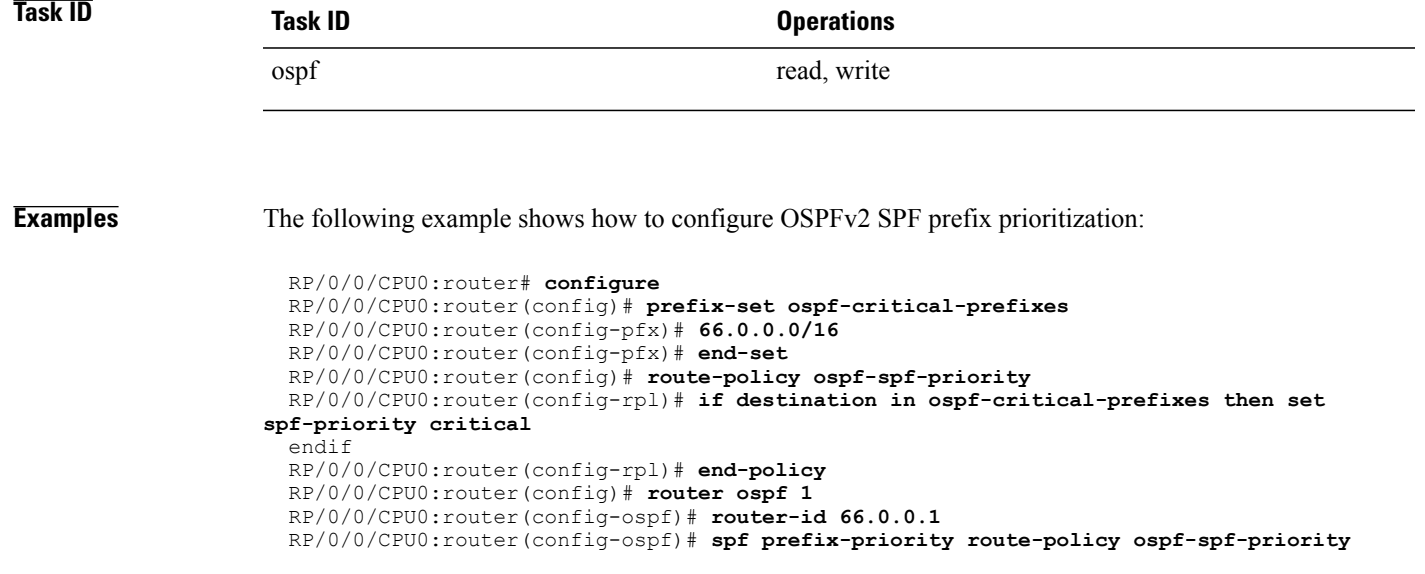

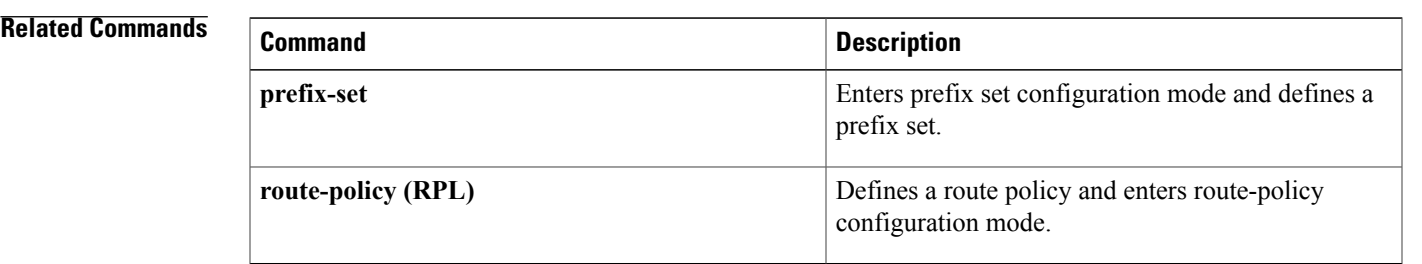

T

# **stub (OSPF)**

To define an area as a stub area, use the **stub** command in area configuration mode. To disable this function, use the **no** form of this command.

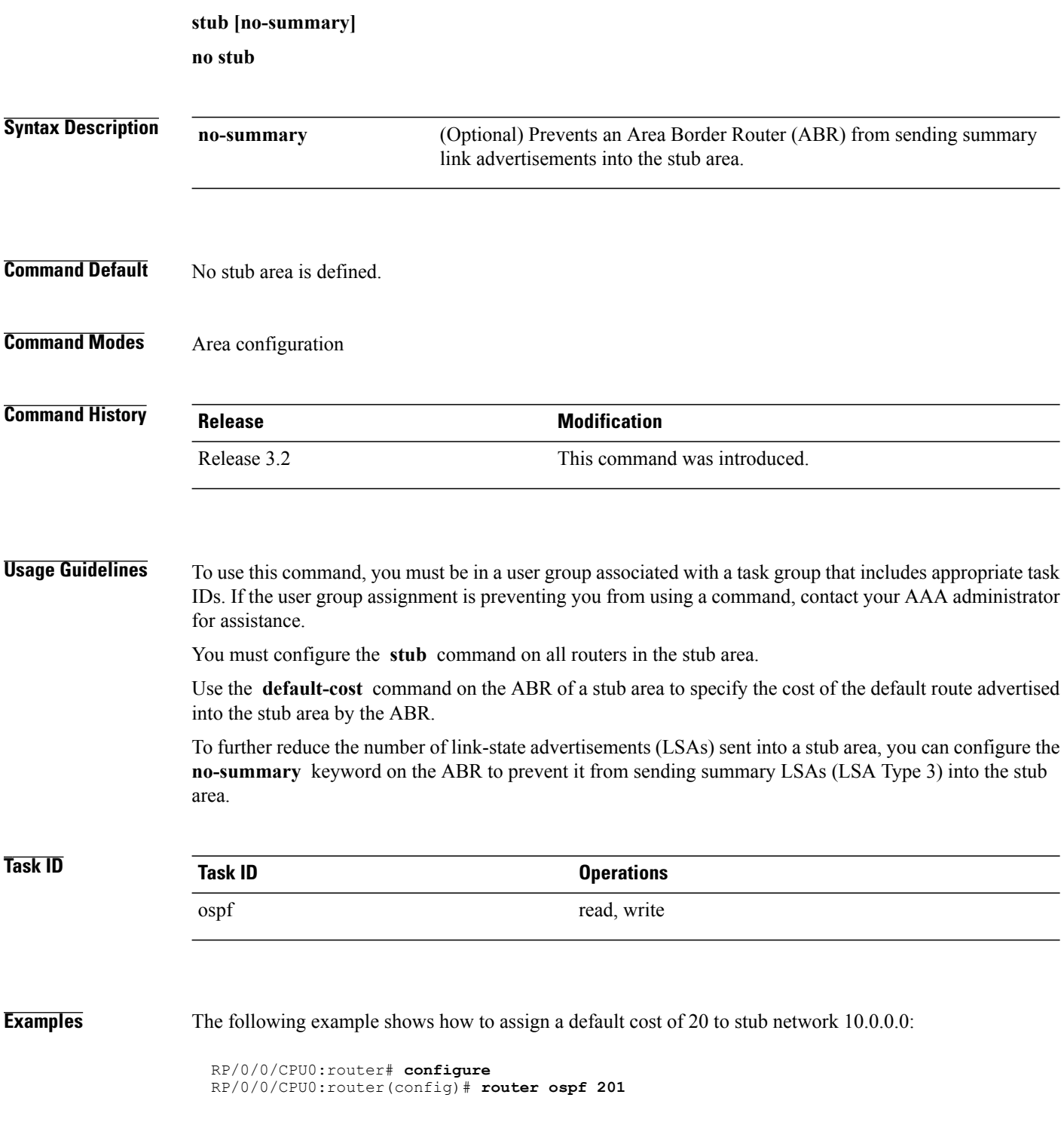

RP/0/0/CPU0:router(config-ospf)# **area 10.0.0.0** RP/0/0/CPU0:router(config-ospf-ar)# **stub** RP/0/0/CPU0:router(config-ospf-ar)# **default-cost 20** RP/0/0/CPU0:router(config-ospf-ar)# **interface GigabitEthernet 0/3/0/3**

### **Related Commands**

 $\mathbf I$ 

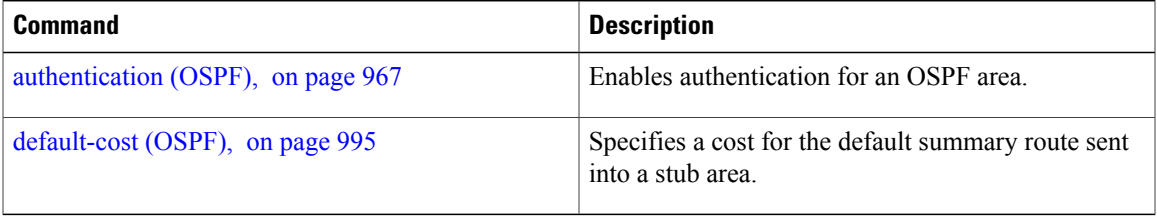

## <span id="page-1223-0"></span>**summary-prefix (OSPF)**

To create aggregate addresses for routes being redistributed from another routing protocol into the Open Shortest Path First (OSPF) protocol, use the **summary-prefix** command in the appropriate mode. To stop summarizing redistributed routes, use the **no** form of the command.

**summary-prefix** *address mask* [**not-advertise**| **tag** *tag*]

**no summary-prefix** *address mask*

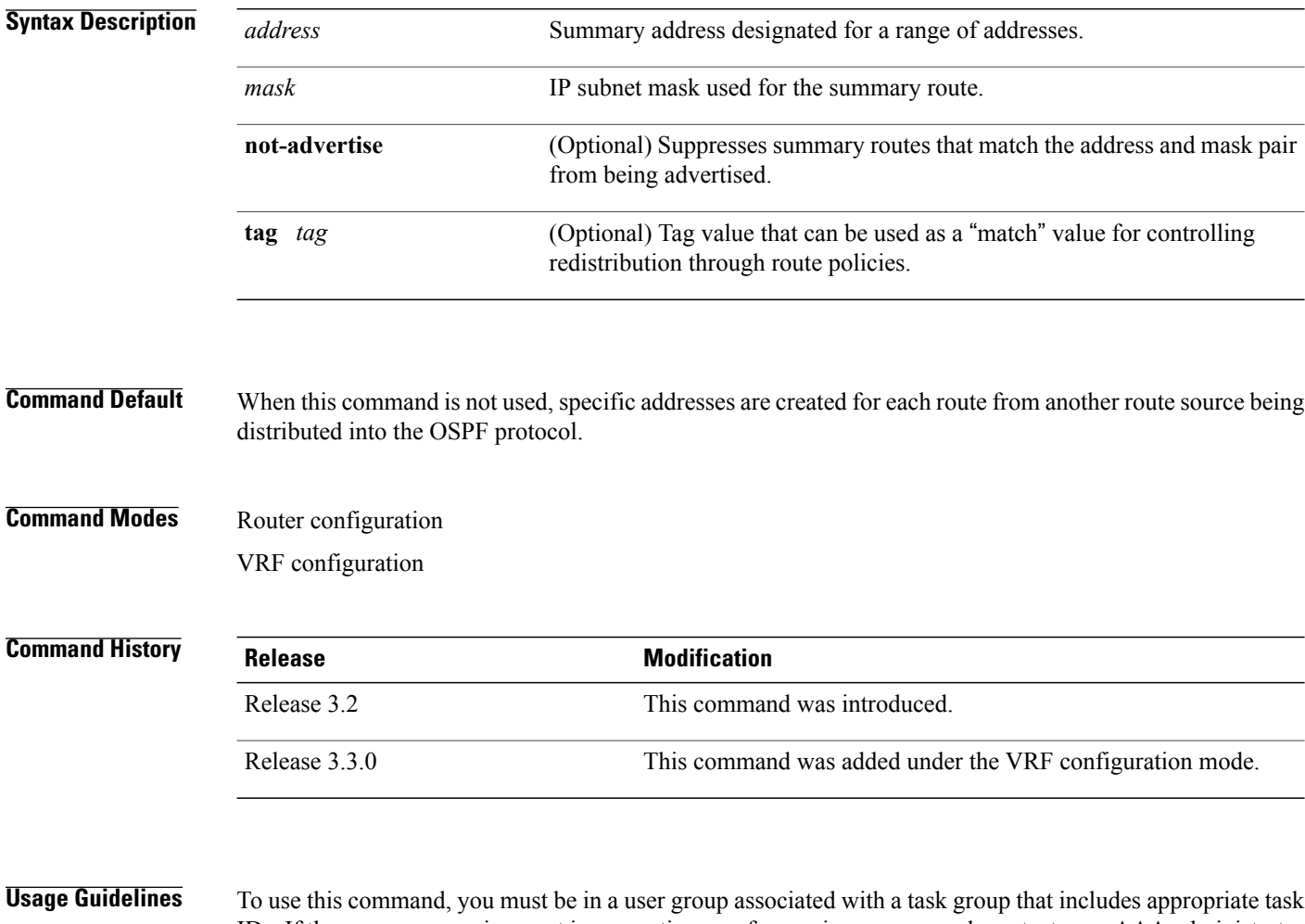

IDs. If the user group assignment is preventing you from using a command, contact your AAA administrator for assistance.

Use the **summary-prefix** command to cause an OSPF Autonomous System Boundary Router (ASBR) to advertise one external route as an aggregate for all redistributed routes that are covered by the address. This command summarizes only routes from other routing protocols that are being redistributed into OSPF.

You can use this command multiple times to summarize multiple groups of addresses. The metric used to advertise the summary is the lowest metric of all the more specific routes. This command helps reduce the size of the routing table.
If you want to summarize routes between OSPF areas, use the **range** command.

**Task ID Task ID Operations** ospf read, write

**Examples** In the following example, summary address 10.1.0.0 includes address 10.1.1.0, 10.1.2.0, 10.1.3.0, and so on. Only the address 10.1.0.0 is advertised in an external link-state advertisement.

```
RP/0/0/CPU0:router# configure
RP/0/0/CPU0:router(config)# router ospf 201
RP/0/0/CPU0:router(config-ospf)# summary-prefix 10.1.0.0 255.255.0.0
```
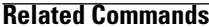

Г

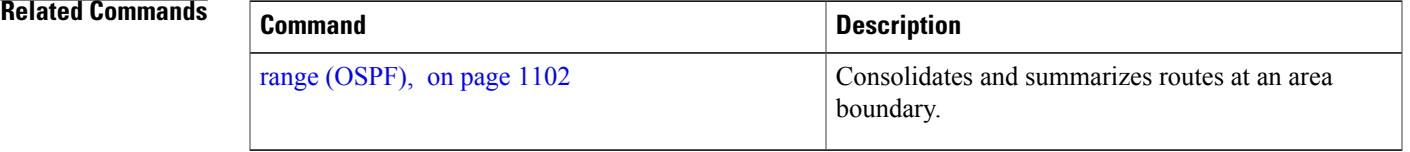

I

# <span id="page-1225-0"></span>**timers lsa group-pacing**

To change the interval at which Open Shortest Path First (OSPF) link-state advertisements (LSAs) are collected into a group and refreshed, checksummed, or aged, use the **timers lsa group-pacing** command in the appropriate mode. To restore the default value, use the **no** form of this command.

**timers lsa group-pacing** *seconds*

**no timers lsa group-pacing**

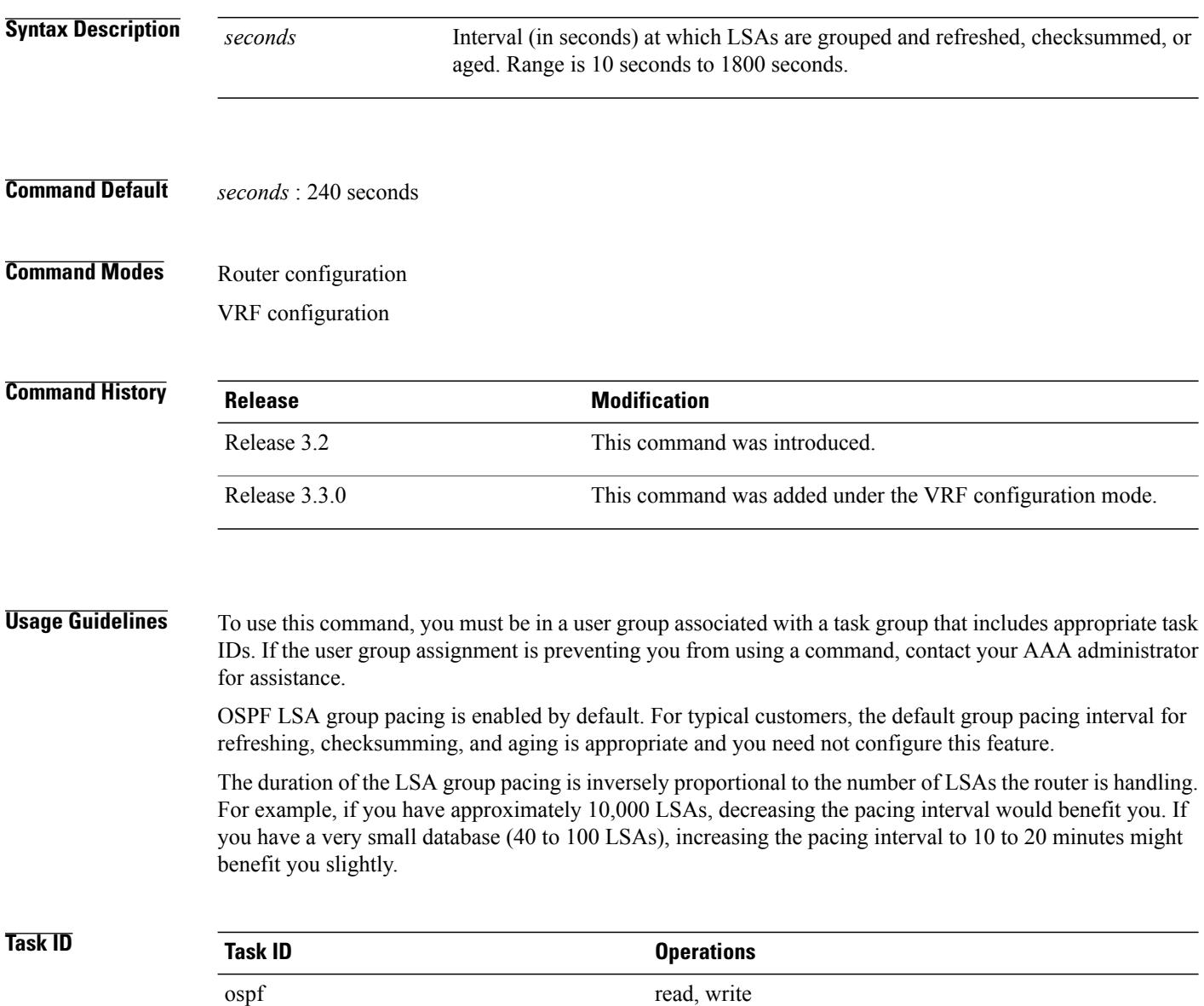

 $\mathbf I$ 

**Examples** The following example shows how to change the OSPF pacing between LSA groups to 60 seconds:

```
RP/0/0/CPU0:router# configure
RP/0/0/CPU0:router(config)# router ospf 1
 RP/0/0/CPU0:router(config-ospf)# timers lsa group-pacing 60
```
Τ

# <span id="page-1227-0"></span>**timers lsa min-arrival**

To limit the frequency that new instances of any particular Open Shortest Path First (OSPF) link-state advertisements (LSAs) can be accepted during flooding, use the **timers lsa min-arrival** command in the appropriate mode. To restore the default value, use the **no** form of this command.

**timers lsa min-arrival** *milliseconds*

**no timers lsa min-arrival**

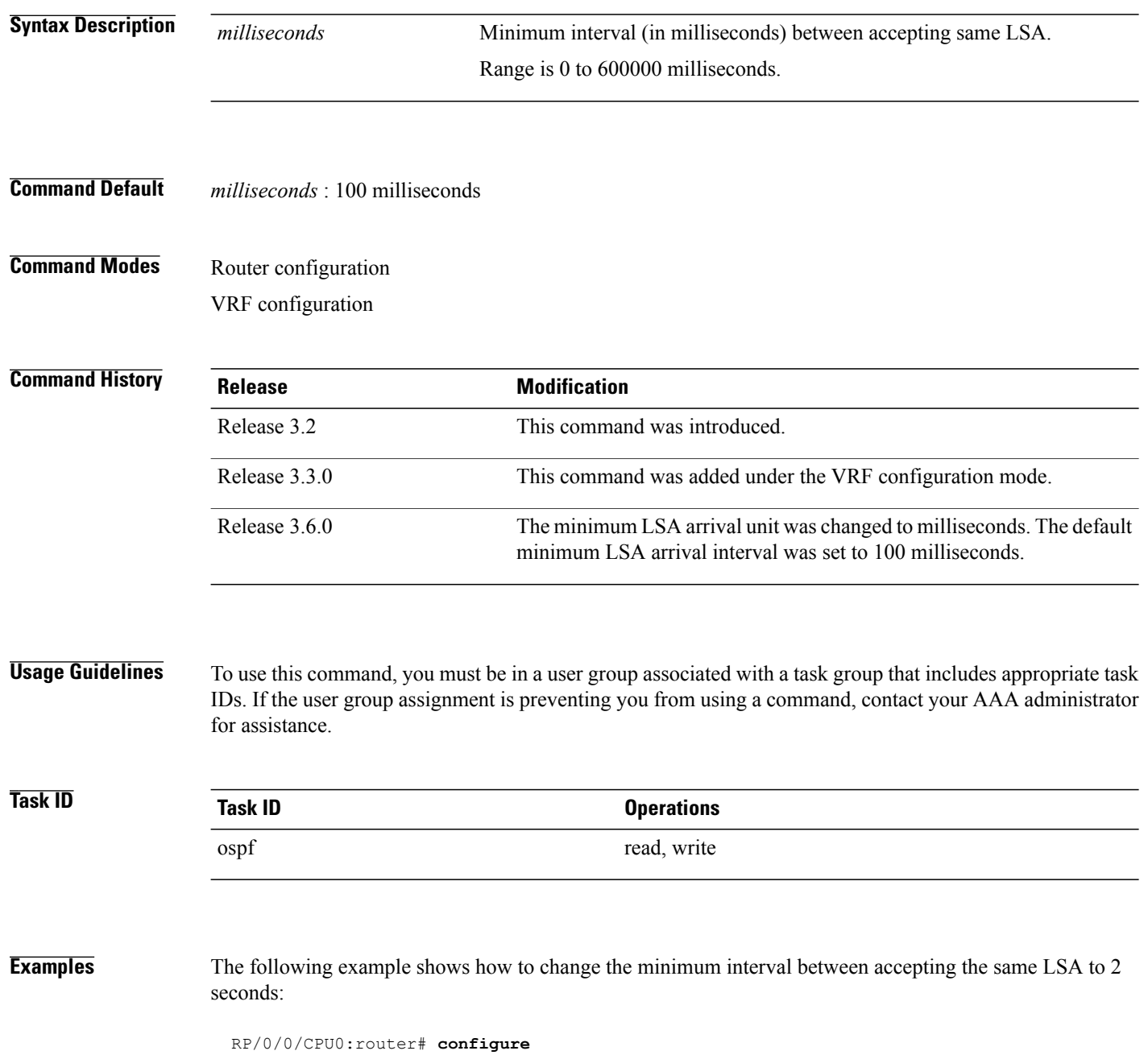

 $\mathbf{I}$ 

RP/0/0/CPU0:router(config)# **router ospf 1** RP/0/0/CPU0:router(config-ospf)# **timers lsa min-arrival 2**

I

# **timers lsa refresh**

To configure the time interval at which Open Shortest Path First (OSPF) self-originated link-state advertisements (LSAs) are refreshed, use the **timers lsa refresh** command in an appropriate configuration mode. To restore the default value, use the **no** form of this command.

**timers lsa refresh** *seconds*

**no timers lsa refresh**

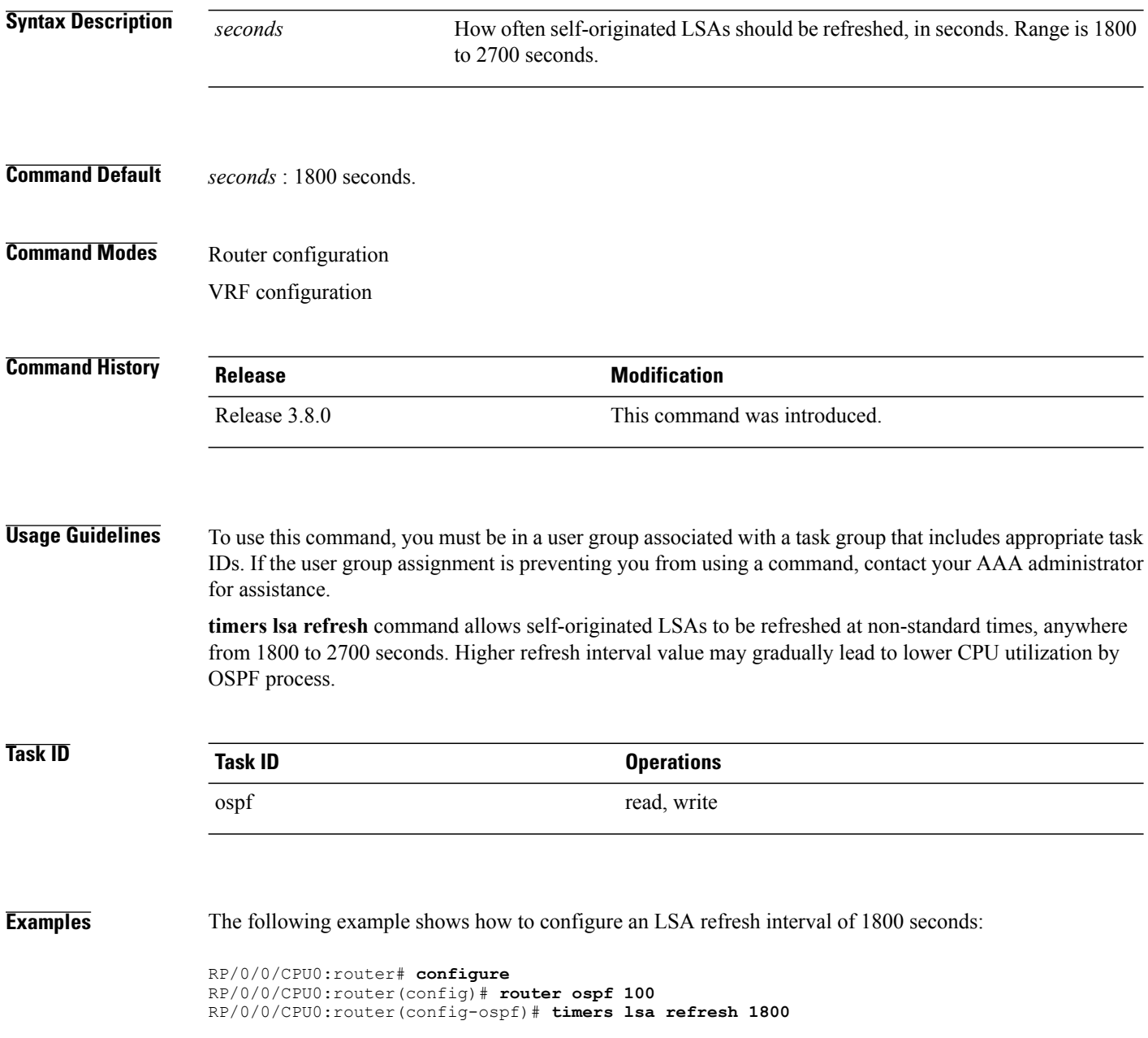

### **Related Commands**

 $\mathbf I$ 

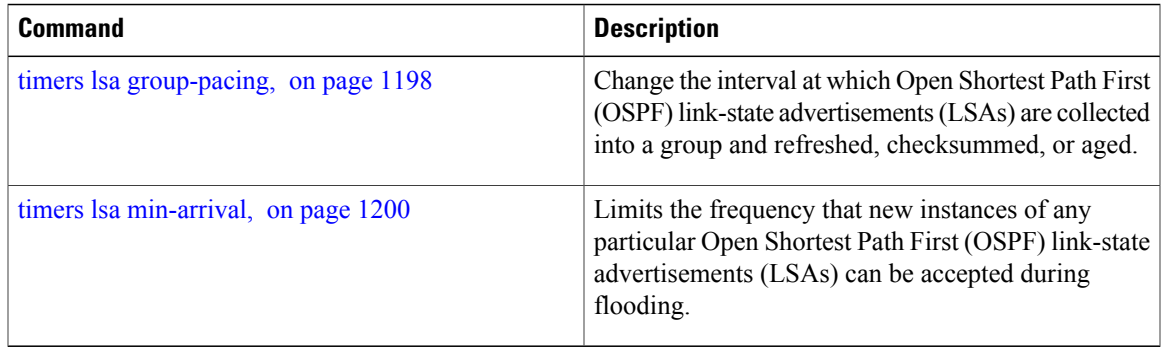

# **timers throttle lsa all (OSPF)**

To modify the Open Shortest Path First (OSPF) link-state advertisement (LSA) throttling, use the **timers throttle lsa all** command in the appropriate mode. To revert LSA throttling to default settings, use the **no** form of this command

**timers throttle lsa all** *start-interval hold-interval max-interval*

**no timers throttle lsa all**

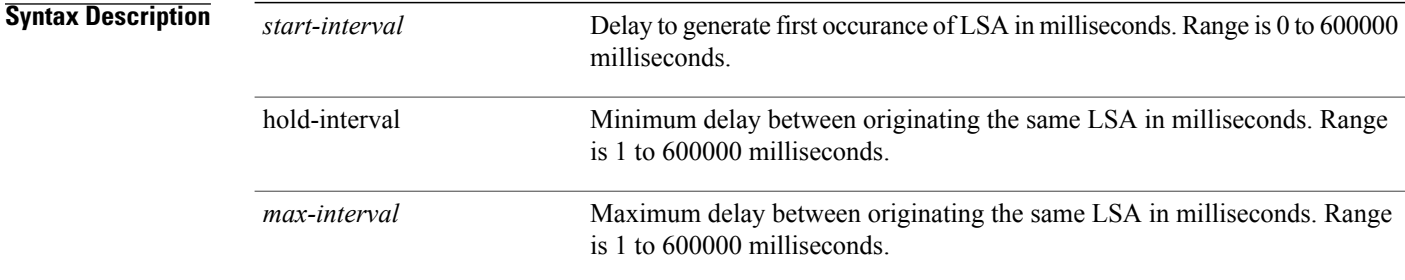

### **Command Default** *start-interval* : 50 milliseconds *hold-interval* : 200 milliseconds

*max-interval* : 5000 milliseconds

## **Command Modes** Router configuration VRF configuration

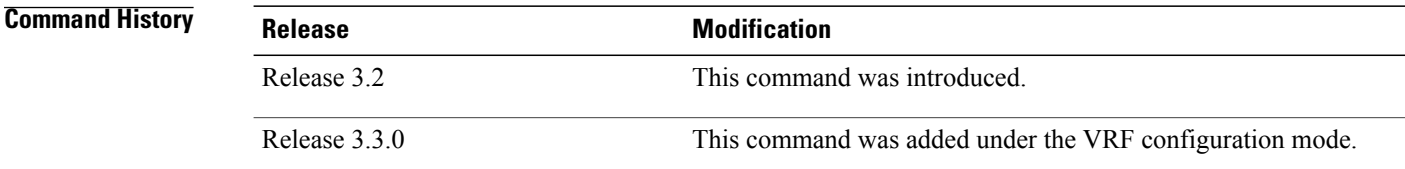

**Usage Guidelines** To use this command, you must be in a user group associated with a task group that includes appropriate task IDs. If the user group assignment is preventing you from using a command, contact your AAA administrator for assistance.

> The *lsa-start* time is the delay before flooding the first instance of an LSA. The *lsa-hold* interval is the minimum time to elapse before flooding an updated instance of an LSA. The *lsa-max-wait* time is the maximum time that can elapse before flooding an updated instance of an LSA.

For quick convergence, use smaller times for the *lsa-start* time and *lsa-hold* interval. However, in relatively large networks, this may result in a large number of LSAs being flooded in a relatively short time. A balance

 $\mathbf I$ 

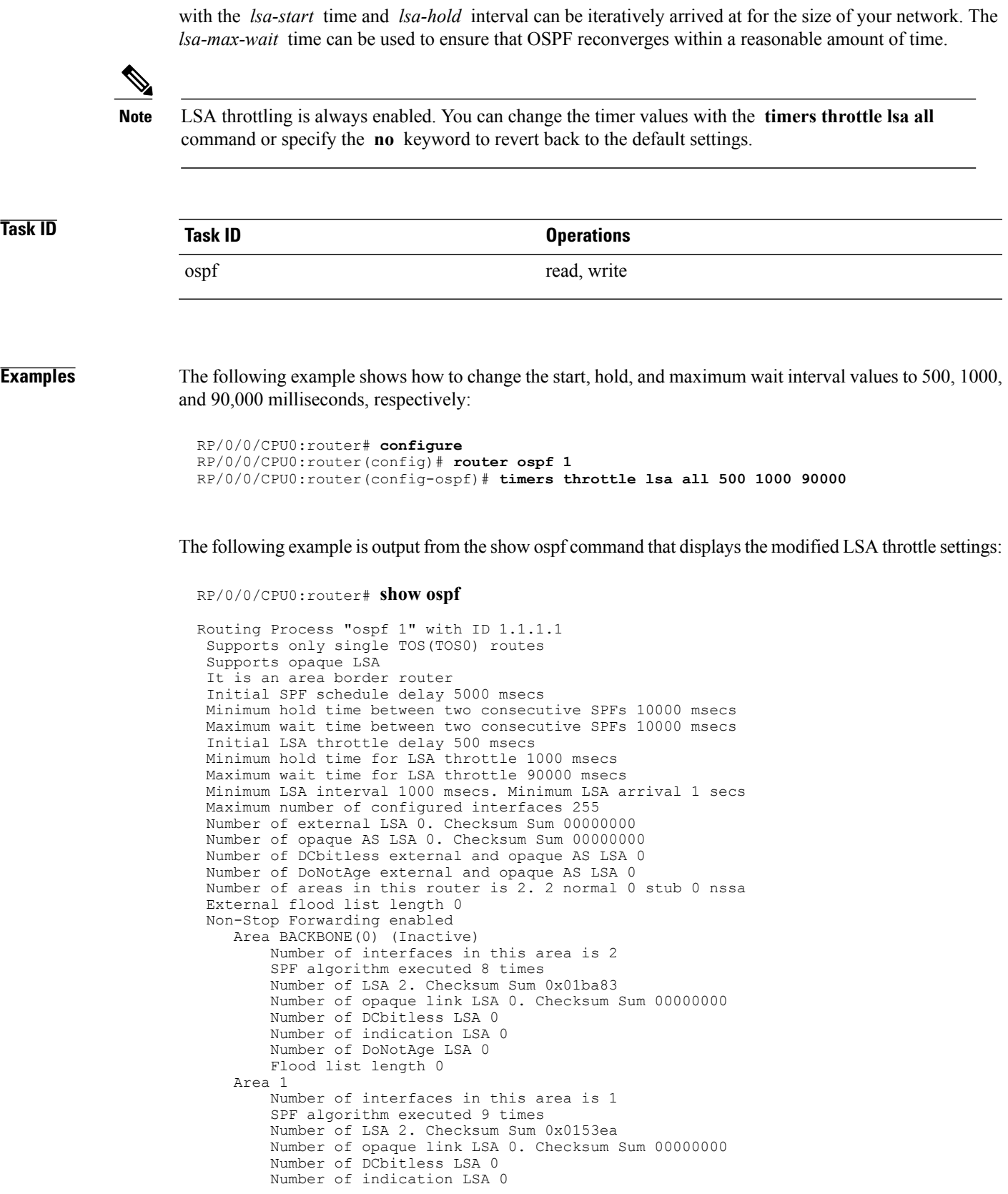

 $\mathbf I$ 

Number of DoNotAge LSA 0 Flood list length 0

### **Related Commands**

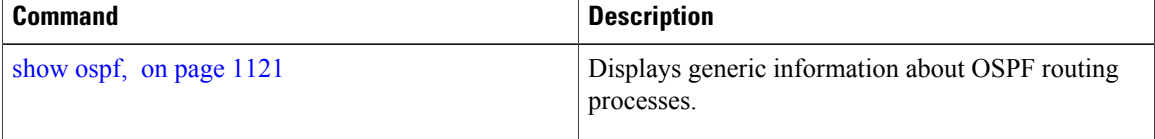

# **timers throttle spf (OSPF)**

To modify the Open Shortest Path First (OSPF) shortest path first (SPF) throttling, use the **timers throttle spf** command in the appropriate mode. To revert SPF throttling to default settings, use the **no** form of this command.

**timers throttle spf** *spf-start spf-hold spf-max-wait*

### **no timers throttle spf**

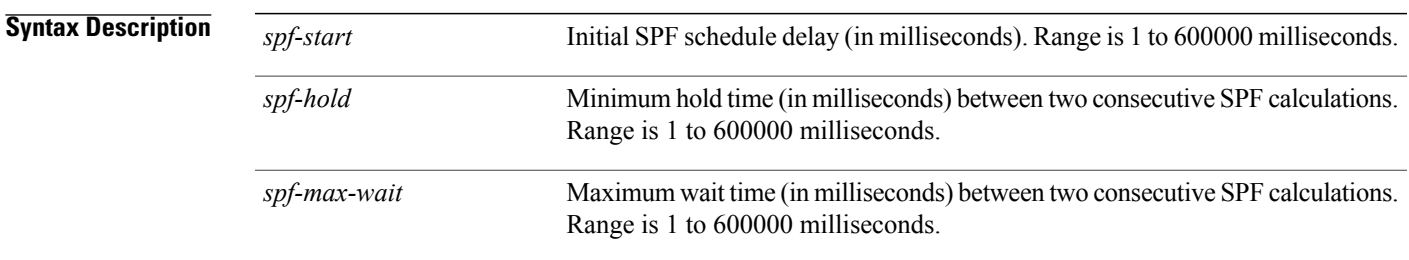

## **Command Default** spf-start:50 milliseconds spf-hold: 200 milliseconds spf-max-wait: 5000 milliseconds

### **Command Modes** Router configuration VRF configuration

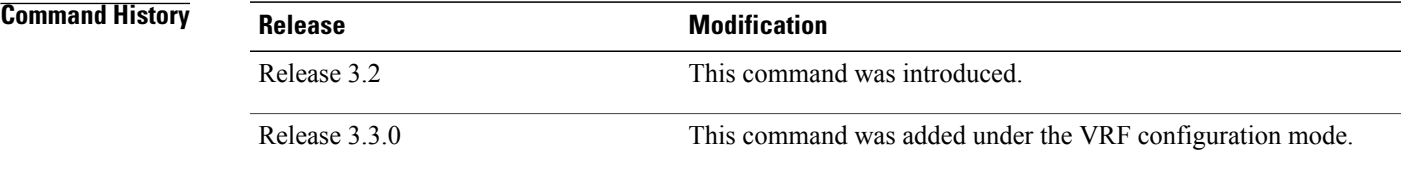

**Usage Guidelines** To use this command, you must be in a user group associated with a task group that includes appropriate task IDs. If the user group assignment is preventing you from using a command, contact your AAA administrator for assistance.

> The *spf-start* time is the delay before running SPF for the first time. The *spf-hold* interval is the minimum time to elapse between subsequent SPF runs. The *spf-max-wait* time is the maximum time that can elapse before running SPF again.

T

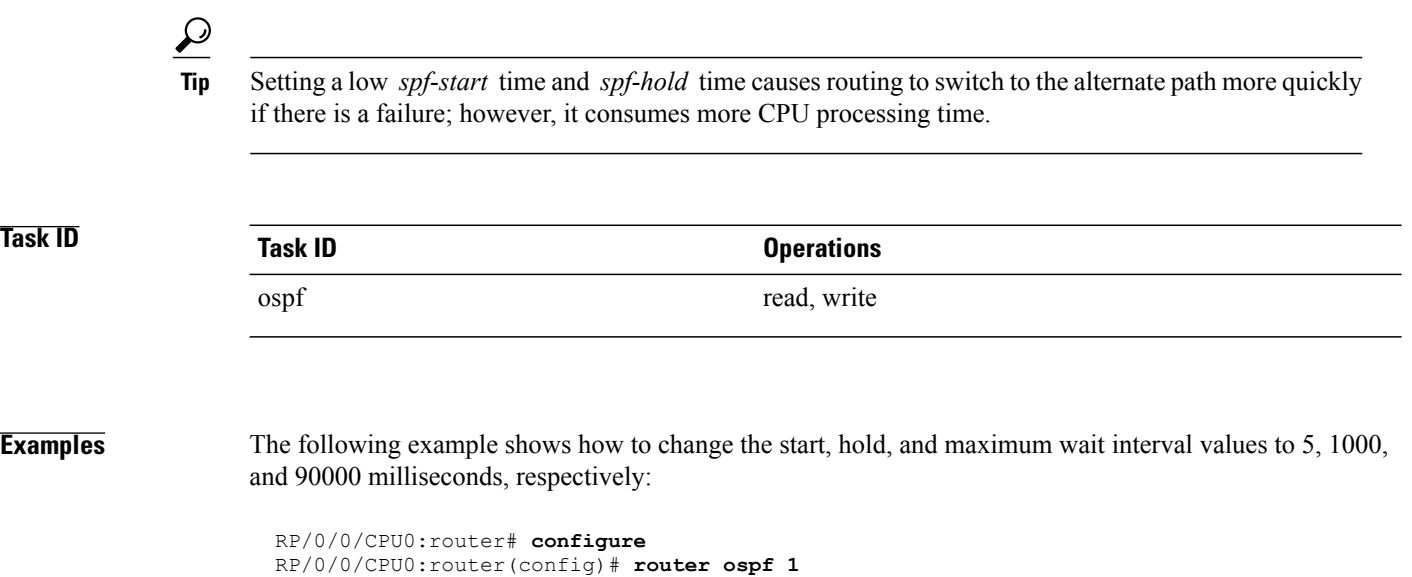

RP/0/0/CPU0:router(config-ospf)# **timers throttle spf 5 1000 90000**

# **transmit-delay (OSPF)**

To set the estimated time required to send a link-state update packet on the interface, use the **transmit-delay** command in the appropriate mode. To return to the default value, use the **no** form of this command.

**transmit-delay** *seconds*

**no transmit-delay** *seconds*

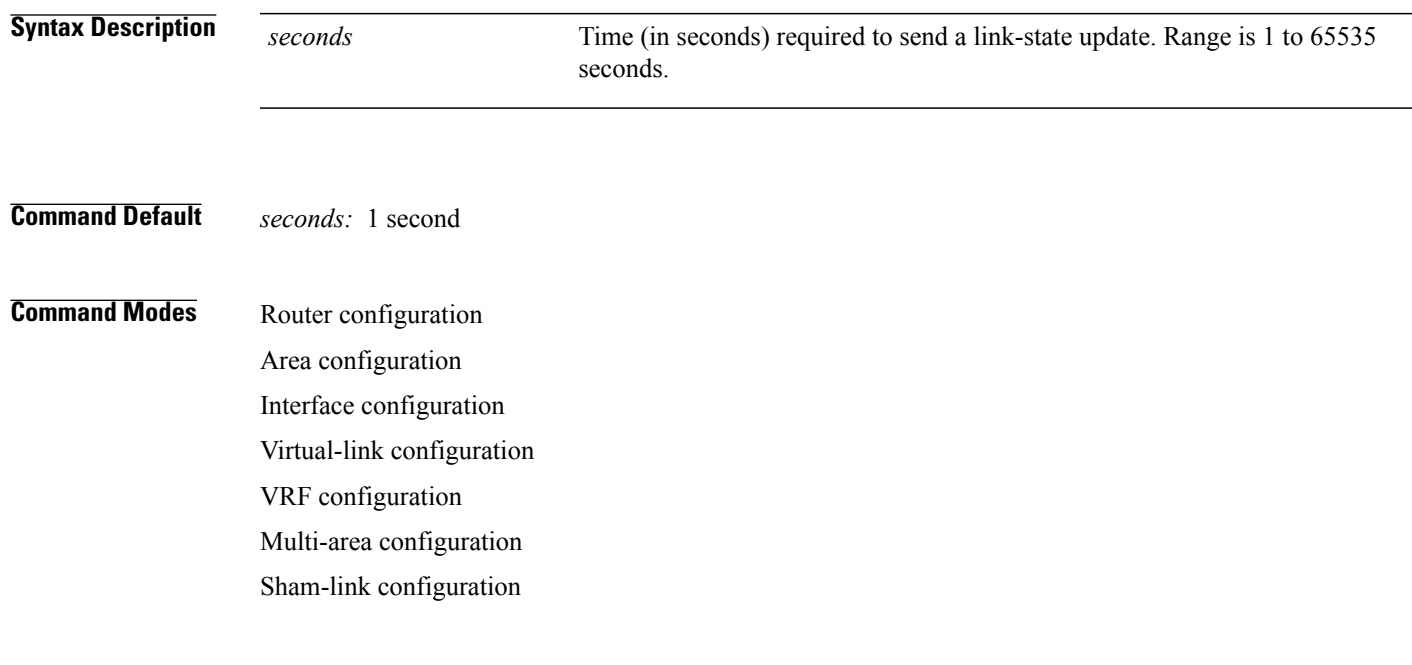

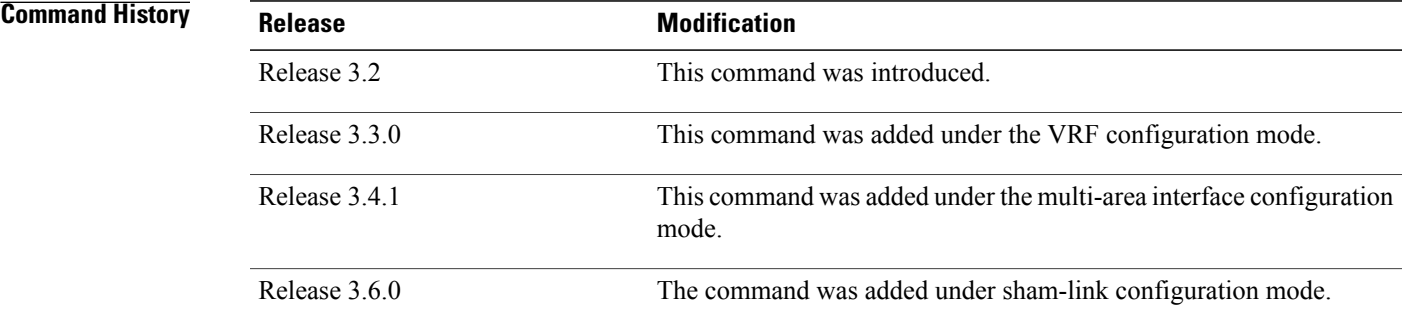

П

**Usage Guidelines** To use this command, you must be in a user group associated with a task group that includes appropriate task IDs. If the user group assignment is preventing you from using a command, contact your AAA administrator for assistance.

> Link-state advertisements (LSAs) in the update packet must have their ages incremented by the amount specified in the *seconds* argument before transmission. The value assigned should take into account the transmission and propagation delays for the interface.

If the delay is not added before transmission over a link,the time in which the LSA propagates over the link is not considered. This setting has significance only on very low-speed networks not supported in Cisco IOS XR software or on networks such as satellite circuits that incur a very long (greater than one second) delay time.

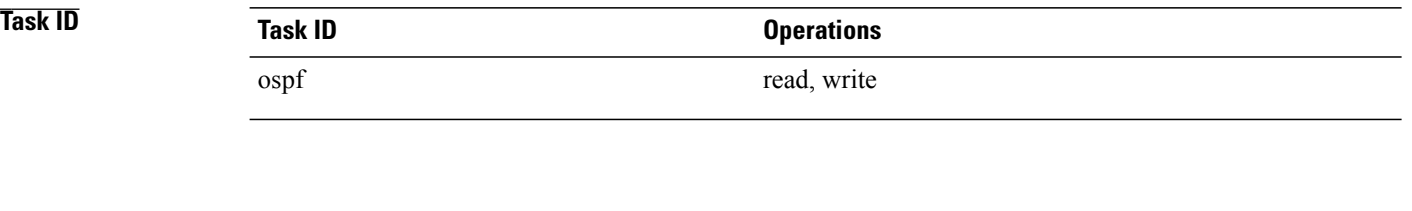

**Examples** The following example shows how to configure a transmit delay for interface GigabitEthernet 0/3/0/0:

```
RP/0/0/CPU0:router(config)# router ospf 1
RP/0/0/CPU0:router(config-ospf)# area 0
RP/0/0/CPU0:router(config-ospf-ar)# interface GigabitEthernet 0/3/0/0
RP/0/0/CPU0:router(config-ospf-ar-if)# transmit-delay 3
```
### $\overline{\text{Related Commands}}$

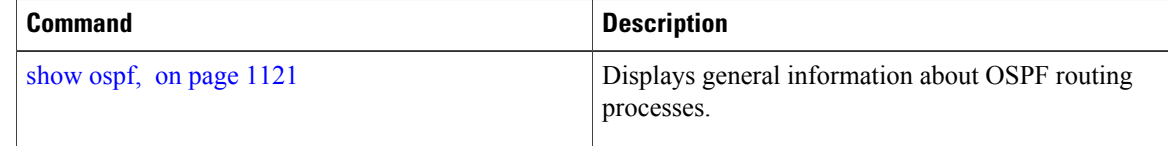

 $\mathbf I$ 

# **virtual-link (OSPF)**

To define an Open Shortest Path First (OSPF) virtual link, use the **virtual-link** command in area configuration mode. To remove a virtual link, use the **no** form of this command.

**virtual-link** *router-id*

**no virtual-link** *router-id*

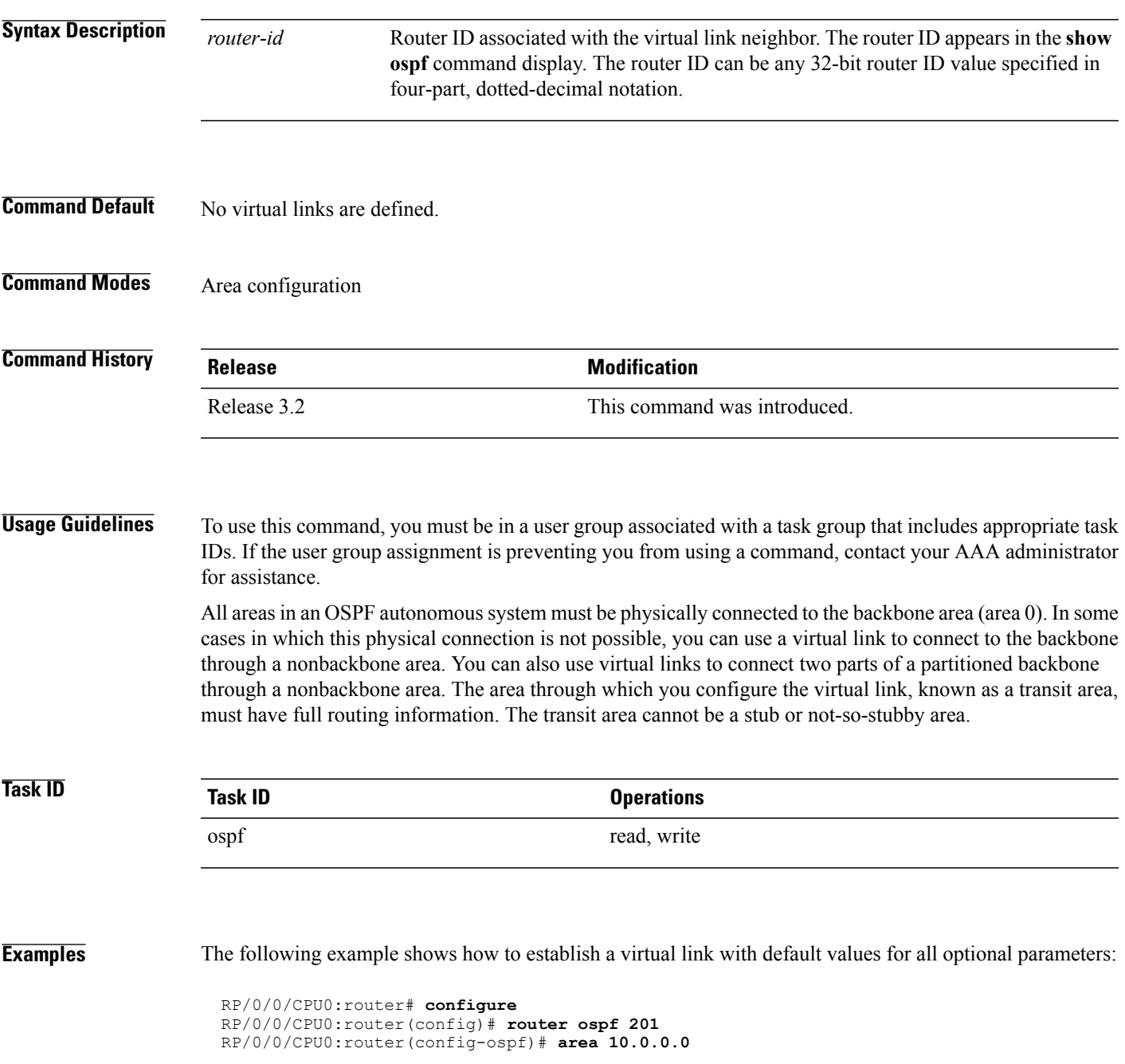

ι

RP/0/0/CPU0:router(config-ospf-ar)# **virtual-link 10.3.4.5** RP/0/0/CPU0:router(config-ospf-ar-vl)#

The following example shows how to establish a virtual link with clear text authentication called mykey:

```
RP/0/0/CPU0:router# configure
RP/0/0/CPU0:router(config)# router ospf 201
RP/0/0/CPU0:router(config-ospf)# area 10.0.0.0
RP/0/0/CPU0:router(config-ospf-ar)# virtual-link 10.3.4.5
RP/0/0/CPU0:router(config-ospf-ar-vl)# authentication-key 0 mykey
```
### **Related Commands**

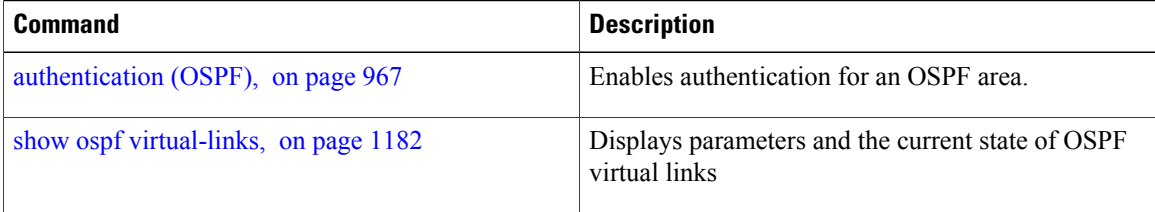

# **vrf (OSPF)**

 $\overline{\phantom{a}}$ 

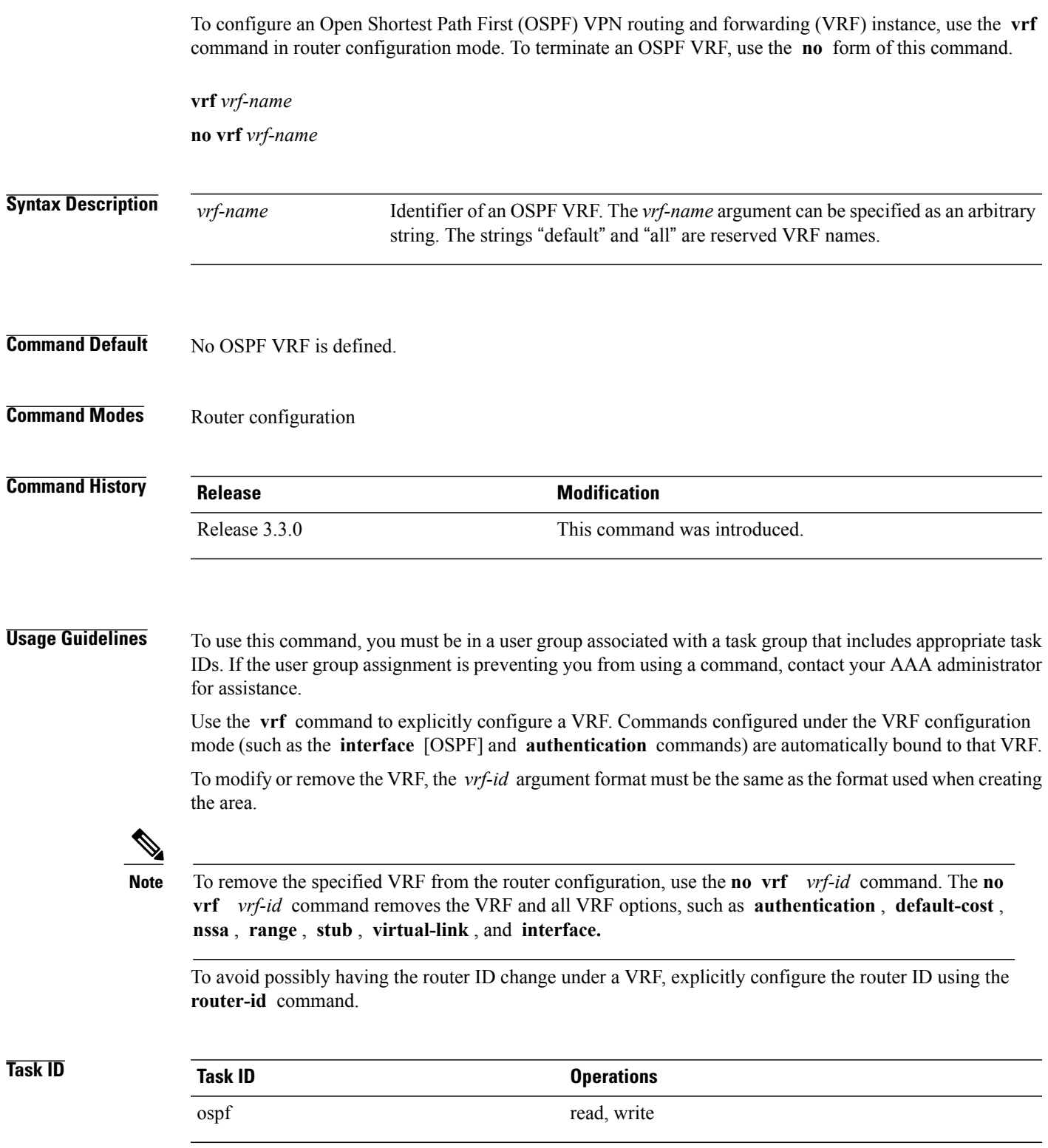

**Examples** The following example shows how to configure VRF vrf1 and GigabitEthernet interface 0/2/0/0. GigabitEthernet interface 0/2/0/0 is bound to VRF vrf1 automatically.

> RP/0/0/CPU0:router# **configure** RP/0/0/CPU0:router(config)# **router ospf 1** RP/0/0/CPU0:router(config-ospf)# **vrf vrf1** RP/0/0/CPU0:router(config-ospf-vrf)# **area area1** RP/0/0/CPU0:router(config-ospf-vrf-ar)# **interface GigabitEthernet 0/2/0/0**

### **Related Commands**

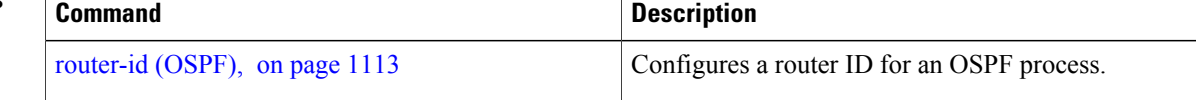

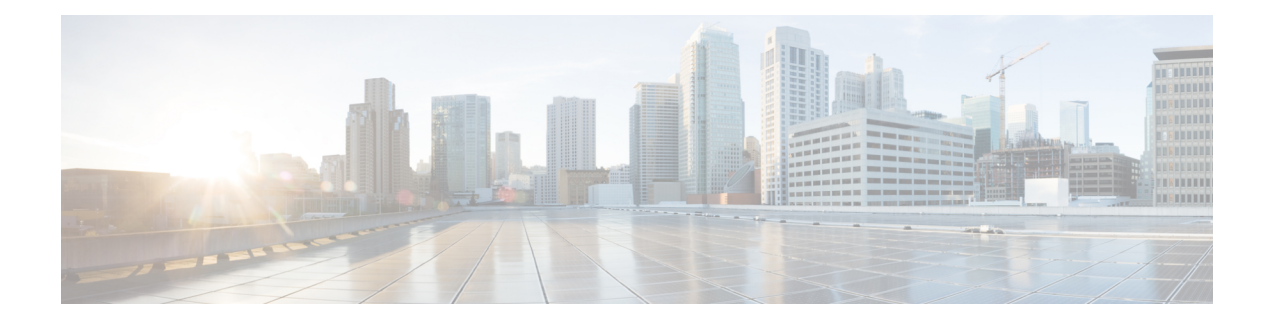

# **OSPFv3 Commands**

This module describes the commands used to configure and monitor the IP Version 6 (IPv6) Open Shortest Path First Version 3 (OSPFv3) routing protocol.

For detailed information about OSPFv3 concepts, configuration tasks, and examples, see the *Implementing OSPF on* Cisco IOS XR *Software* module in the *Cisco IOS XR Routing Configuration Guide for the Cisco XR 12000 Series Router*.

- [address-family](#page-1245-0) (OSPFv3), page 1218
- area [\(OSPFv3\),](#page-1246-0) page 1219
- [authentication](#page-1248-0) (OSPFv3), page 1221
- auto-cost [\(OSPFv3\),](#page-1250-0) page 1223
- clear ospfv3 [process,](#page-1252-0) page 1225
- clear ospfv3 [redistribution,](#page-1254-0) page 1227
- clear [ospfv3](#page-1256-0) routes, page 1229
- clear ospfv3 [statistics,](#page-1257-0) page 1230
- cost [\(OSPFv3\),](#page-1259-0) page 1232
- [database-filter](#page-1261-0) all out (OSPFv3), page 1234
- [dead-interval](#page-1263-0) (OSPFv3), page 1236
- [default-cost](#page-1265-0) (OSPFv3), page 1238
- [default-information](#page-1267-0) originate (OSPFv3), page 1240
- [default-metric](#page-1269-0) (OSPFv3), page 1242
- [demand-circuit](#page-1271-0) (OSPFv3), page 1244
- [distance](#page-1273-0) ospfv3, page 1246
- [distribute-list](#page-1275-0) prefix-list in, page 1248
- [distribute-list](#page-1277-0) prefix-list out, page 1250
- [encryption,](#page-1280-0) page 1253
- [flood-reduction](#page-1282-0) (OSPFv3), page 1255
- [graceful-restart](#page-1284-0) (OSPFv3), page 1257
- [hello-interval](#page-1286-0) (OSPFv3), page 1259
- instance [\(OSPFv3\),](#page-1288-0) page 1261
- interface [\(OSPFv3\),](#page-1290-0) page 1263
- log adjacency changes [\(OSPFv3\),](#page-1292-0) page 1265
- maximum interfaces [\(OSPFv3\),](#page-1294-0) page 1267
- maximum paths [\(OSPFv3\),](#page-1295-0) page 1268
- maximum [redistributed-prefixes](#page-1297-0) (OSPFv3), page 1270
- [mtu-ignore](#page-1299-0) (OSPFv3), page 1272
- neighbor [\(OSPFv3\),](#page-1301-0) page 1274
- network [\(OSPFv3\),](#page-1303-0) page 1276
- nssa [\(OSPFv3\),](#page-1305-0) page 1278
- nsr [\(OSPFv3\),](#page-1307-0) page 1280
- ospfv3 [name-lookup,](#page-1309-0) page 1282
- [packet-size](#page-1310-0) (OSPFv3), page 1283
- passive [\(OSPFv3\),](#page-1311-0) page 1284
- priority [\(OSPFv3\),](#page-1313-0) page 1286
- protocol shutdown [\(OSPFv3\),](#page-1315-0) page 1288
- range [\(OSPFv3\),](#page-1316-0) page 1289
- [redistribute](#page-1318-0) (OSPFv3), page 1291
- [retransmit-interval](#page-1323-0) (OSPFv3), page 1296
- router-id [\(OSPFv3\),](#page-1325-0) page 1298
- router [ospfv3,](#page-1327-0) page 1300
- sham-link [\(OSPFv3\),](#page-1329-0) page 1302
- show [ospfv3,](#page-1331-0) page 1304
- show ospfv3 [border-routers,](#page-1336-0) page 1309
- show ospfv3 [database,](#page-1338-0) page 1311
- show ospfv3 [flood-list,](#page-1351-0) page 1324
- show ospfv3 [interface,](#page-1353-0) page 1326
- show ospfv3 [message-queue,](#page-1356-0) page 1329
- show ospfv3 [neighbor,](#page-1358-0) page 1331
- show ospfv3 [request-list,](#page-1365-0) page 1338
- show ospfv3 [retransmission-list,](#page-1368-0) page 1341

Г

- show [ospfv3](#page-1370-0) routes, page 1343
- show ospfv3 [summary-prefix,](#page-1373-0) page 1346
- show ospfv3 [virtual-links,](#page-1375-0) page 1348
- show protocols [\(OSPFv3\),](#page-1377-0) page 1350
- snmp context [\(OSPFv3\),](#page-1379-0) page 1352
- snmp trap [\(OSPFv3\),](#page-1382-0) page 1355
- snmp trap rate-limit [\(OSPFv3\),](#page-1383-0) page 1356
- spf [prefix-priority](#page-1385-0) (OSPFv3), page 1358
- stub [\(OSPFv3\),](#page-1387-0) page 1360
- [stub-router,](#page-1389-0) page 1362
- [summary-prefix](#page-1391-0) (OSPFv3), page 1364
- timers lsa [arrival,](#page-1393-0) page 1366
- timers [pacing](#page-1395-0) flood, page 1368
- timers pacing [lsa-group,](#page-1397-0) page 1370
- timers pacing [retransmission](#page-1399-0) , page 1372
- timers throttle lsa all [\(OSPFv3\),](#page-1401-0) page 1374
- timers throttle spf [\(OSPFv3\),](#page-1403-0) page 1376
- trace [\(OSPFv3\),](#page-1405-0) page 1378
- [transmit-delay](#page-1407-0) (OSPFv3), page 1380
- [virtual-link](#page-1409-0) (OSPFv3), page 1382

 $\overline{\phantom{a}}$ 

# <span id="page-1245-0"></span>**address-family (OSPFv3)**

To enter address family configuration mode for Open Shortest Path First Version 3 (OSPFv3), use the **address-family** command in the router ospv3 configuration mode. To disable address family configuration mode, use the **no** form of this command.

### **address-family ipv6 [unicast]**

**no address-family ipv6 [unicast]**

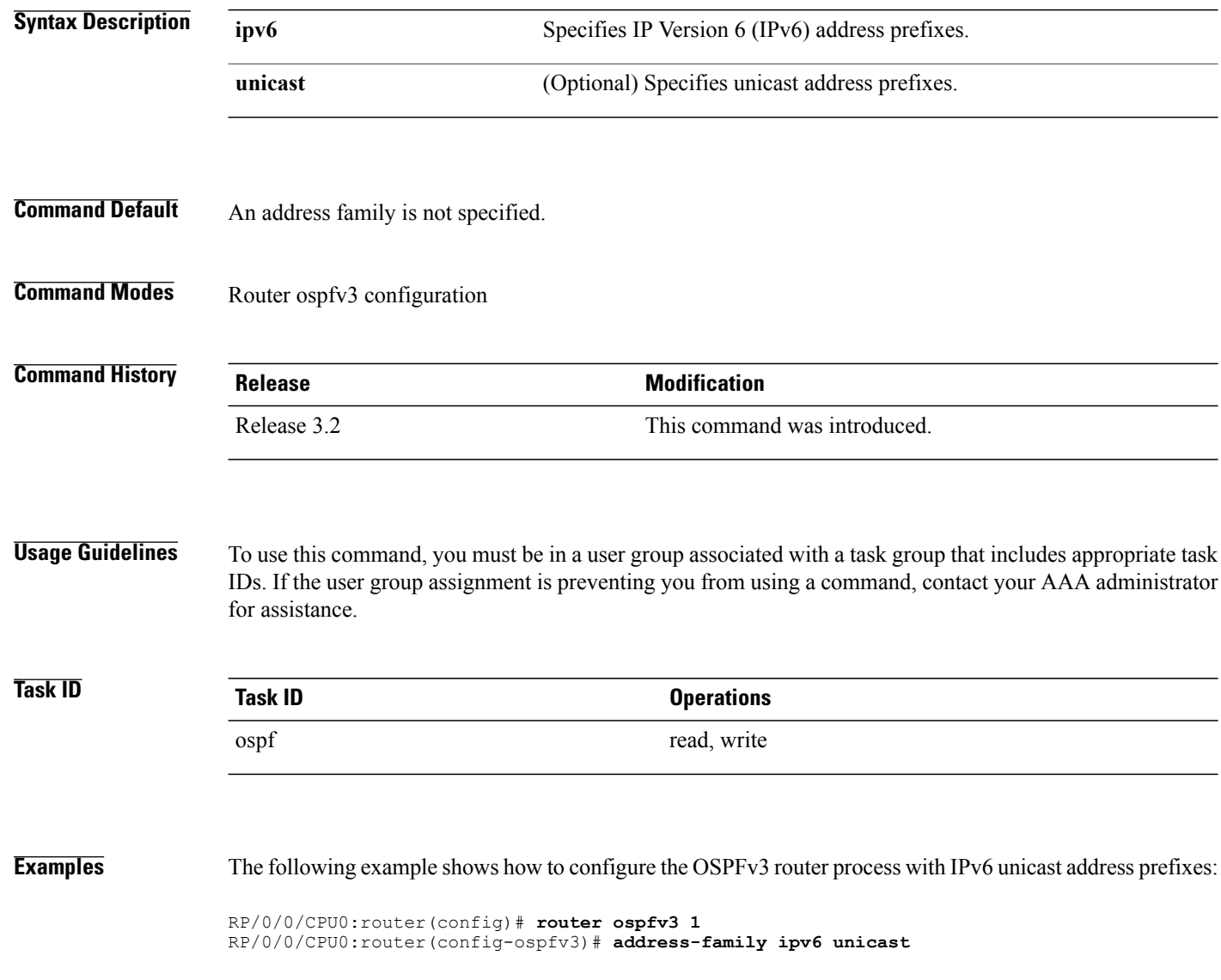

# <span id="page-1246-0"></span>**area (OSPFv3)**

To configure an Open Shortest Path First Version 3 (OSPFv3) area, use the **area** command in an appropriate configuration mode. To remove an OSPFv3 area, use the **no** form of this command.

**area** *area-id*

**no area** *area-id*

**Syntax Description**  $area-id$  Identifier of an OSPFv3 area. The *area-id* argument can be specified as either a decimal value or as an IPv4 address. *area-id*

**Command Default** No OSPFv3 areas are defined.

### **Command Modes** Router OSPFv3 configuration

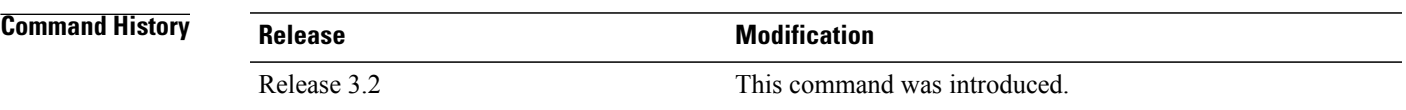

### **Usage Guidelines** To use this command, you must be in a user group associated with a task group that includes appropriate task IDs. If the user group assignment is preventing you from using a command, contact your AAA administrator for assistance.

An area must be explicitly configured with the **area** command.

Use the **area** command to place the router in area configuration mode (prompt: config-router-ar), from which you can configure area-specific settings. Commands configured under this mode (such as the **interface** command) are automatically bound to that area.

**Note**

To remove the specified OSPFv3 area from the router ospfv3 configuration, use the **no area** *area-id* command. The no area *area-id* command removes the OSPFv3 area including all OSPFv3 area options, and all the OSPFv3 interfaces and interface options that are configured under the area.

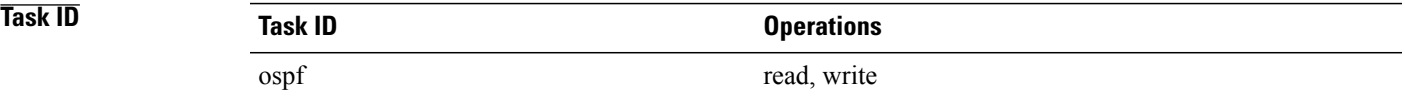

T

**Examples** The following example shows how to configure area 0 for OSPFv3 process 1. The GigabitEthernet 0/1/0/1 interface also is configured:

> RP/0/0/CPU0:router(config)# **router ospfv3 1** RP/0/0/CPU0:router(config-ospfv3)# **area 0** RP/0/0/CPU0:router(config-ospfv3-ar)# **interface GigabitEthernet 0/1/0/1**

Г

# <span id="page-1248-0"></span>**authentication (OSPFv3)**

To enable plain text, Message Digest 5 (MD5) authentication, or null authentication for an Open Shortest Path First Version 3 (OSPFv3) interface, use the **authentication** command in an appropriate configuration mode. To remove such authentication, use the **no** form of this command.

**authentication** {**ipsec spi** *spi-value* {**md5| sha1**} [**clear| password**] *password***| disable**}

### **no authentication**

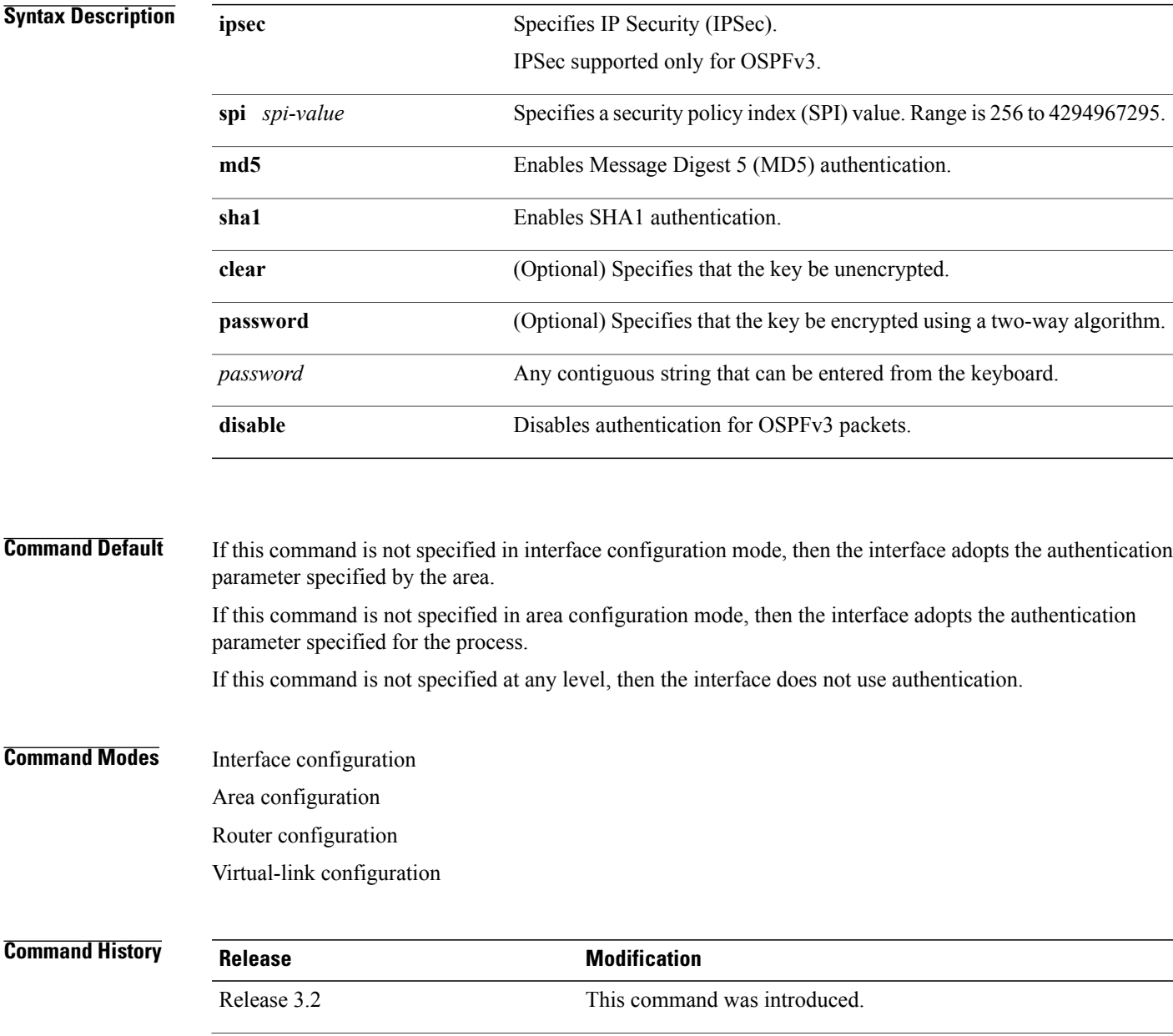

I

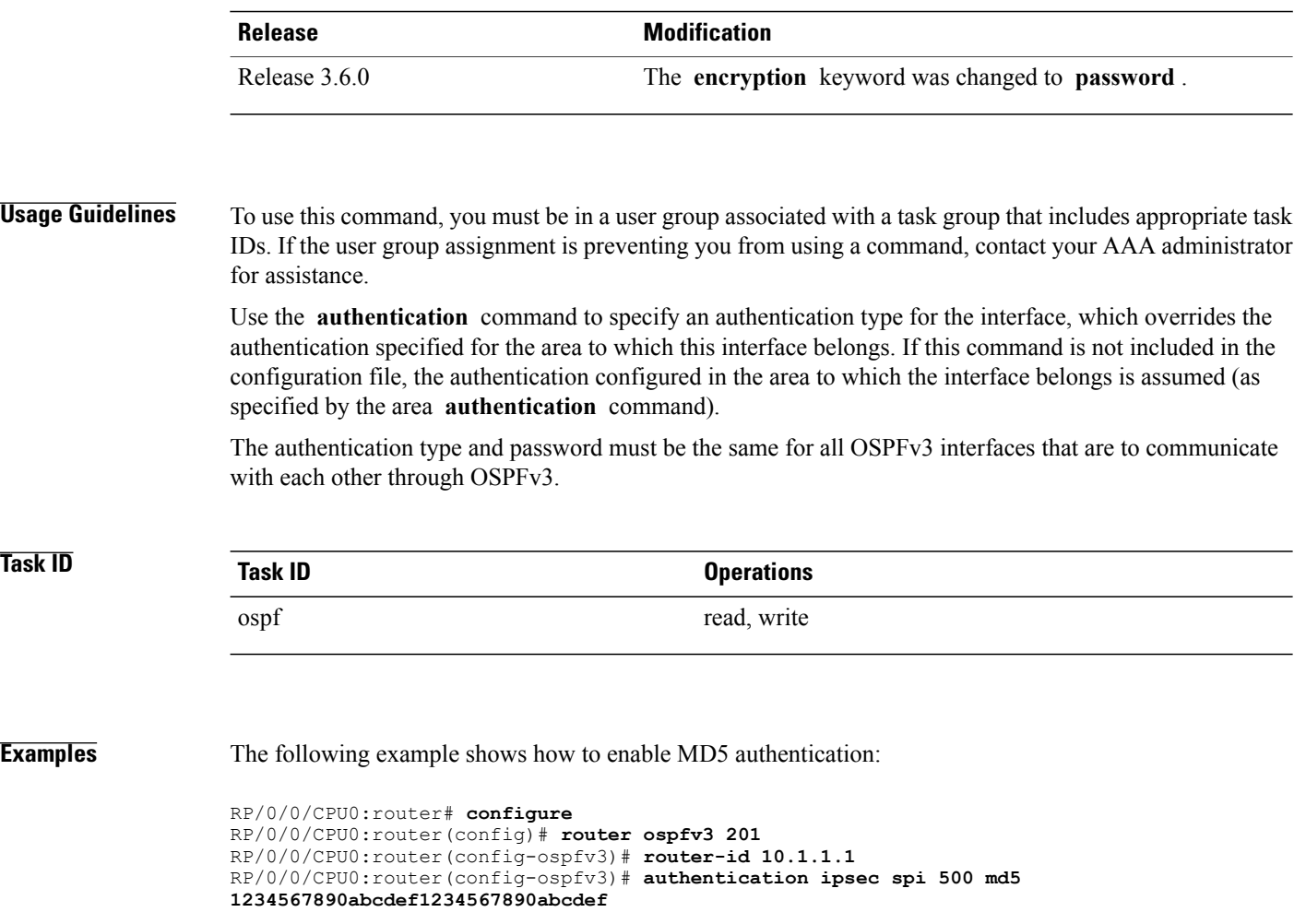

Г

# <span id="page-1250-0"></span>**auto-cost (OSPFv3)**

To control how the Open Shortest Path First Version 3 (OSPFv3) protocol calculates default metrics for an interface, use the **auto-cost** command in an appropriate configuration mode. To set link cost based only on the interface type, use the **disable** form of this command. To re-enable OSPFv3 metric calculation for an interface according to the bandwidth of the interface, use the **no** form of this command.

**auto-cost** [**reference-bandwidth** *mbps***| disable**]

**no auto-cost** [**reference-bandwidth** *mbps***| disable**]

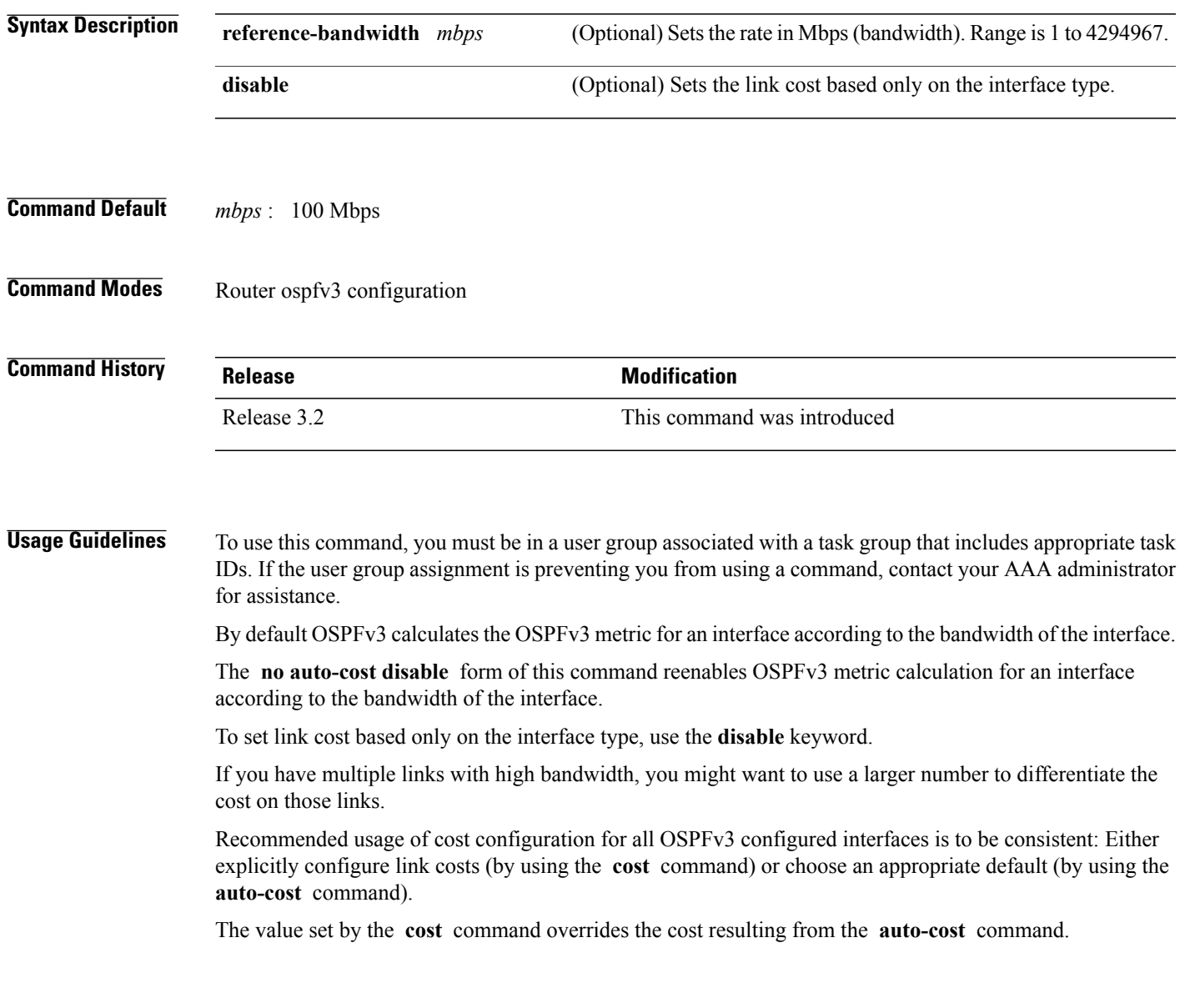

T

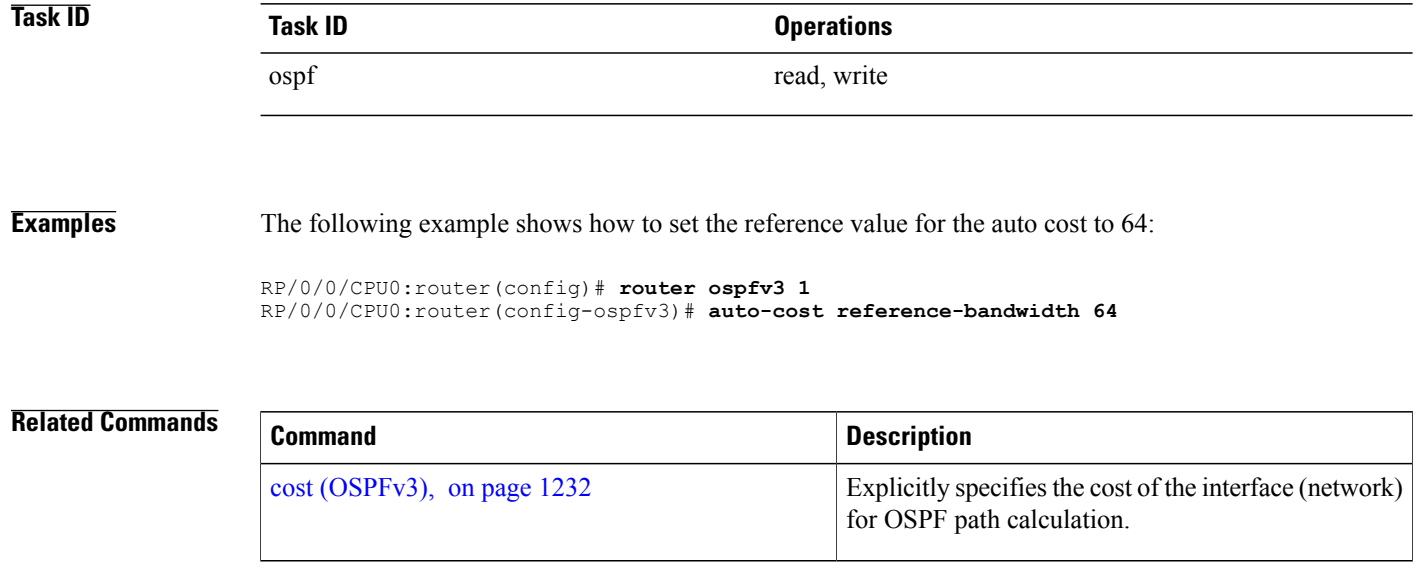

 $\mathbf I$ 

# <span id="page-1252-0"></span>**clear ospfv3 process**

To reset an Open Shortest Path First Version 3 (OSPFv3) router process without removing and reconfiguring it, use the **clear ospfv3 process** command in EXEC configuration mode.

**clear ospfv3** [*process-name*] **process**

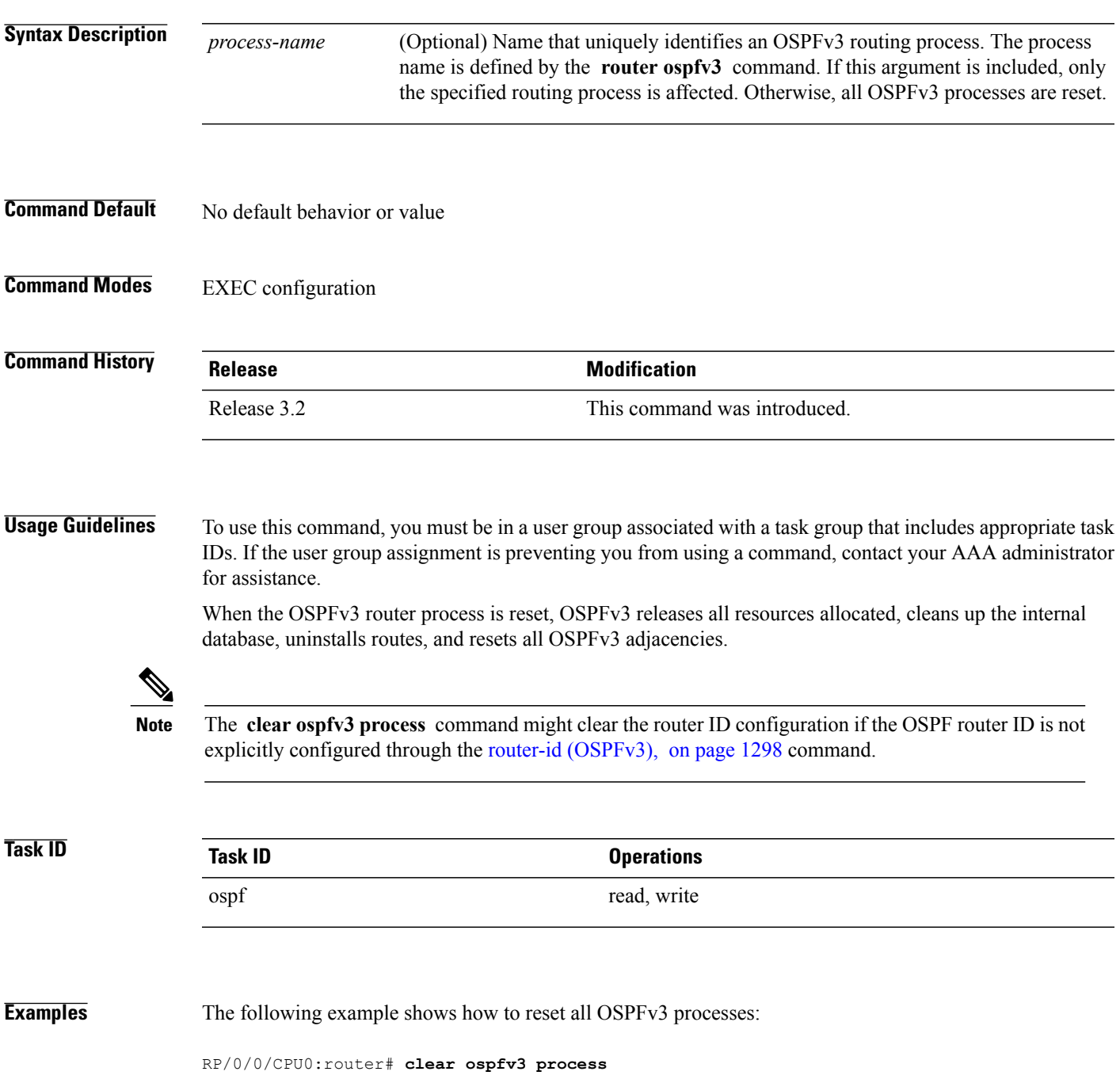

T

The following example shows how to reset the OSPFv3 process 1:

RP/0/0/CPU0:router# **clear ospfv3 1 process**

### **Related Commands**

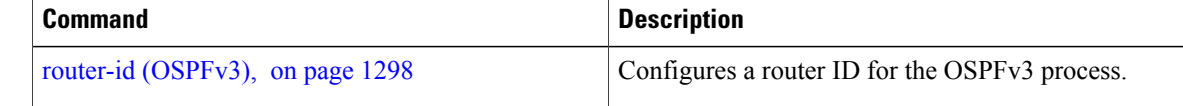

# <span id="page-1254-0"></span>**clear ospfv3 redistribution**

To flush all the Type 5 and Type 7 link-state advertisements (LSAs) originated by an Open Shortest Path First Version 3 (OSPFv3) process, use the **clear ospfv3 redistribution** command in EXEC configuration mode.

**clear ospfv3** [*process-name*] **redistribution**

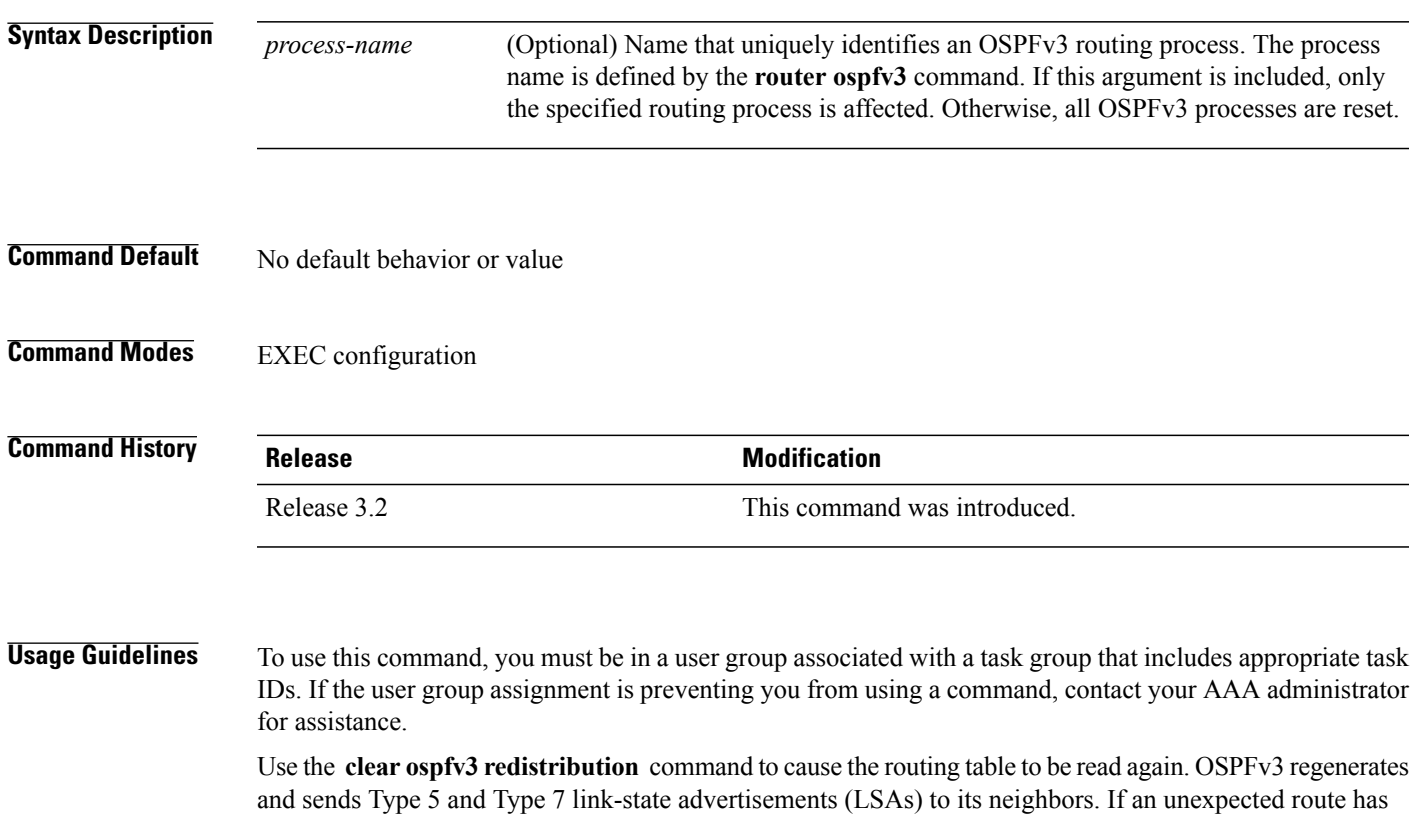

appeared in the OSPFv3 redistribution, using this command corrects the issue.

**Note**

Use of this command can cause a significant number of LSAs to flood the network. We recommend that you use this command with caution.

Π

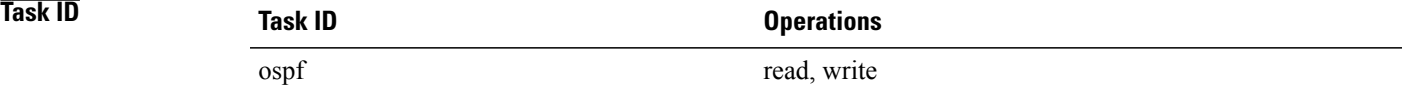

T

**Examples** The following example shows how to clear all OSPFv3 redistributed routes from other protocols:

RP/0/0/CPU0:router# **clear ospfv3 redistribution**

 $\mathbf I$ 

# <span id="page-1256-0"></span>**clear ospfv3 routes**

To clear the Open Shortest Path First Version 3 (OSPFv3) internal route table, use the **clear ospfv3 routes** command in EXEC configuration mode.

**clear ospfv3** [*process-name*] **routes**

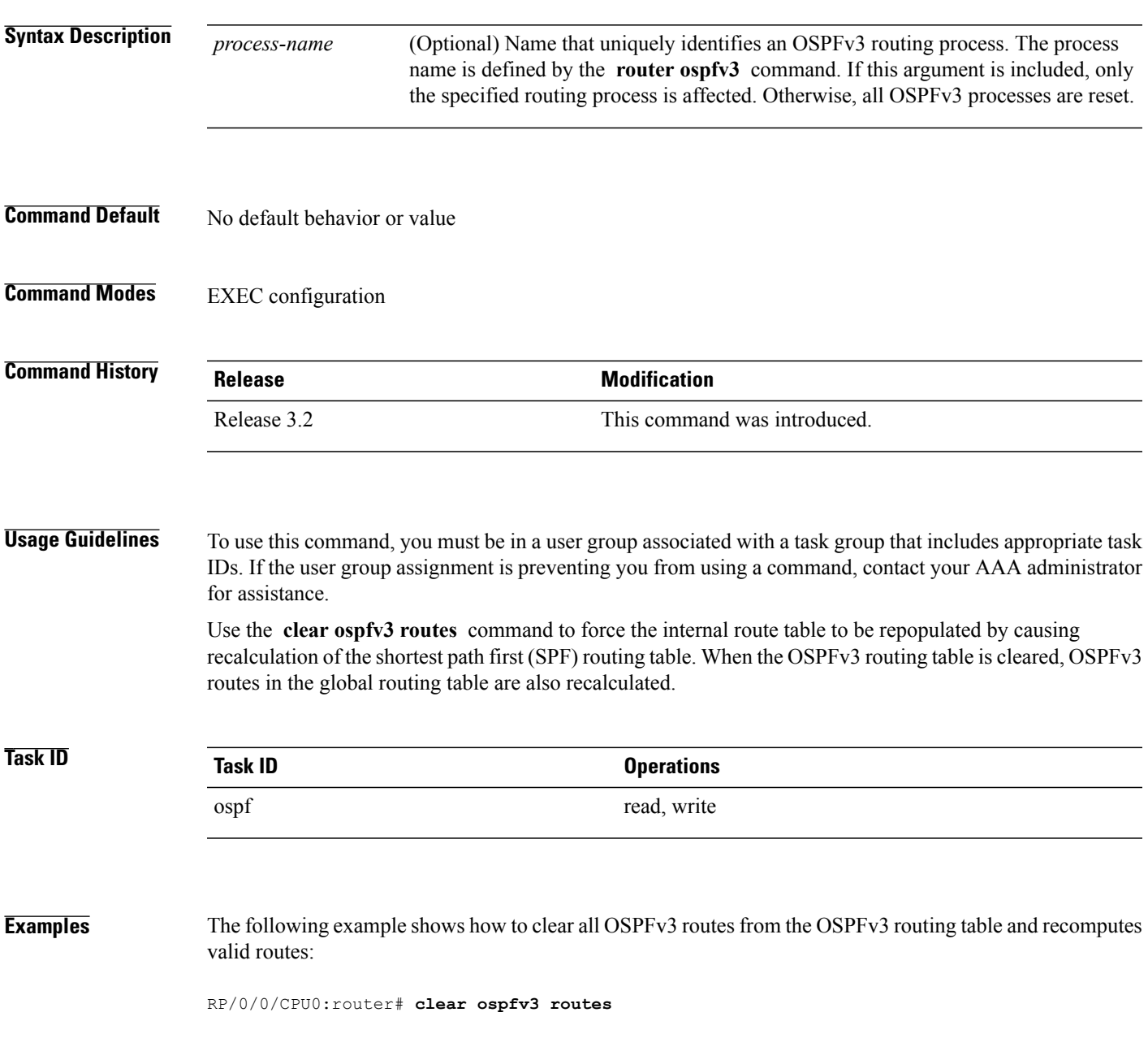

 $\overline{\phantom{a}}$ 

# <span id="page-1257-0"></span>**clear ospfv3 statistics**

To clear the Open Shortest Path First Version 3 (OSPFv3) statistical counters, use the **clear ospfv3 statistics** command in EXEC configuration mode.

**clear ospfv3** [*process-name*] **statistics** [**neighbor** [*type interface-path-id*] [*router-id*]]

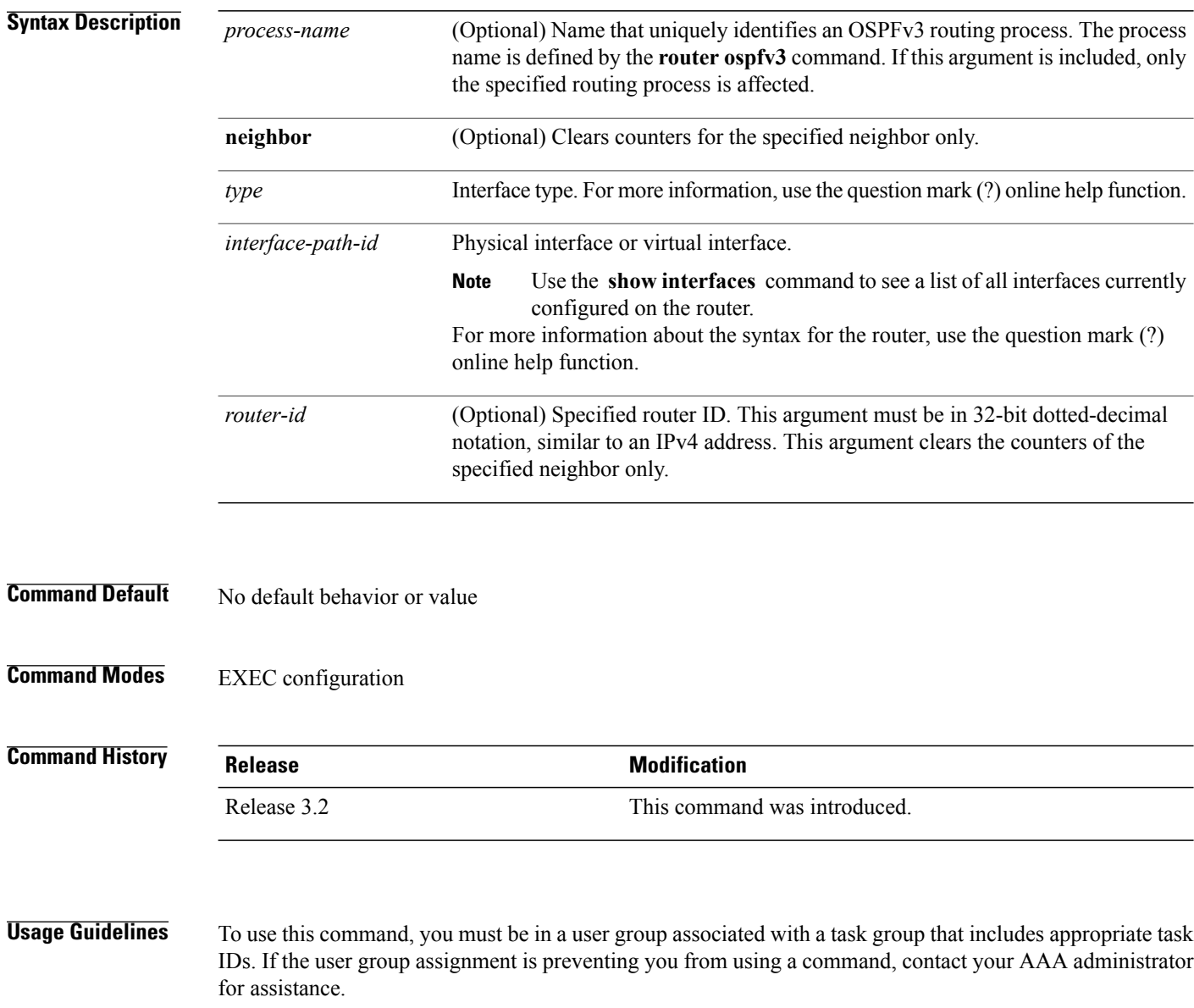

Use the **clear ospfv3 statistics** command to reset statistics so that subsequent changes are easily observed.

 $\mathbf{I}$ 

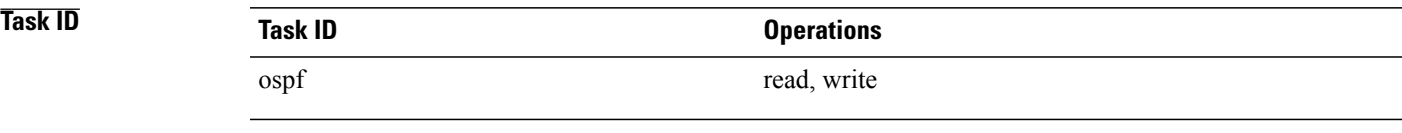

**Examples** The following example shows how to clear the OSPFv3 statistical counters of all neighbors on GigabitEthernet interface 0/2/0/0:

RP/0/0/CPU0:router# **clear ospfv3 statistics neighbor GigabitEthernet 0/2/0/0**

T

# <span id="page-1259-0"></span>**cost (OSPFv3)**

To explicitly specify the cost of the interface (network) for OSPF path calculations, use the **cost** command in an appropriate configuration mode. To remove the cost, use the **no** form of this command.

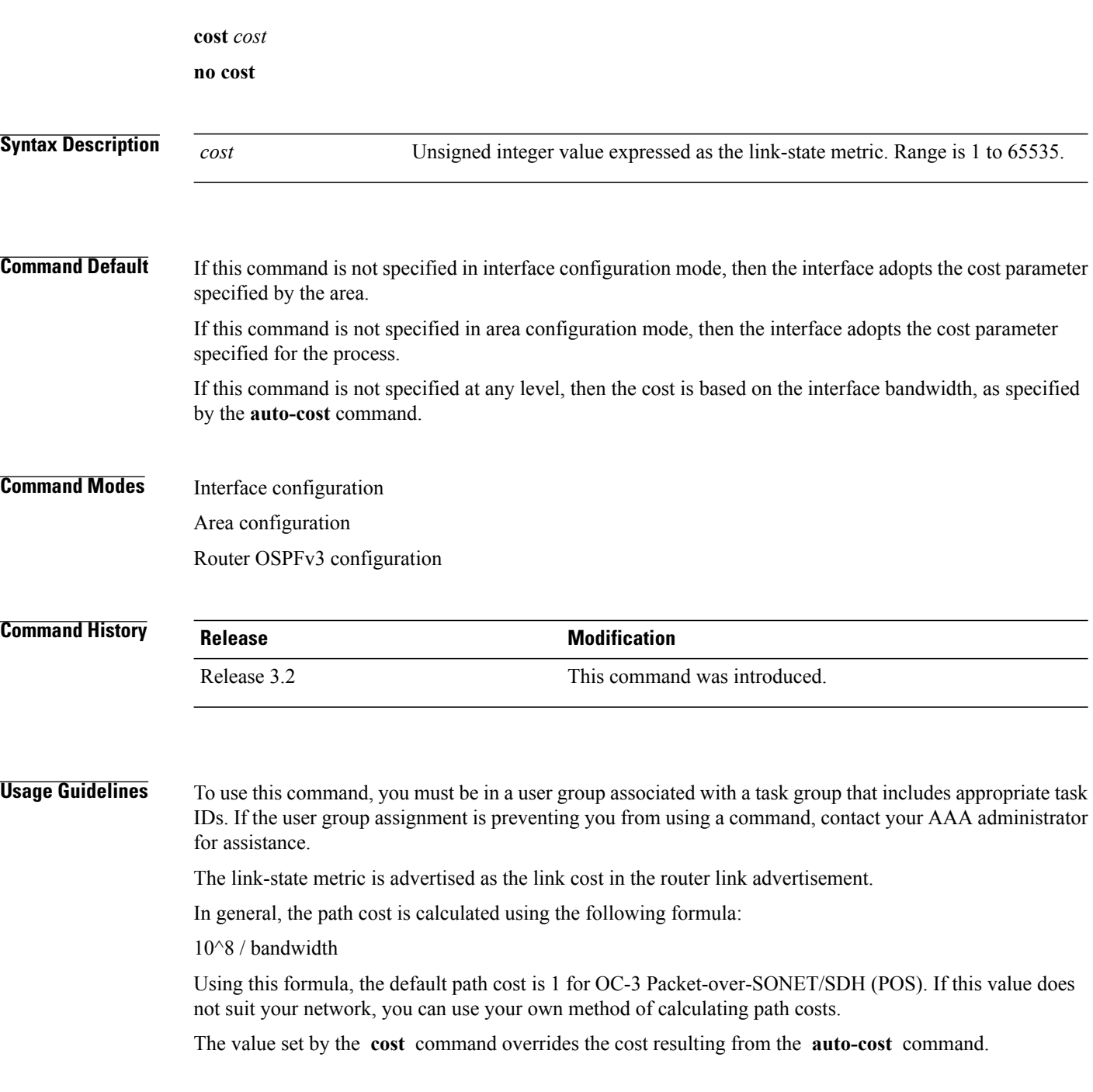
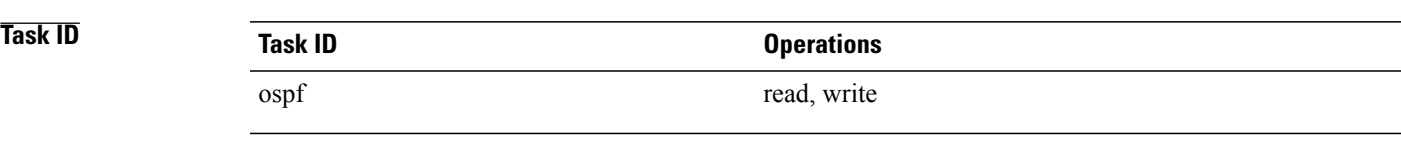

**Examples** The following example shows how to set the cost value to 65 for GigabitEthernet interface 0/1/0/1:

```
RP/0/0/CPU0:router(config)# router ospfv3 201
RP/0/0/CPU0:router(config-ospfv3)# area 0
RP/0/0/CPU0:router(config-ospfv3-ar)# interface GigabitEthernet 0/1/0/1
RP/0/0/CPU0:router(config-ospfv3-ar-if)# cost 65
```
#### **Related Commands**

Г

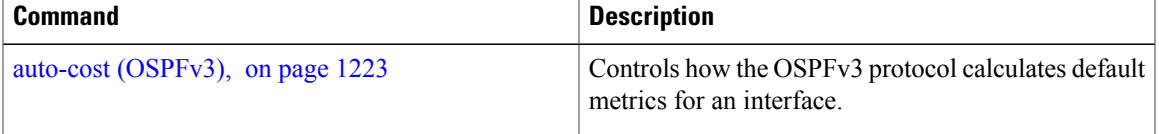

# **database-filter all out (OSPFv3)**

To filter outgoing link-state advertisements (LSAs) to an Open Shortest Path First Version 3 (OSPFv3) interface, use the **database-filter all out** command in an appropriate configuration mode. To restore the forwarding of LSAs to the interface, use the **no** form of this command.

**database-filter all out**

**no database-filter all out**

#### **Syntax Description** This command has no keywords or arguments.

**Command Default** If this command is not specified in interface configuration mode, then the interface adopts the database filter parameter specified for the area.

> If this command is not specified in area configuration mode, then the interface adopts the database filter parameter specified for the process.

If this command is not specified in router ospfv3 configuration mode, then the database filter is disabled and all outgoing LSAs are flooded to the interface.

**Command Modes** Interface configuration Area configuration

Router OSPFv3 configuration

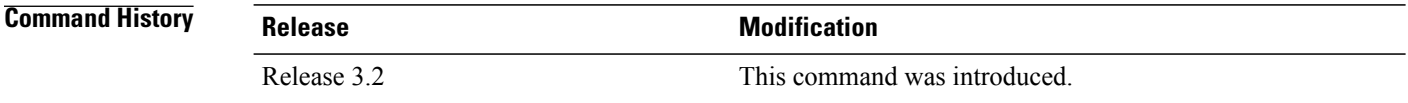

#### **Usage Guidelines** To use this command, you must be in a user group associated with a task group that includes appropriate task IDs. If the user group assignment is preventing you from using a command, contact your AAA administrator for assistance.

Use the **database-filter all out** command to perform the same function that the **neighbor** command (with the **database-filter** keyword) performs on a neighbor basis.

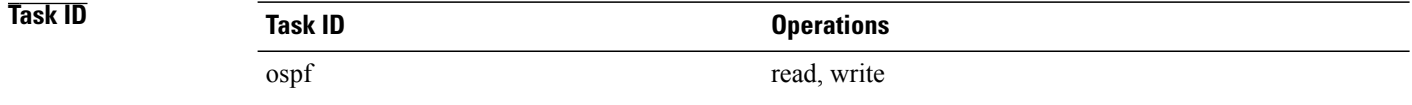

**Examples** The following example shows how to prevent flooding of OSPFv3 LSAs to neighbors reachable through GigabitEthernet interface 0/2/0/3:

```
RP/0/0/CPU0:router(config)# router ospfv3 1
RP/0/0/CPU0:router(config-ospfv3)# area 0
RP/0/0/CPU0:router(config-ospfv3-ar)# interface GigabitEthernet 0/2/0/3
RP/0/0/CPU0:router(config-ospfv3-ar-if)# database-filter all out
```
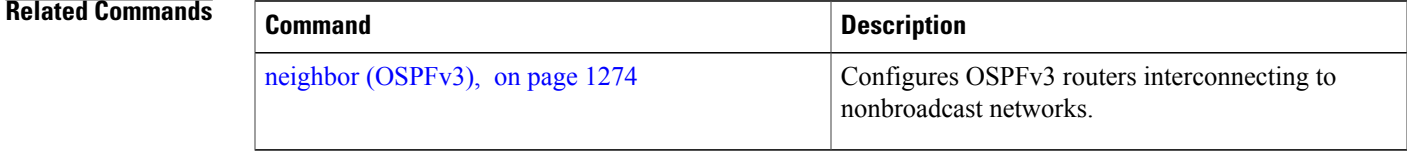

I

# <span id="page-1263-0"></span>**dead-interval (OSPFv3)**

To set the interval after which a neighbor is declared dead when no hello packets are observed, use the **dead-interval** command in an appropriate configuration mode. To return to the default time, use the **no** form of this command.

**dead-interval** *seconds*

**no dead-interval**

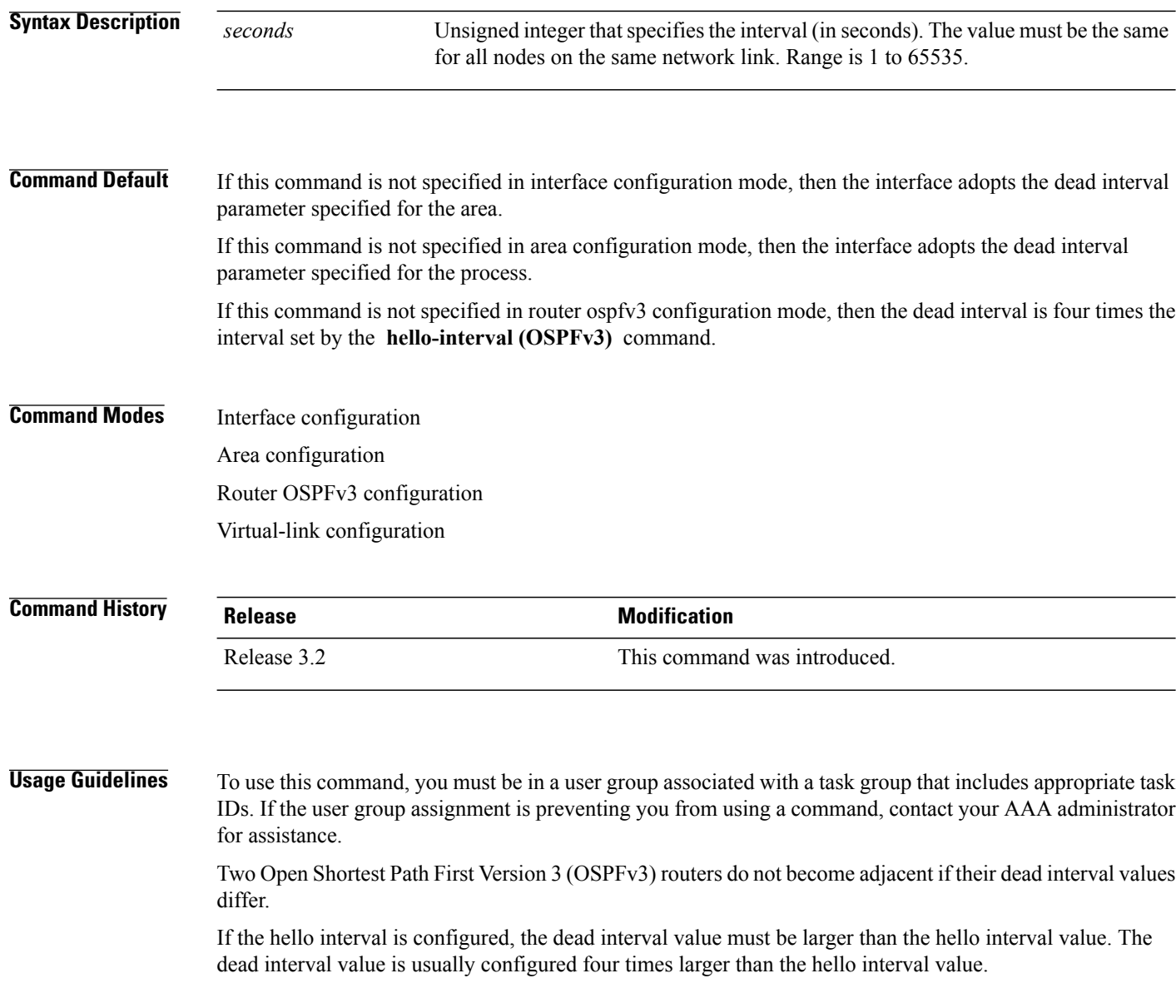

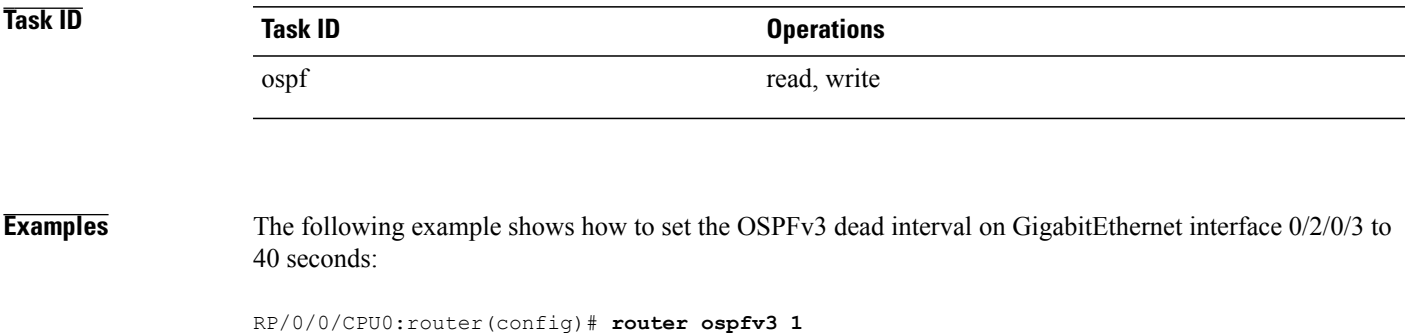

```
RP/0/0/CPU0:router(config-ospfv3)# area 0
RP/0/0/CPU0:router(config-ospfv3-ar)# interface GigabitEthernet 0/2/0/3
RP/0/0/CPU0:router(config-ospfv3-ar-if)# dead-interval 40
```
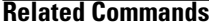

 $\mathbf I$ 

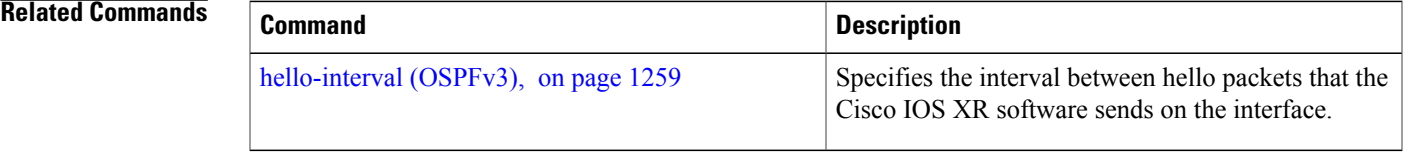

### **default-cost (OSPFv3)**

To specify a cost for the default summary route sent into a stub area or not-so-stubby area (NSSA) for Open Shortest Path First Version 3 (OSPFv3) packets, use the **default-cost** command in area configuration mode. To remove the assigned default route cost, use the **no** form of this command.

**default-cost** *cost* **no default-cost Syntax Description** cost cost for the default summary route used for a stub or NSSA area. The acceptable value is a 24-bit number ranging from 1 to 16777214. *cost* **Command Default** *cost* : 1 **Command Modes** Area configuration **Command History Release Release Modification** Release 3.2 This command was introduced. **Usage Guidelines** To use this command, you must be in a user group associated with a task group that includes appropriate task IDs. If the user group assignment is preventing you from using a command, contact your AAA administrator for assistance. Use the **default-cost** command only on an Area Border Router (ABR) attached to a stub or an NSSA area. In all routers and access servers attached to the stub area, the area should be configured as a stub area using the **stub (OSPFv3)** command in the area configuration submode. Use the **default-cost** command only on an ABR attached to the stub area. The **default-cost** command provides the metric for the summary default route generated by the ABR into the stub area. **Task ID Task ID Operations** ospf read, write **Examples** The following example shows how to assign a cost of 20 to the default route sent into area 10.15.0.0: RP/0/0/CPU0:router(config)# **router ospfv3 201** RP/0/0/CPU0:router(config-ospfv3)# **area 10.15.0.0**

RP/0/0/CPU0:router(config-ospfv3-ar)# **stub** RP/0/0/CPU0:router(config-ospfv3-ar)# **default-cost 20** RP/0/0/CPU0:router(config-ospfv3-ar)# **interface GigabitEthernet 0/3/0/1**

**Related Commands** 

 $\mathbf I$ 

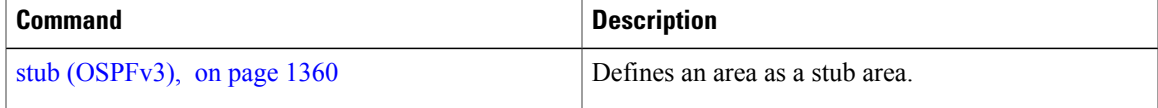

### **default-information originate (OSPFv3)**

To generate a default external route into an Open Shortest Path First Version 3 (OSPFv3) routing domain, use the **default-information originate** command in router ospfv3 configuration mode. To disable this feature, use the **no** form of this command.

**default-information originate** [**route-policy** *policy-name*] **[always]** [**metric** *metric-value*] [**metric-type** *type-value*] [**tag** *tag-value*]

**no default-information originate** [**route-policy** *policy-name*] **[always]** [**metric** *metric-value*] [**metric-type** *type-value*] [**tag** *tag-value*]

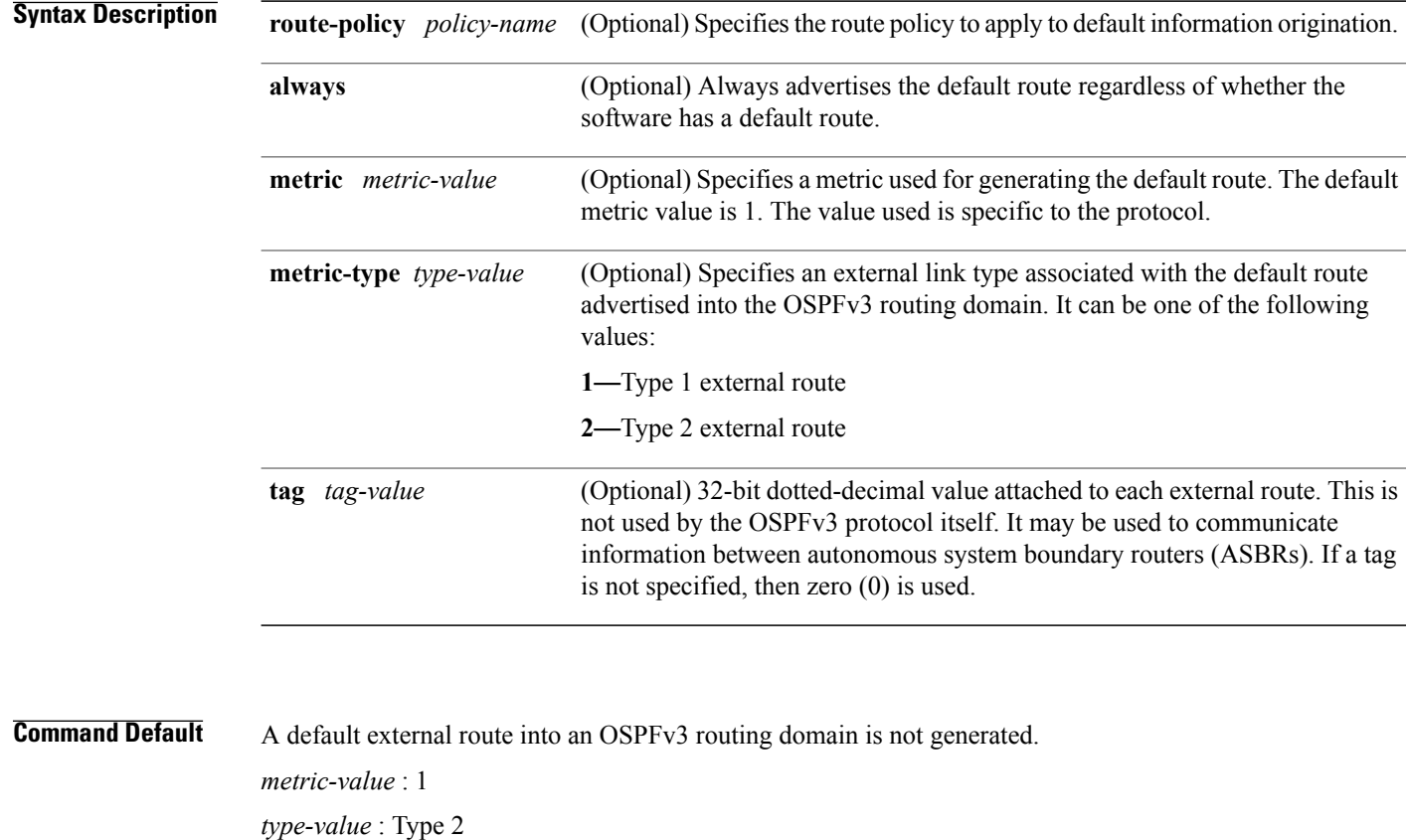

Release 3.2 This command was introduced

*tag-value*: 0

**Command History Release Modification** 

**Command Modes** Router ospfv3 configuration

 $\mathbf{I}$ 

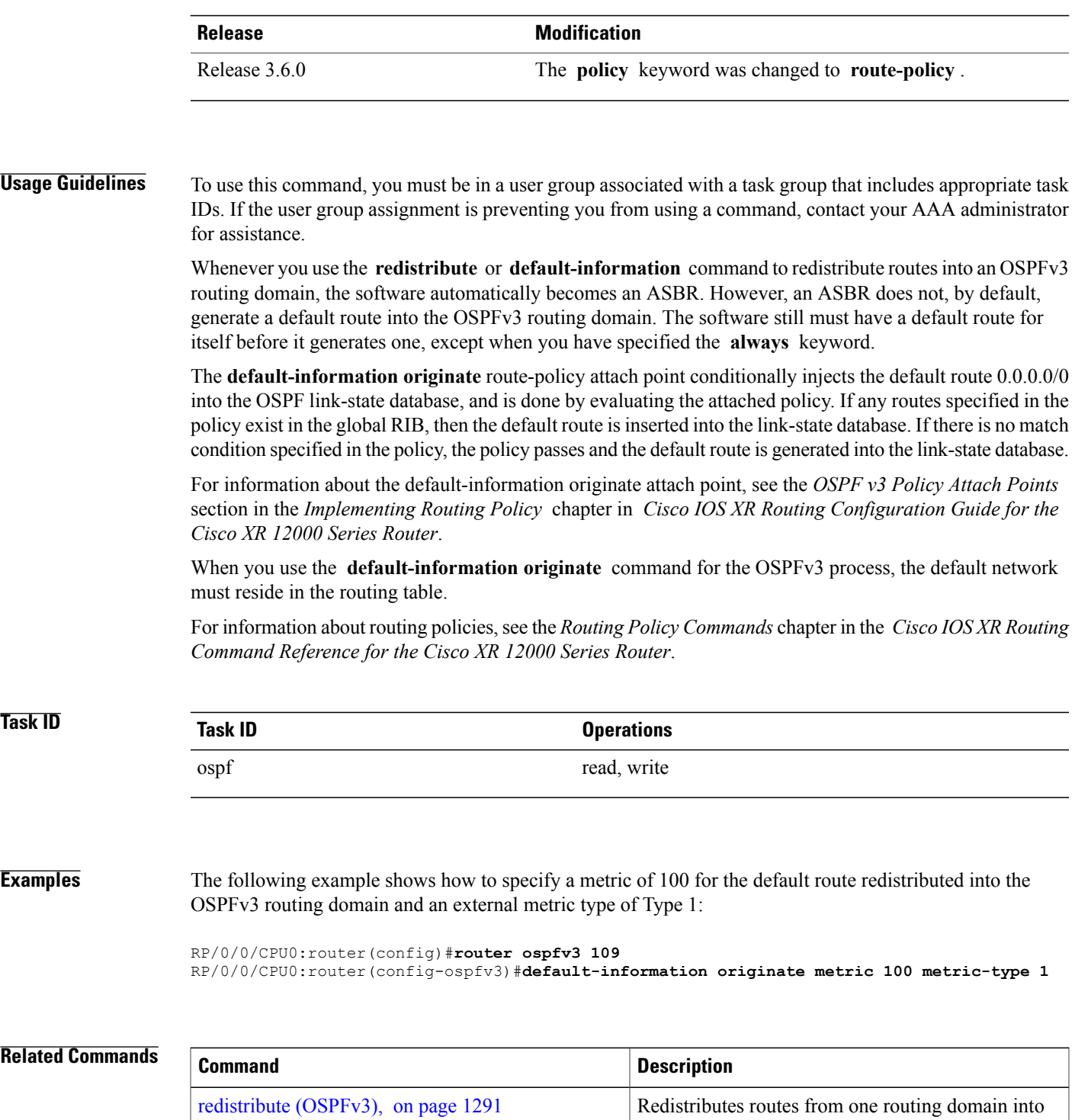

another routing domain.

I

# **default-metric (OSPFv3)**

To set default metric values for routes redistributed from another protocol into Open Shortest Path First Version 3 (OSPFv3), use the **default-metric** command in an appropriate configuration mode. To return to the default state, use the **no** form of this command.

**default-metric** *value*

**no default-metric** *value*

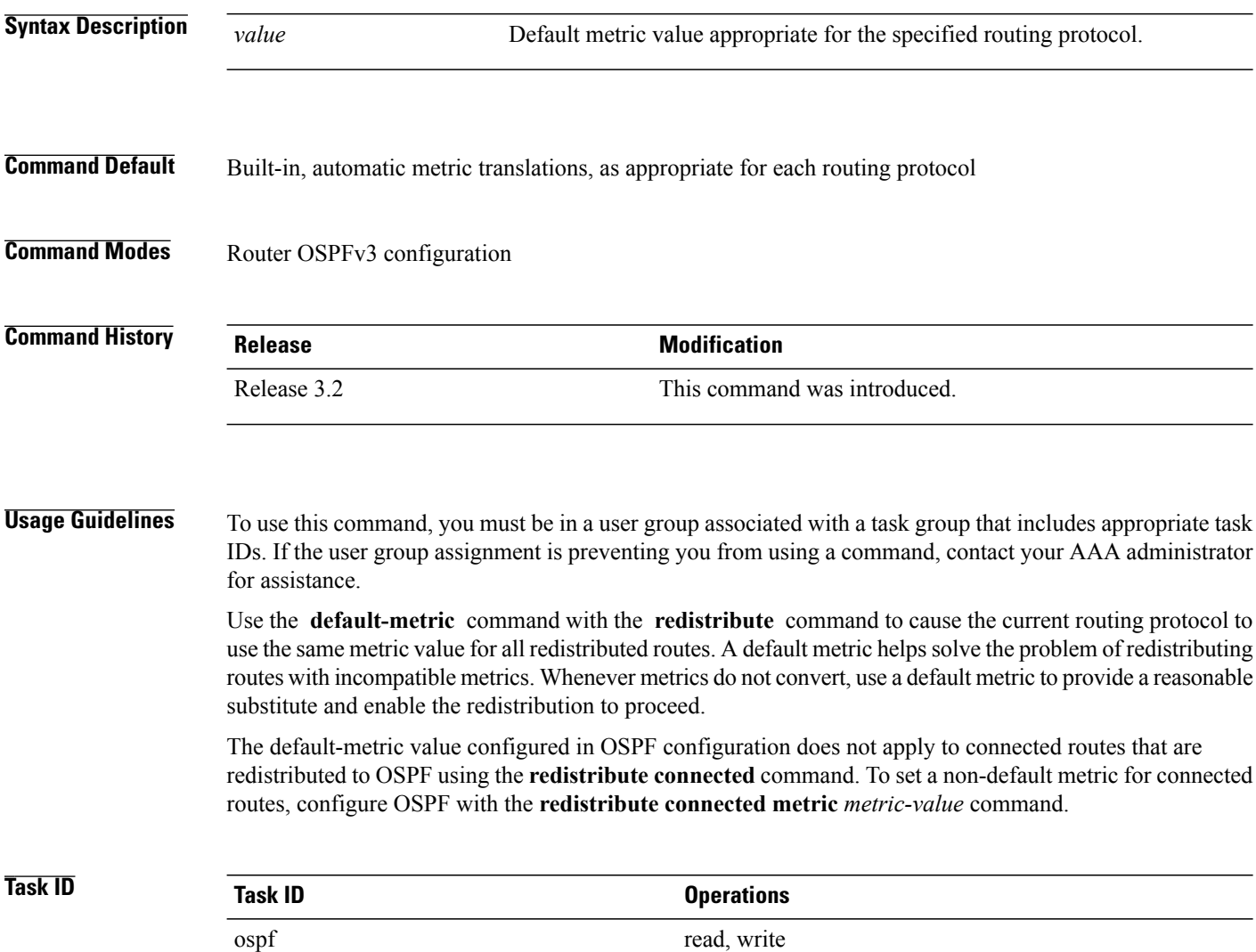

**Examples** The following example shows how to configure a router with both the Intermediate System-to-Intermediate System (IS-IS) and the OSPFv3 routing protocols. The OSPFv3 routing protocol advertises IS-IS derived routes and assigns the routes a metric of 10:

```
RP/0/0/CPU0:router(config)# router ospfv3 1
RP/0/0/CPU0:router(config-ospfv3)# default-metric 10
RP/0/0/CPU0:router(config-ospfv3)# redistribute isis IS-IS_isp
```
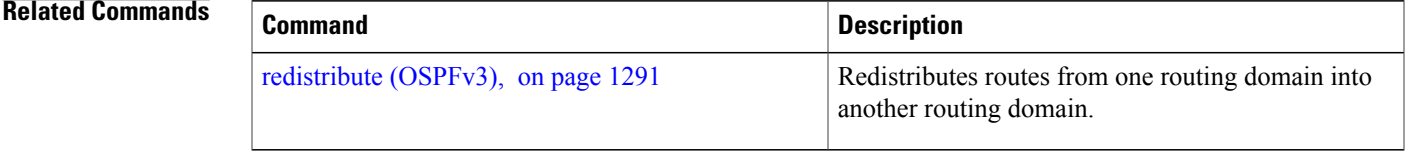

I

# **demand-circuit (OSPFv3)**

To configure the Open Shortest Path First Version 3 (OSPFv3) router process to treat the interface as an OSPFv3 demand circuit, use the **demand-circuit** command in an appropriate configuration mode. To remove the demand circuit designation from the interface, use the **no** form of this command.

#### **demand-circuit [disable]**

**no demand-circuit**

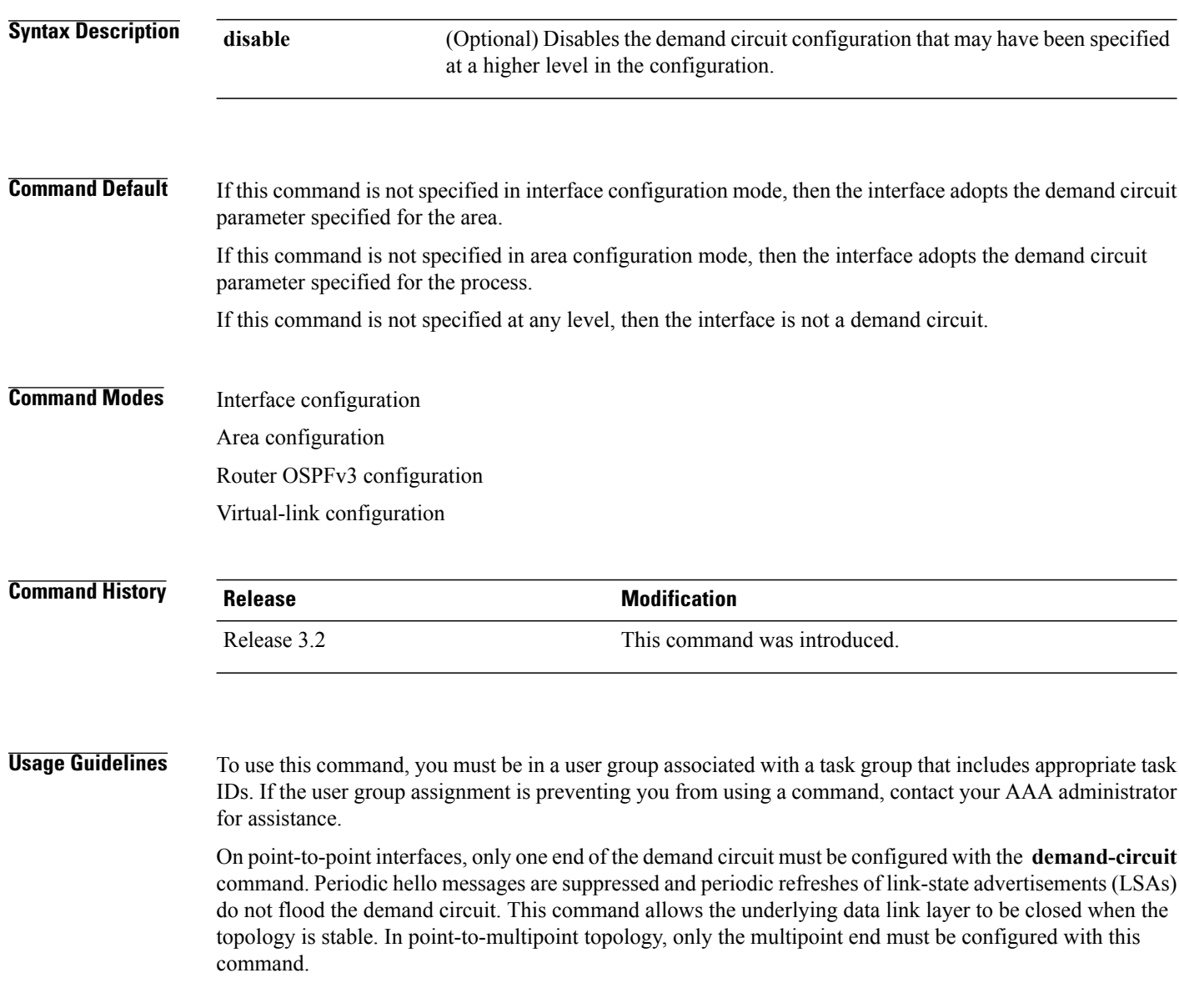

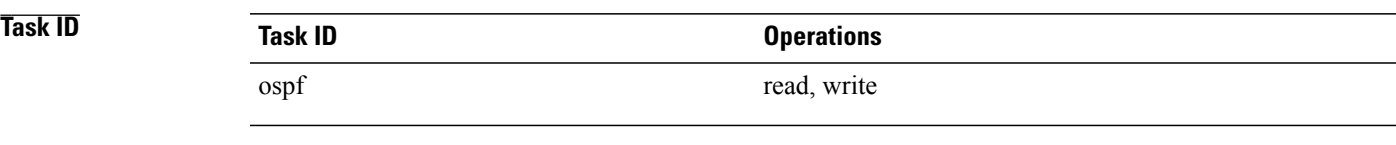

**Examples** The following example shows how to configure GigabitEthernet interface 0/3/0/1 as an on-demand circuit:

RP/0/0/CPU0:router(config)# **router ospfv3 1** RP/0/0/CPU0:router(config-ospfv3)# **area 0** RP/0/0/CPU0:router(config-ospfv3)# **interface GigabitEthernet 0/3/0/1** RP/0/0/CPU0:router(config-ospfv3-if)# **demand-circuit**

I

# **distance ospfv3**

To define the Open Shortest Path First Version 3 (OSPFv3) route administrative distances based on route type, use the **distance ospfv3** command in router ospfv3 configuration mode. To restore the default value, use the **no** form of this command.

**distance ospfv3** {**intra-area| inter-area| external**} *distance*

**no distance ospfv3**

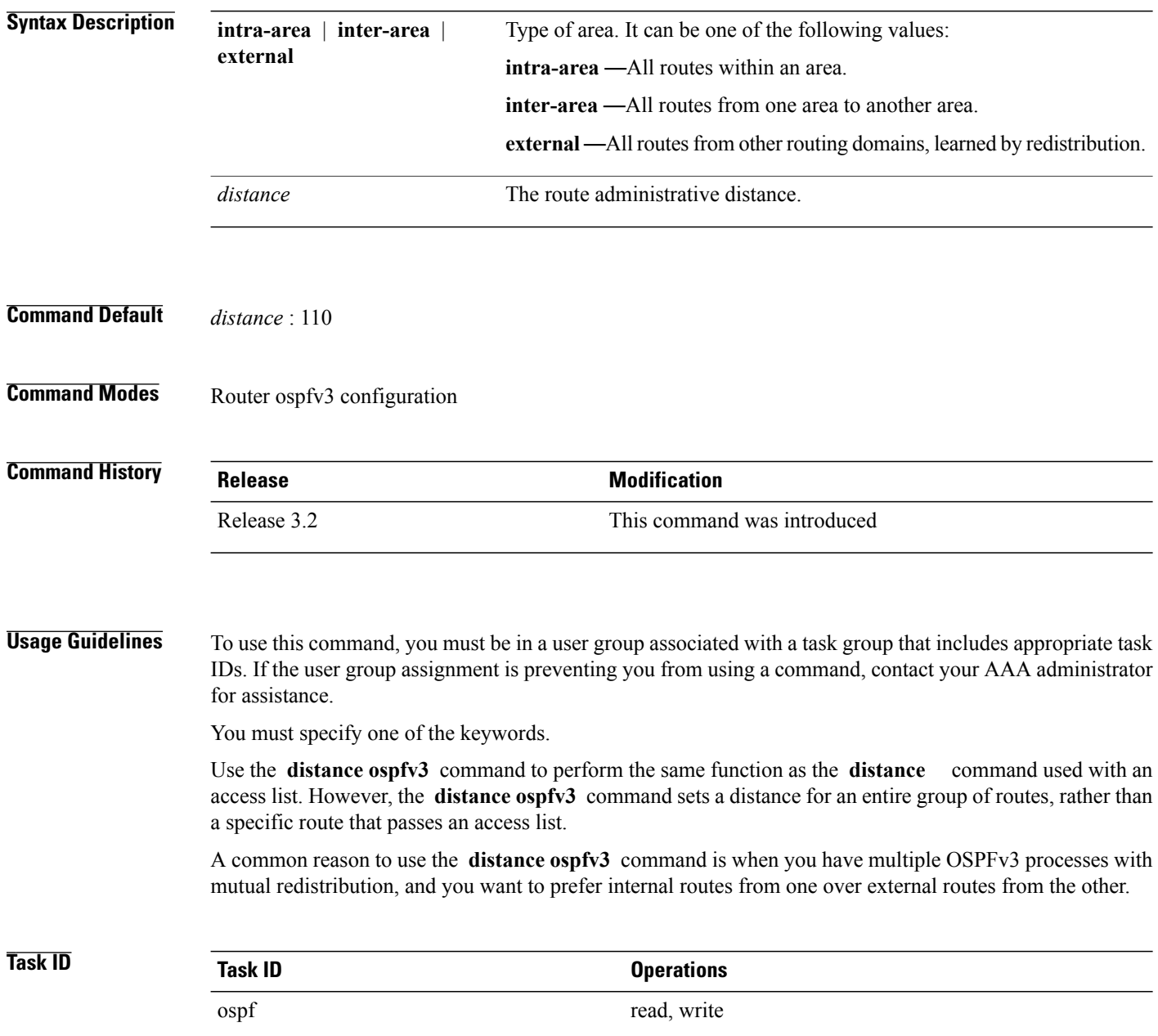

#### **Examples** The following example shows how to change the external distance to 200, making it less reliable:

RP/0/0/CPU0:router(config)# **router ospfv3 1** RP/0/0/CPU0:router(config-ospfv3)# **redistribute ospfv3 2** RP/0/0/CPU0:router(config-ospfv3)# **distance ospfv3 external 200** RP/0/0/CPU0:router(config-ospfv3)# **exit** RP/0/0/CPU0:router(config)# **router ospfv3 2** RP/0/0/CPU0:router(config-ospfv3)# **redistribute ospfv3 1** RP/0/0/CPU0:router(config-ospfv3)# **distance ospfv3 external 200**

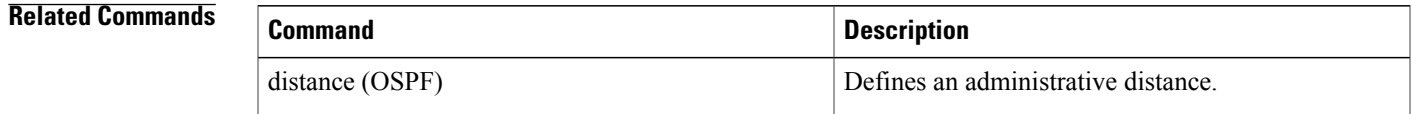

### **distribute-list prefix-list in**

To filter the routes that Open Shortest Path First Version 3 (OSPFv3) installs in the Routing Information Base (RIB), use the **distribute-list prefix-list in** command in an appropriate configuration mode. To remove the filter, use the **no** form of this command.

**distribute-list prefix-list** *prefix-list-name* **in**

**no distribute-list prefix-list** *prefix-list-name* **in**

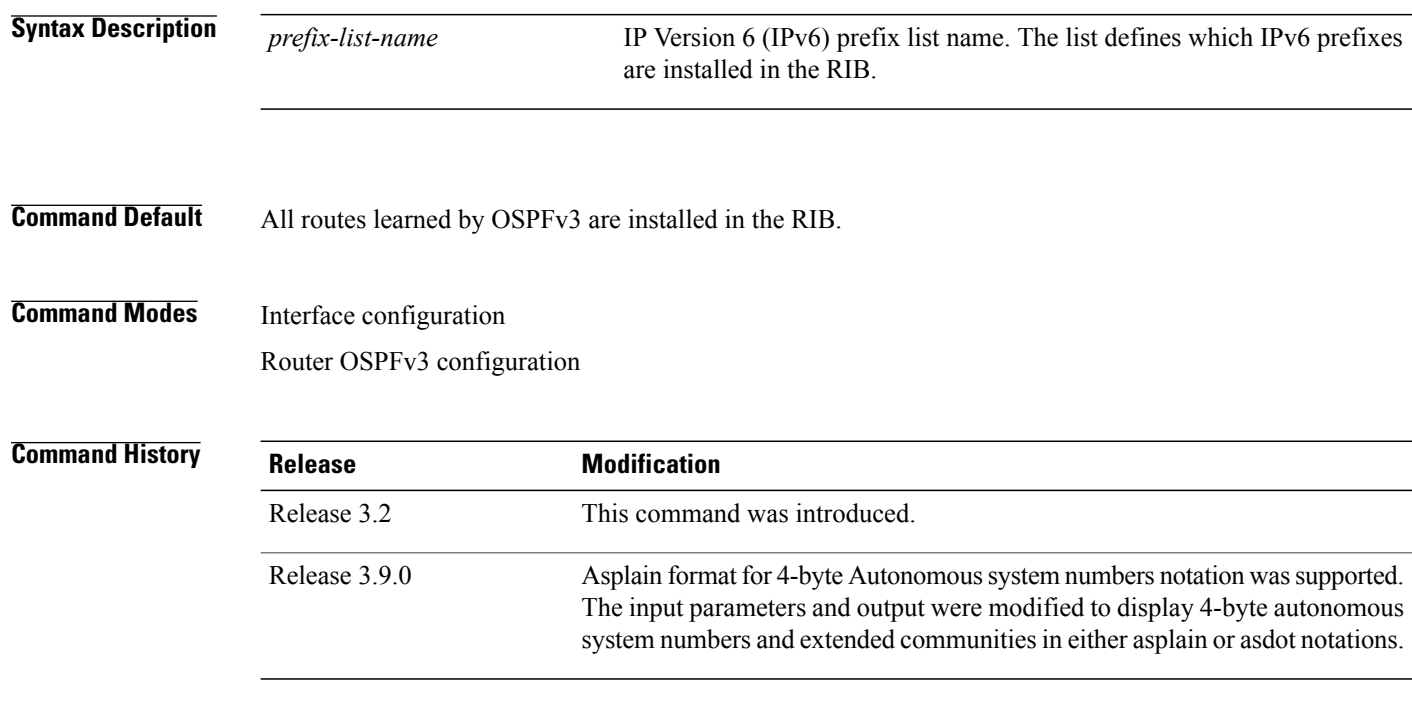

**Usage Guidelines** To use this command, you must be in a user group associated with a task group that includes appropriate task IDs. If the user group assignment is preventing you from using a command, contact your AAA administrator for assistance.

> Use the **distribute-list prefix-list** command to limit the routes that OSPFv3 installs in the RIB of your router. This command does not affect the information sent to other OSPFv3 routers or the routes that these routers compute and install.

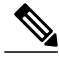

Because the other OSPFv3 routers are not aware of any omissions in the RIB, they may send traffic addressed to the missing prefixes. If no other provision has been made for these prefixes, the packets are dropped. **Note**

When this command is specified in router ospfv3 configuration mode, the filter applies to all routes computed by OSPFv3.

 $\mathbf{I}$ 

When this command is specified in interface configuration mode, the filter applies only to routes that forward outgoing traffic over that interface.

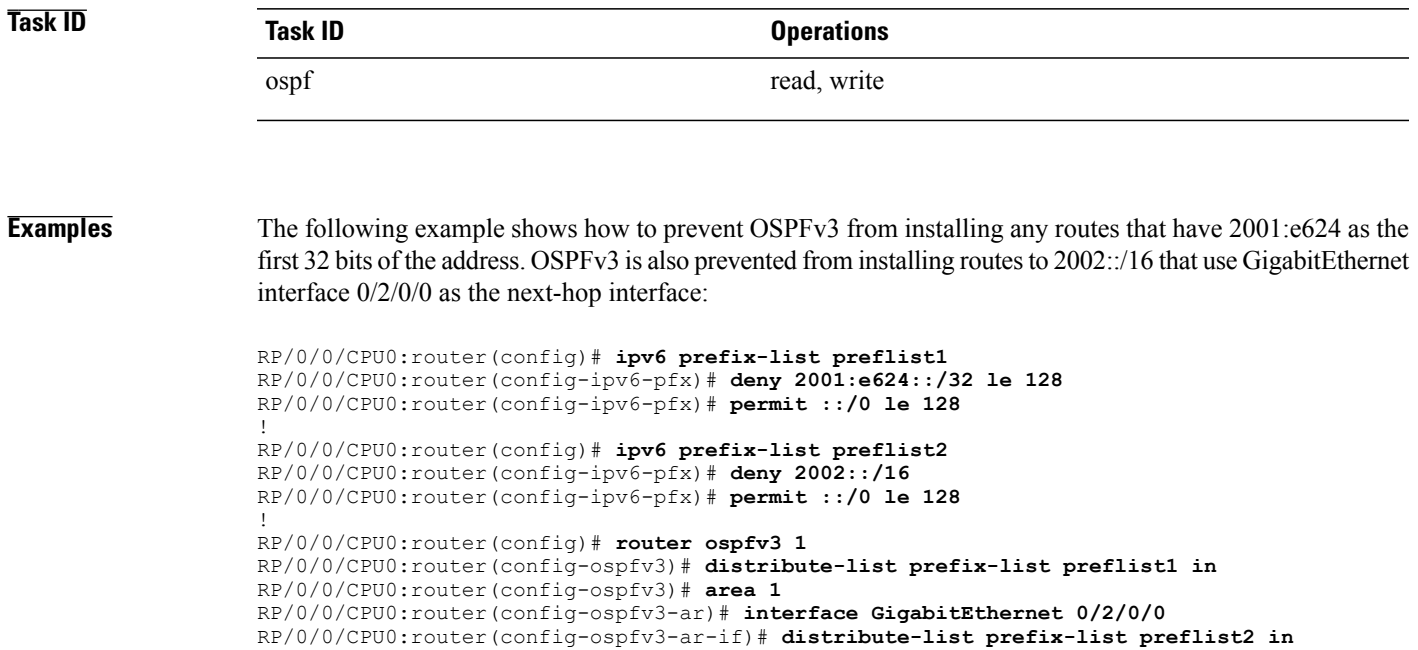

#### **distribute-list prefix-list out**

To filter the routes redistributed into Open Shortest Path First Version 3 (OSPFv3) from other routing protocols, use the **distribute-list prefix-list out** command in an appropriate configuration mode. To remove the filter, use the **no** form of this command.

**distribute-list prefix-list** *prefix-list-name* **out** [*protocol* [ *process-id* ]]

**no distribute-list prefix-list** *prefix-list-name* **out** [*protocol* [ *process-id* ]]

**Syntax Description** prefix-list-name IP Version 6 (IPv6) prefix list name. The list defines which IPv6 prefixes are installed in the RIB. (Optional) Source protocol from which routes are being redistributed. It can be one of the following keywords: **bgp, eigrp, isis**, **ospfv3, static**, and **connected**. The **static** keyword is used to redistribute IPv6 static routes. The **connected** keyword refers to routes that are established automatically because IPv6 is enabled on an interface. For routing protocols such as OSPFv3 and Intermediate System-to-Intermediate System (IS-IS), these routes are redistributed as external to the autonomous system. *protocol* (Optional) For the **bgp** keyword, an autonomous system number has the following ranges: • Range for 2-byte Autonomous system numbers (ASNs) is 1 to 65535. • Range for 4-byte Autonomous system numbers (ASNs) in asplain format is 1 to 4294967295. • Range for 4-byte Autonomous system numbers (ASNs) is asdot format is 1.0 to 65535.65535. For the **eigrp** keyword, an autonomous system number. For the **isis** keyword, an optional argument that defines a meaningful name for a routing process. You can specify only one IS-IS process for each router. Creating a name for a routing process means that you use names when configuring routing. For the **ospfv3** keyword, an appropriate OSPFv3 process name from which routes are to be redistributed. The value takes the form of a string. A decimal number can be entered, but it is stored internally as a string. *process-id* **Command Default** All routes from protocols specified in the [redistribute](#page-1318-0) (OSPFv3), on page 1291 command are redistributed into OSPFv3. **Command Modes** Router OSPFv3 configuration

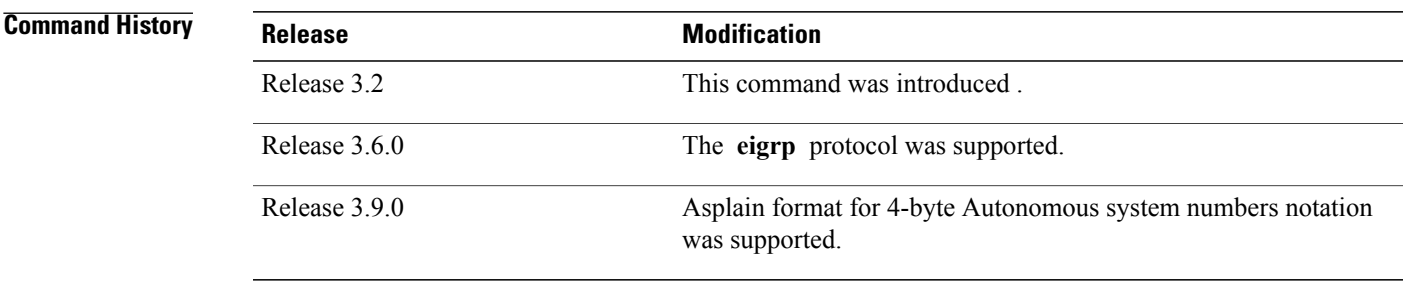

**Usage Guidelines** To use this command, you must be in a user group associated with a task group that includes appropriate task IDs. If the user group assignment is preventing you from using a command, contact your AAA administrator for assistance.

> Routes may be redistributed into OSPFv3 from several other routing protocols or from other OSPFv3 processes. These routes are then communicated to other OSPFv3 routes through Type 5 (External) or Type 7 not-so-stubby area (NSSA) link-state advertisements (LSAs). Use the **distribute-list prefix-list out** command to control redistribution by matching redistributed routes against an IPv6 prefix list. Only routes permitted by the prefix list are redistributed into OSPFv3.

> Each protocol being redistributed into OSPFv3 can have a separate prefix list. In addition, a prefix list can be defined that applies to all protocols.

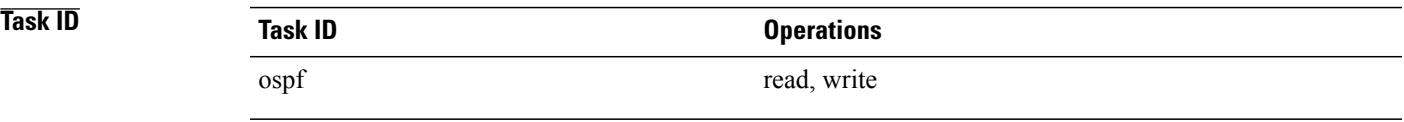

**Examples** The following example shows how to prevent OSPFv3 from redistributing routes that have 2001:e624 as the first 32 bits of the address. In addition, routes with a prefix beginning with 2064 are not redistributed from Border Gateway Protocol (BGP) autonomous system 1, and only those routes are redistributed from BGP autonomous system 5.

```
RP/0/0/CPU0:router(config)# ipv6 prefix-list p1
RP/0/0/CPU0:router(config-ipv6-pfx)# deny 2001:e624::/32 le 128
RP/0/0/CPU0:router(config-ipv6-pfx)# permit ::/0 le 128
!
RP/0/0/CPU0:router(config)# ipv6 prefix-list p2
RP/0/0/CPU0:router(config-ipv6-pfx)# deny 2064::/16 le 128
RP/0/0/CPU0:router(config-ipv6-pfx)# permit ::/0 le 128
!
RP/0/0/CPU0:router(config)# ipv6 prefix-list p3
RP/0/0/CPU0:router(config-ipv6-pfx)# permit 2064::/16 le 128
!
RP/0/0/CPU0:router(config)# router ospfv3 1
RP/0/0/CPU0:router(config-ospfv3)# redistribute bgp 1
RP/0/0/CPU0:router(config-ospfv3)# redistribute bgp 5
RP/0/0/CPU0:router(config-ospfv3)# distribute-list prefix-list p1 out
RP/0/0/CPU0:router(config-ospfv3)# distribute-list prefix-list p2 out bgp 1
RP/0/0/CPU0:router(config-ospfv3)# distribute-list prefix-list p3 out bgp 5
```
T

#### **Related Commands**

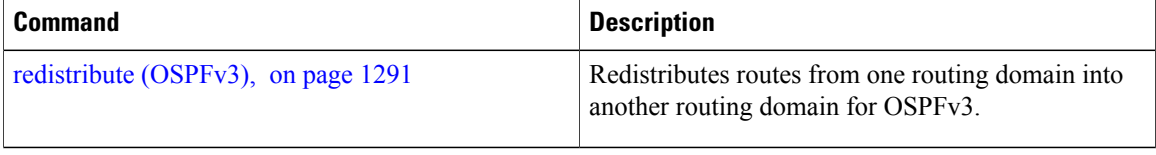

# **encryption**

To encrypt and authenticate Open Shortest Path First Version 3 (OSPFv3) packets, use the **encryption** command in an appropriate configuration mode. To remove the encryption, use the **no** form of this command.

**encryption** {**disable**| **ipsec spi** *spi-value* **esp** {**3des**| **aes** [**192| 256**]**| des**| **null** [**clear| password**] *encrypt-password*} [**authentication** {**md5| sha1**} [**clear| password**] *auth-password*]}

**no encryption**

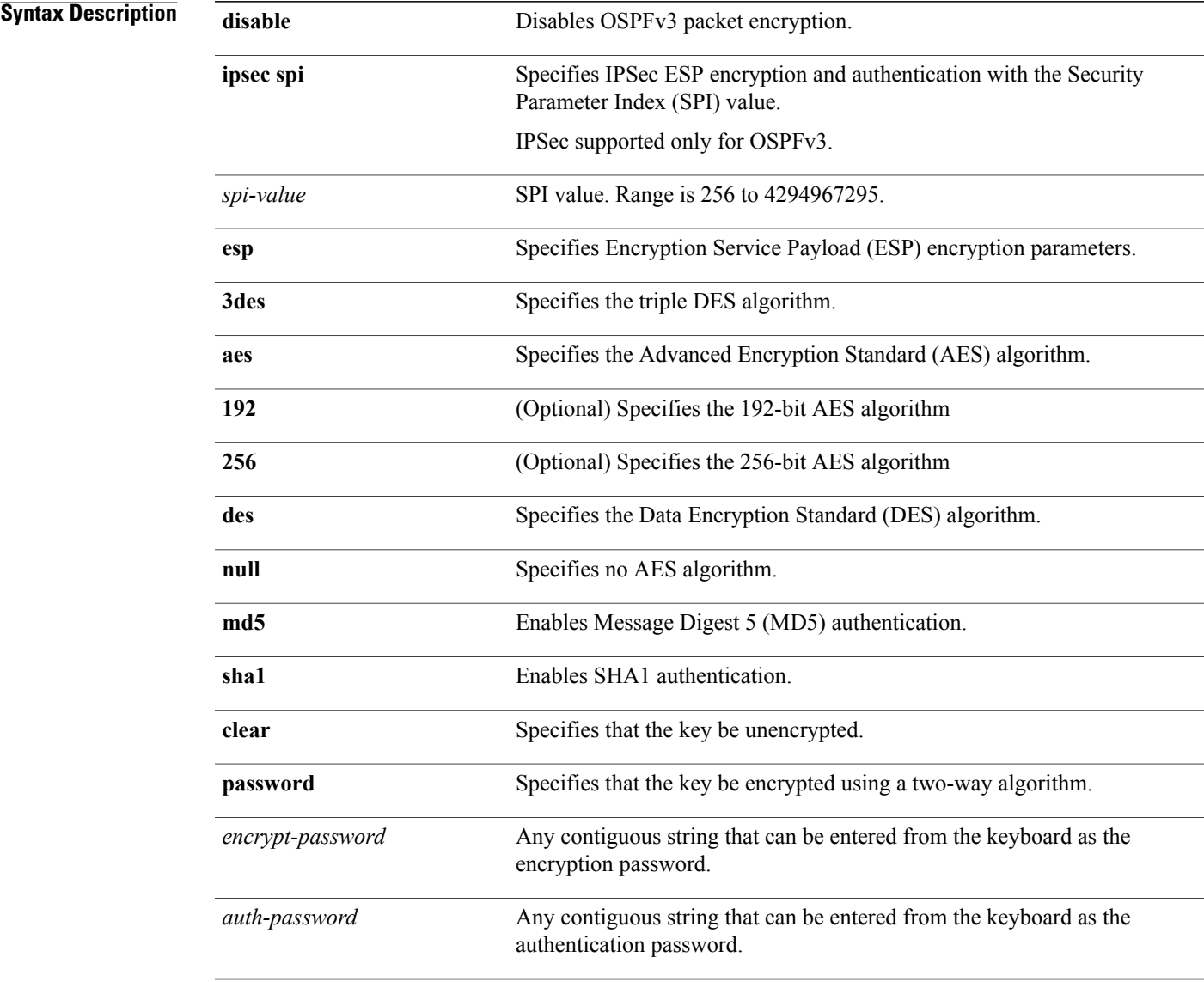

#### **Command Default** No default behavior or values.

Г

T

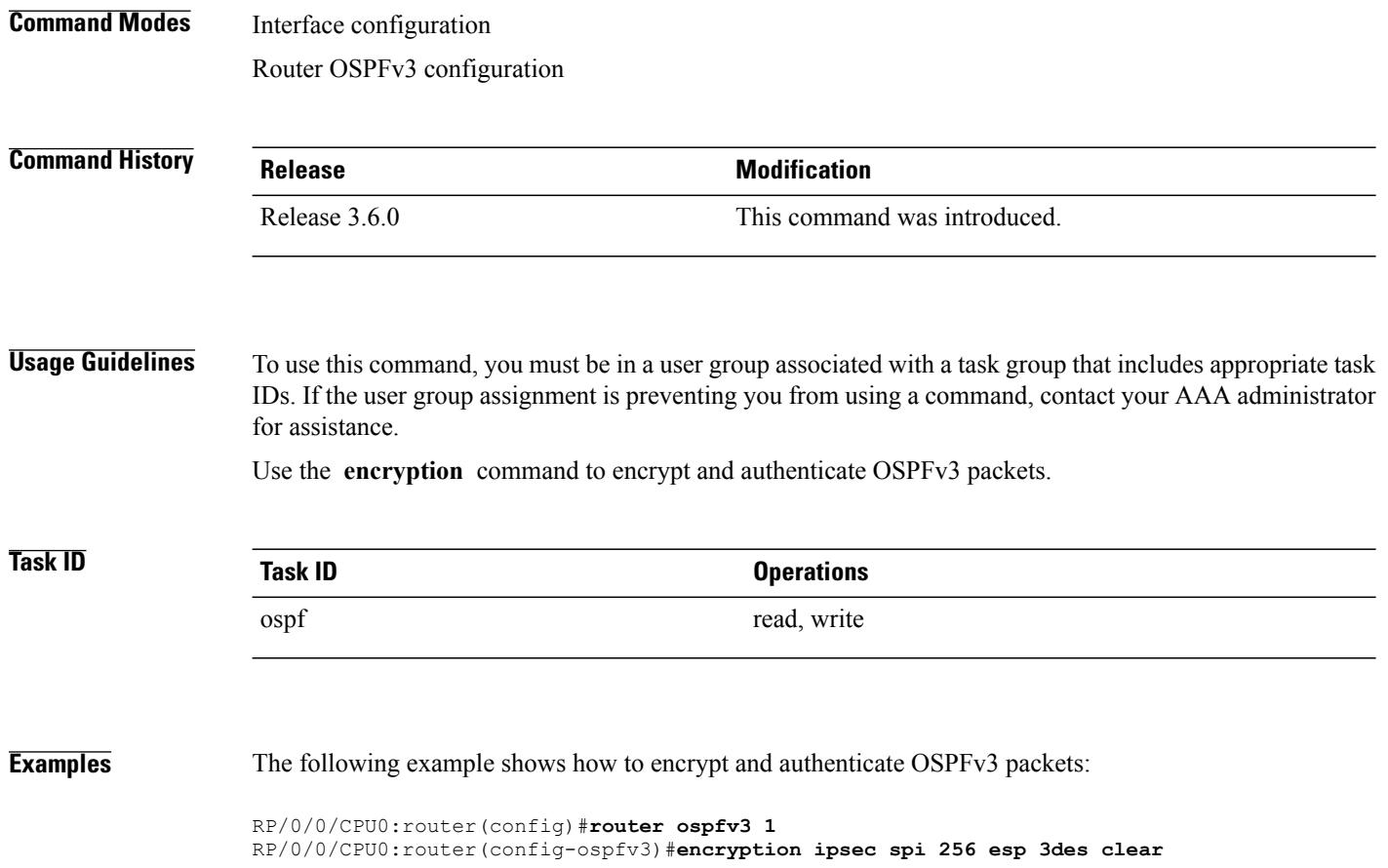

# **flood-reduction (OSPFv3)**

To suppress the unnecessary flooding of link-state advertisements (LSAs) in stable topologies, use the **flood-reduction** command in an appropriate configuration mode. To disable this feature, use the **no** form of this command.

#### **flood-reduction** [**disable**]

**no flood-reduction**

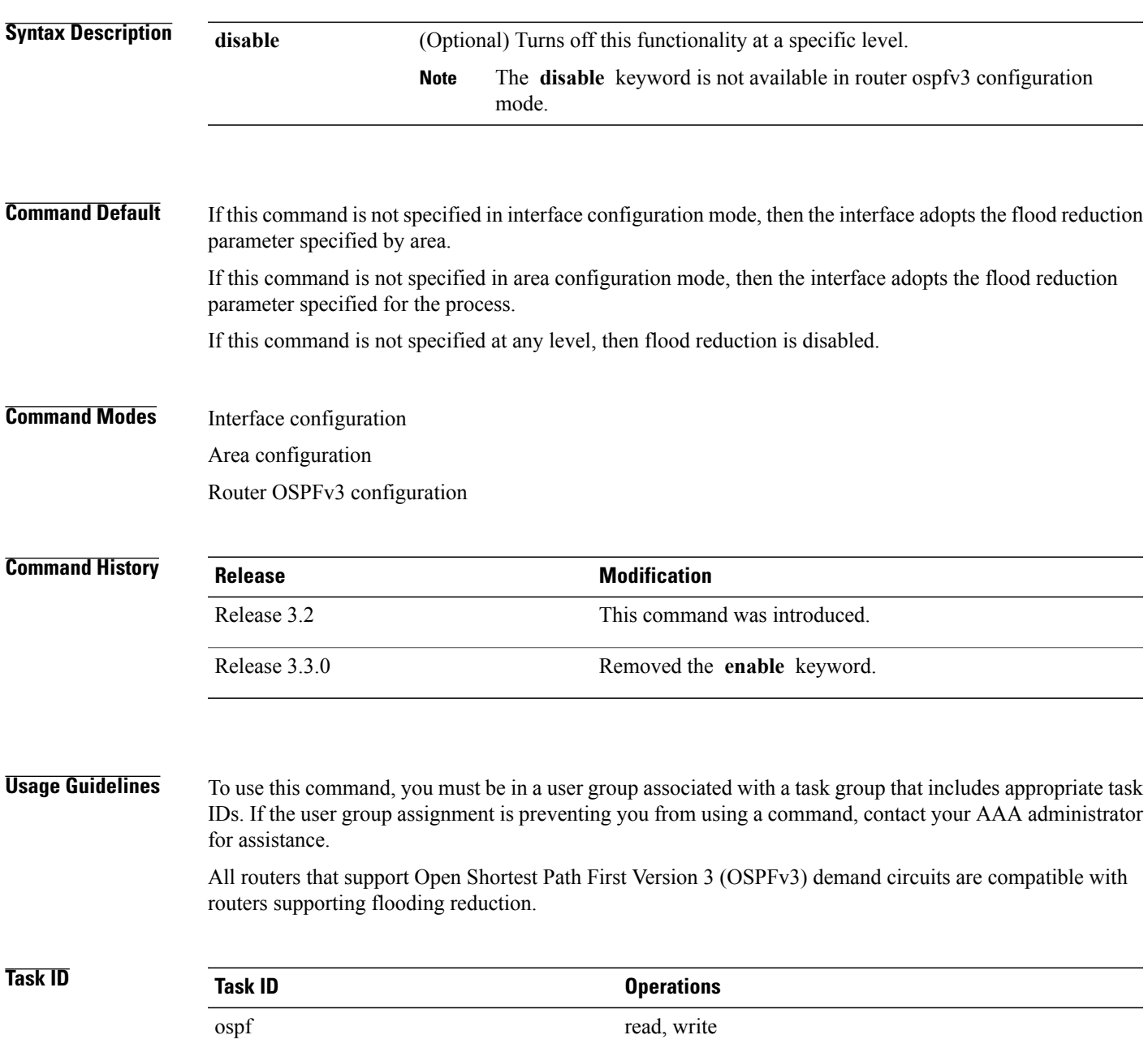

I

**Examples** The following example shows how to reduce the flooding of unnecessary LSAs for area 0:

```
RP/0/0/CPU0:router(config)# router ospfv3 1
RP/0/0/CPU0:router(config-ospfv3)# area 0
RP/0/0/CPU0:router(config-ospfv3-ar)# interface GigabitEthernet 0/1/0/3
RP/0/0/CPU0:router(config-ospfv3-ar-if)# flood-reduction
```
#### **Related Commands**

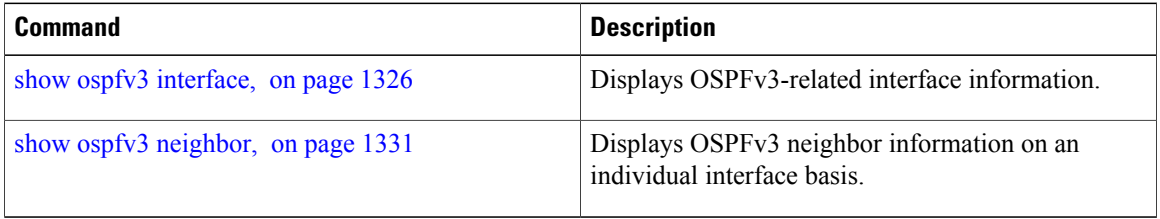

# **graceful-restart (OSPFv3)**

To enable graceful restart, use the **graceful-restart** command in an appropriate configuration mode. To disable this feature, use the **no** form of this command.

**graceful-restart** [**helper disable**| **interval** *interval*| **lifetime** *lifetime*]

**no graceful-restart** [**helper disable**| **interval** *interval*| **lifetime** *lifetime*]

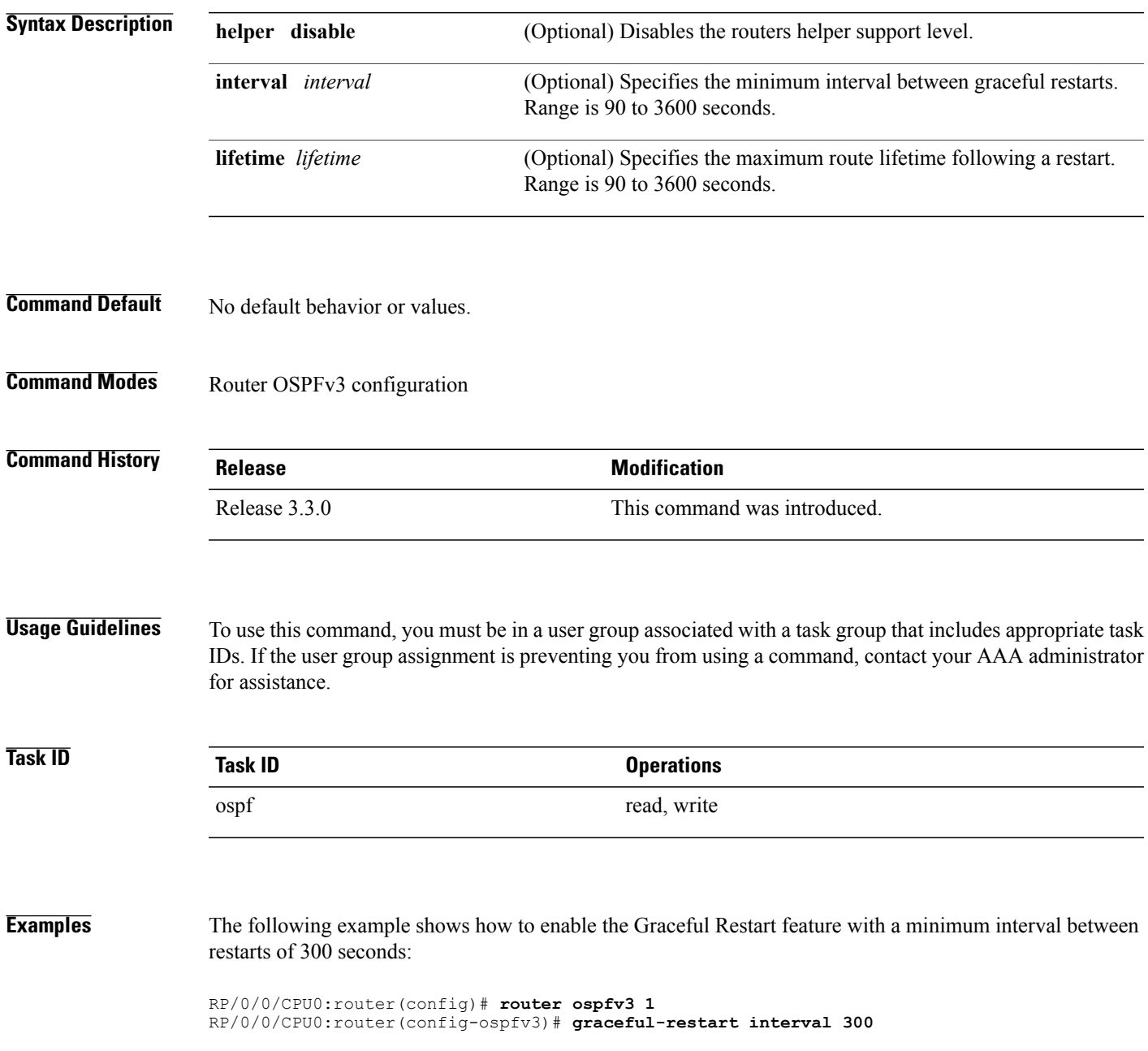

T

#### **Related Commands**

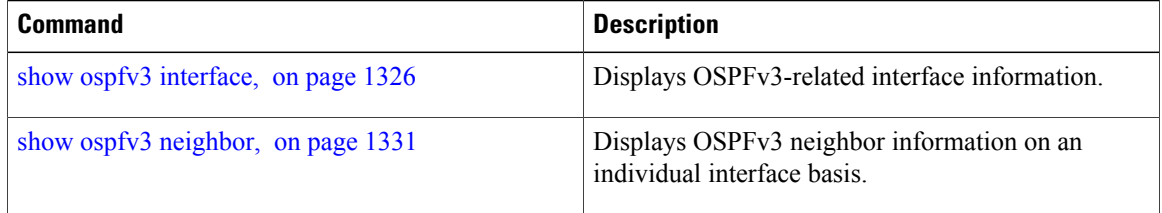

 $\mathbf I$ 

# <span id="page-1286-0"></span>**hello-interval (OSPFv3)**

To specify the interval between hello packets that Open Shortest Path First Version 3 (OSPFv3) sends on an interface, use the **hello-interval** command in an appropriate configuration mode. To return to the default time, use the **no** form of this command.

**hello-interval** *seconds*

**no hello-interval**

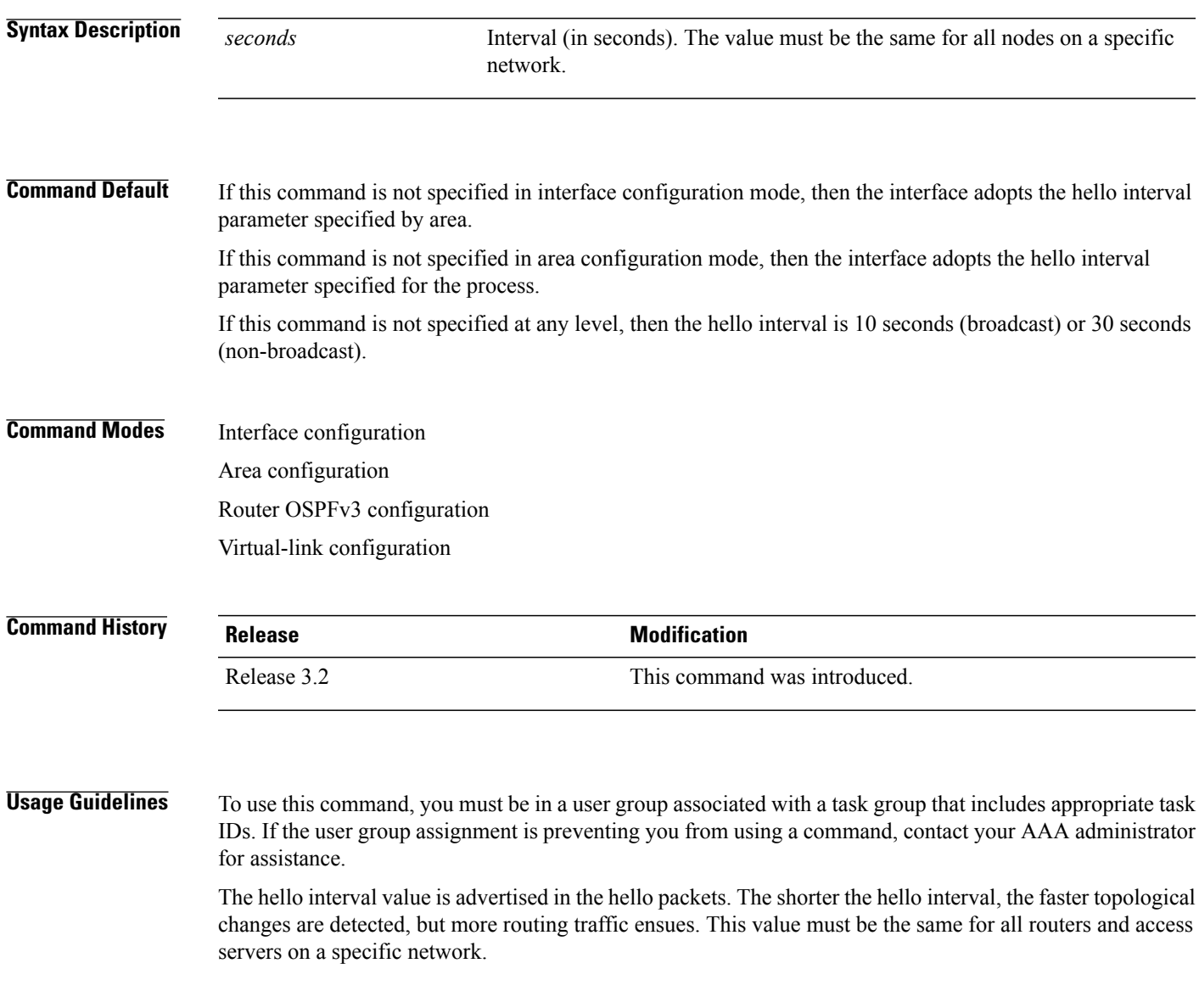

I

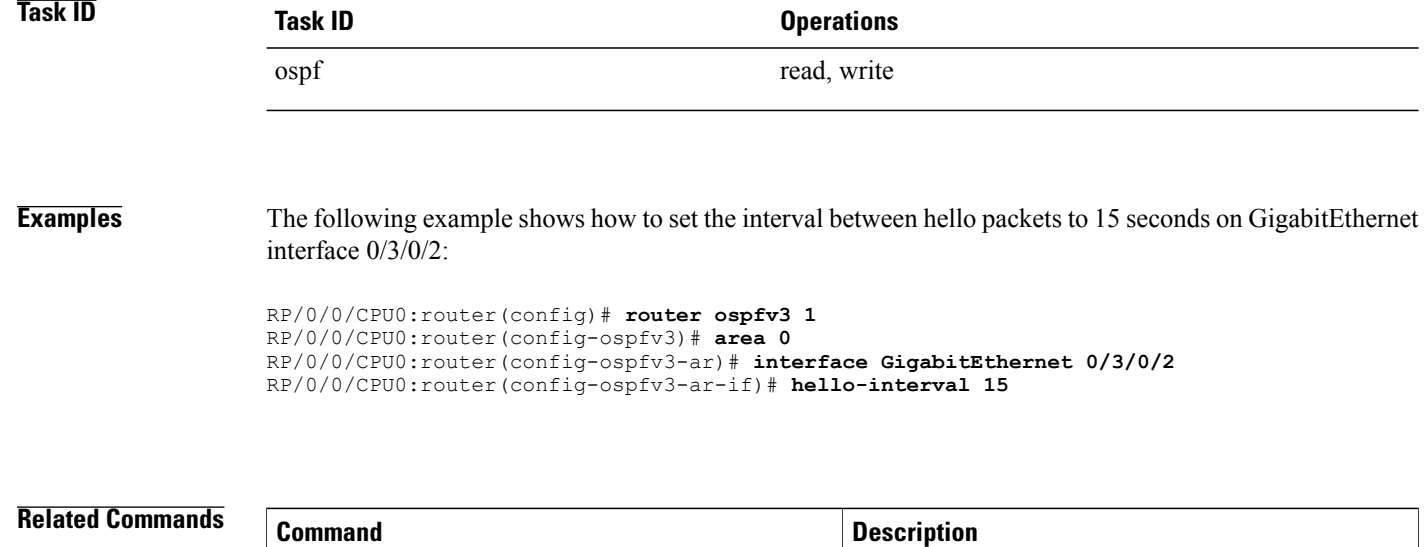

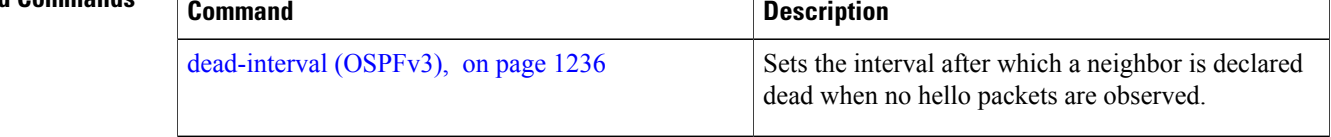

### **instance (OSPFv3)**

To set the 8-bit instance ID used in Open Shortest Path First Version 3 (OSPFv3) packets sent on an interface, use the **instance** command in an appropriate configuration mode. To remove the instance ID, use the **no** form of this command.

**instance** *instance-id*

**no instance** *instance-id*

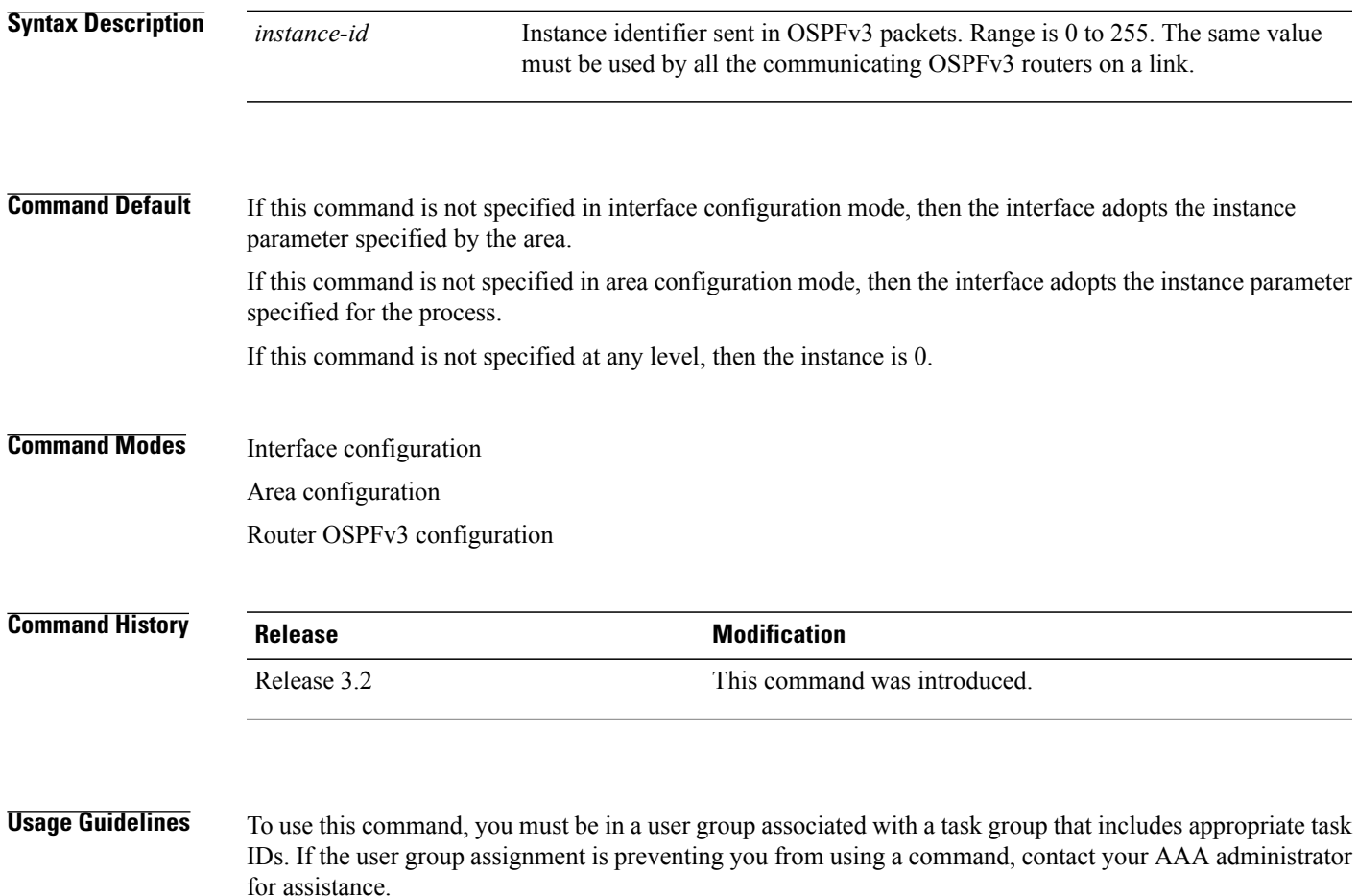

The OSPFv3 routing protocol allows multiple unrelated OSPFv3 processes to share a link by using an 8-bit "instance" value to demultiplex the protocol packets. Each OSPFv3 process sets its configured instance value in the OSPFv3 packets that it sends, and ignores received packets with instance values from other OSPFv3 processes.

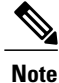

The *instance-id* argument should not be confused with the *process-name* argument that is specified by the **router ospfv3** command. The former is an 8-bit integer that is sent to other routers as part of the OSPFv3 protocol, and the latter is a 1- to 40-character ASCII string that is significant only within a given router. The instance ID value is also unrelated to the router ID that isspecified by the **router-id** command, which is a 32-bit integer value that uniquely identifies a router within an OSPFv3 routing domain.

**Task ID Task ID Operations** ospf read, write

**Examples** The following example shows how to set the instance value for GigabitEthernet interface 0/3/0/1 to 42:

```
RP/0/0/CPU0:router(config)# router ospfv3 1
RP/0/0/CPU0:router(config-ospfv3)# area 0
RP/0/0/CPU0:router(config-ospfv3-ar)# interface GigabitEthernet 0/3/0/1
RP/0/0/CPU0:router(config-ospfv3-ar-if)# instance 42
```
#### **Related Commands**

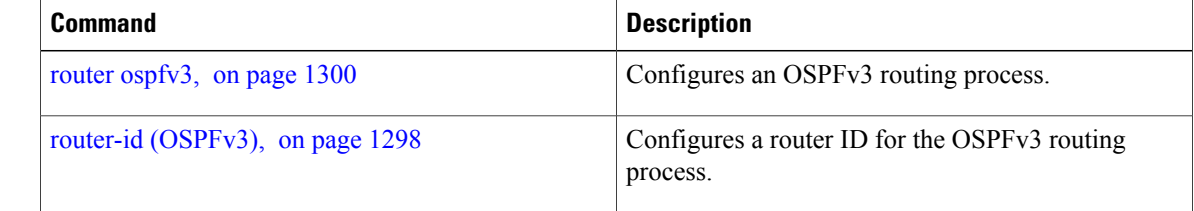

### **interface (OSPFv3)**

To define the interfaces on which Open Shortest Path First Version 3 (OSPFv3) runs, use the **interface** command in an appropriate configuration mode. To disable OSPFv3 routing for an interface, use the **no** form of this command.

**interface** *type interface-path-id*

**no interface** *type interface-path-id*

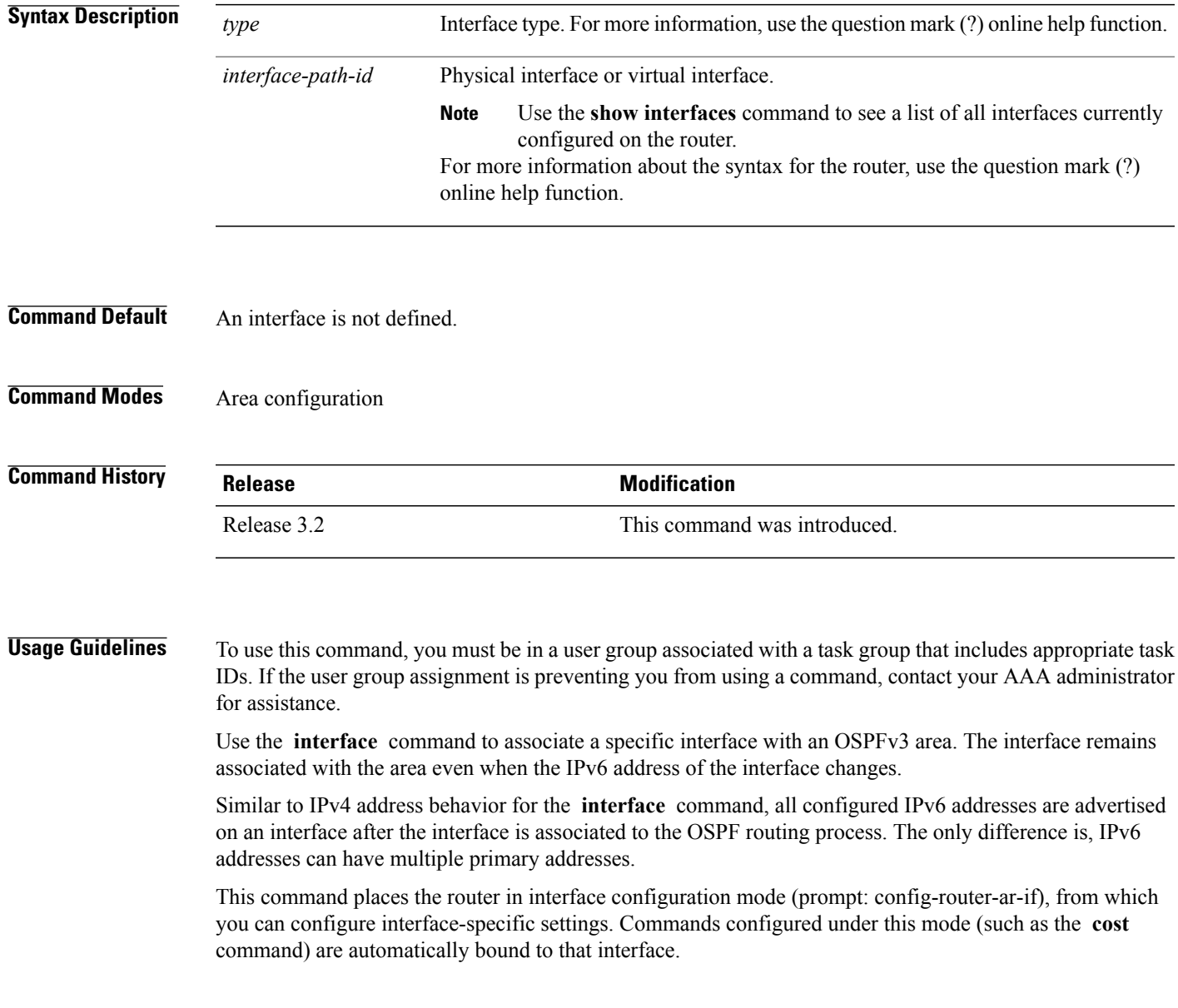

T

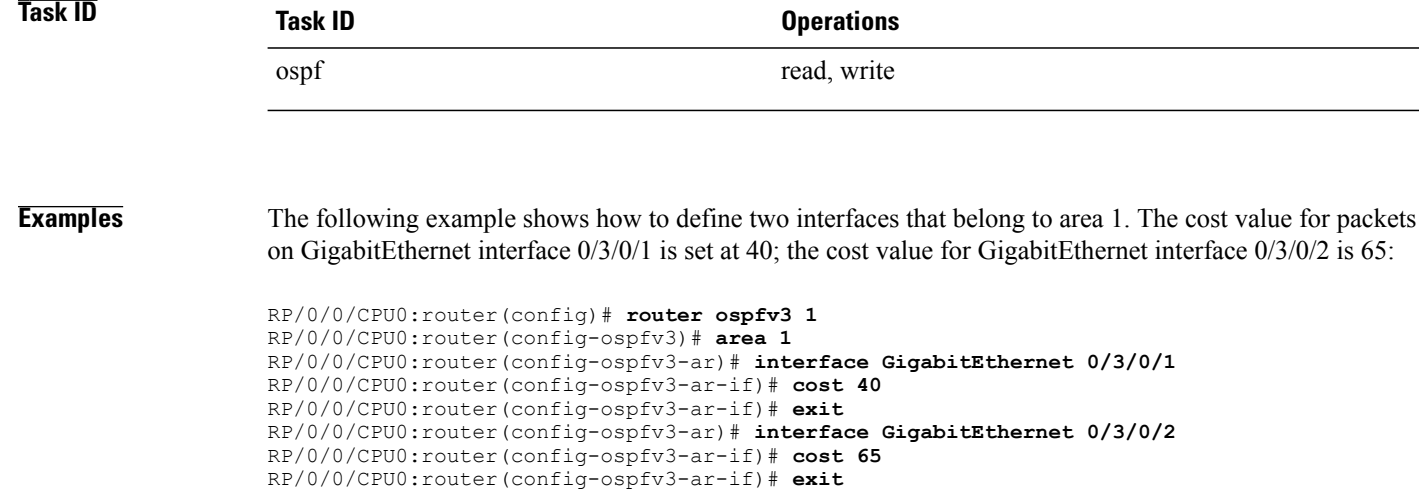

 $\mathsf I$ 

# **log adjacency changes (OSPFv3)**

To change the default syslog messages for Open Shortest Path First Version 3 (OSPFv3) neighbor state changes, use the **log adjacency changes** command in an appropriate configuration mode. To suppress all adjacency change messages, use the **disable** keyword.

**log adjacency changes** [**detail| disable**]

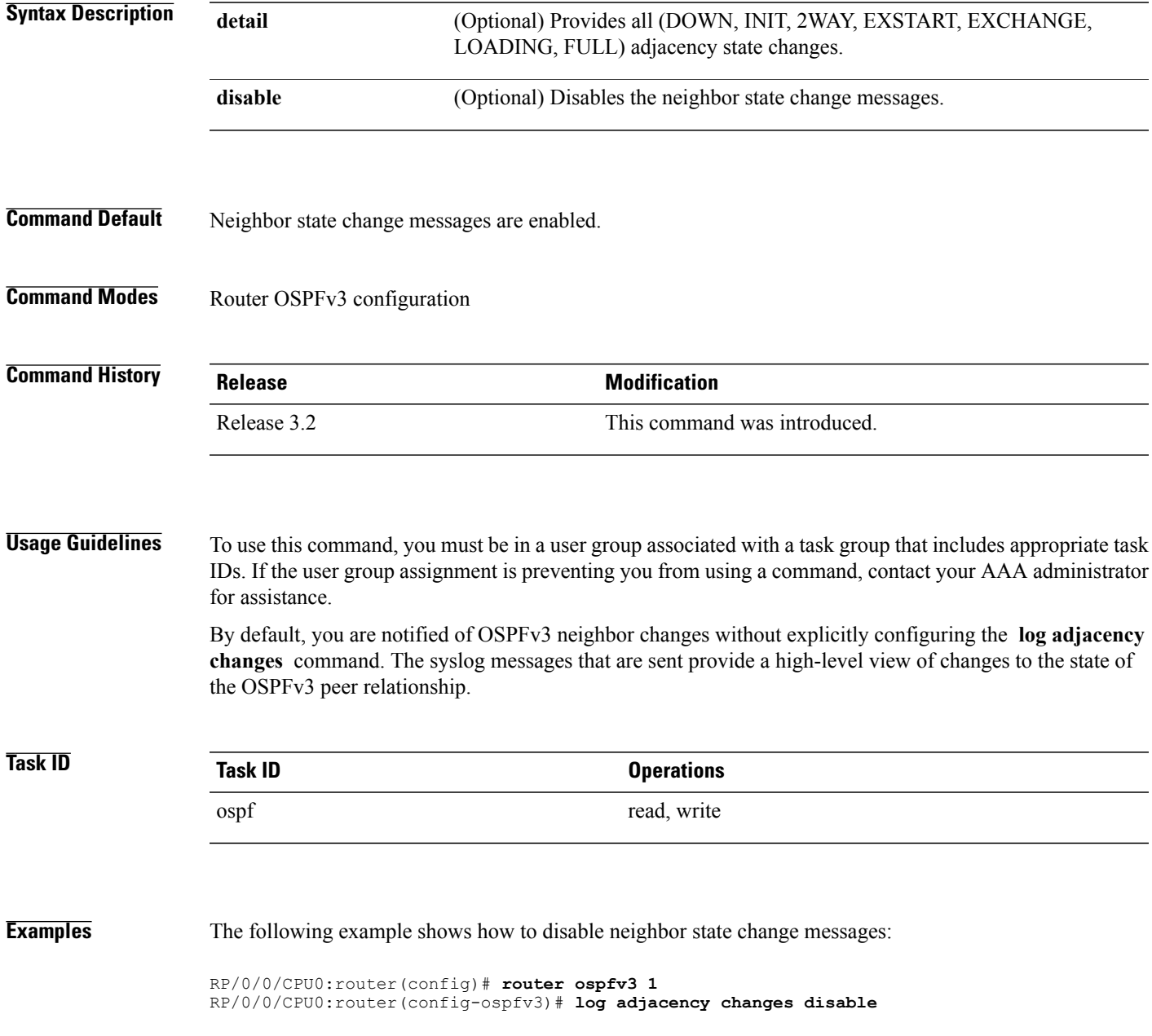

T

The following example shows how to re-enable syslog messages for any OSPFv3 neighbor state changes:

RP/0/0/CPU0:router(config)# **router ospfv3 1** RP/0/0/CPU0:router(config-ospfv3)# **log adjacency changes**

### **maximum interfaces (OSPFv3)**

To control the maximum number of interfaces that can be configured under an Open Shortest Path First Version 3 (OSPFv3) process, use the **maximum interfaces** command in an appropriate configuration mode. To remove the **maximum interfaces** command from the configuration file and restore the system to its default condition with respect to the routing protocol, use the **no** form of this command.

**maximum interfaces** *number-interfaces*

**no maximum interfaces**

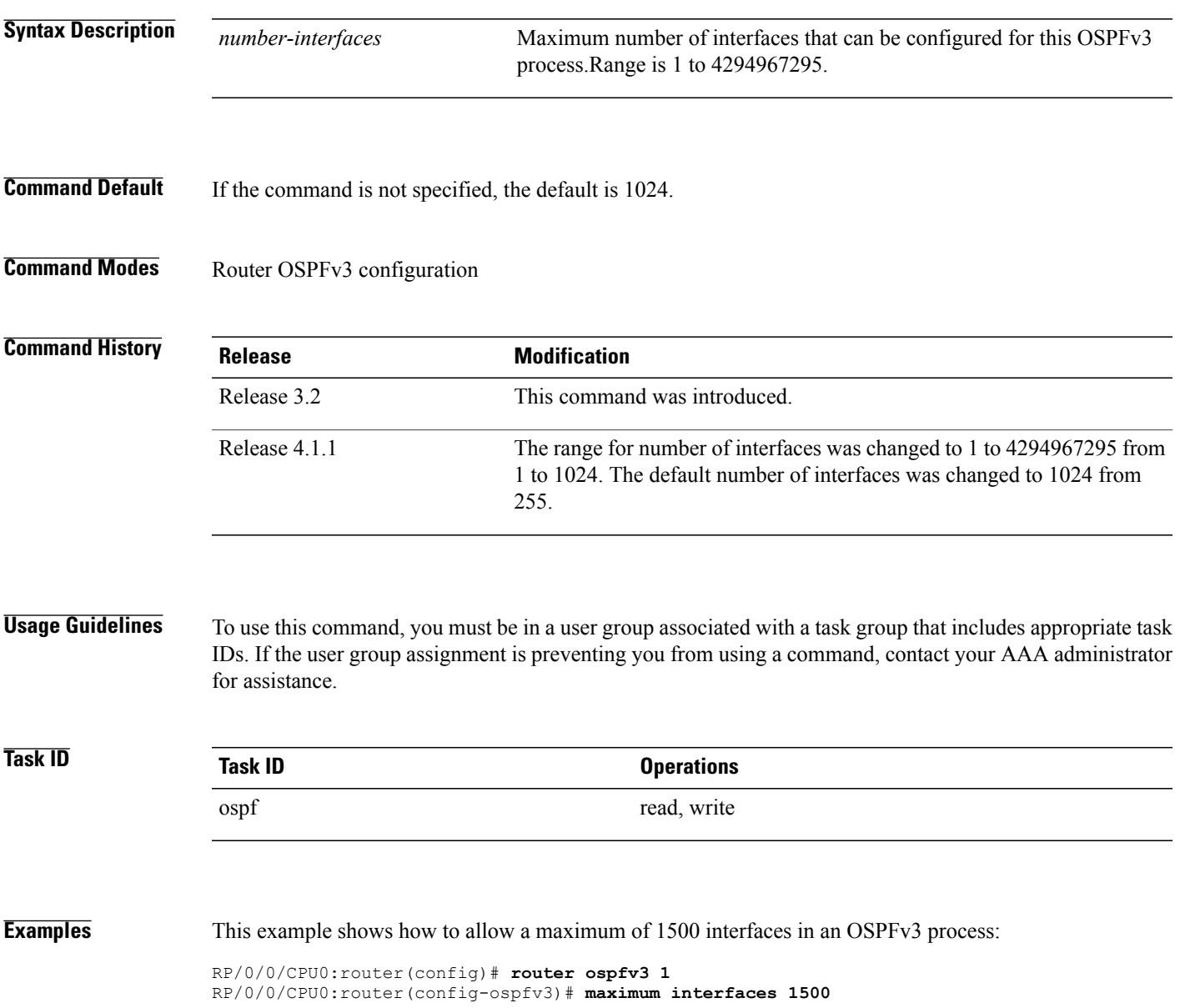

I

# **maximum paths (OSPFv3)**

To control the maximum number of parallel routes that the Open Shortest Path First Version 3 (OSPFv3) can support, use the **maximum paths** command in an appropriate configuration mode. To remove the **maximum paths** command from the configuration file and restore the system to its default condition with respect to the routing protocol, use the **no** form of this command.

**maximum paths** *maximum-routes-number*

**no maximum paths**

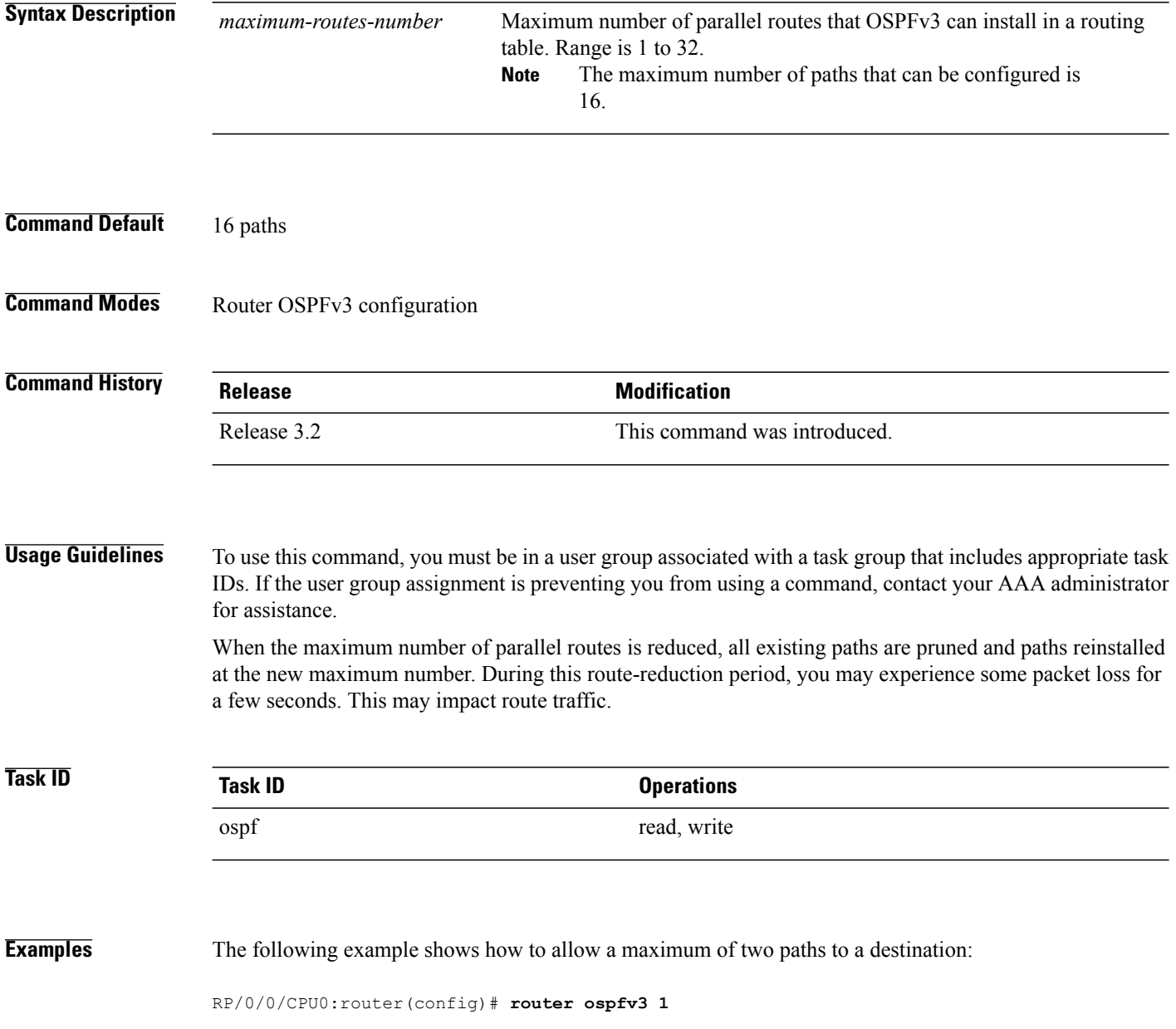
$\mathbf{I}$ 

RP/0/0/CPU0:router(config-ospfv3)# **maximum paths 2**

I

# **maximum redistributed-prefixes (OSPFv3)**

To limit the number of prefixes redistributed into Open Shortest Path First Version 3 (OSPFv3) or to generate a warning when the number of prefixes redistributed into OSPFv3 reaches a maximum, use the **maximum redistributed-prefixes** command in an appropriate configuration mode. To remove the values, use the **no** form of this command.

**maximum redistributed-prefixes** *limit* [*threshold*] [**warning-only**]

**no maximum redistributed-prefixes**

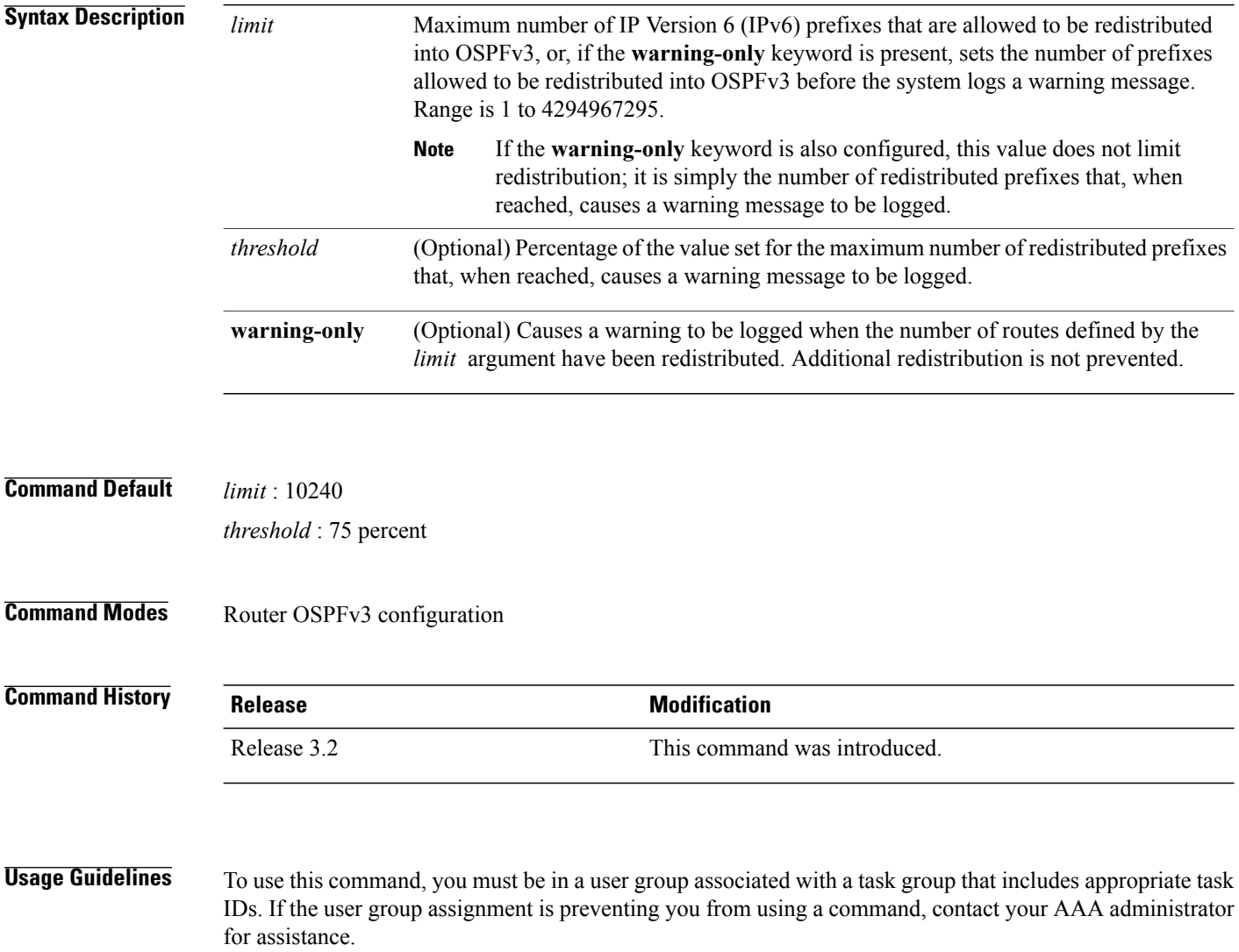

If someone mistakenly injects a large number of IPv6 routes into OSPFv3, perhaps by redistributing Border Gateway Protocol (BGP) into OSPFv3, the network can be severely flooded. Limiting the number of redistributed routes prevents this potential problem.

When the **maximum redistributed-prefixes** command is configured, if the number of redistributed routes reaches the maximum value configured, no more routes are redistributed (unless the **warning-only** keyword is configured).

The redistribution limit applies only to external IPv6 prefixes. Default routes and summarized routes are not limited.

The limit is tracked separately for each not-so-stubby-area (NSSA) because redistribution to NSSAs is done independently for each NSSA and independently of all other regular areas.

Select a maximum value based on your knowledge of how many prefixes are redistributed on the router to the OSPFv3 process.

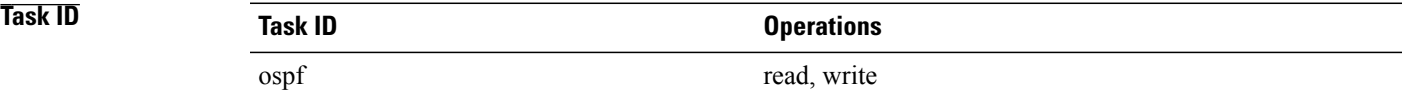

**Examples** This example shows how to set a maximum of 2000 prefixes that can be redistributed into OSPFv3 process 1. If the number of prefixes redistributed reaches 75 percent of 2000 (1500 prefixes), a warning message is logged. Another warning is logged if the limit is reached and no more routes are redistributed.

> RP/0/0/CPU0:router(config)# **router ospfv3 1** RP/0/0/CPU0:router(config-ospfv3)# **redistribute bgp 2406** RP/0/0/CPU0:router(config-ospfv3)# **maximum redistributed-prefixes 2000**

## **mtu-ignore (OSPFv3)**

To prevent the Open Shortest Path First Version 3 (OSPFv3) router process from checking whether neighbors are using the same maximum transmission unit (MTU) on a common interface when exchanging database descriptor (DBD) packets, use the **mtu-ignore** command in an appropriate configuration mode. To return to the default state, use the **no** form of this command.

**mtu-ignore [disable]**

**no mtu-ignore**

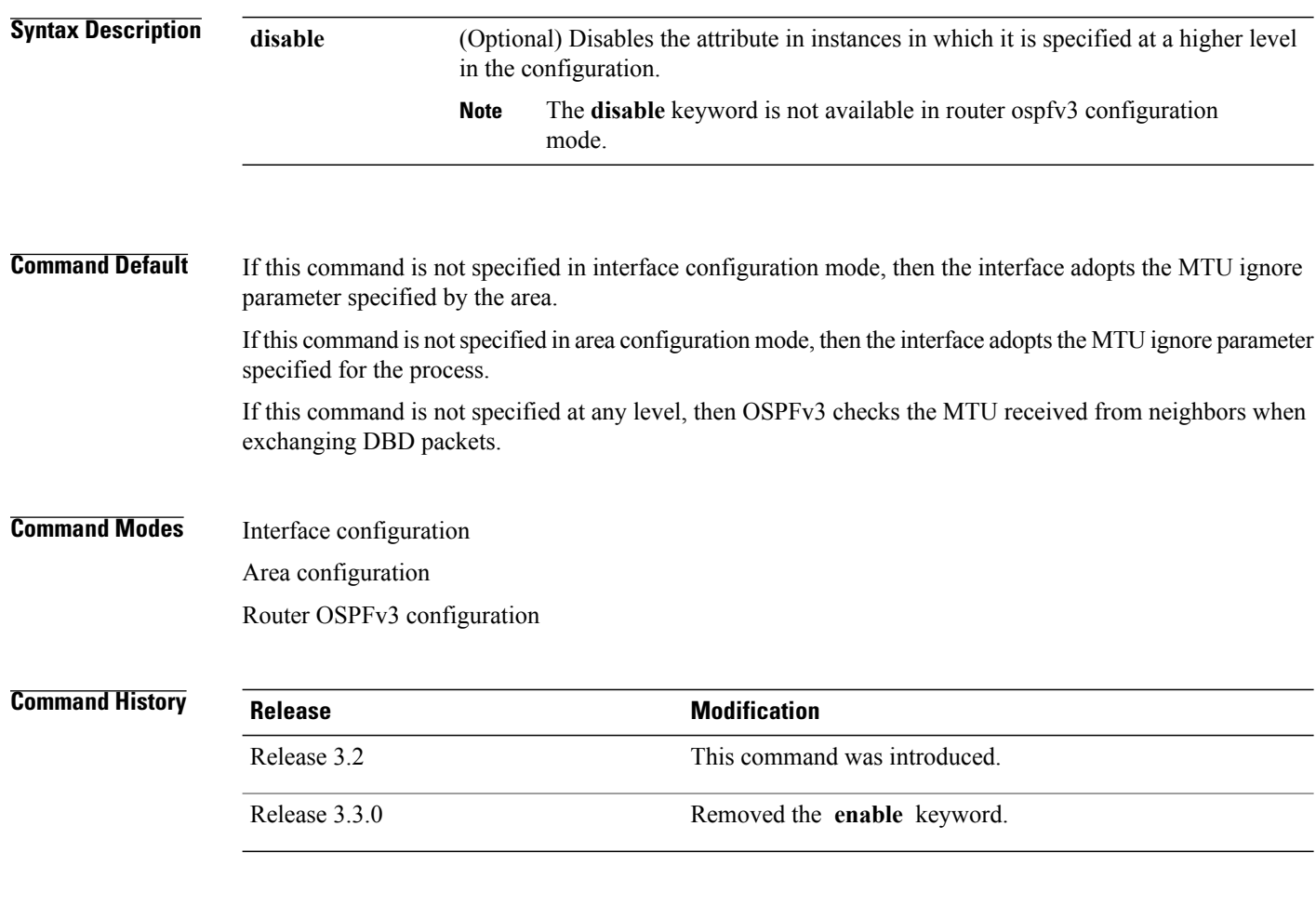

**Usage Guidelines** To use this command, you must be in a user group associated with a task group that includes appropriate task IDs. If the user group assignment is preventing you from using a command, contact your AAA administrator for assistance.

> Use the **mtu-ignore** command to check whether OSPFv3 neighbors are using the same MTU on a common interface. This check is performed when neighbors exchange DBD packets. If the receiving MTU in the DBD packet is higher than the MTU configured on the incoming interface, OSPF adjacency is not established.

Г

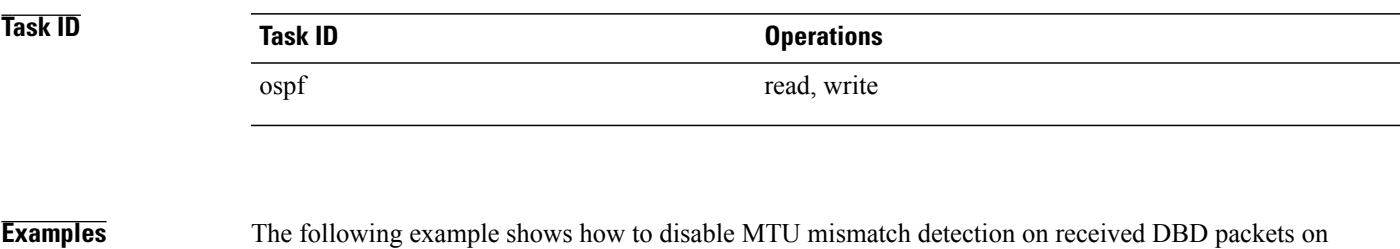

```
RP/0/0/CPU0:router(config)# router ospfv3 1
RP/0/0/CPU0:router(config-ospfv3)# area 0
RP/0/0/CPU0:router(config-ospfv3-ar)# interface GigabitEthernet 0/1/0/3
RP/0/0/CPU0:router(config-ospfv3-ar-if)# mtu-ignore
```
GigabitEthernet interface 0/1/0/3:

 $\overline{\phantom{a}}$ 

# <span id="page-1301-0"></span>**neighbor (OSPFv3)**

To configure Open Shortest Path First Version 3 (OSPFv3) routers interconnecting to nonbroadcast networks, use the **neighbor** command in interface configuration mode. To remove a configuration, use the **no** form of this command.

**neighbor** *ipv6-address* [**priority** *number*] [**poll-interval** *seconds*] [**cost** *number*] [**database-filter all out**] **no neighbor** *ipv6-address* [**priority** *number*] [**poll-interval** *seconds*] [**cost** *number*] [**database-filter all out**]

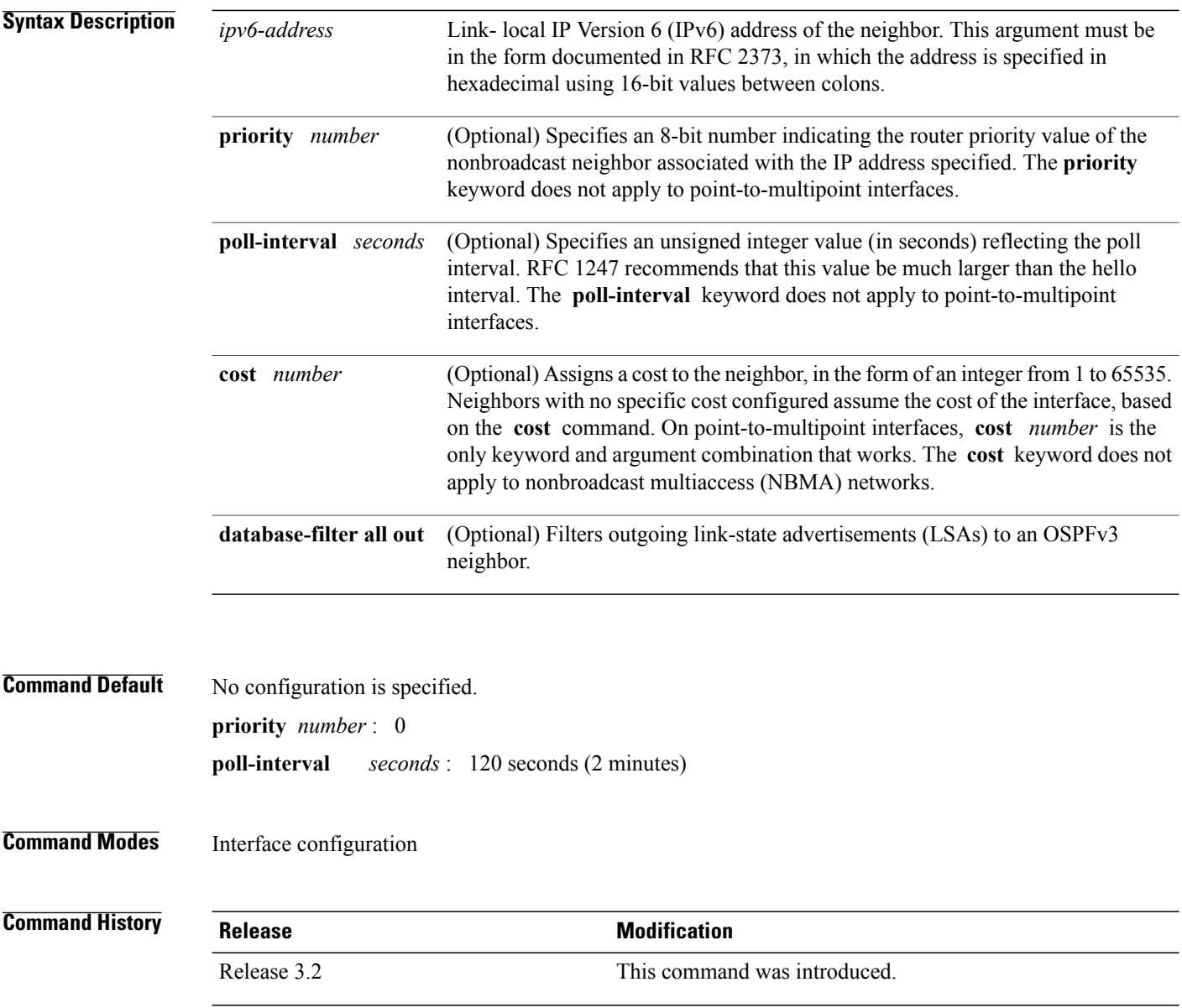

### **Usage Guidelines** To use this command, you must be in a user group associated with a task group that includes appropriate task IDs. If the user group assignment is preventing you from using a command, contact your AAA administrator

for assistance.

One neighbor entry must be included in the software configuration for each known nonbroadcast network neighbor. The neighbor address must be the IPv6 link-local address of the interface.

If a neighboring router has become inactive (hello packets have not been seen for the router dead interval period), it may still be necessary to send hello packets to the dead neighbor. These hello packets are sent at a reduced rate called the poll interval.

When the router starts up, it sends only hello packets to those routers with nonzero priority; that is, routers that are eligible to become designated routers (DRs) and backup designated routers (BDRs). After the DR and BDR are selected, the DR and BDR then start sending hello packets to all neighbors to form adjacencies.

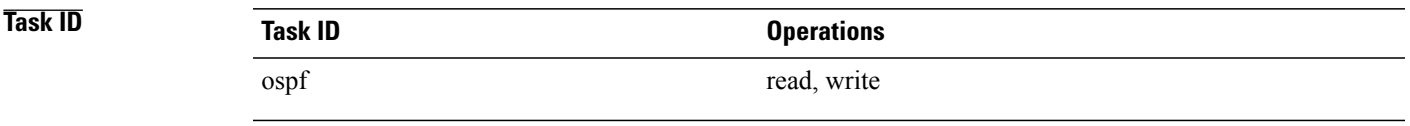

**Examples** The following example shows how to declare a router at address fe80::3203:a0ff:fe9d:f3fe on a nonbroadcast network:

```
RP/0/0/CPU0:router(config)# router ospfv3 1
RP/0/0/CPU0:router(config-ospfv3)# area 0
RP/0/0/CPU0:router(config-ospfv3-ar)# interface GigabitEthernet 0/2/0/0
RP/0/0/CPU0:router(config-ospfv3-ar)# network non-broadcast
RP/0/0/CPU0:router(config-ospfv3-ar-if)# neighbor fe80::3203:a0ff:fe9d:f3fe
```
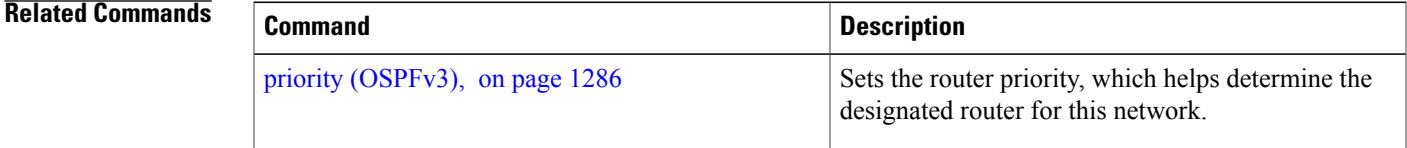

I

## <span id="page-1303-0"></span>**network (OSPFv3)**

To configure the Open Shortest Path First Version 3 (OSPFv3) network type to a type other than the default for a given medium, use the **network** command in an appropriate configuration mode. To return to the default value, use the **no** form of this command.

**network** {**broadcast| non-broadcast**| {**point-to-multipoint [non-broadcast]| point-to-point**}} **no network**

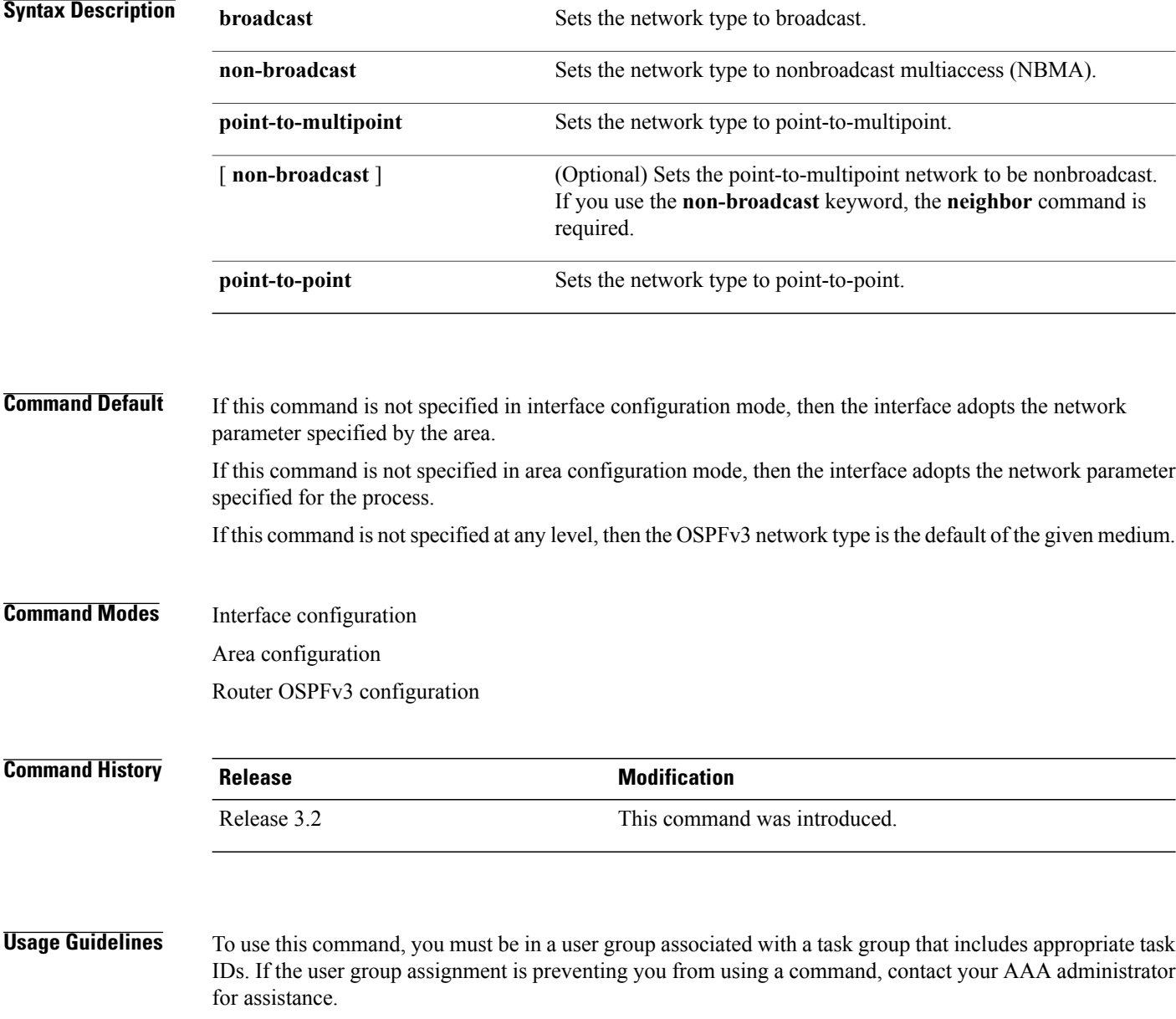

Use the **network** command to configure broadcast networks as NBMA networks when, for example, routers in your network do not support multicast addressing.

Most times, it is assumed that when you configure NBMA networks as either broadcast or nonbroadcast, there are virtual circuits from every router to every router or fully meshed network. However, there are other configurations where this assumption is not true; for example, a partially meshed network. In these cases, you can configure the OSPFv3 network type as a point-to-multipoint network. Routing between two routers that are not directly connected goes through the router that has virtual circuits to both routers. You need not configure neighbors when using this command.

If the **network** command is issued on an interface that does not allow it, this command is ignored.

OSPFv3 has two features related to point-to-multipoint networks. One feature applies to broadcast networks and the other feature applies to nonbroadcast networks:

- On point-to-multipoint, broadcast networks, you can use the **neighbor** command, and you mustspecify a cost to that neighbor.
- On point-to-multipoint, nonbroadcast networks, you must use the **neighbor** command to identify neighbors. Assigning a cost to a neighbor is optional.

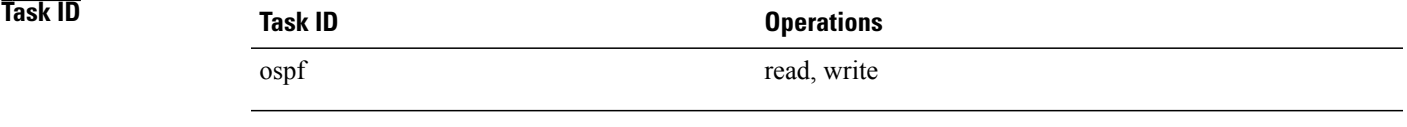

**Examples** The following example shows how to configure an Ethernet interface as point-to-point:

```
RP/0/0/CPU0:router(config)# router ospfv3 1
RP/0/0/CPU0:router(config-ospfv3)# area 0
RP/0/0/CPU0:router(config-ospfv3-ar)# interface TenGigE0/1/0/3
RP/0/0/CPU0:router(config-ospfv3-ar-if)# network point-to-point
```
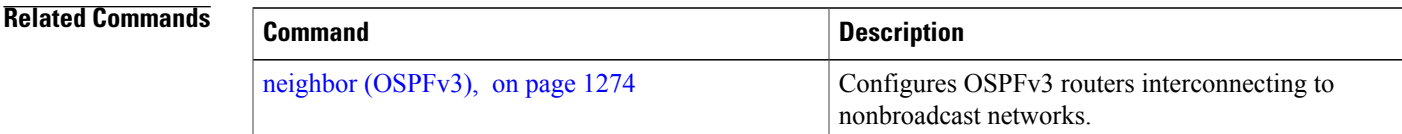

I

# **nssa (OSPFv3)**

To configure an area as a not-so-stubby area (NSSA), use the **nssa** command in area configuration mode. To remove the NSSA distinction from the area, use the **no** form of this command.

**nssa [no-redistribution]** [**default-information-originate** [**metric** *metric-value*| **metric-type** *type-value*]] **[no-summary]**

**no nssa**

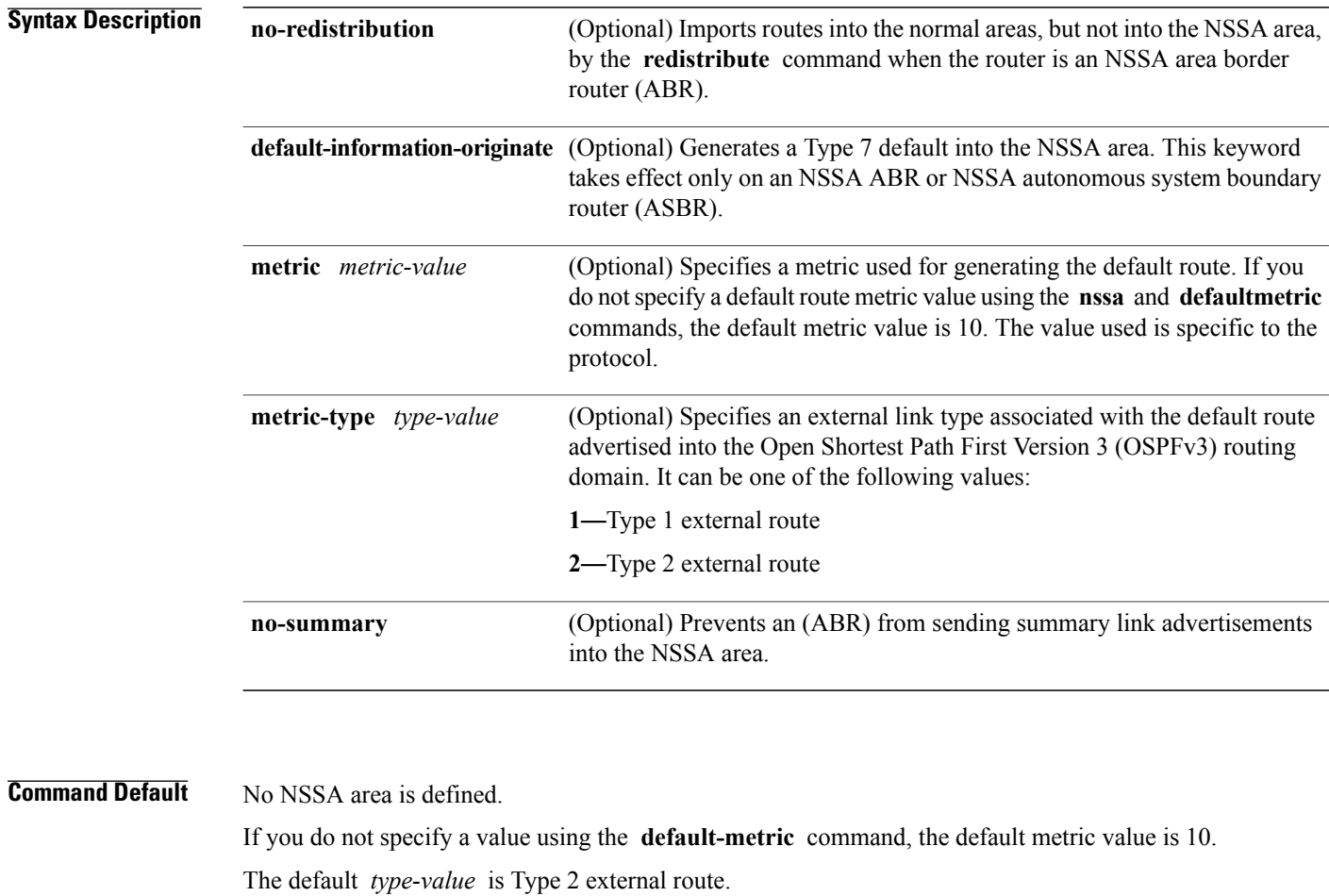

**Command Modes** Area configuration

**Command History Release Modification** Release 3.2 This command was introduced.

**Usage Guidelines** To use this command, you must be in a user group associated with a task group that includes appropriate task IDs. If the user group assignment is preventing you from using a command, contact your AAA administrator for assistance.

> A default route need not be defined in an NSSA ABR when the **nssa** command is configured. However, if this command is configured on an NSSA ASBR, then a default route must be defined.

**Note** NSSA cannot be configured for area 0 (backbone area).

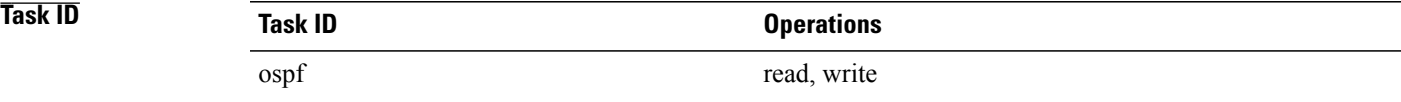

**Examples** The following example shows how to configure area 1 as an NSSA area:

```
RP/0/0/CPU0:router(config)# router ospfv3 1
RP/0/0/CPU0:router(config-ospfv3)# router-id 10.18.1.1
RP/0/0/CPU0:router(config-ospfv3)# area 1
RP/0/0/CPU0:router(config-ospfv3-ar)# nssa
```
## **nsr (OSPFv3)**

To configure nonstop routing (NSR) for the Open Shortest Path First Version 3 (OSPFv3) protocol, use the **nsr** command in OSPFv3 router configuration mode. To remove this command from the configuration file and restore the system to its default condition, use the **no** form of this command.

**nsr no nsr Syntax Description** This command has no keywords or arguments. **Command Default** NSR is not defined. **Command Modes OSPFv3 Router configuration Command History Release Modification** Release 4.2.0 This command was introduced. **Usage Guidelines** To use this command, you must be in a user group associated with a task group that includes appropriate task IDs. If the user group assignment is preventing you from using a command, contact your AAA administrator for assistance. OSPFv3 NSR will be disabled at process startup, by default. When enabled, this state is remembered in the active process, and, is regardless of the presence and pairing state of a standby RP, as well as the state of the standby process. NSR can be enabled for multiple OSPFv3 processes. The maximum number of processes on which NSR can be enabled is four. **Task ID Task ID Operation** ospf read, write **Examples** This example shows how to configure NSR for OSPFv3 process 211: RP/0/0/CPU0:router#**configure** RP/0/0/CPU0:router(config)#**router ospfv3 211** RP/0/0/CPU0:router(config-ospfv3)#**nsr**

**nsr (OSPFv3)**

 $\overline{\phantom{0}}$ 

 $\overline{\phantom{0}}$ 

 $\overline{\phantom{a}}$ 

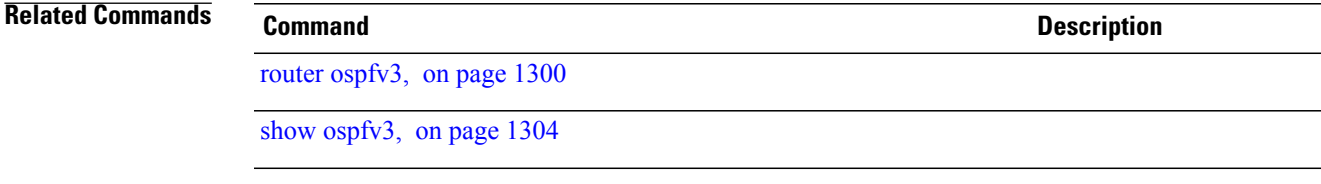

### **ospfv3 name-lookup**

To configure Open Shortest Path First Version 3 (OSPFv3) to look up Domain Name System (DNS) names, use the **ospfv3 name-lookup** command in global configuration mode. To disable this function, use the **no** form of this command.

**ospfv3 name-lookup**

**no ospfv3 name-lookup**

- **Syntax Description** This command has no arguments or keywords.
- **Command Default** Routers are displayed by router ID or neighbor ID.

**Command Modes Global configuration** 

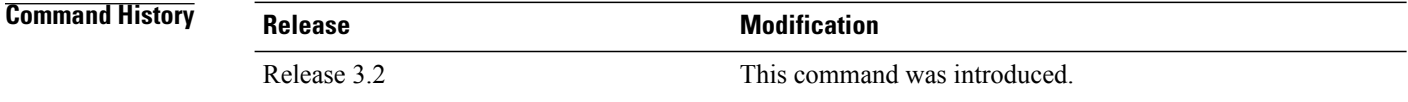

### **Usage Guidelines** To use this command, you must be in a user group associated with a task group that includes appropriate task IDs. If the user group assignment is preventing you from using a command, contact your AAA administrator for assistance.

Use the **ospfv3 name-lookup** command to simplify the task of searching for a router. Routers are displayed by name rather than by router ID or neighbor ID.

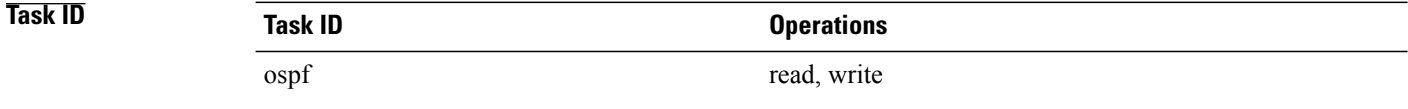

### **Examples** The following example shows how to configure OSPFv3 to look up DNS names for use in all OSPFv3 **show** command displays:

RP/0/0/CPU0:router(config)# **ospfv3 name-lookup**

Г

# **packet-size (OSPFv3)**

To configure the size of Open Shortest Path First Version 3 (OSPFv3) packets up to the size specified by the maximum transmission unit (MTU), use the **packet-size** command in an appropriate configuration mode. To disable this function and reestablish the default packet size, use the **no** form of this command.

**packet-size** *bytes*

**no packet-size**

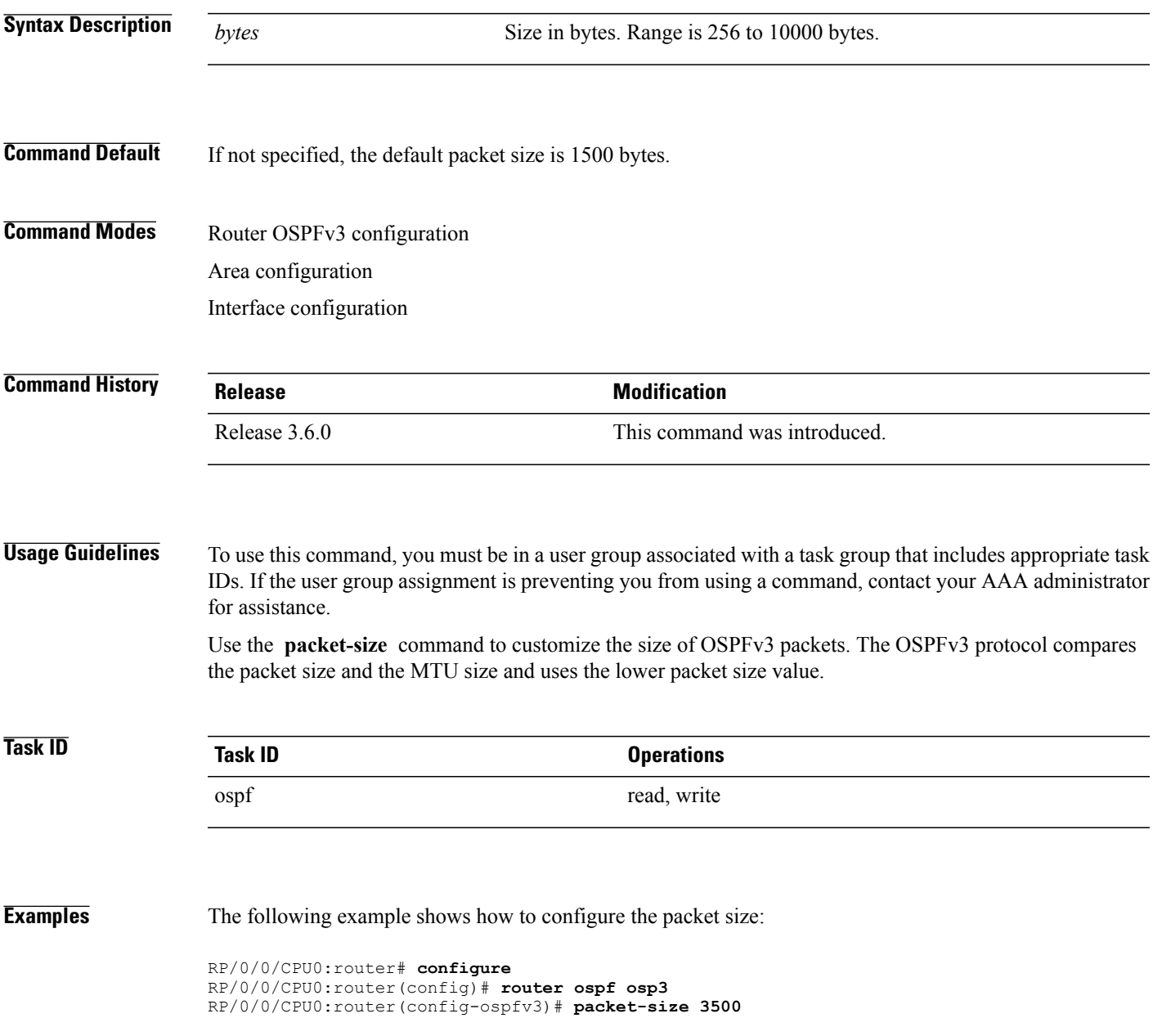

Τ

# **passive (OSPFv3)**

To suppress the sending of Open Shortest Path First Version 3 (OSPFv3) packets on an interface, use the **passive** command in an appropriate configuration mode. To remove the passive configuration, use the **no** form of this command.

**passive** [**disable**]

**no passive**

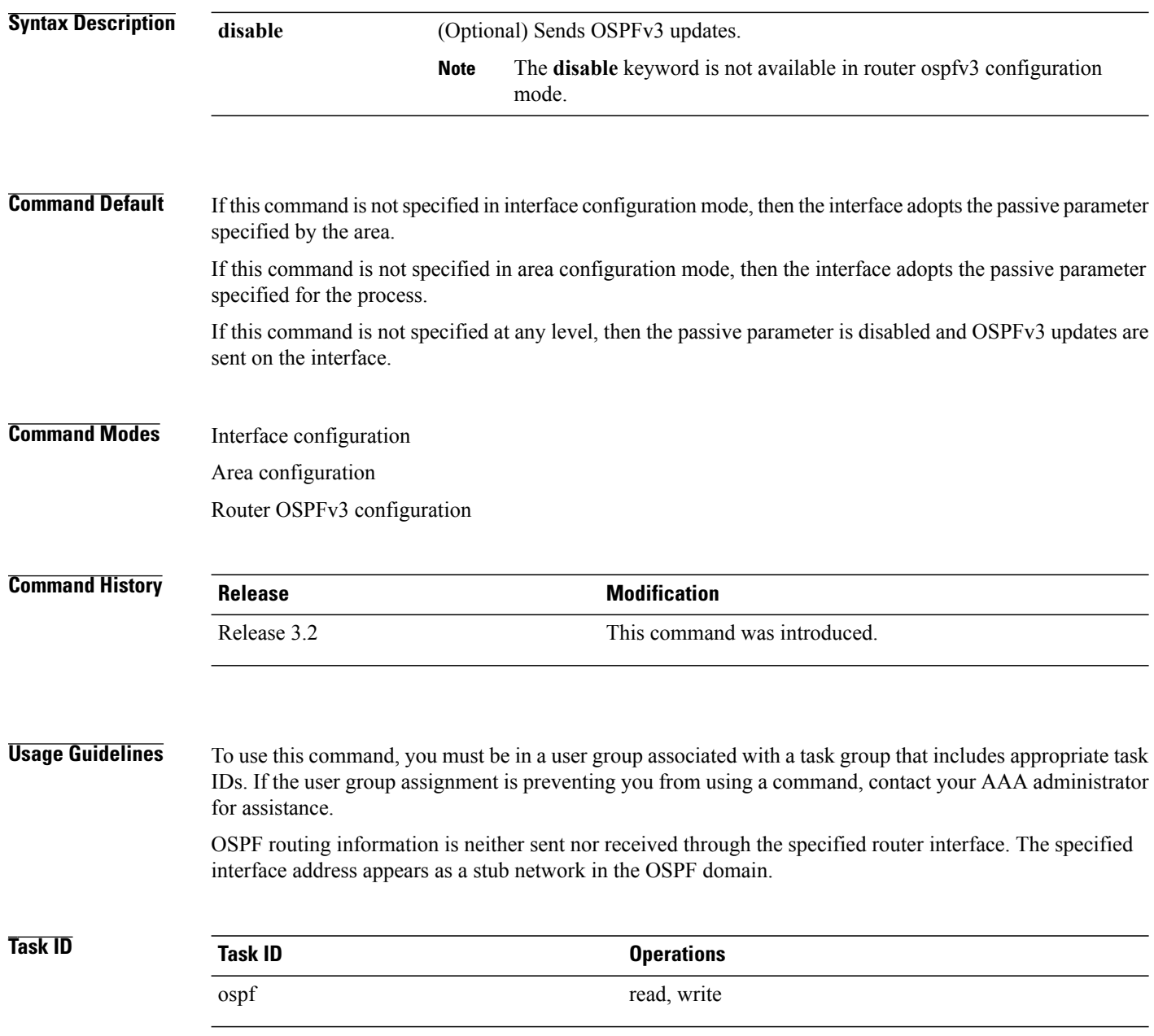

**Examples** The following example shows that OSPFv3 updates run over GigabitEthernet interface 0/3/0/0, 0/2/0/0, and 0/2/0/2. All other interfaces suppress sending OSPFv3 updates because they are in passive mode.

> RP/0/0/CPU0:router(config)# **router ospfv3 1** RP/0/0/CPU0:router(config-ospfv3)# **router-id 10.0.0.206** RP/0/0/CPU0:router(config-ospfv3)# **passive** RP/0/0/CPU0:router(config-ospfv3)# **area 0** RP/0/0/CPU0:router(config-ospfv3-ar)# **interface GigabitEthernet 0/3/0/0** RP/0/0/CPU0:router(config-ospfv3-ar-if)# **passive disable** RP/0/0/CPU0:router(config-ospfv3-ar-if)# **exit** RP/0/0/CPU0:router(config-ospfv3-ar)# **interface GigabitEthernet 0/3/0/1** RP/0/0/CPU0:router(config-ospfv3-ar-if)# **exit** RP/0/0/CPU0:router(config-ospfv3-ar)# **exit** RP/0/0/CPU0:router(config-ospfv3)# **area 1** RP/0/0/CPU0:router(config-ospfv3-ar)# **passive disable** RP/0/0/CPU0:router(config-ospfv3-ar)# **interface GigabitEthernet 0/2/0/0** RP/0/0/CPU0:router(config-ospfv3-ar-if)# **exit** RP/0/0/CPU0:router(config-ospfv3-ar)# **interface GigabitEthernet 0/2/0/1** RP/0/0/CPU0:router(config-ospfv3-ar-if)# **passive** RP/0/0/CPU0:router(config-ospfv3-ar-if)# **exit** RP/0/0/CPU0:router(config-ospfv3-ar)# **interface GigabitEthernet 0/2/0/2** RP/0/0/CPU0:router(config-ospfv3-ar-if)# **exit**

Τ

# <span id="page-1313-0"></span>**priority (OSPFv3)**

To set the router priority for an interface, which helps determine the designated router for an Open Shortest Path First Version 3 (OSPFv3) link, use the **priority** command in an appropriate configuration mode. To return to the default value, use the **no** form of this command.

**priority** *value*

**no priority**

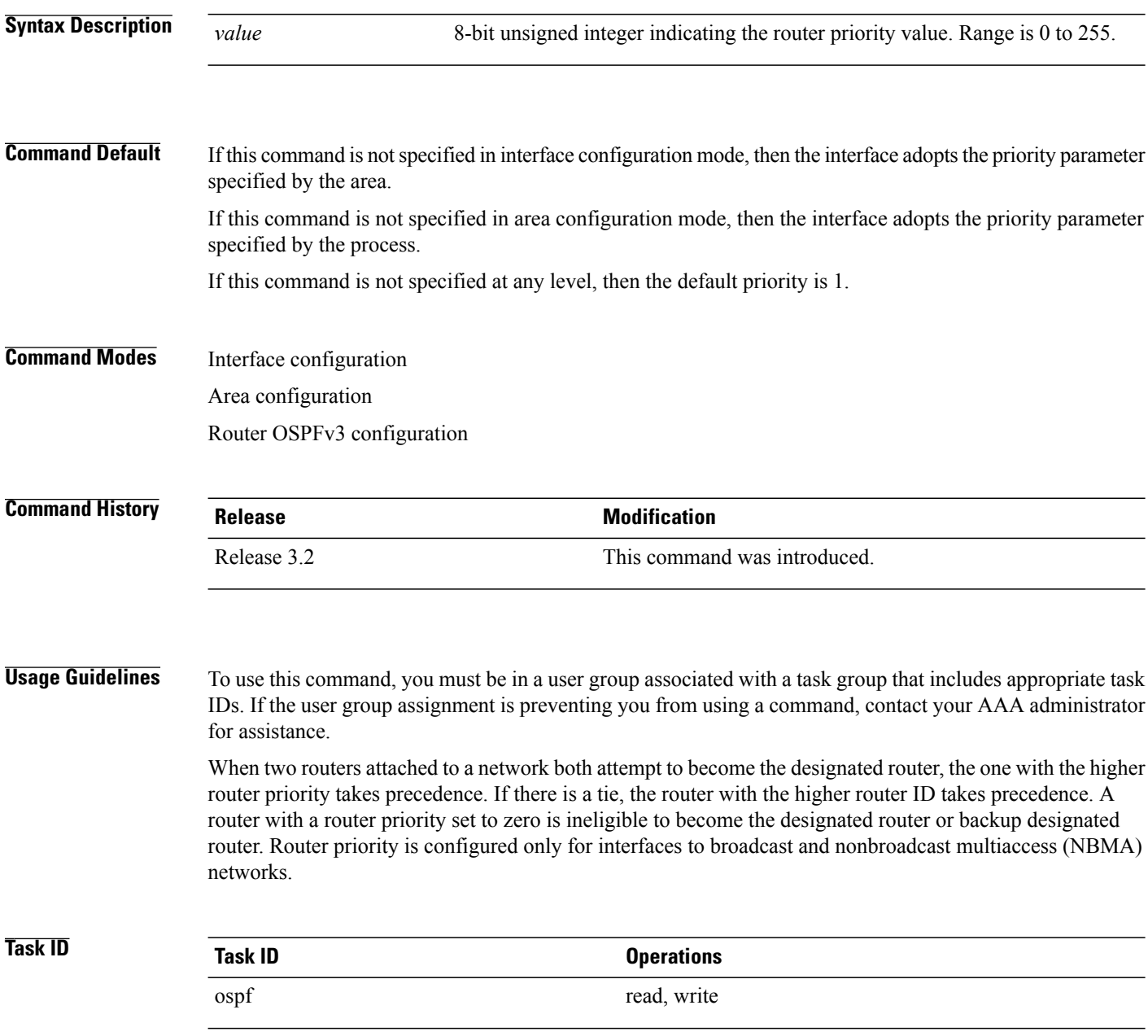

### **Examples** The following example shows how to set the router priority value to 4 on GigabitEthernet interface 0/1/0/1:

```
RP/0/0/CPU0:router(config)# router ospfv3 1
RP/0/0/CPU0:router(config-ospfv3)# area 0
RP/0/0/CPU0:router(config-ospfv3-ar)# interface GigabitEthernet 0/1/0/1
RP/0/0/CPU0:router(config-ospfv3-ar-if)# priority 4
```
### **Related Commands**

Г

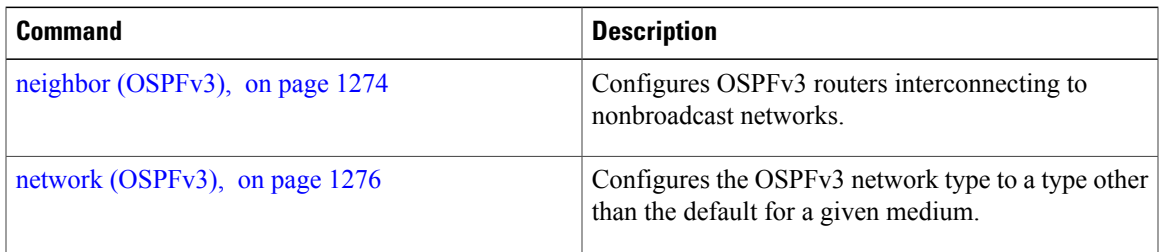

T

# **protocol shutdown (OSPFv3)**

To disable an instance of the Open Shortest Path First protocol, version 3 (OSPFv3), so that it cannot form an adjacency on any interface, use the **protocol shutdown** command in the ospfv3 configuration mode. To re-enable the OSPF protocol, use the **no** form of this command.

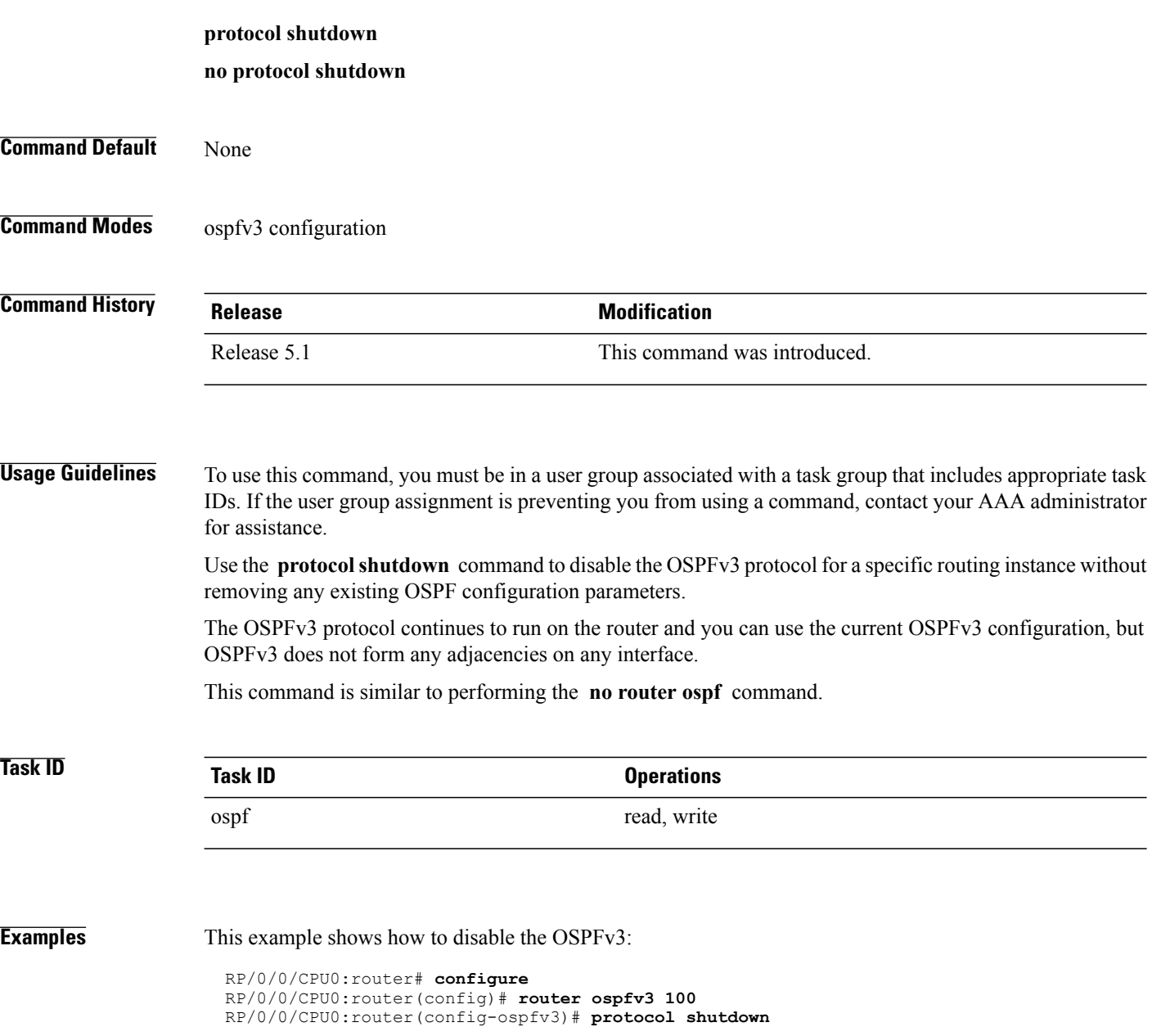

Г

# **range (OSPFv3)**

To consolidate and summarize routes at an area boundary for Open Shortest Path First Version 3 (OSPFv3), use the **range** command in area configuration mode. To restore the default values, use the **no** form of this command.

**range** *ipv6-prefix*/*prefix-length* [**advertise| not-advertise**] [**cost** *number*] **no range** *ipv6-prefix*/*prefix-length* [**advertise| not-advertise**] [**cost** *number*]

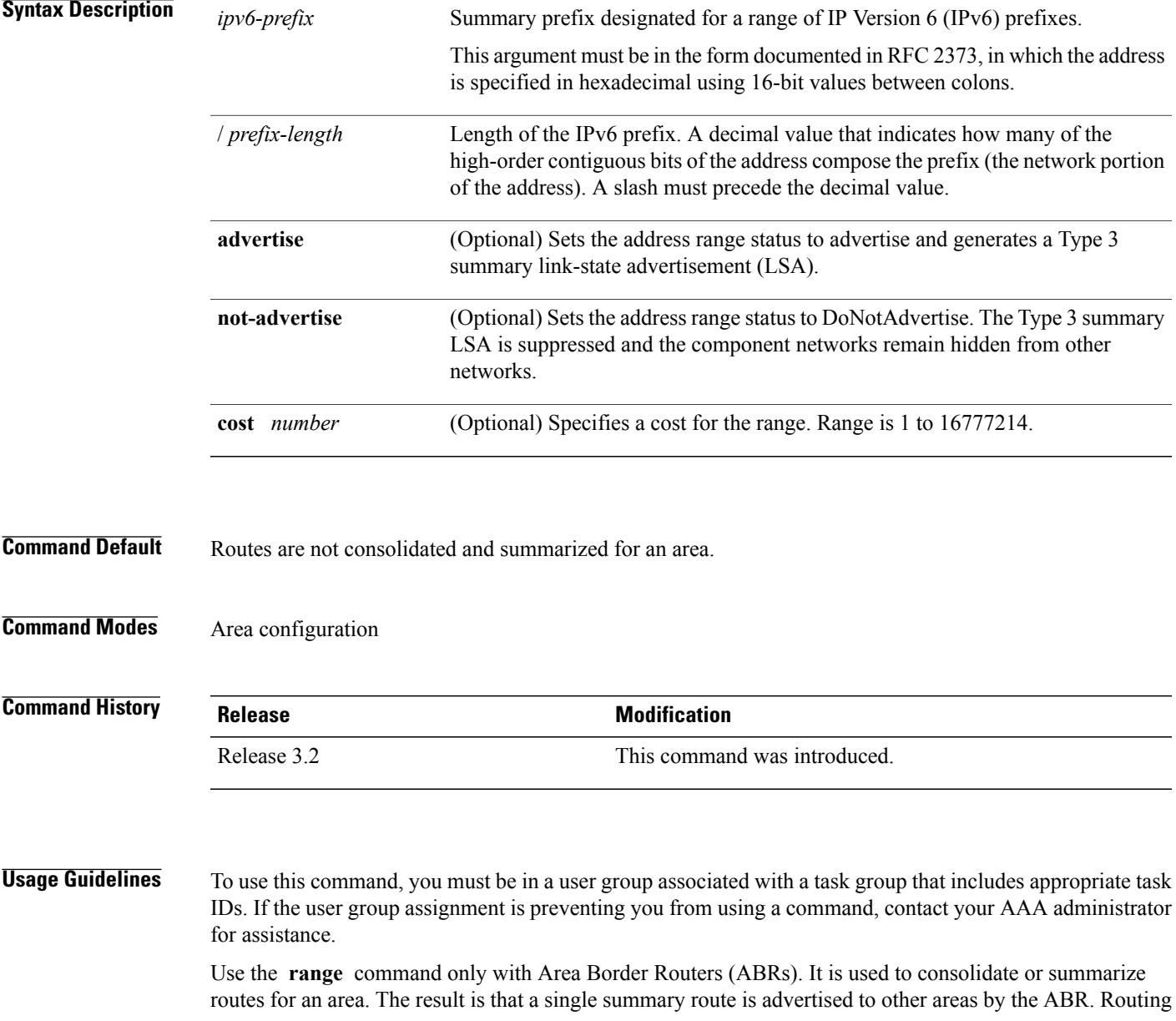

information is condensed at area boundaries. External to the area, a single route is advertised for each address range. This process is called *route summarization* .

You can use the **range** command to configure multiple ranges. Thus, OSPFv3 can summarize addresses for many different sets of address ranges.

**Task ID Operations** ospf read, write

**Examples** The following example shows how to specify one summary route to be advertised by the ABR to other areas for all IPv6 prefixes within the range defined by summary prefix  $4004:1000::/32$ :

> RP/0/0/CPU0:router(config)# **router ospfv3 201** RP/0/0/CPU0:router(config-ospfv3)# **area 0** RP/0/0/CPU0:router(config-ospfv3-ar)# **range 4004:f000::/32**

## **redistribute (OSPFv3)**

To redistribute routes from one routing domain into Open Shortest Path First Version 3 (OSPFv3), use the **redistribute** command in an appropriate configuration mode. To remove the **redistribute** command from the configuration file and restore the system to its default condition in which the software does not redistribute routes, use the **no** form of this command.

### **Border Gateway Protocol (BGP)**

**redistributebgp***process-id* [**metric** *metric-value*] [**metric-type** {**1| 2**}] [**policy** *policy-name*] [**tag** *tag-value*] **no redistributebgp***process-id* [**metric** *metric-value*] [**metric-type** {**1| 2**}] [**policy** *policy-name*] [**tag** *tag-value*]

### **Local Interface Routes**

**redistribute connected** [**metric** *metric-value*] [**metric-type** {**1| 2**}] [**policy** *policy-name*] [**tag** *tag-value*] **no redistribute connected** [**metric** *metric-value*] [**metric-type** {**1| 2**}] [**policy** *policy-name*] [**tag** *tag-value*]

### **Enhanced Interior Gateway Routing Protocol (EIGRP)**

**redistribute eigrp** *process-id* [**match** {**external** [**1| 2**]**| internal**}] [**metric** *metric-value*] [**metric-type** {**1| 2**}] [**route-policy** *policy-name*] [**tag** *tag-value*]

**no redistribute eigrp** *process-id* [**match** {**external** [**1| 2**]**| internal**}] [**metric** *metric-value*] [**metric-type** {**1| 2**}] [**route-policy** *policy-name*] [**tag** *tag-value*]

### **Intermediate System-to-Intermediate System (IS-IS)**

**redistribute isis** *process-id* [**level-1| level-2| level-1-2**] [**metric** *metric-value*] [**metric-type** {**1| 2**}] [**policy** *policy-name*] [**tag** *tag-value*]

**no redistribute isis** *process-id* [**level-1| level-2| level-1-2**] [**metric** *metric-value*] [**metric-type** {**1| 2**}] [**policy** *policy-name*] [**tag** *tag-value*]

### **Open Shortest Path First Version 3 (OSPFv3)**

**redistribute ospfv3** *process-id* **match**{**external| 1| 2| internal| nssa-external**| [**1| 2**]} [**metric** *metric-value*] [**metric-type** {**1| 2**}] [**policy** *policy-name*] [**tag** *tag-value*]

**no redistribute ospfv3** *process-id* [**match**| {**external| internal| nssa-external**}] [**metric** *metric-value*] [**metric-type** {**1| 2**}] [**policy** *policy-name*] [**tag** *tag-value*]

### **Static**

**redistribute static** [**metric** *metric-value*] [**metric-type** {**1| 2**}] [**policy** *policy-name*] [**tag** *tag-value*] **no redistribute static** [**metric** *metric-value*] [**metric-type** {**1| 2**}] [**policy** *policy-name*] [**tag** *tag-value*]

**Syntax Description bgp** Distributes routes from the BGP protocol.

T

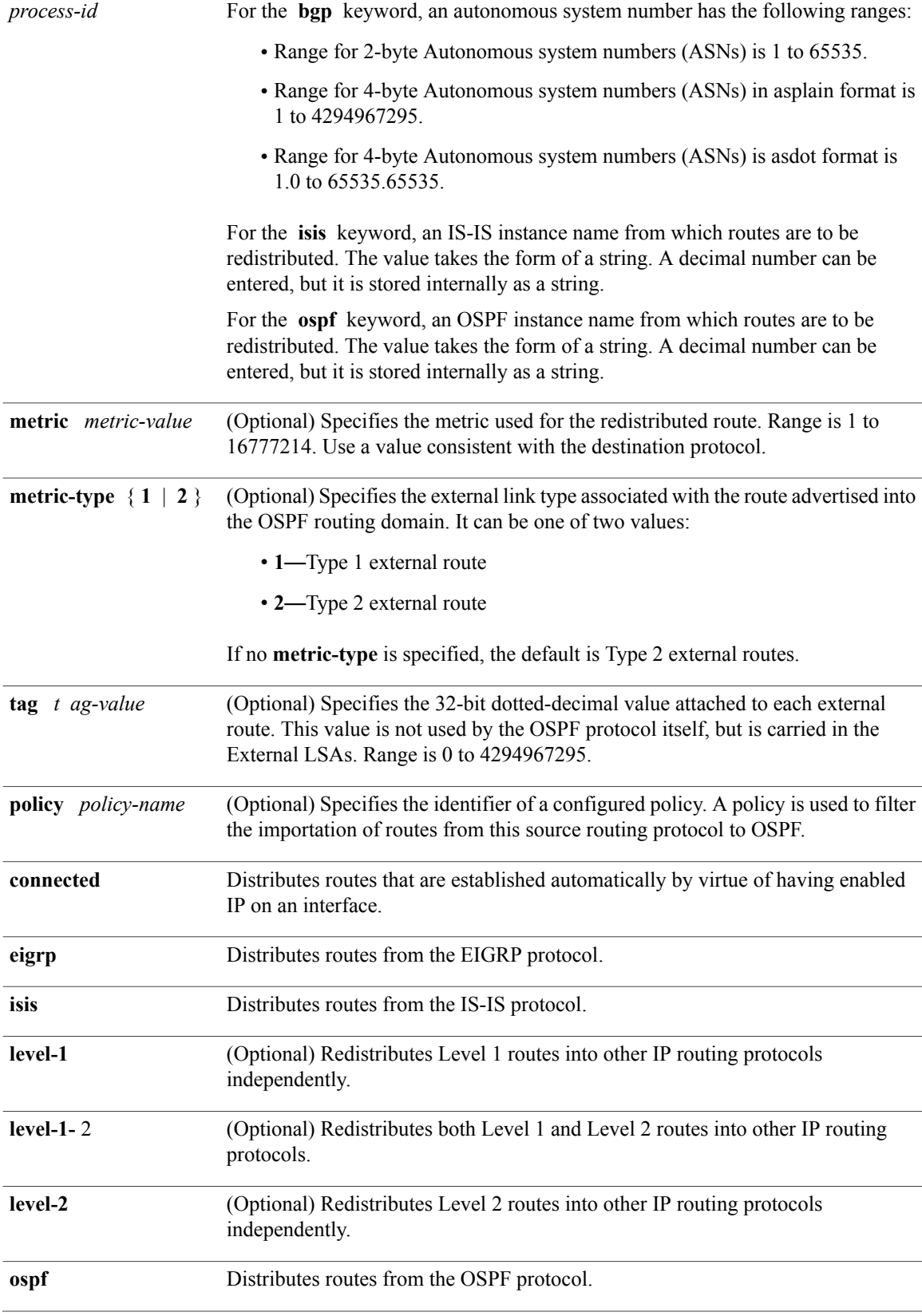

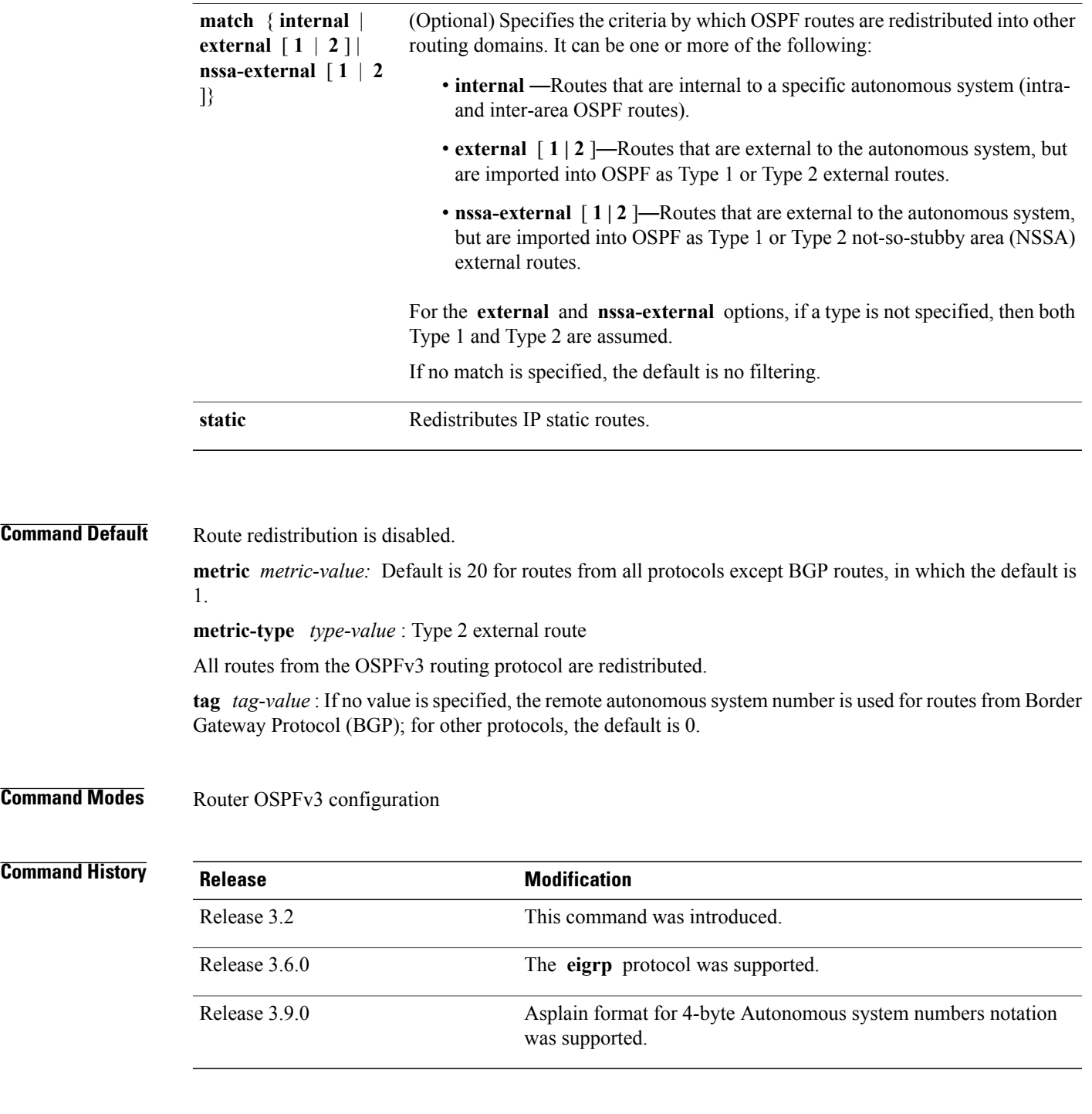

 $\mathbf{I}$ 

**Usage Guidelines** To use this command, you must be in a user group associated with a task group that includes appropriate task IDs. If the user group assignment is preventing you from using a command, contact your AAA administrator for assistance.

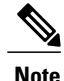

When redistributing routes (into OSPF) using both command keywords for setting or matching of attributes and a route policy, the routes are run through the route policy first, followed by the keyword matching and setting.

Disabling or changing the arguments of any keyword does not affect the state of other keywords.

In general, route redistribution from Level 1 to Level 2 is automatic. You might want to use this command to better control which Level 1 routes can be redistributed into Level 2.

The redistibution of Level 2 routes into Level 1 is called *route leaking*. Route leaking is disabled by default. That is, Level 2 routes are not automatically included in Level 1 link-state protocols. If you want to leak Level 2 routes into Level 1, you must enable that behavior by using this command.

Redistribution from Level 1 into Level 1 and from Level 2 into Level 2 is not allowed.

A router receiving a link-state packet with an internal metric considers the cost of the route from itself to the redistributing router plus the advertised cost to reach the destination. An external metric considers only the advertised metric to reach the destination.

Redistributed routing information should always be filtered by the **distribute-list prefix-list out** command. Use of this command ensures that only those routes intended by the administrator are passed along to the receiving routing protocol.

### **OSPFv3 Considerations**

Whenever you use the **redistribute** or the **default-information** command to redistribute routes into an OSPFv3 routing domain, the router automatically becomes an ASBR. However, an ASBR does not, by default, generate a default route into the OSPFv3 routing domain.

When routes are redistributed between OSPFv3 processes, no OSPFv3 metrics are preserved.

When routes are redistributed into OSPF and no metric is specified with the **metric** keyword, OSPF uses 20 as the default metric for routes from all protocols except BGP routes, which get a metric of 1. Furthermore, when the router redistributes from one OSPFv3 process to another OSPFv3 process on the same router, and if no default metric is specified, the metrics in one process are carried to the redistributing process.

### **BGP Considerations**

The only connected routes affected by this command are the routes not specified by the **network** (BGP) command.

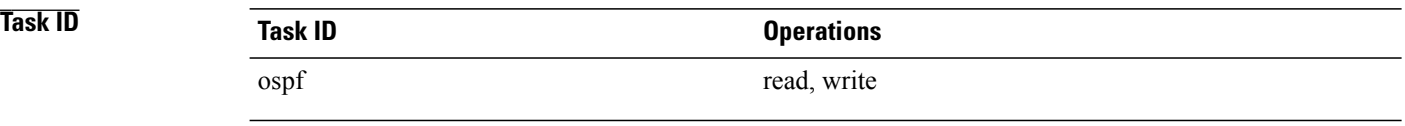

**Examples** The following example shows how to cause static routes to be redistributed into an OSPFv3 domain:

RP/0/0/CPU0:router(config)# **router ospfv3 109** RP/0/0/CPU0:router(config-ospfv3)# **redistribute isis level-1**

### **Related Commands**

 $\mathbf I$ 

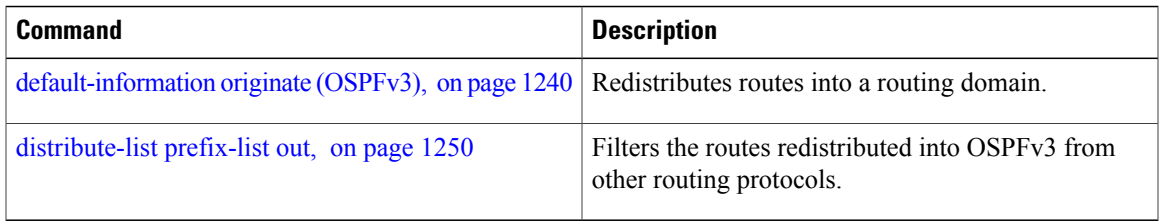

I

# **retransmit-interval (OSPFv3)**

To specify the time between link-state advertisement (LSA) retransmissions for adjacencies belonging to the Open Shortest Path First Version 3 (OSPFv3) interface, use the **retransmit-interval** command in an appropriate configuration mode. To return to the default value, use the **no** form of this command.

**retransmit-interval** *seconds*

**no retransmit-interval**

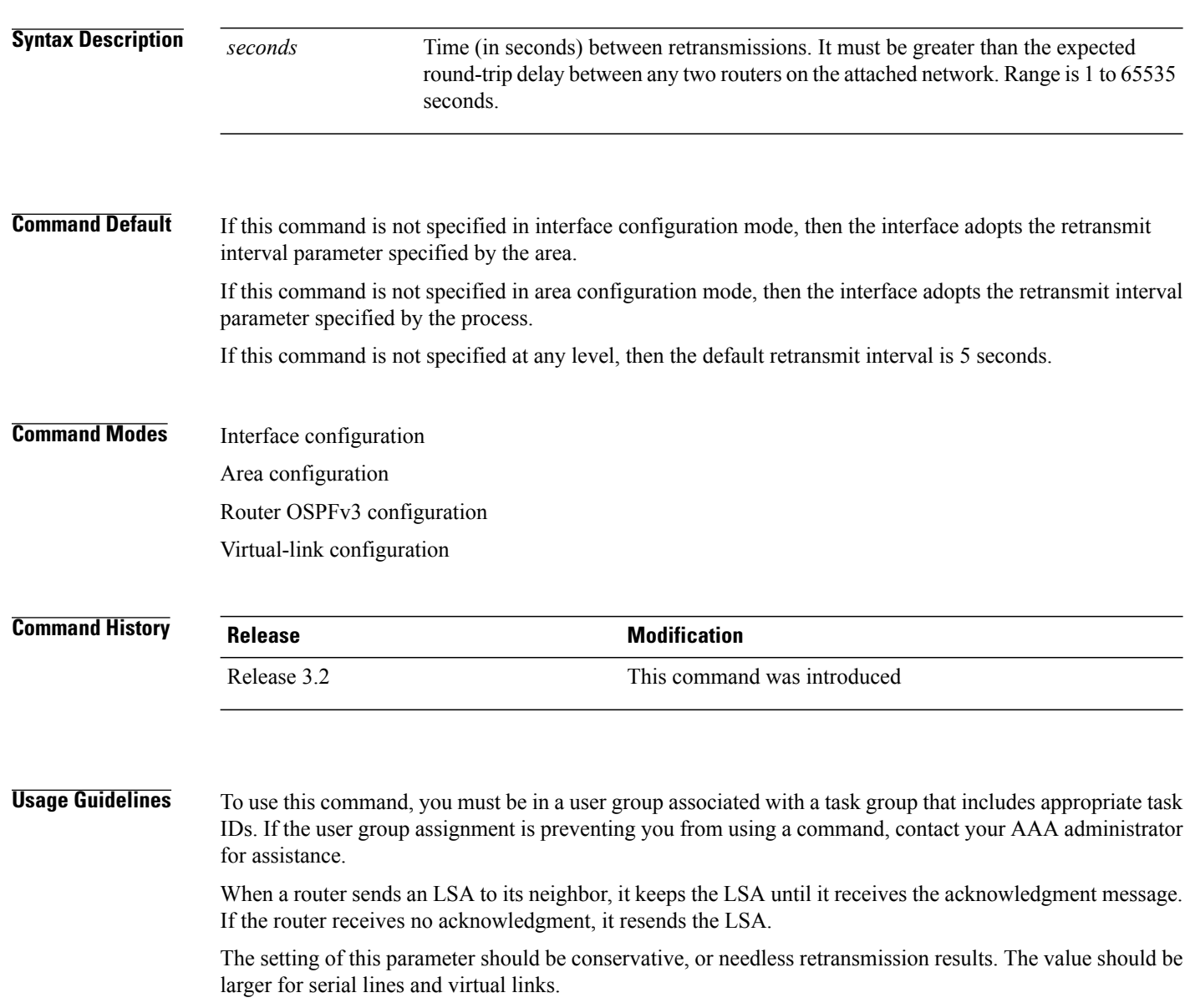

 $\mathbf I$ 

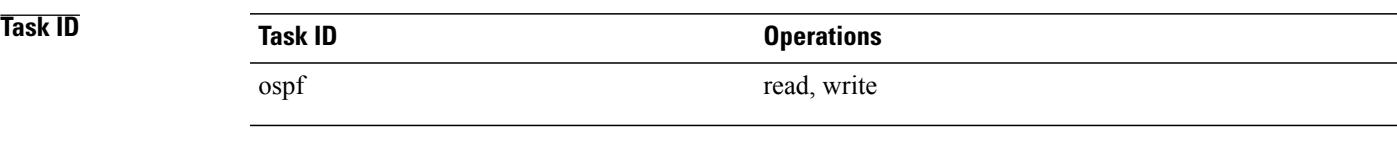

**Examples** The following example shows how to set the retransmit interval value to 8 seconds while in interface configuration mode:

```
RP/0/0/CPU0:router(config)# router ospfv3 1
RP/0/0/CPU0:router(config-ospfv3)# area 0
RP/0/0/CPU0:router(config-ospfv3-ar)# interface GigabitEthernet 0/2/0/0
RP/0/0/CPU0:router(config-ospfv3-ar-if)# retransmit-interval 8
```
## **router-id (OSPFv3)**

To configure a router ID for the Open Shortest Path First Version 3 (OSPFv3) routing process, use the **router-id** command in an appropriate configuration mode. To cause the software to use the default method of determining the router ID, use the **no** form of this command after clearing or restarting the OSPF process.

**router-id** *router-id*

**no router-id** *router-id*

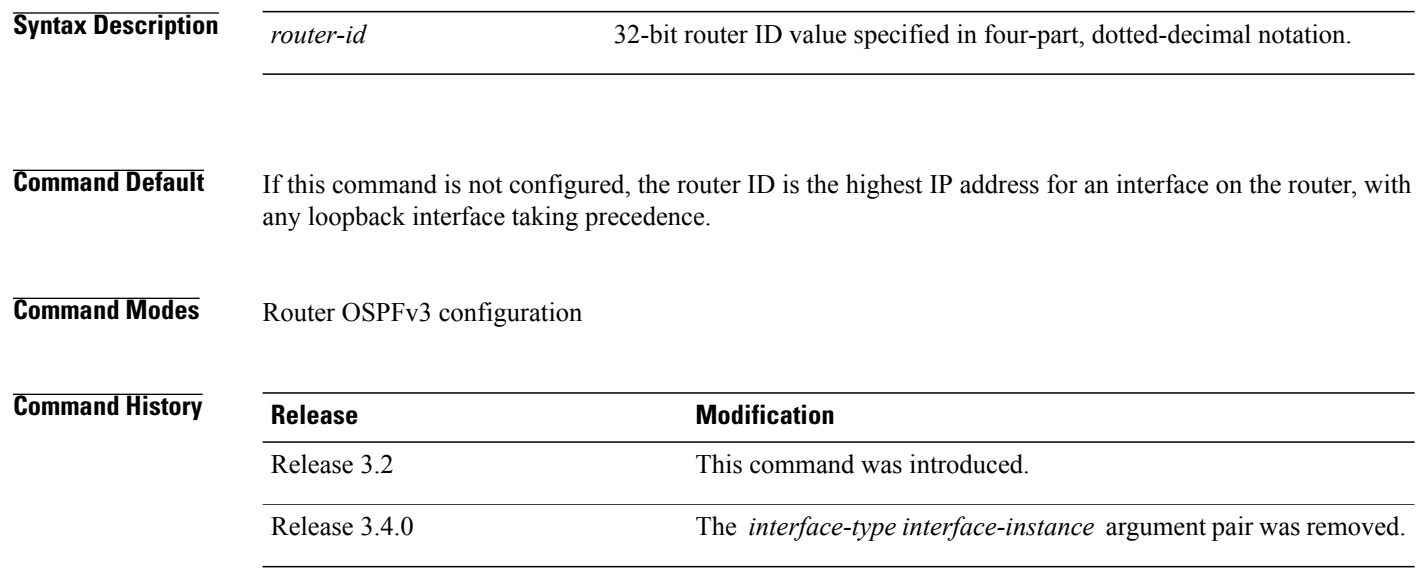

**Usage Guidelines** To use this command, you must be in a user group associated with a task group that includes appropriate task IDs. If the user group assignment is preventing you from using a command, contact your AAA administrator for assistance.

> We recommend that you use the **router-id** command to explicitly specify a unique 32-bit numeric value for the router ID. This configuration ensures that OSPFv3 can function regardless of the interface address configuration. Clear the OSPF process using the **clear ospf process** command or restart the OSPF process for the **no router-id** command to take effect.

> In router OSPFv3 configuration mode, OSPF attempts to obtain a router ID in the following ways (in order of preference):

- **1** By default, when the OSPF process initializes, it checks if there is a router-id in the checkpointing database.
- **2** The 32-bit numeric value specified by the OSPF **router-id** command in router configuration mode. (This value can be any 32-bit value. It is not restricted to the IPv4 addresses assigned to interfaces on this router, and need not be a routable IPv4 address.)
- **3** A global router ID provided by the system (possibly, the first loopback address found at the boot time.

If the OSPFv3 process cannot obtain a router ID from any of these sources, the router issues the following error message:

%OSPFv3-4-NORTRID : OSPFv3 process 1 cannot run - configure a router ID for this process At this point, OSPFv3 is effectively passive on all its interfaces. To run OSPFv3, make a router ID available by one of the methods described.

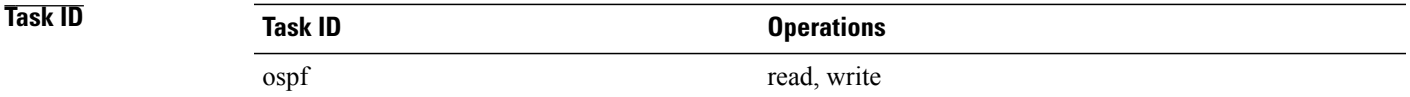

Г

**Examples** The following example shows how to assign the IP address of 10.0.0.10 to the OSPFv3 process 109:

```
RP/0/0/CPU0:router(config)# router ospfv3 109
RP/0/0/CPU0:router(config-ospfv3)# router-id 10.0.0.10
```
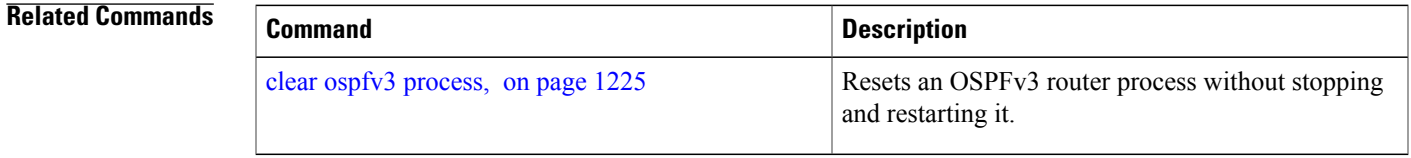

Τ

# <span id="page-1327-0"></span>**router ospfv3**

To configure an Open Shortest Path First Version 3 (OSPFv3) routing process, use the **router ospfv3** command in global configuration mode. To terminate an OSPFv3 routing process, use the **no** form of this command.

**router ospfv3** *process-name*

**no router ospfv3** *process-name*

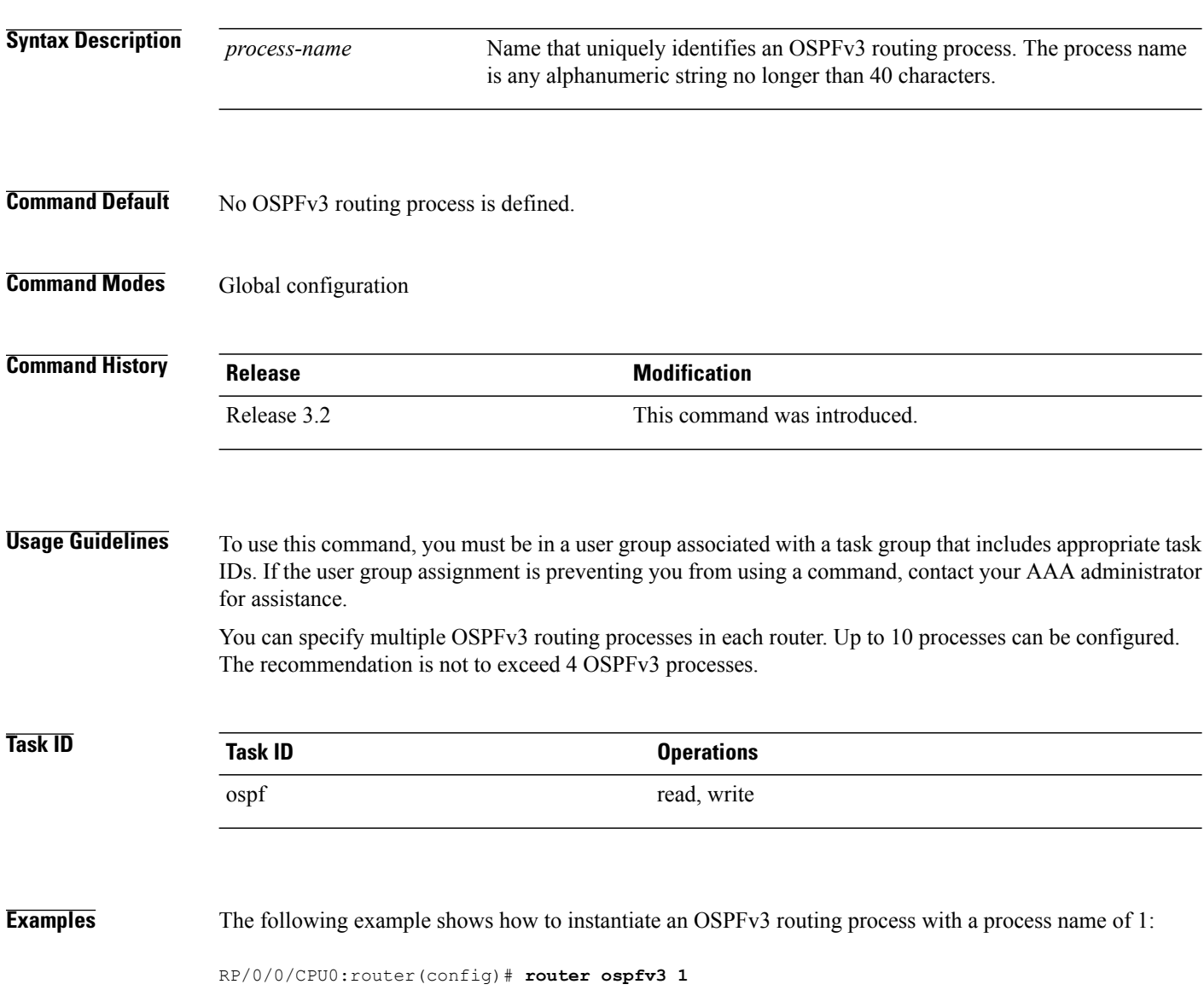

### **Related Commands**

 $\mathbf{I}$ 

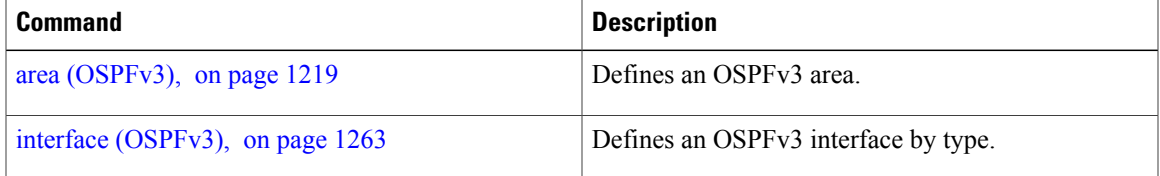

I

# **sham-link (OSPFv3)**

To configure an Open Shortest Path First version 3 (OSPFv3) sham link between two provider edge routers on a non-default VRF, use the **sham-link** command in OSPFv3 router area sub-configuration mode. To terminate an OSPFv3 sham link, use the **no** form of this command.

**sham-link** *source-address destination-address*

**no sham-link**

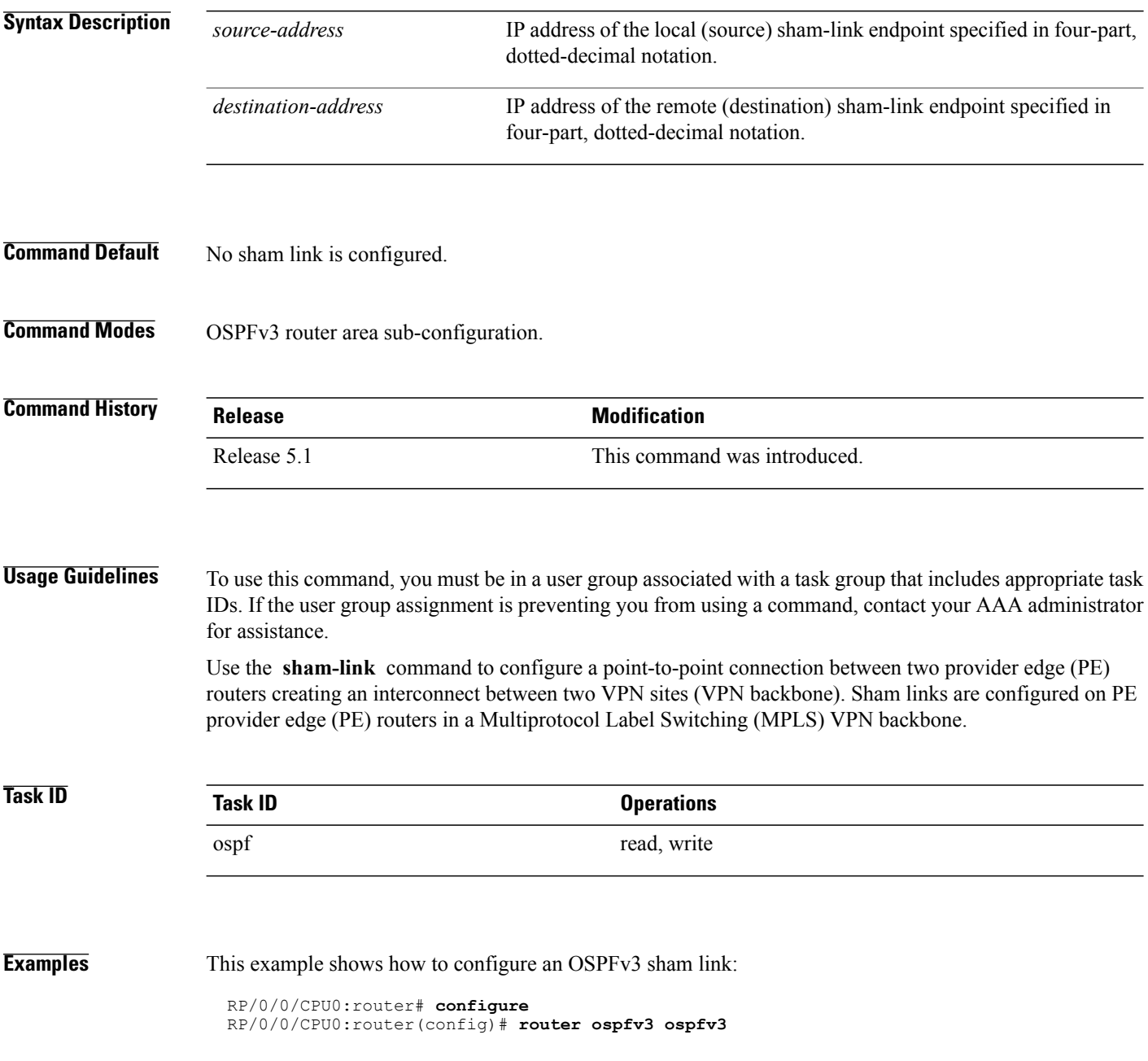

RP/0/0/CPU0:router(config\_ospfv3)# **vrf 1** RP/0/0/CPU0:router(config\_ospfv3\_vrf)# **area 1** RP/0/0/CPU0:router(config\_ospfv3\_vrf\_ar)# **sham-link 100::1 200::1** RP/0/0/CPU0:router(config\_ospf\_vrf\_ar\_sl)# **cost 23**

### **Related Commands**

 $\mathbf I$ 

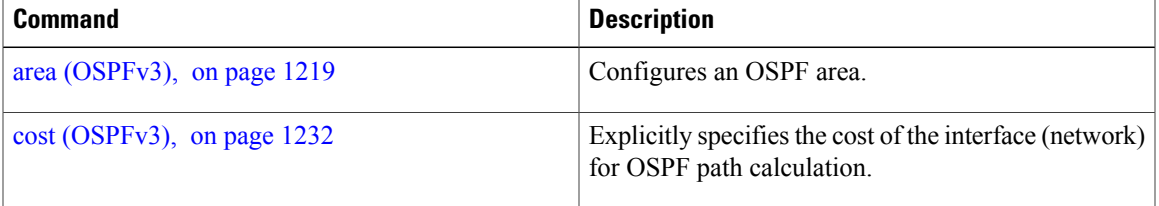

T

# <span id="page-1331-0"></span>**show ospfv3**

To display general information about Open Shortest Path First Version 3 (OSPFv3) routing processes, use the **show ospfv3** command in EXEC mode.

**show ospfv3** [*process-name*] **sham-links**

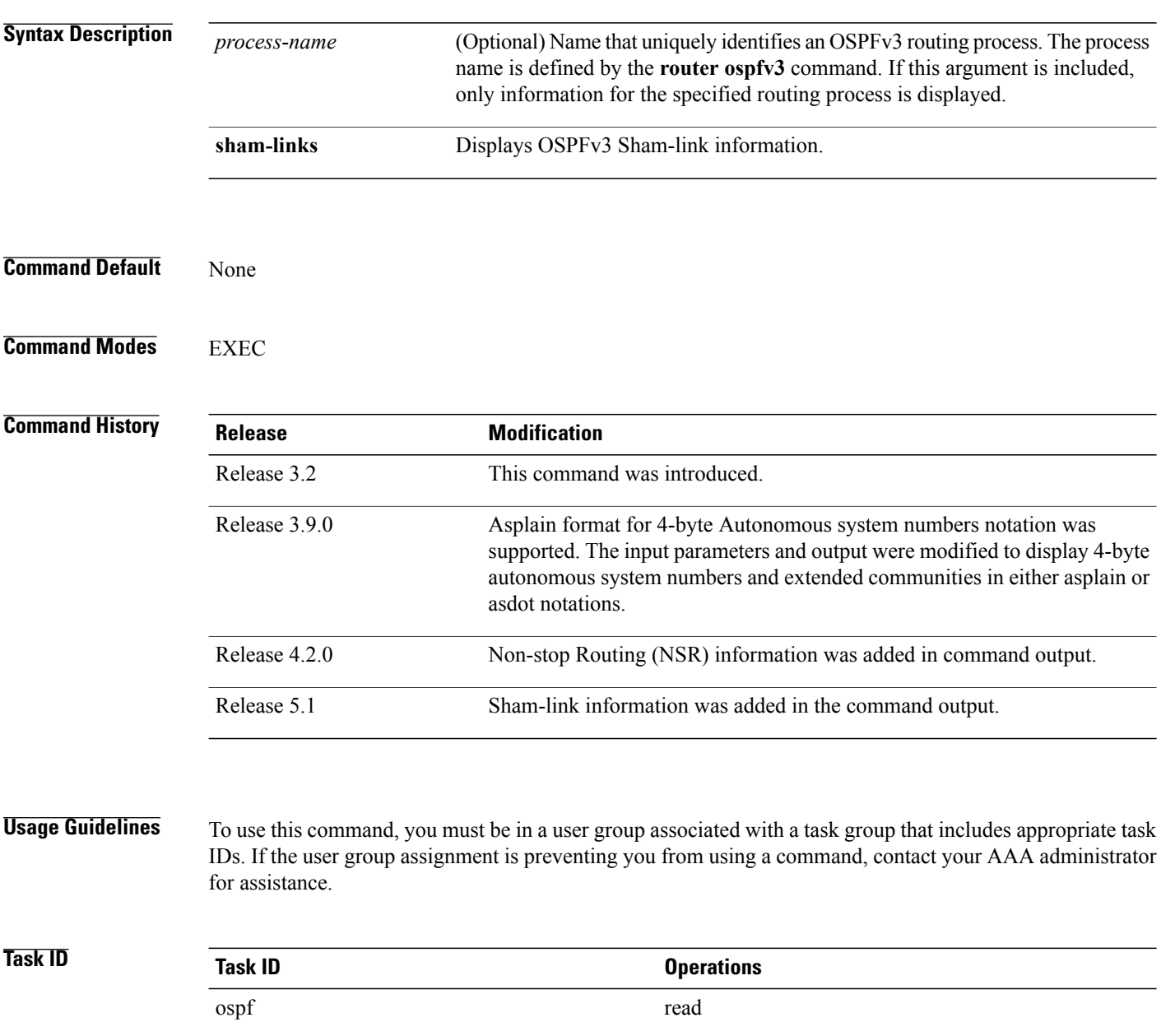
#### **Examples** The following is a sample output from the **show** ospfv3 command:

Flood list length 0

RP/0/0/CPU0:router# **show ospfv3 1** Routing Process "ospfv3 test" with ID 3.3.3.3 It is an autonomous system boundary router Redistributing External Routes from, static Maximum number of redistributed prefixes 10240 Threshold for warning message 75% Initial SPF schedule delay 5000 msecs Minimum hold time between two consecutive SPFs 10000 msecs Maximum wait time between two consecutive SPFs 10000 msecs Initial LSA throttle delay 0 msecs Minimum hold time for LSA throttle 5000 msecs Maximum wait time for LSA throttle 5000 msecs Minimum LSA arrival 1000 msecs LSA group pacing timer 240 secs Interface flood pacing timer 33 msecs Retransmission pacing timer 66 msecs Maximum number of configured interfaces 255 Number of external LSA 1. Checksum Sum 0x004468 Number of areas in this router is 1. 1 normal 0 stub 0 nssa Area BACKBONE(0) (Inactive) Number of interfaces in this area is 1 SPF algorithm executed 1 times Number of LSA 3. Checksum Sum 0x018109 Number of DCbitless LSA 0 Number of indication LSA 0 Number of DoNotAge LSA 0 Flood list length 0

The following is a sample output from the **show ospfv3** command when OSPFv3 graceful shutdown has been initiated but not yet completed:

```
RP/0/0/CPU0:router# show ospfv3 1
Routing Process "ospfv3 test" with ID 3.3.3.3 transitioning to OSPFV3 ADMIN DOWN state
Routing Process "ospfv3 test" with ID 3.3.3.3
It is an autonomous system boundary router
Redistributing External Routes from,
static
Maximum number of redistributed prefixes 10240
Threshold for warning message 75%
Initial SPF schedule delay 5000 msecs
Minimum hold time between two consecutive SPFs 10000 msecs
Maximum wait time between two consecutive SPFs 10000 msecs
Initial LSA throttle delay 0 msecs
Minimum hold time for LSA throttle 5000 msecs
Maximum wait time for LSA throttle 5000 msecs
Minimum LSA arrival 1000 msecs
LSA group pacing timer 240 secs
Interface flood pacing timer 33 msecs
Retransmission pacing timer 66 msecs
Maximum number of configured interfaces 255
Number of external LSA 1. Checksum Sum 0x004468
Number of areas in this router is 1. 1 normal 0 stub 0 nssa
 Area BACKBONE(0) (Inactive)
  Number of interfaces in this area is 1
  SPF algorithm executed 1 times
  Number of LSA 3. Checksum Sum 0x018109
  Number of DCbitless LSA 0
  Number of indication LSA 0
  Number of DoNotAge LSA 0
```
The following is a sample output from the **show ospfv3** command when OSPFv3 graceful shutdown is completed:

RP/0/0/CPU0:router# **show ospfv3 1** Routing Process "ospfv3 test" with ID 3.3.3.3 in OSPFV3\_ADMIN\_DOWN state %ROUTING-OSPFv3-6-GRACEFUL\_SHUTDOWN : Shutdown Complete Routing Process "ospfv3 test" with ID 3.3.3.3 It is an autonomous system boundary router Redistributing External Routes from, static Maximum number of redistributed prefixes 10240 Threshold for warning message 75% Initial SPF schedule delay 5000 msecs Minimum hold time between two consecutive SPFs 10000 msecs Maximum wait time between two consecutive SPFs 10000 msecs Initial LSA throttle delay 0 msecs Minimum hold time for LSA throttle 5000 msecs Maximum wait time for LSA throttle 5000 msecs Minimum LSA arrival 1000 msecs LSA group pacing timer 240 secs Interface flood pacing timer 33 msecs Retransmission pacing timer 66 msecs Maximum number of configured interfaces 255 Number of external LSA 1. Checksum Sum 0x004468 Number of areas in this router is 1. 1 normal 0 stub 0 nssa Area BACKBONE(0) (Inactive) Number of interfaces in this area is 1 SPF algorithm executed 1 times Number of LSA 3. Checksum Sum 0x018109 Number of DCbitless LSA 0 Number of indication LSA 0 Number of DoNotAge LSA 0 Flood list length 0

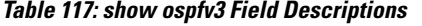

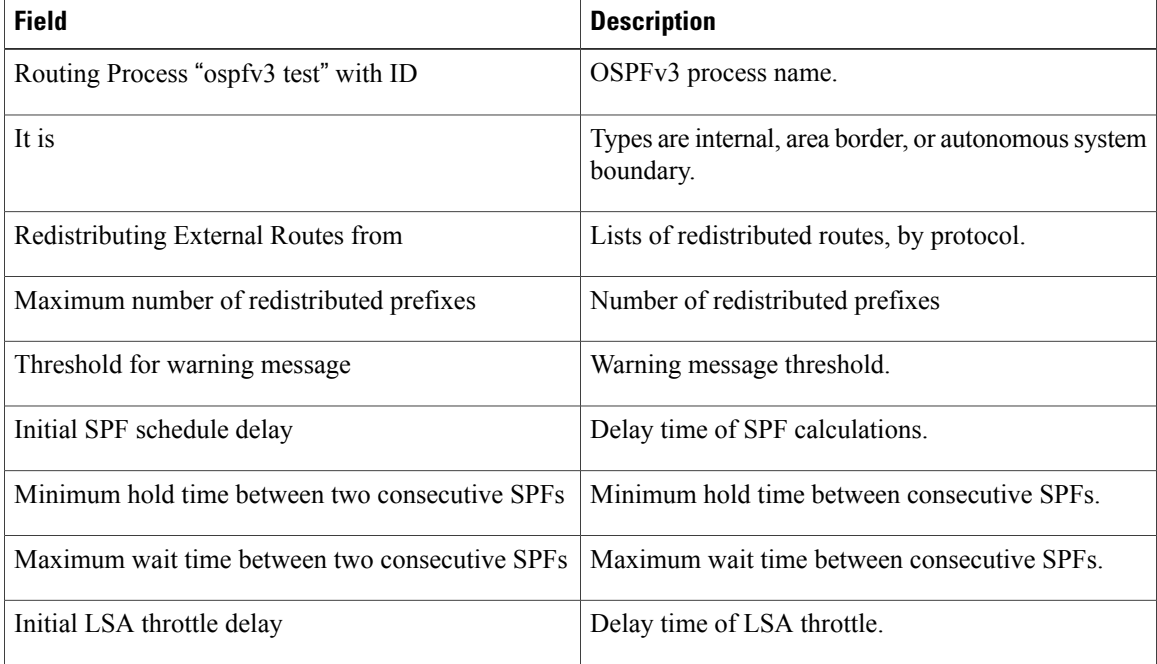

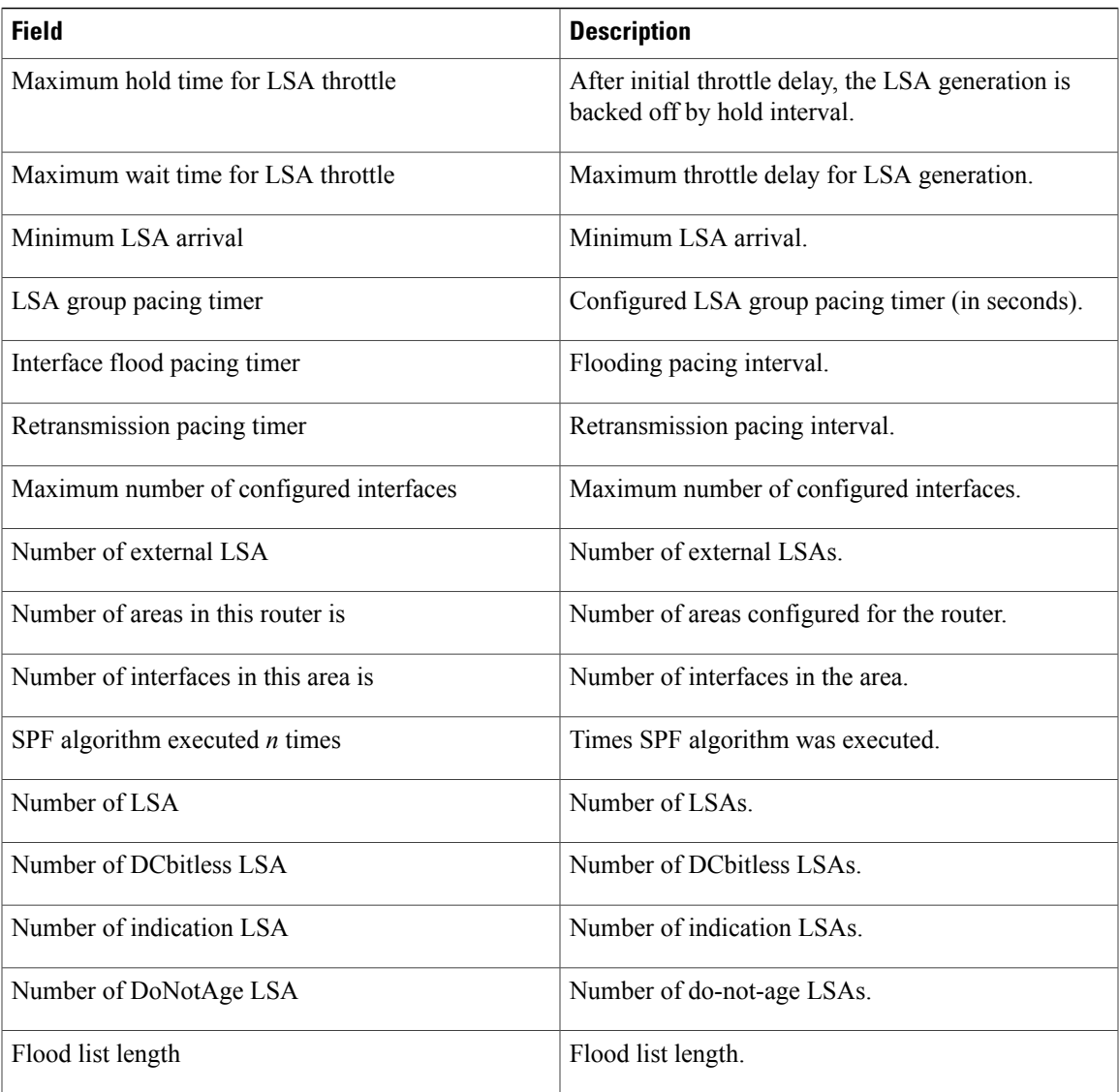

This is sample output from the **show ospfv3** command to verify that (Non-stop routing (NSR) is enabled:

RP/0/0/CPU0:router#**show ospfv3**

Routing Process "ospfv3 100" with ID 3.3.3.3 NSR (Non-stop routing) is Enabled It is an area border and autonomous system boundary router Redistributing External Routes from, bgp 100 Maximum number of redistributed prefixes 10240 Threshold for warning message 75% Initial SPF schedule delay 5000 msecs Minimum hold time between two consecutive SPFs 10000 msecs Maximum wait time between two consecutive SPFs 10000 msecs Initial LSA throttle delay 0 msecs Minimum hold time for LSA throttle 5000 msecs Maximum wait time for LSA throttle 5000 msecs Minimum LSA arrival 1000 msecs LSA group pacing timer 240 secs Interface flood pacing timer 33 msecs

```
Retransmission pacing timer 66 msecs
Maximum number of configured interfaces 512
Maximum number of configured paths 16
Number of external LSA 0. Checksum Sum 00000000
Number of areas in this router is 15. 15 normal 0 stub 0 nssa
Auto cost is enabled. Reference bandwidth 100
```
The following is a sample output from the **show ospfv3** command with **sham-links** keyword:

```
RP/0/0/CPU0:router# show ospfv3 vrf vrf1 sham-links
Sham Links for OSPFv3 100, VRF vrf1
Sham Link OSPF_SL1 to address 300::1 is up
Area 2, source address 100::1
IfIndex = 2Run as demand circuit
  DoNotAge LSA allowed., Cost of using 1
  Transmit Delay is 1 sec, State POINT_TO_POINT,
  Timer intervals configured, Hello 10, Dead 40, Wait 40, Retransmit 5
   Hello due in 00:00:08
   Adjacency State FULL (Hello suppressed)
   Number of DBD retrans during last exchange 0
    Index 2/2, retransmission queue length 0, number of retransmission 0
    First 0(0)/0(0) Next 0(0)/0(0)
   Last retransmission scan length is 0, maximum is 0
   Last retransmission scan time is 0 msec, maximum is 0 msec
Sham Link OSPF SL0 to address 200::1 is up
Area 2, source address 100::1
IfIndex = 2
  Run as demand circuit
  DoNotAge LSA allowed., Cost of using 1
  Transmit Delay is 1 sec, State POINT TO POINT,
  Timer intervals configured, Hello 10, Dead 40, Wait 40, Retransmit 5
   Hello due in 00:00:01
   Adjacency State FULL (Hello suppressed)
   Number of DBD retrans during last exchange 0
    Index 3/3, retransmission queue length 0, number of retransmission 0
   First 0(0)/0(0) Next 0(0)/0(0)
    Last retransmission scan length is 0, maximum is 0
    Last retransmission scan time is 0 msec, maximum is 0 msec
```
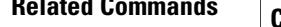

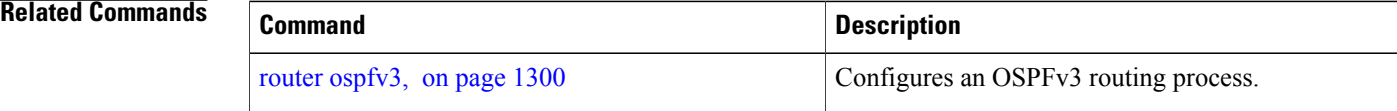

Г

# **show ospfv3 border-routers**

To display the internal Open Shortest Path First Version 3 (OSPFv3) routing table entries to an area border router (ABR) and autonomous system boundary router (ASBR), use the **show ospfv3 border-routers** command in EXEC mode.

**show ospfv3** [*process-name*] **border-routers** [*router-id*]

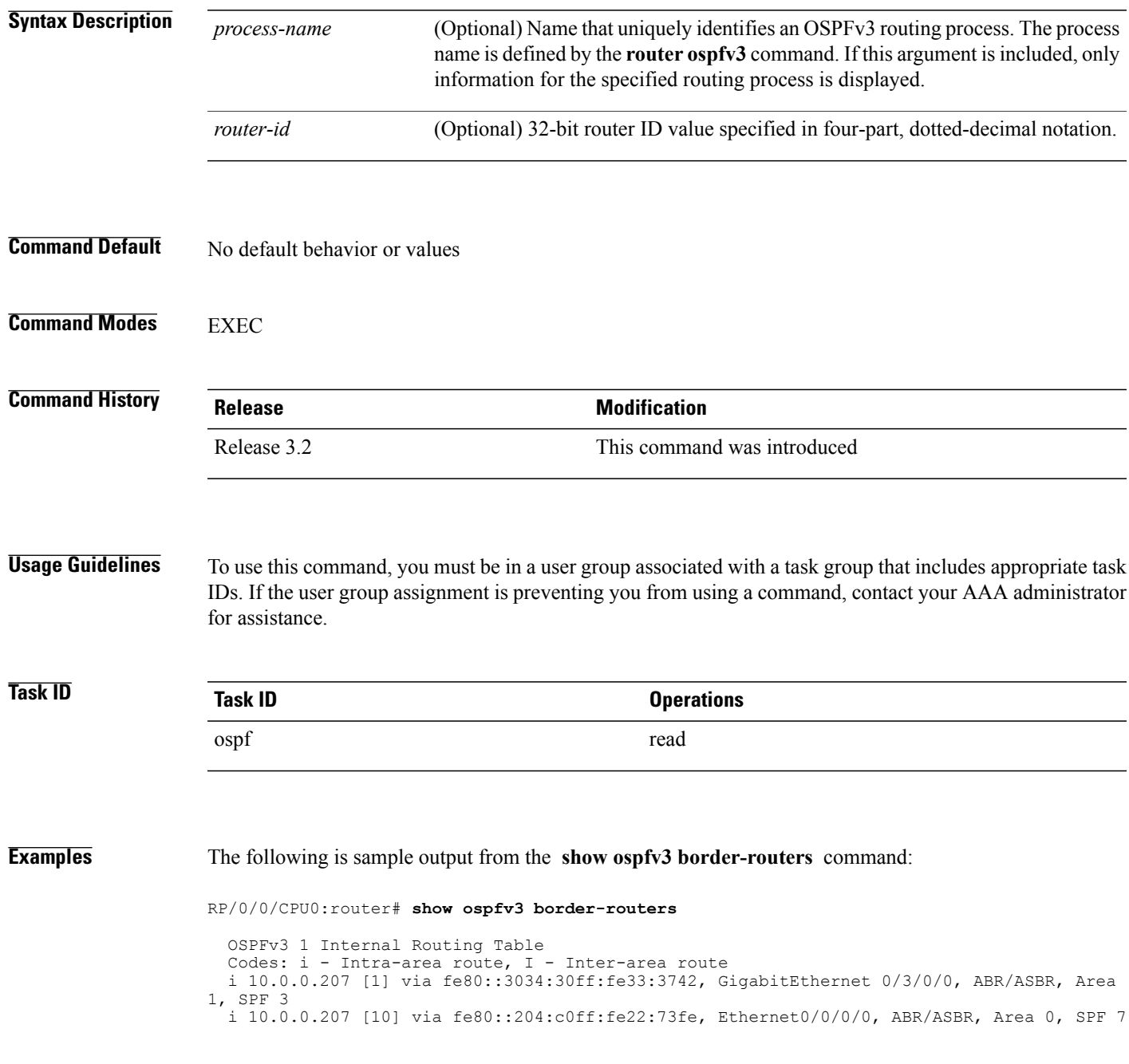

 $\overline{\phantom{a}}$ 

T

This table describes the significant fields shown in the display.

#### **Table 118: show ospf border-routers Field Descriptions**

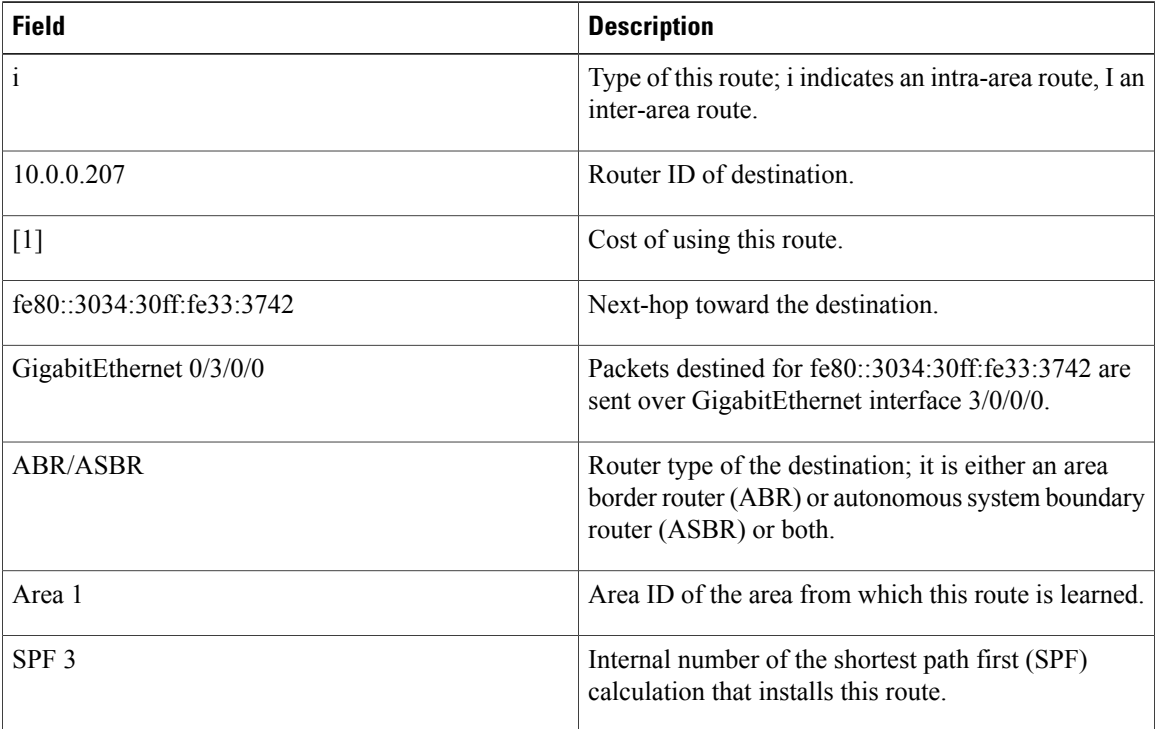

### **Related Commands**

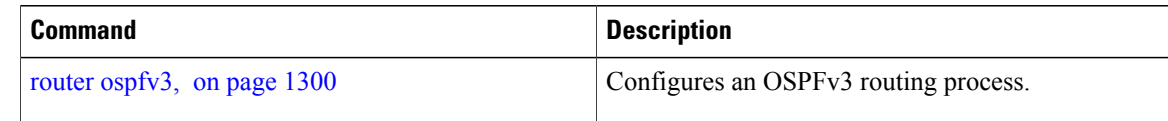

## **show ospfv3 database**

To display lists of information related to the Open Shortest Path First Version 3 (OSPFv3) database for a specific router, use the **show ospfv3 database** command in EXEC mode.

**show ospfv3** [*process-name* [ *area-id* ]] **database**

**show ospfv3** [*process-name* [*area-id*]] **database**[**adv-router** [*router-id*]]

**show ospfv3** [*process-name* [ *area-id* ]] **database [database-summary]**

**show ospfv3** [*process-name* [ *area-id* ]] **database [external]** [ *link-state-id* ]

**show ospfv3** [*process-name* [ *area-id* ]] **database [external]** [ *link-state-id* ] **[internal]** [**adv-router** [ *router-id* ]]

**show ospfv3** [*process-name* [ *area-id* ]] **database [external]** [ *link-state-id* ] **[internal] [self-originate]**

**show ospfv3** [*process-name* [ *area-id* ]]**database [grace]** [ *link-state-id* ] [**adv-router** [ *router-id* ]] **[internal] [self-originate]**

**show ospfv3** [*process-name* [ *area-id* ]] **database** [**inter-area prefix**] [ *link-state-id* ]

**show ospfv3** [*process-name* [ *area-id* ]] **database** [ *link-state-id* ] **[internal]** [**adv-router** [ *router-id* ]]

**show ospfv3** [*process-name* [ *area-id* ]]**database** [**inter-areaprefix**] [ *link-state-id* ] **[internal] [self-originate] show ospfv3** [*process-name* [ *area-id* ]] **database** [**inter-area router**] [ *link-state-id* ]

**show ospfv3** [*process-name* [ *area-id* ]]**database** [**inter-area router**] [ *link-state-id* ] **[internal]** [**adv-router** [ *router-id* ]]

**show ospfv3** [*process-name* [ *area-id* ]]**database** [**inter-area router**] [ *link-state-id* ] **[internal] [self-originate] show ospfv3** [*process-name* [ *area-id* ]] **database [link]** [ *link-state-id* ]

**show ospfv3** [*process-name* [ *area-id* ]] **database [link]** [ *link-state-id* ] **[internal]** [**adv-router** [ *router-id* ]]

**show ospfv3** [*process-name* [ *area-id* ]] **database [link]** [ *link-state-id* ] **[internal] [self-originate]**

**show ospfv3** [*process-name* [ *area-id* ]] **database [network]** [ *link-state-id* ]

**show ospfv3** [*process-name* [ *area-id* ]] **database [network]** [ *link-state-id* ] **[internal]** [**adv-router** [ *router-id* ]]

**show ospfv3** [*process-name* [ *area-id* ]] **database [network]** [ *link-state-id* ] **[internal] [self-originate]**

**show ospfv3** [*process-name* [ *area-id* ]] **database [nssa-external]** [ *link-state-id* ]

**show ospfv3** [*process-name* [ *area-id* ]] **database [nssa-external]** [ *link-state-id* ] **[internal]** [**adv-router** [ *router-id* ]]

**show ospfv3** [*process-name* [ *area-id* ]] **database [nssa-external]** [ *link-state-id* ] **[internal] [self-originate] show ospfv3** [*process-name* [ *area-id* ]] **database [prefix] [ref-lsa]** [**router| network**] [ *link-state-id* ] **[internal]** [**adv-router** [ *router-id* ]]

**show ospfv3** [*process-name* [ *area-id* ]] **database [prefix] [ref-lsa]** [**router| network**] [ *link-state-id* ] **[internal] [self-originate]**

**show ospfv3** [*process-name* [ *area-id* ]] **database [prefix]** [ *link-state-id* ]

**show ospfv3** [*process-name* [ *area-id* ]]**database [prefix]** [ *link-state-id* ] **[internal]** [**adv-router** [*router-id* ]]

Π

**show ospfv3** [*process-name* [ *area-id* ]] **database [prefix]** [ *link-state-id* ] **[internal] [self-originate] show ospfv3** [*process-name* [ *area-id* ]] **database [router]** [ *link-state-id* ] **show ospfv3** [*process-name area-id*] **database [router]** [**adv-router** [*router-id*]] **show ospfv3** [*process-name* [ *area-id* ]] **database [router]** [ *link-state-id* ] **[internal] [self-originate] show ospfv3** [*process-name* [ *area-id* ]] **database [self-originate]**

**show ospfv3** [*process-name* [ *area-id* ]] **database** [**unknown** [**area| as| link**]] [ *link-state-id* ] **[internal]** [**adv-router** [ *router-id* ]] **[self-originate]**

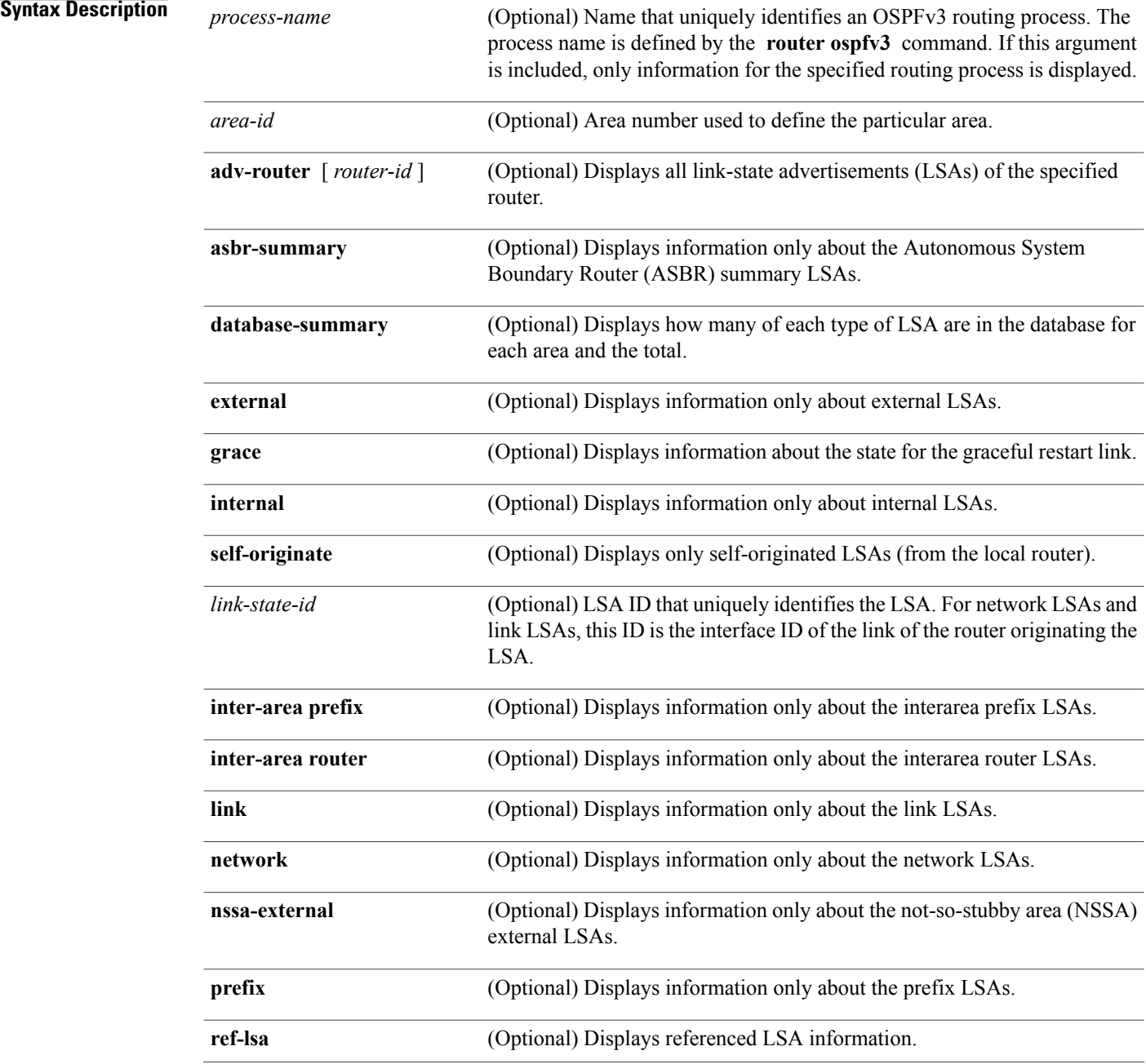

 $\mathbf I$ 

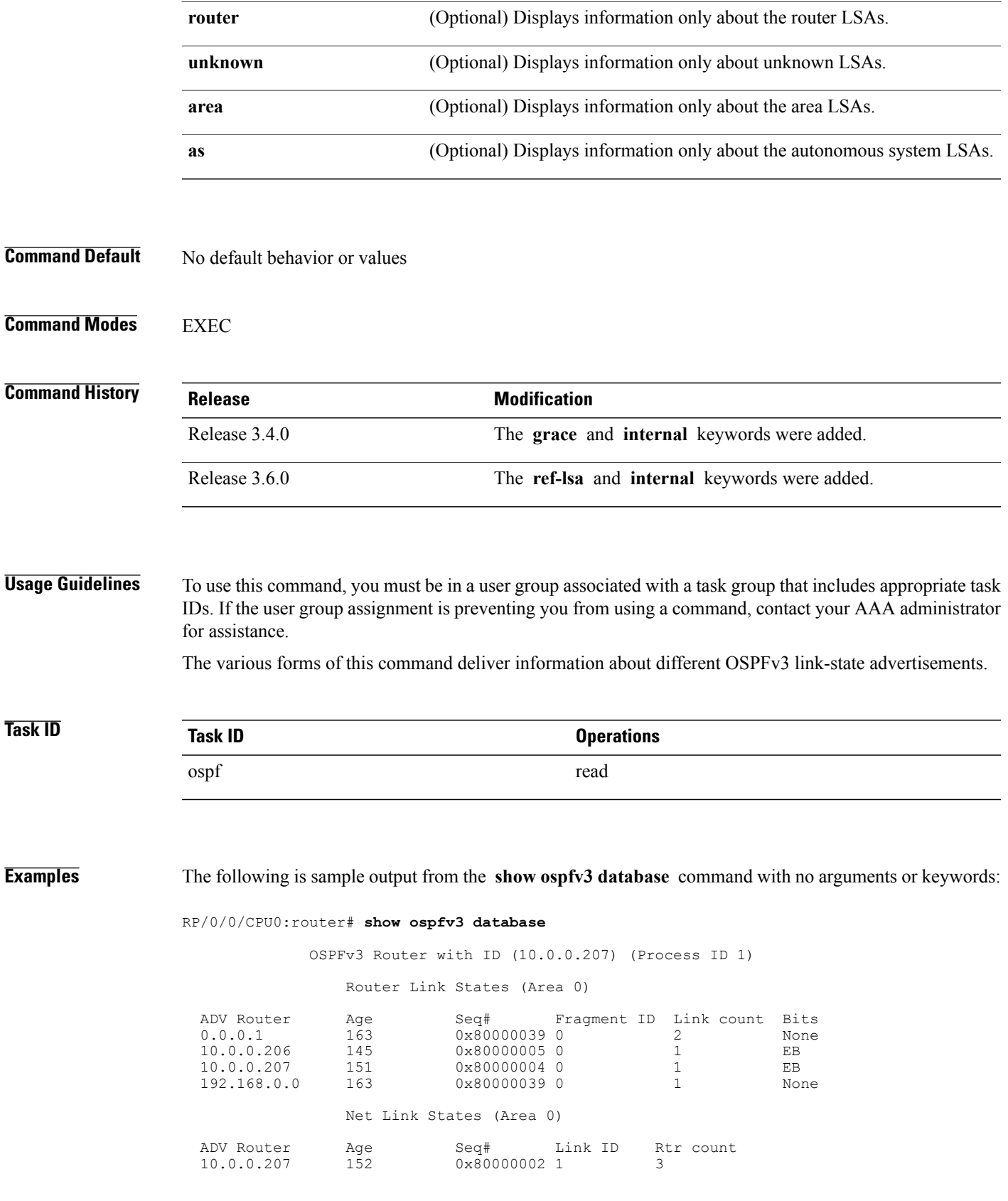

1

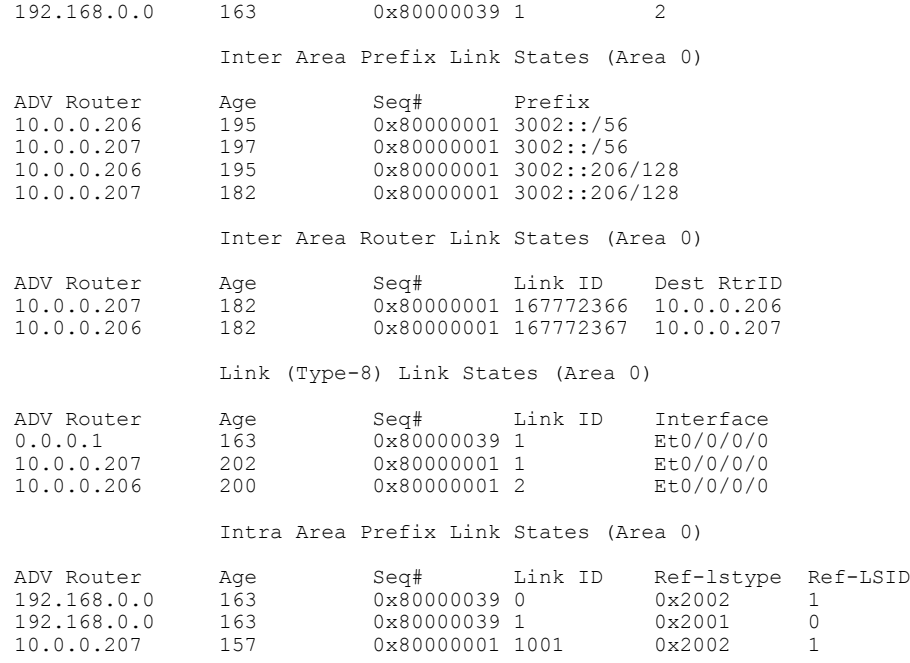

**Table 119: show ospfv3 database Field Descriptions**

| <b>Field</b>      | <b>Description</b>                                                                                                    |
|-------------------|----------------------------------------------------------------------------------------------------|
| <b>ADV</b> Router | ID of advertising router.                                                                                                    |
| Age               | Link-state age.                                                                                                    |
| Seq#              | Link-state sequence number (detects old or duplicate<br>$LSAs$ ).                                                                                                    |
| Fragment ID       | Router LSA fragment ID.                                                                                                    |
| Link count        | Number of links described.                                                                                                    |
| <b>Bits</b>       | B indicates that the router is an area border router. E<br>indicates that the router is an autonomous system<br>boundary router. V indicates that the router is a virtual<br>link endpoint. W indicates that the router is a wildcard<br>multicast receiver. |
| Link ID           | Unique LSA ID.                                                                                                    |
| Rtr count         | Number of routers attached to the link.                                                                                                    |
| Prefix            | Prefix of the route being described.                                                                                                    |
| Dest RtrID        | Router ID of the router being described.                                                                                                    |

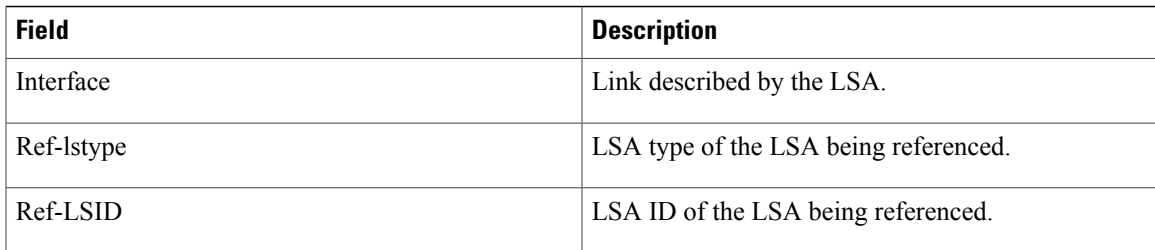

The following is sample output from the **show ospfv3 database** command with the **external** keyword:

RP/0/0/CPU0:router# **show ospfv3 database external**

```
OSPFv3 Router with ID (10.0.0.206) (Process ID 1)
              Type-5 AS External Link States
LS age: 189
LS Type: AS External Link
Link State ID: 0
Advertising Router: 10.0.0.206
LS Seq Number: 80000002
Checksum: 0xa303
Length: 36
Prefix Address: 2222::
Prefix Length: 56, Options: None
Metric Type: 2 (Larger than any link state path)
Metric: 20
External Route Tag: 0
```
This table describes the significant fields shown in the display.

#### **Table 120: show ospfv3 database external Field Descriptions**

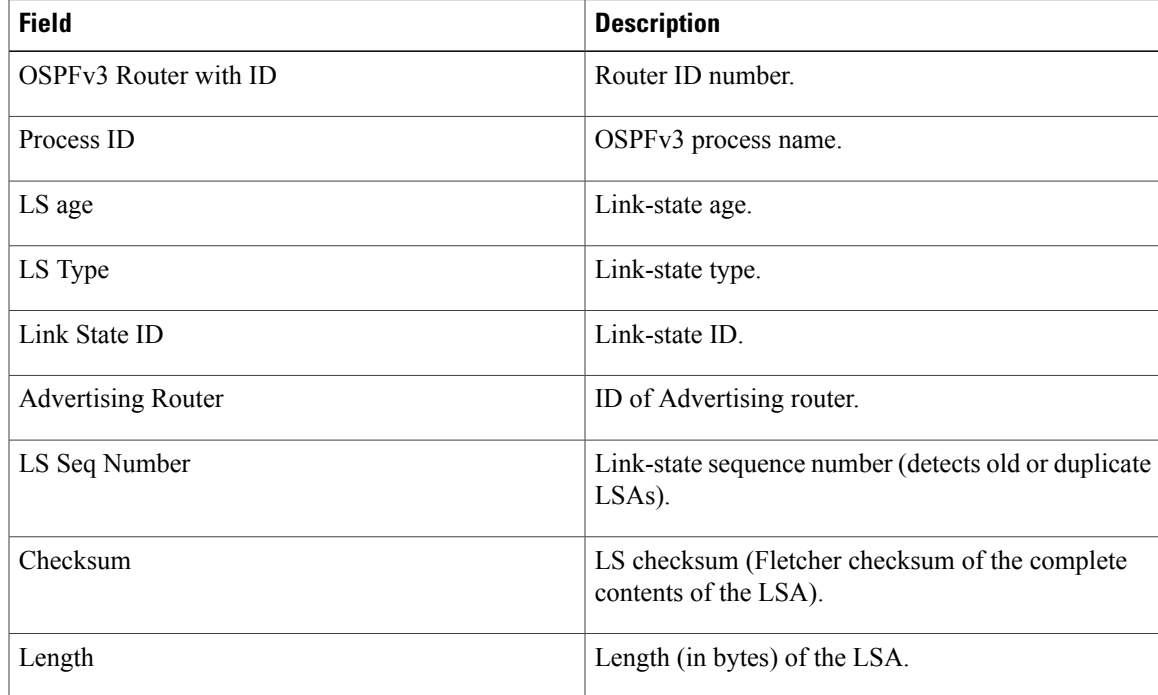

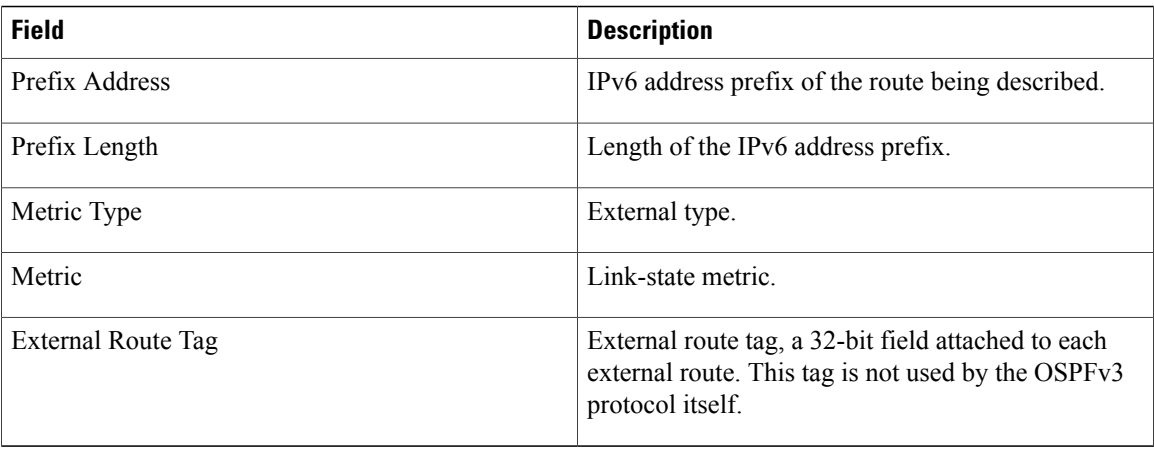

The following is sample output from the **show ospfv3 database** command with the **inter-area prefix** keyword:

```
RP/0/0/CPU0:router# show ospfv3 database inter-area prefix
```

```
OSPFv3 Router with ID (10.0.0.206) (Process ID 1)
              Inter Area Prefix Link States (Area 0)
LS age: 715
LS Type: Inter Area Prefix Links
Link State ID: 0
Advertising Router: 10.0.0.206
LS Seq Number: 80000002
Checksum: 0x3cb5
Length: 36
Metric: 1
Prefix Address: 3002::
Prefix Length: 56, Options: None
```
**Table 121: show ospfv3 database inter-area prefix Field Descriptions**

| <b>Field</b>              | <b>Description</b>                                   |
|---------------------------|------------------------------------------------------|
| OSPFv3 Router with ID     | Router ID number.                                    |
| Process ID                | OSPFv3 process name.                                 |
| LS age                    | Link-state age.                                      |
| LS Type                   | Link-state type.                                     |
| Link State ID             | Link-state ID.                                       |
| <b>Advertising Router</b> | ID of advertising router.                            |
| LS Seq Number             | Link-state sequence (detects old or duplicate LSAs). |

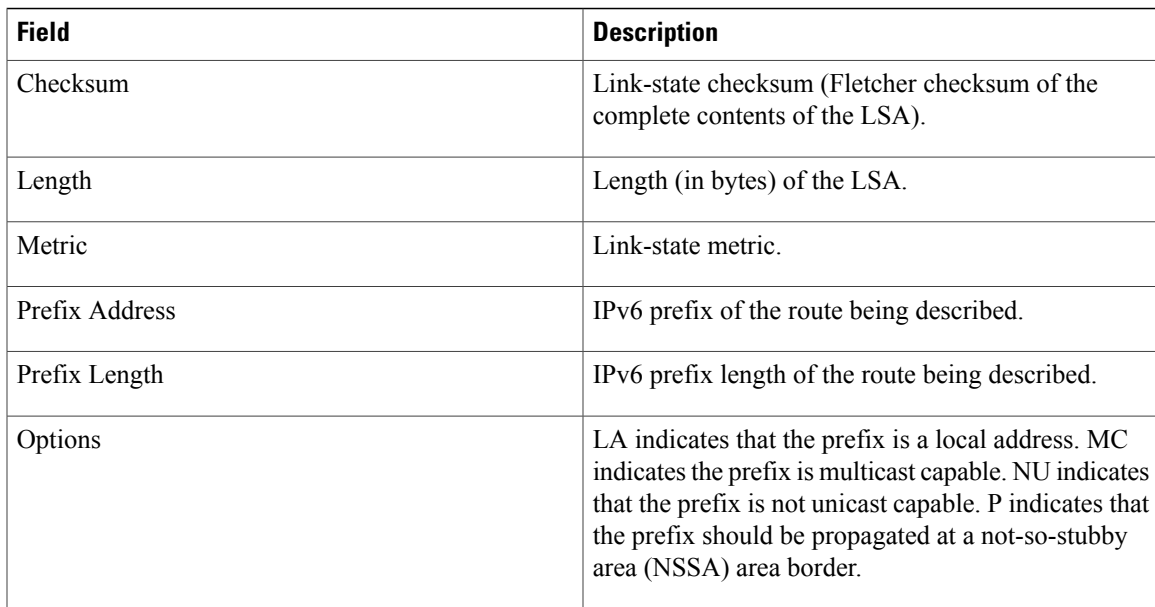

The following is sample output from the **show ospfv3 database** command with the **inter-area router** keyword:

```
RP/0/0/CPU0:router# show ospfv3 database inter-area router
```

```
OSPFv3 Router with ID (10.0.0.206) (Process ID 1)
               Inter Area Router Link States (Area 0)
LS age: 1522
 Options: (V6-Bit E-Bit R-bit DC-Bit)
 LS Type: Inter Area Router Links
Link State ID: 167772366
 Advertising Router: 10.0.0.207
 LS Seq Number: 80000002
Checksum: 0xcaae
Length: 32
Metric: 1
 Destination Router ID: 10.0.0.206
```
**Table 122: show ospfv3 database inter-area routerField Descriptions**

| <b>Field</b>          | <b>Description</b>   |
|-----------------------|----------------------|
| OSPFv3 Router with ID | Router ID number.    |
| Process ID            | OSPFv3 process name. |
| LS age                | Link-state age.      |

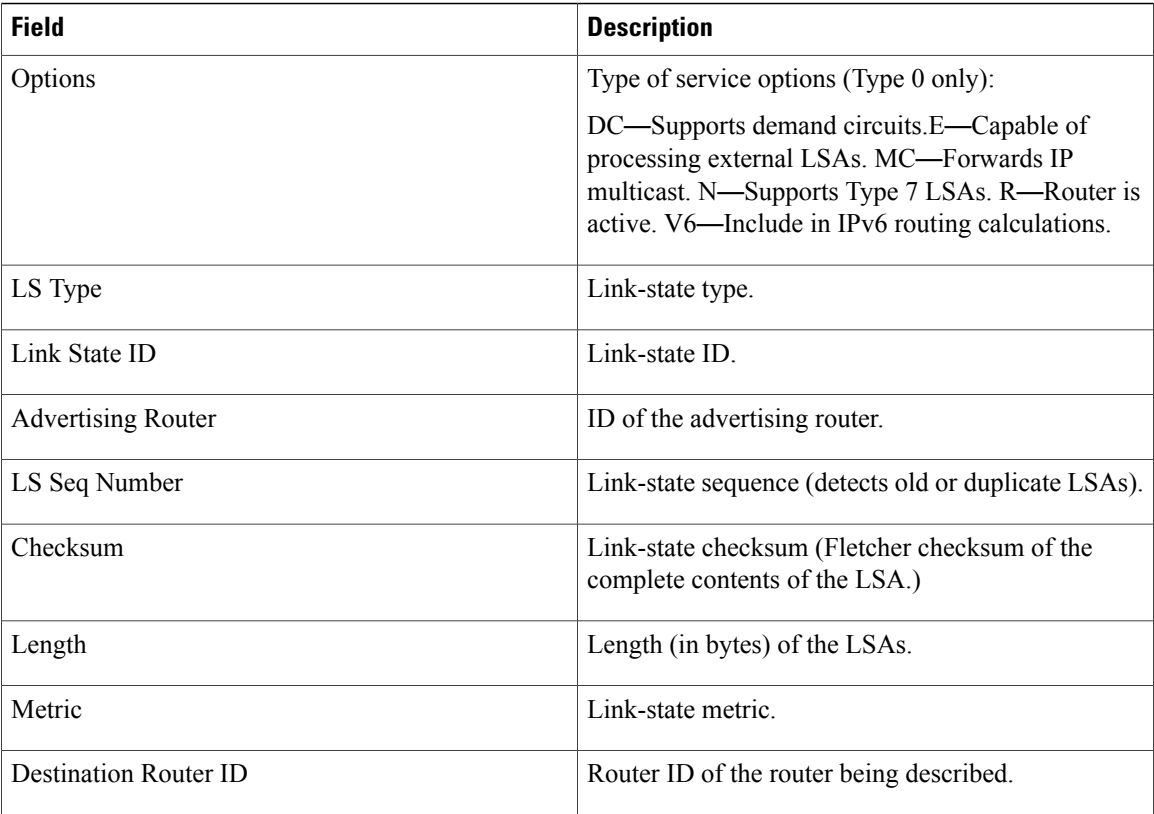

The following is sample output from the **show ospfv3 database** command with the **link** keyword:

```
RP/0/0/CPU0:router# show ospfv3 database link
```

```
OSPFv3 Router with ID (10.0.0.206) (Process ID 1)
               Link (Type-8) Link States (Area 0)
LS age: 620
 Options: (V6-Bit E-Bit R-bit DC-Bit)
 LS Type: Link-LSA (Interface: Ethernet0/0/0/0)
 Link State ID: 1 (Interface ID)
Advertising Router: 10.0.0.207
LS Seq Number: 80000003
 Checksum: 0x7235
 Length: 56
 Router Priority: 1
 Link Local Address: fe80::204:c0ff:fe22:73fe
Number of Prefixes: 1
 Prefix Address: 7002::
Prefix Length: 56, Options: None
```
**Table 123: show ospfv3 database link Field Descriptions**

| <b>Field</b>                 | <b>Description</b> |
|------------------------------|--------------------|
| <b>OSPFv3</b> Router with ID | Router ID number.  |

I

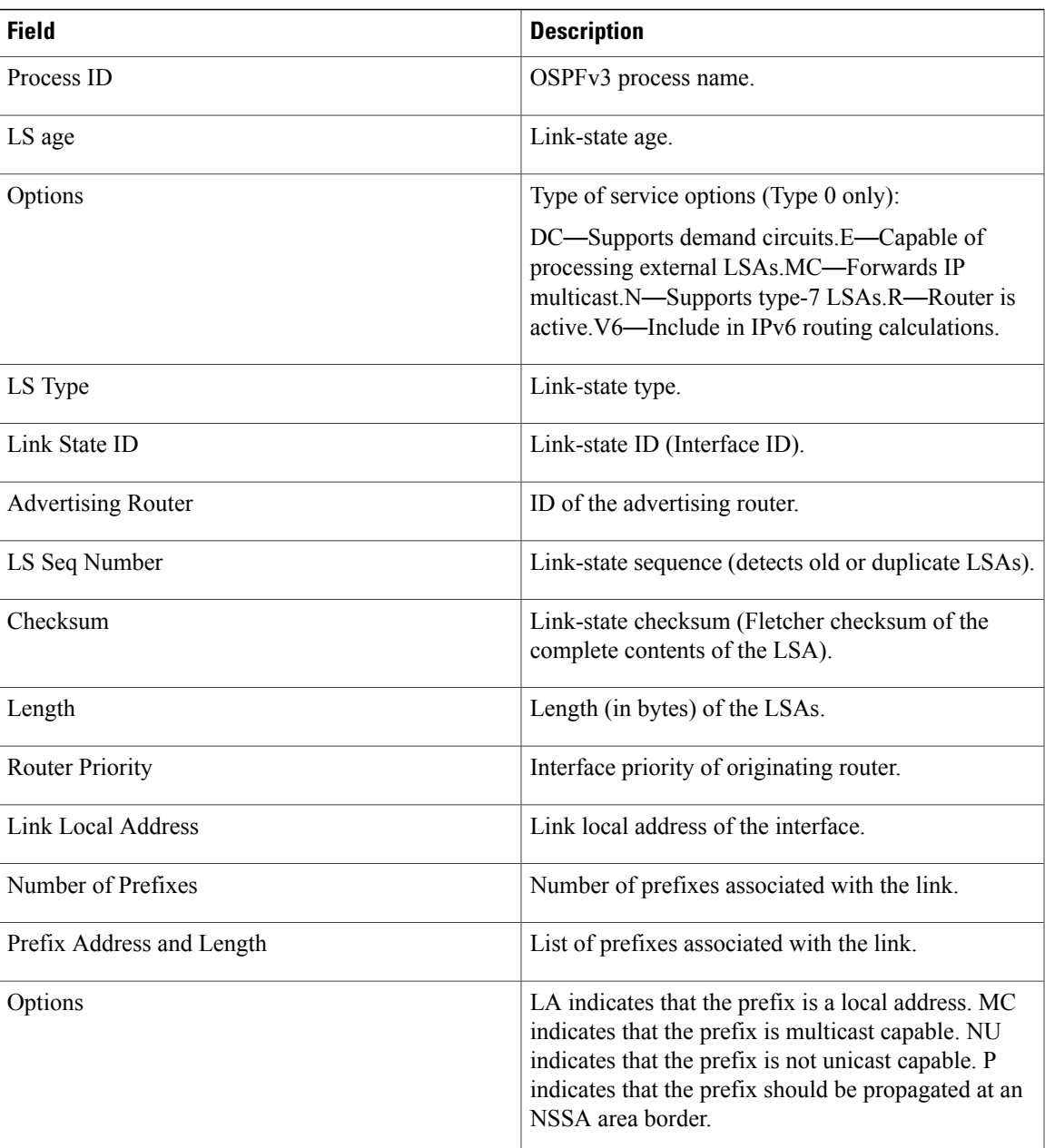

The following is sample output from the **show ospfv3 database** command with the **network** keyword:

RP/0/0/CPU0:router# **show ospfv3 database network**

```
OSPFv3 Router with ID (10.0.0.206) (Process ID 1)
              Net Link States (Area 0)
LS age: 1915
Options: (V6-Bit E-Bit R-bit DC-Bit)
LS Type: Network Links
Link State ID: 1 (Interface ID of Designated Router)
Advertising Router: 10.0.0.207
```

```
LS Seq Number: 80000004
Checksum: 0x4330
Length: 36
     Attached Router: 10.0.0.207
      Attached Router: 0.0.0.1
      Attached Router: 10.0.0.206
```
This table describes the significant fields shown in the display.

**Table 124: show ospfv3 database network Field Descriptions**

| <b>Field</b>              | <b>Description</b>                                                                                                    |
|---------------------------|----------------------------------------------------------------------------------------------------|
| OSPFv3 Router with ID     | Router ID number.                                                                                                    |
| Process ID 1              | OSPFv3 process name.                                                                                                    |
| LS age                    | Link-state age.                                                                                                    |
| Options                   | Type of service options (Type 0 only):<br>DC-Supports demand circuits.E-Capable of<br>processing external LSAs.MC-Forwards IP<br>multicast.N—Supports Type 7 LSAs.R—Router is<br>active. V6—Include in IPv6 routing calculations. |
| LS Type                   | Link-state type.                                                                                                    |
| Link State ID             | Link-state ID of the designated router.                                                                                                    |
| <b>Advertising Router</b> | ID of the advertising router.                                                                                                    |
| LS Seq Number             | Link-state sequence (detects old or duplicate LSAs).                                                                                                    |
| Checksum                  | Link-state checksum (Fletcher checksum of the<br>complete contents of the LSA).                                                                                                    |
| Length                    | Length (in bytes) of the LSA.                                                                                                    |
| <b>Attached Router</b>    | List of routers attached to the network, by router ID.                                                                                                    |

The following is sample output from the **show ospfv3 database** command with the **prefix** keyword:

RP/0/0/CPU0:router# **show ospfv3 database prefix**

```
OSPFv3 Router with ID (10.0.0.206) (Process ID 1)
              Intra Area Prefix Link States (Area 1)
Routing Bit Set on this LSA
LS age: 356
LS Type: Intra-Area-Prefix-LSA
Link State ID: 0
Advertising Router: 10.0.0.206
LS Seq Number: 8000001e
```
Г

```
Checksum: 0xcdaa
Length: 44
Referenced LSA Type: 2001
Referenced Link State ID: 0
Referenced Advertising Router: 10.0.0.206
Number of Prefixes: 1
Prefix Address: 8006::
Prefix Length: 56, Options: None, Metric: 1
```
**Table 125: show ospfv3 database prefix Field Descriptions**

| <b>Field</b>                  | <b>Description</b>                                                                                                    |
|-------------------------------|----------------------------------------------------------------------------------------------------|
| OSPFv3 Router with ID         | Router ID number.                                                                                                    |
| Process ID 1                  | OSPFv3 process name.                                                                                                    |
| LS age                        | Link-state age.                                                                                                    |
| LS Type                       | Link-state type.                                                                                                    |
| Link State ID                 | Link-state ID of the designated router.                                                                                                    |
| <b>Advertising Router</b>     | ID of the advertising router.                                                                                                    |
| LS Seq Number                 | Link-state sequence (detects old or duplicate LSAs).                                                                                                    |
| Checksum                      | Link-state checksum (Fletcher checksum of the<br>complete contents of the LSA).                                                                                                    |
| Length                        | Length (in bytes) of the LSA.                                                                                                    |
| Referenced LSA Type           | Router LSA or network LSA of the prefixes<br>referenced.                                                                                                    |
| Referenced Link State ID      | Link-state ID of the router or network LSA.                                                                                                    |
| Referenced Advertising Router | Advertising router of the referenced LSA.                                                                                                    |
| Number of Prefixes            | Number of prefixes listed in the LSA.                                                                                                    |
| Prefix Address                | Prefix associated with the router or network.                                                                                                    |
| Prefix Length                 | Length of the prefix.                                                                                                    |
| Options                       | LA indicates that the prefix is a local address. MC<br>indicates that the prefix is multicast capable. NU<br>indicates that the prefix is not unicast capable. P<br>indicates the prefix should be propagated at an NSSA<br>area border. |

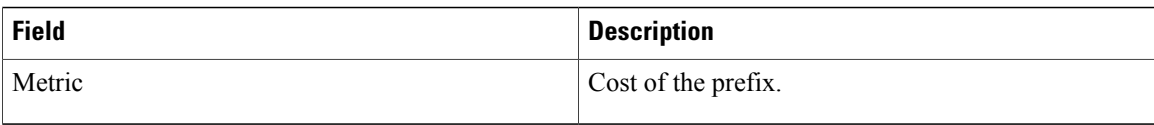

The following is sample output from the **show ospfv3 database** command with the **router** keyword:

```
RP/0/0/CPU0:router# show ospfv3 database router
```

```
OSPFv3 Router with ID (10.0.0.206) (Process ID 1)
              Router Link States (Area 0)
LS age: 814
Options: (V6-Bit E-Bit R-bit)
LS Type: Router Links
Link State ID: 0
Advertising Router: 0.0.0.1
LS Seq Number: 8000003c
Checksum: 0x51ca
Length: 56
Number of Links: 2
  Link connected to: a Transit Network
 Link Metric: 10
  Local Interface ID: 1
    Neighbor (DR) Interface ID: 1
    Neighbor (DR) Router ID: 10.0.0.207
  Link connected to: a Transit Network
  Link Metric: 10
  Local Interface ID: 2
    Neighbor (DR) Interface ID: 1
    Neighbor (DR) Router ID: 10.0.0.0
```
**Table 126: show ospfv3 database router Field Descriptions**

| <b>Field</b>          | <b>Description</b>                                                                                                    |
|-----------------------|----------------------------------------------------------------------------------------------------|
| OSPFv3 Router with ID | Router ID number.                                                                                                    |
| Process ID 1          | OSPFv3 process name.                                                                                                    |
| LS age                | Link-state age.                                                                                                    |
| Options               | Type of service options (Type 0 only):                                                                                                    |
|                       | DC—Supports demand circuits. E—Capable of<br>processing external LSAs.MC—Forwards IP<br>multicast. N—Supports Type 7 LSAs.R—Router is<br>active. V6—Include in IPv6 routing calculations. |
| LS Type               | Link-state type.                                                                                                    |
| Link State ID         | Link-state ID of the designated router.                                                                                                    |

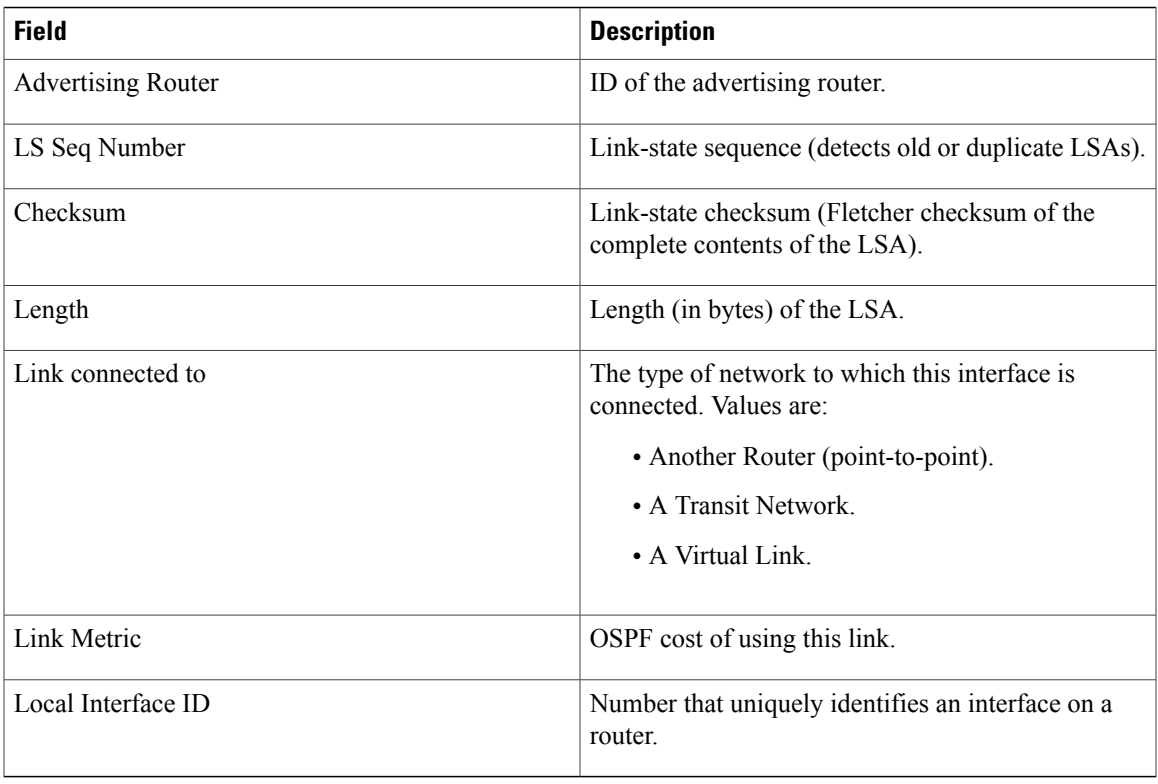

## **Related Commands**

 $\mathbf{I}$ 

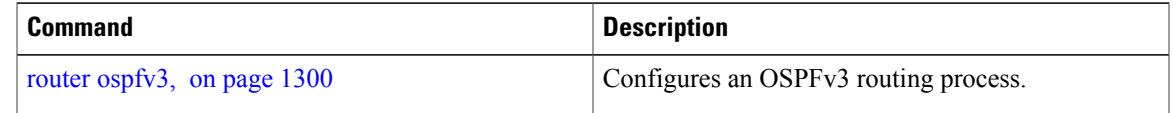

# **show ospfv3 flood-list**

To display a list of Open Shortest Path First Version 3 (OSPFv3) link-state advertisements (LSAs) waiting to be flooded over an interface, use the **show ospfv3 flood-list** command in EXEC mode.

**show ospfv3** [*process-name*] [*area-id*] **flood-list** [*type interface-path-id*]

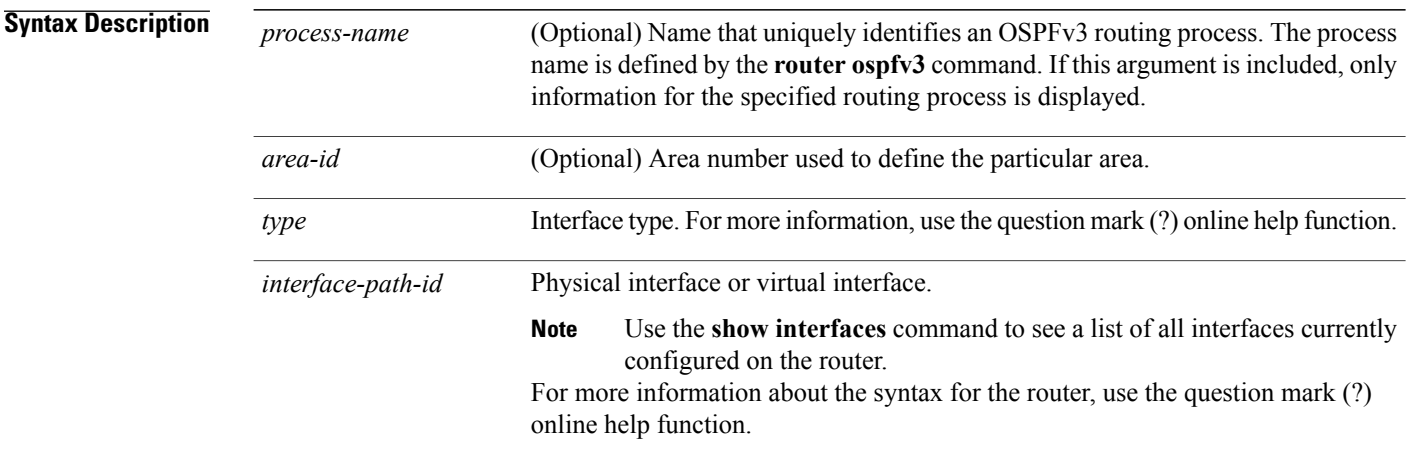

### **Command Default** No default behavior or values

#### **Command Modes** EXEC

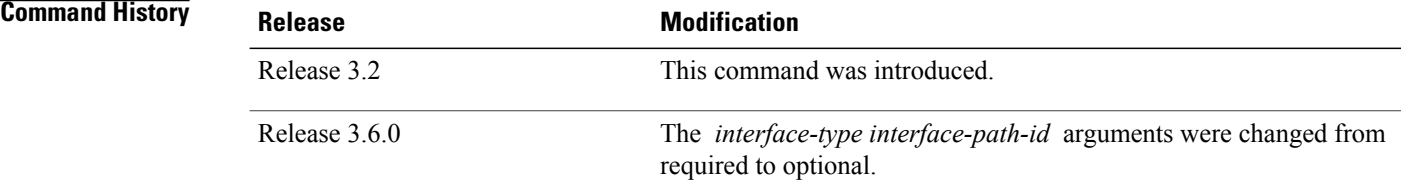

#### **Usage Guidelines** To use this command, you must be in a user group associated with a task group that includes appropriate task IDs. If the user group assignment is preventing you from using a command, contact your AAA administrator for assistance.

Use the **show ospfv3 flood-list** command to display OSPFv3 packet pacing.

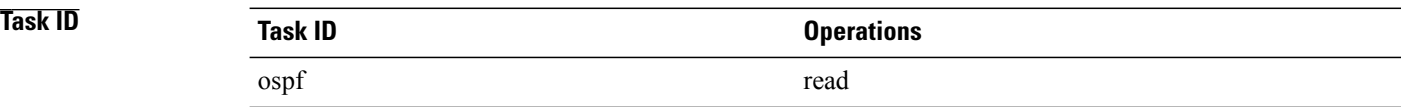

#### **Examples** The following sample output from the **show ospfv3 flood-list** command shows three entries for the OSPFv3 1 process running over GigabitEthernet interface 0/3/0/0:

RP/0/0/CPU0:router# **show ospfv3 flood-list GigabitEthernet 0/3/0/0** Flood Lists for OSPFv3 1 Interface GigabitEthernet 0/3/0/0, Queue length 3 Link state retransmission due in 24 msec Displaying 3 entries from flood list: Type LS ID ADV RTR Seq NO Age Checksum 3 0.0.0.199 10.0.0.207 0x800000002 3600 0x00c924  $\begin{array}{cccccccc} 3 & 0.0.0.199 & 10.0.0.207 & 0 \times 60000002 & 3600 & 0 \times 000924 \\ 3 & 0.0.0.200 & 10.0.0.207 & 0 \times 80000002 & 3600 & 0 \times 008966 \end{array}$ 3 0.0.0.200 10.0.0.207 0x80000002 3600 0x008966 4 10.0.0.206 10.0.0.207 0x80000008 0 0x001951

This table describes the significant fields shown in the display.

**Table 127: show ospfv3 flood-list Field Descriptions**

| <b>Field</b>                     | <b>Description</b>                                  |
|----------------------------------|-----------------------------------------------------|
| Interface                        | Interface for which information is displayed.       |
| Queue length                     | Number of LSAs waiting to be flooded.               |
| Link state retransmission due in | Length of time before next link-state transmission. |
| Type                             | Type of LSA.                                        |
| LS ID                            | Link-state ID of the LSA.                           |
| <b>ADV RTR</b>                   | IP address of advertising router.                   |
| Seq NO                           | Sequence number of LSA.                             |
| Age                              | Age of LSA (in seconds).                            |
| Checksum                         | Checksum of LSA.                                    |

П

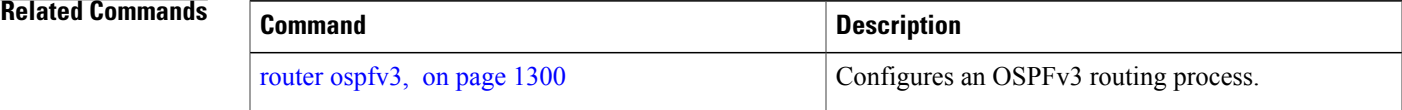

## **show ospfv3 interface**

To display OpenShortestPathFirst Version 3 (OSPFv3) interface information, use the **show ospfv3 interface** command in EXEC mode.

**show ospfv3** [ *process-name* ] [ *area-id* ] **interface** [*type interface-path-id*]

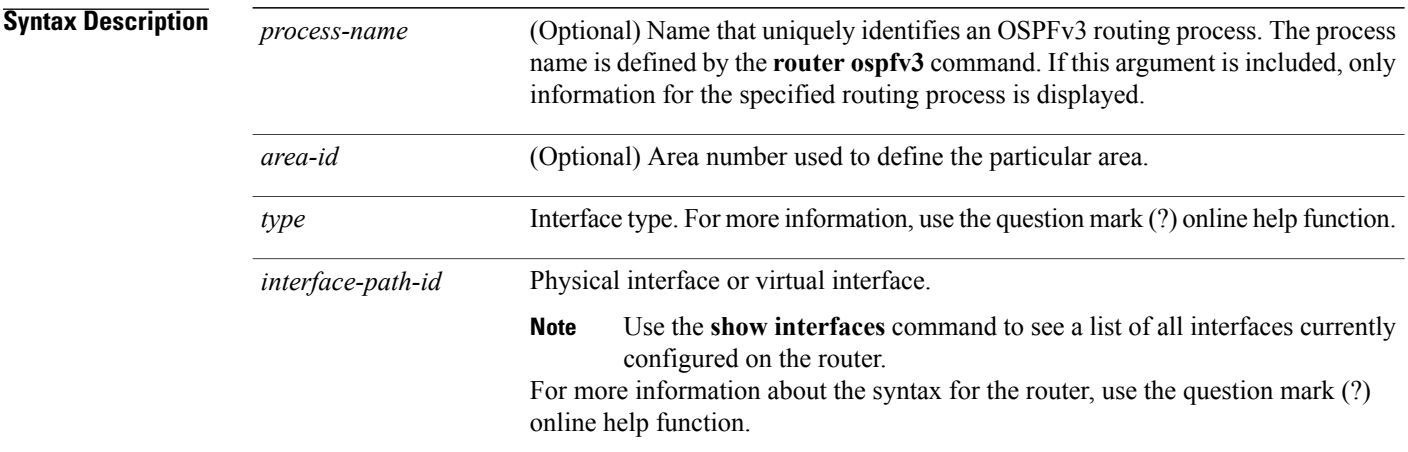

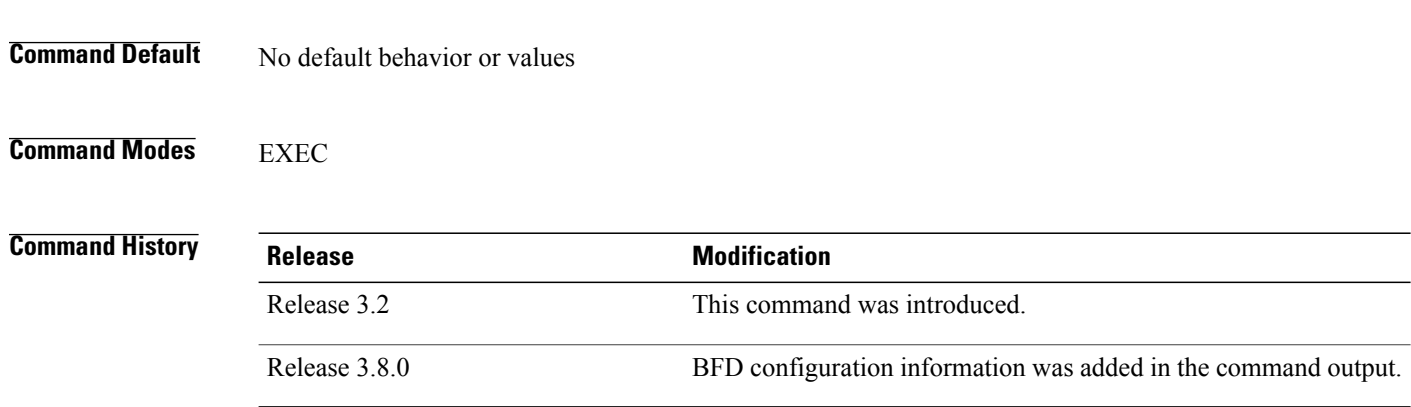

**Usage Guidelines** To use this command, you must be in a user group associated with a task group that includes appropriate task IDs. If the user group assignment is preventing you from using a command, contact your AAA administrator for assistance.

> Use the **show ospfv3 interface** command when the adjacency between two neighboring routersis not forming. Adjacency means that the routers synchronize their databases when they discover each other.

> You can look at the output to check the physical link and line protocol status and to confirm that the network type and timer intervals match those of the neighboring routers.

> If you have configured BFD interface at the process level, then that applies to both area and interface level, unless area and interface level have different interval configurations specified.

 $\mathbf I$ 

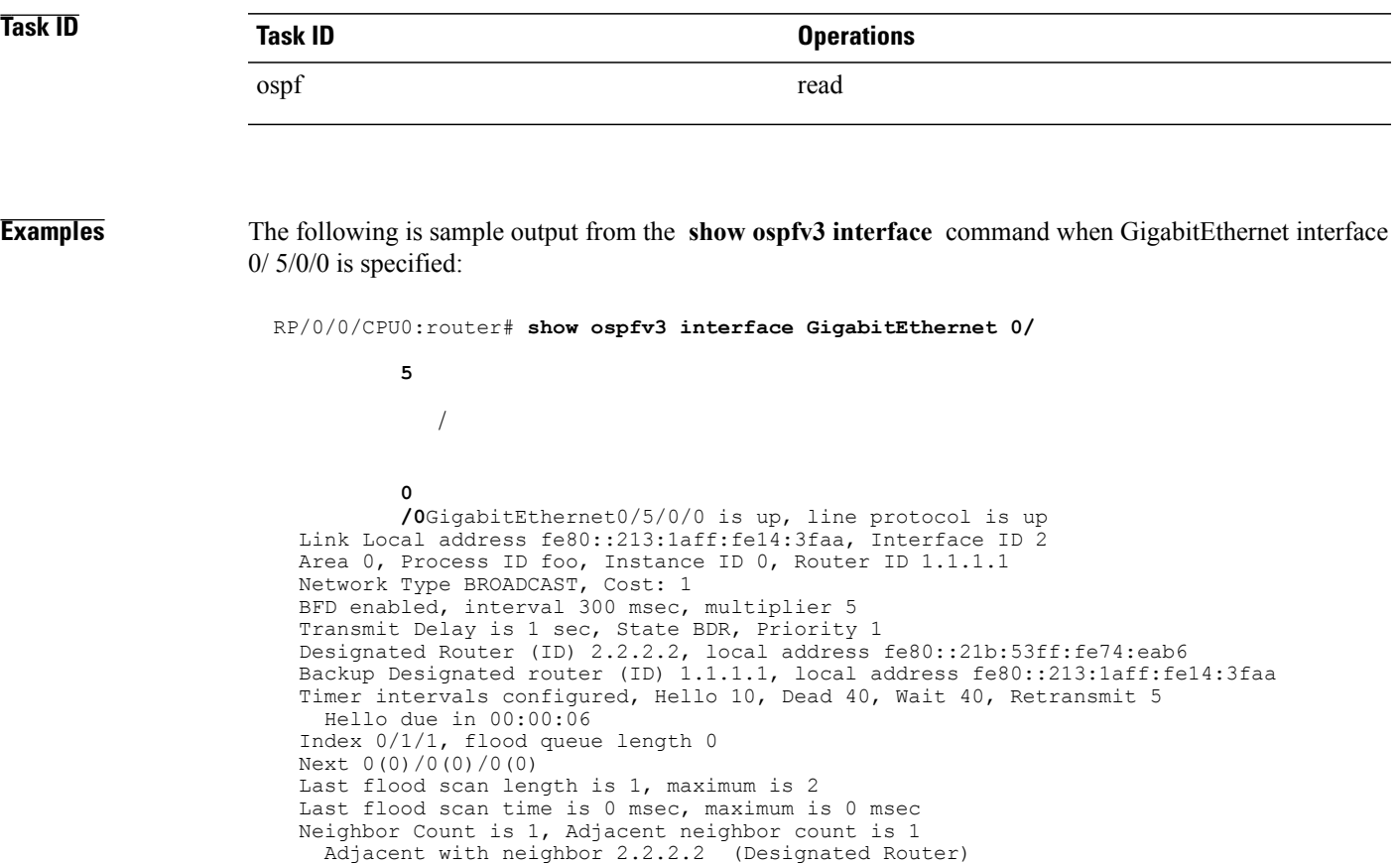

Suppress hello for 0 neighbor(s)

**Table 128: show ospfv3 interface Field Descriptions**

| <b>Field</b>          | <b>Description</b>                                                     |
|-----------------------|------------------------------------------------------------------------|
| GigabitEthernet       | Status of the physical link and operational status of<br>the protocol. |
| Link Local Address    | Interface link local address and interface ID.                         |
| Area                  | OSPFv3 area ID, process ID, instance ID, and router<br>ID.             |
| <b>BFD</b>            | BFD configuration state.                                               |
| <b>Transmit Delay</b> | Transmit delay and interface state.                                    |
| Designated Router     | Designated router ID and respective interface IPv6<br>address.         |

T

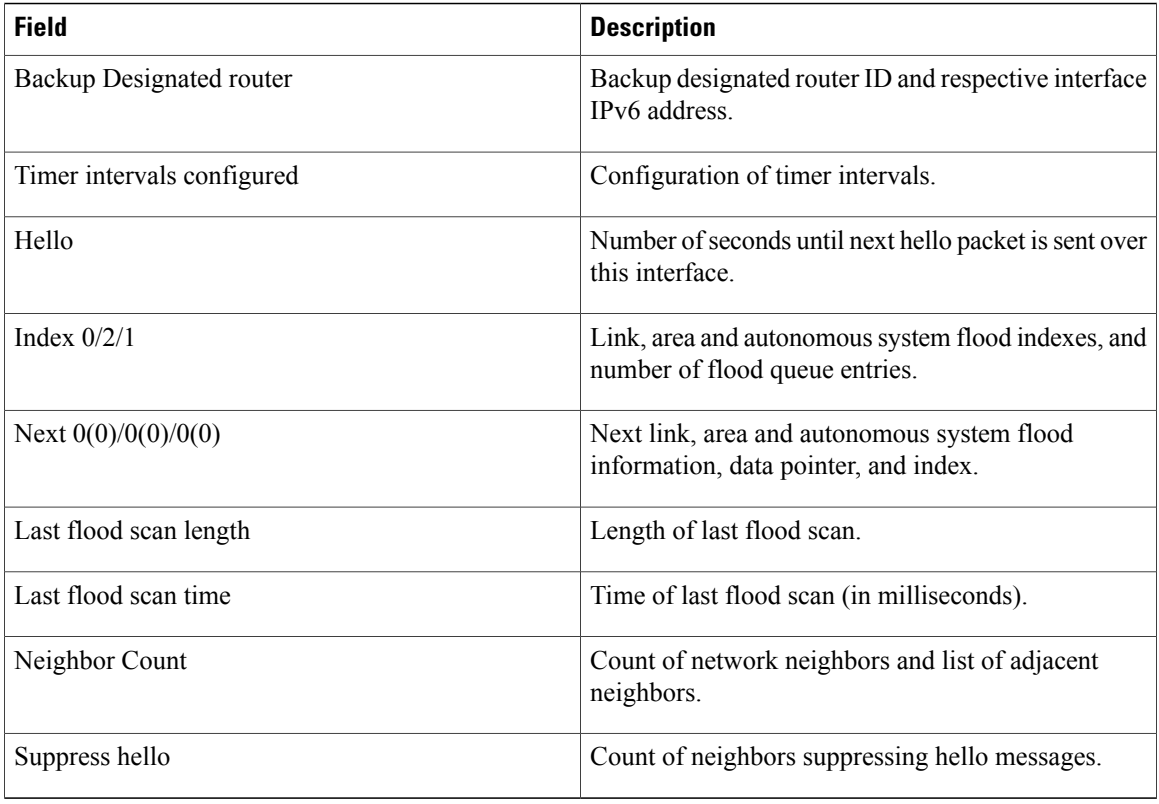

#### **Related Commands**

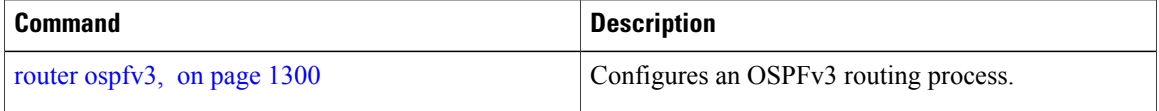

 $\mathbf I$ 

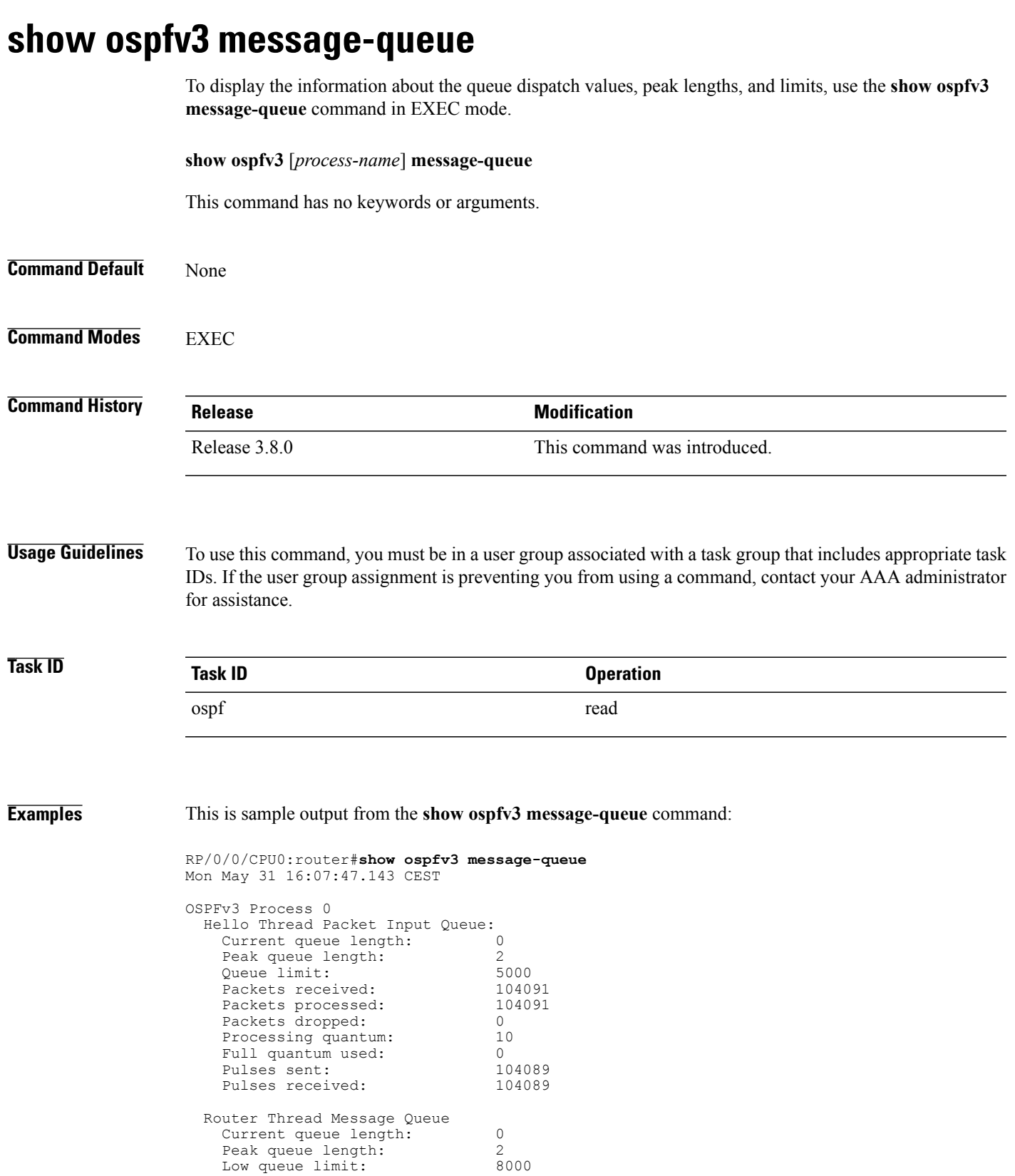

T

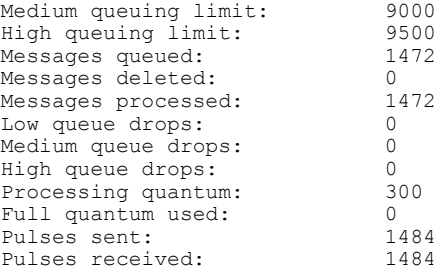

 $\mathbf I$ 

# **show ospfv3 neighbor**

To display Open Shortest Path First Version 3 (OSPFv3) neighbor information on an individual interface basis, use the **show ospfv3 neighbor** command in EXEC mode.

**show ospfv3** [ *process-name* ] [ *area-id* ] **neighbor** [*type interface-path-id*] [ *neighbor-id* ] **[detail]**

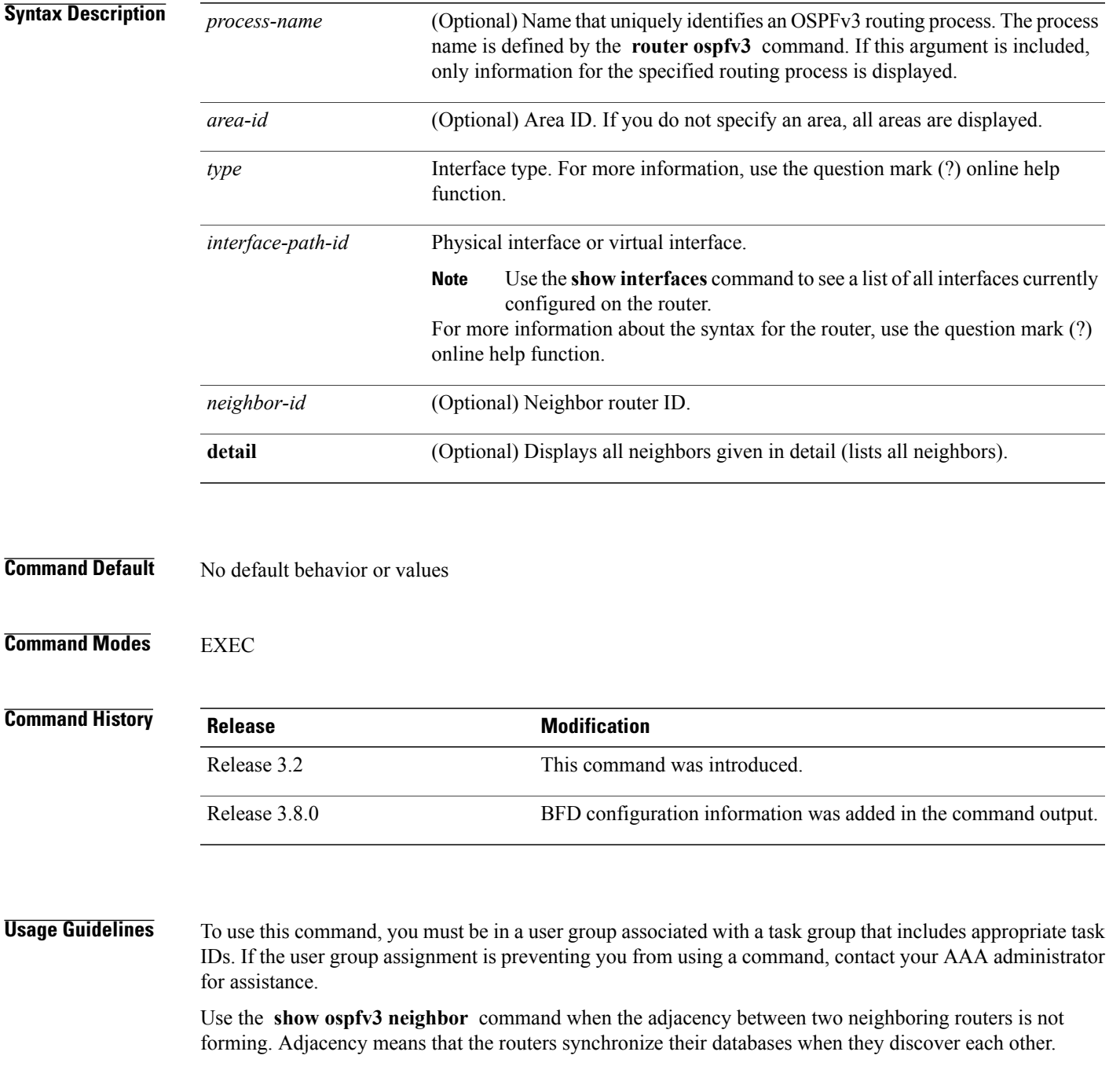

I

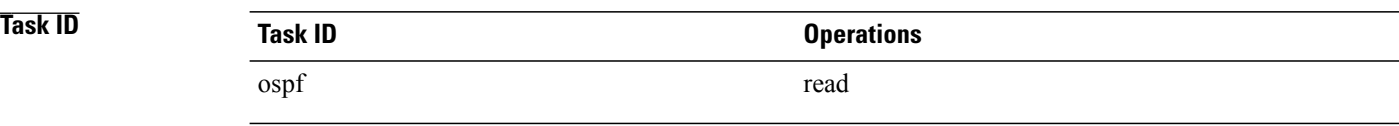

**Examples** The following is sample output from the **show ospfv3 neighbor** command showing two lines of summary information for each neighbor:

```
RP/0/0/CPU0:router# show ospfv3 neighbor
```
Neighbors for OSPFv3 1

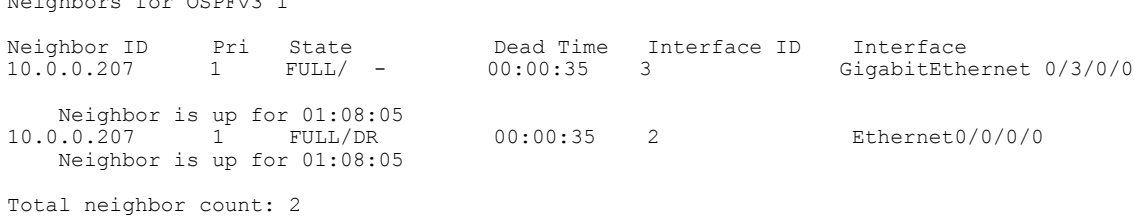

This table describes the significant fields shown in the display.

| <b>Field</b>   | <b>Description</b>                                                                                                    |
|----------------|----------------------------------------------------------------------------------------------------|
| ID             | Neighbor router ID.                                                                                                    |
| Pri            | Router priority for designated router election. A router<br>with a priority of 0 is never elected as the designated<br>router or backup designated router. |
| <b>State</b>   | OSPFv3 state.                                                                                                    |
| Dead Time      | Time (in hh:mm:ss) to elapse before OSPFv3 declares<br>the neighbor dead.                                                                                  |
| Interface ID   | Number that uniquely identifies an interface on a<br>router.                                                                                               |
| Interface      | Name of the interface that connects to this neighbor.                                                                                                    |
| Neighbor is up | Time (in hh:mm:ss) that the OSPFv3 neighbor has<br>been up.                                                                                                |

**Table 129: show ospfv3 neighbor Field Descriptions**

The following is sample output showing summary information about the neighbor that matches the neighbor ID:

RP/0/0/CPU0:router# **show ospfv3 neighbor 10.0.0.207**

```
Neighbors for OSPFv3 1
Neighbor 10.0.0.207
    In the area 0 via interface Ethernet0/0/0/0
   Neighbor: interface-id 2, link-local address fe80::204:c0ff:fe22:73fe
    Neighbor priority is 1, State is FULL, 6 state changes
    DR is 10.0.0.207 BDR is 10.0.0.206
   Options is 0x13
   Dead timer due in 00:00:38
   Neighbor is up for 01:09:21
    Index 0/1/2, retransmission queue length 0, number of retransmission 1
    First 0(0)/0(0)/0(0) Next 0(0)/0(0)/0(0)Last retransmission scan length is 1, maximum is 1
   Last retransmission scan time is 0 msec, maximum is 0 msec
Neighbor 10.0.0.207
    In the area 1 via interface GigabitEthernet 0/3/0/0
    Neighbor: interface-id 3, link-local address fe80::3034:30ff:fe33:3742
   Neighbor priority is 1, State is FULL, 6 state changes
    Options is 0x13
   Dead timer due in 00:00:38
    Neighbor is up for 01:09:21
    Index 0/1/1, retransmission queue length 0, number of retransmission 1
    First 0(0)/0(0)/0(0) Next 0(0)/0(0)/0(0)
    Last retransmission scan length is 1, maximum is 1
   Last retransmission scan time is 0 msec, maximum is 0 msec
Total neighbor count: 2
```

| <b>Field</b>       | <b>Description</b>                                                                                                    |
|--------------------|----------------------------------------------------------------------------------------------------|
| Neighbor           | Neighbor router ID.                                                                                                    |
| In the area        | Area and interface through which the OSPFv3<br>neighbor is known.                                                                                                 |
| link-local address | Link local address of the interface                                                                                                    |
| Neighbor priority  | Router priority of neighbor and neighbor state.                                                                                                    |
| <b>State</b>       | OSPFv3 state.                                                                                                    |
| state changes      | Number of state changes for this neighbor.                                                                                                    |
| DR is              | Neighbor ID of the designated router.                                                                                                    |
| <b>BDR</b> is      | Neighbor ID of the backup designated router.                                                                                                    |
| Options            | Hello packet options field contents (E-bit only;<br>possible values are $0$ and $2$ ; $2$ indicates that area is<br>not a stub; 0 indicates that area is a stub). |
| Dead timer         | Time (in hh:mm:ss) to elapse before OSPFv3 declares<br>the neighbor dead.                                                                                         |

**Table 130: show ospfv3 neighbor 10.0.0.207 Field Descriptions**

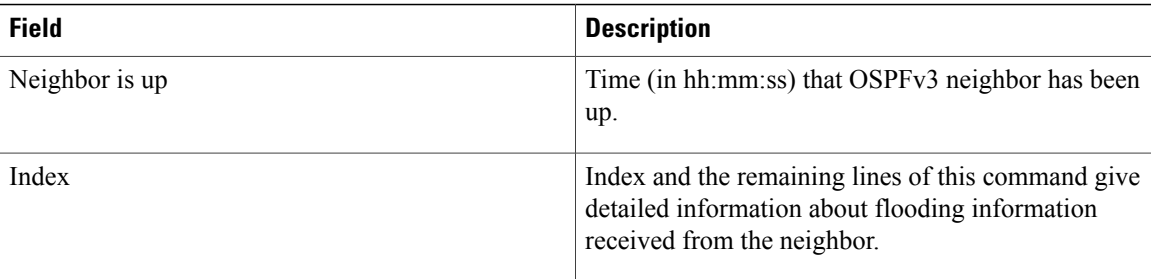

The following sample output shows the neighbors that match the neighbor ID on the interface when the interface along with the neighbor ID is specified:

```
RP/0/0/CPU0:router# show ospfv3 neighbor GigabitEthernet 0/3/0/1 10.0.0.207
```

```
Neighbors for OSPFv3 1
Neighbor 10.0.0.207
    In the area 0 via interface GigabitEthernet 0/3/0/1
   Neighbor: interface-id 2, link-local address fe80::204:c0ff:fe22:73fe
    Neighbor priority is 1, State is FULL, 6 state changes
    DR is 10.0.0.207 BDR is 10.0.0.206
   Options is 0x13
   Dead timer due in 00:00:39
   Neighbor is up for 01:11:21
    Index 0/1/2, retransmission queue length 0, number of retransmission 1
   First 0(0)/0(0)/0(0) Next 0(0)/0(0)/0(0)
   Last retransmission scan length is 1, maximum is 1
   Last retransmission scan time is 0 msec, maximum is 0 msec
```
Total neighbor count: 1

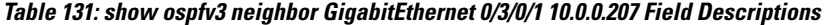

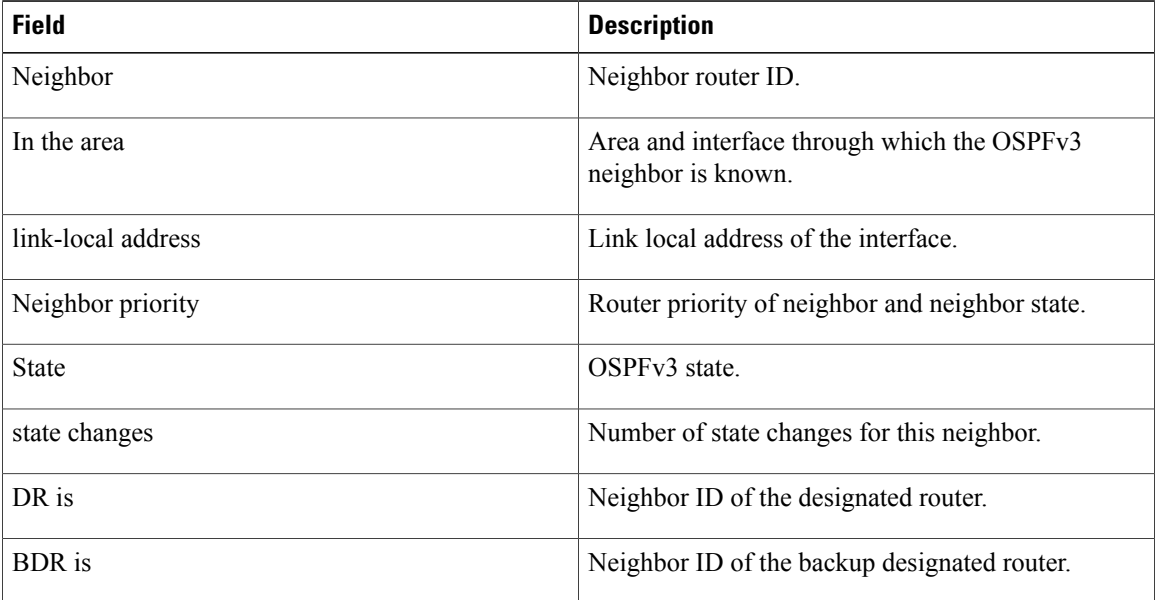

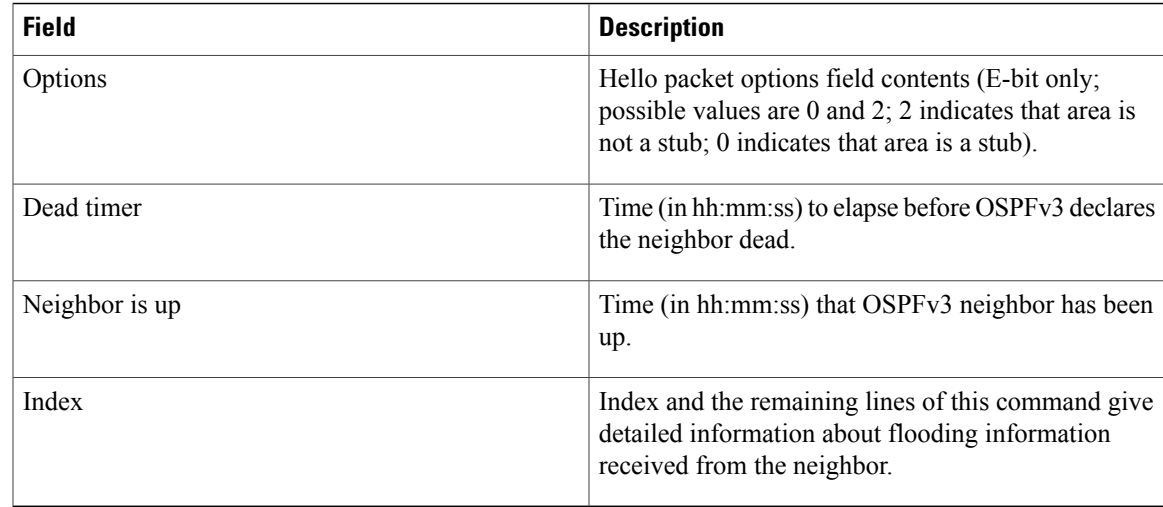

The following sample output shows all neighbors on the interface when the interface is specified:

```
RP/0/0/CPU0:router# show ospfv3 neighbor GigabitEthernet 0/3/0/1
```

```
Neighbors for OSPFv3 1
Neighbor ID Pri State    Dead Time Interface ID Interface 10.0.0207    1    FULL/DR         00:00:37    2        GigabitEth
                                                                                   GigabitEthernet 0/3/0/1
     Neighbor is up for 01:12:33
Total neighbor count: 1
```
This table describes the significant fields shown in the display.

#### **Table 132: show ospfv3 neighbor GigabitEthernet 0/3/0/1 Field Descriptions**

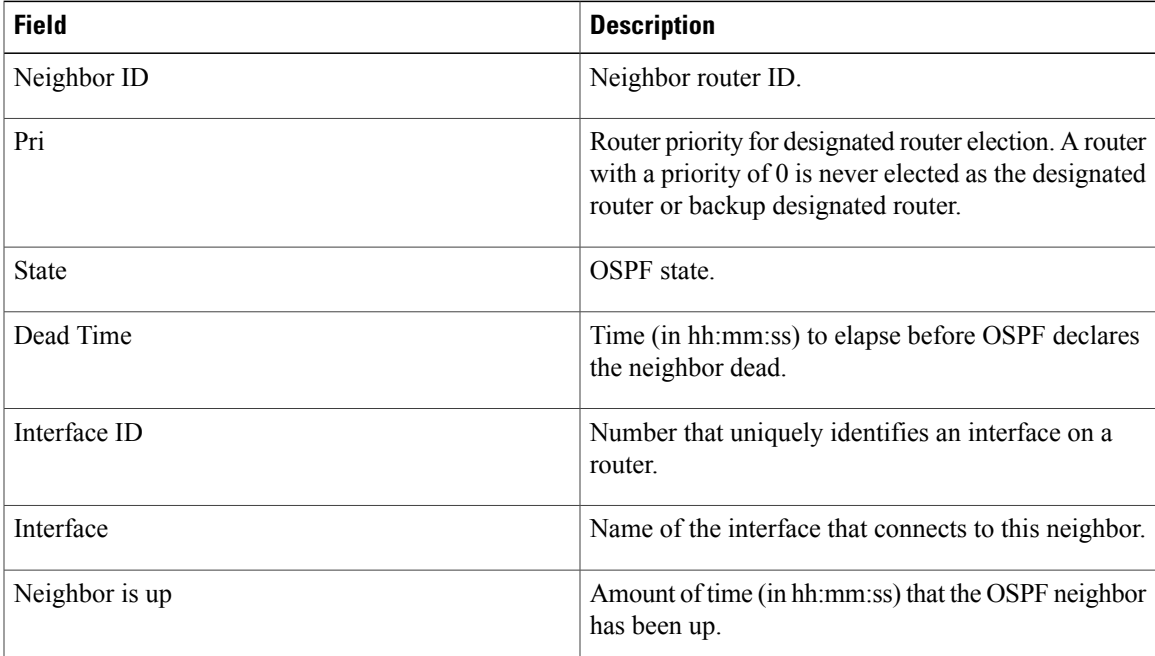

The following is sample output showing detailed neighbor information for GigabitEthernet interface 0/3/0/1:

```
RP/0/0/CPU0:router# show ospfv3 neighbor GigabitEthernet 0/3/0/1 detail
```

```
Neighbors for OSPFv3 1
Neighbor 10.0.0.207
    In the area 0 via interface GigabitEthernet 0/3/0/1
   Neighbor: interface-id 2, link-local address fe80::204:c0ff:fe22:73fe
    Neighbor priority is 1, State is FULL, 6 state changes
    DR is 10.0.0.207 BDR is 10.0.0.206
   Options is 0x13
   Dead timer due in 00:00:39
   Neighbor is up for 01:13:40
    Index 0/1/2, retransmission queue length 0, number of retransmission 1
    First 0(0)/0(0)/0(0) Next 0(0)/0(0)/0(0)
   Last retransmission scan length is 1, maximum is 1
   Last retransmission scan time is 0 msec, maximum is 0 msec
Total neighbor count: 1
```
This table describes the significant fields shown in the display.

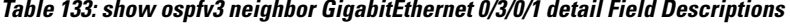

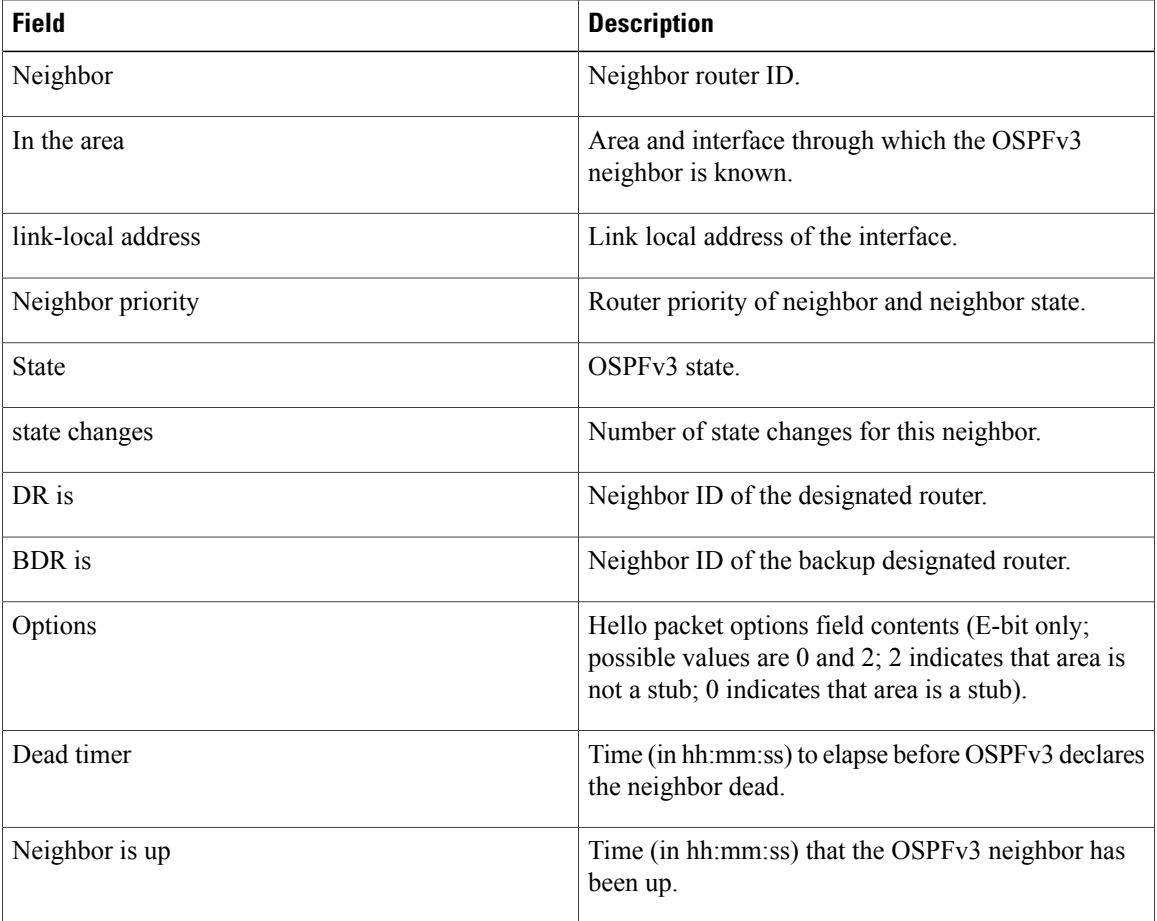

 **Cisco IOS XR Routing Command Reference for the Cisco XR 12000 Series Router, Release 5.1.x**

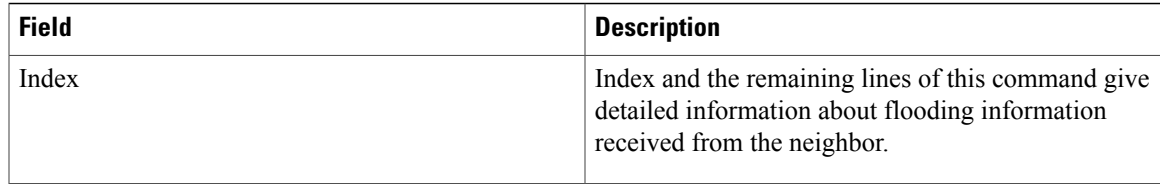

The following is sample output showing neighbor information with BFD enabled for GigabitEthernet interface 0/5/0/0:

```
RP/0/0/CPU0:router# show ospfv3 neighbor detail
Thu Sep 11 02:02:46.267 UTC
  Neighbors for OSPFv3 foo
  Neighbor 2.2.2.2
      In the area 0 via interface GigabitEthernet0/5/0/0 BFD enabled
     Neighbor: interface-id 2, link-local address fe80::21b:53ff:fe74:eab6
     Neighbor priority is 1, State is FULL, 6 state changes
     DR is 2.2.2.2 BDR is 1.1.1.1
     Options is 0x13
     Dead timer due in 00:00:32
     Neighbor is up for 00:06:16
      Index 1/1/1, retransmission queue length 0, number of retransmission 1
     First 0(0)/0(0)/0(0) Next 0(0)/0(0)/0(0)Last retransmission scan length is 1, maximum is 1
     Last retransmission scan time is 0 msec, maximum is 0 msec
```
Total neighbor count: 1

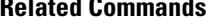

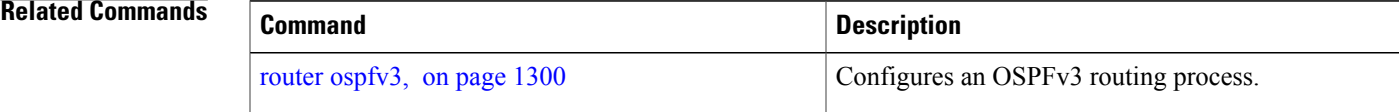

# **show ospfv3 request-list**

To display the first ten link-state requests pending that the local router is making to the specified OpenShortest Path First Version 3 (OSPFv3) neighbor and interface, use the **show ospfv3 request-list** command in EXEC mode.

**show ospfv3** [*process-name*] [*area-id*] **request-list** [*type interface-path-id*] [*neighbor-id*]

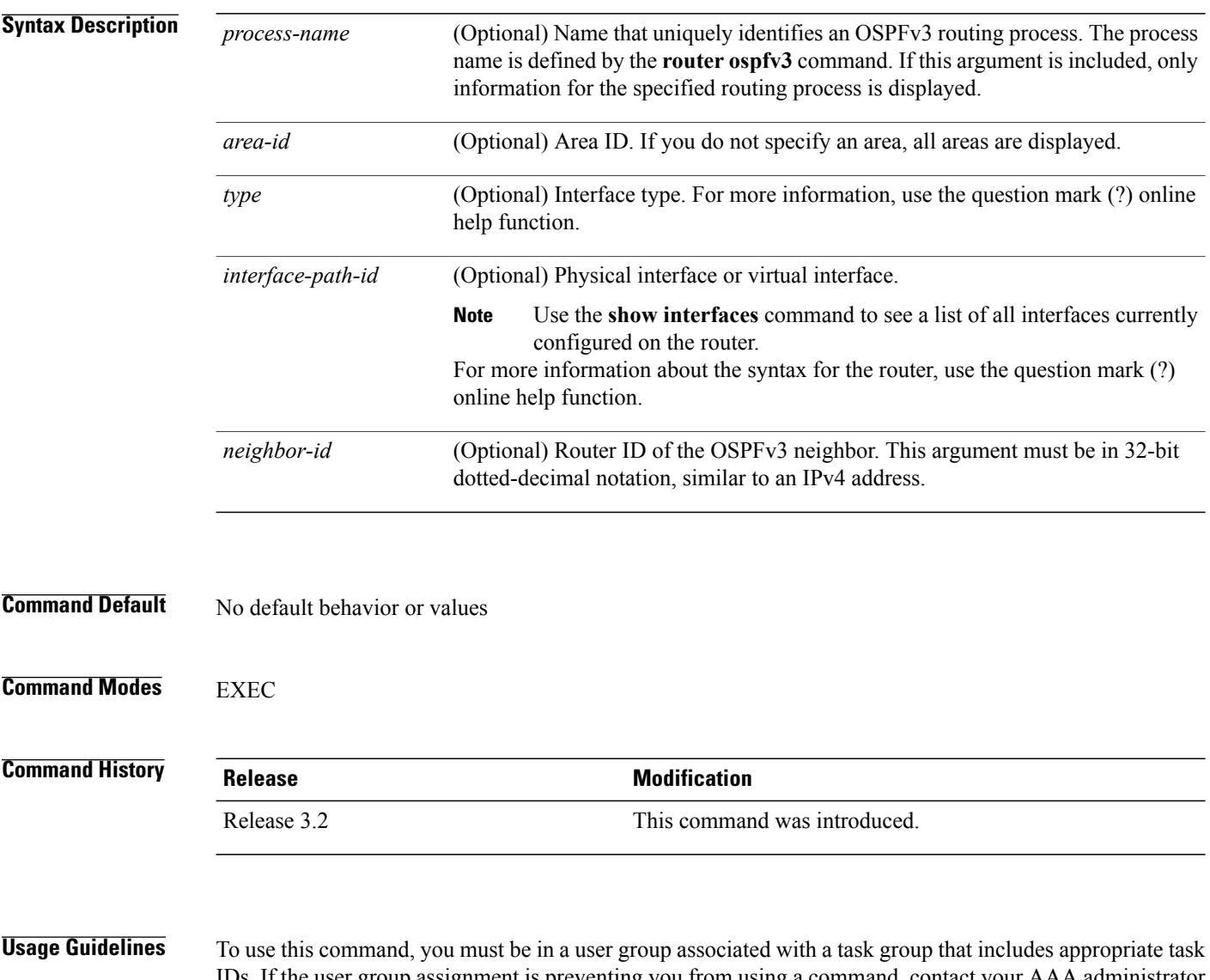

IDs. If the user group assignment is preventing you from using a command, contact your AAA administrator for assistance.

You might use this command when the databases of two neighboring routers are out of synchronization or if the adjacency is not forming between them. Adjacency means that the routers synchronize their databases when they discover each other.

You can look at the list to determine if one router is trying to request a particular database update. Entries that appear to be suspended in the list usually indicate that updates are not being delivered. One possible reason for this behavior is a maximum transmission unit (MTU) mismatch between the routers.

You might also look at this list to make sure it is not corrupted. The list should refer to database entries that actually exist.

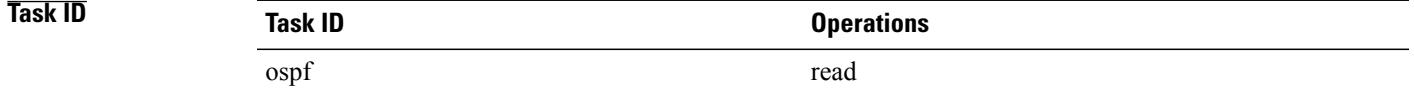

**Examples** The following sample output shows request lists for neighbor 10.0.0.207 on the OSPFv3 1 process:

RP/0/0/CPU0:router# **show ospfv3 1 request-list 10.0.0.207 GigabitEthernet 0/3/0/0**

```
Request Lists for OSPFv3 1
```
Neighbor 10.0.0.207, interface GigabitEthernet 0/3/0/0 address fe80::3034:30ff:fe33:3742

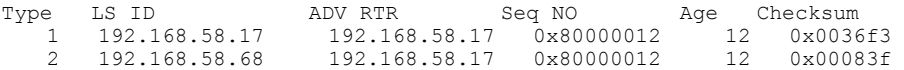

**Table 134: show ospfv3 request-list Field Descriptions**

| <b>Field</b>   | <b>Description</b>                                    |
|----------------|-------------------------------------------------------|
| Neighbor       | Router ID of the neighboring router.                  |
| interface      | Name of the interface that connects to this neighbor. |
| address        | IPv6 address of the neighbor.                         |
| Type           | Type of link-state advertisement (LSA).               |
| LS ID          | Link-state ID of the LSA.                             |
| <b>ADV RTR</b> | Router ID of the advertising router.                  |
| Seq NO         | Sequence number of the LSA.                           |
| Age            | Age of the LSA (in seconds).                          |
| Checksum       | Checksum of the LSA.                                  |

 $\mathbf I$ 

### **Related Commands**

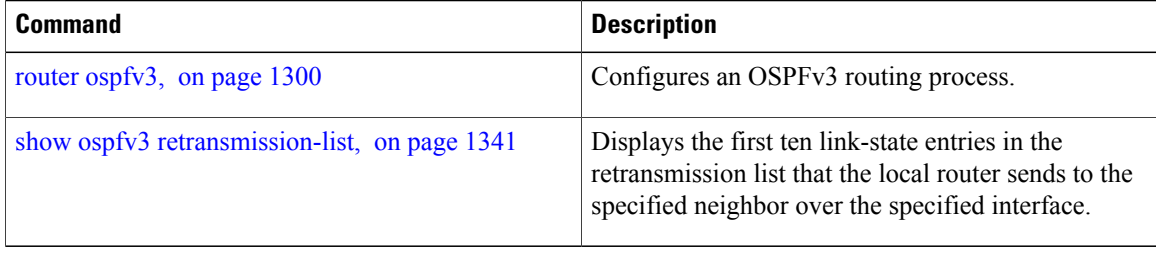
Г

# **show ospfv3 retransmission-list**

To display the first ten link-state entries in the retransmission list that the local router sends to the specified neighbor over the specified interface, use the **show ospfv3 retransmission-list** command in EXEC mode.

**show ospfv3** [*process-name* ] [*area-id*] **retransmission-list** [*type interface-path-id*] [*neighbor-id*]

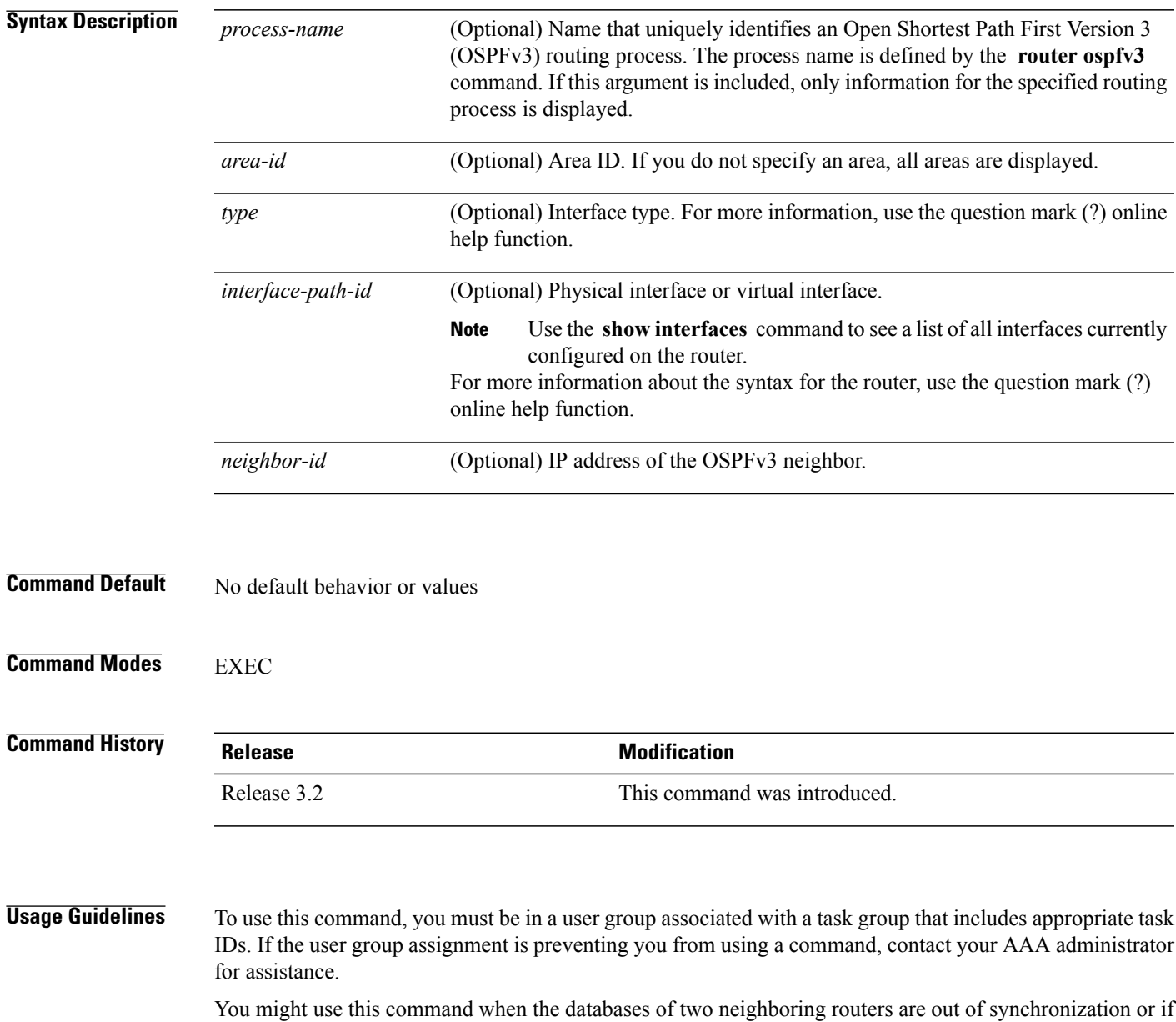

when they discover each other.

the adjacency is not forming between them. Adjacency means that the routers synchronize their databases

You can look at the list to determine if one router is trying to request a particular database update. Entries that appear to be suspended in the list usually indicate that updates are not being delivered. One possible reason for this behavior is a maximum transmission unit (MTU) mismatch between the routers.

You might also look at this list to make sure it is not corrupted. The list should refer to database entries that actually exist.

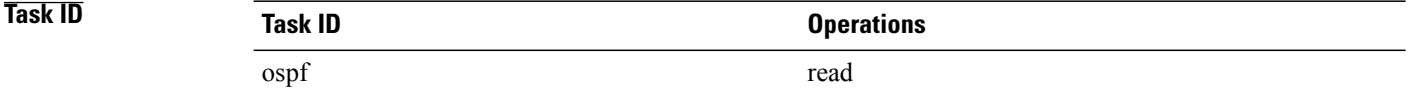

**Examples** The following sample output shows the retransmission list for neighbor 10.0.124.4 on GigabitEthernet interface 0/3/0/0:

RP/0/0/CPU0:router#**show ospfv3 retransmission-list 10.0.124.4 GigabitEthernet 0/3/0/0**

Neighbor 10.0.124.4, interface GigabitEthernet 0/3/0/0 address fe80::3034:30ff:fe33:3742

This table describes the significant fields shown in the display.

#### **Table 135: show ospfv3 retransmission-list 10.0.124.4 GigabitEthernet 0/3/0/0 Field Descriptions**

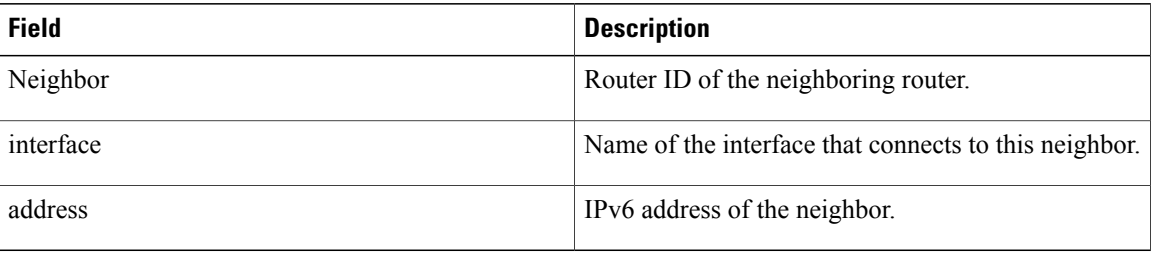

### **Related Commands**

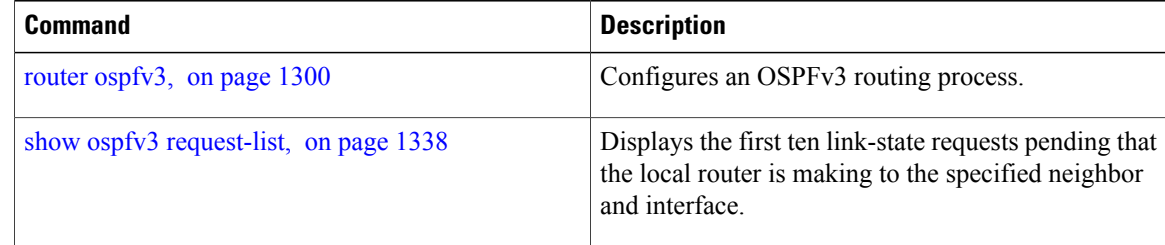

### **show ospfv3 routes**

To display the OpenShortestPathFirst Version 3 (OSPFv3) route table, use the **show ospfv3 routes** command in EXEC mode.

**show ospfv3** [*process-name*] **routes** [**external| connected**] [*ipv6-prefix*/*prefix-length*]

**show ospfv3** [*process-name*] **routes summary**

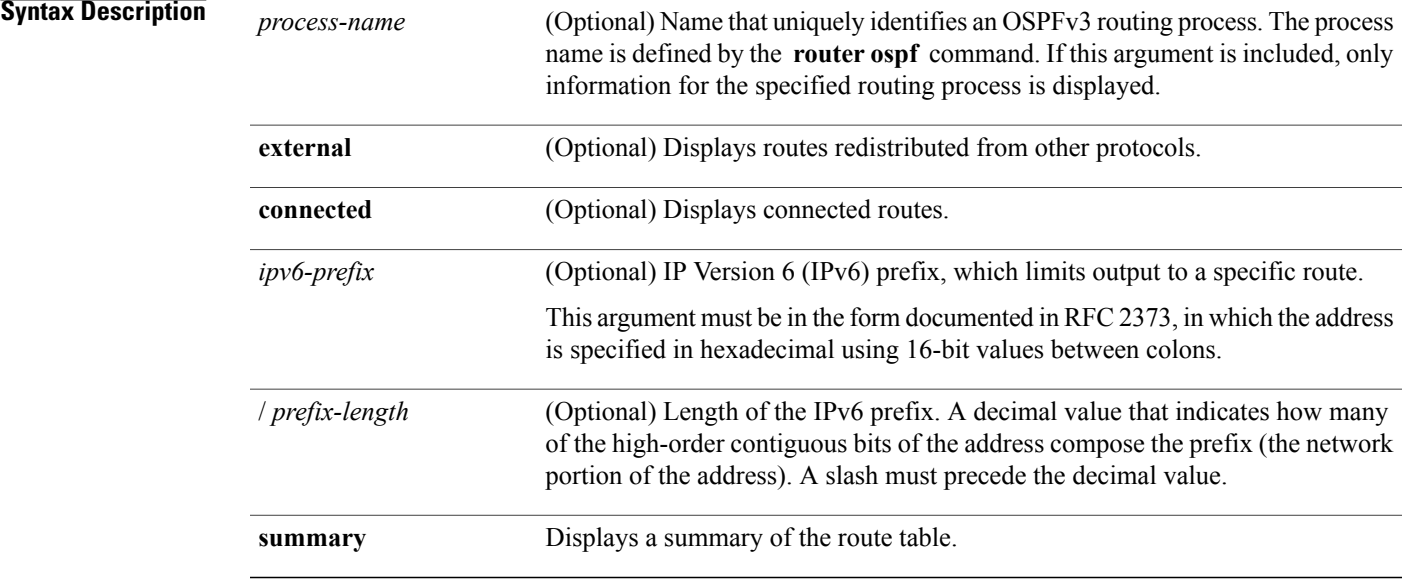

### **Command Default** No default behavior or values

### **Command Modes EXEC**

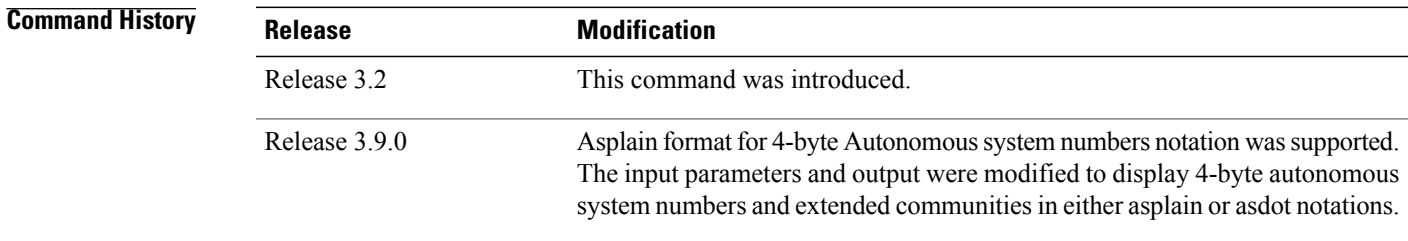

Г

**Usage Guidelines** To use this command, you must be in a user group associated with a task group that includes appropriate task IDs. If the user group assignment is preventing you from using a command, contact your AAA administrator for assistance.

Use the **show ospfv3 routes** command to display the OSPFv3 private routing table (which contains only routes calculated by OSPFv3). If there is something wrong with a route in the Routing Information Base (RIB), check the OSPFv3 copy of the route to determine if it matches the RIB contents. If it does not match, there is a synchronization problem between OSPFv3 and the RIB. If the routes match and the route isincorrect, OSPFv3 has made an error in its routing calculation.

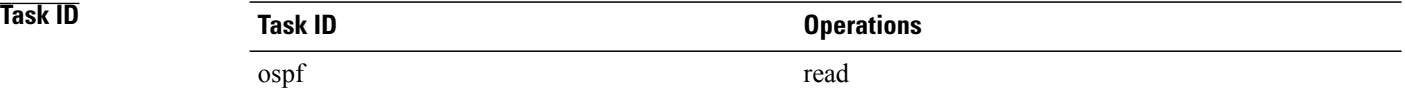

**Examples** The following sample output shows the route table for OSPFv3 process 1:

```
RP/0/0/CPU0:router# show ospfv3 1 routes
```

```
Route Table for OSPFv3 1 with ID 10.3.4.2
* 3000:11:22::/64, Inter, cost 21/0, area 1
   GigabitEthernet 0/3/0/0, fe80::3034:30ff:fe33:3742
    10.0.0.207/200
* 3000:11:22:1::/64, Inter, cost 31/0, area 1
GigabitEthernet 0/3/0/0, fe80::3034:30ff:fe33:3742
    10.0.0.207/1
* 3333::/56, Ext2, cost 20/1, P:0 F:0
GigabitEthernet 0/3/0/0, fe80::3034:30ff:fe33:3742
    10.0.0.207/0
* 6050::/56, Ext2, cost 20/1, P:0 F:0
GigabitEthernet 0/3/0/0, fe80::3034:30ff:fe33:3742
    10.0.0.207/1
* 7002::/56, Intra, cost 10/0, area 0
   Ethernet0/0/0/0, connected
* 3000:11:22::/64, Inter, cost 21/0, area 1
GigabitEthernet 0/3/0/0, fe80::3034:30ff:fe33:3742
    10.0.0.207/200
```
This table describes the significant fields shown in the display.

**Table 136: show ospfv3 1 route Field Descriptions**

| <b>Field</b>                      | <b>Description</b>                                                                                                   |
|-----------------------------------|----------------------------------------------------------------------------------------------------|
| 3000:11:22::/64                   | Route prefix to the local router.                                                                                    |
| Inter                             | Prefix $3000:11:22$ ::/64 is interarea.                                                                              |
| $\cos\left( \frac{21}{0} \right)$ | Sum of the link costs required to reach prefix<br>$3000:11:22::/64.0$ . In this example, 20 is the external<br>cost. |
| GigabitEthernet $0/3/0/0$         | Packets destined for prefix $3000:11:22::/64$ are sent<br>over the GigabitEthernet 0/3/0/0 interface.                |
| fe80::3034:30ff:fe33:3742         | Next-hop router on the path to prefix $3000:11:22::/64$ .                                                            |

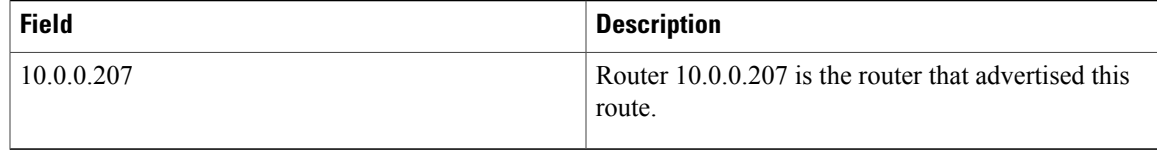

#### **Related Commands**

 $\mathbf{I}$ 

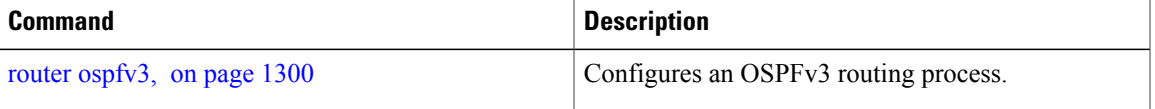

T

## **show ospfv3 summary-prefix**

To display Open Shortest Path First Version 3 (OSPFv3) aggregated summary address information, use the **show ospfv3 summary-prefix** command in EXEC mode.

**show ospfv3** [*process-name*] **summary-prefix**

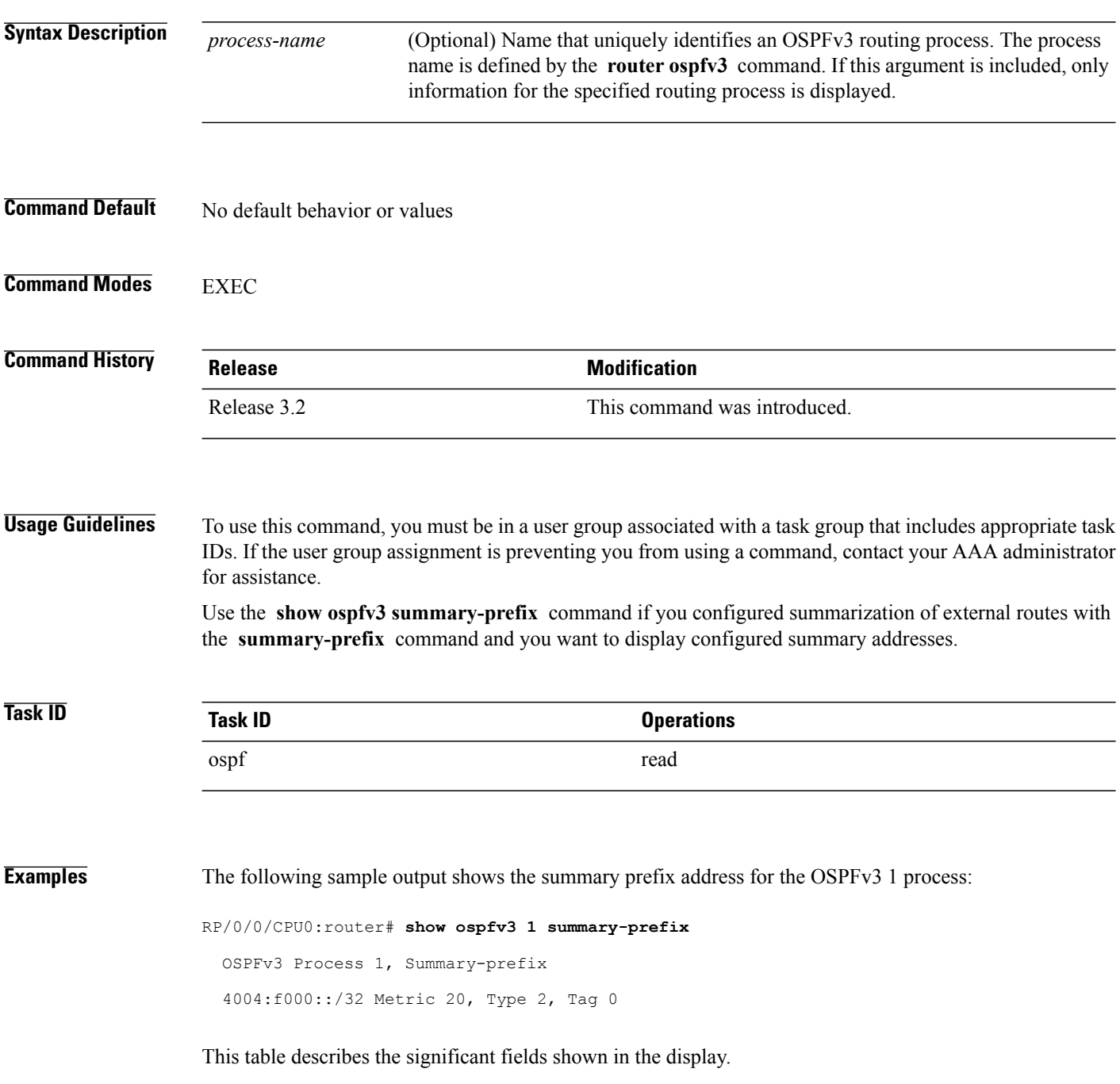

#### **Table 137: show ospfv3 1 summary-prefix Field Descriptions**

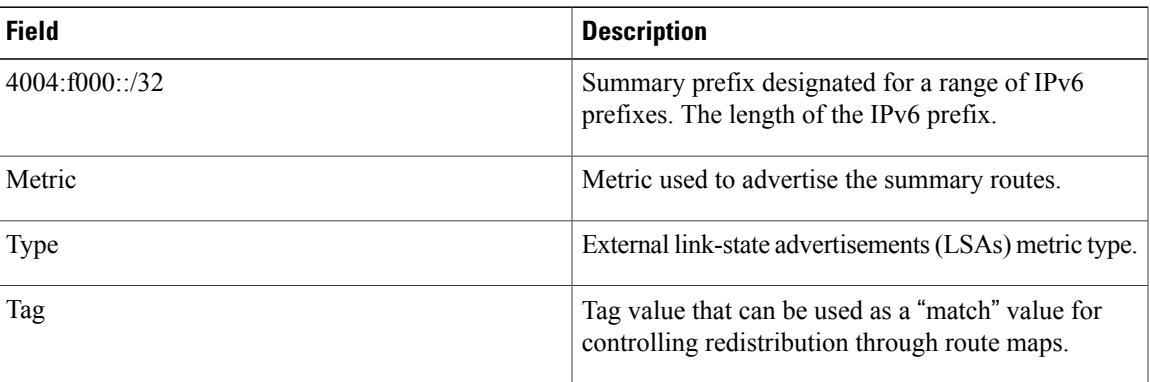

### **Related Commands**

 $\mathbf{I}$ 

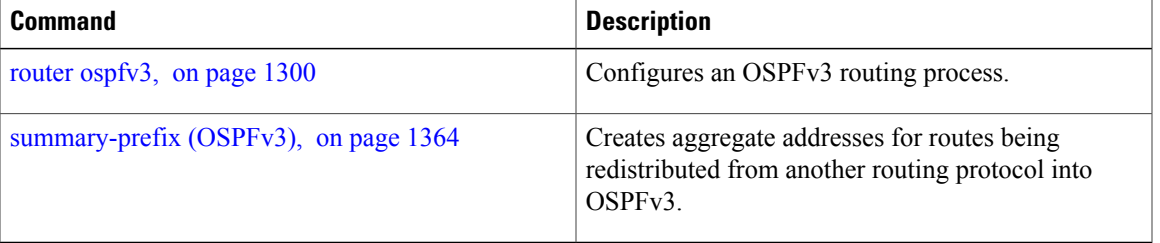

T

## **show ospfv3 virtual-links**

To display parameters and the current state of Open Shortest Path First Version 3 (OSPFv3) virtual links, use the **show ospfv3 virtual-links** command in EXEC mode.

**show ospfv3** [*process-name*] **virtual-links**

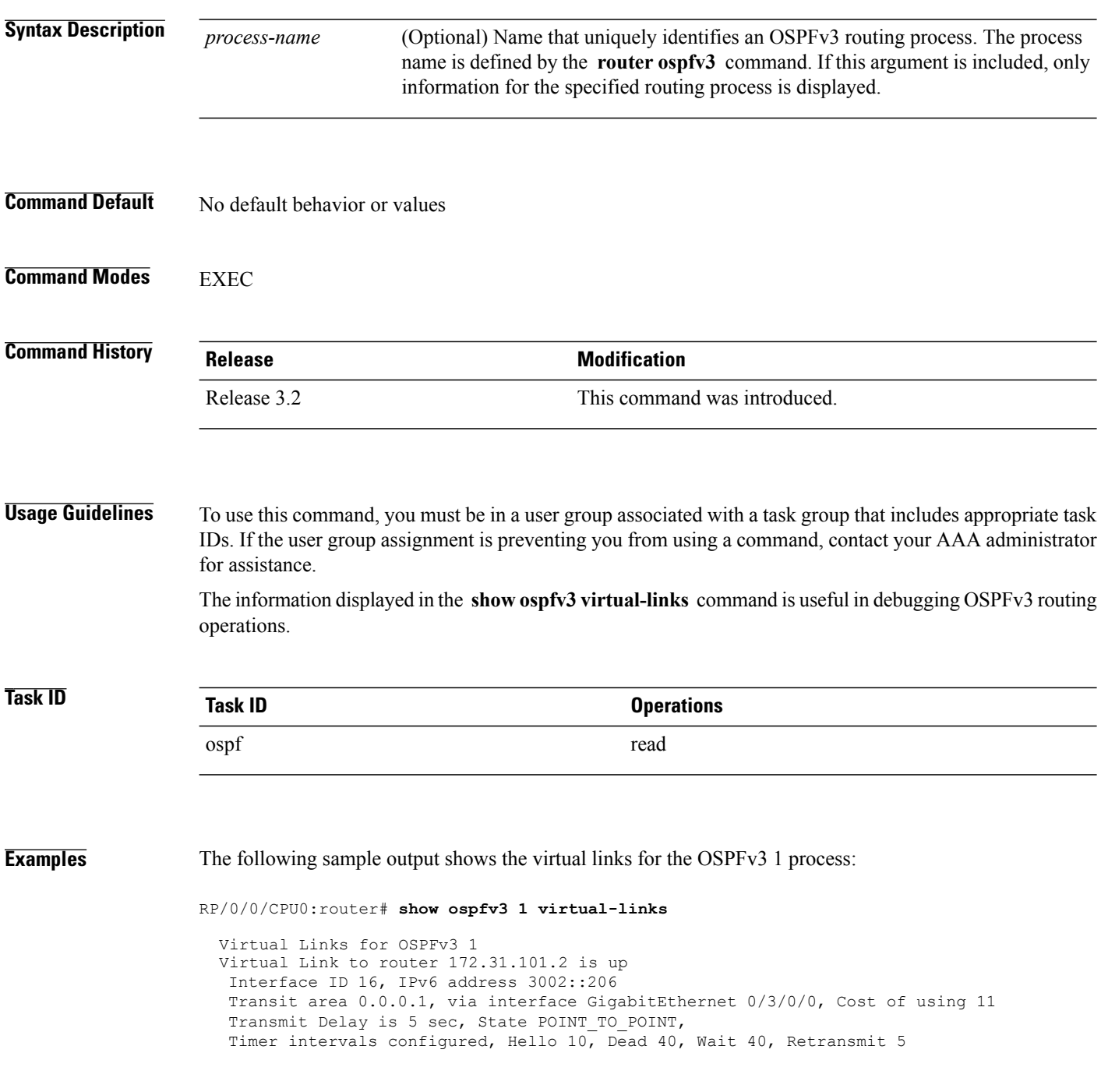

Hello due in 0:00:08 Adjacency State FULL

This table describes the significant fields shown in the display.

**Table 138: show ospfv3 virtual-links Field Descriptions**

| <b>Field</b>                 | <b>Description</b>                                                                |
|------------------------------|-----------------------------------------------------------------------------------|
| Virtual Link to router is up | Specifies the OSPFv3 neighbor, and if the link to that<br>neighbor is up or down. |
| Interface ID                 | ID of the virtual link interface.                                                 |
| IP <sub>v</sub> 6 address    | IPv6 address of virtual link endpoint.                                            |
| Transit area                 | Transit area through which the virtual link is formed.                            |
| via interface                | Interface through which the virtual link is formed.                               |
| Cost                         | Cost of reaching the OSPF neighbor through the<br>virtual link.                   |
| <b>Transmit Delay</b>        | Transmit delay on the virtual link.                                               |
| State POINT TO POINT         | State of the OSPFv3 neighbor.                                                     |
| Timer intervals              | Various timer intervals configured for the link.                                  |
| Hello due in                 | When the next hello message is expected from the<br>neighbor (in hh:mm:ss).       |
| <b>Adjacency State</b>       | Adjacency state between the neighbors.                                            |

### **Related Commands**

 $\mathbf I$ 

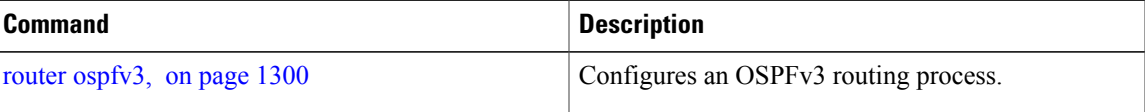

 $\overline{\phantom{a}}$ 

## **show protocols (OSPFv3)**

To display information about the Open Shortest Path First Version 3 (OSPFv3) process running on the router, use the **show protocols** command in EXEC mode.

**show protocols** [**afi-all| ipv4| ipv6**] [**all**| *protocol*]

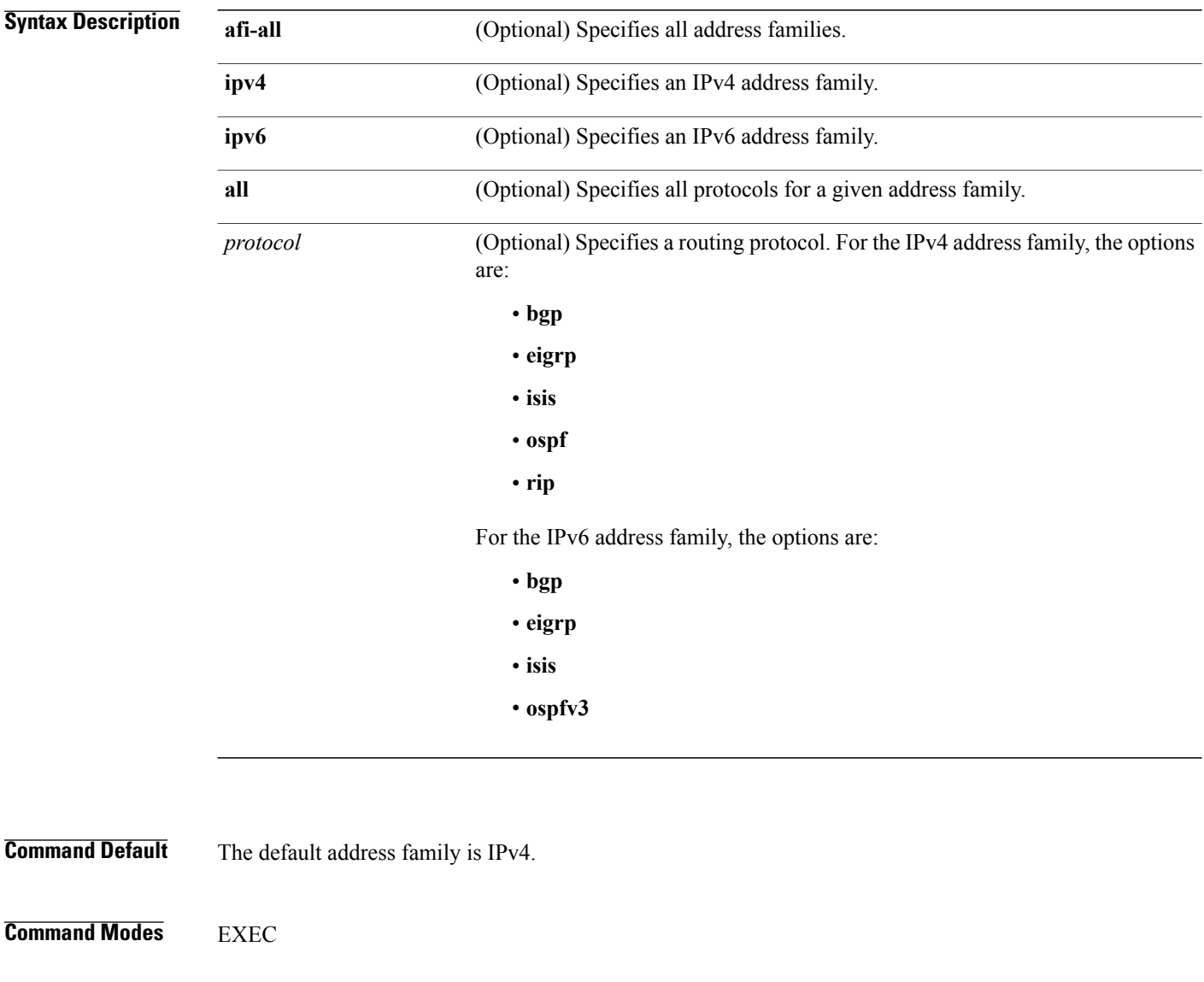

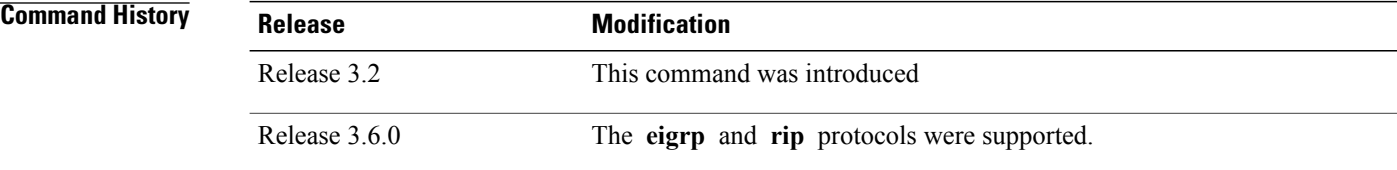

 $\overline{\phantom{a}}$ 

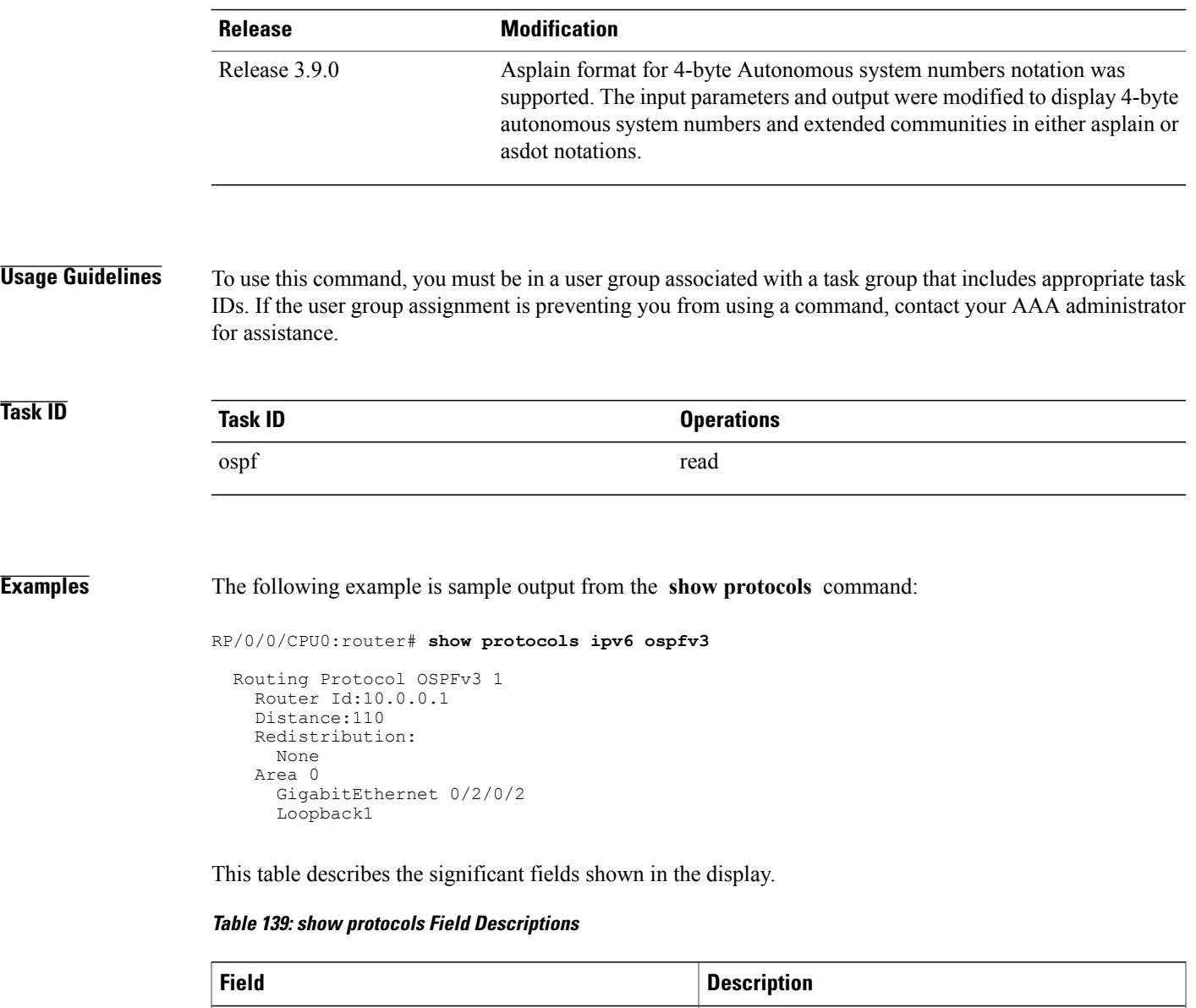

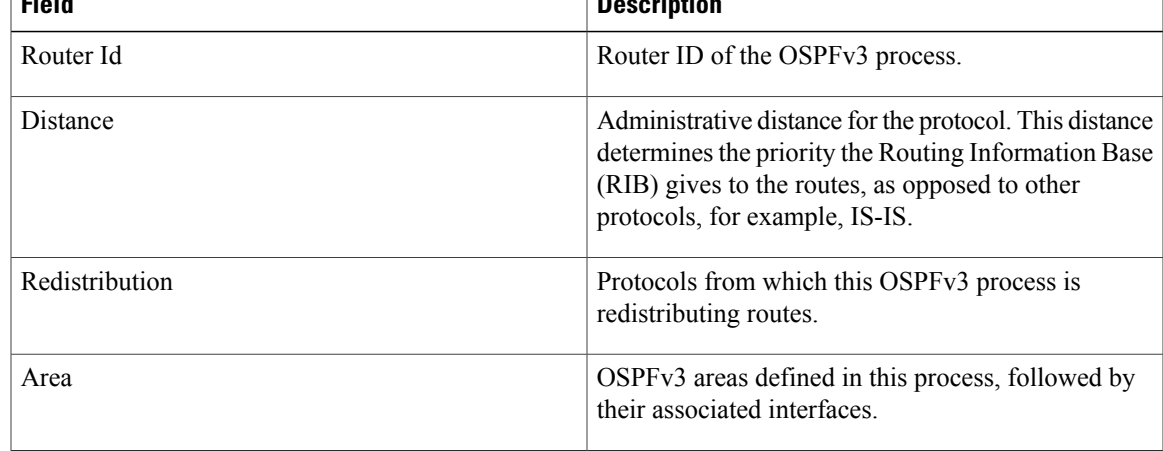

Τ

# <span id="page-1379-0"></span>**snmp context (OSPFv3)**

To specify an SNMP context for an OSPFv3 instance, use the **snmp context** command in router configuration mode or in VRF configuration mode. To remove the SNMP context, use the **no** form of this command.

**snmp context** *context\_name*

**no snmp context** *context\_name*

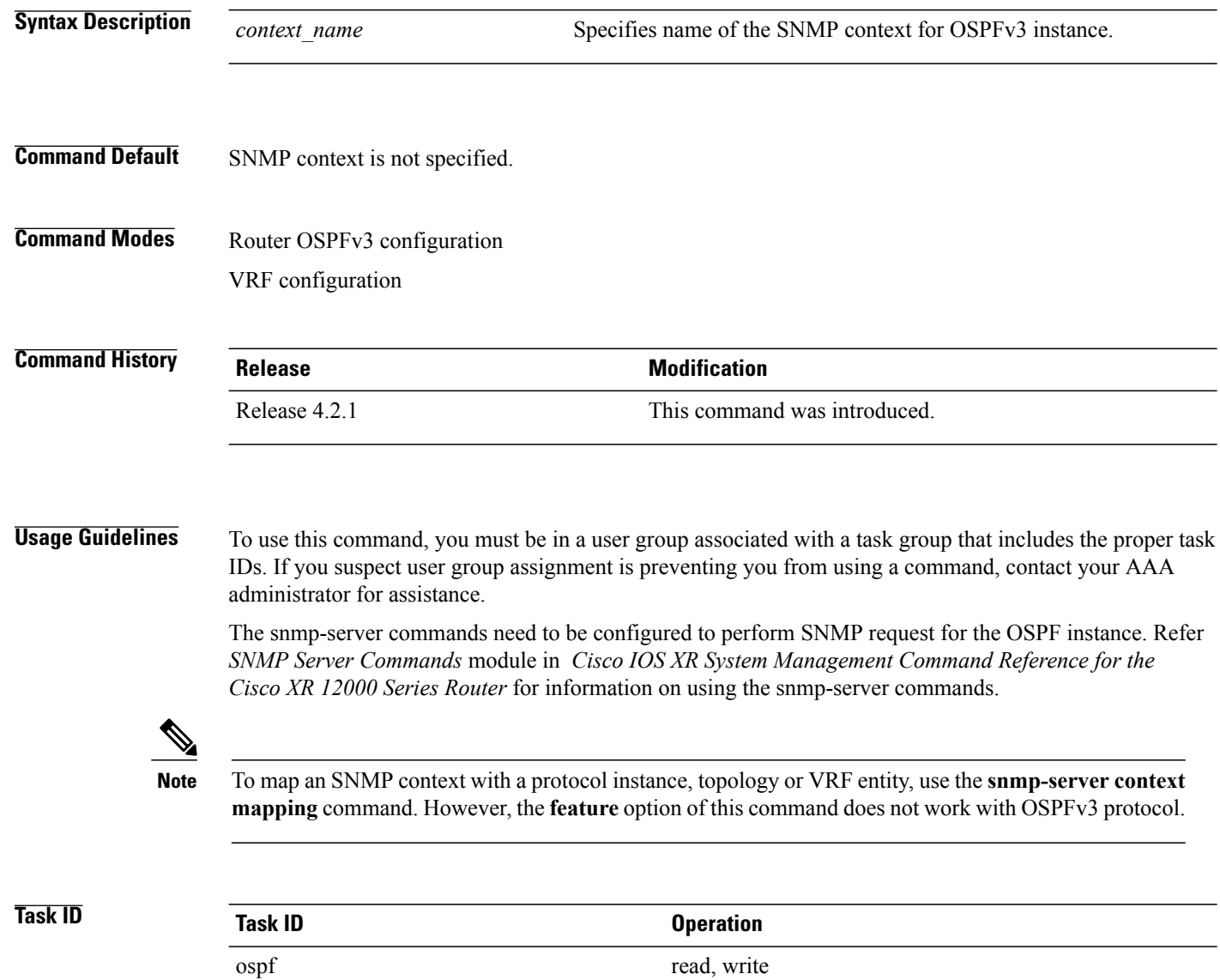

**Examples** This example shows how to configure an SNMP context *foo* for OSPFv3 instance 100:

```
RP/0/0/CPU0:router#configure
RP/0/0/CPU0:router(config)#router ospfv3 100
RP/0/0/CPU0:router(config-ospf)#snmp context foo
```
This example shows how to configure **snmp-server** commands to be used with the **snmp context** command:

```
RP/0/0/CPU0:router(config)#snmp-server host 10.0.0.2 traps version 2c public udp-port 1620
RP/0/0/CPU0:router(config)#snmp-server community public RW
RP/0/0/CPU0:router(config)#snmp-server contact foo
RP/0/0/CPU0:router(config)#snmp-server community-map public context foo
```
This is a sample SNMP context configuration for OSPFv3 instance *100*:

```
snmp-server host 10.0.0.2 traps version 2c public udp-port 1620
snmp-server community public RW
snmp-server contact foo
snmp-server community-map public context foo
router ospfv3 100
router-id 2.2.2.2
bfd fast-detect
nsf cisco
snmp context foo
area 0
 interface Loopback1
 !
 !
area 1
 interface GigabitEthernet0/2/0/1
  demand-circuit enable
  !
 interface POS0/3/0/0
  !
  interface POS0/3/0/1
  !
 !
!
```
### **Related Commands**

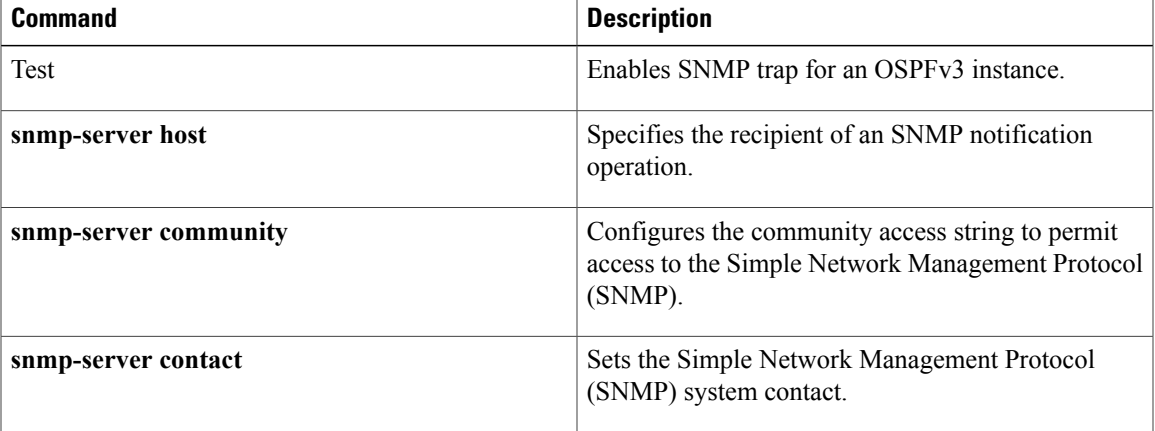

T

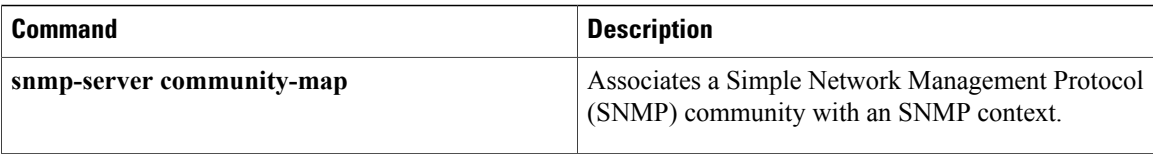

 $\mathbf I$ 

## **snmp trap (OSPFv3)**

To enable SNMP trap for an OSPFv3 instance, use the **snmp trap** command in VRF configuration mode. To disable SNMP trap for the OSPFv3 instance, use the **no** form of this command.

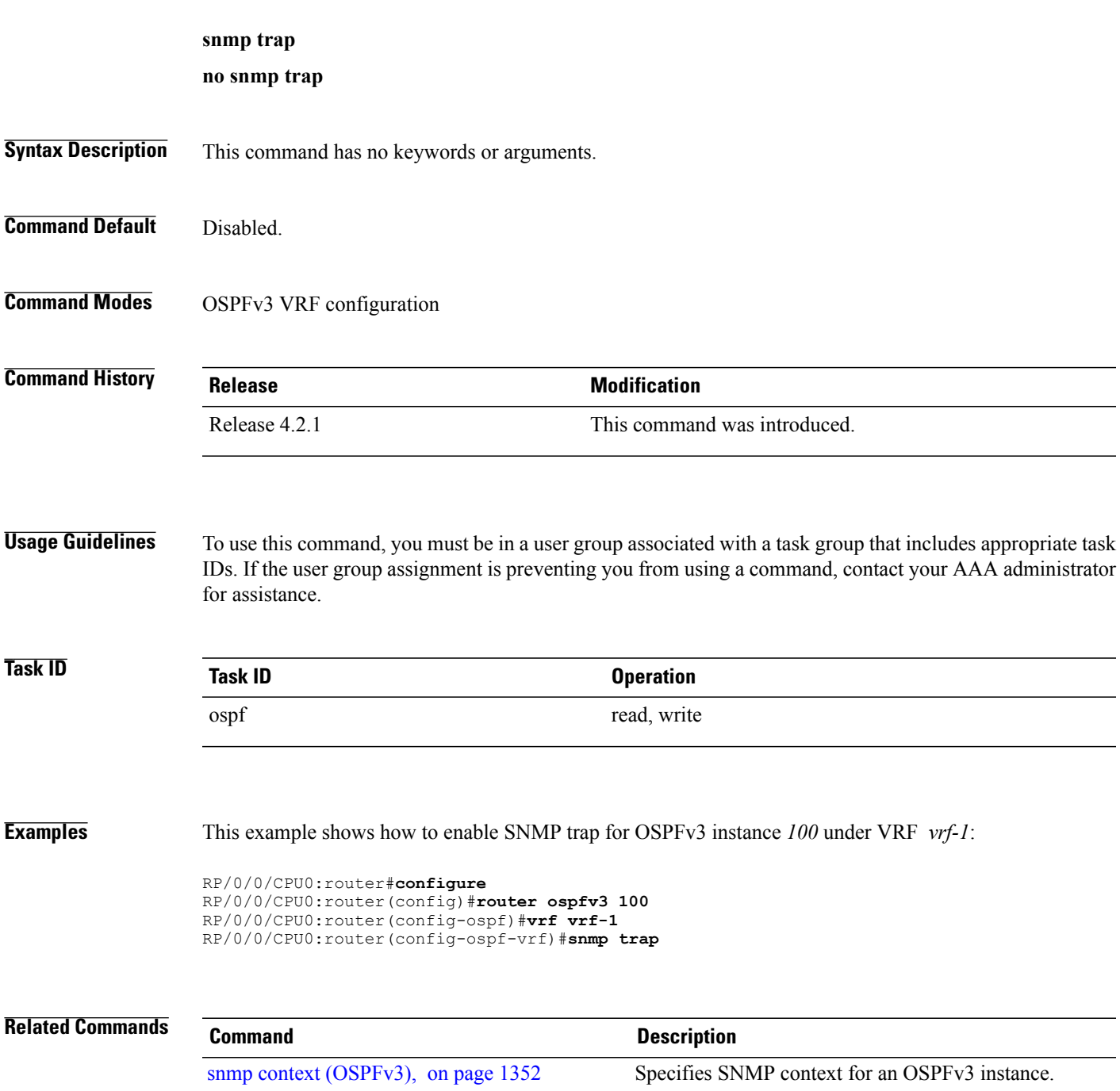

I

### **snmp trap rate-limit (OSPFv3)**

To control the number of traps that OSPFv3 sends by configuring window size and the maximum number of traps during that window, use the **snmp trap rate-limit** command in router OSPFv3 configuration mode or OSPFv3 VRF configuration mode. To disable configuring the window size and maximum number of traps during the window, use the **no** form of this command.

**snmp trap rate-limit** *window-size max-num-traps*

**no snmp trap rate-limit** *window-size max-num-traps*

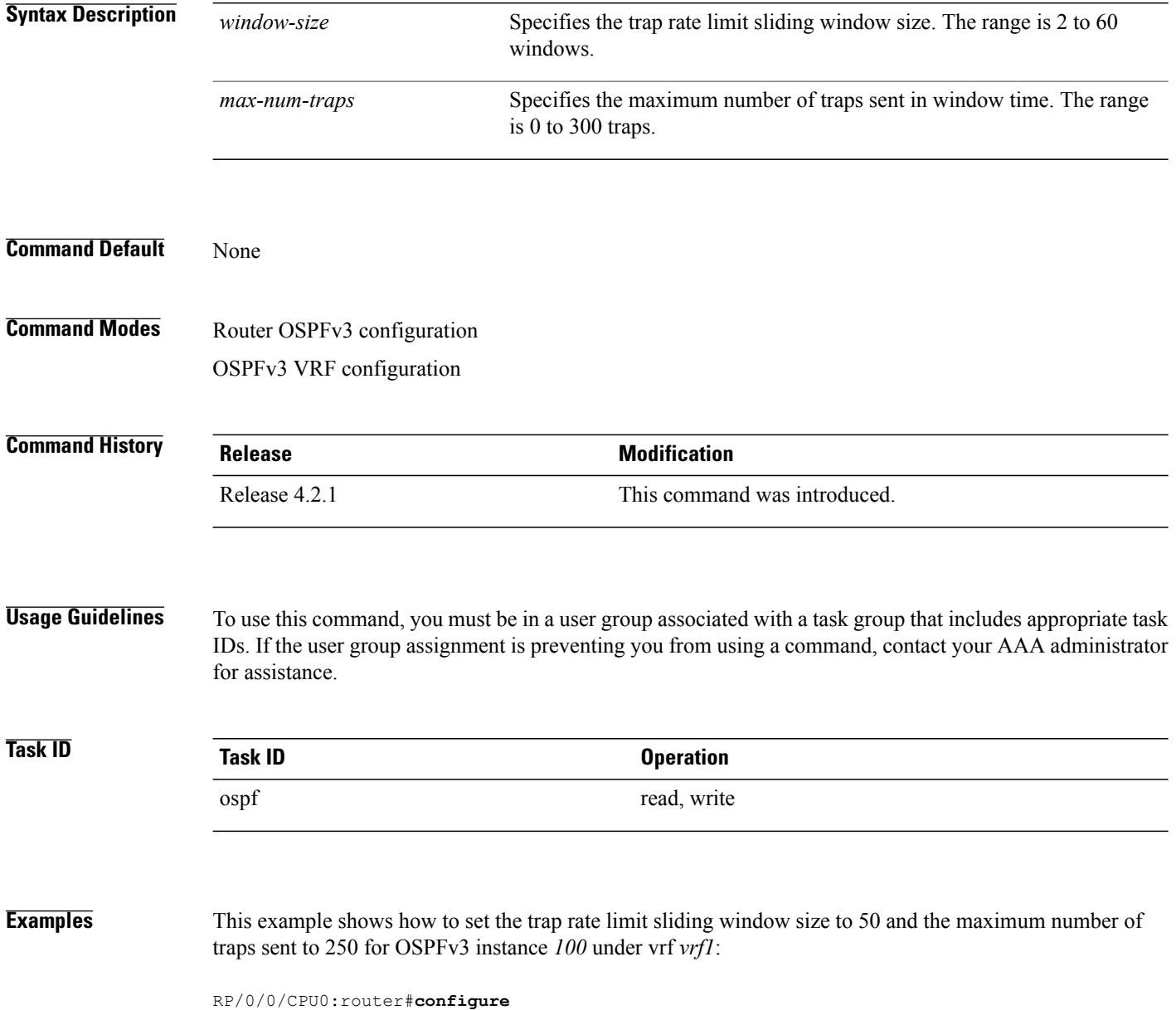

 $\mathbf{I}$ 

RP/0/0/CPU0:router(config)#**router ospfv3 100** RP/0/0/CPU0:router(config-ospfv3)#**vrf vrf1** RP/0/0/CPU0:router(config-ospfv3-vrf)#**snmp trap rate-limit 50 250**

 $\overline{\phantom{a}}$ 

# **spf prefix-priority (OSPFv3)**

To prioritize OSPFv3 prefix installation into the global Routing Information Base (RIB) during Shortest Path First (SPF) run, use the **spf prefix-priority** command in router configuration mode or VRF configuration mode. To return to the system default value, use the **no** form of this command.

**spf prefix-priority route-policy** *policy-name* **[disable]**

**spf prefix-priority route-policy** *policy-name*

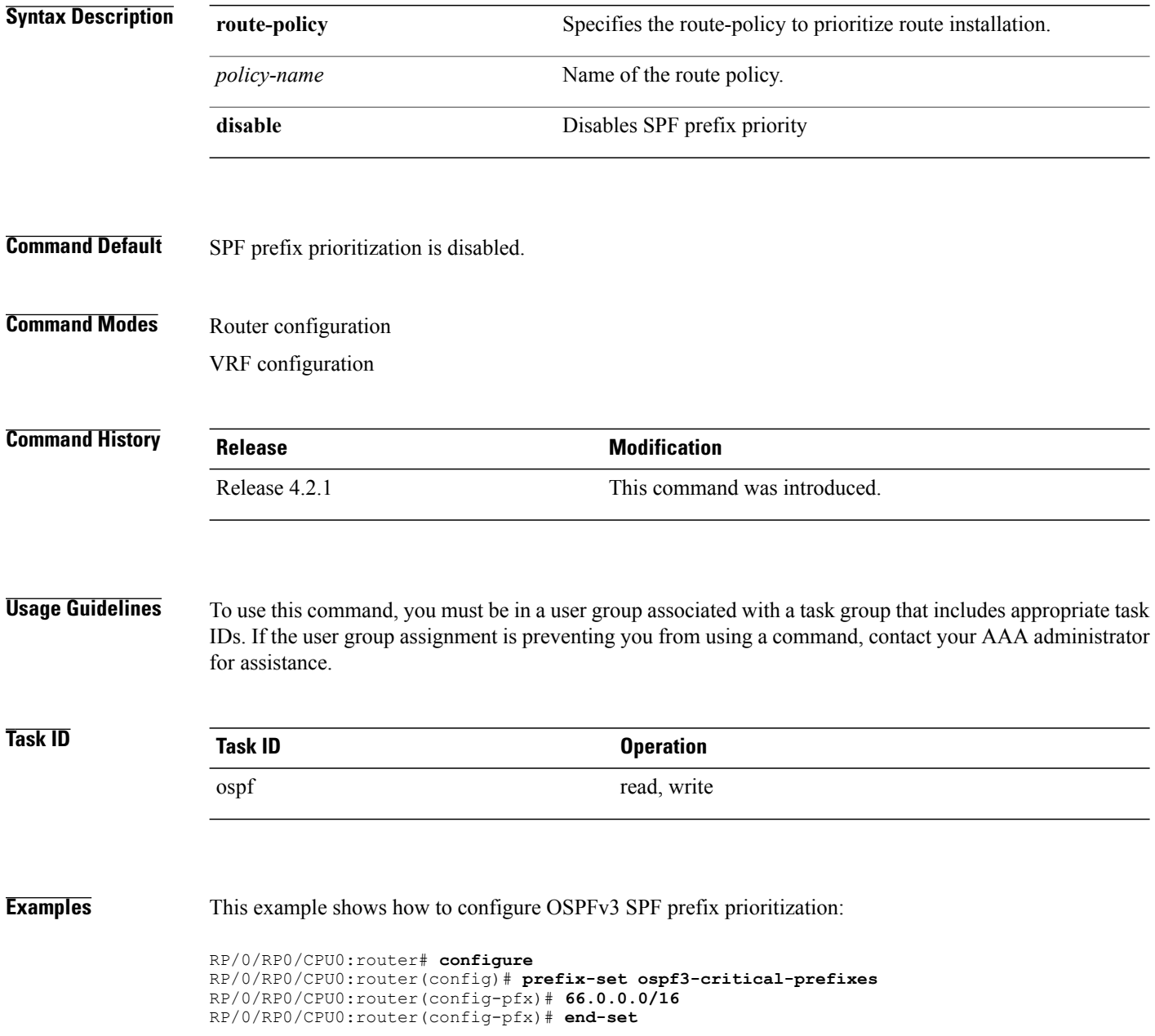

RP/0/RP0/CPU0:router(config)# **route-policy ospf3-spf-priority** RP/0/RP0/CPU0:router(config-rpl)# **if destination in ospf-critical-prefixes then set spf-priority critical endif** RP/0/RP0/CPU0:router(config-rpl)# **end-policy** RP/0/RP0/CPU0:router(config-rpl)# **commit** RP/0/RP0/CPU0:router(config-rpl)# **exit** RP/0/RP0/CPU0:router(config)# **router ospfv3 1** RP/0/RP0/CPU0:router(config-ospf)# **router-id 66.0.0.1** RP/0/RP0/CPU0:router(config-ospf)# **spf prefix-priority route-policy ospf-spf-priority**

### **Related Commands**

Г

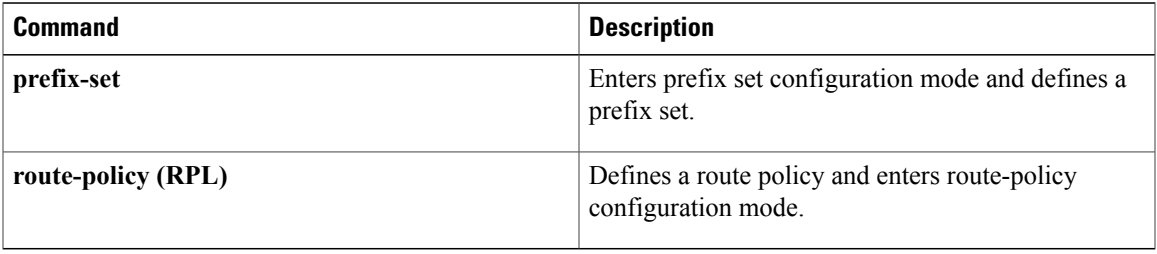

## **stub (OSPFv3)**

To define an area as a stub area for Open Shortest Path First Version 3 (OSPFv3), use the **stub** command in area configuration mode. To disable this function, use the **no** form of this command. **stub [no-summary] no stub Syntax Description no-summary** (Optional) Prevents an area border router (ABR) from sending summary link advertisements into the stub area. Areas with this option are known as *totally stubby* areas. **no-summary Command Default** No stub area is defined. **Command Modes** Area configuration **Command History Release Release Modification** Release 3.2 This command was introduced. **Usage Guidelines** To use this command, you must be in a user group associated with a task group that includes appropriate task IDs. If the user group assignment is preventing you from using a command, contact your AAA administrator for assistance. You must configure the **stub** command on all routers in the stub area. Use the **default-cost area** command on the ABR of a stub area to specify the cost of the default route advertised into the stub area by the ABR. Two stub area router configuration commands exist: the **stub** and **default-cost** commands. In all routers attached to the stub area, the area should be configured as a stub area using the **stub** command. Use the **default-cost** command only on an ABR attached to the stub area. The **default-cost** command provides the metric for the summary default route generated by the ABR into the stub area. To further reduce the number of link-state advertisements (LSAs) sent into a stub area, you can configure the **no-summary** keyword on the ABR to prevent it from sending summary LSAs (LSA Type 3) into the stub area. A stub area does not accept information about routes external to the autonomous system. **Task ID Task ID Operations** ospf read, write

**Examples** The following example shows how to create stub area 5 and specifies a cost of 20 for the default summary route sent into this stub area:

```
RP/0/0/CPU0:router(config)# router ospfv3 201
RP/0/0/CPU0:router(config-ospfv3)# area 5
RP/0/0/CPU0:router(config-ospfv3-ar)# stub
RP/0/0/CPU0:router(config-ospfv3-ar)# default-cost 20
```
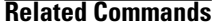

 $\mathbf I$ 

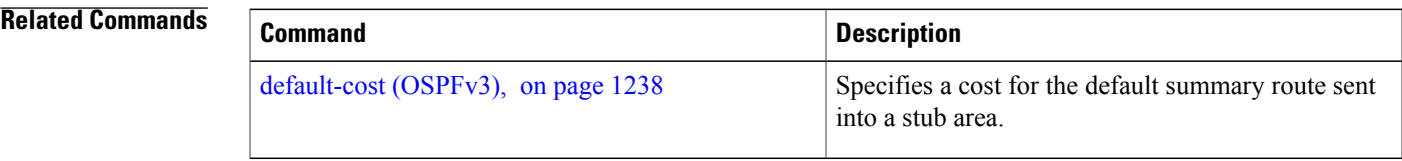

Τ

### **stub-router**

To modify self originated router LSAs when stub router is active, use the **stub-router** command in an appropriate configuration mode. To disable this function, use the **no** form of this command.

**stub-router router-lsa** [**r-bit| v6-bit| max-metric**] **[always]** [**on-proc-migration***interval*] [**on-proc-restart** *interval*] [**on-switchover** *interval*] [**on-startup**[*interval***| wait-for-bgp**]] [**summary-lsa** [ *metric* ]] [**external-lsa** [ *metric* ]] **[include-stub]**

**stub-router router-lsa** [**r-bit| v6-bit| max-metric**]

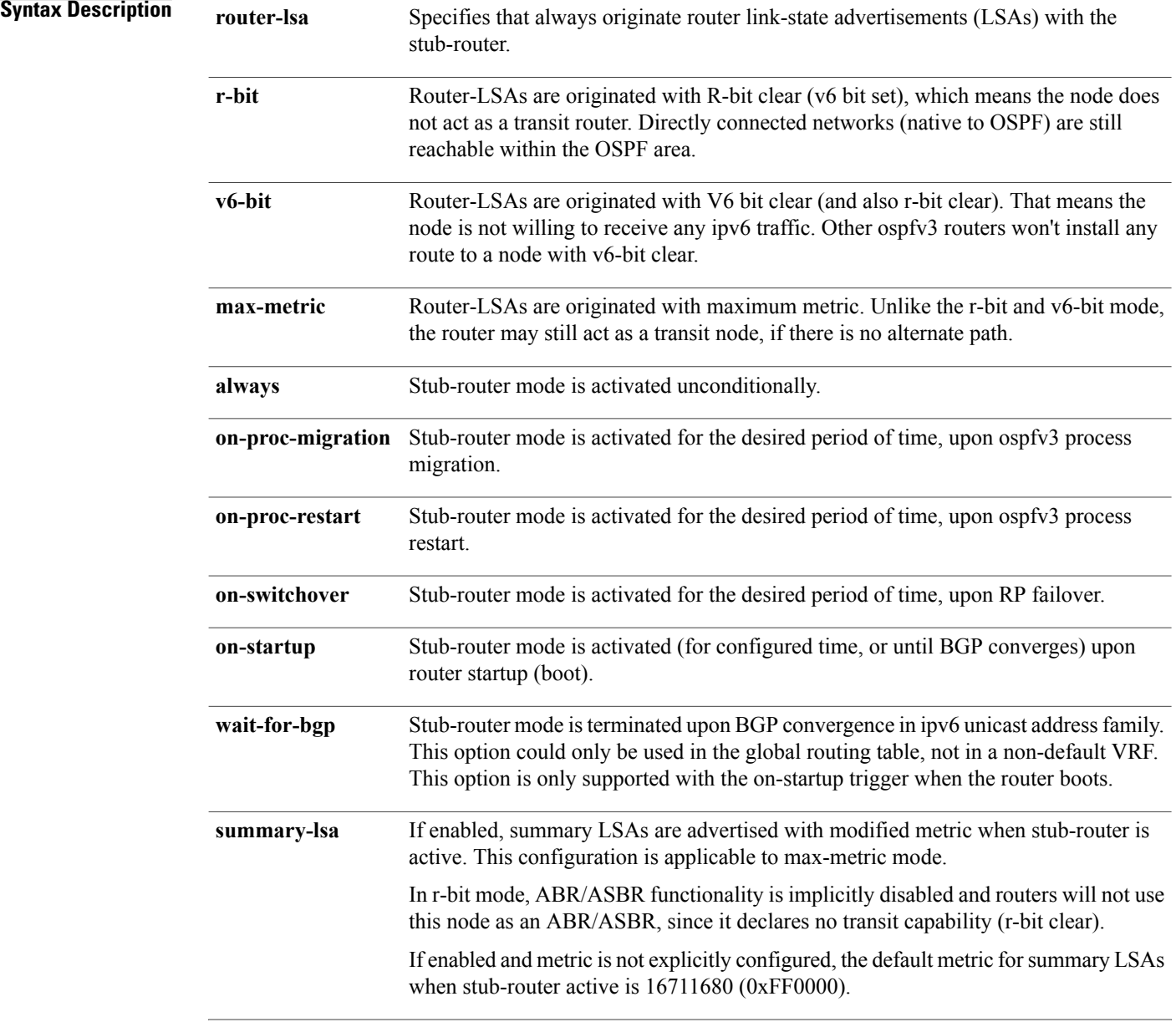

 $\mathbf I$ 

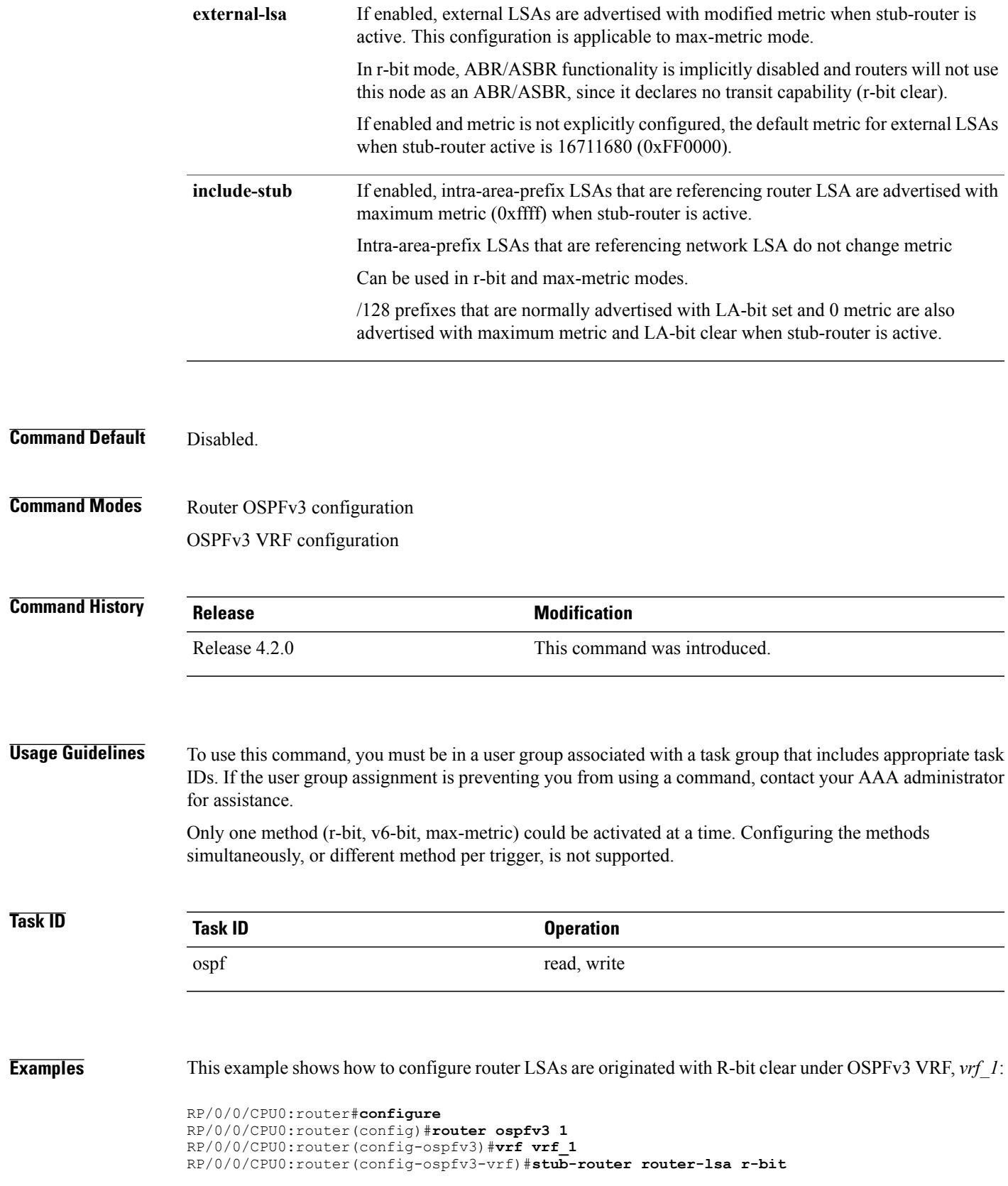

I

### <span id="page-1391-0"></span>**summary-prefix (OSPFv3)**

To create aggregate addresses for routes being redistributed from another routing protocol into Open Shortest Path First Version 3 (OSPFv3) protocol, use the **summary-prefix** command in an appropriate configuration mode. To stop summarizing redistributed routes, use the **no** form of the command.

**summary-prefix** *ipv6-prefix/prefix-length* [**not-advertise**] **tag** *tag*

**no summary-prefix** *ipv6-prefix/prefix-length*

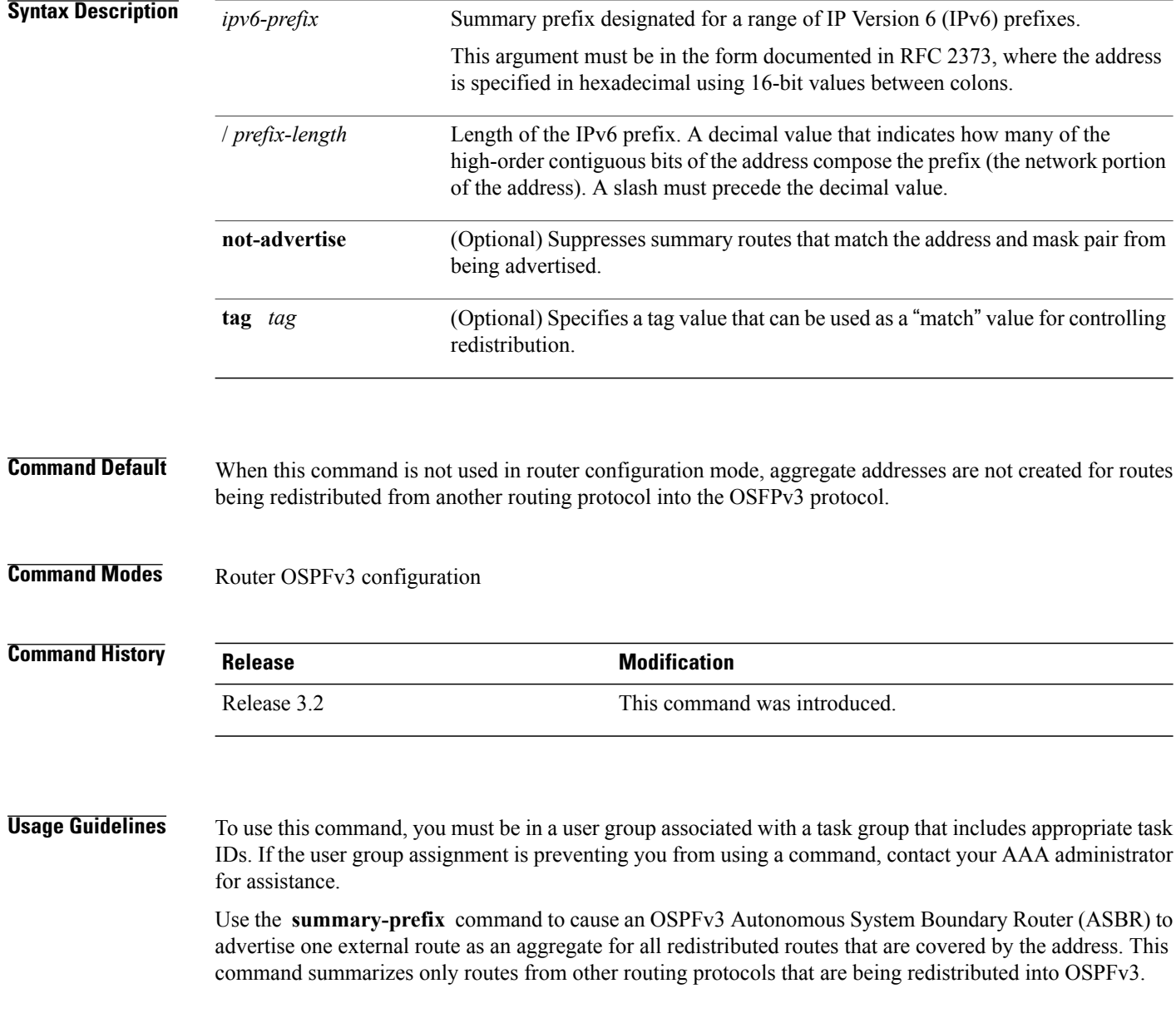

Г

You can use this command multiple times to summarize multiple groups of addresses. The metric used to advertise the summary is the lowest metric of all the more specific routes. This command helps reduce the size of the routing table.

If you want to summarize routes between OSPFv3 areas, use the **range** command.

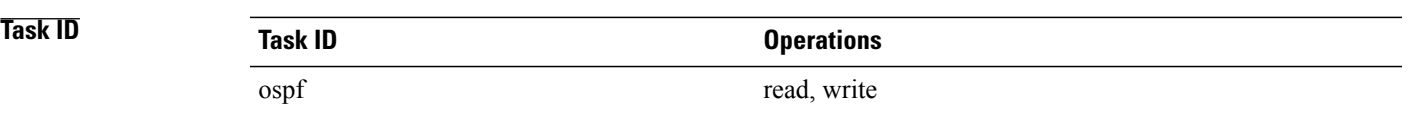

#### **Examples** In the following example, if summary prefix 4004:f000:132 is configured and routes 4004:f000:1::/64, 4004:f000:2::/64, and 4004:f000:3::/64 are redistributed into OSPFv3; only route 4004:f000::/32 is advertised in an external link-state advertisement:

RP/0/0/CPU0:router(config-ospfv3)# **summary-prefix 4004:f000::/32**

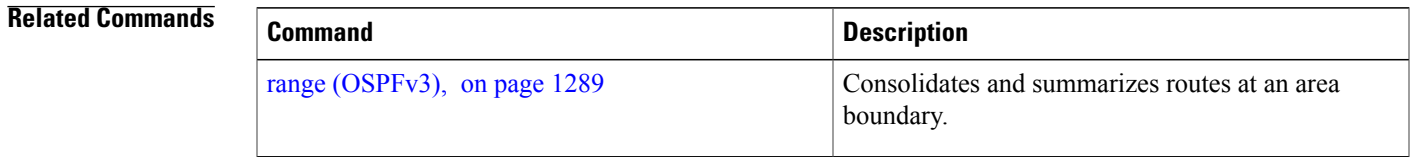

 $\overline{\phantom{a}}$ 

## <span id="page-1393-0"></span>**timers lsa arrival**

To set the minimum interval at which the software accepts the same link-state advertisement (LSA) from Open Shortest Path First Version 3 (OSPFv3) neighbors, use the **timers Isa arrival** command in an appropriate configuration mode. To restore the default value, use the **no** form of this command.

**timers lsa arrival** *milliseconds*

**no timers lsa arrival**

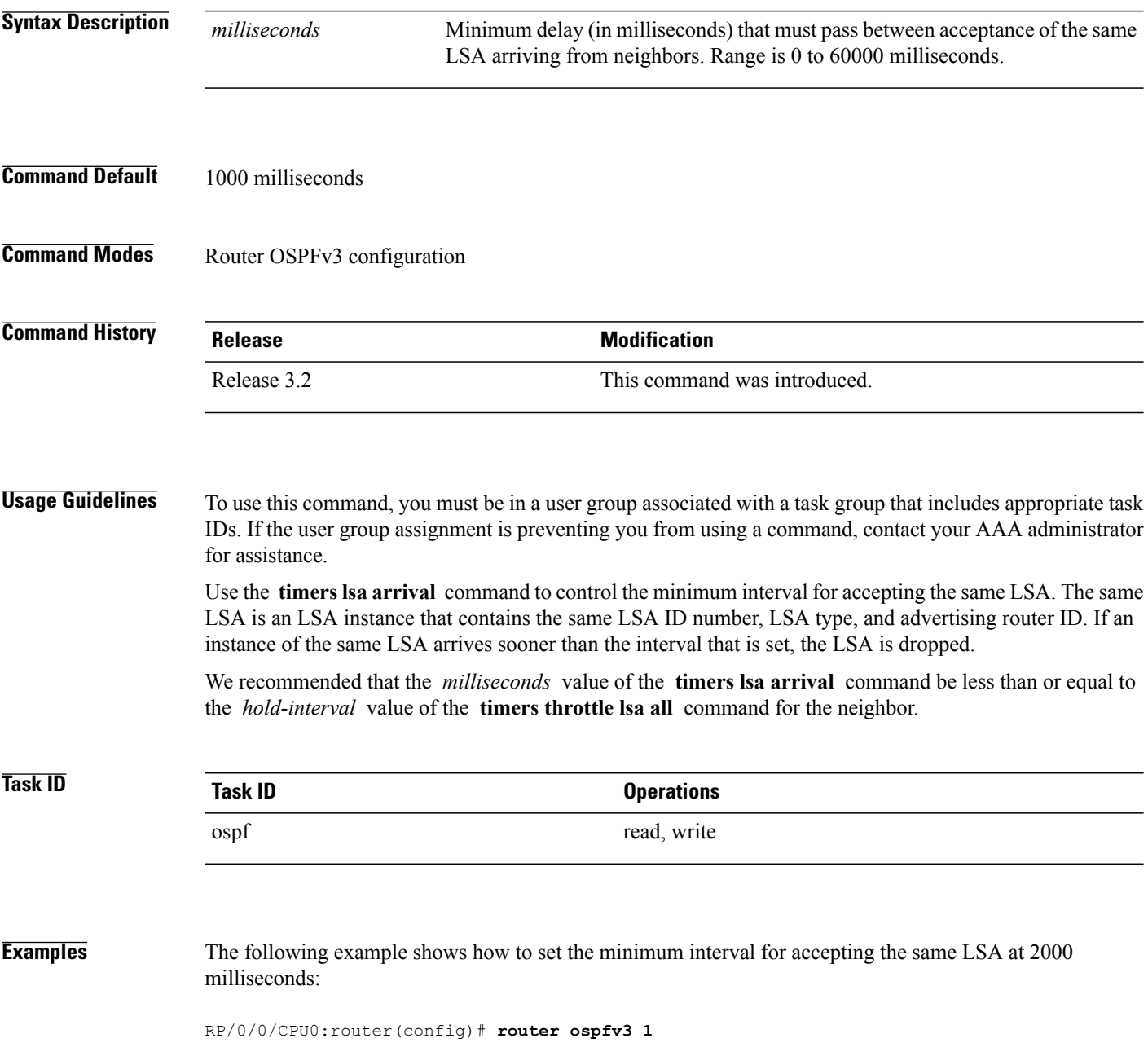

RP/0/0/CPU0:router(config-ospfv3)# **timers throttle lsa all 200 10000 45000** RP/0/0/CPU0:router(config-ospfv3)# **timers lsa arrival 2000**

**Related Commands** 

 $\mathbf I$ 

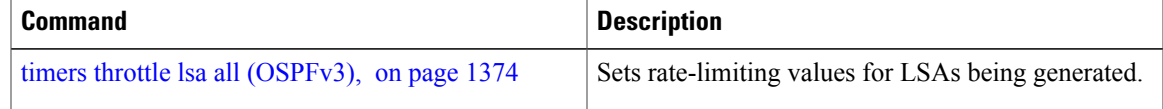

Τ

## <span id="page-1395-0"></span>**timers pacing flood**

To configure link-state advertisement (LSA) flood packet pacing, use the **timers pacing flood** command in an appropriate configuration mode. To restore the default flood packet pacing value, use the **no** form of this command.

**timers pacing flood** *milliseconds*

**no timers pacing flood**

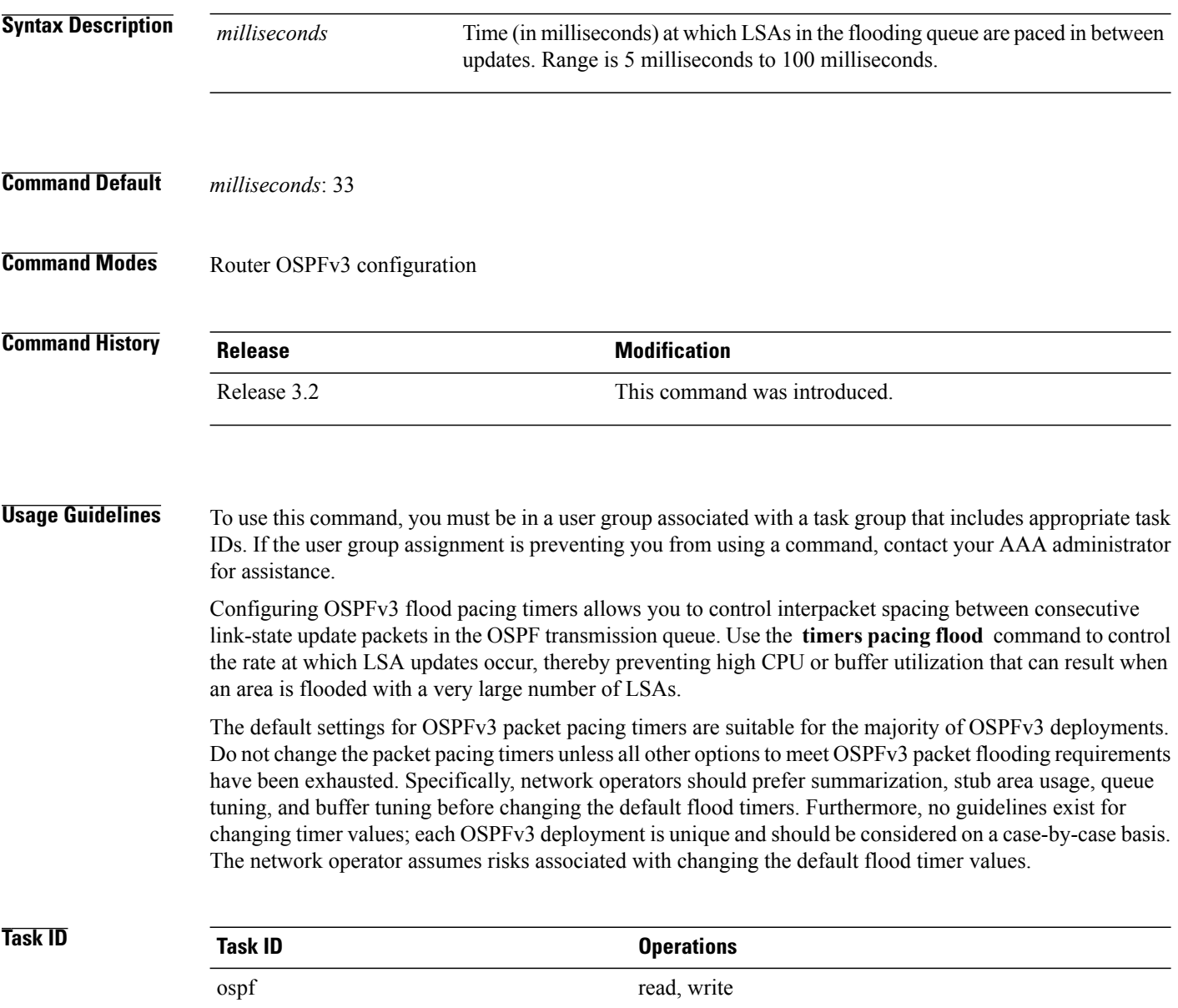

 $\mathbf I$ 

**Examples** The following example shows how to configure LSA flood packet-pacing updates to occur in 55-millisecond intervals for OSPFv3 routing process 1:

```
RP/0/0/CPU0:router(config)# router ospfv3 1
RP/0/0/CPU0:router(config-ospfv3)# timers pacing flood 55
```
### **Related Commands**

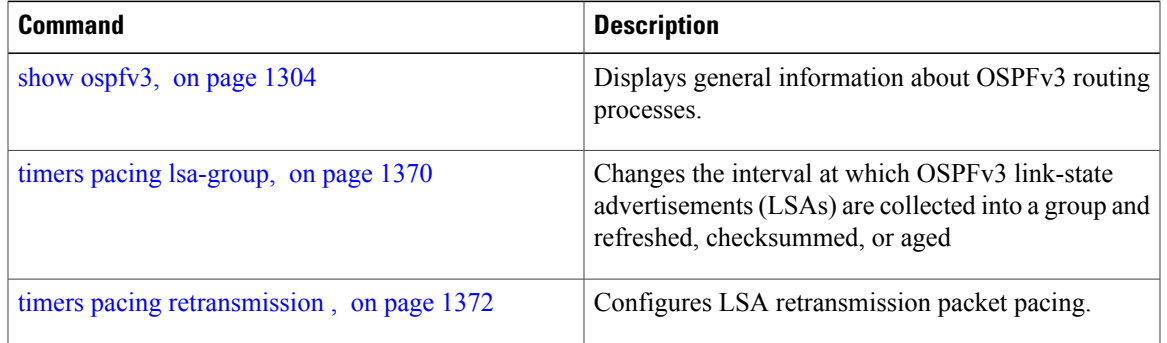

ι

## <span id="page-1397-0"></span>**timers pacing lsa-group**

To change the interval at which Open Shortest Path First Version 3 (OSPFv3) link-state advertisements (LSAs) are collected into a group and refreshed, checksummed, or aged, use the **timers pacing lsa-group** command in an appropriate configuration mode. To restore the default value, use the **no** form of this command.

**timers pacing lsa-group** *seconds*

**no timers pacing lsa-group**

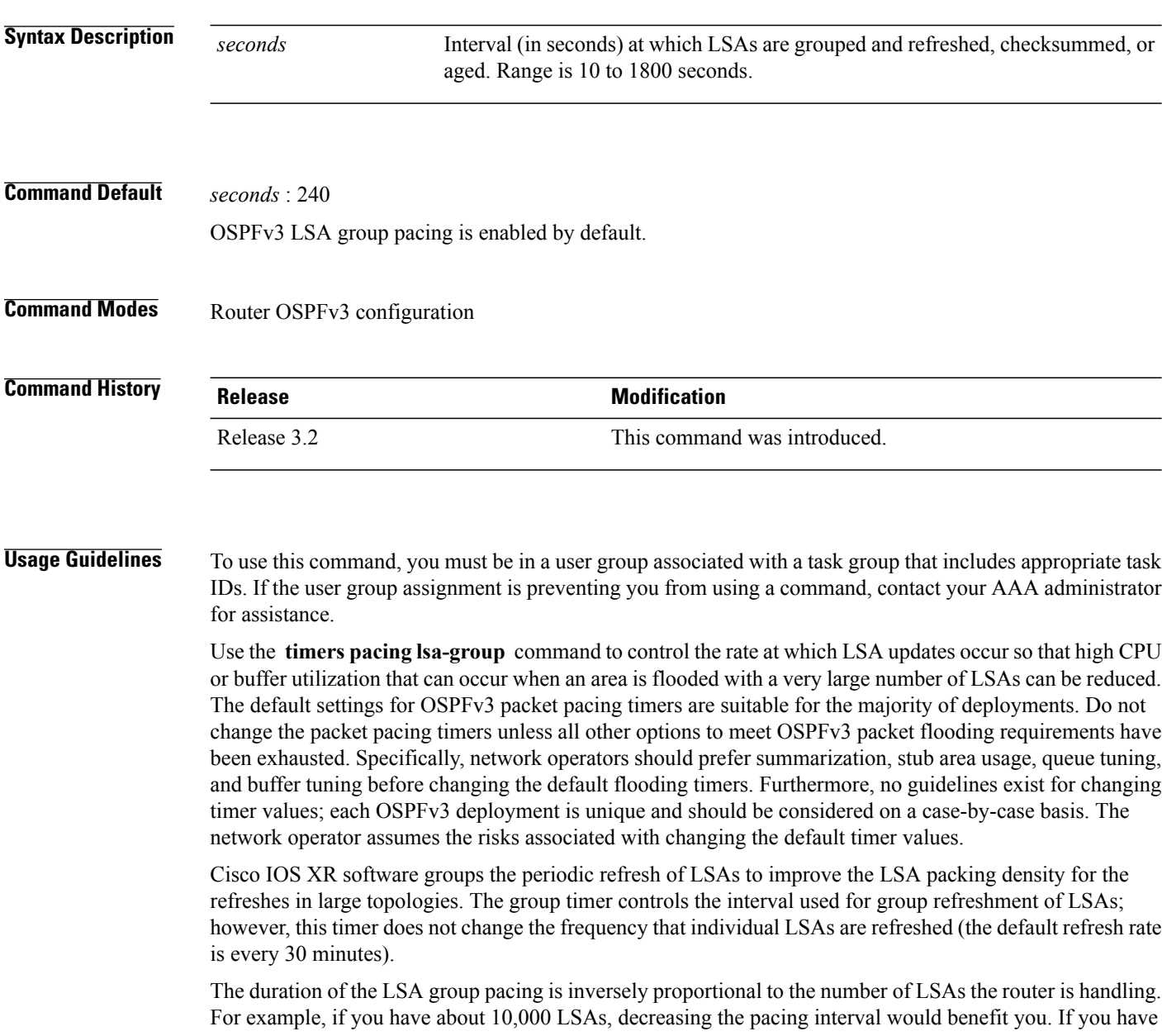

a very small database (40 to 100 LSAs), increasing the pacing interval to 10 to 20 minutes might benefit you slightly.

**Task ID Task ID Operations** ospf read, write

Г

**Examples** The following example shows how to configure OSPFv3 group packet-pacing updates between LSA groups to occur in 60-second intervals for OSPFv3 routing process 1:

```
RP/0/0/CPU0:router(config)# router ospfv3 1
RP/0/0/CPU0:router(config-ospfv3)# timers pacing lsa-group 60
```
### **Related Commands**

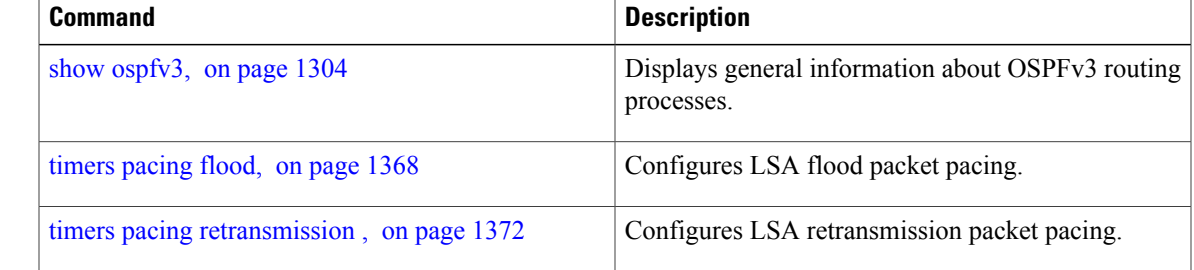

### <span id="page-1399-0"></span>**timers pacing retransmission**

To configure link-state advertisement (LSA) retransmission packet pacing, use the **timers pacing retransmission** command in an appropriate configuration mode. To restore the default retransmission packet pacing value, use the **no** form of this command.

**timers pacing retransmission** *milliseconds*

**no timers pacing retransmission**

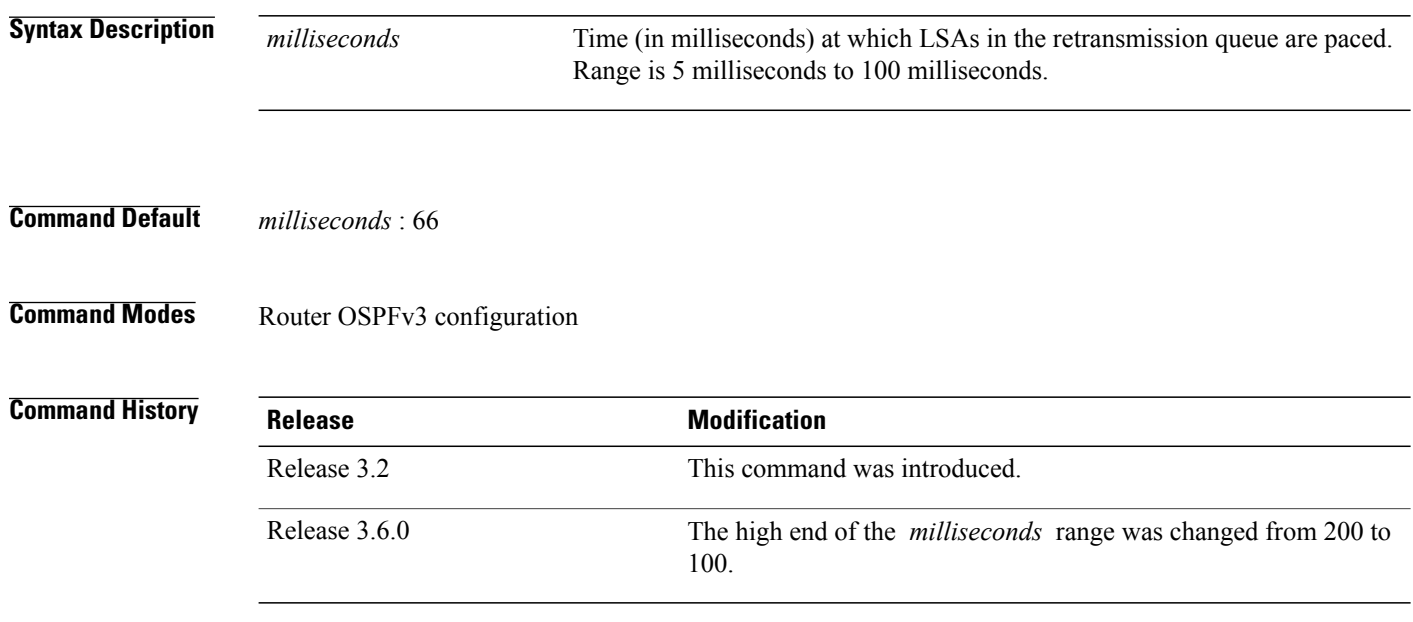

**Usage Guidelines** To use this command, you must be in a user group associated with a task group that includes appropriate task IDs. If the user group assignment is preventing you from using a command, contact your AAA administrator for assistance.

> Use the **timers pacing retransmission** command to control interpacket spacing between consecutive link-state update packets in the OSPFv3 retransmission queue. This command controls the rate at which LSA updates occur. When an area is flooded with a very large number of LSAs, the LSA updates can result in high CPU or buffer utilization. Using this command reduces CPU or buffer utilization.

> The default settings for OSPFv3 packet retransmission pacing timers are suitable for the majority of deployments. Do not change the packet retransmission pacing timers unless all other options to meet OSPFv3 packet flooding requirements have been exhausted. Specifically, network operators should prefer summarization, stub area usage, queue tuning, and buffer tuning before changing the default flooding timers. Furthermore, no guidelines exist for changing timer values; each OSPFv3 deployment is unique and should be considered on a case-by-case basis. The network operator assumes risks associated with changing the default packet retransmission pacing timer values.

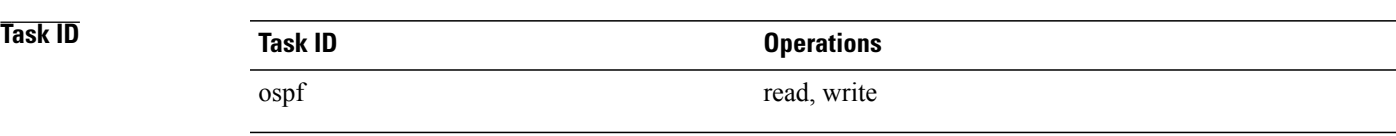

**Examples** The following example shows how to configure LSA flood pacing updates to occur in 55-millisecond intervals for OSPFv3 routing process 1:

```
RP/0/0/CPU0:router(config)# router ospfv3 1
RP/0/0/CPU0:router(config-ospfv3)# timers pacing retransmission 55
```
### **Related Commands**

Г

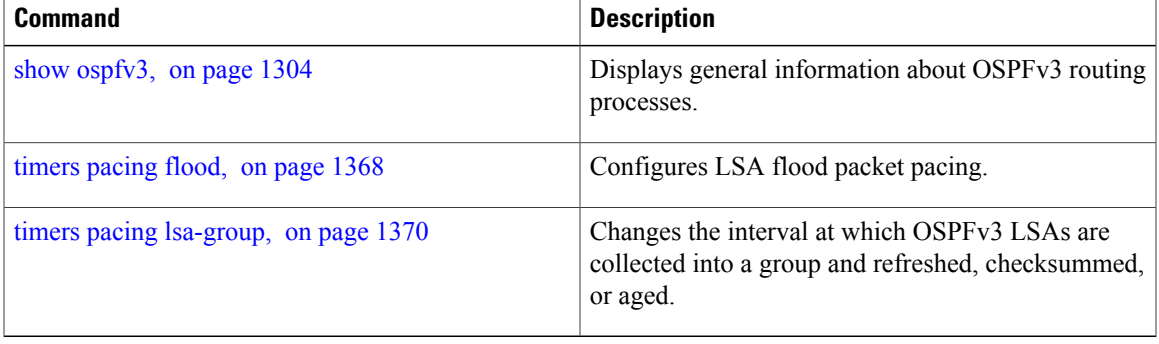

### <span id="page-1401-0"></span>**timers throttle lsa all (OSPFv3)**

To set rate-limiting values for Open Shortest Path First Version 3 (OSPFv3) link-state advertisement (LSA) generation, use the **timers throttle lsa all** command in an appropriate configuration mode. To restore the default values, use the **no** form of this command.

**timers throttle lsa all** *start-interval hold-interval max-interval*

#### **no timers throttle lsa all**

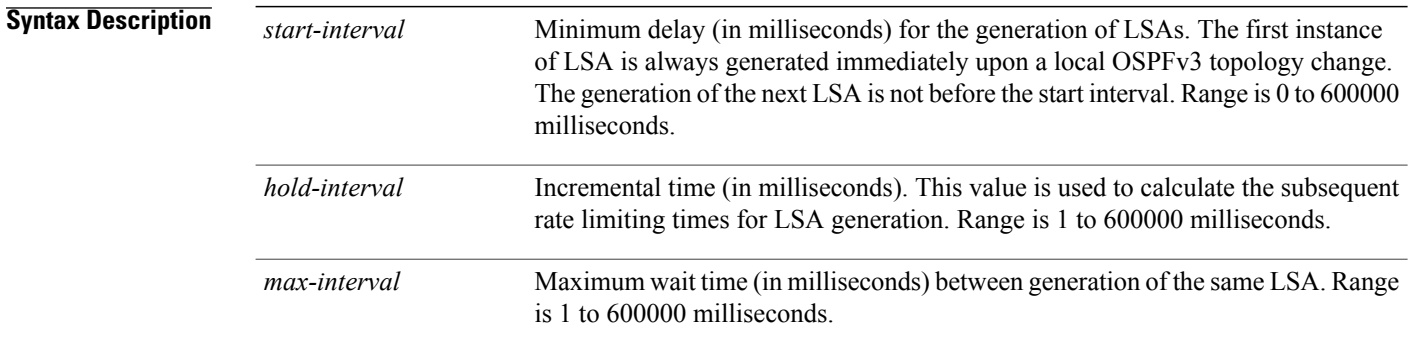

### **Command Default** *start-interval* : 50 milliseconds *hold-interval* : 200 milliseconds *max-interval* : 5000 milliseconds

### **Command Modes** Router OSPFv3 configuration

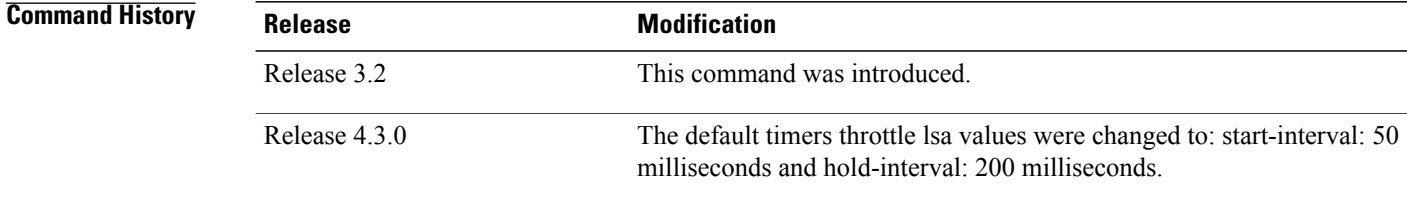

**Usage Guidelines** To use this command, you must be in a user group associated with a task group that includes appropriate task IDs. If the user group assignment is preventing you from using a command, contact your AAA administrator for assistance.

> The "same LSA" is defined as an LSA instance that contains the same LSA ID number, LSA type, and advertising router ID. We recommend that you keep the *milliseconds* value of the **timers lsa arrival** command less than or equal to the *hold-interval* value of the **timers throttle lsa all** command.

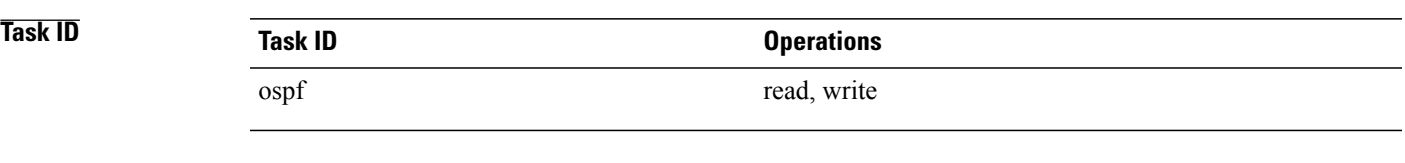

**Examples** This example shows how to customize OSPFv3 LSA throttling so that the start interval is 200 milliseconds, the hold interval is 10,000 milliseconds, and the maximum interval is 45,000 milliseconds. The minimum interval between instances of receiving the same LSA is 2000 milliseconds.

```
RP/0/0/CPU0:router(config)# router ospfv3 1
RP/0/0/CPU0:router(config-ospfv3)# timers throttle lsa all 200 10000 45000
RP/0/0/CPU0:router(config-ospfv3)# timers lsa arrival 2000
```
### **Related Commands**

Г

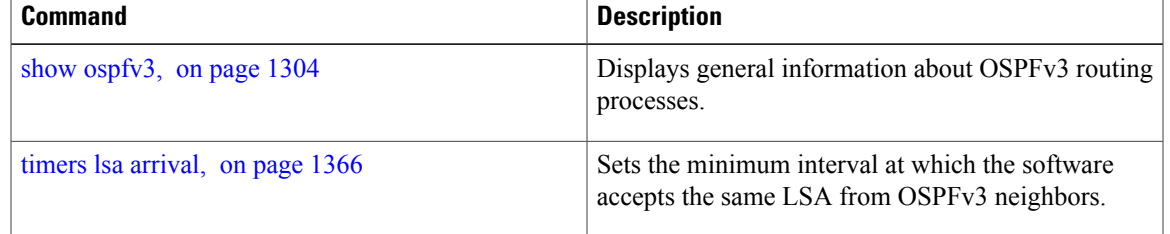

### **timers throttle spf (OSPFv3)**

To turn on Open Shortest Path First Version 3 (OSPFv3) shortest path first (SPF) throttling, use the **timers throttle spf** command in an appropriate configuration mode. To turn off SPF throttling, use the **no** form of this command.

**timers throttle spf** *spf-start spf-hold spf-max-wait*

**no timers throttle spf** *spf-start spf-hold spf-max-wait*

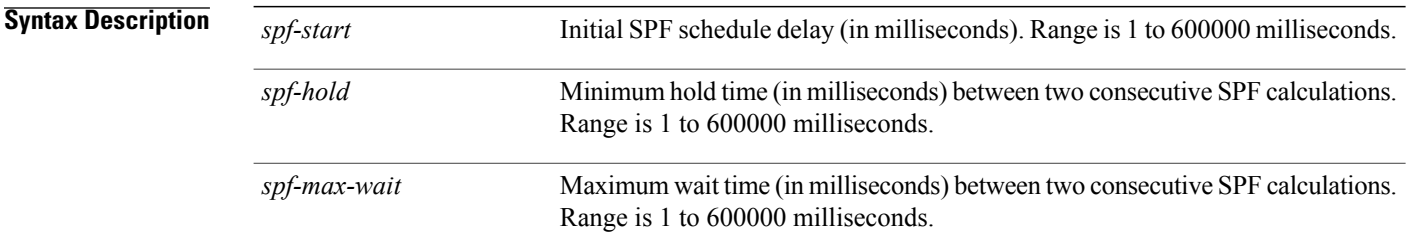

### **Command Default** *spf-start* : 50 milliseconds *spf-hold:* 200 milliseconds *spf-max-wait:* 5000 milliseconds

**Command Modes** Router OSPFv3 configuration

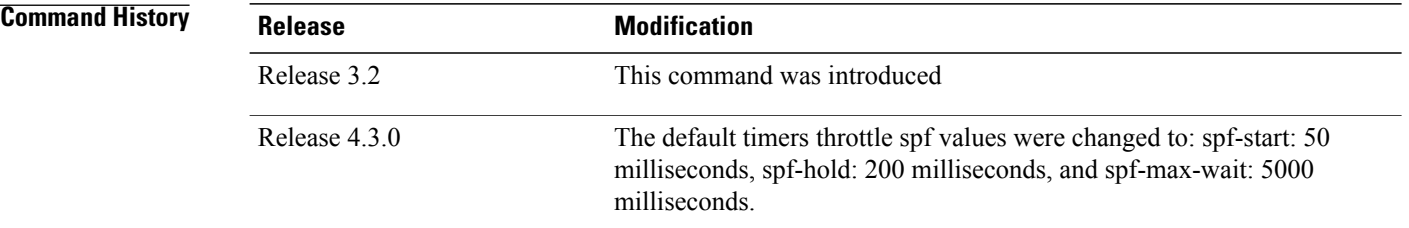

**Usage Guidelines** To use this command, you must be in a user group associated with a task group that includes appropriate task IDs. If the user group assignment is preventing you from using a command, contact your AAA administrator for assistance.

> The first wait interval between SPF calculations is the amount of time (in milliseconds) specified by the *spf-start* argument. Each consecutive wait interval is twice the current hold level (in milliseconds) until the wait time reaches the maximum time (in milliseconds) as specified by the *spf-max-wait* argument. Subsequent wait times remain at the maximum until the values are reset or a link-state advertisement (LSA) is received between SPF calculations.
$\overline{\phantom{a}}$ 

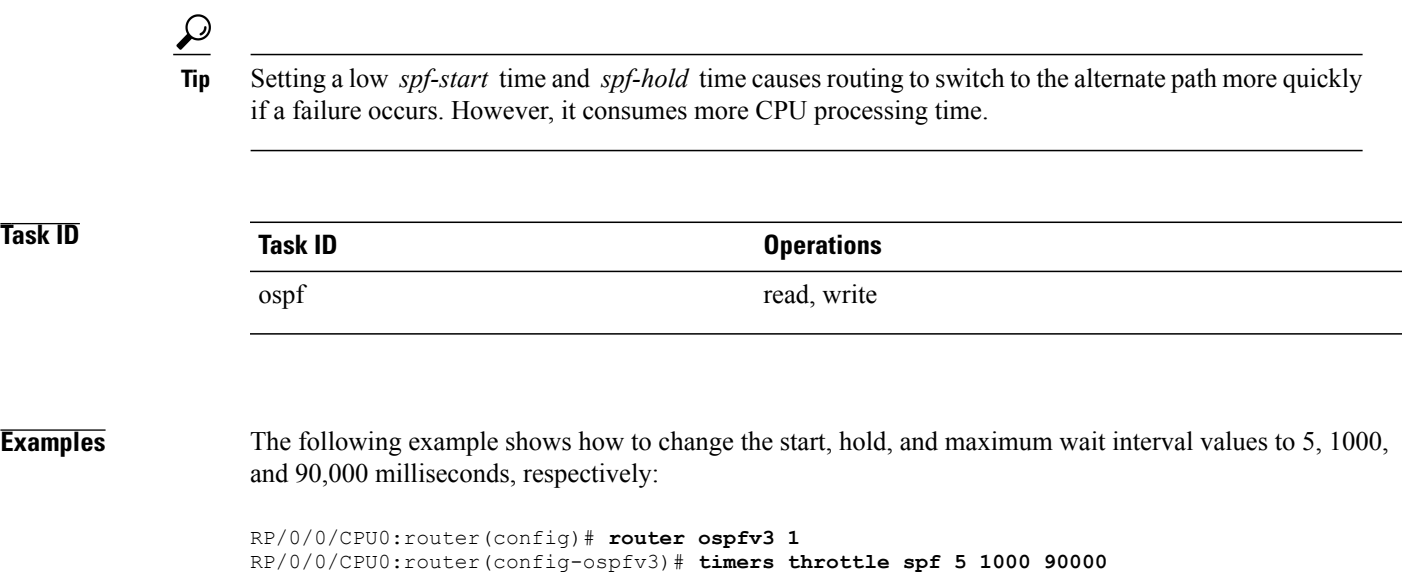

 $\overline{\phantom{a}}$ 

# **trace (OSPFv3)**

To specify the Open Shortest Path First Version 3 (OSPFv3) buffer size, use the **trace** command in router ospfv3 configuration mode. To return to the default value, use the **no** form of this command.

**trace size** *buffer\_name size*

**no trace size** *buffer\_name size*

<span id="page-1405-0"></span>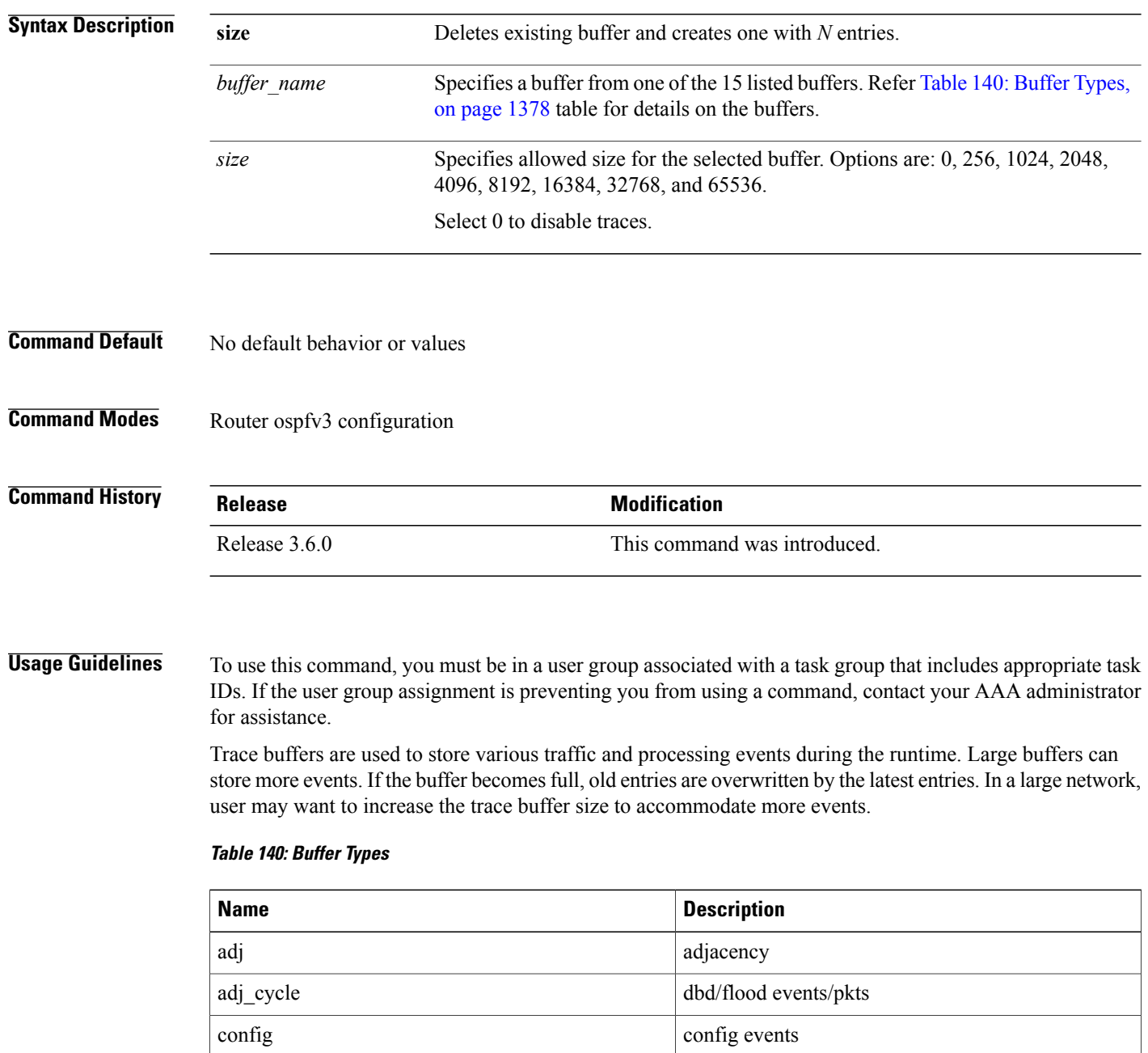

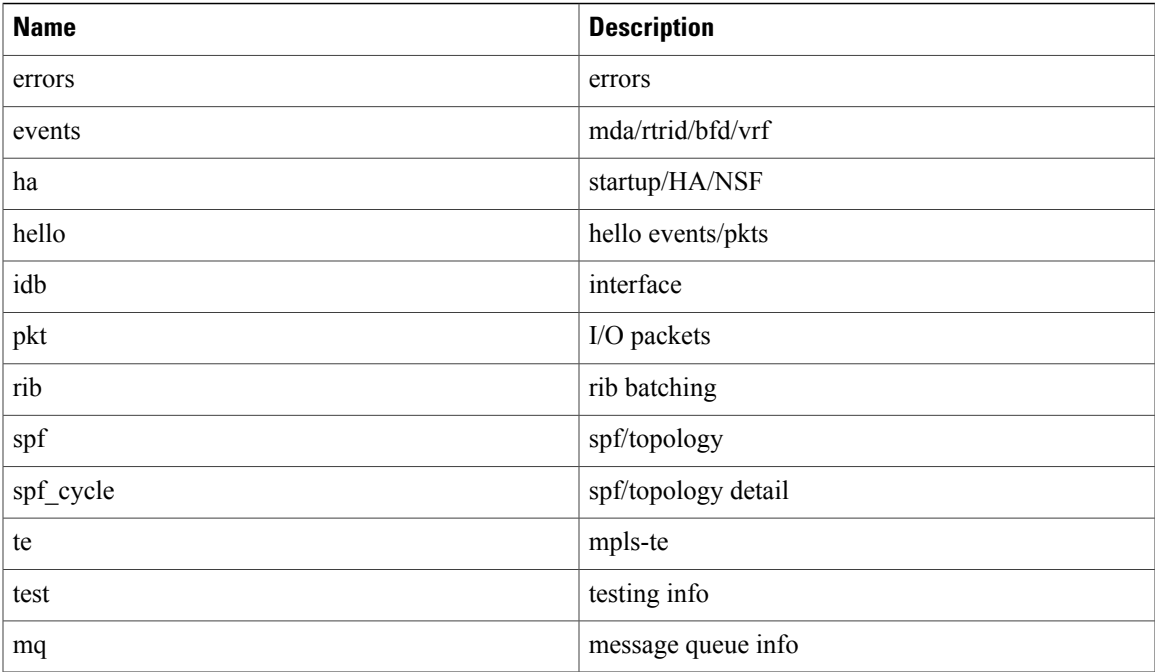

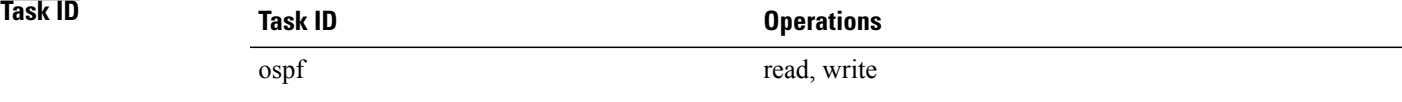

Г

**Examples** This example shows how to set 1024 error trace entries:

```
RP/0/0/CPU0:router#configure
RP/0/0/CPU0:router(config)#router ospfv3 osp3
RP/0/0/CPU0:router(config-ospfv3)#trace size errors ?
  0 disable trace<br>256 trace entries
  256 trace entries
  512 trace entries
  1024 trace entries<br>2048 trace entries
  2048 trace entries<br>4096 trace entries
  4096 trace entries
           trace entries
  16384 trace entries<br>32768 trace entries
  32768 trace entries
           trace entries
RP/0/0/CPU0:router(config-ospfv3)#trace size errors 1024
```
Τ

# <span id="page-1407-0"></span>**transmit-delay (OSPFv3)**

To set the estimated time required to send a link-state update packet on the interface, use the **transmit-delay** command in an appropriate configuration mode. To return to the default value, use the **no** form of this command.

**transmit-delay** *seconds*

**no transmit-delay** *seconds*

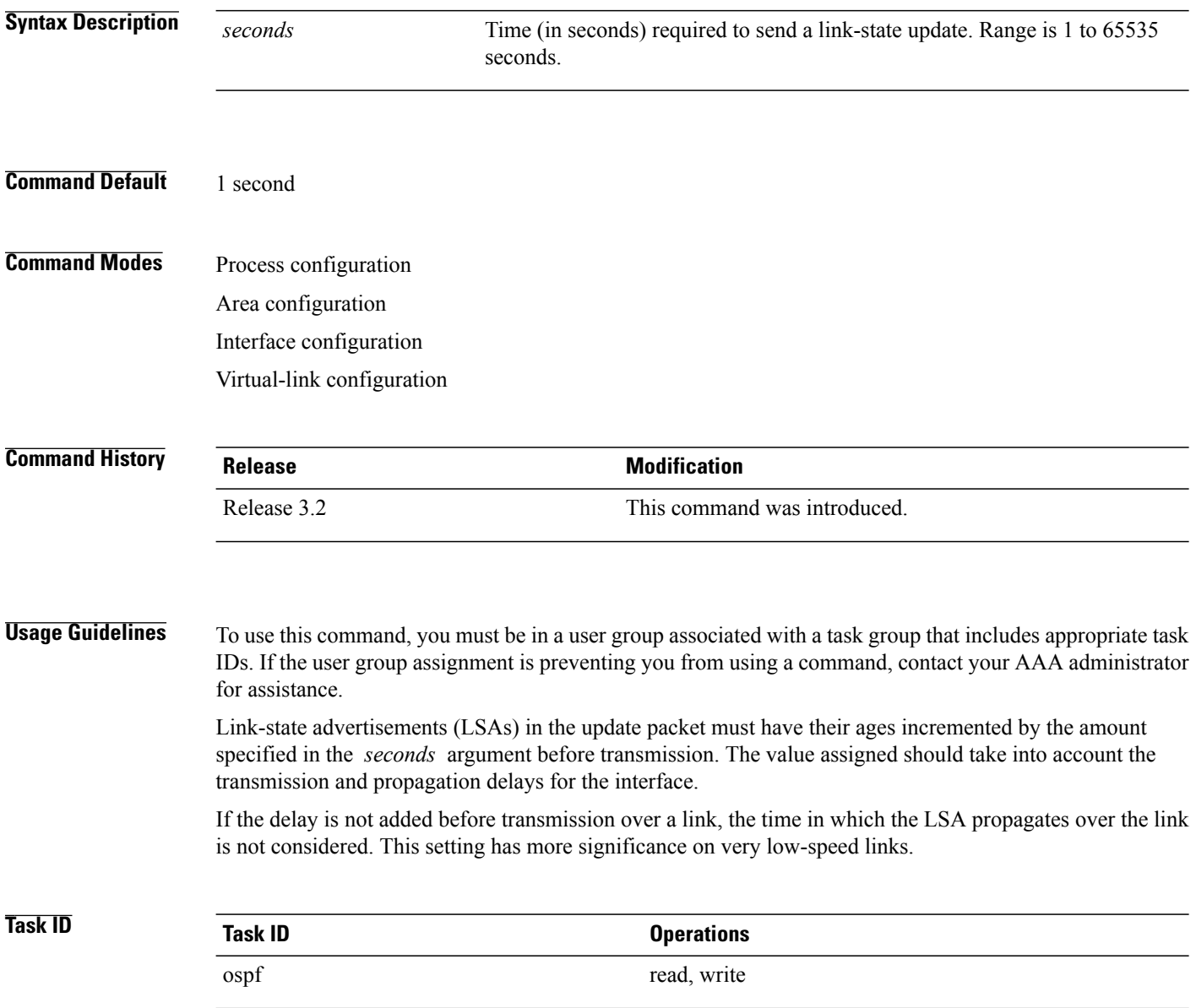

**Examples** The following example shows how to configure a transmit delay of 3 seconds for GigabitEthernet interface 0/3/0/0:

```
RP/0/0/CPU0:router(config)# router ospfv3 1
RP/0/0/CPU0:router(config-ospfv3)# area 0
RP/0/0/CPU0:router(config-ospfv3-ar)# interface GigabitEthernet 0/3/0/0
RP/0/0/CPU0:router(config-ospfv3-ar-if)# transmit-delay 3
```
### **Related Commands**

Г

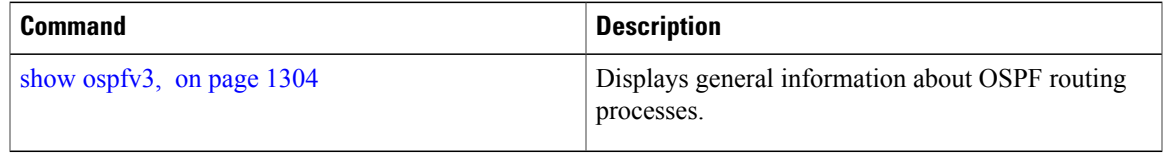

 $\overline{\phantom{a}}$ 

# **virtual-link (OSPFv3)**

To define an Open Shortest Path First Version 3 (OSPFv3) virtual link, use the **virtual-link** command in area configuration mode. To remove a virtual link, use the **no** form of this command.

**virtual-link** *router-id*

**no virtual-link**

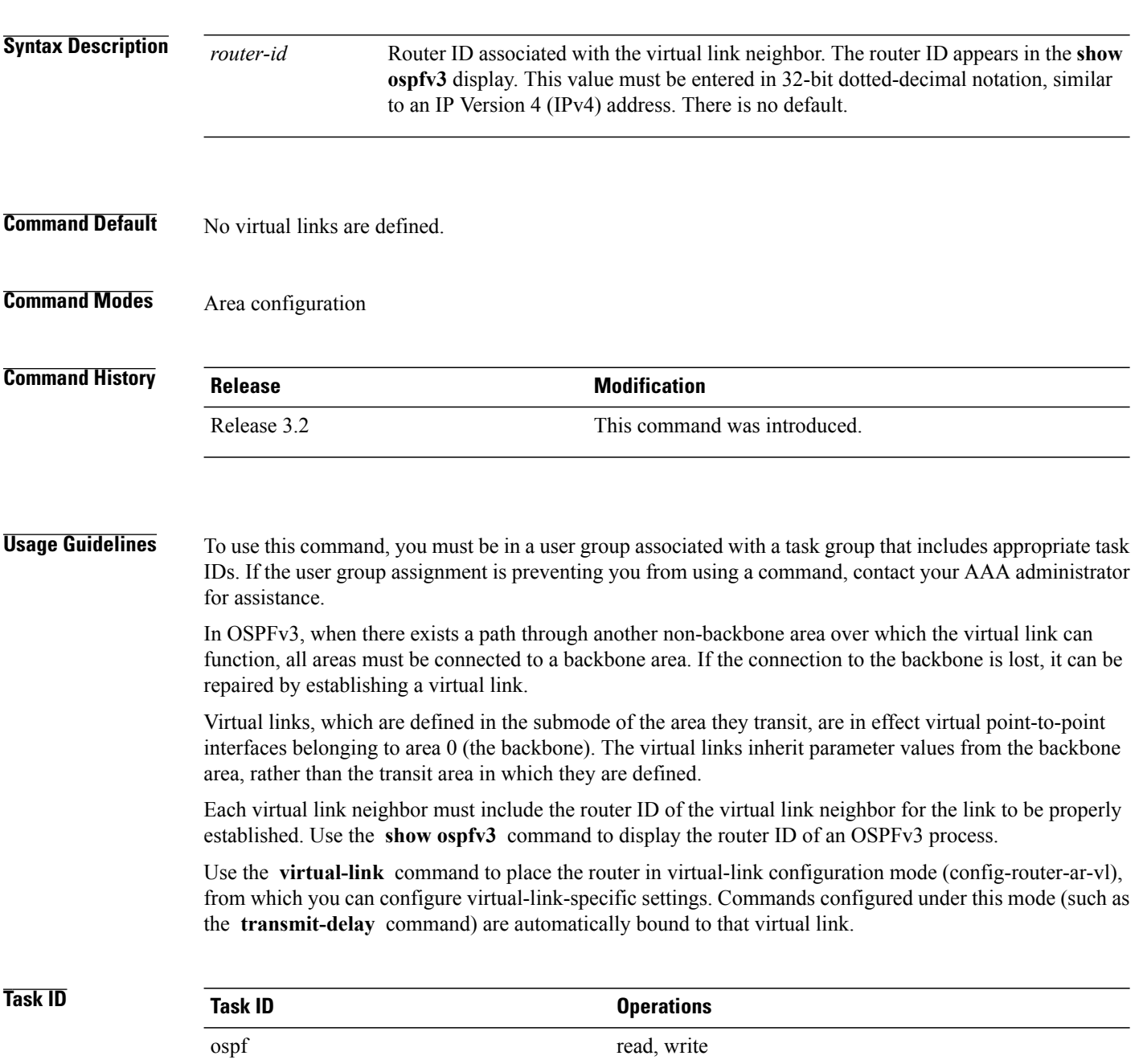

Г

**Examples** The following example shows how to establish a virtual link with default values for all optional parameters:

```
RP/0/0/CPU0:router(config)# router ospfv3 201
RP/0/0/CPU0:router(config-ospfv3)# area 1
RP/0/0/CPU0:router(config-ospfv3-ar)# virtual-link 10.3.4.5
```
### **Related Commands**

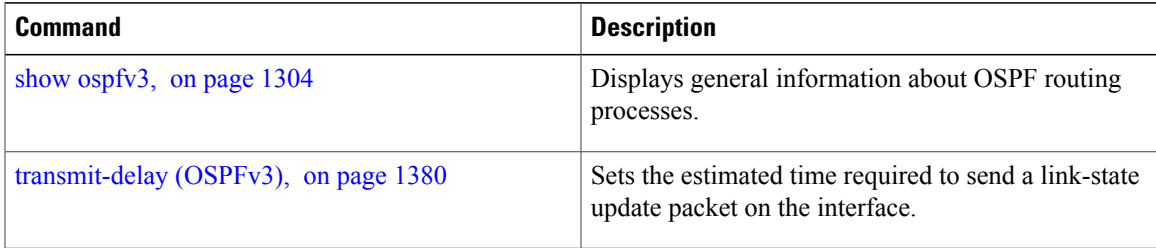

T

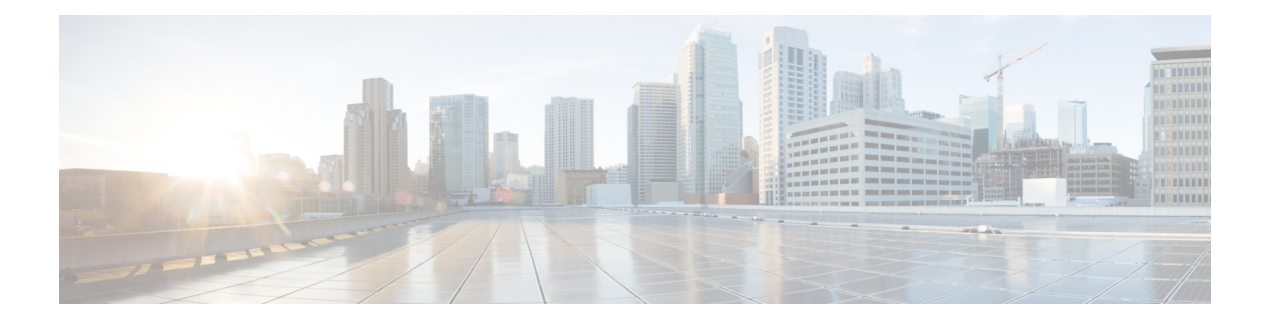

# **RIB Commands**

This module describes the commands used to display and clear information in the Routing Information Base (RIB).

For detailed information about RIB concepts, configuration tasks, and examples, see the *Implementing RIB on* Cisco IOS XR *Software*module in *Cisco IOS XR Routing Configuration Guide for the Cisco XR 12000 Series Router*.

- [address-family](#page-1414-0) next-hop dampening disable, page 1387
- clear [route,](#page-1415-0) page 1388
- [maximum](#page-1417-0) prefix (RIB), page 1390
- lcc, page [1392](#page-1419-0)
- rcc, page [1394](#page-1421-0)
- [recursion-depth-max,](#page-1423-0) page 1396
- [router](#page-1424-0) rib, page 1397
- rump [always-replicate,](#page-1425-0) page 1398
- show lcc [statistics,](#page-1427-0) page 1400
- [show](#page-1429-0) rcc, page 1402
- show rcc [statistics,](#page-1431-0) page 1404
- [show](#page-1433-0) rcc vrf, page 1406
- [show](#page-1435-0) rib, page 1408
- show rib [afi-all,](#page-1438-0) page 1411
- show rib [attributes,](#page-1440-0) page 1413
- show rib [client-id,](#page-1442-0) page 1415
- show rib [clients,](#page-1444-0) page 1417
- show rib [extcomms,](#page-1447-0) page 1420
- show rib [firsthop,](#page-1449-0) page 1422
- show rib [history,](#page-1452-0) page 1425
- show rib [next-hop,](#page-1454-0) page 1427
- show rib [opaques,](#page-1457-0) page 1430
- show rib [protocols,](#page-1460-0) page 1433
- show rib [recursion-depth-max,](#page-1462-0) page 1435
- show rib [statistics,](#page-1464-0) page 1437
- show rib [tables,](#page-1467-0) page 1440
- show rib [trace,](#page-1469-0) page 1442
- show rib [vpn-attributes,](#page-1471-0) page 1444
- [show](#page-1473-0) rib vrf, page 1446
- show [route,](#page-1475-0) page 1448
- show route [backup,](#page-1481-0) page 1454
- show route [best-local,](#page-1485-0) page 1458
- show route [connected,](#page-1488-0) page 1461
- show route [local,](#page-1490-0) page 1463
- show route [longer-prefixes,](#page-1493-0) page 1466
- show route [next-hop,](#page-1496-0) page 1469
- show route [quarantined,](#page-1499-0) page 1472
- show route [resolving-next-hop,](#page-1502-0) page 1475
- show route [static,](#page-1505-0) page 1478
- show route [summary,](#page-1507-0) page 1480

Г

# <span id="page-1414-0"></span>**address-family next-hop dampening disable**

To disable Routing Information Base (RIB) next-hop dampening, use the **address-familynext-hopdampening disable** command in router configuration mode. To enable RIB next-hop dampening, use the **no** form of this command.

**address-family** {**ipv4| ipv6**} **next-hop dampening disable**

**no address-family** {**ipv4| ipv6**} **next-hop dampening disable**

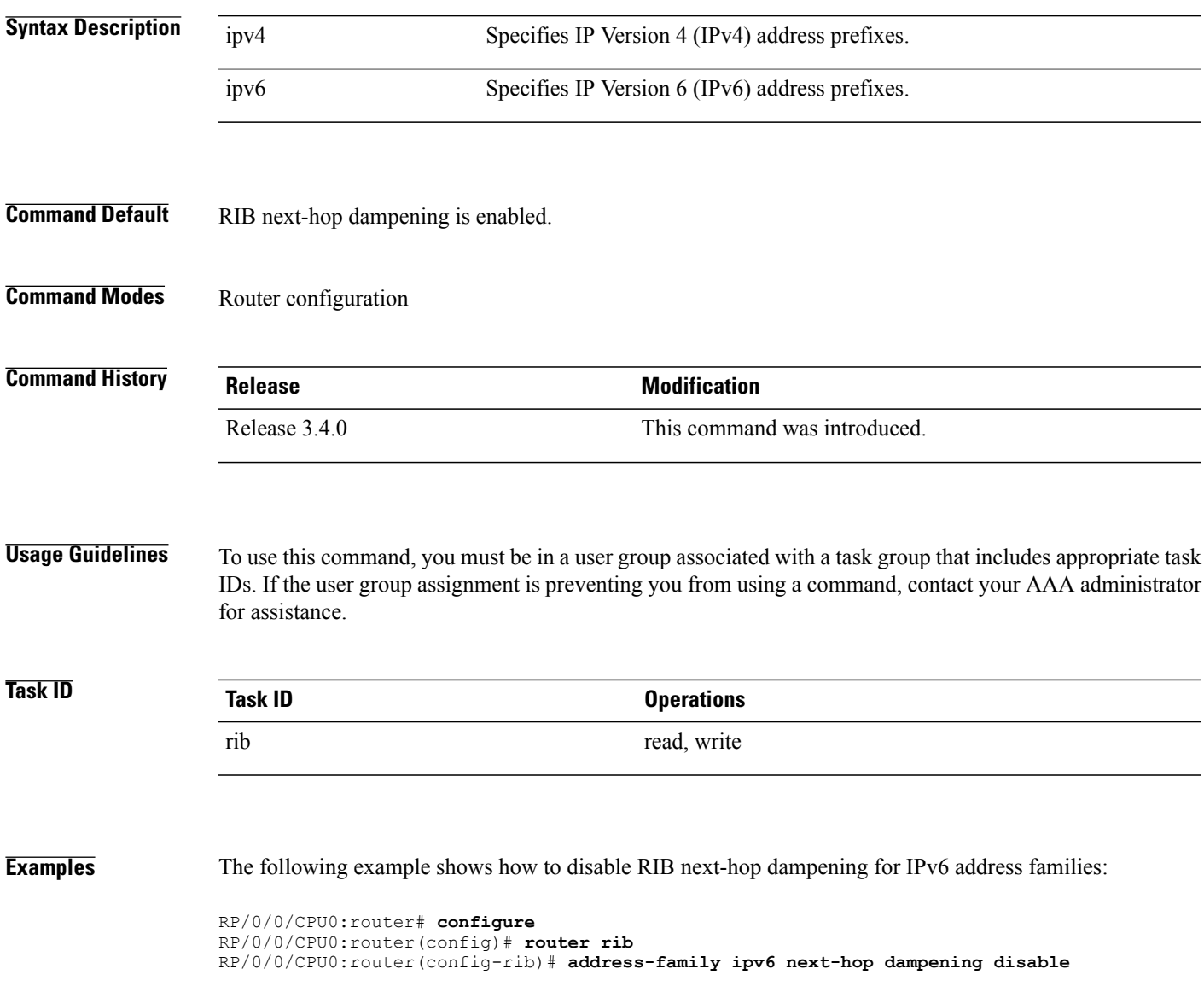

## <span id="page-1415-0"></span>**clear route**

To clear routes from the IP routing table, use the **clear route** command in EXEC configuration mode.

**clear route** [**vrf** {*vrf-name***| all**}] {**ipv4| ipv6| safi-all**} {**unicast| multicast| safi-all**} [**topology** *topo-name*] [*ip-address mask*]

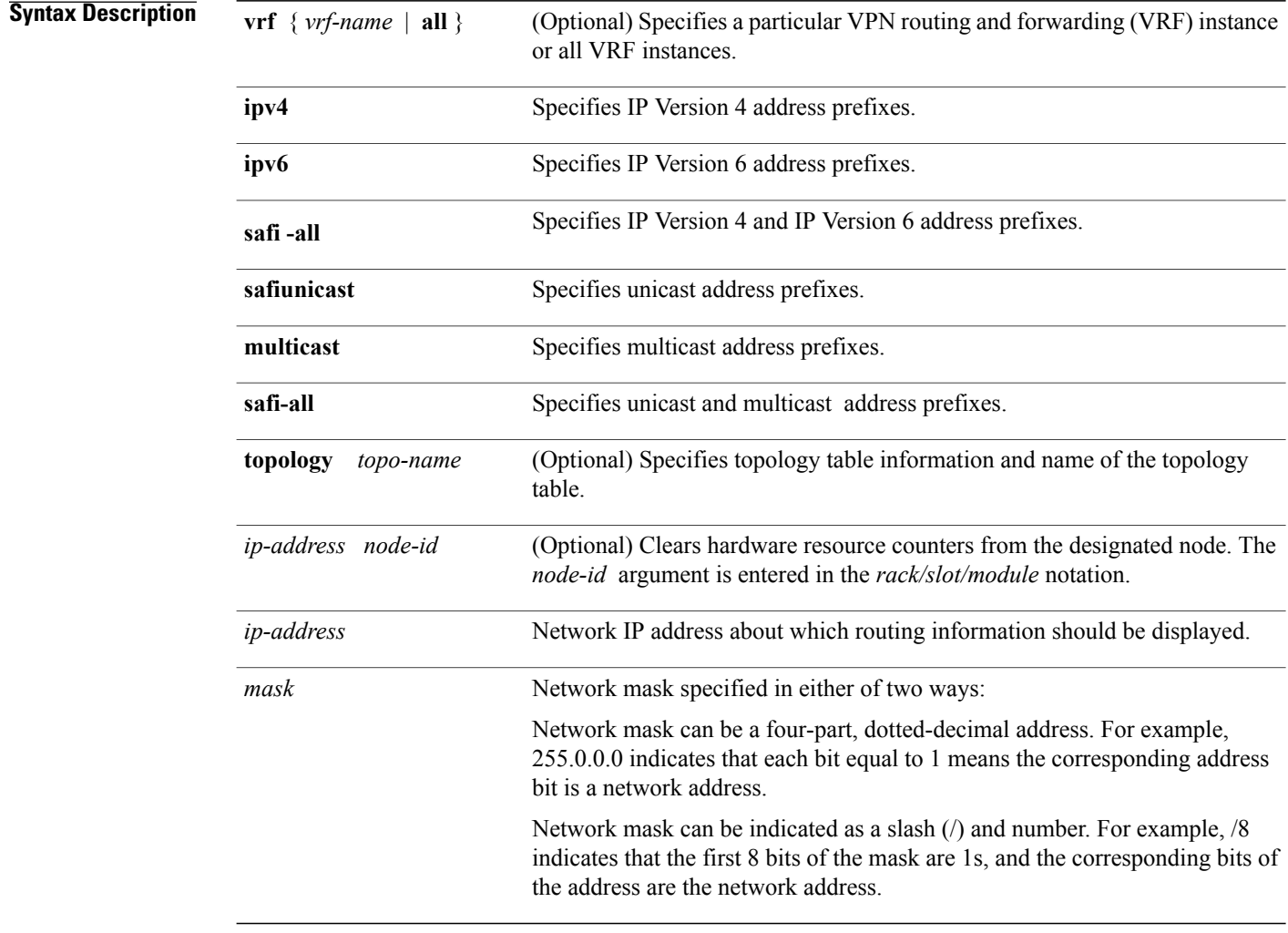

**Command Default** If a **vrf** *vrf-name* is not specified, routes are cleared from the default IPv4 unicast VRF.

**Command Modes** EXEC configuration

 $\mathbf{I}$ 

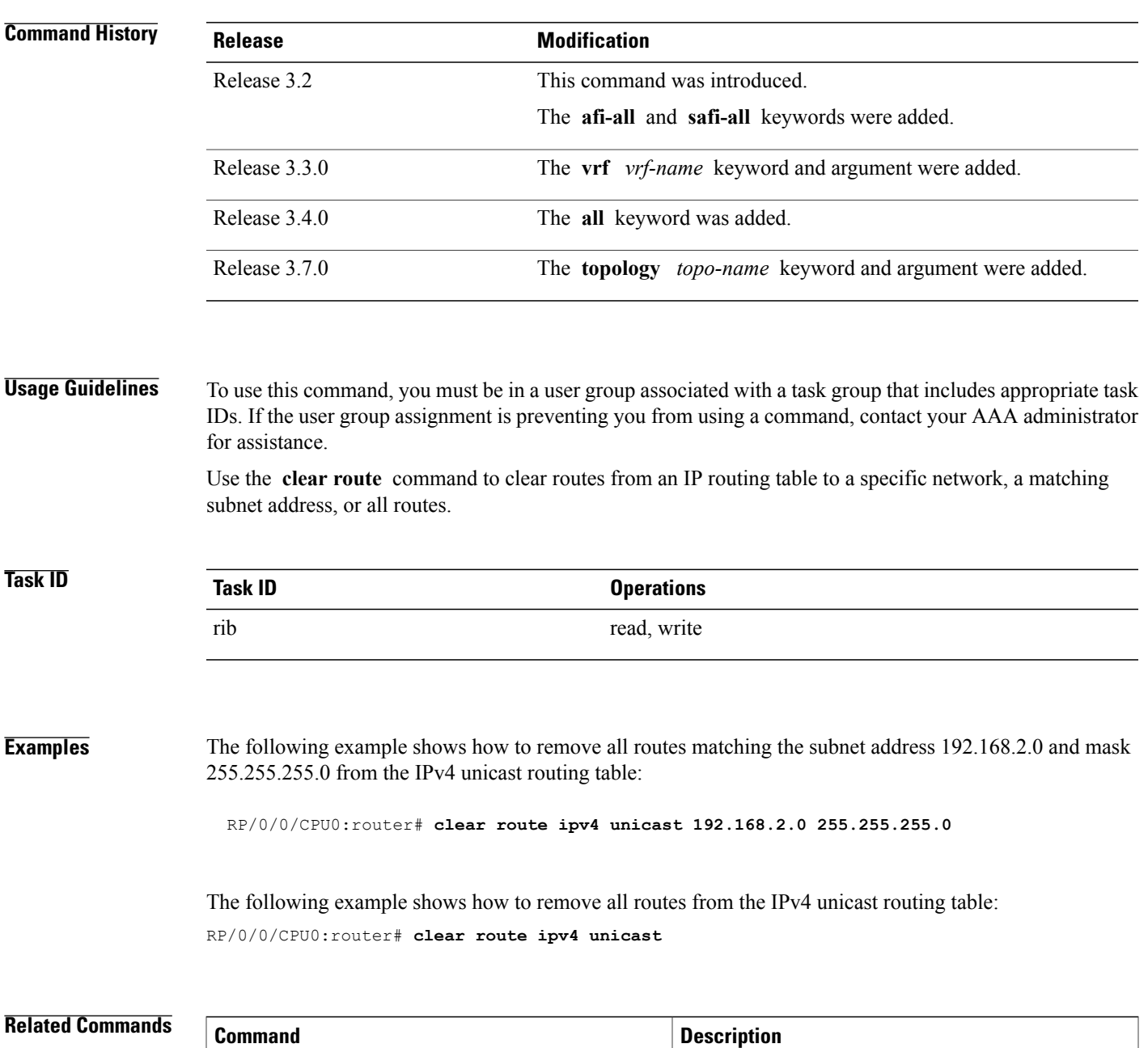

[show](#page-1475-0) route, on page 1448 Displays the current state of the routing table.

Τ

# <span id="page-1417-0"></span>**maximum prefix (RIB)**

To set the prefix limit for the VPN routing and forwarding (VRF) instance, use the **maximum prefix** command in global VRF address family configuration mode. To set the prefix limits to the default values, use the **no** form of this command.

**maximum prefix** *maximum* [ *mid-threshold* ]

**no maximum prefix**

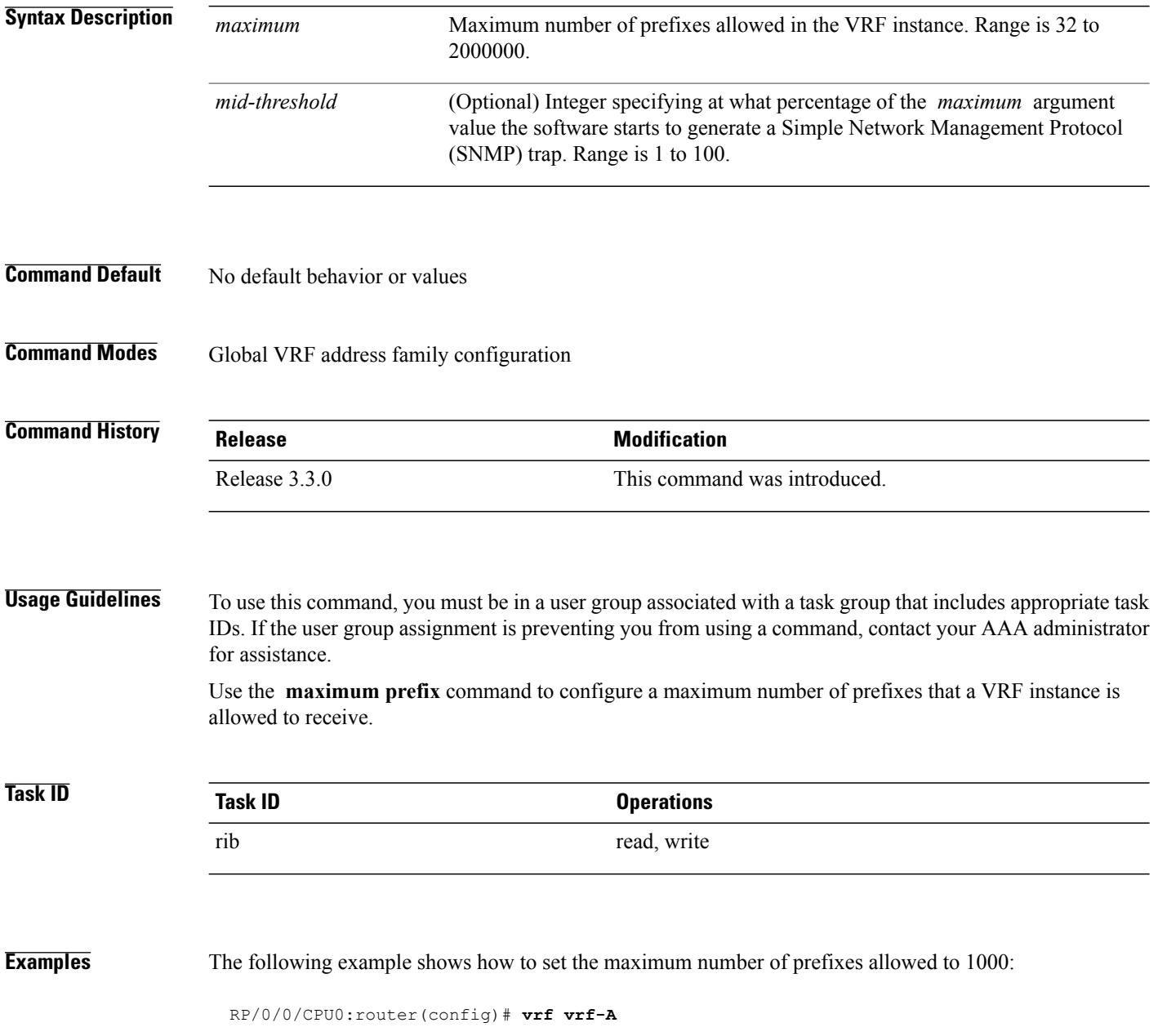

RP/0/0/CPU0:router(config-vrf)# **address-family ipv4 unicast** RP/0/0/CPU0:router(config-vrf-af)# **maximum prefix 1000**

A maximum number of routes is applicable to dynamic routing protocols as well as static or connected routes. When maximum prefix is configured, an **syslog** message is generated in the following conditions:

- **1** if the number of routes is above the threshold when"maximum prefix" configuration has been committed
- **2** if the number routes reaches the configured "maximum prefix" values for the VRF

## **Related Commands**

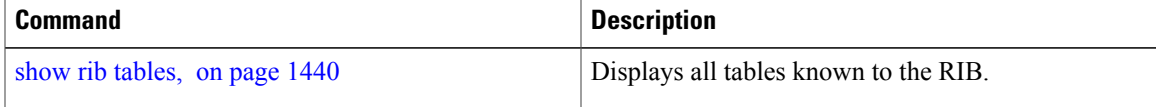

## <span id="page-1419-0"></span>**lcc**

**lcc**

To enable Label Consistency Checker (lcc) background scan for IPv6 or IPv4 labels, use the **lcc enable** command in global configuration mode. To disable lcc background scan, use the **no** for of this command.

**lcc** {**ipv4| ipv6**} **unicast** {**enable**| **period** *milliseconds*} **no lcc** {**ipv4| ipv6**} **unicast** {**enable**| **period** *milliseconds*}

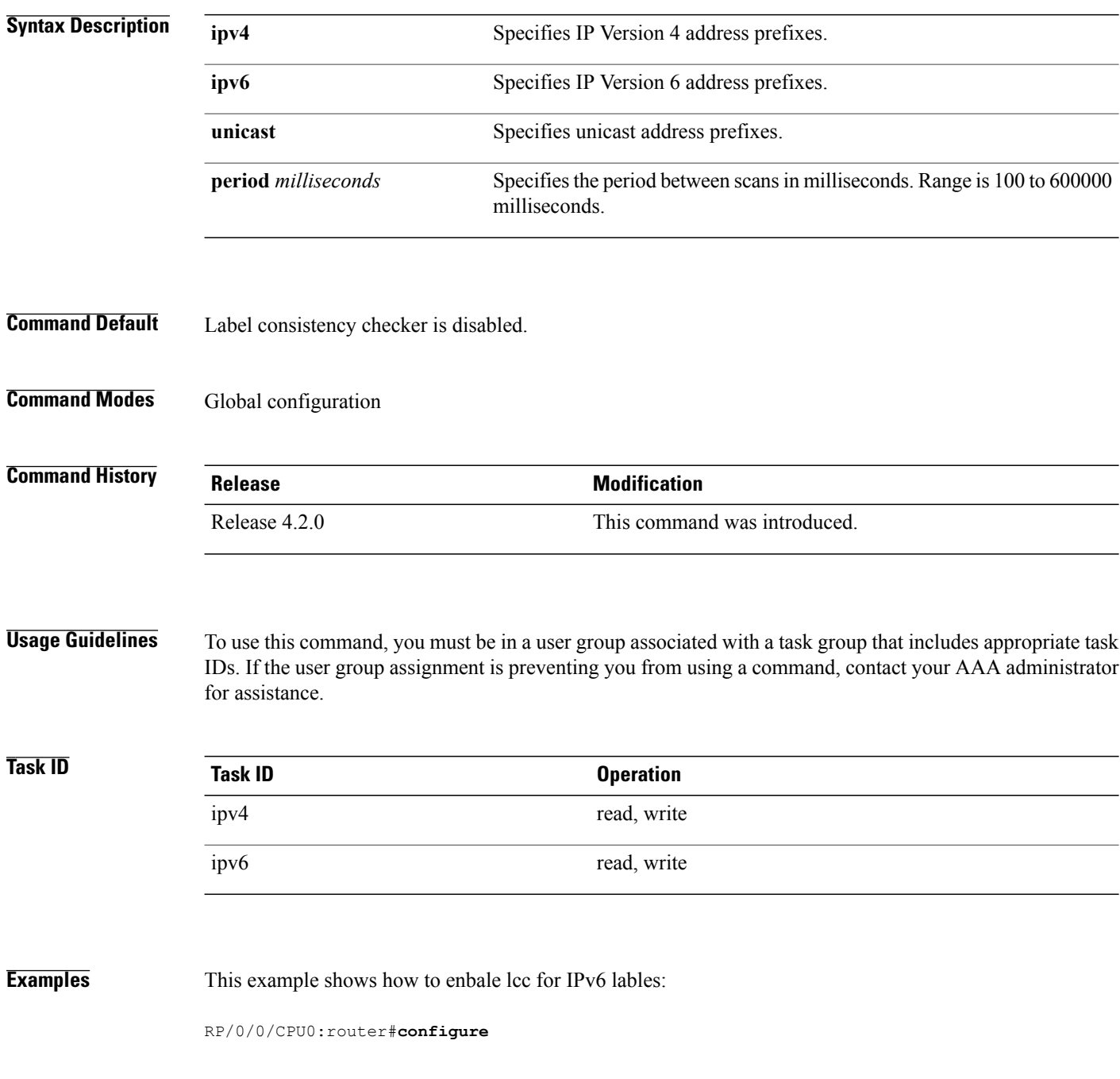

 $\overline{\phantom{a}}$ 

RP/0/0/CPU0:router(config)#**lcc ipv6 unicast enable**

## <span id="page-1421-0"></span>**rcc**

To enable Route Consistency Checker (rcc) background scan for IPv6 or IPv4 routes, use the **rcc enable** command in global configuration mode. To disable rcc background scan, use the **no** form of this command.

**rcc** {**ipv4| ipv6**} **unicast** {**enable**| **period** *milliseconds*} **no rcc** {**ipv4| ipv6**} **unicast** {**enable**| **period** *milliseconds*}

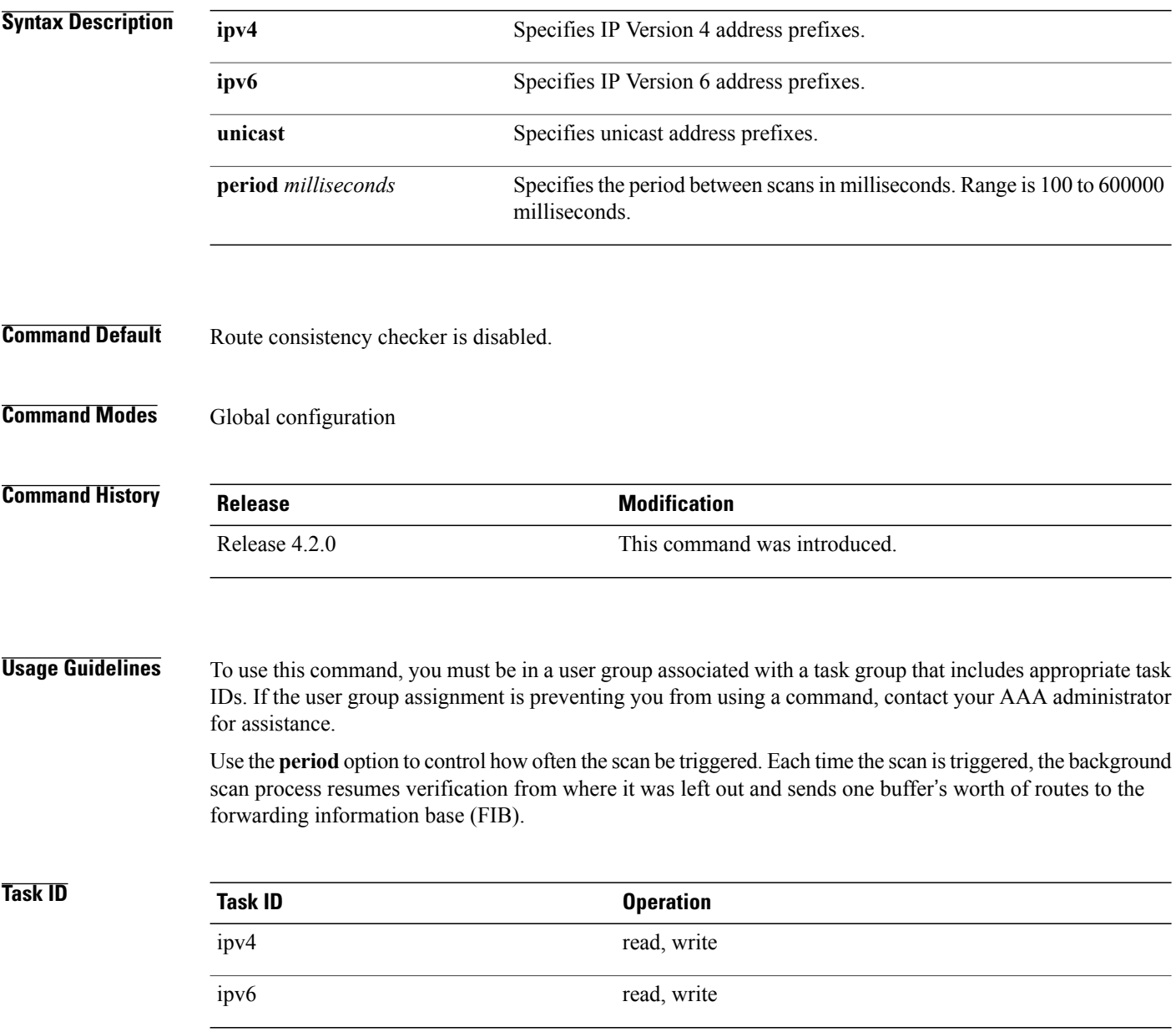

Г

## **Examples** This example shows how to configure rcc for IPv6 unicast:

RP/0/0/CPU0:router#**configure** RP/0/0/CPU0:router(config)#**rcc ipv6 unicast enable**

This example shows how to enable rcc with a scan period of 500 milliseconds for IPv6 unicast:

RP/0/0/CPU0:router#**configure** RP/0/0/CPU0:router(config)#**rcc ipv6 unicast period 500**

# <span id="page-1423-0"></span>**recursion-depth-max**

To set the maximum depth for route recursion checks, use the **recursion-depth-max** command in router configuration mode. To set the recursion checks to the default value, use the **no** form of this command.

**recursion-depth-max** *maximum*

**no recursion-depth-max** *maximum*

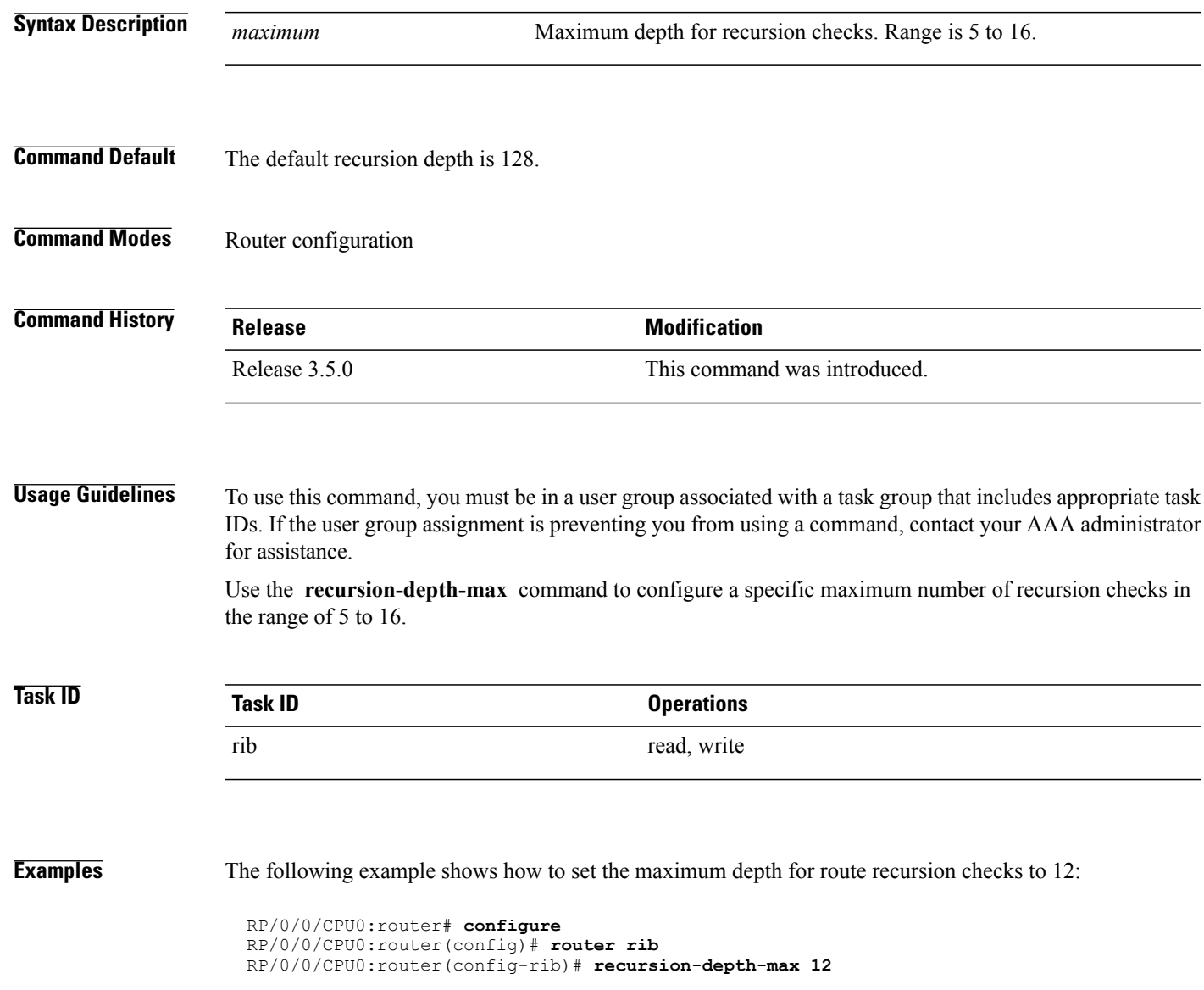

## <span id="page-1424-0"></span>**router rib**

To enter Routing Information Base (RIB) configuration mode, use the **router rib** command in global configuration mode. To remove all RIB configurations and terminate the RIB routing process, use the **no** form of this command.

**router rib no router rib**

- **Syntax Description** This command has no arguments or keywords.
- **Command Default** Router configuration mode is not enabled.
- **Command Modes** Global configuration

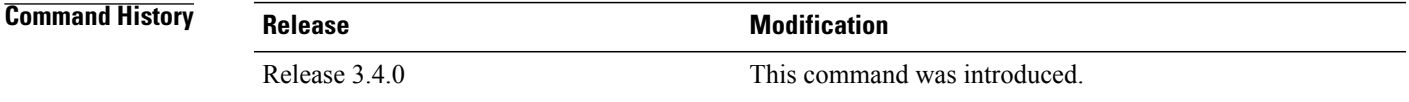

## **Usage Guidelines** To use this command, you must be in a user group associated with a task group that includes appropriate task IDs. If the user group assignment is preventing you from using a command, contact your AAA administrator for assistance.

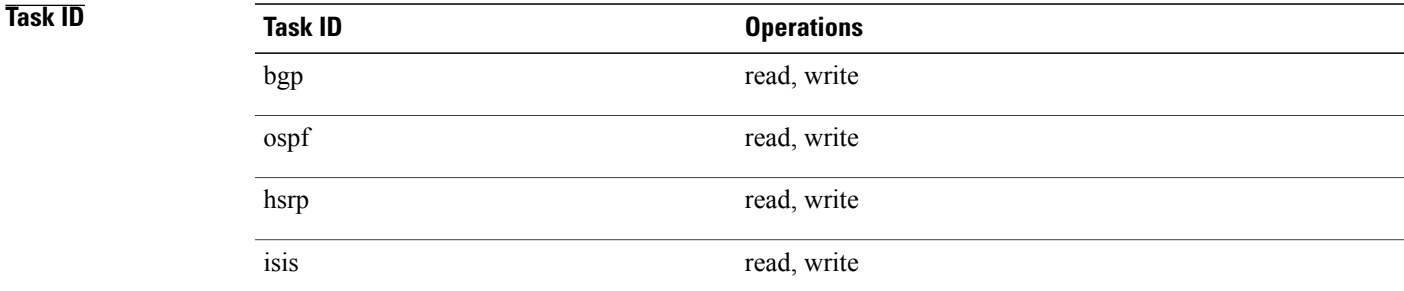

Ι

**Examples** The following example shows how to enter RIB configuration mode:

RP/0/0/CPU0:router(config)# **router rib**

 $\overline{\phantom{a}}$ 

# <span id="page-1425-0"></span>**rump always-replicate**

To enable replication from uRIB to muRIB as usual even after features such as MTR are configured, use the **rump always-replicate** command in router configuration mode. To diable replication from uRIB to muRIB, use the **no** form of this command.

**rump always-replicate** [ *access-list* ]

**no rump always-replicate** [ *access-list* ]

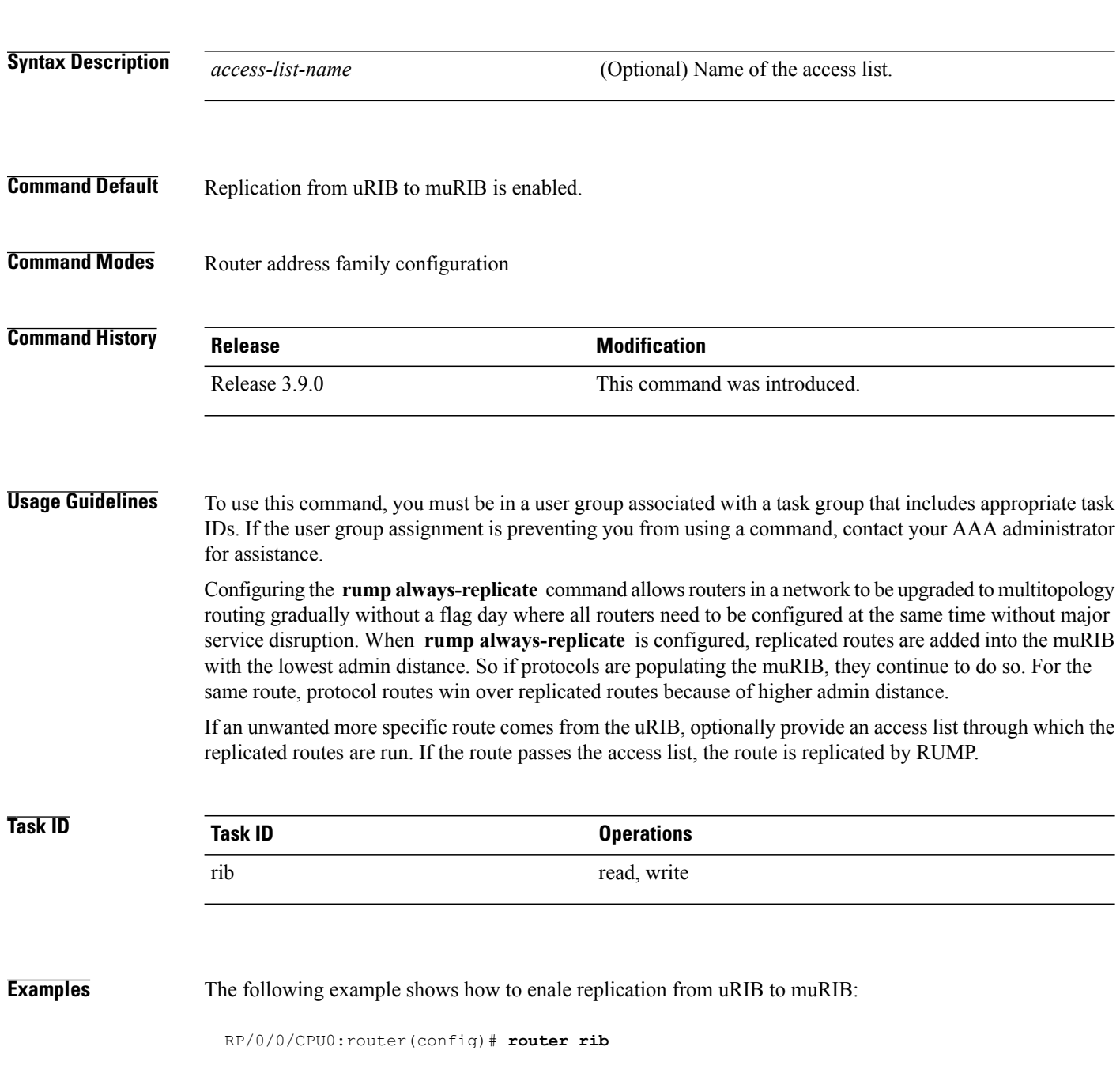

 $\mathbf{I}$ 

RP/0/0/CPU0:router(config-rib)# **address-family ipv4** RP/0/0/CPU0:router(config-rib-afi)# **rump always-replicate**

# <span id="page-1427-0"></span>**show lcc statistics**

To view results of a label consistency checker (lcc) background scan, use the **show lcc statistics** command in EXEC mode.

**show lcc** {**ipv4| ipv6**} **unicast statistics** {**scan-id| summary**}

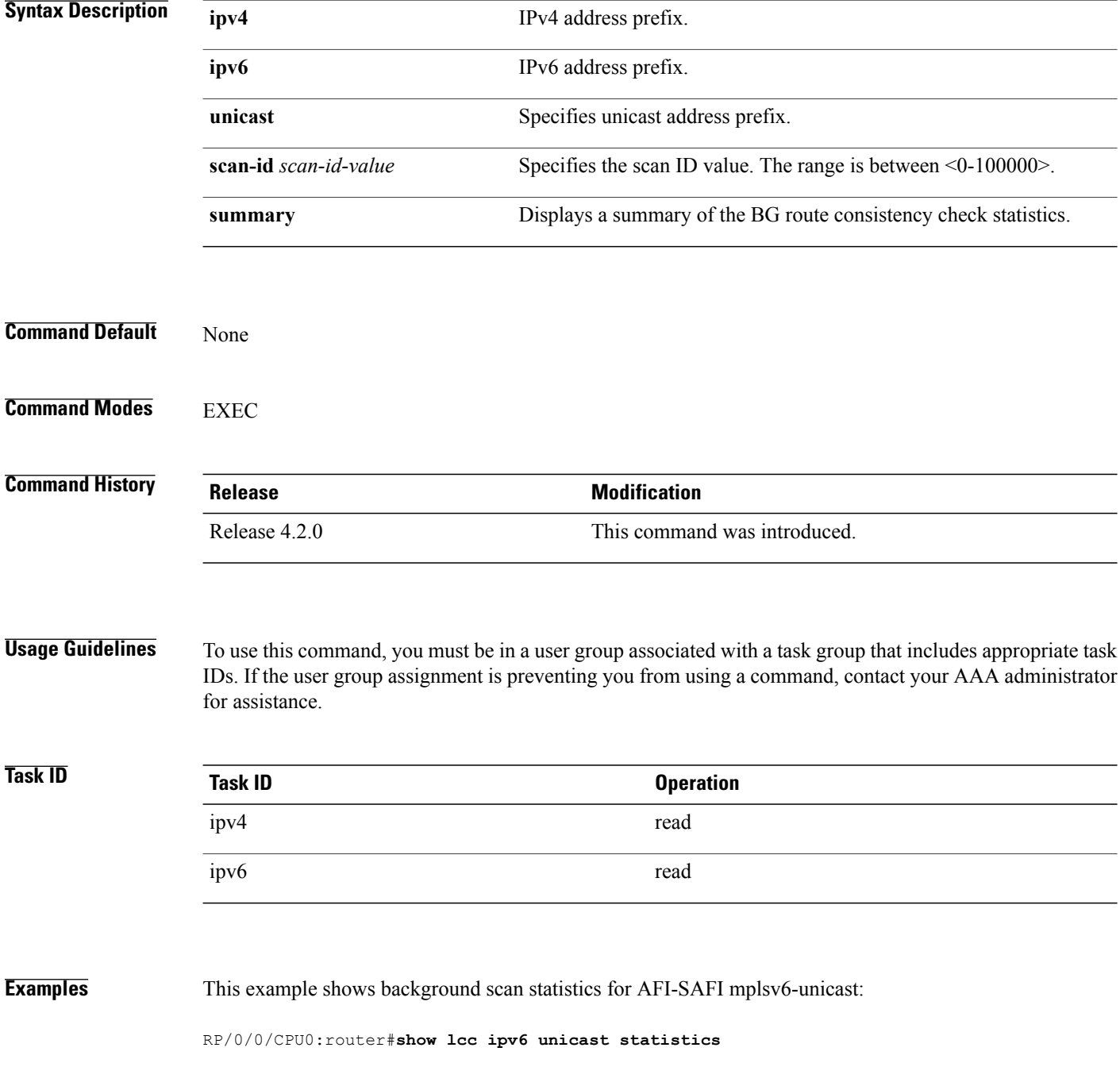

Background Scan Statistics for AFI-SAFI mplsv6-unicast: ====================================================== Scan enabled: False<br>Current scan-id: 0<br>Configured period: 60 Current scan-id: 0 Scan triggered: False Configured period: Paused by range scan: False Paused by route churn: False Paused by error scan: False Last data sent: 0 entries bamping percent: 70<br>
Default route churn: 10 Current route churn: 0 Default route churn: 10 Current route churn:<br>Route churn last calculated at Dec 31 16:00:00.000 Route churn last calculated at Logs stored for background scan ids: Log for AFI-SAFI mplsv6-unicast: ================================

### End Of Logs This example shows background scan statistics for AFI-SAFI mplsv4-unicast:

RP/0/0/CPU0:router#**show lcc ipv4 unicast statistics**

Background Scan Statistics for AFI-SAFI mplsv4-unicast: ======================================================

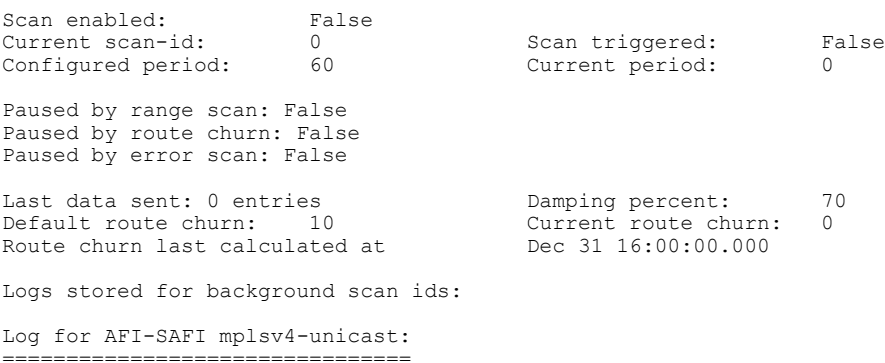

End Of Logs

Τ

# <span id="page-1429-0"></span>**show rcc**

To display route consistency checker (RCC) information, use the **show rcc** command in EXEC mode.

**show rcc** {**ipv4| ipv6**} **unicast** [*prefix netmask* ]

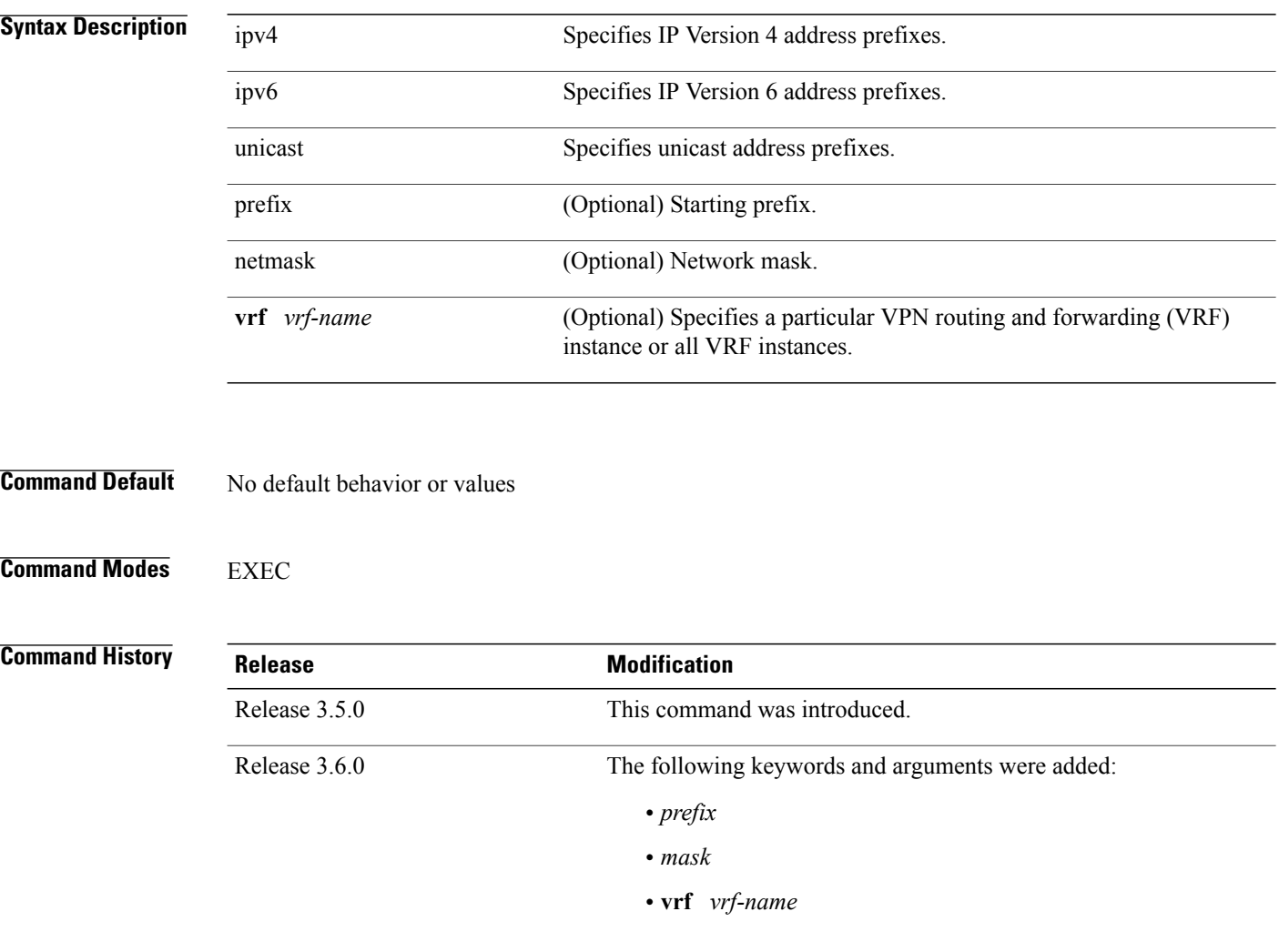

**Usage Guidelines** To use this command, you must be in a user group associated with a task group that includes appropriate task IDs. If the user group assignment is preventing you from using a command, contact your AAA administrator for assistance.

 $\mathbf I$ 

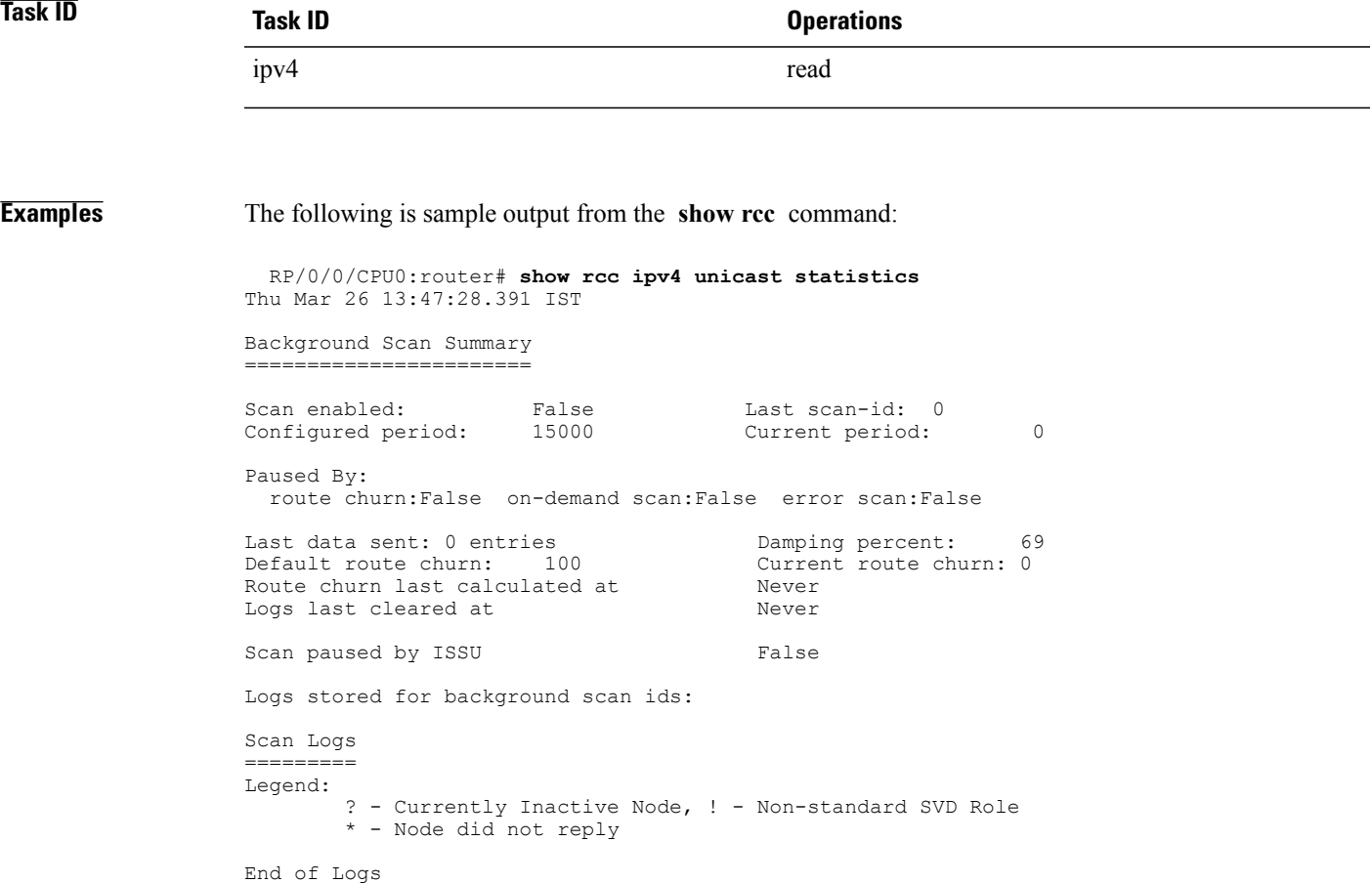

# <span id="page-1431-0"></span>**show rcc statistics**

To view results of a route consistency checker (rcc) background scan, use the **show rcc statistics** command in EXEC mode.

**show rcc** {**ipv4| ipv6**} **unicast statistics** {**scan-id| summary**}

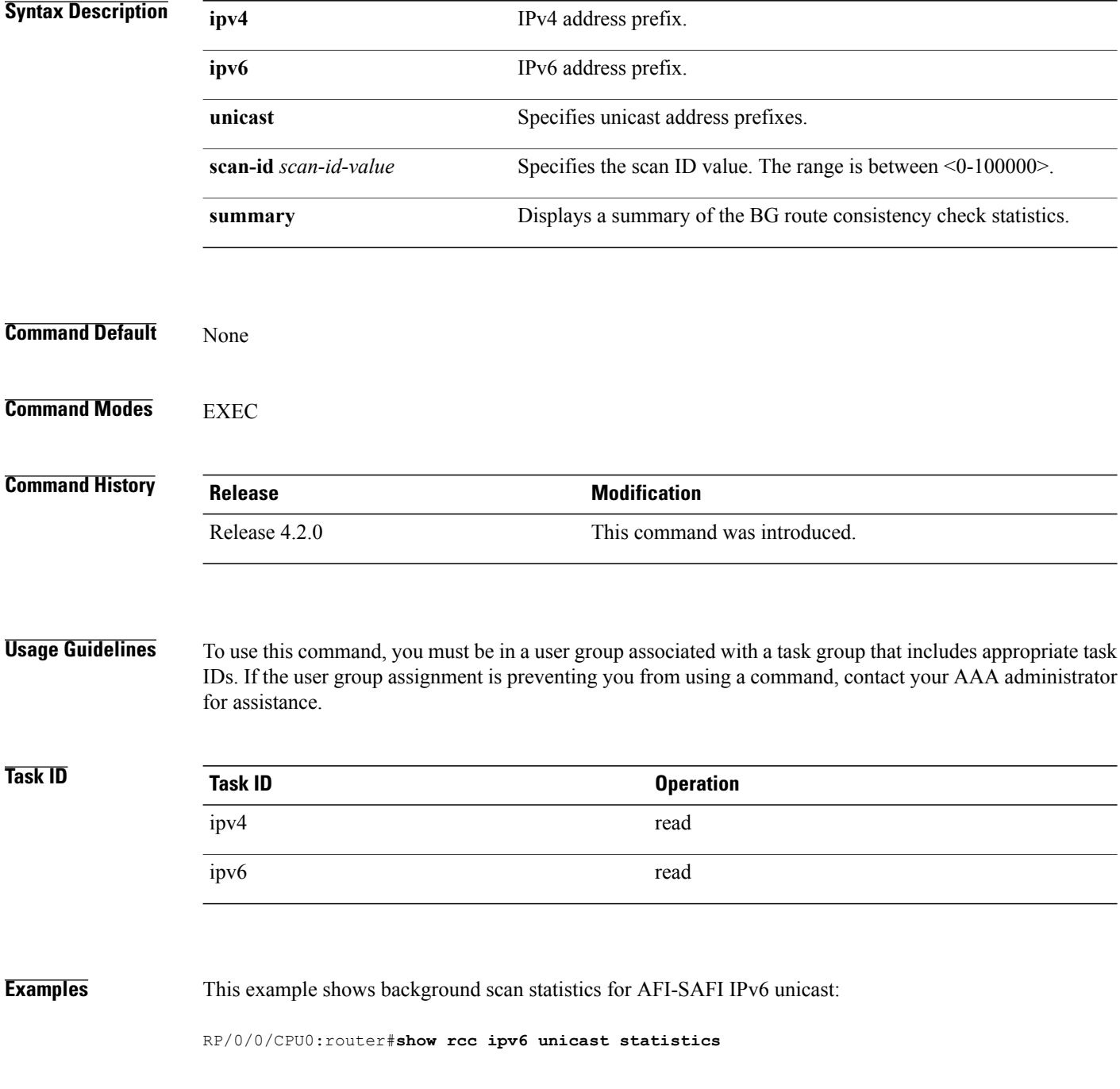

Background Scan Statistics for AFI-SAFI ipv6-unicast: ====================================================== Scan enabled: False Current scan-id: 0 Scan triggered: False Configured period: 60 60 Current period: 0 Paused by range scan: False Paused by route churn: False Paused by error scan: False Last data sent: 0 entries bamping percent: 70<br>
Default route churn: 10 Current route churn: 0 Default route churn: 10 Current route churn:<br>Route churn last calculated at Dec 31 16:00:00.000 Route churn last calculated at Logs stored for background scan ids: Log for AFI-SAFI ipv6-unicast:

End Of Logs This example shows background scan statistics for AFI-SAFI Ipv4 unicast:

### RP/0/0/CPU0:router#**show rcc ipv4 unicast statistics**

===================================

================================

Background Scan Statistics for AFI-SAFI ipv4-unicast: ======================================================

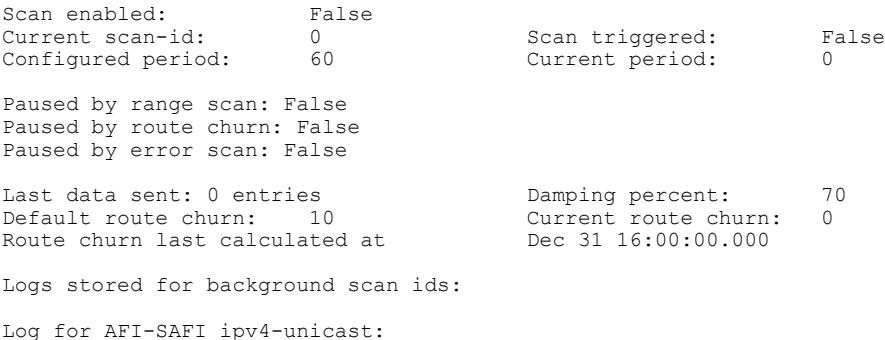

End Of Logs

# <span id="page-1433-0"></span>**show rcc vrf**

To run on-demand route consistency checker (rcc) scan on AFI, SAFI, table, and prefix or the entire set of prefixes in the table, use the **show rcc vrf** command in EXEC mode.

**show rcc** {**ipv4| ipv6**} **unicast** *prefix*/*mask* **vrf** *vrfname*

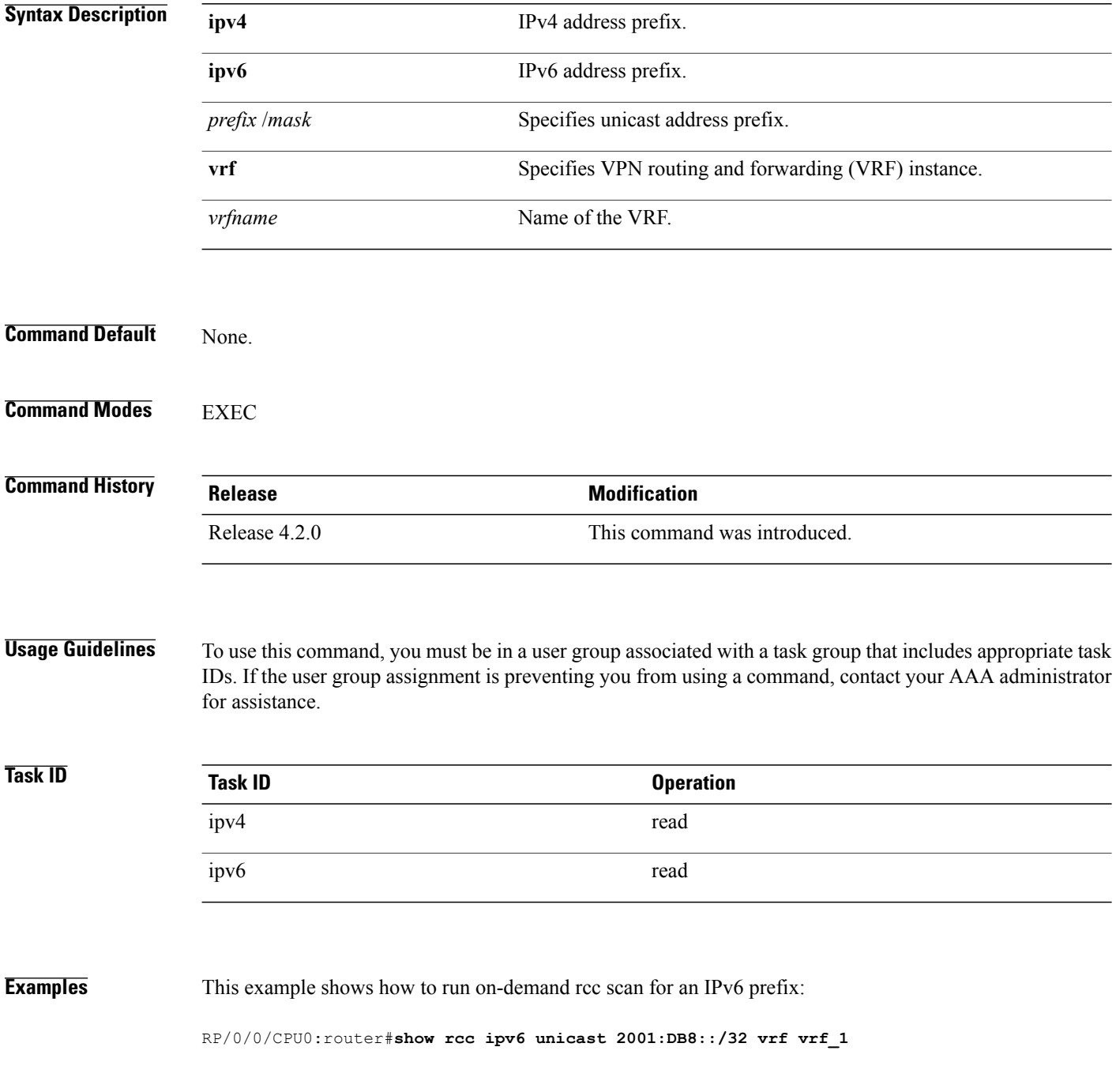

 $\mathbf I$ 

This example shows how to run on-demand rcc scan for an Ipv4 prefix:

RP/0/0/CPU0:router#**show rcc ipv4 unicast 10.2.3.4/32 vrf vrf-1**

# <span id="page-1435-0"></span>**show rib**

To display Routing Information Base (RIB) data, use the **show rib** command in EXEC mode.

**show rib** {**ipv4| ipv6**} {**unicast| multicast**}[**firsthop**| [ *type interface-path-id*]**| next-hop**| [ *type interface-path-id*]**| opaques** | {**attribute | ip-nexthop| ipfrr| safi-tunnel| summary | tunnel-nexthop**}**| protocols**| [**standby**]**| statistics**| [*name*]| [**standby**]**| topology**| {*topo-name***| all**}]

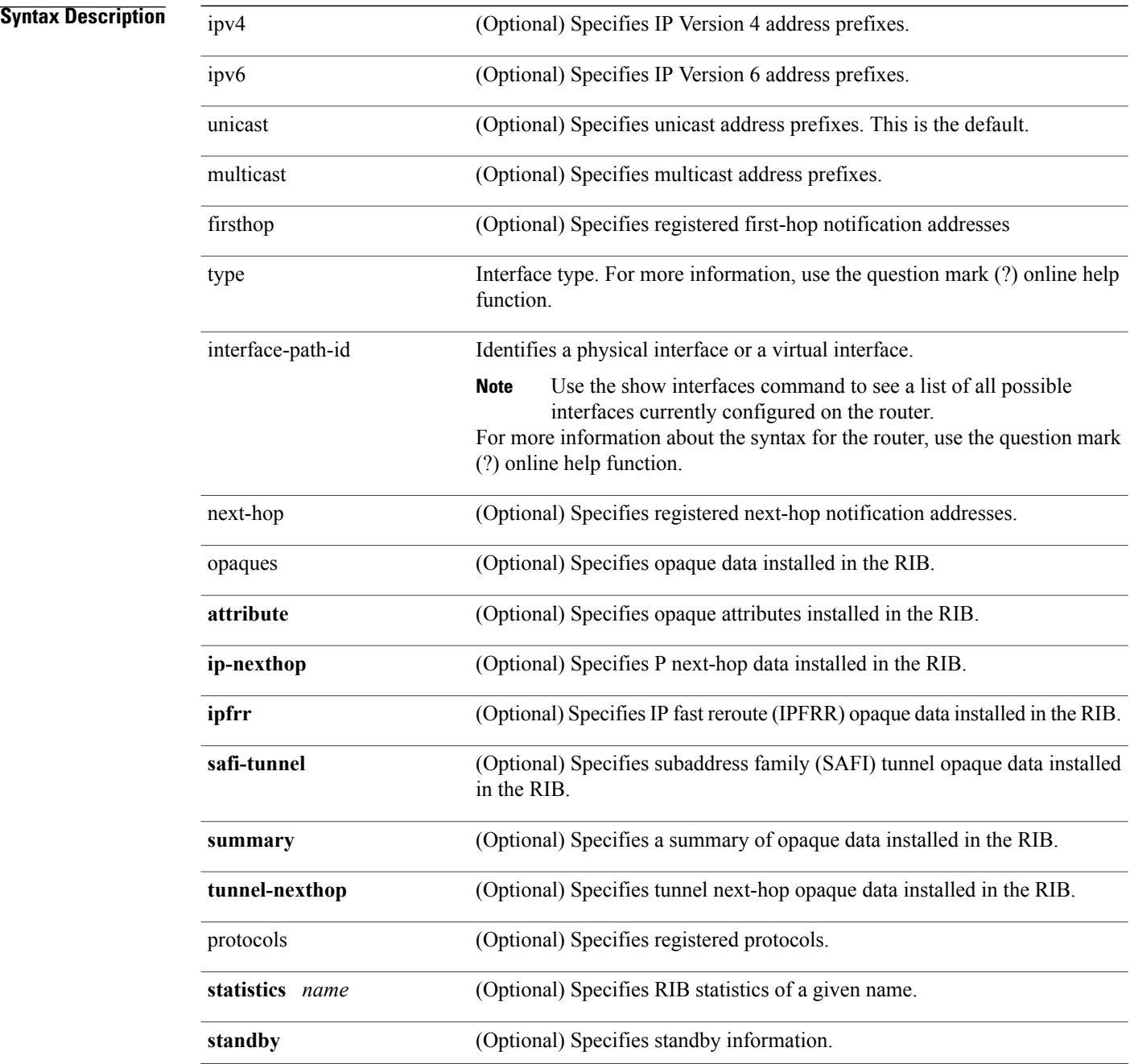

 $\mathbf I$ 

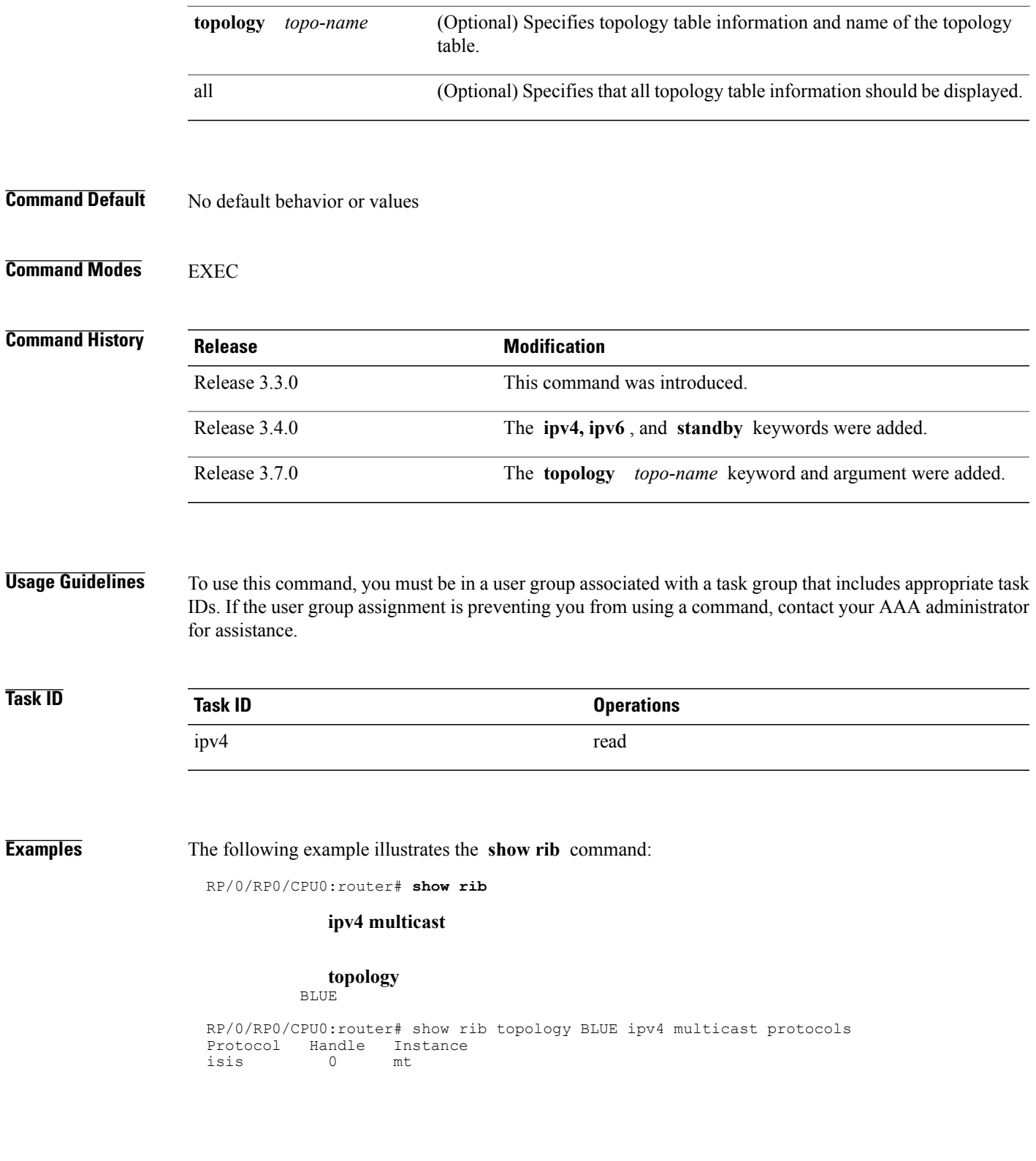

T

## **Related Commands**

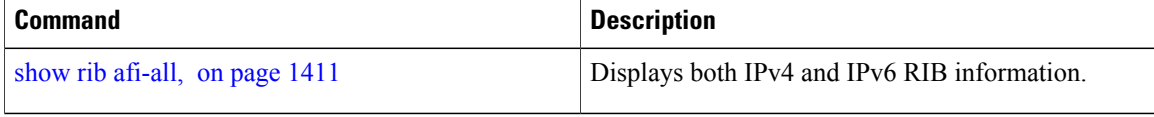

# <span id="page-1438-0"></span>**show rib afi-all**

To display Routing Information Base (RIB) data for both IPv4 and IPv6 address families, use the **show rib afi-all** command in EXEC mode.

**show rib afi-all [attributes] [client-id] [clients] [extcomms] [firsthop] [history] [multicast] [next-hop] [opaques] [protocols] [recursion-depth-max] [safi-all] [statistics] [tables] [trace] [unicast] [vpn-attributes]**

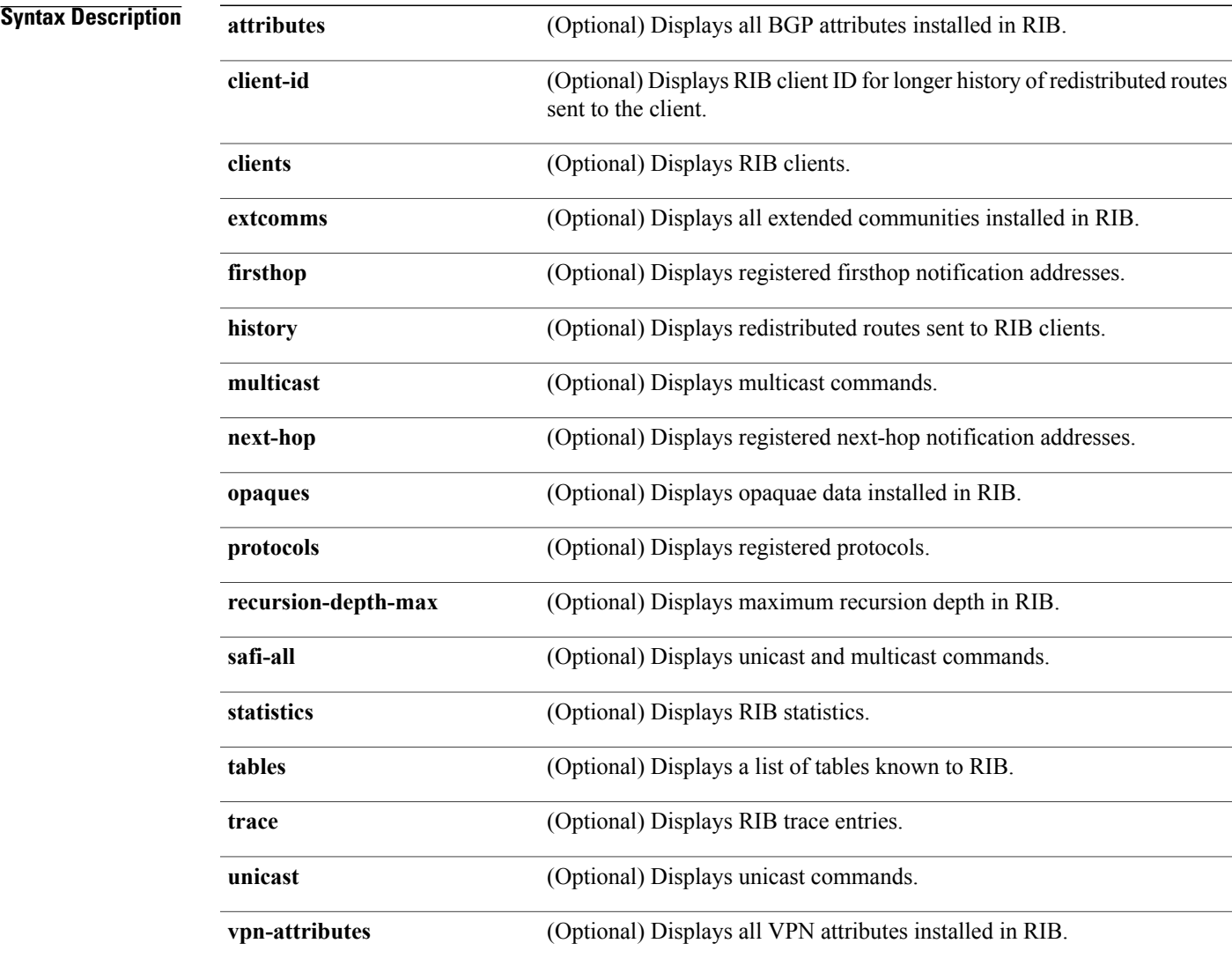

## **Command Default** No default behavior or values

 $\mathbf I$ 

T

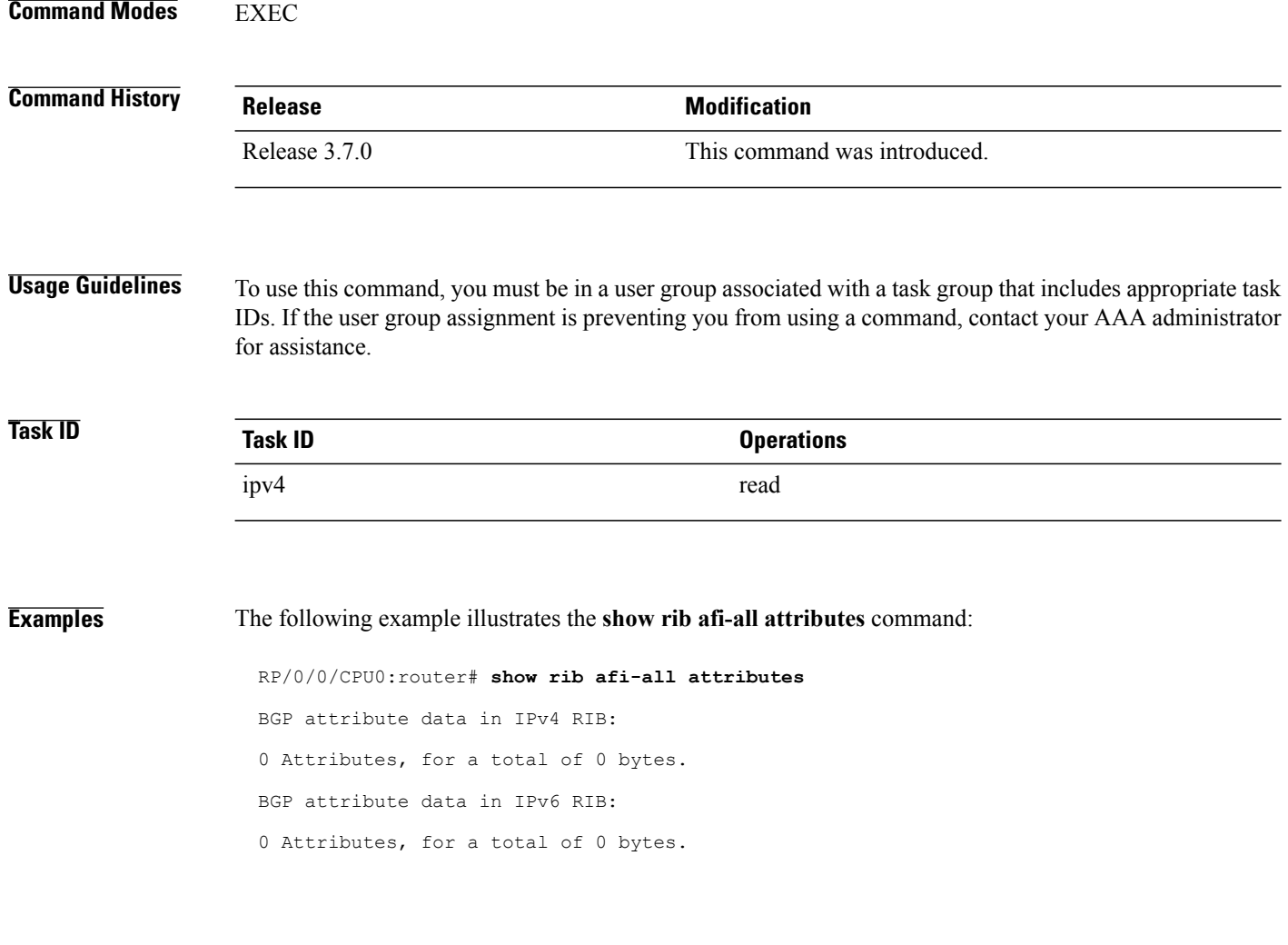

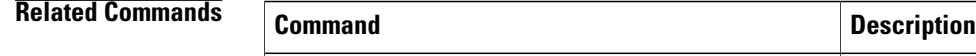

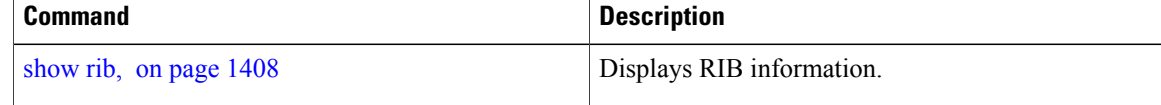
$\mathbf{I}$ 

# **show rib attributes**

To display Border Gateway Protocol (BGP) attributes installed in the Routing Information Base (RIB), use the **show rib attributes** command in EXEC mode.

**show rib attributes [summary] [standby]**

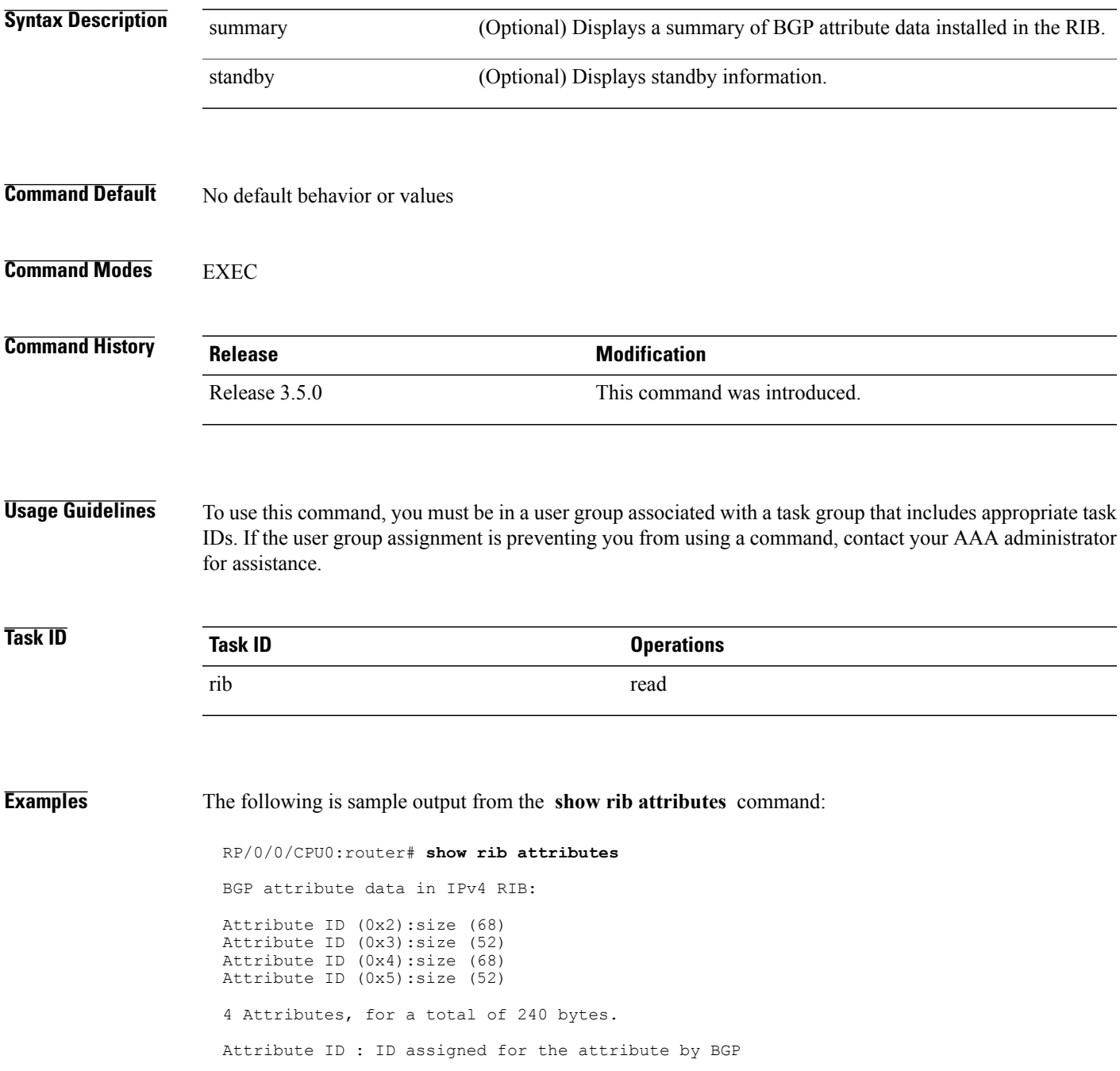

T

size : size of the attribute data.

 $\mathbf{I}$ 

# **show rib client-id**

To display Routing Information Base (RIB) redistribution histories, use the **show rib client-id** command in EXEC mode.

**show rib client-id** *id* **redistribution history [standby]**

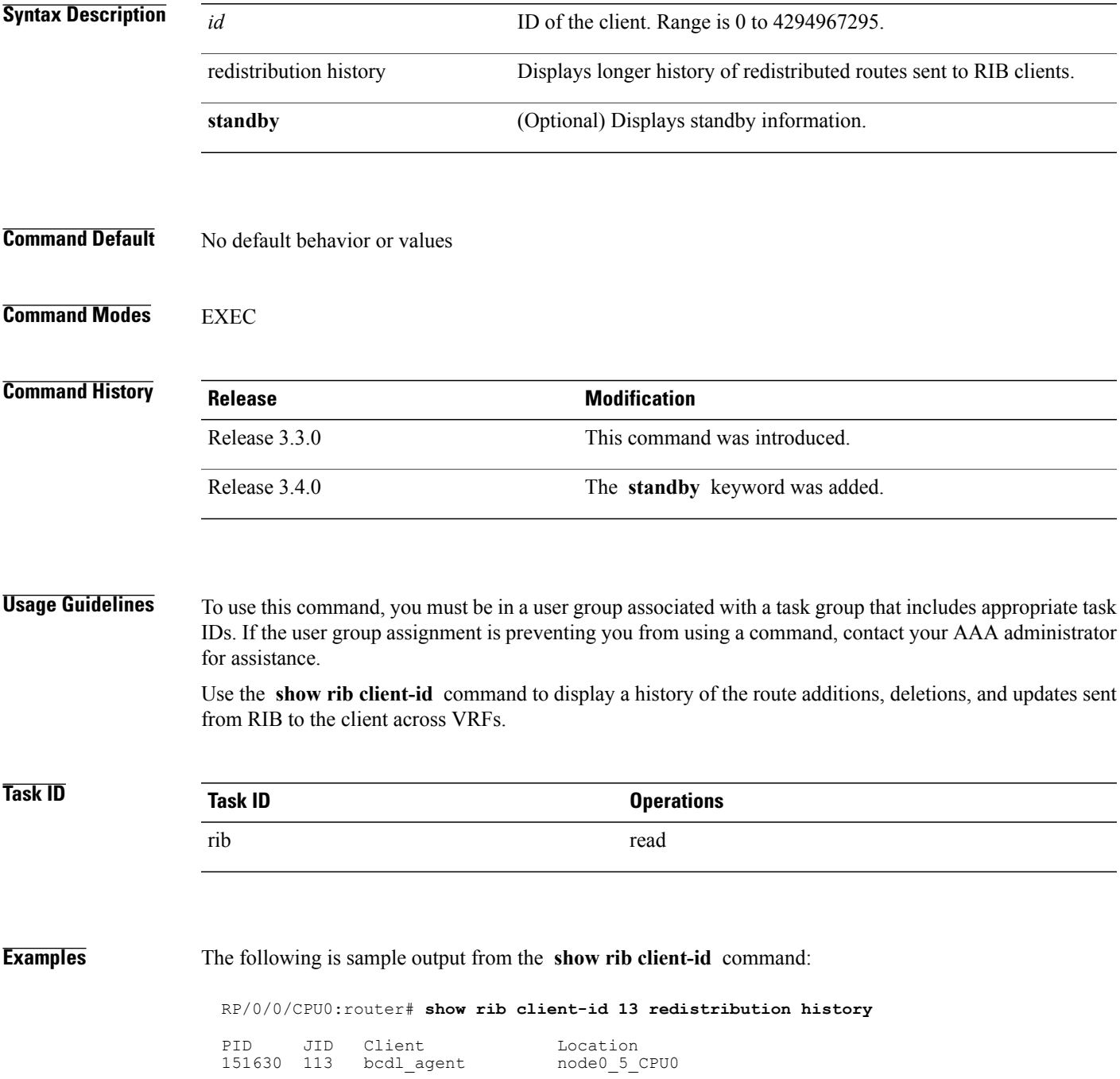

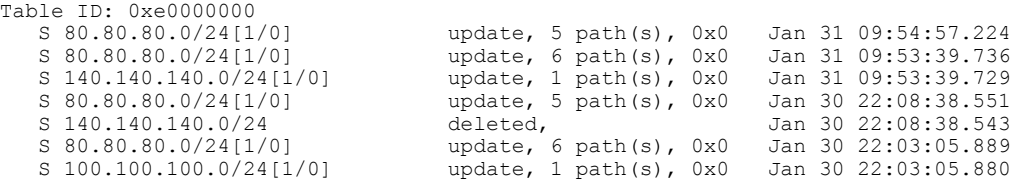

This table describes the significant fields shown in the display.

#### **Table 141: show rib client-id Field Descriptions**

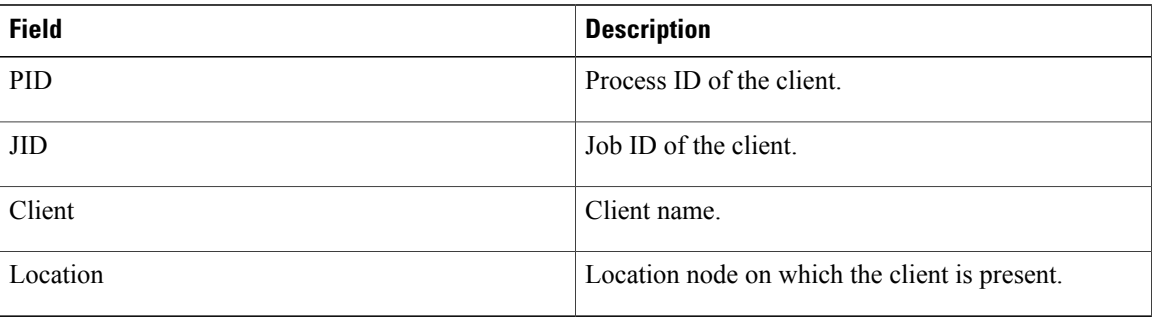

#### **Related Commands**

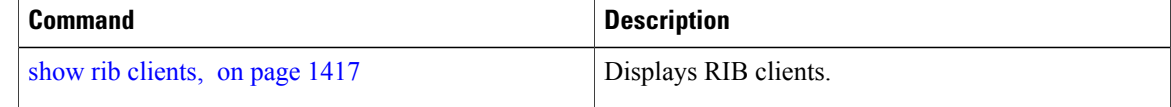

### <span id="page-1444-0"></span>**show rib clients**

To display Routing Information Base (RIB) clients, use the **show rib clients** command in EXEC mode.

**show rib** [**afi-all| ipv4| ipv6**] **clients** [**protocols**| **redistribution [history]**] **[standby]**

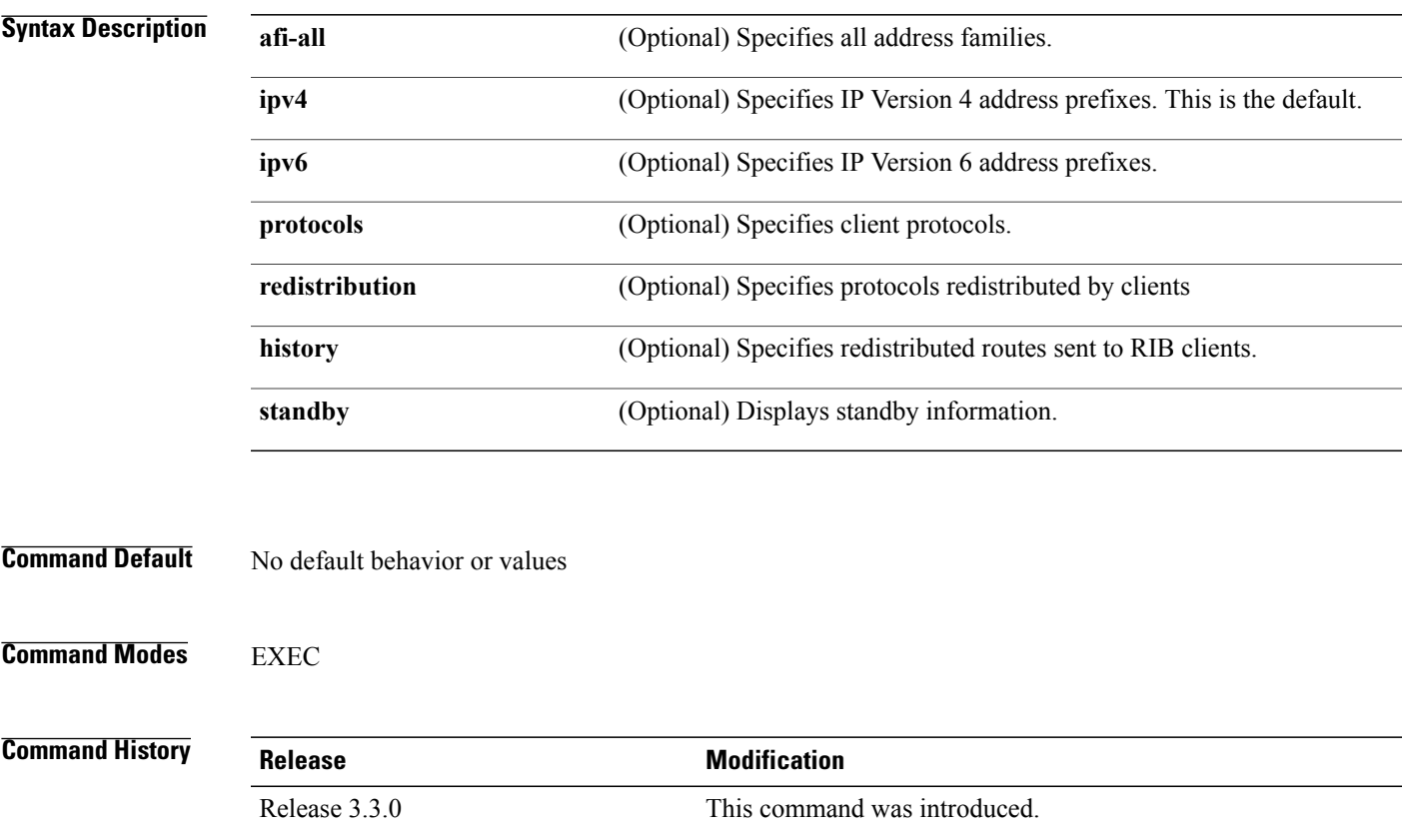

Г

**Usage Guidelines** To use this command, you must be in a user group associated with a task group that includes appropriate task IDs. If the user group assignment is preventing you from using a command, contact your AAA administrator for assistance.

Release 3.4.0 The **ipv4, ipv6** , and **standby** keywords were added.

Use the **show rib clients** command to display the list of clients who have registered with RIB, what protocol routes they are redistributing, and a history of the routes sent to the client.

The maximum number of redistribution entries is 5000 for Bulk Content Downloader (BCDL) and 500 for other protocols.

I

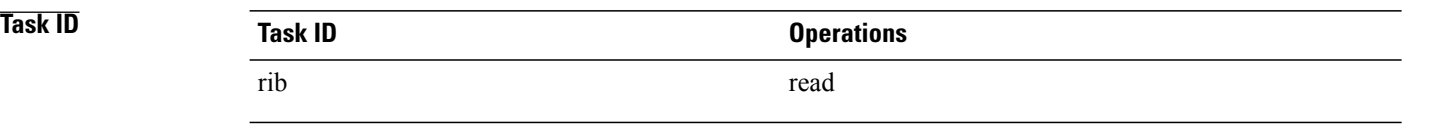

**Examples** The following is sample output from the **show rib clients** command:

RP/0/0/CPU0:router# **show rib clients**

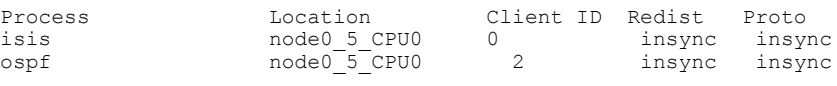

RP/0/0/CPU0:router# **show rib clients redistribution**

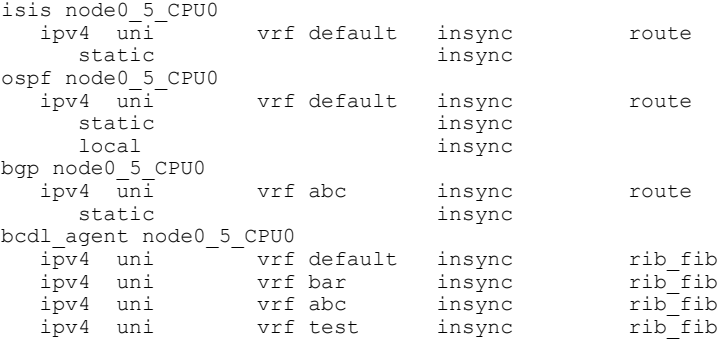

This table describes the significant fields shown in the display.

#### **Table 142: show rib clients Field Descriptions**

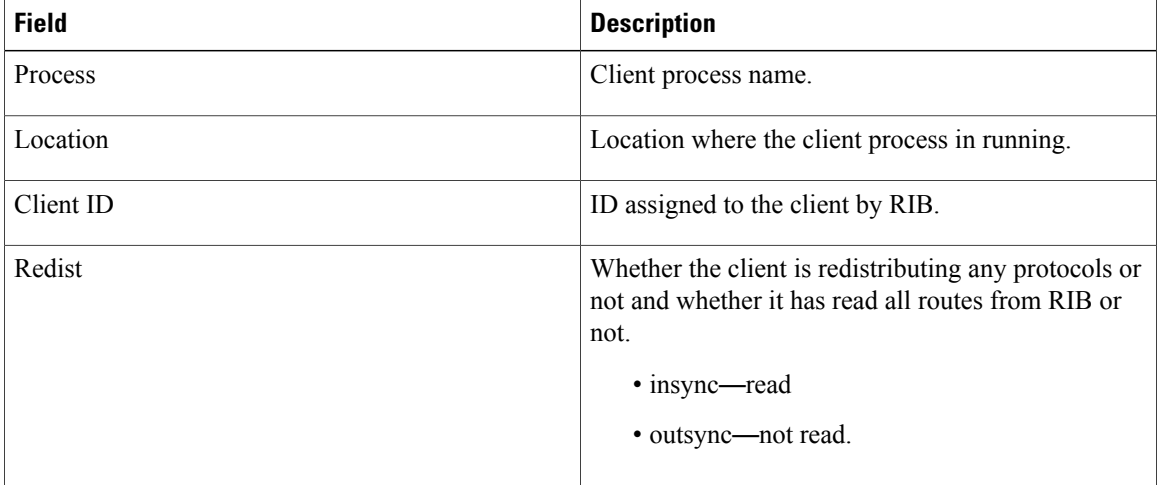

 $\mathbf I$ 

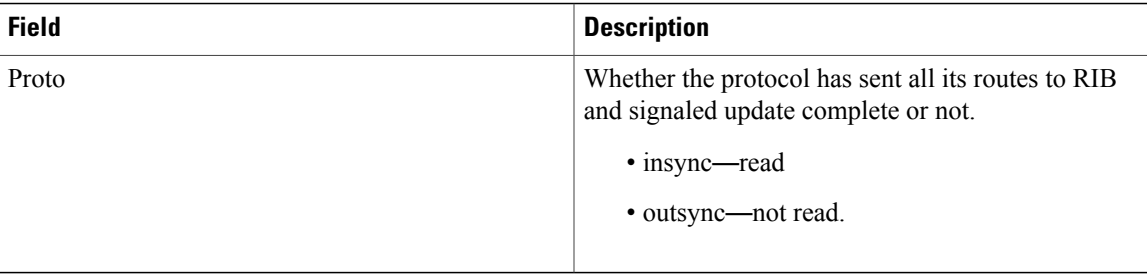

# **show rib extcomms**

To display all extended communities installed in the Routing Information Base (RIB), use the **show rib extcomms** command in EXEC mode.

**show rib** [**afi-all| ipv4| ipv6**] **extcomms [summary] [standby]**

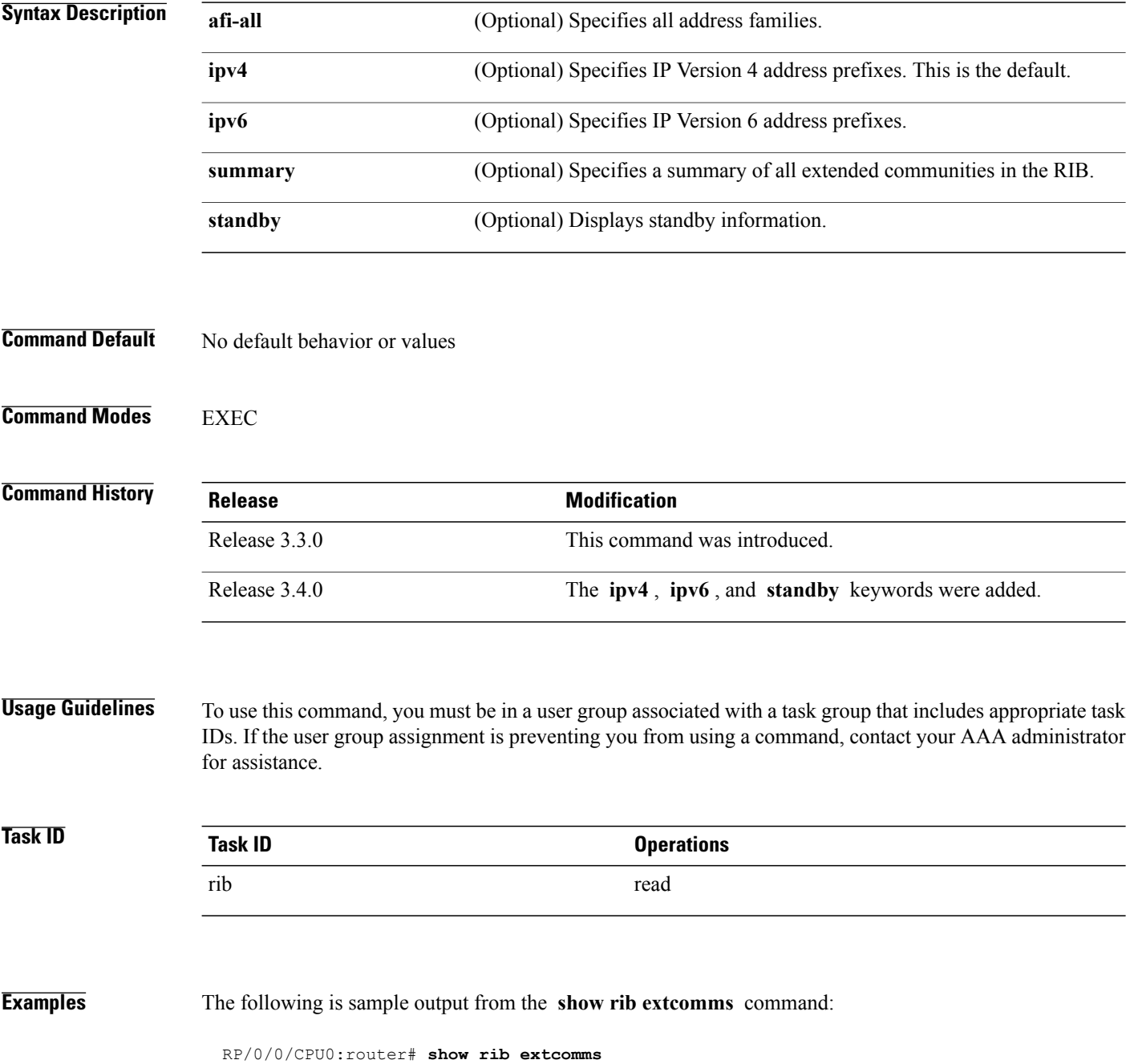

 $\mathbf I$ 

Extended community data in RIB: Extended community Ref count COST:128:128:41984 1 COST:128:128:41984<br>EIGRP route-info:0x8000:0 1 1 EIGRP route-info:0x8000:0 1<br>EIGRP AD:1:25600 1 EIGRP AD:1:25600 1<br>EIGRP RHB:255:0:16384 1 1 EIGRP RHB:255:0:16384 1<br>EIGRP LM:0x0:1:4470 1 EIGRP LM:0x0:1:4470 1

This table describes the significant fields shown in the display.

#### **Table 143: show rib extcomms Field Descriptions**

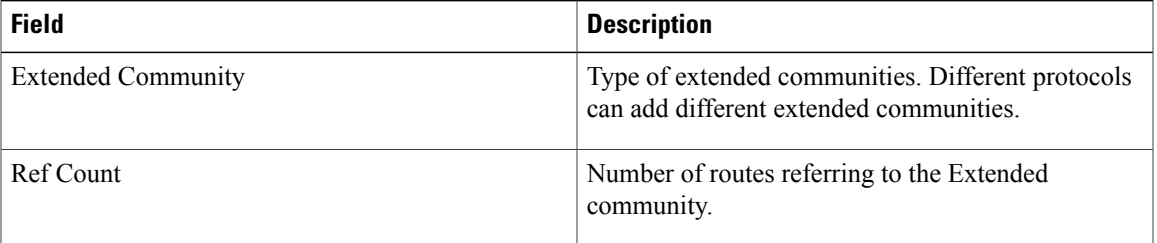

 $\overline{\phantom{a}}$ 

# **show rib firsthop**

To display registered first-hop notification addresses, use the **show rib firsthop** command in EXEC mode.

**show rib**[**vrf** {*vrf-name***| all**}] [**afi-all| ipv4| ipv6**] [**unicast| multicast| safi-all**] **firsthop**[ *client-name* ] [*type interface-path-id*| *ip-address* /*prefix-length*| *ip-address mask***| resolved| unresolved| damped**] **[summary] [standby]**

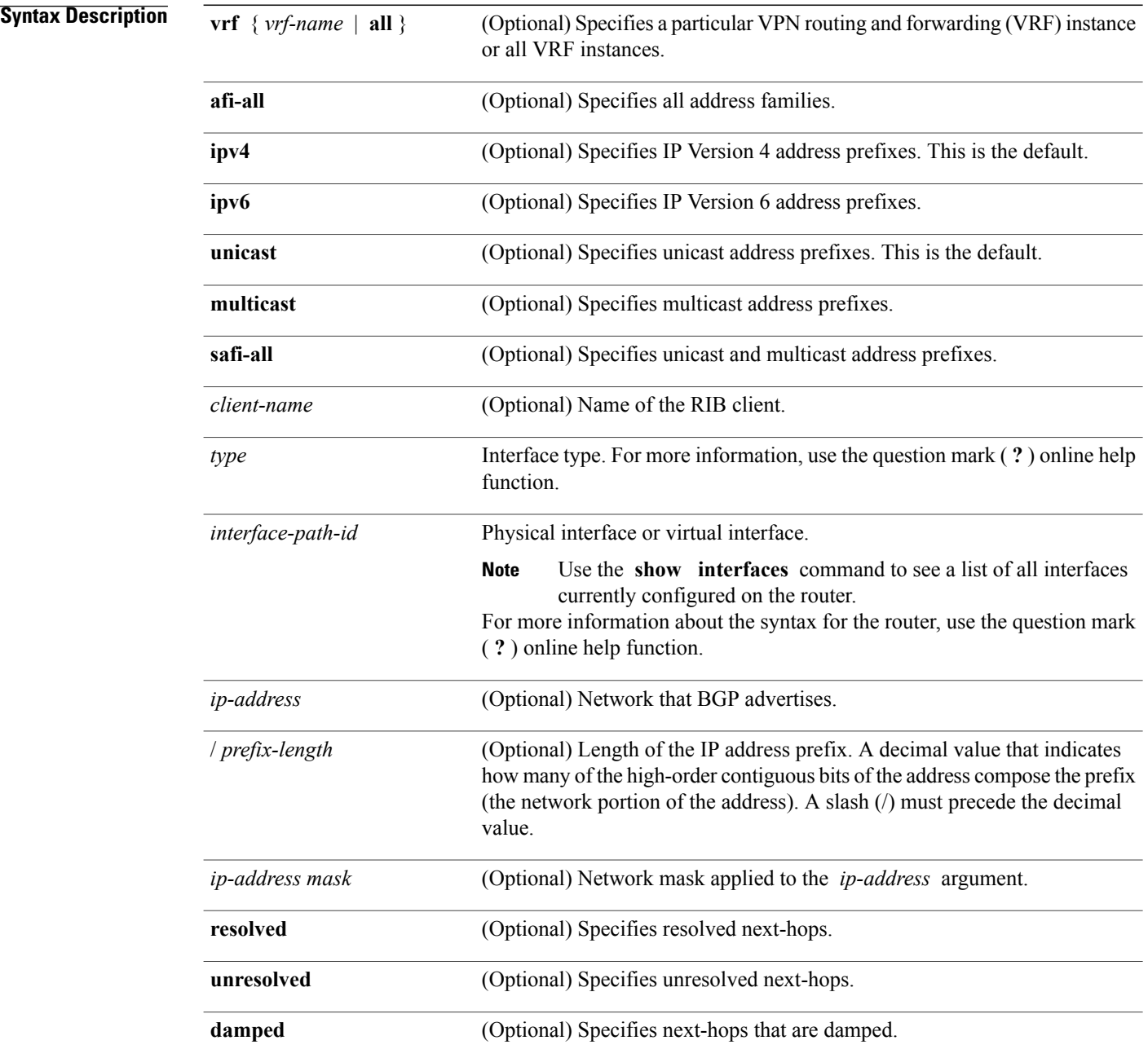

 $\mathbf I$ 

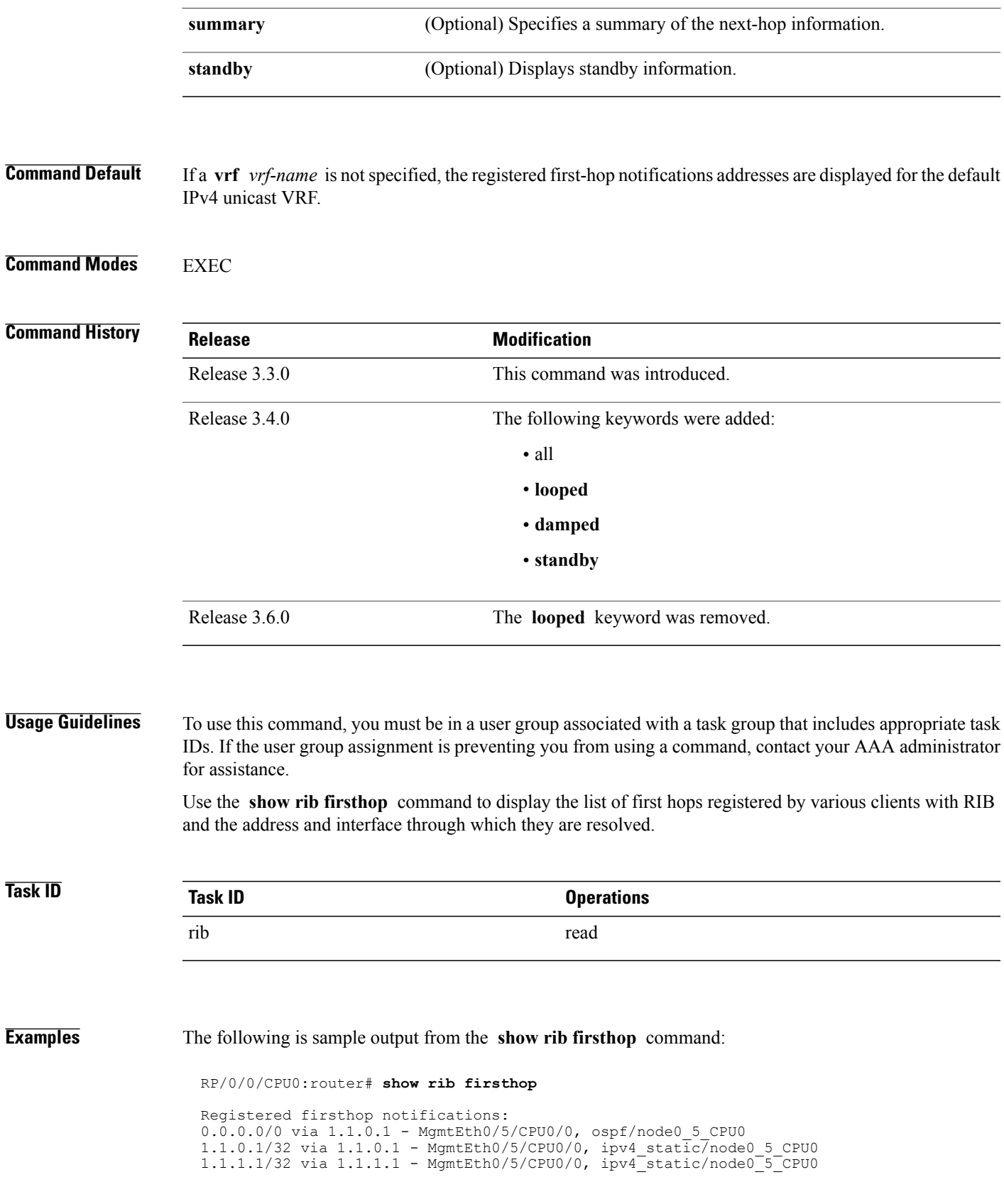

T

10.10.10.1/32 via 10.10.10.1 - Loopback0, ipv4\_static/node0\_5\_CPU0  $10.10.10.3/32$  via  $10.10.10.3$  - Loopback $0$ , ipv $4$ static/node $0.5$ CPU $0$ 15.15.15.1/32 via 10.10.10.1 - Loopback0, ipv4\_static/node0\_5\_CPU0 20.20.20.1/32 via 1.1.1.1 - MgmtEth0/5/CPU0/0, ipv4\_static/node0\_5\_CPU0 30.30.30.1/32 via 1.1.1.2 - MgmtEth0/5/CPU0/0, ipv4\_static/node0\_5\_CPU0

 $\mathbf{I}$ 

# **show rib history**

To display history information for Routing Information Base (RIB) clients, use the **show ribhistory** command in EXEC mode.

**show rib** [**afi-all| ipv4| ipv6**] **history** [**client-id** *client-id*] **[standby]**

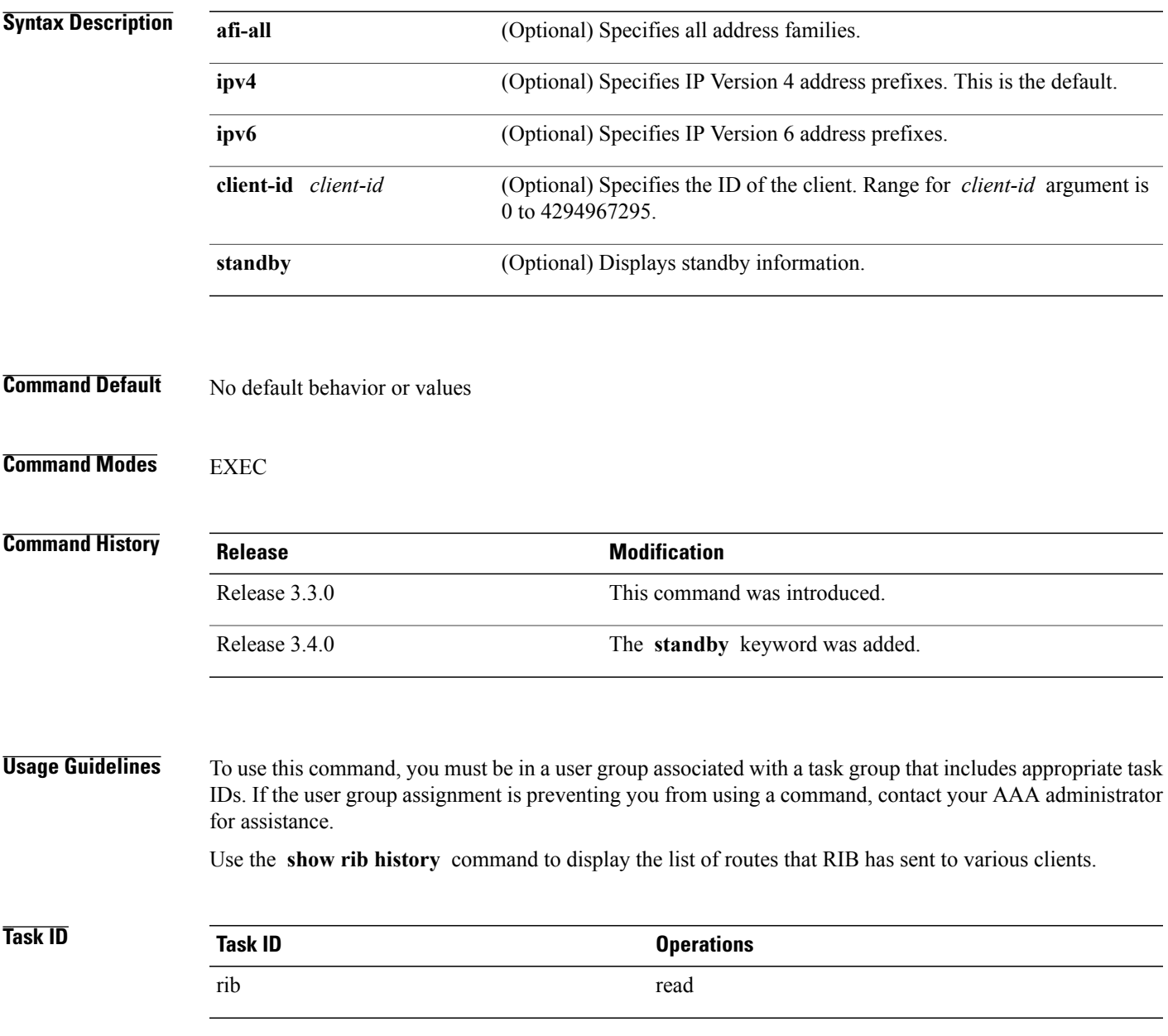

### **Examples** The following is sample output from the **show rib history** command:

```
RP/0/0/CPU0:router# show rib history
```
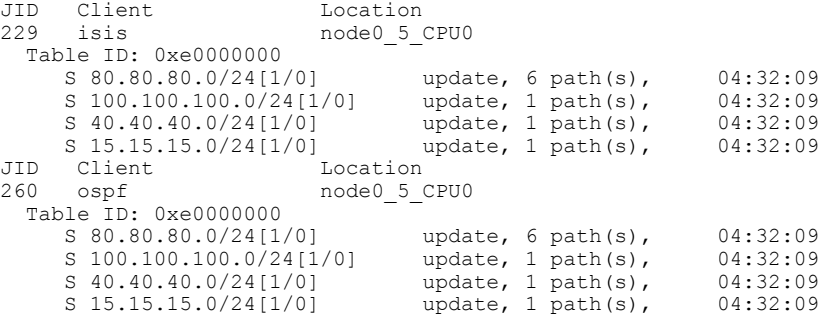

This table describes the significant fields shown in the display.

**Table 144: show rib history Field Descriptions**

| <b>Field</b> | <b>Description</b>                                     |
|--------------|--------------------------------------------------------|
| JID          | Job ID of the client process.                          |
| Client       | Name of the client process.                            |
| Location     | Information about where the client process is running. |

 $\mathbf I$ 

# **show rib next-hop**

To display registered next-hop notification addresses, use the **show rib next-hop** command in EXEC mode.

**show rib** [**vrf** {*vrf-name***| all**}] [**afi-all| ipv4| ipv6**] [**unicast| multicast| safi-all**] **next-hop** [ *client-name* ] [*type interface-path-id*| *ip-address*/*prefix-length*| *ip-address mask***| resolved|unresolved|damped**] **[summary] [standby]**

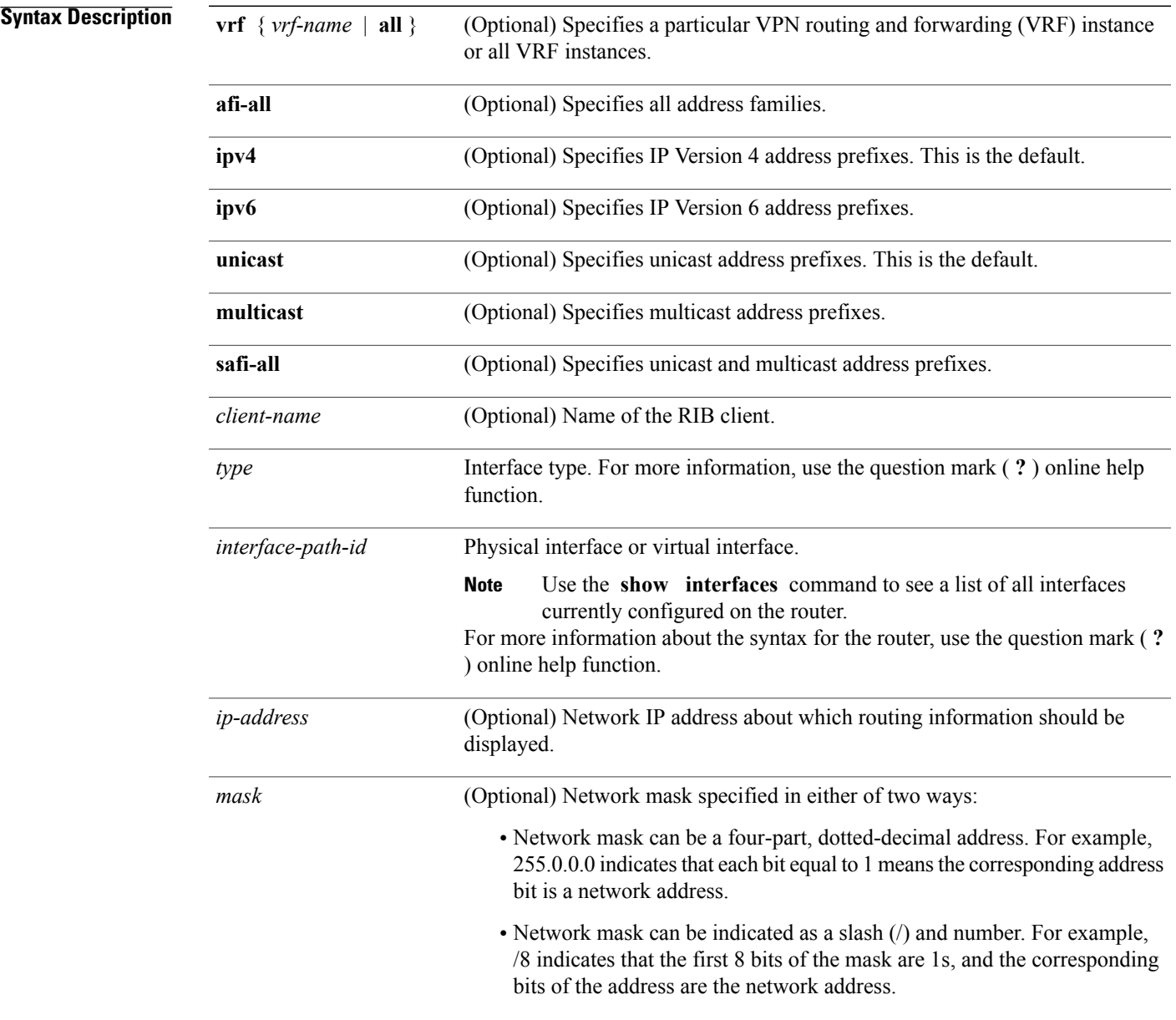

T

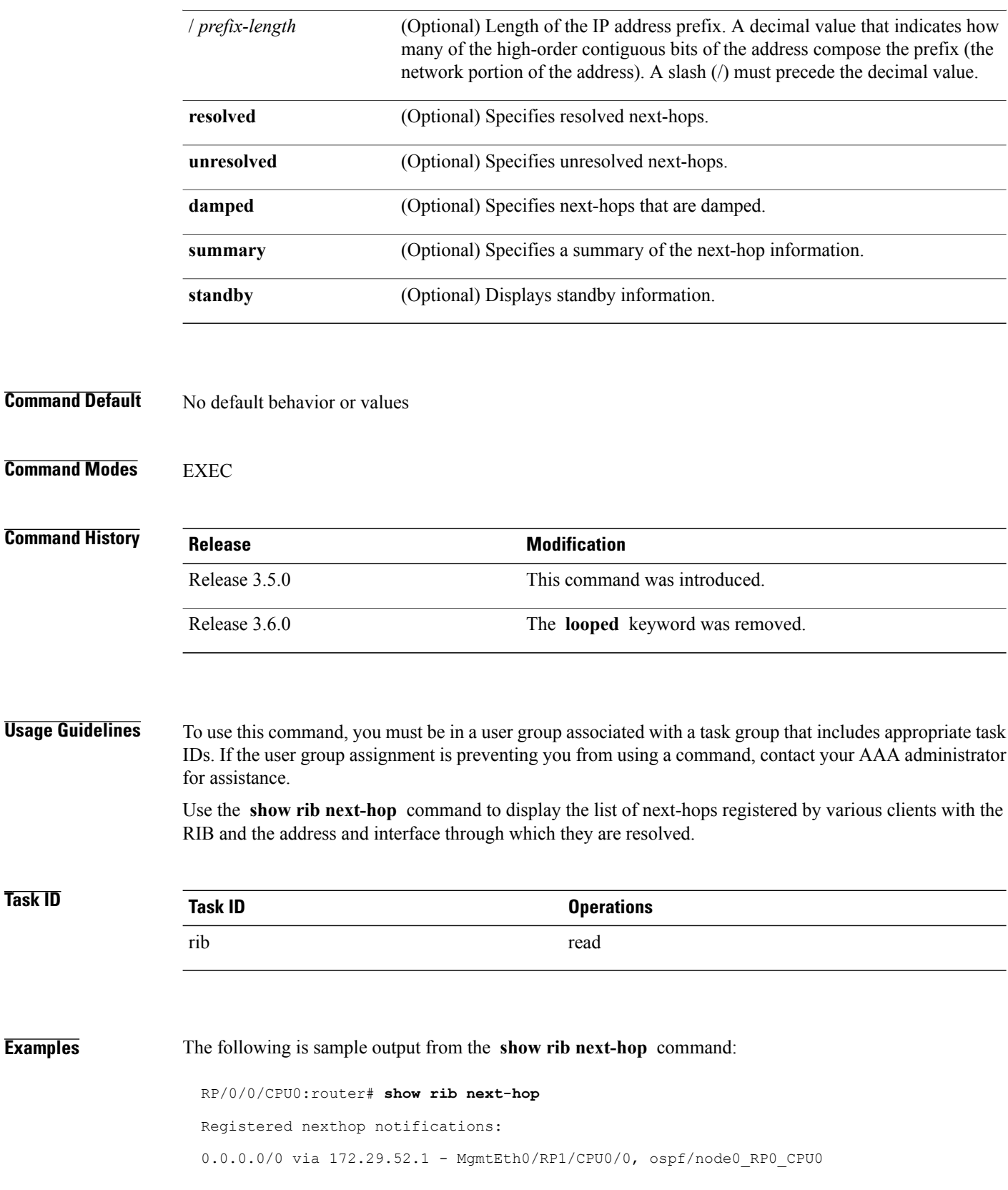

 $\mathbf{I}$ 

172.29.52.1/32 via 172.29.52.1 - MgmtEth0/RP1/CPU0/0, ipv4\_static/node0\_RP0\_CPU0

 $\overline{\phantom{a}}$ 

# **show rib opaques**

To display opaque data installed in the Routing Information Base (RIB), use the **show ribopaques** command in EXEC mode.

**show rib** [**vrf** {*vrf-name***| all**}] [**afi-all| ipv4| ipv6**] [**unicast| multicast| safi-all**] **opaques** {**attribute| ip-nexthop| ipfrr| safi-tunnel| summary| tunnel-nexthop**} [ *rib-client-name* ] **[standby]**

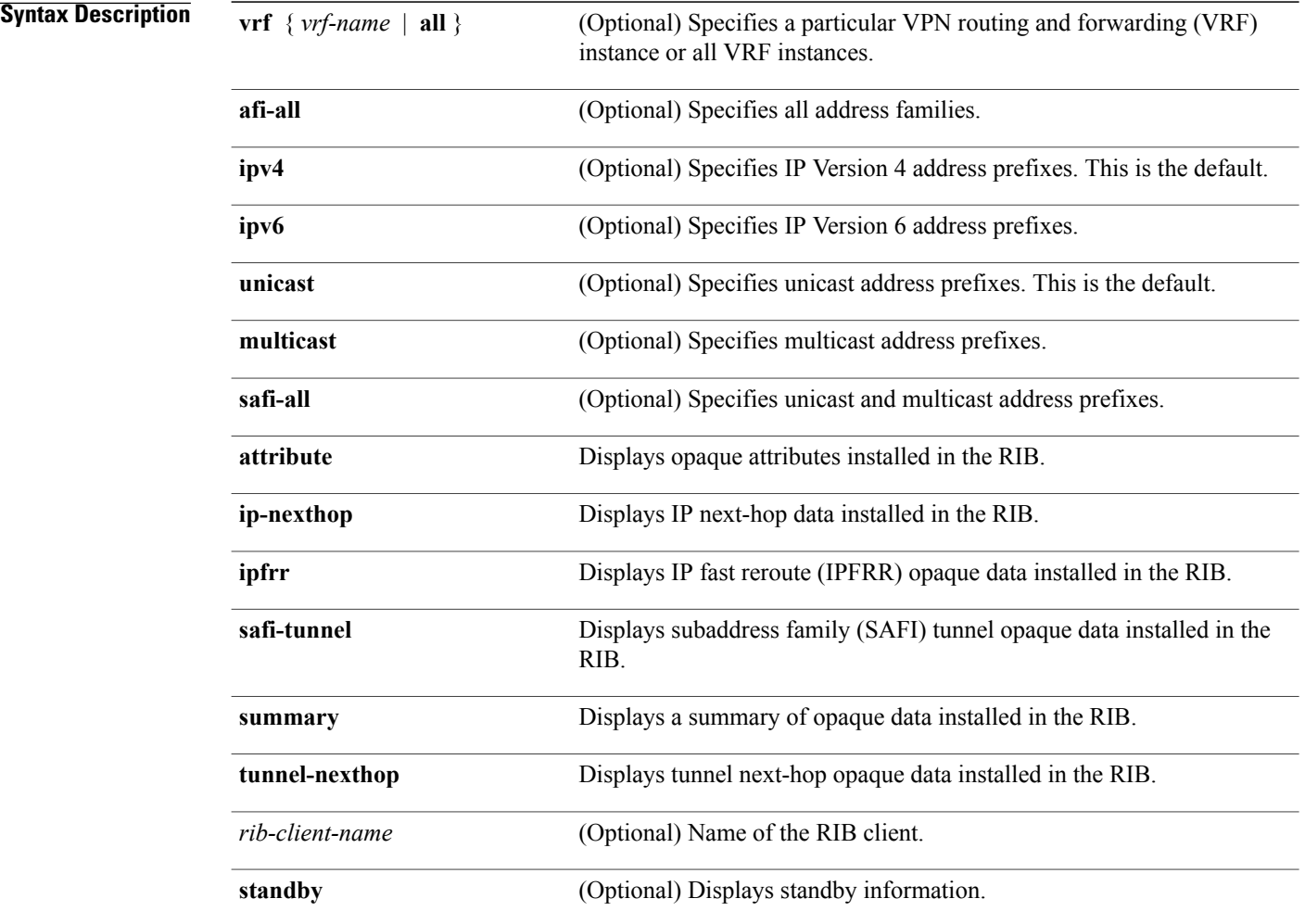

### **Command Default** No default behavior or values

**Command Modes** EXEC

 $\mathbf{I}$ 

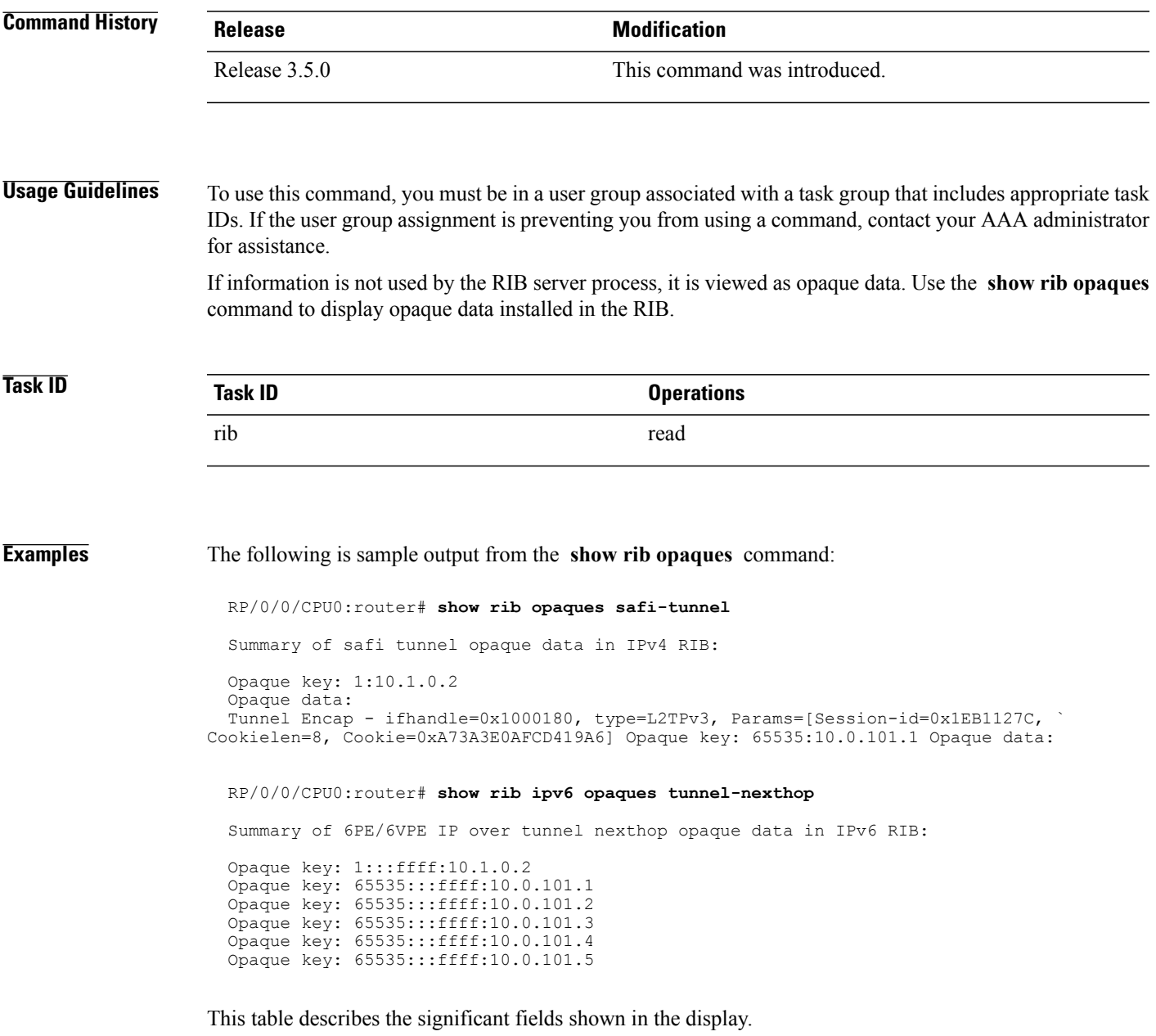

#### **Table 145: show rib opaques Field Descriptions**

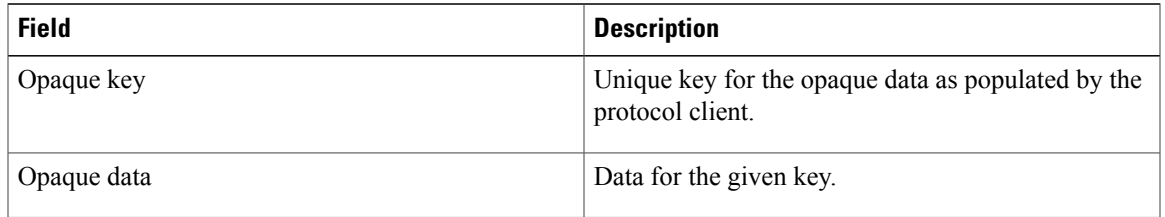

T

### **Related Commands**

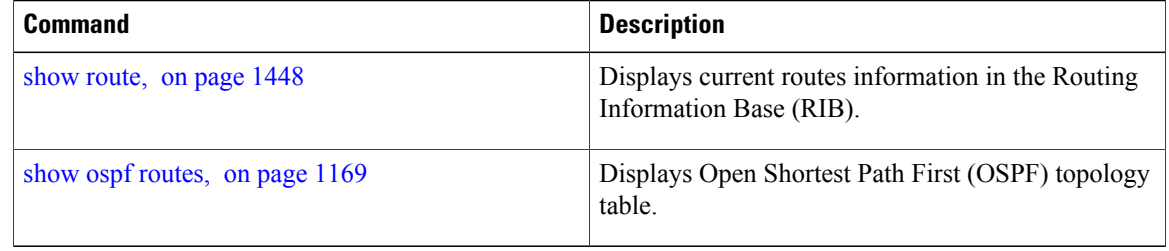

## **show rib protocols**

To display protocols registered for route addition, use the **show rib protocols** command in EXEC mode.

**show rib** [**vrf** {*vrf-name***| all**}] [**afi-all| ipv4| ipv6**] [**unicast| multicast| safi-all**] **protocols [standby]**

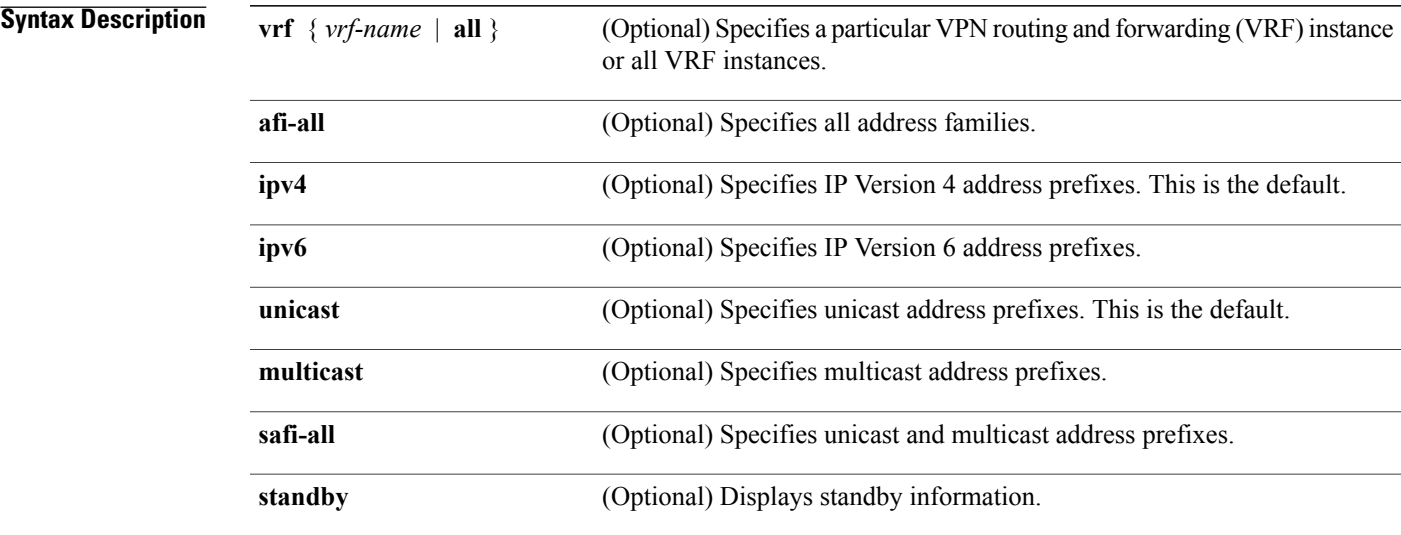

#### **Command Default** If a **vrf** *vrf-name* is not specified, the registered first-hop notification addresses are displayed for the default IPv4 unicast VRF.

#### **Command Modes** EXEC

### **Command History Release <b>Modification** Release 3.3.0 This command was introduced. Release 3.4.0 The **all** and **standby** keywords were added. Asplain format for 4-byte Autonomous system numbers notation was supported. The input parameters and output were modified to display 4-byte autonomous system numbers and extended communities in either asplain or asdot notations. Release 3.9.0

**Usage Guidelines** To use this command, you must be in a user group associated with a task group that includes appropriate task IDs. If the user group assignment is preventing you from using a command, contact your AAA administrator for assistance.

Τ

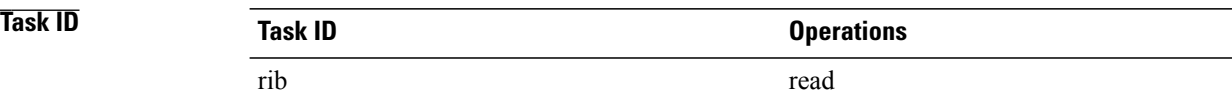

**Examples** The following is sample output from the **show rib protocols** command:

RP/0/0/CPU0:router# **show rib protocols**

Protocol Handle Instance<br>isis 0 rib isis 0<br>connected 1 connected 1<br>static 2 static 2<br>local 3 local 3<br>
bgp 4<br>
ospf 5  $\begin{smallmatrix} 1&0&2\ 1& \end{smallmatrix}$  $\overline{\text{ospf}}$ 

This table describes the significant fields shown in the display.

#### **Table 146: show rib protocols Field Descriptions**

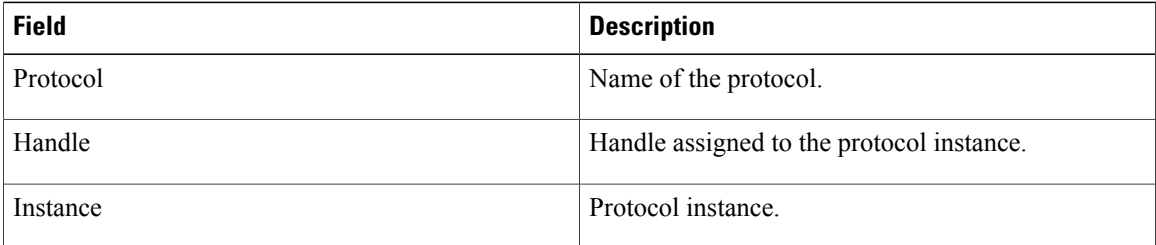

 $\mathbf I$ 

# **show rib recursion-depth-max**

To display the maximum recursion depth in the Routing Information Base (RIB), use the **show rib recursion-depth-max** command in EXEC mode.

**show rib** [**afi-all| ipv4| ipv6**] **recursion-depth-max [standby]**

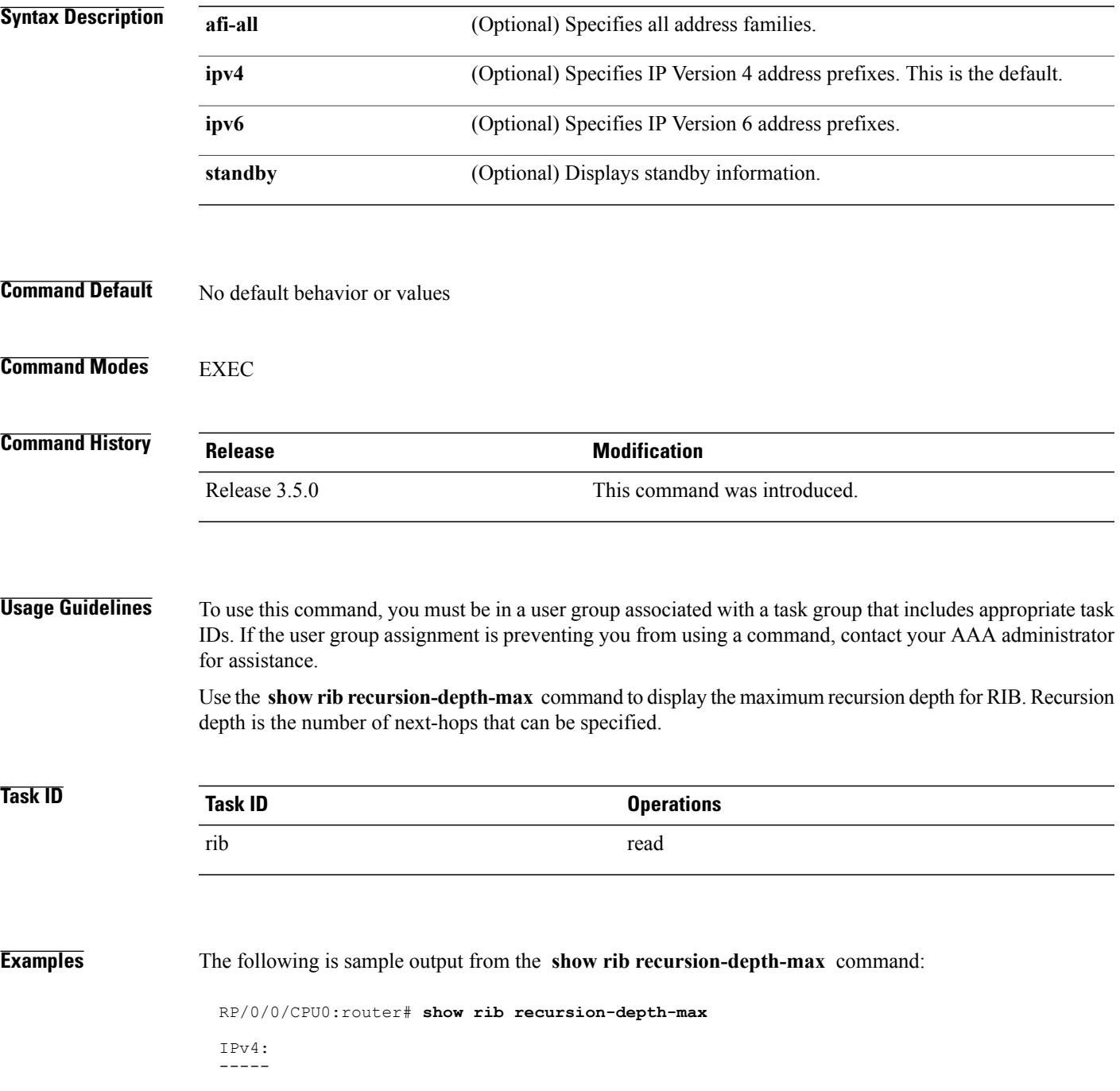

Τ

```
Maximum recursion depth in RIB:
    Configured: 12
        In Use: 128
IPv6:
-----
Maximum recursion depth in RIB:
    Configured: 12
         In Use: 128
```
This table describes the significant fields shown in the display.

**Table 147: show rib recursion-depth-max Field Descriptions**

| <b>Field</b> | <b>Description</b>                                                                                                    |
|--------------|----------------------------------------------------------------------------------------------------|
| Configured   | Value of maximum recursion depth currently<br>configured.                                                                                                    |
| In Use       | Value of maximum recursion depth RIB is using. This<br>value can be different from the configured value<br>because RIB has to be restarted after the configuration<br>is changed for the new configuration to be effective. |

 $\mathbf I$ 

# **show rib statistics**

To display Routing Information Base (RIB) statistics, use the **show rib statistics** command in EXEC mode.

**show rib** [**vrf** {*vrf-name***| all**}] [**afi-all| ipv4| ipv6**] [**unicast| multicast| safi-all**] **statistics** [ *client-name* ] **[standby]**

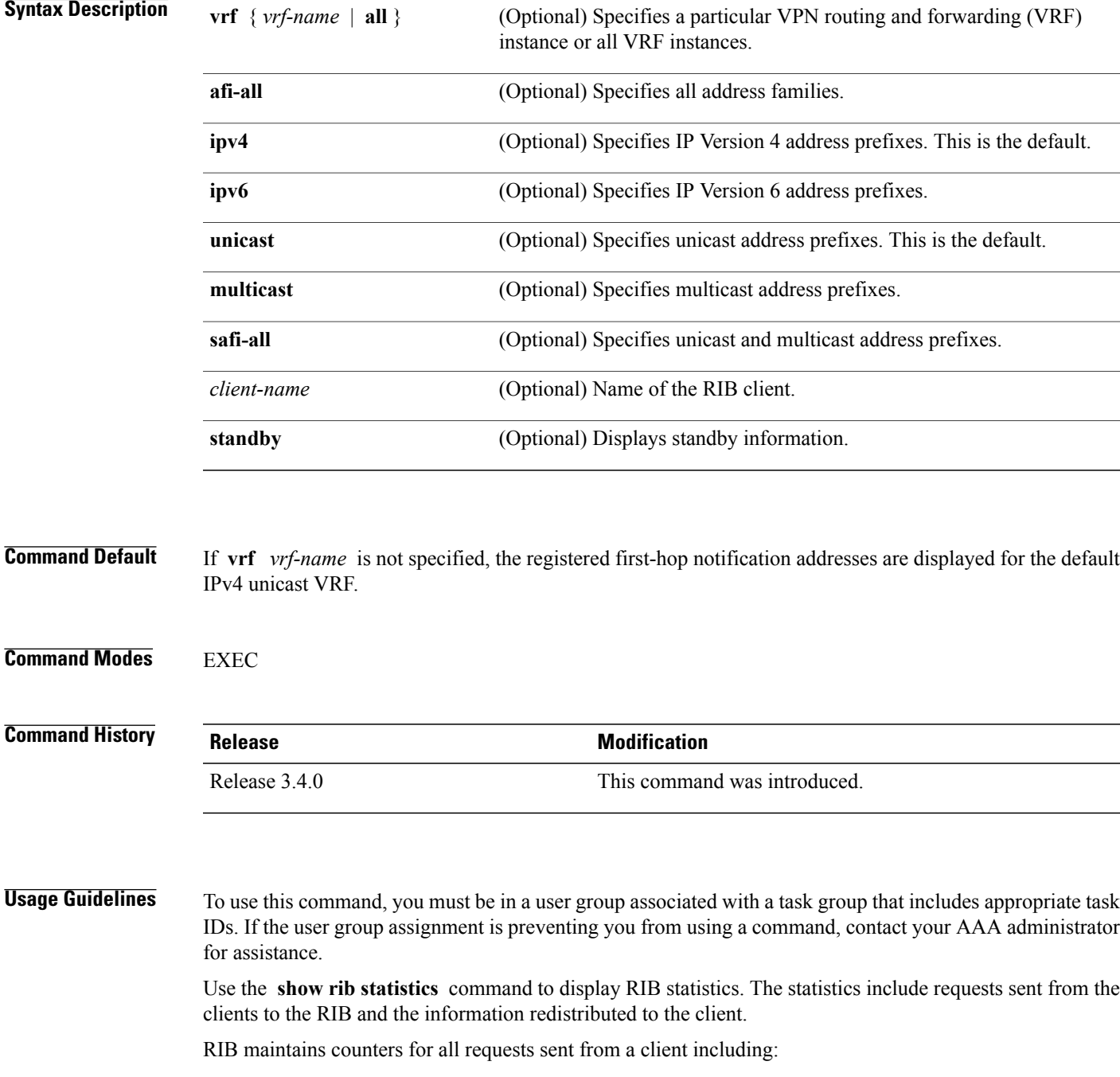

- Route operations
- Table registrations
- Next-hop registrations
- Redistribution registrations
- Attribute registrations
- Synchronization completion

RIB also maintains the results of the requests.

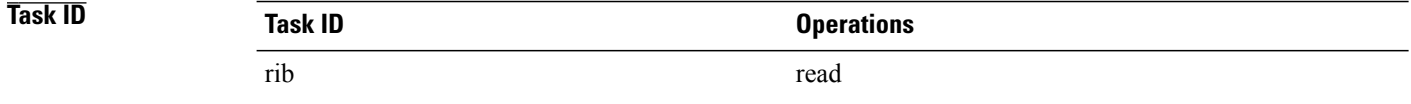

**Examples** The following is sample output from the **show rib statistics** command:

```
RP/0/0/CPU0:router# show rib statistics
RIB Statistics:
Received 142 batch messages
          137 route operations, 0 attribute operations
          0 opaque operations
         11 complete operations, 0 convergent operations
  Results of the batch message received:
   142 successes
   0 forward references, 0 invalid client id, 0 unknown errors
   0 memory allocation errors, 0 client lookup errors, table lookup errors 0
   0 proto lookup errors, 0 client proto lookup errors
   ipv4_connected/node0_RP0_CPU0 last performed route operation
    with status BATCH SUCESS at Jun 26 21:43:33.601
 Received 217422 light weight messages
  4 route add requests, 2 route delete requests
  10 protocol registered, 1 protocol unregistered
  0 protocol modify, 0 protocol purged
  14 protocol redistributions, 0 unregistered protocol redistributions
  0 reset protocol redistributions
  3 first hop registered, 1 first hop unregistered
  3 advertisements, 0 unregistered advertisement
  57 bind data, 97 update completes, 217230 other requests
   udp/node0 RP0 CPU0 last performed firsthop lookup operation
   with status success at Jun 27 10:09:59.990
 Received 0 nexthop batch messages
    0 successes
    0 inits
    0 registers, 0 unregisters
    0 register complete, 0 sync unregistered, 0 batch finished
```
This table describes the significant fields shown in the display.

 $\mathbf{I}$ 

#### **Table 148: show rib statistics Field Descriptions**

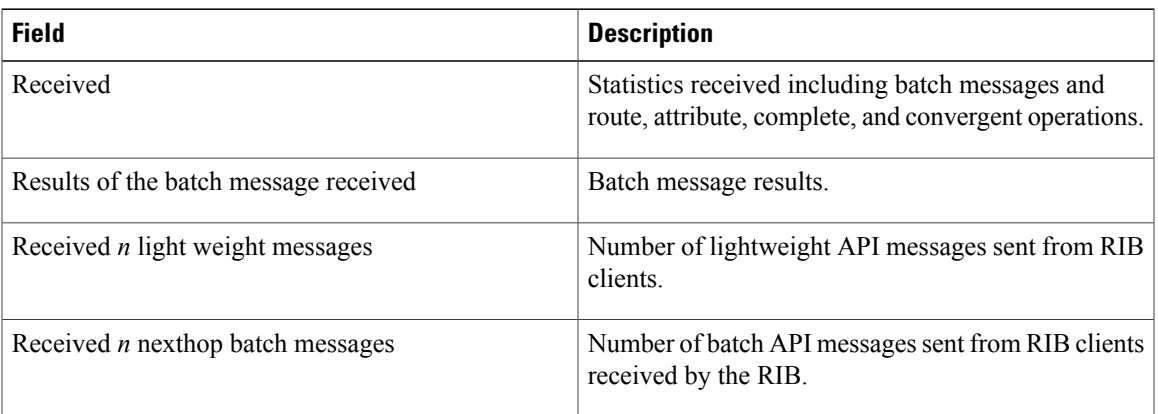

# **show rib tables**

To display all tables known to the Routing Information Base (RIB), use the **show rib tables** command in EXEC mode.

**show rib** [**afi-all| ipv4| ipv6**] **tables [summary] [standby]**

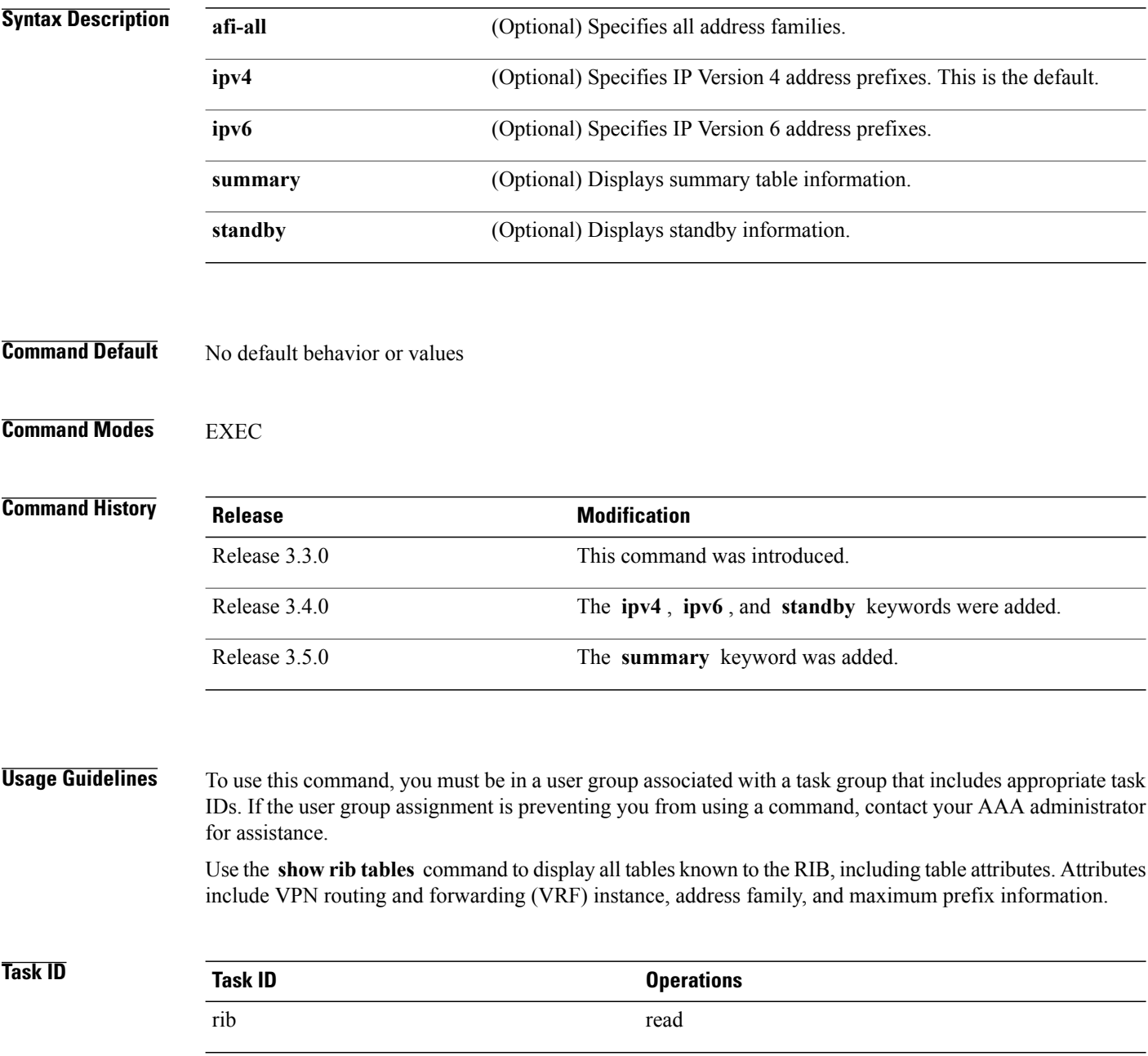

Г

#### **Examples** The following is sample output from the **show rib tables** command when entered without an address:

```
RP/0/0/CPU0:router# show rib tables
Codes: N - Prefix Limit Notified, F - Forward Referenced
     D - Table Deleted, C - Table Reached Convergence
VRF SAFI Table ID PrfxLmt PrfxCnt TblVersion N F D C
default uni 0xe0000000 2000000 72 137 N N N Y
default multi 0xe0100000 2000000 0 0 N N N Y
```
This table describes the significant fields shown in the display.

**Table 149: show rib tables Field Descriptions**

| <b>Field</b>        | <b>Description</b>                                                                                                    |
|---------------------|----------------------------------------------------------------------------------------------------|
| <b>VRF</b>          | Name of the VRF instance                                                                                                    |
| <b>SAFI</b>         | Subaddress family instance.                                                                                                    |
| Table ID            | ID of the RIB table.                                                                                                    |
| PrfxL <sub>mt</sub> | Configured prefix limit for the RIB table.                                                                                                    |
| PrfxCnt             | Number of configured prefixes in the RIB table.                                                                                                    |
| ThlVersion          | Tables version number                                                                                                    |
| N                   | Message sent when prefix limit is exceeded.                                                                                                    |
| F                   | Forward referenced. If Y is indicated, a table has been<br>created by RIB because a client has registered for the<br>table, but RIB has not heard from the router space<br>infrastructure (RSI) about the table. RSI manages the<br>tables. |
| D                   | If Y is indicated, the table has been deleted in the RSI<br>but RIB has not cleared the information.                                                                                                    |
| C                   | Table reached convergence.                                                                                                    |

# **show rib trace**

To display all Routing Information Base (RIB) library call tracer (ltrace) entries, use the **show rib trace** command in EXEC mode.

**show rib**[**afi-all| ipv4| ipv6**] **trace** [**clear| counts| event-manager|startup|sync| timing**] [**unique| wrapping**] [**last** *entries*] **[hexdump] [reverse] [tailif] [stats] [verbose]** [**file** *name* **original location** *node-id*| **location** {**all**| *node-id*}]

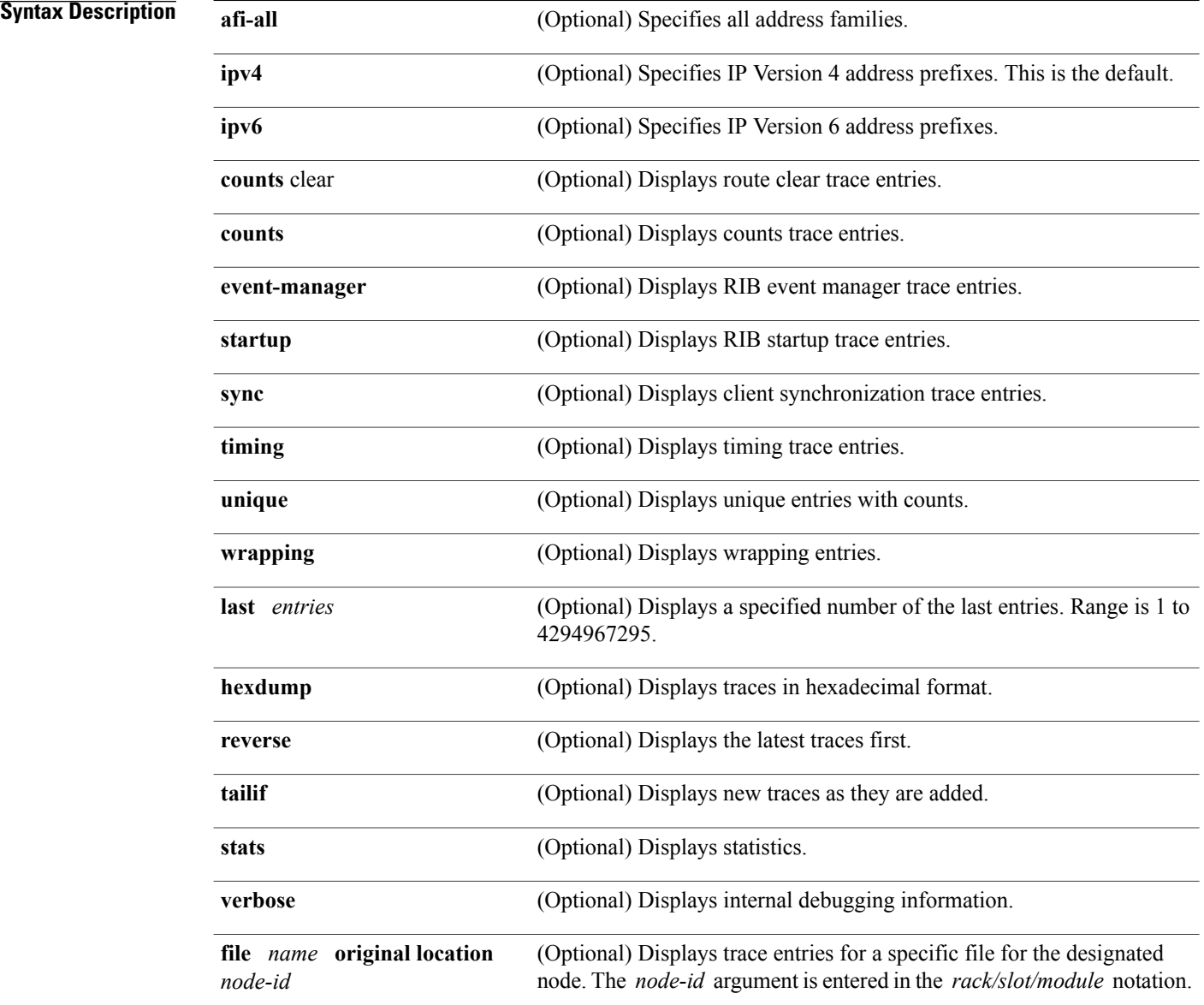

 $\overline{\phantom{a}}$ 

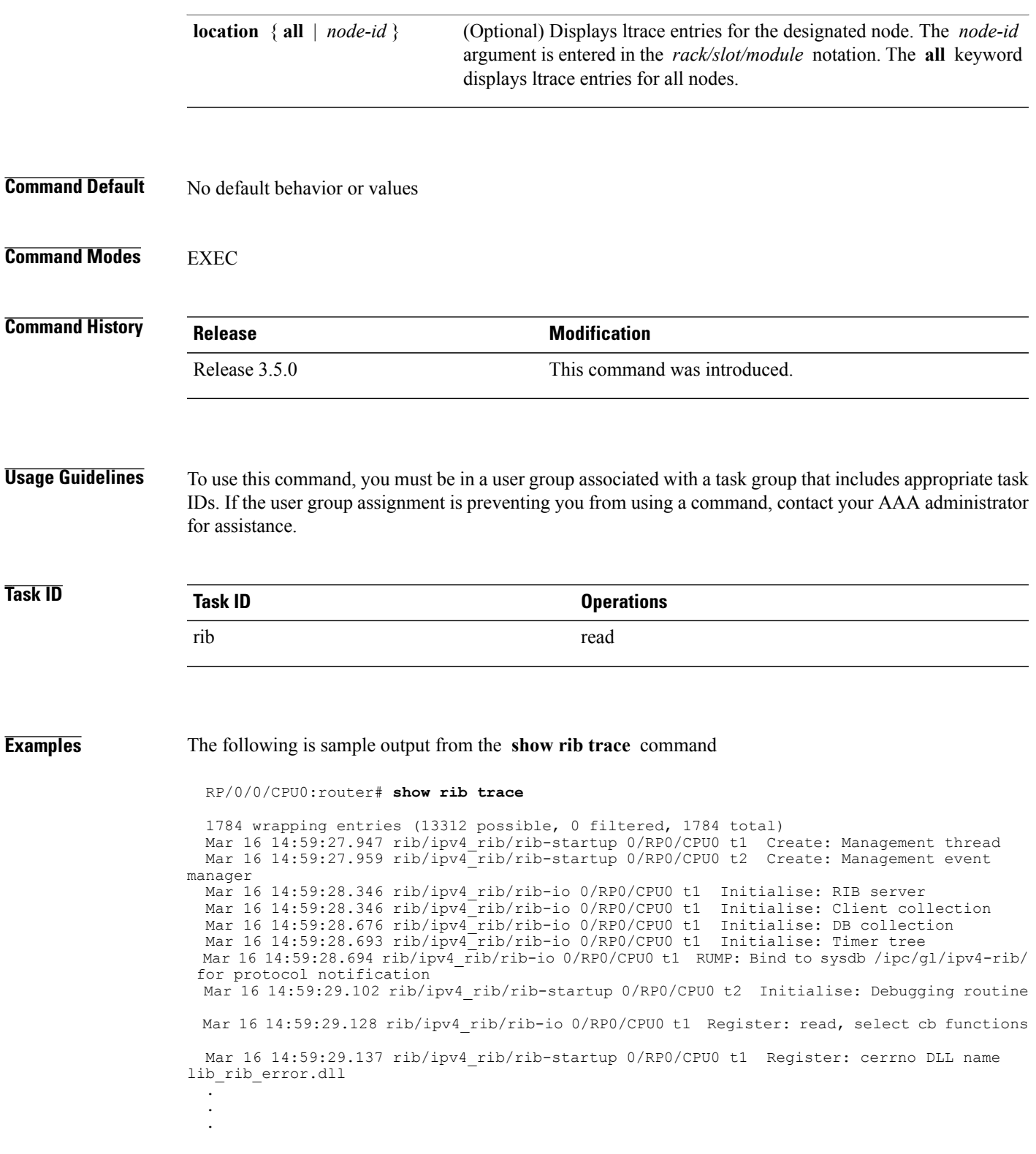

# **show rib vpn-attributes**

To display all VPN attributes installed in the Routing Information Base (RIB), use the **show rib vpn-attributes** command in EXEC mode.

**show rib** [**afi-all| ipv4| ipv6**] **vpn-attributes [summary] [standby]**

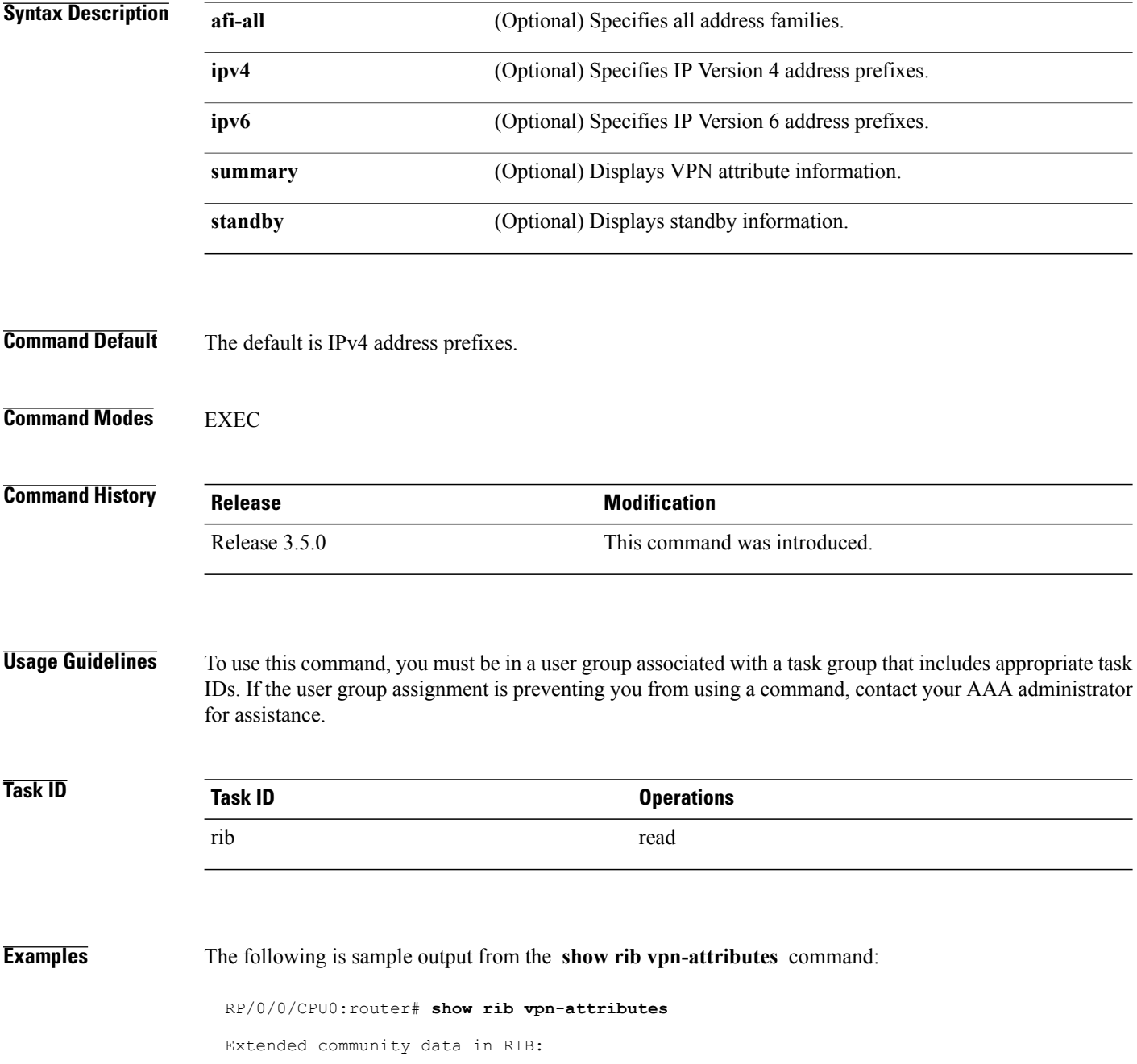

 $\mathbf{I}$ 

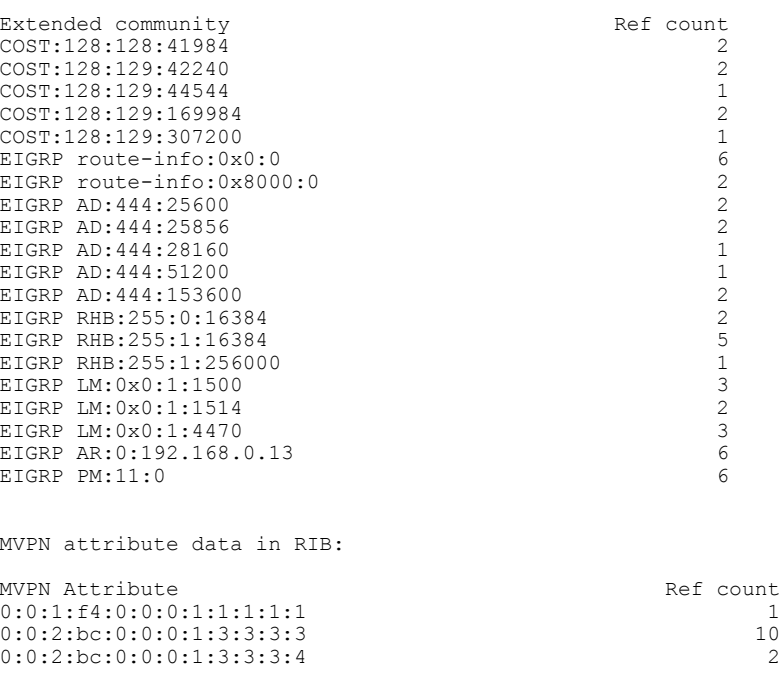

This table describes the significant fields shown in the display.

**Table 150: show rib vpn-attributes Field Descriptions**

| <b>Field</b>              | <b>Description</b>                                            |
|---------------------------|---------------------------------------------------------------|
| <b>Extended Community</b> | Extended community added by the protocol clients              |
| Ref Count                 | Number of routes referring to the same extended<br>community. |
| <b>MVPN</b> Attribute     | Connector attribute added by BGP to support MVPNs.            |
| Ref Count                 | Number of routes referring to the same extended<br>community. |

## **show rib vrf**

To display all VRF table information in the Routing Information Base (RIB), use the **show rib vrf** command in EXEC mode.

**show rib vrf** {*vrf-name***| all**} **[ipv4] [ipv6] [afi-all] [firsthop] [next-hop] [opaques] [protocols]** [**statistics** *name*]

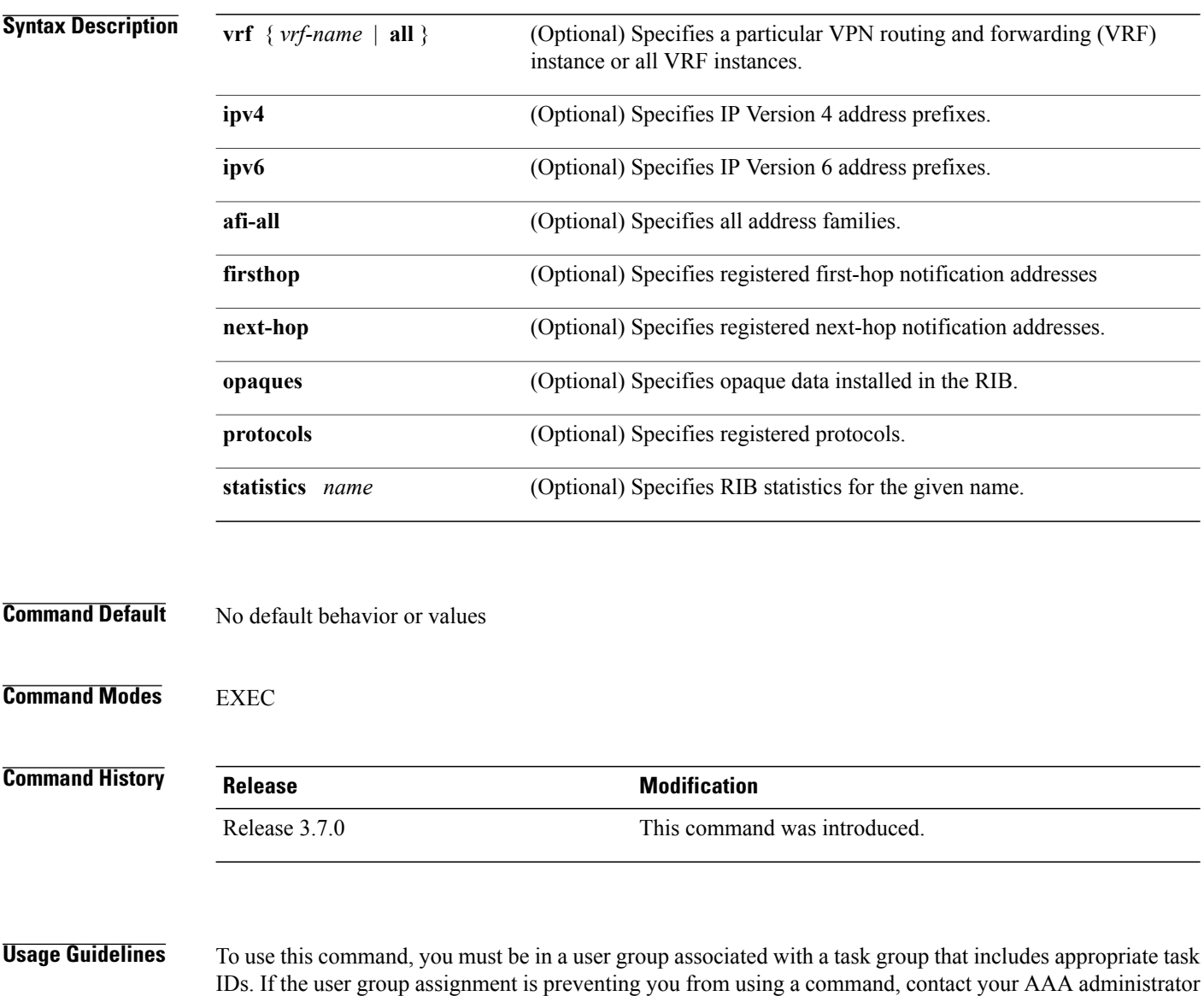

for assistance.

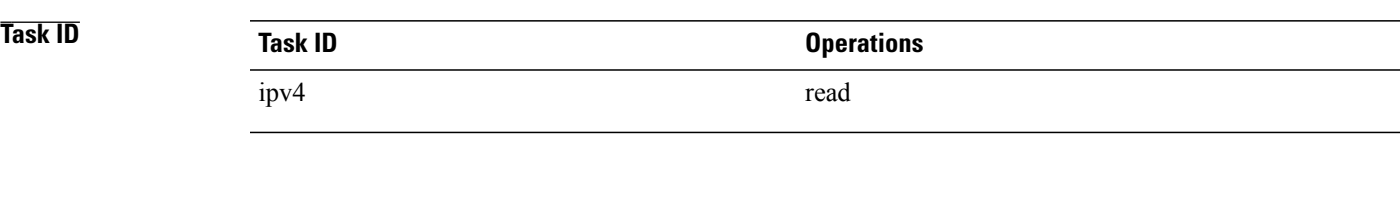

**Examples** The following example shows output from the **show rib vrf all statistics** command:

RP/0/0/CPU0:router# **show rib vrf all statistics** RP/0/0/CPU0:router#

#### **Related Commands**

 $\mathbf I$ 

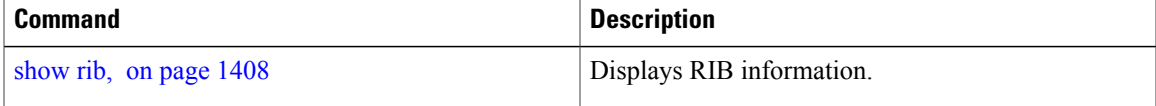

## <span id="page-1475-0"></span>**show route**

To display the current routes in the Routing Information Base (RIB), use the **show route** command in EXEC mode.

**show route** [**vrf** {*vrf-name***| all**}] [**afi-all| ipv4| ipv6**] [**unicast**| **multicast topology** *topo-name***| safi-all**] [**protocol** [ *instance* ]| *ip-address* [ *mask* ]| *ip-address*/*prefix-length*] **[standby] [detail]**

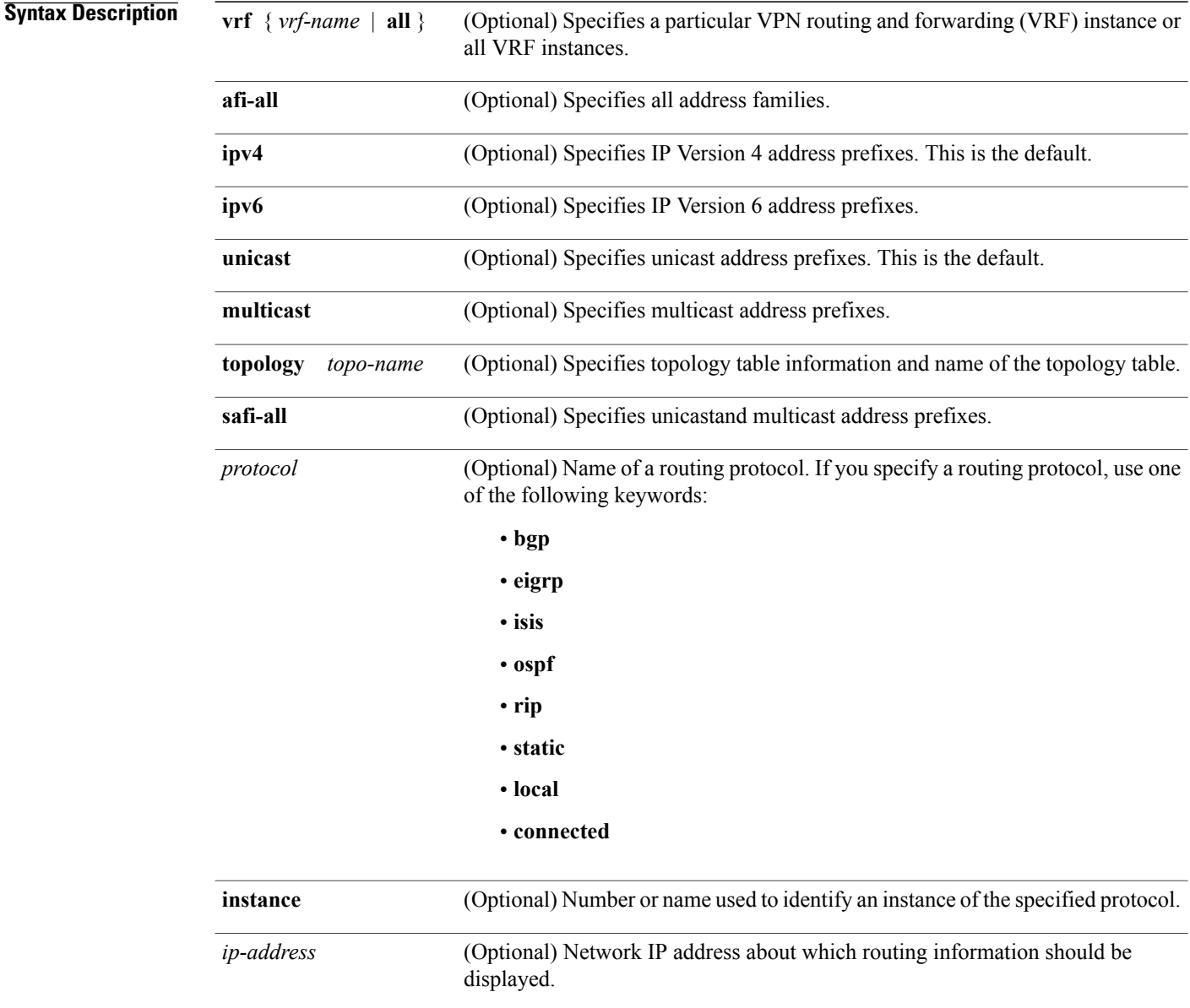
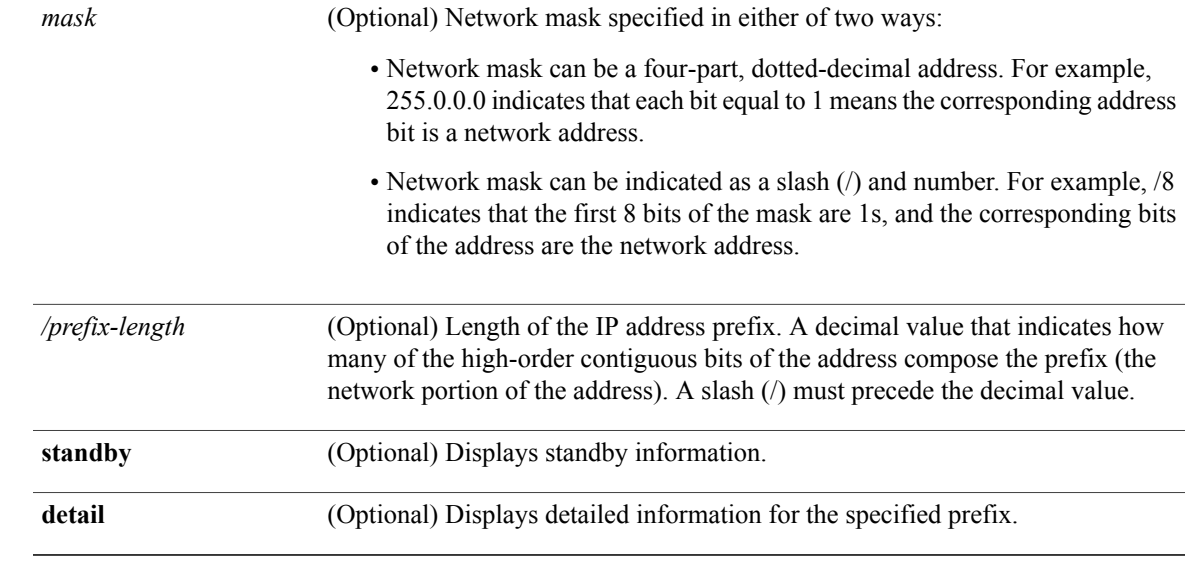

**Command Default** If a **vrf** *vrf-name* is not specified, routes are displayed for the default IPv4 unicast VRF.

## **Command Modes EXEC**

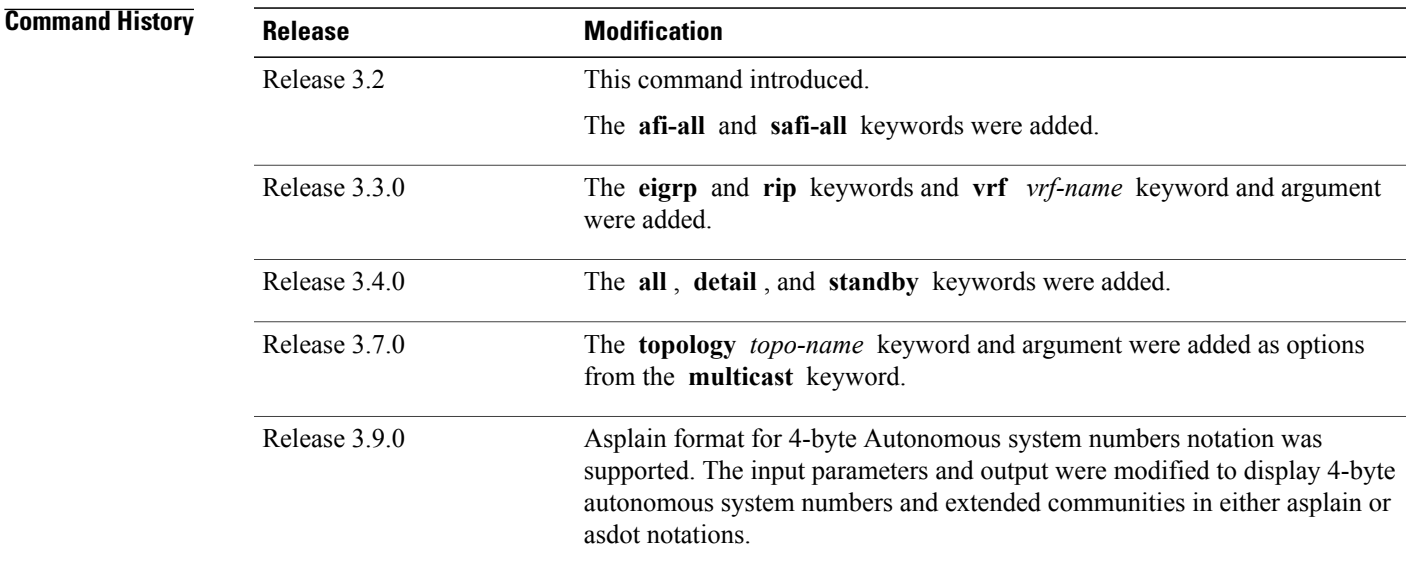

Г

**Usage Guidelines** To use this command, you must be in a user group associated with a task group that includes appropriate task IDs. If the user group assignment is preventing you from using a command, contact your AAA administrator for assistance.

When the **afi-all** keyword is used, the *ip-address* and *mask* arguments are not available.

The **topology** keyword must be accompanied by the **ipv4 multicast** keywords, except when the **afi-all** keyword or the **safi-all** keyword is specified.

**Task ID Task ID Operations** rib read

**Examples** The following is sample output from the **show route** command when entered without an address:

RP/0/0/CPU0:router# **show route**

```
Codes: C - connected, S - static, R - RIP, B - BGP
     D - EIGRP, EX - EIGRP external, O - OSPF, IA - OSPF inter area
     N1 - OSPF NSSA external type 1, N2 - OSPF NSSA external type 2
     E1 - OSPF external type 1, E2 - OSPF external type 2, E - EGP
     i - ISIS, L1 - IS-IS level-1, L2 - IS-IS level-2
     ia - IS-IS inter area, su - IS-IS summary null, * - candidate default
     U - per-user static route, o - ODR, L - local, G - DAGR
     A - access/subscriber, (!) - FRR Backup path
Gateway of last resort is 1.0.0.1 to network 0.0.0.0
S* 0.0.0.0/0 [1/0] via 1.0.0.1, 13:14:59
C = 1.0.0.0/16 is directly connected, 13:14:59, MgmtEth0/5/CPU0/0
L 1.0.14.15/32 is directly connected, 13:14:59, MgmtEth0/5/CPU0/0
     C 3.2.3.0/24 is directly connected, 00:04:39, GigabitEthernet0/3/0/0
L 3.2.3.2/32 is directly connected, 00:04:39, GigabitEthernet0/3/0/0
O E2 5.2.5.0/24 [110/20] via 3.3.3.1, 00:04:20, GigabitEthernet0/3/0/0
O E2 6.2.6.0/24 [110/20] via 3.3.3.1, 00:04:20, GigabitEthernet0/3/0/0
C 7.2.7.0/24 is directly connected, 00:04:20, GigabitEthernet0/3/0/7<br>L 7.2.7.2/32 is directly connected, 00:04:20, GigabitEthernet0/3/0/7
     L 7.2.7.2/32 is directly connected, 00:04:20, GigabitEthernet0/3/0/7
O E2 8.2.8.0/24 [110/20] via 3.3.3.1, 00:04:20, GigabitEthernet0/3/0/0
C 10.3.0.0/16 is directly connected, 13:14:59, GigabitEthernet0/0/0/0
L 10.3.0.2/32 is directly connected, 13:14:59, GigabitEthernet0/0/0/0
```
This table describes the significant fields shown in the display.

| <b>Field</b>                  | <b>Description</b>                                                                                                    |
|-------------------------------|----------------------------------------------------------------------------------------------------|
| $S^*$                         | Code indicating how the route was derived. See the<br>code legend preceding the output. In this case, the<br>route was derived from a static (candidate default). |
| $\lceil 1/0 \rceil$           | First number in the brackets is the administrative<br>distance of the information source; the second number<br>is the metric for the route                        |
| 1.0.0.0/16                    | Address and prefix length of the remote network.                                                                                                    |
| MgmtEthernet $0/5$ /CPU $0/0$ | Specifies the interface through which the specified<br>network can be reached.                                                                                    |

**Table 151: show route Field Descriptions**

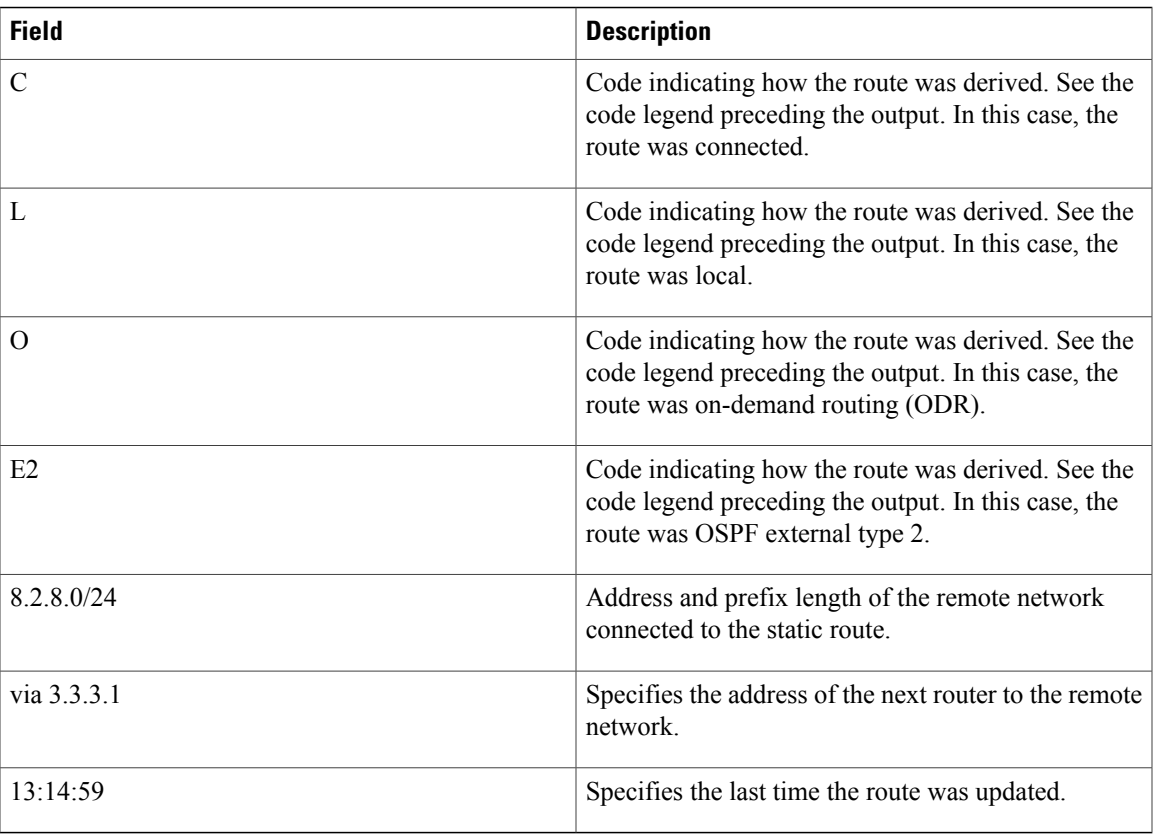

When you specify that you want information about a particular network, more detailed statistics are displayed. The following is sample output from the **show route** command when entered with an IP address:

```
RP/0/0/CPU0:router# show route 10.0.0.0
Routing entry for 10.0.0.0/16
  Known via "connected", distance 0, metric 0 (connected)
   Installed Mar 22 22:10:20.906
   Routing Descriptor Blocks
     directly connected, via GigabitEthernet0/0/0/0
      Route metric is 0
   No advertising protos.
```
Intermediate System-to-Intermediate System (IS-IS) includes an IP address typed length value (TLV) in its link-state packet (LSP) that helps identify the node injecting the route into the network. The IS-IS node uses one of its own interface addresses in this TLV. A loopback address is preferred among interfaces configured under IS-IS. When other networking devices calculate IP routes, they can store the IP address as the originator address with each route in the routing table.

The following example shows the output from the **show route** command for a specific IPaddress on a router configured with IS-IS. Each path that is shown under the Routing Descriptor Blocks report displays two IP addresses. The first address (10.0.0.9) is the next-hop address; the second is the originator IP address from the advertising IS-IS router.

```
RP/0/0/CPU0:router# show route 10.0.0.1
 Routing entry for 10.0.0.0/8
Known via "isis", distance 115, metric 10, type level-2
```

```
Installed Jan 22 09:26:56.210
  Routing Descriptor Blocks:
  * 10.0.0.9, from 10.0.0.9, via GigabitEthernet2/1
   Route metric is 10
No advertising protos.
```
This table describes the significant fields shown in the display.

#### **Table 152: show route with IP Address Field Descriptions**

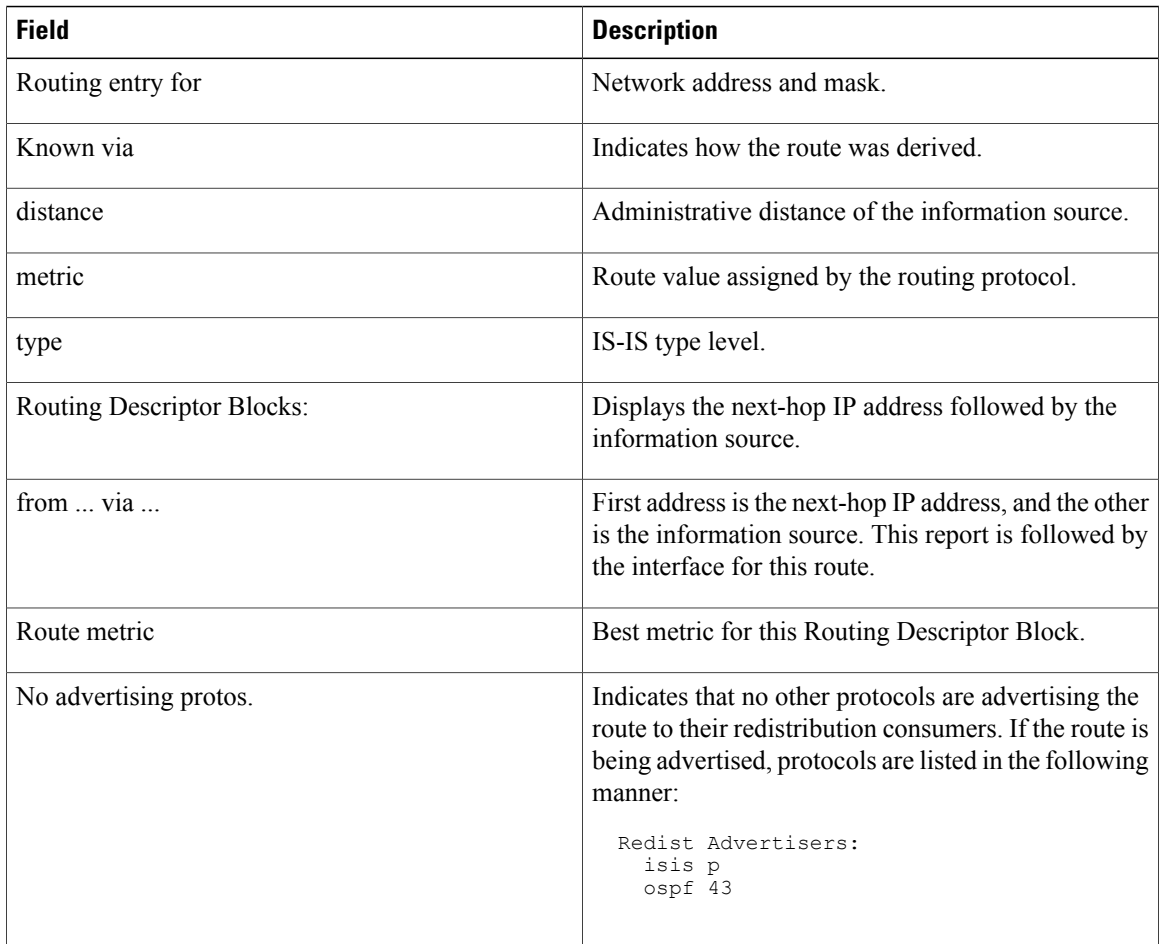

The following example illustrates the **show route** command with the **topology** *topo-name* keyword and argument specified:

RP/0/0/CPU0:router# **show route ipv4 multicast topology green**

Codes: C - connected, S - static, R - RIP, B - BGP D - EIGRP, EX - EIGRP external, O - OSPF, IA - OSPF inter area N1 - OSPF NSSA external type 1, N2 - OSPF NSSA external type 2 E1 - OSPF external type 1, E2 - OSPF external type 2, E - EGP  $i$  - ISIS,  $L1$  - IS-IS level-1,  $L2$  - IS-IS level-2 ia - IS-IS inter area, su - IS-IS summary null, \* - candidate default U - per-user static route, o - ODR, L - local, G - DAGR A - access/subscriber, (!) - FRR Backup path Gateway of last resort is not set i L1 10.1.102.0/24 [115/20] via 10.1.102.41, 1w4d, GigabitEthernet0/1/0/0.1

```
i L1 10.3.3.0/24 [115/20] via 10.1.102.41, 1w4d, GigabitEthernet0/1/0/0.1
i L1 192.168.0.40/32 [115/20] via 10.1.102.41, 1w4d, GigabitEthernet0/1/0/0.1
```
This example is a sample **show route detail** command output that displays path ID and backup-path ID information:

```
RP/0/0/CPU0:router#show route 10.1.1.3 detail
Routing entry for 10.1.1.16/32
  Known via "ospf 2", distance 110, metric 21, type intra area
  Installed Oct 28 16:07:05.752 for 00:01:56
  Routing Descriptor Blocks
    40.1.10.1, from 10.1.1.16, via Bundle-Ether10, Protected
      Route metric is 21
      Label: None
      Tunnel ID: None
      Extended communities count: 0<br>Path id:2 Path ref coun
                        Path ref count:0
      Backup path id:33
    200.40.1.101, from 10.1.1.16, via Bundle-Ether1.1, Protected
      Route metric is 21
      Label: None
      Tunnel ID: None
      Extended communities count: 0<br>Path id:1 Path ref count
                       Path ref count:0
      Backup path id:33
    100.100.2.1, from 10.1.1.16, via TenGigE0/2/0/3.1, Backup
      Route metric is 0
      Label: None
      Tunnel ID: None
      Extended communities count: 0<br>Path id:33 Path ref cou
                        Path ref count:2
  Route version is 0xe (14)
  No local label
  IP Precedence: Not Set
  QoS Group ID: Not Set
  Route Priority: RIB_PRIORITY_NON_RECURSIVE_LOW (6) SVD Type RIB_SVD_TYPE_LOCAL
  No advertising protos.
```
### **Related Commands**

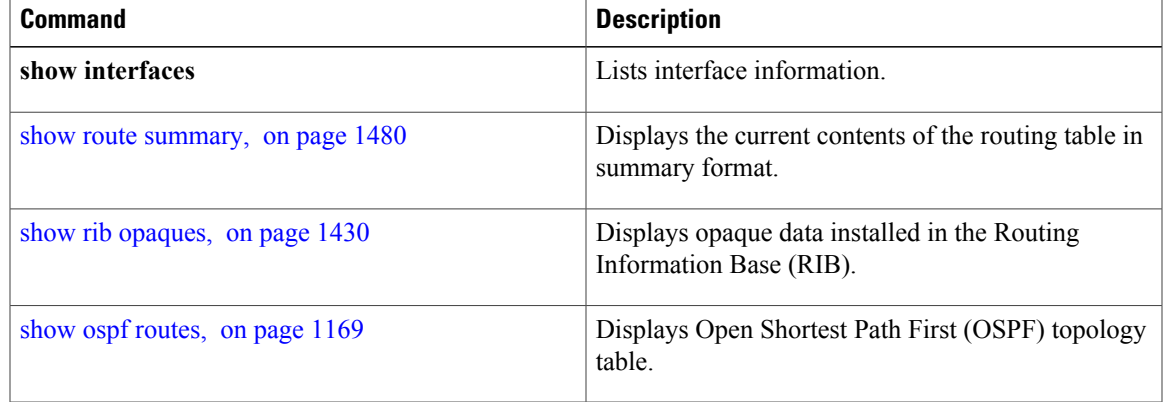

 $\overline{\phantom{a}}$ 

# **show route backup**

To display backup routes from the Routing Information Base (RIB), use the **show route backup** command in EXEC mode.

**show route** [**vrf** {*vrf-name***| all**}] [**afi-all| ipv4| ipv6**] [**unicast| multicast**| {**topology** *topo-name*}**| safi-all**] **backup** [*ip-address [mask]* | *ip-address* /| *prefix-length]* ][**standby**]

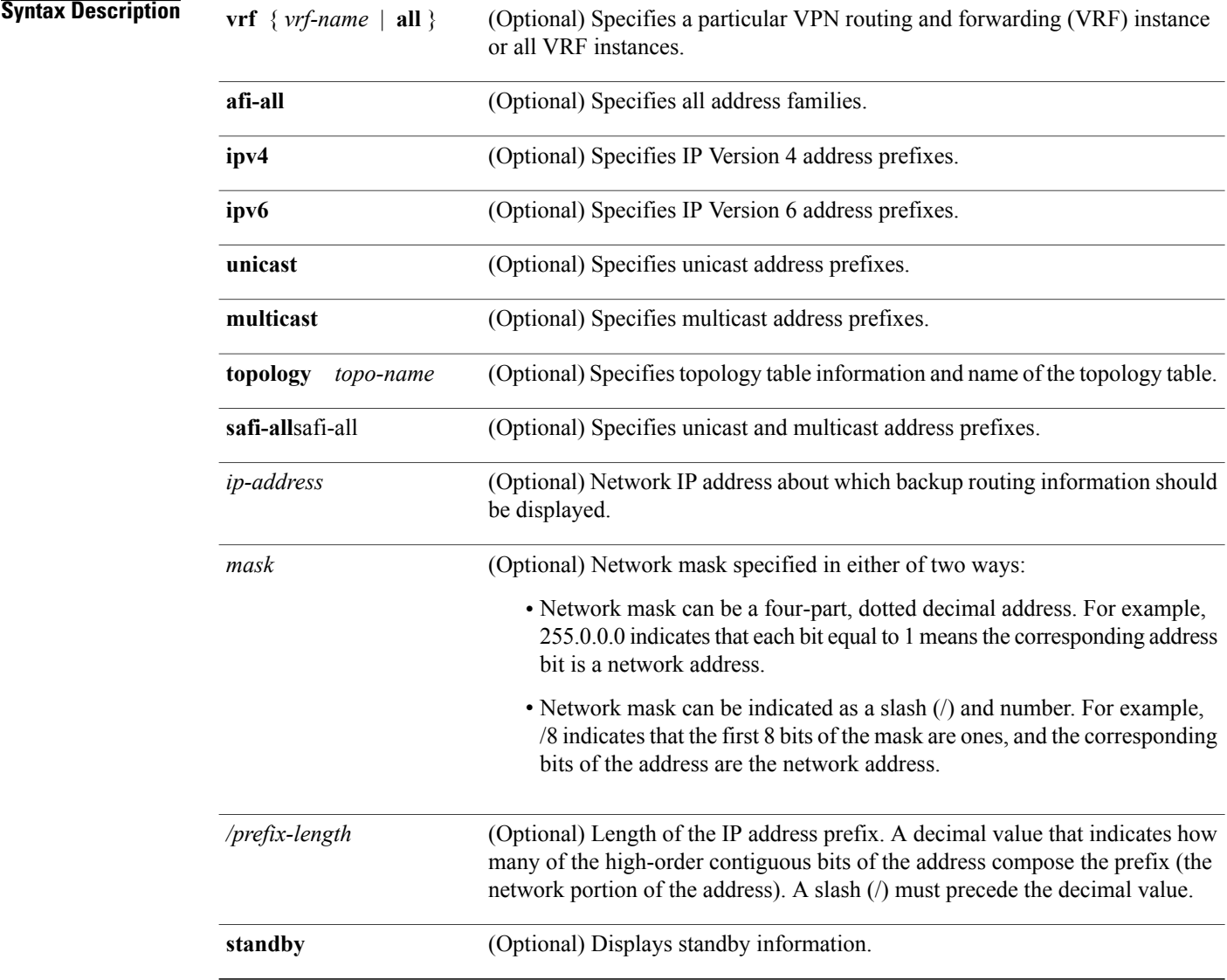

**Command Default** If a **vrf** *vrf-name* is not specified, the backup routes from the RIB are displayed for the default IPv4 unicast VRF.

## **Command Modes** EXEC

#### *Command History*

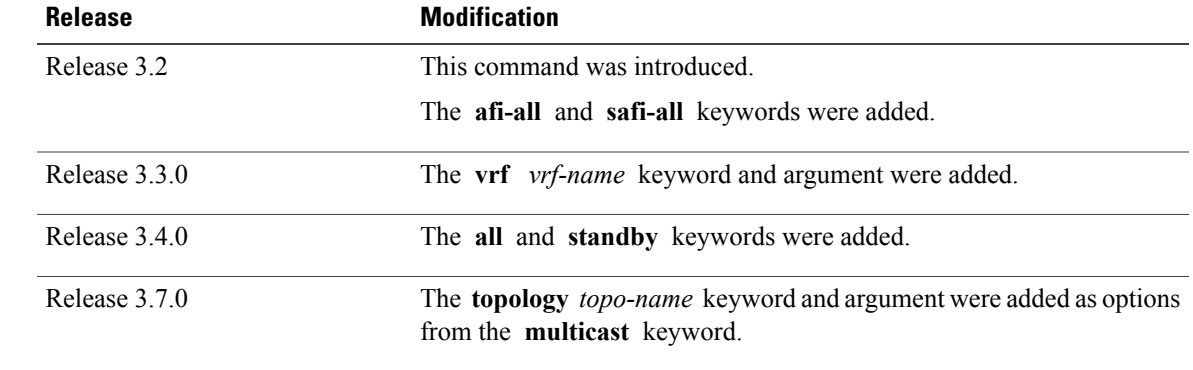

### **Usage Guidelines** To use this command, you must be in a user group associated with a task group that includes appropriate task IDs. If the user group assignment is preventing you from using a command, contact your AAA administrator for assistance.

Use the **show route backup** command to display information about routes that have been installed into the RIB as backup routes. This command also displays information about the currently selected active route for which there is a backup.

When the **afi-all** keyword is used, the *ip-address* and *mask* arguments are not available.

The **topology** keyword must be accompanied by the **ipv4 multicast** keywords, except when the **afi-all** keyword or the **safi-all** keyword is specified.

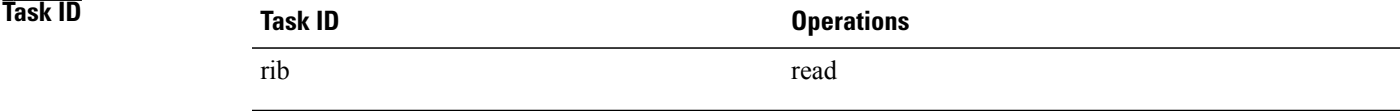

**Examples** The following is sample output from the **show route backup** command:

RP/0/0/CPU0:router# **show route backup**

Codes: C - connected, S - static, R - RIP, M - mobile, B - BGP D - EIGRP, EX - EIGRP external, O - OSPF, IA - OSPF inter area N1 - OSPF NSSA external type 1, N2 - OSPF NSSA external type 2 E1 - OSPF external type 1, E2 - OSPF external type 2, E - EGP  $i$  - ISIS,  $L1$  - IS-IS level-1,  $L2$  - IS-IS level-2 ia - IS-IS inter area, su - IS-IS summary null, \* - candidate default U - per-user static route, o - ODR, L - local S 172.73.51.0/24 is directly connected, 2d20h, GigabitEthernet 4/0/0/1 Backup O E2 [110/1] via 10.12.12.2, GigabitEthernet 3/0/0/1 This table describes the significant fields shown in the display.

T

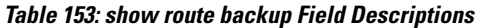

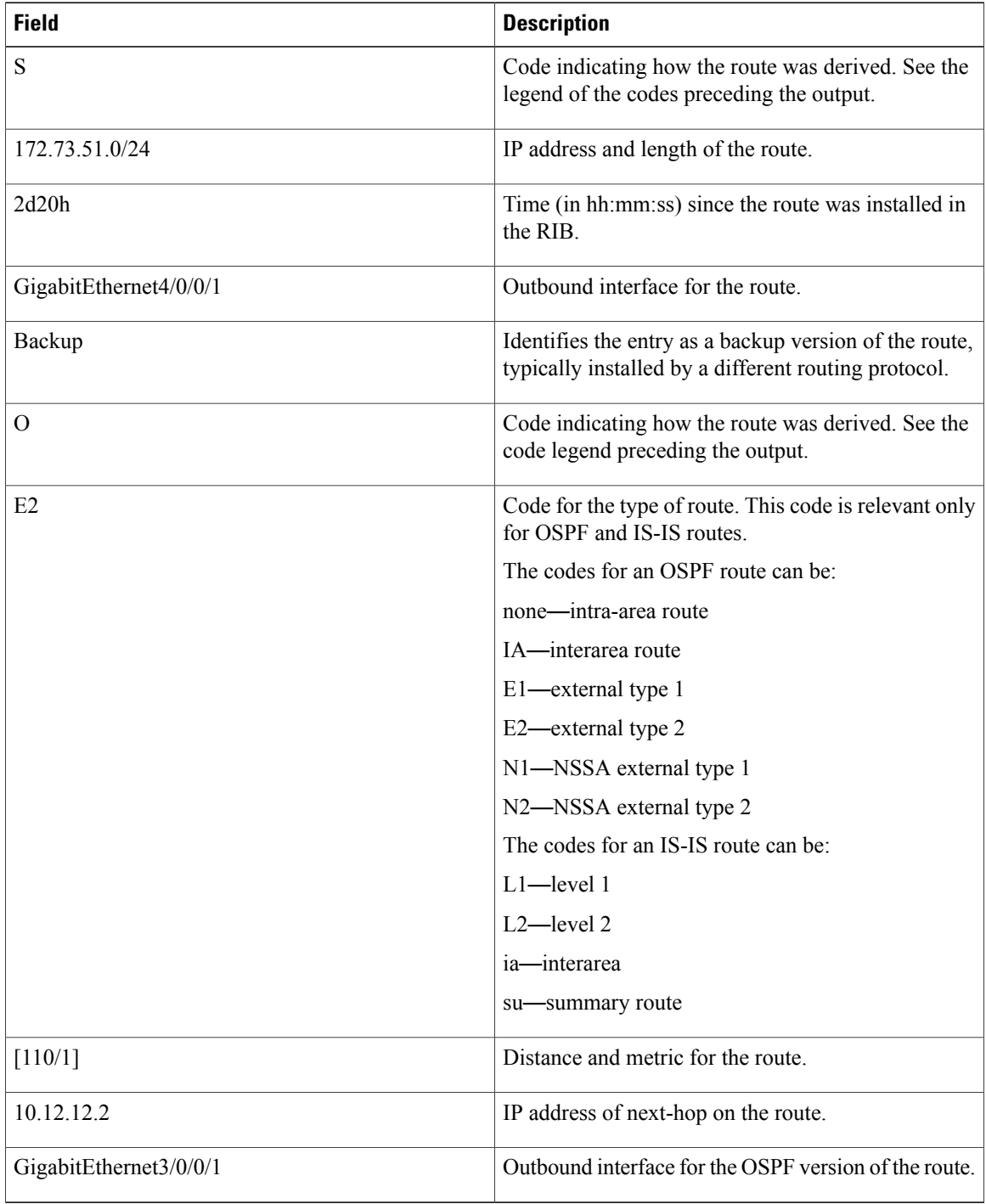

### **Related Commands**

 $\mathbf I$ 

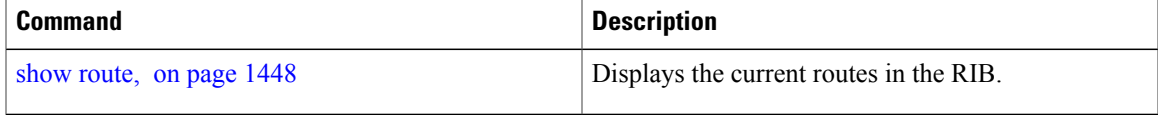

ι

# **show route best-local**

To display the best local address to use for return packets from the given destination, use the **show route best-local** command in EXEC mode.

**show route** [**vrf** {*vrf-name***| all**}] [**ipv4| ipv6**] [**unicast| multicast**| {**topology** *topo-name*}**|safi-all**]**best-local** *ip-address* **[ standby]**

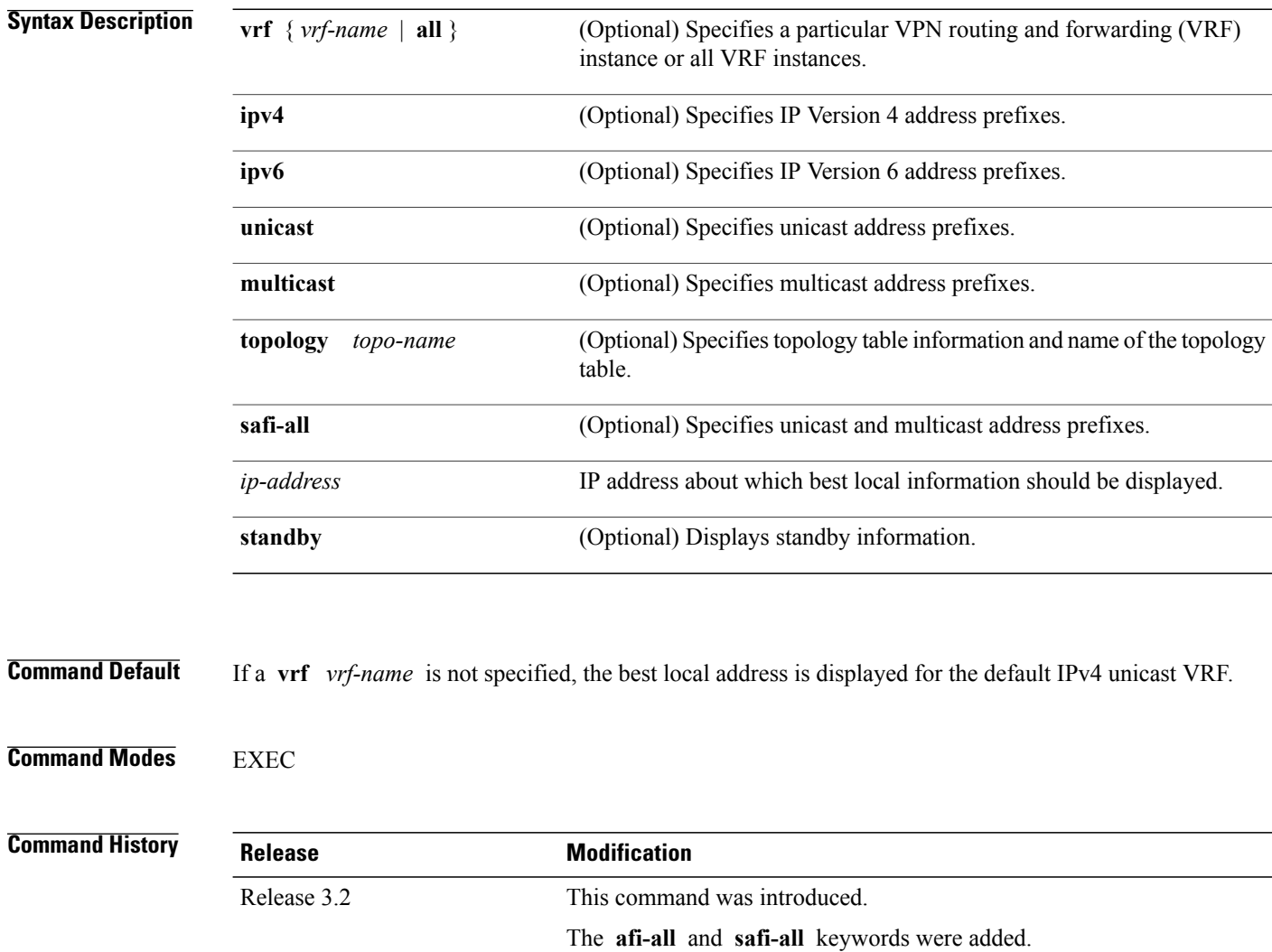

Release 3.3.0 The **vrf** *vrf-name* keyword and argument were added.

The **all** and **standby** keyword were added.

The **afi-all** keyword was removed.

Release 3.4.0

 $\overline{\phantom{a}}$ 

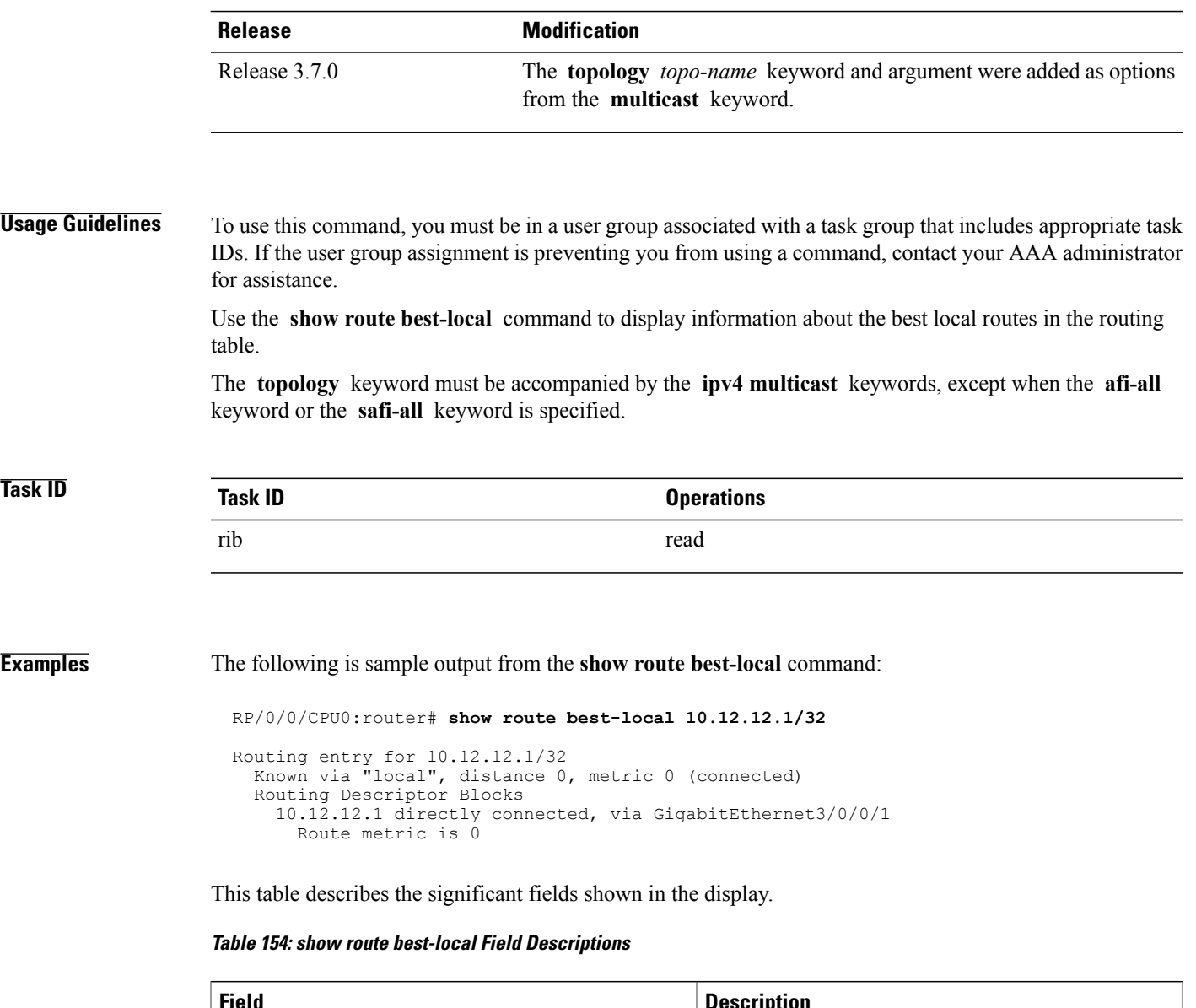

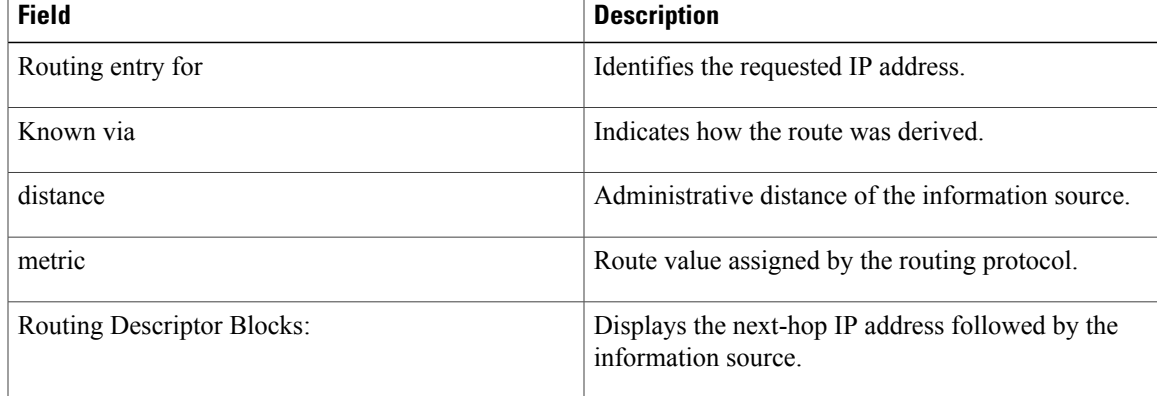

 $\overline{\phantom{a}}$ 

T

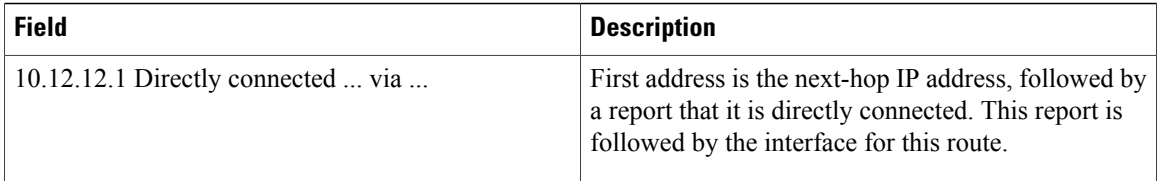

### **Related Commands**

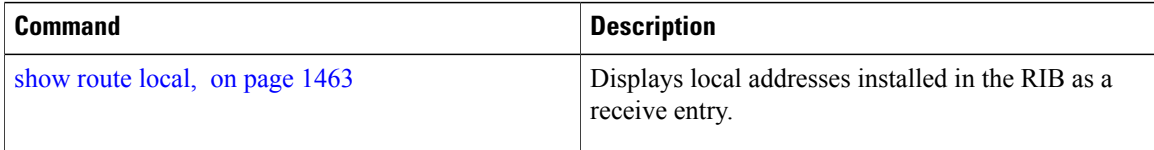

 $\mathbf I$ 

# <span id="page-1488-0"></span>**show route connected**

To display the current connected routes of the routing table, use the **show route connected** command in EXEC mode.

**show route** [**vrf** {*vrf-name***| all**}] [**afi-all| ipv4| ipv6**] [**unicast| multicast**| {**topology** *topo-name*}**| safi-all**] **connected [ standby]**

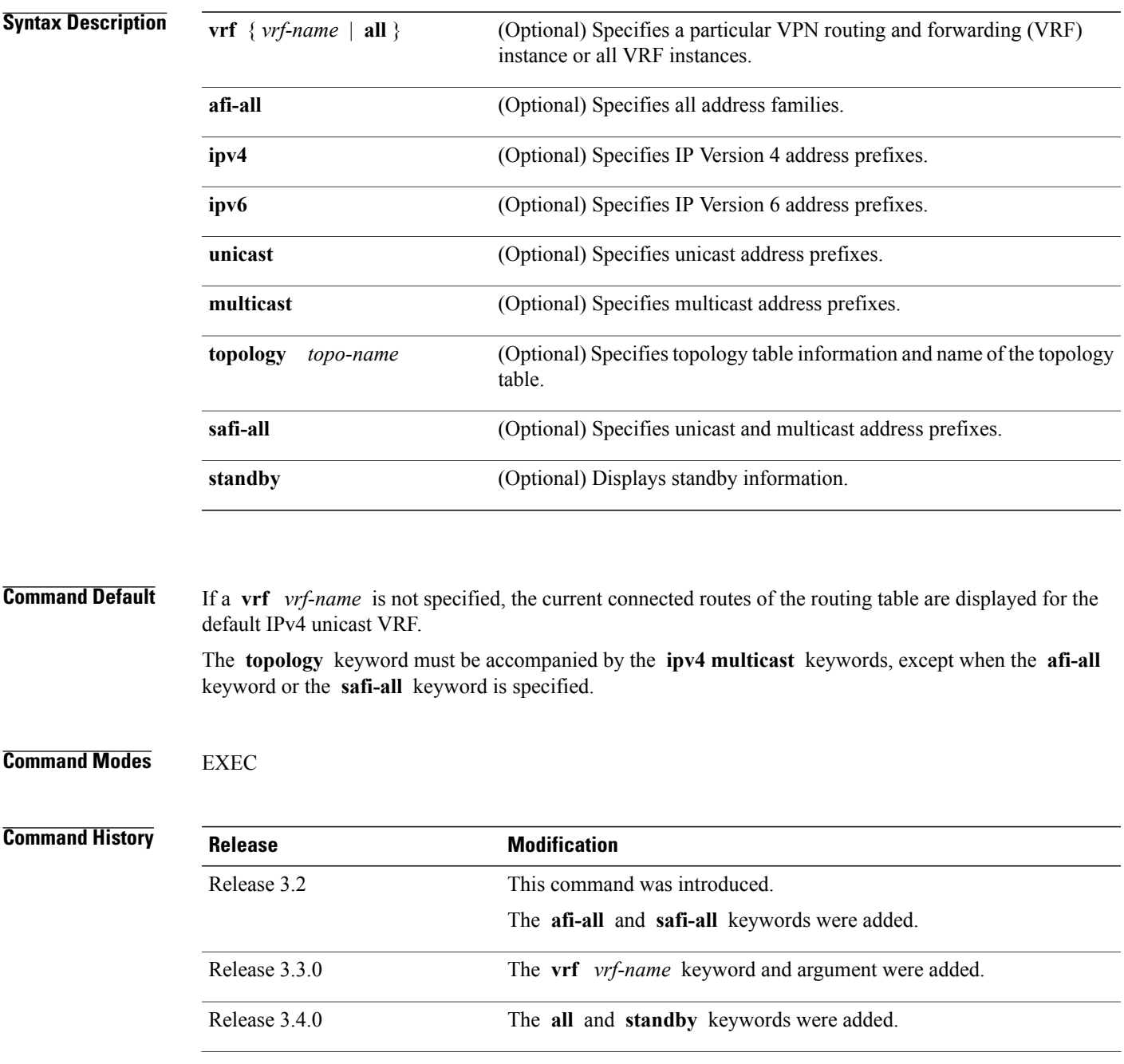

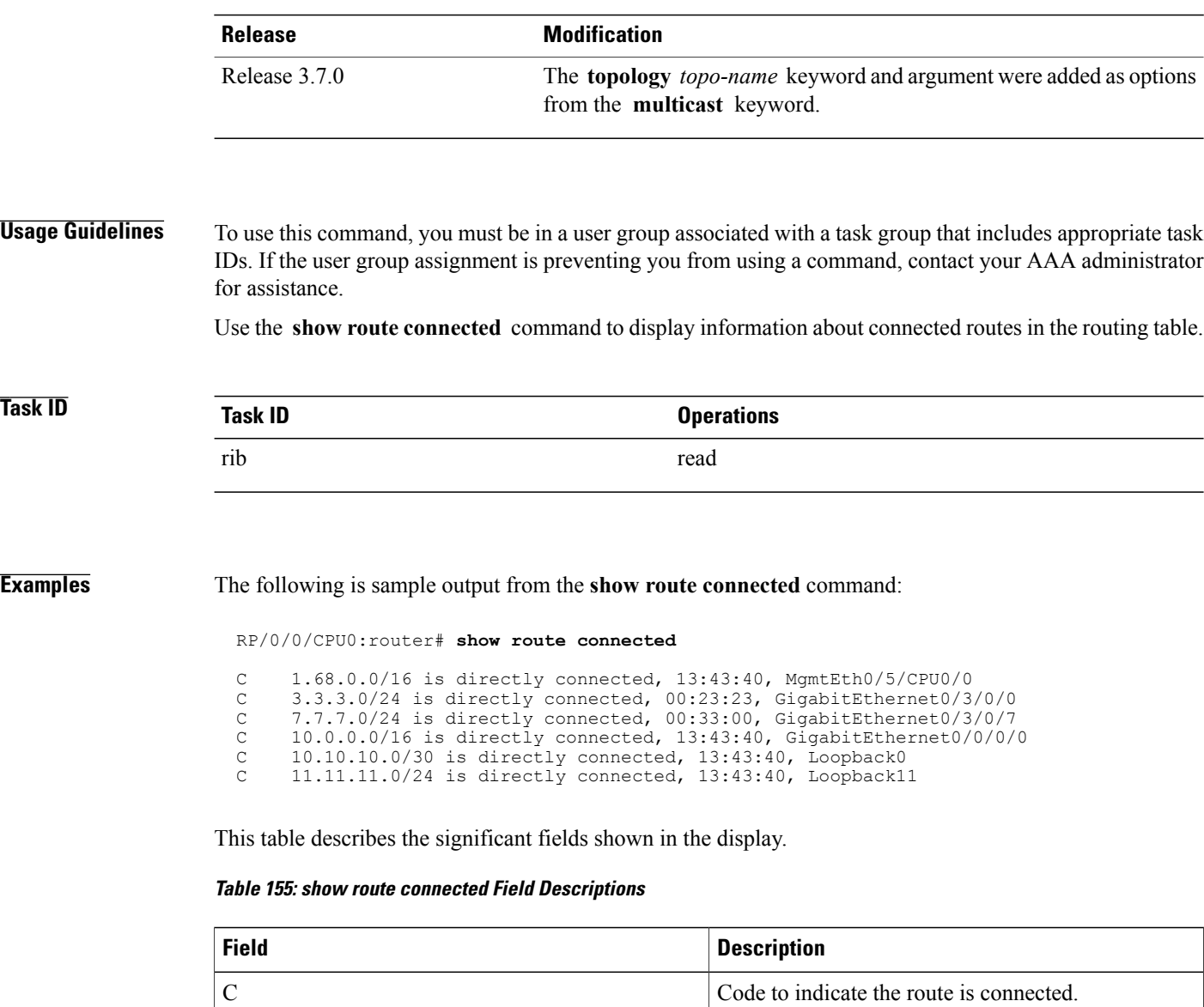

1.68.0.0/16 IP address and length of the route.

MgmtEth0/5/CPU0/0 Outbound interface for the route.

## **Related Commands**

13:43:40

**Examples** 

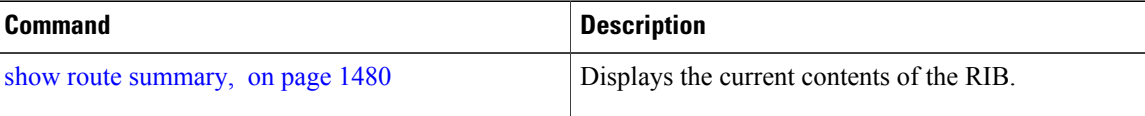

the RIB.

Time (in hh:mm:ss) since the route was installed in

I

# <span id="page-1490-0"></span>**show route local**

To display local routes receiving routing updates from the Routing Information Base (RIB), use the **show route local** command in EXEC mode.

**show route** [**vrf** {*vrf-name***| all**}] [**afi-all| ipv4| ipv6**] [**unicast| multicast**| {**topology** *topo-name*}**| safi-all**] **local** [*type interface -path-id*] **[ standby]**

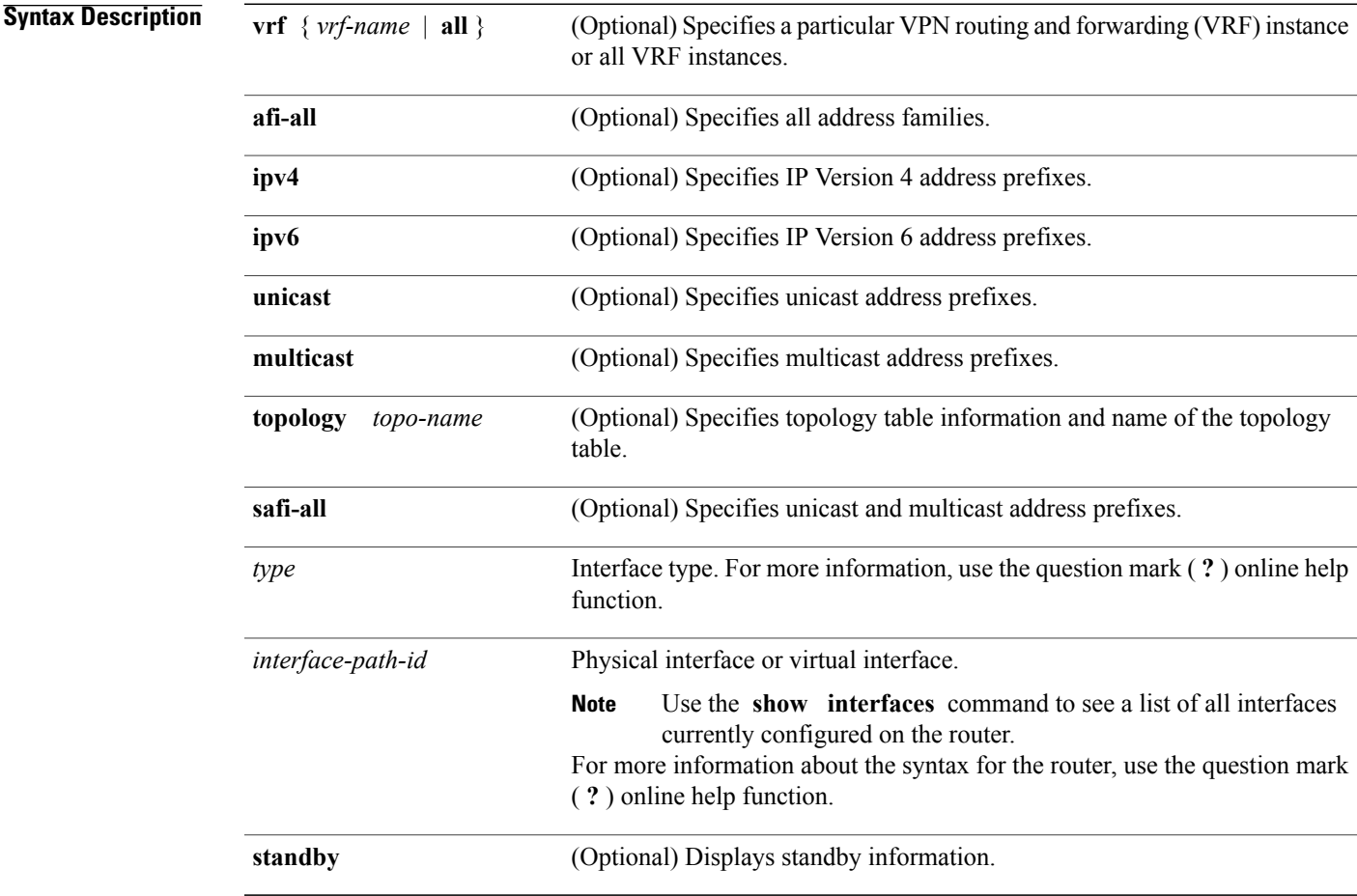

**Command Default** If a **vrf** *vrf-name* is not specified, the local routes receiving updates from the RIB are displayed for the default IPv4 unicast VRF.

**Command Modes** EXEC

Г

T

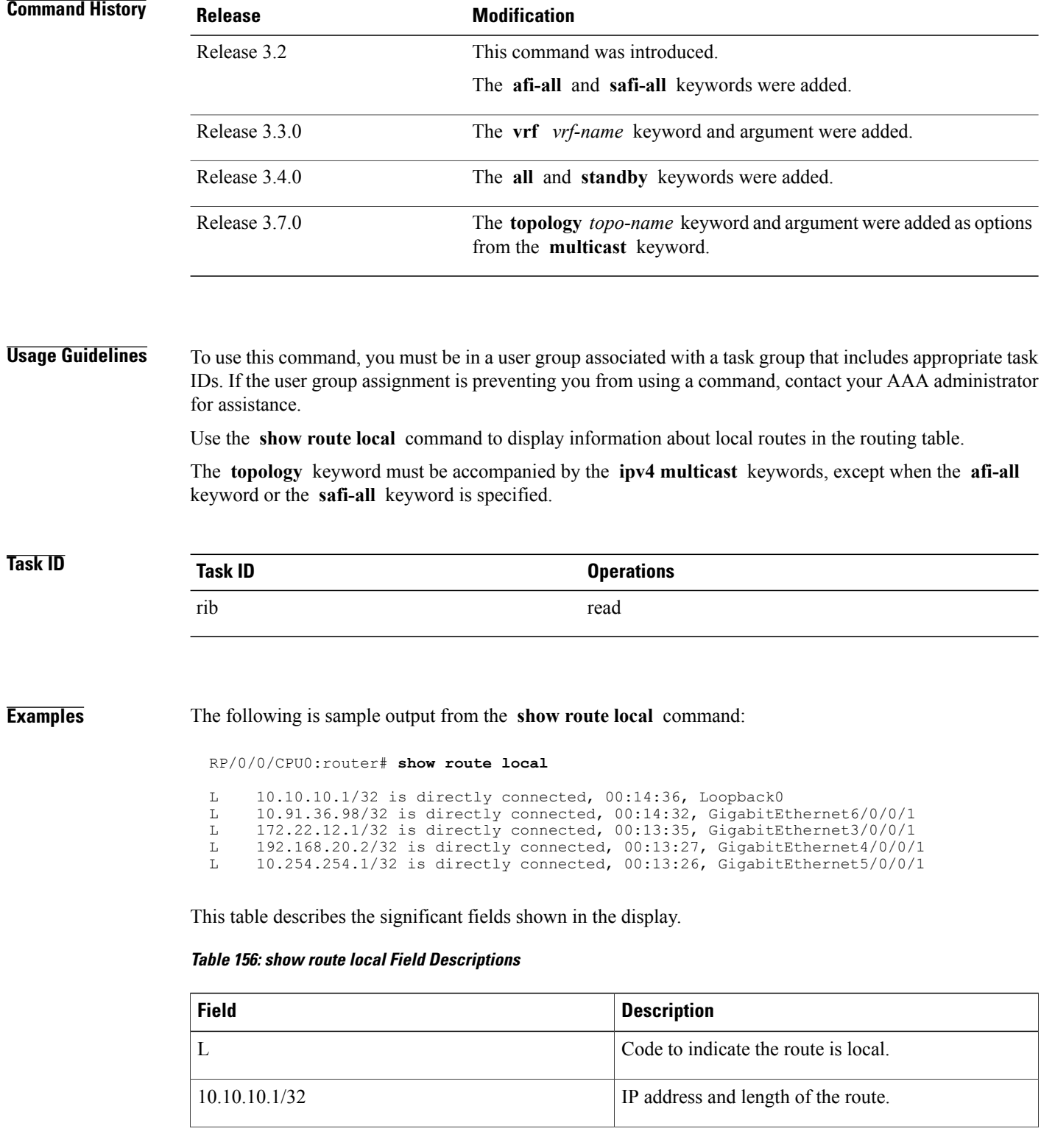

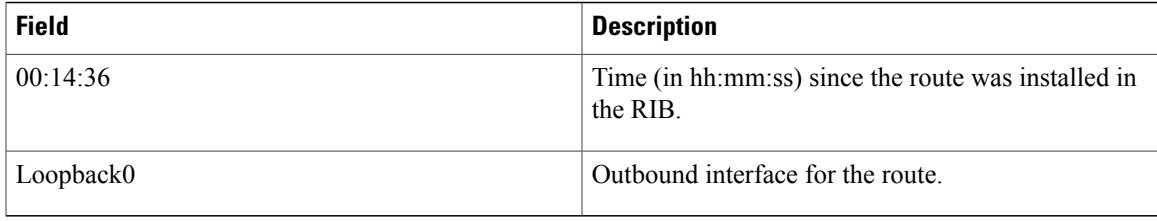

## **Related Commands**

 $\mathbf{I}$ 

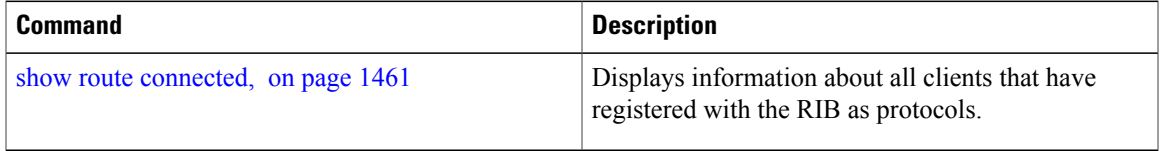

I

# **show route longer-prefixes**

To display the current routes in the Routing Information Base (RIB) that share a given number of bits with a given network, use the **show route longer-prefixes** command in EXEC mode.

**show route** [**vrf** {*vrf-name***| all**}] [**ipv4| ipv6**] [**unicast| multicast**| {**topology** *topo-name*}**| safi-all**] **longer-prefixes** {*ip-address mask* | *ip-address/prefix-length*} **[ standby]**

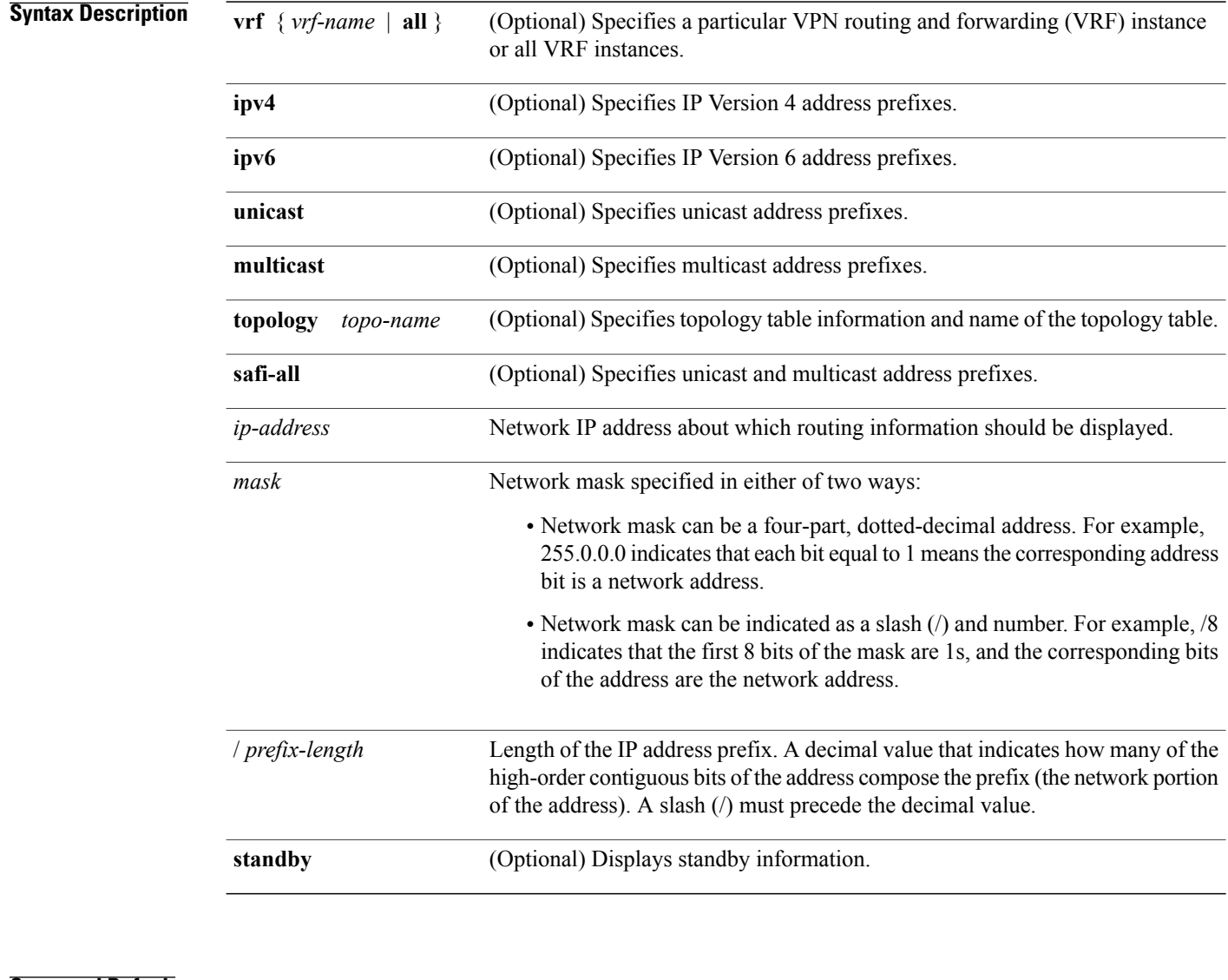

## **Command Default** If a **vrf** *vrf-name* is not specified, the current routes in the RIB sharing a specified number of bits with a network are displayed for the default IPv4 unicast VRF.

**Command Modes EXEC** 

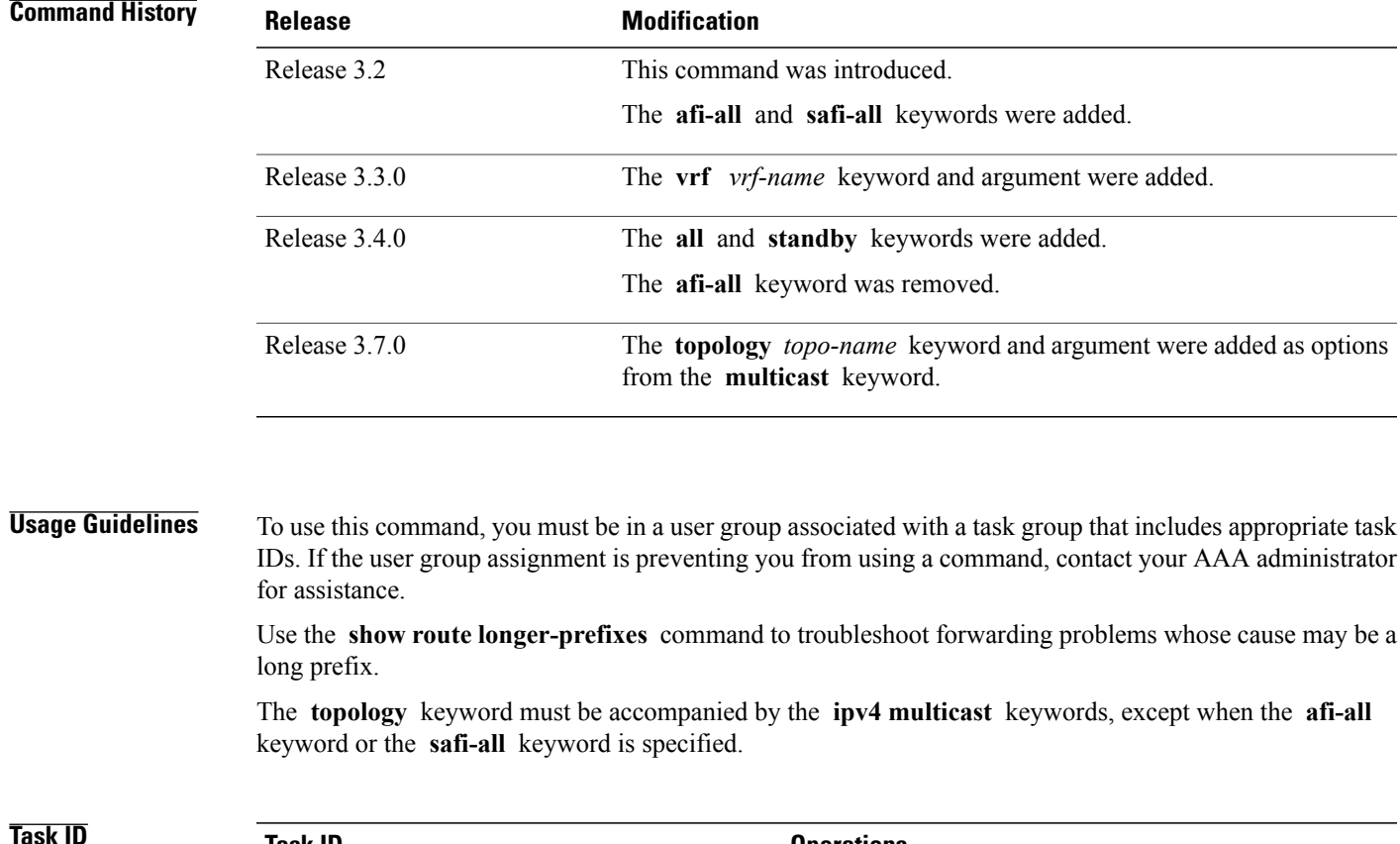

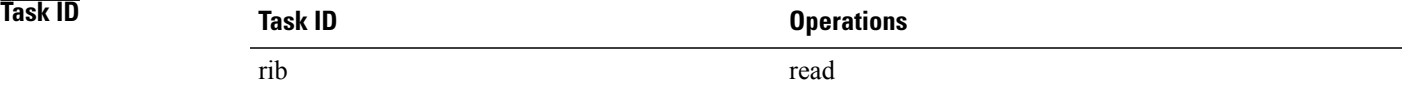

#### **Examples** The following is sample output from the **show route longer-prefixes** command:

RP/0/0/CPU0:router# **show route longer-prefixes 172.16.0.0/8** Codes: C - connected, S - static, R - RIP, M - mobile, B - BGP D - EIGRP, EX - EIGRP external, O - OSPF, IA - OSPF inter area N1 - OSPF NSSA external type 1, N2 - OSPF NSSA external type 2 E1 - OSPF external type 1, E2 - OSPF external type 2, E - EGP i - ISIS, L1 - IS-IS level-1, L2 - IS-IS level-2 ia - IS-IS inter area, su - IS-IS summary null, \* - candidate default U - per-user static route, o - ODR, L - local L 172.29.52.70/32 is directly connected, 4d15h, MgmtEth0/RP0/CPU0/0<br>L 172.29.52.71/32 is directly connected, 4d15h, MgmtEth0/RP1/CPU0/0 L 172.29.52.71/32 is directly connected, 4d15h, MgmtEth0/RP1/CPU0/0 L 172.29.52.72/32 [0/0] via 172.29.52.72, 4d15h, MgmtEth0/RP0/CPU0/0

This table describes the significant fields shown in the display.

1

#### **Table 157: show route longer-prefixes Field Descriptions**

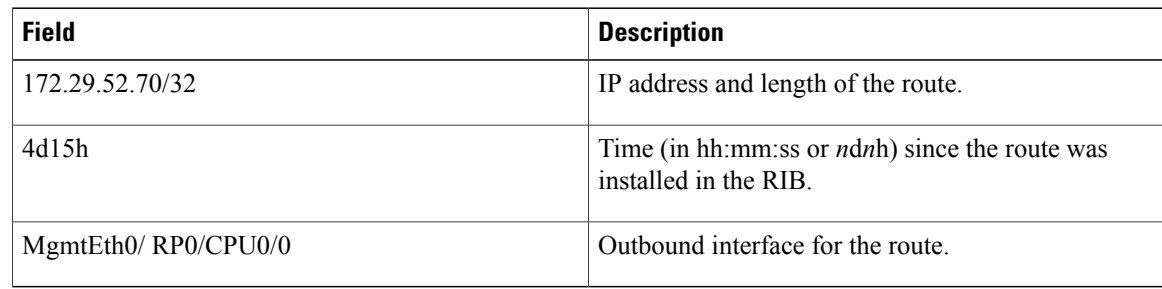

## **Related Commands**

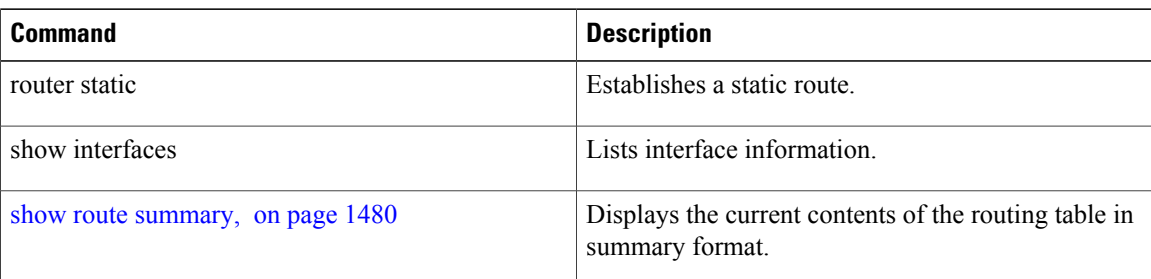

# **show route next-hop**

To filter routes by the next-hop address or interface, use the **show route next-hop** command in EXEC mode.

**show route** [**vrf** {*vrf-name***| all**}] [**ipv4| ipv6**] [**unicast| multicast**| {**topology** *topo-name*}**| safi-all**] **next-hop** [*ip-address*][**[standby]**]

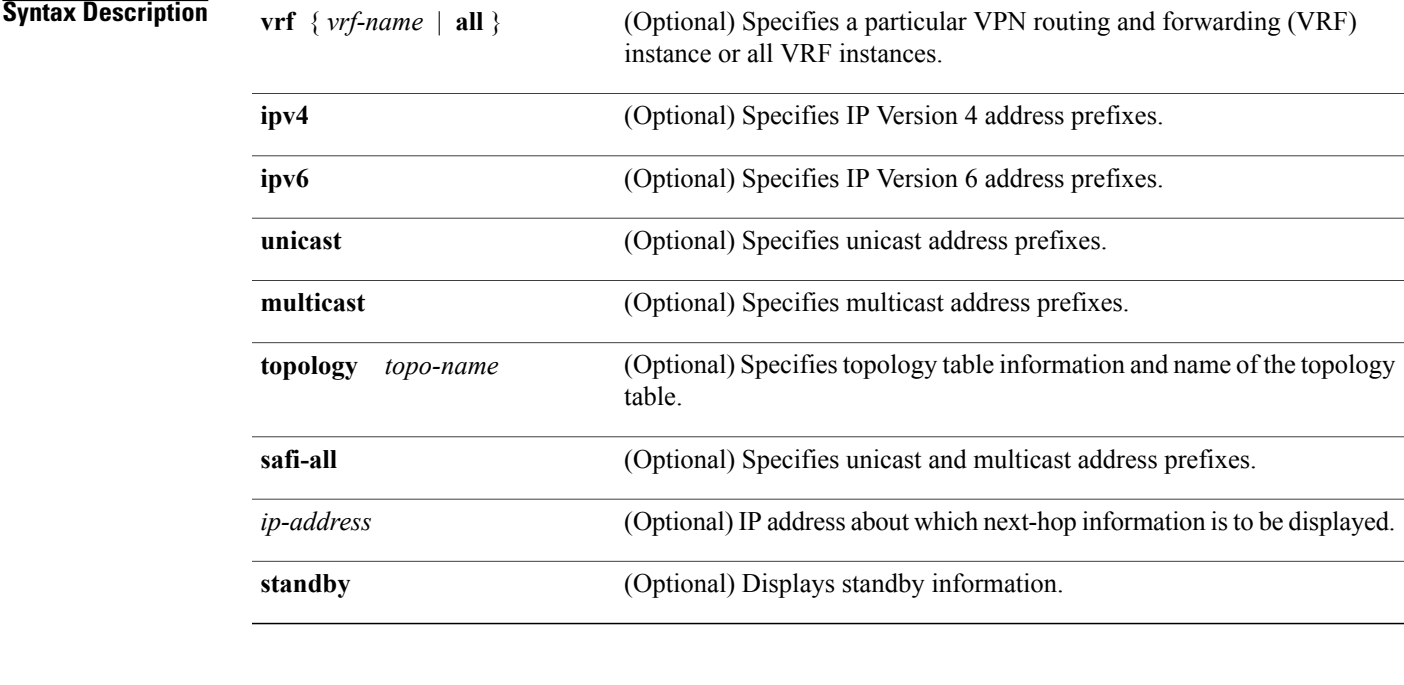

**Command Default** If a **vrf** *vrf-name* is not specified, the next-hop gateway or host is displayed for the default IPv4 unicast VRF.

## **Command Modes EXEC**

 $$ 

Г

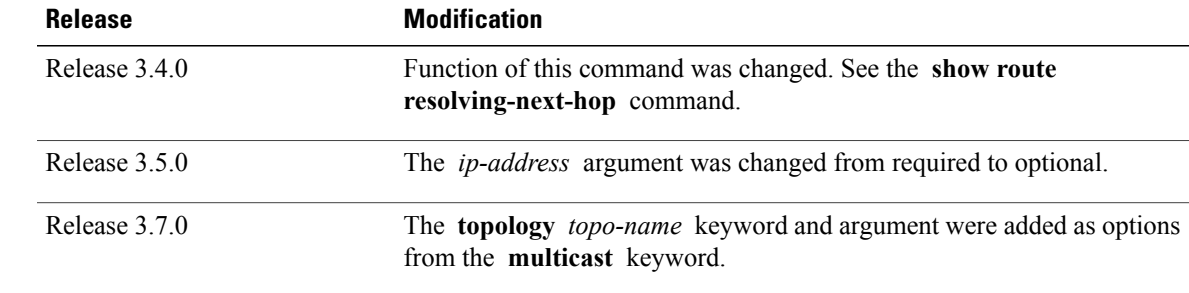

### **Usage Guidelines** To use this command, you must be in a user group associated with a task group that includes appropriate task IDs. If the user group assignment is preventing you from using a command, contact your AAA administrator for assistance.

Use the **show route next-hop** command to find all routes going through a next-hop address or interface.

The **topology** keyword must be accompanied by the **ipv4 multicast** keywords, except when the **afi-all** keyword or the **safi-all** keyword is specified.

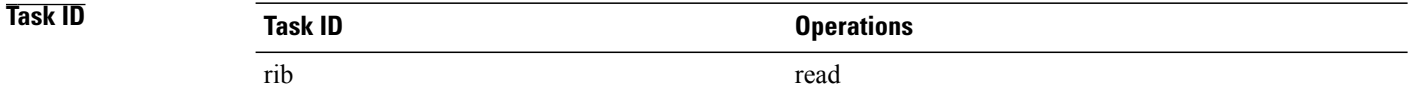

#### **Examples** The following is sample output from the **show route** next-hop command filtering routes on the next-hop address:

```
RP/0/0/CPU0:router# show route next-hop 1.68.0.1
Codes: C - connected, S - static, R - RIP, M - mobile, B - BGP
D - EIGRP, EX - EIGRP external, O - OSPF, IA - OSPF inter area
N1 - OSPF NSSA external type 1, N2 - OSPF NSSA external type 2
E1 - OSPF external type 1, E2 - OSPF external type 2, E - EGP
i - ISIS, L1 - IS-IS level-1, L2 - IS-IS level-2
ia - IS-IS inter area, su - IS-IS summary null, * - candidate default
U - per-user static route, o - ODR, L - local
Gateway of last resort is 1.68.0.1 to network 0.0.0.0
S* 0.0.0.0/0 [1/0] via 1.68.0.1, 15:01:49
S 223.255.254.254/32 [1/0] via 1.68.0.1, 15:01:49
```
The following is sample output from the **show route next-hop** command filtering routes on the next-hop interface:

```
RP/0/0/CPU0:router# show route next-hop GigabitEthernet 0/1/0/2
Codes: C - connected, S - static, R - RIP, M - mobile, B - BGP
D - EIGRP, EX - EIGRP external, O - OSPF, IA - OSPF inter area
N1 - OSPF NSSA external type 1, N2 - OSPF NSSA external type 2
E1 - OSPF external type 1, E2 - OSPF external type 2, E - EGP
i - ISIS, L1 - IS-IS level-1, L2 - IS-IS level-2
ia - IS-IS inter area, su - IS-IS summary null, * - candidate default
U - per-user static route, o - ODR, L - local
Gateway of last resort is 1.68.0.1 to network 0.0.0.0
C 11.1.1.0/24 is directly connected, 15:01:46, GigabitEthernet0/1/0/2
L 11.1.1.2/32 is directly connected, 15:01:46, GigabitEthernet0/1/0/2
```
This table describes the significant fields shown in the display.

#### **Table 158: show route next-hop Field Descriptions**

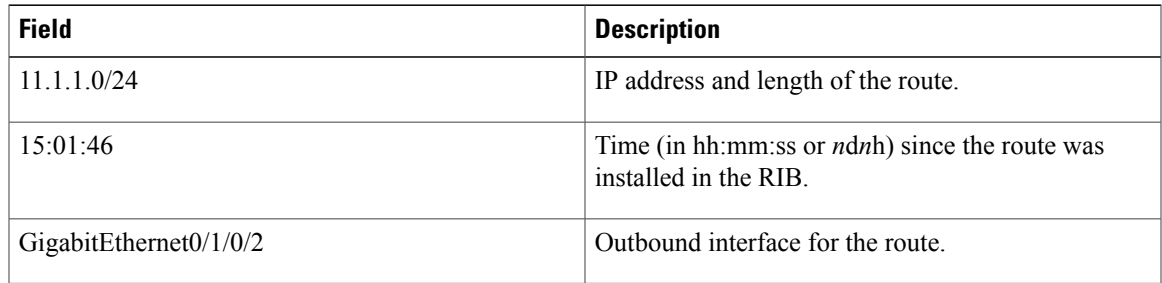

## **Related Commands**

 $\mathbf{I}$ 

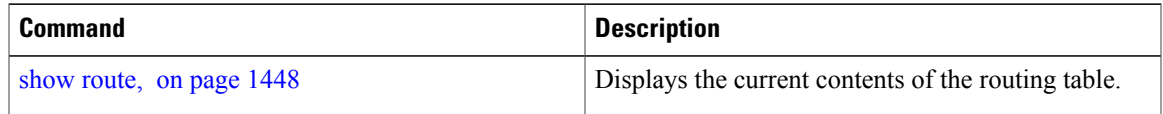

T

# **show route quarantined**

To display mutually recursive (looping) routes, use the **show route quarantined** command in EXEC mode.

**show route** [**vrf** {*vrf-name***| all**}] [**ipv4| ipv6**] [**unicast| multicast**| {**topology** *topo-name*}**|safi-all**]**quarantined** [*ip-address/prefix-length]*| *ip-address mask*] [**standby**]

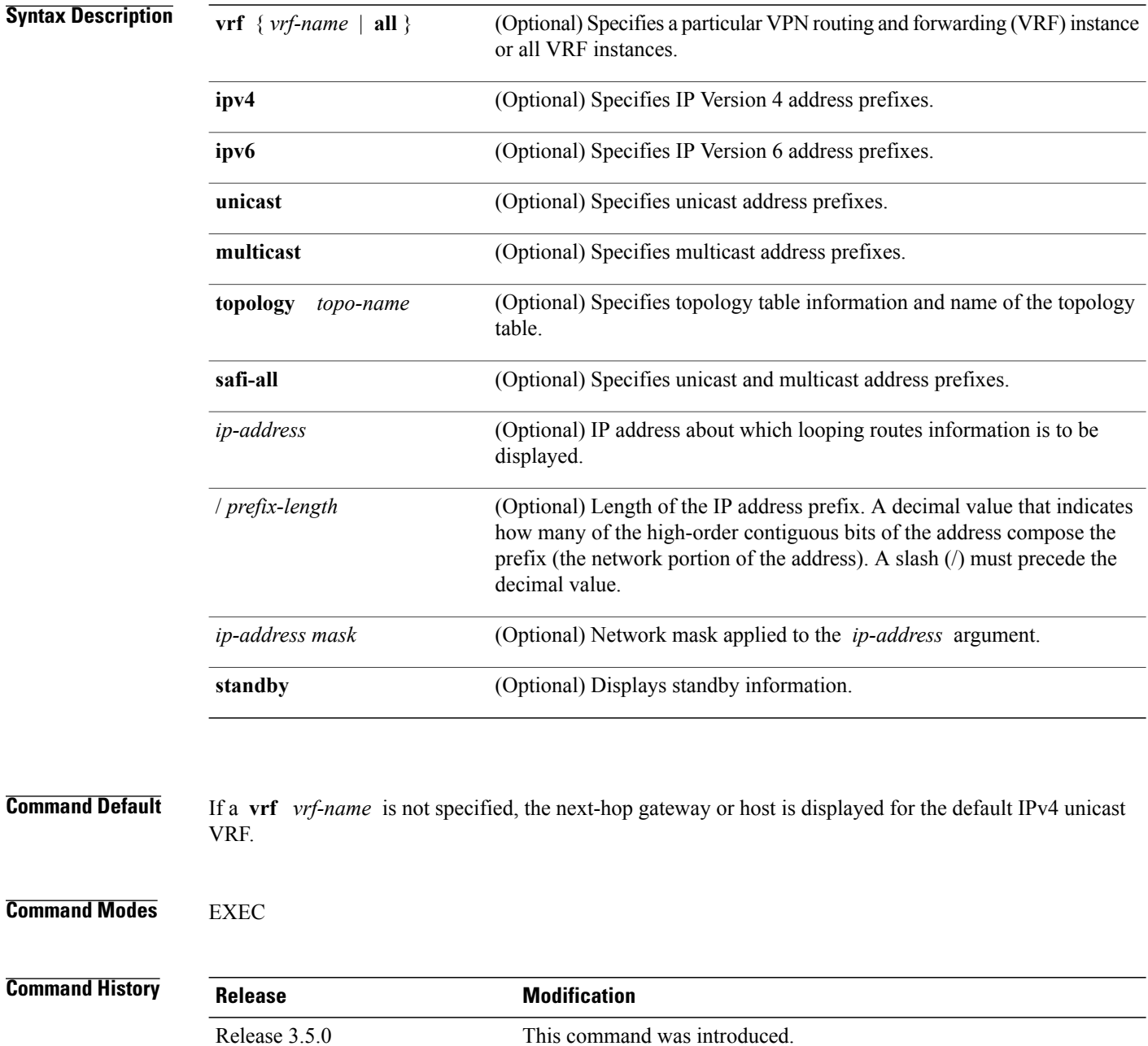

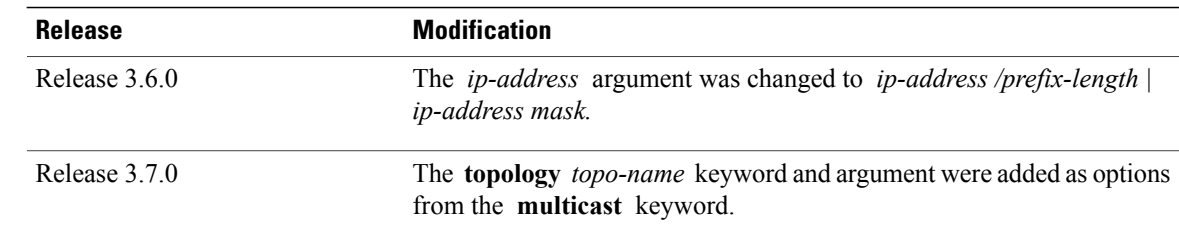

### **Usage Guidelines** To use this command, you must be in a user group associated with a task group that includes appropriate task IDs. If the user group assignment is preventing you from using a command, contact your AAA administrator for assistance.

RIB quarantining detects mutually recursive routes and quarantines the last route that actually completes the mutual recursion. The quarantined route is periodically evaluated to see if the mutual recursion has gone away. If the recursion still exists, the route remains quarantined. If the recursion has gone away, the route is released from quarantine.

Use the **show route quarantined** command to display mutually recursive (looping) routes.

The **topology** keyword must be accompanied by the **ipv4 multicast** keywords, except when the **afi-all** keyword or the **safi-all** keyword is specified.

## **Task ID Task ID Operations** rib read

**Examples** The following is sample output from the **show route quarantined** command:

RP/0/0/CPU0:routerr# **show route quarantined**

```
Codes: C - connected, S - static, R - RIP, M - mobile, B - BGP
        D - EIGRP, EX - EIGRP external, O - OSPF, IA - OSPF inter area
        N1 - OSPF NSSA external type 1, N2 - OSPF NSSA external type 2
       E1 - OSPF external type 1, \text{ } E2 - OSPF external type 2, E - EGP
       i - ISIS, L1 - IS-IS level-1, L2 - IS-IS level-2<br>ia - IS-IS inter area, su - IS-IS summary null, * - candidate default
       ia - IS-IS inter area, su - IS-IS summary null,
       U - per-user static route, o - ODR, L - local
S 10.10.109.1/32 [1/0] via 10.10.34.1, 00:00:01 (quarantined)
                       [1/0] via 10.10.37.1, 00:00:01 (quarantined)
                       [1/0] via 10.10.60.1, 00:00:01 (quarantined)
                       [1/0] via 10.10.68.1, 00:00:01 (quarantined)
                       [1/0] via 10.10.91.1, 00:00:01 (quarantined)
                       [1/0] via 10.10.93.1, 00:00:01 (quarantined)
                       [1/0] via 10.10.97.1, 00:00:01 (quarantined)
S 10.0.0.0/8 [1/0] via 11.11.11.11, 00:01:29 (quarantined)<br>S 10.10.0.0/16 [1/0] via 11.11.11.11, 00:01:29 (quarantine
     S 10.10.0.0/16 [1/0] via 11.11.11.11, 00:01:29 (quarantined)
S 10.10.10.0/24 [1/0] via 11.11.11.11, 00:01:29 (quarantined)
S 10.10.10.10/32 [1/0] via 11.11.11.11, 00:00:09 (quarantined)
```
This table describes the significant fields shown in the display.

1

#### **Table 159: show route quarantined Field Descriptions**

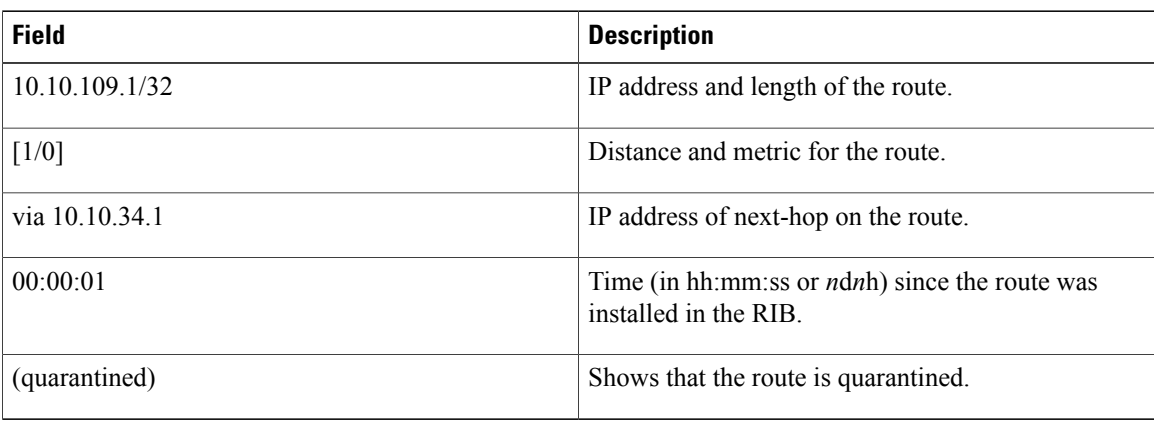

### **Related Commands**

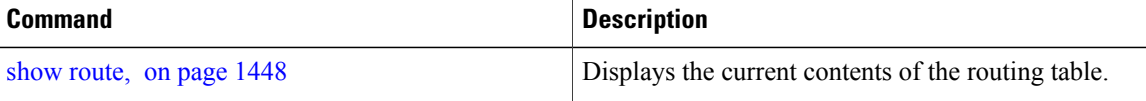

Г

# **show route resolving-next-hop**

To display the next-hop gateway or host to a destination address, use the **show route resolving-next-hop** command in EXEC mode.

**show route** [**vrf** {*vrf-name***| all**}] [**ipv4| ipv6**] [**unicast| multicast**| {**topology** *topo-name*}**| safi-all**] **resolving-next-hop** *ip-address* **[ standby]**

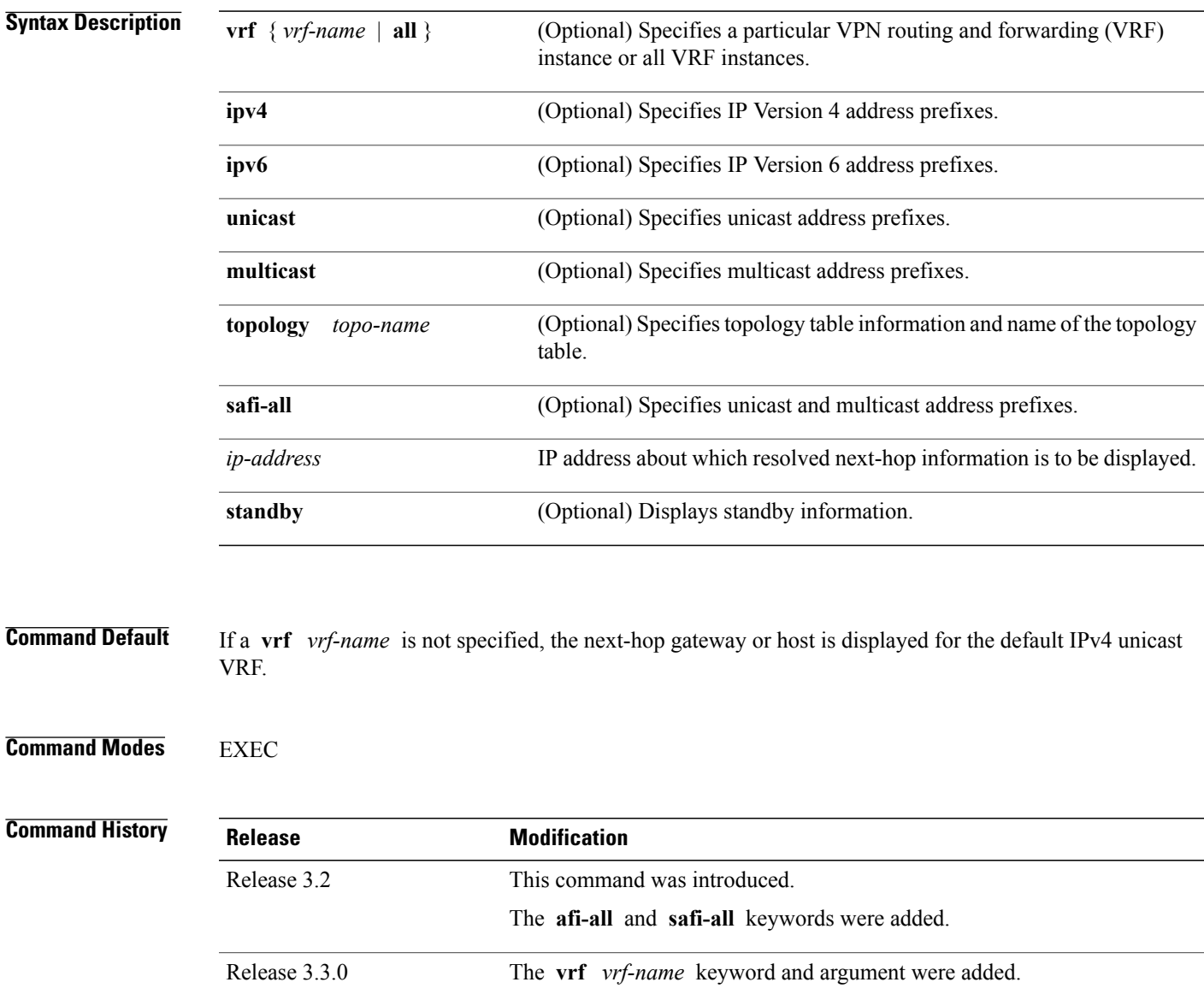

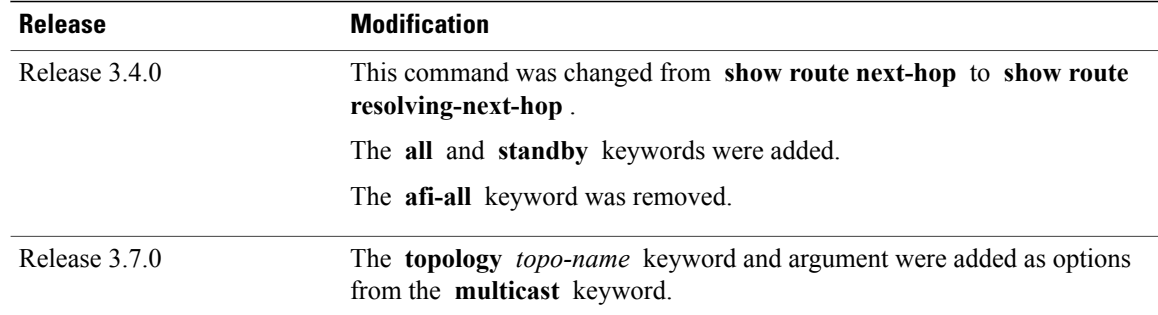

**Usage Guidelines** To use this command, you must be in a user group associated with a task group that includes appropriate task IDs. If the user group assignment is preventing you from using a command, contact your AAA administrator for assistance.

> Use the **show route resolving-next-hop** command to perform a recursive route lookup on the supplied destination address and return information on the next immediate router (next hop) to the destination.

The **topology** keyword must be accompanied by the **ipv4 multicast** keywords, except when the **afi-all** keyword or the **safi-all** keyword is specified.

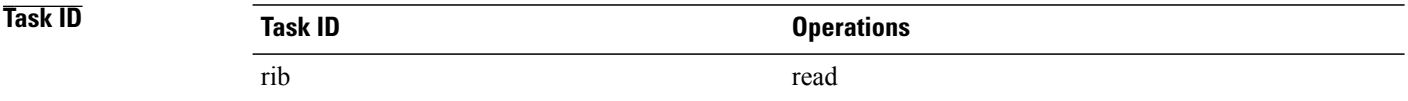

**Examples** The following is sample output from the **show** route resolving-next-hop command:

```
RP/0/0/CPU0:router# show route resolving-next-hop 10.1.1.1
```

```
Nexthop matches 10.1.1.1/32
  Known via "local", distance 0, metric 0 (connected)
  Installed Aug 22 01:57:08.514
  Directly connected nexthops
   10.1.1.1 directly connected, via Loopback0
      Route metric is 0
```
This table describes the significant fields shown in the display.

**Table 160: show route resolving-next-hop Field Descriptions**

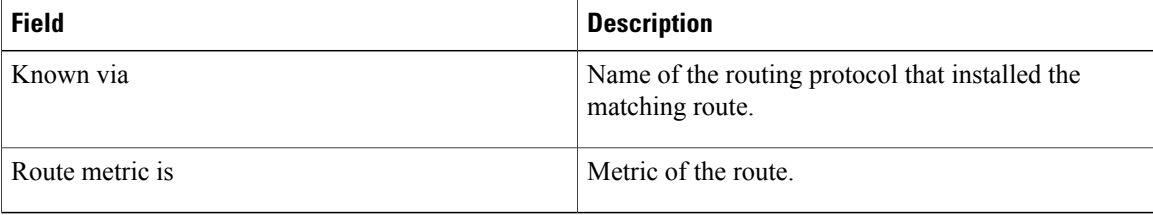

### **Related Commands**

 $\mathbf{I}$ 

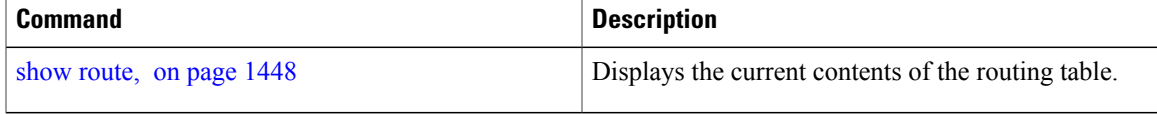

Τ

# **show route static**

To display the current static routes of the Routing Information Base (RIB), use the **show route static** command in EXEC mode.

**show route** [**vrf** {*vrf-name***| all**}] [**afi-all| ipv4| ipv6**] [**unicast| multicast**| {**topology** *topo-name*}**| safi-all**] **static [ standby]**

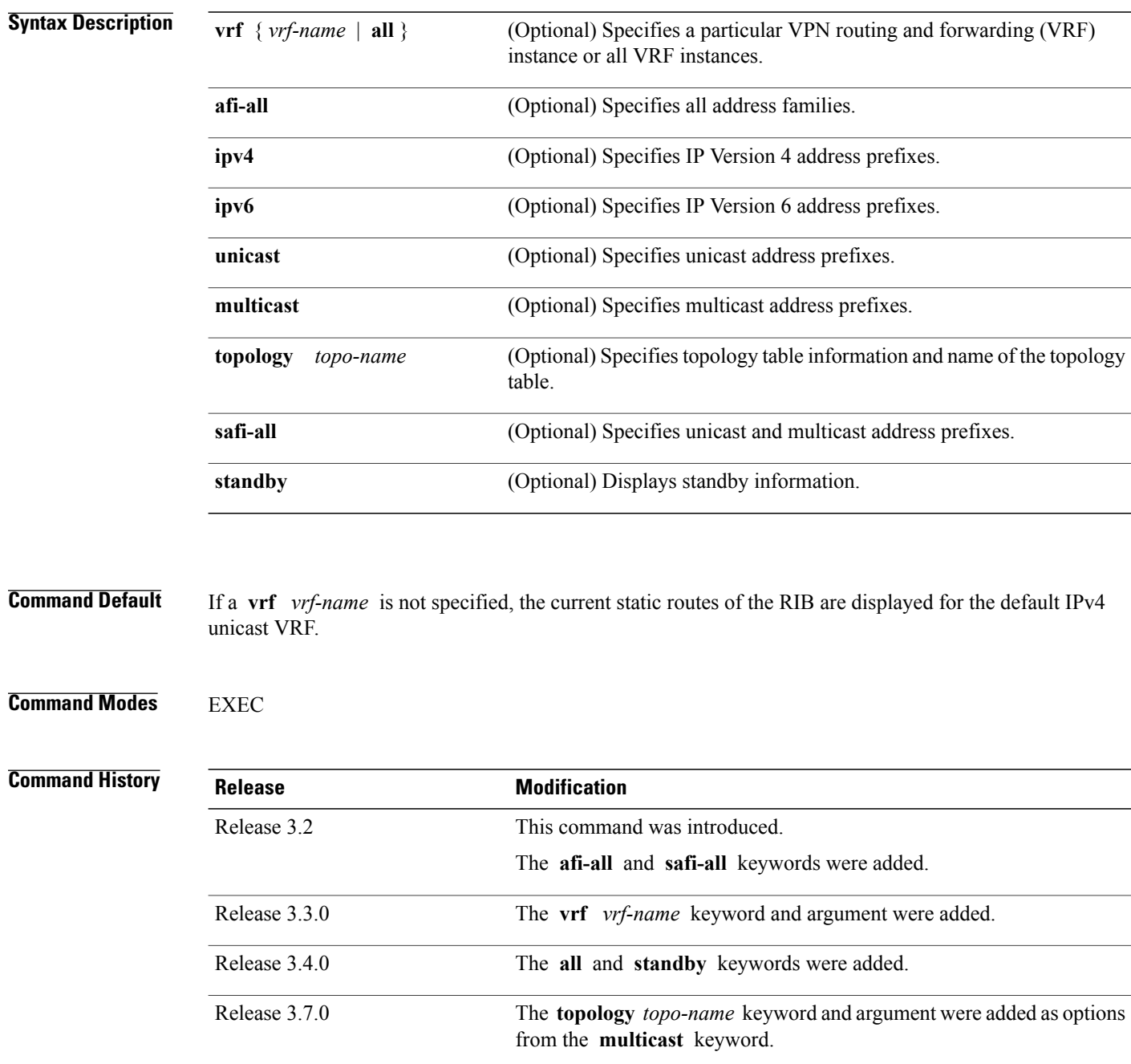

### **Usage Guidelines** To use this command, you must be in a user group associated with a task group that includes appropriate task IDs. If the user group assignment is preventing you from using a command, contact your AAA administrator for assistance.

Use the **show route static** command to display information about static routes in the routing table.

The **topology** keyword must be accompanied by the **ipv4 multicast** keywords, except when the **afi-all** keyword or the **safi-all** keyword is specified.

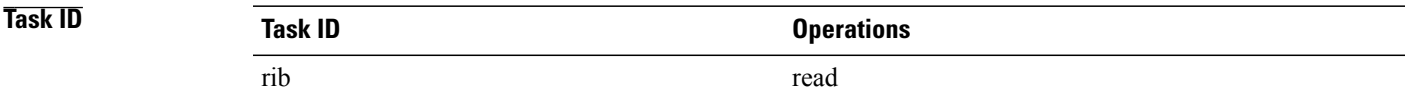

#### **Examples** The following is sample output from the **show** route static command:

RP/0/0/CPU0:router# **show route static**

S 10.1.1.0/24 is directly connected, 00:54:05, GigabitEthernet3/0/0/1 S 192.168.99.99/32 [1/0] via 10.12.12.2, 00:54:04

This table describes the significant fields shown in the display.

#### **Table 161: show route static Field Descriptions**

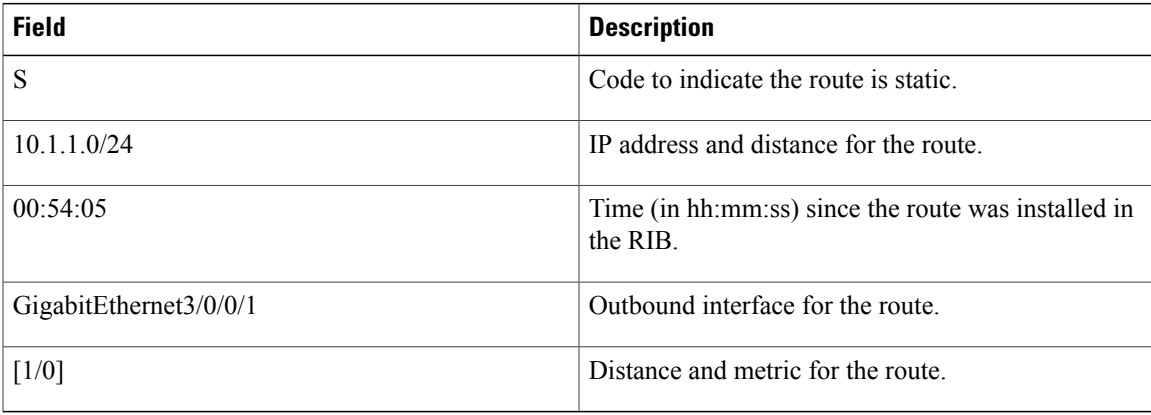

### **Related Commands**

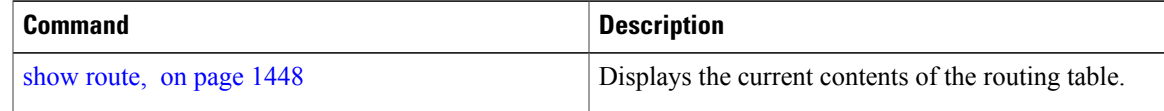

 $\overline{\phantom{a}}$ 

# <span id="page-1507-0"></span>**show route summary**

To display the current contents of the Routing Information Base (RIB), use the **show route summary** command in EXEC mode.

**show route** [**vrf** {*vrf-name***| all**}] [**afi-all| ipv4| ipv6**] [**unicast| multicast**| {**topology** *topo-name*}**| safi-all**] **summary** [**detail**] [**standby**]

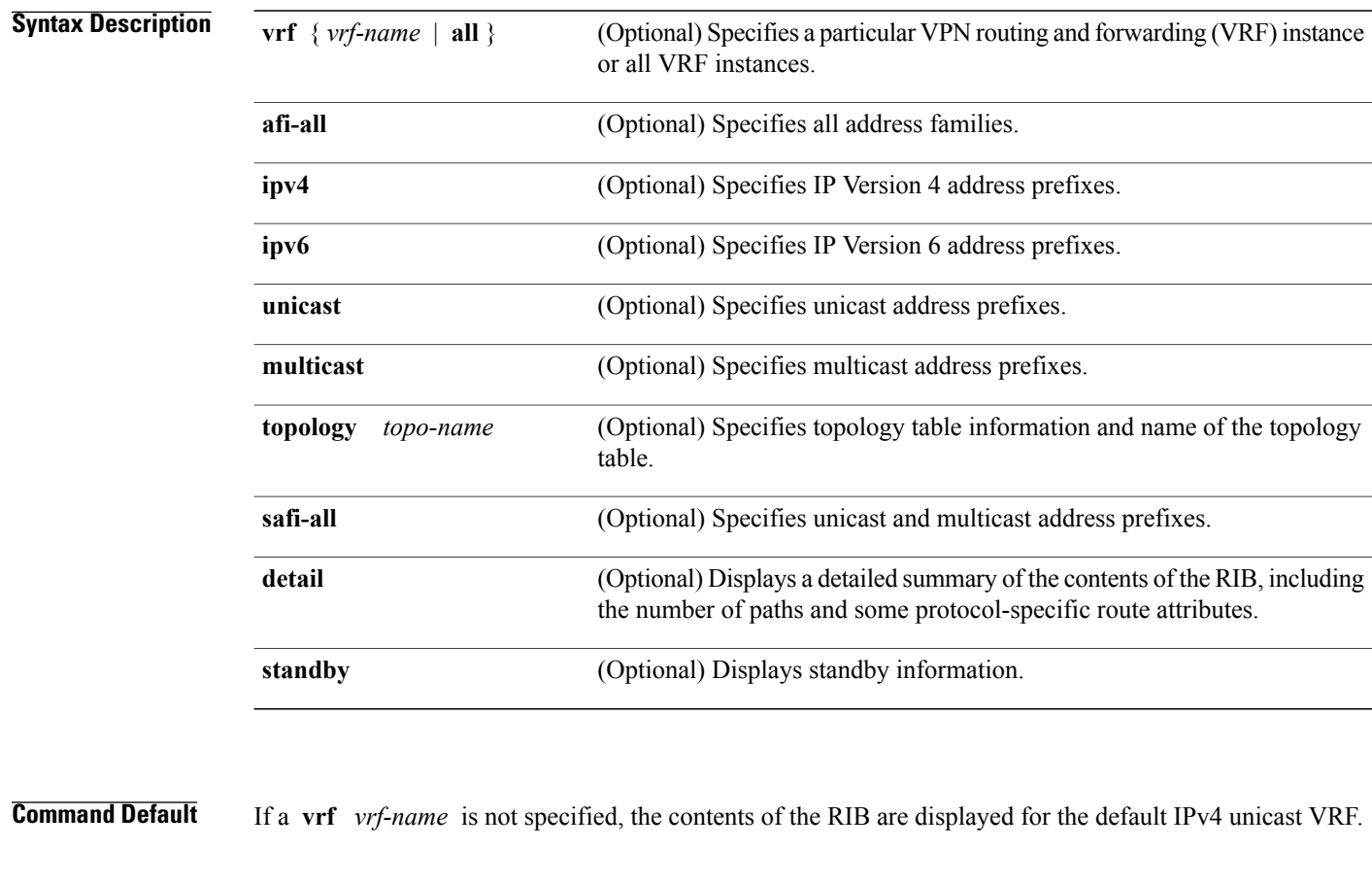

**Command Modes** EXEC

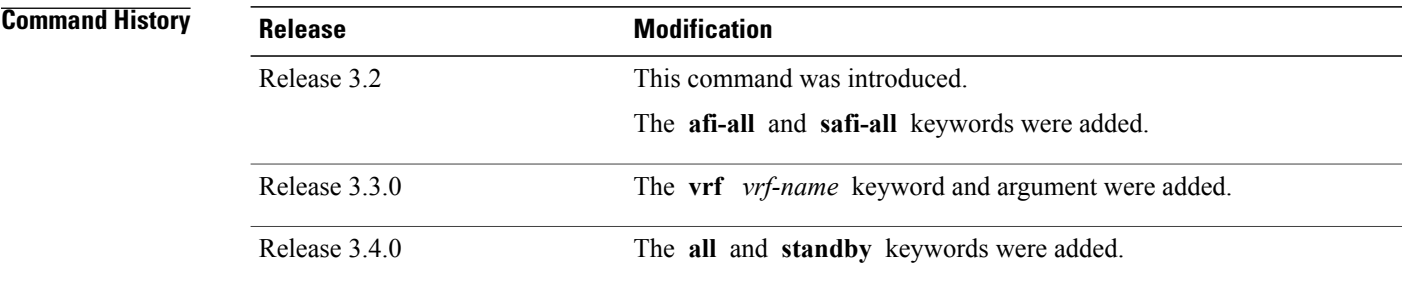

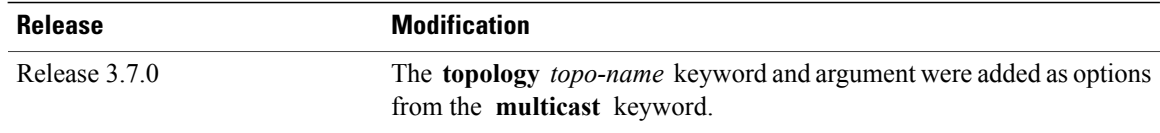

**Usage Guidelines** To use this command, you must be in a user group associated with a task group that includes appropriate task IDs. If the user group assignment is preventing you from using a command, contact your AAA administrator for assistance.

Use the **show route summary** command to display information about routes in the routing information base.

When a route summary is needed frequently—for instance, in a polling situation—use the **show route summary** command without the **detail** keyword. The **detail** keyword is used lessfrequently for verification purposes, because it is much more expensive (in bandwidth), requiring a scan of the entire routing database.

The **topology** keyword must be accompanied by the **ipv4 multicast** keywords, except when the **afi-all** keyword or the **safi-all** keyword is specified.

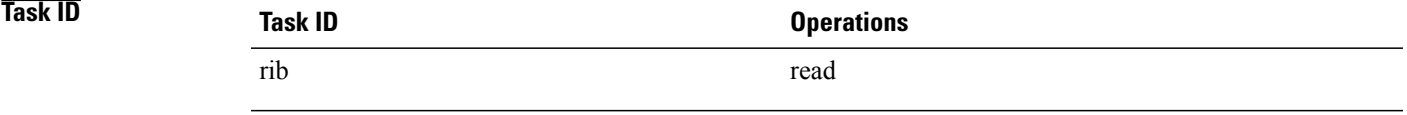

**Examples** The following is sample output from the **show route summary** command:

RP/0/0/CPU0:router# **show route summary**

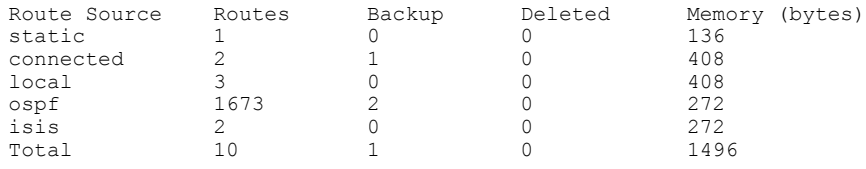

This table explains fields in the output of the **show route summary** command.

#### **Table 162: show route summary Field Descriptions**

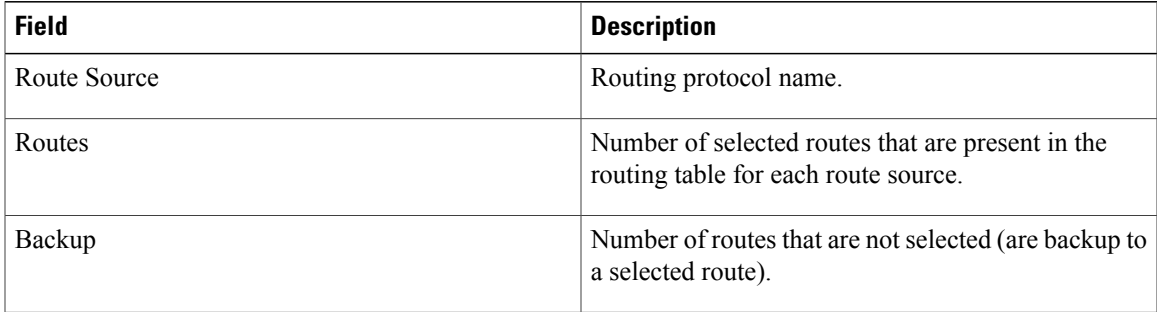

Τ

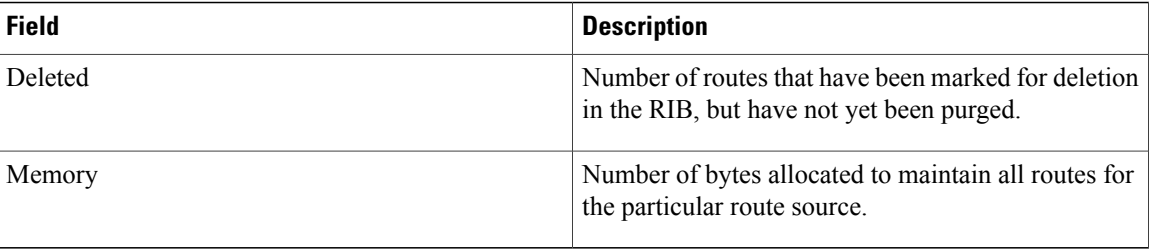

The following is sample output from the **show route summary** command with the **detail** keyword:

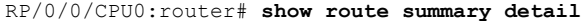

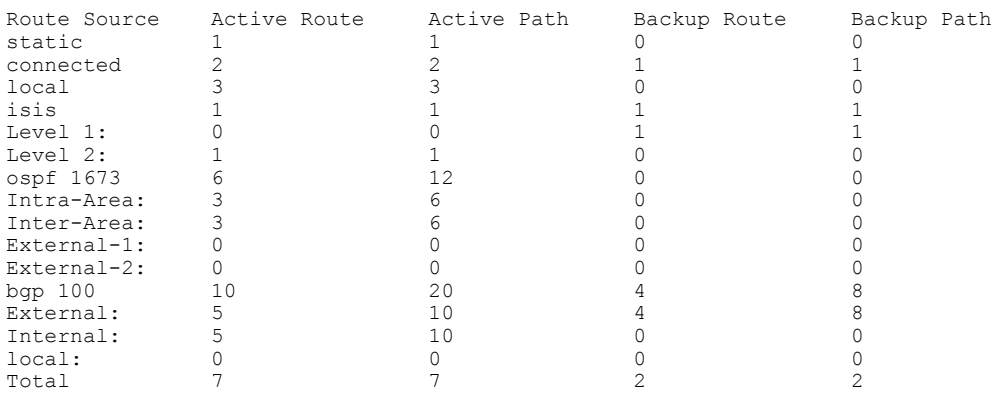

This table explains fields in the output of the **show route summary detail** command.

**Table 163: show route summary detail Field Descriptions**

| <b>Field</b>        | <b>Description</b>                                                             |
|---------------------|--------------------------------------------------------------------------------|
| Route Source        | Source of the route. Routing protocol name and type.                           |
| <b>Active Route</b> | Number of active routes present in the routing table<br>for each route source. |
| <b>Active Path</b>  | Number of active paths present in the routing table<br>for each route source   |
| Backup Route        | Number of routes that are backup to a selected route<br>for each route source. |
| Backup Path         | Number of paths that are backup to a selected path<br>for each route source.   |

### **Related Commands**

 $\mathbf{I}$ 

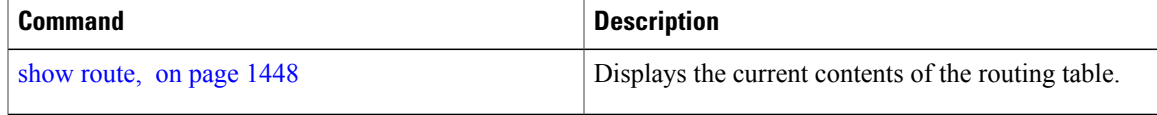

 **Cisco IOS XR Routing Command Reference for the Cisco XR 12000 Series Router, Release 5.1.x**

T

**1484**
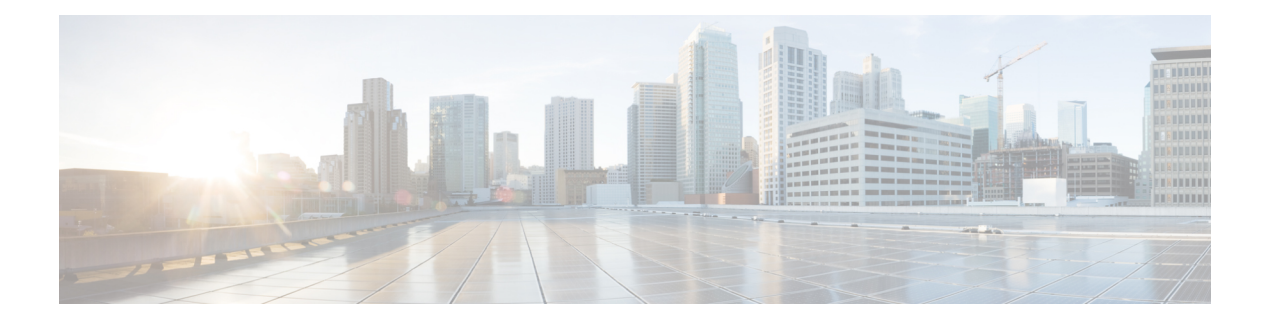

# **RIP Commands**

This module describes the commands used to configure and monitor the Routing Information Protocol (RIP).

For detailed information about RIP concepts, configuration tasks, and examples, see the *Implementing RIP on* Cisco IOS XR *Software* module in the *Cisco IOS XR Routing Configuration Guide forthe Cisco XR 12000 Series Router*.

- [authentication](#page-1514-0) keychain mode (RIP), page 1487
- [auto-summary](#page-1516-0) (RIP), page 1489
- [broadcast-for-v2,](#page-1518-0) page 1491
- clear rip, page [1492](#page-1519-0)
- clear rip [database,](#page-1521-0) page 1494
- clear rip [interface,](#page-1523-0) page 1496
- clear rip [out-of-memory,](#page-1525-0) page 1498
- clear rip [statistics,](#page-1527-0) page 1500
- [default-information](#page-1529-0) originate (RIP), page 1502
- [default-metric](#page-1531-0) (RIP), page 1504
- [distance](#page-1533-0) (RIP), page 1506
- [interface](#page-1536-0) (RIP), page 1509
- [maximum-paths](#page-1538-0) (RIP), page 1511
- [metric-zero-accept,](#page-1539-0) page 1512
- [neighbor](#page-1540-0) (RIP), page 1513
- nsf [\(RIP\),](#page-1542-0) page 1515
- [output-delay,](#page-1543-0) page 1516
- [passive-interface](#page-1544-0) (RIP), page 1517
- [poison-reverse,](#page-1546-0) page 1519
- receive [version,](#page-1548-0) page 1521
- [redistribute](#page-1550-0) (RIP), page 1523

Π

- [router](#page-1554-0) rip, page 1527
- [route-policy](#page-1556-0) (RIP), page 1529
- send [version,](#page-1558-0) page 1531
- show [protocols](#page-1560-0) (RIP), page 1533
- [show](#page-1562-0) rip, page 1535
- show rip [database,](#page-1564-0) page 1537
- show rip [interface,](#page-1566-0) page 1539
- show rip [statistics,](#page-1573-0) page 1546
- [site-of-origin](#page-1575-0) (RIP), page 1548
- [split-horizon](#page-1577-0) disable (RIP), page 1550
- [timers](#page-1579-0) basic, page 1552
- [validate-update-source](#page-1581-0) disable, page 1554
- vrf [\(RIP\),](#page-1582-0) page 1555

Г

# <span id="page-1514-0"></span>**authentication keychain mode (RIP)**

To enable an authentication keychain mechanism on RIP interfaces, use the **authentication keychain mode** command in interface configuration mode or VRF-interface configuration mode. To disable authentication keychain configuration on RIP interfaces, use the **no** form of this command.

**authentication keychain keychain\_name mode** {**md5| text**}

**no authentication keychain keychain\_name mode** {**md5| text**}

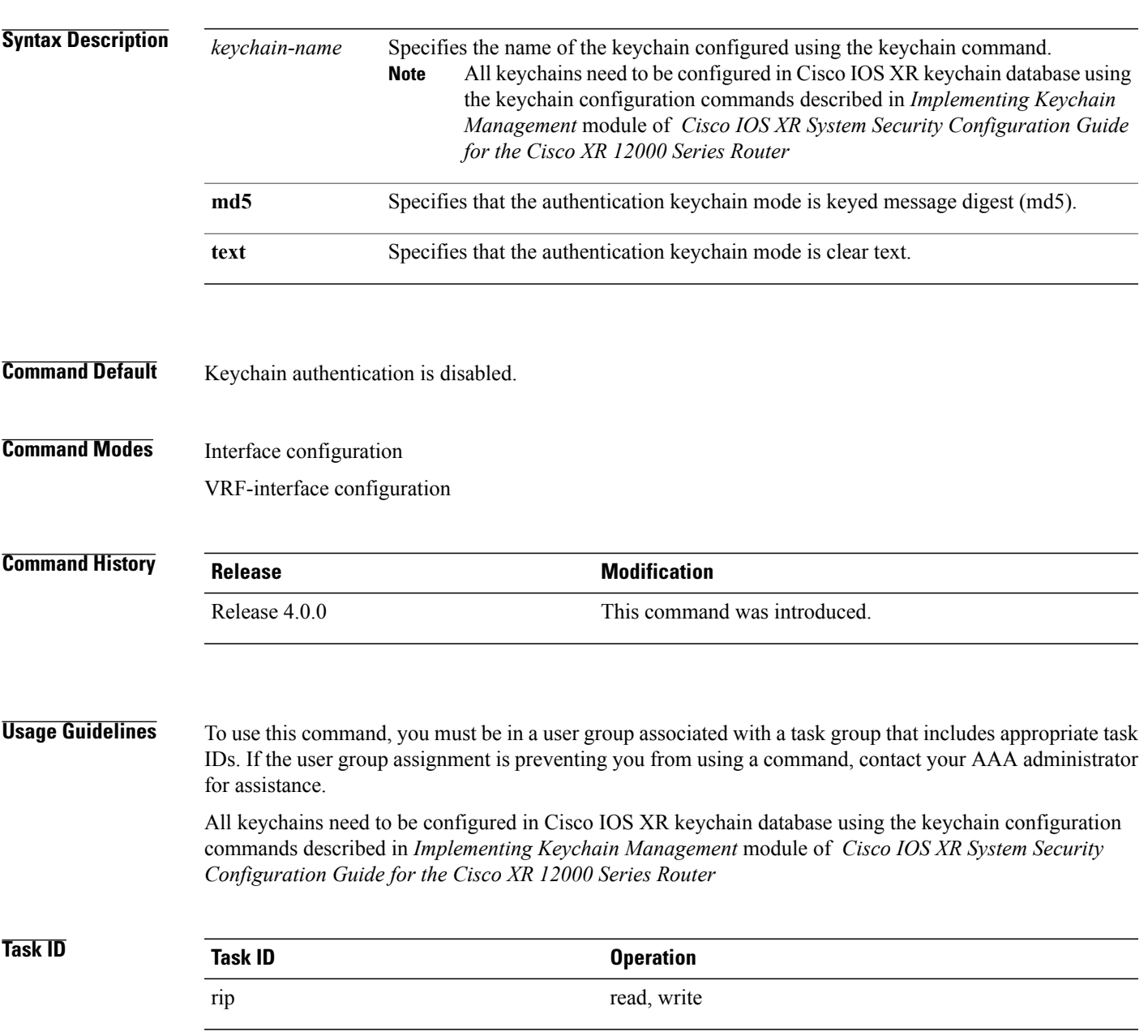

**Examples** This example shows how to configure an authentication keychain in md5 mode on a RIP VRF interface:

```
RP/0/0/CPU0:router#configure
RP/0/0/CPU0:router(config)#router rip
RP/0/0/CPU0:router(config-rip)#vrf vrf_rip_auth
RP/0/0/CPU0:router(config-rip-vrf)#interface POS 0/6/0/0
RP/0/0/CPU0:router(config-rip-vrf-if)#authentication keychain key1 mode md5
```
This example shows how to configure an authentication keychain in clear text mode on a RIP interface:

```
RP/0/0/CPU0:router#configure
RP/0/0/CPU0:router(config)#router rip
RP/0/0/CPU0:router(config-rip)#interface POS 0/6/0/1
RP/0/0/CPU0:router(config-rip-if)#authentication keychain key2 mode text
```
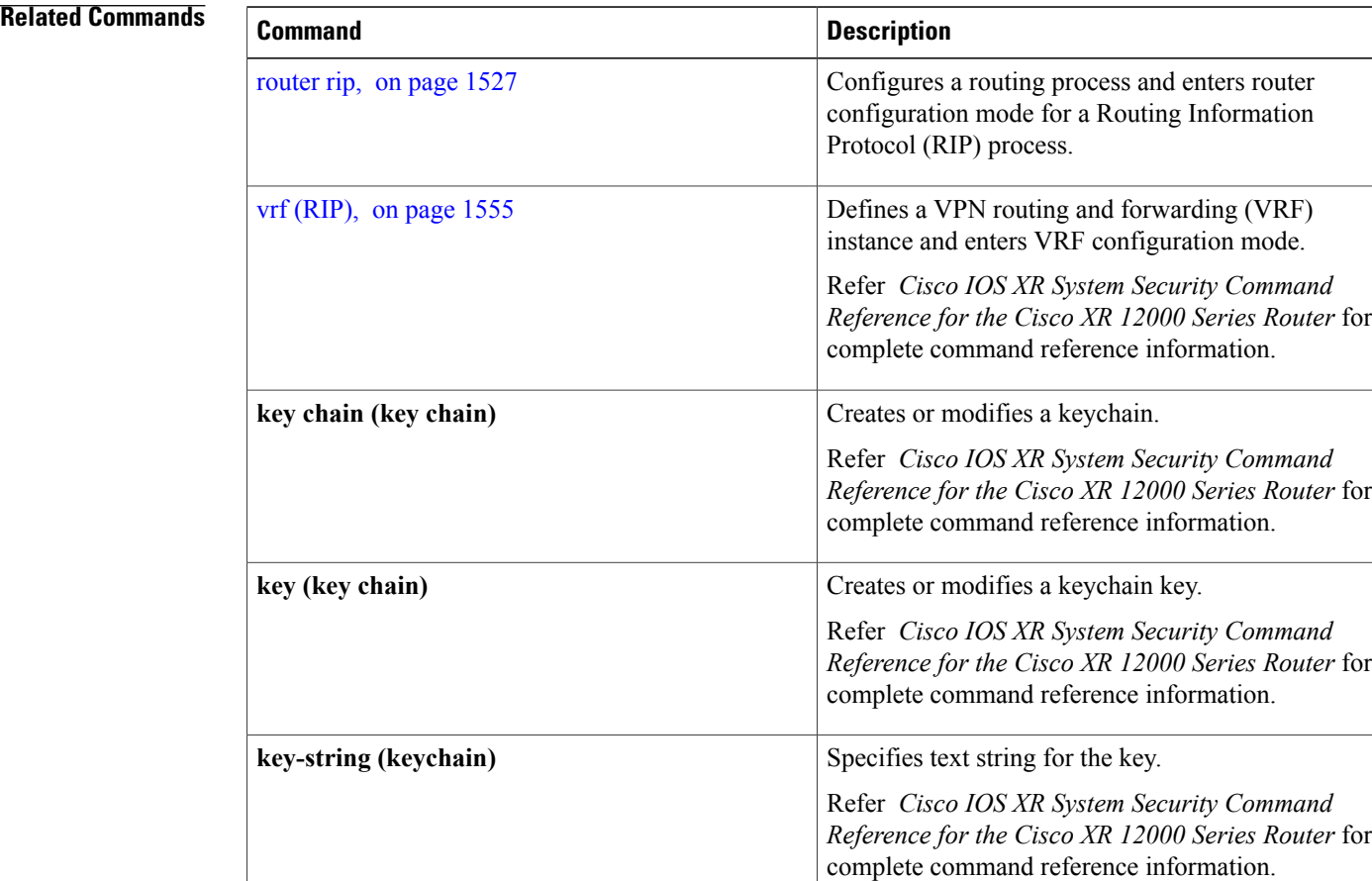

 $\mathbf I$ 

# <span id="page-1516-0"></span>**auto-summary (RIP)**

To enable the automatic summarization of subnet routes into network-level routes, use the **auto-summary** command in the appropriate configuration mode. To disable thisfunction and send subprefix routing information across classful network boundaries, use the **no** form of this command.

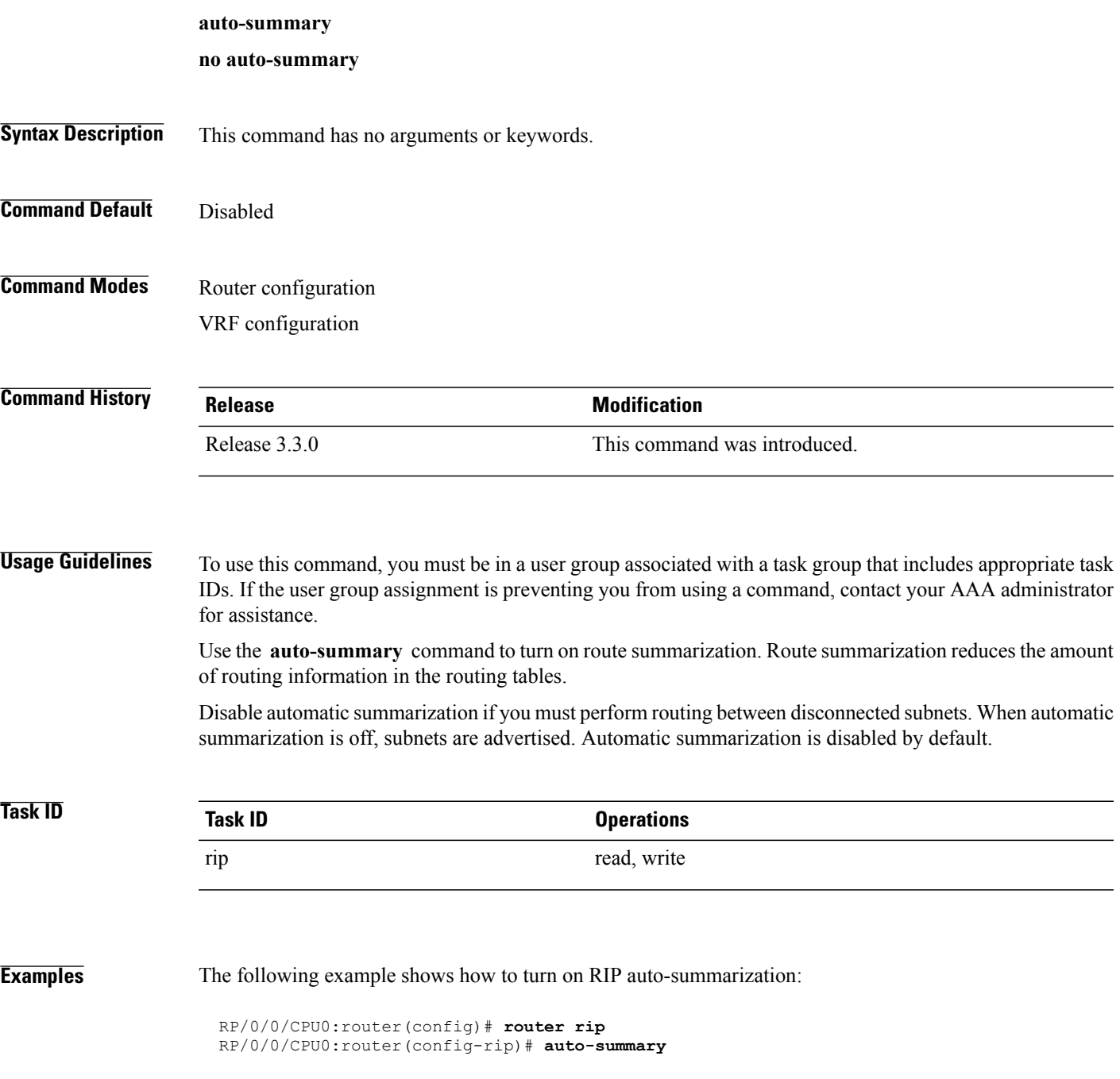

T

### **Related Commands**

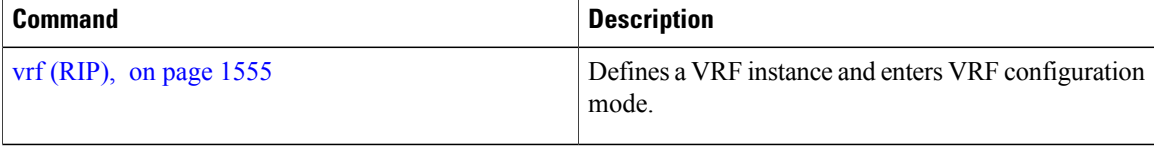

### <span id="page-1518-0"></span>**broadcast-for-v2**

To send Routing Information Protocol (RIP) Version 2 output packets to a broadcast address, use the **broadcast-for-v2** command in the appropriate configuration mode. To disable this feature, use the **no** form of this command.

**broadcast-for-v2**

**no broadcast-for-v2**

- **Syntax Description** This command has no arguments or keywords.
- **Command Default** RIPv2 output packets are not broadcasted.
- **Command Modes** Router configuration VRF configuration Interface configuration

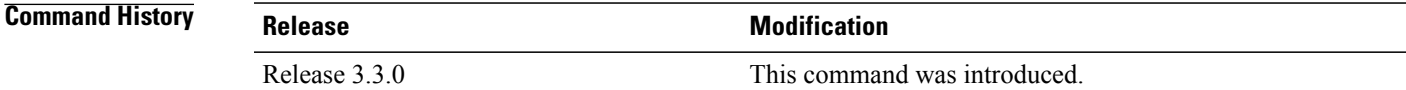

#### **Usage Guidelines** To use this command, you must be in a user group associated with a task group that includes appropriate task IDs. If the user group assignment is preventing you from using a command, contact your AAA administrator for assistance.

Use the **broadcast-for-v2** command to broadcast RIP Version 2 broadcast updates to hosts that do not listen to multicasts. Version 2 updates (requests and responses) will be sent to the IP broadcast address 255.255.255.255 instead of the IP multicast address 244.0.0.9.

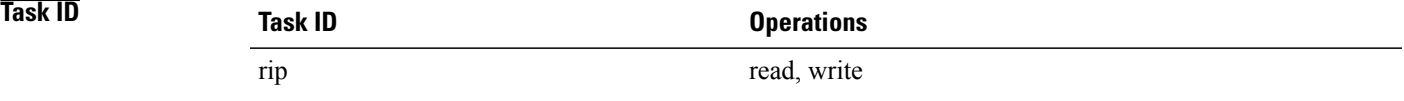

**Examples** The following example shows how to send RIP v2 output messages to a broadcast address for all RIP interfaces:

RP/0/0/CPU0:router(config)# **router rip** RP/0/0/CPU0:router(config-rip)# **broadcast-for-v2**

# <span id="page-1519-0"></span>**clear rip**

To clear VRF and interface-related information for Routing Information Protocol (RIP) such as database entries and statistics, use the **clear rip** command in EXEC configuration mode. **clear rip** [**vrf** {*vrf***| all**}] **Syntax Description**  $\overrightarrow{vrf}$  { $\overrightarrow{vrf}$  | all } (Optional) Specifies a particular VPN routing and forwarding (VRF) instance or all VRF instances. **vrf** { *vrf* | **all** } **Command Default** No default behavior or values **Command Modes** EXEC configuration **Command History Release Modification** Release 3.3.0 This command was introduced. **Usage Guidelines** To use this command, you must be in a user group associated with a task group that includes appropriate task IDs. If the user group assignment is preventing you from using a command, contact your AAA administrator for assistance. RIP VRFs and interfaces that are forcibly deactivated by the software because of a severe memory state are not activated again until the out-of-memory state is cleared by using the **clear rip** , **clear rip interface** , or **clear rip out-of-memory** command. **Task ID Task ID Operations** rip read **Examples** The following example shows how to clear all database, interface, and VRF entries in RIP: RP/0/0/CPU0:routerr# **clear rip vrf all**

#### **Related Commands**

 $\mathbf I$ 

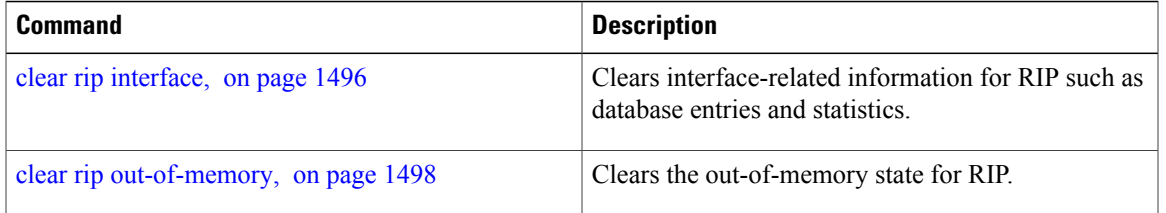

ı

## <span id="page-1521-0"></span>**clear rip database**

To clear only database entries from the Routing Information Protocol (RIP) topology table, use the **clear rip database** command in EXEC configuration mode.

**clear rip** [**vrf** {*vrf***| all**}] **database** [**interface** *type interface-path-id*]

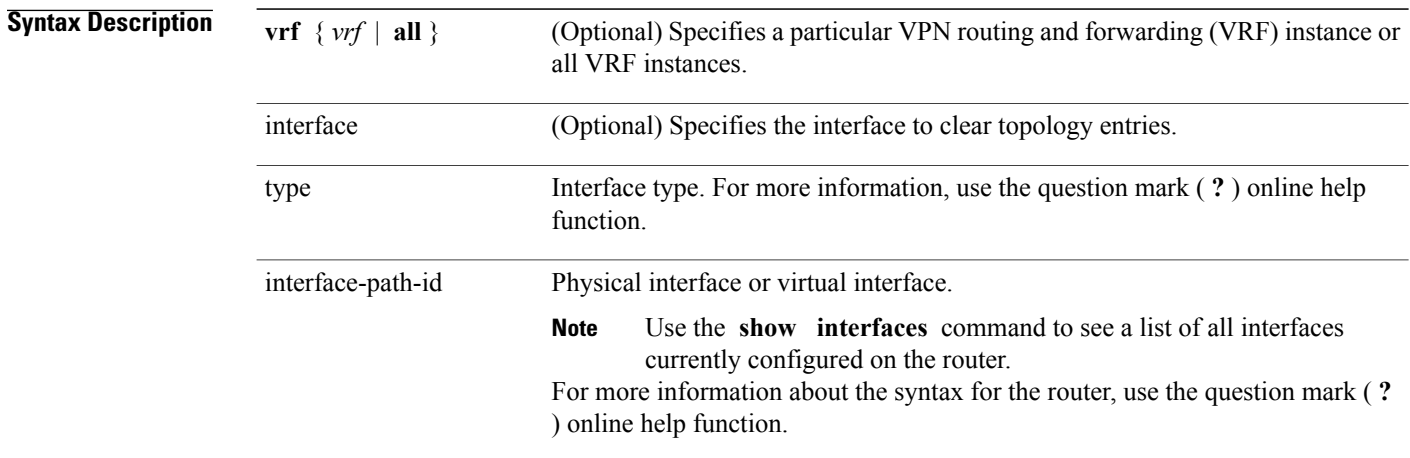

#### **Command Default** No default behavior or values

### **Command Modes** EXEC configuration

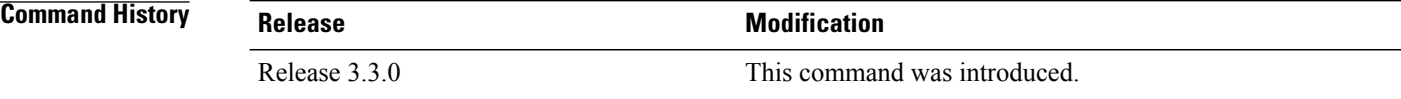

#### **Usage Guidelines** To use this command, you must be in a user group associated with a task group that includes appropriate task IDs. If the user group assignment is preventing you from using a command, contact your AAA administrator for assistance.

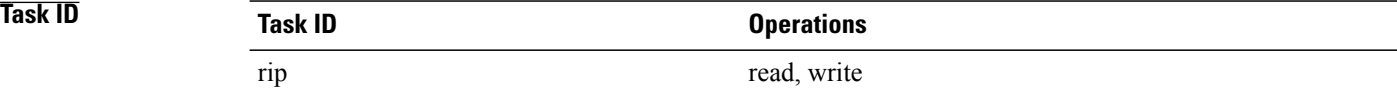

#### **Examples** The following example shows how to clear only database entries from the topology table for the GigabitEthernet 0/1/0/0 interface:

RP/0/RP0/CPU0:router# **clear rip database interface GigabitEthernet 0/1/0/0**

#### **Related Commands**

 $\mathbf I$ 

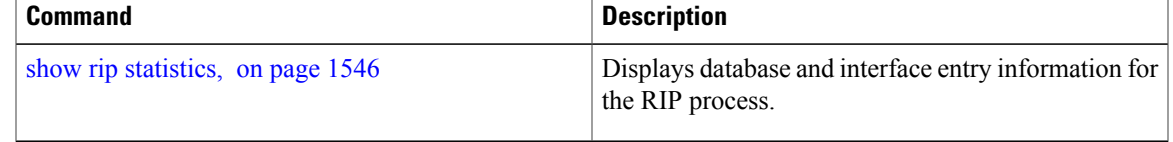

**Cisco IOS XR Routing Command Reference for the Cisco XR 12000 Series Router, Release 5.1.x** 

## <span id="page-1523-0"></span>**clear rip interface**

To clear interface-related information for Routing Information Protocol (RIP) such as database entries and statistics, use the **clear rip interface** command in EXEC configuration mode.

**clear rip** [**vrf** {**vrf| all**}] **interface** *type interface-path-id*

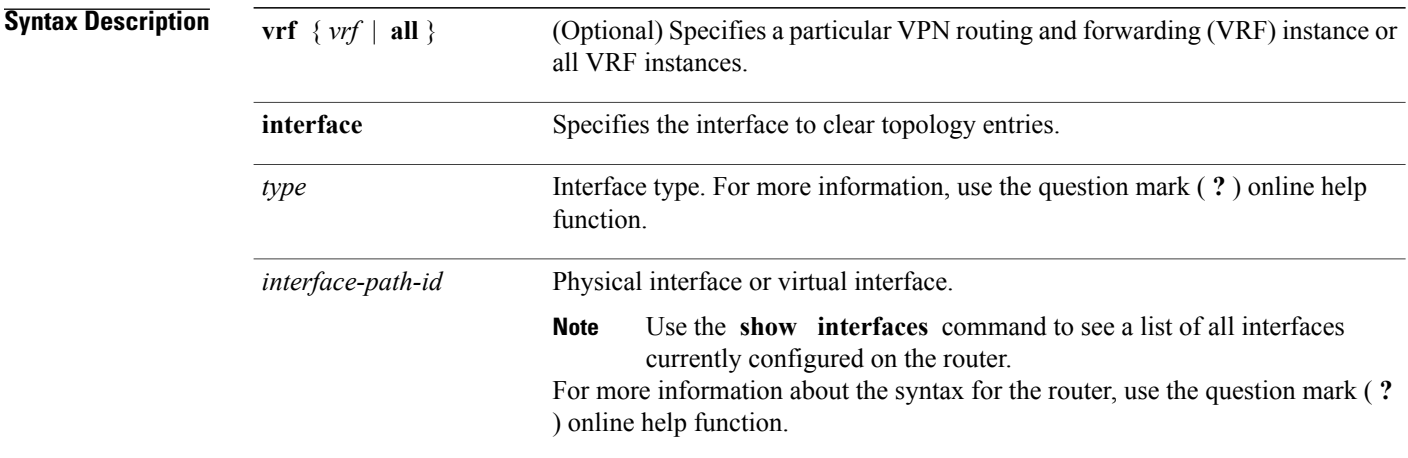

#### **Command Default** No default behavior or values

### **Command Modes** EXEC configuration

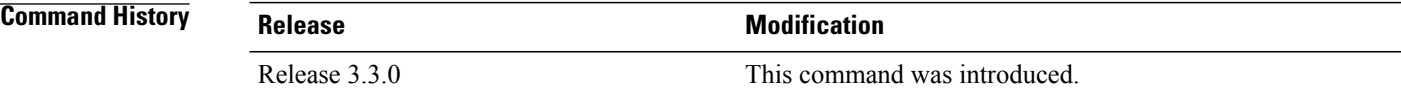

**Usage Guidelines** To use this command, you must be in a user group associated with a task group that includes appropriate task IDs. If the user group assignment is preventing you from using a command, contact your AAA administrator for assistance.

> RIP VRFs and interfaces that are forcibly deactivated by the software because of a severe memory state are not activated again until after out-of-memory state is cleared by using the **clear rip** , **clear rip interface** or **c lear rip out-of-memory** command.

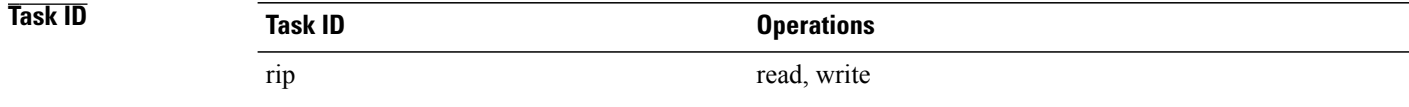

#### **Examples** The following example shows how to clear all interface-related data such as routes and statistics from the GigabitEthernet 0/1/0/0 interface:

RP/0/0/CPU0:router# **clear rip interface GigabitEthernet 0/1/0/0**

#### **Related Commands**

 $\mathbf I$ 

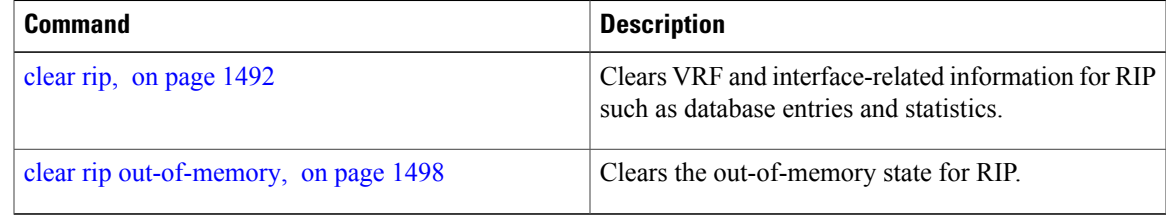

## <span id="page-1525-0"></span>**clear rip out-of-memory**

To clear the out-of-memory state for Routing Information Protocol (RIP), use the **clear rip out-of-memory** command in EXEC configuration mode.

**clear rip** [**vrf** {*vrf***| all**}] **out-of-memory** [**interface** *type interface-path-id*]

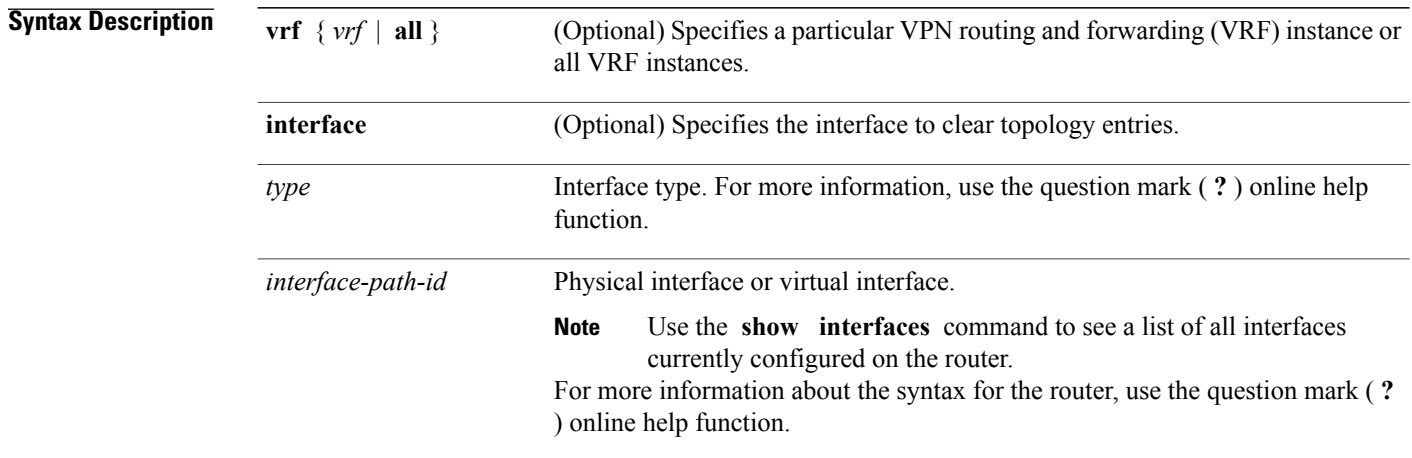

#### **Command Default** No default behavior or values

#### **Command Modes** EXEC configuration

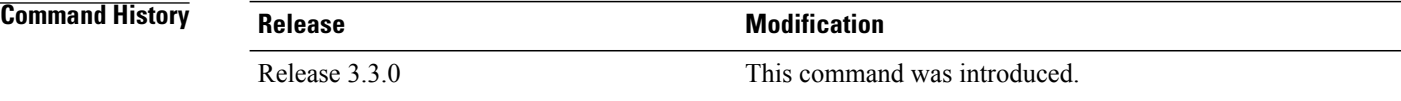

#### **Usage Guidelines** To use this command, you must be in a user group associated with a task group that includes appropriate task IDs. If the user group assignment is preventing you from using a command, contact your AAA administrator for assistance.

Use the **clear rip out-of-memory** command, to clear the out-of-memory state completely and allow the RIP process to force the VRF or interface to shut down.

When the router begins to run out of memory, the RIP process can transition through different memory states defined as Normal, Minor, Severe, and Critical:

• In Normal state, RIP VRFs and interfaces function normally.

- In Minor state, RIP VRFs and interfaces that are currently active are allowed to remain active. VRFs and interfaces that are not currently active are not allowed to become active until the RIP process transitions to Normal state.
- In Severe state, a few VRFs and interfaces are forcibly brought down periodically until the RIP process transitions to another state.
- In Critical state, the RIP process is forcibly shut down.

VRFs and interfaces that are forcibly shut down in Severe state are not automatically activated when the RIP process transitions to Minor or Normal state. When a VRF or interface is forcibly brought down while in Severe state, the **clear rip** , **clear rip interface** or **clear rip out-of-memory** command clears the Forced Down state and reactivates the VRF or interface.

The **show rip** and **show rip interface** commands allow you to view the current out-of-memory state.

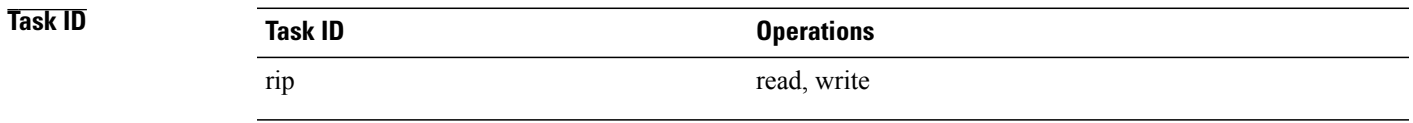

### **Examples** The following example shows how to clear the out-of-memory state for a RIP process: RP/0/0/CPU0:router# **clear rip out-of-memory**

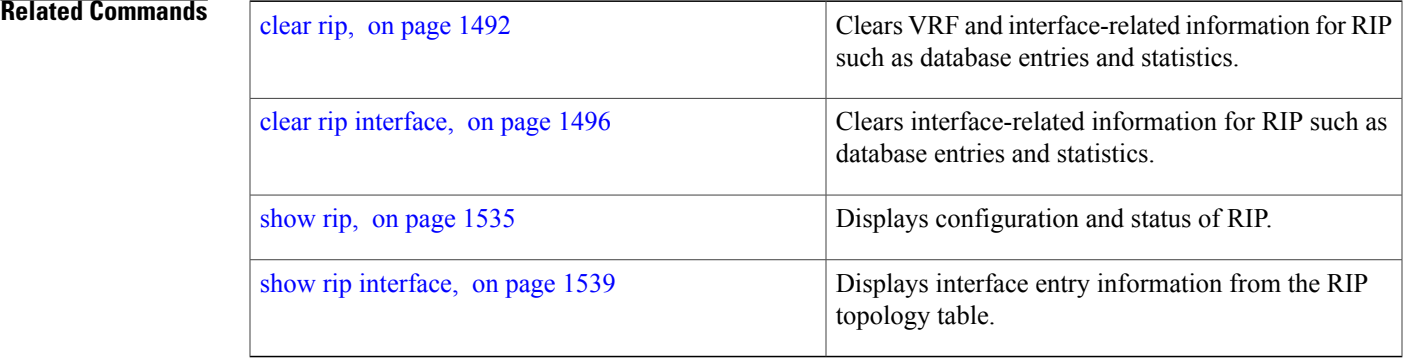

## <span id="page-1527-0"></span>**clear rip statistics**

To clear the Routing Information Protocol (RIP) statistics, use the **clear rip statistics** command in EXEC configuration mode.

**clear rip** [**vrf** {**vrf| all**}] **statistics** [**interface** *type interface-path-id*]

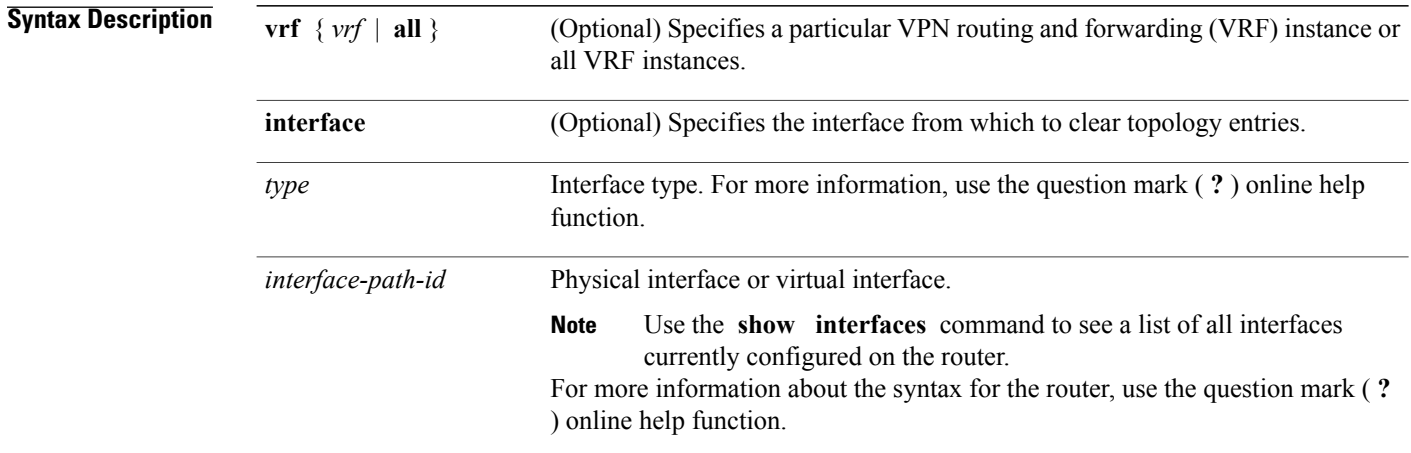

#### **Command Default** No default behavior or values

### **Command Modes** EXEC configuration

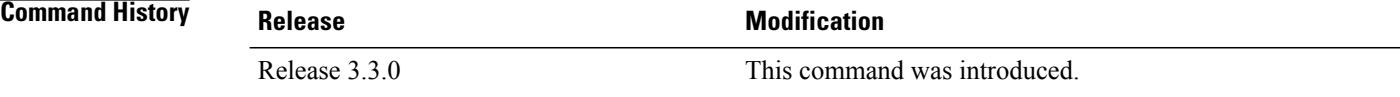

#### **Usage Guidelines** To use this command, you must be in a user group associated with a task group that includes appropriate task IDs. If the user group assignment is preventing you from using a command, contact your AAA administrator for assistance.

### **Task ID Operations** rip read, write

**Examples** The following example shows how to clear all RIP statistics: RP/0/0/CPU0:router# **clear rip statistics**

#### **Related Commands**

 $\mathbf{I}$ 

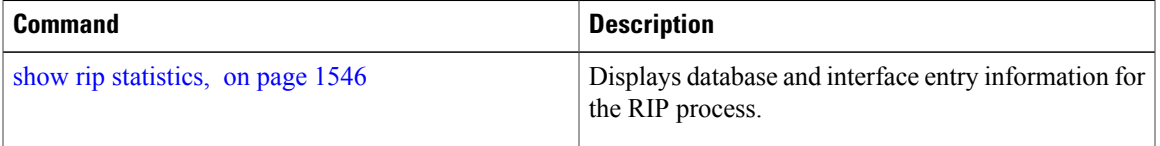

 $\overline{\phantom{a}}$ 

# <span id="page-1529-0"></span>**default-information originate (RIP)**

To generate a default route into Routing Information Protocol (RIP), use the **default-information originate** command in the appropriate configuration mode. To disable a default route into RIP, use the **no** form of this command.

**default-information originate** [**route-policy** *name*]

**no default-information originate**

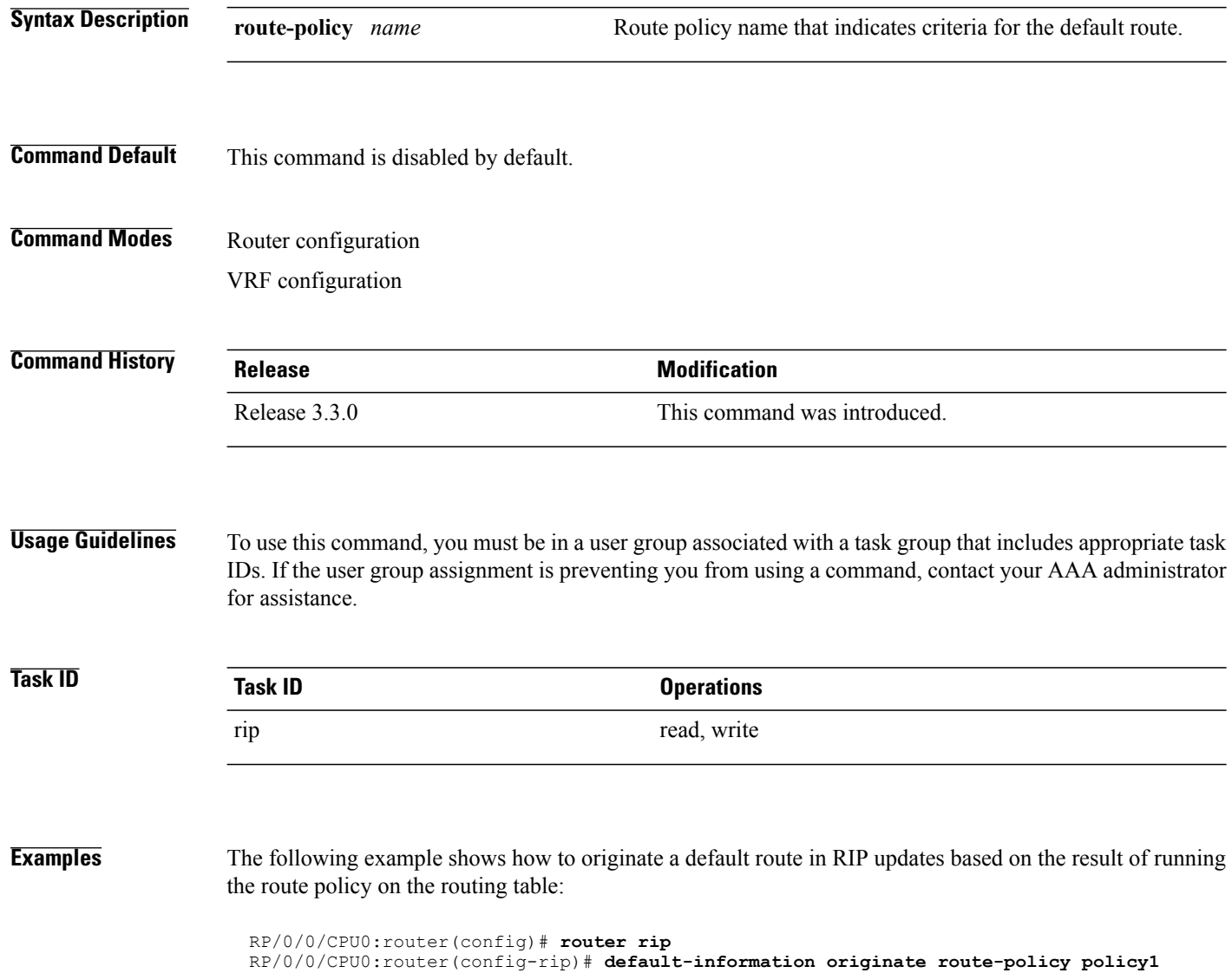

### **Related Commands**

 $\mathbf I$ 

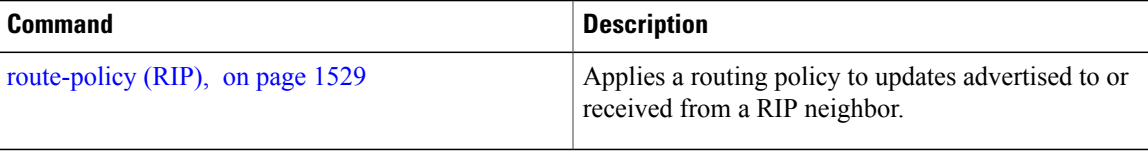

I

# <span id="page-1531-0"></span>**default-metric (RIP)**

To set default metric values for routes redistributed from other protocols into Routing Information Protocol (RIP), use the **default-metric** command in the appropriate configuration mode. To return to the default state, use the **no** form of this command.

**default-metric** *number-value*

**no default-metric**

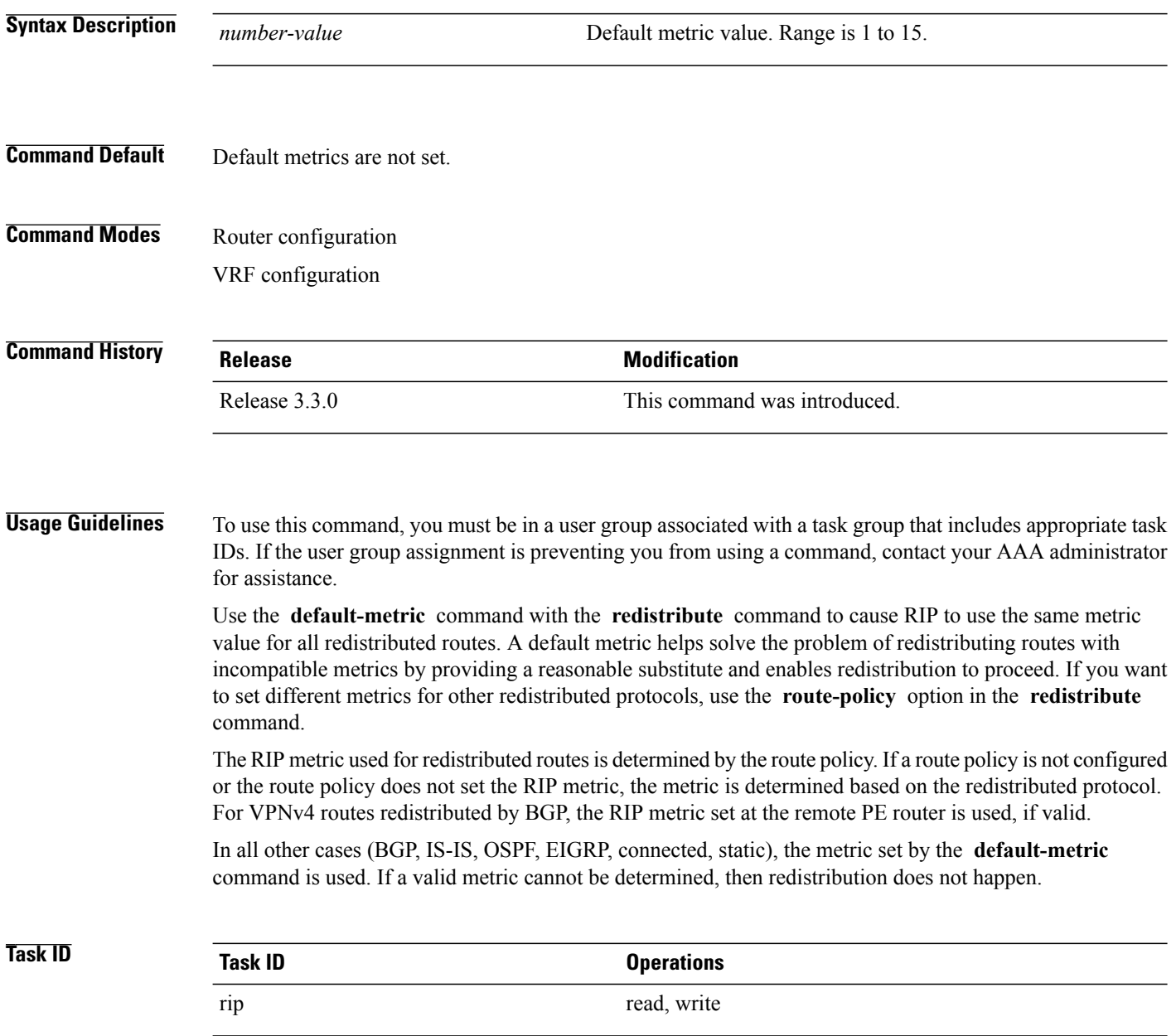

Г

#### **Examples** The following example shows how a router in autonomous system 109 uses both the RIP and the Open Shortest Path First (OSPF) routing protocols. The example advertises OSPF-derived routes using RIP and assigns the OSPF-derived routes a RIP metric of 10:

RP/0/0/CPU0:router(config)# **router rip** RP/0/0/CPU0:router(config-rip)# **vrf vpn-1** RP/0/0/CPU0:router(config-rip-vrf)# **default-metric 10** RP/0/0/CPU0:router(config-rip-vrf)# **redistribute ospf 109**

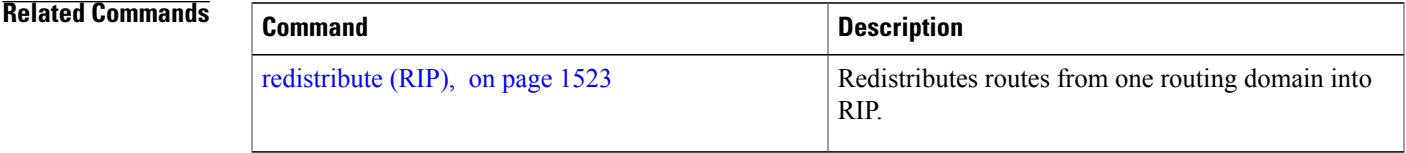

I

# <span id="page-1533-0"></span>**distance (RIP)**

To define the administrative distance assigned to routes discovered by the Routing Information Protocol (RIP), use the **distance admin-distance** command in the appropriate configuration mode. To remove the distance definition from the configuration file and restore the system to its default condition, use the **no** form of this command.

**distance** *admin-distance* [*prefix prefix-length*| *prefix mask*]

**no distance** *admin-distance*

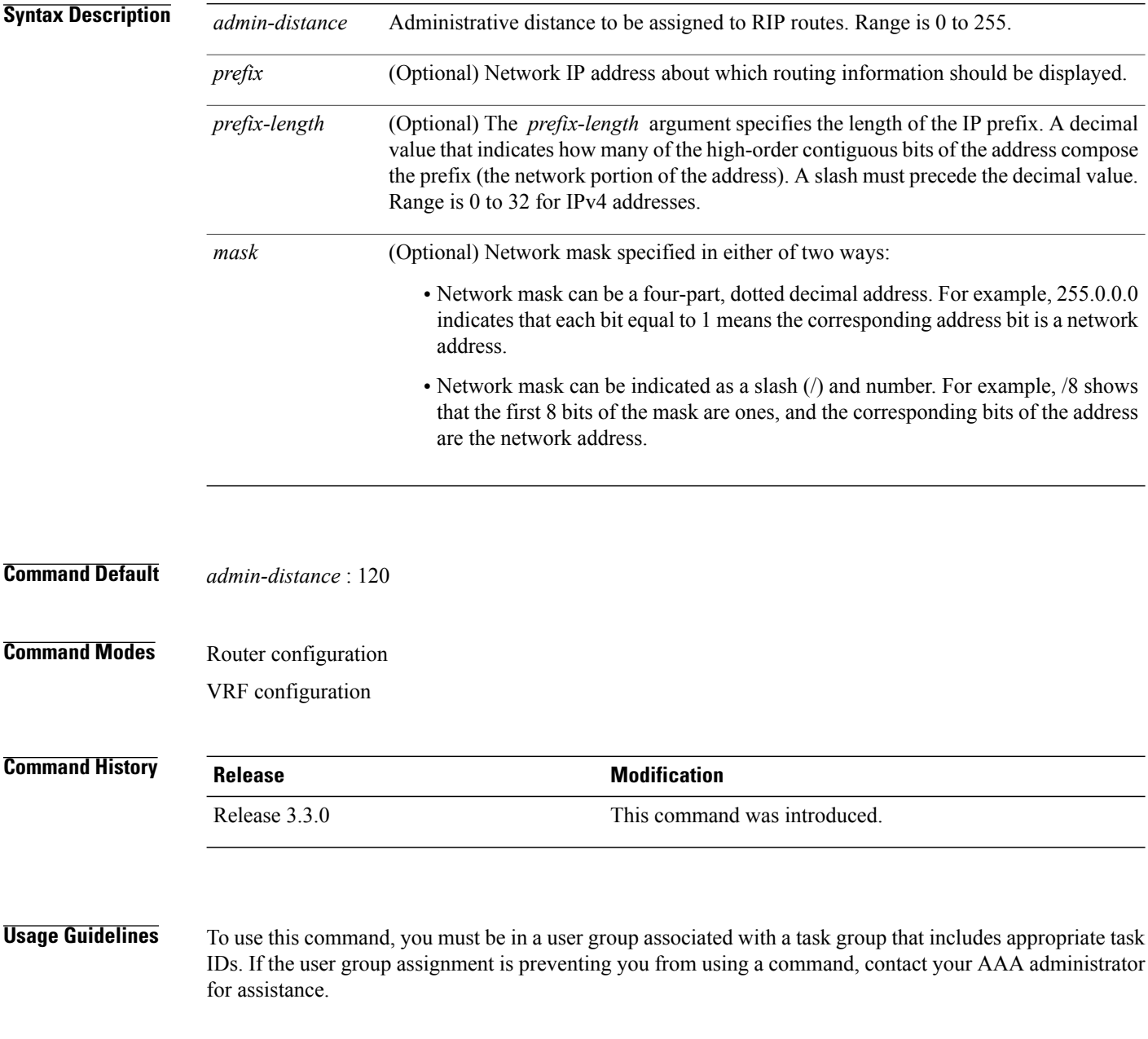

Use the **distance** command to change the preference of RIP routes over other protocol routes. When administrative distance and redistribution features are used to together, routing behavior may be affected for routes accepted from and advertised to RIP neighbors.

Numerically, an administrative distance is an integer from 0 to 255. In general, the higher the value, the lower the trust rating. An administrative distance of 255 means that the routing information source cannot be trusted at all and should be ignored.

The order in which you enter distance commands can affect the assigned administrative distancesin unexpected ways.

This table lists default administrative distances.

#### **Table 164: Default Administrative Distances of Routing Protocols**

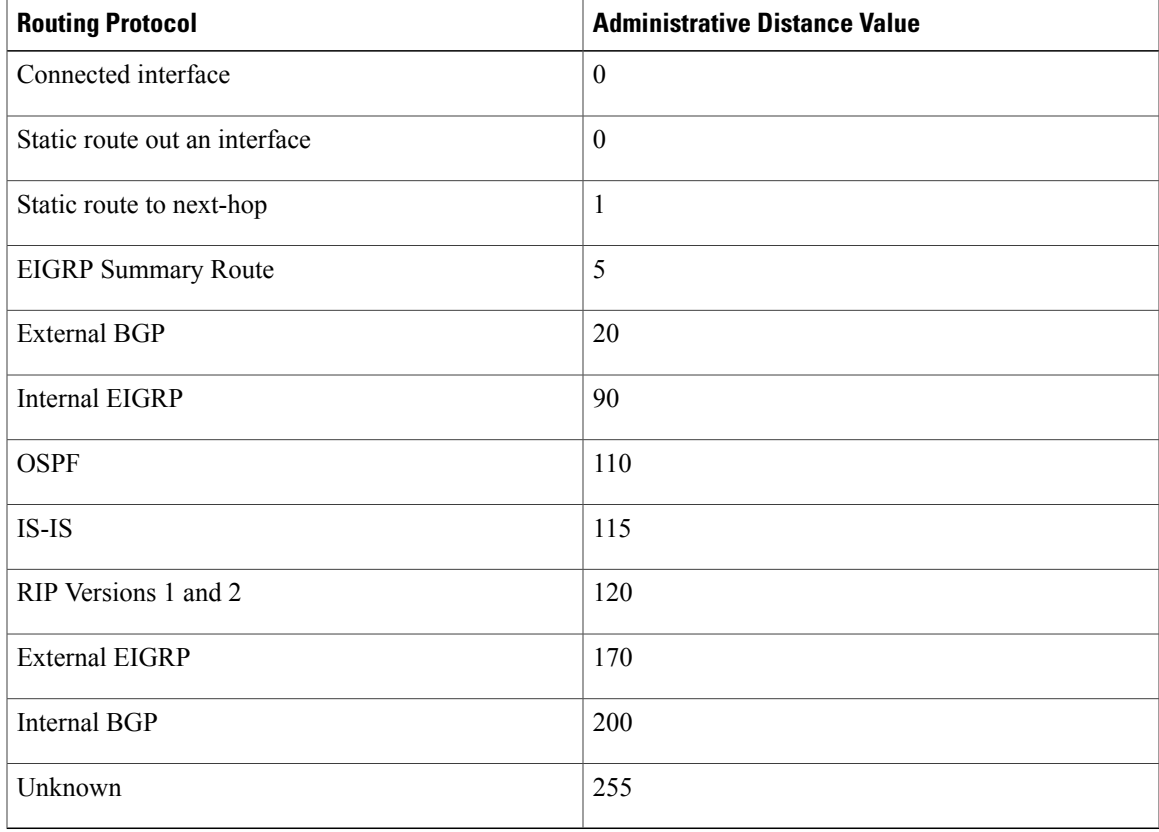

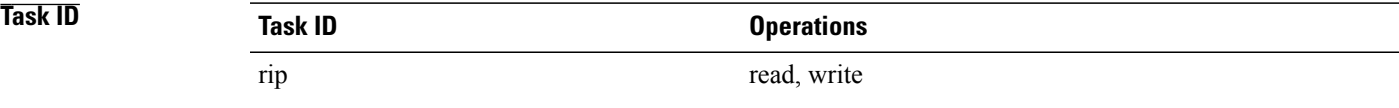

**Examples** The following example shows how to set the administrative distance for a particular prefix:

RP/0/0/CPU0:router(config)# **router rip**

 $\mathbf I$ 

RP/0/0/CPU0:router(config-rip)# **distance 85 192.168.10.0/24**

#### **Related Commands**

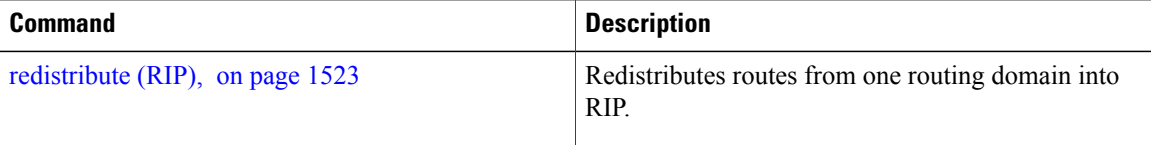

 $\mathsf I$ 

# <span id="page-1536-0"></span>**interface (RIP)**

To define the interfaces on which the Routing Information Protocol (RIP) runs and enter interface configuration mode, use the **interface** command in router configuration mode. To disable RIP routing for interfaces, use the **no** form of this command.

**interface** *type interface-path-id*

**no interface** *type interface-path-id*

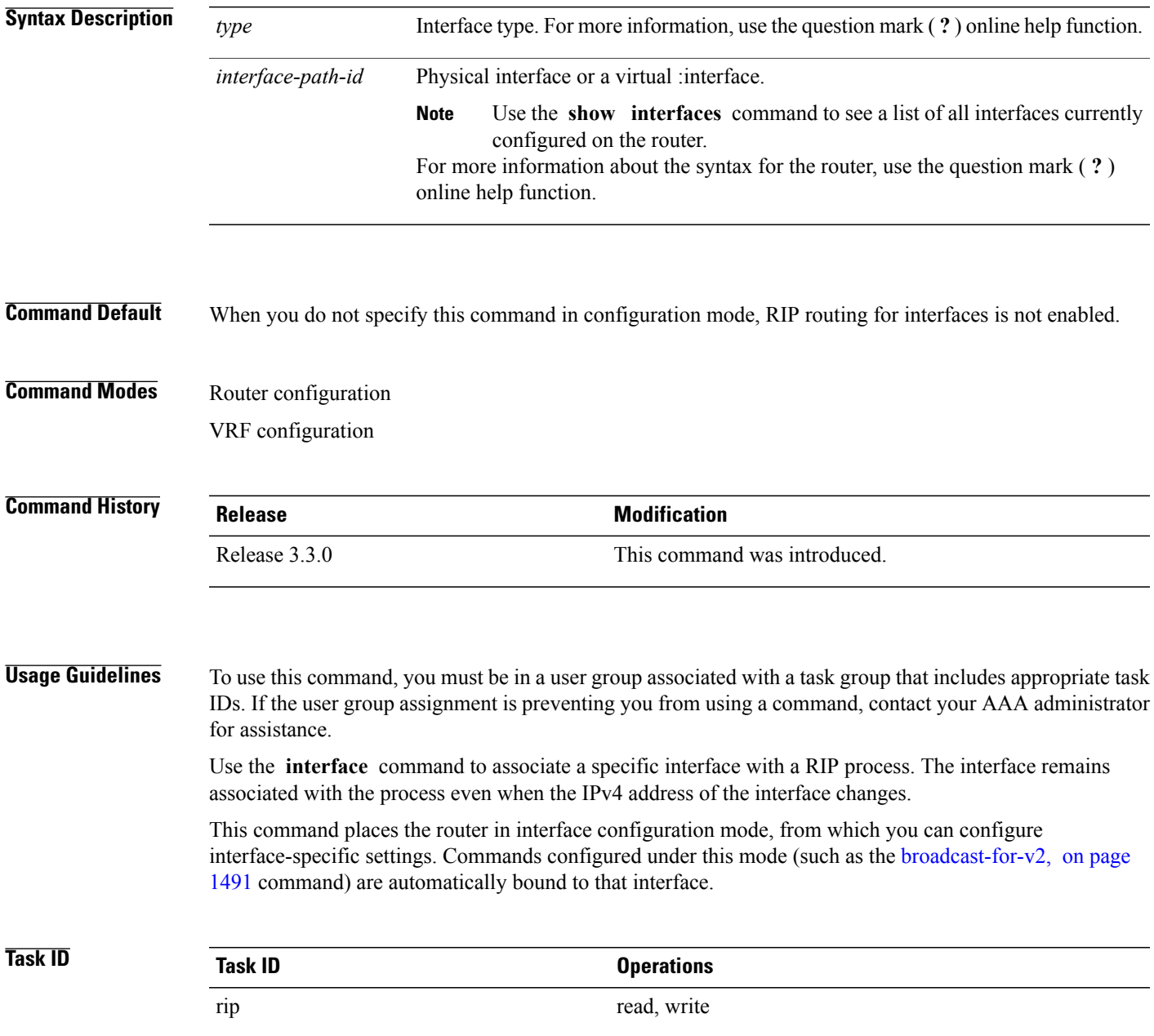

**Examples** The following example shows how to enter interface configuration mode for a RIP process, and send RIP Version 2 messages to the broadcast address on the GigabitEthernet interface 0/1/0/0:

```
RP/0/0/CPU0:router(config)# router rip
RP/0/0/CPU0:router(config-rip)# interface GigabitEthernet 0/1/0/0
RP/0/0/CPU0:router(config-rip-if)# ?
  broadcast-for-v2 Specify broadcast address for RIP v2 output packet
  commit Commit the configuration changes to running<br>describe bescribe a command without taking real action
  describe Describe a command without taking real actions<br>do Run an exec command
  do Run an exec command
                         Exit from this submode
  metric-zero-accept Accept rip update with metric 0 to compensate a common bug
  no Negate a command or set its defaults
  passive-interface Suppress routing updates on this interface
  poison-reverse Enable poison reverse
  receive Advertisement reception<br>route-policy Apply route policy to re
  route-policy apply route policy to routing updates<br>send advertisement transmission
  send Movertisement transmission<br>show Show contents of configurat
  show Show contents of configuration<br>site-of-origin SOO community for prefixes lea
  site-of-origin SOO community for prefixes learned over this interface<br>split-horizon Disable split horizon
                         Disable split horizon
RP/0/0/CPU0:router(config-rip-if)# broadcast-for-v2
```
#### **Related Commands**

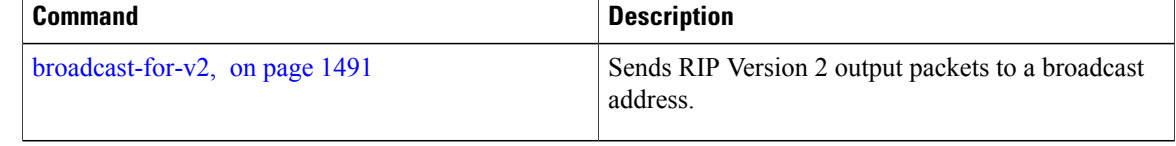

Г

# <span id="page-1538-0"></span>**maximum-paths (RIP)**

To configure the maximum number of equal cost parallel routes that the Routing Information Protocol (RIP) will install into the routing table, use the **maximum-paths** command in the appropriate configuration mode. To remove the **maximum-paths** command from the configuration file and restore the system to its default condition with respect to RIP, use the **no** form of this command.

**maximum-paths** *maximum*

**no maximum-paths**

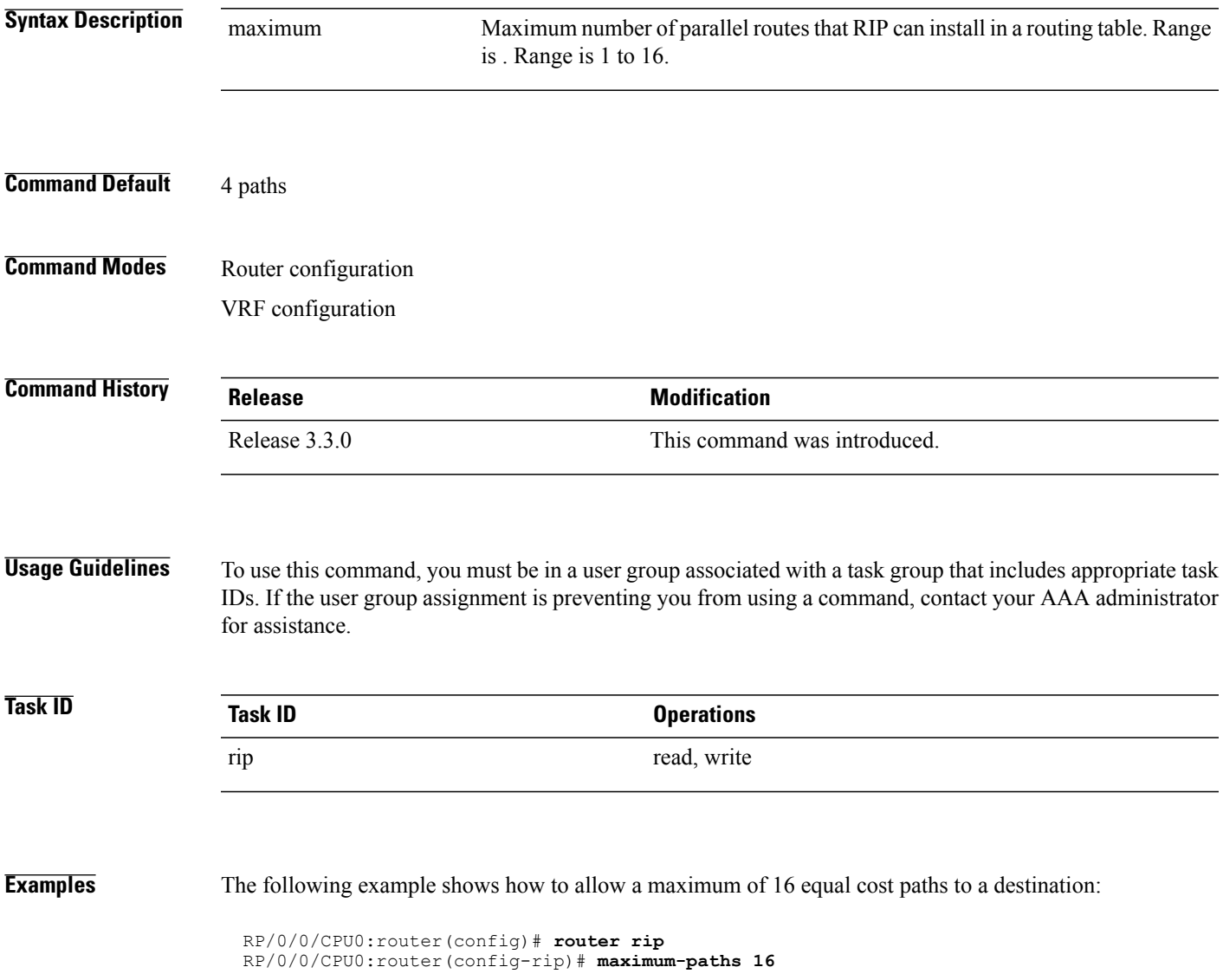

### <span id="page-1539-0"></span>**metric-zero-accept**

To allow RIP to accept routing entries from RIP updates with a metric set to zero (0), use the **metric-zero-accept** command in interface configuration mode. To remove the **metric-zero-accept** command from the configuration file and restore the system to its default condition with respect to RIP, use the **no** form of this command.

**metric-zero-accept**

**no metric-zero-accept**

- **Syntax Description** This command has no arguments or keywords.
- **Command Default** RIP routes received with a metric of zero (0) are ignored.
- **Command Modes** Interface configuration

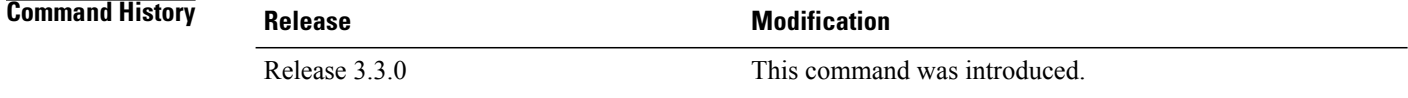

#### **Usage Guidelines** To use this command, you must be in a user group associated with a task group that includes appropriate task IDs. If the user group assignment is preventing you from using a command, contact your AAA administrator for assistance.

After the **metric-zero-accept** command is configured on routing entries from RIP updates, RIP accepts these routes and then sets the metric to one (1).

**Task ID Operations** rip read, write

**Examples** The following example shows how to set the RIP interface to accept metric zero on routing entries:

RP/0/0/CPU0:router(config)# **router rip** RP/0/0/CPU0:router(config-rip)# **interface GigabitEthernet 0/1/0/0** RP/0/0/CPU0:router(config-rip-if)# **metro-zero-accept**

 $\mathbf I$ 

# <span id="page-1540-0"></span>**neighbor (RIP)**

To define a neighboring router with which to exchange Routing Information Protocol (RIP) information, use the **neighbor** command in the appropriate configuration mode. To remove an entry, use the **no** form of this command.

**neighbor** *ip-address*

**no neighbor** *ip-address*

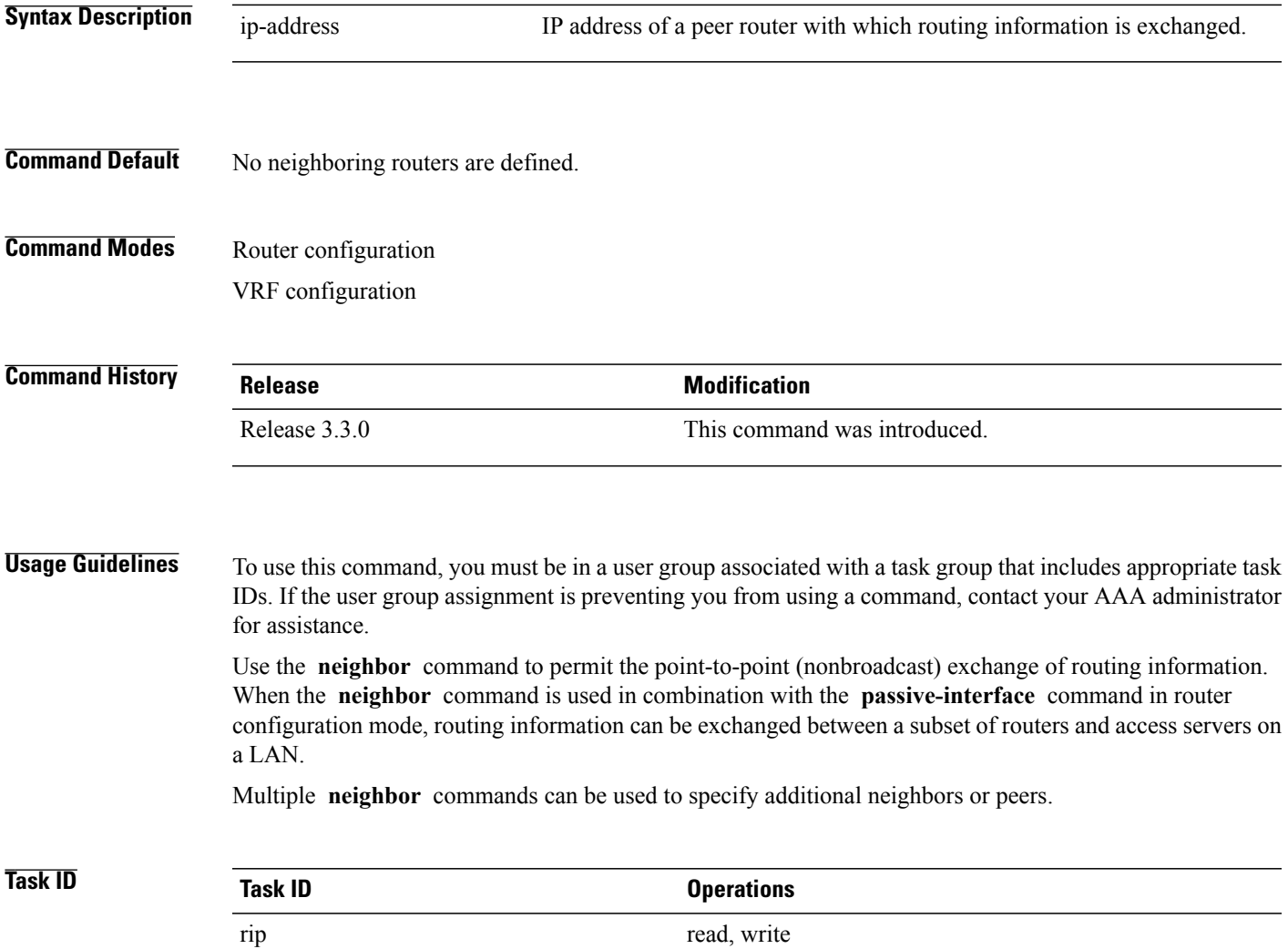

I

**Examples** The following example shows how to permit the sending of RIP updates to specific neighbors. One copy of the update is generated per neighbor:

```
RP/0/0/CPU0:router(config)# router rip
RP/0/0/CPU0:router(config-rip)# vrf vpn-1
RP/0/0/CPU0:router(config-rip-vrf)# neighbor 172.16.1.2
```
#### **Related Commands**

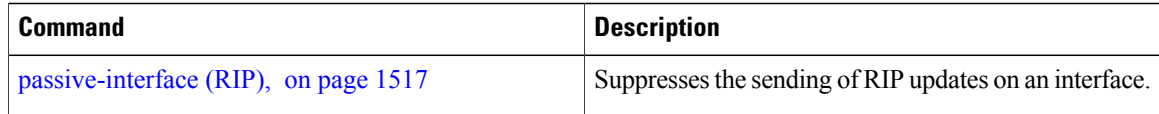

# <span id="page-1542-0"></span>**nsf (RIP)**

 $\overline{\phantom{a}}$ 

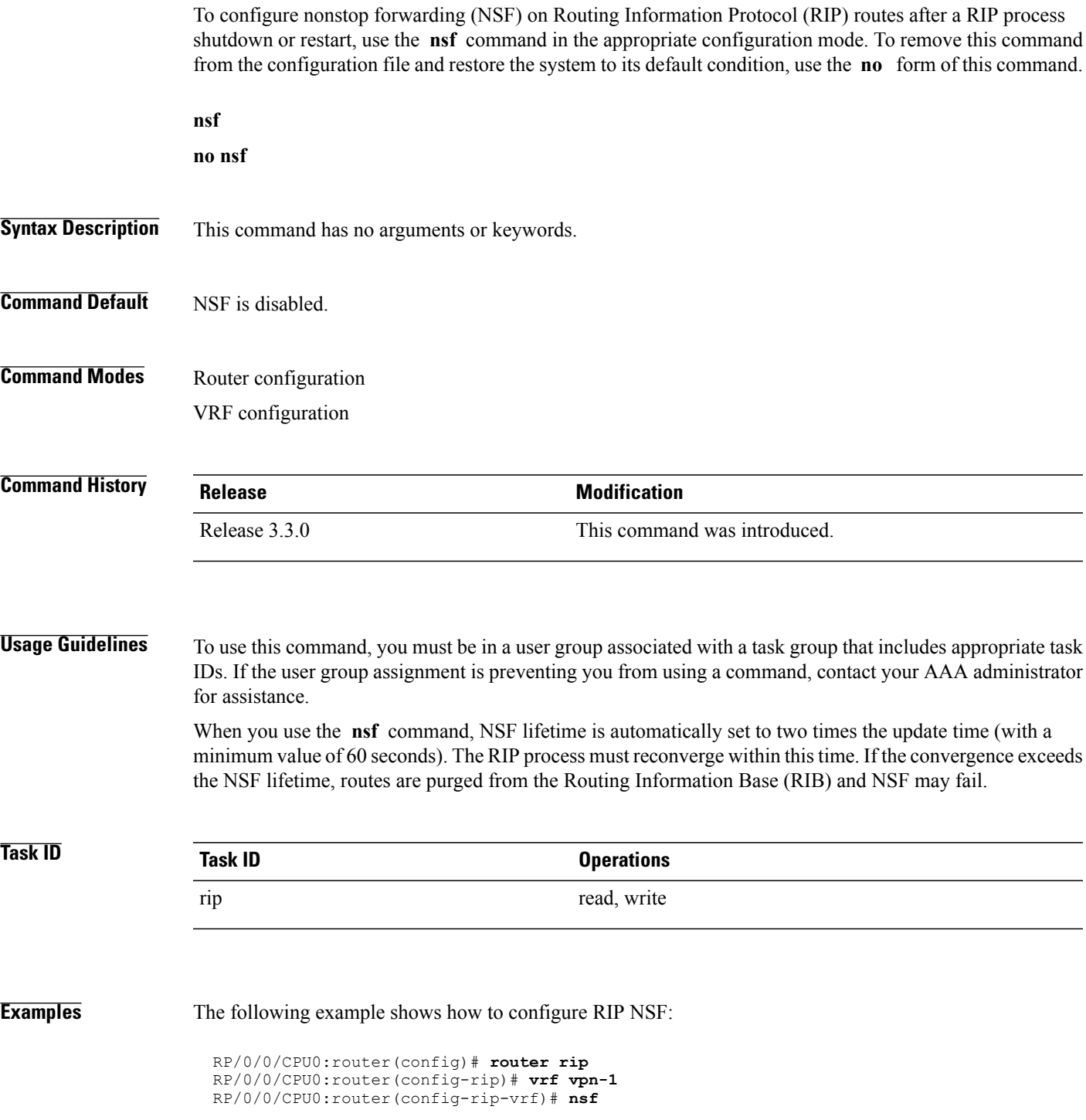

T

# <span id="page-1543-0"></span>**output-delay**

To change the interpacket delay for Routing Information Protocol (RIP) updates sent, use the **output-delay** command in the appropriate configuration mode. To remove the delay, use the **no** form of this command.

**output-delay** *delay*

**no output-delay** *delay*

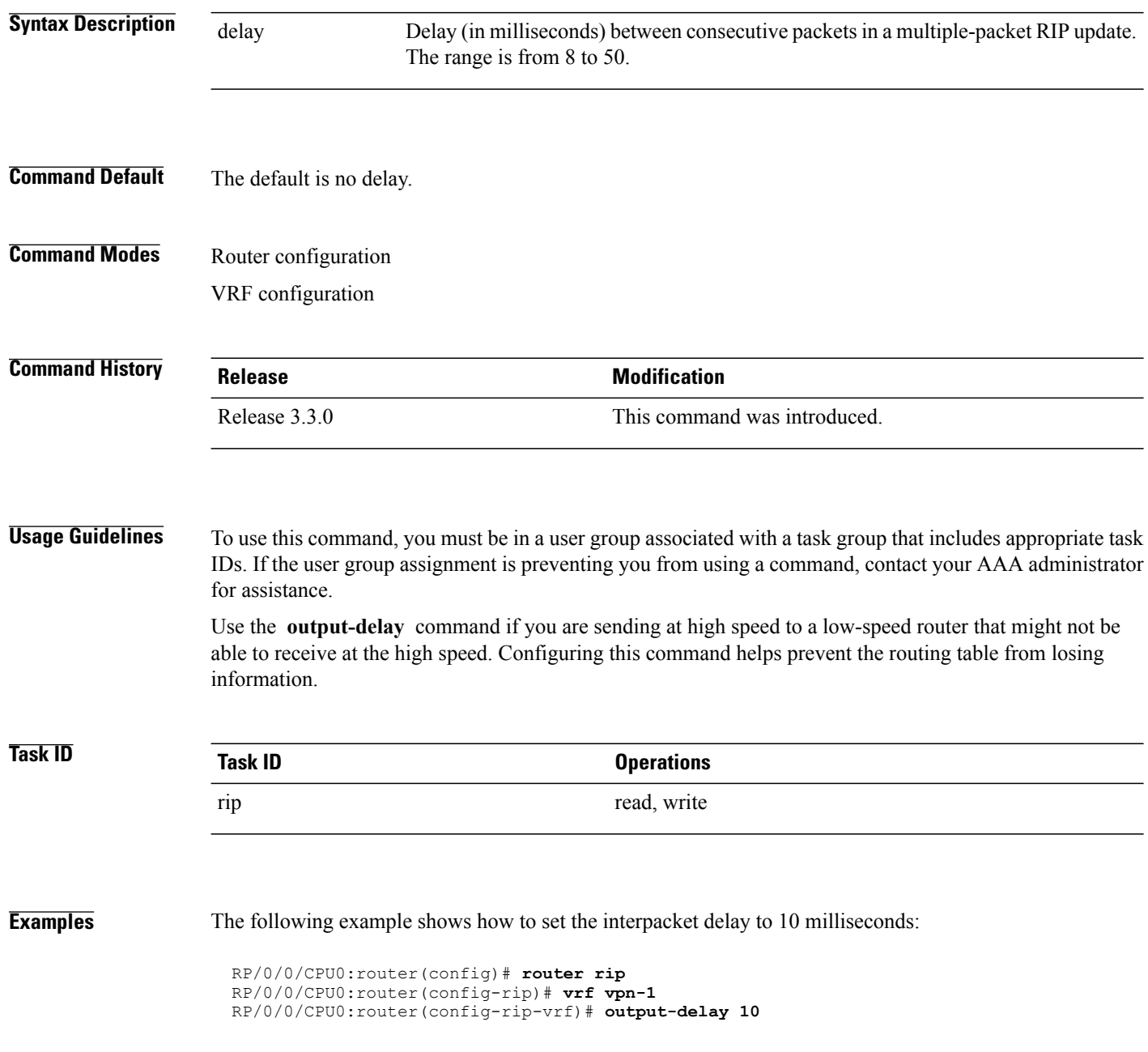

### <span id="page-1544-0"></span>**passive-interface (RIP)**

To suppress the sending of Routing Information Protocol (RIP) updates on an interface, use the **passive-interface** command in interface configuration mode. To unsuppress updates, use the **no** form of this command.

**passive-interface**

**no passive-interface**

- **Syntax Description** This command has no arguments or keywords.
- **Command Default** RIP updates are sent on the interface.
- **Command Modes** Interface configuration

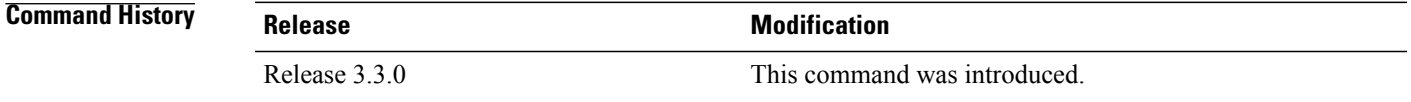

#### **Usage Guidelines** To use this command, you must be in a user group associated with a task group that includes appropriate task IDs. If the user group assignment is preventing you from using a command, contact your AAA administrator for assistance.

While RIP stops sending routing updates to the multicast (or broadcast) address on a passive interface, RIP continues to receive and process routing updates from its neighbors on that interface.

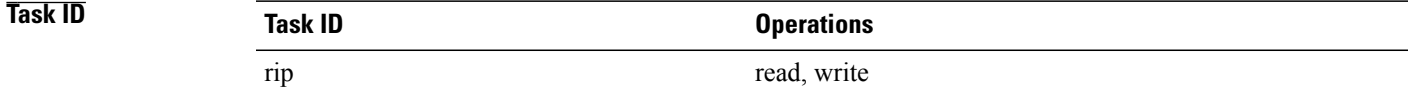

**Examples** The following example shows that GigabitEthernet interface 0/1/0/0 stops multicasting (or broadcasting) RIP updates while continuing to receive RIPupdates normally. GigabitEthernet interface 0/1/0/3 sends and receives updates normally. Also RIP updates are unicast to neighbor 172.168.1.2 over the appropriate interface:

```
RP/0/0/CPU0:router(config)# router rip
RP/0/0/CPU0:router(config-rip)# neighbor 172.16.1.2
RP/0/0/CPU0:router(config-rip)# interface GigabitEthernet 0/1/0/0
RP/0/0/CPU0:router(config-rip-if)# passive-interface
RP/0/0/CPU0:router(config-rip-if)# exit
RP/0/0/CPU0:router(config-rip)# interface GigabitEthernet 0/1/0/3
RP/0/0/CPU0:router(config-rip-if)# exit
```
T

#### **Related Commands**

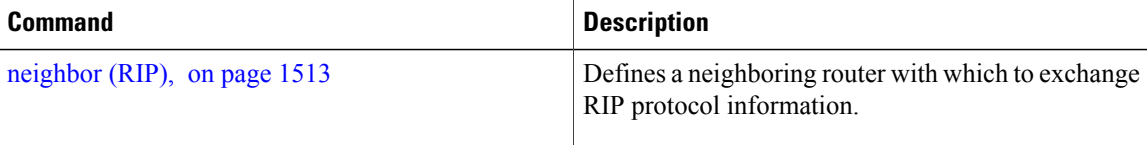

### <span id="page-1546-0"></span>**poison-reverse**

To enable poison reverse processing of Routing Information Protocol (RIP) router updates, use the **poison-reverse** command in interface configuration mode. To disable poison reverse processing of RIP updates, use the **no** form of this command.

**poison-reverse**

**no poison-reverse**

- **Syntax Description** This command has no arguments or keywords.
- **Command Default** Poison reverse processing is disabled.
- **Command Modes** Interface configuration

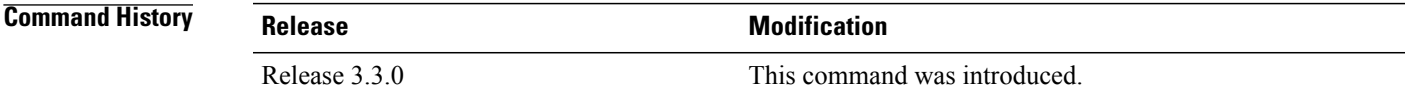

#### **Usage Guidelines** To use this command, you must be in a user group associated with a task group that includes appropriate task IDs. If the user group assignment is preventing you from using a command, contact your AAA administrator for assistance.

Route poisoning prevents routing loops by communicating to other routers that a route is no longer reachable, effectively removing these routes from other router's routing tables. The system default, **split horizon** , provides that routes learned through RIP are not advertised from the interface over which they were learned.

The **poison-reverse** command enables poison reverse processing of RIProuter updates. A router that receives route poisoning information sends the poisoning information back to the sending router, a process called poison reverse. This process ensures that all routers on the same interface have received the poisoned route information.

If both **poison-** reverse and split horizon are configured, then simple split horizon behavior (suppression of routes from the interface over which they were learned) is replaced by poison reverse behavior. If split horizon is disabled, the poison reverse configuration is ignored.

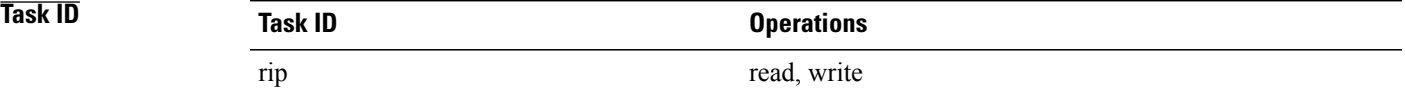

 $\overline{\phantom{a}}$ 

**Examples** The following example shows how to enable poison reverse processing for an interface running RIP:

```
RP/0/0/CPU0:router(config)# router rip
RP/0/0/CPU0:router(config-rip)# interface GigabitEthernet 0/1/0/0
RP/0/0/CPU0:router(config-rip-if)# poison-reverse
```
#### **Related Commands**

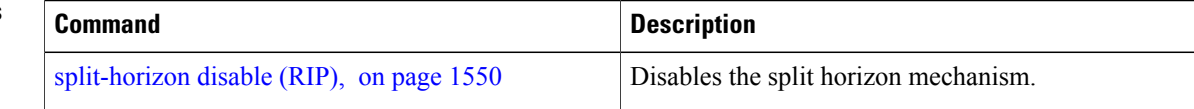
$\mathbf I$ 

# <span id="page-1548-0"></span>**receive version**

To configure the Routing Information Protocol (RIP) interface to accept version-specific packets, use the **receive version** command in interface configuration mode. To revert to the default setting, use the **no** form of this command.

**receive version** {**1| 2**| **1 2**}

**no receive version** {**1| 2**| **1 2**}

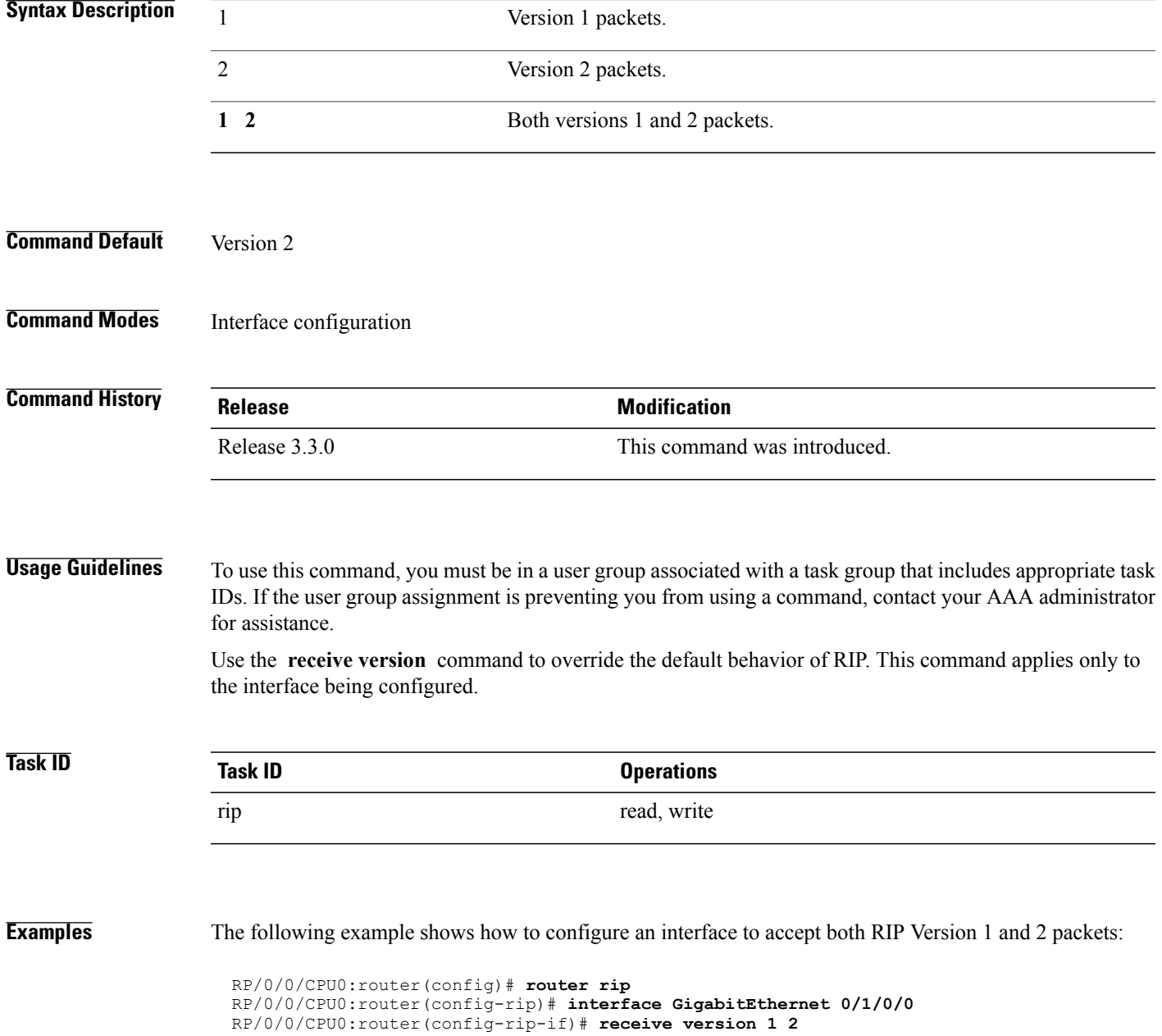

T

### **Related Commands**

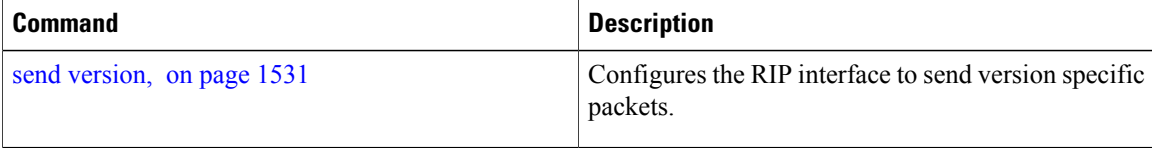

## **redistribute (RIP)**

To redistribute routes from another routing domain into Routing Information Protocol (RIP), use the **redistribute** command in the appropriate configuration mode. To remove the **redistribute** command from the configuration file and restore the system to its default condition in which the software does not redistribute routes, use the **no** form of this command.

### **Border Gateway Protocol (BGP)**

**redistribute bgp** *process-id* [**route-policy** *name*] [**external| internal| local**] **no redistribute bgp** *process-id*

**Connected Interface Routes redistribute connected** [**route-policy** *name*] **no redistribute connected**

**Enhanced Interior Gateway Routing Protocol (EIGRP)**

**redistribute eigrp** *process-id* [**route-policy** *name*] **no redistribute eigrp** *process-id*

**Intermediate System-to-Intermediate System (ISIS)**

**redistribute isis** *process-id* [**route-policy** *name*] [**level-1| level-1-2| level-2**] **no redistribute isis** *process-id*

### **Open Shortest Path First (OSPF)**

**redistribute ospf** *process-id* [**route-policy** *name*] [**match** {**external** [**1| 2**]**| internal**| **nssa-external** [**1| 2**]}] **no redistribute ospf** *process-id*

**IP Static Routes redistribute static** [**route-policy** *name*] **no redistribute static**

**Syntax Description** bgp Distributes routes from the BGP protocol.

 $\overline{\phantom{a}}$ 

T

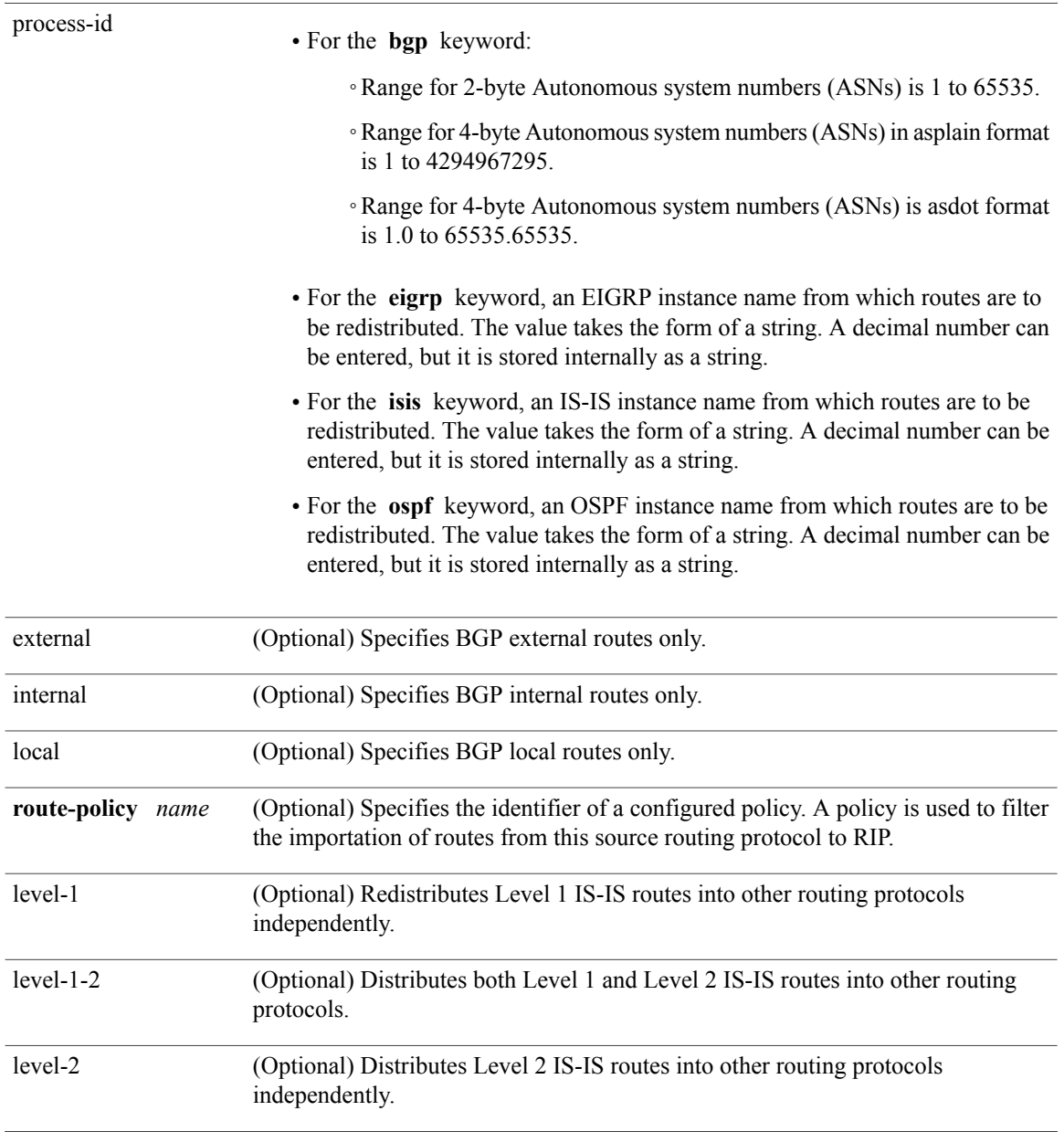

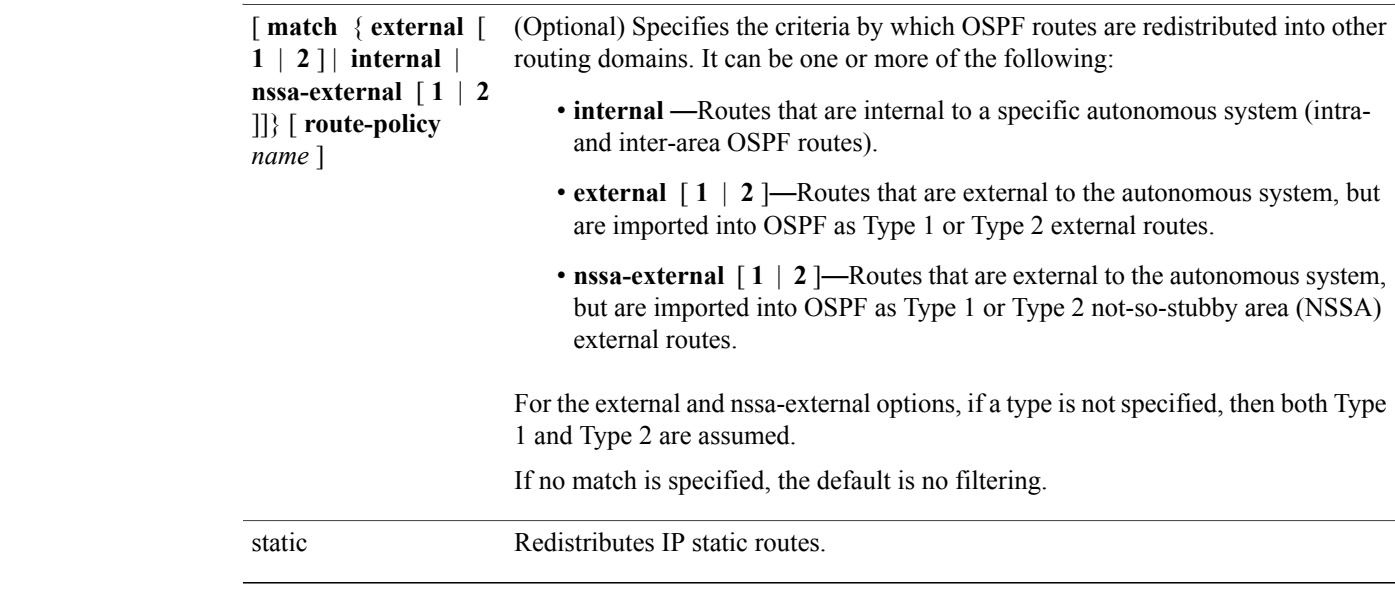

**Command Default** Route redistribution is disabled.

# **Command Modes** Router configuration

VRF configuration

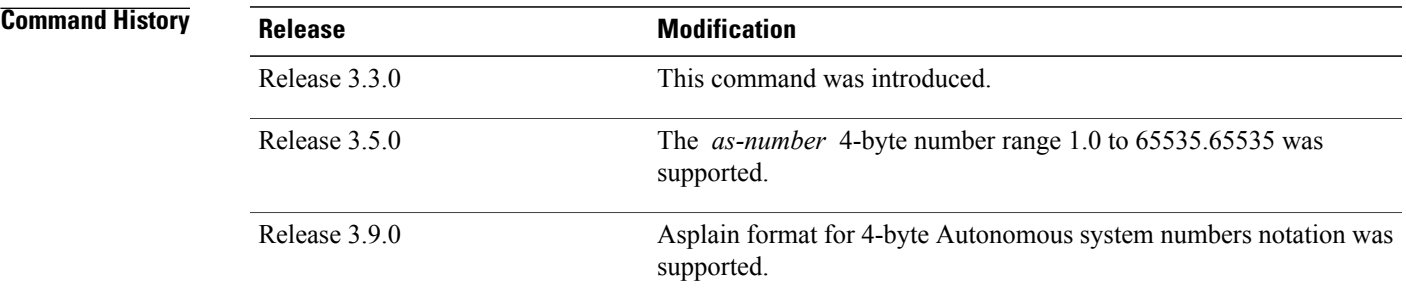

Г

**Usage Guidelines** To use this command, you must be in a user group associated with a task group that includes appropriate task IDs. If the user group assignment is preventing you from using a command, contact your AAA administrator for assistance.

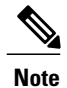

When you are redistributing routes (into RIP) using both command keywords for setting or matching of attributes and a route policy, the routes are run through the route policy first, followed by the keyword matching and setting.

Redistributed routing information may be filtered by the **route-policy** *name* keyword and argument. This filtering ensures that only those routes intended by the administrator are redistributed by RIP.

The RIP metric used for redistributed routesis determined by the route policy. If a route policy is not configured or the route policy does not set the RIP metric, the metric is determined based on the redistributed protocol. For VPNv4 routes redistributed by BGP, the RIP metric set at the remote PE router is used, if valid.

In all other cases (BGP, IS-IS, OSPF, EIGRP, connected, static), the metric set by the **default-metric** command is used. If a valid metric cannot be determined, then redistribution does not happen.

For information about routing policies, see the *Routing Policy Commands on Cisco IOS XR Software*module of the *Cisco IOS XR Routing Command Reference*.

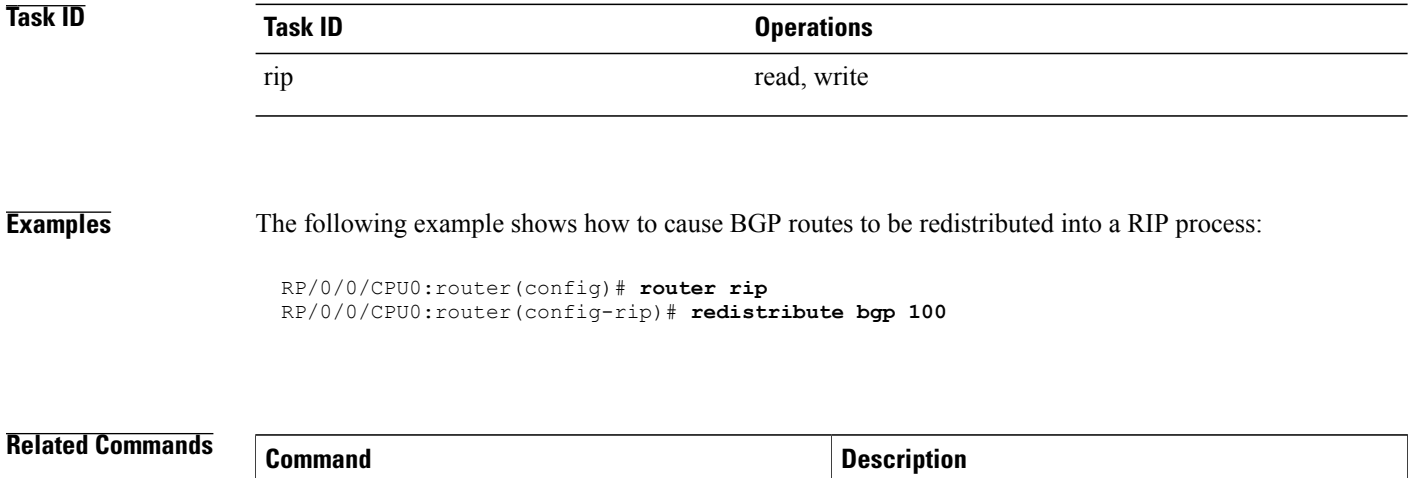

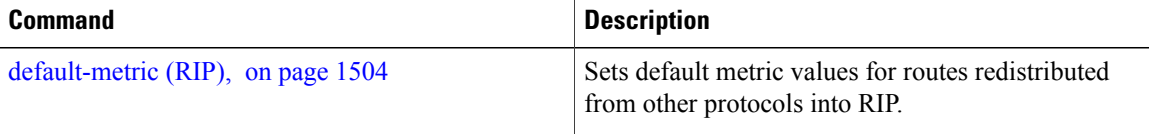

### **router rip**

To configure a routing process and enter router configuration mode for a Routing Information Protocol (RIP) process, use the **router rip** command in global configuration mode. To turn off the RIP routing process, use the **no** form of this command. **router rip no router rip Syntax Description** This command has no arguments or keywords. **Command Default** No router process is defined. **Command Modes** Global configuration **Command History Release Modification** Release 3.3.0 This command was introduced. **Usage Guidelines** To use this command, you must be in a user group associated with a task group that includes appropriate task IDs. If the user group assignment is preventing you from using a command, contact your AAA administrator for assistance. **Task ID Task ID Operations** rip read, write **Examples** The following example shows how to configure a router process for RIP: RP/0/0/CPU0:router(config)# **router rip** RP/0/0/CPU0:router(config-rip)# The following example shows how to enter router configuration mode for RIP and identify commands that can be issued from that mode. RP/0/0/CPU0:router(config)# **router rip** RP/0/0/CPU0:router(config-rip)# **?**

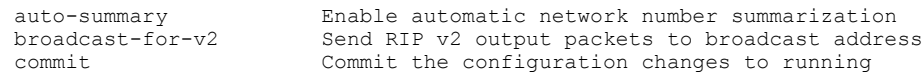

 $\mathbf I$ 

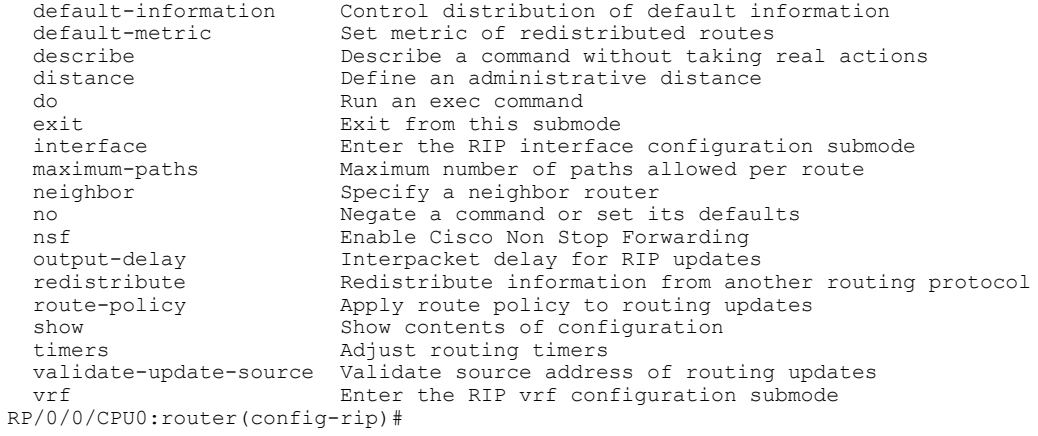

Г

# **route-policy (RIP)**

To apply a routing policy to updates advertised to or received from a Routing Information Protocol (RIP) neighbor, use the **route-policy** command in the appropriate configuration mode. To disable applying routing policy to updates, use the **no** form of this command.

**route-policy** *name* {**in| out**}

**no route-policy** *name* {**in| out**}

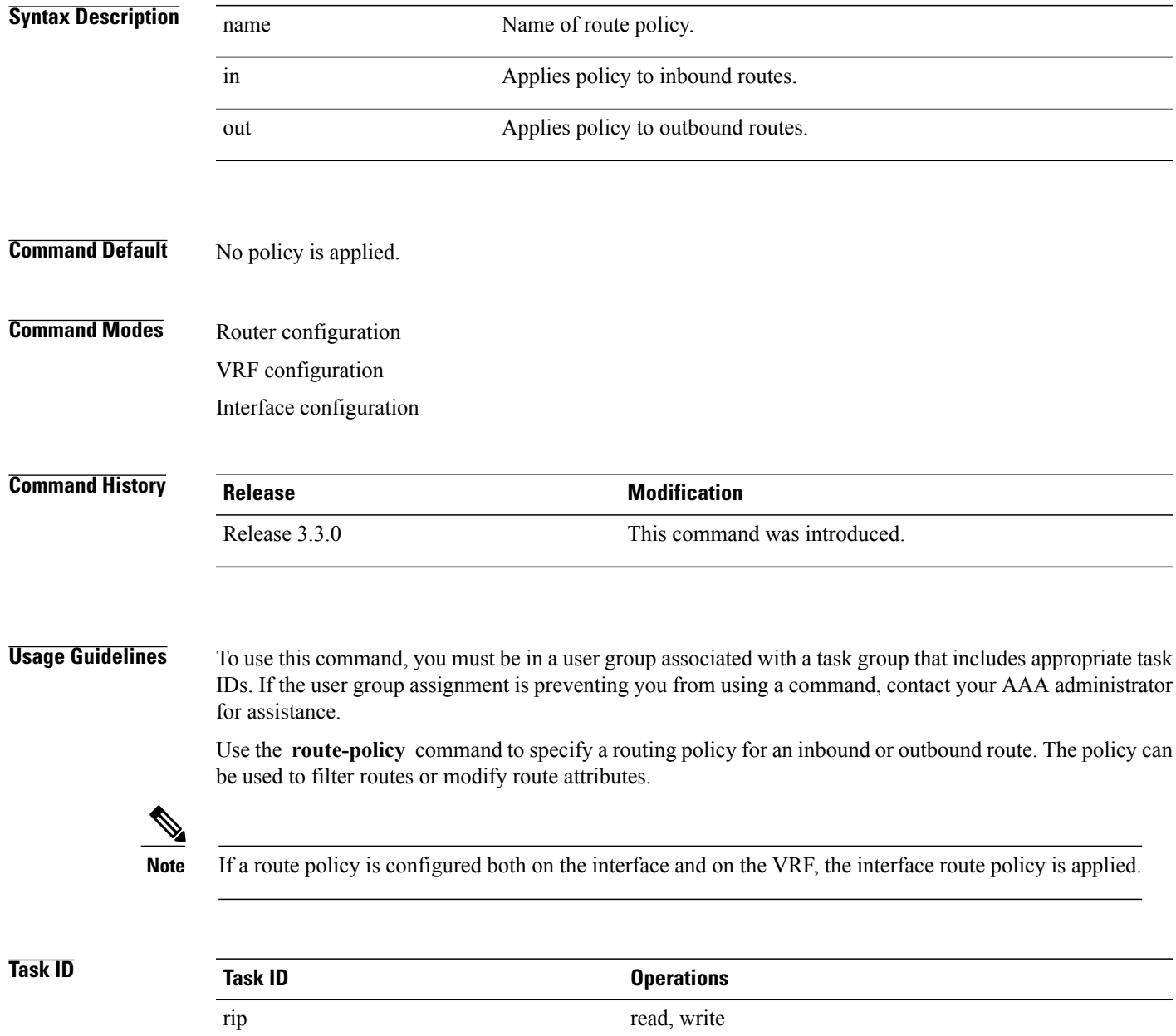

 $\overline{\phantom{a}}$ 

**Examples** The following example shows how to filter routing updates received on an interface:

RP/0/0/CPU0:router(config)# **router rip** RP/0/0/CPU0:router(config-rip)# **interface GigabitEthernet 0/1/0/0** RP/0/0/CPU0:router(config-rip-if)# **route-policy updpol-1 in**

## <span id="page-1558-0"></span>**send version**

 $\mathbf I$ 

To configure the Routing Information Protocol (RIP) interface to send version specific packets, use the **send version** command in interface configuration mode. To revert to the default setting, use the **no** form of this command.

**send version** {**1| 2**| **1 2**} **no send version** {**1| 2**| **1 2**}

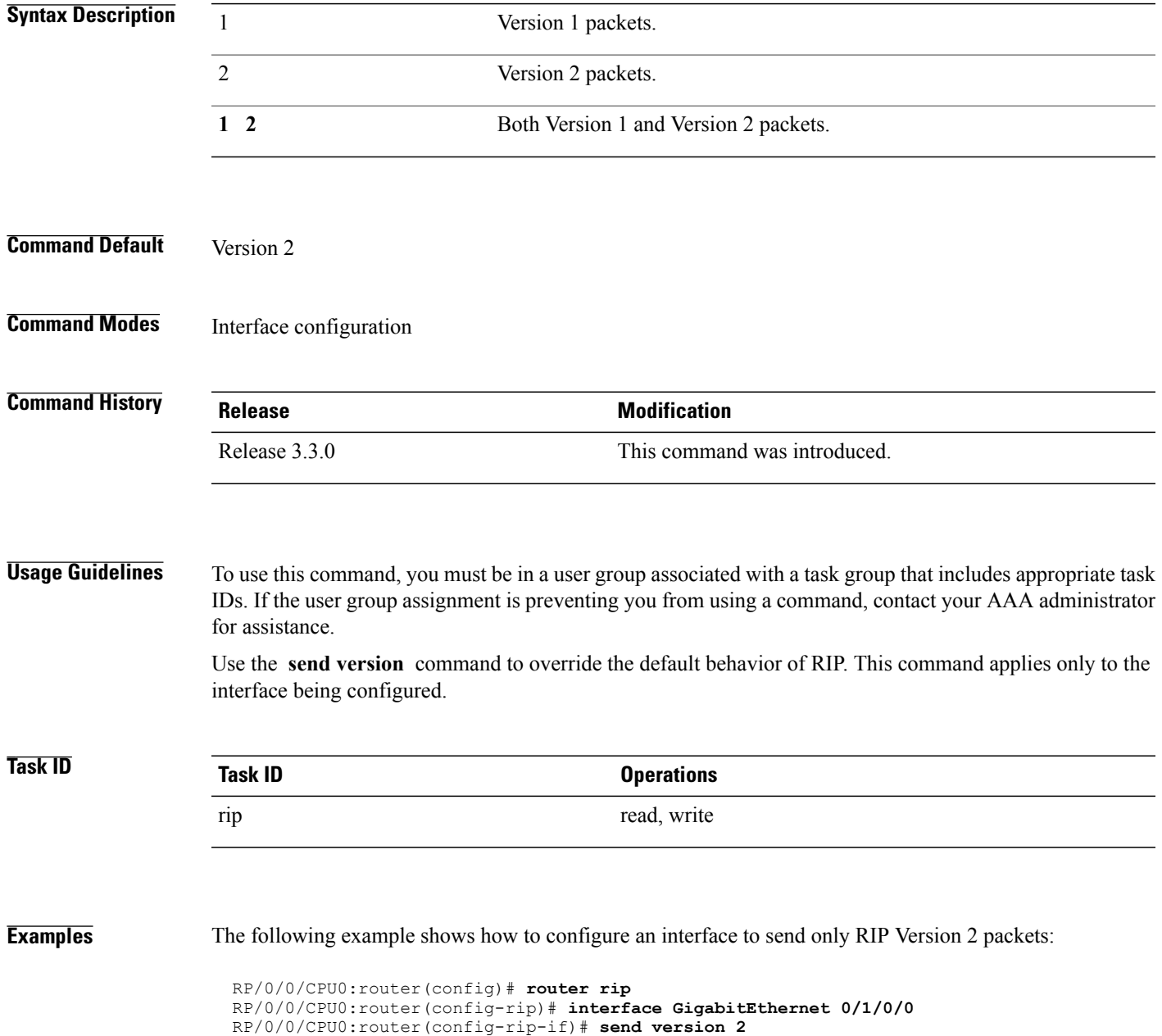

 $\overline{\phantom{a}}$ 

T

### **Related Commands**

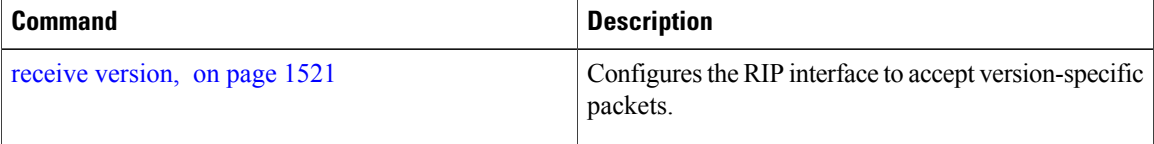

# **show protocols (RIP)**

To display information about the Routing Information Protocol (RIP) process configuration, use the **show protocols** command in EXEC mode.

**show protocols** [**ipv4| afi-all**] [**all**| *protocol*] [**default-context**| [**vrf** {*vrf-name***| all**}]] **[private]**

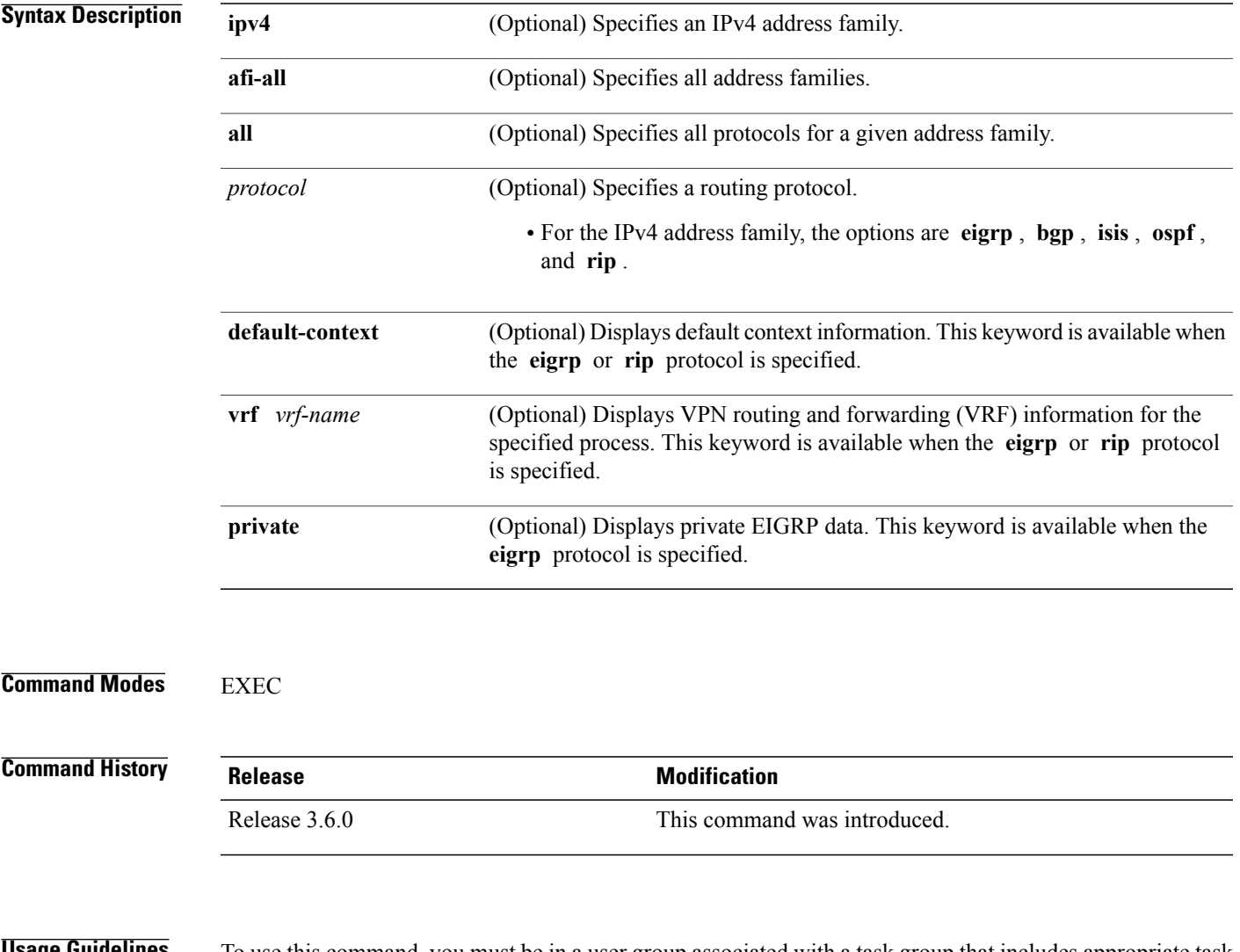

Г

**Usage Guidelines** To use this command, you must be in a user group associated with a task group that includes appropriate task IDs. If the user group assignment is preventing you from using a command, contact your AAA administrator for assistance.

> Use the **show protocols** command to get information about the protocolsrunning on the router and to quickly determine which protocols are active. The command summarizes the important characteristics of the running protocol, and command output varies depending on the specific protocol selected.

For RIP, the command output lists the instance number, default AS context, router ID, default networks, distance, maximum paths, and so on.

**Task ID Task ID Operations** RIP read

**Examples** The following is sample output from the **show protocols rip** command:

```
RP/0/0/CPU0:router# show protocols rip
Routing Protocol RIP
 2 VRFs (including default) configured, 2 active
 25 routes, 16 paths have been allocated
 Current OOM state is "Normal"
 UDP socket descriptor is 37
   VRF Active If-config If-active Routes Paths Updates
   default active 3 3 11 7 30s
```
This table describes the significant fields shown in the display.

### **Table 165: show protocols Field Descriptions**

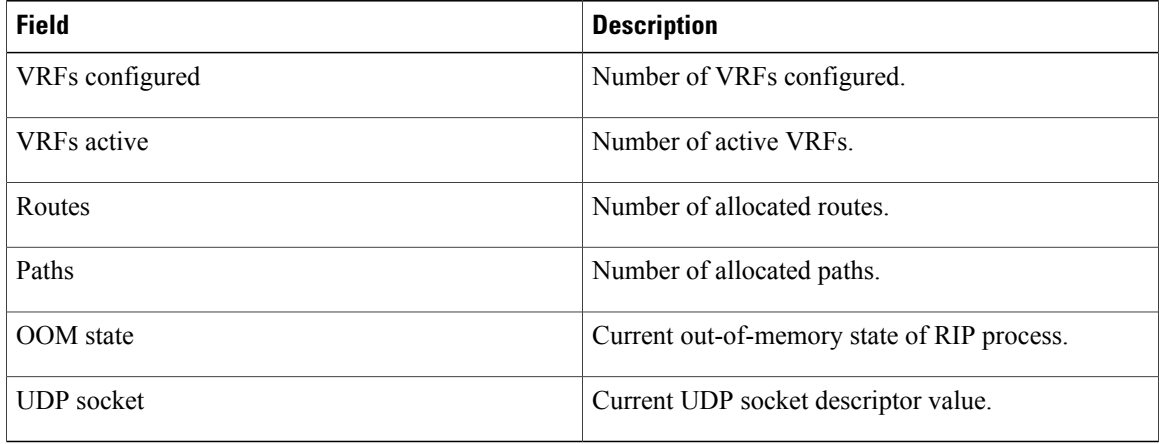

<span id="page-1562-0"></span>**show rip**

## To display configuration and status of Routing Information Protocol (RIP), use the **show rip** command in EXEC mode. **show rip** [**vrf** {*vrf-name***| all**}] **Syntax Description**  $\overline{vrf \{ vrf \mid \text{all } } }$  (Optional) Specifies a particular VPN routing and forwarding (VRF) instance or all VRF instances. **vrf** { *vrf* | **all** } **Command Default** No default behavior or values **Command Modes** EXEC **Command History Release Modification** Release 3.3.0 This command was introduced. **Usage Guidelines** To use this command, you must be in a user group associated with a task group that includes appropriate task IDs. If the user group assignment is preventing you from using a command, contact your AAA administrator for assistance. **Task ID Task ID Operations** rip read **Examples** The following example shows sample output from the **show rip** command: RP/0/0/CPU0:router# **show rip** RIP config: Active?: Yes<br>Added to socket?: Yes Added to socket?: Yes<br>Out-of-memory state: Normal Out-of-memory state: Version: 2<br>
Default metric: 2<br>
Not set Default metric: Maximum paths: 4<br>Auto summarize?: No Auto summarize?: Broadcast for V2?: No<br>Packet source validation?: Yes Packet source validation?: NSF: Disabled<br>Timers: Update: 30 second 30 seconds (25 seconds until next update)

T

Invalid: 180 seconds<br>
Holddown: 180 seconds Holddown: 180 seconds Flush: 240 seconds

This table describes the significant fields shown in the display.

**Table 166: show rip Field Descriptions**

| <b>Field</b>              | <b>Description</b>                                                                                         |
|---------------------------|----------------------------------------------------------------------------------------------------|
| Active?                   | Active state setting.                                                                                      |
| Added to socket?          | Multicast group setting on RIP configured interfaces.<br>If yes, updates are received on these interfaces. |
| Out-of-memory state       | Out-of-memory state for RIP can be one of the<br>following: Normal, Minor, Severe, or Critical.            |
| Version                   | Version number is 2                                                                                        |
| Default metric            | Default metric value, if configured. Otherwise Not<br>set.                                                 |
| Maximum paths             | Number of maximum paths allowed per RIP route.                                                             |
| Auto summarize?           | Auto-summarize state setting.                                                                              |
| Broadcast for V2?         | RIP Version 2 broadcast setting.                                                                           |
| Packet source validation? | Validation setting for the source IP address of<br>incoming routing updates to RIP.                        |
| Timers                    | RIP network timer settings.                                                                                |

 $\mathbf I$ 

# **show rip database**

To display database entry information from the Routing Information Protocol (RIP) topology table, use the **show rip database** command in EXEC mode.

**show rip** [**vrf** {*vrf-name***| all**}] **database** [*prefix prefix-length*| *prefix mask*]

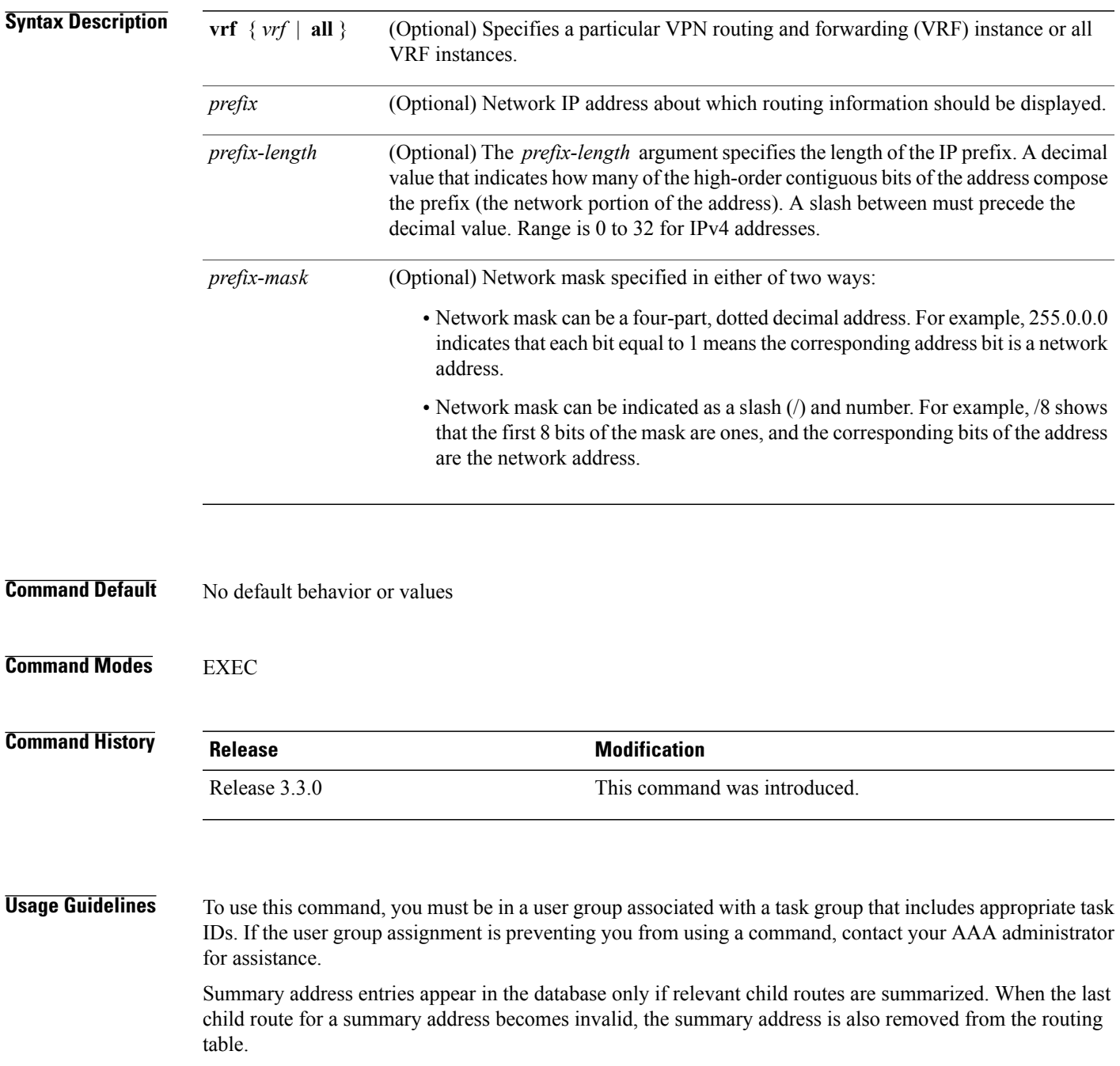

 $\overline{\phantom{a}}$ 

T

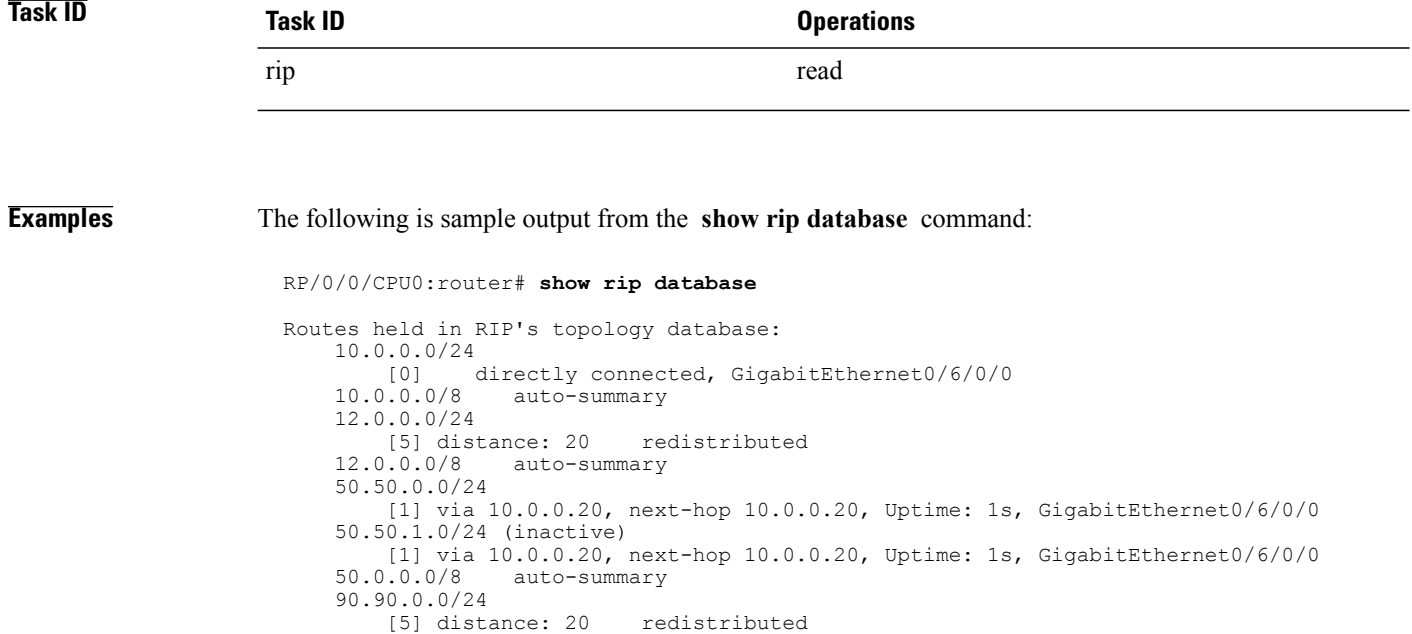

This table describes the significant fields shown in the display.

[5] distance: 20 redistributed

**Table 167: show rip database Field Descriptions**

90.90.1.0/24

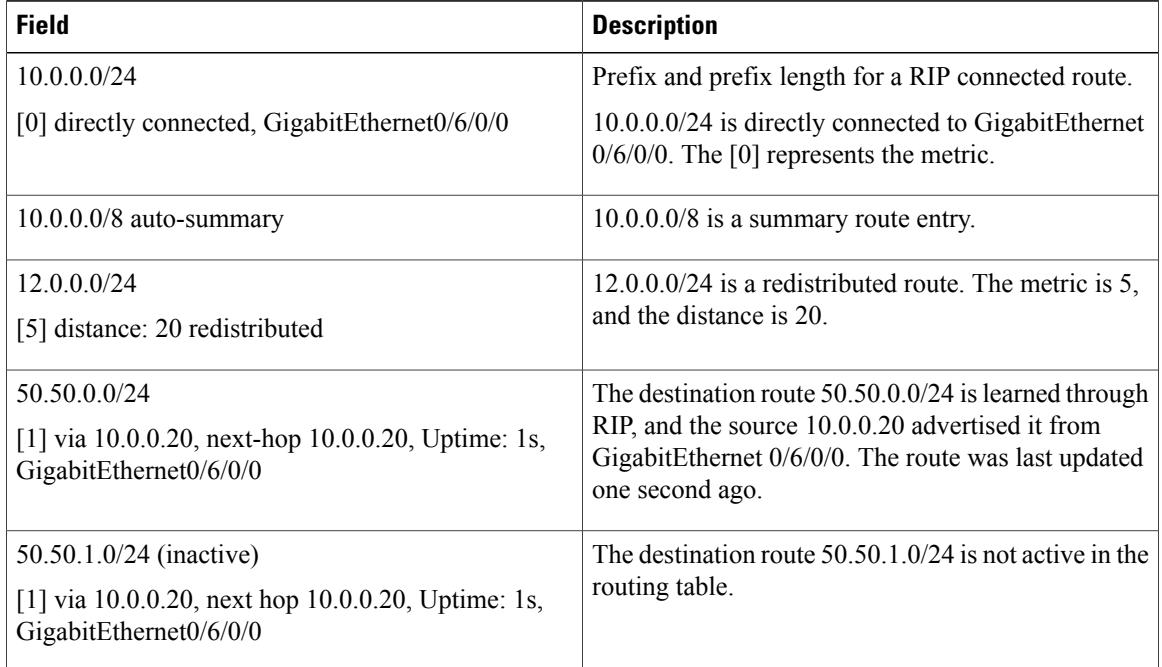

# **show rip interface**

To display interface entry information from the Routing Information Protocol (RIP) topology table, use the **show rip interface**command in EXEC mode.

**show rip** [**vrf** {*vrf-name***| all**}] **interface** [*type interface-path-id*]

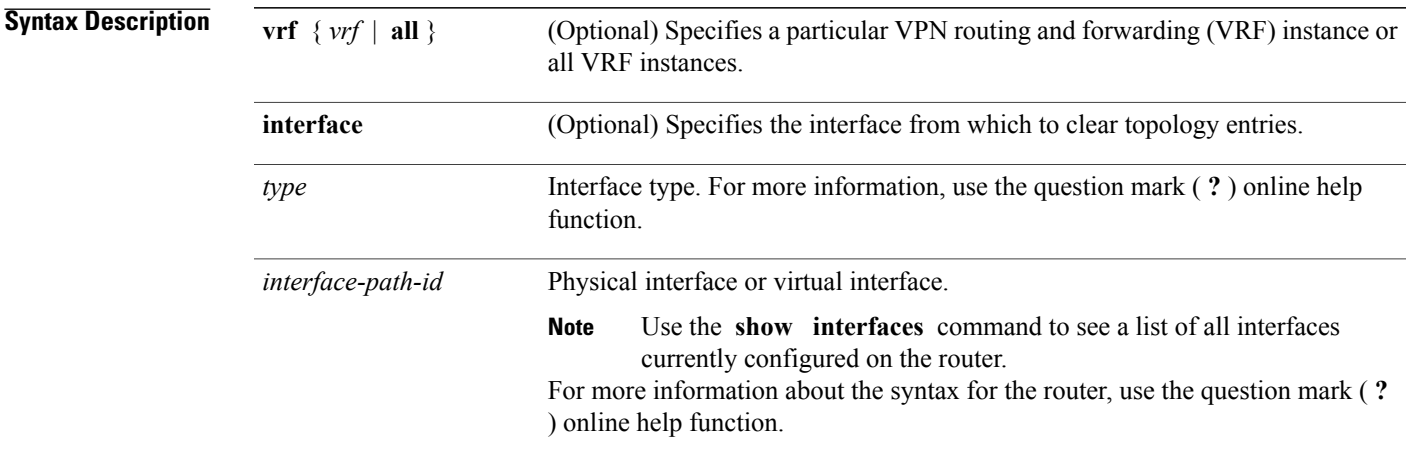

### **Command Default** No default behavior or values

### **Command Modes EXEC**

 $\mathbf I$ 

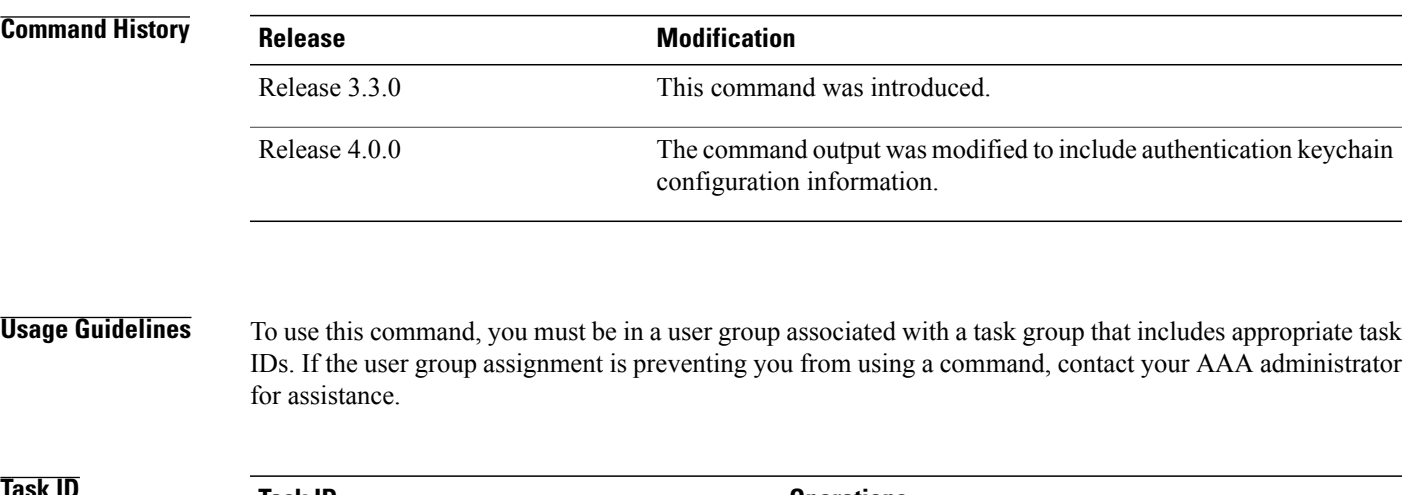

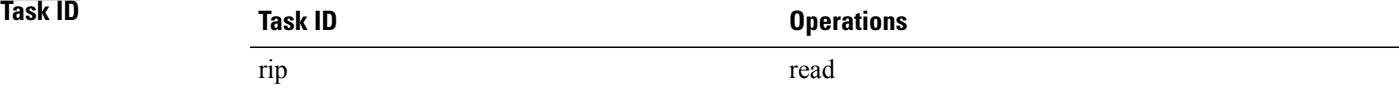

### **Examples** This example is sample output from the **show rip interface** command:

RP/0/0/CPU0:router# **show rip interface** GigabitEthernet0\_6\_0\_0 Rip enabled?:  $T - T$  Yes<br>Out-of-memory state: Normal Out-of-memory state: No:<br>Broadcast for V2: No Broadcast for V2: Accept Metric 0?: No Send versions: 2<br>Receive versions: 2 Receive versions: 2<br>
Interface state: Up Interface state: Up<br>IP address: 10.0.0.12/24 IP address: 10.0.12<br>
Metric Cost: 0.0.0.12 Metric Cost: 0<br>
Split horizon: Enabled Split horizon: Enabled<br>Poison Reverse: Disabled Poison Reverse: Joined multicast group?: Yes GigabitEthernet0\_6\_0\_2 Out-of-memory state: Normal<br>
Rip enabled?: Yes Rip enabled?: Yes<br>Broadcast for V2: No Broadcast for V2: Accept Metric 0?: No Send versions: 2<br>Receive versions: 2 Receive versions: 2 Interface state: Up<br>IP address: 12  $\frac{1}{2}$ .0.0.12/24 Metric Cost: 0<br>
Split horizon: Chabled Split horizon: Poison Reverse: Disabled<br>Joined multicast group?: Yes Joined multicast group?: RIP peers attached to this interface: 12.0.0.13<br>uptime: 3 version: 2 packets discarded: 0 routes discarded: 402

This table describes the significant fields shown in the display.

**Table 168: show rip interface Field Descriptions**

| <b>Field</b>        | <b>Description</b>                                                                                             |
|---------------------|----------------------------------------------------------------------------------------------------|
| Rip enabled?        | Specifies whether the RIP routing protocol is enabled<br>on the interface.                                     |
| Out-of-memory state | Specifies the current out-of-memory state on the<br>interface                                                  |
| Broadcast for V2    | Specifies whether RIP Version 2 output packets are<br>sent to a broadcast address on the interface.            |
| Accept Metric 0?    | Specifies whether this interface accepts routing entries<br>from RIP updates with a metric set to zero $(0)$ . |
| Send versions:      | Specifies which version RIP uses to send out packets<br>on this interface.                                     |

Г

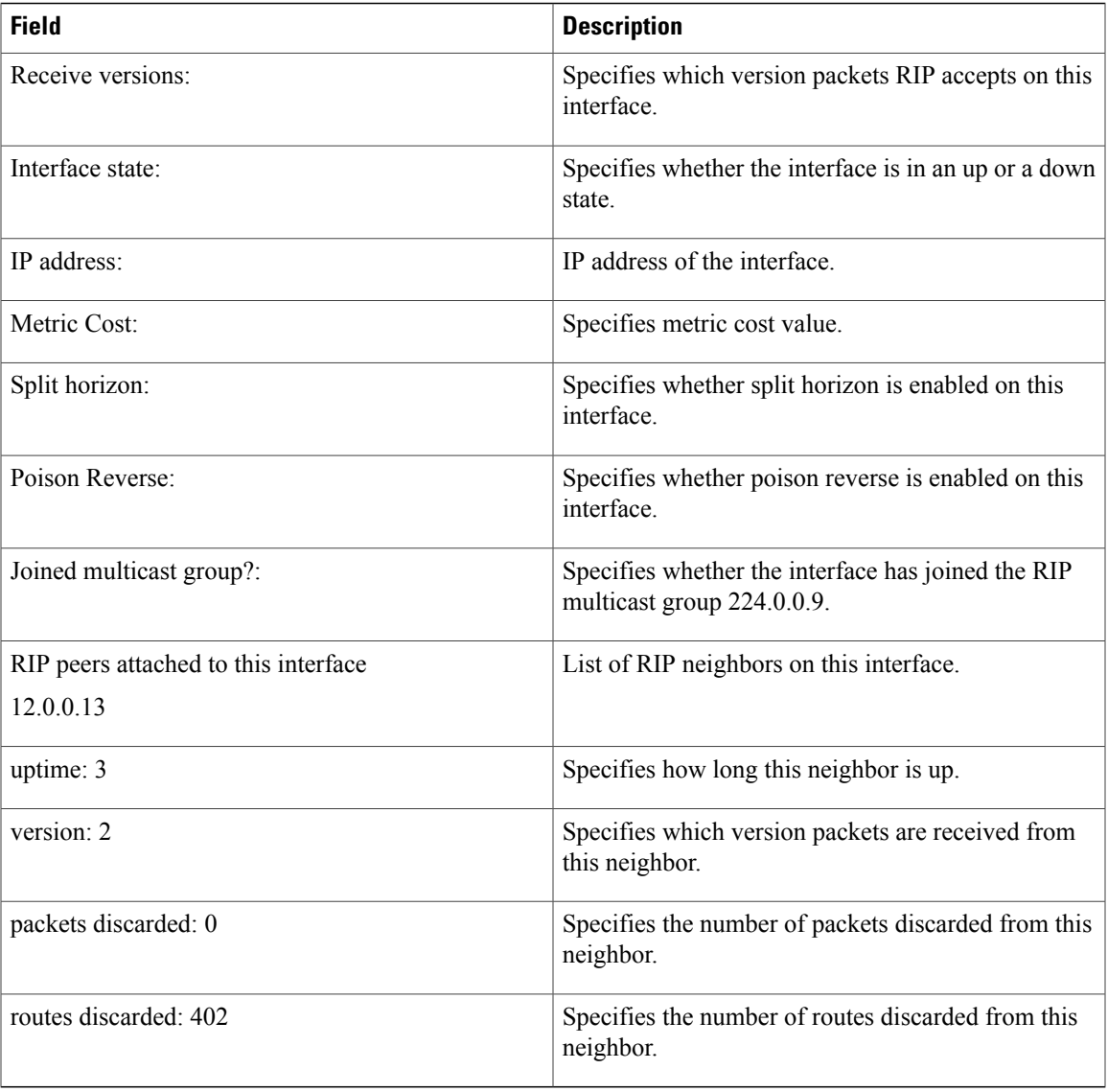

### **Authentication Keychain Configuration for RIP Interface on Default VRF**

These examples are output of the **show rip interface** *interface-path-id* command to display authentication keychain configuration for RIP interface on default VRF.

When an existing keychain with MD5 cryptographic algorithm was configured on the RIP interface:

```
GigabitEthernet0/3/0/3 (Forward Reference)
Rip enabled?: No
Out-of-memory state: Normal
Broadcast for V2: No<br>Accept Metric 0?: No
Accept Metric 0?: No<br>Send versions: 2
Send versions: 2<br>Receive versions: 2
Receive versions: 2<br>
Interface state: Unknown State
Interface state:
IP address: 0.0.0.0/0<br>Metric Cost: 0
Metric Cost: 0<br>Split horizon: 6 Enabled
Split horizon:
```
Poison Reverse: Disabled Socket set options: Joined multicast group?: No<br>LPTS filter set?: No LPTS filter set?: Authentication mode: MD5 Key chain: <key-chain-name> Current active send key id: < send key id> Current active receive key id: < recv key id> Packets received: <num-rx-packets> Authenticated packets received: <num-auth-rx-packets> Packets dropped due to wrong keychain config: <num-rx-wrong-auth-cfg-pkts> Packets received without authentication data: <num-rx-auth-missing-pkt> Packets received with invalid authentication: <num-rx-invalid-auth-pkt>

When the keychain configured on the RIP interface does not exists or does not have any active keys:

```
GigabitEthernet0/3/0/3 (Forward Reference)
Rip enabled?: No
Out-of-memory state: Normal<br>Broadcast for V?: No
Broadcast for V2:
Accept Metric 0?: No<br>Send versions: 2
Send versions: 2<br>Receive versions: 2
Receive versions: 2
Interface state: Unknown State<br>IP address: 0.0.0.0/0
IP address: 0.0.0.0/0
Metric Cost: 0<br>Split horizon: 6<br>Finabled
Split horizon:
Poison Reverse: Disabled
Socket set options:
Joined multicast group?: No
LPTS filter set?: No
Authentication mode: MD5 Key chain: <key-chain-name>
No active key found in keychain database.
 Packets received: <num-rx-packets>
Authenticated packets received: <num-auth-rx-packets>
 Packets dropped due to wrong keychain config: <num-rx-wrong-auth-cfg-pkts>
 Packets received without authentication data: <num-rx-auth-missing-pkt>
 Packets received with invalid authentication: <num-rx-invalid-auth-pkt>
```
When an active key exists in the keychain configured on the RIP interface, but not configured with MD5 cryptographic algorithm:

```
GigabitEthernet0/3/0/3 (Forward Reference)<br>Rip enabled?: N_0Rip enabled?:
Out-of-memory state: Normal<br>Broadcast for V2: No
Broadcast for V2:
Accept Metric 0?: No<br>Send versions: 2
Send versions: 2
Receive versions: 2<br>
Interface state: 0
                               Unknown State<br>0.0.0.0/0
IP address: 0.0.0.0/0
Metric Cost: 0<br>
Split horizon: 6<br>
Enabled
Split horizon: Enabled<br>Poison Reverse: Disabled
Poison Reverse:
Socket set options:
Joined multicast group?: No
LPTS filter set?: No
 Authentication mode: MD5 Key chain: <key-chain-name>
 Key(s) not configured with MD5 cryptographic algorithm.
 Packets received: <num-rx-packets>
 Authenticated packets received: <num-auth-rx-packets>
 Packets dropped due to wrong keychain config: <num-rx-wrong-auth-cfg-pkts>
 Packets received without authentication data: <num-rx-auth-missing-pkt>
 Packets received with invalid authentication: <num-rx-invalid-auth-pkt>
```
When no authentication keychain was configured on the RIP interface:

```
GigabitEthernet0/3/0/3 (Forward Reference)<br>Rip enabled?: No
Rip enabled?:
Out-of-memory state: Normal<br>Broadcast for V2: No
Broadcast for V2:
Accept Metric 0?: No
Send versions: 2
Receive versions: 2<br>
Interface state: Unknown State
Interface state: Unknown S<br>IP address: 0.0.0.0/0
IP address: 0.0.0.0/0
Metric Cost: 0<br>Split horizon: 5 Enabled
Split horizon: Enabled<br>Poison Reverse: Disabled
Poison Reverse:
Socket set options:
Joined multicast group?: No
 LPTS filter set?: No
Authentication mode is not set.
 Packets received: <num-rx-packets>
```
### **Authentication keychain Configuration for RIP Interface on Non-default VRF**

These examples are output of the **show rip vrf** *vrf-name* **interface** *interface-path-id* command to display authentication keychain configuration for RIP interface on a non- default VRF.

When an existing keychain with MD5 cryptographic algorithm has been configured on the RIP interface:

```
GigabitEthernet0/3/0/3 (Forward Reference)<br>Rip enabled?: No
Rip enabled?: No<br>Out-of-memory state: Normal
Out-of-memory state:
Broadcast for V2: No
Accept Metric 0?: No<br>Send versions: 2
Send versions:<br>Receive versions: 2
Receive versions: 2<br>
Interface state: 5<br>
Unknown State
Interface state: Unknown St<br>
IP address: 0.0.0.0/0
IP address: 0.0.0.0/0
Metric Cost:
Split horizon: Enabled<br>Poison Reverse: Disabled
Poison Reverse:
Socket set options:
Joined multicast group?: No<br>LPTS filter set?: No
LPTS filter set?:
 Authentication mode: MD5 Key chain: <key-chain-name>
 Packets received: <num-rx-packets>
 Authenticated packets received: <num-auth-rx-packets>
 Packets dropped due to wrong keychain config: <num-rx-wrong-auth-cfg-pkts>
 Packets received without authentication data: <num-rx-auth-missing-pkt>
 Packets received with invalid authentication: <num-rx-invalid-auth-pkt>
```
When the keychain configured on the RIP interface does not exist or does not have any active keys:

GigabitEthernet0/3/0/3 (Forward Reference) Rip enabled?: No Out-of-memory state: Normal Broadcast for V2: No<br>Accept Metric 0?: No Accept Metric 0?: No. No. 3<br>Send versions: 2 Send versions: 2 Receive versions: 2<br>
Interface state: 7<br>
Unknown State Interface state: Unknown S<br>IP address: 0.0.0.0/0 IP address: 0.0.0.0/0 Metric Cost: 0<br>
Split horizon: 0<br>
Enabled Split horizon: Poison Reverse: Disabled Socket set options: Joined multicast group?: No

LPTS filter set?: No Authentication mode: MD5 Key chain: <key-chain-name> No active key found in keychain database. Packets received: <num-rx-packets> Authenticated packets received: <num-auth-rx-packets> Packets dropped due to wrong keychain config: <num-rx-wrong-auth-cfg-pkts> Packets received without authentication data: <num-rx-auth-missing-pkt> Packets received with invalid authentication: <num-rx-invalid-auth-pkt>

When an active key exists in the keychain configured on the RIP interface, but not configured with MD5 cryptographic algorithm:

```
GigabitEthernet0/3/0/3 (Forward Reference)
Rip enabled?: No<br>Out-of-memory state: Normal
Out-of-memory state: Normal
Broadcast for V2: No
Accept Metric 0?: No<br>
Send versions: 2
Send versions: 2<br>Receive versions: 2
Receive versions: 2<br>
Interface state: Unknown State
Interface state:
IP address: 0.0.0.0/0<br>Metric Cost: 0Metric Cost: 0<br>
Split horizon: Enabled
Split horizon:
Poison Reverse: Disabled
Socket set options:
Joined multicast group?: No
LPTS filter set?: No
Authentication mode: MD5 Key chain: <key-chain-name>
Key(s) not configured with MD5 cryptographic algorithm.
 Packets received: <num-rx-packets>
Authenticated packets received: <num-auth-rx-packets>
 Packets dropped due to wrong keychain config: <num-rx-wrong-auth-cfg-pkts>
 Packets received without authentication data: <num-rx-auth-missing-pkt>
```
Packets received with invalid authentication: <num-rx-invalid-auth-pkt>

When no authentication keychain has been configured on the RIP interface:

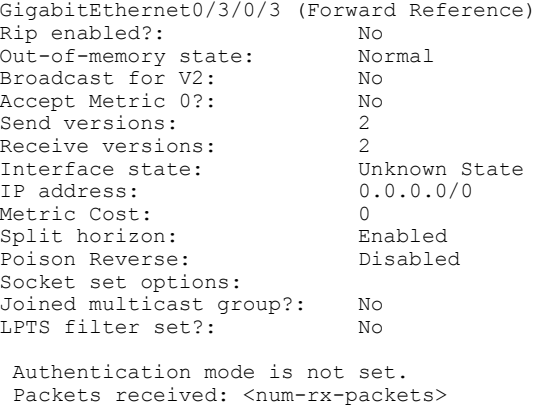

This table describes the significant fields shown in the display.

### **Table 169: show rip [vrf <vrf-name>] interface Field Descriptions**

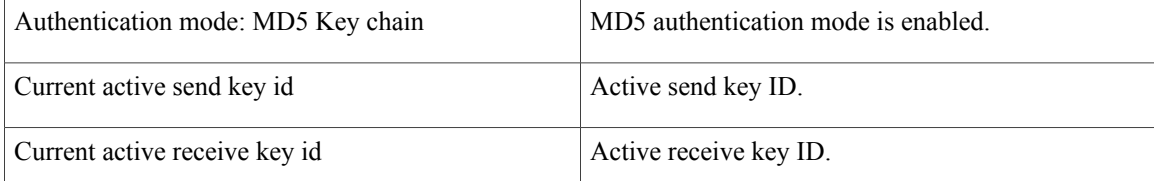

 $\mathbf I$ 

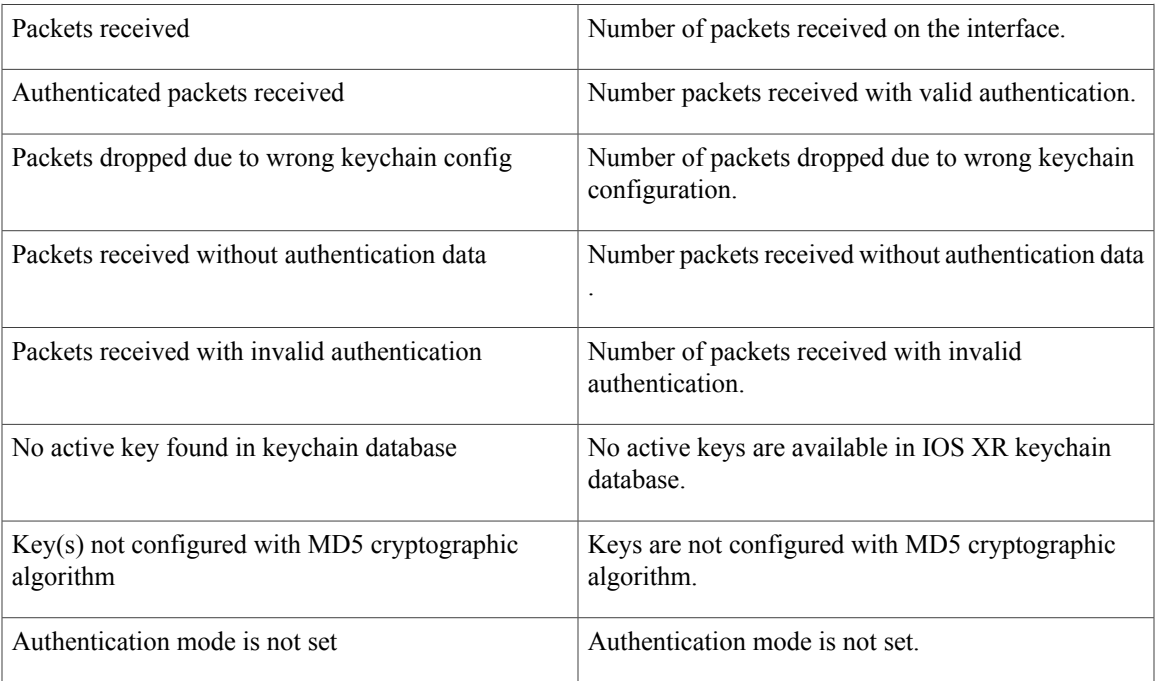

T

# **show rip statistics**

To display statistical entry information from the Routing Information Protocol (RIP) topology table, use the **show rip statistics** command in EXEC mode.

**show rip** [**vrf** {*vrf-name***| all**}] **statistics**

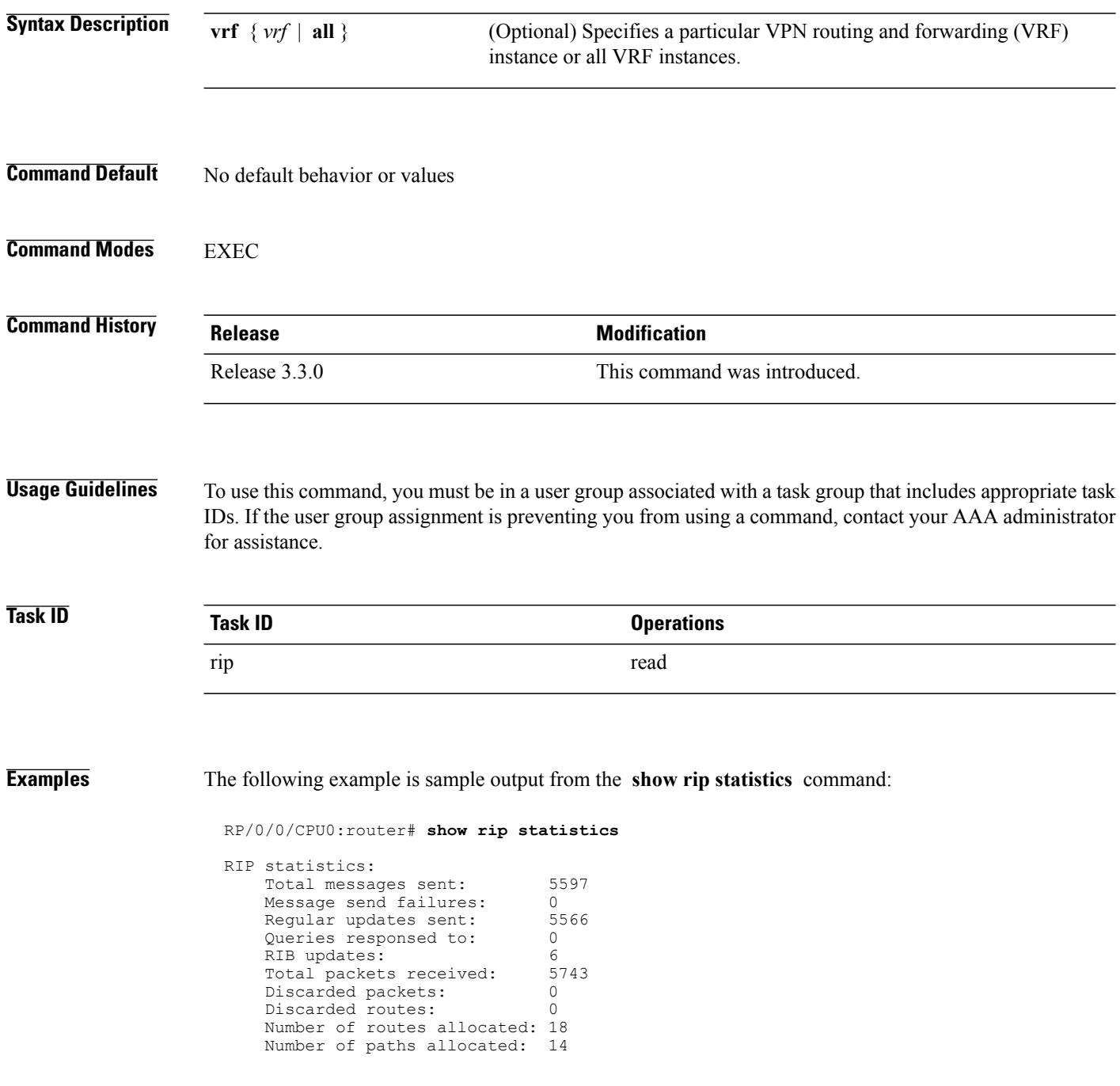

Route malloc failures: 0<br>Path malloc failures: 0 Path malloc failures:

This table describes the significant fields shown in the display.

**Table 170: show rip statistics Field Descriptions**

| <b>Field</b>                | <b>Description</b>                                                       |
|-----------------------------|--------------------------------------------------------------------------|
| Total messages sent:        | Number of RIP packets sent.                                              |
| Message send failures:      | Number of times that the packet send operation failed.                   |
| Queries responsed to:       | Number of times RIP updates are sent in response to<br>a RIP query.      |
| RIB updates:                | Number of route addition and deletion messages sent<br>to RIB.           |
| Total packets received:     | Number of RIP packets received.                                          |
| Discarded packets:          | Number of received RIP packets that are discarded.                       |
| Discarded routes:           | Number of routes (in received RIP update packets)<br>that are discarded. |
| Number of routes allocated: | Number of routes allocated for the RIP internal<br>topology database.    |
| Number of paths allocated:  | Number of paths allocated for the RIP internal<br>topology database.     |
| Route malloc failures:      | Number of failures during route allocation.                              |
| Path malloc failures:       | Number of failures during route allocation.                              |

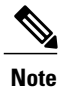

Г

The number of routes found in the allocated field might ot be the same number of routes present in the RIP database.

# **site-of-origin (RIP)**

To configure the Site of Origin (SoO) filtering on a Routing Information Protocol (RIP) interface, use the **site-of-origin** command in interface configuration mode. To disable SoO filtering on an interface, use the **no** form of this command.

**site-of-origin** {*as-number* : *number*| *ip-address* : *number*}

**no site-of-origin** {*as-number* : *number*| *ip-address* : *number*}

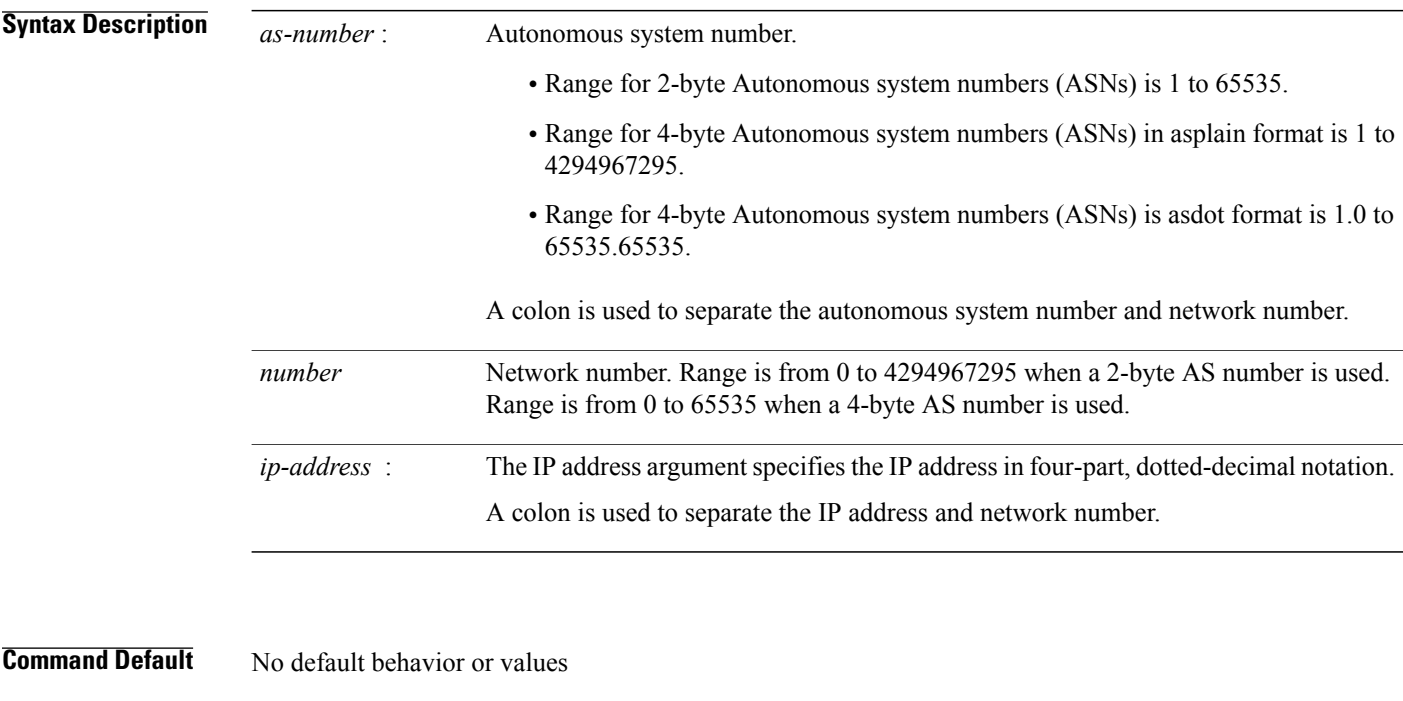

### **Command Modes** Interface configuration

### **Command History Release Modification** Release 3.3.0 This command was introduced. The *as-number* 4-byte number range 1.0 to 65535.65535 was supported. Release 3.5.0 Asplain format for 4-byte Autonomous system numbers notation was supported. Release 3.9.0

### **Usage Guidelines** To use this command, you must be in a user group associated with a task group that includes appropriate task IDs. If the user group assignment is preventing you from using a command, contact your AAA administrator for assistance.

A RIP process must be capable of retrieving the SoO attribute on routes redistributed from the Border Gateway Protocol (BGP) when required to support complex topologies that include MPLS VPN links between sites with backdoor links.

Use the **site-of-origin** command to set an SoO BGP extended community attribute that is used to identify routes that have originated from a site so that the readvertisement of that prefix back to the source site can be prevented. The SoO extended community uniquely identifies the site from which a provider edge (PE) router has learned a route.

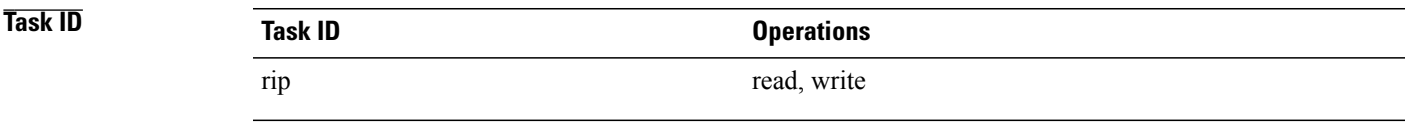

**Examples** The following example shows how to configure SoO filtering on a RIP interface:

```
RP/0/0/CPU0:router(config)# router rip
RP/0/0/CPU0:router(config-rip) interface GigabitEthernet 0/1/0/0
RP/0/0/CPU0:router(config-rip-if)# site-of-origin 10.0.0.1:20
```
# **split-horizon disable (RIP)**

To disable split horizon for a Routing Information Protocol (RIP) process, use the **split-horizon disable** command in interface configuration mode. To enable split horizon, use the **no** form of this command.

**split-horizon disable**

**no split-horizon disable**

- **Syntax Description** This command has no arguments or keywords.
- **Command Default** Split horizon is enabled for a RIP process.
- **Command Modes** Interface configuration

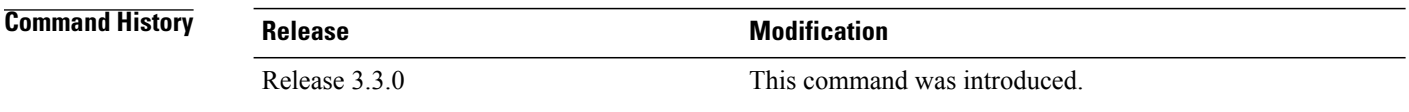

**Usage Guidelines** To use this command, you must be in a user group associated with a task group that includes appropriate task IDs. If the user group assignment is preventing you from using a command, contact your AAA administrator for assistance.

You can explicitly specify the **split-horizon disable** command in your configuration.

If split horizon is disabled, the poison reverse configuration is ignored.

**Note**

In general, we recommend that you do not change the default state of split horizon unless you are certain that your application requires the change to properly advertise routes.

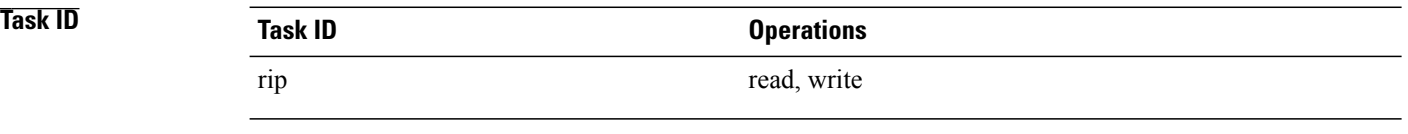

**Examples** The following example shows how to disable split horizon on a Packet-over-SONET/SDH link:

```
RP/0/0/CPU0:router(config)# router rip
RP/0/0/CPU0:router(config-rip)# interface GigabitEthernet 0/1/0/0
RP/0/0/CPU0:router(config-rip-if)# split-horizon disable
```
**Related Commands** 

 $\mathbf I$ 

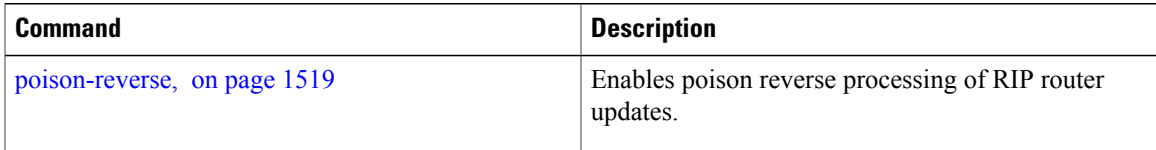

Τ

# **timers basic**

To adjust Routing Information Protocol (RIP) network timers, use the **timers basic** command in router configuration mode. To restore the timers default values, use the **no** form of this command.

**timers basic** *update invalid holddown flush*

**no timers basic**

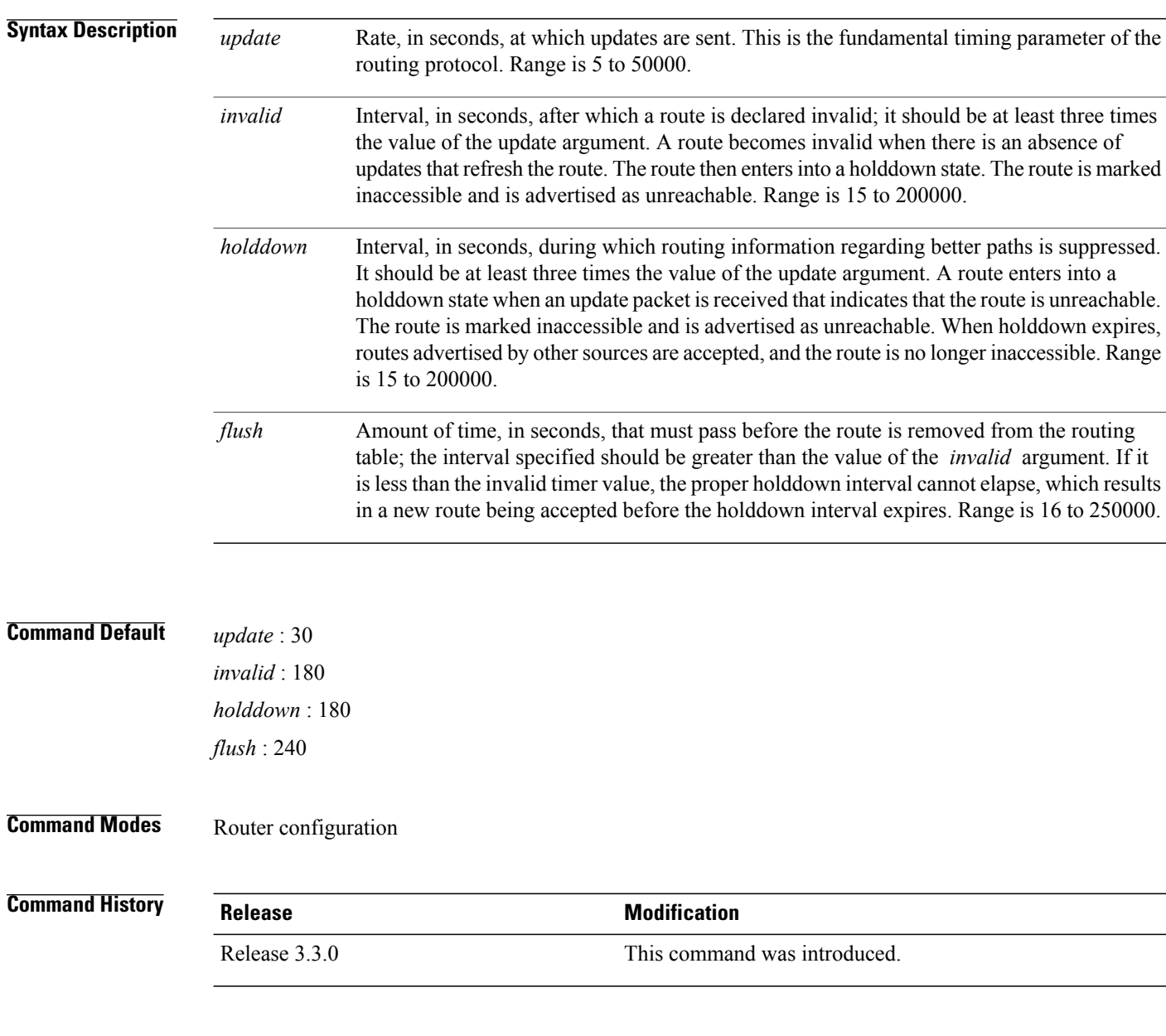

**Usage Guidelines** To use this command, you must be in a user group associated with a task group that includes appropriate task IDs. If the user group assignment is preventing you from using a command, contact your AAA administrator for assistance.

> The basic timing parameters for RIP are adjustable. Because RIP is running a distributed, asynchronous routing algorithm, these timers must be the same for all routers in the network.

**Note** Use the **show rip** command to display the current and default timer values.

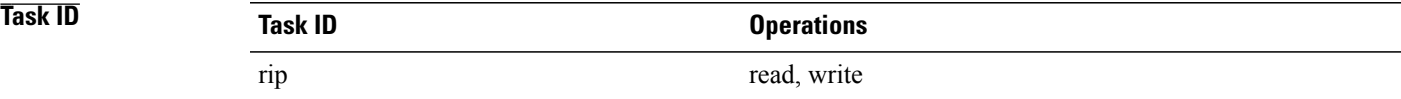

**Examples** The following example shows how to set updates to be broadcast every 5 seconds. If a router is not heard from in 15 seconds, the route is declared unusable. Further information is suppressed for an additional 15 seconds. At the end of the flush period, the route is flushed from the routing table.

> RP/0/0/CPU0:router(config)# **router rip** RP/0/0/CPU0:router(config-rip) **timers basic 5 15 15 30**

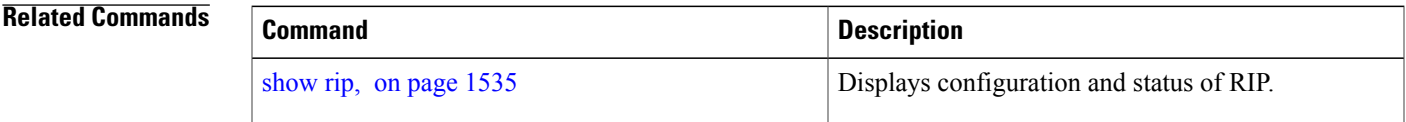

## **validate-update-source disable**

To stop the Cisco IOS XR software from validating the source IP address of incoming routing updates for Routing Information Protocol (RIP), use the **validate-update-source disable** command in router configuration mode. To reenable this function, use the **no** form of this command.

**validate-update-source disable**

**no validate-update-source disable**

**Syntax Description** This command has no arguments or keywords.

**Command Default** The source IP address of incoming updates for RIP is always validated.

**Command Modes** Router configuration

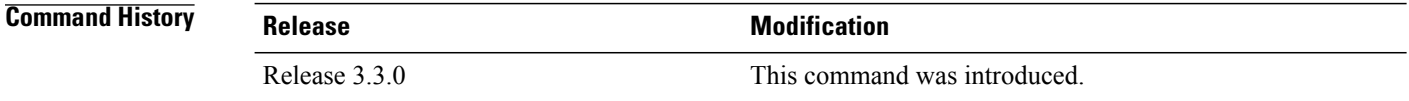

### **Usage Guidelines** To use this command, you must be in a user group associated with a task group that includes appropriate task IDs. If the user group assignment is preventing you from using a command, contact your AAA administrator for assistance.

When the **validate-update-source disable** command is used, validation is not performed.

By default, the software ensures that the source IP address of incoming routing updates is on the same IP network as one of the addresses defined for the receiving interface.

For unnumbered IP interfaces (interfaces configured as IP unnumbered), no checking is performed.

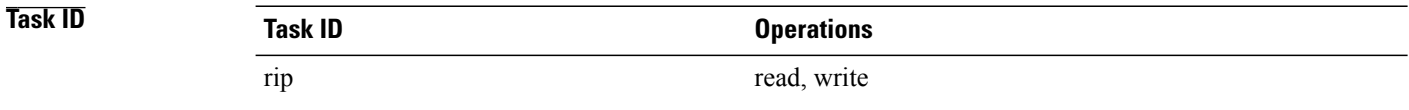

**Examples** The following example shows how to disable source validation:

RP/0/0/CPU0:router(config)# **router rip** RP/0/0/CPU0:router(config-rip) **validate-update-source disable**

# **vrf (RIP)**

 $\overline{\phantom{a}}$ 

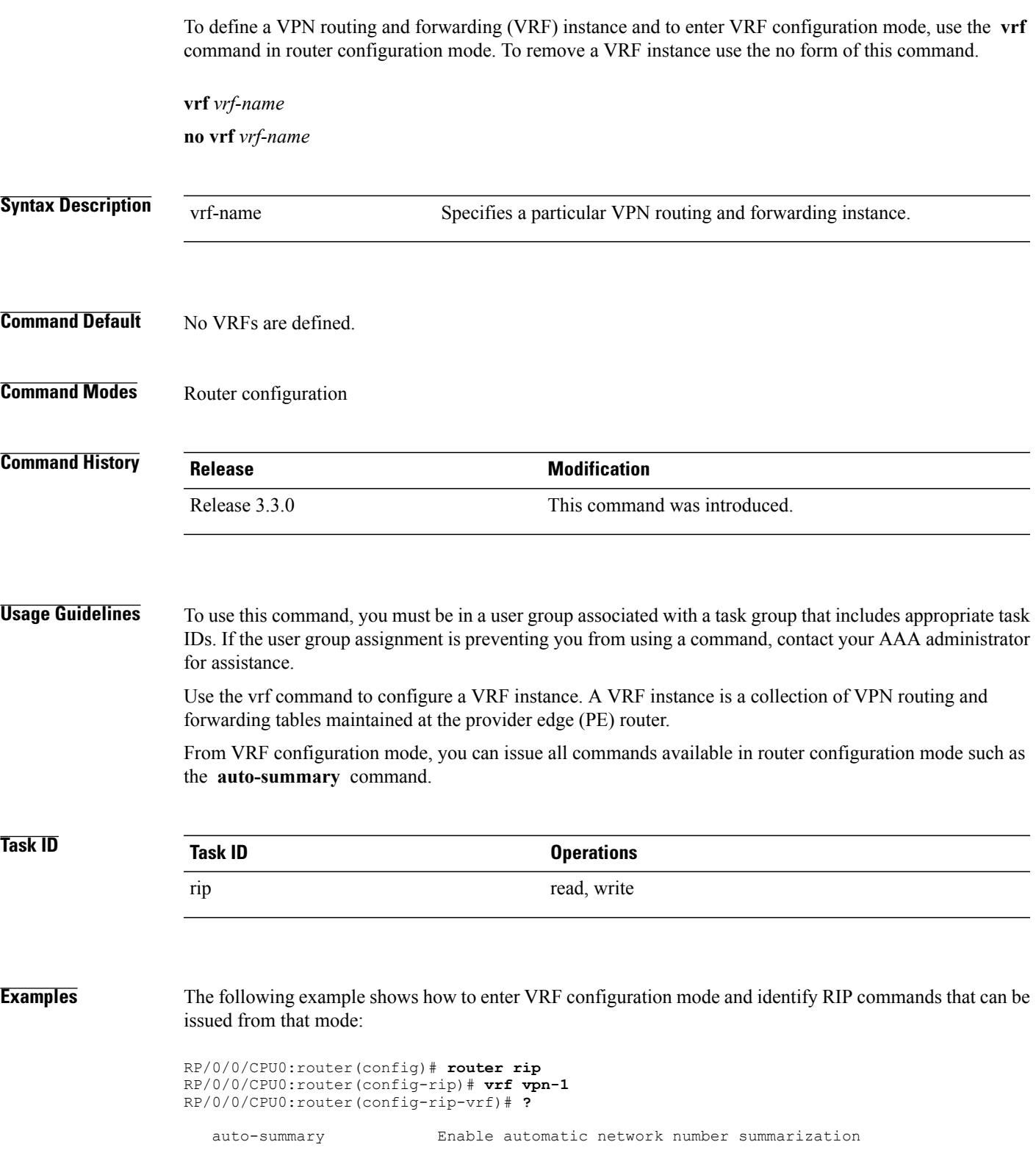

T

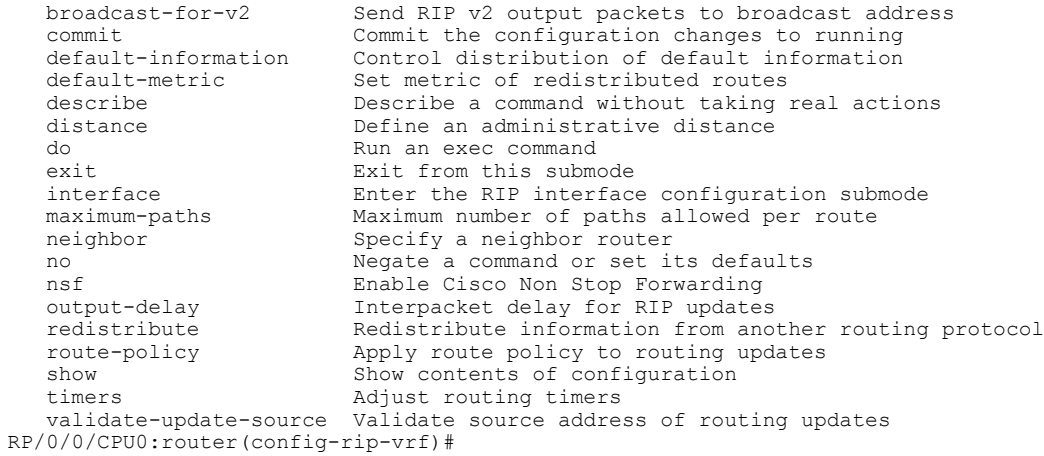
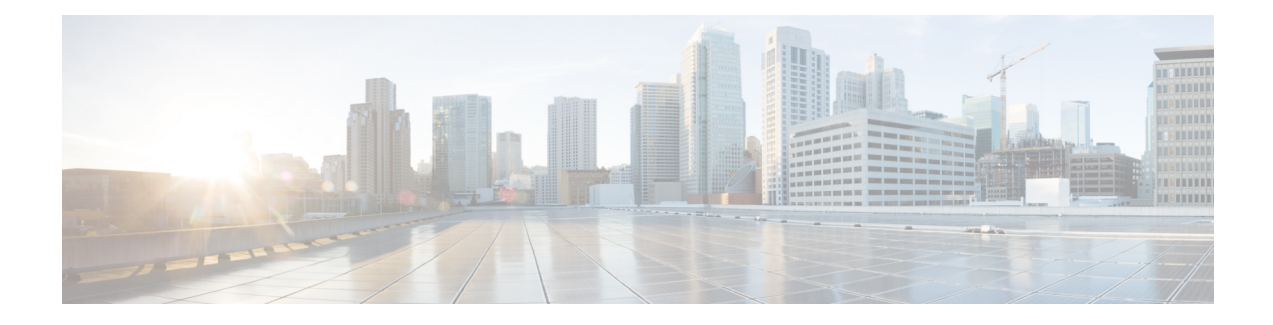

## **Routing Policy Language Commands**

This module describes the Cisco IOS XR software routing policy language (RPL) commands used to create, modify, monitor, and maintain routing policies.

For detailed information about RPL concepts, configuration tasks, and examples, see the *Implementing Routing Policy on* Cisco IOS XR *Software* module in the *Cisco IOS XR Routing Configuration Guide for the Cisco XR 12000 Series Router* .

- abort [\(RPL\),](#page-1589-0) page 1562
- add, page [1564](#page-1591-0)
- [apply,](#page-1593-0) page 1566
- [as-path](#page-1595-0) in, page 1568
- as-path [is-local,](#page-1597-0) page 1570
- [as-path](#page-1599-0) length, page 1572
- as-path [neighbor-is,](#page-1601-0) page 1574
- as-path [originates-from,](#page-1604-0) page 1577
- as-path [passes-through,](#page-1607-0) page 1580
- [as-path-set,](#page-1610-0) page 1583
- as-path [unique-length,](#page-1612-0) page 1585
- [community](#page-1614-0) is-empty, page 1587
- community [matches-any,](#page-1615-0) page 1588
- community [matches-every,](#page-1618-0) page 1591
- [community-set,](#page-1621-0) page 1594
- delete [community,](#page-1624-0) page 1597
- delete [extcommunity](#page-1626-0) rt, page 1599
- [destination](#page-1628-0) in, page 1601
- [done,](#page-1630-0) page 1603
- [drop,](#page-1632-0) page 1605
- edit, page [1607](#page-1634-0)
- [end-global,](#page-1637-0) page 1610
- [end-policy,](#page-1638-0) page 1611
- [end-set,](#page-1640-0) page 1613
- [extcommunity](#page-1642-0) rt is-empty, page 1615
- [extcommunity](#page-1644-0) rt matches-any, page 1617
- extcommunity rt [matches-every,](#page-1646-0) page 1619
- extcommunity rt [matches-within,](#page-1648-0) page 1621
- [extcommunity-set](#page-1650-0) cost, page 1623
- [extcommunity-set](#page-1652-0) rt, page 1625
- [extcommunity-set](#page-1654-0) soo, page 1627
- [extcommunity](#page-1656-0) soo is-empty, page 1629
- [extcommunity](#page-1658-0) soo matches-any, page 1631
- extcommunity soo [matches-every,](#page-1660-0) page 1633
- [globalVarN](#page-1662-0) is, page 1635
- if, page [1637](#page-1664-0)
- [local-preference,](#page-1671-0) page 1644
- med, page [1646](#page-1673-0)
- [next-hop](#page-1675-0) in, page 1648
- orf [prefix](#page-1677-0) in, page 1650
- [origin](#page-1679-0) is, page 1652
- pass, page [1654](#page-1681-0)
- [path-type](#page-1683-0) is, page 1656
- [policy-global,](#page-1685-0) page 1658
- [prefix-set,](#page-1687-0) page 1660
- [prepend](#page-1690-0) as-path, page 1663
- [protocol,](#page-1692-0) page 1665
- rd in, page [1667](#page-1694-0)
- [rd-set,](#page-1696-0) page 1669
- replace [as-path,](#page-1698-0) page 1671
- [rib-has-route,](#page-1700-0) page 1673
- [route-has-label,](#page-1702-0) page 1675
- [route-policy](#page-1703-0) (RPL), page 1676
- [route-type](#page-1705-0) is, page 1678
- rpl [editor,](#page-1707-0) page 1680
- rpl [maximum,](#page-1709-0) page 1682
- set [community,](#page-1711-0) page 1684
- set [core-tree,](#page-1713-0) page 1686
- set [dampening,](#page-1715-0) page 1688
- set [eigrp-metric,](#page-1717-0) page 1690
- set [extcommunity](#page-1719-0) cost, page 1692
- set [extcommunity](#page-1721-0) rt, page 1694
- set [ip-precedence,](#page-1723-0) page 1696
- set [isis-metric,](#page-1725-0) page 1698
- set [label,](#page-1726-0) page 1699
- set [label-mode,](#page-1727-0) page 1700
- set [level,](#page-1729-0) page 1702
- set [local-preference,](#page-1731-0) page 1704
- set med, page [1706](#page-1733-0)
- set [metric-type](#page-1735-0) (IS-IS), page 1708
- set [metric-type](#page-1737-0) (OSPF), page 1710
- set [next-hop,](#page-1739-0) page 1712
- set [origin,](#page-1741-0) page 1714
- set [ospf-metric,](#page-1743-0) page 1716
- set [qos-group](#page-1744-0) (RPL), page 1717
- set [rib-metric,](#page-1746-0) page 1719
- set [rip-metric,](#page-1747-0) page 1720
- set [rip-tag,](#page-1749-0) page 1722
- set [rpf-topology,](#page-1750-0) page 1723
- set rtset [route-limit](#page-1752-0), page 1725
- set [spf-priority,](#page-1754-0) page 1727
- set tag, page [1729](#page-1756-0)
- set [traffic-index,](#page-1758-0) page 1731
- set [vpn-distinguisher,](#page-1760-0) page 1733
- set [weight,](#page-1762-0) page 1735
- [show](#page-1764-0) rpl, page 1737

 $\mathbf I$ 

- show rpl active [as-path-set,](#page-1766-0) page 1739
- show rpl active [community-set,](#page-1769-0) page 1742
- show rpl active [extcommunity-set,](#page-1772-0) page 1745
- show rpl active [prefix-set,](#page-1775-0) page 1748
- show rpl active [rd-set,](#page-1778-0) page 1751
- show rpl active [route-policy,](#page-1780-0) page 1753
- show rpl [as-path-set,](#page-1783-0) page 1756
- show rpl as-path-set [attachpoints,](#page-1785-0) page 1758
- show rpl as-path-set [references,](#page-1788-0) page 1761
- show rpl [community-set,](#page-1791-0) page 1764
- show rpl [community-set](#page-1793-0) attachpoints, page 1766
- show rpl [community-set](#page-1796-0) references, page 1769
- show rpl [extcommunity-set,](#page-1799-0) page 1772
- show rpl inactive [as-path-set,](#page-1803-0) page 1776
- show rpl inactive [community-set,](#page-1806-0) page 1779
- show rpl inactive [extcommunity-set,](#page-1809-0) page 1782
- show rpl inactive [prefix-set,](#page-1812-0) page 1785
- show rpl [inactive](#page-1815-0) rd-set, page 1788
- show rpl inactive [route-policy,](#page-1817-0) page 1790
- show rpl [maximum,](#page-1820-0) page 1793
- show rpl [policy-global](#page-1822-0) references, page 1795
- show rpl [prefix-set,](#page-1824-0) page 1797
- show rpl prefix-set [attachpoints,](#page-1826-0) page 1799
- show rpl prefix-set [references,](#page-1829-0) page 1802
- show rpl [rd-set,](#page-1832-0) page 1805
- show rpl rd-set [attachpoints,](#page-1834-0) page 1807
- show rpl rd-set [references,](#page-1836-0) page 1809
- show rpl [route-policy,](#page-1839-0) page 1812
- show rpl route-policy [attachpoints,](#page-1842-0) page 1815
- show rpl [route-policy](#page-1845-0) inline, page 1818
- show rpl [route-policy](#page-1847-0) references, page 1820
- show rpl [route-policy](#page-1850-0) uses, page 1823
- show rpl unused [as-path-set,](#page-1853-0) page 1826

 $\mathbf I$ 

- show rpl unused [community-set,](#page-1856-0) page 1829
- show rpl unused [extcommunity-set,](#page-1859-0) page 1832
- show rpl unused [prefix-set,](#page-1861-0) page 1834
- show rpl [unused](#page-1864-0) rd-set, page 1837
- show rpl unused [route-policy,](#page-1866-0) page 1839
- [source](#page-1869-0) in, page 1842
- [suppress-route,](#page-1871-0) page 1844
- tag, page [1846](#page-1873-0)
- tag in, page [1848](#page-1875-0)
- [tag-set,](#page-1877-0) page 1850
- [unsuppress-route,](#page-1879-0) page 1852
- var [globalVarN,](#page-1881-0) page 1854
- [vpn-distinguisher](#page-1883-0) is, page 1856

Τ

# <span id="page-1589-0"></span>**abort (RPL)**

To discard a route policy or set definition and return to global configuration mode, use the **abort** command in the appropriate configuration mode.

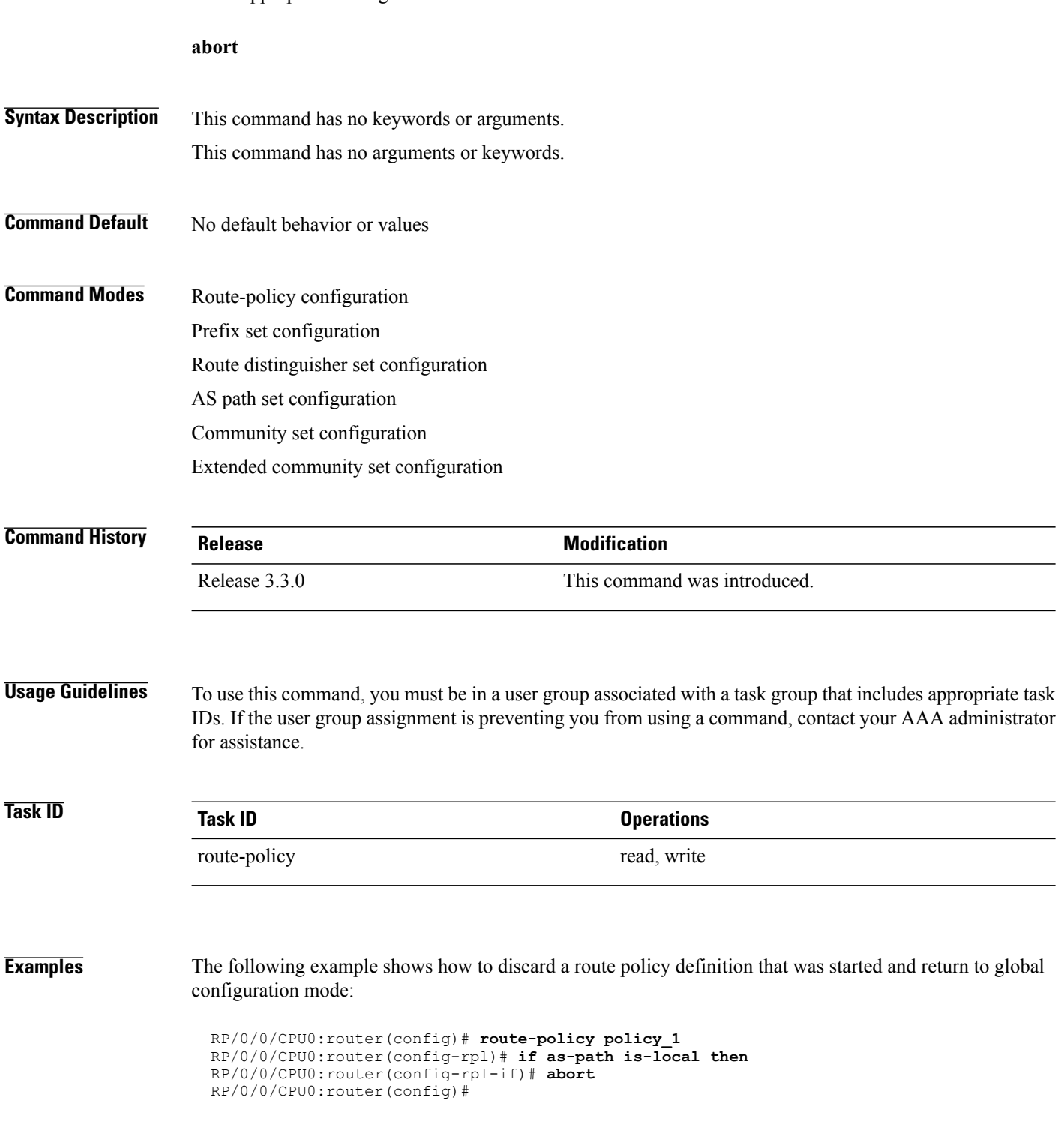

 $\mathbf I$ 

The following example shows how to discard a prefix set definition that was started and return to global configuration mode:

```
RP/0/0/CPU0:router(config)# prefix-set legal-ipv4-prefix-examples
RP/0/0/CPU0:router(config-pfx)# 10.0.1.1,
RP/0/0/CPU0:router(config-pfx)# 10.0.2.0/24,
RP/0/0/CPU0:router(config-pfx)# abort
RP/0/0/CPU0:router(config)#
```
T

### <span id="page-1591-0"></span>**add**

To add a value to an Routing Information Protocol (RIP) or Enhanced Interior Gateway Protocol (EIGRP) existing metric, use the **add** command in route-policy configuration mode.

**add** {**eigrp-metric** *bandwidth delay reliability loading max-transmission*| **rip-metric** {*number*| *parameter*}}

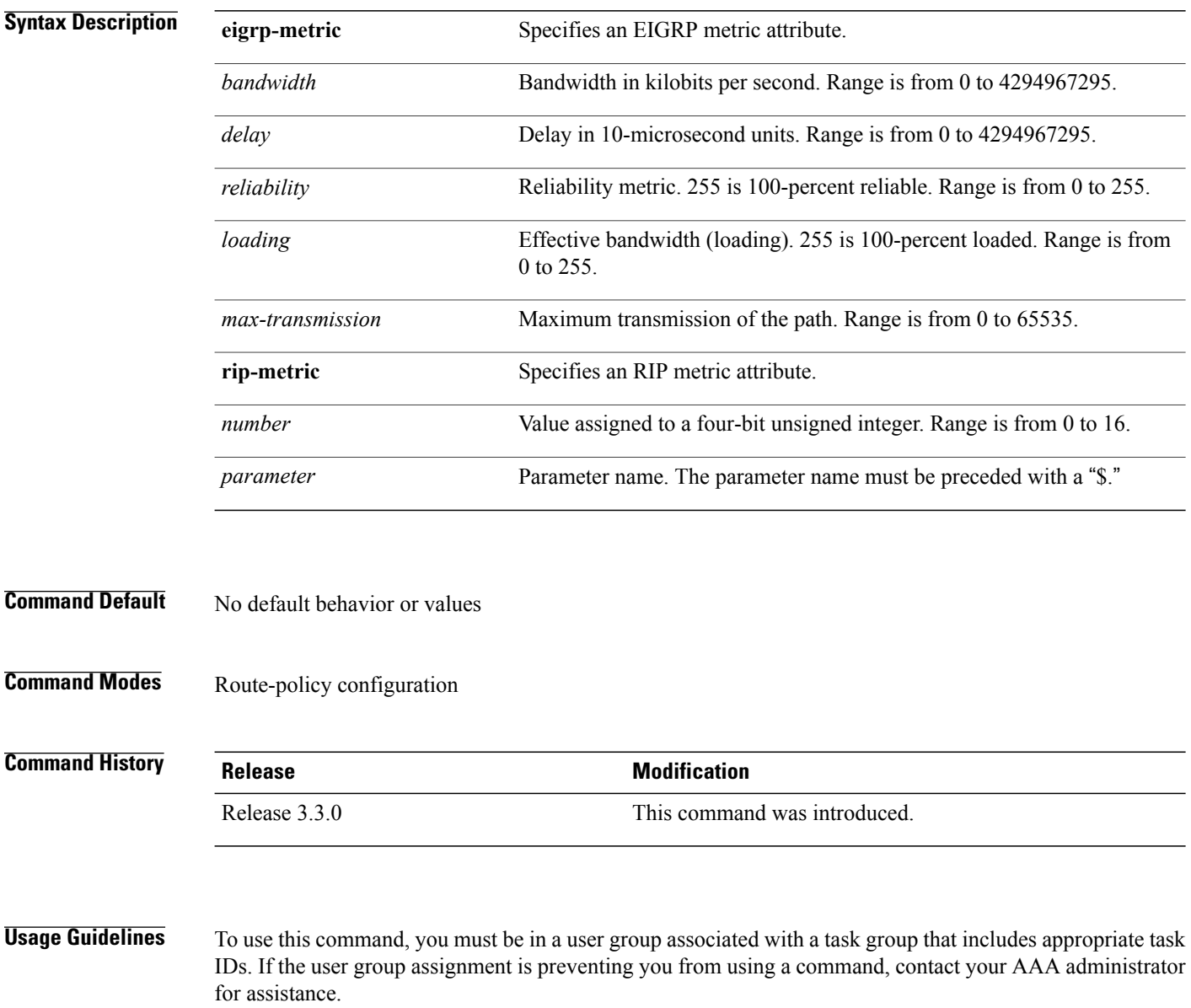

If the add value is greater than the maximum allowed value, the metric is added. If the resulting metric exceeds the maximum for the routing protocol, then the route is dropped (by the client routing protocol).

П

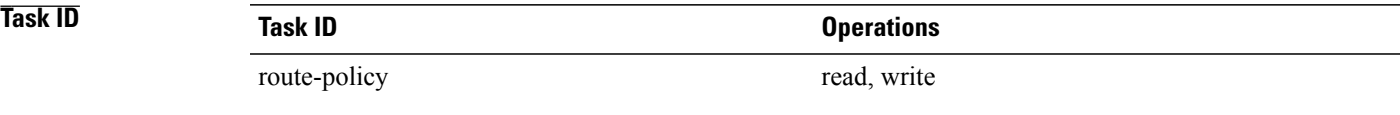

**Examples** The following example shows how to offset the RIP metric value:

```
RP/0/0/CPU0:router(config)# route-policy policy_1
RP/0/0/CPU0:router(config-rpl)# add rip-metric 4
RP/0/0/CPU0:router(config-rpl)# end-policy
```
The following example shows how to set the EIGRP metric value:

```
RP/0/0/CPU0:router(config)# route-policy policy_1
RP/0/0/CPU0:router(config-rpl)# add eigrp-metric 50000 24000 230 14000
RP/0/0/CPU0:router(config-rpl)# end-policy
```
T

## <span id="page-1593-0"></span>**apply**

To execute a parameterized or unparameterized policy from within another policy, use the **apply** command in route-policy configuration mode.

**apply** *policy\_name* [*argument1, argument2, . . . , argumentN*]

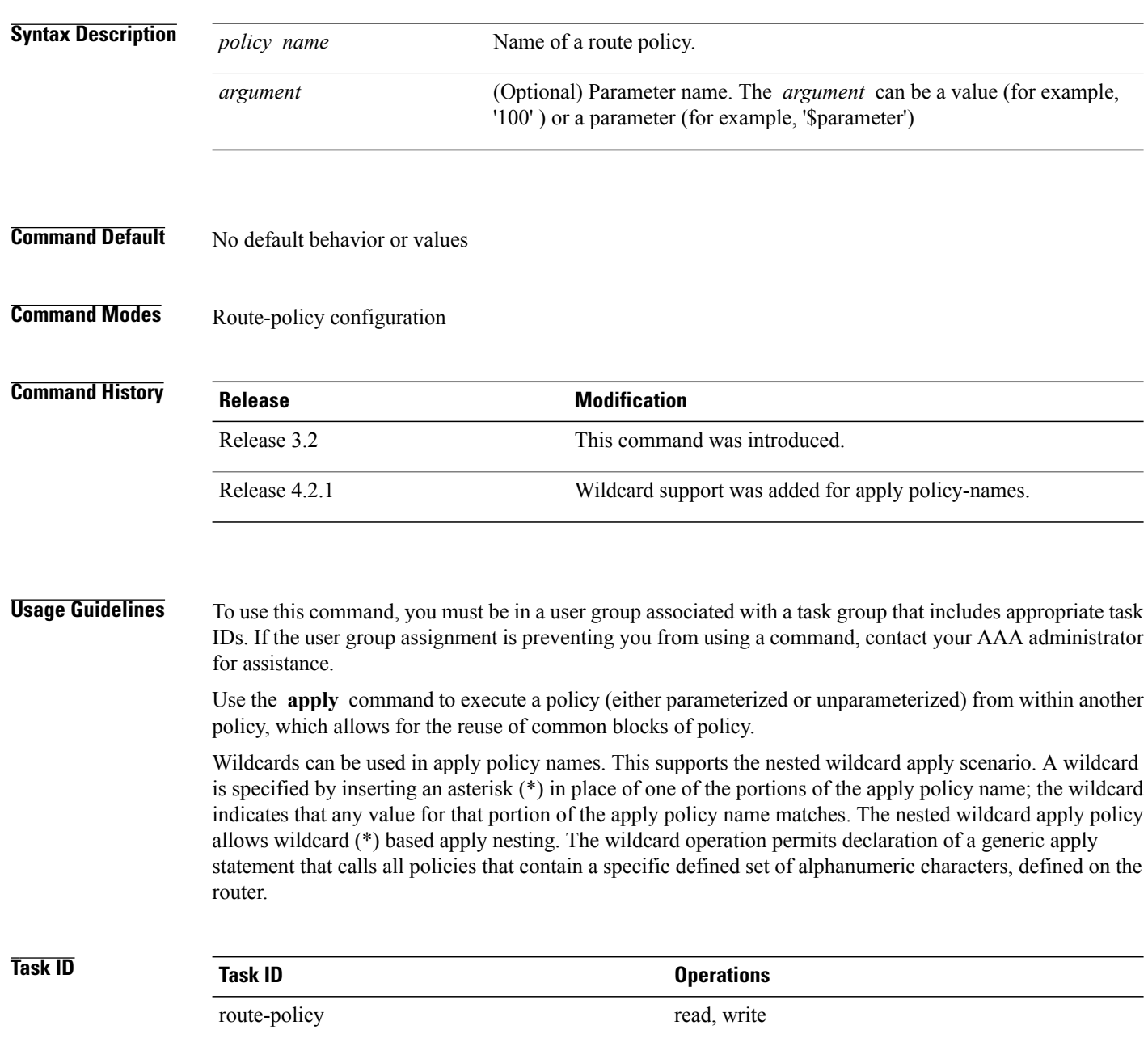

**Examples** In the following example, the policy CustomerIn applies the route-policy SetLocalPref to conditionally set the local preference on a route. The parameters 20, 30, 40, and 50 are passed to the parameterized policy SetLocalPref, where the local preference is set to:

- 20, if the community 217:20 is present in the route
- 30, if the community 217:30 is present in the route
- 40, if the community 217:40 is present in the route
- 50, if the community 217:50 is present in the route

```
RP/0/0/CPU0:router(config)# route-policy SetLocalPref ($lp0, $lp1, $lp2, $lp3, $lp4)
RP/0/0/CPU0:router(config-rpl)# if community matches-any ($lp0:$lp1)then
RP/0/0/CPU0:router(config-rpl-elseif)# set local-preference $lp1
RP/0/0/CPU0:router(config-rpl-elseif)# elseif community matches-any ($lp0:$lp2) then
RP/0/0/CPU0:router(config-rpl-elseif)# set local-preference $lp2
RP/0/0/CPU0:router(config-rpl-elseif)# elseif community matches-any ($lp0:$lp3) then
RP/0/0/CPU0:router(config-rpl-elseif)# set local-preference $lp3
RP/0/0/CPU0:router(config-rpl-elseif)# elseif community matches-any ($lp0:$lp4) then
RP/0/0/CPU0:router(config-rpl-elseif)# set local-preference $lp4
RP/0/0/CPU0:router(config-rpl-elseif)# endif
RP/0/0/CPU0:router(config-rpl)# end-policy
```
RP/0/0/CPU0:router(config)# **route-policy CustomerIn(\$cust)** RP/0/0/CPU0:router(config-rpl)# **apply SetLocalPref (\$cust, 20, 30, 40, 50)** RP/0/0/CPU0:router(config-rpl)# **end-policy**

```
RP/0/0/CPU0:router(config)# route-policy Cust_217
RP/0/0/CPU0:router(config-rpl)# apply CustomerIn(217)
RP/0/0/CPU0:router(config-rpl)# end-policy
```
### <span id="page-1595-0"></span>**as-path in**

To match the ASpath of a route to an ASpath set, use the **as-pathin** command in route-policy configuration mode.

**as-path in** {*as-path-set-name*| *inline-as-path-set*| *parameter*}

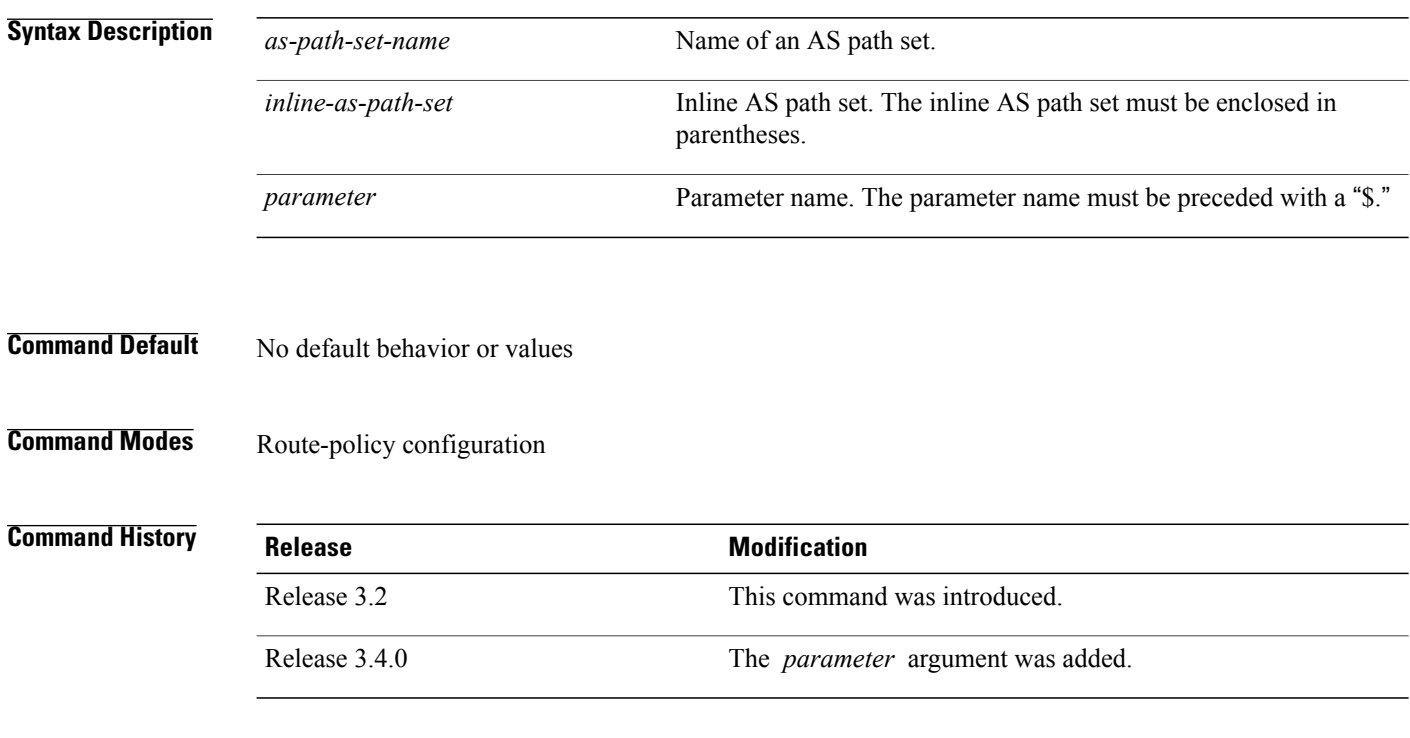

**Usage Guidelines** To use this command, you must be in a user group associated with a task group that includes appropriate task IDs. If the user group assignment is preventing you from using a command, contact your AAA administrator for assistance.

> Use the **as-path in** command as a conditional expression within an **if** statement to match the AS path of a route to an AS path set. The AS path is a sequence of autonomous system numbers traversed by a route.

**Note** For a list of all conditional expressions available within an **if** statement, see the **if** command.

The **as-path in** command evaluates to true if at least one of the regular expressions defined in the associated AS path set matches the AS path attribute of the route.

In the case where the AS path set is defined but contains no elements in it, the **as-path in** conditional expression command returns false.

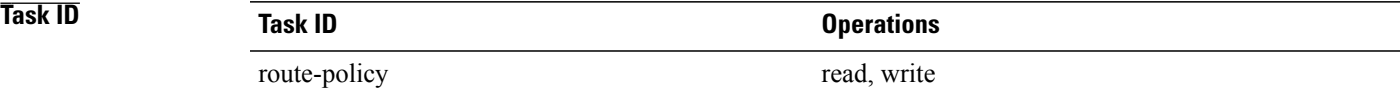

**Examples** For example, assume we have an AS path set named my-as-set defined as follows:

```
RP/0/0/CPU0:router(config)# as-path-set my-as-set
RP/0/0/CPU0:router(config-as)# ios-regex '_12$',
RP/0/0/CPU0:router(config-as)# ios-regex '_13$'
RP/0/0/CPU0:router(config-as)# end-set
```
and the following policy excerpt using an *as-path-set-name* argument:

```
RP/0/0/CPU0:router(config-rpl)# if as-path in my-as-set then
RP/0/0/CPU0:router(config-rpl-if)# set local-preference 100
RP/0/0/CPU0:router(config-rpl-if)# endif
RP/0/0/CPU0:router(config-rpl)#
```
The AS path in condition evaluates to true if one or more of the regular expression matches in the set my-as-set match the AS path associated with the route. In the case of a defined but empty AS path set, this operator returns false.

The preceding policy excerpt is equivalent to the following version, which uses an *inline-as-path* set variable:

```
RP/0/0/CPU0:router(config-rpl)# if as-path in (ios-regex '_12$,ios-regex '_13$') then
RP/0/0/CPU0:router(config-rpl-if)# set local-preference 100
RP/0/0/CPU0:router(config-rpl-if)# endif
RP/0/0/CPU0:router(config-rpl)#
```
### <span id="page-1597-0"></span>**as-path is-local**

To determine if this router or another router within this autonomous system or confederation originated a Border Gateway Protocol (BGP) route, use the **as-path is-local** command in route-policy configuration mode.

**as-path is-local**

- **Syntax Description** This command has no arguments or keywords.
- **Command Default** No default behavior or values
- **Command Modes** Route-policy configuration

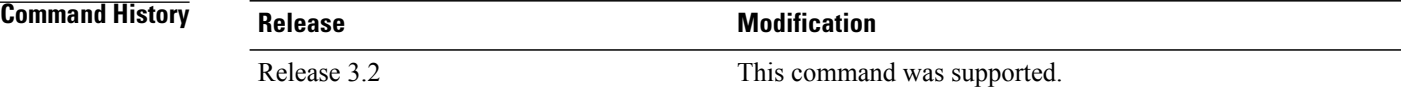

**Usage Guidelines** To use this command, you must be in a user group associated with a task group that includes appropriate task IDs. If the user group assignment is preventing you from using a command, contact your AAA administrator for assistance.

> Use the **as-path is-local** command as a conditional expression within an **if** statement to determine if this router (or another router within this autonomous system or confederation) originated the route.

**Note** For a list of all conditional expressions available within an **if** statement, see the **if** command.

Routes that are locally originated within the autonomous system or confederation carry an empty AS path. For the Border Gateway Protocol (BGP) specification, when a route is advertised across the autonomous system boundary or a confederation boundary, the local autonomous system number or confederation ID is appended to the autonomous system path. The AS path of a locally originated aggregate is also empty unless it has been modified by policy.

The **is-local** operator evaluates to true for autonomous system paths that are empty. An empty AS path is how an AS path that is local to our autonomous system is represented in BGP.

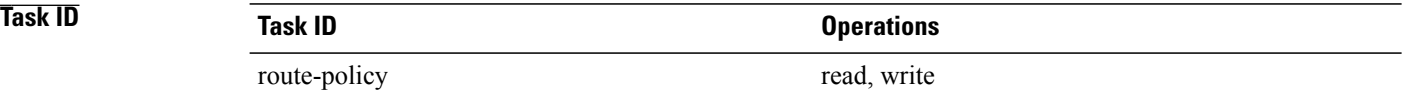

 $\mathbf I$ 

### **Examples** In the following example, if the AS path is local, then the local preference is set to 100:

RP/0/0/CPU0:router(config-rpl)# **if as-path is-local then** RP/0/0/CPU0:router(config-rpl-if)# **set local-preference 100** RP/0/0/CPU0:router(config-rpl-if)# **endif** RP/0/0/CPU0:router(config-rpl)#

I

### <span id="page-1599-0"></span>**as-path length**

To compare the number of ASN in the AS path of a Border Gateway Protocol (BGP) route, use the **as-path length** command in route-policy configuration mode.

**as-path length** {**eq| is| ge| le**} {*number*| *parameter*}

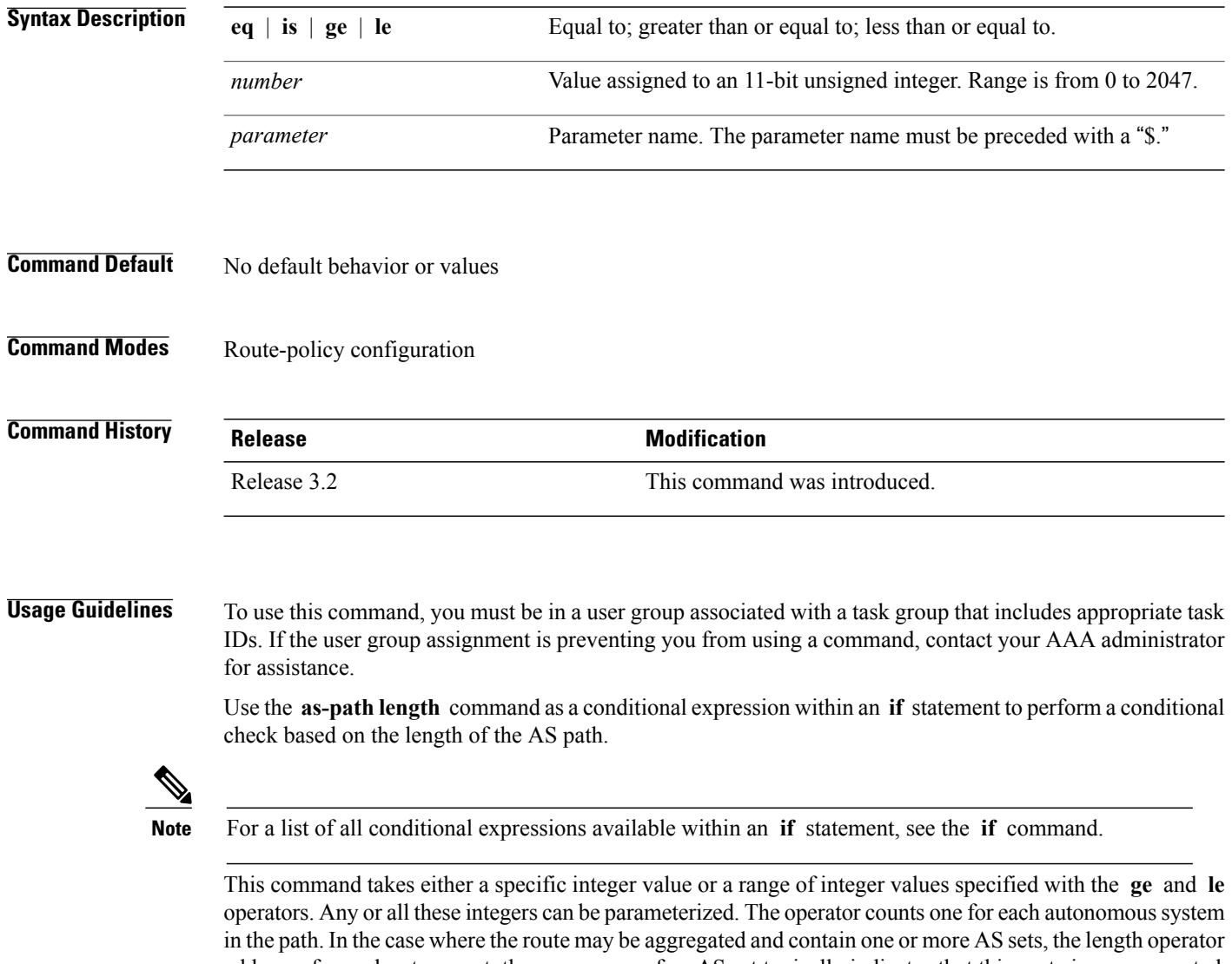

adds one for each set present, the occurrence of an AS set typically indicates that this route is an aggregated route, and the aggregated route had a component route that contained one of the autonomous systems in the set. Likewise, in the case of confederations, a count of one is added for each confederation in the path or each confederation set in the path. A null AS path has a length of zero.

**Task ID Task ID Operations**

route-policy read, write

Г

**Examples** In the following example, if the AS path length equals 10, then the local preference is set to 100:

```
RP/0/0/CPU0:router(config-rpl)# if as-path length eq 10 then
RP/0/0/CPU0:router(config-rpl-if)# set local-preference 100
RP/0/0/CPU0:router(config-rpl-if)# endif
RP/0/0/CPU0:router(config-rpl)#
```
### **Related Commands**

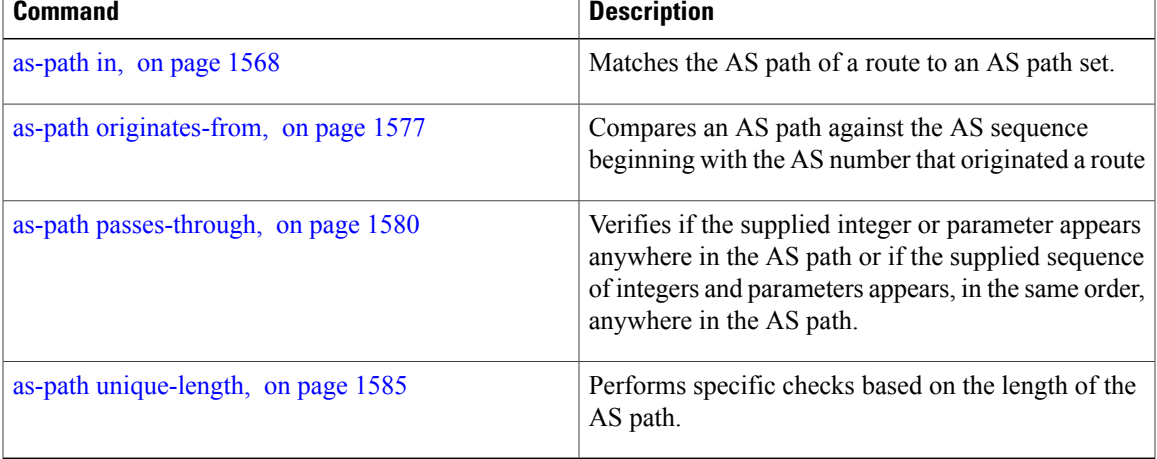

### <span id="page-1601-0"></span>**as-path neighbor-is**

To test autonomous system numbers at the head of the AS path against a sequence of one or more values or parameters, use the **as-path neighbor-is** command in route-policy configuration mode.

**as-path neighbor-is** *as-number-list* [**exact**]

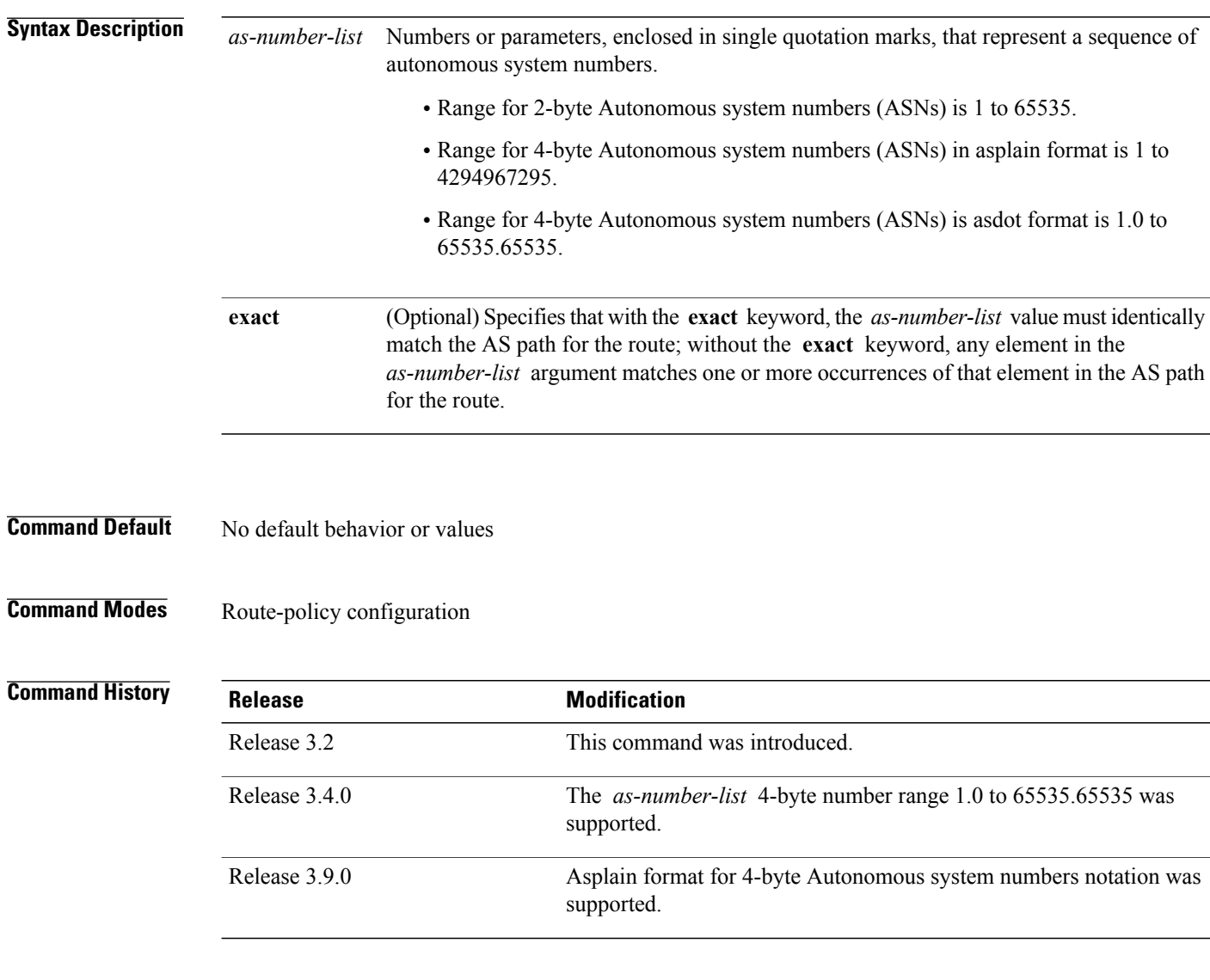

**Usage Guidelines** To use this command, you must be in a user group associated with a task group that includes appropriate task IDs. If the user group assignment is preventing you from using a command, contact your AAA administrator for assistance.

> Use the **as-path neighbor-is** command as a conditional expression within an **if** statement to test the autonomous system number or numbers at the head of the AS path against a sequence of one or more integral

values or parameters. In other words, to test to learn if the sequence of autonomous system numbers matches the path beginning with the neighboring autonomous system from which this route was heard. **Note** For a list of all conditional expressions available within an **if** statement, see the **if** command. This command has an equivalent regular expression (ios-regex). For example, AS path neighbor-is '**1**' would be '**^1\_**'. **Task ID Task ID Operations** route-policy read, write **Examples** The following are incomplete configuration examples: RP/0/0/CPU0:router(config-rpl)# **if as-path neighbor-is '10' then** RP/0/0/CPU0:router(config-rpl-if)# **if as-path neighbor-is '\$asnum' then** RP/0/0/CPU0:router(config-rpl-if)# **if as-path neighbor-is '10 20' then** These statements evaluate to true when the first autonomous system numbers on the AS path match, in the same order, the supplied parameters or integer values in the **neighbor-is** statement. If the neighboring autonomous system location happens to be an AS-set, the operator evaluates to true if the corresponding argument to the **neighbor-is** operator is an element of the AS-set. Without the **exact** keyword, repeated autonomous system numbers in the AS path are ignored. For example, RP/0/0/CPU0:router(config-rpl)# **if as-path neighbor-is '10 20' then** matches an AS path beginning 10 10 10 20 ... and an AS path beginning: 10 20 .... With the **exact** keyword, repetitions are not ignored, therefore RP/0/0/CPU0:router(config-rpl)# **if as-path neighbor-is '10 20' exact then** matches the second of these AS paths but not the first. **Related Commands Command Description** [as-path](#page-1595-0) in, on page 1568 Matches the AS path of a route to an AS path set. Compares the number of ASN in the AS path of a [as-path](#page-1599-0) length, on page 1572

route.

T

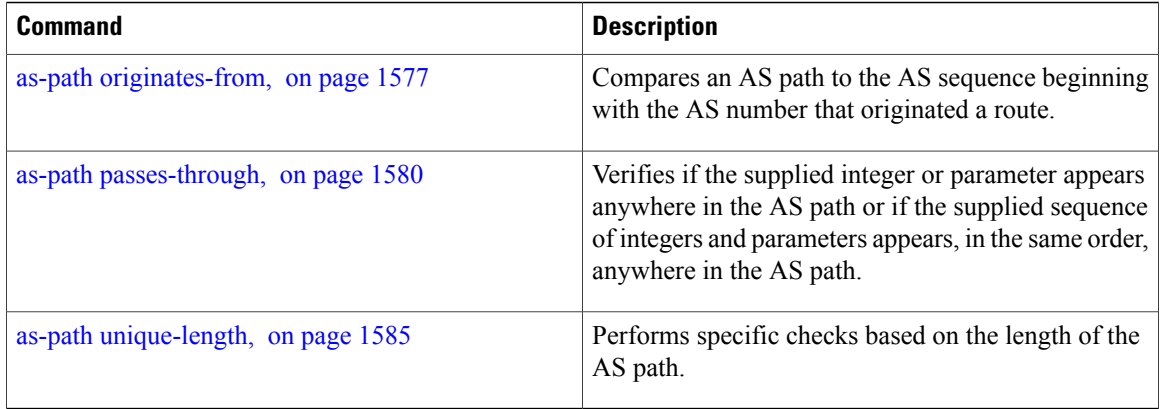

## <span id="page-1604-0"></span>**as-path originates-from**

To compare an AS path against the AS sequence beginning with the AS number that originated a route, use the **as-path originates-from** command in route-policy configuration mode.

**as-path originates-from** *as-number-list* [**exact**]

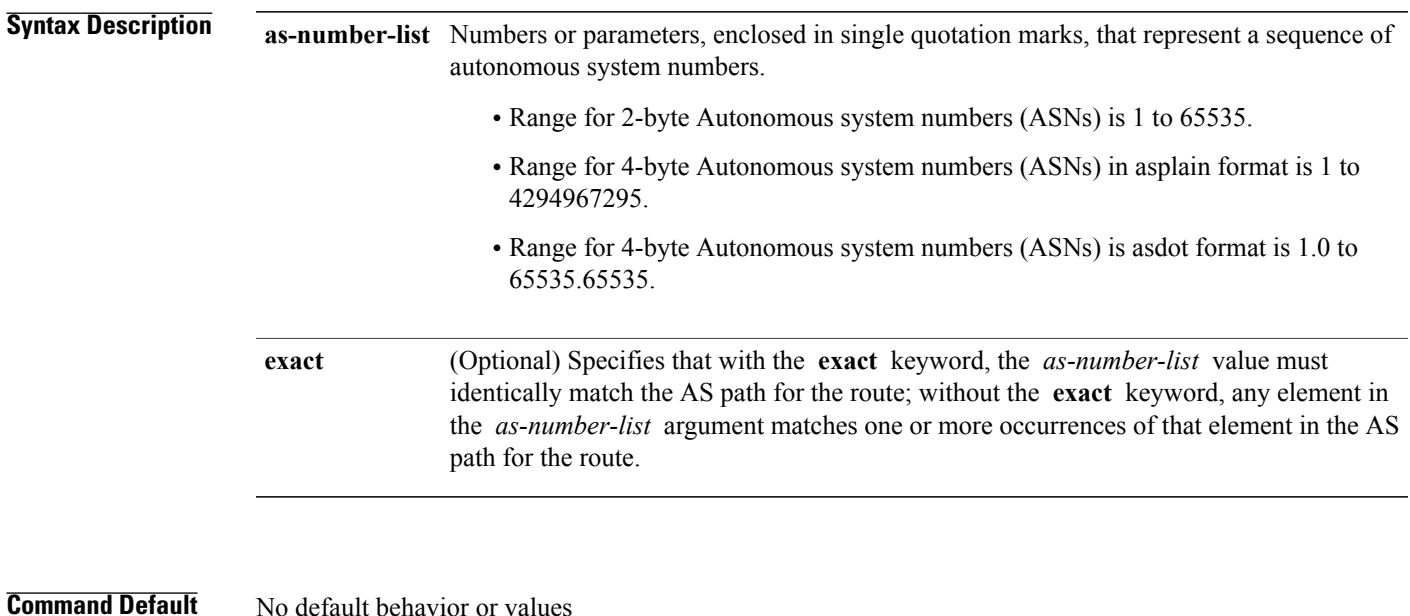

### **Command Modes** Route-policy configuration

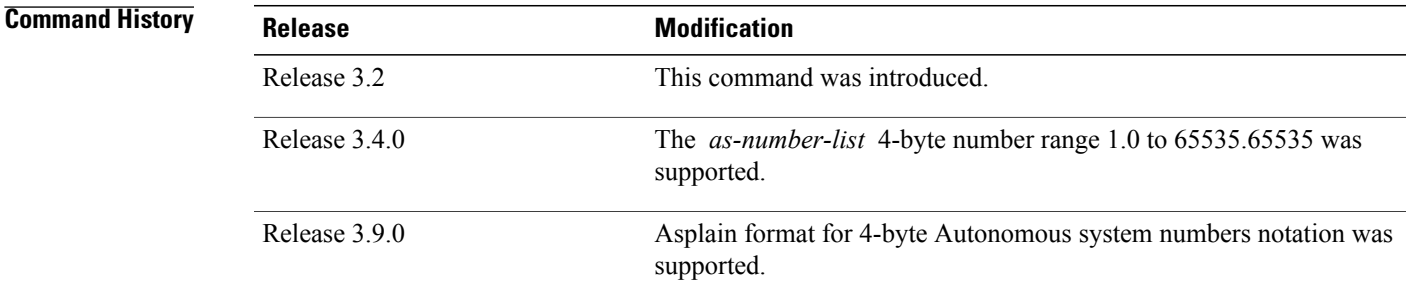

I

**Usage Guidelines** To use this command, you must be in a user group associated with a task group that includes appropriate task IDs. If the user group assignment is preventing you from using a command, contact your AAA administrator for assistance.

> Use the **as-path originates-from** command as a conditional expression within an **if** statement to compare an AS path to the autonomous system sequence.

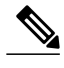

**Note** For a list of all conditional expressions available within an **if** statement, see the **if** command.

The **originates-from** operator is similar to the **neighbor-is** operator, except that it looks at the autonomous system number at the opposite end of the AS path. In other words, it is comparing to the autonomous system that originated the route. It can take numbers or parameters, enclosed in single quotation marks, that represent a sequence of autonomous system numbers. When more than one number is specified in the list, the sequence of autonomous system numbers listed must appear as a subsequence in the AS path, with the last number corresponding to the autonomous system that originated the route.

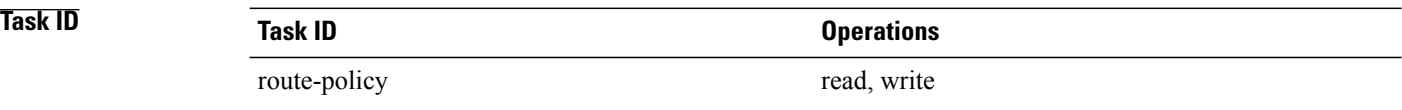

**Examples** The following are incomplete configuration examples:

RP/0/0/CPU0:router(config-rpl)# **if as-path originates-from '10 11' then** RP/0/0/CPU0:router(config-rpl-if)# **if as-path originates-from '\$asnum 11' then**

The first line of the preceding example evaluates to true if autonomous system 11 originated the route and then advertised it to autonomous system 10, from which the route was eventually propagated to us. In the case where the route has been aggregated, and the location of the originating autonomous system contains an AS-set, the **originates-from** operator evaluates to true if the argument to the **originates-from** operator is contained in the AS-set.

Without the **exact** keyword, repeated autonomous system numbers in the AS path are ignored. For example,

RP/0/0/CPU0:router(config-rpl)# **if as-path originates-from '10 11' then**

matches an autonomous system path ending

...10 10 10 11

and an autonomous system path ending

...10 11

With the **exact** keyword, repetitions are not ignored, therefore

RP/0/0/CPU0:router(config-rpl)# **if as-path originates-from '10 11' exact then**

matches the second of these autonomous system paths but not the first.

**Related Commands** 

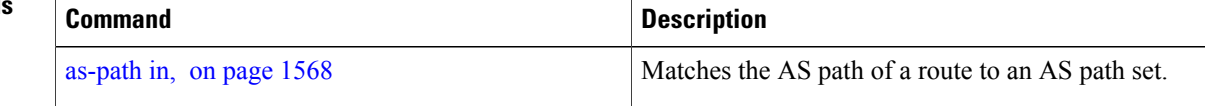

 $\mathbf I$ 

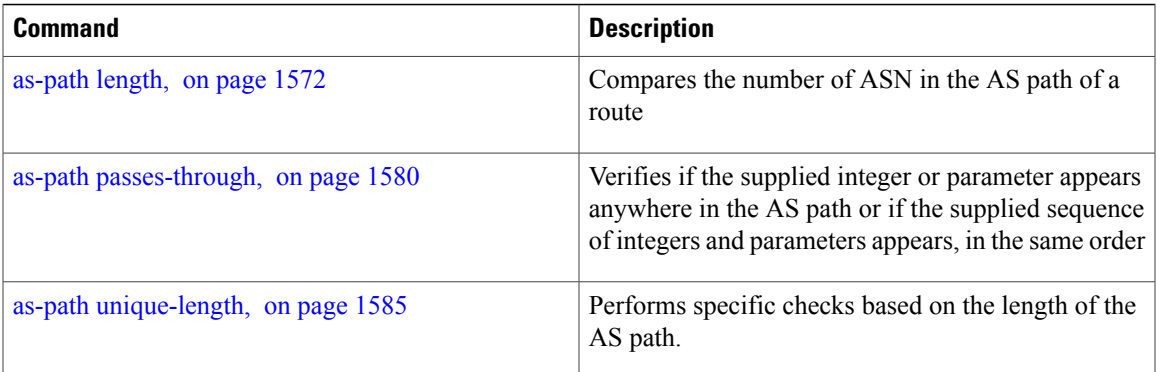

Τ

## <span id="page-1607-0"></span>**as-path passes-through**

To verify if the supplied integer or parameter appears anywhere in the AS path or if the supplied sequence of integers and parameters appears, in the same order, anywhere in the AS path, use the **as-path passes-through** command in route-policy configuration mode.

**as-path passes-through** *as-number-list* [**exact**]

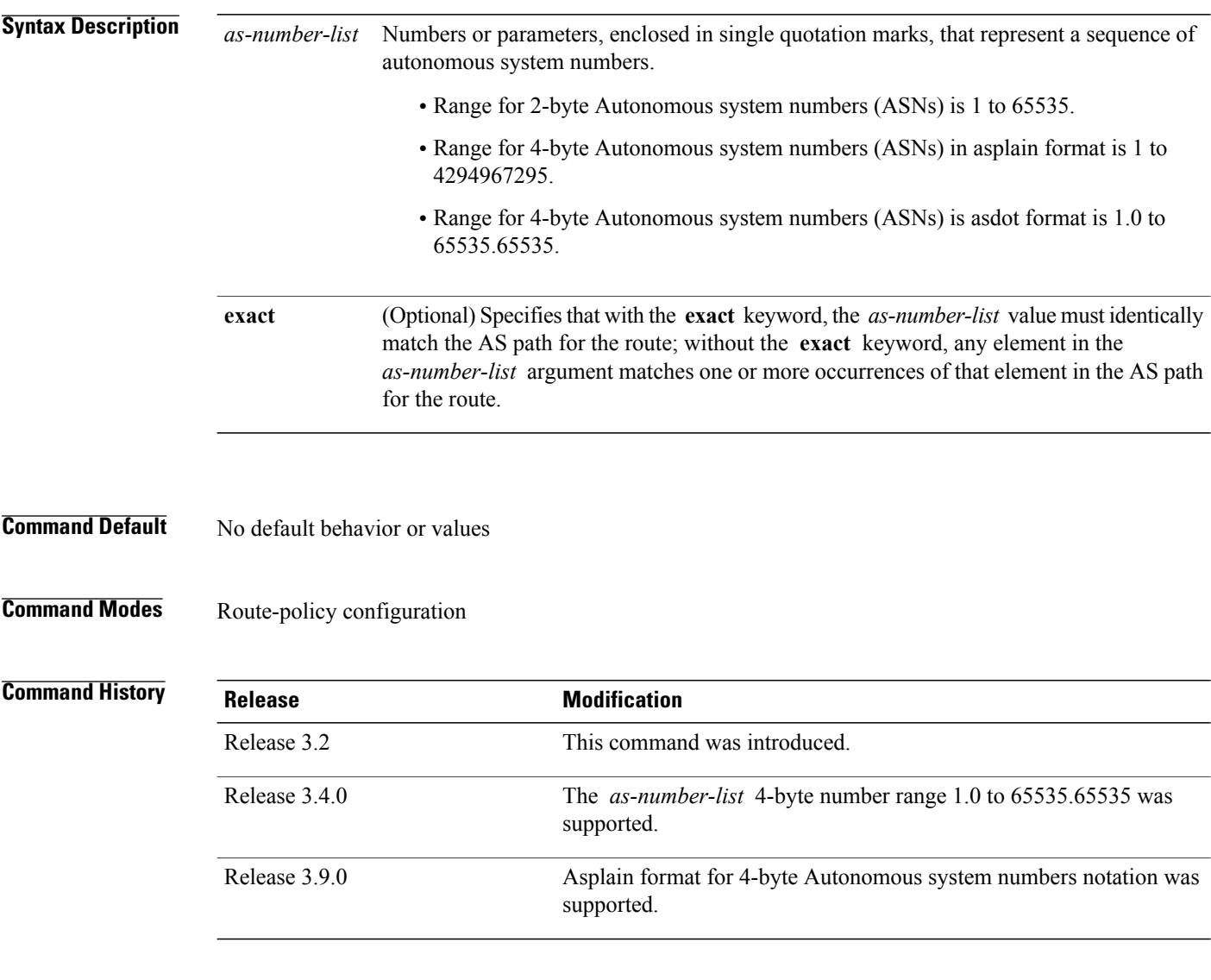

**Usage Guidelines** To use this command, you must be in a user group associated with a task group that includes appropriate task IDs. If the user group assignment is preventing you from using a command, contact your AAA administrator for assistance.

Use the **as-path passes-through** command as a conditional expression within an **if** statement to verify if the specified integer or parameter appears anywhere in the AS path or if the sequence of integers and parameters appears.

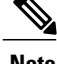

**Note** For a list of all conditional expressions available within an **if** statement, see the **if** command.

The **passes-through** operator takes a sequence of integers or parameters, enclosed in single quotation marks, as an argument. It can also take a single integer or parameter as an argument. It evaluatesto true if the supplied integer or parameter appears anywhere in the AS path, or if the supplied sequence of integers and parameters appears, in the same order, anywhere in the AS path. This includes the **originates-from** or **neighbor-is** location in the AS path.

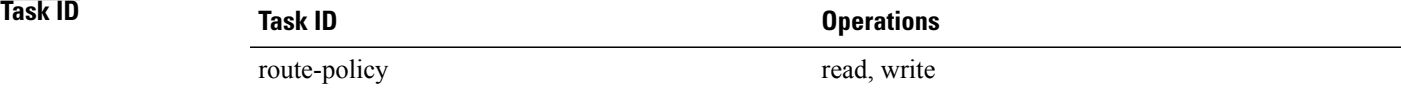

**Examples** The following are incomplete configuration examples:

```
RP/0/0/CPU0:router(config-rpl)# if as-path passes-through '10' then
RP/0/0/CPU0:router(config-rpl-if)# if as-path passes-through '$asnum' then
RP/0/0/CPU0:router(config-rpl-if)# if as-path passes-through '10 11' then
RP/0/0/CPU0:router(config-rpl-if)# if as-path passes-through '10 $asnum 12' then
```
Without the **exact** keyword, repeated autonomous system numbers in the AS path are ignored. For example:

RP/0/0/CPU0:router(config-rpl)# **if as-path passes-through '9 10 11' then**

matches an AS path containing

...9 10 10 10 11 ....

and an AS path containing:

...9 10 11...

With the **exact** keyword, repetitions are not ignored. Therefore:

RP/0/0/CPU0:router(config-rpl)# **if as-path passes-through '9 10 11' exact then**

matches the second of these AS paths but not the first.

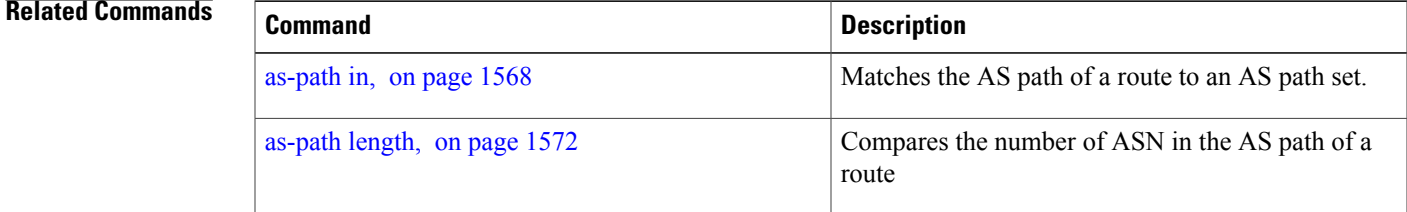

 $\mathbf{I}$ 

T

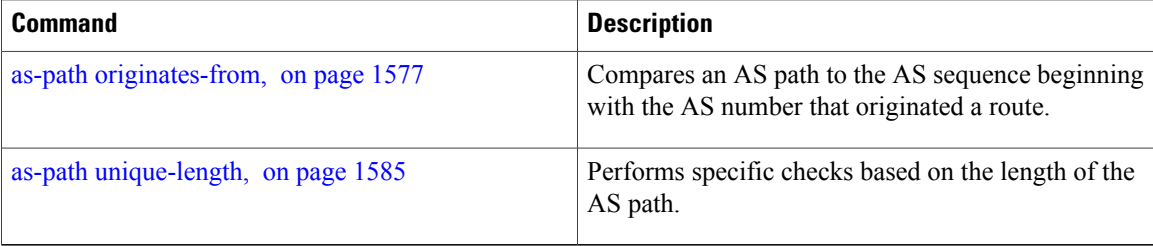

## <span id="page-1610-0"></span>**as-path-set**

Г

To create a named AS path set, use the **as-path-set** command in global configuration mode. To remove the named AS path set, use the **no** form of this command.

**as-path-set** *name*

**no as-path-set** *name*

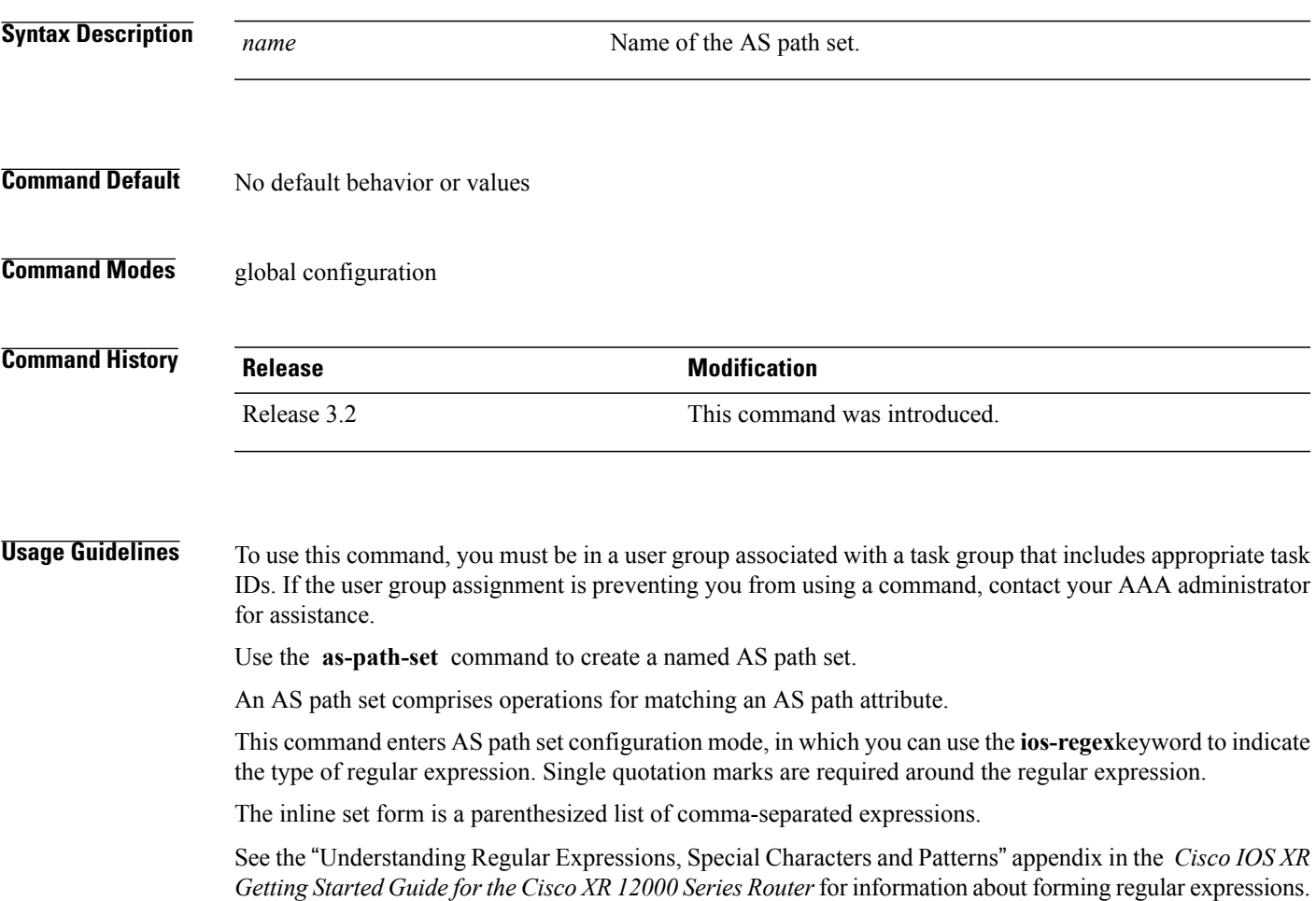

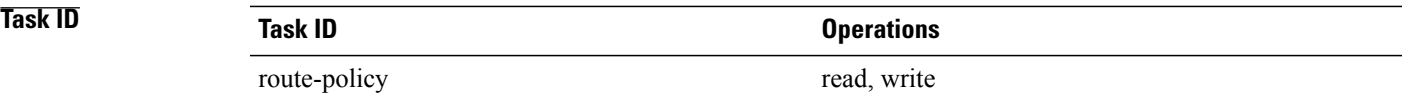

**Examples** The following is a sample definition of an AS path set named aset1:

```
RP/0/0/CPU0:router(config)# as-path-set aset1
RP/0/0/CPU0:router(config-as)# ios-regex '_42$',
RP/0/0/CPU0:router(config-as)# ios-regex '_127$'
RP/0/0/CPU0:router(config-as)# end-set
```
This AS path set is composed of two elements. When used in a matching operation, this AS path set matches any route whose AS path ends with either the autonomous system number 42 or 127.

The following is a sample of an inline set:

```
RP/0/0/CPU0:router(config-rpl)# if as-path in (ios-regex '_42$', ios-regex$ '_127$')
RP/0/0/CPU0:router(config-rpl-if)# pass
RP/0/0/CPU0:router(config-rpl-if)# endif
RP/0/0/CPU0:router(config-rpl)#
```
 $\mathbf I$ 

# <span id="page-1612-0"></span>**as-path unique-length**

To perform specific checks based on the length of the AS path (match against the number of unique ASNs in the AS path), use the **as-path unique-length** command in route-policy configuration mode.

**as-path unique-length** {**eq| is| ge| le**} {*number*| *parameter*}

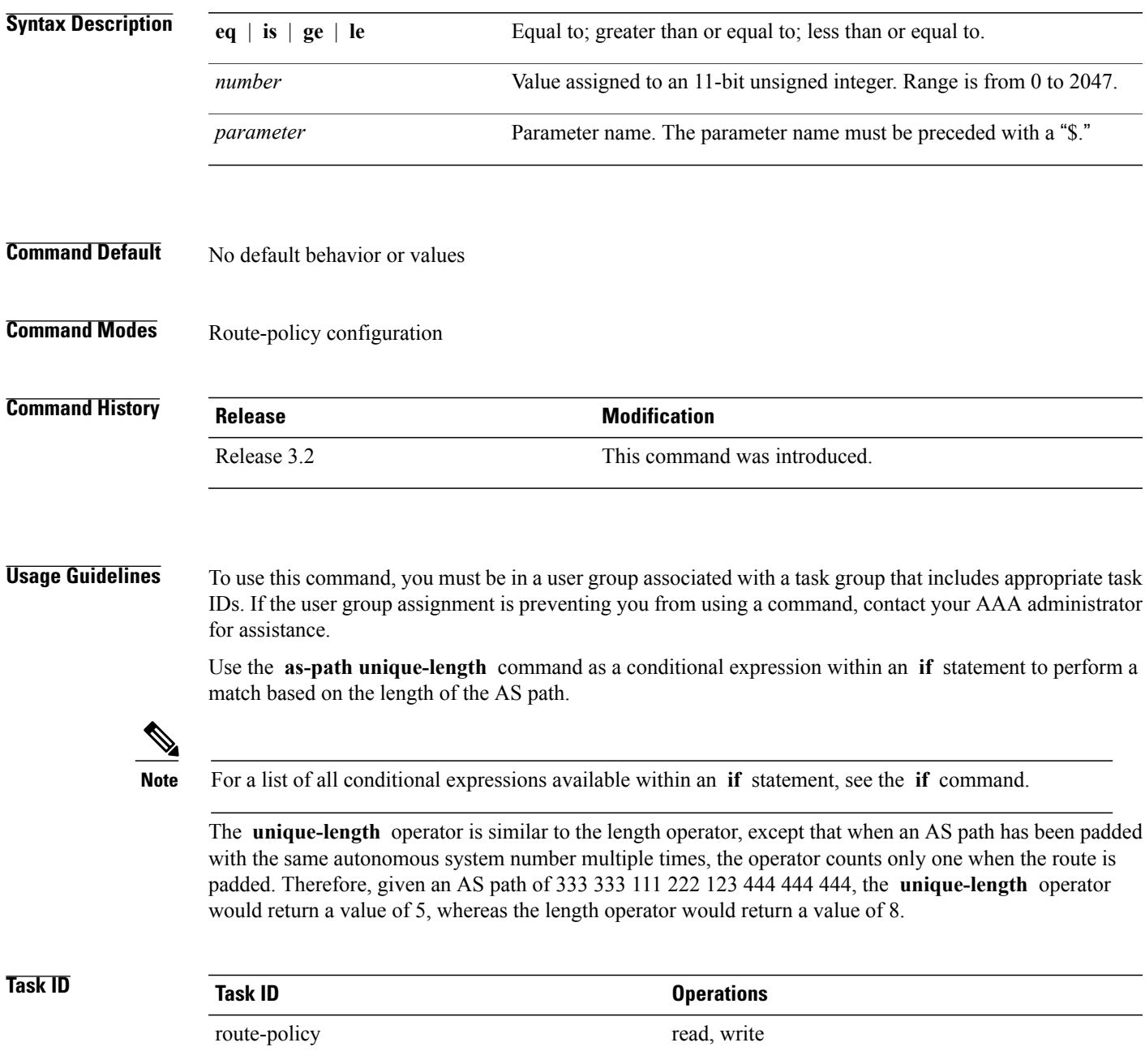

**Examples** The following example shows show to perform checks based on the AS path length. If the AS path matches the specified values, the local preference is set to 100:

> RP/0/0/CPU0:router(config-rpl)# **if as-path unique-length eq 10 then** RP/0/0/CPU0:router(config-rpl-if)# **if as-path unique-length ge 10 then** RP/0/0/CPU0:router(config-rpl-if)# **if as-path unique-length le 10 then** RP/0/0/CPU0:router(config-rpl)# **if as-path unique-length eq \$integerparam then** RP/0/0/CPU0:router(config-rpl-if)# **if as-path unique-length ge \$geparam then** RP/0/0/CPU0:router(config-rpl-if)# **if as-path unique-length le \$leparam then** RP/0/0/CPU0:router(config-rpl)# **set local-preference 100**

RP/0/0/CPU0:router(config-rpl)# **endif**

### **Related Commands**

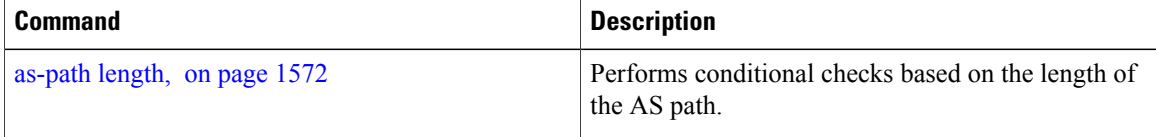

### <span id="page-1614-0"></span>**community is-empty**

To check if a route has no community attributes associated with it, use the **community is-empty** command in route-policy configuration mode.

### **community is-empty**

- **Syntax Description** This command has no arguments or keywords.
- **Command Default** No default behavior or values
- **Command Modes** Route-policy configuration

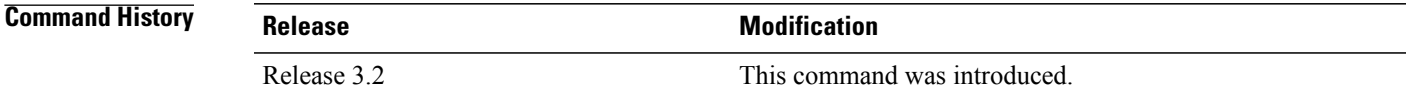

**Usage Guidelines** To use this command, you must be in a user group associated with a task group that includes appropriate task IDs. If the user group assignment is preventing you from using a command, contact your AAA administrator for assistance.

> Use the **community is-empty** command as a conditional expression within an **if** statement to check if a route has community attributes associated with it.

**Note** For a list of all conditional expressions available within an **if** statement, see the **if** command.

This command takes no arguments and evaluatesto true only if the route has no community attributes associated with it.

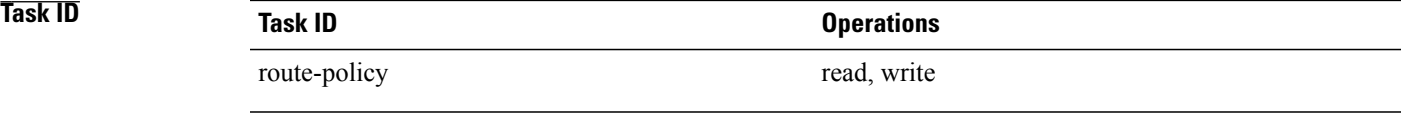

**Examples** In the following example, if the route has no community attributes associated with it, then the local preference is set to 100:

> RP/0/0/CPU0:router(config-rpl)# **if community is-empty then** RP/0/0/CPU0:router(config-rpl-if)# **set local-preference 100** RP/0/0/CPU0:router(config-rpl-if)# **endif**

## <span id="page-1615-0"></span>**community matches-any**

To match any elements of a community set, use the **community matches-any** command in route-policy configuration mode.

**community matches-any** {*community-set-name*| *inline-community-set*| *parameter*}

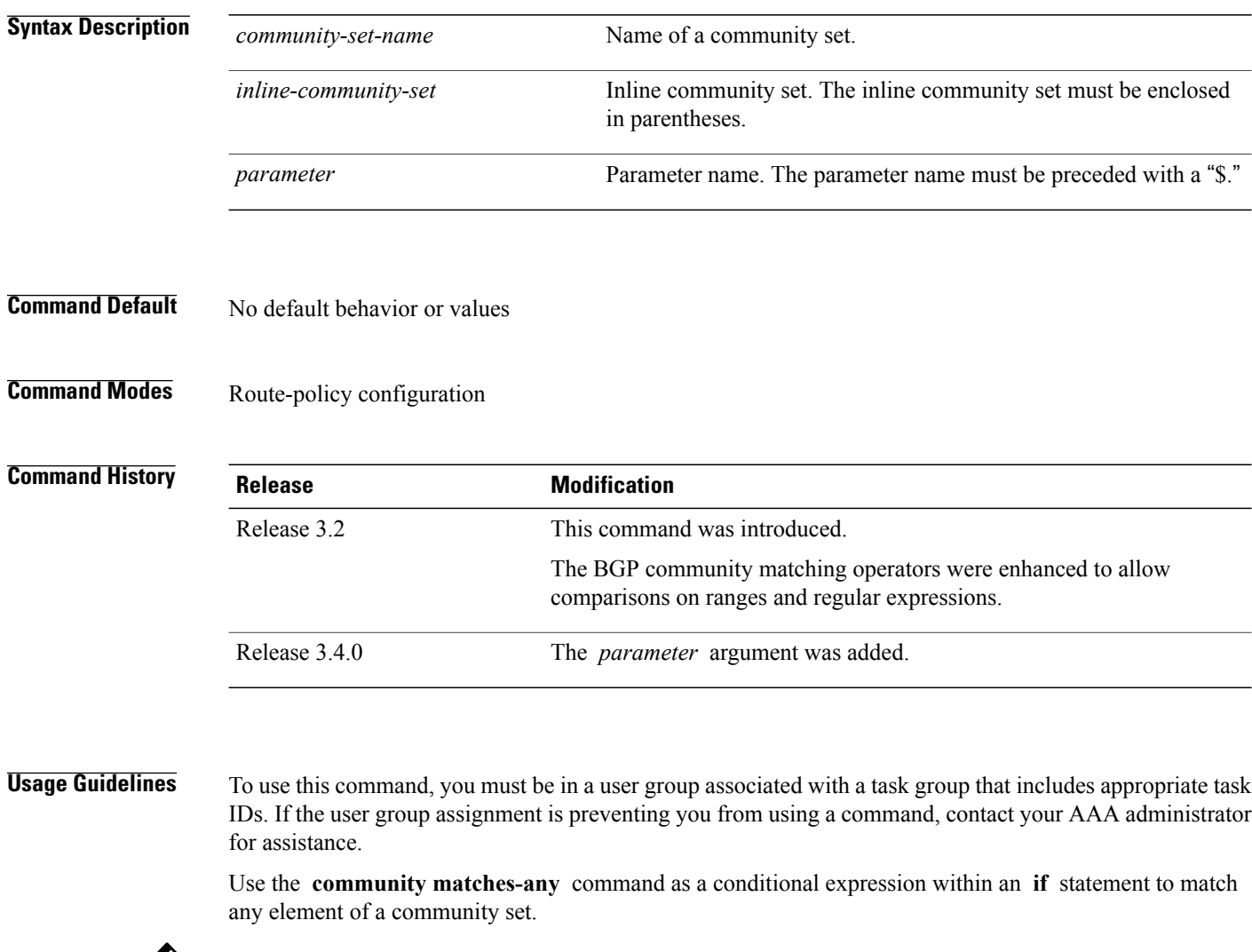

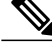

**Note** For a list of all conditional expressions available within an **if** statement, see the **if** command.

A simple condition using the **matches-any** operator evaluates as true if at least one community element of the community attribute for the route matches an element in the community set operand. If no community in the route matches any of the specifications in the named or inline set, then the condition evaluates to false. Likewise, when there is no community at all in the route, the condition evaluates to false.

Matching of a community in the route to a specification in a named or an inline set is intuitive. If the community specification in a set is the familiar colon-separated decimal 16-bit numbers specification, or one of the well-known communities, the community matches the specification if the specification denotes the same 32-bit number as that in the route. If the community specification uses a wildcard, then the community in the route matches if it is one of the many communities denoted by the wildcard specification. In inline sets, community specifications may be parameterized, in which case the relevant matching is done when the value of the parameter has been supplied.

Communities may also be matched using range and regular expression operators. Range specifications are entered as follows: [ *low-value* .. *high-value* ]. Either or both colon-separated halves of a community value may contain a range. The following are valid range specifications:

10:[100..1000] [10..100]:80 [10..100]:[100..2000]

In addition, the **private-as** keyword may be used to specify the range from 64512 to 65534. Regular expressions are specified as the **ios-regex** keyword followed by a valid regular expression string.

Community values from the route are matched one at a time to the match specifications. Therefore, regex match specifications are expected to represent one individual community value and not a sequence of community values.

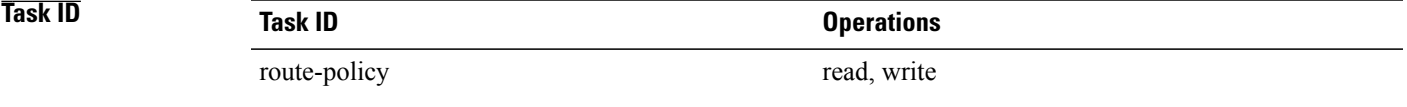

**Examples** In the following example, a named community set called my-community-set and a route policy called community-matches-any-example are created. The policy sets the local-preference to 100 for any route that has one or more of the communities in the my-community-set community set. If the route does not have any of these communities, the policy checks whether it has any communities whose first half is in the range from 10 to 25 and whose second half is the value 35, in which case it sets the local-preference to 200. Otherwise, it checks for a community value in the range of 30:100 to 30:500, in which case it sets the local-preference to 300.

```
RP/0/0/CPU0:router(config)# community-set my-community-set
RP/0/0/CPU0:router(config-comm)# 10:20,
RP/0/0/CPU0:router(config-comm)# 10:30,
RP/0/0/CPU0:router(config-comm)# 10:40
RP/0/0/CPU0:router(config-comm)# end-set
RP/0/0/CPU0:router(config)# route-policy community-matches-any-example
RP/0/0/CPU0:router(config-rpl)# if community matches-any my-community-set then
RP/0/0/CPU0:router(config-rpl-if)# set local-preference 100
RP/0/0/CPU0:router(config-rpl-if)# elseif community matches-any ([10..25]:35) then
RP/0/0/CPU0:router(config-rpl-elseif)# set local-preference 200
RP/0/0/CPU0:router(config-rpl-elseif)# elseif community matches-any (30:[100..500]) then
RP/0/0/CPU0:router(config-rpl-elseif)# set local-preference 300
RP/0/0/CPU0:router(config-rpl-elseif)# endif
RP/0/0/CPU0:router(config-rpl)# end-policy
```
T

### **Related Commands**

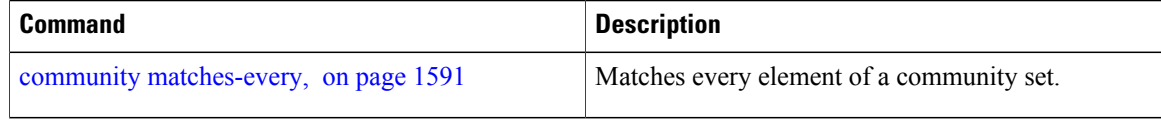

Π

## <span id="page-1618-0"></span>**community matches-every**

To match every element of a community set, use the **community matches-every** command in route-policy configuration mode.

**community matches-every** {*community-set-name*| *inline-community-set*| *parameter*}

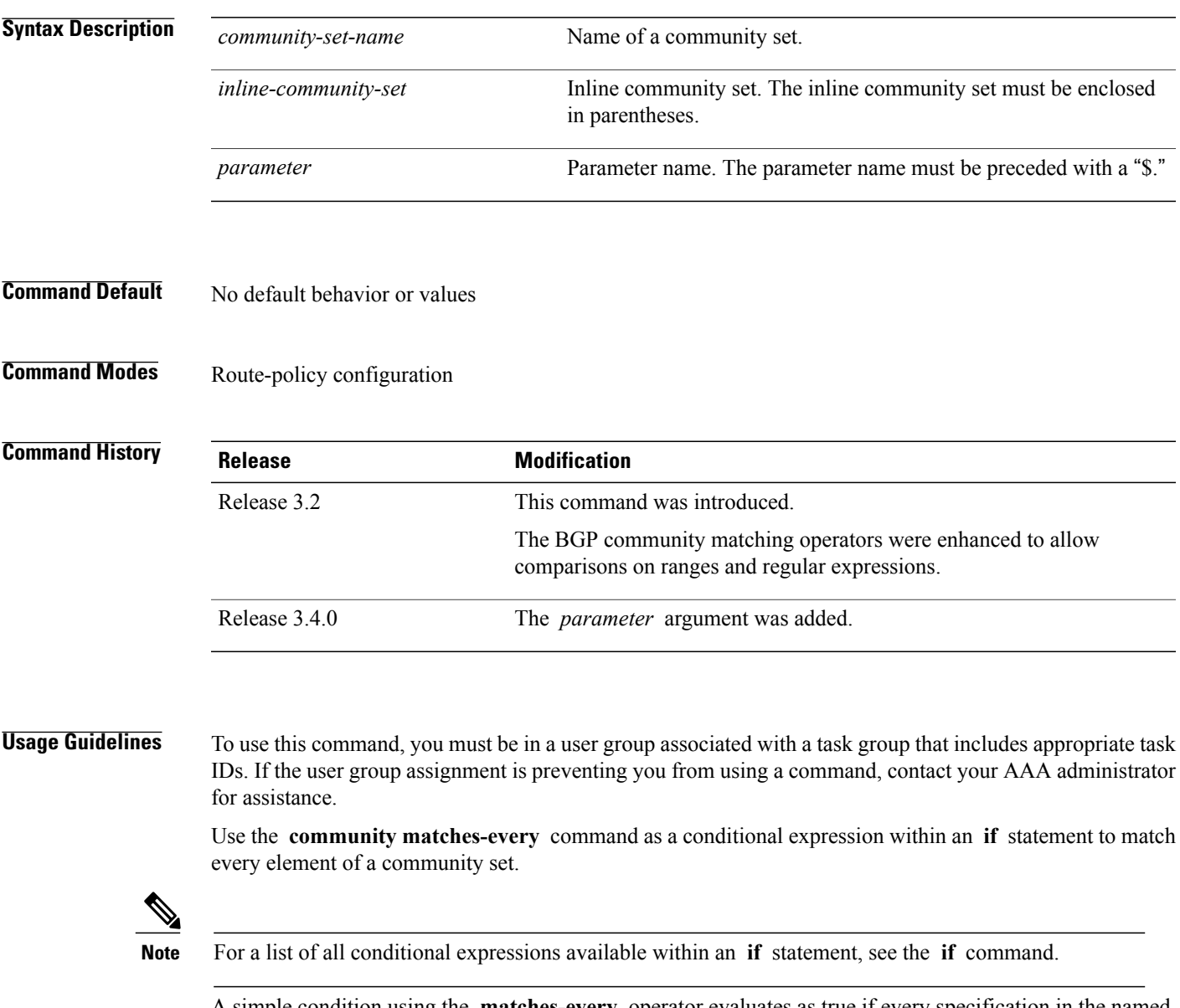

A simple condition using the **matches-every** operator evaluates as true if every specification in the named set or inline set specified matches at least one community value in the route. If any community specification in the named or inline set is not matched, then the operation evaluates to false.

Matching of a community in the route to a specification in a named or an inline set is intuitive. If the community-specification in a set is the familiar colon-separated decimal 16-bit numbers specification, or one of the well-known communities, the community matches the specification if the specification denotes the same 32-bit number as that in the route. If the community specification uses a wildcard, then the community in the route matches if it is one of the many communities denoted by the wildcard specification. In inline sets, community specifications may be parameterized, in which case the relevant matching is done when the value of the parameter has been supplied.

Communities may also be matched using range and regular expression operators. Range specifications are entered as follows: [ *low-value* .. *high-value* ]. Either or both colon-separated halves of a community value may contain a range. The following are valid range specifications:

```
10:[100..1000]
[10..100]:80
[10..100]:[100..2000]
```
Therefore, a **matches-every** operation with two community range specifications means that a community must be present in the route that corresponds to each range. For example, in the following statement:

if community matches-every (10:[100..200],20:[100..200]) then

the statement evaluates as true if one or more communities in the route lie in the range 10:[100.200] and one or more communities in the route lie in the range 20:[100..200].

In addition, the **private-as** keyword may be used to specify the range from 64512 to 65534.

Regular expressions are specified as the **ios-regex** keyword followed by a valid single-quoted regular expression string. Community values from the route are matched one at a time against the match specifications. Therefore, regex match specifications are expected to represent one individual community value and not a sequence of community values.

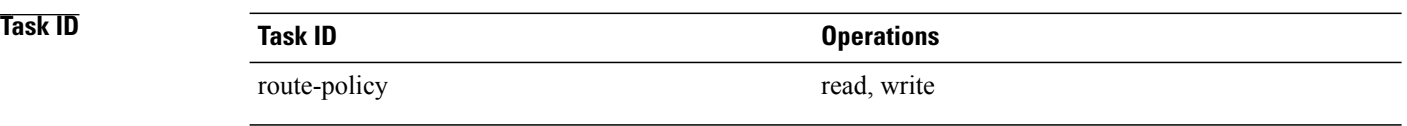

**Examples** In the following example, the route policy named community-matches-every-example sets the local-preference value to 100 for all routes that have all three communities in the my-community-set community set. Routes that do not have all three communities but have a community that matches the first regular expression match have the local-preference value set to 200. Finally, any remaining routes that match the last regular expression have the local-preference values set to 300.

```
RP/0/0/CPU0:router(config)# community-set my-community-set
 RP/0/0/CPU0:router(config-comm)# 10:20,
 RP/0/0/CPU0:router(config-comm)# 10:30,
 RP/0/0/CPU0:router(config-comm)# 10:40
 RP/0/0/CPU0:router(config-comm)# end-set
 RP/0/0/CPU0:router(config)# route-policy community-matches-every-example
 RP/0/0/CPU0:router(config-rpl)# if community matches-every my-community-set then
 RP/0/0/CPU0:router(config-rpl-if)# set local-preference 100
 RP/0/0/CPU0:router(config-rp-elseif)# elseif community matches-every (ios-regex
'_10:[0-9]0_') then
 RP/0/0/CPU0:router(config-rpl-elseif)# set local-preference 200
 RP/0/0/CPU0:router(config-rpl-elseif)# elseif community matches-every
(ios-regex'_20:[0-9]0_') then
 RP/0/0/CPU0:router(config-rpl-elseif)# set local-preference 300
```
RP/0/0/CPU0:router(config-rpl-elseif)# **endif** RP/0/0/CPU0:router(config-rpl)# **end-policy**

### **Related Commands**

 $\mathbf I$ 

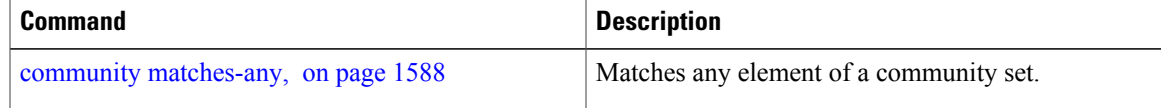

## **community-set**

To define a community set, use the **community-set** command in global configuration mode. To remove the community set, use the **no** form of this command.

**community-set** *name*

**no community-set** *name*

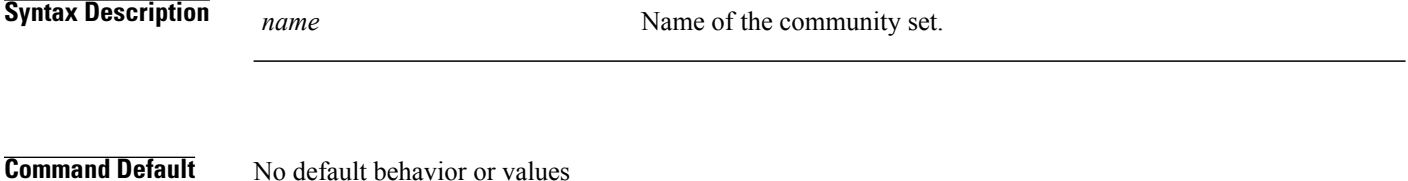

**Command Modes** global configuration

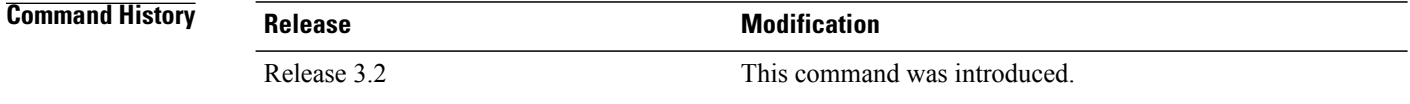

**Usage Guidelines** To use this command, you must be in a user group associated with a task group that includes appropriate task IDs. If the user group assignment is preventing you from using a command, contact your AAA administrator for assistance.

> Regular expressions and ranges can be specified to match the communities. An attempt to use a community set that contains a range or regular expression to set a community value is rejected when an attempt to attach such a policy is made.

> A community set holds community values for matching against the Border Gateway Protocol (BGP) community attribute. A community is a 32-bit quantity. For notational convenience, each community value must be split in half and expressed as two unsigned decimal integers in the range from 0 to 65535, separated by a colon.

The inline form of a community set also supports parameterization. Each 16-bit portion of the community may be parameterized.

The routing policy language (RPL) provides symbolic names for the standard well-known community values: **accept-own** is 0xFFFF0001, **internet** is 0:0, **no-export** is 65535:65281, **no-advertise** is 65535:65282, and **local-as** is 65535:65283.

RPL also provides a facility for using wildcards in community specifications. A wildcard is specified by inserting an asterisk (\*) in place of one of the 16-bit portions of the community specification, which indicates that any value for that portion of the community matches.

Every community set must contain at least one community value. An empty community set is invalid and the policy configuration system rejects it.

Community sets can be entered in these formats:

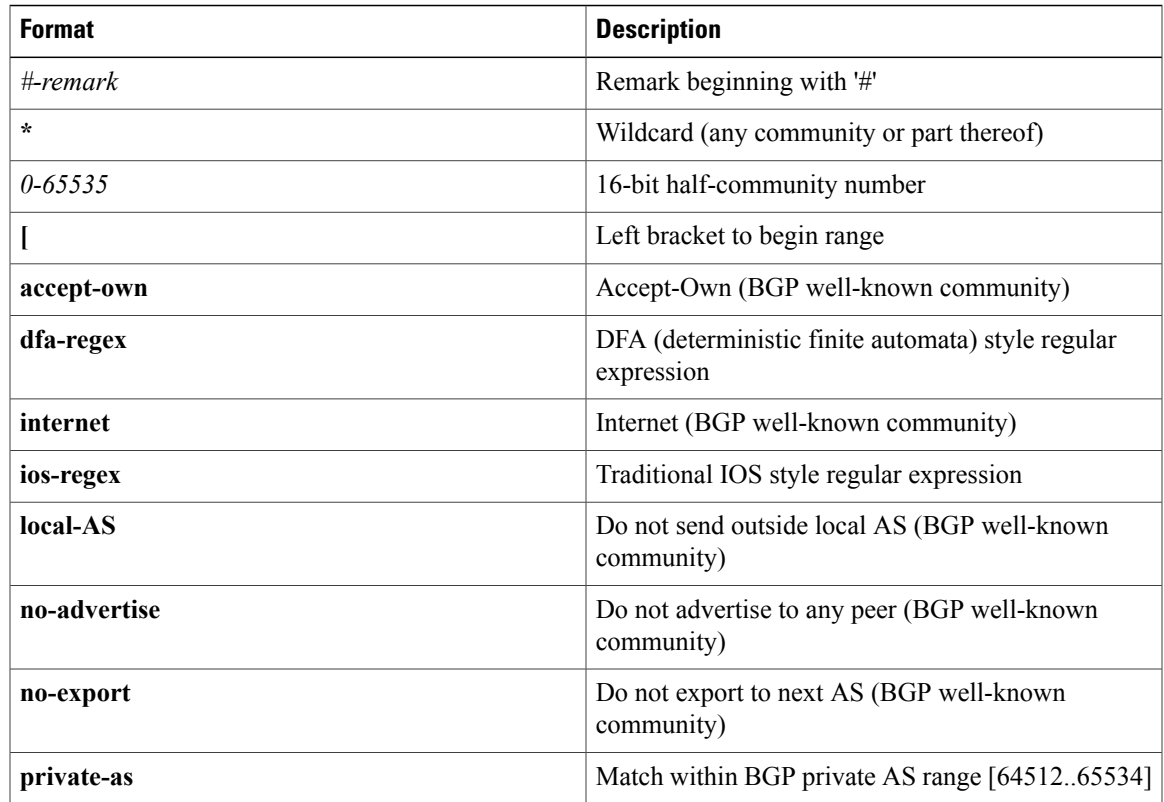

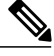

The dfa-regex and ios-regex syntax for community set is *"['][^':&<> ]\*:[^':&<> ]\*[']"*. This means that regex starts with a single-quote (") followed by a string of any character (that does not include single-quote, colon, ampersand, less-than, greater-than, or space) followed by a colon, and a string of any characters (that does not include single-quote, colon, ampersand, less-than, greater-than, or space) followed by single-quote. **Note**

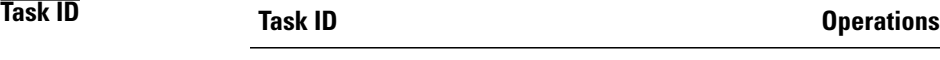

route-policy read, write

**Examples** In the following example, a community set named cset accept own is created:

```
RP/0/0/CPU0:router#configure
RP/0/0/CPU0:router(config)#community-set cset_accept_own
RP/0/0/CPU0:router(config-comm)#accept-own
RP/0/0/CPU0:router(config-comm)#end-set
```
In the following example, a community set named cset1 is created:

```
RP/0/0/CPU0:router(config)# community-set cset1
```
RP/0/0/CPU0:router(config-comm)# **12:34,** RP/0/0/CPU0:router(config-comm)# **12:56,** RP/0/0/CPU0:router(config-comm)# **12:78,** RP/0/0/CPU0:router(config-comm)# **internet** RP/0/0/CPU0:router(config-comm)# **end-set**

In the following example, a community set named cset2 is created:

RP/0/0/CPU0:router(config)# **community-set cset2** RP/0/0/CPU0:router(config-comm)# **123:456,** RP/0/0/CPU0:router(config-comm)# **no-advertise,** RP/0/0/CPU0:router(config-comm)# **end-set**

In the following example, a community set named cset3 is created. This policy uses wildcards and matches all communities where the autonomous system part of the community is 123.

```
RP/0/0/CPU0:router(config)# community-set cset3
RP/0/0/CPU0:router(config-comm)# 123:*
RP/0/0/CPU0:router(config-comm)# end-set
```
## **delete community**

To delete community attributes associated with a Border Gateway Protocol (BGP) route, use the **delete community** command in route-policy configuration mode.

**delete community** {**all**| **in** {*community-set-name*| *inline-community-set*| *parameter*}| **not in** {*community-set-name*| *inline-community-set*| *parameter*}}

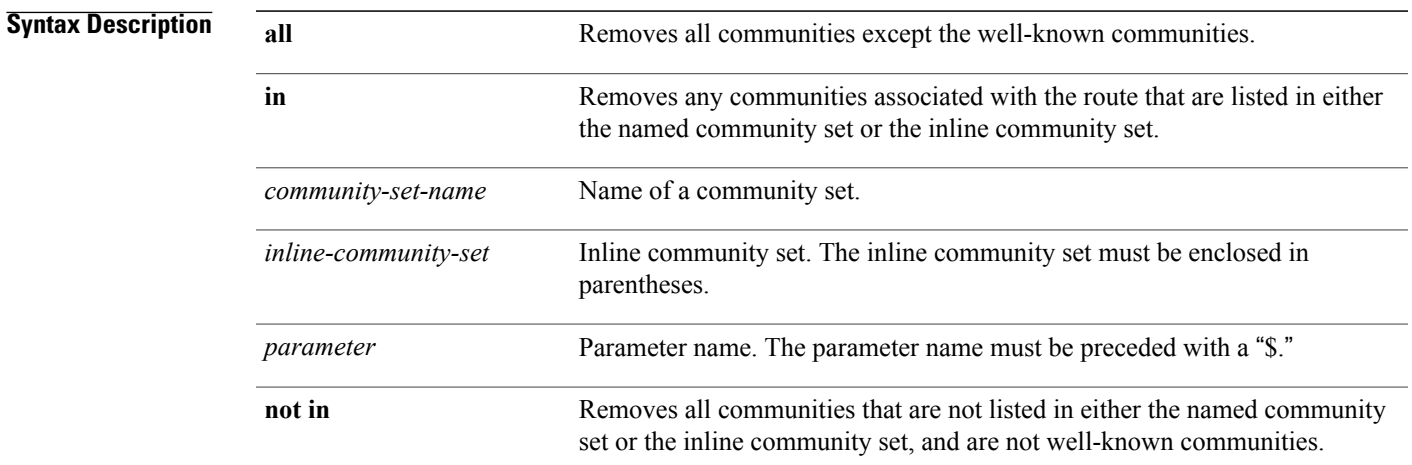

## **Command Default** No default behavior or values

## **Command Modes** Route-policy configuration

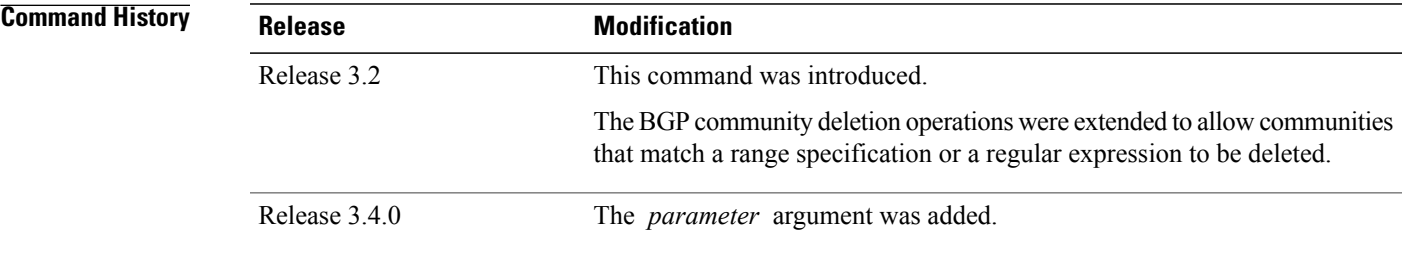

**Usage Guidelines** To use this command, you must be in a user group associated with a task group that includes appropriate task IDs. If the user group assignment is preventing you from using a command, contact your AAA administrator for assistance.

Use the **delete community** command to delete community attributes associated with a BGP route.

**Note**

The **delete community** command can be used as an action statement within an **if** statement. For a list of all action statements available within an **if** statement, see the **if** command.

Communities are 32-bit values carried in Border Gateway Protocol (BGP) routes. Each route may have zero or more communities in an unordered list.

You can remove a well-known community (internet, no-export, no-advertise, or local-as) from a route, but this removal must be done explicitly. This command should be used with a degree of caution. In general, few circumstances exist in which you would need to remove a well-known community.

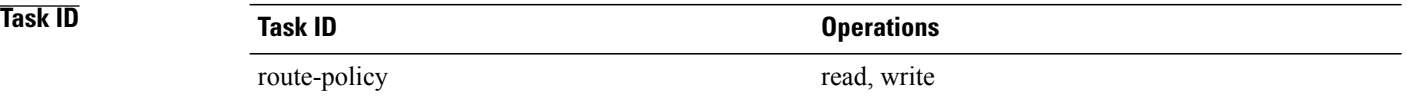

**Examples** The following example shows how to delete any communities associated with the routes that are listed in either the named community set or inline community set, respectively.

> RP/0/0/CPU0:router(config-rpl)# **delete community in my\_community\_set** RP/0/0/CPU0:router(config-rpl)# **delete community in (10:[0..50],20:[60..80])**

The following example shows how to remove all communities including well-known communities.

RP/0/0/CPU0:router(config-rpl)# **delete community in (internet, no-export, no-advertise, local- as, \*:\*)**

The following example shows how to remove all communities except for the well-known communities.

RP/0/0/CPU0:router(config-rpl)# **delete community all**

The following example shows how to delete the well-known community value internet from a route:

RP/0/0/CPU0:router(config-rpl)# **delete community in (internet)**

Г

## **delete extcommunity rt**

To delete route target (RT) extended community attributes associated with a Border Gateway Protocol (route), use the **delete extcommunity rt** command in route-policy configuration mode.

**delete extcommunity rt** {**all**| **in** {*extcommunity-set-name*| *inline-extcommunity-set*| *parameter*}| **not in** {*extcommunity-set-name*| *inline-extcommunity-set*| *parameter*}}

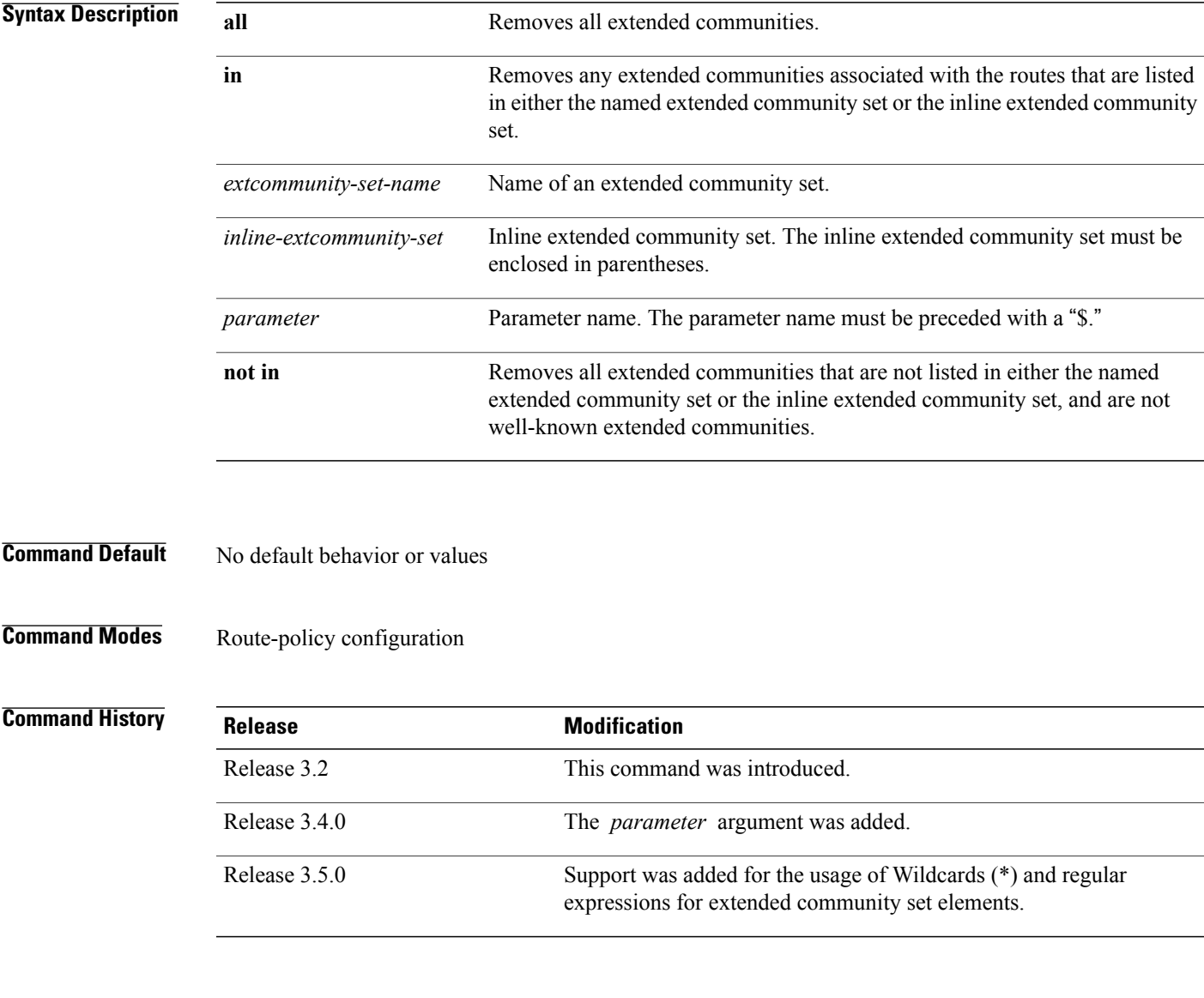

**Usage Guidelines** To use this command, you must be in a user group associated with a task group that includes appropriate task IDs. If the user group assignment is preventing you from using a command, contact your AAA administrator for assistance.

Use the **delete extcommunity rt** command to delete extended community values from a BGP route target extended community list in a route.

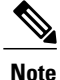

The **delete extcommunity rt** command can be used as an action statement within an **if** statement. For a list of all action statements available within an **if** statement, see the **if** command.

Extended communities are similar to regular Border Gateway Protocol (BGP) communities but contain more data and have a richer structure for encoding information in them.

Extended communities can be in the following forms: SoO:AS:tag, SoO:IP:tag, RT:AS:tag, or RT:IP:tag.

Wildcards (\*) and regular expressions are allowed for extended community set elements.

The forms of this command that take a named extended community set or an inline extended community set value as arguments are equivalent. They delete any extended communities that are listed in either the named set or the inline set, respectively.

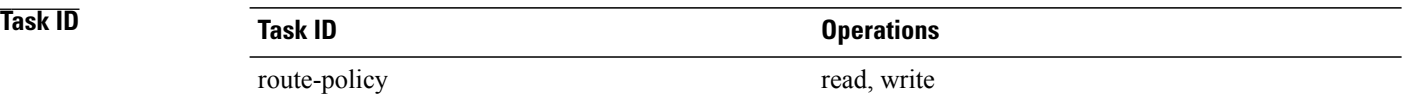

**Examples** In the following example, all extended communities are deleted:

RP/0/0/CPU0:router(config-rpl)# **delete extcommunity rt all**

In this example, any extended communities that are listed in my-extcommunity-set are deleted:

RP/0/0/CPU0:router(config-rpl)# **delete extcommunity rt in my-extcommunity-set**

In this example, extended communities associated with the route listed in the named inline extended community sets are deleted:

RP/0/0/CPU0:router(config-rpl)# **delete extcommunity rt in (67:29, 67:55)**

# **destination in**

 $\mathbf I$ 

To match a destination entry in a named prefix set or inline prefix set, use the **destination in** command in route-policy configuration mode.

**destination in** {*prefix-set-name*| *inline-prefix-set*| *parameter*}

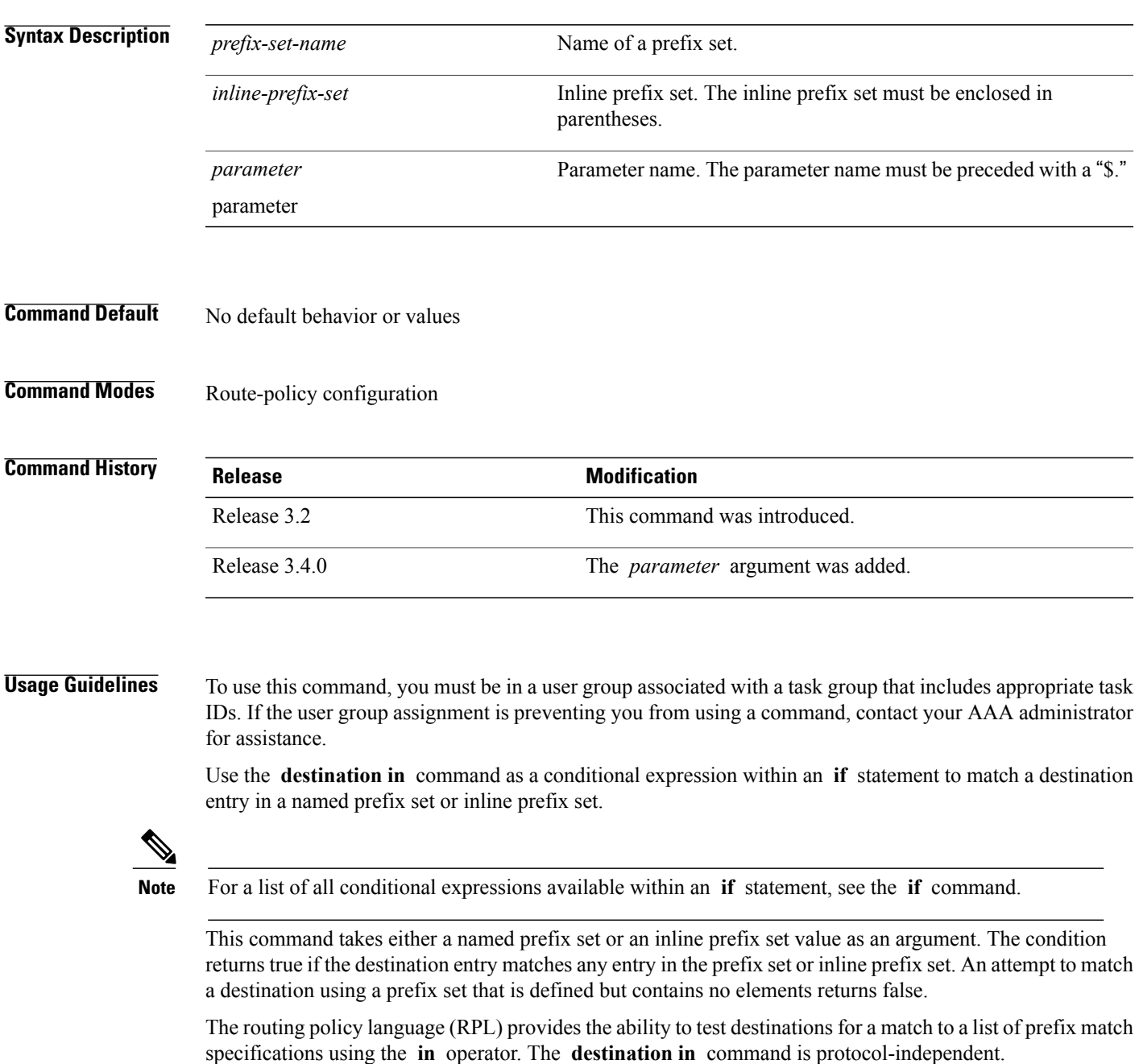

In Border Gateway Protocol (BGP), the destination of a route is also known as its network-layer reachability information (NLRI). It comprises a prefix value and a mask length.

RPL supports both 32-bit IPv4 prefixes, specified in dotted-decimal format, and 128-bit IPv6 prefixes, specified in colon-separated hexadecimal format.

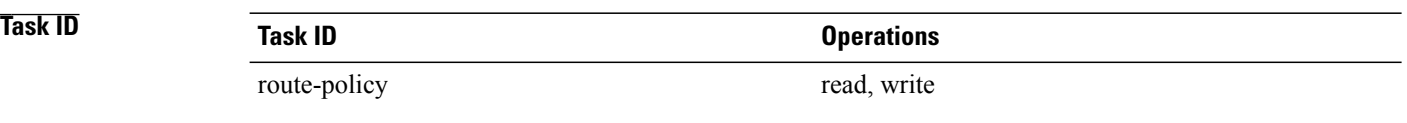

**Examples** In the following example, a prefix set named my-prefix-set is defined and a route policy named use-destination-in is created. Within the use-destination-in route policy, the **destination in** command is used within an **if** statement to learn if the destination is in the prefix-set named my-prefix-set. If it is, then local preference is set to 100. If it is not in my-prefix-set but does match the next prefix specifications, then local preference is set to 200.

```
RP/0/0/CPU0:router(config)# prefix-set my-prefix-set
RP/0/0/CPU0:router(config-pfx)# 10.0.0.1/32,
RP/0/0/CPU0:router(config-pfx)# fe80::203:0:0:0/64,
RP/0/0/CPU0:router(config-pfx)# 10.0.0.2/24 le 32
RP/0/0/CPU0:router(config-pfx)# end-set
RP/0/0/CPU0:router(config)# route-policy use-destination-in
RP/0/0/CPU0:router(config-rpl)# if destination in my-prefix-set then
RP/0/0/CPU0:router(config-rpl-if)# set local-preference 100
RP/0/0/CPU0:router(config-rpl-if)# elseif destination in (10.0.0.1/32, 10.0.0.2/24 le 32)
then
RP/0/0/CPU0:router(config-rpl-elseif)# set local-preference 200
RP/0/0/CPU0:router(config-rpl-elseif)# endif
RP/0/0/CPU0:router(config-rpl)# end-policy
```
In the following example, a prefix set named ipv6-prefix-set is defined and a route policy named ipv6-destination-in is created. Within the ipv6-destination-in route policy, the **destination in** command is used within an **if** statement to learn if the destination is in the prefix-set named ipv6-prefix-set. If it is, then the next-hop is set to 2001:abcd:fedc::1. If it is not in ipv6-prefix-set but does match the next prefix specifications, then the next-hop is set to 1111:2222:3333:4444:5555:6666:7777:8888.

```
RP/0/0/CPU0:router(config)# prefix-set ipv6-prefix-set
RP/0/0/CPU0:router(config-pfx)# 2001:0:0:1::/64,
RP/0/0/CPU0:router(config-pfx)# 2001:0:0:2::/64,
RP/0/0/CPU0:router(config-pfx)# 2001:0:0:3::/64,
RP/0/0/CPU0:router(config-pfx)# 2001:0:0:4::/64
RP/0/0/CPU0:router(config-pfx)# end-set
RP/0/0/CPU0:router(config)# route-policy ipv6-destination-in
RP/0/0/CPU0:router(config-rpl)# if destination in ipv6-prefix-set then
RP/0/0/CPU0:router(config-rpl-if)# set next-hop 2001:abcd:fedc::1
RP/0/0/CPU0:router(config-rpl-if)# elseif destination in (2001::1, 2002:1:2:3::/64) then
RP/0/0/CPU0:router(config-rpl-elseif)# set next-hop 1111:2222:3333:4444:5555:6666:7777:8888
```

```
RP/0/0/CPU0:router(config-rpl-elseif)# endif
RP/0/0/CPU0:router(config-rpl)# end-policy
```
# **done**

 $\overline{ }$ 

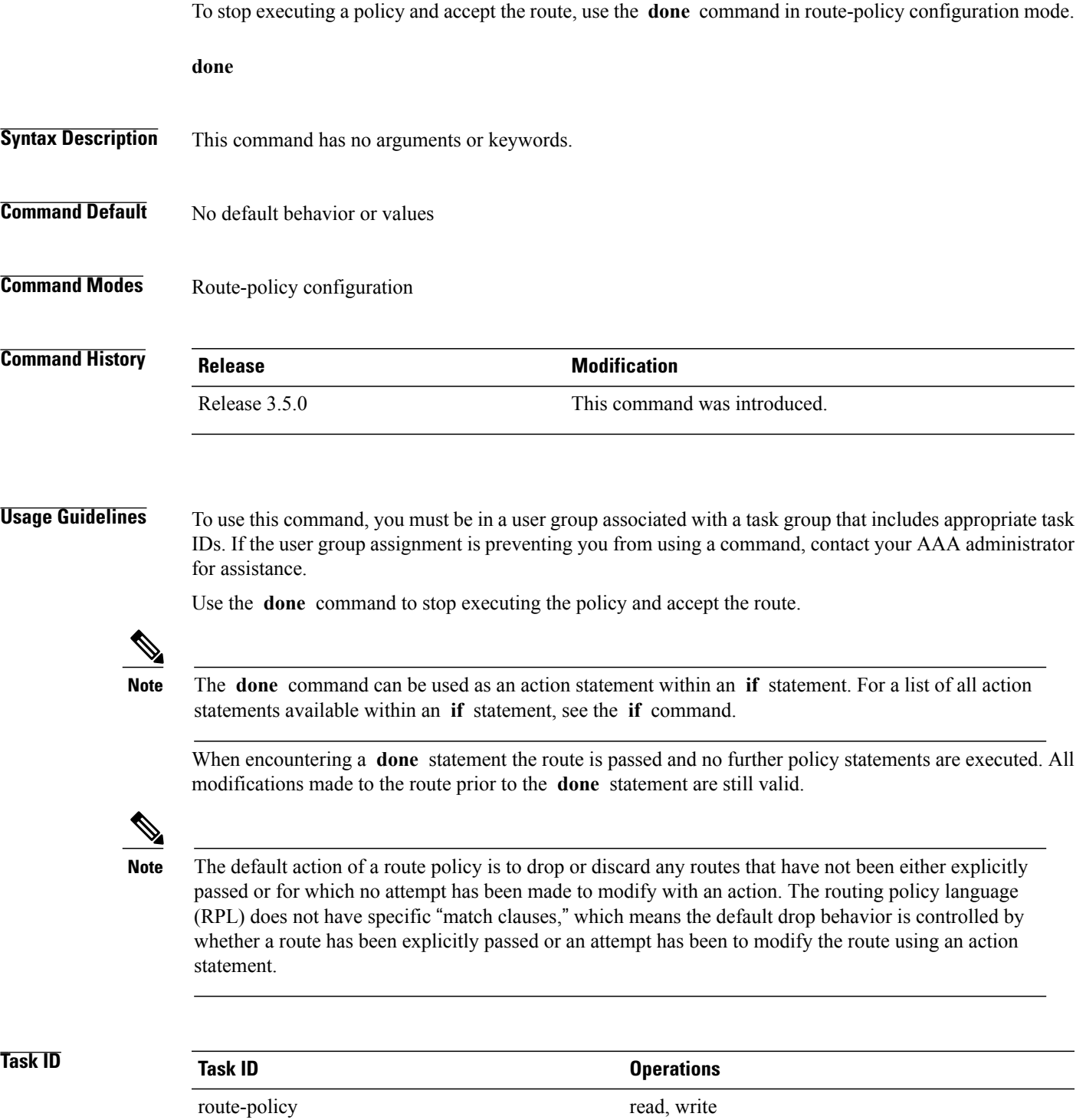

**Examples** In the following example, if the destination match succeeds for 29.0.0.0/8 le 32, the execution continues past set community 102:12 and onto the next statement. If the destination match succeeds for 39.0.0.0/8 le 32 execution, then the policy execution stops when in encounters the *done* statement.

> RP/0/0/CPU0:router(config)# **route-policy done\_st\_example** RP/0/0/CPU0:router(config-rpl)# i**f destination in (29.0.0.0/8 le 32) then** RP/0/0/CPU0:router(config-rpl-if)# **set community 102:12** RP/0/0/CPU0:router(config-rpl-if)# **endif** RP/0/0/CPU0:router(config-rpl)# **if destination in (39.0.0.0/8 le 32) then** RP/0/0/CPU0:router(config-rpl-if)# **set community 102:39** RP/0/0/CPU0:router(config-rpl-if)# **done** RP/0/0/CPU0:router(config-rpl-if)# **endif** RP/0/0/CPU0:router(config-rpl)# **if destination in (49.0.0.0/8 le 32) then** RP/0/0/CPU0:router(config-rpl-if)# **set community 102:49** RP/0/0/CPU0:router(config-rpl-if)# **endif** RP/0/0/CPU0:router(config-rpl)# **if destination in (59.0.0.0/8 le 32) then** RP/0/0/CPU0:router(config-rpl-if)# **set community 102:59** RP/0/0/CPU0:router(config-rpl-if)# **endif** RP/0/0/CPU0:router(config-rpl)# **end-policy**

# **drop**

 $\overline{ }$ 

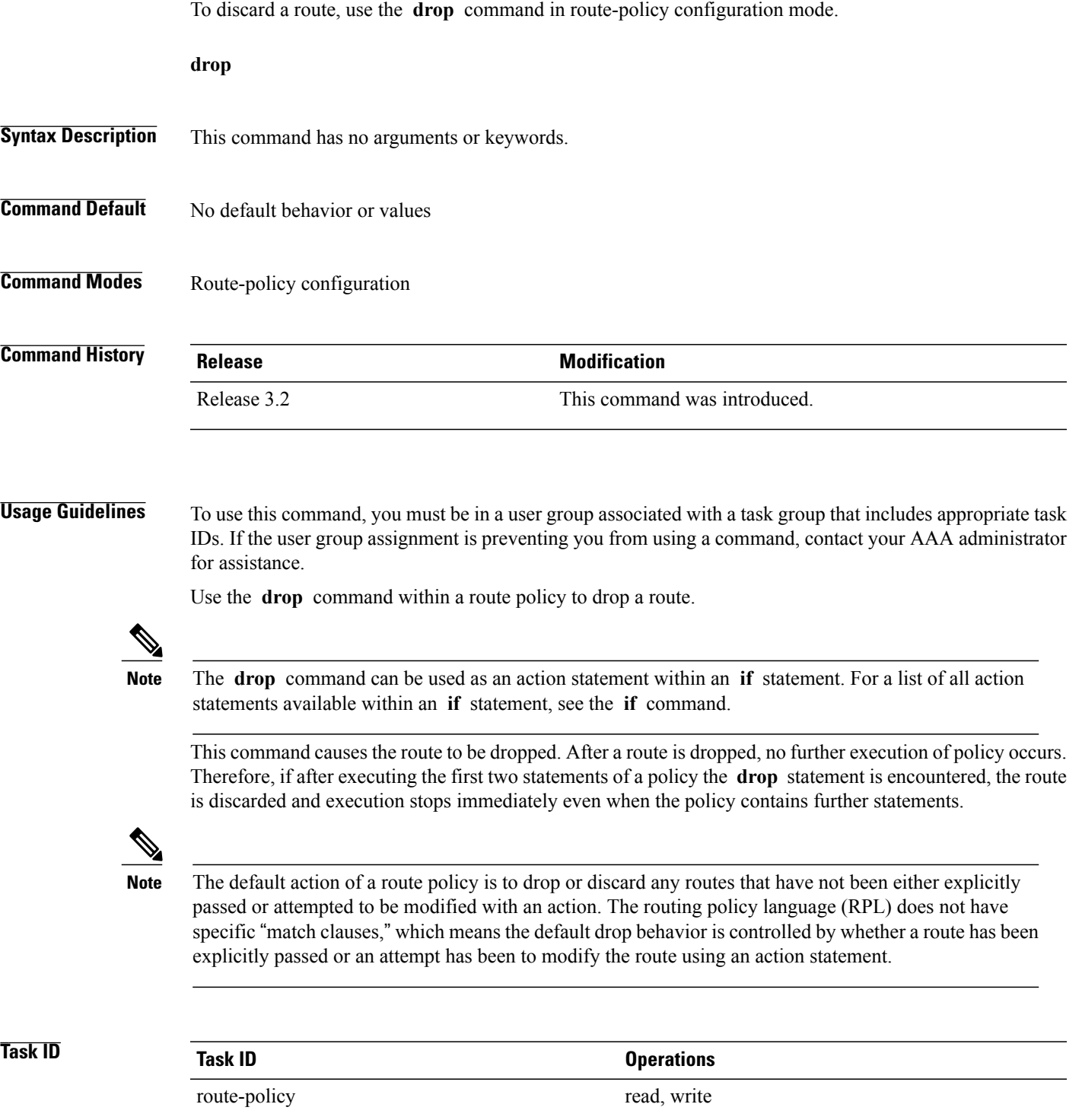

T

**drop**

**Examples** In the following example, any route with a destination address contained within the prefix set pset1 is dropped:

```
RP/0/0/CPU0:router(config-rpl)# if destination in pset1 then
RP/0/0/CPU0:router(config-rpl-if)# drop
RP/0/0/CPU0:router(config-rpl-if)# endif
RP/0/0/CPU0:router(config-rpl)#
```
## **edit**

 $\mathbf I$ 

To edit the contents of a route policy, a prefix set, an AS path set, a community set, or an extended community set, use the **edit** command in EXEC configuration mode.

**edit** {**route-policy| prefix-set| as-path-set| community-set**| **extcommunity-set** {**rt| soo**}**| policy-global| rd-set**} *name* [**nano| emacs| vim**| **inline** {**add| prepend| remove**} *set-element*]

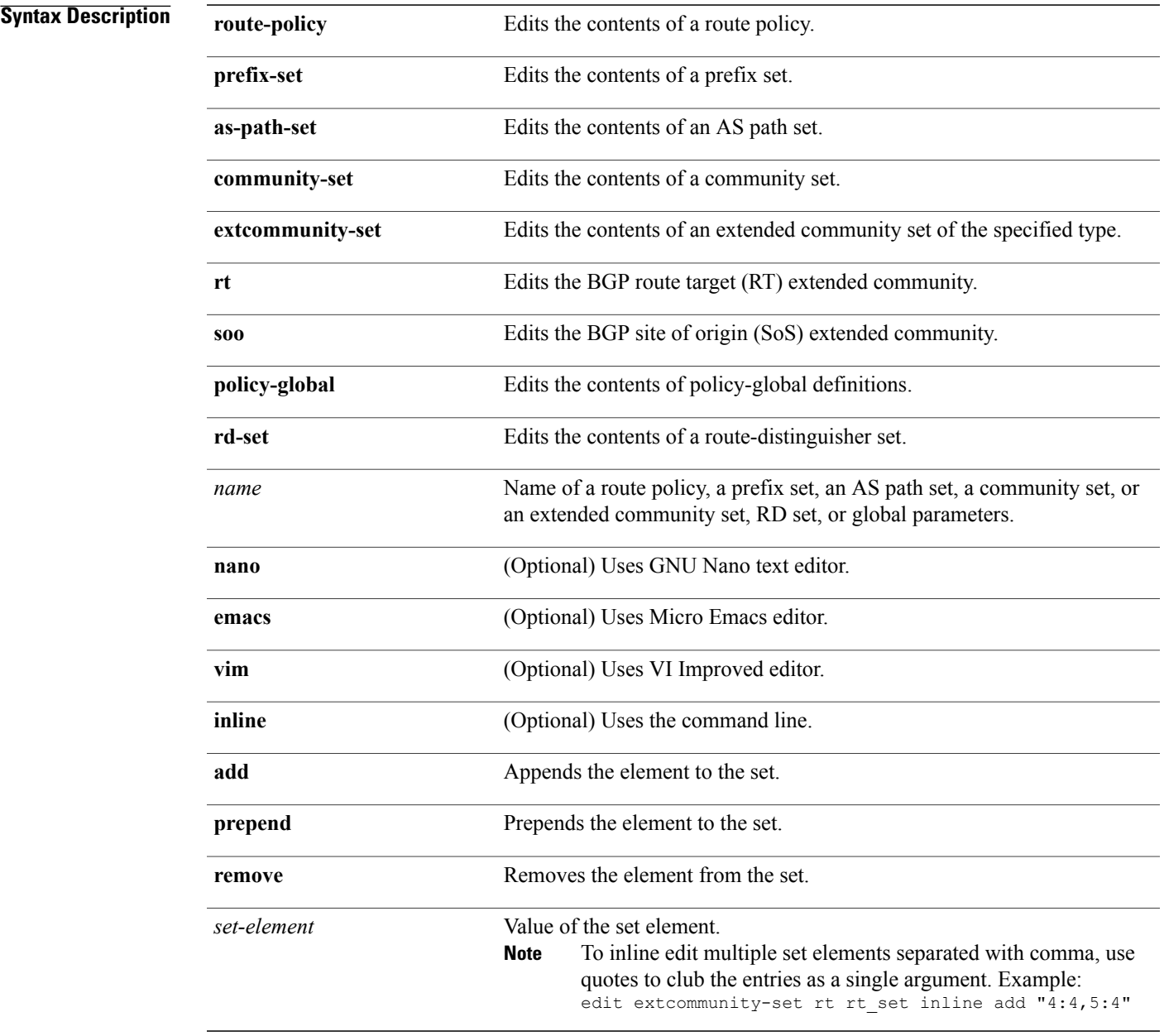

## **Command Default** Default editor is GNU nano text editor

## **Command Modes** EXEC configuration

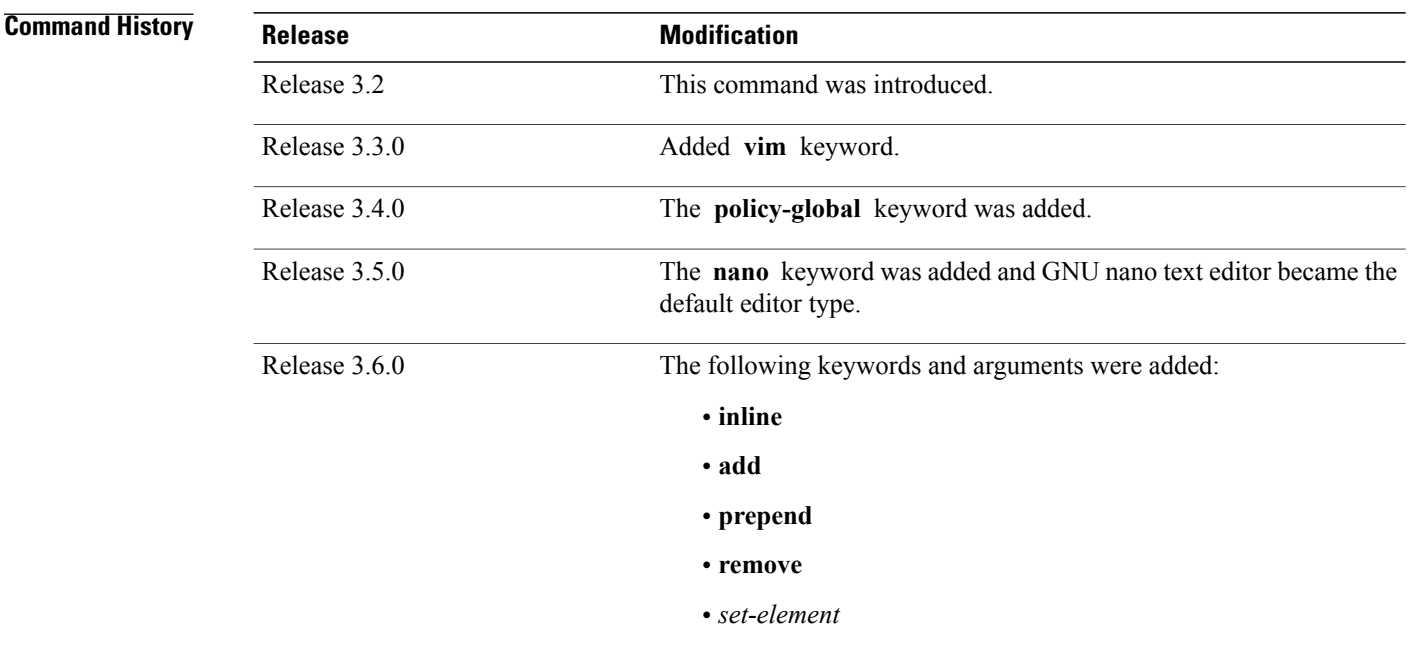

**Usage Guidelines** To use this command, you must be in a user group associated with a task group that includes appropriate task IDs. If the user group assignment is preventing you from using a command, contact your AAA administrator for assistance.

> Use the **edit** command to edit the contents of a route policy, a prefix set, an AS path set, a community set, an extended community set, a global policy, or a route destination set.

After editing with Nano, save the edit buffer and exit the editor using the Ctrl-X keystroke.

After editing with Emacs, save the editor buffer by using the Ctrl-X and Ctrl-S keystrokes. To save and exit the editor, use the Ctrl-X and Ctrl-C keystrokes.

After editing with VIM, to write to a current file and exit use the :wq or :x or ZZ keystrokes. To quit and confirm, use the :q keystrokes. To quit and discard changes, use the :q! keystrokes.

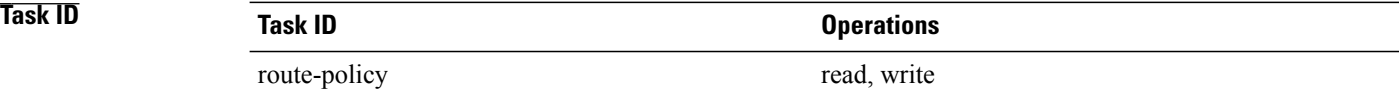

### **Examples** In the following example, the policy A policy is opened in the editor:

```
RP/0/0/CPU0:router# edit route-policy policy_A
```

```
----------------------------------------
= MicroEMACS 3.8b () = rpl edit.139281 =if destination in (2001::\sqrt{8}) then
    drop
  endif
end-policy
!
= MicroEMACS 3.8b () = rpl edit.139281 =Parsing.
83 bytes parsed in 1 sec (82)bytes/sec
Committing.
1 items committed in 1 sec (0)items/sec
Updating.
Updated Commit database in 1 sec
```
If there are parse errors, you are asked whether editing should continue:

```
RP/0/0/CPU0:router#edit route-policy policy_B
= MicroEMACS 3.8b () = rpl edit.141738
route-policy policy_B
 set metric-type type_1
 if destination in (2\overline{0}01::/8) then
    drop
  endif
end-policy
!
= MicroEMACS 3.8b () = rpl edit.141738 =Parsing.
105 bytes parsed in 1 sec (103)bytes/sec
% Syntax/Authorization errors in one or more commands.!! CONFIGURATION
FAILED DUE TO SYNTAX/AUTHORIZATION ERRORS
 set metric-type type_1
 if destination in (2\overline{0}01::/8) then
    drop
  endif
end-policy
!
Continue editing? [no]:
```
If you answer **yes** , the editor continues on the text buffer from where you left off. If you answer **no**, the running configuration is not changed and the editing session is ended.

After the policy is opened, it may be manipulated using normal editor commands, then saved and committed to the running configuration.

# **end-global**

To end the definition of global parameters and exit global parameter configuration mode, use the **end-global** command in global parameter configuration mode.

**end-global**

- **Syntax Description** This command has no arguments or keywords.
- **Command Default** No default behavior or values
- **Command Modes** Global parameter configuration

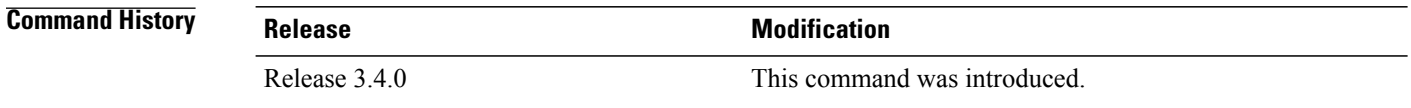

## **Usage Guidelines** To use this command, you must be in a user group associated with a task group that includes appropriate task IDs. If the user group assignment is preventing you from using a command, contact your AAA administrator for assistance.

Use the **end-global** command to end the definition of global parameters and exit global parameter configuration mode.

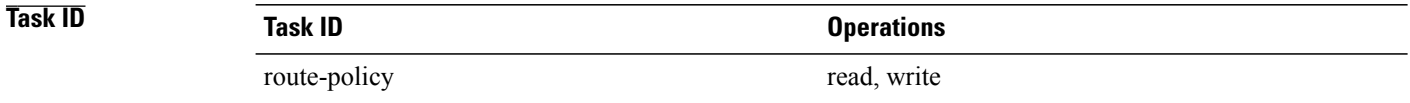

**Examples** In the following example, the **end-global** command ends the definition of global parameters:

RP/0/0/CPU0:router(config)#**policy-global** RP/0/0/CPU0:router(config-rp-gl)# **glbpathtype** '**ebgp**' RP/0/0/CPU0:router(config-rp-gl)# **glbtag** '**100**' RP/0/0/CPU0:router(config-rp-gl)# **end-global**

## **Related Commands Command Description** [policy-global](#page-1685-0), on page 1658 Enters global parameter configuration mode.

## **end-policy**

To end the definition of a route policy and exit route-policy configuration mode, use the **end-policy** command in route-policy configuration mode.

**end-policy**

- **Syntax Description** This command has no arguments or keywords.
- **Command Default** No default behavior or values
- **Command Modes** Route-policy configuration

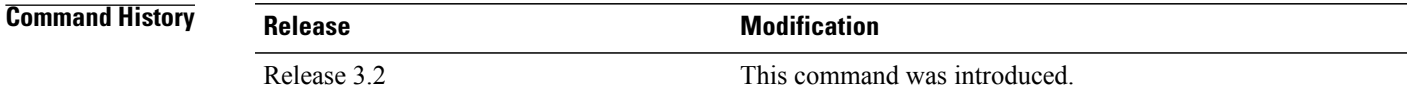

### **Usage Guidelines** To use this command, you must be in a user group associated with a task group that includes appropriate task IDs. If the user group assignment is preventing you from using a command, contact your AAA administrator for assistance.

Use the **end-policy** command to end the definition of a route policy and exit route-policy configuration mode.

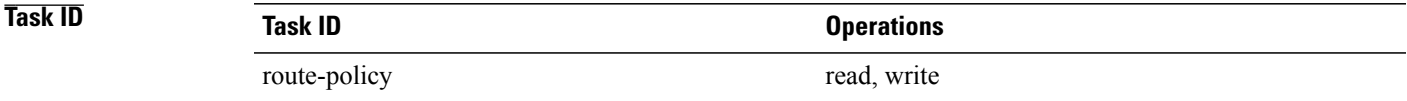

**Examples** In the following example, the **end-policy** command ends the definition of a route policy:

RP/0/0/CPU0:router(config)#**route-policy med-to-local-pref** RP/0/0/CPU0:router(config-rpl)#**if med eq 150 then** RP/0/0/CPU0:router(config-rpl-if)# **set local-preference 10** RP/0/0/CPU0:router(config-rpl-if)# **elseif med eq 200 then** RP/0/0/CPU0:router(config-elseif)# **set local-preference 60** RP/0/0/CPU0:router(config-elseif)# **elseif med eq 250 then** RP/0/0/CPU0:router(config-elseif)# **set local-preference 0** RP/0/0/CPU0:router(config-elseif)# **endif**

```
RP/0/0/CPU0:router(config-rpl)# end-policy
```
 $\mathbf I$ 

## **Related Commands**

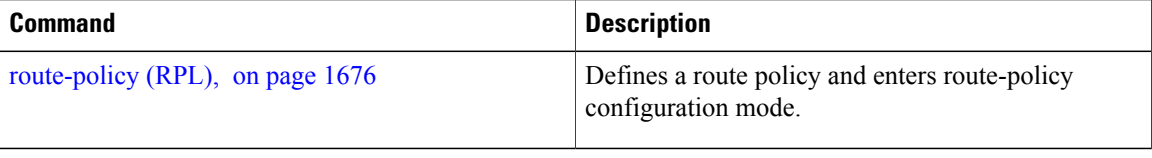

## **end-set**

To end the definition of an AS path set, a prefix set, a community set, an extended community set, or an RD set and return to global configuration mode, use the **end-set** command in route-policy configuration mode.

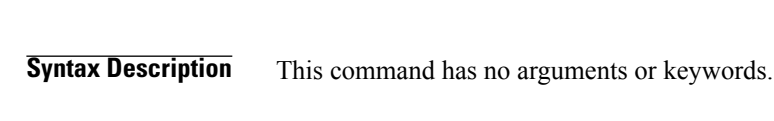

**Command Default** No default behavior or values

**end-set**

**Command Modes** AS path set configuration Prefix set configuration Community set configuration Extended community set configuration Route distinguisher set configuration

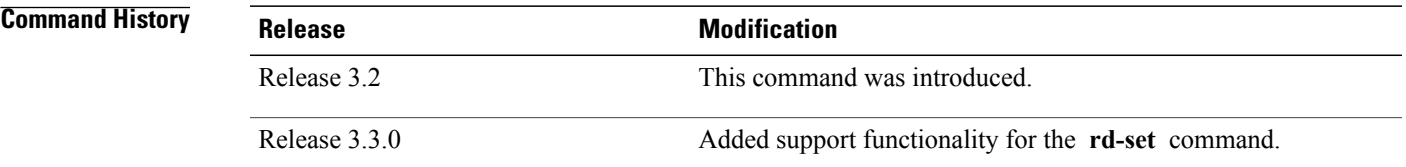

**Usage Guidelines** To use this command, you must be in a user group associated with a task group that includes appropriate task IDs. If the user group assignment is preventing you from using a command, contact your AAA administrator for assistance.

> Use the **end-set** command to end the definition of an ASpath set, a prefix set, a community set, or an extended community set.

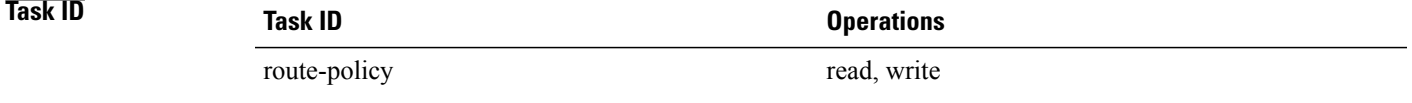

**Examples** In the following example, the **end-set** command ends the definition of an AS path set named aset1:

```
RP/0/0/CPU0:router(config)# as-path-set aset1
RP/0/0/CPU0:router(config-as)# ios-regex '_42$',
RP/0/0/CPU0:router(config-as)# ios-regex '_127$'
```
I

```
RP/0/0/CPU0:router(config-as)# end-set
RP/0/0/CPU0:router(config)#
```
The following example shows how to create an RD set called my\_rd\_set and use the **end-set** command to end the definition:

RP/0/0/CPU0:router(config)# **rd-set my\_rd\_set** RP/0/0/CPU0:router(config-rd)# **172.16.0.0/16:\*,** RP/0/0/CPU0:router(config-rd)# **172.17.0.0/16:100,** RP/0/0/CPU0:router(config-rd)# **192:\*,** RP/0/0/CPU0:router(config-rd)# **192:100** RP/0/0/CPU0:router(config-rd)# **end-set**

## **extcommunity rt is-empty**

To check if a Border Gateway Protocol (BGP) route has route target (RT) extended community attributes associated with it, use the **extcommunity rt is-empty** command in route-policy configuration mode.

### **extcommunity rt is-empty**

- **Syntax Description** This command has no arguments or keywords.
- **Command Default** No default behavior or value
- **Command Modes** Route-policy configuration

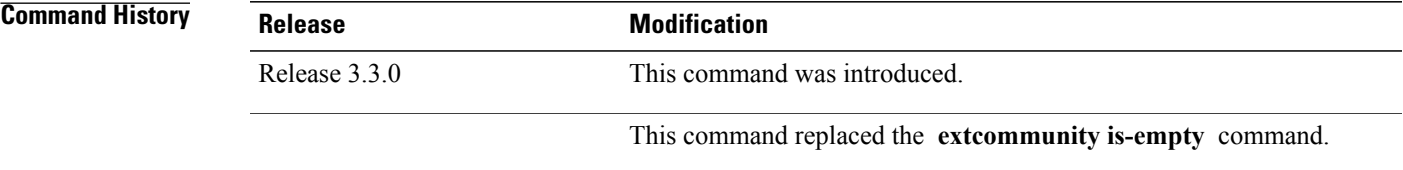

**Usage Guidelines** To use this command, you must be in a user group associated with a task group that includes appropriate task IDs. If the user group assignment is preventing you from using a command, contact your AAA administrator for assistance.

> Use the **extcommunity rt is-empty** command as a conditional expression within an **if** statement to check if a BGP route has extended community attributes associated with it.

**Note** For a list of all conditional expressions available within an **if** statement, see the **if** command.

The **is-empty** operator takes no arguments and evaluates to true if the route has no extended community attributes associated with it.

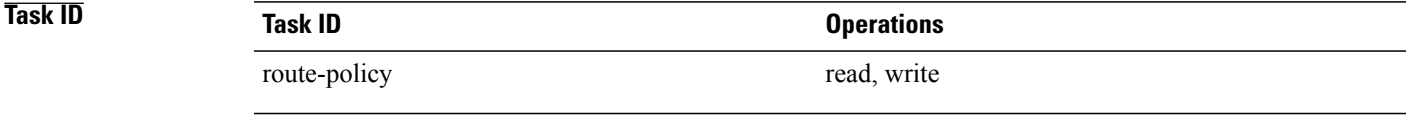

**Examples** In the following example, if the extended community is empty, then the local preference is set to 100:

RP/0/0/CPU0:router(config)# **route-policy extcommunity-is-empty-example** RP/0/0/CPU0:router(config-rpl)# **if extcommunity rt is-empty then** RP/0/0/CPU0:router(config-rpl-if)# **set local-preference 100**

T

RP/0/0/CPU0:router(config-rpl-if)# **endif** RP/0/0/CPU0:router(config-rpl)# **end-policy**

## <span id="page-1644-0"></span>**extcommunity rt matches-any**

To match any element of a Border Gateway Protocol (BGP) route target (RT) extended community set, use the **extcommunity rt matches-any** command in route-policy configuration mode.

**extcommunity rt matches-any** {*extcommunity-set-name*| *inline-extcommunity-set*| *parameter*}

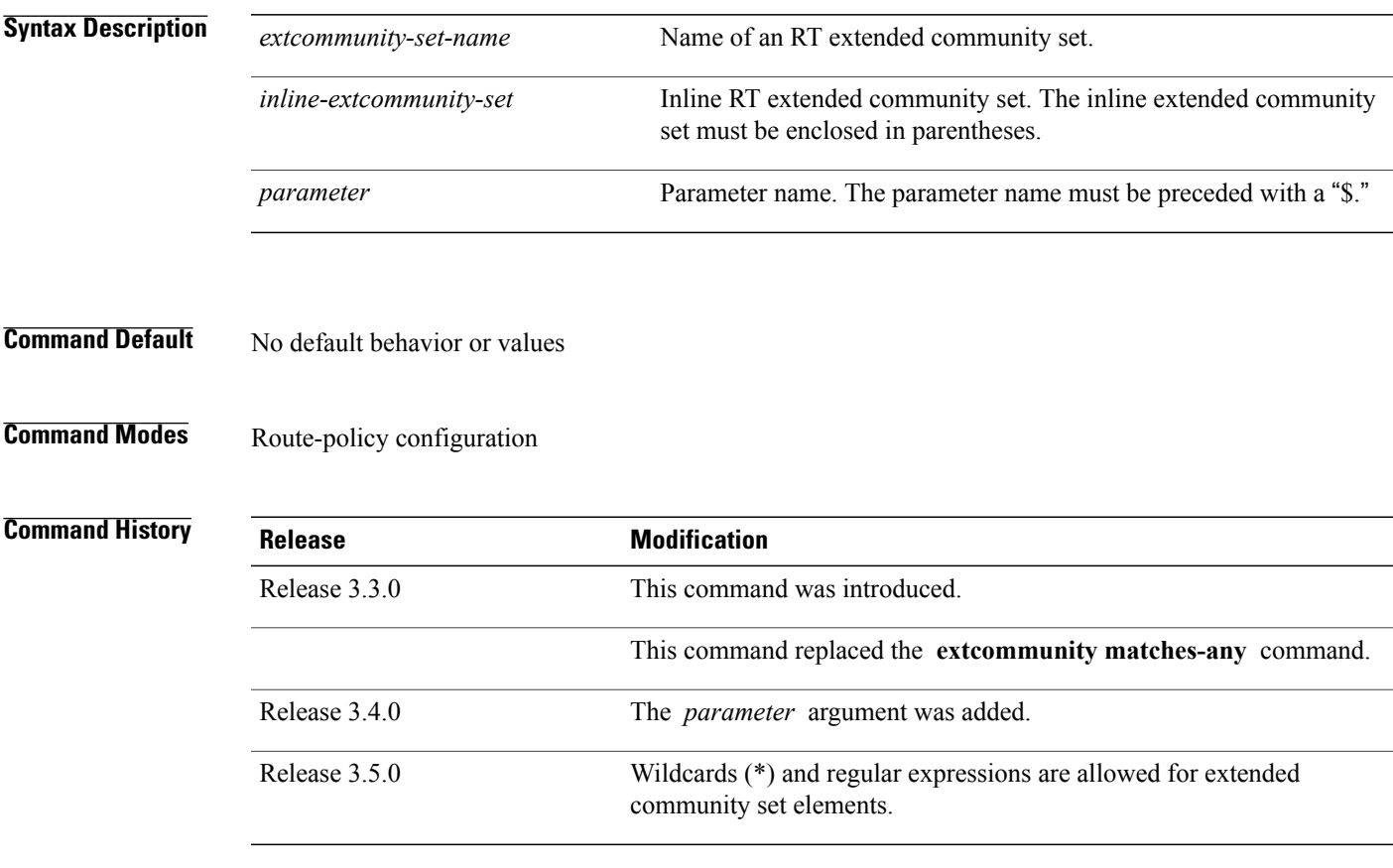

**Usage Guidelines** To use this command, you must be in a user group associated with a task group that includes appropriate task IDs. If the user group assignment is preventing you from using a command, contact your AAA administrator for assistance.

> Use the **extcommunity rt matches-any** command as a conditional expression within an **if** statement to match elements of an extended community set.

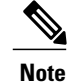

**Note** For a list of all conditional expressions available within an **if** statement, see the **if** command.

A simple condition using the **matches-any** operator evaluates as true if at least one extended community in the route matches an extended community specification in the named or inline set. If no extended community

in the route matches any of the specifications in the named or inline set, then this simple condition evaluates to false. Likewise, when there is no extended community at all in the route, the condition evaluates to false.

Matching an extended community in the route to a specification in a named or an inline set is intuitive. In inline sets, extended community specifications may be parameterized, in which case the relevant matching is done when the value of the parameter has been supplied.

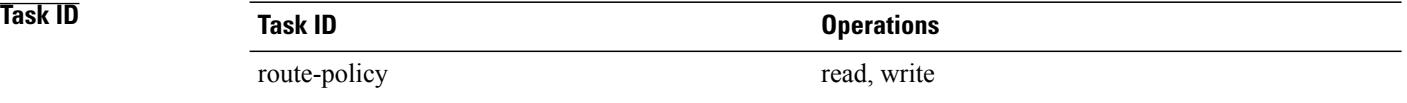

**Examples** In the following example, an extended community set named my-extcommunity-set and a parameterized route-policy named my-extcommunity-set-example(\$tag,\$ip) are defined. The **extcommunity rt matches-any** command is used in an if statement such that if at least one extended community in the route matches an extended community specification in the named set, then the local preference is set to 100. If there is no extended community in the route that matches any of the specifications in the named set, then the condition evaluates as false and the extended community is compared to the inline extended sets.

```
RP/0/0/CPU0:router(config)# extcommunity-set rt my-extcommunity-set
RP/0/0/CPU0:router(config-ext)# 10:615,
RP/0/0/CPU0:router(config-ext)# 10:6150,
RP/0/0/CPU0:router(config-ext)# 15.15.15.15:15
RP/0/0/CPU0:router(config-ext)# end-set
RP/0/0/CPU0:router(config)# route-policy my-extcommunity-set-example($tag,$ip)
RP/0/0/CPU0:router(config-rpl)# if extcommunity rt matches-any my-extcommunity-set then
RP/0/0/CPU0:router(config-rpl-if)# set local-preference 100
RP/0/0/CPU0:router(config-rpl-if)# elseif extcommunity rt matches-any (10:20, 10:$tag) then
RP/0/0/CPU0:router(config-rpl-elseif)# set local-preference 200
RP/0/0/CPU0:router(config-rpl-elseif)# elseif extcommunity rt matches-any ($ip:$tag) then
RP/0/0/CPU0:router(config-rpl-elseif)# set local-preference 300
RP/0/0/CPU0:router(config-rpl-elseif)# elseif extcommunity rt matches-any (2.3.4.5:$tag)
then
RP/0/0/CPU0:router(config-rpl-elseif)# set local-preference 400
RP/0/0/CPU0:router(config-rpl-elseif)# endif
```

```
RP/0/0/CPU0:router(config-rpl)# end-policy
```
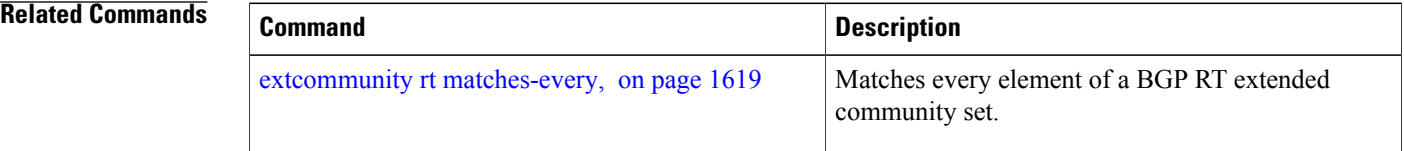

## <span id="page-1646-0"></span>**extcommunity rt matches-every**

To match every element of a Border Gateway Protocol (BGP) route target (RT) extended community set, use the **extcommunity rt matches-every** command in route-policy configuration mode.

**extcommunity rt matches-every** {*extcommunity-set-name*| *inline-extcommunity-set*| *parameter*}

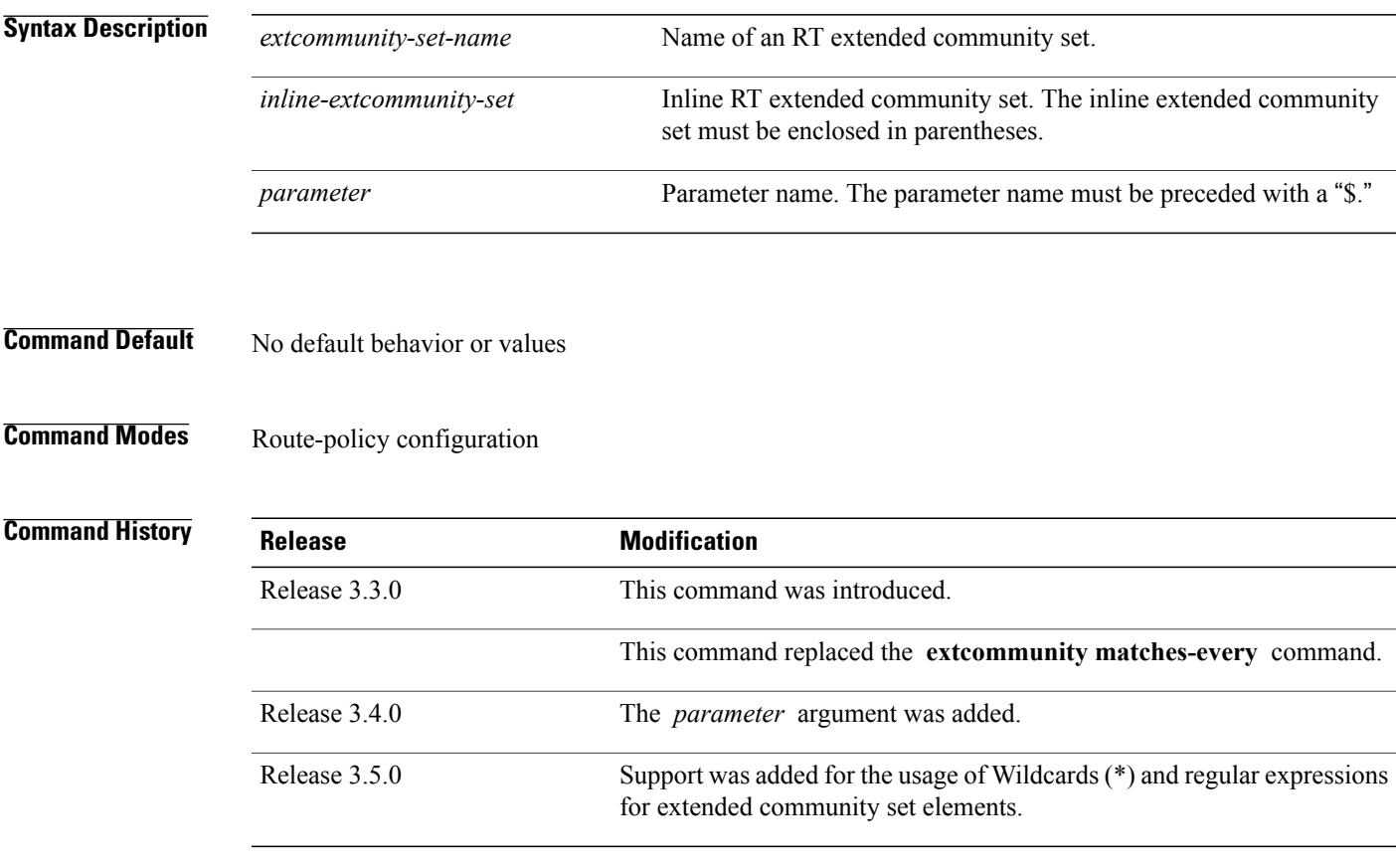

**Usage Guidelines** To use this command, you must be in a user group associated with a task group that includes appropriate task IDs. If the user group assignment is preventing you from using a command, contact your AAA administrator for assistance.

> Use the **extcommunity rt matches-every** command as a conditional expression within an **if** statement to match every element of an RT extended community set.

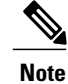

**Note** For a list of all conditional expressions available within an **if** statement, see the **if** command.

A simple condition using the **matches-every** operator evaluates as true if every extended community value in the extended community attribute for the route matches at least one element of the extended community set or inline set. If no extended community in the route matches any of the specifications in the named or

inline set, then this simple condition evaluates to false. Likewise, when there is no extended community at all in the route, the condition evaluates to false.

Matching an extended community in the route to a specification in a named or an inline set is intuitive. In inline sets, extended community specifications may be parameterized, in which case the relevant matching is done when the value of the parameter has been supplied.

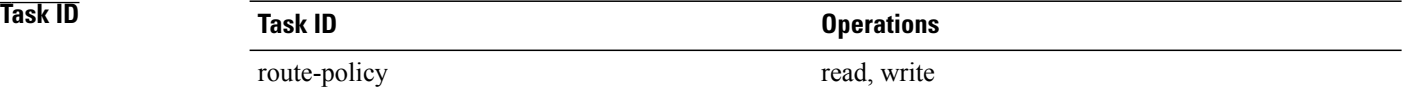

**Examples** In the following example, an extended community set named my-extcommunity-set and a parameterized route policy named extcommunity-matches-every-example (\$as, \$tag) are defined. The condition extcommunity rt matches-every is used in an if statement in this policy. If it evaluates to true, the local-preference value is set to 100. If it evaluates to false, the extended community is evaluated using an inline set. If that condition evaluates to true, the local-preference value is set to 200. If it evaluates to false, the local-preference value is set to 300.

```
RP/0/0/CPU0:router(config)# extcommunity-set rt my-extcommunity-set
RP/0/0/CPU0:router(config-ext)# 10:20,
RP/0/0/CPU0:router(config-ext)# 10:30,
RP/0/0/CPU0:router(config-ext)# 10:40
RP/0/0/CPU0:router(config-ext)# end-set
RP/0/0/CPU0:router(config)# route-policy extcommunity-matches-every-example($as,$tag)
RP/0/0/CPU0:router(config-rpl)# if extcommunity rt matches-every my-extcommunity-set then
RP/0/0/CPU0:router(config-rpl-if)# set local-preference 100
RP/0/0/CPU0:router(config-rpl-if)# elseif extcommunity rt matches-every (10:20, 10:$tag,
$as:30) then
RP/0/0/CPU0:router(config-rpl-elseif)# set local-preference 200
RP/0/0/CPU0:router(config-rpl-elseif)# elseif
RP/0/0/CPU0:router(config-rpl-elseif)# set local-preference 300
RP/0/0/CPU0:router(config-rpl-elseif)# endif
RP/0/0/CPU0:router(config-rpl)# end-policy
```
### **Related Commands**

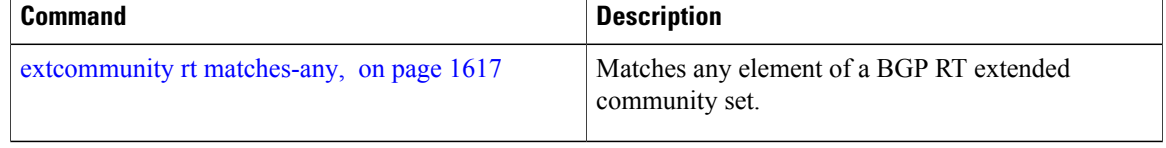

Г

# **extcommunity rt matches-within**

To match at least one element of an extended community set of a Border Gateway Protocol (BGP) route target (RT), use the **extcommunity rt matches-within** command in route-policy configuration mode.

**extcommunity rt matches-within** {*rt-type-extcommunity-set-name*| *inline-extcommunity-set*| *parameter*}

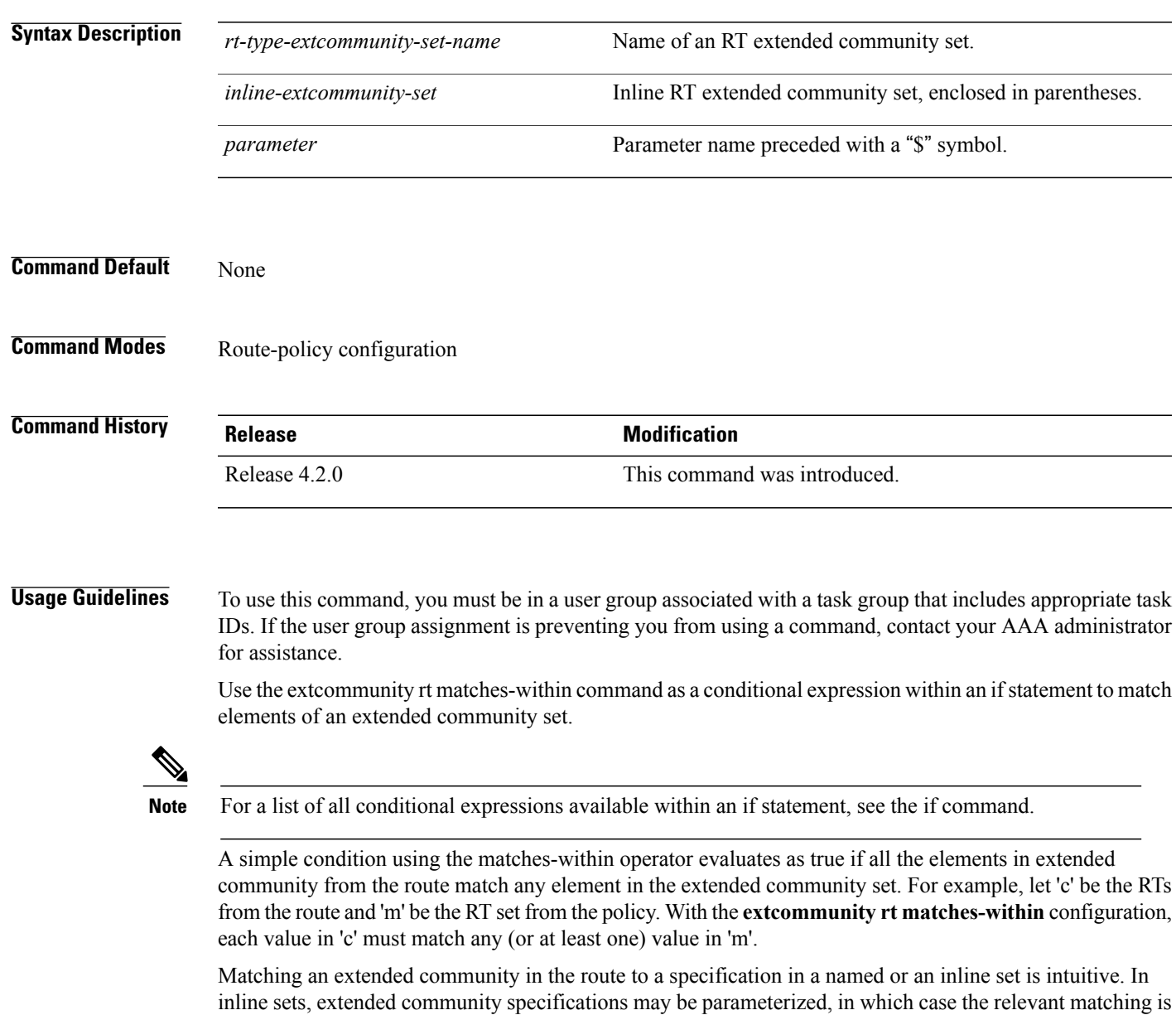

done when the value of the parameter has been supplied.

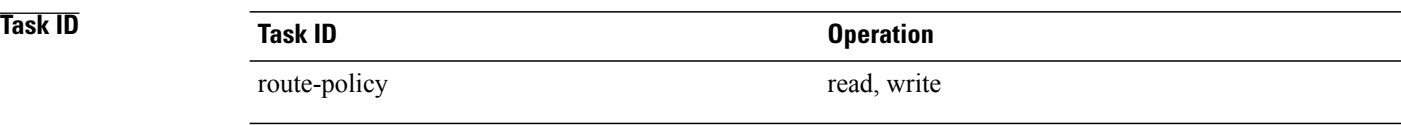

**Examples** In the following example, an extended community set named *my-extcommunity-set* and a parameterized route-policy named *my-extcommunity-set-example(\$tag,\$ip)* are defined. The **extcommunity rt matches-within** command is used in an if statement such that if all extended community values in the route match any element of the extended community specification in the named set, then the local preference is set to 100.

```
RP/0/0/CPU0:router(config)#extcommunity-set rt my-extcommunity-set
RP/0/0/CPU0:router(config-ext)#10:615,
RP/0/0/CPU0:router(config-ext)#10:6150,
RP/0/0/CPU0:router(config-ext)#15.15.15.15:15
RP/0/0/CPU0:router(config-ext)#end-set
RP/0/0/CPU0:router(config)#route-policy my-extcommunity-set-example($tag,$ip)
RP/0/0/CPU0:router(config-rpl)#if extcommunity rt matches-within my-extcommunity-set then
RP/0/0/CPU0:router(config-rpl-if)#set local-preference 100
```
## **extcommunity-set cost**

To define a cost extended community set, use the **extcommunity-set cost** command in global configuration mode. To remove the cost extended community set, use the **no** form of this command.

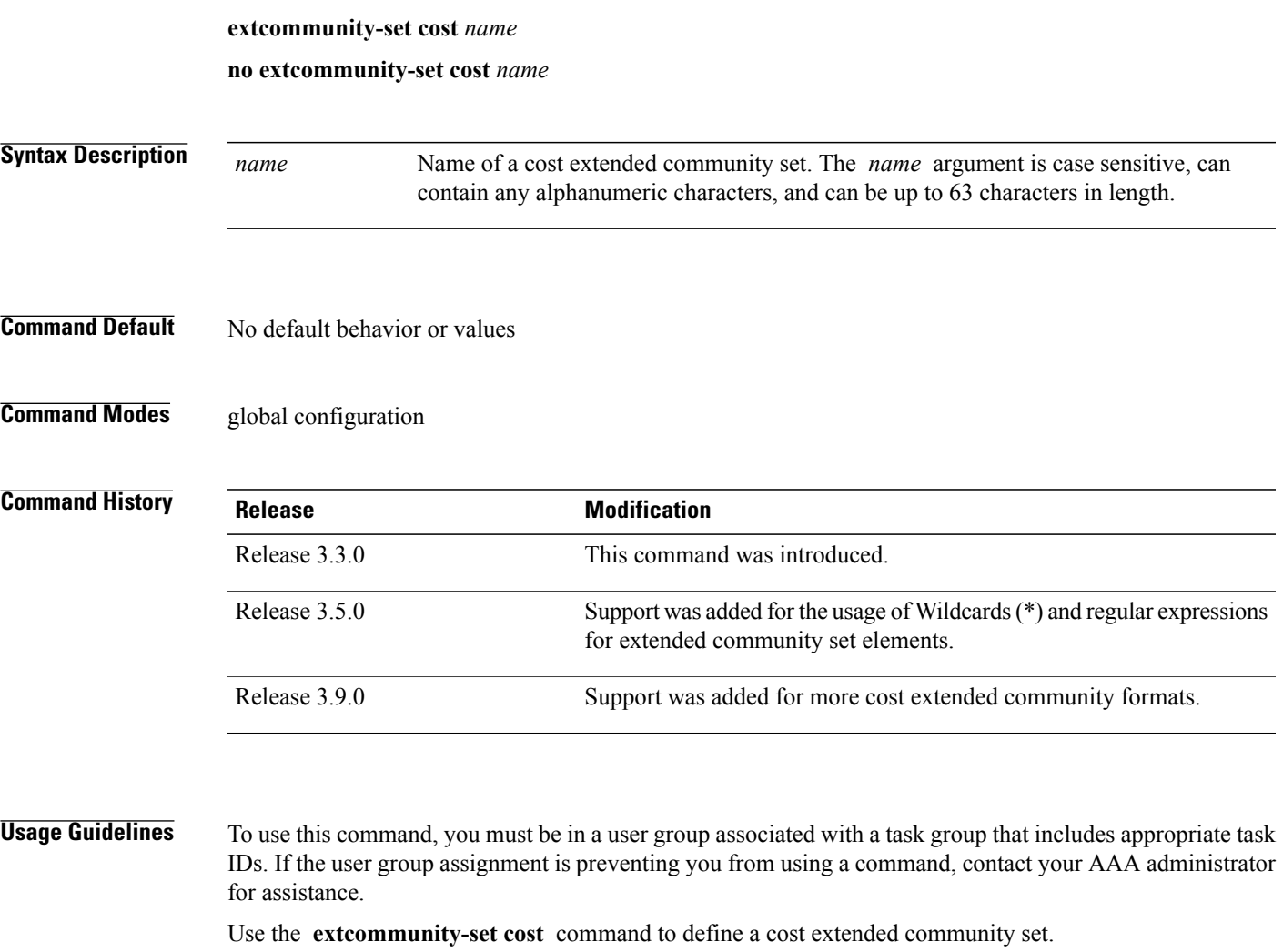

An extended community set is analogous to a community set except that it contains extended community values instead of regular community values. Extended community values are 64-bit structured values. An extended community set also supports named forms and inline forms.

Cost extended communities can be entered in these formats:

- *#-remark* ---Remark beginning with '#'
- *0-255*---Decimal number
- **abort** ---Discard RPL definition and return to top level config
- **end-set** ---End of set definition
- **exit** ---Exit from the submode

Г

- **igp:**---Cost Community with IGP as point of insertion
- **pre-bestpath:** ---Cost Community with Pre-Bestpath as point of insertion
- **show** ---Show partial RPL configuration

Multiple cost community set clauses can be configured in each route policy block or sequence. Each cost community set clause must have a different ID (0-255). The cost community set clause with the lowest cost-value is preferred by the best path selection process when all other attributes are equal.

As with community sets, the inline form supports parameterization within parameterized policies. Either portion of the extended community value can be parameterized.

Every extended community set must contain at least one extended community value. Empty extended community sets are invalid and the policy configuration system rejects them.

Wildcards (\*) and regular expressions are allowed for extended community set elements.

**Examples** In the following example, a cost extended community set named extcomm-cost is defined:

```
RP/0/0/CPU0:router(config)# extcommunity-set cost extcomm-cost
RP/0/0/CPU0:router(config-ext)# IGP:90:914,
RP/0/0/CPU0:router(config-ext)# Pre-Bestpath:91:915
RP/0/0/CPU0:router(config-ext)# end-set
```
## **extcommunity-set rt**

To define a Border Gateway Protocol (BGP) route target (RT) extended community set, use the **extcommunity-set rt** command in global configuration mode. To remove the RT community set, use the **no** form of this command.

**extcommunity-set rt** *name*

**no extcommunity-set rt** *name*

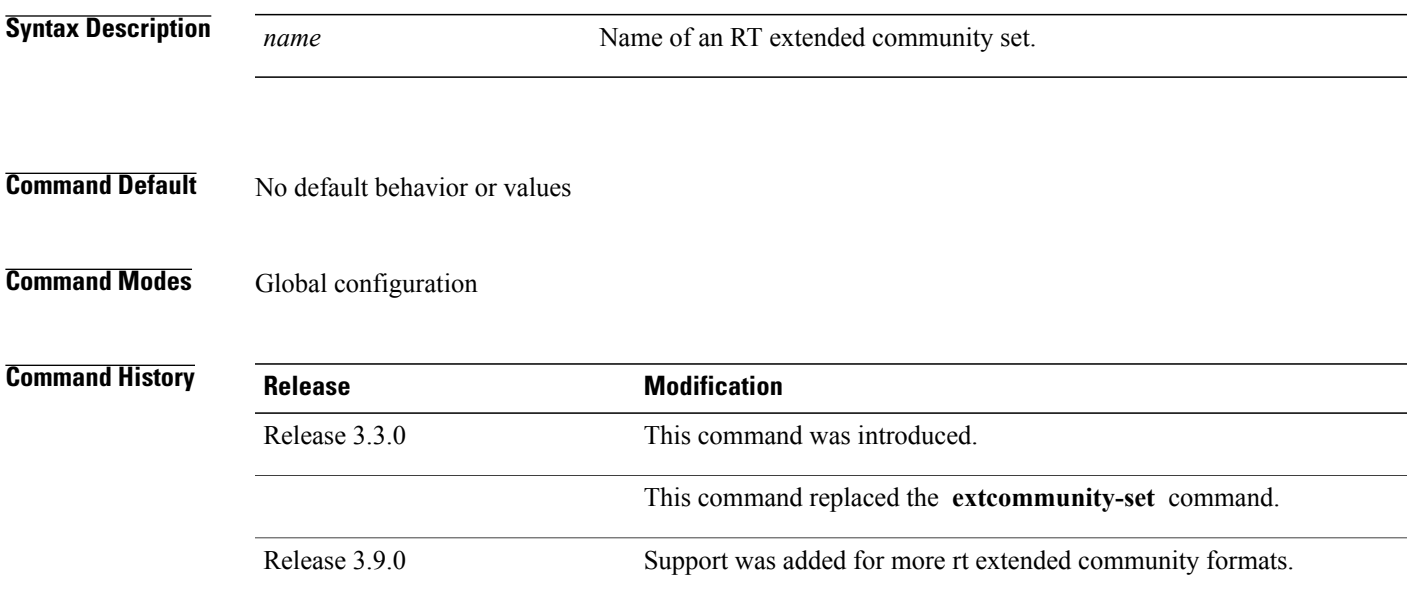

### **Usage Guidelines** To use this command, you must be in a user group associated with a task group that includes appropriate task IDs. If the user group assignment is preventing you from using a command, contact your AAA administrator for assistance.

Use the **extcommunity-set rt** command to define an RT extended community set for BGP.

Regular expressions and ranges can be specified to match the extended communities. Regular expressions and ranges can be specified in an extended community set to support the matching of communities. An attempt to use an extended community set that contains a range or regular expression to set an extended community set value is rejected when an attempt to attach such a policy is made.

An extcommunity set RT holds RT extended community values to match against the Border Gateway Protocol (BGP) RT extended community attribute. RT extended communities can be entered in these formats:

- *#-remark* ---Remark beginning with '#'
- **\***--- Wildcard (any community or part thereof)
- *1-4294967295*---32-bit decimal number
- *1-65535* ---16-bit decimal number
- *A.B.C.D/M:N* ---Extended community IPv4 prefix format
- *A.B.C.D:N*---Extended community IPv4 format
- *ASN:N* ---Extended community ASPLAIN format
- *X.Y:N* ---Extended community ASDOT format
- **dfa-regex** ---DFA (deterministic finite automata) style regular expression
- **ios-regex** ---Traditional IOS style regular expression

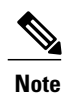

The dfa-regex and ios-regex syntax for community set is *"['][^':&<> ]\*:[^':&<> ]\*[']"*. This meansthat regex starts with a single-quote (") followed by a string of any character (that does not include single-quote, colon, ampersand, less-than, greater-than, or space) followed by a colon, and a string of any characters (that does not include single-quote, colon, ampersand, less-than, greater-than, or space) followed by single-quote.

*N* is a number within the range of 1 to 65535.

**Examples** In the following example, an RT extended community set named extcomm-rt is defined:

```
RP/0/0/CPU0:router(config)# extcommunity-set rt extcomm-rt
RP/0/0/CPU0:router(config-ext)# 10002:666
RP/0/0/CPU0:router(config-ext)# 10.0.0.2:666
RP/0/0/CPU0:router(config-ext)# end-set
```
## **extcommunity-set soo**

To define a Border Gateway Protocol (BGP) Site-of-Origin (SoO) extended community set, use the **extcommunity-set soo** command in global configuration mode. To remove the SoO extended community set, use the **no** form of this command.

**extcommunity-set soo** *name*

**no extcommunity-set soo** *name*

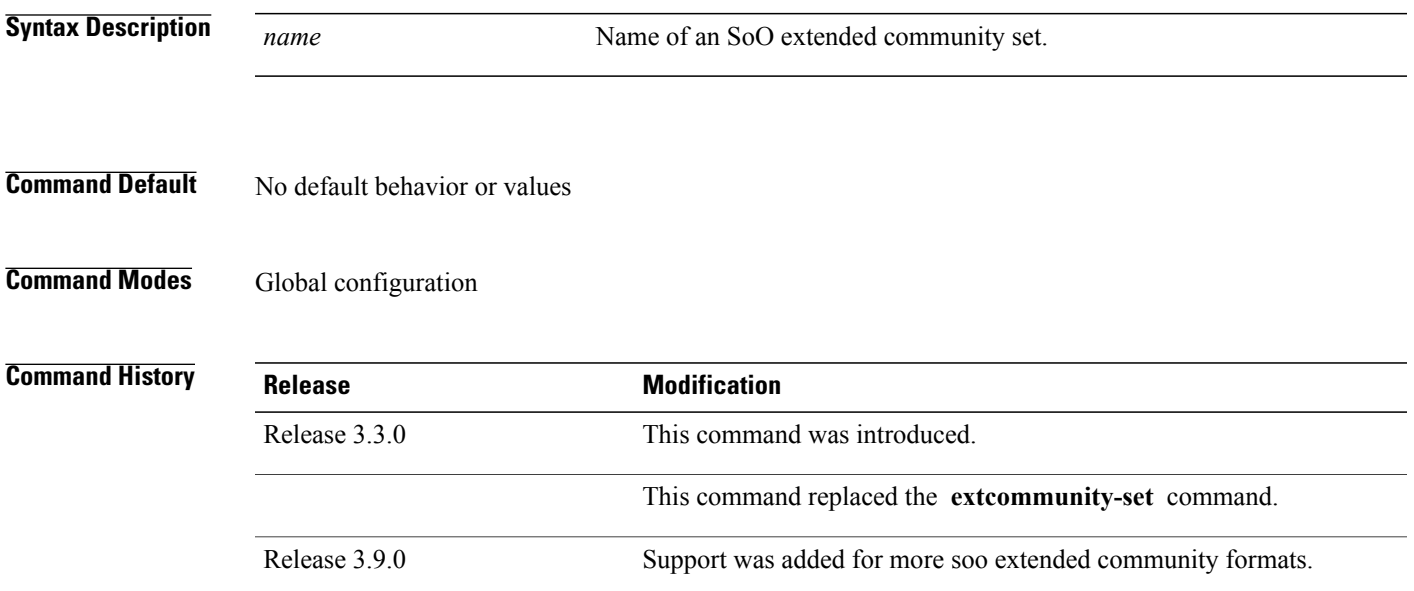

### **Usage Guidelines** To use this command, you must be in a user group associated with a task group that includes appropriate task IDs. If the user group assignment is preventing you from using a command, contact your AAA administrator for assistance.

Use the **extcommunity-set soo** command to define an SoO extended community set.

An extcommunity set soo holds SoO extended community values to match against the Border Gateway Protocol (BGP) SoO extended community attribute. SoO extended communities can be entered in these formats:

- *#-remark* ---Remark beginning with '#'
- **\***--- Wildcard (any community or part thereof)
- *1-4294967295*---32-bit decimal number
- *1-65535* ---16-bit decimal number
- *A.B.C.D/M:N* ---Extended community IPv4 prefix format
- *A.B.C.D:N*---Extended community IPv4 format
- *ASN:N* ---Extended community ASPLAIN format
- *X.Y:N* ---Extended community ASDOT format
- **abort** ---Discard RPL definition and return to top level config
- **dfa-regex** ---DFA style regular expression
- **end-set** ---End of set definition
- **exit** ---Exit from the submode
- **ios-regex** ---Traditional IOS style regular expression
- **show** ---Show partial RPL configuration

*N* is a site-specific number.

**Examples** In the following example, a SoO extended community set named extcomm-soo is defined:

RP/0/0/CPU0:router(config)# **extcommunity-set soo extcomm-soo** RP/0/0/CPU0:router(config-ext)# **66:60001,** RP/0/0/CPU0:router(config-ext)# **77:70001,** RP/0/0/CPU0:router(config-ext)# **88:80001,** RP/0/0/CPU0:router(config-ext)# **99:90001,** RP/0/0/CPU0:router(config-ext)# **100.100.100.1:153**

RP/0/0/CPU0:router(config-ext)# **end-set**
## <span id="page-1656-0"></span>**extcommunity soo is-empty**

To determine if a Border Gateway Protocol (BGP) route has any Site-of-Origin (SoO) extended communities associated with it, use the **extcommunity soo is-empty** command in route-policy configuration mode.

### **extcommunity soo is-empty**

- **Syntax Description** This command has no arguments or keywords.
- **Command Default** No default behavior or values
- **Command Modes** Route-policy configuration

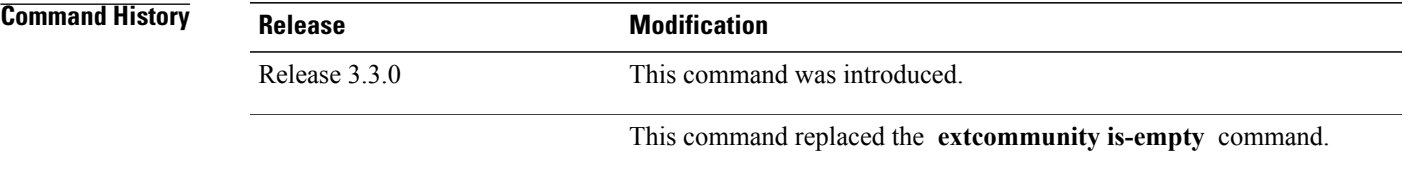

**Usage Guidelines** To use this command, you must be in a user group associated with a task group that includes appropriate task IDs. If the user group assignment is preventing you from using a command, contact your AAA administrator for assistance.

> Use the **extcommunity soo is-empty** command as a conditional expression within an **if** statement to check if a BGP SoO route has extended community attributes associated with it.

**Note** For a list of all conditional expressions available within an **if** statement, see the **if** command.

The **is-empty** operator takes no arguments and evaluates to true if the route has no SoO extended community attributes associated with it.

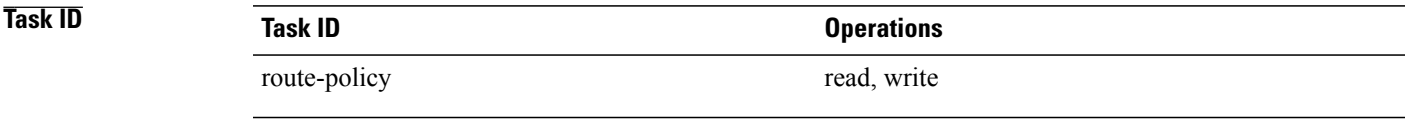

**Examples** In the following example, if a route has no SoO extended communities associated with it, the local preference is set to 100:

RP/0/0/CPU0:router(config)# **route-policy extcommunity-is-empty-example**

Τ

RP/0/0/CPU0:router(config-rpl)# **if extcommunity soo is-empty then** RP/0/0/CPU0:router(config-rpl-if)# **set local-preference 100** RP/0/0/CPU0:router(config-rpl-if)# **endif** RP/0/0/CPU0:router(config-rpl)# **end-policy**

Г

# <span id="page-1658-0"></span>**extcommunity soo matches-any**

To match any element of a Border Gateway Protocol (BGP) Site-of-Origin (SoO) extended community set, use the **extcommunity soo matches-any** command in route-policy configuration mode.

**extcommunity soo matches-any** {*extcommunity-set-name*| *inline-extcommunity-set*| *parameter*}

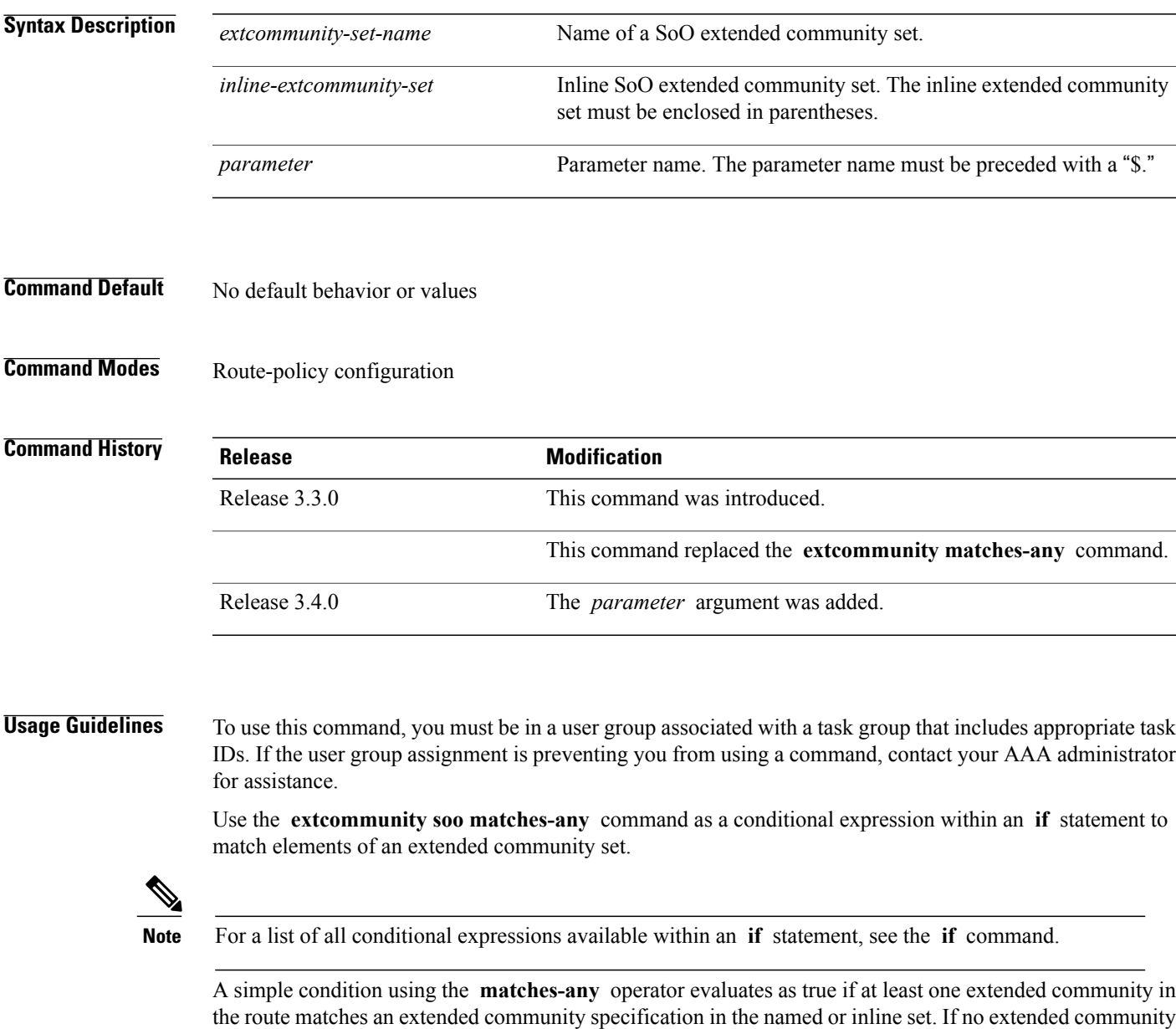

in the route matches any of the specifications in the named or inline set, then this simple condition evaluates to false. Likewise, when there is no extended community at all in the route, the condition evaluates to false.

Τ

Matching an extended community in the route to a specification in a named or an inline set is intuitive. In inline sets, extended community specifications may be parameterized, in which case the relevant matching is done when the value of the parameter has been supplied.

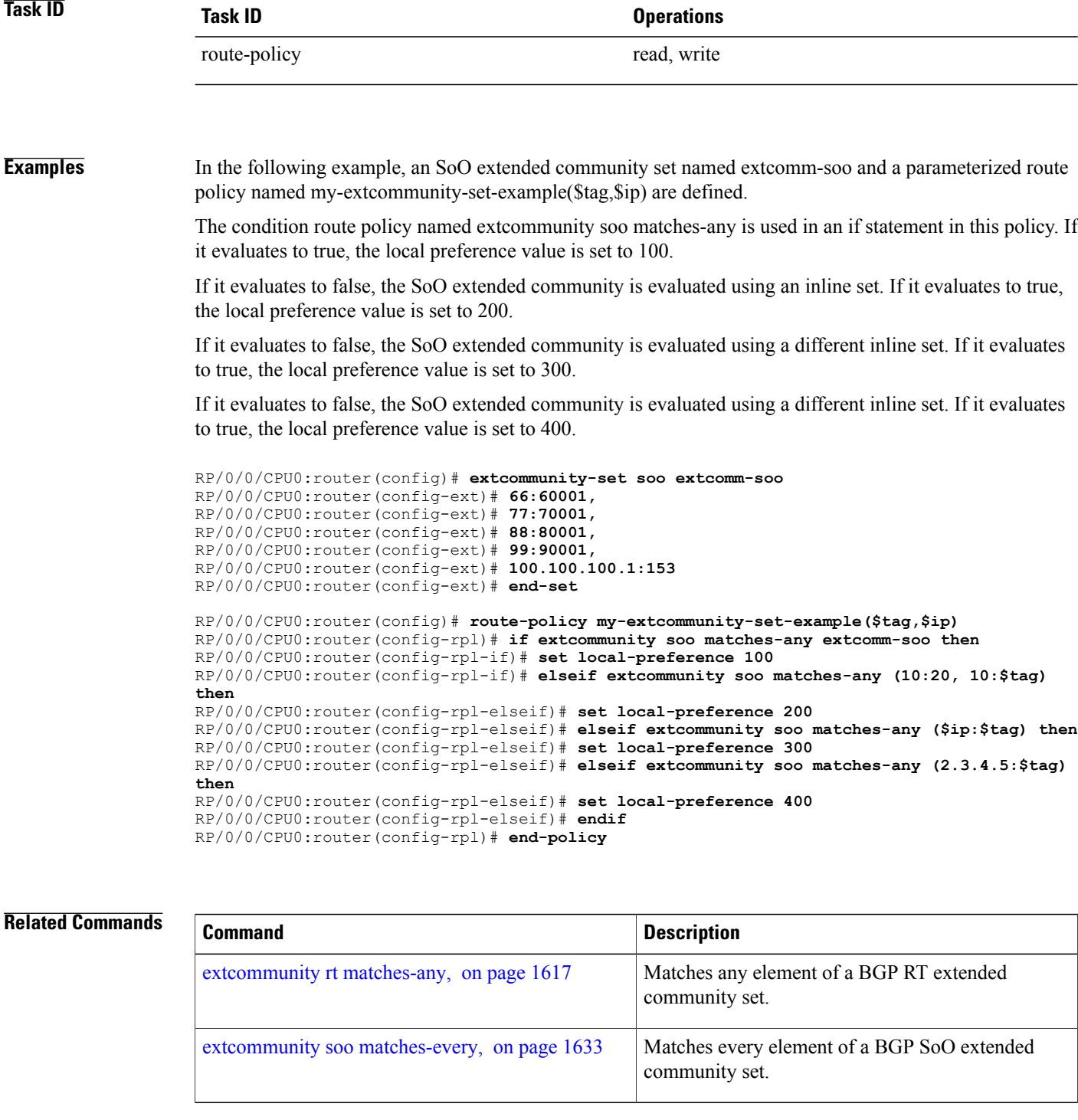

# <span id="page-1660-0"></span>**extcommunity soo matches-every**

To match every element of a Border Gateway Protocol (BGP) Site-of-Origin (SoO) extended community set, use the **extcommunity soo matches-every** command in route-policy configuration mode.

**extcommunity soo matches-every** {*extcommunity-set-name*| *inline-extcommunity-set*| *parameter*}

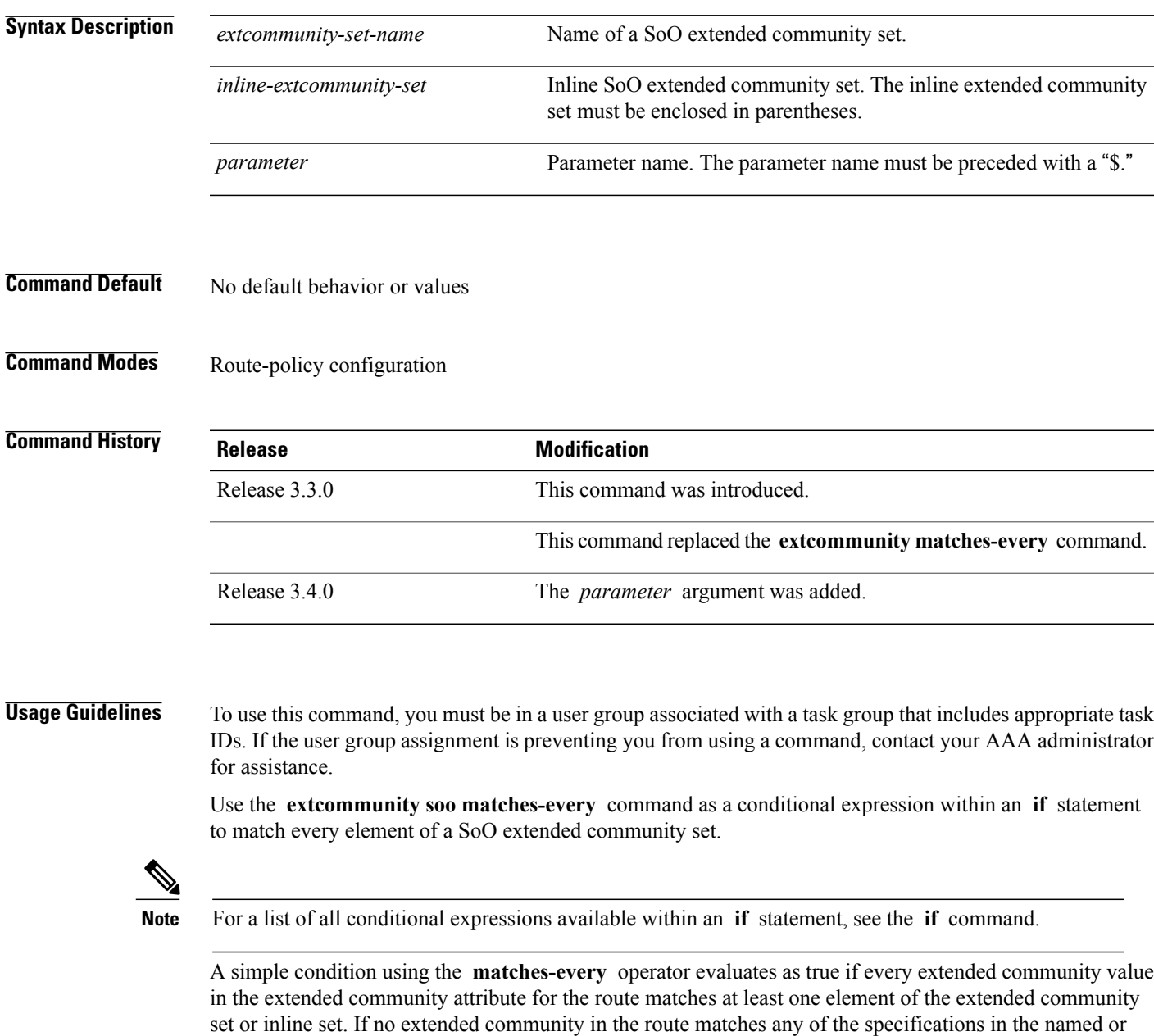

inline set, then this simple condition evaluates to false. Likewise, when there is no extended community at

all in the route, the condition evaluates to false.

Г

Matching an extended community in the route to a specification in a named or an inline set is intuitive. In inline sets, extended community specifications may be parameterized, in which case the relevant matching is done when the value of the parameter has been supplied.

**Examples** In the following example, an extended community set named my-extcomm-rt-set and a parameterized route policy named extcommunity-matches-every-example(\$as, \$tag) are defined. The condition extcommunity soo matches-every is used in an if statement in this policy and if it evaluates to true, the local-preference value is set to 100. If it evaluates to false, the extended community is evaluated using an inline set. If that condition evaluates to true, the local-preference value is set to 200. If it evaluates to false, the local-preference value is set to 300.

```
RP/0/0/CPU0:router(config)# extcommunity-set soo my-extcomm-rt-set
RP/0/0/CPU0:router(config-ext)# 10:20,
RP/0/0/CPU0:router(config-ext)# 10:30,
RP/0/0/CPU0:router(config-ext)# 10:40
RP/0/0/CPU0:router(config-ext)# end-set
RP/0/0/CPU0:router(config)# route-policy extcommunity-matches-every-example($as, $tag)
```

```
RP/0/0/CPU0:router(config-rpl)# if extcommunity soo matches-every my-extcomm-rt-set then
RP/0/0/CPU0:router(config-rpl-if)# set local-preference 100
RP/0/0/CPU0:router(config-rpl-if)# elseif extcommunity soo matches-every (10:20, 10:$tag,
$as:30) then
RP/0/0/CPU0:router(config-rpl-elseif)# set local-preference 200
RP/0/0/CPU0:router(config-rpl-elseif)# else
RP/0/0/CPU0:router(config-rpl-elseif)# set local-preference 300
RP/0/0/CPU0:router(config-rpl-elseif)# endif
RP/0/0/CPU0:router(config-rpl)# end-policy
```
### **Related Commands**

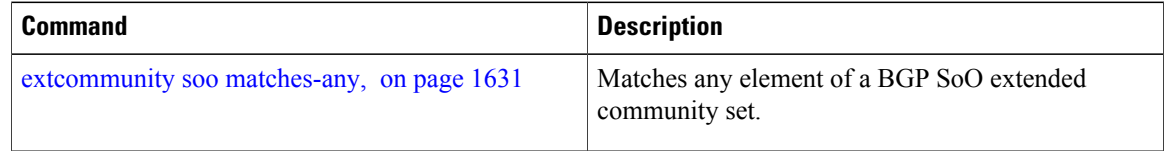

# **globalVarN is**

 $\mathbf I$ 

To check the value of globalVar*N* value assigned through the **var globalVar***N* command, use the **globalVar***N* **is** command in router-policy configuration mode.

**globalVar***N* **is** *{number | parameter}*

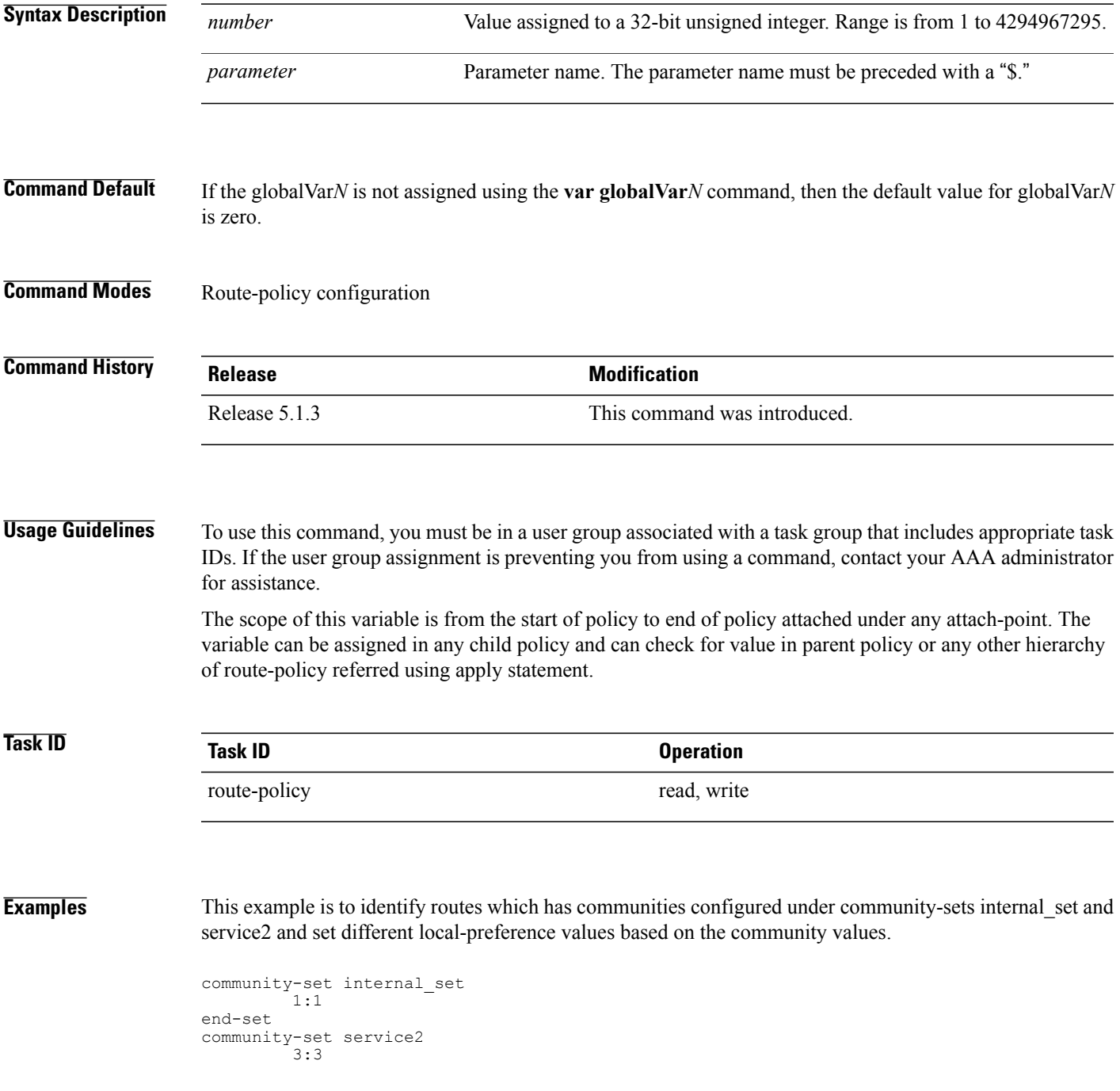

ι

```
end-set
route-policy child1
var globalVar1 100
#... user can add more actions or conditions...
end-policy
route-policy child2
var globalVar2 200
 #...user can add more actions or conditions ..
end-policy
route-policy inbound
  if community matches-any internal set then
   apply child1
  endif
  if community matches-any service2 then
   apply child2
  endif
  if globalVar1 is 100 and globalVar2 is 200 then
     set local-preference 250
  elseif globalVar1 is 100 then
     set local-preference 150
  elseif globalVar2 is 200 then
    set local-preference 50
  endif
end-policy
```
## **if**

To decide which actions or dispositions should be taken for a given route, use the **if** command in route-policy configuration mode.

**if** *conditional-expression* **then** *action-statement* [ *action-statement* ] [**elseif** *conditional-expression* **then** *action-statement* [ *action-statement* ]] [**else** *action-statement* [ *action-statement* ]] **endif**

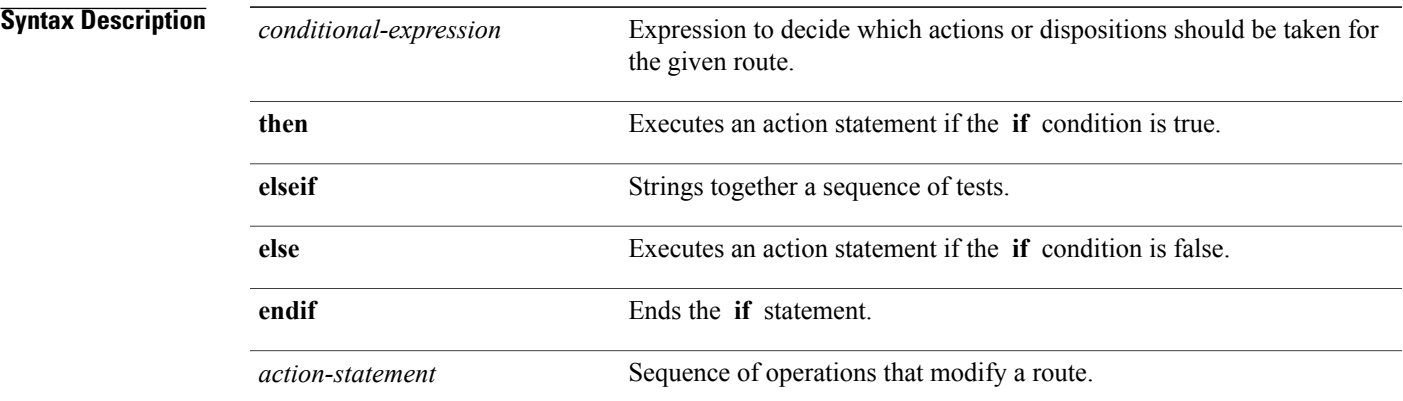

## **Command Default** No default behavior or values

**Command Modes** Route-policy configuration

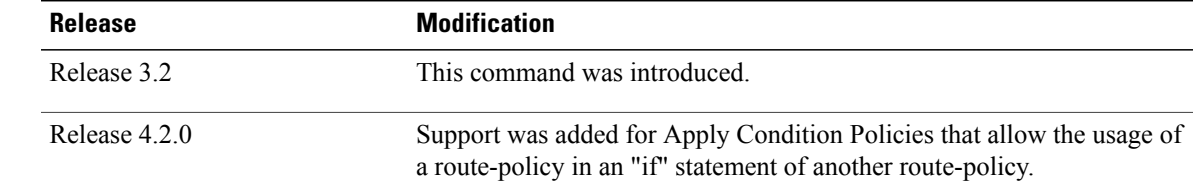

*Command History* 

**Usage Guidelines** To use this command, you must be in a user group associated with a task group that includes appropriate task IDs. If the user group assignment is preventing you from using a command, contact your AAA administrator for assistance.

> The **if** command uses a conditional expression to decide which actions or dispositions should be taken for a given route. Table 171: Conditional [Expressions,](#page-1665-0) on page 1638 lists the conditional expressions.

> An action statement is a sequence of operations that modify a route, most of which are distinguished by the **set** keyword. In a route policy, these operations can be grouped. Table 172: Action [Statements](#page-1667-0), on page 1640 lists the action statements.

 $\overline{\phantom{a}}$ 

Apply Condition policies allow usage of a route-policy in an "if" statement of another route-policy. Route-policy policy\_name If apply policyA and apply policyB then Set med 100 Else if not apply policyD then Set med 200 Else Set med 300 Endif

### **Table 171: Conditional Expressions**

<span id="page-1665-0"></span>End-policy

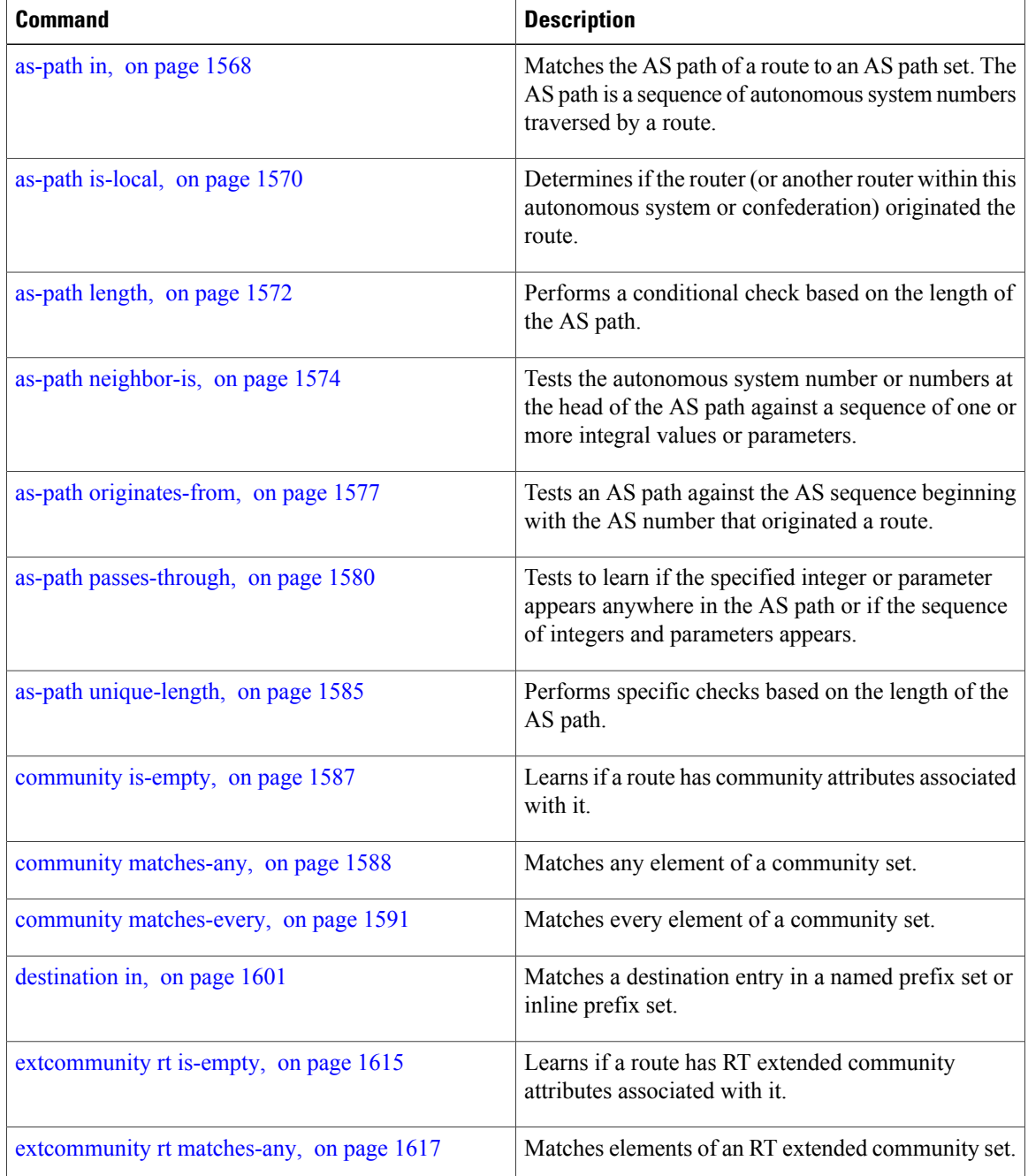

 $\mathbf I$ 

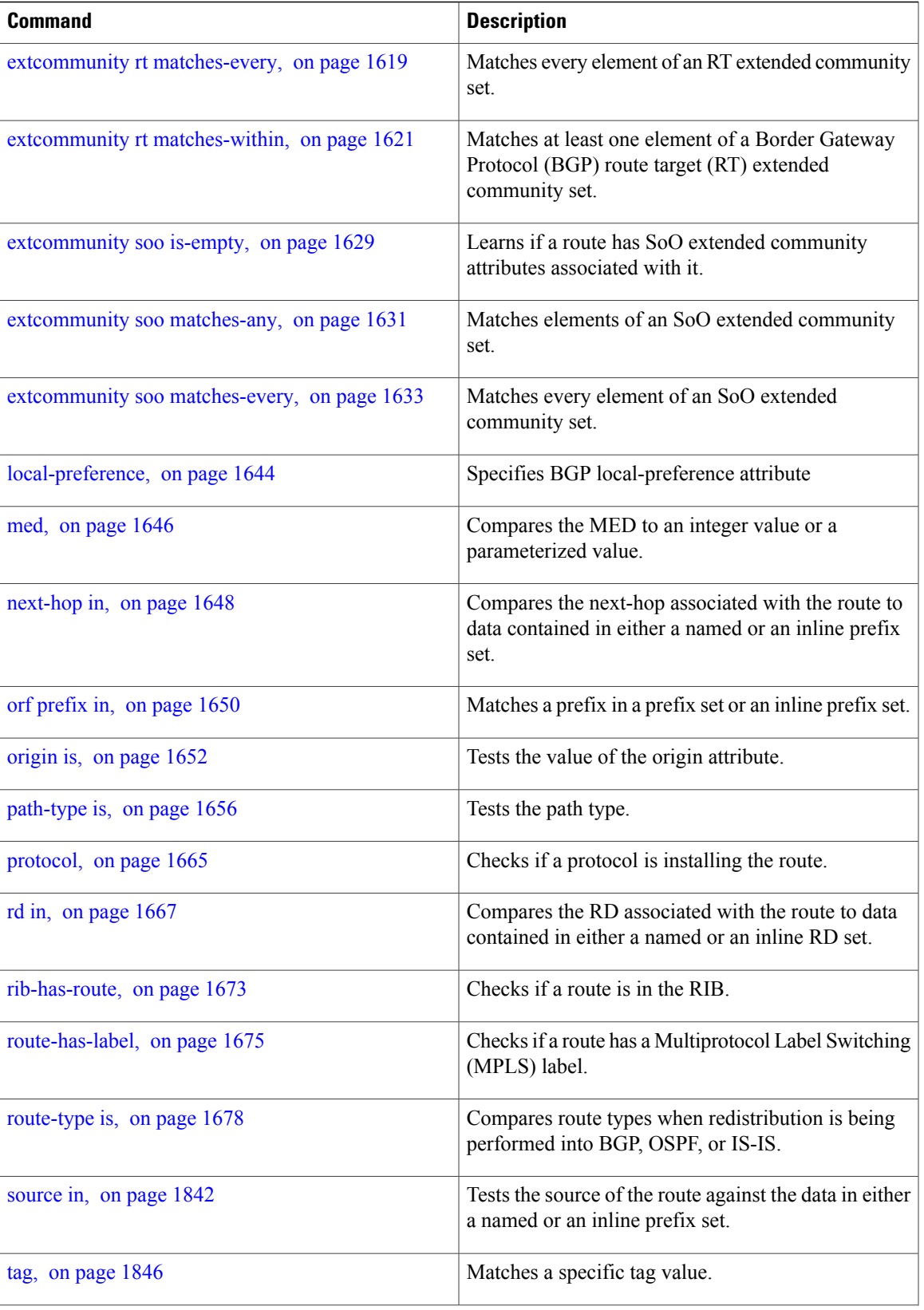

T

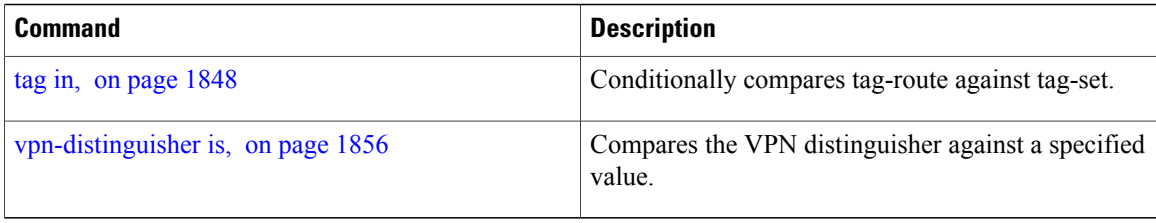

## <span id="page-1667-0"></span>**Table 172: Action Statements**

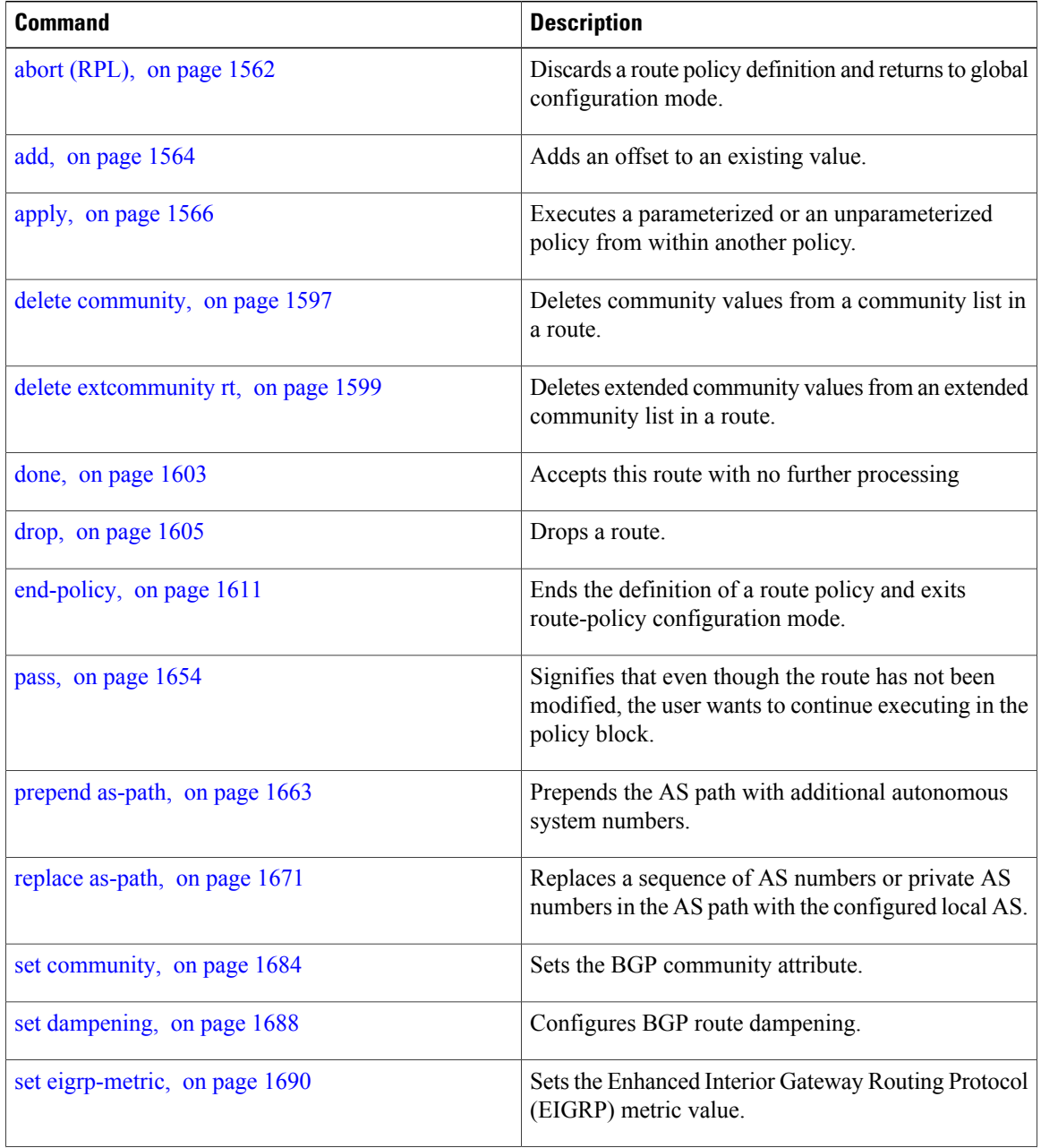

 $\mathbf I$ 

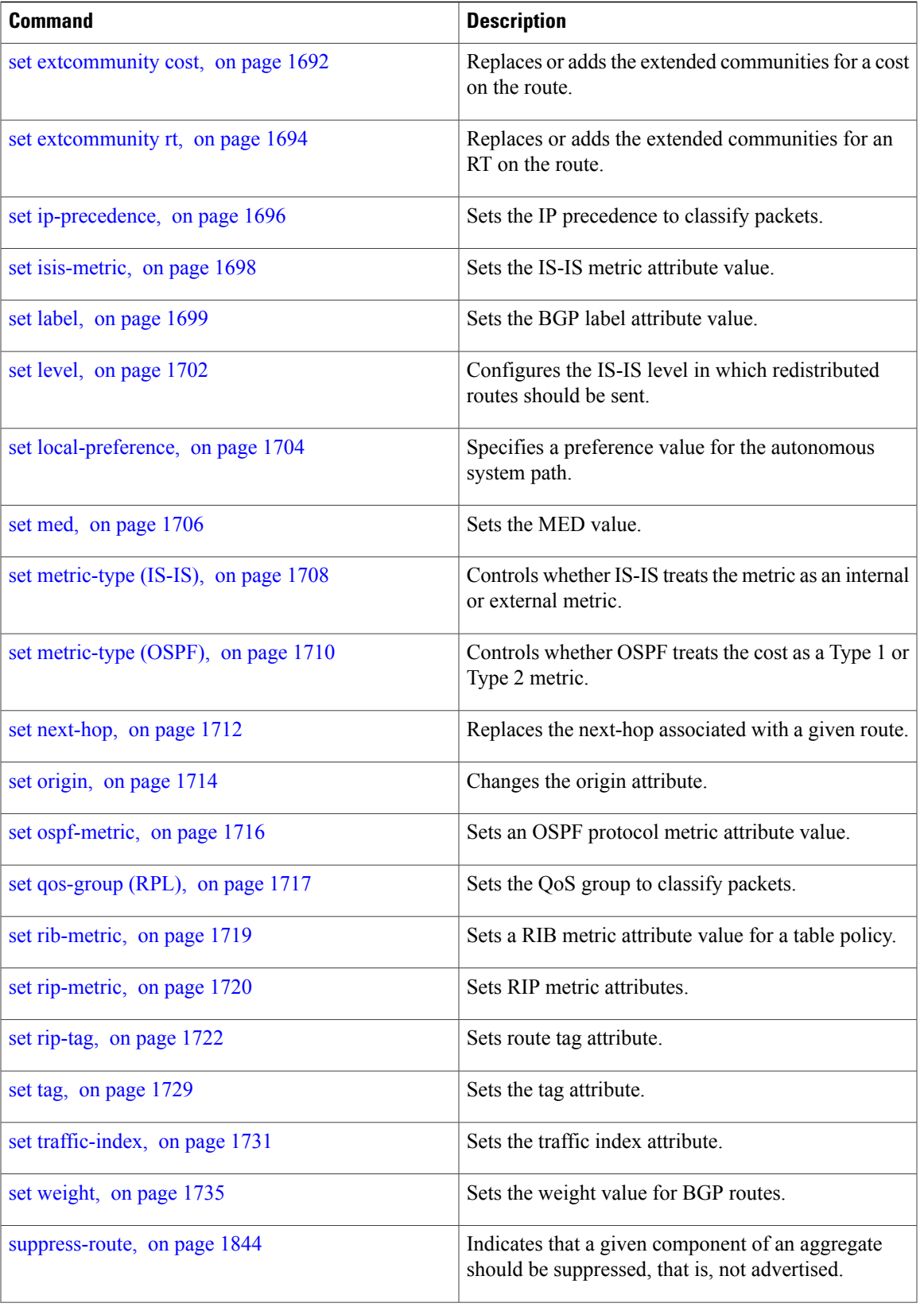

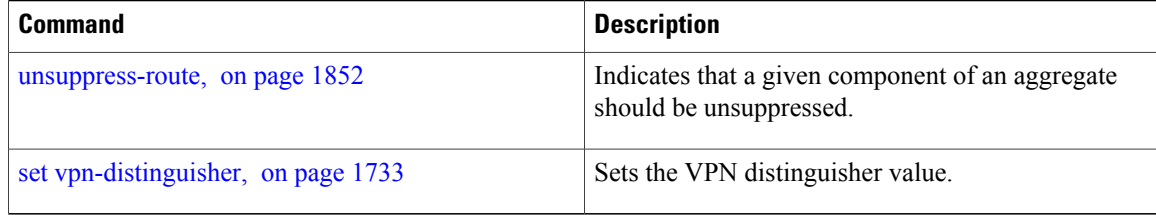

**if**

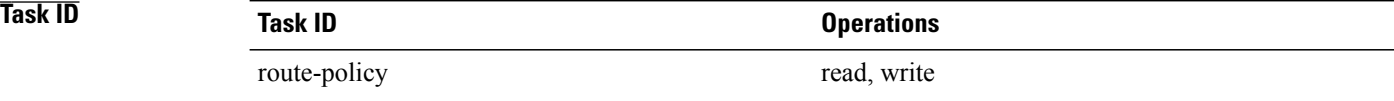

**Examples** In the following example, any route whose AS path is in the set as-path-set-1 is dropped:

```
RP/0/0/CPU0:router(config-rpl)# if as-path in as-path-set-1 then
RP/0/0/CPU0:router(config-rpl-if)# drop
RP/0/0/CPU0:router(config-rpl-if)# endif
RP/0/0/CPU0:router(config-rpl)#
```
The contents of the **then** clause may be an arbitrary sequence of action statements.

The following example shows an **if** statement with two action statements:

```
RP/0/0/CPU0:router(config-rpl)# if origin is igp then
RP/0/0/CPU0:router(config-rpl-if)# set med 42
RP/0/0/CPU0:router(config-rpl-if)# prepend as-path 73 5
RP/0/0/CPU0:router(config-rpl-if)# endif
RP/0/0/CPU0:router(config-rpl)#
```
The **if** command also permits an **else** clause to be executed if the expression is false, as follows:

```
RP/0/0/CPU0:router(config-rpl)# if med eq 200 then
RP/0/0/CPU0:router(config-rpl-if)# set community (12:34) additive
RP/0/0/CPU0:router(config-rpl-if)# else
RP/0/0/CPU0:router(config-rpl-else)# set community (12:56) additive
RP/0/0/CPU0:router(config-rpl-else)# endif
RP/0/0/CPU0:router(config-rpl)#
```
The routing policy language (RPL) also provides syntax using the **elseif** command to string together a sequence of tests, as shown in the following example:

```
RP/0/0/CPU0:router(config-rpl)# if med eq 150 then
RP/0/0/CPU0:router(config-rpl-if)# set local-preference 10
RP/0/0/CPU0:router(config-rpl-if)# elseif med eq 200 then
RP/0/0/CPU0:router(config-rpl-elseif)# set local-preference 60
RP/0/0/CPU0:router(config-rpl-elseif)# elseif med eq 250 then
RP/0/0/CPU0:router(config-rpl-elseif)# set local-preference 110
RP/0/0/CPU0:router(config-rpl-elseif)# else
RP/0/0/CPU0:router(config-rpl-else)# set local-preference 0
RP/0/0/CPU0:router(config-rpl-else)# endif
RP/0/0/CPU0:router(config-rpl)#
```
The statements within an **if** statement may themselves be **if** statements, as shown in this example:

RP/0/0/CPU0:router(config-rpl)# **if community matches-any (12:34, 56:78) then** RP/0/0/CPU0:router(config-rpl-if)# **if med eq 150 then**

Г

**if**

```
RP/0/0/CPU0:router(config-rpl-if)# drop
RP/0/0/CPU0:router(config-rpl-if)# endif
RP/0/0/CPU0:router(config-rpl-if)# set local-preference 100
RP/0/0/CPU0:router(config-rpl-if)# endif
RP/0/0/CPU0:router(config-rpl)#
```
The policy configuration shown sets the value of the local preference attribute to 100 on any route that has a community value of 12:34 or 56:78 associated with it. However, if any of these routes has a Multi Exit Descriminator (MED) value of 150, then each route with both the community value of 12:34 or 56:78 and a MED of 150 is dropped.

T

# <span id="page-1671-0"></span>**local-preference**

To compare the local-preference attribute of a BGP route to an integer value or a parameterized value, use the local-preference command in route-policy configuration mode.

**local-preference** {**eq| is| ge| le**} {*number*| *parameter*}

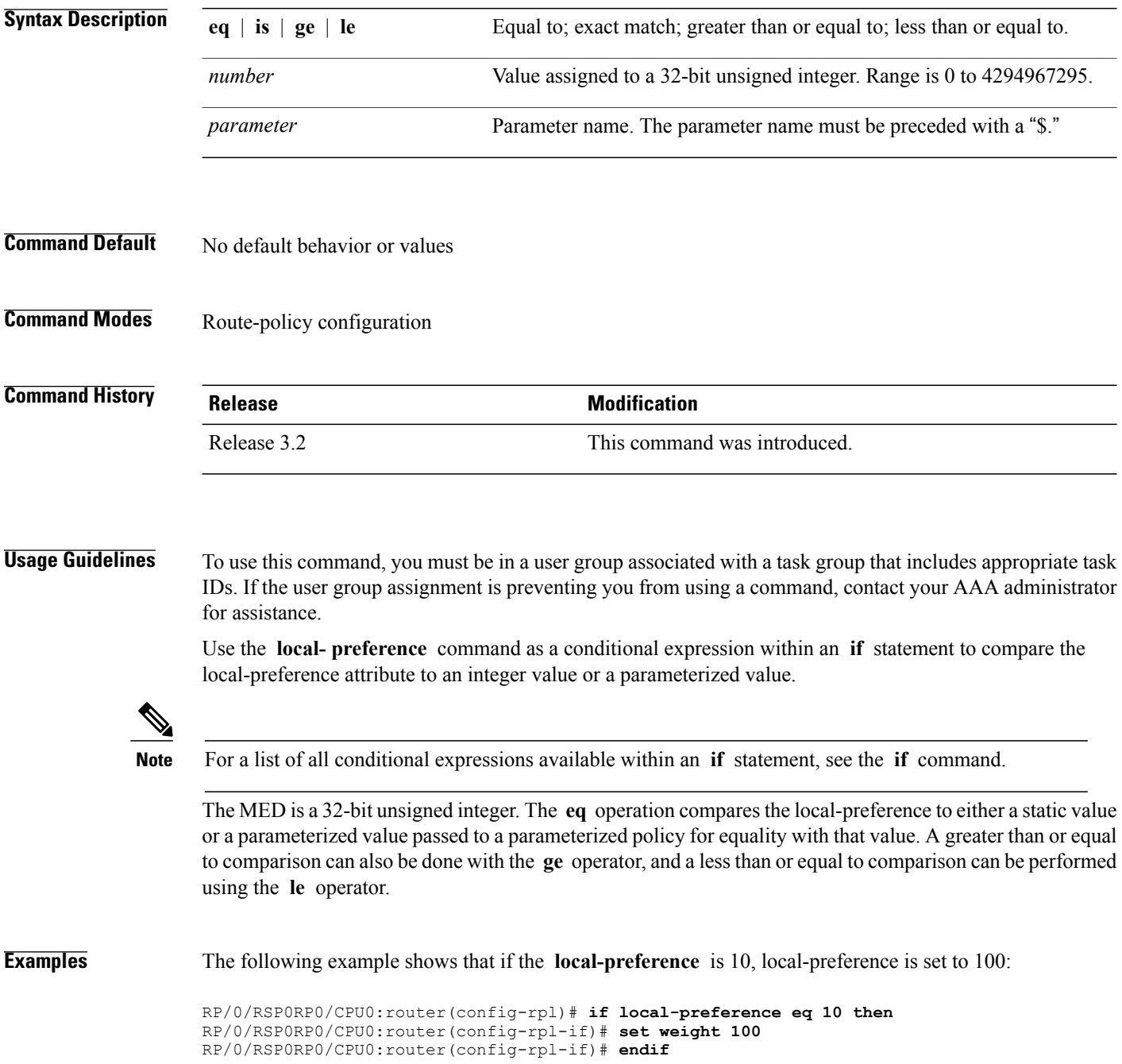

 $\mathbf{I}$ 

RP/0/RSP0RP0/CPU0:router(config-rpl)#

T

# <span id="page-1673-0"></span>**med**

**med**

To compare the Multi Exit Discriminator (MED) to an integer value or a parameterized value or compare the MED attribute of a BGProute to an integer value, use the **med** command in route-policy configuration mode.

**med** {**eq| is| ge| le**} {*number*| *parameter*}

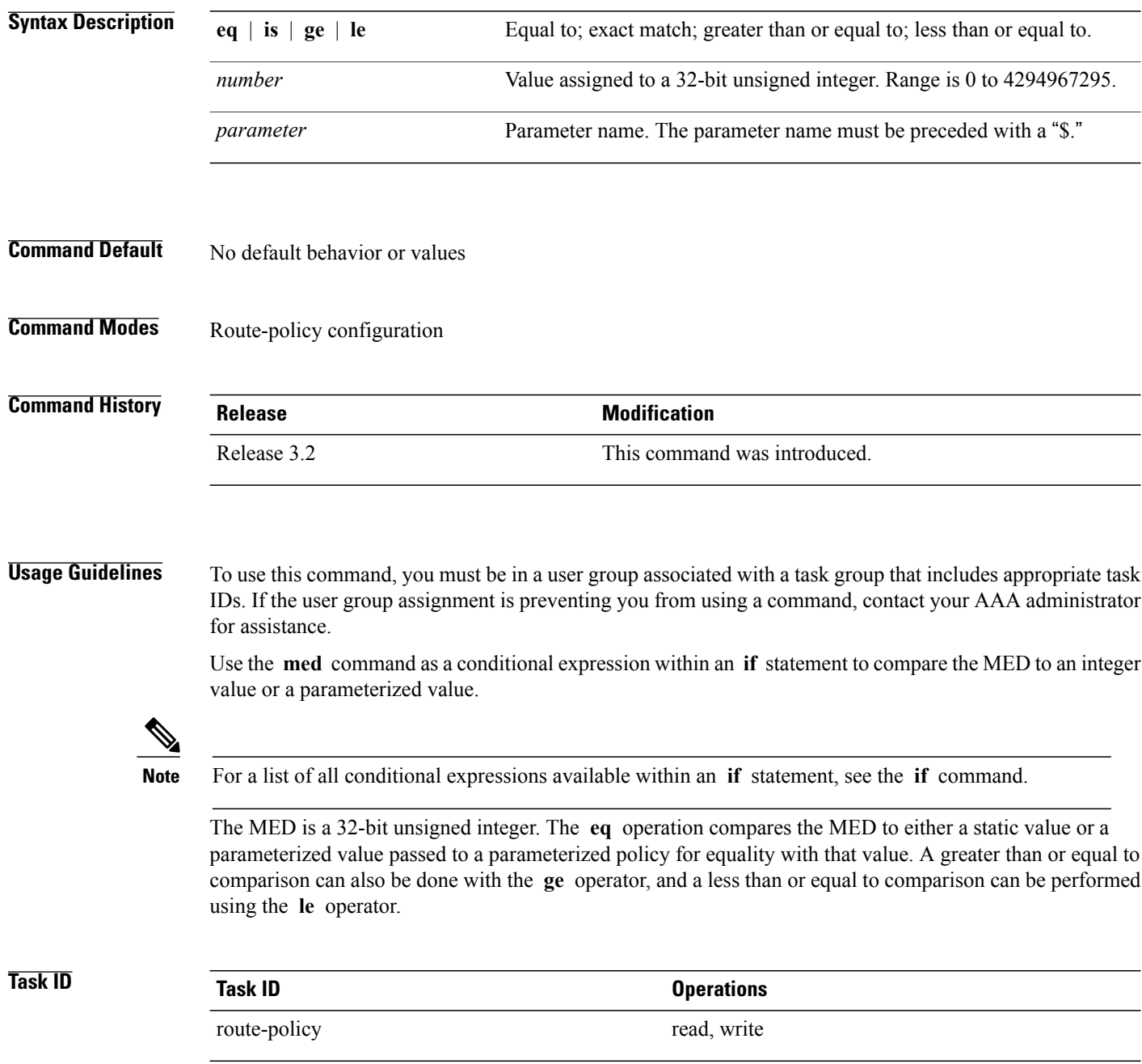

 $\mathbf I$ 

**Examples** The following example shows that if the **med** commands match, the local preference is set to 100:

```
RP/0/0/CPU0:router(config-rpl)# if med eq 10 then
RP/0/0/CPU0:router(config-rpl-if)# set local-preference 100
RP/0/0/CPU0:router(config-rpl-if)# endif
RP/0/0/CPU0:router(config-rpl)#
```
Τ

# <span id="page-1675-0"></span>**next-hop in**

To compare the next-hop associated with the route to data contained in either an inline or a named prefix set, use the **next-hop in** command in route-policy configuration mode.

**next-hop in** {*prefix-set-name*| *inline-prefix-set*| *parameter*}

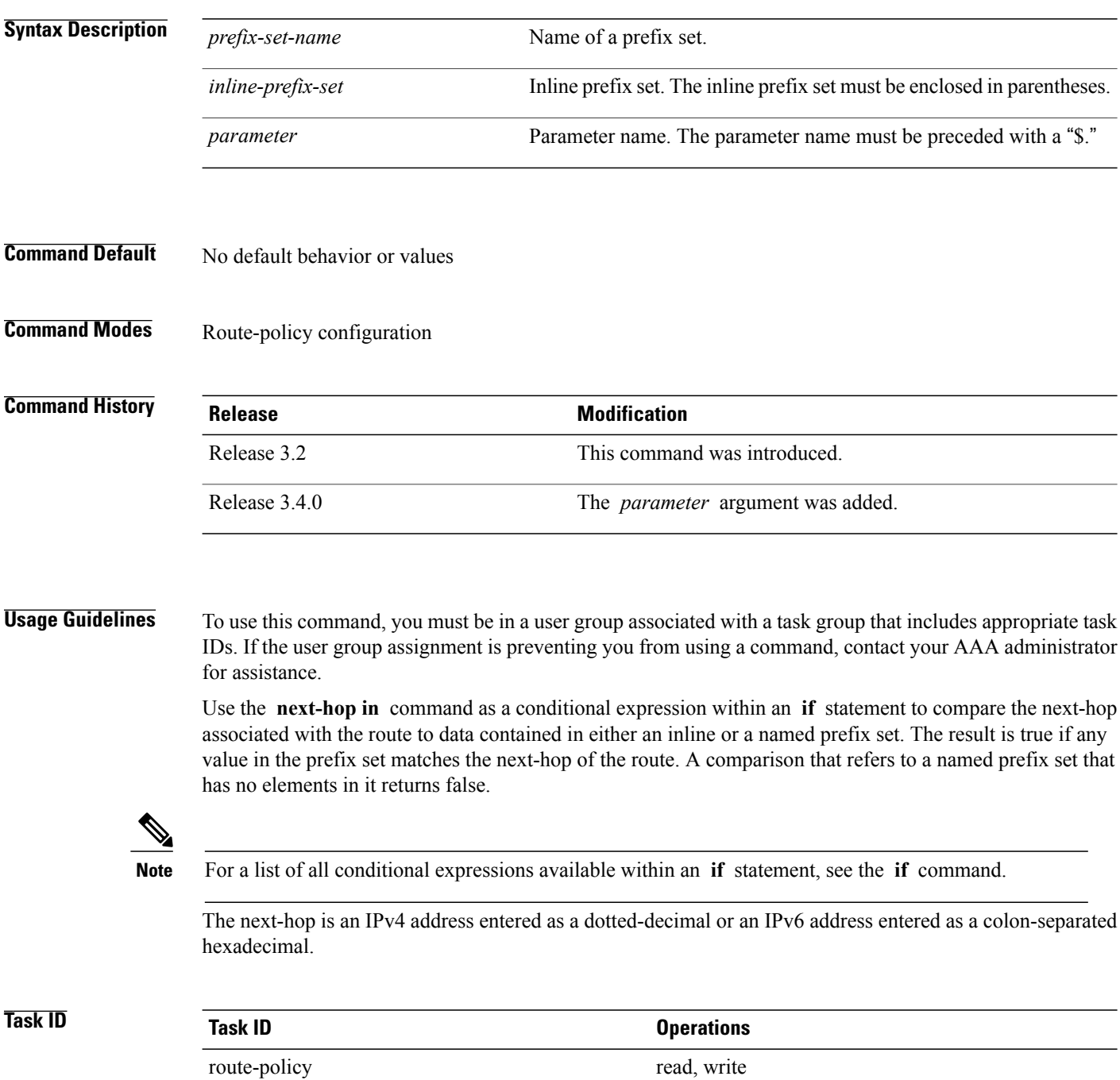

Г

### **Examples** The following example shows that if the **next-hop** in commands match, the local preference is set to 100

RP/0/0/CPU0:router(config-rpl)# **if next-hop in some-prefix-set then** RP/0/0/CPU0:router(config-rpl-if)# **if next-hop in (10.0.0.5, fe80::230/64) then** RP/0/0/CPU0:router(config-rpl-if)# **set local-preference 0** RP/0/0/CPU0:router(config-rpl-if)# **endif** RP/0/0/CPU0:router(config-rpl)#

T

# <span id="page-1677-0"></span>**orf prefix in**

To configure an outbound route filter (ORF), use the **orf prefix in** command in route-policy configuration mode.

**orf prefix in** {*prefix-set-name*| *inline-prefix-set*}

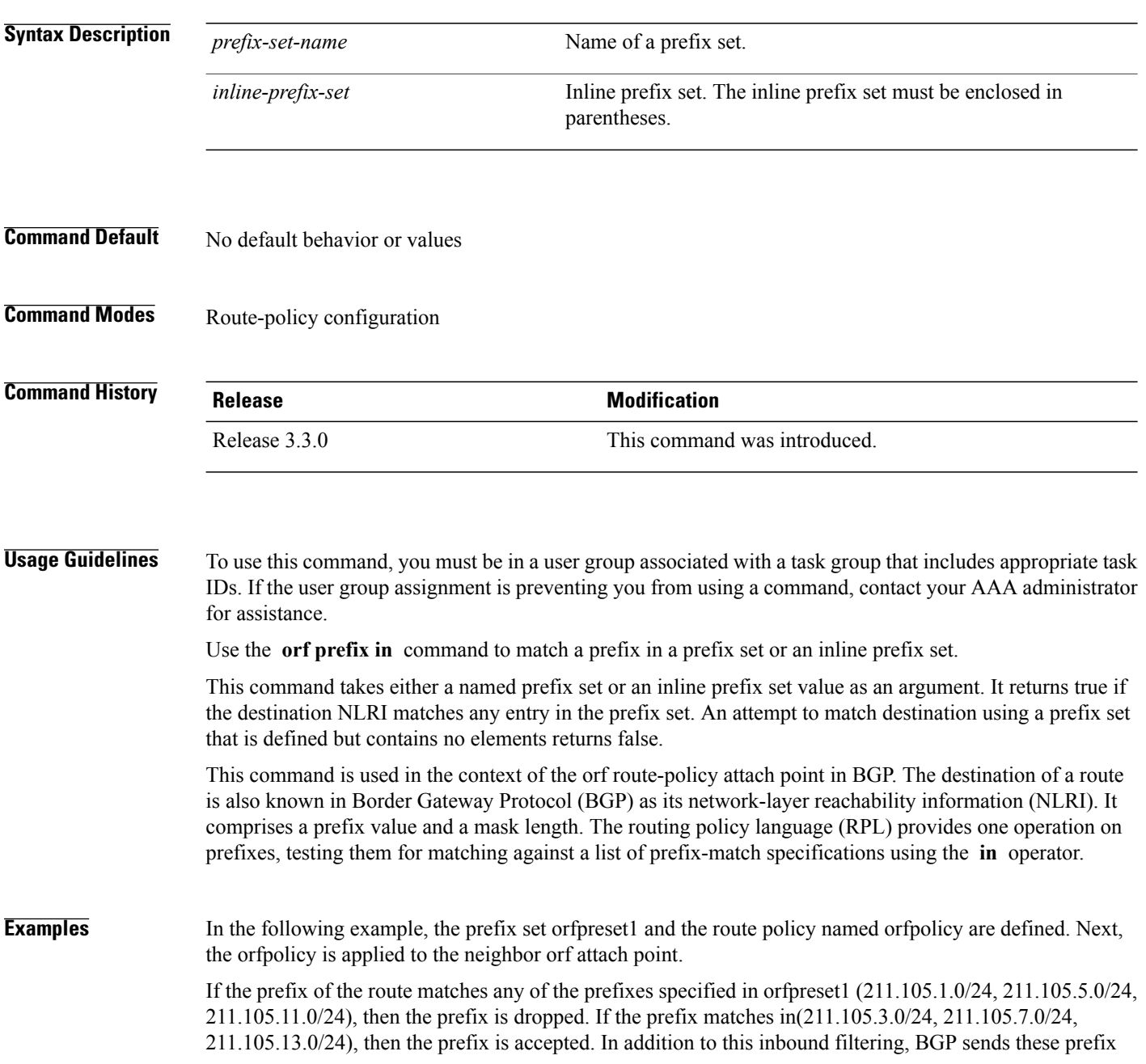

entries to the upstream neighbor indicating a permit or deny so that the neighbor can make the same filter updates.

```
RP/0/0/CPU0:router(config)# prefix-set orfpreset1
RP/0/0/CPU0:router(config-pfx)# 211.105.1.0/24,
RP/0/0/CPU0:router(config-pfx)# 211.105.5.0/24,
RP/0/0/CPU0:router(config-pfx)# 211.105.11.0/24
RP/0/0/CPU0:router(config-pfx)# end-set
!
!
RP/0/0/CPU0:router(config)# route-policy orfpolicy
RP/0/0/CPU0:router(config-rpl)# if orf prefix in orfpreset1 then
RP/0/0/CPU0:router(config-rpl-if)# drop
RP/0/0/CPU0:router(config-rpl-if)# endif
RP/0/0/CPU0:router(config-rpl)# if orf prefix in (211.105.3.0/24, 211.105.7.0/24,
211.105.13.0/24) then
RP/0/0/CPU0:router(config-rpl-if)# pass
RP/0/0/CPU0:router(config-rpl-if)# endif
RP/0/0/CPU0:router(config-rpl)# end-policy
!
!
RP/0/0/CPU0:router(config)# router bgp 2
RP/0/0/CPU0:router(config-bgp)# neighbor 1.1.1.1
RP/0/0/CPU0:router(config-bgp-nbr)# remote-as 3
RP/0/0/CPU0:router(config-bgp-nbr)# address-family ipv4 unicast
RP/0/0/CPU0:router(config-bgp-nbr-af)# orf route-policy orfpolicy
```
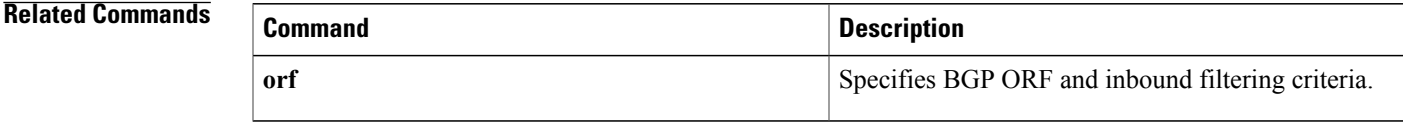

T

# <span id="page-1679-0"></span>**origin is**

To match a specific origin type, use the **origin is** command in route-policy configuration mode.

**origin is** {**igp| egp| incomplete**| *parameter*}

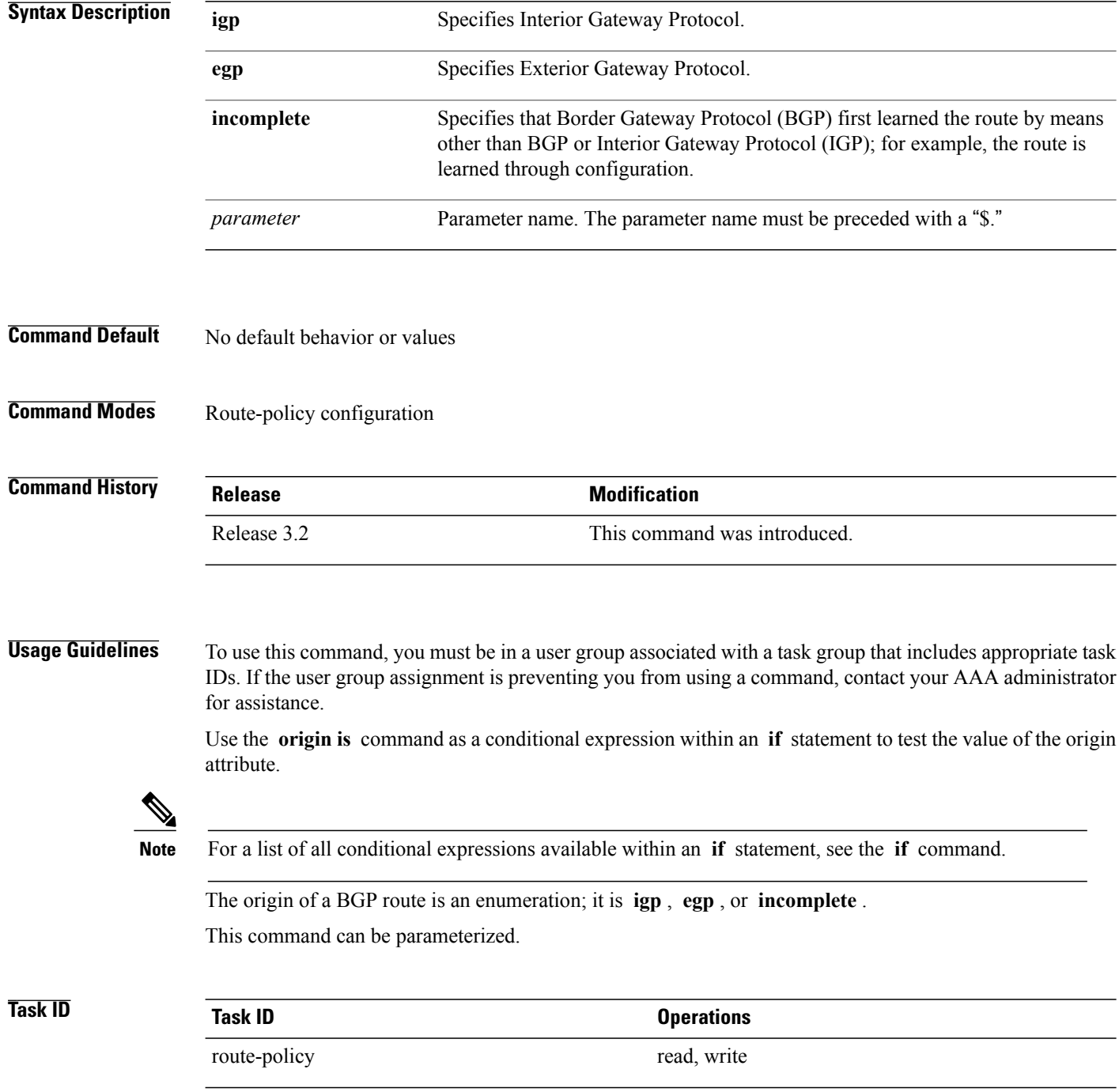

Г

**Examples** In the following example, the origin is tested within an **if** statement to learn if it is either **igp** or **egp** :

RP/0/0/CPU0:router(config-rpl)# **if origin is igp or origin is egp then**

In the following example, a parameter is used to match a specific origin type:

RP/0/0/CPU0:router(config)# **route-policy bar(\$origin)** RP/0/0/CPU0:router(config-rpl)# **if origin is \$origin then** RP/0/0/CPU0:router(config-rpl-if)# **set med 20** RP/0/0/CPU0:router(config-rpl-if)# **endif** RP/0/0/CPU0:router(config-rpl)#

## <span id="page-1681-0"></span>**pass**

To pass a route for further processing, use the **pass** command in route-policy configuration mode.

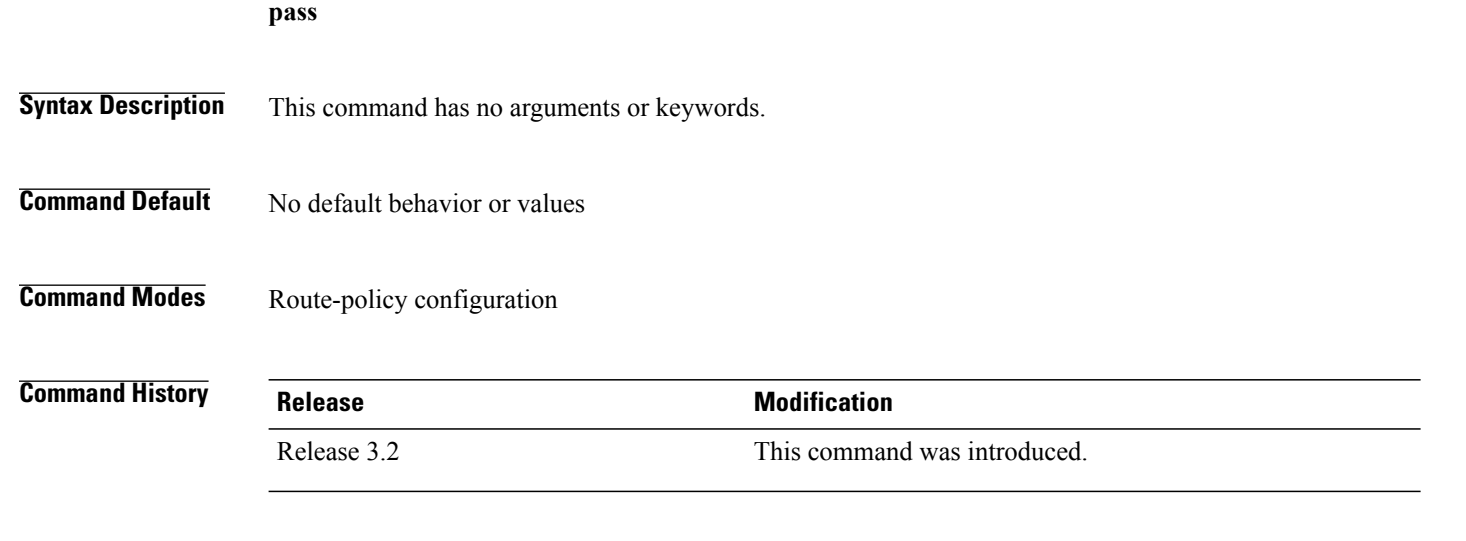

**Usage Guidelines** To use this command, you must be in a user group associated with a task group that includes appropriate task IDs. If the user group assignment is preventing you from using a command, contact your AAA administrator for assistance.

> Use the **pass** command to signify that even though thisroute has not been modified, the user wantsto continue executing in this policy block.

**Note**

The **pass** command can be used as an action statement within an **if** statement. For a list of all action statements available within an **if** statement, see the **if** command.

When a policy block has finished executing, any route that has been modified in this policy block or has received a pass disposition in this policy block passes the policy and execution finishes for that policy. If this policy block is applied from within another policy block and the route is either passed or modified, then execution continues in the policy block that applied this policy block.

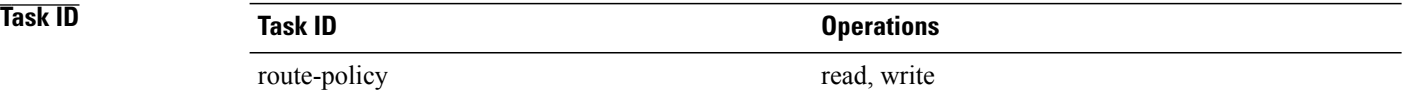

**Examples** The following example shows how to accept the route unconditionally without modifying it:

RP/0/0/CPU0:router(config-rpl)# **pass**

 $\mathbf I$ 

This example accepts the route unconditionally, without modifying it, if the destination is in prefix-set permitted:

```
RP/0/0/CPU0:router(config-rpl)# if destination in permitted then
RP/0/0/CPU0:router(config-rpl-if)# pass
RP/0/0/CPU0:router(config-rpl-if)# endif
RP/0/0/CPU0:router(config-rpl)#
```
T

# <span id="page-1683-0"></span>**path-type is**

To match path types, use the **path-type is** command in route-policy configuration mode.

**path-type is** {**ibgp| ebgp**| *parameter*}

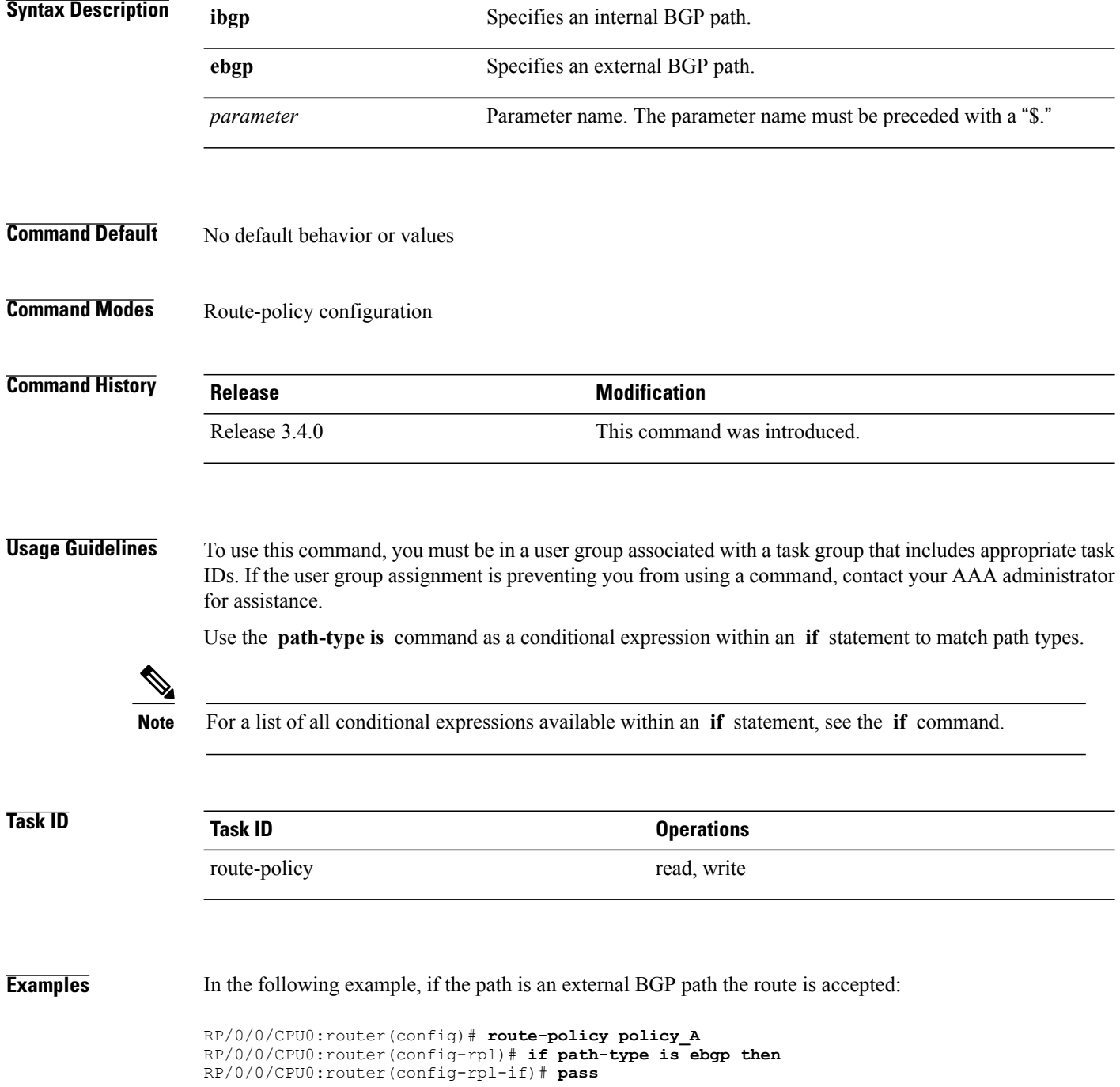

 $\mathbf I$ 

RP/0/0/CPU0:router(config-rpl-if)# **else** RP/0/0/CPU0:router(config-rpl-else)# **drop** RP/0/0/CPU0:router(config-rpl-if)# **endif** RP/0/0/CPU0:router(config-rpl)# **end-policy**

# **policy-global**

To define global parameters and enter global parameter configuration mode, use the **policy-global** command in global configuration mode. To remove global parameters, use the **no** form of this command.

**policy-global no policy-global**

- **Syntax Description** This command has no arguments or keywords.
- **Command Default** No default behavior or values
- **Command Modes** Global configuration

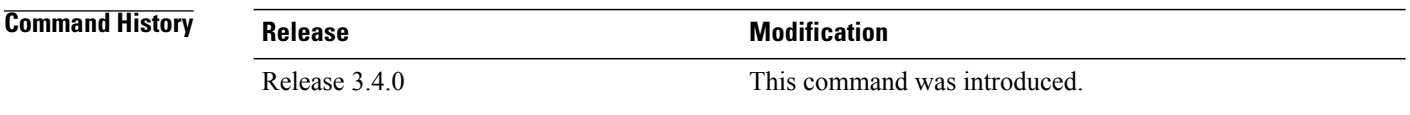

**Usage Guidelines** To use this command, you must be in a user group associated with a task group that includes appropriate task IDs. If the user group assignment is preventing you from using a command, contact your AAA administrator for assistance.

Use the **policy-global** command to define global parameters and enter global parameter configuration mode.

RPL supports the definition of systemwide global parameters that can be used inside a policy definition. The global parameter values can be used directly inside a policy definition similar to the local parameters of parameterized policy. When a parameterized policy has a parameter name "collision" with a global parameter name, parameters local to policy definition take precedence, effectively 'masking off' global parameters. In addition, a validation mechanism is in place to prevent the deletion of a particular global parameter if it is referred by any policy. For more information on global parameters and parameterization, see the *Implementing Routing Policy* module of the *Cisco IOS XR Routing Configuration Guide for the Cisco XR 12000 Series Router*

## **Task ID Task ID Operations**

route-policy read, write

**Examples** The following example shows how to configure global parameters:

```
RP/0/0/CPU0:router(config)# policy-global
RP/0/0/CPU0:router(config-rp-gl)# glbpathtype 'ebgp'
```
RP/0/0/CPU0:router(config-rp-gl)# **glbtag** '**100**' RP/0/0/CPU0:router(config-rp-gl)# **end-global**

In the following example, the *globalparam* argument makes use of the global parameters gbpathtype and glbtag defined above and is defined for a nonparameterized policy:

```
RP/0/0/CPU0:router(config)# route-policy globalparam
RP/0/0/CPU0:router(config-rpl)# if path-type is $glbpathtype then
RP/0/0/CPU0:router(config-rpl)# set tag $glbtag
RP/0/0/CPU0:router(config-rpl)# endif
RP/0/0/CPU0:router(config-rpl)# end-policy
```
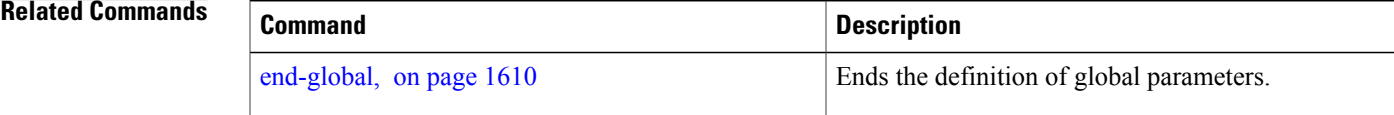

# **prefix-set**

To enter prefix set configuration mode and define a prefix set for contiguous and non-contiguous set of bits, use the **prefix-set** command in global configuration mode. To remove a named prefix set, use the **no** form of this command.

**prefix-set** *name*

**no prefix-set** *name*

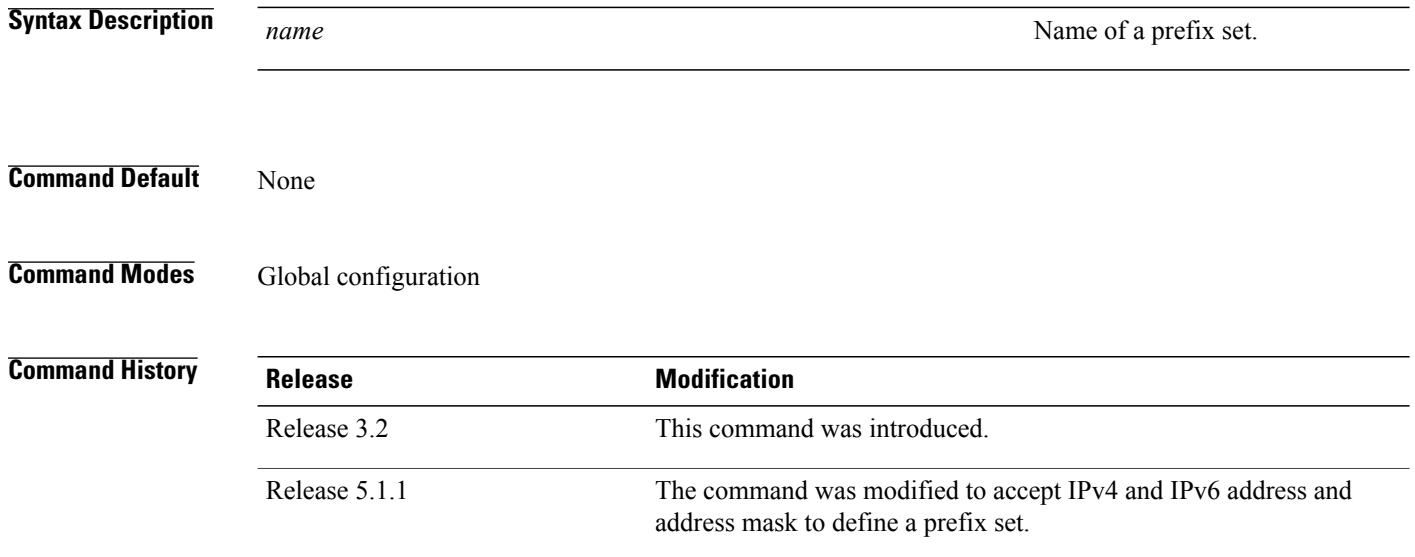

**Usage Guidelines** To use this command, you must be in a user group associated with a task group that includes appropriate task IDs. If the user group assignment is preventing you from using a command, contact your AAA administrator for assistance.

Use the **prefix-set** command to enter prefix set configuration mode and define a prefix set.

A prefix set is a comma-separated list of prefix match specifications. It holds IPv4 or IPv6 prefix match specifications, each of which has four parts: an address, a mask length, a minimum matching length, and a maximum matching length. The address is required, but the other three parts are optional. The address is a standard four-part, dotted-decimal numeric IPv4 address or a colon-separated hexadecimal IPv6 address. The mask length, if present, is a nonnegative decimal integer in the range from 0 to 32 for IPv4 prefixes or 0 to 128 for IPv6 prefixes following the address and separated from it by a slash. The optional minimum matching length follows the address and optional mask length and is expressed as the keyword **ge** (mnemonic for **greater than or <b>e**qual to), followed by a nonnegative decimal integer in the range from 0 to 32 for IPv4 or 0 to 128 for IPv6. The optional maximum matching length follows the rest and is expressed by the keyword **le** (mnemonic for **l**ess than or **e**qual to), followed by yet another nonnegative decimal integer in the range from 0 to 32 for IPv4 or 0 to 128 for IPv6. A syntactic shortcut for specifying an exact length for prefixes to match is the **eq** keyword, mnemonic for **eq**ual to.

If a prefix match specification has no mask length, then the default mask length is 32 for IPv4 or 128 for IPv6. The default minimum matching length is the mask length. If a minimum matching length is specified, then

the default maximum matching length must be less than 32 for IPv4 prefixes or 128 for IPv6 prefixes. Otherwise, if neither a minimum nor maximum length is specified, the default maximum length is the mask length.

A prefix set is a list of prefix match specifications. It holds IPv4 or IPv6 prefix match specifications, each of which has two parts: an address and a mask. The address and mask is a standard dotted-decimal IPv4 or colon-separated hexadecimal IPv6 address. The prefix set allows the specifying of contiguous and non-contiguous set of bits that mus be matched in any route. The set of bits to be matched are provided in the form of a mask in which a binary 0 means a mandatory match and a binary 1 means a 'do not match' condition.

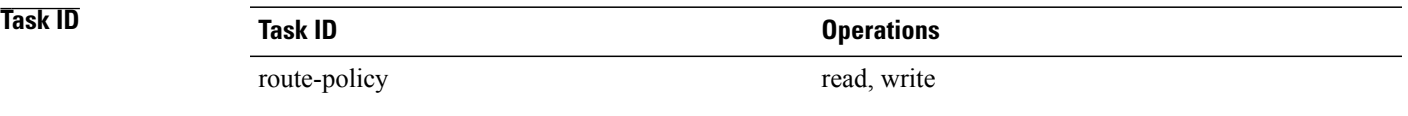

**Examples** The following example shows a prefix set named legal-ipv4-prefix-examples:

```
RP/0/0/CPU0:router(config)# prefix-set legal-ipv4-prefix-examples
RP/0/0/CPU0:router(config-pfx)# 10.0.1.1,
RP/0/0/CPU0:router(config-pfx)# 10.0.2.0/24,
RP/0/0/CPU0:router(config-pfx)# 10.0.3.0/24 ge 28,
RP/0/0/CPU0:router(config-pfx)# 10.0.4.0/24 le 28,
RP/0/0/CPU0:router(config-pfx)# 10.0.5.0/24 ge 26 le 30,
RP/0/0/CPU0:router(config-pfx)# 10.0.6.0/24 eq 28
RP/0/0/CPU0:router(config-pfx)# end-set
```
The first element of the prefix set matches only one possible value,  $10.0.1.1/32$  or the host address 10.0.1.1. The second element matches only one possible value, 10.0.2.0/24. The third element matches a range of prefix values, from 10.0.3.0/28 to 10.0.3.255/32. The fourth element matches a range of values, from 10.0.4.0/24 to 10.0.4.240/28. The fifth element matches prefixes in the range from 10.0.5.0/26 to 10.0.5.252/30. The sixth element matches any prefix of length 28 in the range from 10.0.6.0/28 through 10.0.6.240/28.

The following prefix set consists entirely of invalid prefix match specifications:

```
RP/0/0/CPU0:router(config)# prefix-set INVALID-PREFIX-EXAMPLES
RP/0/0/CPU0:router(config-pfx)# 10.1.1.1 ge 16,
RP/0/0/CPU0:router(config-pfx)# 10.1.2.1 le 16,
RP/0/0/CPU0:router(config-pfx)# 10.1.3.0/24 le 23,
RP/0/0/CPU0:router(config-pfx)# 10.1.4.0/24 ge 33,
RP/0/0/CPU0:router(config-pfx)# 10.1.5.0/25 ge 29 le 28
RP/0/0/CPU0:router(config-pfx)# end-set
```
Neither the minimum length nor the maximum length is legal without a mask length. The maximum length must be at least the mask length. The minimum length must be less than 32, the maximum length of an IPv4 prefix. The maximum length must be equal to or greater than the minimum length.

The following example shows a valid IPv6 prefix set named legal-ipv6-prefix-examples:

```
RP/0/0/CPU0:router(config)# prefix-set legal-ipv6-prefix-examples
RP/0/0/CPU0:router(config-pfx)# 2001:0:0:1::/64,
RP/0/0/CPU0:router(config-pfx)# 2001:0:0:2::/64,
RP/0/0/CPU0:router(config-pfx)# 2001:0:0:3::/64,
RP/0/0/CPU0:router(config-pfx)# 2001:0:0:4::/64
RP/0/0/CPU0:router(config-pfx)# end-set
```
**Examples** This example shows a prefix set named legal-ipv4-prefix:

RP/0/0/CPU0:router(config)# **prefix-set legal-ipv4-prefix** RP/0/0/CPU0:router(config-pfx)# **10.1.1.1 0.255.0.255** RP/0/0/CPU0:router(config-pfx)# **10.2.2.2 0.0.0.0** RP/0/0/CPU0:router(config-pfx)# **10.3.3.3 255.255.255.254** RP/0/0/CPU0:router(config-pfx)# **10.4.4.4 255.255.255.255**

In the above example, In the above example, the command defines the prefix-set named acl-prefix-set. The first element specifies to match all routes having 10 in first octet and 1 in third octet. The second element matches all routes having prefix as 10.2.2.2 (that is, matches all conditions). The third element matches all routes having odd numbers in the last octets and the fourth element matches all routes with any prefix.

# <span id="page-1690-0"></span>**prepend as-path**

To prepend the AS path with additional autonomous system numbers, use the **prepend as-path** command in route-policy configuration mode.

**prepend as-path** {*as-number*| *parameter***| most-recent**} [*number*| *parameter*]

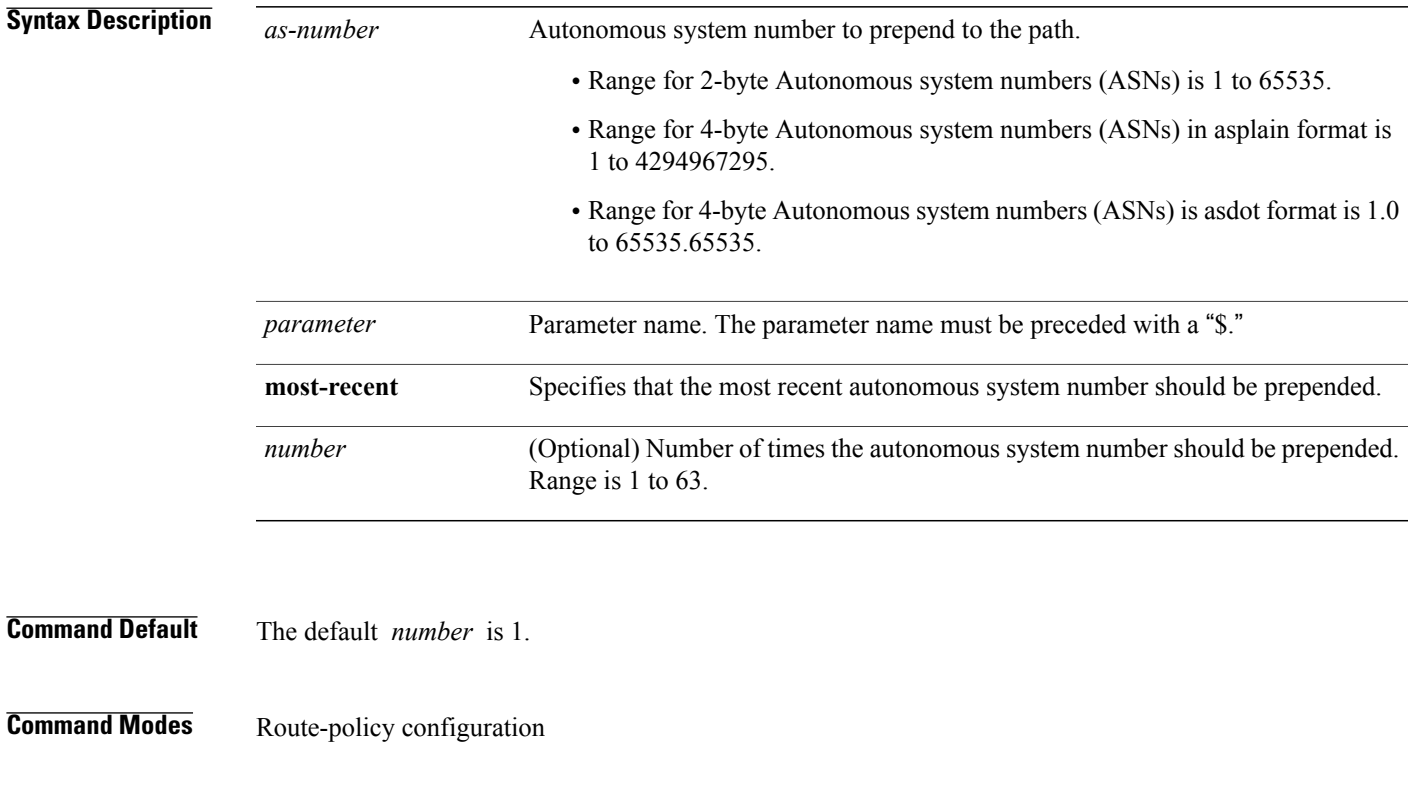

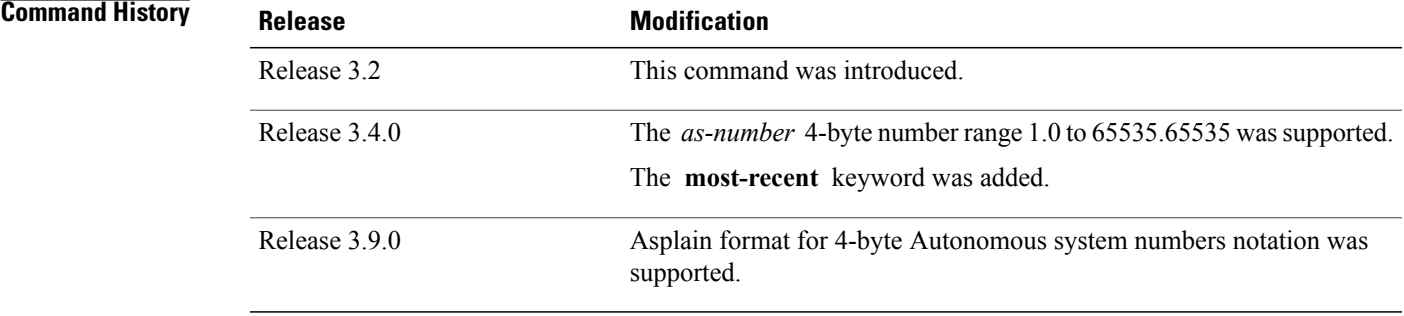

Г

**Usage Guidelines** Use the **prepend as-path** command to prepend the AS path with additional autonomous system numbers.

**Note**

The **prepend as-path** command can be used as an action statement within an **if** statement. For a list of all action statements available within an **if** statement, see the **if** command.

This command can take one or two arguments. The first argument (either a number or parameter) is the autonomous system number to prepend to the path. The optional second argument (either a number or parameter) is the number of times the autonomous system number should be prepended.

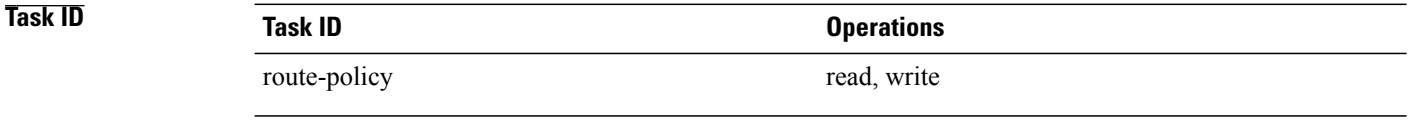

**Examples** The following example shows how to prepend the autonomous system number 666.1 to the AS path three times:

RP/0/0/CPU0:router(config-rpl)# **prepend as-path 666.1 3**

The following example shows how to prepend the autonomous system number 666.0 to the AS path one time:

RP/0/0/CPU0:router(config-rpl)# **prepend as-path 666.0 1**
# **protocol**

 $\mathbf{I}$ 

To check the protocol that installs the route, use the **protocol** command in route-policy configuration mode.

**protocol** {**in**| *(protocol-set)***| is**| *protocol-name*}

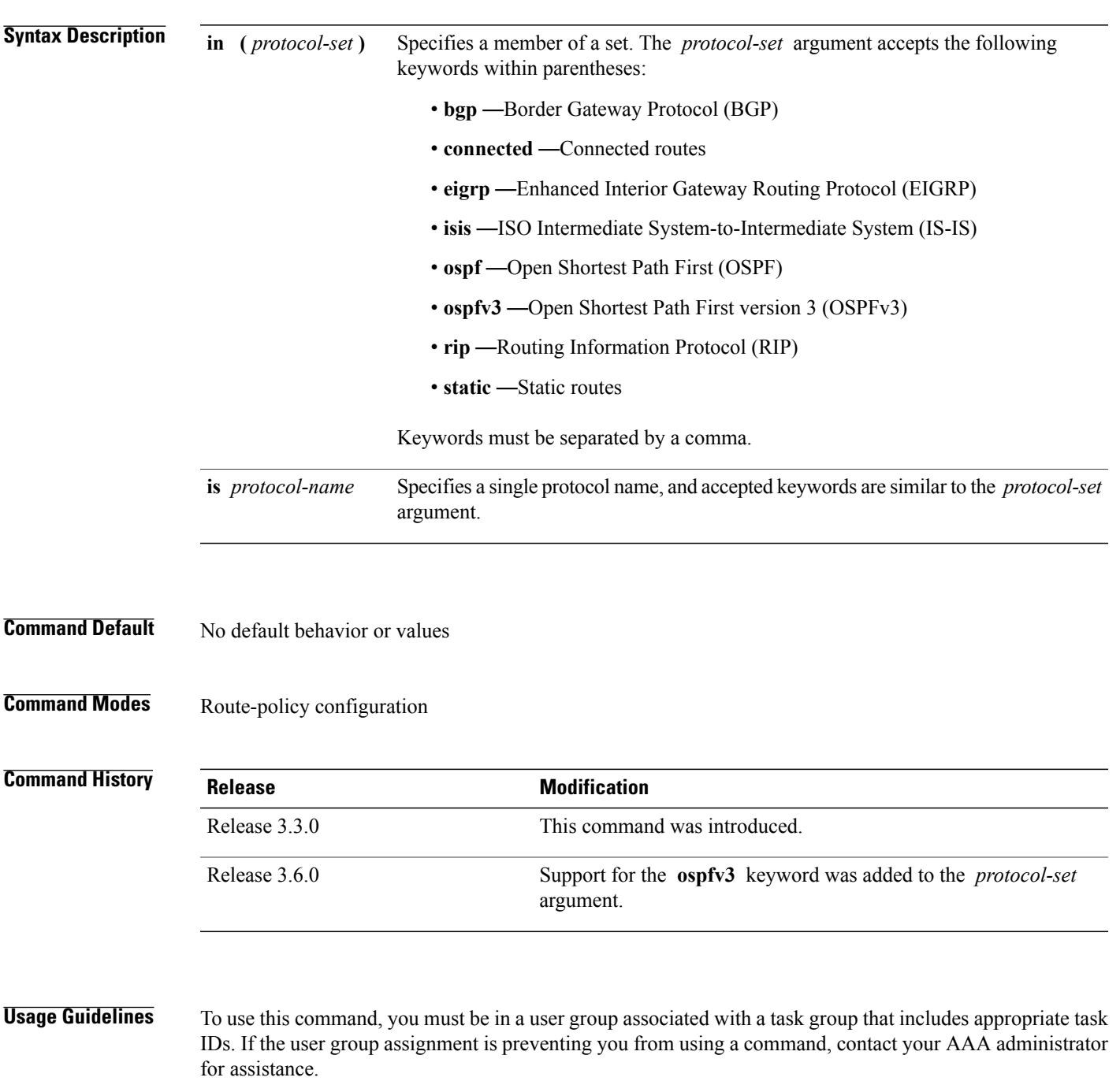

Use the **protocol** command as a conditional expression within an if statement to specify a protocol to install a route.

Use the **in** keyword to determine if a protocol listed in the *protocol-set* is the originator of the route being filtered.

Use the **is** keyword to determine if *protocol-name* is an exact match.

**Note** For a list of all conditional expressions available within an **if** statement, see the **if** command.

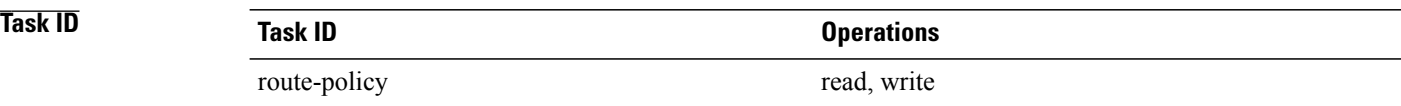

**Examples** The following example shows how to use the **protocol** command as a conditional expression within if statements:

```
RP/0/0/CPU0:router(config)# route-policy rip1
RP/0/0/CPU0:router(config-rpl)# if protocol in (connected, static) then
RP/0/0/CPU0:router(config-rpl-if)# add rip-metric 2
RP/0/0/CPU0:router(config-rpl-if)# elseif protocol is bgp 1 then
RP/0/0/CPU0:router(config-rpl-elseif)# add rip-metric 3
RP/0/0/CPU0:router(config-rpl-elseif)# elseif protocol is ospf 2 then
RP/0/0/CPU0:router(config-rpl-elseif)# add rip-metric 4
RP/0/0/CPU0:router(config-rpl-elseif)# else
RP/0/0/CPU0:router(config-rpl-else)# add rip-metric 5
RP/0/0/CPU0:router(config-rpl-else)# endif
RP/0/0/CPU0:router(config-rpl)# end-policy
```
RP/0/0/CPU0:router(config)# **router rip** RP/0/0/CPU0:router(config-rip)# **interface GigabitEthernet0/1/0/1** RP/0/0/CPU0:router(config-rip-if)# **route-policy rip1 out**

# **rd in**

 $\mathbf I$ 

To compare the route distinguisher (RD) associated with the route to RDs contained in either a named or an inline RD set, use the **rd in** command in route-policy configuration mode.

**rd in** {*rd-set-name*| *inline-rd-set*| *parameter*}

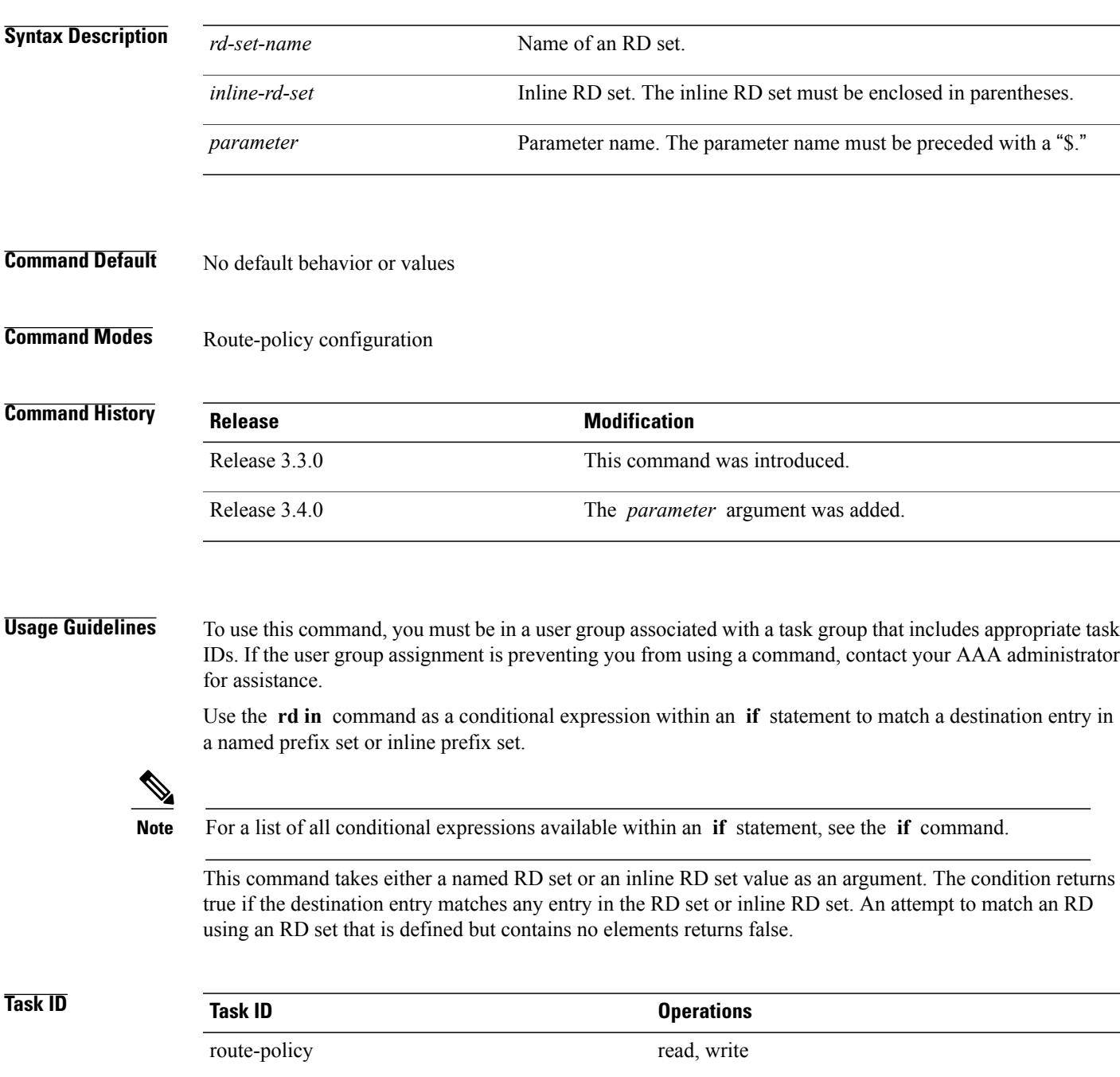

I

**Examples** The following example shows the **rd in** command with an inline RD set value as an argument:

RP/0/0/CPU0:router(config)# **route-policy** RP/0/0/CPU0:router(config-rpl)# **if rd in (128.1.0.0/16:100) then** RP/0/0/CPU0:router(config-rpl-if)# **pass** RP/0/0/CPU0:router(config-rpl-if)# **endif** RP/0/0/CPU0:router(config-rpl)# **end-policy**

### **rd-set**

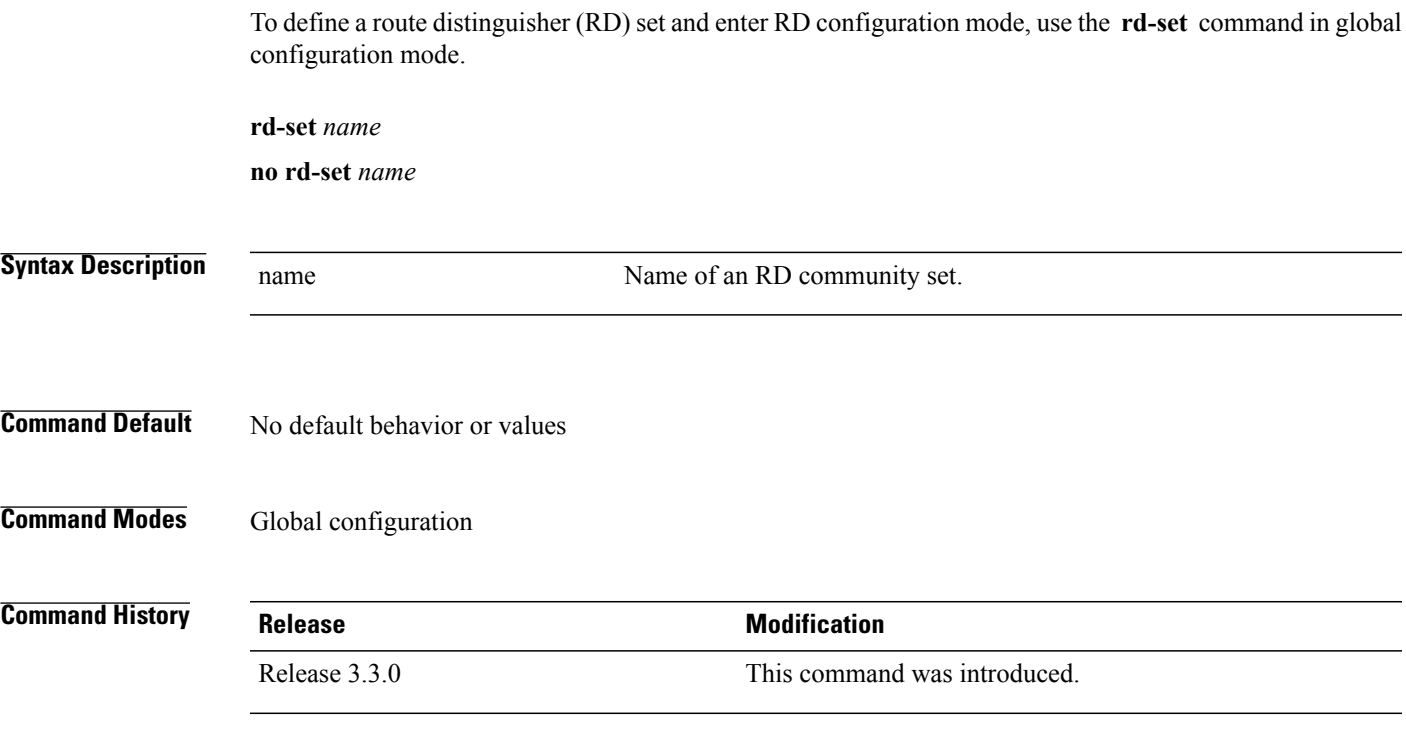

**Usage Guidelines** To use this command, you must be in a user group associated with a task group that includes appropriate task IDs. If the user group assignment is preventing you from using a command, contact your AAA administrator for assistance.

> Use the **rd-set** command to create a set with RD elements and enter RD configuration mode. An RD set is a 64-bit value prepended to an IPv4 address to create a globally unique Border Gateway Protocol (BGP) VPN IPv4 address.

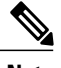

**Note** For *m*, the mask length is supported.

You can define RD values with the following commands:

- *a.b.c.d/m:\**—BGP VPN RD in IPv4 format with a wildcard character. For example, 10.0.0.2/24.0:\*.
- *a.b.c.d/m:n*—BGP VPN RD in IPv4 format with a mask. For example, 10.0.0.2/24:666.
- *a.b.c.d:\** —BGP VPN RD in IPv4 format with a wildcard character. For example, 10.0.0.2:\*.
- *a.b.c.d:n*—BGP VPN RD in IPv4 format. For example, 10.0.0.2:666.
- *asn:\**—BGP VPN RD in ASN format with a wildcard character. For example, 10002:\*.
- *asn:n*—BGP VPN RD in ASN format. For example, 10002:666.
- *x.y:\**—BGP VPN RD in 4-byte ASN format with a wildcard character. For example, 10002.101:\*.

 $\overline{\phantom{a}}$ 

### • *x.y:n*—BGP VPN RD in 4-byte ASN format. For example, 10002.101:666.

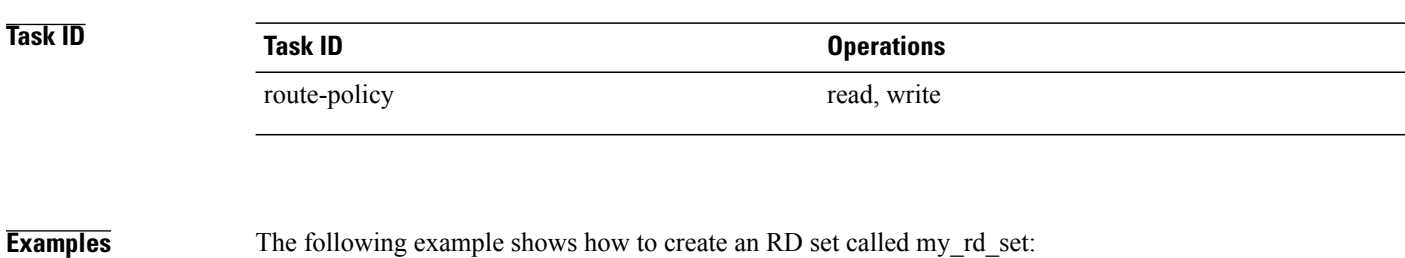

RP/0/0/CPU0:router(config)# **rd-set my\_rd\_set** RP/0/0/CPU0:router(config-rd)# **172.16.0.0/16:\*,** RP/0/0/CPU0:router(config-rd)# **172.17.0.0/16:100,** RP/0/0/CPU0:router(config-rd)# **192:\*,** RP/0/0/CPU0:router(config-rd)# **192:100** RP/0/0/CPU0:router(config-rd)# **end-set**

# **replace as-path**

 $\mathbf I$ 

To replace a sequence of AS numbers or private AS numbers in the AS path with the configured local AS number, use the **replace as-path** command in route-policy configuration mode.

**replace as-path** {[*as-number-list parameter*]**| private-as**}

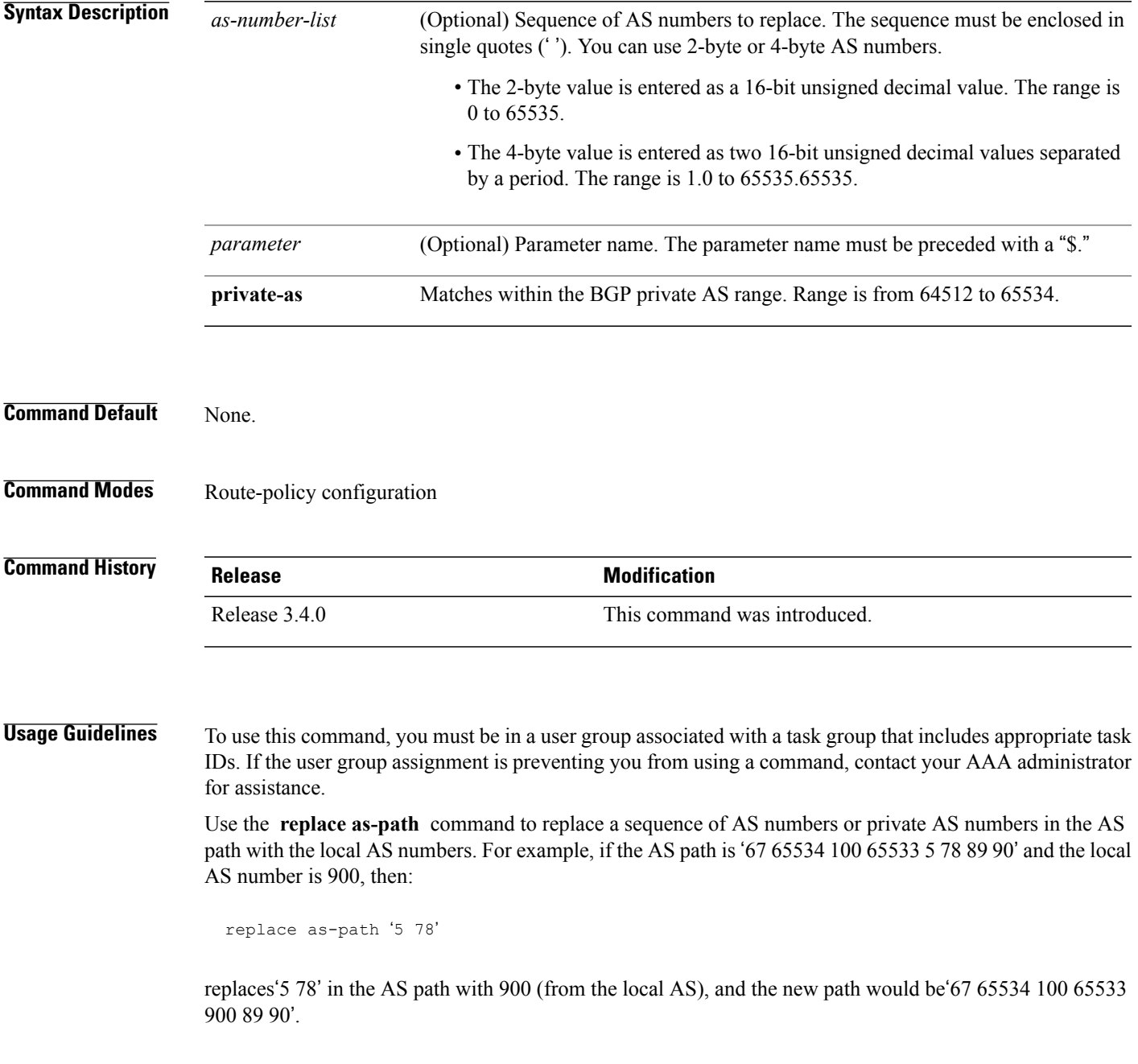

Consider following statement:

replace as-path private-as

Because 65534 and 65533 are within the private AS range, they are replaced with 900. The path is '67 900 100 900 5 78 89 90'. The length of the path remains the same.

The **replace as-path** command can be used as an action statement within an **if** statement. For a list of all action statements available within an **if** statement, see the **if** command.

 $\bigwedge$ 

**Caution** The **replace as-path** command changes the AS path content which can lead to routing loops.

**Task ID Task ID Operations** route-policy read, write

**Examples** The following example shows how to use the **replace as-path** command to replace AS numbers in the AS path:

> RP/0/0/CPU0:router(config)# **route-policy drop-as-1234** RP/0/0/CPU0:router(config-rpl)# **replace as-path** '**90 78 45 \$asnum**' RP/0/0/CPU0:router(config-rpl)# **replace as-path private-as** RP/0/0/CPU0:router(config-rpl)# **replace as-path** '**9.9 7.89 14.15 \$asnum**' RP/0/0/CPU0:router(config-rpl)# **replace as-path** '**9 89 14.15 \$asnum**'

## **rib-has-route**

To check if a route listed in the prefix set exists in the Routing Information Base (RIB), use the **rib-has-route** command in route-policy configuration mode.

**rib-has-route in** {*prefix-set-name*| *inline-prefix-set*| *parameter*}

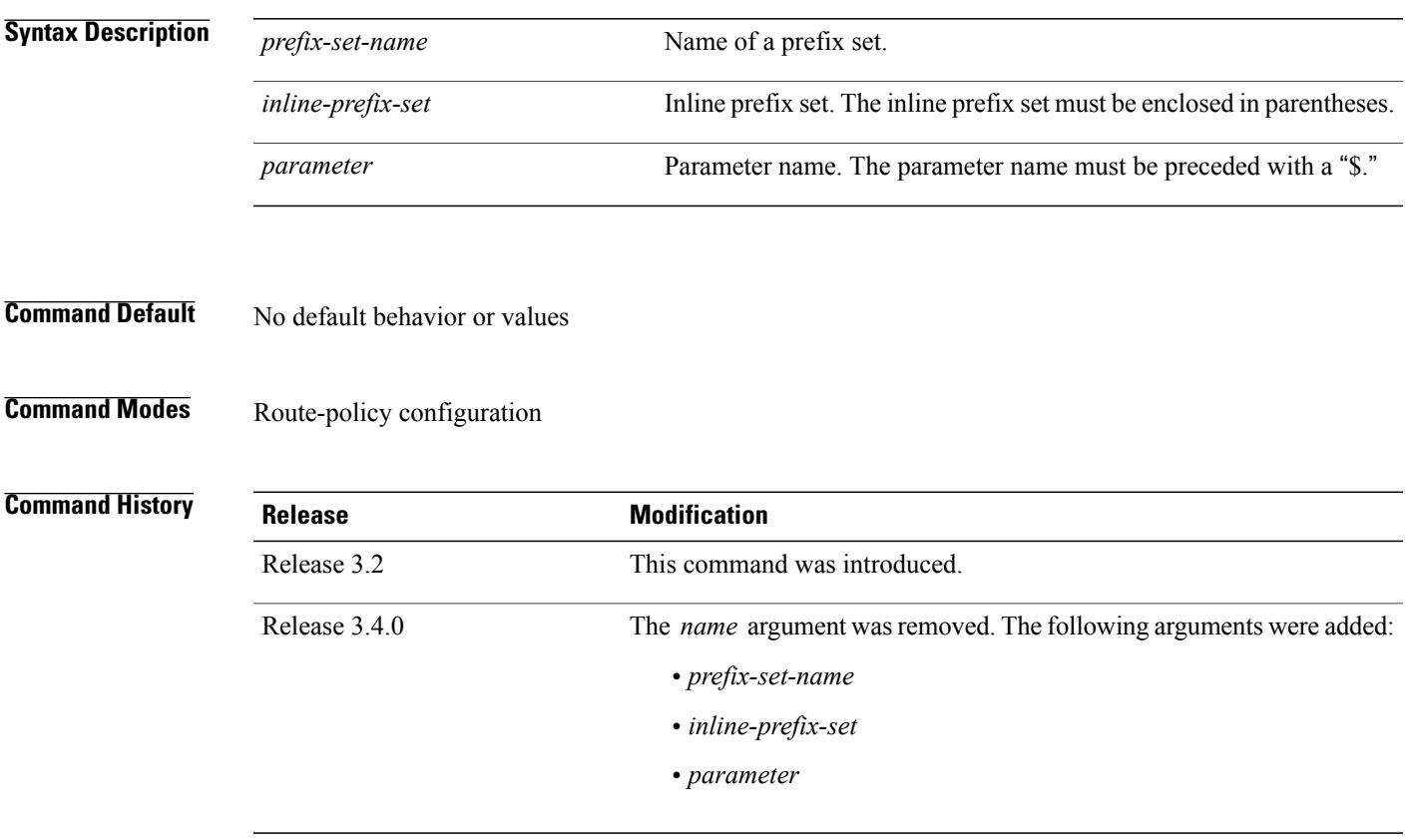

**Usage Guidelines** To use this command, you must be in a user group associated with a task group that includes appropriate task IDs. If the user group assignment is preventing you from using a command, contact your AAA administrator for assistance.

> If routes are active, then they are advertised. Routes are considered active if they are already installed in the Routing Information Base (RIB).

> The prefix sets used in the **rib-has-route** command contain two match specifications. The first is where an exact route match is requested (for example, 10.10.0.0/16 will match exactly one route) and the second is where a route match or any more-specific route match is allowed (for example,  $10.10.0.0/16$  le 32 will match the 10.10.0.0/16 route and any longer prefix).

> Use the **rib-has-route** command as a conditional expression within an **if** statement to check if there is an active route with a specific prefix contained in the RIB. If the statement reveals an active route that meets that criteria, additional actions are executed.

T

For a list of all conditional expressions available within an **if** statement, see the **if** command.

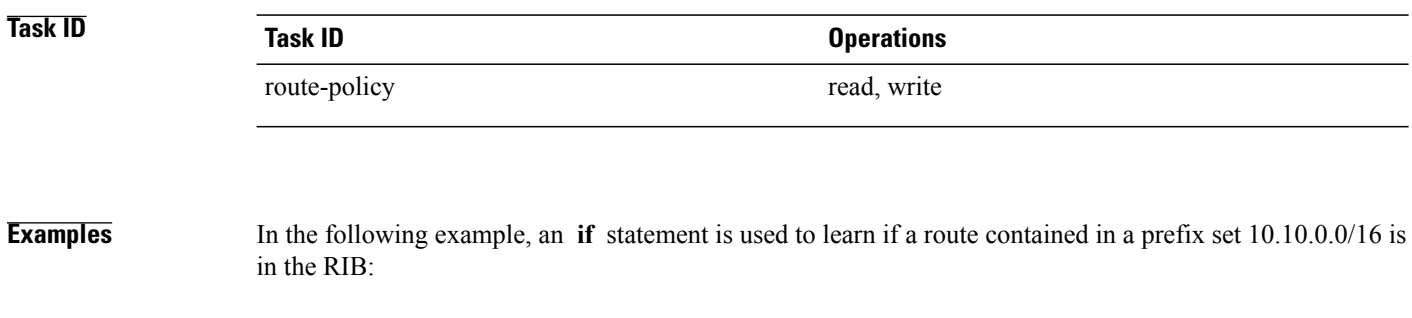

RP/0/0/CPU0:router(config-rpl)# **if rib-has-route in (10.10.0.0/16 ge 16) then** RP/0/0/CPU0:router(config-rpl-if)# **pass** RP/0/0/CPU0:router(config-rpl-if)# **endif** RP/0/0/CPU0:router(config-rpl)#

### **route-has-label**

To check if there is a Multiprotocol Label Switching (MPLS) label in a route during redistribution, use the **route-has-label** command in route-policy configuration mode.

**route-has-label**

- **Syntax Description** This command has no arguments or keywords.
- **Command Default** No default behavior or values
- **Command Modes** Route-policy configuration

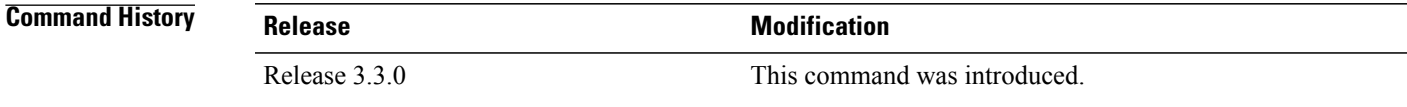

**Usage Guidelines** To use this command, you must be in a user group associated with a task group that includes appropriate task IDs. If the user group assignment is preventing you from using a command, contact your AAA administrator for assistance.

> Use the **route-has-label** command as a conditional expression within an **if** statement to check if there is an MPLS label in a route during redistribution.

For a list of all conditional expressions available within an **if** statement, see the **if** command.

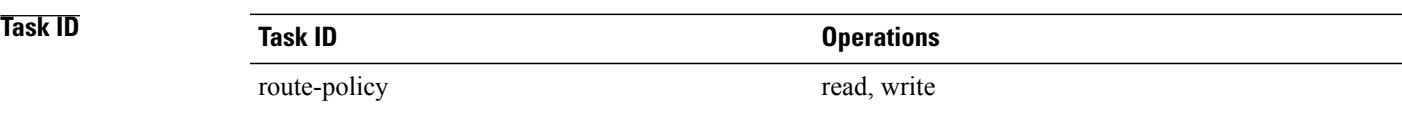

**Examples** In the following example, an **if** statement learns if an MPLS label is present in a route:

```
RP/0/0/CPU0:router(config-rpl)# if route-has-label then
RP/0/0/CPU0:router(config-rpl-if)# pass
RP/0/0/CPU0:router(config-rpl-if)# endif
RP/0/0/CPU0:router(config-rpl)#
```
 $\overline{\phantom{a}}$ 

# **route-policy (RPL)**

To define a route policy and enter route-policy configuration mode, use the **route-policy** command in global configuration mode. To remove a policy definition, use the **no** form of this command.

**route-policy** *name* [*(parameter1, parameter2, . . . , parameterN)*] **no route-policy** *name (parameter1, parameter2, . . . , parameterN)*

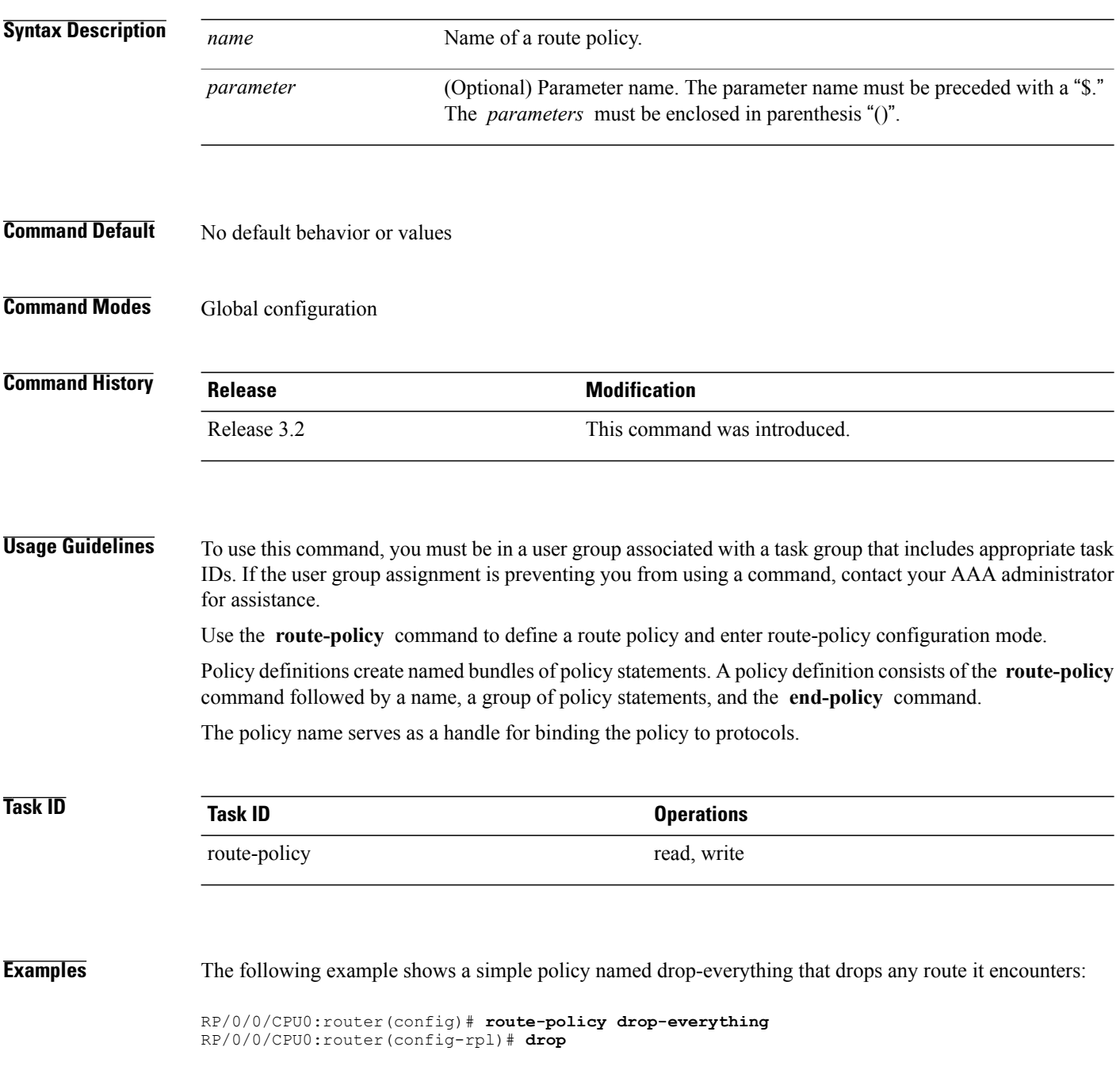

RP/0/0/CPU0:router(config-rpl)# **end-policy**

Policies may also refer to other policies such that common blocks of policy can be reused. This reference to other policies is accomplished by using the **apply** command. The following is a simple example:

```
RP/0/0/CPU0:router(config)# route-policy drop-as-1234
RP/0/0/CPU0:router(config-rpl)# if as-path passes-through '1234' then
RP/0/0/CPU0:router(config-rpl-if)# apply check-communities
RP/0/0/CPU0:router(config-rpl-if)# else
RP/0/0/CPU0:router(config-rpl-else)# pass
RP/0/0/CPU0:router(config-rpl-else)# endif
RP/0/0/CPU0:router(config-rpl)# end-policy
```
The **apply** command indicates that the policy check-communities should be executed if the route under consideration passed through autonomous system 1234 before it was received. If so, the communities of the route are checked, and based on the findings the route may be accepted unmodified, accepted with changes, or dropped.

### **Related Commands**

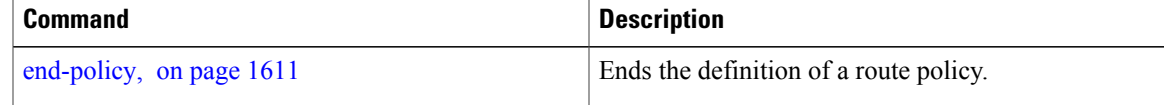

### **route-type is**

To match route types when redistribution is being performed into Border Gateway Protocol (BGP), Open Shortest Path First (OSPF), or Integrated Intermediate System-to-Intermediate System (IS-IS), use the **route-type is** command in route-policy configuration mode.

**route-type is** {**local| interarea| internal| type-1| type-2| level-l| level-2**| *parameter*}

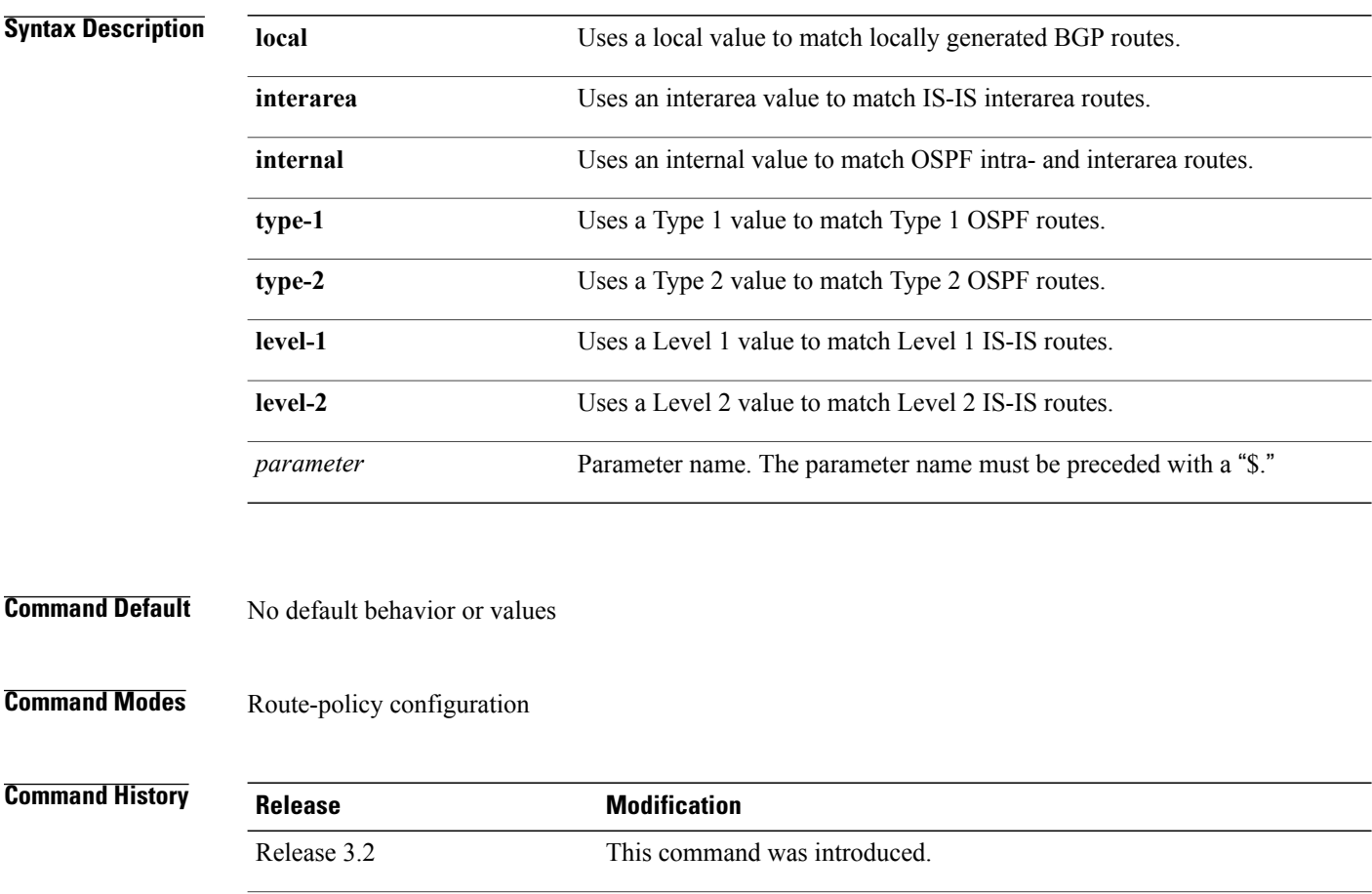

The **level-1-2** keyword was replaced with the **interarea** keyword.

**Usage Guidelines** To use this command, you must be in a user group associated with a task group that includes appropriate task IDs. If the user group assignment is preventing you from using a command, contact your AAA administrator for assistance.

> Use the **route-type is** command as a conditional expression within an **if** statement to compare route types when redistribution is being performed into BGP, OSPF, or IS-IS.

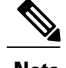

**Note** For a list of all conditional expressions available within an **if** statement, see the **if** command.

The valid keywords are **local** , **internal** , **interarea** , **type-1** , **type-2** , **level-1** , and **level-2** . A parameterized value that fills in one of these values may also be used. The **local** value is used to match locally generated BGP routes. The internal value is used to match OSPF intra- and interarea routes. The **type-1** and **type-2** values are used to match Type 1 and Type 2 OSPF external routes. The **level-1** , **level-2** , and **interarea** values are used to match IS-IS routes of those respective types.

Because the route type is a matching operator, it appears in conditional clauses of **if** and **then** statements.

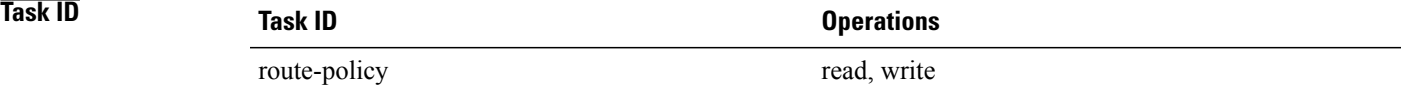

**Examples** In the following example, non-local routes are dropped:

RP/0/0/CPU0:router(config)# **route-policy policy\_A** RP/0/0/CPU0:router(config-rpl)# **if route-type is local then** RP/0/0/CPU0:router(config-rpl-if)# **pass** RP/0/0/CPU0:router(config-rpl-if)# **else** RP/0/0/CPU0:router(config-rpl-else)# **drop** RP/0/0/CPU0:router(config-rpl-if)# **endif** RP/0/0/CPU0:router(config-rpl)# **end-policy**

1

# **rpl editor**

To set the default routing policy language (RPL) editor, use the **rpl editor** command in global configuration mode.

**rpl editor** {**nano| emacs| vim**}

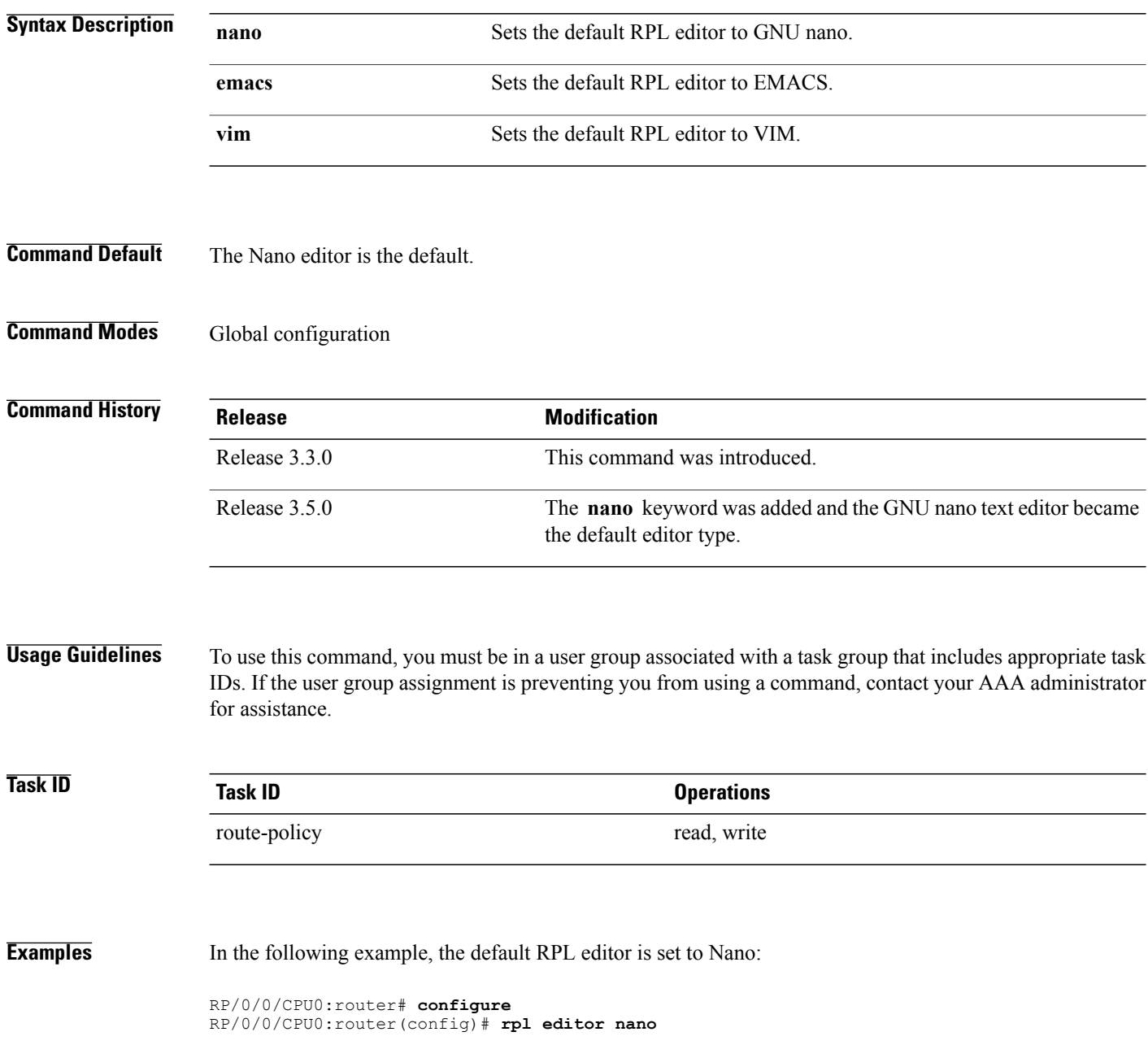

Г

In the following example, the default RPL editor is set to EMACS:

```
RP/0/0/CPU0:router# configure
RP/0/0/CPU0:router(config)# rpl editor emacs
```
In the following example, the default RPL editor is set to VIM:

RP/0/0/CPU0:router# **configure** RP/0/0/CPU0:router(config)# **rpl editor vim**

T

# **rpl maximum**

To configure system limits on the routing policy subsystem, use the **rpl maximum** command in global configuration mode.

**rpl maximum** {**lines| policies**} *number*

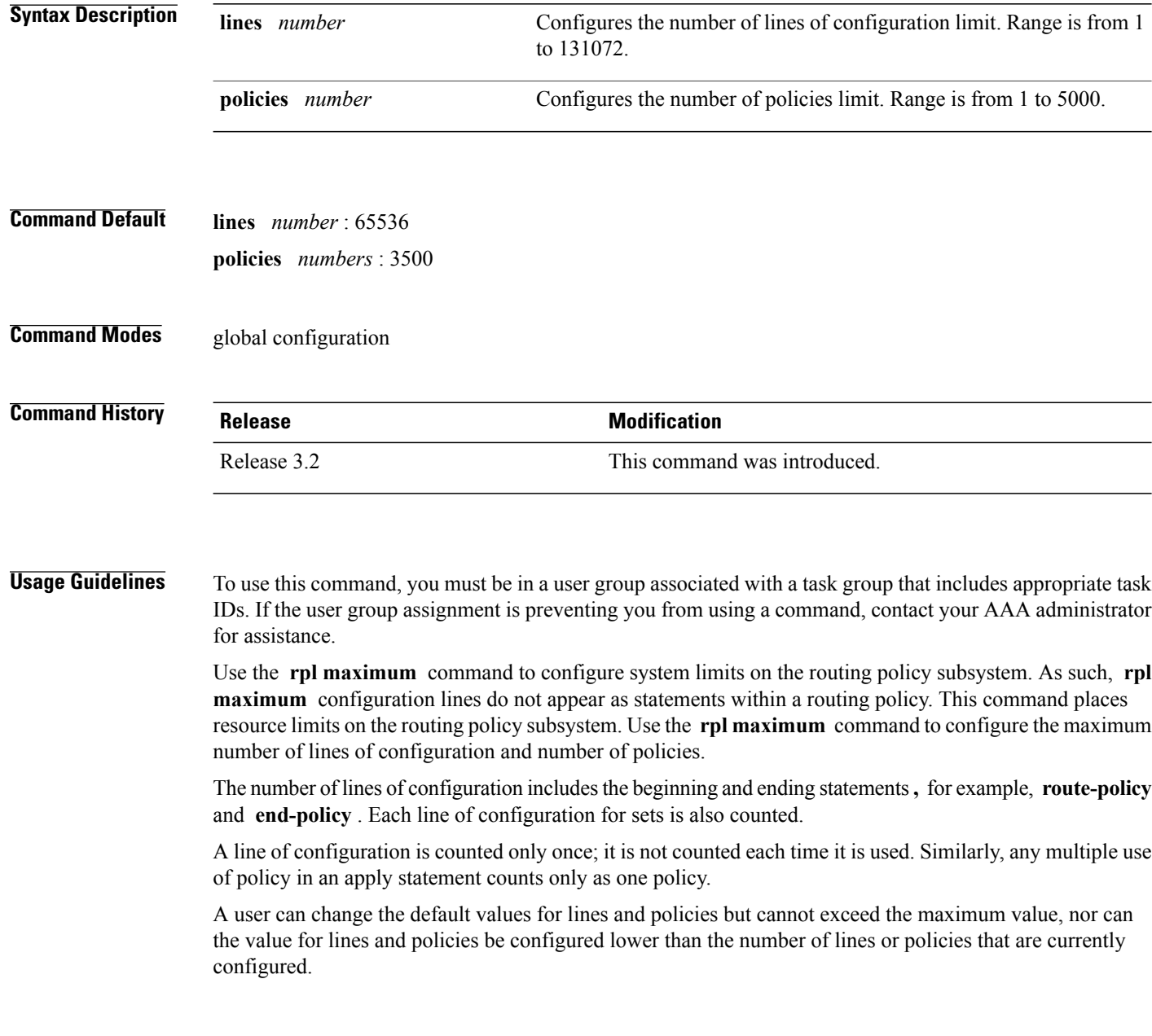

 $\overline{\phantom{a}}$ 

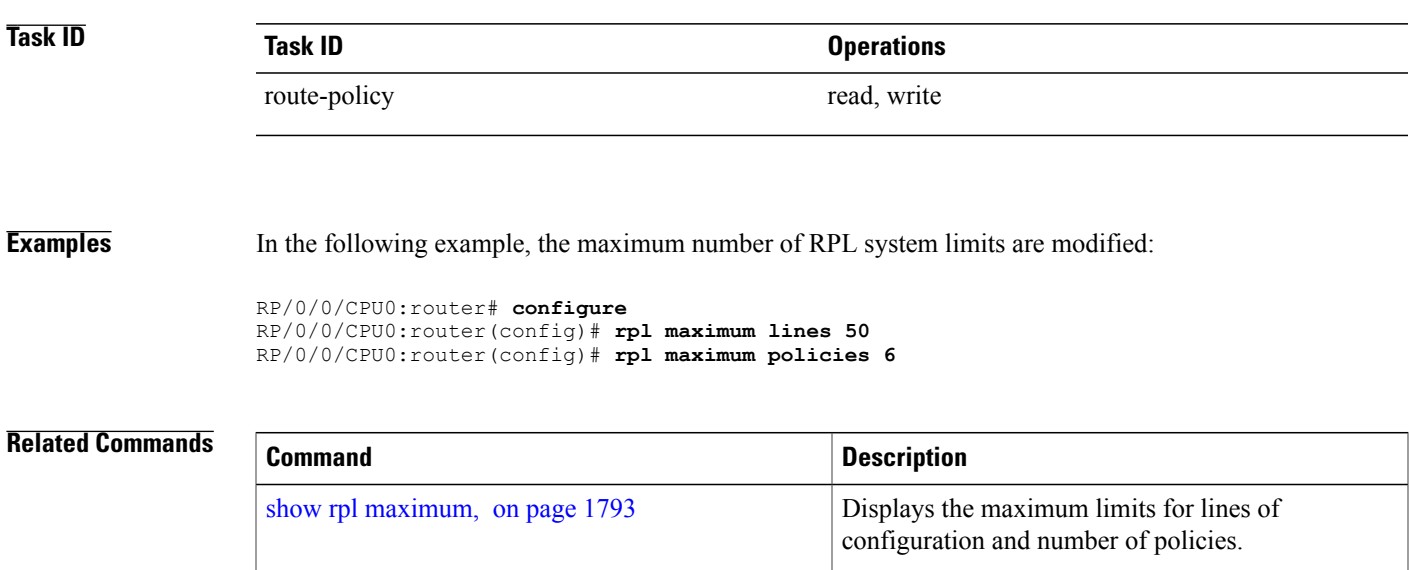

Τ

# **set community**

To set the Border Gateway Protocol (BGP) community attributes in a route, use the **set community** command in route-policy configuration mode.

**set community** {*community-set-name*| *inline-community-set*| *parameter*} [**additive**]

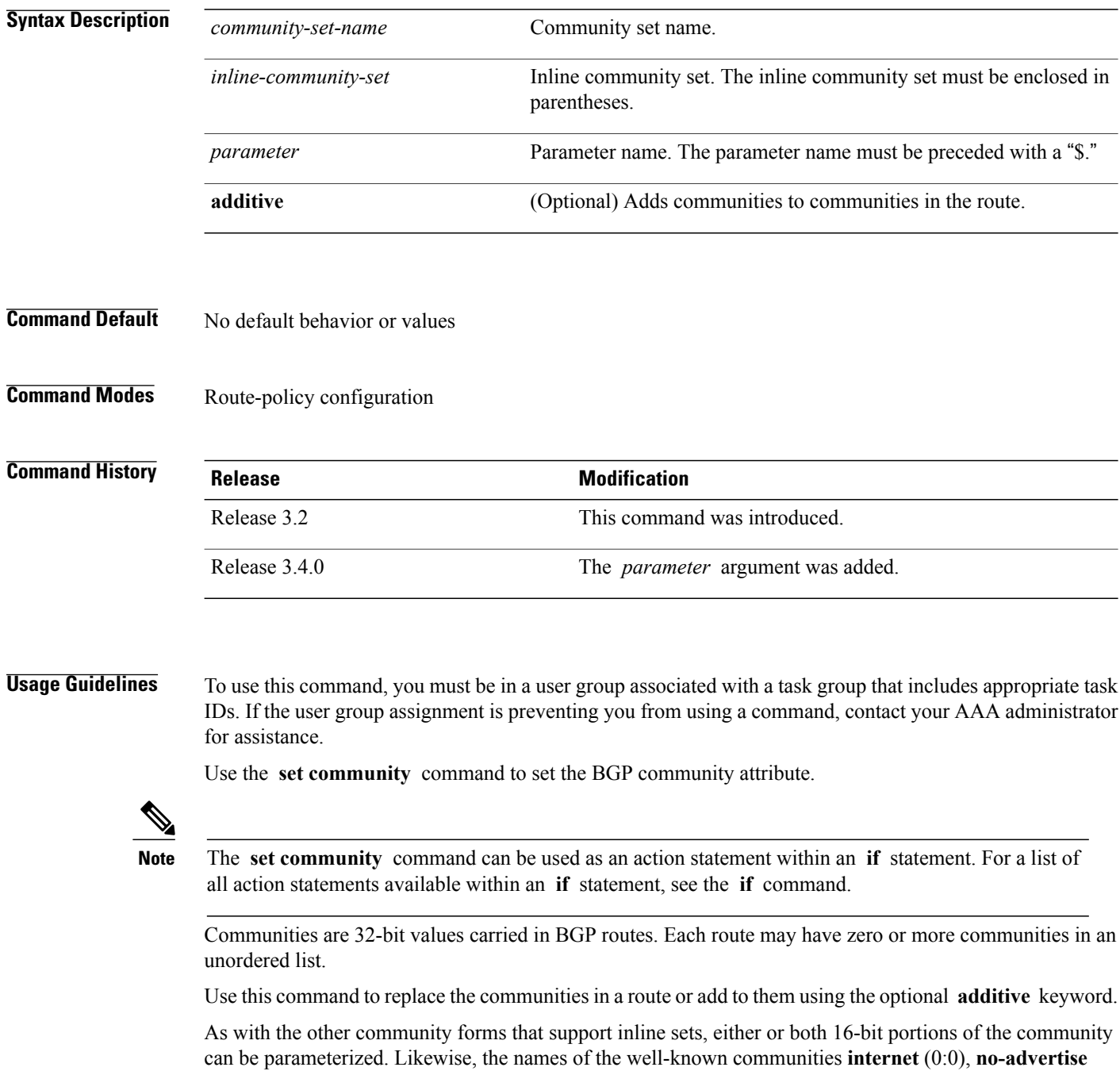

(65535:65281), **no-export** (65535:65282), and **local-AS** (65535:65283) can also be used. In an inline community set, each 16-bit portion can also be specified as the **peeras** to express the AS number of the neighbor from which the route was received. If the neighbor AS employs a 4-byte ASN, the IANA-assigned 16-bit value 23456 (AS\_TRANS) is used as **peeras** instead.

Without the **additive** keyword, any existing communities (other than the well-known communities) are removed and replaced with the given communities. The **additive** keyword specifies that all communities already present in the route be maintained and the list of communities be added to them.

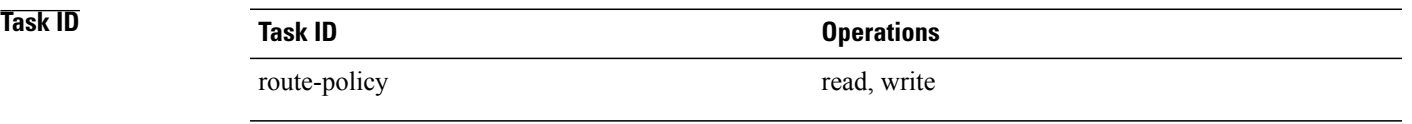

**Examples** The following are incomplete configuration examples using the **set community** command:

RP/0/0/CPU0:router(config-rpl)# **set community (10:24)** RP/0/0/CPU0:router(config-rpl)# **set community (10:24, \$as:24, \$as:\$tag)** RP/0/0/CPU0:router(config-rpl)# **set community (10:24, internet) additive** RP/0/0/CPU0:router(config-rpl)# **set community (10:24, \$as:24) additive** RP/0/0/CPU0:router(config-rpl)# **set community (10:24, peeras:24) additive**

Τ

### **set core-tree**

To set a Multicast Distribution Tree (MDT) type, use the **set core-tree** command in route-policy configuration mode.

**set core-tree** {**gre-rosen| mldp-inband| mldp-partitioned-mp2mp| mldp-partitioned-p2mp| mldp-rosen| rsvp-te-partitioned-p2mp**| *parameter*}

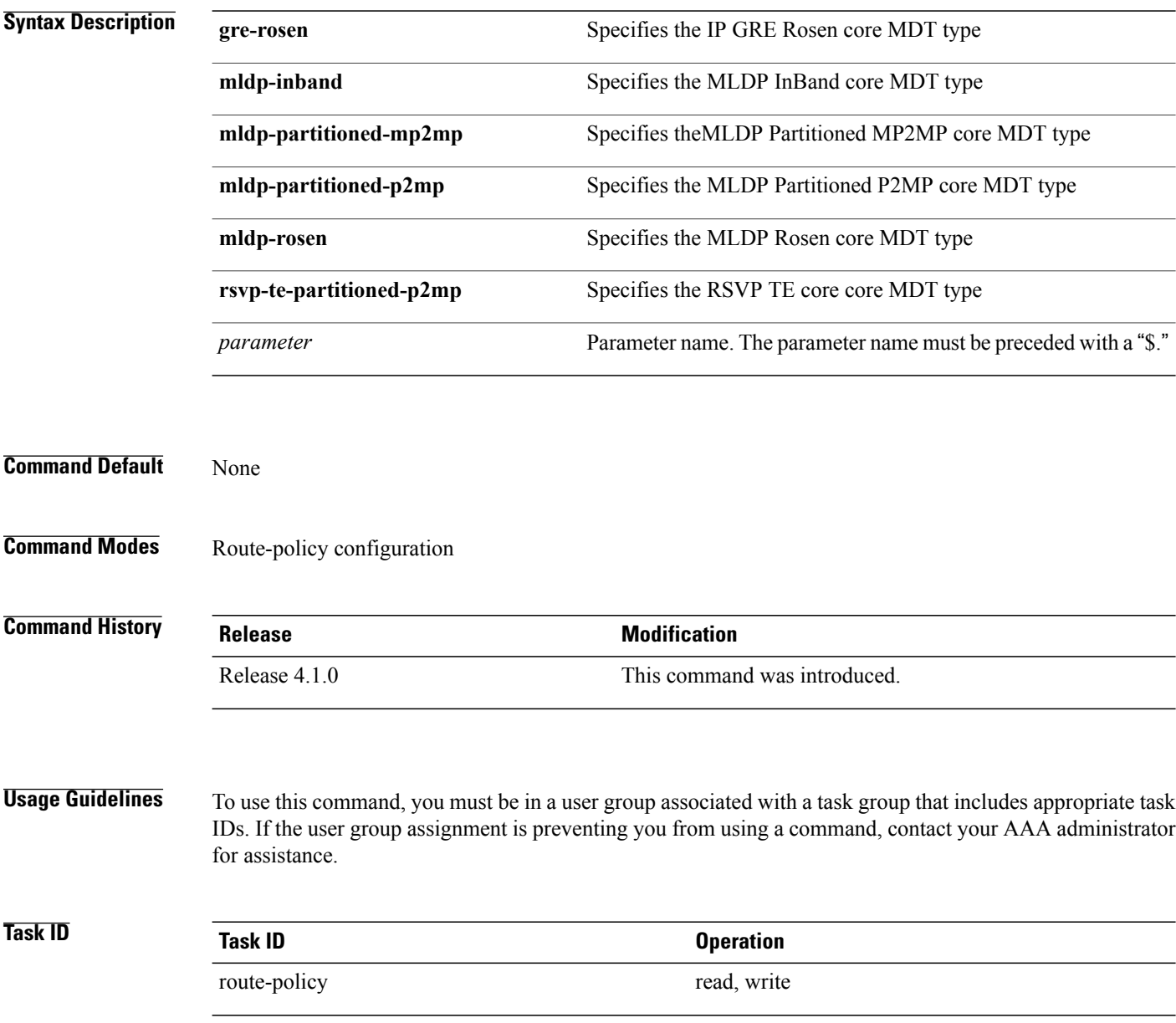

 $\mathbf I$ 

### **Examples** In this example, the Multicast Distribution Tree type is set to IP GRE Rosen core:

RP/0/0/CPU0:router#**configure** RP/0/0/CPU0:router(config)#**route-policy policy\_mdt\_type** RP/0/0/CPU0:router(config-rpl)#**set core-tree gre-rosen**

Τ

# **set dampening**

To configure Border Gateway Protocol (BGP) route dampening, use the **set dampening** command in route-policy configuration mode.

**set dampening** {**halflife** {*minutes*| *parameter*}| **max-suppress** {*minutes*| *parameter*}| **reuse** {*seconds*| *parameter*}| **suppress** {*penalty-units*| *parameter*}| **others default**}

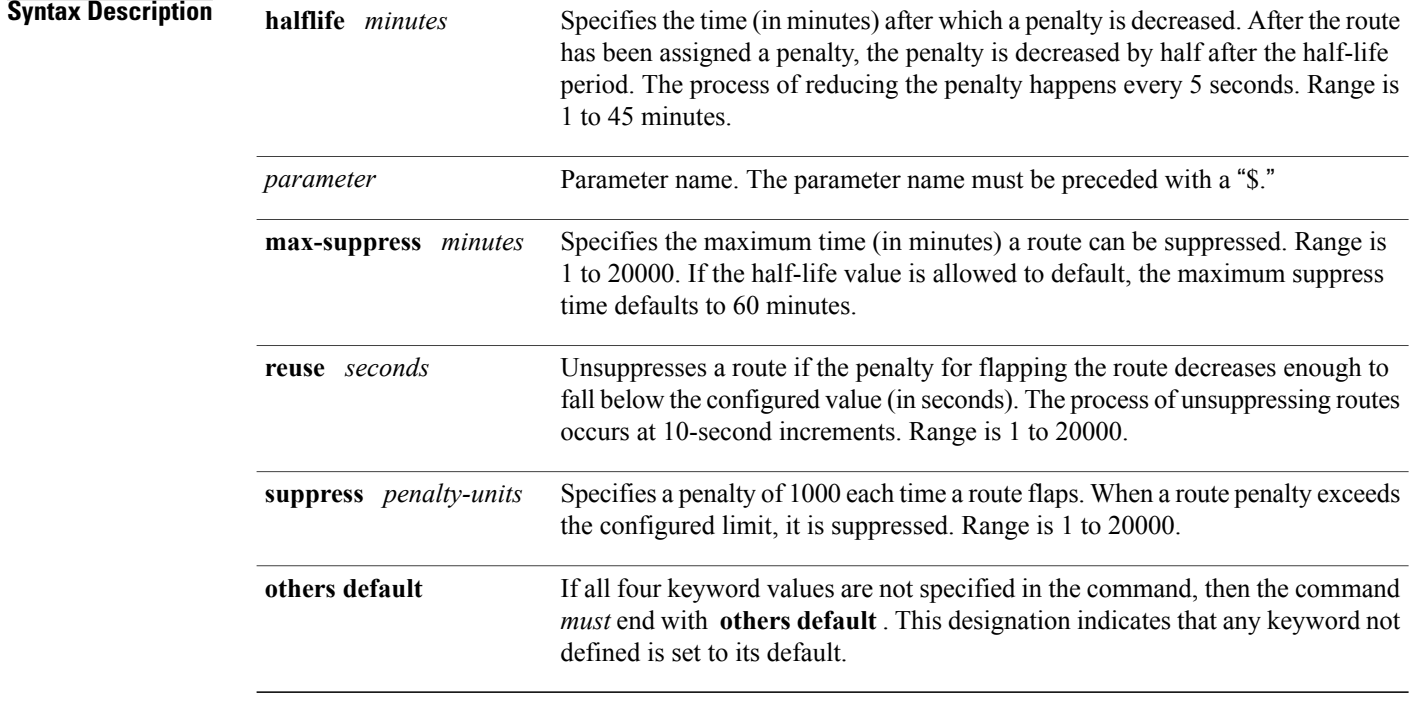

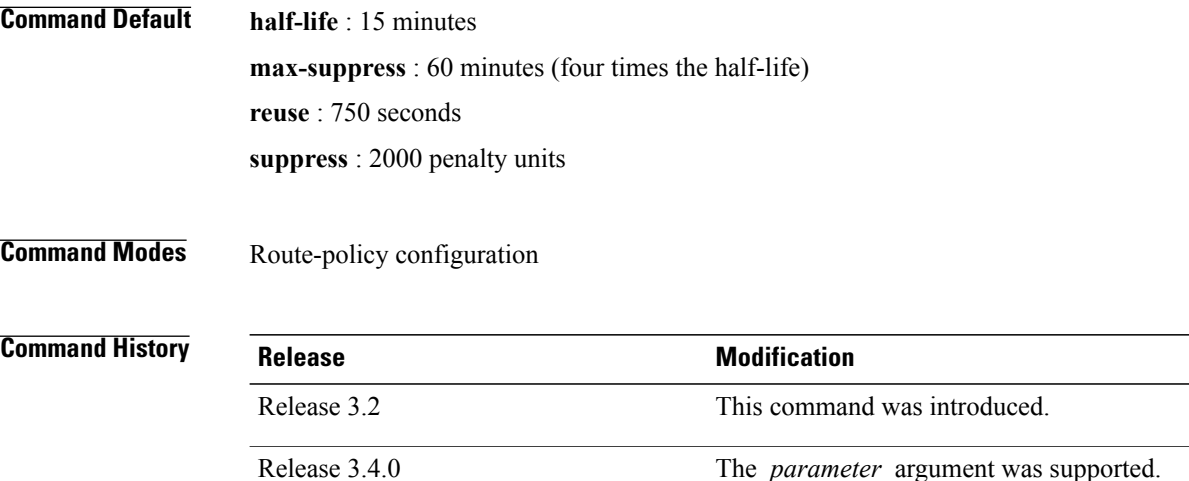

**Usage Guidelines** To use this command, you must be in a user group associated with a task group that includes appropriate task IDs. If the user group assignment is preventing you from using a command, contact your AAA administrator for assistance.

> The BGP protocol supports route dampening using an exponential backoff algorithm. The algorithm is controlled by setting the four supported BGP values: half-life, max-suppress, reuse, and suppress. Use the **set dampening** command to configure BGP route dampening.

**Note**

The **set dampening** command can be used as an action statement within an **if** statement. For a list of all action statements available within an **if** statement, see the **if** command.

A value for at least one of the four keywords must be set. If the **set dampening** command defines values for three or fewer of the supported keywords, then the configuration must end with the **others default** , which indicates that any keyword value not defined in the command is set to its default value.

The keywords may appear in the command in any order.

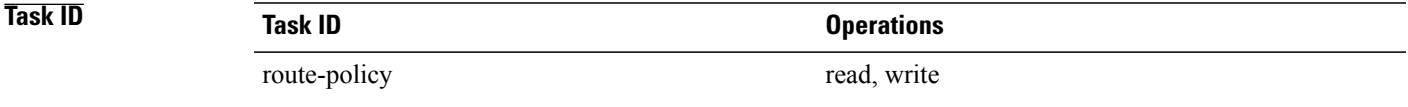

### **Examples** In the following examples, the half-life is set to 20 minutes and the maximum suppress time is set to

90 minutes. Each command must end with **others default** because three or fewer keywords are defined.

RP/0/0/CPU0:router(config-rpl)# **set dampening halflife 20 others default** RP/0/0/CPU0:router(config-rpl)# **set dampening max-suppress 90 others default**

In this example, all four keywords are defined, which means the command does not use **others default** .

RP/0/0/CPU0:router(config-rpl)# **set dampening halflife 15 max-suppress 60 reuse 750 suppress 2000**

The following command is invalid because it is missing **others default.**

RP/0/0/CPU0:router(config-rpl)# **set dampening reuse 700**

In the following example, the parameters are used.

RP/0/0/CPU0:router(config-rpl)# **set dampening halflife \$p1 suppress \$p4 reuse \$p3 max-suppress \$p2**

T

# **set eigrp-metric**

To set Enhanced Interior Gateway Routing Protocol (EIGRP) route metrics, use the set eigrp-metric command in route-policy configuration mode.

**set eigrp-metric** *bandwidth delay reliability loading mtu*

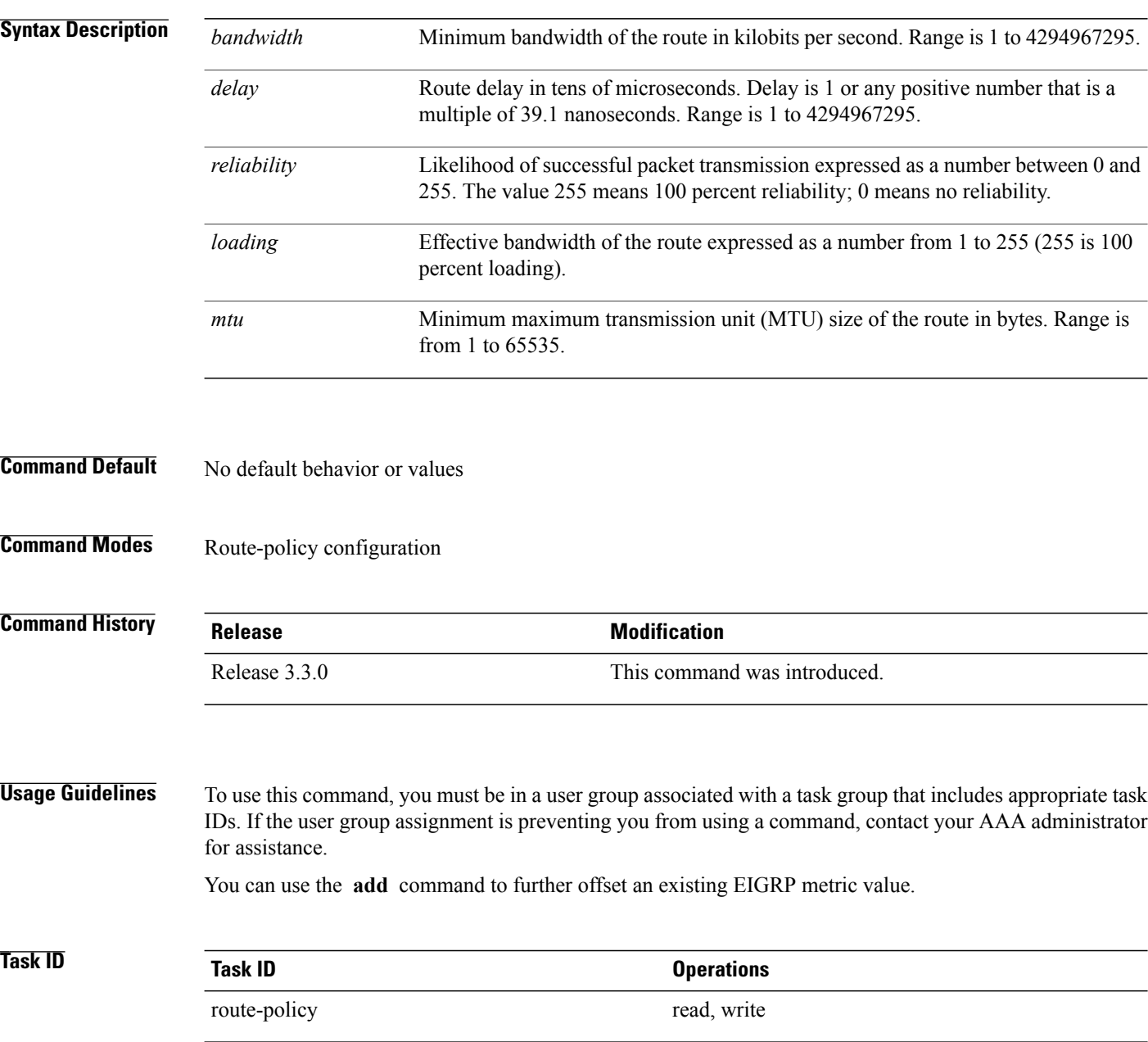

### **Examples** In the following example, the EIGRP metrics are adjusted for route policy policy\_1:

```
RP/0/0/CPU0:router(config)# route-policy policy_1
RP/0/0/CPU0:router(config-rpl)# set eigrp-metric 1400 120 250 100 1500
RP/0/0/CPU0:router(config-rpl)# end-policy
```
### **Related Comma**

Г

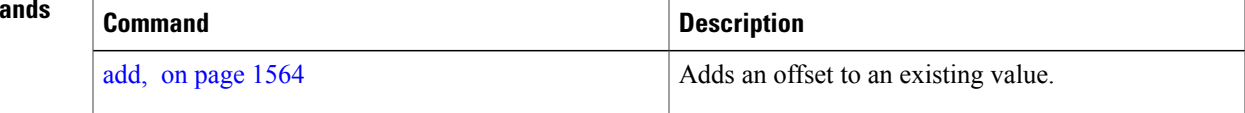

## **set extcommunity cost**

To set the Border Gateway Protocol (BGP) cost extended community attributes, use the **set extcommunity cost** command in route-policy configuration mode.

**set extcommunity cost** {*cost-extcommunity-set-name*| *cost-inline-extcommunity-set*| *parameter*} [**additive**]

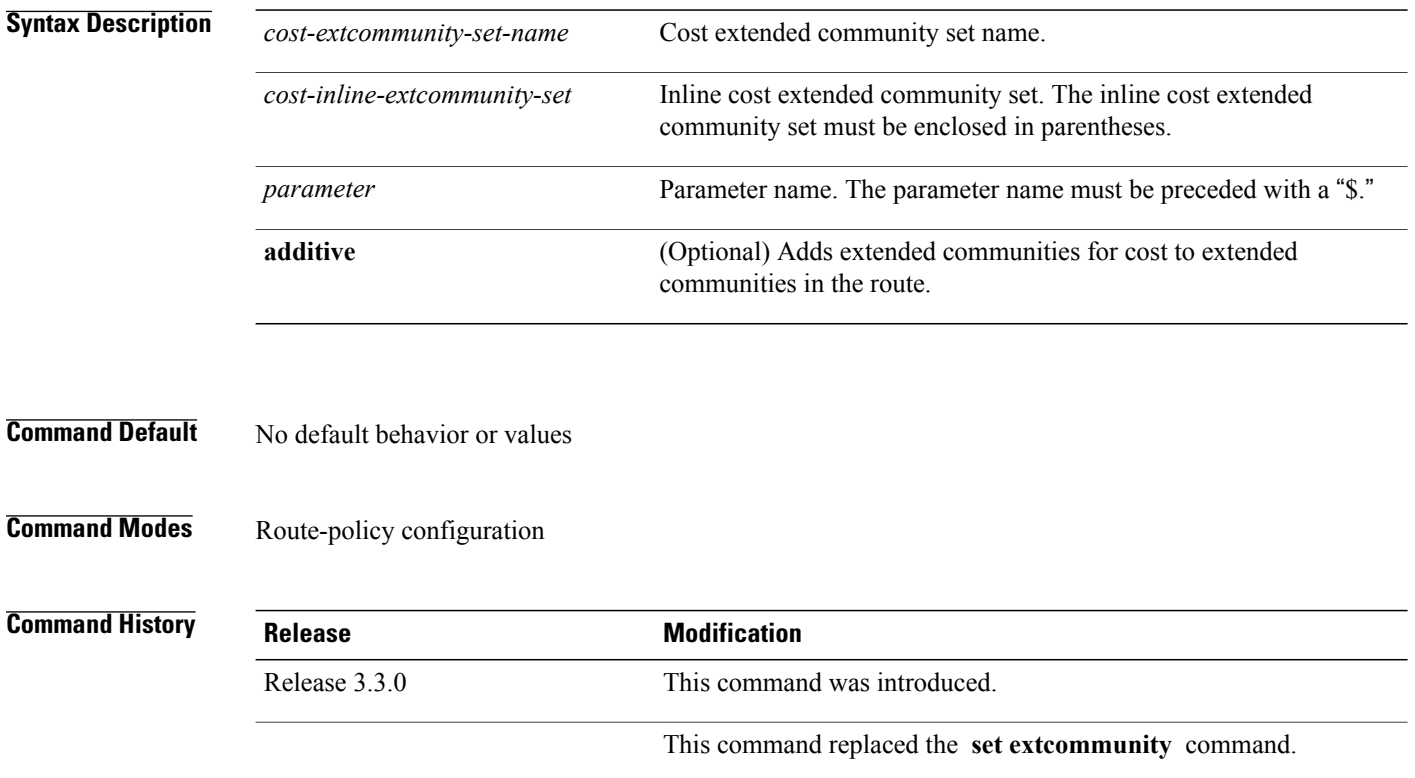

Release 3.4.0 The *parameter* argument was added.

**Usage Guidelines** To use this command, you must be in a user group associated with a task group that includes appropriate task IDs. If the user group assignment is preventing you from using a command, contact your AAA administrator for assistance.

> Use the **set extcommunity cost** command to either replace the extended communities on the route or add to them using the optional **additive** keyword. Cost community is an extended community used to tie break the best path selection process in BGP so as to have a localized custom decision for packet forwarding. The extended community format defines generic points of insertion (POI) that influence the decision at different points of the bestpath algorithm.

**Note**

The **set extcommunity cost** command can be used as an action statement within an **if** statement. For a list of all action statements available within an **if** statement, see the **if** command.

As with the other extended community forms that support inline sets, either or both portions of the community can be parameterized. Similarly to regular communities, the **additive** keyword can be used to signify adding these extended communities to those that are already present, as opposed to replacing them. Without the **additive** keyword, any existing extended communities for cost (other than the well-known communities) are removed and replaced with the given communities. The **additive** keyword specifies that all extended communities for cost already present in the route be maintained and the set of extended communities be added to them. Well-known communities include internet, local-AS, no-advertise, and no-export.

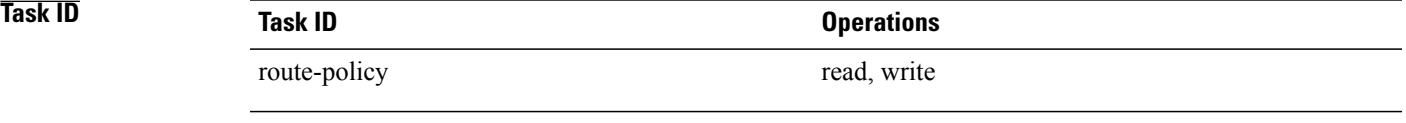

**Examples** The following are incomplete configuration examples using the **set extcommunity cost** command:

RP/0/0/CPU0:router(config-rpl)# **set extcommunity cost (IGP:10:20)** RP/0/0/CPU0:router(config-rpl)# **set extcommunity cost (Pre-Bestpath:33:44)** RP/0/0/CPU0:router(config-rpl)# **set extcommunity cost (IGP:11:21)**

## **set extcommunity rt**

To set the Border Gateway Protocol (BGP) route target (RT) extended community attributes, use the **set extcommunity rt** command in route-policy configuration mode.

**set extcommunity rt** {*rt-extcommunity-set-name*| *rt-inline-extcommunity-set*| *parameter*} **additive**

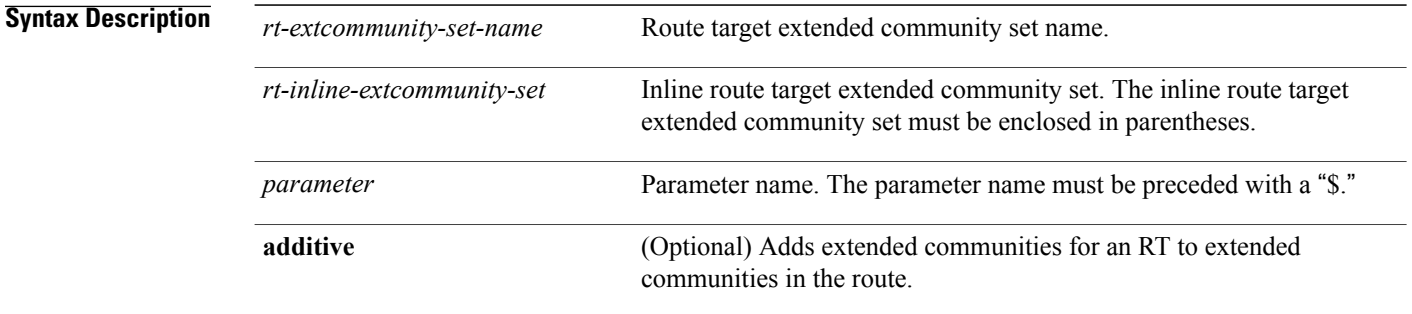

### **Command Default** No default behavior or values

### **Command Modes** Route-policy configuration

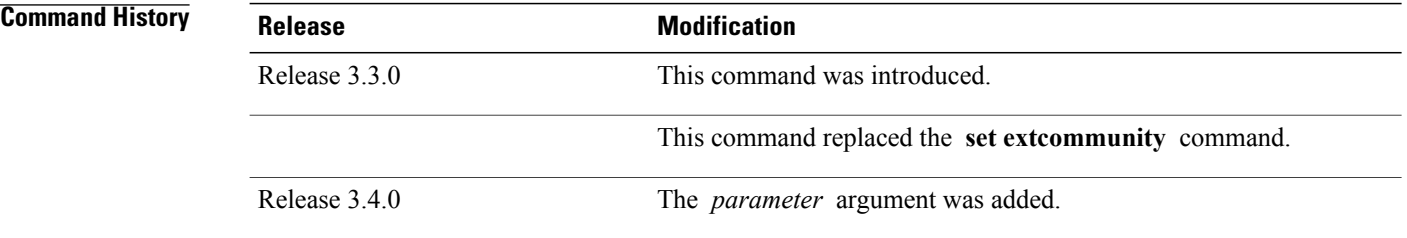

**Usage Guidelines** To use this command, you must be in a user group associated with a task group that includes appropriate task IDs. If the user group assignment is preventing you from using a command, contact your AAA administrator for assistance.

> Use the **set extcommunity rt** command to either replace the extended communities on the route or add to them using the optional **additive** keyword.

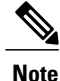

The **set extcommunity rt** command can be used as an action statement within an **if** statement. For a list of all action statements available within an **if** statement, see the **if** command.

As with the other extended community forms that support inline sets, either or both portions of the community can be parameterized. Similarly to regular communities, the **additive** keyword can be used to signify adding these extended communities to those that are already present, as opposed to replacing them.

## **Task ID Task ID Operations** route-policy read, write **Examples** The following are incomplete configuration examples using the **set extcommunity rt** command: RP/0/0/CPU0:router(config-rpl)# **set extcommunity rt (10:24)** RP/0/0/CPU0:router(config-rpl)# **set extcommunity rt (10:24, \$as:24, \$as:\$tag)** RP/0/0/CPU0:router(config-rpl)# **set extcommunity rt (10:24, internet) additive**

RP/0/0/CPU0:router(config-rpl)# **set extcommunity rt (10:24, \$as:24) additive**

Without the **additive** keyword, any existing extended communities for cost (other than the well-known communities) are removed and replaced with the given communities. The **additive** keyword specifies that all extended communities for cost already present in the route be maintained and the list of extended communities be added to them.

T

# **set ip-precedence**

To set the IP precedence, use the **set ip-precedence** command in route-policy configuration mode.

**set ip-precedence** {*number*| *parameter*}

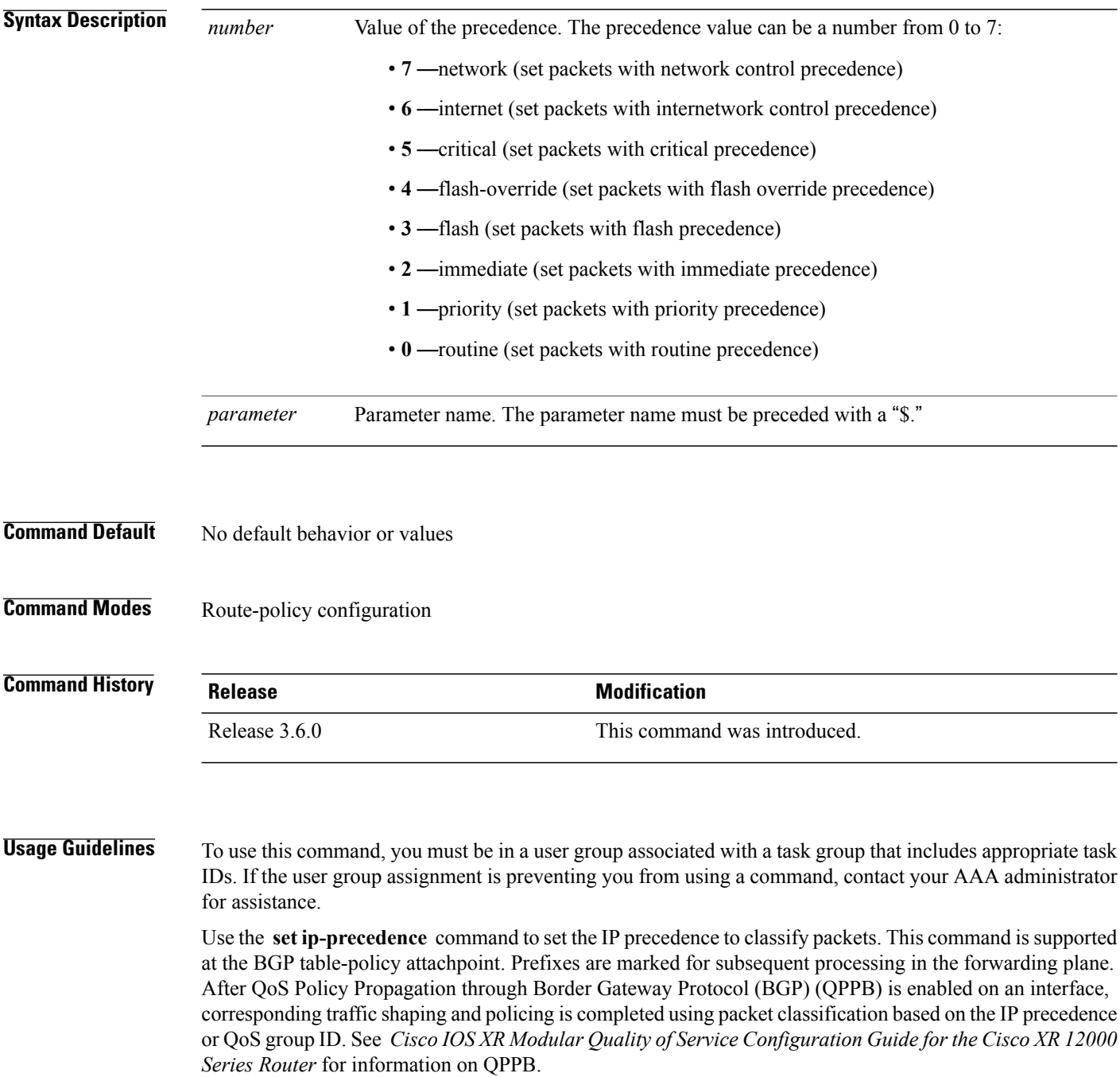

**Task ID Task ID Operations** 

route-policy read, write

Г

**Examples** This example shows how use **set ip-precedence** command:

RP/0/0/CPU0:router(config)# **route-policy policy\_1** RP/0/0/CPU0:router(config-rpl)# **set ip-precedence 3** RP/0/0/CPU0:router(config-rpl)# **end-policy**

T

# **set isis-metric**

To set the Intermediate System-to-Intermediate System (IS-IS) metric attribute value, use the **set is-is metric** command in route-policy configuration mode.

**set isis-metric** {*number*| *parameter*}

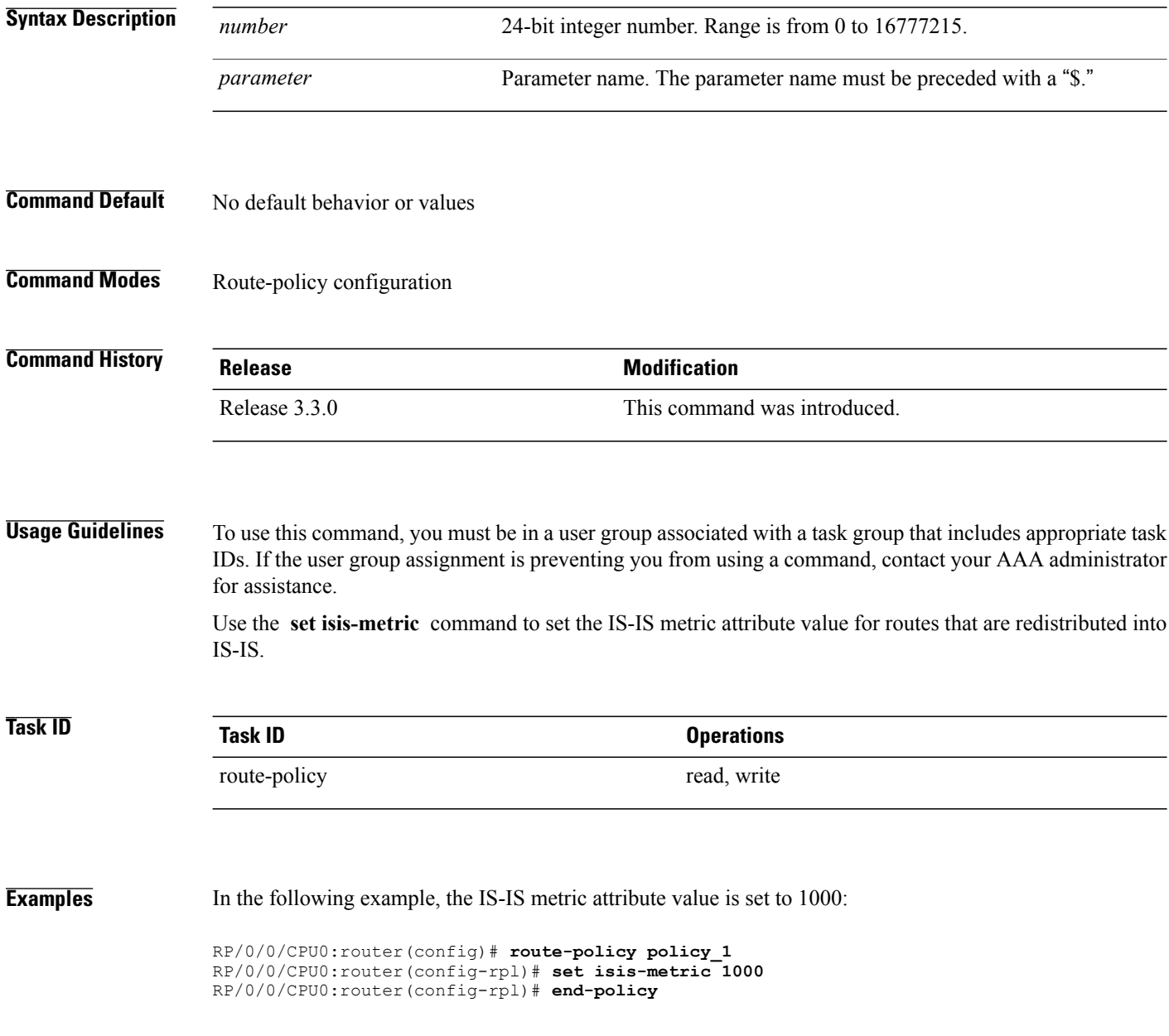

## **set label**

 $\mathbf{I}$ 

To set the Border Gateway Protocol (BGP) label attribute value, use the **set label** command in route-policy configuration mode.

**set label** {**explicit-null| implicit-null**| *parameter*}

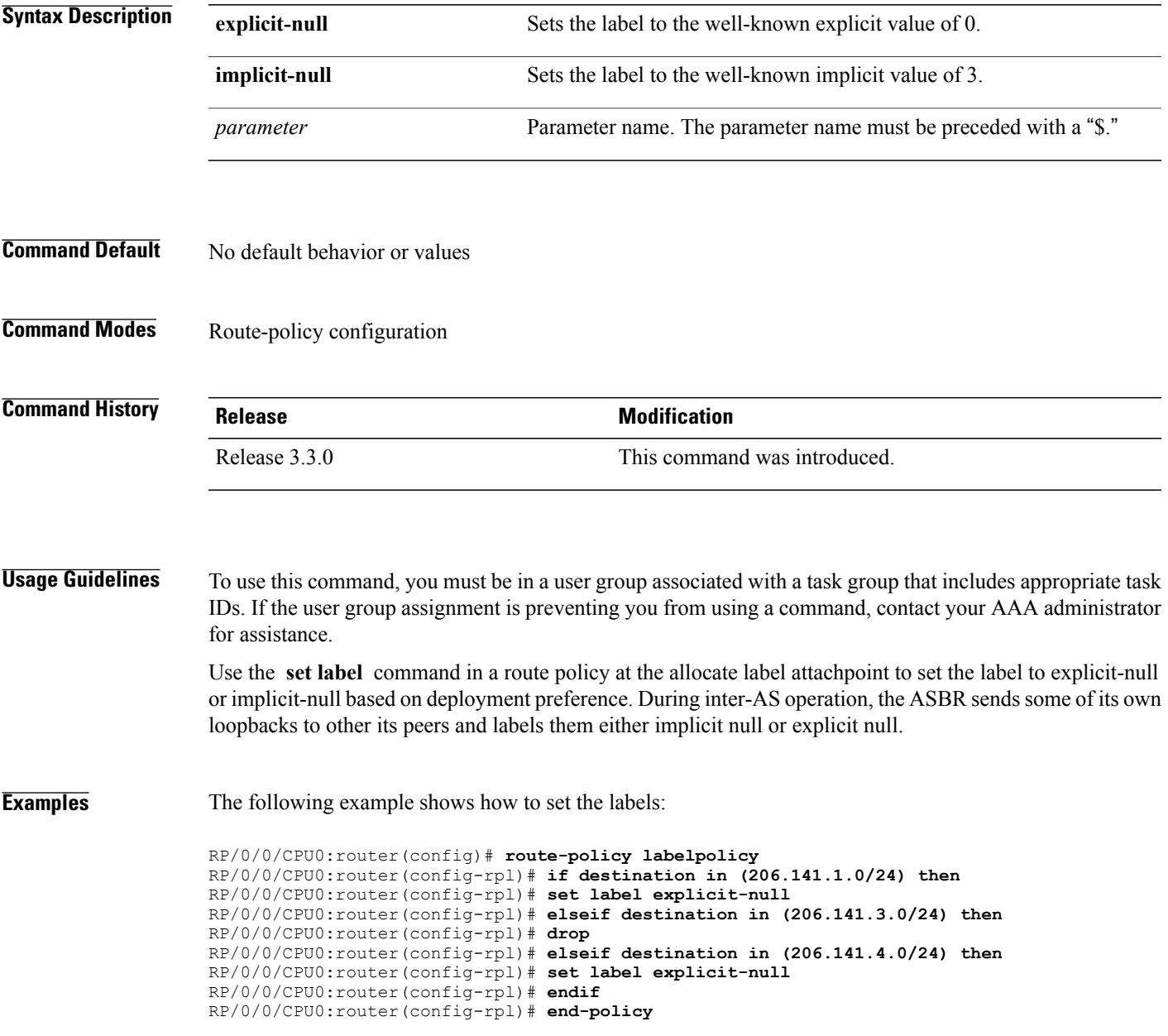

T

## **set label-mode**

To set the type of Border Gateway Protocol (BGP) label mode, use the set label-mode command in route-policy configuration mode. This command does not have a **no** form.

**set label-mode**{**per-ce | per-vrf | per-prefix**}

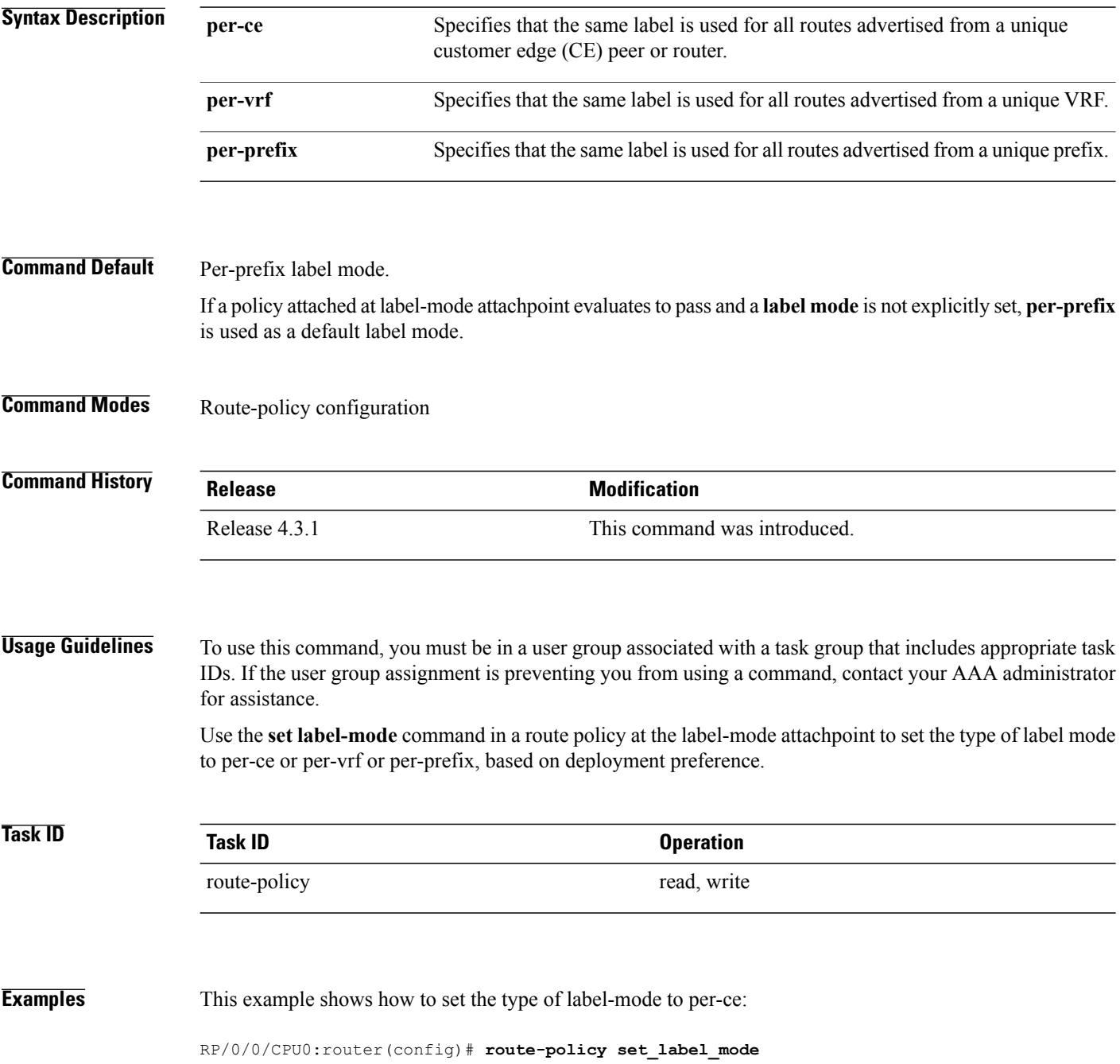
RP/0/0/CPU0:router(config-rpl)# **set label-mode per-ce** RP/0/0/CPU0:router(config-rpl)# **end-policy**

This example shows how to set the type of label-mode to per-vrf:

RP/0/0/CPU0:router(config)# **route-policy set\_label\_mode** RP/0/0/CPU0:router(config-rpl)# **set label-mode per-vrf** RP/0/0/CPU0:router(config-rpl)# **end-policy**

This example shows how to set the type of label-mode to per-prefix:

```
RP/0/0/CPU0:router(config)# route-policy set_label_mode
RP/0/0/CPU0:router(config-rpl)# set label-mode per-prefix
RP/0/0/CPU0:router(config-rpl)# end-policy
```
#### **Related Commands**

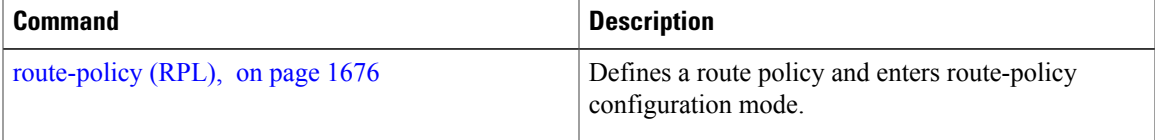

## **set level**

To configure the Intermediate System-to-Intermediate System (IS-IS) link-state packet (LSP) level advertised to redistributed routes, use the **set level** command in route-policy configuration mode.

**set level** {**level-1| level-2| level-1-2**| *parameter*}

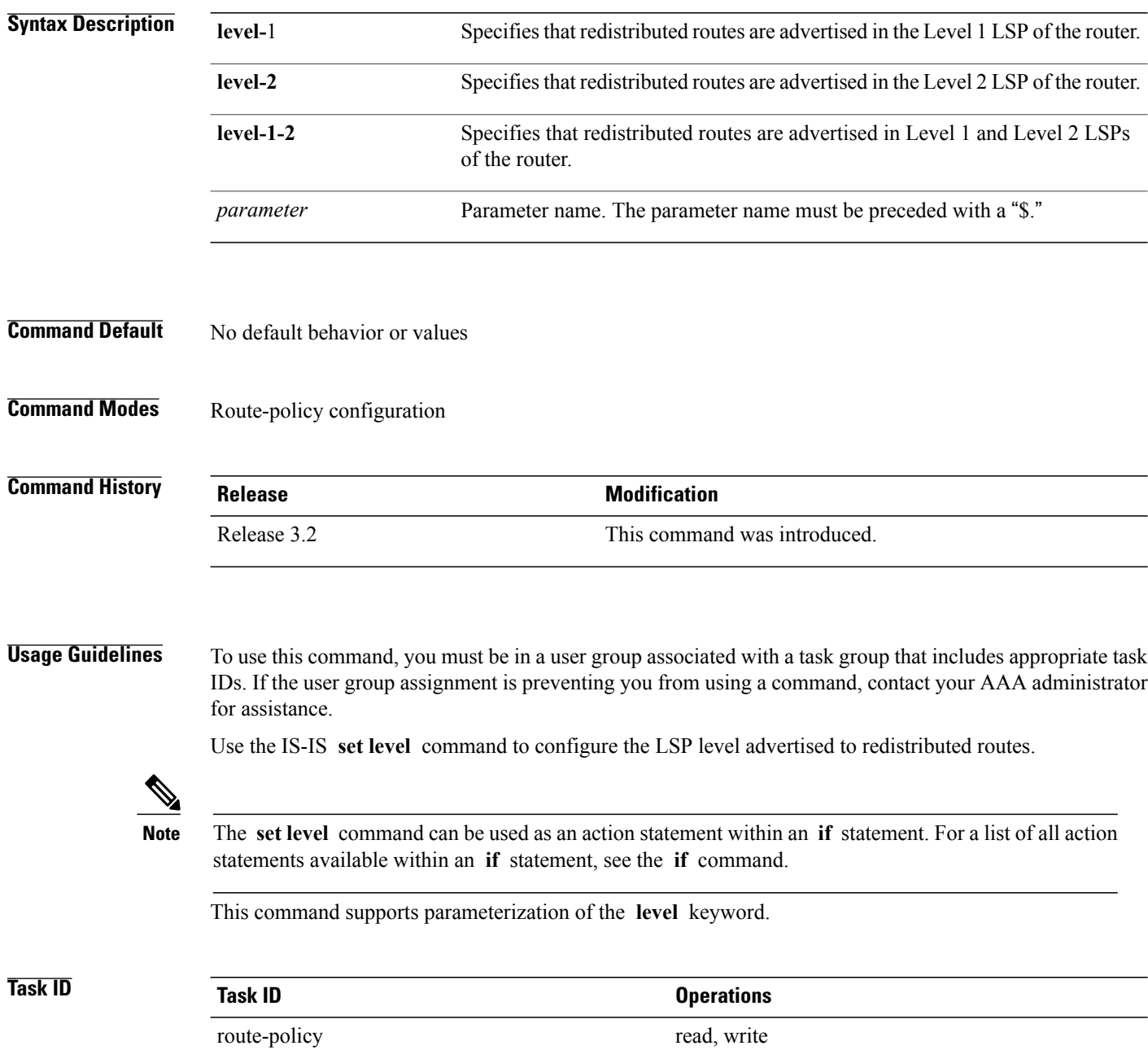

Г

**Examples** In the following example, the level is set to Level 2:

RP/0/0/CPU0:router(config)# **route-policy bgp\_isis\_redist** RP/0/0/CPU0:router(config-rpl)# **if destination in (172.2.0.0/16 ge 16) then** RP/0/0/CPU0:router(config-rpl)# **set level level-2** RP/0/0/CPU0:router(config-rpl)# **endif** RP/0/0/CPU0:router(config-rpl)# **end-policy**

Τ

# **set local-preference**

To set the Border Gateway Protocol (BGP) local preference attribute in a route, use the **set local-preference** command in route-policy configuration mode.

**set local-preference** {*number*| *parameter*}

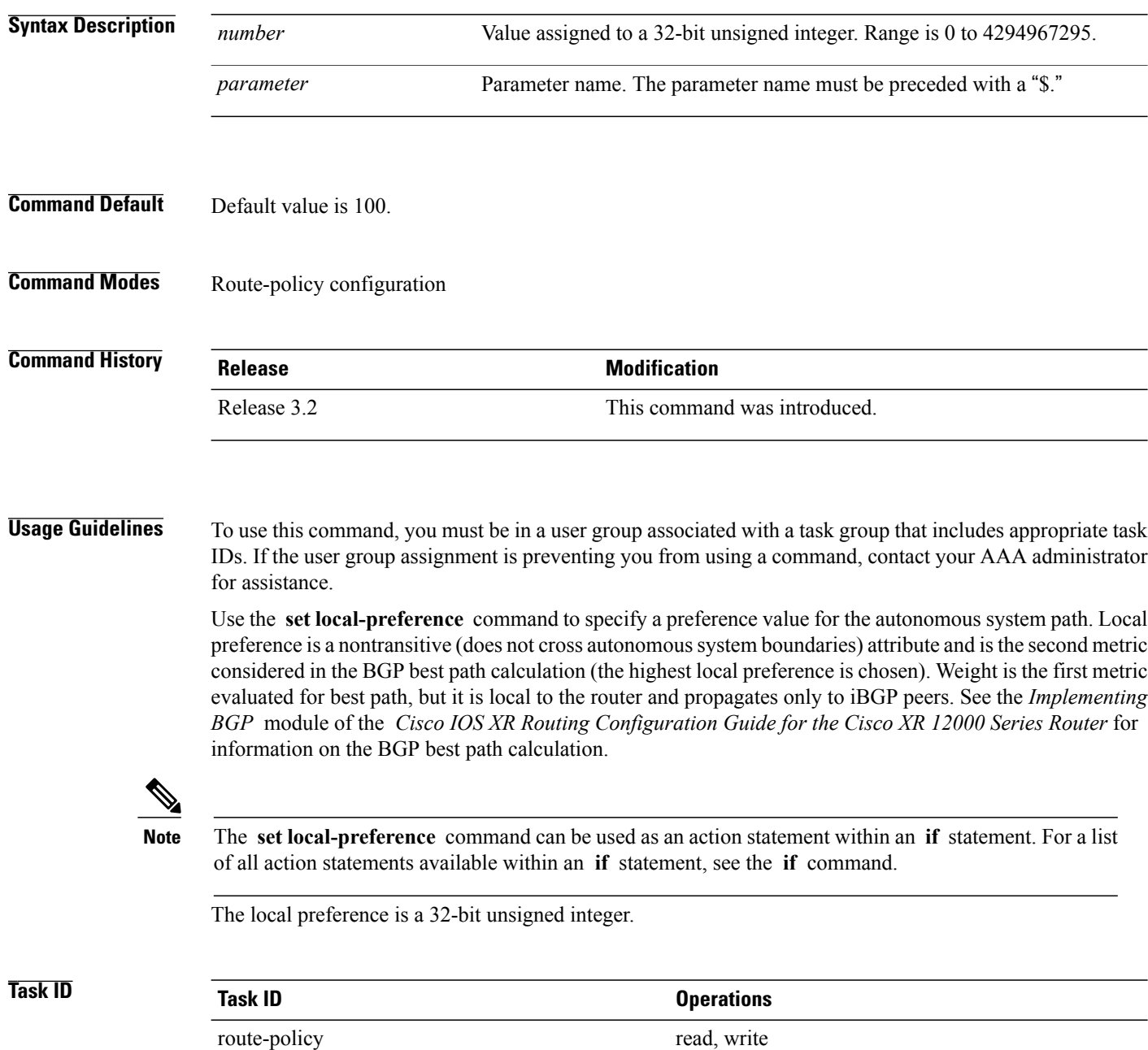

 $\mathbf{I}$ 

**Examples** In the following example, the local preference value is set to 10:

RP/0/0/CPU0:router(config-rpl)# **set local-preference 10**

## **set med**

To set the Border Gateway Protocol (BGP) Multi Exit Discriminator (MED) attribute, use the **set med** command in route-policy configuration mode.

**set med**{*number*| *parameter***| igp-cost**| {**+**| {*number*| *parameter*}**| -**| {*number*| *parameter*}}**| max-reachable**}

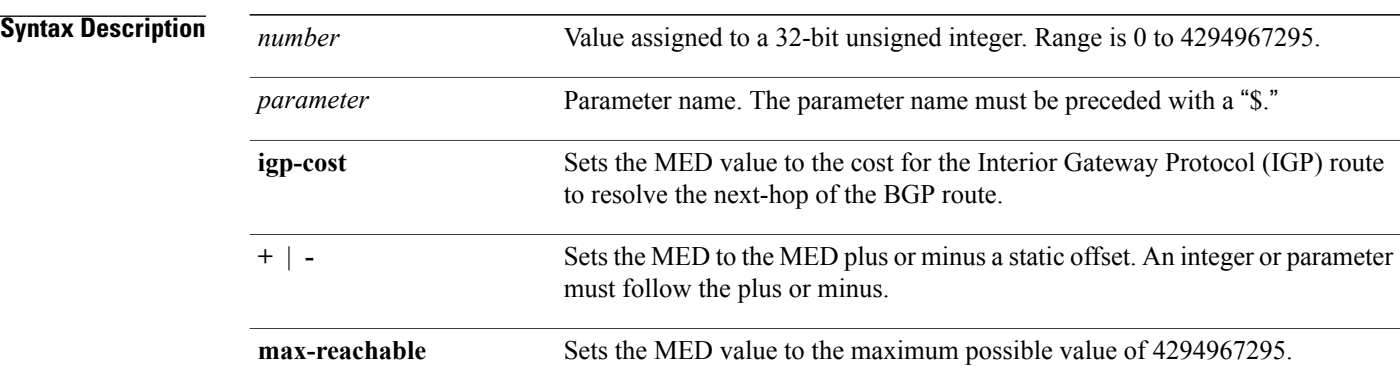

#### **Command Default** No default behavior or values

## **Command Modes** Route-policy configuration

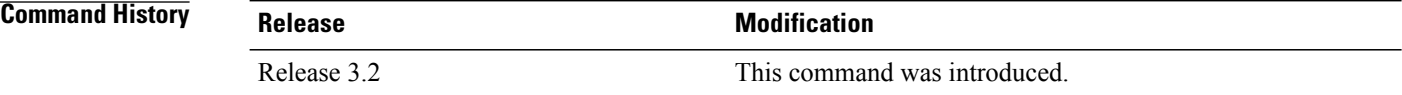

**Usage Guidelines** To use this command, you must be in a user group associated with a task group that includes appropriate task IDs. If the user group assignment is preventing you from using a command, contact your AAA administrator for assistance.

Use the **set med** command to set the MED value, which is a 32-bit unsigned integer.

**Note**

The **set med** command can be used as an action statement within an **if** statement. For a list of all action statements available within an **if** statement, see the **if** command.

This command can take the following as argument values: an integer, a parameter, the **igp-cost** keyword, or a mathematical operator (either plus or minus) followed by an integer or a parameter. Setting the MED to the IGP cost is supported on outbound BGP policies only. The MED cannot be set to the IGP cost in policies applied to other BGP attach points.

The **max-reachable** keyword sets the MED to the maximum value while leaving the route reachable.

The plus or minus variants allow the user to set the MED to the MED plus or minus a static offset. The variants that allow a user to add or subtract offsets to the MED value are also range checked for underflow or overflow. If the value underflows as a result of subtraction, then the MED value is set to zero. If the value overflows, the value is set to 4294967295, which is the maximum value for MED. when MED is set to 4294967295, the route is unreachable.

## **Task ID Task ID Operations** route-policy read, write

**Examples** The following two examples show how to set the MED to a value that is either specified directly (using the integer 156) or passed to the policy as a parameter:

> RP/0/0/CPU0:router(config-rpl)# **set med 156** RP/0/0/CPU0:router(config-rpl)# **set med \$med\_param**

The following example shows how to instruct BGP to automatically set the MED value to the cost of the IGP route that resolves the next-hop of the BGP route:

RP/0/0/CPU0:router(config-rpl)# **set med igp-cost**

# **set metric-type (IS-IS)**

To configure the integrated Intermediate System-to-Intermediate System (IS-IS) metric type, use the **set metric-type** command in route-policy configuration mode.

**set metric-type**{**internal| external| rib-metric-as-internal| rib-metric-as-external**| *parameter*}

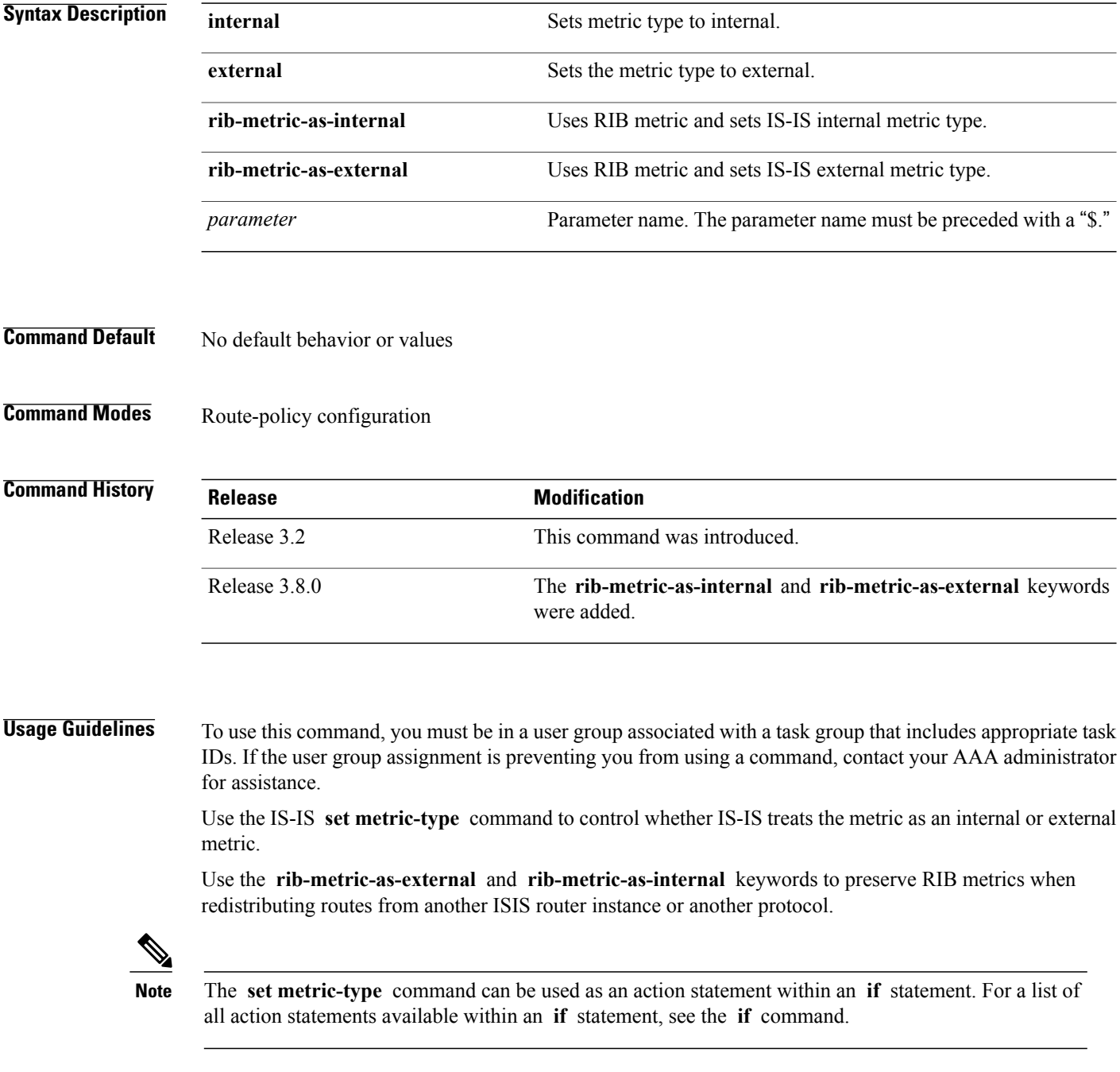

 $\mathbf{I}$ 

This command does not support parameterization.

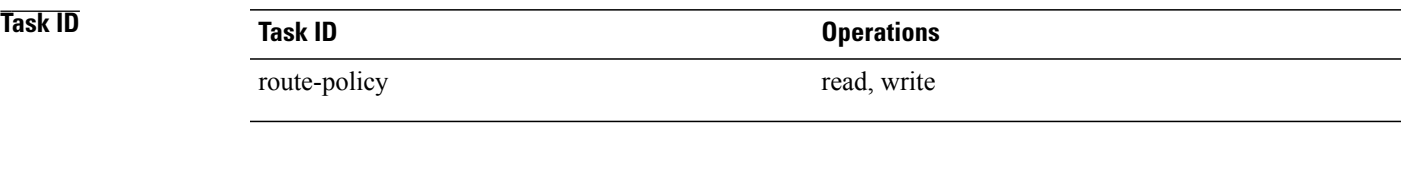

**Examples** In the following example, the IS-IS metric type is set to internal:

RP/0/0/CPU0:router(config-rpl)# **set metric-type internal**

# **set metric-type (OSPF)**

To control how Open Shortest Path First (OSPF) computes the cost for a route, use the **set metric-type** command in route-policy configuration mode.

**set metric-type** {**type-1| type-2**| *parameter*}

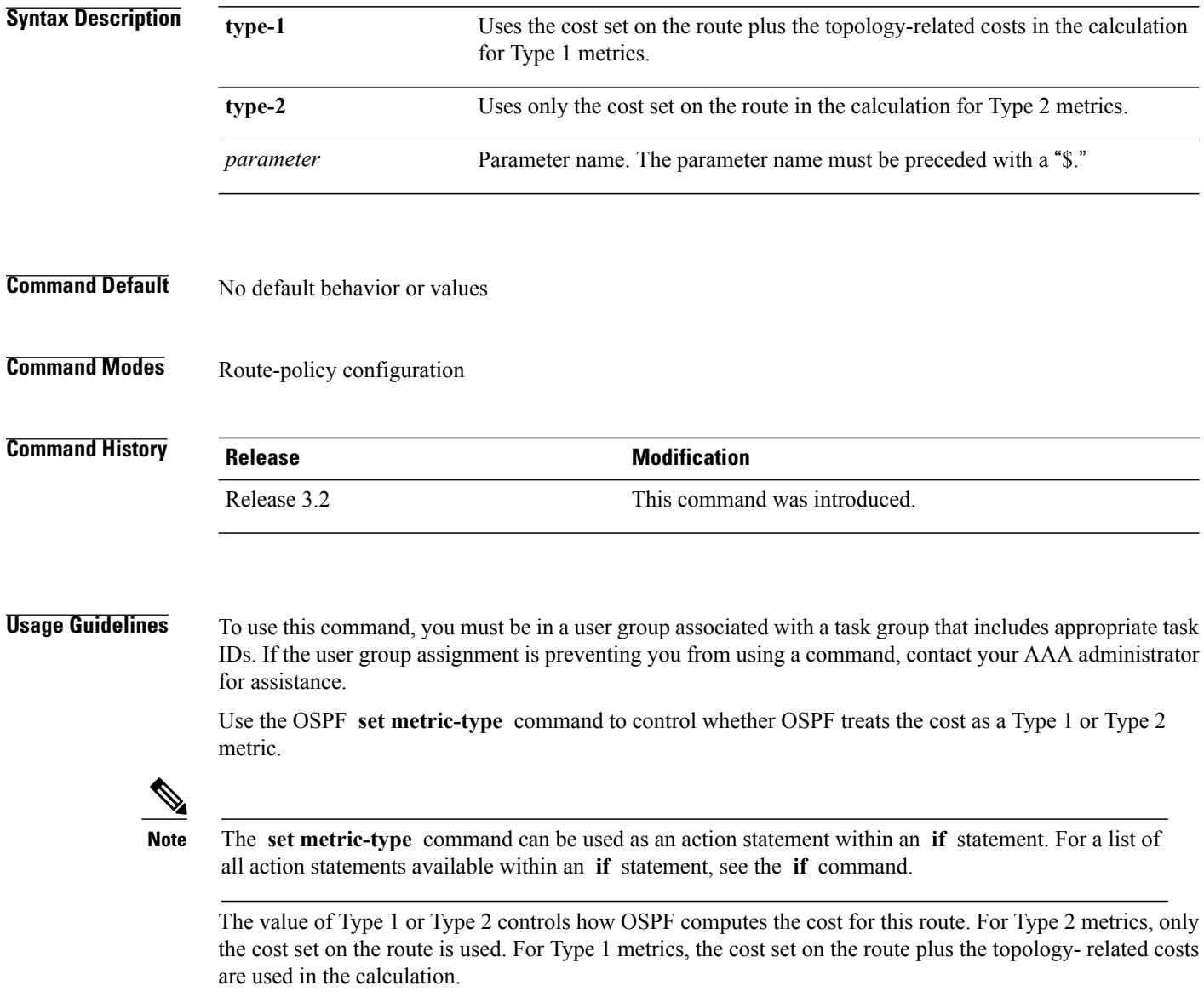

This command does not support parameterization.

 $\mathbf I$ 

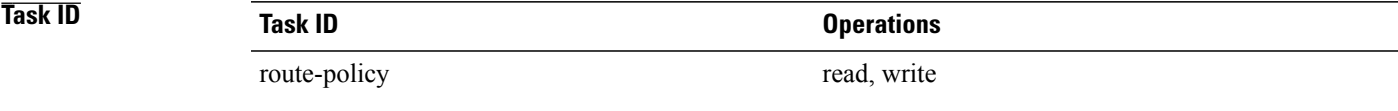

**Examples** In the following example, the OSPF metric type is set to Type 1:

RP/0/0/CPU0:router(config-rpl)# **set metric-type type-1**

## **set next-hop**

To replace the next-hop associated with a given route, use the **set next-hop** command in route-policy configuration mode.

**set next-hop** {*ipv4-address*| *ipv6-address***| peer-address**| *parameter***| self**} [**destination-vrf**]

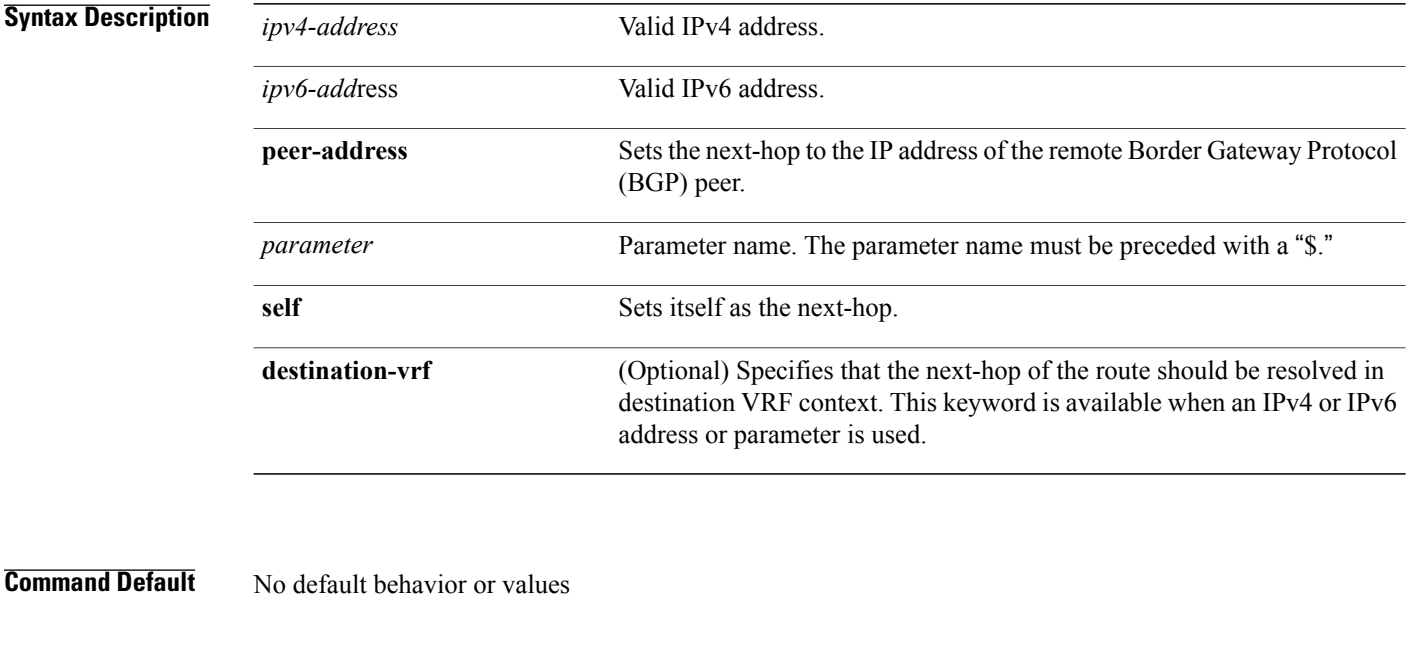

**Command Modes** Route-policy configuration

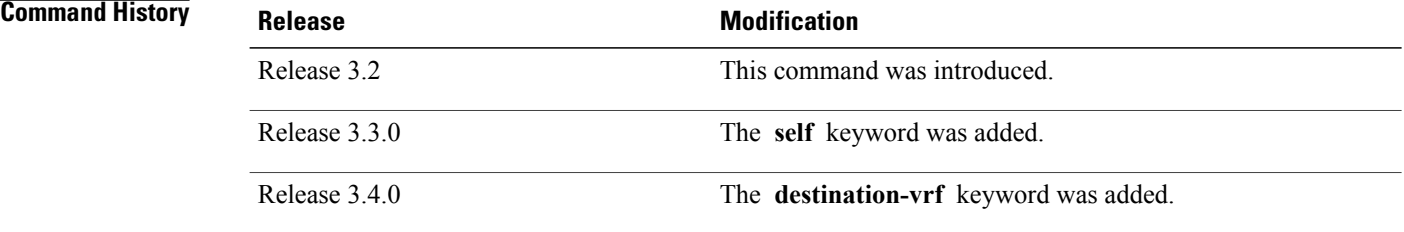

**Usage Guidelines** Use the **set next-hop** command to replace the next-hop associated with a specific address.

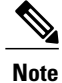

The **set next-hop** command can be used as an action statement within an **if** statement. For a list of all action statements available within an **if** statement, see the **if** command.

Г

Use the **set next-hop peer-address** command to set the next-hop to the address of the BGP neighbor, where this policy is attached.

The next-hop is a valid IPv4 address entered as a dotted decimal or an IPv6 address entered as a colon-separated hexadecimal.

It is not possible to use this command to set the BGP IPv6 link-local next-hop.

The **destination-vrf** keyword is used mainly in Layer 3 VPN networks when importing routes.

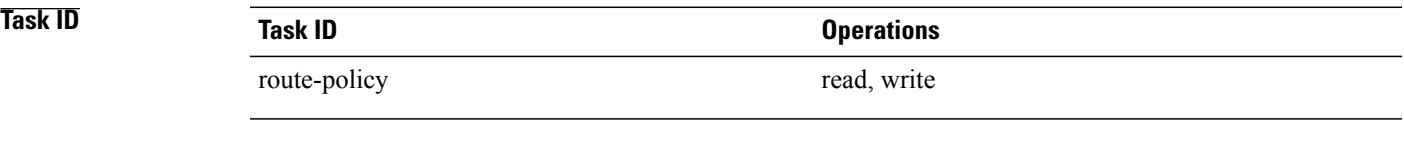

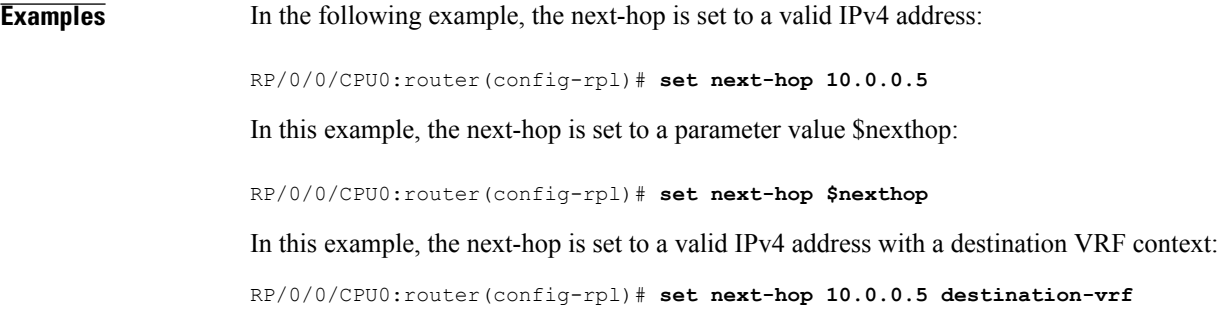

# **set origin**

To change the Border Gateway Protocol (BGP) origin attribute, use the **set origin** command in route-policy configuration mode.

**set origin** {**igp| incomplete| egp**| *parameter*}

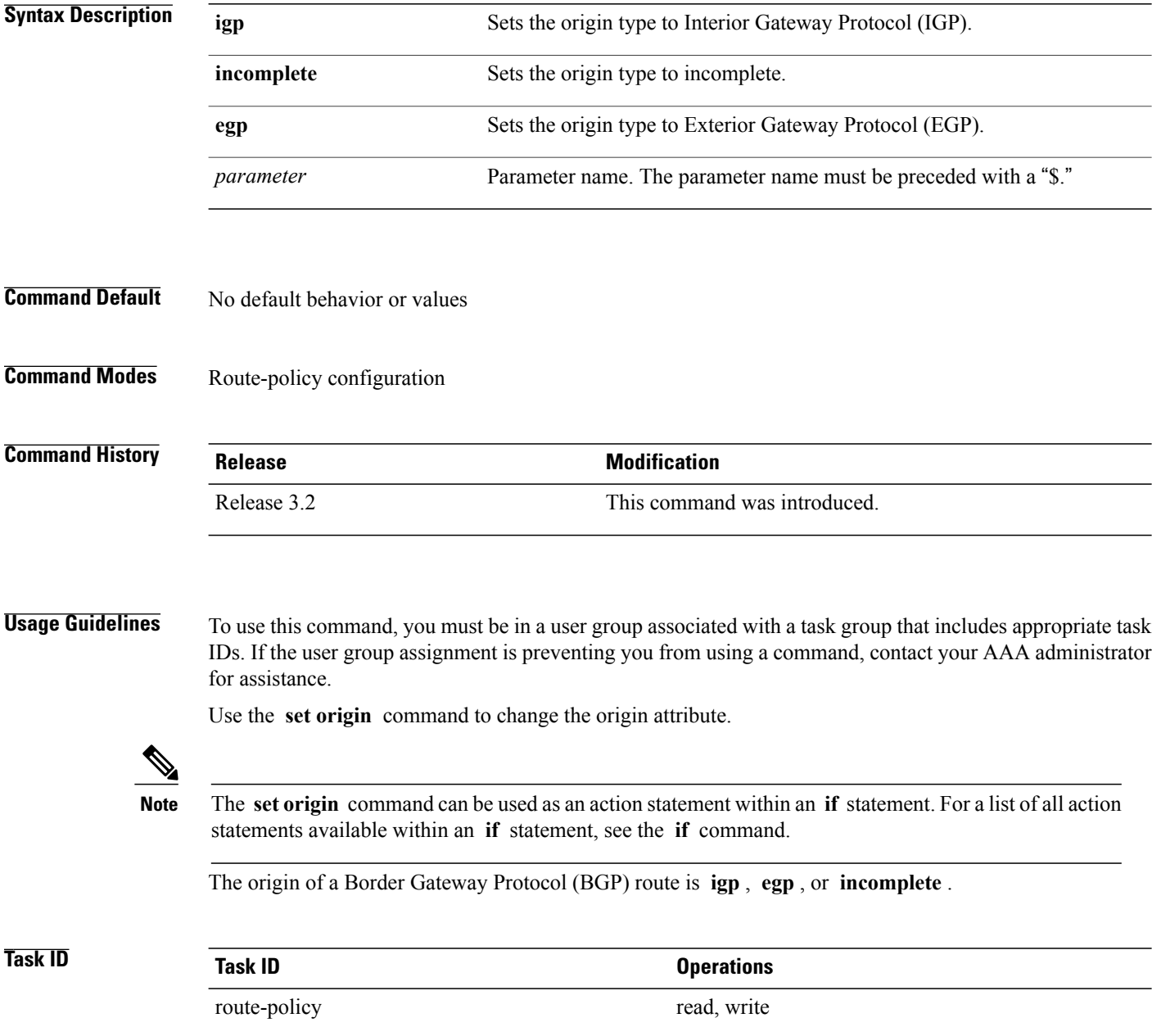

 $\mathbf{I}$ 

**Examples** In the following example, the origin attribute is set to EGP:

RP/0/0/CPU0:router(config-rpl)# **set origin egp**

# **set ospf-metric**

To set an Open Shortest Path First (OSPF) protocol metric attribute value, use the **set ospf-metric** command in route-policy configuration mode.

**set ospf-metric** {*number*| *parameter*}

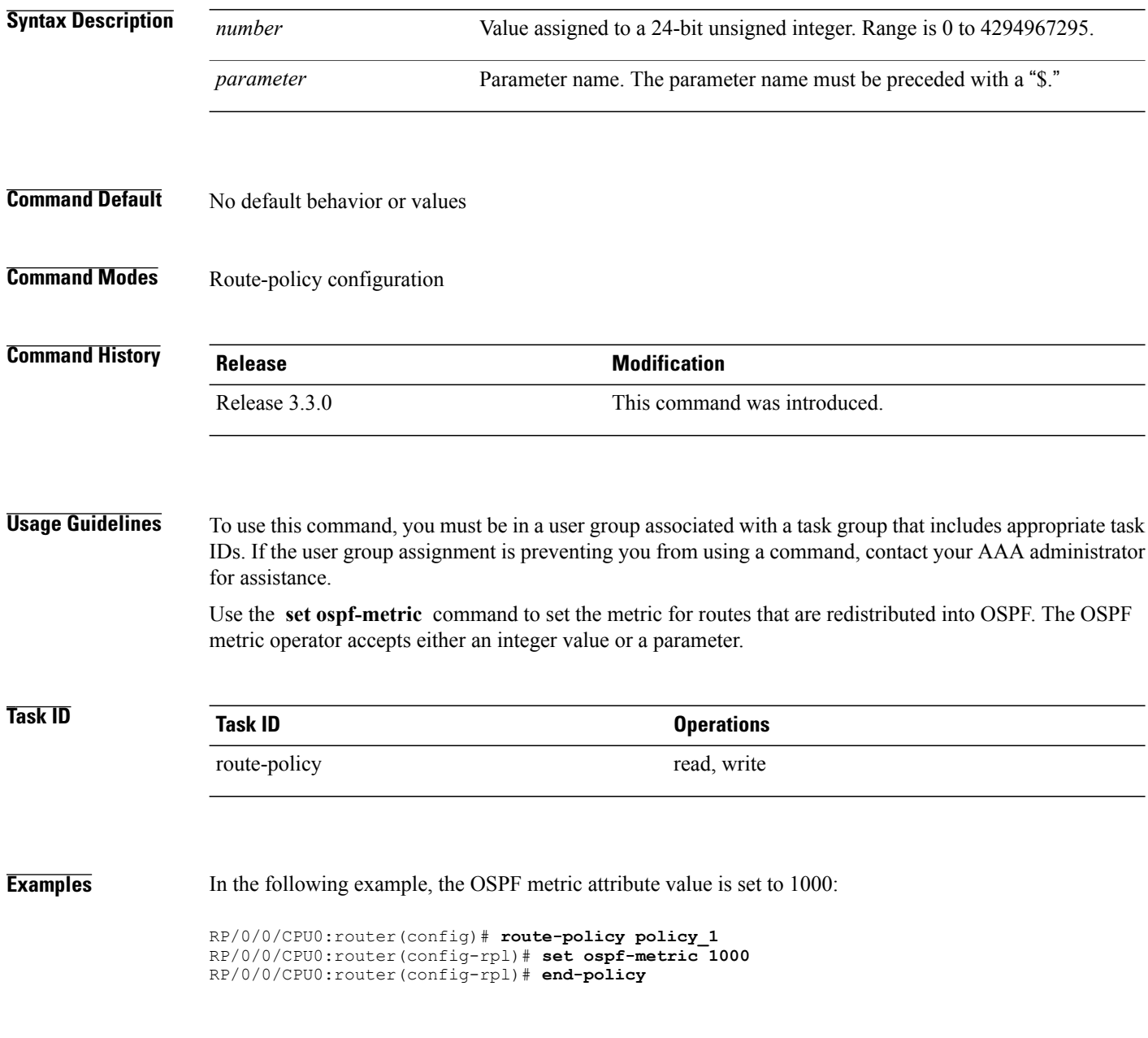

# **set qos-group (RPL)**

 $\mathbf I$ 

To set the quality of service (QoS) group, use the **set qos-group** command in route-policy configuration mode:

**set qos-group** {*number*| *parameter*}

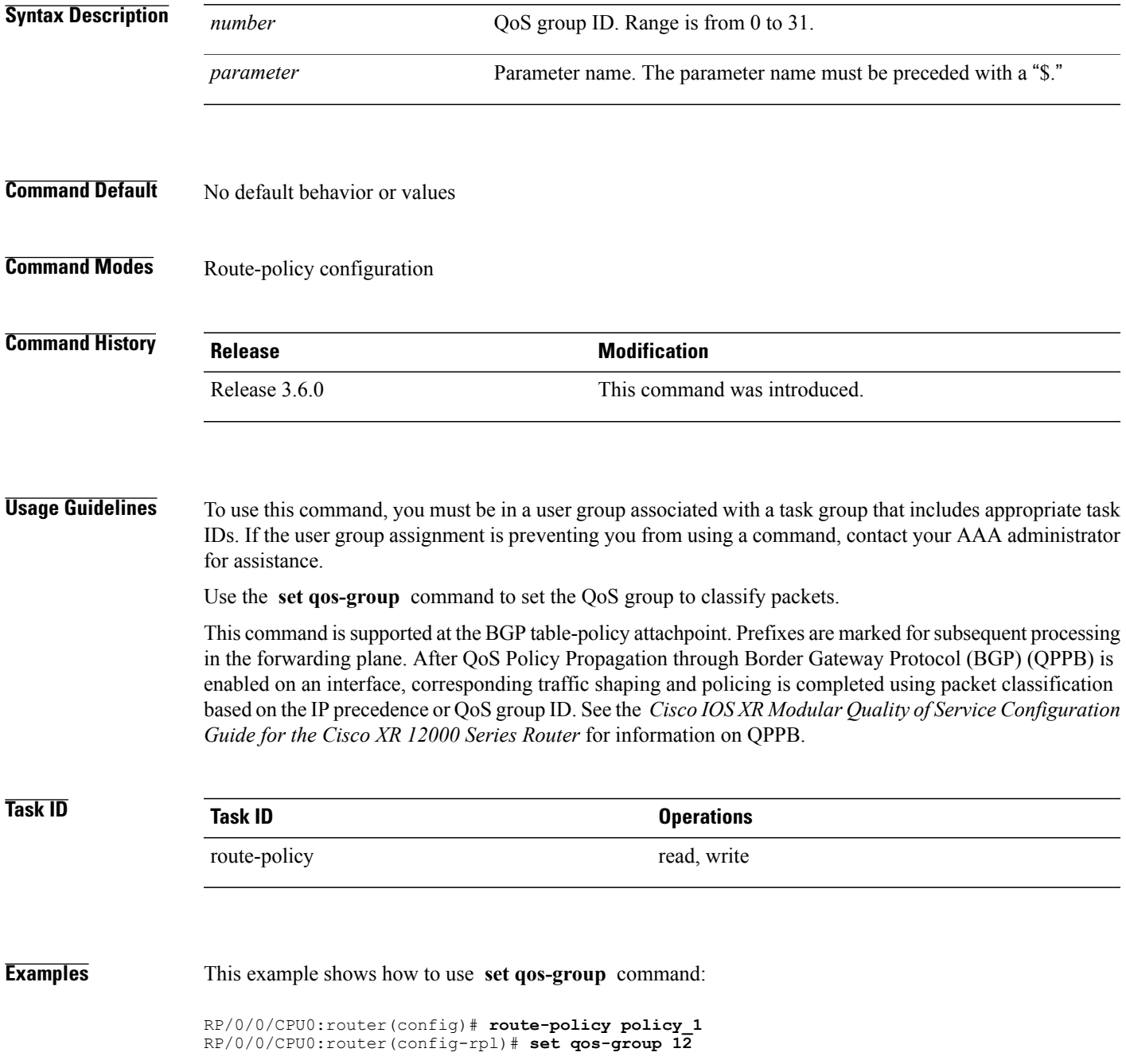

 $\mathbf{I}$ 

 $\mathbf I$ 

RP/0/0/CPU0:router(config-rpl)# **end-policy**

## **set rib-metric**

 $\mathbf{I}$ 

To set the Routing Information Base (RIB) metric attribute value for a table policy, use the **set rib-metric** command in route-policy configuration mode:

**set rib-metric** {*number*| *parameter*}

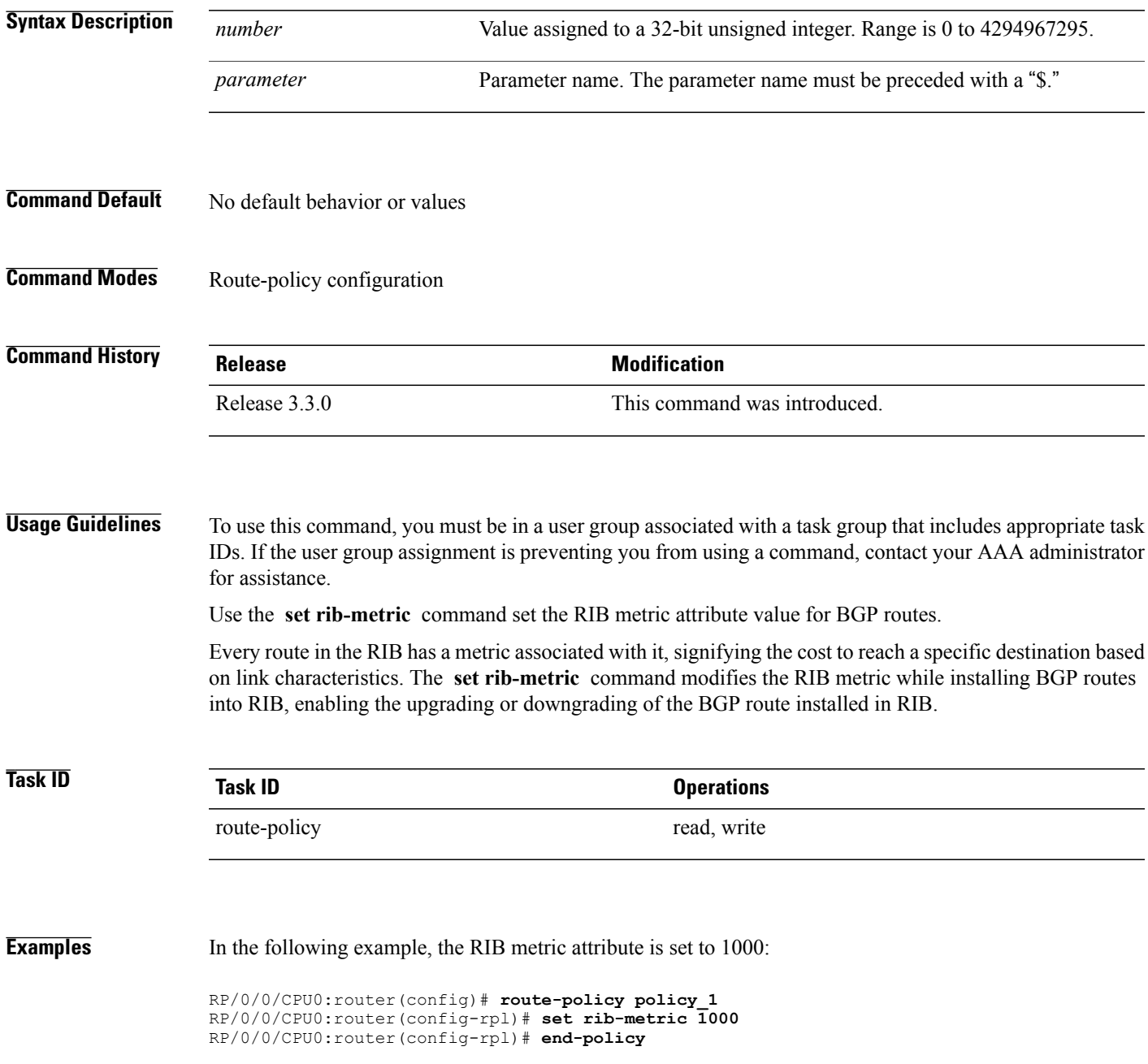

# **set rip-metric**

To set Routing Information Protocol (RIP) metric attributes, use the **set rip-metric** command in route-policy configuration mode.

**set rip-metric** {*number*| *parameter*}

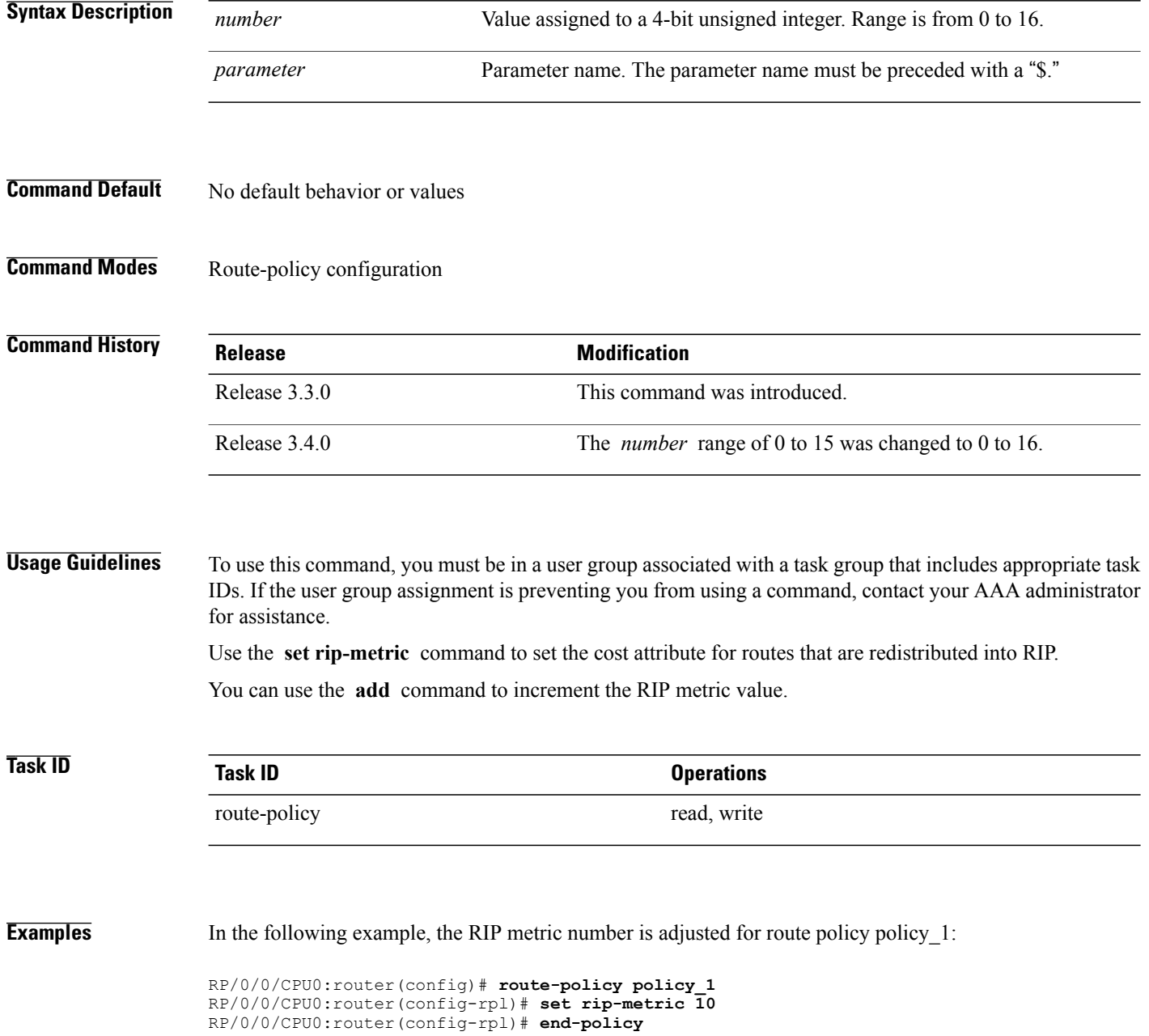

### **Related Commands**

 $\mathbf I$ 

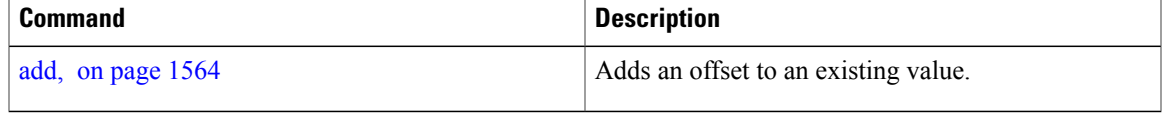

# **set rip-tag**

To set a route tag attribute for Routing Information Protocol (RIP) routes, use the **set rip-tag** command in route-policy configuration mode.

**set rip-tag** {*number*| *parameter*}

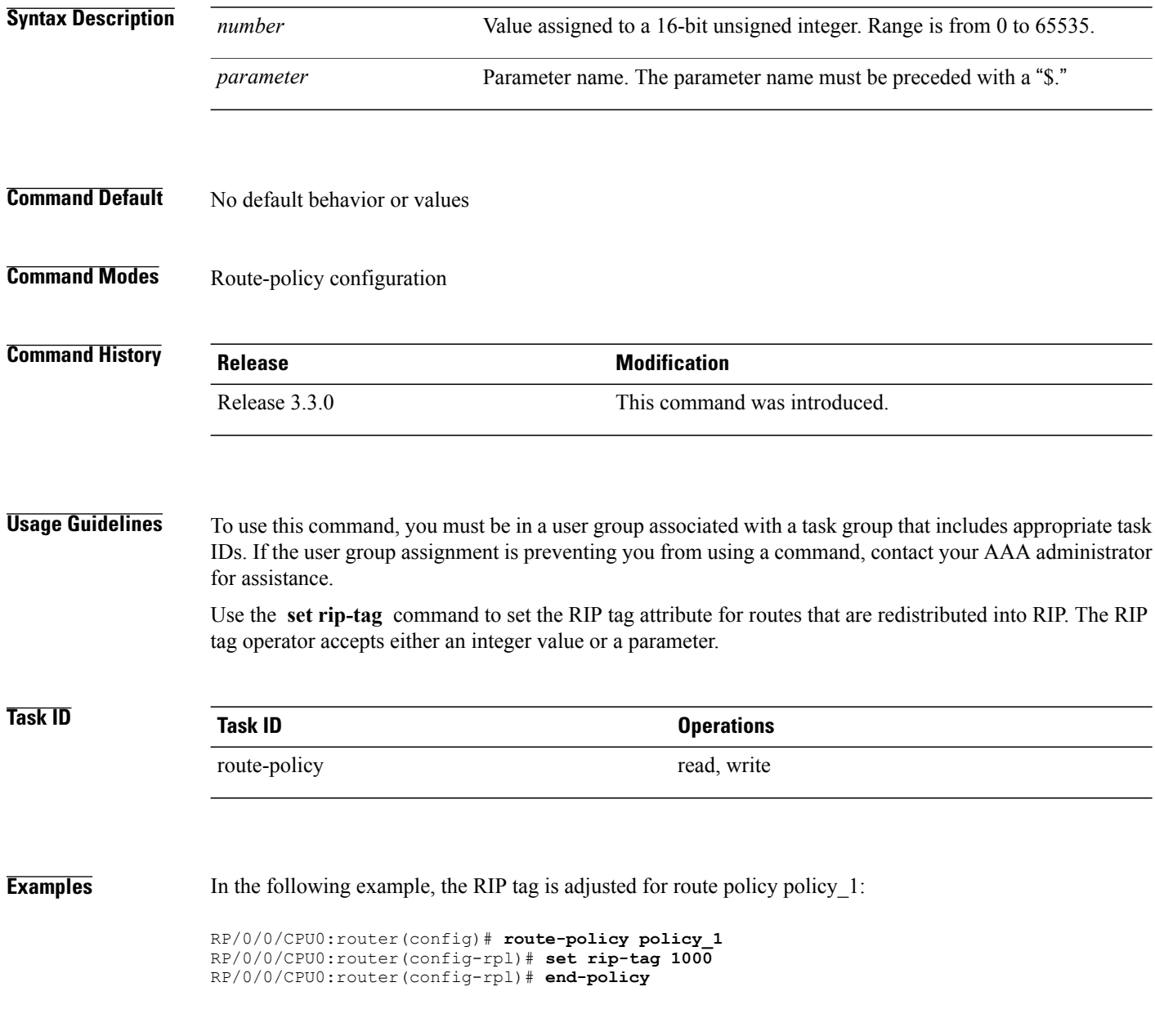

## **set rpf-topology**

To set reverse-path forwarding (RPF) to any default or nondefault tables for particular sources and groups, use the **set rpf-topology** command in routing policy configuration mode.

**set rpf-topology** [**vrf** *vrf-name*] {**ipv4| ipv6**} {**unicast| multicast**| *parameter*} **topology** *table-name*

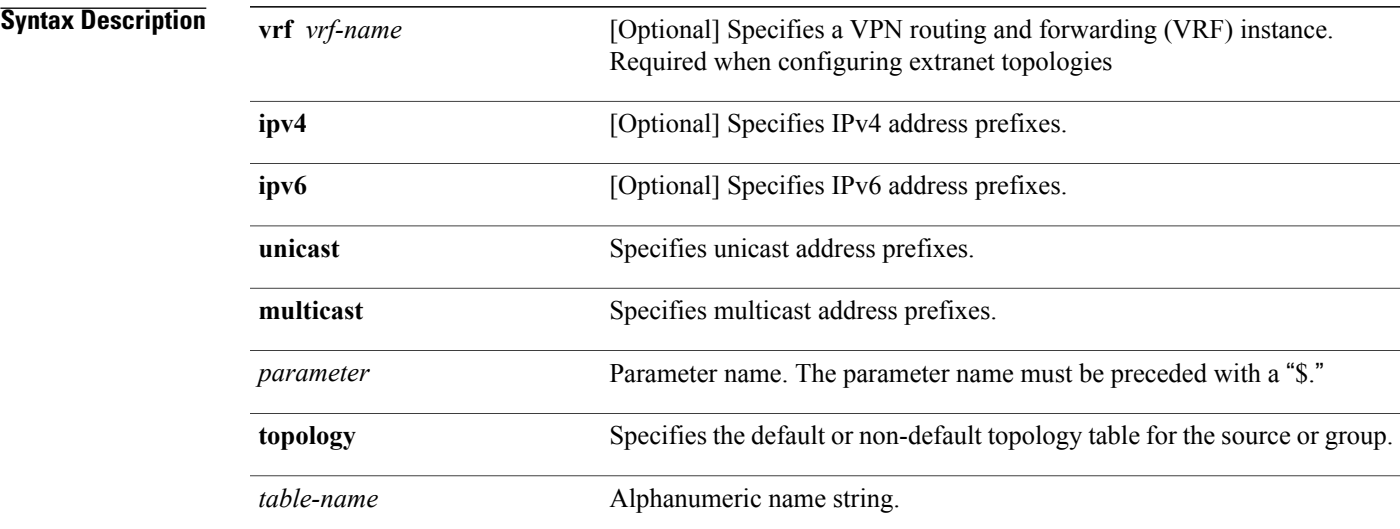

### **Command Default** Default or current topology setting.

### **Command Modes** Routing policy configuration

## **Command History Release Modification** Release 3.7.0 This command was introduced. This command was supported for MVPN extranet routing configuration. The **vrf** *vrf-name* keyword and argument were added. Release 3.8.0

**Usage Guidelines** To use this command, you must be in a user group associated with a task group that includes appropriate task IDs. If the user group assignment is preventing you from using a command, contact your AAA administrator for assistance.

> When using this command for MVPN extranet routing configuration, only the **vrf** *vrf-name* keyword and argument are required.

T

When using this command in the context of multitopology routing, all keywords and arguments with the exception of **vrf** *vrf-name* keyword and argument are required.

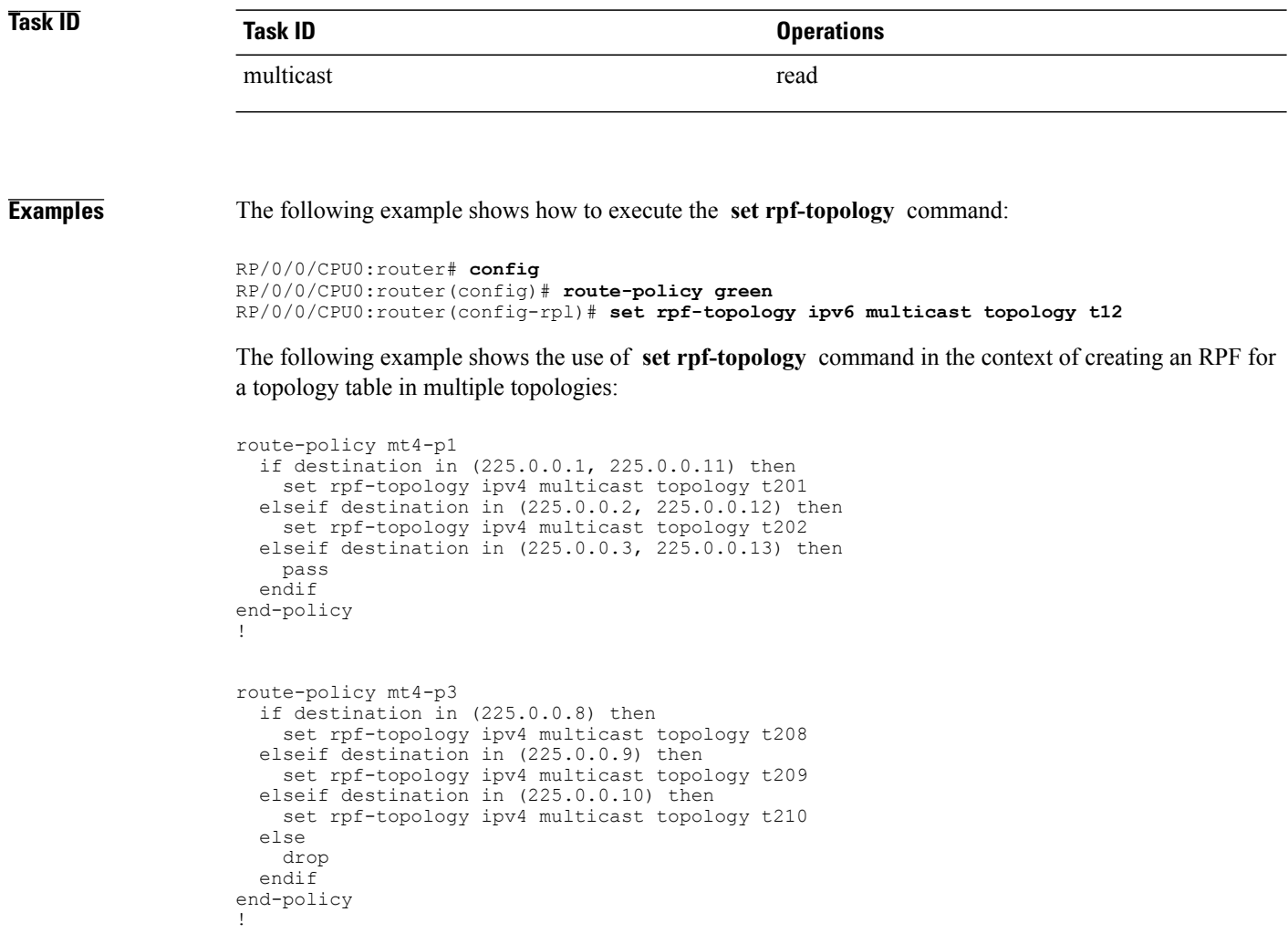

### **Related Commands**

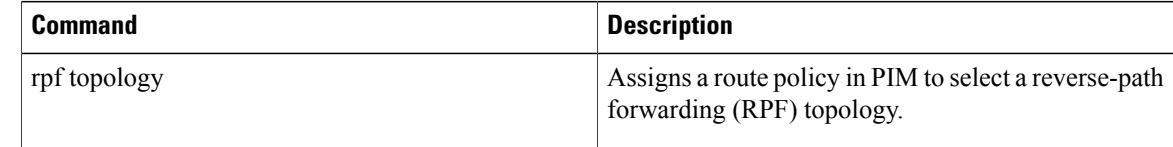

## **set rtset route-limit**

Г

To set limits on paths in the inbound neighbor policy in BGP, particularly when acting as a route-reflector, use the **set rtset route-limit** command in the global configuration mode. If such a path is accepted, BGP adds a flag to the path, BPATH\_RTSET\_NET\_COUNT, to indicate that the path is subjected to the limit.

To remove a limit, use the **no** form of this command.

#### **set rtset route-limit**

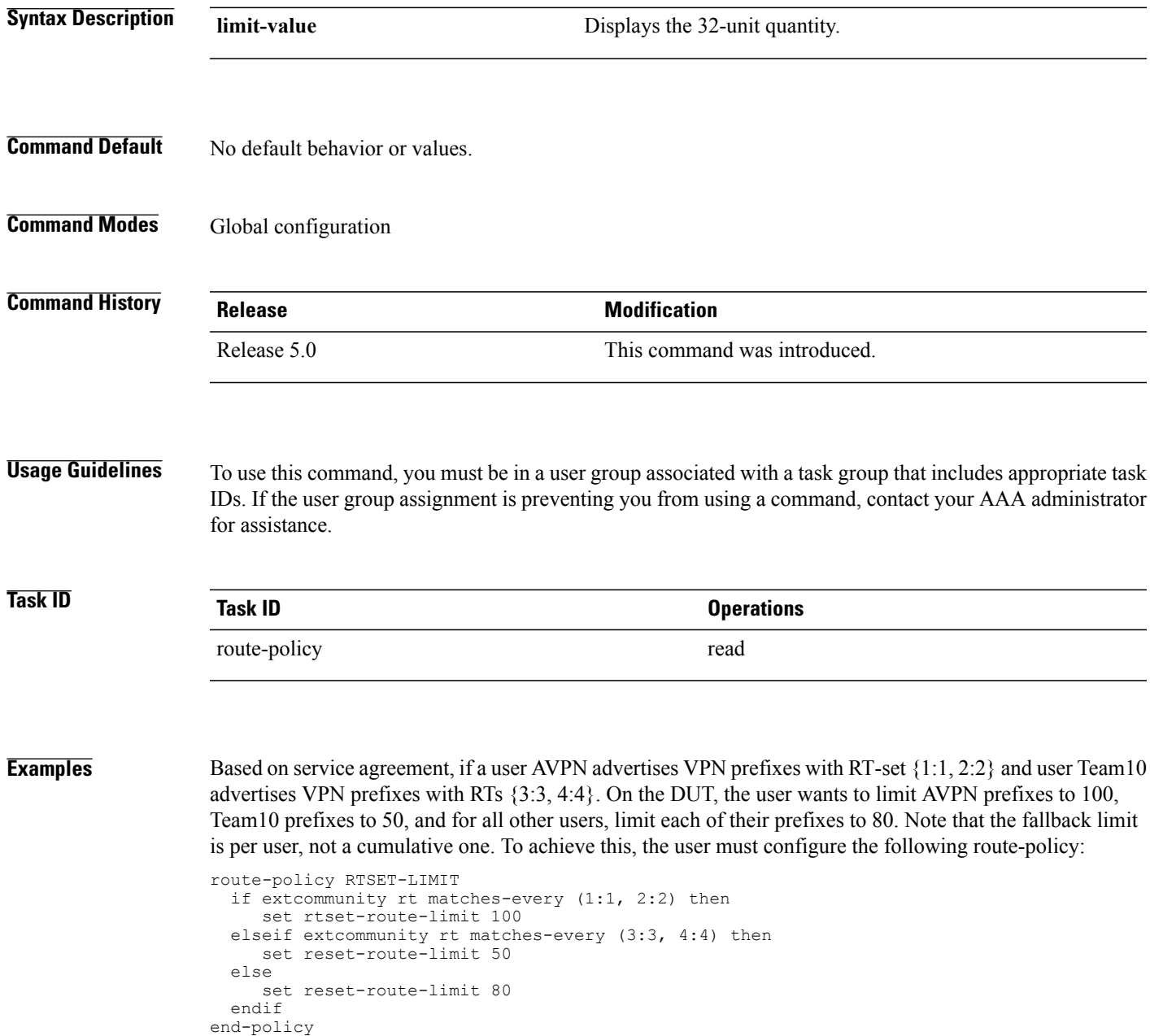

I

With this configuration, the RR will keep

- (i) at most 100 prefixes that have a path with RT-set containing
- {1:1, 2:2},
- (ii) at most 50 prefixes that have a path with RT-set containing {3:3, 4:4}, and
- (iii) at most 80 prefixes that only have paths with RT-set that do not contain either {1:1, 2:2} or {3:3, 4:4}

# **set spf-priority**

 $\mathbf I$ 

To set OSPF Shortest Path First (SPF) priority, use the set spf-priority command in route-policy configuration mode.

**set spf-priority** {**critical| high| medium**}

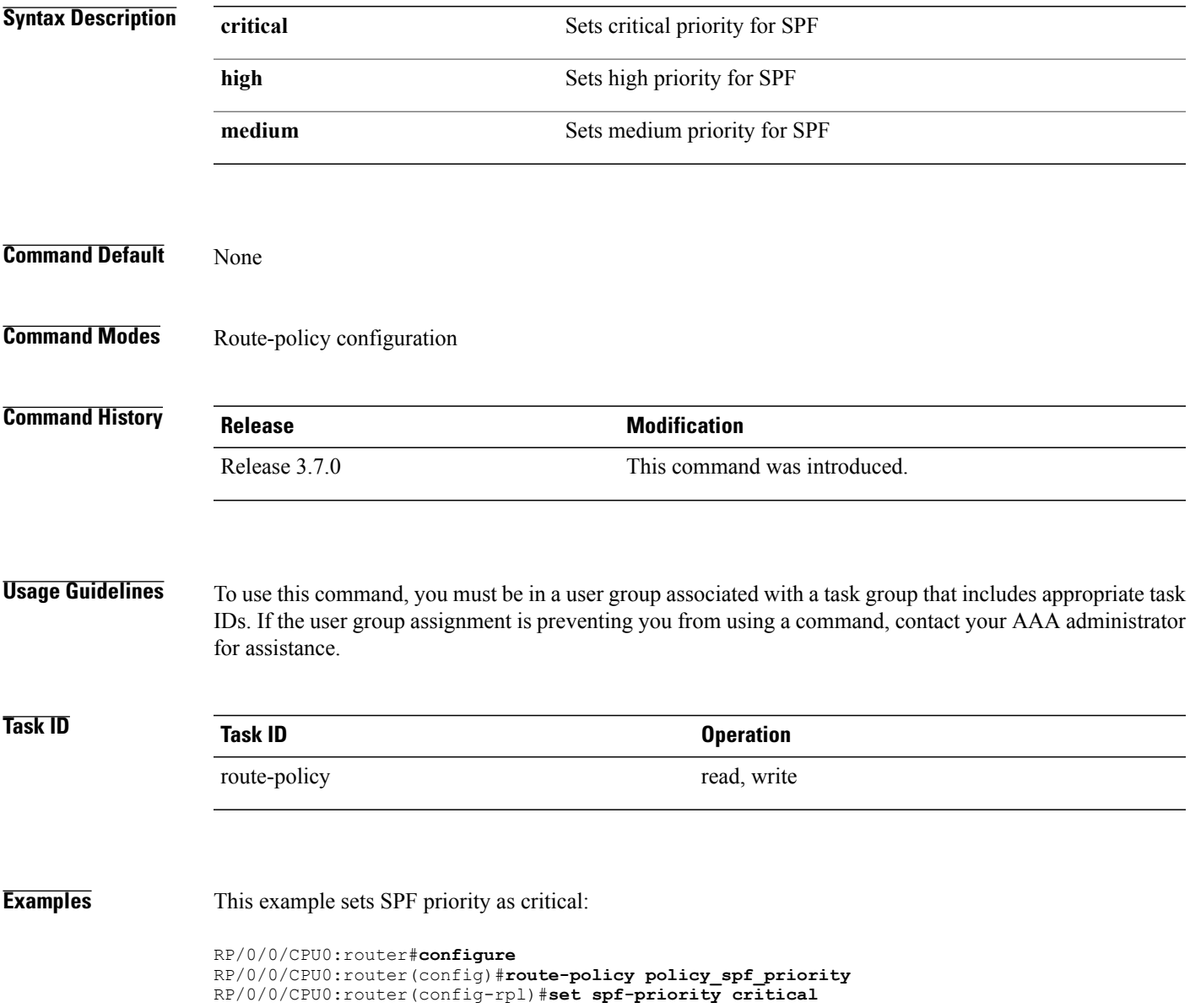

 $\mathbf l$ 

T

## **Related Commands**

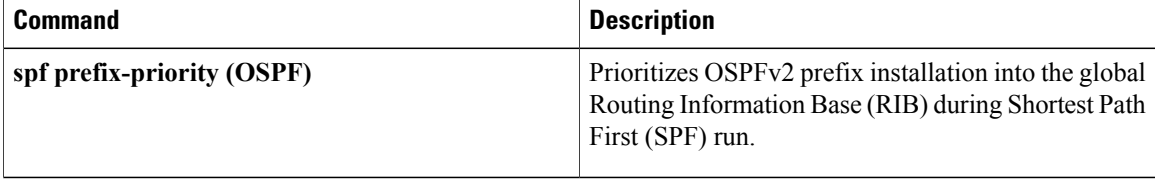

# **set tag**

 $\mathbf{I}$ 

To set the tag attribute, use the **set tag** command in route-policy configuration mode.

**set tag** {*number*| *parameter*}

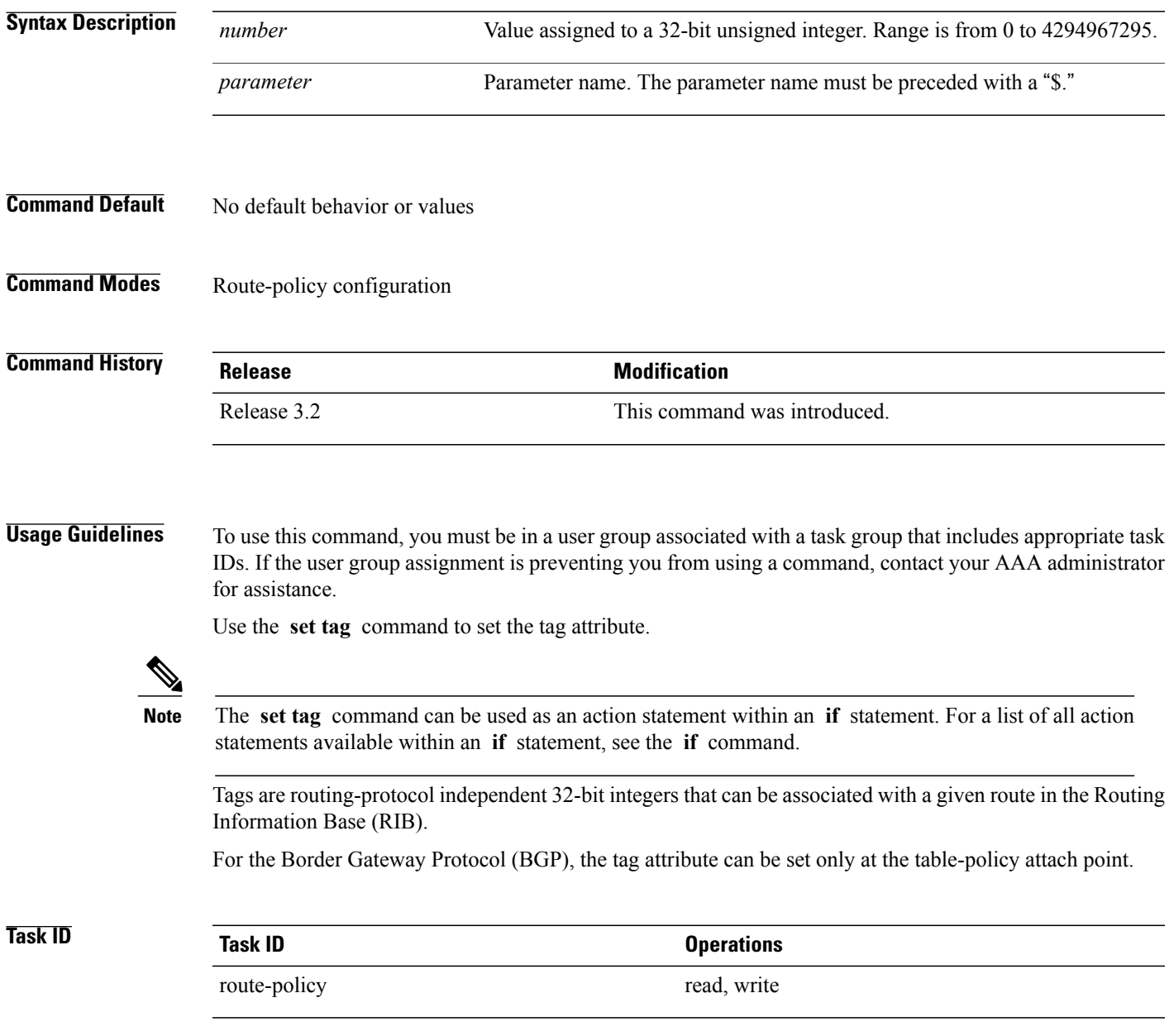

Τ

**Examples** In the following example, the tag attribute is set to 10:

RP/0/0/CPU0:router(config-rpl)# **set tag 1**0

In this example, the tag attribute is set to a parameter value \$tag\_param:

RP/0/0/CPU0:router(config-rpl)# **set tag \$tag\_param**

## **set traffic-index**

 $\mathbf{I}$ 

To set the traffic index attribute, use the **set traffic-index** command in route-policy configuration mode.

**set traffic-index** {*number*| *parameter***| ignore**}

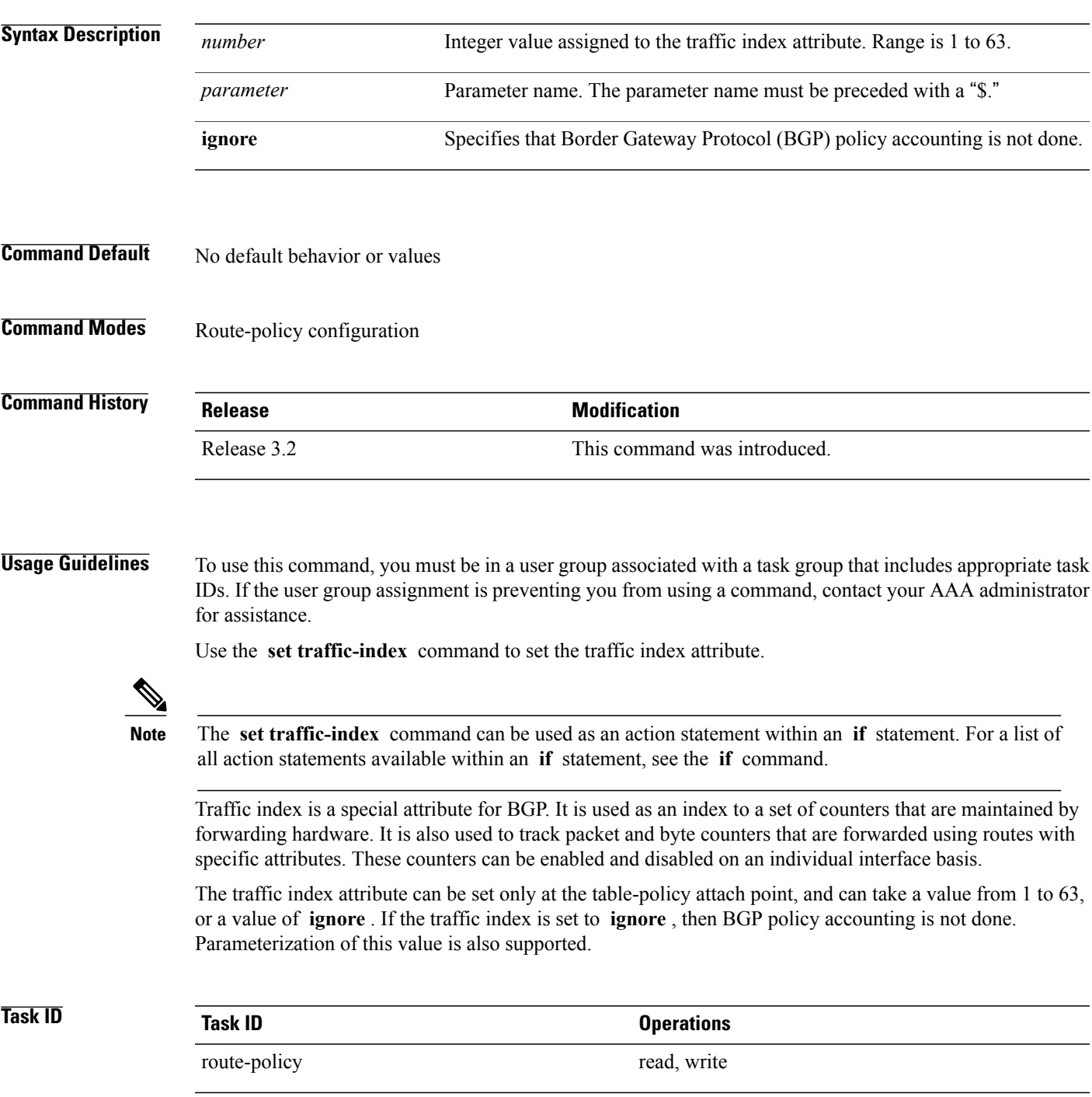

ı

**Examples** In the following example, a policy is created in which the traffic index is set to 10 for all routes that originated in autonomous system 1234:

> RP/0/RSP0RP0/CPU0:router(config)# **route-policy count-as-1234** RP/0/RSP0RP0/CPU0:router(config-rpl)# **if as-path originates-from** '**1234**' **then** RP/0/RSP0RP0/CPU0:router(config-rpl-if)# **set traffic-index 10** RP/0/RSP0RP0/CPU0:router(config-rpl-if)# **else** RP/0/RSP0RP0/CPU0:router(config-rpl-if)# **pass** RP/0/RSP0RP0/CPU0:router(config-rpl-if)# **endif** RP/0/RSP0RP0/CPU0:router(config-rpl)# **end-policy**

This policy could then be attached using the BGP **table-policy** command. The counters could then be enabled on various interfaces with the appropriate commands.

# **set vpn-distinguisher**

 $\mathbf I$ 

To change the Border Gateway Protocol (BGP) VPN distinguisher attribute, use the **set vpn-distinguisher** command in route-policy configuration mode.

**set vpn-distinguisher** {*number*| *parameter*}

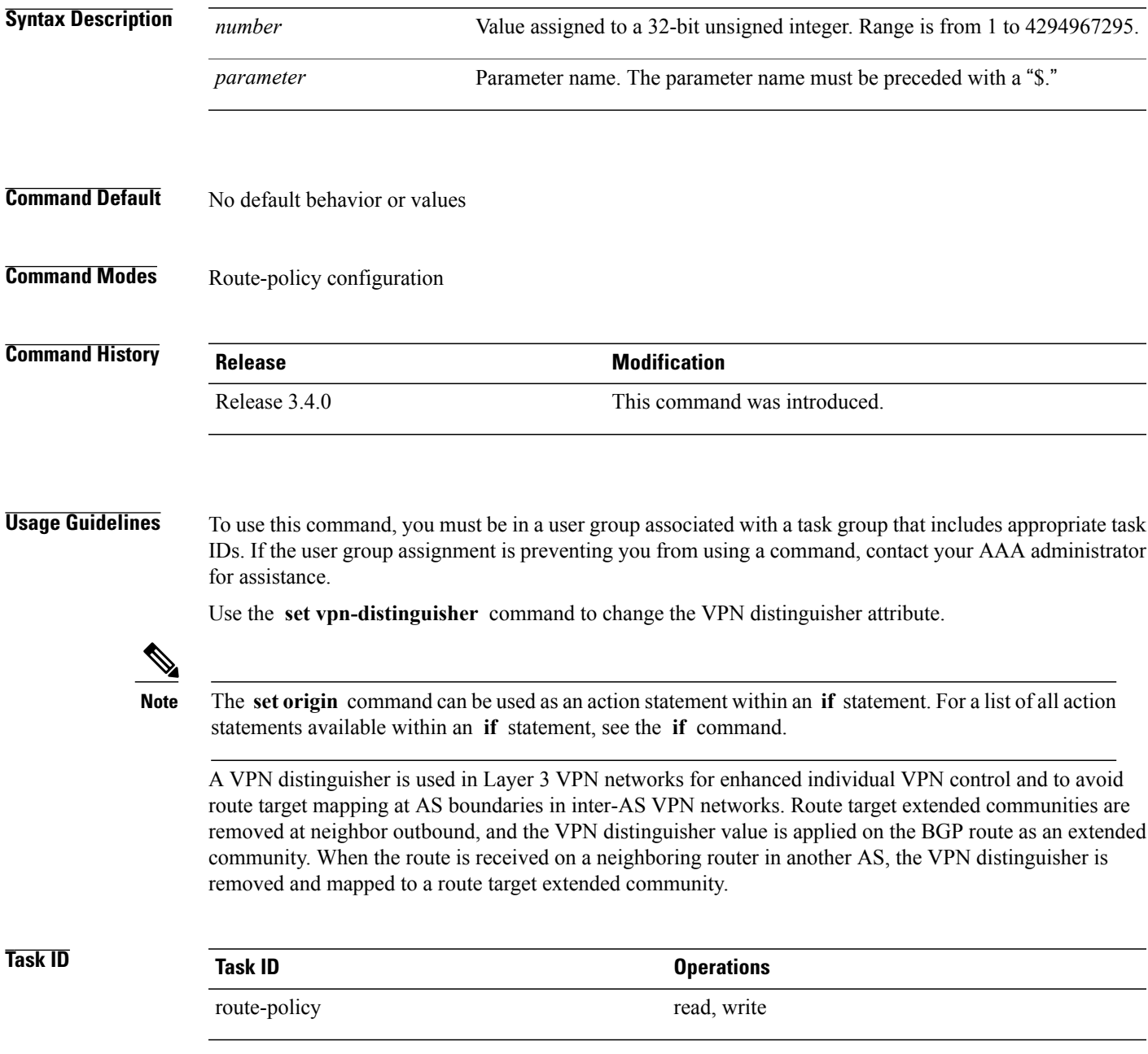

1

**Examples** In the following example, the VPN distinguisher attribute is set to 456:

RP/0/0/CPU0:router(config-rpl)# **set vpn-distinguisher 456**

# **set weight**

 $\mathbf I$ 

To set the weight value for Border Gateway Protocol (BGP) routes, use the **set weight** command in route-policy configuration mode.

**set weight** {*number*| *parameter*}

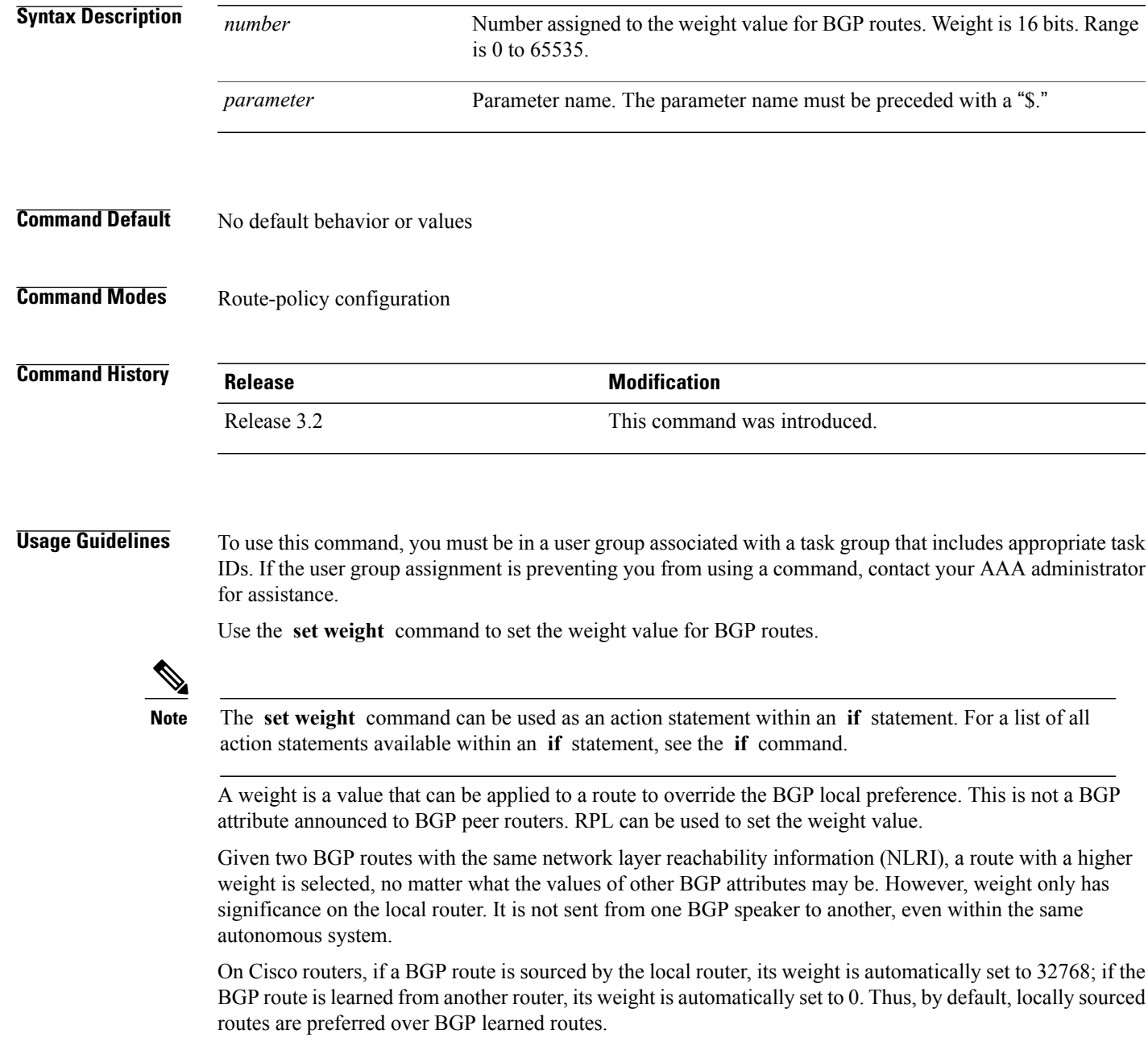

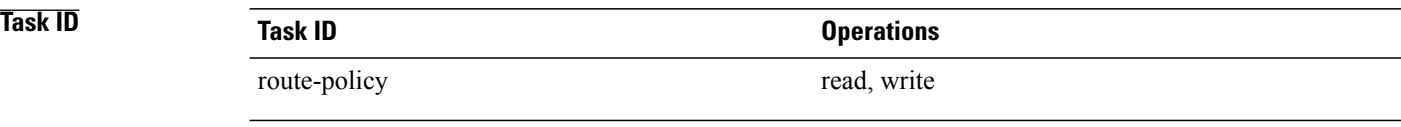

**Examples** In the following example, the weight of the route is set to 10 and then to a parameter value \$weight\_param:

RP/0/0/CPU0:router(config-rpl)# **set weight 10** RP/0/0/CPU0:router(config-rpl)# **set weight \$weight\_param**
# **show rpl**

 $\mathbf{I}$ 

To display system-wide RPL configuration, use the **show rpl** command in EXEC mode.

**show [running-config] rpl** [**maximum** {**lines** *configuration-limit*| **policies** *policies-limit*}| **editor** {**emacs| nano| vim**}]

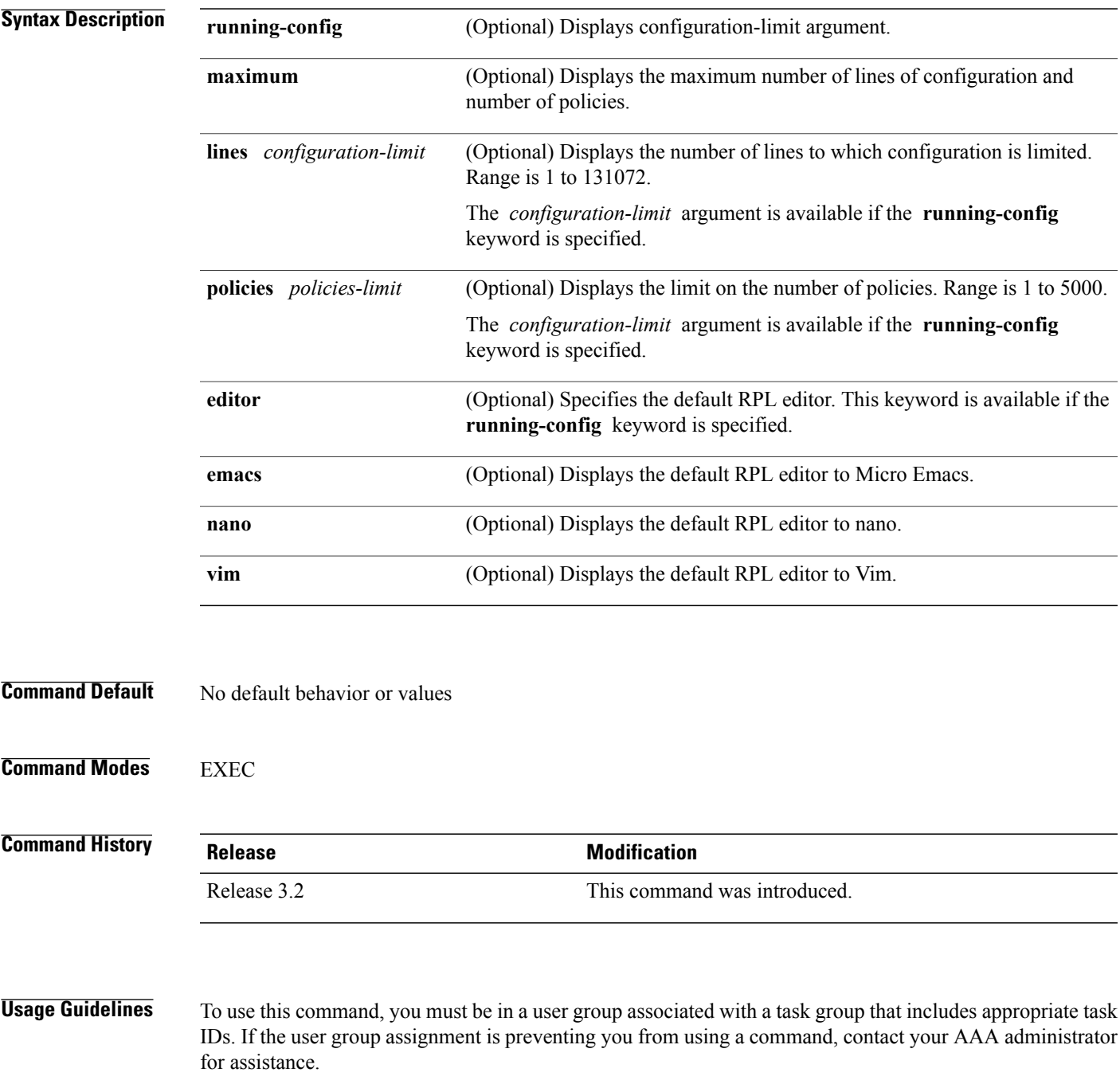

 $\mathbf l$ 

T

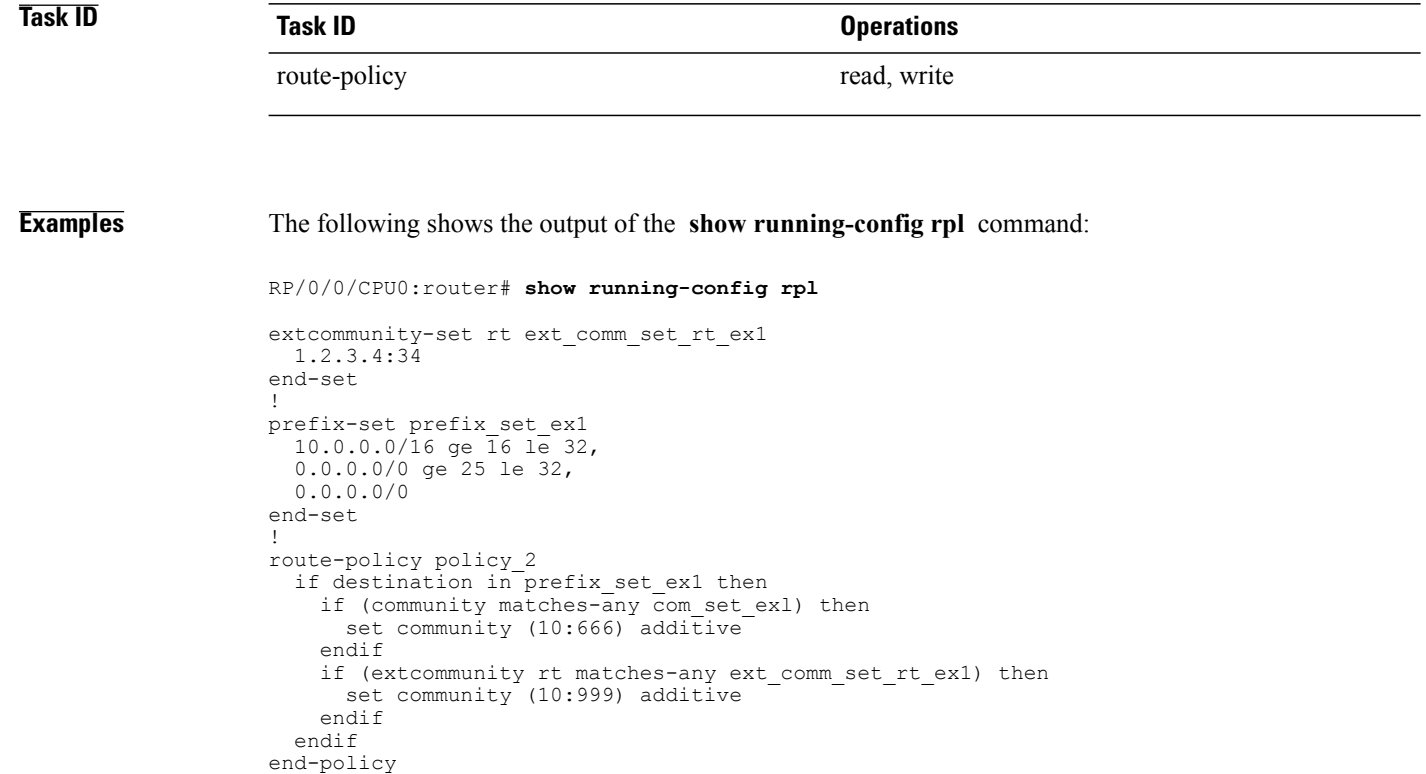

### **Related Commands**

!

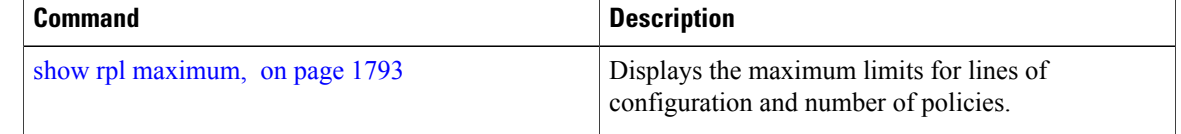

 $\mathsf I$ 

# <span id="page-1766-0"></span>**show rpl active as-path-set**

To display the AS path sets that are referenced by at least one policy that is being used at an attach point, use the **show rpl active as-path-set** command in EXEC mode.

**show rpl active as-path-set [detail]**

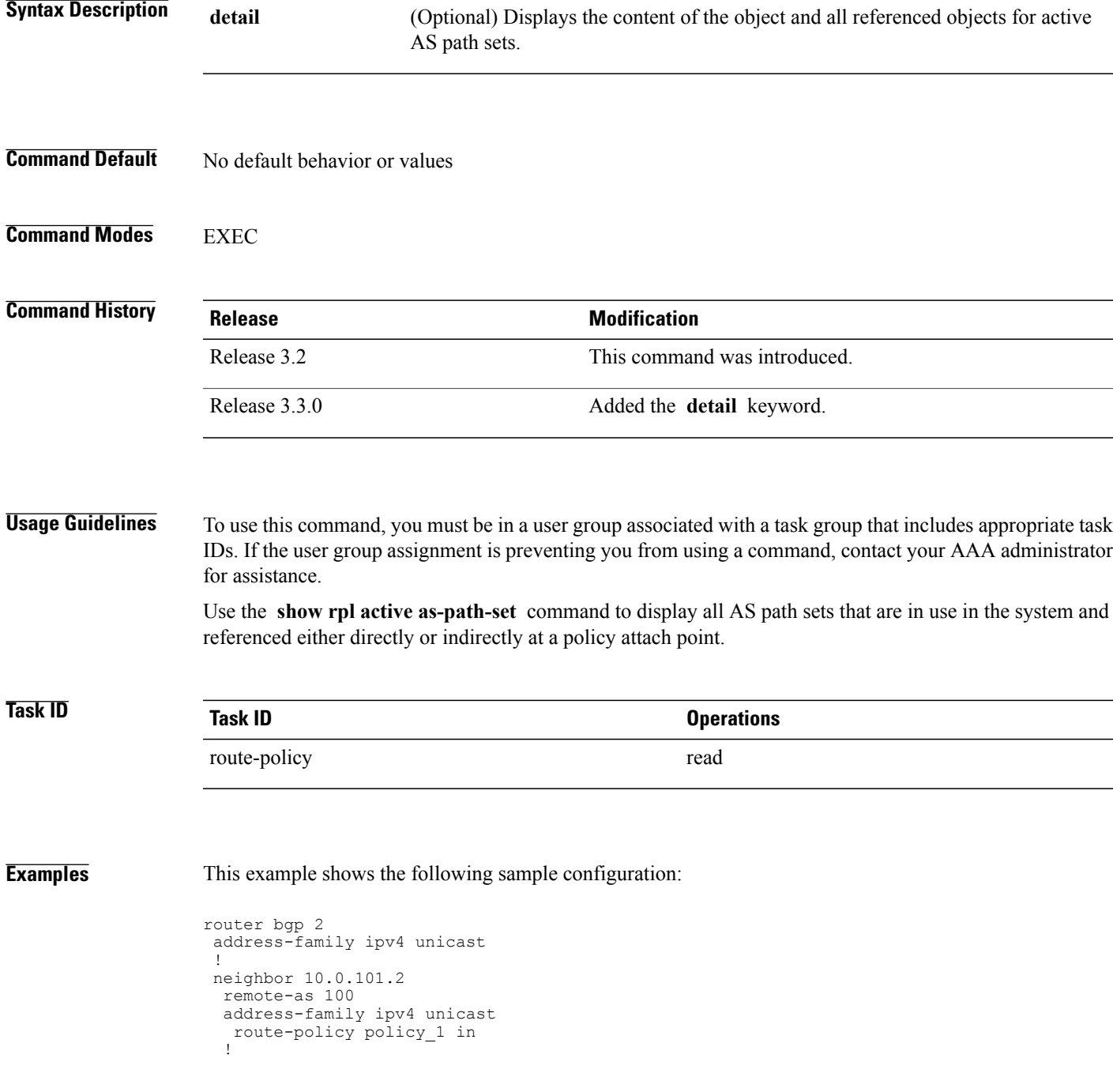

```
!
 neighbor 10.0.101.3
  remote-as 12
  address-family ipv4 unicast
  route-policy policy_2 in
  !
 !
!
RP/0/0/CPU0:router# show rpl route-policy policy_2 detail
prefix-set prefix_set_ex1
  10.0.0.0/\overline{16} ge \overline{16} 1\overline{e} 32,
  0.0.0.0/0 ge 25 le 32,
  0.0.0.0/0
end-set
!
community-set comm_set_ex1
  65500:1,
  65500:2,
  65500:3
end-set
!
extcommunity-set rt ext comm_set rt ex1
   1.2.3.4:34
end-set
!
route-policy policy_2
   if destination in prefix_set_ex1 then
     if (community matches-any comm set ex1) then
       set community (10:666) additive
     endif
     if (extcommunity rt matches-any ext_comm_set_rt_ex1) then
       set community (10:999) additive
     endif
   endif
end-policy
!
RP/0/0/CPU0:router# show rpl route-policy policy_1 detail
prefix-set prefix_set_ex1
  10.0.0.0/16 ge 16 le 32,
  0.0.0.0/0 ge 25 le 32,
  0.0.0.0/0
end-set
!
as-path-set as path set ex1
  ios-regex '\sim 655--\frac{1}{2};
  ios-regex '^_65501_$'
end-set
!
route-policy policy_1
  if (destination in prefix set ex1) then
   set local-preference 100
  endif
  if (as-path in as_path_set_ex1) then
    set community (10:333) additive
  endif
end-policy
!
```
Given thissample configuration, the **show rpl active as-path-set** command displaysthe following information:

RP/0/0/CPU0:router# **show rpl active as-path-set**

```
ACTIVE -- Referenced by at least one policy which is attached
INACTIVE -- Only referenced by policies which are not attached
UNUSED -- Not attached (directly or indirectly) and not referenced
The following as-path-sets are ACTIVE
-------------------------------------
as path set ex1
```
### **Related Commands**

 $\mathbf I$ 

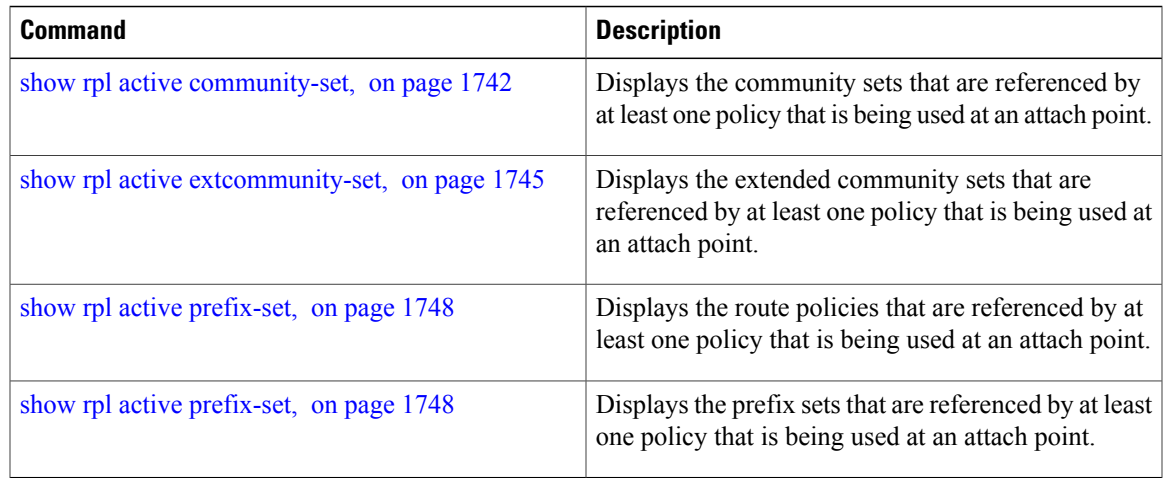

Τ

# <span id="page-1769-0"></span>**show rpl active community-set**

To display the community sets that are referenced by at least one policy that is being used at an attach point, use the **show rpl active community-set** command in EXEC mode.

**show rpl active community-set [detail]**

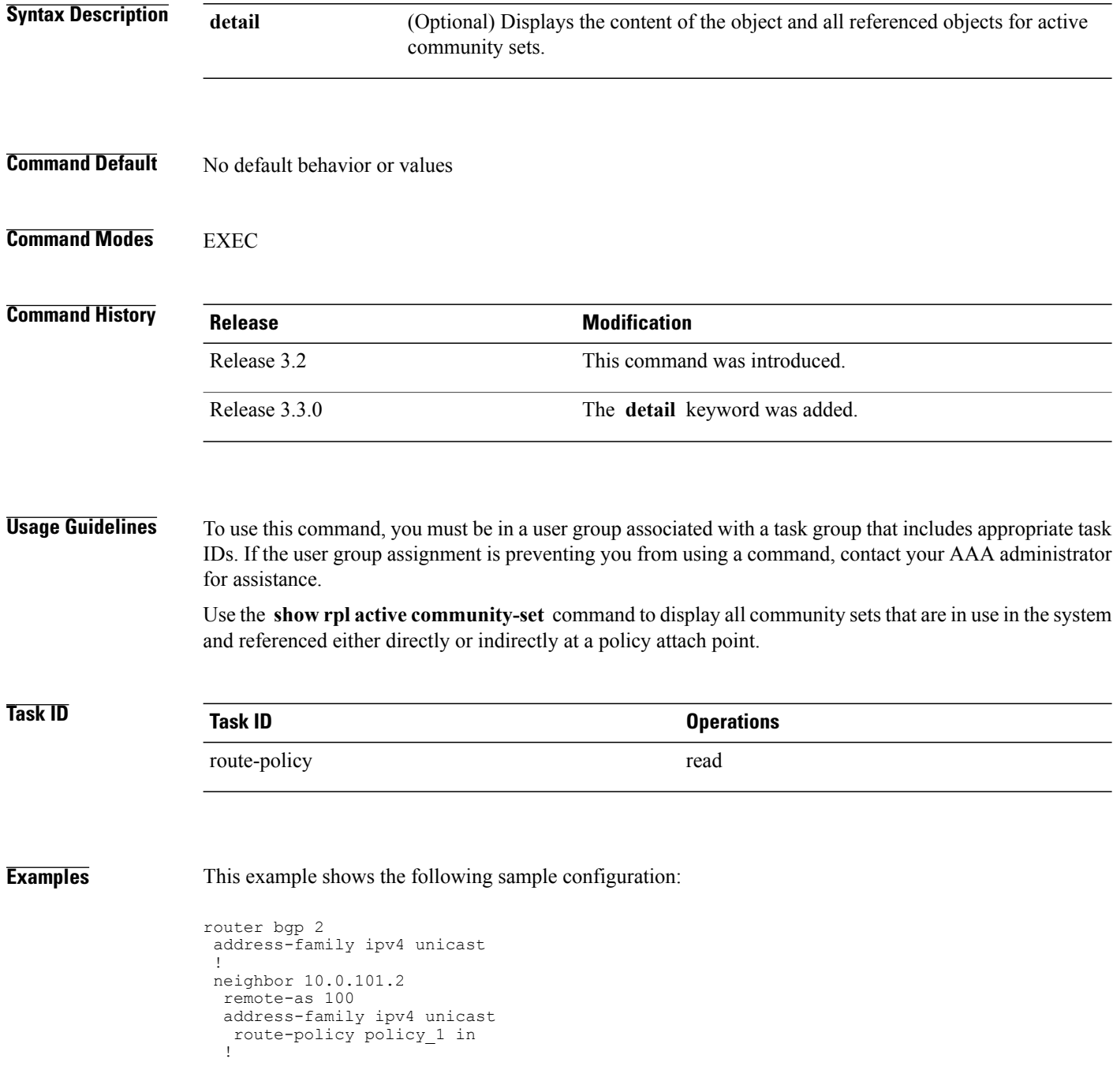

```
!
 neighbor 10.0.101.3
  remote-as 12
  address-family ipv4 unicast
  route-policy policy_2 in
  !
 !
!
RP/0/0/CPU0:router# show rpl route-policy policy_2 detail
prefix-set prefix_set_ex1
  10.0.0.0/\overline{16} ge \overline{16} 1\overline{e} 32,
  0.0.0.0/0 ge 25 le 32,
  0.0.0.0/0
end-set
!
community-set comm_set_ex1
  65500:1,
  65500:2,
  65500:3
end-set
!
extcommunity-set rt ext_comm_set_rt_ex1
   1.2.3.4:34
end-set
!
route-policy policy_2
   if destination in prefix set ex1 then
     if (community matches-any comm set ex1) then
       set community (10:666) additive
     endif
     if (extcommunity rt matches-any ext_comm_set_rt_ex1) then
       set community (10:999) additive
     endif
   endif
end-policy
!
RP/0/0/CPU0:router# show rpl route-policy policy_1 detail
prefix-set prefix_set_ex1
  10.0.0.0/16 ge 16 le 32,
  0.0.0.0/0 ge 25 le 32,
  0.0.0.0/0
end-set
!
as-path-set as path set ex1
  ios-regex '^_655--$',
  ios-regex '^_65501_$'
end-set
!
route-policy policy_1
  if (destination in prefix set ex1) then
    set local-preference 10\overline{0}endif
  if (as-path in as path set ex1) then
   set community (10:3\overline{3}3) additive
  endif
end-policy
!
```
Given this sample configuration, the **show rpl active community-set** command displays the following information:

RP/0/0/CPU0:router# **show rpl active community-set**

```
ACTIVE -- Referenced by at least one policy which is attached
INACTIVE -- Only referenced by policies which are not attached
UNUSED -- Not attached (directly or indirectly) and not referenced
```
1

The following community-sets are ACTIVE -------------------------------------- comm\_set\_ex1

### **Related Commands**

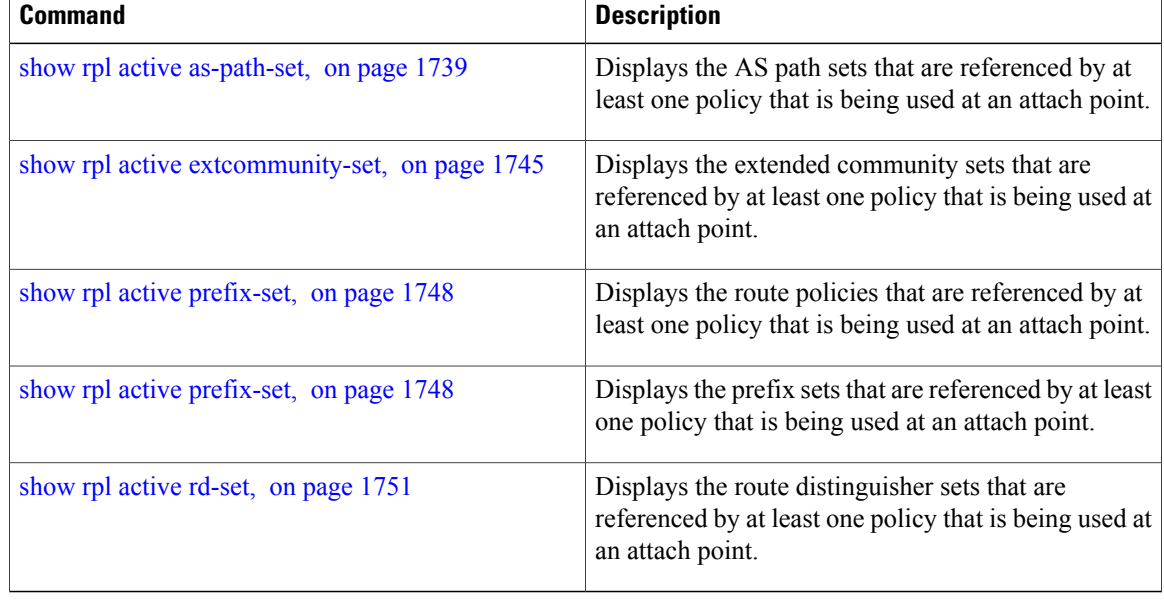

Г

# <span id="page-1772-0"></span>**show rpl active extcommunity-set**

To display the extended community sets for cost, route target (RT), and Site-of-Origin (SoO) that are referenced by at least one route policy used at an attach point, use the **show rpl active extcommunity-set** command in EXEC mode.

**show rpl active extcommunity-set** [**cost| rt| soo**] **[detail]**

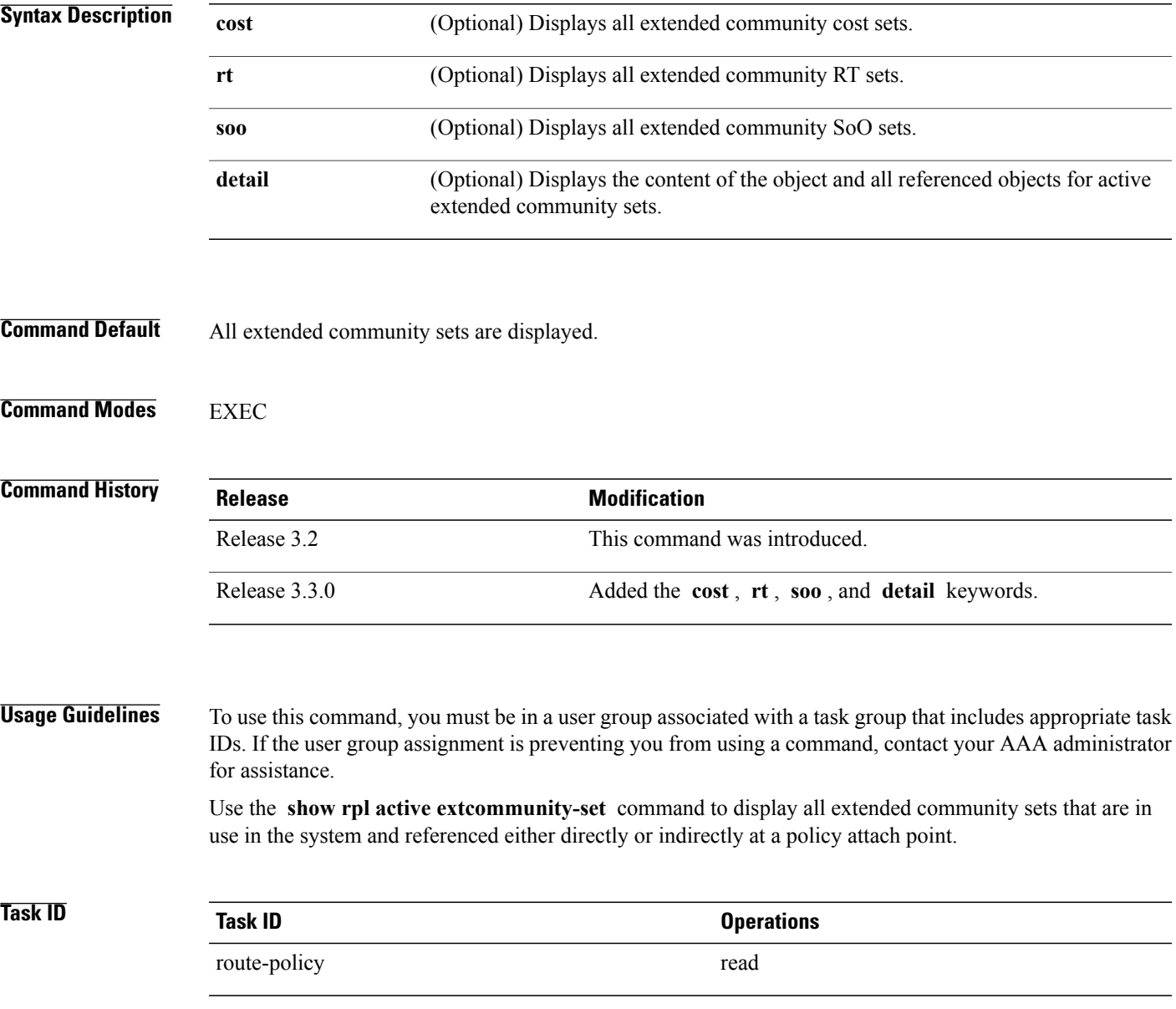

#### **Examples** This example shows the following sample configuration:

```
router bgp 2
address-family ipv4 unicast
 !
 neighbor 10.0.101.2
 remote-as 100
  address-family ipv4 unicast
  route-policy policy_1 in
  !
 !
 neighbor 10.0.101.3
 remote-as 12
 address-family ipv4 unicast
  route-policy policy_2 in
  !
 !
!
RP/0/0/CPU0:router# show rpl route-policy policy_2 detail
prefix-set prefix_set_ex1
  10.0.0.0/16 ge \overline{1}6 1\overline{e} 32,
  0.0.0.0/0 ge 25 le 32,
  0.0.0.0/0
end-set
!
community-set comm_set_ex1
  65500:1,
  65500:2,
  65500:3
end-set
!
extcommunity-set rt ext_comm_set_rt_ex1
   1.2.3.4:34
end-set
!
route-policy policy_2
   if destination \overline{in} prefix set ex1 then
     if (community matches-any comm set ex1) then
       set community (10:666) additive
     endif
     if (extcommunity rt matches-any ext comm set rt ex1) then
      set community (10:999) additive
     endif
   endif
end-policy
!
RP/0/0/CPU0:router# show rpl route-policy policy_1 detail
prefix-set prefix_set_ex1
  10.0.0.0/16 ge \overline{16} le 32,
  0.0.0.0/0 ge 25 le 32,
  0.0.0.0/0
end-set
!
as-path-set as path set ex1
  ios-regex '^_655--$',
  ios-regex '^_65501_$'
end-set
!
route-policy policy_1
  if (destination in prefix set ex1) then
    set local-preference 100
  endif
  if (as-path in as_path_set_ex1) then
    set community (10:3\overline{3}3) additive
```
endif end-policy !

Given this sample configuration, the **show rpl active extcommunity-set** command displays the following information:

RP/0/0/CPU0:router# **show rpl active extcommunity-set**

ACTIVE -- Referenced by at least one policy which is attached INACTIVE -- Only referenced by policies which are not attached

UNUSED -- Not attached (directly or indirectly) and not referenced

```
The following extcommunity-sets are ACTIVE
------------------------------------------
ext_comm_set_rt_ex1
```
#### **Related Commands**

I

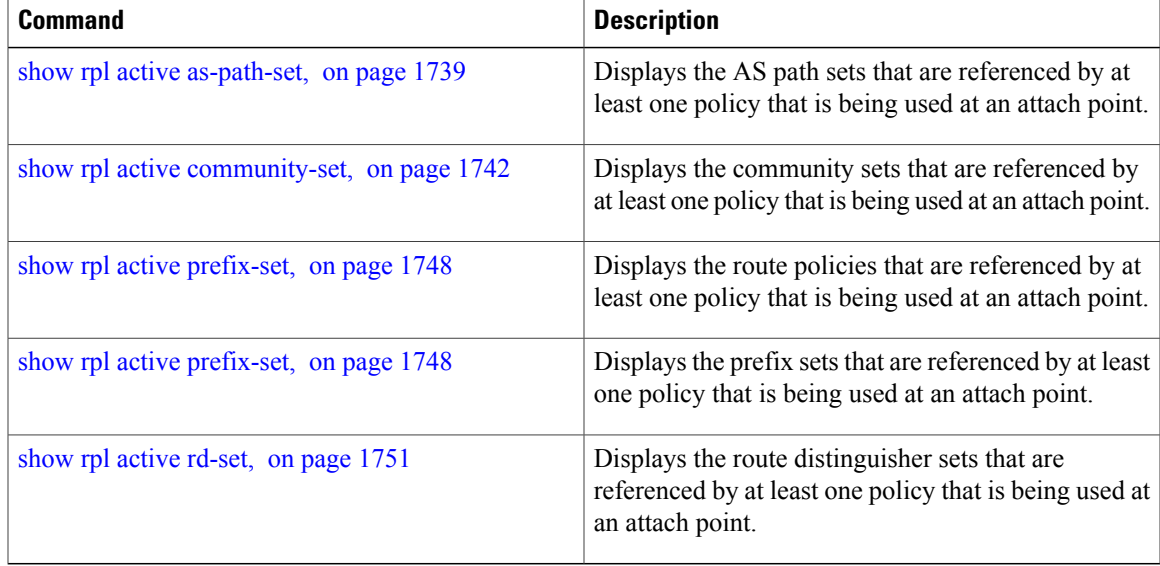

T

# <span id="page-1775-0"></span>**show rpl active prefix-set**

To display the prefix sets that are referenced by at least one policy that is being used at an attach point, use the **show rpl active prefix-set** command in EXEC mode.

**show rpl active prefix-set [detail]**

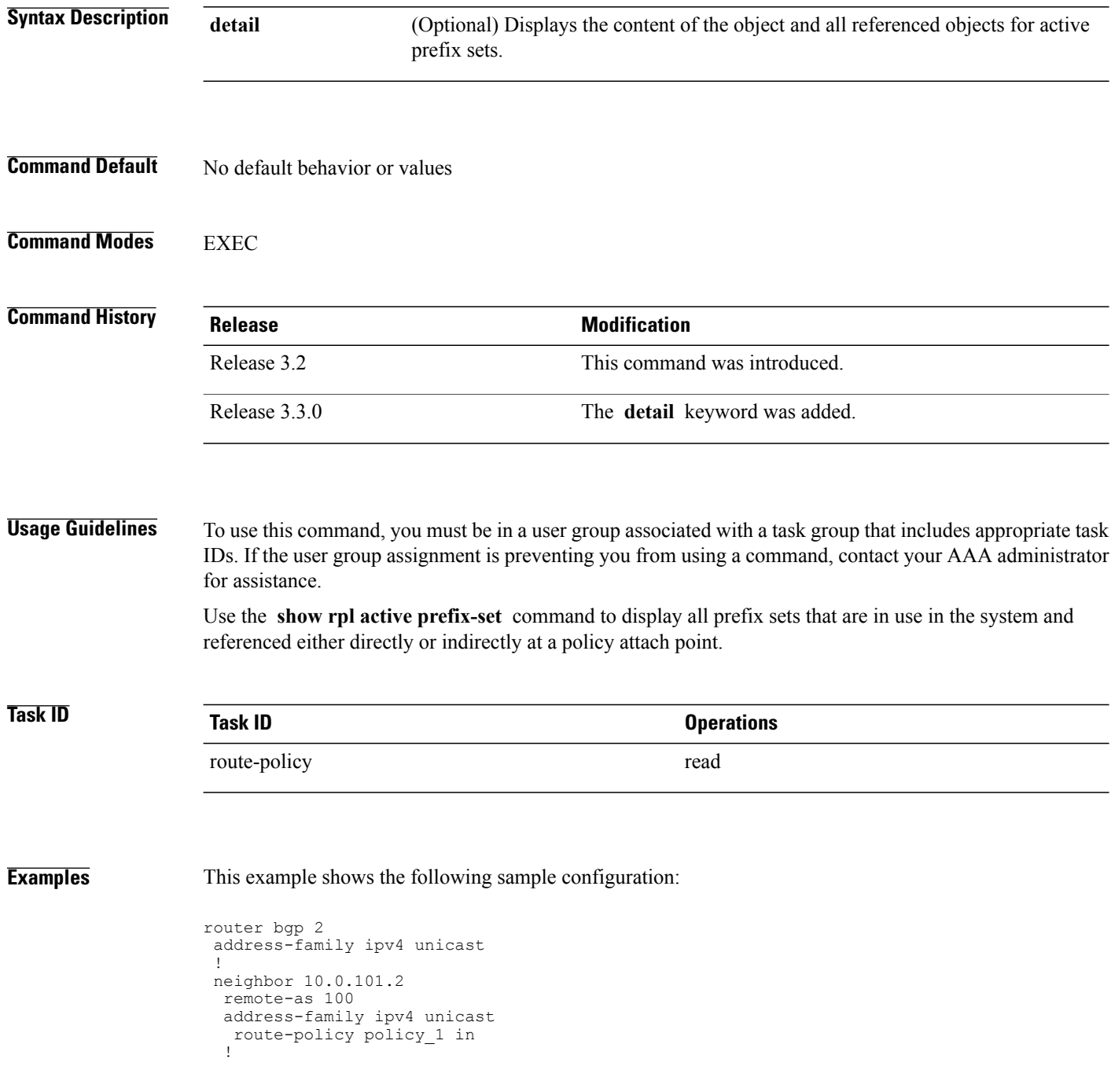

```
!
 neighbor 10.0.101.3
  remote-as 12
  address-family ipv4 unicast
  route-policy policy_2 in
  !
 !
!
RP/0/0/CPU0:router# show rpl route-policy policy_2 detail
prefix-set prefix_set_ex1
  10.0.0.0/\overline{16} ge \overline{16} 1\overline{e} 32,
  0.0.0.0/0 ge 25 le 32,
  0.0.0.0/0
end-set
!
community-set comm_set_ex1
  65500:1,
  65500:2,
  65500:3
end-set
!
extcommunity-set rt ext_comm_set_rt_ex1
   1.2.3.4:34
end-set
!
route-policy policy_2
   if destination in prefix set ex1 then
     if (community matches-any comm_set_ex1) then
       set community (10:666) additive
     endif
     if (extcommunity rt matches-any ext comm set rt ex1) then
      set community (10:999) additive
     endif
   endif
end-policy
!
RP/0/0/CPU0:router# show rpl route-policy policy_1 detail
prefix-set prefix set ex1
  10.0.0.0/\overline{16} ge \overline{16} 1\overline{e} 32,
  0.0.0.0/0 ge 25 le 32,
  0.0.0.0/0
end-set
!
as-path-set as path set ex1
  ios-regex '^_655--$',
  ios-regex '^_65501_$'
end-set
!
route-policy policy_1
  if (destination in prefix_set_ex1) then
   set local-preference 100
  endif
  if (as-path in as path set ex1) then
    set community (10:333) additive
  endif
end-policy
!
```
The following example displays active prefix sets:

RP/0/0/CPU0:router# **show rpl active prefix-set**

ACTIVE -- Referenced by at least one policy which is attached INACTIVE -- Only referenced by policies which are not attached UNUSED -- Not attached (directly or indirectly) and not referenced

 $\mathbf I$ 

The following prefix-sets are ACTIVE ----------------------------------- prefix\_set\_1

### **Related Commands**

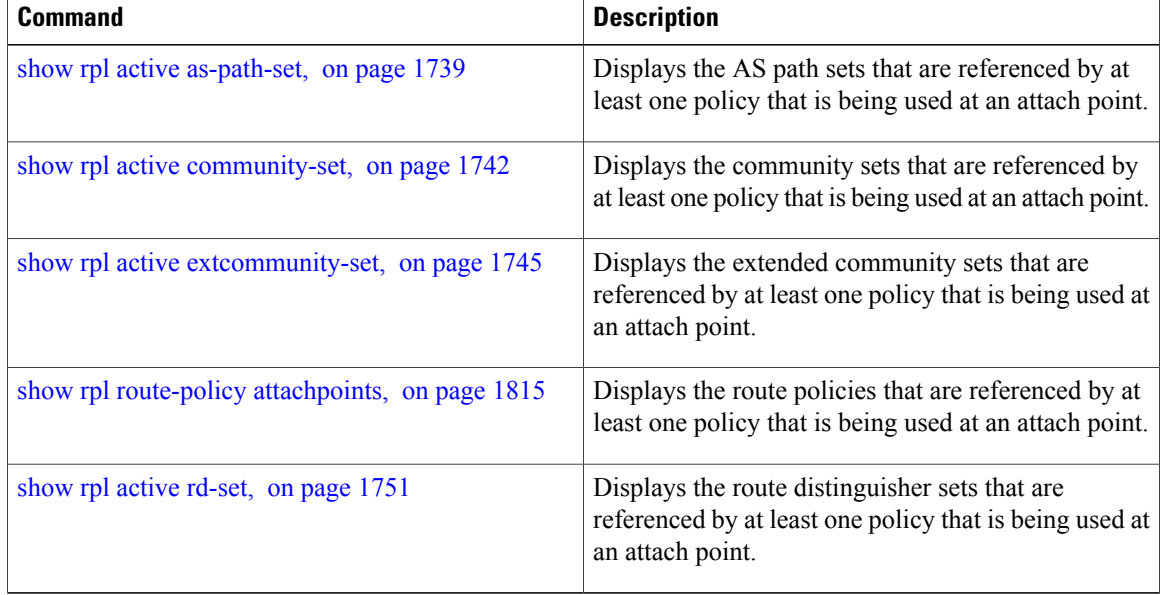

 $\mathbf I$ 

# <span id="page-1778-0"></span>**show rpl active rd-set**

To display the route distinguisher (RD) sets that are referenced by at least one policy that is being used at an attach point, use the **show rpl active rd-set** command in EXEC mode.

**show rpl active rd-set [detail]**

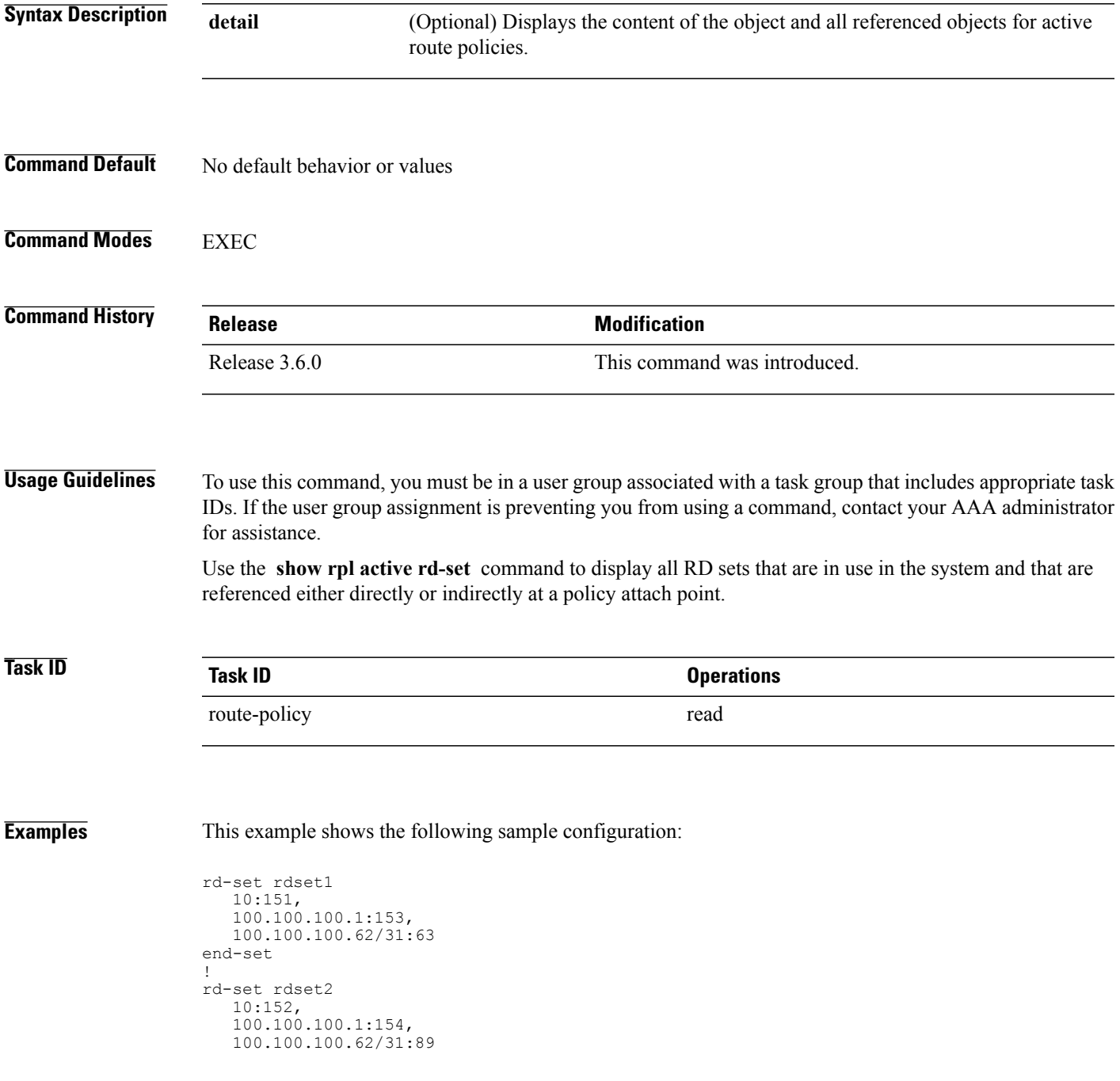

```
end-set
!
route-policy rdsetmatch
  if rd in rdset1 then
    set community (10:112)
   elseif rd in rdset2 then
    set community (10:223)
   endif
end-policy
!
router bgp 10
  bgp router-id 10.0.0.1
  address-family vpnv4 unicast
neighbor 10.10.10.1
   remote-as 10
   address-family ipv4 unicast
   route-policy rdsetmatch in
   !
  !
```
Given this sample configuration, the **show rpl active rd-set** command displays the following information:

RP/0/0/CPU0:router# **show rpl active rd-set**

ACTIVE -- Referenced by at least one policy which is attached INACTIVE -- Only referenced by policies which are not attached UNUSED -- Not attached (directly or indirectly) and not referenced

```
The following rd-sets are ACTIVE
------------------------------------------
    rdset1
    rdset2
```
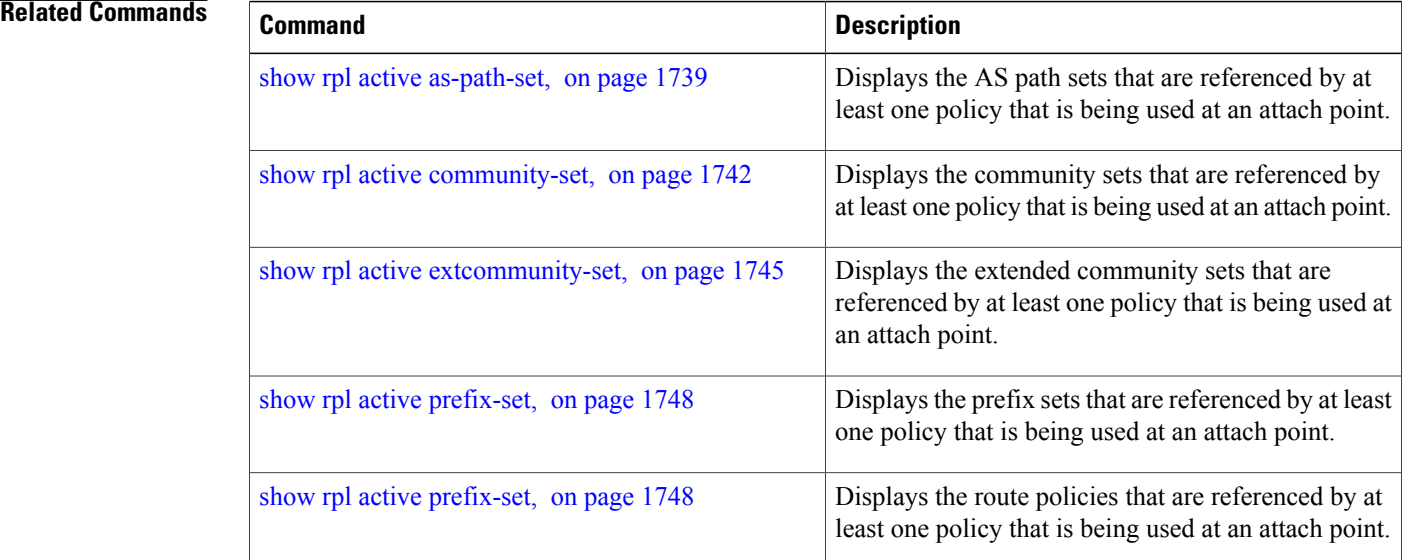

 $\mathsf I$ 

# **show rpl active route-policy**

To display the route policies that are referenced by at least one policy that is being used at an attach point, use the **show rpl active route-policy** command in EXEC mode.

**show rpl active route-policy [detail]**

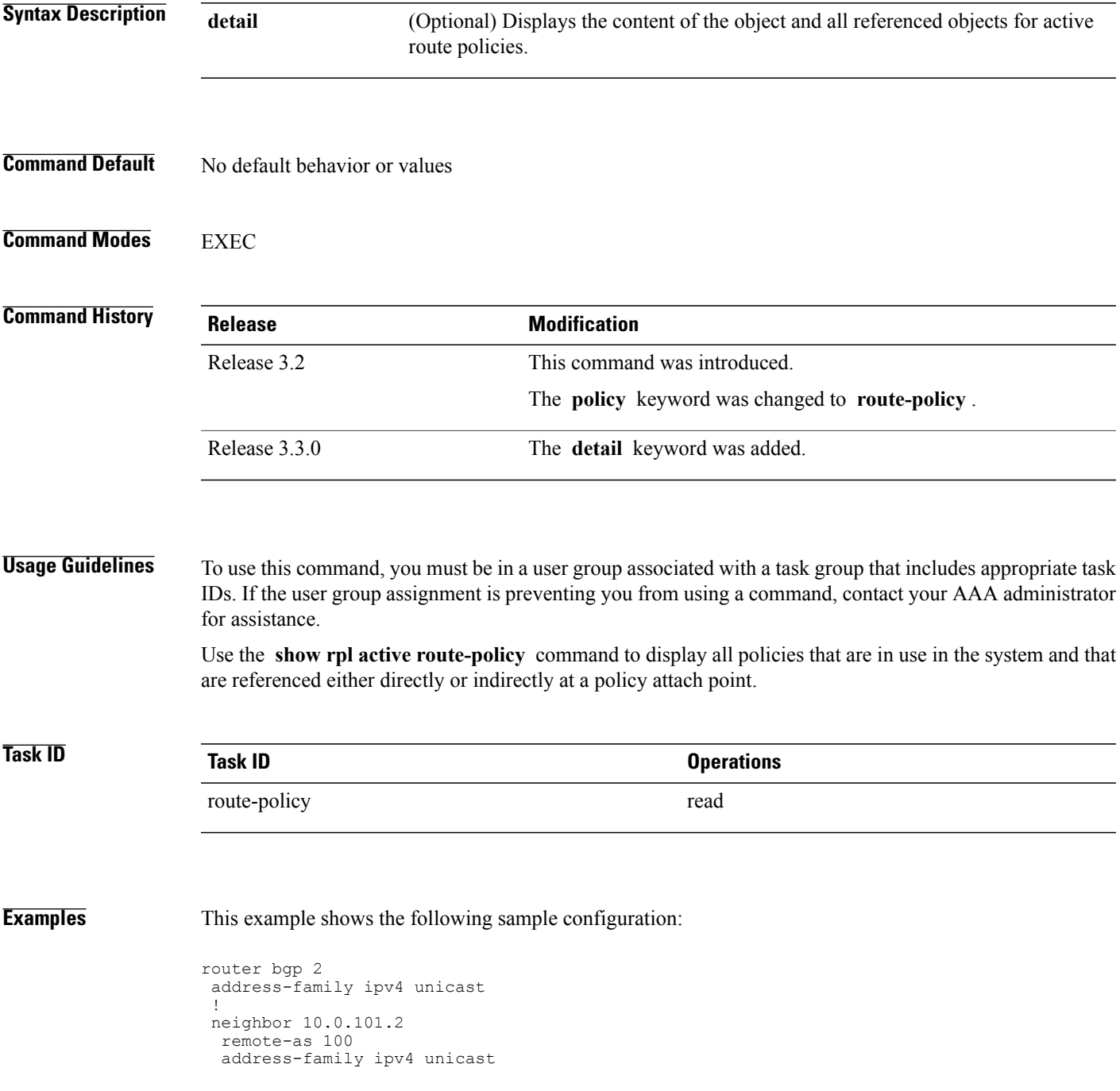

```
route-policy policy_1 in
  !
 !
 neighbor 10.0.101.3
 remote-as 12
  address-family ipv4 unicast
  route-policy policy_2 in
  !
 !
!
RP/0/0/CPU0:router# show rpl route-policy policy_1
route-policy policy_1
  if (destination in prefix_set_ex1) then
   set local-preference 100
  endif
  if (as-path in as path set ex1) then
    set community (10:333) additive
  endif
end-policy
!
RP/0/0/CPU0:router# show rpl route-policy policy_2
route-policy policy_2
   if destination in prefix set ex1 then
     if (community matches-any comm_set_ex1) then
       set community (10:666) additive
     endif
     if (extcommunity rt matches-any ext_comm_set_rt_ex1) then
      set community (10:999) additive
     endif
   endif
end-policy
!
```
Given this sample configuration, the **show rpl active route-policy** command displays the following information:

RP/0/0/CPU0:router# **show rpl active route-policy**

ACTIVE -- Referenced by at least one policy which is attached INACTIVE -- Only referenced by policies which are not attached UNUSED -- Not attached (directly or indirectly) and not referenced

```
The following policies are (ACTIVE)
-----------------------------------
policy_1
policy_2
```
### **Related Commands**

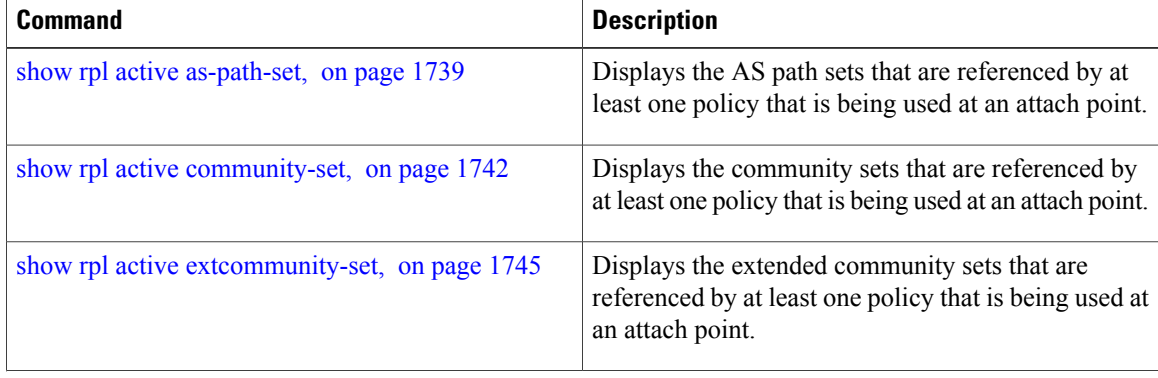

 $\mathbf I$ 

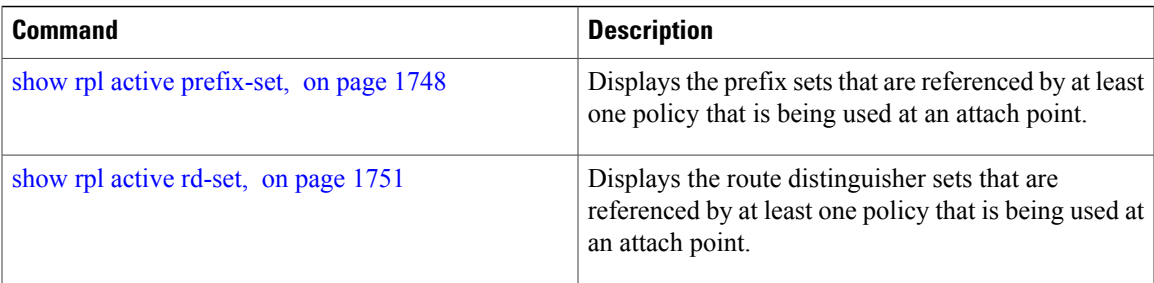

T

# <span id="page-1783-0"></span>**show rpl as-path-set**

To display the contents of AS path sets, use the **show rpl as-path-set** command in EXEC mode.

**show rpl as-path-set** [*name***| states| brief**]

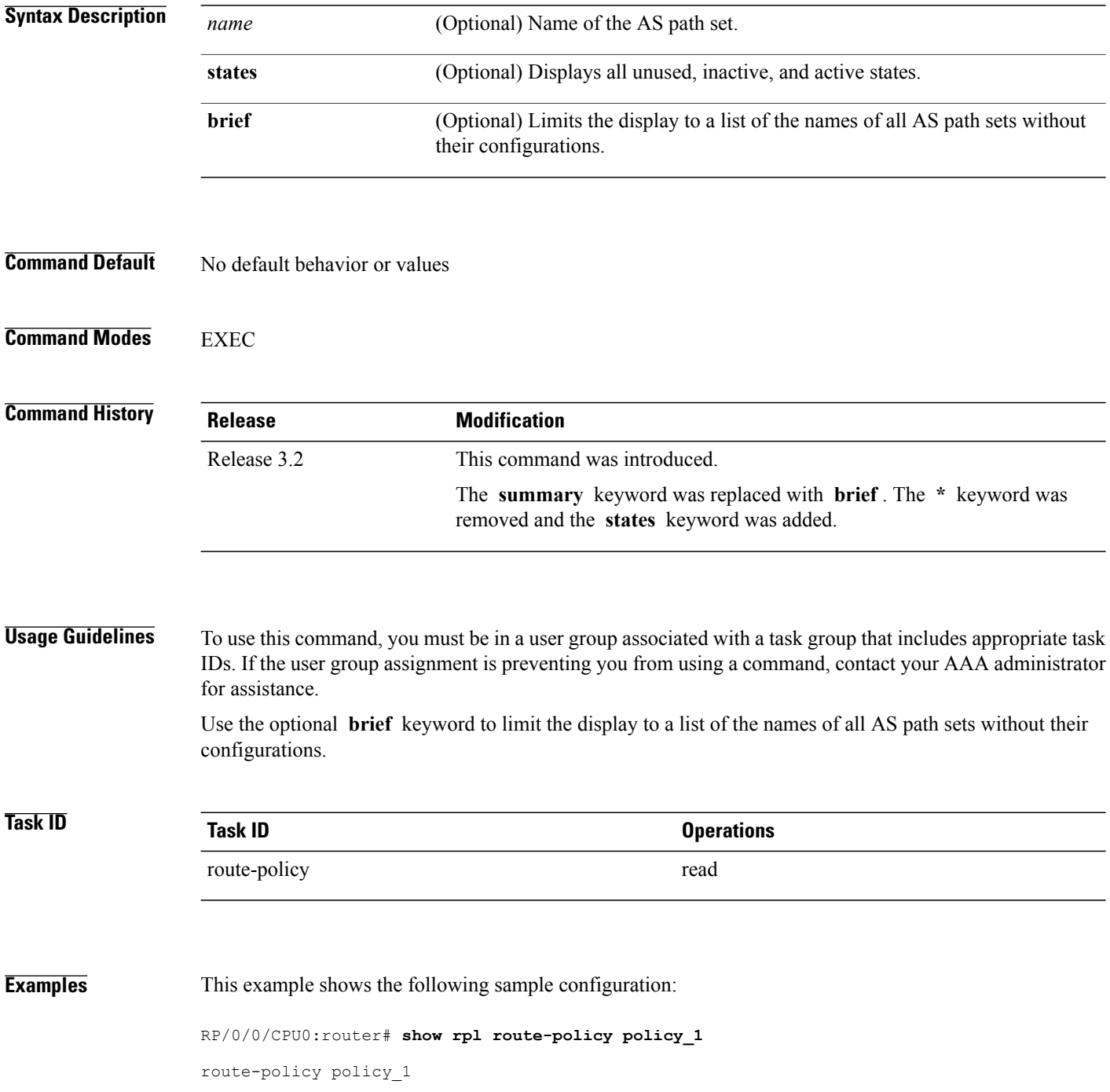

```
if (destination in prefix_set_ex1) then
    set local-preference 100
  endif
  if (as-path in as_path_set_ex1) then
    set community (10:3\overline{3}3) additive
  endif
end-policy
```
Given thissample configuration, the **show rpl as-path-set as\_path\_set\_ex1** command displaysthe following information:

RP/0/0/CPU0:router# **show rpl as-path-set as\_path\_set\_ex1**

```
as-path-set as path set ex1
  ios-regex '^_65500_$',
  ios-regex '^_65501_$'
end-set
```
### **Related Commands**

Г

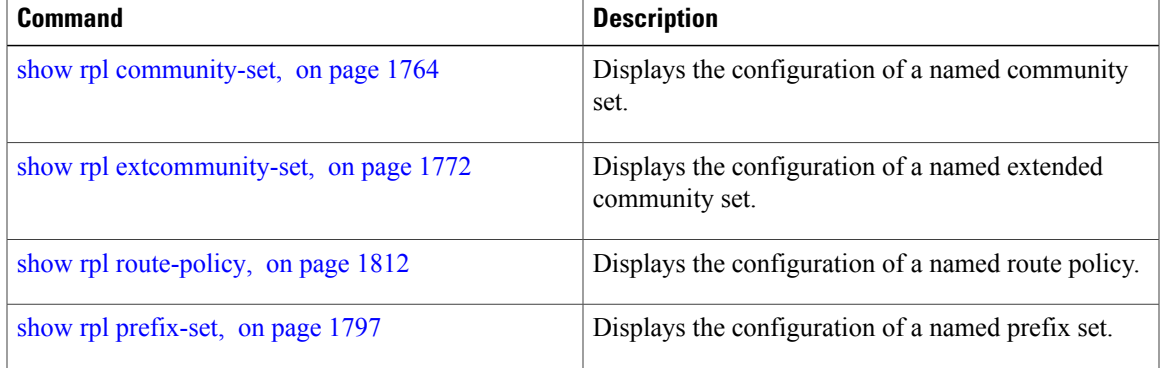

T

### <span id="page-1785-0"></span>**show rpl as-path-set attachpoints**

To display all of the policies used at an attach point that reference the named AS path set, use the **show rpl as-path-set attachpoints** command in EXEC mode.

**show rpl as-path-set** *name* **attachpoints**

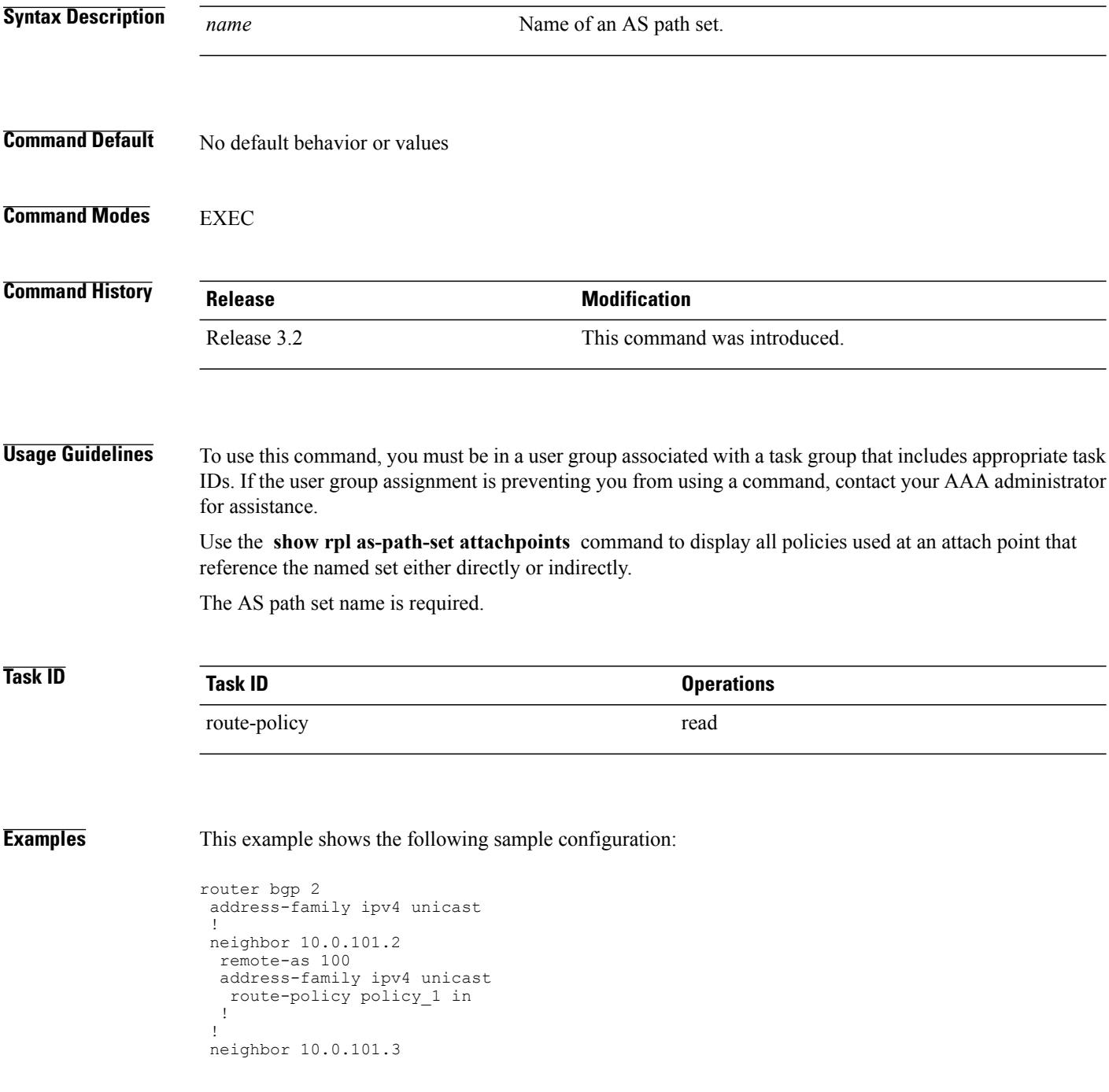

```
remote-as 12
  address-family ipv4 unicast
   route-policy policy_2 in
  !
 !
!
RP/0/0/CPU0:router# show rpl route-policy policy_1
route-policy policy_1
  if (destination in prefix set ex1) then
   set local-preference 100
  endif
  if (as-path in as_path_set_ex1) then
    set community (10:333) additive
  endif
end-policy
!
RP/0/0/CPU0:router# show rpl route-policy policy_2
route-policy policy_2
  if (destination in prefix_set_ex1) then
    if (community matches-any comm_set_ex1) then
     set community (10:666) additive
    endif
    if (extcommunity matches-any ext_comm_set_rt_ex1) then
     set community (10:999) additive
    endif
  endif
end-policy
!
```
Given this sample configuration, the **show rpl as-path-set as\_path\_set\_ex1 attachpoints** command displays the following information:

RP/0/0/CPU0:router# **show rpl as-path-set as\_path\_set\_ex1 attachpoints**

| BGP Attachpoint: Neighbor    |                |                      |          |                      |                                  |  |
|------------------------------|----------------|----------------------|----------|----------------------|----------------------------------|--|
| Neighbor/Group type afi/safi |                |                      | in/out   |                      | referring policy attached policy |  |
| 10.0.101.2<br>10.0.101.3     | $- -$<br>$- -$ | IPv4/uni<br>IPv4/uni | in<br>in | policy 1<br>policy 2 | policy 1<br>policy 2             |  |

This table describes the significant fields shown in the display.

**Table 173: show rpl as-path-set attachpoints Field Descriptions**

| <b>Field</b>           | <b>Description</b>                                                    |
|------------------------|-----------------------------------------------------------------------|
| <b>BGP</b> Attachpoint | Location of the attach point.                                         |
| Neighbor/Group         | IP address of the attach point on the neighbor.                       |
| type                   | Displays the address family mode.                                     |
| afi/safi               | Address family identifier or subsequent address<br>family identifier. |
| in/out                 | Import or export policy.                                              |
| referring policy       | Policy that refers to the AS path set.                                |
| attached policy        | Policy used at the attach point.                                      |

 $\mathbf I$ 

### **Related Commands**

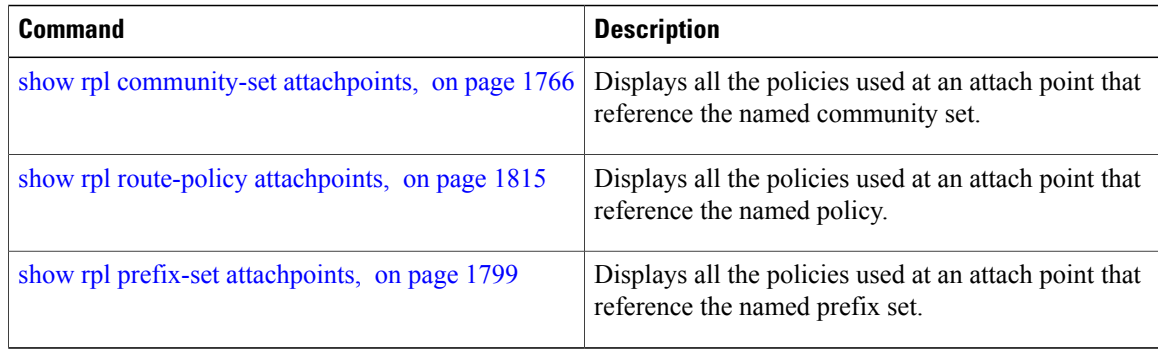

Г

# <span id="page-1788-0"></span>**show rpl as-path-set references**

To list all of the policies that reference the named AS path set, use the **show rpl as-path-set references** command in EXEC mode.

**show rpl as-path-set** *name* **references [brief]**

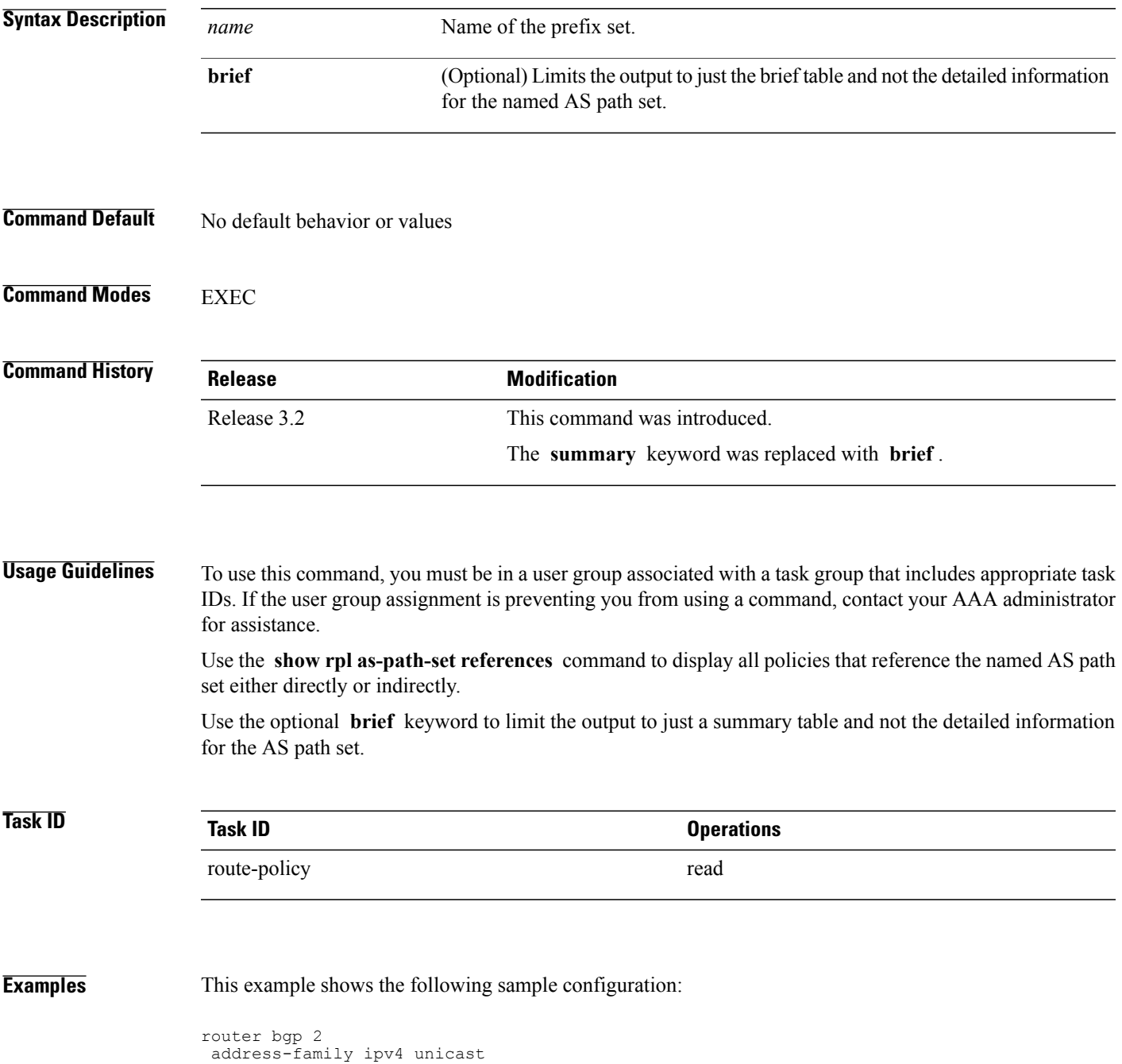

```
!
neighbor 10.0.101.2
 remote-as 100
 address-family ipv4 unicast
  route-policy policy_1 in
 !
 !
RP/0/0/CPU0:router# show rpl route-policy policy_1
route-policy policy_1
 if (destination in prefix set ex1) then
   set local-preference 10\overline{0}endif
  if (as-path in as_path_set_ex1) then
    set community (10:333) additive
  endif
end-policy
```
Given this sample configuration, the **show rpl as-path-set as\_path\_set\_ex1 references** command displays the following information:

```
RP/0/0/CPU0:router# show rpl as-path-set as_path_set_ex1 references
Usage Direct -- Reference occurs in this policy
Usage Indirect -- Reference occurs via an apply statement
Status UNUSED -- Policy is not in use at an attachpoint (unattached)
Status ACTIVE -- Policy is actively used at an attachpoint
Status INACTIVE -- Policy is applied by an unattached policy
    Usage/Status count<br>---------------------------
 --------------------------------------------------------------
    Direct 1<br>
Indirect 0
    Indirect 0
    ACTIVE 1<br>INACTIVE 0
    INACTIVE
    UNUSED 0
    route-policy usage policy status
--------------------------------------------------------------
   policy 1
```
This table describes the significant fields shown in the display.

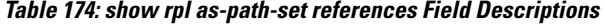

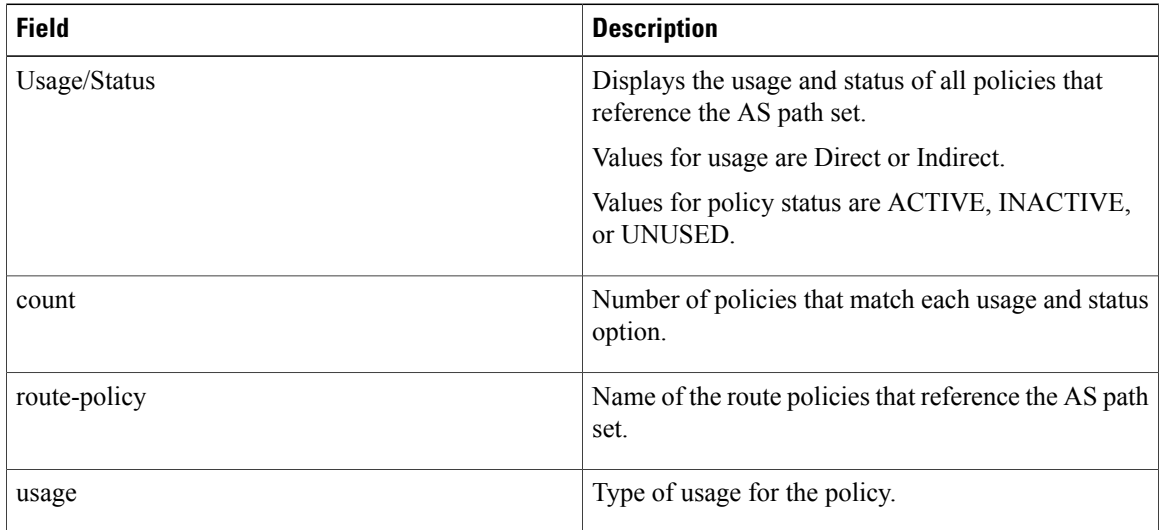

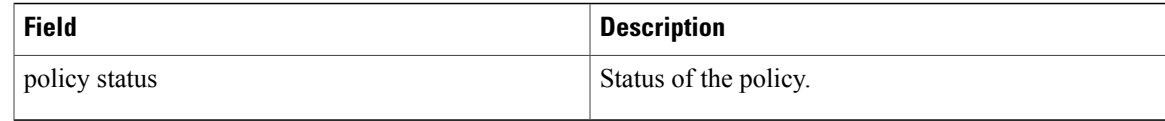

### **Related Commands**

 $\mathbf{I}$ 

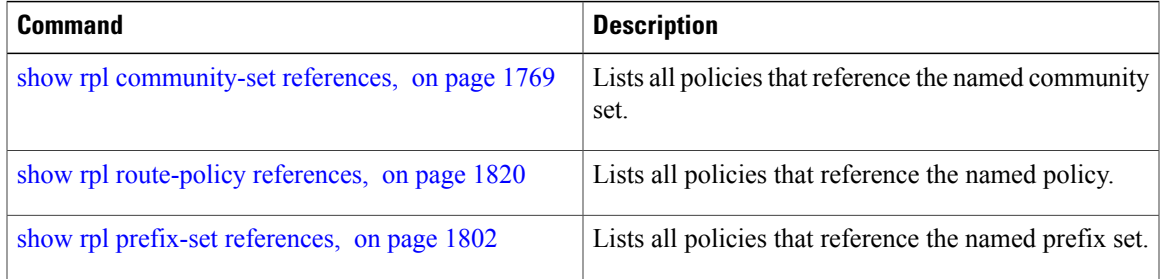

T

# <span id="page-1791-0"></span>**show rpl community-set**

To display the configuration of community sets, use the **show rpl community-set** command in EXEC mode.

**show rpl community-set** [*name***| states| brief**]

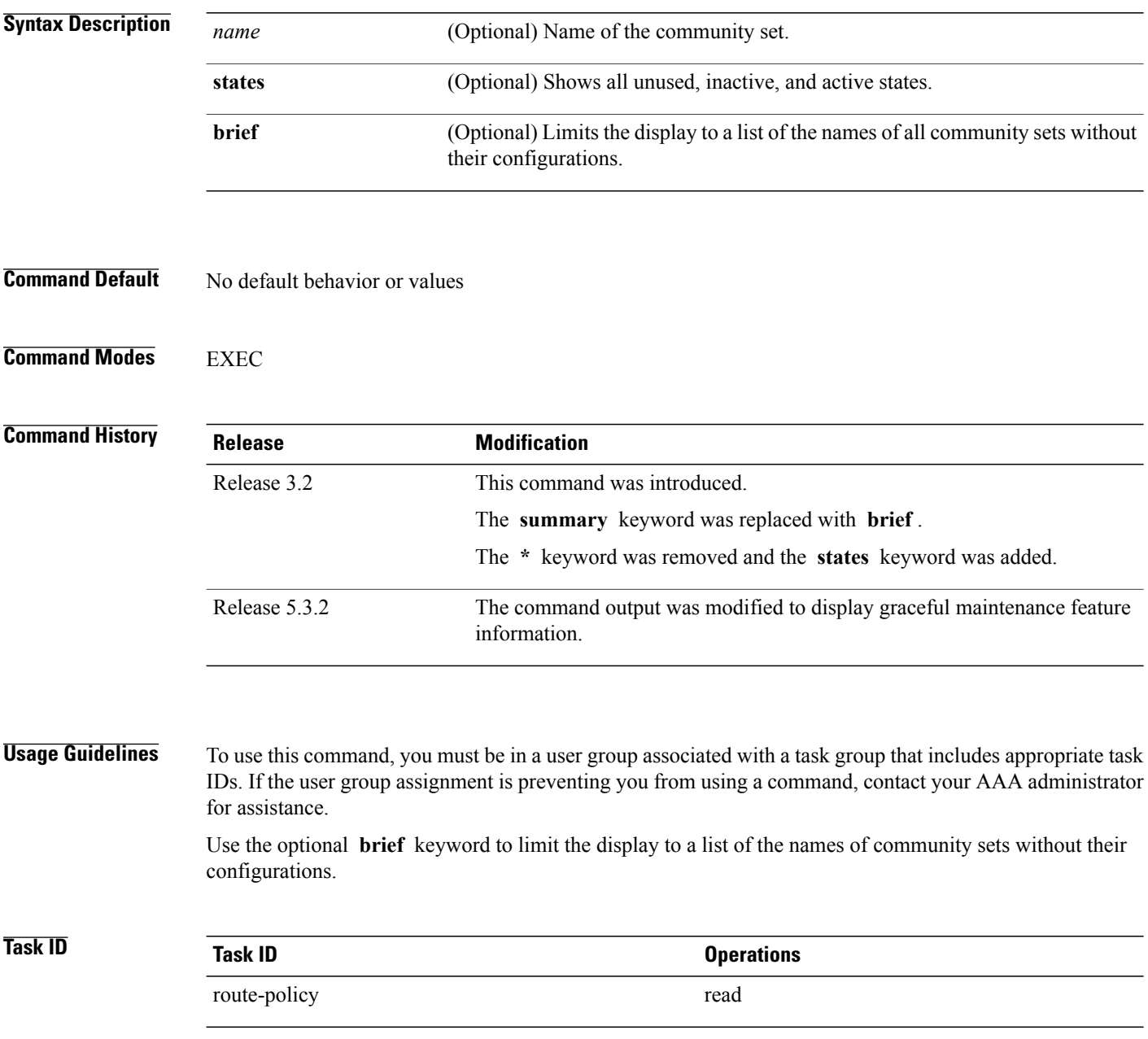

**Examples** The following is the sample output of the show rpl community-set command with graceful maintenance feature attributes displayed:

```
RP/0/0/CPU0:R5#show rpl community-set
Thu Jan 29 17:55:04.792 PST
Listing for all Community Set objects
community-set gshut
 graceful-shutdown
end-set
```
**Examples** This example shows the following sample configuration:

```
route-policy policy_4
  if (destination in prefix_set_ex2) then
    if (community matches-any comm set ex2) then
     set community (10:666) additive
    endif
    if (extcommunity matches-any ext comm set rt ex2) then
     set community (10:999) additive
    endif
  endif
end-policy
```
Given this sample configuration, the **show rpl community-set comm\_set\_ex2** command displays the following information:

```
RP/0/0/CPU0:router# show rpl community-set comm_set_ex2
```

```
community-set comm_set_ex2
  65501:1,
  65501:2,
  65501:3
end-set
```
#### **Related Commands**

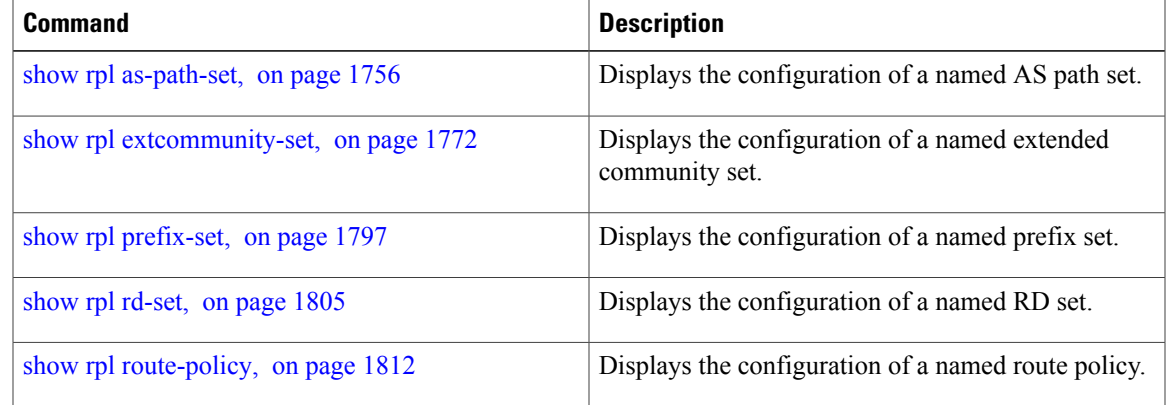

Τ

# <span id="page-1793-0"></span>**show rpl community-set attachpoints**

To display all the policies used at an attach point that reference the named community set, use the **show rpl community-set attachpoints** command in EXEC mode.

**show rpl community-set** *name* **attachpoints**

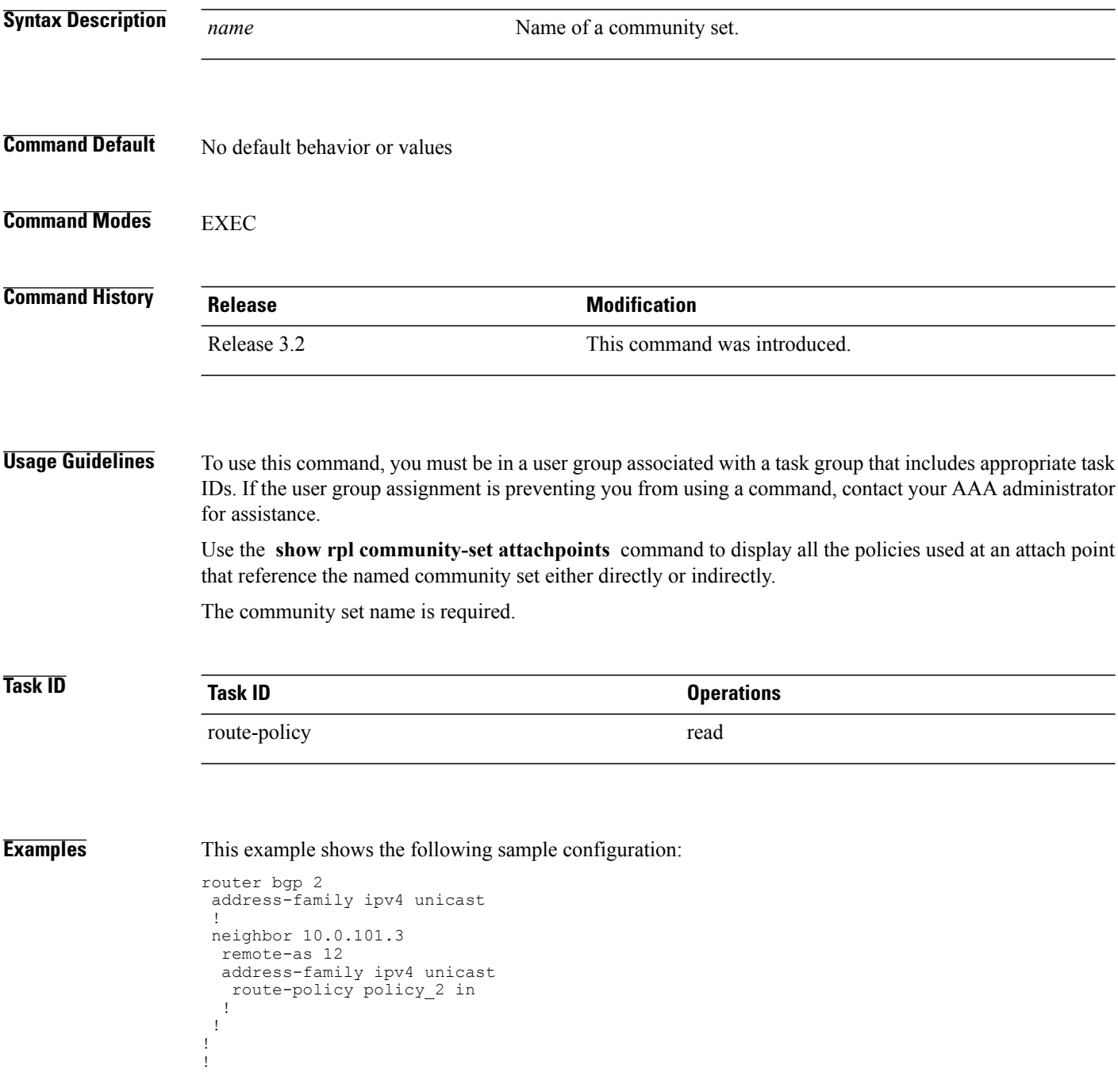

```
route-policy policy_2
  if destination in prefix set ex1 then
     if (community matches-any comm set ex1) then
      set community (10:666) additive
     endif
     if (extcommunity rt matches-any ext_comm_set_rt_ex1) then <<<<<
      set community (10:999) additive
     endif
  endif
end-policy
!
```
#### Given thissample configuration, the **show rpl community-set attachpoints** command displaysthe following information:

RP/0/0/CPU0:router# **show rpl community-set ext\_comm\_set\_rt\_ex1 attachpoints**

BGP Attachpoint:Neighbor

Neighbor/Group type afi/safi in/out referring policy attached policy ---------------------------------------------------------------------------- 10.0.101.3 -- IPv4/uni in policy\_2 policy\_2

This table describes the significant fields shown in the display.

**Table 175: show rpl community-set attachpoints Field Descriptions**

| <b>Field</b>           | <b>Description</b>                                                    |
|------------------------|-----------------------------------------------------------------------|
| <b>BGP</b> Attachpoint | Location of the attach point.                                         |
| Neighbor/Group         | IP address of the attach point on the neighbor.                       |
| type                   | Displays the address family mode.                                     |
| afi/safi               | Address family identifier or subsequent address<br>family identifier. |
| in/out                 | Import or export policy.                                              |
| referring policy       | Policy that refers to the AS path set.                                |
| attached policy        | Policy used at the attach point.                                      |

#### **Related Commands**

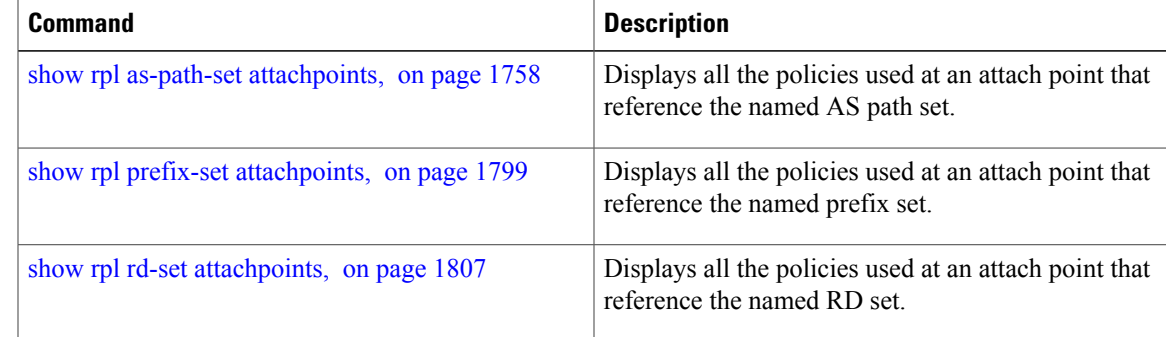

 $\mathbf I$ 

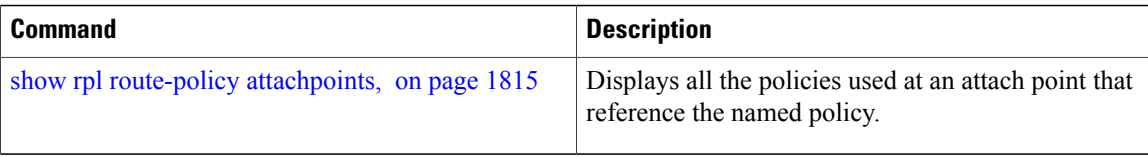

Г

# <span id="page-1796-0"></span>**show rpl community-set references**

To list all the policies that reference the named community set, use the **show rpl community-set references** command in EXEC mode.

**show rpl community-set** *name* **references [brief]**

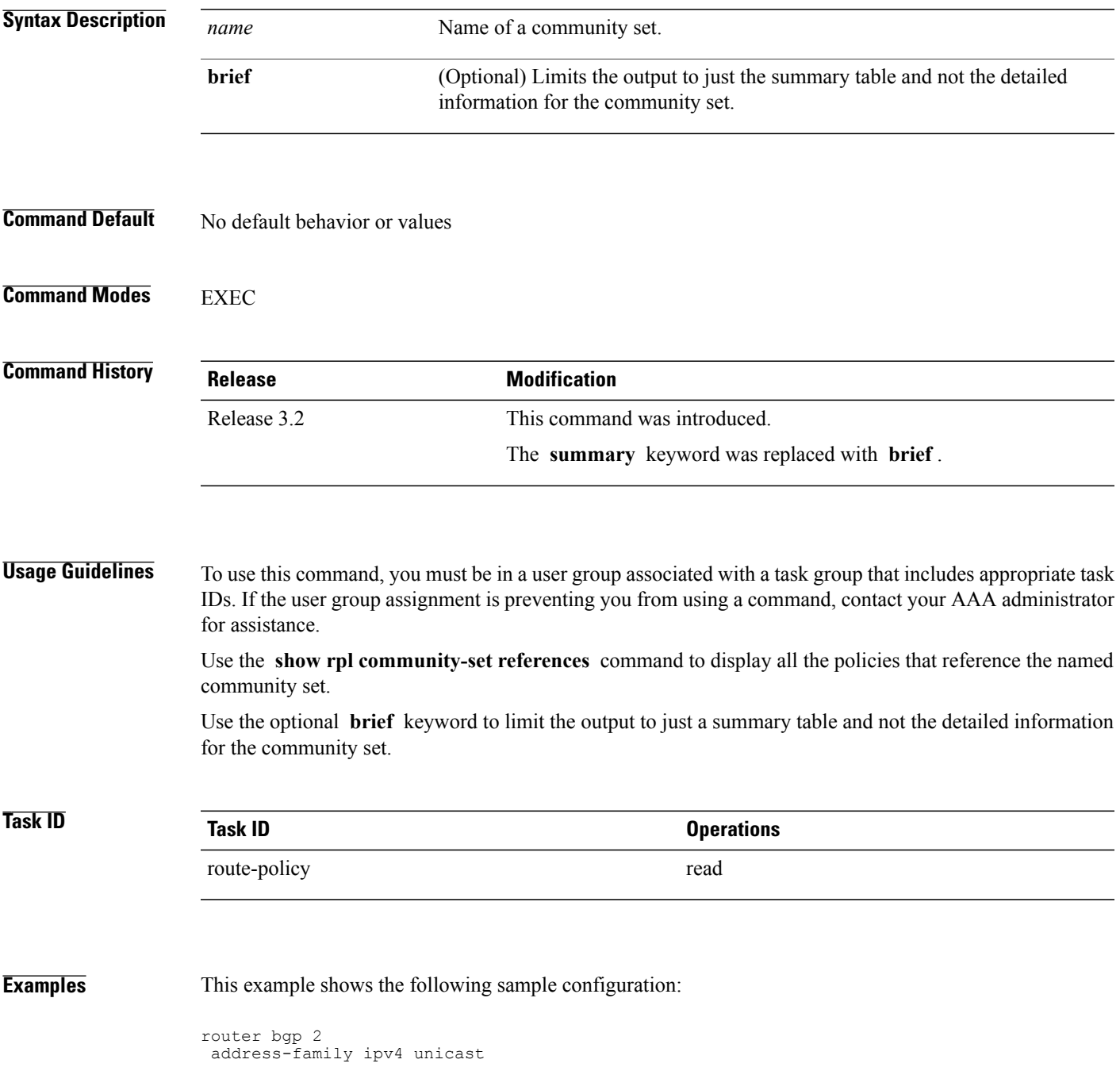

```
!
neighbor 10.0.101.3
 remote-as 12
 address-family ipv4 unicast
  route-policy policy_2 in
  !
!
!
route-policy policy_2
 if (destination in prefix_set_ex1) then
    if (community matches-any comm set ex1) then
      set community (10:666) additive
    endif
   if (extcommunity matches-any ext_comm_set_rt_ex1) then
     set community (10:999) additive
    endif
  endif
end-policy
```
Given this sample configuration, the **show rpl extcommunity-set comm\_set\_ex1 references** command displays the following information:

```
RP/0/0/CPU0:router# show rpl extcommunity-set comm_set_ex1 references
Usage Direct -- Reference occurs in this policy
Usage Indirect -- Reference occurs via an apply statement
Status UNUSED -- Policy is not in use at an attachpoint (unattached)
Status ACTIVE -- Policy is actively used at an attachpoint
Status INACTIVE -- Policy is applied by an unattached policy
     Usage/Status count<br>---------------------------
--------------------------------------------------------------
     Direct 1<br>Indirect 0
     Indirect 0
     ACTIVE 1<br>
INACTIVE 0
     INACTIVE
     UNUSED 0
     route-policy usage policy status
                         --------------------------------------------------------------
   policy_2
```
This table describes the significant fields shown in the display.

**Table 176: show rpl community-set references Field Descriptions**

| <b>Field</b> | <b>Description</b>                                                                 |
|--------------|------------------------------------------------------------------------------------|
| Usage/Status | Displays the usage and status of all policies that<br>reference the community set. |
|              | Values for usage are Direct or Indirect.                                           |
|              | Values for status are ACTIVE, INACTIVE, and<br>UNUSED.                             |
| count        | Number of policies that match each usage and status<br>option.                     |
| route-policy | Name of the route policies that reference the<br>community set.                    |

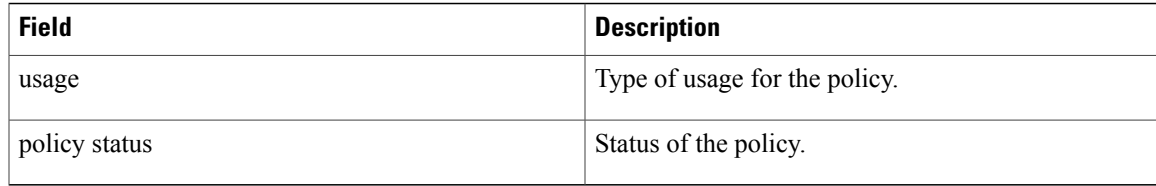

### **Related Commands**

 $\mathbf I$ 

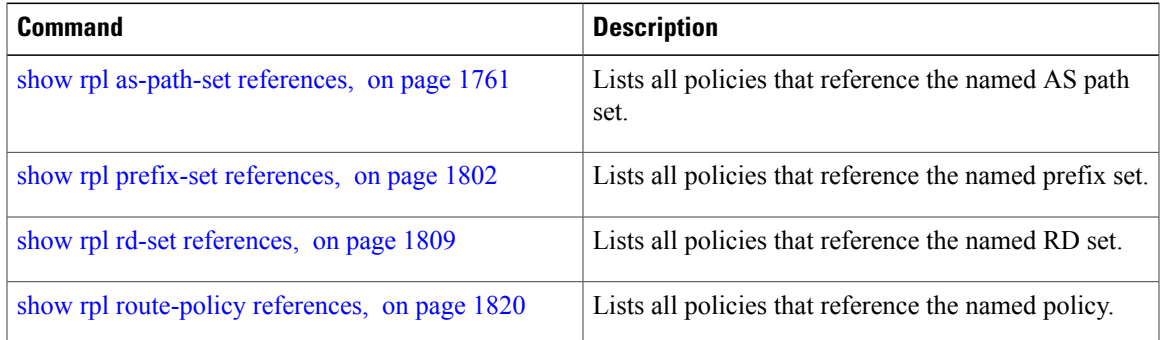

T

# <span id="page-1799-0"></span>**show rpl extcommunity-set**

To display the configuration of extended community sets, use the **show rpl extcommunity-set** command in EXEC mode.

**show rpl extcommunity-set** [*name* [**attachpoints| references**]] [**cost| rt| soo**] [ *name* ] **[brief] [states]**

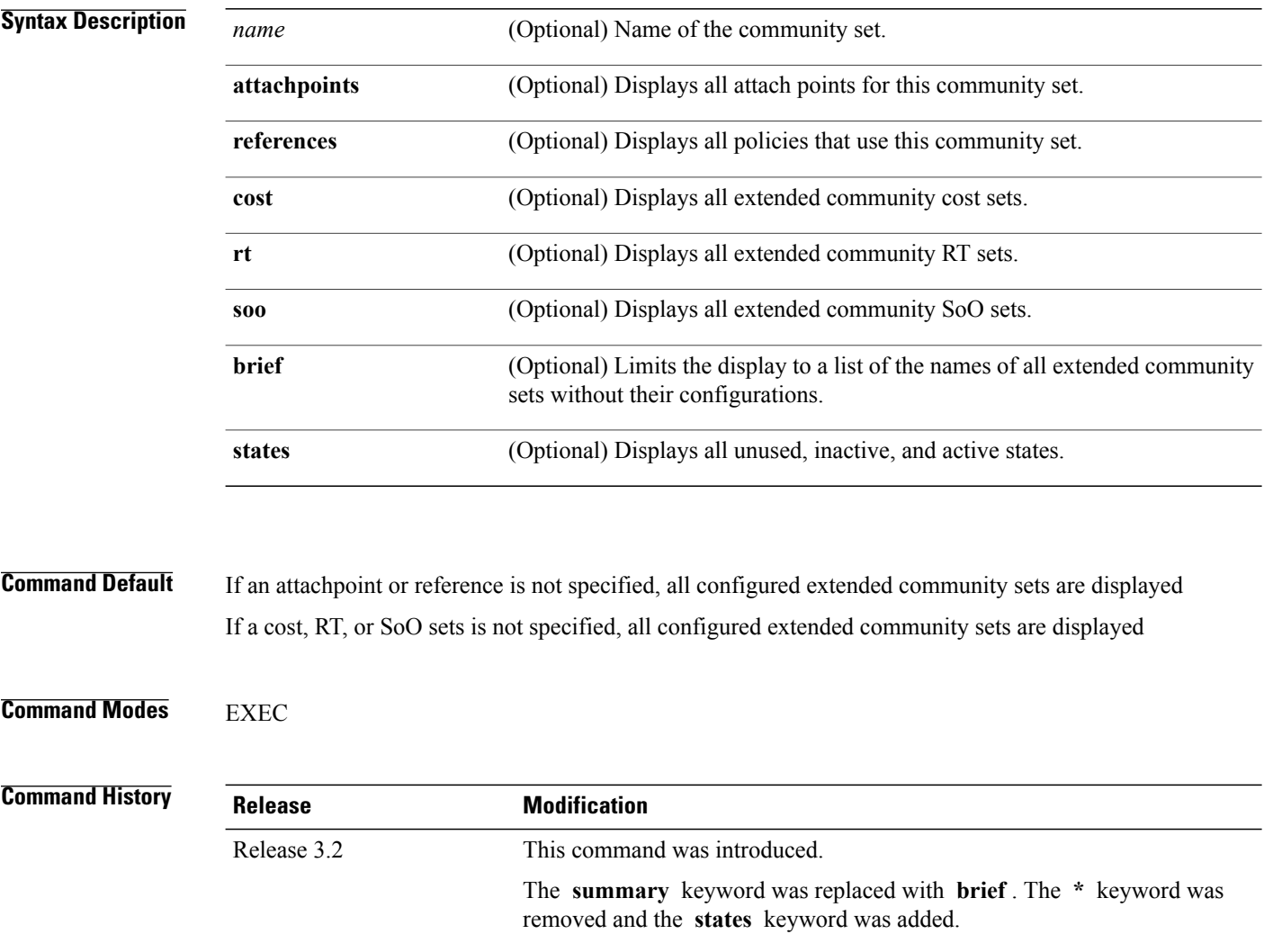
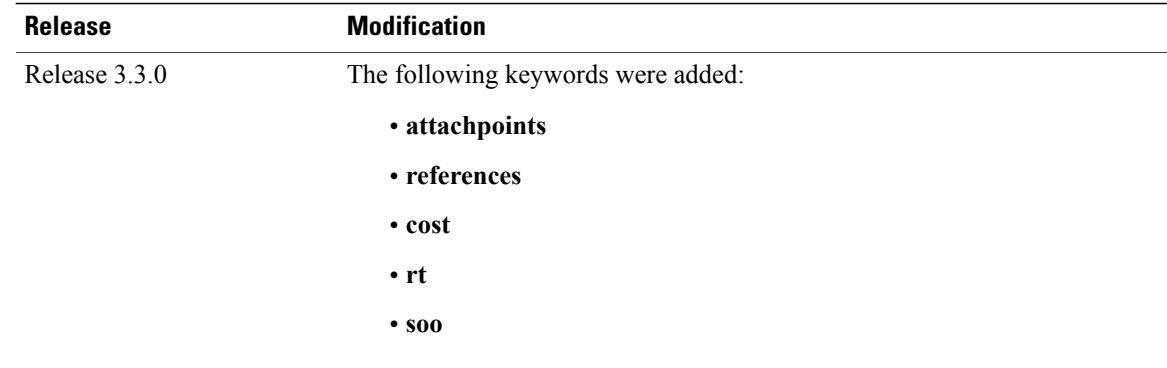

#### **Usage Guidelines** To use this command, you must be in a user group associated with a task group that includes appropriate task IDs. If the user group assignment is preventing you from using a command, contact your AAA administrator for assistance.

Use the optional **brief** keyword to limit the display to a list of the names of extended community sets without their configurations.

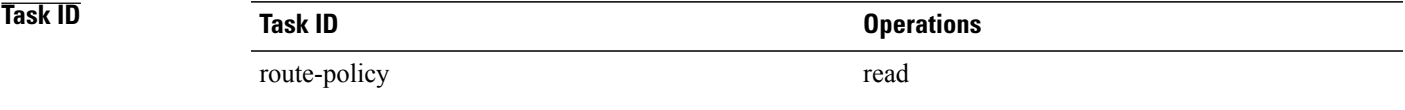

**Examples** In the following example, the configuration of an extended community is displayed for the RT community set named ext\_comm\_set\_rt\_ex1:

RP/0/0/CPU0:router# **show rpl extcommunity-set rt ext\_comm\_set\_rt\_ex1**

```
ext_comm_set_rt_ex1
     \overline{1}.2.\overline{3}.4:3\overline{4}end-set
!
```
In the following example, the configuration of an extended community is displayed with all RT set objects:

RP/0/0/CPU0:router# **show rpl extcommunity-set rt** Listing for all Extended Community RT Set objects extcommunity-set rt extrt1 66:60001 end-set ! extcommunity-set rt rtset1 10:615, 10:6150, 15.15.15.15:15 end-set ! extcommunity-set rt rtset3 11:11, 11.1.1.1:3 end-set

!

```
!
extcommunity-set rt extsoo1
  66:70001
end-set
!
extcommunity-set rt rtsetl1
  100:121,
  100:122,
  100:123,
  100:124,
  100:125,
  100:126,
  100:127,
  100:128,
  7.7.7.7:21
end-set
```
In the following example, the configuration of an extended community is displayed with all cost set objects:

```
RP/0/0/CPU0:router# show rpl extcommunity-set cost
```

```
Listing for all Extended Community COST Set objects
extcommunity-set cost costset1
  IGP:90:914,
 Pre-Bestpath:91:915
end-set
!
extcommunity-set cost costset2
 IGP:92:916,
 Pre-Bestpath:93:917,
 IGP:94:918,
 Pre-Bestpath:95:919
end-set
!
```
In the following example, the configuration of an extended community is displayed with all SoO set objects:

```
Extended Community SOO Set objects
extcommunity-set soo sooset1
  10:151,
  100.100.100.1:153
end-set
!
extcommunity-set soo sooset3
 11:11,
  11.1.1.1:3
end-set
!
```
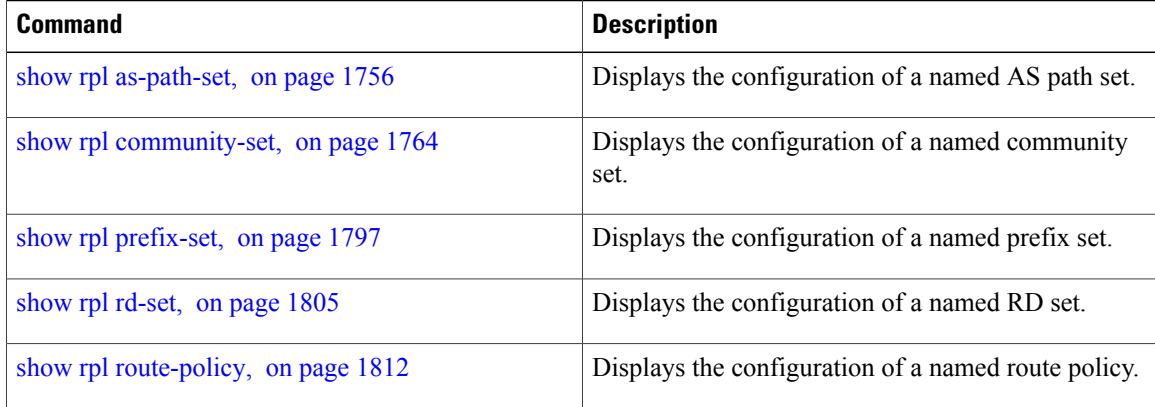

 $\mathbf I$ 

T

# <span id="page-1803-0"></span>**show rpl inactive as-path-set**

To display the AS path sets that are referenced by a policy but not in any policy that is used at an attach point, use the **show rpl inactive as-path-set** command in EXEC mode.

**show rpl inactive as-path-set [detail]**

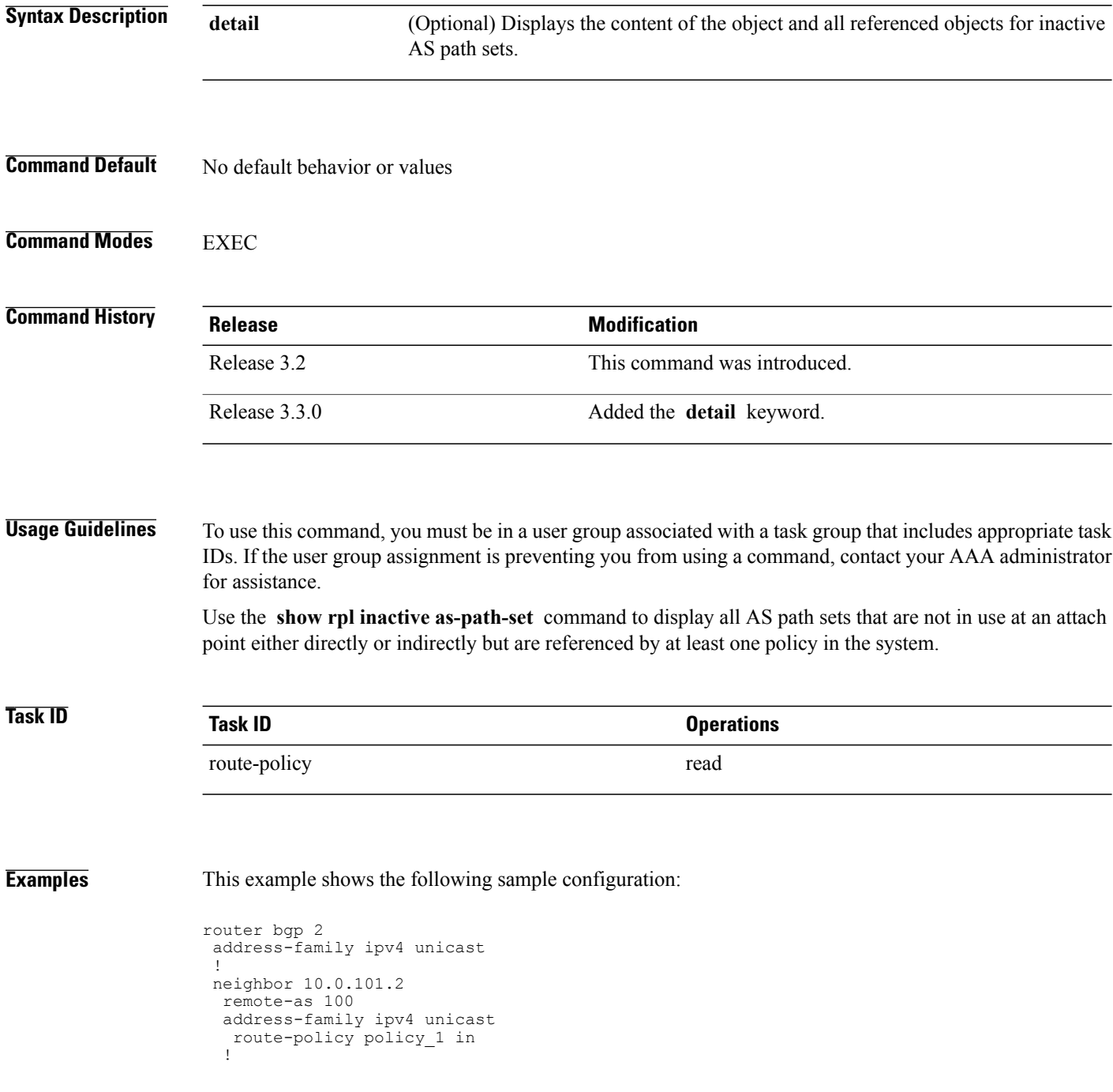

!

```
neighbor 10.0.101.3
 remote-as 12
  address-family ipv4 unicast
  route-policy policy_2 in
  !
!
!
route-policy sample
 if (destination in sample) then
   drop
  endif
end-policy
!
route-policy policy_1
  if (destination in prefix set ex1) then
   set local-preference 10\overline{0}endif
  if (as-path in as_path_set_ex1) then
    set community (10:333) additive
  endif
end-policy
!
route-policy policy_2
   if destination in prefix_set_ex1 then
     if (community matches-any comm set ex1) then
      set community (10:666) additive
     endif
     if (extcommunity rt matches-any ext comm set rt ex1) then
      set community (10:999) additive
     endif
   endif
end-policy
!
route-policy policy_3
  if (destination in prefix set ex2) then
   set local-preference 100
  endif
  if (as-path in as_path_set_ex2) then
   set community (10:3\overline{3}3) additive
  endif
end-policy
!
route-policy policy_4
  if (destination in prefix set ex2) then
    if (community matches-any comm set ex2) then
     set community (10:666) additive
    endif
    if (extcommunity matches-any ext_comm_set_rt_ex2) then
     set community (10:999) additive
    endif
  endif
end-policy
!
route-policy policy_5
  apply sample1
  apply policy_3
end-policy
```
Given this sample configuration, the **show rpl inactive as-path-set** command displays the following information:

RP/0/0/CPU0:router# **show rpl inactive as-path-set** ACTIVE -- Referenced by at least one policy which is attached INACTIVE -- Only referenced by policies which are not attached UNUSED -- Not attached (directly or indirectly) and not referenced

```
The following as-path-sets are INACTIVE
---------------------------------------
```
 $\mathbf I$ 

as\_path\_set\_ex2

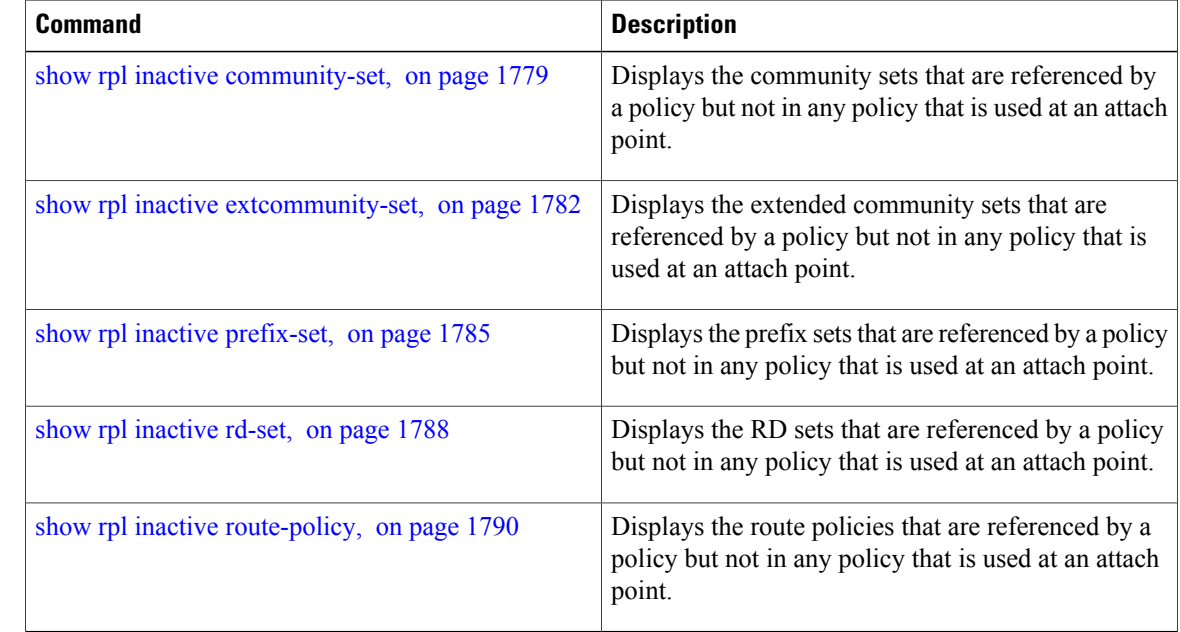

 $\mathsf I$ 

# <span id="page-1806-0"></span>**show rpl inactive community-set**

To display the community sets that are referenced by a policy but not any policy that is used at an attach point, use the **show rpl inactive community-set** command in EXEC mode.

**show rpl inactive community-set [detail]**

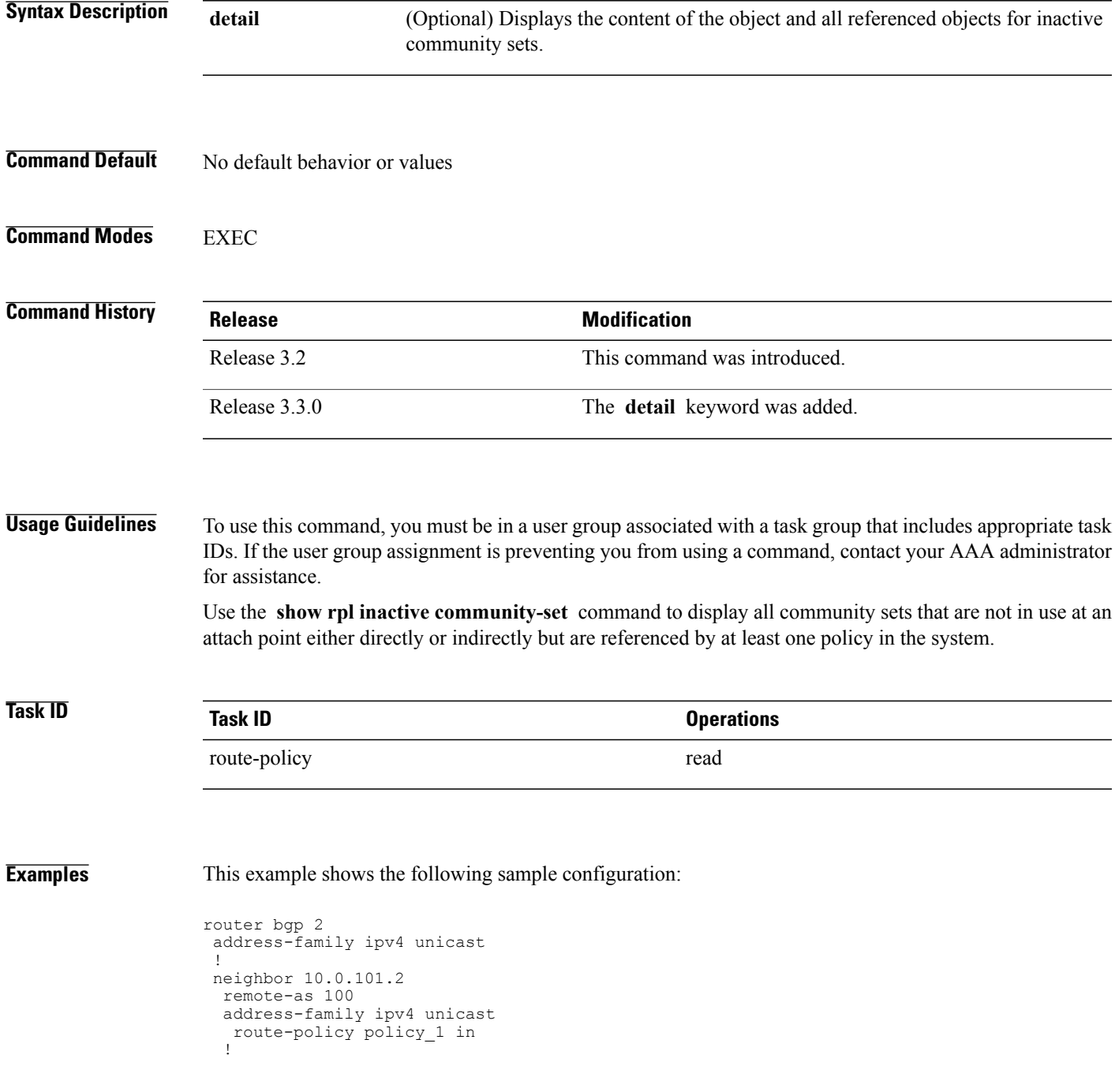

!

```
neighbor 10.0.101.3
 remote-as 12
  address-family ipv4 unicast
  route-policy policy_2 in
  !
!
!
route-policy sample2
 if (destination in sample2) then
   drop
  endif
end-policy
!
route-policy policy_1
  if (destination in prefix set ex1) then
   set local-preference 10\overline{0}endif
  if (as-path in as_path_set_ex1) then
   set community (10:333) additive
  endif
end-policy
!
route-policy policy_2
   if destination in prefix_set_ex1 then
     if (community matches-any comm set ex1) then
      set community (10:666) additive
     endif
     if (extcommunity rt matches-any ext comm set rt ex1) then
       set community (10:999) additive
     endif
   endif
end-policy
!
route-policy policy_3
  if (destination in prefix set ex2) then
   set local-preference 10\overline{0}endif
  if (as-path in as_path_set_ex2) then
   set community (10:3\overline{3}3) additive
  endif
end-policy
!
route-policy policy_4
  if (destination in prefix set ex2) then
    if (community matches-any comm set ex2) then
     set community (10:666) additive
    endif
    if (extcommunity matches-any ext_comm_set_rt_ex2) then
     set community (10:999) additive
    endif
  endif
end-policy
!
route-policy policy_5
  apply sample2
  apply policy_3
end-policy
```
Given this sample configuration, the **show rpl inactive community-set** command displays the following information:

RP/0/0/CPU0:router# **show rpl inactive community-set** ACTIVE -- Referenced by at least one policy which is attached INACTIVE -- Only referenced by policies which are not attached UNUSED -- Not attached (directly or indirectly) and not referenced The following community-sets are INACTIVE ------------------------------------------

comm\_set\_ex2

### **Related Commands**

 $\mathbf I$ 

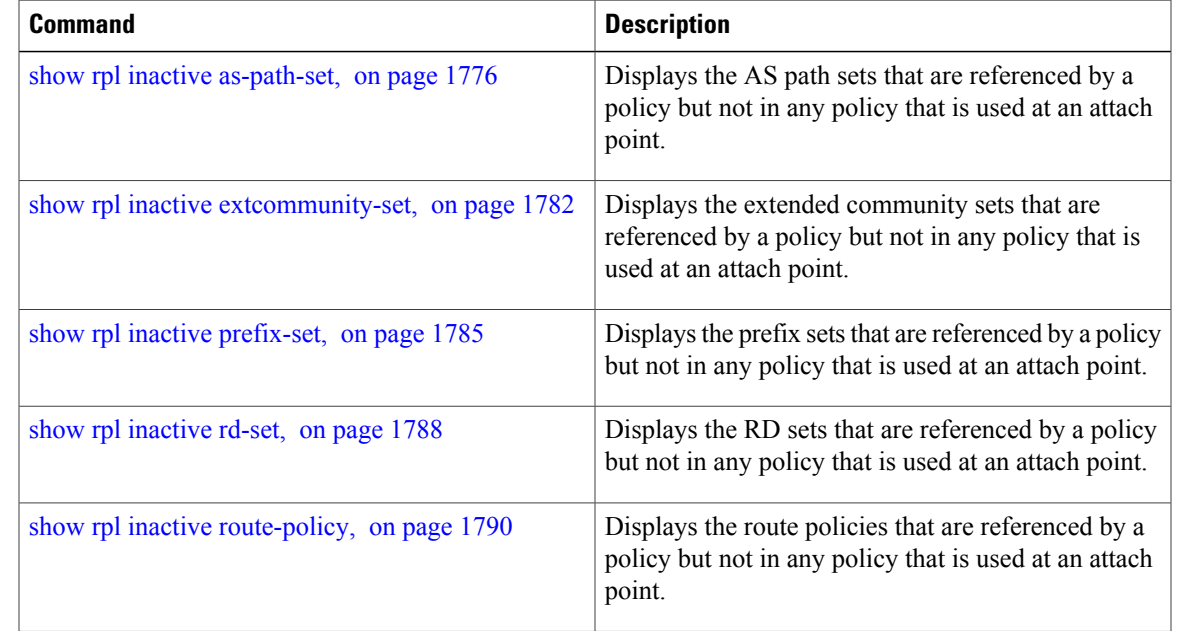

Τ

# <span id="page-1809-0"></span>**show rpl inactive extcommunity-set**

To display the extended community sets that are referenced by a policy but not in any policy that is used at an attach point, use the **show rpl inactive extcommunity-set** command in EXEC mode.

**show rpl inactive extcommunity-set [detail]**

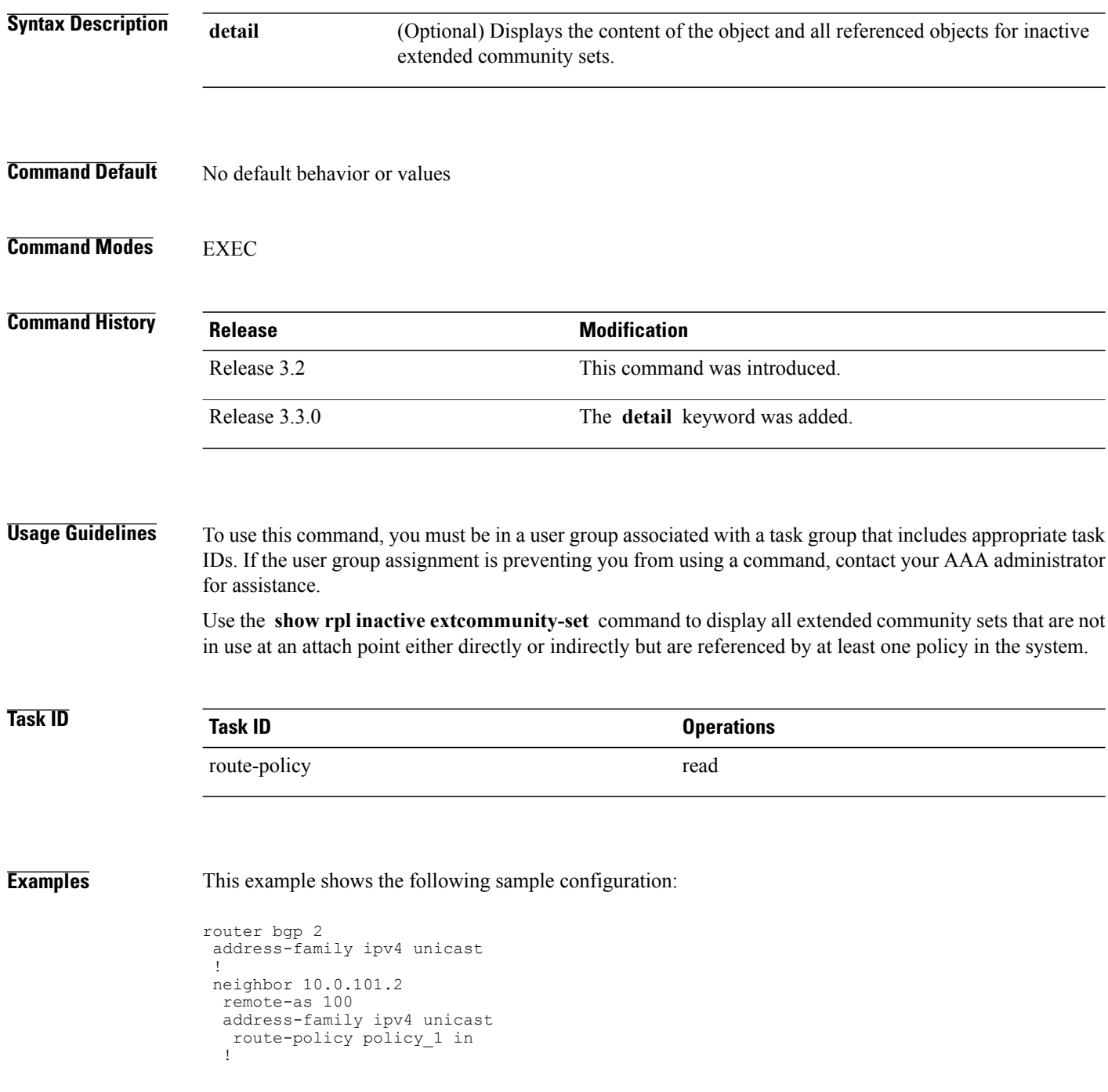

!

```
neighbor 10.0.101.3
 remote-as 12
  address-family ipv4 unicast
  route-policy policy_2 in
  !
 !
!
route-policy sample3
 if (destination in sample3) then
   drop
  endif
end-policy
!
route-policy policy_1
  if (destination in prefix set ex1) then
   set local-preference 100
  endif
  if (as-path in as_path_set_ex1) then
    set community (10:333) additive
  endif
end-policy
!
route-policy policy_2
   if destination in prefix_set_ex1 then
     if (community matches-any comm set ex1) then
      set community (10:666) additive
     endif
     if (extcommunity rt matches-any ext comm set rt ex1) then
      set community (10:999) additive
     endif
   endif
end-policy
!
route-policy policy_3
  if (destination in prefix set ex2) then
   set local-preference 100
  endif
  if (as-path in as_path_set_ex2) then
   set community (10:3\overline{3}3) additive
  endif
end-policy
!
route-policy policy_4
  if (destination in prefix set ex2) then
    if (community matches-any comm set ex2) then
     set community (10:666) additive
    endif
    if (extcommunity matches-any ext_comm_set_rt_ex2) then
     set community (10:999) additive
    endif
  endif
end-policy
!
route-policy policy_5
  apply sample3
  apply policy_3
end-policy
```
Given this sample configuration, the **show rpl inactive extcommunity-set** command displays the following information:

RP/0/0/CPU0:router# **show rpl inactive extcommunity-set** ACTIVE -- Referenced by at least one policy which is attached INACTIVE -- Only referenced by policies which are not attached UNUSED -- Not attached (directly or indirectly) and not referenced The following extcommunity-sets are INACTIVE

--------------------------------------------

 $\mathbf I$ 

ext\_comm\_set\_rt\_ex2

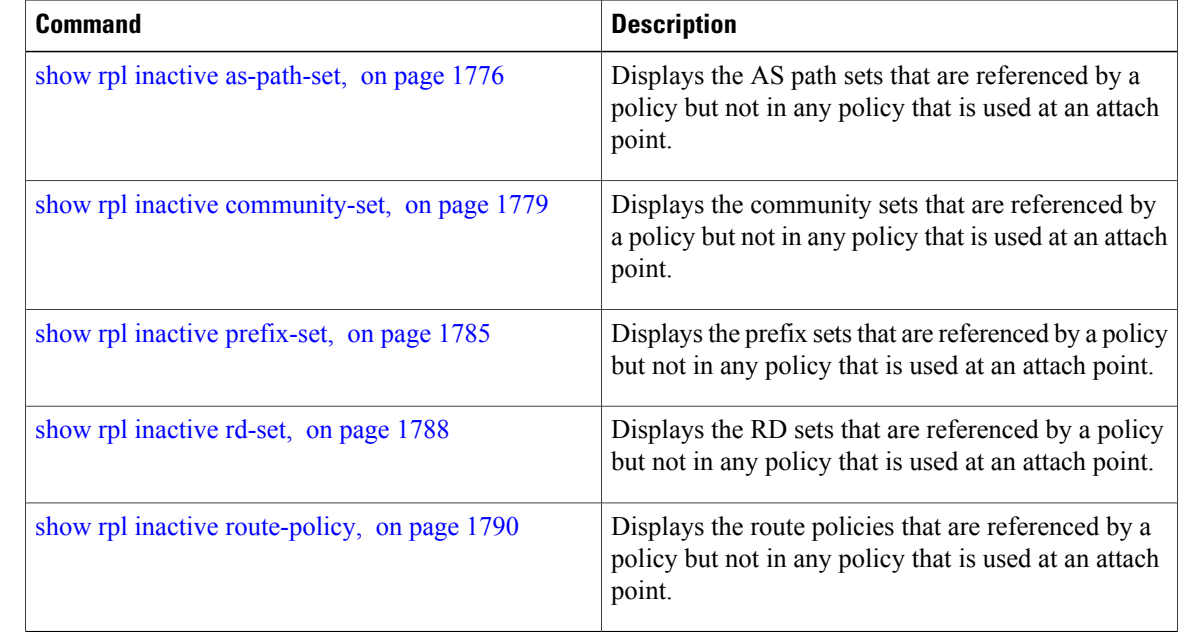

 $\mathsf I$ 

# <span id="page-1812-0"></span>**show rpl inactive prefix-set**

To display the prefix sets that are referenced by a policy but not in any policy that is used at an attach point, use the **show rpl inactive prefix-set** command in EXEC mode.

**show rpl inactive prefix-set [detail]**

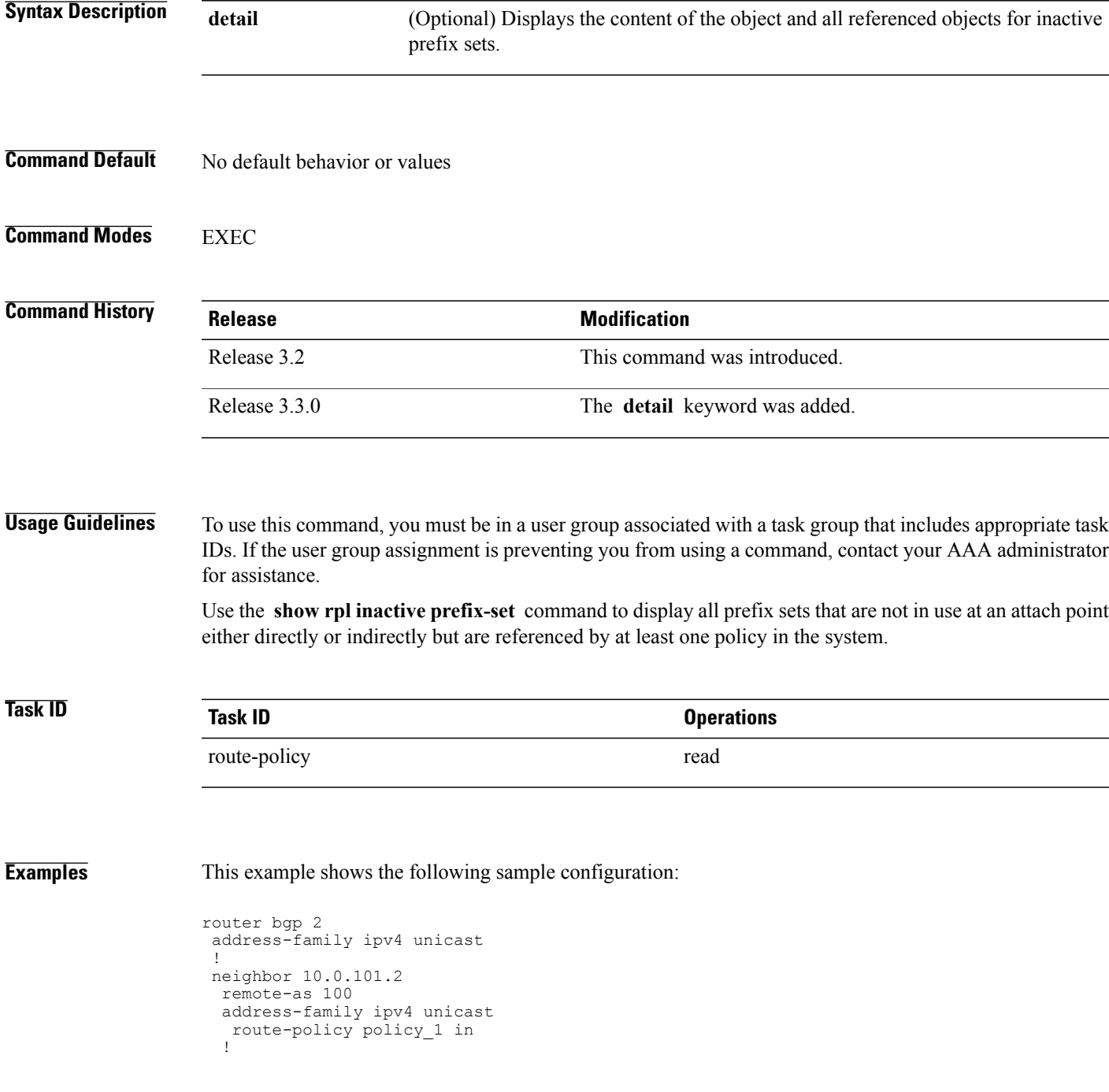

!

```
neighbor 10.0.101.3
 remote-as 12
  address-family ipv4 unicast
  route-policy policy_2 in
  !
!
!
route-policy sample4
 if (destination in sample4) then
   drop
  endif
end-policy
!
route-policy policy_1
  if (destination in prefix set ex1) then
   set local-preference 10\overline{0}endif
  if (as-path in as_path_set_ex1) then
   set community (10:333) additive
  endif
end-policy
!
route-policy policy_2
   if destination in prefix_set_ex1 then
     if (community matches-any comm set ex1) then
      set community (10:666) additive
     endif
     if (extcommunity rt matches-any ext comm set rt ex1) then
       set community (10:999) additive
     endif
   endif
end-policy
!
route-policy policy_3
  if (destination in prefix set ex2) then
   set local-preference 10\overline{0}endif
  if (as-path in as_path_set_ex2) then
   set community (10:3\overline{3}3) additive
  endif
end-policy
!
route-policy policy_4
  if (destination in prefix set ex2) then
    if (community matches-any comm set ex2) then
     set community (10:666) additive
    endif
    if (extcommunity matches-any ext_comm_set_rt_ex2) then
     set community (10:999) additive
    endif
  endif
end-policy
!
route-policy policy_5
  apply sample4
  apply policy_3
end-policy
```
Given this sample configuration, the **show rpl inactive prefix-set** command displays the following information:

RP/0/0/CPU0:router# **show rpl inactive prefix-set** ACTIVE -- Referenced by at least one policy which is attached INACTIVE -- Only referenced by policies which are not attached UNUSED -- Not attached (directly or indirectly) and not referenced The following prefix-sets are INACTIVE ------------------------------------- sample4

prefix set ex2

### **Related Commands**

 $\mathbf I$ 

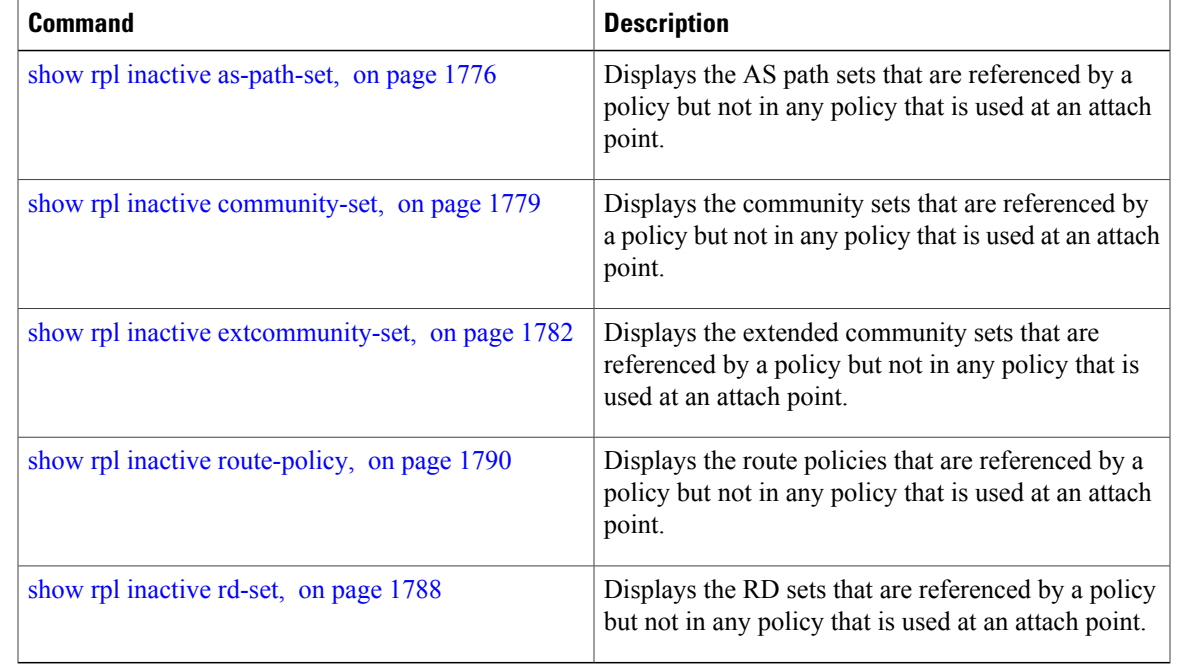

T

# <span id="page-1815-0"></span>**show rpl inactive rd-set**

To display the route distinguisher (RD) sets that are referenced by a policy but not in any policy that is used at an attach point, use the **show rpl inactive rd-set** command in EXEC mode.

**show rpl inactive rd-set [detail]**

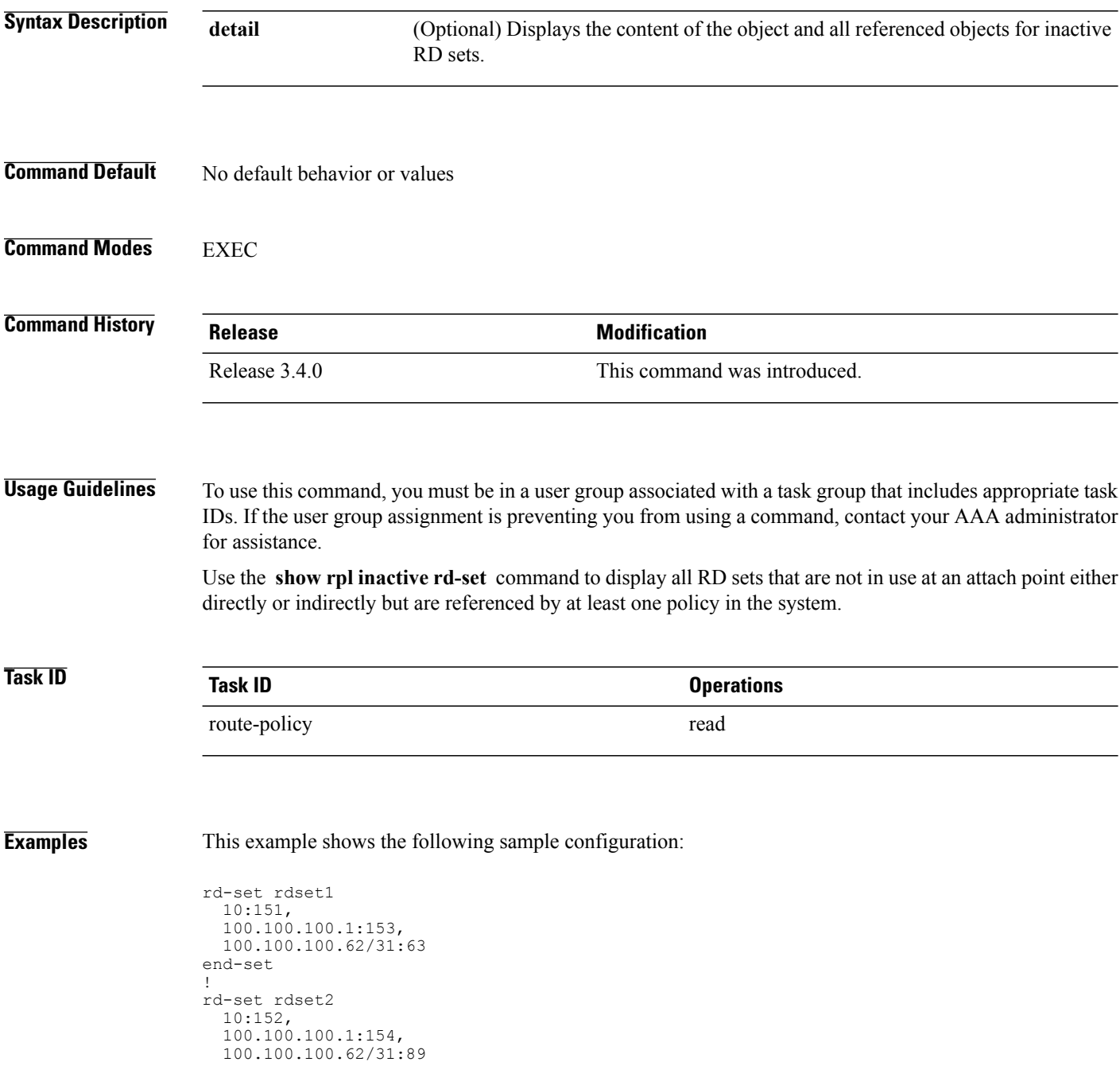

#### end-set !

Given this sample configuration, the **show rpl inactive rd-set** command displays the following information:

#### RP/0/0/CPU0:router# **show rpl inactive rd-set**

ACTIVE -- Referenced by at least one policy which is attached INACTIVE -- Only referenced by policies which are not attached UNUSED -- Not attached (directly or indirectly) and not referenced

The following rd-sets are INACTIVE ------------------------------------------

```
rdset1
rdset2
```
#### **Related Commands**

Г

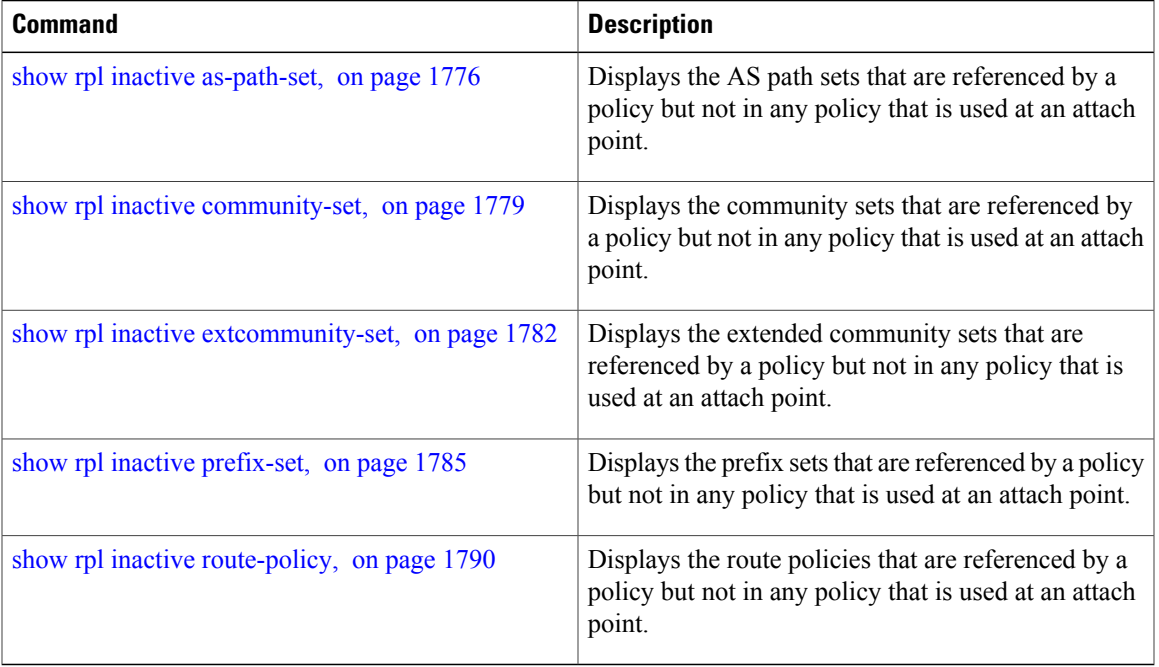

T

# <span id="page-1817-0"></span>**show rpl inactive route-policy**

To display the route policies that are referenced by a policy but not in any policy that is used at an attach point, use the **show rpl inactive route-policy** command in EXEC mode.

**show rpl inactive route-policy [detail]**

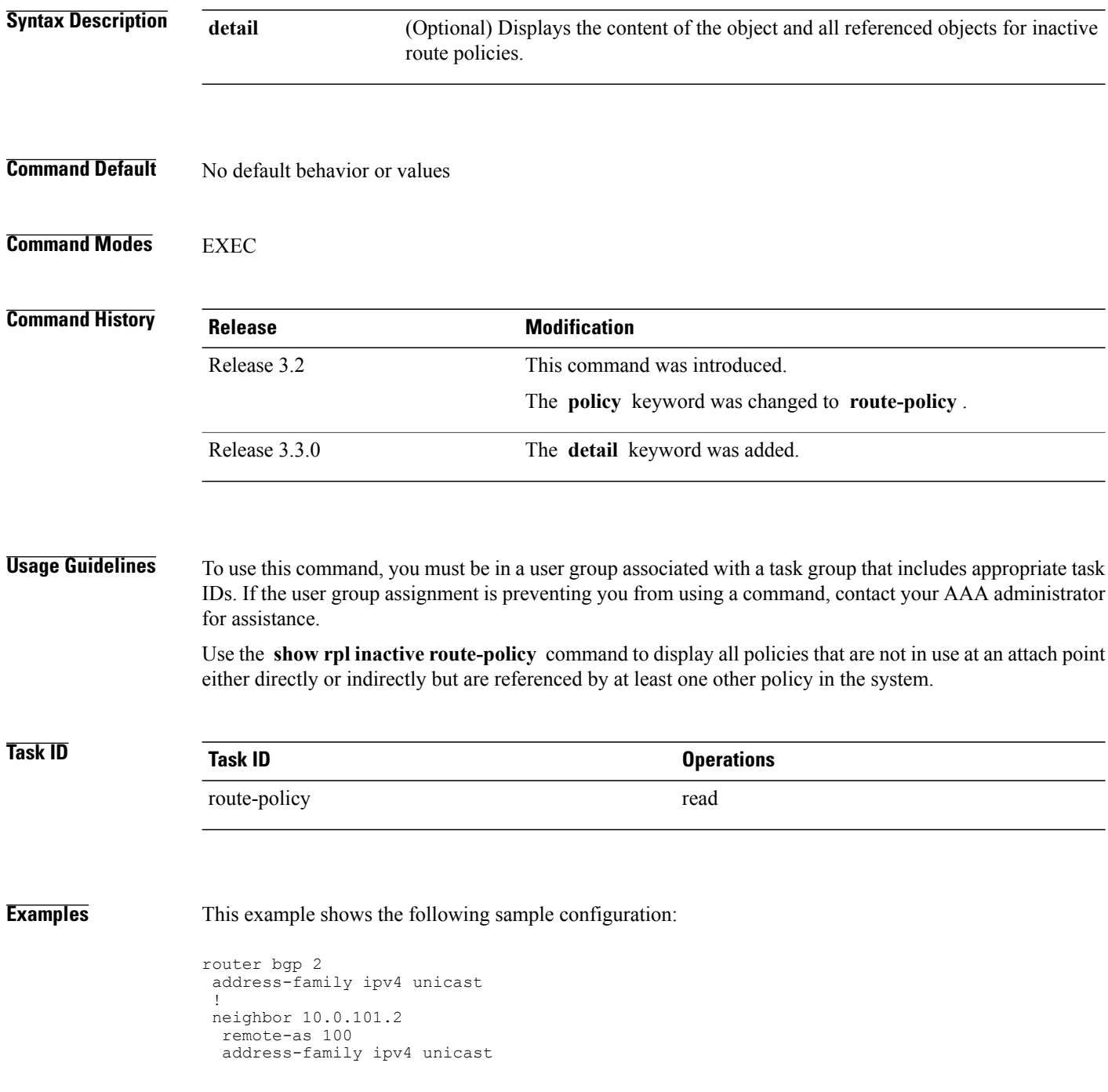

route-policy policy\_1 in

```
!
 !
neighbor 10.0.101.3
 remote-as 12
  address-family ipv4 unicast
  route-policy policy_2 in
  !
 !
!
route-policy sample3
  if (destination in sample3) then
   drop
  endif
end-policy
!
route-policy policy_1
  if (destination in prefix set ex1) then
   set local-preference 100
  endif
  if (as-path in as path set ex1) then
   set community (10:3\overline{3}3) additive
  endif
end-policy
!
route-policy policy_2
   if destination in prefix set ex1 then
     if (community matches-any comm_set_ex1) then
       set community (10:666) additive
     endif
     if (extcommunity rt matches-any ext_comm_set_rt_ex1) then
      set community (10:999) additive
     endif
   endif
end-policy
!
route-policy policy_3
  if (destination in prefix set ex2) then
   set local-preference 100
  endif
  if (as-path in as path set ex2) then
    set community (10:333) additive
  endif
end-policy
!
route-policy policy_4
  if (destination \overline{\text{in}} prefix set ex2) then
    if (community matches-any comm_set_ex2) then
      set community (10:666) additive
    endif
    if (extcommunity matches-any ext_comm_set_rt_ex2) then
     set community (10:999) additive
    endif
  endif
end-policy
!
route-policy policy_5
  apply sample3
  apply policy_3
end-policy
```
Given this sample configuration, the **show rpl inactive route-policy** command displays the following information:

RP/0/0/CPU0:router# **show rpl inactive route-policy**

ACTIVE -- Referenced by at least one policy which is attached INACTIVE -- Only referenced by policies which are not attached UNUSED -- Not attached (directly or indirectly) and not referenced

```
The following policies are (INACTIVE)
```
T

------------------------------------ sample3 policy\_3

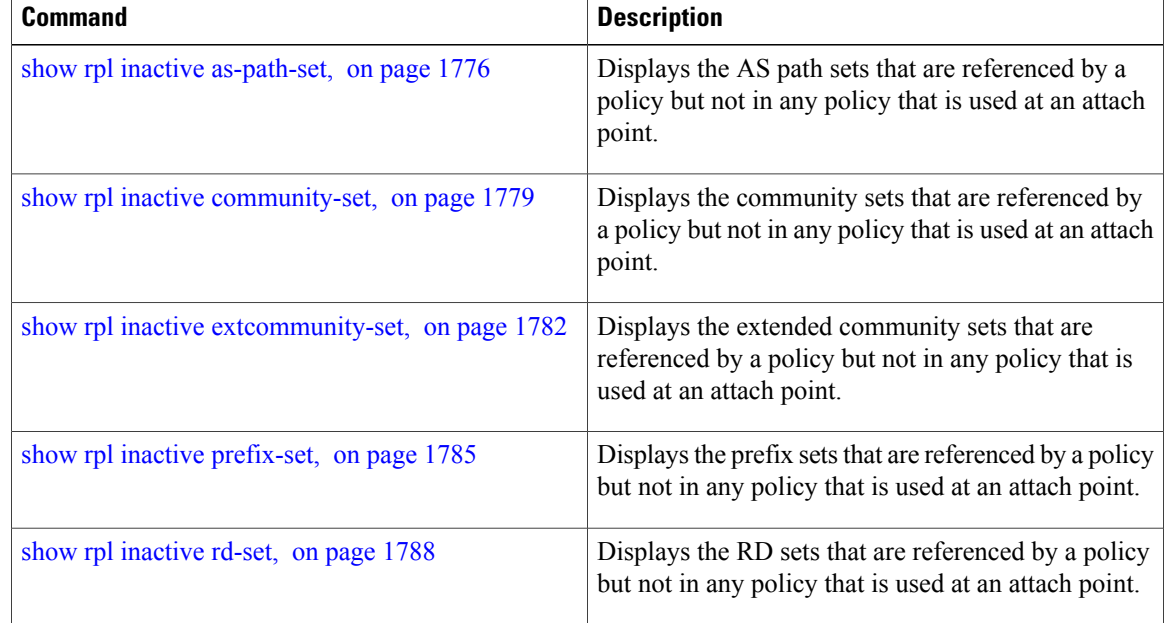

# **show rpl maximum**

 $\mathbf I$ 

To display the maximum limitsfor lines of configuration and number of policies, use the **show rpl maximum** command in EXEC mode.

**show rpl maximum** [**lines| policies**]

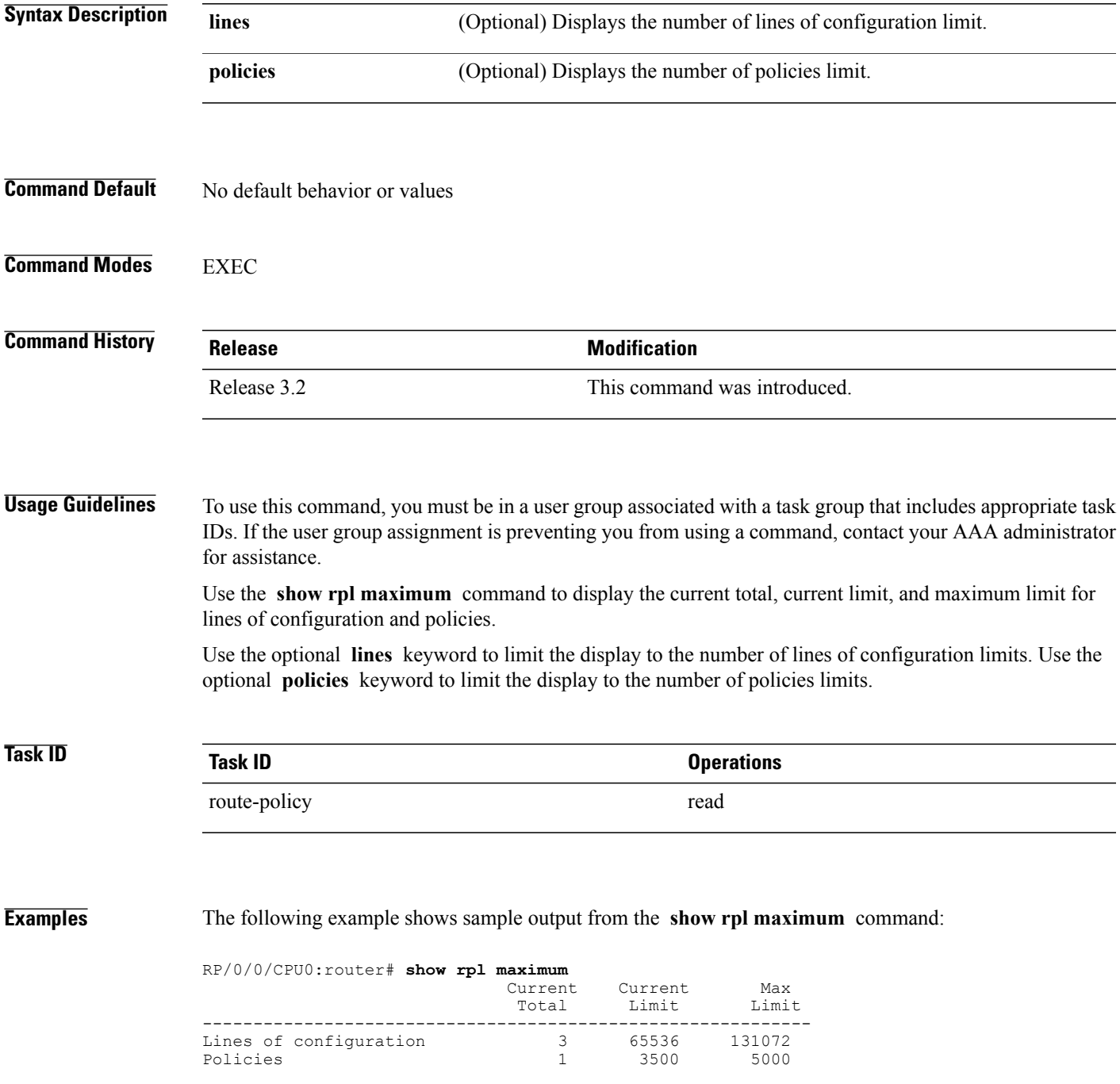

 $\overline{\phantom{a}}$ 

Compiled policies size (kB) 0

<span id="page-1821-0"></span>Table 177: show rpl maximum Field [Descriptions](#page-1821-0), on page 1794 describes the significant fields shown in the display.

**Table 177: show rpl maximum Field Descriptions**

| <b>Field</b>                | <b>Description</b>                                                                       |
|-----------------------------|------------------------------------------------------------------------------------------|
| Lines of configuration      | Displays the current total, current limit, and maximum<br>limit of lines for the policy. |
| Policies                    | Displays the current total, current limit, and maximum<br>limit of policies.             |
| Compiled policies size (kB) | Displays the current compiled total for policies in<br>kilobytes.                        |

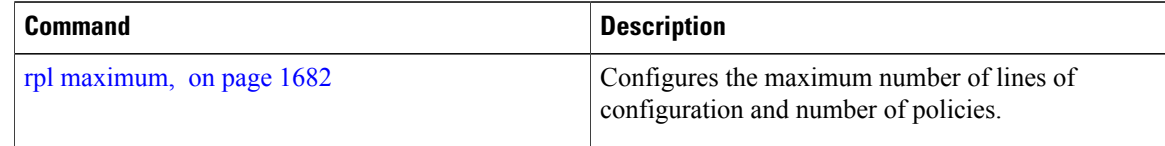

 $\mathbf I$ 

# **show rpl policy-global references**

To display policy-global definitions, use the **show rpl policy-global references** command in EXEC mode.

**show rpl policy-global references [brief]**

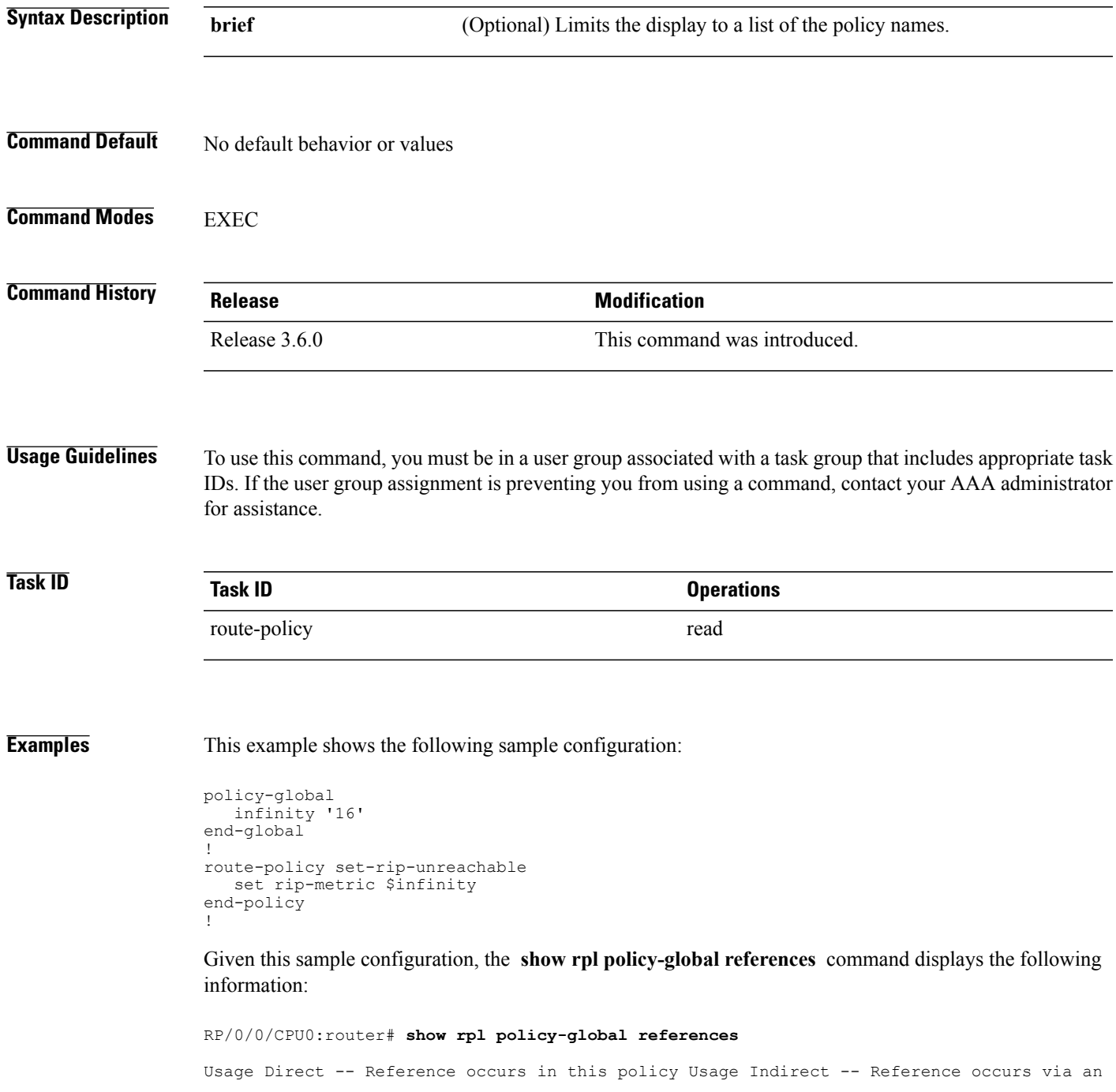

T

apply statement

Status UNUSED -- Policy is not in use at an attachpoint (unattached) Status ACTIVE -- Policy is actively used at an attachpoint Status INACTIVE -- Policy is applied by an unattached policy

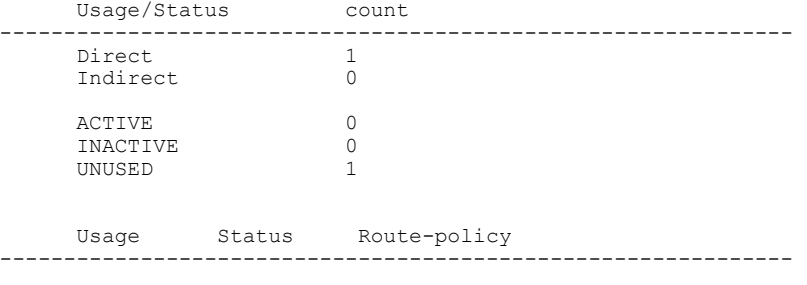

Direct UNUSED set-rip-unreachable

# <span id="page-1824-0"></span>**show rpl prefix-set**

 $\mathbf I$ 

To display the configuration of prefix sets, use the **show rpl prefix-set** command in EXEC mode.

**show rpl prefix-set** [*name***| states| brief**]

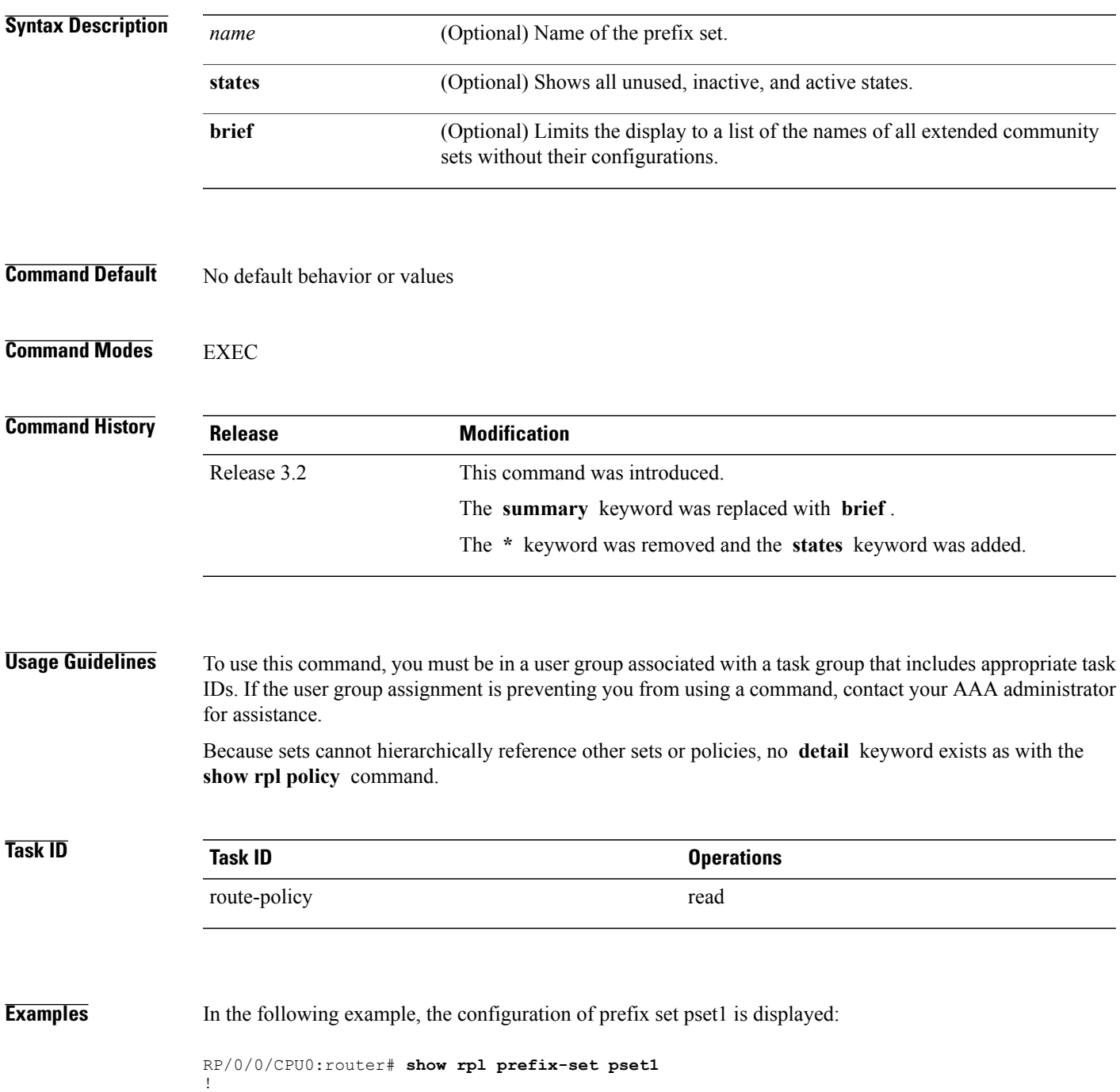

T

```
prefix-set pset1
 10.0.0.1/0,
 10.0.0.2/0 ge 25 le 32,
 10.0.0.5/8 ge 8 le 32,
 10.168.0.0/16 ge 16 le 32,
 172.16.0.9/20 ge 20 le 32,
 192.168.0.5/20 ge 20 le 32
end-set
```
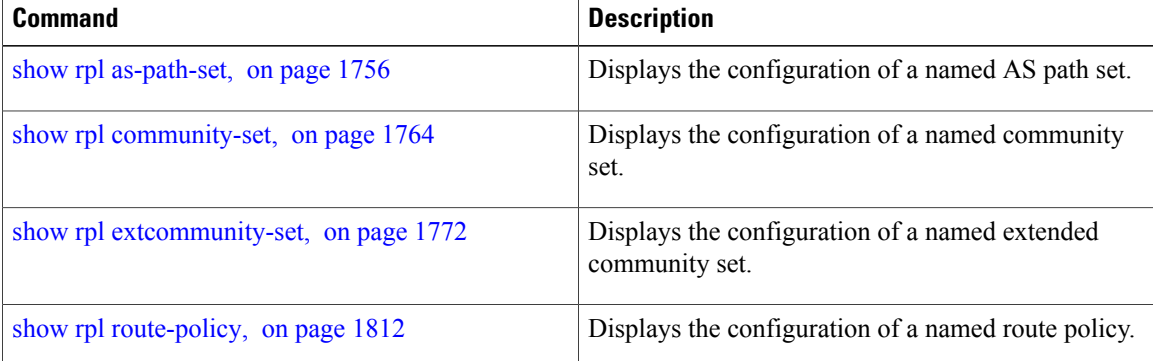

 $\mathbf I$ 

# <span id="page-1826-0"></span>**show rpl prefix-set attachpoints**

To display all the policies used at an attach point that reference the named prefix set, use the **show rpl prefix-set attachpoints** command in EXEC mode.

**show rpl prefix-set** *name* **attachpoints**

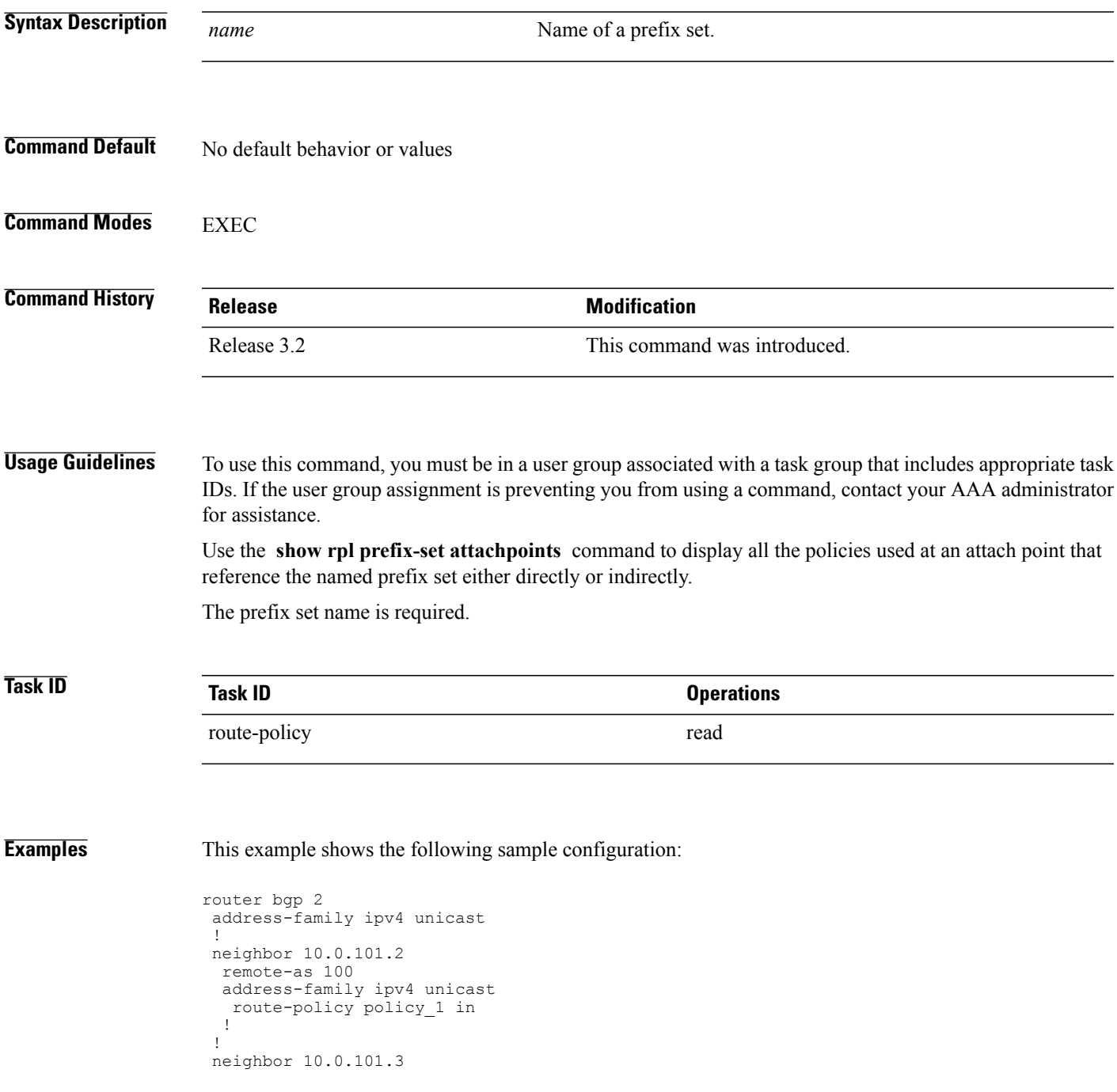

```
remote-as 12
 address-family ipv4 unicast
  route-policy policy_2 in
  !
 !
!
route-policy policy_1
 if (destination in prefix set ex1) then
   set local-preference 10\overline{0}endif
 if (as-path in as path set ex1) then
   set community (10:3\overline{3}3) additive
  endif
end-policy
!
route-policy policy_2
  if (destination in prefix set ex1) then
    if (community matches-any comm set ex1) then
      set community (10:666) additive
    endif
    if (extcommunity matches-any ext_comm_set_rt_ex1) then
     set community (10:999) additive
    endif
  endif
end-policy
```
Given this sample configuration, the **show rpl prefix-set prefix\_set\_ex1 attachpoints** command displays the following information:

RP/0/0/CPU0:router# **show rpl prefix-set prefix\_set\_ex1 attachpoints**

BGP Attachpoint:Neighbor

```
Neighbor/Group type afi/safi in/out referring policy attached policy
  ----------------------------------------------------------------------------
10.0.101.2 -- IPv4/uni in policy_1 policy_1<br>10.0.101.3 -- IPv4/uni in policy_2 policy_2
10.0.101.3
```
This table describes the significant fields shown in the display.

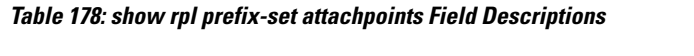

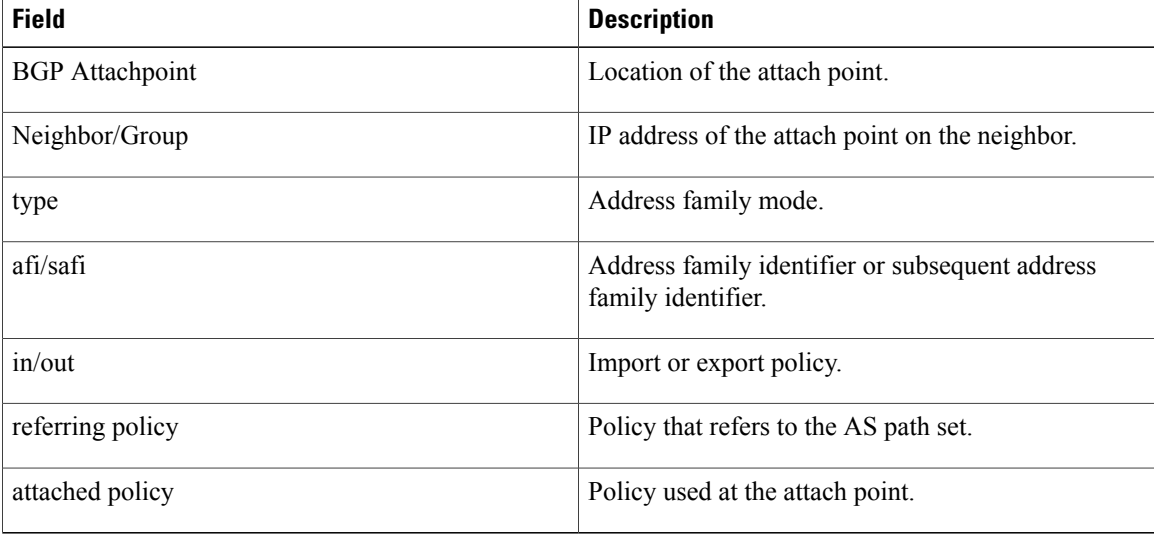

### **Related Commands**

 $\mathbf I$ 

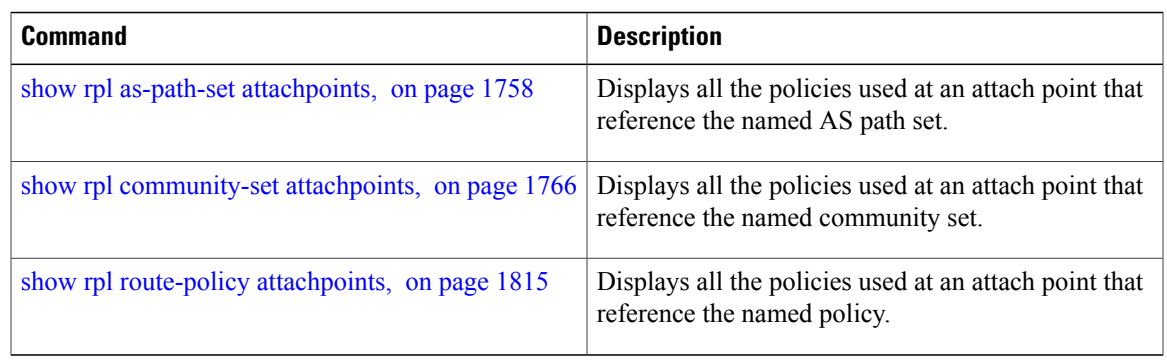

T

# **show rpl prefix-set references**

To list all the policies that reference the named prefix set, use the **show rpl prefix-set references** command in EXEC mode.

**show rpl prefix-set** *name* **references [brief]**

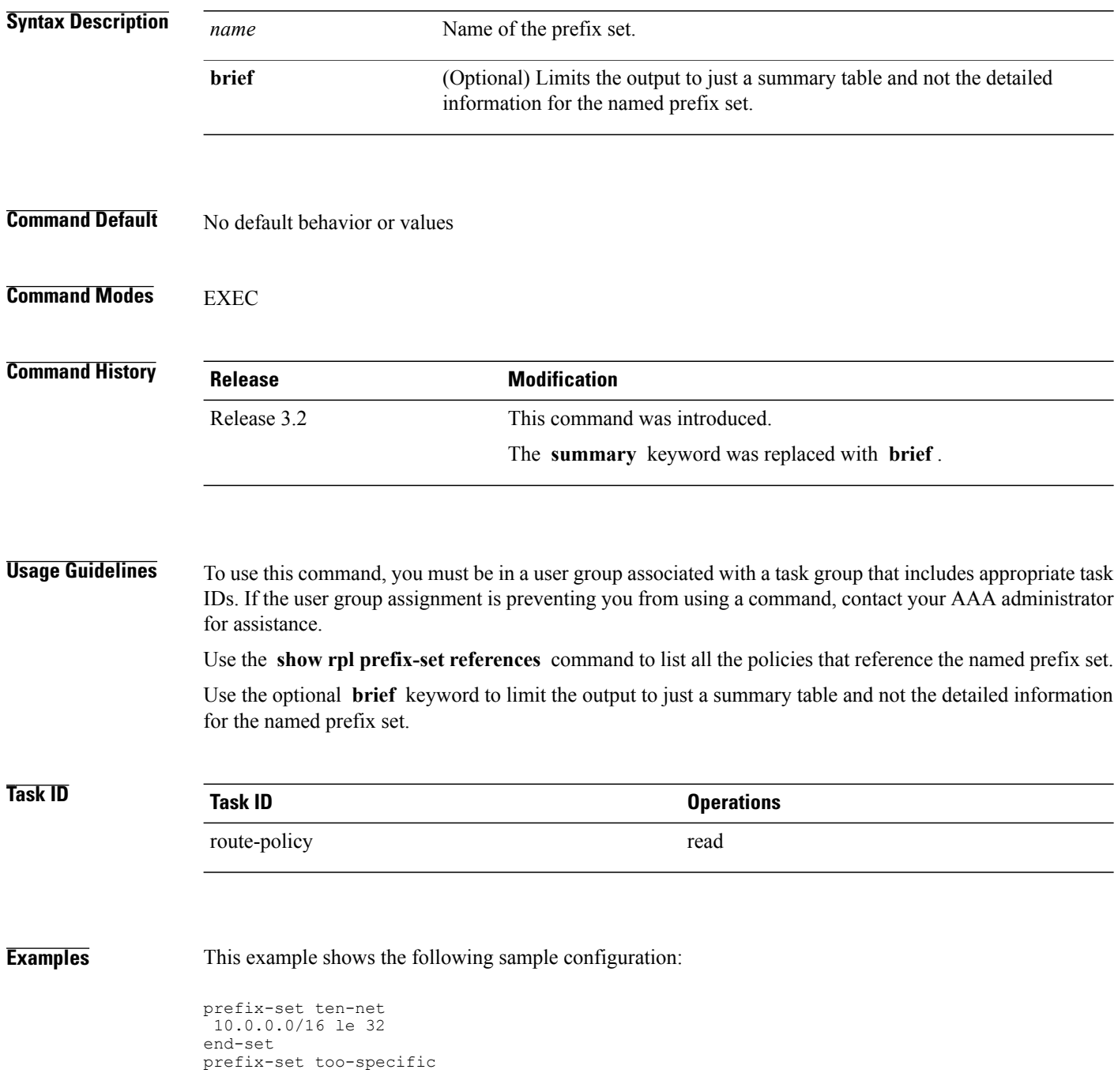

```
0.0.0.0/0 ge 25 le 32
end-set
route-policy example-one
if destination in ten-net then
 drop
 else
  set local-preference 200
 apply set-comms
endif
end-policy
route-policy set-comms
set community (10:1234) additive
end-policy
route-policy example-three
 if destination in too-specific then
 drop
 else
 apply example-one
 pass
 endif
end-policy
```
The following example displays information showing the usage and status of each policy that references the prefix set ten-net. The **brief** keyword limitsthe display to just a summary table and not the detailed information for the prefix set.

```
RP/0/0/CPU0:router# show rpl prefix-set ten-net references brief
Usage Direct -- Reference occurs in this policy
Usage Indirect -- Reference occurs via an apply statement
Status UNUSED -- Policy is not in use at an attachpoint (unattached)
Status ACTIVE -- Policy is actively used at an attachpoint
Status INACTIVE -- Policy is applied by an unattached policy
    Usage/Status count
-------------------------------------------------------------
    Direct 1<br>
Indirect 1
    Indirect
    ACTIVE 0<br>
INACTIVE 1
    INACTIVE 1
    UNUSED 1
```
This table describes the significant fields shown in the display.

#### **Table 179: show rpl prefix-set name references Field Descriptions**

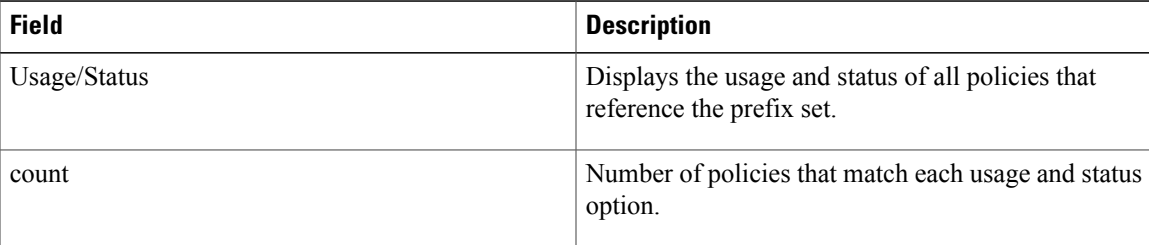

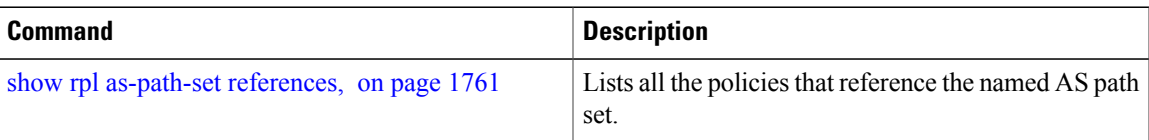

 $\mathbf{I}$ 

T

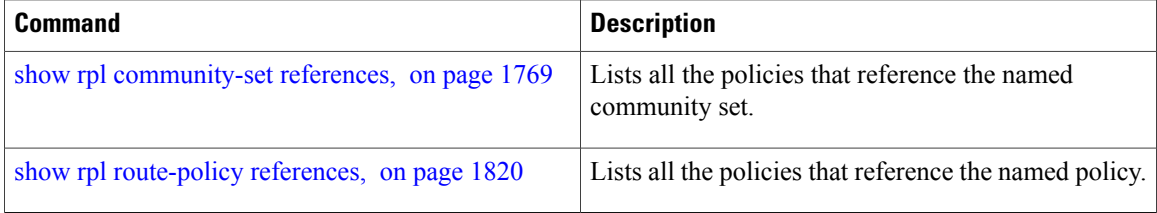

# <span id="page-1832-0"></span>**show rpl rd-set**

 $\mathbf{I}$ 

To display the configuration of route distinguisher (RD) sets, use the **show rpl rd-set** command in EXEC mode.

**show rpl rd-set** [*name***| states| brief**]

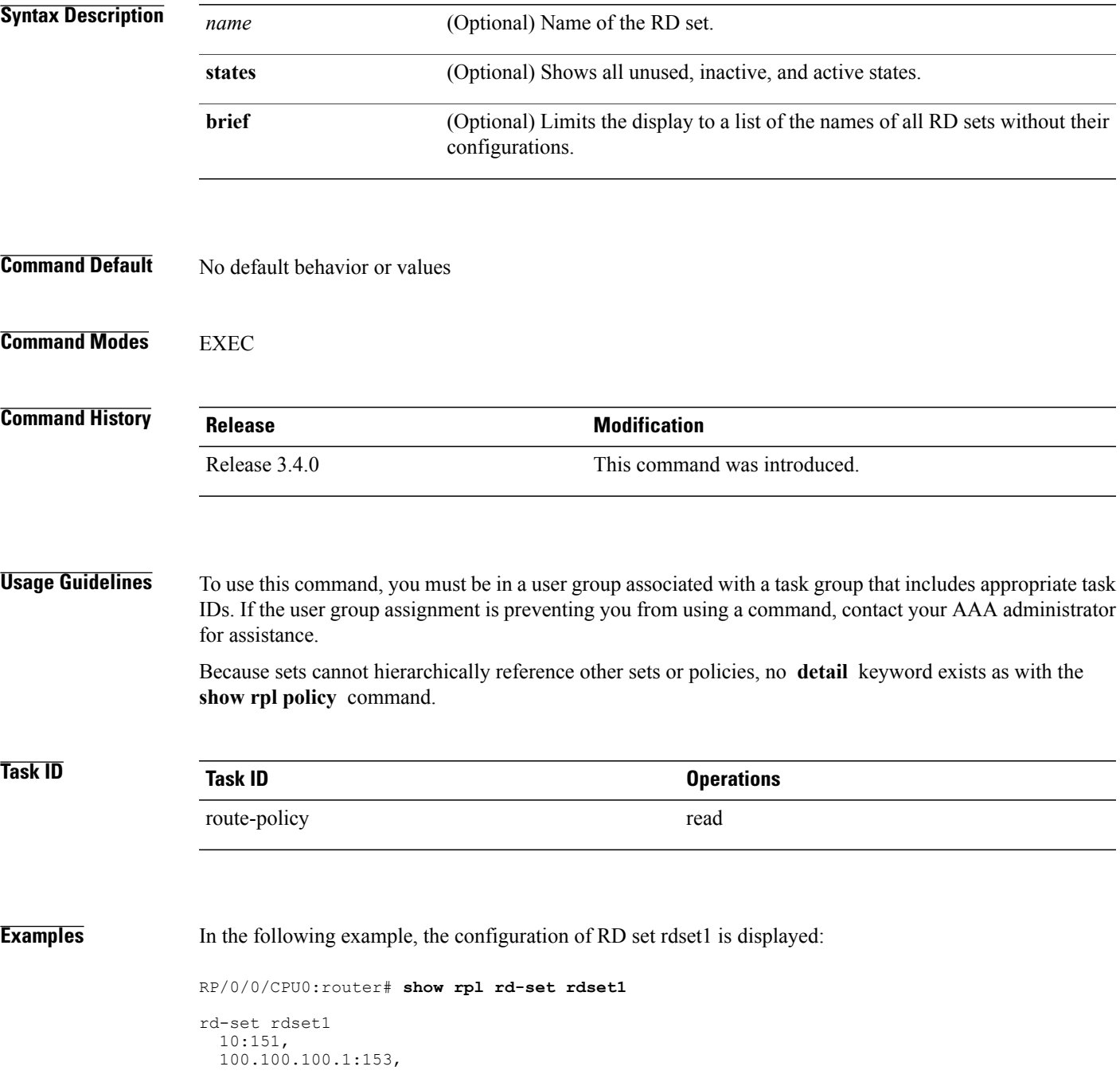

 $\overline{\phantom{a}}$ 

 $\mathbf I$ 

100.100.100.62/31:63 end-set

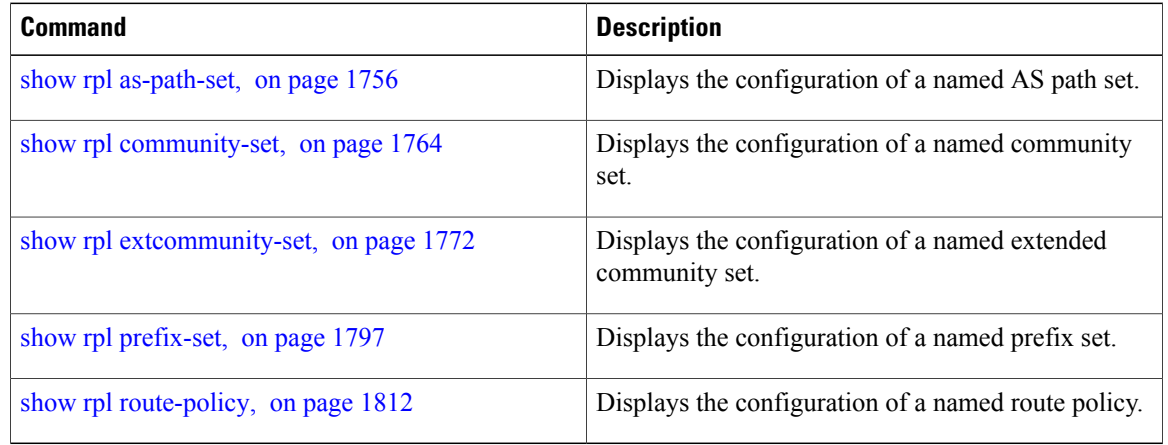

 $\mathbf I$ 

# **show rpl rd-set attachpoints**

To display all the policies used at an attach point that reference the named route distinguisher (RD) set, use the **show rpl rd-set attachpoints** command in EXEC mode.

**show rpl rd-set** *name* **attachpoints**

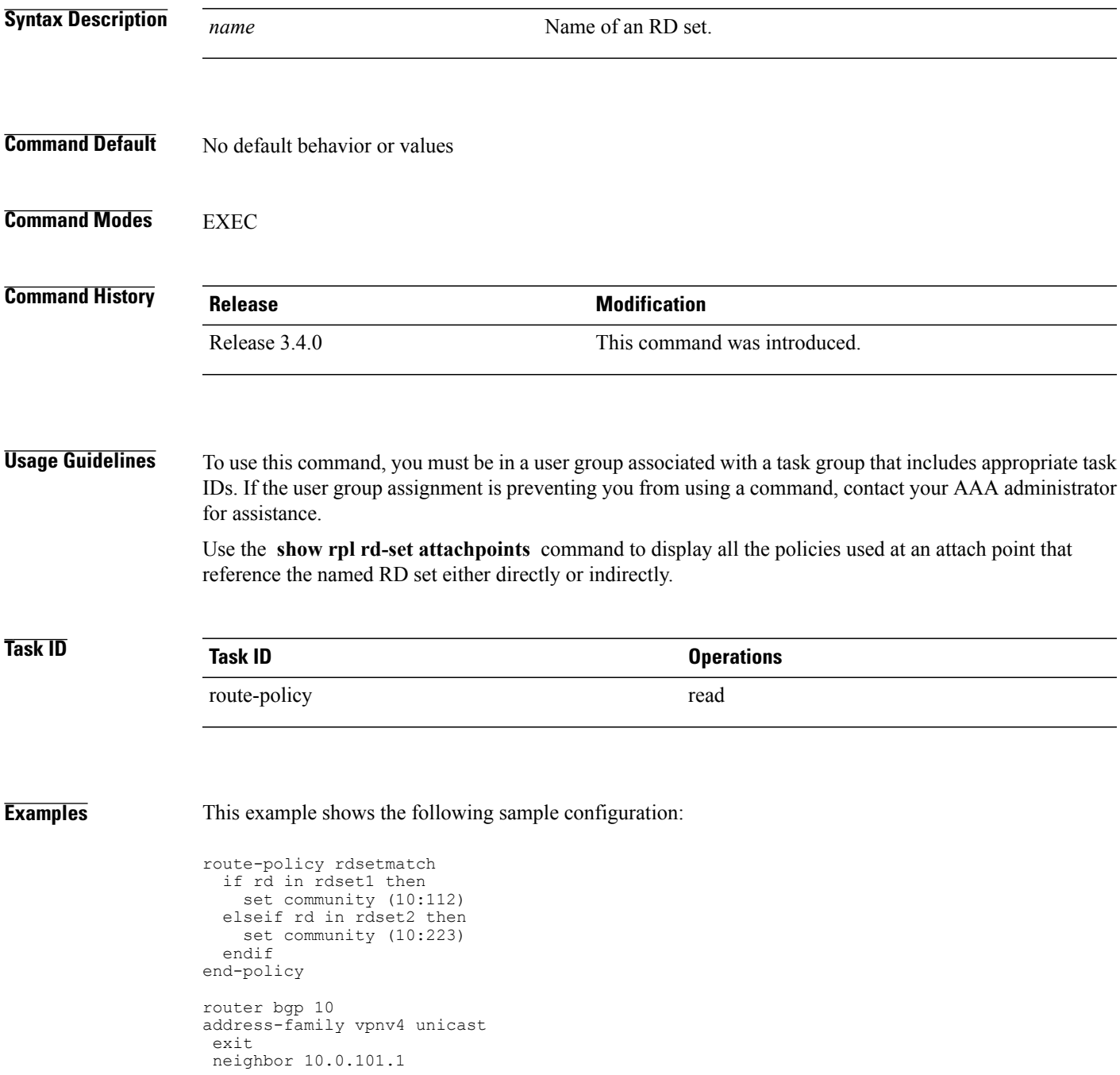

!

```
remote-as 11
address-family vpnv4 unicast
 route-policy rdsetmatch in
```
Given this sample configuration, the **show rpl rd-set rdset1 attachpoints** command displays the following information:

RP/0/0/CPU0:router# **show rpl rd-set rdset attachpoints**

BGP Attachpoint: Neighbor

Neighbor/Group type afi/safi in/out vrf name -------------------------------------------------- 10.0.101.1 -- IPv4/vpn in default

This table describes the significant fields shown in the display.

**Table 180: show rpl rd-set attachpoints Field Descriptions**

| <b>Field</b>   | <b>Description</b>                                                   |
|----------------|----------------------------------------------------------------------|
| Neighbor/Group | BGP neighbor or neighbor group where the specified<br>RD is used.    |
| afi/safi       | BGP address family or subaddress family where the<br>RD set is used. |
| in/out         | <b>Direction</b>                                                     |
| vrf name       | VRF name where the RD set is used.                                   |

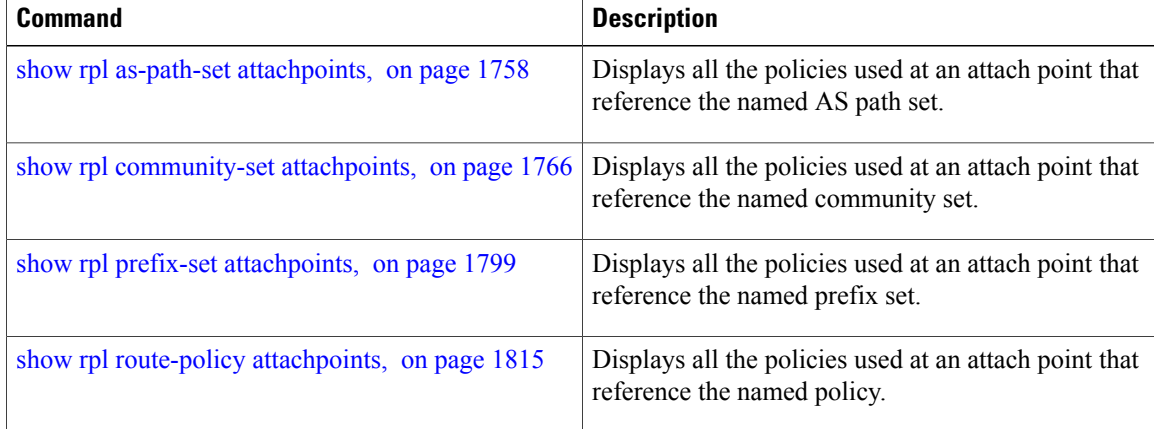
$\mathbf I$ 

## **show rpl rd-set references**

To list all the policiesthat reference the named route distinguisher (RD)set, use the **show rpl rd-set references** command in EXEC mode.

**show rpl rd-set** *name* **references [brief]**

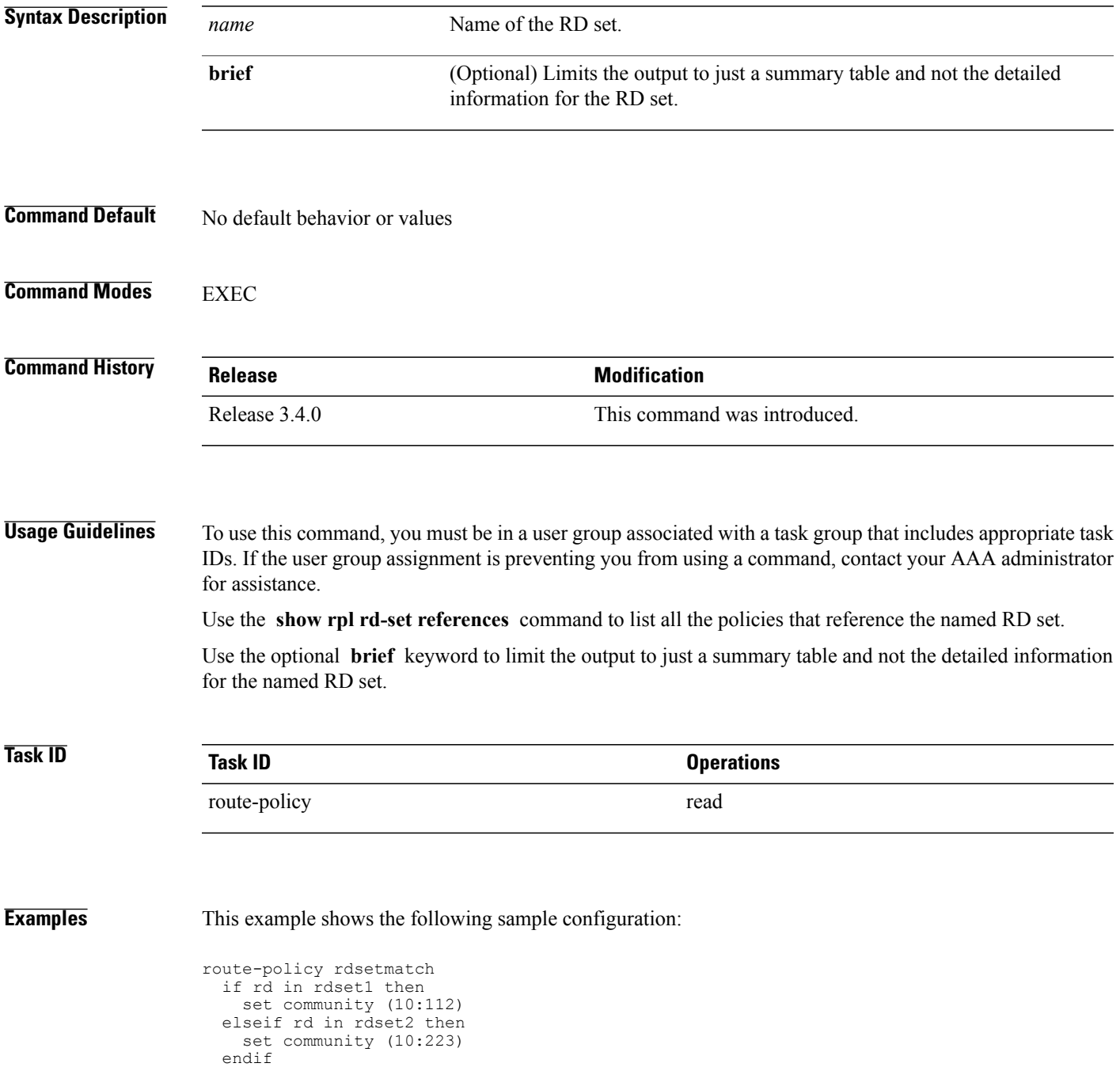

```
end-policy
!
router bgp 10
address-family vpnv4 unicast
 !
neighbor 10.0.101.1
 remote-as 11
  address-family vpnv4 unicast
  route-policy rdsetmatch in
  !
```
Given this sample configuration, the **show rpl rd-set rdset1 references** command displays the following information:

RP/0/0/CPU0:router# **show rpl rd-set rdset1 references** Usage Direct -- Reference occurs in this policy Usage Indirect -- Reference occurs via an apply statement Status UNUSED -- Policy is not in use at an attachpoint (unattached) Status ACTIVE -- Policy is actively used at an attachpoint Status INACTIVE -- Policy is applied by an unattached policy Usage/Status count -------------------------------------------------------------- Direct 1<br>
Indirect 0 Indirect 0 ACTIVE 1 INACTIVE 0<br>IINUSED 0 UNUSED 0 route-policy usage policy status --------------------------------------------------------------

rdsetmatch Direct ACTIVE

This table describes the significant fields shown in the display.

### **Table 181: show rpl rd-set name references Field Descriptions**

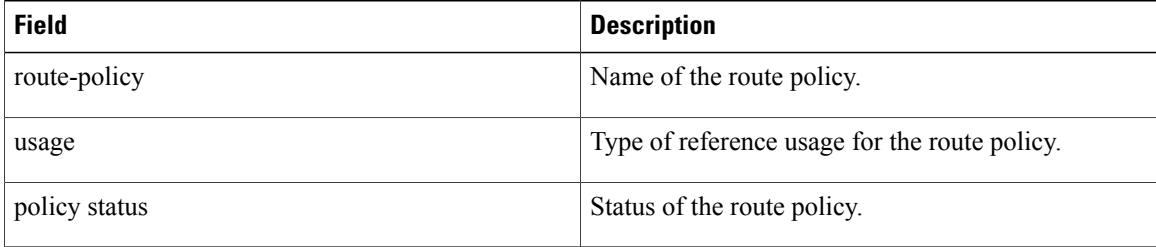

### **Related Commands**

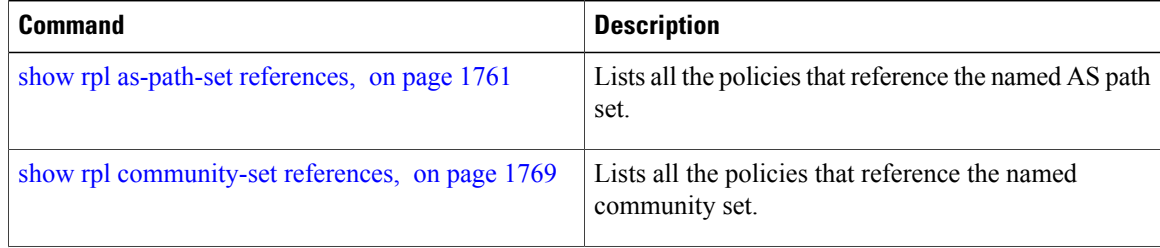

 $\mathbf I$ 

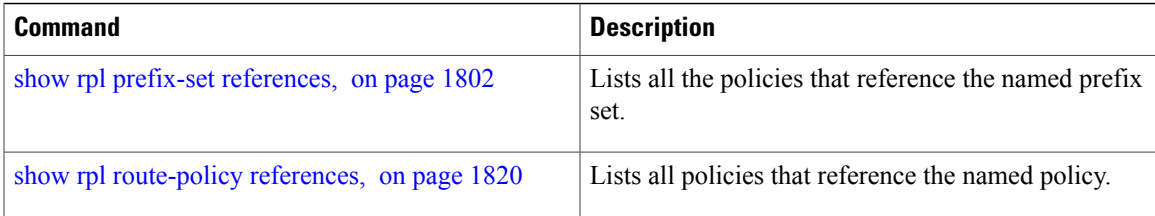

T

## **show rpl route-policy**

To display the configuration of route policies, use the **show rpl route-policy** command in EXEC mode.

**show rpl route-policy** [*name* **[detail]| states| brief**]

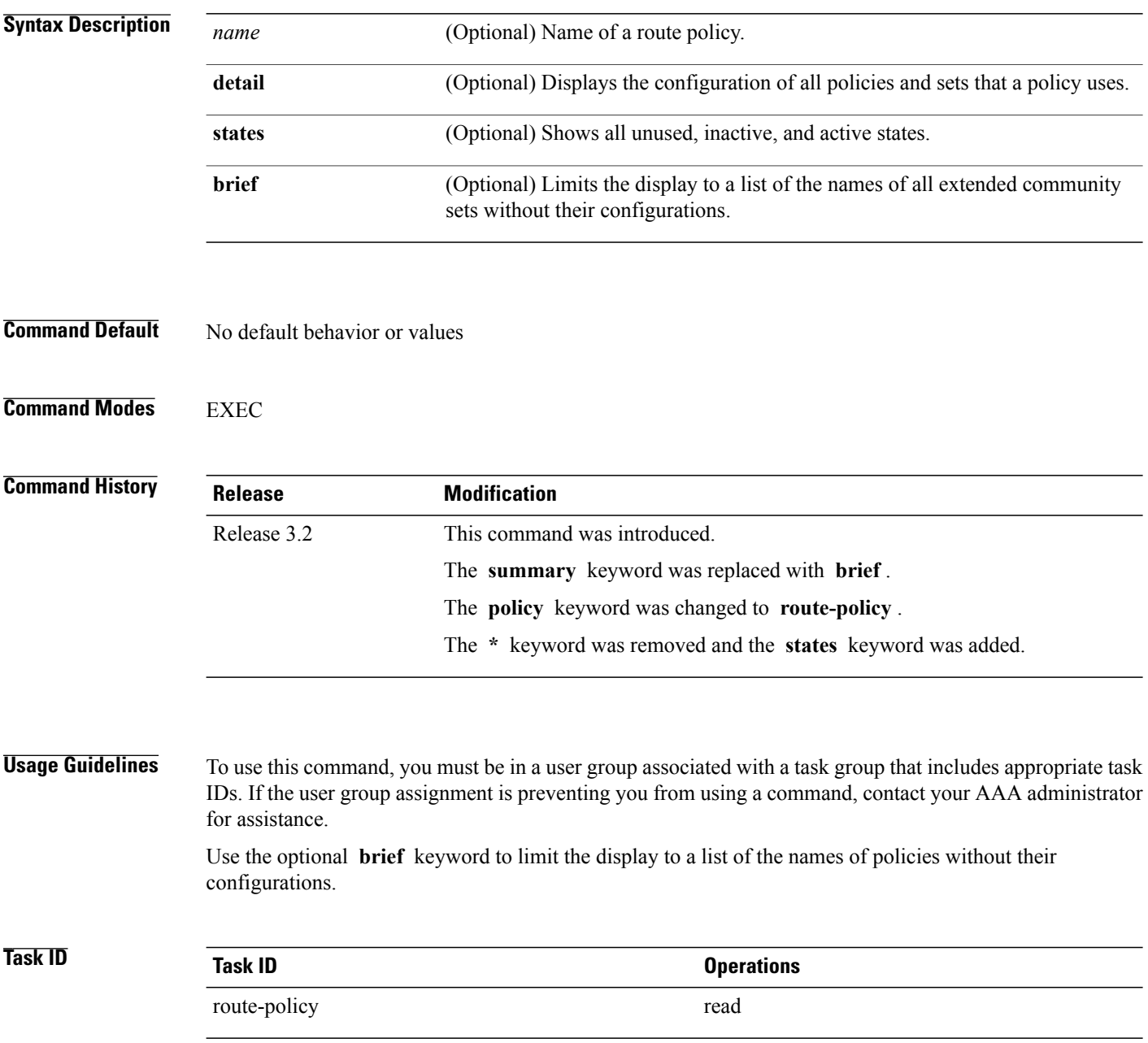

**Examples** In the following example, the configuration of a route policy named policy 1 is displayed.

```
RP/0/0/CPU0:router# show rpl route-policy policy_1
route-policy policy_1
  if destination in prefix_set_1 and not destination in sample1 then
    if as-path in aspath set 1 then
     set local-preference 300
     set origin igp
    elseif as-path in as allowed then
     set local-preference 400
      set origin igp
    else
     set origin igp
    endif
  else
   drop
  endif
  set med 120
  set community (8660:612) additive
  apply set_lpref_from_comm
end-policy
```
If the optional **detail** keyword is used, all routing policy language (RPL) policies and sets that route policy policy\_1 uses are displayed, as shown in the following example.

```
!
prefix-set sample1
  0.0.0.0/0,
  0.0.0.0/0 ge 25 le 32,
  10.0.0.0/8 ge 8 le 32,
  192.168.0.0/16 ge 16 le 32,
  224.0.0.0/20 ge 20 le 32,
  240.0.0.0/20 ge 20 le 32
end-set
!
prefix-set prefix_set_1
 10.0.0.1/24 ge 24 le 32,
 10.0.0.5/24 ge 24 le 32,
 172.16.0.1/24 ge 24 le 32,
 172.16.5.5/24 ge 24 le 32,
 172.16.20.10/24 ge 24 le 32,
 172.30.0.1/24 ge 24 le 32,
 10.0.20.10/24 ge 24 le 32,
 172.18.0.5/24 ge 24 le 32,
 192.168.0.1/24 ge 24 le 32,
 192.168.20.10/24 ge 24 le 32,
 192.168.200.10/24 ge 24 le 32,
 192.168.255.254/24 ge 24 le 32
end-set
!
as-path-set as_allowed
  ios-regex '.* _1239_ .*',
  ios-regex '.* _3561_ .*',
  ios-regex '.* _701_ .*',
  ios-regex '.* _666_ .*',
  \frac{1}{10} ios-regex '.* \frac{1755}{1755} .*',
  ios-regex '.* _1756_ .*'
end-set
!
as-path-set aspath set 1
  ios-regex '_9148_',
  ios-regex '_5870_',
  \frac{105 \text{ leg}}{105 - \text{regex}}, \frac{2408}{105},
  ios-regex '2531',
  ios-regex '_197_',
```
RP/0/0/CPU0:router# **show rpl route-policy policy\_1 detail**

```
ios-regex '_2992_'
end-set
!
route-policy set_lpref_from_comm
  if community matches-any (2:50) then
    set local-preference 50
  elseif community matches-any (2:60) then
   set local-preference 60
  elseif community matches-any (2:70) then
    set local-preference 70
  elseif community matches-any (2:80) then
   set local-preference 80
  elseif community matches-any (2:90) then
   set local-preference 90
  endif
end-policy
!
route-policy policy_1
  if destination in prefix set 1 and not destination in sample1 then
    if as-path in aspath_set_1 then
      set local-preference 300
      set origin igp
    elseif as-path in as allowed then
      set local-preference 400
      set origin igp
    else
      set origin igp
    endif
  else
   drop
  endif
  set med 120
  set community (8660:612) additive
  apply set_lpref_from_comm
end-policy
```
### **Related Commands**

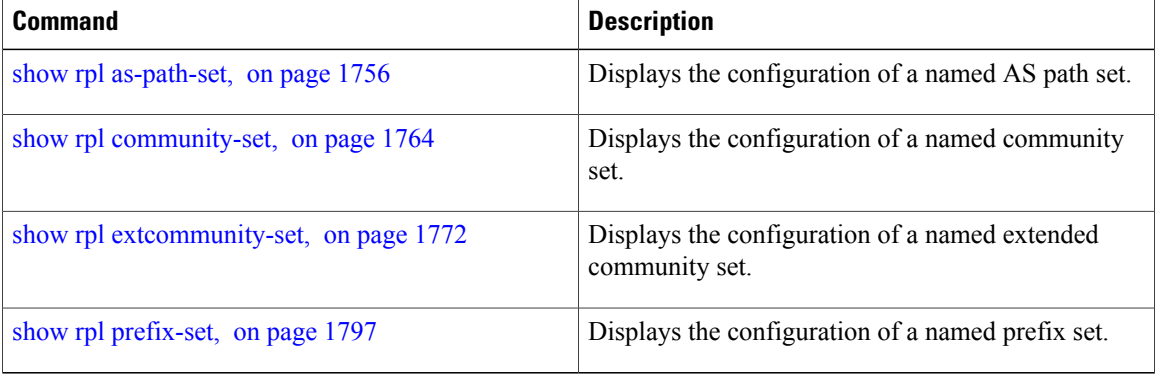

 $\mathsf I$ 

## **show rpl route-policy attachpoints**

To display all the policies used at an attach point that reference the named policy, use the **show rpl route-policy attachpoints** command in EXEC mode.

**show rpl route-policy** *name* **attachpoints**

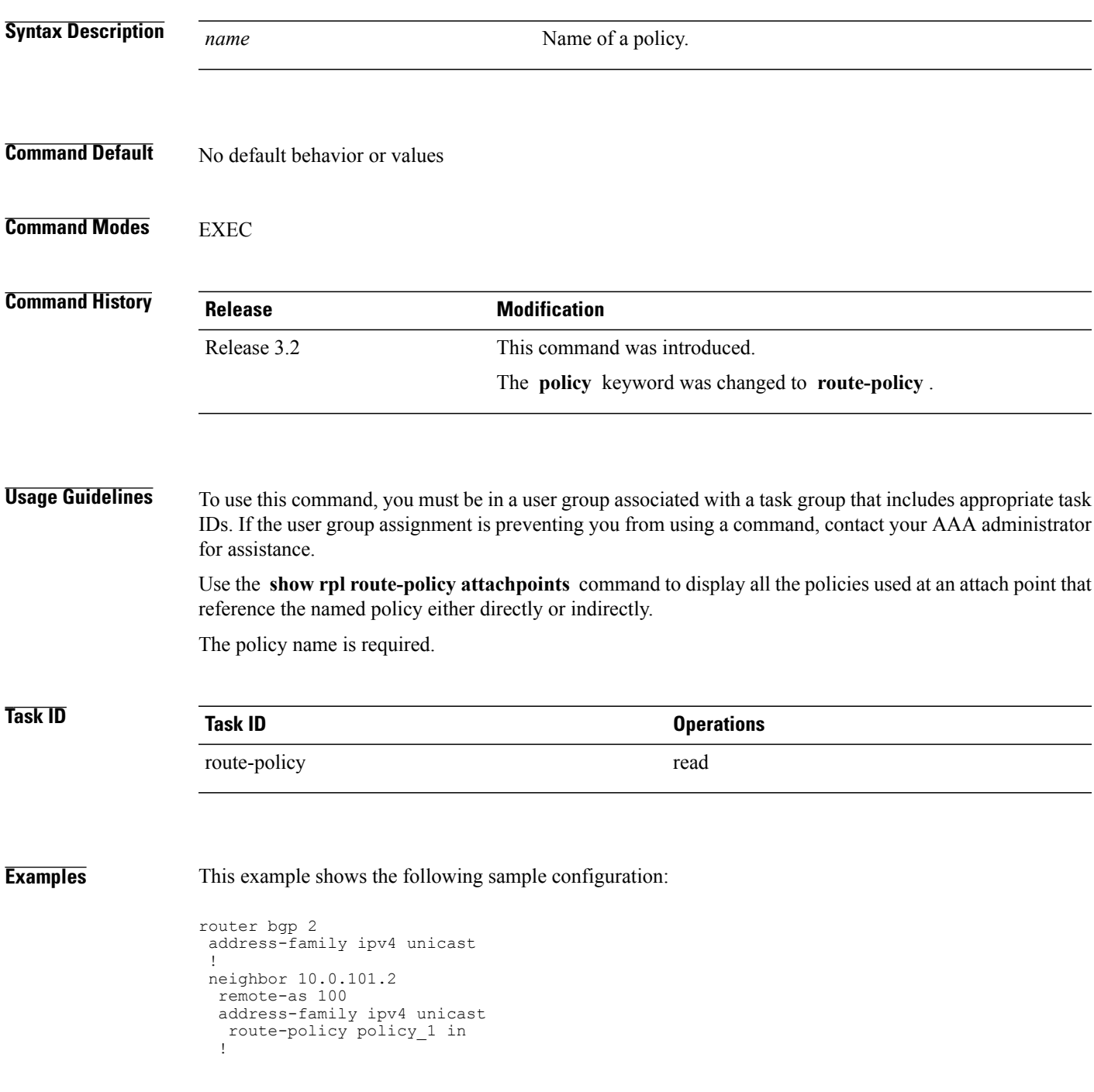

```
!
neighbor 10.0.101.3
 remote-as 12
 address-family ipv4 unicast
  route-policy policy_2 in
  !
 !
!
RP/0/0/CPU0:router# show rpl route-policy policy_1
route-policy policy_1
 if (destination in prefix set ex1) then
   set local-preference 100
  endif
  if (as-path in as path set ex1) then
   set community (10:3\overline{3}3) additive
  endif
end-policy
!
RP/0/0/CPU0:router# show rpl route-policy policy_2
route-policy policy_2
  if (destination in prefix_set_ex1) then
    if (community matches-any comm set ex1) then
     set community (10:666) additive
    endif
    if (extcommunity matches-any ext comm set rt ex1) then
     set community (10:999) additive
    endif
  endif
end-policy
!
```
The following command displays the route policy attach points for policy 2:

RP/0/0/CPU0:router# **show rpl route-policy policy\_2 attachpoints** BGP Attachpoint: Neighbor Neighbor/Group type afi/safi in/out vrf name -------------------------------------------------- 10.0.101.2 -- IPv4/uni in default 10.0.101.2 -- IPv4/uni out

This table describes the significant fields shown in the display.

**Table 182: show rpl route-policy attachpoints Field Descriptions**

| <b>Field</b>           | <b>Description</b>                                                    |
|------------------------|-----------------------------------------------------------------------|
| <b>BGP</b> Attachpoint | Location of the attach point.                                         |
| Neighbor/Group         | IP address of the attach point on the neighbor.                       |
| type                   | Displays the address family mode.                                     |
| afi/safi               | Address family identifier or subsequent address<br>family identifier. |
| vrf name               | Name of the VPN routing and forwarding (VRF)<br>instance.             |

### **Related Commands**

 $\mathbf I$ 

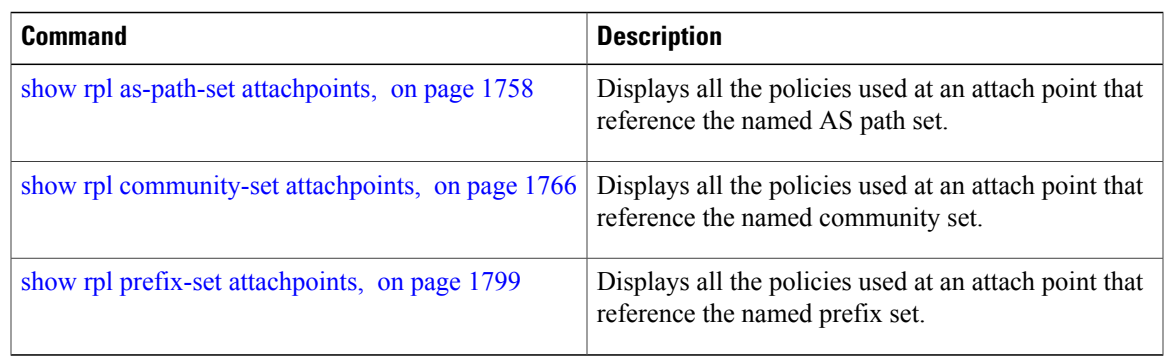

T

# **show rpl route-policy inline**

To display all policies and sets that a policy uses expanded inline, use the **show rpl route-policy inline** command in EXEC mode.

**show rpl route-policy** *name* **inline**

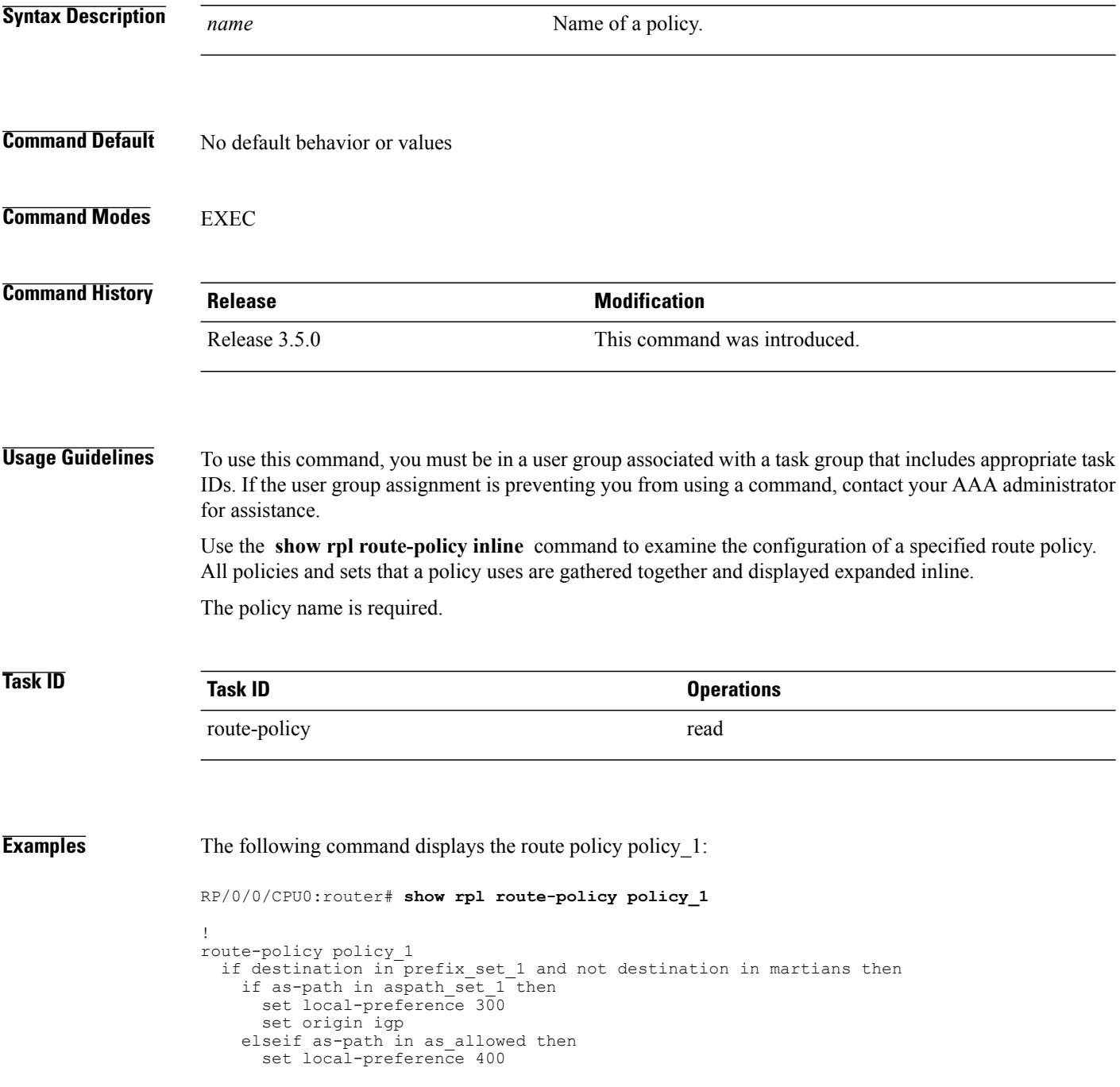

```
set origin igp
    else
     set origin igp
    endif
  else
   drop
  endif
  set med 120
  set community (8660:612) additive
  apply set_lpref_from_comm
end-policy
```
The following command displays the route policy policy 1 and all the other sets or policies it refers too inline. Adding the inline keyword causes the configuration to be displayed inline for all RPL objects that the route-policy policy 1 uses.

```
RP/0/0/CPU0:router#show rpl policy policy_1 inline
route-policy policy_1
 if destination in (91.5.152.0/24 ge 24 le 32, 91.220.152.0/24 ge 24 le 32, 61.106.52.0/24
 ge 24 le 32, 222.168.199.0/24
 ge 24 le 32, 93.76.114.0/24 ge 24 le 32, 41.195.116.0/24 ge 24 le 32, 35.92.152.0/24 ge
24 le 32, 143.144.96.0/24 ge 24
  le 32, 79.218.81.0/24 ge 24 le 32, 75.213.219.0/24 ge 24 le 32, 178.220.61.0/24 ge 24 le
 32, 27.195.65.0/24 ge 24 le 32)
  and not destination in (0.0.0.0/0, 0.0.0.0/0 ge 25 le 32, 10.0.0.0/8 ge 8 le 32,
192.168.0.0/16 ge 16 le 32, 224.0.0.0/20
  ge 20 le 32, 240.0.0.0/20 ge 20 le 32) then
    if as-path in (ios-regex '_9148_', ios-regex '_5870_', ios-regex '_2408_', ios-regex
 '_2531_', ios-regex '_197_',
 \overline{1}os-regex ' 2992 ') then
     set local-preference 300
     set origin igp
    elseif as-path in
 (ios-regex '.* _1239_ .*', ios-regex '.* _3561_ .*', ios-regex '.* _701_ .*', ios-regex
'.* _666_ .*', ios-regex '.* _1755_ .*',
 ios-regex '.* _1756_ .*') then
     set local-preference 400
     set origin igp
    else
     set origin igp
    endif
  else
    drop
  endif
  set med 120
  set community (8660:612) additive
  # apply set_lpref_from_comm
  if community matches-any (2:50) then
   set local-preference 50
  elseif community matches-any (2:60) then
    set local-preference 60
  elseif community matches-any (2:70) then
    set local-preference 70
  elseif community matches-any (2:80) then
    set local-preference 80
  elseif community matches-any (2:90) then
    set local-preference 90
  endif
  # end-apply set_lpref_from_comm
end-policy
```
T

# <span id="page-1847-0"></span>**show rpl route-policy references**

To list all the policies that reference the named policy, use the **show rpl route-policy references** command in EXEC mode.

**show rpl route-policy** *name* **references [brief]**

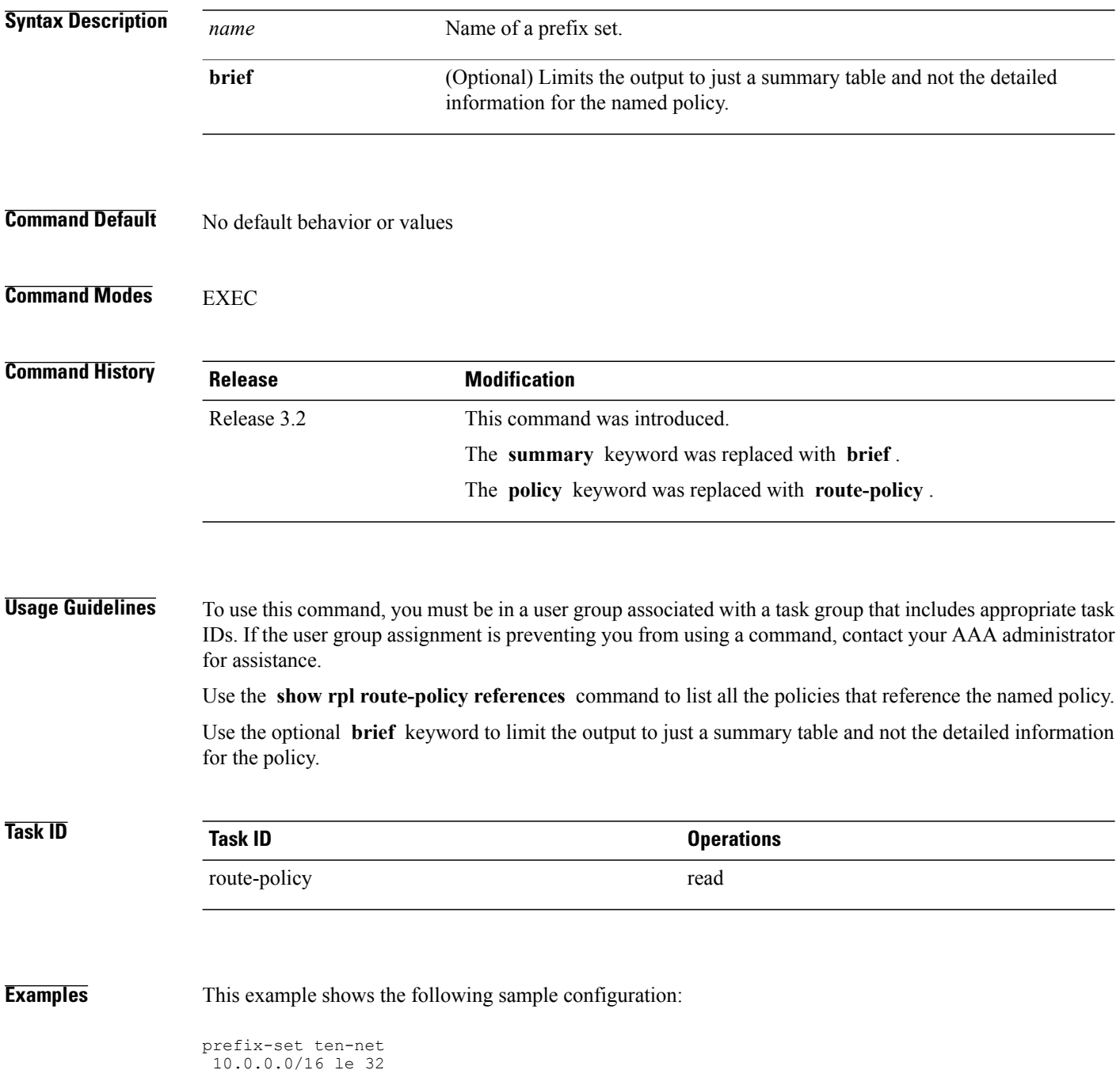

```
end-set
prefix-set too-specific
 0.0.0.0/0 ge 25 le 32
end-set
route-policy example-one
 if destination in ten-net then
  drop
 else
 set local-preference 200
 apply set-comms
 endif
end-policy
route-policy set-comms
set community (10:1234) additive
end-policy
route-policy example-three
 if destination in too-specific then
 drop
 else
  apply example-one
 pass
 endif
end-policy
```
The following command displays information about the policy set-comms and how it is referenced:

```
RP/0/0/CPU0:router# show rpl route-policy set-comms references
Usage Direct -- Reference occurs in this policy
Usage Indirect -- Reference occurs via an apply statement
Status UNUSED -- Policy is not in use at an attachpoint (unattached)
Status ACTIVE -- Policy is actively used at an attachpoint
Status INACTIVE -- Policy is applied by an unattached policy
    Usage/Status count
--------------------------------------------------------------
    Direct 1
    Indirect 1
    ACTIVE 0
    INACTIVE 1<br>INUISED 1
    UNUSED 1
    route-policy usage policy status
--------------------------------------------------------------
                      Direct INACTIVE
   example-three Indirect UNUSED
```
The direct usage indicates that the route policy example-one directly applies the policy set-comms, that is, example-one has a line in the form apply set-comms. The usage Indirect indicates that the route policy example-three does not directly apply the route policy set-comms. However, the route policy example-three does apply the policy example-one, which in turn applies the policy set-comms, so there is an indirect reference from example-three to the route policy set-comms.

The status column indicates one of three states. A policy is active if it isin use at an attach point. In the example provided, neither example-one nor example-three isin use at an attach point, which leavestwo possible states: UNUSED or INACTIVE. The route policy example-one is inactive because it has some other policy (example-three) that referencesit, but neither example-one nor any of the policiesthat reference it (example-one) are in use at an attach point. The route policy example-three has a status of unused because it is not used at an attach point and no other route policies in the system refer to it.

This table describes the significant fields shown in the display.

 $\mathbf I$ 

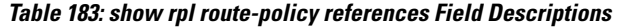

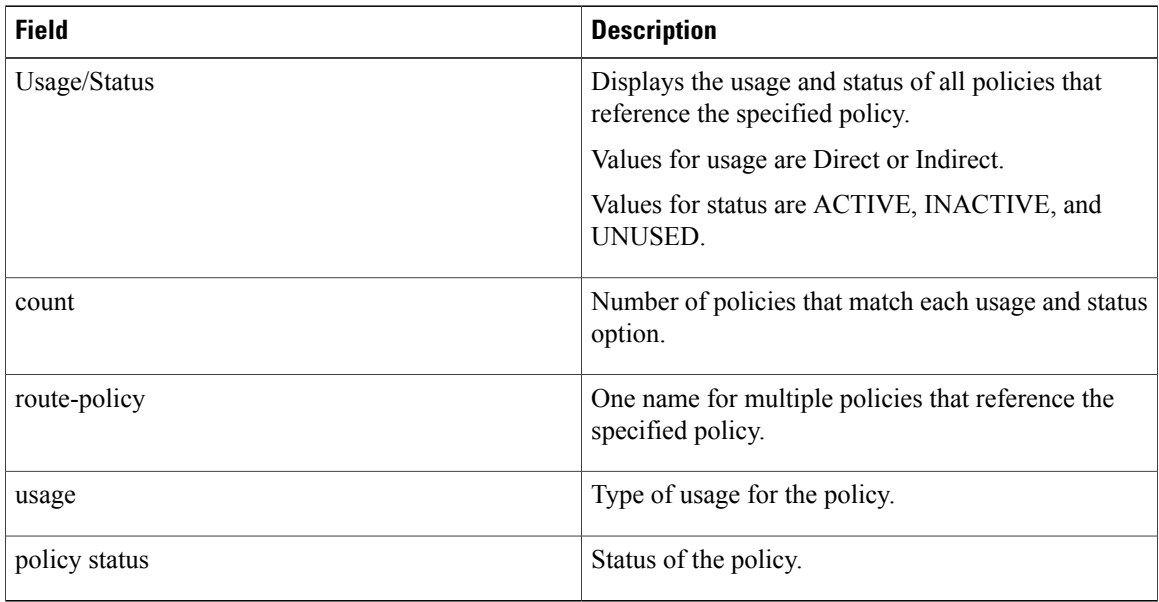

### **Related Commands**

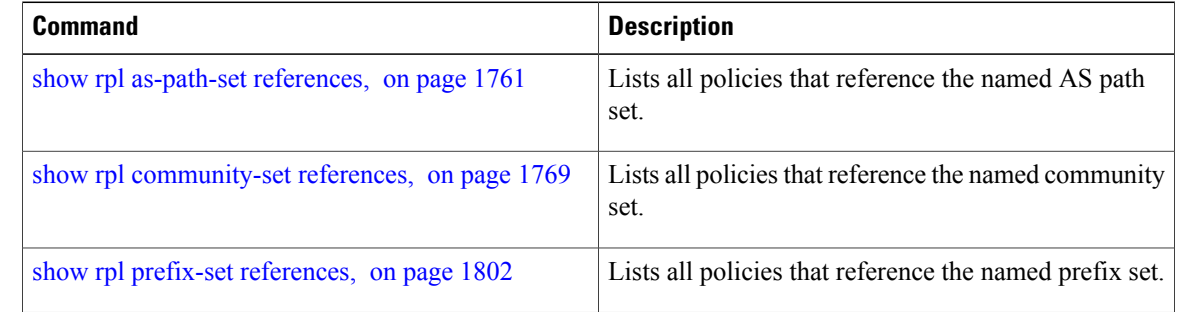

 $\mathbf I$ 

## **show rpl route-policy uses**

To display information about a specified named policy, use the **show rpl route-policy uses** command in EXEC mode.

**show rpl route-policy** *name* **uses** {**policies| sets| all**} **[direct]**

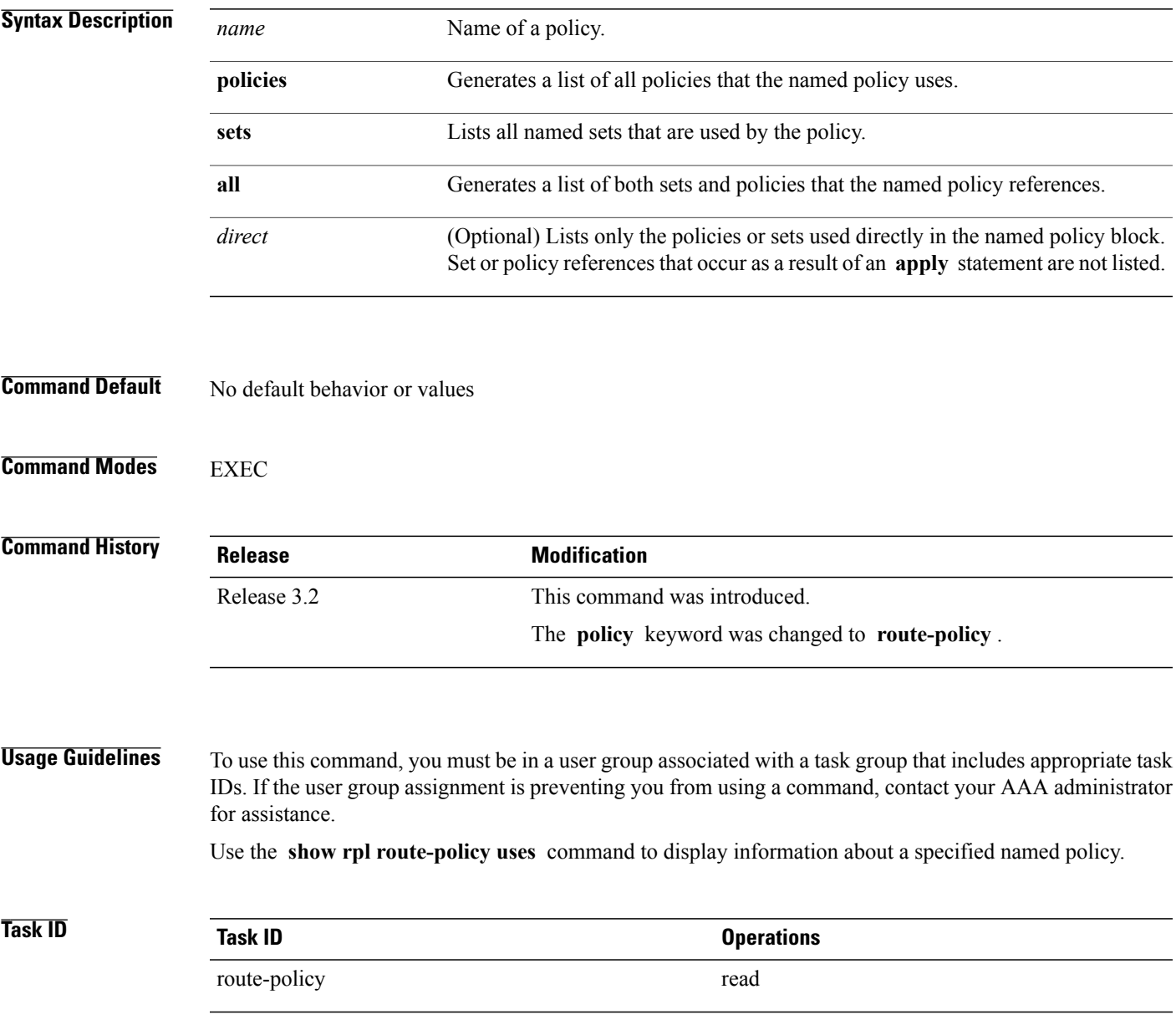

**Examples** This example shows the following sample configuration:

```
prefix-set ten-net
10.0.0.0/16 le 32
end-set
prefix-set too-specific
 0.0.0.0/0 ge 25 le 32
end-set
route-policy example-one
 if destination in ten-net then
 drop
else
 set local-preference 200
 apply set-comms
endif
end-policy
route-policy set-comms
set community (10:1234) additive
end-policy
route-policy example-three
 if destination in too-specific then
 drop
else
 apply example-one
 pass
 endif
end-policy
```
The following command lists the policies one and set-comms. It also lists the prefix sets too-specific and ten-net.

```
RP/0/0/CPU0:router# show rpl route-policy example-three uses all
```

```
Policies directly and indirectly applied by this policy:
----------------------------------------------------------
   example-one set-comms
Sets referenced directly and indirectly
 ----------------------------------------
(via applied policies) in this policy:
type prefix-set:
    ten-net too-specific
```
The sets example-one and set-comms are listed as policies that are used by the policy example-three. The policy example-one is listed because route policy example-three uses it in an **apply** statement. The policy set-comms is also listed because example-one applies it. Similarly, the prefix-set too-specific is used directly in the **if** statement in the policy example-three, and the prefix-set ten-net is used in the policy example-one. The optional **direct** keyword can be used to limit the output to just those sets and policies that are used within the example-three block itself, as shown in the following example:

```
RP/0/0/CPU0:router# show rpl route-policy example-three uses all direct
```

```
Policies directly applied by this policy:
------------------------------------------
    example-one
Sets used directly in this policy
                      ------------------------------------
type prefix-set:
    too-specific
```
As can be seen in the output, the route policy set-comms and the prefix set ten-net are no longer included in the output when the **direct** keyword is used. The **direct** form of the command considers only those sets or

 $\mathbf I$ 

policies used in the specified route policy and any additional policies or sets that may be used if you follow the hierarchy of **apply** statements.

This table describes the significant fields shown in the display.

**Table 184: show rpl route-policy uses Field Descriptions**

| <b>Field</b> | <b>Description</b>                                                                   |
|--------------|--------------------------------------------------------------------------------------|
| type         | Displays the type used in the policy configuration.                                  |
|              | Values for type are prefix-set, community-set,<br>extcommunity-set, and as-path-set. |

T

## <span id="page-1853-0"></span>**show rpl unused as-path-set**

To display the AS path sets that are defined but not used by a policy at an attach point or referenced in a policy using an **apply** statement, use the **show rpl unused as-path-set** command in EXEC mode.

**show rpl unused as-path-set [detail]**

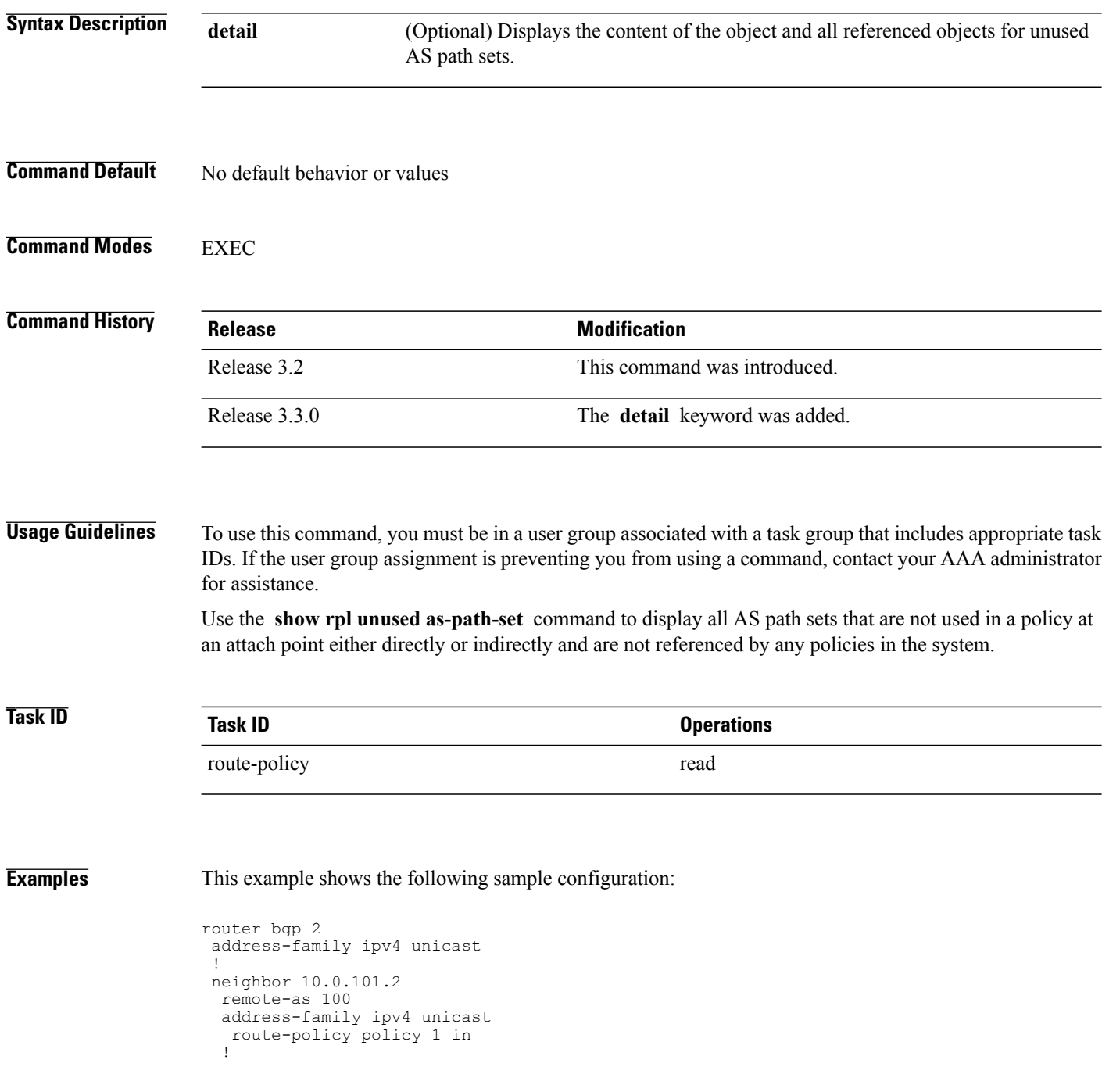

!

```
neighbor 10.0.101.3
  remote-as 12
  address-family ipv4 unicast
  route-policy policy_2 in
  !
 !
!
as-path-set as path set ex1
  ios-regex '\sim 65500 $',
  ios-regex '^_65501_$'
end-set
!
as-path-set as path set ex2
  ios-regex '<sup>5</sup>65502<sup>$'</sup>,
  ios-regex '^_65503_$'
end-set
!
as-path-set as path set ex3
  ios-regex ' 65504 \frac{1}{7}ios-regex '^_65505_$'
end-set
!
route-policy sample
  if (destination in sample) then
   drop
  endif
end-policy
!
route-policy policy_1
  if (destination in prefix set ex1) then
   set local-preference 10\overline{0}endif
  if (as-path in as_path_set_ex1) then
   set community (10:3\overline{3}3) additive
  endif
end-policy
!
route-policy policy_2
  if (destination in prefix set ex1) then
    if (community matches-any comm_set_ex1) then
     set community (10:666) additive
    endif
    if (extcommunity matches-any ext_comm_set_rt_ex1) then
     set community (10:999) additive
    endif
  endif
end-policy
!
route-policy policy_3
  if (destination in prefix set ex2) then
   set local-preference 10\overline{0}endif
  if (as-path in as_path_set_ex2) then
   set community (10:3\overline{3}3) additive
  endif
end-policy
!
route-policy policy_4
  if (destination in prefix set ex2) then
    if (community matches-any comm_set_ex2) then
     set community (10:666) additive
    endif
    if (extcommunity matches-any ext_comm_set_rt_ex2) then
     set community (10:999) additive
    endif
  endif
end-policy
!
route-policy policy_5
  apply sample
  apply policy_3
```
ı

### end-policy

Given this sample configuration, the **show rpl unused as-path-set** command displays the following information:

```
RP/0/0/CPU0:router# show rpl unused as-path-set
```
ACTIVE -- Referenced by at least one policy which is attached INACTIVE -- Only referenced by policies which are not attached UNUSED -- Not attached (directly or indirectly) and not referenced

```
The following as-path-sets are UNUSED
-------------------------------------
as path set ex3
```
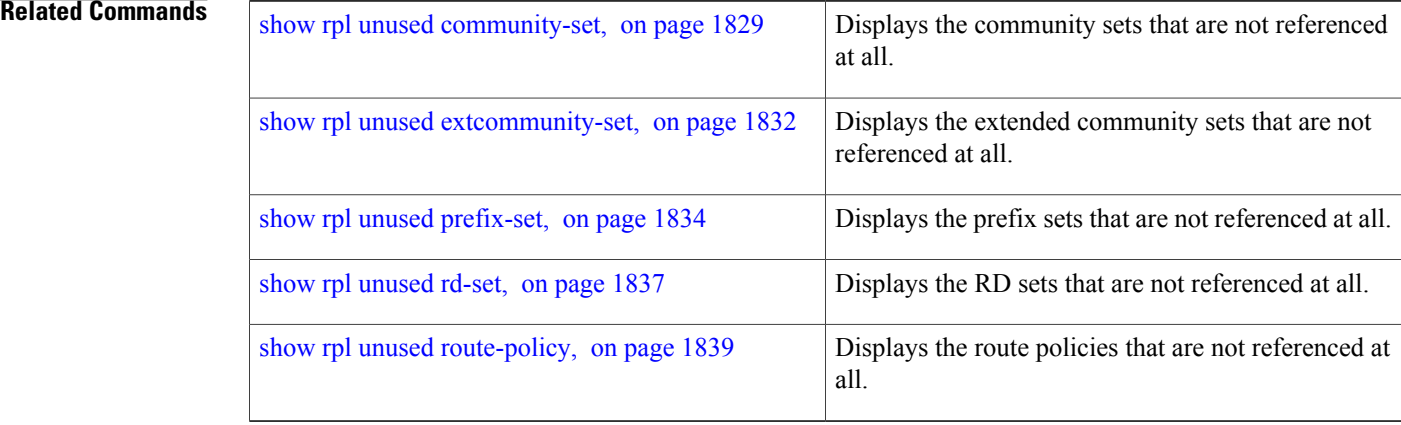

Г

## <span id="page-1856-0"></span>**show rpl unused community-set**

To display the community sets that are defined but not used by a policy at an attach point or referenced in a policy using an **apply** statement, use the **show rpl unused community-set** command in EXEC mode.

**show rpl unused community-set [detail]**

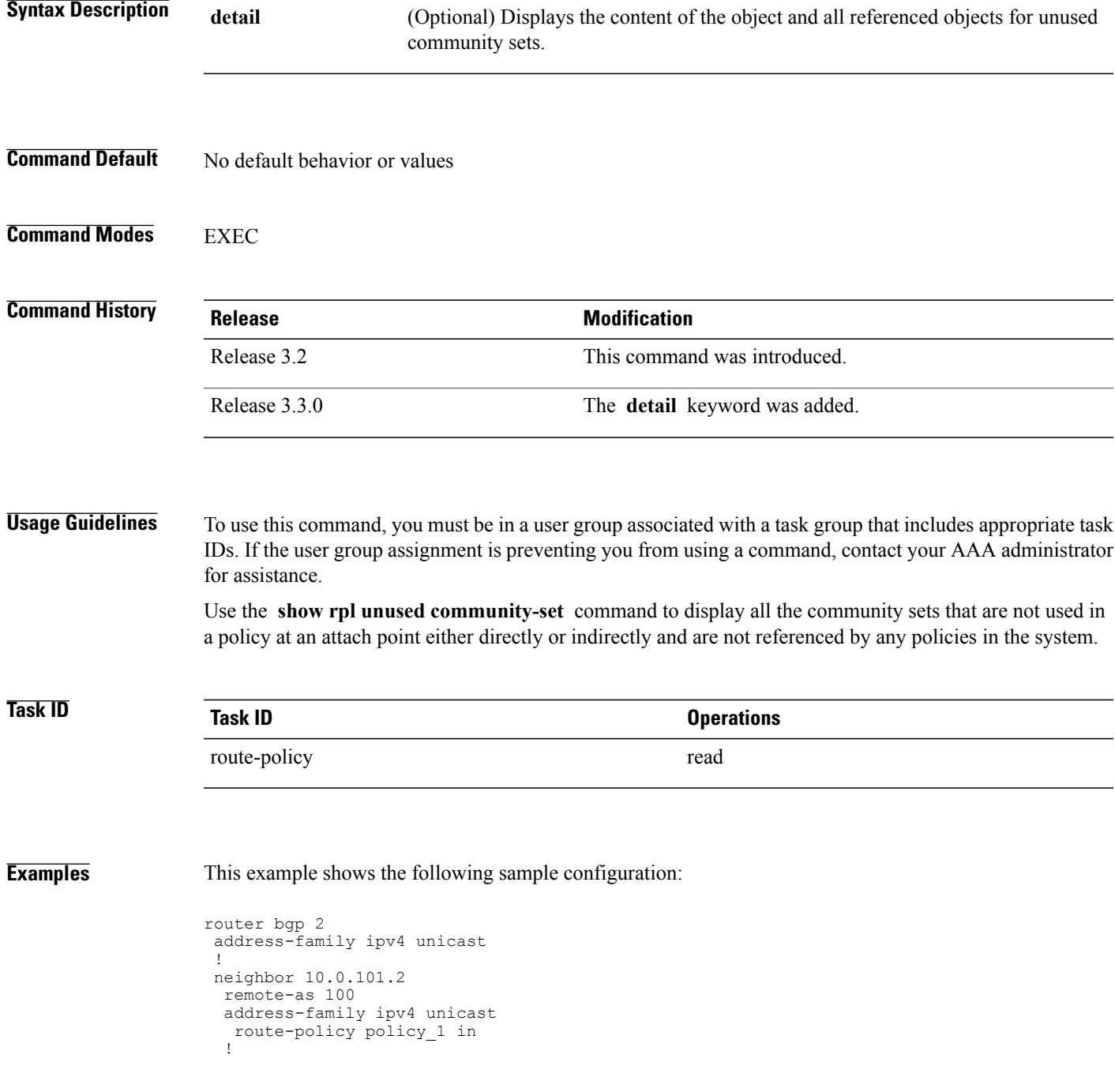

```
!
neighbor 10.0.101.3
 remote-as 12
  address-family ipv4 unicast
  route-policy policy_2 in
  !
 !
!
community-set comm_set_ex1
  65500:1,
  65500:2,
  65500:3
end-set
!
community-set comm_set_ex2
  65501:1,65501:2,
  65501:3
end-set
!
community-set comm_set_ex3
  65502:1,65502:2,
  65502:3
end-set
!
route-policy sample
 if (destination in sample) then
    drop
  endif
end-policy
!
route-policy policy_1
 if (destination in prefix set ex1) then
   set local-preference 100
  endif
  if (as-path in as_path_set_ex1) then
   set community (10:333) additive
  endif
end-policy
!
route-policy policy_2
  if (destination in prefix set ex1) then
    if (community matches-any comm set ex1) then
      set community (10:666) additive
    endif
    if (extcommunity matches-any ext_comm_set_rt_ex1) then
     set community (10:999) additive
    endif
 endif
end-policy
!
route-policy policy_3
 if (destination in prefix set ex2) then
   set local-preference 100
  endif
  if (as-path in as path set ex2) then
    set community (10:3\overline{3}3) additive
  endif
end-policy
!
route-policy policy_4
  if (destination in prefix set ex2) then
    if (community matches-any comm set ex2) then
      set community (10:666) additive
    endif
    if (extcommunity matches-any ext comm set rt ex2) then
     set community (10:999) additive
    endif
  endif
end-policy
!
```

```
route-policy policy_5
 apply sample
  apply policy_3
end-policy
```
Given this sample configuration, the **show rpl unused community-set** command displays the following information:

RP/0/0/CPU0:router# **show rpl unused community-set**

ACTIVE -- Referenced by at least one policy which is attached INACTIVE -- Only referenced by policies which are not attached UNUSED -- Not attached (directly or indirectly) and not referenced

```
The following community-sets are UNUSED
---------------------------------------
comm_set_ex3
```
### **Related Commands**

П

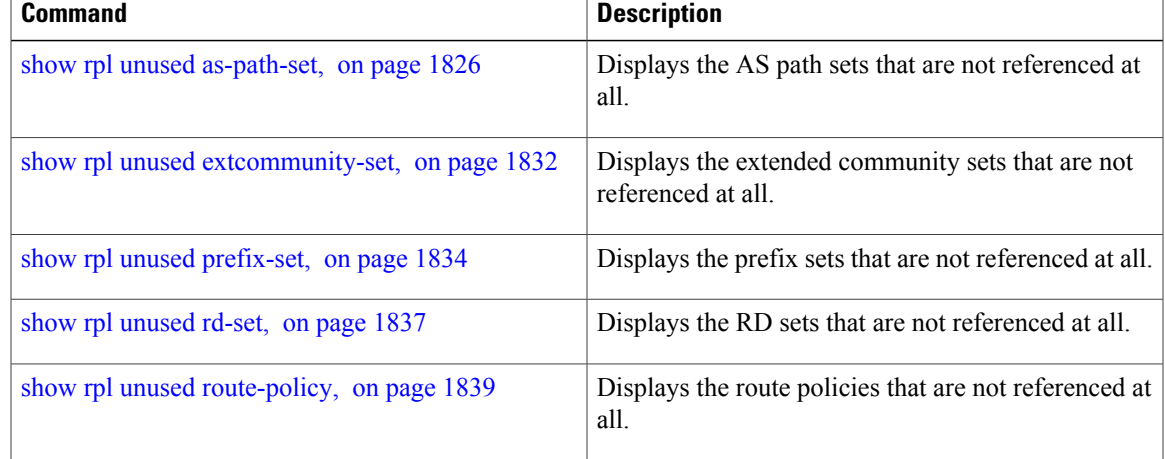

ι

### <span id="page-1859-0"></span>**show rpl unused extcommunity-set**

To display the extended community sets that are defined but not used by a policy at an attach point or referenced in a policy using an **apply** statement, use the **show rpl unused extcommunity-set** command in EXEC mode.

**show rpl unused extcommunity-set** [**cost| detail| rt| soo**]

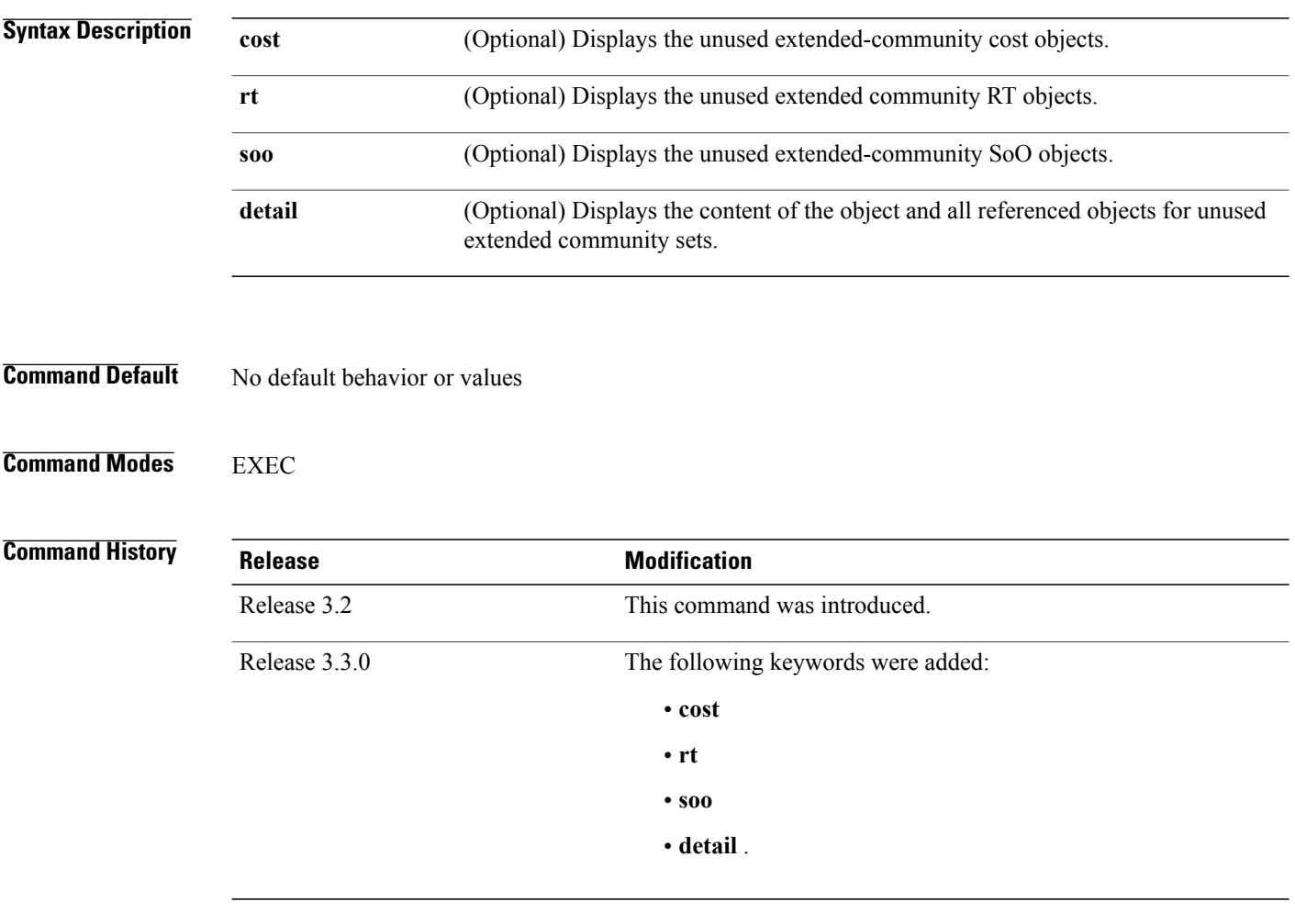

**Usage Guidelines** To use this command, you must be in a user group associated with a task group that includes appropriate task IDs. If the user group assignment is preventing you from using a command, contact your AAA administrator for assistance.

> Use the **show rpl unused extcommunity-set** command to display all extended community sets that are not used in a policy at an attach point either directly or indirectly and are not referenced by any policies in the system.

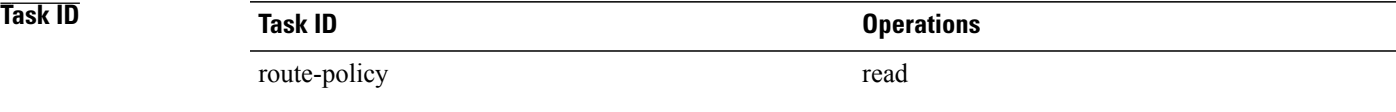

**Examples** The following is sample output for the **show rpl unused extcommunity-set** command:

RP/0/0/CPU0:router:router# **show rpl unused extcommunity-set**

ACTIVE -- Referenced by at least one policy which is attached INACTIVE -- Only referenced by policies which are not attached UNUSED -- Not attached (directly or indirectly) and not referenced

The following extcommunity-sets are UNUSED ----------------------------------------- ext\_comm\_set\_ex3

### **Related Commands**

I

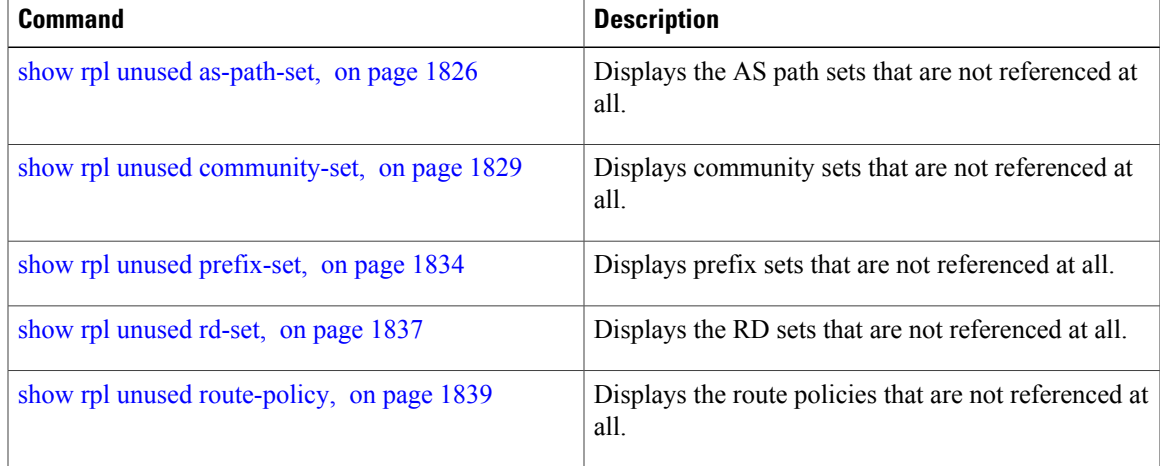

T

## <span id="page-1861-0"></span>**show rpl unused prefix-set**

To display the prefix sets that are defined but not used by a policy at an attach point or referenced in a policy using an **apply** statement, use the **show rpl unused prefix-set** command in EXEC mode.

**show rpl unused prefix-set [detail]**

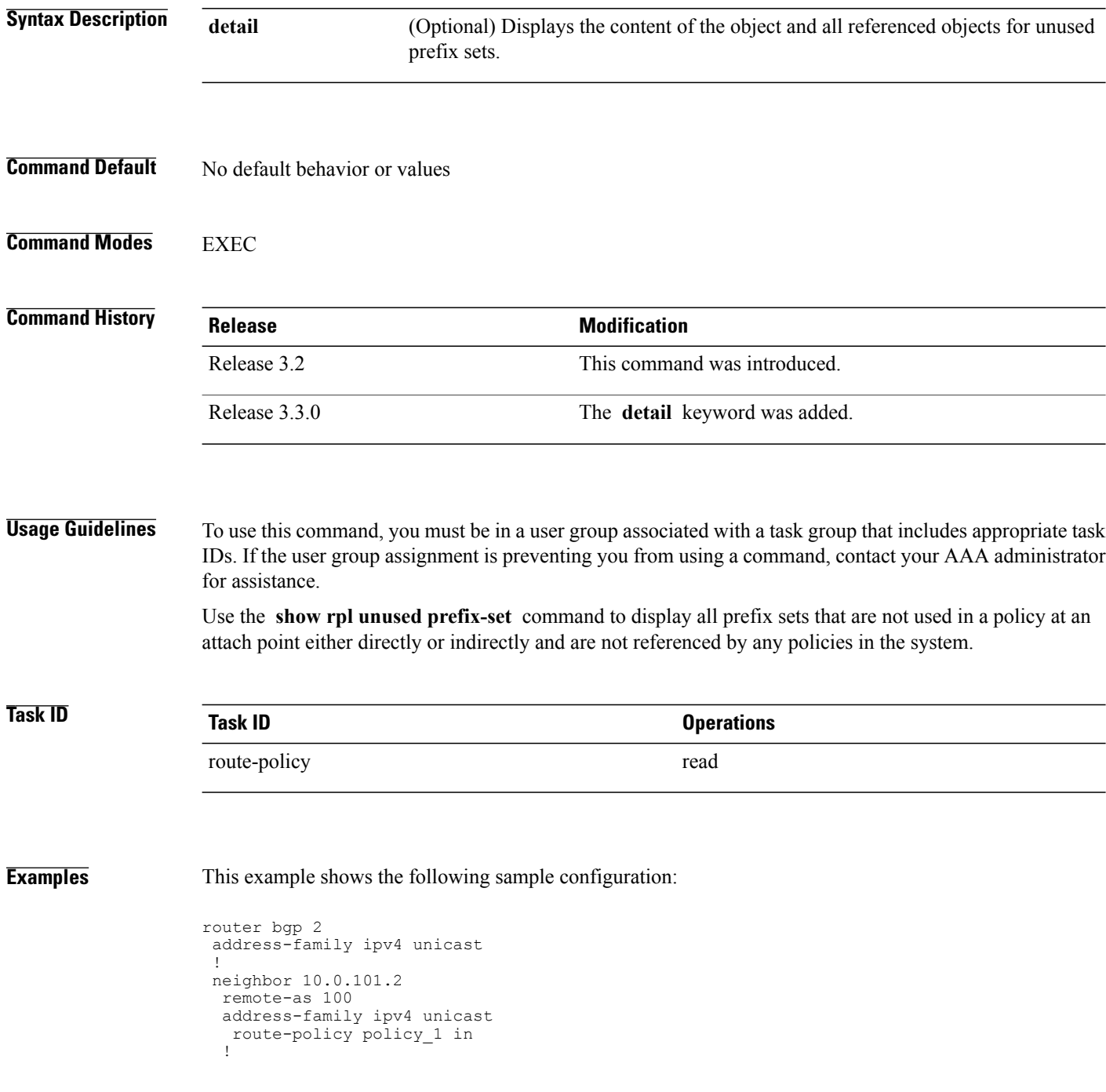

!

```
neighbor 10.0.101.3
 remote-as 12
  address-family ipv4 unicast
  route-policy policy_2 in
  !
 !
!
prefix-set sample
  0.0.0.0/0,
  0.0.0.0/0 ge 25 le 32,
  10.0.0.0/8 ge 8 le 32,
  192.168.0.0/16 ge 16 le 32,
  224.0.0.0/20 ge 20 le 32,
  240.0.0.0/20 ge 20 le 32
end-set
!
prefix-set prefix_set_ex1
  10.0.0.0/16 ge \overline{16} le 32,
  0.0.0.0/0 ge 25 le 32,
  0.0.0.0/0
end-set
!
prefix-set prefix_set_ex2
  220.220.220.0/24 ge 24 le 32,
  220.220.120.0/24 ge 24 le 32,
  220.220.130.0/24 ge 24 le 32
end-set
!
prefix-set prefix_set_ex3
  221.221.220.0/24 ge 24 le 32,
  221.221.120.0/24 ge 24 le 32,
  221.221.130.0/24 ge 24 le 32
end-set
!
route-policy sample
  if (destination in sample) then
   drop
  endif
end-policy
!
route-policy policy_1
 if (destination in prefix set ex1) then
   set local-preference 100
  endif
  if (as-path in as path set ex1) then
   set community (10:3\overline{3}3) additive
  endif
end-policy
!
route-policy policy_2
  if (destination in prefix set ex1) then
    if (community matches-any comm set ex1) then
     set community (10:666) additive
    endif
    if (extcommunity matches-any ext_comm_set_rt_ex1) then
     set community (10:999) additive
    endif
  endif
end-policy
!
route-policy policy_3
  if (destination in prefix set ex2) then
   set local-preference 100
  endif
  if (as-path in as_path_set_ex2) then
    set community (10:333) additive
  endif
end-policy
!
route-policy policy_4
  if (destination i\overline{n} prefix set ex2) then
```

```
if (community matches-any comm_set_ex2) then
      set community (10:666) additive
    endif
    if (extcommunity matches-any ext_comm_set_rt_ex2) then
      set community (10:999) additive
    endif
  endif
end-policy
!
route-policy policy_5
  apply sample
  apply policy_3
end-policy
                --------------------------
ext_comm_set_ex3
```
### Given this sample configuration, the **show rpl unused prefix-set** command displays the following information:

RP/0/0/CPU0:router# **show rpl unused prefix-set**

ACTIVE -- Referenced by at least one policy which is attached INACTIVE -- Only referenced by policies which are not attached UNUSED -- Not attached (directly or indirectly) and not referenced

```
The following prefix-sets are UNUSED
------------------------------------
prefix_set_ex3
```
### **Related Commands**

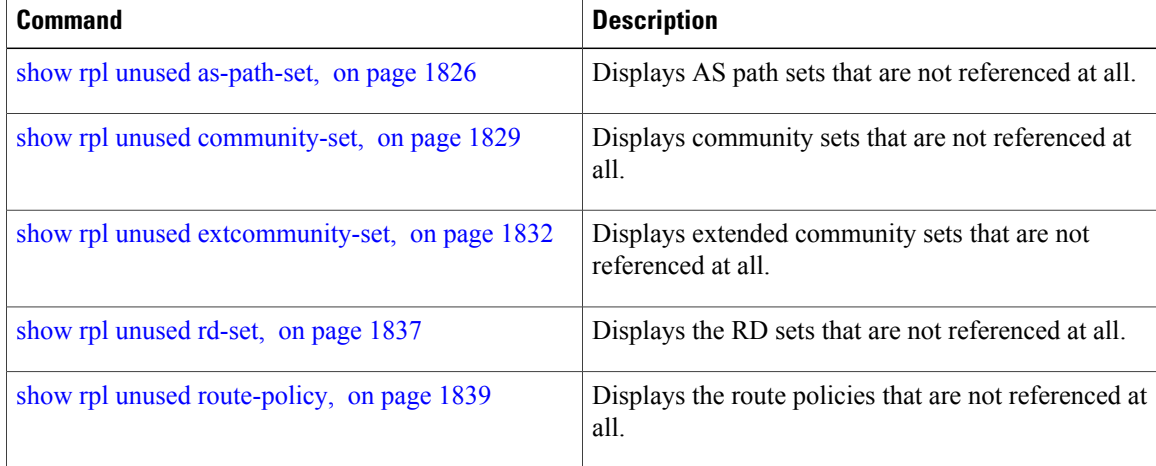

 $\mathbf I$ 

## <span id="page-1864-0"></span>**show rpl unused rd-set**

To display the route distinguisher (RD) sets that are defined but not used by a policy at an attach point or referenced in a policy using an **apply** statement, use the **show rplunusedrd-set** command in EXEC mode.

**show rpl unused rd-set [detail]**

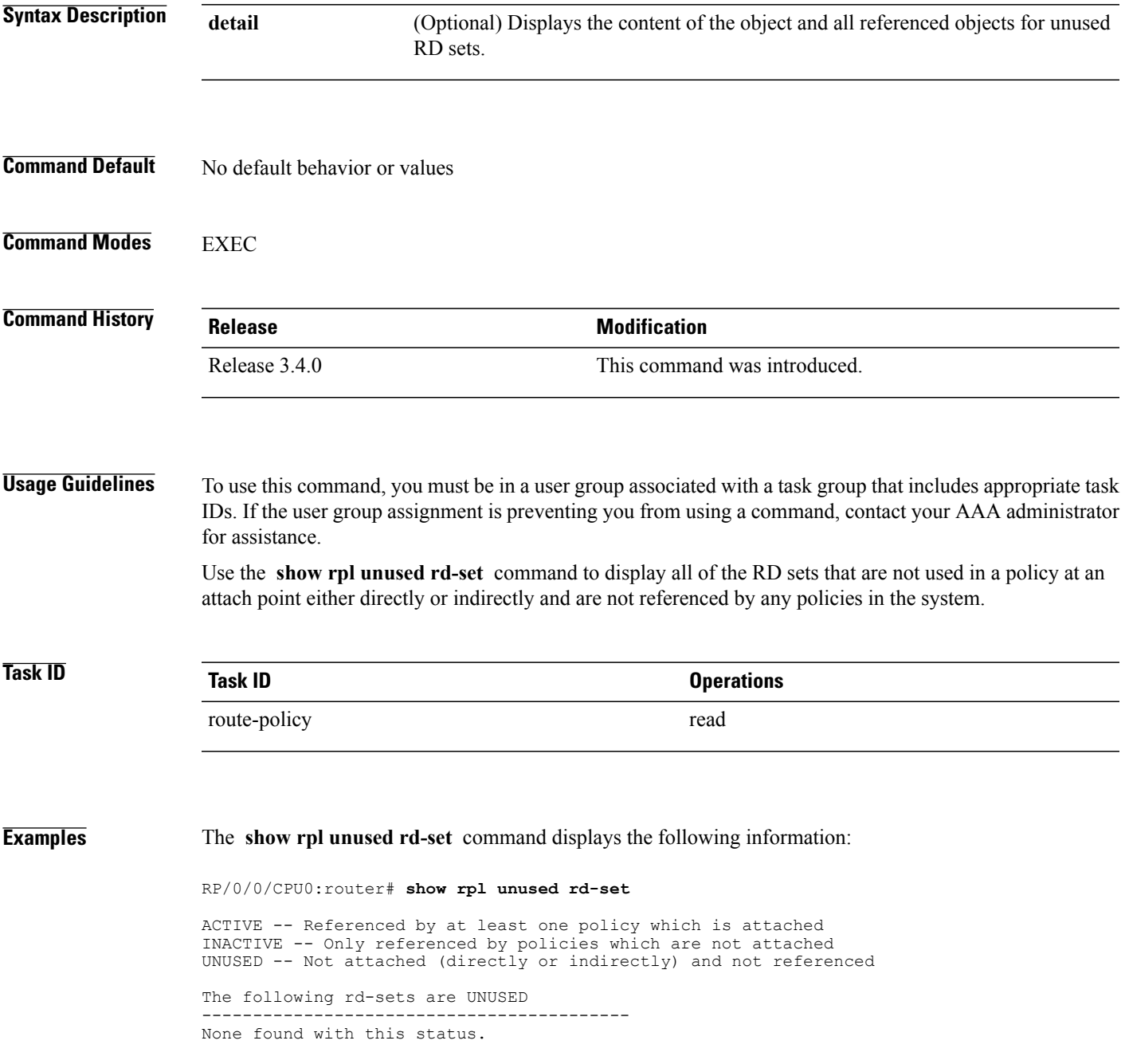

T

### **Related Commands**

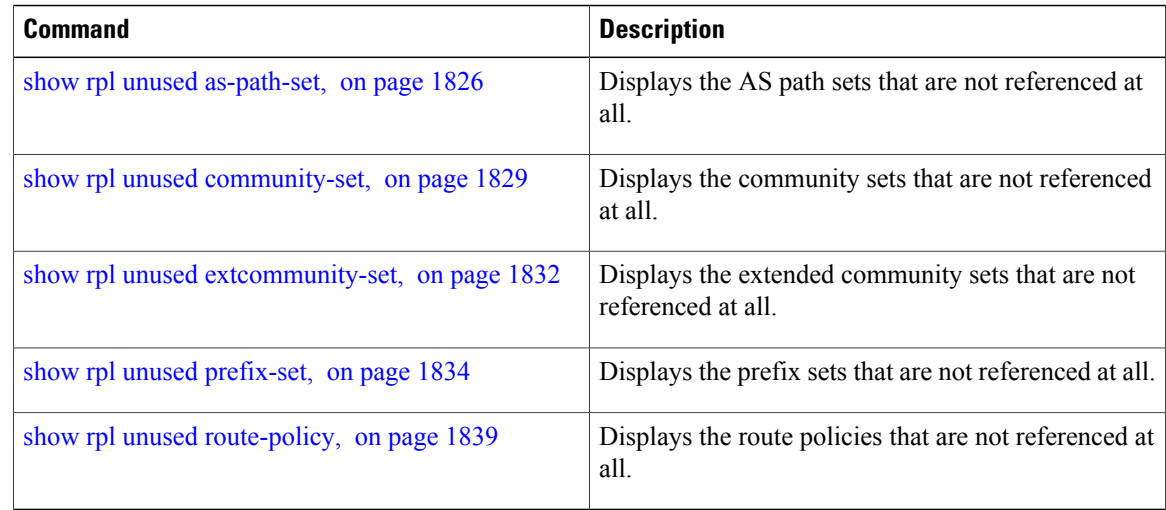

 $\mathbf I$ 

## <span id="page-1866-0"></span>**show rpl unused route-policy**

To display the route policies that are defined but not used at an attach point or referenced using an **apply** statement, use the **show rpl unused route-policy** command in EXEC mode.

**show rpl unused route-policy [detail]**

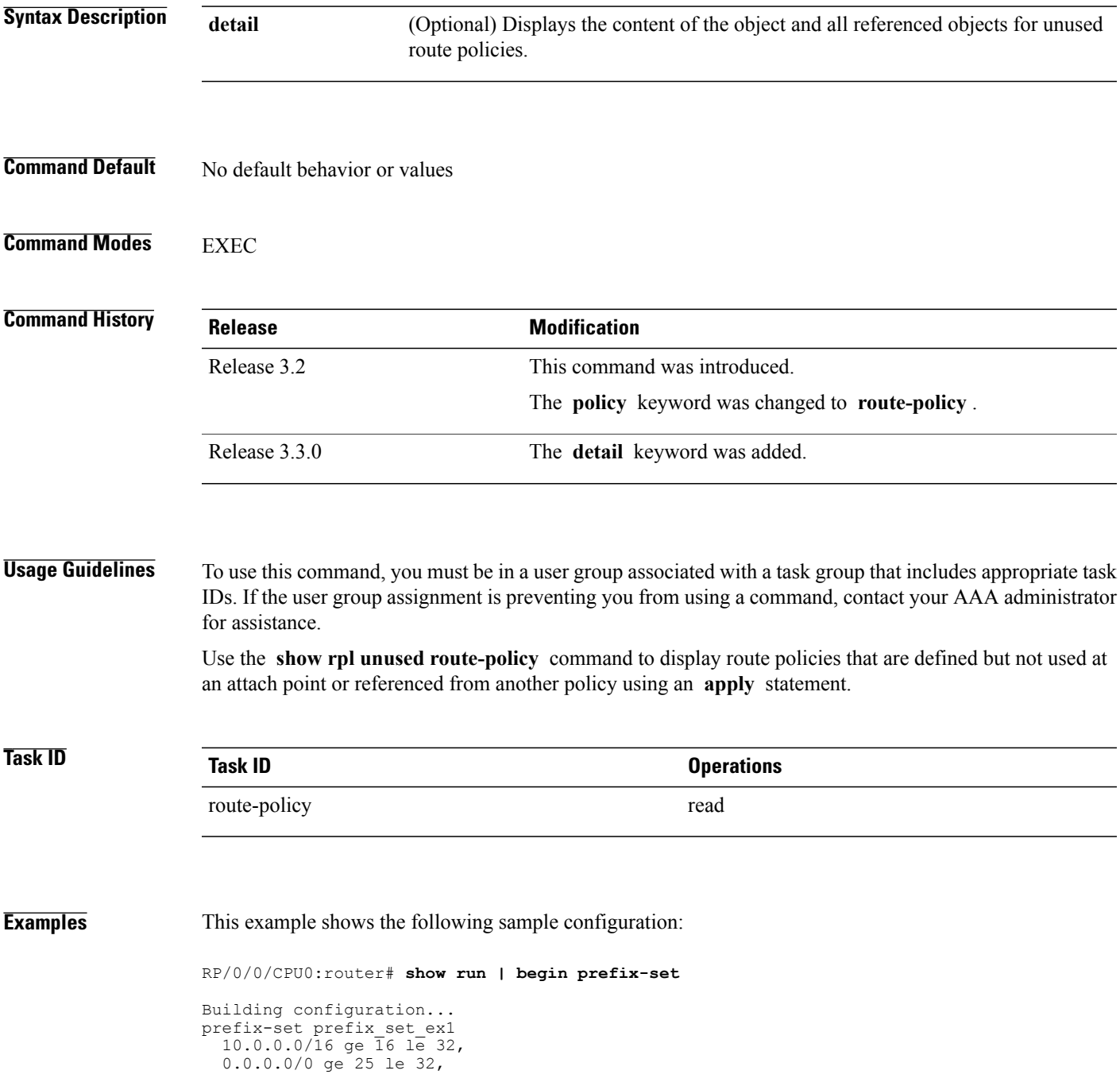

0.0.0.0/0

```
end-set
!
prefix-set prefix_set_ex2
 220.220.220.0/24 ge 24 le 32,
  220.220.120.0/24 ge 24 le 32,
  220.220.130.0/24 ge 24 le 32
end-set
!
as-path-set as path set ex1
  ios-regex '^_65500_$',
  ios-regex '^_65501_$'
end-set
!
as-path-set as path set ex2
  ios-regex '^_65502_$',
  ios-regex '^_65503_$'
end-set
!
as-path-set as path set ex3
  ios-regex '^_65504_$',
  ios-regex '^_65505_$'
end-set
!
community-set comm_set_ex1
 65500:1,
  65500:2,
 65500:3
end-set
!
community-set comm_set_ex2
  65501:1,65501:2,
  65501:3
end-set
!
extcommunity-set rt ext comm_set_rt_ex1
 1.2.3.4:34
end-set
!
extcommunity-set rt ext_comm_set_rt_ex2
 2.3.4.5:36
end-set
!
route-policy sample
 if (destination in sample) then
   drop
  endif
end-policy
!
route-policy policy_1
  if (destination in prefix set ex1) then
   set local-preference 100
  endif
  if (as-path in as path set ex1) then
   set community (\overline{10}:33\overline{3}) additive
  endif
end-policy
!
route-policy policy_2
 if (destination in prefix_set_ex1) then
    if (community matches-any comm_set_ex1) then
      set community (10:666) additive
    endif
    if (extcommunity rt matches-any ext_comm_set_rt_ex1) then
     set community (10:999) additive
    endif
  endif
end-policy
!
route-policy policy_3
 if (destination in prefix set ex2) then
    set local-preference 100
```

```
endif
  if (as-path in as path set ex2) then
   set community (\overline{10:333}) additive
  endif
end-policy
!
route-policy policy_4
  if (destination in prefix set ex2) then
    if (community matches-any comm_set_ex2) then
      set community (10:666) additive
    endif
    if (extcommunity rt matches-any ext_comm_set_rt_ex2) then
     set community (10:999) additive
    endif
  endif
end-policy
!
route-policy policy_5
 apply sample
  apply policy_3
end-policy
!
route ipv4 0.0.0.0/0 10.91.37.129
route ipv4 10.91.36.0/23 10.91.37.129
route ipv4 10.91.38.0/24 10.91.37.129
end
```
In the following example, route policies that are defined but not used at an attach point or referenced from another policy using an **apply** statement are displayed using the **show rpl unused route-policy** command.

```
RP/0/0/CPU0:router# show rpl unused route-policy
```
ACTIVE -- Referenced by at least one policy which is attached INACTIVE -- Only referenced by policies which are not attached UNUSED -- Not attached (directly or indirectly) and not referenced

```
The following policies are (UNUSED)
-----------------------------------
policy_1
policy_2
policy_4
policy_5
```
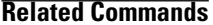

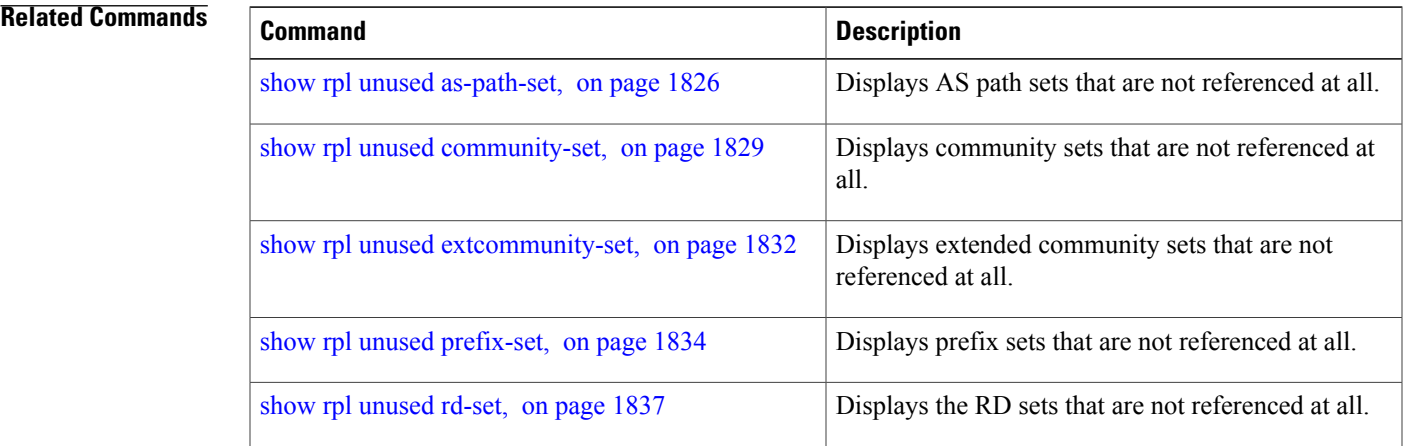

### **source in**

To test the source of a Border Gateway Protocol (BGP) route against the address contained in either a named or an inline prefix set, use the **source in** command in route-policy configuration mode.

**source in** {*prefix-set-name*| *inline-prefix-set*| *parameter*}

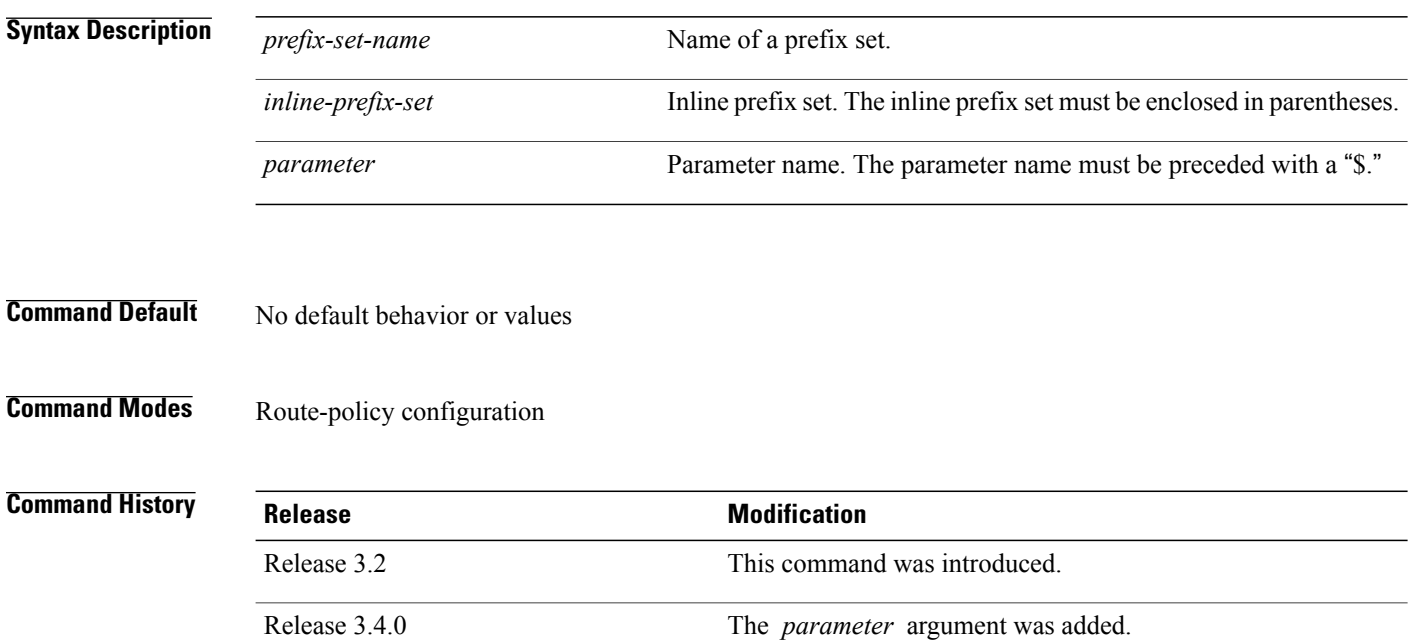

**Usage Guidelines** To use this command, you must be in a user group associated with a task group that includes appropriate task IDs. If the user group assignment is preventing you from using a command, contact your AAA administrator for assistance.

> Use the **source in** command as a conditional expression within an **if** statement to test the source of the route against the data in either a named or an inline prefix set. A comparison that references a prefix set with zero elements in it returns false.

**Note** For a list of all conditional expressions available within an **if** statement, see the **if** command.

The source of a BGP route is the IP peering address of the neighboring router from which the route was received.

The prefix set can contain both IPv4 and IPv6 prefix specifications.

Enters a prefix set configuration mode and defines a

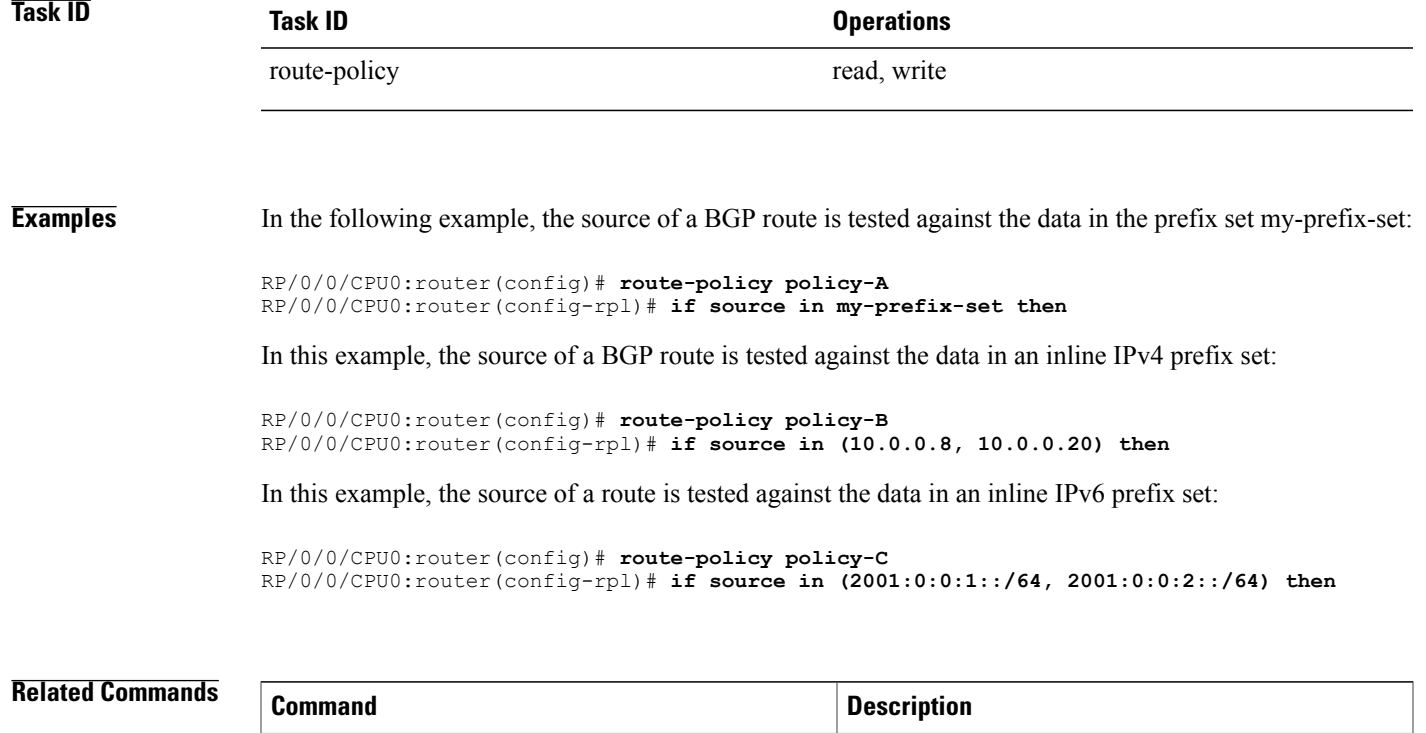

[prefix-set,](#page-1687-0) on page 1660

 $\mathbf{I}$ 

prefix set.

### **suppress-route**

To indicate that a given component of a BGP aggregate should be suppressed, use the **suppress-route** command in route-policy configuration mode.

**suppress-route**

- **Syntax Description** This command has no arguments or keywords.
- **Command Default** No default behavior or values
- **Command Modes** Route-policy configuration

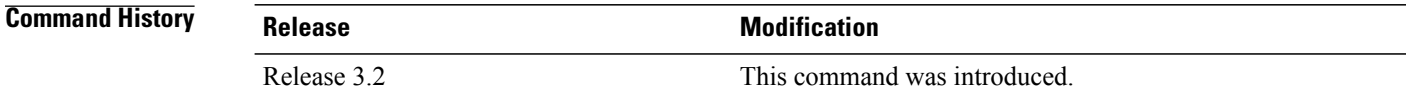

**Usage Guidelines** To use this command, you must be in a user group associated with a task group that includes appropriate task IDs. If the user group assignment is preventing you from using a command, contact your AAA administrator for assistance.

> Use the **suppress-route** command to indicate that a given component of an aggregate should be suppressed, that is, not advertised by BGP.See the [unsuppress-route,](#page-1879-0) on page 1852 command for information on overriding the **suppress-route** command for individual neighbors.

The **suppress-route** command can be used as an action statement within an **if** statement. For a list of all action statements available within an **if** statement, see the **if** command.

**Task ID Task ID Operations** route-policy read, write

**Examples** In the following example, if the destination is in 10.1.0.0/16, then the route is not advertised:

RP/0/0/CPU0:router(config)# **oute-policy check-aggregate**r RP/0/0/CPU0:router(config-rpl)# **if destination in (10.1.0.0/16) then** RP/0/0/CPU0:router(config-rpl-if)# **suppress-route** RP/0/0/CPU0:router(config-rpl-if)# **endif** RP/0/0/CPU0:router(config-rpl-if)# **end-policy**
### **Related Commands**

 $\mathbf I$ 

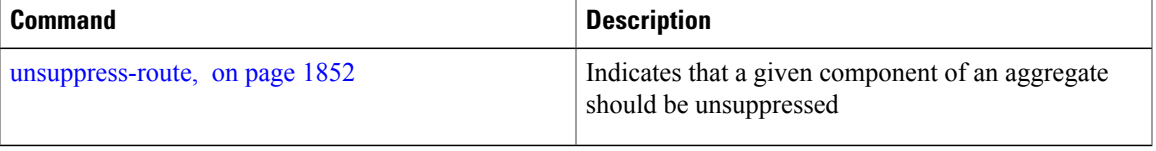

### **tag**

**tag**

To match a specific tag value, use the **tag** command in route-policy configuration mode.

**tag** {**eq| ge| le| is**} {*integer*| *parameter*}

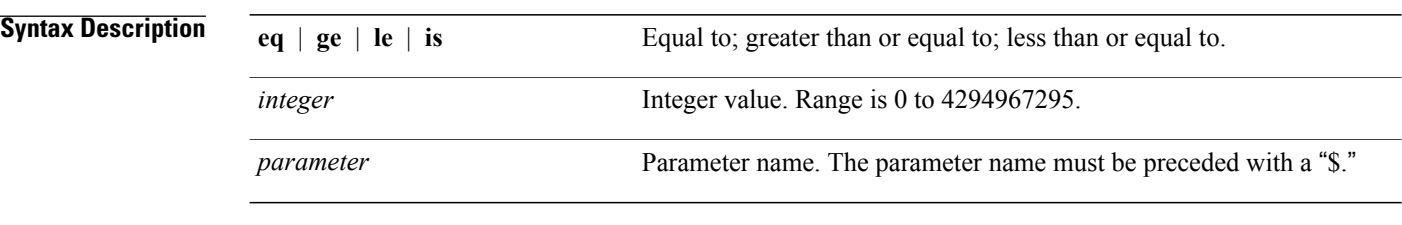

### **Command Default** No default behavior or values

### **Command Modes** Route-policy configuration

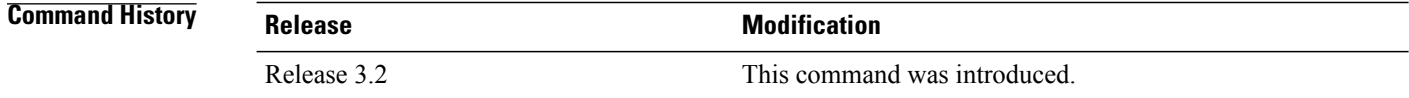

**Usage Guidelines** To use this command, you must be in a user group associated with a task group that includes appropriate task IDs. If the user group assignment is preventing you from using a command, contact your AAA administrator for assistance.

Use the **tag** command as a conditional expression within an **if** statement to match a specific tag value.

**Note** For a list of all conditional expressions available within an **if** statement, see the **if** command.

A tag is a 32-bit integer that can be associated with a given route within the RIB.

The **eq** operator matches either a specific tag value or a parameter value. Its variants **ge** and **le** match a range of tag values that are either greater than or equal to or less than or equal to the supplied value or parameter.

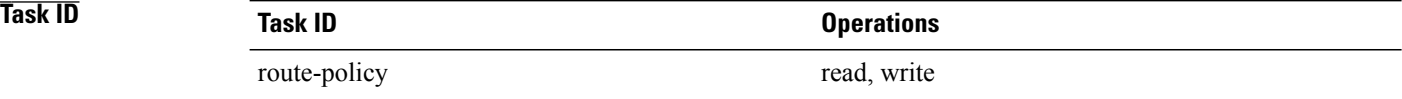

 $\mathbf{I}$ 

**Examples** In the following example, if the tag equals 10, then the condition returns true:

RP/0/RSP0RP0/CPU0:router(config-rpl)# **if tag eq 10 then**

## **tag in**

To match a tag entry in a named tag set or inline tag set, use the **tag in** command in route-policy configuration mode.

**tag in** {*tag-set-name*| *inline-tag-set*| *parameter*}

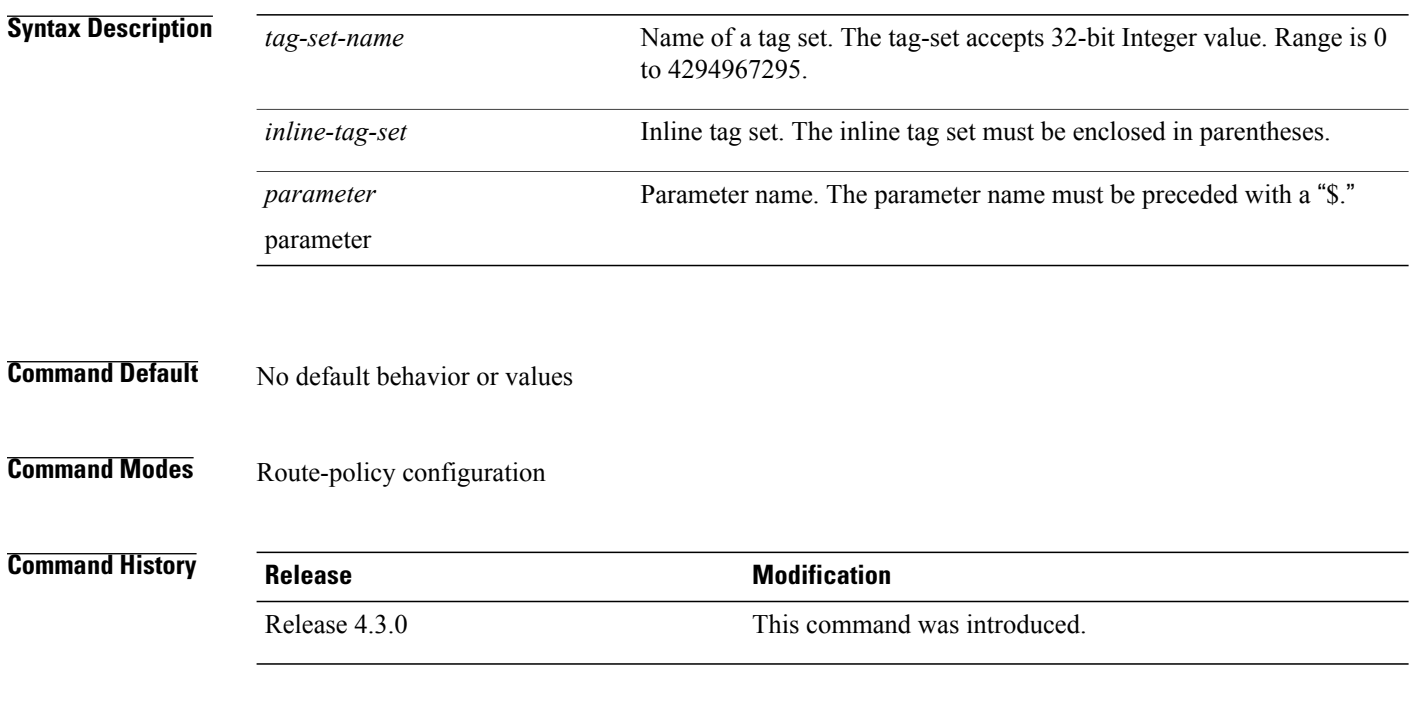

**Usage Guidelines** To use this command, you must be in a user group associated with a task group that includes appropriate task IDs. If the user group assignment is preventing you from using a command, contact your AAA administrator for assistance.

> Use the **tag in** command as a conditional expression within an **if** statement to match a tag entry in a named tag set or inline tag set.

**Note** For a list of all conditional expressions available within an **if** statement, see the **if** command.

This command takes either a named tag set or an inline tag set value as an argument. The condition returns true if the tag entry matches any entry in the tag set or inline tag set. An attempt to match a tag using a tag set that is defined but contains no elements returns false.

The routing policy language (RPL) provides the ability to test tags for a match to a list of tag match specifications using the **in** operator. The **tag in** command is protocol-independent.

Г

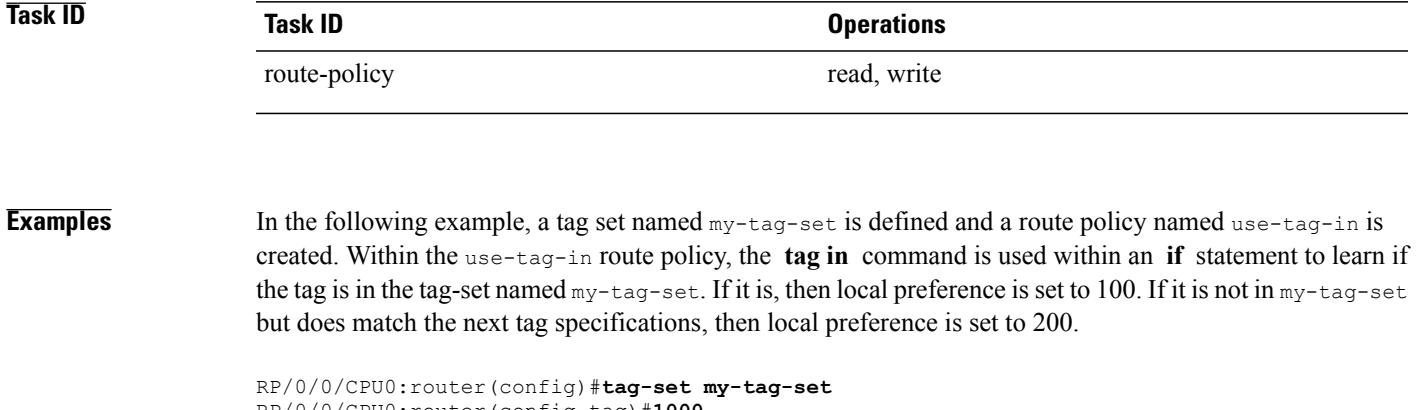

```
RP/0/0/CPU0:router(config-tag)#1000
RP/0/0/CPU0:router(config-tag)#3000
RP/0/0/CPU0:router(config-tag)#end-set
RP/0/0/CPU0:router(config)#route-policy use-tag-in
RP/0/0/CPU0:router(config-rpl)#if tag in my-tag-set then
RP/0/0/CPU0:router(config-rpl-if)#set local-preference 100
```
RP/0/0/CPU0:router(config-rpl-if)#**elseif tag in (2000, 4000) then** RP/0/0/CPU0:router(config-rpl-elseif)#**set local-preference 200** RP/0/0/CPU0:router(config-rpl-elseif)#**endif**

RP/0/0/CPU0:router(config-rpl)#**end policy**

### **tag-set**

To enter tag set configuration mode and define a tag set, use the **tag-set** command in global configuration mode. To remove a named tag set, use the **no** form of this command. **tag-set** *name* **no tag-set** *name* **Syntax Description** *name name* **Name of a tag set.** 

**Command Default** None

**Command Modes** Global configuration

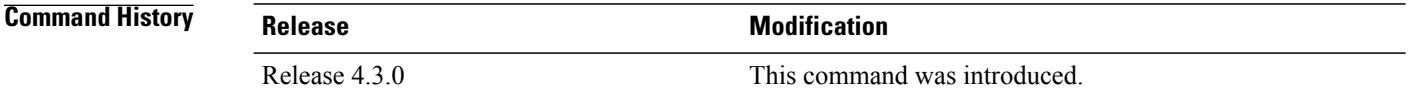

#### **Usage Guidelines** To use this command, you must be in a user group associated with a task group that includes appropriate task IDs. If the user group assignment is preventing you from using a command, contact your AAA administrator for assistance.

Use the **tag-set** command to enter tag set configuration mode and define a tag set. A tag-set is a 32-bit integer that can be associated with a given route within the RIB.

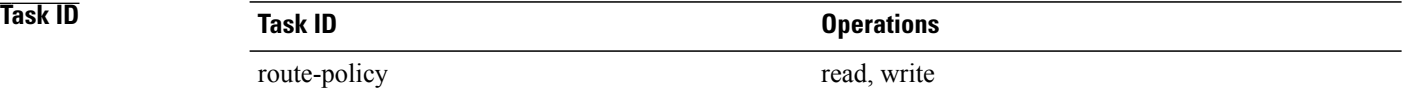

**Examples** In the following example, a tag set named  $my$ -tag-set is defined and a route policy named use-tag-in is created. Within the use-tag-in route policy, the **tag in** command is used within an **if** statement to learn if the tag is in the tag-set named  $my-tag-set$ . If it is, then local preference is set to 100. If it is not in  $my-tag-set$ but does match the next tag specifications, then local preference is set to 200.

> RP/0/0/CPU0:router(config)#**tag-set my-tag-set** RP/0/0/CPU0:router(config-tag)#**1000** RP/0/0/CPU0:router(config-tag)#**3000** RP/0/0/CPU0:router(config-tag)#**end-set**

Г

```
RP/0/0/CPU0:router(config)#route-policy use-tag-in
RP/0/0/CPU0:router(config-rpl)#if tag in my-tag-set then
RP/0/0/CPU0:router(config-rpl-if)#set local-preference 100
RP/0/0/CPU0:router(config-rpl-if)#elseif tag in (2000, 4000) then
RP/0/0/CPU0:router(config-rpl-elseif)#set local-preference 200
RP/0/0/CPU0:router(config-rpl-elseif)#endif
RP/0/0/CPU0:router(config-rpl)#end policy
```
### <span id="page-1879-0"></span>**unsuppress-route**

To indicate that a given component of a BGP aggregate should be unsuppressed, use the **unsuppress-route** command in route-policy configuration mode.

**unsuppress-route**

- **Syntax Description** This command has no arguments or keywords.
- **Command Default** No default behavior or values
- **Command Modes** Route-policy configuration

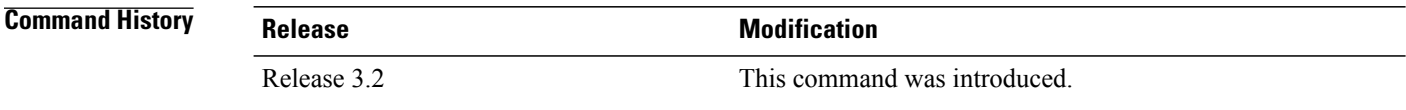

**Usage Guidelines** To use this command, you must be in a user group associated with a task group that includes appropriate task IDs. If the user group assignment is preventing you from using a command, contact your AAA administrator for assistance.

> Use the **unsuppress-route** command to indicate that a given component of an aggregate should be unsuppressed, that is, allowed to be advertised by BGP again. This command affects routes that have been suppressed in the generation of BGP aggregates. If the request to unsuppress a route is encountered in a policy at a neighbor-out attach point, it guarantees that the routes that it affects are advertised to that neighbor even if that route was suppressed using the **suppress-route** command in a policy at the aggregation attach point.

The **unsuppress-route** command can be used as an action statement within an **if** statement. For a list of all action statements available within an **if** statement, see the **if** command.

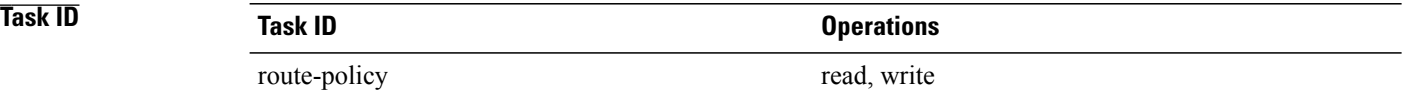

**Examples** In the following example, if the destination is in 10.1.0.0/16, then the route is not advertised:

```
RP/0/0/CPU0:router(config)# route-policy check-aggregate
RP/0/0/CPU0:router(config-rpl)# if destination in (10.1.0.0/16) then
RP/0/0/CPU0:router(config-rpl-if)# unsuppress-route
RP/0/0/CPU0:router(config-rpl-if)# endif
```

```
RP/0/0/CPU0:router(config-rpl)# end-policy
```
Assuming that the policy is attached at a neighbor-out attach point, if the route 10.1.0.0/16 was suppressed in a policy at an aggregation attach point, 10.1.0.0/16 is advertised to the neighbor. Routes continue to be suppressed in advertisements to other BGP neighbors unless a specific policy is attached to unsuppress the route.

#### **Related Commands**

Г

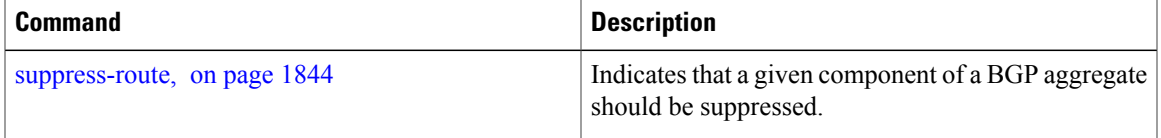

 $\overline{\phantom{a}}$ 

## **var globalVarN**

To assign a value to route-policy global variable "globalVar1, globalVar2, globalVar3, globalVar4, and globalVar5", use the **var globalVar***N* command in route-policy configuration mode.

**var globalVarN** *{number | parameter}*

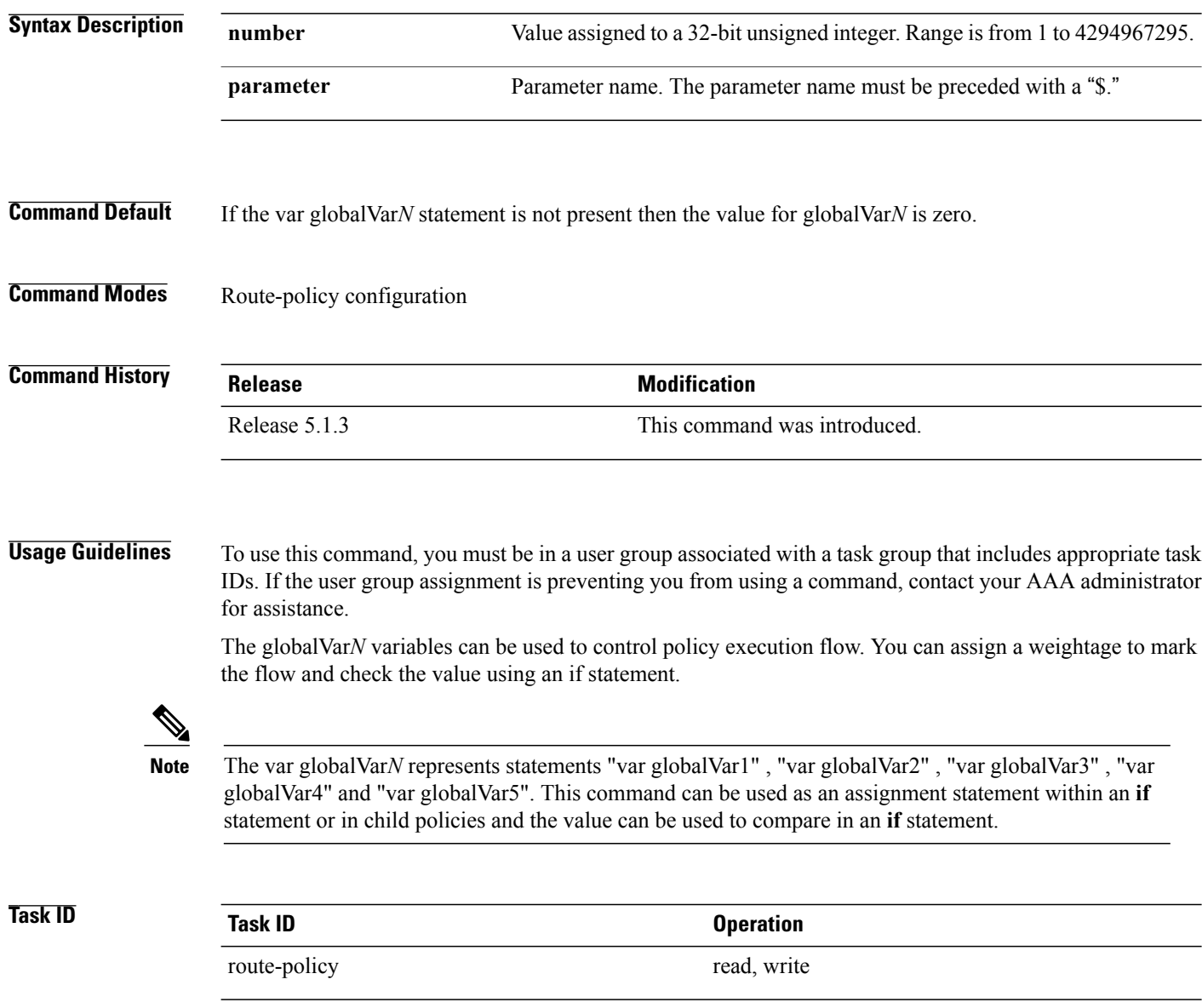

 $\mathbf I$ 

### **Examples** In the following example, the globalVar1 is set to 123 and globalVar2 is set to the value stored in parameter \$param.

RP/0/0/CPU0:ios(config-rpl)#var globalVar1 123 RP/0/0/CPU0:ios(config-rpl)#var globalVar2 \$param

T

# **vpn-distinguisher is**

To match a specific Border Gateway Protocol (BGP) VPN distinguisher, use the **vpn-distinguisher is** command in route-policy configuration mode.

**vpn-distinguisher is** {*number*| *parameter*}

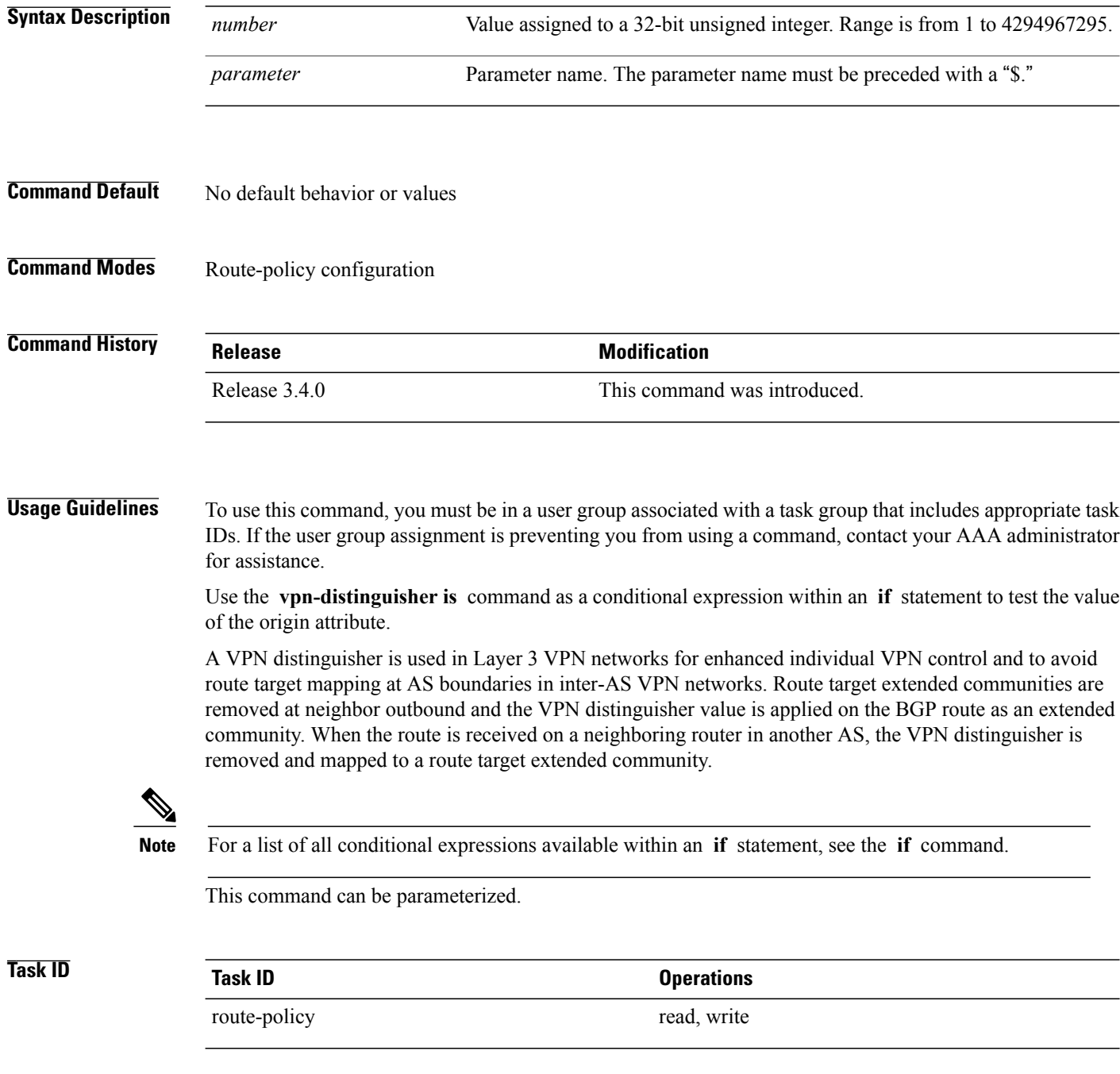

Г

**Examples** In the following example, the origin is tested within an **if** statement to learn if it is either **igp** or **egp** :

RP/0/0/CPU0:router(config-rpl)# **if origin is igp or origin is egp then**

In the following example, a parameter is used to match a specific origin type:

RP/0/0/CPU0:router(config)# **route-policy bar(\$origin)** RP/0/0/CPU0:router(config-rpl)# **if origin is \$origin then** RP/0/0/CPU0:router(config-rpl-if)# **set med 20** RP/0/0/CPU0:router(config-rpl-if)# **endif** RP/0/0/CPU0:router(config-rpl)#

 $\mathbf{I}$ 

T

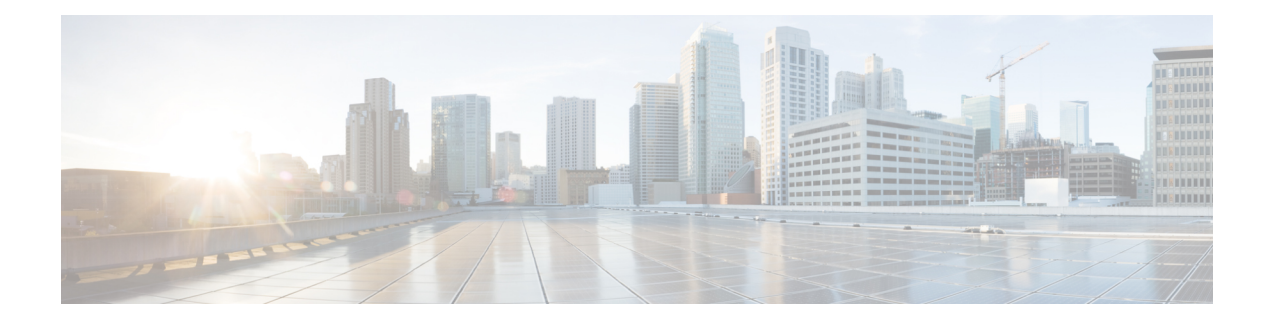

# **Static Routing Commands**

This module describes the commands used to establish static routes.

For detailed information about static routing concepts, configuration tasks, and examples, see the *Implementing Static Routes on* Cisco IOS XR *Software* module in the *Cisco IOS XR Routing Configuration Guide for the Cisco XR 12000 Series Router*.

- [address-family](#page-1887-0) (static), page 1860
- [maximum](#page-1889-0) path (static), page 1862
- route [\(static\),](#page-1891-0) page 1864
- [router](#page-1895-0) static, page 1868
- vrf [\(static\),](#page-1897-0) page 1870

Г

I

# <span id="page-1887-0"></span>**address-family (static)**

To enter various address family configuration modes while configuring static routes, use the **address-family** command in the appropriate configuration mode. To disable support for an address family, use the **no** form of this command.

**address-family** {**ipv4| ipv6**} {**unicast| multicast**}

**no address-family** {**ipv4| ipv6**} {**unicast| multicast**}

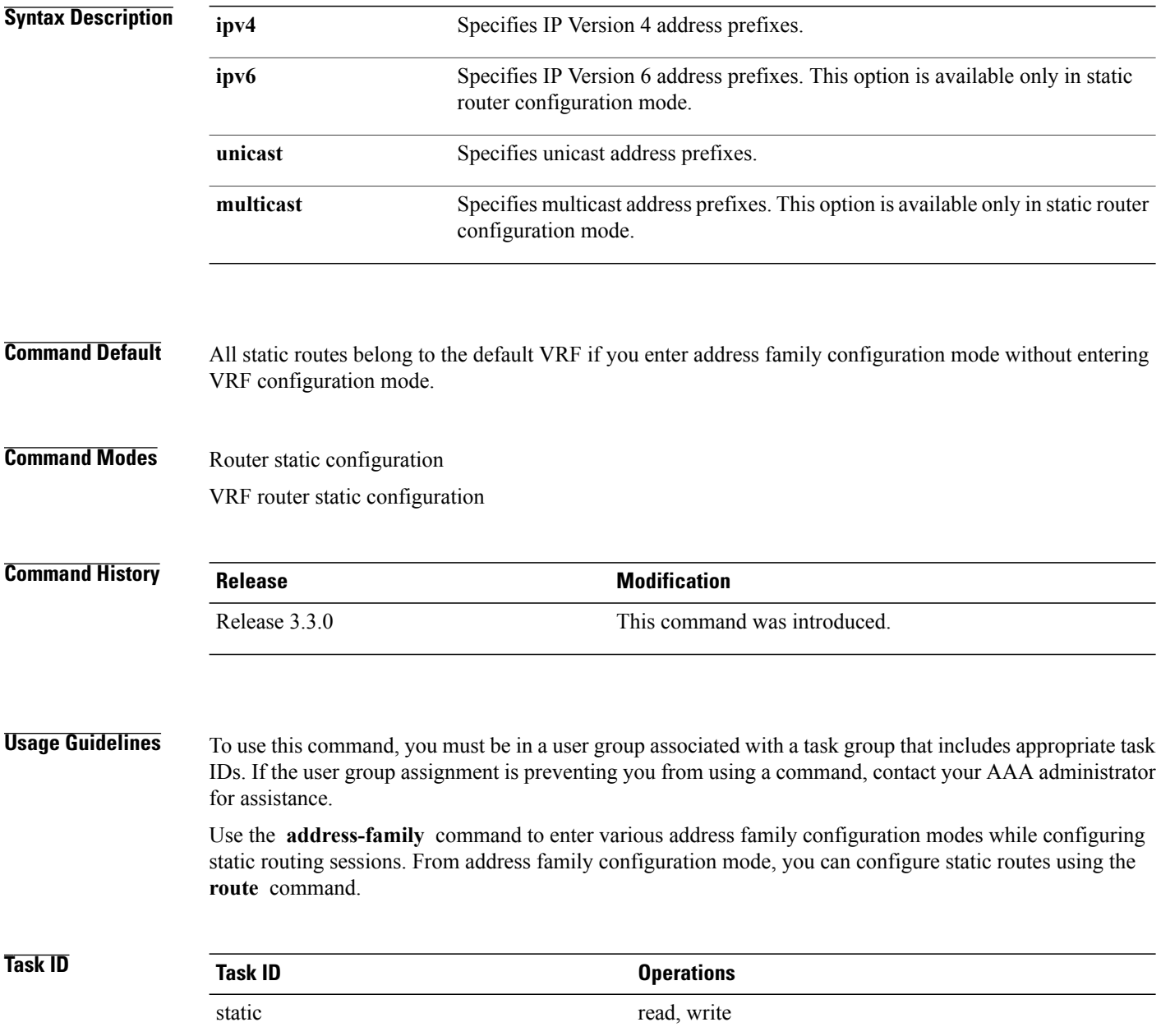

Г

**Examples** The following example shows how to enter IPv6 unicast address family mode:

```
RP/0/0/CPU0:router(config)# router static
RP/0/0/CPU0:router(config-static)# address-family ipv6 unicast
RP/0/0/CPU0:router(config-static-afi)#
```
#### **Related Commands**

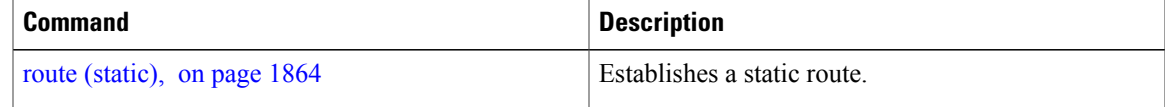

 $\overline{\phantom{a}}$ 

# <span id="page-1889-0"></span>**maximum path (static)**

To change the maximum number of allowable static routes, use the **maximum path** command in static router configuration mode. To remove the **maximum path** command from the configuration file and restore the system to its default condition, use the **no** form of this command.

**maximum path** {**ipv4| ipv6**} *value*

**no maximum path** {**ipv4| ipv6**} *value*

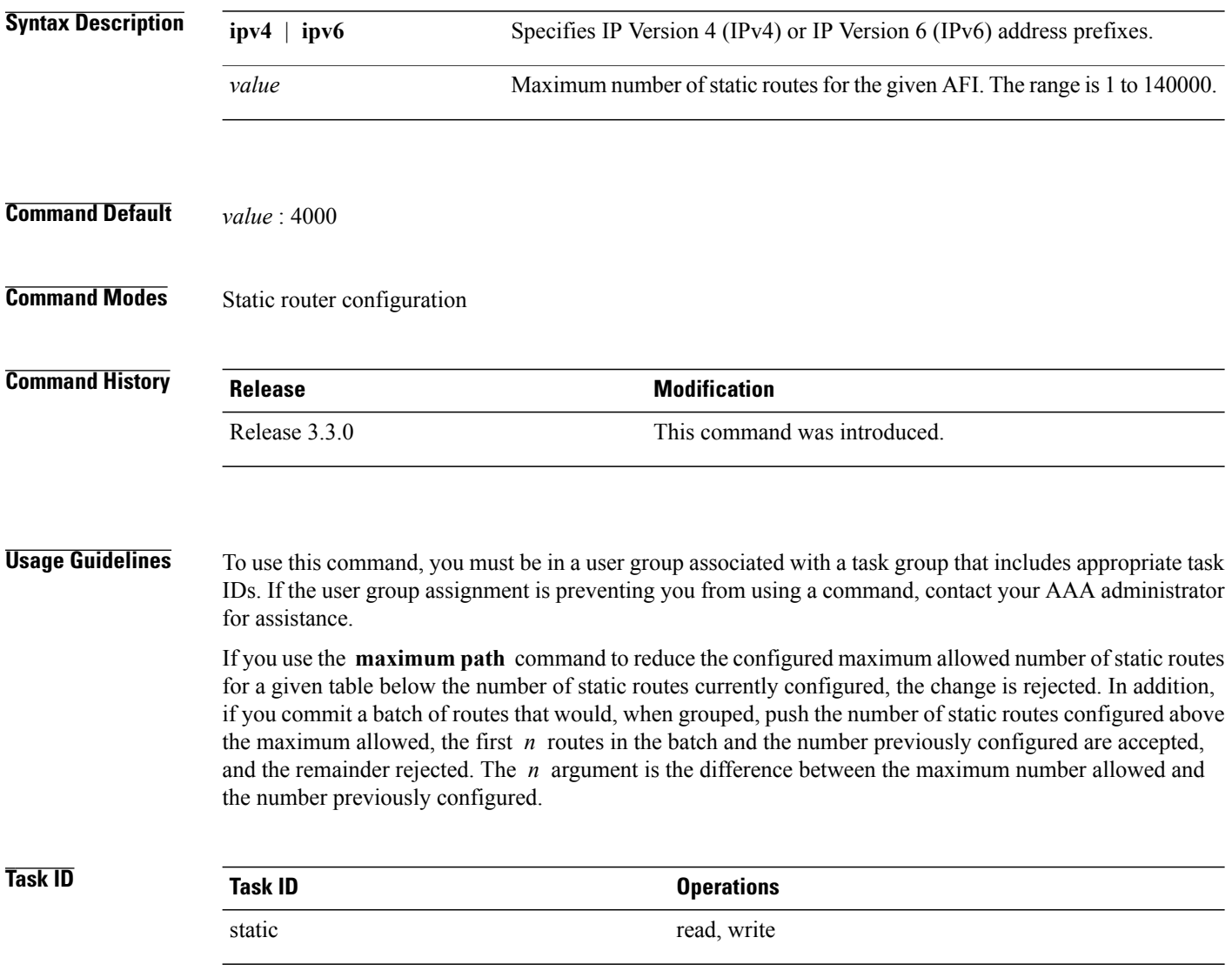

### **Examples** The following example shows how to set the maximum number of static IPv4 routes to 100000:

RP/0/0/CPU0:router(config-static)# **maximum path ipv4 100000**

The following example shows how to remove the preceding configuration and set the maximum number of static IPv4 routes back to the default:

RP/0/0/CPU0:router(config-static)# **no maximum path ipv4 100000**

### **Related Commands**

Г

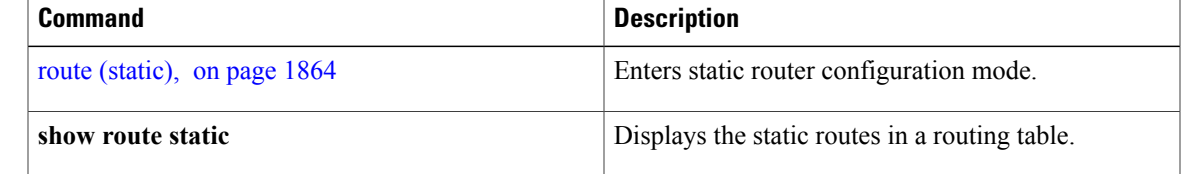

ι

## <span id="page-1891-0"></span>**route (static)**

To establish static routes, use the **route** command in address family configuration mode. To remove the **route** command from the configuration, use the **no** form of this command.

*prefix*/*mask* [**vrf** *vrf-name*] {*ip-address*| *type interface-path-id* [*ip-address*| *type interface-path-id*] [**track** *track-object-name*] [ **tunnel-id** *tunnel-id*] [**vrflabel** *vrf-label*] [ *distance* ] [**description** *text*] [**tag** *tag*] **[permanent]**}

**no** *prefix*/*mask* [**vrf** *vrf-name*] {*ip-address*| *type interface-path-id* [*ip-address*| *type interface-path-id*] [**track** *track-object-name*] [ **tunnel-id** *tunnel-id*] [**vrflabel** *vrf-label*] [ *distance* ] [**description** *text*] [**tag** *tag*] **[permanent]**}

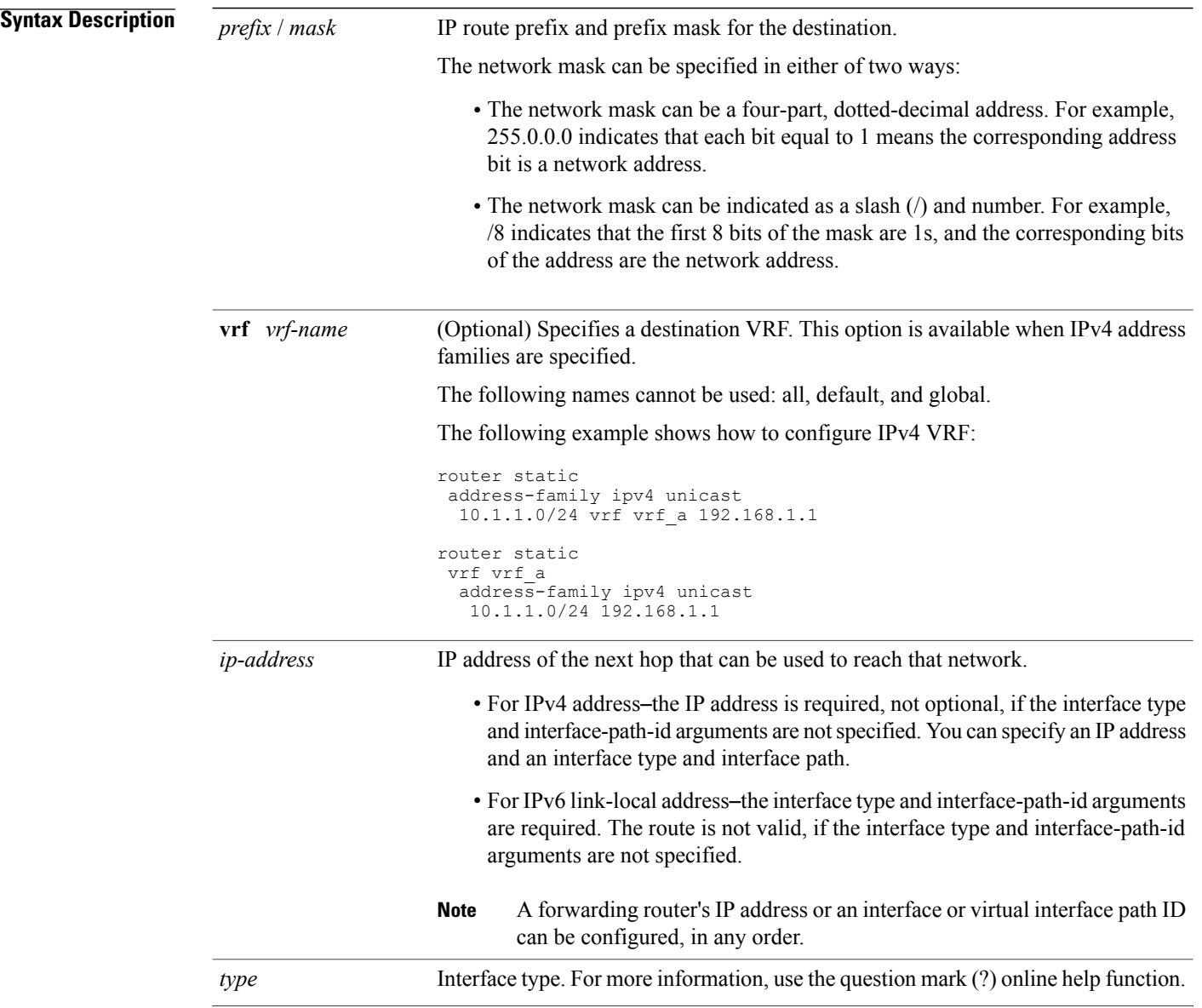

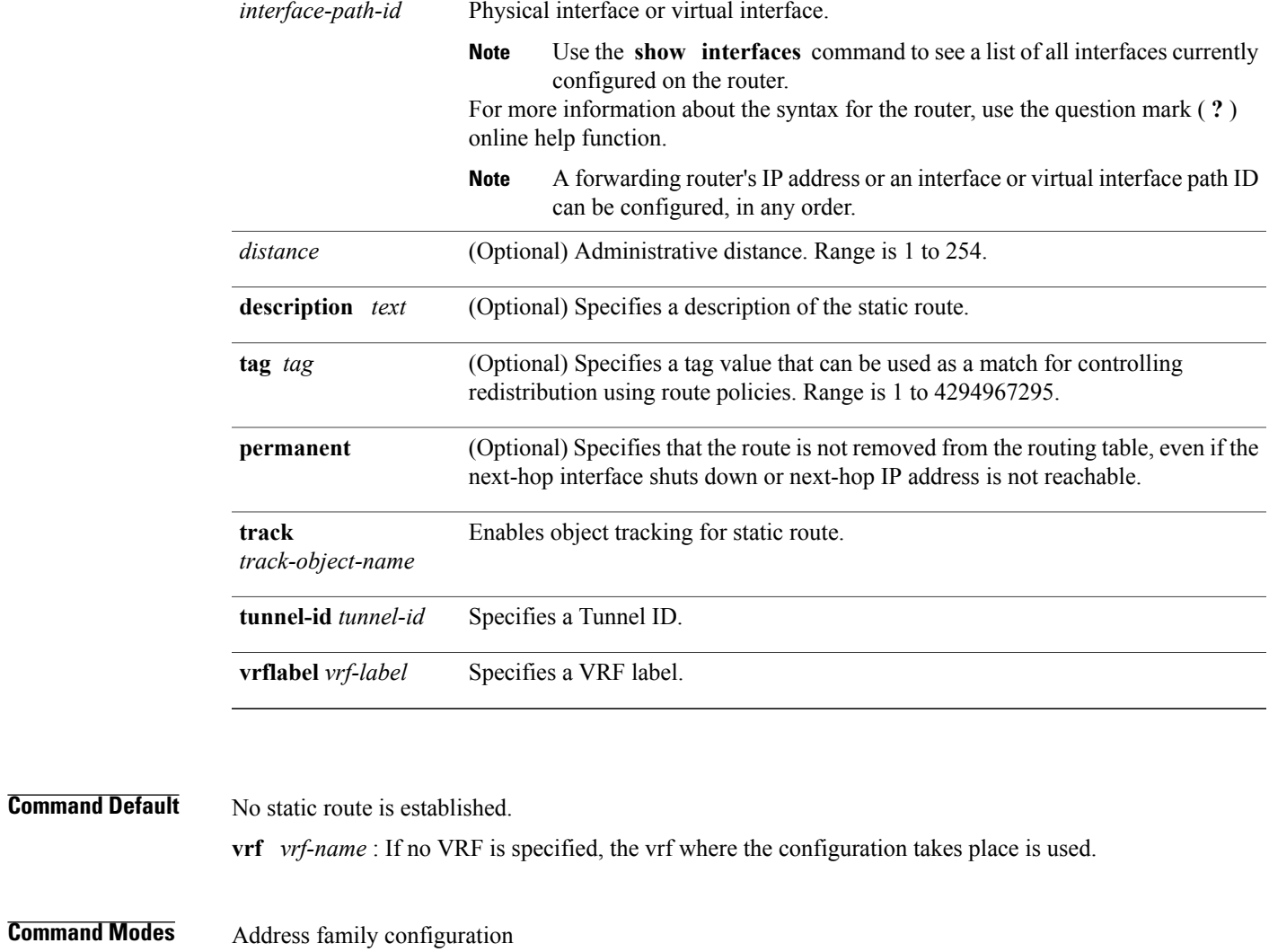

 $\mathbf{I}$ 

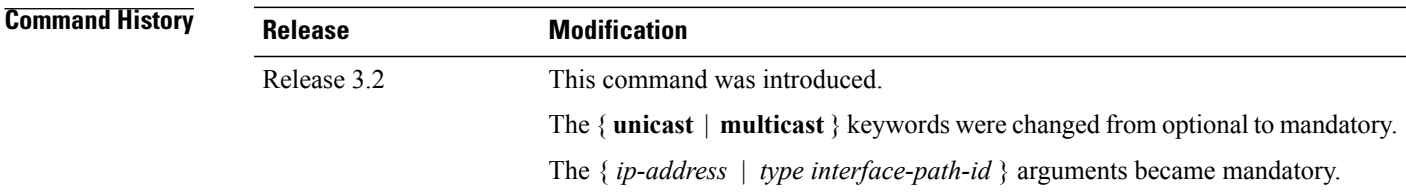

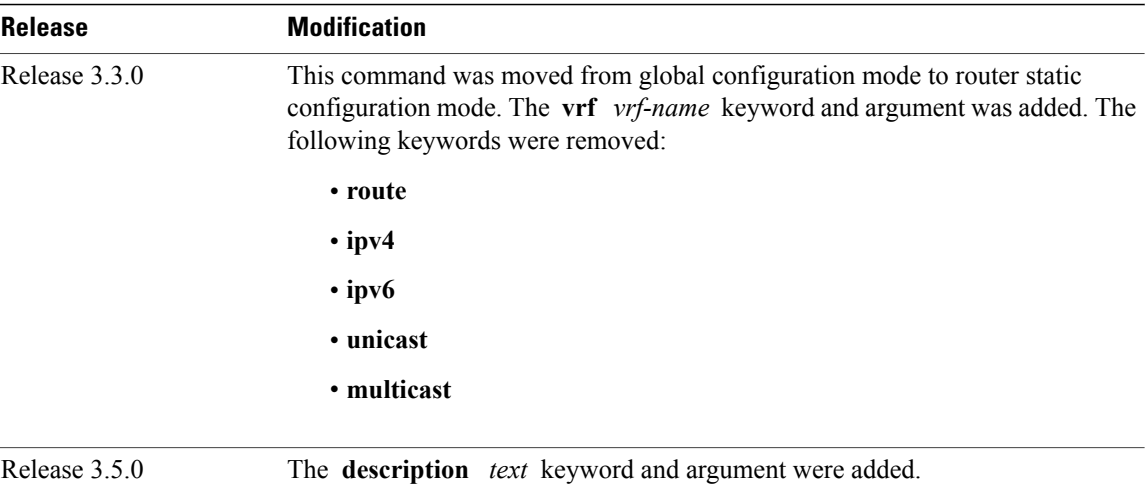

**Usage Guidelines** To use this command, you must be in a user group associated with a task group that includes appropriate task IDs. If the user group assignment is preventing you from using a command, contact your AAA administrator for assistance.

A static route is appropriate when the software cannot dynamically build a route to the destination.

Static routes have a default administrative distance of 1, in which a low number indicates a preferred route. By default, static routes are preferred to routes learned by routing protocols. You can configure an administrative distance with a static route if you want the static route to be overridden by dynamic routes. For example, you could have routes installed by the Open Shortest Path First (OSPF) protocol with an administrative distance of 120. To have a static route that would be overridden by an OSPF dynamic route, specify an administrative distance greater than 120.

The routing table considers the static routes that point to an interface as "directly connected." Directly connected networks are advertised by IGP routing protocols if a corresponding **interface** command is contained under the router configuration stanza of that protocol.

A static route is always associated with a VPN routing and forwarding (VRF) instance. The VRF can be the default VRF or a specified VRF. Specifying a VRF allows you to enter VRF configuration mode where you can configure a static route. If you do not specify a VRF you can configure a default VRF static route.

Use the **router static** command to configure static routes. To configure a static route, you must enter router static configuration mode and then enter an address family configuration mode or VRF configuration mode. See the **vrf (static)** command for information on configuring a static route in VRF configuration mode. After you enter an address family mode, you can enter multiple static routes. The following example shows how to configure multiple static routes in IPv4 and IPv6 address family configuration modes:

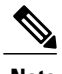

**Note** You cannot create a VRF named default, but you can reference the default VRF.

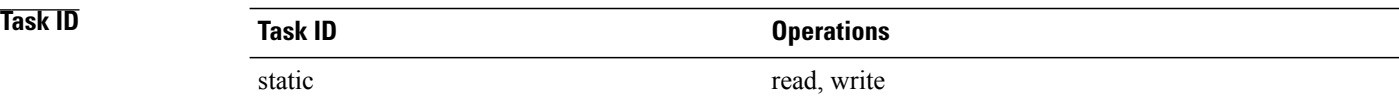

**Examples** The following example shows how to configure IPv6 unicast address family static routes:

```
RP/0/0/CPU0:router(config)# router static
RP/0/0/CPU0:router(config-static)# address-family ipv6 unicast
RP/0/0/CPU0:router(config-static-afi)# 2b11::327a:7b00/120 GigabitEthernet0/2/0/7
RP/0/0/CPU0:router(config-static-afi)# 2b11::327a:7b00/120 GigabitEthernet0/6/0/0
RP/0/0/CPU0:router(config-static-afi)# 2b11::327a:7b00/120 2b11::2f01:4c
RP/0/0/CPU0:router(config-static-afi)# 2b11::327a:7b00/120 2b11::2f01:4d
RP/0/0/CPU0:router(config-static-afi)# 2b11::327a:7b00/120 2b11::2f01:4e
RP/0/0/CPU0:router(config-static-afi)# 2b11::327a:7b00/120 2b11::2f01:4f
RP/0/0/CPU0:router(config-static-afi)# 2b11::327a:7b00/120 2b11::2f01:50
```
#### **Related Commands**

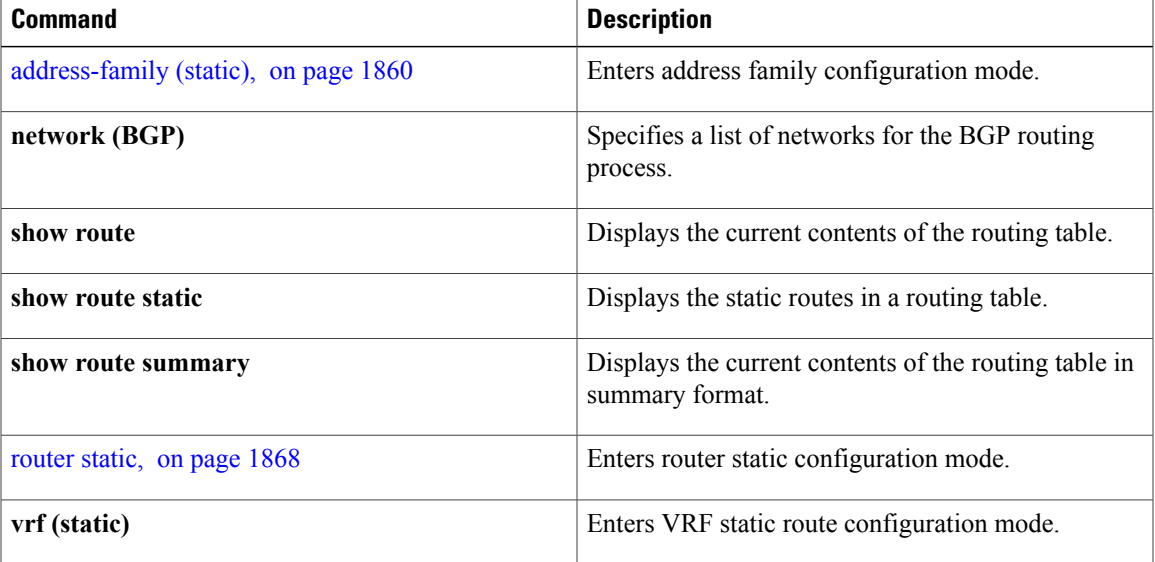

### <span id="page-1895-0"></span>**router static**

To enter static router configuration mode, use the **router static** command in global configurationmode. To remove all static route configurations and terminate the static routing process, use the **no** form of this command.

**router static no router static Syntax Description** This command has no arguments or keywords. **Command Default** No static routing process is enabled. **Command Modes** Global configuration **Command History Release Modification** Release 3.3.0 This command was introduced. **Usage Guidelines** To use this command, you must be in a user group associated with a task group that includes appropriate task IDs. If the user group assignment is preventing you from using a command, contact your AAA administrator for assistance. **Task ID Task ID Operations** static read, write bgp, ospf, hsrp, isis, vrrp, multicast, or network read, write **Examples** The following example shows how to enter static router configuration mode: RP/0/0/CPU0:router(config)# **router static** RP/0/0/CPU0:router(config-static)# **Related Commands Command Description**

[address-family](#page-1887-0) (static), on page 1860 Enters address family configuration mode.

 $\mathbf I$ 

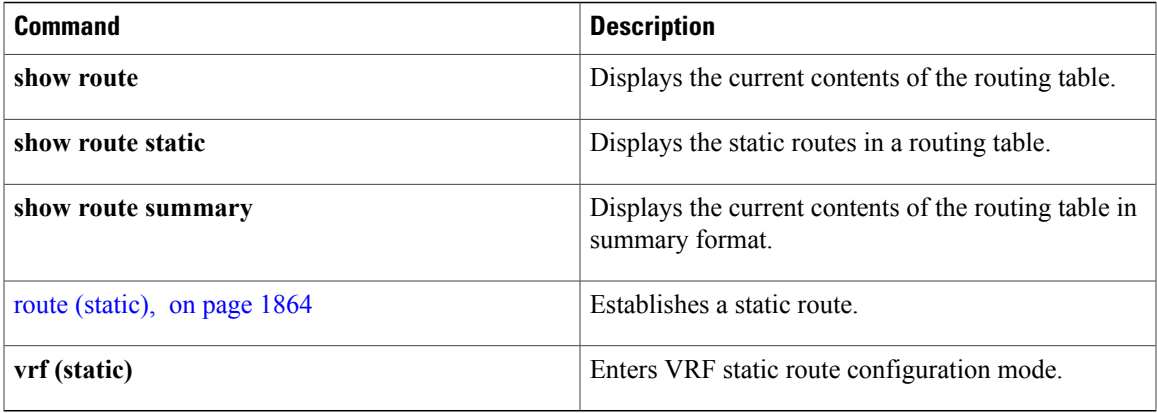

I

## <span id="page-1897-0"></span>**vrf (static)**

To configure a VPN routing and forwarding (VRF) instance and enter VRF configuration mode, use the **vrf** command in router configuration mode. To remove the VRF instance from the configuration file and restore the system to its default condition, use the **no** form of this command.

**vrf** *vrf-name*

**no vrf** *vrf-name*

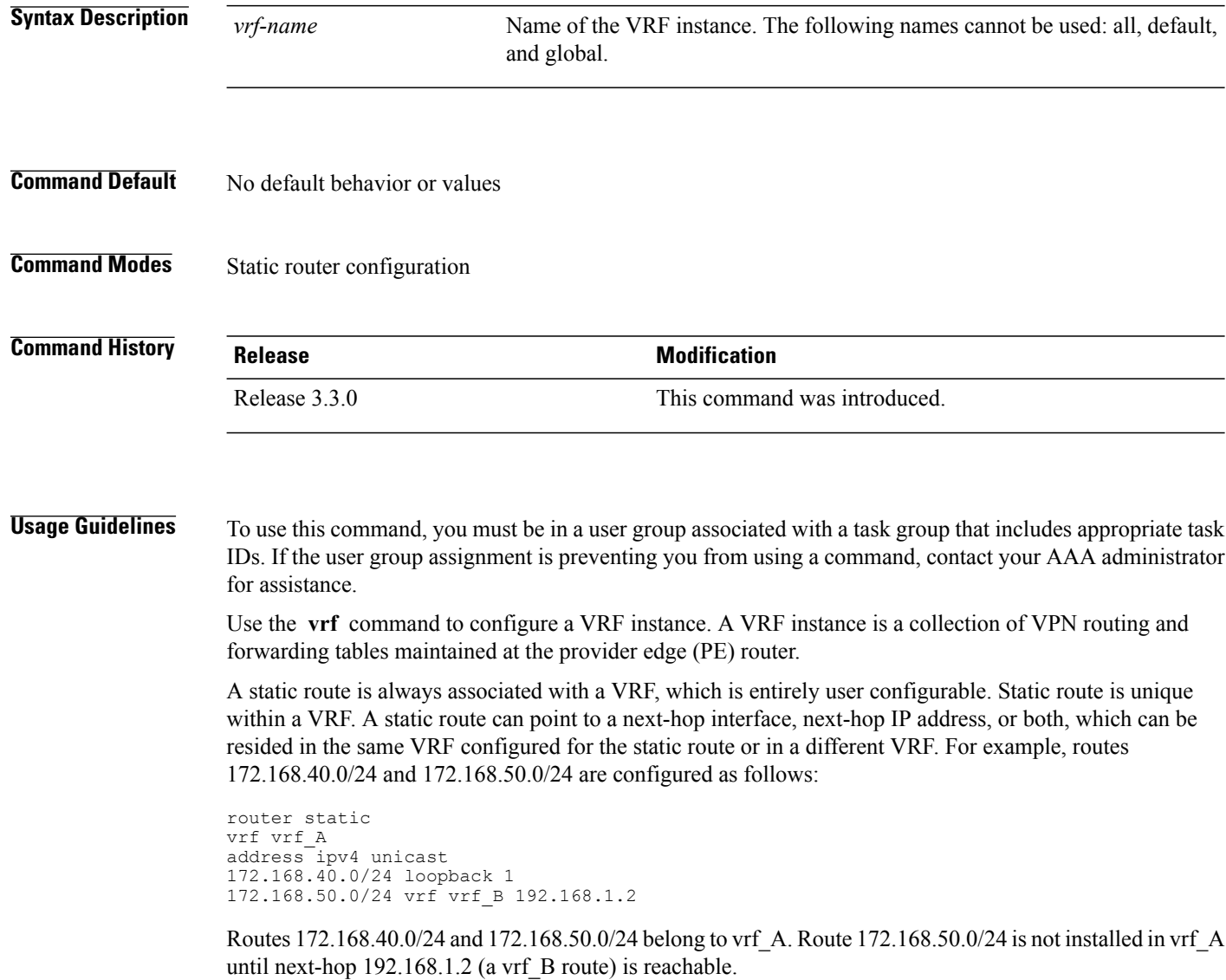

If you are configuring a default VRF route, you do not need to enter VRF configuration mode. For example, routes 192.168.1.0/24 and 192.168.2.0/24 are configured as follows:

router static

 $\mathbf{I}$ 

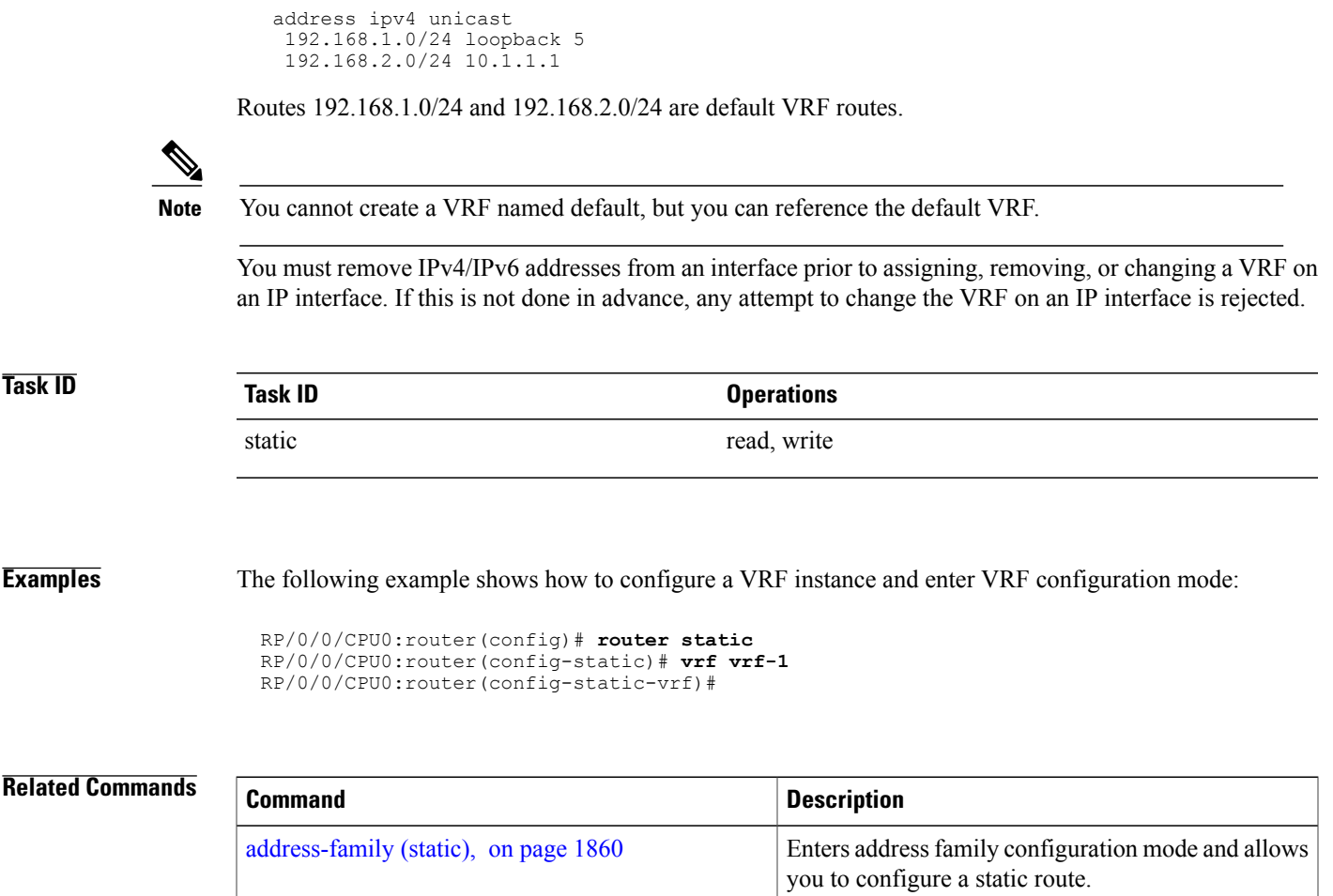

T

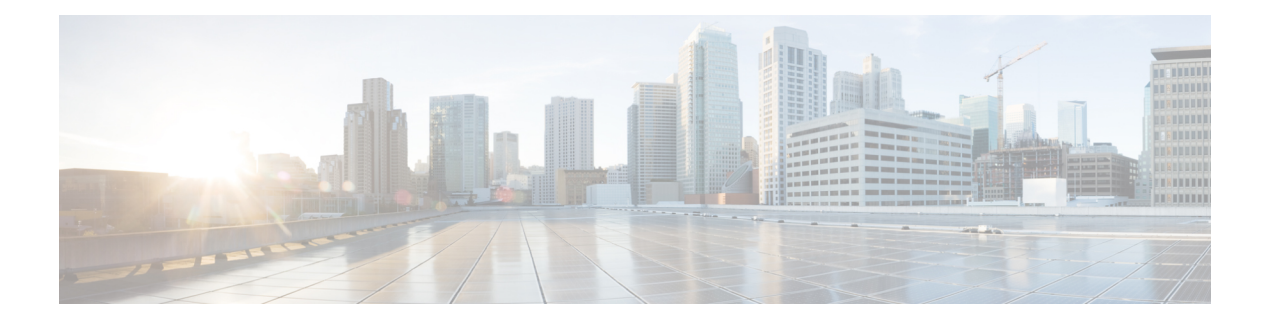

## **RCMD Commands**

This module describes the commands used to configure and diagnose RCMD.

For detailed information about RCMD concepts, configuration tasks, and examples, see the *Implementing RCMD* module in the *Cisco IOS XR Routing Configuration Guide for the Cisco XR 12000 Series Router*.

- [router-convergence,](#page-1901-0) page 1874
- [monitor-convergence](#page-1903-0) (IS-IS), page 1876
- [monitor-convergence](#page-1905-0) (OSPF), page 1878
- [collect-diagnostics](#page-1906-0) (RCMD), page 1879
- [event-buffer-size](#page-1908-0) (RCMD), page 1881
- [max-events-stored](#page-1910-0) (RCMD), page 1883
- [monitoring-interval](#page-1912-0) (RCMD), page 1885
- node disable [\(RCMD\),](#page-1914-0) page 1887
- prefix-list [\(monitor-convergence](#page-1916-0) IS-IS), page 1889
- prefix-list [\(monitor-convergence](#page-1918-0) OSPF), page 1891
- priority [\(RCMD\),](#page-1920-0) page 1893
- protocol [\(RCMD\),](#page-1922-0) page 1895
- show rcmd isis event [prefix,](#page-1924-0) page 1897
- show rcmd ospf event [prefix,](#page-1926-0) page 1899
- show rcmd ospf [event](#page-1928-0) spf, page 1901
- [storage-location,](#page-1931-0) page 1904
- [track-external-routes,](#page-1933-0) page 1906
- [track-summary-routes,](#page-1934-0) page 1907

 $\overline{\phantom{a}}$ 

### <span id="page-1901-0"></span>**router-convergence**

To configure route convergence monitoring and enter router convergence monitoring and diagnostics (rcmd) configuration mode, use the **router-convergence** command in global configuration mode. To remove all router convergence monitoring configurations and exit the rcmd mode, use the **no** form of this command.

**router-convergence [disable]**

**no router-convergence**

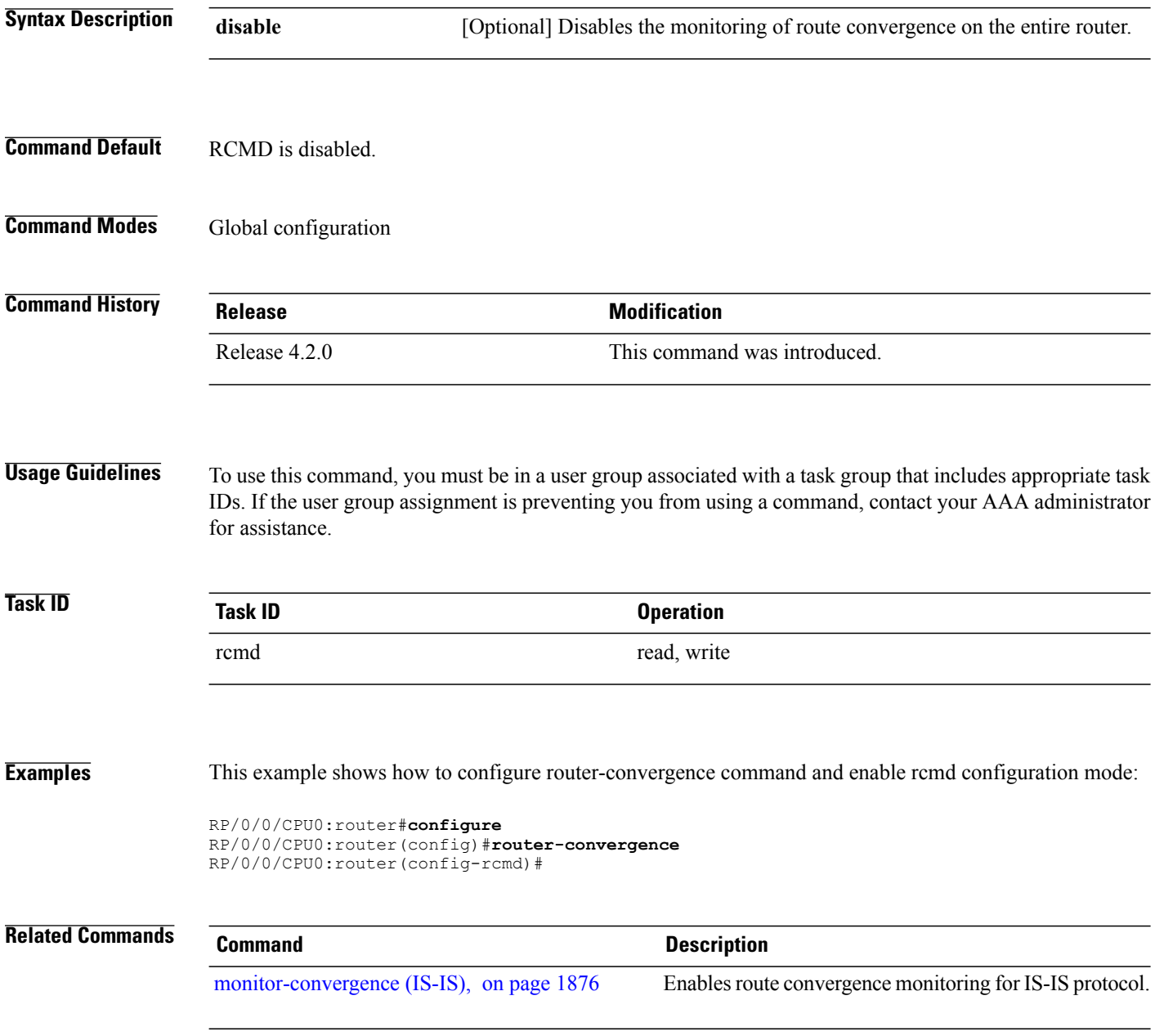

 $\mathbf{I}$ 

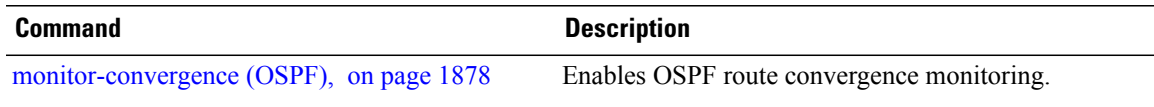

## <span id="page-1903-0"></span>**monitor-convergence (IS-IS)**

To enable route convergence monitoring for IS-IS protocol, use the **monitor-convergence** command in address family configuration mode. To disable, route convergence monitoring, use the **no** form of this command.

#### **monitor-convergence**

**no monitor-convergence**

- **Syntax Description** This command has no keywords or arguments.
- **Command Default** Route convergence monitoring is disabled.
- **Command Modes** Address family IPv4 unicast Address family IPv6 unicast Address family IPv4 multicast Address family IPv6 multicast

**Command History <b>Release Release Modification** Release 4.2.0 This command was introduced.

**Usage Guidelines** To use this command, you must be in a user group associated with a task group that includes appropriate task IDs. If the user group assignment is preventing you from using a command, contact your AAA administrator for assistance.

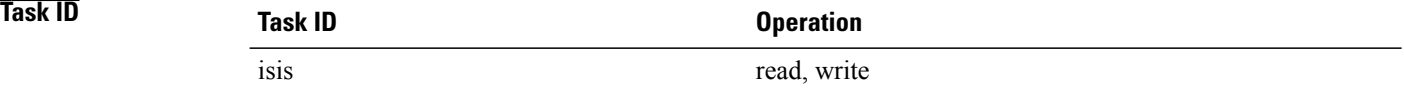

**Examples** This example shows how to configure route convergence monitoring for IS-IS under IPv6 unicast SAFI:

```
RP/0/0/CPU0:router#configure
RP/0/0/CPU0:router(config)#router isis isp
RP/0/0/CPU0:router(config-isis)#address-family ipv6 unicast
RP/0/0/CPU0:router(config-isis-af)#monitor-convergence
```
 $\mathbf I$ 

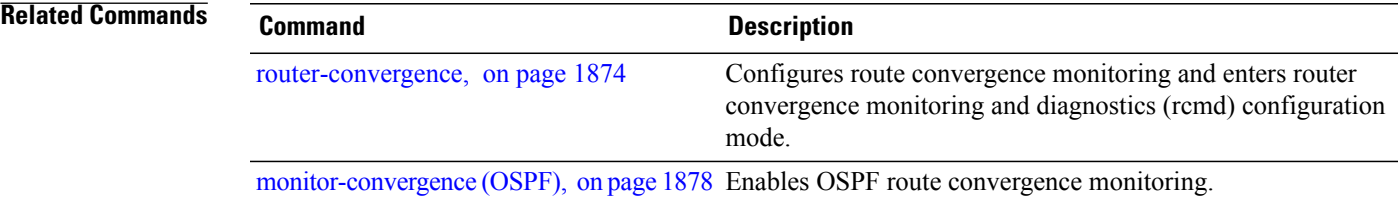

<span id="page-1905-0"></span>**monitor-convergence (OSPF)**

# To enable OSPF route convergence monitoring, use the **monitor-convergence** command in router OSPF configuration mode. To disable OSPF route convergence monitoring, use the **no** form of this command. **monitor-convergence no monitor-convergence Syntax Description** This command has no keywords or arguments. **Command Default** Monitor Convergence is disabled. **Command Modes** Router configuration **Command History <b>Release Release Modification** Release 4.2.0 This command was introduced. **Usage Guidelines** To use this command, you must be in a user group associated with a task group that includes appropriate task IDs. If the user group assignment is preventing you from using a command, contact your AAA administrator for assistance. **Task ID Task ID Operation** ospf read, write **Examples** This example shows how to enable route convergence monitoring for an OSPF process: RP/0/0/CPU0:router#**configure** RP/0/0/CPU0:router(config)#**router ospf 100** RP/0/0/CPU0:router(config-ospf)#**monitor-convergence Related Commands Command Command Description** Configures route convergence monitoring and enters router convergence monitoring and diagnostics (rcmd) configuration mode. [router-convergence](#page-1901-0), on page 1874 [monitor-convergence](#page-1903-0) (IS-IS), on page 1876 Enables route convergence monitoring for IS-IS protocol.

## <span id="page-1906-0"></span>**collect-diagnostics (RCMD)**

To collect diagnostics on specified node, use the **collect-diagnostic** command in router-convergence configuration mode. To disable collection of diagnostics, use the **no** form of this command.

**collect-diagnostics** *location*

**no collect-diagnostics** *location*

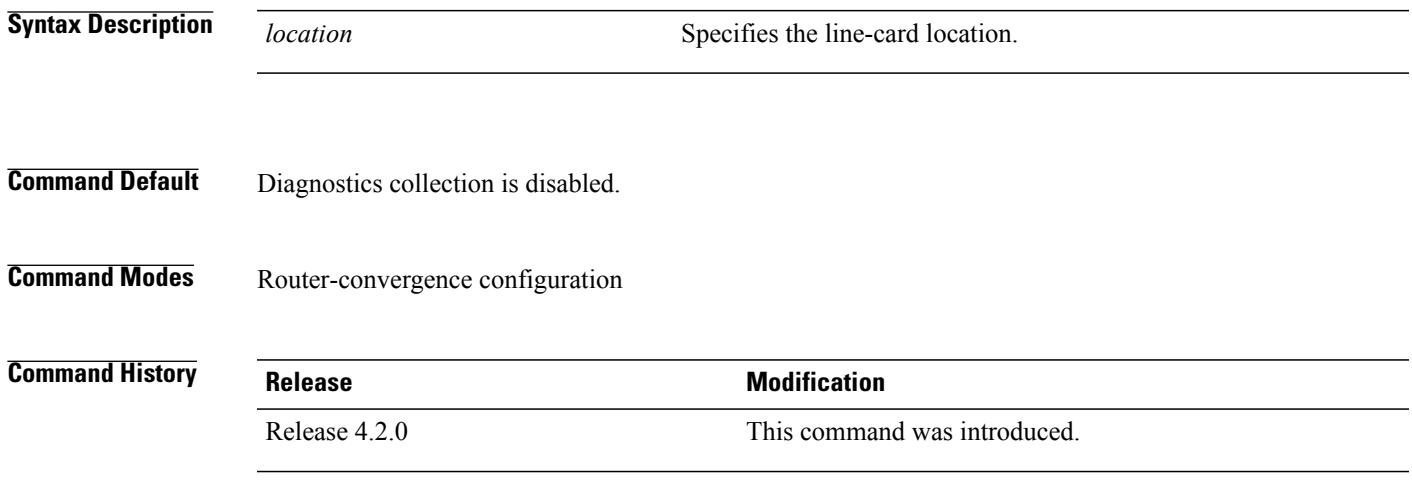

**Usage Guidelines** To use this command, you must be in a user group associated with a task group that includes appropriate task IDs. If the user group assignment is preventing you from using a command, contact your AAA administrator for assistance.

> For enabling diagnostics collection on specific line-card locations, you can user can specify partially qualified semantics. However, it is not allowed to configure over-lapping locations so as to avoid errors. The following combinations of Rack and Slot are accepted:

- $*$  \*/\*/\*
- $R/*/*$
- $\cdot$  R/S/ $*$

If a wildcard combination for any location is already disabled, then any other combination that overlaps with it would be rejected. For example,

- If \*/\*/\* is disabled, then all other disable commands will be rejected
- If  $R/*/*$  is disabled, then disable for  $*/*/*$  and  $R/S/*$  will be rejected
- If R/S/\* is disabled, then disable for  $\frac{\ast}{\ast}$  and R/ $\ast$ /\* will be rejected

T

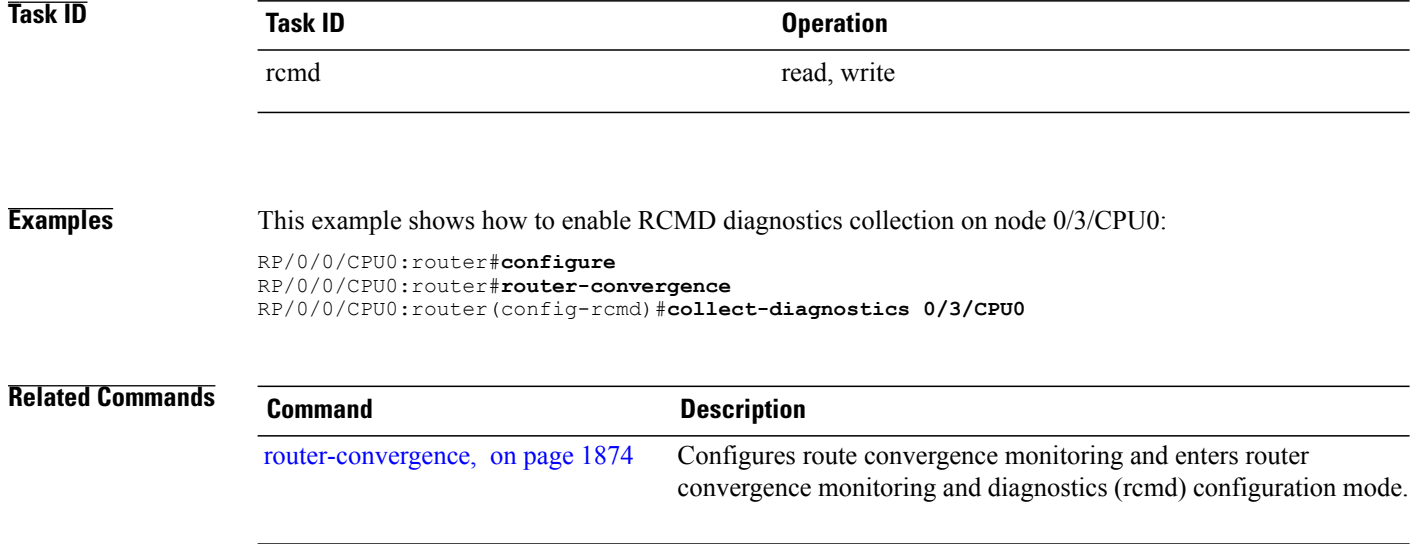
$\mathbf I$ 

## **event-buffer-size (RCMD)**

To specify event buffer size (in terms of number of events) for storing event traces, use the **event-buffer-size** command in router-convergence configuration mode. To disable buffer size configuration, use the **no** form of this command.

**event-buffer-size** *number*

**no event-buffer-size**

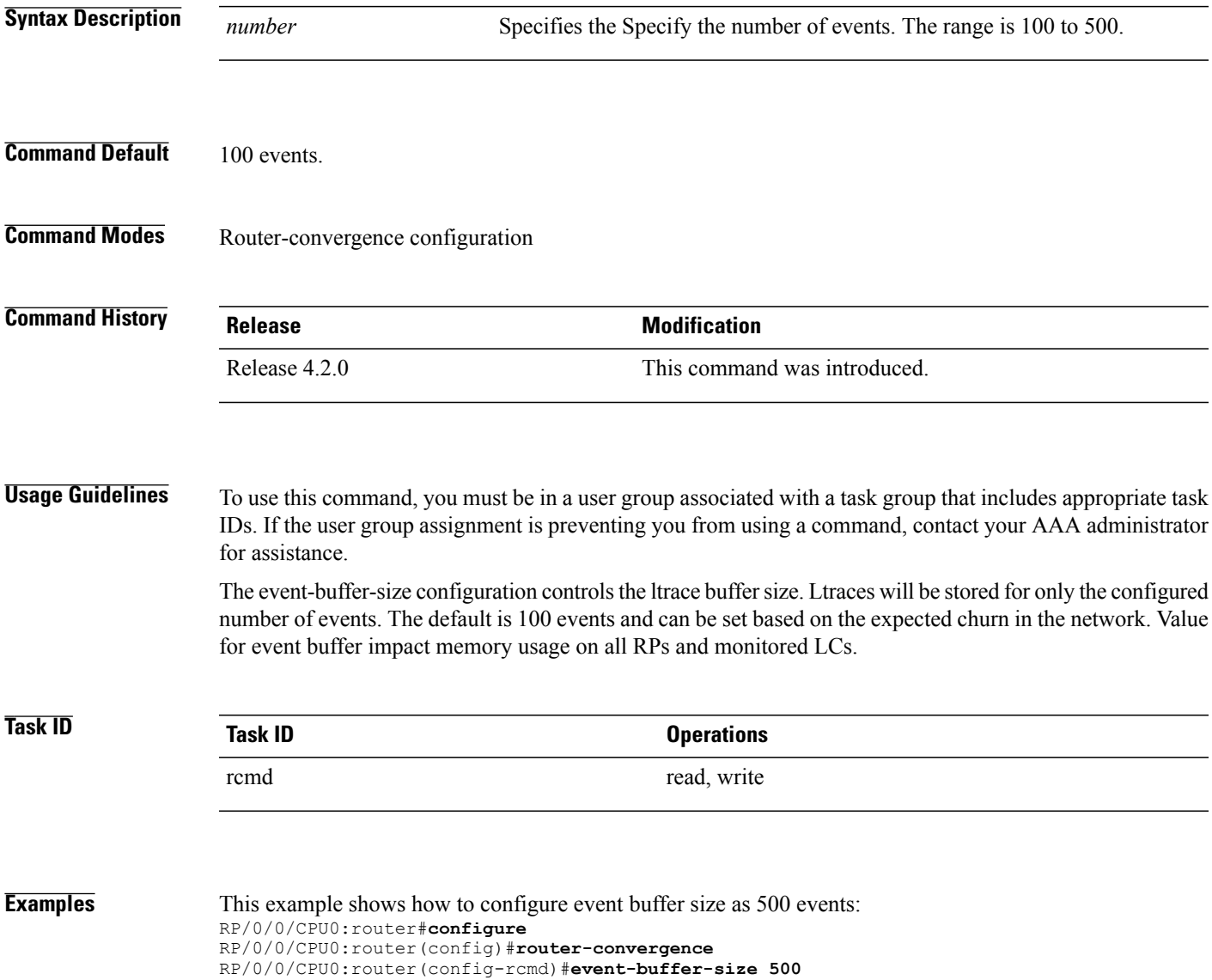

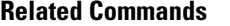

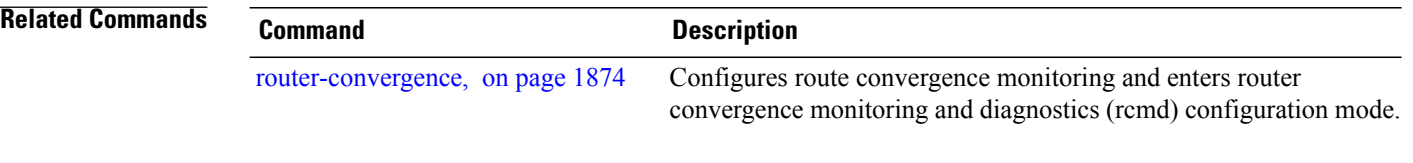

 $\mathbf I$ 

## **max-events-stored (RCMD)**

To configure maximum number of events to be stored in the RCMD server, use the **max-events-stored** command in router-convergence configuration mode. To remove the number of events to be stored, use the **no** form of this command.

**max-events-stored** *number*

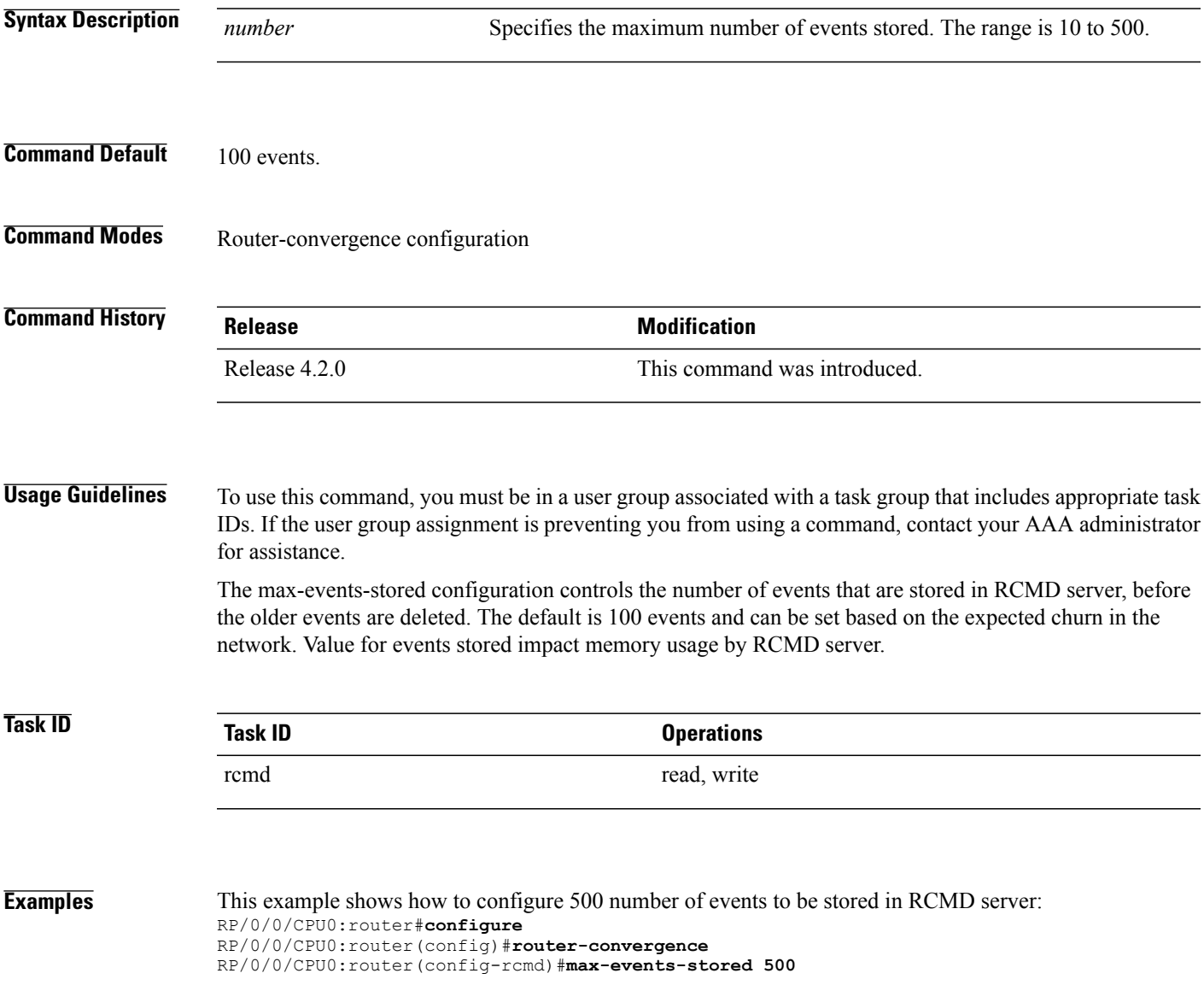

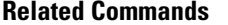

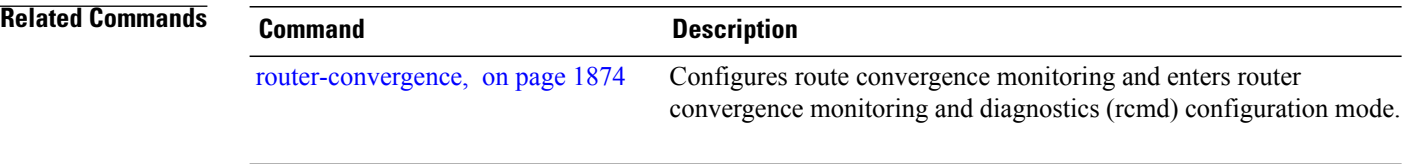

Г

# **monitoring-interval (RCMD)**

To configure interval (in minutes) in which to collect logs, use the **monitoring-interval** command in router-convergence configuration mode. To disable monitoring interval configuration, use the **no** form of this command.

**monitoring-interval** *minutes*

**no monitoring-interval** *minutes*

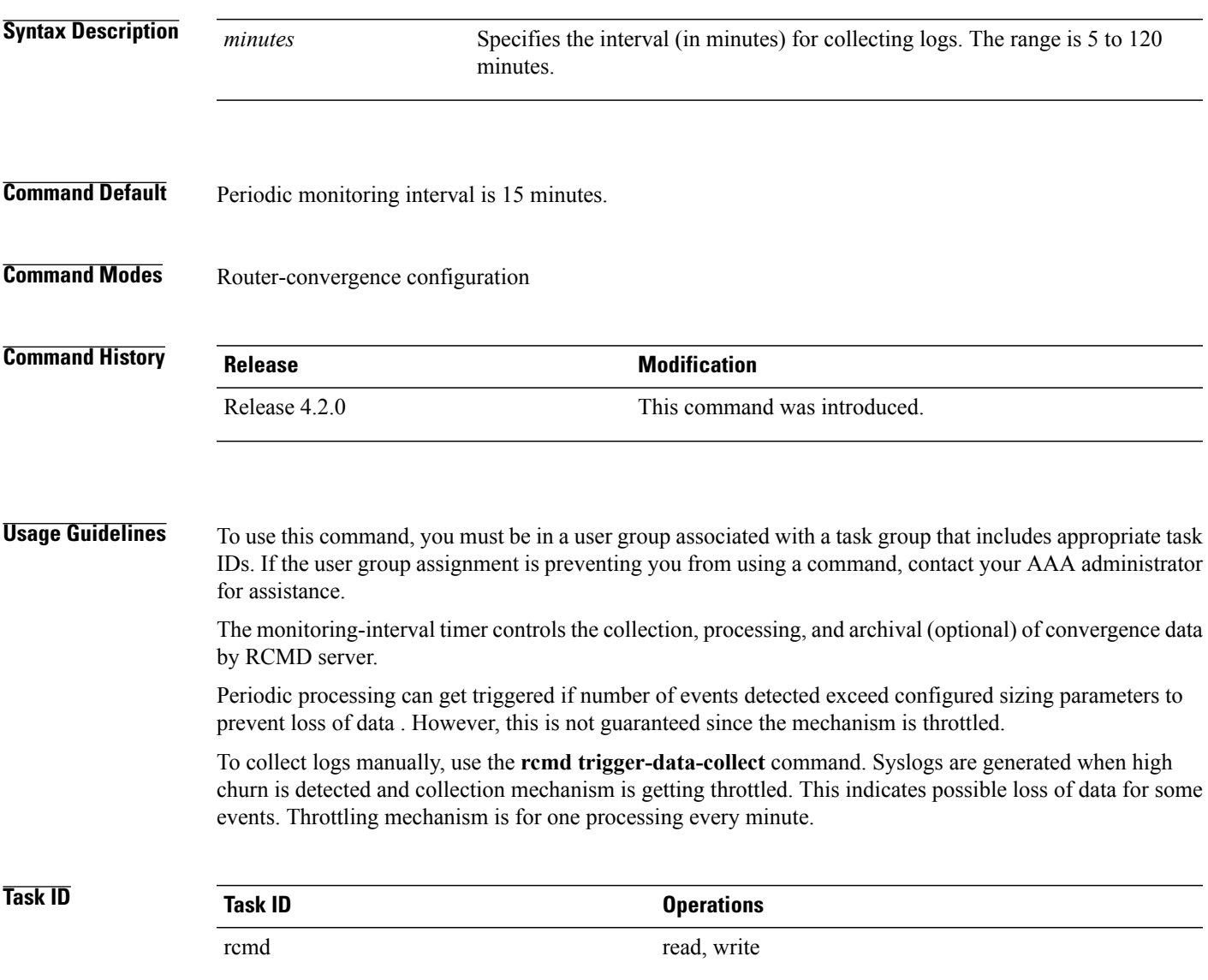

T

**Examples** This example shows how to configure monitoring interval as 5 minutes: RP/0/0/CPU0:router#**configure** RP/0/0/CPU0:router(config)#**router-convergence** RP/0/0/CPU0:router(config-rcmd)#**monitoring-interval 5**

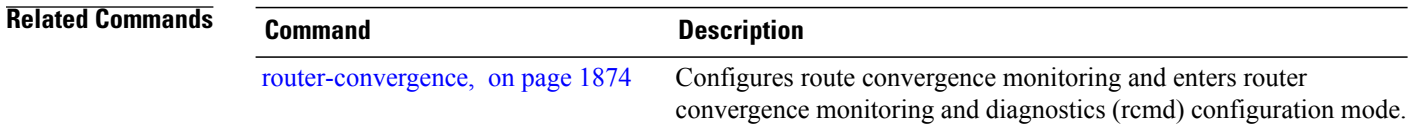

### **node disable (RCMD)**

To disable monitoring of route convergence on specified location, use the **node disable** command in router-convergence configuration mode. To reinstate, monitoring on specified location, use the **no** form of this command.

**node** *node-id* **disable**

**no node** *node-id* **disable**

**Syntax Description**  $\overline{node-id}$  Specifies line card locations for which RCMD monitoring be disabled. Disables RCMD monitoring on the specified node. No data from this node will be available in the reports that are generated. You can enter specific LCs or use wild cards. *node-id*

**Command Default** Update times are gathered and reported for all LCs. Diagnostic mode is disabled on all LCs.

**Command Modes** Router-convergence configuration

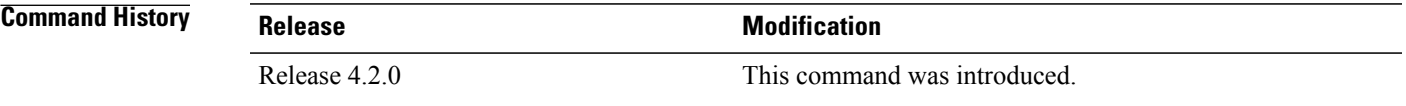

**Usage Guidelines** To use this command, you must be in a user group associated with a task group that includes appropriate task IDs. If the user group assignment is preventing you from using a command, contact your AAA administrator for assistance.

> Disable monitoring on specific LCs or racks for better scalability. Disable monitoring on LCs whose update times is not going to impact the core IGP/LDP convergence that RCMD is measuring.

> On LCs where monitoring is enabled, the diagnostic mode can be enabled (with threshold value) for triggering script using EEM infra for debug data collection from the router. Use diagnostic mode only for debugging purpose since it is more CPU intensive as compared to normal RCMD monitoring.

Only the following combinations of Rack and Slot are acceptable:

- $*$  \*/\*/\*
- $R/*$
- $\cdot$  R/S/ $*$

If a wildcard combination for any location is already disabled, then any other combination that overlaps with it would be rejected. For example,

• If \*/\*/\* is disabled, then all other disable commands would be rejected

 $\overline{\phantom{a}}$ 

- If  $R/*/*$  is disabled, then disable for \*/\*/\* and  $R/S/*$  would be rejected
- If R/S/\* is disabled, then disable for \*/\*/\* and R/\*/\* would be rejected

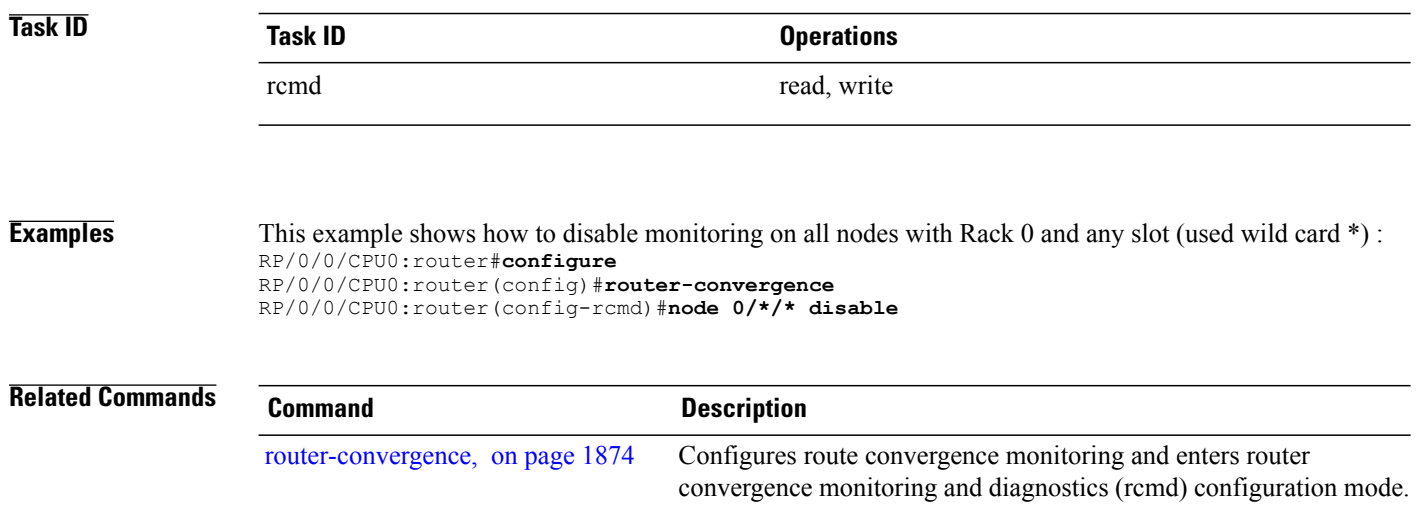

Г

# **prefix-list (monitor-convergence IS-IS)**

To enable individual prefix monitoring for IS-IS prefixes, use the prefix-list command in Router IS-IS monitor-convergence configuration mode. To disable individual prefix monitoring, use the no form of this command.

**prefix-list** *prefix-list-name*

**no prefix-list** *prefix-list-name*

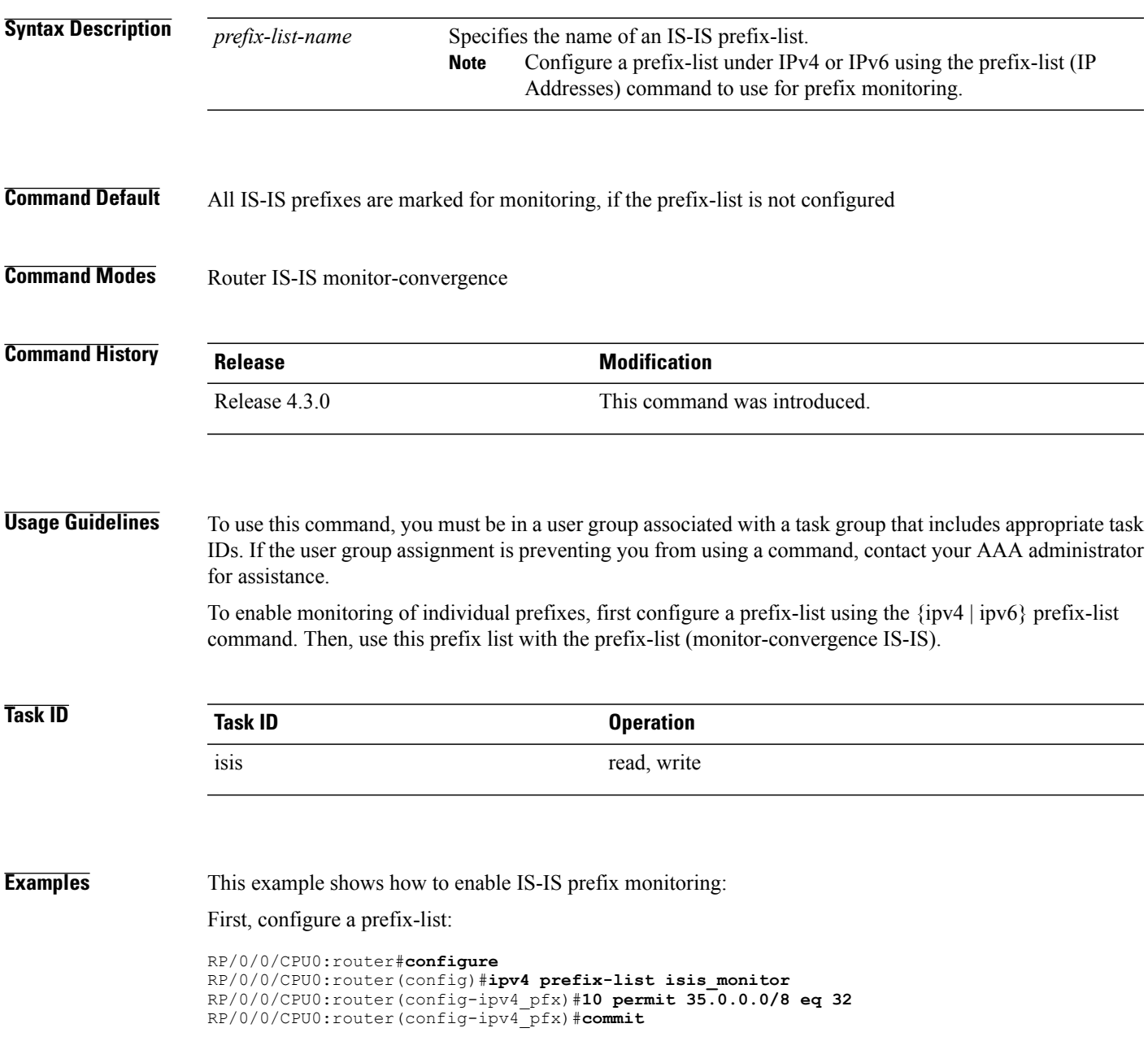

I

RP/0/0/CPU0:router(config-ipv4\_pfx)#**exit**

Then, configure the prefix list command under Router IS-IS monitor-convergence configuration mode:

```
RP/0/0/CPU0:router(config)#router isis isp
RP/0/0/CPU0:router(config-isis)#address-family ipv4 unicast
RP/0/0/CPU0:router(config-isis-af)#monitor-convergence
RP/0/0/CPU0:router(config-isis-af-rcmd)#prefix-list isis_monitor
```
### **prefix-list (monitor-convergence OSPF)**

To enable individual prefix monitoring for OSPF prefixes, use the **prefix-list** command in Router OSPF monitor-convergence configuration mode. To disable individual prefix monitoring, use the **no** form of this command. **prefix-list** *prefix-list-name* **no prefix-list** *prefix-list-name* **Syntax Description**  $\overline{prefix-list-name}$  Specifies the name of an OSPF prefix-list. Configure a prefix-list under IPv4 or IPv6 using the prefix-list (IP Addresses) command to use for prefix monitoring. **Note** *prefix-list-name* **Command Default** All OSPF prefixes are marked for monitoring, if the prefix-list is not configured. **Command Modes** Router OSPF monitor-convergence **Command History Release Modification** Release 4.3.0 This command was introduced. **Usage Guidelines** To use this command, you must be in a user group associated with a task group that includes appropriate task IDs. If the user group assignment is preventing you from using a command, contact your AAA administrator for assistance. To enable monitoring of individual prefixes, first configure a prefix-list using the {ipv4 | ipv6} prefix-list command. Then, use this prefix list with the prefix-list (monitor-convergence OSPF). **Task ID Task ID Operation** ospf read, write **Examples** This example shows how to enable OSPF prefix monitoring: First, configure a prefix-list: RP/0/0/CPU0:router#**configure** RP/0/0/CPU0:router(config)#**ipv4 prefix-list ospf\_monitor** RP/0/0/CPU0:router(config-ipv4\_pfx)#**10 permit 35.0.0.0/8 eq 32** RP/0/0/CPU0:router(config-ipv4\_pfx)#**commit**

I

RP/0/0/CPU0:router(config-ipv4\_pfx)#**exit**

Then, configure the prefix list command under Router OSPF monitor-convergence configuration mode:

RP/0/0/CPU0:router(config)#**router ospf 1** RP/0/0/CPU0:router(config-ospf)#**monitor-convergence** RP/0/0/CPU0:router(config-ospf-af-rcmd)#**prefix-list ospf\_monitor**

Г

# **priority (RCMD)**

To configure RCMD reporting parameters for low/high/critical/medium priority updates, use the **priority** command in RCMD protocol configuration mode. To disable setting up priority use the **no** form of this command.

**priority** {**Critical| High| Low| Medium**} **[disable]** [**leaf-network** *leaf-network-number*] [**threshold** *value*] **no priority** {**Critical| High| Low| Medium**}

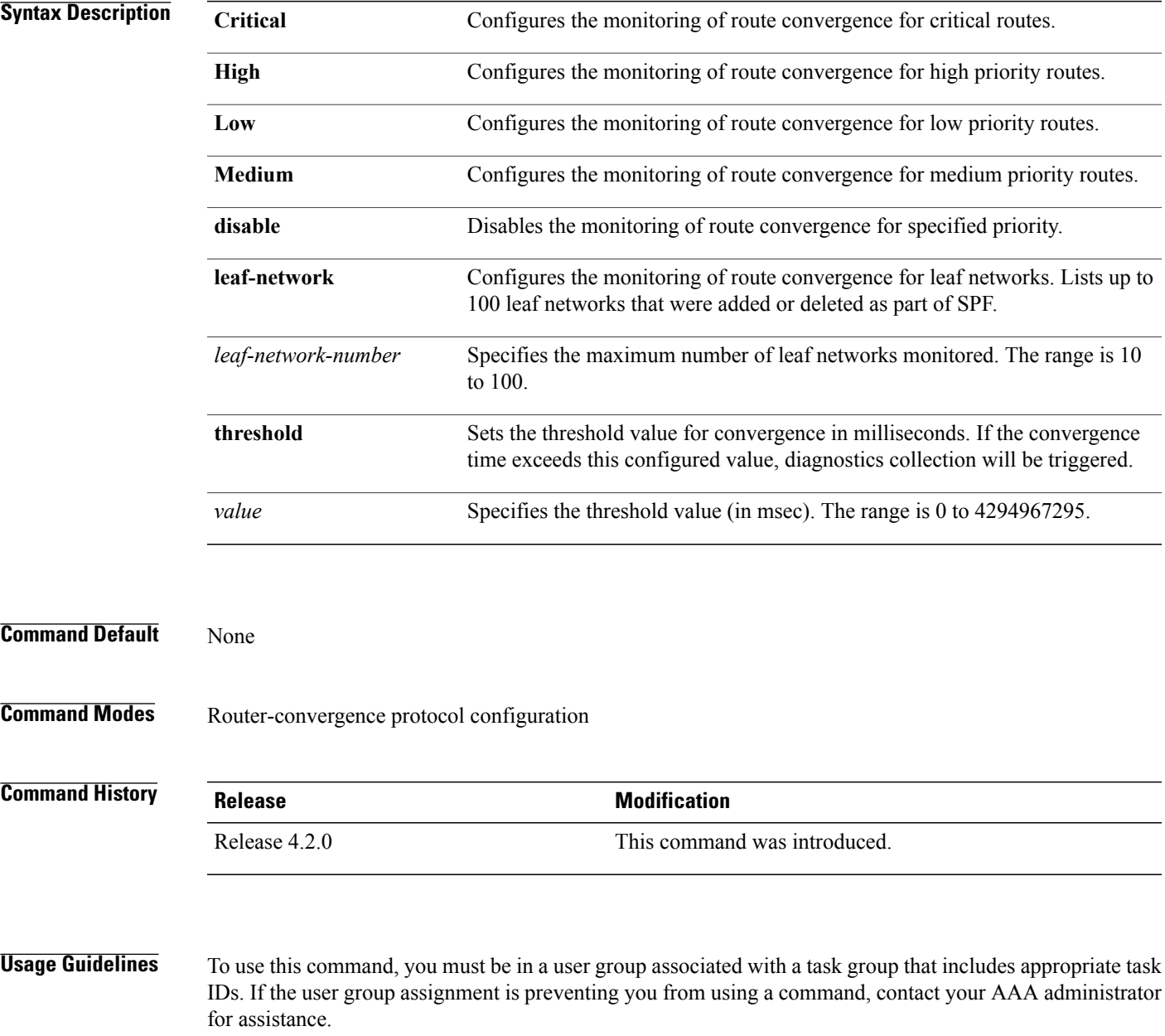

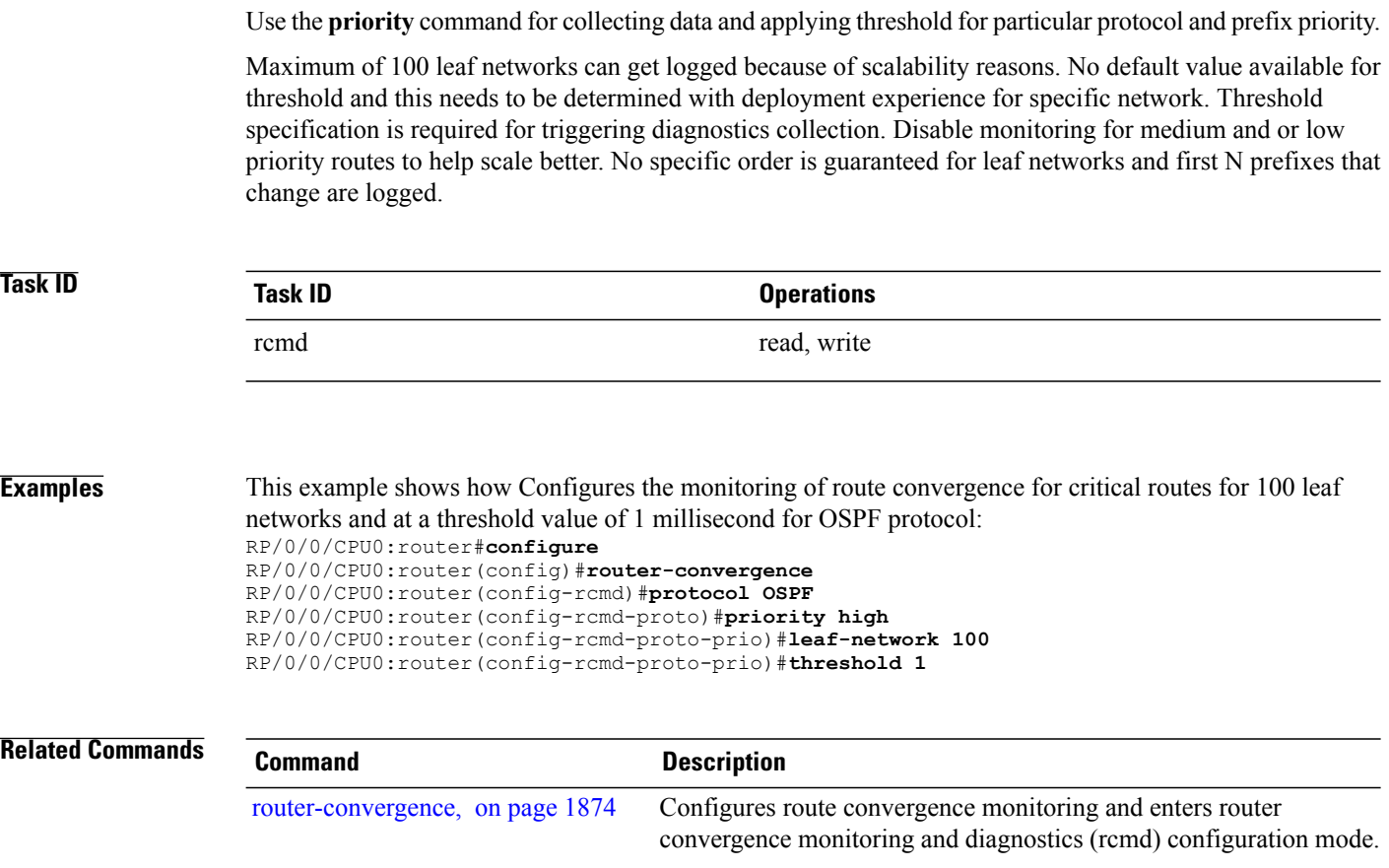

 $\mathsf I$ 

## **protocol (RCMD)**

To specify the protocol for which to configure RCMD parameters, use the **protocol** command in router-convergence configuration mode. To remove the protocol from RCMD, use the**no** form of this command.

**protocol** {**ISIS| OSPF**}

**no protocol** {**ISIS| OSPF**}

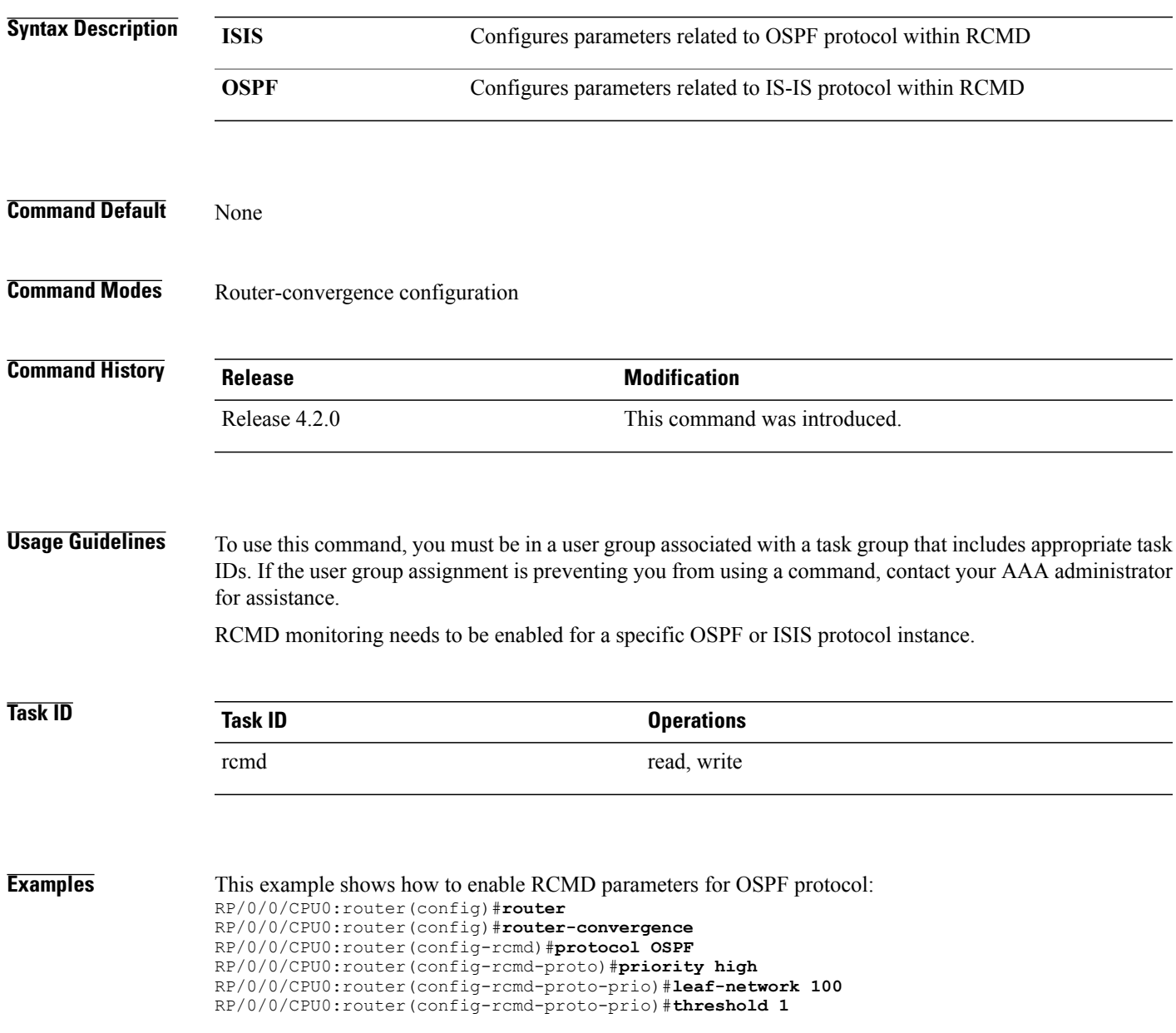

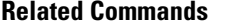

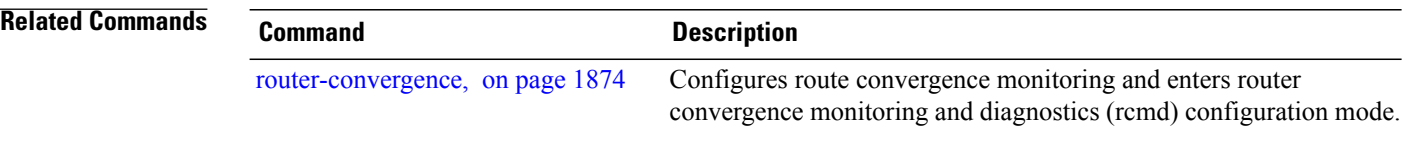

Г

## **show rcmd isis event prefix**

To display the details of the individual IS-IS prefix events, use the show rcmd isis event prefix command in EXEC mode.

**show rcmd isis** *isis-instance* **event prefix** [*event-number*| *prefix*| **after** *event\_number*| **last** *event\_number*| **priority** {**critical| high| low| medium**}**| threshold-exceeded**] **[detail] [xml]**

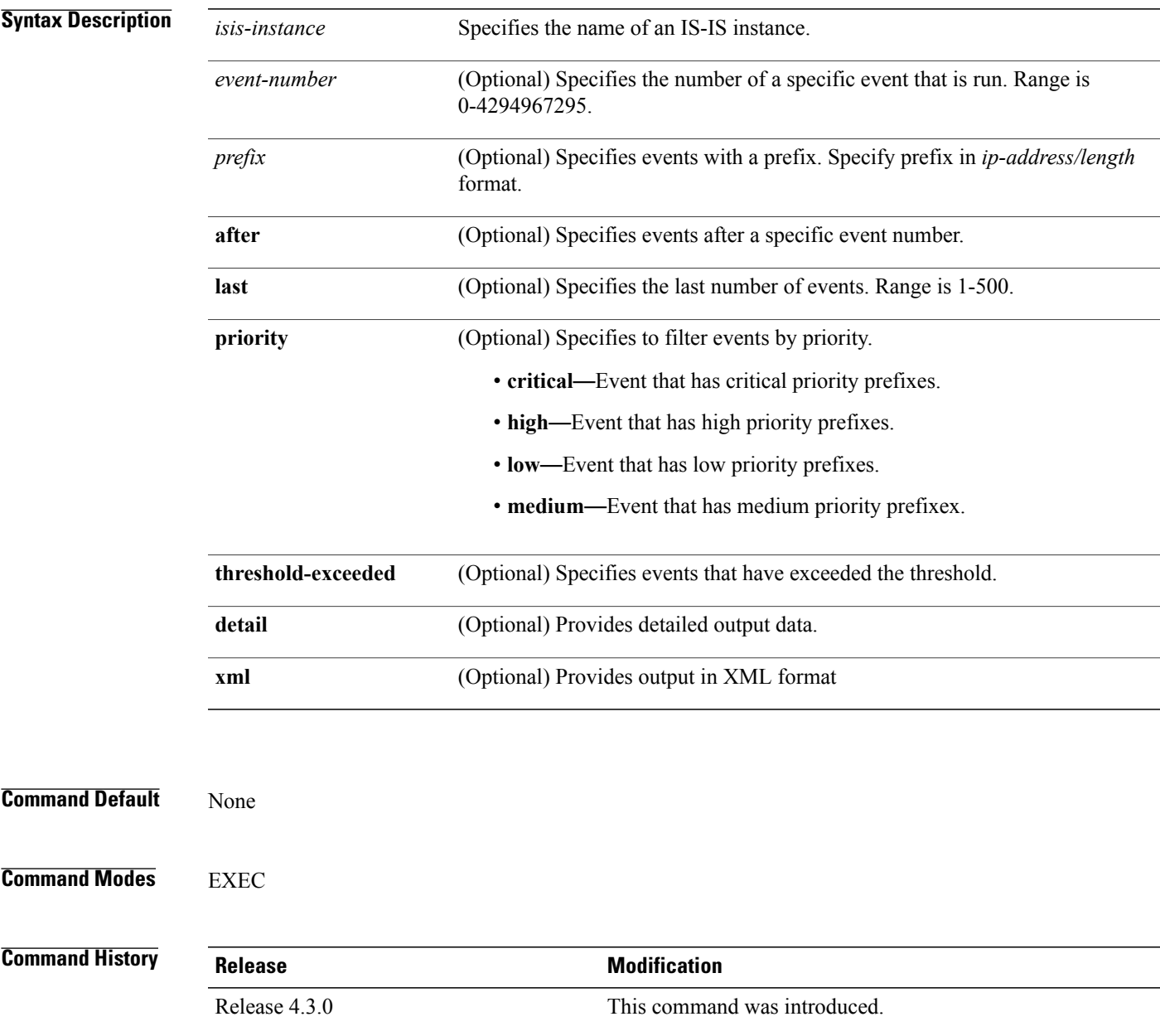

I

**Usage Guidelines** To use this command, you must be in a user group associated with a task group that includes appropriate task IDs. If the user group assignment is preventing you from using a command, contact your AAA administrator for assistance. **Task ID Task ID Operation** isis read **Examples** This is sample output from the **show rcmd isis event prefix** command:

RP/0/0/CPU0:router#**show rcmd isis isp event prefix**

 $\mathbf I$ 

# **show rcmd ospf event prefix**

**show rcmd ospf** *ospf-instance* **event prefix** [*event\_number*| *prefix*| **after** *event\_number*| **last** *event\_number*| **priority** {**critical| high| low| medium**}**| threshold-exceeded**] **[detail] [xml]**

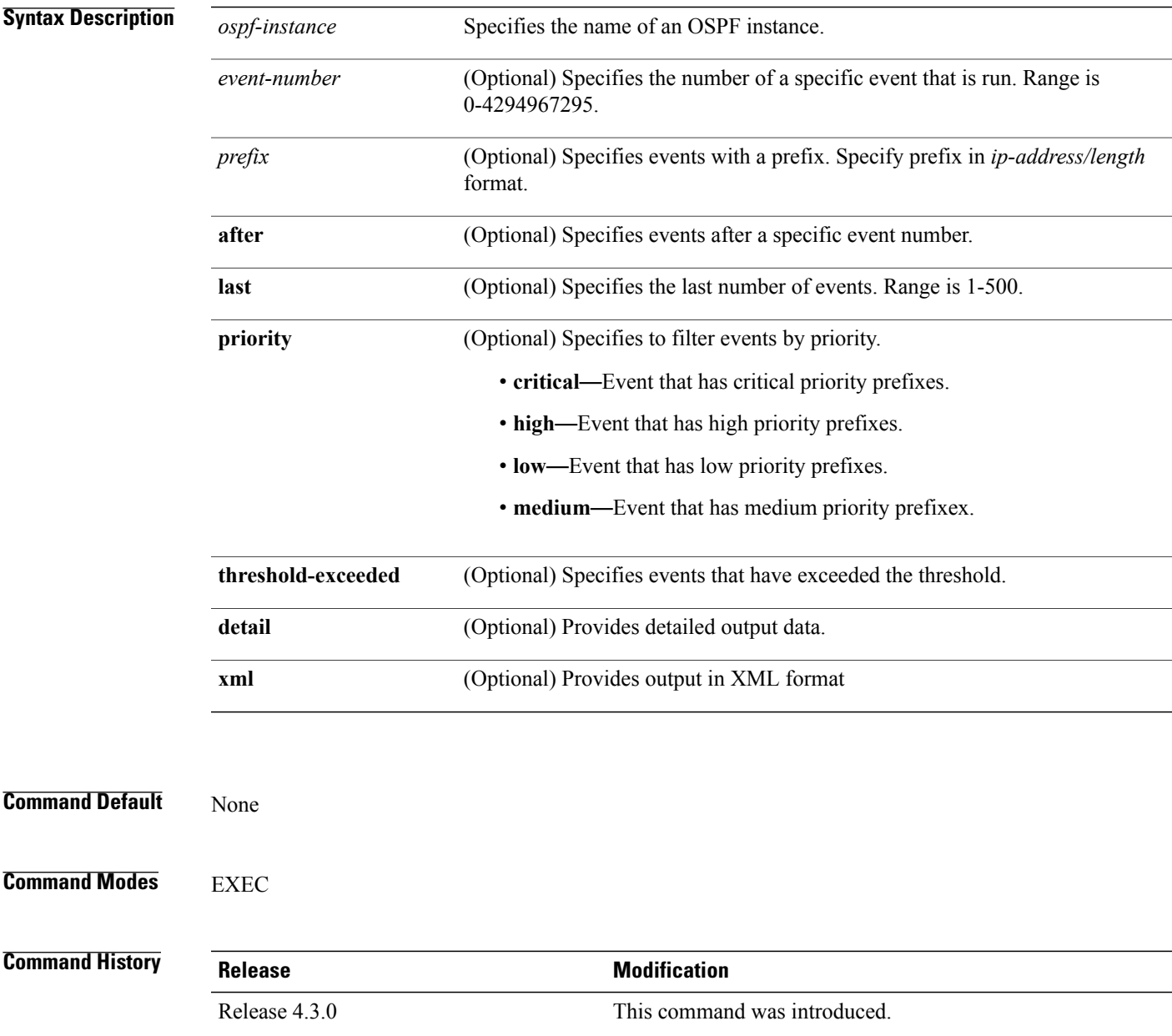

T

#### **Usage Guidelines**

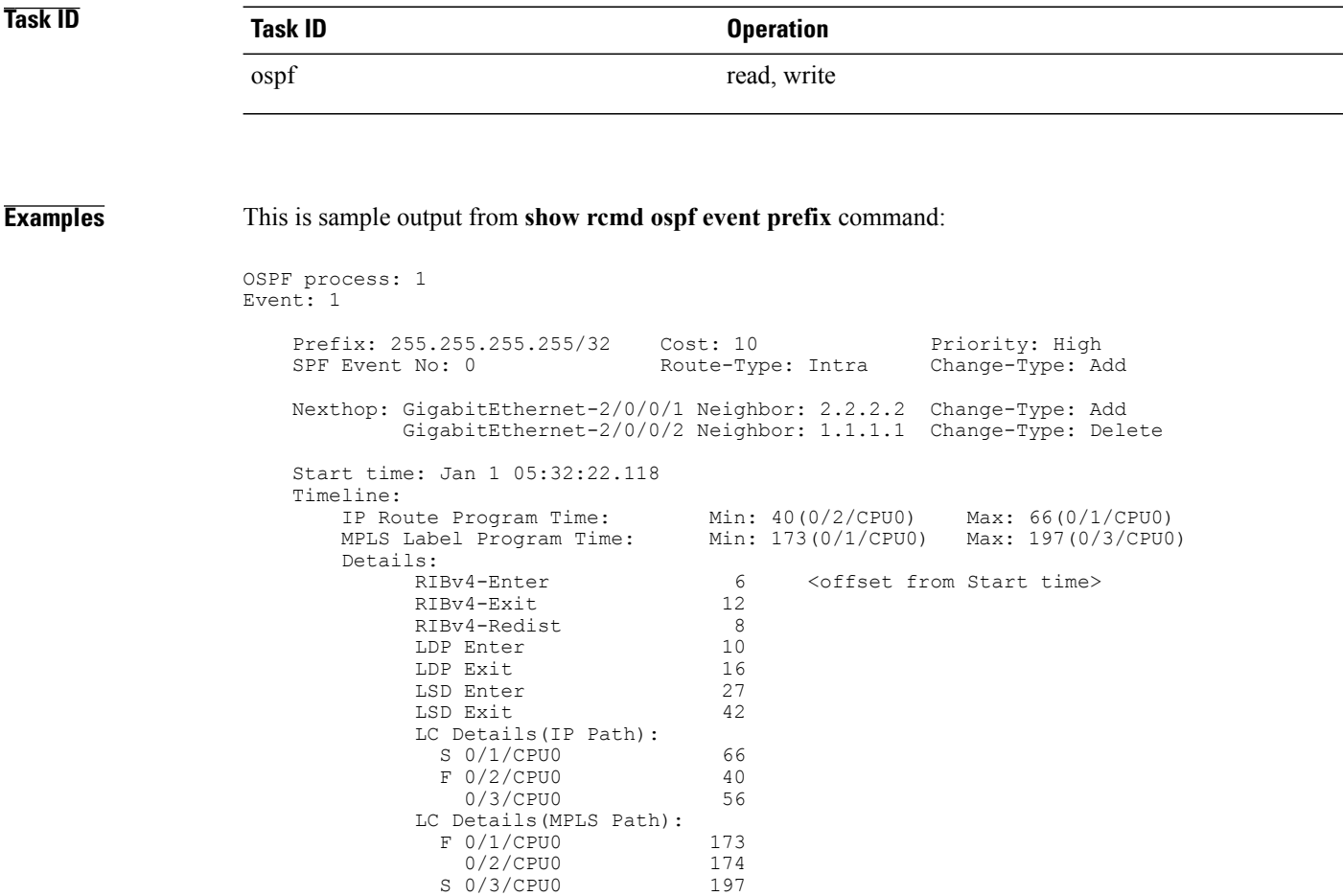

S 0/3/CPU0

# **show rcmd ospf event spf**

To display route convergence monitoring and diagnostics information for OSPF shortest path first events, use the **show rcmd ospf event spf** command in EXEC mode.

**show rcmd ospf** *ospf-instance* **event spf** [*spf-run***| after| last| no-route-change| pending| route-change| threshold-exceeded**] **[detail] [xml]**

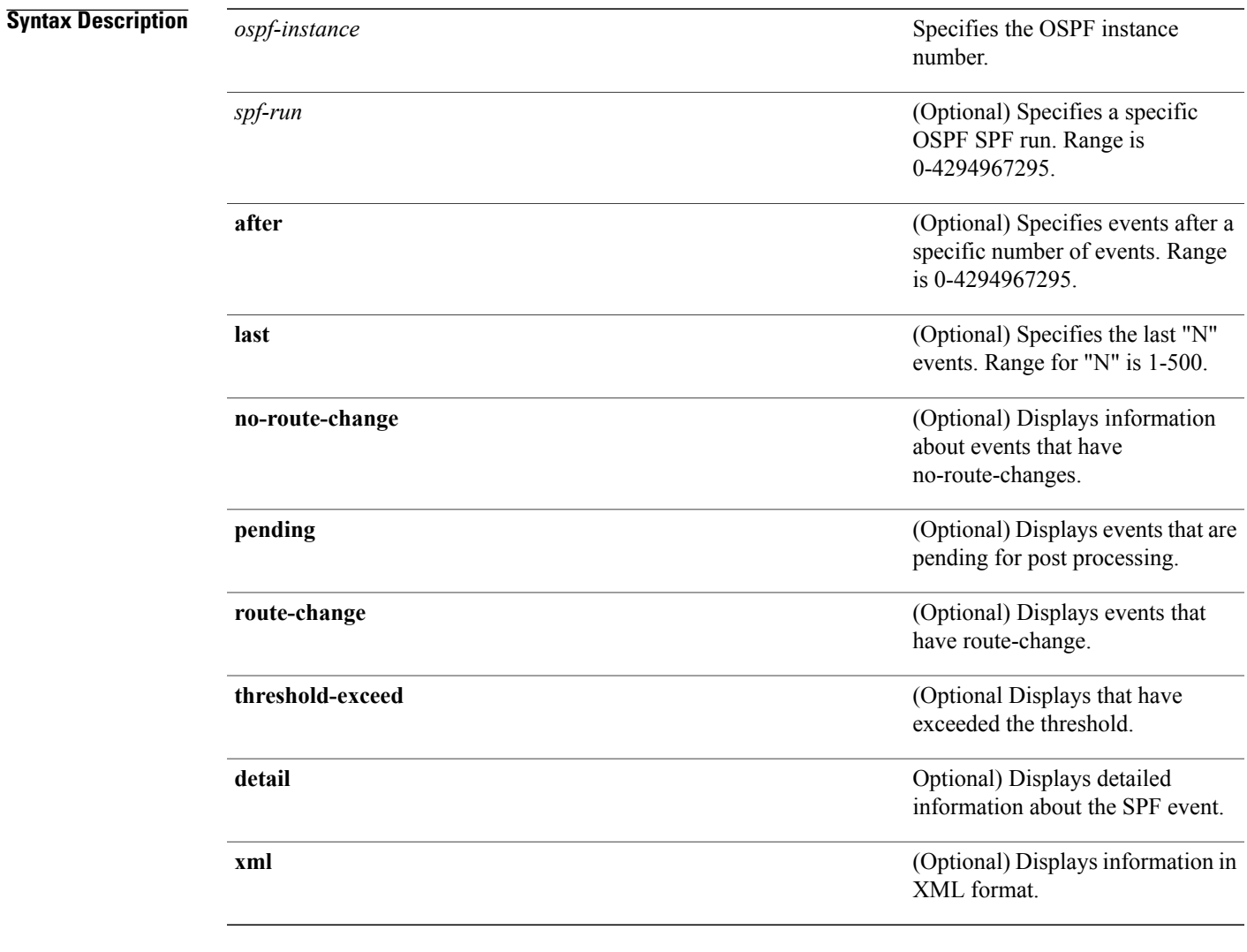

**Command Default** None

**Command Modes EXEC** 

Г

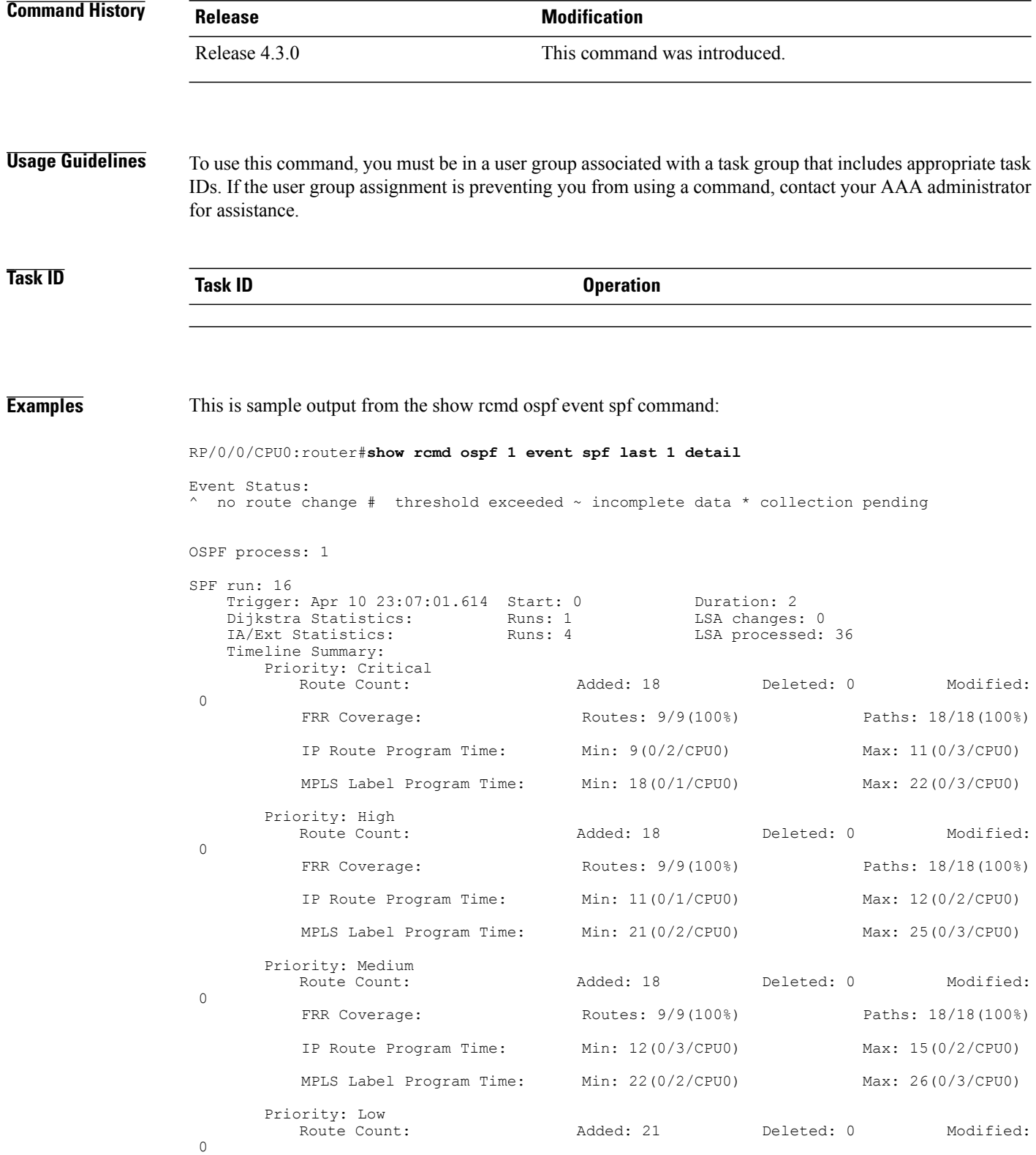

 $\mathbf{I}$ 

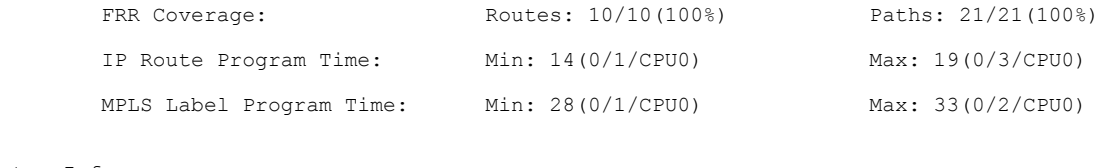

Dijkstra Info:

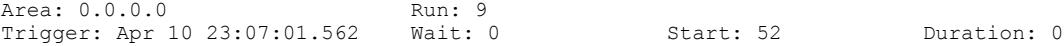

#### **storage-location**

To specify where to store the extended routing-diagnostics that are collected when threshold exceeds, use the **storage-location**command in router-convergence configuration mode. To disable storing routing-diagnostics to a specific location, use the **no** form of this command.

**storage-location**[**diagnostics** *directory-path*|**diagnostics-size** *maximum-directory-size*| **reports** *directory-path*| **reports-size** *maximum-directory-size*]

**no storage-location**

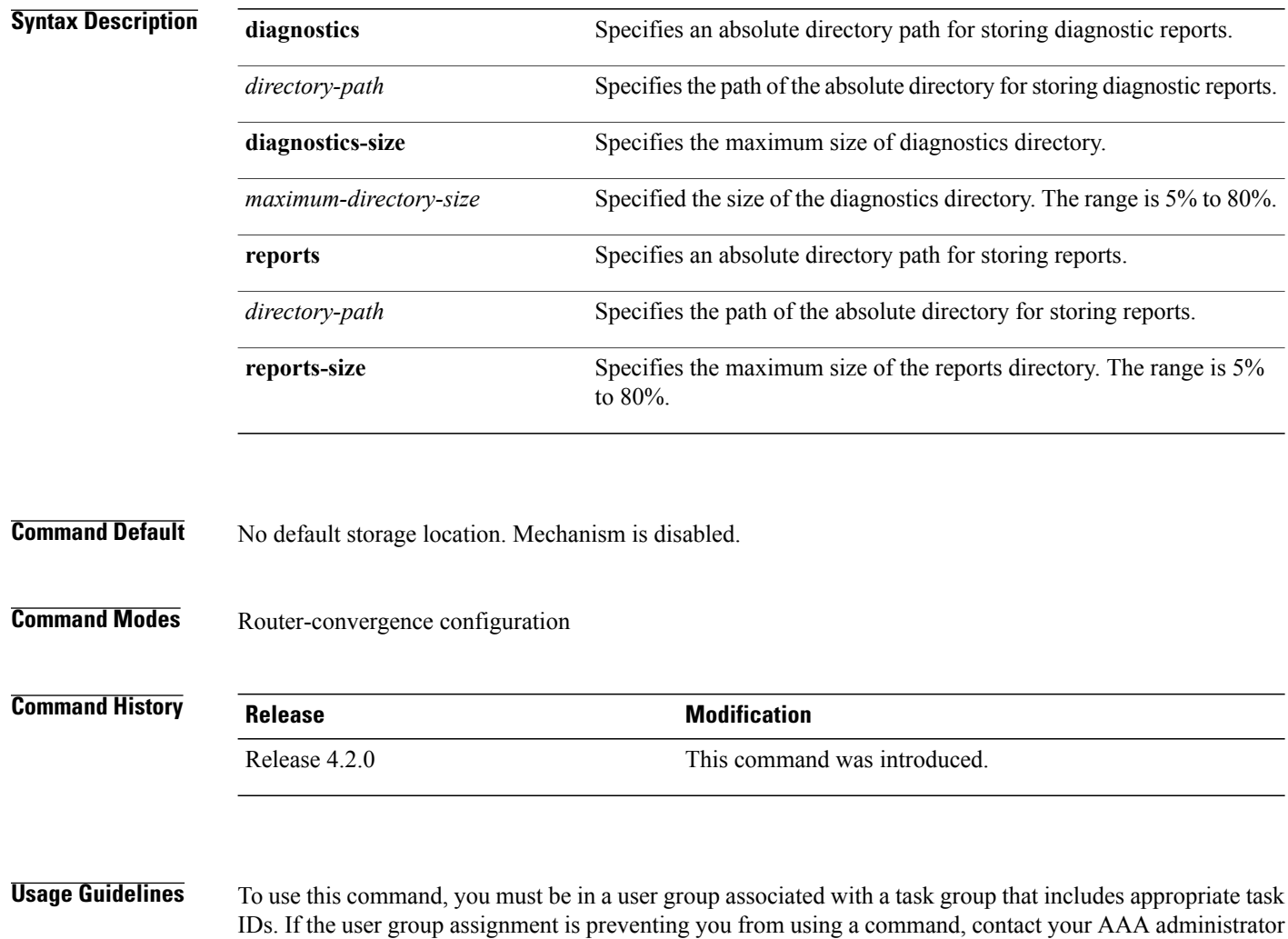

The storage location can be local disk or remote tftp space.

for assistance.

RCMD server can periodically archive reports in XML format for persistency. This mechanism is enabled when archival location is configured. Debug data collected in diagnostics mode is dumped to the configured diagnostic location (else it would get lost). When using local disk, the percentage of disk space to be used can

 $\overline{\phantom{a}}$ 

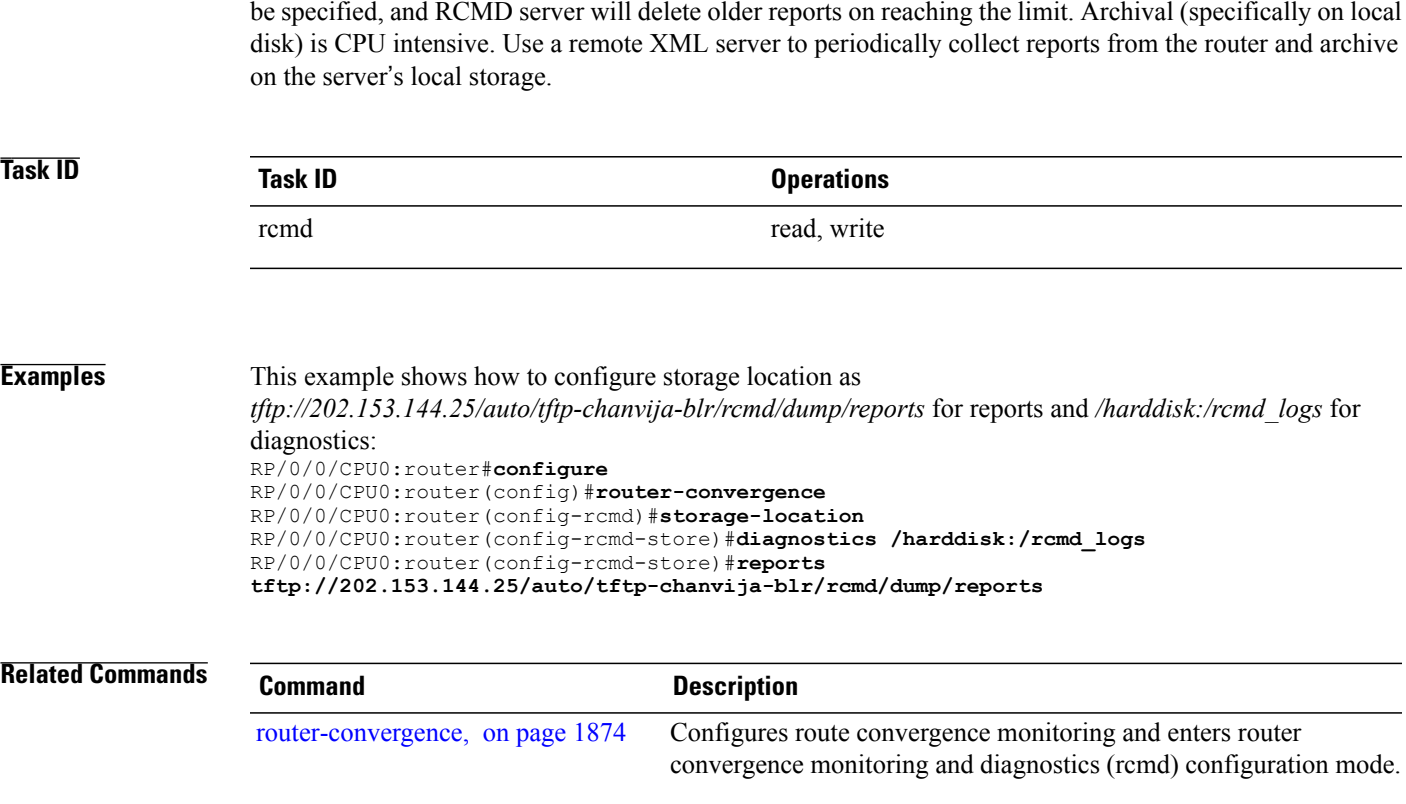

#### **track-external-routes**

To enable tracking of external (Type-3/5/7) LSAs prefix monitoring, use the track-external-routes command in Router OSPF monitor-convergence configuration mode. To disable, tracking of external LSAs prefix monitoring, use the no form of this command.

#### **track-external-routes**

**no track-external-routes**

This command has no keywords or arguments.

**Command Default** Route OSPF monitor-convergence

**Command Modes** External LSAs prefix monitoring is disabled.

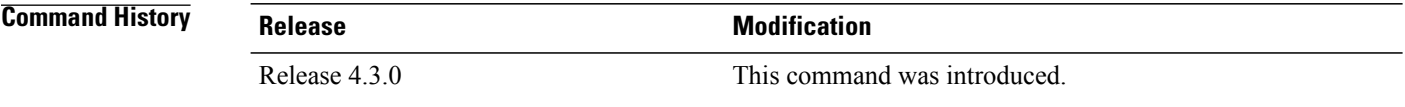

#### **Usage Guidelines** To use this command, you must be in a user group associated with a task group that includes appropriate task IDs. If the user group assignment is preventing you from using a command, contact your AAA administrator for assistance.

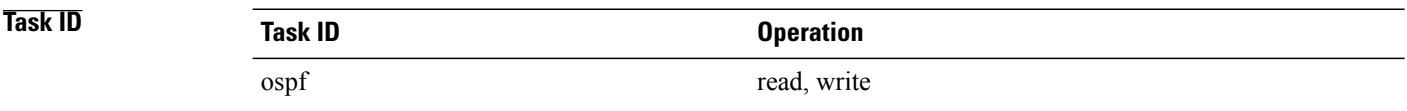

**Examples** This example shows how to enable tracking of external LSAs prefix monitoring:

RP/0/0/CPU0:router#**configure** RP/0/0/CPU0:router(config)#**router ospf 100** RP/0/0/CPU0:router(config-ospf)#**monitor-convergence** RP/0/0/CPU0:router(config-ospf-af-rcmd)#**track-external-routes**

#### **track-summary-routes**

To enable tracking of summary (inter-area) routes prefix monitoring, use the track-summary-routes command in Router OSPF monitor-convergence configuration mode. To disable tracking of summary router prefix monitoring, use the no form of this command.

**track-summary-routes**

**no track-summary-routes**

This command has no keywords or arguments.

**Command Default** Router OSPF monitor-convergence

**Command Modes** Summary routes prefix monitoring is disabled.

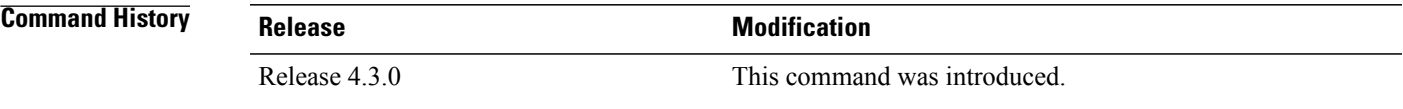

**Usage Guidelines** To use this command, you must be in a user group associated with a task group that includes appropriate task IDs. If the user group assignment is preventing you from using a command, contact your AAA administrator for assistance.

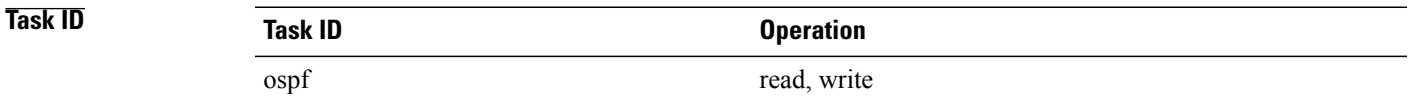

**Examples** This example shows how to enable tracking of summary routes prefix monitoring:

RP/0/0/CPU0:router#**configure** RP/0/0/CPU0:router(config)#**router ospf 100** RP/0/0/CPU0:router(config-ospf)#**monitor-convergence** RP/0/0/CPU0:router(config-ospf-af-rcmd)#**track-summary-routes**